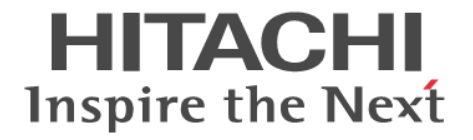

# **Hitachi Command Suite Configuration Manager**

# **REST API** リファレンスガイド

4010-1J-030-L0

#### 対象製品

Hitachi Configuration Manager 10.9.2

#### 輸出時の注意

本製品を輸出される場合には、外国為替及び外国貿易法の規制並びに米国輸出管理規則など外国の輸出関連法規をご 確認の上、必要な手続きをお取りください。 なお、不明な場合は、弊社担当営業にお問い合わせください。

#### 商標類

HITACHI は,株式会社 日立製作所の商標または登録商標です。 AIX は,世界の多くの国で登録された International Business Machines Corporation の商標です。 Linux は、Linus Torvalds 氏の米国およびその他の国における登録商標です。 Microsoft は,マイクロソフト企業グループの商標です。 Oracle®、Java 及び MySQL は、Oracle、その子会社及び関連会社の米国及びその他の国における登録商標です。 Red Hat is a registered trademark of Red Hat, Inc. in the United States and other countries. Red Hat は,米国およびその他の国における Red Hat, Inc.の登録商標です。 Red Hat Enterprise Linux is a registered trademark of Red Hat, Inc. in the United States and other countries. Red Hat Enterprise Linux は、米国およびその他の国における Red Hat, Inc.の登録商標です。 すべての SPARC 商標は,米国 SPARC International, Inc. のライセンスを受けて使用している同社の米国およびその 他の国における商標または登録商標です。SPARC 商標がついた製品は,米国 Sun Microsystems, Inc. が開発したア ーキテクチャに基づくものです。 UNIX は, The Open Group の登録商標です。 Windows は,マイクロソフト企業グループの商標です。 Windows Server は、マイクロソフト企業グループの商標です。 その他記載の会社名,製品名などは,それぞれの会社の商標もしくは登録商標です。

#### 発行

2023 年 7 月 4010-1J-030-L0

#### 著作権

All Rights Reserved. Copyright© 2016, 2023, Hitachi, Ltd.

# 目次

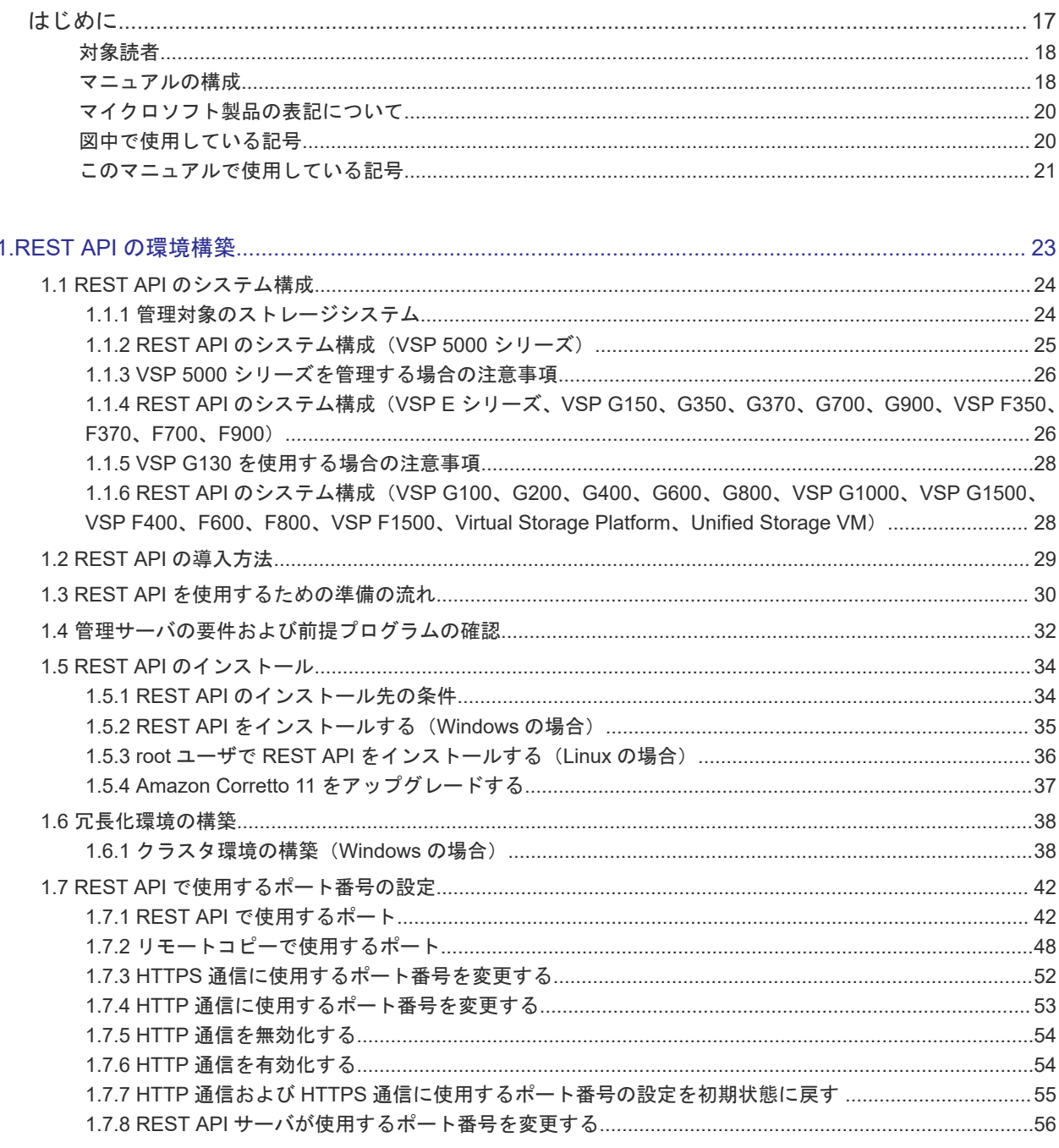

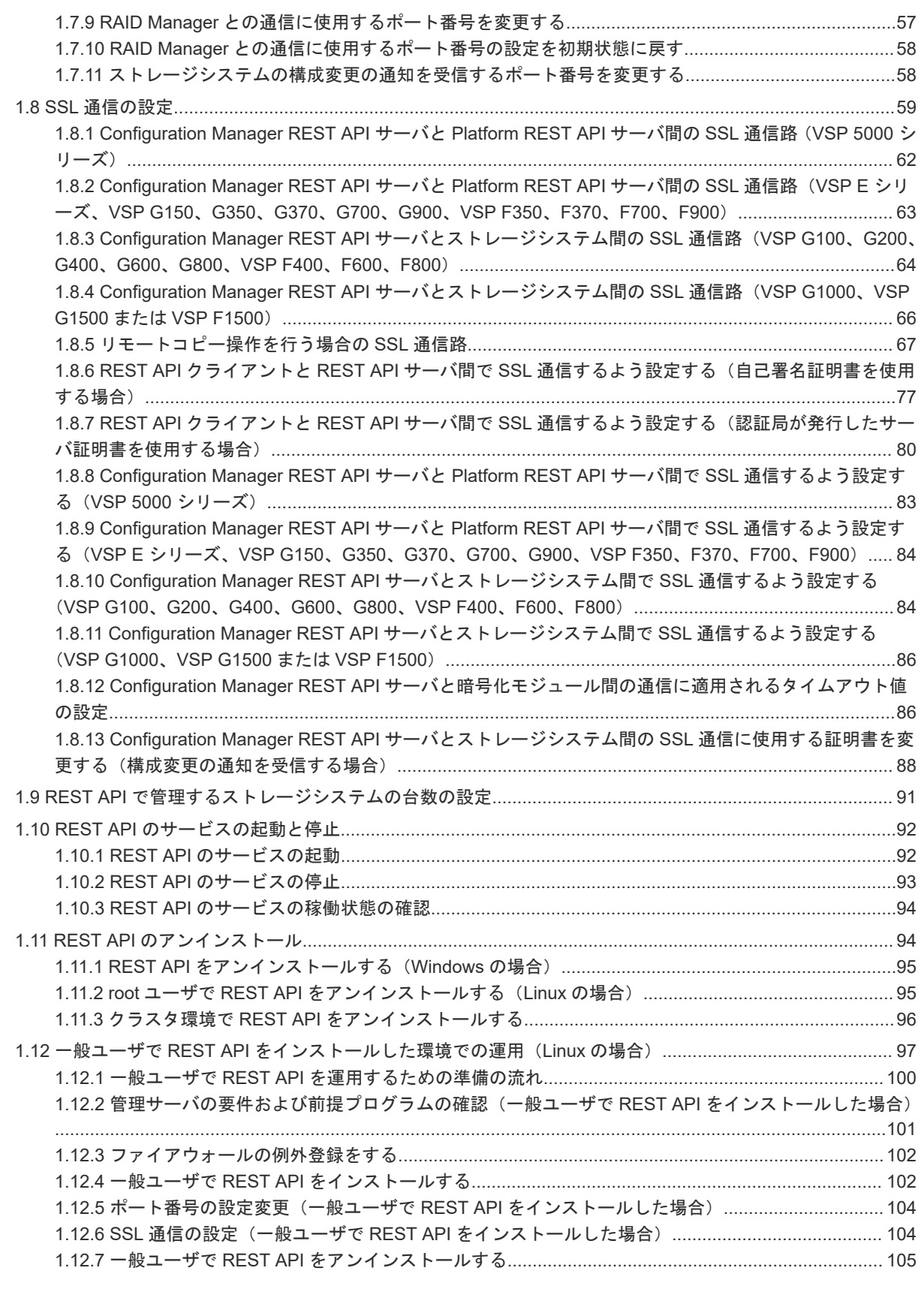

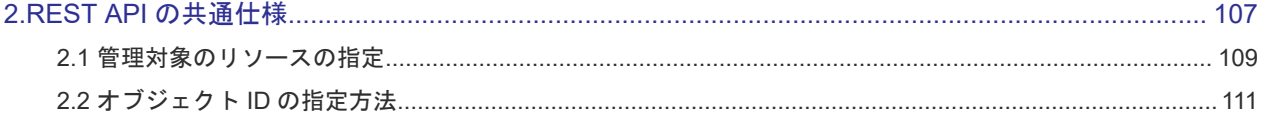

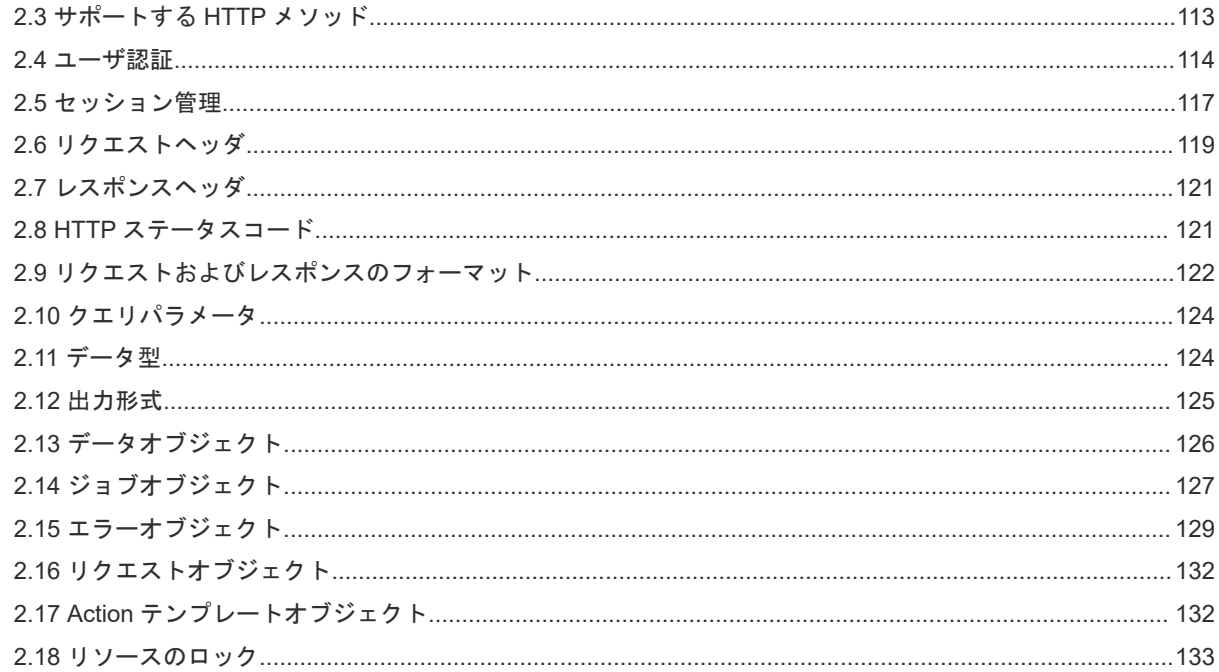

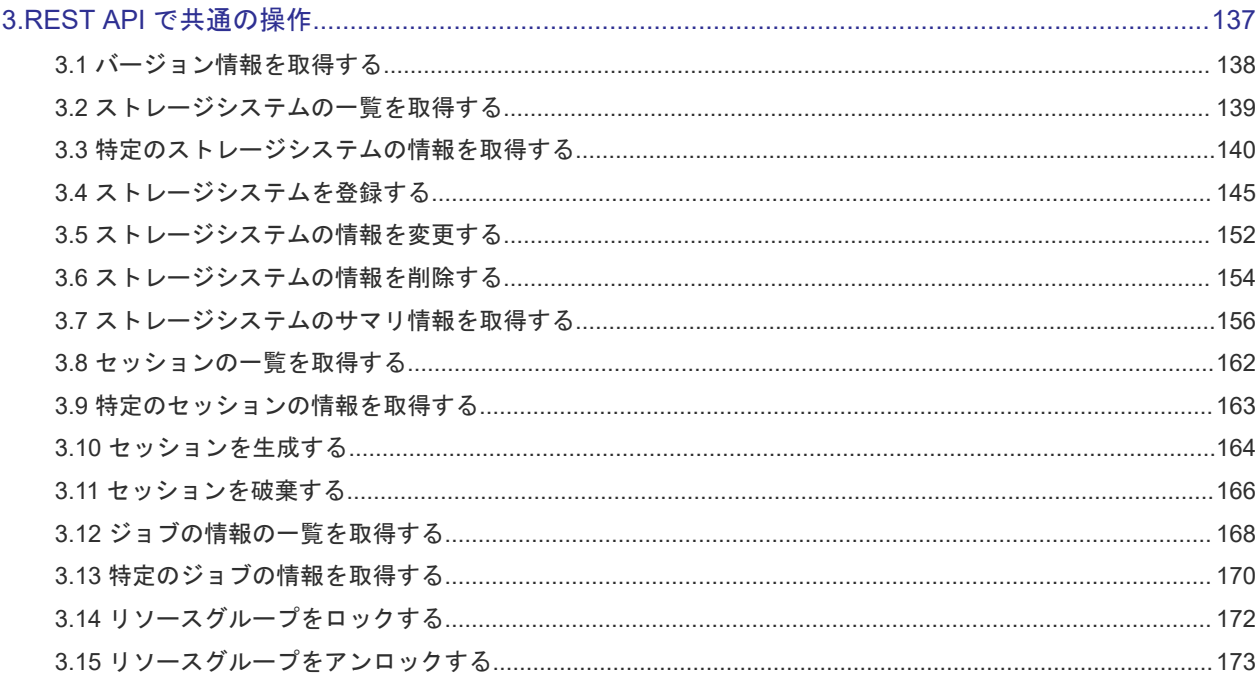

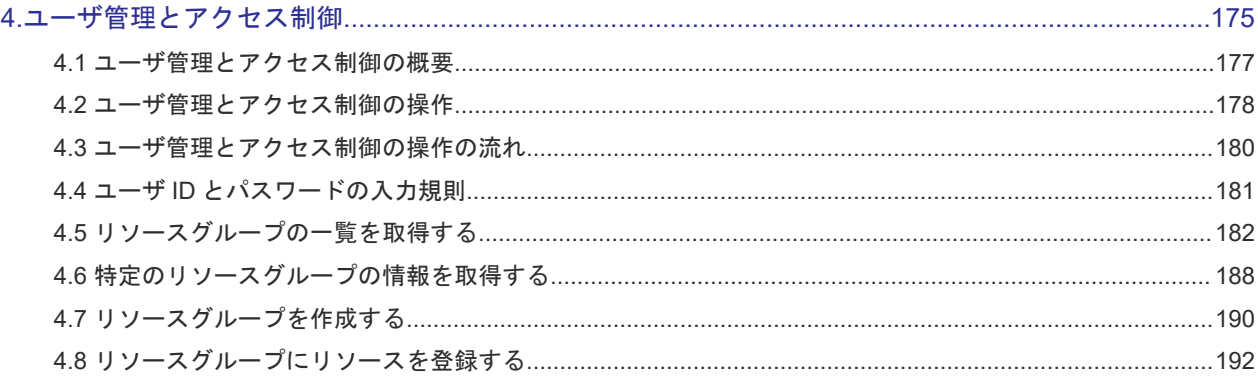

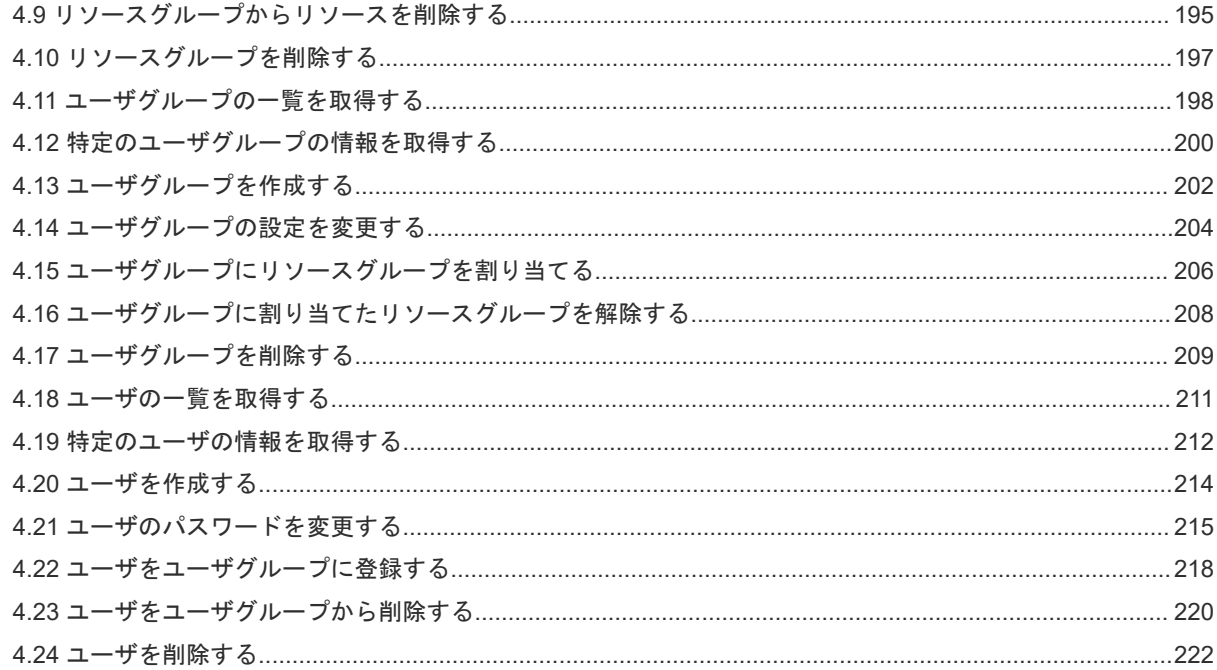

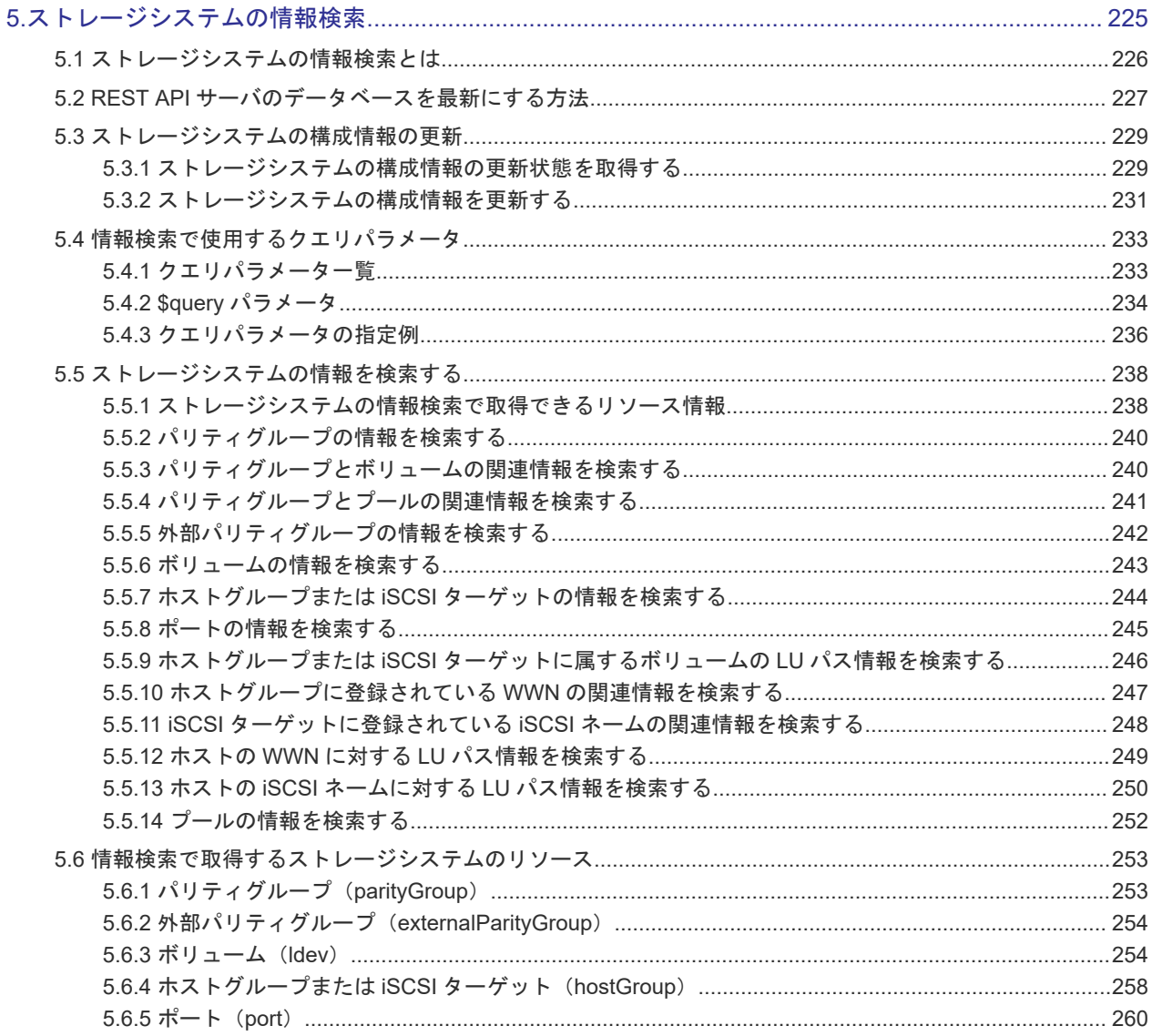

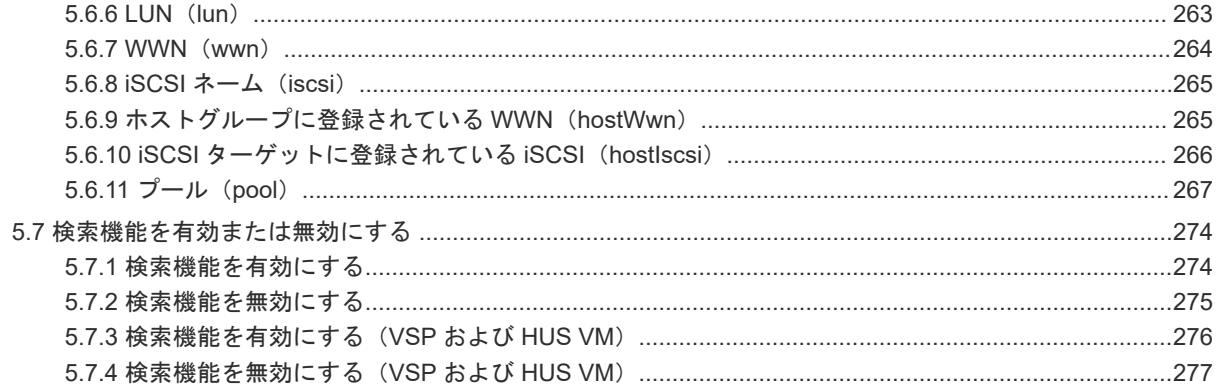

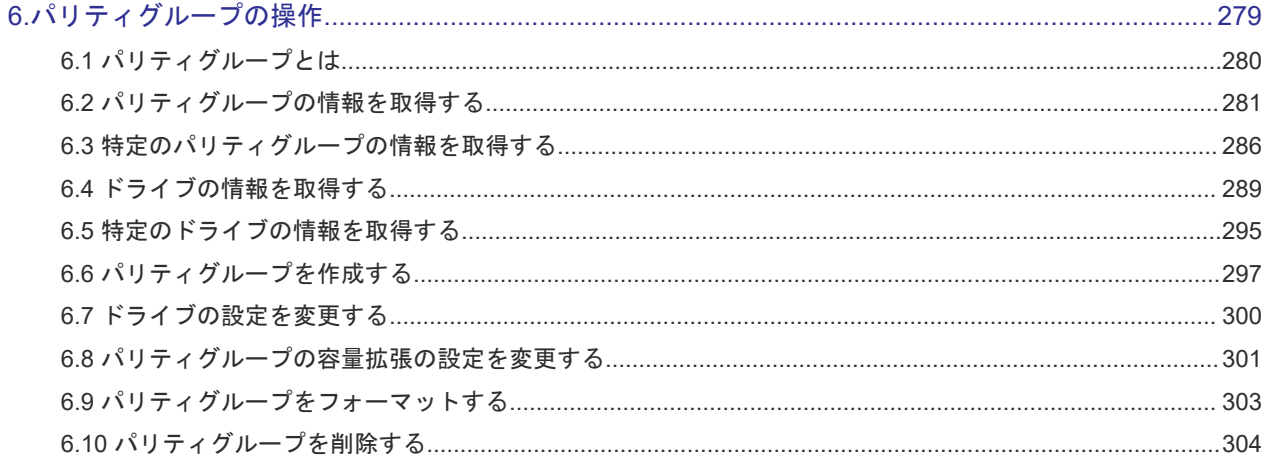

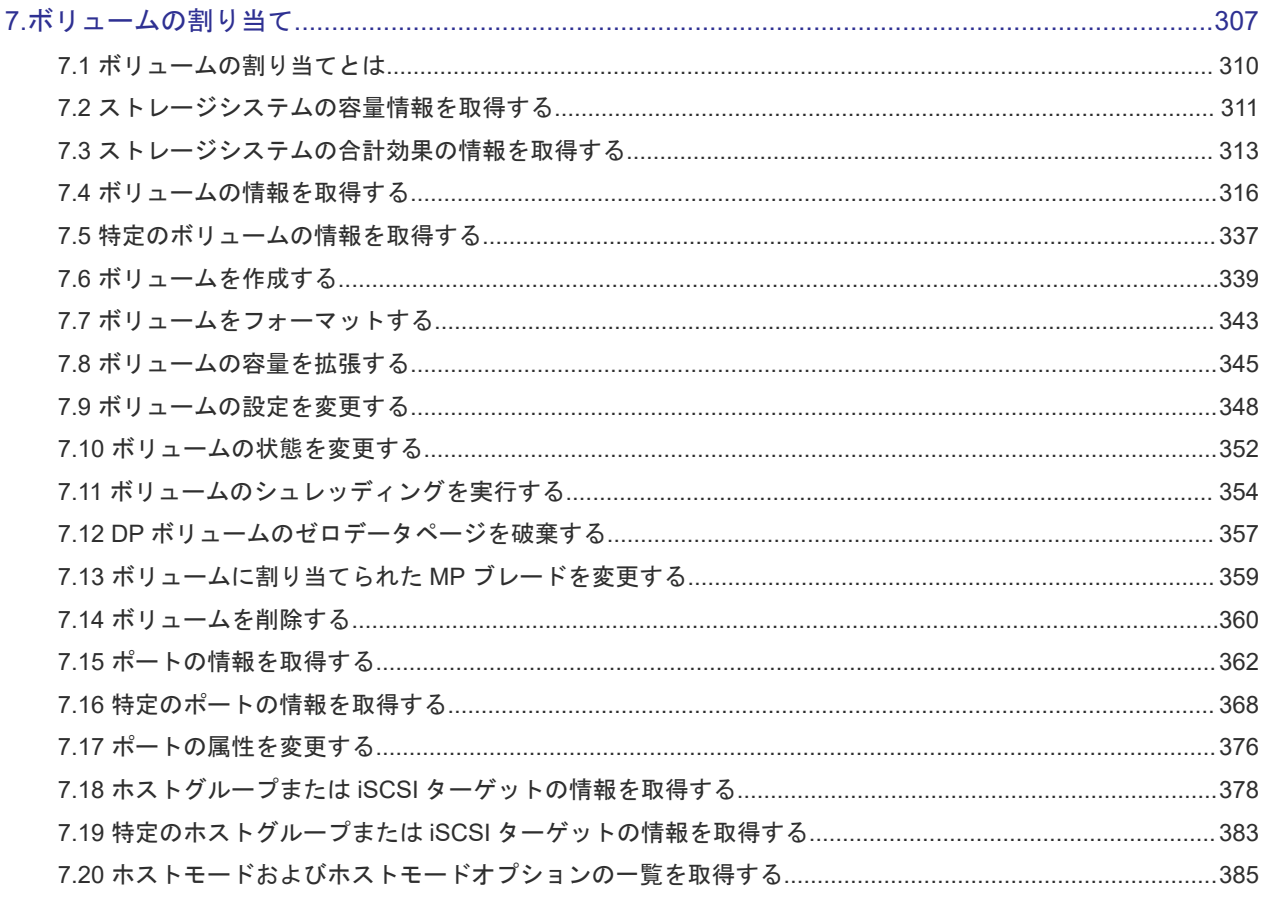

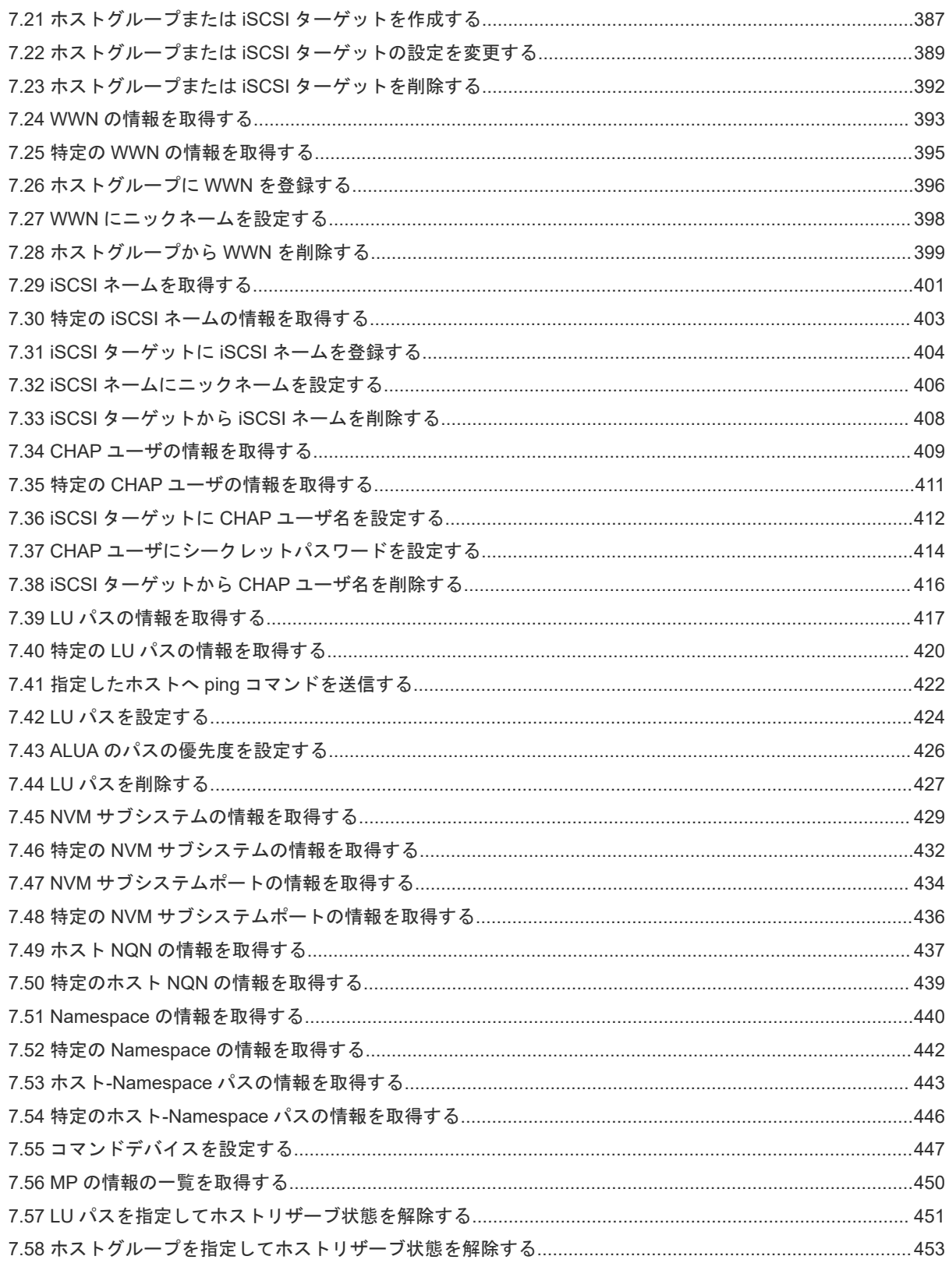

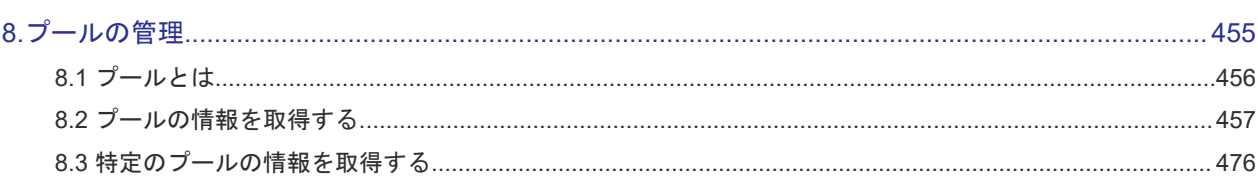

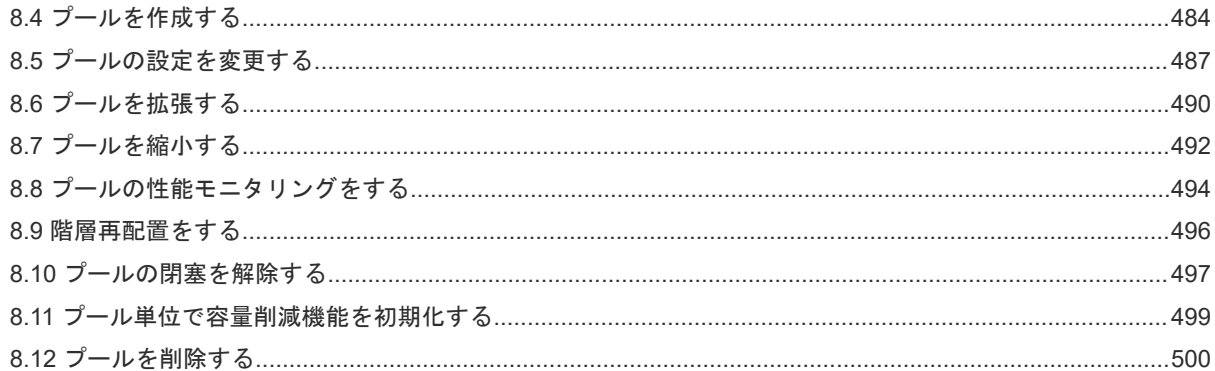

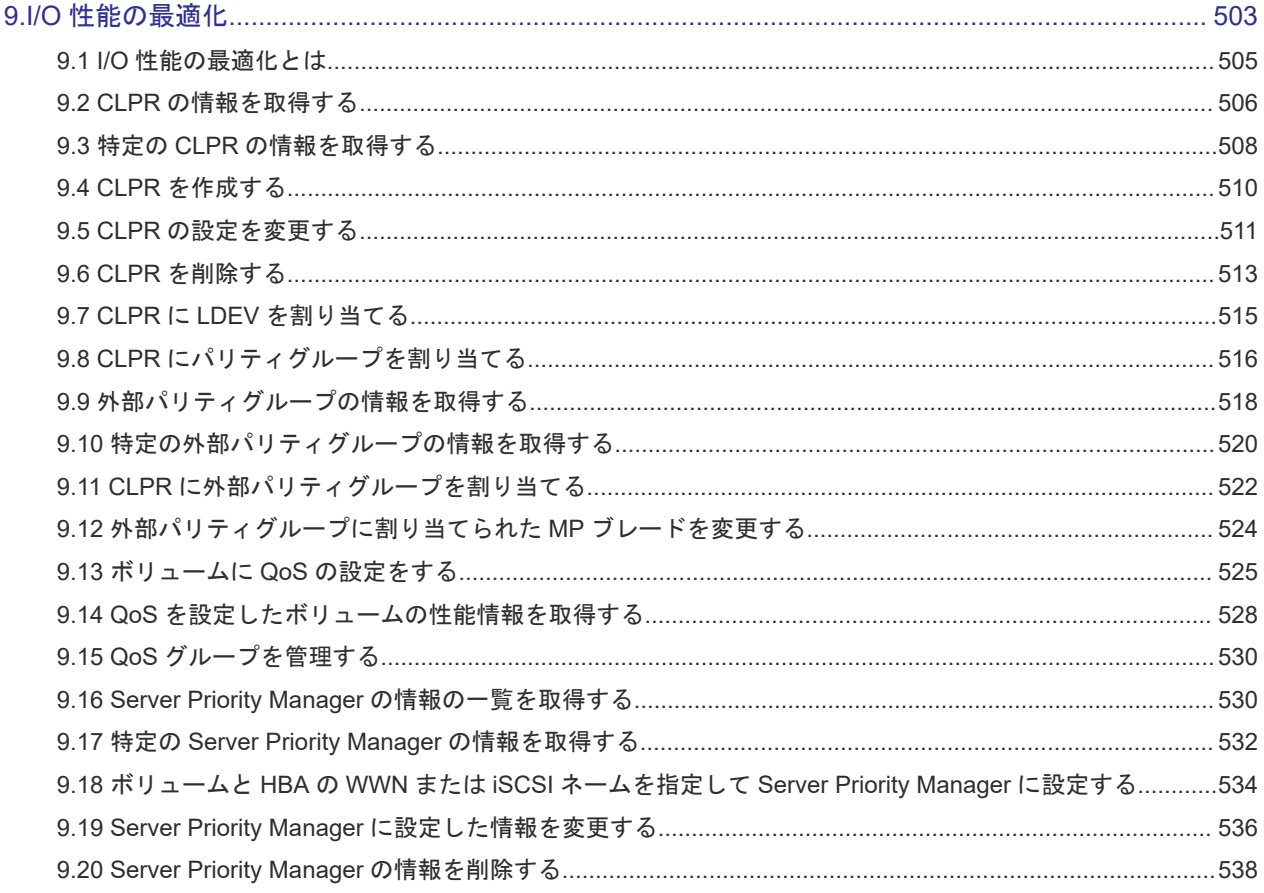

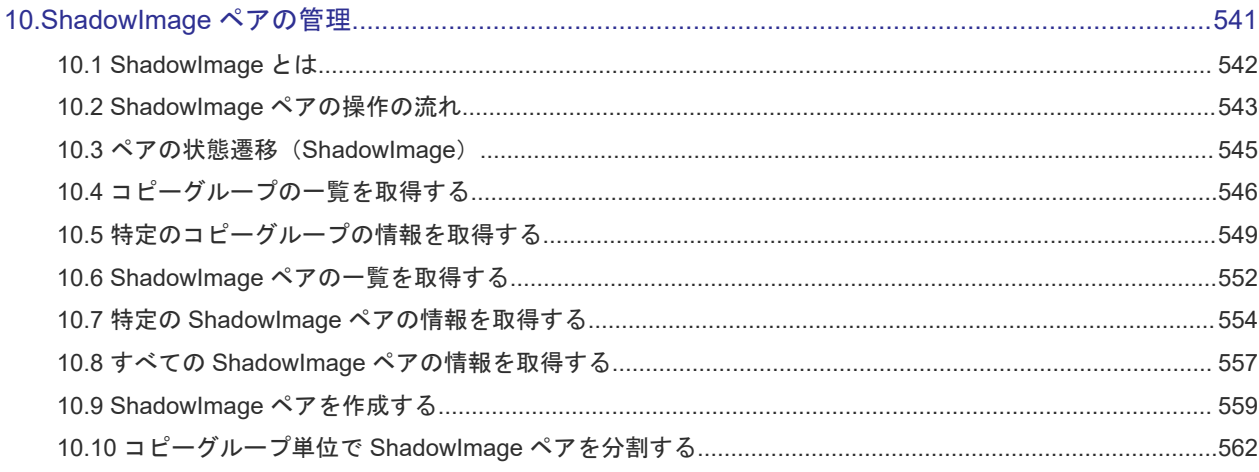

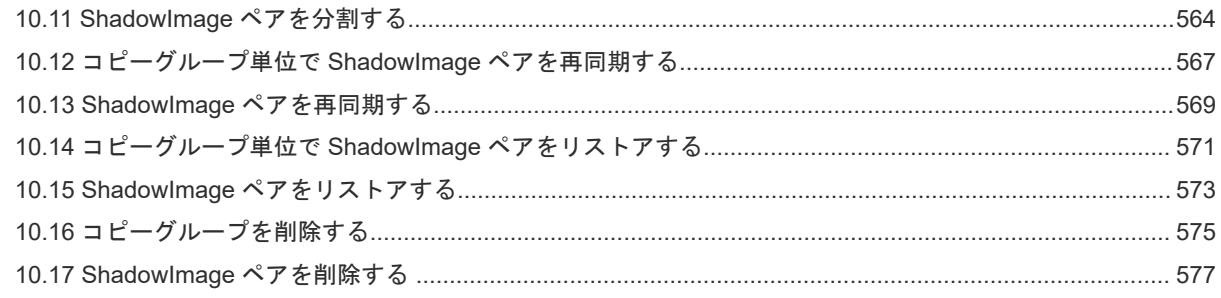

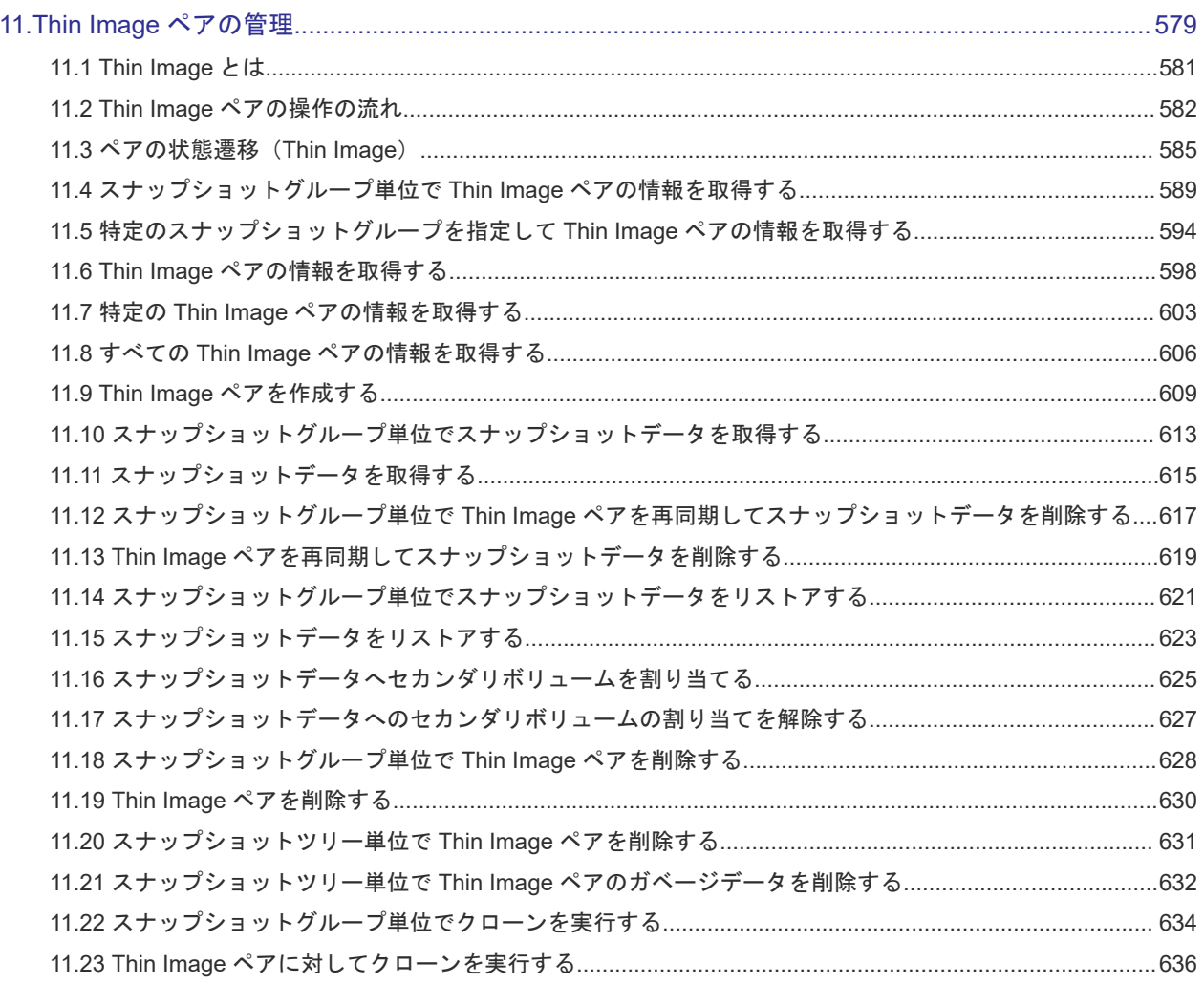

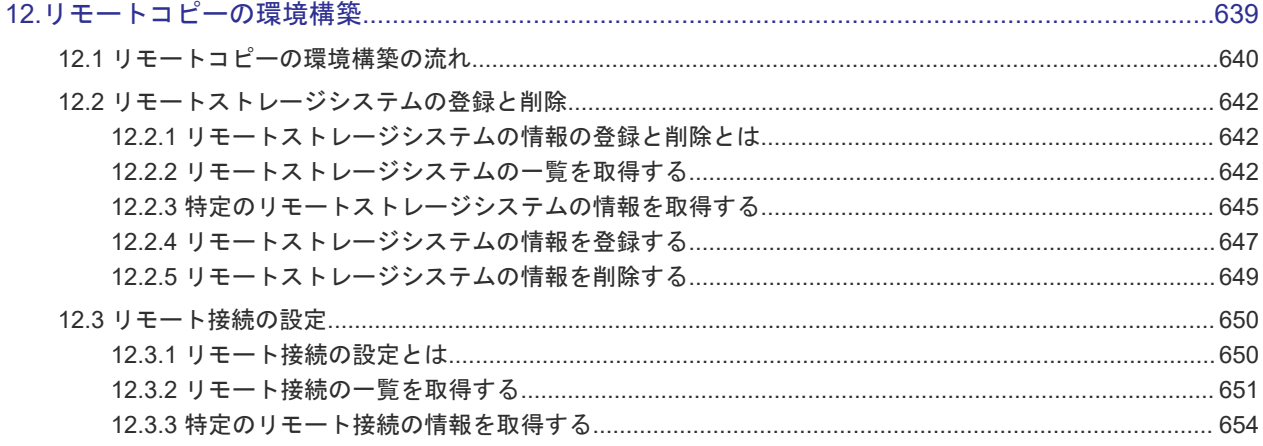

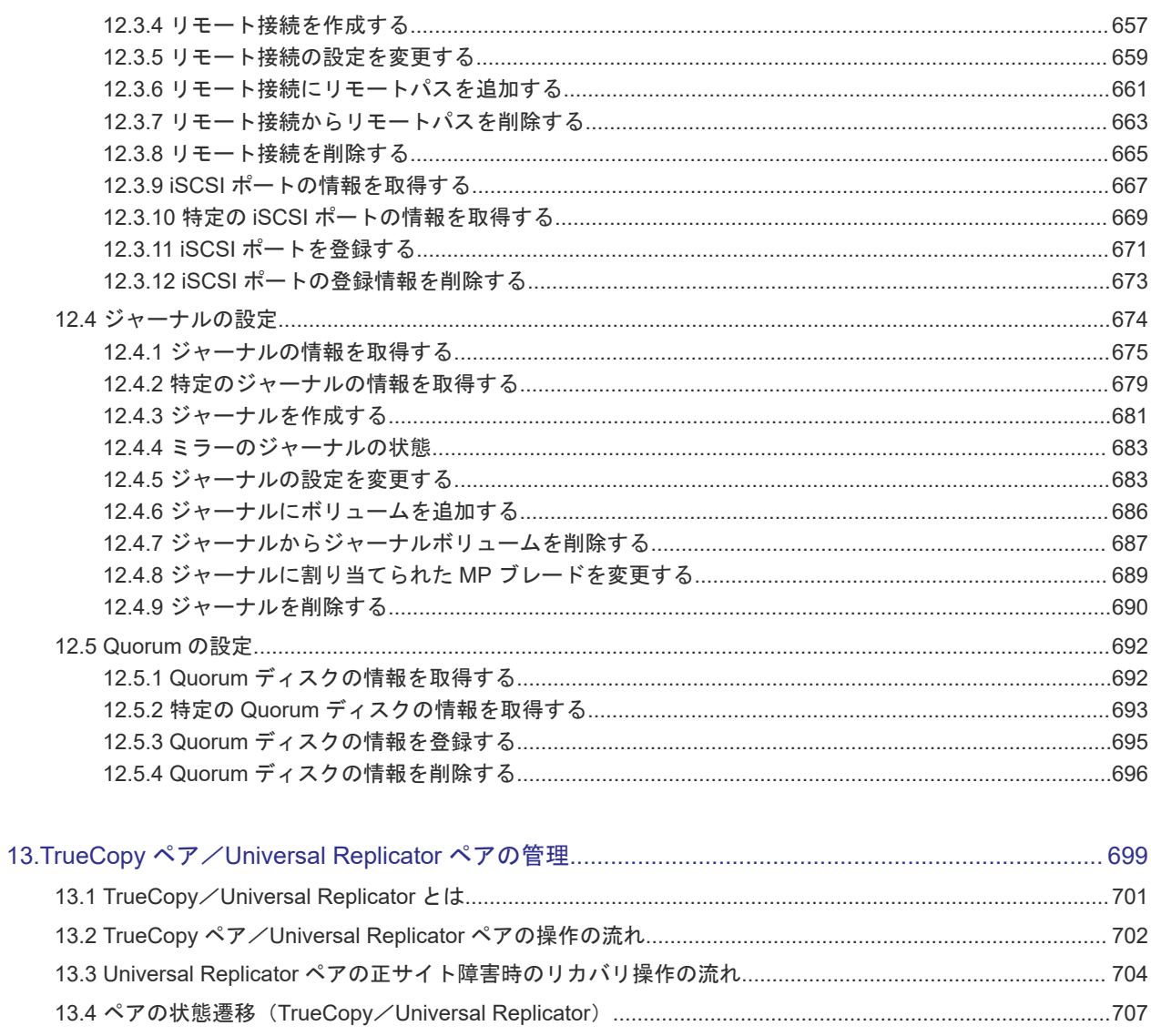

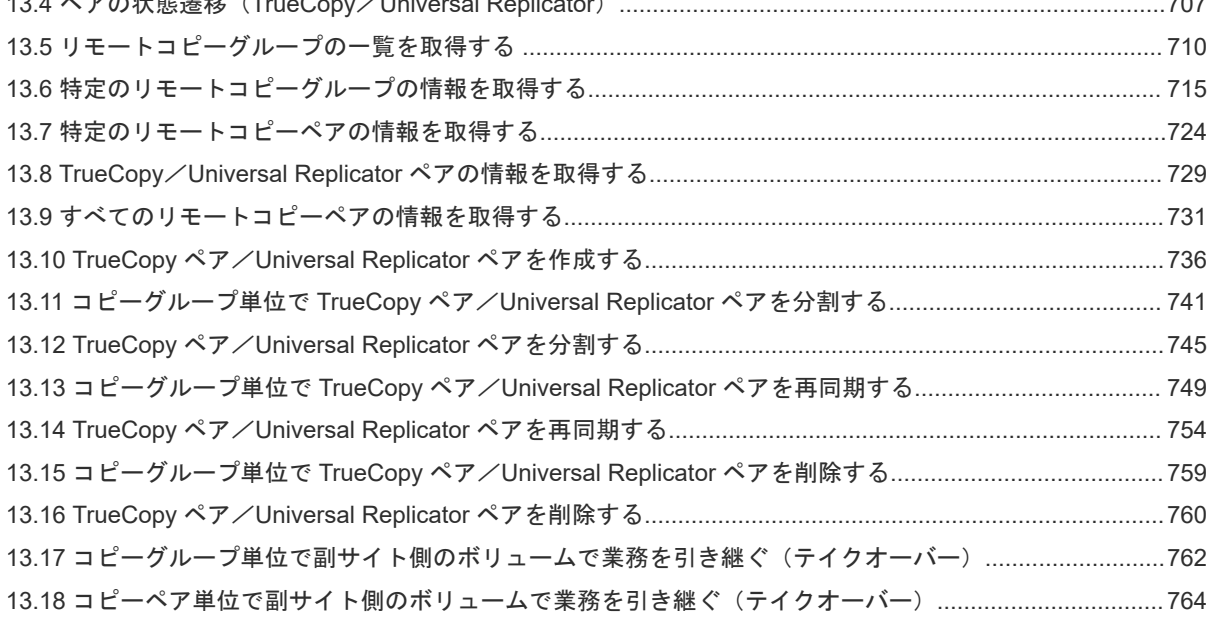

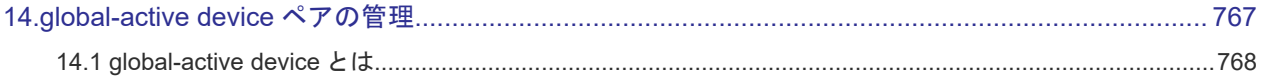

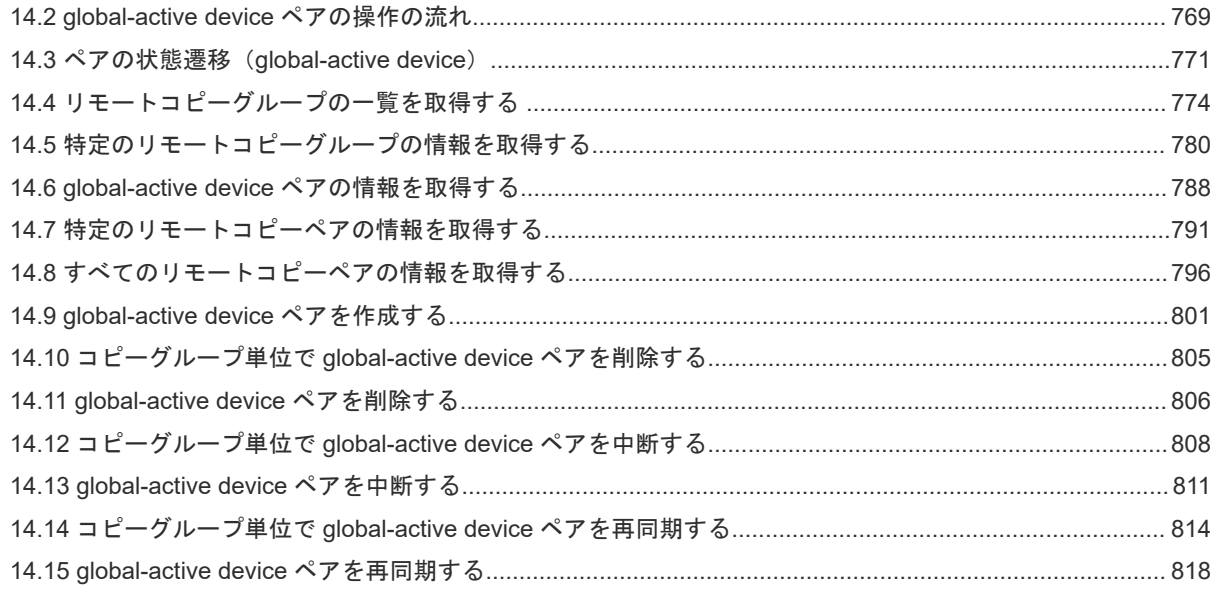

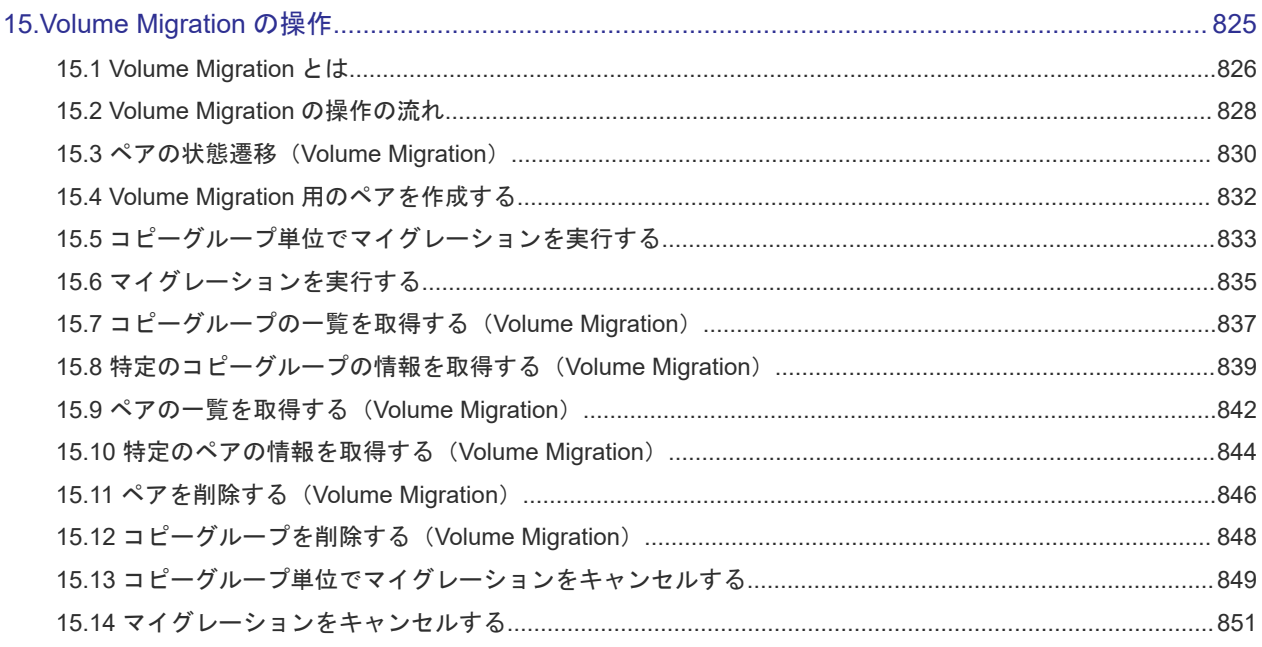

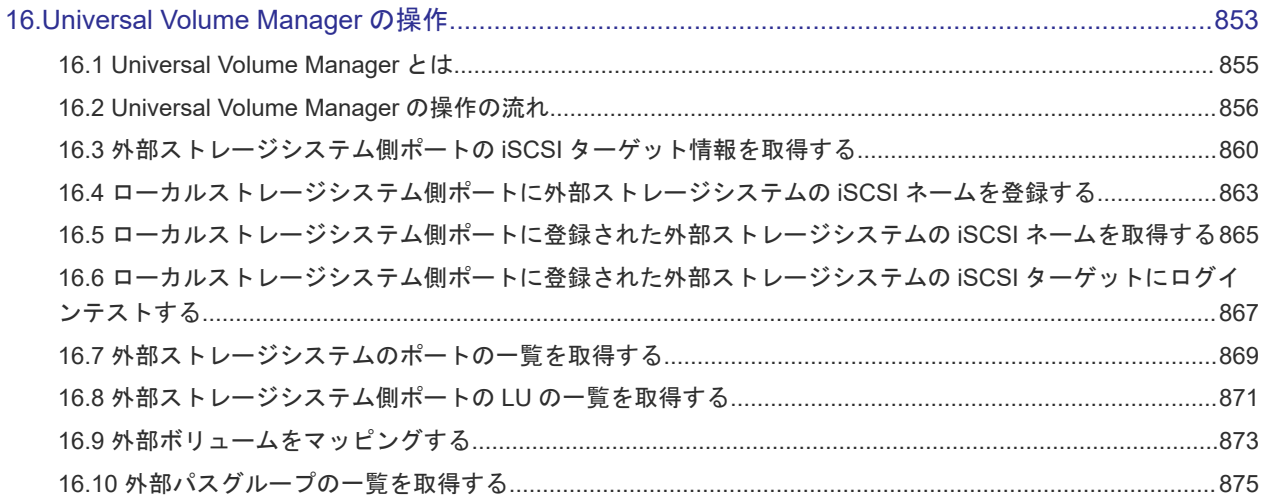

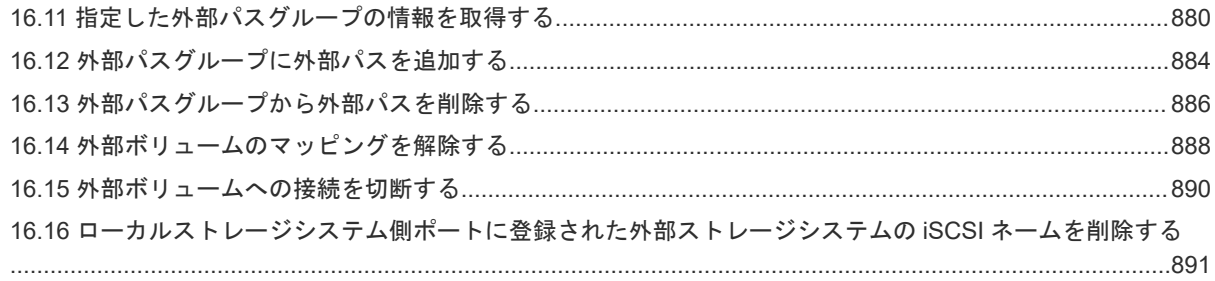

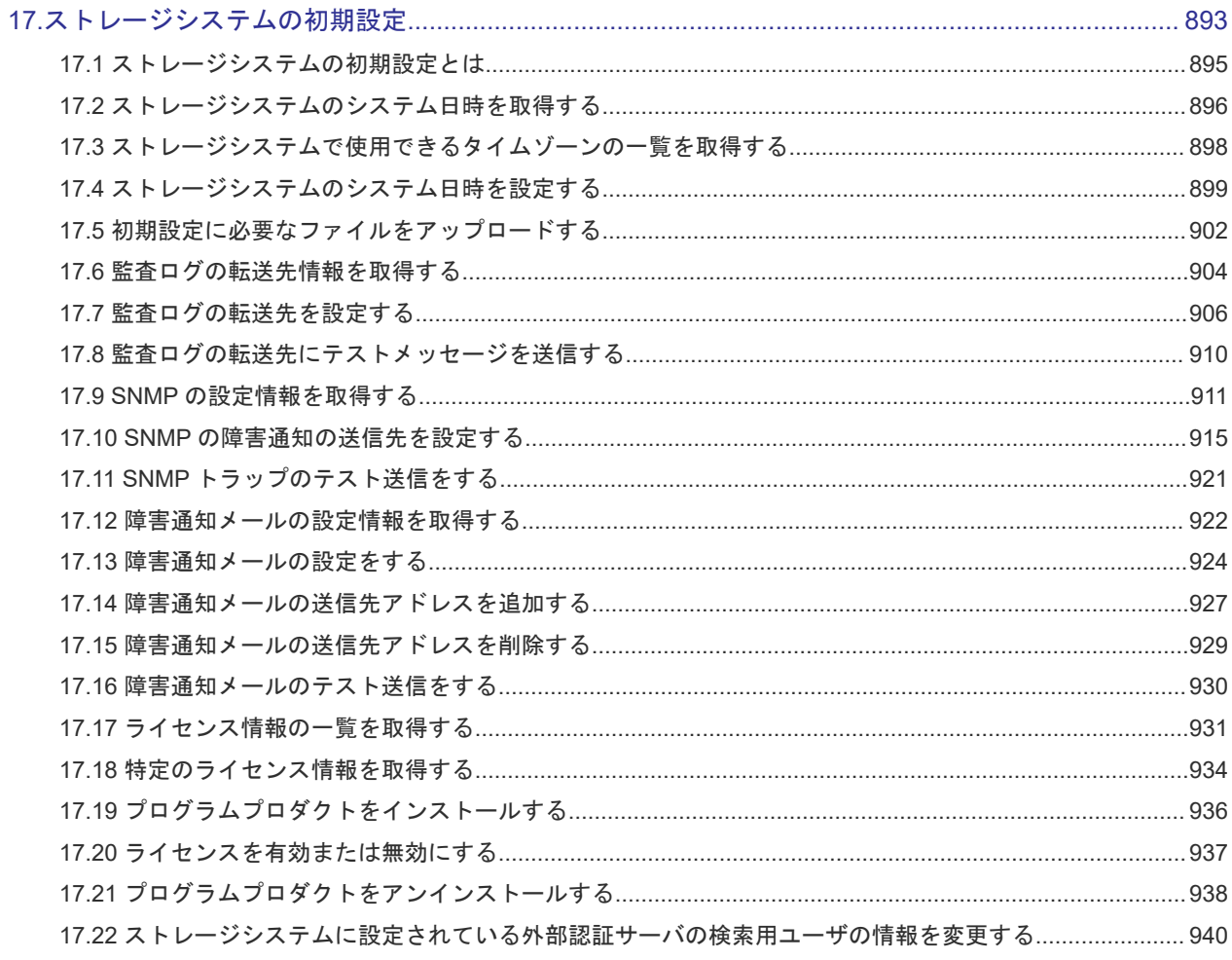

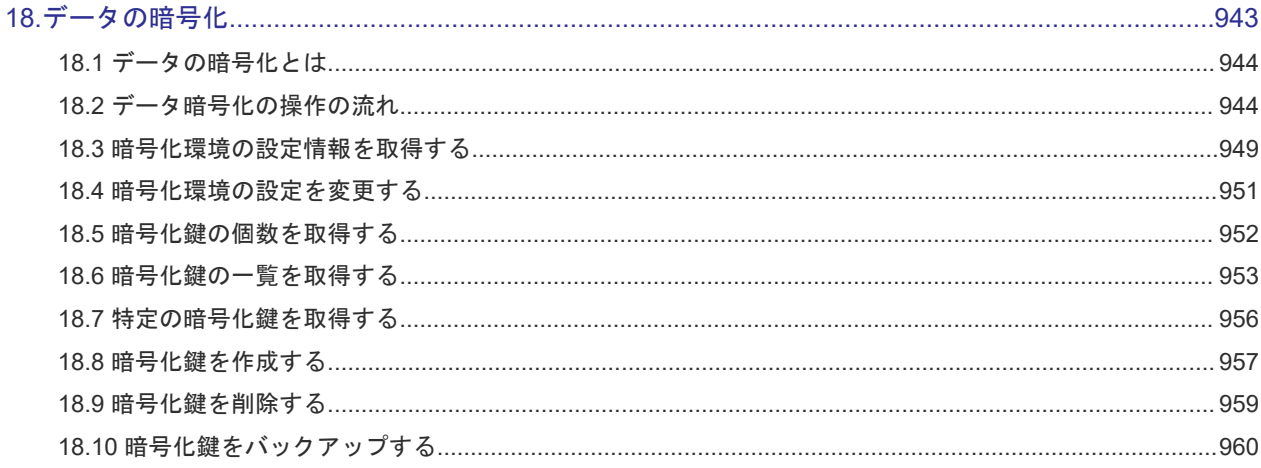

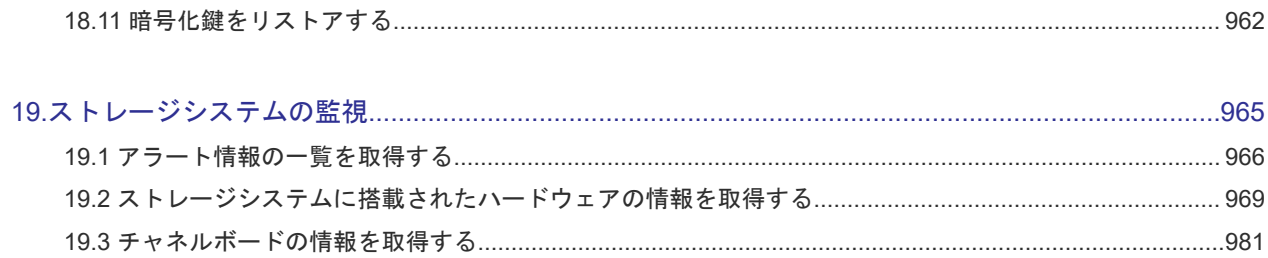

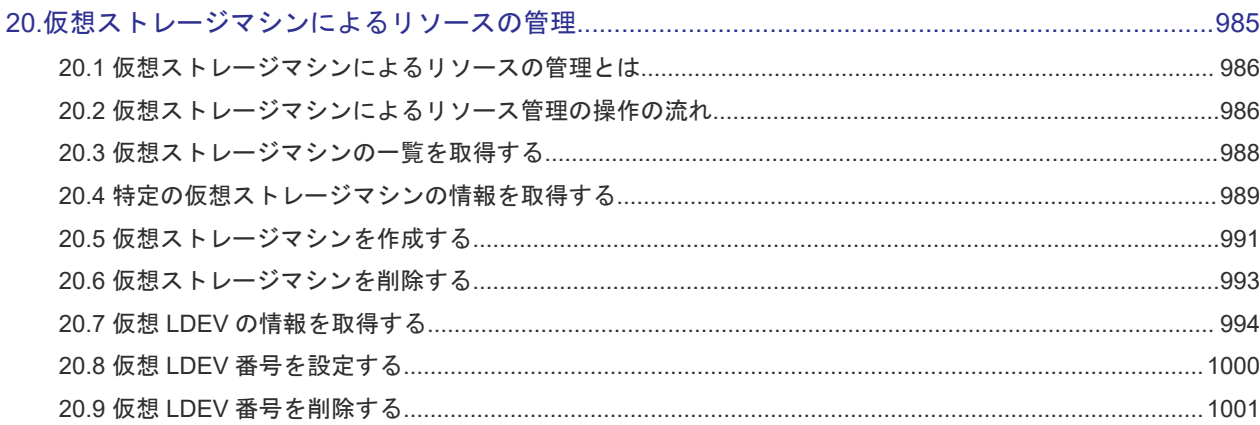

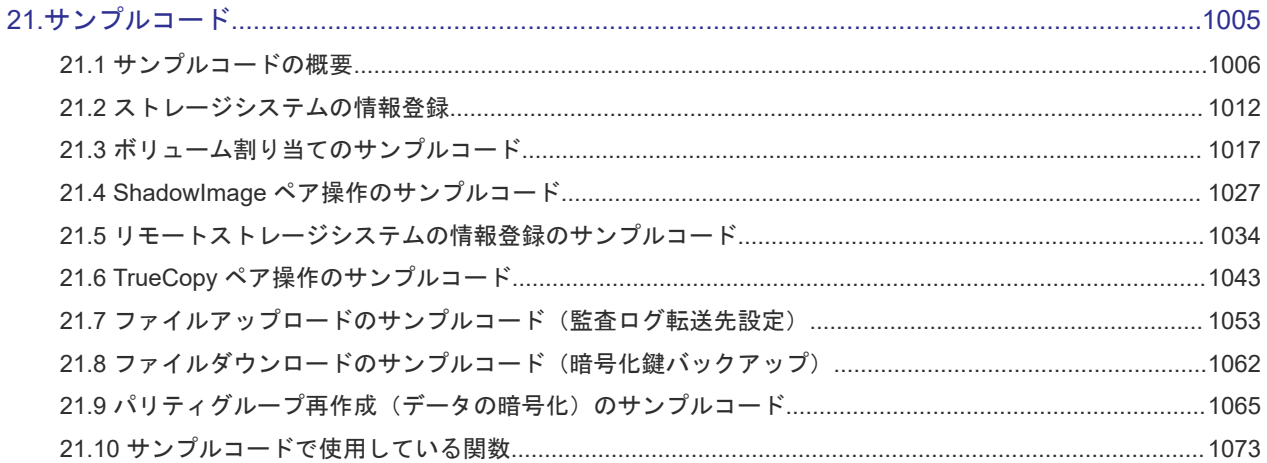

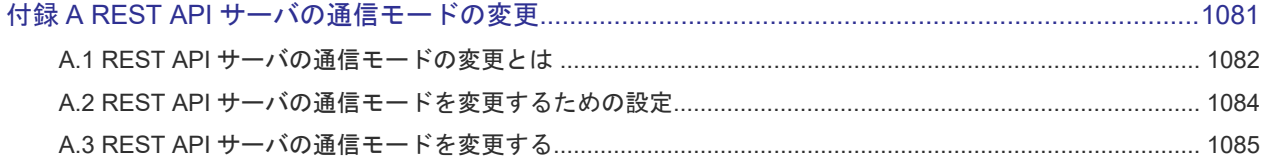

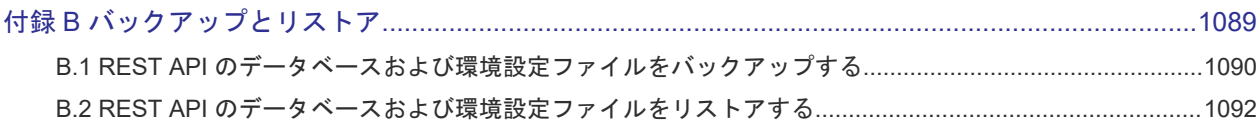

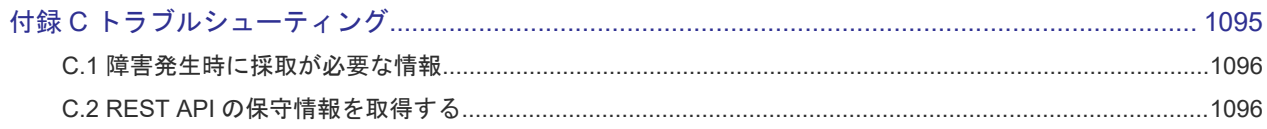

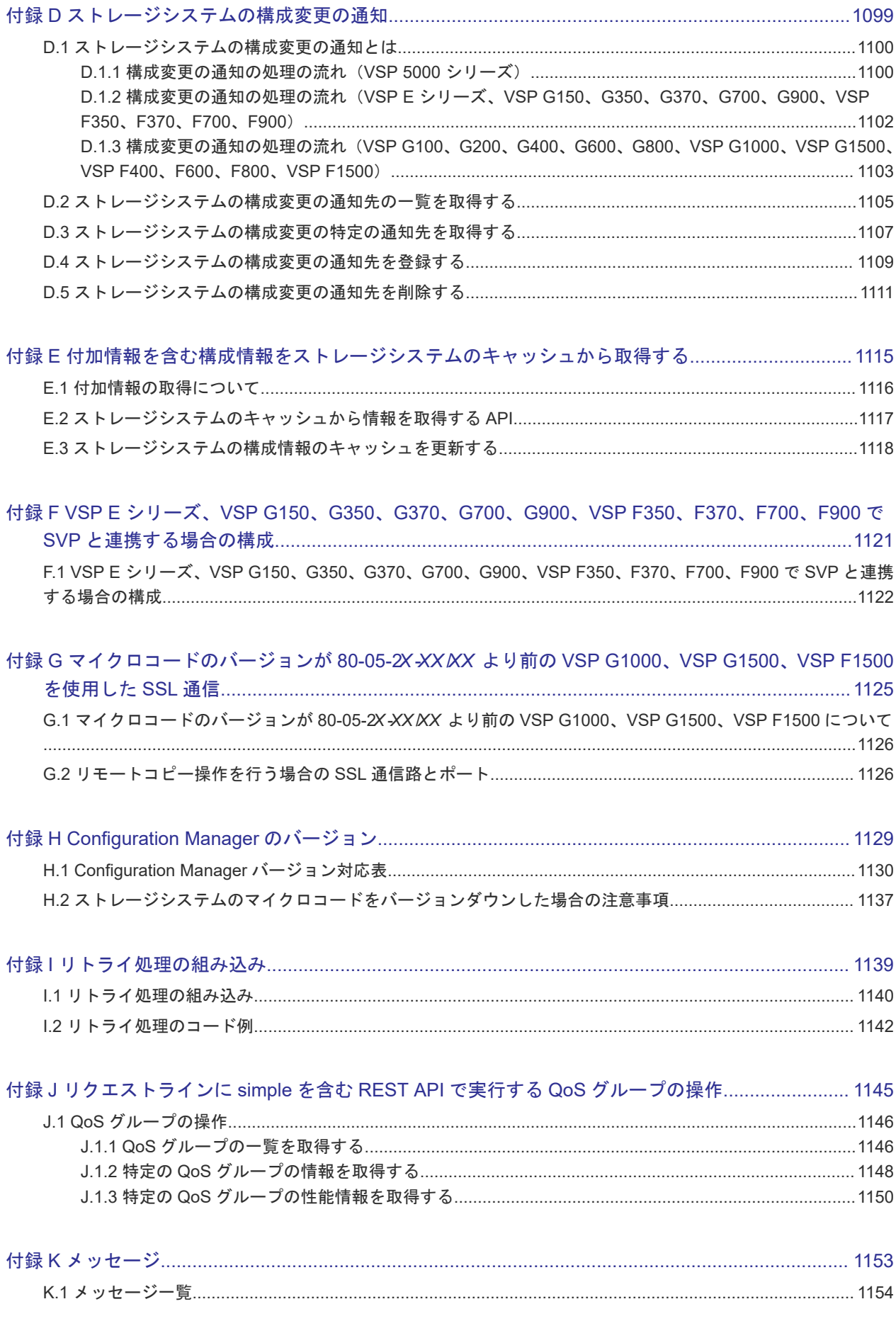

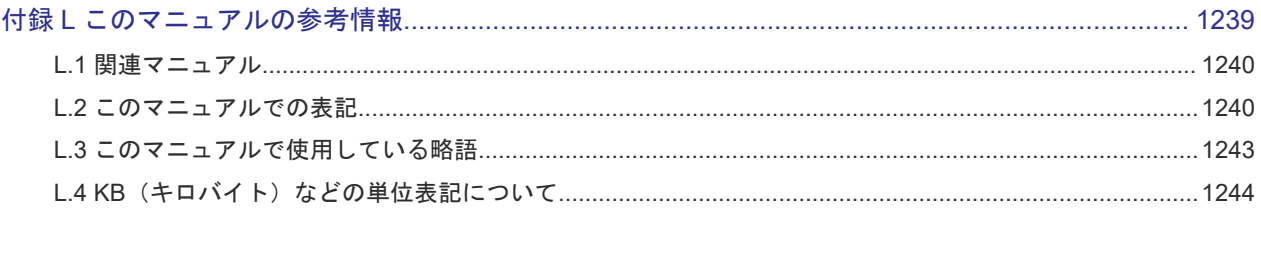

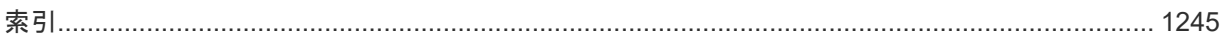

# はじめに

<span id="page-16-0"></span>このマニュアルは、Hitachi Configuration Manager REST API の運用方法について説明したもの です。

Hitachi Configuration Manager REST API は、ストレージシステムの情報取得や構成変更を行う ための、REST (Representational State Transfer)の原則に従った Web API を提供します。

- □ [対象読者](#page-17-0)
- [マニュアルの構成](#page-17-0)
- □ [マイクロソフト製品の表記について](#page-19-0)
- □ [図中で使用している記号](#page-19-0)
- □ [このマニュアルで使用している記号](#page-20-0)

<span id="page-17-0"></span>対象読者

このマニュアルは、次の方を対象読者として記述しています。

- 日立製のストレージシステムの運用に関する知識がある方
- REST API を利用したプログラムを作成するスキルがある方

## マニュアルの構成

このマニュアルは、次に示す章と付録から構成されています。

第 1 章 REST API の環境構築

REST API を利用してストレージシステムを運用するために必要な環境構築について説明し ています。

第 2 章 REST API の共通仕様

REST API でのリソースの指定方法、リクエストとレスポンスの形式および各オブジェクトに ついて説明しています。

第 3 章 REST API で共通の操作

セッションの生成やジョブの情報取得など、REST API で共通の操作について説明していま す。

- 第4章 ユーザ管理とアクセス制御 REST API から実行するユーザ管理と、ストレージシステムのリソースに対するアクセス制御 の操作について説明しています。
- 第5章 ストレージシステムの情報検索 REST API で実行するストレージシステムのリソースの情報検索について説明しています。
- 第6章 パリティグループの操作

REST API で実行するパリティグループの操作について説明しています。

第7章 ボリュームの割り当て

REST API で実行するホストへのボリュームの割り当てについて説明しています。

第 8 章 プールの管理

REST API で実行するプールの管理について説明しています。

第 9 章 I/O 性能の最適化

REST API からホストとストレージシステム間の I/O 性能を最適化する操作について説明し ています。

- 第 10 章 ShadowImage ペアの管理 REST API で実行する ShadowImage ペアの操作について説明しています。
- 第 11 章 Thin Image ペアの管理 Thin Image ペアの操作について説明しています。

第 12 章 リモートコピーの環境構築

REST API で実行するリモートコピーの環境構築について説明しています。

- 第 13 章 TrueCopy ペア/Universal Replicator ペアの管理 TrueCopy ペア/Universal Replicator ペアの操作について説明しています。
- 第 14 章 global-active device ペアの管理 global-active device ペアの操作について説明しています。
- 第 15 章 Volume Migration の操作 REST API で実行する Volume Migration の操作について説明しています。
- 第 16 章 Universal Volume Manager の操作 REST API で実行する Universal Volume Manager の操作について説明しています。
- 第 17 章 ストレージシステムの初期設定

REST API で実行するストレージシステムのシステム日時の設定方法、監査ログや SNMP の 設定方法、およびストレージシステムのプログラムプロダクトのライセンス管理方法について 説明しています。

第 18 章 データの暗号化

REST API で実行する、Encryption License Key を利用したデータ暗号化の操作について説 明しています。

- 第 19 章 ストレージシステムの監視 ストレージシステムの状態を監視する操作について説明しています。
- 第 20 章 仮想ストレージマシンによるリソースの管理 REST API から実行する、仮想ストレージマシンを使用したリソースの管理について説明して います。
- 第 21 章 サンプルコード サンプルコードについて説明しています。
- 付録 A REST API サーバの通信モードの変更

REST API サーバとストレージシステム間の接続方法を変更し、REST API サーバの通信モー ドを変更することによって、REST API の処理速度を向上する方法について説明しています。

付録 B バックアップとリストア

REST API のデータベースおよび環境設定ファイルのバックアップ、リストアについて説明し ています。

付録 C トラブルシューティング

REST API サーバで障害が発生した場合の対処方法について説明しています。

付録 D ストレージシステムの構成変更の通知

ストレージシステムの構成変更を通知する機能の概要と、その機能を利用して REST API のデ ータベースを更新する方法について説明しています。

付録 E 付加情報を含む構成情報をストレージシステムのキャッシュから取得する

付加情報を含む構成情報をストレージシステムのキャッシュから取得する操作、ストレージシ ステムのキャッシュデータを最新に更新する操作について説明しています。

<span id="page-19-0"></span>付録 F VSP E シリーズ、VSP G150、G350、G370、G700、G900、VSP F350、F370、F700、 F900 で SVP と連携する場合の構成

VSP E シリーズ、VSP G150、G350、G370、G700、G900、VSP F350、F370、F700、F900 で、SVP と連携する場合の構成について説明しています。

付録 G マイクロコードのバージョンが 80-05-2X -XX /XX より前の VSP G1000、VSP G1500、 VSP F1500 を使用した SSL 通信

マイクロコードのバージョンが 80-05-2X-XX/XX より前の VSP G1000、VSP G1500、VSP F1500 を使用して SSL 通信をする場合の通信経路やポートについて説明しています。

付録 H Configuration Manager のバージョン

対象製品のバージョン、REST API のバージョン、およびストレージシステムのマイクロコー ドのバージョンの対応について説明しています。

付録Ⅰ リトライ処理の組み込み

REST API を使用したスクリプトにリトライ処理を実装する上で、考慮すべき点について説明 しています。

付録 J リクエストラインに simple を含む REST API で実行する QoS グループの操作 リクエストラインに simple を含む REST API を使用した QoS グループの操作について説明 しています。

付録 K メッセージ

REST API が出力するメッセージについて説明しています。

付録 L このマニュアルの参考情報

このマニュアルを読むに当たっての参考情報を説明しています。

## マイクロソフト製品の表記について

このマニュアルでは、マイクロソフト製品の名称を次のように表記しています。

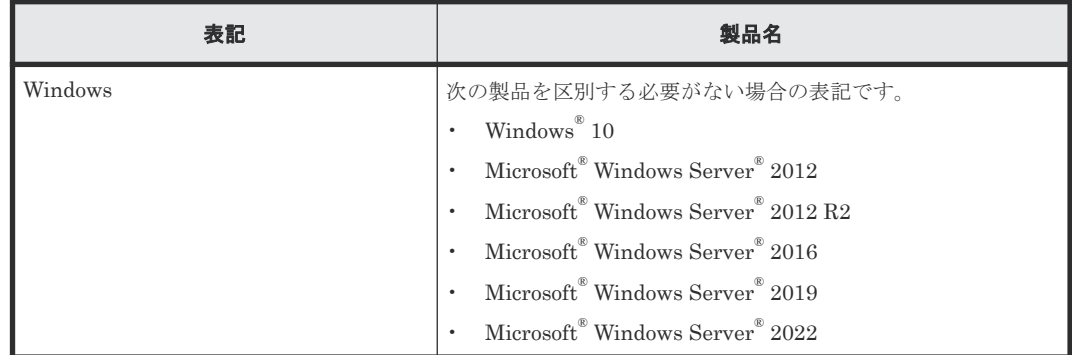

## 図中で使用している記号

このマニュアルの図中で使用している記号を、次のように定義します。

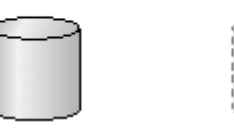

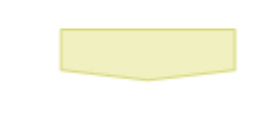

# <span id="page-20-0"></span>このマニュアルで使用している記号

このマニュアルでは、次に示す記号を使用しています。

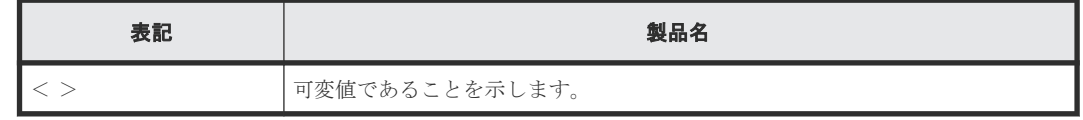

1

# **REST API** の環境構築

<span id="page-22-0"></span>この章では、REST API を利用してストレージシステムを運用するために必要な環境構築について 説明します。

- □ 1.1 REST API [のシステム構成](#page-23-0)
- □ [1.2 REST API](#page-28-0) の導入方法
- 1.3 REST API [を使用するための準備の流れ](#page-29-0)
- □ 1.4 [管理サーバの要件および前提プログラムの確認](#page-31-0)
- $1.5$  REST API [のインストール](#page-33-0)
- □ 1.6 [冗長化環境の構築](#page-37-0)
- □ 1.7 REST API [で使用するポート番号の設定](#page-41-0)
- **□ 1.8 SSL [通信の設定](#page-58-0)**
- □ 1.9 REST API [で管理するストレージシステムの台数の設定](#page-90-0)
- □ 1.10 REST API [のサービスの起動と停止](#page-91-0)
- $\Box$  1.11 REST API [のアンインストール](#page-93-0)
- □ 1.12 一般ユーザで REST API をインストールした環境での運用 (Linux の場合)

# <span id="page-23-0"></span>**1.1 REST API** のシステム構成

REST API の管理対象のストレージシステムや、REST API のシステム構成について説明します。

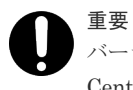

バージョン 10.8.0 以降の Hitachi Configuration Manager には、Hitachi Command Suite 製品と Hitachi Ops Center 製品があります。このマニュアルでは、各製品を区別する必要がない限り、Configuration Manager と 総称します。

# **1.1.1** 管理対象のストレージシステム

REST API は次に示すストレージシステムを対象としています。

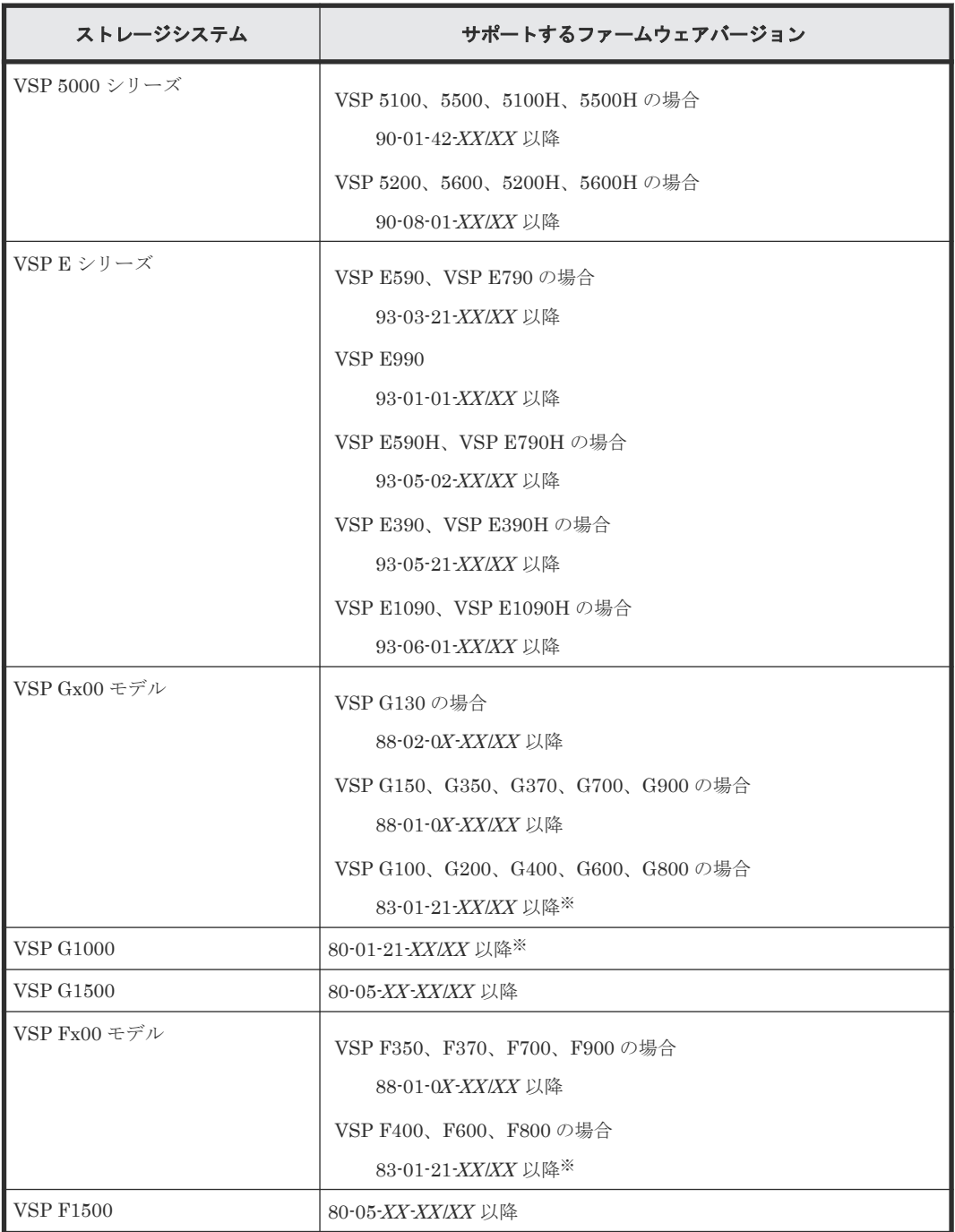

<span id="page-24-0"></span>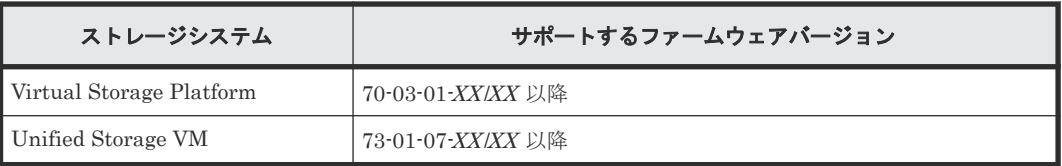

注※ REST API サーバとストレージシステム間で SSL 通信をする場合のファームウェアバージ ョンの要件については、SSL 通信の設定の説明を参照してください。

## **1.1.2 REST API** のシステム構成(**VSP 5000** シリーズ)

REST API のシステム構成を次に説明します。

REST APIクライアント リクエスト  $\geq$  Configuration Manager Ñ, REST APIサーバ レスポンス Ж 管理サーバ 管理LAN LANまたはWAN ∞—⊡ ₩ リクエスト レスポンス ن svP¦ Platform REST AP1サーバ ΛI ストレージシステム

VSP 5000 シリーズの場合、ストレージシステムに REST API が内蔵されています。このマニュア ルでは、この REST API を Platform REST API と呼びます。

#### REST API クライアント

REST API サーバへリクエストを発行するクライアントです。REST API を利用したソフト ウェアまたはスクリプトが該当します。

管理サーバ

Configuration Manager REST API をインストールするサーバです。

Configuration Manager REST API サーバ

REST API クライアントから REST API のリクエストを受け付け、ストレージシステムに命 令を発行し、実行結果を REST API クライアントに返す役割を担うコンポーネントです。 Configuration Manager REST API サーバは、REST API クライアントから受け付けたリクエ ストを、Platform REST API サーバに送信し、Platform REST API サーバから受け取った実 行結果を REST API クライアントに返します。

SVP

ストレージシステムの基本的な管理機能を持つコンピュータです。外部からストレージシス テムを管理する場合には、SVP と通信します。

Platform REST API サーバ

VSP 5000 シリーズの SVP に内蔵されている REST API のサーバです。REST API クライア ントから REST API のリクエストを受け付け、ストレージシステムに命令を発行し、実行結果 を REST API クライアントに返します。

ストレージシステム

REST API での情報取得や構成変更の対象となるストレージシステムです。

### <span id="page-25-0"></span>**1.1.3 VSP 5000** シリーズを管理する場合の注意事項

VSP 5000 シリーズを管理する場合の注意事項を次に示します。

#### ストレージシステムの保守作業時の注意事項

• コントローラの障害時、またはコントローラの保守作業時に API を実行した場合、KART40047- E、KART30102-E、KART30011-E、KART00007-E、KART20022-E で失敗することがありま す。

保守作業の終了後に再度 API を実行してください。

• ストレージシステムの保守作業中に API を実行した場合、HTTP ステータスコード 503、 KART40047-E で失敗することがあります。 保守員に保守作業中か確認してください。保守作業中の場合は、保守作業の終了後に再度 API を実行してください。

#### ストレージシステムの設定ファイルのバックアップ・リストア

VSP 5000 シリーズの場合に、Hitachi Device Manager - Storage Navigator でストレージシステ ムの設定ファイルとして、Platform REST API のデータベースファイルもバックアップできます。 バックアップしたファイルは、Storage Navigator でリストアできます。

REST API で次の操作を実行した場合は、Platform REST API のデータベースをバックアップする ために、ストレージシステムの設定ファイルをバックアップすることをお勧めします。

- ローカルストレージシステムの情報登録、削除
- リモートストレージシステムの情報登録、削除
- ストレージシステムの構成変更の通知先の登録、削除

ストレージシステムの設定ファイルのバックアップについては、マニュアル『Hitachi Device Manager - Storage Navigator ユーザガイド』 を参照してください。

### **1.1.4 REST API** のシステム構成(**VSP E** シリーズ、**VSP G150**、**G350**、 **G370**、**G700**、**G900**、**VSP F350**、**F370**、**F700**、**F900**)

REST API のシステム構成を次に説明します。

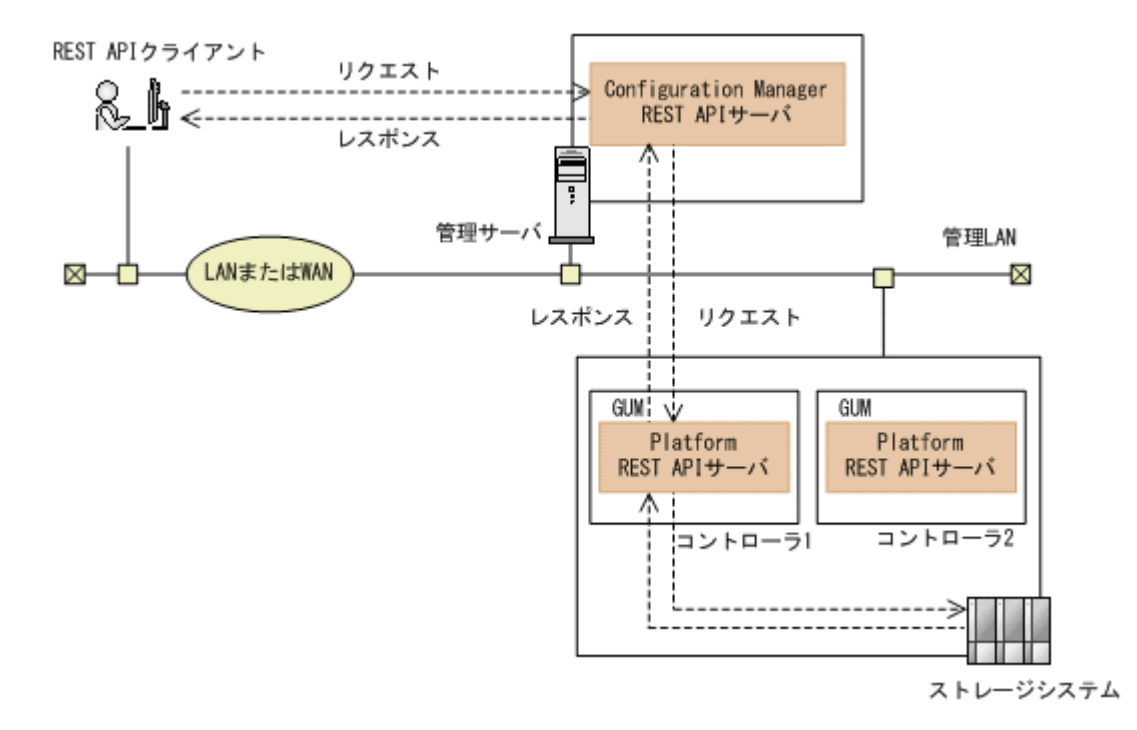

VSP E シリーズ、VSP G150、G350、G370、G700、G900、VSP F350、F370、F700、F900 の 場合、ストレージシステムに REST API が内蔵されています。このマニュアルでは、この REST API を Platform REST API と呼びます。

REST API クライアント

REST API サーバへリクエストを発行するクライアントです。REST API を利用したソフト ウェアまたはスクリプトが該当します。

管理サーバ

Configuration Manager REST API をインストールするサーバです。

Configuration Manager REST API サーバ

REST API クライアントから REST API のリクエストを受け付け、ストレージシステムに命 令を発行し、実行結果を REST API クライアントに返す役割を担うコンポーネントです。 Configuration Manager REST API サーバは、REST API クライアントから受け付けたリクエ ストを、Platform REST API サーバに送信し、Platform REST API サーバから受け取った実 行結果を REST API クライアントに返します。

### メモ

コントローラ 1 側とコントローラ 2 側の Platform REST API サーバは、それぞれ独立して動作します。 デフォルトでは、コントローラ 1 側の Platform REST API サーバが使用されます。コントローラ 2 側の Platform REST API サーバに変更することもできます。その場合は、ストレージシステムの登録または情 報変更の API で、操作対象のコントローラを変更してください。

#### GUM (Gateway for Unified Management)

ストレージシステムの基本的な管理機能を持つコンピュータです。外部からストレージシス テムを管理する場合には、GUM と通信します。コントローラ 1 とコントローラ 2 に存在しま す。

#### Platform REST API サーバ

VSP E シリーズ、VSP G150、G350、G370、G700、G900、VSP F350、F370、F700、F900 の GUM に内蔵されている REST API のサーバです。REST API クライアントから REST

API のリクエストを受け付け、ストレージシステムに命令を発行し、実行結果を REST API クライアントに返します。

<span id="page-27-0"></span>ストレージシステム

REST API での情報取得や構成変更の対象となるストレージシステムです。

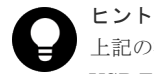

上記の構成のほかに、SVP と連携する構成にすることもできます。SVP と連携する場合の構成については、 VSP E シリーズ、VSP G150、G350、G370、G700、G900、VSP F350、F370、F700、F900 で SVP と連携 する場合の構成についての説明を参照してください。

#### 関連タスク

• 1.4 [管理サーバの要件および前提プログラムの確認](#page-31-0)

#### 関連参照

• 付録 [F.1 VSP E](#page-1121-0) シリーズ、VSP G150、G350、G370、G700、G900、VSP F350、F370、 F700、F900 で SVP [と連携する場合の構成](#page-1121-0)

### **1.1.5 VSP G130** を使用する場合の注意事項

このマニュアル内の「VSP G150、G350、G370、G700、G900、VSP F350、F370、F700、 F900」は、「VSP G130」を追加して読み替えてください。ただし、VSP G130 では次の機能は使 用できません。

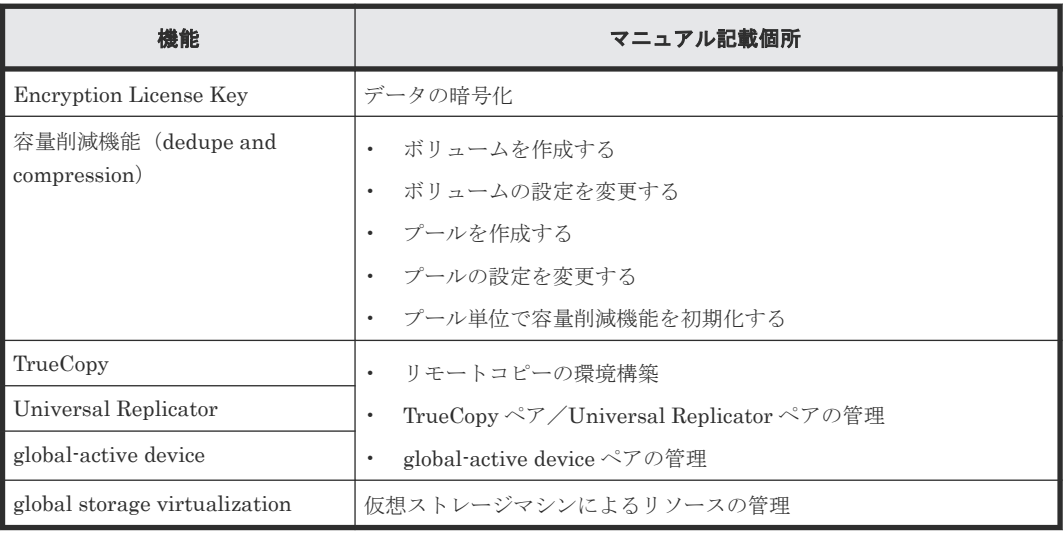

### **1.1.6 REST API** のシステム構成(**VSP G100**、**G200**、**G400**、**G600**、 **G800**、**VSP G1000**、**VSP G1500**、**VSP F400**、**F600**、**F800**、**VSP F1500**、 **Virtual Storage Platform**、**Unified Storage VM**)

REST API のシステム構成を次に説明します。

<span id="page-28-0"></span>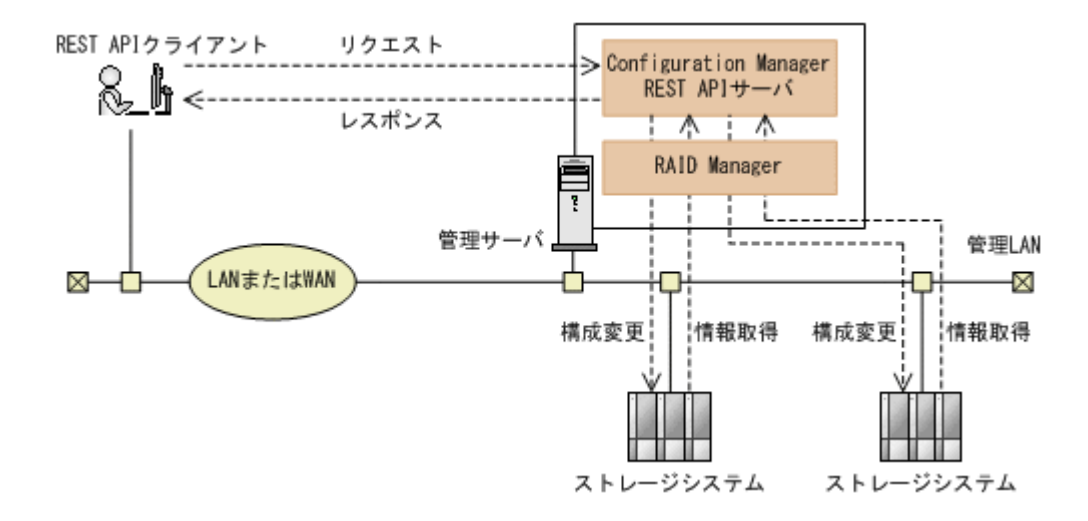

REST API クライアント

REST API サーバへリクエストを発行するクライアントです。REST API を利用したソフト ウェアまたはスクリプトが該当します。

管理サーバ

Configuration Manager REST API をインストールするサーバです。

Configuration Manager REST API サーバ

REST API クライアントから REST API のリクエストを受け付け、ストレージシステムに命 令を発行し、実行結果を REST API クライアントに返す役割を担うコンポーネントです。

RAID Manager

REST API を使用するための前提ソフトウェアです。Configuration Manager REST API サ ーバがストレージシステムに対して発行した命令を実行します。

管理サーバに RAID Manager がインストールされていない場合、Configuration Manager REST API をインストールすると、Configuration Manager REST API に同梱された RAID Manager が一緒にインストールされます。

ストレージシステム

REST API での情報取得や構成変更の対象となるストレージシステムです。

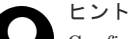

Configuration Manager REST API サーバで管理するストレージシステムの台数は、rest.storage.scale プ ロパティで設定できます。詳細については、ストレージシステムの台数の設定の説明を参照してください。

#### 関連タスク

- 1.4 [管理サーバの要件および前提プログラムの確認](#page-31-0)
- 1.9 REST API [で管理するストレージシステムの台数の設定](#page-90-0)

## **1.2 REST API** の導入方法

REST API のインストールメディアを使用してインストールします。

管理サーバの OS が Linux のときは、root ユーザで REST API をインストールする方法と、一般ユ ーザで REST API をインストールする方法があります。一般ユーザで REST API をインストール

する方法については、一般ユーザで REST API をインストールした環境での運用の説明を参照して ください。

<span id="page-29-0"></span>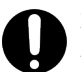

重要

バージョン 10.8.0 以降の Hitachi Configuration Manager には、Hitachi Command Suite 製品と Hitachi Ops Center 製品があります。

- Hitachi Command Suite Configuration Manager REST API がインストールされている環境には、Hitachi Ops Center API Configuration Manager はインストールできません。
- Hitachi Ops Center API Configuration Manager がインストールされている環境には、Hitachi Command Suite Configuration Manager REST API はインストールできません。

#### 関連概念

• 1.12 一般ユーザで REST API をインストールした環境での運用 (Linux の場合)

#### 関連タスク

• 1.5.3 root ユーザで REST API をインストールする (Linux の場合)

#### 関連参照

• 1.3 REST API を使用するための準備の流れ

# **1.3 REST API** を使用するための準備の流れ

REST API を使用するために必要な環境設定や操作について、全体的な流れを説明します。

Windows 環境、または Linux の root ユーザで REST API をインストールした環境で REST API を運用するための準備の流れを示します。

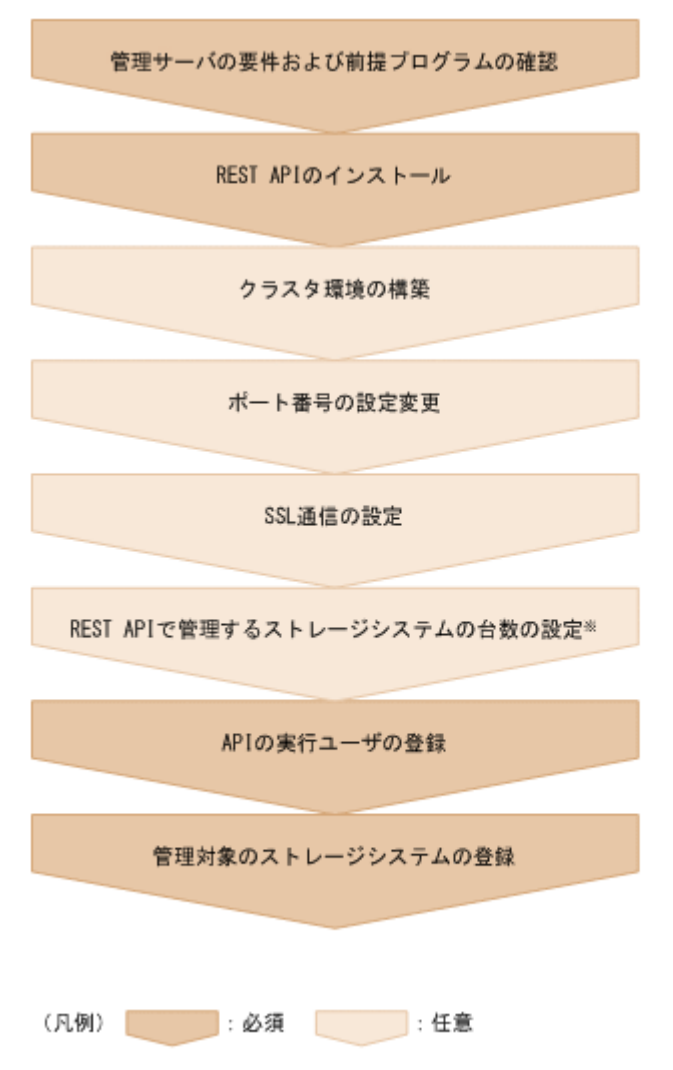

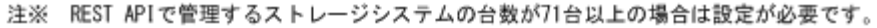

管理サーバの OS が Linux の場合、一般ユーザで REST API をインストールするときは、REST API を使用するための準備の流れは上記とは異なります。詳細については、一般ユーザで REST API をインストールした環境での運用の説明を参照してください。

#### 関連概念

- 1.8 SSL [通信の設定](#page-58-0)
- 1.12 一般ユーザで REST API [をインストールした環境での運用\(](#page-96-0)Linux の場合)
- 4.1 [ユーザ管理とアクセス制御の概要](#page-176-0)

#### 関連タスク

- 1.4 [管理サーバの要件および前提プログラムの確認](#page-31-0)
- 1.5 REST API [のインストール](#page-33-0)
- 1.6.1 クラスタ環境の構築 (Windows の場合)
- 1.7 REST API [で使用するポート番号の設定](#page-41-0)
- 1.9 REST API [で管理するストレージシステムの台数の設定](#page-90-0)

#### 関連参照

• 3.4 [ストレージシステムを登録する](#page-144-0)

# <span id="page-31-0"></span>**1.4** 管理サーバの要件および前提プログラムの確認

REST API をインストールする前に、管理サーバのマシンや OS の要件を確認し、前提プログラム として OS のライブラリをインストールしておく必要があります。また、必要に応じて、RAID Manager のインストール状況を確認してください。

管理サーバの OS が Linux の場合、一般ユーザで REST API をインストールするときの管理サーバ の要件および前提プログラムについては、一般ユーザで REST API をインストールした環境での運 用の説明を参照してください。

#### 管理サーバの要件

管理サーバの要件、必要な OS のライブラリについては、『ソフトウェア添付資料』で事前に確認し てください。

REST API は、DHCP による動的な IP アドレスが割り振られている管理サーバ上では運用できま せん。管理サーバ (Configuration Manager REST API サーバ)には、固定の IP アドレスを設定 してください。

1 台のストレージシステムのコマンドデバイスが複数のゲスト OS にマッピングされ、それらのゲ スト OS 上に REST API をインストールしてストレージシステムを管理する場合は、それぞれのゲ スト OS は異なる物理サーバ上で動作する必要があります。REST API がインストールされたそれ ぞれのゲスト OS が同一の物理サーバで動作する場合、ストレージシステムがゲスト OS 間の違い を区別できないことが原因で予期しないエラーが発生する可能性があります。

#### **RAID Manager**

このバージョンの REST API には、バージョン 01-69-03/XX (推奨バージョン)の RAID Manager が同梱されています。REST API のすべての機能を使用するには、上記バージョン以降の RAID Manager が必要です。

RAID Manager のバージョンが古い場合、API の実行が失敗したり、一部の属性が取得できないこ となどがあります。必要に応じて RAID Manager のバージョンを確認し、推奨バージョン以降で ない場合は、RAID Manager をバージョンアップしてください。

#### メモ

- Configuration Manager のバージョンが 10.0.0 以降の場合で、かつ RAID Manager のバージョンが 01-52-03/XX より前の場合、ストレージシステム(VSP G100、G200、G400、G600、G800、VSP F400、 F600. F800) の DTLS 暗号化通信方式を使用できません。
- REST API に同梱されている RAID Manager がインストールされた環境では、RAID Manager のファイル が使用されていると、REST API のアップグレードインストール、上書きインストール、アンインストール ができません。これらの操作を行う場合は、事前に RAID Manager を使用しているプログラムを停止して ください。

管理サーバに RAID Manager がインストールされていない場合、REST API をインストールする と REST API が同梱している RAID Manager が一緒にインストールされます。このとき、RAID Manager のインストール先へのシンボリックリンクが作成されます。

#### Windows の場合:

REST API をインストールしたドライブのルートフォルダに、<*REST API* のインストール 先>HIORCMへのシンボリックリンクが作成されます。

Linux の場合:

ルートディレクトリに、<*REST API* のインストール先 >/HORCM へのシンボリックリンクが 作成されます。

### メモ

REST API に同梱されている RAID Manager がインストールされた環境に対して、RAID Manager を新たに個 別でインストールしてその RAID Manager を使用する場合(REST API が使用する RAID Manager を切り替 える場合)、事前に REST API のサービスを停止してから、次の操作を実施してください。そのあと、REST API のサービスを起動してください。

Windows の場合:

インストール先のドライブのルートフォルダにある HORCM シンボリックリンクを削除してから RAID Manager を新規インストールしてください。

Linux の場合:

ルートディレクトリにある HORCM シンボリックリンクを削除してから、RAID Manager を通常の手順で ルートディレクトリに新規インストールしてください。

管理サーバにすでに RAID Manager がインストールされている場合、REST API をインストール したときの動作は次のようになります。

インストールされている RAID Manager のバージョンが 01-37-03/XX 以降の場合:

RAID Manager はそのままで、REST API だけがインストールされます。ただし、RAID Manager が推奨バージョンより前のときは、REST API の一部の機能が使用できません。

インストールされている RAID Manager のバージョンが 01-37-03/XX より前の場合:

REST API はインストールできません。このとき、一度 RAID Manager をアンインストール してから REST API をインストールしてください。

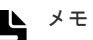

- 管理サーバにすでに RAID Manager がインストールされている場合、REST API をインストールするとき は、REST API をインストールする前に、RAID Manager のバージョンおよび RAID Manager の提供元 (日立または HPE)を確認してください。どちらも、raidqry -h コマンドで確認できます。 RAID Manager のバージョンは、raidqry -h コマンドの実行結果の Ver&Rev の値で確認できます。 RAID Manager の提供元は、raidqry -h コマンドの実行結果の Model の値で確認できます。 日立から提供される RAID Manager の場合: Model の値が RAID-Manager
	- HPE から提供される RAID Manager (RAID Manager XP) の場合:Model の値が XP8 RAID-Manager REST API で日立のストレージシステムを管理する場合は、日立から提供される RAID Manager である必 要があります。REST API で HPE のストレージシステムを管理する場合は、HPE から提供される RAID Manager XP である必要があります。

REST API で日立のストレージシステムと HPE のストレージシステムの両方を管理する場合、管理サーバ に RAID Manager と RAID Manager XP を混在できます。RAID Manager と RAID Manager XP を混在 させて使用する場合、RAID Manager XP をインストールしたあとに RAID Manager をインストールして ください。この場合、raidqry -h コマンドの実行結果の Model の値は RAID-Manager になります。

- REST API に同梱された RAID Manager がインストールされている場合、raidqry -h コマンドの実行 結果の Model の値は常に RAID-Manager になります。
- REST API は次の場所にインストールされている RAID Manager を使用します。 Windows の場合:REST API をインストールしたドライブの HORCM フォルダ(優先して使用されます)、 または小さいドライブ番号 (C、D、Eなど)の HORCM フォルダ Linux の場合:/HORCM ディレクトリ
- RAID Manager のコマンドを手動で実行したり、ユーザスクリプトから実行したりする場合、または RAID Manager を使用するプログラムを使用する場合は、REST API サーバがインストールされている管理サー

<span id="page-33-0"></span>バとは別のマシンで動作させることを推奨します。REST API サーバと同じマシンで動作させるときは、 REST API で使用するユーザアカウントと RAID Manager で使用するユーザアカウントは、それぞれ専用 のアカウントを使用してください。REST API と RAID Manager で同じユーザアカウントを使用している と、コマンド実行時にアカウントが不当にログアウトされ、コマンドの実行に失敗することがあります。 次のプログラムは RAID Manager を使用しているため注意が必要です。

- Hitachi Automation Director
- Hitachi Ops Center Automator
- Device Manager エージェント

RAID Manager のインストールおよびアンインストールについては、マニュアル『RAID Manager インストール・設定ガイド』 を参照してください。

#### 関連概念

• 1.12 一般ユーザで REST API をインストールした環境での運用 (Linux の場合)

## **1.5 REST API** のインストール

管理サーバに REST API サーバをインストールします。

インストール時に次の情報を指定するため、事前に確認してください。

- インストール先のパス 新規インストールの場合に指定します。
- データベースのバックアップ先のパス アップグレードインストールまたは上書きインストール中にバックアップを取得する場合に指 定します。

管理サーバの OS が Linux の場合、root ユーザで REST API をインストールする方法と、一般ユー ザで REST API をインストールする方法があります。一般ユーザで REST API をインストールす る方法については、一般ユーザで REST API をインストールした環境での運用の説明を参照してく ださい。

### メモ

• Configuration Manager REST API をインストールすると、同梱された JDK(Amazon Corretto 11)もイ ンストールされます。

#### 関連概念

• 1.12 一般ユーザで REST API をインストールした環境での運用 (Linux の場合)

### **1.5.1 REST API** のインストール先の条件

REST API のインストール先と、インストール先に指定できるパスの条件について説明します。

REST API のデフォルトのインストール先は次のとおりです。

Windows の場合:

%ProgramFiles%\hitachi\ConfManager

#### Linux の場合:

/opt/hitachi/ConfManager

<span id="page-34-0"></span>REST API のインストール先をデフォルト以外に変更する場合は、パス長や文字種などの条件を満 たすインストール先を用意してください。REST API は、インストール中に指定したインストール 先パスの下の ConfManager ディレクトリにインストールされます。

| 条件      | 説明                                                                                                    |
|---------|----------------------------------------------------------------------------------------------------|
| 絶対パスの長さ | 64 バイト以内                                                                                                    |
| 指定できる文字 | Windows の場合:<br>A~Z a~z 0~9 . ( ) 半角スペース \ :                                                                                                    |
|         | Linux の場合:<br>$A^2Z$ $a^2Z$ $0^29$ /                                                                                                    |
| そのほかの条件 | Windows の場合:<br>• 半角スペースを2文字以上続けて指定しないでください。<br>・ ピリオドおよびスペースをフォルダ名の末尾に指定しないでください。<br>括弧は、文字列「(x86)」以外では使用しないでください。<br>$\bullet$<br>・ インストールパスに文字列「(x86)」を指定する場合、インストールパス<br>中の任意の個所に半角スペースを含めてください。<br>• インストール先フォルダにシンボリックリンクやジャンクションを指定し<br>ないでください。<br>• ドライブ直下(例えば、D:\) を指定しないでください。<br>• ネットワークドライブを指定しないでください。<br>Linux の場合:<br>・ ディレクトリパスの最後にパスの区切り文字 (/) を指定しないでくださ<br>$V_{0}$ |

REST API のインストール先に指定できる絶対パスの条件を次に示します。

### **1.5.2 REST API** をインストールする(**Windows** の場合)

インストールメディアを使用して、REST API をインストールします。

#### 前提条件

- Administrator 権限を持つユーザで管理サーバにログオンしていること
- イベントログ監視プログラムの停止 イベントログ監視プログラムが稼働していると、インストールに失敗することがあります。イ ンストールに失敗した場合は、出力されているエラーメッセージを確認して対処してください。
- REST API に同梱されている RAID Manager を使用しているプログラムの停止 REST API に同梱されている RAID Manager がインストールされた環境では、RAID Manager のファイルが使用されていると、REST API のアップグレードインストール、上書きインスト ールができません。
- バージョン 10.8.0 以降の Hitachi Configuration Manager には、Hitachi Command Suite 製品 と Hitachi Ops Center 製品があります。
	- Hitachi Command Suite Configuration Manager REST API がインストールされている環 境には、Hitachi Ops Center API Configuration Manager はインストールできません。
	- ◎ Hitachi Ops Center API Configuration Manager がインストールされている環境には、 Hitachi Command Suite Configuration Manager REST API はインストールできません。

<span id="page-35-0"></span>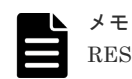

REST API のインストールパスに半角スペースが含まれる場合、半角スペースの直前までと一致するパスのフ ァイルが存在するとインストールに失敗することがあります。例えば、インストール先が C:\Program Files\hitachi\ConfManager の場合に、C:\に Program というファイルが存在するときが該当しま す。ファイル名を変更するか、ファイルを移動または削除してください。

#### 操作手順

- 1. インストールメディアを挿入します。
- 2. < DVD-ROM ドライブ>\ConfManager に格納されてるインストーラ (setup.exe) を実行し て、インストールウィザードを起動します。
- 3. インストールウィザードの指示に従って、各画面で必要な情報を指定します。
- 4.[インストール完了]画面で[完了]ボタンをクリックします。

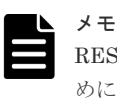

REST API をインストールすると、OS の起動時に REST API のサービスを自動的に起動するた めに、Windows のタスクスケジューラにタスク(Configuration Manager REST API Start Task)が登録されます。このタスクを削除しないでください。

- 5.(アップグレードインストールの場合)ストレージシステムの構成情報の更新状態を確認しま す。クラスタ環境でインストールするときは、この手順は不要です。
	- a. ストレージシステムの構成情報の更新状態を取得する API を実行して、取得した status 属性の値を確認します。
	- b. アップグレードインストールによって REST API のデータベースが拡張された場合は、 status 属性の値が Failed と表示されます。この場合、エラー情報を確認し、ストレージ システムの構成情報を更新する API を実行します。

#### 関連概念

• 付録 D.1 [ストレージシステムの構成変更の通知とは](#page-1099-0)

#### 関連参照

- 5.3.1 [ストレージシステムの構成情報の更新状態を取得する](#page-228-0)
- 5.3.2 [ストレージシステムの構成情報を更新する](#page-230-0)
- 付録 D.4 [ストレージシステムの構成変更の通知先を登録する](#page-1108-0)

### **1.5.3 root** ユーザで **REST API** をインストールする(**Linux** の場合)

インストールメディアを使用して、REST API をインストールします。

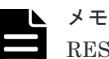

REST API のインストール時は、/tmp および/var/tmp ディレクトリ下のプログラムの実行を制限する noexec オプション設定は実施しないでください。

noexec オプション設定状況は、mount コマンドで確認できます。

REST API のインストールが完了したら、ディレクトリ下のプログラムの実行を制限する設定を実施しても REST API の動作には影響ありません。

#### 前提条件

- root ユーザで管理サーバにログインしていること
- COLUMNS 環境変数が設定されていないこと COLUMNS 環境変数が設定されている状態でアップグレードインストールまたは上書きイン ストールを実行すると、インストールが正常に終了しない可能性があります。
- <span id="page-36-0"></span>• REST API に同梱されている RAID Manager を使用しているプログラムの停止 REST API に同梱されている RAID Manager がインストールされた環境では、RAID Manager のファイルが使用されていると、REST API のアップグレードインストール、上書きインスト ールができません。
- バージョン 10.8.0 以降の Hitachi Configuration Manager には、Hitachi Command Suite 製品 と Hitachi Ops Center 製品があります。
	- Hitachi Command Suite Configuration Manager REST API がインストールされている環 境には、Hitachi Ops Center API Configuration Manager はインストールできません。
	- ◎ Hitachi Ops Center API Configuration Manager がインストールされている環境には、 Hitachi Command Suite Configuration Manager REST API はインストールできません。

## 操作手順

1. インストールメディアを挿入します。

自動的にマウントされない場合は、手動でマウントしてください。

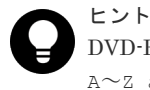

DVD-ROM のマウントパスに指定できる文字は次のとおりです。  $A^2Z$   $A^2Z$   $0^9$  /

2. インストーラ (install.sh) が格納されているディレクトリに移動します。

インストーラは、<*DVD-ROM* のマウントディレクトリ >/ConfManager ディレクトリに格納 されています。

3. 次のコマンドを実行します。

# ./install.sh

4. 表示されるメッセージに従って、必要な情報を指定します。 インストールが完了すると、次のメッセージが表示されます。

Configuration Manager REST API installation completed successfully.

- 5.(アップグレードインストールの場合)ストレージシステムの構成情報の更新状態を確認しま す。
	- a. ストレージシステムの構成情報の更新状態を取得する API を実行して、取得した status 属性の値を確認します。
	- b. アップグレードインストールによって REST API のデータベースが拡張された場合は、 status 属性の値が Failed と表示されます。この場合、エラー情報を確認し、ストレージ システムの構成情報を更新する API を実行します。

#### 関連概念

• 付録 D.1 [ストレージシステムの構成変更の通知とは](#page-1099-0)

#### 関連参照

- 5.3.1 [ストレージシステムの構成情報の更新状態を取得する](#page-228-0)
- 5.3.2 [ストレージシステムの構成情報を更新する](#page-230-0)
- 付録 D.4 [ストレージシステムの構成変更の通知先を登録する](#page-1108-0)

# **1.5.4 Amazon Corretto 11** をアップグレードする

インストールされた Amazon Corretto 11 に脆弱性が指摘されている場合、脆弱性に対応された最 新バージョンの Amazon Corretto 11 を適用できます。

REST API のアップグレードインストールまたは上書きインストールを実行後は、同梱された Amazon Corretto に変更されます。その場合、同じ手順を実行することで再度最新バージョンを適 用できます。

## 前提条件

次のどれかのユーザで管理サーバにログインしていること

- Administrator 権限を持つユーザ(Windows の場合)
- root ユーザ (Linux の root ユーザでインストールした場合)
- REST API をインストールした一般ユーザ(Linux の一般ユーザでインストールした場合)

#### 操作手順

- 1. Amazon Corretto を任意のフォルダに展開します。 Linux 版の場合は、展開したファイルに対して実行権限があることを確認してください。
- 2. REST API のサービスを停止します。
- 3. REST API のシンボリックリンクの参照先を変更します。
	- Windows の場合:

```
rmdir "<REST API のインストール先>\base\idk"
mklink /d "<REST API のインストール先 >\base\jdk" "< Amazon Corretto
のパス >"
```
Linux の場合:

```
rm -rf "<REST API のインストール先 >/base/jdk"
ln -s "<Amazon Corretto のパス >" "<REST API のインストール先 >/base/
jdk"
```
4. REST API のサービスを起動します。

#### 関連タスク

- 1.10.1 REST API [のサービスの起動](#page-91-0)
- 1.10.2 REST API [のサービスの停止](#page-92-0)

# **1.6** 冗長化環境の構築

REST API サーバを冗長化したい場合は、クラスタ (Windows だけ)や vSphere HA による冗長 化をしてください。

REST API サーバを冗長化した場合も、REST API の通信経路や通信先(SVP、GUM、コマンド デバイスなど)で障害が発生したときに、REST API が正常に実行できないおそれがあります。 REST API サーバの通信経路や通信先については、「REST API のシステム構成」を参照してくだ さい。REST API の通信経路や通信先で障害が起きている場合、障害原因に対処してから API を実 行してください。

#### 関連概念

• 1.1 REST API [のシステム構成](#page-23-0)

# **1.6.1** クラスタ環境の構築(**Windows** の場合)

2 台の管理サーバを Active-standby 構成でクラスタリングすることで REST API サーバの可用性 を向上できます。REST API を単独で利用する場合のクラスタ環境の構築手順について説明しま す。

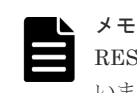

REST API は、Windows クラスタ環境だけをサポートします。Linux 環境でのクラスタリングをサポートして いません。

## 前提条件

- 共有ディスクが実行系ノード、待機系ノードの両方で同じパスにマウントされている
- クラスタ管理 IP アドレスと共有ディスクがクラスタ管理アプリケーションのリソースとして 登録されている
- REST API サーバの通信モードを fcConnectionMode に設定する場合、実行系ノードと待機系 ノードの両方がファイバーチャネルまたは iSCSI でストレージシステムと接続されている

#### 操作手順

- 1. Administrator 権限を持つユーザで実行系ノードにログオンします。
- 2. クラスタ管理アプリケーションで、クラスタ管理 IP アドレス、共有ディスクが登録されている リソースグループの所有者を待機系ノードから実行系ノードに移動します。
- 3. IP アドレスと共有ディスクをオンラインにします。
- 4.(アップグレードインストールまたは上書きインストールの場合)リソースグループに登録され ている REST API サーバのスクリプトをオフラインにします。
- 5.(アップグレードインストールまたは上書きインストールの場合)リソースグループからスクリ プトを削除します。
- 6. REST API をインストールします。 必要に応じて Amazon Corretto のバージョンを変更します。
- 7. REST API のサービスを停止します。
- 8. (新規インストールの場合)共有ディスク上に、REST API 用の共有フォルダを作成します。 フォルダのパス名は任意です。OS でパス名に指定できる ASCII 文字だけを使用してくださ い。このフォルダをほかの用途で使用したり、ほかのファイルを格納したりしないでください。
- 9. (新規インストールの場合)データベースファイルを共有ディスク上にコピーします。 手順 8 で作成した REST API 用の共有フォルダに、REST API のデータベースを格納するため の db フォルダを作成して、次のファイルをコピーします。 <*REST API のインストール先*>\data\db\restapi.sqlite.db
	- <*REST API のインストール先*>\data\db\search.sqlite.db
	- コピー元のファイルがない場合は、コピーは不要です。
- 10. (新規インストールの場合)次のコマンドを実行してクラスタ環境の設定をします。 <*REST API* のインストール先 >\bin\configureCluster.bat -set <共有フォルダの パス > <仮想 *IP* アドレス > オプション

set

クラスタ環境を構築します。次の情報を指定します。

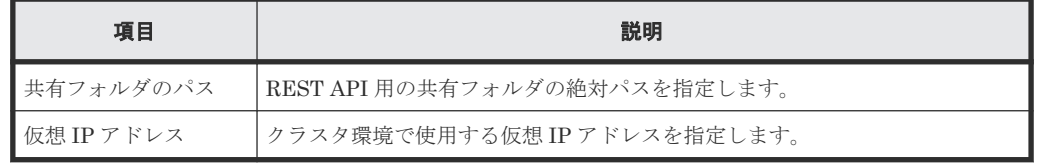

11. (新規インストールの場合)次のコマンドを実行して、設定内容が正しいことを確認します。 <*REST API* のインストール先 >\bin\configureCluster.bat -get オプション

get

共有フォルダのパスと仮想 IP アドレスの設定内容を表示します。未設定の場合は「-」が 表示されます。

- 12. (新規インストールの場合)実行系ノードから REST API 用の共有フォルダに次の環境設定ファ イルをコピーします。
	- <*REST API のインストール先>\data\properties\StartupV.properties*
	- <*REST API のインストール先*>\oss\rabbitmq\etc\rabbitmq\rabbitmq-envconf.bat
	- <*REST API のインストール先>*¥oss\rabbitmq\etc\rabbitmq\advanced.config
	- < REST API のインストール先 >\oss\rabbitmq\etc\rabbitmq\rabbitmq.conf
	- <*REST API のインストール先*>\oss\rabbitmq\etc\rabbitmq\.erlang.cookie
- 13. (新規インストールの場合)次のコマンドを実行して、ストレージシステムの構成変更の通知を 利用するための任意の文字列を設定します。 <*REST API* のインストール先 >\bin\setChangeNotificationSecret.bat <任意の文 字列> 手順 23 で待機系ノードでも同じ文字列を設定します。任意の文字列は次の文字を使用して、32 文字以内で設定してください。

 $A^2Z$   $a^2Z$   $0^2$  -

- 14. (新規インストールの場合)設定を REST API のデータベースに反映させるため、REST API の サービスを起動します。
- 15.(新規インストールの場合)REST API のサービスが動作することを確認するため、バージョン 情報を取得する API を実行して、リクエストが適切に処理されることを確認します。
- 16.(新規インストールの場合)REST API のサービスを停止します。
- 17. 次のコマンドを実行して、実行系ノードの OS 起動時に REST API のサービスが自動的に起動 しないように設定を変更します。 <*REST API のインストール先>\bin\deltask.bat*
- 18. クラスタ管理アプリケーションで、REST API のサービスを登録しているリソースグループの 所有者を実行系ノードから待機系ノードに移動します。
- 19. Administrator 権限を持つユーザで待機系ノードにログオンします。
- 20. REST API をインストールします。

インストール時の設定は、実行系ノードと同じにしてください。

- 21. REST API のサービスを停止します。
- 22. (新規インストールの場合) 手順 12 で REST API 用の共有フォルダにコピーした環境設定ファ イルを待機系ノードに次のとおりコピーします。
	- <*REST API のインストール先>*¥data¥properties¥StartupV.properties
	- <*REST API のインストール先*>\oss\rabbitmq\etc\rabbitmq\rabbitmq-envconf.bat
	- < REST API のインストール先 >\oss\rabbitmq\etc\rabbitmq\advanced.config
	- < REST API のインストール先 >\oss\rabbitmq\etc\rabbitmq\rabbitmq.conf
	- <*REST API のインストール先>*¥oss\rabbitmq\etc\rabbitmq\.erlang.cookie
- 23. (新規インストールの場合)次のコマンドを実行して、実行系ノードで設定した文字列と同じ文 字列を設定します。 <*REST API* のインストール先 >\bin\setChangeNotificationSecret.bat <実行系ノ

ードで設定した文字列 >

24. (新規インストールの場合)設定を REST API のデータベースに反映させるため、REST API の サービスを起動します。

- 25.(新規インストールの場合)REST API のサービスが動作することを確認するため、バージョン 情報を取得する API を実行して、リクエストが適切に処理されることを確認します。
- 26.(新規インストールの場合)REST API のサービスを停止します。
- 27. 次のコマンドを実行して、待機系ノードの OS 起動時に REST API のサービスが自動的に起動 しないように設定を変更します。
	- <*REST API のインストール先*>\bin\deltask.bat
- 28. クラスタ管理アプリケーションで、REST API のサービスの起動停止を制御するためのスクリ プトをリソースグループに汎用スクリプトとして登録します。
	- a. クラスタ管理アプリケーションの画面でリソースグループを選択して、 [リソースの追加] -[汎用スクリプト]を選択します。
	- b. [汎用スクリプト情報]画面で、スクリプトファイルパスに次のファイルを指定します。 <*REST API* のインストール先 >\bin\clusterscript.vbs
	- c. [次へ]を選択してスクリプトを登録します。
- 29. 追加されたスクリプトを選択して、右クリックのコンテキストメニューから[プロパティ]を 選択します。
	- リソース名には任意の名称を設定してください。

依存関係には、共有ディスクと仮想 IP アドレスを設定してください。

30. クラスタ環境での運用を開始します。

クラスタ管理アプリケーションで、リソースグループを実行系に移動して、リソースグループ をオンラインにします。

- 31.(アップグレードインストールの場合)ストレージシステムの構成情報の更新状態を確認しま す。
	- a. ストレージシステムの構成情報の更新状態を取得する API を実行して、取得した status 属性の値を確認します。
	- b. アップグレードインストールによって REST API のデータベースが拡張された場合は、 status 属性の値が Failed と表示されます。この場合、エラー情報を確認し、ストレージ システムの構成情報を更新する API を実行します。
- 32. 次のストレージシステムを管理対象にするときは、isNotifiable 属性に true を指定してス トレージシステムを登録する API を実行します。
	- VSP 5000 シリーズ
	- VSP E シリーズ
	- VSP G150、G350、G370、G700、G900、VSP F350、F370、F700、F900
	- マイクロコードのバージョンが 83-04-XX-XX/XX 以降の VSP G100、G200、G400、G600、 G800、VSP F400、F600、F800
	- マイクロコードのバージョンが 80-05-XX-XX/XX 以降の VSP G1000
	- VSP G1500 または VSP F1500

#### 次の作業

クラスタ環境構築後に次の設定を変更する場合、実行系ノード、待機系ノードの両方で設定してく ださい。

- REST API サーバのポートの設定
- RAID Manager のポートの設定

#### 関連概念

• 付録 D.1 [ストレージシステムの構成変更の通知とは](#page-1099-0)

#### 関連タスク

• 1.5.2 REST API をインストールする (Windows の場合)

- <span id="page-41-0"></span>• [1.5.4 Amazon Corretto 11](#page-36-0) をアップグレードする
- 1.10.2 REST API [のサービスの停止](#page-92-0)

#### 関連参照

- 3.1 [バージョン情報を取得する](#page-137-0)
- 3.4 [ストレージシステムを登録する](#page-144-0)
- 5.3.1 [ストレージシステムの構成情報の更新状態を取得する](#page-228-0)
- 5.3.2 [ストレージシステムの構成情報を更新する](#page-230-0)
- 付録 D.4 [ストレージシステムの構成変更の通知先を登録する](#page-1108-0)

# **1.7 REST API** で使用するポート番号の設定

REST API で使用するポートおよび、ポート番号の設定変更について説明します。

- REST API で使用するポート REST API クライアント、管理サーバおよびストレージシステムの通信に使用するポートを説 明します。 リモートコピー操作を行う場合は、リモートコピーで使用するポートの説明も確認してくださ い。
- リモートコピーで使用するポート 正サイトの REST API サーバと副サイトの REST API サーバ間の通信、または正サイトの RAID Manager と副サイトの RAID Manager 間の通信に使用するポートを説明します。

# メモ

• REST API が使用するポート番号と、管理サーバで動作するほかのプログラムが使用するポート番号が競合 しないことを確認してください。競合する場合は、どちらかのポート番号を変更してください。

• 通信元のマシンと通信先のマシンの間にファイアウォールが設置されている場合は、通信元のポートから通 信先のポートに通信できるようにファイアウォールの設定を変更してください。 Linux の場合、以下のポートが開放されている必要があります。

- 23450
- 23451
- 。 23452 (ループバックの接続だけを許可するように設定してください。)
- 23453(ループバックの接続だけを許可するように設定してください。)
- 23454
- 23455(ループバックの接続だけを許可するように設定してください。)
- 23459(ループバックの接続だけを許可するように設定してください。)

Linux の一般ユーザで REST API をインストールした場合、ファイアウォールの設定変更は root ユーザが 実施してください。

#### 関連参照

- 1.7.1 REST API で使用するポート
- 1.7.2 [リモートコピーで使用するポート](#page-47-0)

# **1.7.1 REST API** で使用するポート

REST API では、デフォルトで次のポート番号を使用します。

リモートコピー操作を行う場合は、次に示すポート以外に、正サイトと副サイト間の通信でもポー トを使用します。正サイトと副サイト間の通信で使用するポートについては、リモートコピーで使 用するポートの説明を参照してください。

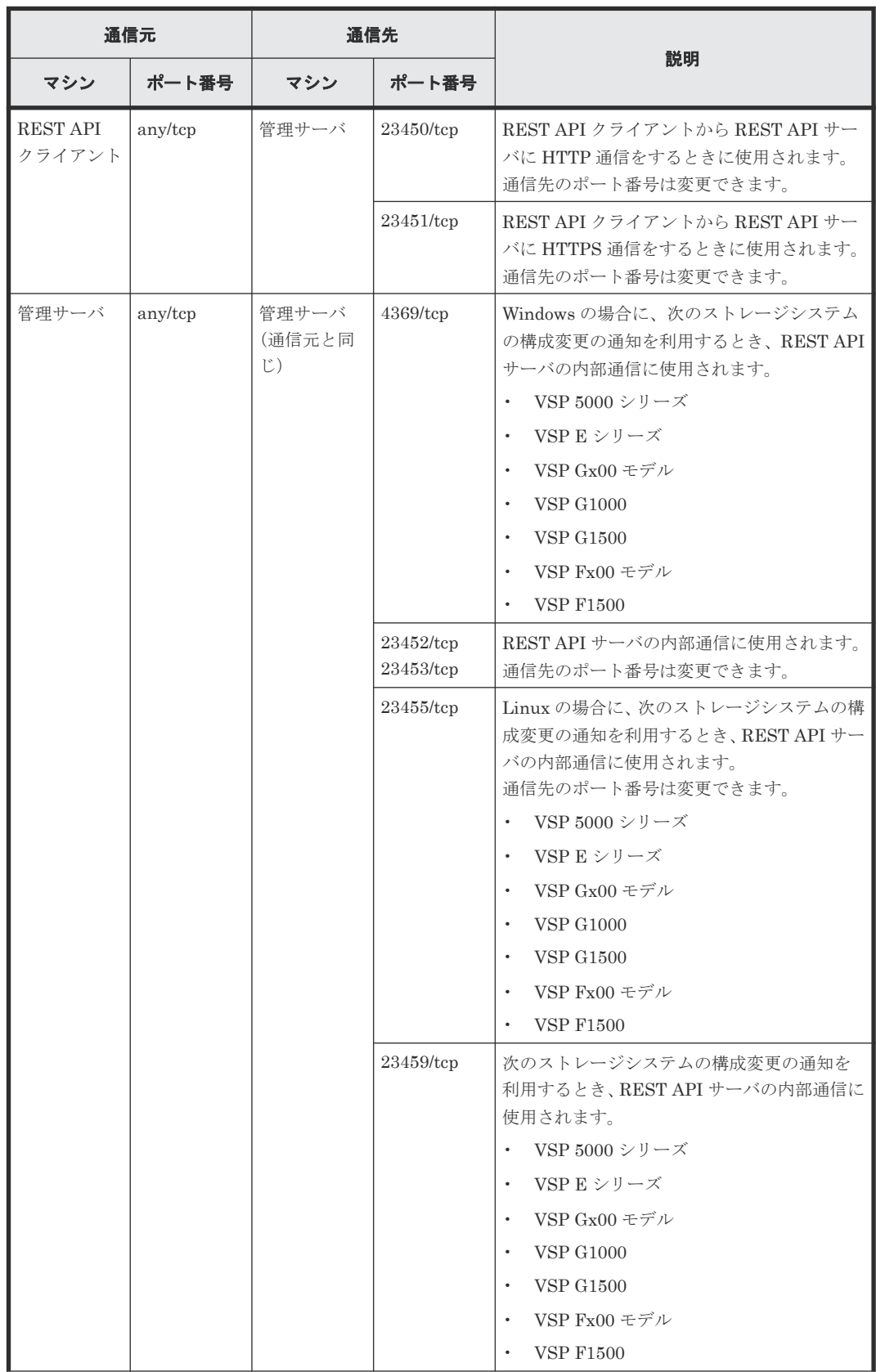

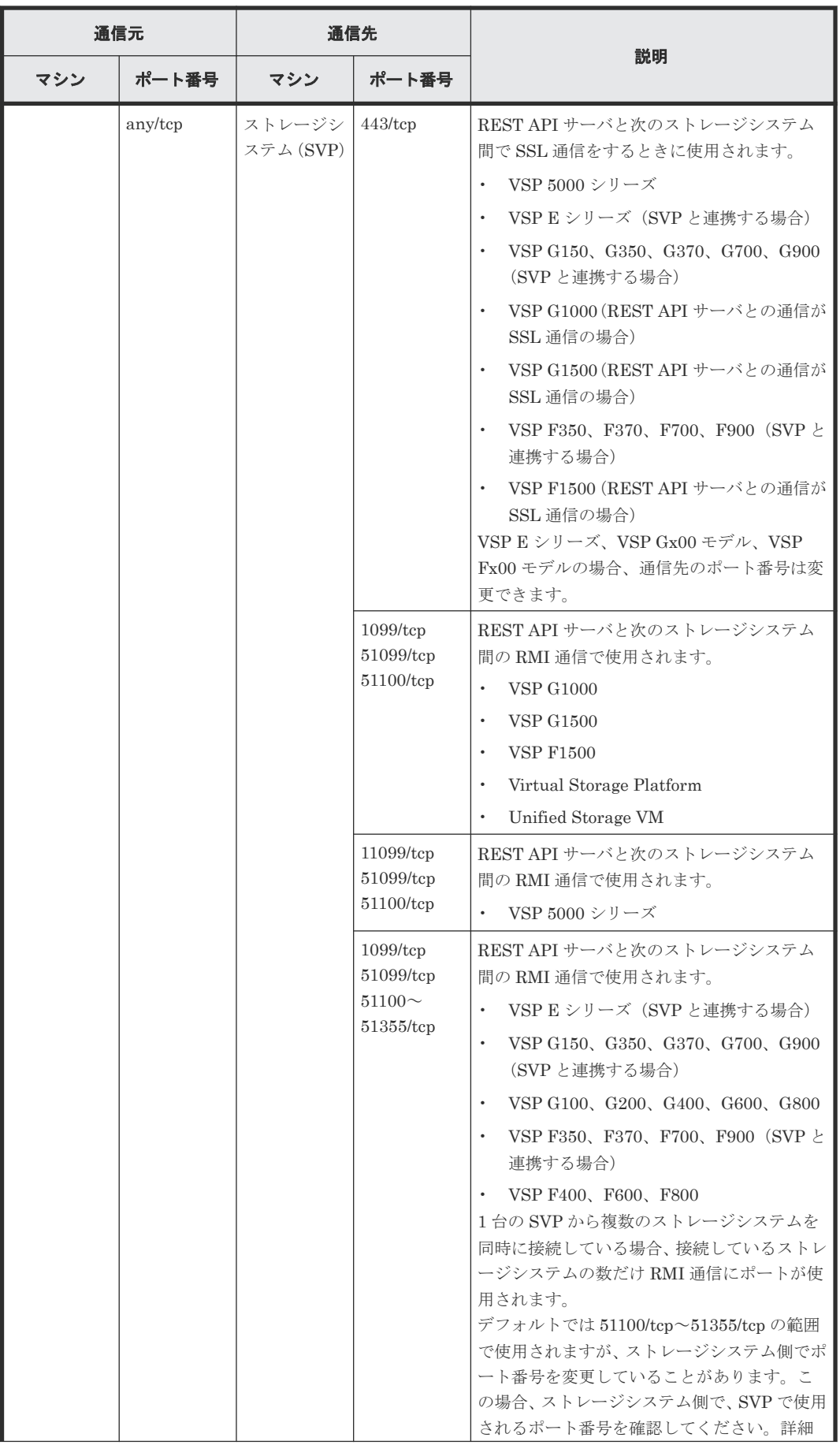

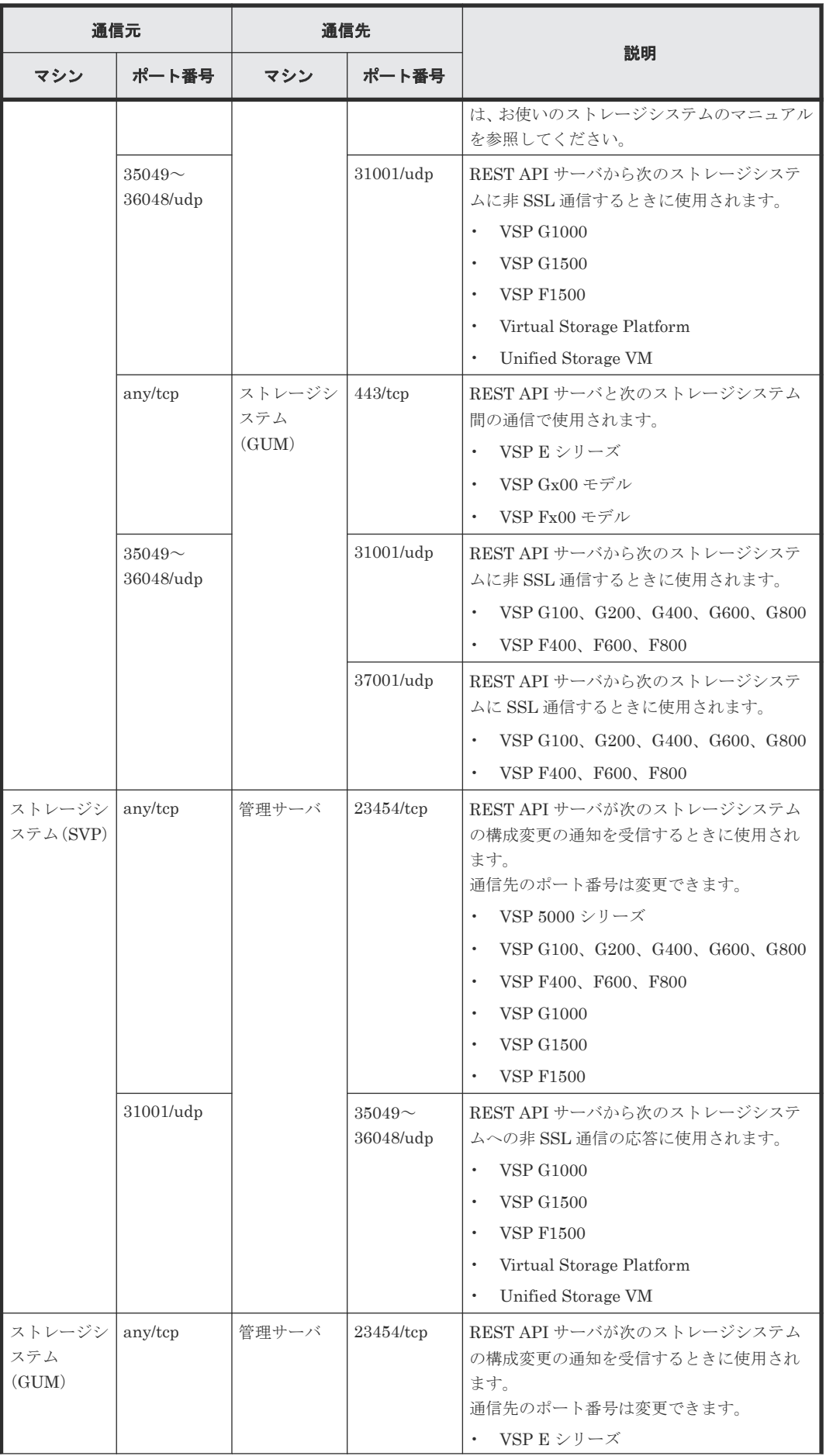

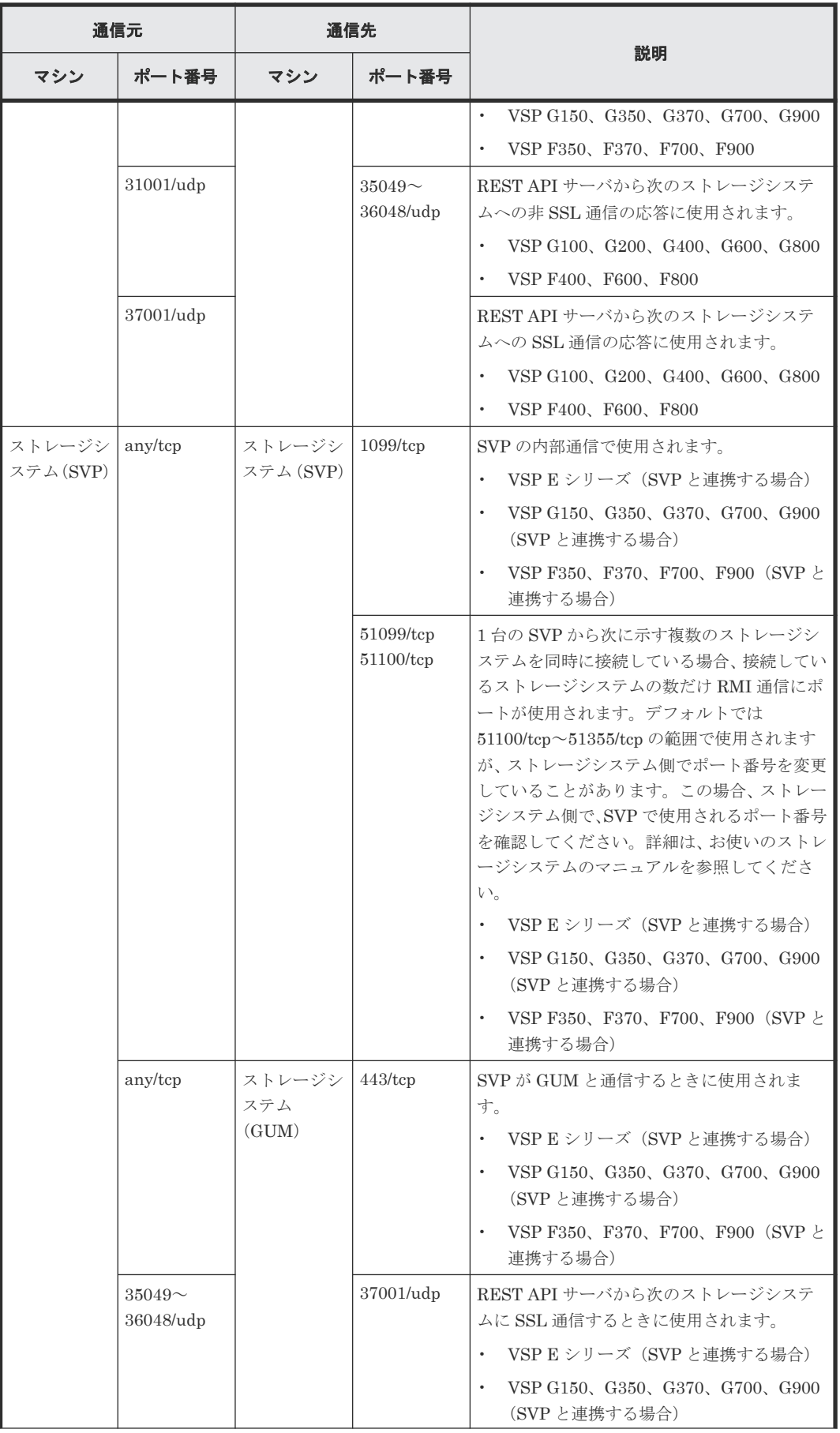

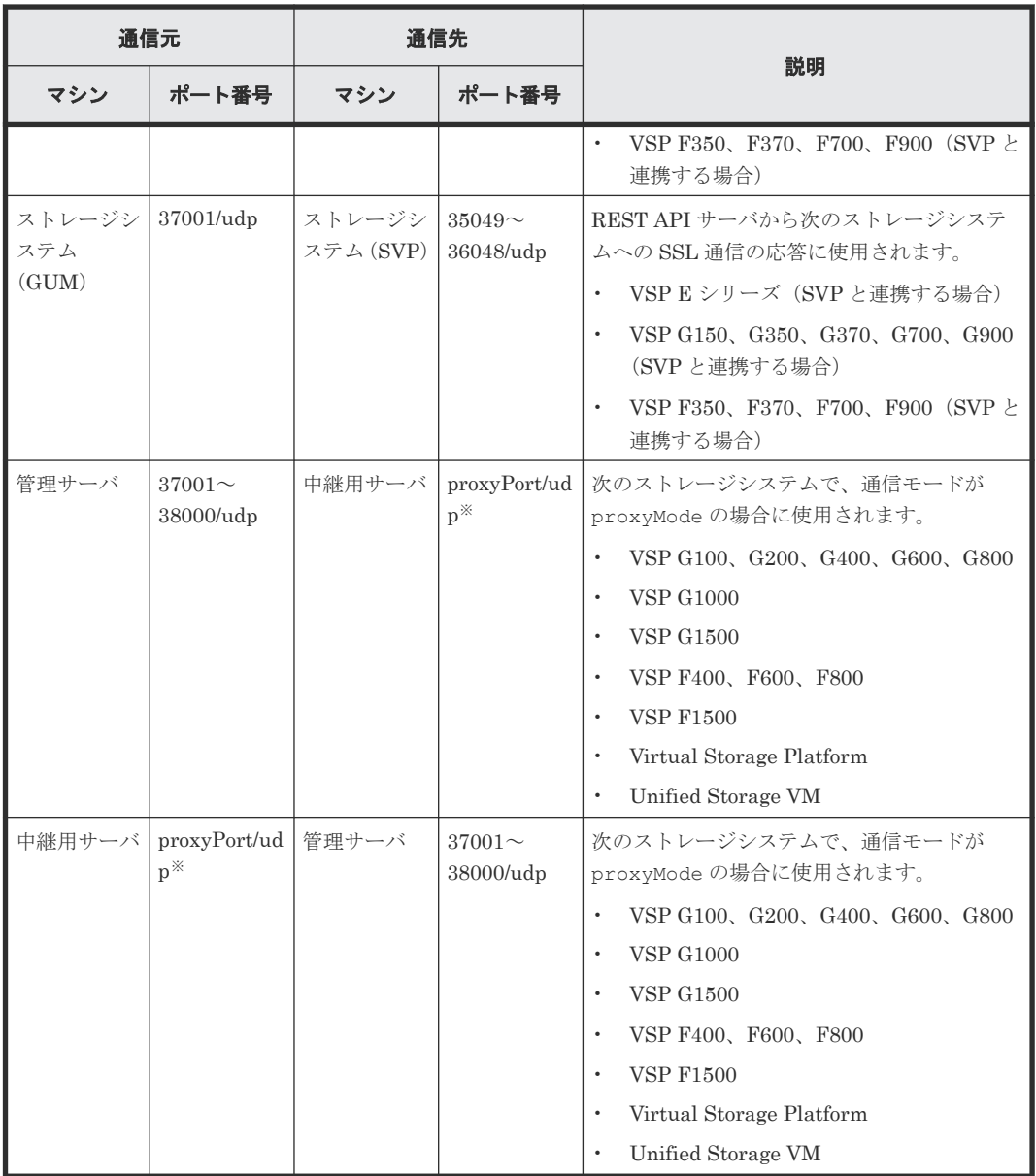

注※ proxyPort は、通信モードを proxyMode に変更するときに設定したポート番号です。

## 関連概念

• 付録 D.1 [ストレージシステムの構成変更の通知とは](#page-1099-0)

# 関連タスク

- 1.7.3 HTTPS [通信に使用するポート番号を変更する](#page-51-0)
- 1.7.4 HTTP [通信に使用するポート番号を変更する](#page-52-0)
- 1.7.5 HTTP [通信を無効化する](#page-53-0)
- 1.7.6 HTTP [通信を有効化する](#page-53-0)
- 1.7.7 HTTP 通信および HTTPS [通信に使用するポート番号の設定を初期状態に戻す](#page-54-0)
- 1.7.8 REST API [サーバが使用するポート番号を変更する](#page-55-0)
- 1.7.9 RAID Manager [との通信に使用するポート番号を変更する](#page-56-0)
- 1.7.10 RAID Manager [との通信に使用するポート番号の設定を初期状態に戻す](#page-57-0)

• 1.7.11 [ストレージシステムの構成変更の通知を受信するポート番号を変更する](#page-57-0)

#### 関連参照

• 1.7.2 リモートコピーで使用するポート

# <span id="page-47-0"></span>**1.7.2** リモートコピーで使用するポート

リモートコピー操作を行う場合の正サイトと副サイト間の通信で使用するポートを説明します。リ モートコピー操作を行う場合は、REST API で使用するポートに加えて、正サイトと副サイト間の 通信でもポートを使用します。

REST API サーバとストレージシステム間の通信や、ストレージシステムのマイクロコードのバー ジョンによって、通信元と通信先が異なります。

1 サイト構成の場合、正サイトの管理サーバと副サイトの管理サーバは同じです。

正サイトと副サイトが入れ替わった構成の場合も、通信元のポートから通信先のポートに通信でき るようにしてください。

### 正サイトのストレージシステムが **VSP G100**、**G200**、**G400**、**G600**、**G800**、**VSP G1000**、**VSP G1500**、**VSP F400**、**F600**、**F800**、**VSP F1500** の場合

- 正サイトのストレージシステムが次の場合、リモートコピー操作で使用するポートを示します。
	- VSP G100、G200、G400、G600、G800、VSP F400、F600、F800
	- VSP G1000、VSP G1500、VSP F1500 (REST API サーバとの通信が非 SSL 通信のとき)

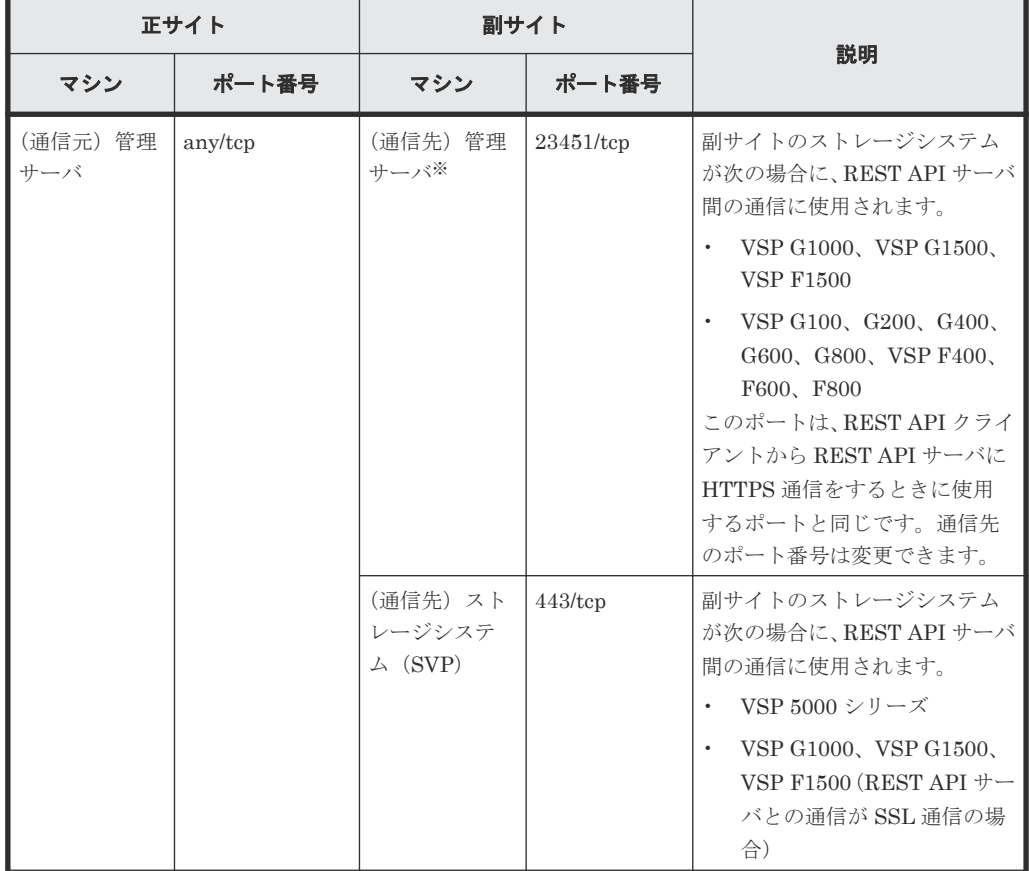

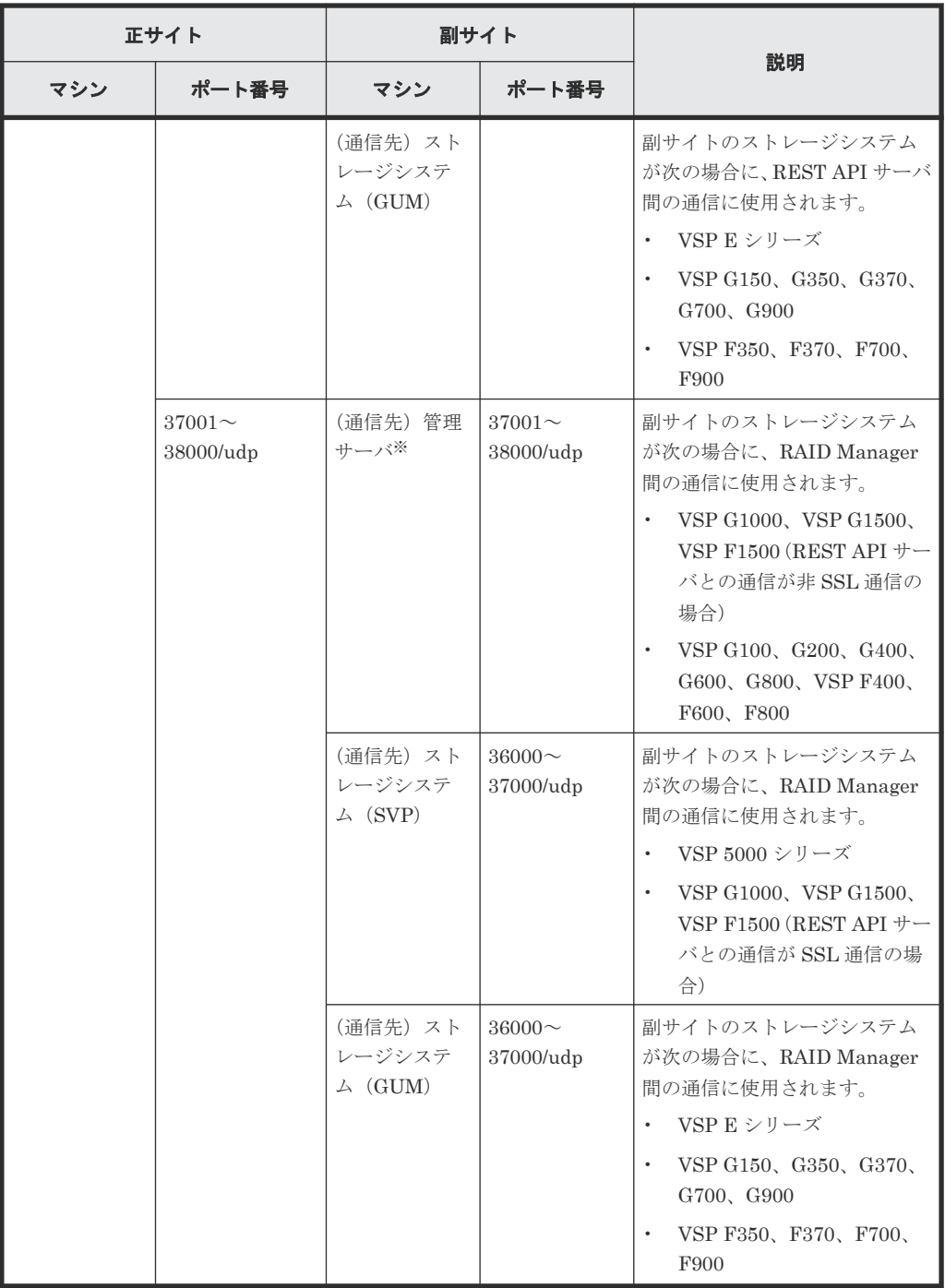

注※ 1 サイト構成の場合、通信元と同じです。

- 正サイトのストレージシステムが次の場合、リモートコピー操作で使用するポートを示します。
	- VSP 5000 シリーズ
	- VSP G1000、VSP G1500、VSP F1500 (マイクロコードのバージョンが 80-05-2X -XX /XX 以降で、かつ REST API サーバとの通信 が SSL 通信のとき)

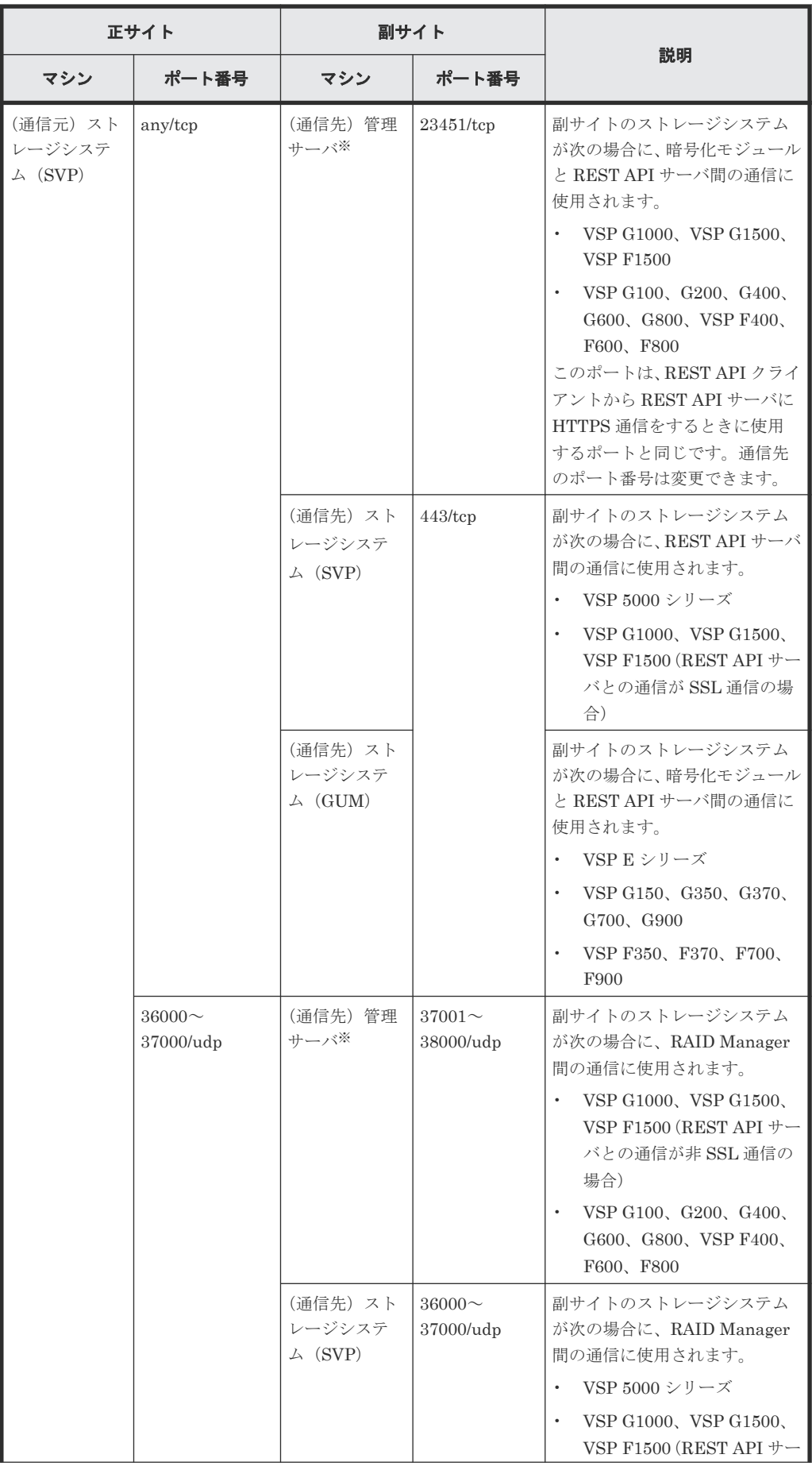

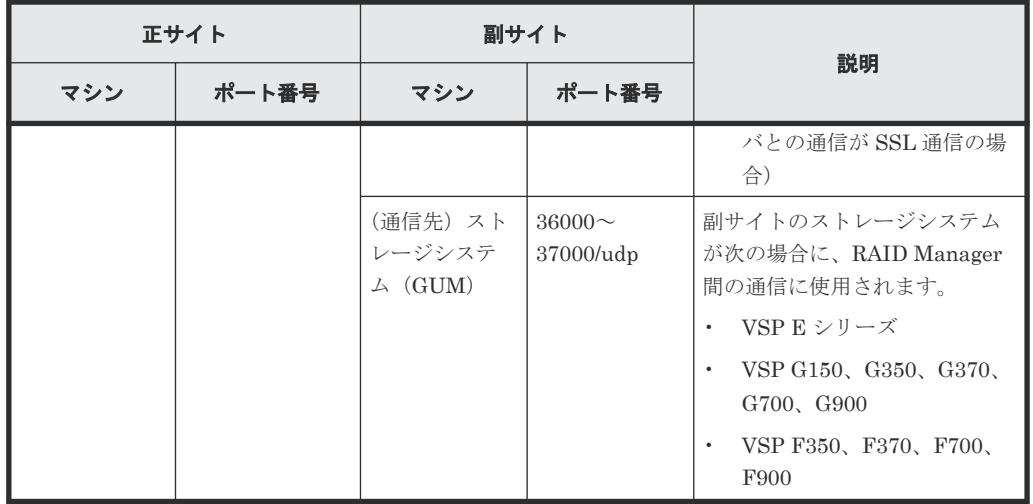

注※ 1 サイト構成の場合、通信元と同じです。

## 正サイトのストレージシステムが **VSP E** シリーズ、**VSP G150**、**G350**、**G370**、**G700**、**G900**、**VSP F350**、**F370**、**F700**、**F900** の場合

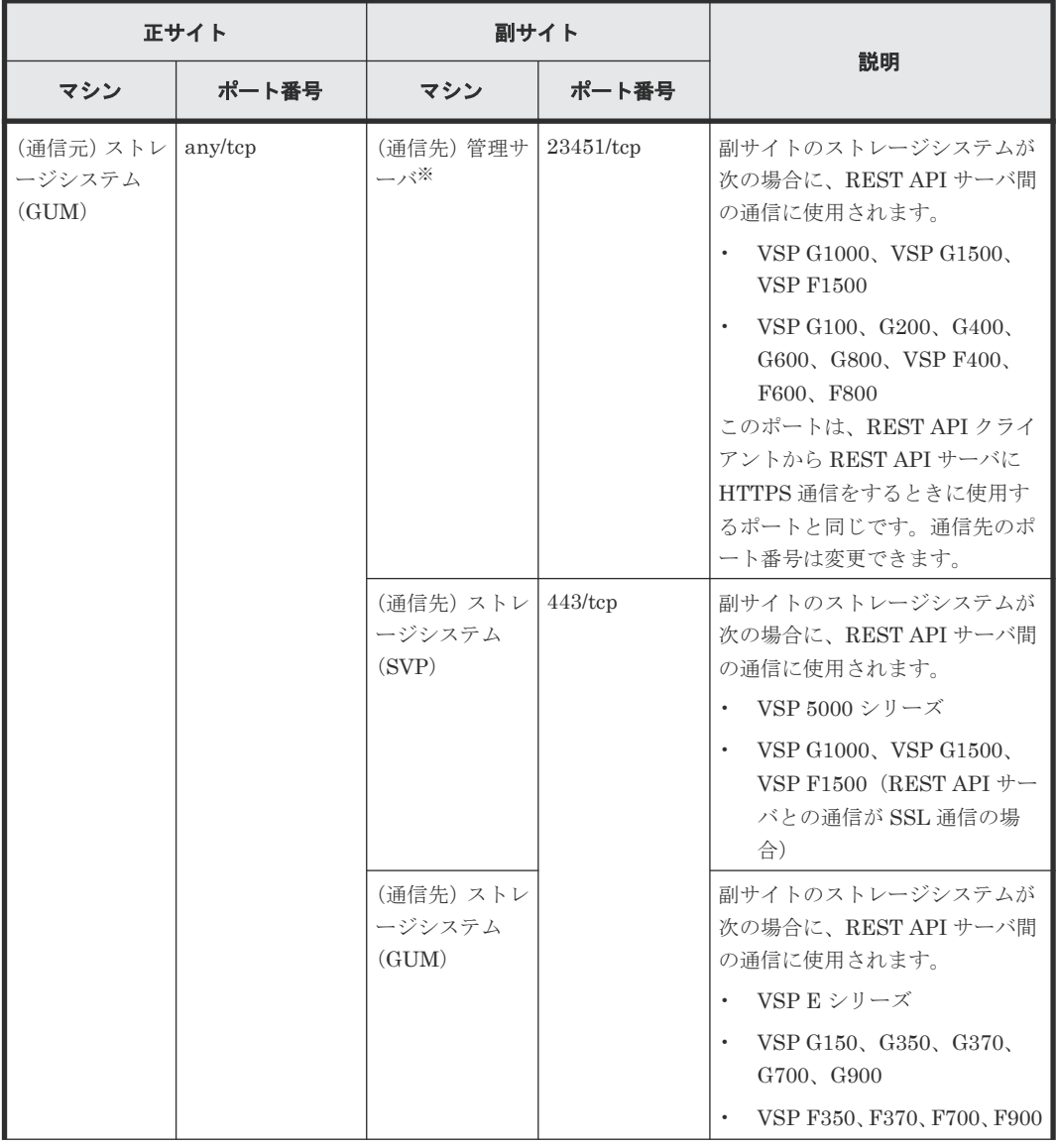

<span id="page-51-0"></span>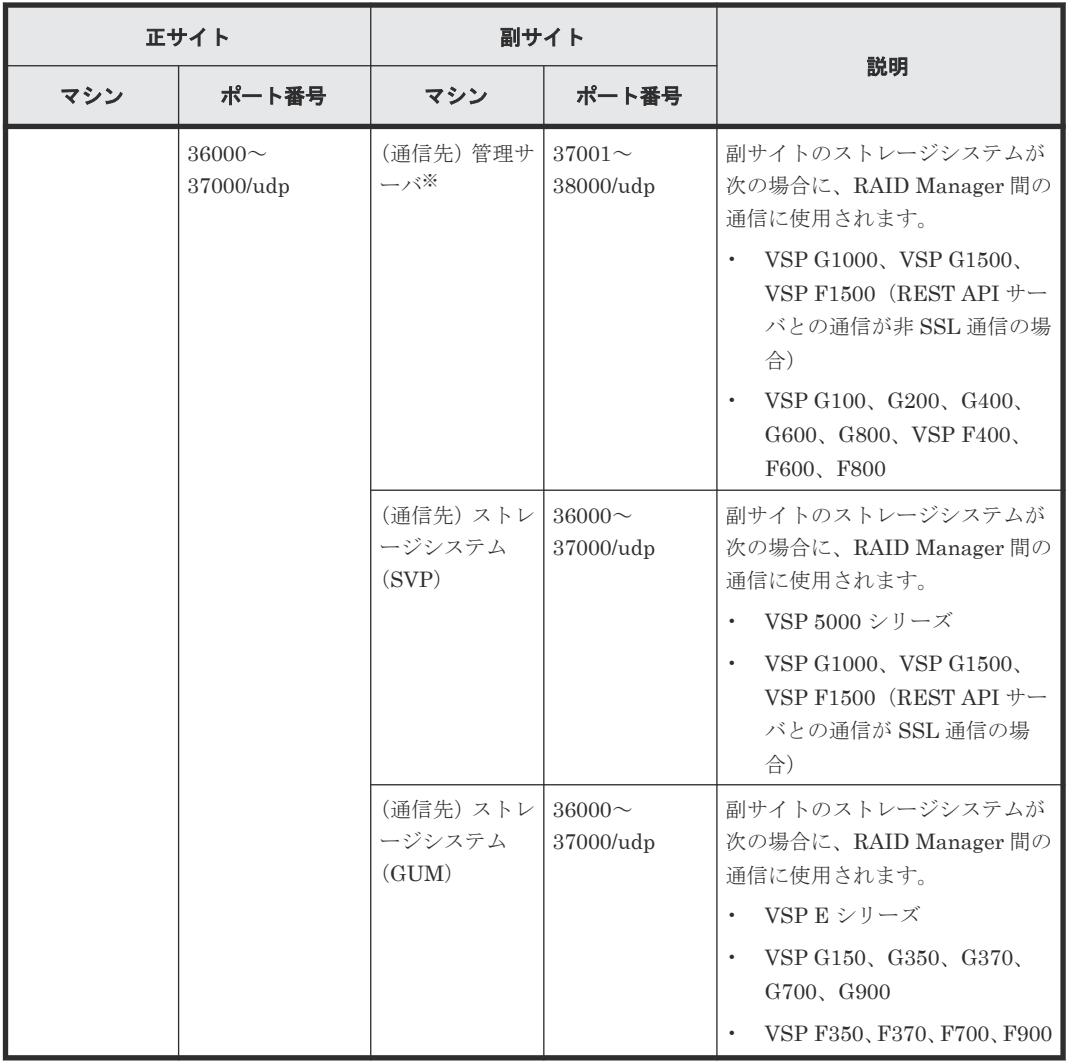

注※ 1 サイト構成の場合、通信元と同じです。

#### 関連参照

• 1.7.1 REST API [で使用するポート](#page-41-0)

# **1.7.3 HTTPS** 通信に使用するポート番号を変更する

REST API クライアントと REST API サーバ間の HTTPS 通信に使用するポート番号を変更しま す。

# 前提条件

次のどれかのユーザで管理サーバにログインしていること

- Administrator 権限を持つユーザ(Windows の場合)
- root ユーザ(Linux の root ユーザでインストールした場合)
- REST API をインストールした一般ユーザ(Linux の一般ユーザでインストールした場合)

## 操作手順

- 1. REST API のサービスを停止します。
- 2. 次のファイルをテキストエディタで開きます。

<span id="page-52-0"></span>Windows の場合:

```
<REST API のインストール先>\oss\apache\conf\userextra\user-httpd-
ssl.conf
```
Linux の場合:

```
<REST API のインストール先 >/oss/apache/conf/userextra/user-httpd-
ssl.conf
```
3. Listen および VirtualHost に指定されているポート番号を変更します。

指定できる値は、1~65535 です。

Listen <変更後のポート番号> <VirtualHost \_default\_:<変更後のポート番号>>

4. ファイルを保存します。

5. REST API のサービスを起動します。

#### 関連タスク

- 1.10.1 REST API [のサービスの起動](#page-91-0)
- 1.10.2 REST API [のサービスの停止](#page-92-0)

# **1.7.4 HTTP** 通信に使用するポート番号を変更する

REST API クライアントと REST API サーバ間の HTTP 通信に使用するポート番号を変更しま す。

### 前提条件

次のどれかのユーザで管理サーバにログインしていること

- Administrator 権限を持つユーザ(Windows の場合)
- root ユーザ (Linux の root ユーザでインストールした場合)
- REST API をインストールした一般ユーザ(Linux の一般ユーザでインストールした場合)

#### 操作手順

- 1. REST API のサービスを停止します。
- 2. 次のファイルをテキストエディタで開きます。

Windows の場合:

<*REST API のインストール先>\oss\apache\conf\userextra\user-httpd*port.conf

Linux の場合:

<*REST API* のインストール先 >/oss/apache/conf/userextra/user-httpdport.conf

3. Listen に指定されているポート番号を変更します。

指定できる値は、1~65535 です。

Listen <変更後のポート番号>

- 4. ファイルを保存します。
- 5. REST API のサービスを起動します。

## 関連タスク

• 1.10.1 REST API [のサービスの起動](#page-91-0)

• 1.10.2 REST API [のサービスの停止](#page-92-0)

# <span id="page-53-0"></span>**1.7.5 HTTP** 通信を無効化する

REST API クライアントと REST API サーバ間の通信に HTTPS だけを使用する場合は、HTTP 通 信を無効化できます。

## 前提条件

次のどれかのユーザで管理サーバにログインしていること

- Administrator 権限を持つユーザ(Windows の場合)
- root ユーザ (Linux の root ユーザでインストールした場合)
- REST API をインストールした一般ユーザ(Linux の一般ユーザでインストールした場合)

## 操作手順

- 1. REST API のサービスを停止します。
- 2. 次のファイルをテキストエディタで開きます。

Windows の場合:

<*REST API のインストール先>\*oss\apache\conf\userextra\user-httpdport.conf

Linux の場合:

<*REST API* のインストール先 >/oss/apache/conf/userextra/user-httpdport.conf

3. Listen 行の先頭に「#」を入力してコメント行にします。

# Listen <ポート番号>

- 4. ファイルを保存します。
- 5. REST API のサービスを起動します。

#### 関連タスク

- [1.10.1 REST API](#page-91-0) のサービスの起動
- [1.10.2 REST API](#page-92-0) のサービスの停止

# **1.7.6 HTTP** 通信を有効化する

REST API クライアントと REST API サーバ間の通信に HTTP を使用する場合は、HTTP 通信を 有効化します。

## 前提条件

次のどれかのユーザで管理サーバにログインしていること

- Administrator 権限を持つユーザ(Windows の場合)
- root ユーザ(Linux の root ユーザでインストールした場合)
- REST API をインストールした一般ユーザ(Linux の一般ユーザでインストールした場合)

#### 操作手順

- 1. REST API のサービスを停止します。
- 2. 次のファイルをテキストエディタで開きます。

<span id="page-54-0"></span>Windows の場合:

```
<REST API のインストール先>\oss\apache\conf\userextra\user-httpd-
port.conf
```
Linux の場合:

```
<REST API のインストール先 >/oss/apache/conf/userextra/user-httpd-
port.conf
```
3. Listen 行の先頭の「#」を削除します。

Listen <ポート番号>

- 4. ファイルを保存します。
- 5. REST API のサービスを起動します。

### 関連タスク

- [1.10.1 REST API](#page-91-0) のサービスの起動
- 1.10.2 REST API [のサービスの停止](#page-92-0)

# **1.7.7 HTTP** 通信および **HTTPS** 通信に使用するポート番号の設定を初期状 態に戻す

HTTP 通信および HTTPS 通信に使用するポート番号の設定を初期状態に戻す方法について説明し ます。

ポート番号の設定に使用するファイルを誤って編集したり、削除したりした場合に、次の手順で初 期状態に戻します。

#### 前提条件

次のどれかのユーザで管理サーバにログインしていること

- Administrator 権限を持つユーザ(Windows の場合)
- root ユーザ (Linux の root ユーザでインストールした場合)
- REST API をインストールした一般ユーザ(Linux の一般ユーザでインストールした場合)

#### 操作手順

- 1. REST API のサービスを停止します。
- 2. 現在の設定ファイルの内容を退避する場合は、次の場所にあるファイルを別の場所にコピーし ます。

Windows の場合: <*REST API のインストール先* >\oss\apache\conf\userextra

Linux の場合:

```
<REST API のインストール先 >/oss/apache/conf/userextra
```
3. 次の場所にある初期状態の設定ファイルを手順 2 の場所にコピーします。

#### Windows の場合:

 $\langle REST$  *API* のインストール先>\foss\apache\conf\userdefault

Linux の場合:

<*REST API* のインストール先 >/oss/apache/conf/userdefault

- 4. 必要に応じてポート番号の設定をやり直します。
- 5. REST API のサービスを起動します。

#### 関連タスク

- 1.10.1 REST API [のサービスの起動](#page-91-0)
- 1.10.2 REST API [のサービスの停止](#page-92-0)

# <span id="page-55-0"></span>**1.7.8 REST API** サーバが使用するポート番号を変更する

REST API サーバが内部での通信に使用するポート番号の変更方法について説明します。

管理サーバに次のポート番号を使用するほかのプログラムがインストールされている場合、REST API サーバの設定を変更してポート番号が競合しないようにします。

- 23452
- 23453
- 23455 (Linux の場合)

#### 前提条件

次のどれかのユーザで管理サーバにログインしていること

- Administrator 権限を持つユーザ(Windows の場合)
- root ユーザ (Linux の root ユーザでインストールした場合)
- REST API をインストールした一般ユーザ(Linux の一般ユーザでインストールした場合)

#### 操作手順

- 1. REST API のサービスを停止します。
- 2. ポート番号 23452 の設定を変更する場合は、次の手順で変更します。
	- a. 次のファイルをテキストエディタで開きます。
		- Windows の場合: <*REST API のインストール先>\data\usercnf\user-api-port.ini* Linux の場合: <*REST API* のインストール先 >/data/usercnf/user-api-port.ini
	- b. -Djetty.port に指定されているポート番号を変更してファイルを保存します。

```
-Djetty.port=<変更後のポート番号>
```
c. 次のファイルをテキストエディタで開きます。

```
Windows の場合:
```
<*REST API のインストール先>\*oss\apache\conf\userextra\user-proxypath.conf

```
Linux の場合:
```
<*REST API* のインストール先 >/oss/apache/conf/userextra/user-proxypath.conf

d. ProxyPass に指定されているポート番号を変更してファイルを保存します。

```
ProxyPass http://localhost:<変更後のポート番号 >/restapi 
disablereuse=on nocanon
```
- 3. ポート番号 23453 の設定を変更する場合は、次の手順で変更します。
	- a. 次のファイルをテキストエディタで開きます。

```
Windows の場合:
<REST API のインストール先 >\data\usercnf\user-api-port.ini
Linux の場合:
```
<*REST API* のインストール先 >/data/usercnf/user-api-port.ini

<span id="page-56-0"></span>b. -DSTOP.PORT に指定されているポート番号を変更してファイルを保存します。

```
-DSTOP.PORT=<変更後のポート番号 >
```
4. ポート番号 23455 の設定を変更する場合は、setChangeNotificationPort コマンドを実行 してポート番号を変更します。

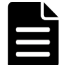

```
メモ 
現在ストレージシステムの構成変更の通知で使用されているポート番号は、
setChangeNotificationPort コマンドの実行結果の Internal Port の値で確認できます。
<REST API のインストール先 >/bin/setChangeNotificationPort.sh -
```
get\_port

```
<REST API のインストール先 >/bin/setChangeNotificationPort.sh -
set internal port <変更後のポート番号>
オプション
```
set internal port

ストレージシステムの構成変更の通知で使用されるポート番号を指定します。指定できる 値は 1~65535 です。

5. REST API のサービスを起動します。

#### 関連タスク

- 1.10.1 REST API [のサービスの起動](#page-91-0)
- 1.10.2 REST API [のサービスの停止](#page-92-0)

# **1.7.9 RAID Manager** との通信に使用するポート番号を変更する

REST API は RAID Manager を介してストレージシステムの構成変更を行います。ここでは、 RAID Manager との通信に使うポート番号の変更方法について説明します。

#### 前提条件

Administrator 権限 (Windows の場合) または root (Linux の場合) でのログイン

#### 操作手順

1. changeRMPort コマンドを実行してポート番号を変更します。

Windows の場合:

<*REST API のインストール先>\bin\changeRMPort.bat -set <ポー<i>ト番号の最* 小値 > <ポート番号の最大値 >

Linux の場合:

<*REST API* のインストール先 >/bin/changeRMPort.sh -set <ポート番号の最小 値 > <ポート番号の最大値 >

オプション

set

RAID Manager が使用するポート番号の範囲を指定します。ポート番号の最小値と最大 値に指定できる値は 1~65535 です。最低でも 300 個のポート番号を使用するように指 定してください。

2. REST API サーバのサービスを再起動するかを確認するメッセージが表示されるので、Y を入 力します。

# <span id="page-57-0"></span>**1.7.10 RAID Manager** との通信に使用するポート番号の設定を初期状態に 戻す

RAID Manager との通信に使用するポート番号の設定を初期状態(37001~38000)に戻す方法に ついて説明します。

#### 前提条件

Administrator 権限 (Windows の場合) または root (Linux の場合) でのログイン

#### 操作手順

1. changeRMPort コマンドを実行してポート番号の設定を初期状態に戻します。

Windows の場合:

<*REST API* のインストール先 >\bin\changeRMPort.bat -reset

Linux の場合:

<*REST API* のインストール先 >/bin/changeRMPort.sh -reset

RAID Manager との通信に使用するポート番号の設定が初期化されます。

2. REST API サーバのサービスを再起動するかを確認するメッセージが表示されるので、Y を入 力します。

# **1.7.11** ストレージシステムの構成変更の通知を受信するポート番号を変更 する

ストレージシステムの構成変更の通知を受信するポート番号の変更方法について説明します。

メモ

現在ストレージシステムの構成変更の通知を受信するために使用しているポート番号は、

setChangeNotificationPort コマンドの実行結果の SSL Port の値で確認できます。

Windows の場合:

<*REST API のインストール先>\bin\setChangeNotificationPort.bat -get port* 

Linux の場合:

<*REST API* のインストール先 >/bin/setChangeNotificationPort.sh -get\_port

#### 前提条件

次のどれかのユーザで管理サーバにログインしていること

- Administrator 権限を持つユーザ(Windows の場合)
- root ユーザ (Linux の root ユーザでインストールした場合)
- REST API をインストールした一般ユーザ(Linux の一般ユーザでインストールした場合)

# 操作手順

- 1. REST API のサービスを停止します。
- 2. setChangeNotificationPort コマンドを実行してポート番号を変更します。

Windows の場合:

```
<REST API のインストール先>\bin\setChangeNotificationPort.bat -
set_ssl_port <変更後のポート番号>
```

```
Linux の場合:
```

```
<REST API のインストール先 >/bin/setChangeNotificationPort.sh -
set_ssl_port <変更後のポート番号>
```
オプション

```
set_ssl_port
```
ストレージシステムの構成変更の通知を受信するポート番号を指定します。指定できる値 は 1~65535 です。

- 3. REST API のサービスを起動します。
- 4. 変更後のポート番号でストレージシステムの構成変更の通知を受信するために、ストレージシ ステムの構成変更の通知先を削除してから再度登録します。

## 関連タスク

- 1.10.1 REST API [のサービスの起動](#page-91-0)
- 1.10.2 REST API [のサービスの停止](#page-92-0)

## 関連参照

- 付録 D.2 [ストレージシステムの構成変更の通知先の一覧を取得する](#page-1104-0)
- 付録 D.4 [ストレージシステムの構成変更の通知先を登録する](#page-1108-0)
- 付録 D.5 [ストレージシステムの構成変更の通知先を削除する](#page-1110-0)

# **1.8 SSL** 通信の設定

REST API の SSL 通信の設定について説明します。

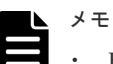

• Hitachi Ops Center API Configuration Manager の場合、同一管理サーバに Hitachi Ops Center Common Services がインストールされているとき、cssslsetup コマンドが利用できます。cssslsetup コマン ドを使用すると、共通の秘密鍵とサーバ証明書を使用して、同一管理サーバにインストールされている Hitachi Ops Center 製品の SSL 通信を構成できます。cssslsetup コマンドがサポートする範囲につい ては、マニュアル『Hitachi Ops Center インストールガイド』 の「cssslsetup コマンドを使用した SSL 通 信の設定」の説明を参照してください。

REST API クライアントから Configuration Manager REST API サーバへの通信、および Configuration Manager REST API サーバからストレージシステムへの通信について説明します。

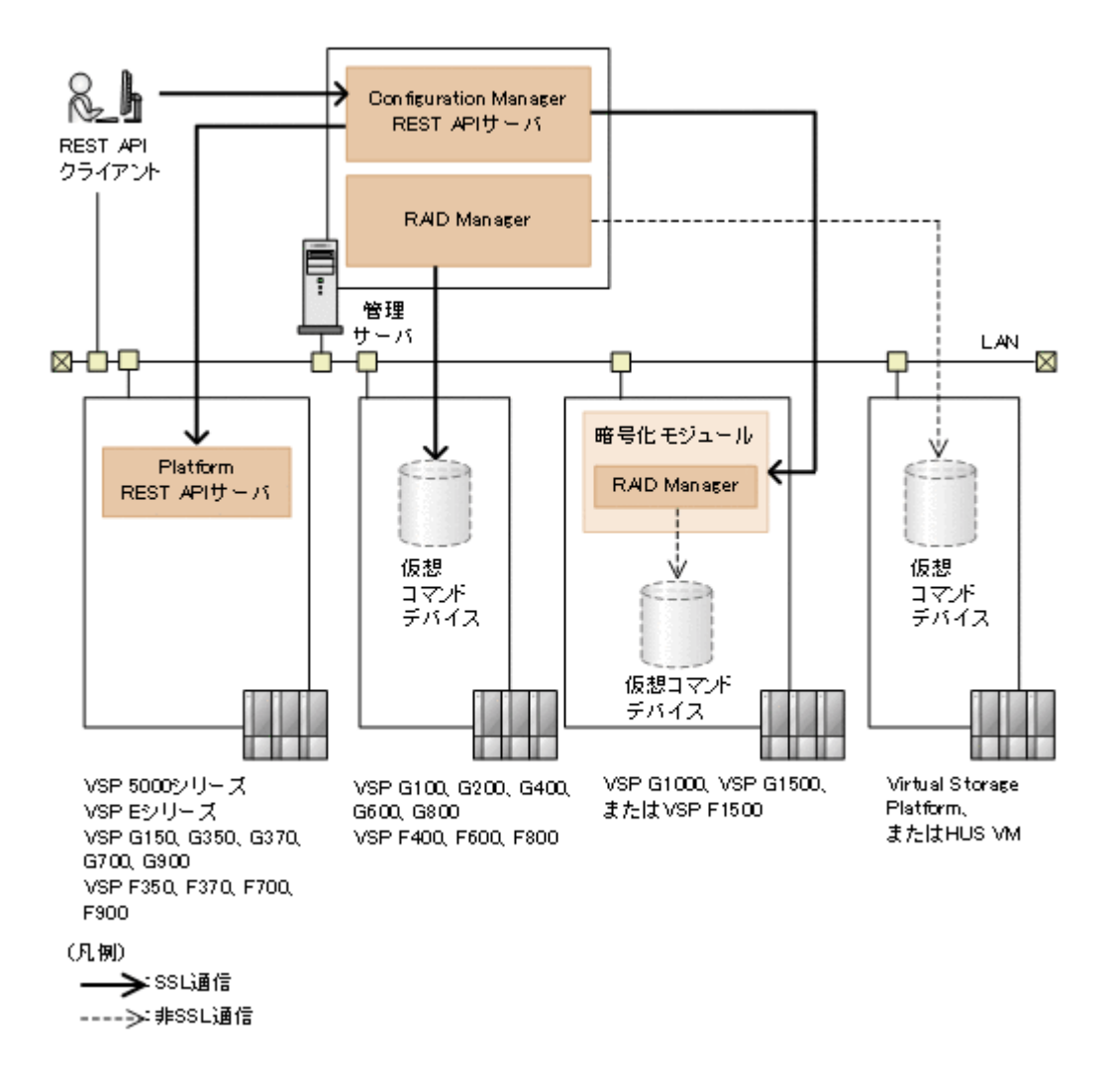

## **REST API** クライアントから **Configuration Manager REST API** サーバへの通信

REST API クライアントから Configuration Manager REST API サーバへの SSL 通信には、 Configuration Manager REST API サーバにインストールされているサーバ証明書が使用されま す。デフォルトのサーバ証明書は自己署名証明書です。よりセキュリティを高めるためには、別の 自己署名証明書または認証局の署名済みの証明書を使用するように変更してください。

秘密鍵とサーバ証明書を作成するには、証明書作成用のプログラム (OpenSSL など) が必要です。 OpenSSL を使用する場合は、ホームページ (<http://www.openssl.org/>) から入手して、インスト ールしてください。

# ヒント

REST API クライアントから Configuration Manager REST API サーバへの SSL 通信にデフォルトのサーバ 証明書を使用すると、クライアントプログラムによっては、通信がエラーになる場合があります。クライアント プログラムでエラーを回避するように作成することができます。 クライアントプログラムでエラーを回避するための方法は、プログラム言語によって異なります。 例えば Python では、Requests ライブラリを使用している場合、リクエスト発行時に verify=False を指定す ることでサーバ証明書の検証処理をスキップできます。

# メモ

REST API クライアントと Configuration Manager REST API サーバ間の SSL 通信には、TLS バージョン 1.2 が利用できます。

使用できる暗号方式 (Cipher Suite) は次のとおりです。

- TLS\_ECDHE\_RSA\_WITH\_AES\_256\_GCM\_SHA384 (0xC0,0x30)
- TLS\_ECDHE\_RSA\_WITH\_AES\_128\_GCM\_SHA256 (0xC0,0x2F)
- TLS\_RSA\_WITH\_AES\_256\_GCM\_SHA384(0x00,0x9D)
- TLS\_RSA\_WITH\_AES\_128\_GCM\_SHA256(0x00,0x9C)

#### **Configuration Manager REST API** サーバからストレージシステムへの通信

ストレージシステムが VSP 5000 シリーズ、VSP E シリーズ、VSP G150、G350、G370、 G700、G900、VSP F350、F370、F700、F900 の場合

Configuration Manager REST API サーバと Platform REST API サーバ間で常に SSL 通信 が利用されます。ストレージシステムを登録すると、自動的に SSL 通信が有効になります。 詳細については、Configuration Manager REST API サーバと Platform REST API サーバ間 の SSL 通信路の説明を参照してください。

ストレージシステムが VSP G100、G200、G400、G600、G800、VSP F400、F600、F800 の場 合

管理サーバ内の RAID Manager とストレージシステム上の仮想コマンドデバイス間で SSL 通信を利用できます。詳細については、Configuration Manager REST API サーバとストレー ジシステム間の SSL 通信路の説明を参照してください。

ストレージシステムが VSP G1000、VSP G1500 または VSP F1500 の場合

Configuration Manager REST API サーバと、SVP にデフォルトでインストールされている 暗号化モジュール間で SSL 通信を利用できます。詳細については、Configuration Manager REST API サーバとストレージシステム間の SSL 通信路の説明を参照してください。

ストレージシステムが Virtual Storage Platform または Unified Storage VM の場合

Configuration Manager REST API サーバとストレージシステム間の SSL 通信は利用できま せん。

ストレージシステムから Configuration Manager REST API サーバへの通信について説明します。

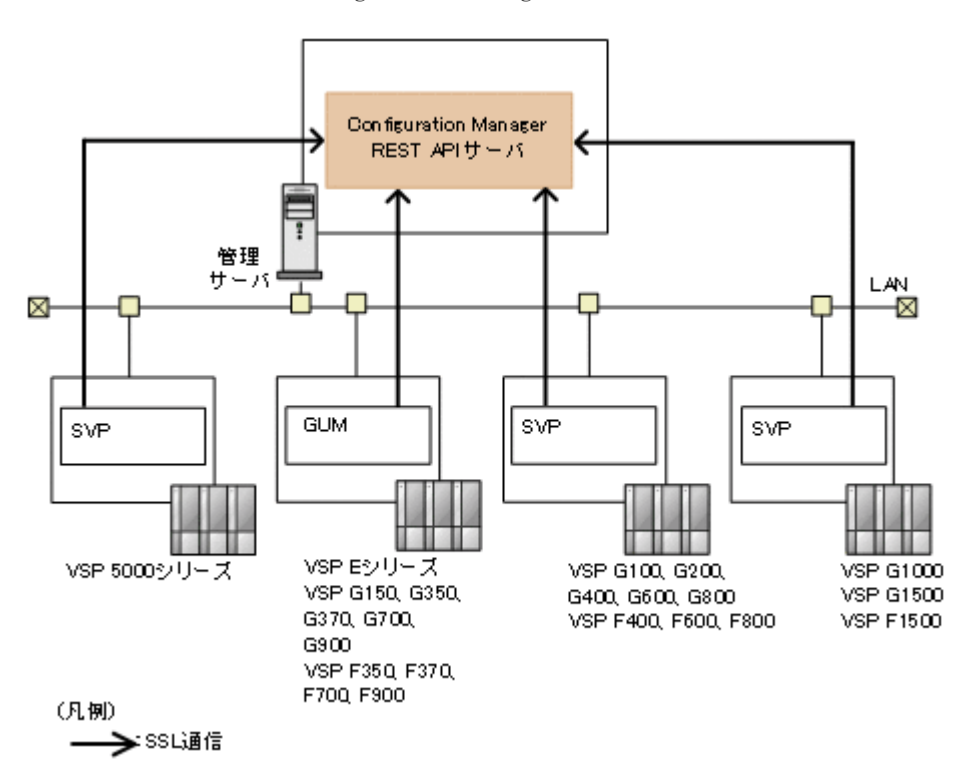

## ストレージシステムから **Configuration Manager REST API** サーバへの通信

ストレージシステムが VSP 5000 シリーズ、VSP E シリーズ、VSP Gx00 モデル、VSP G1000、 VSP G1500、VSP Fx00 モデル、または VSP F1500 の場合、Configuration Manager REST API サーバがストレージシステムの構成変更の通知を受信するときに常に SSL 通信が利用されます。 ストレージシステムから Configuration Manager REST API サーバへの SSL 通信には、 Configuration Manager REST API サーバにインストールされているサーバ証明書が使用されま す。デフォルトのサーバ証明書は自己署名証明書です。よりセキュリティを高めるために、認証局 の署名済みの証明書を使用するように変更することもできます。

## 関連概念

- 1.8.1 Configuration Manager REST API サーバと Platform REST API サーバ間の SSL 通信 路(VSP 5000 シリーズ)
- [1.8.2 Configuration Manager REST API](#page-62-0) サーバと Platform REST API サーバ間の SSL 通信 路(VSP E [シリーズ、](#page-62-0)VSP G150、G350、G370、G700、G900、VSP F350、F370、F700、 [F900](#page-62-0))
- [1.8.3 Configuration Manager REST API](#page-63-0) サーバとストレージシステム間の SSL 通信路 (VSP G100、G200、G400、G600、G800、[VSP F400](#page-63-0)、F600、F800)
- [1.8.4 Configuration Manager REST API](#page-65-0) サーバとストレージシステム間の SSL 通信路(VSP G1000、[VSP G1500](#page-65-0) または VSP F1500)
- 1.8.5 [リモートコピー操作を行う場合の](#page-66-0) SSL 通信路

# 関連タスク

- 1.8.6 REST API クライアントと REST API サーバ間で SSL [通信するよう設定する\(自己署名](#page-76-0) [証明書を使用する場合\)](#page-76-0)
- 1.8.7 REST API クライアントと REST API サーバ間で SSL [通信するよう設定する\(認証局が](#page-79-0) [発行したサーバ証明書を使用する場合\)](#page-79-0)
- [1.8.13 Configuration Manager REST API](#page-87-0) サーバとストレージシステム間の SSL 通信に使用 [する証明書を変更する\(構成変更の通知を受信する場合\)](#page-87-0)

# **1.8.1 Configuration Manager REST API** サーバと **Platform REST API** サ ーバ間の **SSL** 通信路(**VSP 5000** シリーズ)

Configuration Manager REST API サーバから Platform REST API サーバへの SSL 通信路につ いて説明します。

<span id="page-62-0"></span>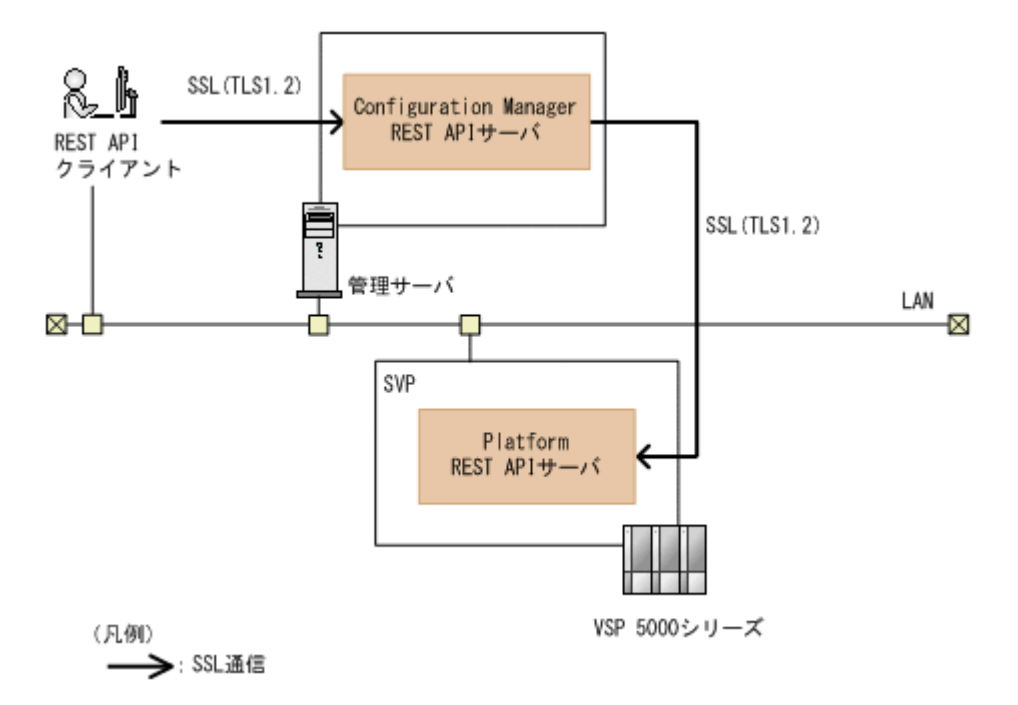

Configuration Manager REST API サーバは、REST API クライアントから受け付けたリクエスト を、Platform REST API サーバに送信します。このとき、Configuration Manager REST API サ ーバと Platform REST API サーバ間で常に SSL 通信が利用されます。

VSP 5000 シリーズの場合、ストレージシステムを登録すると、自動的に SSL 通信が有効になりま す。

## 関連タスク

• [1.8.8 Configuration Manager REST API](#page-82-0) サーバと Platform REST API サーバ間で SSL 通信 [するよう設定する\(](#page-82-0)VSP 5000 シリーズ)

# **1.8.2 Configuration Manager REST API** サーバと **Platform REST API** サ ーバ間の **SSL** 通信路(**VSP E** シリーズ、**VSP G150**、**G350**、**G370**、 **G700**、**G900**、**VSP F350**、**F370**、**F700**、**F900**)

Configuration Manager REST API サーバから Platform REST API サーバへの SSL 通信路につ いて説明します。

<span id="page-63-0"></span>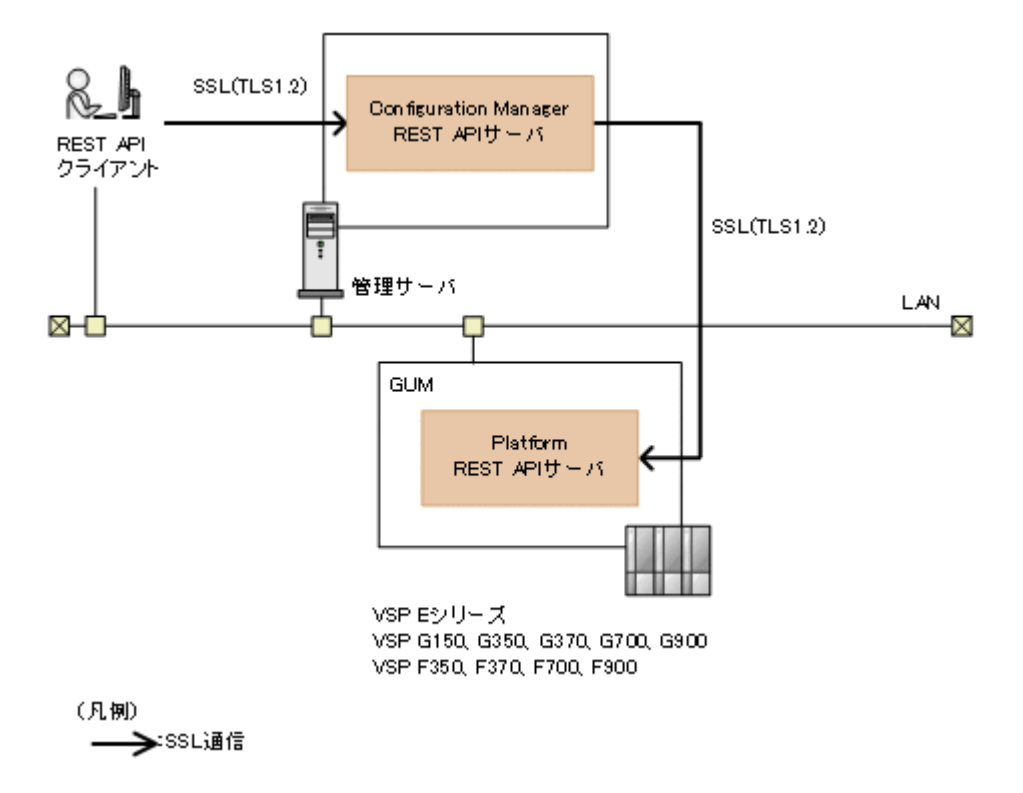

Configuration Manager REST API サーバは、REST API クライアントから受け付けたリクエスト を、Platform REST API サーバに送信します。このとき、Configuration Manager REST API サ ーバと Platform REST API サーバ間で常に SSL 通信が利用されます。

VSP E シリーズ、VSP G150、G350、G370、G700、G900、VSP F350、F370、F700、F900 の 場合、ストレージシステムを登録すると、自動的に SSL 通信が有効になります。

## 関連タスク

• [1.8.9 Configuration Manager REST API](#page-83-0) サーバと Platform REST API サーバ間で SSL 通信 [するよう設定する\(](#page-83-0)VSP E シリーズ、VSP G150、G350、G370、G700、G900、VSP F350、 [F370](#page-83-0)、F700、F900)

# **1.8.3 Configuration Manager REST API** サーバとストレージシステム間 の **SSL** 通信路(**VSP G100**、**G200**、**G400**、**G600**、**G800**、**VSP F400**、 **F600**、**F800**)

Configuration Manager REST API サーバからストレージシステム(VSP G100、G200、G400、 G600、G800、VSP F400、F600、F800)への SSL 通信路について説明します。

#### 暗号化通信方式:**DTLS**

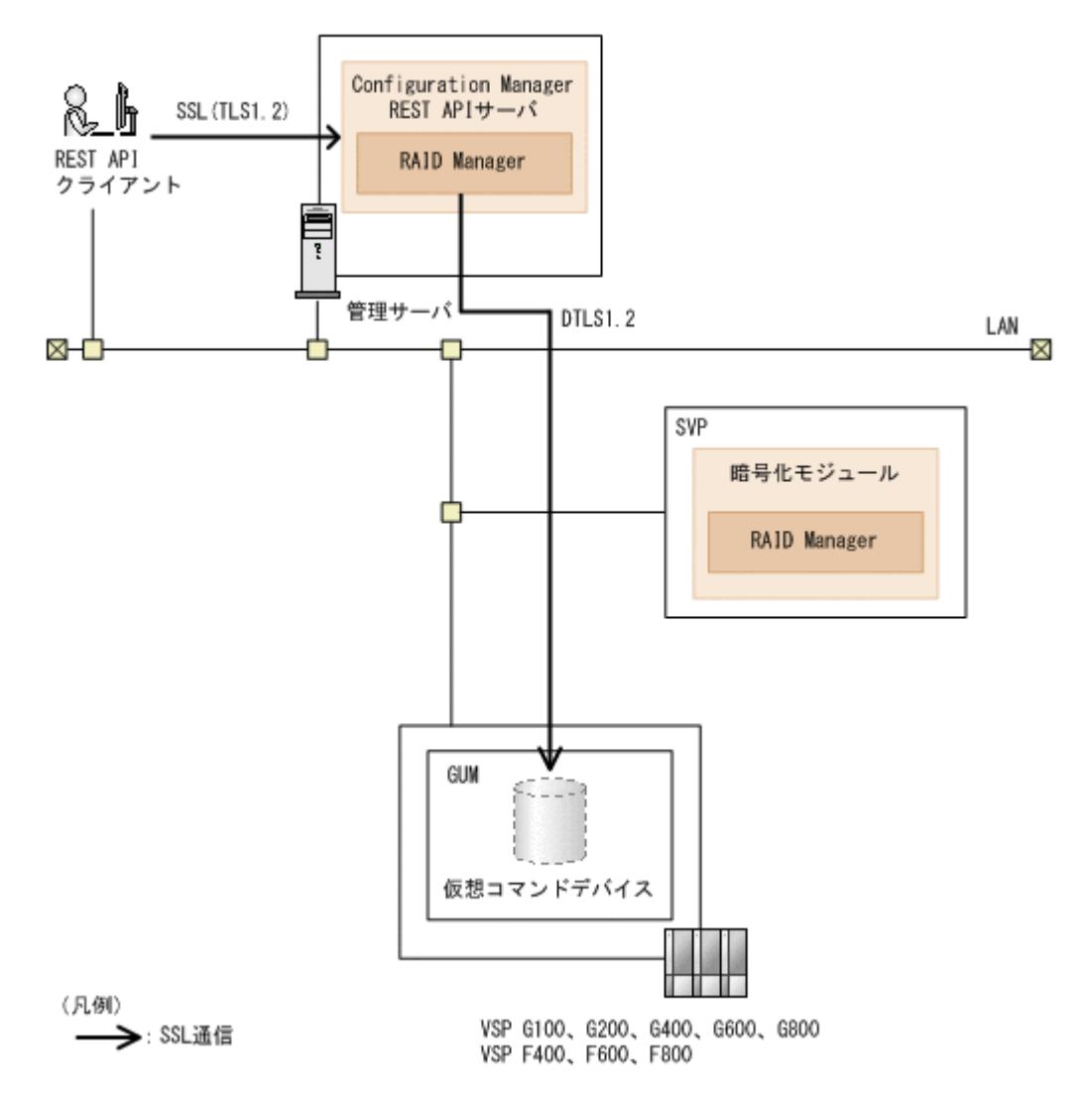

管理サーバ内の RAID Manager とストレージシステム上の仮想コマンドデバイス間で SSL 通信を 利用できます。Configuration Manager REST API サーバから発行されたリクエストは、ストレー ジシステム上の仮想コマンドデバイスを経由して実行されます。SSL 通信には、SVP にインストー ルされているサーバ証明書が使用されます。デフォルトのサーバ証明書は自己署名証明書です。よ りセキュリティを高めるために別の自己署名証明書または認証局の署名済みの証明書を使用する場 合は、SSL 通信の設定をやり直してください。

SSL 通信を利用するためには、ストレージシステムの登録または情報変更の API で、SSL 通信を 有効にする必要があります。

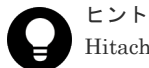

Hitachi Ops Center API Configuration Manager の場合、同一管理サーバに Hitachi Ops Center Common Services がインストールされているとき、cssslsetup コマンドが利用できます。cssslsetup コマンド を使用すると、共通の秘密鍵とサーバ証明書を使用して、同一管理サーバにインストールされている Hitachi Ops Center 製品の SSL 通信を構成できます。cssslsetup コマンドがサポートする範囲については、マニュ アル『Hitachi Ops Center インストールガイド』の「cssslsetup コマンドを使用した SSL 通信の設定」の説明 を参照してください。

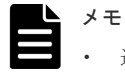

• 通信モードが proxyMode の場合、SSL 通信を有効にできません。

<span id="page-65-0"></span>• SSL 通信の設定と通信モードの設定で、通信経路が異なる設定をした場合、通信モードの通信経路が優先し て使用されます。 例えば、SSL 通信 (Out-of-Band) と fcConnectionMode (In-Band) を同時に設定している場合、 fcConnectionMode の通信経路が使用されます。

## 関連タスク

• [1.8.10 Configuration Manager REST API](#page-83-0) サーバとストレージシステム間で SSL 通信するよ う設定する (VSP G100、G200、G400、G600、G800、VSP F400、F600、F800)

# **1.8.4 Configuration Manager REST API** サーバとストレージシステム間 の **SSL** 通信路(**VSP G1000**、**VSP G1500** または **VSP F1500**)

Configuration Manager REST API サーバからストレージシステム(VSP G1000、VSP G1500 ま たは VSP F1500)への SSL 通信路について説明します。

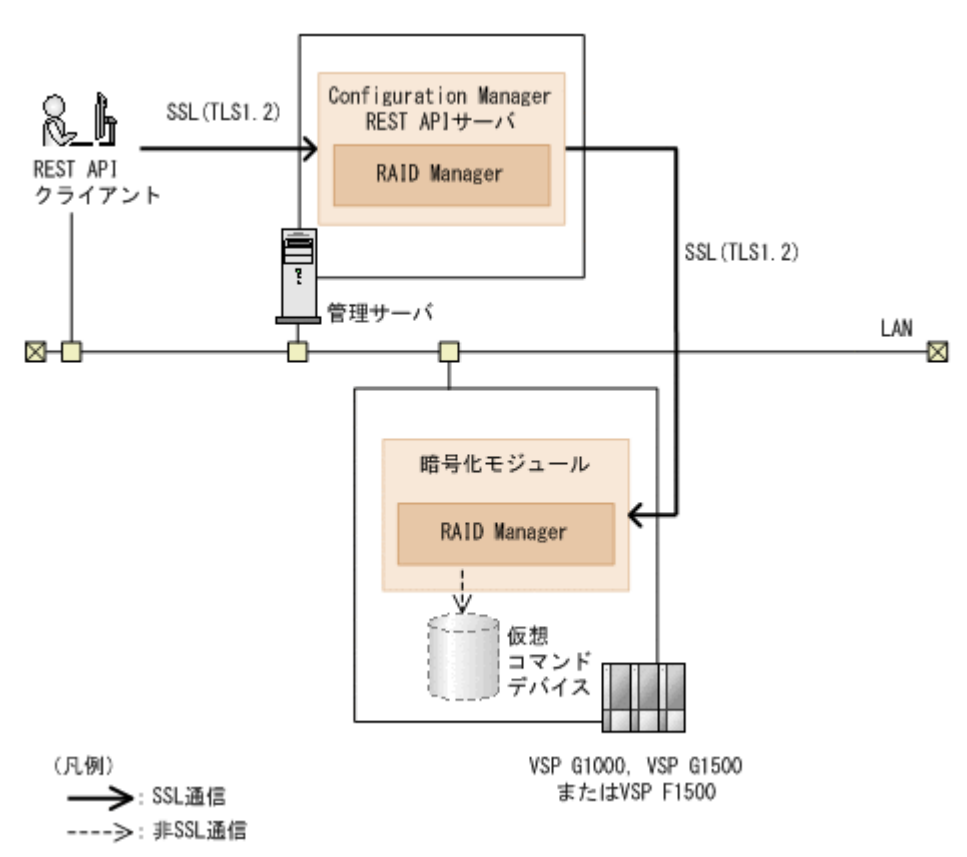

Configuration Manager REST API サーバと、SVP にデフォルトでインストールされている暗号化 モジュール間で SSL 通信を利用できます。暗号化モジュールは、Configuration Manager REST API サーバから発行されたリクエストを暗号化モジュール内の RAID Manager に中継するために 使用されます。RAID Manager に中継されたリクエストは、仮想コマンドデバイスを経由して実行 されます。

SSL 通信を利用するためには、ストレージシステムの登録または情報変更の API で、SSL 通信を 有効にする必要があります。

Linux の一般ユーザで Configuration Manager REST API をインストールした場合、ストレージシ ステム (VSP G1000、VSP G1500 または VSP F1500)を登録すると、デフォルトで SSL 通信が 有効になります。

# <span id="page-66-0"></span>重要

ストレージシステムのマイクロコードのバージョンは、80-05-2X-XX/XX 以降を使用することを推奨します。 ストレージシステムのマイクロコードのバージョンが 80-04-2X-XX/XX 以降で、かつ 80-05-2X-XX/XX より前 の場合、次のような問題があるため、SSL 通信を推奨しません。

- 同一のストレージシステムを複数の Configuration Manager REST API サーバで管理している場合、複数 の Configuration Manager REST API サーバで SSL 通信の設定を同時に有効にできません。
- SSL 通信の設定を有効にしているときにリソースロック機能を使用できません。

# 注意

- 通信モードが proxyMode の場合、SSL 通信を有効にできません。
	- SSL 通信の設定と通信モードの設定で、通信経路が異なる設定をした場合、通信モードの通信経路が優先し て使用されます。 例えば、SSL 通信(Out-of-Band)と fcConnectionMode(In-Band)を同時に設定している場合、

fcConnectionMode の通信経路が使用されます。

- 2 種類の通信モード(lanConnectionMode と fcConnectionMode)を組み合わせて通信経路を冗長化してい る環境で、かつ SSL 通信を利用している場合、障害が発生しても、通信モードは自動で切り替わりません。
- Configuration Manager REST API サーバと VSP G1000 間で SSL 通信を利用する場合、VSP G1000 のマ イクロコードのバージョンが 80-05-XX-XX/XX より前のときは、保守員に Hitachi Configuration Manager REST API との暗号通信有効化作業をご依頼ください。
- Configuration Manager REST API サーバと VSP G1000、VSP G1500 または VSP F1500 間で SSL 通信 を利用している環境で、情報取得の API を実行すると、 KART20022-E または KART40126-E のエラーメ ッセージが出力されて操作が失敗することがあります。 この場合に、通信環境に問題がないと考えられる ときは、Configuration Manager REST API サーバと暗号化モジュール間の通信に適用されるタイムアウ ト値の設定を変更すると、エラーを解消できることがあります。タイムアウト値の目安や設定方法について は、Configuration Manager REST API サーバと暗号化モジュール間の通信に適用されるタイムアウト値 の説明を参照してください。
- 暗号化モジュールは、ストレージシステムのマイクロコードのバージョンごとに異なります。 Configuration Manager のバージョンが 8.5.1 以降の場合、Configuration Manager REST API サーバと VSP G1000、VSP G1500 または VSP F1500 間で SSL 通信を利用している環境で実行できる API のサポ ート範囲は、ストレージシステムのマイクロコードのバージョンに依存します。 Configuration Manager のバージョンとストレージシステムのマイクロコードのバージョンの対応につい ては、Configuration Manager バージョン対応表を参照してください。

## 関連タスク

- [1.8.11 Configuration Manager REST API](#page-85-0) サーバとストレージシステム間で SSL 通信するよ う設定する (VSP G1000、VSP G1500 または VSP F1500)
- 1.8.12 Configuration Manager REST API [サーバと暗号化モジュール間の通信に適用されるタ](#page-85-0) [イムアウト値の設定](#page-85-0)

#### 関連参照

• 付録 [H.1 Configuration Manager](#page-1129-0) バージョン対応表

# **1.8.5** リモートコピー操作を行う場合の **SSL** 通信路

リモートコピー操作を行う場合、SSL 通信を有効にしたときの通信路を次に示します。

Configuration Manager REST API サーバがストレージシステムの構成変更の通知を受信すると きの通信路は省略しています。

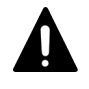

注意

SSL 通信を有効にした環境でリモートコピー操作を行う場合は、正サイトと副サイトのストレージシステムで SSL 通信を有効にしてください。

次の構成例について説明します。

| 構成例            | 説明                                                                                                    |
|----------------|----------------------------------------------------------------------------------------------------|
| $\overline{1}$ | 正サイトと副サイトのストレージシステムに VSP 5000 シリーズを使用する場合(2 サイト<br>構成)                                                                                                |
| 2              | - 正サイトと副サイトのストレージシステムに VSP G100、G200、G400、G600、G800、<br>VSP F400、F600、F800 を使用する場合(2 サイト構成)                                                           |
| 3              | - 正サイトと副サイトのストレージシステムに VSP G1000、VSP G1500、VSP F1500 を使<br>用する場合(2 サイト構成)                                                                             |
| $\overline{4}$ | 正サイトのストレージシステムに VSP 5000 シリーズ、副サイトのストレージシステムに<br>VSP G100、G200、G400、G600、G800、VSP F400、F600、F800 を使用する場合(2 サ<br>イト構成)                                 |
| 5              | - 正サイトのストレージシステムに VSP 5000 シリーズ、副サイトのストレージシステムに<br>VSP G1000、VSP G1500、VSP F1500 を使用する場合(2 サイト構成)                                                     |
| 6              | 正サイトのストレージシステムに VSP G1000、VSP G1500、VSP F1500、副サイトのス<br>トレージシステムに VSP G100、G200、G400、G600、G800、VSP F400、F600、F800<br>を使用する場合(2 サイト構成)                 |
| 7              | 正サイトのストレージシステムに VSP G100、G200、G400、G600、G800、VSP F400、<br>F600、F800、副サイトのストレージシステムに VSP G1000、VSP G1500、VSP F1500 を<br>使用する場合(2 サイト構成)                |
| 8              | ローカルストレージシステムに VSP E シリーズ、VSP G150、G350、G370、G700、<br>G900、VSP F350、F370、F700、F900、リモートストレージシステムに VSP G1000、<br>VSP G1500、VSP F1500 を使用する場合 (1 サイト構成) |

ストレージシステムが VSP E シリーズ、VSP G150、G350、G370、G700、G900、VSP F350、 F370、F700、F900 の場合は、VSP 5000 シリーズを VSP E シリーズ、VSP G150、G350、 G370、G700、G900、VSP F350、F370、F700、F900 に読み替えてください。

構成例 **1**

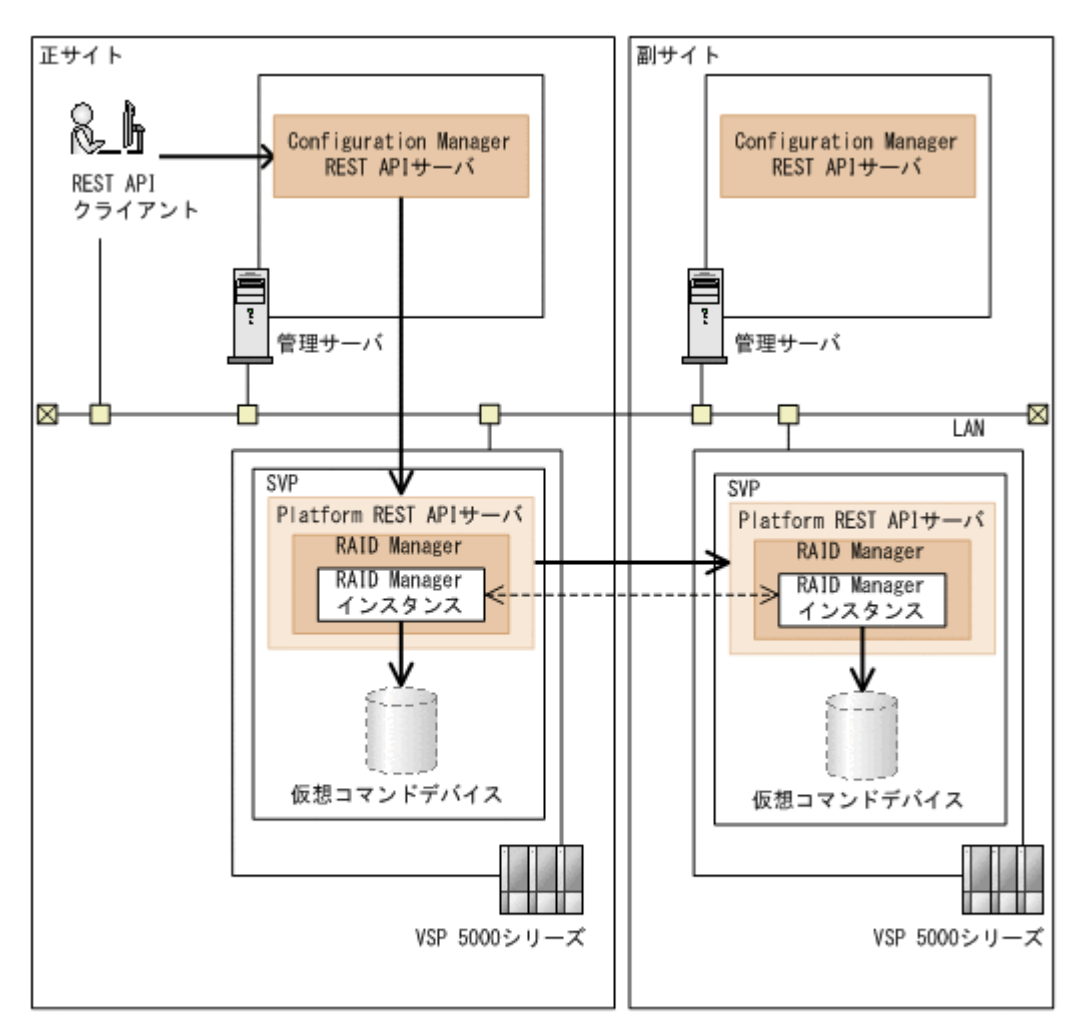

(凡例) **→→**: SSL通信 ---->: 非SSL通信

正サイトのストレージシステム VSP 5000 シリーズ

副サイトのストレージシステム

VSP 5000 シリーズ

この構成では、次の経路で SSL 通信を使用しています。

- REST API クライアントと正サイトの Configuration Manager REST API サーバ間
- 正サイトの Configuration Manager REST API サーバと正サイトの Platform REST API サー バ間
- 正サイトの Platform REST API サーバと副サイトの Platform REST API サーバ間

ストレージシステムが VSP E シリーズ、VSP G150、G350、G370、G700、G900、VSP F350、 F370、F700、F900 の場合は、VSP 5000 シリーズを VSP E シリーズ、VSP G150、G350、 G370、G700、G900、VSP F350、F370、F700、F900 に、SVP を GUM にそれぞれ読み替えてく ださい。

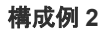

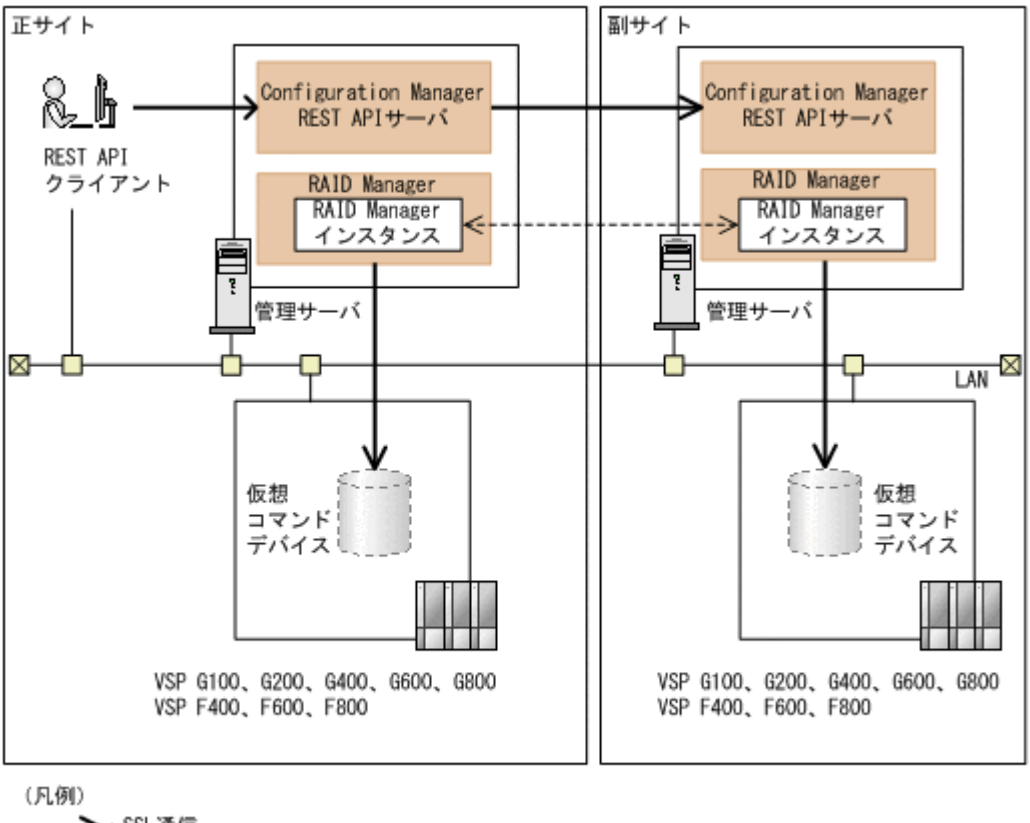

→: SSL通信

---->: 非SSL通信

正サイトのストレージシステム

VSP G100、G200、G400、G600、G800、VSP F400、F600、F800

副サイトのストレージシステム

VSP G100、G200、G400、G600、G800、VSP F400、F600、F800

この構成では、次の経路で SSL 通信を使用しています。

- REST API クライアントと正サイトの Configuration Manager REST API サーバ間
- 正サイトの Configuration Manager REST API サーバ内の RAID Manager と正サイトのスト レージシステム上の仮想コマンドデバイス間
- 副サイトの Configuration Manager REST API サーバ内の RAID Manager と副サイトのスト レージシステム上の仮想コマンドデバイス間
- 正サイトの Configuration Manager REST API サーバと副サイトの Configuration Manager REST API サーバ間

```
構成例 3
```
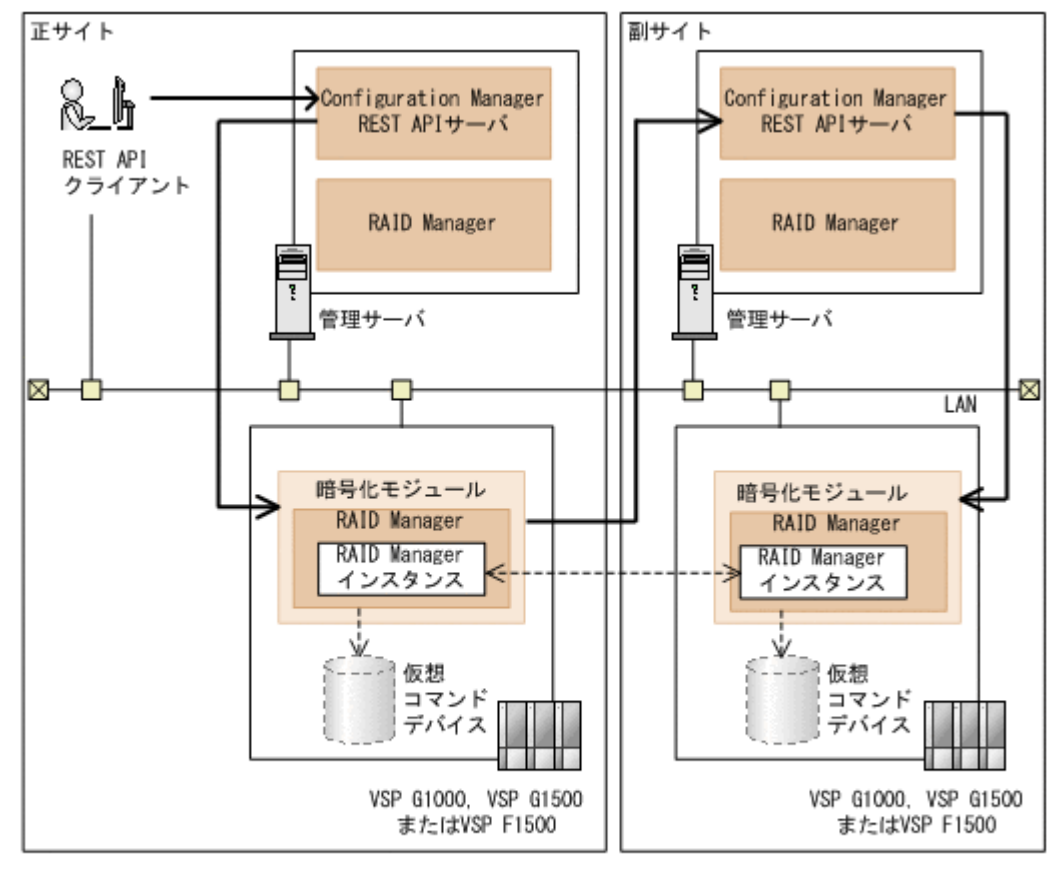

#### (凡例) →: SSL通信 ---- >: 非SSL通信

正サイトのストレージシステム

VSP G1000、VSP G1500、VSP F1500(マイクロコードのバージョンが 80-05-2X-XX/XX 以 降)

副サイトのストレージシステム

VSP G1000、VSP G1500、VSP F1500(マイクロコードのバージョンが 80-05-2X-XX/XX 以 降)

この構成では、次の経路で SSL 通信を使用しています。

- REST API クライアントと正サイトの Configuration Manager REST API サーバ間
- 正サイトの Configuration Manager REST API サーバと正サイトの暗号化モジュール間
- 正サイトの暗号化モジュールと副サイトの Configuration Manager REST API サーバ間
- 副サイトの Configuration Manager REST API サーバと副サイトの暗号化モジュール間

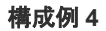

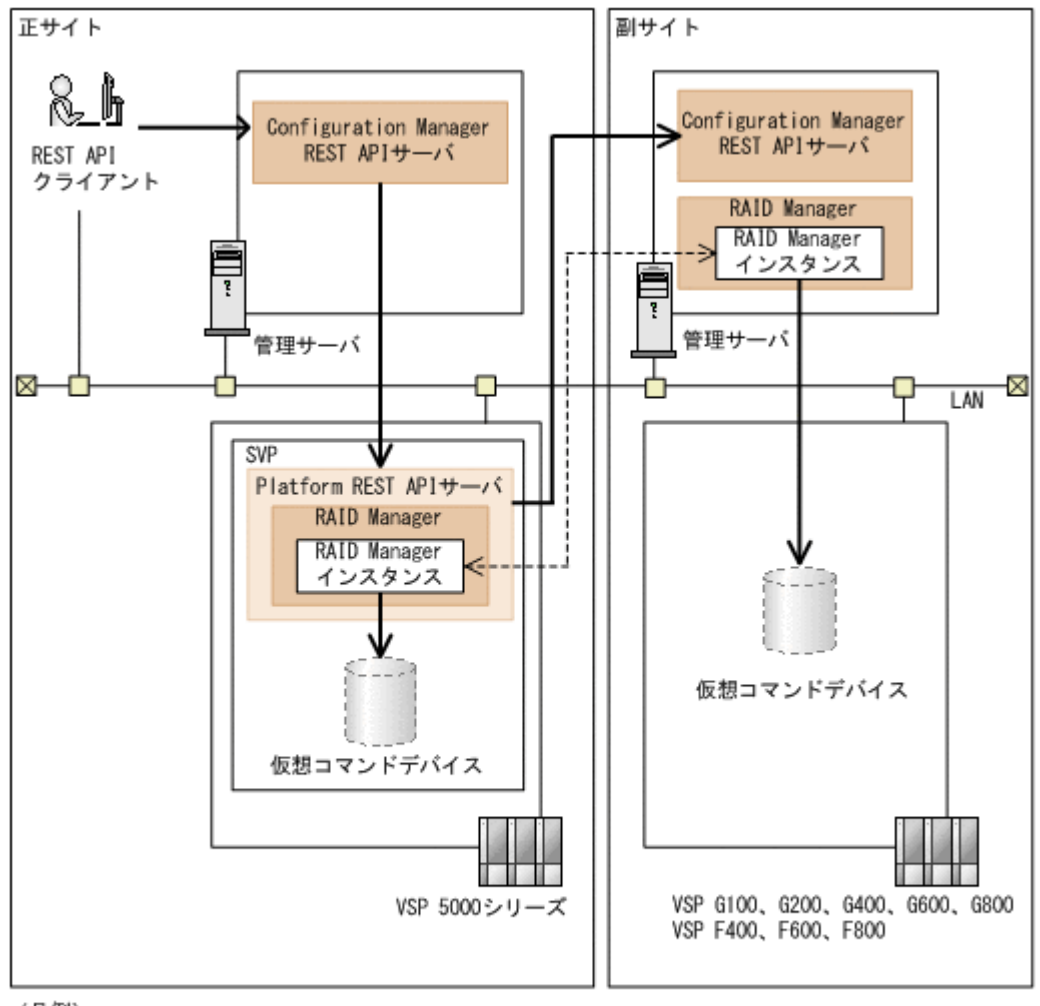

(凡例) ––>: SSL通信 ---->: 非SSL通信

正サイトのストレージシステム

VSP 5000 シリーズ

副サイトのストレージシステム

VSP G100、G200、G400、G600、G800、VSP F400、F600、F800

この構成では、次の経路で SSL 通信を使用しています。

- REST API クライアントと正サイトの Configuration Manager REST API サーバ間
- 正サイトの Configuration Manager REST API サーバと正サイトの Platform REST API サー バ間
- 正サイトの Platform REST API サーバ内の RAID Manager と正サイトのストレージシステム 上の仮想コマンドデバイス間
- 正サイトの Platform REST API サーバと副サイトの Configuration Manager REST API サー バ間
- 副サイトの Configuration Manager REST API サーバ内の RAID Manager と副サイトのスト レージシステム上の仮想コマンドデバイス間
ストレージシステムが VSP E シリーズ、VSP G150、G350、G370、G700、G900、VSP F350、 F370、F700、F900 の場合は、VSP 5000 シリーズを VSP E シリーズ、VSP G150、G350、 G370、G700、G900、VSP F350、F370、F700、F900 に、SVP を GUM にそれぞれ読み替えてく ださい。

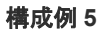

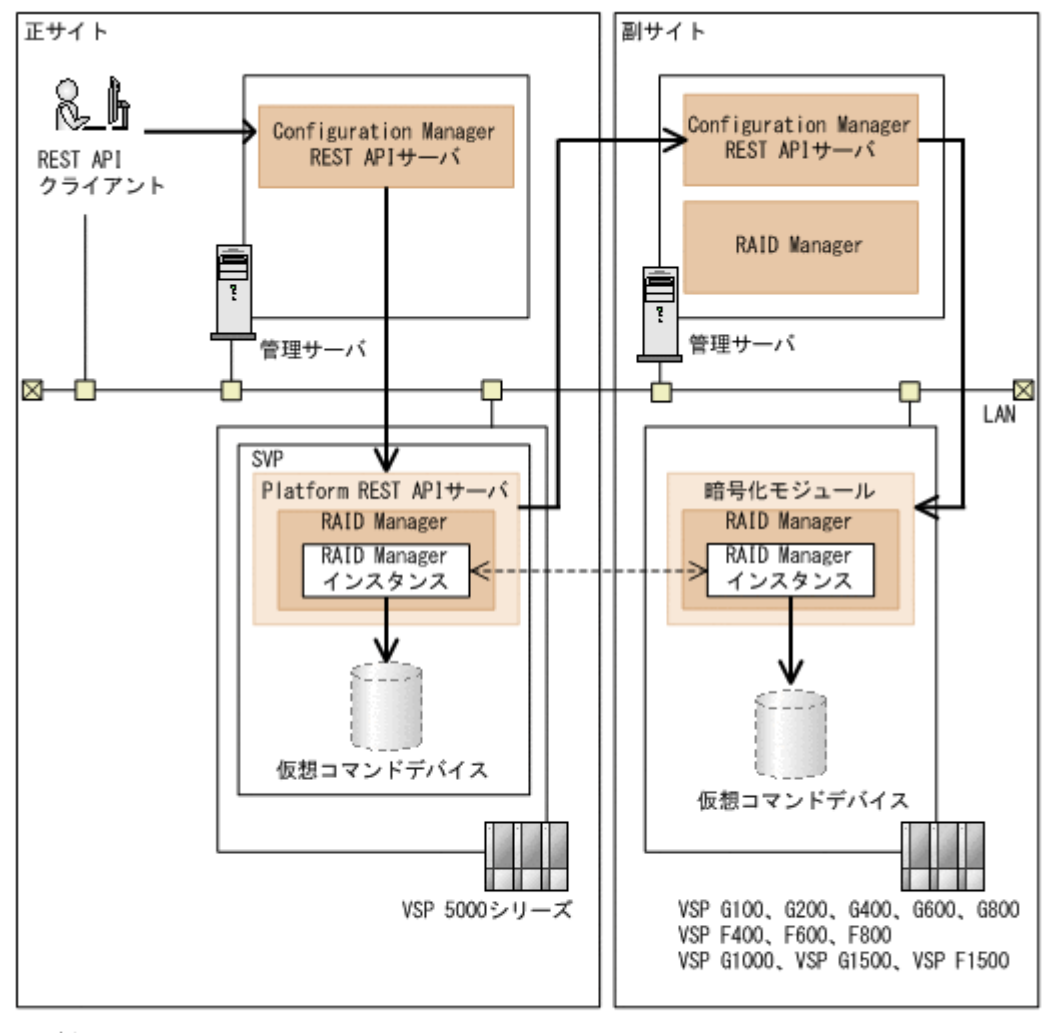

(凡例) ––>: SSL通信 ---- >: 非SSL通信

正サイトのストレージシステム VSP 5000 シリーズ

副サイトのストレージシステム

VSP G1000、VSP G1500、VSP F1500(マイクロコードのバージョンが 80-05-2X-XX/XX 以 降)

この構成では、次の経路で SSL 通信を使用しています。

- REST API クライアントと正サイトの Configuration Manager REST API サーバ間
- 正サイトの Configuration Manager REST API サーバと正サイトの Platform REST API サー バ間

- 正サイトの Platform REST API サーバ内の RAID Manager と正サイトのストレージシステム 上の仮想コマンドデバイス間
- 正サイトの Platform REST API サーバと副サイトの Configuration Manager REST API サー バ間
- 副サイトの Configuration Manager REST API サーバと副サイトの暗号化モジュール間

ストレージシステムが VSP E シリーズ、VSP G150、G350、G370、G700、G900、VSP F350、 F370、F700、F900 の場合は、VSP 5000 シリーズを VSP E シリーズ、VSP G150、G350、 G370、G700、G900、VSP F350、F370、F700、F900 に、SVP を GUM にそれぞれ読み替えてく ださい。

#### 構成例 **6**

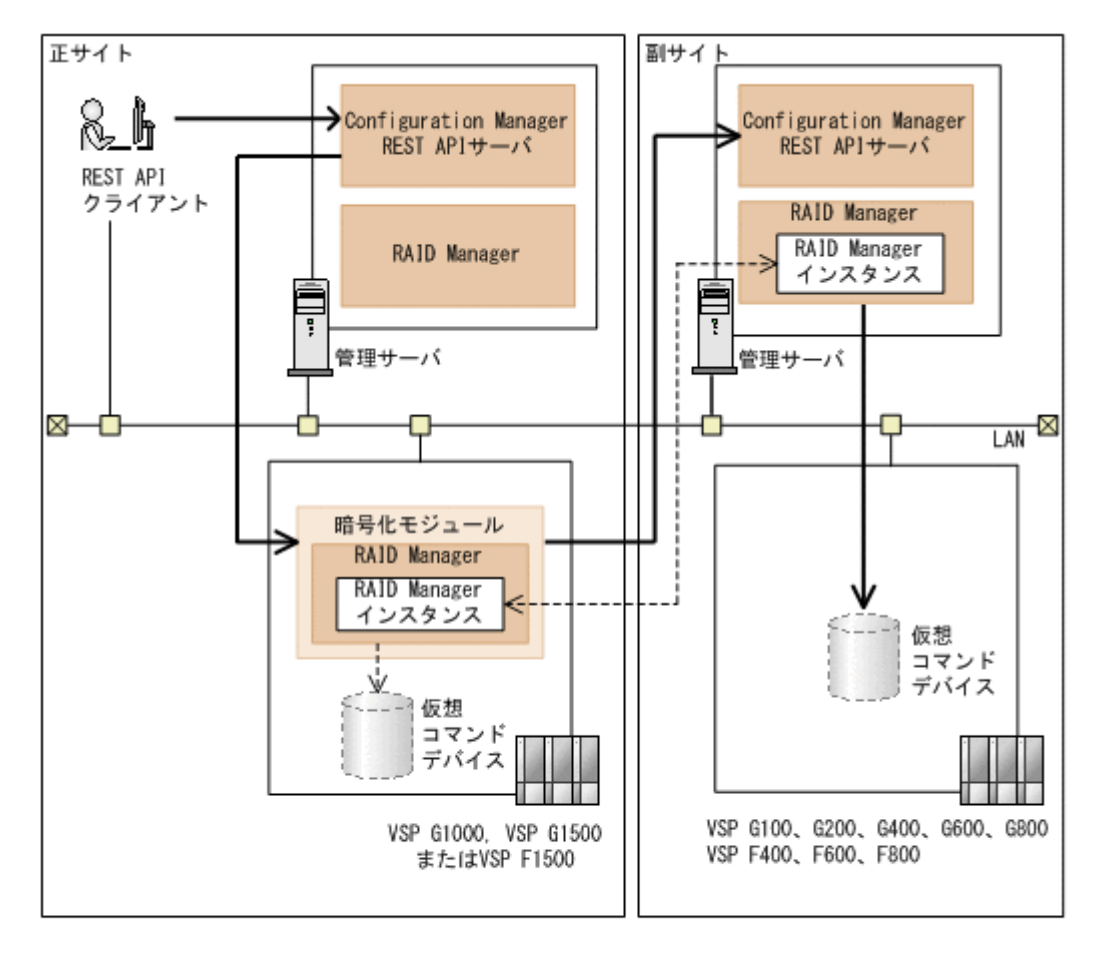

(凡例) →: SSL通信 ---- >: 非SSL通信

正サイトのストレージシステム

VSP G1000、VSP G1500、VSP F1500(マイクロコードのバージョンが 80-05-2X-XX/XX 以 降)

副サイトのストレージシステム

VSP G100、G200、G400、G600、G800、VSP F400、F600、F800

この構成では、次の経路で SSL 通信を使用しています。

- REST API クライアントと正サイトの Configuration Manager REST API サーバ間
- 正サイトの Configuration Manager REST API サーバと正サイトの暗号化モジュール間
- 正サイトの暗号化モジュールと副サイトの Configuration Manager REST API サーバ間
- 副サイトの Configuration Manager REST API サーバ内の RAID Manager と副サイトのスト レージシステム上の仮想コマンドデバイス間

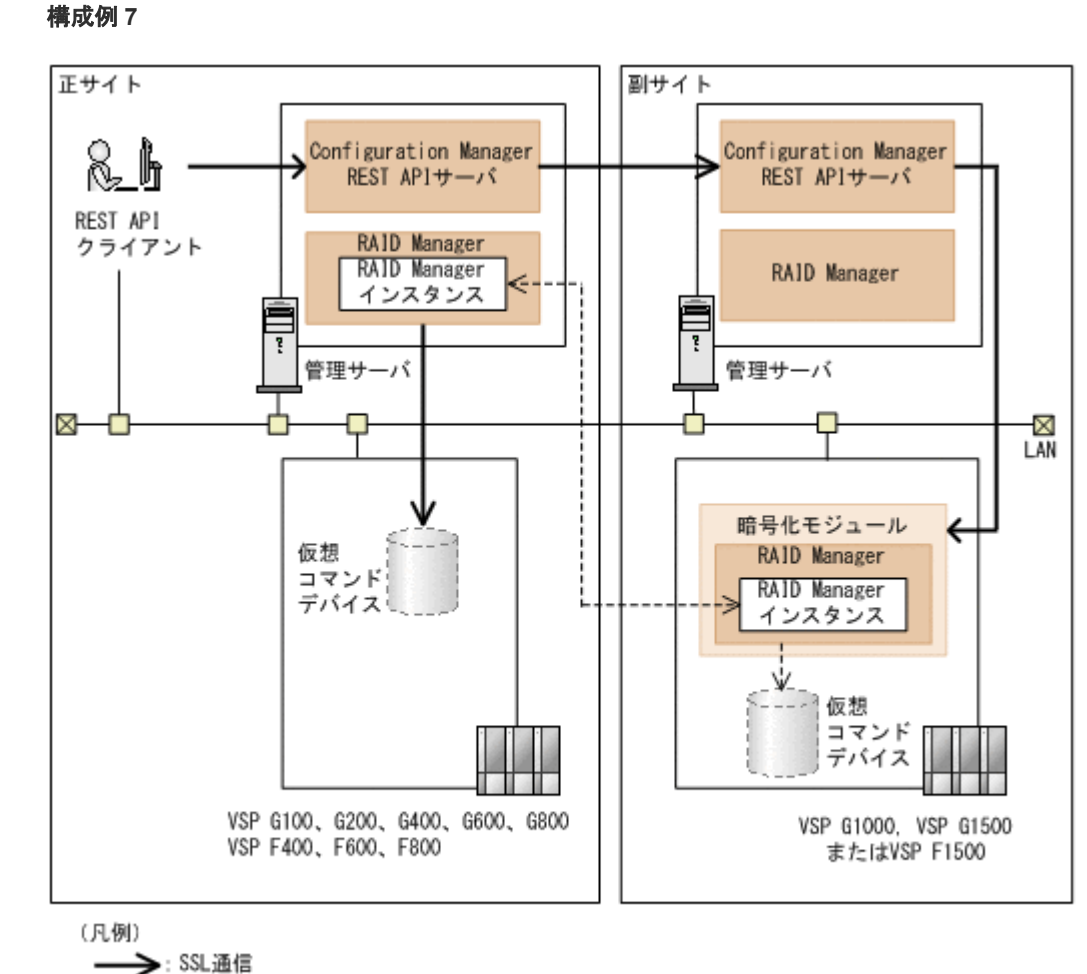

---- >: 非SSL通信

正サイトのストレージシステム

VSP G100、G200、G400、G600、G800、VSP F400、F600、F800

副サイトのストレージシステム

VSP G1000、VSP G1500、VSP F1500(マイクロコードのバージョンが 80-05-2X-XX/XX 以 降)

この構成では、次の経路で SSL 通信を使用しています。

- REST API クライアントと正サイトの Configuration Manager REST API サーバ間
- 正サイトの Configuration Manager REST API サーバ内の RAID Manager と正サイトのスト レージシステム上の仮想コマンドデバイス間
- 正サイトの Configuration Manager REST API サーバと副サイトの Configuration Manager REST API サーバ間
- 副サイトの Configuration Manager REST API サーバと副サイトの暗号化モジュール間

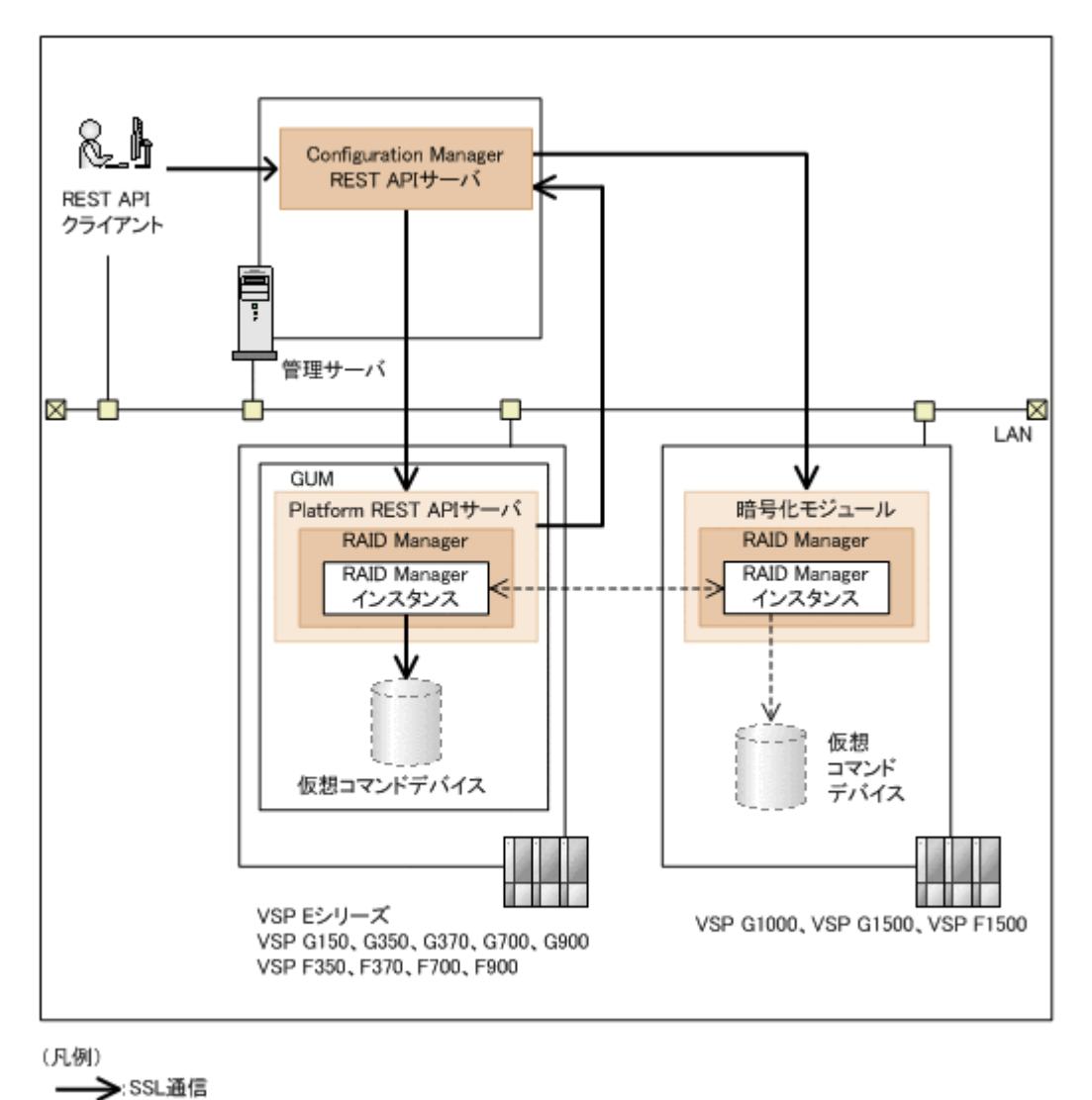

---- >:非SSL通信

VSP E シリーズ、VSP G150、G350、G370、G700、G900、VSP F350、F370、F700、F900

リモートストレージシステム

VSP G1000、VSP G1500、VSP F1500(マイクロコードのバージョンが 80-05-2X-XX/XX 以 降)

この構成では、次の経路で SSL 通信を使用しています。

- REST API クライアントと Configuration Manager REST API サーバ間
- Configuration Manager REST API サーバと Platform REST API サーバ間
- Platform REST API サーバ内の RAID Manager と GUM 内の仮想コマンドデバイス間
- Platform REST API サーバと Configuration Manager REST API サーバ間
- Configuration Manager REST API サーバと暗号化モジュール間

ローカルストレージシステム

### **1.8.6 REST API** クライアントと **REST API** サーバ間で **SSL** 通信するよう 設定する(自己署名証明書を使用する場合)

REST API クライアントと REST API サーバ間で、自己署名証明書を使用して SSL 通信するよう 設定する手順を説明します。

注意

サーバ証明書および秘密鍵は、REST API サーバにログインしたすべてのユーザがアクセスできます。悪意の あるユーザがログインできないよう、ユーザアカウントの管理には十分に注意してください。

# ヒント

- Hitachi Ops Center API Configuration Manager の場合、同一管理サーバに Hitachi Ops Center Common Services がインストールされているとき、cssslsetup コマンドが利用できます。cssslsetup コマン ドを使用すると、共通の秘密鍵とサーバ証明書を使用して、同一管理サーバにインストールされている Hitachi Ops Center 製品の SSL 通信を構成できます。cssslsetup コマンドがサポートする範囲につい ては、マニュアル『Hitachi Ops Center インストールガイド』 の「cssslsetup コマンドを使用した SSL 通 信の設定」の説明を参照してください。
- Linux の場合、OpenSSL のファイルが手順中のパスとは異なる場所に格納されていることがあります。次 の手順では、openssl ファイルおよび openssl.cfg ファイルが<*OpenSSL* のインストール先 >/bin にある環境を想定しています。 次のコマンドを実行すると、openssl.cfg の格納先を確認できます。
	- <*OpenSSL* のインストール先 >/bin/openssl version -a | grep OPENSSLDIR

#### 操作手順

1. 次のコマンドを実行して、秘密鍵ファイルを作成します。

```
Windows の場合:
```
< OpenSSL のインストール先 >\bin\openssl genrsa -out <秘密鍵ファイル > 2048

#### Linux の場合:

<*OpenSSL のインストール先>/bin/openssl genrsa -out <秘密鍵ファイル>* 2048

オプション

```
out
```
作成する秘密鍵の出力先パスを指定します。出力先パスに同じ名称のファイルがある場 合、ファイルが上書きされます。

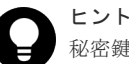

秘密鍵ファイルは、次の場所に createdServer.key というファイル名で保存しておくこと をお勧めします。

Windows の場合:

<*REST API のインストール先* >\oss\apache\conf\ssl.key \createdServer.key

Linux の場合:

<*REST API* のインストール先 >/oss/apache/conf/ssl.key/ createdServer.key

このディレクトリには、REST API が配置した server.key ファイルが格納されています。 server.key ファイルを上書きしないでください。

2. 次のコマンドを実行して、証明書に書かれる情報を対話形式で入力し、証明書発行要求ファイ ルを作成します。

Windows の場合:

<*OpenSSL* のインストール先 >\bin\openssl req -config <*OpenSSL* のインス トール先 >\bin\openssl.cfg -sha256 -new -key <秘密鍵ファイル> -out < 証明書発行要求ファイル >

Linux の場合:

<*OpenSSL* のインストール先 >/bin/openssl req -config <*OpenSSL* のインス トール先>/bin/openssl.cfg -sha256 -new -key <秘密鍵ファイル> -out < 証明書発行要求ファイル >

オプション

key

手順 1 で作成した秘密鍵ファイル名を指定します。

out

作成する証明書発行要求の出力先パスを指定します。出力先パスに同じ名称のファイルが ある場合、ファイルが上書きされます。

| 項目                       | 説明                                      |
|--------------------------|-----------------------------------------|
| Country Name             | (必須) 2 文字の国コードを指定します。                   |
| State or Province Name   | (必須) 都道府県名を指定します。                       |
| Locality Name            | (任意)市区町村名または地域名を指定します。                  |
| Organization Name        | (必須) 組織名を指定します。                         |
| Organization Unit Name   | (任意) 組織の構成単位名を指定します。                    |
| Common Name              | (必須)REST API サーバの IP アドレスまたはホスト名を入力します。 |
| Email Address            | (任意) メールアドレスを指定します。                     |
| A challenge password     | (任意) 証明書を破棄するときに必要になるパスワードを指定します。       |
| An optional company name | (任意)別の組織名を指定します。                        |

入力する情報を次に示します。

3. 次のコマンドを実行して、自己署名証明書ファイルを作成します。

#### Windows の場合:

< OpenSSL のインストール先>\bin\openssl x509 -req -sha256 -days <有効 日数 > -signkey <秘密鍵ファイル > -in <証明書発行要求ファイル > -out <自 己署名証明書ファイル >

#### Linux の場合:

<*OpenSSL* のインストール先 >/bin/openssl x509 -req -sha256 -days <有効 日数 > -signkey <秘密鍵ファイル > -in <証明書発行要求ファイル > -out <自 己署名証明書ファイル >

オプション

days

自己署名証明書の有効期間を日数で指定します。

signkey

手順 1 で作成した秘密鍵ファイル名を指定します。

in

手順 2 で作成した証明書発行要求のファイル名を指定します。

 $O11<sup>+</sup>$ 

作成する自己署名証明書の出力先パスを指定します。出力先パスに同じ名称のファイルが ある場合、ファイルが上書きされます。

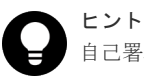

自己署名証明書ファイルは、次の場所に createdServer.crt というファイル名で保存して おくことをお勧めします。

Windows の場合:

<*REST API のインストール先* >\oss\apache\conf\ssl.crt

\createdServer.crt

Linux の場合:

<*REST API* のインストール先 >/oss/apache/conf/ssl.crt/ createdServer.crt

このディレクトリには、REST API が配置した server.crt ファイルが格納されています。 server.crt ファイルを上書きしないでください。

- 4. REST API のサービスを停止します。
- 5. user-httpsd-certificate.conf ファイルを編集して、秘密鍵ファイルおよびサーバ証明 書ファイル(自己署名証明書ファイル)を設定します。

user-httpsd-certificate.conf ファイルの格納場所

#### Windows の場合:

<*REST API のインストール先>\*oss\apache\conf\userextra\user-httpsdcertificate.conf

Linux の場合:

<*REST API* のインストール先 >/oss/apache/conf/userextra/user-httpsdcertificate.conf

user-httpsd-certificate.conf ファイルの SSLCertificateKeyFile および SSLCertificateFile に次の内容を指定します。

#### SSLCertificateKeyFile

手順 1 で作成した秘密鍵のファイル名を絶対パスで指定します。シンボリックリンクやジ ャンクションを指定しないでください。

SSLCertificateFile

手順 3 で作成したサーバ証明書(自己署名証明書)のファイル名を絶対パスで指定します。 シンボリックリンクやジャンクションを指定しないでください。

user-httpsd-certificate.conf ファイルの指定例

#### Windows の場合:

SSLCertificateKeyFile "C:\Program Files\hitachi\ConfManager\oss \apache\conf\ssl.key\createdServer.key"

SSLCertificateFile "C:\Program Files\hitachi\ConfManager\oss\apache \conf\ssl.crt\createdServer.crt"

Linux の場合:

```
SSLCertificateKeyFile "/opt/hitachi/ConfManager/oss/apache/conf/
ssl.key/createdServer.key"
```

```
SSLCertificateFile "/opt/hitachi/ConfManager/oss/apache/conf/
ssl.crt/createdServer.crt"
```
6. REST API のサービスを起動します。

#### 関連タスク

- 1.10.1 REST API [のサービスの起動](#page-91-0)
- [1.10.2 REST API](#page-92-0) のサービスの停止

### **1.8.7 REST API** クライアントと **REST API** サーバ間で **SSL** 通信するよう 設定する(認証局が発行したサーバ証明書を使用する場合)

REST API クライアントと REST API サーバ間で、認証局発行のサーバ証明書を使用して SSL 通 信するよう設定する手順を説明します。

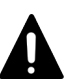

### 注意

サーバ証明書および秘密鍵は、REST API サーバにログインしたすべてのユーザがアクセスできます。悪意の あるユーザがログインできないよう、ユーザアカウントの管理には十分に注意してください。

# ヒント

- Hitachi Ops Center API Configuration Manager の場合、同一管理サーバに Hitachi Ops Center Common Services がインストールされているとき、cssslsetup コマンドが利用できます。cssslsetup コマン ドを使用すると、共通の秘密鍵とサーバ証明書を使用して、同一管理サーバにインストールされている Hitachi Ops Center 製品の SSL 通信を構成できます。cssslsetup コマンドがサポートする範囲につい ては、マニュアル『Hitachi Ops Center インストールガイド』 の「cssslsetup コマンドを使用した SSL 通 信の設定」の説明を参照してください。
- Linux の場合、OpenSSL のファイルが手順中のパスとは異なる場所に格納されていることがあります。次 の手順では、openssl ファイルおよび openssl.cfg ファイルが<*OpenSSL* のインストール先 >/bin にある環境を想定しています。

次のコマンドを実行すると、openssl.cfg の格納先を確認できます。

<*OpenSSL* のインストール先 >/bin/openssl version -a | grep OPENSSLDIR

#### 操作手順

1. 次のコマンドを実行して、秘密鍵ファイルを作成します。

Windows の場合:

< *OpenSSL のインストール先* >\bin\openssl genrsa -out <秘密鍵ファイル > 2048

Linux の場合:

<*OpenSSL のインストール先>/bin/openssl genrsa -out <秘密鍵ファイル>* 2048

オプション

out

作成する秘密鍵の出力先パスを指定します。出力先パスに同じ名称のファイルがある場 合、ファイルが上書きされます。

ヒント

秘密鍵ファイルは、次の場所に createdServer.key というファイル名で保存しておくこと をお勧めします。

Windows の場合:

<*REST API のインストール先* >\oss\apache\conf\ssl.key \createdServer.key

Linux の場合:

<*REST API* のインストール先 >/oss/apache/conf/ssl.key/ createdServer.key

```
このディレクトリには、REST API が配置した server.key ファイルが格納されています。
server.key ファイルを上書きしないでください。
```
2. 次のコマンドを実行して、証明書に書かれる情報を対話形式で入力し、証明書発行要求ファイ ルを作成します。

Windows の場合:

<*OpenSSL* のインストール先 >\bin\openssl req -config <*OpenSSL* のインス トール先>\bin\openssl.cfg -sha256 -new -key <秘密鍵ファイル> -out < 証明書発行要求ファイル >

#### Linux の場合:

<*OpenSSL* のインストール先 >/bin/openssl req -config <*OpenSSL* のインス トール先>/bin/openssl.cfg -sha256 -new -key <秘密鍵ファイル> -out < 証明書発行要求ファイル >

オプション

key

手順 1 で作成した秘密鍵ファイル名を指定します。

out

作成する証明書発行要求の出力先パスを指定します。出力先パスに同じ名称のファイルが ある場合、ファイルが上書きされます。

入力する情報を次に示します。

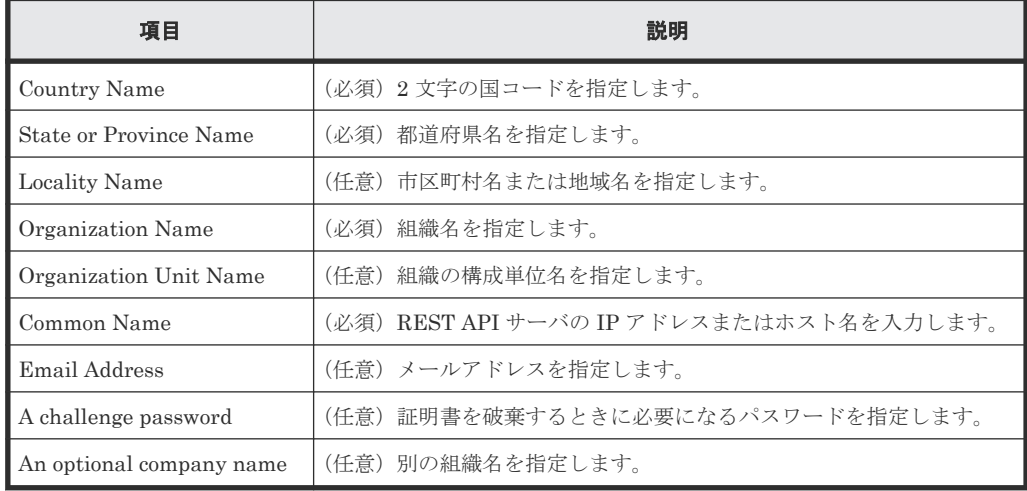

3. 手順 2 で作成した証明書発行要求を認証局に送付します。

認証局へのサーバ証明書の申請は、通常、オンラインでできます。作成した REST API サーバ の証明書発行要求を任意の認証局に送信し、電子署名を受けます。

X.509 PEM 形式のサーバ証明書を発行してもらう必要があります。申請方法については、使用 する認証局の Web サイトなどで確認してください。また、証明書の署名アルゴリズムに認証局 が対応していることを確認してください。

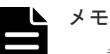

認証局からの返答は保存しておいてください。

```
• 認証局が発行する証明書には有効期限があります。期限が切れる前に再発行してもらう必要
  があります。
  証明書の有効期限を確認するには、次のコマンドを実行してください。
  Windows の場合:
  < OpenSSL のインストール先>\bin\openssl x509 -in <サーバ証明書ファ
 \langle \gamma \rangle -text -noout
 Linux の場合:
  <OpenSSL のインストール先 >/bin/openssl x509 -in <サーバ証明書ファ
 \langle \gamma \rangle -text -noout
```
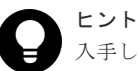

入手したサーバ証明書は、次の場所に createdServer.crt というファイル名で保存してお くことをお勧めします。

Windows の場合:

<*REST API のインストール先* >\oss\apache\conf\ssl.crt

\createdServer.crt

Linux の場合:

<*REST API* のインストール先 >/oss/apache/conf/ssl.crt/ createdServer.crt

このディレクトリには、REST API が配置した server.crt ファイルが格納されています。 server.crt ファイルを上書きしないでください。

#### 4. REST API のサービスを停止します。

5. user-httpsd-certificate.conf ファイルを編集して、秘密鍵ファイルおよびサーバ証明 書ファイルを設定します。

user-httpsd-certificate.conf ファイルの格納場所

#### Windows の場合:

<*REST API のインストール先*>\toss\apache\conf\userextra\user-httpsdcertificate.conf

#### Linux の場合:

<*REST API* のインストール先 >/oss/apache/conf/userextra/user-httpsdcertificate.conf

user-httpsd-certificate.conf ファイルの SSLCertificateKeyFile および SSLCertificateFile に次の内容を指定します。

SSLCertificateKeyFile

手順 1 で作成した秘密鍵のファイル名を絶対パスで指定します。シンボリックリンクやジ ャンクションを指定しないでください。

SSLCertificateFile

手順 3 で認証局から発行されたサーバ証明書のファイル名を絶対パスで指定します。シン ボリックリンクやジャンクションを指定しないでください。

<span id="page-82-0"></span>user-httpsd-certificate.conf ファイルの指定例

Windows の場合:

SSLCertificateKeyFile "C:\Program Files\hitachi\ConfManager\oss \apache\conf\ssl.key\createdServer.key"

SSLCertificateFile "C:\Program Files\hitachi\ConfManager\oss\apache \conf\ssl.crt\createdServer.crt"

Linux の場合:

```
SSLCertificateKeyFile "/opt/hitachi/ConfManager/oss/apache/conf/
ssl.key/createdServer.key"
```

```
SSLCertificateFile "/opt/hitachi/ConfManager/oss/apache/conf/
ssl.crt/createdServer.crt"
```
6. REST API のサービスを起動します。

#### 関連タスク

- 1.10.1 REST API [のサービスの起動](#page-91-0)
- [1.10.2 REST API](#page-92-0) のサービスの停止

### **1.8.8 Configuration Manager REST API** サーバと **Platform REST API** サ ーバ間で **SSL** 通信するよう設定する(**VSP 5000** シリーズ)

ストレージシステムが VSP 5000 シリーズの場合、Configuration Manager REST API サーバと Platform REST API サーバ間で常に SSL 通信が利用されます。

#### 前提条件

- 次のどれかのユーザで管理サーバにログインしていること
	- Administrator 権限を持つユーザ(Windowsの場合)
	- ◎ root ユーザ (Linux の root ユーザでインストールした場合)
	- REST API をインストールした一般ユーザ(Linux の一般ユーザでインストールした場合)

#### 操作手順

1. ストレージシステムを登録する API で、ストレージシステムを登録します。

ストレージシステムを登録すると、Configuration Manager REST API サーバと Platform REST API サーバ間の SSL 通信が自動的に有効になります。

#### 関連参照

• 3.4 [ストレージシステムを登録する](#page-144-0)

### <span id="page-83-0"></span>**1.8.9 Configuration Manager REST API** サーバと **Platform REST API** サ ーバ間で **SSL** 通信するよう設定する(**VSP E** シリーズ、**VSP G150**、 **G350**、**G370**、**G700**、**G900**、**VSP F350**、**F370**、**F700**、**F900**)

ストレージシステムが VSP E シリーズ、VSP G150、G350、G370、G700、G900、VSP F350、 F370、F700、F900 の場合、Configuration Manager REST API サーバと Platform REST API サ ーバ間で常に SSL 通信が利用されます。

#### 前提条件

- 次のどれかのユーザで管理サーバにログインしていること
	- Administrator 権限を持つユーザ (Windows の場合)
	- ◎ root ユーザ (Linux の root ユーザでインストールした場合)
	- REST API をインストールした一般ユーザ(Linux の一般ユーザでインストールした場合)

#### 操作手順

1. ストレージシステムを登録する API で、ストレージシステムを登録します。 ストレージシステムを登録すると、Configuration Manager REST API サーバと Platform REST API サーバ間の SSL 通信が自動的に有効になります。

#### 関連参照

• 3.4 [ストレージシステムを登録する](#page-144-0)

### **1.8.10 Configuration Manager REST API** サーバとストレージシステム間 で **SSL** 通信するよう設定する(**VSP G100**、**G200**、**G400**、**G600**、**G800**、 **VSP F400**、**F600**、**F800**)

Configuration Manager REST API サーバとストレージシステム(VSP G100、G200、G400、 G600、G800、VSP F400、F600、F800)間で、SSL 通信するよう設定する手順を説明します。

# ヒント

Hitachi Ops Center API Configuration Manager の場合、同一管理サーバに Hitachi Ops Center Common Services がインストールされているとき、次の手順 3 と手順 4 は cssslsetup コマンドが利用できます。 cssslsetup コマンドを使用すると、共通の秘密鍵とサーバ証明書を使用して、同一管理サーバにインストー ルされている Hitachi Ops Center 製品の SSL 通信を構成できます。cssslsetup コマンドがサポートする 範囲については、マニュアル『Hitachi Ops Center インストールガイド』 の「cssslsetup コマンドを使用した SSL 通信の設定」の説明を参照してください。

#### 前提条件

- ストレージシステムのマイクロコードのバージョンが 83-03-2X-XX/XX 以降
- REST API と同じサーバにインストールされている RAID Manager のバージョンが 01-37-03/ XX 以降
- 次のどれかのユーザで管理サーバにログインしていること
	- Administrator 権限を持つユーザ(Windowsの場合)
	- root ユーザ(Linux の root ユーザでインストールした場合)
	- ◎ REST API をインストールした一般ユーザ(Linux の一般ユーザでインストールした場合)

#### 操作手順

1. ストレージシステムおよび SVP の証明書を署名済みの証明書に変更します。

ストレージシステムおよび SVP の証明書としてデフォルト証明書をそのまま使用する場合は、 この手順は不要です。手順 5 に進んでください。

署名済み証明書の入手方法と証明書の更新方法については、VSP G100、G200、G400、G600、 G800、VSP F400、F600、F800 のユーザガイドを参照してください。

- 2. SVP にアップロードした SVP 接続用証明書をサーバ証明書として REST API サーバ上にその まま配置します。
- 3. 次のコマンドを実行して、配置したサーバ証明書を REST API サーバに設定します。

Windows の場合:

<*REST API* のインストール先 >\bin\setCertificateFile.bat -certificate <サーバ証明書のファイル名 > -storageid <ストレージデバイス *ID* >

Linux の場合:

<*REST API* のインストール先 >/bin/setCertificateFile.sh -certificate <サーバ証明書のファイル名 > -storageid <ストレージデバイス *ID* >

オプション

certificate

サーバ証明書のファイル名を絶対パスで指定します。 使用できるサーバ証明書ファイルの形式は、PEM 形式または DER 形式です。

storageid

ストレージデバイス ID を指定します。ストレージデバイス ID については、管理対象のリ ソースの説明を参照してください。

- 4. REST API サーバを再起動するかを確認するメッセージが表示されるので、Y を入力します。
- 5. ストレージシステムの登録または情報変更の API で、SSL 通信を有効にします。
- 6. REST API サーバを再起動します。

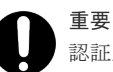

認証局が発行する証明書には有効期限があります。期限が切れる前に再発行してもらう必要があ ります。

証明書の有効期限を確認するには、次のコマンドを実行してください。

Windows の場合:

<*REST API のインストール先* >\bin\setCertificateFile.bat -get storageid <ストレージデバイス *ID* >

Linux の場合:

<*REST API* のインストール先 >/bin/setCertificateFile.sh -get storageid <ストレージデバイス *ID* >

1 行目に証明書の種別が表示されます。ユーザが更新した証明書の場合は Type: User certificate が表示され、デフォルトの証明書の場合は Type: Default Certificate が表 示されます。2 行目以降に現在の証明書の内容が表示されます。

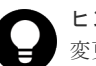

ヒント

変更したサーバ証明書をデフォルト証明書に戻す方法を次に示します。

1. 次のコマンドを実行します。 Windows の場合:

<span id="page-85-0"></span><*REST API* のインストール先 >\bin\setCertificateFile.bat -default -storageid <ストレージデバイス *ID* > Linux の場合: <*REST API* のインストール先 >/bin/setCertificateFile.sh -default -storageid <ストレージデバイス *ID* >

2. REST API サーバを再起動するかを確認するメッセージが表示されるので、Y を入力します。

#### 関連参照

- 3.4 [ストレージシステムを登録する](#page-144-0)
- 3.5 [ストレージシステムの情報を変更する](#page-151-0)

### **1.8.11 Configuration Manager REST API** サーバとストレージシステム間 で **SSL** 通信するよう設定する(**VSP G1000**、**VSP G1500** または **VSP F1500**)

Configuration Manager REST API サーバとストレージシステム(VSP G1000、VSP G1500 また は VSP F1500)間で、SSL 通信するよう設定する手順を説明します。

#### 前提条件

- ストレージシステムのマイクロコードのバージョンが 80-04-20-XX/XX 以降 マイクロコードのバージョンが 80-05-2X-XX/XX 以降の VSP G1000、VSP G1500 または VSP F1500 を使用することを推奨します。
- VSP G1000 のマイクロコードのバージョンが 80-05-XX -XX /XX より前の場合、保守員による Hitachi Configuration Manager REST API との暗号通信有効化作業が完了している
- 次のどれかのユーザで管理サーバにログインしていること
	- ◎ Administrator 権限を持つユーザ (Windows の場合)
	- root ユーザ(Linux の root ユーザでインストールした場合)
	- REST API をインストールした一般ユーザ (Linux の一般ユーザでインストールした場合)

#### 操作手順

1. ストレージシステムの登録または情報変更の API で、SSL 通信を有効にします。 2. REST API サーバを再起動します。

#### 関連参照

- 3.4 [ストレージシステムを登録する](#page-144-0)
- 3.5 [ストレージシステムの情報を変更する](#page-151-0)

### **1.8.12 Configuration Manager REST API** サーバと暗号化モジュール間の 通信に適用されるタイムアウト値の設定

Configuration Manager REST API サーバと VSP G1000、VSP G1500 または VSP F1500 間で SSL 通信を利用している環境で、情報取得の API を実行すると、 KART20022-E や KART40126- E などのエラーメッセージが出力されて操作が失敗することがあります。 この場合に、通信環境に 問題がないと考えられるときは、REST API サーバと暗号化モジュール間の通信でタイムアウトが 発生しているおそれがあります。

タイムアウト値はデフォルトで 10 分に設定されています。API が処理するストレージリソースの 数が多く、処理に時間がかかる場合、タイムアウト値を変更するとエラーを解消できることがあり ます。REST API サーバと暗号化モジュール間の通信に適用されるタイムアウト値について説明 します。

#### タイムアウト値の目安

タイムアウト値がデフォルトの 10 分の場合に、タイムアウトせずに情報取得処理を実行できるリ ソース数の上限の目安を次に示します。取得するリソースが、次に示す数よりも多くストレージシ ステム上に存在する場合は、リソース数に応じてタイムアウト値を大きくすることをお勧めします。

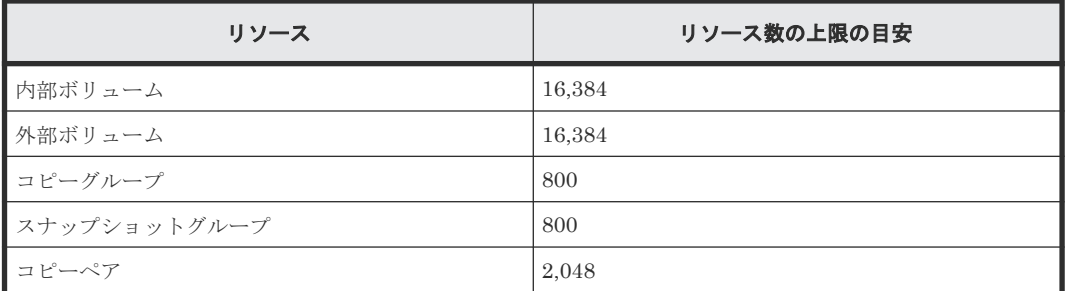

#### タイムアウト値の変更方法

タイムアウト値を変更するには、setProperty コマンドを実行します。

#### 前提条件

次のどれかのユーザで管理サーバにログインしていること

- Administrator 権限を持つユーザ(Windows の場合)
- root ユーザ (Linux の root ユーザでインストールした場合)
- REST API をインストールした一般ユーザ(Linux の一般ユーザでインストールした場合)

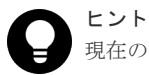

現在の設定値は、次の場所にある StartupV.properties ファイルの

rest.storage.connection.timeout プロパティで確認できます。ファイルが存在しない場合や、フ ァイル内に rest.storage.connection.timeout プロパティがない場合は、デフォルト値で動作しま す。

Windows の場合:

<*REST API* のインストール先 >\data\properties\StartupV.properties

Linux の場合:

<*REST API* のインストール先 >/data/properties/StartupV.properties

#### 操作手順

1. 次のコマンドを実行します。

```
Windows の場合:
   <REST API のインストール先>\bin\setProperty.bat
  rest.storage.connection.timeout <タイムアウト値 >
Linux の場合:
   <REST API のインストール先 >/bin/setProperty.sh
  rest.storage.connection.timeout <タイムアウト値 >
```
タイムアウト値は、1分~60分の間で指定します(単位:分)。 コマンド実行後に REST API サーバが再起動されます。コマンドラインの最後に-noRestart を指定すると、REST API サーバを再起動せずに終了します。 setProperty コマンドを実行すると、StartupV.properties ファイルの rest.storage.connection.timeout プロパティの設定値が指定した値に変更されます。 ファイルが存在しない場合は新規作成されます。 コマンドを実行するたびに、現在の StartupV.properties ファイルはバックアップされま す。バックアップファイルは、作成日時を付けたファイル名(例: StartupV 20200220-093320.properties)で同じディレクトリに作成されます。

### **1.8.13 Configuration Manager REST API** サーバとストレージシステム間 の **SSL** 通信に使用する証明書を変更する(構成変更の通知を受信する場合)

Configuration Manager REST API サーバがストレージシステムの構成変更の通知を受信すると きに、認証局発行のサーバ証明書を利用して SSL 通信するように設定する手順を説明します。

ストレージシステムの情報検索では、REST API サーバのデータベースに保持しているストレージ システムの構成情報を取得します。ストレージシステムの構成変更の通知を設定しておくと、 REST API サーバのデータベースに保持している構成情報を最新の状態に保つことができます。

構成変更の通知では、デフォルトでは自己署名のサーバ証明書が使用されています。セキュリティ を向上させるために認証局が発行したサーバ証明書に変更ができます。

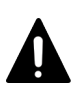

注意

サーバ証明書および秘密鍵は、REST API サーバにログインしたすべてのユーザがアクセスできます。悪意の あるユーザがログインできないよう、ユーザアカウントの管理には十分に注意してください。

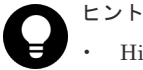

- Hitachi Ops Center API Configuration Manager の場合、同一管理サーバに Hitachi Ops Center Common Services がインストールされているとき、cssslsetup コマンドが利用できます。cssslsetup コマン ドを使用すると、共通の秘密鍵とサーバ証明書を使用して、同一管理サーバにインストールされている Hitachi Ops Center 製品の SSL 通信を構成できます。cssslsetup コマンドがサポートする範囲につい ては、マニュアル『Hitachi Ops Center インストールガイド』 の「cssslsetup コマンドを使用した SSL 通 信の設定」の説明を参照してください。
- Linux の場合、OpenSSL のファイルが手順中のパスとは異なる場所に格納されていることがあります。次 の手順では、openssl ファイルおよび openssl.cfg ファイルが<*OpenSSL* のインストール先 >/bin にある環境を想定しています。 次のコマンドを実行すると、openssl.cfg の格納先を確認できます。 <*OpenSSL* のインストール先 >/bin/openssl version -a | grep OPENSSLDIR

#### 前提条件

- 前提条件、操作手順で作成または取得するファイルは、一時保管用ディレクトリを作成し保存 してください。手順 5 で使います。
- サーバ証明書を発行する認証局の証明書を入手し、ファイル名を cacert.pem に変更して、一 次保管用ディレクトリに保存してください。

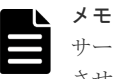

サーバ証明書を発行した認証局が中間認証局の場合は、複数の証明書をテキストエディタで連結 させることで、1 つのファイルに複数の証明書を混在させます。この証明書ファイルを cacert.pem として一時保管用ディレクトリに保存してください。

#### 操作手順

1. 次のコマンドを実行して、秘密鍵ファイルを作成します。

Windows の場合:

< OpenSSL のインストール先 >\bin\openssl genrsa -out <秘密鍵ファイル > 2048

Linux の場合:

<*OpenSSL* のインストール先 >/bin/openssl genrsa -out <秘密鍵ファイル > 2048

オプション

out

作成する秘密鍵の出力先パスを指定します。秘密鍵のファイル名は key.pem としてくだ さい。出力先パスに同じ名称のファイルがある場合、ファイルが上書きされます。

2. 次のコマンドを実行して、証明書に書かれる情報を対話形式で入力し、証明書発行要求ファイ ルを作成します。

Windows の場合:

<*OpenSSL* のインストール先 >\bin\openssl req -config <*OpenSSL* のインス トール先>\bin\openssl.cfg -sha256 -new -key <秘密鍵ファイル> -out < 証明書発行要求ファイル >

Linux の場合:

```
<OpenSSL のインストール先 >/bin/openssl req -config <OpenSSL のインス
トール先>/bin/openssl.cfg -sha256 -new -key <秘密鍵ファイル> -out <
証明書発行要求ファイル >
```

```
オプション
```
key

手順 1 で作成した秘密鍵ファイル名を指定します。

out

作成する証明書発行要求の出力先パスを指定します。出力先パスに同じ名称のファイルが ある場合、ファイルが上書きされます。

入力する情報を次に示します。

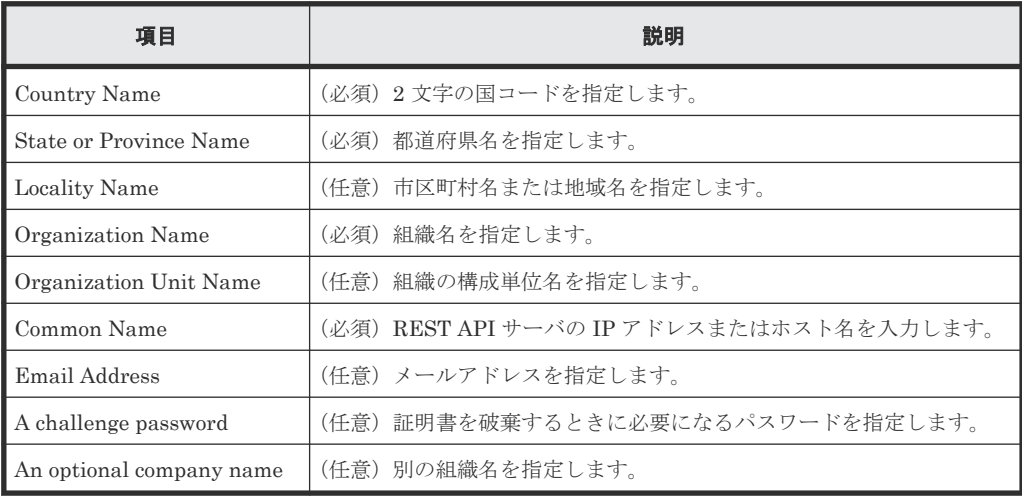

3. 手順 2 で作成した証明書発行要求を認証局に送付します。

認証局へのサーバ証明書の申請は、通常、オンラインでできます。作成した REST API サーバ の証明書発行要求を任意の認証局に送信し、電子署名を受けます。

X.509 PEM 形式のサーバ証明書を発行してもらう必要があります。申請方法については、使用 する認証局の Web サイトなどで確認してください。また、証明書の署名アルゴリズムに認証局 が対応していることを確認してください。

認証局の電子署名を受けたサーバ証明書は cert.pem というファイル名で一時保管用ディレク トリに保存してください。

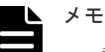

```
認証局からの返答は保存しておいてください。
• 認証局が発行する証明書には有効期限があります。期限が切れる前に再発行してもらう必要
があります。
証明書の有効期限を確認するには、次のコマンドを実行してください。
Windows の場合:
< OpenSSL のインストール先 >\bin\openssl x509 -in <サーバ証明書ファ
\langle \gamma \rangle -text -noout
Linux の場合:
<OpenSSL のインストール先 >/bin/openssl x509 -in <サーバ証明書ファ
\langle \gamma \rangle -text -noout
```
- 4. REST API のサービスを停止します。
- 5. 一時保管用ディレクトリに保存されている認証局の証明書ファイル(cacert.pem)、秘密鍵フ ァイル(key.pem)、およびサーバ証明書ファイル(cert.pem)を次のディレクトリに配置し ます。

Windows の場合:

<*REST API のインストール先>\*oss\rabbitmq\etc\rabbitmq\ssl\extra

Linux の場合:

<*REST API* のインストール先 >/oss/rabbitmq/etc/rabbitmq/ssl/extra

- 6. advanced.config ファイルの内容を書き換えます。
	- advanced.config ファイルは次のディレクトリに配置されています。必要に応じてバックア ップをとってください。

#### Windows の場合:

<*REST API のインストール先*>\oss\rabbitmq\etc\rabbitmq

#### Linux の場合:

<*REST API* のインストール先 >/oss/rabbitmq/etc/rabbitmq

advanced.config ファイルの cacertfile、certfile および keyfile の行を書き換えま す。

• 認証局の証明書ファイルの配置先パスは、デフォルトでは次のように定義されています。

cacertfile, "<sup>&</sup>lt; *REST API* のインストール先> /oss/rabbitmq/etc/ rabbitmq/ssl/default/cacert.pem"

配置先パスの default を extra に書き換えます。default 以外は変更しないでくださ い。

• 秘密鍵ファイルの配置先パスは、デフォルトでは次のように定義されています。

```
certfile, "< REST API のインストール先 >/oss/rabbitmq/etc/
rabbitmq/ssl/default/key.pem"
```
配置先パスの default を extra に書き換えます。default 以外は変更しないでくださ い。

• サーバ証明書ファイルの配置先パスは、デフォルトでは次のように定義されています。

keyfile, "<sup>&</sup>lt; *REST API* のインストール先> /oss/rabbitmq/etc/rabbitmq/ssl/ default/cert.pem"

配置先パスの default を extra に書き換えます。default 以外は変更しないでくださ い。

7. REST API のサービスを起動します。

#### 関連タスク

- [1.10.1 REST API](#page-91-0) のサービスの起動
- 1.10.2 REST API [のサービスの停止](#page-92-0)

### **1.9 REST API** で管理するストレージシステムの台数の設定

REST API で管理するストレージシステムの台数は、3 種類のモード(HighPerformanceMode、 BalanceMode、および HighScalabilityMode)で設定します。

REST API では、モードに応じて、1 台のストレージシステムに対する処理(同期処理および非同 期処理)の同時実行数の割り当てを制御します。デフォルトでは、BalanceMode に設定されてい ます。

ストレージシステムの台数が 40 台以下の場合、BalanceMode のままでも運用できますが、 HighPerformanceMode に変更すると、1 台のストレージシステムに割り当てられる処理の同時実 行数は BalanceMode より多くなります。処理性能を向上したい場合は、HighPerformanceMode に変更してください。

ストレージシステムの台数が 71 台以上の場合、HighScalabilityMode に変更する必要がありま す。1 台のストレージシステムに割り当てられる処理の同時実行数は BalanceMode より少なくな ります。

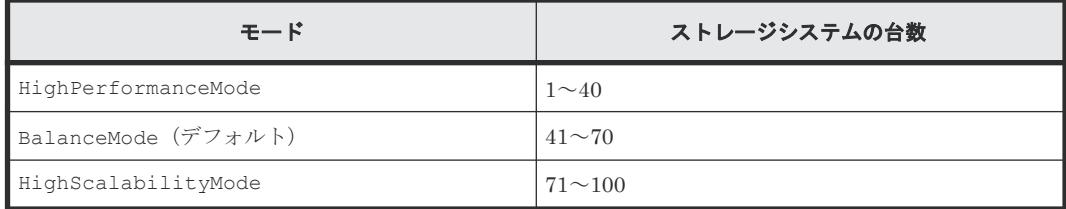

各モードに対応するストレージシステムの台数を次に示します。

次の場合、そのストレージシステムに割り当てられる処理の同時実行数は、rest.storage.scale プロ パティに設定しているモードに関係なく、常に HighPerformanceMode と同じになります。

- マイクロコードのバージョンが 80-05-2X-XX/XX 以降の VSP G1000、VSP G1500 または VSP F1500 で SSL 通信を利用している場合
- VSP G150、G350、G370、G700、G900、VSP F350、F370、F700、F900 の場合
- VSP E シリーズの場合
- VSP 5000 シリーズの場合

#### <span id="page-91-0"></span>モードの変更方法

ストレージシステムの台数に応じてモードを変更するには、setProperty コマンドを実行します。

#### 前提条件

Administrator 権限 (Windows の場合) または root (Linux の場合) でのログイン

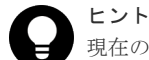

現在の設定値は、次の場所にある StartupV.properties ファイルの rest.storage.scale プロパテ ィで確認できます。ファイルが存在しない場合や、ファイル内に rest.storage.scale プロパティがない 場合は、デフォルト値で動作します。

Windows の場合:

<*REST API* のインストール先 >\data\properties\StartupV.properties

Linux の場合:

<*REST API* のインストール先 >/data/properties/StartupV.properties

#### 操作手順

1. 次のコマンドを実行します。

Windows の場合:

<*REST API のインストール先>\bin\setProperty.bat rest.storage.scale <* モード >

Linux の場合:

<*REST API* のインストール先 >/bin/setProperty.sh rest.storage.scale < モード >

コマンド実行後に REST API サーバが再起動されます。コマンドラインの最後に-noRestart を指定すると、REST API サーバを再起動せずに終了します。

setProperty コマンドを実行すると、StartupV.properties ファイルの rest.storage.scale プロパティの設定値が指定したモードに変更されます。ファイルが存

在しない場合は新規作成されます。

コマンドを実行するたびに、現在の StartupV.properties ファイルはバックアップされま す。バックアップファイルは、作成日時を付けたファイル名(例:

StartupV 20200220-093320.properties)で同じディレクトリに作成されます。

# **1.10 REST API** のサービスの起動と停止

REST API のサービスの起動、停止について説明します。

REST API のサービスには、ConfManagerWebServer、ConfManagerAPIServer、および ConfManagerMessageQueueServer があります。

### **1.10.1 REST API** のサービスの起動

REST API のサービスの起動方法について説明します。

#### 前提条件

次のどれかのユーザで管理サーバにログインしていること

• Administrator 権限を持つユーザ(Windows の場合)

- <span id="page-92-0"></span>• root ユーザ (Linux の root ユーザでインストールした場合)
- REST API をインストールした一般ユーザ(Linux の一般ユーザでインストールした場合)

#### メモ

REST API のインストールパスに半角スペースが含まれる場合、半角スペースの直前までと一致するパスのフ ァイルが存在すると REST API のサービスの起動に失敗することがあります。例えば、インストール先が C:\Program Files\hitachi\ConfManager の場合に、C:\に Program というファイルが存在する ときが該当します。ファイル名を変更するか、ファイルを移動または削除してください。

#### 操作手順

1. 次の操作を実行します。

```
Windows の場合:
次のどれかの方法で REST API のサービスを起動します。
```
- [スタート] [すべてのプログラム] [Configuration Manager] [Start -CONFIG\_MGR]を選択します。
- スタート画面からアプリケーションの一覧画面を表示し、[Configuration Manager]の [Start - CONFIG\_MGR]を選択します。
- 次のコマンドを実行します。 <*REST API のインストール先*>\start.bat Linux の場合: 次のコマンドを実行します。 <*REST API* のインストール先 >/start.sh

### **1.10.2 REST API** のサービスの停止

REST API のサービスの停止方法について説明します。

#### 前提条件

次のどれかのユーザで管理サーバにログインしていること

- Administrator 権限を持つユーザ(Windows の場合)
- root ユーザ (Linux の root ユーザでインストールした場合)
- REST API をインストールした一般ユーザ(Linux の一般ユーザでインストールした場合)

#### メモ

REST API のインストールパスに半角スペースが含まれる場合、半角スペースの直前までと一致するパスのフ ァイルが存在すると REST API のサービスの停止に失敗することがあります。例えば、インストール先が C:\Program Files\hitachi\ConfManager の場合に、C:\に Program というファイルが存在する ときが該当します。ファイル名を変更するか、ファイルを移動または削除してください。

#### 操作手順

- 1. 次の操作を実行します。 Windows の場合: 次のどれかの方法で REST API のサービスを停止します。
	- [スタート]-[すべてのプログラム]-[Configuration Manager]-[Stop CONFIG\_MGR]を選択します。
	- スタート画面からアプリケーションの一覧画面を表示し、[Configuration Manager]の [Stop - CONFIG\_MGR]を選択します。

• 次のコマンドを実行します。 <*REST API のインストール先>\stop.bat* Linux の場合: 次のコマンドを実行します。 <*REST API* のインストール先 >/stop.sh

### **1.10.3 REST API** のサービスの稼働状態の確認

REST API のサービスの稼働状態の確認方法について説明します。

#### 前提条件

次のどれかのユーザで管理サーバにログインしていること

- Administrator 権限を持つユーザ(Windows の場合)
- root ユーザ (Linux の root ユーザでインストールした場合)
- REST API をインストールした一般ユーザ(Linux の一般ユーザでインストールした場合)

#### 操作手順

1. 次の操作を実行します。

Windows の場合: 次のどれかの方法で REST API の稼働状態を確認します。

- [スタート] [すべてのプログラム] [Configuration Manager] [Status -CONFIG\_MGR]を選択します。
- スタート画面からアプリケーションの一覧画面を表示し、[Configuration Manager]の [Status - CONFIG\_MGR]を選択します。
- 次のコマンドを実行します。 <*REST API のインストール先*>\status.bat Linux の場合: 次のコマンドを実行します。 <*REST API* のインストール先 >/status.sh

# **1.11 REST API** のアンインストール

REST API の運用をやめる場合、REST API サーバをアンインストールします。 REST API のアンインストーラを使って、REST API を削除してください。

Linux の一般ユーザで REST API をインストールした場合、インストールしたユーザで REST API を削除してください。詳細については、一般ユーザで REST API をインストールした環境での運用 の説明を参照してください。

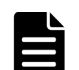

メモ 次の場合、REST API をアンインストールしても RAID Manager は削除されないで残ります。不要な場合は、 RAID Manager をアンインストールしてください。

- 管理サーバに事前に RAID Manager がインストールされていた場合
- 管理サーバの OS が Linux で、REST API をインストールしたあとに RAID Manager をインストールした 場合
	- この場合、RAID Manager は/HORCM ディレクトリにインストールされた状態になります。

#### 関連概念

• 1.12 一般ユーザで REST API [をインストールした環境での運用\(](#page-96-0)Linux の場合)

### <span id="page-94-0"></span>**1.11.1 REST API** をアンインストールする(**Windows** の場合)

Windows の[プログラムと機能]メニューから、REST API をアンインストールします。

#### 前提条件

- イベントログ監視プログラムの停止 イベントログ監視プログラムが稼働していると、アンインストールが不完全な状態で終了する ことがあります。出力されているエラーメッセージを確認して対処してください。
- REST API に同梱されている RAID Manager を使用しているプログラムの停止 REST API に同梱されている RAID Manager がインストールされた環境では、RAID Manager のファイルが使用されていると、REST API をアンインストールできません。

#### メモ

REST API のインストールパスに半角スペースが含まれる場合、半角スペースの直前までと一致するパスのフ ァイルが存在するとアンインストールに失敗することがあります。例えば、インストール先が C:\Program Files\hitachi\ConfManager の場合に、C:\に Program というファイルが存在するときが該当しま す。ファイル名を変更するか、ファイルを移動または削除してください。

#### 操作手順

- 1. Administrator 権限を持つユーザで管理サーバにログオンします。
- 2. 必要に応じて REST API のデータベースおよび環境設定ファイルをバックアップします。
- 3. ストレージシステムに登録された構成変更の通知先から、アンインストール対象の REST API サーバの情報を削除するため、ストレージシステムの情報を削除します。
- 4. 「コントロールパネル] -「プログラムと機能] [Configuration Manager REST API] を 選択し、「アンインストール]ボタンをクリックします。
- 5. アンインストールウィザードの指示に従って操作します。
	- アンインストールが完了すると[アンインストール完了]画面が表示されます。

#### 関連タスク

• 付録 B.1 REST API [のデータベースおよび環境設定ファイルをバックアップする](#page-1089-0)

#### 関連参照

• 3.6 [ストレージシステムの情報を削除する](#page-153-0)

### **1.11.2 root** ユーザで **REST API** をアンインストールする(**Linux** の場合)

uninstall.sh を実行して、REST API をアンインストールします。

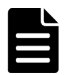

メモ

REST API のアンインストール時は、/tmp および/var/tmp ディレクトリ下のプログラムの実行を制限する noexec オプション設定は実施しないでください。

noexec オプション設定状況は、mount コマンドで確認できます。

REST API のアンインストールが完了したら、必要に応じてディレクトリ下のプログラムの実行を制限する設 定を実施してください。

#### 前提条件

• COLUMNS 環境変数が設定されていないこと

COLUMNS 環境変数が設定されている状態でアンインストールを実行すると、アンインストー ルが正常に終了しない可能性があります。

• REST API に同梱されている RAID Manager を使用しているプログラムの停止 REST API に同梱されている RAID Manager がインストールされた環境では、RAID Manager のファイルが使用されていると、REST API をアンインストールできません。

#### 操作手順

- 1. root ユーザで管理サーバにログインします。
- 2. 必要に応じて REST API のデータベースおよび環境設定ファイルをバックアップします。
- 3. ストレージシステムに登録された構成変更の通知先から、アンインストール対象の REST API サーバの情報を削除するため、ストレージシステムの情報を削除します。
- 4. ルートディレクトリに移動します。
- 5. 次のコマンドを実行します。

<*REST API* のインストール先 >/inst/uninstall.sh

6. 表示されたメッセージに従って操作します。 アンインストールが完了すると、次のメッセージが表示されます。

Configuration Manager REST API removal completed successfully.

#### 関連タスク

• 付録 B.1 REST API [のデータベースおよび環境設定ファイルをバックアップする](#page-1089-0)

#### 関連参照

• 3.6 [ストレージシステムの情報を削除する](#page-153-0)

#### **1.11.3** クラスタ環境で **REST API** をアンインストールする

REST API をクラスタ環境で運用している場合のアンインストールの手順について説明します。

#### 前提条件

次のコマンドを実行して、共有ディスク上の共有ディレクトリのパスを確認しておいてください。

Windows の場合:

<*REST API* のインストール先 >\bin\configureCluster.bat -get

#### 操作手順

- 1. 必要に応じて REST API のデータベースおよび環境設定ファイルをバックアップします。
- 2. ストレージシステムに登録された構成変更の通知先から、アンインストール対象の REST API サーバの情報を削除するため、ストレージシステムの情報を削除します。
- 3. クラスタ管理アプリケーションで、リソースグループまたはサービスグループに登録していた REST API サーバのスクリプトを削除します。
- 4. 実行系ノードで REST API のサービスを停止し、次のコマンドを実行してクラスタ環境の設定 を解除します。

<*REST API のインストール先*>\bin\configureCluster.bat -local オプション

local

クラスタ構成を解除し、非クラスタ構成で動作する状態にします。

5. 実行系ノードで REST API をアンインストールします。

<span id="page-96-0"></span>6. 待機系ノードで REST API のサービスを停止し、次のコマンドを実行してクラスタ環境の設定 を解除します。 <*REST API のインストール先*>\bin\configureCluster.bat -local オプション

local

- クラスタ構成を解除し、非クラスタ構成で動作する状態にします。
- 7. 待機系ノードで REST API をアンインストールします。
- 8. 共有ディスク上の共有ディレクトリを削除します。

#### 関連タスク

- [1.10.2 REST API](#page-92-0) のサービスの停止
- 1.11.1 REST API をアンインストールする (Windows の場合)
- 付録 B.1 REST API [のデータベースおよび環境設定ファイルをバックアップする](#page-1089-0)

#### 関連参照

• 3.6 [ストレージシステムの情報を削除する](#page-153-0)

## **1.12** 一般ユーザで **REST API** をインストールした環境での運用 (**Linux** の場合)

一般ユーザで REST API をインストールした環境で REST API を運用する場合の制限、および一 般ユーザで REST API を運用するための環境構築について説明します。

#### 一般ユーザの条件

REST API をインストールできる一般ユーザの条件は次のとおりです。

- ユーザ名に使用できる文字:A~Z a~z 0~9 \_ /
- ホームディレクトリを持っていること

#### システム構成

一般ユーザで REST API をインストールした場合のシステム構成を次に示します。

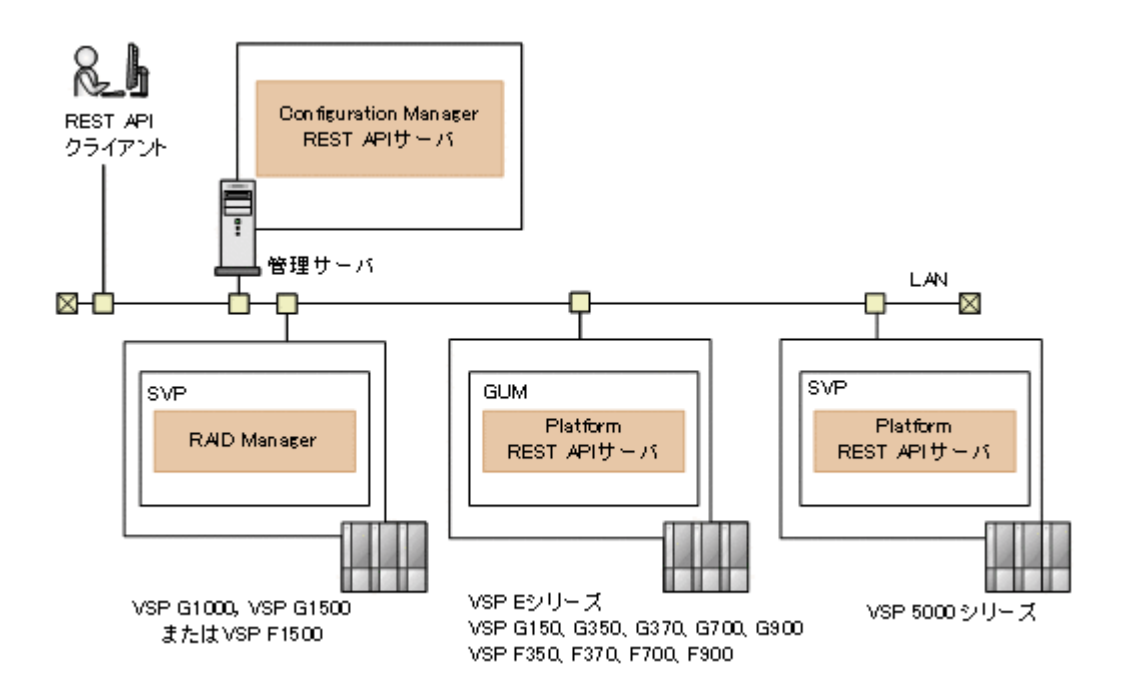

REST API クライアント

REST API サーバへリクエストを発行するクライアントです。REST API を利用したソフト ウェアまたはスクリプトが該当します。

```
管理サーバ
```
Configuration Manager REST API をインストールするサーバです。

Configuration Manager REST API サーバ

REST API クライアントから REST API のリクエストを受け付け、ストレージシステムに命 令を発行し、実行結果を REST API クライアントに返す役割を担うコンポーネントです。 Configuration Manager REST API でストレージシステム(VSP 5000 シリーズ、VSP E シリ ーズ、VSP G150、G350、G370、G700、G900、VSP F350、F370、F700、F900)を管理す る場合、Configuration Manager REST API サーバと Platform REST API サーバの両方でス トレージシステムを管理します。

ストレージシステム

REST API での情報取得や構成変更の対象となるストレージシステムです。

SVP または GUM

ストレージシステムの基本的な管理機能を持つコンピュータです。

Platform REST API サーバ

VSP 5000 シリーズの場合は SVP に、VSP E シリーズ、VSP G150、G350、G370、G700、 G900、VSP F350、F370、F700、F900 の場合は GUM に内蔵されている REST API のサー バです。

RAID Manager

ストレージシステムが、VSP G1000、VSP G1500、または VSP F1500 の場合、REST API を 使用するための前提ソフトウェアです。Configuration Manager REST API サーバがストレ ージシステムに対して発行した命令を実行します。SVP にデフォルトでインストールされて います。

#### 一般ユーザで **REST API** を運用する場合の制限について

一般ユーザで REST API をインストールした環境で REST API を運用する場合、REST API の一 部の機能に制限があります。root ユーザで REST API をインストールした場合と、一般ユーザで REST API をインストールした場合の運用時の差異を次に示します。

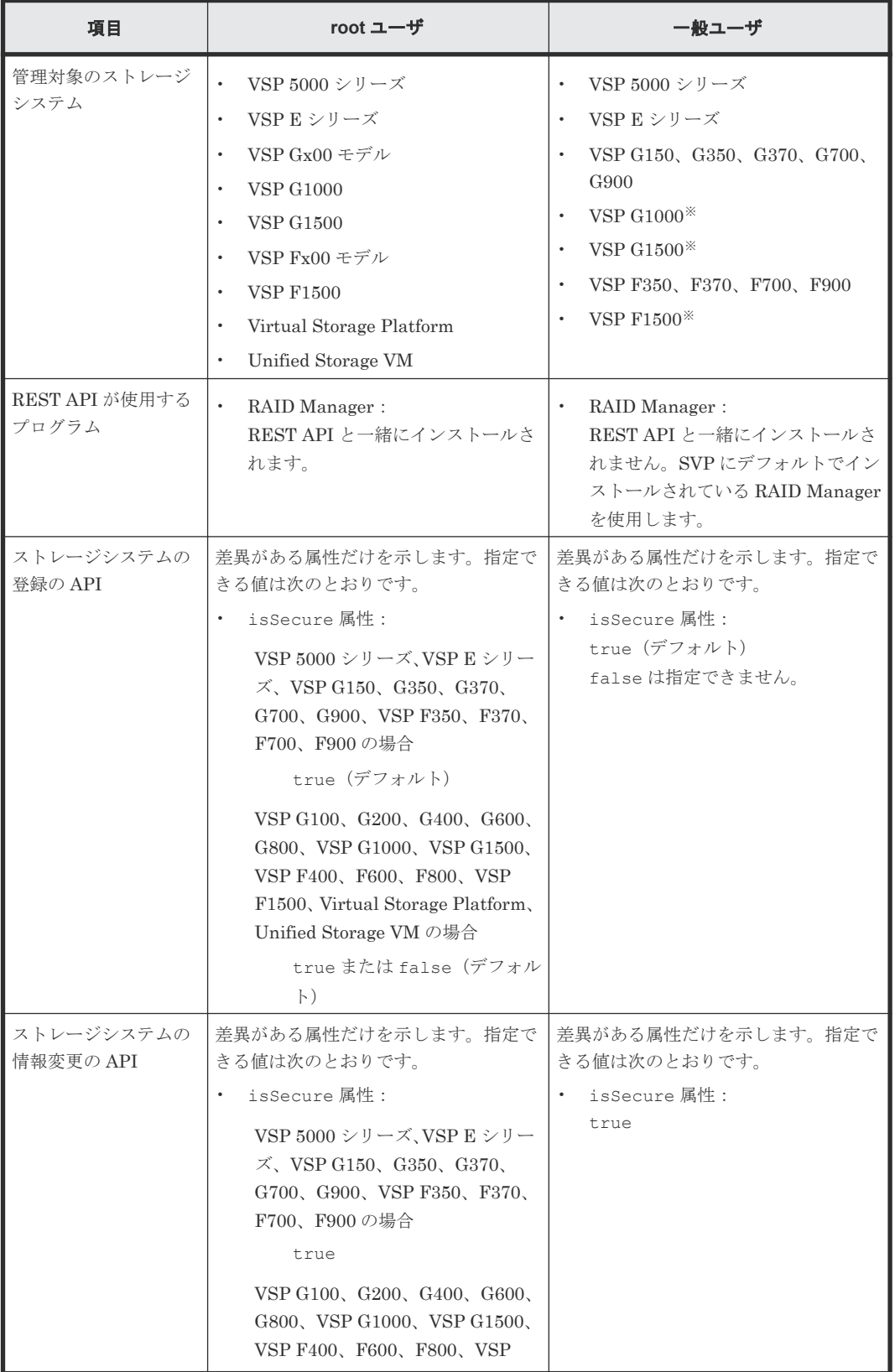

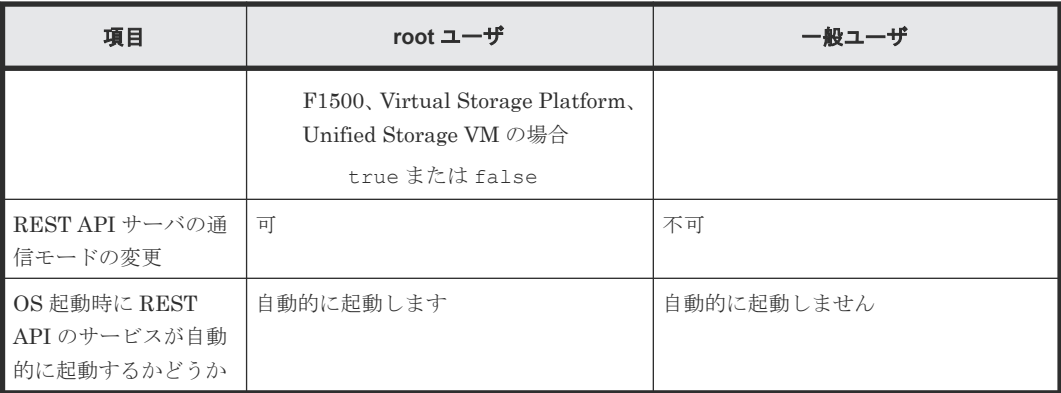

注※ マイクロコードのバージョンは、80-05-2X-XX/XX 以降を使用してください。

#### メモ

- 1 台の管理サーバに配置できる REST API サーバは 1 つだけです。1 台の管理サーバに、複数のユーザアカ ウントで、複数の REST API をインストールしないでください。ユーザアカウントには、root ユーザも含 まれます。
- OS を再起動したときは、REST API のサービスを手動で起動してください。

### **1.12.1** 一般ユーザで **REST API** を運用するための準備の流れ

一般ユーザで REST API をインストールした環境で REST API を運用するために必要な環境設定 や操作について、全体的な流れを説明します。

環境設定には、root ユーザが行う作業もあります。root ユーザが行う作業と一般ユーザが行う作業 を次に示します。

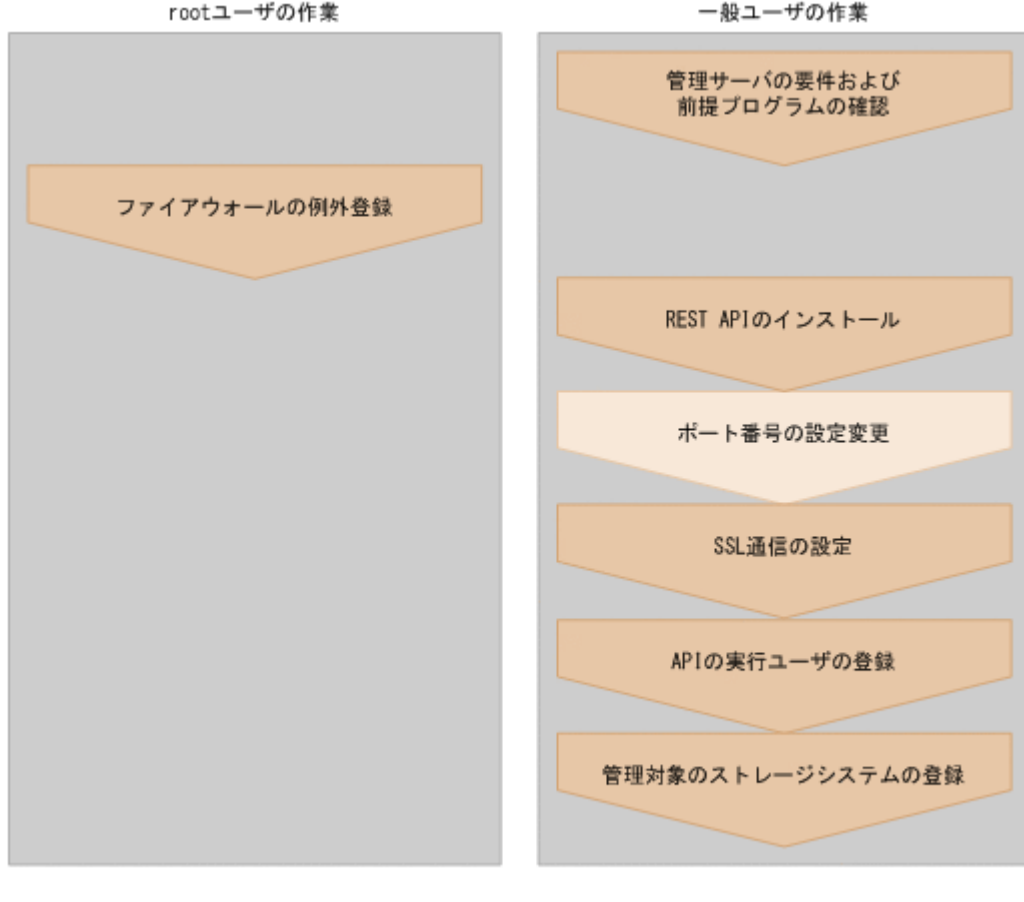

(凡例) :必須 :任意

#### 関連概念

• 4.1 [ユーザ管理とアクセス制御の概要](#page-176-0)

#### 関連タスク

- 1.12.3 [ファイアウォールの例外登録をする](#page-101-0)
- 1.12.4 一般ユーザで REST API [をインストールする](#page-101-0)

#### 関連参照

- 1.12.2 管理サーバの要件および前提プログラムの確認(一般ユーザで REST API をインストー ルした場合)
- 1.12.5 [ポート番号の設定変更\(一般ユーザで](#page-103-0) REST API をインストールした場合)
- 1.12.6 SSL [通信の設定\(一般ユーザで](#page-103-0) REST API をインストールした場合)
- 3.4 [ストレージシステムを登録する](#page-144-0)

### **1.12.2** 管理サーバの要件および前提プログラムの確認(一般ユーザで **REST API** をインストールした場合)

REST API をインストールする前に、管理サーバのマシンや OS の要件を確認し、前提プログラム として OS のライブラリをインストールしておく必要があります。

管理サーバの要件、必要な OS のライブラリについては、『ソフトウェア添付資料』で事前に確認し てください。

<span id="page-101-0"></span>ストレージシステムが VSP G1000、VSP G1500、VSP F1500 の場合、Linux の一般ユーザで Configuration Manager REST API をインストールしたときは、Configuration Manager REST API は、管理サーバの RAID Manager を使用せずに、SVP にデフォルトでインストールされてい る RAID Manager を使用します。管理サーバに RAID Manager をインストールする必要はあり ません。

ストレージシステムが VSP 5000 シリーズ、VSP E シリーズ、VSP G150、G350、G370、G700、 G900、VSP F350、F370、F700、F900 の場合、Configuration Manager REST API サーバは、 Platform REST API サーバを利用します。

### **1.12.3** ファイアウォールの例外登録をする

ファイアウォールの例外登録は、root ユーザが手動で行う必要があります。

開放するポートを次に示します。

- 23450
- 23451
- 23452(ループバックの接続だけを許可するように設定してください。)
- 23453(ループバックの接続だけを許可するように設定してください。)
- 23454
- 23455 (ループバックの接続だけを許可するように設定してください。)
- 23459(ループバックの接続だけを許可するように設定してください。)

### **1.12.4** 一般ユーザで **REST API** をインストールする

一般ユーザで REST API をインストールする場合のインストール方法について説明します。

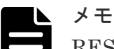

REST API のインストール時は、/tmp および/var/tmp ディレクトリ下のプログラムの実行を制限する noexec オプション設定は実施しないでください。

noexec オプション設定状況は、mount コマンドで確認できます。

REST API のインストールが完了したら、ディレクトリ下のプログラムの実行を制限する設定を実施しても REST API の動作には影響ありません。

一般ユーザで REST API をインストールした環境で REST API を運用できるのは、インストール を実施した一般ユーザだけです。root ユーザ、またはほかの一般ユーザでは REST API を運用でき ません。

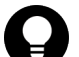

ヒント

root ユーザで運用する環境から、一般ユーザで運用する環境に移行したいときは、次の手順を実施して環境を 移行してください。

- 1. 移行前の環境情報を事前に確認してください。
- 2. root ユーザで REST API をアンインストールします。
- 3. 一般ユーザで REST API をインストールします。
- 4. 事前に確認しておいた環境情報をもとに、ストレージシステムを登録し直します。 リモートコピー操作を行う場合は、リモートストレージシステムの情報も登録し直してください。

#### メモ

• Configuration Manager REST API をインストールすると、同梱された JDK(Amazon Corretto 11)もイ ンストールされます。

• インストールされた Amazon Corretto 11 に脆弱性が指摘されている場合、脆弱性に対応された最新バージ ョンの Amazon Corretto 11 を適用できます。 REST API のアップグレードインストールまたは上書きインストールを実行後は、同梱された Amazon Corretto に変更されます。その場合、同じ手順を実行することで再度最新バージョンを適用できます。

#### インストール時の入力項目

インストール時に次の情報を指定するため、事前に確認してください。

- インストール先のパス(新規インストール時) デフォルトのインストール先パスは次のとおりです。 /<ユーザのホームディレクトリ >/hitachi REST API は、インストール中に指定したインストール先パスの下の ConfManager ディレク トリにインストールされます。 REST API のインストール先に指定できるパスの条件は次のとおりです。
	- ユーザのホームディレクトリ、およびインストール先の絶対パスに指定できる文字:A~Z a $\sim$ z 0 $\sim$ 9 /
	- 絶対パスの長さ:64 バイト以内
	- ディレクトリパスの最後が区切り文字(/)でない
- データベースのバックアップ先のパス(アップグレードインストールまたは上書きインストー ル時) デフォルトのバックアップ先は次のとおりです。

/<ユーザのホームディレクトリ >/hitachi/backup

#### 前提条件

- REST API をインストールする一般ユーザがホームディレクトリを持っていること
- REST API で使用するポート番号を例外登録していること
- COLUMNS 環境変数が設定されていないこと COLUMNS 環境変数が設定されている状態でアップグレードインストールまたは上書きイン ストールを実行すると、インストールが正常に終了しない可能性があります。
- REST API に同梱されている RAID Manager を使用しているプログラムの停止 REST API に同梱されている RAID Manager がインストールされた環境では、RAID Manager のファイルが使用されていると、REST API のアップグレードインストール、上書きインスト ールができません。
- バージョン 10.8.0 以降の Hitachi Configuration Manager には、Hitachi Command Suite 製品 と Hitachi Ops Center 製品があります。
	- Hitachi Command Suite Configuration Manager REST API がインストールされている環 境には、Hitachi Ops Center API Configuration Manager はインストールできません。
	- ◎ Hitachi Ops Center API Configuration Manager がインストールされている環境には、 Hitachi Command Suite Configuration Manager REST API はインストールできません。

#### 操作手順

- 1. 一般ユーザで管理サーバにログインします。
- 2. インストールメディアのすべてのファイルを、ユーザのホームディレクトリにコピーします。
- 3. インストーラ (install.sh) が格納されているディレクトリに移動します。

インストーラは、<インストールメディアをコピーしたディレクトリ >/ConfManager ディレ クトリに格納されています。

<span id="page-103-0"></span>4. 次のコマンドを実行します。

./install.sh

5. 表示されるメッセージに従って、必要な情報を指定します。 インストールが完了すると、次のメッセージが表示されます。

Configuration Manager REST API installation completed successfully.

- 6.(アップグレードインストールの場合)ストレージシステムの構成情報の更新状態を確認しま す。
	- a. ストレージシステムの構成情報の更新状態を取得する API を実行して、取得した status 属性の値を確認します。
	- b. アップグレードインストールによって REST API のデータベースが拡張された場合は、 status 属性の値が Failed と表示されます。この場合、エラー情報を確認し、ストレージ システムの構成情報を更新する API を実行します。

#### 関連タスク

• [1.5.4 Amazon Corretto 11](#page-36-0) をアップグレードする

#### 関連参照

- 5.3.1 [ストレージシステムの構成情報の更新状態を取得する](#page-228-0)
- 5.3.2 [ストレージシステムの構成情報を更新する](#page-230-0)

### **1.12.5** ポート番号の設定変更(一般ユーザで **REST API** をインストールし た場合)

REST API で使用するポート番号は変更できます。

REST API で使用するポート番号、およびポート番号の変更方法については、ポート番号の設定の 説明を参照してください。

ポート番号を変更したら、root ユーザがファイアウォールを再設定してください。

#### 関連タスク

• 1.7 REST API [で使用するポート番号の設定](#page-41-0)

### **1.12.6 SSL** 通信の設定(一般ユーザで **REST API** をインストールした場合)

一般ユーザで REST API をインストールした環境で REST API を運用するには、REST API サー バとストレージシステム間の SSL 通信の設定が必要です。

ストレージシステムが VSP 5000 シリーズ、VSP E シリーズ、VSP G150、G350、G370、 G700、G900、VSP G1000、VSP G1500、VSP F350、F370、F700、F900、VSP F1500 の場合 ストレージシステムを登録すると、デフォルトで SSL 通信が有効になります。

そのほかの SSL 通信路については、SSL 通信の設定の説明を参照してください。

#### 関連概念

- 1.8 SSL [通信の設定](#page-58-0)
- [1.8.1 Configuration Manager REST API](#page-61-0) サーバと Platform REST API サーバ間の SSL 通信 路([VSP 5000](#page-61-0) シリーズ)
- [1.8.2 Configuration Manager REST API](#page-62-0) サーバと Platform REST API サーバ間の SSL 通信 路(VSP E [シリーズ、](#page-62-0)VSP G150、G350、G370、G700、G900、VSP F350、F370、F700、 [F900](#page-62-0))
- [1.8.4 Configuration Manager REST API](#page-65-0) サーバとストレージシステム間の SSL 通信路(VSP G1000、[VSP G1500](#page-65-0) または VSP F1500)

#### 関連タスク

- [1.8.8 Configuration Manager REST API](#page-82-0) サーバと Platform REST API サーバ間で SSL 通信 するよう設定する (VSP 5000 シリーズ)
- [1.8.9 Configuration Manager REST API](#page-83-0) サーバと Platform REST API サーバ間で SSL 通信 [するよう設定する\(](#page-83-0)VSP E シリーズ、VSP G150、G350、G370、G700、G900、VSP F350、 [F370](#page-83-0)、F700、F900)
- [1.8.11 Configuration Manager REST API](#page-85-0) サーバとストレージシステム間で SSL 通信するよ う設定する (VSP G1000、VSP G1500 または VSP F1500)

### **1.12.7** 一般ユーザで **REST API** をアンインストールする

uninstall.sh を実行して、REST API をアンインストールします。

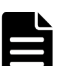

メモ

REST API のアンインストール時は、/tmp および/var/tmp ディレクトリ下のプログラムの実行を制限する noexec オプション設定は実施しないでください。

noexec オプション設定状況は、mount コマンドで確認できます。

REST API のアンインストールが完了したら、必要に応じてディレクトリ下のプログラムの実行を制限する設 定を実施してください。

#### 前提条件

- COLUMNS 環境変数が設定されていないこと COLUMNS 環境変数が設定されている状態でアンインストールを実行すると、アンインストー ルが正常に終了しない可能性があります。
- REST API に同梱されている RAID Manager を使用しているプログラムの停止 REST API に同梱されている RAID Manager がインストールされた環境では、RAID Manager のファイルが使用されていると、REST API をアンインストールできません。

#### 操作手順

- 1. REST API をインストールした一般ユーザで管理サーバにログインします。
- 2. 必要に応じて REST API のデータベースおよび環境設定ファイルをバックアップします。
- 3. ストレージシステムに登録された構成変更の通知先から、アンインストール対象の REST API サーバの情報を削除するため、ストレージシステムの情報を削除します。
- 4. ホームディレクトリに移動して、次のコマンドを実行します。

<*REST API* のインストール先 >/inst/uninstall.sh

5. 表示されたメッセージに従って操作します。

アンインストールが完了すると、次のメッセージが表示されます。

Configuration Manager REST API removal completed successfully.

#### 関連タスク

• 付録 B.1 REST API [のデータベースおよび環境設定ファイルをバックアップする](#page-1089-0)

#### 関連参照

• 3.6 [ストレージシステムの情報を削除する](#page-153-0)

2

# **REST API** の共通仕様

この章では、REST API でのリソースの指定方法、リクエストとレスポンスの形式および各オブジ ェクトについて説明します。

- $\Box$  2.1 [管理対象のリソースの指定](#page-108-0)
- $\Box$  2.2 [オブジェクト](#page-110-0) ID の指定方法
- $\Box$  2.3 [サポートする](#page-112-0) HTTP メソッド
- □ 2.4 [ユーザ認証](#page-113-0)
- 2.5 [セッション管理](#page-116-0)
- □ 2.6 [リクエストヘッダ](#page-118-0)
- □ 2.7 [レスポンスヘッダ](#page-120-0)
- $\Box$  2.8 HTTP [ステータスコード](#page-120-0)
- □ 2.9 [リクエストおよびレスポンスのフォーマット](#page-121-0)
- $\Box$  2.10 [クエリパラメータ](#page-123-0)
- 2.11 [データ型](#page-123-0)
- 2.12 [出力形式](#page-124-0)
- $\Box$  2.13 [データオブジェクト](#page-125-0)
- □ 2.14 [ジョブオブジェクト](#page-126-0)
- $\Box$  2.15 [エラーオブジェクト](#page-128-0)
- □ 2.16 [リクエストオブジェクト](#page-131-0)
- **□** 2.17 Action [テンプレートオブジェクト](#page-131-0)

REST API の共通仕様 **107**

**□** 2.18 [リソースのロック](#page-132-0)

**108** REST API の共通仕様
### **2.1** 管理対象のリソースの指定

REST API では、管理対象のリソースを URL の形式で指定します。

REST API では、操作の種類ごとにドメインを分けています。URL の形式はドメインごとに異なり ます。REST API で使用するドメインと、指定する URL の形式を次に示します。

objects ドメイン

REST API の操作対象の個々のオブジェクトに対する操作を定義するドメインです。例えば、 LDEV やプールなどのストレージシステムのリソースに対する操作が該当します。次に示す 形式で URL を指定します。

<プロトコル >://<ホスト名 >:<ポート番号 >/ConfigurationManager/<バージョン >/objects/storages/<ストレージデバイス *ID* >

views ドメイン

REST API サーバに保持しているストレージシステムの構成情報に対する操作を定義するド メインです。例えば、情報更新や情報検索などが該当します。次に示す形式で URL を指定し ます。

<プロトコル >://<ホスト名 >:<ポート番号 >/ConfigurationManager/<バージョン >/views

services ドメイン

REST API サーバで提供するサービスを定義するドメインです。サービスとは、複数のオブジ ェクトに対する一括操作や、REST API サーバの運用や構成変更についての操作を指します。 例えば、リソースグループのロックや通信モードの変更などが該当します。次に示す形式で URL を指定します。

<プロトコル >://<ホスト名 >:<ポート番号 >/ConfigurationManager/<バージョン >/<ストレージデバイス *ID* >/services

configuration ドメイン

REST API サーバに関する設定を定義するドメインです。例えば、REST API のバージョン情 報の取得が該当します。次に示す形式で URL を指定します。

<プロトコル >://<ホスト名 >:<ポート番号 >/ConfigurationManager/ configuration

このマニュアルでは、「<プロトコル>://<ホスト名>:<ポート番号>/ ConfigurationManager」をベース URL と表記します。

- プロトコルには、https または http を指定します。セキュリティのため、https を使用する ことをお勧めします。
- ホスト名には、管理サーバの IP アドレスまたは名前解決のできるホスト名を指定します。
- ポート番号には、REST API サーバとの通信に使用するポート番号を指定します。デフォルト のポート番号は、SSL 通信の場合は 23451、非 SSL 通信の場合は 23450 です。
- バージョンには REST API のバージョンを指定します。現在指定できる値は v1 です。

• ストレージデバイス ID には、「操作対象のストレージシステムの機種ごとの固定値+ 6 けたの シリアル番号の合計 12 けた」を指定します。 シリアル番号が 6 けた未満の場合は、シリアル番号の前に 0 を指定します。ストレージシステ ムの機種ごとの固定値を次に示します。

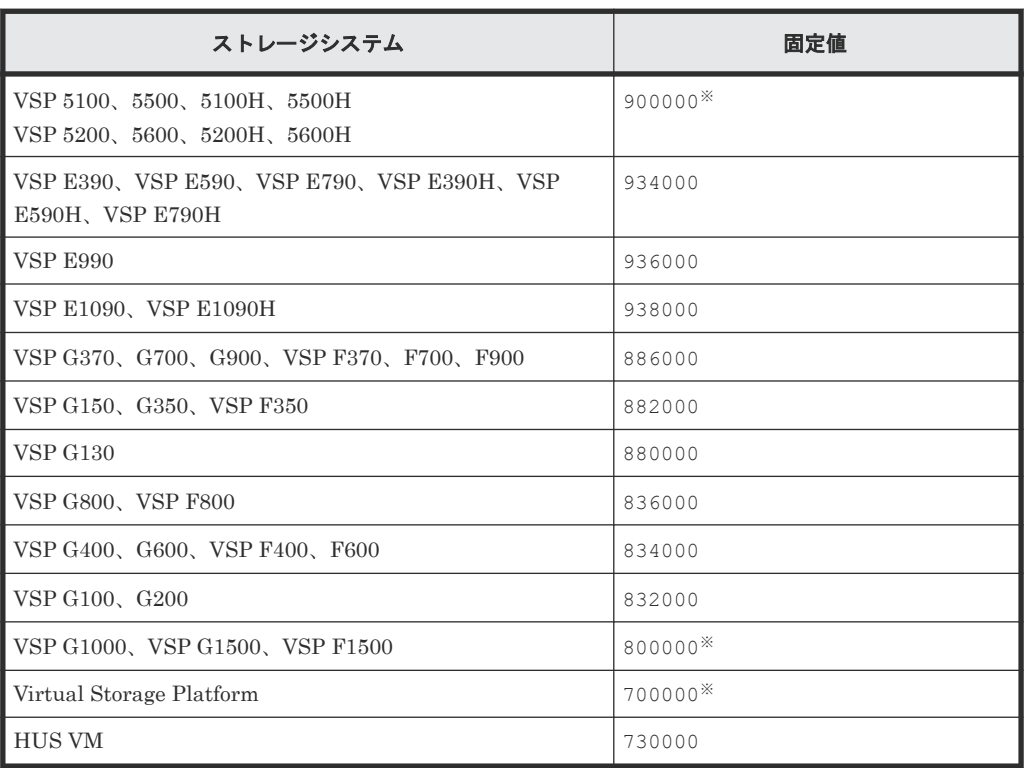

注※ ストレージシステムのシリアル番号が 6 けた未満のため、シリアル番号の前に 0 を指定 して合計が 12 けたになるようにしてください。

• 各ドメインでサポートする URL の形式を次に示します。

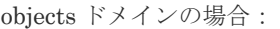

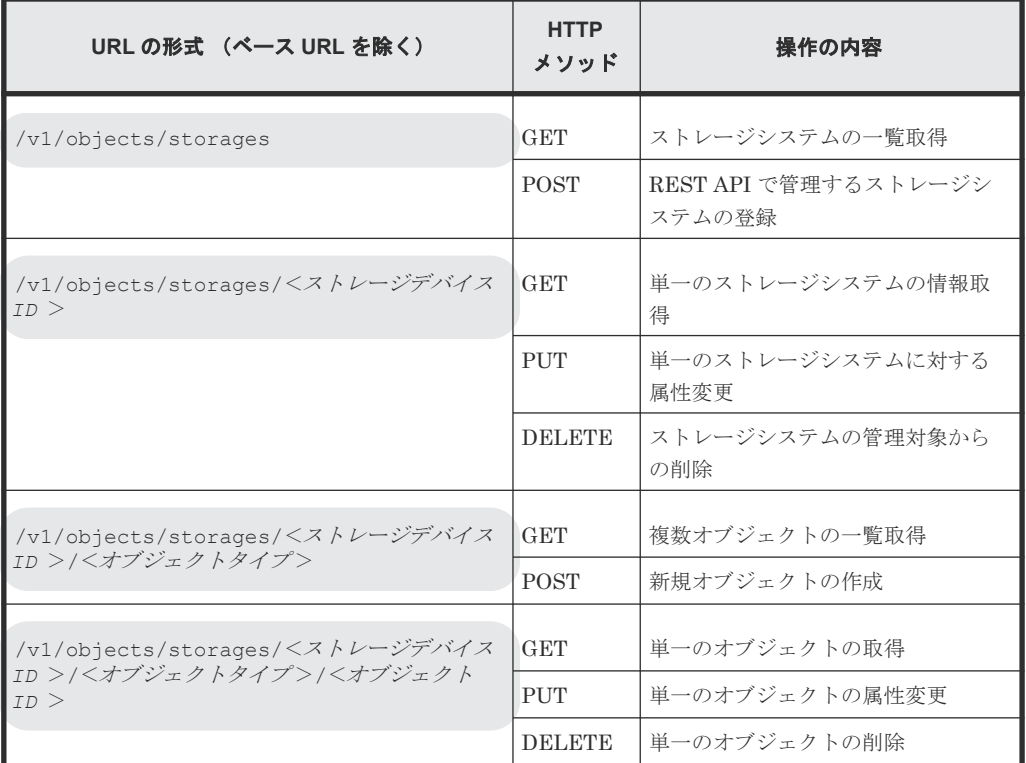

<span id="page-110-0"></span>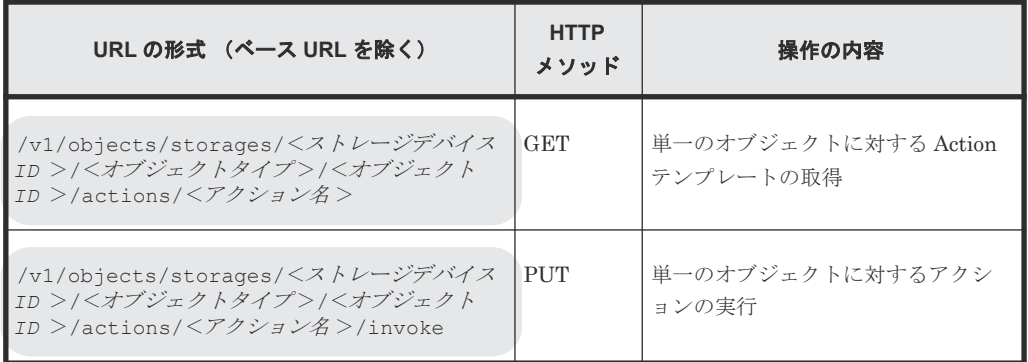

views ドメインの場合:

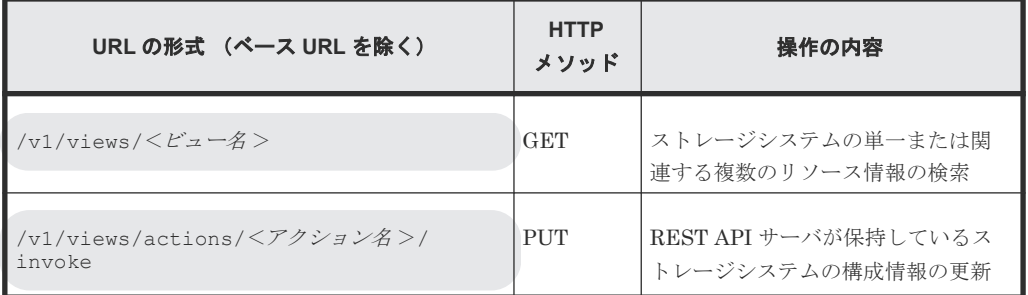

services ドメインの場合:

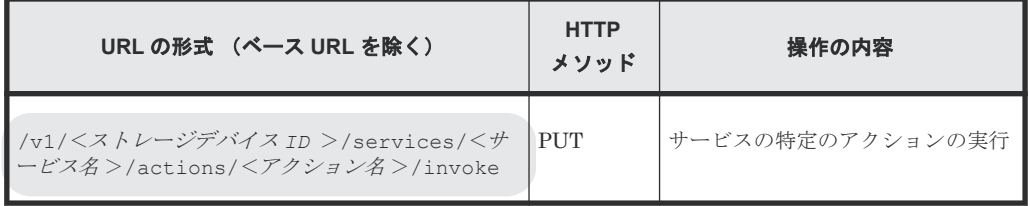

configuration ドメインの場合:

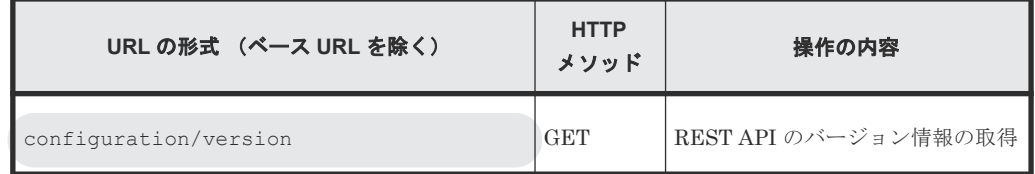

URL の例を次に示します。

https://192.0.2.100:23451/ConfigurationManager/v1/objects/storages/ 800000012345/ldevs

# **2.2** オブジェクト **ID** の指定方法

オブジェクト ID は、リソースを一意に識別するための ID です。URL で特定のリソースを指定す る場合に使用します。

オブジェクト ID の指定方法には、次の 2 つの方法があります。

• GET 操作を実行して、実行結果からオブジェクト ID を取得する(推奨)。 例:LDEV のオブジェクト ID を指定する場合

REST API の共通仕様 **111**

オブジェクトタイプが「ldevs」の場合、LDEV のオブジェクト ID はストレージシステム内で 一意であるため、GET 操作で取得したオブジェクト ID をそのまま使用します。LDEV のオブ ジェクト ID が「100」の場合、次のように指定します。

ldevs/100

• 複数の属性値をコンマでつないだ文字列でオブジェクト ID を生成する。 例:ホストグループのオブジェクト ID を指定する場合 オブジェクトタイプが「host-groups」の場合、ホストグループのオブジェクト ID は、ポー トの属性値とそのポートに属するホストグループの属性値をコンマでつなぐことで生成できま す。ポートを示す属性値が「CL1-A」、そのポートに属するホストグループを示す属性値が 「200」の場合、次のように指定します。

host-groups/CL1-A,200

複数の属性値をコンマでつないでオブジェクト ID を生成する場合、RFC3986 に従って REST API クライアントで属性値をエンコードする必要があります。各属性の値をエンコードしたあとで、属 性値をコンマでつないだ文字列をオブジェクト ID として指定します。エンコードが必要な代表的 な文字を次に示します。

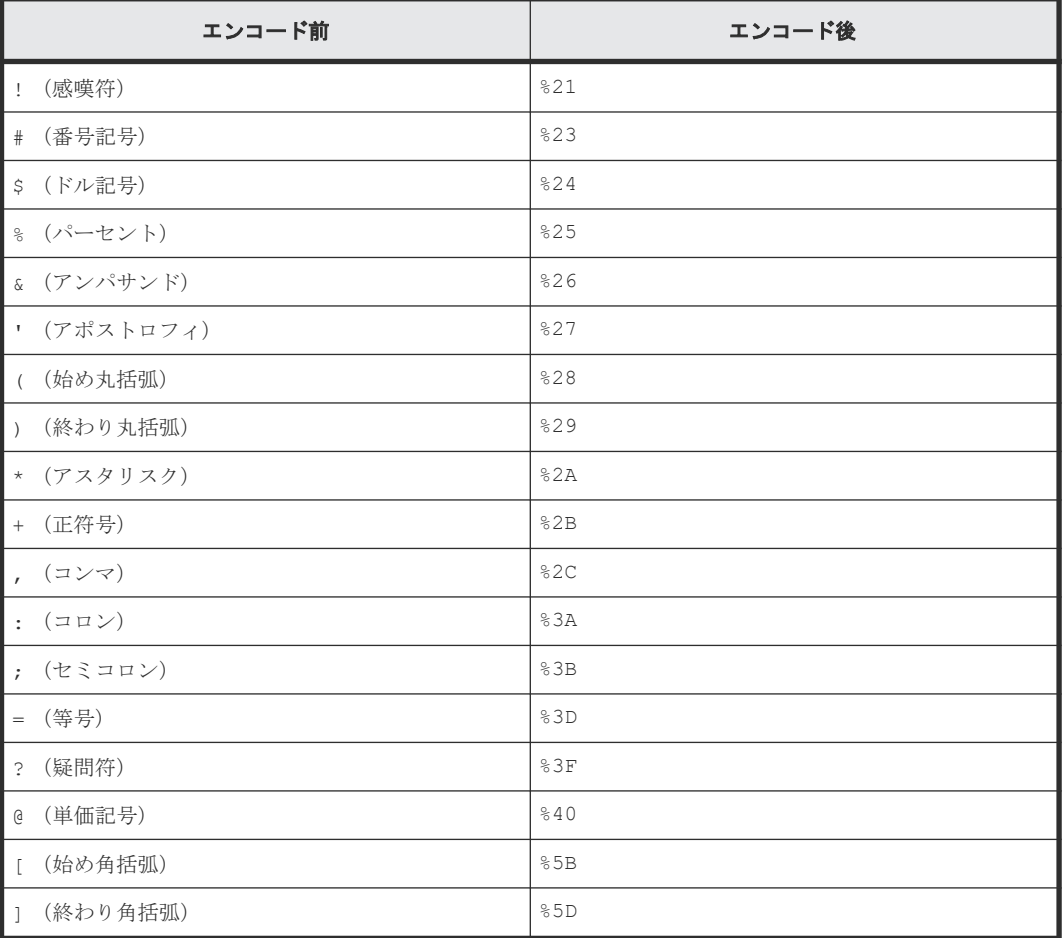

次の属性値から ShadowImage ペアのオブジェクト ID を指定する場合の例を示します。

"copyGroupName": "localCopyGroup1"

"pvolDeviceGroupName": "localCopyGroup1P\_"

"svolDeviceGroupName": "localCopyGroup1S\_"

"copyPairName": "pair\_1P,1S"

この例の場合は copyPairName に含まれるコンマを「%2C」にエンコードしたあと、それぞれの値 をコンマでつないだ次の文字列になります。

localCopyGroup1,localCopyGroup1P\_,localCopyGroup1S\_,pair\_1P%2C1S

# 重要

- GET 操作でオブジェクト ID を取得する場合、REST API サーバはエンコード済みの値を返します。GET 操作で取得したオブジェクト ID を別の操作のリクエストに使用する場合は、オブジェクト ID をデコード しないでそのまま使用してください。
- オブジェクトを新規に作成したり属性を変更したりする場合、上記の予約文字を含まないように指定するこ とをお勧めします。

#### 関連参照

• 2.9 [リクエストおよびレスポンスのフォーマット](#page-121-0)

# **2.3** サポートする **HTTP** メソッド

HTTP では、リソースに対して実行できる操作をメソッドとして定義しています。

#### REST API では、次に示す HTTP メソッドをサポートしています。

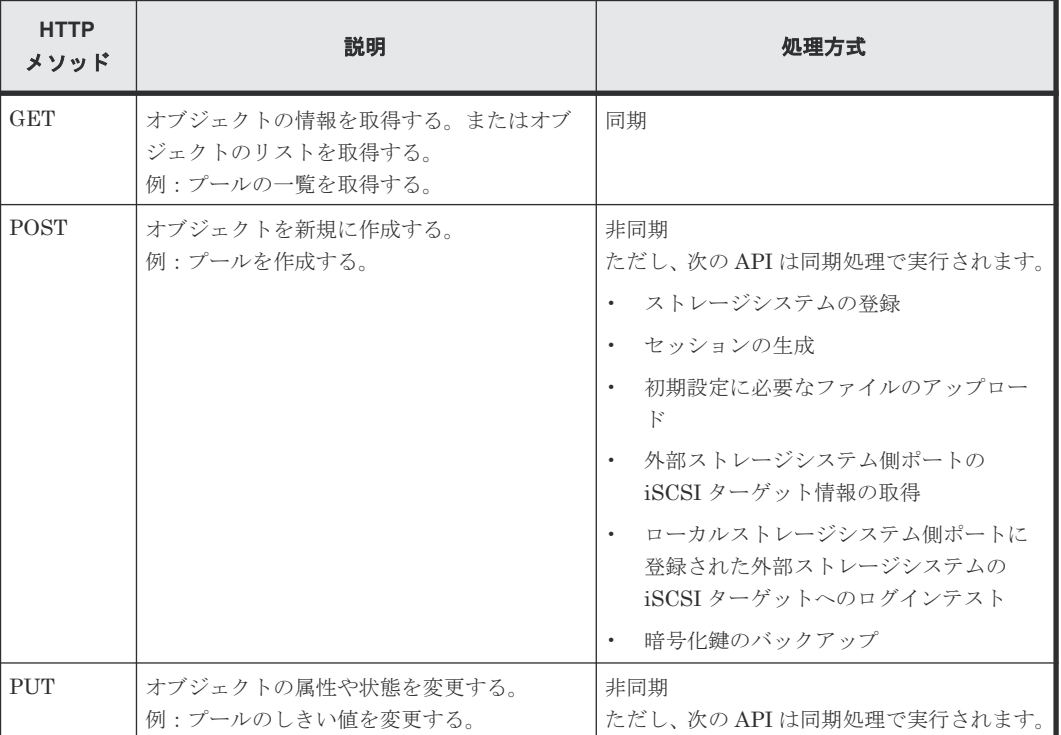

REST API の共通仕様 **113**

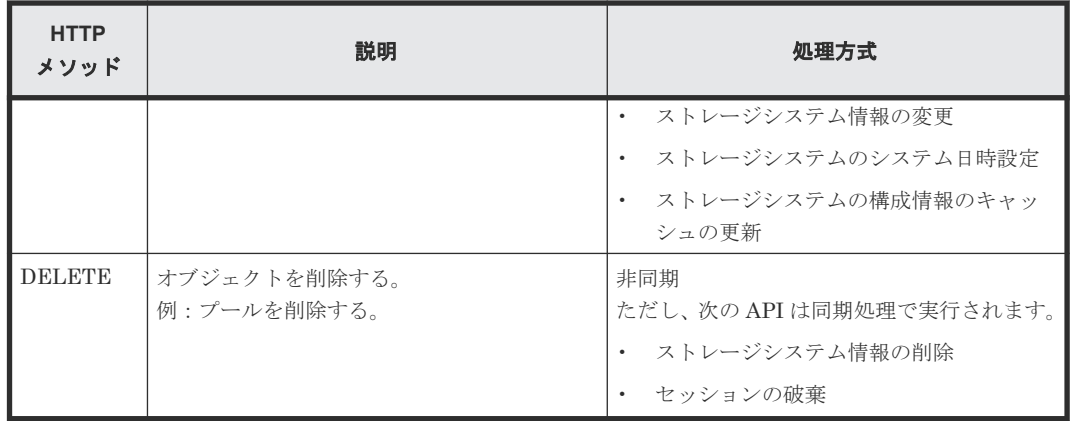

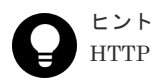

HTTP メソッドが PUT の API は、次のメソッドでも実行できます。

• PATCH:オブジェクトの属性や状態を変更する操作(例:プールの設定を変更する。)

• POST:オブジェクトに対して特定のアクションを実行する操作(例:プールを拡張する。)

ストレージシステムのマイクロコードのバージョンが 80-05-2X-XX/XX 以降の VSP G1000、VSP G1500、VSP F1500 で、REST API サーバとストレージシステム間で SSL 通信を利用している場合は、PATCH や POST で API を実行しても、ジョブオブジェクトやエラーメッセージには PUT として実行したものとして結果が返りま す。

REST API の処理方式(同期処理と非同期処理)について説明します。

- 同期処理の場合、処理の実行結果がレスポンスとして返ります。
- 非同期処理の場合、リソースに対する操作はジョブとして登録され、処理を受け付けたことを 表す HTTP ステータスコード (202) とともにジョブの情報がレスポンスとして返ります。登 録されたジョブは、その後、非同期に実行されます。ジョブの登録に失敗した場合は HTTP ス テータスコード (500) が返ります。

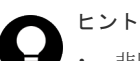

• 非同期処理の操作の場合でも、リクエストヘッダで Response-Job-Status に Completed を指定すると、ジョブの実行が完了するまで待ってからレスポンスが返ります。

• ペアの操作では、リクエストヘッダの Job-Mode-Wait-Configuration-Change を使っ て、ジョブのステータスが Completed になるタイミングを指定できます。NoWait を指定す ると、データコピーが完了するまで待たないでジョブのステータスを Completed にします。

#### 関連参照

• 2.6 [リクエストヘッダ](#page-118-0)

### **2.4** ユーザ認証

ストレージシステムに対する操作を実行する場合、ユーザ認証が必要です。 すべての REST API を実行する際には、ユーザ認証のために Authorization ヘッダを指定します。

REST API では、セッションベースのユーザ認証を行います。 REST API クライアントが REST API サーバにアクセスして操作を開始する際には、必ず最初にセッションを生成します。セッショ ン生成のリクエストでは、ストレージシステムにアクセスするためのユーザ ID とパスワードによ る認証を行いますが、セッション生成後は、セッションの情報を Authorization ヘッダに指定し、 セッションの情報に基づいて認証を行います。

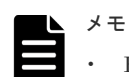

REST API のユーザ認証には、ストレージシステムに登録されたユーザまたはストレージシステムに接続さ れた外部認証サーバと外部認可サーバで管理されているユーザを使用してください。 Hitachi Command Suite 製品など、ほかの製品のユーザや、ほかの製品に接続された外部認証サーバと外 部認可サーバで管理されているユーザは、REST API のユーザ認証には使用できません。

- ストレージシステムと Hitachi Command Suite 製品など、ほかの製品が同じ外部認証サーバと外部認可サ ーバに接続している場合、REST API のユーザ認証には、ほかの製品で利用するユーザとは別のユーザを新 規に作成してください。その場合、次の条件を満たすユーザとしてください。
	- 外部認証ユーザを作成する場合は、このユーザを Hitachi Command Suite 製品に登録しないでくださ い。
	- 外部認可ユーザを作成する場合は、この外部認可グループを Hitachi Command Suite 製品に登録しな いでください。

### ユーザ認証の使い分けについて

REST API を使用するときは、下記のとおり認証方法を使い分けてください。

- ストレージシステムの登録:ユーザ ID とパスワードによる認証
- セッションの生成:ユーザ ID とパスワードによる認証
- 上記以外の操作:セッションによる認証

REST API の運用に合わせた認証の流れを次に示します。

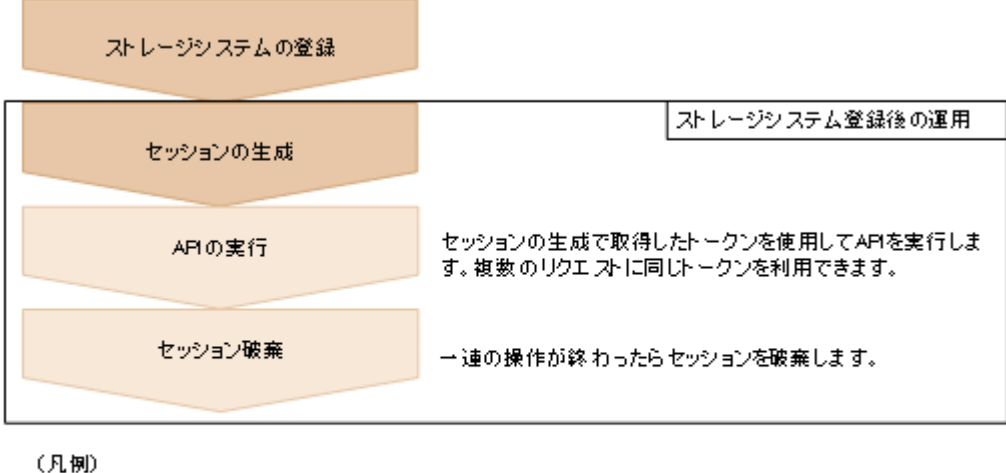

ニューザIDとパスワードによる認証 コセッションによる認証

### ユーザ **ID** とパスワードによる認証

Authorization ヘッダに、次の形式で認証情報を指定します。

Authorization: Basic <認証情報 >

認証情報

ユーザ ID とパスワードをコロン(:)でつないだ文字列を Base64 でエンコードした文字列を 指定します。 ストレージシステムのリソースを操作できるユーザアカウントのユーザ ID と パスワードを使用してください。

REST API では、ユーザ ID とパスワードに次の文字を使用できます。

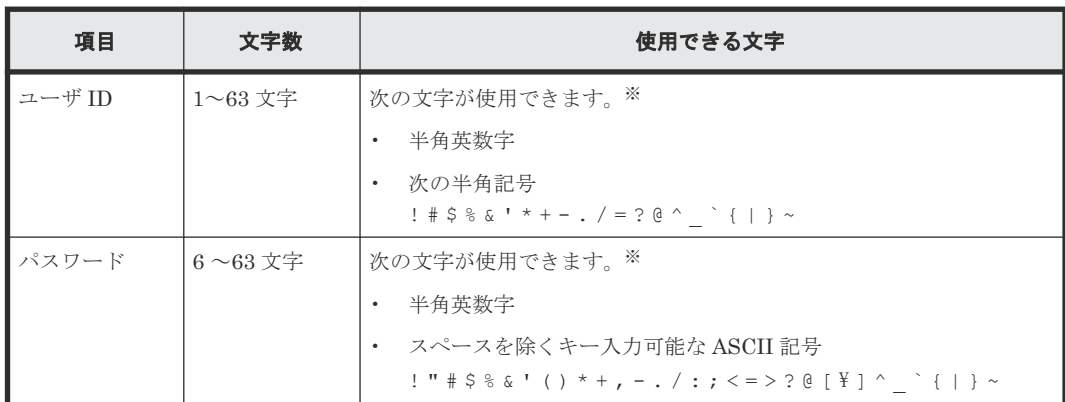

注※ 対象のストレージシステムのマイクロコードが、Configuration Manager 8.6.2 に対応して いるマイクロコードのバージョンよりも古く、かつ、次の条件が該当する場合は、使用できる文字 が異なります。

- ストレージシステムが VSP G1000、VSP G1500 または VSP F1500 で、REST API サーバとの 通信に SSL 通信を利用している場合
- ストレージシステムが VSP G150、G350、G370、G700、G900、VSP F350、F370、F700、 F900 の場合

この場合に、ユーザ ID として次の文字が使用できます。

- 半角英数字
- 次の半角記号  $-$  . /  $\theta$   $_{-}$

この場合に、パスワードとして次の文字が使用できます。

- 半角英数字
- 次の半角記号
	- $, -$  . /  $\theta$   $\frac{1}{2}$

ユーザ ID が sample-user、パスワードが sample-password の場合の Authorization ヘッダの 例を次に示します。

Authorization: Basic c2FtcGxlLXVzZXI6c2FtcGxlLXBhc3N3b3Jk

#### セッションによる認証

Authorization ヘッダに、次の形式でセッションのトークンを指定します。

Authorization: Session <トークン >

トークン

トークンは、セッションを生成すると返却される認証情報です。この情報を基に、リクエスト が認証済みユーザから発行されたかどうかを判定します。

Authorization ヘッダの指定例:

```
Authorization : Session 550e8400-e29b-41d4-a716-446655440000
```
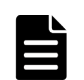

メモ

次のストレージシステムの場合、ストレージシステムにアカウントが登録されていないユーザで、外部認証サー バと外部認可サーバで管理されているユーザアカウントでは、REST API で以下の操作を実行できません。こ れらの操作を実行するには、ストレージシステムに登録されているユーザアカウントを使用してください。

対象のストレージシステム

- マイクロコードのバージョンが 80-06-77-XX/XX より前の VSP G1000、VSP G1500、VSP F1500
- Virtual Storage Platform
- HUS VM

実行できない操作

- ストレージシステムの登録・削除
- ストレージシステムの情報の変更
- ジョブの情報の取得
- ユーザに対するすべての操作
- ユーザグループの情報の取得
- リソースグループに対するすべての操作
- リモートストレージシステムの登録・削除
- セッションの一覧の取得
- セッションの破棄
- CLPR の作成・削除・変更
- ストレージシステムの構成変更の通知先の登録・削除
- ストレージシステムの情報検索の機能を使用した情報の取得
- ストレージシステムの構成情報の更新
- REST API サーバの通信モードの変更

#### 関連概念

• 4.1 [ユーザ管理とアクセス制御の概要](#page-176-0)

### **2.5** セッション管理

REST API では、セッションを使用して、複数のリクエストを同一クライアントによる一連の操作 として識別します。例えば、あるユーザが同じアカウントを使用して平行に 2 つのクライアントプ ログラムを実行したい場合は、それぞれ別のセッションを生成する必要があります。それぞれのプ ログラムは REST API サーバ上でセッションの情報に基づいて識別されます。また、REST API で リソースに排他ロックをかけて操作する場合は、セッション単位にロックが制御されます。

REST API クライアントが REST API サーバにアクセスしてストレージシステムの操作を開始す る際には、必ず最初にセッションを生成します。セッションを生成すると、クライアントにはセッ ション ID とトークンが返却されます。以降の操作では、各リクエストの Authorization ヘッダに、 認証情報としてトークンを指定します。REST API クライアントからの操作を終了するときは、セ ッションを削除して、サーバ上に不要なセッションが残らないようにしてください。

#### セッションの生成

REST API のセッションは、ユーザがセッション生成の API を実行することで生成されます。1 ユ ーザが複数のセッションを生成できます。使用できるセッションの上限数は、1 ストレージシステ ム当たり 64 セッションです。

セッションを生成すると、クライアントには次の情報がレスポンスとして返ります。

REST API の共通仕様 **117**

• セッション ID

REST API サーバ上でセッションを識別するための ID です。セッションが有効かどうか確認 したり、セッションを破棄したりするのに使用します。セッション ID は、セッションを生成し たユーザのほか、Administrator ユーザグループ(ビルトイングループ)に属するユーザ(VSP 5000 シリーズ、VSP E シリーズ、VSP Gx00 モデル、VSP G1000、VSP G1500、VSP Fx00 モデルまたは VSP F1500 の場合)、または maintenance ユーザ(Virtual Storage Platform ま たは Unified Storage VM の場合)が参照できます。

• トークン

リクエストの発行元が特定のユーザであることを識別するための情報です。同一セッションの リクエストであるかどうかを判定するのに使用します。トークンは、セッションを生成したユ ーザだけが参照できます。

### セッションを使用した **API** の実行

セッションを使用して API を実行するには、リクエストの Authorization ヘッダに認証情報として トークンを指定します。同じトークンを指定したリクエストは同一セッションによる操作として扱 われます。トークンを指定した Authorization ヘッダの指定例を次に示します。

Authorization : Session 550e8400-e29b-41d4-a716-446655440000

セッションが使用されずに一定時間が経過すると、セッションは自動的に破棄されます(セッショ ンタイムアウト)。セッションタイムアウトまでの経過時間は、そのセッションが生成されてから、 または、セッションを指定したリクエストの実行結果が返却されてから経過した時間です。同期処 理中の待ち時間や、非同期処理の API のレスポンス待ち時間は、経過時間にカウントされません。 経過時間中にそのセッションを使用したリクエストが発行されると、セッションタイムアウトまで の経過時間はリセットされます。セッションタイムアウトまでの時間はデフォルトで 300 秒(5 分) ですが、セッション生成時に時間を指定することもできます。

継続中の操作のセッションがセッションタイムアウトによって破棄されないようにするには、対象 セッションを使用したリクエストを定期的に発行してください。

# ヒント

セッションの使用中に、セッションを生成したユーザの情報(ロールやリソースグループなど)が変更された場 合は、セッション使用中でも操作に反映されます。セッションを生成したユーザのパスワードが変更された場 合、セッションが破棄されることがあります。

### セッションの破棄

一連の操作が終了してセッション管理が不要になった場合は、セッションを破棄します。セッショ ンは、生成したユーザと Administrator ユーザグループ(ビルトイングループ)に属するユーザ (VSP 5000 シリーズ、VSP E シリーズ、VSP Gx00 モデル、VSP G1000、VSP G1500、VSP Fx00 モデルまたは VSP F1500 の場合)、または maintenance ユーザ(Virtual Storage Platform または Unified Storage VM の場合)だけが破棄できます。

セッションを指定してリソースをロックしていた場合は、そのセッションが破棄されるとロックも 解除されます。

### 関連参照

- 3.8 [セッションの一覧を取得する](#page-161-0)
- 3.9 [特定のセッションの情報を取得する](#page-162-0)
- 3.10 [セッションを生成する](#page-163-0)
- 3.11 [セッションを破棄する](#page-165-0)

# <span id="page-118-0"></span>**2.6** リクエストヘッダ

REST API でサポートするリクエストヘッダについて説明します。

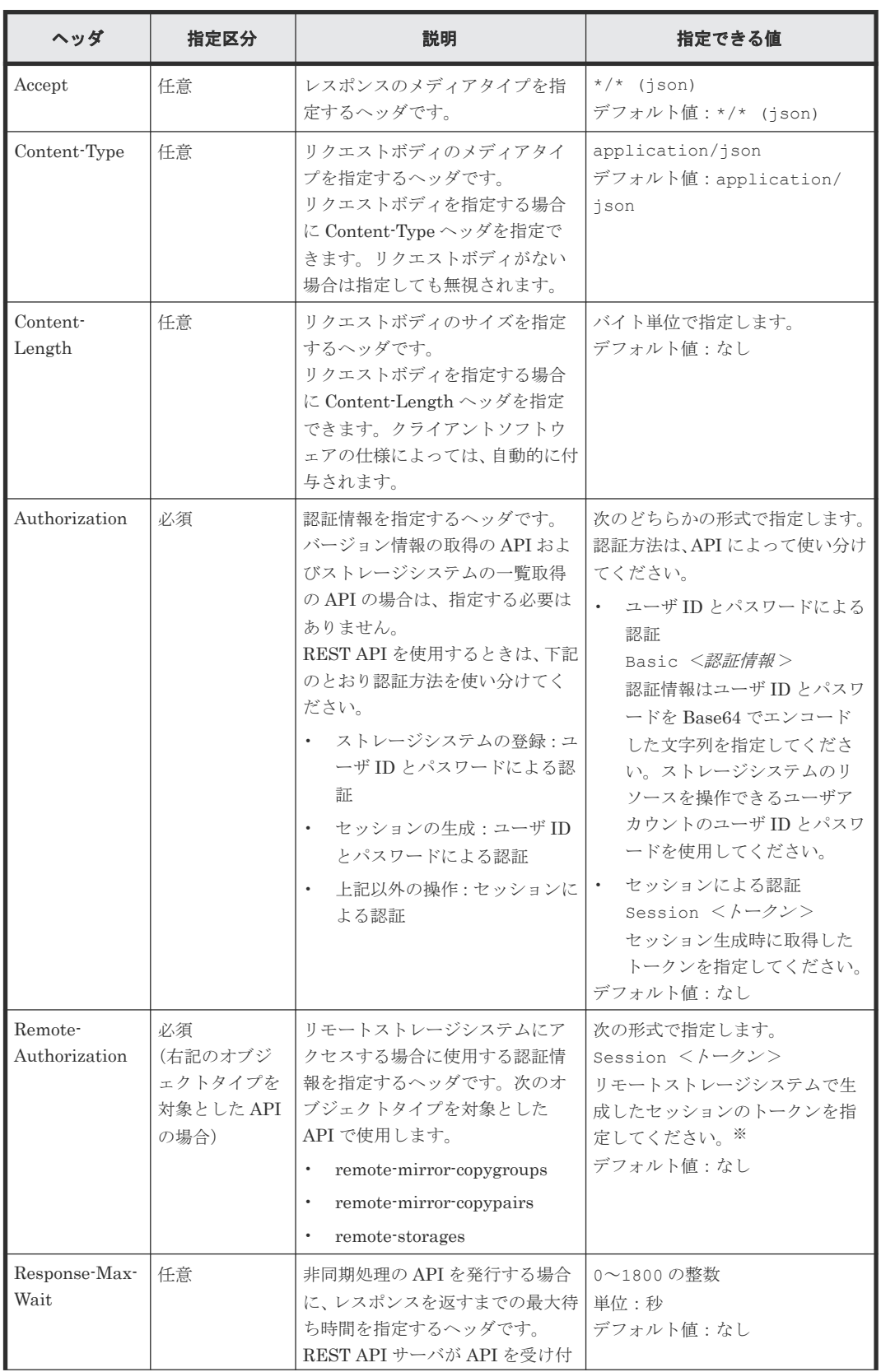

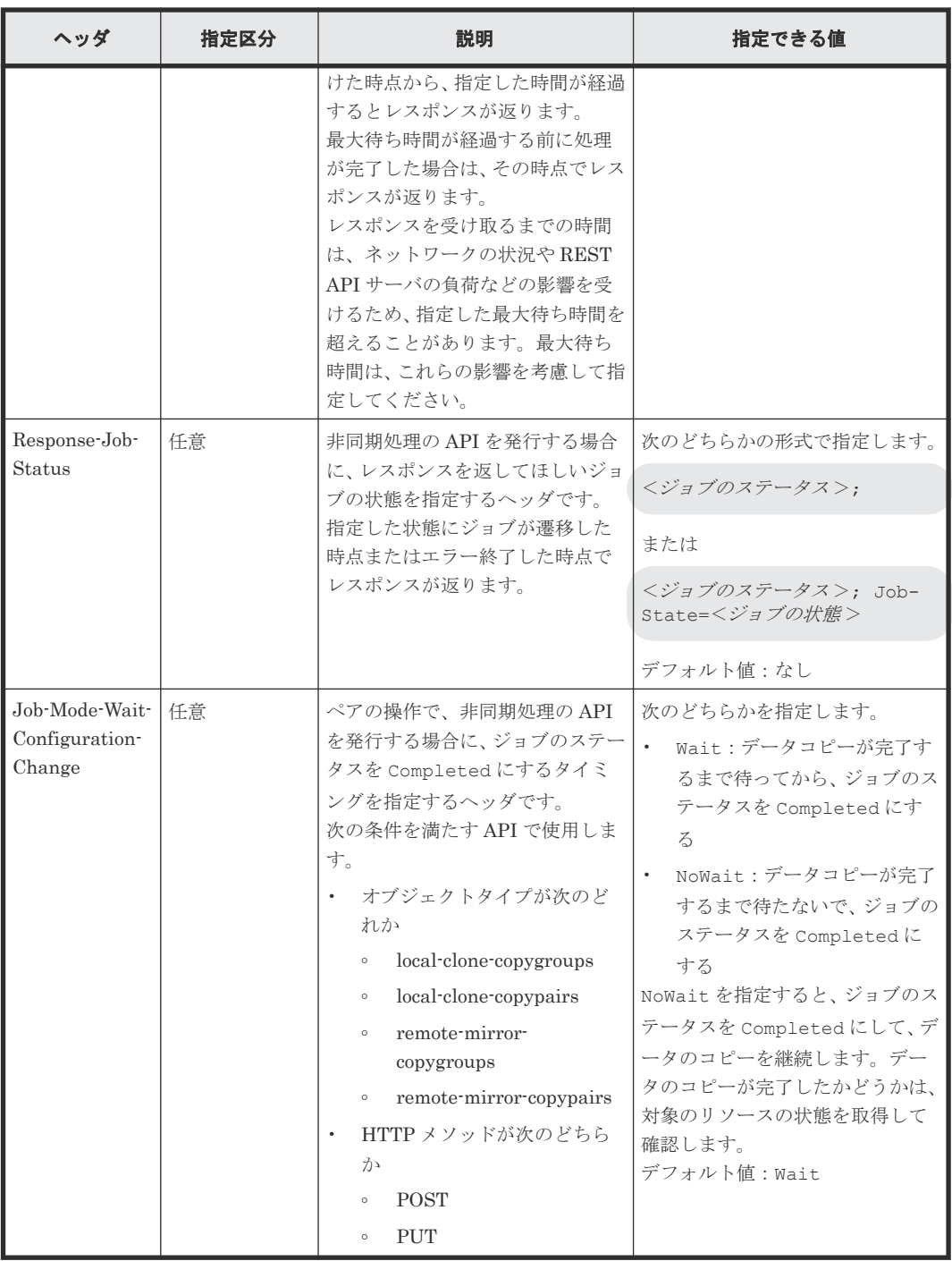

注※ リモートストレージシステム側で生成するセッションのタイムアウト時間は 60 秒以上を指 定してください。 60 秒未満を指定した場合、リモートストレージシステムのセッションタイムア ウトにより、リクエストの実行が失敗することがあります。

上記以外のヘッダが指定された場合、そのヘッダは無視されます。

Response-Max-Wait と Response-Job-Status は組み合わせて指定できます。両方を指定した場 合、どちらかの条件が満たされた時点でレスポンスが返ります。

Response-Max-Wait と Response-Job-Status のどちらも指定しない場合は、ただちにレスポンス が返ります。

### <span id="page-120-0"></span>関連概念

• 4.1 [ユーザ管理とアクセス制御の概要](#page-176-0)

### 関連参照

• 2.14 [ジョブオブジェクト](#page-126-0)

# **2.7** レスポンスヘッダ

REST API サーバが返すレスポンスヘッダについて説明します。

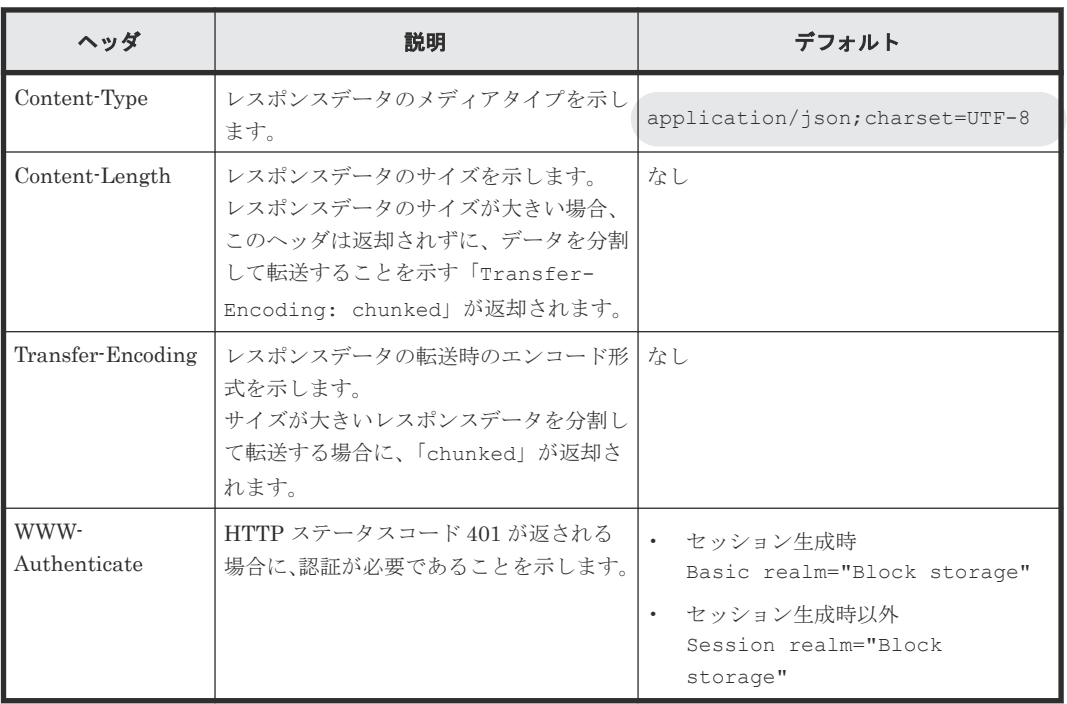

# **2.8 HTTP** ステータスコード

REST API は、処理結果を示すために次に示す標準的な HTTP のステータスコードを使用します。

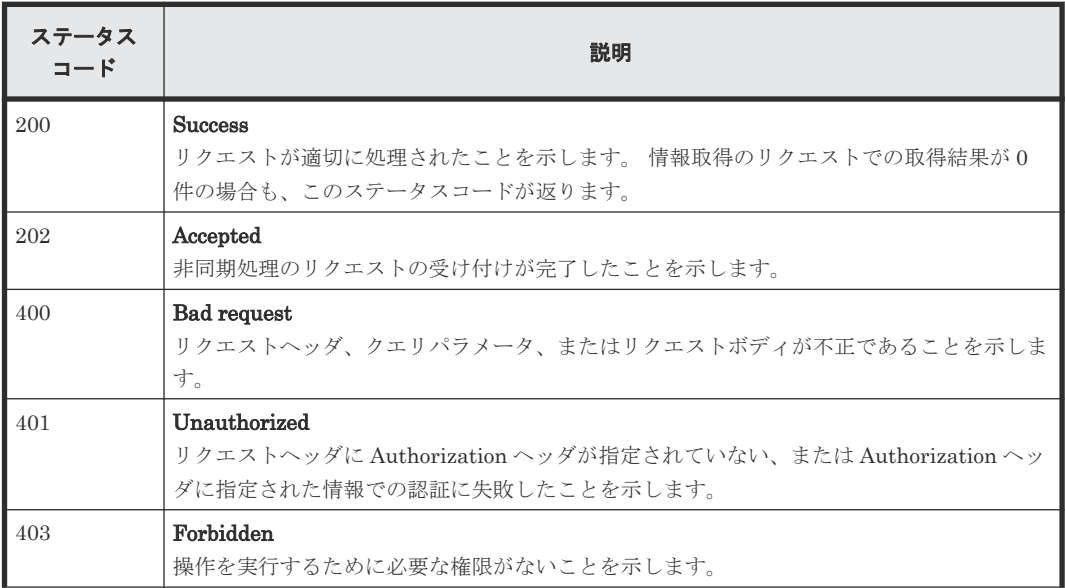

<span id="page-121-0"></span>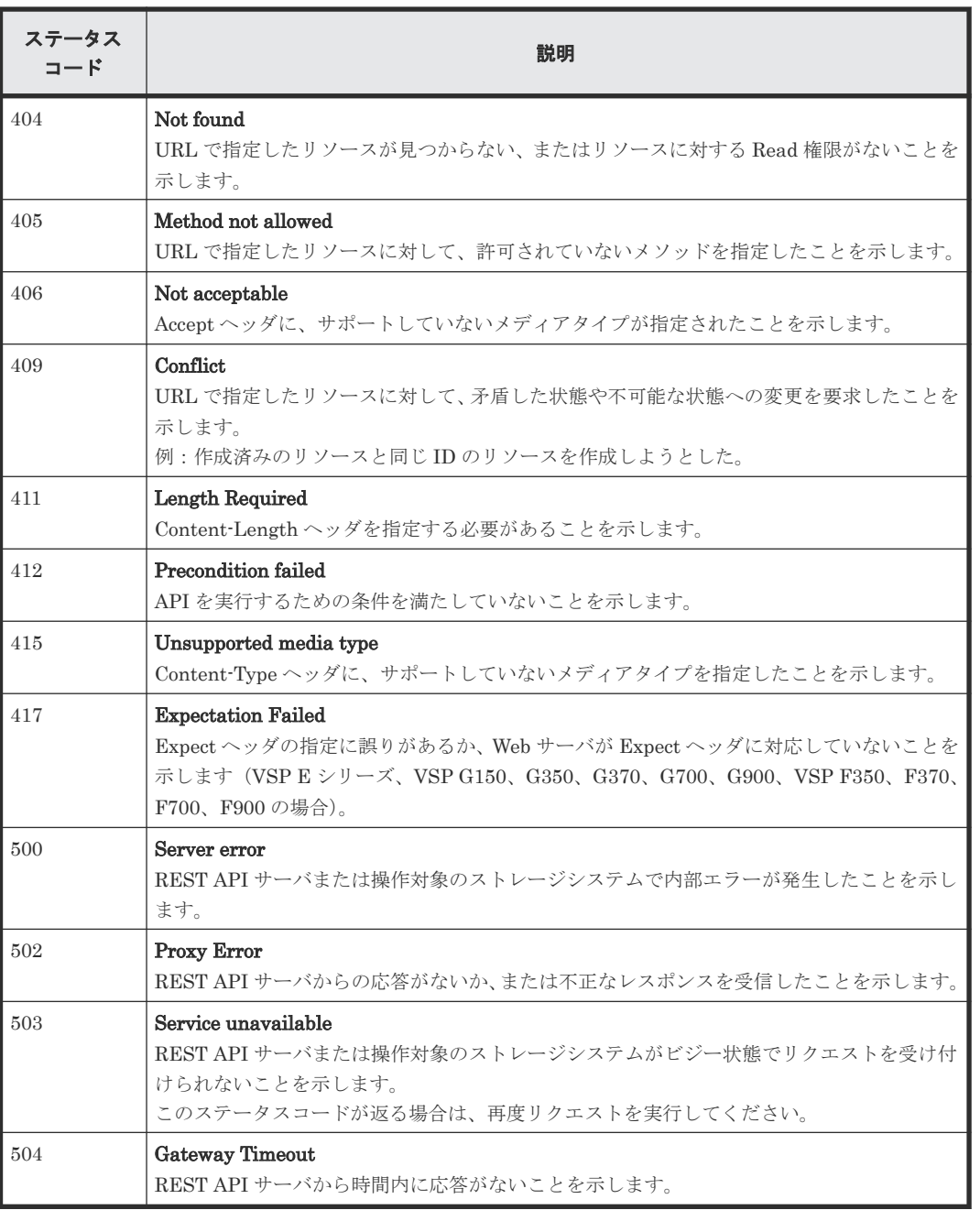

ステータスコードのうち、API 固有の説明があるものについては、各 API のセクションで説明しま す。

### 関連参照

• 付録 I.1 [リトライ処理の組み込み](#page-1139-0)

# **2.9** リクエストおよびレスポンスのフォーマット

リソースの作成、変更時の属性値の指定、またはリソースの情報取得結果には、JSON のフォーマ ットを使用します。

POST メソッドでリソースを作成、追加したり 、PUT メソッドでリソースを変更、編集したりす る場合、JSON 形式でリソースの属性を指定します。GET メソッドでリソースの情報を取得する場 合、レスポンスは JSON 形式で返ります。

サポートする文字コードは UTF-8 です。

### リクエストの形式

- string 型の属性に空文字を指定した場合は、その属性の値は空になります。
- string 型以外の属性に空文字を指定した場合は、その属性は指定していないものと見なされま す。
- 属性の値には、次の文字が使用できます。 A-Z a-z  $0-9$  , - . : @ 各 API の説明にも使用できる文字が記載されている場合があります。その場合は、各 API の規 則に従ってください。

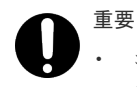

- コンマ、コロン、単価記号を含む文字列を指定した場合、オブジェクト ID を生成するときに これらの記号をエンコードする必要があります。これらの記号は使わないよう運用すること をお勧めします。これらの記号をエンコードしないままオブジェクト ID を生成した場合、 API を発行する際の URL が不正となりエラーとなる場合があります。
- 値の先頭にハイフンを指定することはできません。
- URL にバックスラッシュまたはスラッシュは指定しないでください。
- IP アドレスを指定する場合、IPv4 射影アドレスは使用できません。

### レスポンスの形式

- API の処理が成功した場合、レスポンスは JSON 形式で返ります。
- 処理が失敗した場合、エラーの内容によっては JSON 形式ではなく HTML 形式でレスポンスが 返る場合があります。 プログラム中で HTTP ステータスコードを基にエラー処理を行う場合には、レスポンスヘッダ の Content-Type の値をチェックしてください。

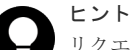

リクエストボディの形式に誤りがあった場合のエラーメッセージの見方について、次の例を使用して説明しま す。

リクエストボディ:

```
{
    "parameters": {
       "status": blk
\qquad \qquad \}}
```
エラーメッセージ:

```
{
  "errorSource": "/ConfigurationManager/v1/objects/storages/800000012345/
ldevs/5/actions/change-status/invoke",
  message": "リクエストボディの形式、または指定した内容が不正です。詳細 = 
Unexpected character ('b' (code 98)): expected a valid value (number, 
String, array, object, 'true', 'false' or 'null')\n at [Source:
java.io.ByteArrayInputStream@10f607b; line: 3, column: 16]",
" "solution": "リクエストボディの形式、または指定した内容を見直してください。",
 "messageId": "KART40046-E"
}
```
メッセージの詳細の at 以降に、エラーの対象となった場所が出力されます。この例では、line: 3, column: 16 にエラーがあることを示しています。 リクエストボディの 3 行目、16 文字目を確認すると、本来は string 型で指定する status 属性が、正しく指定 されていないことが分かります。

### **2.10** クエリパラメータ

GET メソッドでオブジェクトを取得する際に、クエリパラメータを指定することで特定の条件で実 行結果をフィルタリングできます。

クエリパラメータは、URL の末尾に次の形式で指定します。

?<パラメータ> =<値>

複数のパラメータを指定する場合は、&記号でつなぎます。複数のパラメータを指定する場合の例 を次に示します。

?<パラメータ> =<値>&<パラメータ> =<値>...

クエリに指定できるパラメータについては、各 API の説明を参照してください。

パラメータは大文字と小文字が区別されます。各 API で指定できるパラメータ以外を指定した場 合、無効なパラメータは指定されなかったものとみなし、有効なパラメータだけで実行結果がフィ ルタリングされます。

パラメータの値が RFC3986 に定められた予約文字を含む場合は、エンコードした文字列を指定し てください。RFC3986 に定められた予約文字については、オブジェクト ID の指定方法を参照して ください。

パラメータの値に IP アドレスを指定する場合、IPv4 射影アドレスは使用できません。

# メモ

クエリパラメータを指定してオブジェクトを取得する場合に、ほかの REST API クライアントやストレージ管 理ソフトウェアが対象のオブジェクトに対して構成変更操作を行っていると、正確な情報が取得できないおそれ があります。正確な情報を取得するには、ロックを取得してからオブジェクトを取得してください。

#### 関連参照

- 2.2 [オブジェクト](#page-110-0) ID の指定方法
- 2.18 [リソースのロック](#page-132-0)

### **2.11** データ型

REST API で指定できるデータの型について説明します。

REST API がサポートするデータ型と対応する JSON のデータ型を次に示します。

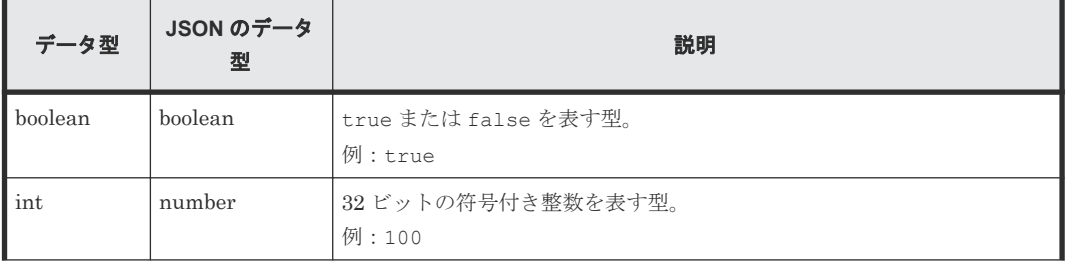

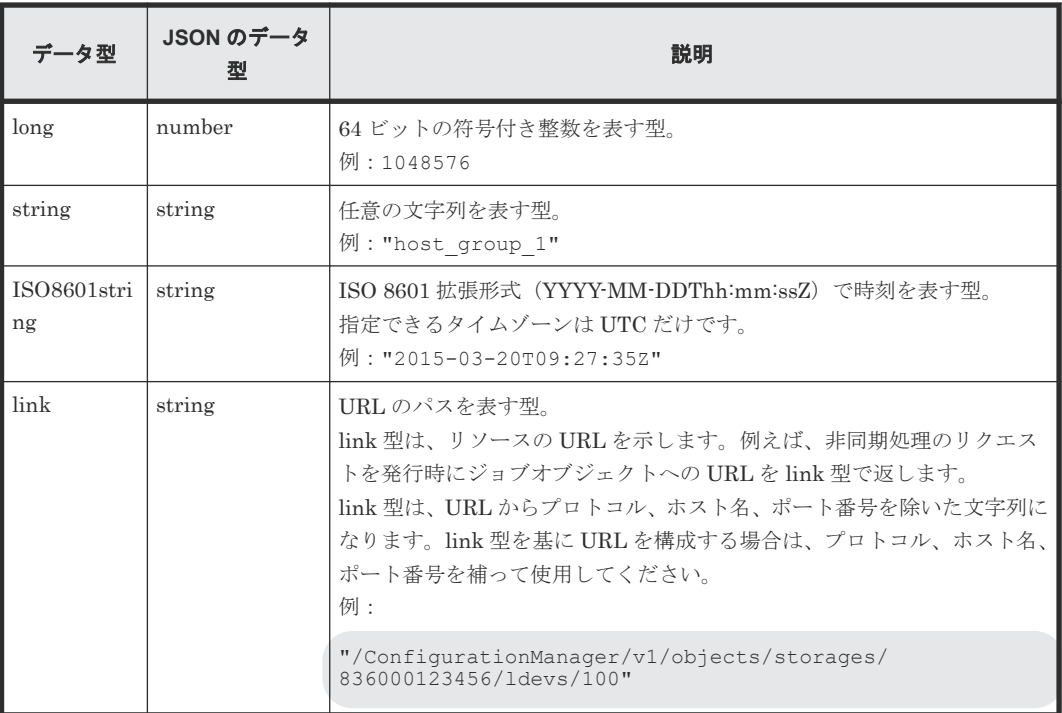

上記のデータ型以外に、JSON 形式の次のデータ型を使用します。

• object 型

属性と値をコロン(:)でつないだ文字列を{}で囲む形式です。属性と値のペアが複数ある場 合は、コンマで区切ります。

• array 型 複数の値をコンマで区切った文字列を[ ]で囲む形式です。

# **2.12** 出力形式

API を発行すると、API の処理方式、API の処理種別、実行結果に応じてレスポンスが返ります。 リクエストの処理が成功した場合のレスポンスの出力形式について次に示します。

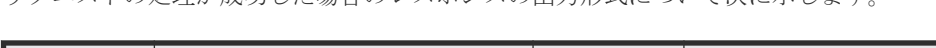

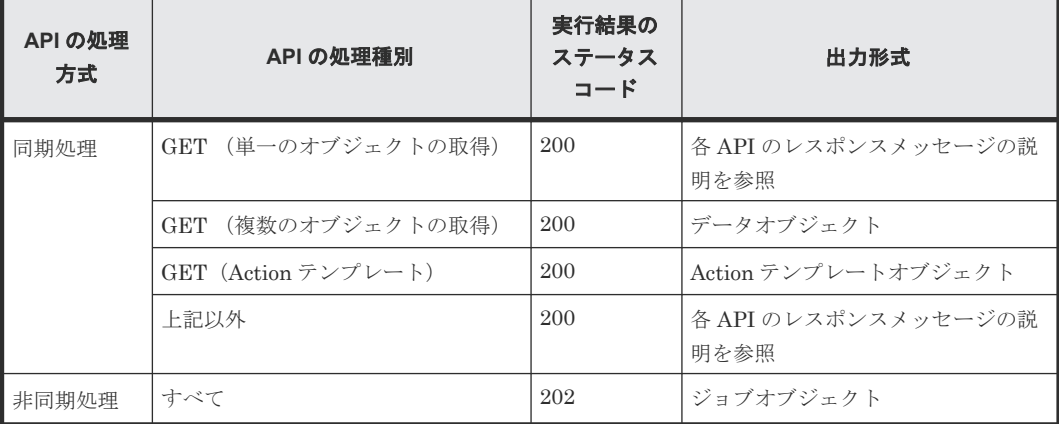

リクエストの処理が失敗した場合は、レスポンスとしてエラーオブジェクトが返ります。

# **2.13** データオブジェクト

データオブジェクトは、オブジェクトのリストを返すためのオブジェクトです。

#### **objects** ドメインの **GET** 操作でリストを取得する場合

```
データオブジェクトのスキーマを次に示します。
```
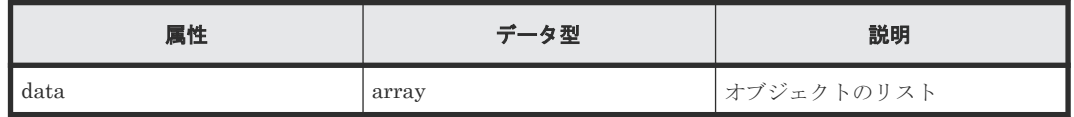

data オブジェクトの例を次に示します。

```
{
  "data": [
      \{ "parityGroupId":"5-2",
            "numOfLdevs":3,
            "usedCapacityRate":45,
            "availableVolumeCapacity":4000,
            "raidLevel":"RAID5",
            "raidType":"2D+2D",
            "clprId":0,
            "driveType":"DKR5C-J600SS"
       },
       {
           "parityGroupType",
            ...
       },
        ...
  ]
}
```
**views** ドメインの **GET** 操作でリストを取得する場合

データオブジェクトのスキーマを次に示します。

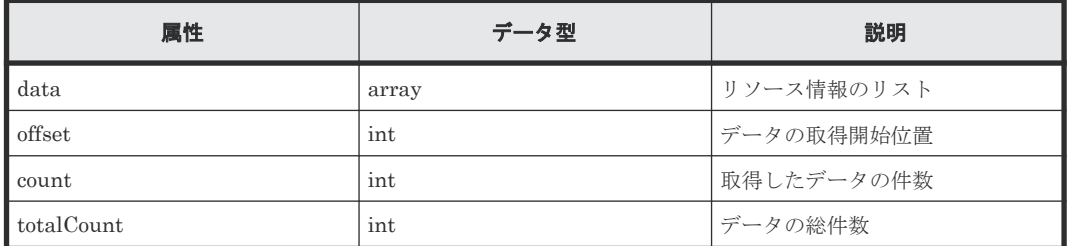

総件数 100 件のデータについて、51 件目から 10 件のデータを取得した場合の例を次に示します。

```
{
    "data": [
         \left\{ \begin{array}{c} 1 \end{array} \right. ...
            },
             ...
    ],
    "offset": 50,
 "count": 10,
 "totalCount": 100
}
```
# <span id="page-126-0"></span>**2.14** ジョブオブジェクト

ジョブオブジェクトは、非同期処理の API を発行したときに返るジョブ情報のオブジェクトです。 ジョブオブジェクトのスキーマを次に示します。

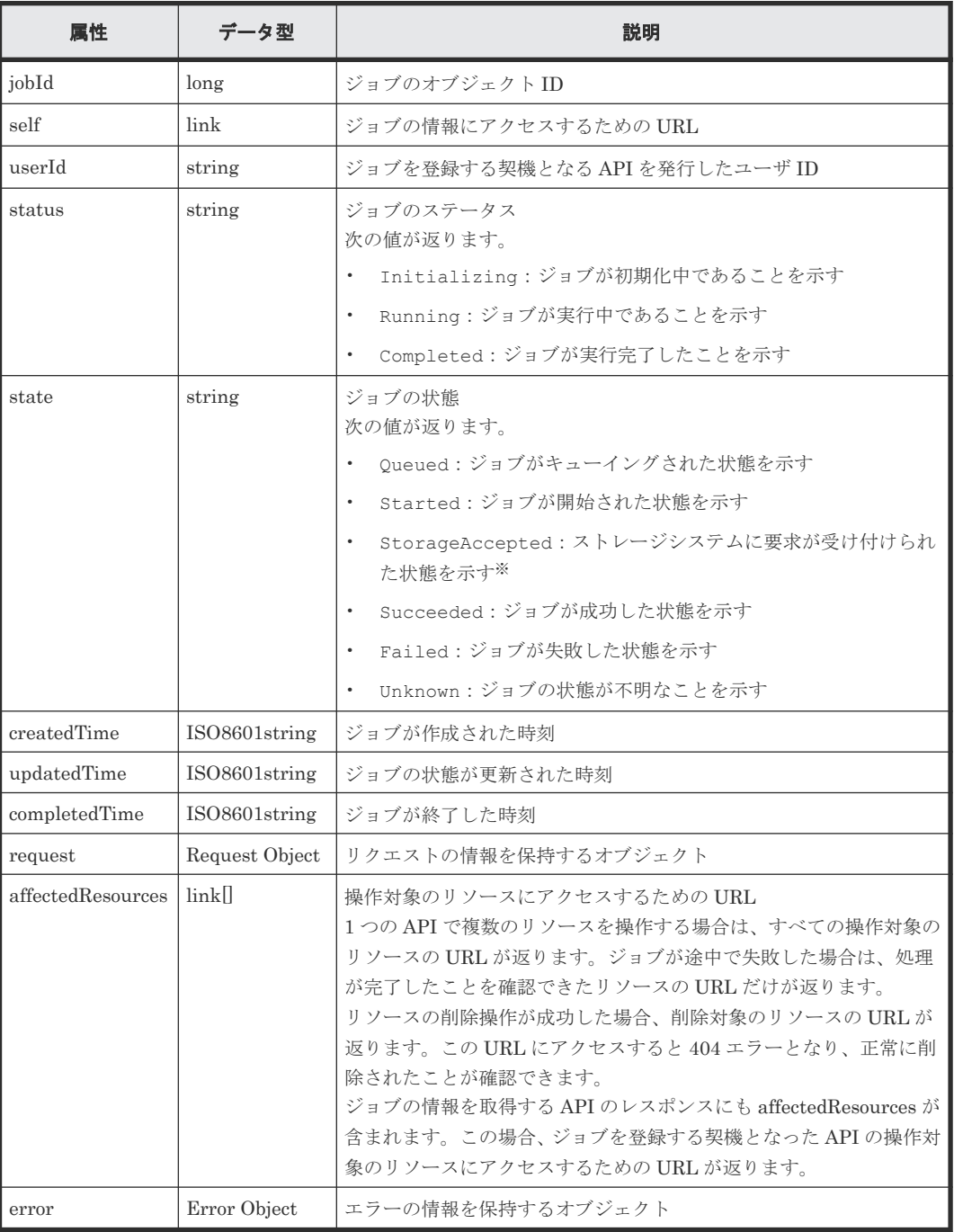

注※ StorageAccepted は、リモートコピーペアを作成するジョブの場合にだけ返る状態です。

重要

ジョブの情報の最大保持件数を次に示します。最大保持件数を超えたジョブの情報は、createdTime の古い順に 削除されます。

- VSP E シリーズ、VSP G150、G350、G370、G700、G900、VSP F350、F370、F700、F900 の場合: 3,000 件
- VSP 5000 シリーズ、VSP G100、G200、G400、G600、G800、VSP G1000、VSP G1500、VSP F400、 F600、F800、VSP F1500、Virtual Storage Platform、Unified Storage VM の場合:10 万件

ジョブが実行を開始したときのジョブオブジェクトの例:

```
{
   "jobId": 111111,
   "self": "/ConfigurationManager/v1/objects/storages/836000123456/jobs/
111111",
   "userId": "user1",
   "status": "Running",
   "state": "Started",
   "createdTime": "2015-04-01T08:00:00Z",
   "updatedTime": "2015-04-01T08:05:00Z",
   "request": {
     "requestUrl": "/ConfigurationManager/v1/objects/storages/
836000123456/ldevs",
     "requestMethod": "POST",
    "requestBody": "{\"ldevId\" : 112, \"poolId\" : 100, \"blockCapacity
\mathbf{Y}" : 1000}"
  }
}
```
ジョブが成功して完了したときのジョブオブジェクトの例:

```
{
   "jobId": 222222,
   "self": "/ConfigurationManager/v1/objects/storages/836000123456/jobs/
222222",
   "userId": "user1",
   "status": "Completed",
   "state": "Succeeded",
   "createdTime": "2015-04-01T08:00:00Z",
   "updatedTime": "2015-04-01T08:10:00Z",
   "completedTime": "2015-04-01T08:10:00Z",
   "request": {
     "requestUrl": "/ConfigurationManager/v1/objects/storages/
836000123456/ldevs",
     "requestMethod": "POST",
    "requestBody": "{\"ldevId\" : 112, \"poolId\" : 100, \"blockCapacity
\mathbf{Y}" : 1000}"
 },
   "affectedResources": [
     "/ConfigurationManager/v1/objects/storages/836000789123/ldevs/112"
   ]
}
```
ジョブが失敗して完了したときのジョブオブジェクトの例:

```
{
 "jobId": 333333,
 "self": "/ConfigurationManager/v1/objects/storages/836000123456/jobs/
333333",
   "userId": "user1",
 "status": "Completed",
 "state": "Failed",
   "createdTime": "2015-04-01T07:00:00Z",
   "updatedTime": "2015-04-01T07:01:00Z",
   "completedTime": "2015-04-01T07:01:00Z",
   "request": {
     "requestUrl": "/ConfigurationManager/v1/objects/storages/
836000123456/ldevs",
 "requestMethod": "POST",
    "requestBody": "{\"ldevId\" : 112, \"poolId\" : 100, \"blockCapacity
\mathbf{Y}" : 1000}"
 },
```

```
 "error": {
    "errorSource": "/ConfigurationManager/v1/objects/storages/
836000123456/ldevs",
     "messageId": "KART30000-E",
     "message": "An error occurred in the storage system. (message = The 
state of the pool is incorrect.)",
 "cause": "An error occurred during execution of a RAID Manager 
command.",
     "solution": "See the manual of the RAID Manager and remove the cause 
of the error.",
     "errorCode": {
 "SSB1": "2E10",
 "SSB2": "6014"
     },
     "detailCode": "30000E-2-2E10-6014"
  }
}
```
# **2.15** エラーオブジェクト

エラーオブジェクトは、リクエストの処理に失敗したときに返すエラー情報のオブジェクトです。

API の処理が失敗すると、レスポンスデータとしてエラーオブジェクトが返ります。エラーオブジ ェクトのスキーマを次に示します。

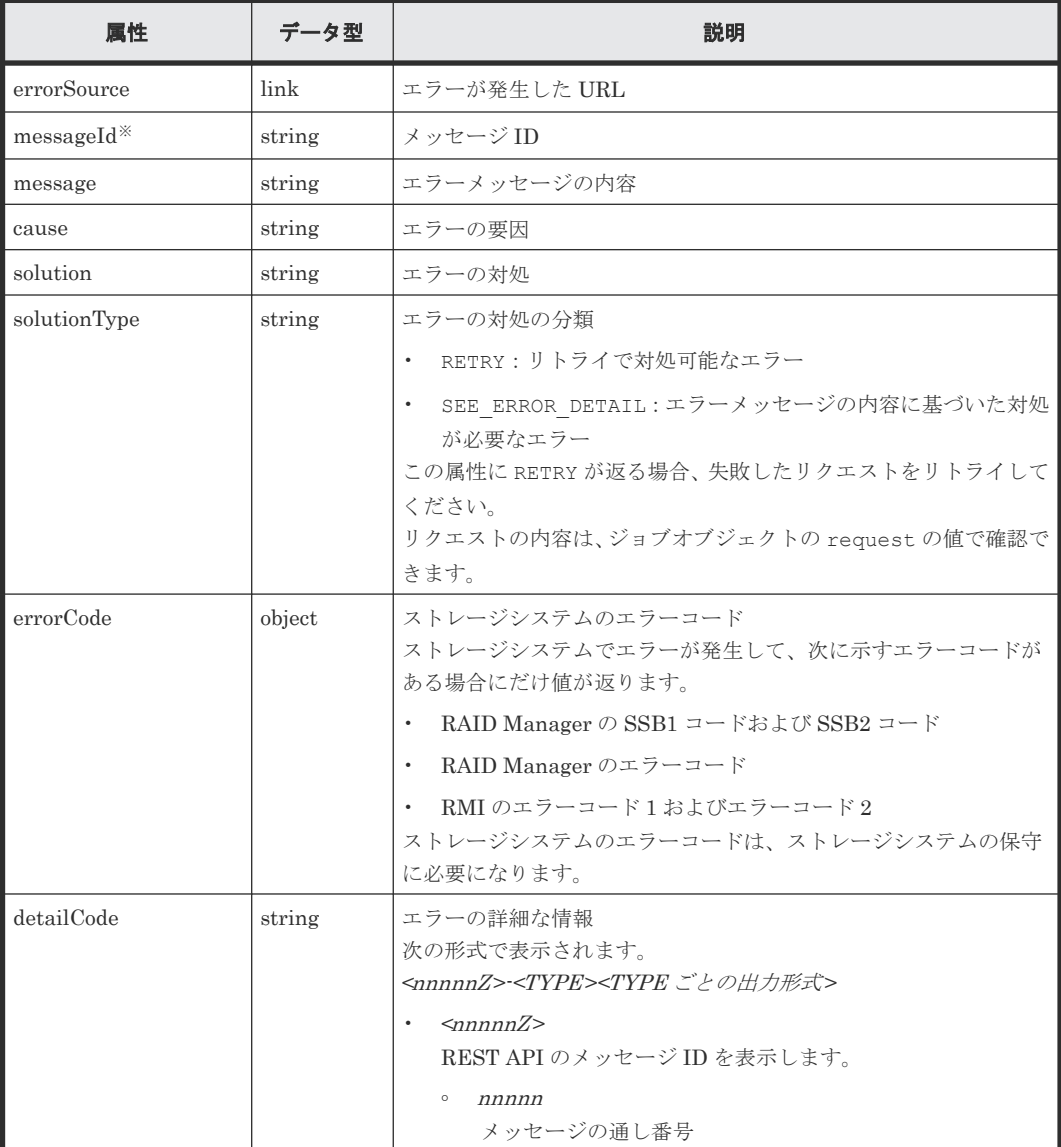

REST API の共通仕様 **129**

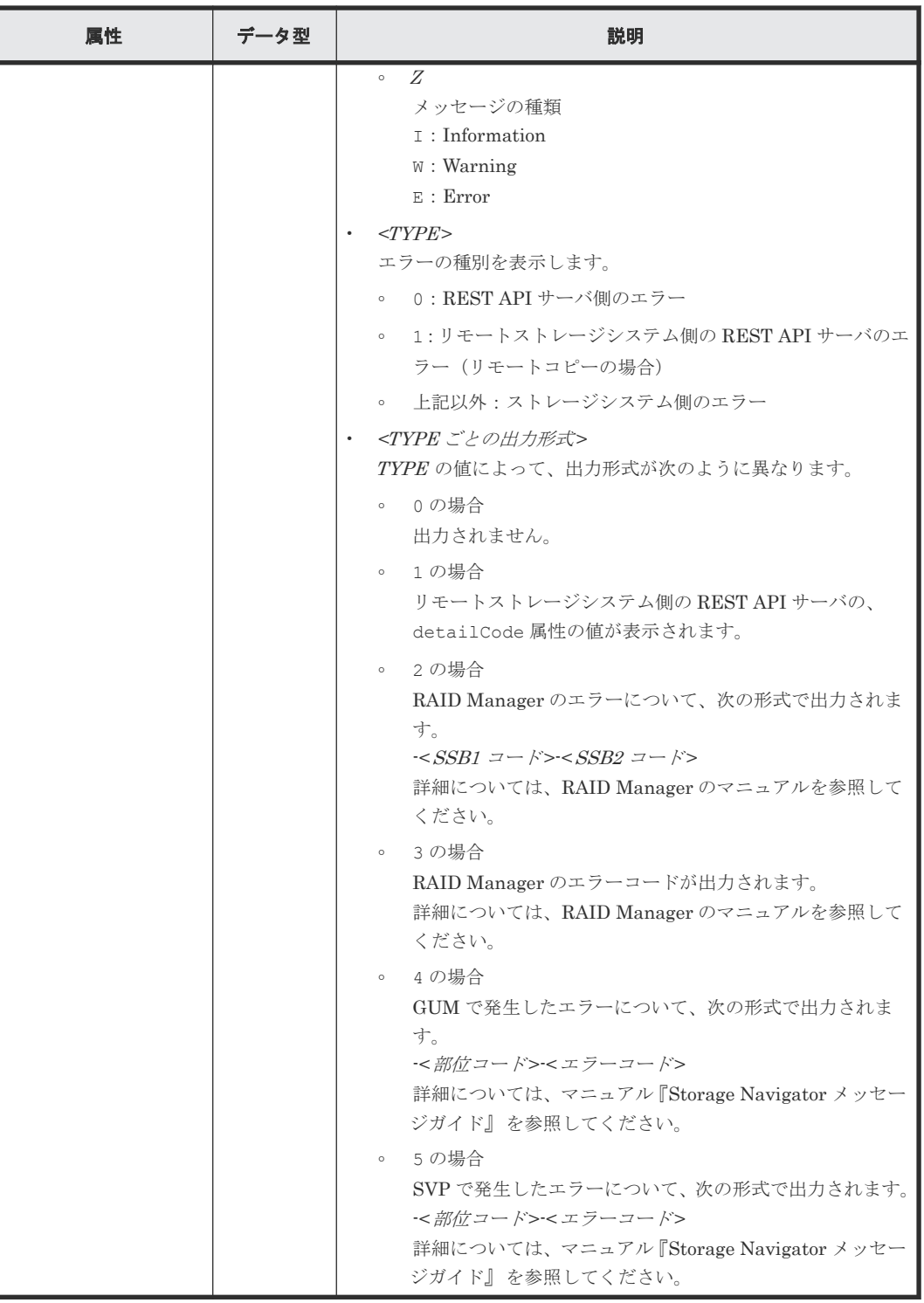

注※ 属性名は messageID で返ることがあります。

REST API サーバでエラーが起きた場合のエラーオブジェクトの例

```
{
  "errorSource": "/ConfigurationManager/v1/objects/storages/836000123456/
ldevs",
 "messageId": "KART20008-E",
 "message": "Required parameters are not specified.",
 "solution": "Check parameters.",
 "solutionType": "SEE_ERROR_DETAIL",
```

```
 "detailCode": "20008E-0"
}
ストレージシステムでエラーが起きた場合のエラーオブジェクトの例
{
  "errorSource": "/ConfigurationManager/v1/objects/storages/836000123456/
ldevs/16",
   "messageId": "KART30000-E",
   "message": "An error occurred in the storage system. (message = The 
state of the pool is incorrect.)"
  "cause": "An error occurred during execution of a RAID Manager 
command.",
   "solution": "See the manual of the RAID Manager and remove the cause 
of the error.",
   "solutionType": "SEE_ERROR_DETAIL",
   "errorCode": {
 "SSB1": "2E10",
 "SSB2": "6014"
 },
 "detailCode": "30000E-2-2E10-6014"
}
```
detailCode 属性の出力例を次に示します。

REST API サーバでエラーが発生した場合(メッセージ ID:KART40231-E)

"detailCode": "40231E-0"

リモートストレージシステム側の REST API サーバでエラーが発生した場合(メッセージID: KART40097-E、リモートストレージ側の REST API サーバの detailCode 属性の値: 30000E-2-2EDA-00EE)

"detailCode": "40097E-1-30000E-2-2EDA-00EE"

```
ストレージシステム側でエラーが発生した場合(メッセージ ID:KART30000-E、SSB1 コード:
2EDA、SSB2 コード: 00EE)
```
"detailCode": "30000E-2-2EDA-00EE"

ストレージシステム側でエラーが発生した場合(メッセージ ID:KART30000-E、RAID Manager のエラーコード:EX\_INVARG)

"detailCode": "30000E-3-EX\_INVARG"

ストレージシステム側でエラーが発生した場合(メッセージ ID:KART30007-E、部位コード: 30762、エラーコード:204092)

"detailCode": "30007E-4-30762-204092"

```
ストレージシステム側でエラーが発生した場合(メッセージ ID:KART30005-E、部位コード:
03005、エラーコード:078040)
```
"detailCode": "30005E-5-03005-078040"

#### 関連参照

• 付録 I.1 [リトライ処理の組み込み](#page-1139-0)

# **2.16** リクエストオブジェクト

リクエストオブジェクトは、リクエストの情報を保持するためのオブジェクトです。

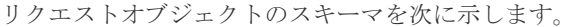

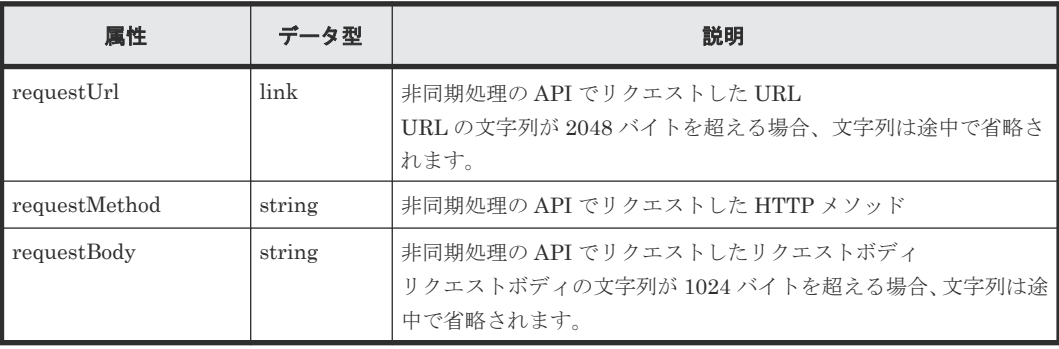

# **2.17 Action** テンプレートオブジェクト

Action テンプレートオブジェクトは、Action を実行するために必要なリクエストボディのひな型で す。GET メソッドで Action テンプレートオブジェクトを取得して、実行したい Action に合わせて テンプレートに値を設定し、リクエストボディに指定して実行します。

Action テンプレートオブジェクトのスキーマを次に示します。

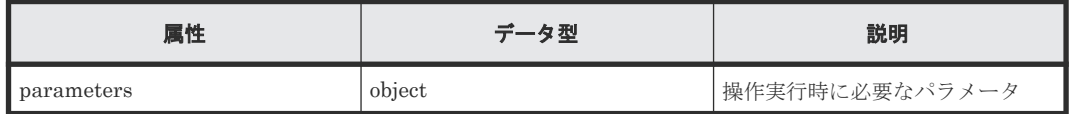

Action テンプレートオブジェクトの例として、ボリュームの容量拡張の Action テンプレートを次 に示します。

```
{
   "parameters": {
      "additionalBlockCapacity": null
\qquad \qquad \}}
```
Action テンプレートには、Action の実行時に指定が必要な属性があらかじめ記載されています。値 には、空であることを示す null または[]が設定されています。これらの属性に値を指定してくだ さい。この例では、ボリュームに追加する容量を指定するための 2 つの属性が記載されています。

取得した Action テンプレートに値を指定した例を次に示します。

```
{
   "parameters": {
     "additionalBlockCapacity": 500
   }
}
```
必要な属性の行を残して、属性値を設定したものをリクエストボディに指定して Action を実行しま す。

## <span id="page-132-0"></span>**2.18** リソースのロック

複数の REST API クライアントが同じリソースに対して同時に操作しようとした場合、予期しない 構成変更が実行され、期待した結果を得られないことがあります。REST API では、ユーザが自分 に割り当てられたリソースグループをロックすることで、ほかのユーザがそのリソースグループ中 のリソースを構成変更できないようにします。

REST API では、セッション単位にロックを制御します。ロックは、セッションを生成したユーザ に割り当てられているリソースグループのリソース全体が対象です。自分に割り当てられているリ ソースグループが、ほかのユーザによってロック中の場合は、ロックを取得できません。

リソースをロックするリクエストで使用したセッションだけが、ロック中のリソースに対する構成 変更のリクエストを実行できます。1 つのユーザアカウントが複数のセッションを生成した場合、 同じユーザアカウントによって生成されたセッションでも、ロック時に使用したのとは異なるセッ ションを指定したときは、構成変更のリクエストを実行できません。

ただし、ペアの状態変更や REST API サーバに対する操作など、ストレージシステム上のリソース の構成変更に影響のない操作は、ロックによる排他制御の影響を受けないで実行できます。ロック の影響を受けない操作は次のとおりです。

- REST API サーバへのストレージシステムの情報登録、変更、削除
- セッションの生成、削除
- 情報取得

ただし、クエリパラメータを指定して情報を取得する場合は、ほかの REST API クライアント やストレージ管理ソフトウェアからの構成変更の操作の影響により、正確な情報を取得できな いおそれがあります。正確な情報を取得するには、ロックを取得してから操作してください。

- 指定したホストへの ping コマンドの送信
- ALUA のパスの優先度の設定
- ShadowImage ペアの分割、再同期、リストア(コピーペア単位、またはコピーグループ単位)
- Thin Image ペアの分割、再同期、リストア(スナップショット単位、またはスナップショット グループ単位) 作成、削除、セカンダリボリュームの割り当て、割り当ての解除(スナップショットツリー単 位での操作も含む)
- REST API サーバへのリモートストレージシステムの情報登録および削除
- TrueCopy ペア/Universal Replicator ペアの分割、再同期、テイクオーバー(コピーペア単 位、またはコピーグループ単位)
- 外部ストレージシステム側ポートの iSCSI ターゲットの情報関連(取得、ログインテスト)
- 初期設定に必要なファイルのアップロード
- REST API サーバの通信モードの変更
- ストレージシステムの構成情報のキャッシュの更新
- ストレージシステムの構成情報の更新
- ストレージシステムの構成変更の通知先の登録、削除

1 つのユーザアカウントで複数のセッションを使用している場合は、そのうち 1 つのセッションだ けがリソースをロックできます。

REST API の共通仕様 **133**

操作が終了してロックが不要になったら、リソースグループをアンロックする API を実行します。 ロック時に使用したセッションが破棄されると、同時にリソースグループがアンロックされます。 セッションタイムアウトでセッションが破棄される場合も、同時にアンロックされます。

### ヒント

- 非同期処理の API が実行中でも、セッションタイムアウトは発生します。非同期処理の API の実行中、ロ ックを継続したい場合は、定期的にジョブの状態をチェックするリクエストを発行するなどして、セッショ ンがタイムアウトしないようにしてください。
- REST API クライアントから意図せずにロックが継続されている場合や、トークンを紛失した場合など、強 制的にロックを解除したいときは、セッションタイムアウトになるまで待つか、Administrator ユーザグル ープ(ビルトイングループ)に属するユーザ(VSP 5000 シリーズ、VSP E シリーズ、VSP Gx00 モデル、 VSP G1000、VSP G1500、VSP Fx00 モデルまたは VSP F1500 の場合)、または maintenance ユーザ (Virtual Storage Platform または Unified Storage VM の場合)でセッションを強制的に破棄してくださ い。
- ロック中に、ロックしているユーザの情報(ロールやリソースグループなど)が変更された場合は、ロック が解除されてから操作に反映されます。

### ロック機能を使用して **API** を実行する操作の流れ

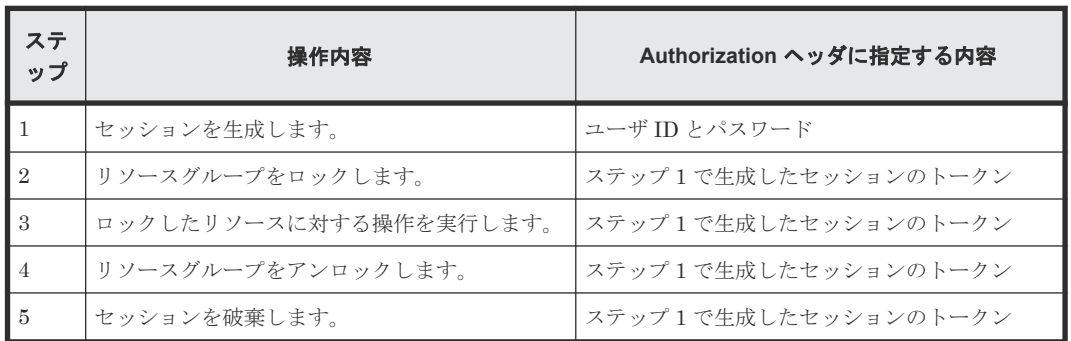

リソースグループをロックして API を実行する場合の操作の流れを次に示します。

### ロック機能を使用して **API** を実行する操作の流れ(リモートコピーの場合)

ストレージシステム間でのコピー操作(リモートコピー)で、コピーグループやコピーグループ内 のリソースに対する構成変更操作を実行する場合に、対象のリソースをロックして操作したいとき は、ローカルストレージシステムとリモートストレージシステムの両方のリソースをロックします。 両方のリソースをロックするとき、およびロックされたリソースに対して操作を実行するときは、 Authorization ヘッダと Remote-Authorization ヘッダにそれぞれのセッションのトークンを指定 します。Remote-Authorization ヘッダは、次のオブジェクトタイプを対象とした API でだけ使用 します。

- remote-mirror-copygroups
- remote-mirror-copypairs
- remote-storages

ローカルストレージシステムとリモートストレージシステムの両方のリソースをロックする場合の 操作の流れについて次に示します。

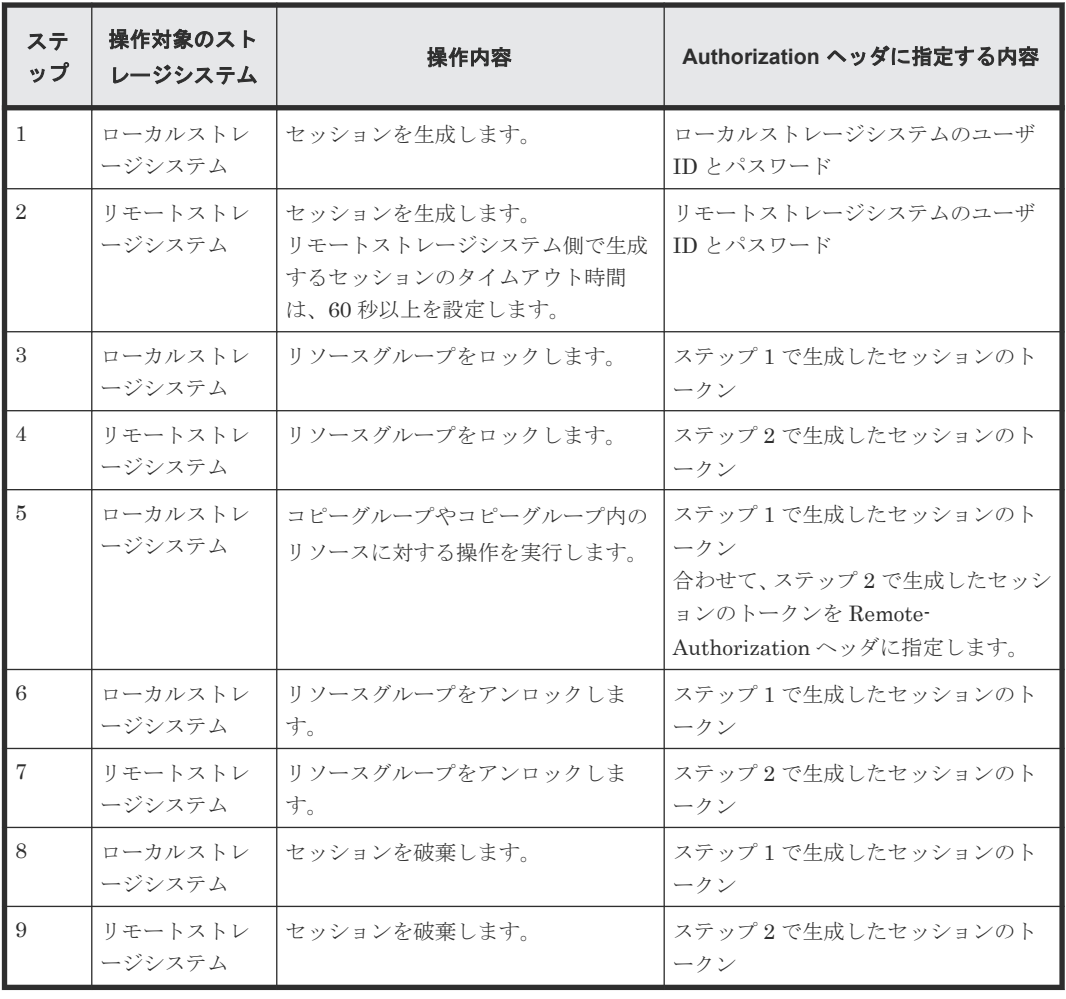

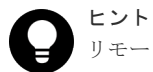

リモートコピーペア作成を実行すると、ストレージシステムでのペア作成の初期コピー処理に長時間掛かること があります。その場合、ペア生成が完了するまでリソースをロックしたままでいると、長時間ほかのクライアン トがそのリソースグループのリソースを使用できなくなります。ストレージシステムでペア作成の要求が受け 付けられたあとは、REST API でロックをかける必要はないため、リモートペア作成時には、ジョブの状態が StorageAccepted に遷移した時点でロックを解除することをお勧めします。

### 関連参照

- 3.14 [リソースグループをロックする](#page-171-0)
- 3.15 [リソースグループをアンロックする](#page-172-0)
- 4.5 [リソースグループの一覧を取得する](#page-181-0)

REST API の共通仕様 **135**

**136** REST API の共通仕様

3

# **REST API** で共通の操作

この章では、セッションの生成やジョブの情報取得など、REST API で共通の操作について説明し ます。

- □ 3.1 [バージョン情報を取得する](#page-137-0)
- □ 3.2 [ストレージシステムの一覧を取得する](#page-138-0)
- □ 3.3 [特定のストレージシステムの情報を取得する](#page-139-0)
- 3.4 [ストレージシステムを登録する](#page-144-0)
- □ 3.5 [ストレージシステムの情報を変更する](#page-151-0)
- □ 3.6 [ストレージシステムの情報を削除する](#page-153-0)
- □ 3.7 [ストレージシステムのサマリ情報を取得する](#page-155-0)
- 3.8 [セッションの一覧を取得する](#page-161-0)
- □ 3.9 [特定のセッションの情報を取得する](#page-162-0)
- $\Box$  3.10 [セッションを生成する](#page-163-0)
- 3.11 [セッションを破棄する](#page-165-0)
- $\Box$  3.12 [ジョブの情報の一覧を取得する](#page-167-0)
- $\Box$  3.13 [特定のジョブの情報を取得する](#page-169-0)
- **□** 3.14 [リソースグループをロックする](#page-171-0)
- 3.15 [リソースグループをアンロックする](#page-172-0)

REST API で共通の操作 **137**

# <span id="page-137-0"></span>**3.1** バージョン情報を取得する

REST API のバージョン情報を取得します。

### 実行権限

この API の実行に必要なロールはありません。

### リクエストヘッダ

この API は認証されないため、Authorization ヘッダの指定は不要です。

### リクエストライン

GET <ベース *URL* >/configuration/version

#### リクエストメッセージ

オブジェクト ID なし。 クエリパラメータ なし。

ボディ

なし。

### レスポンスメッセージ

ボディ

```
{
 "productName": "Configuration Manager REST API",
 "apiVersion": "1.36.0"
}
```
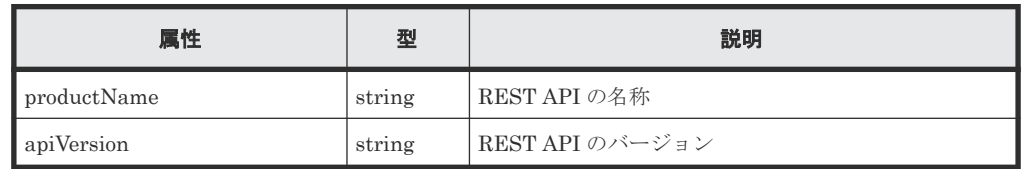

### ステータスコード

この操作のリクエストに対する ステータスコードについては、HTTP ステータスコードの説明を参 照してください。

#### コード例

```
curl -v -H "Accept:application/json" -H "Content-Type:application/json" -
X GET https://192.0.2.100:23451/ConfigurationManager/configuration/
version
```
#### 関連参照

• 2.8 HTTP [ステータスコード](#page-120-0)

# <span id="page-138-0"></span>**3.2** ストレージシステムの一覧を取得する

REST API から操作できるストレージシステムの一覧を取得します。ストレージシステムのスト レージデバイス ID やシリアル番号などの情報を確認できます。

### 実行権限

この API の実行に必要なロールはありません。

#### リクエストヘッダ

この API は認証されないため、Authorization ヘッダの指定は不要です。

#### リクエストライン

GET <ベース *URL* >/v1/objects/storages

### リクエストメッセージ

オブジェクト ID なし。 クエリパラメータ なし。 ボディ

なし。

#### レスポンスメッセージ

ボディ

```
{
  "data": [
     {
      "storageDeviceId": "834000123456",
     "model": "VSP G400"
       "serialNumber": 123456,
       "svpIp": "192.0.2.100"
     },
     {
      "storageDeviceId": "834000123457",
      "model": "VSP G600",
 "serialNumber": 123457,
 "svpIp": "192.0.2.103"
    },
     {
       "storageDeviceId" : "886000123458",
      "model" : "VSP G900",
       "serialNumber" : 123458,
 "ctl1Ip" : "192.0.2.104",
 "ctl2Ip" : "192.0.2.105",
       "targetCtl" : "CTL1"
     }
```
#### <span id="page-139-0"></span> ] }

VSP E シリーズ、VSP G150、G350、G370、G700、G900、VSP F350、F370、F700、F900 の場合

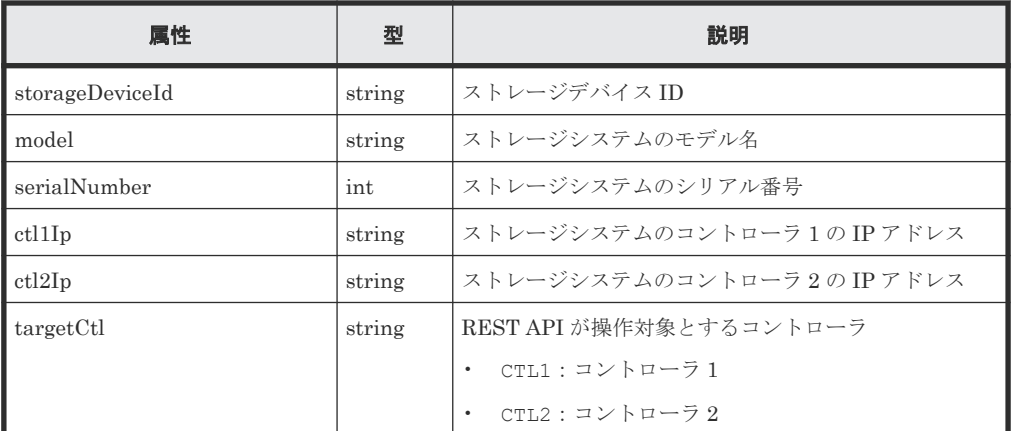

VSP 5000 シリーズ、VSP G100、G200、G400、G600、G800、VSP G1000、VSP G1500、 VSP F400、F600、F800、VSP F1500、Virtual Storage Platform、Unified Storage VM の 場合

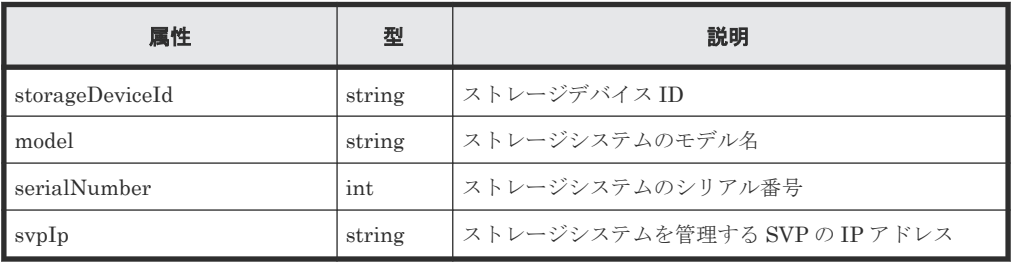

### ステータスコード

この操作のリクエストに対するステータスコードについては、HTTP ステータスコードの説明を参 照してください。

### コード例

curl -v -H "Accept:application/json" -X GET https://192.0.2.100:23451/ ConfigurationManager/v1/objects/storages

### 関連参照

• 2.8 HTTP [ステータスコード](#page-120-0)

# **3.3** 特定のストレージシステムの情報を取得する

ストレージデバイス ID で指定したストレージシステムについて、詳細な情報を取得します。

### 実行権限

ストレージ管理者(参照)

#### リクエストライン

GET <ベース *URL* >/v1/objects/storages/<ストレージデバイス *ID* >

### リクエストメッセージ

オブジェクト ID

ストレージシステムの情報取得で取得した storageDeviceId の値を指定します。

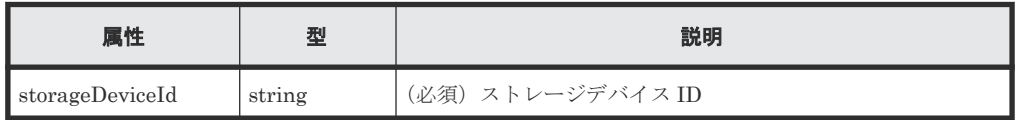

#### クエリパラメータ

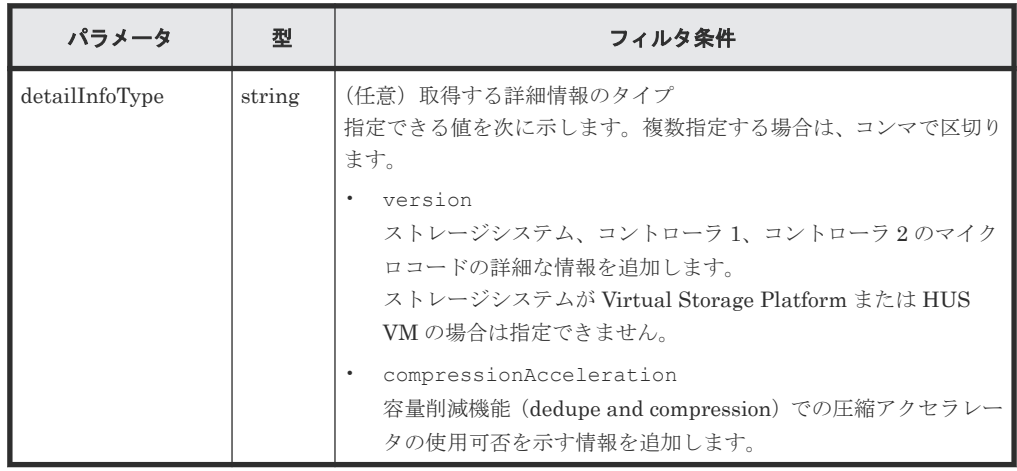

ボディ

なし。

#### レスポンスメッセージ

```
ボディ
```
VSP E シリーズ、VSP G150、G350、G370、G700、G900、VSP F350、F370、F700、F900 の場合

VSP G900 の出力例を次に示します。

```
{
  "storageDeviceId" : "886000123456",
  "model" : "VSP G900",
  "serialNumber" : 123456,
  "svpIp" : "192.0.2.100",
  "mappWebServerHttpsPort" : 443,
 "rmiPort" : 1099,
 "ctl1Ip" : "192.0.10.10",
 "ctl2Ip" : "192.0.10.11",
 "dkcMicroVersion" : "88-02-00/20",
 "communicationModes" : [ {
 "communicationMode" : "lanConnectionMode"
 } ],
 "isSecure" : true,
  "lanConnectionProtocol" : "DTLS SVP",
  "targetCtl" : "CTL1",
  "usesSvp" : true
}
```
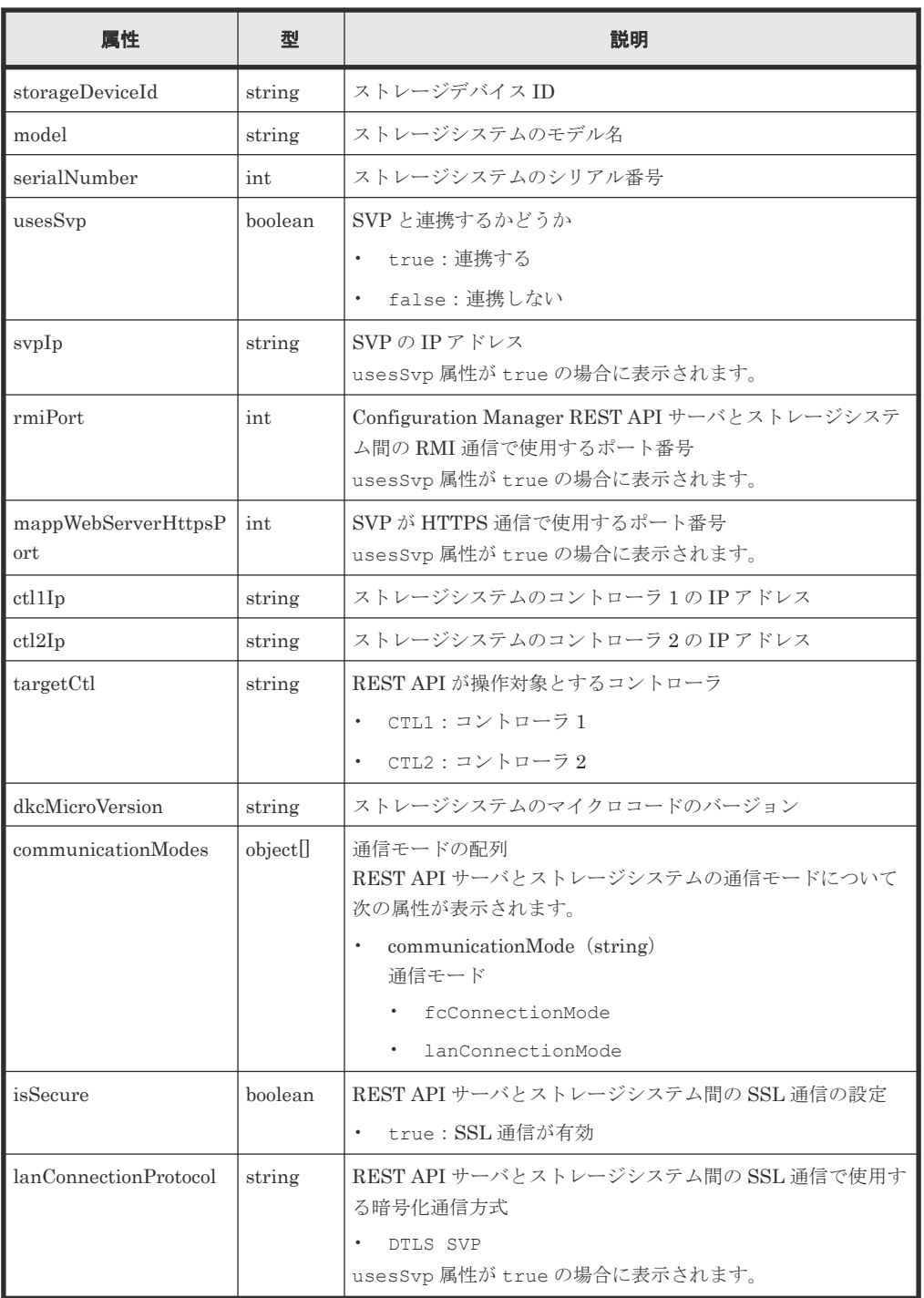

VSP 5000 シリーズ、VSP G100、G200、G400、G600、G800、VSP G1000、VSP G1500、 VSP F400、F600、F800、VSP F1500、Virtual Storage Platform、Unified Storage VM の 場合

VSP G400 の出力例を次に示します。

```
{
 "storageDeviceId" : "834000123456",
 "model" : "VSP G400",
 "serialNumber" : 123456,
 "svpIp" : "192.0.2.100",
 "mappWebServerHttpsPort":443,
 "rmiPort" : 1099,
 "ctl1Ip": "192.0.10.10",
 "ctl2Ip": "192.0.10.11",
 "dkcMicroVersion" : "83-02-01/96",
```

```
 "communicationModes": [
     {
      "communicationMode": "proxyMode",
       "proxies": [
        {
 "proxyIp": "192.0.2.101",
 "proxyPort": 2010
        },
         {
 "proxyIp": "192.0.2.102",
 "proxyPort": 2011
         }
      ]
    },
   \overline{\mathcal{L}} "communicationMode": "lanConnectionMode"
    }
\Box,
 "isSecure": false
}
```
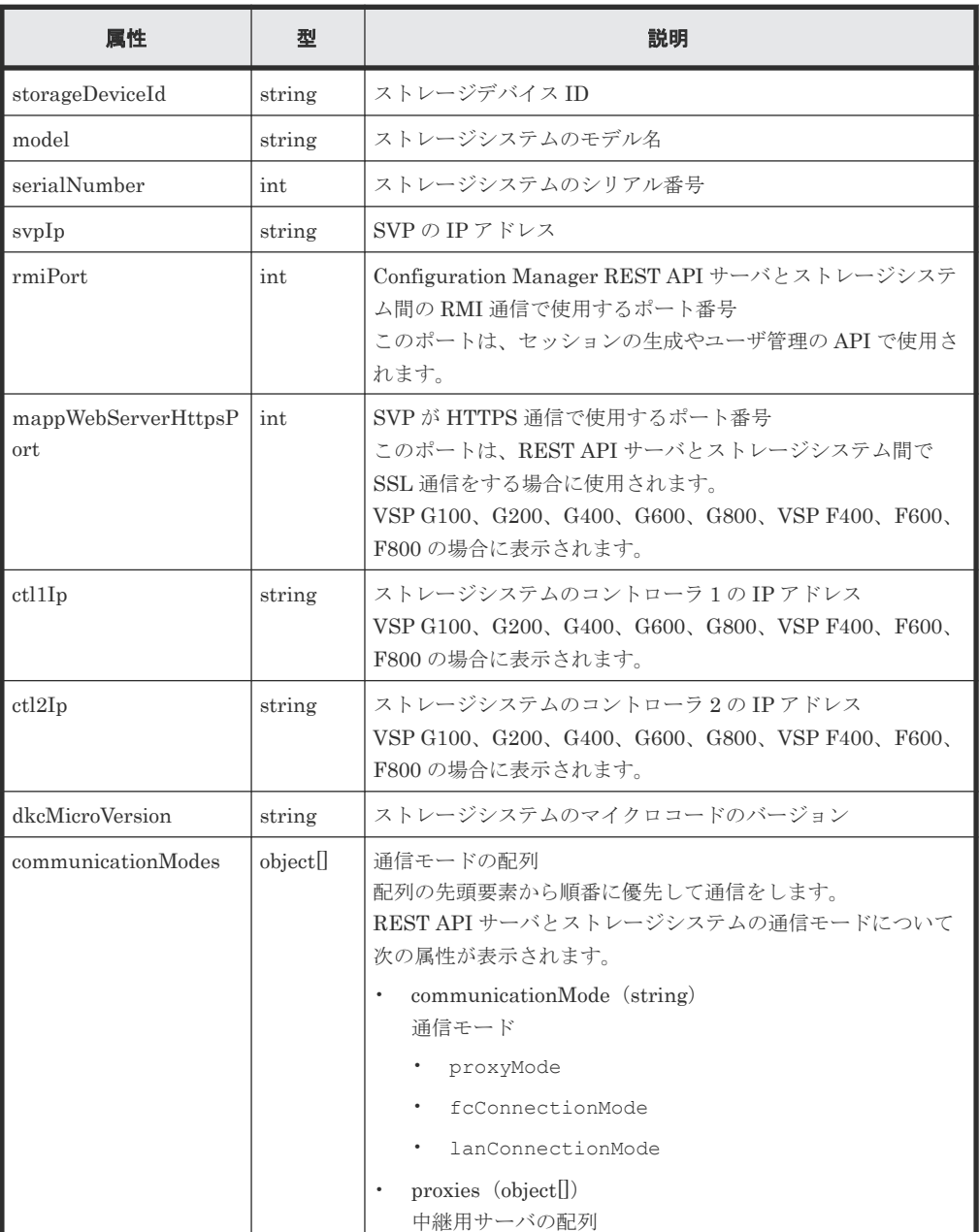

REST API で共通の操作 **143**

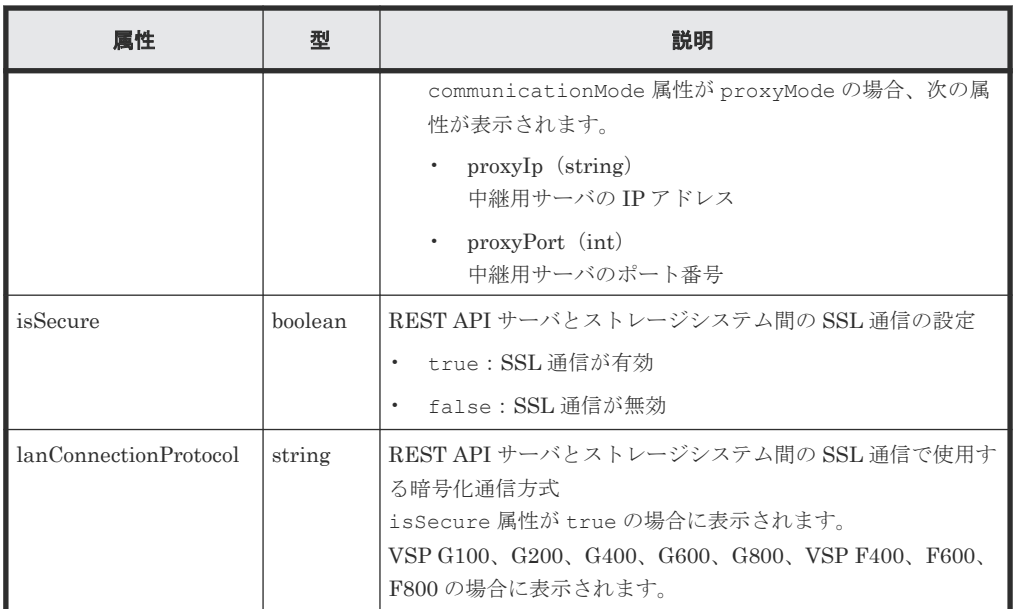

クエリパラメータで detailInfoType に version を指定して実行すると、ストレージシス テムのマイクロコードの詳細情報も取得されます。

```
{
 "storageDeviceId": "886000123456",
 "model": "VSP G900",
 "serialNumber": 123456,
 "ctl1Ip" : "192.0.10.10",
 "ctl2Ip" : "192.0.10.11",
 "dkcMicroVersion": "88-01-01/82",
   "detailDkcMicroVersion": "88-01-01-60/82",
 "ctl1MicroVersion" : "88-01-01/81",
 "ctl2MicroVersion" : "88-01-01/81",
   "communicationModes": [
\left\{ \begin{array}{c} 1 & 1 \\ 1 & 1 \end{array} \right. "communicationMode": "lanConnectionMode"
     }
   ],
   "isSecure": true
}
```
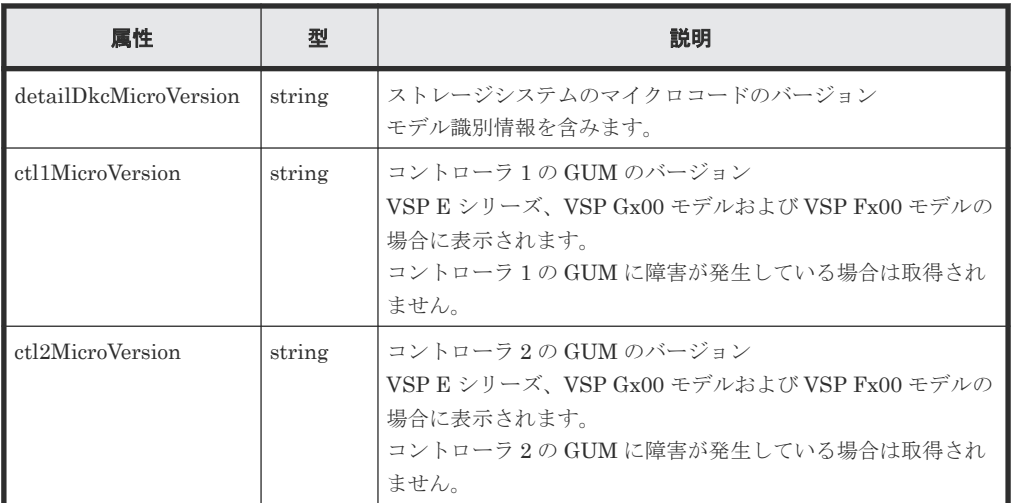

クエリパラメータで detailInfoType に compressionAcceleration を指定して実行す ると、圧縮アクセラレータの使用可否を示す情報も取得されます。

{ "storageDeviceId": "900000012345",
```
 "model": "VSP 5600H",
     "serialNumber": 12345,
    "svpIp": "192.0.2.100",
     "rmiPort" : 1099,
    "dkcMicroVersion": "90-08-01/00",
     "isCompressionAccelerationAvailable": true,
     "communicationModes": [
\left\{ \begin{array}{ccc} 0 & 0 & 0 \\ 0 & 0 & 0 \\ 0 & 0 & 0 \\ 0 & 0 & 0 \\ 0 & 0 & 0 \\ 0 & 0 & 0 \\ 0 & 0 & 0 \\ 0 & 0 & 0 \\ 0 & 0 & 0 \\ 0 & 0 & 0 \\ 0 & 0 & 0 \\ 0 & 0 & 0 \\ 0 & 0 & 0 \\ 0 & 0 & 0 & 0 \\ 0 & 0 & 0 & 0 \\ 0 & 0 & 0 & 0 \\ 0 & 0 & 0 & 0 & 0 \\ 0 & 0 & 0 & 0 & 0 \\ 0 & 0 & 0 & 0 & 0 \\ 0 & 0 & 0 & 0 "communicationMode": "lanConnectionMode"
            }
\Box,
 "isSecure": true
}
```
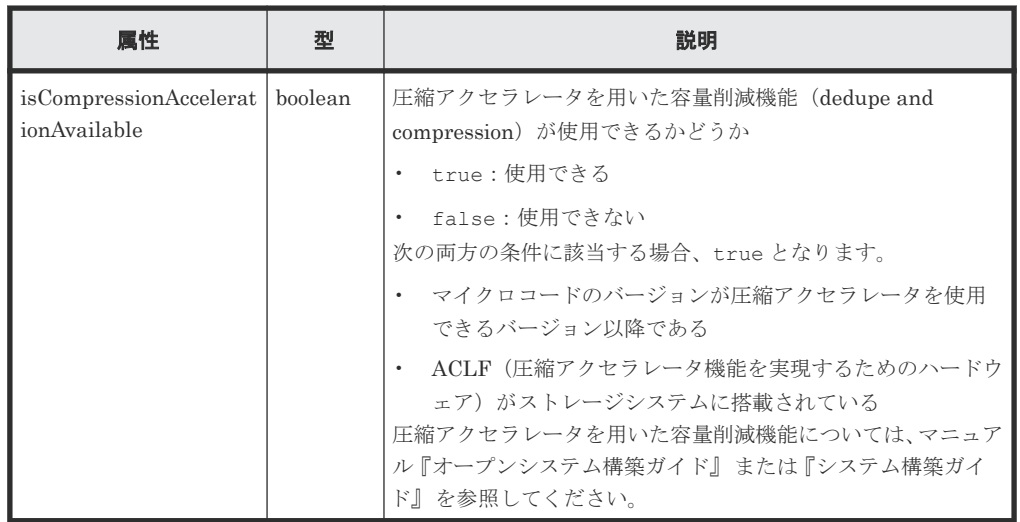

## ステータスコード

この操作のリクエストに対するステータスコードについては、HTTP ステータスコードの説明を参 照してください。

#### コード例

curl -v -H "Accept:application/json" -H "Authorization:Session b74777a3 f9f0-4ea8-bd8f-09847fac48d3" -X GET https://192.0.2.100:23451/ ConfigurationManager/v1/objects/storages/834000123456

#### 関連参照

• 2.8 HTTP [ステータスコード](#page-120-0)

## **3.4** ストレージシステムを登録する

REST API からのストレージ運用を開始するために、REST API サーバにストレージシステムの情 報を登録します。対象となるストレージシステムの IP アドレスやポート番号などの情報が変更さ れた場合、ストレージシステムの情報を削除してから再度登録します。この API では、 Authorization ヘッダにストレージシステムにアクセスするためのユーザ ID とパスワードを指定 してください。指定したユーザ情報はストレージシステムの情報として REST API サーバに登録 されます。

## 重要

• REST API サーバに登録されたユーザ情報は、ストレージシステムの構成情報の更新や、REST API サーバ 内の情報を更新するための情報取得時に、REST API サーバによって利用されます。

• REST API サーバにストレージシステムを登録したあとに、登録したユーザのパスワードを REST API や Storage Navigator などで変更した場合、REST API サーバに登録されているストレージシステムの情報に は変更内容が反映されません。ストレージシステムの情報を変更する API で、変更後のパスワードを REST API サーバにも登録してください。

## 実行権限

セキュリティ管理者(参照)またはセキュリティ管理者(参照・編集)

#### リクエストライン

POST <ベース *URL* >/v1/objects/storages

### リクエストメッセージ

オブジェクト ID なし。 クエリパラメータ

なし。

## ボディ

• VSP E シリーズ、VSP G150、G350、G370、G700、G900、VSP F350、F370、F700、 F900 の場合

VSP G900 を登録する場合のコード例を次に示します。

```
{
  "ctl1Ip" : "192.0.10.10",
 "ctl2Ip" : "192.0.10.11",
 "model" : "VSP G900", 
  "serialNumber" : 123456,
  "changeNotificationSetting" : {
    "isNotifiable" : true
 },
  "usesSvp" : true,
  "svpIp" : "192.0.2.100"
}
```
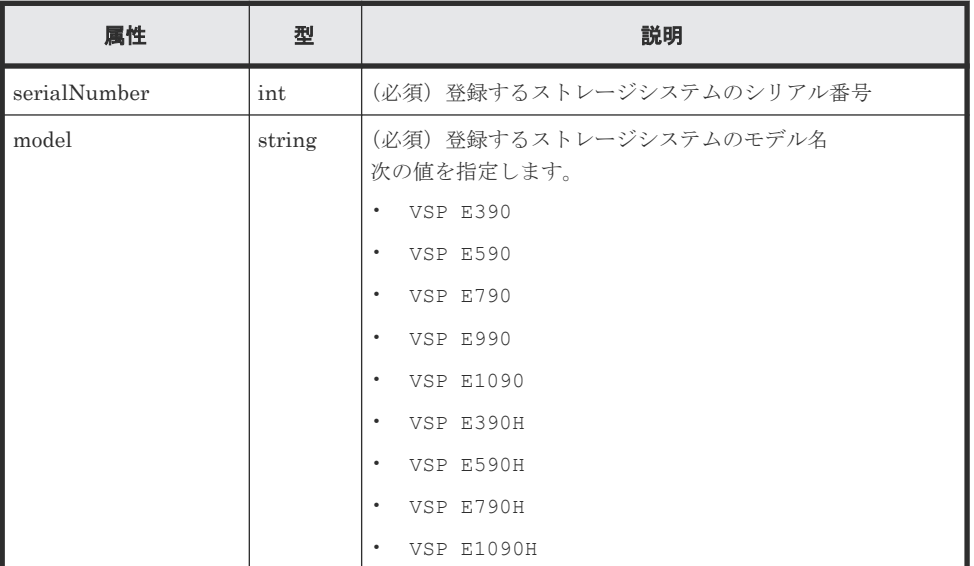

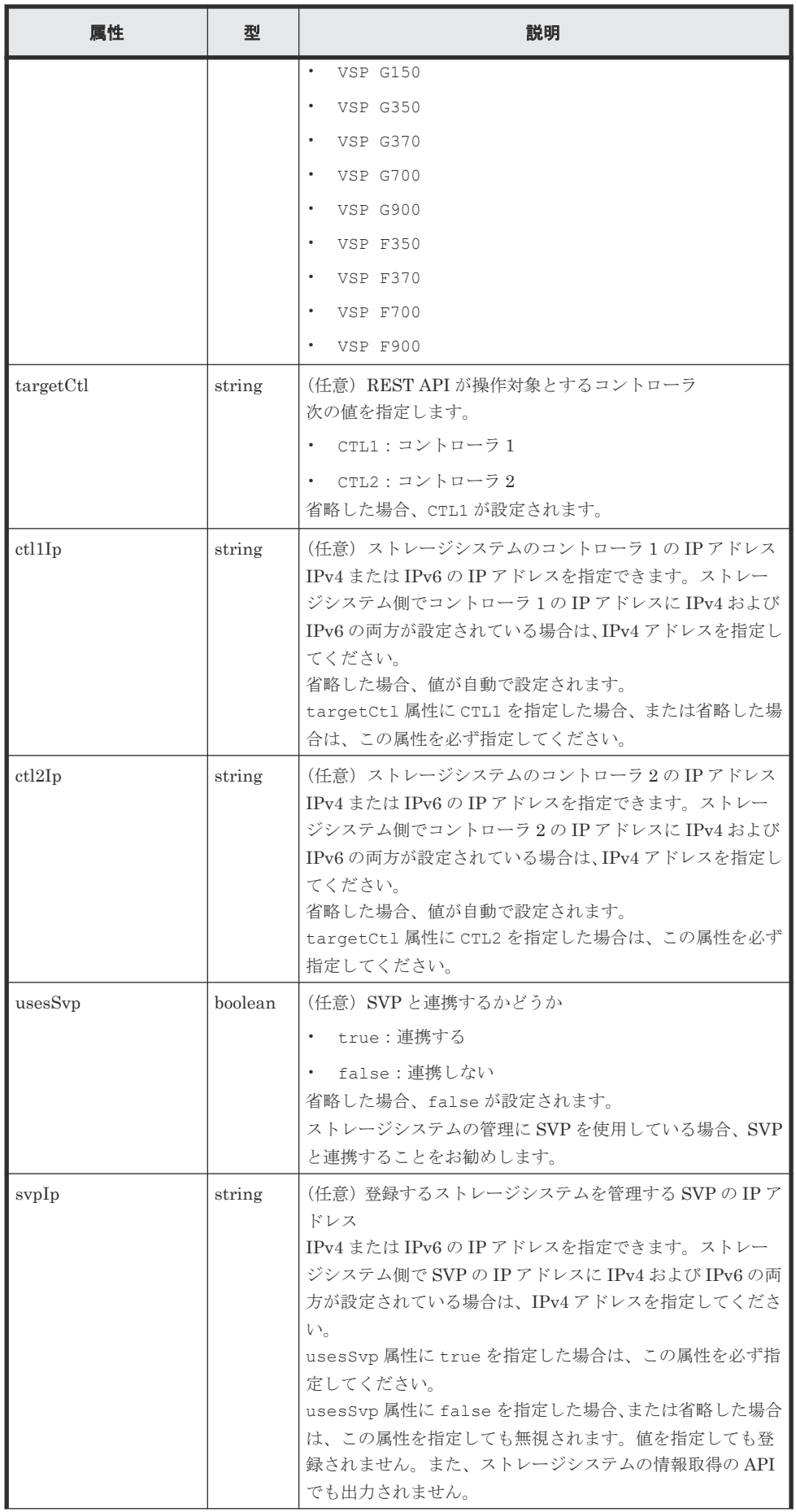

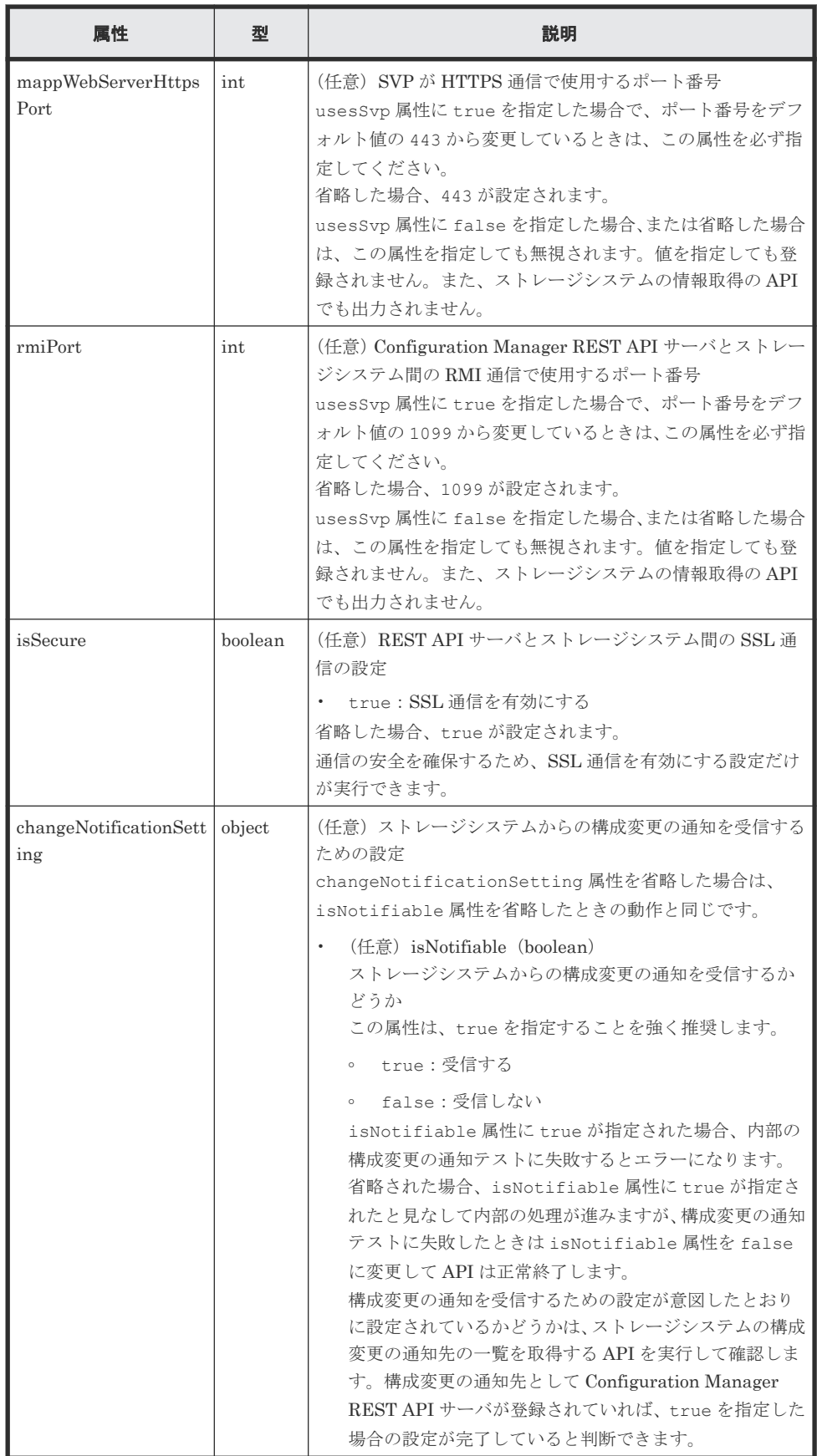

• VSP 5000 シリーズ、VSP G100、G200、G400、G600、G800、VSP G1000、VSP G1500、VSP F400、F600、F800、VSP F1500、Virtual Storage Platform、Unified Storage VM の場合

VSP G400 を登録する場合のコード例を次に示します。

```
{
 "svpIp": "192.0.2.100",
 "serialNumber": 123456,
 "model": "VSP G400",
 "changeNotificationSetting": {
 "isNotifiable": true,
    "mappWebServerHttpsPort": 443
 \qquad \}}
```
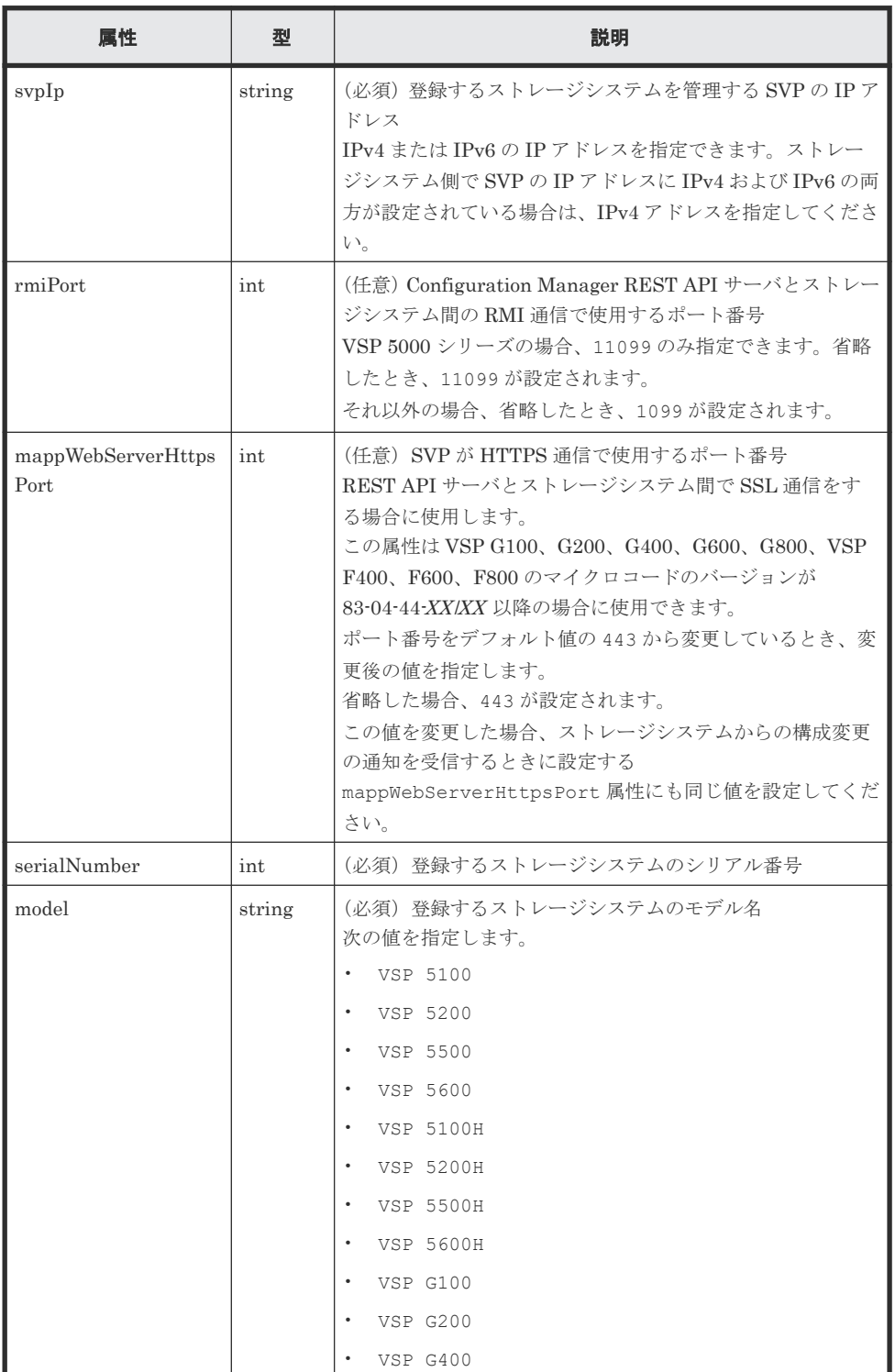

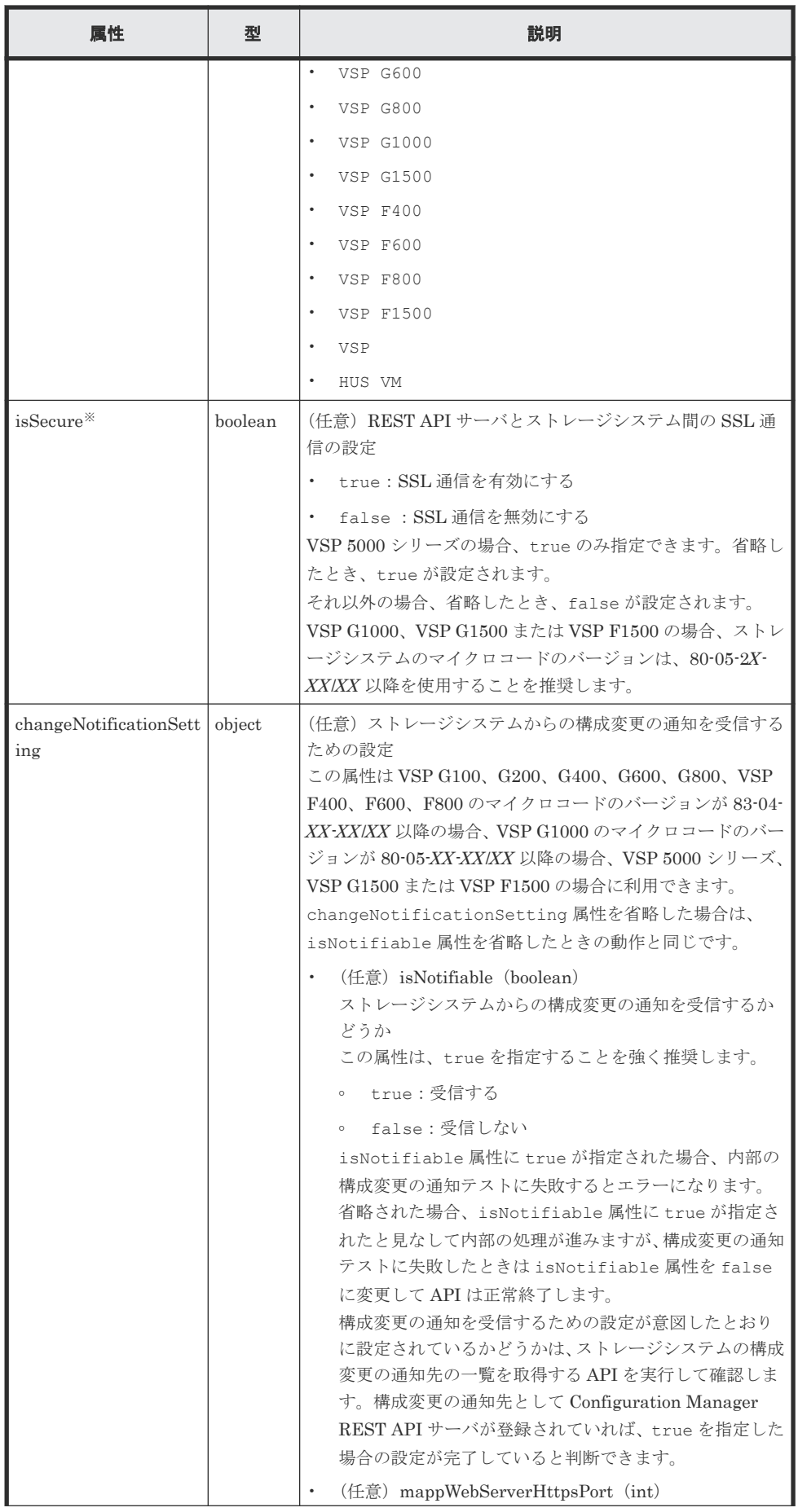

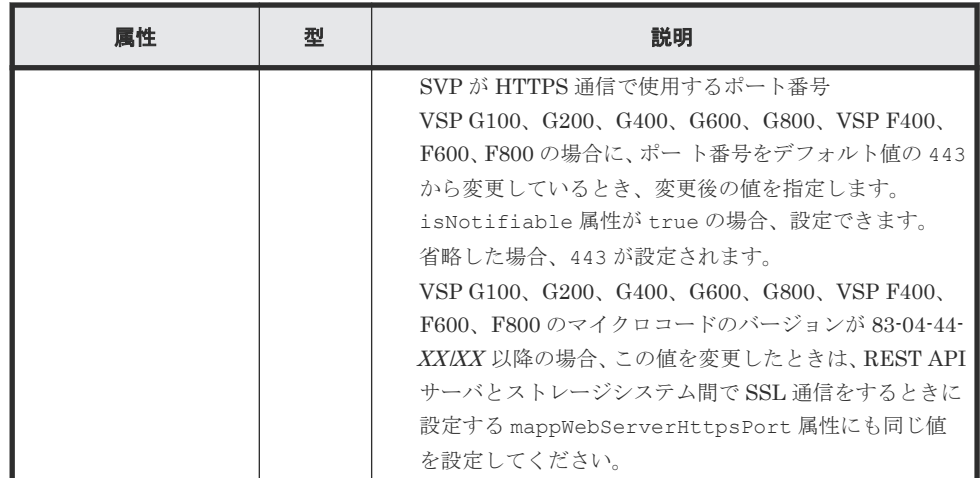

注※ 管理サーバの OS が Linux の場合、一般ユーザで REST API をインストールしたと きは、指定できる値が制限されます。詳細については、一般ユーザで REST API をインス トールした環境での運用の説明を参照してください。

## レスポンスメッセージ

ボディ

```
{
  "storageDeviceId": "834000123456",
  "model": "VSP G400",
  "serialNumber": 123456
}
```
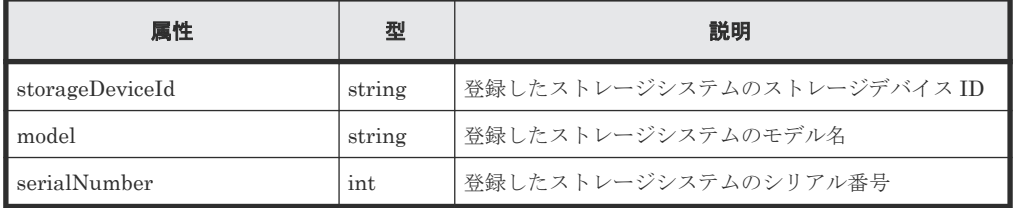

### ステータスコード

この操作のリクエストに対するステータスコードの意味を次に示します。その他のステータスコー ドについては、HTTP ステータスコードの説明を参照してください。

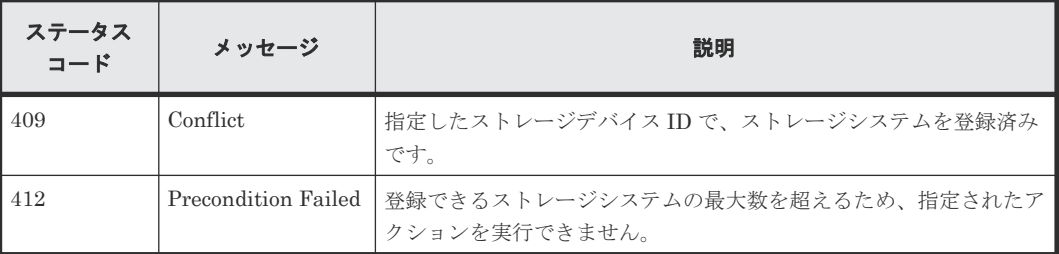

## コード例

curl -v -H "Accept:application/json" -H "Content-Type:application/json" u rest-test:rest-api -X POST --data-binary @./InputParameters.json https://192.0.2.100:23451/ConfigurationManager/v1/objects/storages

#### 関連概念

• 1.12 一般ユーザで REST API [をインストールした環境での運用\(](#page-96-0)Linux の場合)

#### 関連参照

- 2.4 [ユーザ認証](#page-113-0)
- 2.8 HTTP [ステータスコード](#page-120-0)
- 3.2 [ストレージシステムの一覧を取得する](#page-138-0)

## **3.5** ストレージシステムの情報を変更する

REST API サーバに登録されているストレージシステムのユーザ情報やそれ以外の情報を変更し ます。

この API は、操作の目的に応じて次のように実行してください。

ユーザ情報を変更する場合

Authorization ヘッダに変更後のユーザ ID とパスワードを指定し、リクエストボディなしで API を実行してください。Authorization ヘッダに指定したユーザ情報が、ストレージシステ ムのユーザ情報に反映されます。リクエストボディに属性を指定するリクエストとは別のリ クエストとして実行してください。

ユーザ情報以外の情報を変更する場合

リクエストボディに属性を指定して実行します。指定した情報だけが変更され、ストレージシ ステムのユーザ情報は更新されません。

リクエストボディに targetCtl 属性を指定する場合(REST API が操作対象とするコントロ ーラを変更する場合)、Authorization ヘッダにユーザ ID とパスワードを指定して API を実行 する必要があります。

## 重要

- 次に示す情報を変更をする場合、REST API サーバからストレージシステムの情報を削除してから、対象と なるストレージシステムの設定を変更したあとで、再度ストレージシステムの情報を登録します。
	- ストレージシステムの IP アドレスやポート番号などを変更する場合
	- VSP E シリーズ、VSP G150、G350、G370、G700、G900、VSP F350、F370、F700、F900 で、SVP との連携についての設定を変更する場合
- REST API サーバにストレージシステムを登録したあとに、登録したユーザのパスワードを REST API や Storage Navigator などで変更した場合、REST API サーバに登録されているストレージシステムの情報に は変更内容が反映されません。この API で、変更後のパスワードを REST API サーバにも登録してくださ い。

#### 実行権限

セキュリティ管理者(参照)またはセキュリティ管理者(参照・編集)

#### リクエストライン

PUT <ベース *URL* >/v1/objects/storages/<ストレージデバイス *ID* >

この API は PATCH メソッドでも実行できます。

## リクエストメッセージ

## オブジェクト ID

ストレージシステムの情報取得で取得した storageDeviceId の値を指定します。

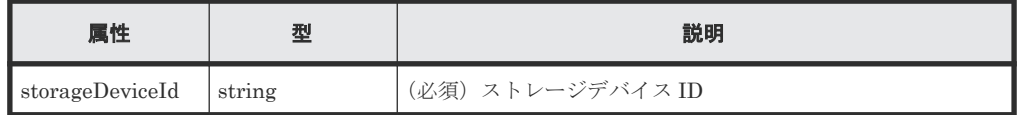

クエリパラメータ

なし。

ボディ

 $\left\{ \right.$  "isSecure": true }

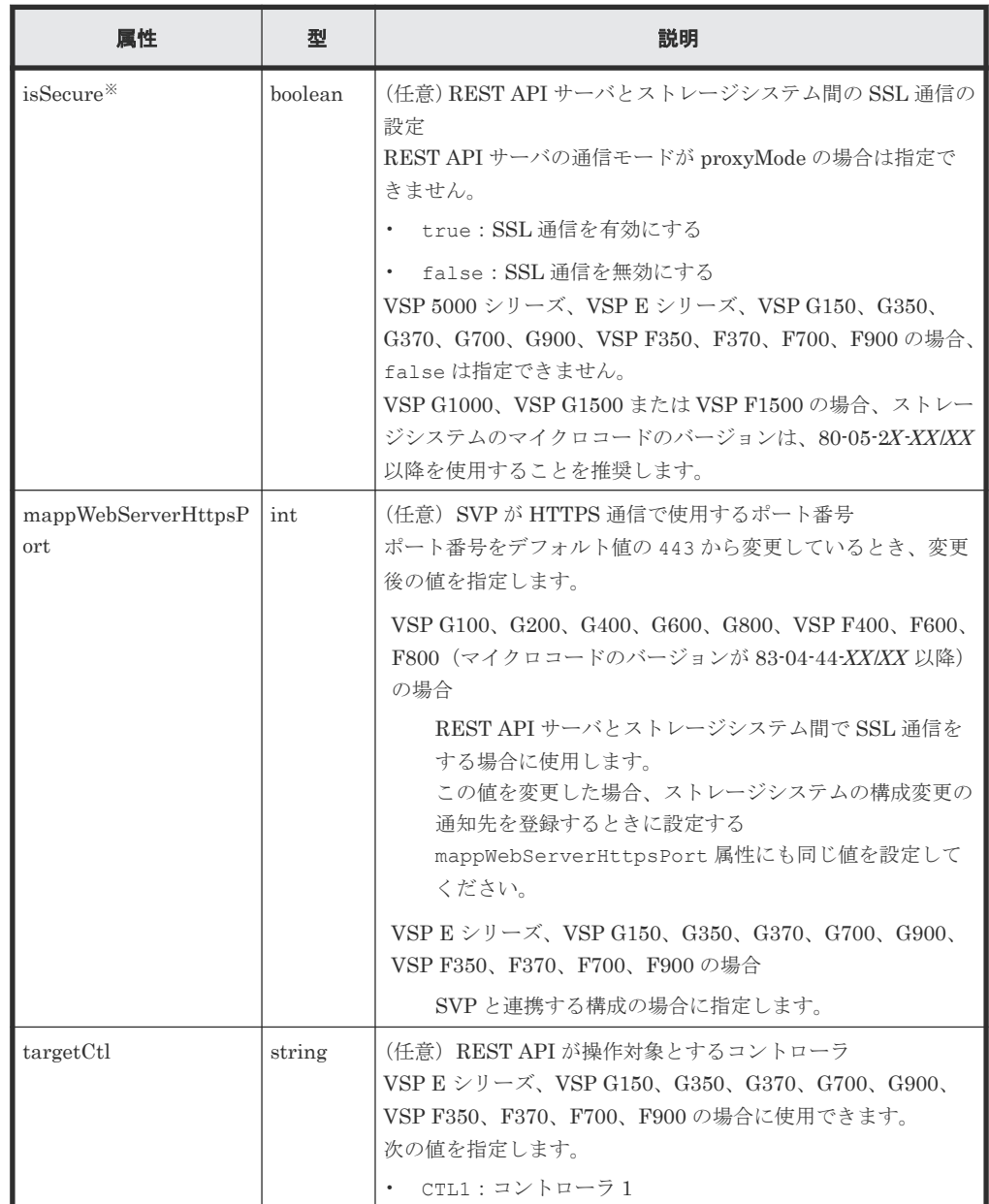

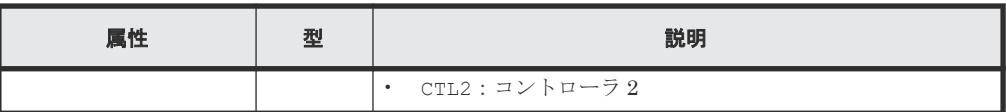

注※ 管理サーバの OS が Linux の場合、一般ユーザで REST API をインストールしたとき は、指定できる値が制限されます。詳細については、一般ユーザで REST API をインストール した環境での運用の説明を参照してください。

## レスポンスメッセージ

ボディ

```
{
  "storageDeviceId" : "834000123456",
  "model" : "VSP G400",
  "serialNumber" : 123456
}
```
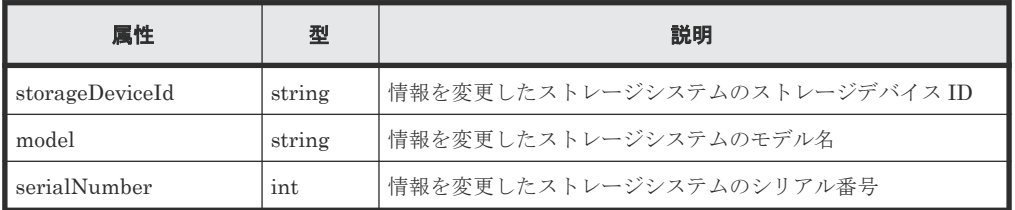

#### **Action** テンプレート

なし。

#### ステータスコード

この操作のリクエストに対するステータスコードについては、HTTP ステータスコードの説明を参 照してください。

#### コード例

```
curl -v -H "Accept:application/json" -H "Content-Type:application/json" -
u rest-test:rest-api -X PUT https://192.0.2.100:23451/
ConfigurationManager/v1/objects/storages/834000123456
```
### 関連概念

• 1.12 一般ユーザで REST API [をインストールした環境での運用\(](#page-96-0)Linux の場合)

### 関連参照

- 2.8 HTTP [ステータスコード](#page-120-0)
- 3.2 [ストレージシステムの一覧を取得する](#page-138-0)
- 付録 D.4 [ストレージシステムの構成変更の通知先を登録する](#page-1108-0)

## **3.6** ストレージシステムの情報を削除する

ストレージシステムの情報を REST API サーバから削除して、REST API の操作対象から除外しま す。ストレージシステムの IP アドレスやポート番号などの設定が変更されたり、ストレージシス テムが撤去されたりする場合、この API でストレージシステムの情報を REST API サーバから削 除したあとで、ストレージシステム側の設定を変更してください。ストレージシステムの情報を

REST API サーバから削除する前にストレージシステム側の設定を変更してしまうと、force 属性 を指定して強制的に削除する必要があります。 この API の処理は数分掛かることがあります。

#### 実行権限

セキュリティ管理者(参照)またはセキュリティ管理者(参照・編集)

#### リクエストライン

DELETE <ベース *URL* >/v1/objects/storages/<ストレージデバイス *ID* >

### リクエストメッセージ

オブジェクト ID

ストレージシステムの情報取得で取得した storageDeviceId の値を指定します。

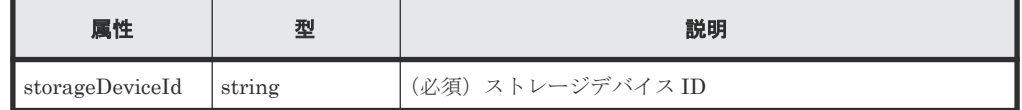

クエリパラメータ

なし。

ボディ

なし。

#### レスポンスメッセージ

ボディ

```
{
  "storageDeviceId" : "834000123456",
  "model" : "VSP G400",
  "serialNumber" : 123456
}
```
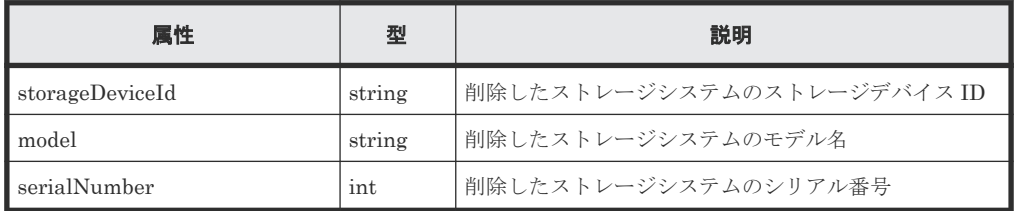

## ステータスコード

この操作のリクエストに対するステータスコードについては、HTTP ステータスコードの説明を参 照してください。

コード例

curl -v -H "Accept:application/json" -H "Content-Type:application/json" - H "Authorization:Session b74777a3-f9f0-4ea8-bd8f-09847fac48d3" -X DELETE https://192.0.2.100:23451/ConfigurationManager/v1/objects/storages/ 834000123456

## ストレージシステムの情報を強制的に削除する場合

この API を実行する前に対象となるストレージシステムの設定が変更されたり、ストレージシステ ムが撤去されたりした場合、force 属性を指定することでストレージシステムの情報を強制的に削 除できます。force 属性を指定する場合、管理サーバからホスト名にローカルホスト (localhost、127.0.0.1 または::1)を指定してこの API を実行してください。force 属性を 設定する場合のコード例を次に示します。

```
{
   "force": true
}
```
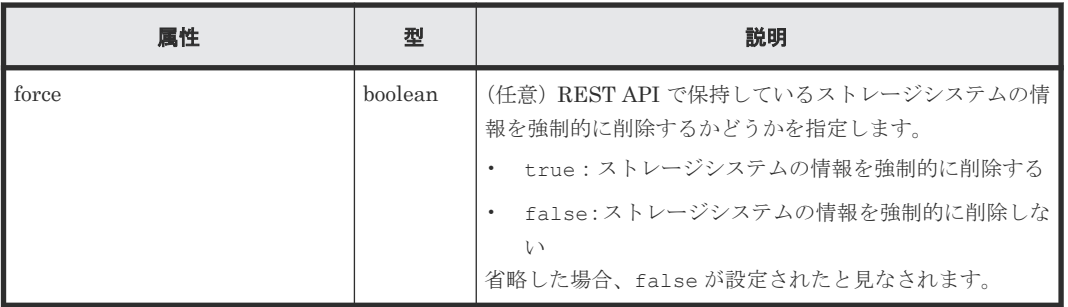

## メモ

ストレージシステムの情報を強制的に削除しても、構成変更の通知先として登録された REST API サーバの情 報はストレージシステムから削除されません。通知先の情報を削除するには、再度ストレージシステムを登録し てから、通知先を削除する API を実行してください。

#### 関連参照

- 2.8 HTTP [ステータスコード](#page-120-0)
- 3.2 [ストレージシステムの一覧を取得する](#page-138-0)
- 付録 D.5 [ストレージシステムの構成変更の通知先を削除する](#page-1110-0)

## **3.7** ストレージシステムのサマリ情報を取得する

ストレージシステムのサマリ情報を取得します。

## メモ

- この API は、VSP 5000 シリーズ、VSP E シリーズ、VSP Gx00 モデル、VSP G1000、VSP G1500、VSP Fx00 モデル、VSP F1500、Virtual Storage Platform、HUS VM の場合に使用できます。VSP E シリー ズ、VSP G150、G350、G370、G700、G900、VSP F350、F370、F700、F900 の場合、SVP と連携する 構成のときに使用できます。
- 最新の情報を取得する場合、事前にストレージシステムの構成情報のキャッシュを更新する API を実行す る必要があります。詳細については、「ストレージシステムの構成情報のキャッシュを更新する」の説明を 参照してください。

#### 実行権限

ストレージ管理者(参照)

#### リクエストライン

```
GET <ベース URL >/v1/objects/storages/<ストレージデバイス ID >/storage-
summaries/instance
```
#### リクエストメッセージ

オブジェクト ID

instance を指定します。instance は、単一のインスタンスしか持たないオブジェクトの場 合に、オブジェクト ID として指定する固定の値です。

```
クエリパラメータ
```
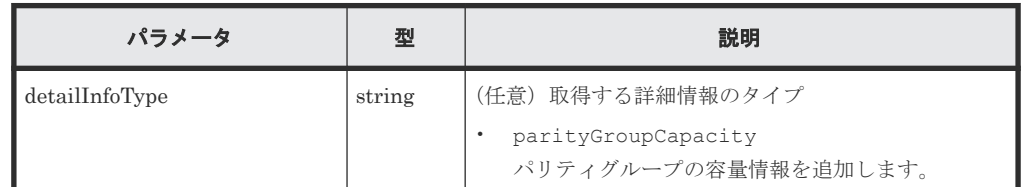

ボディ

なし。

#### レスポンスメッセージ

ボディ

```
{
 "name" : "VSP 5500",
 "svpMicroVersion" : "90-01-40/02",
 "rmiServerVersion" : "10_00_05",
 "numOfDiskBoards" : 8,
  "cacheMemoryCapacity" : 169984,
  "numOfSpareDrives" : 0,
  "totalOpenVolumeCapacity" : 5487,
 "totalOpenVolumeCapacityInKB" : 5754301448,
 "allocatedOpenVolumeCapacity" : 1853,
 "allocatedOpenVolumeCapacityInKB" : 1943911065,
 "allocatableOpenVolumeCapacity" : 877,
 "allocatableOpenVolumeCapacityInKB" : 919741295,
  "unallocatedOpenVolumeCapacity" : 3633,
  "unallocatedOpenVolumeCapacityInKB" : 3810390383,
  "reservedOpenVolumeCapacity" : 2756,
  "reservedOpenVolumeCapacityInKB" : 2890649088,
  "allocatedOpenVolumePhysicalCapacity" : 760,
  "allocatedOpenVolumePhysicalCapacityInKB" : 797214657,
 "allocatableOpenVolumePhysicalCapacity" : 328,
 "allocatableOpenVolumePhysicalCapacityInKB" : 344242149,
  "reservedOpenVolumePhysicalCapacity" : 1745,
  "reservedOpenVolumePhysicalCapacityInKB" : 1829765120,
  "allocatedMainframeVolumeCapacity" : 10,
  "allocatedMainframeVolumeCapacityInKB" : 11397000,
  "reservedMainframeVolumeCapacity" : 9,
  "reservedMainframeVolumeCapacityInKB" : 9744000,
  "totalAllocatedVolumeCapacity" : 1864,
  "totalAllocatedVolumeCapacityInKB" : 1955308065,
  "totalUnallocatedVolumeCapacity" : 3643,
  "totalUnallocatedVolumeCapacityInKB" : 3820134383,
  "totalReservedVolumeCapacity" : 2766,
  "totalReservedVolumeCapacityInKB" : 2900393088,
 "totalMainframeVolumeCapacity" : 20,
 "totalMainframeVolumeCapacityInKB" : 21141000,
  "totalVolumeCapacity" : 5507,
  "totalVolumeCapacityInKB" : 5775442448,
  "numOfOpenVolumes" : 6502,
  "numOfAllocatedOpenVolumes" : 509,
  "numOfAllocatableOpenVolumes" : 5671,
  "numOfReservedOpenVolumes" : 322
}
```
この表の説明では、次に示すボリュームは内部ボリュームと外部ボリュームを含みます。

- オープンシステムのボリューム
- メインフレームのボリューム
- 中間ボリューム

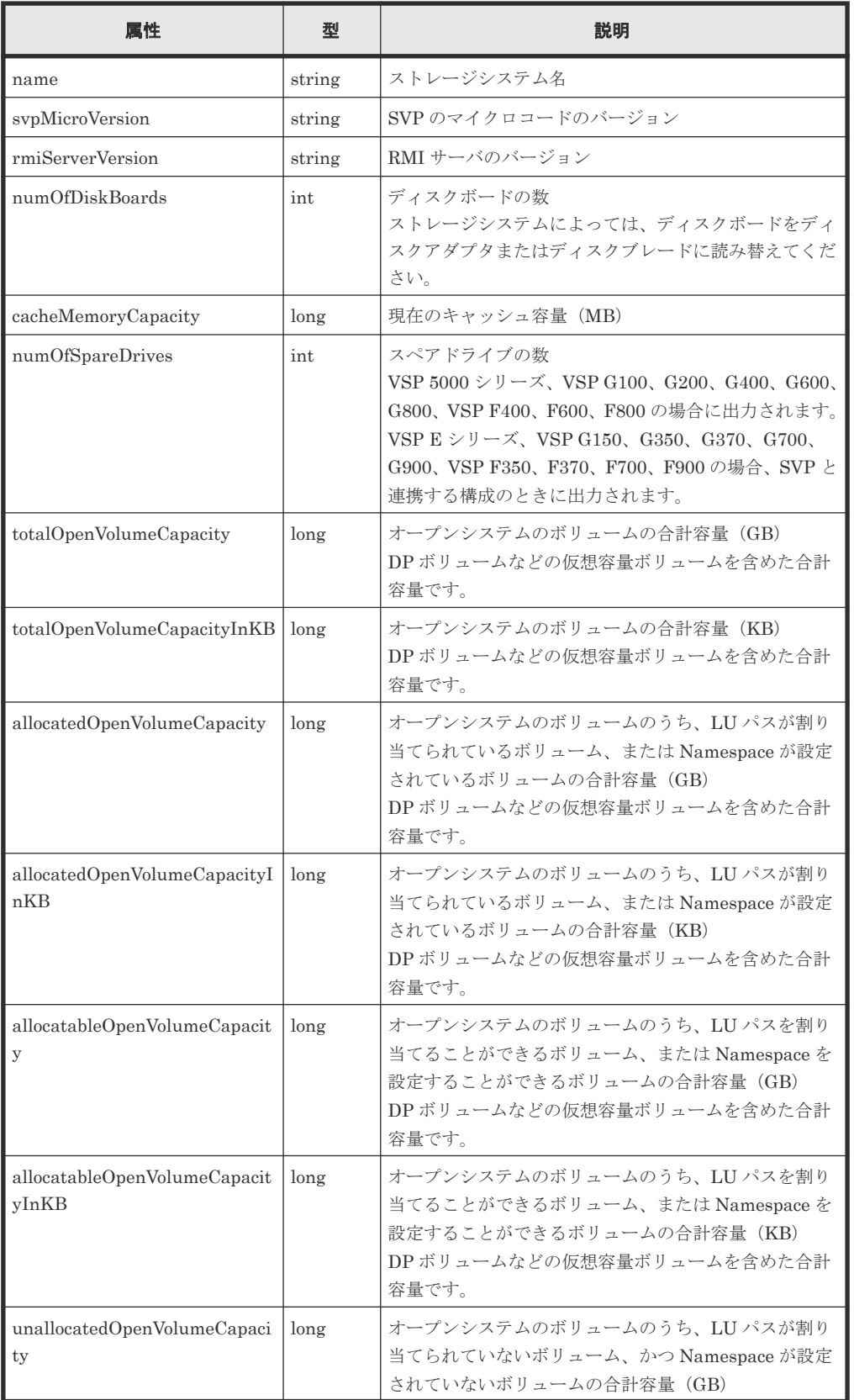

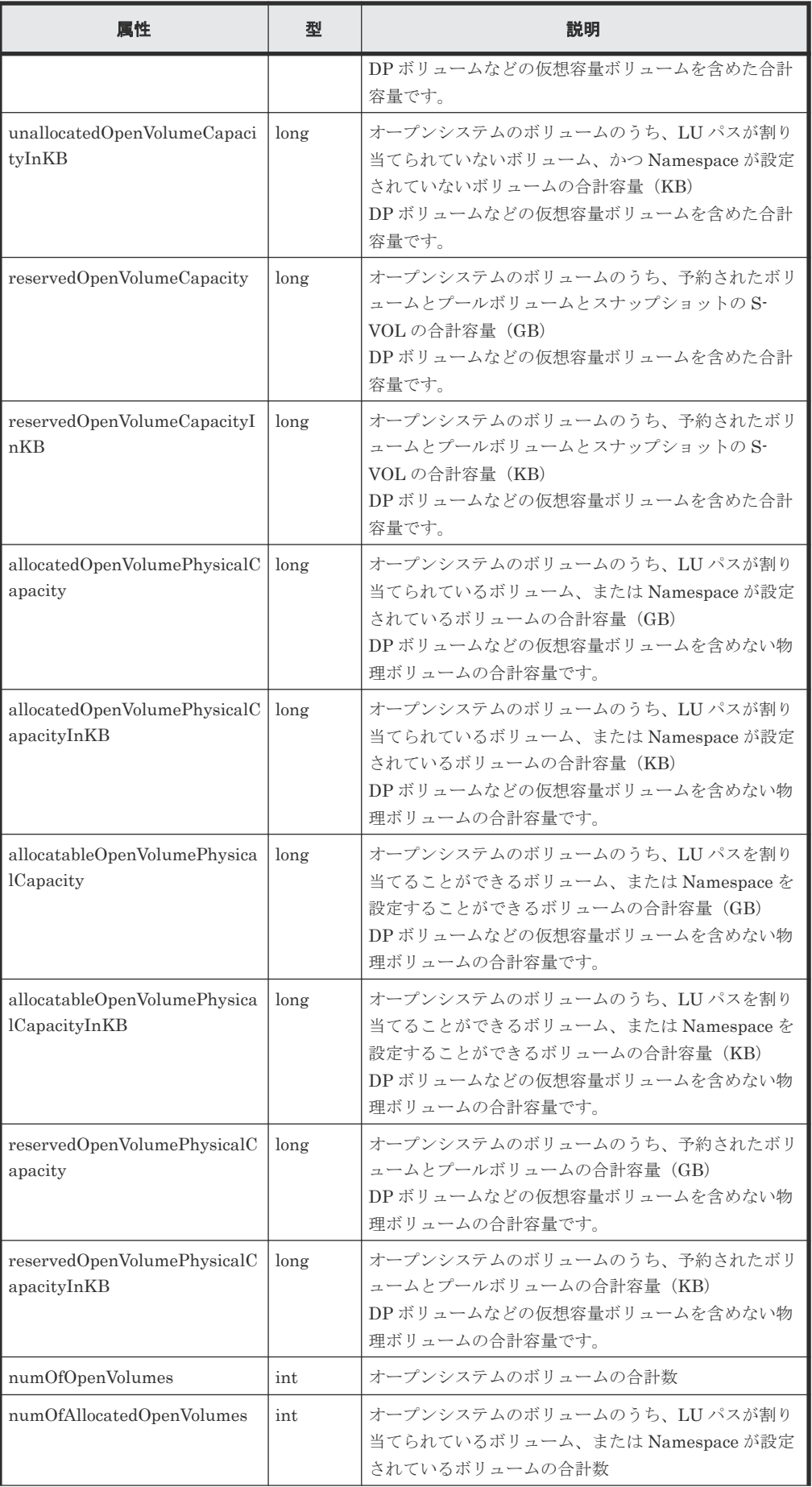

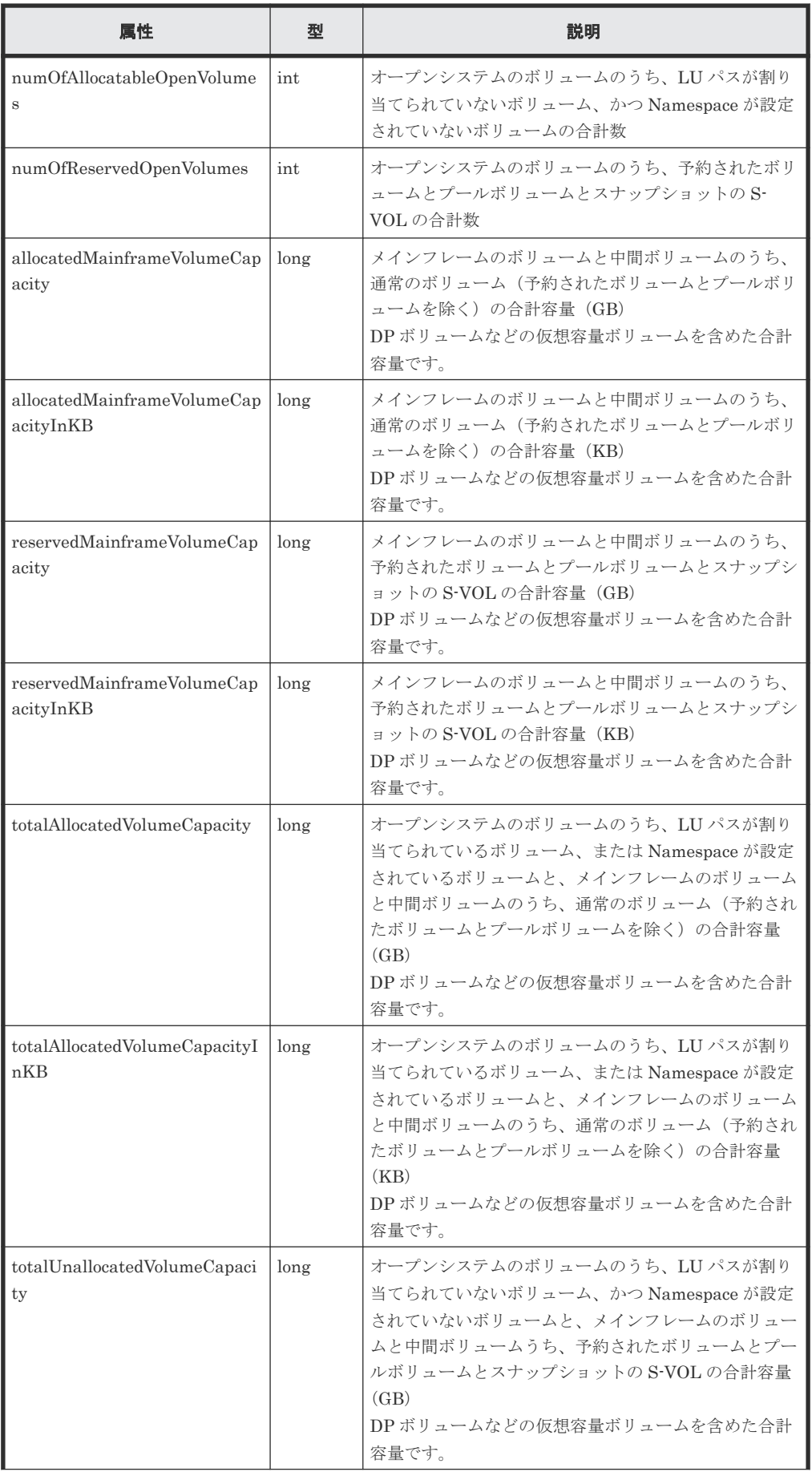

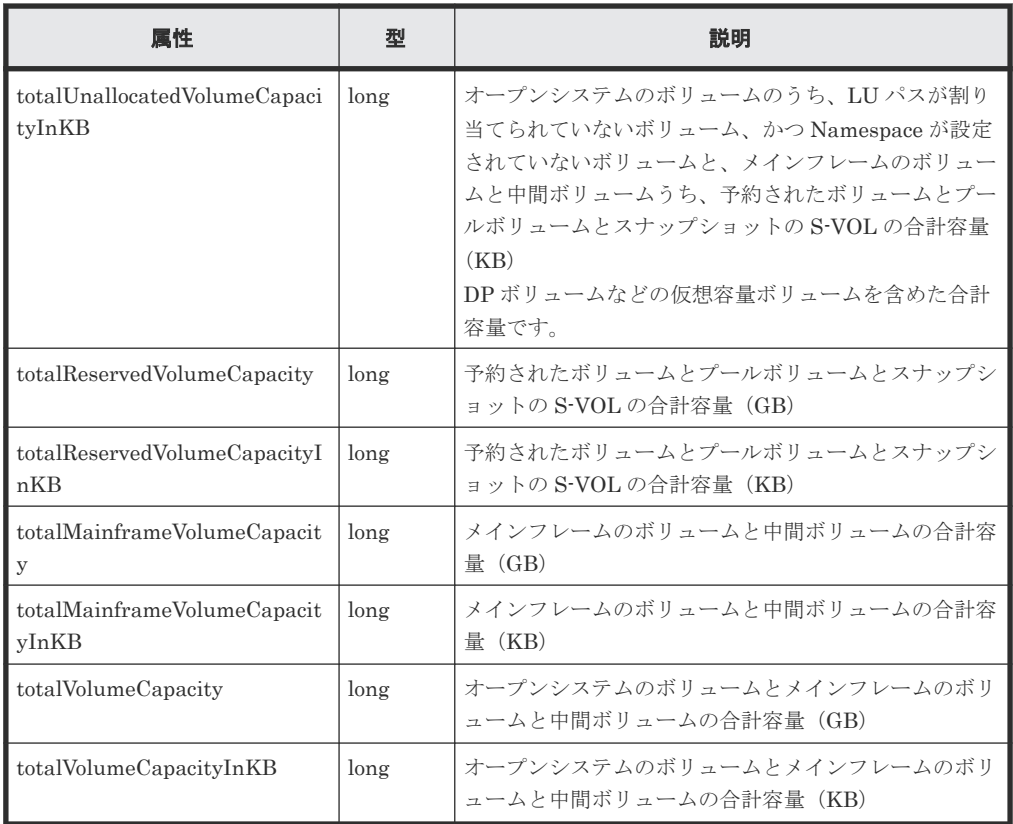

クエリパラメータで detailInfoType に parityGroupCapacity を指定して実行すると、 パリティグループの容量情報も取得されます。

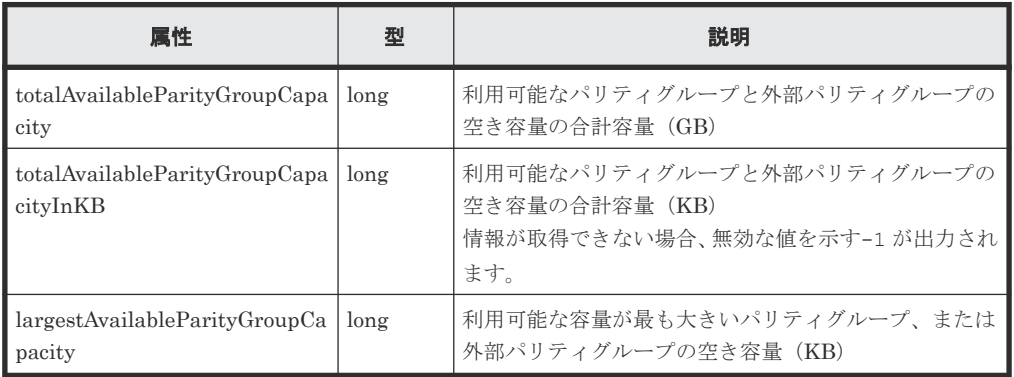

## ステータスコード

この操作のリクエストに対するステータスコードについては、HTTP ステータスコードの説明を参 照してください。

#### コード例

```
curl -v -H "Accept:application/json" -H "Content-Type:application/json" -
H "Authorization:Session b74777a3-f9f0-4ea8-bd8f-09847fac48d3" -X GET 
https://192.0.2.100:23451/ConfigurationManager/v1/objects/storages/
900000012345/storage-summaries/instance?
detailInfoType=parityGroupCapacity
```
## 関連参照

• 付録 E.3 [ストレージシステムの構成情報のキャッシュを更新する](#page-1117-0)

## <span id="page-161-0"></span>**3.8** セッションの一覧を取得する

REST API サーバ上の有効なセッションの一覧を取得します。この操作は、Administrator ユーザ グループ (ビルトイングループ) に属するユーザ (VSP 5000 シリーズ、VSP E シリーズ、VSP Gx00 モデル、VSP G1000、VSP G1500、VSP Fx00 モデルまたは VSP F1500 の場合)、または maintenance ユーザ (Virtual Storage Platform または Unified Storage VM の場合)だけが実行 できます。

## 実行権限

Administrator ユーザグループ(ビルトイングループ)(VSP 5000 シリーズ、VSP E シリーズ、 VSP Gx00 モデル、VSP G1000、VSP G1500、VSP Fx00 モデルまたは VSP F1500 の場合)

maintenance ユーザ (Virtual Storage Platform または Unified Storage VM の場合)

#### リクエストライン

GET <ベース *URL* >/v1/objects/storages/<ストレージデバイス *ID* >/sessions

## リクエストメッセージ

```
オブジェクト ID
  なし。
クエリパラメータ
  なし。
ボディ
```
なし。

#### レスポンスメッセージ

```
ボディ
```

```
{
  "data": [
     {
       "sessionId": 8,
       "userId": "rest-user",
       "ipAddress": "192.0.2.100",
       "createdTime": "2015-09-14T01:02:24Z",
       "lastAccessedTime": "2015-09-14T01:02:24Z"
     },
     {
       "sessionId": 6,
       "userId": "api-user",
 "ipAddress": "192.0.2.100",
 "createdTime": "2015-09-14T00:59:58Z",
       "lastAccessedTime": "2015-09-14T00:59:58Z"
     },
     {
       "sessionId": 5,
       "userId": "admin-user",
       "ipAddress": "192.0.2.100",
       "createdTime": "2015-09-14T00:59:53Z",
       "lastAccessedTime": "2015-09-14T00:59:53Z"
\qquad \qquad \}
```
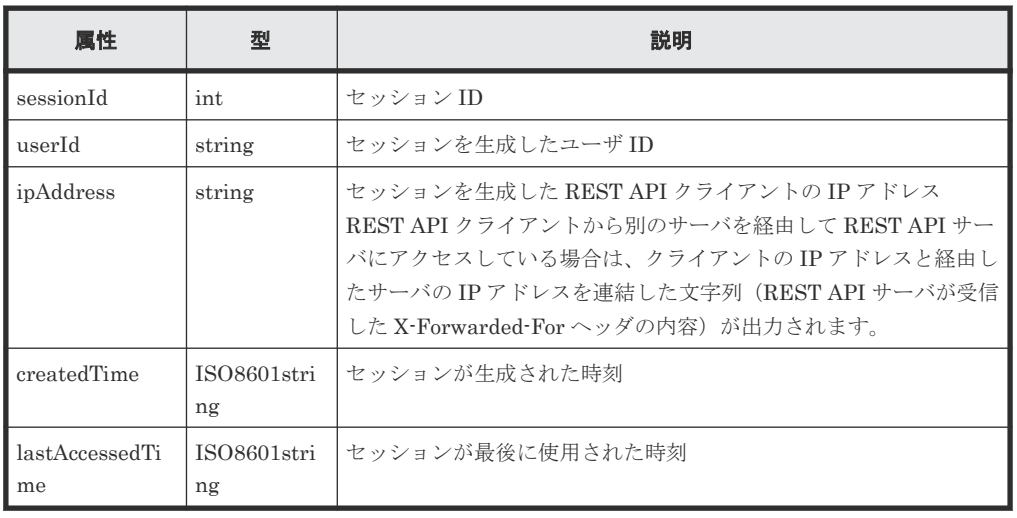

## ステータスコード

この操作のリクエストに対するステータスコードについては、HTTP ステータスコードの説明を参 照してください。

#### コード例

```
curl -v -H "Accept:application/json" -H "Content-Type:application/json" -
H "Authorization:Session b74777a3-f9f0-4ea8-bd8f-09847fac48d3" -X GET 
https://192.0.2.100:23451/ConfigurationManager/v1/objects/storages/
836000123456/sessions/
```
#### 関連参照

• 2.8 HTTP [ステータスコード](#page-120-0)

## **3.9** 特定のセッションの情報を取得する

セッション ID を指定して、REST API サーバ上で有効なセッションの情報を取得します。リクエ ストの Authorization ヘッダには、セッションのトークンを指定してください。

## 実行権限

ストレージ管理者(参照)

### リクエストライン

GET <ベース *URL* >/v1/objects/storages/<ストレージデバイス *ID* >/sessions/<オブ ジェクト *ID* >

## リクエストメッセージ

オブジェクト ID

セッション生成時に取得した sessionId の値を指定します。

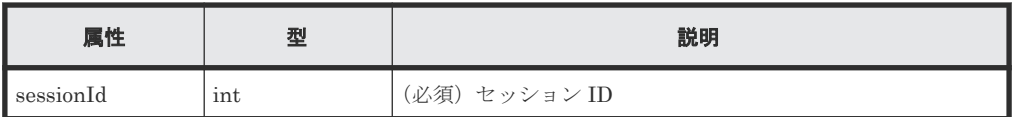

クエリパラメータ

なし。 ボディ

なし。

## レスポンスメッセージ

ボディ

```
{
  "token": "97c13b80-8244-4b36-bc21-03026205fa64",
  "sessionId": 9
}
```
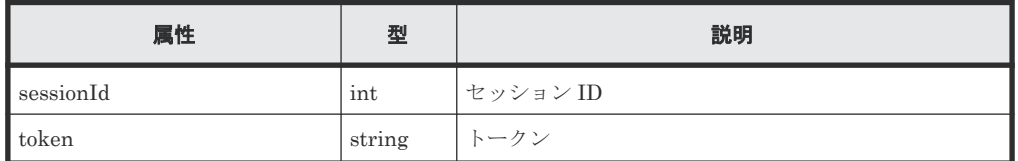

## ステータスコード

この操作のリクエストに対するステータスコードについては、HTTP ステータスコードの説明を参 照してください。

## コード例

curl -v -H "Accept:application/json" -H "Content-Type:application/json" - H "Authorization:Session b74777a3-f9f0-4ea8-bd8f-09847fac48d3" -X GET https://192.0.2.100:23451/ConfigurationManager/v1/objects/storages/ 836000123456/sessions/9

#### 関連参照

- 2.8 HTTP [ステータスコード](#page-120-0)
- 3.8 [セッションの一覧を取得する](#page-161-0)

## **3.10** セッションを生成する

セッションを生成して、REST API サーバでセッション管理を行います。1 ストレージシステム当 たり、最大 64 セッションを生成できます。最大セッション数を超えると HTTP ステータスコード (503)が返ります。この場合は、しばらくしてから再度リクエストを実行してください。

メモ

リモートコピーの場合、リモートストレージシステム側で生成するセッションの aliveTime 属性には 60 秒以 上となる値を指定してください。 60 秒未満を指定した場合、リモートストレージシステムのセッションタイム アウトにより、リクエストの実行が失敗することがあります。

#### 実行権限

ストレージ管理者(参照)

#### リクエストライン

POST <ベース *URL* >/v1/objects/storages/<ストレージデバイス *ID* >/sessions

## リクエストメッセージ

オブジェクト ID なし。

クエリパラメータ なし。

#### ボディ

セッションタイムアウトまでの時間を指定する場合のコード例を次に示します。

```
{
  "aliveTime": 5
}
```
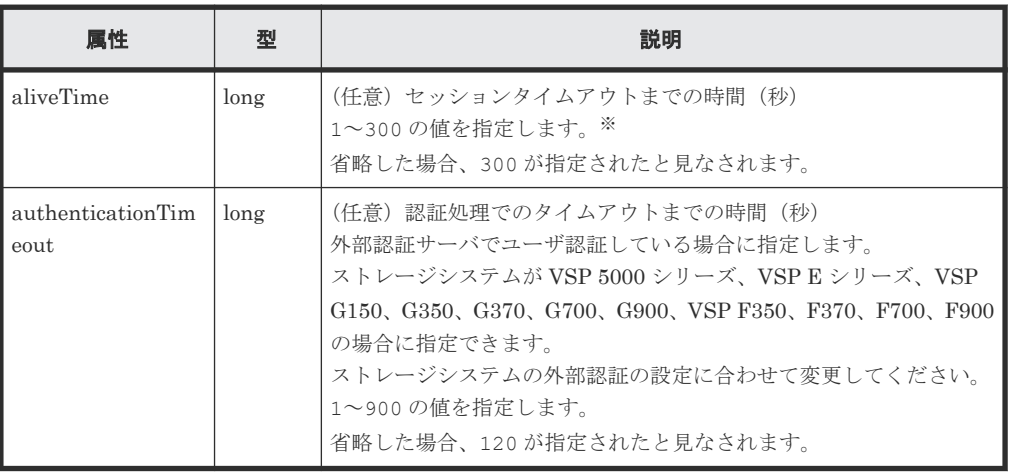

注※

- 実際にセッションタイムアウトするまでの時間は、-20 秒から+5 秒の誤差があります。セ ッションの無効を示す KART40047-E で API の実行に失敗した場合、セッションを再度生 成して API を実行してください。
- 下記のどちらかの条件に該当する場合、aliveTime 属性に 20 秒未満を指定してセッショ ンを生成したあとに API を実行すると、装置の負荷状況によっては API の実行に失敗する ことがあります。aliveTime 属性には 20 秒以上を指定してください。
	- ストレージシステムが VSP 5000 シリーズ、VSP E シリーズ、VSP G150、G350、 G370、G700、G900、VSP F350、F370、F700、F900 で、かつ REST API サーバの 通信モードが fcConnectionMode の場合
	- ストレージシステムが VSP E シリーズ、VSP G150、G350、G370、G700、G900、 VSP F350、F370、F700、F900 で、かつ SVP と連携する構成の場合

### レスポンスメッセージ

ボディ

{

```
 "token": "b74777a3-f9f0-4ea8-bd8f-09847fac48d3",
  "sessionId": 3
}
```
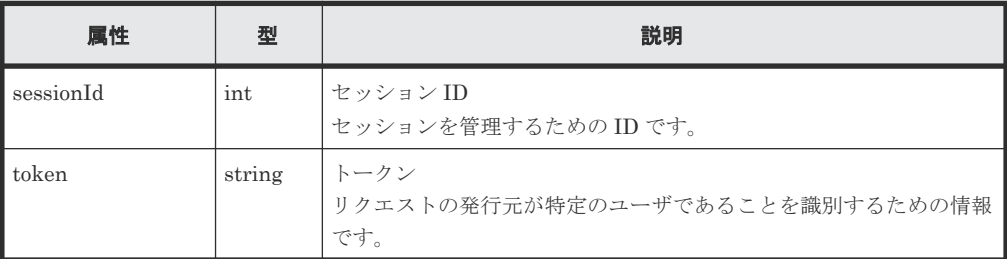

### ステータスコード

この操作のリクエストに対するステータスコードについては、HTTP ステータスコードの説明を参 照してください。

#### コード例

```
curl -v -H "Accept:application/json" -H "Content-Type:application/json" -
u rest-test:rest-api -X POST https://192.0.2.100:23451/
ConfigurationManager/v1/objects/storages/836000123456/sessions/ -d ""
```
#### 関連参照

- 2.4 [ユーザ認証](#page-113-0)
- 2.5 [セッション管理](#page-116-0)
- 2.8 HTTP [ステータスコード](#page-120-0)
- 3.8 [セッションの一覧を取得する](#page-161-0)
- 付録 I.1 [リトライ処理の組み込み](#page-1139-0)

## **3.11** セッションを破棄する

不要になったセッションを破棄します。セッションを破棄すると、そのセッションで取得したロッ クも同時に解除されます。リクエストの Authorization ヘッダには、破棄するセッションのトーク ンを指定してください。

#### 実行権限

ストレージ管理者(参照)

## リクエストライン

DELETE <ベース *URL* >/v1/objects/storages/<ストレージデバイス *ID* >/sessions/< オブジェクト *ID* >

## リクエストメッセージ

#### オブジェクト ID

セッション生成時に取得した sessionId の値を指定します。Administrator ユーザグループ (ビルトイングループ)に属するユーザ(VSP 5000 シリーズ、VSP E シリーズ、VSP Gx00 モデル、VSP G1000、VSP G1500、VSP Fx00 モデルまたは VSP F1500 の場合)、または maintenance ユーザ (Virtual Storage Platform または Unified Storage VM の場合) は、セ ッション情報取得で取得した sessionId の値を指定できます。

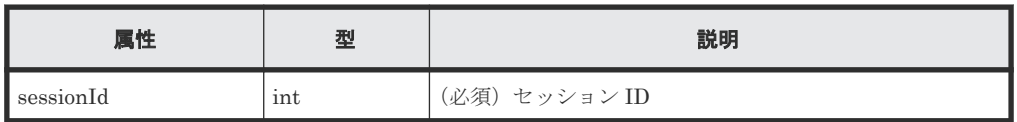

#### クエリパラメータ

なし。

ボディ

{ "force": true }

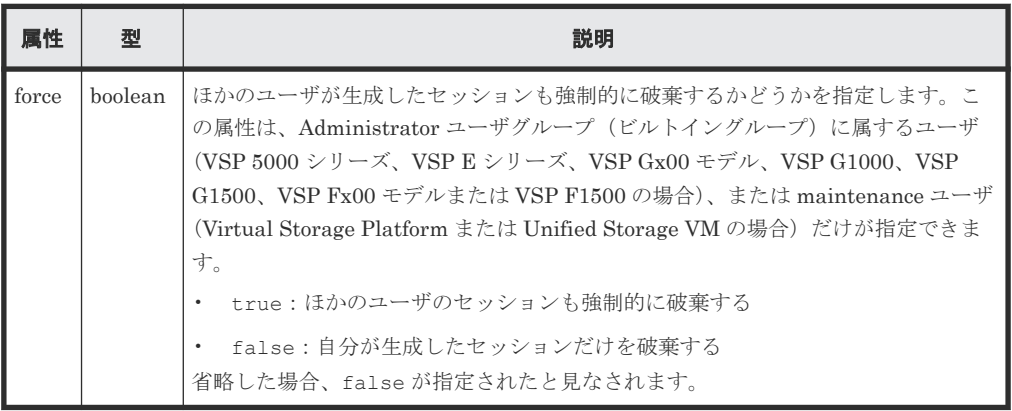

### レスポンスメッセージ

ボディ

なし。

## ステータスコード

この操作のリクエストに対するステータスコードについては、HTTP ステータスコードの説明を参 照してください。

#### コード例

```
curl -v -H "Accept:application/json" -H "Content-Type:application/json" -
H "Authorization:Session b74777a3-f9f0-4ea8-bd8f-09847fac48d3" -X DELETE 
--data-binary @./InputParameters.json https://192.0.2.100:23451/
ConfigurationManager/v1/objects/storages/836000123456/sessions/1
```
## 関連参照

• 2.8 HTTP [ステータスコード](#page-120-0)

- 2.5 [セッション管理](#page-116-0)
- 3.8 [セッションの一覧を取得する](#page-161-0)

## **3.12** ジョブの情報の一覧を取得する

ユーザが REST API から投入したジョブの情報の一覧を取得します。ストレージ管理者(システム リソース管理)のロールを持つユーザグループに属するユーザの場合、登録されているすべてのジ ョブについて情報を取得できます。ジョブの情報は発行した API の内容を確認したり、ストレージ システムで発生した問題の原因を特定する情報として利用したりします。

#### 実行権限

この API の実行に必要なロールはありません。対象となるストレージシステムに認証が通るユー ザで発行します。

## リクエストライン

GET <ベース *URL* >/v1/objects/storages/<ストレージデバイス *ID* >/jobs

#### リクエストメッセージ

オブジェクト ID

なし。

クエリパラメータ

クエリパラメータを指定しない場合、ユーザが参照できるジョブ情報のうちジョブの投入時刻 が新しいものから 100 件を取得します。

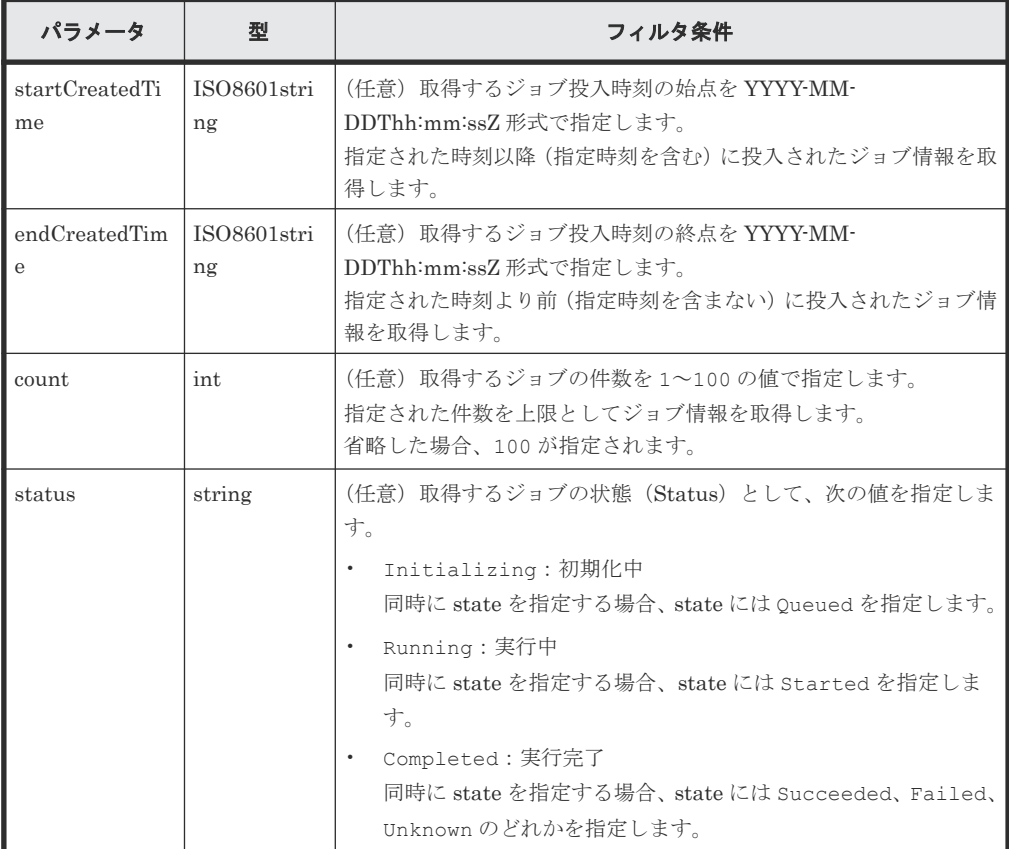

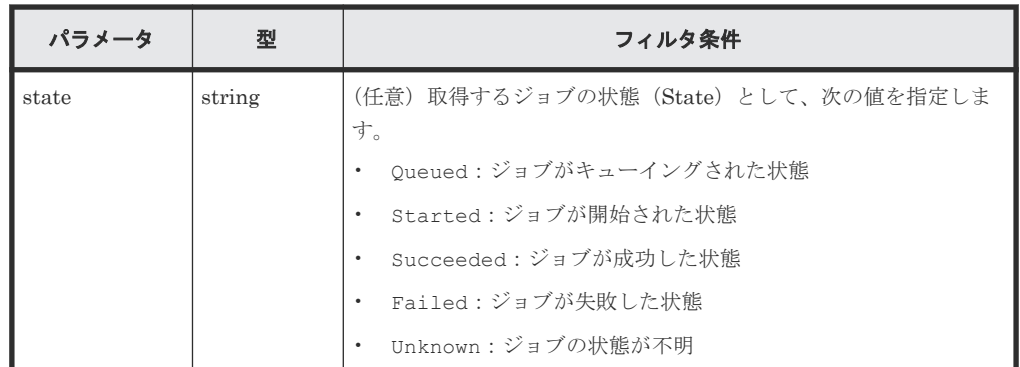

例として、2015/05/01 08:00:00 以降 2015/05/31 23:59:59 以前のジョブ情報のうち正常終了し たものをジョブ投入時刻の新しいものから 30 件を上限として取得する場合を次に示します。

```
?
startCreatedTime=2015-05-01T08:00:00Z&endCreatedTime=2015-05-31T23:59
:59Z&count=30&state=Succeeded
```
#### ボディ

なし。

## レスポンスメッセージ

```
ボディ
```

```
{
   "data": [
\left\{ \begin{array}{c} 1 & 1 \\ 1 & 1 \end{array} \right. "jobId": 2,
 "self": "/ConfigurationManager/v1/objects/storages/
836000123456/jobs/2",
 "userId": "rest-test",
 "status": "Completed",
 "state": "Succeeded",
 "createdTime": "2015-09-14T02:08:13Z",
 "updatedTime": "2015-09-14T02:08:13Z",
       "completedTime": "2015-09-14T02:08:13Z",
       "request": {
         "requestUrl": "/ConfigurationManager/v1/836000123456/
services/resource-group-service/actions/lock/invoke",
          "requestMethod": "PUT",
         "requestBody": {
            "parameters": {
            "waitTime": null
 }
         }
\qquad \qquad "affectedResources": [
         "/ConfigurationManager/v1/objects/storages/836000123456/
resource-groups"
       ]
     },
      {
 "jobId": 1,
 "self": "/ConfigurationManager/v1/objects/storages/
836000123456/jobs/1",
 "userId": "rest-test",
 "status": "Completed",
 "state": "Failed",
       "createdTime": "2015-09-14T02:04:11Z",
       "updatedTime": "2015-09-14T02:04:12Z",
       "completedTime": "2015-09-14T02:04:12Z",
        "request": {
          "requestUrl": "/ConfigurationManager/v1/836000123456/
services/resource-group-service/actions/lock/invoke",
```

```
 "requestMethod": "PUT",
         "requestBody": {
           "parameters": {
              "waitTime": null
 }
         }
       },
       "error": {
         "errorSource": "/ConfigurationManager/v1/836000123456/
services/resource-group-service/actions/lock/invoke",
         "message": "An error occurred in the storage system. 
(message = Access denied with Lock/Unlock)",
         "cause": "An error occurred during execution of a RAID 
Manager command.",
         "solution": "See the manual of the RAID Manager and remove 
the cause of the error."
         "messageId": "KART30000-E",
         "errorCode": {
           "errorCode": "EX_EACCES"
         }
      }
     }
  ]
}
```
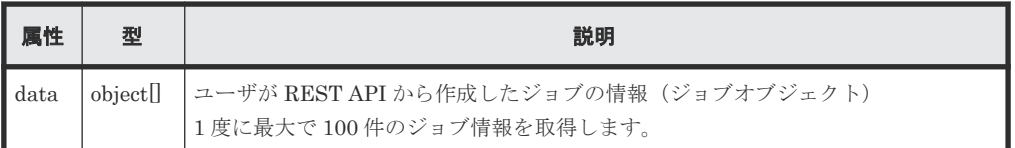

ジョブオブジェクトのスキーマについては、ジョブオブジェクトの説明を参照してください。

#### ステータスコード

この操作のリクエストに対するステータスコードについては、HTTP ステータスコードの説明を参 照してください。

#### コード例

curl -v -H "Accept:application/json" -H "Content-Type:application/json" - H "Authorization:Session b74777a3-f9f0-4ea8-bd8f-09847fac48d3" -X GET https://192.0.2.100:23451/ConfigurationManager/v1/objects/storages/ 836000123456/jobs

#### 関連参照

- 2.8 HTTP [ステータスコード](#page-120-0)
- 2.14 [ジョブオブジェクト](#page-126-0)

## **3.13** 特定のジョブの情報を取得する

ジョブ ID を指定して、ユーザが非同期 API から投入したジョブの情報を任意のタイミングで取得 します。ストレージ管理者(システムリソース管理)のロールを持つユーザグループに属するユー ザの場合、他ユーザが投入したジョブについてもジョブ情報が取得できます。取得した情報からジ ョブの状態を確認します。

#### 実行権限

この API の実行に必要なロールはありません。対象となるストレージシステムに認証が通るユー ザで発行します。

#### リクエストライン

```
GET <ベース URL >/v1/objects/storages/<ストレージデバイス ID >/jobs/<オブジェ
クト ID >
```
## リクエストメッセージ

オブジェクト ID

非同期 API のレスポンスメッセージまたはジョブ一覧から取得した jobId を指定します。

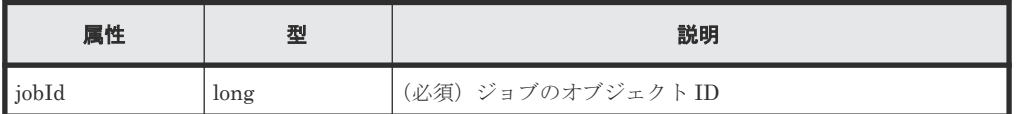

クエリパラメータ

なし。

ボディ

なし。

#### レスポンスメッセージ

ボディ

```
{
   "jobId": 3,
   "self": "/ConfigurationManager/v1/objects/storages/836000123456/
jobs/3",
   "userId": "rest-test",
 "status": "Completed",
 "state": "Succeeded",
  "createdTime": "2015-09-14T02:08:13Z",
  "updatedTime": "2015-09-14T02:08:13Z",
   "completedTime": "2015-09-14T02:08:13Z",
   "request": {
     "requestUrl": "/ConfigurationManager/v1/836000123456/services/
resource-group-service/actions/lock/invoke",
     "requestMethod": "PUT",
     "requestBody": {
       "parameters": {
         "waitTime": null
       }
     }
 },
 "affectedResources": [
    "/ConfigurationManager/v1/objects/storages/836000123456/resource-
groups"
   ]
}
```
ジョブオブジェクトのスキーマについては、ジョブオブジェクトの説明を参照してください。

#### ステータスコード

この操作のリクエストに対するステータスコードの意味を次に示します。そのほかのステータスコ ードについては、HTTP ステータスコードの説明を参照してください。

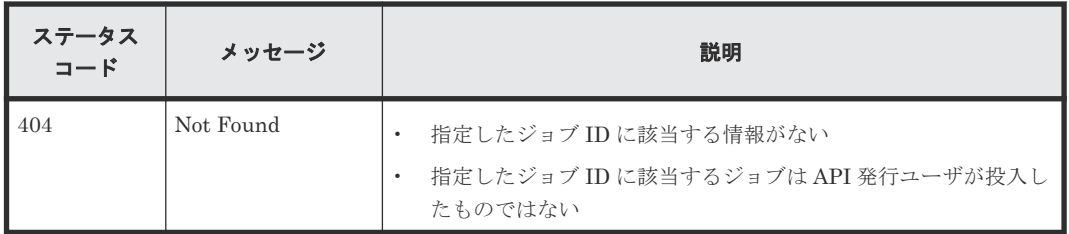

#### コード例

curl -v -H "Accept:application/json" -H "Content-Type:application/json" -H "Authorization:Session b74777a3-f9f0-4ea8-bd8f-09847fac48d3" -X GET https://192.0.2.100:23451/ConfigurationManager/v1/objects/storages/ 836000123456/jobs/3

### 関連参照

- 2.8 HTTP [ステータスコード](#page-120-0)
- 2.14 [ジョブオブジェクト](#page-126-0)

## **3.14** リソースグループをロックする

API を実行するユーザに割り当てられたリソースグループのリソースを、ほかのユーザから操作さ れないようロックします。ロックによる排他制御は、セッション単位に行われます。ロックされた リソースに対するリクエストでは、ロック時に指定したセッションのトークンを、Authorization ヘッダに指定します。

### 実行権限

ストレージ管理者(参照)

#### リクエストライン

PUT <ベース *URL* >/v1/<ストレージデバイス *ID* >/services/resource-groupservice/actions/lock/invoke

この API は POST メソッドでも実行できます。

## リクエストメッセージ

オブジェクト ID なし。

クエリパラメータ なし。

ボディ

```
{
  "parameters": {
     "waitTime": 30
  }
}
```
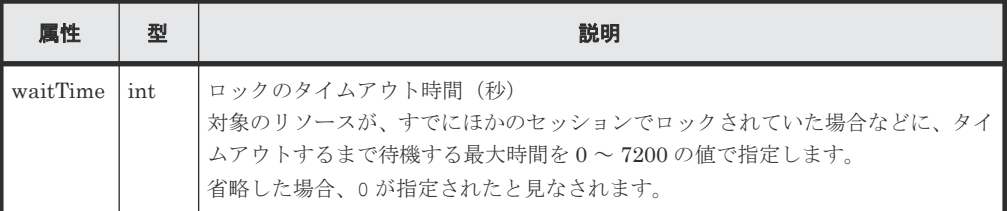

## レスポンスメッセージ

ボディ

ジョブオブジェクトを返します。affectedResources 以外の属性については、ジョブオブ ジェクトの説明を参照してください。

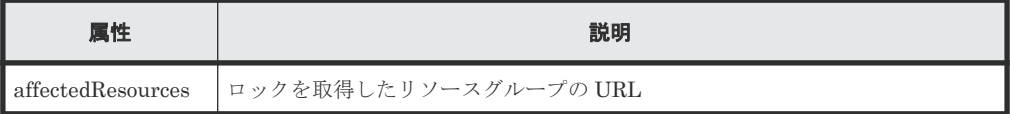

## ステータスコード

この操作のリクエストに対するステータスコードの意味を次に示します。そのほかのステータスコ ードについては、HTTP ステータスコードの説明を参照してください。

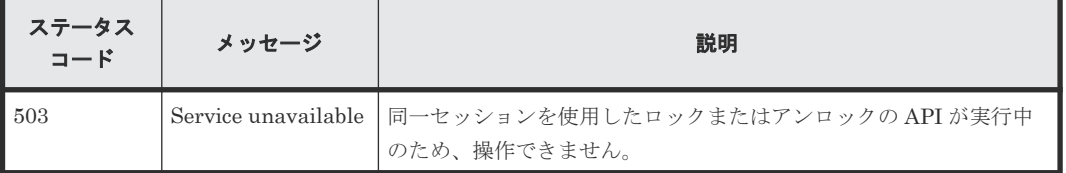

#### コード例

```
curl -v -H "Accept:application/json" -H "Content-Type:application/json" -
H "Authorization:Session b74777a3-f9f0-4ea8-bd8f-09847fac48d3" -X PUT --
data-binary @./InputParameters.json https://192.0.2.100:23451/
ConfigurationManager/v1/836000123456/services/resource-group-service/
actions/lock/invoke
```
## 関連参照

- 2.8 HTTP [ステータスコード](#page-120-0)
- 2.14 [ジョブオブジェクト](#page-126-0)
- 付録 I.1 [リトライ処理の組み込み](#page-1139-0)

## **3.15** リソースグループをアンロックする

リソースグループのロックを解除します。ロックを解除するリクエストの Authorization ヘッダに は、ロックを取得したセッションのトークンを指定してください。

## 実行権限

ストレージ管理者(参照)

### リクエストライン

PUT <ベース *URL* >/v1/<ストレージデバイス *ID* >/services/resource-groupservice/actions/unlock/invoke

この API は POST メソッドでも実行できます。

## リクエストメッセージ

オブジェクト ID なし。 クエリパラメータ なし。

ボディ

なし。

## レスポンスメッセージ

#### ボディ

ジョブオブジェクトを返します。affectedResources 以外の属性については、ジョブオブ ジェクトの説明を参照してください。

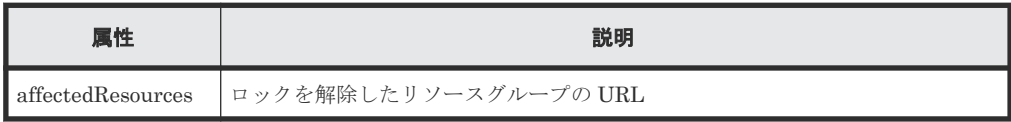

### ステータスコード

この操作のリクエストに対するステータスコードの意味を次に示します。そのほかのステータスコ ードについては、HTTP ステータスコードの説明を参照してください。

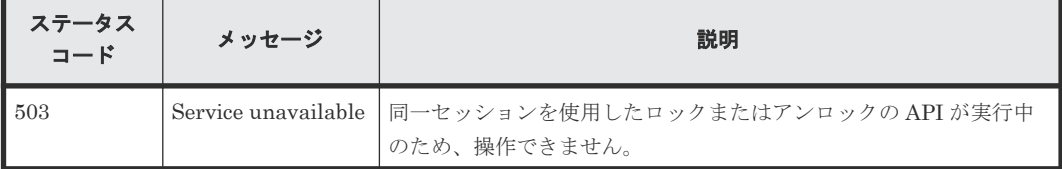

### コード例

curl -v -H "Accept:application/json" -H "Content-Type:application/json" - H "Authorization:Session b74777a3-f9f0-4ea8-bd8f-09847fac48d3" -X PUT https://192.0.2.100:23451/ConfigurationManager/v1/836000123456/services/ resource-group-service/actions/unlock/invoke -d ""

## 関連参照

- 2.8 HTTP [ステータスコード](#page-120-0)
- 2.14 [ジョブオブジェクト](#page-126-0)

4

# ユーザ管理とアクセス制御

この章では、REST API から実行するユーザ管理と、ストレージシステムのリソースに対するアク セス制御の操作について説明します。

- □ 4.1 [ユーザ管理とアクセス制御の概要](#page-176-0)
- 4.2 [ユーザ管理とアクセス制御の操作](#page-177-0)
- □ 4.3 [ユーザ管理とアクセス制御の操作の流れ](#page-179-0)
- 4.4 ユーザ ID [とパスワードの入力規則](#page-180-0)
- 4.5 [リソースグループの一覧を取得する](#page-181-0)
- □ 4.6 [特定のリソースグループの情報を取得する](#page-187-0)
- 4.7 [リソースグループを作成する](#page-189-0)
- 4.8 [リソースグループにリソースを登録する](#page-191-0)
- 4.9 [リソースグループからリソースを削除する](#page-194-0)
- 4.10 [リソースグループを削除する](#page-196-0)
- □ 4.11 [ユーザグループの一覧を取得する](#page-197-0)
- 4.12 [特定のユーザグループの情報を取得する](#page-199-0)
- 4.13 [ユーザグループを作成する](#page-201-0)
- 4.14 [ユーザグループの設定を変更する](#page-203-0)
- 4.15 [ユーザグループにリソースグループを割り当てる](#page-205-0)
- □ 4.16 [ユーザグループに割り当てたリソースグループを解除する](#page-207-0)
- 4.17 [ユーザグループを削除する](#page-208-0)

- 4.18 [ユーザの一覧を取得する](#page-210-0)
- $\Box$  4.19 [特定のユーザの情報を取得する](#page-211-0)
- 4.20 [ユーザを作成する](#page-213-0)
- 4.21 [ユーザのパスワードを変更する](#page-214-0)
- 4.22 [ユーザをユーザグループに登録する](#page-217-0)
- 4.23 [ユーザをユーザグループから削除する](#page-219-0)
- 4.24 [ユーザを削除する](#page-221-0)

## <span id="page-176-0"></span>**4.1** ユーザ管理とアクセス制御の概要

ストレージシステムのリソースを操作するには、操作対象のリソースに対する適切なロール(実行 権限)とアクセス権限が必要です。REST API を使用する前に、必要なロールとアクセス権限を持 つユーザを作成しておく必要があります。

ストレージシステムでは、リソースグループとユーザグループを使って、ユーザのロールとアクセ ス権限を管理します。

リソースグループ

ストレージシステムのリソースを分割して管理するためのグループです。パリティグループ、 LDEV、ポートなどのリソースをリソースグループに登録することで、リソースグループに対 するアクセス権限を持つユーザだけがリソースを操作できます。

ユーザグループ

ストレージシステムのリソースに対して同じロールおよびアクセス権限を持つユーザをまと めたグループです。ユーザグループに対してロールを割り当てることで、ユーザグループに属 するユーザにどの操作を許可するかを設定します。ユーザグループにリソースグループを割 り当てることで、ユーザグループに属するユーザがどのリソースにアクセスできるかを設定し ます。

ロール

リソースに対する実行権限です。ロールはあらかじめ用意されており、ロールごとに実行でき る操作が定義されています。各 API を実行するために必要なロールについては、各 API の説 明を参照してください。

REST API で作成したユーザ、ユーザグループ、およびリソースグループは、Hitachi Device Manager - Storage Navigator でも使用できます。ただし、REST API と Hitachi Device Manager - Storage Navigator とでは、ユーザ ID およびパスワードに使用できる文字列に差異があります。 REST API を実行するユーザを Hitachi Device Manager - Storage Navigator を使って作成する 場合は、REST API のユーザ ID とパスワードの入力規則に従ってユーザを作成してください。

ユーザグループ名およびリソースグループ名に使用できる文字は、Hitachi Device Manager - Storage Navigator で作成する場合と同じです。

ストレージシステムのユーザ管理とアクセス制御の詳細については、マニュアル『システム管理者 ガイド』 または『Hitachi Device Manager - Storage Navigator ユーザガイド』 を参照してくださ い。

## メモ

- REST API を実行するユーザが、対象ストレージシステムのリソースを REST API でロックしている場合、 ユーザ、ユーザグループ、およびリソースグループに対する操作は実行できません。その場合は、ロックを 解除してから操作を実行してください。
- VSP 5000 シリーズでは、リソースグループの作成や削除、またはリソースグループへのリソースの追加や 削除の操作を実行したあと、キャッシュに最新の情報が反映されるまでに数分程度の時間が掛かります。そ のため、これらの操作のあとにユーザグループやユーザに対する操作を実行すると、リクエストが失敗する ことがあります。この場合、しばらく待ってから再度リクエストを実行してください。

## <span id="page-177-0"></span>**4.2** ユーザ管理とアクセス制御の操作

REST API から実行できるユーザ管理およびアクセス制御の操作と、操作対象のストレージシステ ムとの対応を次の表に示します。

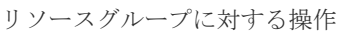

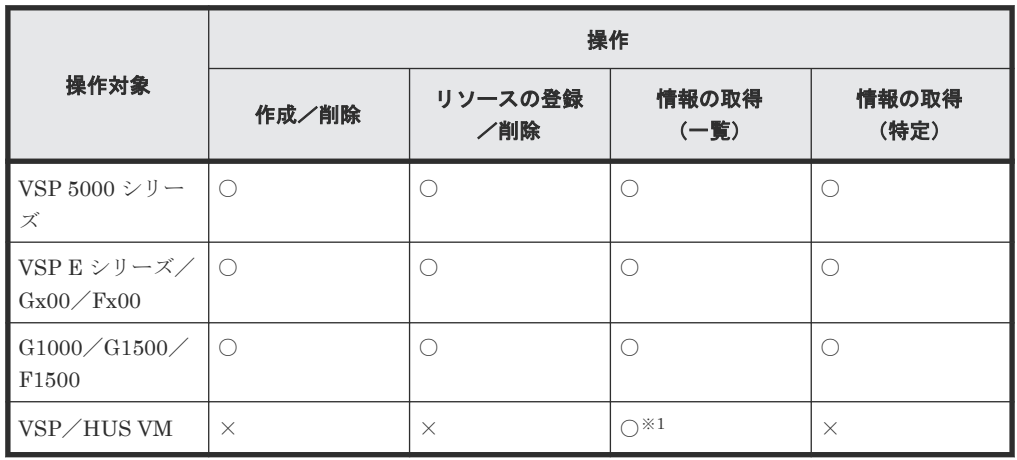

ユーザグループに対する操作

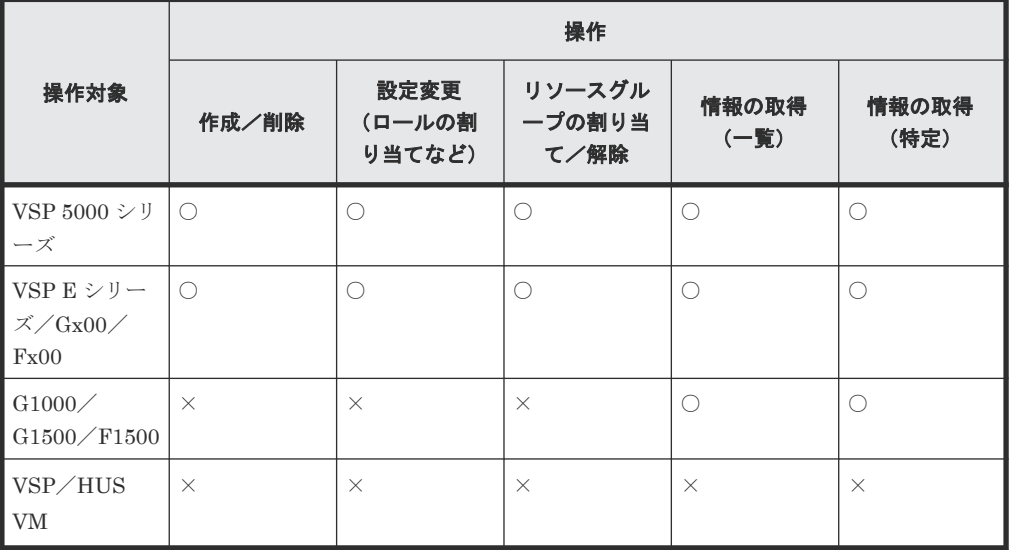

ユーザに対する操作

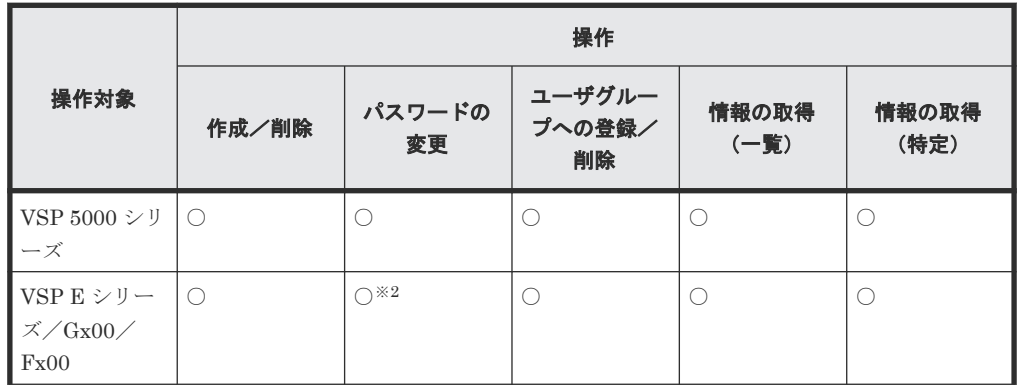

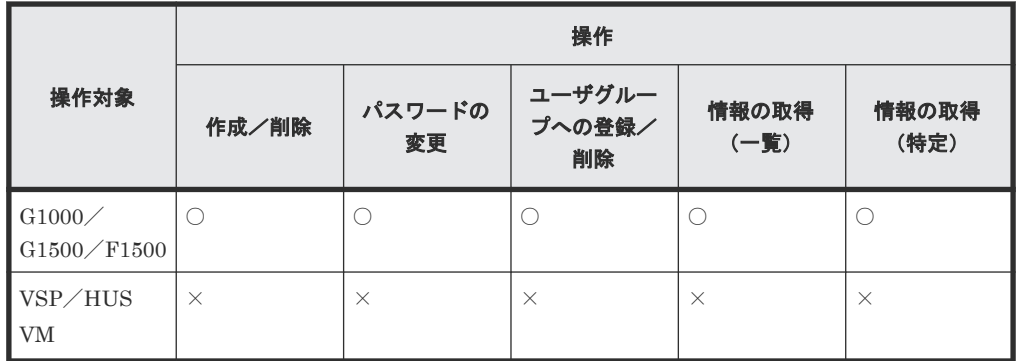

(凡例)

○:実行できる

×:実行できない

注※1 取得できる内容には差異があります。詳細については、リソースグループの情報を取得す る API の説明を参照してください。

注※2 次の条件が該当する場合、SVP の Storage Device List のストレージ情報に登録されている ユーザのパスワードも同時に変更できます。

- VSP G100、G200、G400、G600、G800、VSP F400、F600、F800 のマイクロコードのバー ジョンが 83-05-2X-XX/XX 以降の場合
- VSP G150、G350、G370、G700、G900、VSP F350、F370、F700、F900 のマイクロコード のバージョンが 88-03-0X -XX /XX 以降の場合で、SVP と連携する構成のとき
- VSP E シリーズの場合で、SVP と連携する構成のとき

REST API から実行できない操作は、Hitachi Device Manager - Storage Navigator で操作してく ださい。

#### **VSP E** シリーズ、**VSP Gx00** モデルまたは **VSP Fx00** モデルのパスワードの変更について

REST API では、次のユーザのパスワードを管理できます。

- 1. ストレージシステムのユーザ
	- ストレージシステムのリソースを操作するユーザです。ストレージシステム内に保持されま す。REST API を実行する際に、ヘッダに指定するユーザです。
- 2. Storage Device List のストレージ情報に登録されているユーザ SVP の初期設定時に Storage Device List に登録するユーザです。SVP 内に保持されます。
- 3. REST API サーバに登録されているストレージシステムのユーザ ストレージシステムを REST API サーバに登録する際にヘッダに指定したユーザです。REST API サーバ内に保持されます。

<span id="page-179-0"></span>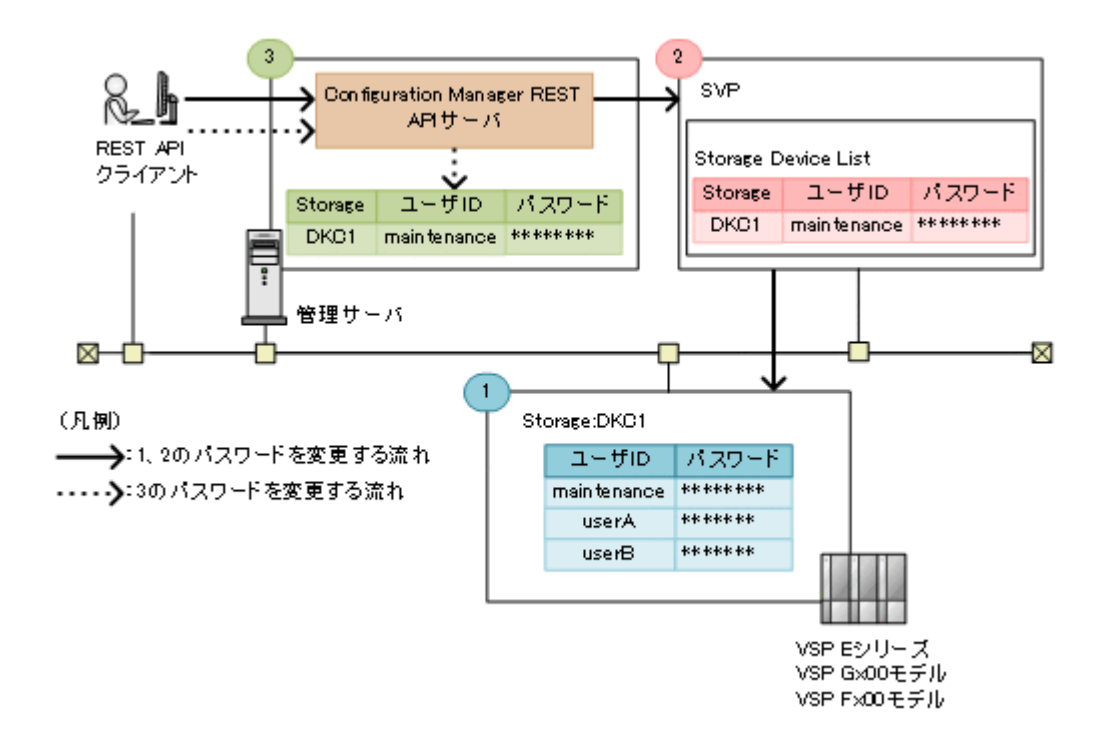

1 と 2 に同じユーザが登録されている場合、ユーザのパスワードを変更する API を使用して 1 と 2 のパスワードを一度に変更できます。ユーザのパスワードを変更する API のリクエストラインを 次に示します。

PUT <ベース *URL* >/v1/objects/storages/<ストレージデバイス *ID* >/users/<オブジ ェクト *ID* >

3 のパスワードは、ストレージシステムの情報を変更する API で変更します。ストレージシステム の情報を変更する API のリクエストラインを次に示します。

PUT <ベース *URL* >/v1/objects/storages/<ストレージデバイス *ID* >

1、2、3 が同じユーザの場合は、1 と 2 のパスワードを変更してから、3 のパスワードを変更して ください。

Storage Device List のストレージ情報に登録されているユーザを、ユーザを削除する API で削除 した場合、REST API や Storage Navigator などの管理ソフトウェアが使用できなくなります。

パスワードを変更する順序や、システム内で使用しているユーザの情報に注意して運用してくださ い。

## **4.3** ユーザ管理とアクセス制御の操作の流れ

ストレージシステムを操作するユーザを作成し、操作に必要なリソースに対してアクセス権限を設 定する操作の流れについて説明します。

REST API でユーザを作成する際、所属するユーザグループを指定します。ユーザグループには、 そのグループ内のユーザが操作できるリソースの範囲と操作権限に応じて、リソースグループとロ ールを割り当てておきます。

ユーザとアクセス制御の設定の流れを次の図に示します。meta\_resource やビルトイングループを 使用する場合は、リソースグループやユーザグループの設定は不要です。
<span id="page-180-0"></span>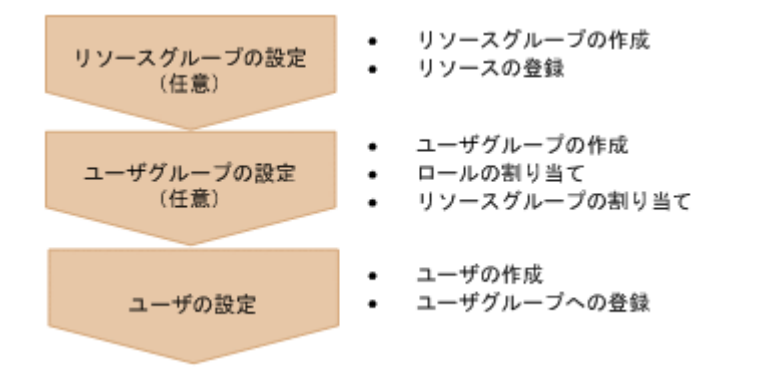

リソースグループの設定

リソースグループを作成します。そのあと、パリティグループ、LDEV、ポートなどのリソー スを登録します。リソースは、使用する業務や組織などのアクセス制御を実施したい単位でグ ルーピングします。

ユーザグループの設定

ユーザグループを作成します。同時に、グループ内のユーザに操作を許可するリソースの範囲 と操作権限に応じたリソースグループとロールを割り当てます。

ユーザの設定

ユーザを作成します。同時に、所属するユーザグループを指定して、ユーザグループに登録し ます。ユーザは、そのユーザグループに割り当てられたリソースグループ内のリソースを、割 り当てられたロールに応じて使用できるようになります。

# **4.4** ユーザ **ID** とパスワードの入力規則

REST API からストレージシステムを操作するユーザを作成する場合、ユーザ ID とパスワードに 次の文字を使用してください。

リクエストボディに記号を使用する場合、JSON 形式に従って必要なエスケープ処理をしてくださ い。

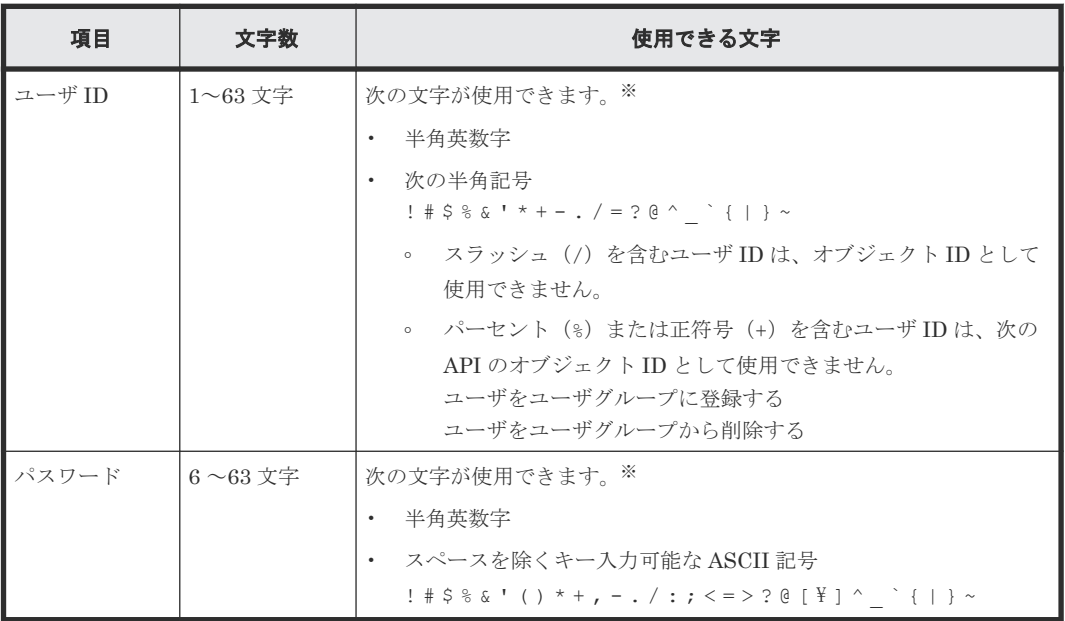

<span id="page-181-0"></span>注※ 対象のストレージシステムのマイクロコードが、Configuration Manager 8.6.2 に対応して いるマイクロコードのバージョンよりも古く、かつ、次のどちらかの条件が該当する場合は、使用 できる文字が異なります。

- ストレージシステムが VSP G1000、VSP G1500 または VSP F1500 で、REST API サーバとの 通信に SSL 通信を利用している場合
- ストレージシステムが VSP G150、G350、G370、G700、G900、VSP F350、F370、F700、 F900 の場合

この場合に、ユーザ ID として次の文字が使用できます。

- 半角英数字
- 次の半角記号  $-$  . /  $@$   $-$

この場合に、パスワードとして次の文字が使用できます。

- 半角英数字
- 次の半角記号
- $, -$  . / @ \;

## メモ

- REST API では使用せずに、Storage Navigator などの別製品だけで使用するユーザを作成する場合、ユー ザを作成する API の userId 属性と userPassword 属性、またはユーザのパスワードを変更する API の userPassword 属性で、次の文字数で作成できます。ユーザ ID やパスワードに使用する文字や文字数は、 ご利用のソフトウェアの入力規則に合わせて設定してください。ただし、上記の表の入力規則以外の条件で 作成されたユーザでは、REST API を実行できません。
	- userId 属性:1~256 文字
	- userPassword 属性:6~256 文字
- Storage Navigator などの別製品でパスワードにダブルクォーテーション(")を含むユーザを作成した場 合、そのユーザで REST API を実行することができます。ただし、REST API を使用して、パスワードに ダブルクォーテーションを含むユーザを作成したり、ダブルクォーテーションを含むパスワードに変更する ことはできません。

# **4.5** リソースグループの一覧を取得する

対象となるストレージシステムに登録されているリソースグループの情報を取得します。取得した 情報からリソースグループごとに、リソースグループのロック状態、またはロックしているユーザ ID もしくはホスト名などを確認します。 クエリパラメータを使用して、必要なリソースの情報だ けを取得することもできます。

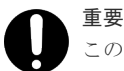

この API を実行するときの注意事項を次に示します。

- ストレージシステムが VSP 5000 シリーズ、VSP E シリーズ、VSP G150、G350、G370、G700、G900、 VSP F350、F370、F700、F900 の場合、この API は、同時実行数に注意が必要です。詳細については、「リ トライ処理の組み込み」を参照してください。
- ストレージシステムが VSP E シリーズ、VSP G150、G350、G370、G700、G900、VSP F350、F370、 F700、F900 で SVP と連携しない構成の場合、ストレージシステムの構成情報を更新するときに、Platform REST API サーバでこの API が実行されます。その間、同時実行数に制限のある API の実行に影響が出る おそれがあります。

ストレージ管理者(参照)

### リクエストライン

GET <ベース *URL* >/v1/objects/storages/<ストレージデバイス *ID* >/resourcegroups

### リクエストメッセージ

オブジェクト ID

なし。

クエリパラメータ

実行結果をフィルタリングする場合

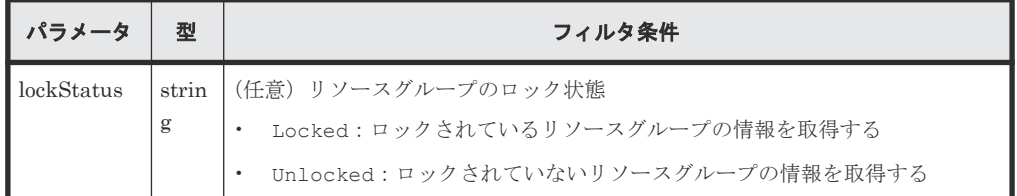

リソースグループ内の特定のリソースの種類だけを取得する場合

次のクエリパラメータを使用して必要なリソースの情報だけを取得することで、処理に掛かる 時間を短くすることができます。

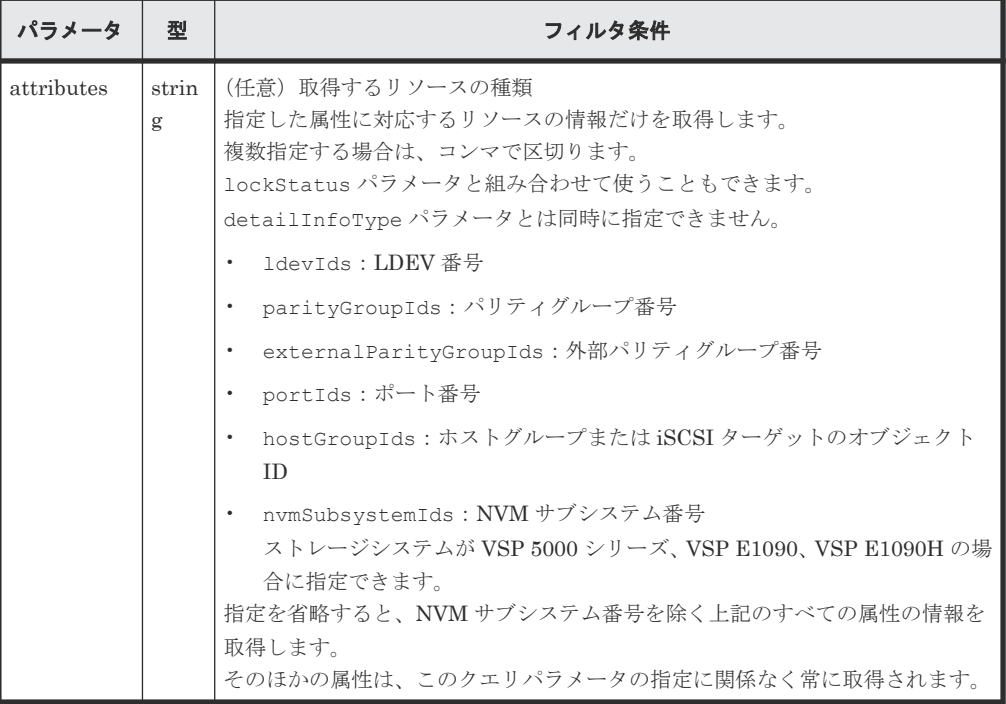

NVM サブシステムの情報を追加して取得する場合

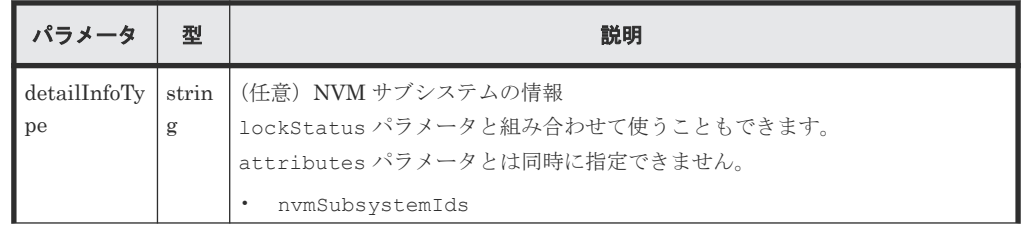

パラメータ 型 説明

リソースグループに関するすべての情報に NVM サブシステムの情報を追加 します。 ストレージシステムが VSP 5000 シリーズ、VSP E1090、VSP E1090H の場 合に指定できます。

# メモ

ストレージシステムが VSP 5000 シリーズ、VSP E1090、VSP E1090H の場合、NVM サブシステムの情 報を取得するときは、次のどちらかのクエリパラメータを指定してください。

- NVM サブシステムに関連する情報だけを取得する場合、attributes に nvmSubsystemIds を指定 します。
- NVM サブシステムの情報を含むすべての情報を取得する場合、detailInfoType に nvmSubsystemIds を指定します。

クエリパラメータの指定例を場合ごとに次に示します。

ロックされているリソースグループの LDEV 番号を取得する場合

?lockStatus=Locked&attributes=ldevIds

すべてのリソースグループのポート番号、およびホストグループまたは iSCSI ターゲットの オブジェクト ID を取得する場合

?attributes=portIds, hostGroupIds

ボディ

なし。

## レスポンスメッセージ

ボディ

Virtual Storage Platform または Unified Storage VM の場合の出力例を次に示します。

```
{
  "data": [
    {
 "resourceGroupId": 0,
 "resourceGroupName": "meta_resource",
      "lockStatus": "Locked",
 "lockOwner": "devUser",
 "lockHost": "host01"
    },
    {
      "resourceGroupName": "sales_group_resource",
 "resourceGroupId": 1,
 "lockStatus": "Unlocked"
    }
  ]
}
```
VSP 5000 シリーズ、VSP E シリーズ、VSP Gx00 モデル、VSP G1000、VSP G1500、VSP Fx00 モデルまたは VSP F1500 の場合の出力例を次に示します。

```
{
  "data": [
    {
 "resourceGroupId": 4,
 "resourceGroupName": "devResourceGroup",
      "lockStatus": "Locked",
```

```
 "lockOwner": "devUser",
 "lockHost": "host01",
 "virtualStorageId": 0,
      "ldevIds": [
        12,
        13
     \left| \cdot \right| "parityGroupIds": [
"1-1",-2"
\qquad \qquad "externalParityGroupIds": [
"1-5",
       "1-5",<br>"1-6"\frac{1}{2} "portIds": [
"CL1-A",
 "CL1-B"
\qquad \qquad "hostGroupIds": [
"CL1-A,4","CL1-A,5","CL1-A,6" ]
    },
    {
 "resourceGroupId": 5,
 "resourceGroupName": "sales_group_resource",
 "lockStatus": "Unlocked",
      "virtualStorageId": 0,
      "ldevIds": [
        32,
        33
     \frac{1}{\sqrt{2}} "parityGroupIds": [
"2-1", "2-2"
      ],
      "externalParityGroupIds": [
"1-7",
"1-8"\qquad \qquad "portIds": [
        "CL3-A"
\qquad \qquad "hostGroupIds": [
        "CL3-A,1",
       "CL3-A,2" ]
    }
  ]
}
```
attributes クエリパラメータを指定して、ポート番号およびホストグループまたは iSCSI ターゲットの情報だけを取得した場合の出力例を次に示します。

```
{
  "data": [
    {
 "resourceGroupId": 4,
 "resourceGroupName": "devResourceGroup",
 "lockStatus": "Locked",
 "lockOwner": "devUser",
      "lockHost": "host01",
      "virtualStorageId": 0,
      "portIds": [
"CL1-A",
 "CL1-B"
\qquad \qquad "hostGroupIds": [
       "CL1-A, 4", "CL1-A,5",
```

```
"CL1-A, 6" ]
    },
    {
 "resourceGroupId": 5,
 "resourceGroupName": "sales_group_resource",
 "lockStatus": "Unlocked",
      "virtualStorageId": 0,
 "portIds": [
 "CL3-A"
      ],
      "hostGroupIds": [
"CD3-A,1","CL3-A,2" ]
    }
  ]
}
```
クエリパラメータで detailInfoType に nvmSubsystemIds を指定して、NVM サブシステ ムの情報を含むすべての情報を取得した場合の出力例を次に示します。

```
{
  "data": [
    {
 "resourceGroupId": 4,
 "resourceGroupName": "devResourceGroup",
 "lockStatus": "Locked",
 "lockOwner": "devUser",
 "lockHost": "host01",
      "virtualStorageId": 0,
      "ldevIds": [
        12,
        13
     \frac{1}{\sqrt{2}} "parityGroupIds": [
"1-1",-2"
      ],
       "externalParityGroupIds": [
"1-5",
"1-6"\qquad \qquad "portIds": [
        "CL1-A",
         "CL1-B"
\qquad \qquad "hostGroupIds": [
"CL1-A,4","CL1-A,5", "CL1-A,6"
\qquad \qquad "nvmSubsystemIds": [
 3,
       \frac{3}{4} ]
     },
     {
 "resourceGroupId": 5,
 "resourceGroupName": "sales_group_resource",
      "lockStatus": "Unlocked",
      "virtualStorageId": 0,
      "ldevIds": [
        32,
        33
     \frac{1}{2} "parityGroupIds": [
       "2-1""2 - 2"\qquad \qquad "externalParityGroupIds": [
        "1-7",
```

```
 "1-8"
\qquad \qquad "portIds": [
 "CL3-A"
\qquad \qquad "hostGroupIds": [
"CD3-A,1","CL3-A,2"\qquad \qquad "nvmSubsystemIds": [
 7,
 8
 ]
 }
\Box}
```
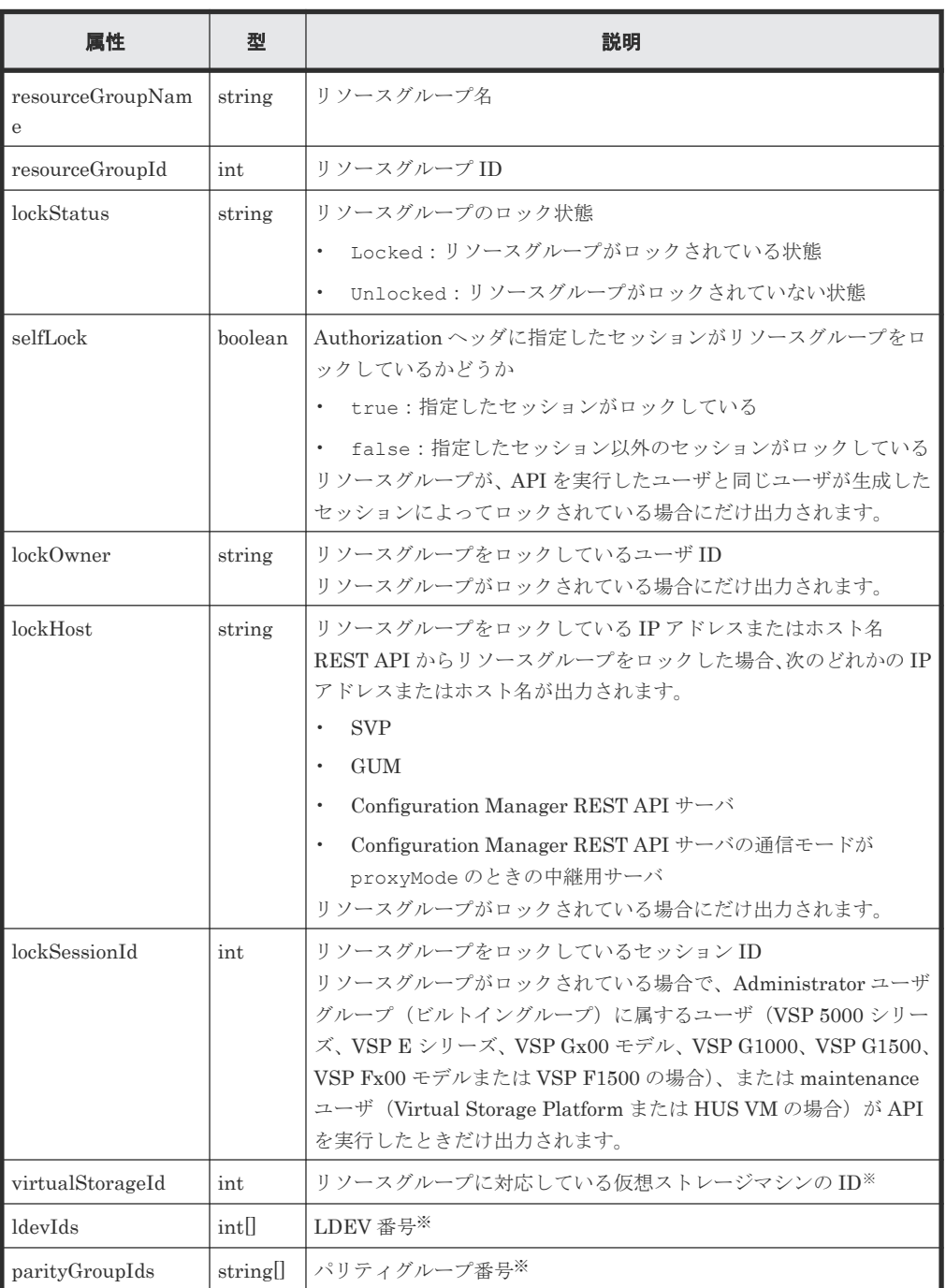

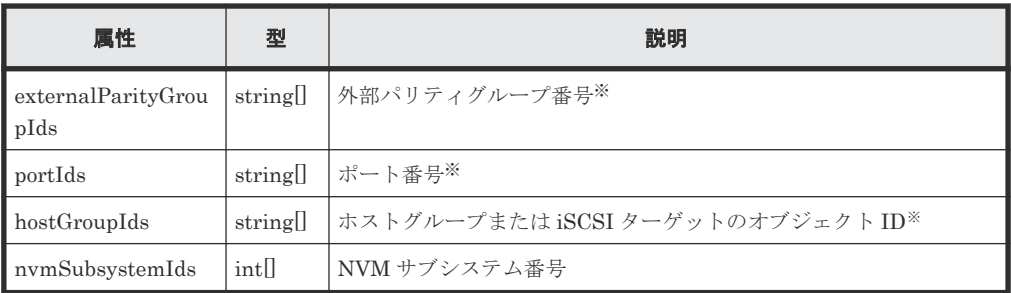

注※ Virtual Storage Platform、HUS VM の場合は取得できません。

### ステータスコード

この操作のリクエストに対するステータスコードについては、HTTP ステータスコードの説明を参 照してください。

#### コード例

```
curl -v -H "Accept:application/json" -H "Content-Type:application/json" -
H "Authorization:Session b74777a3-f9f0-4ea8-bd8f-09847fac48d3" -X GET 
https://192.0.2.100:23451/ConfigurationManager/v1/objects/storages/
836000123456/resource-groups
```
#### 関連参照

- 2.8 HTTP [ステータスコード](#page-120-0)
- 付録 I.1 [リトライ処理の組み込み](#page-1139-0)

# **4.6** 特定のリソースグループの情報を取得する

指定したリソースグループの情報を取得します。リソースグループのロック状態、またはロックし ているユーザ ID もしくはホスト名などを確認します。

#### 実行権限

ストレージ管理者(参照)

## リクエストライン

GET <ベース *URL* >/v1/objects/storages/<ストレージデバイス *ID* >/resourcegroups/<オブジェクト *ID* >

## リクエストメッセージ

オブジェクト ID

リソースグループの情報取得で取得した resourceGroupId の値を指定します。

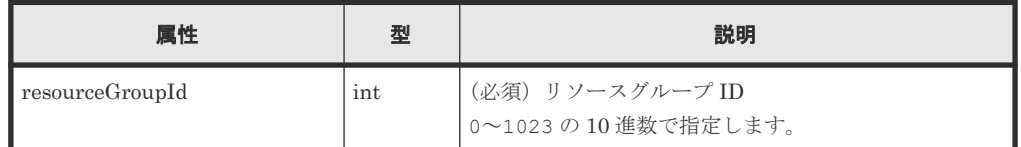

クエリパラメータ

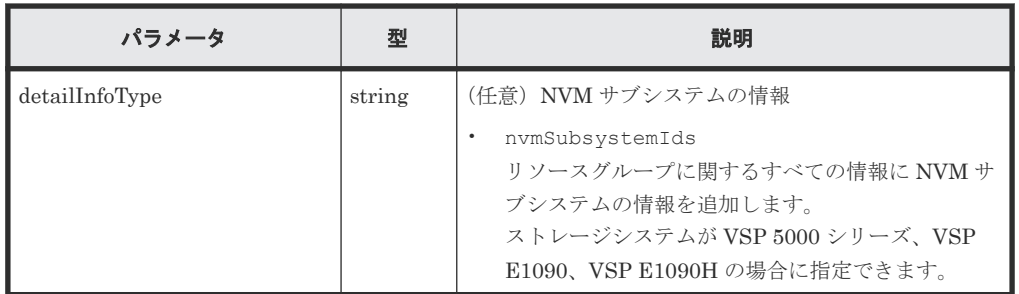

```
ボディ
```
なし。

## レスポンスメッセージ

```
ボディ
```

```
{
 "resourceGroupId": 4,
 "resourceGroupName": "devResourceGroup",
 "lockStatus": "Locked",
 "lockOwner": "devUser",
 "lockHost": "host01",
  "virtualStorageId": 0,
  "ldevIds": [
 12,
 13
  \frac{1}{2},
 "parityGroupIds": [
"1-1","1-2"\Box,
 "externalParityGroupIds": [
"1-5",
"1-6"] \prime "portIds": [
 "CL1-A",
 "CL1-B"
\Box,
 "hostGroupIds": [
 "CL1-A,4",
 "CL1-A,5",
 "CL1-A,6"
  ]
}
```
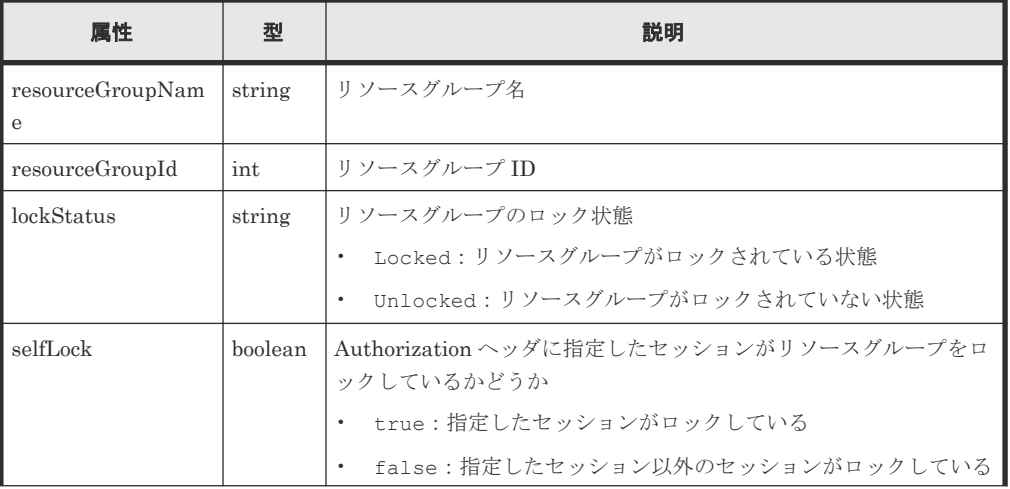

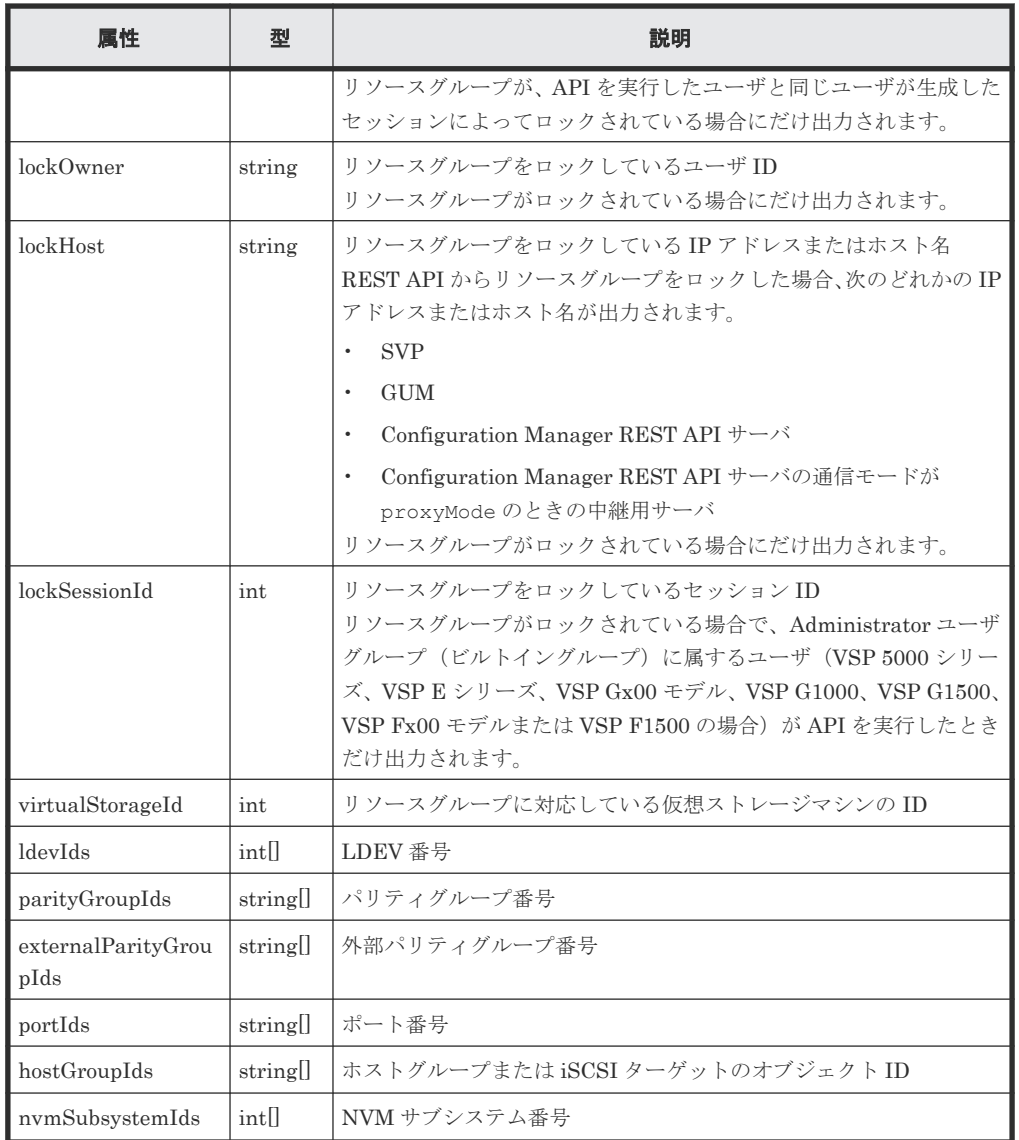

# ステータスコード

この操作のリクエストに対するステータスコードについては、HTTP ステータスコードの説明を参 照してください。

## コード例

curl -v -H "Accept:application/json" -H "Content-Type:application/json" - H "Authorization:Session b74777a3-f9f0-4ea8-bd8f-09847fac48d3" -X GET https://192.0.2.100:23451/ConfigurationManager/v1/objects/storages/ 836000123456/resource-groups/4

## 関連参照

• 2.8 HTTP [ステータスコード](#page-120-0)

# **4.7** リソースグループを作成する

リソースグループを作成します。仮想ストレージマシンにリソースグループを追加する場合は、 virtualStorageDeviceId 属性も指定します。

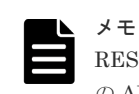

REST API を実行するユーザが、対象ストレージシステムのリソースを REST API でロックしている場合、こ の API は実行できません。その場合は、ロックを解除してから実行してください。

# 実行権限

セキュリティ管理者(参照・編集)

## リクエストライン

POST <ベース *URL* >/v1/objects/storages/<ストレージデバイス *ID* >/resourcegroups

## リクエストメッセージ

オブジェクト ID

なし。

クエリパラメータ

なし。

ボディ

{ "resourceGroupName":"devResourceGroup", "virtualStorageDeviceId":"900000050001"

}

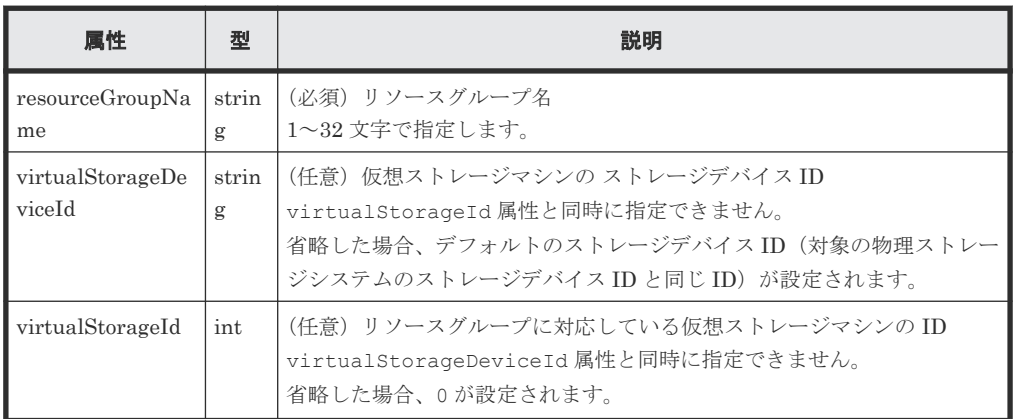

## レスポンスメッセージ

ボディ

ジョブオブジェクトを返します。affectedResources 以外の属性については、ジョブオブ ジェクトの説明を参照してください。

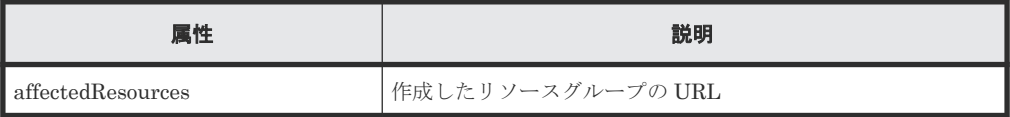

#### ステータスコード

この操作のリクエストに対するステータスコードについては、HTTP ステータスコードの説明を参 照してください。

## コード例

```
curl -v -H "Accept:application/json" -H "Content-Type:application/json" -
H "Authorization:Session b74777a3-f9f0-4ea8-bd8f-09847fac48d3" -X POST --
data-binary @./InputParameters.json https://192.0.2.100:23451/
ConfigurationManager/v1/objects/storages/836000123456/resource-groups
```
#### 関連参照

- 2.8 HTTP [ステータスコード](#page-120-0)
- 2.14 [ジョブオブジェクト](#page-126-0)
- 4.5 [リソースグループの一覧を取得する](#page-181-0)

# **4.8** リソースグループにリソースを登録する

リソースグループにリソースを登録します。

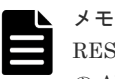

REST API を実行するユーザが、対象ストレージシステムのリソースを REST API でロックしている場合、こ の API は実行できません。その場合は、ロックを解除してから実行してください。

#### 実行権限

セキュリティ管理者(参照・編集)

### リクエストライン

PUT <ベース *URL* >/v1/objects/storages/<ストレージデバイス *ID* >/resourcegroups/<オブジェクト *ID* >/actions/add-resource/invoke

この API は POST メソッドでも実行できます。

## リクエストメッセージ

オブジェクト ID

リソースグループの情報取得で取得した resourceGroupId の値を指定します。

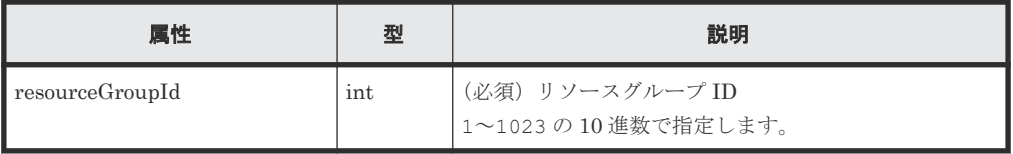

クエリパラメータ

なし。

ボディ

LDEV 番号を指定した場合のコード例を次に示します。

```
\{ "parameters": {
 "ldevIds": [
     2,
     3
   \frac{1}{2} "parityGroupIds": [
"1-1","1-2"\, \, \, \, "externalParityGroupIds": [
     "1-5",<br>"1-6"
"1-6"\Box,
 "portIds": [
 "CL1-A",
 "CL1-B"
\Box,
    "hostGroupIds": [
"CL1-A,4","CL1-A,5", "CL1-A,6"
    ]
 }
}
```
LDEV 番号を範囲指定した場合のコード例を次に示します。

```
{
 "parameters": {
 "startLdevId": 2,
    "endLdevId": 5,
 "parityGroupIds": [
"1-1",
"1-2"\frac{1}{\sqrt{2}} "externalParityGroupIds": [
"1-5",
"1-6"\Box,
 "portIds": [
 "CL1-A",
 "CL1-B"
\Box,
 "hostGroupIds": [
"CL1-A,4","CL1-A,5", "CL1-A,6"
\blacksquare }
}
```
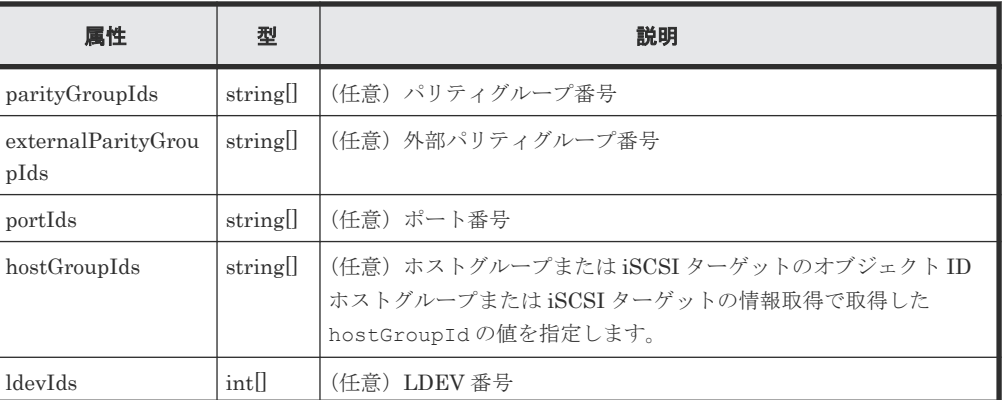

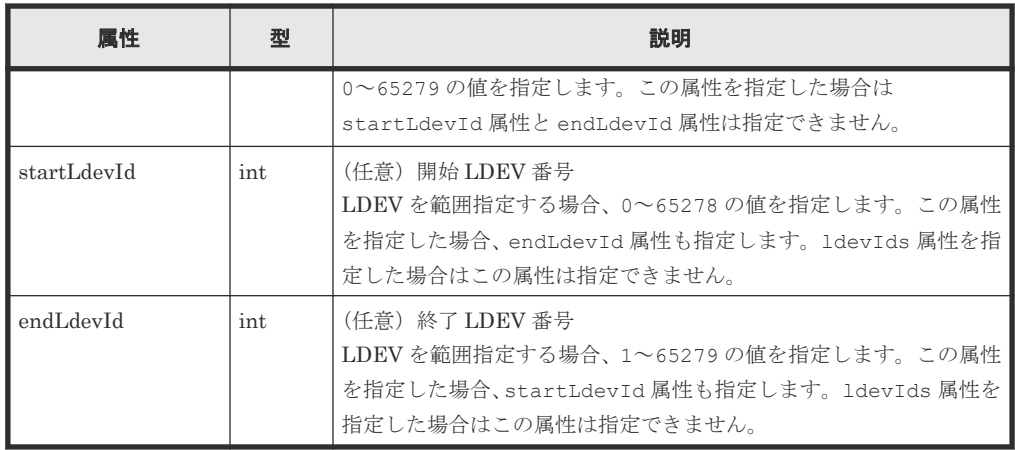

ボディ

ジョブオブジェクトを返します。affectedResources 以外の属性については、ジョブオブ ジェクトの説明を参照してください。

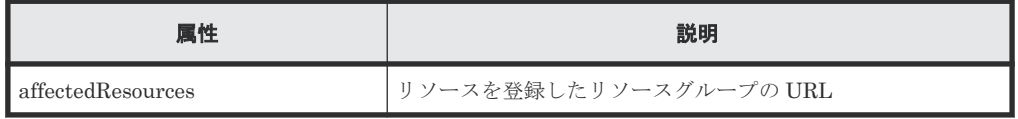

## **Action** テンプレート

GET <ベース *URL* >/v1/objects/storages/<ストレージデバイス *ID* >/resourcegroups/<オブジェクト *ID* >/actions/add-resource

# ステータスコード

この操作のリクエストに対するステータスコードについては、HTTP ステータスコードの説明を参 照してください。

## コード例

Action テンプレートを取得する場合

curl -v -H "Accept:application/json" -H "Content-Type:application/json" - H "Authorization:Session b74777a3-f9f0-4ea8-bd8f-09847fac48d3" -X GET https://192.0.2.100:23451/ConfigurationManager/v1/objects/storages/ 836000123456/resource-groups/4/actions/add-resource

Action テンプレートを取得してリクエストを実行する場合

```
curl -v -H "Accept:application/json" -H "Content-Type:application/json" -
H "Authorization:Session b74777a3-f9f0-4ea8-bd8f-09847fac48d3" --data-
binary @./InputParameters.json -X PUT https://192.0.2.100:23451/
ConfigurationManager/v1/objects/storages/836000123456/resource-groups/4/
actions/add-resource/invoke
```
# 関連参照

- 2.8 HTTP [ステータスコード](#page-120-0)
- 2.14 [ジョブオブジェクト](#page-126-0)
- 2.17 Action [テンプレートオブジェクト](#page-131-0)

• 4.5 [リソースグループの一覧を取得する](#page-181-0)

# **4.9** リソースグループからリソースを削除する

リソースグループから不要になったリソースを削除します。

メモ

REST API を実行するユーザが、対象ストレージシステムのリソースを REST API でロックしている場合、こ の API は実行できません。その場合は、ロックを解除してから実行してください。

#### 実行権限

セキュリティ管理者(参照・編集)

#### リクエストライン

PUT <ベース *URL* >/v1/objects/storages/<ストレージデバイス *ID* >/resourcegroups/<オブジェクト *ID* >/actions/remove-resource/invoke

この API は POST メソッドでも実行できます。

#### リクエストメッセージ

オブジェクト ID

リソースグループの情報取得で取得した resourceGroupId の値を指定します。

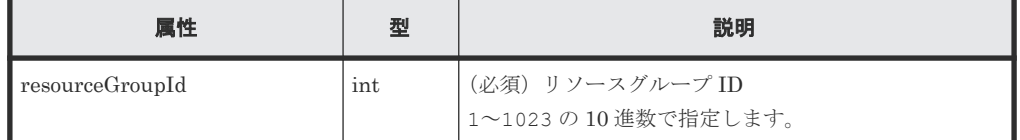

クエリパラメータ

なし。

## ボディ

LDEV 番号を指定した場合のコード例を次に示します。

```
{
 "parameters": {
 "ldevIds": [
    \overline{2},
      3
\Box,
 "parityGroupIds": [
     "1-1",
      "1-2"
\Box,
    "externalParityGroupIds": [
"1-5",
"1-6" ],
    "portIds": [
 "CL1-A",
 "CL1-B"
    ],
    "hostGroupIds": [
"CL1-A,4","CL1-A,5", "CL1-A,6"
```

```
LDEV 番号を範囲指定した場合のコード例を次に示します。
```

```
{
  "parameters": {
    "startLdevId": 2,
 "endLdevId": 5,
 "parityGroupIds": [
"1-1",
"1-2"\Box,
 "externalParityGroupIds": [
"1-7",
"1-8"\Box,
 "portIds": [
 "CL1-A",
 "CL1-B"
\Box,
    "hostGroupIds": [
"CL1-A,4","CL1-A,5", "CL1-A,6"
\blacksquare\qquad \qquad \}}
```
 ] } }

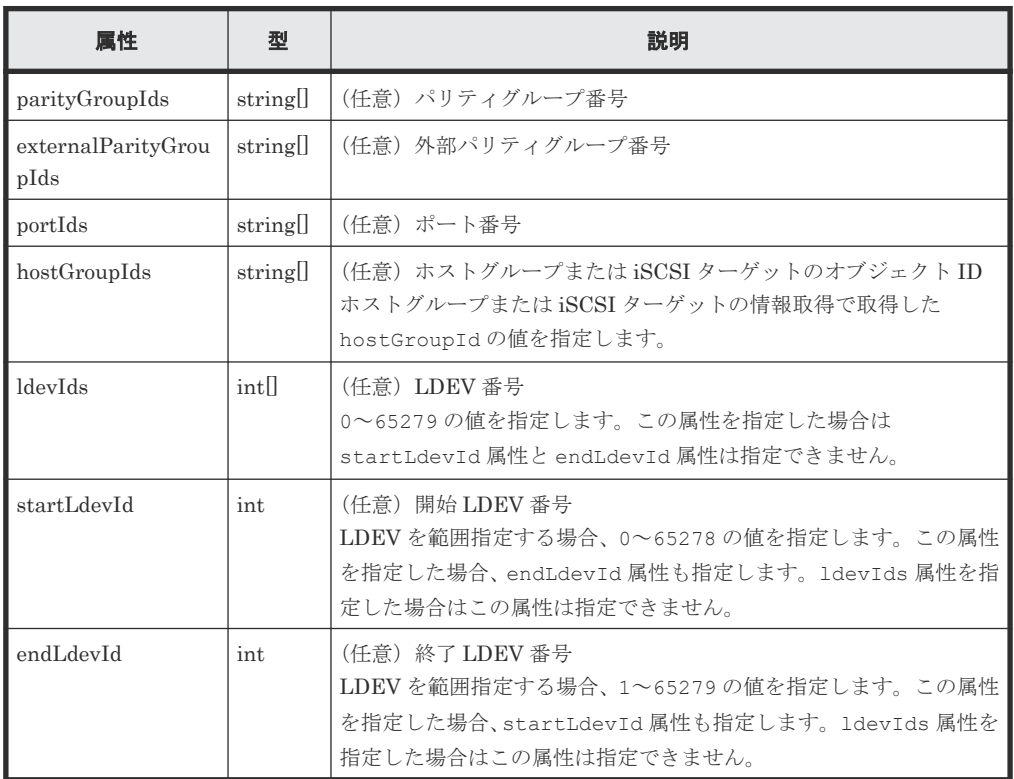

## レスポンスメッセージ

ボディ

ジョブオブジェクトを返します。affectedResources 以外の属性については、ジョブオブ ジェクトの説明を参照してください。

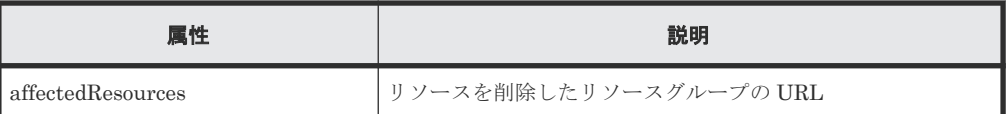

#### **Action** テンプレート

```
GET <ベース URL >/v1/objects/storages/<ストレージデバイス ID >/resource-
groups/<オブジェクト ID >/actions/remove-resource
```
### ステータスコード

この操作のリクエストに対するステータスコードについては、HTTP ステータスコードの説明を参 照してください。

## コード例

Action テンプレートを取得する場合

```
curl -v -H "Accept:application/json" -H "Content-Type:application/json" -
H "Authorization:Session b74777a3-f9f0-4ea8-bd8f-09847fac48d3" -X GET 
https://192.0.2.100:23451/ConfigurationManager/v1/objects/storages/
836000123456/resource-groups/4/actions/remove-resource
```
Action テンプレートを取得してリクエストを実行する場合

```
curl -v -H "Accept:application/json" -H "Content-Type:application/json" -
H "Authorization:Session b74777a3-f9f0-4ea8-bd8f-09847fac48d3" --data-
binary @./InputParameters.json -X PUT https://192.0.2.100:23451/
ConfigurationManager/v1/objects/storages/836000123456/resource-groups/4/
actions/remove-resource/invoke
```
#### 関連参照

- 2.8 HTTP [ステータスコード](#page-120-0)
- 2.14 [ジョブオブジェクト](#page-126-0)
- 2.17 Action [テンプレートオブジェクト](#page-131-0)
- 4.5 [リソースグループの一覧を取得する](#page-181-0)

# **4.10** リソースグループを削除する

不要なリソースグループを削除します。

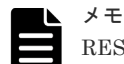

REST API を実行するユーザが、対象ストレージシステムのリソースを REST API でロックしている場合、こ の API は実行できません。その場合は、ロックを解除してから実行してください。

#### 実行権限

セキュリティ管理者(参照・編集)

## リクエストライン

```
DELETE <ベース URL >/v1/objects/storages/<ストレージデバイス ID >/resource-
groups/<オブジェクト ID >
```
### <span id="page-197-0"></span>リクエストメッセージ

オブジェクト ID

リソースグループの情報取得で取得した resourceGroupId の値を指定します。

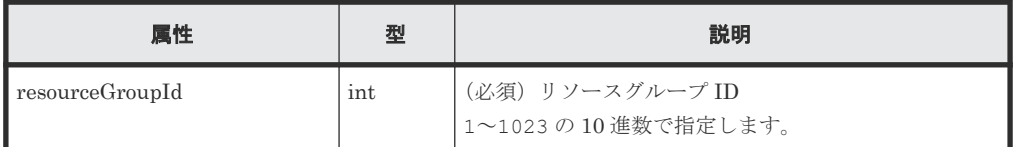

クエリパラメータ

なし。

ボディ

なし。

## レスポンスメッセージ

#### ボディ

ジョブオブジェクトを返します。affectedResources 以外の属性については、ジョブオブ ジェクトの説明を参照してください。

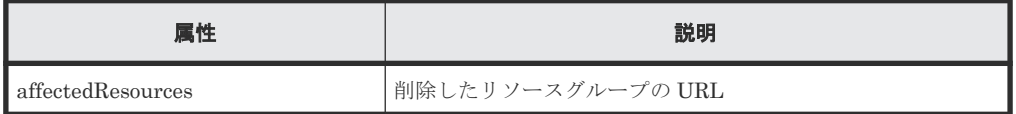

## ステータスコード

この操作のリクエストに対するステータスコードについては、HTTP ステータスコードの説明を参 照してください。

#### コード例

curl -v -H "Accept:application/json" -H "Content-Type:application/json" - H "Authorization:Session b74777a3-f9f0-4ea8-bd8f-09847fac48d3" -X DELETE https://192.0.2.100:23451/ConfigurationManager/v1/objects/storages/ 836000123456/resource-groups/4

## 関連参照

- 2.8 HTTP [ステータスコード](#page-120-0)
- 2.14 [ジョブオブジェクト](#page-126-0)
- 4.5 [リソースグループの一覧を取得する](#page-181-0)

# **4.11** ユーザグループの一覧を取得する

対象のストレージシステムに登録されているユーザグループの一覧を取得します。

## 実行権限

セキュリティ管理者(参照)

#### リクエストライン

GET <ベース *URL* >/v1/objects/storages/<ストレージデバイス *ID* >/user-groups

## リクエストメッセージ

オブジェクト ID なし。 クエリパラメータ なし。 ボディ なし。

## レスポンスメッセージ

```
ボディ
```

```
{
  "data": [
    {
      "userGroupObjectId": "devGroup",
       "userGroupId": "devGroup",
       "roleNames": [
        "Audit Log Administrator (View & Modify)"
\qquad \qquad "resourceGroupIds": [
        1,
        2,
        3
\qquad \qquad "isBuiltIn": false,
       "hasAllResourceGroup": false
     },
     {
       "userGroupObjectId": "adminGroup",
       "userGroupId": "adminGroup",
       "roleNames": [
 "Audit Log Administrator (View & Modify)",
 "Security Administrator (View & Modify)",
 "Storage Administrator (Initial Configuration)",
 "Storage Administrator (Local Copy)",
 "Storage Administrator (Performance Management)",
        "Storage Administrator (Provisioning)",
 "Storage Administrator (Remote Copy)",
 "Storage Administrator (System Resource Management)"
\qquad \qquad "isBuiltIn": false,
       "hasAllResourceGroup": true
    }
  ]
}
```
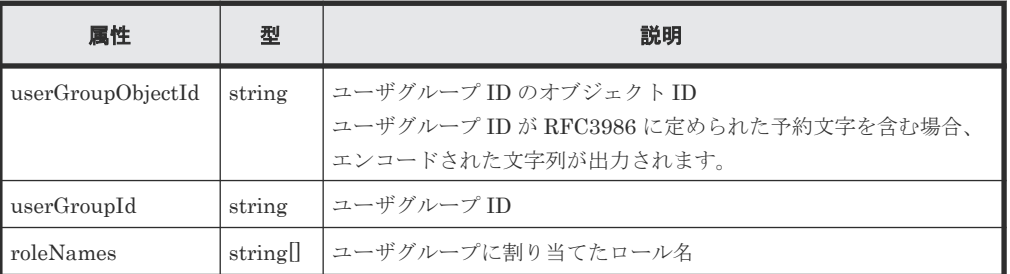

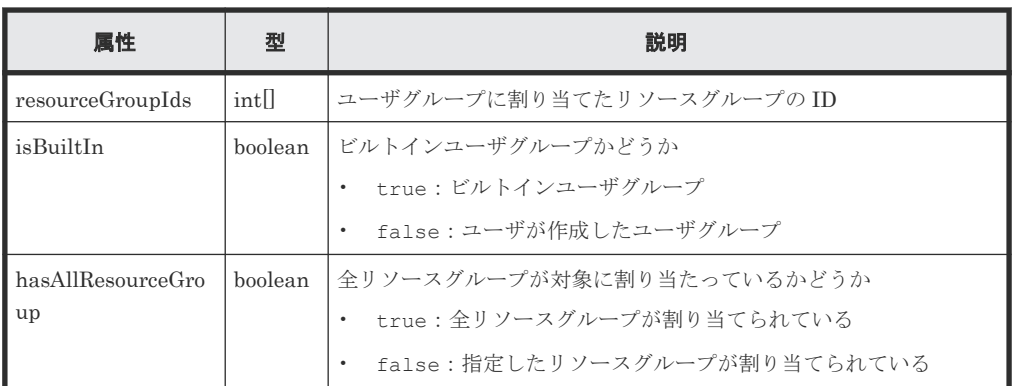

#### ステータスコード

この操作のリクエストに対するステータスコードについては、HTTP ステータスコードの説明を参 照してください。

## コード例

```
curl -v -H "Accept:application/json" -H "Content-Type:application/json" -
H "Authorization:Session b74777a3-f9f0-4ea8-bd8f-09847fac48d3" -X GET 
https://192.0.2.100:23451/ConfigurationManager/v1/objects/storages/
836000123456/user-groups
```
#### 関連参照

• 2.8 HTTP [ステータスコード](#page-120-0)

# **4.12** 特定のユーザグループの情報を取得する

指定したユーザグループの情報を取得します。

## 実行権限

セキュリティ管理者(参照)

#### リクエストライン

GET <ベース *URL* >/v1/objects/storages/<ストレージデバイス *ID* >/user-groups/< オブジェクト *ID* >

### リクエストメッセージ

オブジェクト ID

ユーザグループの情報取得で取得した userGroupObjectId の値を指定します。

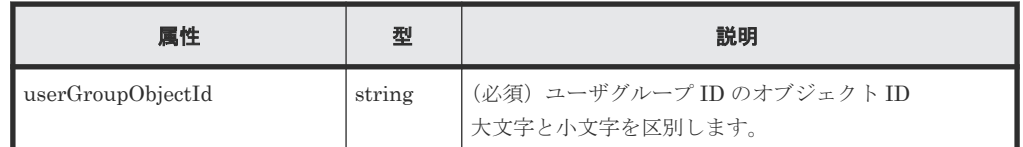

クエリパラメータ

なし。

```
ボディ
  なし。
```

```
ボディ
```

```
{
 "userGroupObjectId": "devGroup",
 "userGroupId": "devGroup",
  "roleNames":[
    "Security Administrator (View Only)"
\Box,
 "resourceGroupIds": [
1,2, 3
\Box,
 "isBuiltIn":false,
  "hasAllResourceGroup":false
}
```
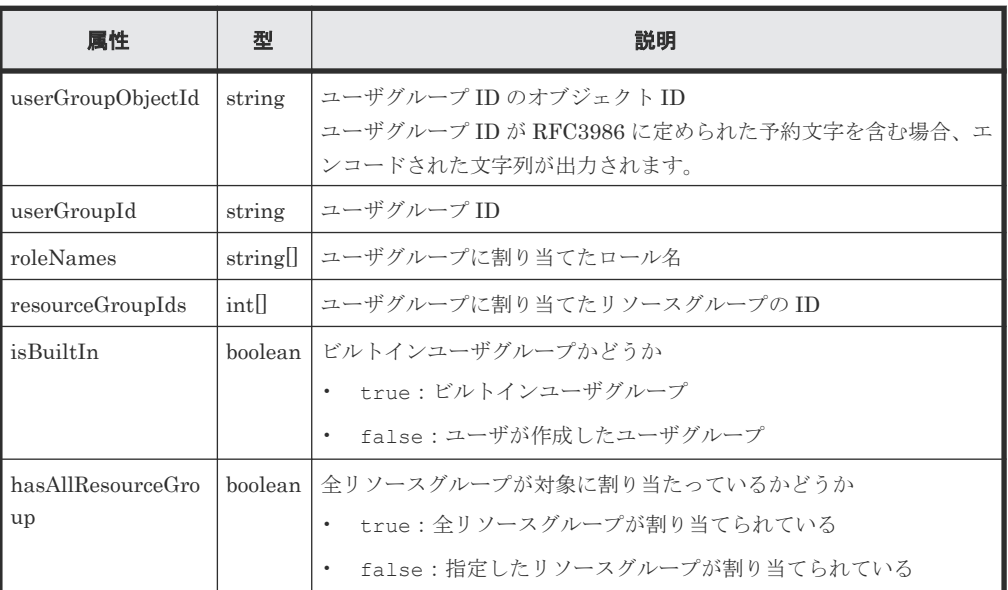

# ステータスコード

この操作のリクエストに対するステータスコードについては、HTTP ステータスコードの説明を参 照してください。

### コード例

```
curl -v -H "Accept:application/json" -H "Content-Type:application/json" -
H "Authorization:Session b74777a3-f9f0-4ea8-bd8f-09847fac48d3" -X GET 
https://192.0.2.100:23451/ConfigurationManager/v1/objects/storages/
836000123456/user-groups/devGroup
```
#### 関連参照

• 2.8 HTTP [ステータスコード](#page-120-0)

# **4.13** ユーザグループを作成する

適切なロールとリソースグループを割り当てて、ユーザグループを作成します。

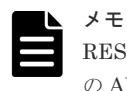

REST API を実行するユーザが、対象ストレージシステムのリソースを REST API でロックしている場合、こ の API は実行できません。その場合は、ロックを解除してから実行してください。

## 実行権限

セキュリティ管理者(参照・編集)

### リクエストライン

POST <ベース *URL* >/v1/objects/storages/<ストレージデバイス *ID* >/user-groups

## リクエストメッセージ

オブジェクト ID なし。 クエリパラメータ なし。

ボディ

```
{
  "userGroupId":"devGroup",
  "roleNames":[
    "Storage Administrator (Provisioning)"
\Box,
 "resourceGroupIds": [
 8,
    9
\Box,
 "hasAllResourceGroup":false
}
```
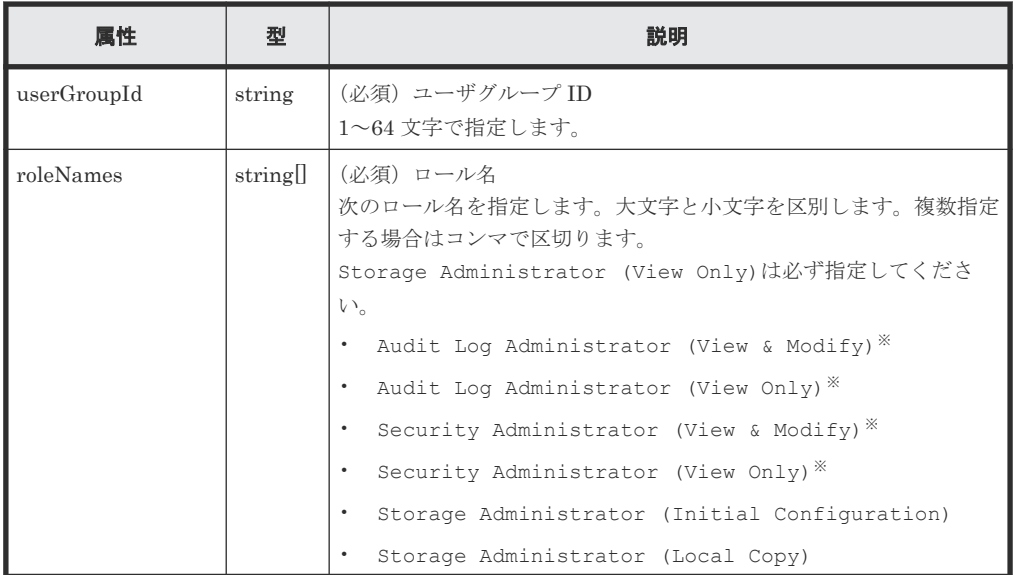

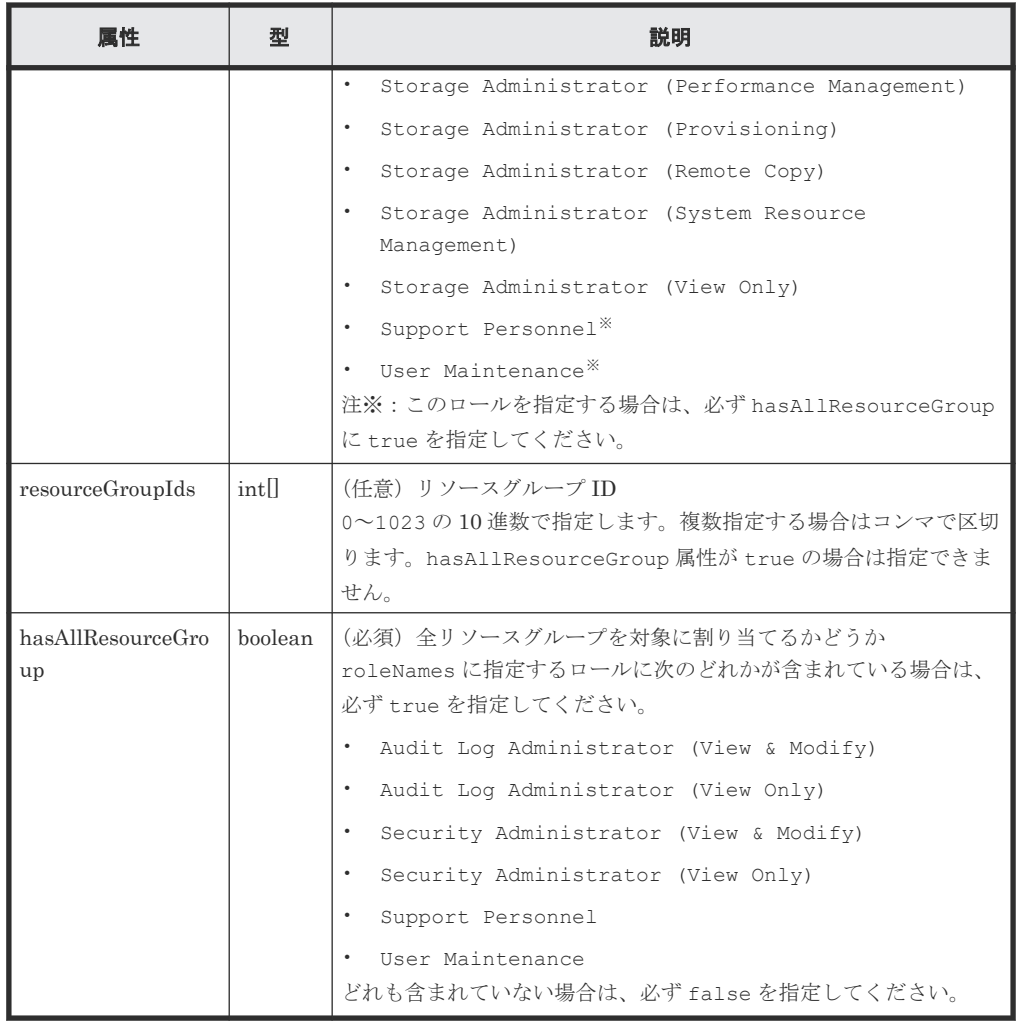

ボディ

ジョブオブジェクトを返します。affectedResources 以外の属性については、ジョブオブ ジェクトの説明を参照してください。

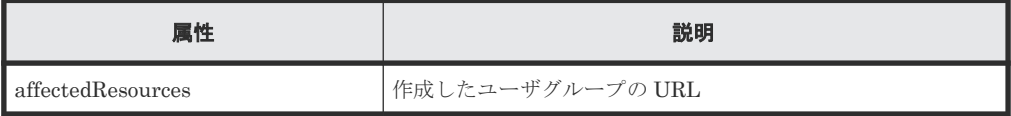

## ステータスコード

この操作のリクエストに対するステータスコードについては、HTTP ステータスコードの説明を参 照してください。

### コード例

```
curl -v -H "Accept:application/json" -H "Content-Type:application/json" -
H "Authorization:Session b74777a3-f9f0-4ea8-bd8f-09847fac48d3" -X POST --
data-binary @./InputParameters.json https://192.0.2.100:23451/
ConfigurationManager/v1/objects/storages/836000123456/user-groups
```
#### 関連参照

• 2.8 HTTP [ステータスコード](#page-120-0)

- 2.14 [ジョブオブジェクト](#page-126-0)
- 4.11 [ユーザグループの一覧を取得する](#page-197-0)

# **4.14** ユーザグループの設定を変更する

指定したユーザグループのユーザグループ ID やロールを設定します。

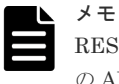

REST API を実行するユーザが、対象ストレージシステムのリソースを REST API でロックしている場合、こ の API は実行できません。その場合は、ロックを解除してから実行してください。

### 実行権限

セキュリティ管理者(参照・編集)

#### リクエストライン

PUT <ベース *URL* >/v1/objects/storages/<ストレージデバイス *ID* >/user-groups/< オブジェクト *ID* >

この API は PATCH メソッドでも実行できます。

#### リクエストメッセージ

オブジェクト ID

ユーザグループの情報取得で取得した userGroupObjectId の値を指定します。

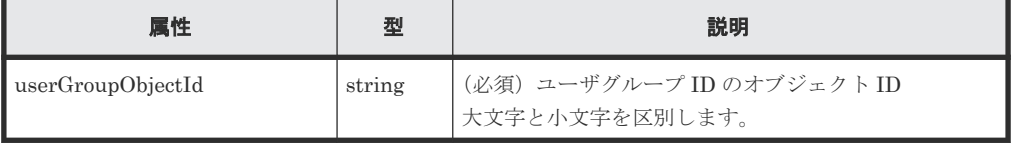

#### クエリパラメータ

なし。

#### ボディ

ユーザグループ ID を変更する場合のコード例を次に示します。

```
{
  "userGroupId":"adminGroup"
}
```
ロールを変更する場合のコード例を次に示します。

```
{
  "roleNames":[
    "Storage Administrator (Provisioning)",
    "Storage Administrator (Local Copy)" 
  ]
}
```
1 回のリクエストで属性を 1 つだけ指定できます。

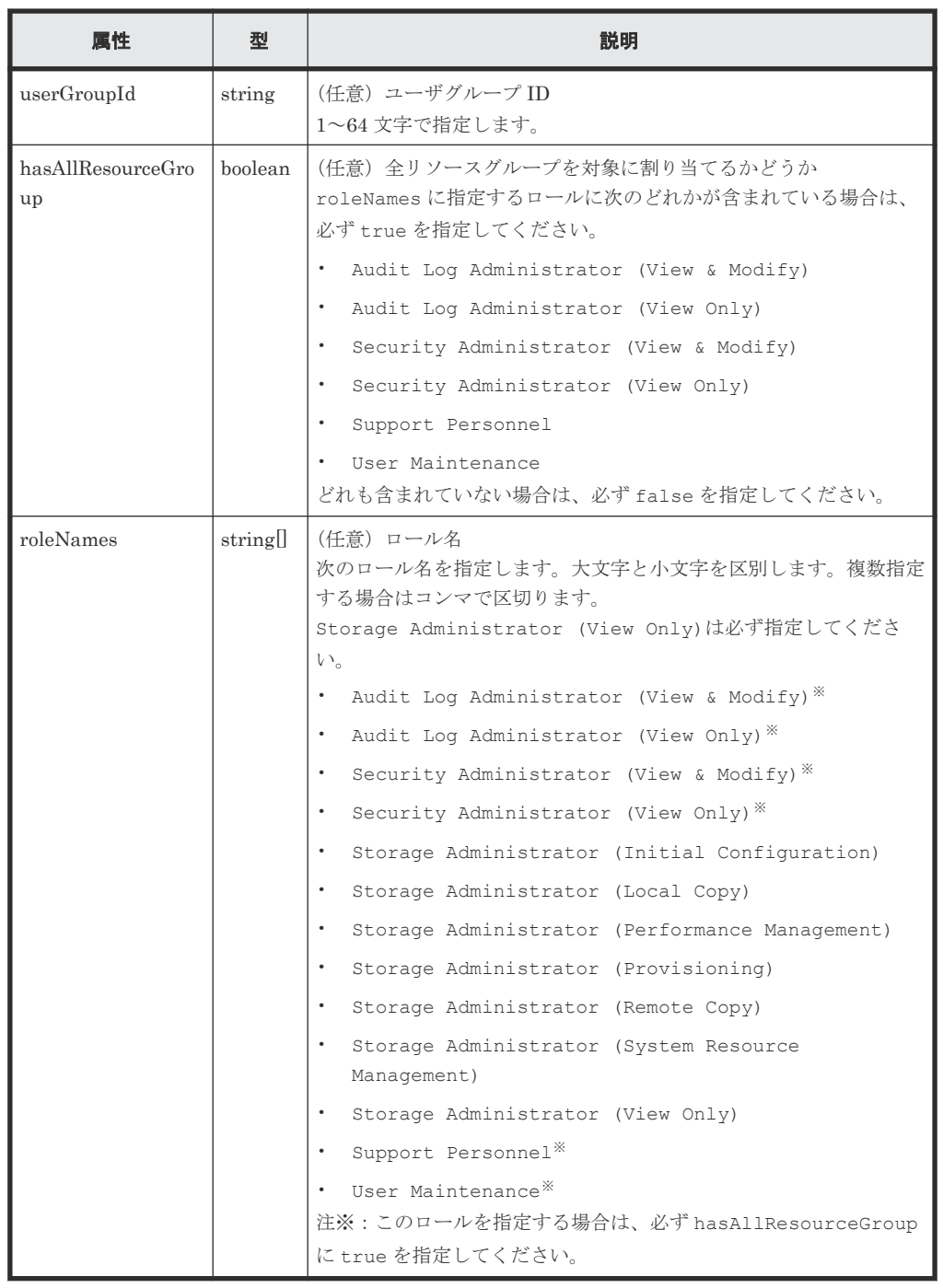

ボディ

ジョブオブジェクトを返します。affectedResources 以外の属性については、ジョブオブ ジェクトの説明を参照してください。

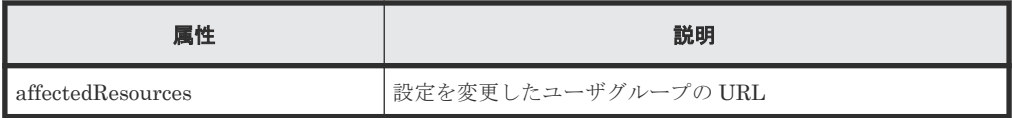

## **Action** テンプレート

なし。

## ステータスコード

この操作のリクエストに対するステータスコードについては、HTTP ステータスコードの説明を参 照してください。

#### コード例

curl -v -H "Accept:application/json" -H "Content-Type:application/json" - H "Authorization: Session b74777a3-f9f0-4ea8-bd8f-09847fac48d3" -X PUT https://192.0.2.100:23451/ConfigurationManager/v1/objects/storages/ 836000123456/user-groups/devGroup

# 関連参照

- 2.8 HTTP [ステータスコード](#page-120-0)
- 2.14 [ジョブオブジェクト](#page-126-0)
- 4.11 [ユーザグループの一覧を取得する](#page-197-0)

# **4.15** ユーザグループにリソースグループを割り当てる

作成済みのユーザグループに、リソースグループを割り当てます。

メモ

REST API を実行するユーザが、対象ストレージシステムのリソースを REST API でロックしている場合、こ の API は実行できません。その場合は、ロックを解除してから実行してください。

#### 実行権限

セキュリティ管理者(参照・編集)

## リクエストライン

PUT <ベース *URL* >/v1/objects/storages/<ストレージデバイス *ID* >/user-groups/< オブジェクト *ID* >/actions/add-resource-group/invoke

この API は POST メソッドでも実行できます。

## リクエストメッセージ

オブジェクト ID

ユーザグループの情報取得で取得した userGroupObjectId の値を指定します。

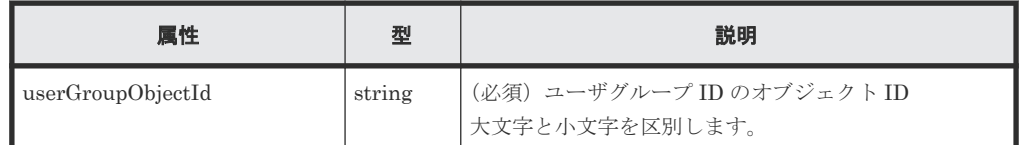

クエリパラメータ

なし。

```
ボディ
```

```
{
   "parameters": {
    "resourceGroupIds": [
1, 2
    ]
  }
}
```
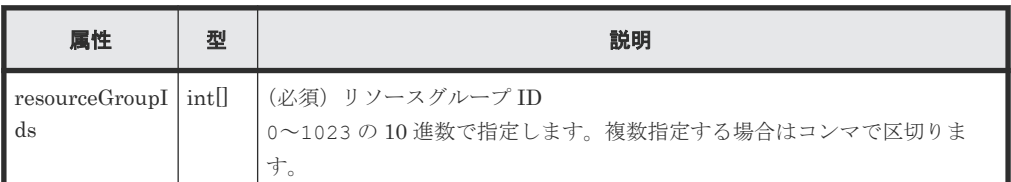

ボディ

ジョブオブジェクトを返します。affectedResources 以外の属性については、ジョブオブ ジェクトの説明を参照してください。

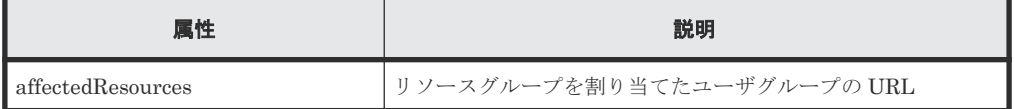

## **Action** テンプレート

GET <ベース *URL* >/v1/objects/storages/<ストレージデバイス *ID* >/user-groups/< オブジェクト *ID* >/actions/add-resource-group

## ステータスコード

この操作のリクエストに対するステータスコードについては、HTTP ステータスコードの説明を参 照してください。

# コード例

Action テンプレートを取得する場合

curl -v -H "Accept:application/json" -H "Content-Type:application/json" -H "Authorization:Session b74777a3-f9f0-4ea8-bd8f-09847fac48d3" -X GET https://192.0.2.100:23451/ConfigurationManager/v1/objects/storages/ 836000123456/user-groups/devGroup/actions/add-resource-group

Action テンプレートを取得してリクエストを実行する場合

curl -v -H "Accept:application/json" -H "Content-Type:application/json" - H "Authorization:Session b74777a3-f9f0-4ea8-bd8f-09847fac48d3" --databinary @./InputParameters.json -X PUT https://192.0.2.100:23451/ ConfigurationManager/v1/objects/storages/836000123456/user-groups/ devGroup/actions/add-resource-group/invoke

#### 関連参照

- 2.8 HTTP [ステータスコード](#page-120-0)
- 2.14 [ジョブオブジェクト](#page-126-0)

- 2.17 Action [テンプレートオブジェクト](#page-131-0)
- 4.11 [ユーザグループの一覧を取得する](#page-197-0)

# **4.16** ユーザグループに割り当てたリソースグループを解除する

ユーザグループに割り当てたリソースグループを解除します。

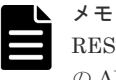

REST API を実行するユーザが、対象ストレージシステムのリソースを REST API でロックしている場合、こ の API は実行できません。その場合は、ロックを解除してから実行してください。

#### 実行権限

セキュリティ管理者(参照・編集)

#### リクエストライン

PUT <ベース *URL* >/v1/objects/storages/<ストレージデバイス *ID* >/user-groups/< オブジェクト *ID* >/actions/remove-resource-group/invoke

この API は POST メソッドでも実行できます。

#### リクエストメッセージ

オブジェクト ID

ユーザグループの情報取得で取得した userGroupObjectId の値を指定します。

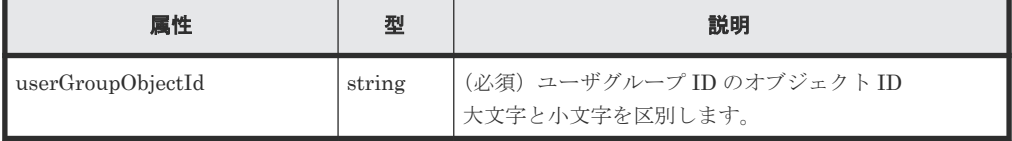

#### クエリパラメータ

なし。

ボディ

```
{
   "parameters": {
     "resourceGroupIds": [
      1,
        2
     ]
   }
}
```
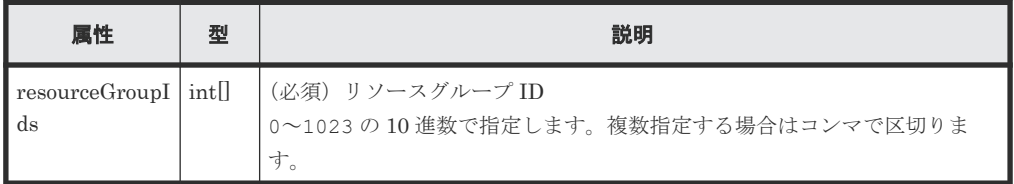

ボディ

ジョブオブジェクトを返します。affectedResources 以外の属性については、ジョブオブ ジェクトの説明を参照してください。

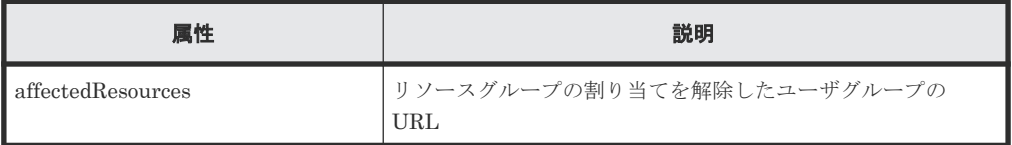

### **Action** テンプレート

GET <ベース *URL* >/v1/objects/storages/<ストレージデバイス *ID* >/user-groups/< オブジェクト *ID* >/actions/remove-resource-group

## ステータスコード

この操作のリクエストに対するステータスコードについては、HTTP ステータスコードの説明を参 照してください。

#### コード例

Action テンプレートを取得する場合

curl -v -H "Accept:application/json" -H "Content-Type:application/json" - H "Authorization:Session b74777a3-f9f0-4ea8-bd8f-09847fac48d3" -X GET https://192.0.2.100:23451/ConfigurationManager/v1/objects/storages/ 836000123456/user-groups/devGroup/actions/remove-resource-group

Action テンプレートを取得してリクエストを実行する場合

```
curl -v -H "Accept:application/json" -H "Content-Type:application/json" -
H "Authorization:Session b74777a3-f9f0-4ea8-bd8f-09847fac48d3" --data-
binary @./InputParameters.json -X PUT https://192.0.2.100:23451/
ConfigurationManager/v1/objects/storages/836000123456/user-groups/
devGroup/actions/remove-resource-group/invoke
```
#### 関連参照

- 2.8 HTTP [ステータスコード](#page-120-0)
- 2.14 [ジョブオブジェクト](#page-126-0)
- 2.17 Action [テンプレートオブジェクト](#page-131-0)
- 4.11 [ユーザグループの一覧を取得する](#page-197-0)

# **4.17** ユーザグループを削除する

不要なユーザグループを削除します。対象のユーザグループがユーザに割り当てられている場合は ユーザグループを削除できません。

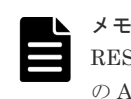

REST API を実行するユーザが、対象ストレージシステムのリソースを REST API でロックしている場合、こ の API は実行できません。その場合は、ロックを解除してから実行してください。

#### 実行権限

セキュリティ管理者(参照・編集)

## リクエストライン

DELETE <ベース *URL* >/v1/objects/storages/<ストレージデバイス *ID* >/usergroups/<オブジェクト *ID* >

## リクエストメッセージ

オブジェクト ID

ユーザグループの情報取得で取得した userGroupObjectId の値を指定します。

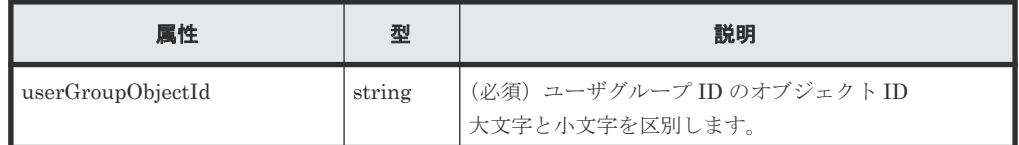

クエリパラメータ

なし。

ボディ

なし。

## レスポンスメッセージ

ボディ

ジョブオブジェクトを返します。affectedResources 以外の属性については、ジョブオブ ジェクトの説明を参照してください。

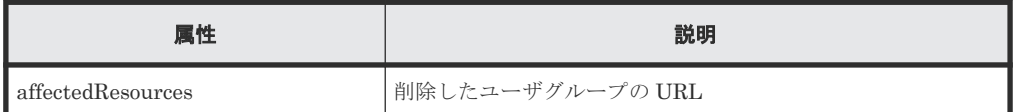

## ステータスコード

この操作のリクエストに対するステータスコードについては、HTTP ステータスコードの説明を参 照してください。

## コード例

curl -v -H "Accept:application/json" -H "Content-Type:application/json" - H "Authorization:Session b74777a3-f9f0-4ea8-bd8f-09847fac48d3" -X DELETE https://192.0.2.100:23451/ConfigurationManager/v1/objects/storages/ 836000123456/user-groups/devGroup

#### 関連参照

- 2.8 HTTP [ステータスコード](#page-120-0)
- 2.14 [ジョブオブジェクト](#page-126-0)
- 4.11 [ユーザグループの一覧を取得する](#page-197-0)

# <span id="page-210-0"></span>**4.18** ユーザの一覧を取得する

対象のストレージシステムに登録されているユーザ情報の一覧を取得します。

## 実行権限

セキュリティ管理者(参照)

#### リクエストライン

GET <ベース *URL* >/v1/objects/storages/<ストレージデバイス *ID* >/users

#### リクエストメッセージ

オブジェクト ID なし。 クエリパラメータ なし。 ボディ

なし。

#### レスポンスメッセージ

```
ボディ
```

```
{
  "data": [
     {
       "userObjectId": "devUser",
 "userId": "devUser",
 "authentication": "local",
       "userGroupNames": [
        "Audit Log Administrator (View Only) User Group",
         "Storage Administrator (View & Modify) User Group"
\qquad \qquad "isBuiltIn": false,
       "isAccountStatus": true
     },
     {
       "userObjectId": "adminUser",
       "userId": "adminUser",
       "authentication": "local",
       "userGroupNames": [
         "Administrator User Group"
\qquad \qquad "isBuiltIn": false,
       "isAccountStatus": true
    }
  ]
}
```
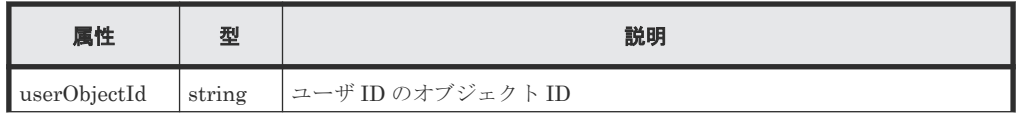

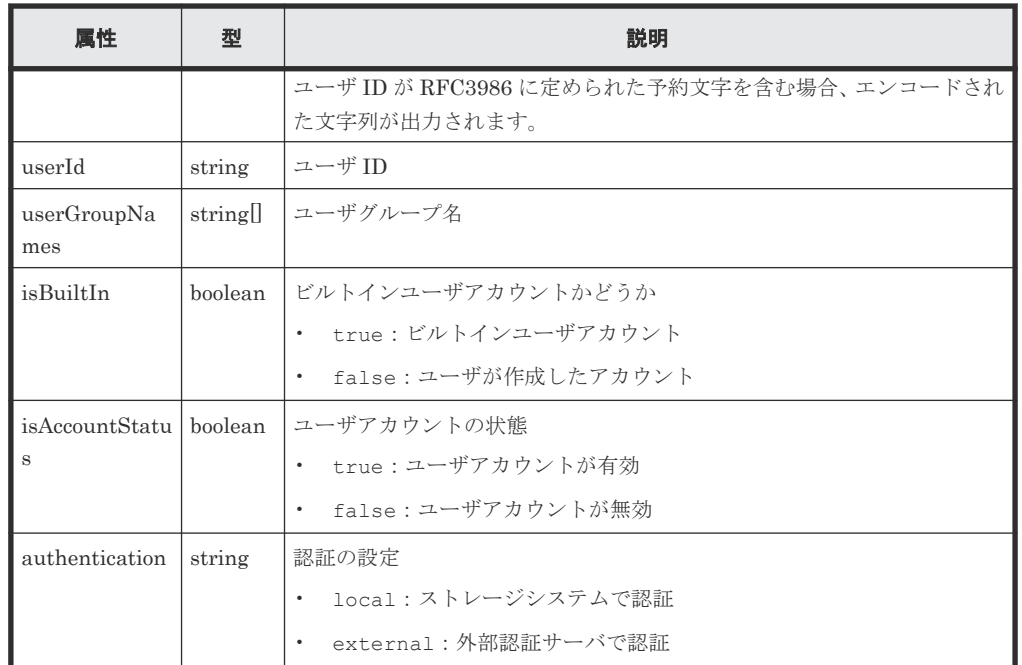

## ステータスコード

この操作のリクエストに対するステータスコードについては、HTTP ステータスコードの説明を参 照してください。

#### コード例

curl -v -H "Accept:application/json" -H "Content-Type:application/json" - H "Authorization:Session b74777a3-f9f0-4ea8-bd8f-09847fac48d3" -X GET https://192.0.2.100:23451/ConfigurationManager/v1/objects/storages/ 836000123456/users

#### 関連参照

• 2.8 HTTP [ステータスコード](#page-120-0)

# **4.19** 特定のユーザの情報を取得する

指定したユーザの情報を取得します。

### 実行権限

セキュリティ管理者(参照)

## リクエストライン

GET <ベース *URL* >/v1/objects/storages/<ストレージデバイス *ID* >/users/<オブジ ェクト *ID* >

## リクエストメッセージ

オブジェクト ID

ユーザの情報取得で取得した userObjectId の値を指定します。

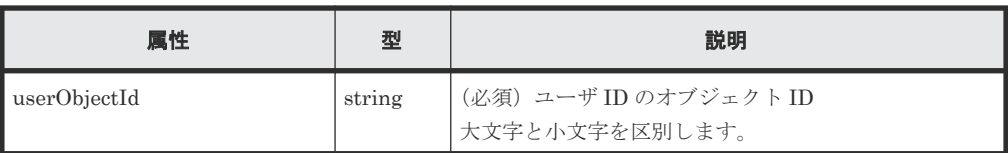

クエリパラメータ

なし。

ボディ

なし。

# レスポンスメッセージ

```
ボディ
```

```
{
 "userObjectId": "devUser",
 "userId": "devUser",
 "authentication": "local",
  "userGroupNames": [
 "Audit Log Administrator (View Only) User Group",
 "Storage Administrator (View & Modify) User Group"
\Box,
 "isBuiltIn": false,
 "isAccountStatus": true
}
```
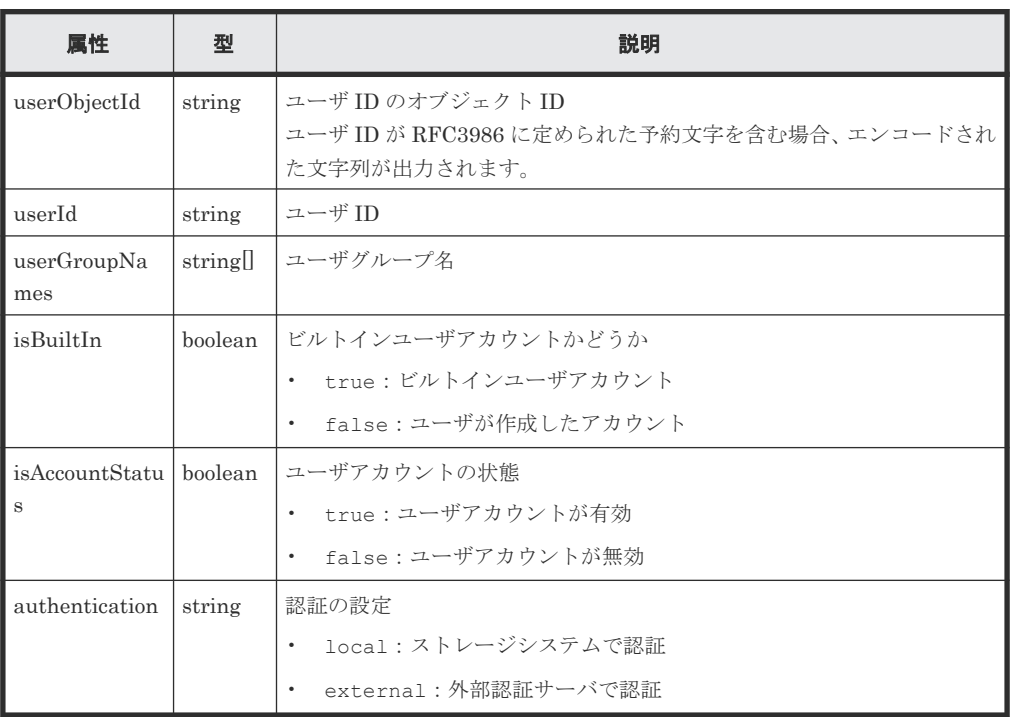

# ステータスコード

この操作のリクエストに対するステータスコードについては、HTTP ステータスコードの説明を参 照してください。

#### コード例

```
curl -v -H "Accept:application/json" -H "Content-Type:application/json" -
H "Authorization:Session b74777a3-f9f0-4ea8-bd8f-09847fac48d3" -X GET 
https://192.0.2.100:23451/ConfigurationManager/v1/objects/storages/
836000123456/users/devUser
```
#### 関連参照

• 2.8 HTTP [ステータスコード](#page-120-0)

# **4.20** ユーザを作成する

ユーザを作成し、適切な権限が設定されたユーザグループに割り当てます。 REST API で作成した ユーザは、Hitachi Device Manager - Storage Navigator でも使用できます。

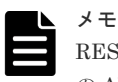

REST API を実行するユーザが、対象ストレージシステムのリソースを REST API でロックしている場合、こ の API は実行できません。その場合は、ロックを解除してから実行してください。

#### 実行権限

セキュリティ管理者(参照・編集)

#### リクエストライン

POST <ベース *URL* >/v1/objects/storages/<ストレージデバイス *ID* >/users

#### リクエストメッセージ

オブジェクト ID なし。 クエリパラメータ なし。

ボディ

```
{
 "userId": "devUser",
 "authentication": "local",
  "userPassword":"devPassword",
  "userGroupNames": [
    "Audit Log Administrator (View Only) User Group",
    "Storage Administrator (View & Modify) User Group"
  ]
}
```
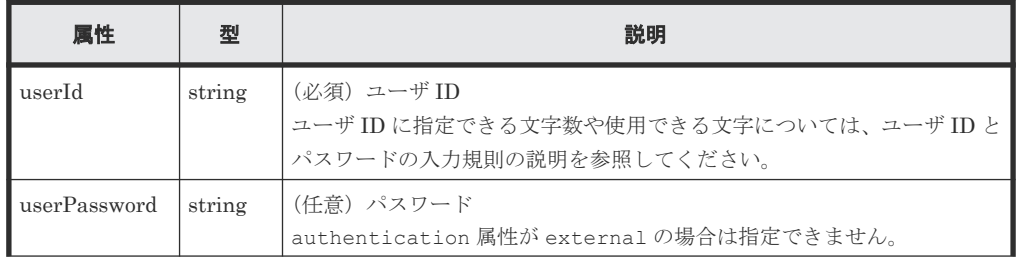

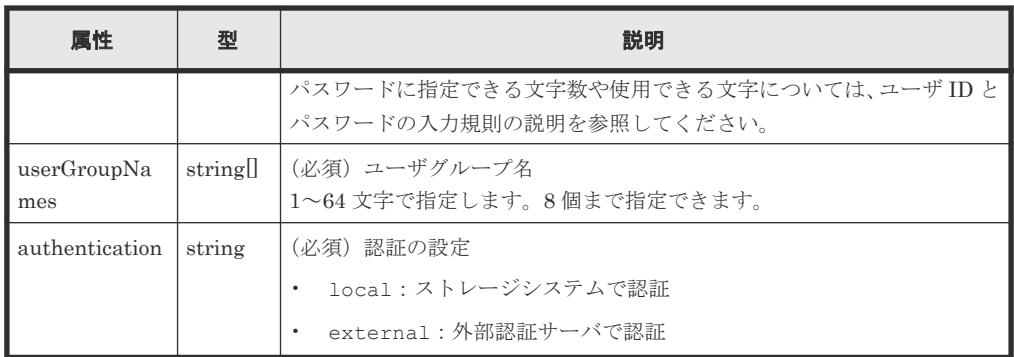

ボディ

ジョブオブジェクトを返します。affectedResources 以外の属性については、ジョブオブ ジェクトの説明を参照してください。

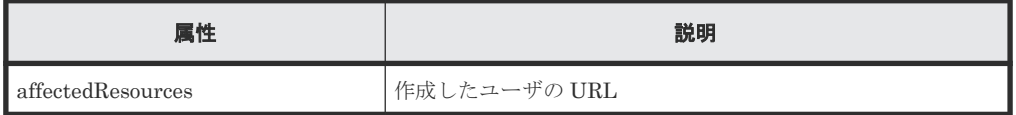

#### ステータスコード

この操作のリクエストに対するステータスコードについては、HTTP ステータスコードの説明を参 照してください。

#### コード例

curl -v -H "Accept:application/json" -H "Content-Type:application/json" - H "Authorization:Session b74777a3-f9f0-4ea8-bd8f-09847fac48d3" -X POST - data-binary @./InputParameters.json https://192.0.2.100:23451/ ConfigurationManager/v1/objects/storages/836000123456/users/

#### 関連参照

- 2.8 HTTP [ステータスコード](#page-120-0)
- 2.14 [ジョブオブジェクト](#page-126-0)
- 4.4 ユーザ ID [とパスワードの入力規則](#page-180-0)
- 4.18 [ユーザの一覧を取得する](#page-210-0)

# **4.21** ユーザのパスワードを変更する

ストレージシステムのリソースを操作するユーザのパスワードを変更します。外部認証サーバで認 証しているユーザのパスワードは変更できません。

次のどれかに該当する場合、指定したユーザが SVP の Storage Device List のストレージ情報にも 登録されているときには、そのパスワードも同時に変更できます。

- VSP G100、G200、G400、G600、G800、VSP F400、F600、F800 のマイクロコードのバー ジョンが 83-05-2X-XX/XX 以降の場合
- VSP G150、G350、G370、G700、G900、VSP F350、F370、F700、F900 のマイクロコード のバージョンが 88-03-0X-XX/XX 以降の場合で、SVP と連携する構成のとき
- VSP E シリーズの場合で、SVP と連携する構成のとき

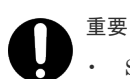

- Storage Device List のパスワードを変更すると、SVP 上の管理ソフトウェアが再起動します。そのため、 REST API や Storage Navigator などの管理ソフトウェアが一時的に使用できなくなりますが、ジョブが完 了すれば使用できるようになります。
- Storage Device List のパスワードを変更する場合、リクエストヘッダで Response-Job-Status に Completed を指定することをお勧めします。指定しなかった場合にストレージシステムの処理に失敗した とき、正しく通信エラーの情報が取得できないおそれがあります。
- REST API サーバにストレージシステムを登録した時に使用したユーザの ID とパスワードは REST API サーバに保持されています。このパスワードを変更する場合、ユーザのパスワードを変更する API だけで は REST API サーバの保持情報が変わらないため、別途ストレージシステムの情報を変更する API を実行 し、REST API サーバが保持している情報を更新してください。
- REST API を実行するユーザが、対象ストレージシステムのリソースを REST API でロックしている場合、 この API は実行できません。その場合は、ロックを解除してから実行してください。

#### 実行権限

セキュリティ管理者(参照・編集)

## リクエストライン

PUT <ベース *URL* >/v1/objects/storages/<ストレージデバイス *ID* >/users/<オブジ ェクト *ID* >

この API は PATCH メソッドでも実行できます。

#### リクエストメッセージ

オブジェクト ID

ユーザの情報取得で取得した userObjectId の値を指定します。

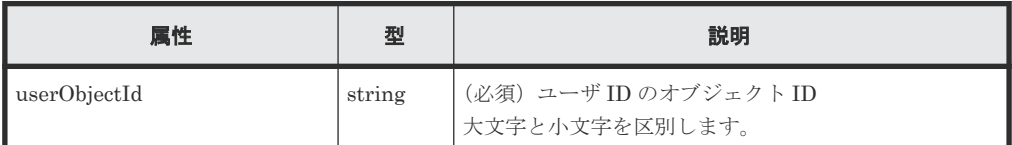

```
クエリパラメータ
```
なし。

ボディ

}

ストレージシステムのパスワードを変更する場合

{ "userPassword":"userPass"

ストレージシステムおよび Storage Device List のパスワードを同時に変更する場合 (VSP G100、G200、G400、G600、G800、VSP F400、F600、F800 の例)

```
{
  "userPassword":"userPass",
   "changesStorageDeviceListPassword":true,
  "mappWebServerHttpsPort":20443
}
```
ストレージシステムおよび Storage Device List のパスワードを同時に変更する場合
(VSP E シリーズ、VSP G150、G350、G370、G700、G900、VSP F350、F370、F700、F900 で、SVP と連携する構成の例)

```
{
  "userPassword":"userPass",
  "changesStorageDeviceListPassword":true
}
```
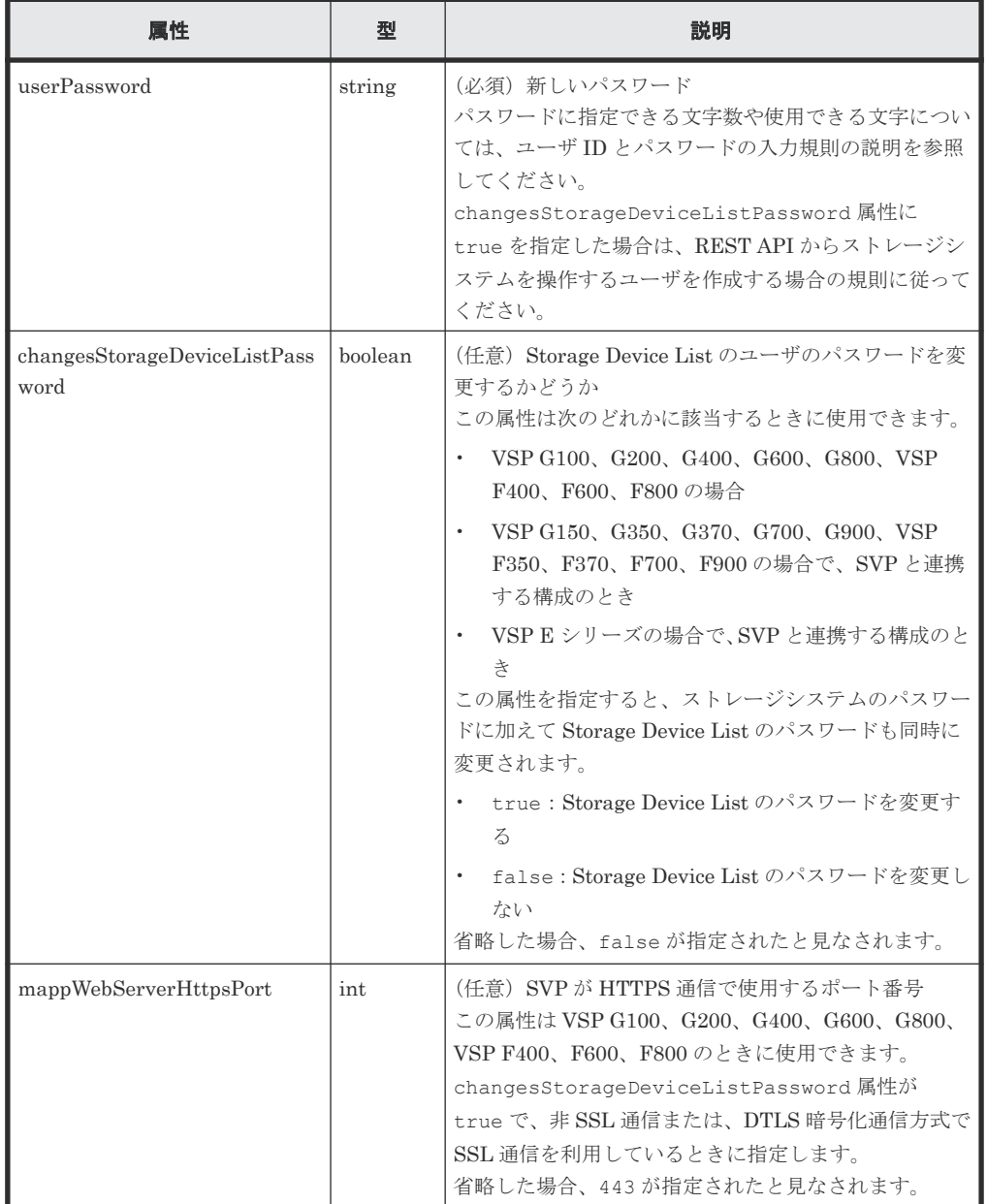

#### レスポンスメッセージ

ボディ

ジョブオブジェクトを返します。affectedResources 以外の属性については、ジョブオブ ジェクトの説明を参照してください。

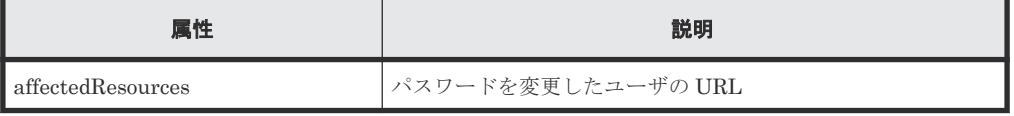

#### **Action** テンプレート

なし。

#### ステータスコード

この操作のリクエストに対するステータスコードについては、HTTP ステータスコードの説明を参 照してください。

#### コード例

```
curl -v -H "Accept:application/json" -H "Content-Type:application/json" -
H "Authorization:Session b74777a3-f9f0-4ea8-bd8f-09847fac48d3" -X PUT 
https://192.0.2.100:23451/ConfigurationManager/v1/objects/storages/
836000123456/users/devUser
```
### 関連参照

- 2.8 HTTP [ステータスコード](#page-120-0)
- 2.14 [ジョブオブジェクト](#page-126-0)
- 4.4 ユーザ ID [とパスワードの入力規則](#page-180-0)
- 4.18 [ユーザの一覧を取得する](#page-210-0)

## **4.22** ユーザをユーザグループに登録する

ユーザをユーザグループに登録するには、ユーザグループを指定してユーザオブジェクトに割り当 てます。

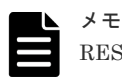

REST API を実行するユーザが、対象ストレージシステムのリソースを REST API でロックしている場合、こ の API は実行できません。その場合は、ロックを解除してから実行してください。

#### 実行権限

セキュリティ管理者(参照・編集)

#### リクエストライン

PUT <ベース *URL* >/v1/objects/storages/<ストレージデバイス *ID* >/users/<オブジ ェクト *ID* >/actions/add-user-group/invoke

この API は POST メソッドでも実行できます。

#### リクエストメッセージ

オブジェクト ID

ユーザの情報取得で取得した userObjectId の値を指定します。

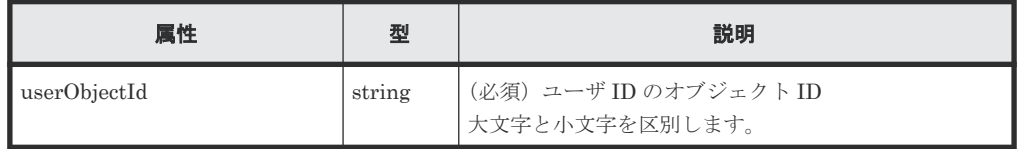

クエリパラメータ

```
なし。
```

```
ボディ
```

```
{
   "parameters": {
     "userGroupNames": [
       "System User Group"
     ]
  }
}
```
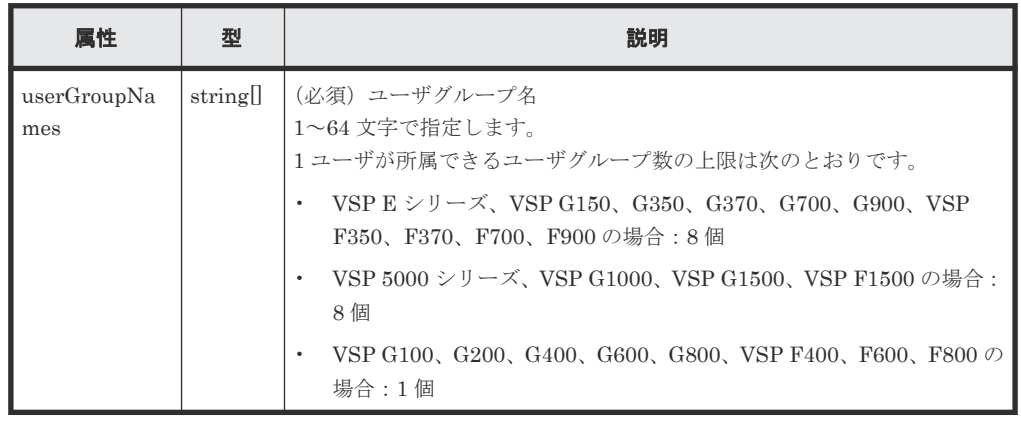

#### レスポンスメッセージ

ボディ

ジョブオブジェクトを返します。affectedResources 以外の属性については、ジョブオブ ジェクトの説明を参照してください。

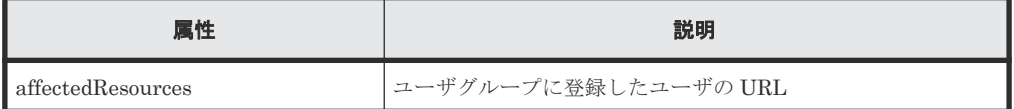

#### **Action** テンプレート

GET <ベース *URL* >/v1/objects/storages/<ストレージデバイス *ID* >/users/<オブジ ェクト *ID* >/actions/add-user-group

#### ステータスコード

この操作のリクエストに対するステータスコードについては、HTTP ステータスコードの説明を参 照してください。

#### コード例

Action テンプレートを取得する場合

```
curl -v -H "Accept:application/json" -H "Content-Type:application/json" -
H "Authorization:Session b74777a3-f9f0-4ea8-bd8f-09847fac48d3" -X GET 
https://192.0.2.100:23451/ConfigurationManager/v1/objects/storages/
836000123456/users/devUser/actions/add-user-group
```
Action テンプレートを取得してリクエストを実行する場合

```
curl -v -H "Accept:application/json" -H "Content-Type:application/json" -
H "Authorization:Session b74777a3-f9f0-4ea8-bd8f-09847fac48d3" --data-
```
#### 関連参照

- 2.8 HTTP [ステータスコード](#page-120-0)
- 2.14 [ジョブオブジェクト](#page-126-0)
- 2.17 Action [テンプレートオブジェクト](#page-131-0)
- 4.18 [ユーザの一覧を取得する](#page-210-0)

## **4.23** ユーザをユーザグループから削除する

ユーザをユーザグループから削除するには、削除したいユーザグループを指定してユーザオブジェ クトから解除します。ユーザが所属するユーザグループが 1 個の場合は削除できません。

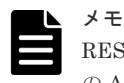

REST API を実行するユーザが、対象ストレージシステムのリソースを REST API でロックしている場合、こ の API は実行できません。その場合は、ロックを解除してから実行してください。

#### 実行権限

セキュリティ管理者(参照・編集)

#### リクエストライン

PUT <ベース *URL* >/v1/objects/storages/<ストレージデバイス *ID* >/users/<オブジ ェクト *ID* >/actions/remove-user-group/invoke

この API は POST メソッドでも実行できます。

#### リクエストメッセージ

#### オブジェクト ID

ユーザの情報取得で取得した userObjectId の値を指定します。

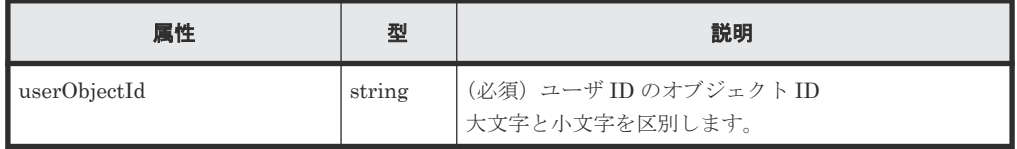

クエリパラメータ

なし。

ボディ

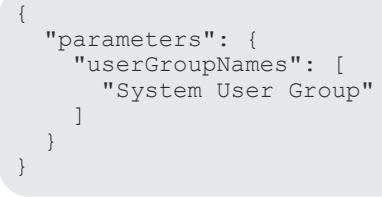

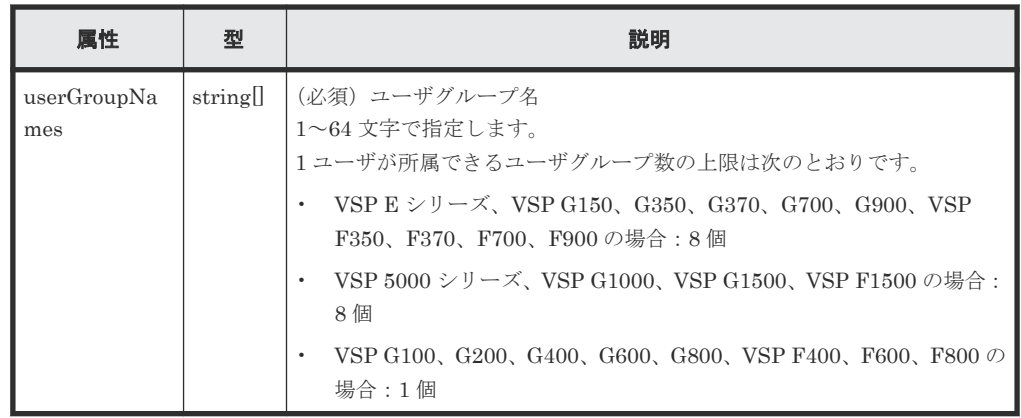

#### レスポンスメッセージ

ボディ

ジョブオブジェクトを返します。affectedResources 以外の属性については、ジョブオブ ジェクトの説明を参照してください。

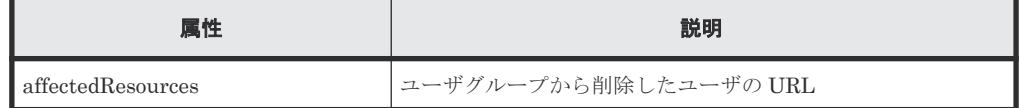

#### **Action** テンプレート

GET <ベース *URL* >/v1/objects/storages/<ストレージデバイス *ID* >/users/<オブジ ェクト *ID* >/actions/remove-user-group

#### ステータスコード

この操作のリクエストに対するステータスコードについては、HTTP ステータスコードの説明を参 照してください。

#### コード例

Action テンプレートを取得する場合

```
curl -v -H "Accept:application/json" -H "Content-Type:application/json" -
H "Authorization:Session b74777a3-f9f0-4ea8-bd8f-09847fac48d3" -X GET
https://192.0.2.100:23451/ConfigurationManager/v1/objects/storages/
836000123456/users/devUser/actions/remove-user-group
```
Action テンプレートを取得してリクエストを実行する場合

```
curl -v -H "Accept:application/json" -H "Content-Type:application/json" -
H "Authorization:Session b74777a3-f9f0-4ea8-bd8f-09847fac48d3" --data-
binary @./InputParameters.json -X PUT https://192.0.2.100:23451/
ConfigurationManager/v1/objects/storages/836000123456/users/devUser/
actions/remove-user-group/invoke
```
#### 関連参照

- 2.8 HTTP [ステータスコード](#page-120-0)
- 2.14 [ジョブオブジェクト](#page-126-0)
- 2.17 Action [テンプレートオブジェクト](#page-131-0)

• 4.18 [ユーザの一覧を取得する](#page-210-0)

## **4.24** ユーザを削除する

不要なユーザを削除します。ストレージシステムのビルトインユーザは削除できません。

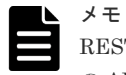

REST API を実行するユーザが、対象ストレージシステムのリソースを REST API でロックしている場合、こ の API は実行できません。その場合は、ロックを解除してから実行してください。

#### 実行権限

セキュリティ管理者(参照・編集)

#### リクエストライン

DELETE <ベース *URL* >/v1/objects/storages/<ストレージデバイス *ID* >/users/<オブ ジェクト *ID* >

#### リクエストメッセージ

#### オブジェクト ID

ユーザの情報取得で取得した userObjectId の値を指定します。

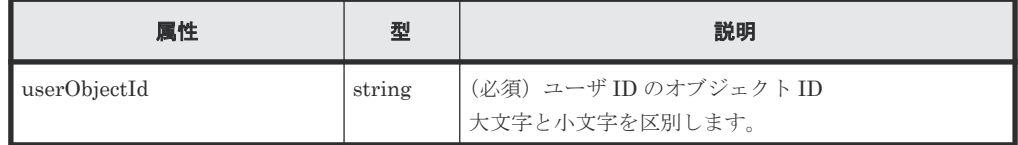

クエリパラメータ

なし。

ボディ

なし。

#### レスポンスメッセージ

#### ボディ

ジョブオブジェクトを返します。affectedResources 以外の属性については、ジョブオブ ジェクトの説明を参照してください。

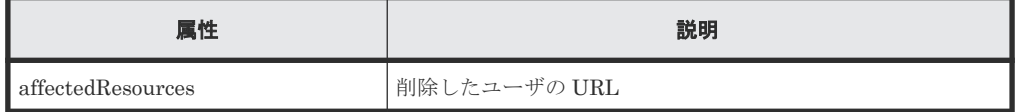

#### ステータスコード

この操作のリクエストに対するステータスコードについては、HTTP ステータスコードの説明を参 照してください。

#### コード例

curl -v -H "Accept:application/json" -H "Content-Type:application/json" - H "Authorization:Session b74777a3-f9f0-4ea8-bd8f-09847fac48d3" -X DELETE https://192.0.2.100:23451/ConfigurationManager/v1/objects/storages/ 836000123456/users/devUser

#### 関連参照

- 2.8 HTTP [ステータスコード](#page-120-0)
- 2.14 [ジョブオブジェクト](#page-126-0)
- 4.18 [ユーザの一覧を取得する](#page-210-0)

ユーザ管理とアクセス制御 **223**

**224** ユーザ管理とアクセス制御

5

# ストレージシステムの情報検索

この章では、REST API で実行するストレージシステムのリソースの情報検索について説明しま す。情報検索は、同時に 1 台のストレージシステムに対して実行できます。

- □ 5.1 [ストレージシステムの情報検索とは](#page-225-0)
- □ 5.2 REST API [サーバのデータベースを最新にする方法](#page-226-0)
- □ 5.3 [ストレージシステムの構成情報の更新](#page-228-0)
- □ 5.4 [情報検索で使用するクエリパラメータ](#page-232-0)
- □ 5.5 [ストレージシステムの情報を検索する](#page-237-0)
- □ 5.6 [情報検索で取得するストレージシステムのリソース](#page-252-0)
- □ 5.7 [検索機能を有効または無効にする](#page-273-0)

## <span id="page-225-0"></span>**5.1** ストレージシステムの情報検索とは

ストレージシステムの情報検索では、REST API サーバのデータベースに保持しているストレージ システムの構成情報やリソースの状態を取得します。これらの情報について、複数の条件で情報を 抽出したり、ボリュームやホストグループなど複数のリソース間で関連する情報を取得したりでき ます。 また、取得したリソースの情報のうち、出力したい属性を指定して絞り込むこともできま す。

情報検索の API から検索できる情報の例を示します。

- WWN または iSCSI ネームを検索条件としたホストグループ
- WWN または iSCSI ネームを検索条件としたホストグループに割り当てられているボリューム
- ポートやホストグループを検索条件とした割り当てられているボリューム
- ラベルや容量を検索条件としたボリューム

例えば、ホストで使用しているボリュームの関連情報が必要な場合、検索条件に HBA の WWN を 指定して情報検索の API を実行すると、ホスト A に割り当てられているボリュームについて、ポー トやホストグループなどの情報を同時に取得できます。

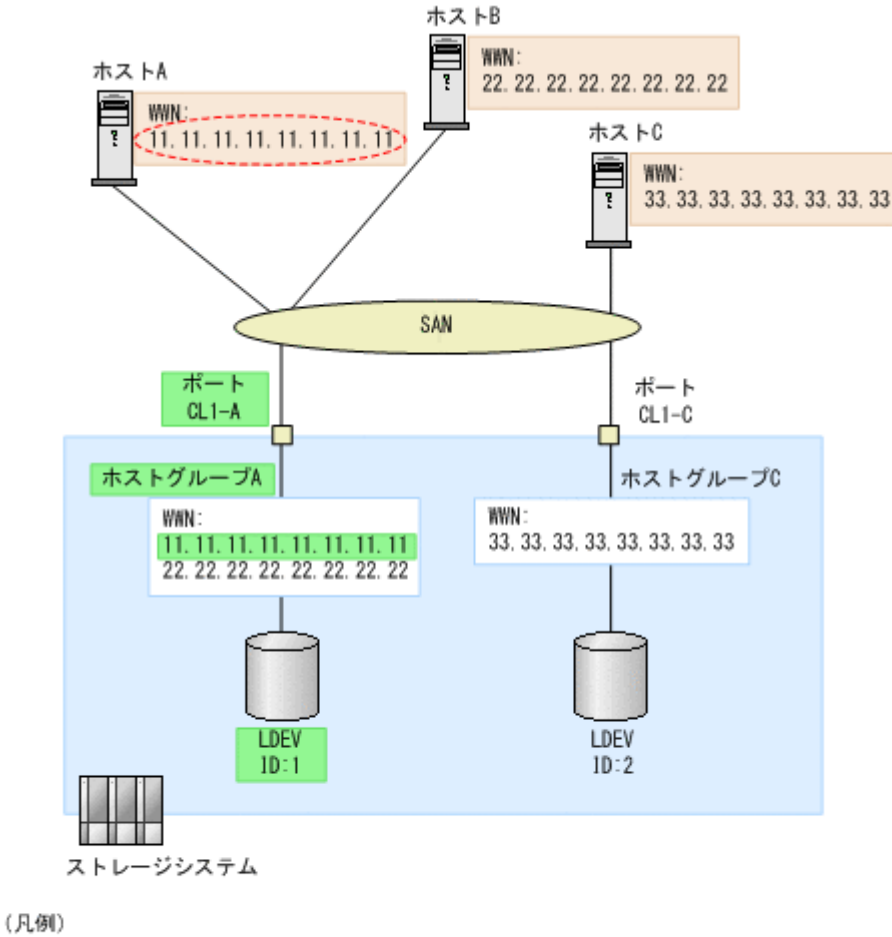

CTTTDx 検索条件に指定する情報 :情報検索のAPIから取得できる情報 <span id="page-226-0"></span>検索できる情報の詳細については、ストレージシステムの情報検索で取得できるリソース情報の説 明を参照してください。

また、正確な検索結果を得るためには、検索時に REST API サーバのデータベースに保持している ストレージシステムの構成情報やリソースの状態が最新の状態である必要があります。REST API のデータベースを最新にする方法の説明を参照して、お使いのストレージシステムに適した方法を 確認してください。

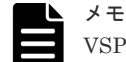

VSP E シリーズ、VSP G150、G350、G370、G700、G900、VSP F350、F370、F700、F900 の場合、ストレ ージシステムの構成情報を更新するときは次のことに注意してください。

- SVP と連携しない構成の場合、ストレージシステムの構成情報を更新するために、Platform REST API サ ーバ上でリクエストが実行されます。その間、同時実行数に制限のある API の実行に影響が出るおそれが あります。
- 次のストレージシステムの場合、操作対象のコントローラ側の Platform REST API サーバからセッション を 1 つ使用して構成情報を取得する処理を行います。このセッションのユーザは、ストレージシステムを登 録したときに指定したユーザです。ストレージシステムの構成情報の更新が終了したら、セッションは破棄 されます。
	- VSP E シリーズ
	- マイクロコードのバージョンが 88-03-0X-XX/XX 以降の VSP G150、G350、G370、G700、G900、 VSP F350、F370、F700、F900

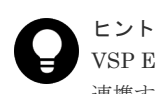

VSP E シリーズ、VSP G150、G350、G370、G700、G900、VSP F350、F370、F700、F900 の場合、SVP と 連携する構成にすることで、ストレージシステムの構成情報を更新する処理に掛かる時間を短くすることができ ます。

#### 関連参照

- 5.2 REST API サーバのデータベースを最新にする方法
- 5.5.1 [ストレージシステムの情報検索で取得できるリソース情報](#page-237-0)

## **5.2 REST API** サーバのデータベースを最新にする方法

REST API サーバのデータベースを最新にする方法には、次の 2 つの方法があります。

- ストレージシステムの構成変更通知を利用したデータベースの更新 次のストレージシステムの場合、ストレージシステムの構成変更を通知する機能が利用できま す。ストレージシステムの構成が変更されたときは、ストレージシステムから REST API サー バに構成変更が通知されます。通知された情報をもとに、REST API サーバのデータベースが 自動的に更新されます。
	- VSP 5000 シリーズ
	- VSP E シリーズ
	- VSP G150、G350、G370、G700、G900、VSP F350、F370、F700、F900
	- マイクロコードのバージョンが 83-04-XX-XX/XX 以降の VSP G100、G200、G400、G600、 G800、VSP F400、F600、F800
	- マイクロコードのバージョンが 80-05-XX-XX/XX 以降の VSP G1000
	- VSP G1500 または VSP F1500

対象のストレージシステムについて、構成変更の通知を受信できるかどうかを、ストレージシ ステムの構成変更の通知先の一覧を取得して確認してください。ストレージシステムの構成変 更の通知先が登録されていない場合は、ストレージシステムの構成変更の通知先を登録する API を実行してください。

構成変更通知を利用して最新の情報を取得できるストレージシステムのマイクロコードのバー ジョンは、ストレージシステムのリソースごとに異なります。詳細については、情報検索で取 得するストレージシステムの各リソースの説明を参照してください。

• ストレージシステムの構成情報を更新する API を利用したデータベースの更新 ストレージシステムの構成情報を更新する API を実行すると、対象となるストレージシステム から構成情報を取得して、REST API サーバに保持しているストレージシステムの構成情報を 更新できます。

構成変更通知を利用できないストレージシステムの場合、REST API 以外からストレージシス テムの構成が変更されたときは、REST API サーバのデータベ ースに構成変更の情報が反映さ れません。情報検索の API を実行する前に、ストレージシステムの構成情報を更新する API を 実行して、ストレージシステムの構成情報を最新の状態にしておくことをお勧めします。

#### メモ

- 保守員によるストレージシステムの構成変更が行われた場合、REST API サーバのデータベースに構成変更 の情報が反映されません。情報検索の API を実行する前に、ストレージシステムの構成情報を更新する API を実行してください。
- 構成変更の通知を受信していても、次のようなリソースの状態を取得する場合、REST API サーバのデータ ベースの情報がストレージシステムの最新の情報と一致しないことがあります。情報検索の API を実行す る前に、ストレージシステムの構成情報を更新する API を実行してください。
	- 容量や使用率など、リソースの使用状況によって値が変動する情報
	- プールの状態など、ユーザの操作に関わらず自動的に変動する情報

#### メモ

REST API からストレージシステムのリソースの構成を変更した場合、自動で REST API サーバのデータベー スに構成変更の情報が反映されます。ただし、次の操作は REST API サーバのデータベースに構成変更の情報 が反映されません。情報検索の API を実行する前に、ストレージシステムの構成情報を更新する API を実行し てください。

- コピーペアまたはスナップショットに対する操作
- 容量削減機能(dedupe and compression)が有効なボリュームの削除
- プールに対して重複排除機能を有効または無効にする操作
- 重複排除機能が有効なプールの削除
- パリティグループに対する操作
- 外部パリティグループに対する操作
- Storage Navigator からのホスト編集における iSCSI ネームまたは iSCSI ニックネームの変更

#### 関連参照

- 5.3.2 [ストレージシステムの構成情報を更新する](#page-230-0)
- 5.6.3 ボリューム (ldev)
- 5.6.4 [ホストグループまたは](#page-257-0) iSCSI ターゲット (hostGroup)
- 5.6.5  $\mathbb{R}$  + (port)
- $\cdot$  [5.6.6 LUN](#page-262-0) $(lun)$
- $\cdot$  [5.6.7 WWN](#page-263-0) (wwn)
- [5.6.8 iSCSI](#page-264-0)  $\lambda \Delta$  (iscsi)
- 5.6.9 [ホストグループに登録されている](#page-264-0) WWN (hostWwn)
- 5.6.10 iSCSI [ターゲットに登録されている](#page-265-0) iSCSI (hostIscsi)
- 5.6.11  $\mathcal{I} \rightarrow \mathcal{I}$  (pool)
- 付録 D.2 [ストレージシステムの構成変更の通知先の一覧を取得する](#page-1104-0)
- 付録 D.4 [ストレージシステムの構成変更の通知先を登録する](#page-1108-0)

## <span id="page-228-0"></span>**5.3** ストレージシステムの構成情報の更新

REST API サーバがデータベースに保持しているストレージシステムの構成情報を更新したり、更 新状態を確認したりする操作について説明します。

### **5.3.1** ストレージシステムの構成情報の更新状態を取得する

REST API サーバで保持しているストレージシステムの構成情報の更新状態を取得します。取得 した status 属性や lastSucceededTime 属性の結果から構成情報の更新が必要かどうかを確認 できます。

#### 実行権限

この API の実行に必要なロールはありません。

#### リクエストライン

GET <ベース *URL* >/v1/views/refresh-statuses

#### リクエストメッセージ

クエリパラメータ

指定できるクエリパラメータについては、情報検索で使用するクエリパラメータの説明を参照 してください。

#### ボディ

なし。

#### レスポンスメッセージ

ボディ

```
{
  "data" : [ {
    "refreshStatus" : {
      "storageDeviceId" : "800000010051",
 "status" : "Succeeded",
 "lastSucceededTime" : "2017-12-25T01:21:03Z",
      "lastStartedTime" : "2017-12-25T01:18:00Z"
    }
\}, {
 "refreshStatus" : {
      "storageDeviceId" : "800000010057",
 "status" : "Succeeded",
 "lastSucceededTime" : "2017-12-25T01:24:48Z",
      "lastStartedTime" : "2017-12-25T01:22:32Z"
 }
  \} ],
 "offset" : 0,
 "count" : 2,
  "totalCount" : 2
}
```
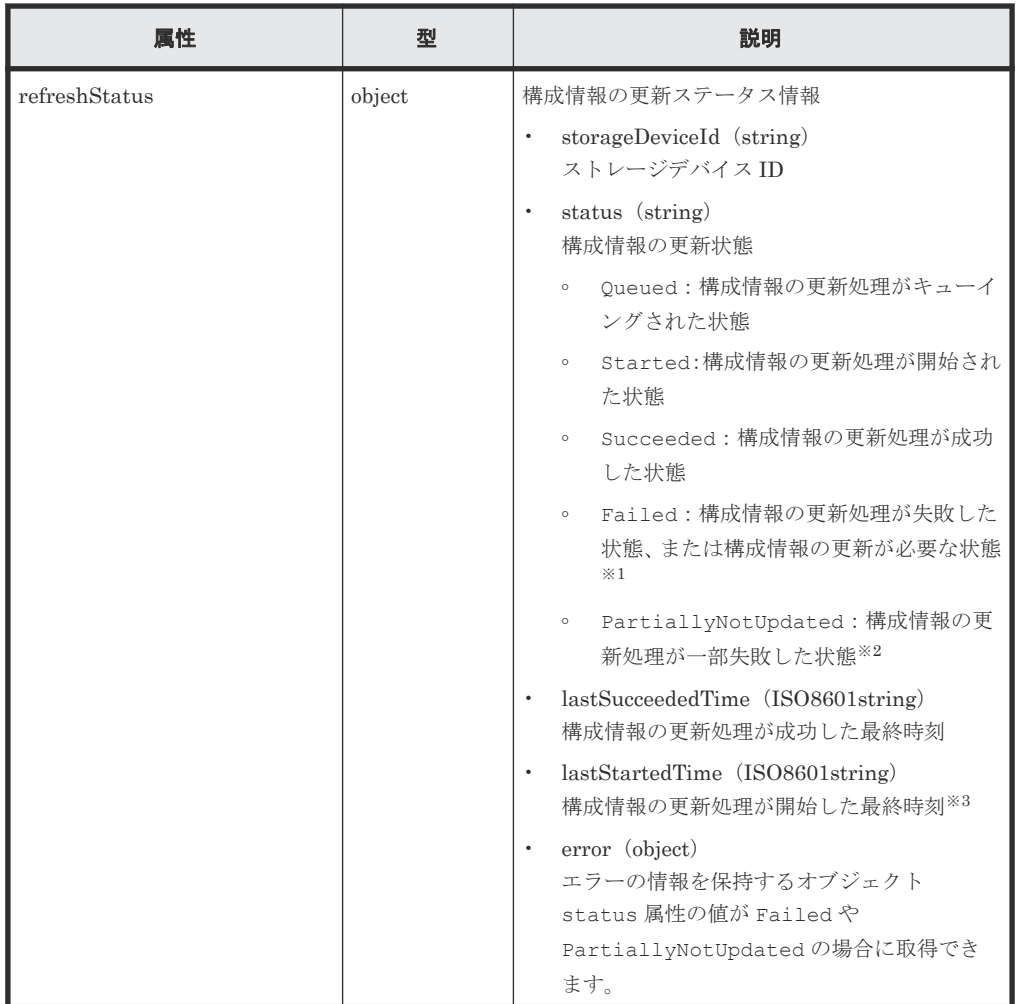

注※1 アップグレードインストールによって REST API のデータベースが拡張された場合 は、ストレージシステムの構成情報を更新する必要があります。ストレージシステムの構成情 報を更新する API を実行してください。

注※2 ストレージシステムの構成変更の通知を受信したり、REST API でストレージシステ ムの構成を変更したりしたタイミングで、構成情報の更新処理が失敗した場合に表示されま す。

注※3 すでに REST API サーバで構成情報の更新が実行中のストレージシステムに対して、 ストレージシステムの構成情報を更新する API を実行すると、リクエストが無視されます。こ の場合、lastStartedTime 属性の値はストレージシステムの構成情報を更新する API を実 行した時刻より前になるときがあります。

デフォルトソートキー

refreshStatus の storageDeviceId 属性

#### ステータスコード

この操作のリクエストに対するステータスコードについては、HTTP ステータスコードの説明を参 照してください。

#### コード例

```
curl -v -H "Accept:application/json" -H "Authorization:Session b74777a3-
f9f0-4ea8-bd8f-09847fac48d3" -X GET https://192.0.2.100:23451/
ConfigurationManager/v1/views/refresh-statuses
```
#### 関連参照

- 2.8 HTTP [ステータスコード](#page-120-0)
- 5.4 [情報検索で使用するクエリパラメータ](#page-232-0)

## <span id="page-230-0"></span>**5.3.2** ストレージシステムの構成情報を更新する

対象となるストレージシステムから構成情報を取得して、REST API サーバに保持しているストレ ージシステムの構成情報を更新します。

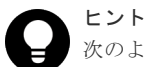

次のような場合には、この API を利用してストレージシステムの構成情報を更新してください。

- マイクロコードを更新した場合(新しい構成情報を取得できる場合があります)
- REST API をアップグレードした場合(REST API サーバが更新されるので、新しい構成情報を取得できる 場合があります)

#### 実行権限

セキュリティ管理者(参照)またはセキュリティ管理者(参照・編集)(VSP 5000 シリーズ、VSP E シリーズ、VSP Gx00 モデル、VSP G1000、VSP G1500、VSP Fx00 モデルまたは VSP F1500 の場合)

この API の実行に必要なロールはありません。(Virtual Storage Platform または Unified Storage VM の場合)

#### リクエストライン

PUT <ベース *URL* >/v1/views/actions/refresh/invoke

この API は POST メソッドでも実行できます。

#### リクエストメッセージ

クエリパラメータ

なし。

ボディ

```
{
   "parameters": {
     "storageDeviceId": "800000010051"
   }
}
```
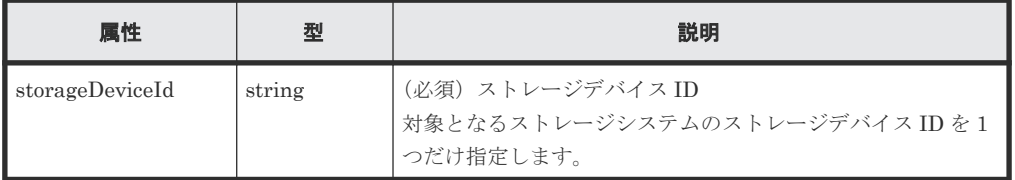

#### レスポンスメッセージ

ボディ

```
{
  "refreshStatus" : {
     "storageDeviceId" : "800000010051",
```

```
 "status" : "Started",
 "lastSucceededTime" : "2016-03-23T04:45:03Z",
 "lastStartedTime" : "2016-03-23T07:21:07Z"
  }
```
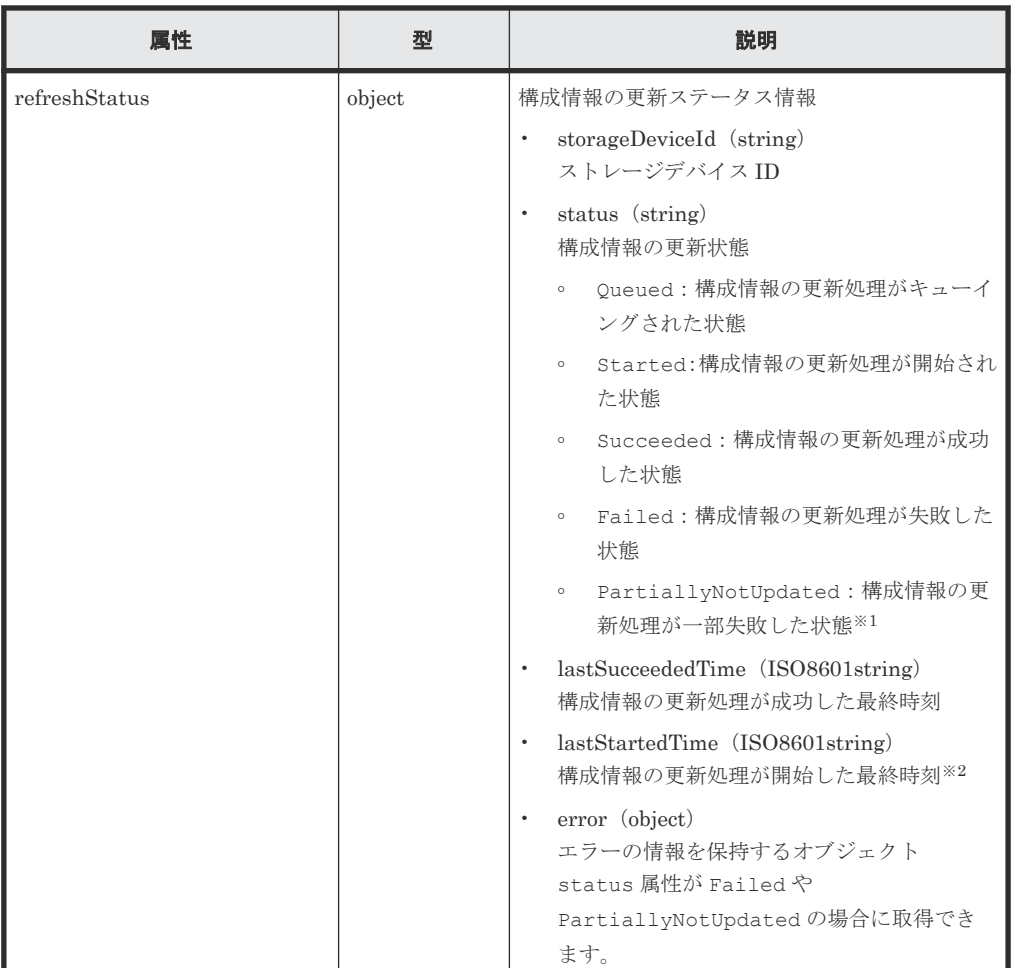

注※1 ストレージシステムの構成変更の通知を受信したり、REST API でストレージシステ ムの構成を変更したりしたタイミングで、構成情報の更新処理が失敗した場合に表示されま す。

注※2 すでに REST API サーバで構成情報の更新が実行中のストレージシステムに対して、 ストレージシステムの構成情報を更新する API を実行すると、リクエストが無視されます。こ の場合 lastStartedTime 属性の値はストレージシステムの構成情報を更新する API を実行 した時刻より前になるときがあります。

#### **Action** テンプレート

なし。

}

#### ステータスコード

この操作のリクエストに対するステータスコードについては、HTTP ステータスコードの説明を参 照してください。

#### <span id="page-232-0"></span>コード例

curl -v -H "Accept: application/json" -H "Content-Type:application/json" -H "Authorization:Session b74777a3-f9f0-4ea8-bd8f-09847fac48d3" -X PUT - data-binary @./InputParameters.json https://192.0.2.100:23451/ ConfigurationManager/v1/views/actions/refresh/invoke

#### 関連参照

• 2.8 HTTP [ステータスコード](#page-120-0)

## **5.4** 情報検索で使用するクエリパラメータ

情報検索で使用するクエリパラメータについて説明します。views ドメインでクエリパラメータを 指定して情報を検索します。

## **5.4.1** クエリパラメータ一覧

クエリパラメータの一覧を次の表に示します。

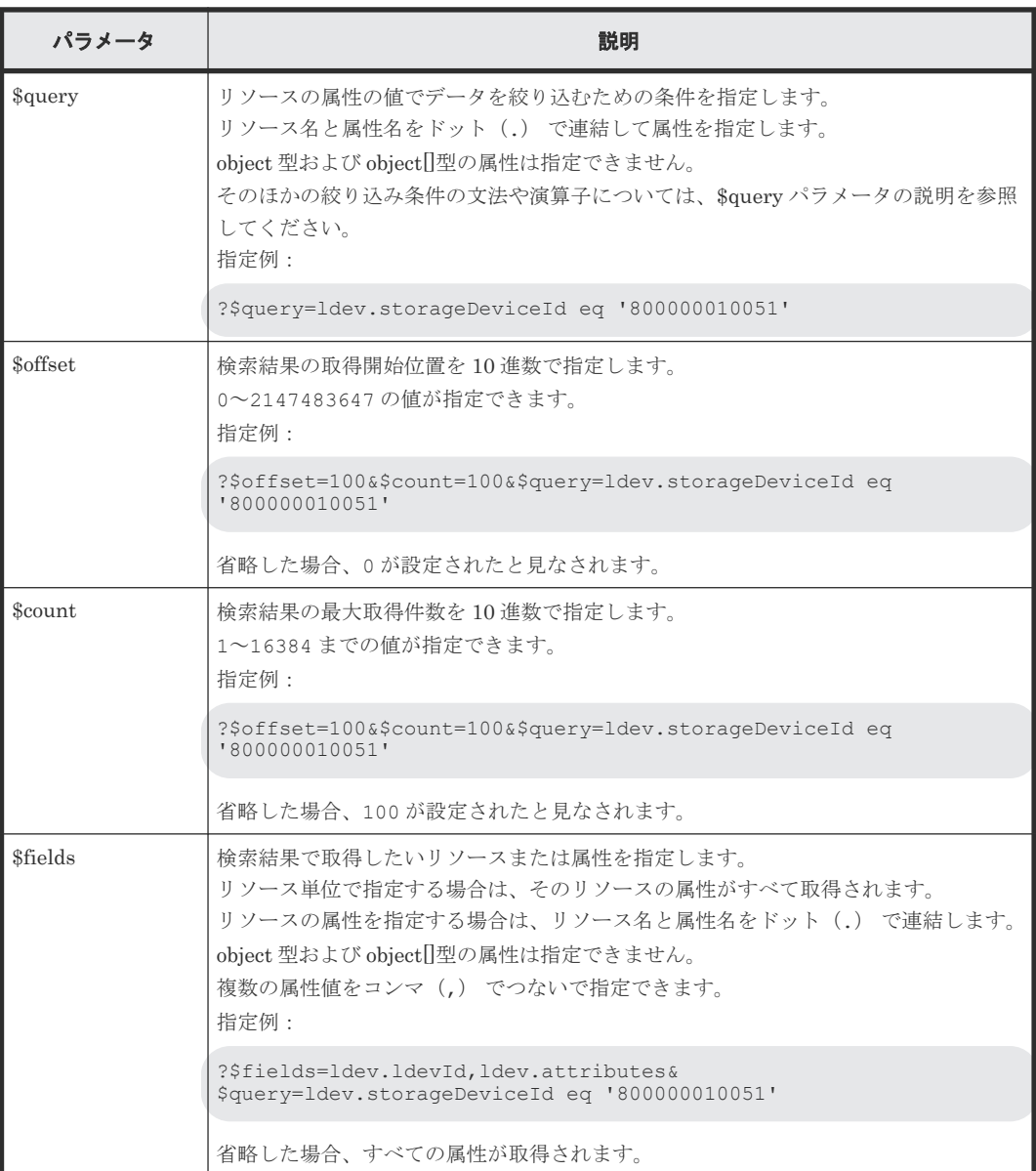

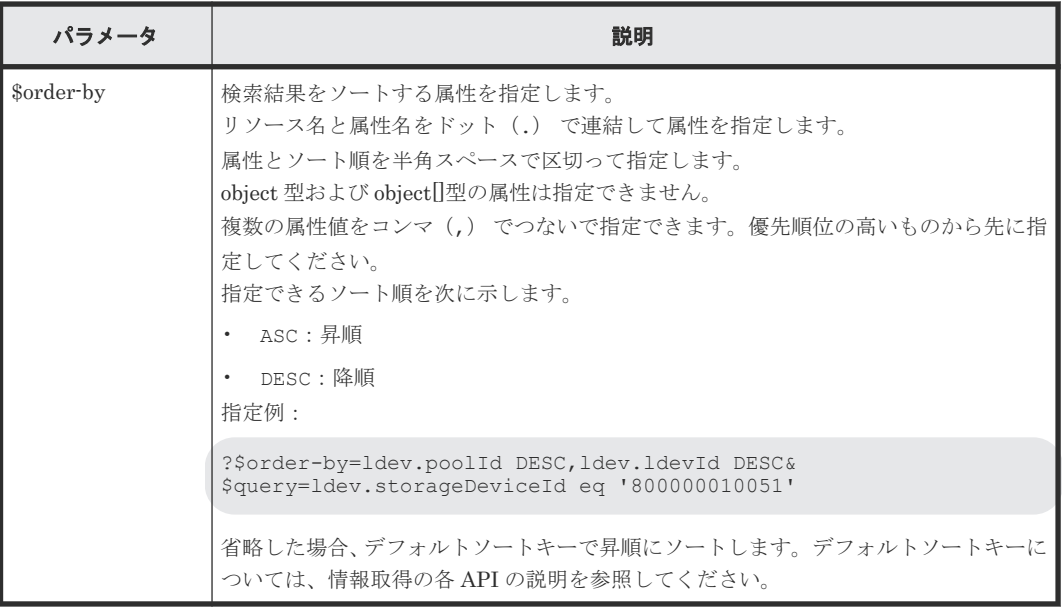

#### 関連参照

• 5.4.3 [クエリパラメータの指定例](#page-235-0)

### **5.4.2 \$query** パラメータ

\$query パラメータで、取得した情報をリソースの属性で絞り込むことができます。ここでは、 \$query パラメータについて説明します。

\$query パラメータでは、1 つ以上の条件式を指定します。条件式では、属性の値を比較したり複数 の式を組み合わせたりするために、eq、startsWith、in、and などの演算子を使用します。

\$query パラメータの基本的な指定例を次に示します。

?\$query=ldev.storageDeviceId eq '800000010051'

\$query パラメータで指定する表現、サポートするデータ型、および使用する演算子について説明し ます。

#### **\$query** パラメータで指定する表現

\$query パラメータで指定する表現を次の式で定義します。

```
expression ::= "(" expression ")" | binary-expression 
                 | expression space junction space expression
space ::= (\blacksquare \blacksquare)^{\perp}junction ::= ("and" | "or" )
binary-expression ::= (compare-expression | tuple-expression) 
compare-expression ::= name-expression space compare-operation 
                         space value-expression
tuple-expression ::= name-expression space tuple-operation
space tuple-value-expression
tuple-value-expression ::= "[" value-expression 
                            \left(\mathbf{u}, \mathbf{w}\right) value-expression)* "]"
name-expression ::= attribute-name ( "." attribute-name )*
                      | "[" attribute-name ("." attribute-name )* "]"
value-expression ::= ( string-expression | number-expression
                       | boolean-expression )
string-expression ::= "'" ( [^'] | [']{2} )* "'"
number-expression:: = ( "0" | "1" | "2" | "3" | "4" | "5" | "6" | "7"
                        | "8" | "9" | +
```

```
boolean-expression::= ("true" | "false")
compare-operation ::= ("eq" | "=" | "ne" | "<>" | "!=" | "gt" | ">"
| "lt" | "<" | "ge" |">=" | "le" |"<=" | "<" | "le" |"<=" | "le" |"<=" | "\leq" | "le" |"\leq" | "le" |"\leq |"\leq |"\leq |"\leq |"\leq |"\leq |"\leq |"\leq |"\leq |"\leq |"\leq |"\leq |"\leq |"\leq |"\leq | "startsWith" | "endsWith")
tuple-operation ::= ( "in" | "not in" | "contains")
```
- attribute -name は各 API で規定される属性名を表します。
- attribute -name 、string-expression は大文字小文字を区別します。それ以外は、大文字小文字 を区別しません。
- string-expression を指定する場合、シングルクォーテーション(')で囲む必要があります。 シングルクォーテーションを含む文字列を指定する場合は、次の例のように指定します。
	- 指定したい文字列: I' m
	- 指定後の文字列:'I'' m'
- string-expression は、UTF-8 形式の文字コードに変換されてから比較されます。

#### サポートするデータ型

\$query パラメータで使用する表現と REST API でサポートするデータ型の対応関係について、次 の表に示します。

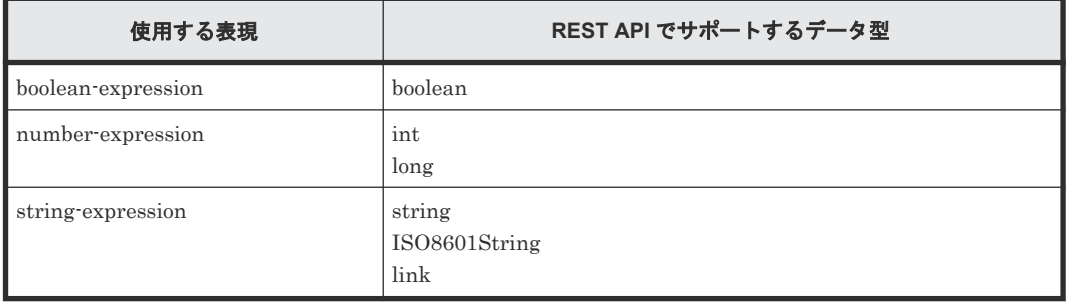

#### サポートする演算子

\$query パラメータでサポートする演算子を次の表に示します。優先度は、数字が小さいほうが優先 されます。

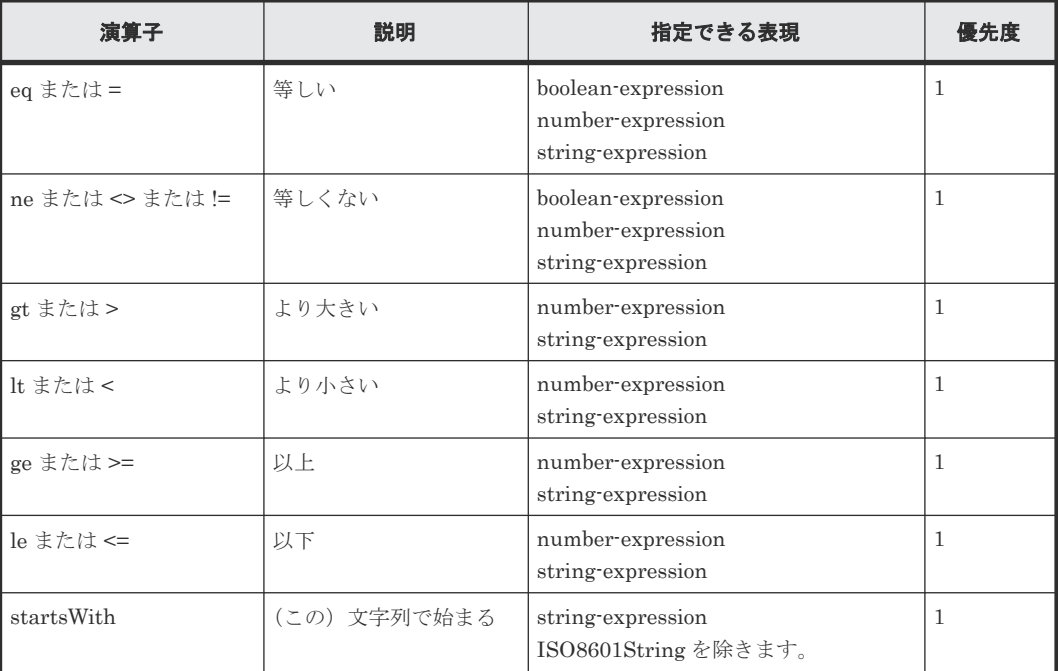

<span id="page-235-0"></span>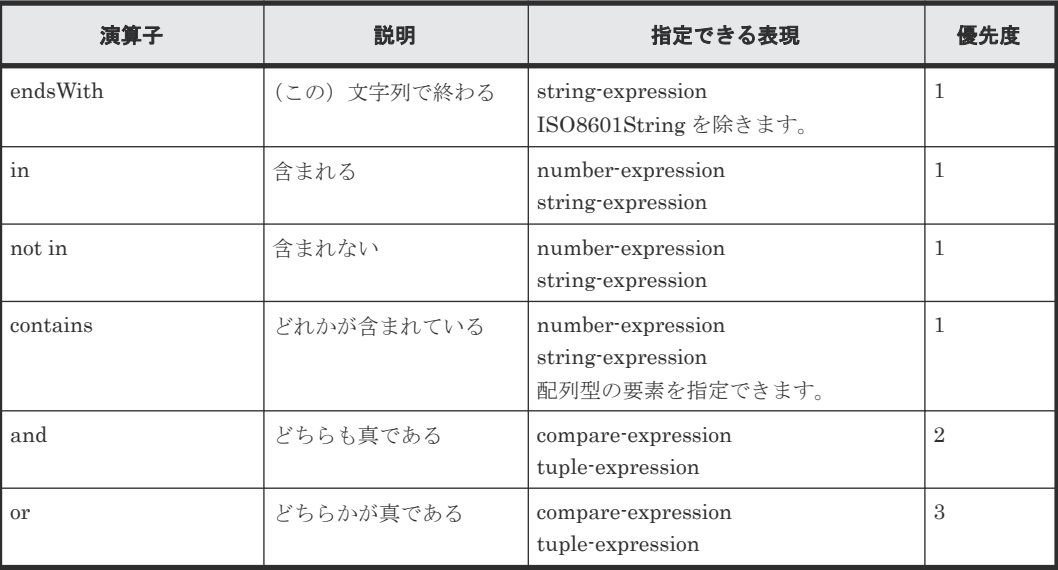

### **5.4.3** クエリパラメータの指定例

クエリパラメータの指定例と実行結果の出力例を示します。

#### クエリパラメータの指定例

クエリパラメータの指定例を次に示します。

複数のリソースの情報を取得する API での\$query の指定例 (lun-paths の例)

?\$query=hostGroup.portId eq 'CL1-A'&\$query=ldev.storageDeviceId eq '800000010051'

複数のリソースの情報を取得する API での\$order-by の指定例 (lun-paths の例)

?\$order-by=hostGroup.portId DESC,ldev.ldevId DESC& \$query=ldev.storageDeviceId eq '800000010051'

\$query の括弧付き条件の指定例 (\$query= (<条件式>))

?\$query=(ldev.storageDeviceId eq '800000010051')

\$query での複数の条件式を連結する指定例 (<条件式> and <条件式>)

?\$query=ldev.isDefined eq true and ldev.storageDeviceId eq '800000010051'

\$query の boolean 型の属性に対する指定例

?\$query=ldev.isDefined eq false&\$query=ldev.storageDeviceId eq '800000010051'

\$query の数値型の属性に対する指定例(compare-expression)

```
?$query=ldev.poolId eq 1&$query=ldev.storageDeviceId eq 
'800000010051'
```

```
?$query=pool.virtualVolumeCapacityRate lt 0&
$query=pool.storageDeviceId eq '800000010051'
```
\$query の string 型の属性に対する指定例(compare-expression)

?\$query=ldev.storageDeviceId eq '800000010051'

\$query の数値型の属性に対する指定例(tuple-expression)

```
?$query=hostGroup.hostModeOptions contains [1,2]&?
$query=hostGroup.storageDeviceId eq '800000010051'
```
\$query の string 型の属性に対する指定例(tuple-expression)

```
?$query=ldev.attributes contains ['CVS','POOL']&
$query=ldev.storageDeviceId eq '800000010051'
```
\$query の startsWith 演算子の指定例(\$query=<属性名(非 array 型) > startsWith <値>)

```
?$query=ldev.emulationType startsWith 'OPEN-V'&
$query=ldev.storageDeviceId eq '800000010051'
```
\$query の contains 演算子の指定例(\$query=<属性名 (array 型) > contains [<値 1>,<値 2>...])

```
?$query=ldev.attributes contains ['CVS','POOL']&
$query=ldev.storageDeviceId eq '800000010051'
```
\$query の in 演算子の指定例(\$query=<*属性名(非 array 型)>* in [<*値 1>*,<*値 2>...*])

```
?$query=ldev.emulationType in ['OPEN-V-CVS','OPEN-V-CVS-CM']&
$query=ldev.storageDeviceId eq '800000010051'
```
#### 実行結果の出力例

LU パス情報を取得する場合の出力例を示します。

```
リクエスト URL
```

```
curl -v -H "Accept:application/json" -H "Authorization:Session 
b74777a3-f9f0-4ea8-bd8f-09847fac48d3" -X GET https://
192.0.2.100:23451/ConfigurationManager/v1/views/lun-paths?
$query=ldev.storageDeviceId%20eq%20'800000010051'
```
取得結果

```
{
 "data" : [ {<br>"hostGroup" :
 "hostGroup" : {
 "hostGroupId" : "CL1-A,0",
      "portId" : "CL1-A",
 "hostGroupNumber" : 0,
 "hostGroupName" : "1A-G001",
 "hostMode" : "WIN",
 "storageDeviceId" : "800000010051"
 },
 "ldev" : {
 "ldevId" : 359,
 "clprId" : 0,
      "emulationType" : "OPEN-V-CVS",
      "byteFormatCapacity" : "1.00 G",
 "blockCapacity" : 2097152,
 "attributes" : [ "CVS" ],
      "status" : "NML",
      "mpBladeId" : 4,
      "poolId" : 11,
      "numOfUsedBlock" : 0,
```

```
 "isFullAllocationEnabled" : false,
      "storageDeviceId" : "800000010051",
      "isDefined" : true
 },
 "lun" : {
 "lunId" : "CL1-A,0,0",
 "storageDeviceId" : "800000010051"
    }
\}, {
 "hostGroup" : {
 ...
    },
    ...
  },
  ...
 ],
 "offset" : 0,
 "count" : 100,
  "totalCount" : 961
}
```
#### 関連参照

• 5.4.1 [クエリパラメータ一覧](#page-232-0)

## **5.5** ストレージシステムの情報を検索する

REST API で実行するストレージシステムのリソース情報の検索について説明します。

## **5.5.1** ストレージシステムの情報検索で取得できるリソース情報

情報検索を実行して取得できるストレージシステムのリソースについて説明します。

#### 情報検索で取得できるストレージシステムのリソース

情報検索では対象のストレージシステムから次のリソースの情報を取得します。

- パリティグループの情報 (parityGroup)
- 外部パリティグループの情報(externalParityGroup)
- ボリュームの情報 (ldev)
- ホストグループまたは iSCSI ターゲットの情報 (hostGroup)
- ポートの情報(port)
- LUパスの情報 (lun)
- ホストの WWN の情報 (wwn)
- ホストの iSCSI ネームの情報 (iscsi)
- ホストグループに登録されている WWN の情報(hostWwn)
- iSCSI ターゲットに登録されている iSCSI ネームの情報 (hostIscsi)
- プールの情報(pool)

検索する情報とストレージシステムのリソース情報を次の表に示します。

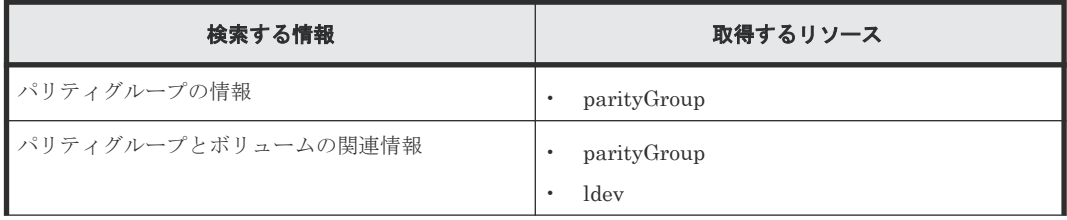

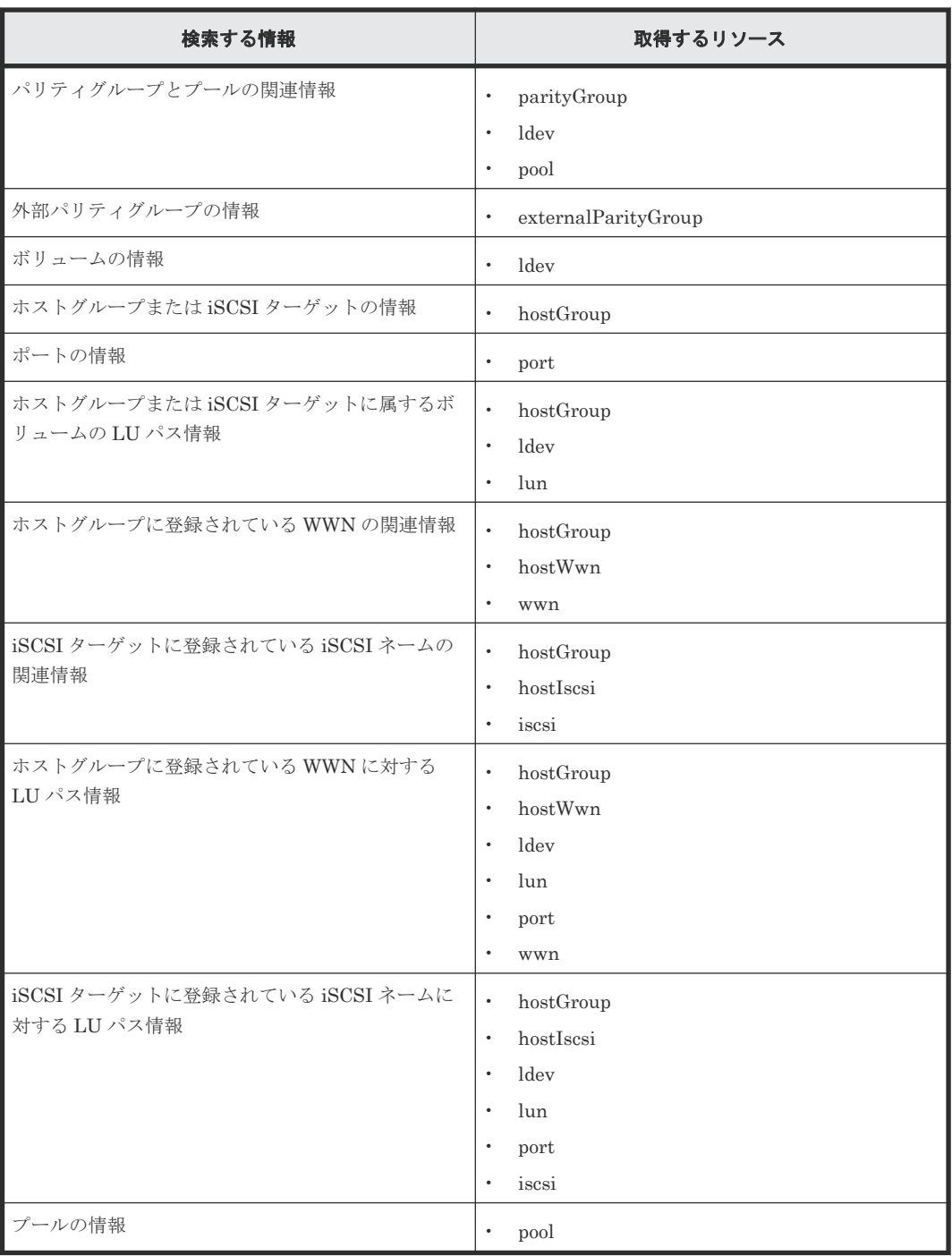

詳細については、情報検索で取得するストレージシステムのリソースの説明を参照してください。

#### メモ

External ポート、および Initiator ポートのホストグループの情報には、不正な情報が含まれることがありま す。これらの情報は参照しないでください。

#### 関連参照

- 5.6.3 ボリューム (ldev)
- 5.6.4 [ホストグループまたは](#page-257-0) iSCSI ターゲット (hostGroup)
- 5.6.5  $\sharp$   $\uparrow$  (port)
- $\cdot$  [5.6.6 LUN](#page-262-0) (lun)

- $\cdot$  [5.6.7 WWN](#page-263-0) (wwn)
- [5.6.8 iSCSI](#page-264-0) ネーム (iscsi)
- 5.6.9 [ホストグループに登録されている](#page-264-0) WWN (hostWwn)
- 5.6.10 iSCSI [ターゲットに登録されている](#page-265-0) iSCSI (hostIscsi)
- 5.6.11  $\mathcal{I} \rightarrow \mathcal{V}$  (pool)

### **5.5.2** パリティグループの情報を検索する

検索条件を指定して、パリティグループの情報を取得します。

#### 実行権限

セキュリティ管理者(参照)、セキュリティ管理者(参照・編集)、監査ログ管理者(参照)、または 監査ログ管理者 (参照・編集)

全リソースグループに対する権限が必要なため、このロールを割り当ててください。

#### リクエストライン

GET <ベース *URL* >/v1/views/parity-groups

#### リクエストメッセージ

クエリパラメータ

\$query パラメータに、対象のストレージシステムのストレージデバイス ID を必ず指定しま す。そのほかの指定できるクエリパラメータの詳細については、情報検索で使用するクエリパ ラメータの説明を参照してください。

ボディ

なし。

#### レスポンスメッセージ

ボディ

取得する属性については、情報検索で取得するストレージシステムのリソースの説明を参照し てください。

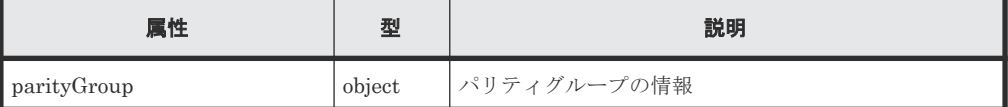

デフォルトソートキー

parityGroupId 属性

#### ステータスコード

この操作のリクエストに対するステータスコードについては、HTTP ステータスコードの説明を参 照してください。

## **5.5.3** パリティグループとボリュームの関連情報を検索する

検索条件を指定して、パリティグループと基本ボリュームの関連情報を取得します。

#### 実行権限

セキュリティ管理者(参照)、セキュリティ管理者(参照・編集)、監査ログ管理者(参照)、または 監査ログ管理者 (参照・編集)

全リソースグループに対する権限が必要なため、このロールを割り当ててください。

#### リクエストライン

GET <ベース *URL* >/v1/views/parity-groups-ldevs

#### リクエストメッセージ

クエリパラメータ

\$query パラメータに、対象のストレージシステムのストレージデバイス ID を必ず指定しま す。そのほかの指定できるクエリパラメータの詳細については、情報検索で使用するクエリパ ラメータの説明を参照してください。

ボディ

なし。

#### レスポンスメッセージ

ボディ

取得する属性については、情報検索で取得するストレージシステムのリソースの説明を参照し てください。

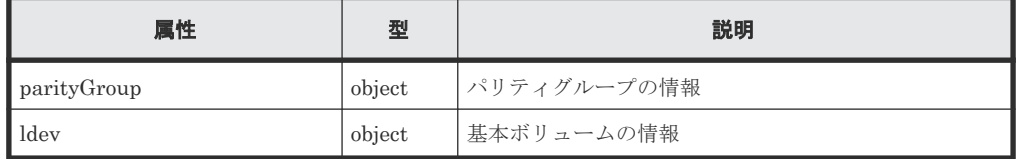

デフォルトソートキー

parityGroup の parityGroupId 属性

#### ステータスコード

この操作のリクエストに対するステータスコードについては、HTTP ステータスコードの説明を参 照してください。

### **5.5.4** パリティグループとプールの関連情報を検索する

検索条件を指定して、パリティグループとプールの関連情報を取得します。

#### 実行権限

セキュリティ管理者(参照)、セキュリティ管理者(参照・編集)、監査ログ管理者(参照)、または 監査ログ管理者 (参照・編集)

全リソースグループに対する権限が必要なため、このロールを割り当ててください。

#### リクエストライン

GET <ベース *URL* >/v1/views/parity-groups-ldevs-pools

#### リクエストメッセージ

クエリパラメータ

\$query パラメータに、対象のストレージシステムのストレージデバイス ID を必ず指定しま す。そのほかの指定できるクエリパラメータの詳細については、情報検索で使用するクエリパ ラメータの説明を参照してください。

ボディ

なし。

#### レスポンスメッセージ

ボディ

取得する属性については、情報検索で取得するストレージシステムのリソースの説明を参照し てください。

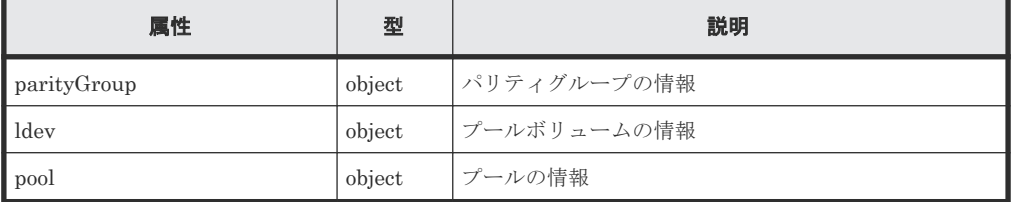

デフォルトソートキー

parityGroup の parityGroupId 属性

#### ステータスコード

この操作のリクエストに対するステータスコードについては、HTTP ステータスコードの説明を参 照してください。

## **5.5.5** 外部パリティグループの情報を検索する

検索条件を指定して、外部パリティグループの情報を取得します。

#### 実行権限

セキュリティ管理者(参照)、セキュリティ管理者(参照・編集)、監査ログ管理者(参照)、または 監査ログ管理者(参照・編集)

全リソースグループに対する権限が必要なため、このロールを割り当ててください。

#### リクエストライン

GET <ベース *URL* >/v1/views/external-parity-groups

#### リクエストメッセージ

クエリパラメータ

\$query パラメータに、対象のストレージシステムのストレージデバイス ID を必ず指定しま す。そのほかの指定できるクエリパラメータの詳細については、情報検索で使用するクエリパ ラメータの説明を参照してください。

ボディ

なし。

#### レスポンスメッセージ

ボディ

取得する属性については、情報検索で取得するストレージシステムのリソースの説明を参照し てください。

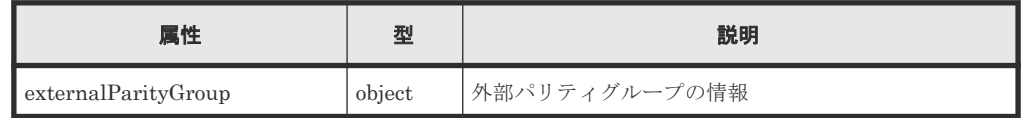

デフォルトソートキー

externalParityGroupId 属性

#### ステータスコード

この操作のリクエストに対するステータスコードについては、HTTP ステータスコードの説明を参 照してください。

## **5.5.6** ボリュームの情報を検索する

検索条件を指定して、LDEV の情報を取得します。

#### 実行権限

セキュリティ管理者(参照)、セキュリティ管理者(参照・編集)、監査ログ管理者(参照)、または 監査ログ管理者(参照・編集)

全リソースグループに対する権限が必要なため、このロールを割り当ててください。

#### リクエストライン

GET <ベース *URL* >/v1/views/ldevs

#### リクエストメッセージ

クエリパラメータ

\$query パラメータに、対象のストレージシステムのストレージデバイス ID を必ず指定しま す。そのほかの指定できるクエリパラメータの詳細については、情報検索で使用するクエリパ ラメータの説明を参照してください。

#### ボディ

なし。

#### レスポンスメッセージ

ボディ

取得する属性については、情報検索で取得するストレージシステムのリソースの説明を参照し てください。

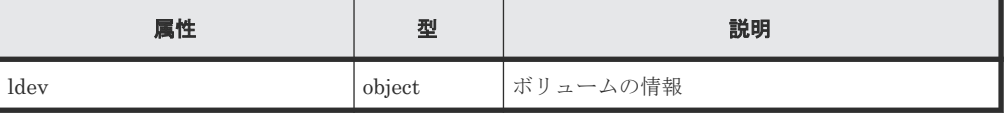

デフォルトソートキー ldevId 属性

#### ステータスコード

この操作のリクエストに対するステータスコードについては、HTTP ステータスコードの説明を参 照してください。

#### 関連参照

- 2.8 HTTP [ステータスコード](#page-120-0)
- 5.4 [情報検索で使用するクエリパラメータ](#page-232-0)
- 5.6.3 ボリューム (ldev)

## **5.5.7** ホストグループまたは **iSCSI** ターゲットの情報を検索する

検索条件を指定して、ホストグループまたは iSCSI ターゲットの情報を取得します。

#### 実行権限

セキュリティ管理者(参照)、セキュリティ管理者(参照・編集)、監査ログ管理者(参照)、または 監査ログ管理者(参照・編集)

全リソースグループに対する権限が必要なため、このロールを割り当ててください。

#### リクエストライン

GET <ベース *URL* >/v1/views/host-groups

#### リクエストメッセージ

クエリパラメータ

\$query パラメータに、対象のストレージシステムのストレージデバイス ID を必ず指定しま す。

\$query パラメータに hostGroup.isDefined を指定しない場合、true が設定されたと見な されます。作成されていないホストグループまたは iSCSI ターゲットを検索したい場合は、 hostGroup.isDefined 属性に false を指定して情報を取得してください。 そのほかの指定できるクエリパラメータの詳細については、情報検索で使用するクエリパラメ

ータの説明を参照してください。

#### ボディ

なし。

#### レスポンスメッセージ

ボディ

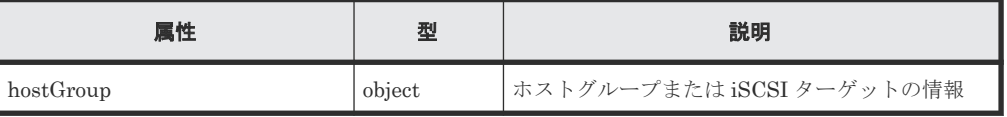

デフォルトソートキー hostGroupId 属性

#### ステータスコード

この操作のリクエストに対するステータスコードについては、HTTP ステータスコードの説明を参 照してください。

#### 関連参照

- 2.8 HTTP [ステータスコード](#page-120-0)
- 5.4 [情報検索で使用するクエリパラメータ](#page-232-0)
- 5.6.4 [ホストグループまたは](#page-257-0) iSCSI ターゲット(hostGroup)

### **5.5.8** ポートの情報を検索する

検索条件を指定して、ポートの情報を取得します。

#### 実行権限

セキュリティ管理者(参照)、セキュリティ管理者(参照・編集)、監査ログ管理者(参照)、または 監査ログ管理者(参照・編集)

全リソースグループに対する権限が必要なため、このロールを割り当ててください。

#### リクエストライン

GET <ベース *URL* >/v1/views/ports

#### リクエストメッセージ

クエリパラメータ

\$query パラメータに、対象のストレージシステムのストレージデバイス ID を必ず指定しま す。そのほかの指定できるクエリパラメータの詳細については、情報検索で使用するクエリパ ラメータの説明を参照してください。

#### ボディ

なし。

#### レスポンスメッセージ

ボディ

取得する属性については、情報検索で取得するストレージシステムのリソースの説明を参照し てください。

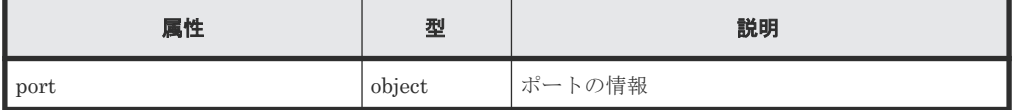

デフォルトソートキー

portId 属性

#### ステータスコード

この操作のリクエストに対するステータスコードについては、HTTP ステータスコードの説明を参 照してください。

#### 関連参照

- 2.8 HTTP [ステータスコード](#page-120-0)
- 5.4 [情報検索で使用するクエリパラメータ](#page-232-0)
- $5.6.5 \, \text{m}^{-1}$  (port)

## **5.5.9** ホストグループまたは **iSCSI** ターゲットに属するボリュームの **LU** パ ス情報を検索する

検索条件を指定して、ホストグループまたは iSCSI ターゲットに属しているボリュームの LU パス 情報を取得します。

#### 実行権限

セキュリティ管理者(参照)、セキュリティ管理者(参照・編集)、監査ログ管理者(参照)、または 監査ログ管理者 (参照・編集)

全リソースグループに対する権限が必要なため、このロールを割り当ててください。

#### リクエストライン

GET <ベース *URL* >/v1/views/host-groups-ldevs-luns

次のようにエイリアスを使用したリクエストラインで指定することもできます。

GET <ベース *URL* >/v1/views/lun-paths

#### リクエストメッセージ

クエリパラメータ

\$query パラメータに、対象のストレージシステムのストレージデバイス ID を必ず指定しま す。そのほかの指定できるクエリパラメータの詳細については、情報検索で使用するクエリパ ラメータの説明を参照してください。

#### ボディ

なし。

#### レスポンスメッセージ

ボディ

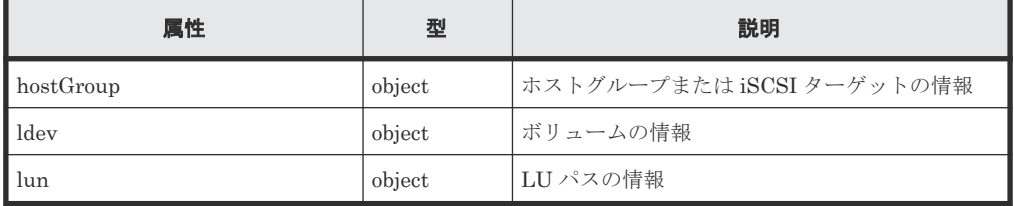

デフォルトソートキー hostGroup の hostGroupId 属性

#### ステータスコード

この操作のリクエストに対するステータスコードについては、HTTP ステータスコードの説明を参 照してください。

#### 関連参照

- 2.8 HTTP [ステータスコード](#page-120-0)
- 5.4 [情報検索で使用するクエリパラメータ](#page-232-0)
- 5.6.3 ボリューム (ldev)
- 5.6.4 [ホストグループまたは](#page-257-0) iSCSI ターゲット(hostGroup)
- $\cdot$  [5.6.6 LUN](#page-262-0) (lun)

## **5.5.10** ホストグループに登録されている **WWN** の関連情報を検索する

検索条件を指定して、ホストグループとホストの WWN との関連情報を取得します。

#### 実行権限

セキュリティ管理者(参照)、セキュリティ管理者(参照・編集)、監査ログ管理者(参照)、または 監査ログ管理者 (参照・編集)

全リソースグループに対する権限が必要なため、このロールを割り当ててください。

#### リクエストライン

GET <ベース *URL* >/v1/views/host-groups-host-wwns-wwns

#### リクエストメッセージ

#### クエリパラメータ

\$query パラメータに、対象のストレージシステムのストレージデバイス ID を必ず指定しま す。そのほかの指定できるクエリパラメータの詳細については、情報検索で使用するクエリパ ラメータの説明を参照してください。

#### ボディ

なし。

#### レスポンスメッセージ

ボディ

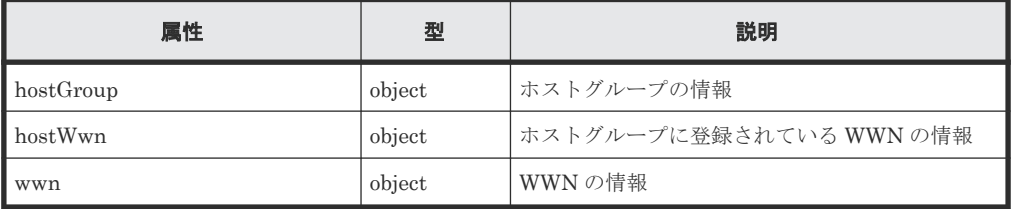

デフォルトソートキー hostGroup の hostGroupId 属性

#### ステータスコード

この操作のリクエストに対するステータスコードについては、HTTP ステータスコードの説明を参 照してください。

#### 関連参照

- 2.8 HTTP [ステータスコード](#page-120-0)
- 5.4 [情報検索で使用するクエリパラメータ](#page-232-0)
- 5.6.4 [ホストグループまたは](#page-257-0) iSCSI ターゲット(hostGroup)
- $\cdot$  [5.6.7 WWN](#page-263-0) (wwn)
- 5.6.9 [ホストグループに登録されている](#page-264-0) WWN (hostWwn)

## **5.5.11 iSCSI** ターゲットに登録されている **iSCSI** ネームの関連情報を検索 する

検索条件を指定して、iSCSI ターゲットとホストの iSCSI ネームとの関連情報を取得します。

#### 実行権限

セキュリティ管理者(参照)、セキュリティ管理者(参照・編集)、監査ログ管理者(参照)、または 監査ログ管理者 (参照・編集)

全リソースグループに対する権限が必要なため、このロールを割り当ててください。

#### リクエストライン

GET <ベース *URL* >/v1/views/host-groups-host-iscsis-iscsis

#### リクエストメッセージ

クエリパラメータ

\$query パラメータに、対象のストレージシステムのストレージデバイス ID を必ず指定しま す。そのほかの指定できるクエリパラメータの詳細については、情報検索で使用するクエリパ ラメータの説明を参照してください。

#### ボディ

なし。

#### レスポンスメッセージ

ボディ

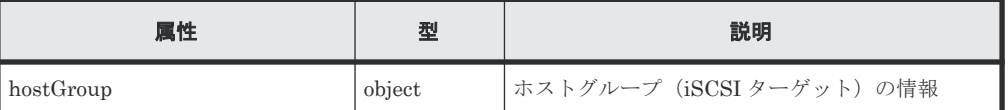

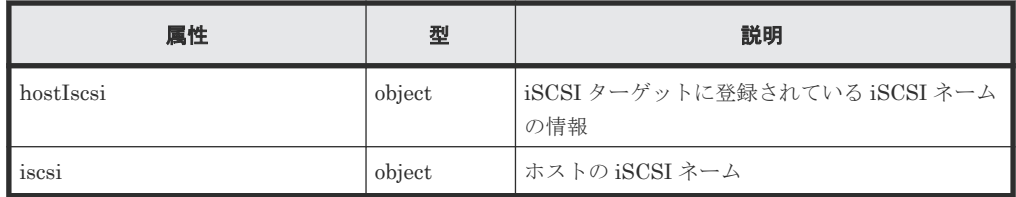

デフォルトソートキー

hostGroup の hostGroupId 属性

#### ステータスコード

この操作のリクエストに対するステータスコードについては、HTTP ステータスコードの説明を参 照してください。

#### 関連参照

- 2.8 HTTP [ステータスコード](#page-120-0)
- 5.4 [情報検索で使用するクエリパラメータ](#page-232-0)
- 5.6.4 [ホストグループまたは](#page-257-0) iSCSI ターゲット(hostGroup)
- [5.6.8 iSCSI](#page-264-0) ネーム (iscsi)
- 5.6.10 iSCSI [ターゲットに登録されている](#page-265-0) iSCSI (hostIscsi)

### **5.5.12** ホストの **WWN** に対する **LU** パス情報を検索する

検索条件を指定して、ホストグループに登録されているホストの WWN に対するパス情報を取得し ます。

#### 実行権限

セキュリティ管理者(参照)、セキュリティ管理者(参照・編集)、監査ログ管理者(参照)、または 監査ログ管理者 (参照・編集)

全リソースグループに対する権限が必要なため、このロールを割り当ててください。

#### リクエストライン

GET <ベース *URL* >/v1/views/host-groups-host-wwns-ldevs-luns-ports-wwns

次のようにエイリアスを使用したリクエストラインで指定することもできます。

GET <ベース *URL* >/v1/views/host-wwn-paths

#### リクエストメッセージ

クエリパラメータ

\$query パラメータに、対象のストレージシステムのストレージデバイス ID を必ず指定しま す。そのほかの指定できるクエリパラメータの詳細については、情報検索で使用するクエリパ ラメータの説明を参照してください。

ボディ

なし。

#### レスポンスメッセージ

ボディ

取得する属性については、情報検索で取得するストレージシステムのリソースの説明を参照し てください。

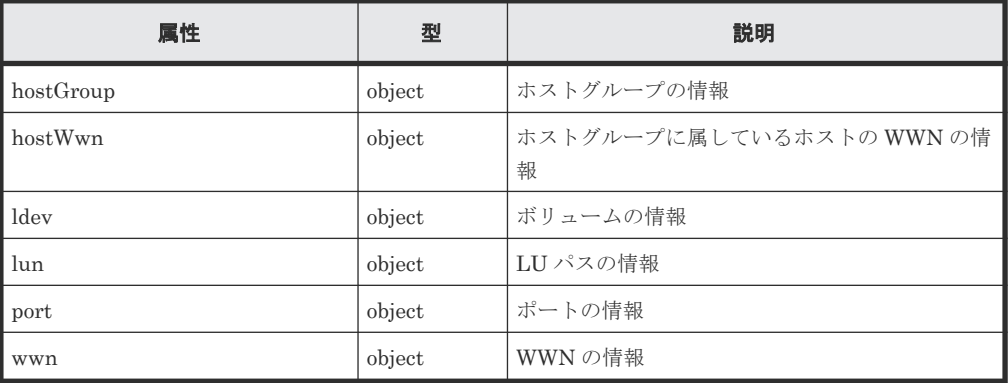

デフォルトソートキー

hostGroup の hostGroupId 属性

#### ステータスコード

この操作のリクエストに対するステータスコードについては、HTTP ステータスコードの説明を参 照してください。

#### 関連参照

- 2.8 HTTP [ステータスコード](#page-120-0)
- 5.4 [情報検索で使用するクエリパラメータ](#page-232-0)
- 5.6.3 ボリューム (ldev)
- 5.6.4 [ホストグループまたは](#page-257-0) iSCSI ターゲット(hostGroup)
- 5.6.5  $\mathbb{R}$  + (port)
- $\cdot$  [5.6.6 LUN](#page-262-0) (lun)
- $\cdot$  [5.6.7 WWN](#page-263-0) (wwn)
- 5.6.9 [ホストグループに登録されている](#page-264-0) WWN (hostWwn)

### **5.5.13** ホストの **iSCSI** ネームに対する **LU** パス情報を検索する

検索条件を指定して、iSCSI ターゲットに登録されているホストの iSCSI ネームに対する LU パス の情報を取得します。

#### 実行権限

セキュリティ管理者(参照)、セキュリティ管理者(参照・編集)、監査ログ管理者(参照)、または 監査ログ管理者 (参照・編集)

全リソースグループに対する権限が必要なため、このロールを割り当ててください。

#### リクエストライン

GET <ベース *URL* >/v1/views/host-groups-host-iscsis-iscsis-ldevs-luns-ports

次のようにエイリアスを使用したリクエストラインで指定することもできます。

GET <ベース *URL* >/v1/views/host-iscsi-paths

#### リクエストメッセージ

クエリパラメータ

\$query パラメータに、対象のストレージシステムのストレージデバイス ID を必ず指定しま す。そのほかの指定できるクエリパラメータの詳細については、情報検索で使用するクエリパ ラメータの説明を参照してください。

ボディ

なし。

#### レスポンスメッセージ

ボディ

取得する属性については、情報検索で取得するストレージシステムのリソースの説明を参照し てください。

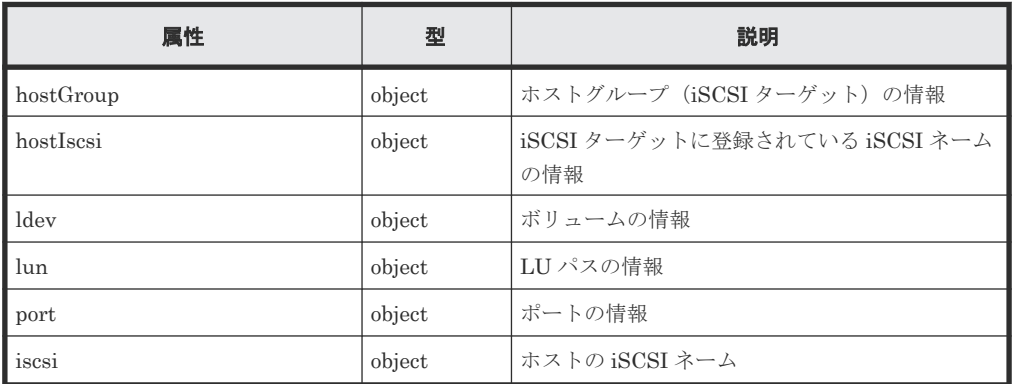

デフォルトソートキー

hostGroup の hostGroupId 属性

#### ステータスコード

この操作のリクエストに対するステータスコードについては、HTTP ステータスコードの説明を参 照してください。

#### 関連参照

- 2.8 HTTP [ステータスコード](#page-120-0)
- 5.4 [情報検索で使用するクエリパラメータ](#page-232-0)
- $5.6.3 \text{ }\text{HJ} \text{ } z \text{ } \text{ } \text{ } \text{ (ldev)}$
- 5.6.4 [ホストグループまたは](#page-257-0) iSCSI ターゲット(hostGroup)
- $5.6.5 \, \text{m} \text{b}$  (port)
- $\cdot$  [5.6.6 LUN](#page-262-0) (lun)
- [5.6.8 iSCSI](#page-264-0) ネーム (iscsi)
- 5.6.10 iSCSI [ターゲットに登録されている](#page-265-0) iSCSI (hostIscsi)

## **5.5.14** プールの情報を検索する

検索条件を指定して、プールの情報を取得します。

#### 実行権限

セキュリティ管理者(参照)、セキュリティ管理者(参照・編集)、監査ログ管理者(参照)、または 監査ログ管理者 (参照・編集)

全リソースグループに対する権限が必要なため、このロールを割り当ててください。

#### リクエストライン

GET <ベース *URL* >/v1/views/pools

#### リクエストメッセージ

クエリパラメータ

\$query パラメータに、対象のストレージシステムのストレージデバイス ID を必ず指定しま す。そのほかの指定できるクエリパラメータの詳細については、情報検索で使用するクエリパ ラメータの説明を参照してください。

ボディ

なし。

#### レスポンスメッセージ

ボディ

取得する属性については、情報検索で取得するストレージシステムのリソースの説明を参照し てください。

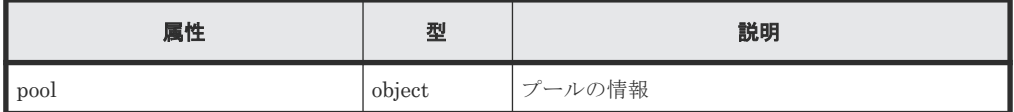

デフォルトソートキー

poolId 属性

#### ステータスコード

この操作のリクエストに対するステータスコードについては、HTTP ステータスコードの説明を参 照してください。

#### 関連参照

- 2.8 HTTP [ステータスコード](#page-120-0)
- 5.4 [情報検索で使用するクエリパラメータ](#page-232-0)
- 5.6.11  $\mathcal{I} \mathcal{I}$  (pool)
# **5.6** 情報検索で取得するストレージシステムのリソース

情報検索で取得するストレージシステムのリソースについて説明します。クエリパラメータでリソ ースの属性を指定する場合は、リソース名と属性名をドット(.) で連結してください。ldev の ldevId 属性の指定例を次に示します。

ldev.ldevId

## **5.6.1** パリティグループ(**parityGroup**)

情報検索で取得するパリティグループの属性について説明します。

#### リソース名

parityGroup

#### リソースの属性一覧

パリティグループの情報は構成変更通知を使用しても最新の情報を取得できません。API を実行す る前に、ストレージシステムの構成情報を更新する API を実行して、ストレージシステムの構成情 報を最新の状態にしておくことをお勧めします。

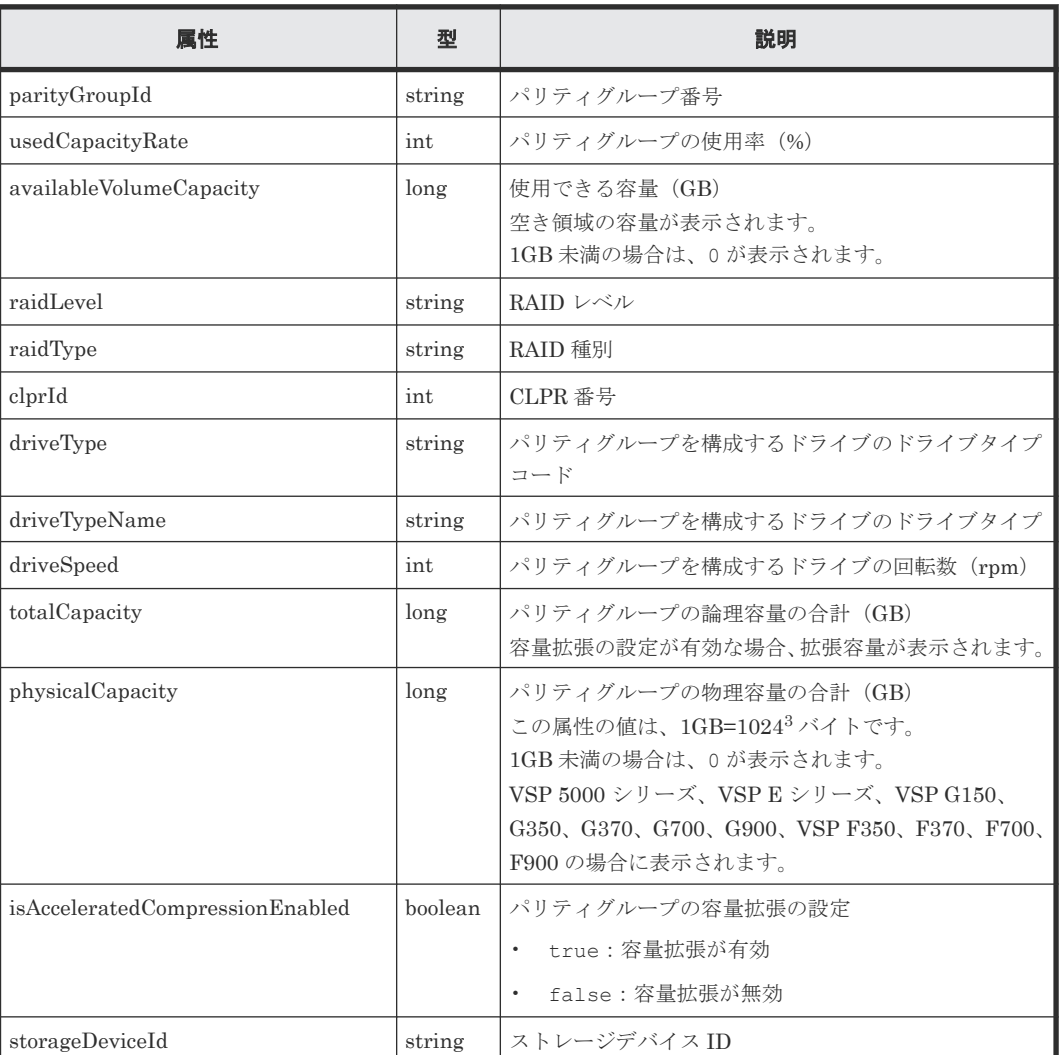

パリティグループのドライブタイプが SSD(FMC)のとき、次の情報も取得できます。

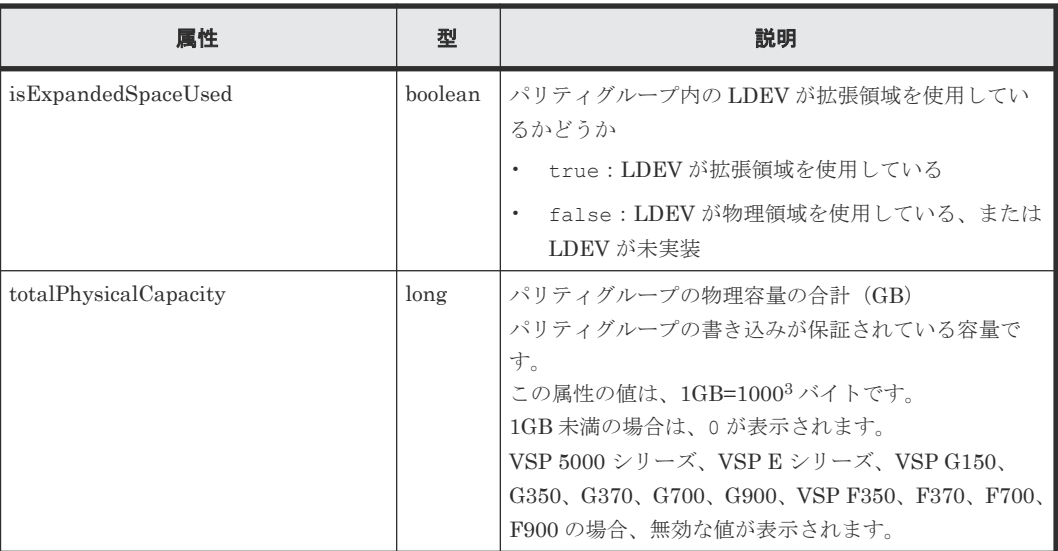

# **5.6.2** 外部パリティグループ(**externalParityGroup**)

情報検索で取得する外部パリティグループの属性について説明します。

#### リソース名

externalParityGroup

#### リソースの属性一覧

外部パリティグループの情報は構成変更通知を使用しても最新の情報を取得できません。API を実 行する前に、ストレージシステムの構成情報を更新する API を実行して、ストレージシステムの構 成情報を最新の状態にしておくことをお勧めします。

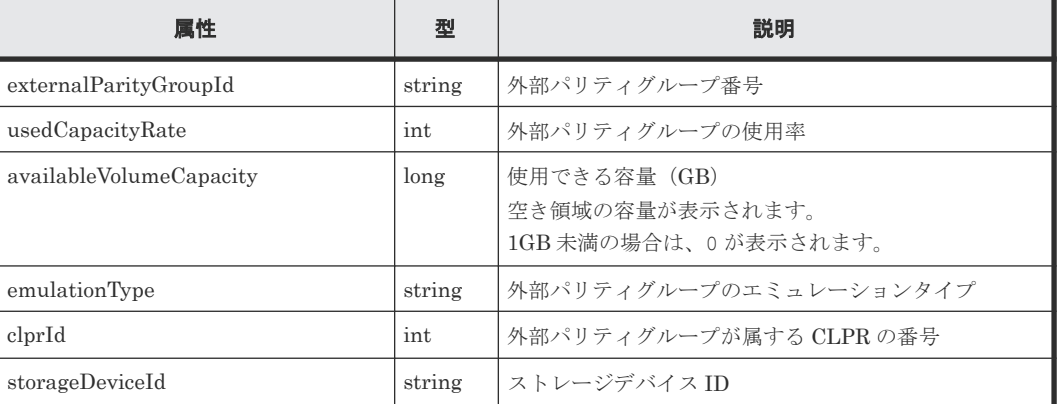

## **5.6.3** ボリューム(**ldev**)

情報検索で取得するボリュームの属性について説明します。

#### リソース名

ldev

#### リソースの属性一覧

ストレージシステムのマイクロコードのバージョンが下記の条件を満たす場合、構成変更通知を利 用して最新の情報が取得できます(※が付いている属性を除く)。

- VSP G150、G350、G370、G700、G900、VSP F350、F370、F700、F900 の場合 88-03-0X-XX/XX 以降
- VSP G100、G200、G400、G600、G800、VSP F400、F600、F800の場合 83-05-24-XX/XX 以降
- VSP G1000、VSP G1500、VSP F1500 の場合 80-06-6X-XX/XX 以降
- VSP 5000 シリーズ、VSP E シリーズの場合 REST API の管理対象となり得るマイクロコードのバージョン以降 詳細については、管理対象のストレージシステムを参照してください。

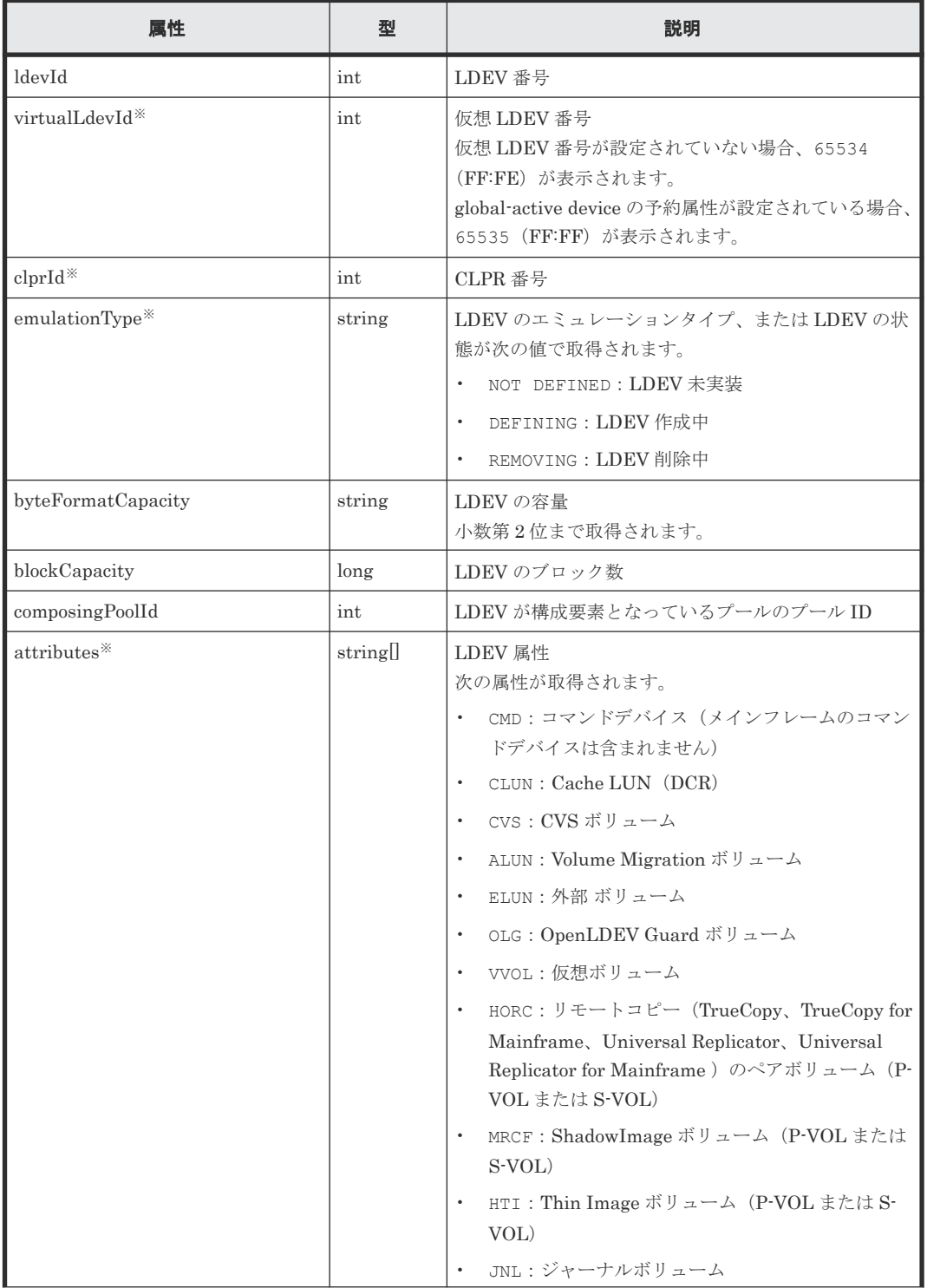

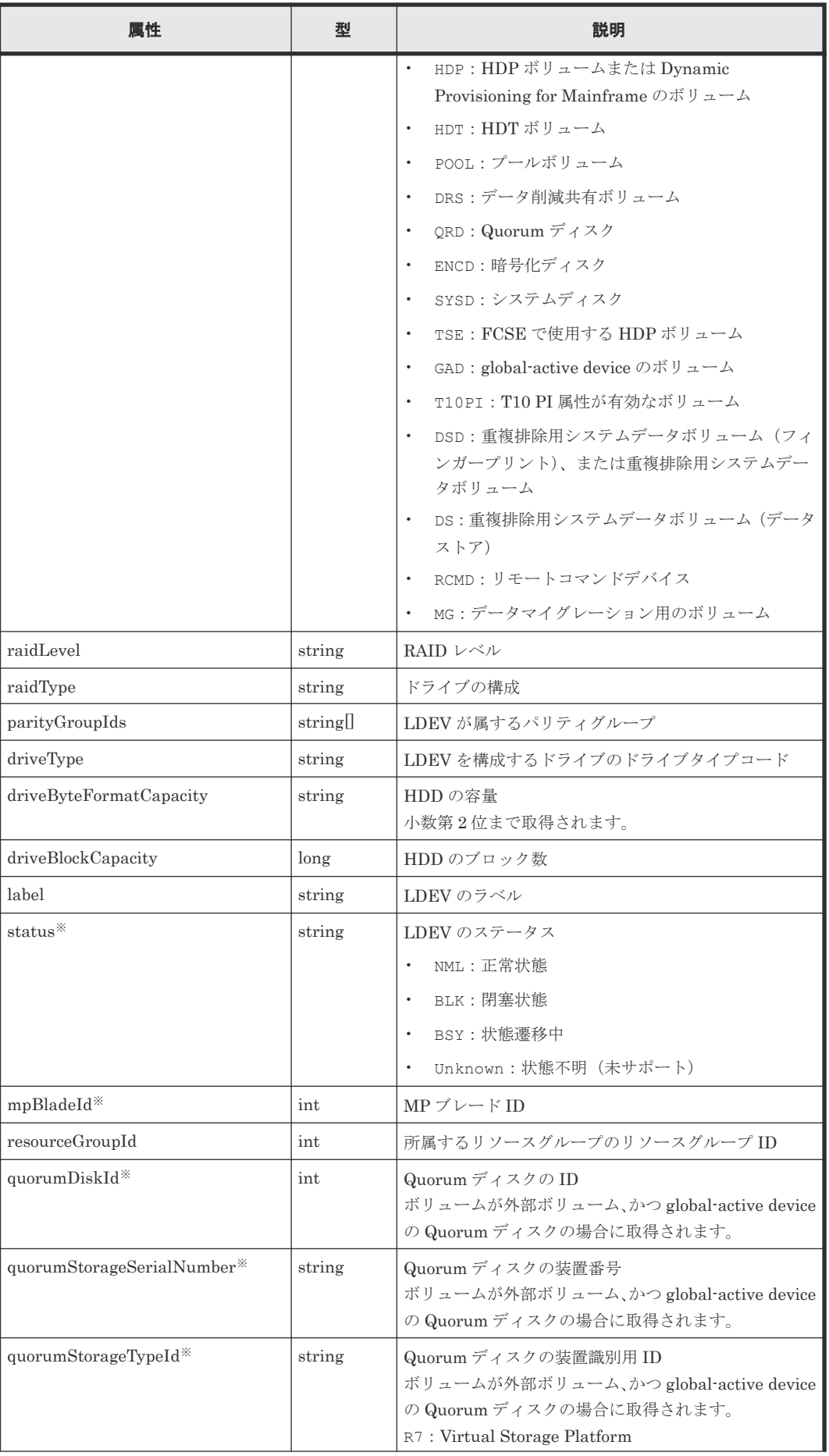

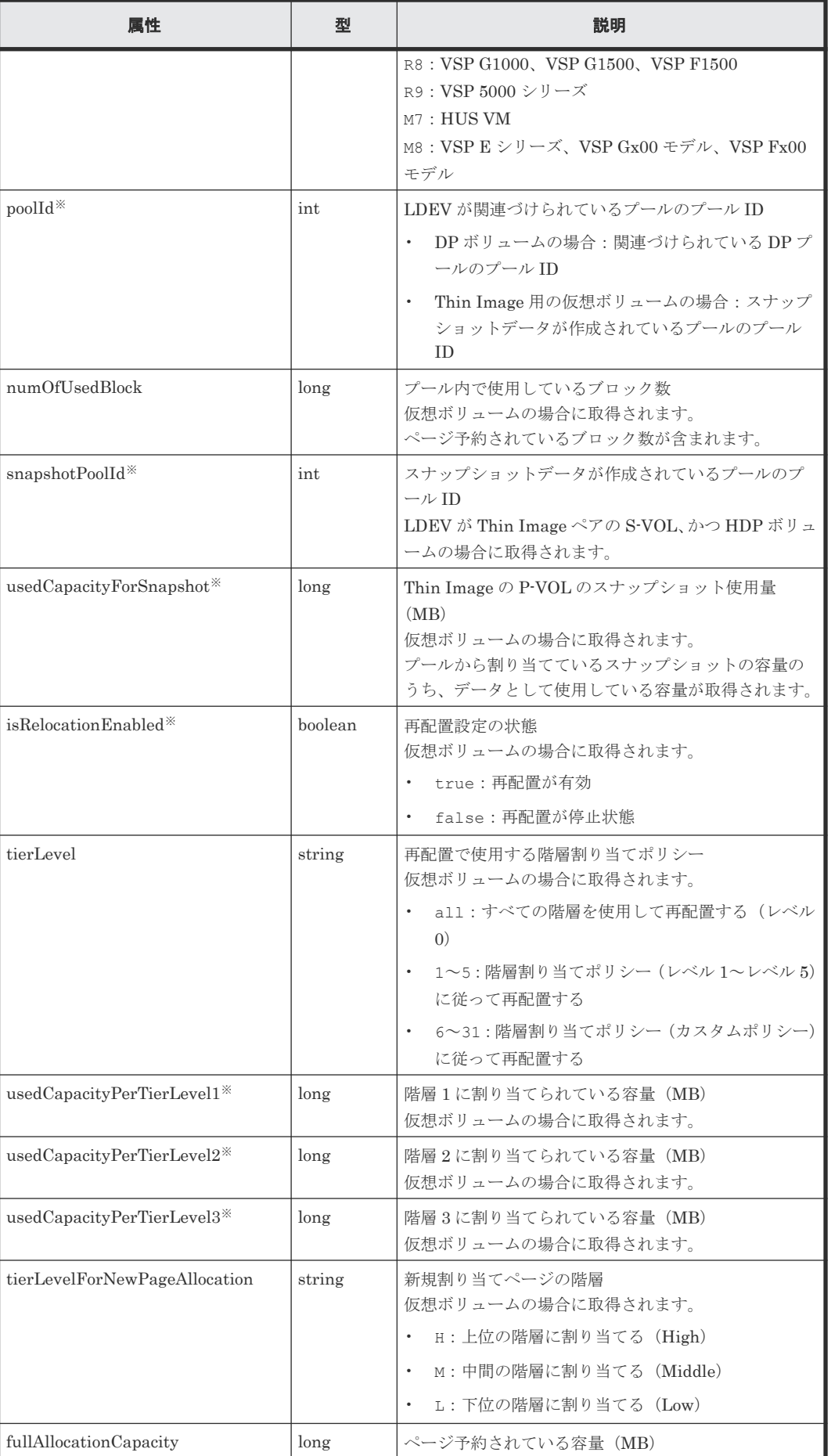

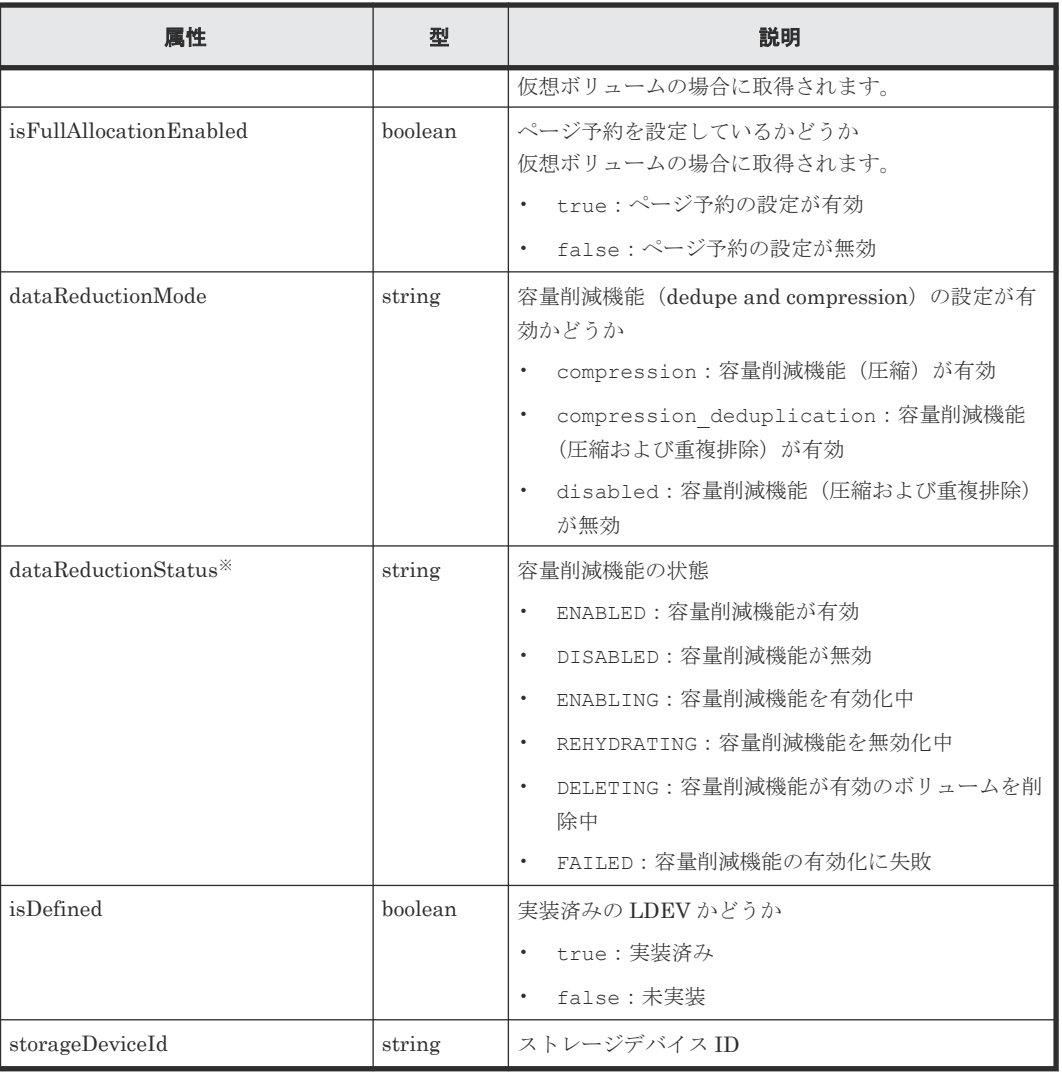

注※ ストレージシステムの構成変更の通知を受信していても、最新の情報を取得できない場合が あります。

#### 関連参照

- 1.1.1 [管理対象のストレージシステム](#page-23-0)
- 5.5.1 [ストレージシステムの情報検索で取得できるリソース情報](#page-237-0)

## **5.6.4** ホストグループまたは **iSCSI** ターゲット(**hostGroup**)

情報検索で取得するホストグループまたは iSCSI ターゲットの属性について説明します。

#### リソース名

hostGroup

#### リソースの属性一覧

ストレージシステムのマイクロコードのバージョンが下記の条件を満たす場合、構成変更通知を利 用して最新の情報が取得できます(※が付いている属性を除く)。

• VSP G150、G350、G370、G700、G900、VSP F350、F370、F700、F900 の場合 88-03-23-XX/XX 以降

- VSP G100、G200、G400、G600、G800、VSP F400、F600、F800 の場合 83-05-29-XX/XX 以降
- VSP G1000、VSP G1500、VSP F1500 の場合 80-06-65-XX/XX 以降
- VSP 5000 シリーズ、VSP E シリーズの場合 REST API の管理対象となり得るマイクロコードのバージョン以降 詳細については、管理対象のストレージシステムを参照してください。

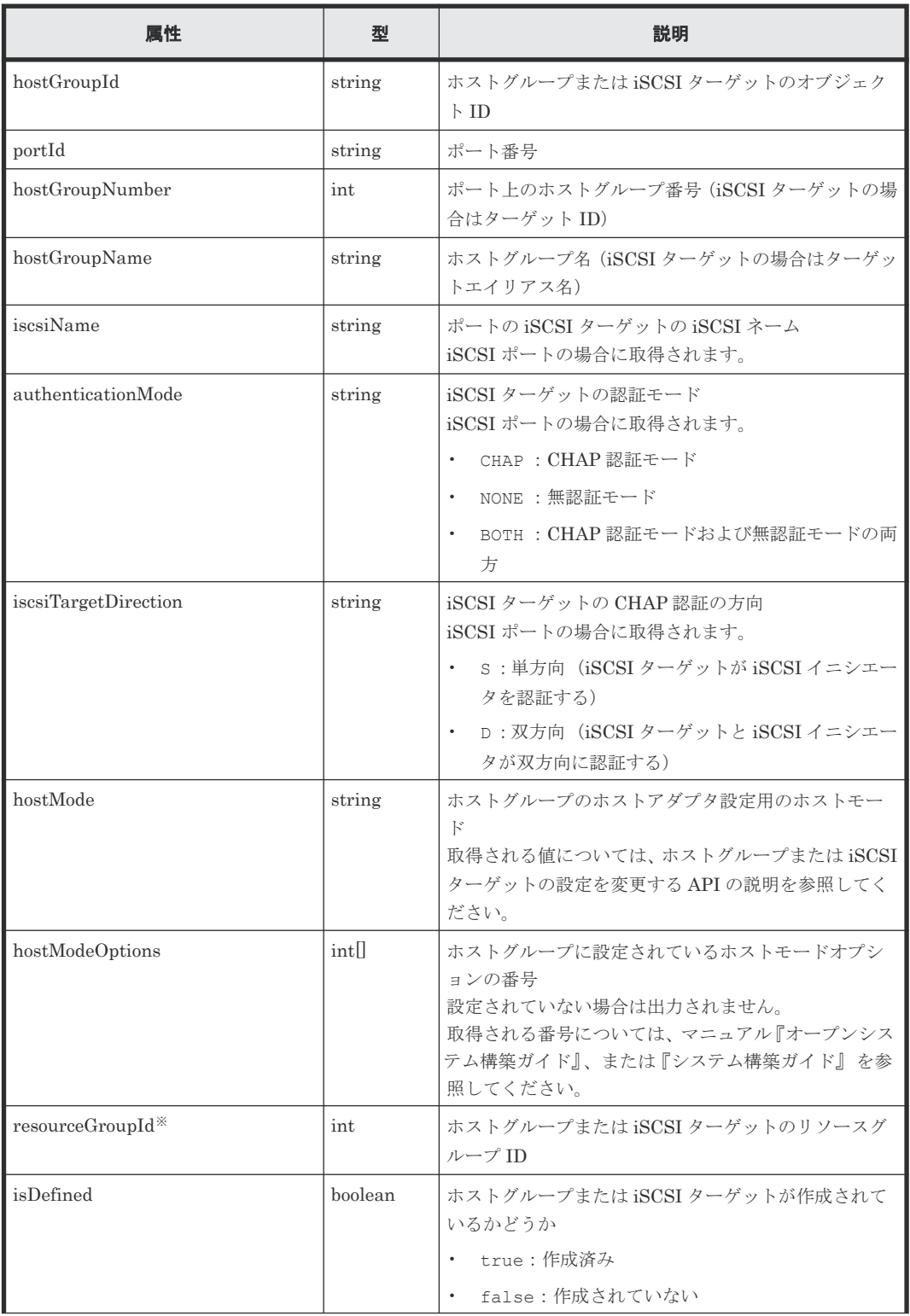

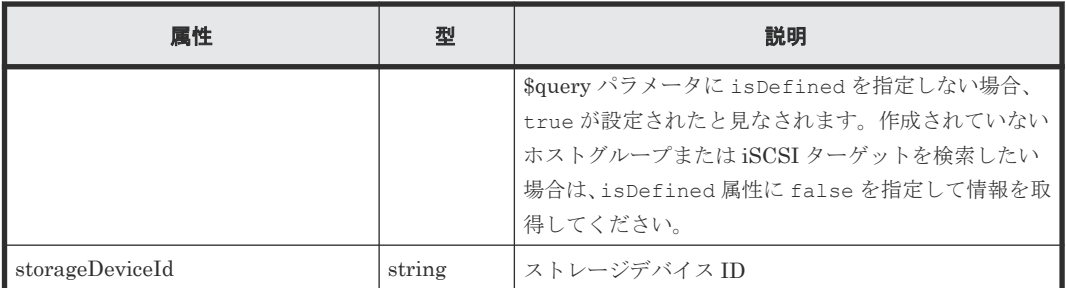

注※ ストレージシステムの構成変更の通知を受信していても、最新の情報を取得できない場合が あります。

#### 関連参照

- 1.1.1 [管理対象のストレージシステム](#page-23-0)
- 5.5.1 [ストレージシステムの情報検索で取得できるリソース情報](#page-237-0)
- 7.22 ホストグループまたは iSCSI [ターゲットの設定を変更する](#page-388-0)

## **5.6.5** ポート(**port**)

情報検索で取得するポートの属性について説明します。

#### リソース名

port

#### リソースの属性一覧

ストレージシステムのマイクロコードのバージョンが下記の条件を満たす場合、構成変更通知を利 用して最新の情報が取得できます(※が付いている属性を除く)。

- VSP G100、G200、G400、G600、G800、VSP F400、F600、F800の場合 83-04-XX-XX/XX 以降
- VSP G1000 の場合 80-05-XX-XX/XX 以降
- VSP 5000 シリーズ、VSP E シリーズ、VSP G150、G350、G370、G700、G900、VSP G1500、VSP F350、F370、F700、F900、VSP F1500 の場合 REST API の管理対象となり得るマイクロコードのバージョン以降 詳細については、管理対象のストレージシステムを参照してください。

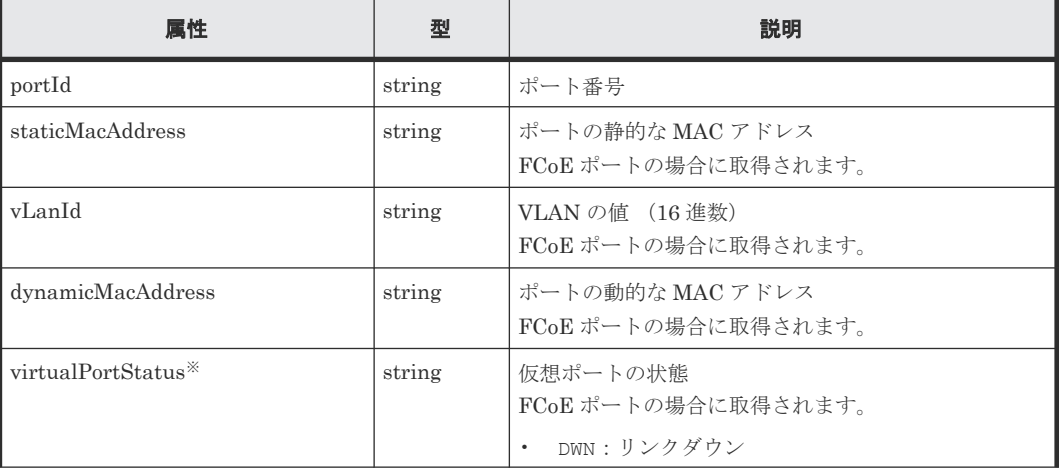

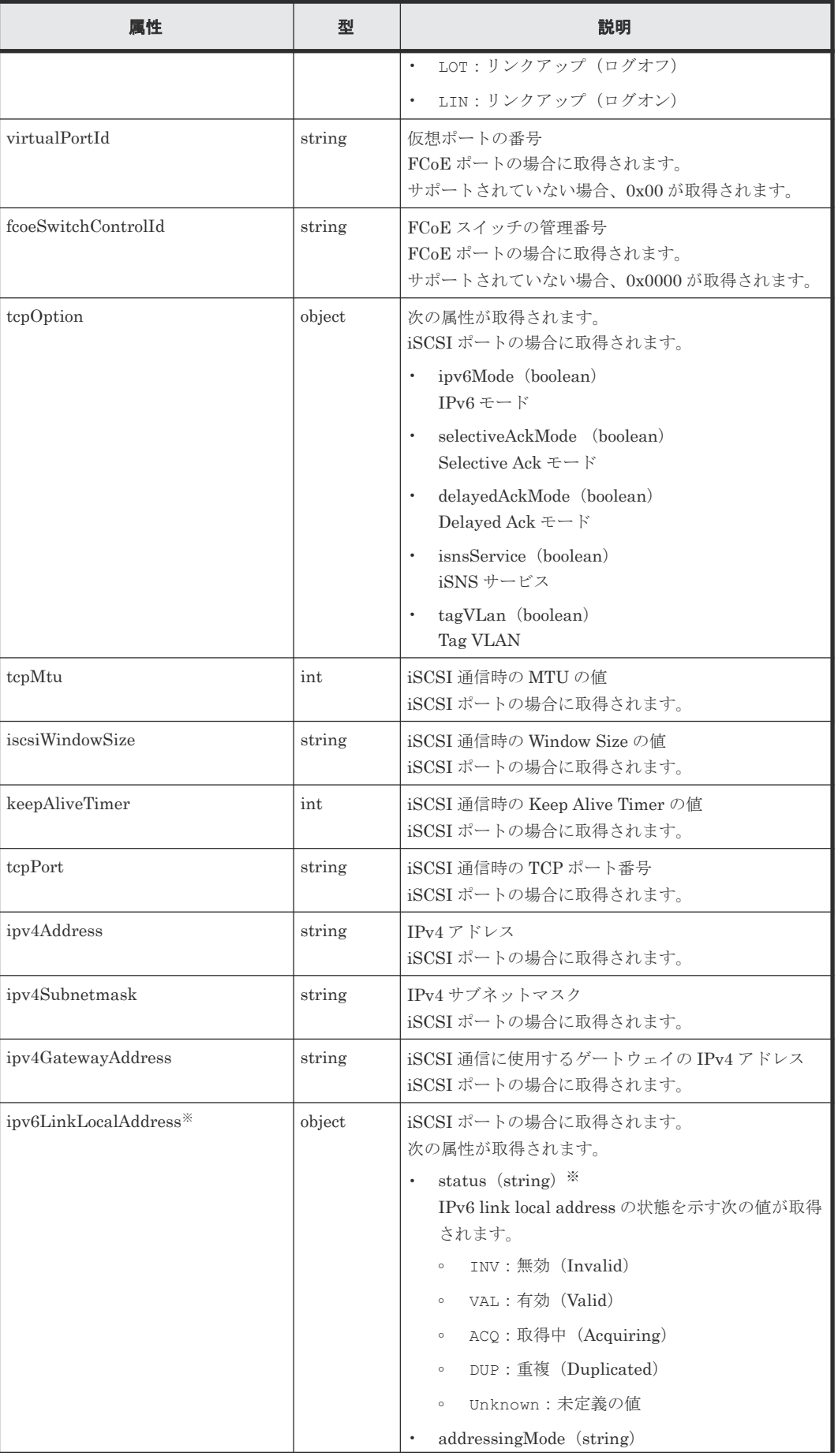

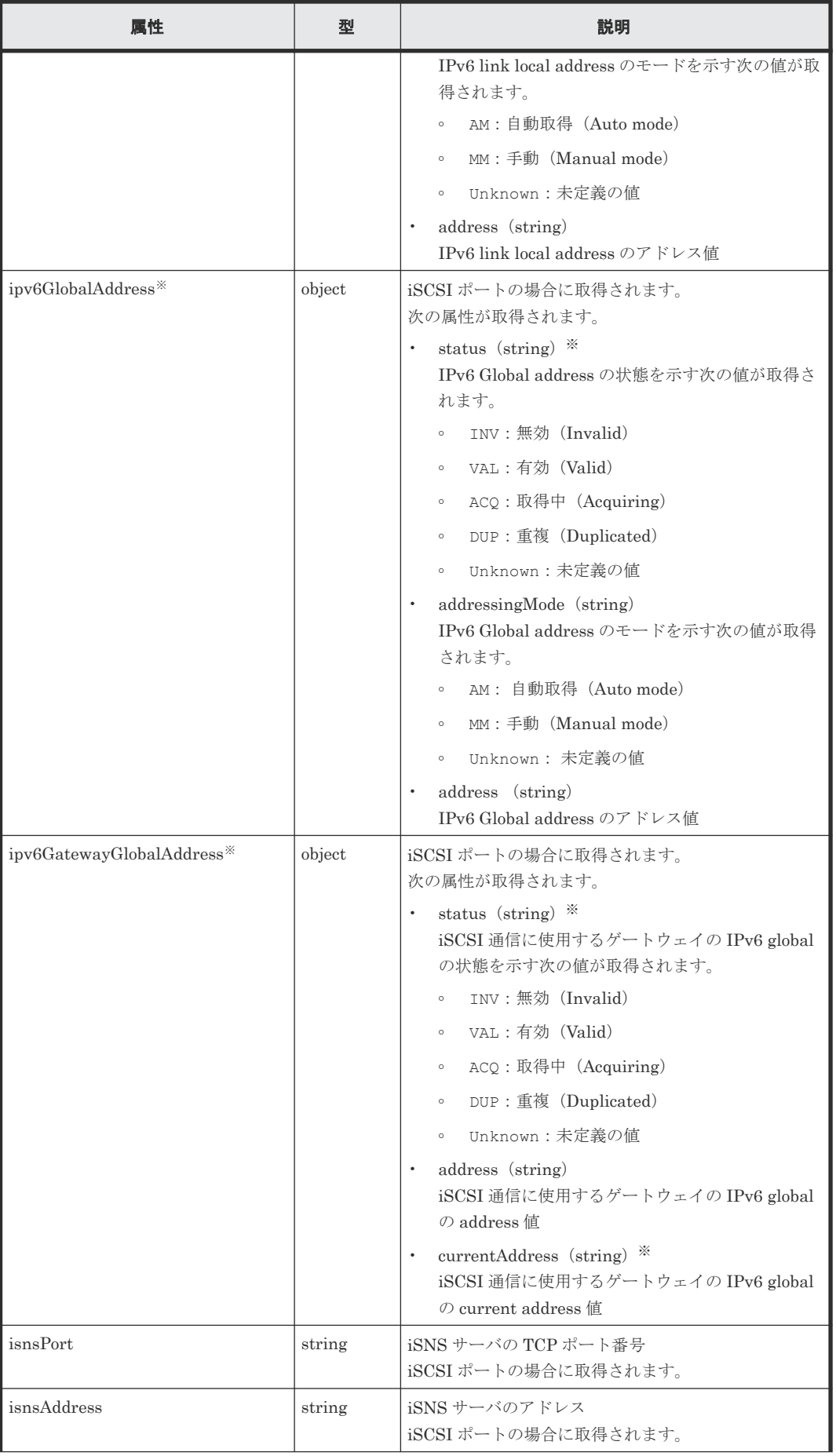

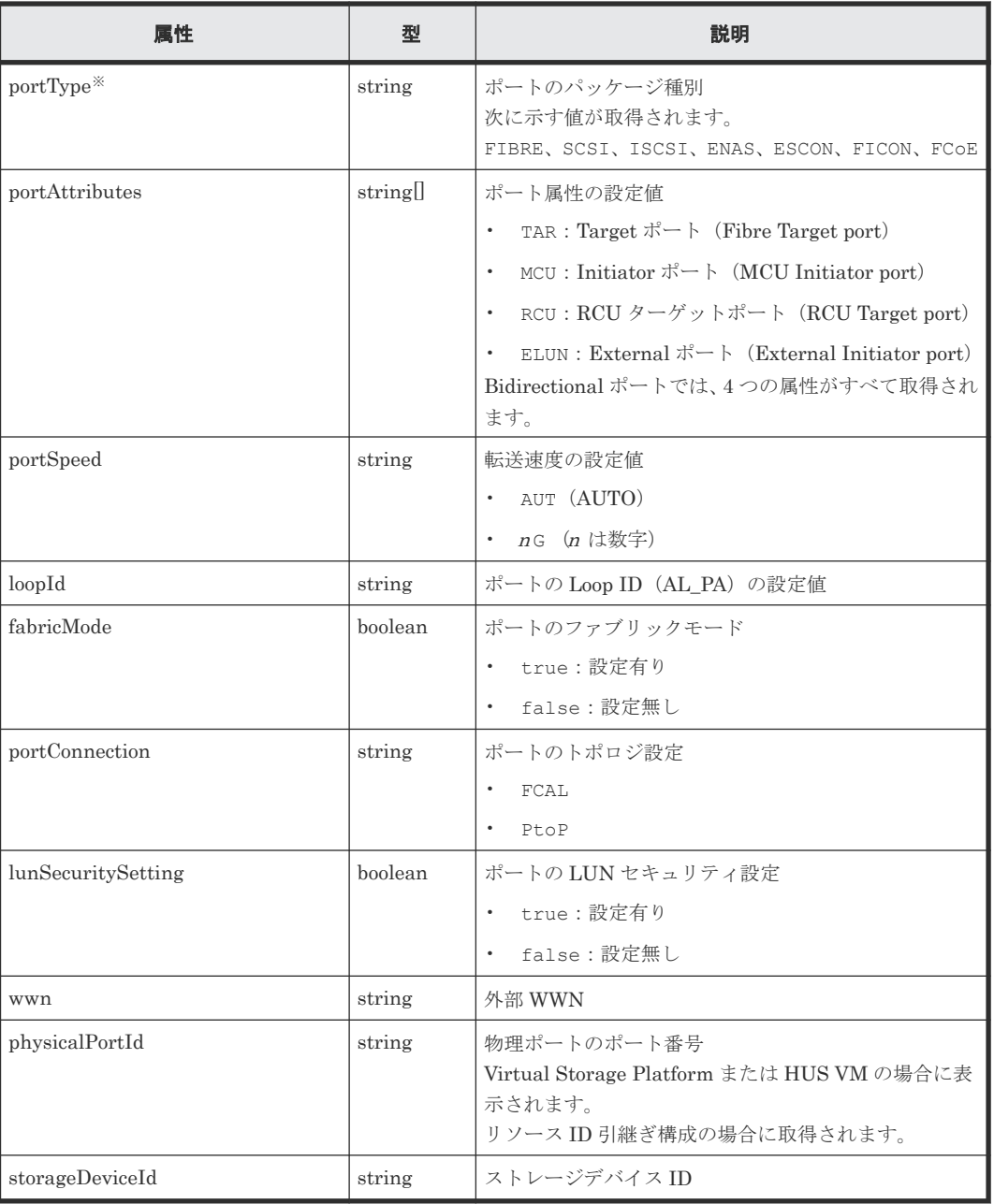

注※ ストレージシステムの構成変更の通知を受信していても、最新の情報を取得できない場合が あります。

#### 関連参照

- 1.1.1 [管理対象のストレージシステム](#page-23-0)
- 5.5.1 [ストレージシステムの情報検索で取得できるリソース情報](#page-237-0)

## **5.6.6 LUN**(**lun**)

情報検索で取得する LUN の属性について説明します。

## リソース名

lun

#### リソースの属性一覧

ストレージシステムのマイクロコードのバージョンが下記の条件を満たす場合、構成変更通知を利 用して最新の情報が取得できます。

- VSP G150、G350、G370、G700、G900、VSP F350、F370、F700、F900 の場合 88-03-0X-XX/XX 以降
- VSP G100、G200、G400、G600、G800、VSP F400、F600、F800の場合 83-04-XX-XX/XX 以降
- VSP G1000 の場合 80-05-XX-XX/XX 以降
- VSP 5000 シリーズ、VSP E シリーズ、VSP G1500、VSP F1500 の場合 REST API の管理対象となり得るマイクロコードのバージョン以降 詳細については、管理対象のストレージシステムを参照してください。

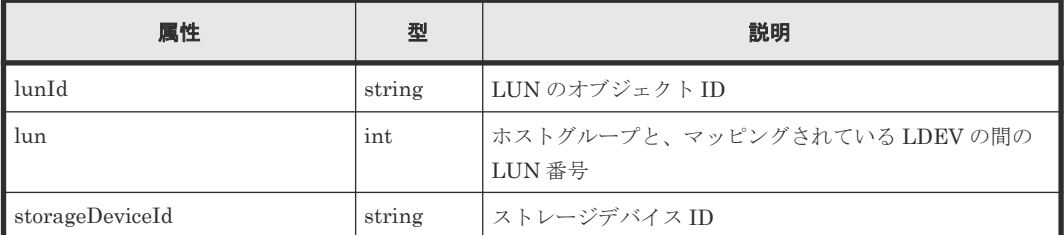

#### 関連参照

- 1.1.1 [管理対象のストレージシステム](#page-23-0)
- 5.5.1 [ストレージシステムの情報検索で取得できるリソース情報](#page-237-0)

### **5.6.7 WWN**(**wwn**)

情報検索で取得する WWN の属性について説明します。

#### リソース名

wwn

#### リソースの属性一覧

ストレージシステムのマイクロコードのバージョンが下記の条件を満たす場合、構成変更通知を利 用して最新の情報が取得できます。

- VSP G150、G350、G370、G700、G900、VSP F350、F370、F700、F900 の場合 88-03-0X-XX/XX 以降
- VSP G100、G200、G400、G600、G800、VSP F400、F600、F800の場合 83-04-XX-XX/XX 以降
- VSP G1000 の場合 80-05-XX-XX/XX 以降
- VSP 5000 シリーズ、VSP E シリーズ、VSP G1500、VSP F1500 の場合 REST API の管理対象となり得るマイクロコードのバージョン以降 詳細については、管理対象のストレージシステムを参照してください。

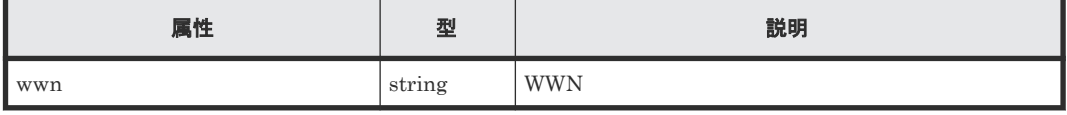

#### 関連参照

- 1.1.1 [管理対象のストレージシステム](#page-23-0)
- 5.5.1 [ストレージシステムの情報検索で取得できるリソース情報](#page-237-0)

## **5.6.8 iSCSI** ネーム(**iscsi**)

情報検索で取得する iSCSI ネームの属性について説明します。

#### リソース名

iscsi

#### リソースの属性一覧

ストレージシステムのマイクロコードのバージョンが下記の条件を満たす場合、構成変更通知を利 用して最新の情報が取得できます。

- VSP G150、G350、G370、G700、G900、VSP F350、F370、F700、F900 の場合 88-03-0X-XX/XX 以降
- VSP G100、G200、G400、G600、G800、VSP F400、F600、F800の場合 83-04-XX-XX/XX 以降
- VSP G1000 の場合 80-05-XX-XX/XX 以降
- VSP 5000 シリーズ、VSP E シリーズ、VSP G1500、VSP F1500 の場合 REST API の管理対象となり得るマイクロコードのバージョン以降 詳細については、管理対象のストレージシステムを参照してください。

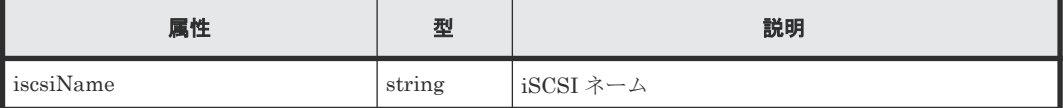

#### 関連参照

- 1.1.1 [管理対象のストレージシステム](#page-23-0)
- 5.5.1 [ストレージシステムの情報検索で取得できるリソース情報](#page-237-0)

## **5.6.9** ホストグループに登録されている **WWN**(**hostWwn**)

情報検索で取得する、ホストグループに登録されているホストの WWN の属性について説明しま す。

#### リソース名

hostWwn

#### リソースの属性一覧

ストレージシステムのマイクロコードのバージョンが下記の条件を満たす場合、構成変更通知を利 用して最新の情報が取得できます。

- VSP G150、G350、G370、G700、G900、VSP F350、F370、F700、F900 の場合 88-03-0X-XX/XX 以降
- VSP G100、G200、G400、G600、G800、VSP F400、F600、F800の場合 83-04-XX-XX/XX 以降

- VSP G1000 の場合 80-05-XX-XX/XX 以降
- VSP 5000 シリーズ、VSP E シリーズ、VSP G1500、VSP F1500 の場合 REST API の管理対象となり得るマイクロコードのバージョン以降 詳細については、管理対象のストレージシステムを参照してください。

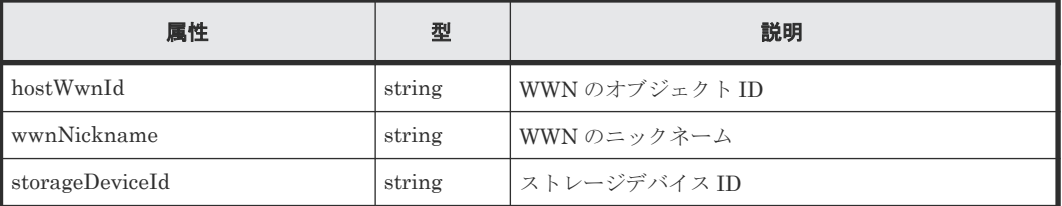

#### 関連参照

- 1.1.1 [管理対象のストレージシステム](#page-23-0)
- 5.5.1 [ストレージシステムの情報検索で取得できるリソース情報](#page-237-0)

## **5.6.10 iSCSI** ターゲットに登録されている **iSCSI**(**hostIscsi**)

情報検索で取得する、iSCSI ターゲットに登録されているホストの iSCSI の属性について説明しま す。

#### リソース名

hostIscsi

#### リソースの属性一覧

ストレージシステムのマイクロコードのバージョンが下記の条件を満たす場合、構成変更通知を利 用して最新の情報が取得できます。

- VSP G150、G350、G370、G700、G900、VSP F350、F370、F700、F900 の場合 88-03-0X-XX/XX 以降
- VSP G100、G200、G400、G600、G800、VSP F400、F600、F800の場合 83-04-XX-XX/XX 以降
- VSP G1000 の場合 80-05-XX-XX/XX 以降
- VSP 5000 シリーズ、VSP E シリーズ、VSP G1500、VSP F1500 の場合 REST API の管理対象となり得るマイクロコードのバージョン以降 詳細については、管理対象のストレージシステムを参照してください。

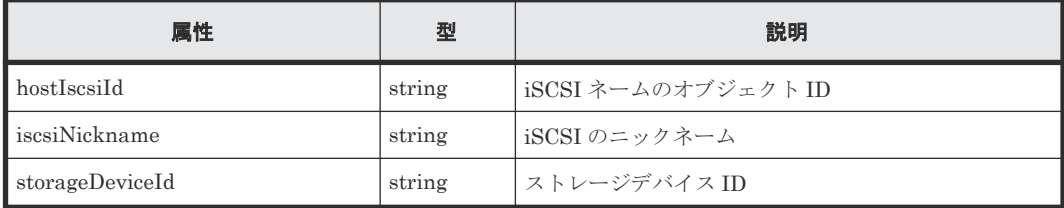

#### 関連参照

- 1.1.1 [管理対象のストレージシステム](#page-23-0)
- 5.5.1 [ストレージシステムの情報検索で取得できるリソース情報](#page-237-0)

# **5.6.11** プール(**pool**)

情報検索で取得するプールの属性について説明します。

#### リソース名

pool

#### リソースの属性一覧

ストレージシステムのマイクロコードのバージョンが下記の条件を満たす場合、構成変更通知を利 用して最新の情報が取得できます(※が付いている属性を除く)。

- VSP E990 の場合 93-02-03-XX/XX 以降
- VSP G150、G350、G370、G700、G900、VSP F350、F370、F700、F900 の場合 88-03-0X-XX/XX 以降
- VSP G100、G200、G400、G600、G800、VSP F400、F600、F800の場合 83-05-24-XX/XX 以降
- VSP G1000、VSP G1500、VSP F1500の場合 80-06-6X-XX/XX 以降
- VSP 5000 シリーズ、VSP E シリーズ(VSP E990 を除く)の場合 REST API の管理対象となり得るマイクロコードのバージョン以降 詳細については、管理対象のストレージシステムを参照してください。

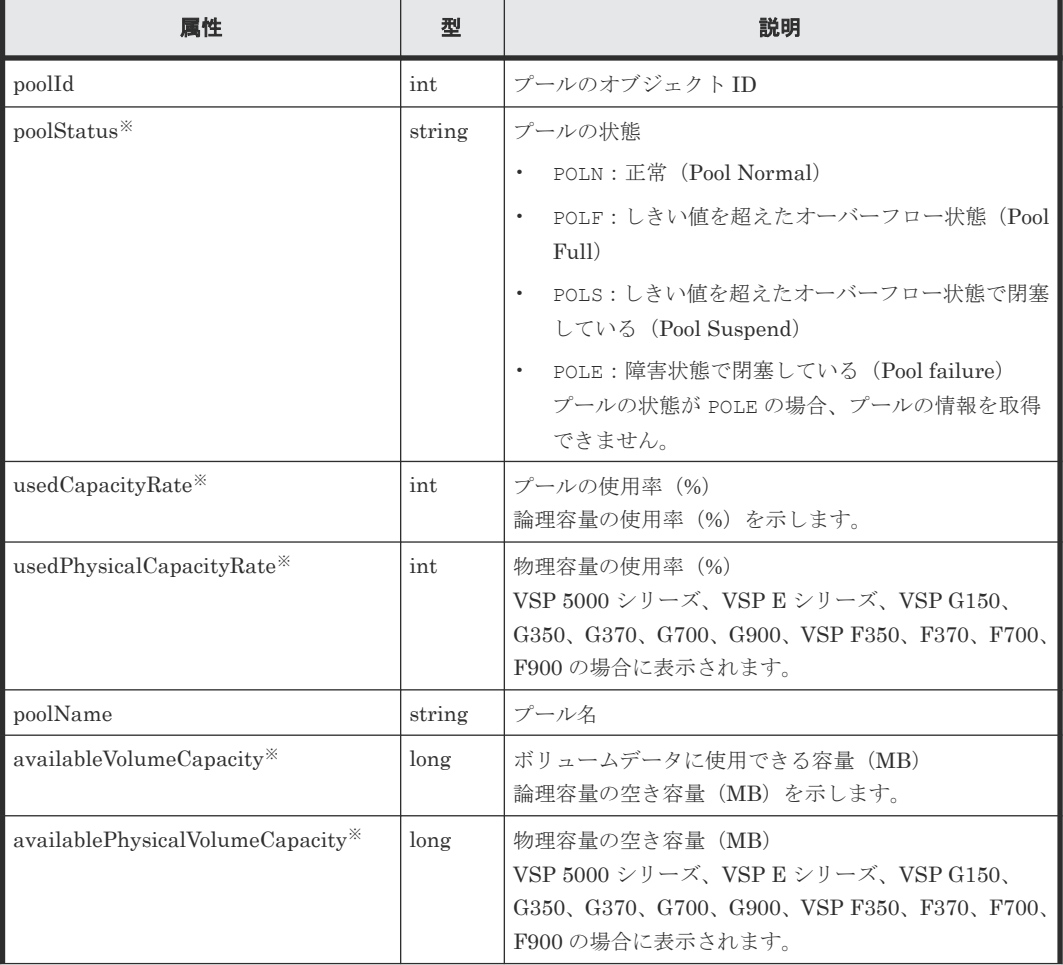

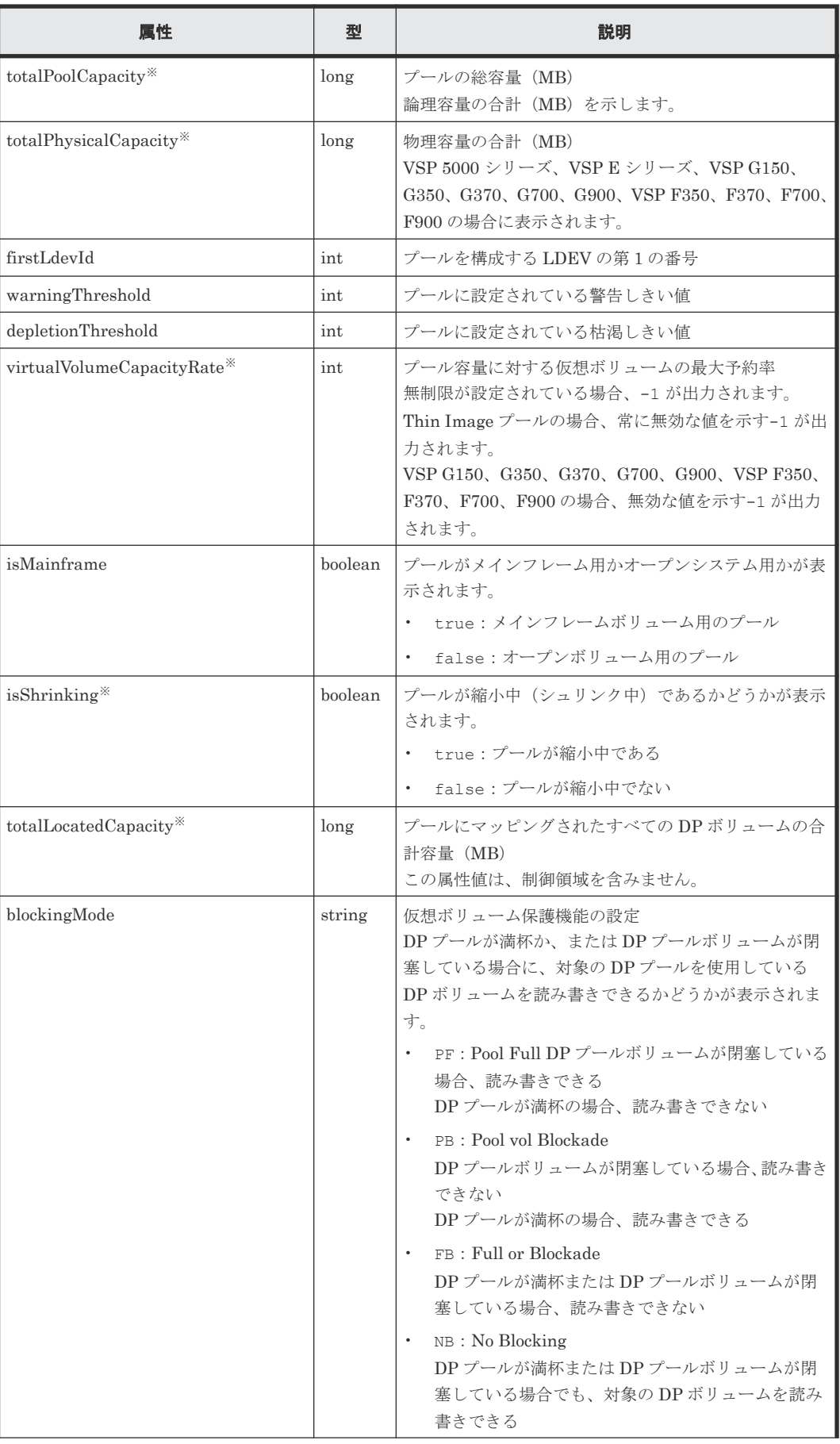

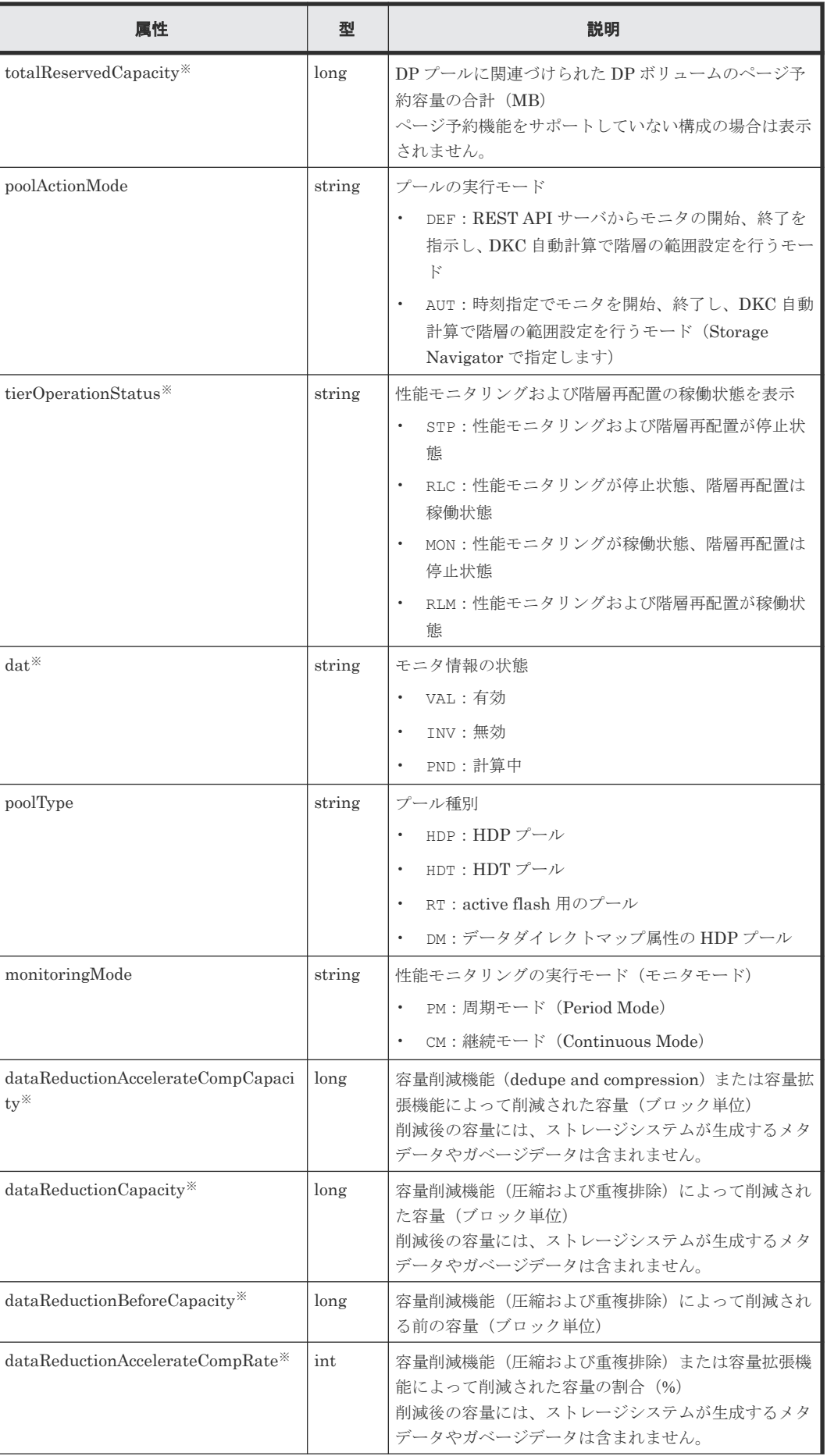

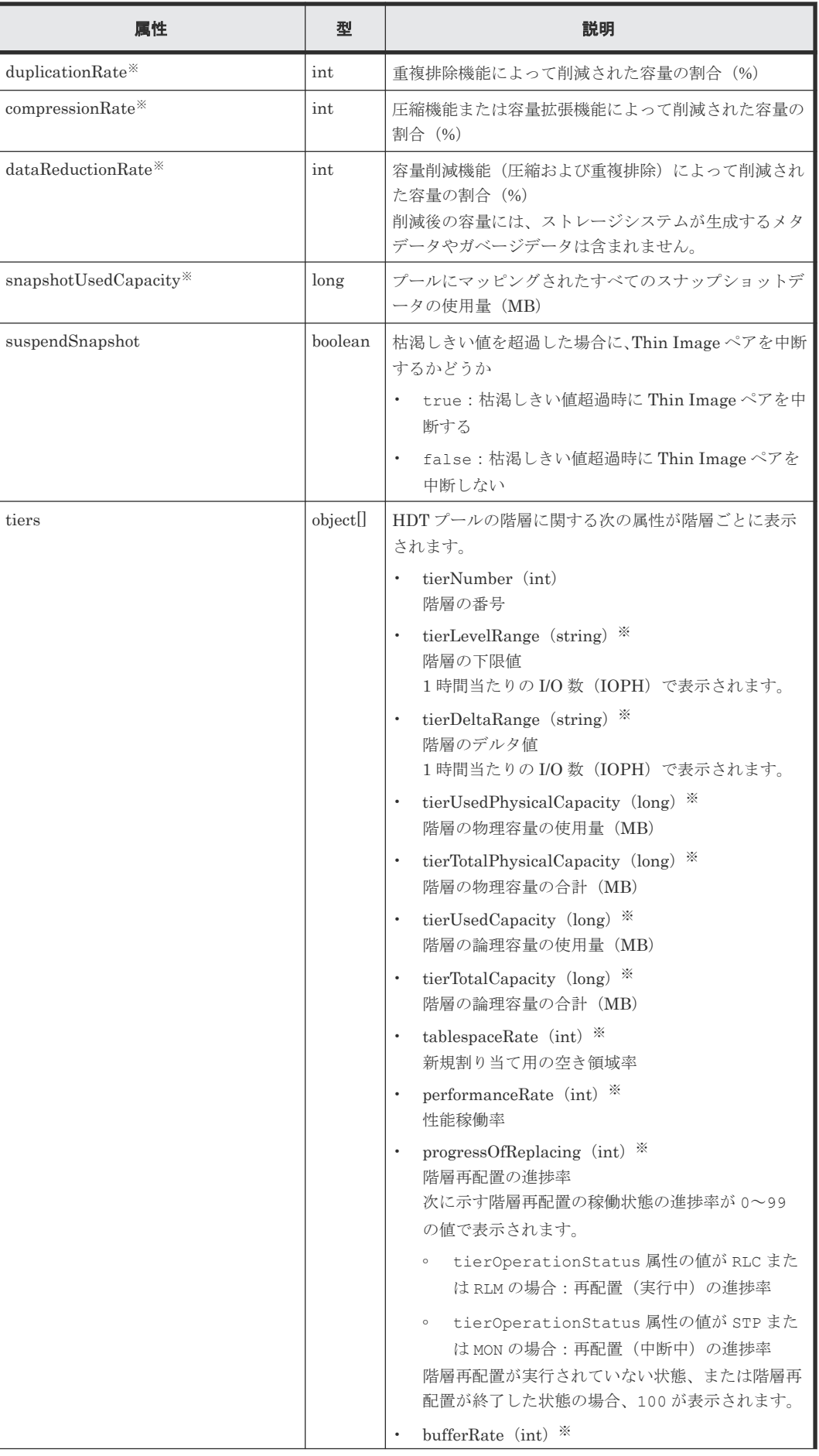

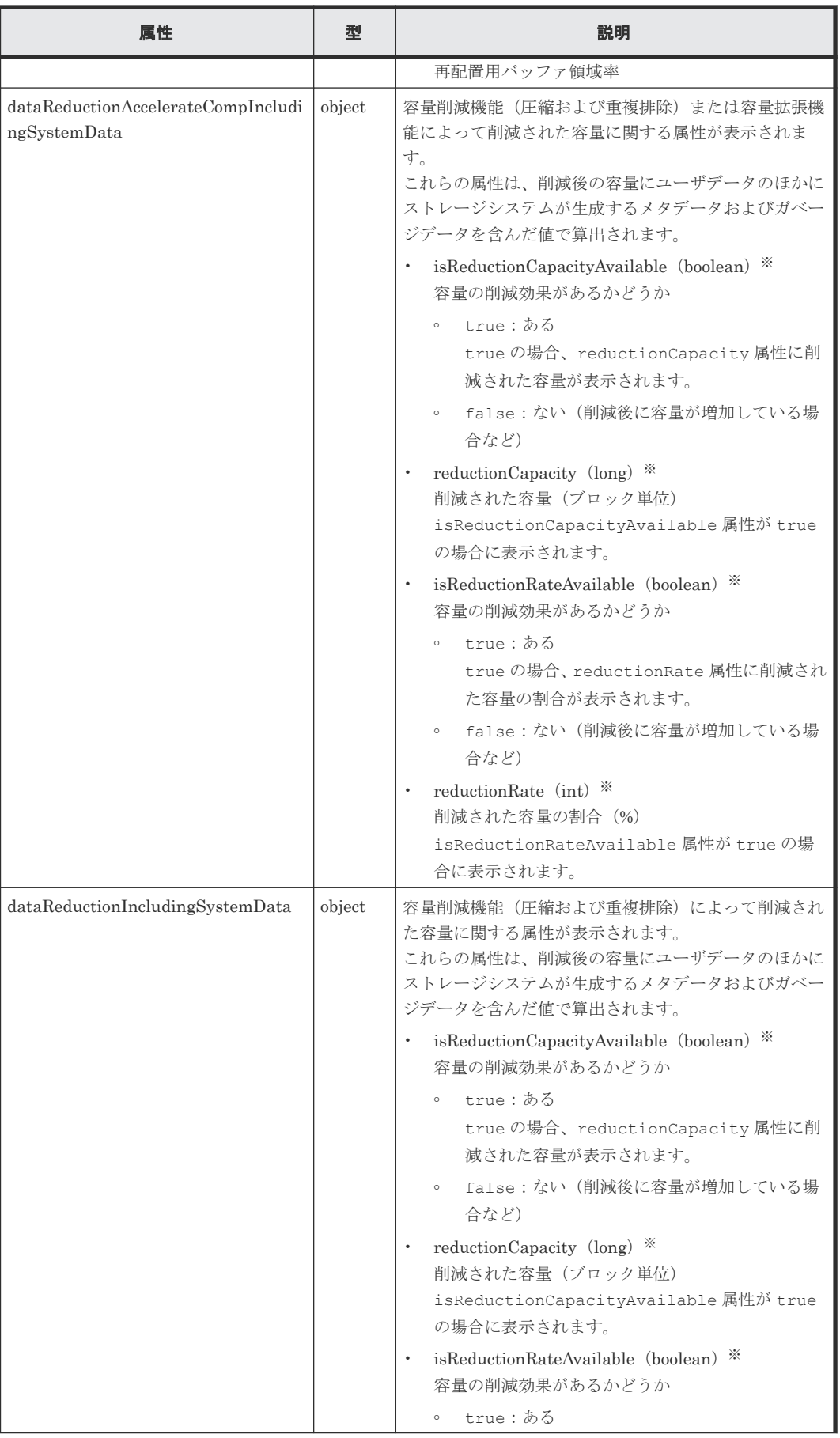

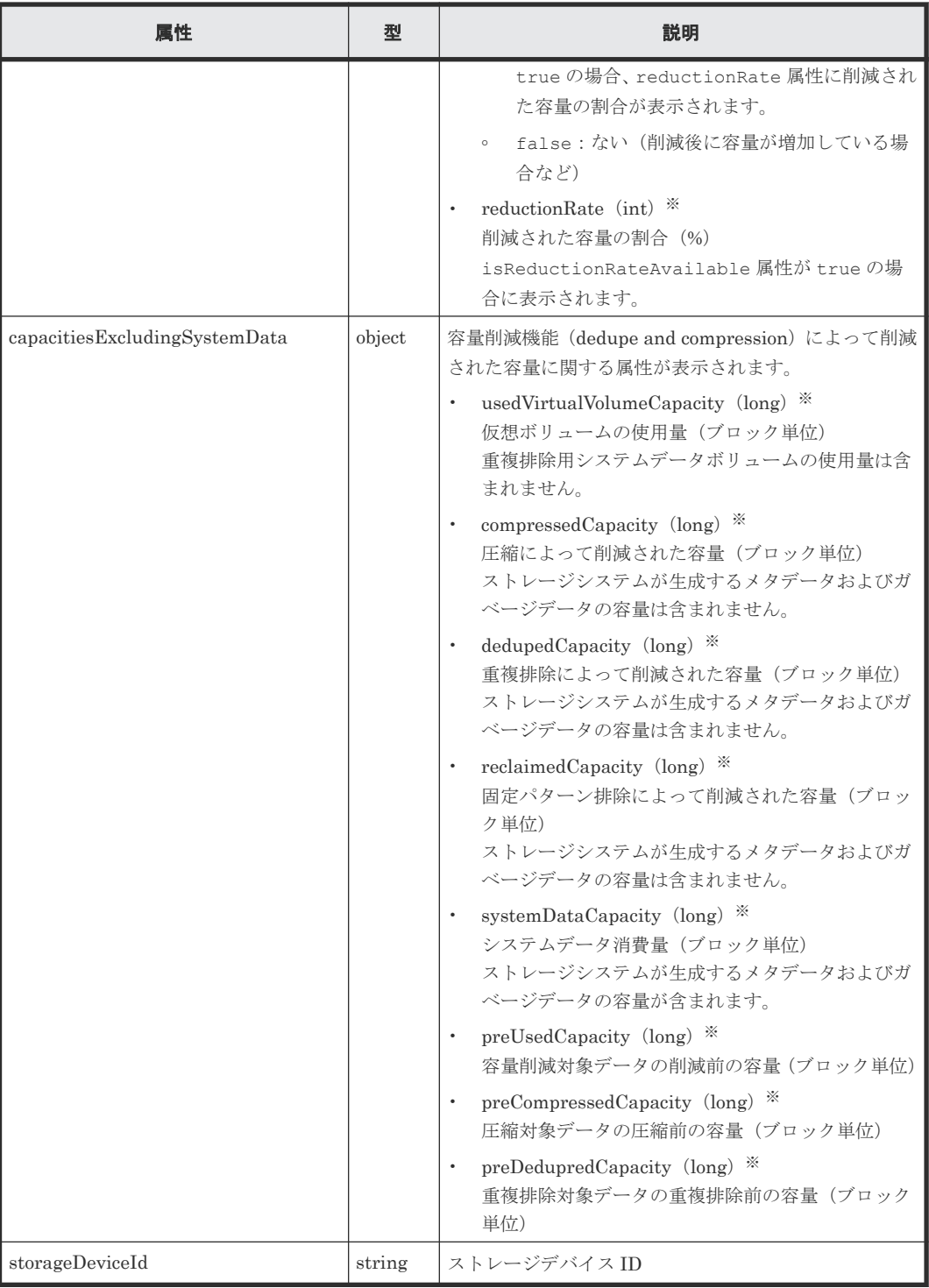

注※ ストレージシステムの構成変更の通知を受信していても、最新の情報を取得できない場合が あります。

プールを構成するプールボリュームのドライブタイプが SSD(FMC)のとき、次の情報も取得できま す。

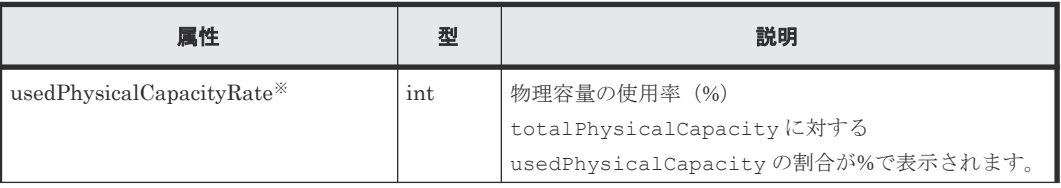

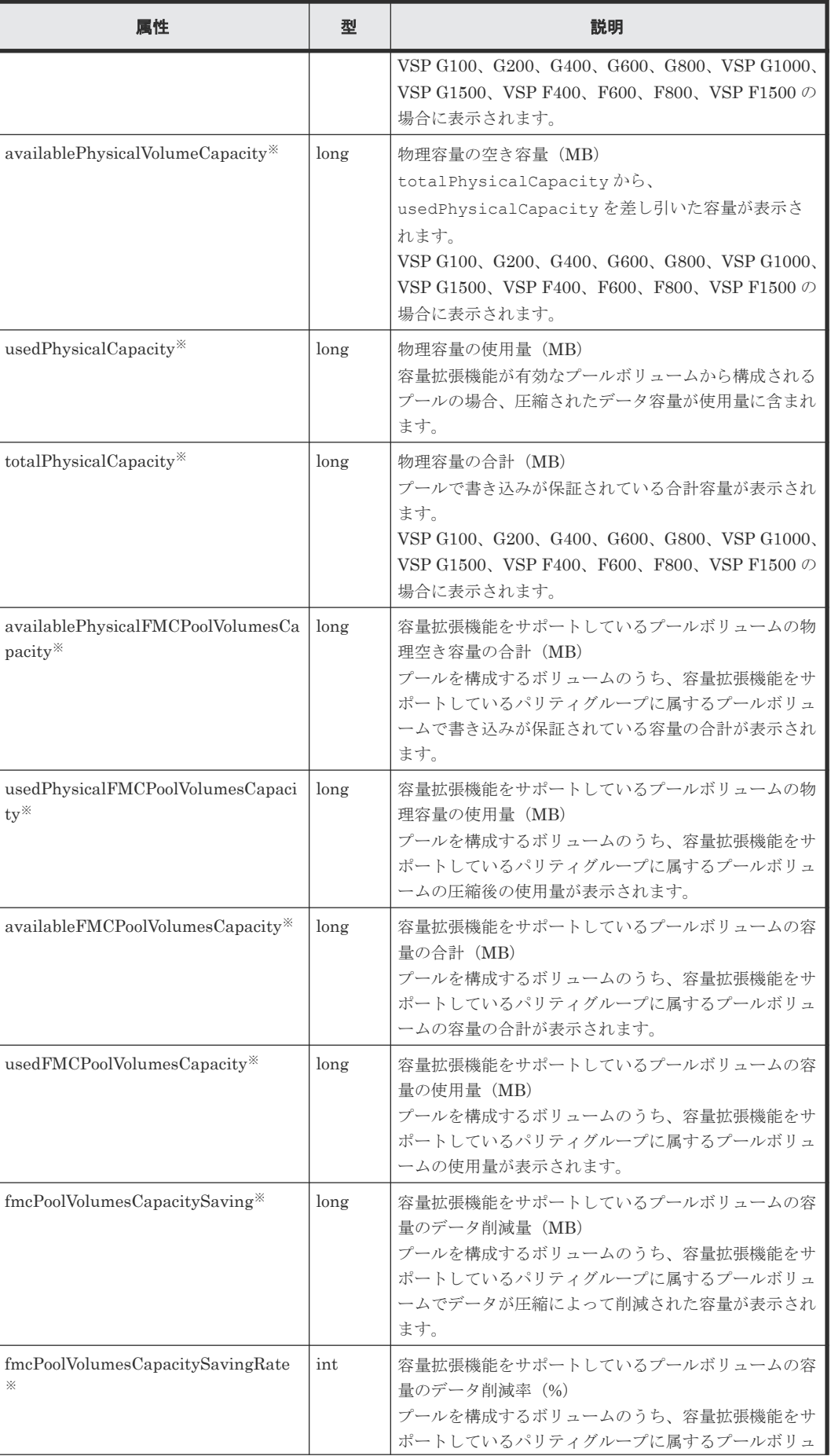

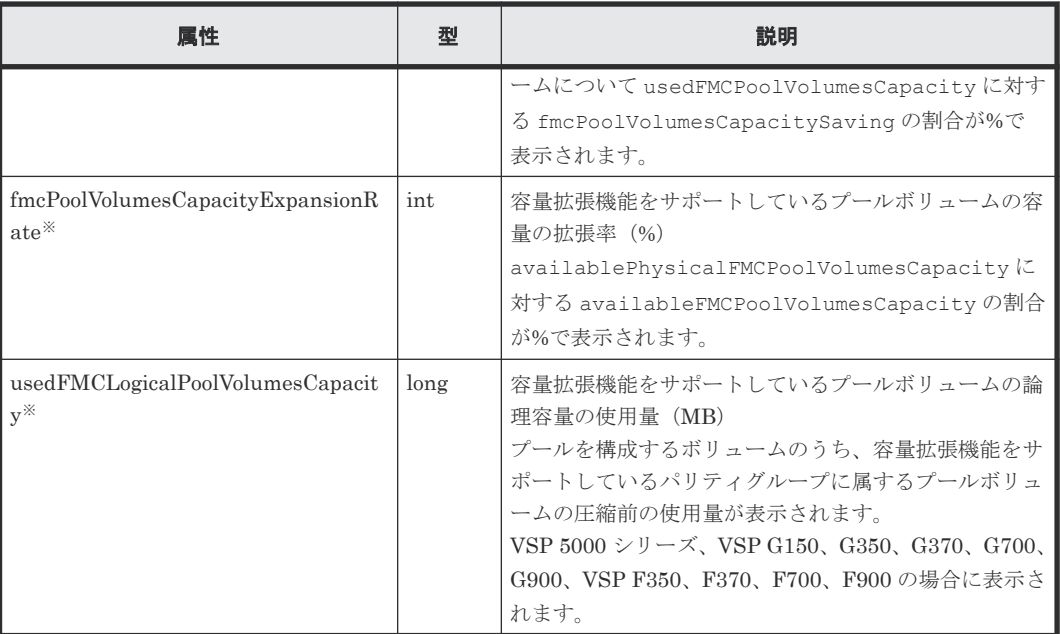

注※ ストレージシステムの構成変更の通知を受信していても、最新の情報を取得できない場合が あります。

#### 関連参照

- 1.1.1 [管理対象のストレージシステム](#page-23-0)
- 5.5.1 [ストレージシステムの情報検索で取得できるリソース情報](#page-237-0)

# **5.7** 検索機能を有効または無効にする

REST API で実行する情報検索の有効化または無効化の設定変更について説明します。情報検索 の機能はデフォルトで有効になっています。setProperty コマンドを実行して情報検索の機能を 無効にすることもできます。

Virtual Storage Platform および Unified Storage VM の情報検索の機能だけを無効に設定するこ ともできます。

## **5.7.1** 検索機能を有効にする

setProperty コマンドを実行して、情報検索の機能を有効にする手順を説明します。デフォルト では、有効に設定されています。

#### 前提条件

次のどれかのユーザで管理サーバにログインしていること

- Administrator 権限を持つユーザ(Windows の場合)
- root ユーザ (Linux の root ユーザでインストールした場合)
- REST API をインストールした一般ユーザ(Linux の一般ユーザでインストールした場合)

#### ヒント

現在の設定値は、次の場所にある StartupV.properties ファイルの rest.view.enabled プロパテ ィで確認できます。ファイルが存在しない場合や、ファイル内に rest.view.enabled プロパティがない場 合は、デフォルト値で動作します。

Windows の場合:

<*REST API* のインストール先 >\data\properties\StartupV.properties

Linux の場合:

<*REST API* のインストール先 >/data/properties/StartupV.properties

#### 操作手順

1. 次のコマンドを実行します。

#### Windows の場合:

<*REST API* のインストール先 >\bin\setProperty.bat rest.view.enabled  $t$ rue

#### Linux の場合:

<*REST API* のインストール先 >/bin/setProperty.sh rest.view.enabled  $t$ rue

コマンド実行後に REST API サーバが再起動されます。コマンドラインの最後に-noRestart を指定すると、REST API サーバを再起動せずに終了します。

setProperty コマンドを実行すると、StartupV.properties ファイルの

rest.view.enabled プロパティの設定値が true に変更されます。ファイルが存在しない場 合は新規作成されます。

コマンドを実行するたびに、現在の StartupV.properties ファイルはバックアップされま す。バックアップファイルは、作成日時を付けたファイル名(例:

StartupV 20200220-093320.properties)で同じディレクトリに作成されます。

## **5.7.2** 検索機能を無効にする

setProperty コマンドを実行して、情報検索の機能を無効にする手順を説明します。

#### 前提条件

次のどれかのユーザで管理サーバにログインしていること

- Administrator 権限を持つユーザ(Windows の場合)
- root ユーザ (Linux の root ユーザでインストールした場合)
- REST API をインストールした一般ユーザ(Linux の一般ユーザでインストールした場合)

#### ヒント

現在の設定値は、次の場所にある StartupV.properties ファイルの rest.view.enabled プロパテ ィで確認できます。ファイルが存在しない場合や、ファイル内に rest.view.enabled プロパティがない場 合は、デフォルト値で動作します。

Windows の場合:

 $\langle$ *REST API* のインストール先>\data\properties\StartupV.properties

Linux の場合:

<*REST API* のインストール先 >/data/properties/StartupV.properties

#### 操作手順

1. 次のコマンドを実行します。

Windows の場合:

<*REST API のインストール先>\bin\setProperty.bat rest.view.enabled* false

Linux の場合:

<*REST API* のインストール先 >/bin/setProperty.sh rest.view.enabled false

コマンド実行後に REST API サーバが再起動されます。コマンドラインの最後に-noRestart を指定すると、REST API サーバを再起動せずに終了します。

setProperty コマンドを実行すると、StartupV.properties ファイルの

rest.view.enabled プロパティの設定値が false に変更されます。ファイルが存在しない 場合は新規作成されます。

コマンドを実行するたびに、現在の StartupV.properties ファイルはバックアップされま す。バックアップファイルは、作成日時を付けたファイル名(例: StartupV 20200220-093320.properties)で同じディレクトリに作成されます。

# **5.7.3** 検索機能を有効にする(**VSP** および **HUS VM**)

すでに Virtual Storage Platform および Unified Storage VM について情報検索の機能 (rest.view.r700.enabled プロパティ)が無効になっている場合、有効にする手順を説明します。デ フォルトでは、有効に設定されています。

#### 前提条件

- REST API の情報検索の機能(rest.view.enabled プロパティ)が有効になっていること
- Administrator 権限 (Windows の場合) または root (Linux の場合) でのログイン

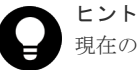

現在の設定値は、次の場所にある StartupV.properties ファイルの rest.view.r700.enabled プ ロパティで確認できます。ファイルが存在しない場合や、ファイル内に rest.view.r700.enabled プロ パティがない場合は、デフォルト値で動作します。

Windows の場合:

<*REST API のインストール先>\data\properties\StartupV.properties* 

Linux の場合:

<*REST API* のインストール先 >/data/properties/StartupV.properties

#### 操作手順

1. 次のコマンドを実行します。

Windows の場合:

<*REST API* のインストール先 >\bin\setProperty.bat rest.view.r700.enabled true

Linux の場合:

<*REST API* のインストール先 >/bin/setProperty.sh rest.view.r700.enabled true

コマンド実行後に REST API サーバが再起動されます。コマンドラインの最後に-noRestart を指定すると、REST API サーバを再起動せずに終了します。

setProperty コマンドを実行すると、StartupV.properties ファイルの

rest.view.r700.enabled プロパティの設定値が true に変更されます。ファイルが存在し ない場合は新規作成されます。

コマンドを実行するたびに、現在の StartupV.properties ファイルはバックアップされま す。バックアップファイルは、作成日時を付けたファイル名(例:

StartupV 20200220-093320.properties)で同じディレクトリに作成されます。

# **5.7.4** 検索機能を無効にする(**VSP** および **HUS VM**)

Virtual Storage Platform および Unified Storage VM の情報検索だけ、無効にする手順を説明しま す。

#### 前提条件

- REST API の情報検索の機能(rest.view.enabled プロパティ)が有効になっていること
- Administrator 権限 (Windows の場合) または root (Linux の場合) でのログイン

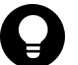

ヒント

現在の設定値は、次の場所にある StartupV.properties ファイルの rest.view.r700.enabled プ ロパティで確認できます。ファイルが存在しない場合は、デフォルト値で動作します。

Windows の場合:

<*REST API* のインストール先 >\data\properties\StartupV.properties

Linux の場合:

<*REST API* のインストール先 >/data/properties/StartupV.properties

#### 操作手順

1. 次のコマンドを実行します。

Windows の場合:

<*REST API* のインストール先 >\bin\setProperty.bat rest.view.r700.enabled false

Linux の場合:

<*REST API* のインストール先 >/bin/setProperty.sh rest.view.r700.enabled false

コマンド実行後に REST API サーバが再起動されます。コマンドラインの最後に-noRestart を指定すると、REST API サーバを再起動せずに終了します。

setProperty コマンドを実行すると、StartupV.properties ファイルの

rest.view.r700.enabled プロパティの設定値が false に変更されます。ファイルが存在 しない場合は新規作成されます。

コマンドを実行するたびに、現在の StartupV.properties ファイルはバックアップされま す。バックアップファイルは、作成日時を付けたファイル名(例:

StartupV 20200220-093320.properties)で同じディレクトリに作成されます。

6

# パリティグループの操作

この章では、REST API で実行するパリティグループの操作について説明します。

- **□** 6.1 [パリティグループとは](#page-279-0)
- □ 6.2 [パリティグループの情報を取得する](#page-280-0)
- □ 6.3 [特定のパリティグループの情報を取得する](#page-285-0)
- □ 6.4 [ドライブの情報を取得する](#page-288-0)
- □ 6.5 [特定のドライブの情報を取得する](#page-294-0)
- □ 6.6 [パリティグループを作成する](#page-296-0)
- □ 6.7 [ドライブの設定を変更する](#page-299-0)
- □ 6.8 [パリティグループの容量拡張の設定を変更する](#page-300-0)
- 6.9 [パリティグループをフォーマットする](#page-302-0)
- 6.10 [パリティグループを削除する](#page-303-0)

パリティグループの操作 **279**

# <span id="page-279-0"></span>**6.1** パリティグループとは

パリティグループとは、ストレージシステム内で RAID を構成する物理ドライブの集まりです。

パリティグループから切り出した論理的な記憶領域を LDEV (基本ボリューム)として使用しま す。ボリュームの割り当てやプールの作成などで使用する LDEV を作成するには、事前にパリティ グループが作成されている必要があります。

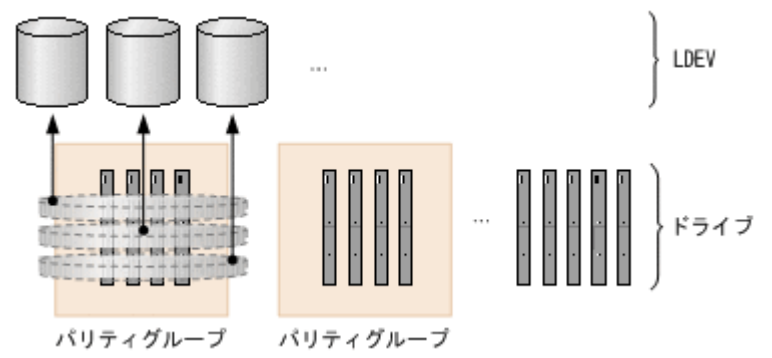

REST API で実行するパリティグループの操作は、ストレージシステムの種別ごとに異なります。

VSP E シリーズの場合

- パリティグループを作成する パリティグループを作成します。ストレージシステムの新規導入時やドライブの増設時な どに実行します。分散パリティグループを構成したり、パリティグループの暗号化やコピ ーバックモードなどを設定したりすることもできます。
- ドライブの設定を変更する 指定したドライブをスペアドライブに割り当てたり、割り当てを解除したりします。スペ アドライブは、パリティグループを構成するドライブに障害が発生したときに使用します。
- パリティグループをフォーマットする パリティグループから作成したすべてのボリュームをフォーマットします。ストレージシ ステムの新規導入やドライブの増設で複数のボリュームを作成したときに、ボリュームを まとめてフォーマットできます。
- パリティグループを削除する パリティグループを削除します。指定したパリティグループが分散パリティグループを構 成するパリティグループのときは、連結されているすべてのパリティグループが削除され ます。

VSP Gx00 モデルまたは VSP Fx00 モデルの場合

- パリティグループを作成する パリティグループを作成します。ストレージシステムの新規導入時やドライブの増設時な どに実行します。分散パリティグループを構成したり、パリティグループの暗号化やコピ ーバックモードなどを設定したりすることもできます。
- ドライブの設定を変更する 指定したドライブをスペアドライブに割り当てたり、割り当てを解除したりします。スペ アドライブは、パリティグループを構成するドライブに障害が発生したときに使用します。
- パリティグループの容量拡張の設定を変更する 容量拡張機能をサポートしているパリティグループの場合に、パリティグループの容量拡 張の設定を有効または無効に変更します。
- <span id="page-280-0"></span>• パリティグループをフォーマットする パリティグループから作成したすべてのボリュームをフォーマットします。ストレージシ ステムの新規導入やドライブの増設で複数のボリュームを作成したときに、ボリュームを まとめてフォーマットできます。
- パリティグループを削除する パリティグループを削除します。指定したパリティグループが分散パリティグループを構 成するパリティグループのときは、連結されているすべてのパリティグループが削除され ます。

VSP 5000 シリーズの場合

- パリティグループの容量拡張の設定を変更する 容量拡張機能をサポートしているパリティグループの場合に、パリティグループの容量拡 張の設定を有効または無効に変更します。
- パリティグループをフォーマットする パリティグループから作成したすべてのボリュームをフォーマットします。ストレージシ ステムの新規導入やドライブの増設で複数のボリュームを作成したときに、ボリュームを まとめてフォーマットできます。

VSP G1000、VSP G1500 または VSP F1500 の場合、パリティグループの容量拡張の設定変更だけ 実行できます。

パリティグループについての詳細は、マニュアル『システム構築ガイド』 または『オープンシステ ム構築ガイド』 を参照してください。

# **6.2** パリティグループの情報を取得する

パリティグループの情報を一覧で取得します。

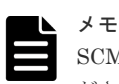

SCM ドライブの場合は使用上の注意事項があります。詳細は、ストレージシステムのマニュアルを参照してく ださい。

#### 実行権限

ストレージ管理者(参照)

#### リクエストライン

GET <ベース *URL* >/v1/objects/storages/<ストレージデバイス *ID* >/parity-groups

#### リクエストメッセージ

オブジェクト ID

なし。

クエリパラメータ

指定した条件で実行結果をフィルタリングしたり、パリティグループの詳細な情報を追加で取 得したりできます。

• 実行結果をフィルタリングする場合

パリティグループの操作 **281**

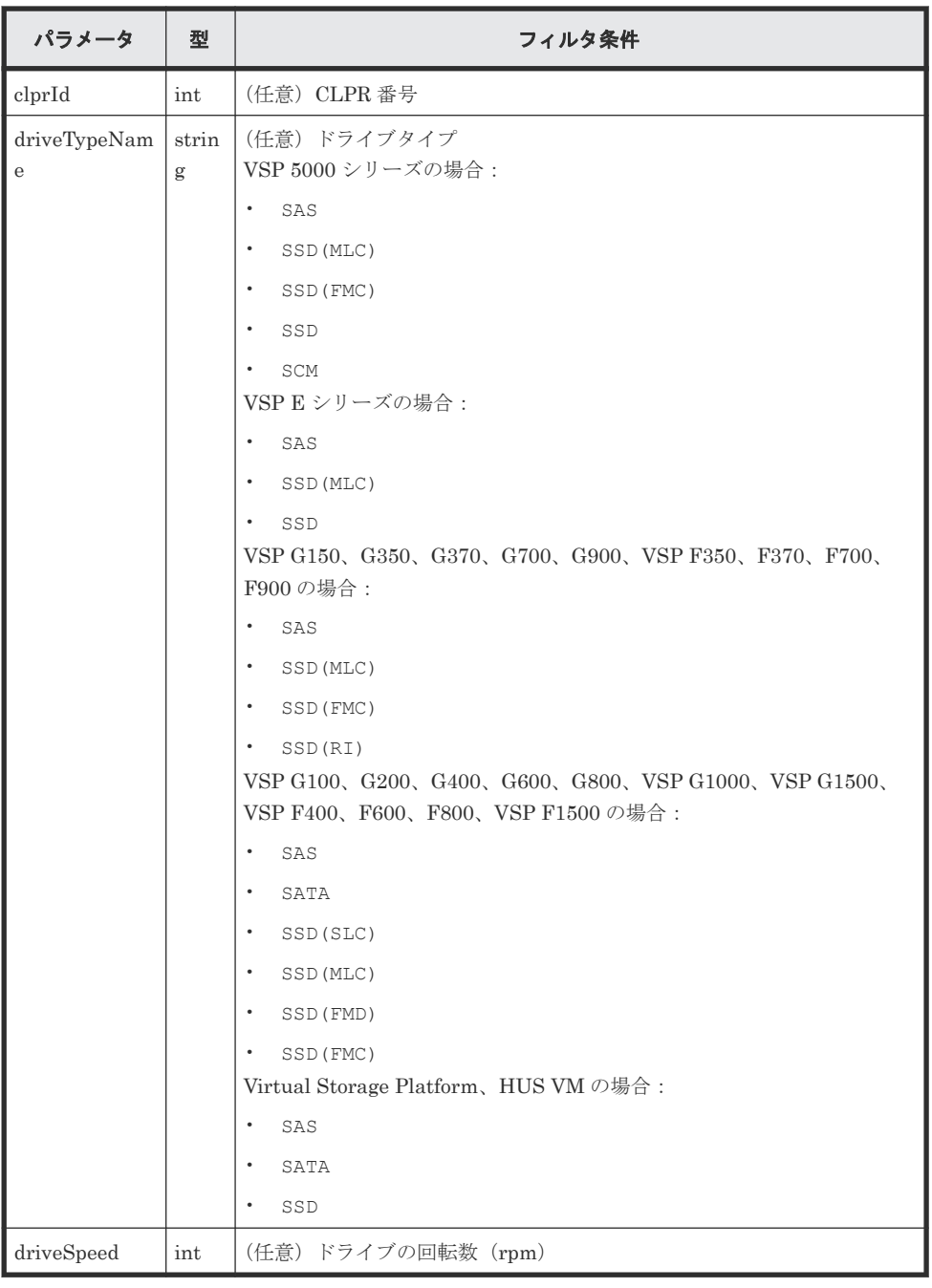

• 詳細情報を追加して取得する場合

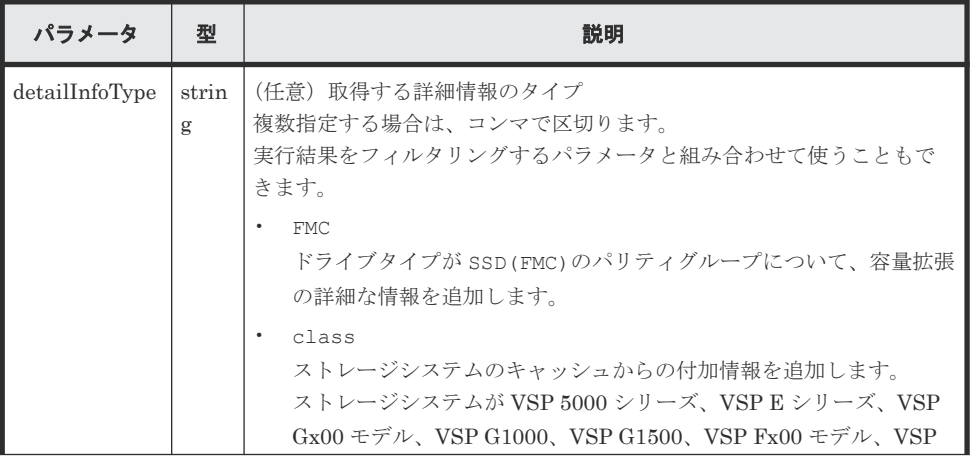

| パラメータ | 型 | 説明                                                                                                    |
|-------|---|----------------------------------------------------------------------------------------------------|
|       |   | F1500、Virtual Storage Platform、HUS VM の場合に指定できます。<br>VSP E シリーズ、VSP G150、G350、G370、G700、G900、VSP<br>F350、F370、F700、F900 の場合、SVP と連携する構成のときに指<br>定できます。<br>最新の情報を取得する場合、事前にストレージシステムの構成情報の<br>キャッシュを更新する API を実行する必要があります。詳細につい<br>ては、「ストレージシステムの構成情報のキャッシュを更新する」の説<br>明を参照してください。 |
|       |   | physicalCapacity<br>$\bullet$<br>物理容量を追加します。<br>ストレージシステムが VSP G100、G200、G400、G600、G800、VSP<br>G1000、VSP G1500、VSP F400、F600、F800、VSP F1500 の場合<br>に指定できます。                                                                                                    |

ボディ

なし。

#### レスポンスメッセージ

ボディ

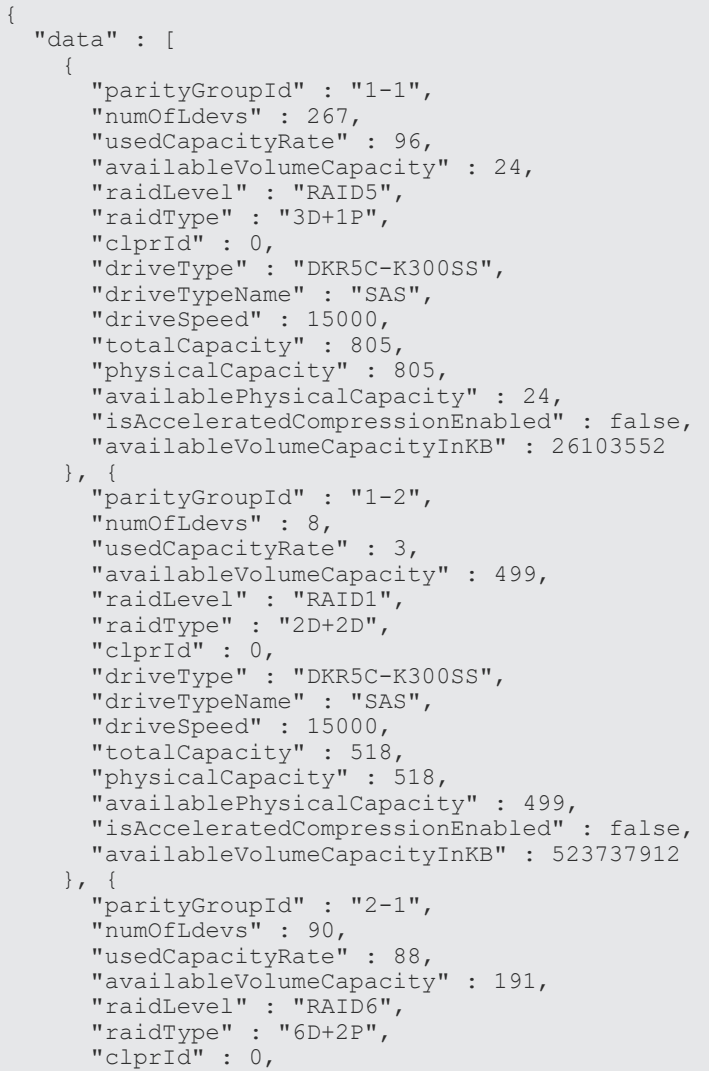

```
 "driveType" : "DKR5C-K300SS",
 "driveTypeName" : "SAS",
 "driveSpeed" : 15000,
 "totalCapacity" : 1610,
 "physicalCapacity" : 1610,
 "availablePhysicalCapacity" : 191,
 "isAcceleratedCompressionEnabled" : false,
      "availableVolumeCapacityInKB" : 201149952
    }
```
 ] }

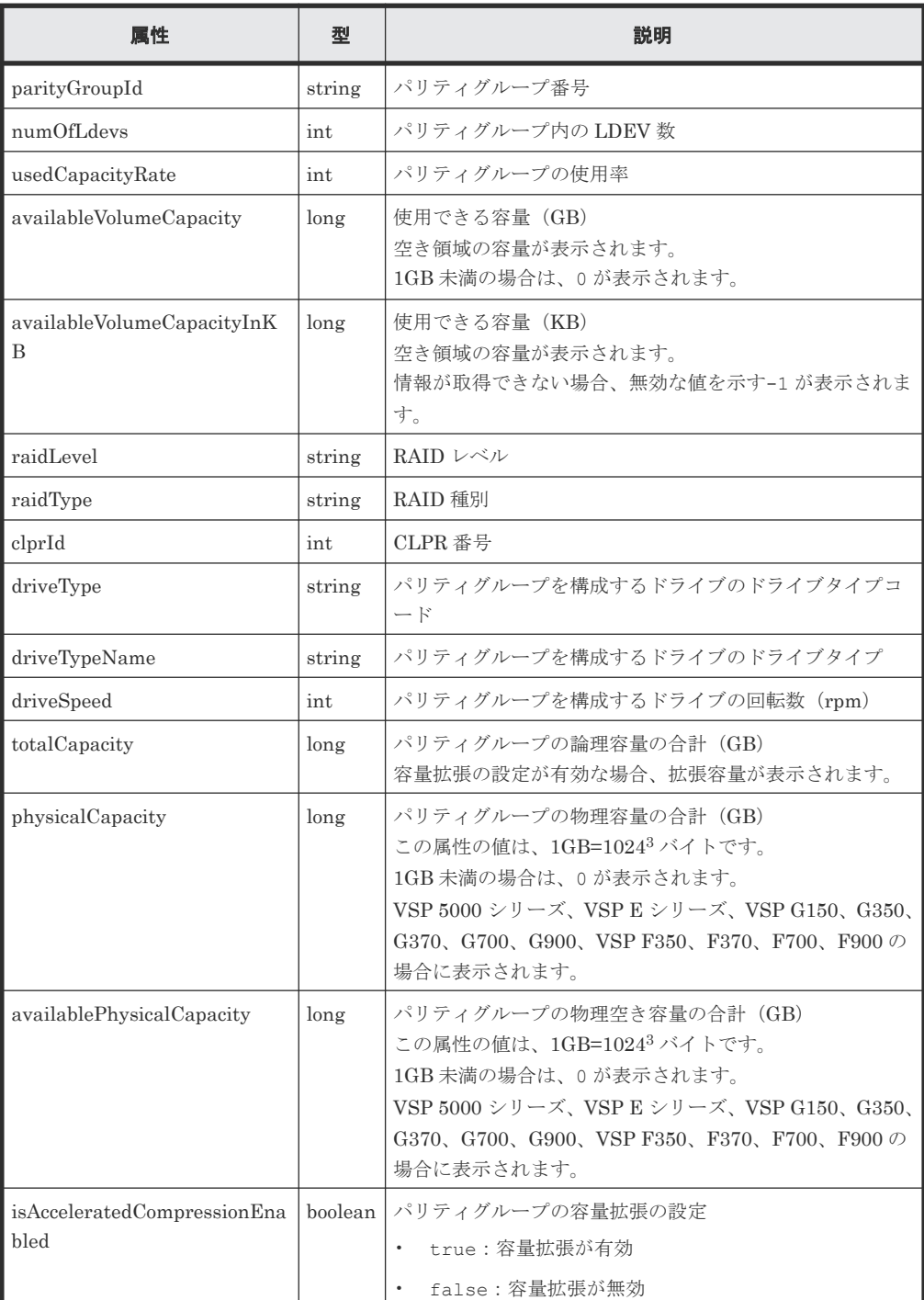

容量拡張の詳細情報を取得した場合

パリティグループのドライブタイプが SSD(FMC)のとき、クエリパラメータで detailInfoType に FMC を指定して実行すると、次の情報も取得されます。

**284** 284

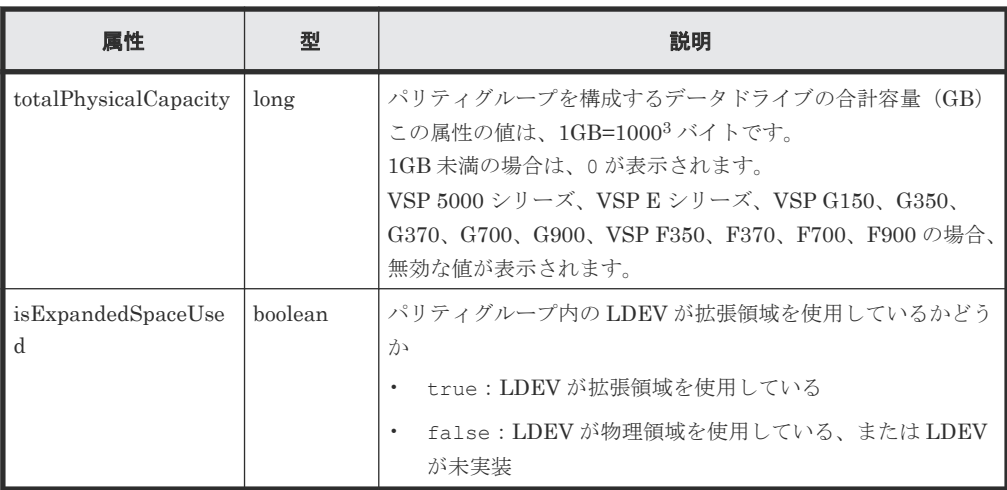

クエリパラメータで detailInfoType に class を指定して実行すると、ストレージシステ ムのキャッシュからの付加情報も取得されます。

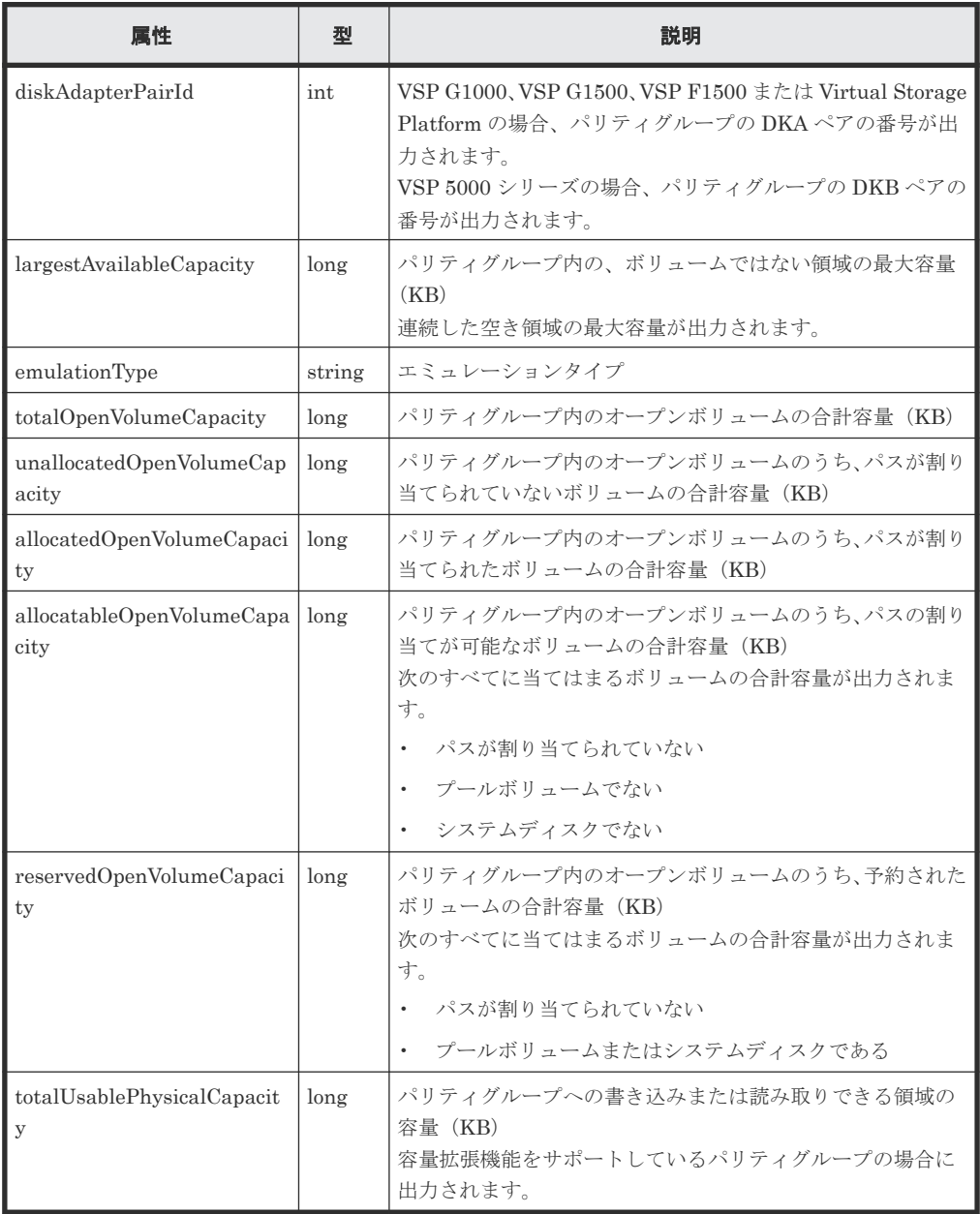

<span id="page-285-0"></span>クエリパラメータで detailInfoType に physicalCapacity を指定して実行すると、物理 容量も取得されます。

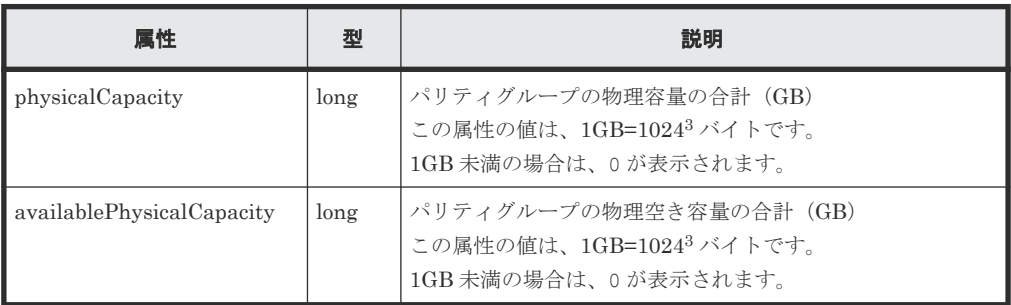

#### ステータスコード

この操作のリクエストに対するステータスコードについては、HTTP ステータスコードの説明を参 照してください。

#### コード例

```
curl -v -H "Accept:application/json" -H "Content-Type:application/json" -
H "Authorization:Session b74777a3-f9f0-4ea8-bd8f-09847fac48d3" -X GET 
https://192.0.2.100:23451/ConfigurationManager/v1/objects/storages/
836000123456/parity-groups
```
#### 関連参照

- 2.8 HTTP [ステータスコード](#page-120-0)
- 付録 E.3 [ストレージシステムの構成情報のキャッシュを更新する](#page-1117-0)

# **6.3** 特定のパリティグループの情報を取得する

パリティグループ番号を指定して、特定のパリティグループの情報を取得します。

#### 実行権限

ストレージ管理者(参照)

#### リクエストライン

GET <ベース *URL* >/v1/objects/storages/<ストレージデバイス *ID* >/parity-groups/ <オブジェクト *ID* >

#### リクエストメッセージ

オブジェクト ID

パリティグループの情報取得で取得した parityGroupId の値を指定します。

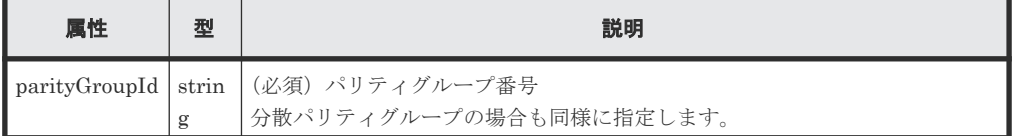

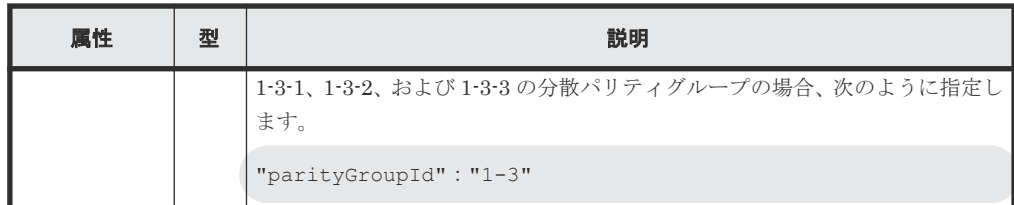

クエリパラメータ

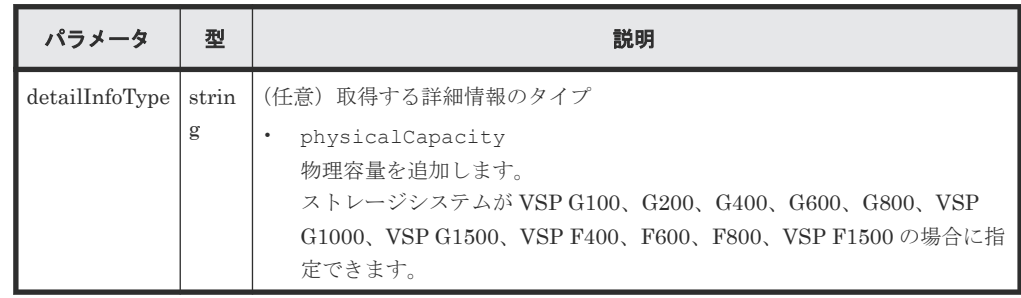

ボディ

なし。

#### レスポンスメッセージ

```
ボディ
```

```
{
  "parityGroupId": "1-2",
  "numOfLdevs": 8,
  "usedCapacityRate": 3,
  "availableVolumeCapacity": 499,
 "raidLevel": "RAID1",
 "raidType": "2D+2D",
 "clprId": 0,
 "driveType": "DKR5C-K300SS",
 "driveTypeName": "SAS",
 "driveSpeed": 15000,
 "isCopyBackModeEnabled": true,
  "isEncryptionEnabled": false,
  "totalCapacity": 518,
  "physicalCapacity": 518,
  "availablePhysicalCapacity": 499,
  "isAcceleratedCompressionEnabled": false,
  "spaces": [
     {
      "partitionNumber": 0,
 "ldevId": 8672,
 "status": "NML",
 "lbaLocation": "0x000000000000",
      "lbaSize": "0x000000039180"
\}, {
 "partitionNumber": 1,
 "ldevId": 8673,
 "status": "NML",
 "lbaLocation": "0x000000039180",
 "lbaSize": "0x0000010a7000"
    },...
  ],
  "availableVolumeCapacityInKB": 523737912
}
```
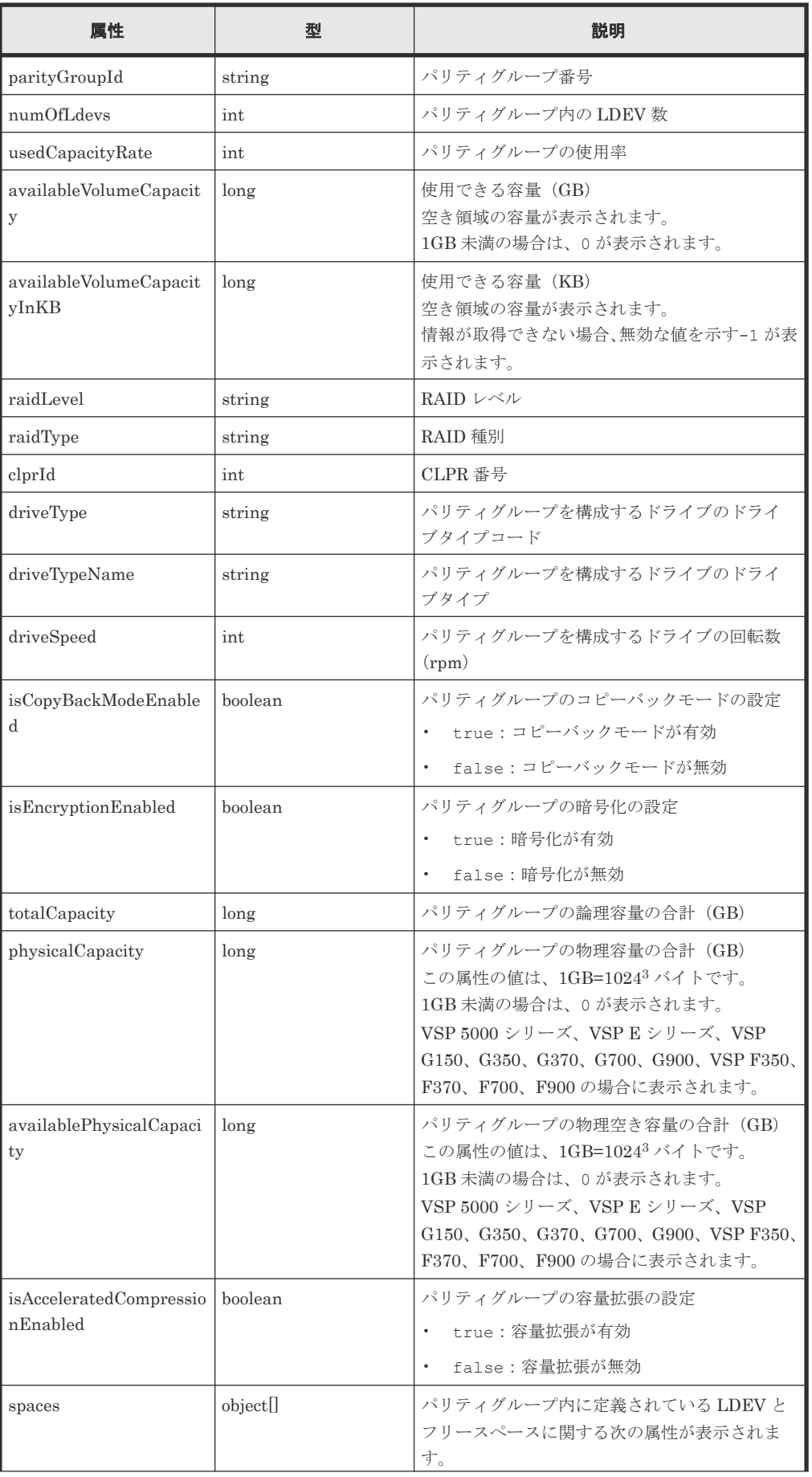
<span id="page-288-0"></span>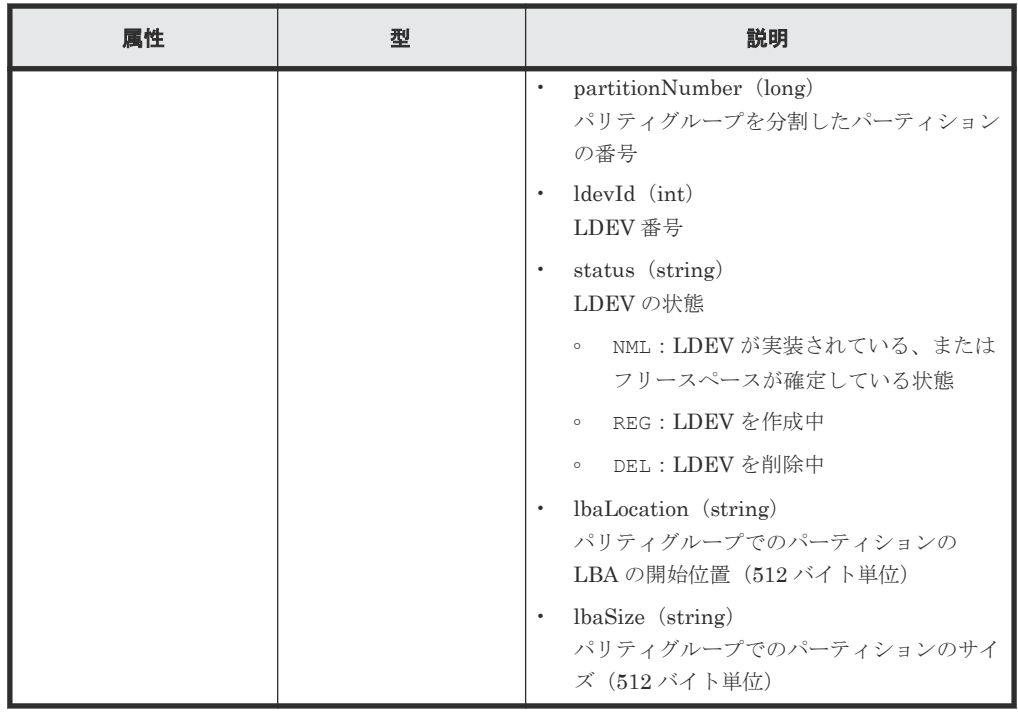

クエリパラメータで detailInfoType に physicalCapacity を指定して実行すると、物理 容量も取得されます。

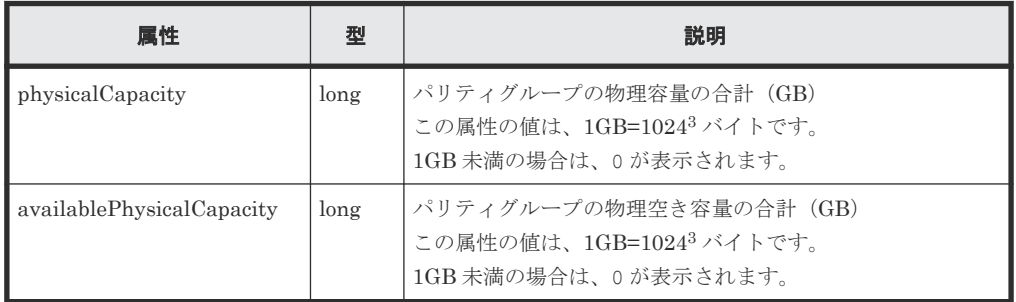

# ステータスコード

この操作のリクエストに対するステータスコードについては、HTTP ステータスコードの説明を参 照してください。

#### コード例

curl -v -H "Accept:application/json" -H "Content-Type:application/json" - H "Authorization:Session b74777a3-f9f0-4ea8-bd8f-09847fac48d3" -X GET https://192.0.2.100:23451/ConfigurationManager/v1/objects/storages/ 836000123456/parity-groups/1-1

## 関連参照

- 2.8 HTTP [ステータスコード](#page-120-0)
- 付録 E.3 [ストレージシステムの構成情報のキャッシュを更新する](#page-1117-0)

# **6.4** ドライブの情報を取得する

ドライブの情報の一覧を取得します。

パリティグループの操作 **289**

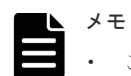

- この API は、VSP 5000 シリーズ、VSP E シリーズ、VSP Gx00 モデル、VSP G1000、VSP G1500、VSP Fx00 モデルまたは VSP F1500 の場合に使用できます。
- SCM ドライブの場合は使用上の注意事項があります。詳細は、ストレージシステムのマニュアルを参照し てください。

## 実行権限

ストレージ管理者(参照)

#### リクエストライン

GET <ベース *URL* >/v1/objects/storages/<ストレージデバイス *ID* >/drives

#### リクエストメッセージ

オブジェクト ID

なし。

クエリパラメータ

指定した条件で実行結果をフィルタリングしたり、ドライブの詳細な情報を追加で取得したり できます。

• 実行結果をフィルタリングする場合

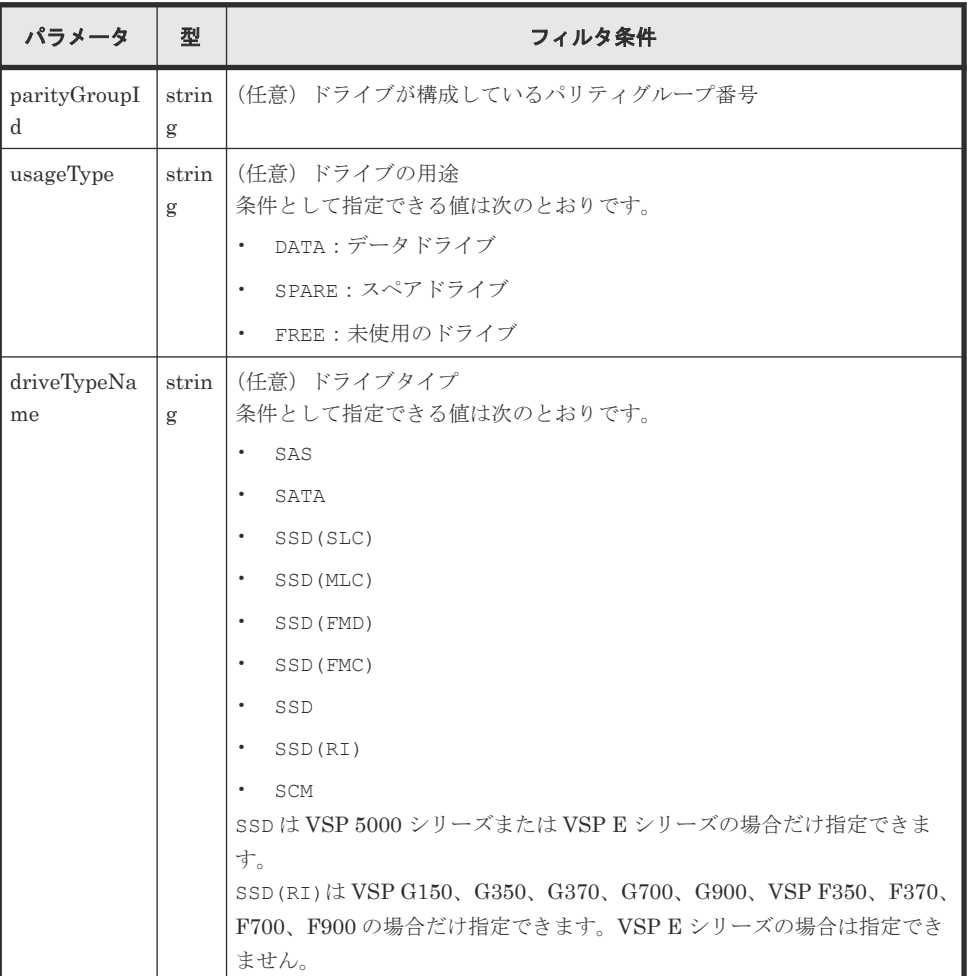

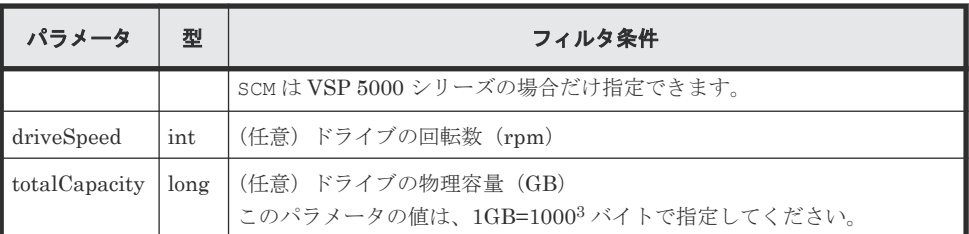

• 詳細情報を追加して取得する場合

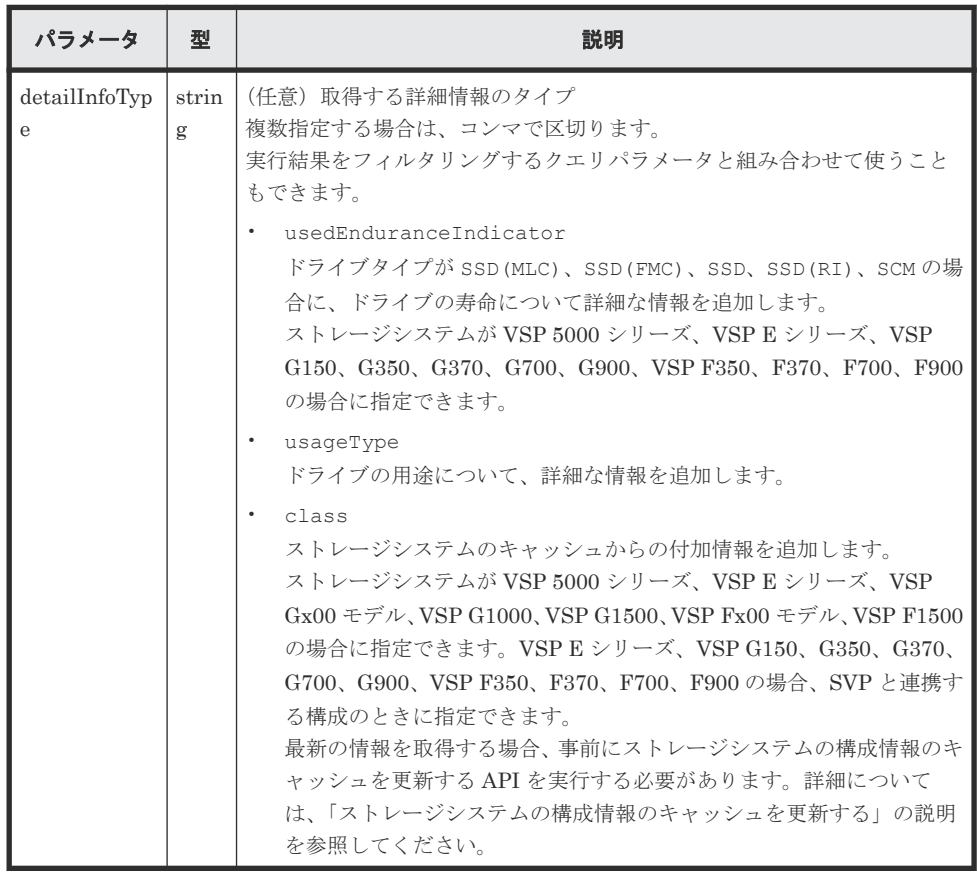

ボディ

なし。

# レスポンスメッセージ

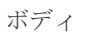

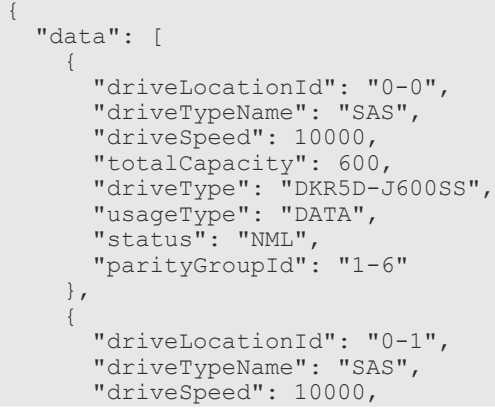

```
 "totalCapacity": 600,
 "driveType": "DKR5D-J600SS",
 "usageType": "DATA",
 "status": "NML",
      "parityGroupId": "1-6"
    },
    {
 "driveLocationId": "0-2",
 "driveTypeName": "SAS",
 "driveSpeed": 10000,
 "totalCapacity": 600,
 "driveType": "DKR5D-J600SS",
 "usageType": "DATA",
 "status": "NML",
 "parityGroupId": "1-6"
    },
    {
 "driveLocationId": "0-3",
 "driveTypeName": "SAS",
 "driveSpeed": 10000,
 "totalCapacity": 600,
 "driveType": "DKR5D-J600SS",
 "usageType": "DATA",
 "status": "NML",
 "parityGroupId": "1-6"
   }
 ]
```
}

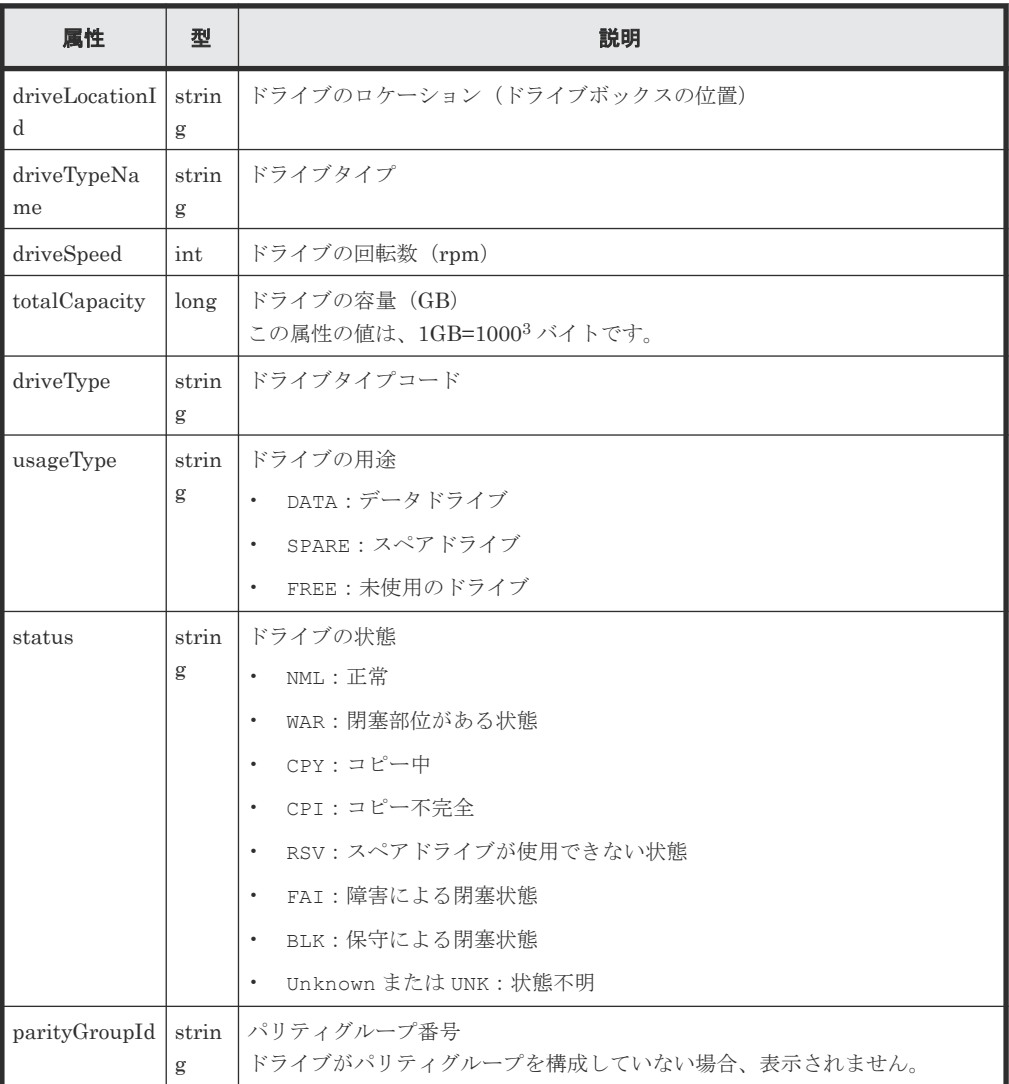

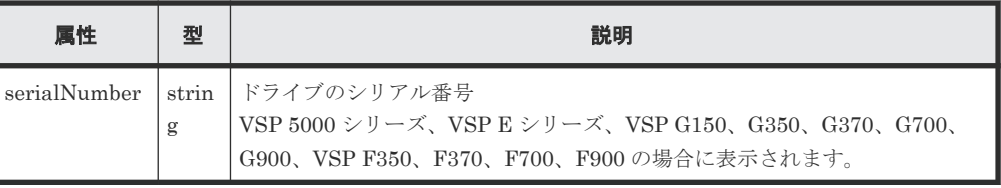

ドライブの寿命の詳細情報を取得した場合の出力例を次に示します。

```
{
      "data": [
            {
                  "driveLocationId": "4-0",
                  "driveTypeName": "SSD(FMC)",
"totalCapacity": 1600,
 "driveType": "NFHAE-Q1R6SS",
                  "usageType": "DATA",
                  "status": "NML",
 "parityGroupId": "3-1",
 "serialNumber": "12345670",
                  "usedEnduranceIndicator": 0,
                  "usedEnduranceIndicatorThreshold": 99,
                  "usedEnduranceIndicatorWarningSIM": 95
            },
\left\{ \begin{array}{cc} 0 & 0 & 0 \\ 0 & 0 & 0 \\ 0 & 0 & 0 \\ 0 & 0 & 0 \\ 0 & 0 & 0 \\ 0 & 0 & 0 \\ 0 & 0 & 0 \\ 0 & 0 & 0 \\ 0 & 0 & 0 \\ 0 & 0 & 0 \\ 0 & 0 & 0 \\ 0 & 0 & 0 \\ 0 & 0 & 0 & 0 \\ 0 & 0 & 0 & 0 \\ 0 & 0 & 0 & 0 \\ 0 & 0 & 0 & 0 & 0 \\ 0 & 0 & 0 & 0 & 0 \\ 0 & 0 & 0 & 0 & 0 \\ 0 & 0 & 0 & 0 & 0 & 0 \\ 0 "driveLocationId": "4-1",
 "driveTypeName": "SSD(FMC)",
"totalCapacity": 1600,
 "driveType": "NFHAE-Q1R6SS",
 "usageType": "DATA",
 "status": "NML",
                  "parityGroupId": "3-1",
                  "serialNumber": "12345671",
                  "usedEnduranceIndicator": 0,
                  "usedEnduranceIndicatorThreshold": 99,
                  "usedEnduranceIndicatorWarningSIM": 95
            },
\left\{ \begin{array}{cc} 0 & 0 & 0 \\ 0 & 0 & 0 \\ 0 & 0 & 0 \\ 0 & 0 & 0 \\ 0 & 0 & 0 \\ 0 & 0 & 0 \\ 0 & 0 & 0 \\ 0 & 0 & 0 \\ 0 & 0 & 0 \\ 0 & 0 & 0 \\ 0 & 0 & 0 \\ 0 & 0 & 0 \\ 0 & 0 & 0 & 0 \\ 0 & 0 & 0 & 0 \\ 0 & 0 & 0 & 0 \\ 0 & 0 & 0 & 0 & 0 \\ 0 & 0 & 0 & 0 & 0 \\ 0 & 0 & 0 & 0 & 0 \\ 0 & 0 & 0 & 0 & 0 & 0 \\ 0 "driveLocationId": "4-2",
                  "driveTypeName": "SSD(FMC)",
"totalCapacity": 1600,
 "driveType": "NFHAE-Q1R6SS",
                  "usageType": "DATA",
                  "status": "NML",
 "parityGroupId": "3-1",
 "serialNumber": "12345672",
                  "usedEnduranceIndicator": 0,
                  "usedEnduranceIndicatorThreshold": 99,
                  "usedEnduranceIndicatorWarningSIM": 95
           }
     ]
}
```
ドライブの寿命の詳細情報を取得した場合

ドライブタイプが SSD(MLC)、SSD(FMC)、SSD、SSD(RI)、SCM のとき、クエリパラメータ で detailInfoType に usedEnduranceIndicator を指定して実行すると、次の情報も取 得されます。

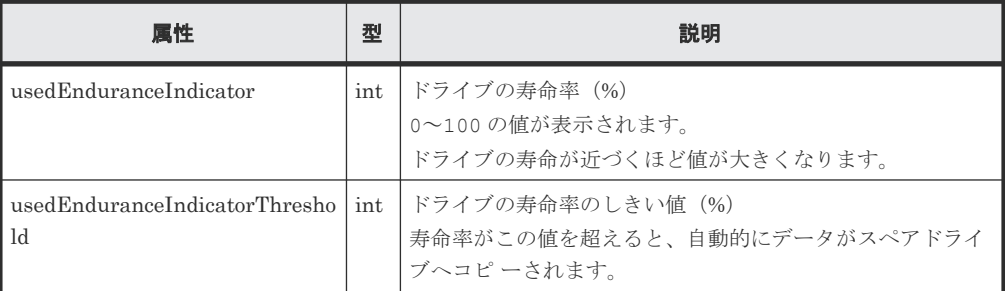

パリティグループの操作 **293**

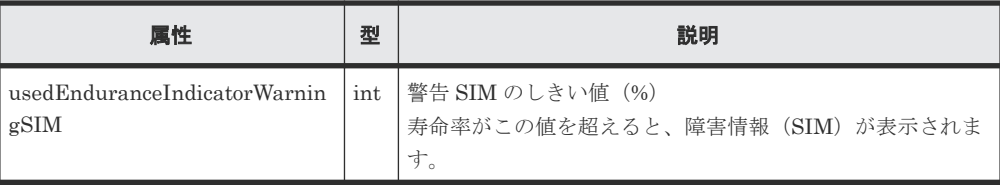

ドライブの用途について詳細情報を取得した場合の出力例を次に示します。

```
{
       "data": [
             {
                    "driveLocationId": "0-0",
                    "driveTypeName": "SAS",
                    "driveSpeed": 10000,
                    "totalCapacity": 600,
                    "driveType": "DKS5H-J600SS",
 "usageType": "DATA",
 "detailUsageType": "DATA",
                    "status": "NML",
 "parityGroupId": "1-1",
 "serialNumber": "12345670"
              },
\left\{ \begin{array}{cc} 0 & 0 & 0 \\ 0 & 0 & 0 \\ 0 & 0 & 0 \\ 0 & 0 & 0 \\ 0 & 0 & 0 \\ 0 & 0 & 0 \\ 0 & 0 & 0 \\ 0 & 0 & 0 \\ 0 & 0 & 0 \\ 0 & 0 & 0 \\ 0 & 0 & 0 \\ 0 & 0 & 0 \\ 0 & 0 & 0 & 0 \\ 0 & 0 & 0 & 0 \\ 0 & 0 & 0 & 0 \\ 0 & 0 & 0 & 0 & 0 \\ 0 & 0 & 0 & 0 & 0 \\ 0 & 0 & 0 & 0 & 0 \\ 0 & 0 & 0 & 0 & 0 & 0 \\ 0 "driveLocationId": "0-1",
                    "driveTypeName": "SAS",
                   "driveSpeed": 10000,
"totalCapacity": 600,
 "driveType": "DKS5H-J600SS",
 "usageType": "DATA",
 "detailUsageType": "DATA",
 "status": "NML",
 "parityGroupId": "1-1",
 "serialNumber": "12345671"
              },
\left\{ \begin{array}{cc} 0 & 0 & 0 \\ 0 & 0 & 0 \\ 0 & 0 & 0 \\ 0 & 0 & 0 \\ 0 & 0 & 0 \\ 0 & 0 & 0 \\ 0 & 0 & 0 \\ 0 & 0 & 0 \\ 0 & 0 & 0 \\ 0 & 0 & 0 \\ 0 & 0 & 0 \\ 0 & 0 & 0 \\ 0 & 0 & 0 & 0 \\ 0 & 0 & 0 & 0 \\ 0 & 0 & 0 & 0 \\ 0 & 0 & 0 & 0 & 0 \\ 0 & 0 & 0 & 0 & 0 \\ 0 & 0 & 0 & 0 & 0 \\ 0 & 0 & 0 & 0 & 0 & 0 \\ 0 "driveLocationId": "0-2",
                    "driveTypeName": "SAS",
                    "driveSpeed": 10000,
                    "totalCapacity": 600,
 "driveType": "DKS5H-J600SS",
 "usageType": "DATA",
 "detailUsageType": "DATA",
                    "status": "NML",
 "parityGroupId": "1-1",
 "serialNumber": "12345671"
              },
\left\{ \begin{array}{cc} 0 & 0 & 0 \\ 0 & 0 & 0 \\ 0 & 0 & 0 \\ 0 & 0 & 0 \\ 0 & 0 & 0 \\ 0 & 0 & 0 \\ 0 & 0 & 0 \\ 0 & 0 & 0 \\ 0 & 0 & 0 \\ 0 & 0 & 0 \\ 0 & 0 & 0 \\ 0 & 0 & 0 \\ 0 & 0 & 0 & 0 \\ 0 & 0 & 0 & 0 \\ 0 & 0 & 0 & 0 \\ 0 & 0 & 0 & 0 & 0 \\ 0 & 0 & 0 & 0 & 0 \\ 0 & 0 & 0 & 0 & 0 \\ 0 & 0 & 0 & 0 & 0 & 0 \\ 0 "driveLocationId": "0-3",
                    "driveTypeName": "SAS",
                   "driveSpeed": 10000,
"totalCapacity": 600,
 "driveType": "DKS5H-J600SS",
                    "usageType": "DATA",
 "detailUsageType": "DATA",
 "status": "NML",
                    "parityGroupId": "1-1",
                    "serialNumber": "12345671"
             }
      ]
}
```
ドライブ用途の詳細情報を取得した場合 クエリパラメータで detailInfoType に usageType を指定して実行すると、次の情報も取 得されます。

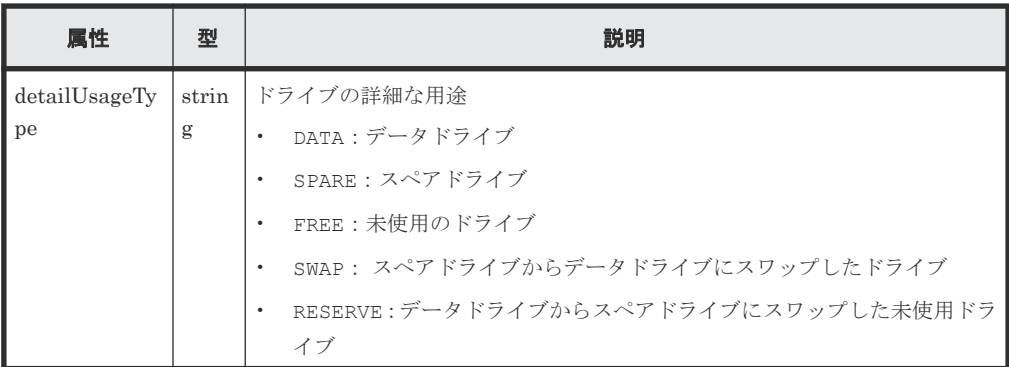

クエリパラメータで detailInfoType に class を指定して実行すると、ストレージシステ ムのキャッシュからの付加情報も取得されます。

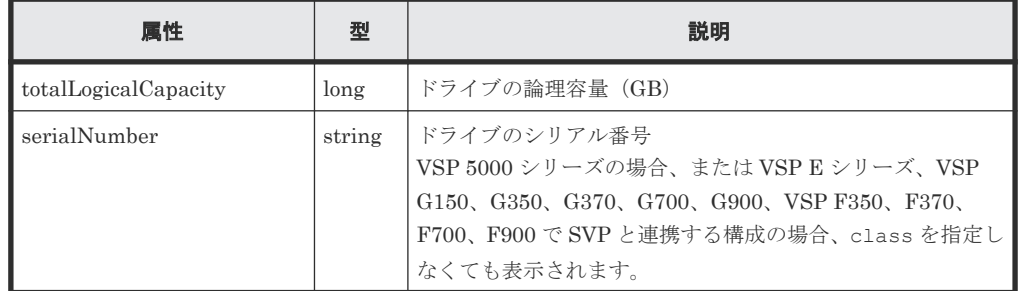

#### ステータスコード

この操作のリクエストに対するステータスコードについては、HTTP ステータスコードの説明を参 照してください。

#### コード例

curl -v -H "Accept:application/json" -H "Content-Type:application/json" - H "Authorization:Session b74777a3-f9f0-4ea8-bd8f-09847fac48d3" -X GET https://192.0.2.100:23451/ConfigurationManager/v1/objects/storages/ 836000123456/drives

# 関連参照

- 2.8 HTTP [ステータスコード](#page-120-0)
- 付録 E.3 [ストレージシステムの構成情報のキャッシュを更新する](#page-1117-0)

# **6.5** 特定のドライブの情報を取得する

ドライブのロケーション(ドライブボックスの位置)を指定して、特定のドライブの情報を取得し ます。

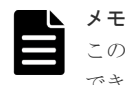

この API は、VSP 5000 シリーズ、VSP E シリーズ、VSP Gx00 モデルまたは VSP Fx00 モデルの場合に使用 できます。

#### 実行権限

ストレージ管理者(参照)

#### リクエストライン

```
GET <ベース URL >/v1/objects/storages/<ストレージデバイス ID >/drives/<オブジ
ェクト ID >
```
# リクエストメッセージ

オブジェクト ID

ドライブの情報で取得した driveLocationId の値を指定します。

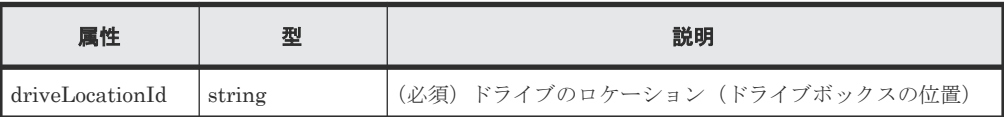

クエリパラメータ

なし。

ボディ

なし。

# レスポンスメッセージ

ボディ

```
{
  "driveLocationId": "0-0",
 "driveTypeName": "SAS",
 "driveSpeed": 10000,
  "totalCapacity": 600,
 "driveType": "DKR5D-J600SS",
 "usageType": "DATA",
 "status": "NML",
 "parityGroupId": "1-6"
}
```
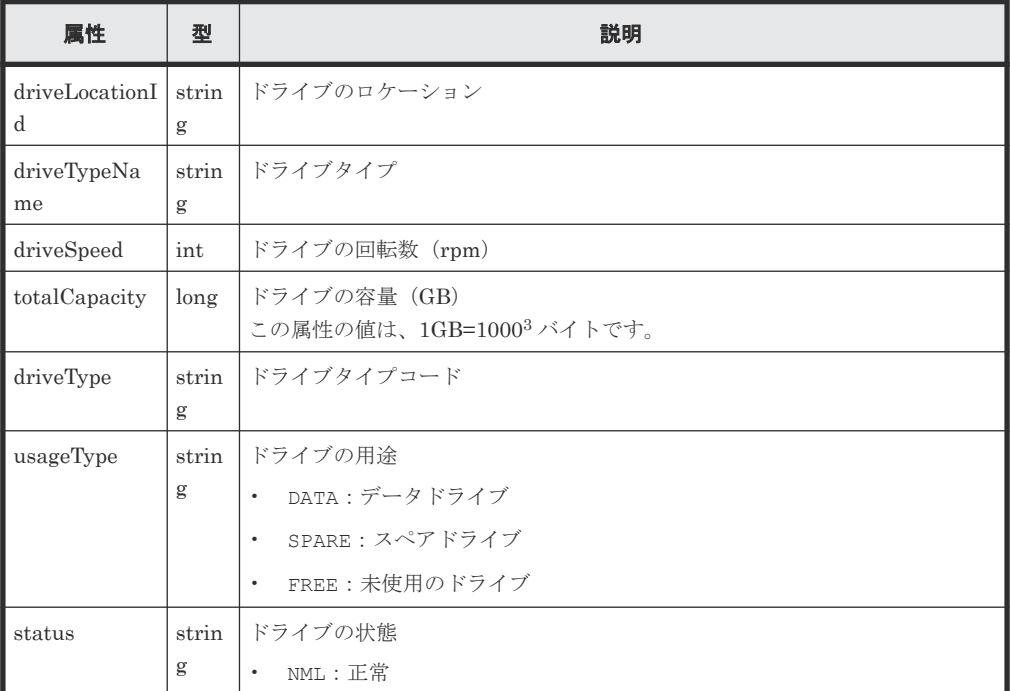

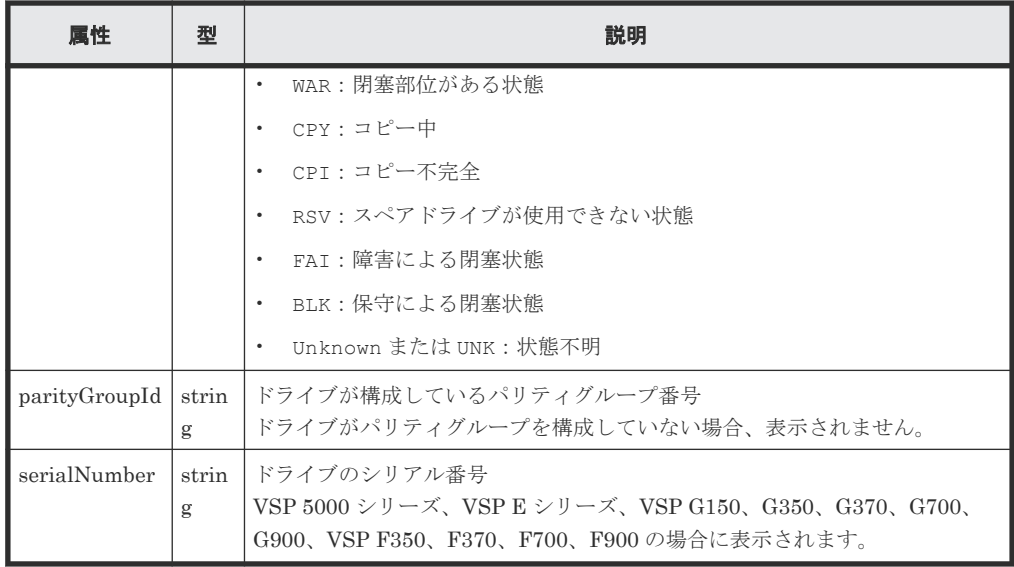

# ステータスコード

この操作のリクエストに対するステータスコードについては、HTTP ステータスコードの説明を参 照してください。

#### コード例

```
curl -v -H "Accept:application/json" -H "Content-Type:application/json" -
H "Authorization:Session b74777a3-f9f0-4ea8-bd8f-09847fac48d3" -X GET
https://192.0.2.100:23451/ConfigurationManager/v1/objects/storages/
836000123456/drives/0-0
```
#### 関連参照

• 2.8 HTTP [ステータスコード](#page-120-0)

# **6.6** パリティグループを作成する

パリティグループを作成します。

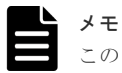

この API は、VSP E シリーズ、VSP Gx00 モデルまたは VSP Fx00 モデルの場合に使用できます。

#### 実行権限

ストレージ管理者 (プロビジョニング)

# リクエストライン

POST <ベース *URL* >/v1/objects/storages/<ストレージデバイス *ID* >/parity-groups

#### リクエストメッセージ

オブジェクト ID なし。

パリティグループの操作 **297**

```
クエリパラメータ
  なし。
ボディ
  パリティグループを作成する場合のコード例を次に示します。
  {
   "parityGroupId": "2-10",
```

```
 "driveLocationIds": ["1-1","1-2","1-3","1-4"],
 "raidType": "3D+1P",
  "isEncryptionEnabled": false,
  "isCopyBackModeEnabled": true,
  "isAcceleratedCompressionEnabled": true,
  "clprId": 1
}
```

```
分散パリティグループを 2 連結で作成する場合のコード例を次に示します。
```

```
{
  "concatenatedParityGroupIds": ["2-9","2-10"],
  "driveLocationIds": 
["1-1","1-2","1-3","1-4","1-5","1-6","1-7","1-8"],
 "raidType": "2D+2D",
  "isEncryptionEnabled": false,
  "isCopyBackModeEnabled": true,
  "isAcceleratedCompressionEnabled": true,
  "clprId": 1
}
```
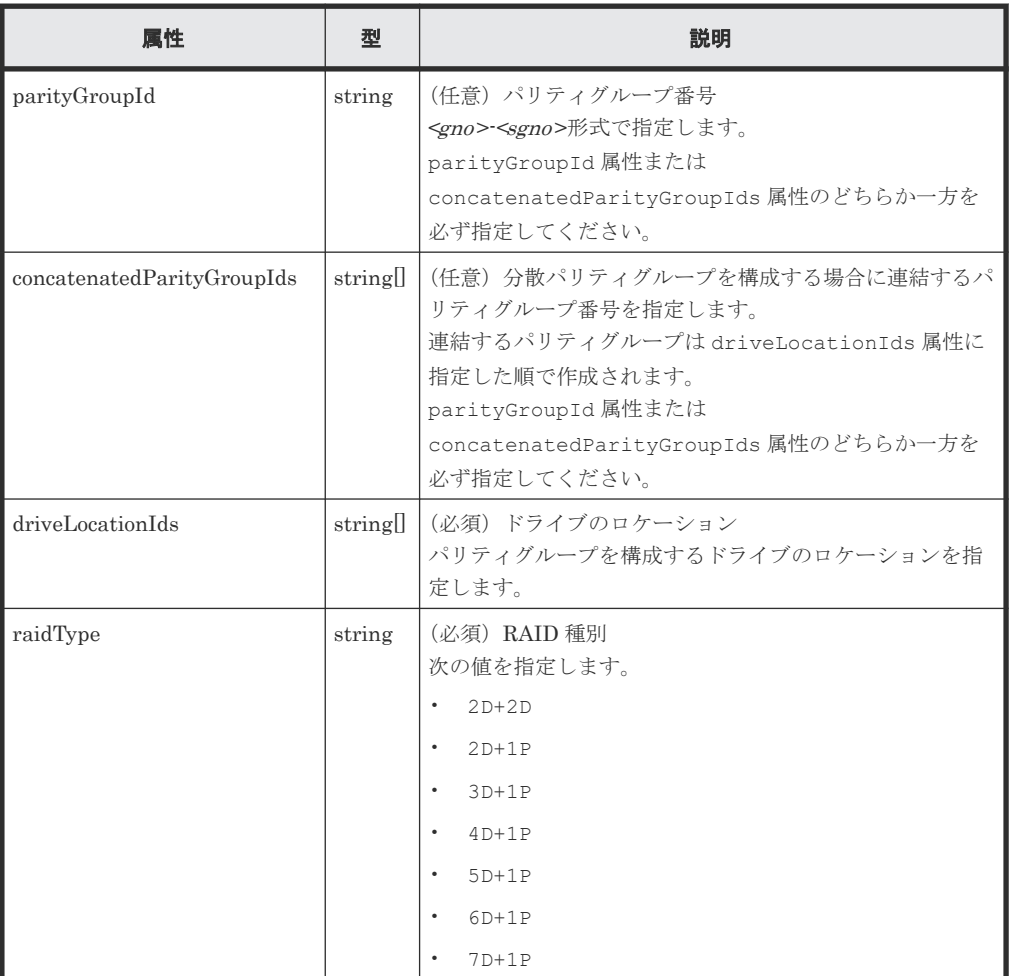

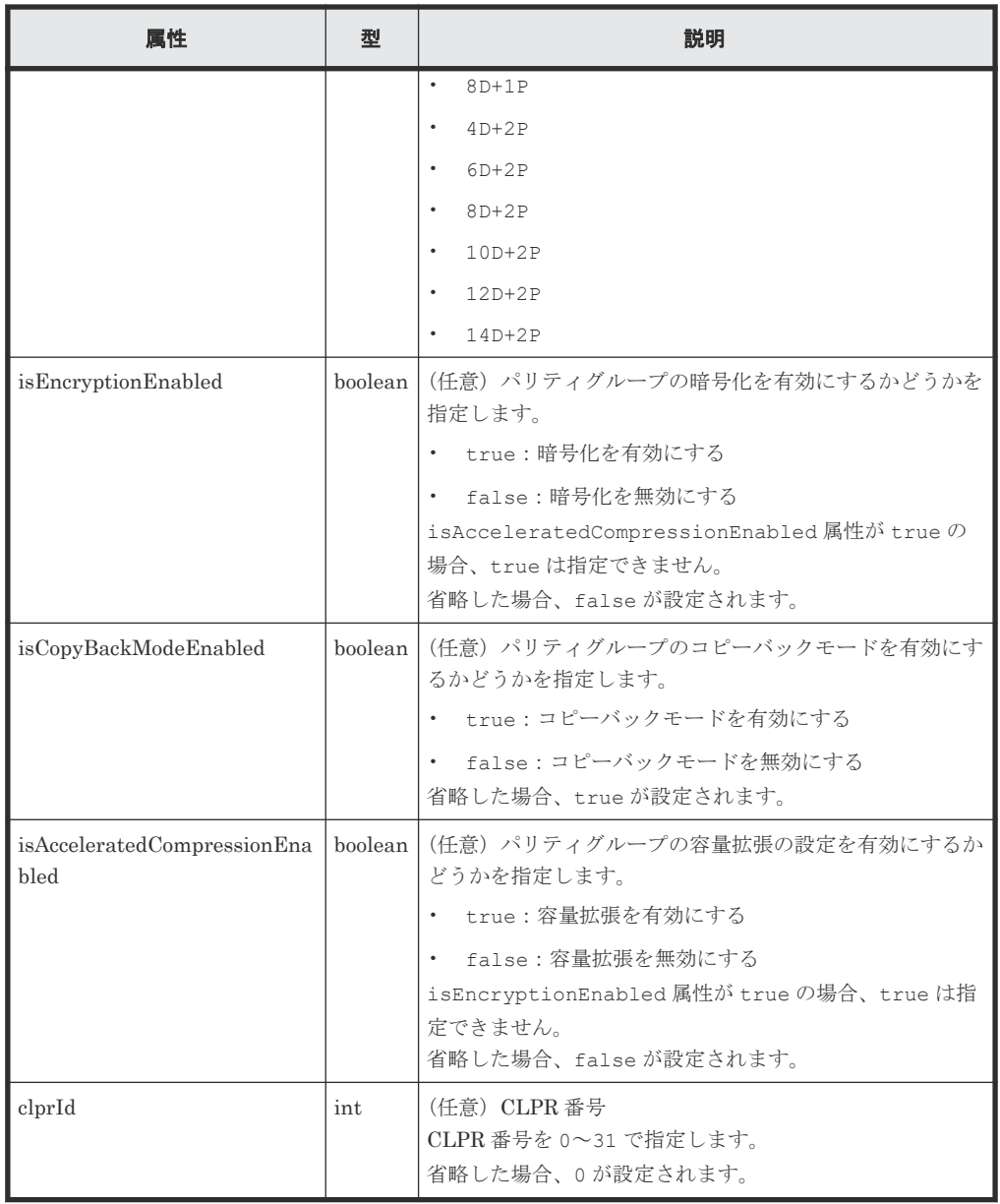

# レスポンスメッセージ

ボディ

ジョブオブジェクトを返します。affectedResources 以外の属性については、ジョブオブ ジェクトの説明を参照してください。

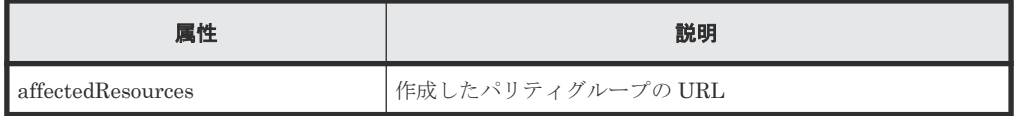

# ステータスコード

この操作のリクエストに対するステータスコードの意味を次に示します。その他のステータスコー ドについては、HTTP ステータスコードの説明を参照してください。

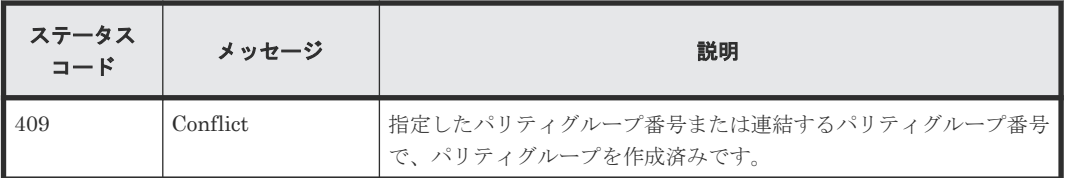

#### コード例

```
curl -v -H "Accept:application/json" -H "Content-Type:application/json" -
H "Authorization:Session b74777a3-f9f0-4ea8-bd8f-09847fac48d3" -X POST --
data-binary @./InputParameters.json https://192.0.2.100:23451/
ConfigurationManager/v1/objects/storages/836000123456/parity-groups
```
#### 関連参照

- 2.8 HTTP [ステータスコード](#page-120-0)
- 2.14 [ジョブオブジェクト](#page-126-0)
- 6.2 [パリティグループの情報を取得する](#page-280-0)

# **6.7** ドライブの設定を変更する

ドライブの設定を変更します。指定したドライブをスペアドライブに割り当てたり、割り当てを解 除したりします。

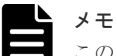

この API は、VSP E シリーズ、VSP Gx00 モデルまたは VSP Fx00 モデルの場合に使用できます。

#### 実行権限

ストレージ管理者 (プロビジョニング)

#### リクエストライン

PUT <ベース *URL* >/v1/objects/storages/<ストレージデバイス *ID* >/drives/<オブジ ェクト *ID* >

この API は PATCH メソッドでも実行できます。

#### リクエストメッセージ

オブジェクト ID

ドライブの情報の一覧取得で取得した driveLocationId の値を指定します。

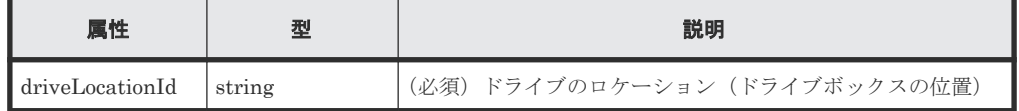

クエリパラメータ

なし。

```
ボディ
```

```
{
   "isSpareEnabled": false
}
```
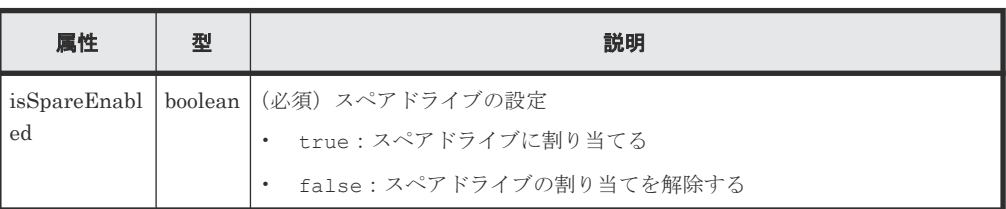

# レスポンスメッセージ

ボディ

ジョブオブジェクトを返します。affectedResources 以外の属性については、ジョブオブ ジェクトの説明を参照してください。

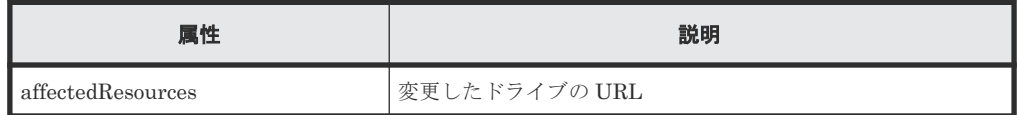

# ステータスコード

この操作のリクエストに対するステータスコードについては、HTTP ステータスコードの説明を参 照してください。

# **Action** テンプレート

なし。

# コード例

```
curl -v -H "Accept:application/json" -H "Content-Type:application/json" -
H "Authorization:Session b74777a3-f9f0-4ea8-bd8f-09847fac48d3" -X PUT --
data-binary @./InputParameters.json https://192.0.2.100:23451/
ConfigurationManager/v1/objects/storages/836000123456/drives/0-0
```
# 関連参照

- 2.8 HTTP [ステータスコード](#page-120-0)
- 2.14 [ジョブオブジェクト](#page-126-0)
- 6.4 [ドライブの情報を取得する](#page-288-0)

# **6.8** パリティグループの容量拡張の設定を変更する

パリティグループの容量拡張の設定を有効または無効に変更します。この API はパリティグルー プが容量拡張機能をサポートしている場合、使用できます。

メモ

この API は、VSP 5000 シリーズ、VSP Gx00 モデル、VSP G1000、VSP G1500、VSP Fx00 モデルまたは VSP F1500 の場合に使用できます。

#### 実行権限

ストレージ管理者 (プロビジョニング)

# リクエストライン

PUT <ベース *URL* >/v1/objects/storages/<ストレージデバイス *ID* >/parity-groups/ <オブジェクト *ID* >

この API は PATCH メソッドでも実行できます。

# リクエストメッセージ

オブジェクト ID

パリティグループの情報取得で取得した parityGroupId の値を指定します。

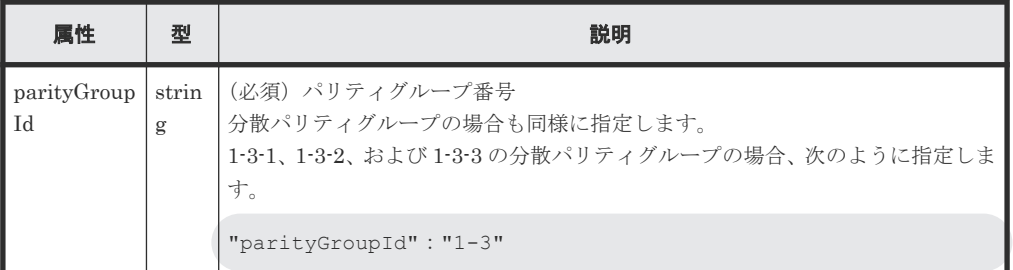

#### クエリパラメータ

なし。

ボディ

}

{ "isAcceleratedCompressionEnabled": true

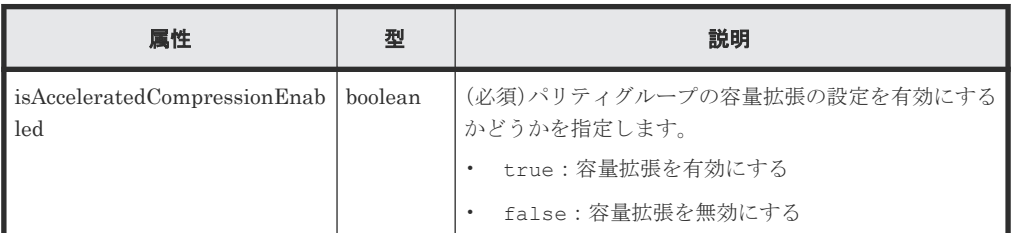

# レスポンスメッセージ

ボディ

ジョブオブジェクトを返します。affectedResources 以外の属性については、ジョブオブ ジェクトの説明を参照してください。

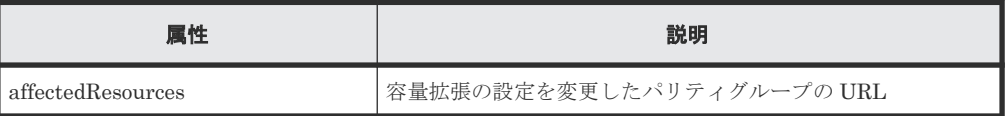

#### ステータスコード

この操作のリクエストに対するステータスコードについては、HTTP ステータスコードの説明を参 照してください。

## コード例

```
curl -v -H "Accept:application/json" -H "Content-Type:application/json" -
H "Authorization:Session b74777a3-f9f0-4ea8-bd8f-09847fac48d3" -X PUT --
data-binary @./InputParameters.json https://192.0.2.100:23451/
ConfigurationManager/v1/objects/storages/836000123456/parity-groups/1-7
```
#### 関連参照

- 2.8 HTTP [ステータスコード](#page-120-0)
- 2.14 [ジョブオブジェクト](#page-126-0)
- 6.2 [パリティグループの情報を取得する](#page-280-0)

# **6.9** パリティグループをフォーマットする

パリティグループから作成したすべてのボリュームをフォーマットします。パリティグループ内の すべてのボリュームを閉塞状態(BLK)にしておいてください。

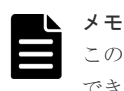

この API は、VSP 5000 シリーズ、VSP E シリーズ、VSP Gx00 モデルまたは VSP Fx00 モデルの場合に使用 できます。

#### 実行権限

ストレージ管理者 (プロビジョニング)

#### リクエストライン

PUT <ベース *URL* >/v1/objects/storages/<ストレージデバイス *ID* >/parity-groups/ <オブジェクト *ID* >/actions/format/invoke

この API は POST メソッドでも実行できます。

## リクエストメッセージ

オブジェクト ID

パリティグループの情報取得で取得した parityGroupId の値を指定します。

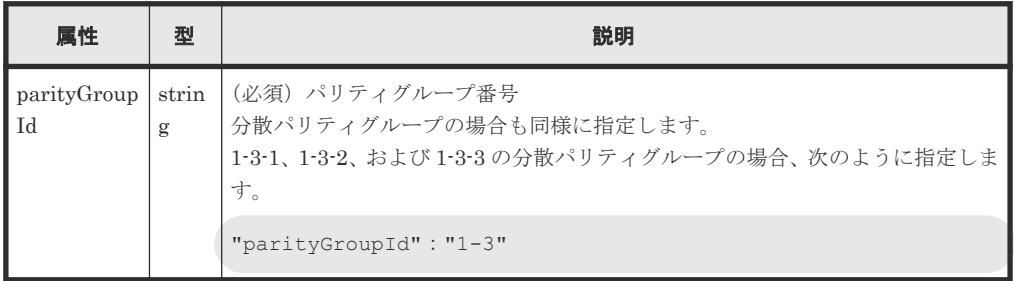

クエリパラメータ

なし。

ボディ なし。

## レスポンスメッセージ

ボディ

ジョブオブジェクトを返します。ジョブオブジェクトの説明を参照してください。この API は affectedResources を表示しません。ジョブオブジェクトの state 属性が Succeeded になるとフォーマットが実行されます。各ボリュームのフォーマットが完了した かどうかは、次の URL で確認してください。<パリティグループ番号>にはオブジェクト ID に指定したパリティグループ番号を指定します。

GET <ベース *URL* >/v1/objects/storages/<ストレージデバイス *ID* >/ldevs? parityGroupId=<パリティグループ番号>

指定したパリティグループ内のすべてのボリュームのステータスが正常状態(NML)になれば、 フォーマットは完了しています。

#### **Action** テンプレート

なし。

#### ステータスコード

この操作のリクエストに対するステータスコードについては、HTTP ステータスコードの説明を参 照してください。

#### コード例

curl -v -H "Accept:application/json" -H "Content-Type:application/json" - H "Authorization:Session b74777a3-f9f0-4ea8-bd8f-09847fac48d3" -X PUT https://192.0.2.100:23451/ConfigurationManager/v1/objects/storages/ 836000123456/parity-groups/1-7/actions/format/invoke -d ""

#### 関連参照

- 2.8 HTTP [ステータスコード](#page-120-0)
- 2.14 [ジョブオブジェクト](#page-126-0)
- 6.2 [パリティグループの情報を取得する](#page-280-0)
- 7.4 [ボリュームの情報を取得する](#page-315-0)

# **6.10** パリティグループを削除する

パリティグループを削除します。指定したパリティグループがほかのパリティグループに連結され ている場合、連結されているすべてのパリティグループが削除されます。

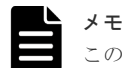

この API は、VSP E シリーズ、VSP Gx00 モデルまたは VSP Fx00 モデルの場合に使用できます。

#### 実行権限

ストレージ管理者 (プロビジョニング)

**304** スクリティグループの操作

#### リクエストライン

```
DELETE <ベース URL >/v1/objects/storages/<ストレージデバイス ID >/parity-
groups/<オブジェクト ID >
```
# リクエストメッセージ

#### オブジェクト ID

パリティグループの情報取得で取得した parityGroupId の値を指定します。

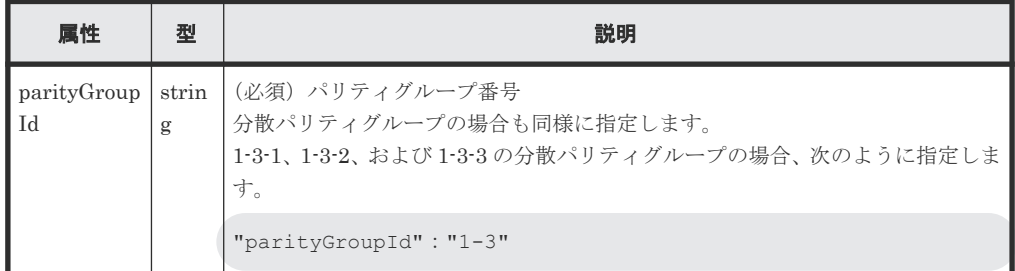

クエリパラメータ

なし。

ボディ

なし。

#### レスポンスメッセージ

#### ボディ

ジョブオブジェクトを返します。affectedResources 以外の属性については、ジョブオブ ジェクトの説明を参照してください。

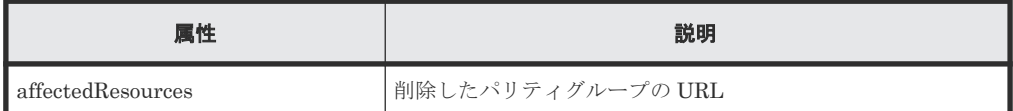

#### ステータスコード

この操作のリクエストに対するステータスコードについては、HTTP ステータスコードの説明を参 照してください。

# コード例

curl -v -H "Accept:application/json" -H "Content-Type:application/json" - H "Authorization:Session b74777a3-f9f0-4ea8-bd8f-09847fac48d3" -X DELETE https://192.0.2.100:23451/ConfigurationManager/v1/objects/storages/ 836000123456/parity-groups/1-1

#### 関連参照

- 2.8 HTTP [ステータスコード](#page-120-0)
- 2.14 [ジョブオブジェクト](#page-126-0)
- 6.2 [パリティグループの情報を取得する](#page-280-0)

306 **306** スポップ スポップ スポップ スポップ アイグループの操作

7

# ボリュームの割り当て

この章では、REST API で実行するホストへのボリュームの割り当てについて説明します。

- □ 7.1 [ボリュームの割り当てとは](#page-309-0)
- □ 7.2 [ストレージシステムの容量情報を取得する](#page-310-0)
- □ 7.3 [ストレージシステムの合計効果の情報を取得する](#page-312-0)
- □ 7.4 [ボリュームの情報を取得する](#page-315-0)
- □ 7.5 [特定のボリュームの情報を取得する](#page-336-0)
- □ 7.6 [ボリュームを作成する](#page-338-0)
- □ 7.7 [ボリュームをフォーマットする](#page-342-0)
- 7.8 [ボリュームの容量を拡張する](#page-344-0)
- □ 7.9 [ボリュームの設定を変更する](#page-347-0)
- 7.10 [ボリュームの状態を変更する](#page-351-0)
- 7.11 [ボリュームのシュレッディングを実行する](#page-353-0)
- 7.12 DP [ボリュームのゼロデータページを破棄する](#page-356-0)
- **□ 7.13 [ボリュームに割り当てられた](#page-358-0) MP ブレードを変更する**
- $\Box$  7.14 [ボリュームを削除する](#page-359-0)
- $\Box$  7.15 [ポートの情報を取得する](#page-361-0)
- □ 7.16 [特定のポートの情報を取得する](#page-367-0)
- □ 7.17 [ポートの属性を変更する](#page-375-0)

ボリュームの割り当て **307**

- **□ 7.18 ホストグループまたは iSCSI [ターゲットの情報を取得する](#page-377-0)**
- □ 7.19 [特定のホストグループまたは](#page-382-0) iSCSI ターゲットの情報を取得する
- □ 7.20 [ホストモードおよびホストモードオプションの一覧を取得する](#page-384-0)
- **□ 7.21 [ホストグループまたは](#page-386-0) iSCSI ターゲットを作成する**
- **□ 7.22 ホストグループまたは iSCSI [ターゲットの設定を変更する](#page-388-0)**
- **□** 7.23 [ホストグループまたは](#page-391-0) iSCSI ターゲットを削除する
- **□ 7.24 WWN [の情報を取得する](#page-392-0)**
- □ 7.25 特定の WWN [の情報を取得する](#page-394-0)
- **□ 7.26 [ホストグループに](#page-395-0) WWN を登録する**
- **□ 7.27 WWN [にニックネームを設定する](#page-397-0)**
- $\Box$  7.28 [ホストグループから](#page-398-0) WWN を削除する
- **□ 7.29 iSCSI [ネームを取得する](#page-400-0)**
- **□ 7.30 特定の iSCSI [ネームの情報を取得する](#page-402-0)**
- 7.31 iSCSI ターゲットに iSCSI [ネームを登録する](#page-403-0)
- **□ 7.32 iSCSI** [ネームにニックネームを設定する](#page-405-0)
- 7.33 iSCSI ターゲットから iSCSI [ネームを削除する](#page-407-0)
- $\Box$  7.34 CHAP [ユーザの情報を取得する](#page-408-0)
- **□ 7.35 特定の CHAP [ユーザの情報を取得する](#page-410-0)**
- 7.36 iSCSI ターゲットに CHAP [ユーザ名を設定する](#page-411-0)
- **□ 7.37 CHAP [ユーザにシークレットパスワードを設定する](#page-413-0)**
- 7.38 iSCSI ターゲットから CHAP [ユーザ名を削除する](#page-415-0)
- **□ 7.39 LU [パスの情報を取得する](#page-416-0)**
- **□ 7.40 特定の LU [パスの情報を取得する](#page-419-0)**
- **□ 7.41 指定したホストへ ping [コマンドを送信する](#page-421-0)**
- **□ 7.42 LU [パスを設定する](#page-423-0)**
- **□ 7.43 ALUA [のパスの優先度を設定する](#page-425-0)**
- **□ 7.44 LU [パスを削除する](#page-426-0)**
- $\Box$  7.45 NVM [サブシステムの情報を取得する](#page-428-0)
- □ 7.46 特定の NVM [サブシステムの情報を取得する](#page-431-0)
- **□ 7.47 NVM [サブシステムポートの情報を取得する](#page-433-0)**
- □ 7.48 特定の NVM [サブシステムポートの情報を取得する](#page-435-0)
- **□ 7.49 ホスト NQN [の情報を取得する](#page-436-0)**
- **□ 7.50 特定のホスト NQN [の情報を取得する](#page-438-0)**
- 7.51 Namespace [の情報を取得する](#page-439-0)
- **□ 7.52 特定の Namespace [の情報を取得する](#page-441-0)**
- **□** 7.53 ホスト-Namespace [パスの情報を取得する](#page-442-0)
- □ 7.54 特定のホスト-Namespace [パスの情報を取得する](#page-445-0)
- 7.55 [コマンドデバイスを設定する](#page-446-0)
- **□ 7.56 MP [の情報の一覧を取得する](#page-449-0)**
- □ 7.57 LU [パスを指定してホストリザーブ状態を解除する](#page-450-0)
- □ 7.58 ホストグループを指定してホストリザーブ状熊を解除する

ボリュームの割り当て **309**

# <span id="page-309-0"></span>**7.1** ボリュームの割り当てとは

ボリュームの割り当てとは、ホストがストレージシステムのボリュームにアクセスできるように LU パスを設定することをいいます。

REST API では、次の流れでボリュームの割り当てを行います。

1. ホストの要件に合ったボリュームを用意する 作成済みの LDEV から要件に合ったボリュームを使用するか、パリティグループまたはプール から LDEV を作成します。

Universal Volume Manager を使用して外部ストレージシステムと接続している場合は、作成 済みの外部パリティグループ(外部ボリュームグループ)から外部ボリュームを作成できます。

2. ポートの設定をする

ストレージシステムのポートに対して、ホストグループまたは iSCSI ターゲットの設定をしま す。ホストグループまたは iSCSI ターゲットに、LDEV にアクセスするホストの情報を登録し ます。

ホストの種別に応じて、ホストモードやホストモードオプションの設定をします。

3. LU パスを設定する

ポートのホストグループまたは iSCSI ターゲットと LDEV 間に LU パスを設定することで、ホ ストから LDEV にアクセスできるようになります。

<span id="page-310-0"></span>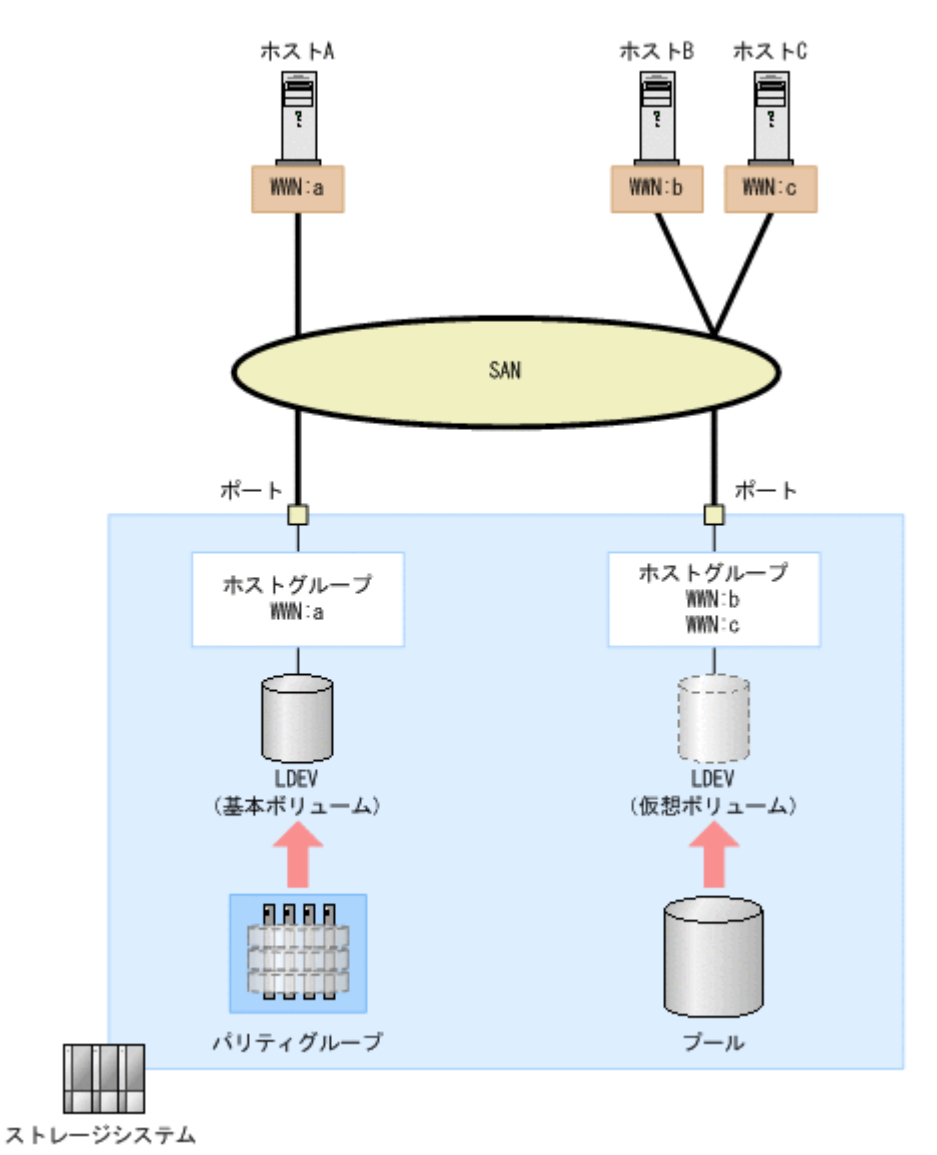

図の例では、パリティグループから LDEV を作成し、ホスト A の WWN が登録されたホストグル ープに対して LU パスを設定しています。また、DP プールから LDEV を作成し、ホスト B、ホス

ト C の WWN が登録されたホストグループに対して LU パスを設定しています。ホストグループ に複数のホストの WWN を登録することで、LDEV へのアクセス設定を一括で設定できます。

ボリュームを作成する要件や、ホストグループまたは iSCSI ターゲットの設定の詳細については、 マニュアル『オープンシステム構築ガイド』、または『システム構築ガイド』 を参照してください。

メモ

External ポート、および Initiator ポートのホストグループに対して、REST API からのリクエストを発行しな いでください。

# **7.2** ストレージシステムの容量情報を取得する

操作対象のストレージシステムについて、すべてのパリティグループの空き容量と総容量の情報を 取得します。

メモ

この API は、ストレージシステムが VSP 5000 シリーズ、VSP E シリーズ、VSP G150、G350、G370、 G700、G900、VSP F350、F370、F700、F900 の場合に使用できます。

ボリュームの割り当て **311**

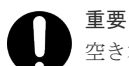

空き容量 (freeSpace)と総容量 (totalCapacity) には、バウンダリ制約(境界制約)によりボリューム を作成できない領域は含まれません。そのため、ボリュームの作成や削除などの操作後に総容量の値が変動する ことがあります。ボリュームの容量の詳細については、マニュアル『オープンシステム構築ガイド』、または『シ ステム構築ガイド』 を参照してください。

## 実行権限

ストレージ管理者(参照)

# リクエストライン

GET <ベース *URL* >/v1/objects/storages/<ストレージデバイス *ID* >/totalcapacities/instance

# リクエストメッセージ

```
オブジェクト ID
```
instance を指定します。instance は、単一のインスタンスしか持たないオブジェクトの場 合に、オブジェクト ID として指定する固定の値です。

クエリパラメータ

なし。

ボディ

なし。

# レスポンスメッセージ

ボディ

```
{
  "internal": {
   "freeSpace": 30405195264,
    "totalCapacity": 34921689272
 },
 "external": {
 "freeSpace": 0,
 "totalCapacity": 142606336
 },
 "total": {
     "freeSpace": 30405195264,
    "totalCapacity": 35064295608
   }
}
```
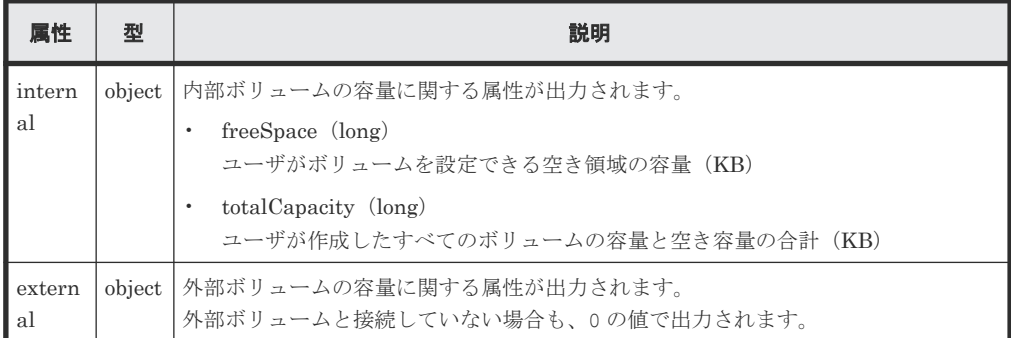

<span id="page-312-0"></span>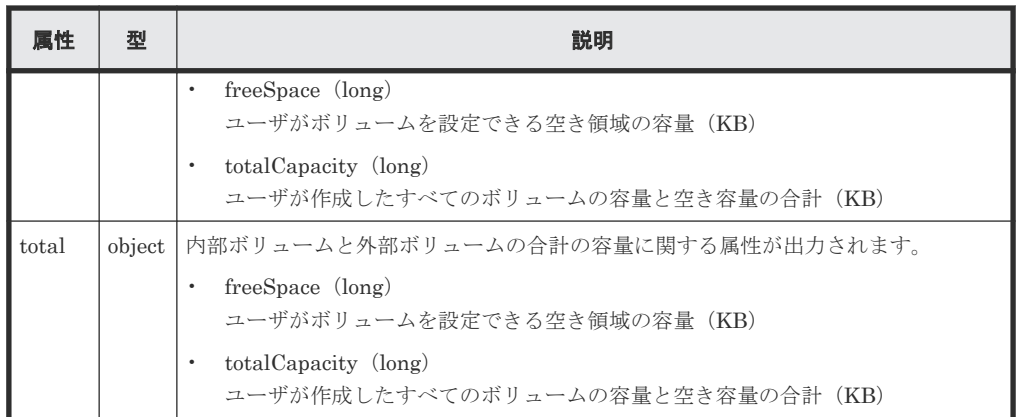

# ステータスコード

この操作のリクエストに対するステータスコードについては、HTTP ステータスコードの説明を参 照してください。

#### コード例

```
curl -v -H "Accept:application/json" -H "Content-Type:application/json" -
H "Authorization:Session d7b673af189048468c5af9bcf3bbbb6f" -X GET 
https://192.0.2.100:23451/ConfigurationManager/v1/objects/storages/
886000123457/total-capacities/instance
```
#### 関連参照

• 2.8 HTTP [ステータスコード](#page-120-0)

# **7.3** ストレージシステムの合計効果の情報を取得する

ストレージシステムの利用効率を上げるための機能(容量削減機能(dedupe and compression)、 容量拡張機能、スナップショットによるバックアップ、Dynamic Provisioning による容量仮想化) による容量消費の節減効果(合計効果)について情報を取得します。

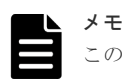

この API は、ストレージシステムが VSP 5000 シリーズ、VSP E シリーズ、VSP G150、G350、G370、 G700、G900、VSP F350、F370、F700、F900 の場合に使用できます。

#### 実行権限

ストレージ管理者(参照)

#### リクエストライン

GET <ベース *URL* >/v1/objects/storages/<ストレージデバイス *ID* >/totalefficiencies/instance

# リクエストメッセージ

オブジェクト ID

instance を指定します。instance は、単一のインスタンスしか持たないオブジェクトの場 合に、オブジェクト ID として指定する固定の値です。

ボリュームの割り当て **313**

```
クエリパラメータ
  なし。
ボディ
  なし。
```
# レスポンスメッセージ

```
ボディ
```

```
{
 "isCalculated" : true,
 "totalRatio" : "8.46",
 "compressionRatio" : "1.18",
 "snapshotRatio" : "97.21",
 "provisioningRate" : "85",
 "calculationStartTime" : "2016-07-31T16:55:07Z",
 "calculationEndTime" : "2016-07-31T17:06:35Z",
 "dedupeAndCompression" : {
 "totalRatio" : "1.47",
 "compressionRatio" : "1.08",
 "dedupeRatio" : "1.35",
 "reclaimRatio" : "1.00"
 },
  "acceleratedCompression" : {
 "totalRatio" : "1.11",
 "compressionRatio" : "1.10",
 "reclaimRatio" : "1.00"
  }
}
```
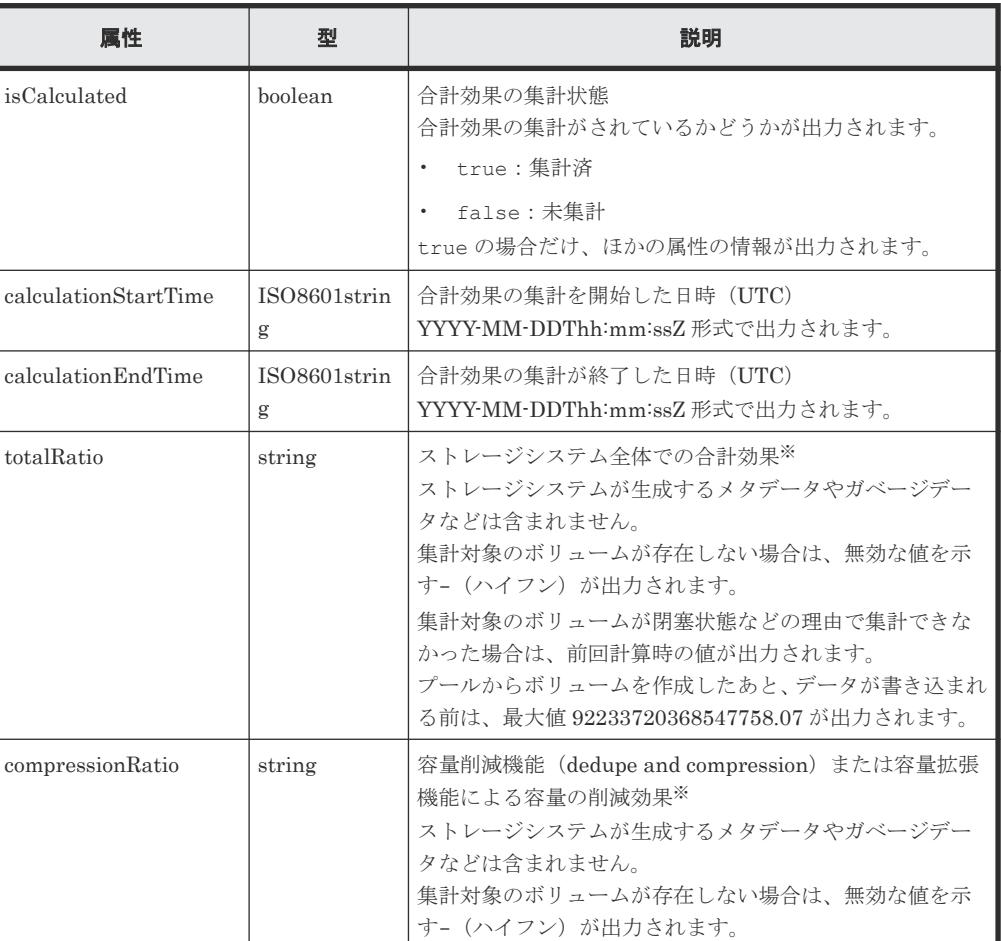

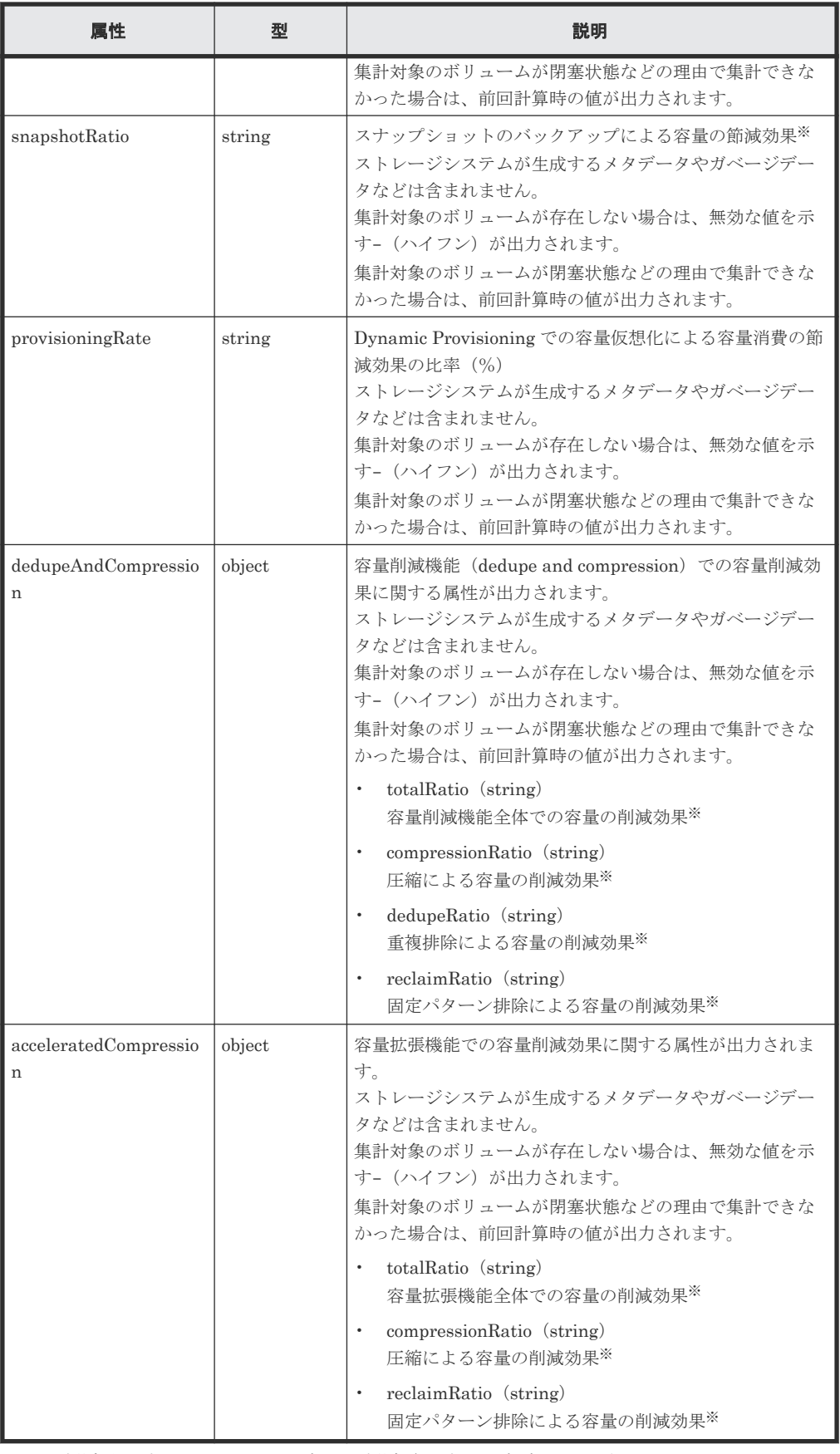

注※ 削減後の容量を 1 とした場合の、削減前の容量の割合が出力されます。

#### <span id="page-315-0"></span>ステータスコード

この操作のリクエストに対するステータスコードについては、HTTP ステータスコードの説明を参 照してください。

#### コード例

```
curl -v -H "Accept:application/json" -H "Content-Type:application/json" -
H "Authorization:Session d7b673af189048468c5af9bcf3bbbb6f" -X GET 
https://192.0.2.100:23451/ConfigurationManager/v1/objects/storages/
886000123457/total-efficiencies/instance
```
#### 関連参照

• 2.8 HTTP [ステータスコード](#page-120-0)

# **7.4** ボリュームの情報を取得する

複数の LDEV の情報を取得します。LDEV の開始番号や個数を指定して連続した情報を取得した り、LDEVの条件(属性)やリソースグループで絞り込んだ情報を取得したりできます。

#### 実行権限

ストレージ管理者(参照)

#### リクエストライン

GET <ベース *URL* >/v1/objects/storages/<ストレージデバイス *ID* >/ldevs

#### リクエストメッセージ

オブジェクト ID なし。

クエリパラメータ

指定した条件で実行結果をフィルタリングしたり、ボリュームの詳細な情報を追加で取得した りできます。

• 実行結果をフィルタリングする場合 取得する LDEV の情報はデフォルトで 100 個、count パラメータを指定することで 16,384 個まで取得できます。ldevOption パラメータや poolId パラメータを指定して 取得する LDEV の情報が 16,384 個より多い場合、16,385 個以上の情報は headLdevId パラメータを使用して取得してください。

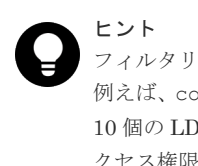

フィルタリングされたリソースのうち、アクセス権限があるリソースだけが取得できます。 例えば、count パラメータに 10 を指定した場合、すべての LDEV にアクセス権限があれば 10 個の LDEV の情報が取得されます。特定の LDEV にだけアクセス権限がある場合は、ア クセス権限がある LDEV の情報だけが取得されます。

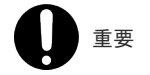

ストレージシステムが VSP E シリーズ、VSP G150、G350、G370、G700、G900、VSP F350、F370、F700、F900 の場合、この API は、同時実行数に注意が必要です。詳細につ いては、「リトライ処理の組み込み」を参照してください。

同時に指定できるクエリパラメータについては、指定できるクエリパラメータの組み合わ せの表を参照してください。

| パラメータ      | 型          | フィルタ条件                                                                                                    |
|------------|------------|----------------------------------------------------------------------------------------------------|
| count      | int        | (任意)取得する LDEV の情報の個数を 1~16384 の値で指定します。<br>省略した場合、100個のLDEVの情報を取得します。                                                                                                    |
| headLdevId | int        | (任意)情報取得を開始する LDEV 番号を 10 進数で指定します。<br>指定したLDEV番号から昇順に情報を取得します。<br>省略した場合、0が指定されます。                                                                                                    |
| ldevOption | strin<br>g | (任意) 情報を取得する LDEV の条件<br>条件として入力できる値を次に示します。<br>defined<br>実装された LDEV の情報を取得する<br>$\bullet$<br>undefined<br>未実装の LDEV の情報を取得する<br>$\bullet$ .<br>dpVolume<br>DP ボリュームの情報を取得する<br>luMapped<br>LU パスが定義されている LDEV の情報を取得する<br>$\bullet$<br>luUnmapped<br>LU パスが定義されていない LDEV の情報を取得する<br>externalVolume<br>$\bullet$<br>外部ボリュームの情報を取得する<br>mappedNamespace<br>Namespace が設定されている LDEV の情報を取得する<br>ストレージシステムが VSP 5000 シリーズ、VSP E1090、VSP<br>E1090H の場合に指定できます。<br>省略した場合、すべての種類の LDEV の情報を取得します。                   |
| poolId     | int        | (任意)プール番号<br>指定したプールに関連するLDEVの情報を取得します。<br>1devOption パラメータと組み合わせて指定すると、次の情報を取得しま<br>す。<br>1devOption パラメータに dpVolume を指定した場合:<br>指定したプールに関連する、DPボリュームの情報を取得します。<br>1devOption パラメータに 1uMapped を指定した場合:<br>指定したプールに関連する、LU パスが定義されている LDEV の情報<br>を取得します。<br>1devOption パラメータに 1uUnmapped を指定した場合:<br>指定したプールに関連する、LUパスが定義されていないLDEVの情<br>報を取得します。<br>1devOption パラメータを指定しないで、このパラメータを指定した場<br>合、プールを構成するボリューム(プールボリューム)の情報を取得しま<br>す。<br>1devOption パラメータに defined または undefined を指定している<br>場合、このパラメータは指定できません。 |

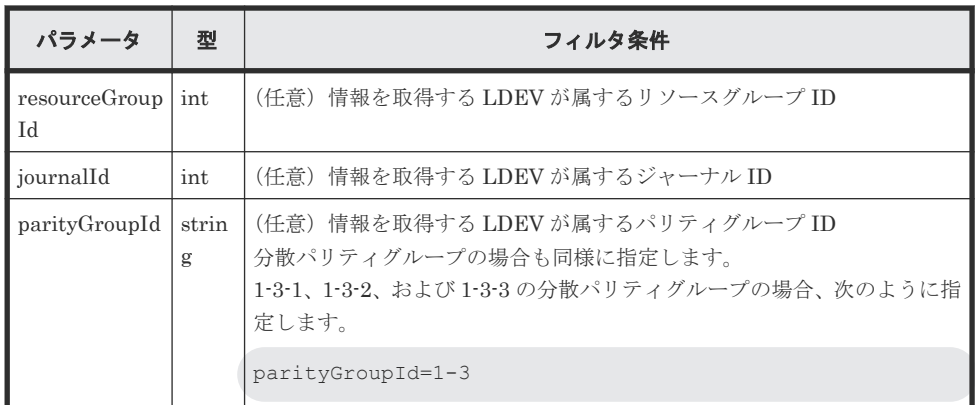

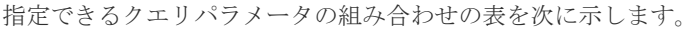

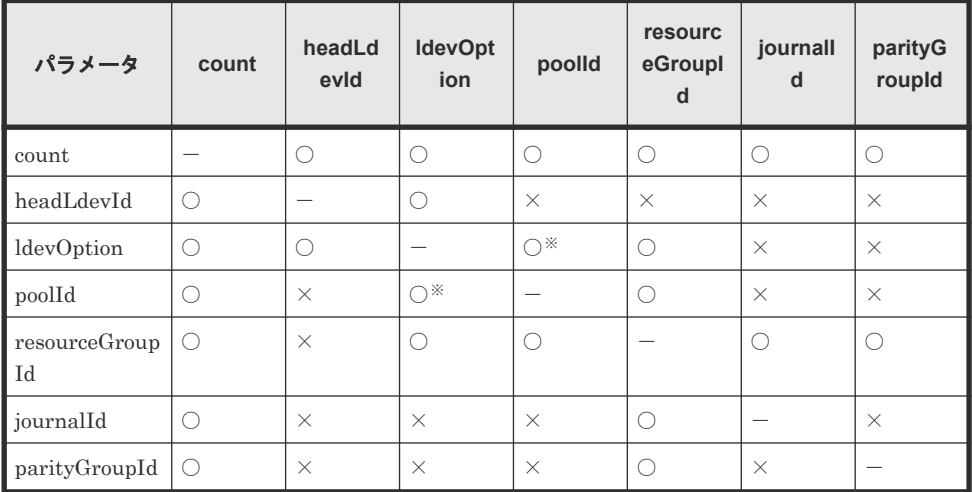

注※ ldevOption パラメータの値に defined、undefined、externalVolume を指 定している場合、このパラメータは指定できません。

• 詳細情報を追加して取得する場合

| パラメータ              | 型          | 説明                                                                                                    |
|--------------------|------------|----------------------------------------------------------------------------------------------------|
| detailInfoTy<br>pe | strin<br>g | (任意) 取得する詳細情報のタイプ<br>このパラメータは、実行結果をフィルタリングするパラメータと組み合わせ<br>て使うこともできます。<br>指定できる値を次に示します。複数指定する場合は、コンマで区切ります。<br><b>FMC</b>                                                                                                    |
|                    |            | ドライブタイプが SSD(FMC)のパリティグループに属しているLDEV<br>について、容量拡張の詳細な情報を追加します。                                                                                                    |
|                    |            | externalVolume<br>$\bullet$<br>外部ボリュームの詳細な情報を追加します。                                                                                                    |
|                    |            | virtualSerialNumber<br>$\bullet$<br>仮想ストレージマシンの詳細な情報を追加します。                                                                                                    |
|                    |            | $\bullet$<br>savingInfo<br>容量削減機能 (dedupe and compression) の詳細な情報を追加します。<br>ストレージシステムが VSP 5000 シリーズ、VSP E シリーズ、VSP<br>G150, G350, G370, G700, G900, VSP F350, F370, F700, F900,<br>VSP G1000、VSP G1500 または VSP F1500 の場合に指定できます。<br>VSP G1000、VSP G1500 または VSP F1500 の場合は、 マイクロコード<br>のバージョンが 80-06-40-XX/XX 以降である必要があります。 |
|                    |            | class<br>ストレージシステムのキャッシュからの付加情報を追加します。                                                                                                    |

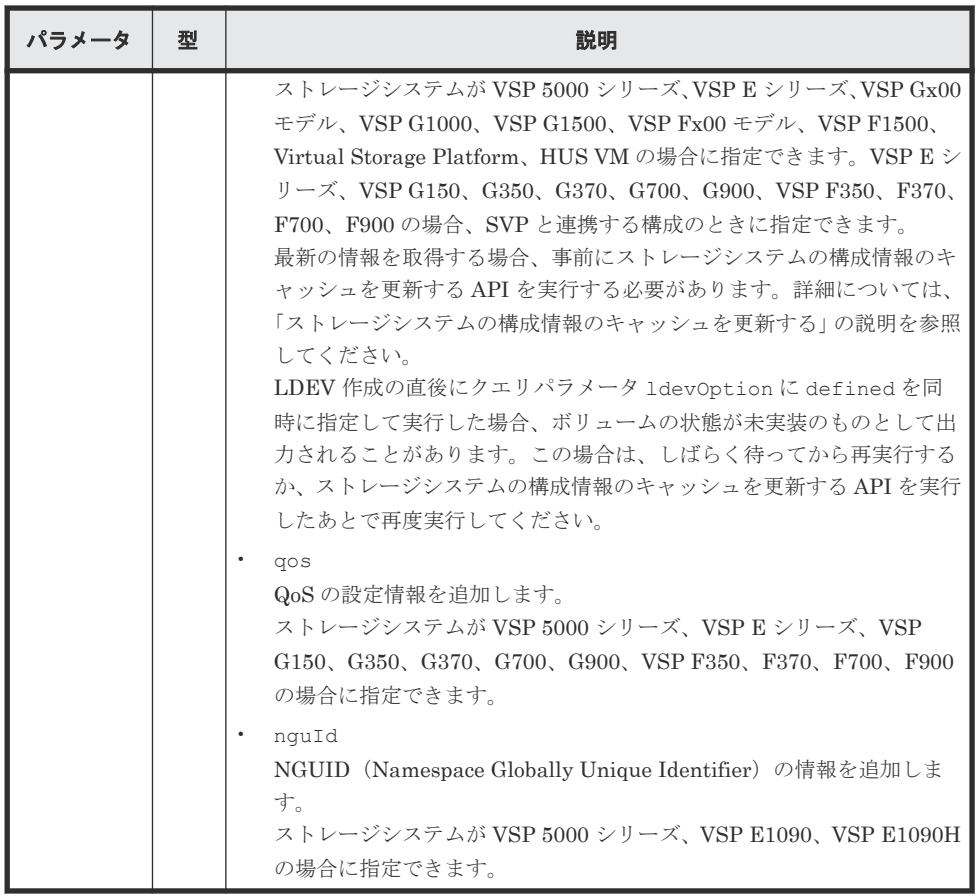

クエリパラメータの指定例を場合ごとに次に示します。

LDEV 番号 1234 から、LDEV の情報を 30 個取得する場合

?headLdevId=1234&count=30

リソースグループ番号 5 に属する実装されている LDEV の情報を昇順に 30 個取得する場合

?ldevOption=defined&count=30&resourceGroupId=5

リソースグループ番号 5 に属する LDEV のうち、プール番号 7 のプールに関連する、DP ボ リュームの情報を 30 個取得する場合

?ldevOption=dpVolume&poolId=7&count=30&resourceGroupId=5

容量拡張の詳細な情報を付加した LDEV の情報を 30 個取得する場合

```
?detailInfoType=FMC&count=30
```
ボディ

なし。

#### レスポンスメッセージ

ボディ

```
{
     "data": [
\left\{\begin{array}{ccc} \end{array}\right. "ldevId": 0,
```

```
 "clprId": 0,
           "emulationType": "OPEN-V-CVS",
           "byteFormatCapacity": "1.00 G",
           "blockCapacity": 2097152,
           "numOfPorts": 2,
           "ports": [
\left\{ \begin{array}{cc} 0 & 0 & 0 \\ 0 & 0 & 0 \\ 0 & 0 & 0 \\ 0 & 0 & 0 \\ 0 & 0 & 0 \\ 0 & 0 & 0 \\ 0 & 0 & 0 \\ 0 & 0 & 0 \\ 0 & 0 & 0 \\ 0 & 0 & 0 \\ 0 & 0 & 0 \\ 0 & 0 & 0 \\ 0 & 0 & 0 & 0 \\ 0 & 0 & 0 & 0 \\ 0 & 0 & 0 & 0 \\ 0 & 0 & 0 & 0 & 0 \\ 0 & 0 & 0 & 0 & 0 \\ 0 & 0 & 0 & 0 & 0 \\ 0 & 0 & 0 & 0 & 0 & 0 \\ 0 "portId": "CL1-A",
 "hostGroupNumber": 0,
 "hostGroupName": "1A-G00",
                   "lun": 1
               },
\left\{ \begin{array}{cc} 0 & 0 & 0 \\ 0 & 0 & 0 \\ 0 & 0 & 0 \\ 0 & 0 & 0 \\ 0 & 0 & 0 \\ 0 & 0 & 0 \\ 0 & 0 & 0 \\ 0 & 0 & 0 \\ 0 & 0 & 0 \\ 0 & 0 & 0 \\ 0 & 0 & 0 \\ 0 & 0 & 0 \\ 0 & 0 & 0 & 0 \\ 0 & 0 & 0 & 0 \\ 0 & 0 & 0 & 0 \\ 0 & 0 & 0 & 0 & 0 \\ 0 & 0 & 0 & 0 & 0 \\ 0 & 0 & 0 & 0 & 0 \\ 0 & 0 & 0 & 0 & 0 & 0 \\ 0 "portId": "CL2-A",
 "hostGroupNumber": 0,
 "hostGroupName": "2A-G00",
                   "lun": 1
               }
           ],
           "attributes": [
 "CVS",
 "HDP"
\qquad \qquad "label": "JH-26216_DP",
 "status": "NML",
           "mpBladeId": 2,
           "ssid": "0012",
           "poolId": 63,
           "numOfUsedBlock": 86016,
           "isFullAllocationEnabled": false,
 "resourceGroupId": 0,
 "dataReductionStatus": "ENABLED",
           "dataReductionMode": "compression_deduplication",
           "dataReductionProcessMode" : "post_process",
           "isAluaEnabled": false
        },
        {
           "ldevId": 1,
           "clprId": 0,
           "emulationType": "OPEN-V-CVS",
           "byteFormatCapacity": "1.00 G",
 "blockCapacity": 2097152,
 "numOfPorts": 2,
           "ports": [
\left\{ \begin{array}{cc} 0 & 0 & 0 \\ 0 & 0 & 0 \\ 0 & 0 & 0 \\ 0 & 0 & 0 \\ 0 & 0 & 0 \\ 0 & 0 & 0 \\ 0 & 0 & 0 \\ 0 & 0 & 0 \\ 0 & 0 & 0 \\ 0 & 0 & 0 \\ 0 & 0 & 0 \\ 0 & 0 & 0 \\ 0 & 0 & 0 & 0 \\ 0 & 0 & 0 & 0 \\ 0 & 0 & 0 & 0 \\ 0 & 0 & 0 & 0 & 0 \\ 0 & 0 & 0 & 0 & 0 \\ 0 & 0 & 0 & 0 & 0 \\ 0 & 0 & 0 & 0 & 0 & 0 \\ 0 "portId": "CL1-A",
 "hostGroupNumber": 0,
                   "hostGroupName": "1A-G00",
                   "lun": 2
               },
\left\{ \begin{array}{cc} 0 & 0 & 0 \\ 0 & 0 & 0 \\ 0 & 0 & 0 \\ 0 & 0 & 0 \\ 0 & 0 & 0 \\ 0 & 0 & 0 \\ 0 & 0 & 0 \\ 0 & 0 & 0 \\ 0 & 0 & 0 \\ 0 & 0 & 0 \\ 0 & 0 & 0 \\ 0 & 0 & 0 \\ 0 & 0 & 0 & 0 \\ 0 & 0 & 0 & 0 \\ 0 & 0 & 0 & 0 \\ 0 & 0 & 0 & 0 & 0 \\ 0 & 0 & 0 & 0 & 0 \\ 0 & 0 & 0 & 0 & 0 \\ 0 & 0 & 0 & 0 & 0 & 0 \\ 0 "portId": "CL2-A",
 "hostGroupNumber": 0,
                   "hostGroupName": "2A-G00",
                   "lun": 2
               }
           ],
            "attributes": [
              "CVS",
               "HDP"
\qquad \qquad "label": "JH-26216_DP",
 "status": "NML",
           "mpBladeId": 0,
           "ssid": "0012",
           "poolId": 63,
           "numOfUsedBlock": 0,
           "isFullAllocationEnabled": false,
 "resourceGroupId": 0,
 "dataReductionStatus": "DISABLED",
           "dataReductionMode": "disabled",
           "isAluaEnabled": false
 }
```
#### ] }

# LDEV 未実装の場合

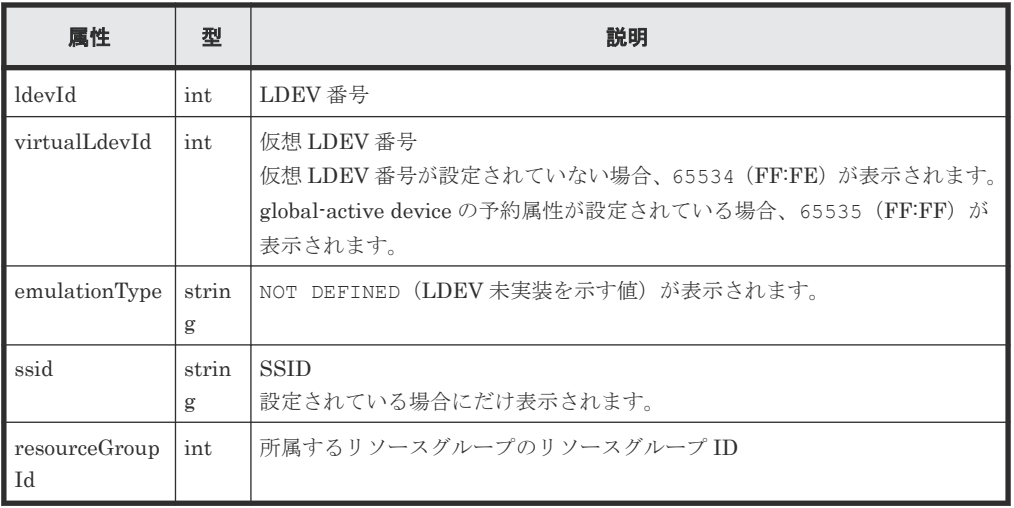

内部ボリュームの場合

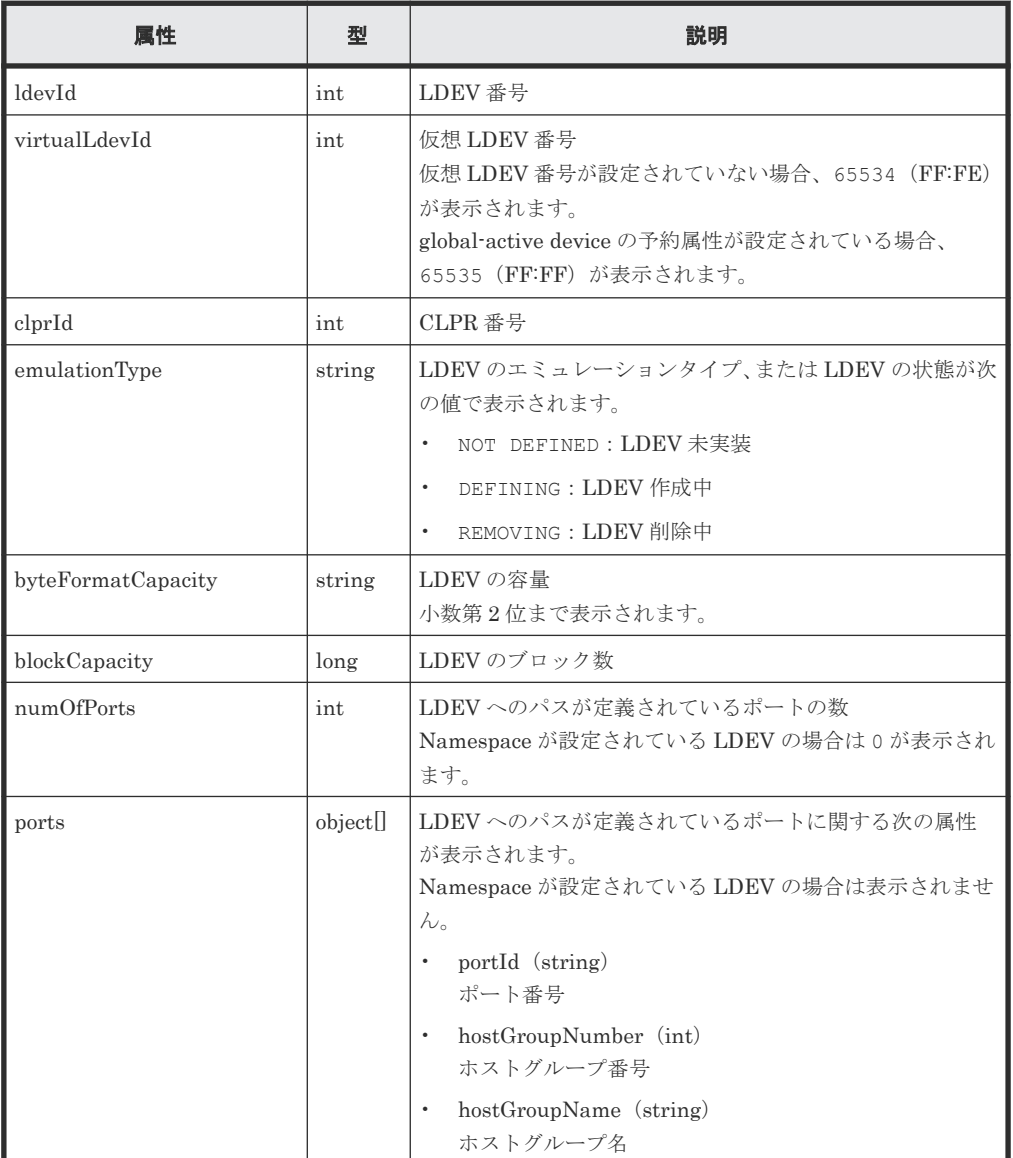

ボリュームの割り当て **321**

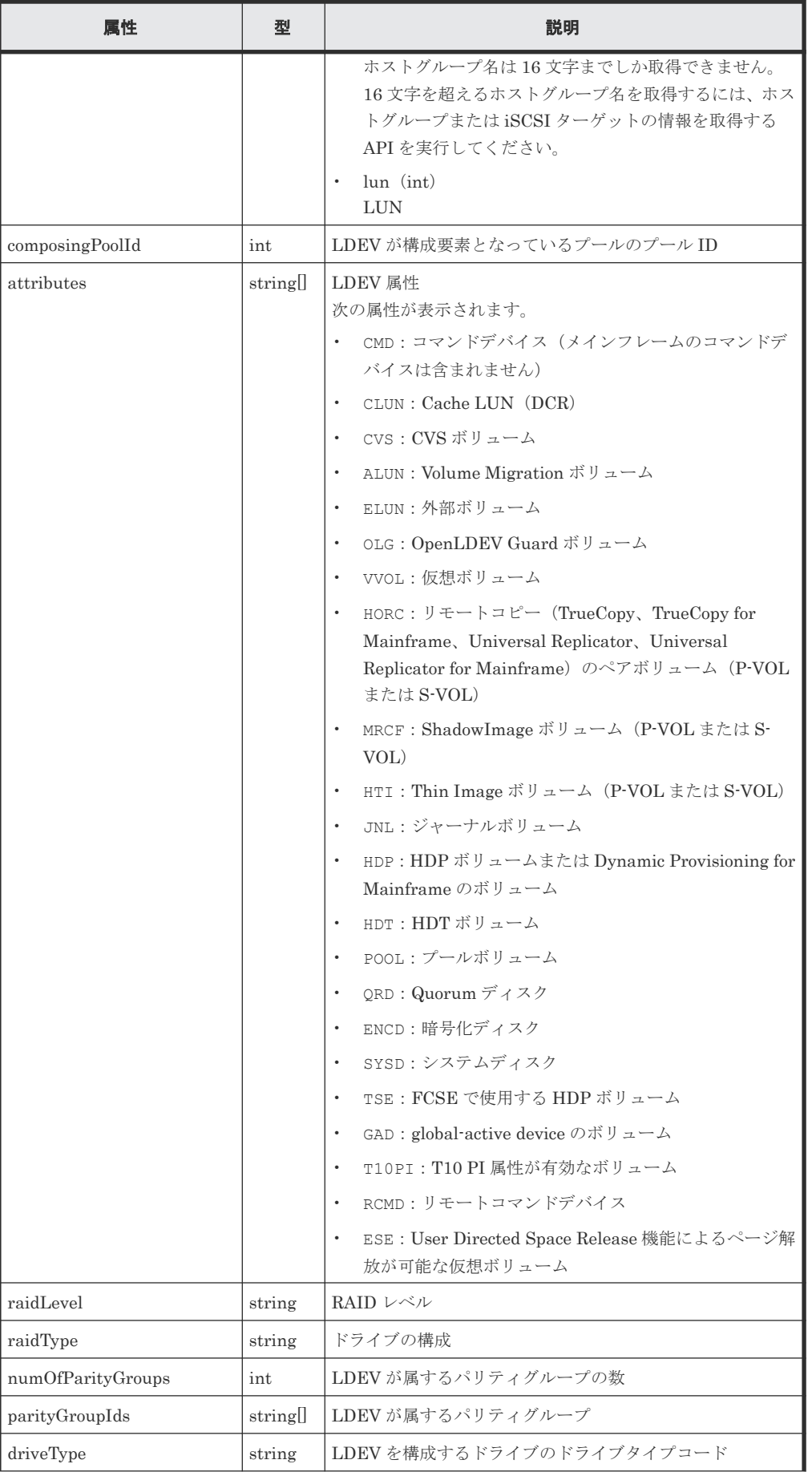

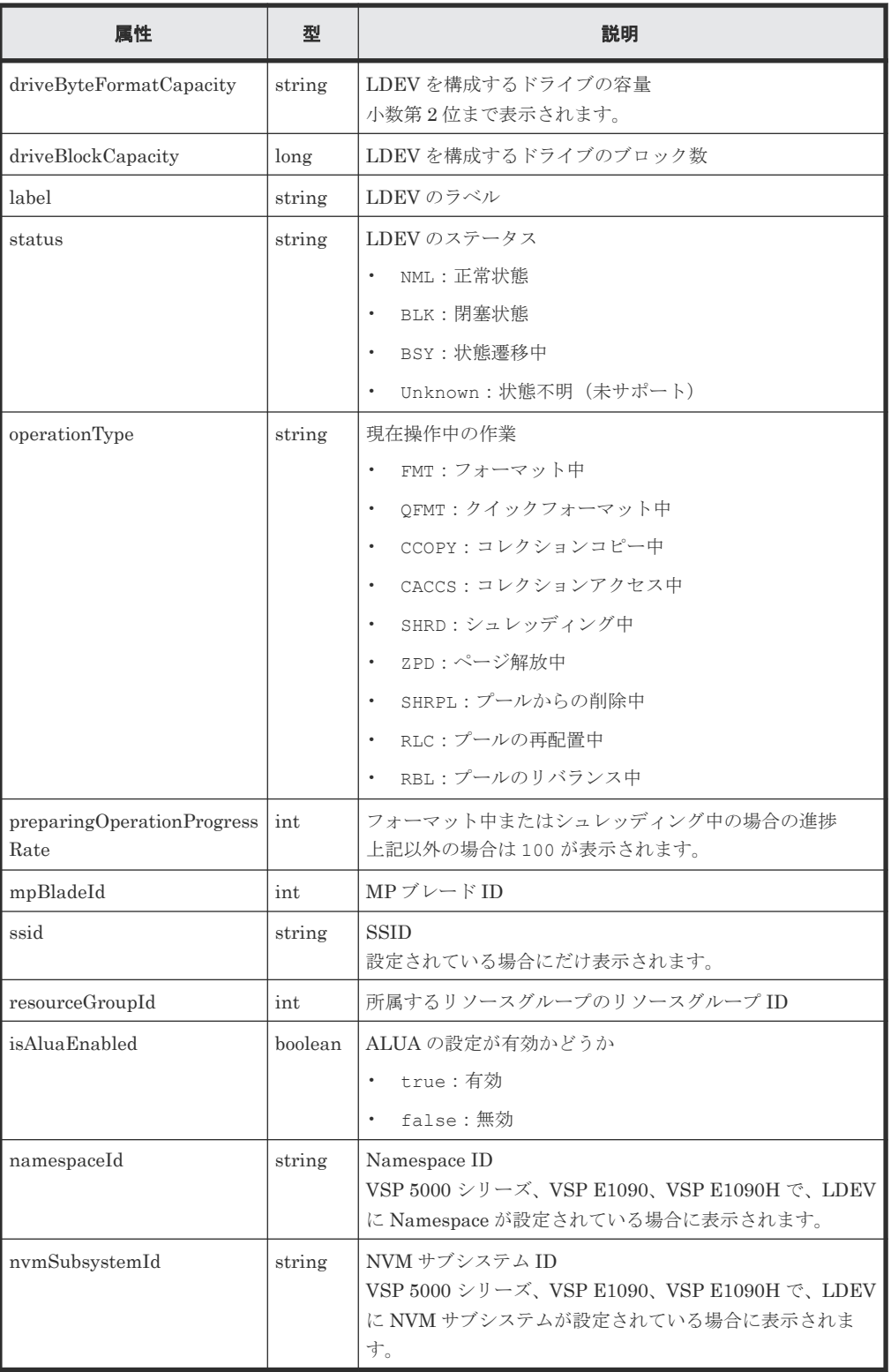

外部ボリュームの場合

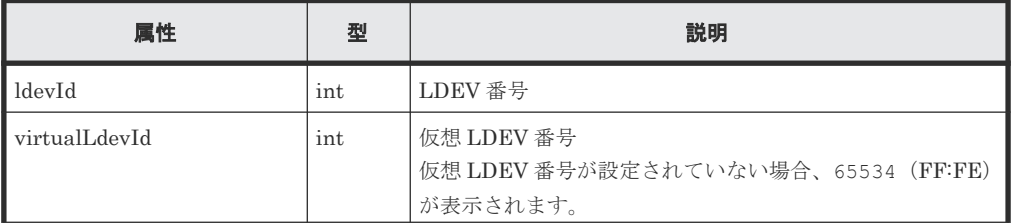

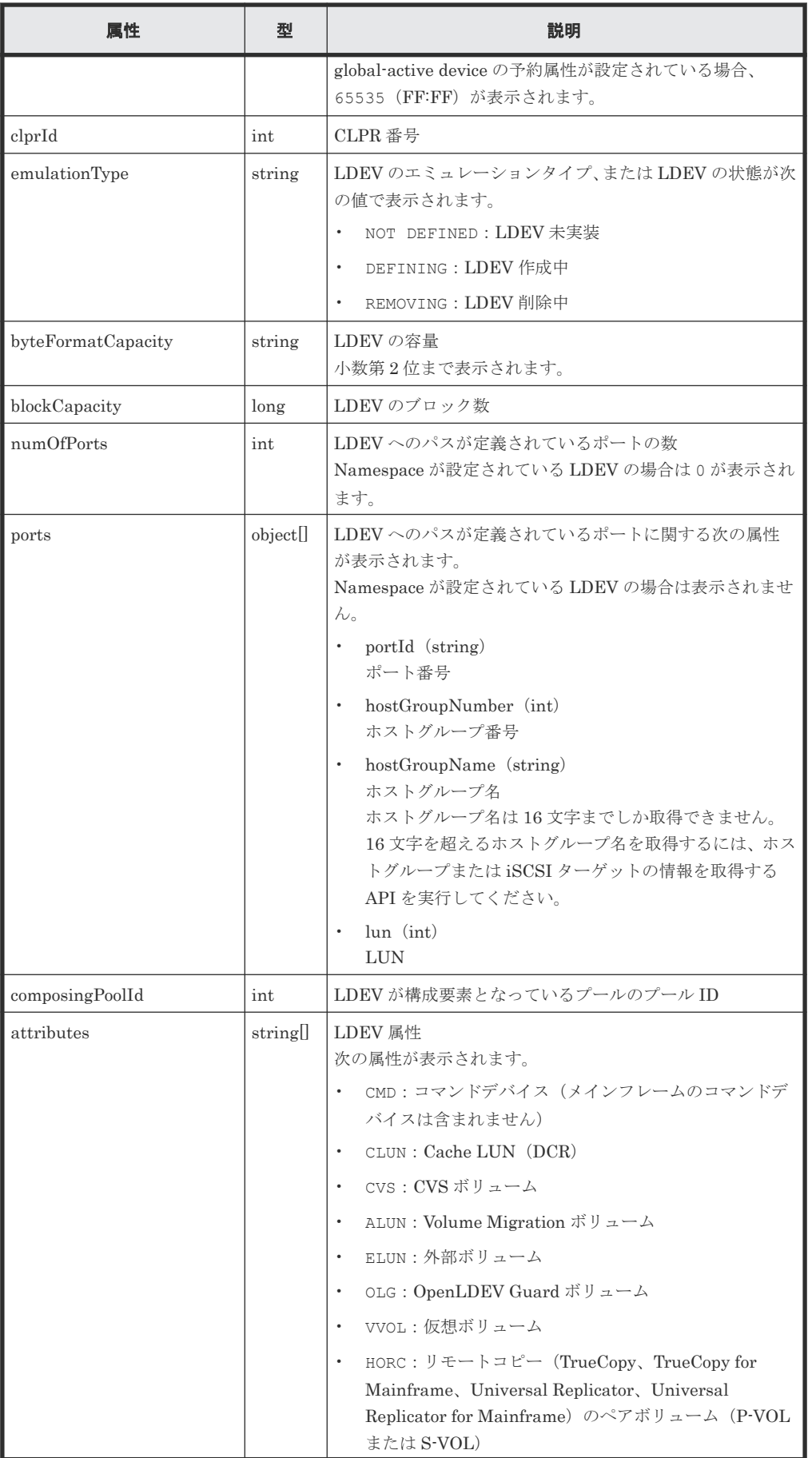
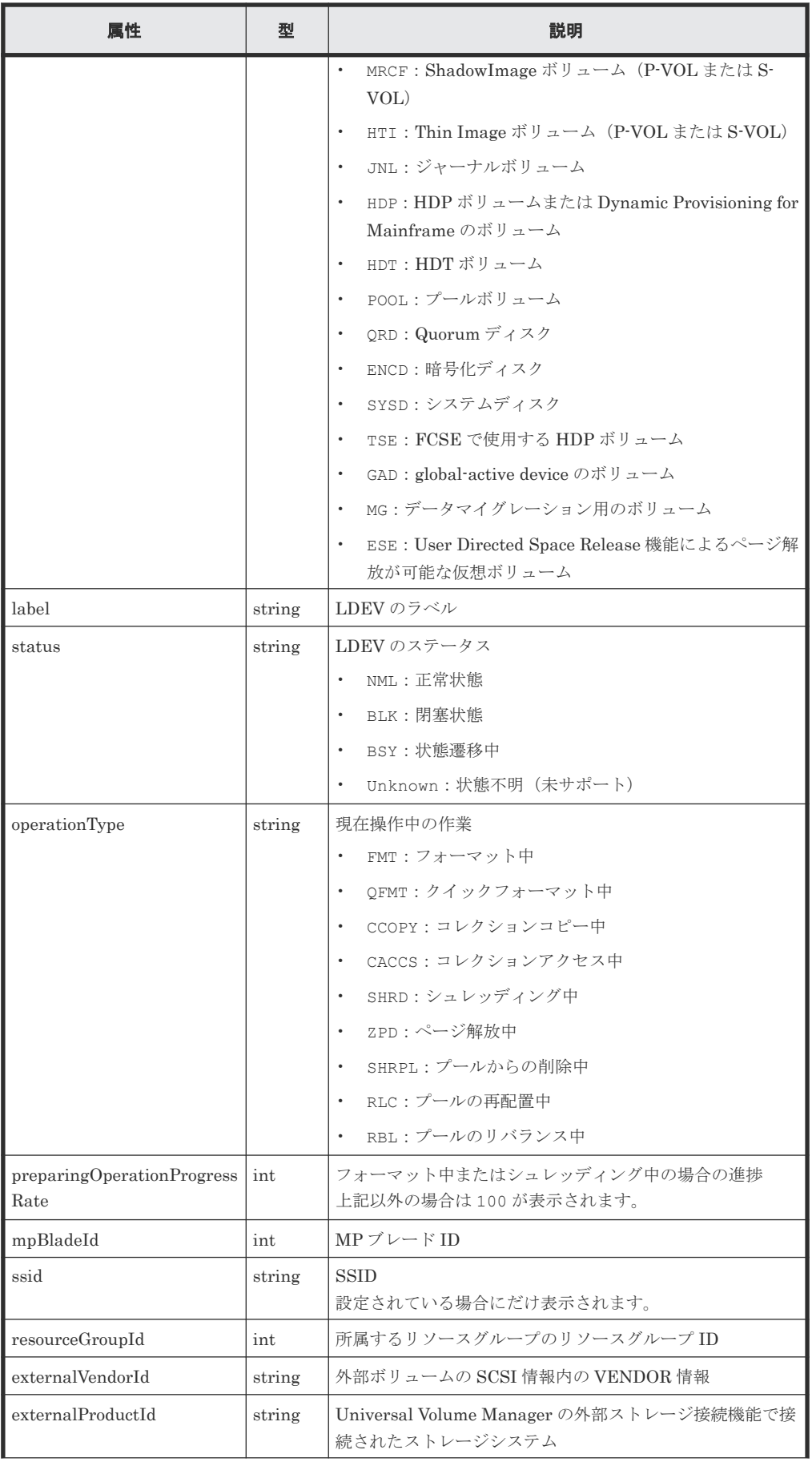

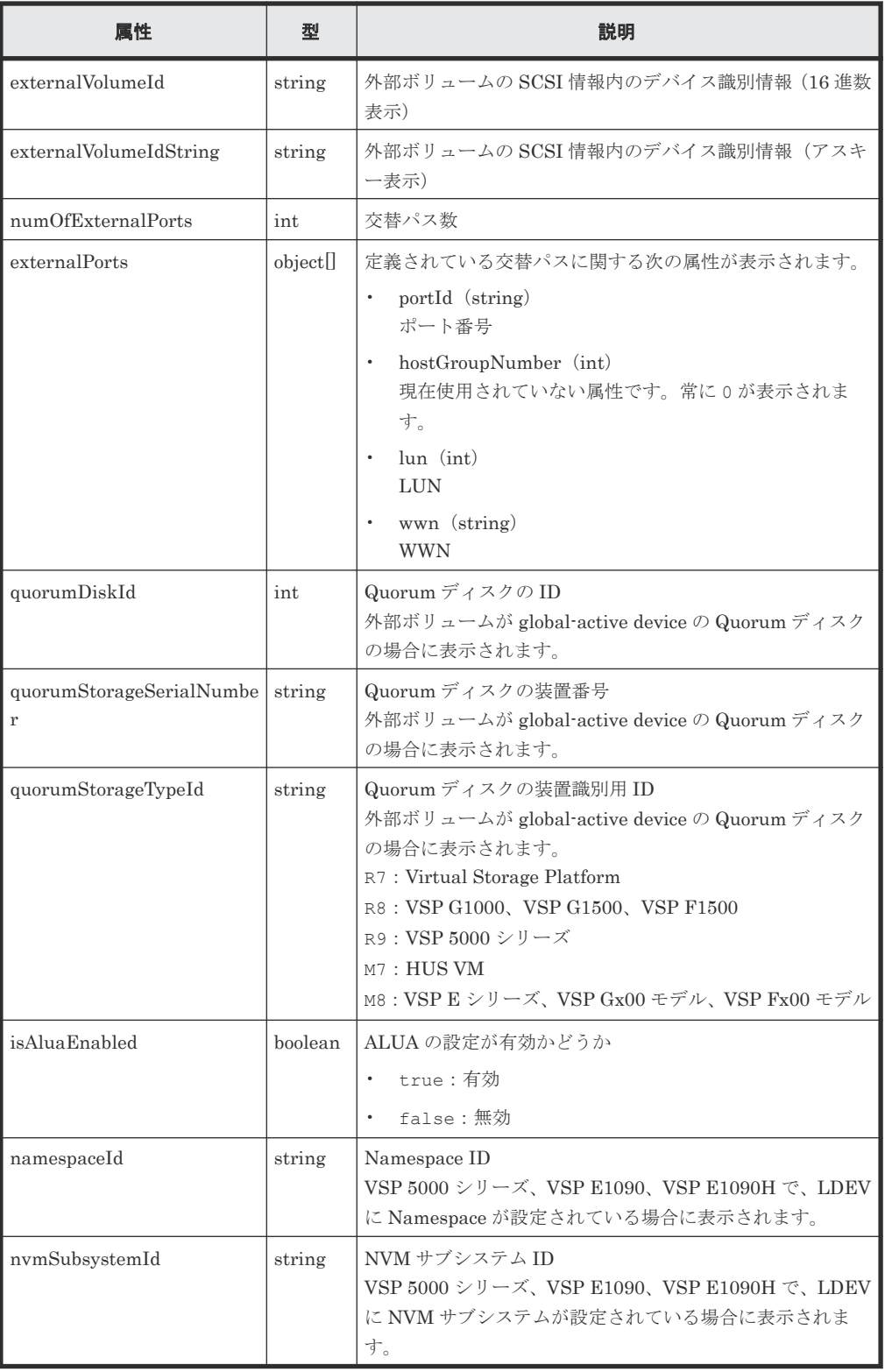

仮想ボリュームの場合

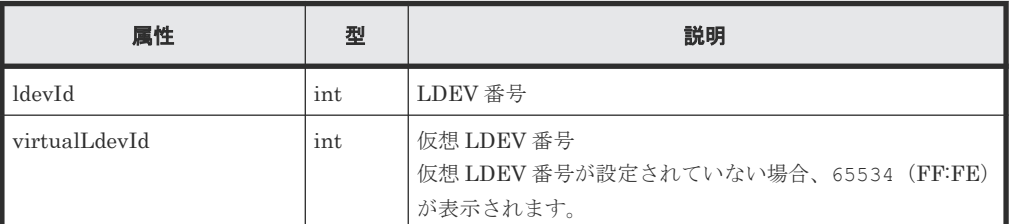

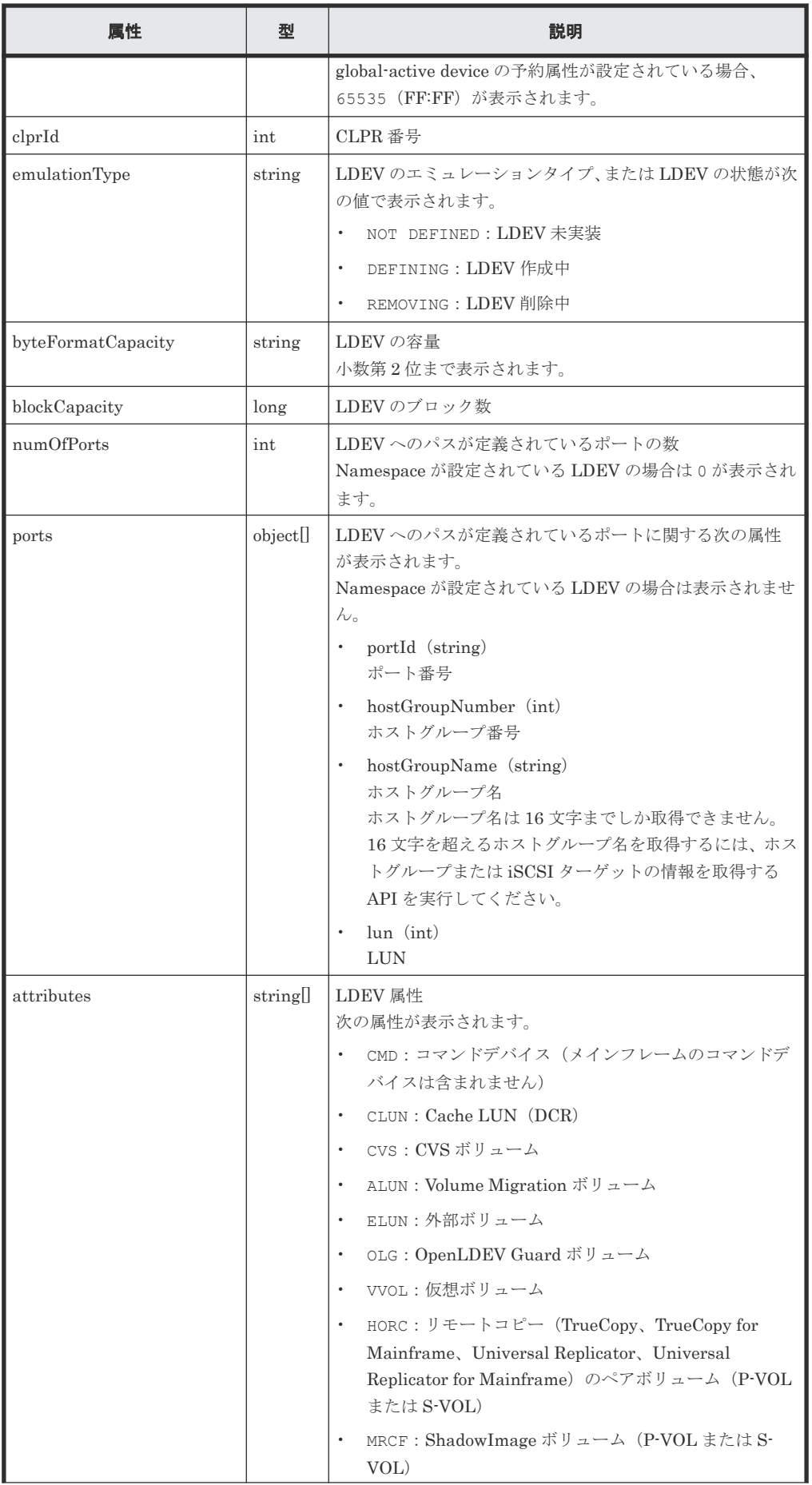

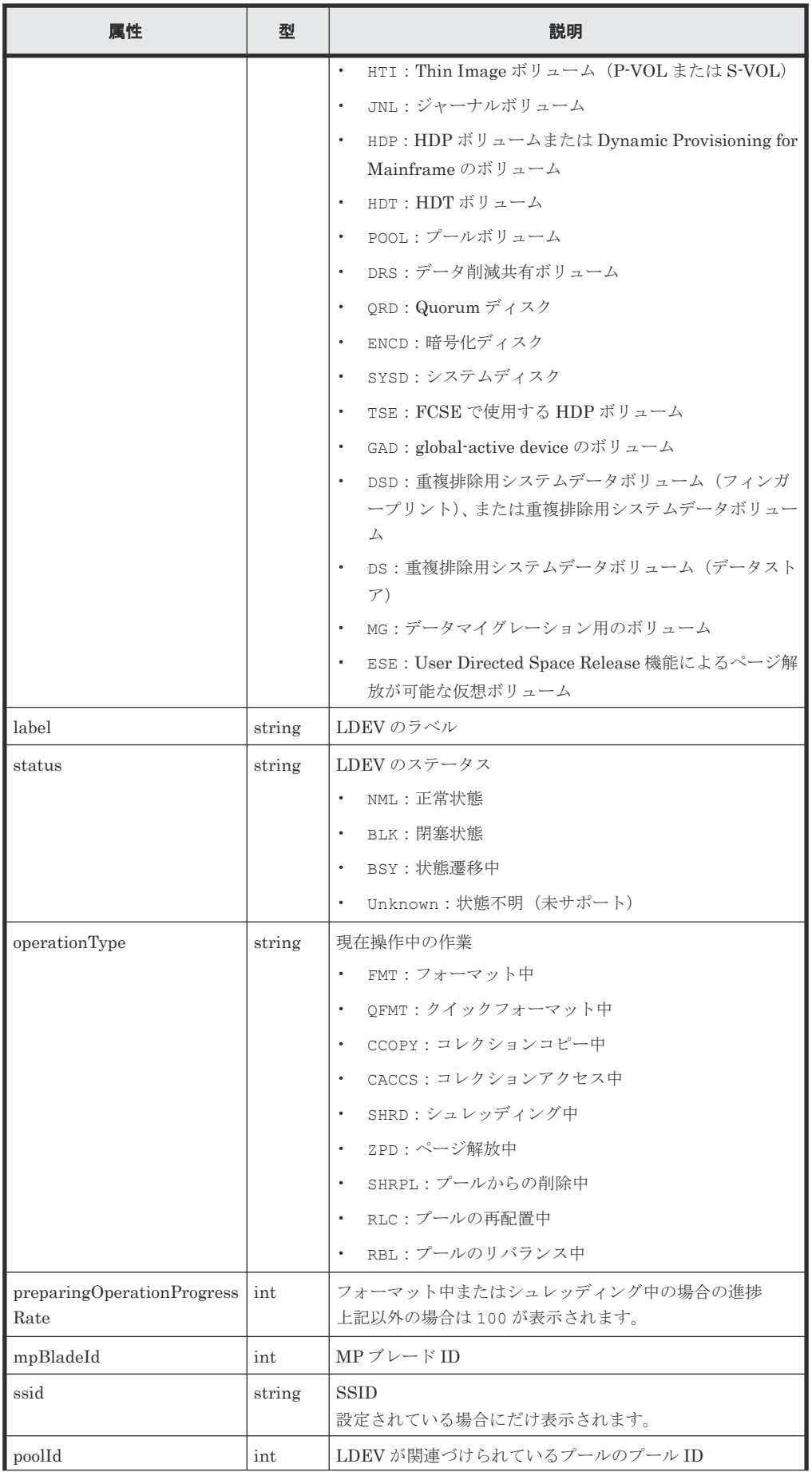

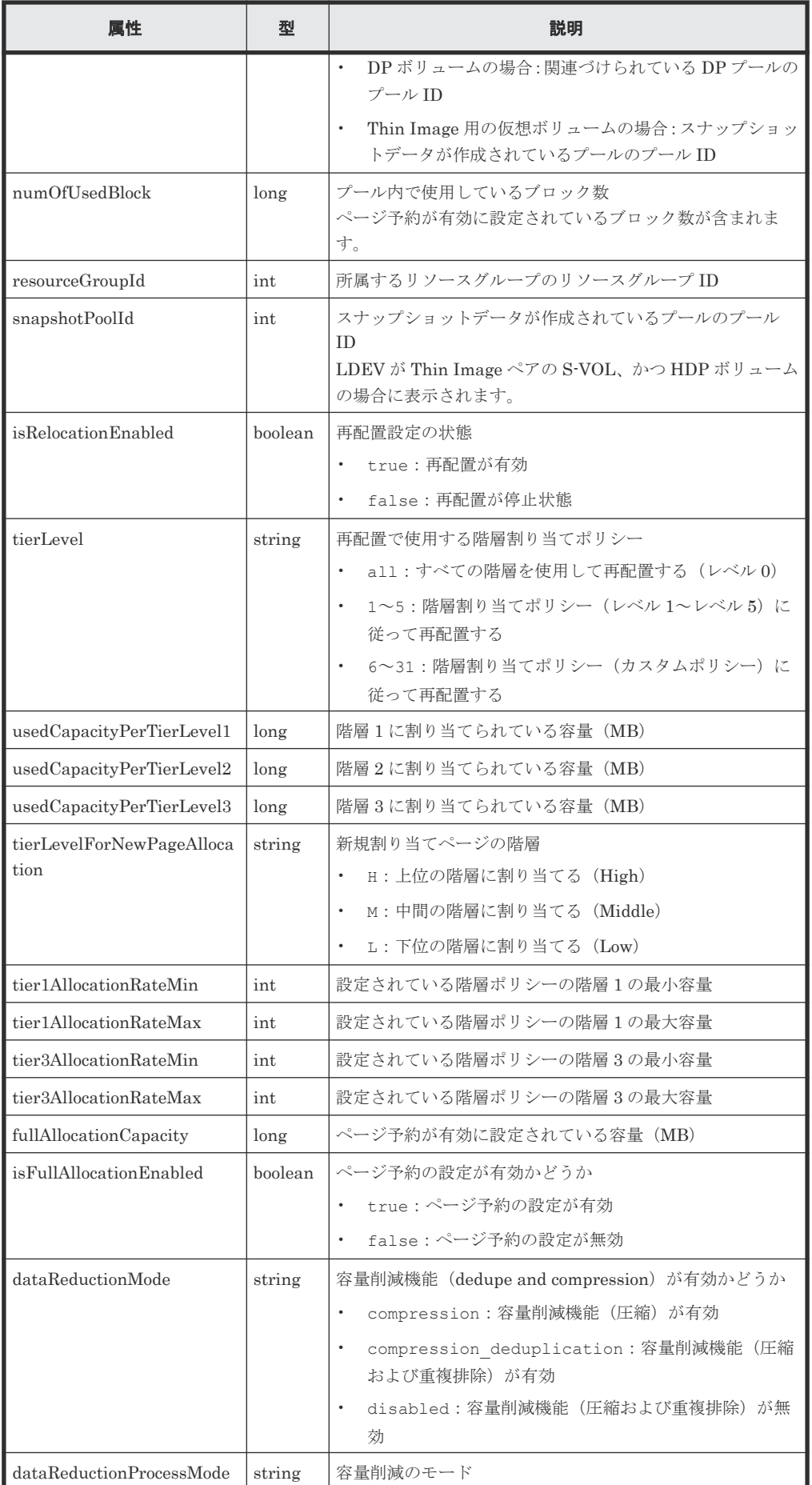

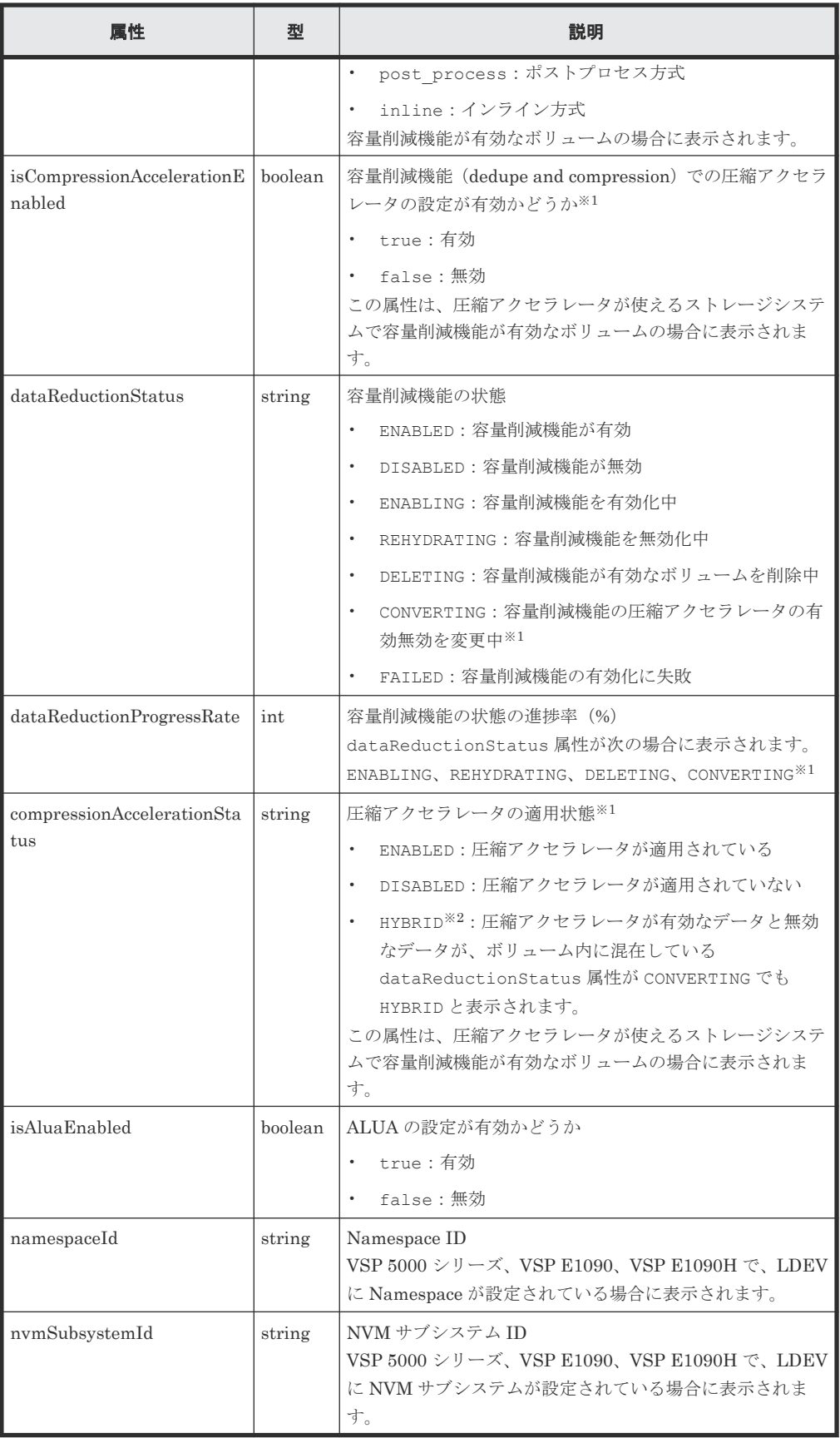

注※1 ボリュームの設定を変更する API を実行して圧縮アクセラレータを有効にした場合、 変更が完了したかどうかはこれらの属性の組み合わせで判断します。

- dataReductionStatus 属性:値が CONVERTING の場合、圧縮アクセラレータの有効無 効を変更中です。
- isCompressionAccelerationEnabled 属性:値が true の場合、無効から有効への変 更であることを示します。

各属性が次の値になったら、圧縮アクセラレータの有効化が完了したといえます。

- dataReductionStatus:ENABLED
- isCompressionAccelerationEnabled: true

圧縮アクセラレータの設定の変更が完了しない場合、次のとおり対処してください。

- dataReductionStatus 属性が CONVERTING にならない場合、対象のボリュームまたは ハードウェアの状態が圧縮アクセラレータの設定を変更できる状態ではありません。マニ ュアル『オープンシステム構築ガイド』または『システム構築ガイド』を参照して圧縮ア クセラレータの設定を変更できる状態か確認してください。
- dataReductionStatus 属性が CONVERTING かつ dataReductionProgressRate 属 性の値(進捗率)が進まない場合、圧縮アクセラレータが閉塞している可能性があります。 アラート情報の一覧を取得する API で閉塞しているか確認してください。閉塞していな い場合、マニュアル『オープンシステム構築ガイド』 または『システム構築ガイド』 のト ラブルシューティングを確認してください。

注※2 プール内の重複排除が有効なボリュームを 1 つでも圧縮アクセラレータ有効化した場 合、同一プール内の重複データの圧縮アクセラレータが有効になります。そのため、プール内 の圧縮アクセラレータが無効なボリュームは、ボリューム内の重複データと重複していないデ ータで圧縮アクセラレータが有効無効が混在するため、

compressionAccelerationStatus 属性が HYBRID 状態になります。

Thin Image の P-VOL の場合

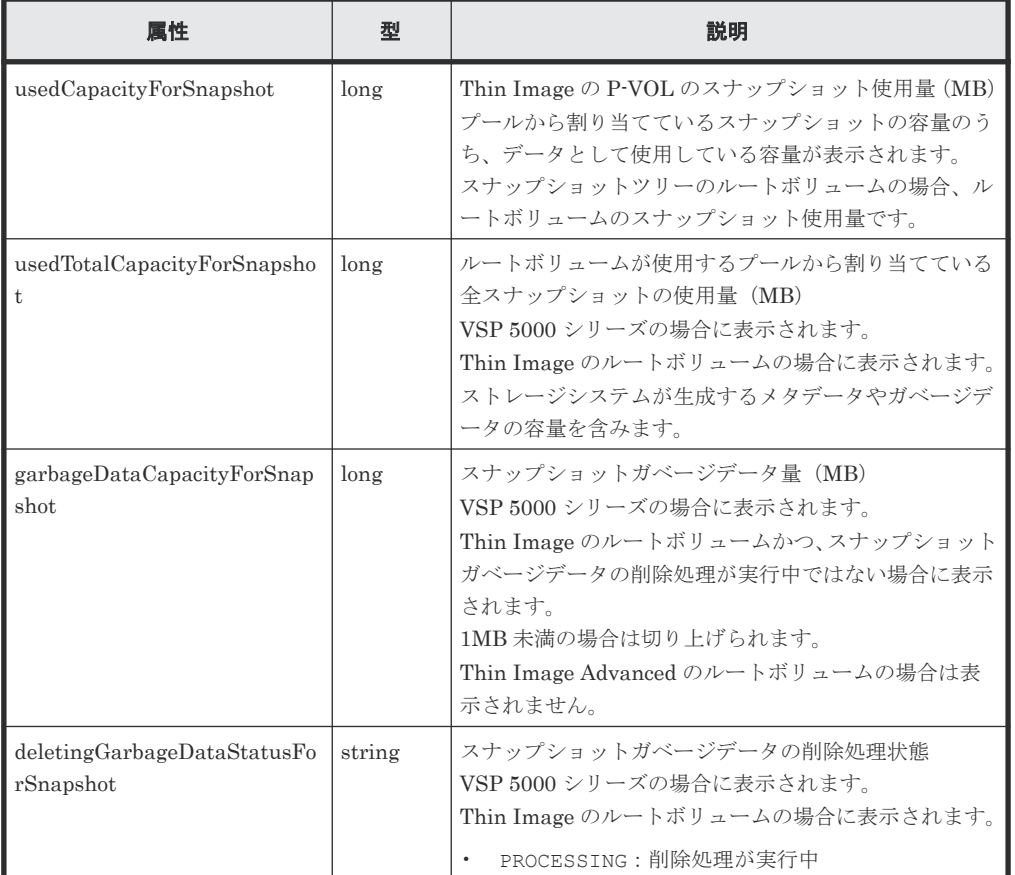

内部ボリュームの場合の属性に加えて、次に示す属性が取得されます。

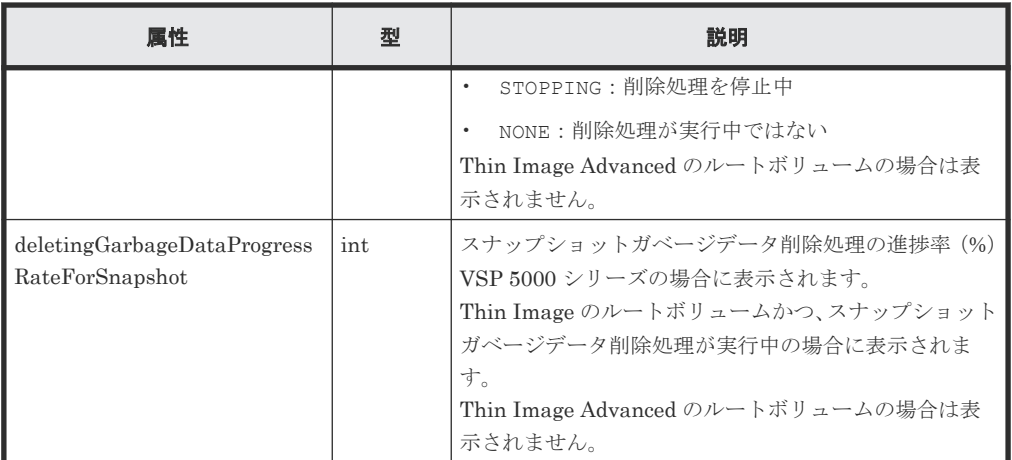

ボリュームが属するパリティグループのドライブタイプが SSD(FMC)の場合

クエリパラメータで detailInfoType に FMC を指定して実行すると、容量拡張の詳細情報も 取得されます。

```
{
    "data": [
\left\{ \begin{array}{c} 1 & 1 \\ 1 & 1 \end{array} \right. "ldevId": 280,
            ...
 ...
            "isExpandedSpaceUsed": true
        }
   ]
}
```
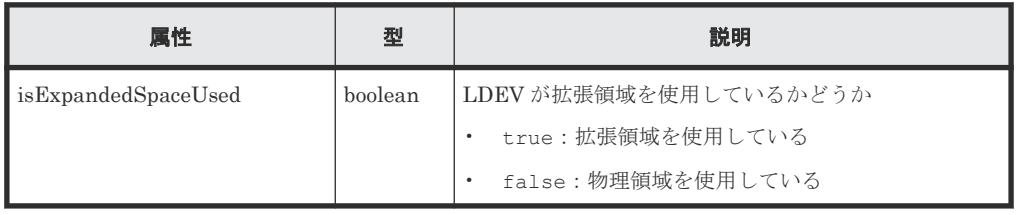

外部ボリュームの場合

クエリパラメータで detailInfoType に externalVolume を指定して実行すると、外部ボ リュームの詳細情報も取得されます。

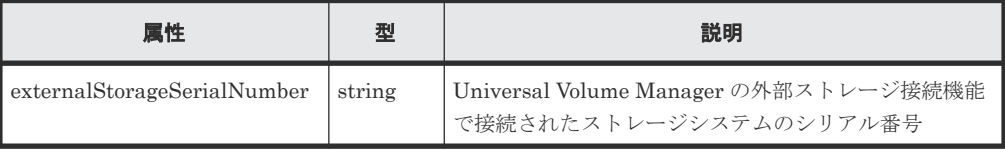

クエリパラメータで detailInfoType に virtualSerialNumber を指定して実行すると、 仮想ストレージマシンの詳細情報も取得されます。

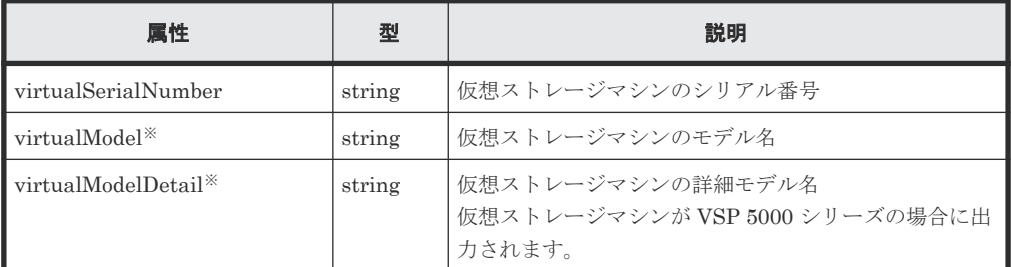

注※ VSP 5000 シリーズの場合、virtualModel 属性にはシリーズ名(VSP 5000 series AFA または VSP 5000 series hybrid)が出力されます。virtualModelDetail 属性に

は、VSP 5100, 5500、VSP 5200, 5600、VSP 5100H, 5500H、または VSP 5200H, 5600H が出力されます。

クエリパラメータで detailInfoType に savingInfo を指定して実行すると、容量削減機 能が有効なボリュームの容量削減機能についての詳細情報も取得されます。

Thin Image Advanced ペアの場合、スナップショットツリーのルートボリュームだけが詳細 情報の取得対象です。

```
{
  "data": [
    {
      "ldevId": 12,
       ...
 ...
 "dataReductionTotalSavingRatio": "2.44",
       "isDataReductionTotalSavingBlockAvailable": true,
       "dataReductionTotalSavingBlock": 13878844,
       "dataReductionSavingBlockCompression": 12134812,
       "dataReductionSavingBlockDeduplication": 808078,
       "dataReductionSavingBlockReclaim": 1076144,
 "dataReductionSystemBlock": 140190,
"dataReductionPreUsedBlock": 23489911,
       "dataReductionPoolBlock": 9611067
    }
  ]
```
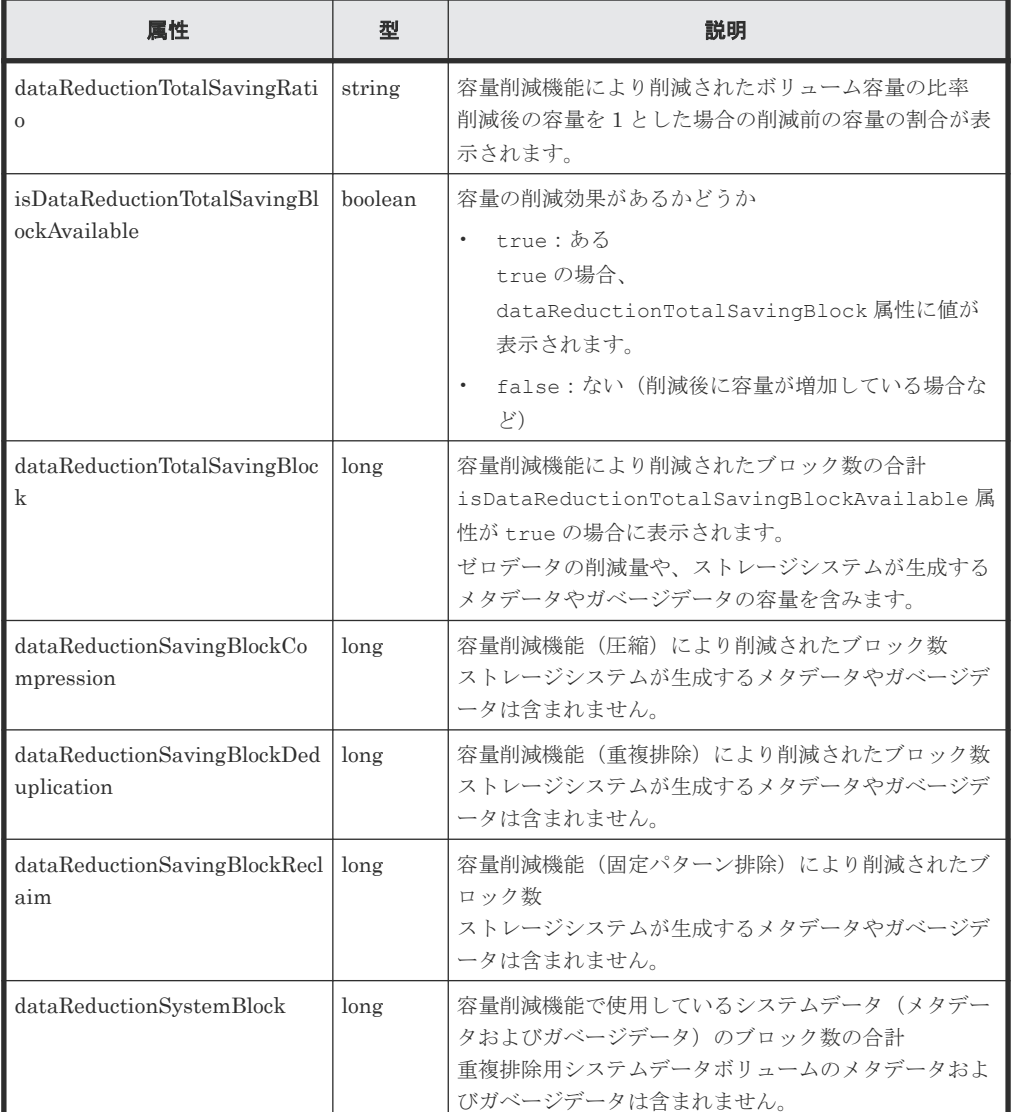

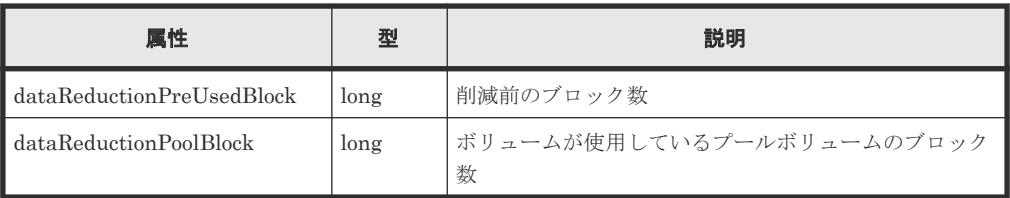

クエリパラメータで detailInfoType に class を指定して実行すると、ストレージシステ ムのキャッシュからの付加情報も取得されます。

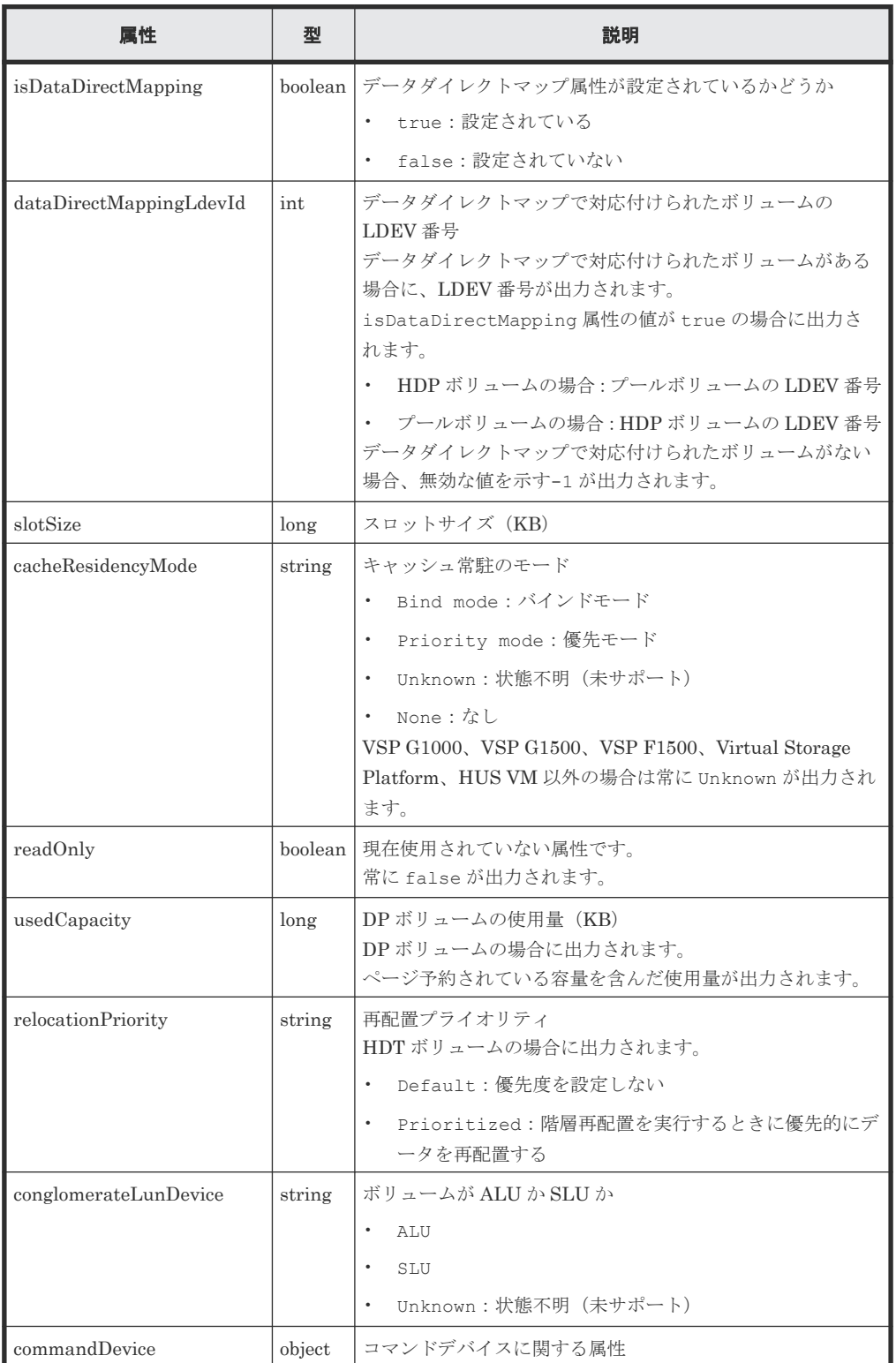

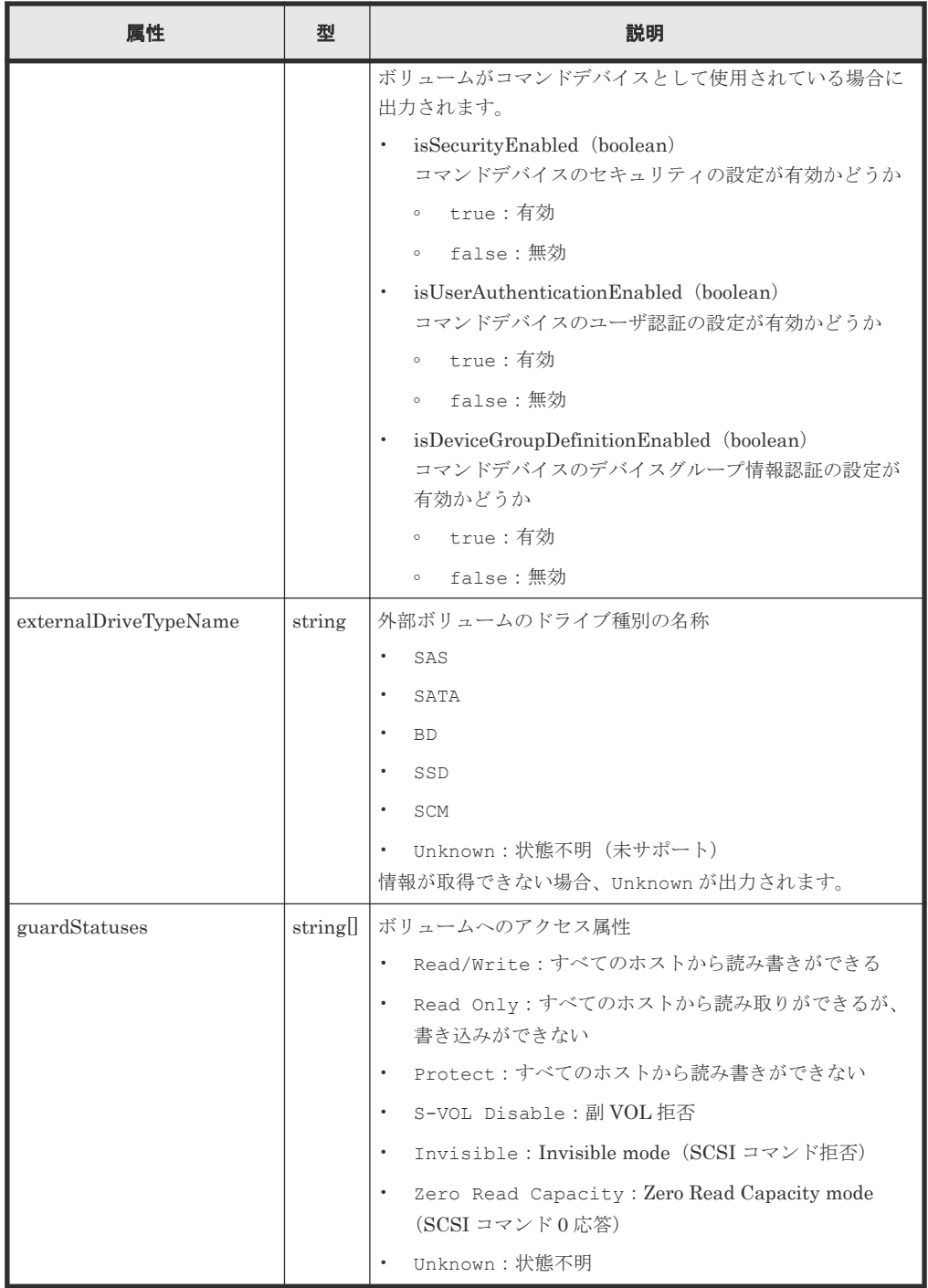

クエリパラメータで detailInfoType に qos を指定して実行すると、QoS の設定情報も取 得されます。

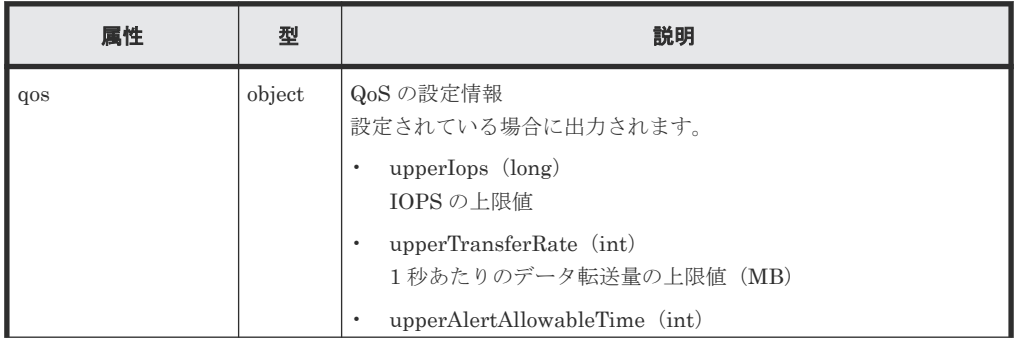

ボリュームの割り当て **335**

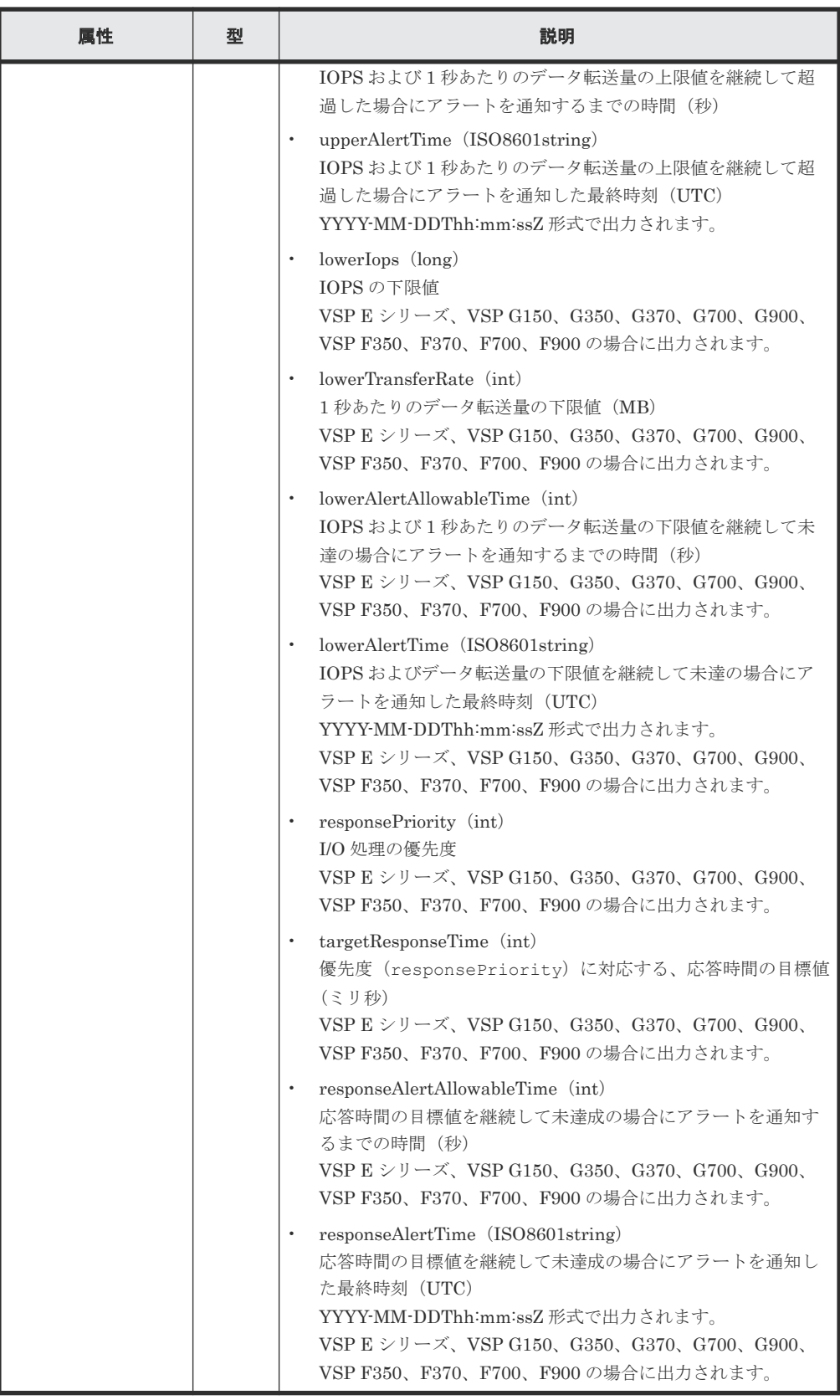

クエリパラメータで detailInfoType に nguId を指定して実行すると、NGUID の情報も取 得されます。

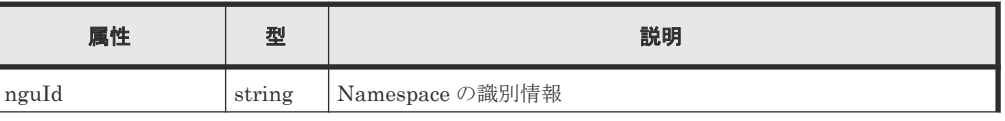

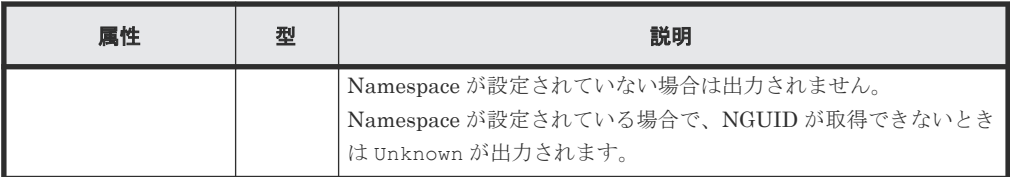

#### ステータスコード

この操作のリクエストに対するステータスコードについては、HTTP ステータスコードの説明を参 照してください。

#### コード例

```
curl -v -H "Accept:application/json" -H "Content-Type:application/json" -
H "Authorization:Session b74777a3-f9f0-4ea8-bd8f-09847fac48d3" -X GET
"https://192.0.2.100:23451/ConfigurationManager/v1/objects/storages/
836000123456/ldevs?headLdevId=0&count=2"
```
### 関連参照

- 2.8 HTTP [ステータスコード](#page-120-0)
- 7.19 [特定のホストグループまたは](#page-382-0) iSCSI ターゲットの情報を取得する
- 付録 E.3 [ストレージシステムの構成情報のキャッシュを更新する](#page-1117-0)
- 付録 I.1 [リトライ処理の組み込み](#page-1139-0)

# **7.5** 特定のボリュームの情報を取得する

LDEV 番号を指定して、特定の LDEV の情報を取得します。

## 実行権限

ストレージ管理者(参照)

#### リクエストライン

```
GET <ベース URL >/v1/objects/storages/<ストレージデバイス ID >/ldevs/<オブジ
ェクト ID >
```
## リクエストメッセージ

オブジェクト ID

ボリュームの情報取得で取得した ldevId の値を指定します。

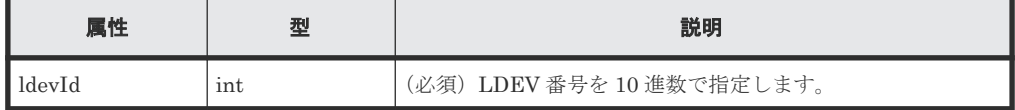

クエリパラメータ

なし。 ボディ

なし。

### レスポンスメッセージ

```
ボディ
```

```
{
   "ldevId": 1,
   "clprId": 0,
   "emulationType": "OPEN-V-CVS",
   "byteFormatCapacity": "1.00 G",
 "blockCapacity": 2097152,
 "numOfPorts": 2,
   "ports": [
     {
       "portId": "CL1-A",
       "hostGroupNumber": 0,
       "hostGroupName": "1A-G00",
       "lun": 1
     },
\left\{ \begin{array}{c} 1 & 1 \\ 1 & 1 \end{array} \right. "portId": "CL2-A",
 "hostGroupNumber": 0,
 "hostGroupName": "2A-G00",
       "lun": 1
     }
\Box,
 "attributes": [
   "CVS",
     "HDP"
\Box,
 "label": "JH-26216_DP",
 "status": "NML",
   "mpBladeId": 2,
   "ssid": "0012",
   "poolId": 63,
   "numOfUsedBlock": 86016,
   "isFullAllocationEnabled": false,
   "resourceGroupId": 0,
   "dataReductionStatus": "ENABLED",
   "dataReductionMode": "compression_deduplication",
   "dataReductionProcessMode" : "post_process",
   "isAluaEnabled": false
   "naaId": "60060e8006cf2e000000cf2e00000000"
```
ボリュームの情報を取得する API の属性に加えて、次に示す属性が出力されます。

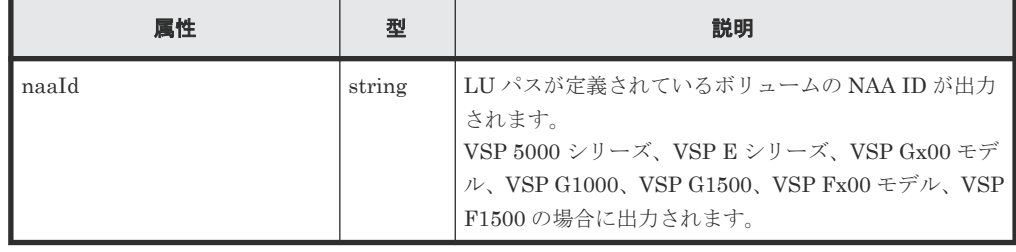

### ステータスコード

}

この操作のリクエストに対するステータスコードについては、HTTP ステータスコードの説明を参 照してください。

### コード例

```
curl -v -H "Accept:application/json" -H "Content-Type:application/json" -
H "Authorization:Session b74777a3-f9f0-4ea8-bd8f-09847fac48d3" -X GET 
https://192.0.2.100:23451/ConfigurationManager/v1/objects/storages/
836000123456/ldevs/1
```
#### 関連参照

- 2.8 HTTP [ステータスコード](#page-120-0)
- 7.4 [ボリュームの情報を取得する](#page-315-0)
- 付録 E.3 [ストレージシステムの構成情報のキャッシュを更新する](#page-1117-0)

# **7.6** ボリュームを作成する

パリティグループやプールを指定してボリュームを作成します。基本ボリュームの場合はパリティ グループを、外部ボリュームの場合は外部パリティグループ(外部ボリュームグループ)を、仮想 ボリューム(DPボリュームや Thin Image 用の仮想ボリューム)の場合はプールを指定してボリ ュームを作成します。

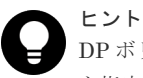

DP ボリューム作成のリクエストを複数同時に実行する場合、isParallelExecutionEnabled 属性に true を指定してジョブを並列で実行することをお勧めします。指定しない場合、ジョブは直列で実行されるため、並 列で実行する場合よりも時間が掛かります。

### 実行権限

ストレージ管理者 (プロビジョニング)

# リクエストライン

POST <ベース *URL* >/v1/objects/storages/<ストレージデバイス *ID* >/ldevs

#### リクエストメッセージ

オブジェクト ID なし。

クエリパラメータ

なし。

## ボディ

パリティグループを指定して LDEV(基本ボリューム)を作成する場合のコード例を次に示し ます。

```
{
  "ldevId": 0,
 "parityGroupId": "1-1",
 "byteFormatCapacity": "1G"
}
```
外部パリティグループを指定して外部ボリュームを作成する場合のコード例を次に示します。

```
{
  "ldevId": 3,
  "externalParityGroupId": "1-1",
  "byteFormatCapacity": "1G"
}
```
プールを指定して容量削減機能(dedupe and compression)が有効な DP ボリュームを作成す る場合のコード例を次に示します。

```
{
 "ldevId": 1,
 "poolId": 0,
 "byteFormatCapacity": "1G",
 "dataReductionMode": "compression_deduplication"
}
```
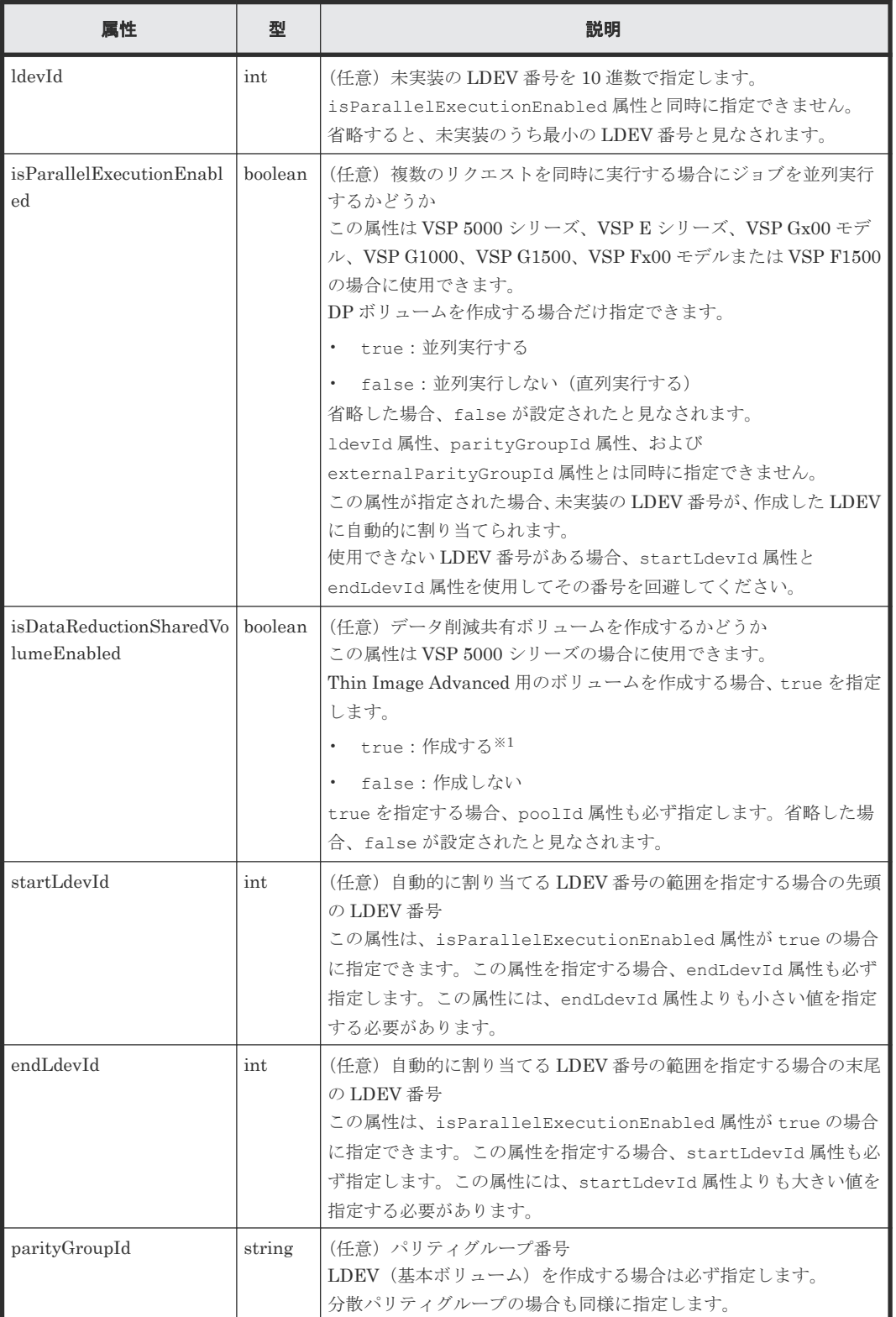

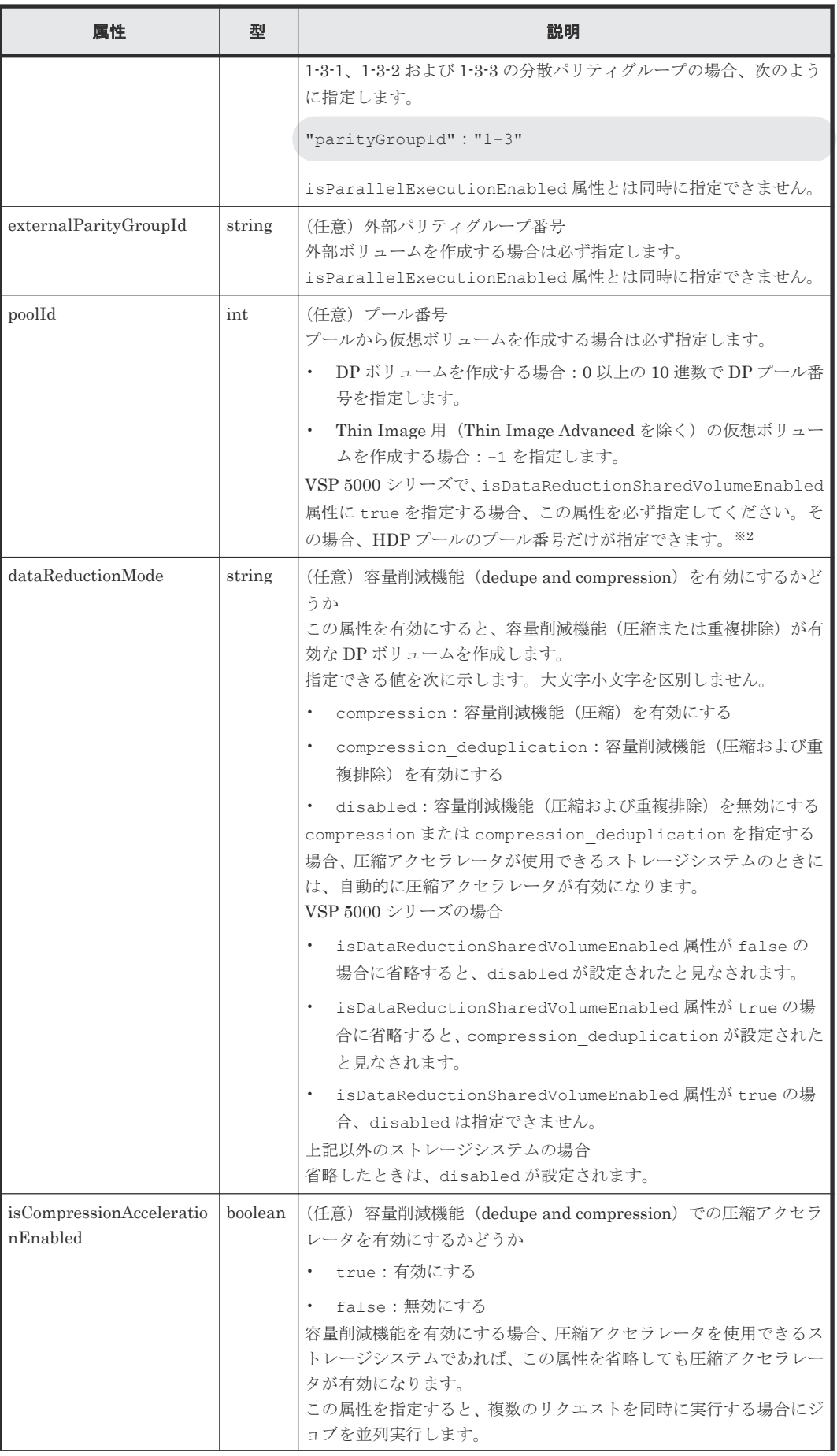

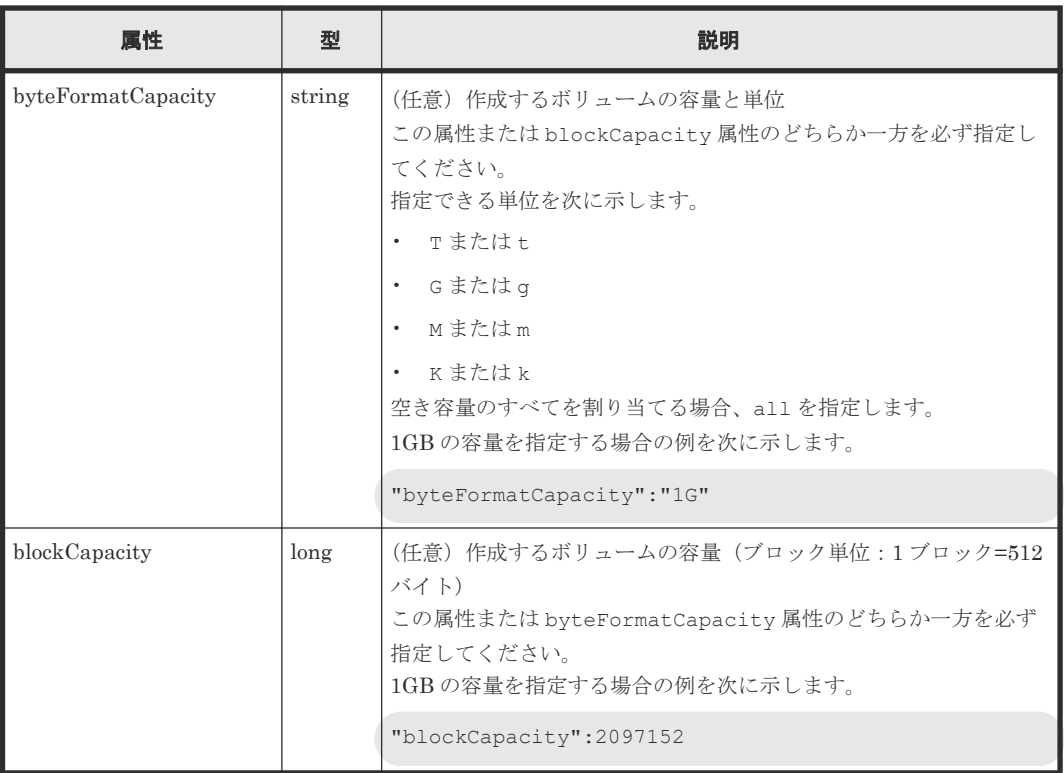

注※1 ストレージシステム側の内部でボリューム作成中にエラーが発生して、データ削減共有ボ リュームの作成が失敗することがあります。ボリュームの情報を取得して、ボリュームの状態を確 認してください。以下の正常状態の条件を満たさない場合は、該当のボリュームを削除してくださ  $V_{\alpha}$ 

正常状態の条件

- status 属性値が「NML:正常状態」
- dataReductionStatus 属性値が「ENABLED:容量削減機能が有効」
- 圧縮アクセラレータを有効にした場合、isCompressionAccelerationEnabled 属性値 が「true:有効」

注※2 データ削減共有ボリュームは、HDP プール以外のプールからは作成できません。また、 HDP プールを構成するボリュームが、すべて SSD タイプのボリューム(SSD ドライブを使用した パリティグループに実装したボリューム)の場合だけ、データ削減共有ボリュームを作成できます。

# レスポンスメッセージ

ボディ

ジョブオブジェクトを返します。affectedResources 以外の属性については、ジョブオブ ジェクトの説明を参照してください。

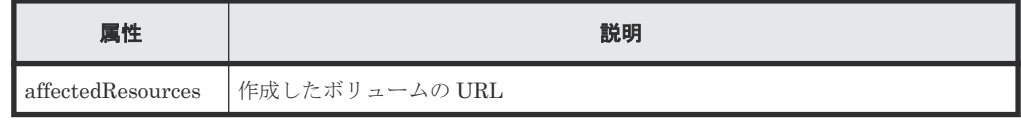

# ステータスコード

この操作のリクエストに対するステータスコードについては、HTTP ステータスコードの説明を参 照してください。

#### コード例

```
curl -v -H "Accept:application/json" -H "Content-Type:application/json" -
H "Authorization:Session b74777a3-f9f0-4ea8-bd8f-09847fac48d3" -X POST --
data-binary @./InputParameters.json https://192.0.2.100:23451/
ConfigurationManager/v1/objects/storages/836000123456/ldevs
```
#### 関連参照

- 2.8 HTTP [ステータスコード](#page-120-0)
- 2.14 [ジョブオブジェクト](#page-126-0)
- 7.4 [ボリュームの情報を取得する](#page-315-0)

# **7.7** ボリュームをフォーマットする

LDEV(基本ボリューム)、DP ボリュームをフォーマットします。

## 実行権限

ストレージ管理者 (プロビジョニング)

### リクエストライン

PUT <ベース *URL* >/v1/objects/storages/<ストレージデバイス *ID* >/ldevs/<オブジ ェクト *ID* >/actions/format/invoke

この API は POST メソッドでも実行できます。

## リクエストメッセージ

オブジェクト ID

ボリュームの情報取得で取得した ldevId の値を指定します。

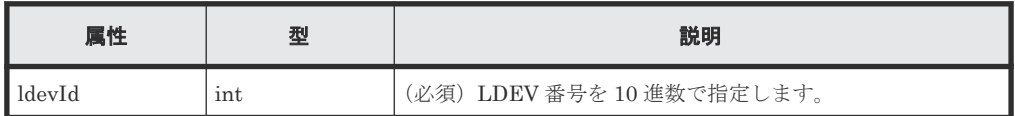

#### クエリパラメータ

なし。

ボディ

```
{
   "parameters": {
     "operationType": "FMT"
  }
}
```
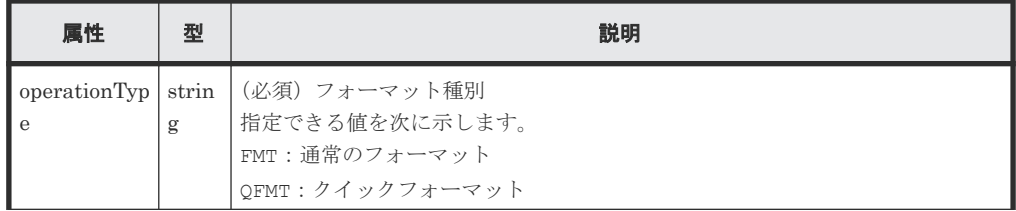

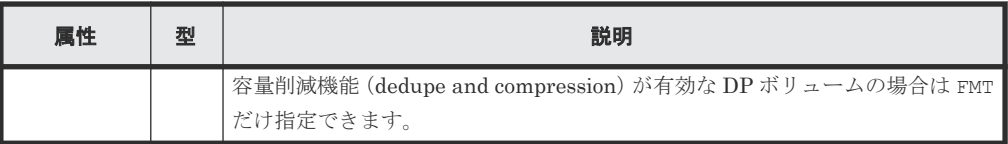

#### レスポンスメッセージ

ボディ

ジョブオブジェクトを返します。affectedResources 以外の属性については、ジョブオブ ジェクトの説明を参照してください。

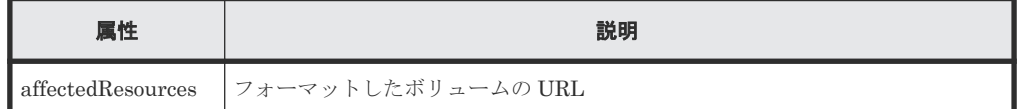

#### **Action** テンプレート

GET <ベース *URL* >/v1/objects/storages/<ストレージデバイス *ID* >/ldevs/<オブジ ェクト *ID* >/actions/format

# ステータスコード

この操作のリクエストに対するステータスコードの意味を次に示します。そのほかのステータスコ ードについては、HTTP ステータスコードの説明を参照してください。

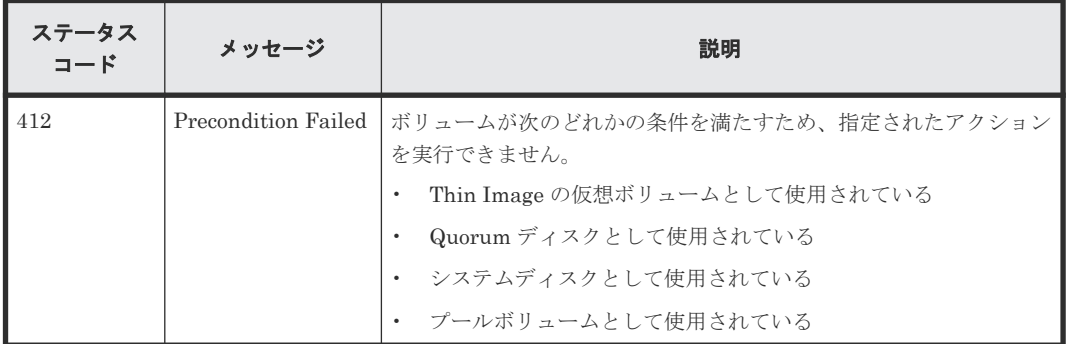

### コード例

Action テンプレートを取得する場合

curl -v -H "Accept:application/json" -H "Content-Type:application/json" - H "Authorization:Session b74777a3-f9f0-4ea8-bd8f-09847fac48d3" -X GET https://192.0.2.100:23451/ConfigurationManager/v1/objects/storages/ 836000123456/ldevs/1/actions/format

Action テンプレートを取得してリクエストを実行する場合

```
curl -v -H "Accept:application/json" -H "Content-Type:application/json" -
H "Authorization:Session b74777a3-f9f0-4ea8-bd8f-09847fac48d3" -X PUT --
data-binary @./InputParameters.json https://192.0.2.100:23451/
ConfigurationManager/v1/objects/storages/836000123456/ldevs/1/actions/
format/invoke
```
## 容量削減機能(**dedupe and compression**)が有効な **DP** ボリュームを強制的にフォーマットする 場合

重要

重複排除されたデータのフォーマットには時間がかかります。計画的にフォーマットすることをお勧めします。 容量削減機能(圧縮または重複排除)が有効な DP ボリュームのフォーマットの詳細については、マニュアル 『システム構築ガイド』 または『オープンシステム構築ガイド』 を参照してください。また、フォーマットが完 了したかどうかは、ジョブのステータスではなく対象のリソースの状態を取得して確認してください。

容量削減機能(圧縮または重複排除)が有効な DP ボリュームのフォーマットは、リクエストボデ ィで operationType 属性に FMT、isDataReductionForceFormat 属性に true を指定しま す。

強制的にフォーマットする場合のコード例を次に示します。

```
{
  "parameters": {
     "operationType": "FMT",
    "isDataReductionForceFormat": true
   }
}
```
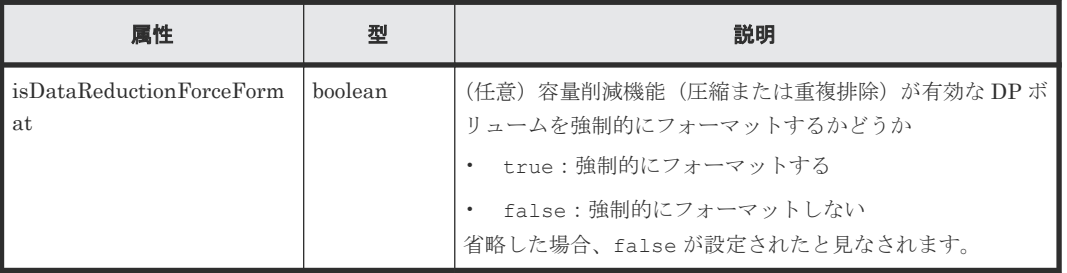

#### 関連参照

- 2.8 HTTP [ステータスコード](#page-120-0)
- 2.14 [ジョブオブジェクト](#page-126-0)
- 2.17 Action [テンプレートオブジェクト](#page-131-0)
- 7.4 [ボリュームの情報を取得する](#page-315-0)

# **7.8** ボリュームの容量を拡張する

DP ボリュームの容量を拡張します。

## 実行権限

ストレージ管理者(プロビジョニング)

### リクエストライン

PUT <ベース *URL* >/v1/objects/storages/<ストレージデバイス *ID* >/ldevs/<オブジ ェクト *ID* >/actions/expand/invoke

この API は POST メソッドでも実行できます。

# リクエストメッセージ

オブジェクト ID

ボリュームの情報取得で取得した ldevId の値を指定します。

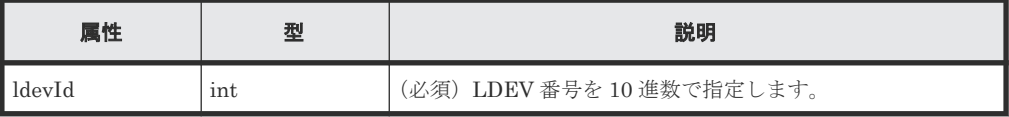

クエリパラメータ

なし。

ボディ

バイト単位で指定する場合

```
{
 "parameters": {
 "additionalByteFormatCapacity": "1G"
\qquad \}}
```
ブロック単位で指定する場合

```
{
  "parameters": {
    "additionalBlockCapacity": 2097152
  }
}
```
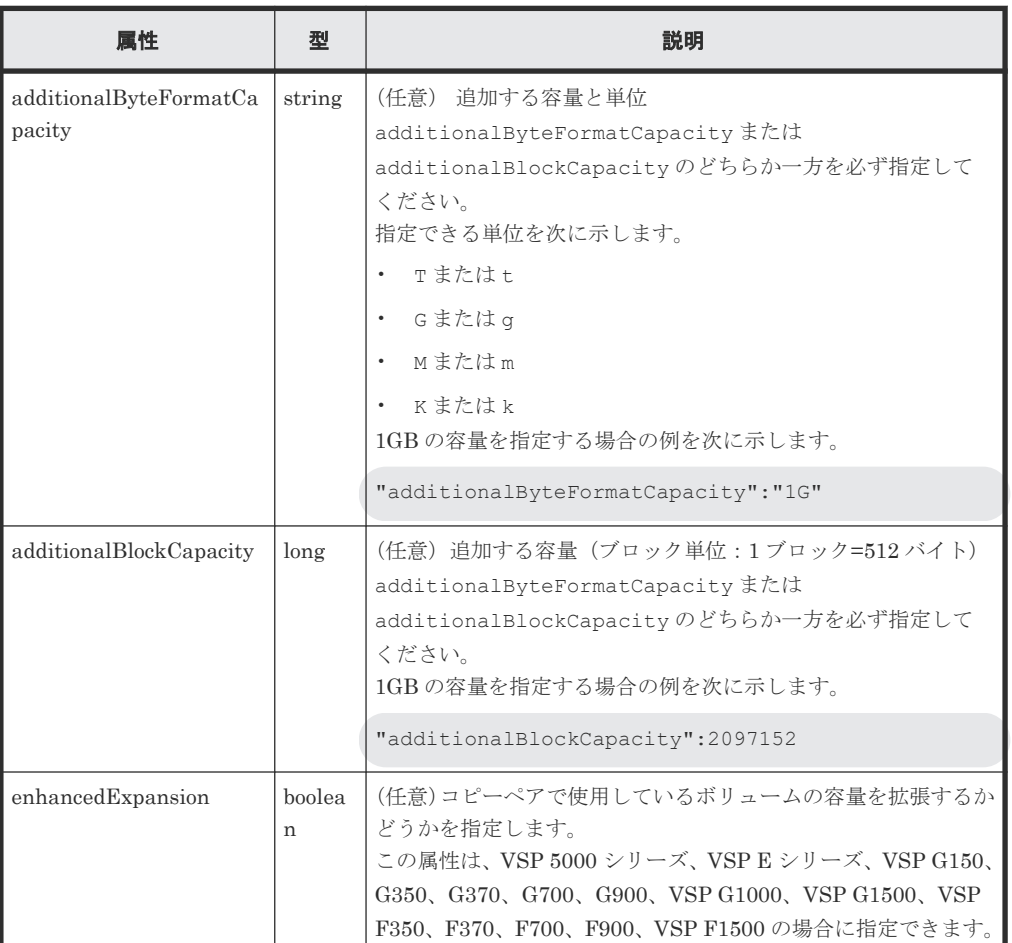

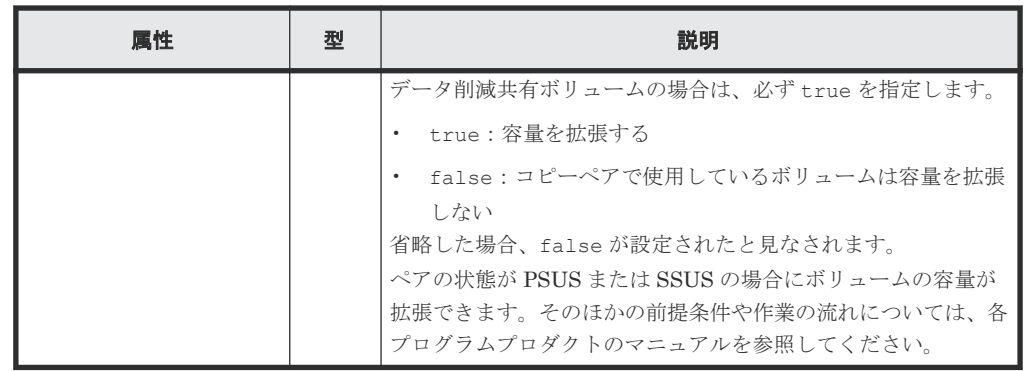

### レスポンスメッセージ

ボディ

ジョブオブジェクトを返します。affectedResources 以外の属性については、ジョブオブ ジェクトの説明を参照してください。

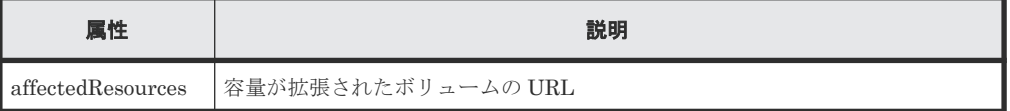

### **Action** テンプレート

GET <ベース *URL* >/v1/objects/storages/<ストレージデバイス *ID* >/ldevs/<オブジ ェクト *ID* >/actions/expand

### ステータスコード

この操作のリクエストに対するステータスコードの意味を次に示します。そのほかのステータスコ ードについては、HTTP ステータスコードの説明を参照してください。

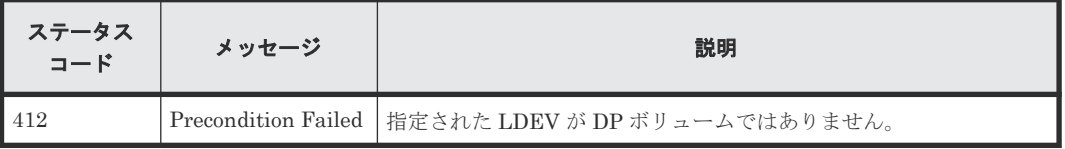

## コード例

Action テンプレートを取得する場合

curl -v -H "Accept:application/json" -H "Content-Type:application/json" -H "Authorization:Session b74777a3-f9f0-4ea8-bd8f-09847fac48d3" -X GET https://192.0.2.100:23451/ConfigurationManager/v1/objects/storages/ 836000123456/ldevs/1/actions/expand

Action テンプレートを取得してリクエストを実行する場合

```
curl -v -H "Accept:application/json" -H "Content-Type:application/json" -
H "Authorization:Session b74777a3-f9f0-4ea8-bd8f-09847fac48d3" -X PUT --
data-binary @./InputParameters.json https://192.0.2.100:23451/
ConfigurationManager/v1/objects/storages/836000123456/ldevs/1/actions/
expand/invoke
```
#### 関連参照

• 2.8 HTTP [ステータスコード](#page-120-0)

ボリュームの割り当て **347**

- 2.14 [ジョブオブジェクト](#page-126-0)
- 2.17 Action [テンプレートオブジェクト](#page-131-0)
- 7.4 [ボリュームの情報を取得する](#page-315-0)

# **7.9** ボリュームの設定を変更する

指定したボリュームのラベル、HDT ボリュームの階層再配置、DP ボリュームのページ予約の有効 無効などを設定します。

#### 実行権限

ストレージ管理者 (プロビジョニング)

#### リクエストライン

PUT <ベース *URL* >/v1/objects/storages/<ストレージデバイス *ID* >/ldevs/<オブジ ェクト *ID* >

この API は PATCH メソッドでも実行できます。

# リクエストメッセージ

オブジェクト ID

ボリュームの情報取得で取得した ldevId の値を指定します。

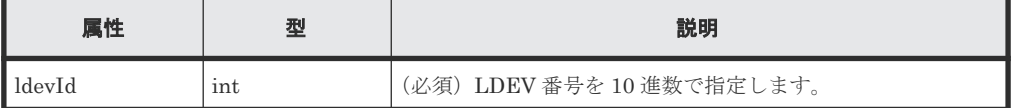

#### クエリパラメータ

なし。

## ボディ

}

ボリュームのラベルを変更する場合のコード例を次に示します。

```
{
  "label": "REST_API_10GVolume"
```
階層再配置および新規ページ割り当ての階層を設定する場合のコード例を次に示します。

```
{
  "isRelocationEnabled": true,
  "tierLevelForNewPageAllocation": "L"
}
```
階層割り当てポリシー(定義済み)を設定する場合のコード例を次に示します。

```
{
  "tieringPolicy": {
     "tierLevel": 2
  }
}
```

```
{
 "tieringPolicy": {
   "tierLevel": 23,
    "tier1AllocationRateMin": 20,
 "tier1AllocationRateMax": 40,
 "tier3AllocationRateMin": 10,
    "tier3AllocationRateMax": 40
  }
}
```
ページ予約の設定を有効にする場合のコード例を次に示します。

```
{
  "isFullAllocationEnabled": true
```
}

{

}

容量削減機能(dedupe and compression)を有効にする場合のコード例を次に示します。

"dataReductionMode": "compression\_deduplication"

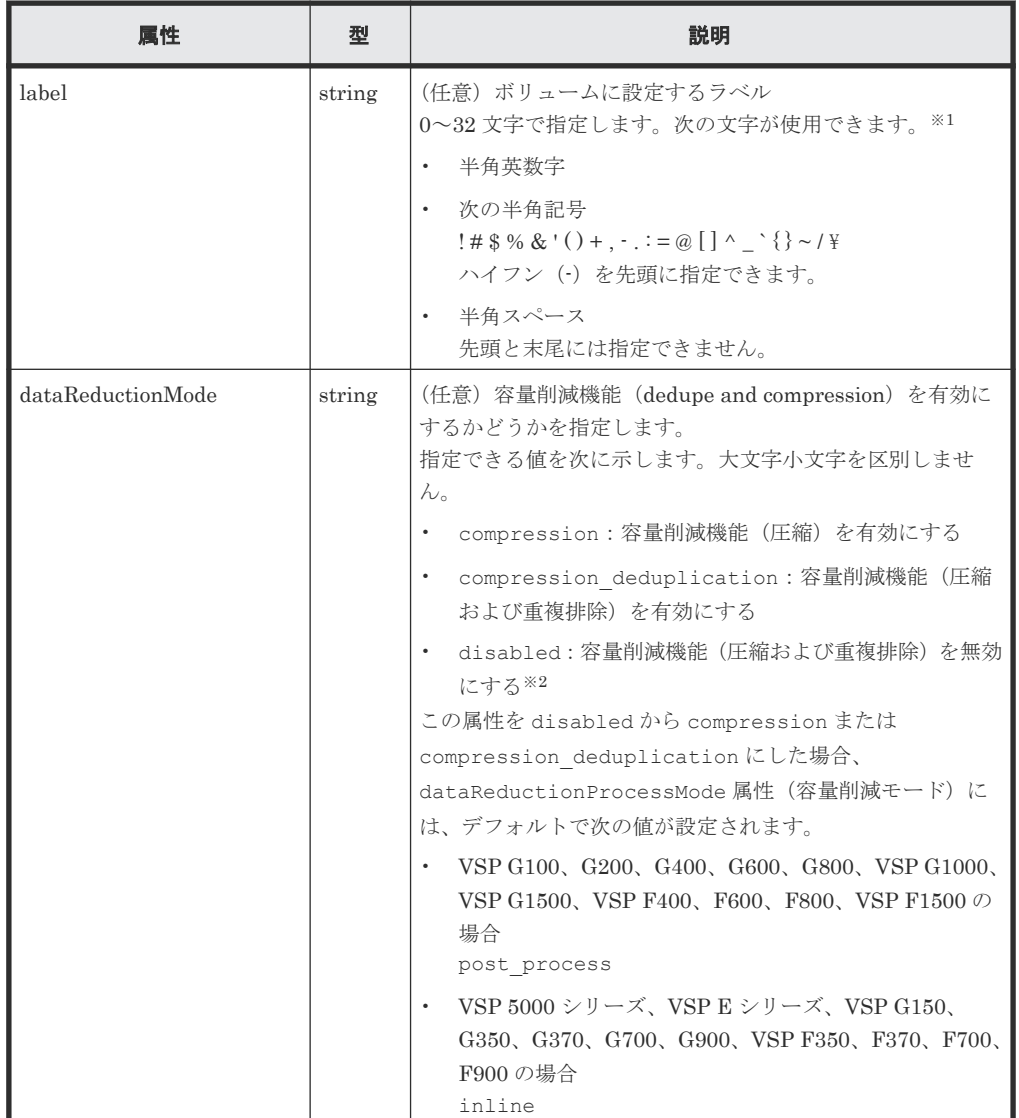

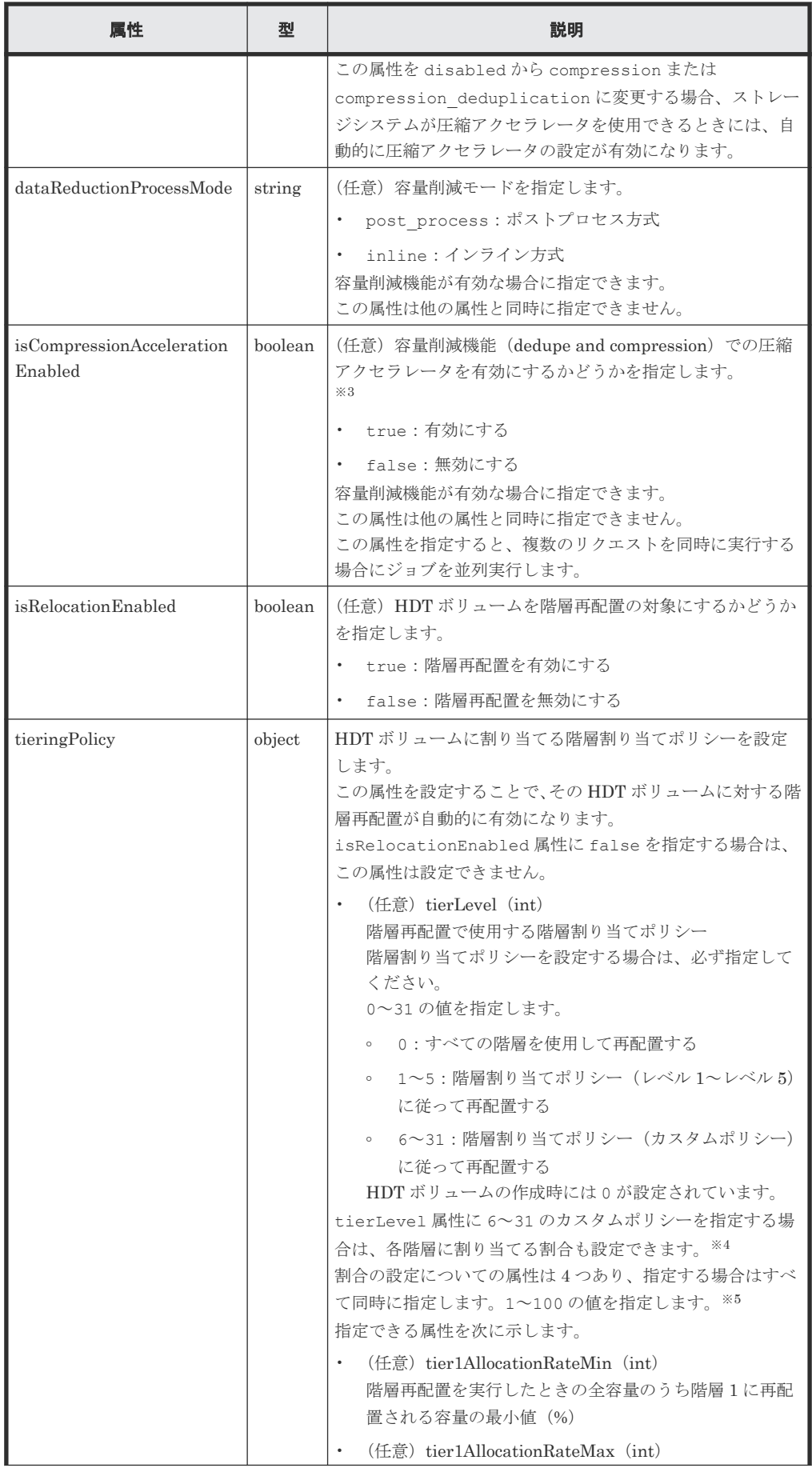

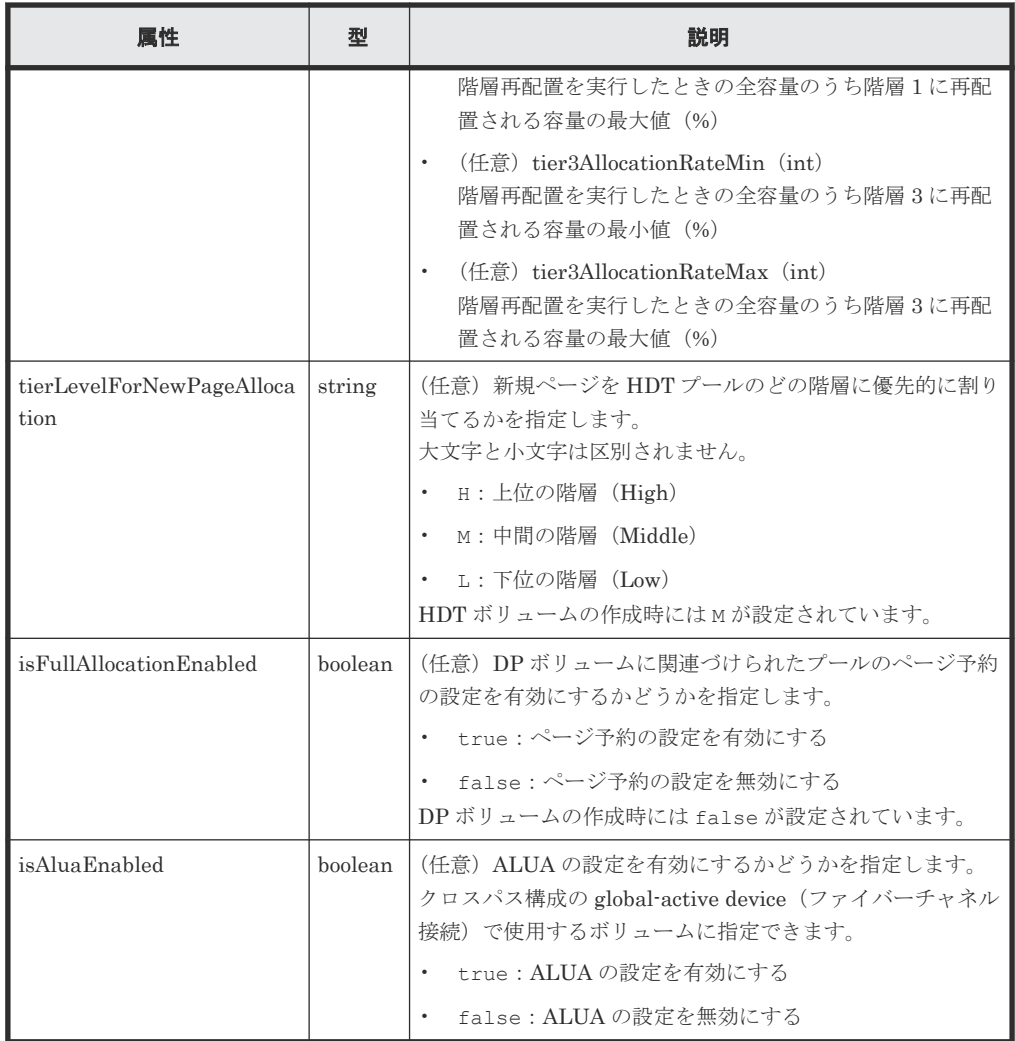

注※1 対象のストレージシステムのマイクロコードが、Configuration Manager 8.6.2 に対応して いるマイクロコードのバージョンよりも古く、かつ、次の条件が該当する場合は、使用できる文字 が異なります。

- ストレージシステムが VSP G1000、VSP G1500 または VSP F1500 で、REST API サーバとの 通信に SSL 通信を利用している場合
- ストレージシステムが VSP G150、G350、G370、G700、G900、VSP F350、F370、F700、 F900 の場合

この場合に、次の文字が使用できます。指定できる文字数は 1~32 文字です。

- 半角英数字
- 次の半角記号
	- $\_$  .  $@$  ,  $\vdots$

ハイフン(-)は先頭には指定できません。

注※2 ボリュームのデータが重複排除されている場合は、容量削減機能の無効化に時間がかかる おそれがあります。容量削減機能の無効化の詳細については、マニュアル『オープンシステム構築 ガイド』、または『システム構築ガイド』を参照してください。また、設定の変更が完了したかどう かは、ジョブのステータスではなく対象のリソースの状態を取得して確認してください。

注※3 容量削減機能の圧縮アクセラレータの設定変更が完了したあとに、データの変換処理が行 われます。データの変換処理には時間がかかるため、圧縮アクセラレータの設定変更をする場合は

計画的に実行してください。詳細については、マニュアル『オープンシステム構築ガイド』 または 『システム構築ガイド』を参照してください。また、ボリュームのデータ変換処理の進捗状況は、ジ ョブの完了後に対象のボリュームの情報を取得する API を実行して、 isCompressionAccelerationEnabled 属性および dataReductionStatus 属性を確認して ください。

注※4 割合の設定を省略した場合は、ストレージシステムで保持している値が設定されます。

注※5 各属性の値を指定する場合は、値が次の条件を満たすように注意してください。

- tier1AllocationRateMin 属性の値が tier1AllocationRateMax 属性の値以下
- tier3AllocationRateMin 属性の値が tier3AllocationRateMax 属性の値以下
- tier1AllocationRateMin 属性の値と tier3AllocationRateMin 属性の値の合計が 100 以下
- tier1AllocationRateMax 属性の値と tier1AllocationRateMin 属性の値の差が 10 の 倍数
- tier3AllocationRateMax 属性の値と tier3AllocationRateMin 属性の値の差が 10 の 倍数

### レスポンスメッセージ

ボディ

ジョブオブジェクトを返します。affectedResources 以外の属性については、ジョブオブ ジェクトの説明を参照してください。

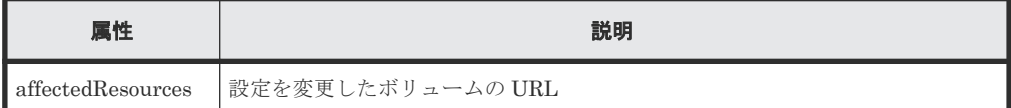

#### ステータスコード

この操作のリクエストに対するステータスコードについては、HTTP ステータスコードの説明を参 照してください。

## コード例

curl -v -H "Accept:application/json" -H "Content-Type:application/json" - H "Authorization: Session b74777a3-f9f0-4ea8-bd8f-09847fac48d3" -X PUT -data-binary @./InputParameters.json https://192.0.2.100:23451/ ConfigurationManager/v1/objects/storages/836000123456/ldevs/100

#### 関連参照

- 2.8 HTTP [ステータスコード](#page-120-0)
- 2.14 [ジョブオブジェクト](#page-126-0)
- 7.4 [ボリュームの情報を取得する](#page-315-0)
- 付録 [H.1 Configuration Manager](#page-1129-0) バージョン対応表

# **7.10** ボリュームの状態を変更する

ボリュームの状態を変更します。ボリュームのシュレッディングの実行前にボリュームを閉塞状態 にしたり、シュレッディングを停止したあとのボリュームを正常状態にしたりします。

#### 実行権限

ストレージ管理者(プロビジョニング)

### リクエストライン

PUT <ベース *URL* >/v1/objects/storages/<ストレージデバイス *ID* >/ldevs/<オブジ ェクト *ID* >/actions/change-status/invoke

この API は POST メソッドでも実行できます。

#### リクエストメッセージ

オブジェクト ID

ボリュームの情報取得で取得した ldevId の値を指定します。

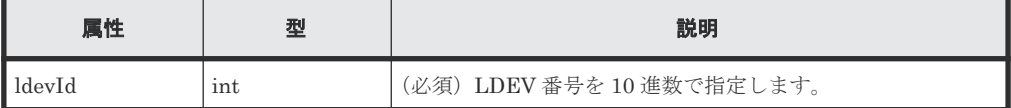

クエリパラメータ

なし。

#### ボディ

ボリュームを閉塞状態に変更する場合のコード例を次に示します。

```
{
 "parameters": {
 "status": "blk"
  }
}
```
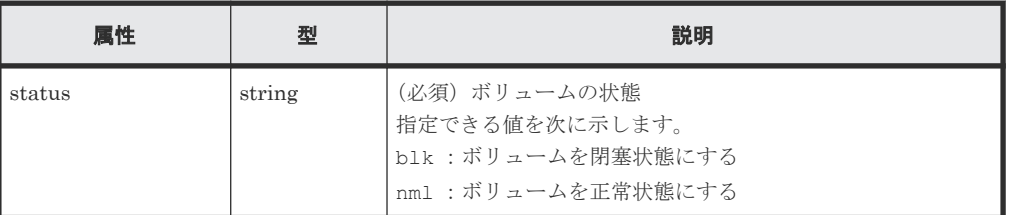

## レスポンスメッセージ

ボディ

ジョブオブジェクトを返します。affectedResources 以外の属性については、ジョブオブ ジェクトの説明を参照してください。

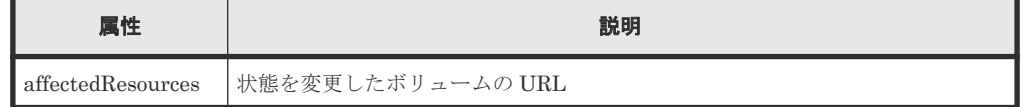

# **Action** テンプレート

GET <ベース *URL* >/v1/objects/storages/<ストレージデバイス *ID* >/ldevs/<オブジ ェクト *ID* >/actions/change-status

# ステータスコード

この操作のリクエストに対するステータスコードの意味を次に示します。そのほかのステータスコ ードについては、HTTP ステータスコードの説明を参照してください。

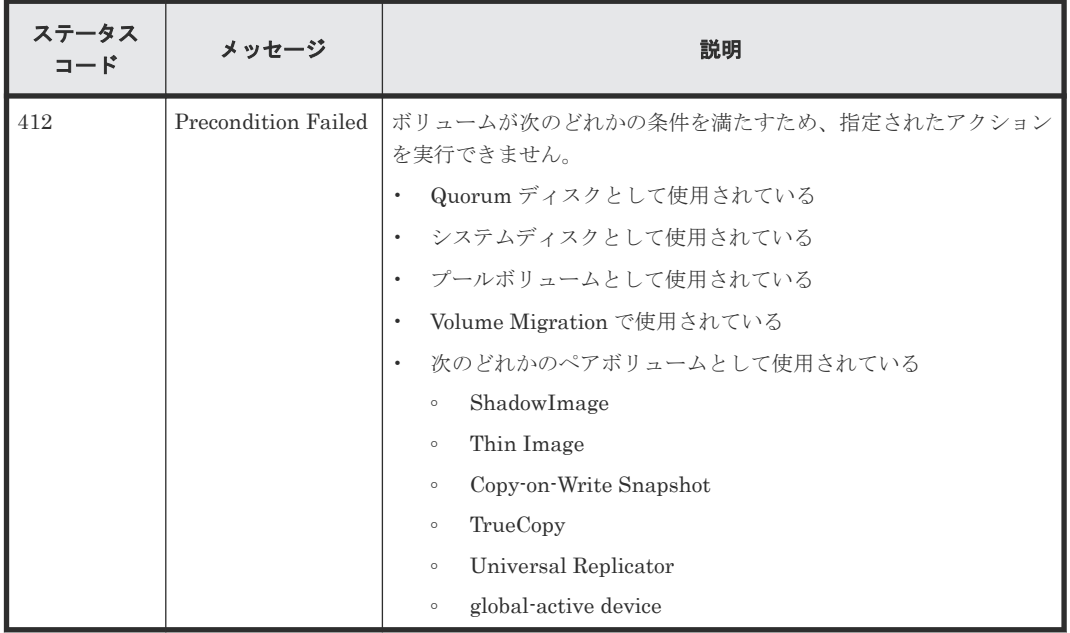

### コード例

Action テンプレートを取得する場合

curl -v -H "Accept:application/json" -H "Content-Type:application/json" - H "Authorization:Session b74777a3-f9f0-4ea8-bd8f-09847fac48d3" -X GET https://192.0.2.100:23451/ConfigurationManager/v1/objects/storages/ 836000123456/ldevs/100/actions/change-status

Action テンプレートを取得してリクエストを実行する場合

```
curl -v -H "Accept:application/json" -H "Content-Type:application/json" -
H "Authorization:Session b74777a3-f9f0-4ea8-bd8f-09847fac48d3" -X PUT --
data-binary @./InputParameters.json https://192.0.2.100:23451/
ConfigurationManager/v1/objects/storages/836000123456/ldevs/100/actions/
change-status/invoke
```
### 関連参照

- 2.8 HTTP [ステータスコード](#page-120-0)
- 2.14 [ジョブオブジェクト](#page-126-0)
- 2.17 Action [テンプレートオブジェクト](#page-131-0)
- 7.4 [ボリュームの情報を取得する](#page-315-0)

# **7.11** ボリュームのシュレッディングを実行する

LDEV(基本ボリューム)または DP ボリュームのシュレッディングを実行します。ボリュームに ダミーデータを 3 回上書きします。シュレッディングを途中で停止することもできます。シュレ ッディングを実行するボリュームは、閉塞状態にしておいてください。シュレッディングが完了す ると、ボリュームは自動で正常状態に変更されます。シュレッディングを途中で停止した場合は、 ボリュームは閉塞状態のままで変わりません。

## シュレッディング停止時の注意事項

シュレッディングの停止を実行すると、現在シュレッディング中のすべてのボリュームが停止しま す。

シュレッディングの停止のリクエストを実行しても、シュレッディングが停止しないことがありま す。その場合は、シュレッディングの進行状況に応じてリクエストを実行してください。シュレッ ディングの進行状況は、対象のボリュームの情報を取得して得られる preparingOperationProgressRate 属性の値で確認できます。

- 属性の値が 0 のときは、まだシュレッディングが開始されていません。 0 のときに停止のリクエストを実行しても、停止されません。 値が 1 以上になってから、シュレッディングを停止するリクエストを実行してください。
- シュレッディングの停止のリクエストを実行した場合で属性の値が 100 に変わらないときは、 シュレッディングが停止していない状態です。 そのときは、シュレッディングを停止するリクエストを実行し直してください。

#### 実行権限

ストレージ管理者 (プロビジョニング)

#### リクエストライン

PUT <ベース *URL* >/v1/objects/storages/<ストレージデバイス *ID* >/ldevs/<オブジ ェクト *ID* >/actions/shred/invoke

この API は POST メソッドでも実行できます。

# リクエストメッセージ

#### オブジェクト ID

ボリュームの情報取得で取得した ldevId の値を指定します。

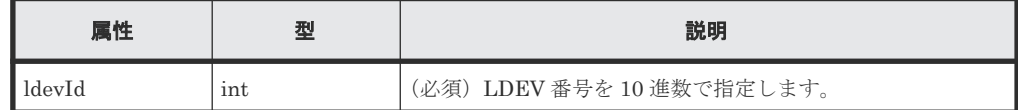

#### クエリパラメータ

なし。

#### ボディ

ダミーデータのパターンを指定してシュレッディングを実行する場合のコード例を次に示し ます。

```
{
  "parameters": {
 "operationType": "start",
 "pattern": "F0F0F0"
  }
}
```
ダミーデータのパターンを指定しないでシュレッディングを実行する場合のコード例を次に 示します。

{ "parameters": {

```
 "operationType": "start"
  }
}
```
シュレッディングを途中で停止する場合のコード例を次に示します。

```
{
  "parameters": {
     "operationType": "stop"
  }
}
```
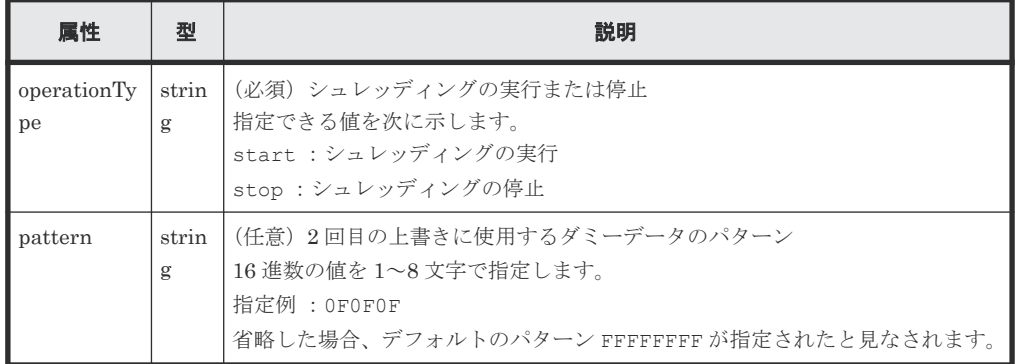

# レスポンスメッセージ

ボディ

ジョブオブジェクトを返します。affectedResources 以外の属性については、ジョブオブ ジェクトの説明を参照してください。

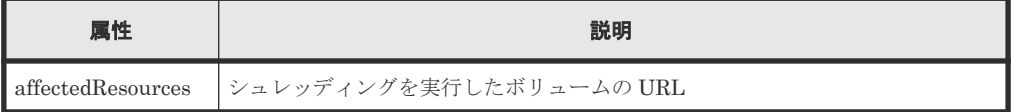

# **Action** テンプレート

GET <ベース *URL* >/v1/objects/storages/<ストレージデバイス *ID* >/ldevs/<オブジ ェクト *ID* >/actions/shred

# ステータスコード

この操作のリクエストに対するステータスコードの意味を次に示します。そのほかのステータスコ ードについては、HTTP ステータスコードの説明を参照してください。

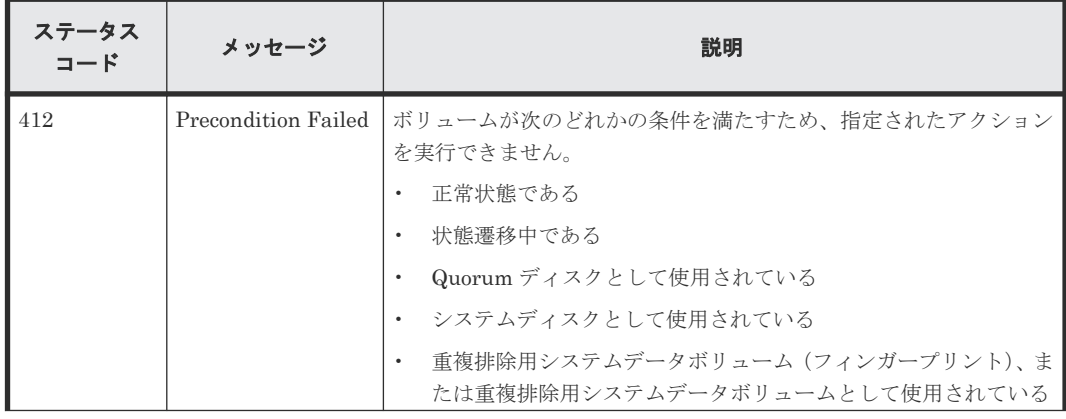

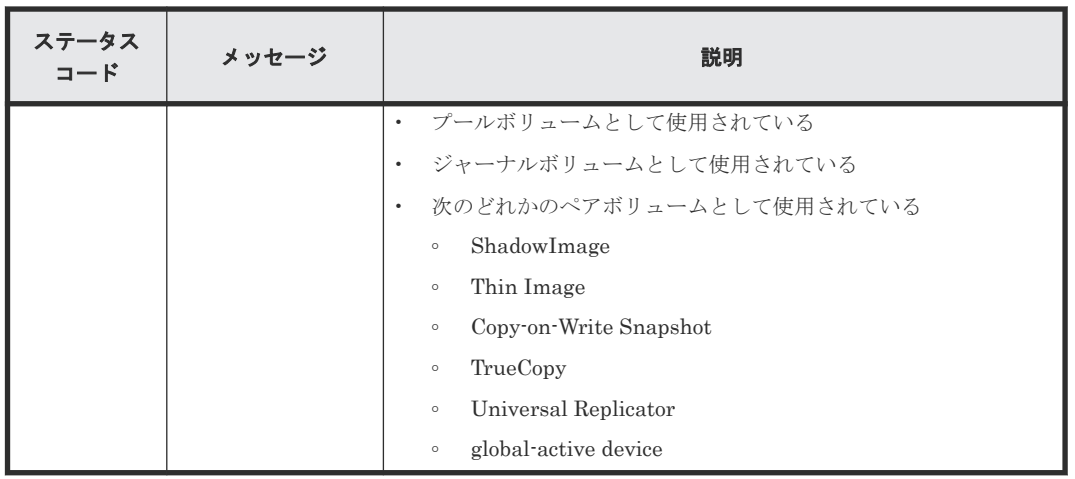

### コード例

Action テンプレートを取得する場合

```
curl -v -H "Accept:application/json" -H "Content-Type:application/json" -
H "Authorization:Session b74777a3-f9f0-4ea8-bd8f-09847fac48d3" -X GET
https://192.0.2.100:23451/ConfigurationManager/v1/objects/storages/
836000123456/ldevs/100/actions/shred
```
Action テンプレートを取得してリクエストを実行する場合

```
curl -v -H "Accept:application/json" -H "Content-Type:application/json" -
H "Authorization: Session b74777a3-f9f0-4ea8-bd8f-09847fac48d3" -X PUT --
data-binary @./InputParameters.json https://192.0.2.100:23451/
ConfigurationManager/v1/objects/storages/836000123456/ldevs/100/actions/
shred/invoke
```
## 関連参照

- 2.8 HTTP [ステータスコード](#page-120-0)
- 2.14 [ジョブオブジェクト](#page-126-0)
- 2.17 Action [テンプレートオブジェクト](#page-131-0)
- 7.4 [ボリュームの情報を取得する](#page-315-0)

# **7.12 DP** ボリュームのゼロデータページを破棄する

DP ボリュームのゼロデータページを破棄して、ページを解放します。ページを解放することでプ ールの空き容量を増やすことができます。

## 実行権限

ストレージ管理者(プロビジョニング)

### リクエストライン

PUT <ベース *URL* >/v1/objects/storages/<ストレージデバイス *ID* >/ldevs/<オブジ ェクト *ID* >/actions/discard-zero-page/invoke

この API は POST メソッドでも実行できます。

ボリュームの割り当て **357**

## リクエストメッセージ

オブジェクト ID

ボリュームの情報取得で取得した ldevId の値を指定します。

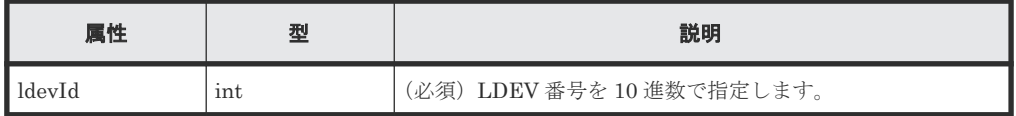

クエリパラメータ

なし。

ボディ

なし。

# レスポンスメッセージ

ジョブオブジェクトを返します。affectedResources 以外の属性については、ジョブオブジェク トの説明を参照してください。

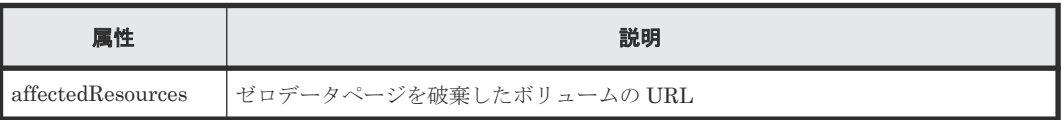

# **Action** テンプレート

なし。

# ステータスコード

この操作のリクエストに対するステータスコードの意味を次に示します。そのほかのステータスコ ードについては、HTTP ステータスコードの説明を参照してください。

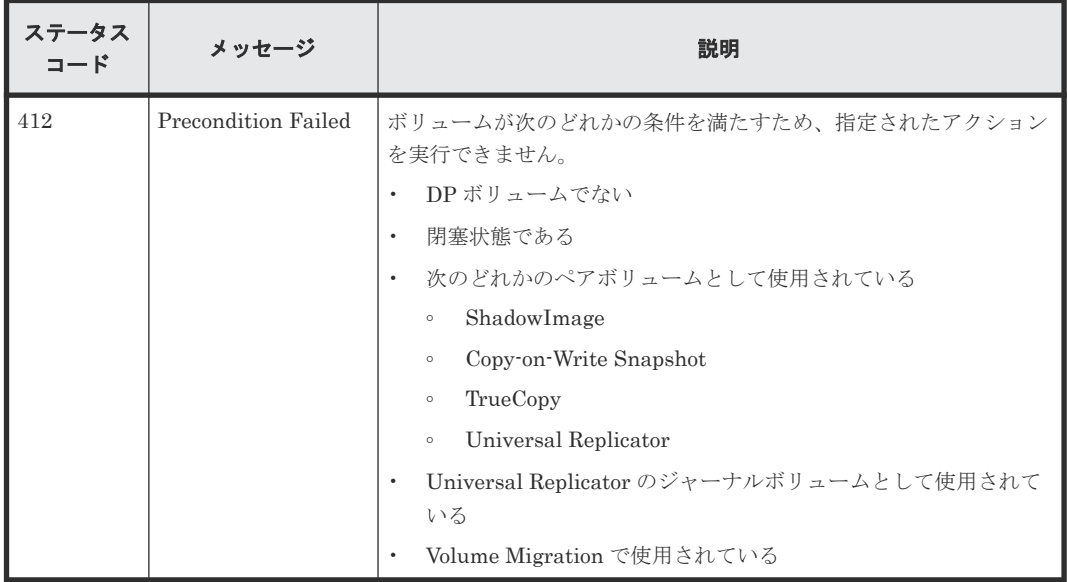

# コード例

curl -v -H "Accept:application/json" -H "Content-Type:application/json" - H "Authorization:Session b74777a3-f9f0-4ea8-bd8f-09847fac48d3" -X PUT

## 関連参照

- 2.8 HTTP [ステータスコード](#page-120-0)
- 2.14 [ジョブオブジェクト](#page-126-0)
- 7.4 [ボリュームの情報を取得する](#page-315-0)

# **7.13** ボリュームに割り当てられた **MP** ブレードを変更する

ボリュームに割り当てられている MP ブレードを変更します。

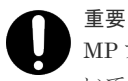

MP ブレードの割り当て変更は、I/O 性能への影響を考慮して実行する必要があります。実行時の注意事項につ いては、マニュアル『オープンシステム構築ガイド』 または『システム構築ガイド』 を参照してください。

#### 実行権限

ストレージ管理者(システムリソース管理)

# リクエストライン

PUT <ベース *URL* >/v1/objects/storages/<ストレージデバイス *ID* >/ldevs/<オブジ ェクト *ID* >/actions/assign-mp-blade/invoke

この API は POST メソッドでも実行できます。

# リクエストメッセージ

## オブジェクト ID

ボリュームの情報取得で取得した ldevId の値を指定します。

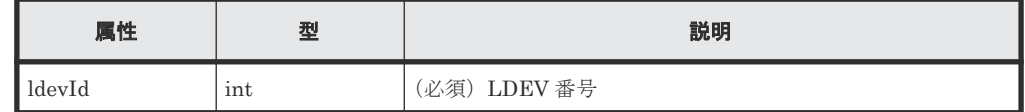

クエリパラメータ

なし。

ボディ

```
{
     "parameters": {
         "mpBladeId": 1
 }
}
```
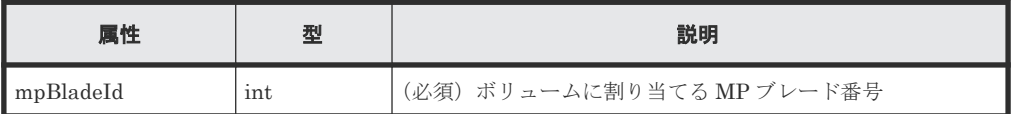

## レスポンスメッセージ

ボディ

ジョブオブジェクトを返します。affectedResources 以外の属性については、ジョブオブ ジェクトの説明を参照してください。

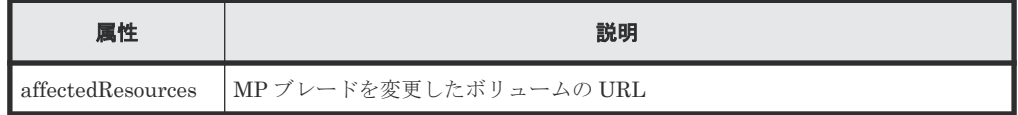

#### **Action** テンプレート

なし。

## ステータスコード

この操作のリクエストに対するステータスコードについては、HTTP ステータスコードの説明を参 照してください。

#### コード例

```
curl -v -H "Accept:application/json" -H "Content-Type:application/json" -
H "Authorization:Session b74777a3-f9f0-4ea8-bd8f-09847fac48d3" -X PUT --
data-binary @./InputParameters.json https://192.0.2.100:23451/
ConfigurationManager/v1/objects/storages/836000123456/ldevs/99/actions/
assign-mp-blade/invoke
```
### 関連参照

- 2.8 HTTP [ステータスコード](#page-120-0)
- 7.4 [ボリュームの情報を取得する](#page-315-0)

# **7.14** ボリュームを削除する

LDEV(基本ボリューム)または仮想ボリューム(DP ボリュームや Thin Image 用の仮想ボリュー ム)を削除します。

#### 実行権限

```
ストレージ管理者 (プロビジョニング)
```
### リクエストライン

```
DELETE <ベース URL >/v1/objects/storages/<ストレージデバイス ID >/ldevs/<オブ
ジェクト ID >
```
# リクエストメッセージ

オブジェクト ID

ボリュームの情報取得で取得した ldevId の値を指定します。

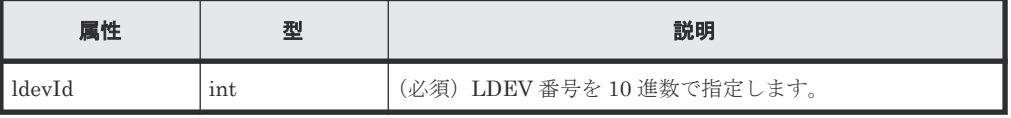
```
クエリパラメータ
  なし。
ボディ
```
なし。

## レスポンスメッセージ

ボディ

ジョブオブジェクトを返します。affectedResources 以外の属性については、ジョブオブ ジェクトの説明を参照してください。

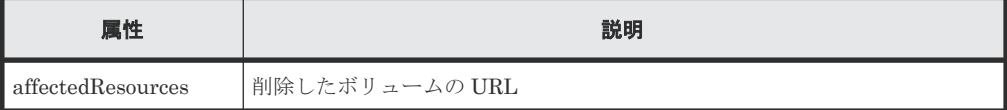

## ステータスコード

この操作のリクエストに対するステータスコードについては、HTTP ステータスコードの説明を参 照してください。

### コード例

curl -v -H "Accept:application/json" -H "Content-Type:application/json" - H "Authorization:Session b74777a3-f9f0-4ea8-bd8f-09847fac48d3" -X DELETE https://192.0.2.100:23451/ConfigurationManager/v1/objects/storages/ 836000123456/ldevs/105

## 容量削減機能(**dedupe and compression**)が有効な **DP** ボリュームを強制的に削除する場合

# 重要

{

}

容量削減機能(圧縮または重複排除)が有効な DP ボリュームの削除には時間がかかります。計画的に削除する ことをお勧めします。容量削減機能(圧縮または重複排除)が有効な DP ボリュームの削除の詳細については、 マニュアル『システム構築ガイド』または『オープンシステム構築ガイド』を参照してください。また、ボリュ ームの削除が完了したかどうかは、ジョブのステータスではなく対象のリソースの状態を取得して確認してくだ さい。

容量削減機能(圧縮または重複排除)が有効な DP ボリュームを削除するには、リクエストボディ で isDataReductionDeleteForceExecute 属性に true を指定します。

強制的に削除する場合のコード例を次に示します。

"isDataReductionDeleteForceExecute" : true

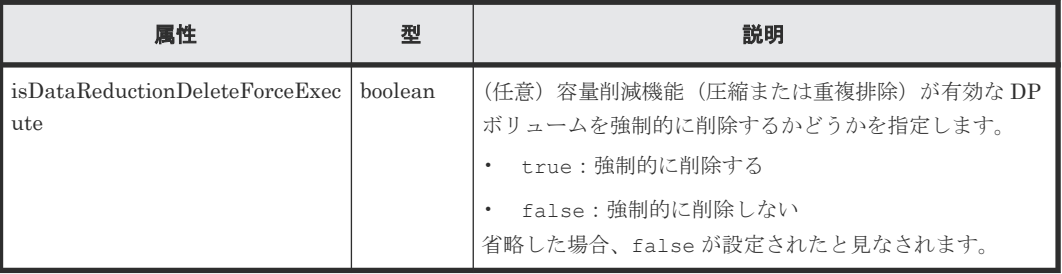

## <span id="page-361-0"></span>関連参照

- 2.8 HTTP [ステータスコード](#page-120-0)
- 2.14 [ジョブオブジェクト](#page-126-0)
- 7.4 [ボリュームの情報を取得する](#page-315-0)

# **7.15** ポートの情報を取得する

ポートの情報を一覧で取得します。

# 重要

- ストレージシステムが VSP E シリーズ、VSP G150、G350、G370、G700、G900、VSP F350、F370、 F700、F900 の場合に、SVP と連携しない構成のとき、クエリに detailInfoType=logins を指定して この API を実行すると、同時実行数に注意が必要です。詳細については、「リトライ処理の組み込み」を参 照してください。
- ストレージシステムが VSP E1090、VSP E1090H で、クエリに detailInfoType=loginHostNqn を指 定し、かつ portId を指定しないでこの API を実行する場合、同時実行数に注意が必要です。詳細につい ては、「リトライ処理の組み込み」を参照してください。

#### 実行権限

ストレージ管理者(参照)

#### リクエストライン

GET <ベース *URL* >/v1/objects/storages/<ストレージデバイス *ID* >/ports

## リクエストメッセージ

オブジェクト ID

なし。

## クエリパラメータ

指定した条件で実行結果をフィルタリングしたり、ポートの詳細な情報を追加で取得したりで きます。

実行結果をフィルタリングする場合

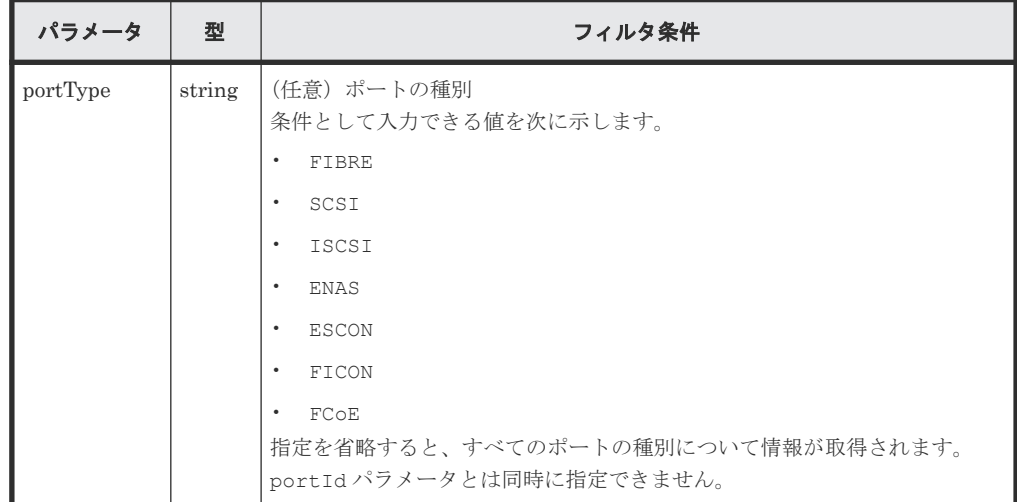

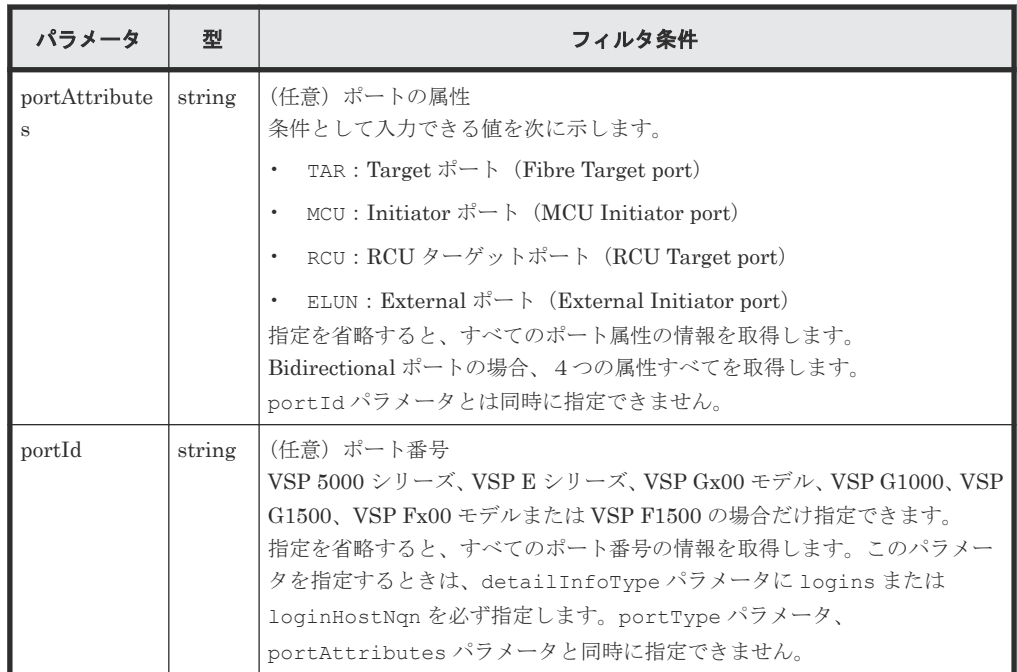

詳細情報を追加して取得する場合

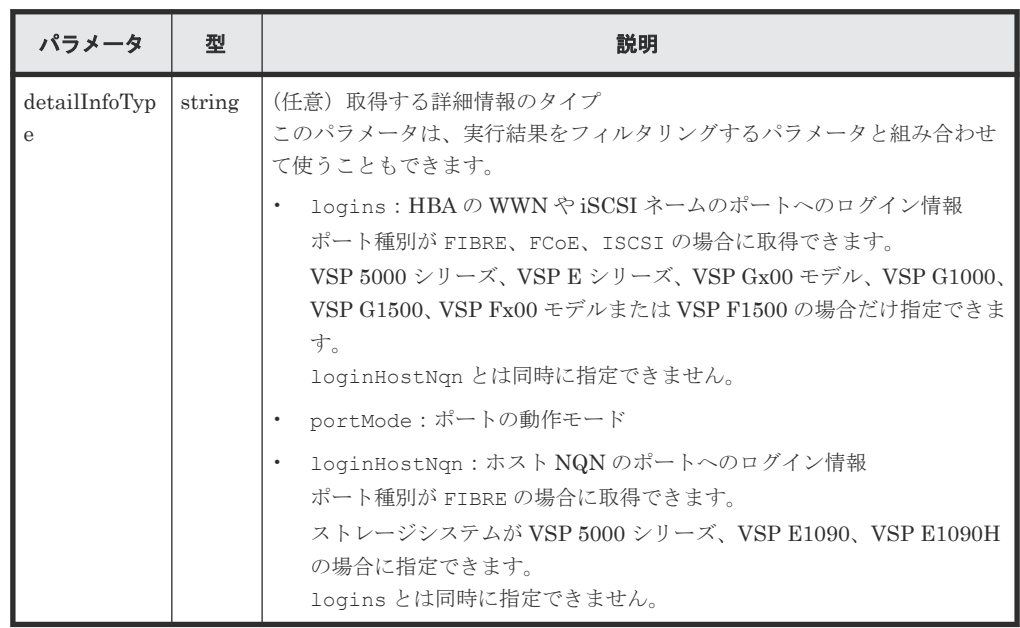

ボディ

なし。

# レスポンスメッセージ

ボディ

すべてのポートの情報を取得した場合の出力例を次に示します。

```
{
 "data": [
\left\{ \begin{array}{c} 1 & 1 \\ 1 & 1 \end{array} \right. "portId": "CL1-A",
 "portType": "FIBRE",
 "portAttributes": [
 "TAR",
 "MCU",
```

```
 "RCU",
        "ELUN"
      ],
      "portSpeed": "AUT",
 "loopId": "EF",
 "fabricMode": true,
 "portConnection": "PtoP",
      "lunSecuritySetting": true,
      "wwn": "50060e80124e3b00"
    },
    {
 "portId": "CL1-B",
 "portType": "ISCSI",
      "portAttributes": [
 "TAR",
 "MCU",
 "RCU",
"ELUN"
      ],
      "portSpeed": "10G",
      "loopId": "00",
      "fabricMode": false,
      "lunSecuritySetting": true
    }
  ]
}
```
ポートの種別を指定してポートの情報を取得した場合の出力例を次に示します。

```
{
   "data": [
\left\{ \begin{array}{c} 1 & 1 \\ 1 & 1 \end{array} \right. "portId": "CL1-B",
        "portType": "ISCSI",
        "portAttributes": [
 "TAR",
 "MCU",
 "RCU",
          "ELUN"
       ],
       "portSpeed": "10G",
        "loopId": "00",
 "fabricMode": false,
 "lunSecuritySetting": true
     }
 \, ]
}
```
ポートの属性を指定してポートの情報を取得した場合の出力例を次に示します。

```
{
 "data": [
\left\{ \begin{array}{c} 1 & 1 \\ 1 & 1 \end{array} \right. "portId": "CLB-C",
 "portType": "ISCSI",
        "portAttributes": [
          "ELUN"
\qquad \qquad "portSpeed": "10G",
        "loopId": "00",
 "fabricMode": false,
 "lunSecuritySetting": false
     }
   ]
}
```
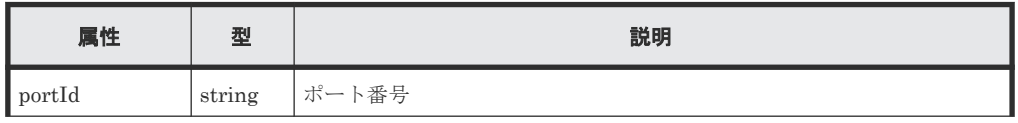

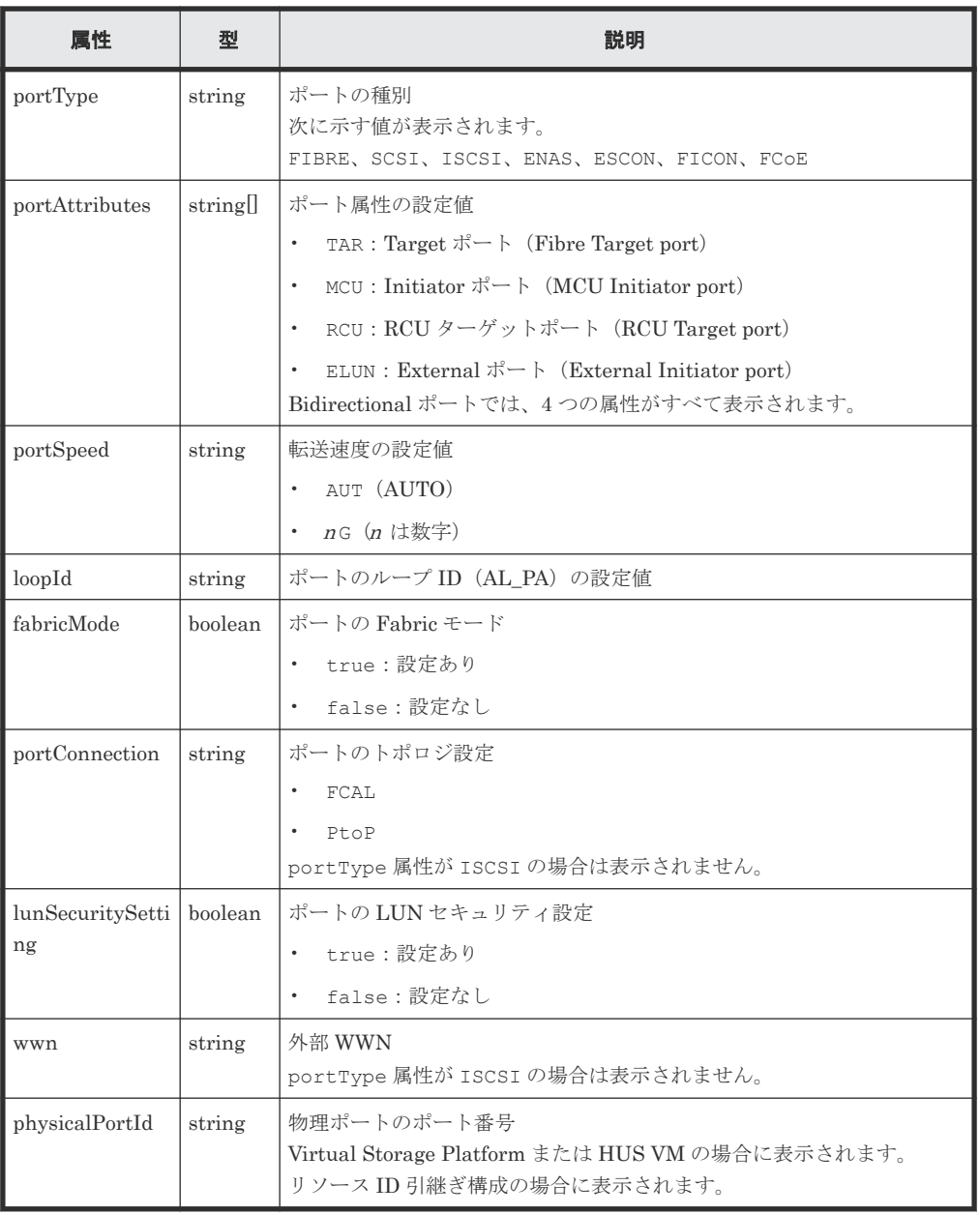

詳細情報を追加して取得する場合の出力例を次に示します。

```
{
 "data" : [ 
\left\{ \begin{array}{c} 1 & 1 \\ 1 & 1 \end{array} \right. "portId" : "CL1-A",
 "portType" : "FIBRE",
 "portAttributes" : [ "TAR" ],
 "portSpeed" : "AUT",
 "loopId" : "EF",
 "fabricMode" : true,
 "portConnection" : "PtoP",
 "lunSecuritySetting" : true,
 "wwn" : "50060e8007274300",
 "logins" : [
\left\{ \begin{array}{cc} 0 & 0 & 0 \\ 0 & 0 & 0 \\ 0 & 0 & 0 \\ 0 & 0 & 0 \\ 0 & 0 & 0 \\ 0 & 0 & 0 \\ 0 & 0 & 0 \\ 0 & 0 & 0 \\ 0 & 0 & 0 \\ 0 & 0 & 0 \\ 0 & 0 & 0 \\ 0 & 0 & 0 \\ 0 & 0 & 0 & 0 \\ 0 & 0 & 0 & 0 \\ 0 & 0 & 0 & 0 \\ 0 & 0 & 0 & 0 & 0 \\ 0 & 0 & 0 & 0 & 0 \\ 0 & 0 & 0 & 0 & 0 \\ 0 & 0 & 0 & 0 & 0 & 0 \\ 0 "loginWwn" : "C0507603BFAA002C",
 "wwnNickName" : "-",
 "isLoggedIn" : false
             }, 
             {
 "loginWwn" : "C05076087D5A0012",
 "wwnNickName" : "ep22_10_0",
```

```
 "hostGroupId" : "CL1-A,9",
              "isLoggedIn" : true
           }
        ]
      },
      {
 "portId" : "CL1-B",
 "portType" : "ISCSI",
 "portAttributes" : [ "TAR" ],
 "portSpeed" : "10G",
         "loopId" : "00",
         "fabricMode" : false,
         "lunSecuritySetting" : true,
         "logins" : [
           {
 "loginIscsiName" : "iqn.1991-05.com.microsoft:hy0295",
 "iscsiNickName" : "hypoi0295",
 "hostGroupId" : "CL1-B,0",
              "iscsiTargetName" : 
"iqn.1994-04.jp.co.hitachi:rsd.h8h.t.10011.1d000",
              "isLoggedIn" : false
           },
\left\{ \begin{array}{cc} 0 & 0 & 0 \\ 0 & 0 & 0 \\ 0 & 0 & 0 \\ 0 & 0 & 0 \\ 0 & 0 & 0 \\ 0 & 0 & 0 \\ 0 & 0 & 0 \\ 0 & 0 & 0 \\ 0 & 0 & 0 \\ 0 & 0 & 0 \\ 0 & 0 & 0 \\ 0 & 0 & 0 \\ 0 & 0 & 0 & 0 \\ 0 & 0 & 0 & 0 \\ 0 & 0 & 0 & 0 \\ 0 & 0 & 0 & 0 & 0 \\ 0 & 0 & 0 & 0 & 0 \\ 0 & 0 & 0 & 0 & 0 \\ 0 & 0 & 0 & 0 & 0 & 0 \\ 0 "loginIscsiName" : "iqn.1991-05.com.microsoft:hy0295",
 "iscsiNickName" : "hypoi0295",
 "hostGroupId" : "CL1-B,94",
              "iscsiTargetName" : 
"iqn.1994-04.jp.co.hitachi:rsd.h8h.t.10011.1d05e",
 "isLoggedIn" : true
 }
       \, ]
      }
  ]
}
```
クエリパラメータで detailInfoType に logins を指定して実行すると、次の情報も取得で きます。

| 属性     | 型        | 説明                                                                                                    |
|--------|----------|----------------------------------------------------------------------------------------------------|
| logins | object[] | HBAの WWN または iSCSI ネームのストレージシステムのポートへの<br>ログイン情報<br>WWN の場合<br>$loginWwn$ (string)<br>$\bullet$<br>$HBA \oslash WWN$ |
|        |          | wwnNickName (string) *<br>$\bullet$<br>WWN のニックネーム                                                                   |
|        |          | hostGroupId (string) *<br>$\bullet$<br>ホストグループのオブジェクトID                                                              |
|        |          | isLoggedIn (boolean)<br>$\bullet$<br>ホストのログイン状態                                                                      |
|        |          | ○ true:ログイン中<br>。 false:ログインされていない<br>iSCSI ネームの場合                                                                   |
|        |          | loginIscsiName (string)<br>$\bullet$<br>iSCSI イニシエータの iSCSI ネーム                                                      |
|        |          | iscsiNickName (string) *<br>$\bullet$<br>iSCSI ネームのニックネーム                                                            |
|        |          | hostGroupId $(\text{string})$ <sup>%</sup><br>$\bullet$<br>iSCSI ターゲットのオブジェクト ID                                     |
|        |          | iscsiTargetName (string)<br>$\bullet$                                                                                |

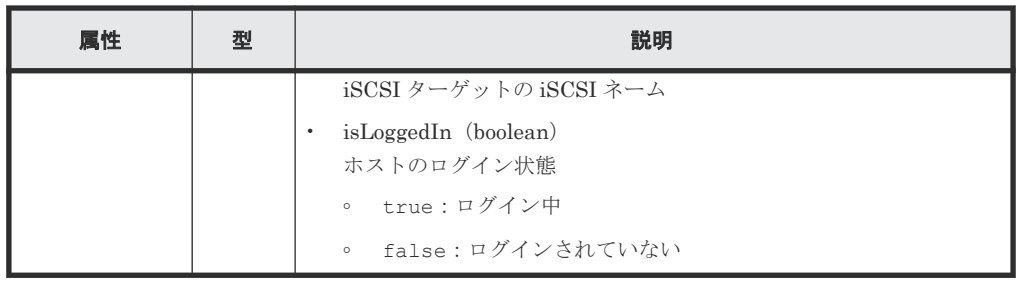

注※ これらの属性の値が更新されたあと、REST API で最新の情報が取得できるようになる までに 30 秒から数分程度の時間が掛かることがあります。しばらく待ってから再度リクエス トを実行してください(VSP E シリーズ、VSP G150、G350、G370、G700、G900、VSP F350、F370、F700、F900 の場合で、SVP と連携しない構成のときを除く)。

クエリパラメータで detailInfoType に portMode を指定して実行すると、次の情報も取得 できます。

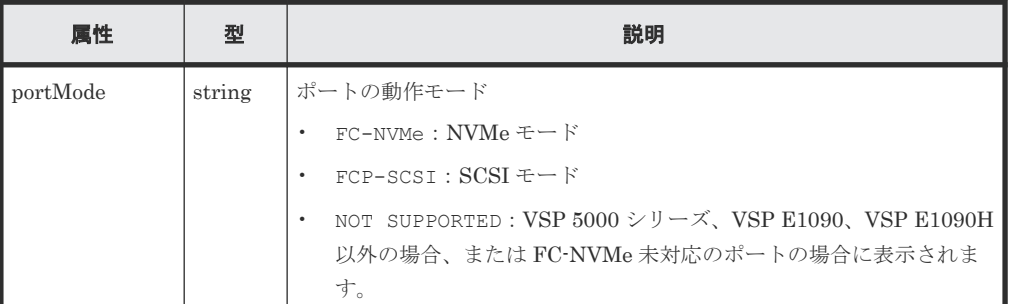

クエリパラメータで detailInfoType に loginHostNqn を指定して実行すると、次の情報 も取得できます。

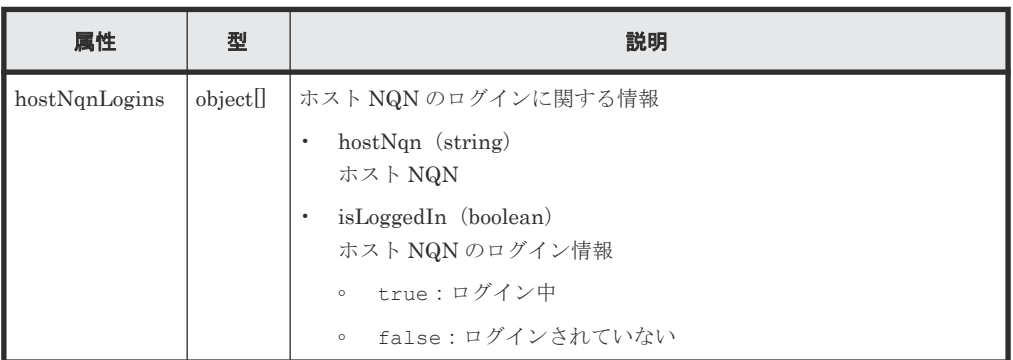

## ステータスコード

この操作のリクエストに対するステータスコードについては、HTTP ステータスコードの説明を参 照してください。

# コード例

すべてのポートの情報を取得する場合

```
curl -v -H "Accept:application/json" -H "Content-Type:application/json" -
H "Authorization:Session b74777a3-f9f0-4ea8-bd8f-09847fac48d3" -X GET
https://192.0.2.100:23451/ConfigurationManager/v1/objects/storages/
836000123456/ports
```
ポートの種別を指定してポートの情報を取得する場合

```
curl -v -H "Accept:application/json" -H "Content-Type:application/json" -
H "Authorization:Session b74777a3-f9f0-4ea8-bd8f-09847fac48d3" -X GET
```
https://192.0.2.100:23451/ConfigurationManager/v1/objects/storages/ 836000123456/ports?portType=ISCSI

ポートの属性を指定してポートの情報を取得する場合

curl -v -H "Accept:application/json" -H "Content-Type:application/json" - H "Authorization: Session b74777a3-f9f0-4ea8-bd8f-09847fac48d3" -X GET https://192.0.2.100:23451/ConfigurationManager/v1/objects/storages/ 836000123456/ports?portAttributes=ELUN

詳細情報を追加して取得する場合

curl -v -H "Accept:application/json" -H "Content-Type:application/json" - H "Authorization:Session bc9179ae-8223-4da1-8140-e9ef3d65878f" -X GET https://192.0.2.100:23451/ConfigurationManager/v1/objects/storages/ 800000012345/ports?detailInfoType=logins

#### 関連参照

- 2.8 HTTP [ステータスコード](#page-120-0)
- 付録 E.3 [ストレージシステムの構成情報のキャッシュを更新する](#page-1117-0)
- 付録 I.1 [リトライ処理の組み込み](#page-1139-0)

# **7.16** 特定のポートの情報を取得する

ポート番号を指定して、特定のポートの情報を取得します。この API では、ファイバーチャネルポ ート、FCoE ポート、または iSCSI ポートの情報を取得できます。

## 実行権限

ストレージ管理者(参照)

### リクエストライン

GET <ベース *URL* >/v1/objects/storages/<ストレージデバイス *ID* >/ports/<オブジ ェクト *ID* >

### リクエストメッセージ

オブジェクト ID

ポートの情報取得で取得した portId の値を指定します。

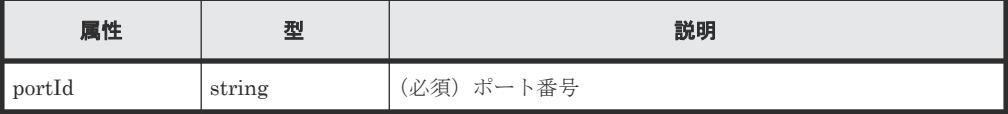

クエリパラメータ

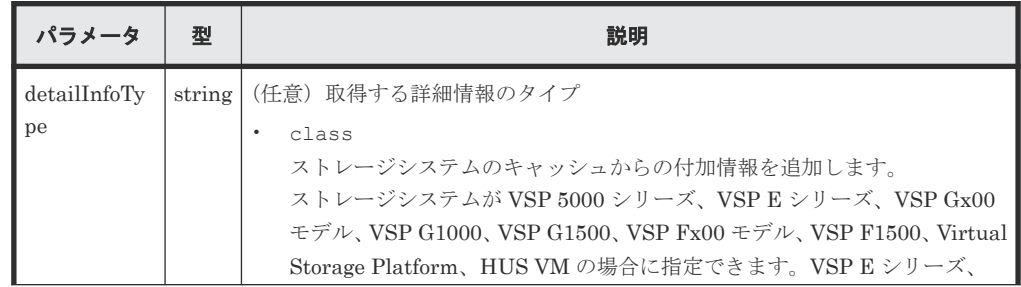

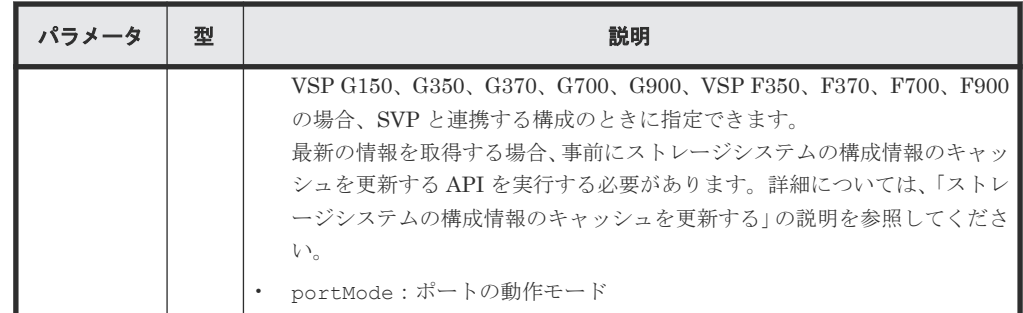

ボディ

なし。

# レスポンスメッセージ

ボディ

ファイバーチャネルポートの情報を取得した場合の出力例を次に示します。

```
{
 "portId": "CL1-A",
 "portType": "FIBRE",
 "portAttributes": [
    "TAR"
\Box,
 "portSpeed": "8G",
  "loopId": "EF",
 "fabricMode": true,
 "portConnection": "FCAL",
 "lunSecuritySetting": true,
 "wwn": "50060e8007274300",
  "logins": [
     {
       "loginWwn": "23880000871ad920",
       "wwnNickName": "-"
     },
     {
       "loginWwn": "23880000871ac910",
       "wwnNickName": "-"
    }
  ]
}
```
ファイバーチャネルポートの場合

| 属性             | 型      | 説明                                                                                                    |
|----------------|--------|----------------------------------------------------------------------------------------------------|
| portId         | string | ポート番号                                                                                                    |
| portType       | string | ポートの種別<br>次に示す値が表示されます。<br>FIBRE、SCSI、ISCSI、ENAS、ESCON、FICON、FCoE                                                                                                    |
| portAttributes | string | ポート属性の設定値<br>TAR: Target $\mathcal{R} - \mathcal{R}$ (Fibre Target port)<br>$\bullet$<br>MCU: Initiator $\mathcal{R} \rightarrow \mathcal{N}$ (MCU Initiator port)<br>$\bullet$<br>RCU: RCU ターゲットポート (RCU Target port)<br>$\bullet$<br>ELUN: External $\mathbb{R} \rightarrow \mathbb{R}$ (External Initiator port)<br>$\bullet$<br>Bidirectional ポートでは、4つの属性がすべて表示されます。 |
| portSpeed      | string | 転送速度の設定値<br>AUT (AUTO)<br>$\bullet$                                                                                                    |

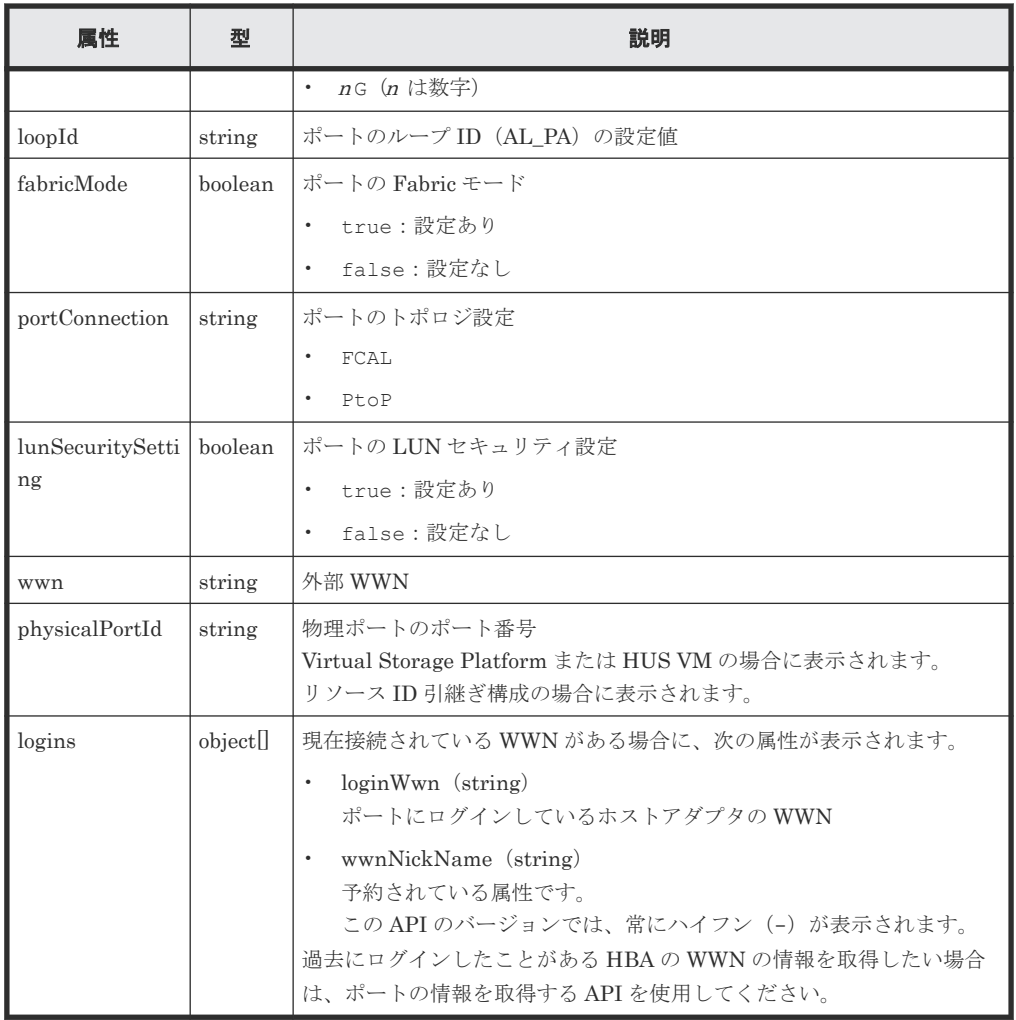

FCoE ポートの情報を取得した場合の出力例を次に示します(現在接続されている WWN がな い状態)。

```
{
  "portId": "CL1-A",
 "portType": "FCoE",
 "portAttributes": [
    "TAR"
  \frac{1}{\sqrt{2}} "portSpeed": "10G",
 "loopId": "98",
 "fabricMode": true,
 "portConnection": "PtoP",
 "lunSecuritySetting": true,
 "wwn": "50060e8007274306",
  "staticMacAddress": "e3:00:00:e0:8b:02",
 "vLanId": "0x03fe",
 "dynamicMacAddress": "e2:00:00:e0:8b:02",
 "virtualPortStatus": "DWN",
 "virtualPortId": "0x00",
 "fcoeSwitchControlId": "0x0000"
}
```
FCoE ポートの場合

| 属性       | 型      | 説明                             |
|----------|--------|--------------------------------|
| portId   | string | ポート番号                          |
| portType | string | ┃ポートの種別<br> <br> 次に示す値が表示されます。 |

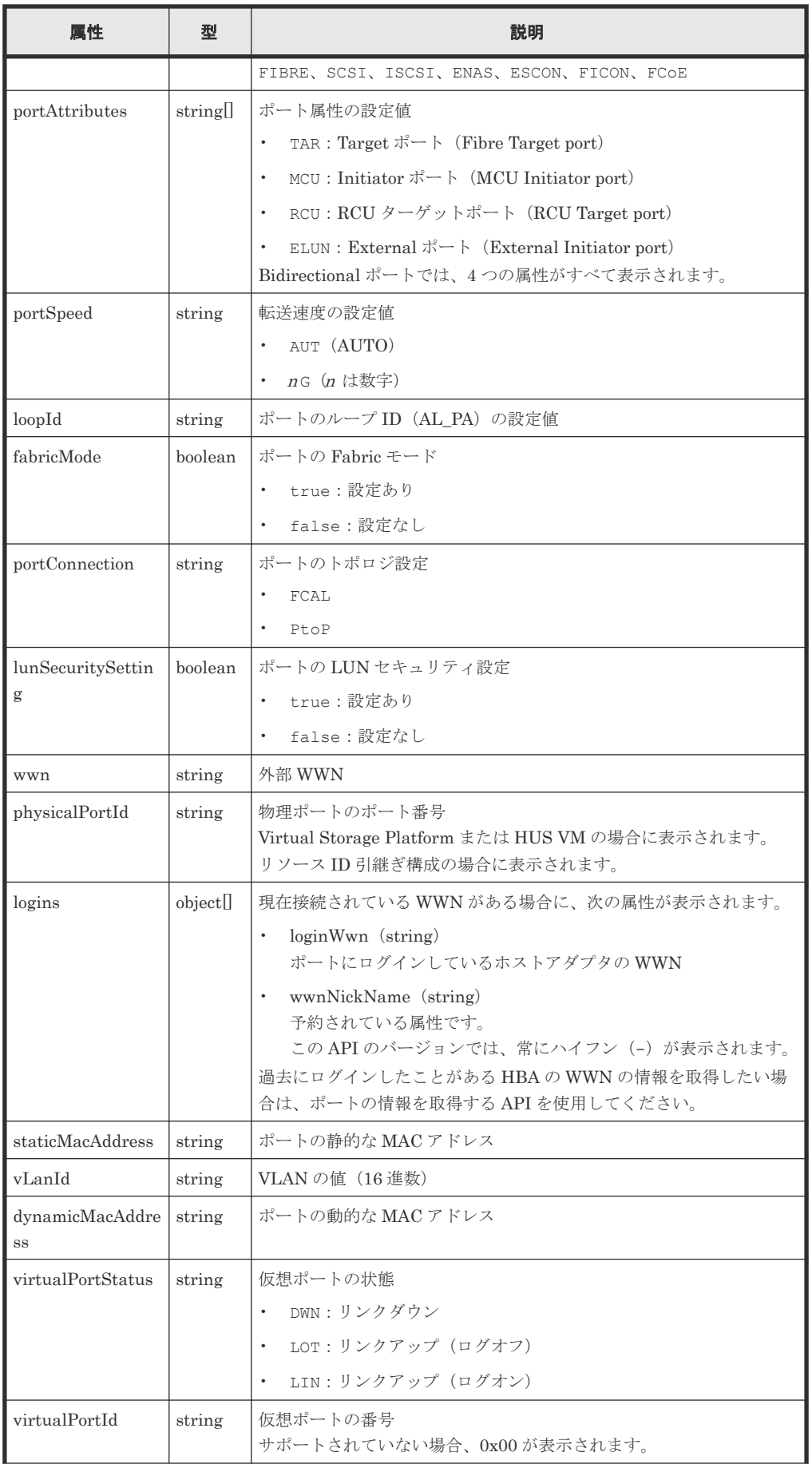

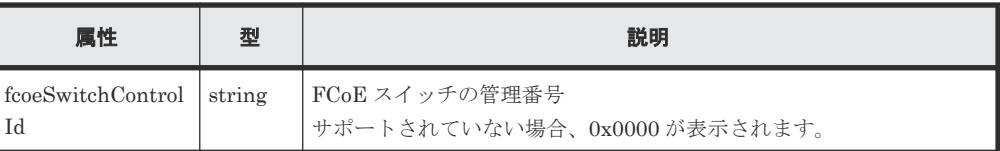

iSCSI ポートの情報を取得した場合の出力例を次に示します。

```
{
  "portId": "CL1-D",
   "portType": "ISCSI",
   "portAttributes": [
     "TAR"
  \frac{1}{2} "portSpeed": "10G",
 "loopId": "00",
  "fabricMode": false,
   "lunSecuritySetting": true,
   "logins": [
     {
       "loginIscsiName": "iqn.1996-04.de.suse:01:a0cada20917f"
     }
   ],
   "tcpOption": {
    "ipv6Mode": false,
     "selectiveAckMode": true,
     "delayedAckMode": true,
     "isnsService": false,
     "tagVLan": false
 },
 "tcpMtu": 1500,
   "iscsiWindowSize": "64KB",
  "keepAliveTimer": 60,
   "tcpPort": "3260",
  "ipv4Address": "192.168.116.19",
   "ipv4Subnetmask": "255.255.0.0",
   "ipv4GatewayAddress": "0.0.0.0",
   "ipv6LinkLocalAddress": {
     "status": "INV",
     "addressingMode": "AM",
     "address": "fe80::"
 },
 "ipv6GlobalAddress": {
 "status": "INV",
 "addressingMode": "AM",
     "address": "::"
   },
 "ipv6GatewayGlobalAddress": {
 "status": "INV",
 "address": "::",
     "currentAddress": "::"
  }
}
```
iSCSI ポートの場合

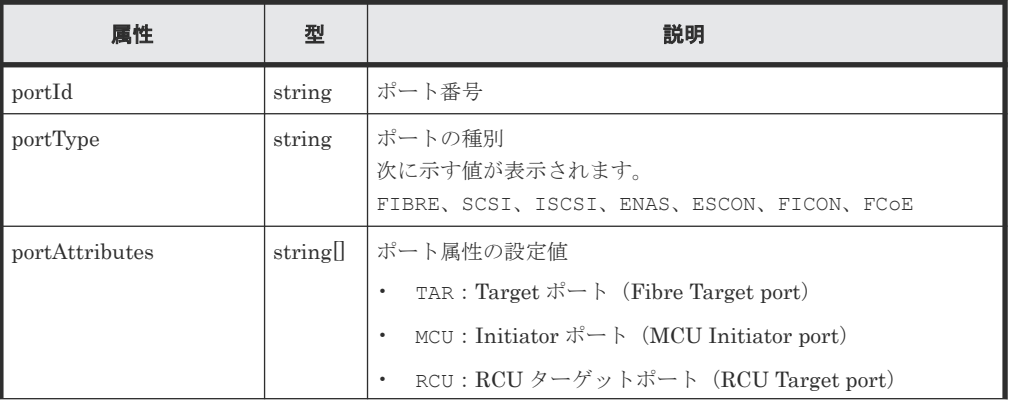

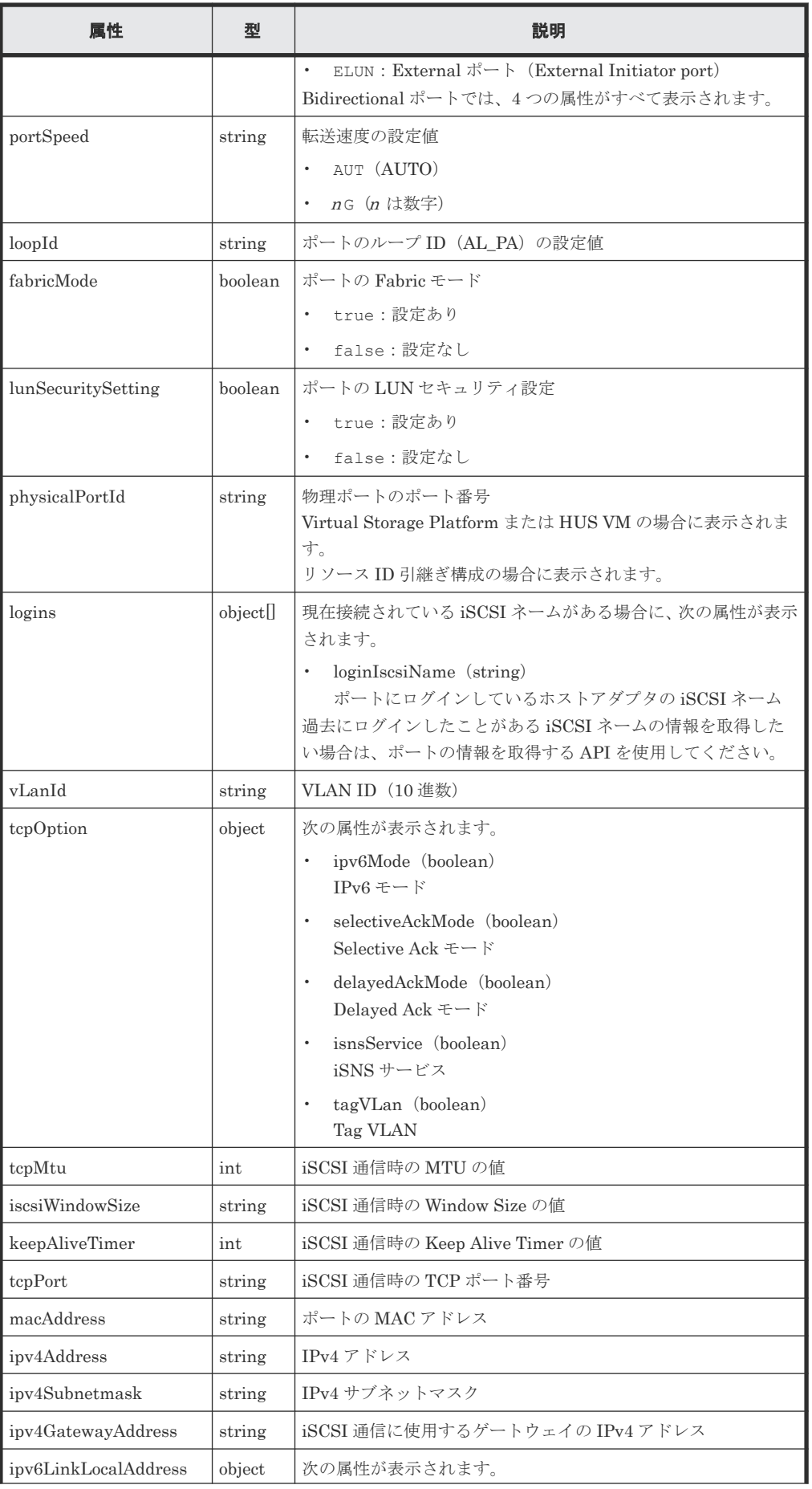

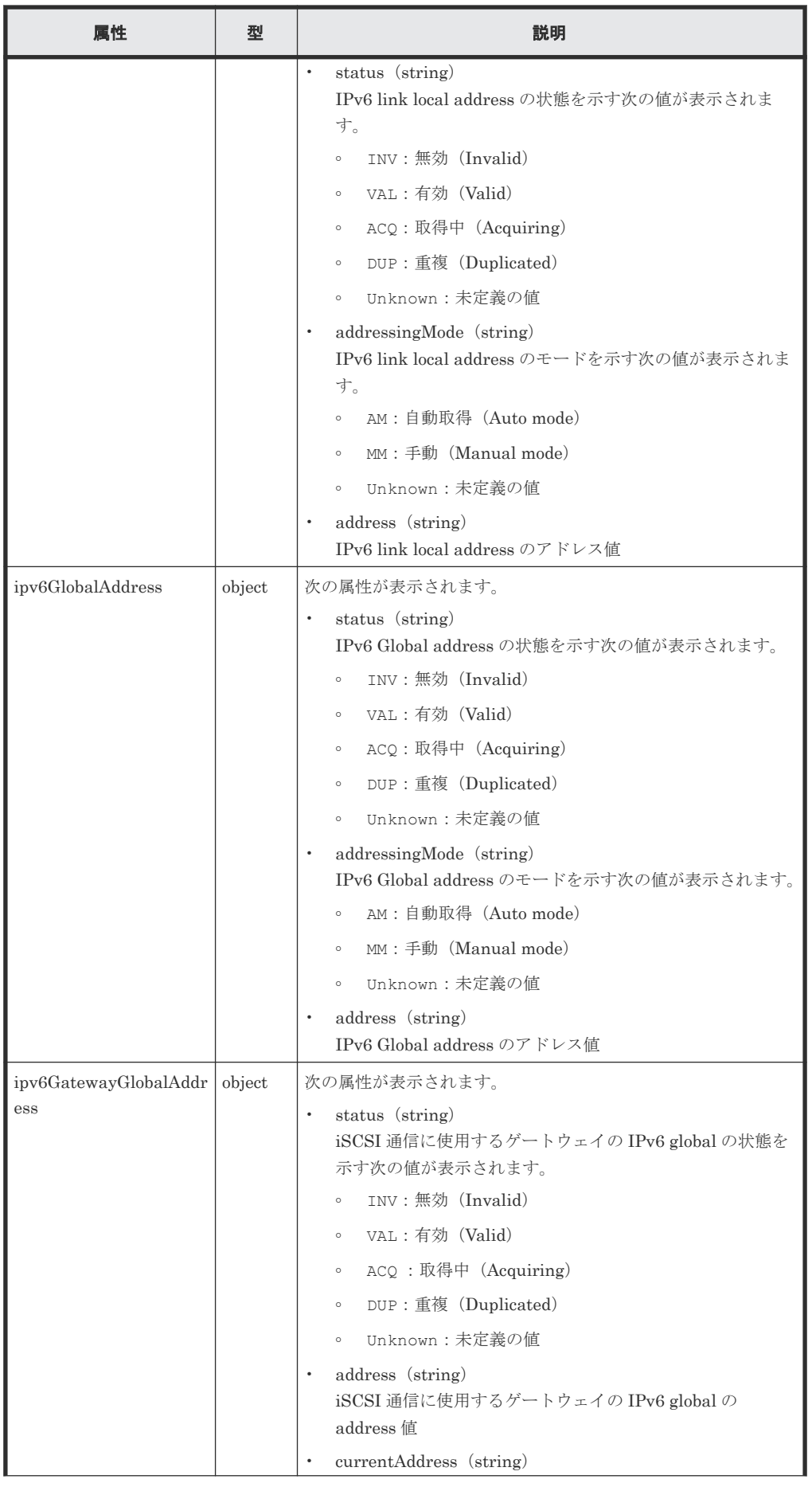

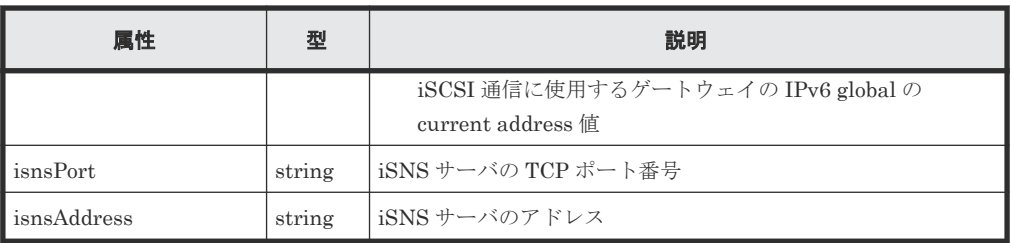

クエリパラメータで detailInfoType に class を指定して実行すると、ストレージシステ ムのキャッシュからの付加情報も取得されます。

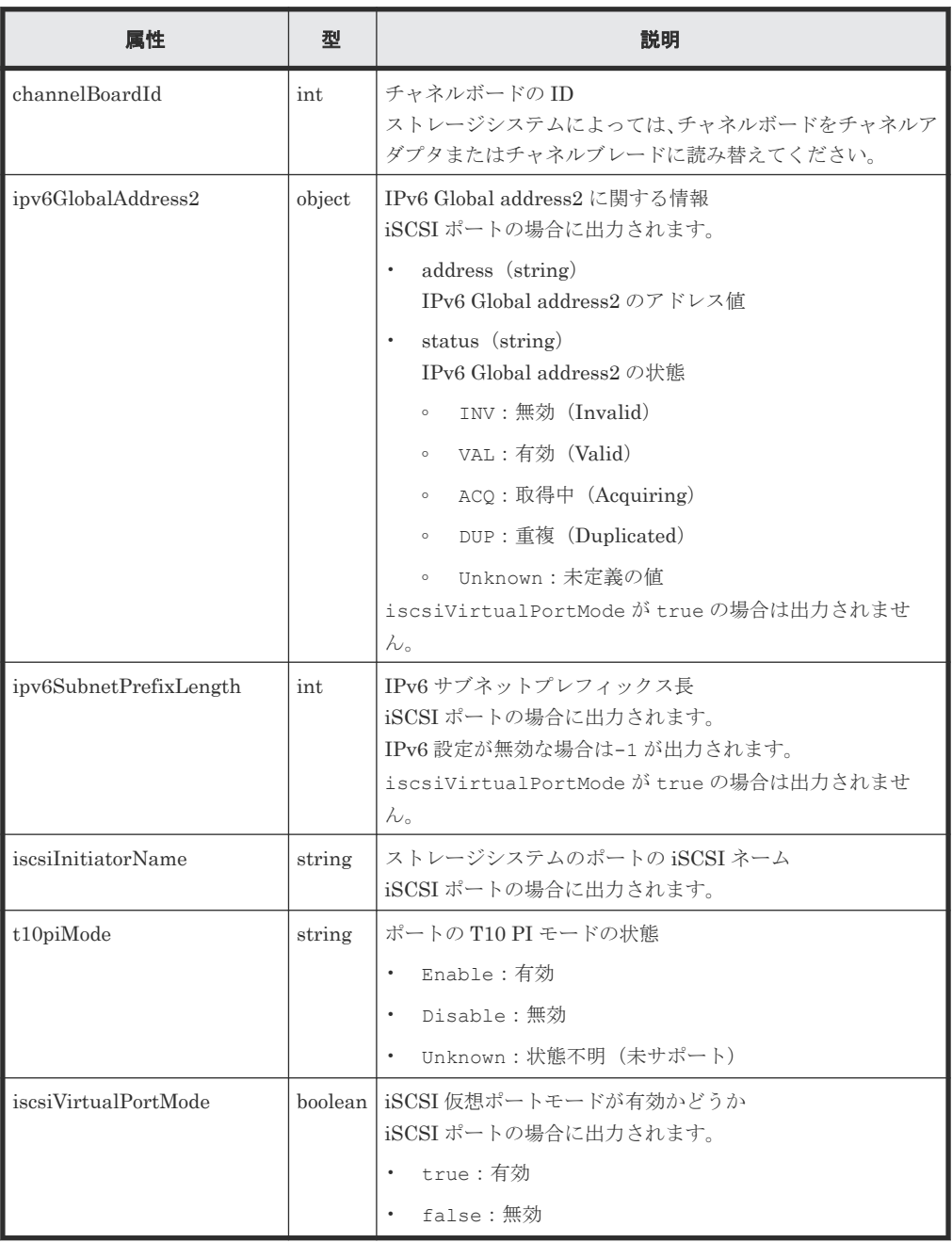

クエリパラメータで detailInfoType に portMode を指定して実行すると、次の情報も取得 できます。

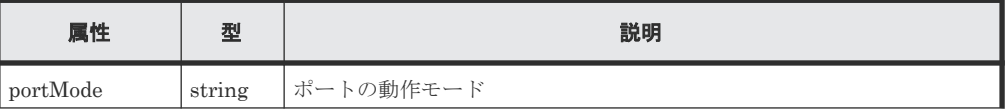

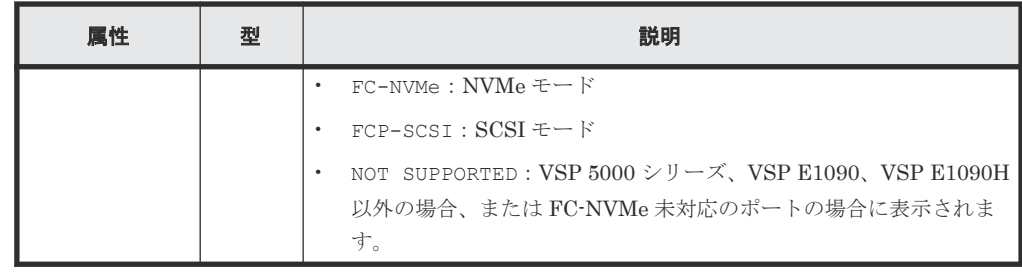

## ステータスコード

この操作のリクエストに対するステータスコードについては、HTTP ステータスコードの説明を参 照してください。

# コード例

```
curl -v -H "Accept:application/json" -H "Content-Type:application/json" -
H "Authorization:Session b74777a3-f9f0-4ea8-bd8f-09847fac48d3" -X GET 
https://192.0.2.100:23451/ConfigurationManager/v1/objects/storages/
836000123456/ports/CL1-A
```
## 関連参照

- 2.8 HTTP [ステータスコード](#page-120-0)
- 付録 E.3 [ストレージシステムの構成情報のキャッシュを更新する](#page-1117-0)

# **7.17** ポートの属性を変更する

ポートの属性について、設定を変更します。

## 実行権限

ストレージ管理者(システムリソース管理)

## リクエストライン

PUT <ベース *URL* >/v1/objects/storages/<ストレージデバイス *ID* >/ports/<オブジ ェクト *ID* >

この API は PATCH メソッドでも実行できます。

# リクエストメッセージ

# オブジェクト ID

ポートの情報取得で取得した portId の値を指定します。

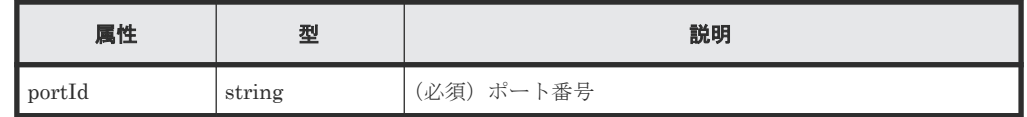

クエリパラメータ

なし。

```
ボディ
```

```
{
   "portAttribute": "TAR"
}
```
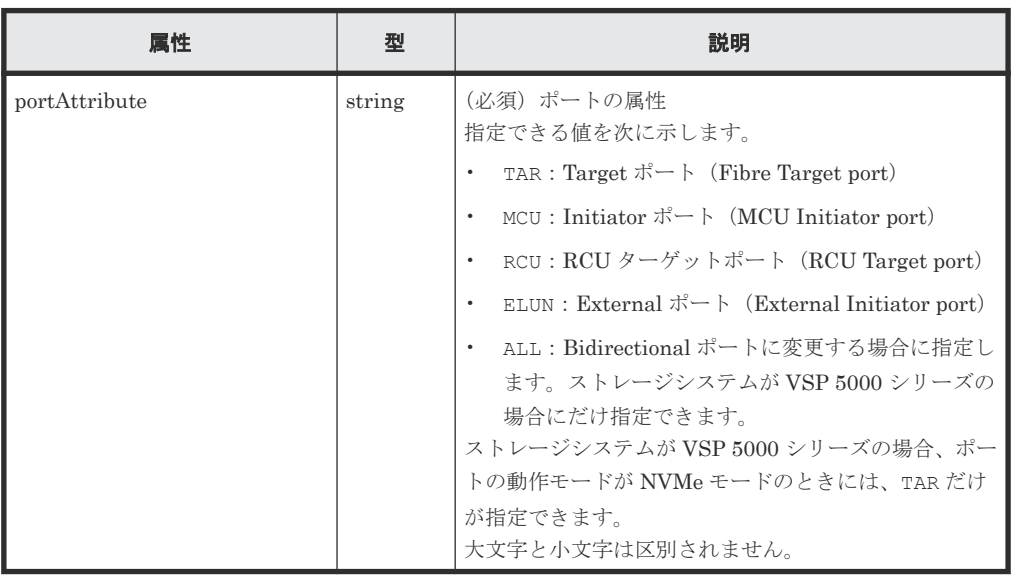

# レスポンスメッセージ

ボディ

ジョブオブジェクトを返します。affectedResources 以外の属性については、ジョブオブ ジェクトの説明を参照してください。

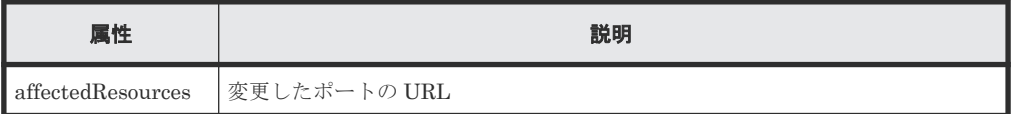

# **Action** テンプレート

なし。

# ステータスコード

この操作のリクエストに対するステータスコードについては、HTTP ステータスコードの説明を参 照してください。

## コード例

curl -v -H "Accept:application/json" -H "Content-Type:application/json" - H "Authorization:Session b74777a3-f9f0-4ea8-bd8f-09847fac48d3" -X PUT - data-binary @./InputParameters.json https://192.0.2.100:23451/ ConfigurationManager/v1/objects/storages/836000123456/ports/CL1-A

## 関連参照

- 2.8 HTTP [ステータスコード](#page-120-0)
- 2.14 [ジョブオブジェクト](#page-126-0)
- 7.15 [ポートの情報を取得する](#page-361-0)

# <span id="page-377-0"></span>**7.18** ホストグループまたは **iSCSI** ターゲットの情報を取得する

ポートのホストグループまたは iSCSI ターゲットの情報を取得します。

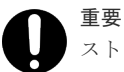

ストレージシステムが VSP E シリーズ、VSP G150、G350、G370、G700、G900、VSP F350、F370、F700、 F900 の場合に、クエリパラメータに portId を指定しないとき、この API は、同時実行数に注意が必要です。 詳細については、「リトライ処理の組み込み」を参照してください。

### 実行権限

ストレージ管理者(参照)

## リクエストライン

GET <ベース *URL* >/v1/objects/storages/<ストレージデバイス *ID* >/host-groups

### リクエストメッセージ

オブジェクト ID

なし。

クエリパラメータ

指定した条件で実行結果をフィルタリングしたり、ホストグループの情報を高速に取得したり できます。

• 実行結果をフィルタリングする場合

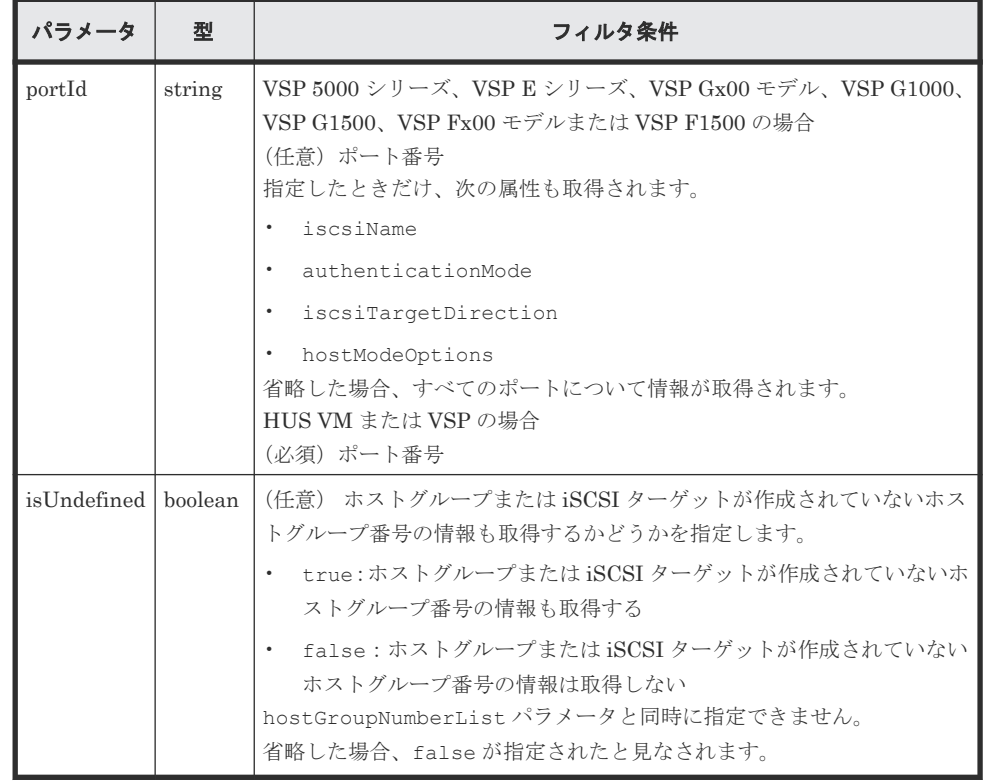

• 詳細情報を追加して取得する場合

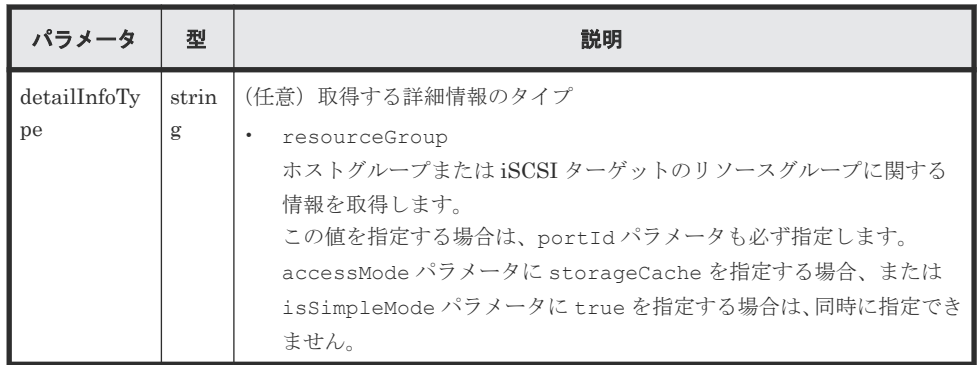

• ホストグループの情報を高速に取得する場合

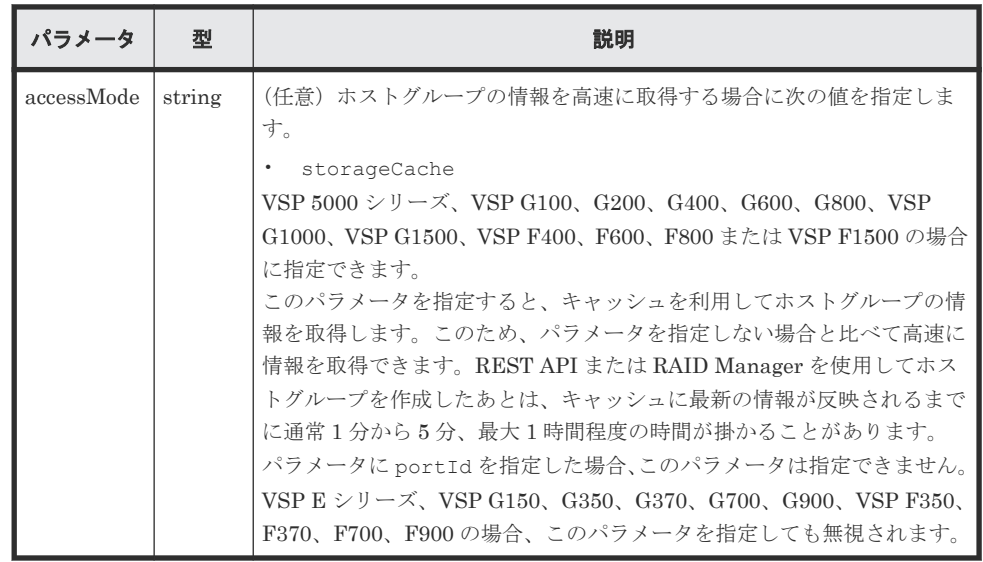

• 基本的な情報の属性だけを取得する場合

ストレージシステムが VSP 5000 シリーズ、VSP E シリーズ、VSP G150、G350、G370、 G700、G900、VSP F350、F370、F700、F900 の場合に指定できます。 すべての属性を取得する場合に比べて、高速に情報を取得します。

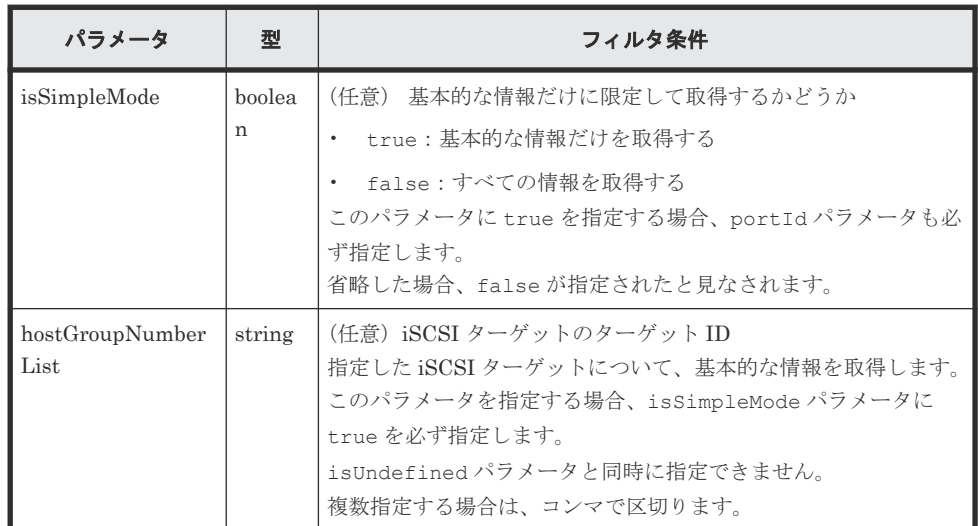

ボディ

なし。

## レスポンスメッセージ

ボディ

```
基本的な情報の属性だけを取得する場合のコード例を次に示します。
```

```
{
   "data": [
     {
       "hostGroupId": "CL1-A,0",
       "portId": "CL1-A",
       "hostGroupNumber": 0,
       "hostGroupName": "hostA"
     },
     {
       "hostGroupId": "CL1-B,0",
       "portId": "CL1-B",
       "hostGroupNumber": 0,
       "hostGroupName": "hostB"
     }
  ]
}
```
属性 さいしん しんごう えいしん かいしょう ちょうかい 説明 hostGroupId strin g ホストグループまたは iSCSI ターゲットのオブジェクト ID portId strin g ポート番号 hostGroupNumb er |int | ポート上のホストグループ番号 (iSCSI ターゲットの場合はターゲット ID)  $hostGroupName$  strin g ホストグループ名 (iSCSI ターゲットの場合はターゲットエイリアス名) hostGroupNumberList パラメータを指定しない場合は、先頭の 16 文字 だけ取得します。 iscsiName strin g ポートの iSCSI ターゲットの iSCSI ネーム hostGroupNumberList パラメータを指定したときだけ取得します。 authenticationM ode strin g iSCSI ターゲットの認証モード hostGroupNumberList パラメータを指定したときだけ取得します。 • CHAP:CHAP 認証モード • NONE:無認証モード BOTH: CHAP 認証モードおよび無認証モードの両方 iscsiTargetDirect ion strin g iSCSI ターゲットの CHAP 認証の方向 hostGroupNumberList パラメータを指定したときだけ取得します。 • S:単方向(iSCSI ターゲットが iSCSI イニシエータを認証する) • D:双方向(iSCSI ターゲットと iSCSI イニシエータが双方向に認証す る)

基本的な情報の属性だけを取得する場合の属性を次に示します。

すべての属性を取得する場合のコード例を次に示します。

すべてのポートのホストグループまたは iSCSI ターゲットの情報を取得した場合の出力例を 次に示します。

```
 "data": [
   {
     "hostGroupId": "CL1-A,0",
     "portId": "CL1-A",
     "hostGroupNumber": 0,
```
{

```
 "hostGroupName": "hostA",
 "hostMode": "WIN",
 "hostModeOptions": [
         1,
         2
       ]
     },
     {
       "hostGroupId": "CL1-B,0",
       "portId": "CL1-B",
       "hostGroupNumber": 0,
       "hostGroupName": "hostB",
       "hostMode": "LINUX/IRIX"
    }
  ]
}
```
指定したポート番号について、作成されているホストグループまたは iSCSI ターゲットの情報 を取得した場合の出力例を次に示します。

```
{
  "data": [
     {
      "hostGroupId": "CL1-A,0",
 "portId": "CL1-A",
 "hostGroupNumber": 0,
       "hostGroupName": "hostA",
      "hostMode": "WIN",
       "hostModeOptions": [
        1,
         2
       ]
     },
     {
       "hostGroupId": "CL1-A,1",
 "portId": "CL1-A",
 "hostGroupNumber": 1,
       "hostGroupName": "hostB",
       "hostMode": "LINUX/IRIX"
     }
  ]
}
```
リソースグループに関する情報を取得する場合の出力例を次に示します。 この例では、ホストグループまたは iSCSI ターゲットが作成されていないホストグループ番号 の情報も取得します。

```
{
  "data": [
     {
       "hostGroupId": "CL1-A,0",
       "portId": "CL1-A",
       "hostGroupNumber": 0,
       "hostGroupName": "hostA",
       "hostMode": "WIN",
       "hostModeOptions": [
        1,
         2
       ],
       "resourceGroupId": 1,
       "isDefined": true
     },
     {
       "hostGroupId": "CL1-A,1",
 "portId": "CL1-A",
 "hostGroupNumber": 1,
      "hostGroupName": "-",
       "resourceGroupId": 2,
       "isDefined": false
 }
```
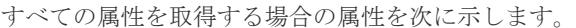

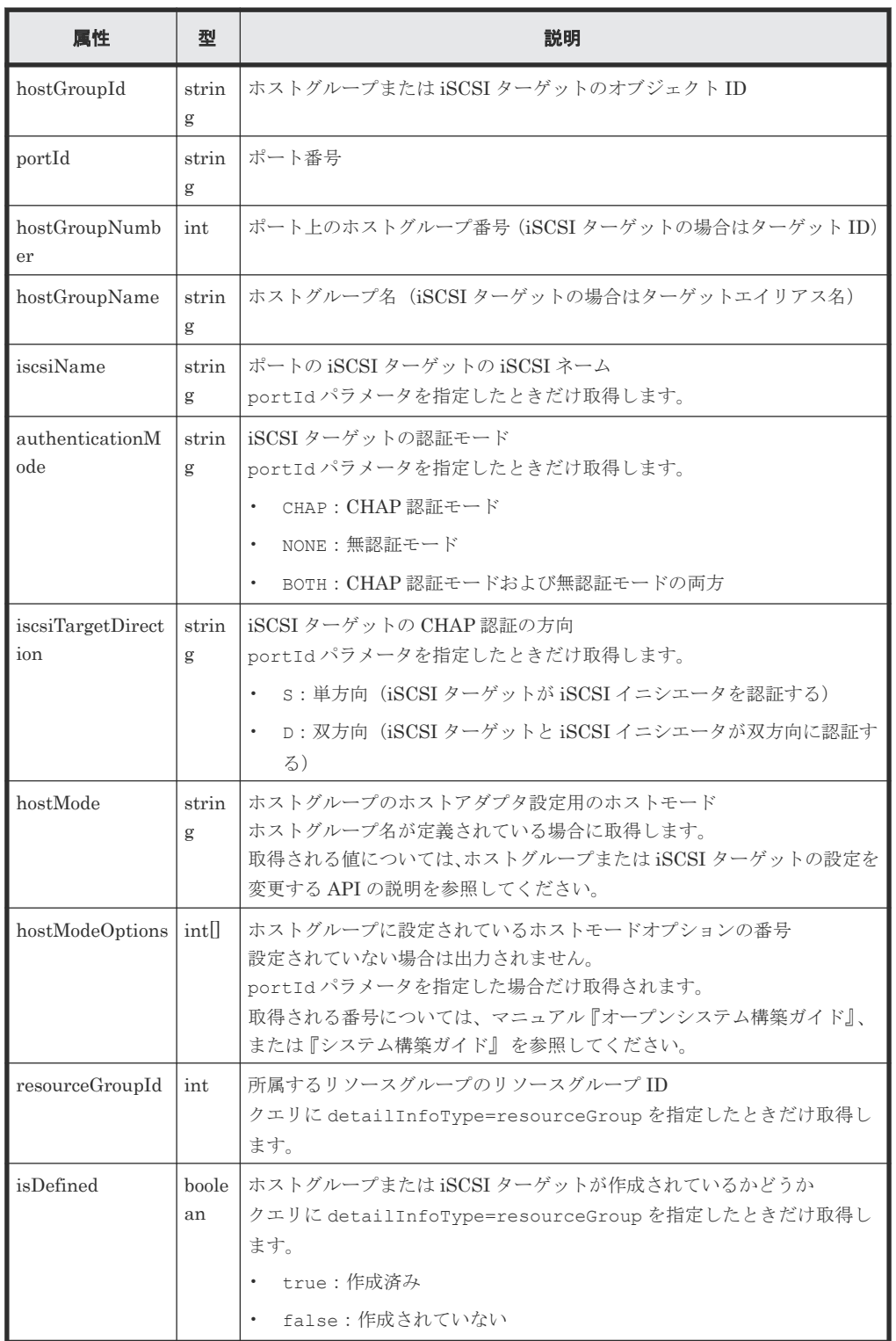

# ステータスコード

この操作のリクエストに対するステータスコードについては、HTTP ステータスコードの説明を参 照してください。

#### コード例

すべてのポートのホストグループまたは iSCSI ターゲットの情報を取得する場合

curl -v -H "Accept:application/json" -H "Content-Type:application/json" - H "Authorization:Session b74777a3-f9f0-4ea8-bd8f-09847fac48d3" -X GET https://192.0.2.100:23451/ConfigurationManager/v1/objects/storages/ 836000123456/host-groups

指定したポート番号について、作成されているホストグループまたは iSCSI ターゲットの情報を取 得する場合

curl -v -H "Accept:application/json" -H "Content-Type:application/json" - H "Authorization:Session b74777a3-f9f0-4ea8-bd8f-09847fac48d3" -X GET https://192.0.2.100:23451/ConfigurationManager/v1/objects/storages/ 836000123456/host-groups?portId=CL1-A

リソースグループに関する情報を取得する場合

この例では、ホストグループまたは iSCSI ターゲットが作成されていないホストグループ番号の情 報も取得します。

curl -v -H "Accept:application/json" -H "Content-Type:application/json" - H "Authorization:Session b74777a3-f9f0-4ea8-bd8f-09847fac48d3" -X GET https://192.0.2.100:23451/ConfigurationManager/v1/objects/storages/ 800000012345/host-groups?portId=CL1- A&isUndefined=true&detailInfoType=resourceGroup

#### 関連参照

- 2.8 HTTP [ステータスコード](#page-120-0)
- 7.22 ホストグループまたは iSCSI [ターゲットの設定を変更する](#page-388-0)
- 付録 I.1 [リトライ処理の組み込み](#page-1139-0)

# **7.19** 特定のホストグループまたは **iSCSI** ターゲットの情報を取得 する

ポートのホストグループ番号または iSCSI ターゲットのターゲット ID を指定して情報を取得しま す。

#### 実行権限

ストレージ管理者(参照)

### リクエストライン

GET <ベース *URL* >/v1/objects/storages/<ストレージデバイス *ID* >/host-groups/< オブジェクト *ID* >

### リクエストメッセージ

オブジェクト ID

ホストグループまたは iSCSI ターゲットの情報取得で取得した hostGroupId の値を指定し ます。次のように属性値を連結した形式でも指定できます。

```
<portId >,<hostGroupNumber >
```
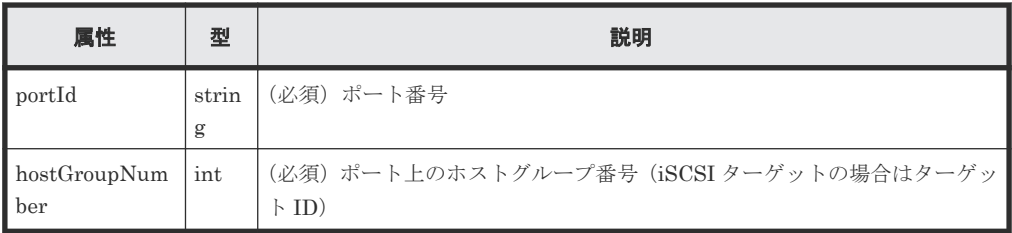

クエリパラメータ

なし。

ボディ

なし。

# レスポンスメッセージ

```
ボディ
```
ポート番号とホストグループ番号を指定した場合の出力例を次に示します。

```
{
  "hostGroupId": "CL1-A,0",
 "portId": "CL1-A",
 "hostGroupNumber": 0,
 "hostGroupName": "hostA",
 "hostMode": "WIN",
 "hostModeOptions": [
    1,
    2
  ]
}
```
iSCSI ターゲットの場合、ポート番号とターゲット ID を指定したときの出力例を次に示しま す。

```
{
  "hostGroupId": "CL1-A,0",
 "portId": "CL1-A",
 "hostGroupNumber": 0,
 "hostGroupName": "hostA",
 "iscsiName": "iqn.rest.example.of.iqn.host",
 "authenticationMode": "CHAP",
 "iscsiTargetDirection": "S",
  "hostMode": "WIN",
  "hostModeOptions": [
1, 2
  ]
}
```
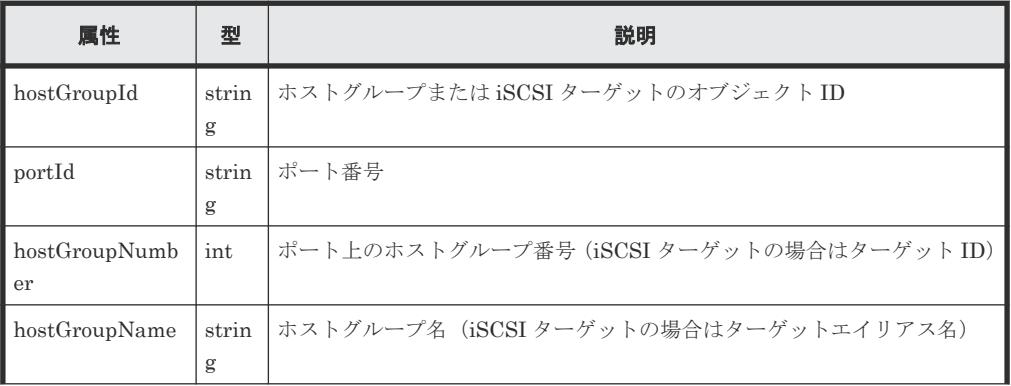

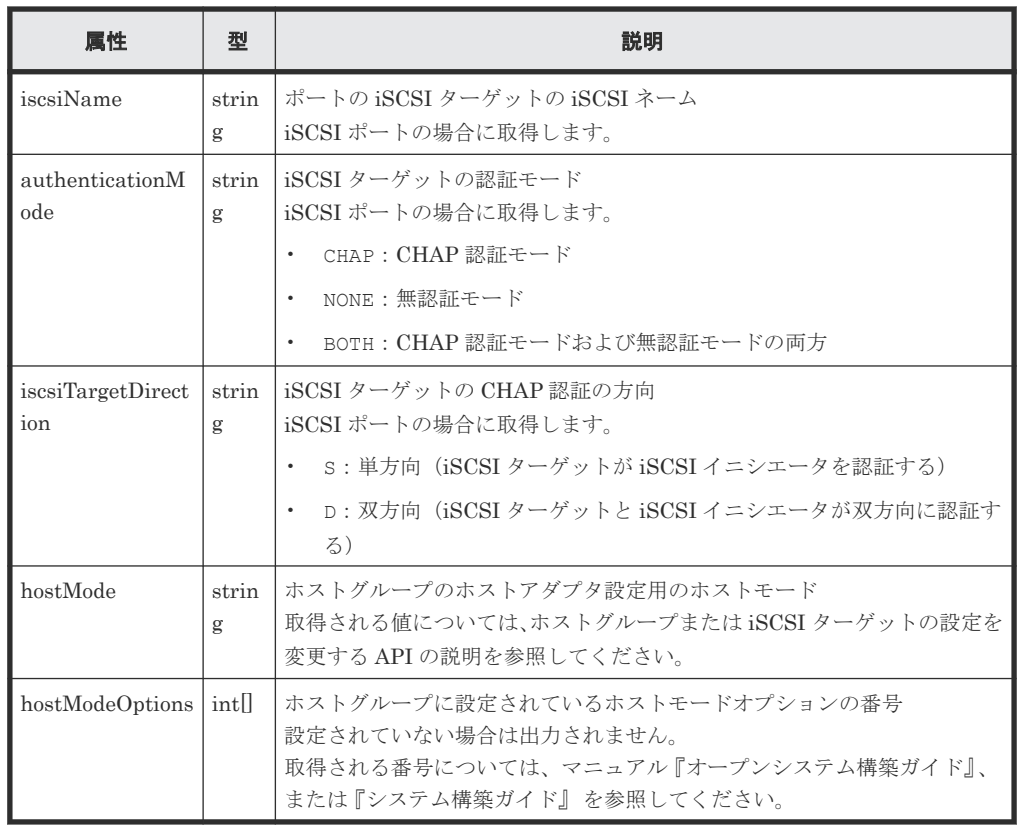

## ステータスコード

この操作のリクエストに対するステータスコードについては、HTTP ステータスコードの説明を参 照してください。

# コード例

curl -v -H "Accept:application/json" -H "Content-Type:application/json" - H "Authorization: Session b74777a3-f9f0-4ea8-bd8f-09847fac48d3" -X GET https://192.0.2.100:23451/ConfigurationManager/v1/objects/storages/ 800000012345/host-groups/CL1-A,0

## 関連参照

- 2.8 HTTP [ステータスコード](#page-120-0)
- 7.22 ホストグループまたは iSCSI [ターゲットの設定を変更する](#page-388-0)

# **7.20** ホストモードおよびホストモードオプションの一覧を取得す る

ストレージシステムで使用するホストモードおよびホストモードオプションの一覧を取得します。

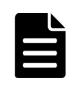

この API は、ストレージシステムが VSP 5000 シリーズ、VSP E シリーズ、VSP G150、G350、G370、 G700、G900、VSP F350、F370、F700、F900 の場合に使用できます。

### 実行権限

メモ

ストレージ管理者(参照)

ボリュームの割り当て **385**

# リクエストライン

GET <ベース *URL* >/v1/objects/storages/<ストレージデバイス *ID* >/supportedhost-modes/instance

# リクエストメッセージ

```
オブジェクト ID
```
instance を指定します。 instance は、単一のインスタンスしか持たないオブジェクトの場合に、オブジェクト ID と して指定する固定の値です。

クエリパラメータ なし。

ボディ

なし。

# レスポンスメッセージ

```
ボディ
```

```
{
   "hostModes": [
     {
 "hostModeId": 0,
 "hostModeName": "Standard",
 "hostModeDisplay": "LINUX/IRIX"
     },
     {
 "hostModeId": 1,
 "hostModeName": "(Deprecated) VMware",
        "hostModeDisplay": "VMWARE"
     }
   ],
   "hostModeOptions": [
     {
        "hostModeOptionId": 2,
        "hostModeOptionDescription": "VERITAS Database Edition/
Advanced Cluster"
     },
\left\{ \begin{array}{c} 1 & 1 \\ 1 & 1 \end{array} \right. "hostModeOptionId": 6,
        "hostModeOptionDescription": "TPRLO"
     }
  ]
}
```
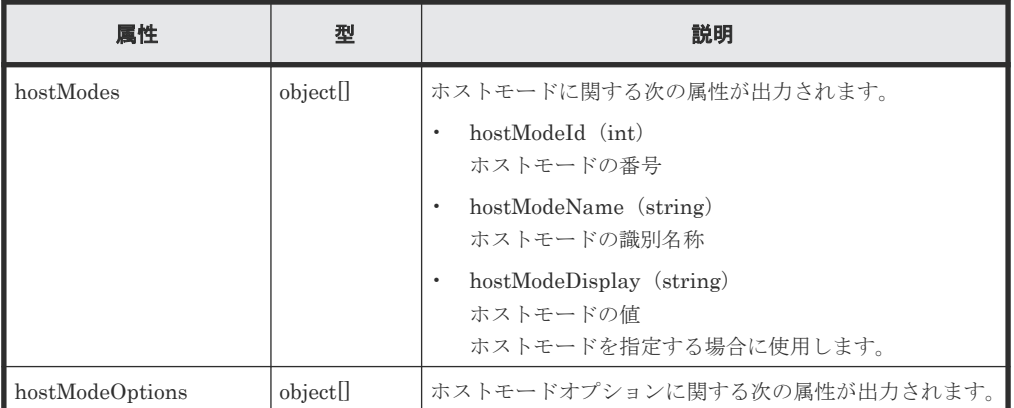

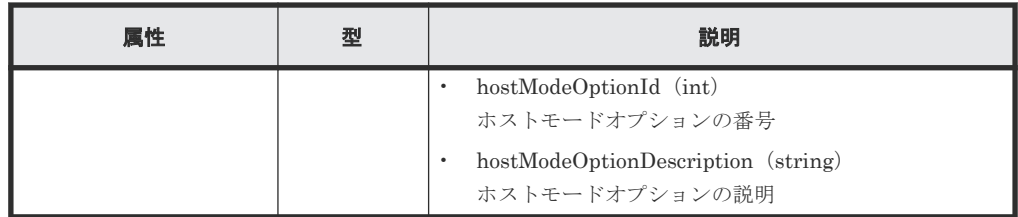

## ステータスコード

この操作のリクエストに対するステータスコードについては、HTTP ステータスコードの説明を参 照してください。

#### コード例

```
curl -v -H "Accept:application/json" -H "Content-Type:application/json" -
H "Authorization:Session b74777a3-f9f0-4ea8-bd8f-09847fac48d3" -X GET 
https://192.0.2.100:23451/ConfigurationManager/v1/objects/storages/
886000123457/supported-host-modes/instance
```
#### 関連参照

• 2.8 HTTP [ステータスコード](#page-120-0)

# **7.21** ホストグループまたは **iSCSI** ターゲットを作成する

ポートにホストグループを作成します。iSCSI ポートの場合、iSCSI ターゲットおよび iSCSI ネー ムを作成します。ホストグループや iSCSI ターゲットの作成と同時にホストモードとホストモー ドオプションも設定できます。

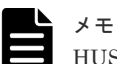

HUS VM の場合、iSCSI ターゲットを作成できません。

## 実行権限

ストレージ管理者 (プロビジョニング)

### リクエストライン

POST <ベース *URL* >/v1/objects/storages/<ストレージデバイス *ID* >/host-groups

### リクエストメッセージ

オブジェクト ID なし。 クエリパラメータ なし。 ボディ

ホストグループを作成する場合のコード例を次に示します。

{ "portId": "CL1-A", "hostGroupName": "My\_REST\_API\_HOST",

```
 "hostModeOptions": [12,33],
 "hostMode": "AIX"
}
```
iSCSI ターゲットを作成する場合のコード例を次に示します。

```
\{ "portId": "CL1-A",
 "hostGroupName": "My_REST_API_HOST",
 "iscsiName": "iqn.20150908iscsi"
}
```
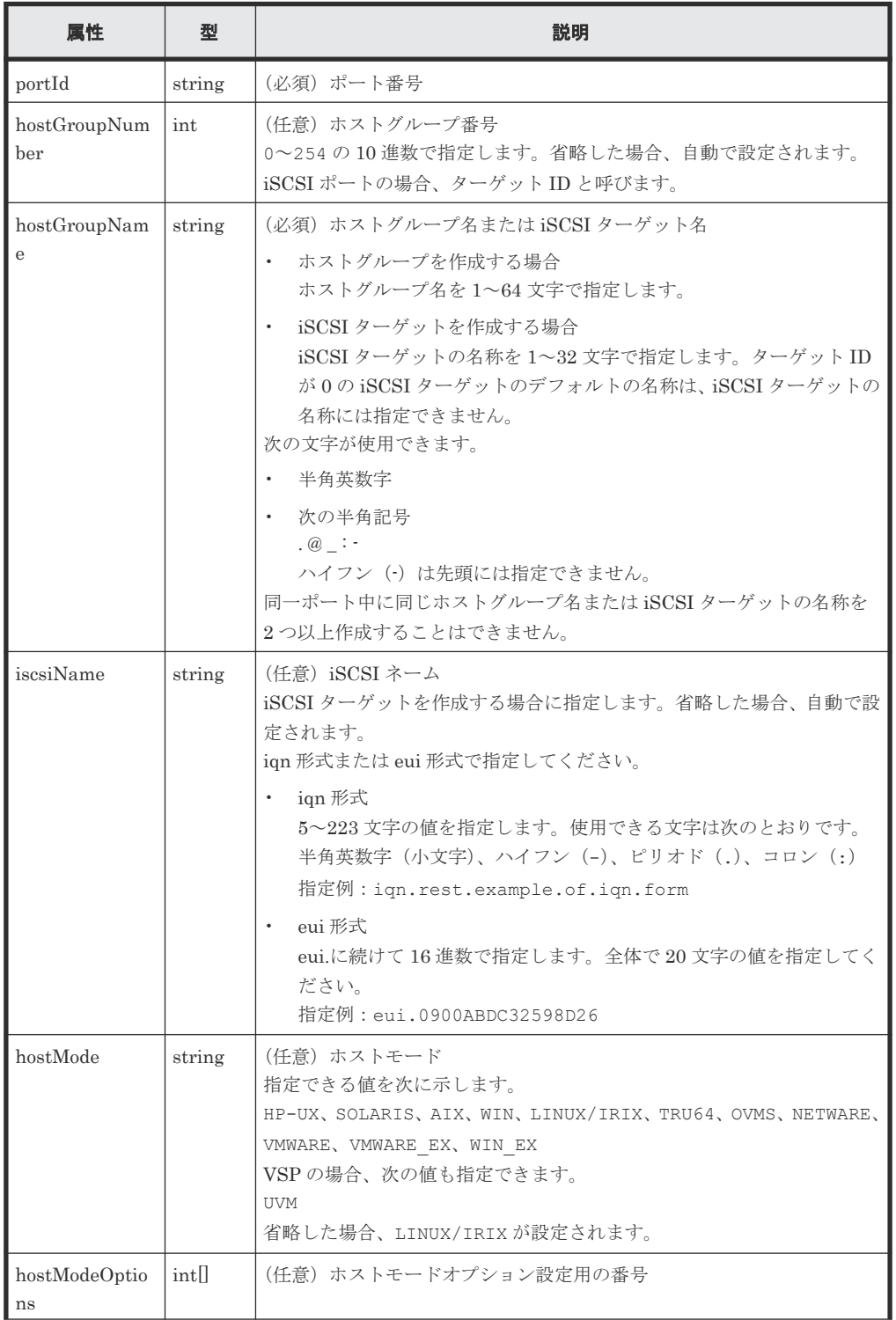

<span id="page-388-0"></span>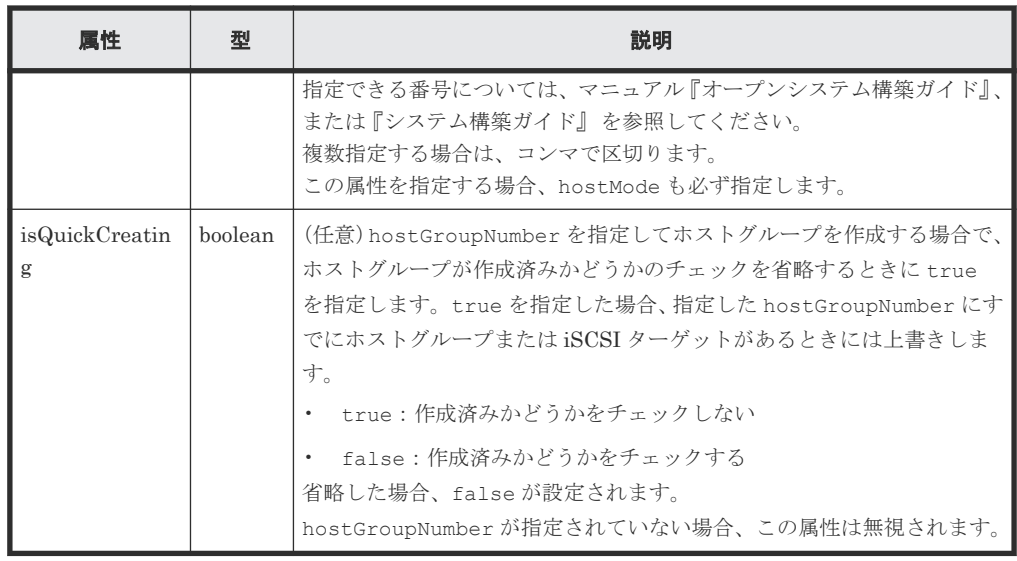

# レスポンスメッセージ

ボディ

ジョブオブジェクトを返します。affectedResources 以外の属性については、ジョブオブ ジェクトの説明を参照してください。

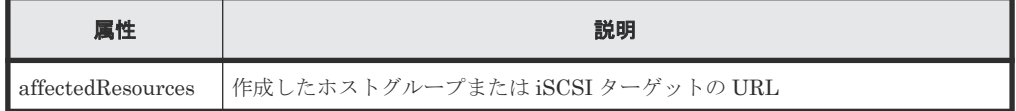

## ステータスコード

この操作のリクエストに対するステータスコードの意味を次に示します。そのほかのステータスコ ードについては、HTTP ステータスコードの説明を参照してください。

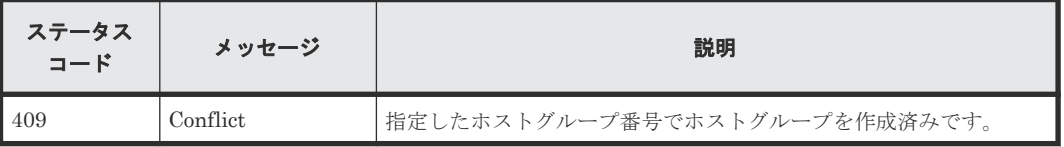

# コード例

 curl -v -H "Accept:application/json" -H "Content-Type:application/json" -H "Authorization:Session b74777a3-f9f0-4ea8-bd8f-09847fac48d3" -X POST --data-binary @./InputParameters.json https://192.0.2.100:23451/ ConfigurationManager/v1/objects/storages/836000123456/host-groups

#### 関連参照

- 2.8 HTTP [ステータスコード](#page-120-0)
- 2.14 [ジョブオブジェクト](#page-126-0)
- 7.18 ホストグループまたは iSCSI [ターゲットの情報を取得する](#page-377-0)

# **7.22** ホストグループまたは **iSCSI** ターゲットの設定を変更する

ホストグループまたは iSCSI ターゲットに、ホストモードやホストモードオプションを設定しま す。iSCSI ターゲットの場合は、CHAP 認証に関する設定もできます。

ボリュームの割り当て **389**

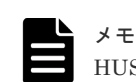

HUS VM の場合、iSCSI ターゲットの設定を変更できません。

## 実行権限

ストレージ管理者 (プロビジョニング)

# リクエストライン

PUT <ベース *URL* >/v1/objects/storages/<ストレージデバイス *ID* >/host-groups/< オブジェクト *ID* >

この API は PATCH メソッドでも実行できます。

# リクエストメッセージ

```
オブジェクト ID
```
ホストグループまたは iSCSI ターゲットの情報取得で取得した hostGroupId の値を指定し ます。次に示す属性値を連結した形式でも指定できます。

<*portId* >,<*hostGroupNumber* >

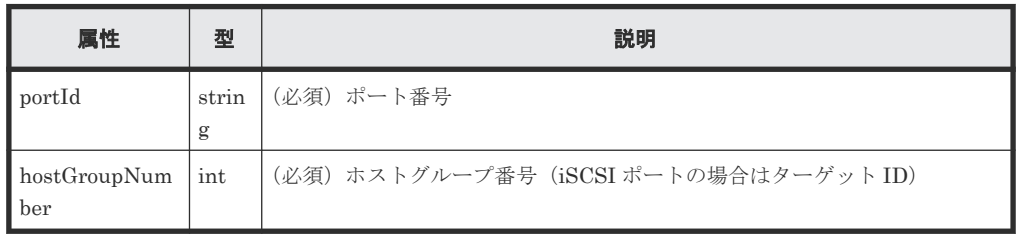

```
クエリパラメータ
```
なし。

ボディ

ホストグループのホストモードオプションを設定する場合

```
{
  "hostMode": "WIN",
  "hostModeOptions": [12,33]
}
```
ホストグループのホストモードオプションをリセットする場合

```
{
  "hostMode": "HP-UX",
  "hostModeOptions": [-1]
}
```
iSCSI ターゲットの CHAP 認証モードと CHAP 認証の方向を設定する場合

```
{
  "hostMode": "WIN",
  "authenticationMode": "CHAP",
  "iscsiTargetDirection": "D"
}
```
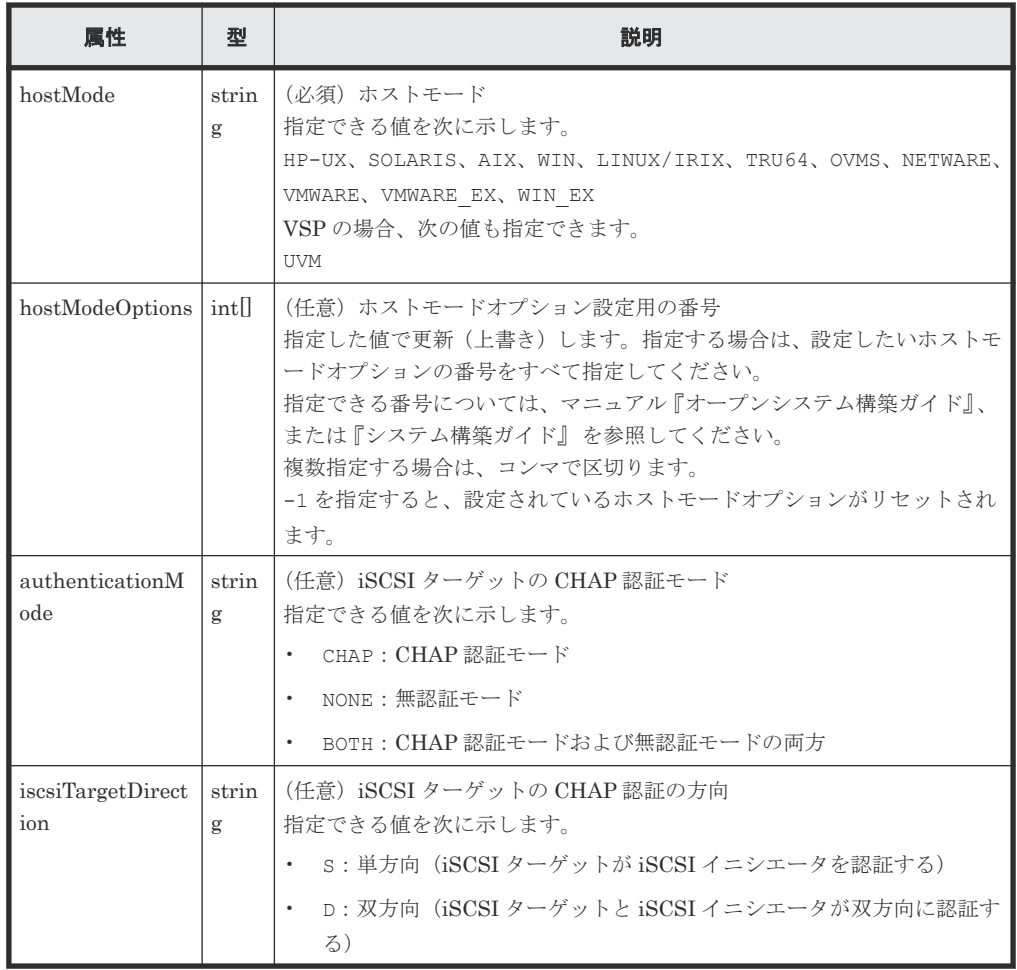

# レスポンスメッセージ

ボディ

ジョブオブジェクトを返します。affectedResources 以外の属性については、ジョブオブ ジェクトの説明を参照してください。

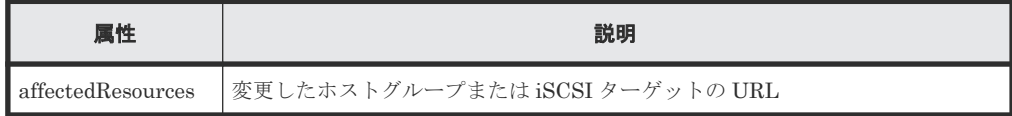

# **Action** テンプレート

なし。

# ステータスコード

この操作のリクエストに対するステータスコードについては、HTTP ステータスコードの説明を参 照してください。

## コード例

```
curl -v -H "Accept:application/json" -H "Content-Type:application/json" -
H "Authorization:Session b74777a3-f9f0-4ea8-bd8f-09847fac48d3" -X PUT --
data-binary @./InputParameters.json https://192.0.2.100:23451/
ConfigurationManager/v1/objects/storages/836000123456/host-groups/CL1-A,0
```
#### 関連参照

- 2.8 HTTP [ステータスコード](#page-120-0)
- 2.14 [ジョブオブジェクト](#page-126-0)
- 7.18 ホストグループまたは iSCSI [ターゲットの情報を取得する](#page-377-0)

# **7.23** ホストグループまたは **iSCSI** ターゲットを削除する

ホストグループや、ホストグループに登録されているホストの WWN および LUN の設定を削除し ます。または、iSCSI ターゲットや、 iSCSI ターゲットに登録されているホスト(iSCSI イニシエ ータ)の iSCSI ネームおよび LUN の設定を削除します。削除するホストグループ番号(iSCSI ポ ートの場合はターゲット ID) が 0 の場合、ホストグループまたは iSCSI ターゲットの設定がデフ ォルトに戻ります。

$$
\sum_{\text{HUS}}^{\star}
$$

US VM の場合、iSCSI ターゲットを削除できません。

## 実行権限

ストレージ管理者 (プロビジョニング)

## リクエストライン

DELETE <ベース *URL* >/v1/objects/storages/<ストレージデバイス *ID* >/hostgroups/<オブジェクト *ID* >

## リクエストメッセージ

オブジェクト ID

ホストグループまたは iSCSI ターゲットの情報取得で取得した hostGroupId の値を指定し ます。次に示す属性値を連結した形式でも指定できます。

<*portId* >,<*hostGroupNumber* >

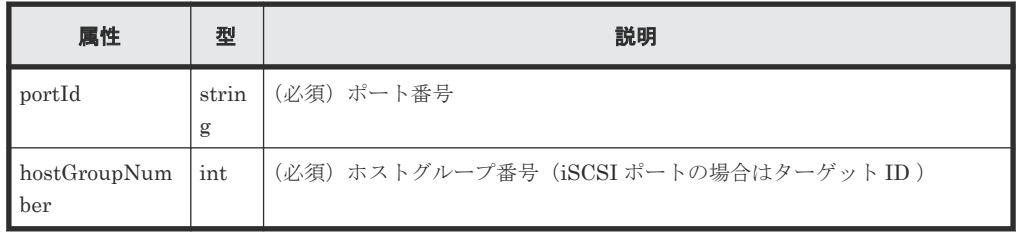

クエリパラメータ

なし。

ボディ

なし。

## レスポンスメッセージ

ボディ

ジョブオブジェクトを返します。affectedResources 以外の属性については、ジョブオブ ジェクトの説明を参照してください。

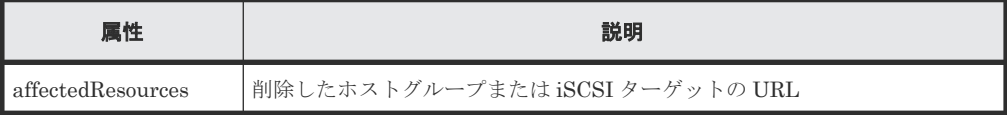

# ステータスコード

この操作のリクエストに対するステータスコードについては、HTTP ステータスコードの説明を参 照してください。

### コード例

```
curl -v -H "Accept:application/json" -H "Content-Type:application/json" -
H "Authorization: Session b74777a3-f9f0-4ea8-bd8f-09847fac48d3" -X DELETE
https://192.0.2.100:23451/ConfigurationManager/v1/objects/storages/
836000123456/host-groups/CL1-A,0
```
#### 関連参照

- 2.8 HTTP [ステータスコード](#page-120-0)
- 2.14 [ジョブオブジェクト](#page-126-0)
- 7.18 ホストグループまたは iSCSI [ターゲットの情報を取得する](#page-377-0)

# **7.24 WWN** の情報を取得する

ポートとホストグループを指定して、ホストグループに登録されている WWN の情報を取得しま す。

### 実行権限

ストレージ管理者(参照)

#### リクエストライン

GET <ベース *URL* >/v1/objects/storages/<ストレージデバイス *ID* >/host-wwns

#### リクエストメッセージ

オブジェクト ID なし。

#### クエリパラメータ

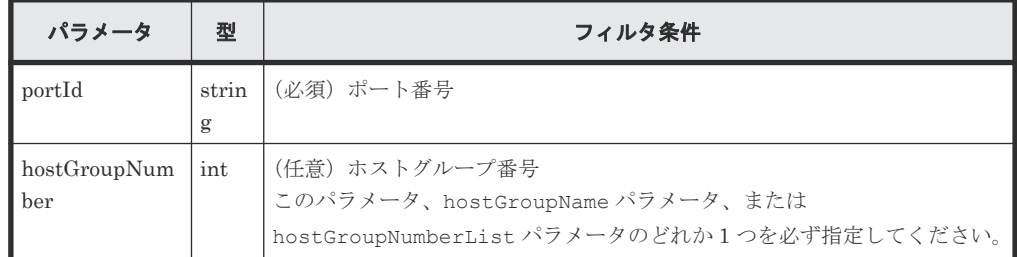

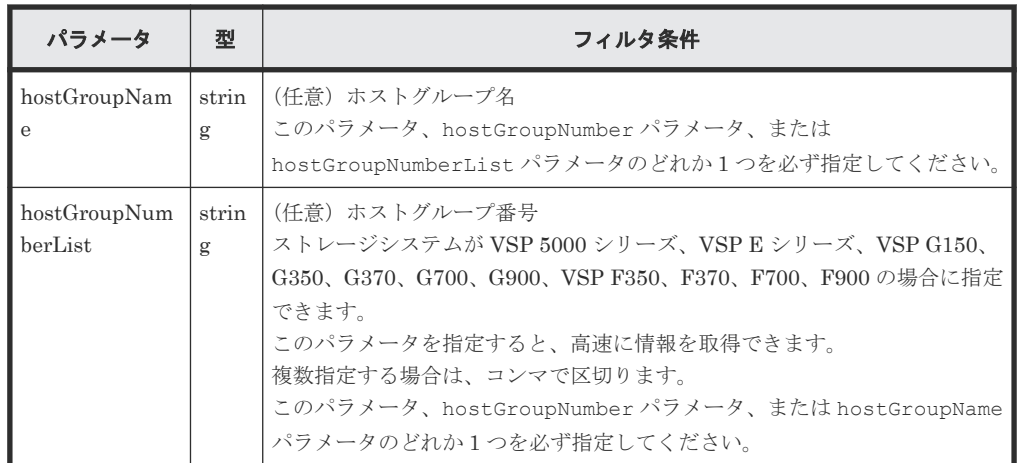

ボディ

なし。

# レスポンスメッセージ

```
ボディ
```

```
{
  "data": [
   \{ "hostWwnId": "CL1-A,0,000000102cceccc9",
 "portId": "CL1-A",
 "hostGroupNumber": 0,
 "hostGroupName": "my@host999",
 "hostWwn": "000000102cceccc9",
 "wwnNickname": "Myhostwwnsecret"
    },
    {
      "hostWwnId": "CL1-A,0,1111111111111111",
 "portId": "CL1-A",
 "hostGroupNumber": 0,
 "hostGroupName": "my@host999",
 "hostWwn": "1111111111111111",
      "wwnNickname": "formyhost"
    }
 ]
}
```
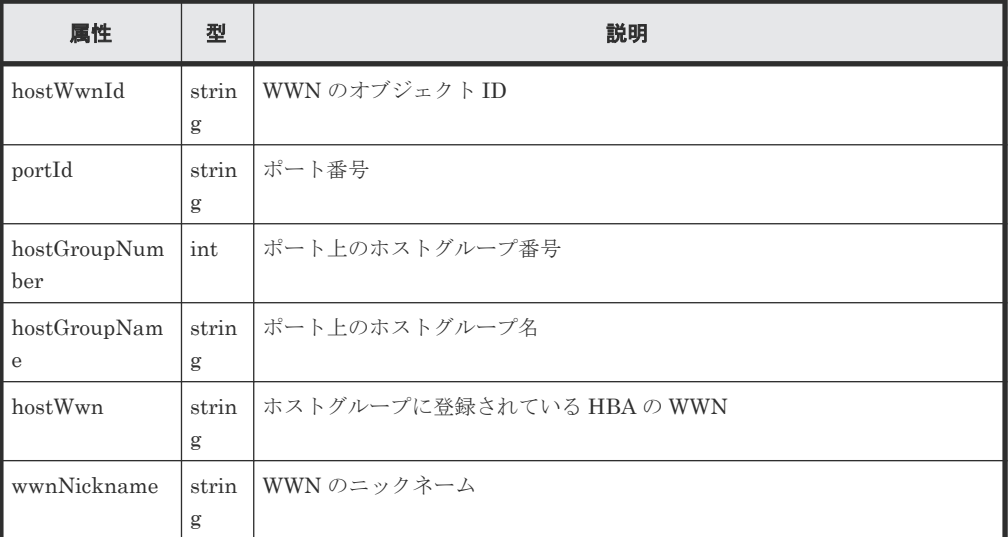

#### ステータスコード

この操作のリクエストに対するステータスコードについては、HTTP ステータスコードの説明を参 照してください。

## コード例

```
curl -v -H "Accept:application/json" -H "Content-Type:application/json" -
H "Authorization:Session b74777a3-f9f0-4ea8-bd8f-09847fac48d3" -X GET 
"https://192.0.2.100:23451/ConfigurationManager/v1/objects/storages/
836000123456/host-wwns?portId=CL1-A&hostGroupNumber=0"
```
#### 関連参照

• 2.8 HTTP [ステータスコード](#page-120-0)

# **7.25** 特定の **WWN** の情報を取得する

指定した WWN の情報を取得します。

#### 実行権限

ストレージ管理者(参照)

#### リクエストライン

GET <ベース *URL* >/v1/objects/storages/<ストレージデバイス *ID* >/host-wwns/<オ ブジェクト *ID* >

# リクエストメッセージ

オブジェクト ID

WWN の情報取得で取得した hostWwnId の値を指定します。次に示す属性値を連結した形 式でも指定できます。

<*portId* >,<*hostGroupNumber* >,<*hostWwn* >

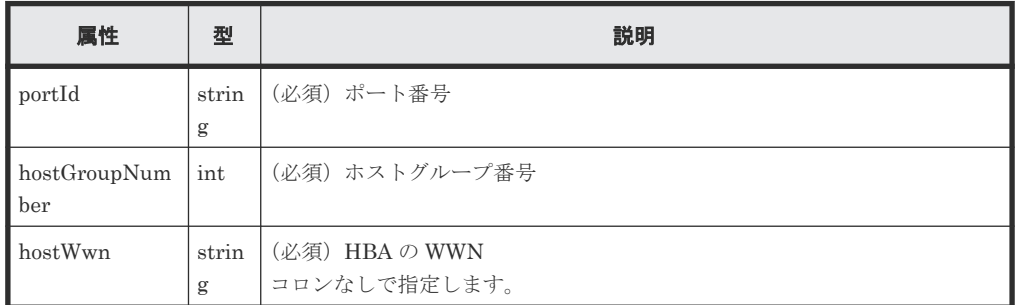

```
クエリパラメータ
```
なし。

ボディ

なし。

## レスポンスメッセージ

ボディ

```
{
  "hostWwnId": "CL1-A,0,000000102cceccc9",
 "portId": "CL1-A",
 "hostGroupNumber": 0,
  "hostGroupName": "my@host999",
  "hostWwn": "000000102cceccc9",
  "wwnNickname": "Myhostwwnsecret"
}
```
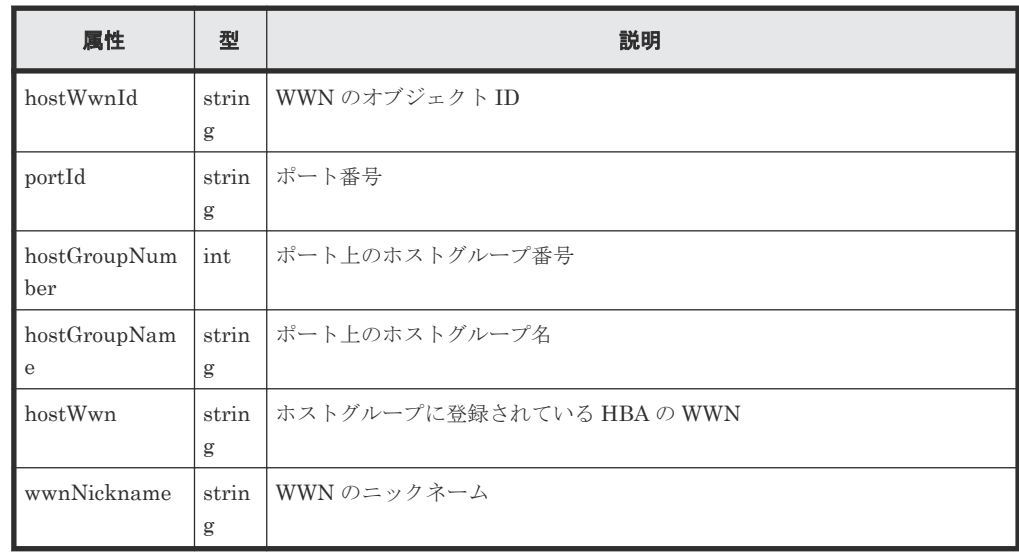

## ステータスコード

この操作のリクエストに対するステータスコードについては、HTTP ステータスコードの説明を参 照してください。

## コード例

```
curl -v -H "Accept:application/json" -H "Content-Type:application/json" -
H "Authorization:Session b74777a3-f9f0-4ea8-bd8f-09847fac48d3" -X GET 
https://192.0.2.100:23451/ConfigurationManager/v1/objects/storages/
836000123456/host-wwns/CL1-A,0,000000102cceccc9
```
### 関連参照

• 2.8 HTTP [ステータスコード](#page-120-0)

# **7.26** ホストグループに **WWN** を登録する

指定したポートのホストグループに HBA の WWN を登録します。

## 実行権限

ストレージ管理者 (プロビジョニング)

# リクエストライン

POST <ベース *URL* >/v1/objects/storages/<ストレージデバイス *ID* >/host-wwns
## リクエストメッセージ

```
オブジェクト ID
  なし。
クエリパラメータ
  なし。
ボディ
```

```
{
  "hostWwn": "210003e08b0256f9",
  "portId": "CL1-A",
  "hostGroupNumber": 5
}
```
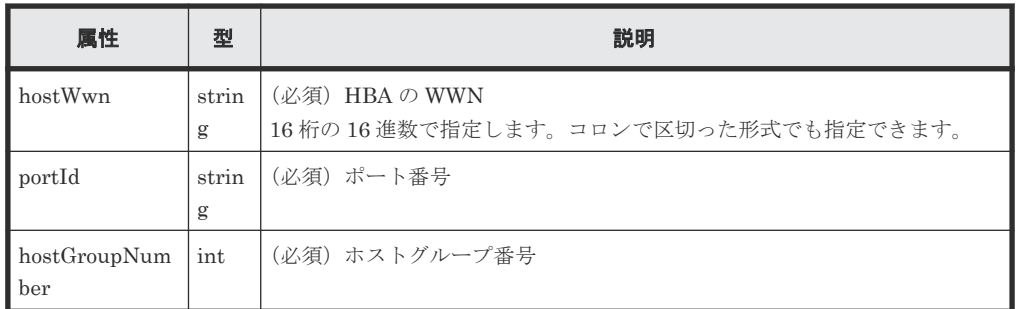

# レスポンスメッセージ

ボディ

ジョブオブジェクトを返します。affectedResources 以外の属性については、ジョブオブ ジェクトの説明を参照してください。

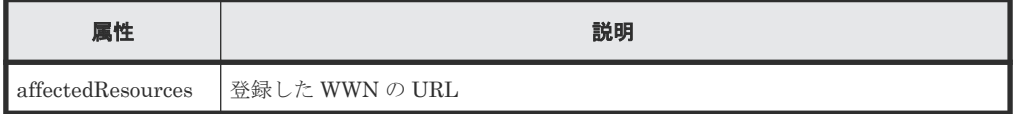

# ステータスコード

この操作のリクエストに対するステータスコードについては、HTTP ステータスコードの説明を参 照してください。

## コード例

```
curl -v -H "Accept:application/json" -H "Content-Type:application/json" -
H "Authorization:Session b74777a3-f9f0-4ea8-bd8f-09847fac48d3" -X POST --
data-binary @./InputParameters.json https://192.0.2.100:23451/
ConfigurationManager/v1/objects/storages/836000123456/host-wwns
```
# 関連参照

- 2.8 HTTP [ステータスコード](#page-120-0)
- 2.14 [ジョブオブジェクト](#page-126-0)
- 7.18 ホストグループまたは iSCSI [ターゲットの情報を取得する](#page-377-0)
- 7.24 WWN [の情報を取得する](#page-392-0)

ボリュームの割り当て **397**

# **7.27 WWN** にニックネームを設定する

ホストグループに登録されている WWN に、ニックネームを設定します。すでに設定されているニ ックネームを削除することもできます。

### 実行権限

ストレージ管理者 (プロビジョニング)

## リクエストライン

PUT <ベース *URL* >/v1/objects/storages/<ストレージデバイス *ID* >/host-wwns/<オ ブジェクト *ID* >

この API は PATCH メソッドでも実行できます。

## リクエストメッセージ

オブジェクト ID

WWN の情報取得で取得した hostWwnId の値を指定します。次に示す属性値を連結した形 式でも指定できます。

<*portId* >,<*hostGroupNumber* >,<*hostWwn* >

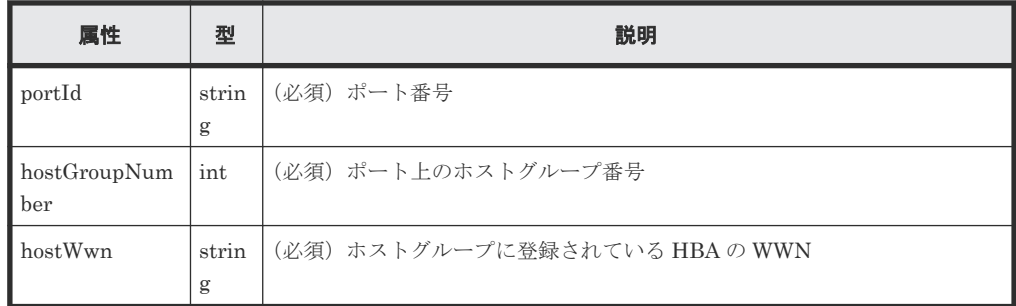

```
クエリパラメータ
```
なし。

ボディ

}

WWN にニックネームを設定する場合

{ "wwnNickname": "REST\_API\_Created"

WWN からニックネームを削除する場合

{ "wwnNickname": "" }

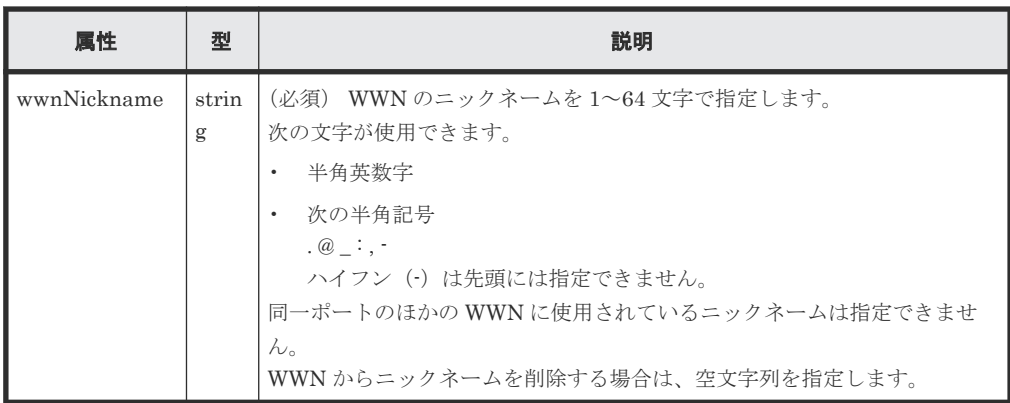

## レスポンスメッセージ

ボディ

ジョブオブジェクトを返します。affectedResources 以外の属性については、ジョブオブ ジェクトの説明を参照してください。

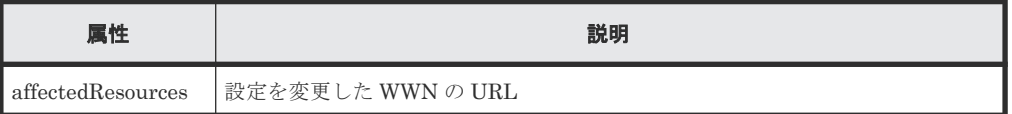

## **Action** テンプレート

なし。

## ステータスコード

この操作のリクエストに対するステータスコードについては、HTTP ステータスコードの説明を参 照してください。

#### コード例

```
curl -v -H "Accept:application/json" -H "Content-Type:application/json" -
H "Authorization: Session b74777a3-f9f0-4ea8-bd8f-09847fac48d3" -X PUT --
data-binary @./InputParameters.json https://192.0.2.100:23451/
ConfigurationManager/v1/objects/storages/836000123456/host-wwns/CL1-
A,0,1212121212121212
```
#### 関連参照

- 2.8 HTTP [ステータスコード](#page-120-0)
- 2.14 [ジョブオブジェクト](#page-126-0)
- 7.18 ホストグループまたは iSCSI [ターゲットの情報を取得する](#page-377-0)

# **7.28** ホストグループから **WWN** を削除する

指定したポートのホストグループに登録されている WWN の情報を削除します。

## 実行権限

ストレージ管理者 (プロビジョニング)

ボリュームの割り当て **399**

## リクエストライン

DELETE <ベース *URL* >/v1/objects/storages/<ストレージデバイス *ID* >/host-wwns/ <オブジェクト *ID* >

# リクエストメッセージ

オブジェクト ID

WWN の情報取得で取得した hostWwnId の値を指定します。次に示す属性値を連結した形 式でも指定できます。

<*portId* >,<*hostGroupNumber* >,<*hostWwn* >

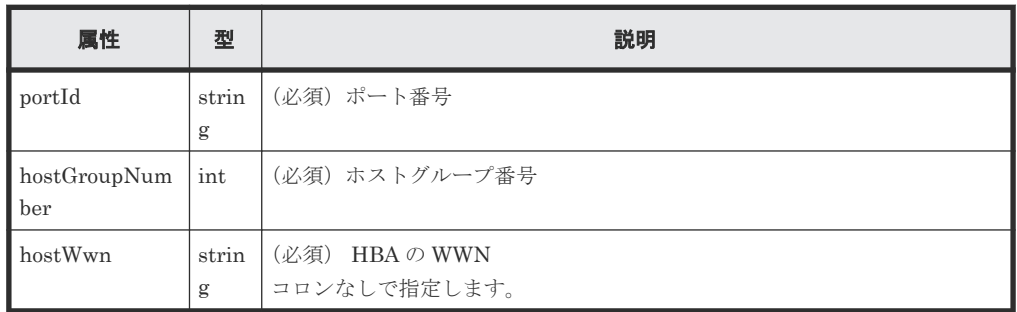

```
クエリパラメータ
```

```
なし。
```
ボディ

なし。

### レスポンスメッセージ

ボディ

ジョブオブジェクトを返します。affectedResources 以外の属性については、ジョブオブ ジェクトの説明を参照してください。

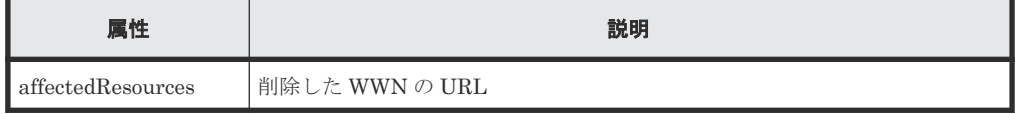

# ステータスコード

この操作のリクエストに対するステータスコードについては、HTTP ステータスコードの説明を参 照してください。

### コード例

```
curl -v -H "Accept:application/json" -H "Content-Type:application/json" -
H "Authorization:Session b74777a3-f9f0-4ea8-bd8f-09847fac48d3" -X DELETE 
https://192.0.2.100:23451/ConfigurationManager/v1/objects/storages/
836000123456/host-wwns/CL1-A,5,210003e08b0256f9
```
#### 関連参照

• 2.8 HTTP [ステータスコード](#page-120-0)

- 2.14 [ジョブオブジェクト](#page-126-0)
- 7.24 WWN [の情報を取得する](#page-392-0)

# <span id="page-400-0"></span>**7.29 iSCSI** ネームを取得する

ポートと iSCSI ターゲットを指定して、iSCSI ターゲットに登録されている iSCSI ネームの情報を 取得します。

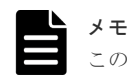

この API は、HUS VM の場合は使用できません。

# 実行権限

ストレージ管理者(参照)

# リクエストライン

GET <ベース *URL* >/v1/objects/storages/<ストレージデバイス *ID* >/host-iscsis

## リクエストメッセージ

オブジェクト ID

なし。

クエリパラメータ

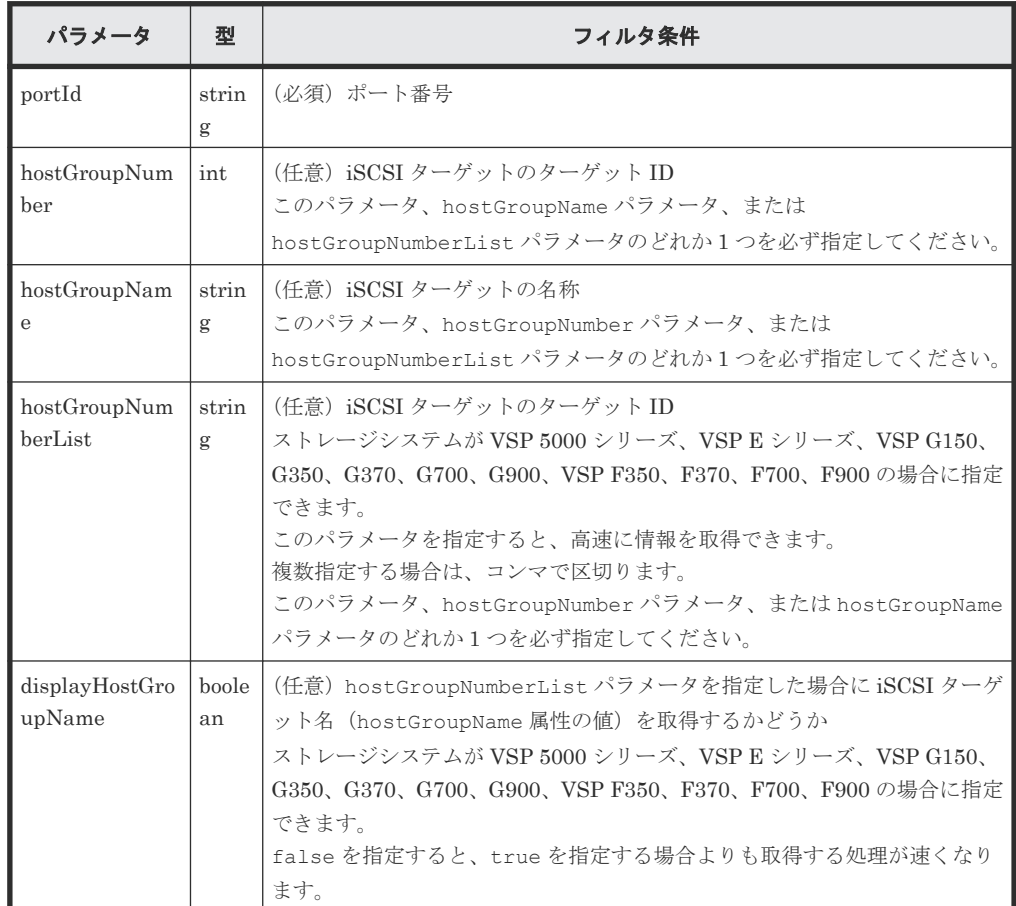

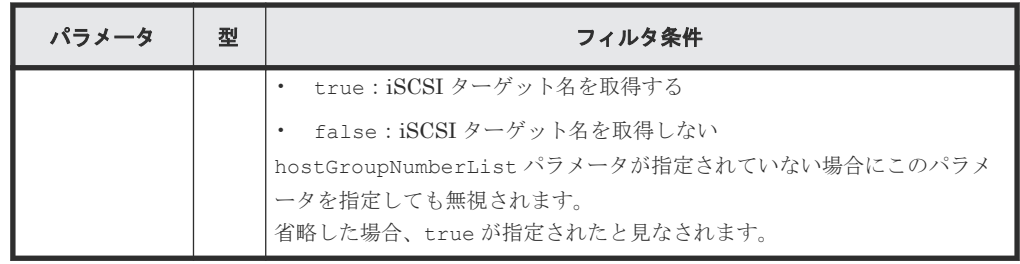

ボディ

なし。

# レスポンスメッセージ

```
ボディ
```

```
{
  "data": [
    {
      "hostIscsiId": "CL1-D,1,iqn.1994-05.com.redhat%3A496799ba93",
 "portId": "CL1-D",
 "hostGroupNumber": 1,
 "hostGroupName": "1D-G00",
 "iscsiName": "iqn.1994-05.com.redhat:496799ba93",
      "iscsiNickname": "a_a"
    },
    {
      "hostIscsiId": "CL1-D,1,iqn.1994-05.com.redhat
%3Aa7526e46aac.target",
 "portId": "CL1-D",
      "hostGroupNumber": 1,
      "hostGroupName": "1D-G00",
 "iscsiName": "iqn.1994-05.com.redhat:a7526e46aac.target",
 "iscsiNickname": "a_a"
    }
 \, ]
}
```
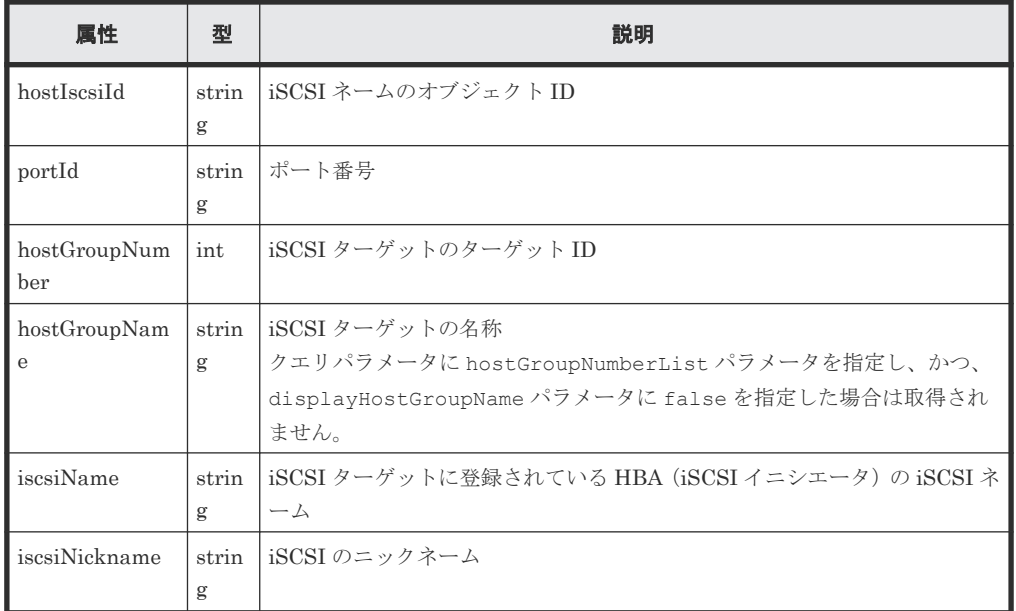

#### ステータスコード

この操作のリクエストに対するステータスコードについては、HTTP ステータスコードの説明を参 照してください。

# コード例

```
curl -v -H "Accept:application/json" -H "Content-Type:application/json" -
H "Authorization:Session b74777a3-f9f0-4ea8-bd8f-09847fac48d3" -X GET
"https://192.0.2.100:23451/ConfigurationManager/v1/objects/storages/
836000123456/host-iscsis?portId=CL1-D&hostGroupNumber=1"
```
#### 関連参照

• 2.8 HTTP [ステータスコード](#page-120-0)

# **7.30** 特定の **iSCSI** ネームの情報を取得する

ポートと iSCSI ターゲットおよび iSCSI ネームを指定して、特定の iSCSI ネームの情報を取得し ます。

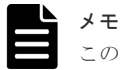

この API は、HUS VM の場合は使用できません。

#### 実行権限

ストレージ管理者(参照)

#### リクエストライン

```
GET <ベース URL >/v1/objects/storages/<ストレージデバイス ID >/host-iscsis/<
オブジェクト ID >
```
### リクエストメッセージ

オブジェクト ID

iSCSI ネームの取得で取得した hostIscsiId の値を指定します。次に示す属性を連結した 形式でも指定できます。

<*portId* >,<*hostGroupNumber* >,<*iscsiName* >

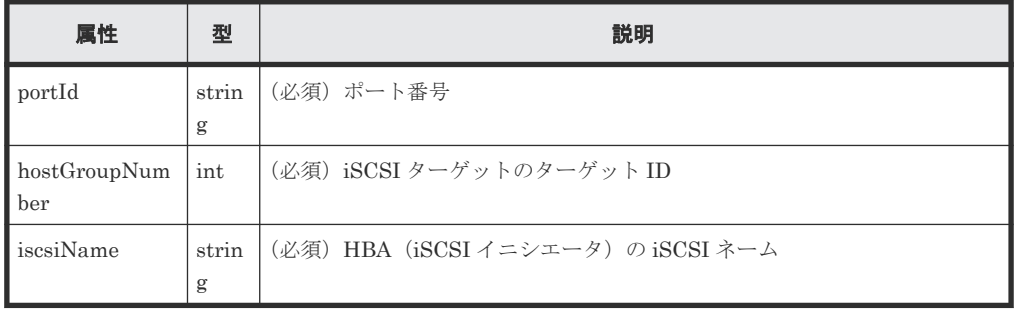

```
クエリパラメータ
```
なし。

ボディ なし。

# レスポンスメッセージ

```
ボディ
```

```
{
 "hostIscsiId": "CL1-D,1,iqn.1994-05.com.redhat%3A496799ba93",
 "portId": "CL1-D",
  "hostGroupNumber": 1,
 "hostGroupName": "1D-G00",
 "iscsiName": "iqn.1994-05.com.redhat:496799ba93",
  "iscsiNickname": "a_a"
}
```
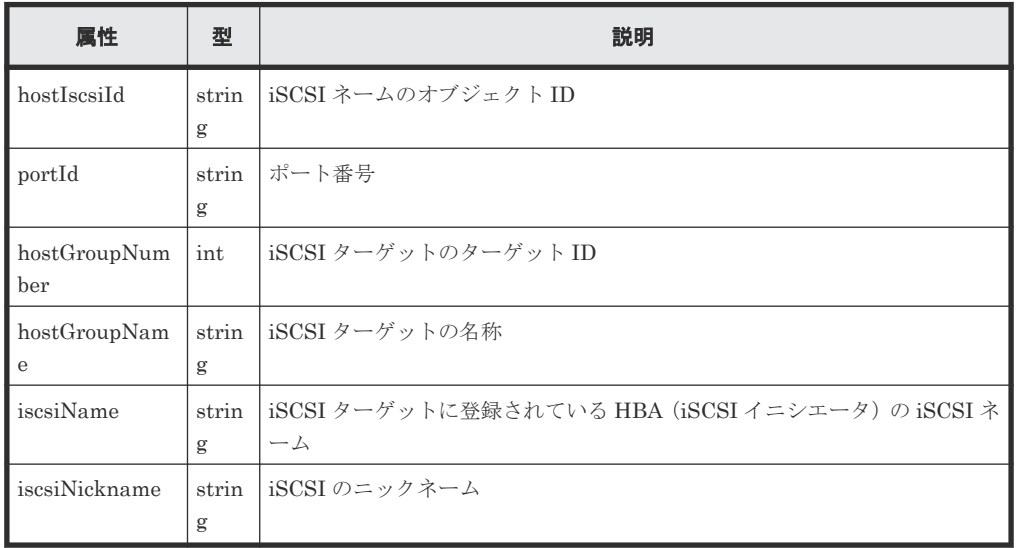

# ステータスコード

この操作のリクエストに対するステータスコードについては、HTTP ステータスコードの説明を参 照してください。

コード例

curl -v -H "Accept:application/json" -H "Content-Type:application/json" - H "Authorization:Session b74777a3-f9f0-4ea8-bd8f-09847fac48d3" -X GET https://192.0.2.100:23451/ConfigurationManager/v1/objects/storages/ 800000012345/host-iscsis/CL1-D,1,iqn.1994-05.com.redhat%3A496799ba93

# 関連参照

• 2.8 HTTP [ステータスコード](#page-120-0)

# **7.31 iSCSI** ターゲットに **iSCSI** ネームを登録する

指定したポートの iSCSI ターゲットに、イニシエータ側ホストの iSCSI ネームを登録します。

メモ この API は、HUS VM の場合は使用できません。

#### 実行権限

ストレージ管理者(プロビジョニング)

# リクエストライン

POST <ベース *URL* >/v1/objects/storages/<ストレージデバイス *ID* >/host-iscsis

## リクエストメッセージ

オブジェクト ID なし。

クエリパラメータ なし。

ボディ

```
{
 "portId": "CL1-D",
 "hostGroupNumber": 1,
 "iscsiName": "iqn.myrestapiiscsi20150907"
}
```
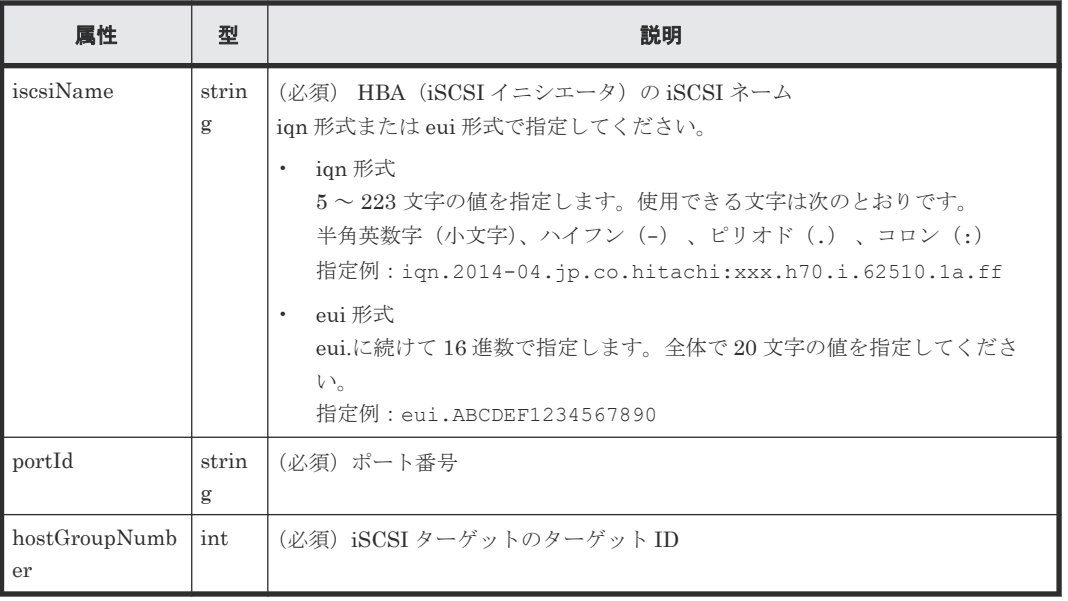

# レスポンスメッセージ

ボディ

ジョブオブジェクトを返します。affectedResources 以外の属性については、ジョブオブ ジェクトの説明を参照してください。

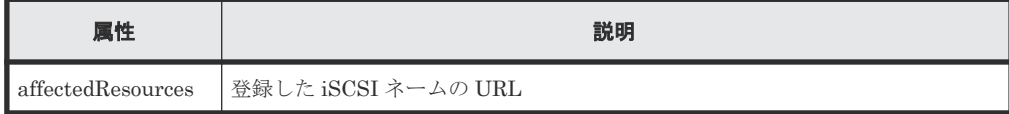

## ステータスコード

この操作のリクエストに対するステータスコードについては、HTTP ステータスコードの説明を参 照してください。

#### コード例

```
curl -v -H "Accept:application/json" -H "Content-Type:application/json" -
H "Authorization:Session b74777a3-f9f0-4ea8-bd8f-09847fac48d3" -X POST --
data-binary @./InputParameters.json https://192.0.2.100:23451/
ConfigurationManager/v1/objects/storages/836000123456/host-iscsis
```
#### 関連参照

- 2.8 HTTP [ステータスコード](#page-120-0)
- 2.14 [ジョブオブジェクト](#page-126-0)
- 7.18 ホストグループまたは iSCSI [ターゲットの情報を取得する](#page-377-0)
- 7.29 iSCSI [ネームを取得する](#page-400-0)

# **7.32 iSCSI** ネームにニックネームを設定する

iSCSI ターゲットに登録されている iSCSI ネームに、ニックネームを設定します。すでに設定され ているニックネームを削除することもできます。

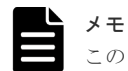

この API は、HUS VM の場合は使用できません。

## 実行権限

ストレージ管理者 (プロビジョニング)

## リクエストライン

PUT <ベース *URL* >/v1/objects/storages/<ストレージデバイス *ID* >/host-iscsis/< オブジェクト *ID* >

この API は PATCH メソッドでも実行できます。

# リクエストメッセージ

オブジェクト ID

iSCSI ネームの情報取得で取得した hostIscsiId の値を指定します。次のように属性値を 連結した形式でも指定できます。

<*portId* >,<*hostGroupNumber* >,<*iscsiName* >

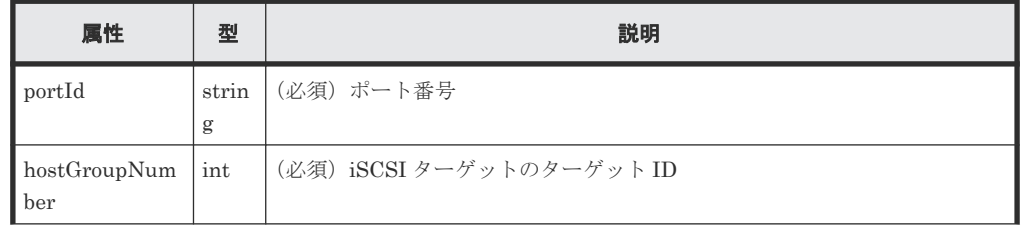

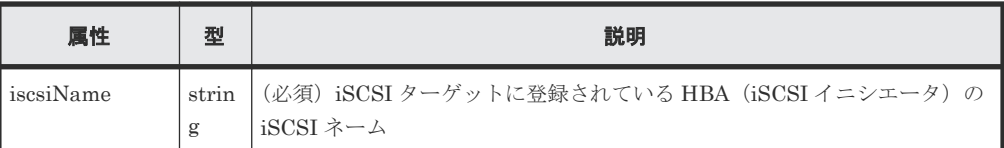

クエリパラメータ

なし。

ボディ

}

iSCSI ネームにニックネームを設定する場合

{ "iscsiNickname": "REST\_API\_Testing"

iSCSI ネームからニックネームを削除する場合

{ "iscsiNickname": "" }

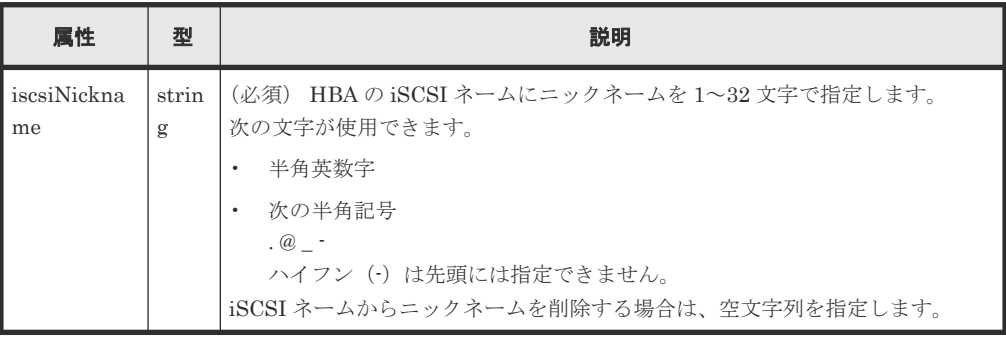

## レスポンスメッセージ

ボディ

ジョブオブジェクトを返します。affectedResources 以外の属性については、ジョブオブ ジェクトの説明を参照してください。

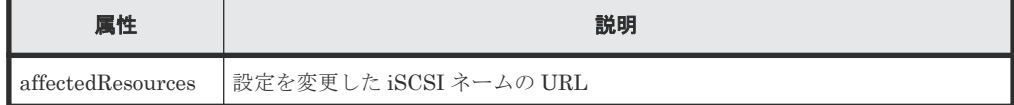

## **Action** テンプレート

なし。

# ステータスコード

この操作のリクエストに対するステータスコードについては、HTTP ステータスコードの説明を参 照してください。

#### コード例

```
curl -v -H "Accept:application/json" -H "Content-Type:application/json" -
H "Authorization:Session b74777a3-f9f0-4ea8-bd8f-09847fac48d3" -X PUT --
data-binary @./InputParameters.json https://192.0.2.100:23451/
```
# 関連参照

- 2.8 HTTP [ステータスコード](#page-120-0)
- 2.14 [ジョブオブジェクト](#page-126-0)
- 7.29 iSCSI [ネームを取得する](#page-400-0)

# **7.33 iSCSI** ターゲットから **iSCSI** ネームを削除する

指定したポートの iSCSI ターゲットから HBA (iSCSI イニシエータ)の iSCSI ネームを削除しま す。

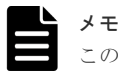

この API は、HUS VM の場合は使用できません。

### 実行権限

ストレージ管理者(プロビジョニング)

## リクエストライン

DELETE <ベース *URL* >/v1/objects/storages/<ストレージデバイス *ID* >/hostiscsis/<オブジェクト *ID* >

# リクエストメッセージ

# オブジェクト ID

iSCSI ネームの取得で取得した hostIscsiId の値を指定します。次に示す属性を連結した 形式でも指定できます。

<*portId* >,<*hostGroupNumber* >,<*iscsiName* >

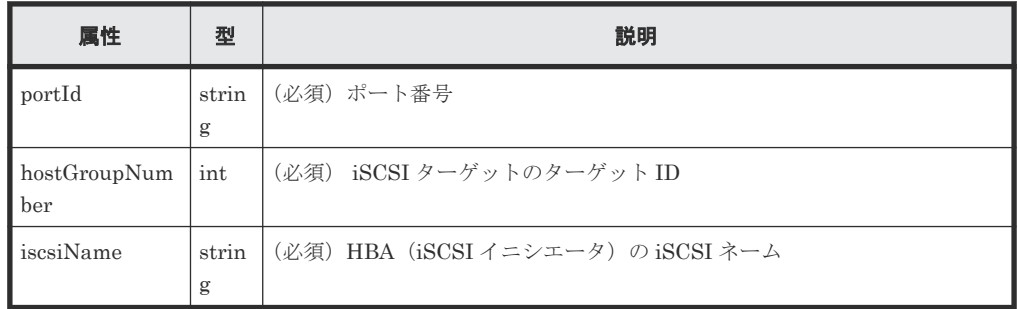

クエリパラメータ

なし。

ボディ

なし。

## <span id="page-408-0"></span>レスポンスメッセージ

ボディ

ジョブオブジェクトを返します。affectedResources 以外の属性については、ジョブオブ ジェクトの説明を参照してください。

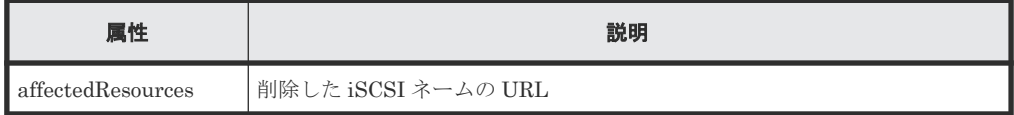

## ステータスコード

この操作のリクエストに対するステータスコードについては、HTTP ステータスコードの説明を参 照してください。

#### コード例

```
curl -v -H "Accept:application/json" -H "Content-Type:application/json" -
H "Authorization:Session b74777a3-f9f0-4ea8-bd8f-09847fac48d3" -X DELETE 
https://192.0.2.100:23451/ConfigurationManager/v1/objects/storages/
836000123456/host-iscsis/CL1-D,1,iqn.myrestapiiscsi20150907
```
#### 関連参照

- 2.8 HTTP [ステータスコード](#page-120-0)
- 2.14 [ジョブオブジェクト](#page-126-0)
- 7.29 iSCSI [ネームを取得する](#page-400-0)

# **7.34 CHAP** ユーザの情報を取得する

ポートと iSCSI ターゲットを指定して、iSCSI ターゲットに設定されている CHAP ユーザの情報 を取得します。iSCSI ターゲットの名称または CHAP ユーザ名に半角スペースが含まれている場 合、CHAP ユーザ名の情報は取得できません。

メモ

この API は、HUS VM の場合は使用できません。

## 実行権限

ストレージ管理者(参照)

## リクエストライン

GET <ベース *URL* >/v1/objects/storages/<ストレージデバイス *ID* >/chap-users

## リクエストメッセージ

オブジェクト ID なし。

クエリパラメータ

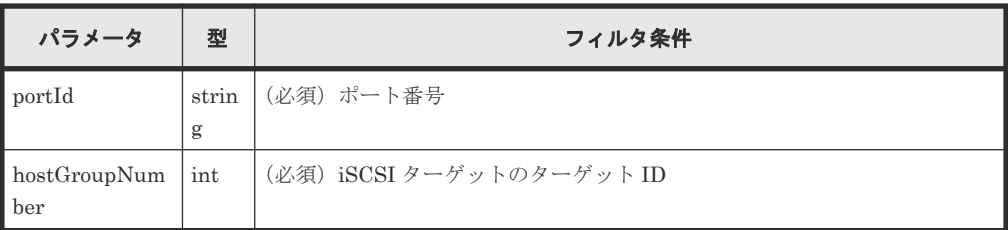

ボディ

なし。

# レスポンスメッセージ

```
ボディ
```

```
{
  "data": [
    {
      "chapUserId": "CL1-D,0,INI,TESTing",
 "portId": "CL1-D",
 "hostGroupNumber": 0,
 "hostGroupName": "1D-G00",
 "chapUserName": "TESTing",
      "wayOfChapUser": "INI"
    },
    {
 "chapUserId": "CL1-D,0,TAR,mychap",
 "portId": "CL1-D",
 "hostGroupNumber": 0,
 "hostGroupName": "1D-G00",
 "chapUserName": "mychap",
 "wayOfChapUser": "TAR"
    }
  ]
}
```
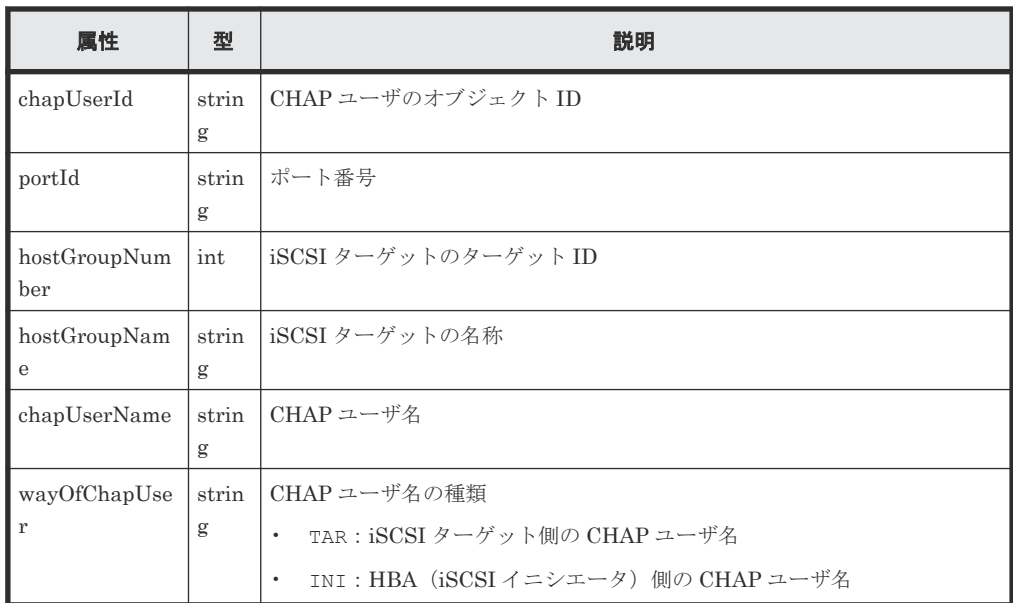

# ステータスコード

この操作のリクエストに対するステータスコードについては、HTTP ステータスコードの説明を参 照してください。

#### コード例

```
curl -v -H "Accept:application/json" -H "Content-Type:application/json" -
H "Authorization:Session b74777a3-f9f0-4ea8-bd8f-09847fac48d3" -X GET 
"https://192.0.2.100:23451/ConfigurationManager/v1/objects/storages/
836000123456/chap-users?portId=CL1-D&hostGroupNumber=0"
```
#### 関連参照

• 2.8 HTTP [ステータスコード](#page-120-0)

# **7.35** 特定の **CHAP** ユーザの情報を取得する

指定した CHAP ユーザの情報を取得します。iSCSI ターゲットの名称または CHAP ユーザ名に半 角スペースが含まれている場合、CHAP ユーザ名の情報は取得できません。

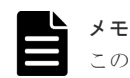

この API は、HUS VM の場合は使用できません。

#### 実行権限

ストレージ管理者(参照)

#### リクエストライン

GET <ベース *URL* >/v1/objects/storages/<ストレージデバイス *ID* >/chap-users/< オブジェクト *ID* >

### リクエストメッセージ

#### オブジェクト ID

CHAP ユーザの情報取得で取得した chapUserId の値を指定します。次に示す属性値を連結 した形式でも指定できます。

<*portId* >,<*hostGroupNumber* >,<*wayOfChapUser* >,<*chapUserName* >

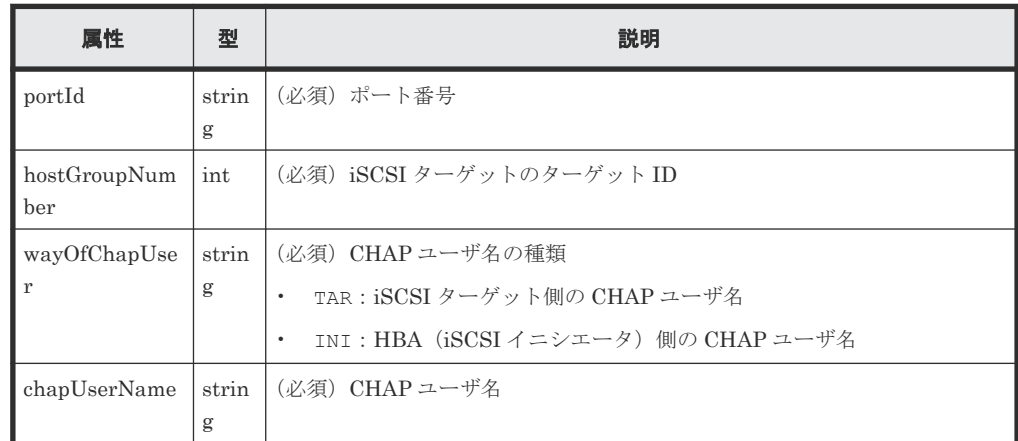

クエリパラメータ

なし。

ボディ

なし。

## レスポンスメッセージ

```
ボディ
```

```
{
  "chapUserId": "CL1-D,0,INI,mychap",
  "portId": "CL1-D",
  "hostGroupNumber": 0,
 "hostGroupName": "1D-G00",
 "chapUserName": "mychap",
  "wayOfChapUser": "INI"
}
```
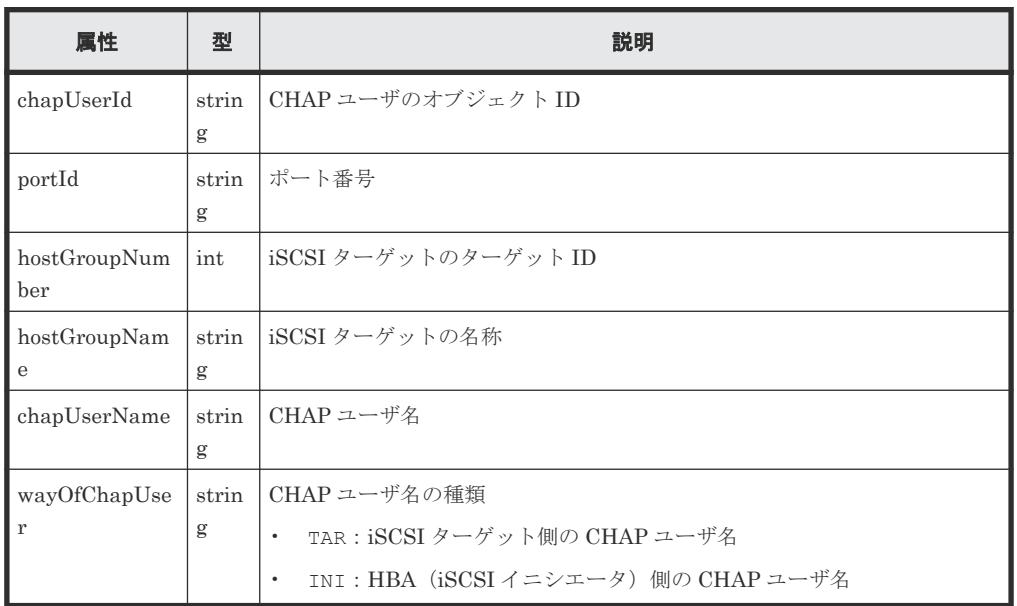

# ステータスコード

この操作のリクエストに対するステータスコードについては、HTTP ステータスコードの説明を参 照してください。

## コード例

```
curl -v -H "Accept:application/json" -H "Content-Type:application/json" -
H "Authorization:Session b74777a3-f9f0-4ea8-bd8f-09847fac48d3" -X GET 
https://192.0.2.100:23451/ConfigurationManager/v1/objects/storages/
836000123456/chap-users/CL1-D,0,INI,mychap
```
# 関連参照

• 2.8 HTTP [ステータスコード](#page-120-0)

# **7.36 iSCSI** ターゲットに **CHAP** ユーザ名を設定する

iSCSI ターゲットに、CHAP ユーザ名を設定します。iSCSI ターゲット側の CHAP ユーザ名と iSCSI ターゲットに接続されているホスト(iSCSI イニシエータ)側の CHAP ユーザ名の 2 種類の CHAP ユーザ名を設定できます。

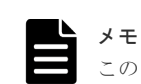

この API は、HUS VM の場合は使用できません。

## 実行権限

ストレージ管理者 (プロビジョニング)

# リクエストライン

POST <ベース *URL* >/v1/objects/storages/<ストレージデバイス *ID* >/chap-users

# リクエストメッセージ

オブジェクト ID なし。

クエリパラメータ なし。

ボディ

iSCSI ターゲット側の CHAP ユーザ名を設定する場合のコード例を次に示します。

```
{
  "chapUserName": "MyRESTChapUser",
 "portId": "CL1-D",
 "hostGroupNumber": 1,
 "wayOfChapUser": "TAR"
}
```
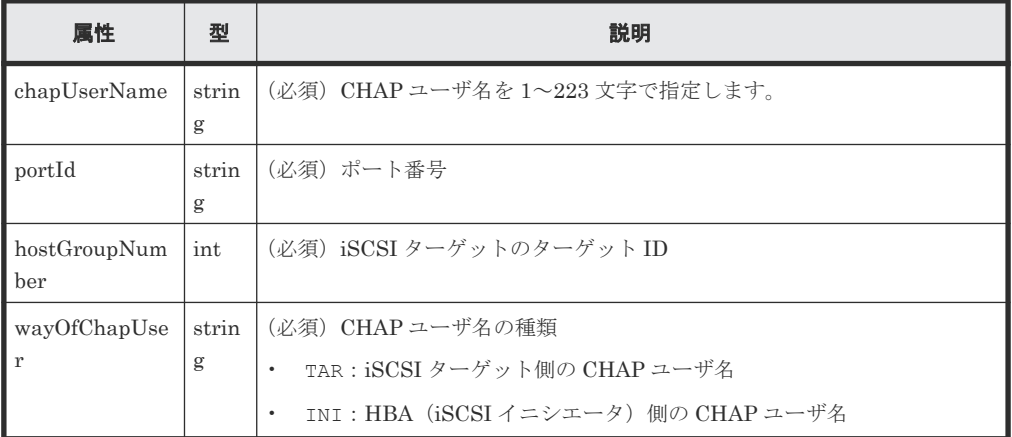

# レスポンスメッセージ

ボディ

ジョブオブジェクトを返します。affectedResources 以外の属性については、ジョブオブ ジェクトの説明を参照してください。

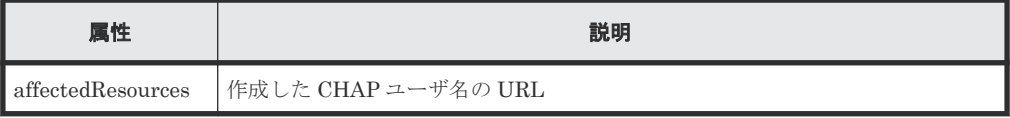

## ステータスコード

この操作のリクエストに対するステータスコードについては、HTTP ステータスコードの説明を参 照してください。

### コード例

```
curl -v -H "Accept:application/json" -H "Content-Type:application/json" -
H "Authorization:Session b74777a3-f9f0-4ea8-bd8f-09847fac48d3" -X POST --
data-binary @./InputParameters.json https://192.0.2.100:23451/
ConfigurationManager/v1/objects/storages/836000123456/chap-users
```
#### 関連参照

- 2.8 HTTP [ステータスコード](#page-120-0)
- 2.14 [ジョブオブジェクト](#page-126-0)
- 7.18 ホストグループまたは iSCSI [ターゲットの情報を取得する](#page-377-0)
- 7.34 CHAP [ユーザの情報を取得する](#page-408-0)

# **7.37 CHAP** ユーザにシークレットパスワードを設定する

指定した CHAP ユーザにシークレットパスワードを設定します。指定した CHAP ユーザにすでに シークレットパスワードが設定されている場合は上書きします。

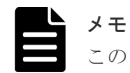

この API は、HUS VM の場合は使用できません。

#### 実行権限

ストレージ管理者 (プロビジョニング)

#### リクエストライン

PUT <ベース *URL* >/v1/objects/storages/<ストレージデバイス *ID* >/chap-users/< オブジェクト *ID* >

この API は PATCH メソッドでも実行できます。

#### リクエストメッセージ

#### オブジェクト ID

CHAP ユーザの情報取得で取得した chapUserId の値を指定します。次に示す属性値を連結 した形式でも指定できます。

<*portId* >,<*hostGroupNumber* >,<*wayOfChapUser* >,<*chapUserName* >

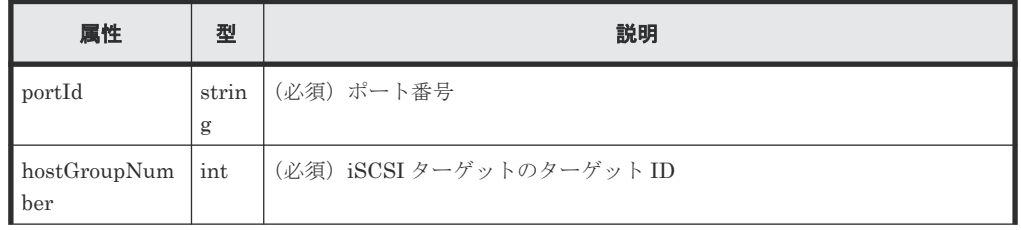

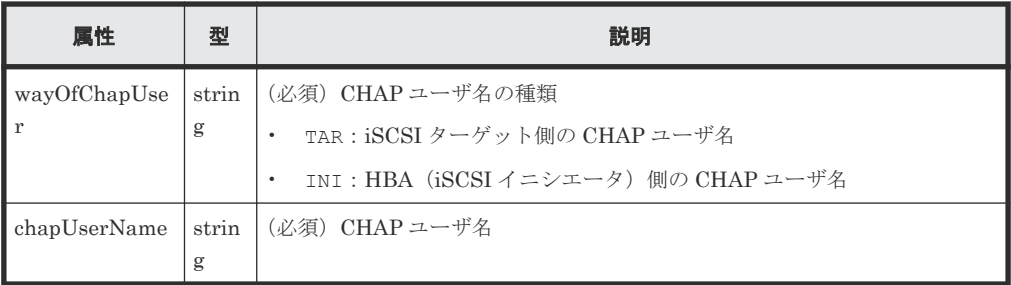

```
クエリパラメータ
```
なし。

ボディ

}

CHAP ユーザにシークレットパスワードを設定する場合

{ "chapPassword": "TopSecretForMyChap"

CHAP ユーザのシークレットパスワードをリセットする場合

```
{
   "chapPassword": ""
}
```
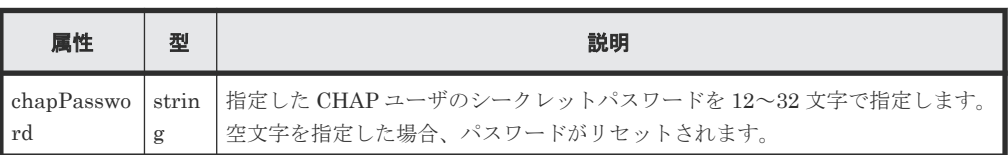

# レスポンスメッセージ

ボディ

ジョブオブジェクトを返します。affectedResources 以外の属性については、ジョブオブ ジェクトの説明を参照してください。

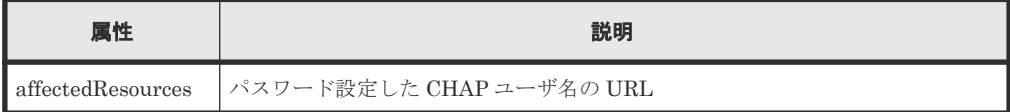

# **Action** テンプレート

なし。

# ステータスコード

この操作のリクエストに対するステータスコードについては、HTTP ステータスコードの説明を参 照してください。

# コード例

```
curl -v -H "Accept:application/json" -H "Content-Type:application/json" -
H "Authorization: Session b74777a3-f9f0-4ea8-bd8f-09847fac48d3" -X PUT --
data-binary @./InputParameters.json https://192.0.2.100:23451/
```
# 関連参照

- 2.8 HTTP [ステータスコード](#page-120-0)
- 2.14 [ジョブオブジェクト](#page-126-0)
- 7.34 CHAP [ユーザの情報を取得する](#page-408-0)

# **7.38 iSCSI** ターゲットから **CHAP** ユーザ名を削除する

iSCSI ターゲットに設定されている CHAP ユーザ名を削除します。

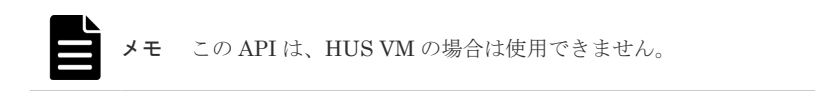

## 実行権限

ストレージ管理者 (プロビジョニング)

## リクエストライン

DELETE <ベース *URL* >/v1/objects/storages/<ストレージデバイス *ID* >/chap-users/ <オブジェクト *ID* >

## リクエストメッセージ

## オブジェクト ID

CHAP ユーザの情報取得で取得した chapUserId の値を指定します。次に示す属性値を連結 した形式でも指定できます。

<*portId* >,<*hostGroupNumber* >,<*wayOfChapUser* >,<*chapUserName* >

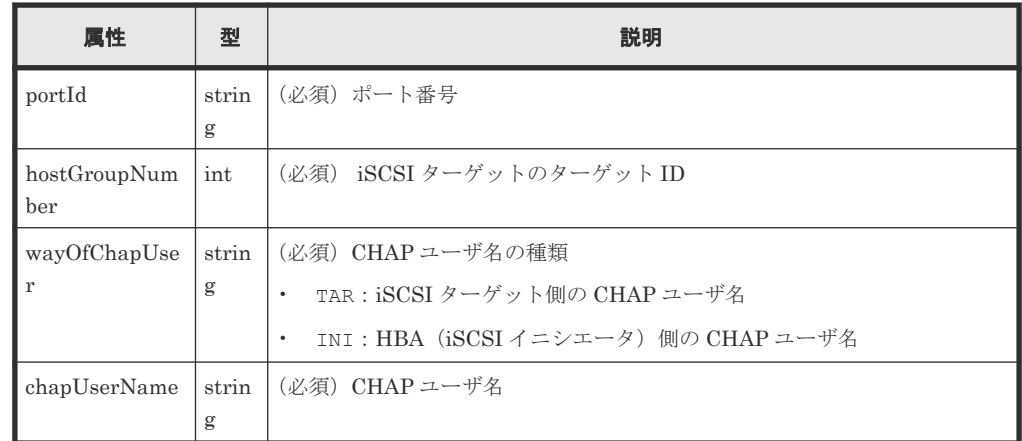

クエリパラメータ

なし。

ボディ なし。

# <span id="page-416-0"></span>レスポンスメッセージ

ボディ

ジョブオブジェクトを返します。affectedResources 以外の属性については、ジョブオブ ジェクトの説明を参照してください。

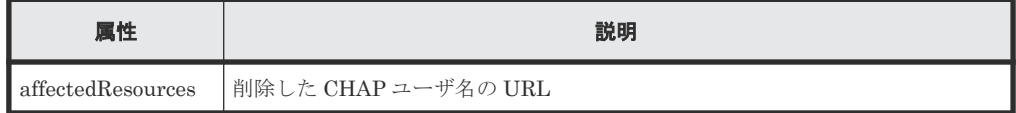

# ステータスコード

この操作のリクエストに対するステータスコードについては、HTTP ステータスコードの説明を参 照してください。

#### コード例

curl -v -H "Accept:application/json" -H "Content-Type:application/json" - H "Authorization:Session b74777a3-f9f0-4ea8-bd8f-09847fac48d3" -X DELETE https://192.0.2.100:23451/ConfigurationManager/v1/objects/storages/ 836000123456/chap-users/CL1-D,1,TAR,MyRESTChapUser

#### 関連参照

- 2.8 HTTP [ステータスコード](#page-120-0)
- 2.14 [ジョブオブジェクト](#page-126-0)
- 7.34 CHAP [ユーザの情報を取得する](#page-408-0)

# **7.39 LU** パスの情報を取得する

ポートのホストグループまたは iSCSI ターゲットに定義されている LU パスの情報を取得します。

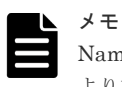

Namespace を使用する構成の場合、01-64-03/XX 以降のバージョンの RAID Manager をご利用ください。これ より前のバージョンでは、Namespace が設定された LDEV に関連するパスの情報(運用上使用しない情報)が 取得されるおそれがあります。

# 実行権限

ストレージ管理者(参照)

### リクエストライン

GET <ベース *URL* >/v1/objects/storages/<ストレージデバイス *ID* >/luns

## リクエストメッセージ

オブジェクト ID なし。

クエリパラメータ

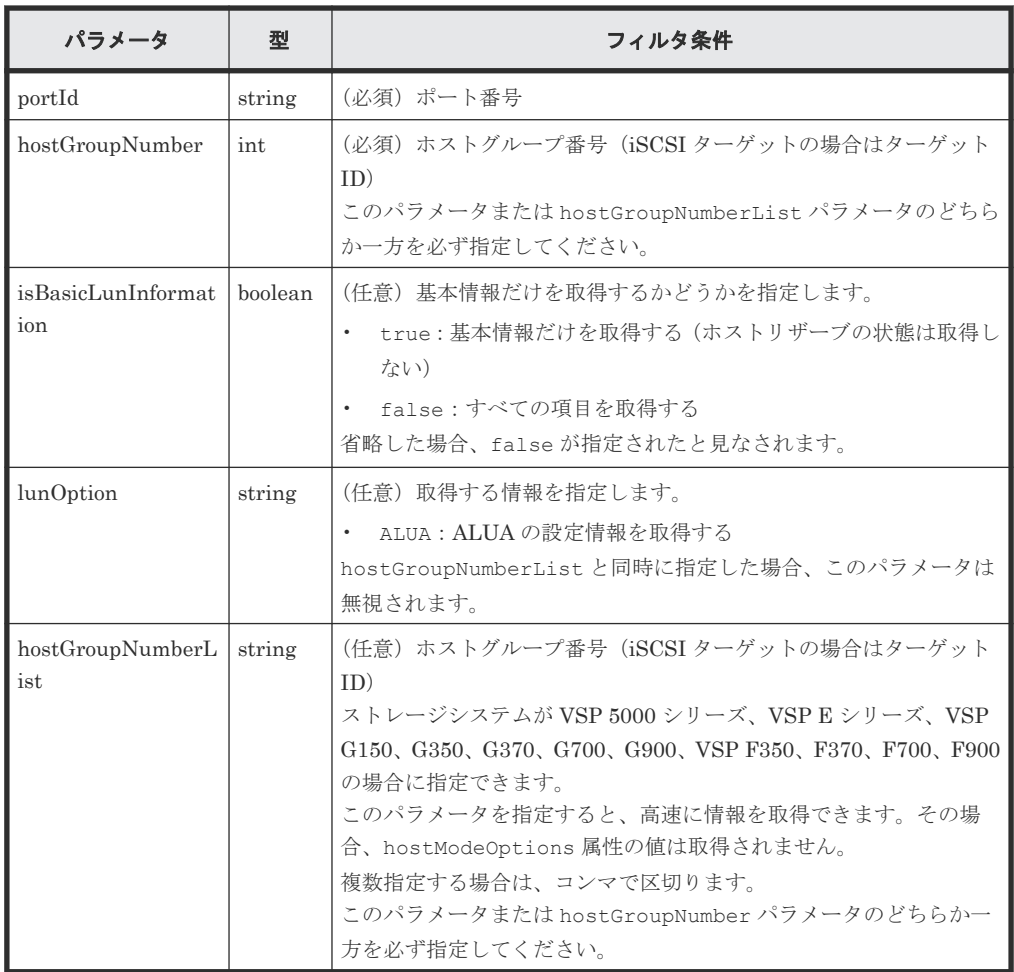

ボディ

なし。

## レスポンスメッセージ

## ボディ

基本情報だけを取得した場合の出力例を次に示します。

```
{
   "data": [
\left\{ \begin{array}{ccc} 0 & 0 & 0 \\ 0 & 0 & 0 \\ 0 & 0 & 0 \\ 0 & 0 & 0 \\ 0 & 0 & 0 \\ 0 & 0 & 0 \\ 0 & 0 & 0 \\ 0 & 0 & 0 \\ 0 & 0 & 0 \\ 0 & 0 & 0 \\ 0 & 0 & 0 \\ 0 & 0 & 0 \\ 0 & 0 & 0 \\ 0 & 0 & 0 & 0 \\ 0 & 0 & 0 & 0 \\ 0 & 0 & 0 & 0 \\ 0 & 0 & 0 & 0 & 0 \\ 0 & 0 & 0 & 0 & 0 \\ 0 & 0 & 0 & 0 & 0 \\ 0 & 0 & 0 & 0 "lunId": "CL1-A,1,1",
 "portId": "CL1-A",
 "hostGroupNumber": 1,
 "hostMode": "LINUX/IRIX",
 "lun": 1,
            "ldevId": 1,
            "isCommandDevice": false
 },
\left\{\begin{array}{ccc} & & \\ & & \end{array}\right\} "lunId": "CL1-A,1,2",
 "portId": "CL1-A",
 "hostGroupNumber": 1,
            "hostMode": "LINUX/IRIX",
 "lun": 2,
 "ldevId": 2,
            "isCommandDevice": false
 }
```

```
\Box}
```
すべての項目を取得した場合の出力例を次に示します。

```
{
   "data": [
    {
 "lunId": "CL1-A,1,1",
 "portId": "CL1-A",
 "hostGroupNumber": 1,
      "hostMode": "LINUX/IRIX",
      "lun": 1,
      "ldevId": 1,
       "isCommandDevice": false,
 "luHostReserve": {
 "openSystem": false,
 "persistent": false,
 "pgrKey": false,
"mainframe": false,
 "acaReserve": false
      }
    }
 \blacksquare ]
}
```
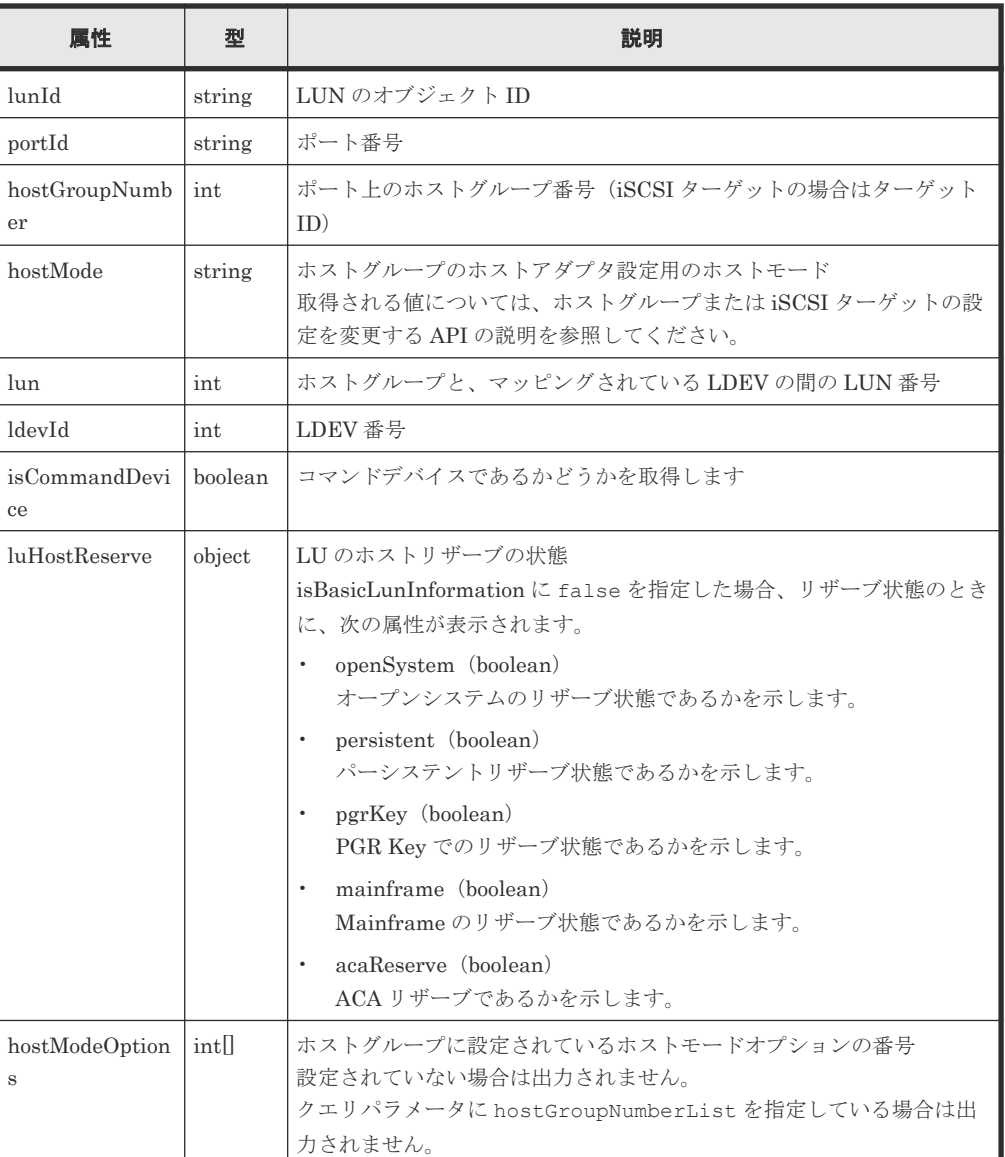

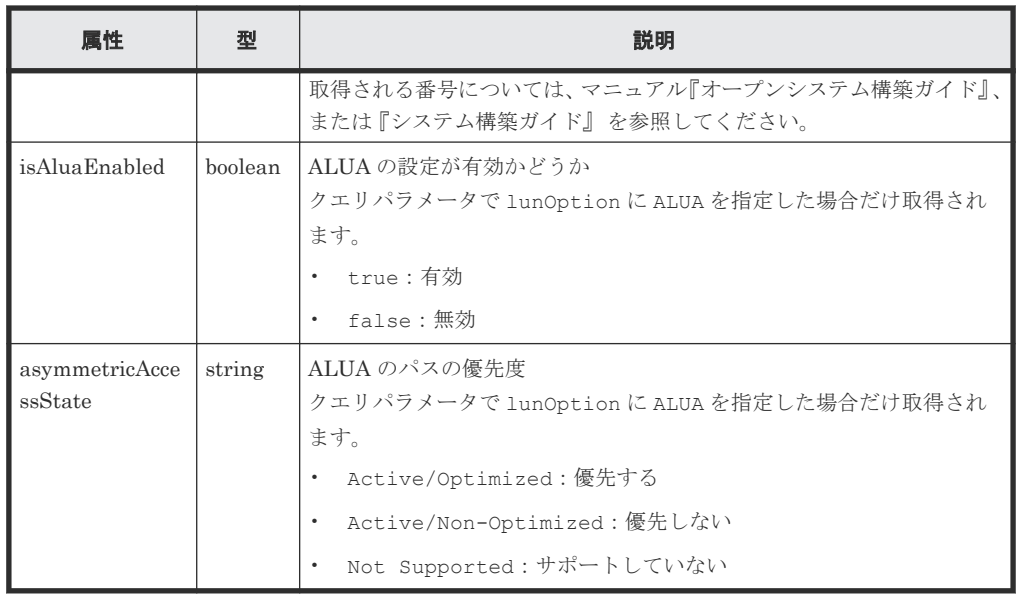

# ステータスコード

この操作のリクエストに対するステータスコードについては、HTTP ステータスコードの説明を参 照してください。

### コード例

基本情報だけを取得する場合

```
curl -v -H "Accept:application/json" -H "Content-Type:application/json" -
H "Authorization:Session b74777a3-f9f0-4ea8-bd8f-09847fac48d3" -X GET
"https://192.0.2.100:23451/ConfigurationManager/v1/objects/storages/
836000123456/luns?portId=CL1-
A&hostGroupNumber=1&isBasicLunInformation=true"
```
#### すべての項目を取得する場合

```
curl -v -H "Accept:application/json" -H "Content-Type:application/json" -
H "Authorization:Session b74777a3-f9f0-4ea8-bd8f-09847fac48d3" -X GET 
"https://192.0.2.100:23451/ConfigurationManager/v1/objects/storages/
836000123456/luns?portId=CL1-A&hostGroupNumber=1"
```
## 関連参照

- 2.8 HTTP [ステータスコード](#page-120-0)
- 7.22 ホストグループまたは iSCSI [ターゲットの設定を変更する](#page-388-0)

# **7.40** 特定の **LU** パスの情報を取得する

指定した LU パスの情報を取得します。

# メモ

Namespace を使用する構成の場合、01-64-03/XX 以降のバージョンの RAID Manager をご利用ください。これ より前のバージョンでは、Namespace が設定された LDEV に関連するパスの情報(運用上使用しない情報)が 取得されるおそれがあります。

#### 実行権限

ストレージ管理者(参照)

# リクエストライン

GET <ベース *URL* >/v1/objects/storages/<ストレージデバイス *ID* >/luns/<オブジェ クト *ID* >

# リクエストメッセージ

オブジェクト ID

LU パスの情報取得で取得した lunId の値を指定します。次に示す属性値を連結した形式で も指定できます。

<*portId* >,<*hostGroupNumber* >,<*lun* >

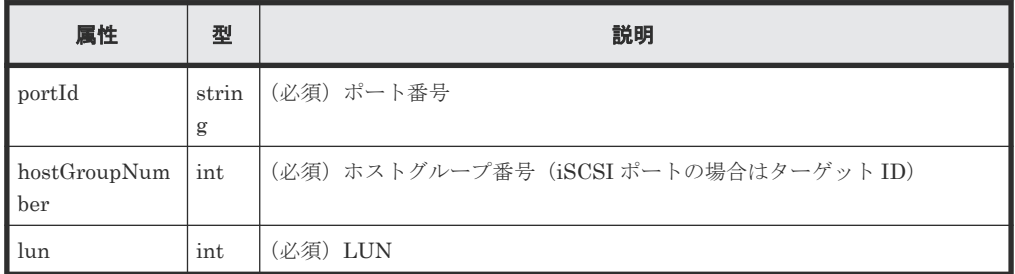

```
クエリパラメータ
```
なし。

ボディ

なし。

### レスポンスメッセージ

```
ボディ
```

```
{
 "lunId": "CL1-A,1,1",
 "portId": "CL1-A",
 "hostGroupNumber": 1,
 "hostMode": "LINUX/IRIX",
 "lun": 1,
 "ldevId": 1,
  "isCommandDevice": false,
 "luHostReserve": {
 "openSystem": false,
    "persistent": false,
    "pgrKey": false,
"mainframe": false,
 "acaReserve": false
 },
  "hostModeOptions": [
    2,
    6
  ]
}
```
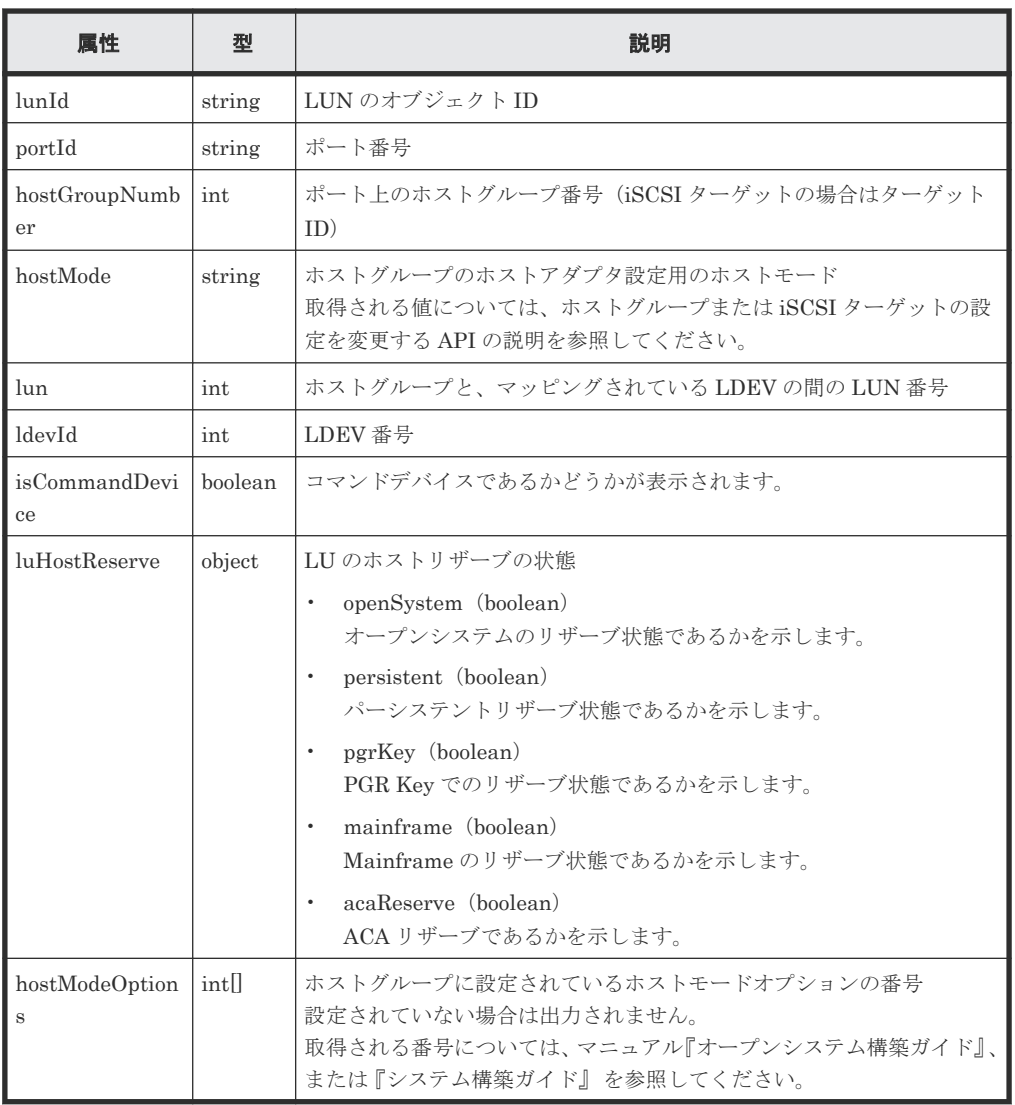

## ステータスコード

この操作のリクエストに対するステータスコードについては、HTTP ステータスコードの説明を参 照してください。

### コード例

```
curl -v -H "Accept:application/json" -H "Content-Type:application/json" -
H "Authorization:Session b74777a3-f9f0-4ea8-bd8f-09847fac48d3" -X GET 
https://192.0.2.100:23451/ConfigurationManager/v1/objects/storages/
836000123456/luns/CL1-A,1,1
```
#### 関連参照

- 2.8 HTTP [ステータスコード](#page-120-0)
- 7.22 ホストグループまたは iSCSI [ターゲットの設定を変更する](#page-388-0)

# **7.41** 指定したホストへ **ping** コマンドを送信する

指定した iSCSI ポートからホストへ ping コマンドを送信して、ストレージシステムとホストの接 続状態を確認します。

**422** インティング インタン ボリュームの割り当て

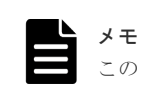

この API は、HUS VM の場合は使用できません。

# 実行権限

ストレージ管理者(参照)

# リクエストライン

PUT <ベース *URL* >/v1/objects/storages/<ストレージデバイス *ID* >/ports/<オブジ ェクト *ID* >/actions/ping/invoke

この API は POST メソッドでも実行できます。

# リクエストメッセージ

オブジェクト ID

ポートの情報取得で取得した portId の値を指定します。

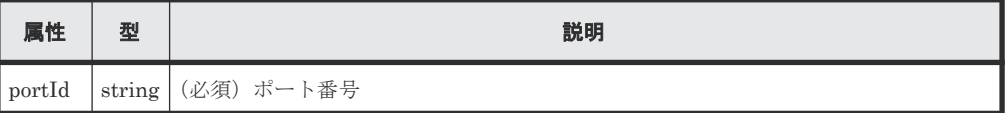

```
クエリパラメータ
```
なし。

ボディ

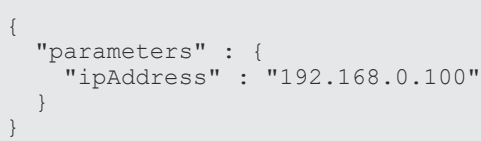

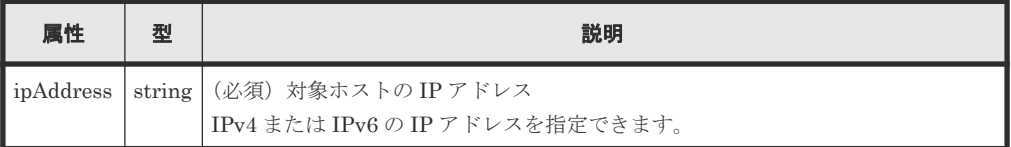

# レスポンスメッセージ

ボディ

```
{
     "transmittedPackets": 5,
     "receivedPackets": 5
}
```
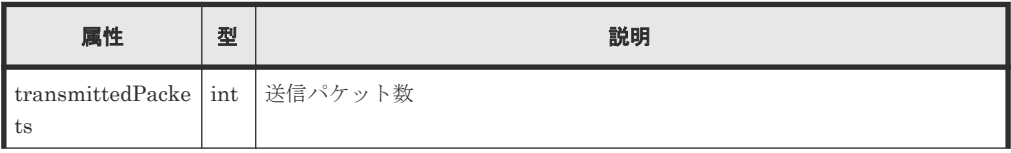

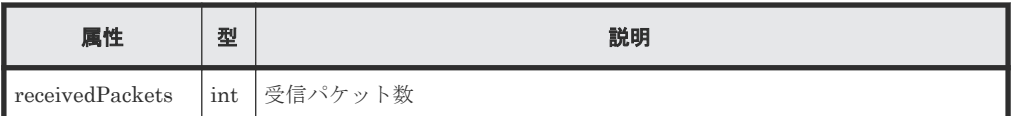

# **Action** テンプレート

なし。

# ステータスコード

この操作のリクエストに対するステータスコードの意味を次に示します。そのほかのステータスコ ードについては、HTTP ステータスコードの説明を参照してください。

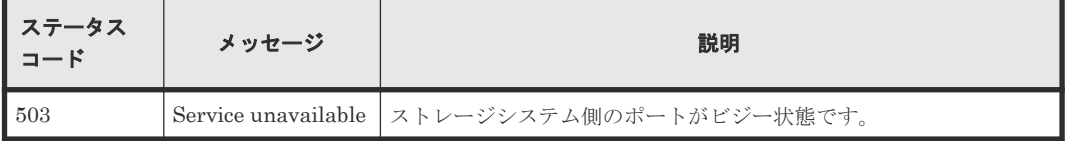

# コード例

```
curl -v -H "Accept:application/json" -H "Content-Type:application/json" -
H "Authorization:Session b74777a3-f9f0-4ea8-bd8f-09847fac48d3" -X POST --
data-binary @./InputParameters.json https://192.0.2.100:23451/
ConfigurationManager/v1/objects/storages/836000123456/ports/CL1-A/
actions/ping/invoke
```
#### 関連参照

• 2.8 HTTP [ステータスコード](#page-120-0)

# **7.42 LU** パスを設定する

指定したポートのホストグループまたは iSCSI ターゲットにある LUN に LDEV をマッピングし て、LU パスを設定します。

# 実行権限

ストレージ管理者 (プロビジョニング)

# リクエストライン

POST <ベース *URL* >/v1/objects/storages/<ストレージデバイス *ID* >/luns

# リクエストメッセージ

```
オブジェクト ID
  なし。
クエリパラメータ
  なし。
```
ボディ

LUN を指定して LU パスを設定する場合のコード例を次に示します。

```
{
  "portId": "CL1-A",
  "hostGroupNumber": 1,
  "ldevId": 64,
  "lun": 12
}
```
LUN を指定しないで LU パスを設定する場合のコード例を次に示します。

```
{
  "portId": "CL1-A",
  "hostGroupNumber": 1,
  "ldevId": 64
}
```
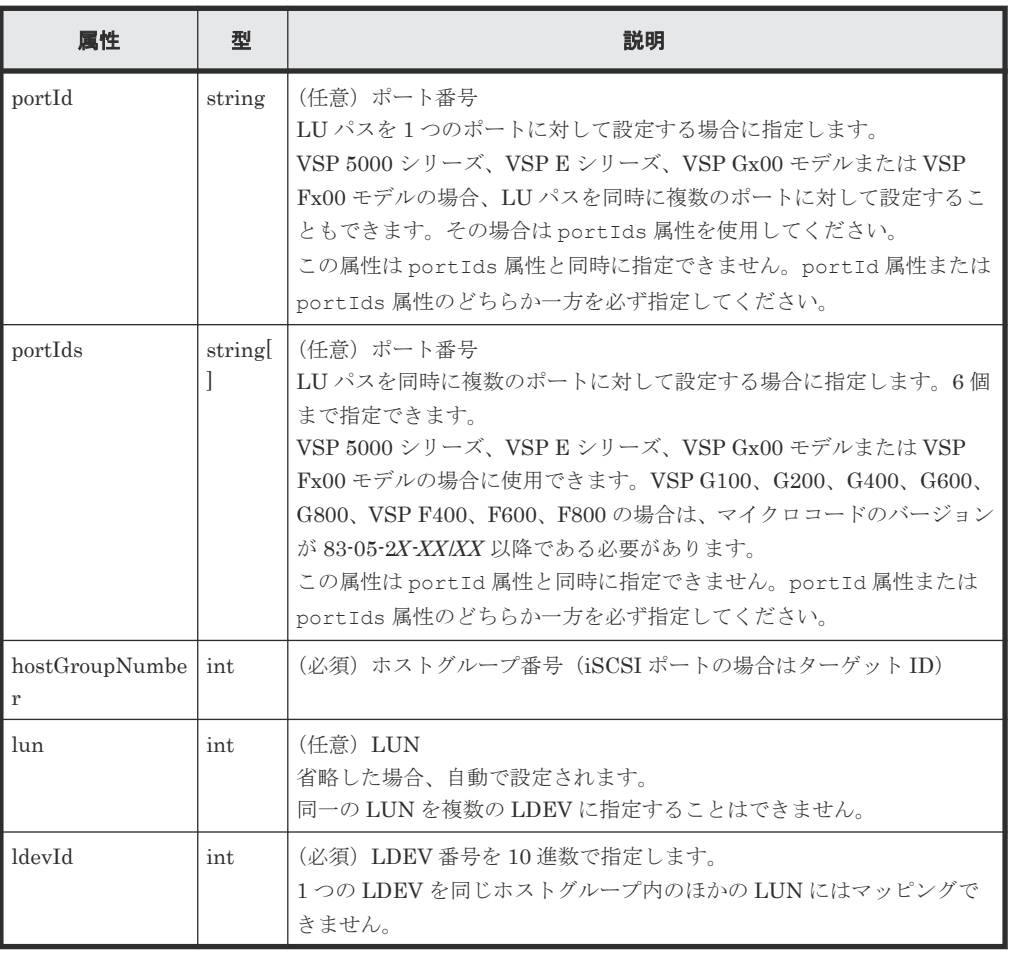

ホストモードオプション 60 が有効なホストグループの場合、portId を指定して lun を省略 すると、LUN の自動設定が失敗するおそれがあります。この場合、portIds を指定して実行 してください。portIds を使用できないストレージシステムの場合は、lun を指定して実行 してください。

# レスポンスメッセージ

ボディ

ジョブオブジェクトを返します。affectedResources 以外の属性については、ジョブオブ ジェクトの説明を参照してください。

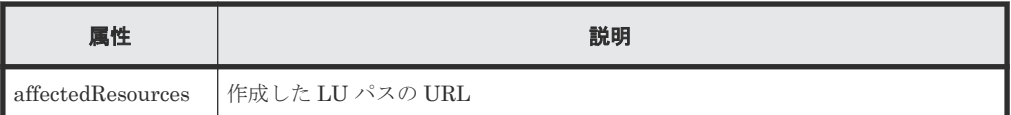

# ステータスコード

この操作のリクエストに対するステータスコードについては、HTTP ステータスコードの説明を参 照してください。

#### コード例

```
curl -v -H "Accept:application/json" -H "Content-Type:application/json" -
H "Authorization:Session b74777a3-f9f0-4ea8-bd8f-09847fac48d3" -X POST --
data-binary @./InputParameters.json https://192.0.2.100:23451/
ConfigurationManager/v1/objects/storages/836000123456/luns
```
#### 関連参照

- 2.8 HTTP [ステータスコード](#page-120-0)
- 2.14 [ジョブオブジェクト](#page-126-0)
- 7.39 LU [パスの情報を取得する](#page-416-0)

# **7.43 ALUA** のパスの優先度を設定する

クロスパス構成の global-active device(ファイバーチャネル接続)の場合に、ALUA を使用する と、ホストとストレージシステムのパスの優先度を指定できます。

## 実行権限

ストレージ管理者 (プロビジョニング)

## リクエストライン

PUT <ベース *URL* >/v1/<ストレージデバイス *ID* >/services/lun-service/actions/ change-asymmetric-access-state/invoke

この API は POST メソッドでも実行できます。

## リクエストメッセージ

オブジェクト ID なし。 クエリパラメータ

なし。

ボディ

```
{
  "parameters": {
 "portId" : "CL1-A",
 "hostGroupNumber" : 1,
    "asymmetricAccessState" : "Active/Optimized"
  }
}
```
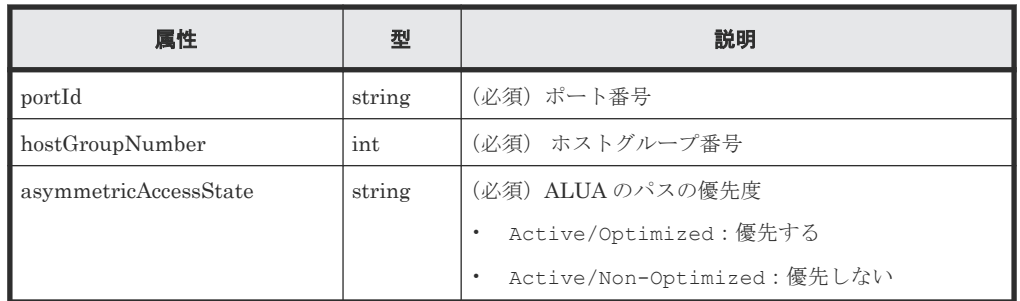

## レスポンスメッセージ

ボディ

ジョブオブジェクトを返します。affectedResources 以外の属性については、ジョブオブ ジェクトの説明を参照してください。

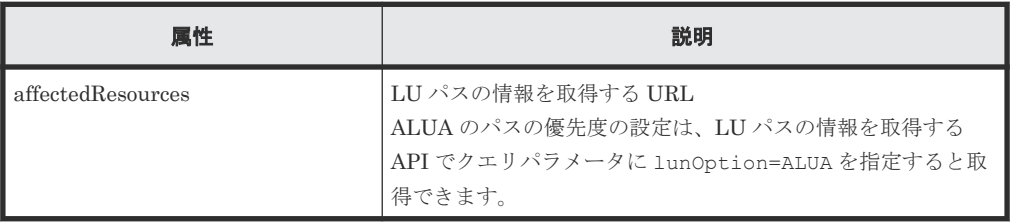

# **Action** テンプレート

なし。

#### ステータスコード

この操作のリクエストに対するステータスコードについては、HTTP ステータスコードの説明を参 照してください。

## コード例

```
curl -v -H "Accept:application/json" -H "Content-Type:application/json" -
H "Authorization:Session b74777a3-f9f0-4ea8-bd8f-09847fac48d3" -X PUT --
data-binary @./InputParameters.json https://192.0.2.100:23451/
ConfigurationManager/v1/800000012345/services/lun-service/actions/change-
asymmetric-access-state/invoke
```
# **7.44 LU** パスを削除する

指定したポートのホストグループまたは iSCSI ターゲットに定義されている LU パスを削除しま す。

#### 実行権限

ストレージ管理者 (プロビジョニング)

# リクエストライン

DELETE <ベース *URL* >/v1/objects/storages/<ストレージデバイス *ID* >/luns/<オブ ジェクト *ID* >

ボリュームの割り当て **427**

# リクエストメッセージ

オブジェクト ID

LU パスの情報取得で取得した lunId の値を指定します。次に示す属性値を連結した形式で も指定できます。

<*portId* >,<*hostGroupNumber* >,<*lun* >

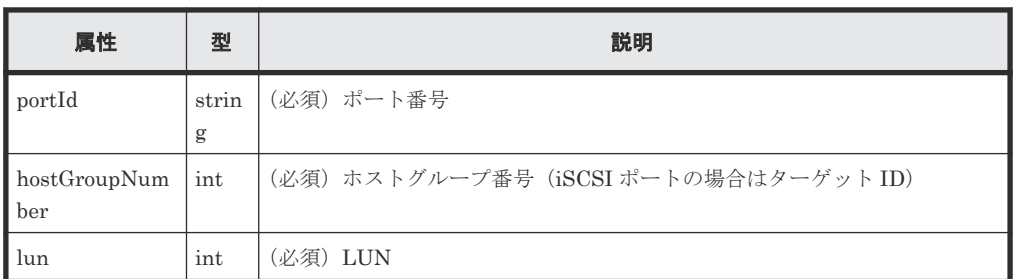

クエリパラメータ

なし。

ボディ

なし。

# レスポンスメッセージ

# ボディ

ジョブオブジェクトを返します。affectedResources 以外の属性については、ジョブオブ ジェクトの説明を参照してください。

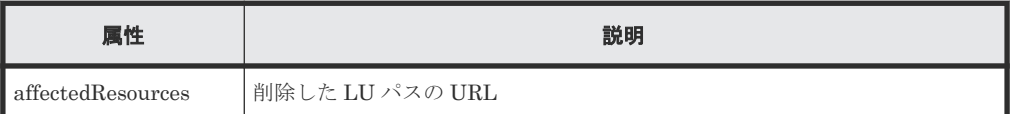

## ステータスコード

この操作のリクエストに対するステータスコードについては、HTTP ステータスコードの説明を参 照してください。

# コード例

curl -v -H "Accept:application/json" -H "Content-Type:application/json" - H "Authorization:Session b74777a3-f9f0-4ea8-bd8f-09847fac48d3" -X DELETE https://192.0.2.100:23451/ConfigurationManager/v1/objects/storages/ 836000123456/luns/CL1-A,1,64

## 関連参照

- 2.8 HTTP [ステータスコード](#page-120-0)
- 2.14 [ジョブオブジェクト](#page-126-0)
- 7.39 LU [パスの情報を取得する](#page-416-0)

# **7.45 NVM** サブシステムの情報を取得する

NVM サブシステムの情報を取得します。

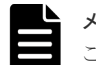

この API は、VSP 5000 シリーズ、VSP E1090、VSP E1090H の場合に使用できます。

# 実行権限

メモ

ストレージ管理者(参照)

# リクエストライン

GET <ベース *URL* >/v1/objects/storages/<ストレージデバイス *ID* >/nvm-subsystems

# リクエストメッセージ

オブジェクト ID

なし。

クエリパラメータ

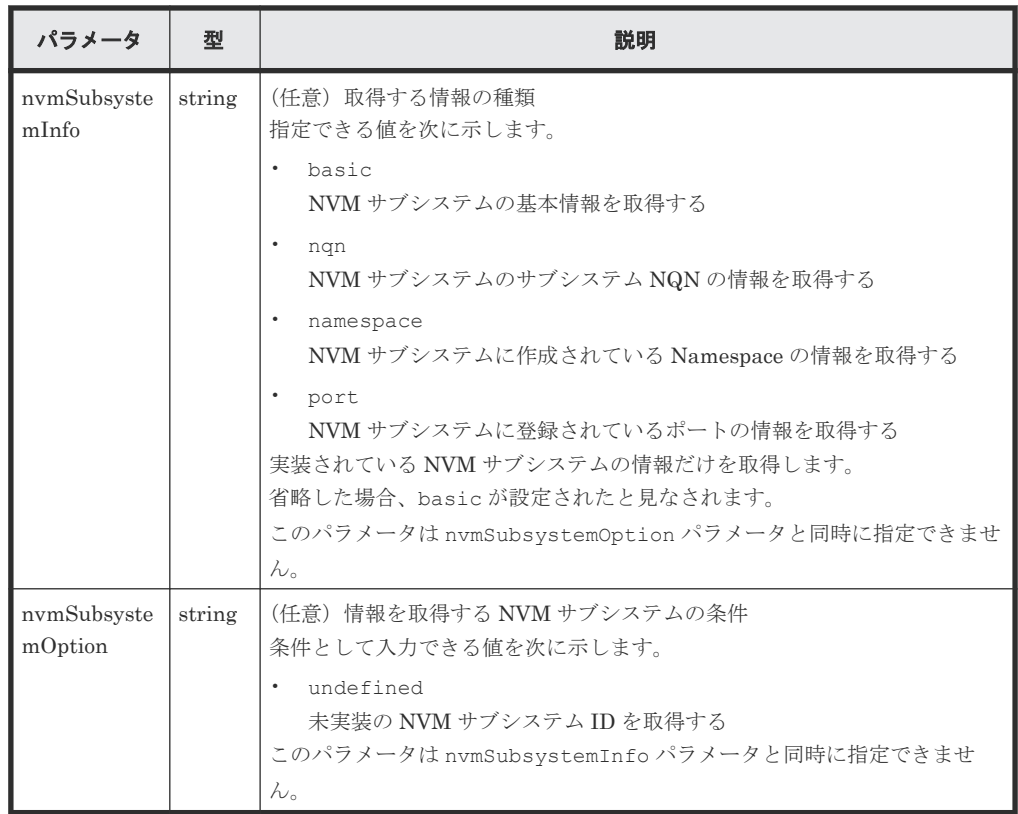

ボディ

なし。

# レスポンスメッセージ

ボディ

クエリパラメータ nvmSubsystemInfo に basic を指定して基本情報を取得した場合、また はクエリパラメータを指定しなかった場合の出力例を次に示します。

```
{
   "data": [
       {
 "nvmSubsystemId":1,
 "nvmSubsystemName":"rest_subsystem",
          "resourceGroupId":0,
          "namespaceSecuritySetting":"Enable",
           "t10piMode":"Disable",
          "hostMode":"LINUX/IRIX",
          "hostModeOptions":[132,133]
       },
        ...
  ]
}
```
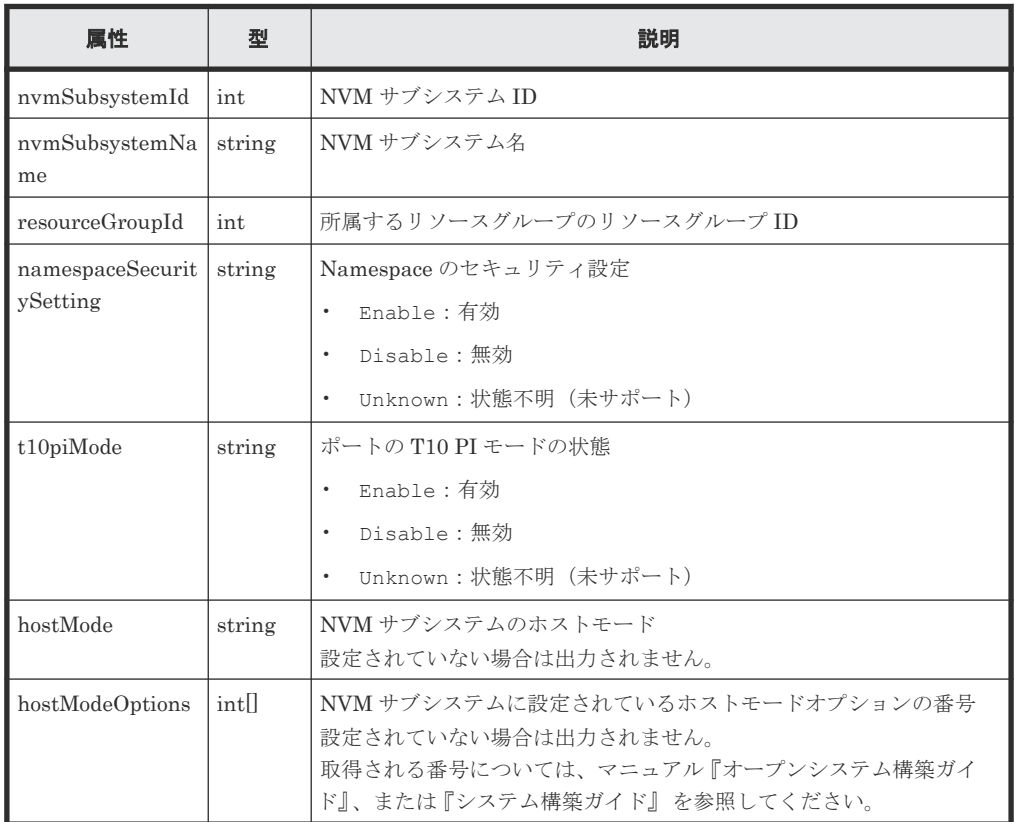

クエリパラメータ nvmSubsystemInfo に nqn を指定してサブシステム NQN の情報を取得 した場合の出力例を次に示します。

```
{
   "data": [
      {
 "nvmSubsystemId":1,
 "nvmSubsystemName":"rest_subsystem",
 "nvmSubsystemNqn":"nqn.2015-04.com.example:nvme:storage-
subsystem-sn.5-10088-nvmssid.00001"
      },
       ...
   ]
}
```
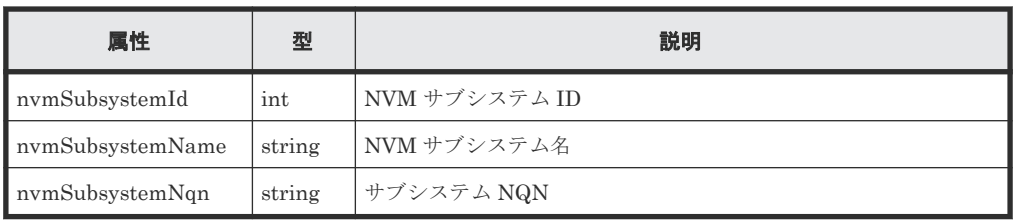

クエリパラメータ nvmSubsystemInfo に namespace を指定して Namespace の情報を取得 した場合の出力例を次に示します。

```
{
            "data": [
                          {
 "nvmSubsystemId":1,
 "nvmSubsystemName":"rest_subsystem",
                                          "namespaces":[
{1 \over 2} {1 \over 2} {1 \over 2} {1 \over 2} {1 \over 2} {1 \over 2} {1 \over 2} {1 \over 2} {1 \over 2} {1 \over 2} {1 \over 2} {1 \over 2} {1 \over 2} {1 \over 2} {1 \over 2} {1 \over 2} {1 \over 2} {1 \over 2} {1 \over 2} {1 \over 2} {1 \over 2} {1 \over 2}  "namespaceId":1,
                                                             "ldevId:2000
                                                          },
{1 \over 2} {1 \over 2} {1 \over 2} {1 \over 2} {1 \over 2} {1 \over 2} {1 \over 2} {1 \over 2} {1 \over 2} {1 \over 2} {1 \over 2} {1 \over 2} {1 \over 2} {1 \over 2} {1 \over 2} {1 \over 2} {1 \over 2} {1 \over 2} {1 \over 2} {1 \over 2} {1 \over 2} {1 \over 2}  "namespaceId":2,
                                                             "ldevId:2001
, where \mathbb{R} is the set of \mathbb{R} , \mathbb{R} , \mathbb{R}{1 \over 2} {1 \over 2} {1 \over 2} {1 \over 2} {1 \over 2} {1 \over 2} {1 \over 2} {1 \over 2} {1 \over 2} {1 \over 2} {1 \over 2} {1 \over 2} {1 \over 2} {1 \over 2} {1 \over 2} {1 \over 2} {1 \over 2} {1 \over 2} {1 \over 2} {1 \over 2} {1 \over 2} {1 \over 2}  "namespaceId":3,
                                                            "ldevId:2002
}<br>{}<br>{}
                                            ]
                          },
                           ...
        ]
}
```
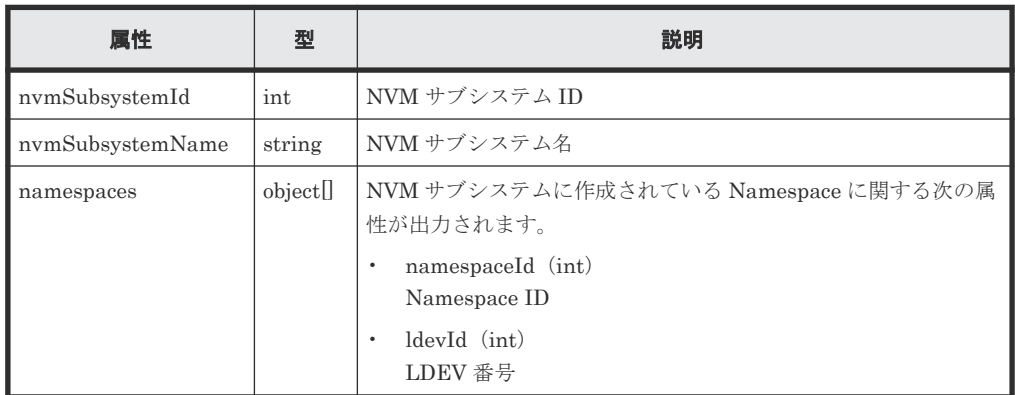

クエリパラメータ nvmSubsystemInfo に port を指定してポートの情報を取得した場合の 出力例を次に示します。

```
{
   "data": [
      {
 "nvmSubsystemId":1,
 "nvmSubsystemName":"rest_subsystem",
 "portIds":["CL1-A","CL1-B"]
       },
       ...
  ]
}
```
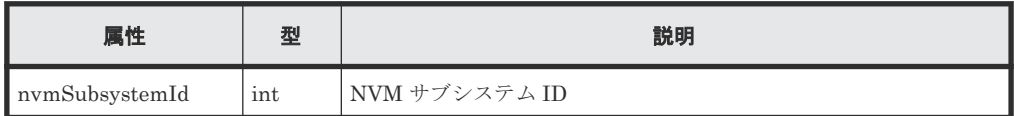

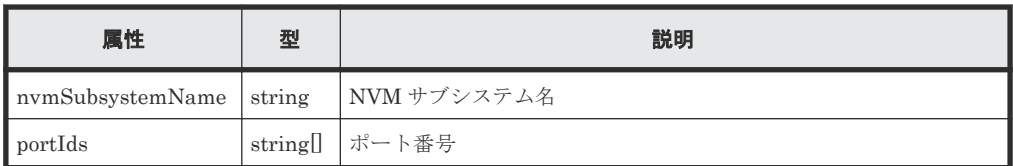

クエリパラメータ nvmSubsystemOption に undefined を指定して未実装の NVM サブシ ステム ID を取得した場合の出力例を次に示します。

```
{
                 "data": [
                                          {
                                                     "nvmSubsystemId":3
                                          },
\left\{ \begin{array}{cc} 0 & 0 & 0 \\ 0 & 0 & 0 \\ 0 & 0 & 0 \\ 0 & 0 & 0 \\ 0 & 0 & 0 \\ 0 & 0 & 0 \\ 0 & 0 & 0 \\ 0 & 0 & 0 \\ 0 & 0 & 0 \\ 0 & 0 & 0 \\ 0 & 0 & 0 \\ 0 & 0 & 0 \\ 0 & 0 & 0 & 0 \\ 0 & 0 & 0 & 0 \\ 0 & 0 & 0 & 0 \\ 0 & 0 & 0 & 0 & 0 \\ 0 & 0 & 0 & 0 & 0 \\ 0 & 0 & 0 & 0 & 0 \\ 0 & 0 & 0 & 0 & 0 \\ 0 & 0 "nvmSubsystemId":4
                                         },
                                          ...
                ]
}
```
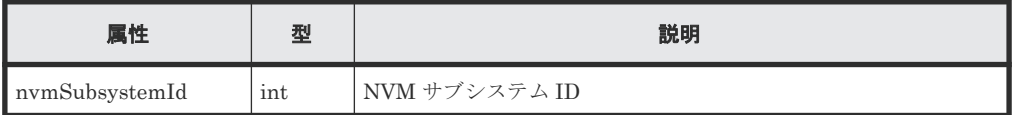

# ステータスコード

この操作のリクエストに対するステータスコードについては、HTTP ステータスコードの説明を参 照してください。

#### コード例

curl -v -H "Accept:application/json" -H "Content-Type:application/json" -H "Authorization:Session b74777a3-f9f0-4ea8-bd8f-09847fac48d3" -X GET https://192.0.2.100:23451/ConfigurationManager/v1/objects/storages/ 900000012345/nvm-subsystems?nvmSubsystemInfo=basic

#### 関連参照

• 2.8 HTTP [ステータスコード](#page-120-0)

# **7.46** 特定の **NVM** サブシステムの情報を取得する

特定の NVM サブシステムの情報を取得します。

この API は、VSP 5000 シリーズ、VSP E1090、VSP E1090H の場合に使用できます。

## 実行権限

メモ

ストレージ管理者(参照)

# リクエストライン

GET <ベース *URL* >/v1/objects/storages/<ストレージデバイス *ID* >/nvmsubsystems/<オブジェクト *ID* >
#### リクエストメッセージ

オブジェクト ID

NVM サブシステムの情報取得で取得した nvmSubsystemId を指定します。

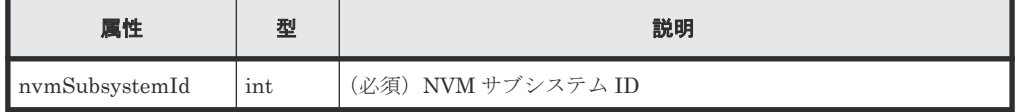

クエリパラメータ

なし。

ボディ

なし。

## レスポンスメッセージ

ボディ

```
{
 "nvmSubsystemId" : 1,
 "nvmSubsystemName" : "rest_subsystem",
 "resourceGroupId" : 0,
      "namespaceSecuritySetting" : "Enable",
 "t10piMode" : "Disable",
 "hostMode" : "LINUX/IRIX",
 "hostModeOptions":[132,133],
 "nvmSubsystemNqn" : "nqn.2015-04.com.example:nvme:storage-
subsystem-sn.5-10088-nvmssid.00001",
      "namespaces" : [
{
             "namespaceId" : 1,
             "ldevId" : 2000
            },
{
             "namespaceId" : 2,
             "ldevId" : 2001
            },
{
             "namespaceId" : 3,
             "ldevId" : 2002
 }
        ],
      "portIds" : [ "CL1-A", "CL1-B" ]
}
```
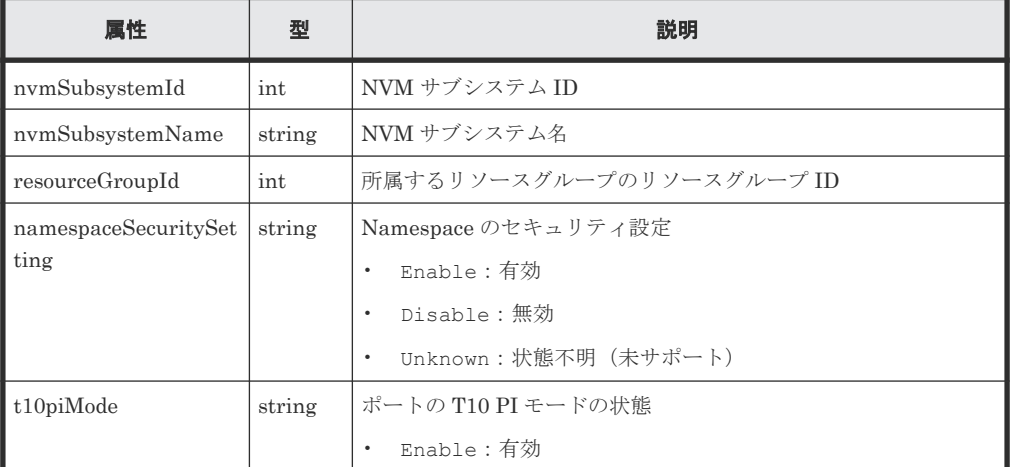

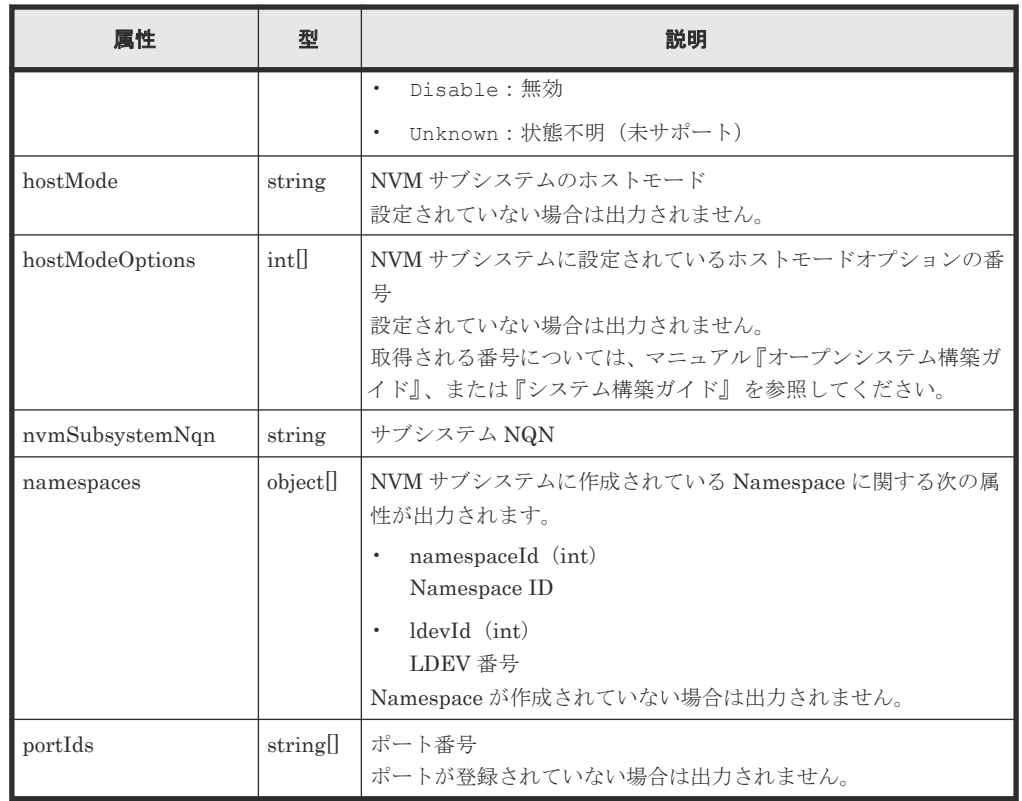

この操作のリクエストに対するステータスコードについては、HTTP ステータスコードの説明を参 照してください。

#### コード例

curl -v -H "Accept:application/json" -H "Content-Type:application/json" - H "Authorization:Session b74777a3-f9f0-4ea8-bd8f-09847fac48d3" -X GET https://192.0.2.100:23451/ConfigurationManager/v1/objects/storages/ 900000012345/nvm-subsystems/1

## 関連参照

• 2.8 HTTP [ステータスコード](#page-120-0)

# **7.47 NVM** サブシステムポートの情報を取得する

NVM サブシステムポートの情報を取得します。

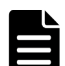

この API は、VSP 5000 シリーズ、VSP E1090、VSP E1090H の場合に使用できます。

#### 実行権限

メモ

ストレージ管理者(参照)

### リクエストライン

GET <ベース *URL* >/v1/objects/storages/<ストレージデバイス *ID* >/nvm-subsystemports

## リクエストメッセージ

オブジェクト ID なし。

クエリパラメータ

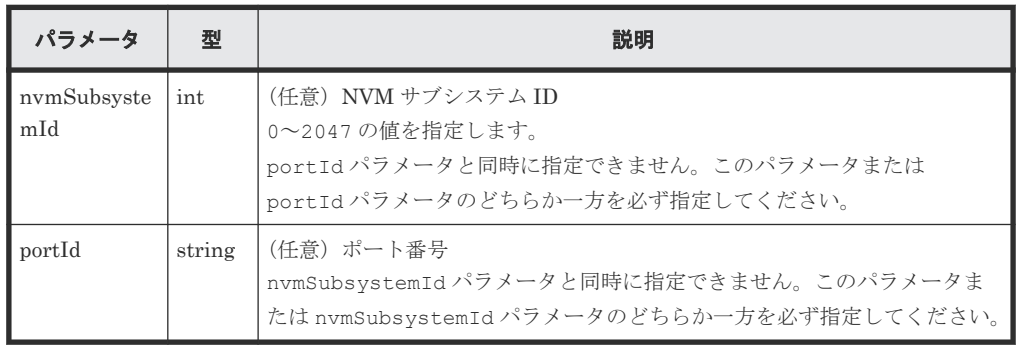

ボディ

なし。

## レスポンスメッセージ

```
ボディ
```

```
{
 "data": [
\left\{ \begin{array}{cc} 0 & 0 \\ 0 & 0 \end{array} \right. "nvmSubsystemPortId":"1,CL1-A",
 "nvmSubsystemId":1,
 "portId":"CL1-A"
        },
\left\{ \begin{array}{cc} 0 & 0 \\ 0 & 0 \end{array} \right. "nvmSubsystemPortId":"1,CL1-B",
 "nvmSubsystemId":1,
 "portId":"CL1-B"
        }
  ]
}
```
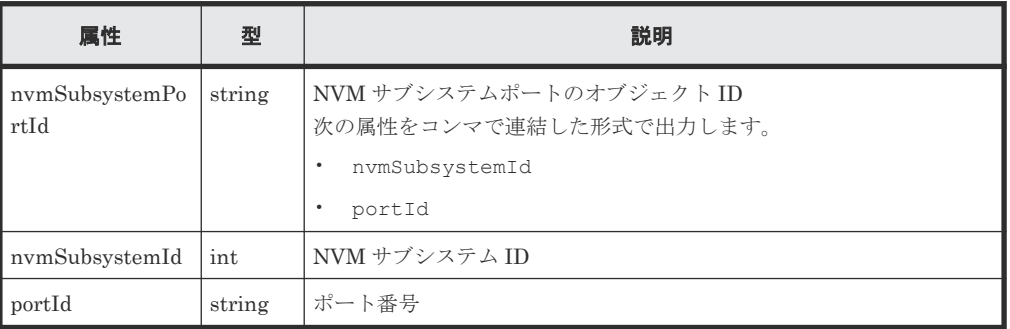

この操作のリクエストに対するステータスコードについては、HTTP ステータスコードの説明を参 照してください。

## コード例

```
curl -v -H "Accept:application/json" -H "Content-Type:application/json" -
H "Authorization:Session b74777a3-f9f0-4ea8-bd8f-09847fac48d3" -X GET
https://192.0.2.100:23451/ConfigurationManager/v1/objects/storages/
900000012345/nvm-subsystem-ports?nvmSubsystemId=1
```
#### 関連参照

• 2.8 HTTP [ステータスコード](#page-120-0)

## **7.48** 特定の **NVM** サブシステムポートの情報を取得する

特定の NVM サブシステムポートの情報を取得します。

メモ

この API は、VSP 5000 シリーズ、VSP E1090、VSP E1090H の場合に使用できます。

#### 実行権限

ストレージ管理者(参照)

#### リクエストライン

GET <ベース *URL* >/v1/objects/storages/<ストレージデバイス *ID* >/nvm-subsystemports/<オブジェクト *ID* >

#### リクエストメッセージ

#### オブジェクト ID

NVM サブシステムポートの情報取得で取得した nvmSubsystemPortId の値を指定します。 次に示す属性値を連結した形式でも指定できます。

<*nvmSubsystemId* >,<*portId* >

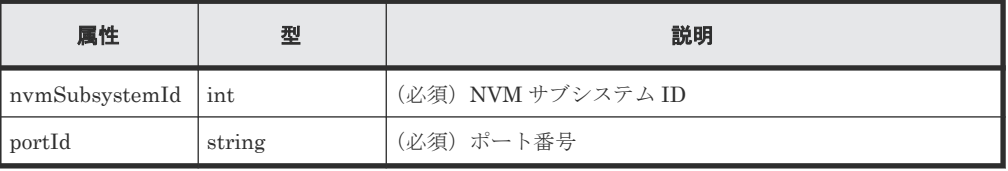

```
クエリパラメータ
  なし。
```
ボディ

なし。

### レスポンスメッセージ

ボディ

}

```
{
    "nvmSubsystemPortId":"1,CL1-A",
 "nvmSubsystemId":1,
 "portId":"CL1-A"
```
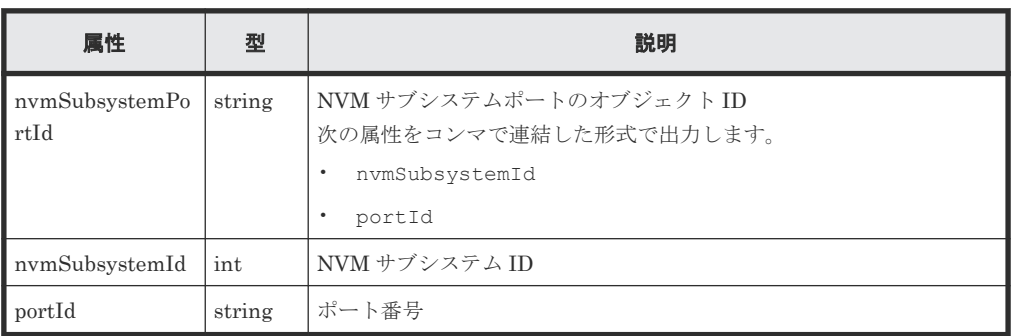

#### ステータスコード

この操作のリクエストに対するステータスコードについては、HTTP ステータスコードの説明を参 照してください。

#### コード例

curl -v -H "Accept:application/json" -H "Content-Type:application/json" - H "Authorization:Session b74777a3-f9f0-4ea8-bd8f-09847fac48d3" -X GET https://192.0.2.100:23451/ConfigurationManager/v1/objects/storages/ 900000012345/nvm-subsystem-ports/1,CL1-A

#### 関連参照

• 2.8 HTTP [ステータスコード](#page-120-0)

# **7.49** ホスト **NQN** の情報を取得する

ホスト NQN の情報を取得します。

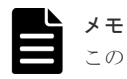

この API は、VSP 5000 シリーズ、VSP E1090、VSP E1090H の場合に使用できます。

#### 実行権限

ストレージ管理者(参照)

## リクエストライン

GET <ベース *URL* >/v1/objects/storages/<ストレージデバイス *ID* >/host-nqns

#### リクエストメッセージ

オブジェクト ID なし。

ボリュームの割り当て **437**

クエリパラメータ

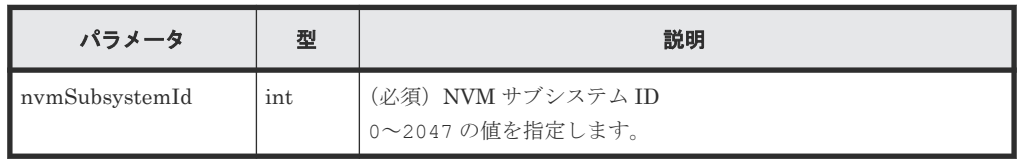

ボディ

なし。

## レスポンスメッセージ

```
ボディ
```

```
{
  "data": [
    {
        "hostNqnId":
"1,nqn.2014-08.org.example:uuid:4b73e622-
ddc1-449a-99f7-412c0d3baa39",
         "hostNqn":
"nqn.2014-08.org.example:uuid:4b73e622-ddc1-449a-99f7-412c0d3baa39",
 "nvmSubsystemId":1,
 "hostNqnNickname":"myhost1"
     },
     {
         "hostNqnId":
"1,nqn.2014-08.org.example:uuid:f4d3488e-6986-4342-
b693-9ecf5257e55d",
         "hostNqn":
"nqn.2014-08.org.example:uuid:f4d3488e-6986-4342-b693-9ecf5257e55d",
         "nvmSubsystemId":1,
         "hostNqnNickname":"myhost2"
    }
  ]
}
```
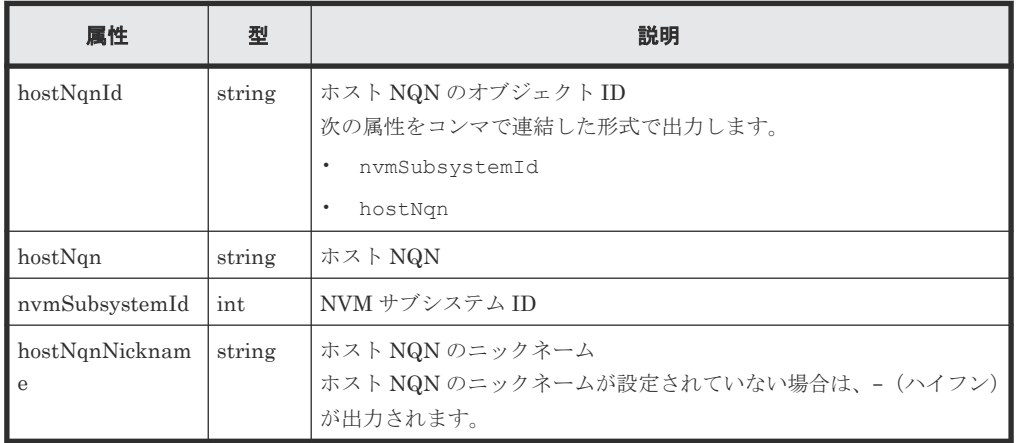

## ステータスコード

この操作のリクエストに対するステータスコードについては、HTTP ステータスコードの説明を参 照してください。

## コード例

```
curl -v -H "Accept:application/json" -H "Content-Type:application/json" -
H "Authorization:Session b74777a3-f9f0-4ea8-bd8f-09847fac48d3" -X GET
```
## 関連参照

• 2.8 HTTP [ステータスコード](#page-120-0)

# **7.50** 特定のホスト **NQN** の情報を取得する

特定のホスト NQN の情報を取得します。

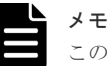

この API は、VSP 5000 シリーズ、VSP E1090、VSP E1090H の場合に使用できます。

#### 実行権限

ストレージ管理者(参照)

#### リクエストライン

GET <ベース *URL* >/v1/objects/storages/<ストレージデバイス *ID* >/host-nqns/<オ ブジェクト *ID* >

## リクエストメッセージ

オブジェクト ID

ホスト NQN の情報取得で取得した hostNqnId の値を指定します。次に示す属性値を連結し た形式でも指定できます。

<*nvmSubsystemId* >,<*hostNqn* >

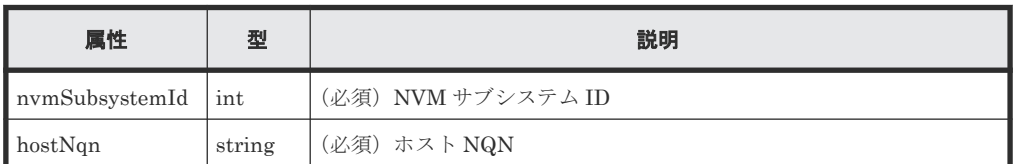

クエリパラメータ

なし。

ボディ

なし。

### レスポンスメッセージ

```
ボディ
```

```
{
      "hostNqnId":
"1,nqn.2014-08.org.example:uuid:ff533865-1d0b-4043-8345-
a90afbb80d8b",
 "hostNqn":
"nqn.2014-08.org.example:uuid:ff533865-1d0b-4043-8345-a90afbb80d8b",
       "nvmSubsystemId":1,
```
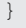

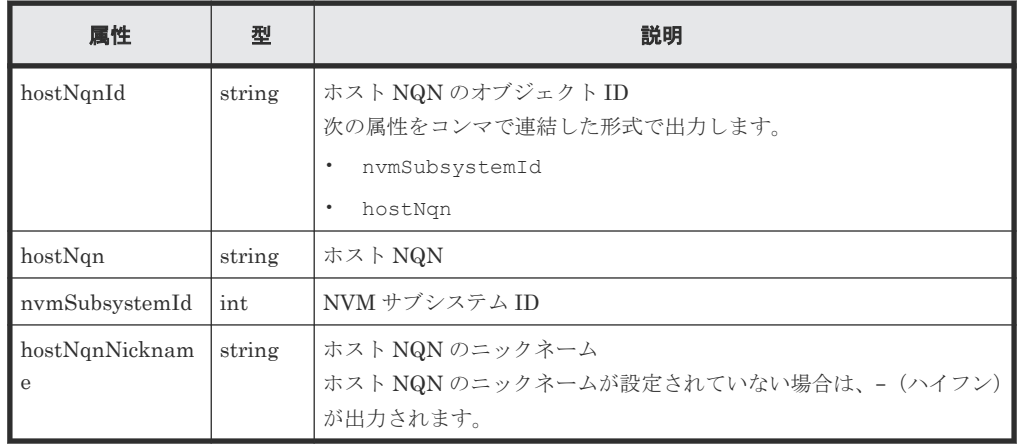

この操作のリクエストに対するステータスコードについては、HTTP ステータスコードの説明を参 照してください。

#### コード例

```
curl -v -H "Accept:application/json" -H "Content-Type:application/json" -
H "Authorization:Session b74777a3-f9f0-4ea8-bd8f-09847fac48d3" -X GET 
https://192.0.2.100:23451/ConfigurationManager/v1/objects/storages/
900000012345/host-nqns/
1,nqn.2014-08.org.example:uuid:ff533865-1d0b-4043-8345-a90afbb80d8b
```
#### 関連参照

• 2.8 HTTP [ステータスコード](#page-120-0)

## **7.51 Namespace** の情報を取得する

Namespace の情報を取得します。

$$
\overset{\ast}{\blacksquare}
$$

この API は、VSP 5000 シリーズ、VSP E1090、VSP E1090H の場合に使用できます。

## 実行権限

ストレージ管理者(参照)

#### リクエストライン

GET <ベース *URL* >/v1/objects/storages/<ストレージデバイス *ID* >/namespaces

#### リクエストメッセージ

オブジェクト ID なし。

クエリパラメータ

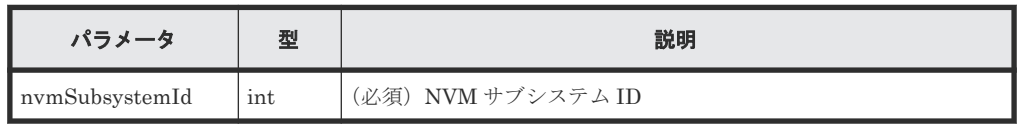

ボディ

なし。

## レスポンスメッセージ

```
ボディ
```

```
{
    "data":[
\{ "namespaceObjectId":"1,1",
 "namespaceId":1,
            "namespaceNickname":"restns11",
 "nvmSubsystemId":1,
 "nvmSubsystemName":"rest_subsystem",
            "ldevId":2000,
            "byteFormatCapacity":"1.00 G",
            "blockCapacity":2097152
           },
\{ "namespaceObjectId":"1,2",
 "namespaceId":2,
            "namespaceNickname":"restns12",
 "nvmSubsystemId":1,
 "nvmSubsystemName":"rest_subsystem",
            "ldevId":2001,
 "byteFormatCapacity":"1.00 G",
 "blockCapacity":2097152
 }
\qquad \qquad}
```
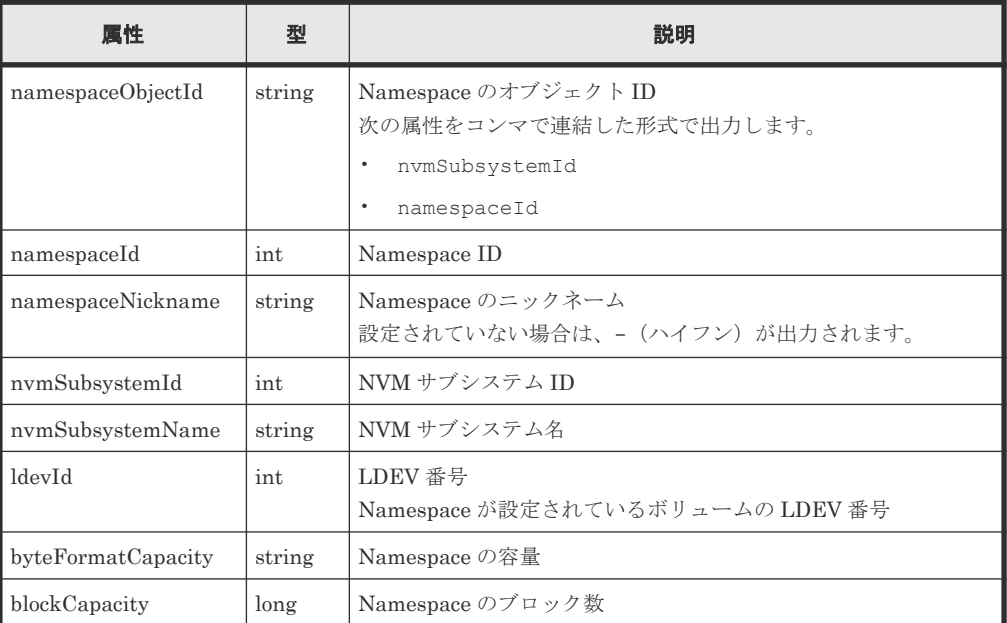

この操作のリクエストに対するステータスコードについては、HTTP ステータスコードの説明を参 照してください。

## コード例

```
curl -v -H "Accept:application/json" -H "Content-Type:application/json" -
H "Authorization:Session b74777a3-f9f0-4ea8-bd8f-09847fac48d3" -X GET
https://192.0.2.100:23451/ConfigurationManager/v1/objects/storages/
900000012345/namespaces?nvmSubsystemId=1
```
#### 関連参照

• 2.8 HTTP [ステータスコード](#page-120-0)

## **7.52** 特定の **Namespace** の情報を取得する

特定の Namespace の情報を取得します。

メモ

この API は、VSP 5000 シリーズ、VSP E1090、VSP E1090H の場合に使用できます。

#### 実行権限

ストレージ管理者(参照)

#### リクエストライン

GET <ベース *URL* >/v1/objects/storages/<ストレージデバイス *ID* >/namespaces/< オブジェクト *ID* >

#### リクエストメッセージ

#### オブジェクト ID

Namespace の情報取得で取得した namespaceObjectId の値を指定します。次に示す属性 値を連結した形式でも指定できます。

<*nvmSubsystemId* >,<*namespaceId* >

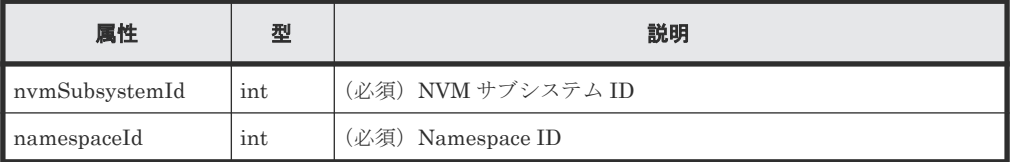

```
クエリパラメータ
```
なし。

ボディ

なし。

ボディ

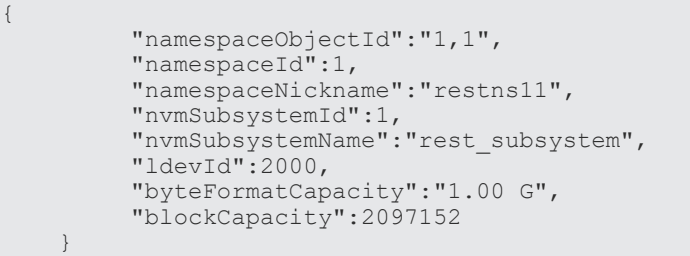

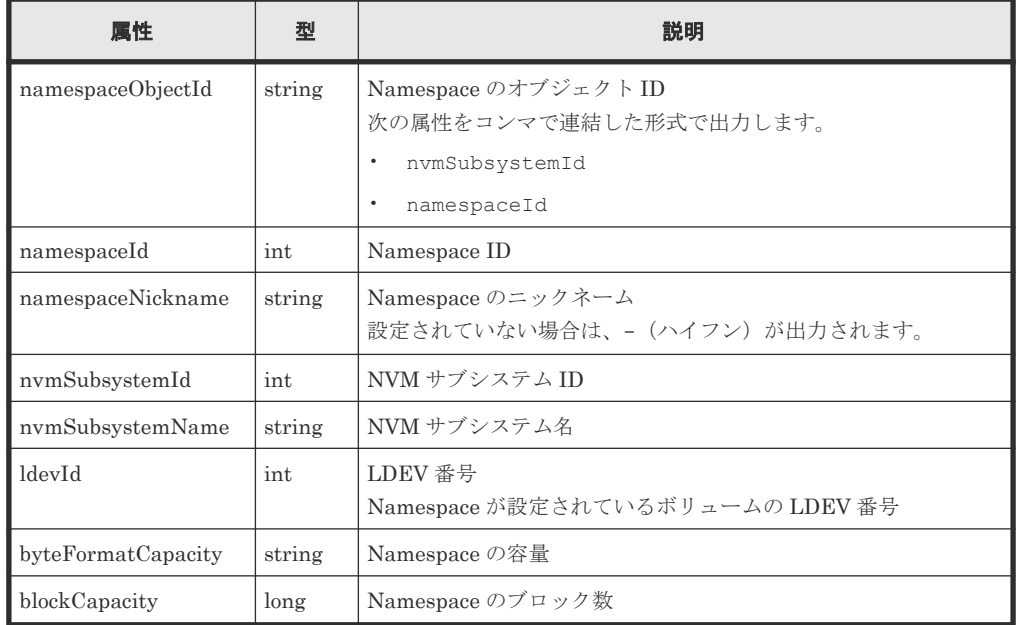

## ステータスコード

この操作のリクエストに対するステータスコードについては、HTTP ステータスコードの説明を参 照してください。

## コード例

curl -v -H "Accept:application/json" -H "Content-Type:application/json" - H "Authorization:Session b74777a3-f9f0-4ea8-bd8f-09847fac48d3" -X GET https://192.0.2.100:23451/ConfigurationManager/v1/objects/storages/ 900000012345/namespaces/1,1

#### 関連参照

• 2.8 HTTP [ステータスコード](#page-120-0)

# **7.53** ホスト**-Namespace** パスの情報を取得する

NVM サブシステムを指定して、ホスト-Namespace パスの情報(Namespace とホスト NQN の関 連情報)を取得します。

取得するリソース数によっては、一度のリクエストですべての情報を取得できない場合があります。 取り残した情報を取得するには、hasNext 属性および NextId 属性の説明を確認してください。

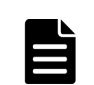

メモ この API は、VSP 5000 シリーズ、VSP E1090、VSP E1090H の場合に使用できます。

## 実行権限

ストレージ管理者(参照)

## リクエストライン

GET <ベース *URL* >/v1/objects/storages/<ストレージデバイス *ID* >/namespacepaths

## リクエストメッセージ

オブジェクト ID

なし。

#### クエリパラメータ

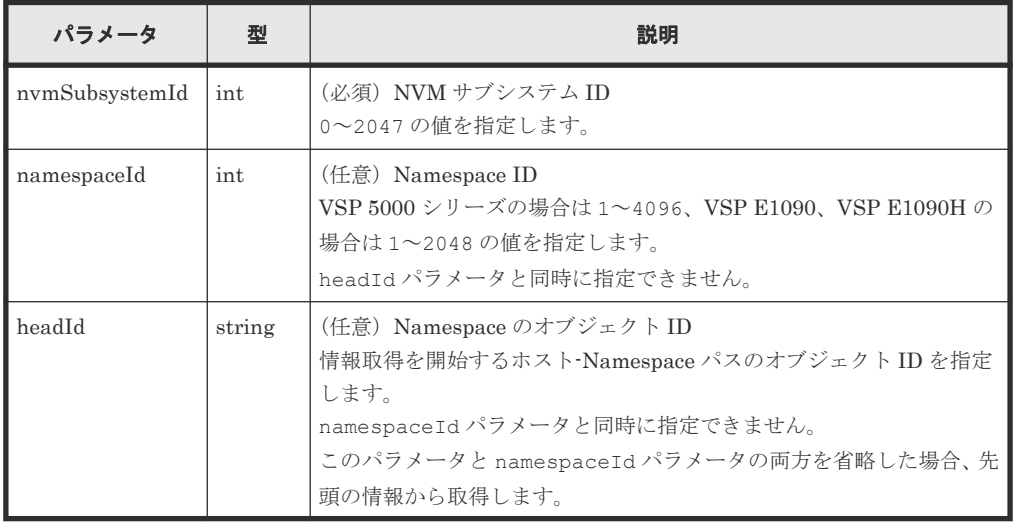

#### ボディ

なし。

## レスポンスメッセージ

## ボディ

```
{
    "data": [
        {
            "namespacePathId":"1,nqn.2014-08.org.example:uuid:
ff533865-1d0b-4043-8345-a90afbb80d8b,2",
 "nvmSubsystemId":1,
            "hostNqn":"nqn.2014-08.org.example:uuid:
ff533865-1d0b-4043-8345-a90afbb80d8b",
 "namespaceId":2,
            "ldevId":10
        },
        {
            "namespacePathId":"1,nqn.2014-08.org.example:uuid:
ff533865-1d0b-4043-8345-a90afbb80d8b,3",
 "nvmSubsystemId":1,
 "hostNqn":"nqn.2014-08.org.example:uuid:
```

```
ff533865-1d0b-4043-8345-a90afbb80d8b",
             "namespaceId":3,
             "ldevId":11
         },
          ...
 \Box,
  "hasNext":true
     "nextId":"1,nqn.2014-08.org.example:uuid:
ff533865-1d0b-4043-8345-a90afbb80d8b,42"
 }
```
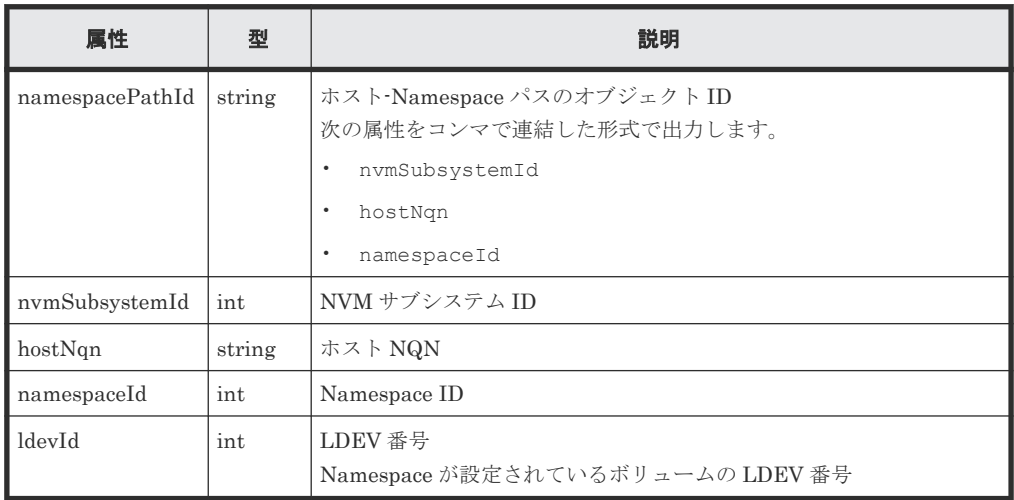

この API では、データオブジェクトと合わせて次の属性が出力されます。

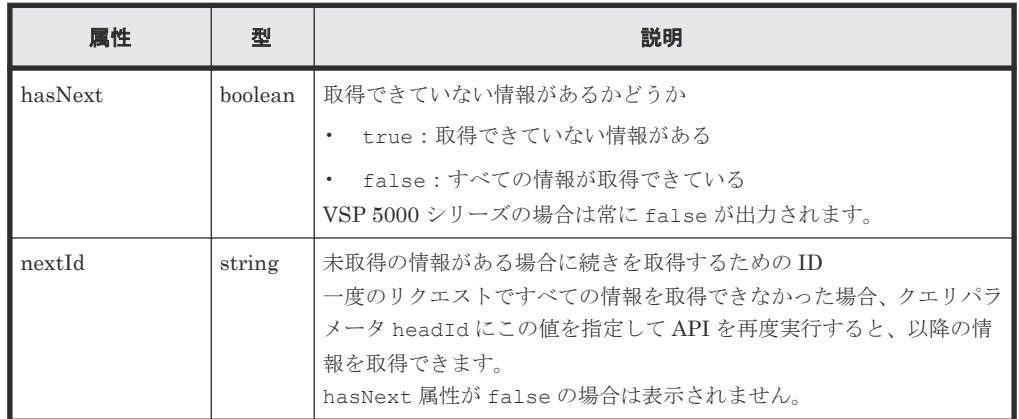

## ステータスコード

この操作のリクエストに対するステータスコードについては、HTTP ステータスコードの説明を参 照してください。

#### コード例

curl -v -H "Accept:application/json" -H "Content-Type:application/json" - H "Authorization:Session b74777a3-f9f0-4ea8-bd8f-09847fac48d3" -X GET https://192.0.2.100:23451/ConfigurationManager/v1/objects/storages/ 900000012345/namespace-paths?nvmSubsystemId=1

#### 関連参照

• 2.8 HTTP [ステータスコード](#page-120-0)

# **7.54** 特定のホスト**-Namespace** パスの情報を取得する

特定のホスト-Namespace パスの情報 (Namespace とホスト NQN の関連情報)を取得します。

```
メモ
```
この API は、VSP 5000 シリーズ、VSP E1090、VSP E1090H の場合に使用できます。

## 実行権限

ストレージ管理者(参照)

## リクエストライン

GET <ベース *URL* >/v1/objects/storages/<ストレージデバイス *ID* >/namespacepaths/<オブジェクト *ID* >

## リクエストメッセージ

オブジェクト ID

ホスト-Namespace パスの情報取得で取得した namespacePathId の値を指定します。次に 示す属性値を連結した形式でも指定できます。

<*nvmSubsystemId* >,<*hostNqn* >,<*namespaceId* >

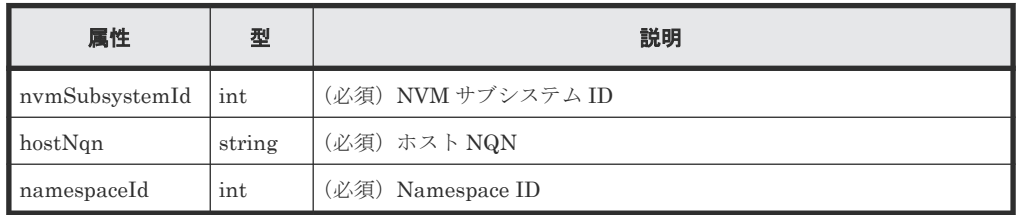

```
クエリパラメータ
```
なし。

ボディ

なし。

## レスポンスメッセージ

```
ボディ
```

```
{
          "namespacePathId":"1,nqn.2014-08.org.example:uuid:
ff533865-1d0b-4043-8345-a90afbb80d8b,2",
 "nvmSubsystemId":1,
 "hostNqn":"nqn.2014-08.org.example:uuid:
ff533865-1d0b-4043-8345-a90afbb80d8b",
          "namespaceId":2,
          "ldevId":10
}
```
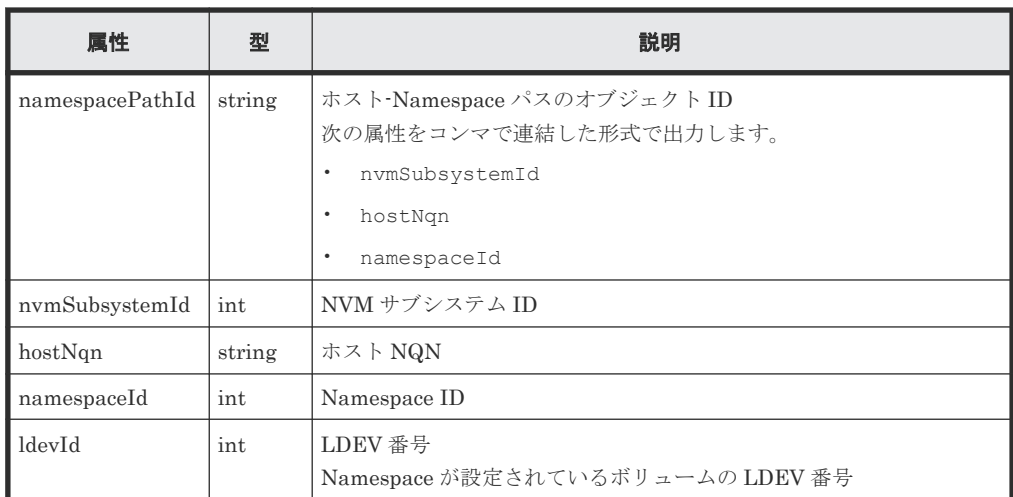

この操作のリクエストに対するステータスコードについては、HTTP ステータスコードの説明を参 照してください。

#### コード例

```
curl -v -H "Accept:application/json" -H "Content-Type:application/json" -
H "Authorization:Session b74777a3-f9f0-4ea8-bd8f-09847fac48d3" -X GET 
https://192.0.2.100:23451/ConfigurationManager/v1/objects/storages/
900000012345/namespace-paths/
1,nqn.2014-08.org.example:uuid:ff533865-1d0b-4043-8345-a90afbb80d8b,2
```
#### 関連参照

• 2.8 HTTP [ステータスコード](#page-120-0)

# **7.55** コマンドデバイスを設定する

指定した LDEV にコマンドデバイスを設定・解除します。また、コマンドデバイスの属性を変更し ます。

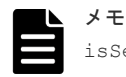

isSecurityEnabled 属性、isUserAuthenticationEnabled 属性または isDeviceGroupDefinitionEnabled 属性を省略して実行した場合、実行前の設定が有効でも、実行後には 設定が無効になります。コマンドデバイスの属性を変更する場合、設定が意図せず無効にならないように指定し てください。

## 実行権限

ストレージ管理者 (プロビジョニング)

#### リクエストライン

PUT <ベース *URL* >/v1/objects/storages/<ストレージデバイス *ID* >/ldevs/<オブジ ェクト *ID* >/actions/set-as-command-device/invoke

この API は POST メソッドでも実行できます。

## リクエストメッセージ

オブジェクト ID

ボリュームの情報取得で取得した ldevId の値を指定します。

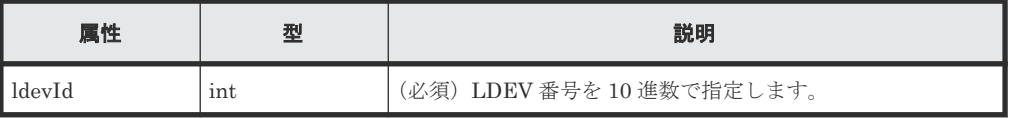

クエリパラメータ

なし。

ボディ

コマンドデバイスを設定する場合のコード例を次に示します。

```
{
  "parameters": {
     "isCommandDevice": true
  }
}
```
コマンドデバイスの設定、セキュリティの設定、ユーザ認証およびデバイスグループ情報認証 を設定する場合のコード例を次に示します。

```
{
  "parameters": {
    "isCommandDevice": true,
 "isSecurityEnabled": true,
 "isUserAuthenticationEnabled": true,
    "isDeviceGroupDefinitionEnabled": true
  }
}
```
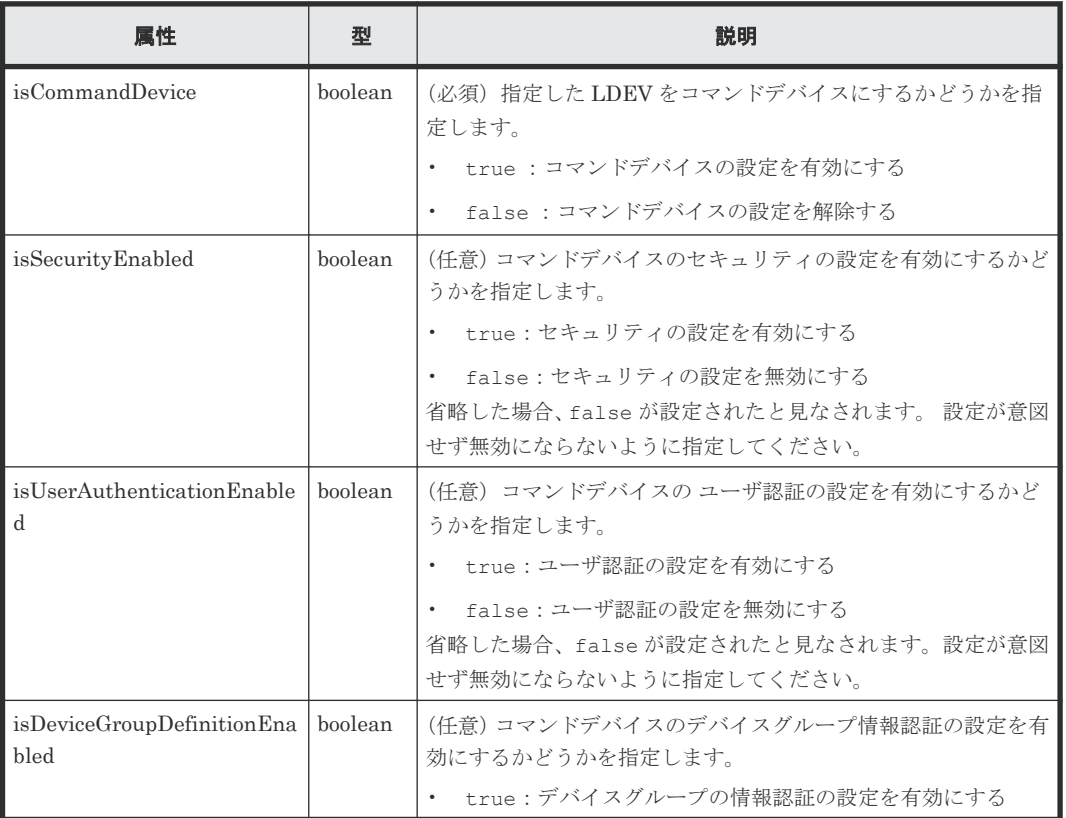

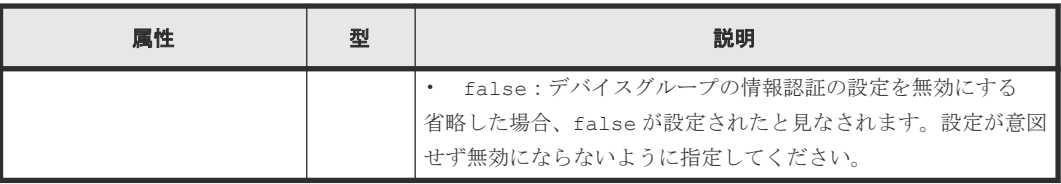

## レスポンスメッセージ

ボディ

ジョブオブジェクトを返します。affectedResources 以外の属性については、ジョブオブ ジェクトの説明を参照してください。

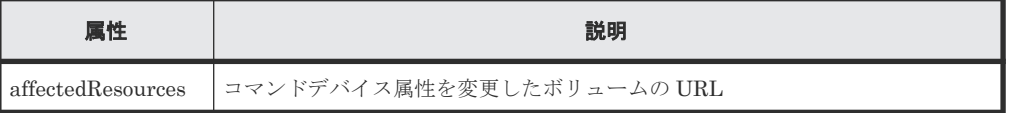

## **Action** テンプレート

GET <ベース *URL* >/v1/objects/storages/<ストレージデバイス *ID* >/ldevs/<オブジ ェクト *ID* >/actions/set-as-command-device

## ステータスコード

この操作のリクエストに対するステータスコードの意味を次に示します。そのほかのステータスコ ードについては、HTTP ステータスコードの説明を参照してください。

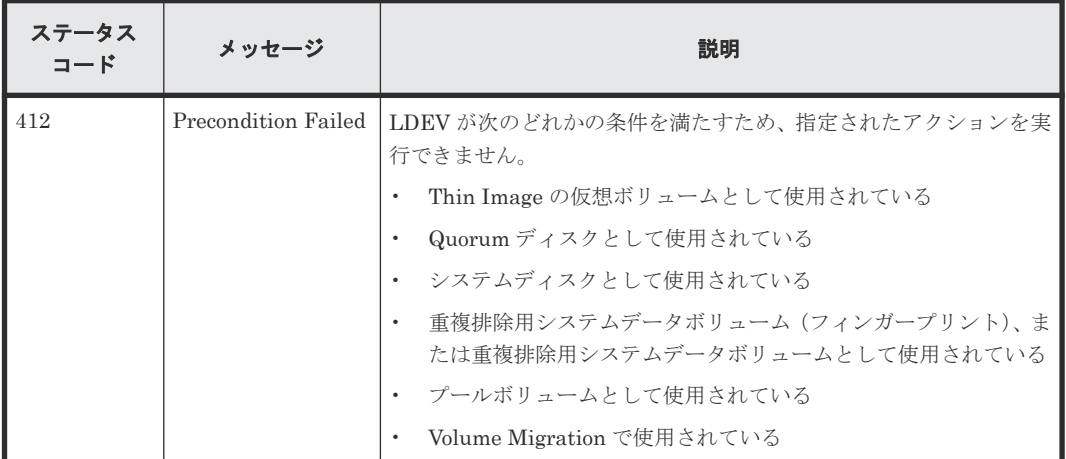

#### コード例

Action テンプレートを取得する場合

curl -v -H "Accept:application/json" -H "Content-Type:application/json" - H "Authorization:Session b74777a3-f9f0-4ea8-bd8f-09847fac48d3" -X GET https://192.0.2.100:23451/ConfigurationManager/v1/objects/storages/ 836000123456/ldevs/1/actions/set-as-command-device

Action テンプレートを取得してリクエストを実行する場合

```
curl -v -H "Accept:application/json" -H "Content-Type:application/json" -
H "Authorization:Session b74777a3-f9f0-4ea8-bd8f-09847fac48d3" -X PUT --
data-binary @./InputParameters.json https://192.0.2.100:23451/
ConfigurationManager/v1/objects/storages/836000123456/ldevs/1/actions/
set-as-command-device/invoke
```
#### 関連参照

- 2.8 HTTP [ステータスコード](#page-120-0)
- 2.14 [ジョブオブジェクト](#page-126-0)
- 2.17 Action [テンプレートオブジェクト](#page-131-0)
- 7.4 [ボリュームの情報を取得する](#page-315-0)

# **7.56 MP** の情報の一覧を取得する

MP のロケーション情報を一覧で取得します。

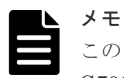

この API は、ストレージシステムが VSP 5000 シリーズ、VSP E シリーズ、VSP G150、G350、G370、 G700、G900、VSP F350、F370、F700、F900 の場合に使用できます。

## 実行権限

ストレージ管理者(参照)

#### リクエストライン

GET <ベース *URL* >/v1/objects/storages/<ストレージデバイス *ID* >/mps

#### リクエストメッセージ

オブジェクト ID なし。 クエリパラメータ なし。 ボディ

なし。

## レスポンスメッセージ

ボディ

```
{
            "data": [
                         {
                                     "mpId": 0,
                                     "mpLocationId": "MP10-00",
 "mpUnitId": "MPU-10",
"ctl": "ctl1"
                         },
\left\{ \begin{array}{cc} 0 & 0 & 0 \\ 0 & 0 & 0 \\ 0 & 0 & 0 \\ 0 & 0 & 0 \\ 0 & 0 & 0 \\ 0 & 0 & 0 \\ 0 & 0 & 0 \\ 0 & 0 & 0 \\ 0 & 0 & 0 \\ 0 & 0 & 0 \\ 0 & 0 & 0 \\ 0 & 0 & 0 & 0 \\ 0 & 0 & 0 & 0 \\ 0 & 0 & 0 & 0 \\ 0 & 0 & 0 & 0 & 0 \\ 0 & 0 & 0 & 0 & 0 \\ 0 & 0 & 0 & 0 & 0 \\ 0 & 0 & 0 & 0 & 0 \\ 0 & 0 & 0 & 0 & 0 "mpId": 1,
                                     "mpLocationId": "MP10-01",
 "mpUnitId": "MPU-10",
"ctl": "ctl1"
                         },
\left\{ \begin{array}{cc} 0 & 0 & 0 \\ 0 & 0 & 0 \\ 0 & 0 & 0 \\ 0 & 0 & 0 \\ 0 & 0 & 0 \\ 0 & 0 & 0 \\ 0 & 0 & 0 \\ 0 & 0 & 0 \\ 0 & 0 & 0 \\ 0 & 0 & 0 \\ 0 & 0 & 0 \\ 0 & 0 & 0 \\ 0 & 0 & 0 & 0 \\ 0 & 0 & 0 & 0 \\ 0 & 0 & 0 & 0 \\ 0 & 0 & 0 & 0 & 0 \\ 0 & 0 & 0 & 0 & 0 \\ 0 & 0 & 0 & 0 & 0 \\ 0 & 0 & 0 & 0 & 0 & 0 \\ 0 "mpId": 4,
                                     "mpLocationId": "MP20-00",
                                     "mpUnitId": "MPU-20",
                                     "ctl": "ctl2"
```

```
 },
\left\{ \begin{array}{cc} 0 & 0 & 0 \\ 0 & 0 & 0 \\ 0 & 0 & 0 \\ 0 & 0 & 0 \\ 0 & 0 & 0 \\ 0 & 0 & 0 \\ 0 & 0 & 0 \\ 0 & 0 & 0 \\ 0 & 0 & 0 \\ 0 & 0 & 0 \\ 0 & 0 & 0 \\ 0 & 0 & 0 & 0 \\ 0 & 0 & 0 & 0 \\ 0 & 0 & 0 & 0 \\ 0 & 0 & 0 & 0 & 0 \\ 0 & 0 & 0 & 0 & 0 \\ 0 & 0 & 0 & 0 & 0 \\ 0 & 0 & 0 & 0 & 0 \\ 0 & 0 & 0 & 0 & 0 "mpId": 5,
                                                         "mpLocationId": "MP20-01",
                                                         "mpUnitId": "MPU-20",
                                                         "ctl": "ctl2"
                                    }
             \Box
```
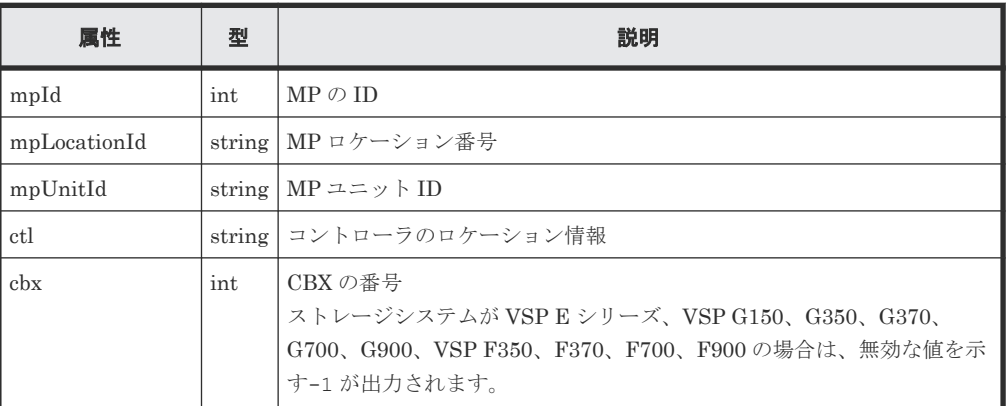

}

この操作のリクエストに対するステータスコードについては、HTTP ステータスコードの説明を参 照してください。

コード例

```
curl -v -H "Accept:application/json" -H "Content-Type:application/json" -
H "Authorization:Session d7b673af189048468c5af9bcf3bbbb6f" -X GET 
https://192.0.2.100:23451/ConfigurationManager/v1/objects/storages/
886000123457/mps
```
#### 関連参照

• 2.8 HTTP [ステータスコード](#page-120-0)

## **7.57 LU** パスを指定してホストリザーブ状態を解除する

指定した LU パスにマッピングされている LU のホストリザーブ状態を解除します。この API は、 障害などでホストリザーブ状態が解除しきれず LU に残ってしまった場合などに使用します。

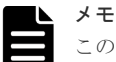

この API は、次のストレージシステムの場合に使用できます。

- VSP 5000 シリーズ
- VSP E シリーズ
- VSP G150、G350、G370、G700、G900、VSP F350、F370、F700、F900
- VSP G100、G200、G400、G600、G800、VSP F400、F600、F800(マイクロコードのバージョンが 83-05-22-XX /80 以降)
- VSP G1000、VSP G1500、VSP F1500(マイクロコードのバージョンが 80-06-0X-XX/XX 以降)

#### 実行権限

ストレージ管理者(システムリソース管理)

ボリュームの割り当て **451**

PUT <ベース *URL* >/v1/objects/storages/<ストレージデバイス *ID* >/luns/<オブジェ クト *ID* >/actions/release-lu-host-reserve/invoke

この API は POST メソッドでも実行できます。

#### リクエストメッセージ

オブジェクト ID

LU パスの情報取得で取得した lunId の値を指定します。次に示す属性値を連結した形式で も指定できます。

<*portId* >,<*hostGroupNumber* >,<*lun* >

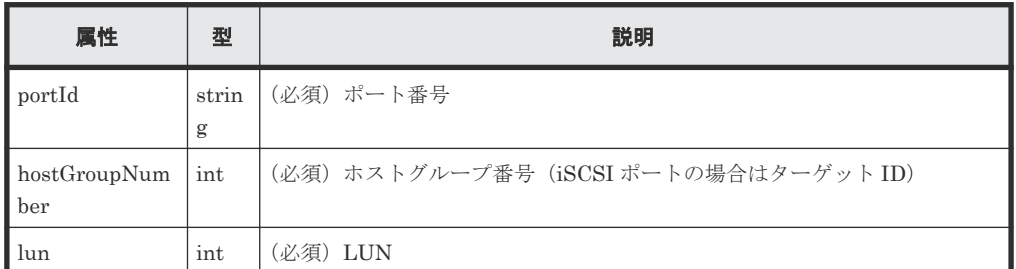

```
クエリパラメータ
```

```
なし。
```
ボディ

なし。

#### レスポンスメッセージ

ボディ

ジョブオブジェクトを返します。affectedResources 以外の属性については、ジョブオブ ジェクトの説明を参照してください。

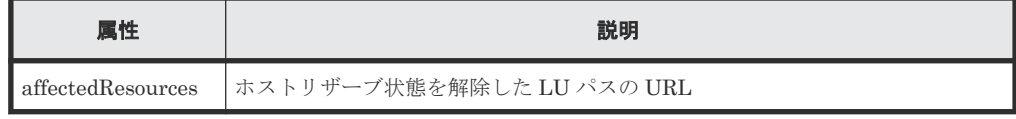

#### **Action** テンプレート

なし。

#### ステータスコード

この操作のリクエストに対するステータスコードについては、HTTP ステータスコードの説明を参 照してください。

コード例

```
curl -v -H "Content-type:application/json" -H "Accept:application/json" -
H "Authorization:Session 2164f2f0-22d9-4005-89dc-218a73a818d4" -X PUT
```
#### 関連参照

- 2.8 HTTP [ステータスコード](#page-120-0)
- 2.14 [ジョブオブジェクト](#page-126-0)
- 7.39 LU [パスの情報を取得する](#page-416-0)

# **7.58** ホストグループを指定してホストリザーブ状態を解除する

指定したホストグループまたは iSCSI ターゲットにマッピングされているすべての LU に対して、 ホストリザーブ状態を解除します。この API は、障害などでホストリザーブ状態が解除しきれず LU に残ってしまった場合などに使用します。

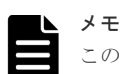

- この API は、次のストレージシステムの場合に使用できます。
- VSP 5000 シリーズ
- VSP E シリーズ
- VSP G150、G350、G370、G700、G900、VSP F350、F370、F700、F900
- VSP G100、G200、G400、G600、G800、VSP F400、F600、F800(マイクロコードのバージョンが 83-05-22-XX /80 以降)
- VSP G1000、VSP G1500、VSP F1500(マイクロコードのバージョンが 80-06-0X-XX/XX 以降)

#### 実行権限

ストレージ管理者(システムリソース管理)

#### リクエストライン

PUT <ベース *URL* >/v1/objects/storages/<ストレージデバイス *ID* >/host-groups/< オブジェクト *ID* >/actions/release-lu-host-reserves/invoke

この API は POST メソッドでも実行できます。

#### リクエストメッセージ

オブジェクト ID

ホストグループまたは iSCSI ターゲットの情報取得で取得した hostGroupId の値を指定し ます。次のように属性値を連結した形式でも指定できます。

```
<portId >,<hostGroupNumber >
```
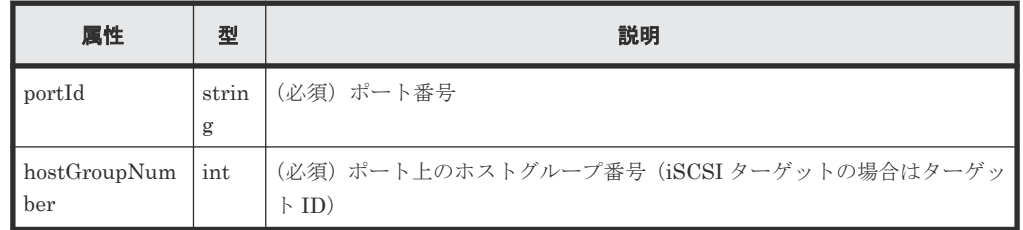

クエリパラメータ なし。

ボディ なし。

## レスポンスメッセージ

ボディ

ジョブオブジェクトを返します。ジョブオブジェクトの説明を参照してください。この API は affectedResources を表示しません。ホストリザーブ状態が解除されたかどうかは、次 の URL で確認してください。<ポート番号>および<ホストグループ番号>には、オブジェ クト ID に指定したポート番号およびホストグループ番号(またはターゲット ID) を指定しま す。

GET <ベース *URL* >/v1/objects/storages/<ストレージデバイス *ID* >/luns? portId=<ポート番号>&hostGroupNumber=<ホストグループ番号>

## **Action** テンプレート

なし。

## ステータスコード

この操作のリクエストに対するステータスコードについては、HTTP ステータスコードの説明を参 照してください。

#### コード例

curl -v -H "Content-type:application/json" -H "Accept:application/json" -H "Authorization:Session 2164f2f0-22d9-4005-89dc-218a73a818d4" -X PUT https://192.0.2.100:23451/ConfigurationManager/v1/objects/storages/ 886000123457/host-groups/CL1-A,1/actions/release-lu-host-reserves/invoke  $-d$  ""

#### 関連参照

- 2.8 HTTP [ステータスコード](#page-120-0)
- 2.14 [ジョブオブジェクト](#page-126-0)
- 7.18 ホストグループまたは iSCSI [ターゲットの情報を取得する](#page-377-0)
- 7.39 LU [パスの情報を取得する](#page-416-0)

8

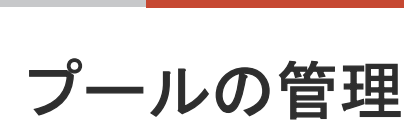

この章では、REST API で実行するプールの管理について説明します。

- 8.1 [プールとは](#page-455-0)
- □ 8.2 [プールの情報を取得する](#page-456-0)
- □ 8.3 [特定のプールの情報を取得する](#page-475-0)
- 8.4 [プールを作成する](#page-483-0)
- 8.5 [プールの設定を変更する](#page-486-0)
- $\Box$  8.6 [プールを拡張する](#page-489-0)
- □ 8.7 [プールを縮小する](#page-491-0)
- 8.8 [プールの性能モニタリングをする](#page-493-0)
- □ 8.9 [階層再配置をする](#page-495-0)
- 8.10 [プールの閉塞を解除する](#page-496-0)
- □ 8.11 [プール単位で容量削減機能を初期化する](#page-498-0)
- 8.12 [プールを削除する](#page-499-0)

# <span id="page-455-0"></span>**8.1** プールとは

プールとは、複数の LDEV を統合して作成する仮想的な領域です。プールから仮想ボリュームを作 成して、ボリューム割り当てやペア作成などに利用します。

仮想ボリュームは、物理ドライブの容量以上のボリュームを作成したり、必要に応じて拡張、縮小 したりできます。ストレージシステムのリソースを有効に活用できるため、ドライブ増設に伴う設 定も軽減します。また、複数の物理ボリュームを統合することで、複数のドライブにデータを分散 して格納するため、ドライブの稼働効率の向上にもつながります。

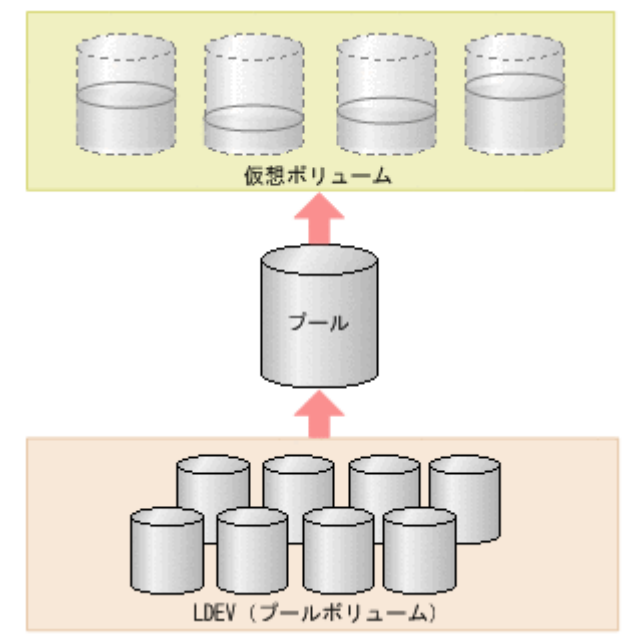

REST API では、HDP プール、HDT プール、および Thin Image プール(Thin Image Advanced では使用しません)を作成します。このマニュアルでは、HDP プールと HDT プールを区別しない 場合は DP プールと表記します。

REST API で実行するプールの操作を次に示します。

• プールの作成

LDEV を指定して、DP プールまたは Thin Image プールを作成します。プールの使用率が一定 の割合を超えたときに警告を通知するためのしきい値も設定できます。DP プールは仮想ボリ ュームの作成、Thin Image プールはスナップショットデータの格納に利用します。次のストレ ージシステムの場合は、HDP プールをスナップショットデータの格納先として利用することも できます。

- VSP 5000 シリーズ
- VSP E シリーズ
- VSP G150、G350、G370、G700、G900、VSP F350、F370、F700、F900
- VSP G100、G200、G400、G600、G800、VSP F400、F600、F800(マイクロコードのバ ージョンが 83-05-0X-XX/XX 以降)
- VSP G1000、VSP G1500、VSP F1500(マイクロコードのバージョンが 80-06-0X-XX/XX 以降)
- プールの設定の変更

<span id="page-456-0"></span>プールの種別を HDP プールから HDT プールに変更したり、DP プールまたは Thin Image プ ールの使用率のしきい値や、DP プールの容量に対する仮想ボリュームの予約率を変更したりし ます。

- プールの拡張 DP プールまたは Thin Image プールに LDEV を追加して、容量を拡張します。
- プールの縮小 DP プールまたは Thin Image プールを構成する LDEV を削除して、容量を縮小します。
- HDT プールの性能モニタリング HDT プールのデータが適切に配置されるように、HDT プールのモニタリングを任意のタイミ ングで開始または停止します。
- HDT プールの階層再配置 性能モニタリングの情報を基にして、HDT プールのデータを適切な階層へ再配置します。
- プールの閉塞解除 障害などから回復した DP プールまたは Thin Image プールの閉塞を解除します。
- プールの削除 不要になった DP プールまたは Thin Image プールを削除します。
- プールの情報取得 DP プールまたは Thin Image プールの情報を取得します。

プールの作成は、ボリューム割り当てや Thin Image ペア作成の操作の流れの中で実行します。そ のほかのプール操作は、プールの状況に応じて実行します。

HDP (Dynamic Provisioning) および HDT (Dynamic Tiering) についての詳細は、マニュアル 『オープンシステム構築ガイド』 または『システム構築ガイド』 を参照してください。

#### 関連参照

- 7.6 [ボリュームを作成する](#page-338-0)
- [11.9 Thin Image](#page-608-0) ペアを作成する
- 8.2 プールの情報を取得する

# **8.2** プールの情報を取得する

プールの状態、使用率、しきい値などの情報を取得します。

#### 実行権限

ストレージ管理者(参照)

## リクエストライン

GET <ベース *URL* >/v1/objects/storages/<ストレージデバイス *ID* >/pools

#### リクエストメッセージ

オブジェクト ID なし。

クエリパラメータ

指定した条件で実行結果をフィルタリングしたり、プールの詳細な情報を追加で取得したりで きます。

• 実行結果をフィルタリングする場合

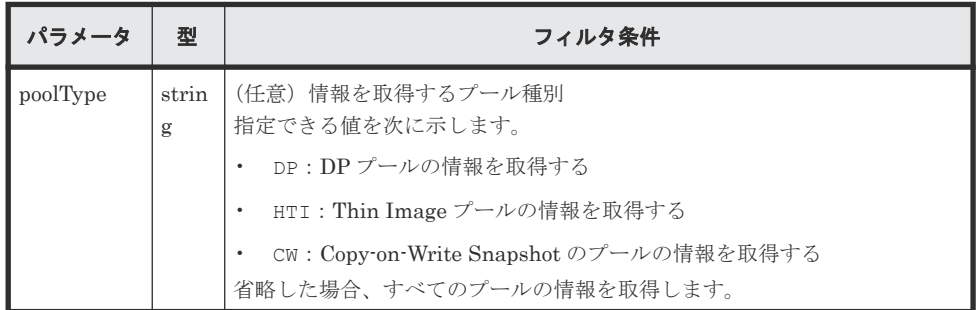

• 詳細情報を追加して取得する場合

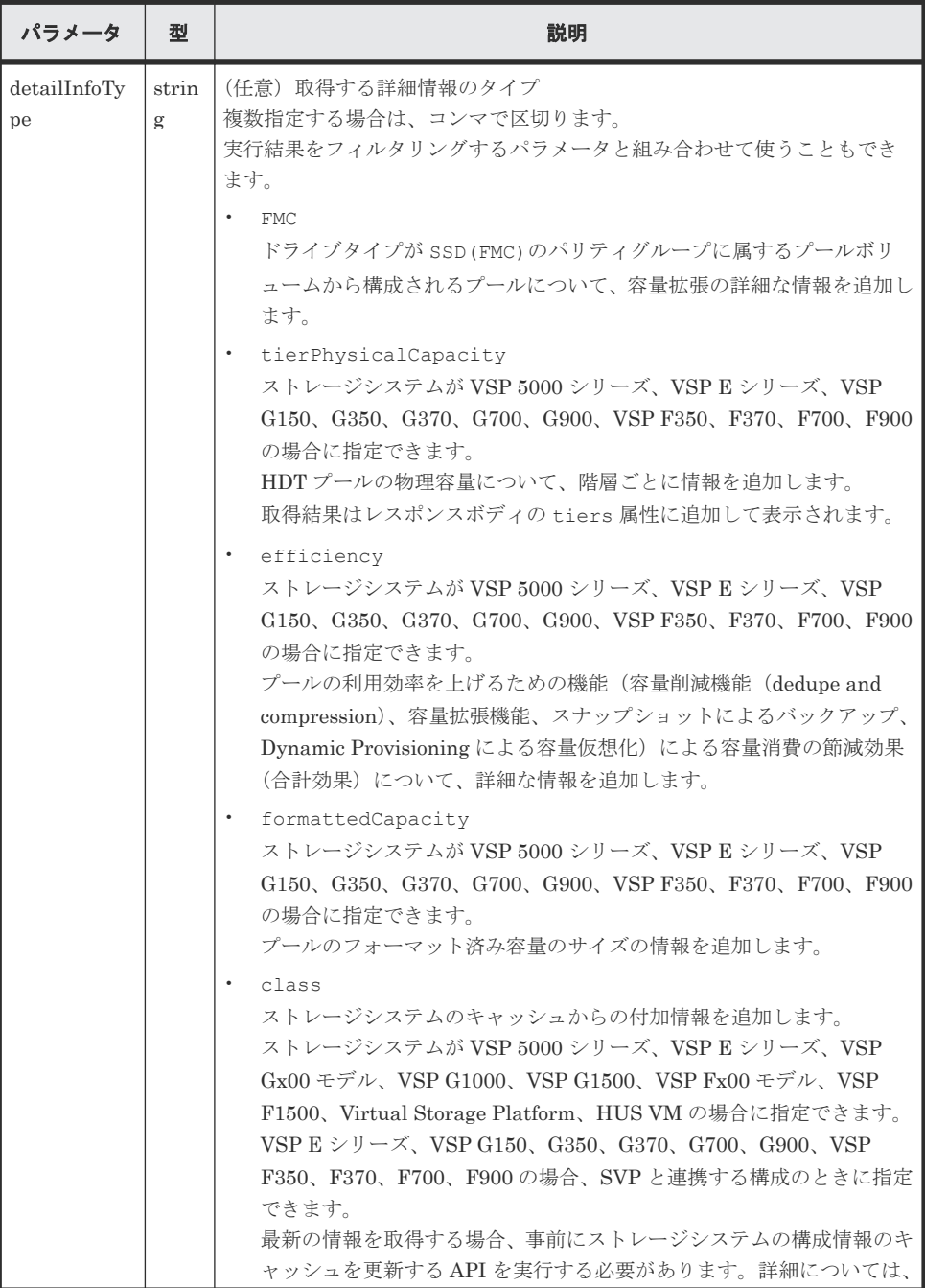

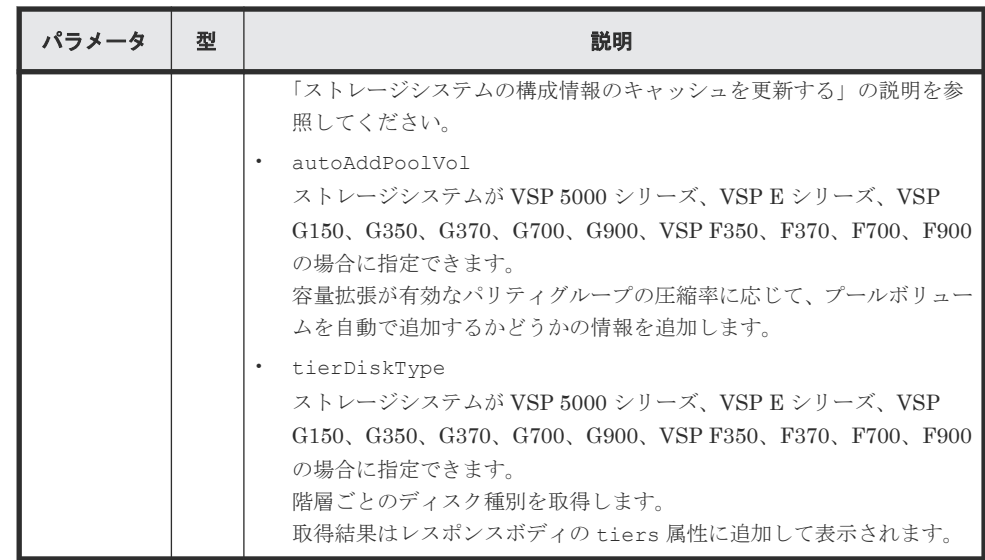

ボディ

なし。

#### レスポンスメッセージ

ボディ

HDP プールの情報を取得した場合の出力例を次に示します。

```
{
  "data" : [ {
 "poolId" : 5,
 "poolStatus" : "POLN",
    "usedCapacityRate" : 1,
    "usedPhysicalCapacityRate" : 1,
 "snapshotCount" : 0,
 "poolName" : "pool_5",
    "availableVolumeCapacity" : 32042850,
    "availablePhysicalVolumeCapacity" : 20006364,
    "totalPoolCapacity" : 32066496,
    "totalPhysicalCapacity" : 20009724,
 "numOfLdevs" : 11,
 "firstLdevId" : 2304,
    "warningThreshold" : 70,
    "depletionThreshold" : 80,
    "virtualVolumeCapacityRate" : -1,
 "isMainframe" : false,
 "isShrinking" : false,
    "locatedVolumeCount" : 13,
    "totalLocatedCapacity" : 79951368,
    "blockingMode" : "NB",
    "totalReservedCapacity" : 0,
    "reservedVolumeCount" : 0,
    "poolType" : "HDP",
    "duplicationLdevIds" : [ 65269, 65268, 65267, 65266, 65265, 
65264, 65263, 65262 ],
    "duplicationNumber" : 8,
 "dataReductionAccelerateCompCapacity" : 206783585,
 "dataReductionCapacity" : 205901472,
    "dataReductionBeforeCapacity" : 210117216,
    "dataReductionAccelerateCompRate" : 87,
 "duplicationRate" : 42,
 "compressionRate" : 44,
    "dataReductionRate" : 97,
    "dataReductionAccelerateCompIncludingSystemData" : {
       "isReductionCapacityAvailable" : true,
      "reductionCapacity" : 228372480,
      "isReductionRateAvailable" : true,
```
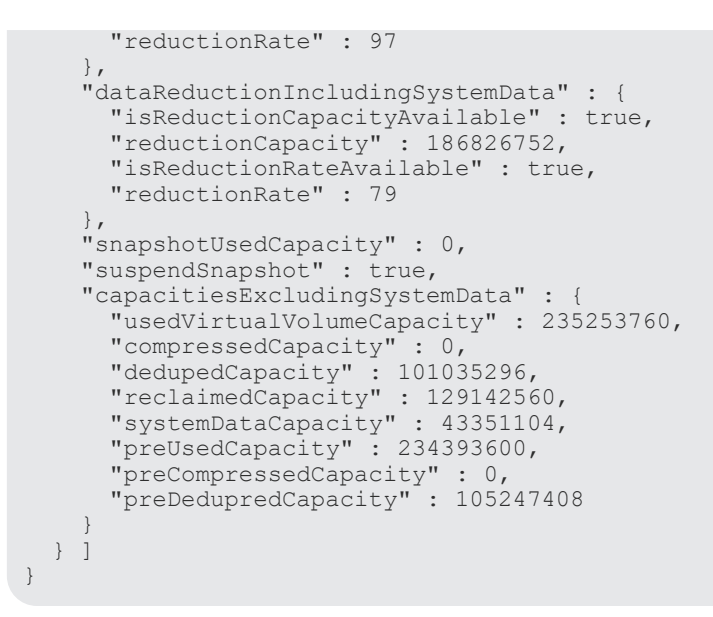

DP プールの場合

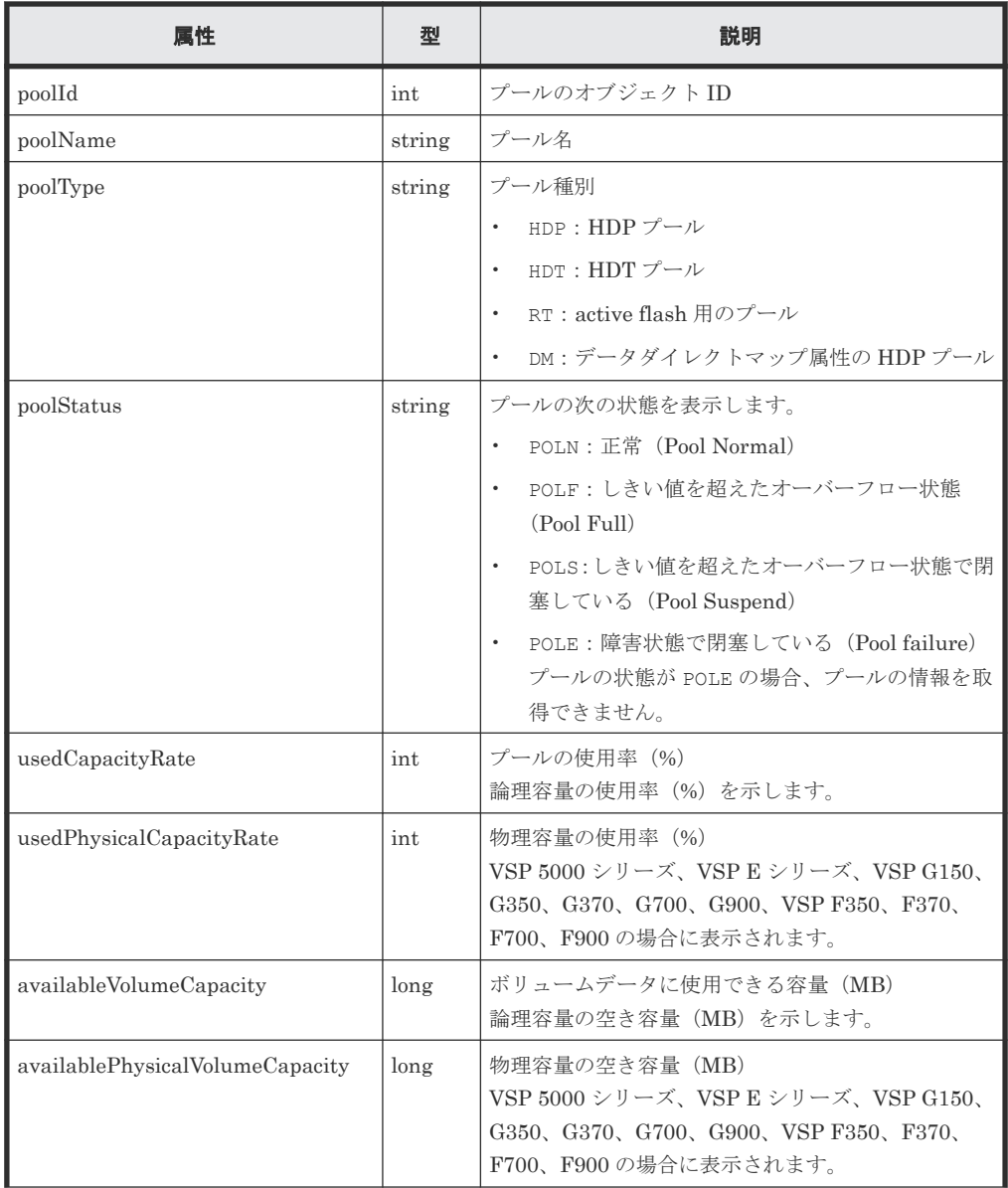

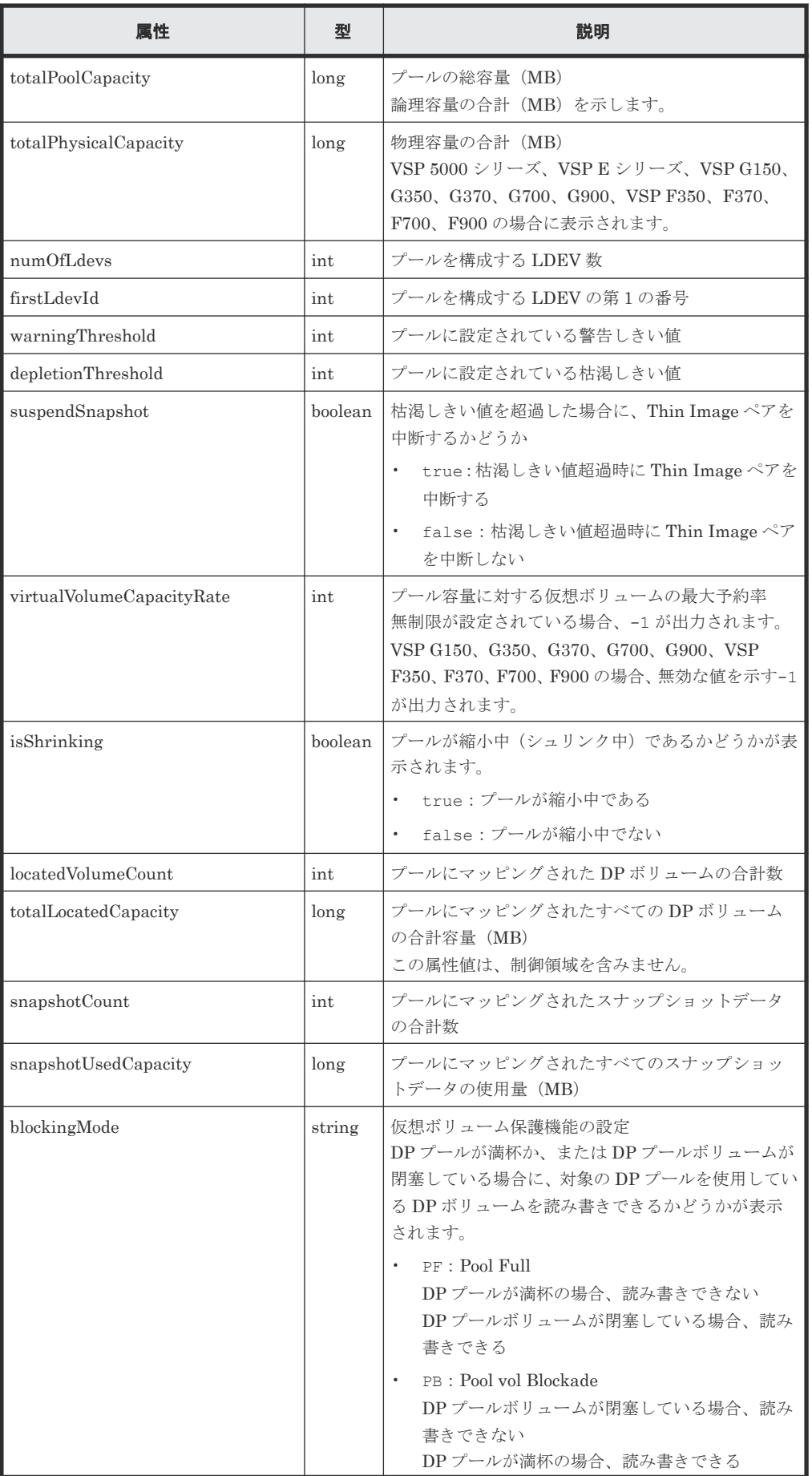

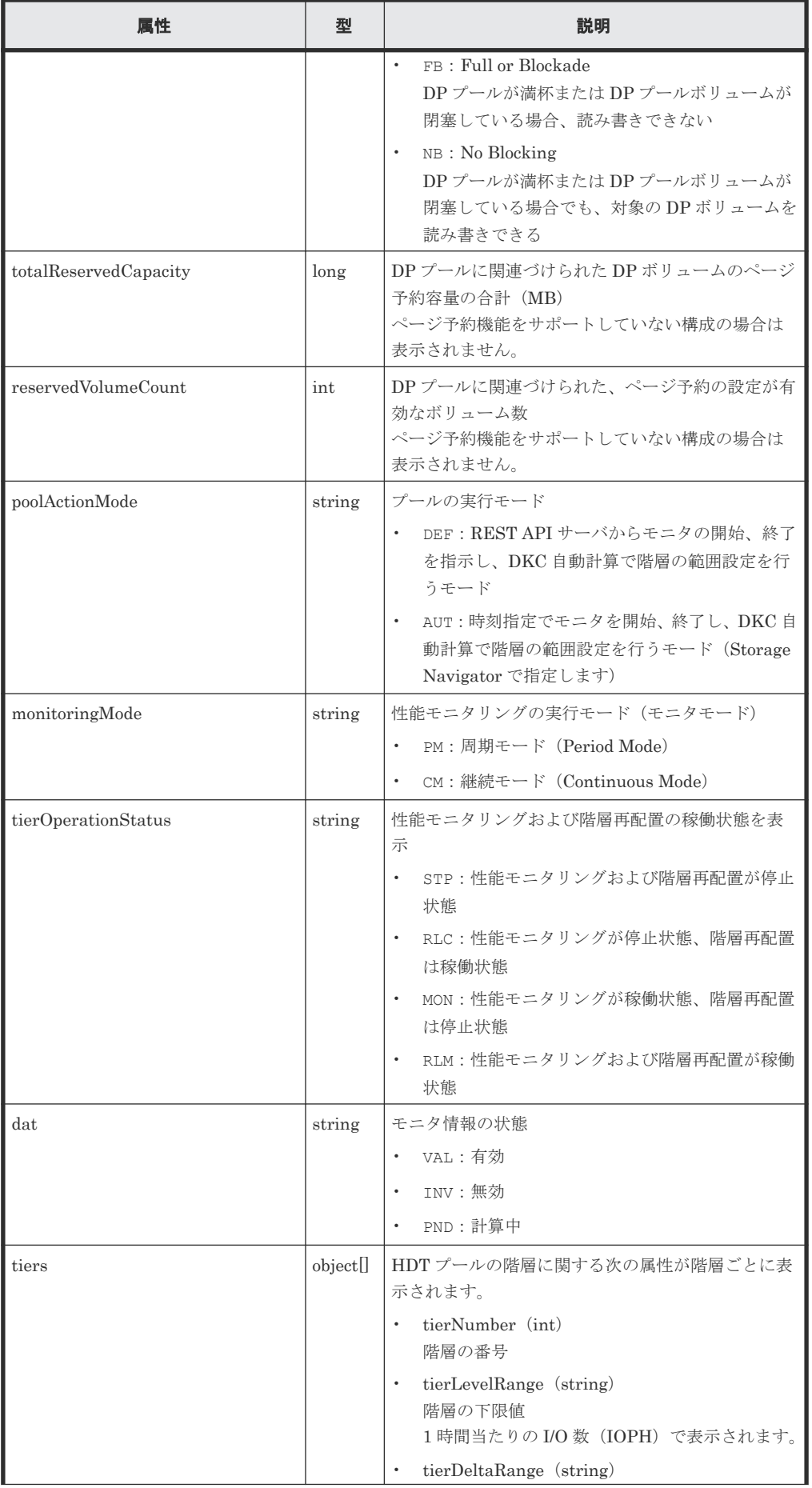

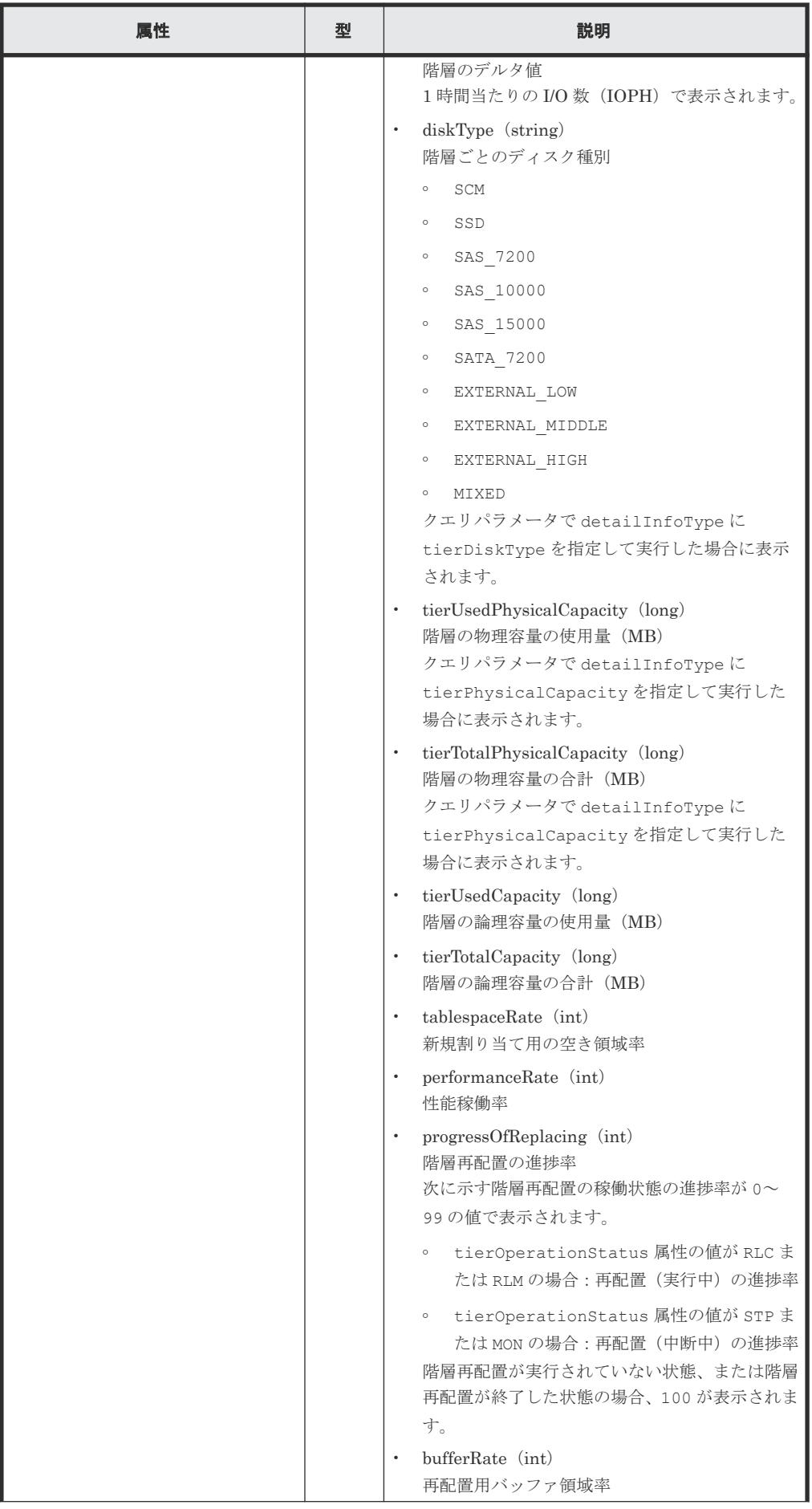

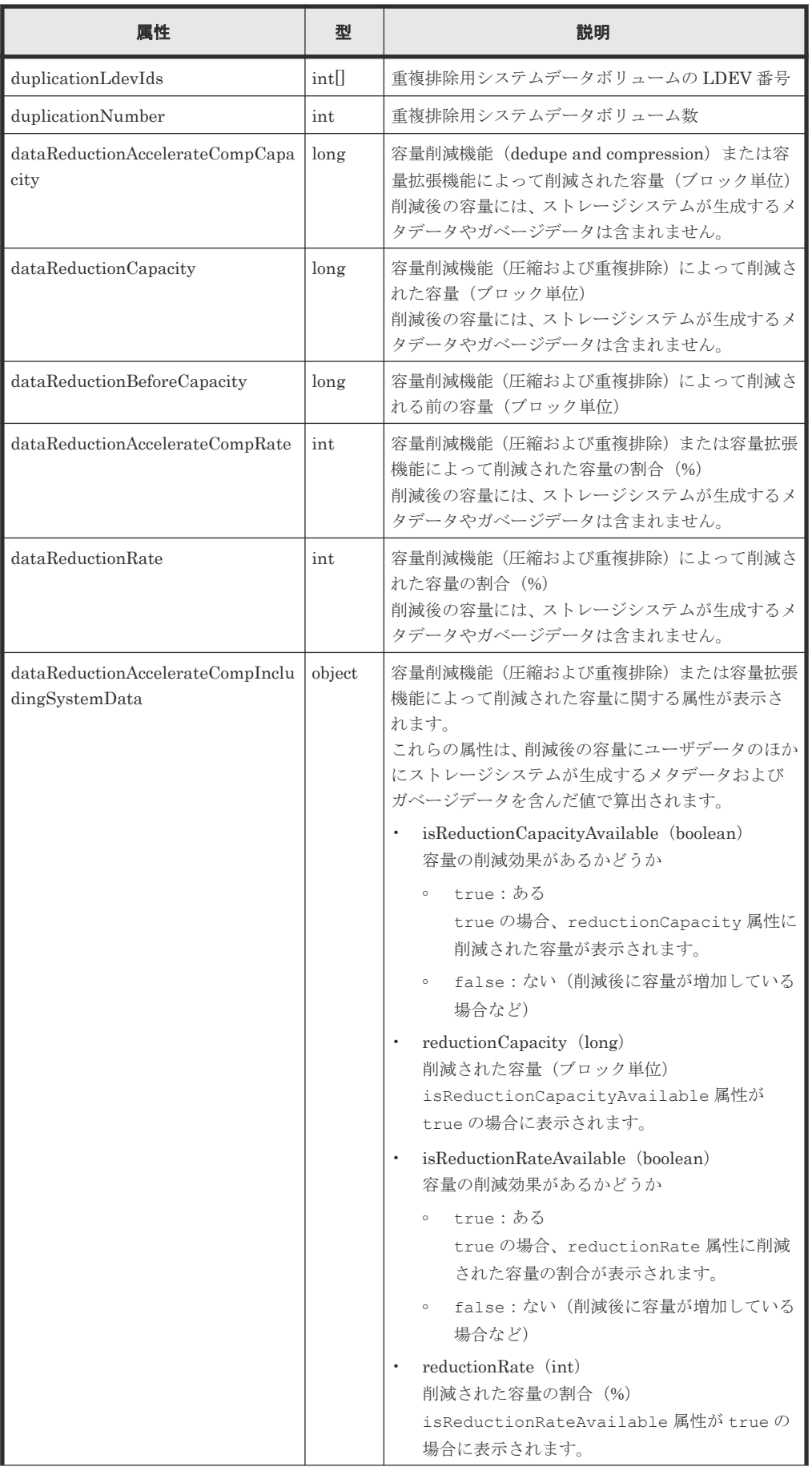

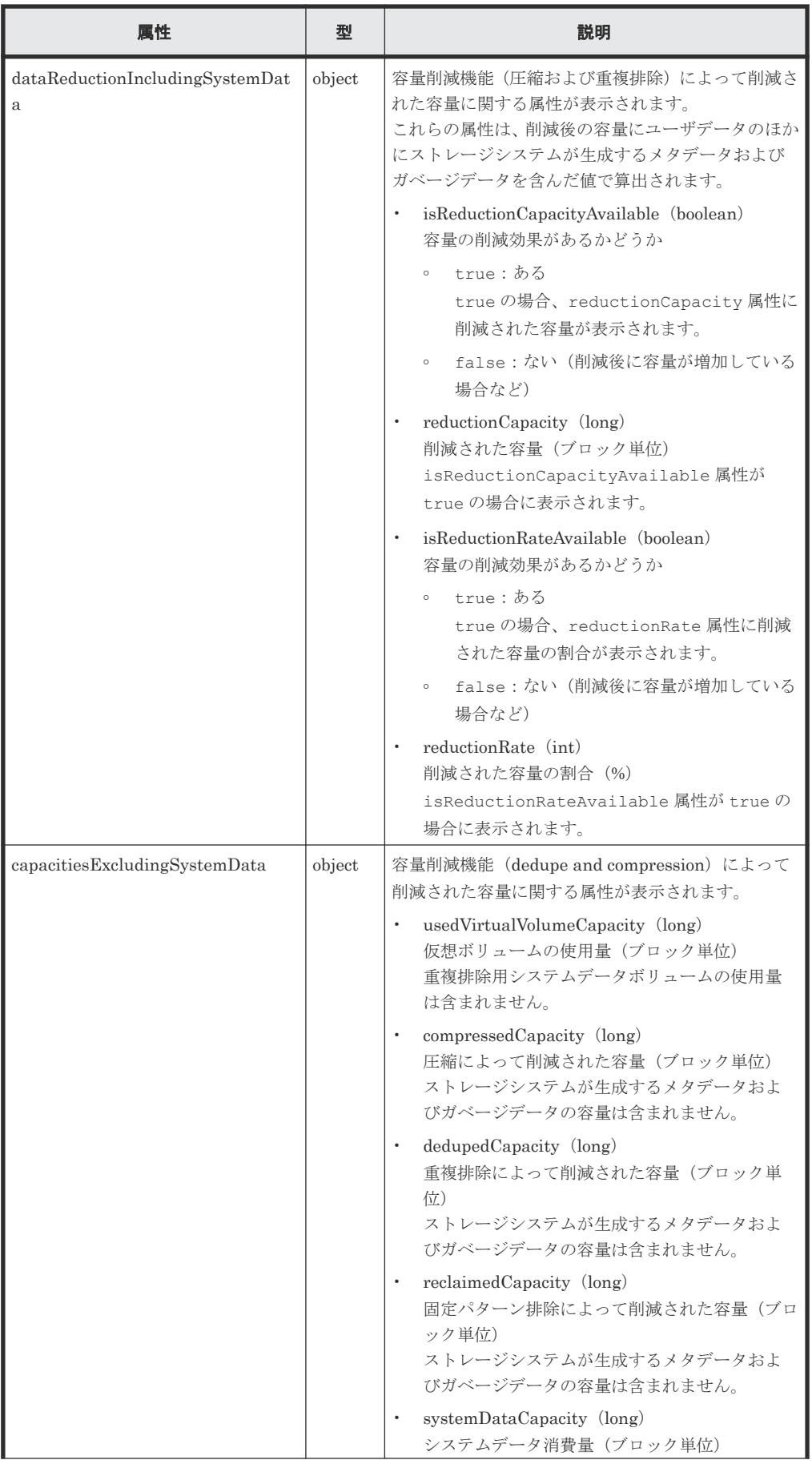

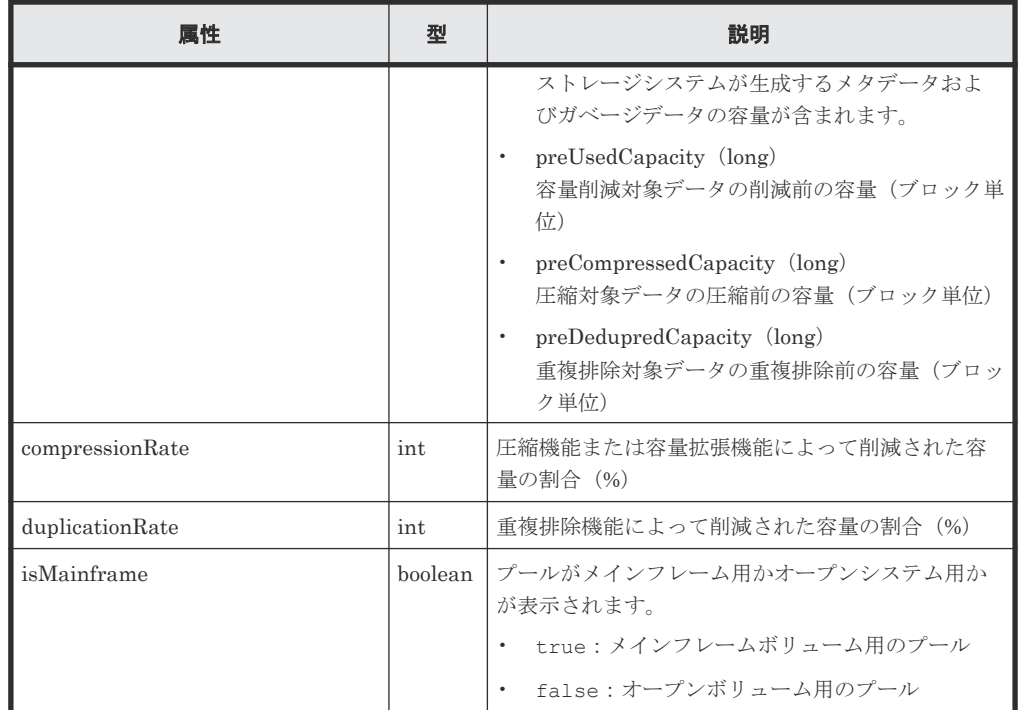

Thin Image プールの情報を取得した場合の出力例を次に示します。

```
{
  "data": [
    {
 "poolId": 6,
 "poolStatus": "POLN",
 "usedCapacityRate": 1,
 "snapshotCount": 1,
 "poolName": "pool_for_snapshot_data",
     "availableVolumeCapacity": 5922,
     "totalPoolCapacity": 6006,
 "numOfLdevs": 1,
 "firstLdevId": 35,
      "warningThreshold": 80,
 "virtualVolumeCapacityRate": -1,
 "isMainframe": false,
 "isShrinking": false,
 "poolType": "HTI"
    }
  ]
}
```
Thin Image プールまたは Copy-on-Write Snapshot のプールの場合

| 属性         | 型      | 説明                                                                                                    |
|------------|--------|----------------------------------------------------------------------------------------------------|
| poolId     | int    | プールのオブジェクトID                                                                                                 |
| poolName   | string | プール名                                                                                                    |
| poolType   | string | プール種別を表示します。<br>HTI: Thin Image $\mathcal{V} - \mathcal{W}$<br>CW: Copy-on-Write Snapshot のプール               |
| poolStatus | string | プールの次の状態を表示します。<br>POLN:正常 (Pool Normal)<br>$\bullet$<br>POLF: しきい値を超えたオーバーフロー状熊 (Pool<br>$\bullet$<br>Full) |

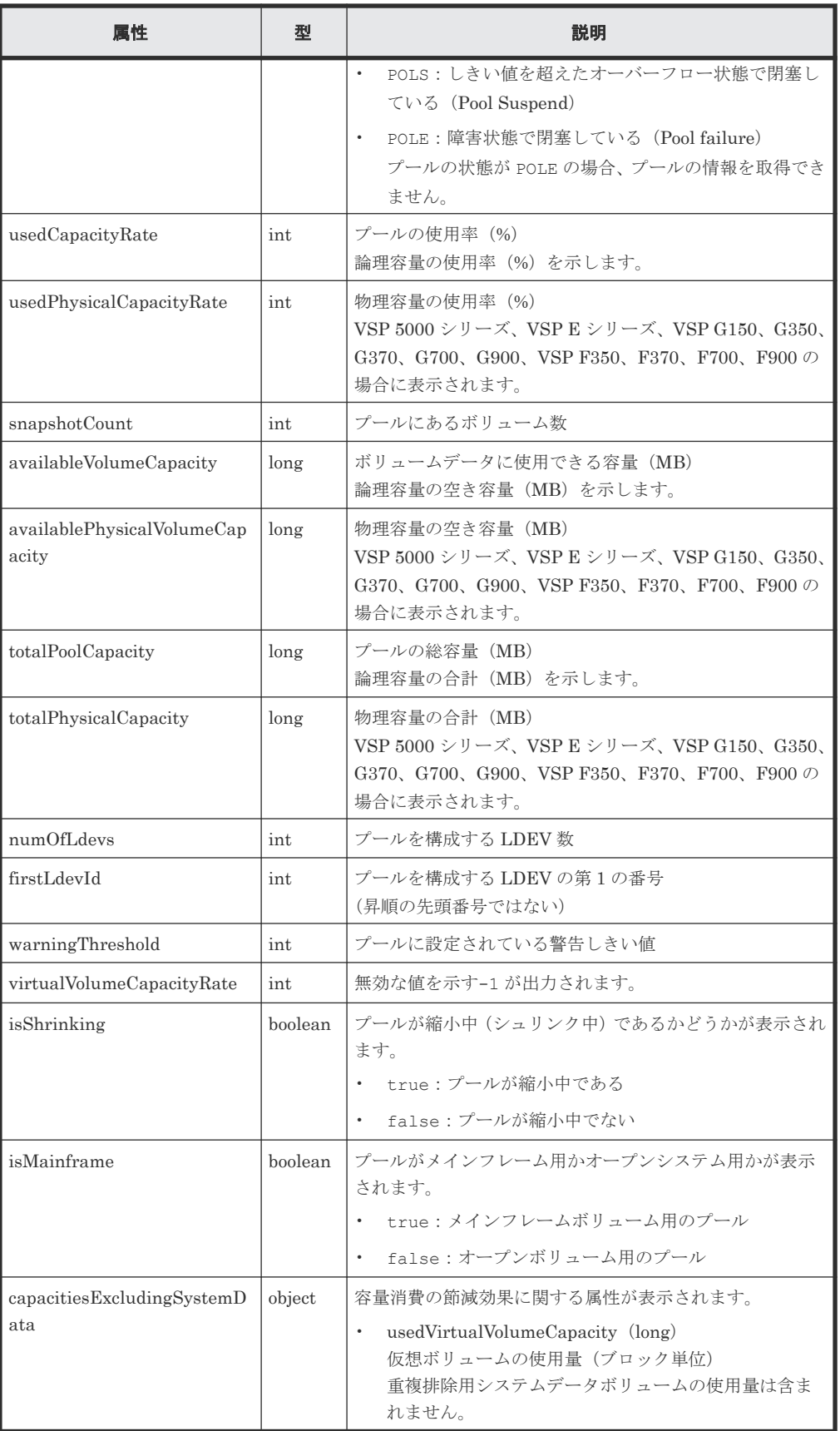

容量拡張の詳細情報を取得した場合の出力例を次に示します。

{ "data": [ {

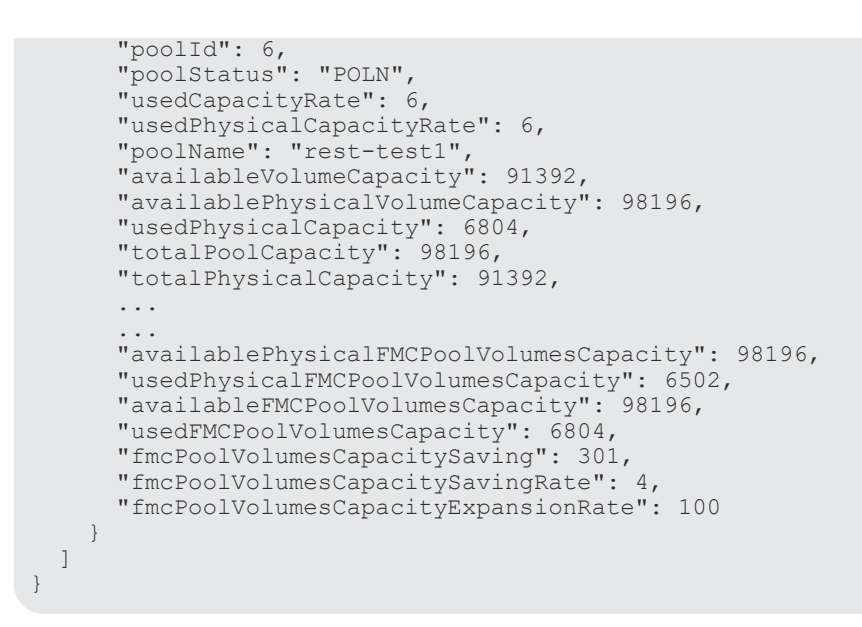

#### 容量拡張の詳細情報を取得した場合

プールを構成するプールボリュームのドライブタイプが SSD(FMC)のとき、クエリパラメータ で detailInfoType に FMC を指定して実行すると、次の情報も取得されます。

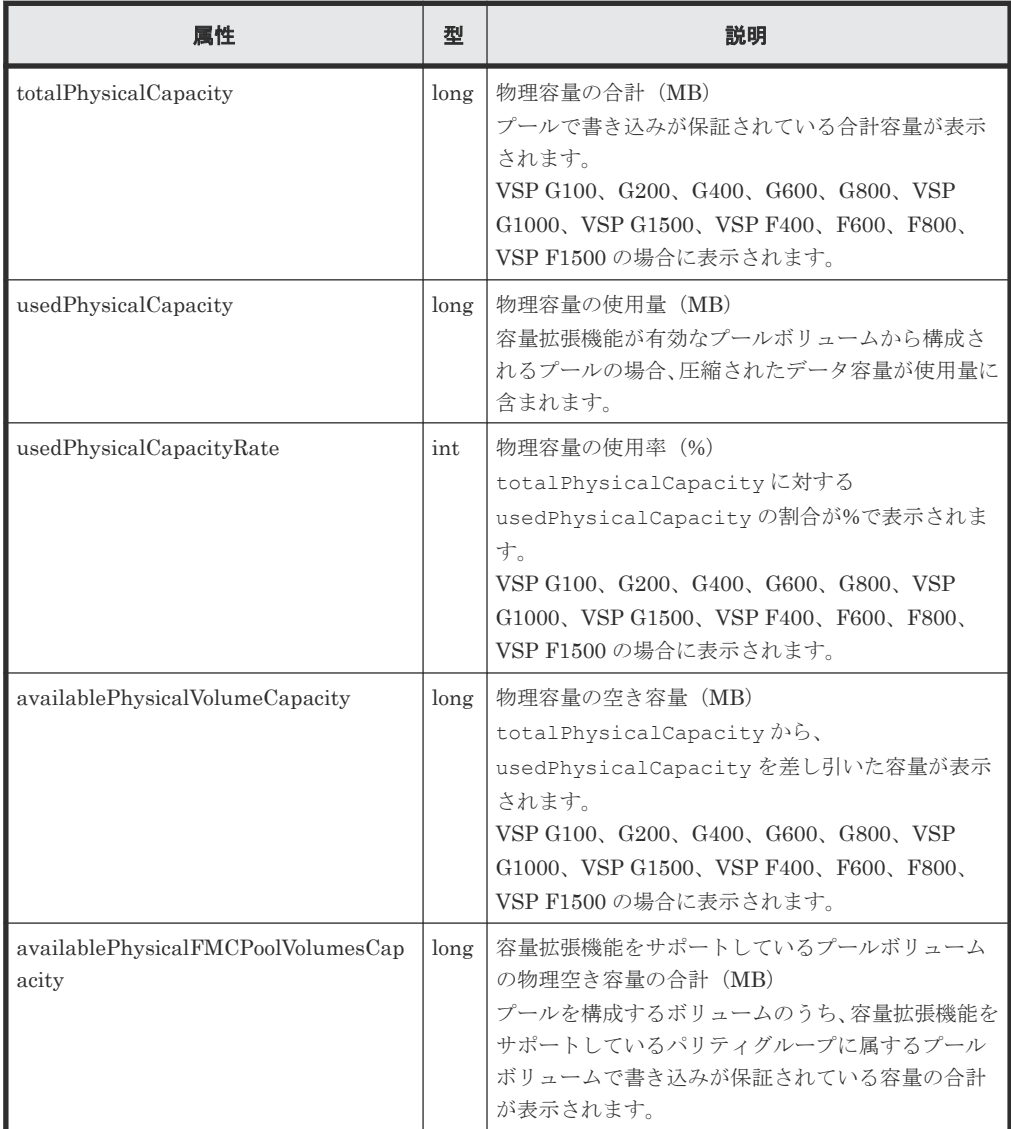
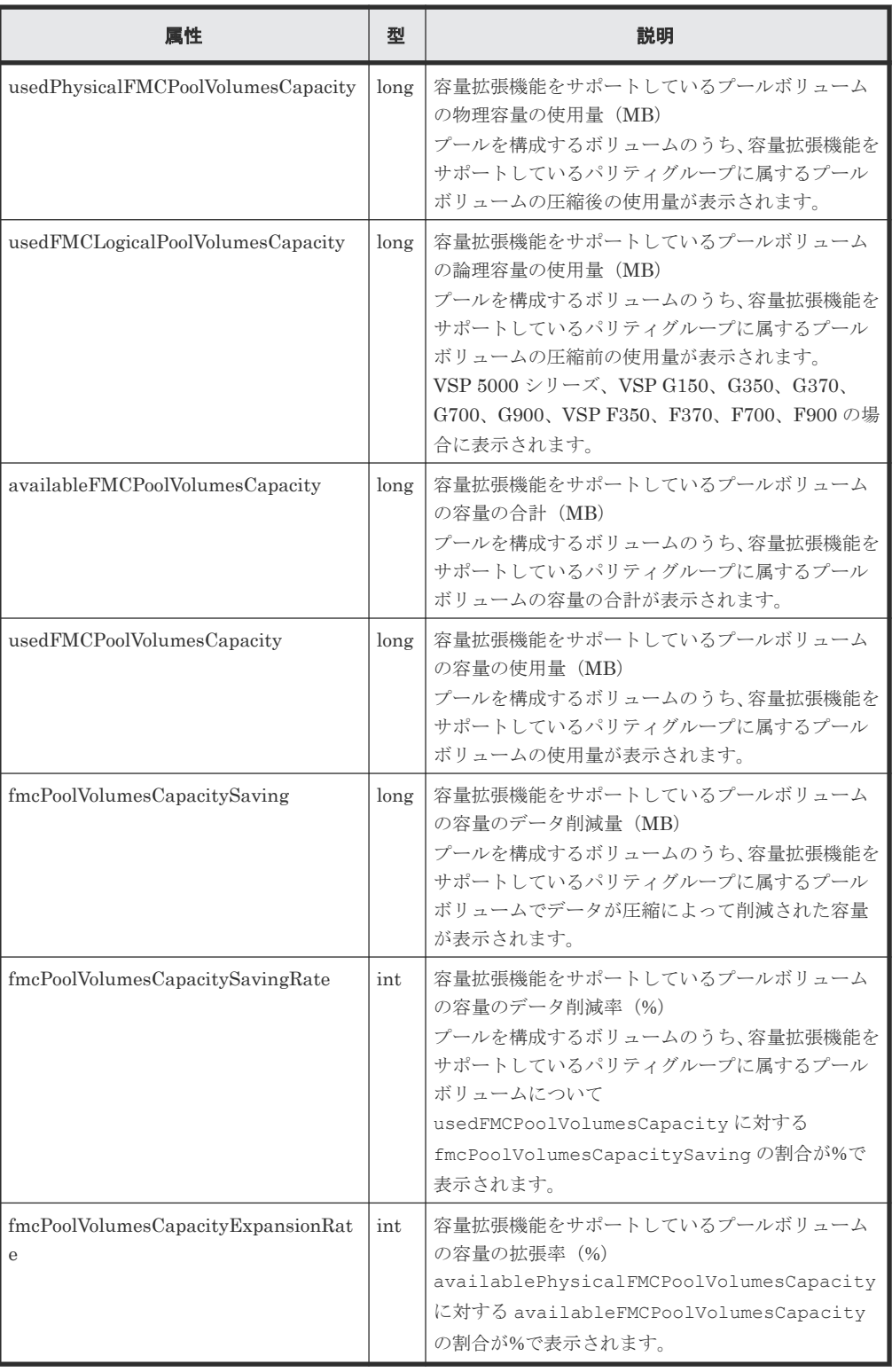

合計効果の詳細情報を取得した場合の出力例を次に示します。

```
{
 "data" : [ {
 "poolId" : 32,
 "poolStatus" : "POLN",
 "usedCapacityRate" : 49,
 "usedPhysicalCapacityRate" : 49,
 "snapshotCount" : 0,
 "poolName" : "pool_32",
 "availableVolumeCapacity" : 8190,
 "availablePhysicalVolumeCapacity" : 8190,
```

```
 "totalPoolCapacity" : 16254,
     "totalPhysicalCapacity" : 16254,
 "numOfLdevs" : 1,
 "firstLdevId" : 2229,
 "warningThreshold" : 70,
 "depletionThreshold" : 80,
    "virtualVolumeCapacityRate" : -1,
 "isMainframe" : false,
 "isShrinking" : false,
    "locatedVolumeCount" : 11,
     "totalLocatedCapacity" : 67173456,
    "blockingMode" : "NB",
    "totalReservedCapacity" : 0,
     "reservedVolumeCount" : 0,
     "poolType" : "HDP",
    "duplicationLdevIds" : [ 49098, 49097, 49096, 49095, 49094, 
49093, 49092, 49091 ],
     "duplicationNumber" : 8,
     "dataReductionAccelerateCompCapacity" : 17174250,
    "dataReductionCapacity" : 17174250,
     "dataReductionBeforeCapacity" : 17175552,
     "dataReductionAccelerateCompRate" : 89,
 "duplicationRate" : 5,
 "compressionRate" : 84,
 "dataReductionRate" : 99,
     "dataReductionAccelerateCompIncludingSystemData" : {
       "isReductionCapacityAvailable" : true,
 "reductionCapacity" : 2580480,
 "isReductionRateAvailable" : true,
       "reductionRate" : 13
 },
 "dataReductionIncludingSystemData" : {
       "isReductionCapacityAvailable" : true,
       "reductionCapacity" : 2580480,
       "isReductionRateAvailable" : true,
       "reductionRate" : 14
     },
     "snapshotUsedCapacity" : 0,
     "suspendSnapshot" : true,
     "efficiency" : {
 "isCalculated" : true,
 "totalRatio" : "112.52",
       "compressionRatio" : "17.07",
       "snapshotRatio" : "-",
 "provisioningRate" : "84",
 "calculationStartTime" : "2016-07-31T20:32:47Z",
       "calculationEndTime" : "2016-07-31T20:41:09Z",
       "dedupeAndCompression" : {
         "totalRatio" : "18.47",
        "compressionRatio" : "8.61",
 "dedupeRatio" : "2.03",
 "reclaimRatio" : "1.05"
\qquad \qquad "acceleratedCompression" : {
 "totalRatio" : "1.00",
 "compressionRatio" : "1.00",
        "reclaimRatio" : "1.00"
       }
 },
     "capacitiesExcludingSystemData" : {
       "usedVirtualVolumeCapacity" : 19095552,
       "compressedCapacity" : 15975441,
       "dedupedCapacity" : 1064681,
 "reclaimedCapacity" : 1021936,
 "systemDataCapacity" : 15481578,
 "preUsedCapacity" : 18063360,
       "preCompressedCapacity" : 17041424,
       "preDedupredCapacity" : 1064982
\qquad \qquad \} } ]
}
```
## 合計効果の詳細情報を取得した場合

クエリパラメータで detailInfoType に efficiency を指定して実行すると、次の情報も 取得されます。

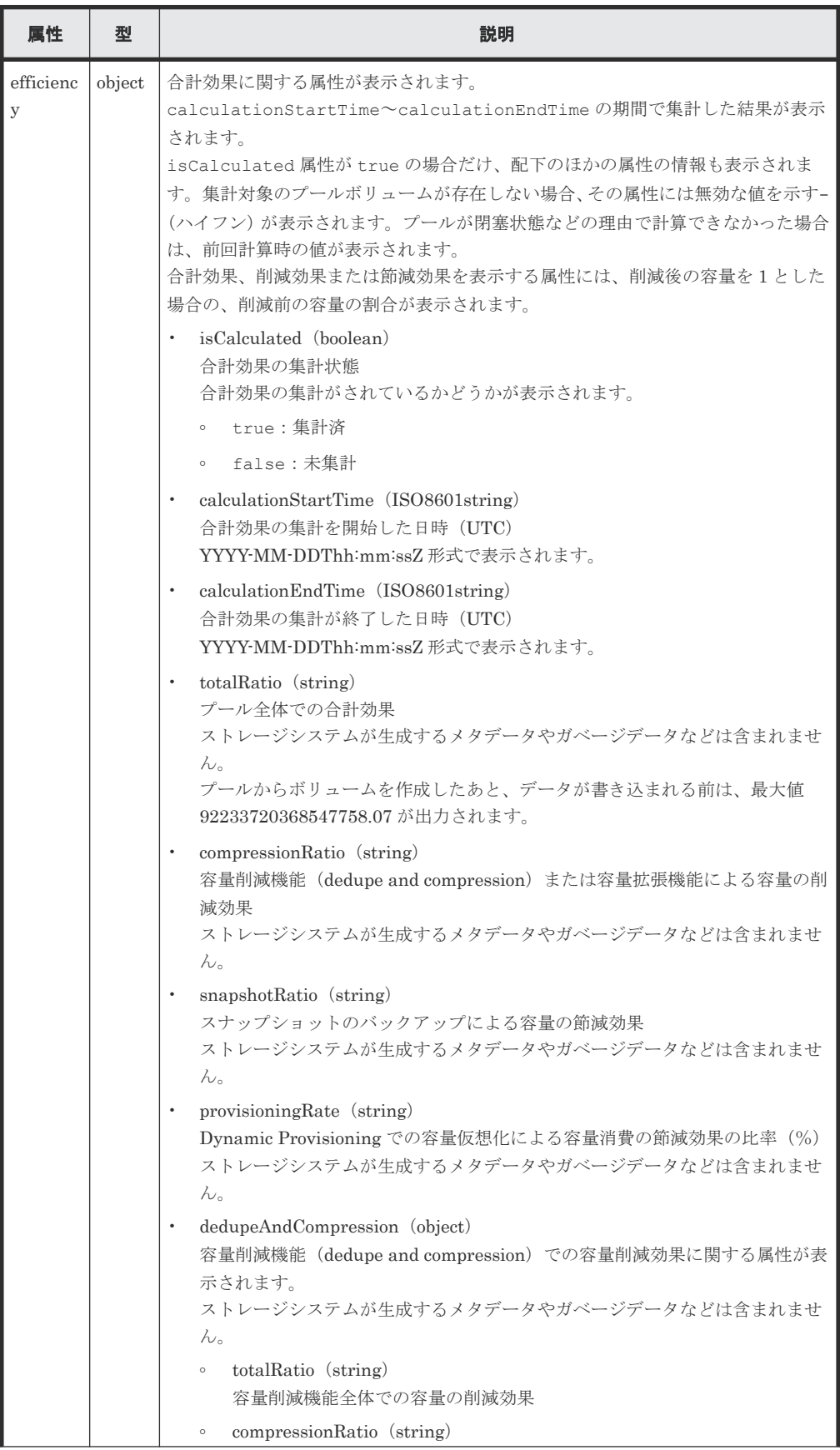

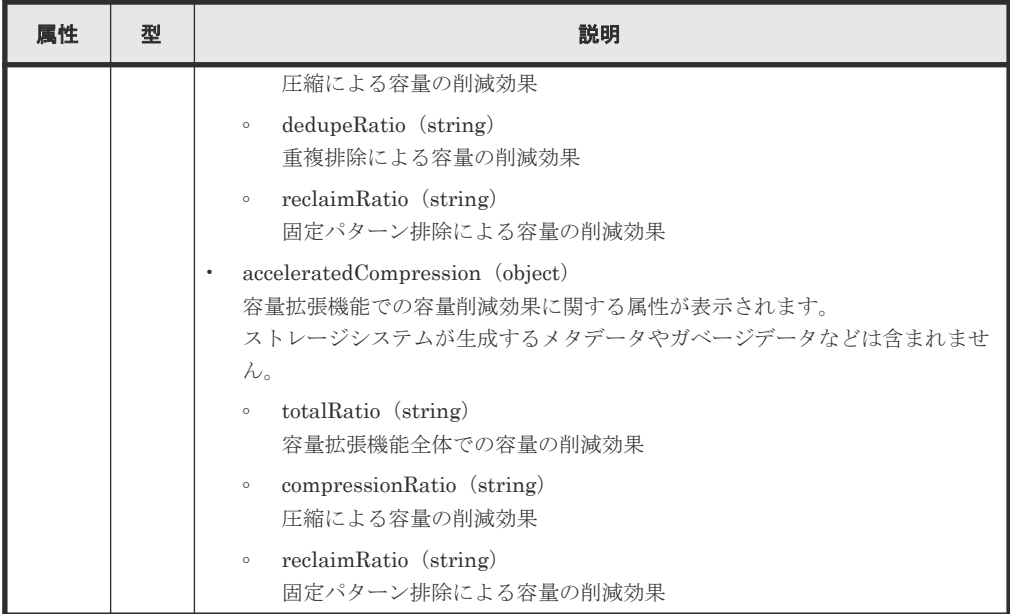

プールのフォーマット済み容量の詳細情報を取得した場合

クエリパラメータで detailInfoType に formattedCapacity を指定して実行すると、次 の情報も取得されます。

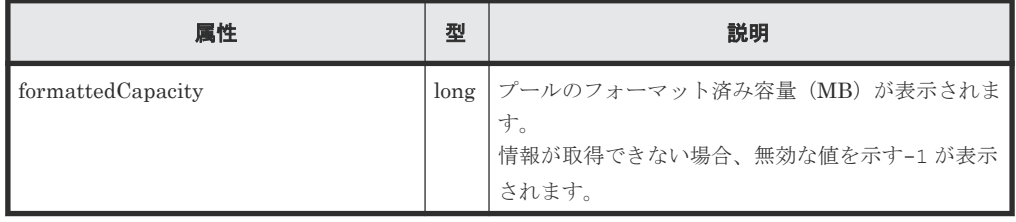

ストレージシステムのキャッシュからの付加情報を取得した場合

クエリパラメータで detailInfoType に class を指定して実行すると、次の情報も取得さ れます。

HDT プール作成の直後には下記の表に示す属性 tiers 配下の情報が出力されないことがあ ります。この場合は、しばらく待ってから再実行するか、ストレージシステムの構成情報のキ ャッシュを更新する API を実行したあとで再度実行してください。

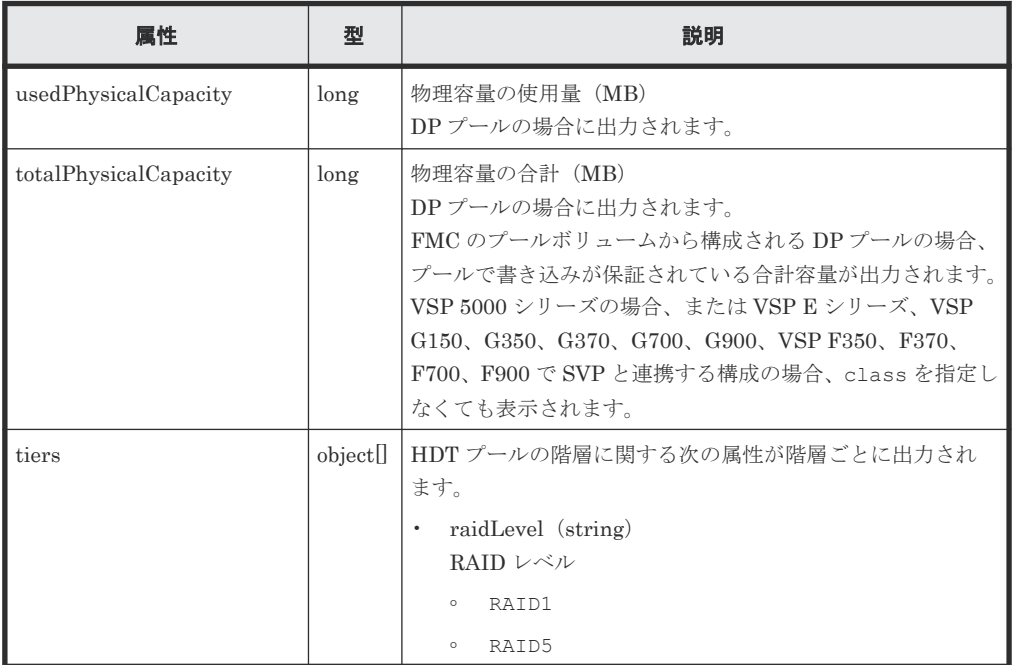

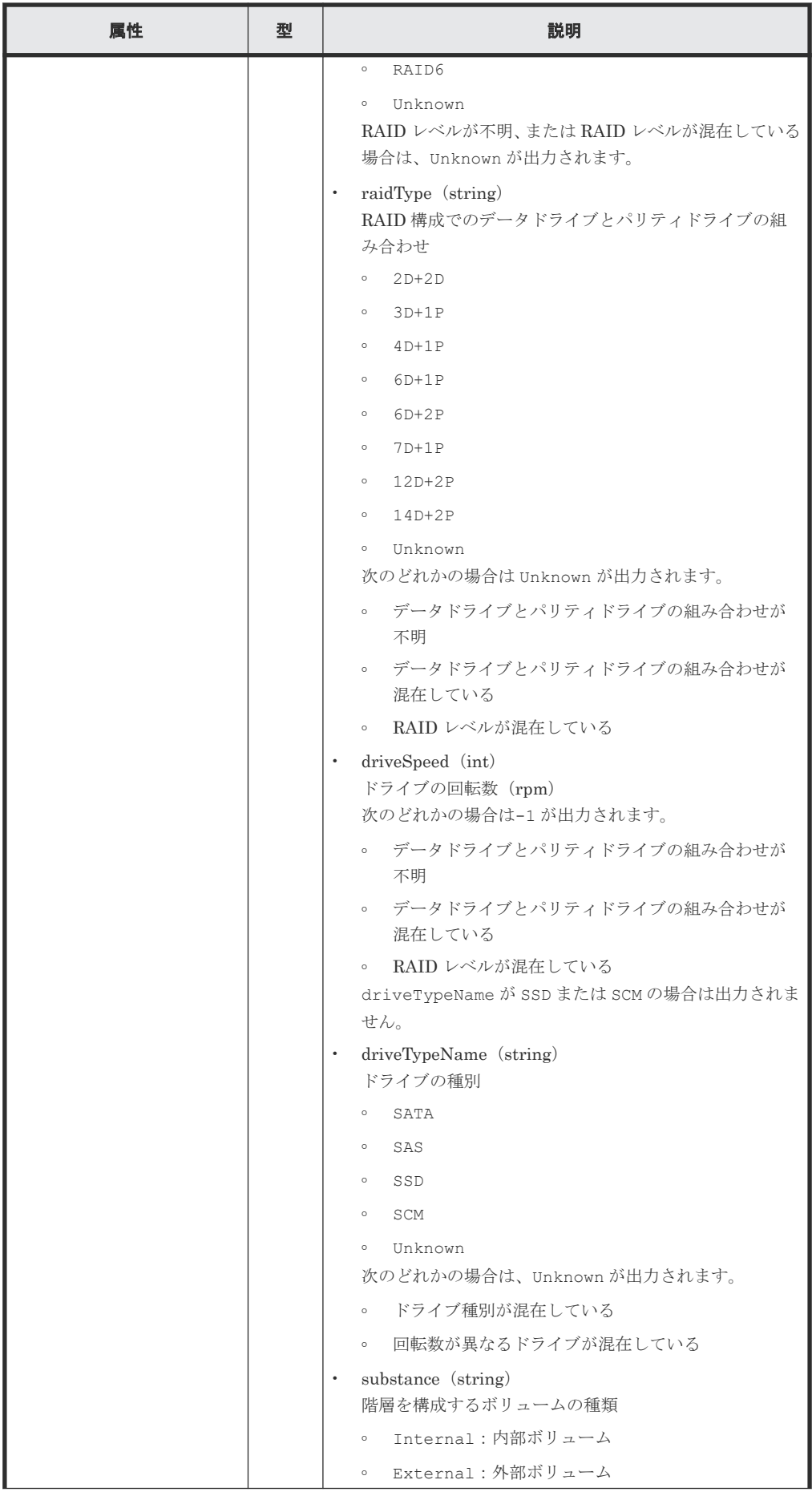

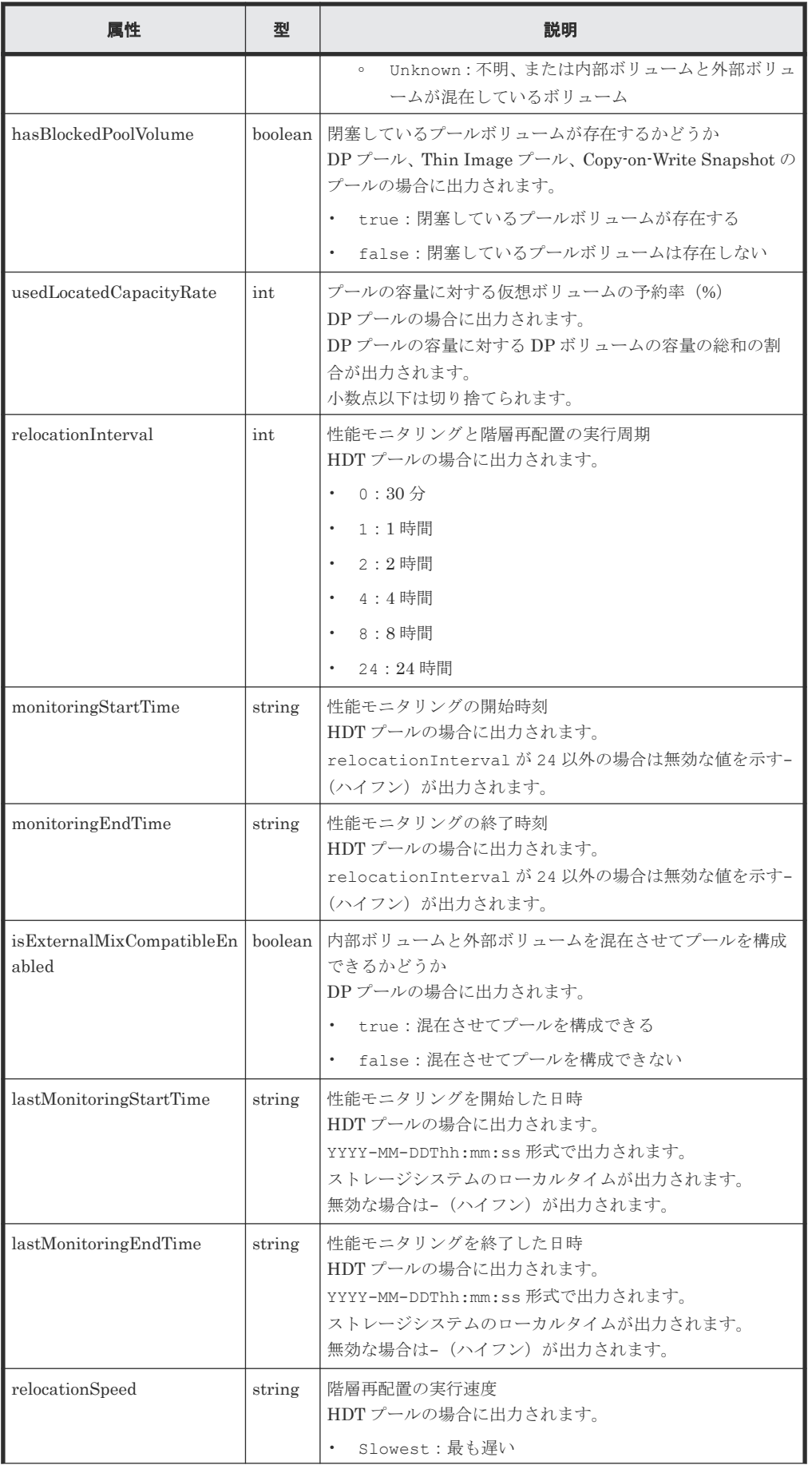

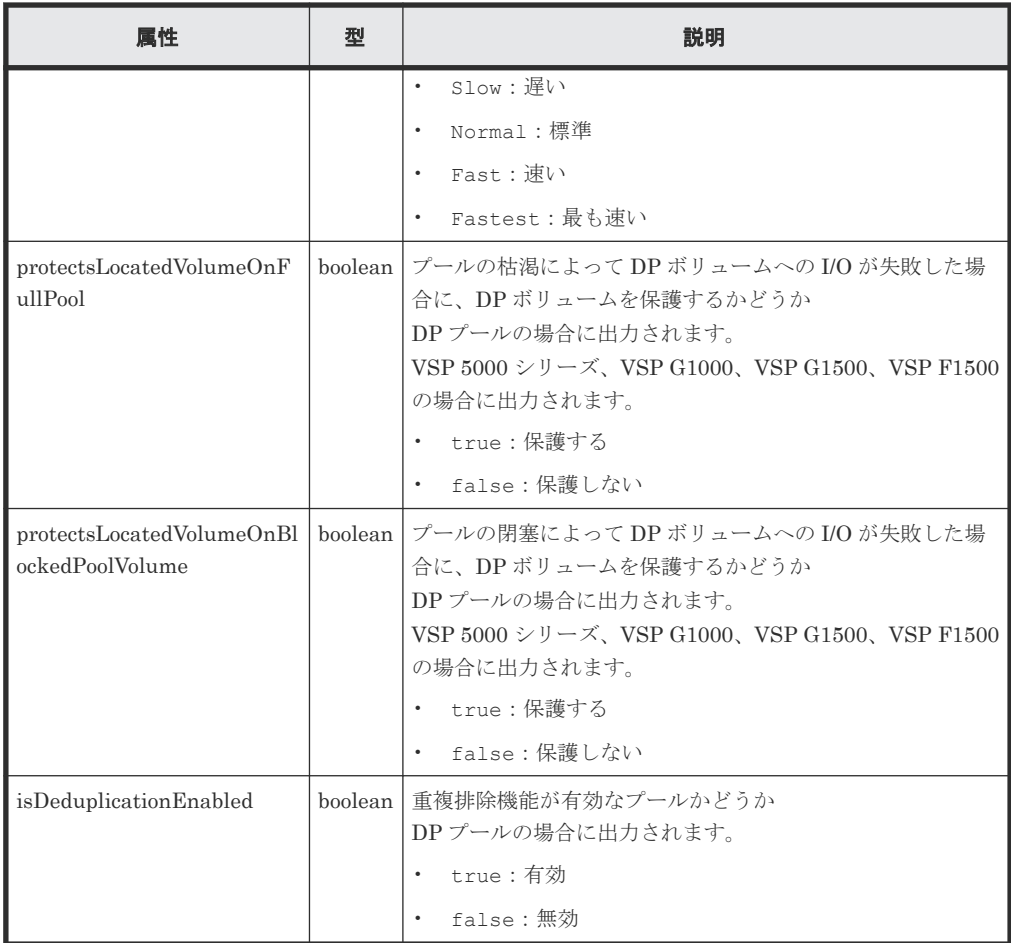

プールボリュームを自動で追加するかどうかの詳細情報を取得した場合

クエリパラメータで detailInfoType に autoAddPoolVol を指定して実行すると、次の情 報も取得できます。

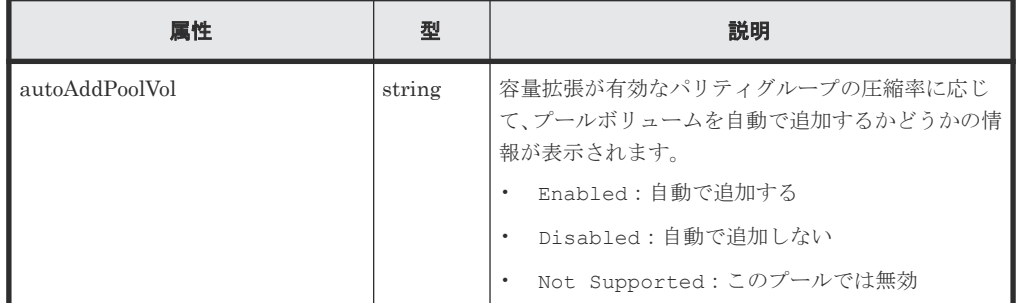

## ステータスコード

この操作のリクエストに対するステータスコードについては、HTTP ステータスコードの説明を参 照してください。

## コード例

すべてのプールの情報を取得する場合

```
curl -v -H "Accept:application/json" -H "Content-Type:application/json" -
H "Authorization:Session b74777a3-f9f0-4ea8-bd8f-09847fac48d3" -X GET 
https://192.0.2.100:23451/ConfigurationManager/v1/objects/storages/
836000123456/pools
```
DP プールの情報を取得する場合

```
curl -v -H "Accept:application/json" -H "Content-Type:application/json" -
H "Authorization:Session b74777a3-f9f0-4ea8-bd8f-09847fac48d3" -X GET 
https://192.0.2.100:23451/ConfigurationManager/v1/objects/storages/
836000123456/pools?poolType=DP
```
#### 関連参照

- 2.8 HTTP [ステータスコード](#page-120-0)
- 付録 E.3 [ストレージシステムの構成情報のキャッシュを更新する](#page-1117-0)

## **8.3** 特定のプールの情報を取得する

プール番号を指定して、特定のプールの情報を取得します。

#### 実行権限

ストレージ管理者(参照)

#### リクエストライン

GET <ベース *URL* >/v1/objects/storages/<ストレージデバイス *ID* >/pools/<オブジ ェクト *ID* >

#### リクエストメッセージ

オブジェクト ID

プールの情報取得で取得した poolId の値を指定します。

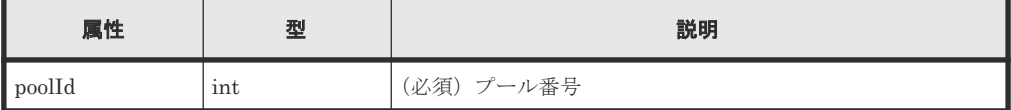

クエリパラメータ

なし。

ボディ

なし。

## レスポンスメッセージ

ボディ

HDP プールの情報を取得した場合の出力例を次に示します。

```
{
  "poolId" : 2,
  "poolStatus" : "POLN",
  "usedCapacityRate" : 8,
 "snapshotCount" : 0,
 "poolName" : "testDP_Pool",
 "availableVolumeCapacity" : 24066,
 "totalPoolCapacity" : 26418,
 "numOfLdevs" : 3,
 "firstLdevId" : 257,
  "warningThreshold" : 70,
  "depletionThreshold" : 80,
```

```
 "virtualVolumeCapacityRate" : -1,
 "isMainframe" : false,
 "isShrinking" : false,
  "locatedVolumeCount" : 3,
  "totalLocatedCapacity" : 41956068,
  "blockingMode" : "FB",
  "totalReservedCapacity" : 0,
  "reservedVolumeCount" : 0,
  "poolType" : "HDP",
  "duplicationLdevIds" : [ 61158 ],
  "duplicationNumber" : 1,
  "dataReductionAccelerateCompCapacity" : 3260591,
 "dataReductionCapacity" : 3260591,
  "dataReductionBeforeCapacity" : 5901315,
  "dataReductionAccelerateCompRate" : 52,
 "duplicationRate" : 6,
 "compressionRate" : 46,
  "dataReductionRate" : 55,
  "dataReductionAccelerateCompIncludingSystemData" : {
    "isReductionCapacityAvailable" : true,
    "reductionCapacity" : 1376256,
    "isReductionRateAvailable" : true,
    "reductionRate" : 22
 },
 "dataReductionIncludingSystemData" : {
    "isReductionCapacityAvailable" : true,
    "reductionCapacity" : 1376256,
 "isReductionRateAvailable" : true,
 "reductionRate" : 22
  },
 "snapshotUsedCapacity" : 0,
 "suspendSnapshot" : true
}
```
DP プールの場合

| 属性                       | 型      | 説明                                                                                    |
|--------------------------|--------|---------------------------------------------------------------------------------------|
| poolId                   | int    | プール番号                                                                                 |
| poolName                 | string | プール名                                                                                  |
| poolType                 | string | プール種別                                                                                 |
|                          |        | HDP:HDP プール<br>$\bullet$                                                              |
|                          |        | HDT : HDT プール<br>$\bullet$                                                            |
|                          |        | • RT : active flash 用のプール                                                             |
|                          |        | DM:データダイレクトマップ属性の HDP プール<br>$\bullet$                                                |
| poolStatus               | string | プールの次の状態を表示します。                                                                       |
|                          |        | POLN:正常(Pool Normal)                                                                  |
|                          |        | POLF:しきい値を超えたオーバーフロー状熊(Pool<br>$\bullet$<br>Full)                                     |
|                          |        | - POLS : しきい値を超えたオーバーフロー状熊で閉<br>$\bullet$<br>塞している (Pool Suspend)                     |
|                          |        | - POLE:障害状熊で閉塞している(Pool failure)<br>$\bullet$<br>プールの状態が POLE の場合、プールの情報を取得<br>できません。 |
| usedCapacityRate         | int    | プールの使用率 (%)<br>論理容量の使用率 (%) を示します。                                                    |
| usedPhysicalCapacityRate | int    | 物理容量の使用率(%)                                                                           |

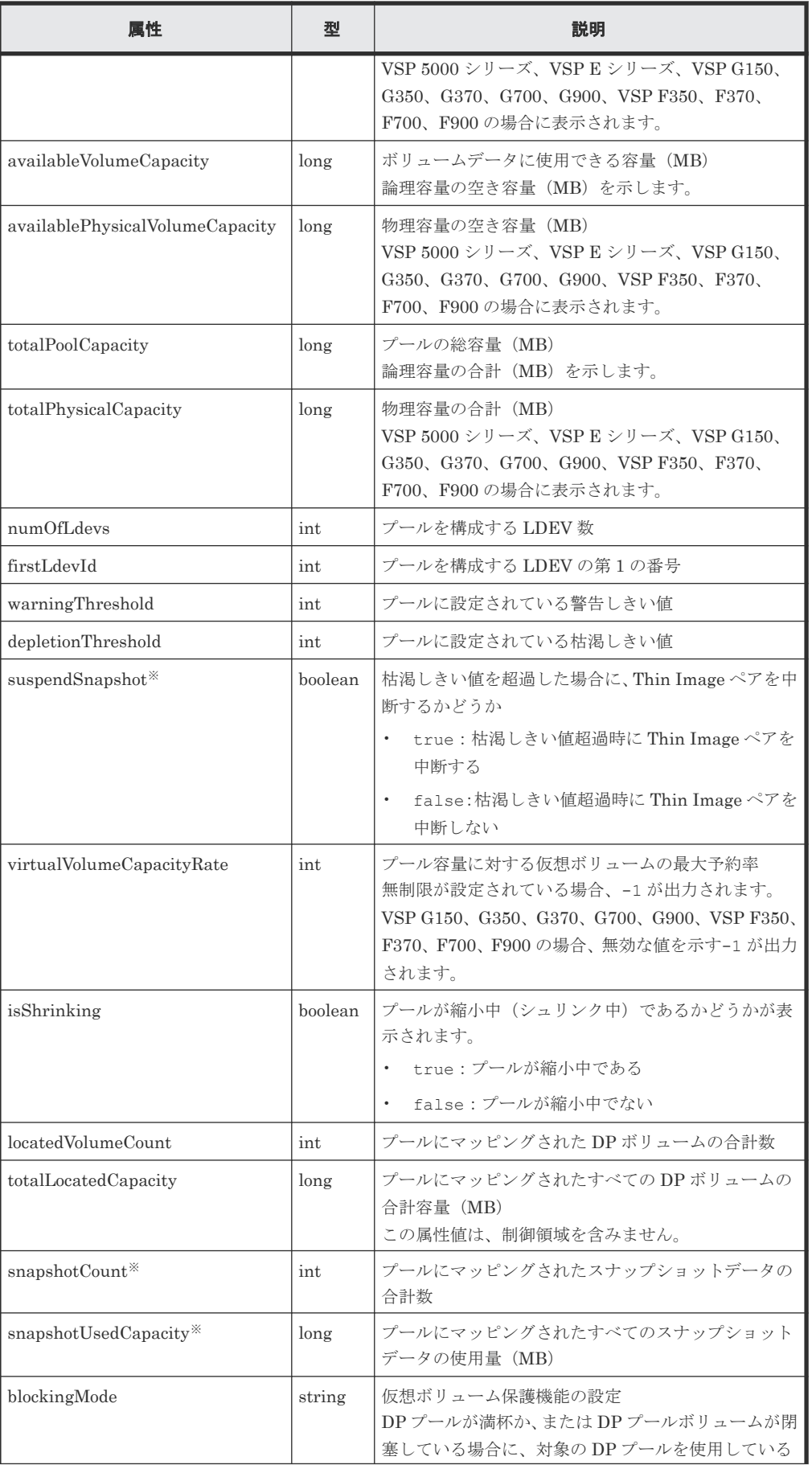

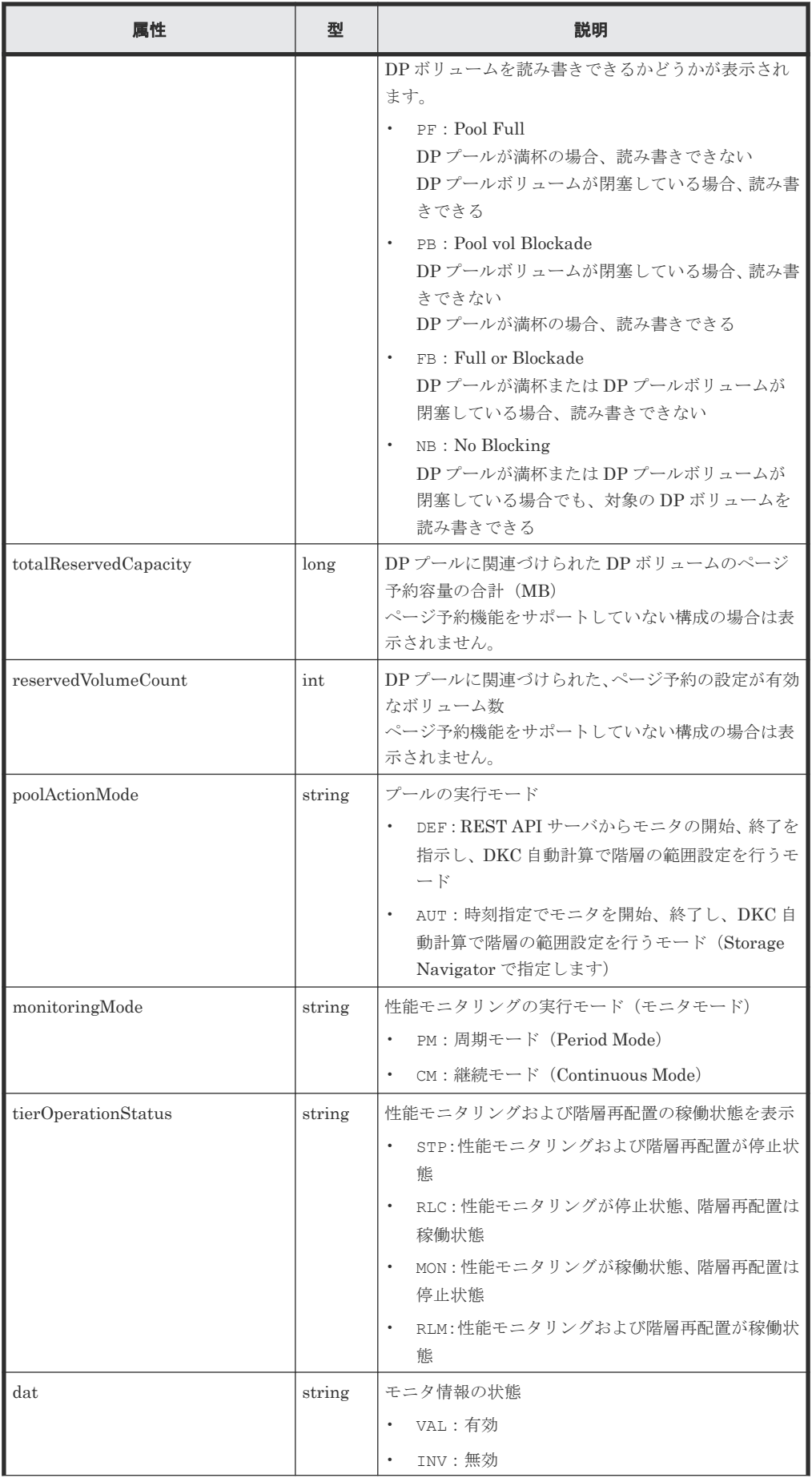

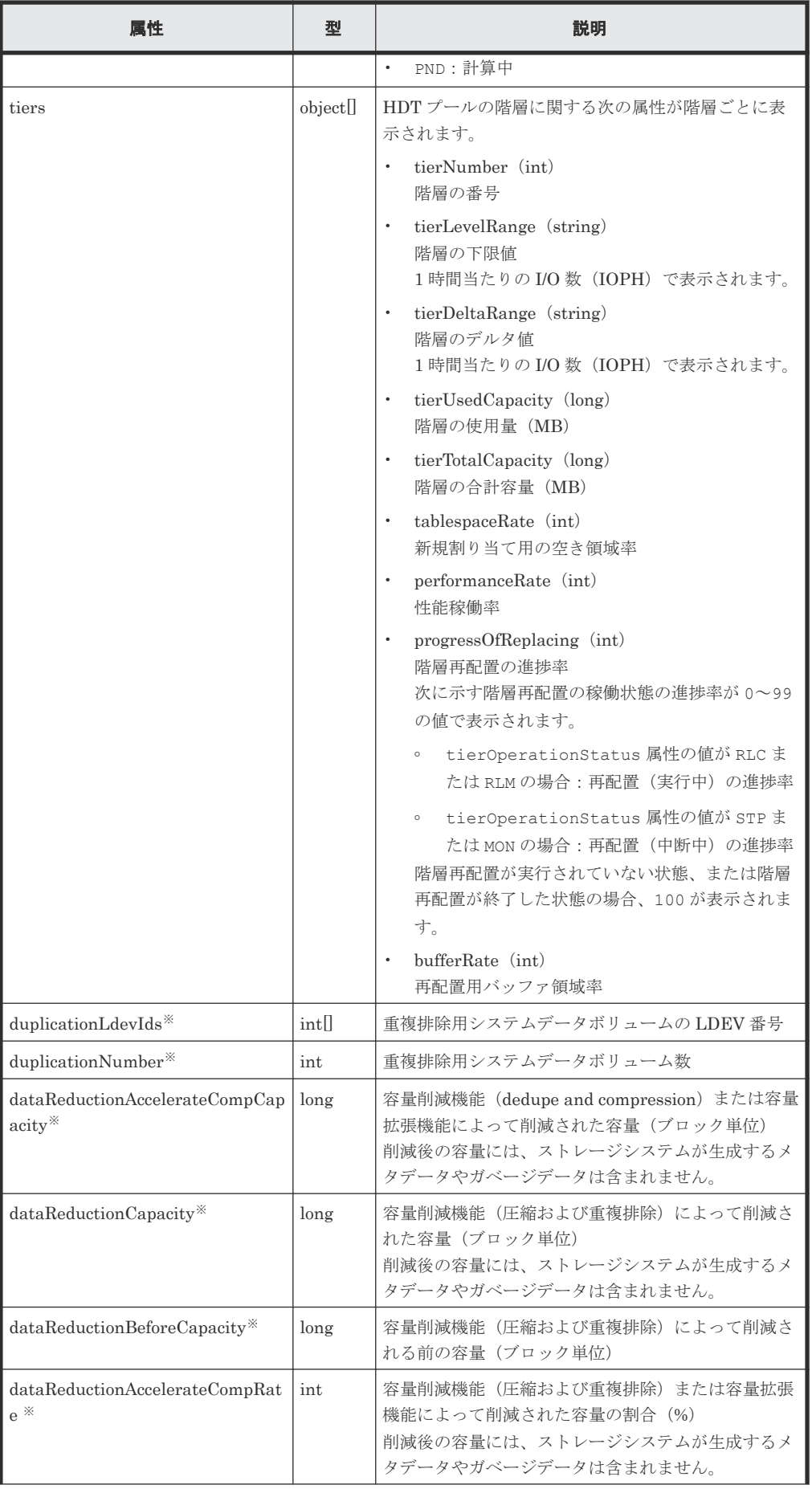

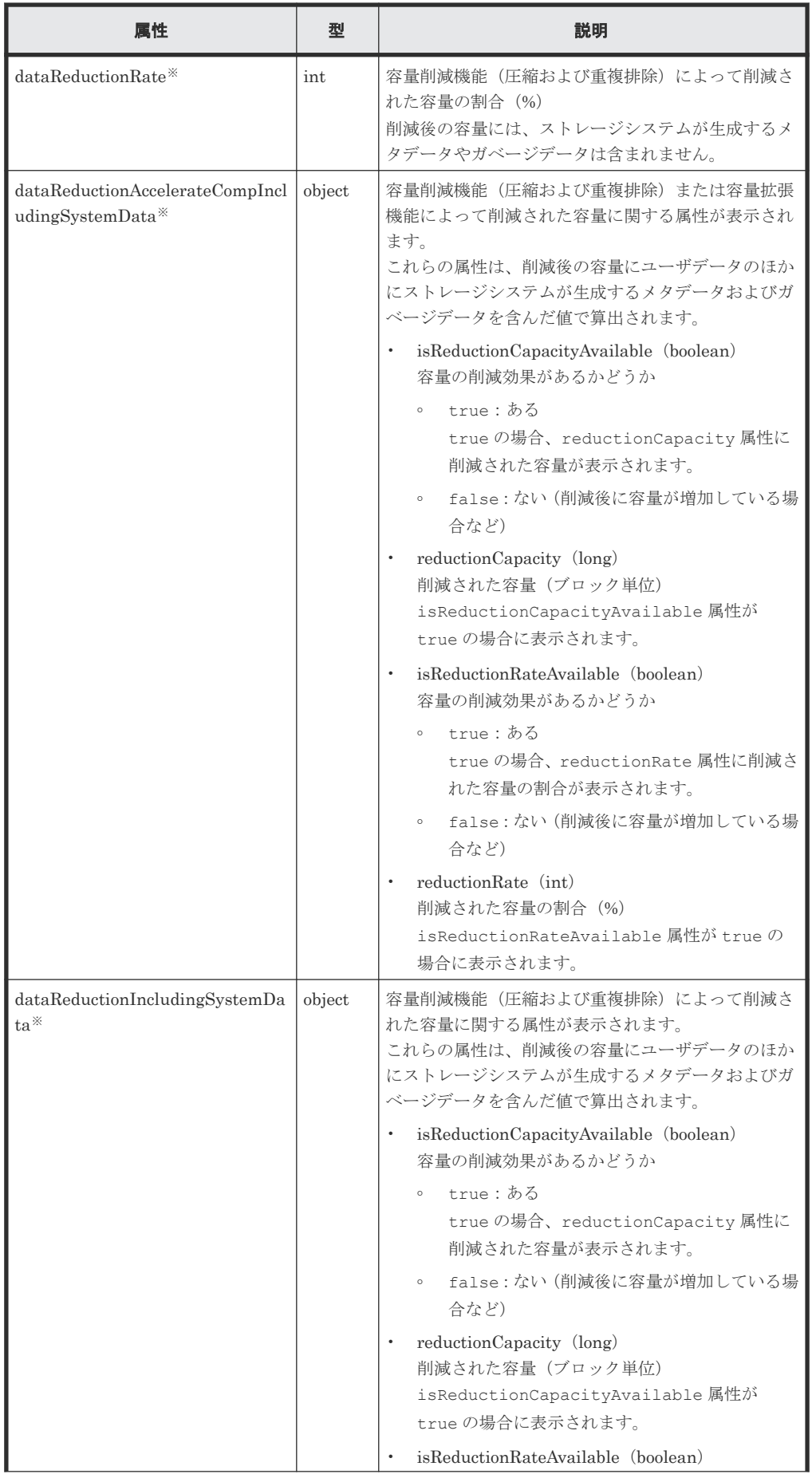

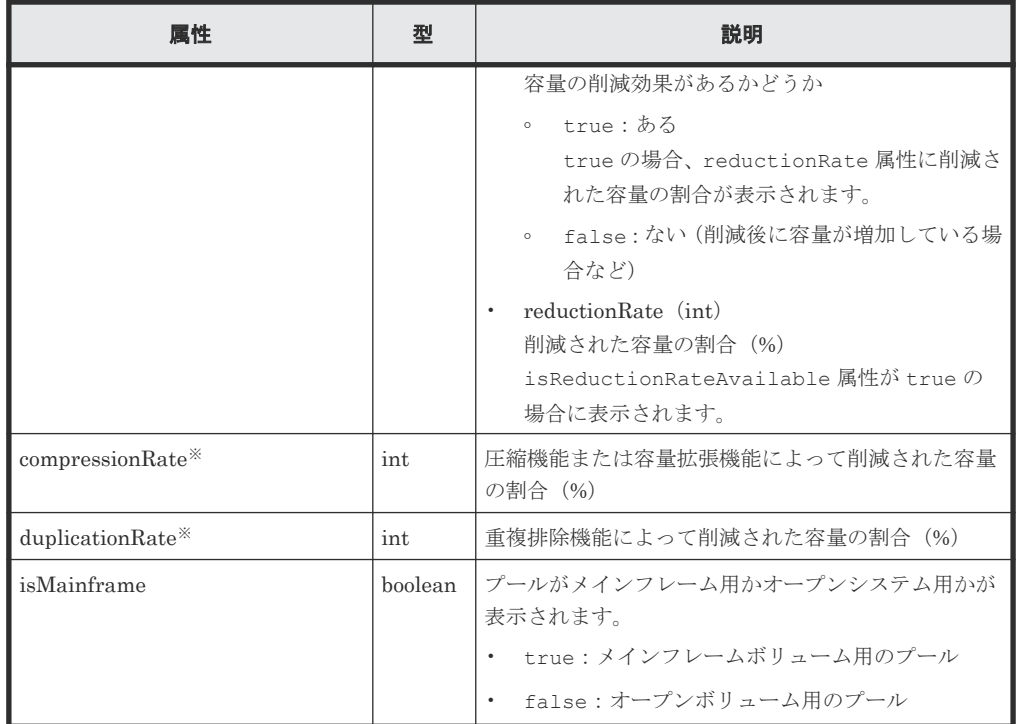

注※ ※が付いている属性およびオブジェクト配下の属性は、プール種別が HDP プールの場 合に表示されます。

Thin Image プールの情報を取得した場合の出力例を次に示します。

```
{
 "poolId": 6,
 "poolStatus": "POLN",
  "usedCapacityRate": 1,
 "snapshotCount": 1,
 "poolName": "pool_for_snapshot_data",
 "availableVolumeCapacity": 5922,
 "totalPoolCapacity": 6006,
 "numOfLdevs": 1,
 "firstLdevId": 35,
  "warningThreshold": 80,
  "virtualVolumeCapacityRate": -1,
 "isMainframe": false,
 "isShrinking": false,
  "poolType": "HTI"
}
```
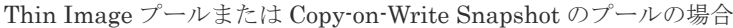

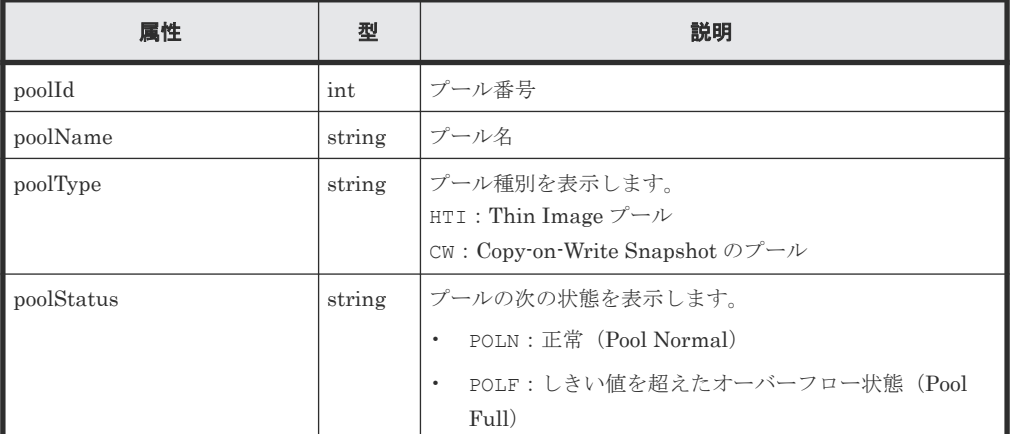

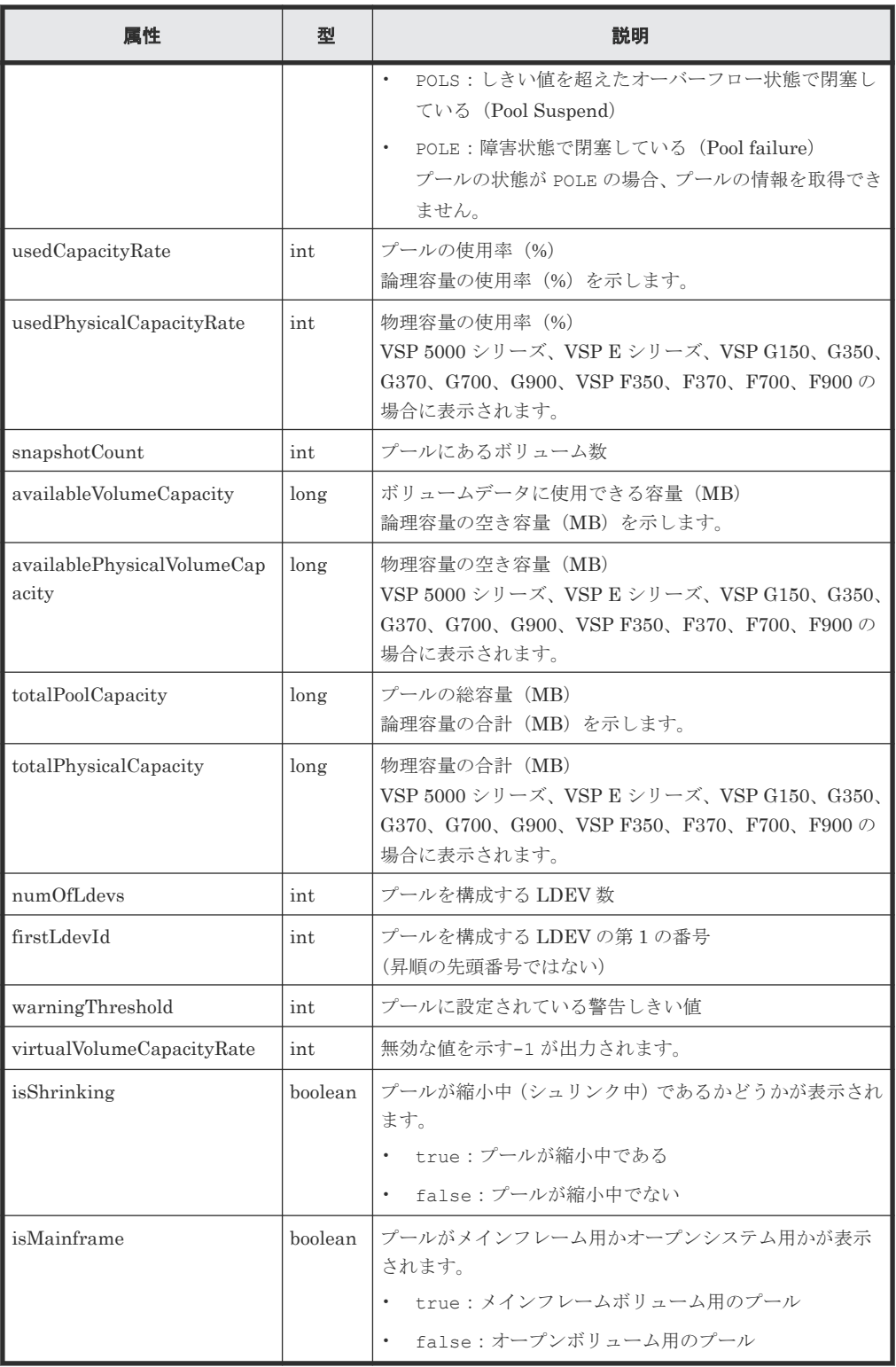

## ステータスコード

この操作のリクエストに対するステータスコードについては、HTTP ステータスコードの説明を参 照してください。

## コード例

curl -v -H "Accept:application/json" -H "Content-Type:application/json" - H "Authorization:Session b74777a3-f9f0-4ea8-bd8f-09847fac48d3" -X GET

## 関連参照

• 2.8 HTTP [ステータスコード](#page-120-0)

# **8.4** プールを作成する

LDEV を指定してプールを作成します。REST API では、DP プールおよび Thin Image プール (Thin Image Advanced では使用しません)を作成できます。LDEV の指定には、LDEV 番号を指 定する方法と連続する LDEV の範囲を指定する方法があります。

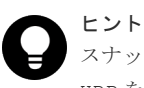

スナップショットデータの格納先を Thin Image プールではなく HDP プールにする場合は、poolType 属性に HDP を指定してプールを作成してください。

## 実行権限

ストレージ管理者 (プロビジョニング)

## リクエストライン

POST <ベース *URL* >/v1/objects/storages/<ストレージデバイス *ID* >/pools

## リクエストメッセージ

オブジェクト ID なし。

クエリパラメータ なし。

ボディ

LDEV 番号を指定して、HDP プールを作成する場合のコード例を次に示します。

```
{
  "poolId": 76,
  "poolName": "pool_for_email_server",
 "ldevIds": [405],
 "poolType": "HDP",
  "duplicationLdevIds": [406]
}
```
連続する LDEV 番号の範囲を指定して、HDP プールを作成する場合のコード例を次に示しま す。

```
{
 "poolId": 76,
 "poolName": "pool_for_email_server",
 "startLdevId": 101,
 "endLdevId": 105,
 "poolType": "HDP"
}
```
DP プールを作成する場合

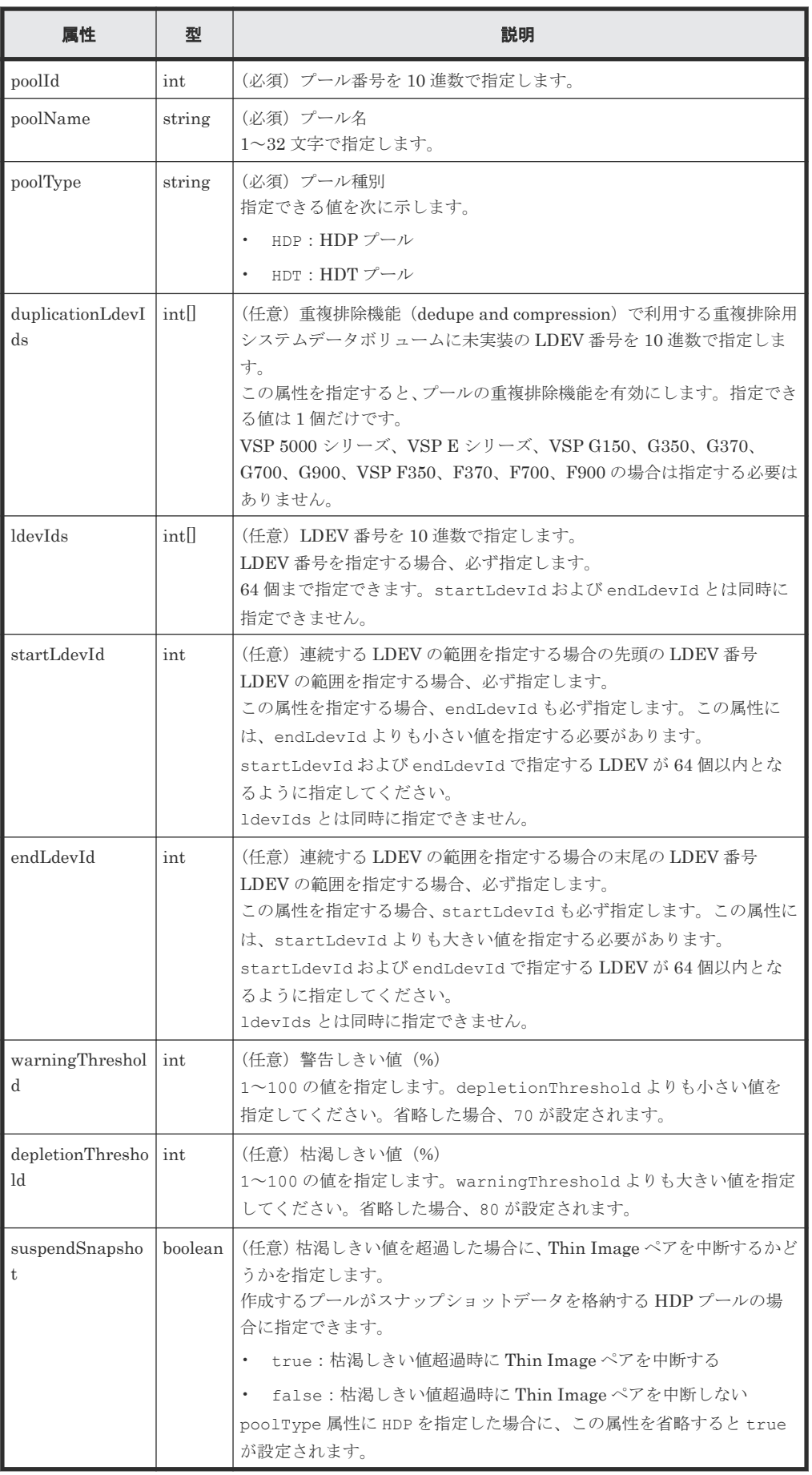

Thin Image プールを作成する場合のコード例を次に示します。

```
{
 "poolId":76,
 "poolName":"pool_for_snapshot_copy",
 "ldevIds":[405],
  "poolType": "HTI"
}
```
Thin Image プールを作成する場合

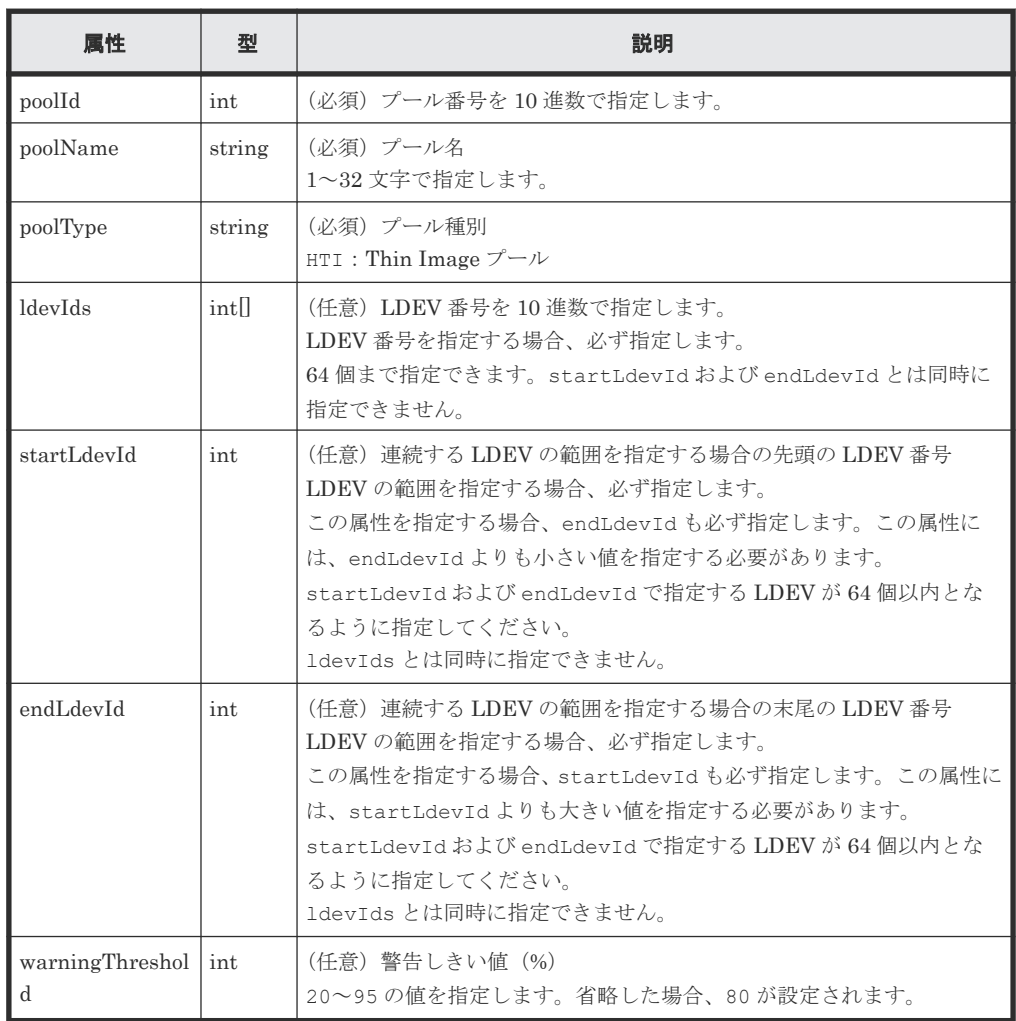

## レスポンスメッセージ

ボディ

ジョブオブジェクトを返します。affectedResources 以外の属性については、ジョブオブ ジェクトの説明を参照してください。

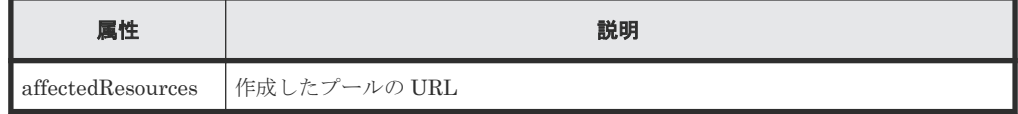

## ステータスコード

この操作のリクエストに対するステータスコードの意味を次に示します。その他のステータスコー ドについては、HTTP ステータスコードの説明を参照してください。

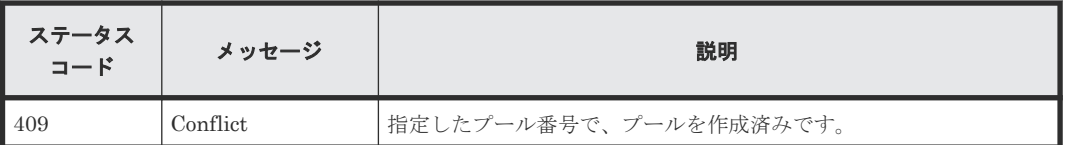

## コード例

```
curl -v -H "Accept:application/json" -H "Content-Type:application/json" -
H "Authorization:Session b74777a3-f9f0-4ea8-bd8f-09847fac48d3" -X POST --
data-binary @./InputParameters.json https://192.0.2.100:23451/
ConfigurationManager/v1/objects/storages/836000123456/pools
```
## 関連参照

- 2.8 HTTP [ステータスコード](#page-120-0)
- 2.14 [ジョブオブジェクト](#page-126-0)
- 8.2 [プールの情報を取得する](#page-456-0)

# **8.5** プールの設定を変更する

プール名やプール種別、HDT プールの階層に関する属性などを変更します。

#### 実行権限

ストレージ管理者 (プロビジョニング)

## リクエストライン

PUT <ベース *URL* >/v1/objects/storages/<ストレージデバイス *ID* >/pools/<オブジ ェクト *ID* >

この API は PATCH メソッドでも実行できます。

## リクエストメッセージ

オブジェクト ID

プールの情報取得で取得した poolId の値を指定します。

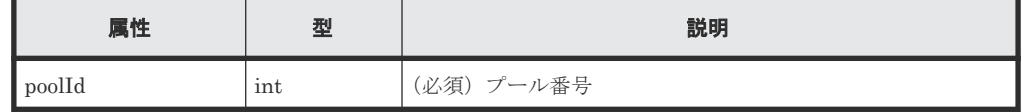

クエリパラメータ

なし。

ボディ

DP プールの警告しきい値と枯渇しきい値、プール容量に対する仮想ボリュームの最大予約率 を変更する場合のコード例を次に示します。

```
{
  "warningThreshold": 75,
  "depletionThreshold": 85,
   "virtualVolumeCapacityRate": 600
}
```

```
{
  "tier": {
 "tierNumber": 1,
 "tablespaceRate": 30,
    "bufferRate": 30
  }
}
```
重複排除用システムデータボリュームの LDEV 番号を指定して、重複排除機能(dedupe and compression)を有効にする場合のコード例を次に示します。

```
 "duplicationLdevIds": [406]
```
{

}

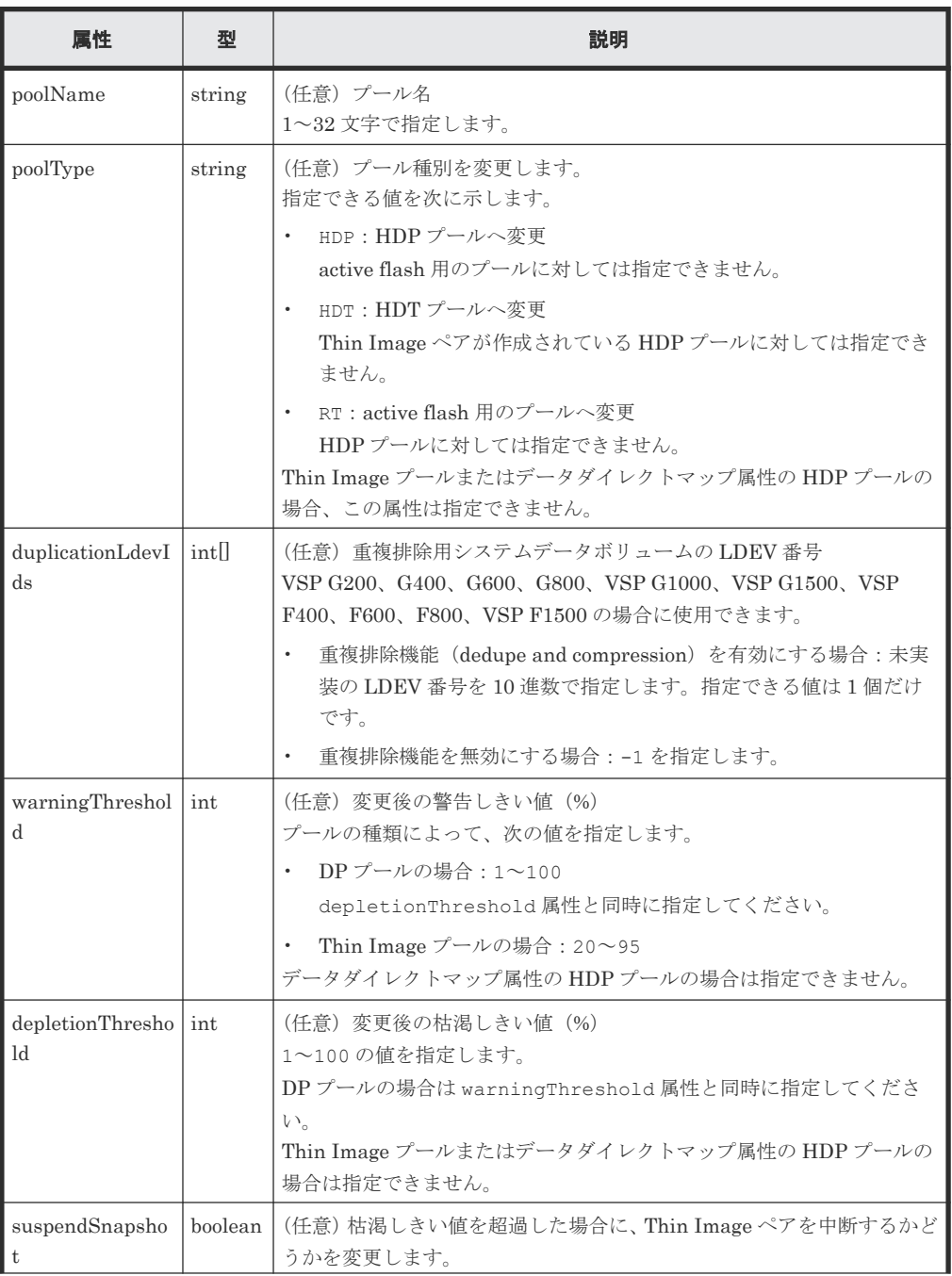

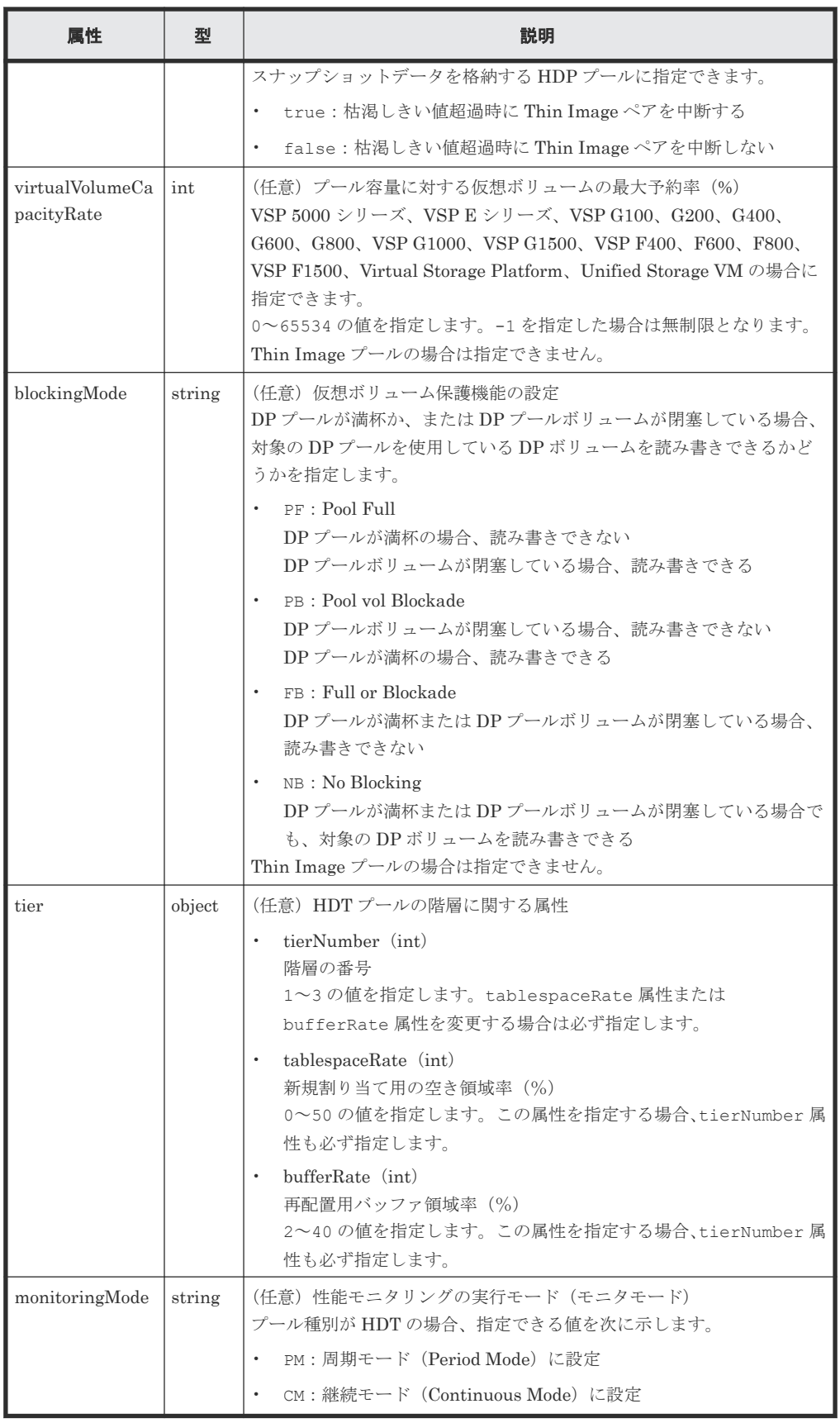

## レスポンスメッセージ

ボディ

ジョブオブジェクトを返します。affectedResources 以外の属性については、ジョブオブ ジェクトの説明を参照してください。

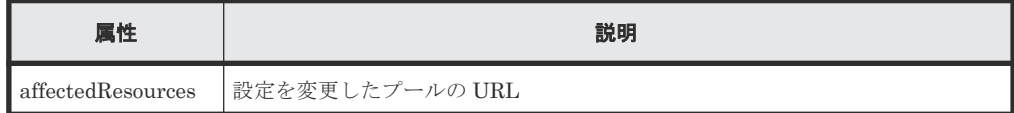

#### **Action** テンプレート

なし。

## ステータスコード

この操作のリクエストに対するステータスコードの意味を次に示します。その他のステータスコー ドについては、HTTP ステータスコードの説明を参照してください。

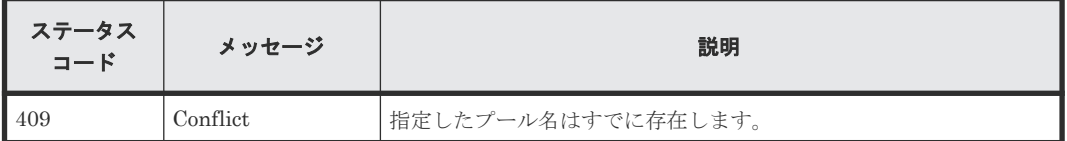

#### コード例

curl -v -H "Accept:application/json" -H "Content-Type:application/json" - H "Authorization:Session b74777a3-f9f0-4ea8-bd8f-09847fac48d3" -X PUT - data-binary @./InputParameters.json https://192.0.2.100:23451/ ConfigurationManager/v1/objects/storages/836000123456/pools/88

#### 関連参照

- 2.8 HTTP [ステータスコード](#page-120-0)
- 2.14 [ジョブオブジェクト](#page-126-0)
- 8.2 [プールの情報を取得する](#page-456-0)

# **8.6** プールを拡張する

プールの容量を拡張するために、プールに LDEV を追加します。

## 実行権限

ストレージ管理者 (プロビジョニング)

## リクエストライン

PUT <ベース *URL* >/v1/objects/storages/<ストレージデバイス *ID* >/pools/<オブジ ェクト *ID* >/actions/expand/invoke

この API は POST メソッドでも実行できます。

#### リクエストメッセージ

オブジェクト ID

プールの情報取得で取得した poolId の値を指定します。

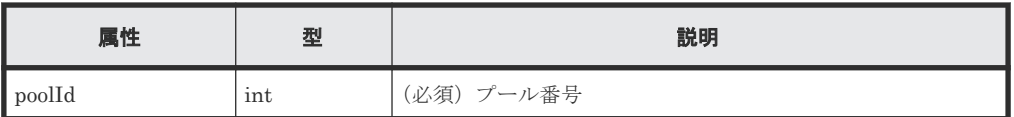

クエリパラメータ

なし。

ボディ

```
\{ "parameters": {
     "ldevIds": [101,102]
   }
}
```
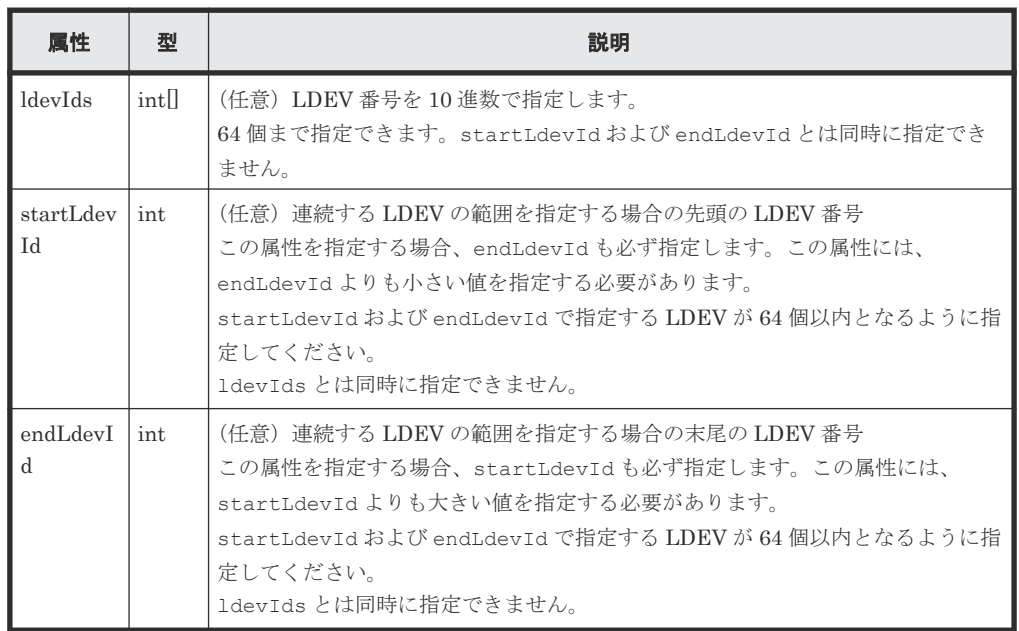

## レスポンスメッセージ

ボディ

ジョブオブジェクトを返します。affectedResources 以外の属性については、ジョブオブ ジェクトの説明を参照してください。

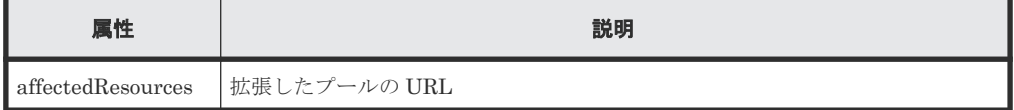

## **Action** テンプレート

GET <ベース *URL* >/v1/objects/storages/<ストレージデバイス *ID* >/pools/<オブジ ェクト *ID* >/actions/expand

## ステータスコード

この操作のリクエストに対するステータスコードについては、HTTP ステータスコードの説明を参 照してください。

## コード例

Action テンプレートを取得する場合

```
curl -v -H "Accept:application/json" -H "Content-Type:application/json" -
H "Authorization:Session b74777a3-f9f0-4ea8-bd8f-09847fac48d3" -X GET 
https://192.0.2.100:23451/ConfigurationManager/v1/objects/storages/
836000123456/pools/3/actions/expand
```
Action テンプレートを取得してリクエストを実行する場合

```
curl -v -H "Accept:application/json" -H "Content-Type:application/json" -
H "Authorization:Session b74777a3-f9f0-4ea8-bd8f-09847fac48d3" -X PUT --
data-binary @./InputParameters.json https://192.0.2.100:23451/
ConfigurationManager/v1/objects/storages/836000123456/pools/3/actions/
expand/invoke
```
#### 関連参照

- 2.8 HTTP [ステータスコード](#page-120-0)
- 2.14 [ジョブオブジェクト](#page-126-0)
- 2.17 Action [テンプレートオブジェクト](#page-131-0)
- 7.4 [ボリュームの情報を取得する](#page-315-0)
- 8.2 [プールの情報を取得する](#page-456-0)

# **8.7** プールを縮小する

プールの容量を縮小するために、プールから LDEV を取り除きます。なお、プール内のすべての LDEV を取り除くことはできません。

## 実行権限

ストレージ管理者 (プロビジョニング)

## リクエストライン

PUT <ベース *URL* >/v1/objects/storages/<ストレージデバイス *ID* >/pools/<オブジ ェクト *ID* >/actions/shrink/invoke

この API は POST メソッドでも実行できます。

## リクエストメッセージ

オブジェクト ID

プールの情報取得で取得した poolId の値を指定します。

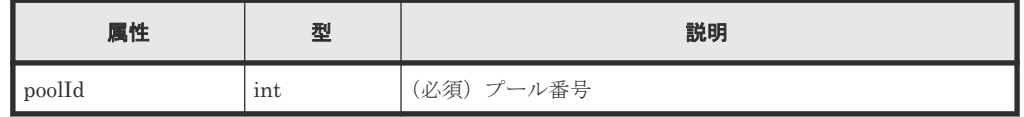

クエリパラメータ

なし。

```
ボディ
```

```
\left\{ \right. "parameters": {
  "ldevIds": [101,102]
    }
}
```
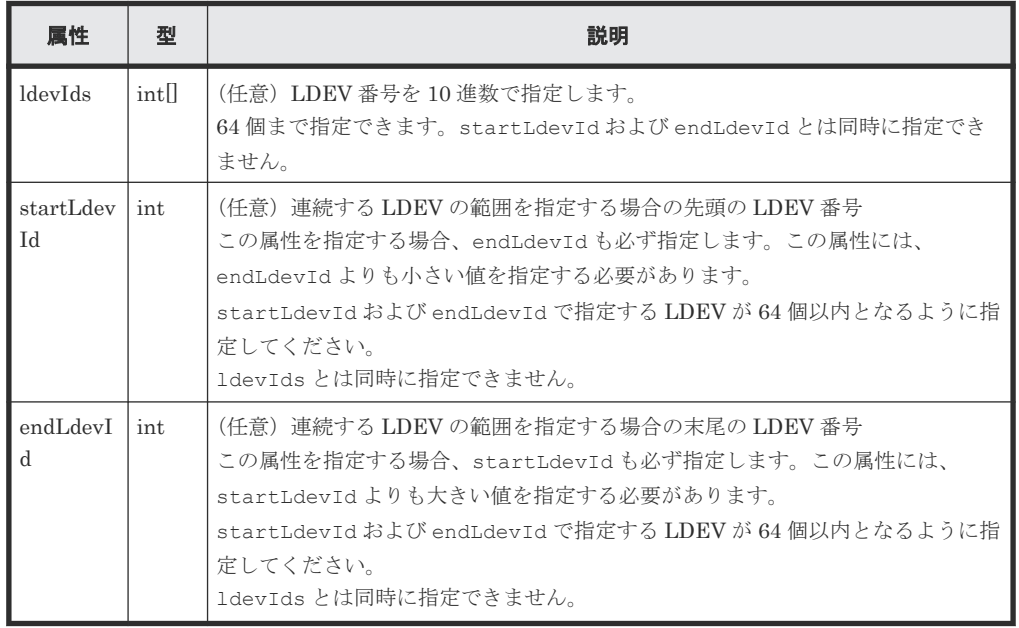

## レスポンスメッセージ

ボディ

ジョブオブジェクトを返します。affectedResources 以外の属性については、ジョブオブ ジェクトの説明を参照してください。

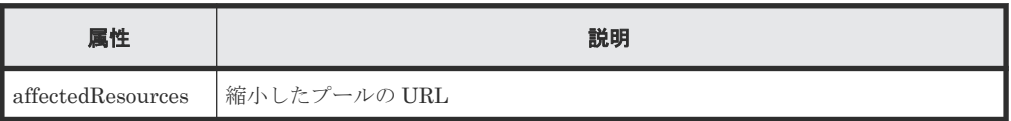

## **Action** テンプレート

GET <ベース *URL* >/v1/objects/storages/<ストレージデバイス *ID* >/pools/<オブジ ェクト *ID* >/actions/shrink

## ステータスコード

この操作のリクエストに対するステータスコードの意味を次に示します。その他のステータスコー ドについては、HTTP ステータスコードの説明を参照してください。

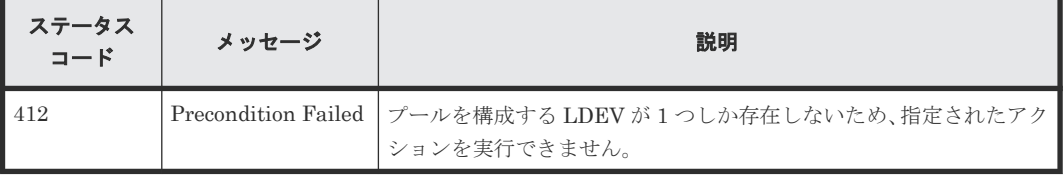

## コード例

Action テンプレートを取得する場合

```
curl -v -H "Accept:application/json" -H "Content-Type:application/json"
H "Authorization:Session b74777a3-f9f0-4ea8-bd8f-09847fac48d3" -X GET 
https://192.0.2.100:23451/ConfigurationManager/v1/objects/storages/
836000123456/pools/3/actions/shrink
```
Action テンプレートを取得後、API を実行する場合

```
curl -v -H "Accept:application/json" -H "Content-Type:application/json" -
H "Authorization:Session b74777a3-f9f0-4ea8-bd8f-09847fac48d3" -X PUT --
data-binary @./InputParameters.json https://192.0.2.100:23451/
ConfigurationManager/v1/objects/storages/836000123456/pools/3/actions/
shrink/invoke
```
#### 関連参照

- 2.8 HTTP [ステータスコード](#page-120-0)
- 2.14 [ジョブオブジェクト](#page-126-0)
- 2.17 Action [テンプレートオブジェクト](#page-131-0)
- 7.4 [ボリュームの情報を取得する](#page-315-0)
- 8.2 [プールの情報を取得する](#page-456-0)

# **8.8** プールの性能モニタリングをする

HDT プールの性能モニタリングを開始または終了します。性能モニタリングでは、HDT ボリュー ムに割り当てられたページごとの負荷の特性を把握するために、1 つのプール内のページごとの I/O 負荷をモニタリング情報として採取します。性能モニタリングは、階層再配置をする前に行っ てください。

## 実行権限

ストレージ管理者 (プロビジョニング)

## リクエストライン

PUT <ベース *URL* >/v1/objects/storages/<ストレージデバイス *ID* >/pools/<オブジ ェクト *ID* >/actions/monitor/invoke

この API は POST メソッドでも実行できます。

## リクエストメッセージ

オブジェクト ID

プールの情報取得で取得した poolId の値を指定します。

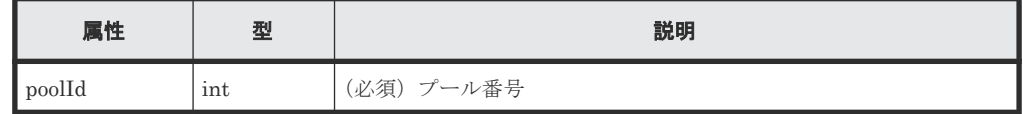

クエリパラメータ

なし。

```
ボディ
```

```
{
   "parameters": {
     "operationType": "start"
   }
}
```
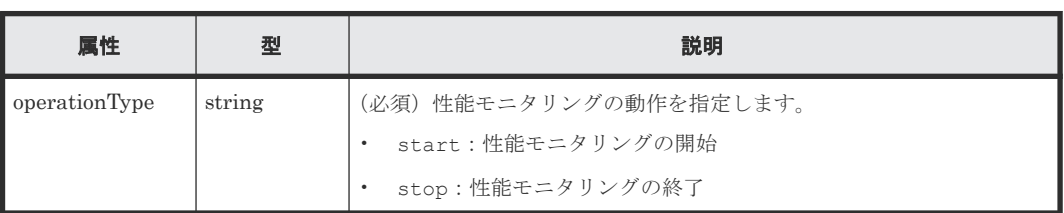

## レスポンスメッセージ

ボディ

ジョブオブジェクトを返します。affectedResources 以外の属性については、ジョブオブ ジェクトの説明を参照してください。

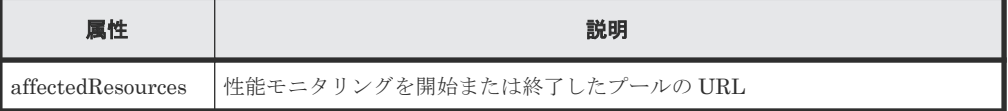

## **Action** テンプレート

GET <ベース *URL* >/v1/objects/storages/<ストレージデバイス *ID* >/pools/<オブジ ェクト *ID* >/actions/monitor

## ステータスコード

この操作のリクエストに対するステータスコードの意味を次に示します。そのほかのステータスコ ードについては、HTTP ステータスコードの説明を参照してください。

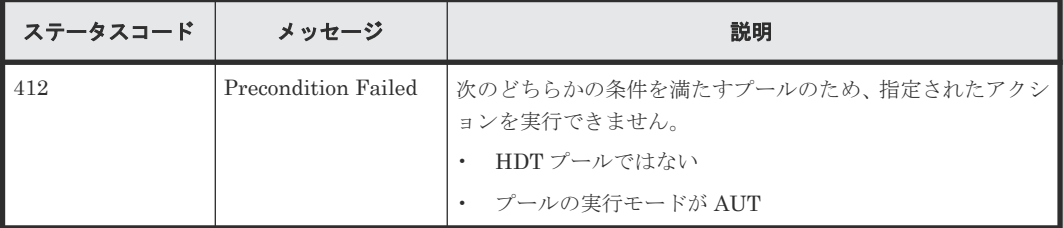

## コード例

Action テンプレートを取得する場合

```
curl -v -H "Accept:application/json" -H "Content-Type:application/json" -
H "Authorization:Session b74777a3-f9f0-4ea8-bd8f-09847fac48d3" -X GET 
https://192.0.2.100:23451/ConfigurationManager/v1/objects/storages/
836000123456/pools/3/actions/monitor
```
Action テンプレートを取得してリクエストを実行する場合

```
curl -v -H "Accept:application/json" -H "Content-Type:application/json" -
H "Authorization: Session b74777a3-f9f0-4ea8-bd8f-09847fac48d3" -X PUT --
data-binary @./InputParameters.json https://192.0.2.100:23451/
```
## 関連参照

- 2.8 HTTP [ステータスコード](#page-120-0)
- 2.14 [ジョブオブジェクト](#page-126-0)
- 2.17 Action [テンプレートオブジェクト](#page-131-0)
- 8.2 [プールの情報を取得する](#page-456-0)

# **8.9** 階層再配置をする

性能モニタリングで採取したモニタリング情報を基に、HDT プールのデータをページ単位で適切な 階層へ再配置します。階層の再配置をする前に、あらかじめ性能モニタリングを行っておいてくだ さい。

## 実行権限

ストレージ管理者 (プロビジョニング)

## リクエストライン

PUT <ベース *URL* >/v1/objects/storages/<ストレージデバイス *ID* >/pools/<オブジ ェクト *ID* >/actions/relocate/invoke

この API は POST メソッドでも実行できます。

## リクエストメッセージ

## オブジェクト ID

プールの情報取得で取得した poolId の値を指定します。

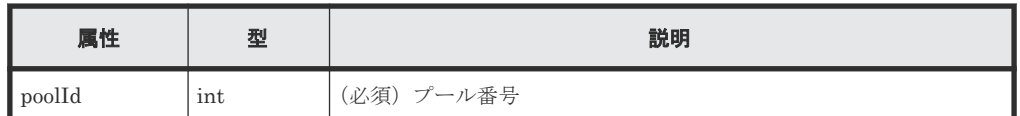

#### クエリパラメータ

なし。

ボディ

```
{
  "parameters": {
     "operationType": "start"
  }
}
```
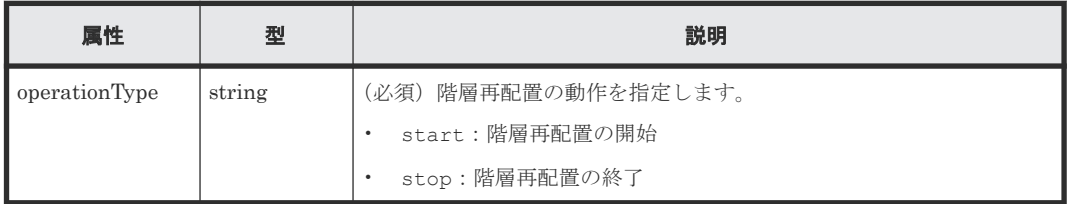

## レスポンスメッセージ

ボディ

ジョブオブジェクトを返します。affectedResources 以外の属性については、ジョブオブ ジェクトの説明を参照してください。

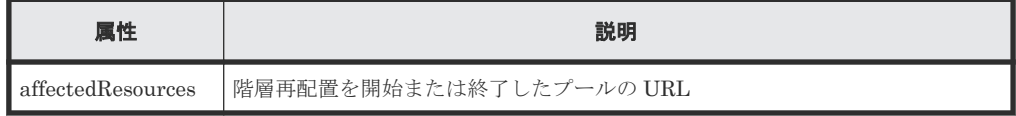

#### **Action** テンプレート

GET <ベース *URL* >/v1/objects/storages/<ストレージデバイス *ID* >/pools/<オブジ ェクト *ID* >/actions/relocate

#### ステータスコード

この操作のリクエストに対するステータスコードの意味を次に示します。そのほかのステータスコ ードについては、HTTP ステータスコードの説明を参照してください。

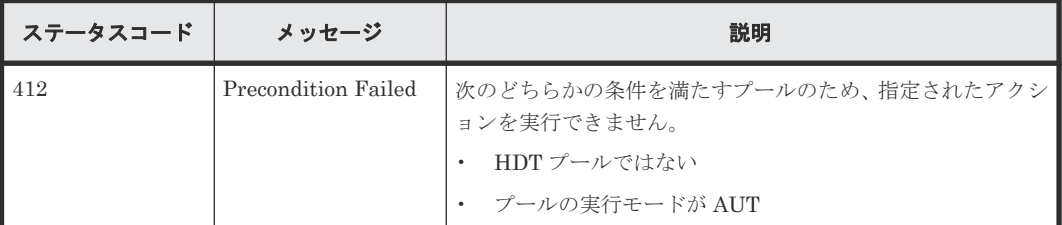

#### コード例

Action テンプレートを取得する場合

```
curl -v -H "Accept:application/json" -H "Content-Type:application/json" -
H "Authorization:Session b74777a3-f9f0-4ea8-bd8f-09847fac48d3" -X GET 
https://192.0.2.100:23451/ConfigurationManager/v1/objects/storages/
836000123456/pools/3/actions/relocate
```
Action テンプレートを取得してリクエストを実行する場合

```
curl -v -H "Accept:application/json" -H "Content-Type:application/json" -
H "Authorization: Session b74777a3-f9f0-4ea8-bd8f-09847fac48d3" -X PUT --
data-binary @./InputParameters.json https://192.0.2.100:23451/
ConfigurationManager/v1/objects/storages/836000123456/pools/3/actions/
relocate/invoke
```
#### 関連参照

- 2.8 HTTP [ステータスコード](#page-120-0)
- 2.14 [ジョブオブジェクト](#page-126-0)
- 2.17 Action [テンプレートオブジェクト](#page-131-0)
- 8.2 [プールの情報を取得する](#page-456-0)

# **8.10** プールの閉塞を解除する

障害などから回復したあとに、プールの閉塞を解除します。

#### プールの管理 **497**

## 実行権限

ストレージ管理者(プロビジョニング)

## リクエストライン

PUT <ベース *URL* >/v1/objects/storages/<ストレージデバイス *ID* >/pools/<オブジ ェクト *ID* >/actions/recover/invoke

この API は POST メソッドでも実行できます。

## リクエストメッセージ

オブジェクト ID

プールの情報取得で取得した poolId の値を指定します。

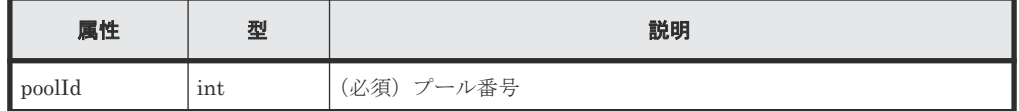

クエリパラメータ

なし。

ボディ

なし。

## レスポンスメッセージ

## ボディ

ジョブオブジェクトを返します。affectedResources 以外の属性については、ジョブオブ ジェクトの説明を参照してください。

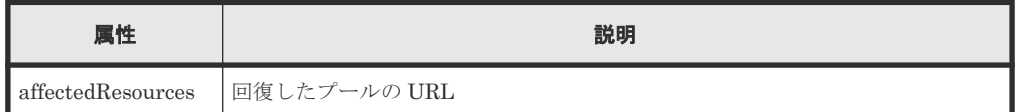

## **Action** テンプレート

なし。

## ステータスコード

この操作のリクエストに対するステータスコードの意味を次に示します。そのほかのステータスコ ードについては、HTTP ステータスコードの説明を参照してください。

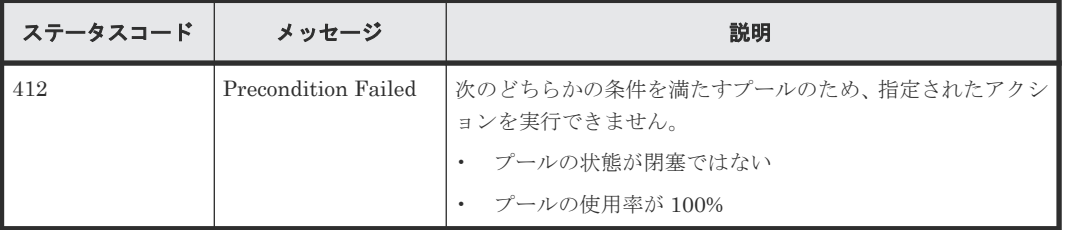

#### コード例

```
curl -v -H "Accept:application/json" -H "Content-Type:application/json" -
H "Authorization:Session b74777a3-f9f0-4ea8-bd8f-09847fac48d3" -X PUT 
https://192.0.2.100:23451/ConfigurationManager/v1/objects/storages/
836000123456/pools/3/actions/recover/invoke -d ""
```
#### 関連参照

- 2.8 HTTP [ステータスコード](#page-120-0)
- 2.14 [ジョブオブジェクト](#page-126-0)
- 8.2 [プールの情報を取得する](#page-456-0)

# **8.11** プール単位で容量削減機能を初期化する

プールの重複排除機能(dedupe and compression)が有効な場合に、指定したプールの容量削減機 能(重複排除)を一括で初期化します。重複排除用システムデータボリュームおよび容量削減機能 (重複排除) が有効なボリュームをすべてフォーマットします。

# 重要

- ストレージシステムが VSP G200、G400、G600、G800、VSP G1000、VSP G1500、VSP F400、F600、 F800、VSP F1500 の場合、この API を実行する前に、重複排除用システムデータボリューム、および容量 削減機能(重複排除)が有効なボリュームの status 属性を閉塞状態にしてください。
- この API を実行したあと、容量削減機能(重複排除)が有効なボリュームの status 属性を必要に応じて 正常状態にしてください。

#### 実行権限

ストレージ管理者 (プロビジョニング)

#### リクエストライン

PUT <ベース *URL* >/v1/objects/storages/<ストレージデバイス *ID* >/pools/<オブジ ェクト *ID* >/actions/data-reduction-initialize/invoke

この API は POST メソッドでも実行できます。

## リクエストメッセージ

```
オブジェクト ID
```
プールの情報取得で取得した poolId の値を指定します。

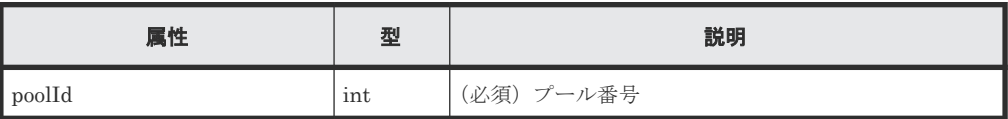

クエリパラメータ

なし。

ボディ

なし。

## レスポンスメッセージ

ボディ

ジョブオブジェクトを返します。affectedResources 以外の属性については、ジョブオブ ジェクトの説明を参照してください。

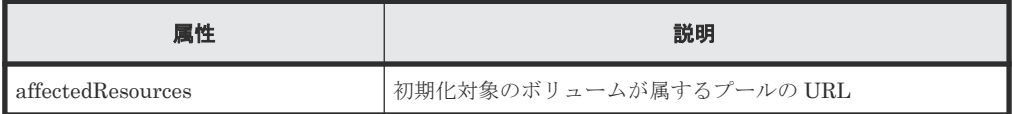

## **Action** テンプレート

なし。

## ステータスコード

この操作のリクエストに対するステータスコードについては、HTTP ステータスコードの説明を参 照してください。

#### コード例

curl -v -H "Accept:application/json" -H "Content-Type:application/json" - H "Authorization:Session b74777a3-f9f0-4ea8-bd8f-09847fac48d3" -X PUT https://192.0.2.100:23451/ConfigurationManager/v1/objects/storages/ 800000012345/pools/3/actions/data-reduction-initialize/invoke -d ""

## 関連参照

- 2.8 HTTP [ステータスコード](#page-120-0)
- 2.14 [ジョブオブジェクト](#page-126-0)
- 7.10 [ボリュームの状態を変更する](#page-351-0)
- 8.2 [プールの情報を取得する](#page-456-0)

# **8.12** プールを削除する

プール番号を指定してプールを削除します。

## 実行権限

ストレージ管理者 (プロビジョニング)

## リクエストライン

```
DELETE <ベース URL >/v1/objects/storages/<ストレージデバイス ID >/pools/<オブ
ジェクト ID >
```
## リクエストメッセージ

オブジェクト ID

プールの情報取得で取得した poolId の値を指定します。

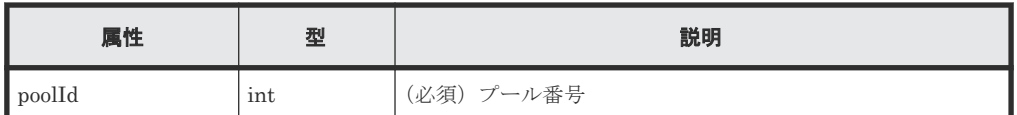

クエリパラメータ

なし。

ボディ

なし。

## レスポンスメッセージ

ボディ

ジョブオブジェクトを返します。affectedResources 以外の属性については、ジョブオブ ジェクトの説明を参照してください。

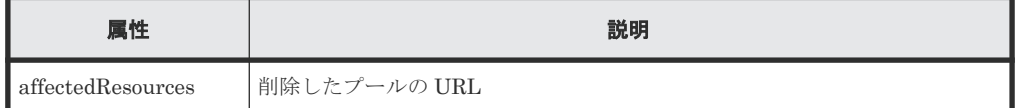

## ステータスコード

この操作のリクエストに対するステータスコードについては、HTTP ステータスコードの説明を参 照してください。

## コード例

curl -v -H "Accept:application/json" -H "Content-Type:application/json" - H "Authorization:Session b74777a3-f9f0-4ea8-bd8f-09847fac48d3" -X DELETE https://192.0.2.100:23451/ConfigurationManager/v1/objects/storages/ 836000123456/pools/3

## 関連参照

- 2.8 HTTP [ステータスコード](#page-120-0)
- 2.14 [ジョブオブジェクト](#page-126-0)
- 8.2 [プールの情報を取得する](#page-456-0)

9

# **I/O** 性能の最適化

この章では、Virtual Partition Manager や QoS(Quality of Service)、Server Priority Manager の機能を使用したり、MP ブレードの割り当てを変更したりして、REST API からホストとストレ ージシステム間の I/O 性能を最適化する操作について説明します。

- □ 9.1 I/O [性能の最適化とは](#page-504-0)
- **□ 9.2 CLPR [の情報を取得する](#page-505-0)**
- □ 9.3 特定の CLPR [の情報を取得する](#page-507-0)
- **□ 9.4 CLPR [を作成する](#page-509-0)**
- **□ 9.5 CLPR [の設定を変更する](#page-510-0)**
- **□ 9.6 CLPR [を削除する](#page-512-0)**
- 9.7 CLPR に LDEV [を割り当てる](#page-514-0)
- **□ 9.8 CLPR [にパリティグループを割り当てる](#page-515-0)**
- □ 9.9 [外部パリティグループの情報を取得する](#page-517-0)
- □ 9.10 [特定の外部パリティグループの情報を取得する](#page-519-0)
- **□** 9.11 CLPR [に外部パリティグループを割り当てる](#page-521-0)
- 9.12 [外部パリティグループに割り当てられた](#page-523-0) MP ブレードを変更する
- $\Box$  9.13 [ボリュームに](#page-524-0) QoS の設定をする
- □ 9.14 QoS [を設定したボリュームの性能情報を取得する](#page-527-0)
- **□** 9.15 QoS [グループを管理する](#page-529-0)
- **□ [9.16 Server Priority Manager](#page-529-0) の情報の一覧を取得する**

I/O 性能の最適化 **503**

- **□** 9.17 特定の [Server Priority Manager](#page-531-0) の情報を取得する
- 9.18 ボリュームと HBA の WWN または iSCSI ネームを指定して [Server Priority Manager](#page-533-0) [に設定する](#page-533-0)
- **□** [9.19 Server Priority Manager](#page-535-0) に設定した情報を変更する
- **□** [9.20 Server Priority Manager](#page-537-0) の情報を削除する

**504** I/O 性能の最適化
# **9.1 I/O** 性能の最適化とは

ホストとストレージシステム間の I/O 性能の最適化について説明します。

REST API では、次の方法で I/O 性能を最適化します。

- Virtual Partition Manager の機能を使用してキャッシュを分割し、特定のホストがキャッシュ 容量を占有してしまうことを抑止する方法
- QoS(Quality of Service)の機能を使用して、ボリュームごとにホストの I/O 性能を制御する ことで、サービス間の性能干渉を抑止する方法
- Server Priority Manager の機能を使用して、優先度の低いホストの I/O 性能を制限すること で、高い処理能力が求められるホストの入出力操作を優先する方法
- リソースに特定の MP ブレードを割り当てることで、I/O 負荷を分散する方法

#### **CLPR** の管理

Virtual Partition Manager の機能を使用してキャッシュを分割し、そのキャッシュを利用するリソ ースを割り当てます。これにより、特定のホストがキャッシュメモリの多くの領域を占有して I/O が低下する状況を避けられます。

REST API では、CLPR の作成や削除およびリソースの割り当てなどができます。

CLPR の機能の詳細や操作上の注意事項については、Virtual Partition Manager のマニュアルを参 照してください。

#### **QoS** の操作

QoS の機能を使用して、ボリュームごとに IOPS やデータ転送量などを制御します。これにより、 サービスに適した I/O が実行でき、一定の性能と品質を保持できます。

REST API では、ボリュームに IOPS やデータ転送量の上限値や下限値、アラートを通知するまで の時間の設定や、QoS を設定したボリュームの性能情報の取得ができます。設定した情報の取得 は、ボリュームの情報を取得する API を実行して確認できます。

リクエストラインに simple を含む REST API を使用することで、QoS グループに関する情報を取 得できます。QoS グループに関する情報取得の操作については、QoS グループの操作の説明を参照 してください。

QoS の機能の詳細や操作上の注意事項については、Performance Manager のマニュアルを参照し てください。

#### **Server Priority Manager** の操作

Server Priority Manager の機能を使用して、優先度が高いホストの性能低下を防止するために、 優先度が低いホストからストレージシステムへのアクセス回数やデータ転送量を制限します。

Server Priority Manager の設定は、ポートと HBA の WWN を指定する方法と、ボリューム (LDEV)と HBA の WWN または iSCSI ネームを指定する方法があります。ストレージシステム 内で 2 つの設定方法を混在させることはできません。REST API では、ボリュームと HBA の WWN または iSCSI ネームの単位で設定します。

REST API から Server Priority Manager の情報を設定したボリュームと HBA の WWN または iSCSI ネームの性能情報は、Tuning Manager API などの製品から確認してください。

<span id="page-505-0"></span>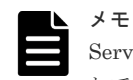

Server Priority Manager の機能を Storage Navigator などからすでに使用しているストレージシステムに対 して、REST API で Server Priority Manager の操作はできません。REST API で Server Priority Manager を 設定する場合は、Storage Navigator から Server Priority Manager の設定をすべて削除したあとで、操作して ください。

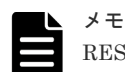

REST API から Server Priority Manager の機能は、次のストレージシステムの場合に使用できます。

- VSP 5000 シリーズ
- VSP E シリーズ
- VSP G150、G350、G370、G700、G900、VSP F350、F370、F700、F900
- マイクロコードのバージョンが 83-03-2X-XX/XX 以降の VSP G100、G200、G400、G600、G800、VSP F400、F600、F800
- VSP G1500 または VSP F1500
- マイクロコードのバージョンが 80-05-XX-XX/XX 以降の VSP G1000

## **MP** ブレードの割り当て

データ入出力に関連するリソース(LDEV、外部パリティグループ、ジャーナル)ごとに特定のMP ブレードを割り当てると、特定のリソース専用の MP ブレードとして使用できます。また、ホスト から特定の MP ブレードに書き込みが集中している場合は、MP ブレードに負荷をかけているリソ ースにほかの MP ブレードを割り当てることで、I/O 負荷を分散することができます。

REST API では、LDEV、外部パリティグループ、ジャーナルに割り当てられている MP ブレード を変更することができます。操作方法については、次の各章にある MP ブレードの割り当てを変更 する API の説明を参照してください。

- LDEV:ボリューム割り当てについて説明している章
- 外部パリティグループ:I/O 性能の最適化について説明している章
- ジャーナル:リモートコピーの環境構築について説明している章

#### 関連概念

• 付録 J.1 QoS [グループの操作](#page-1145-0)

#### 関連参照

- 7.13 [ボリュームに割り当てられた](#page-358-0) MP ブレードを変更する
- 9.12 [外部パリティグループに割り当てられた](#page-523-0) MP ブレードを変更する
- 12.4.8 [ジャーナルに割り当てられた](#page-688-0) MP ブレードを変更する

# **9.2 CLPR** の情報を取得する

CLPR の一覧を取得します。キャッシュ容量、キャッシュ使用率、または常駐キャッシュ容量など の情報を取得できます。

#### 実行権限

ストレージ管理者(参照)

#### リクエストライン

GET <ベース *URL* >/v1/objects/storages/<ストレージデバイス *ID* >/clprs

#### リクエストメッセージ

オブジェクト ID なし。 クエリパラメータ なし。 ボディ

なし。

#### レスポンスメッセージ

```
ボディ
```

```
{
 "data": [
\left\{ \begin{array}{c} 1 & 1 \\ 1 & 1 \end{array} \right. "clprId": 0,
 "clprName": "CLPR0",
       "cacheMemoryCapacity": 432640,
       "cacheMemoryUsedCapacity": 112879,
       "writePendingDataCapacity": 185,
       "sideFilesCapacity": 0,
       "cacheUsageRate": 26,
       "writePendingDataRate": 1,
 "sideFilesUsageRate": 0,
 "residentCacheSize": 0,
       "numberOfResidentExtents": 16384
     },
     {
 "clprId": 1,
 "clprName": "CLPRDEV",
       "cacheMemoryCapacity": 12288,
       "cacheMemoryUsedCapacity": 0,
       "writePendingDataCapacity": 0,
       "sideFilesCapacity": 0,
      "cacheUsageRate": 0,
       "writePendingDataRate": 0,
       "sideFilesUsageRate": 0,
       "residentCacheSize": 0,
       "numberOfResidentExtents": 0
     },
     {
 "clprId": 2,
 "clprName": "CLPRGRP",
       "cacheMemoryCapacity": 24576,
       "cacheMemoryUsedCapacity": 0,
 "writePendingDataCapacity": 0,
 "sideFilesCapacity": 0,
      "cacheUsageRate": 0,
 "writePendingDataRate": 0,
 "sideFilesUsageRate": 0,
       "residentCacheSize": 0,
       "numberOfResidentExtents": 0
     }
  ]
}
```
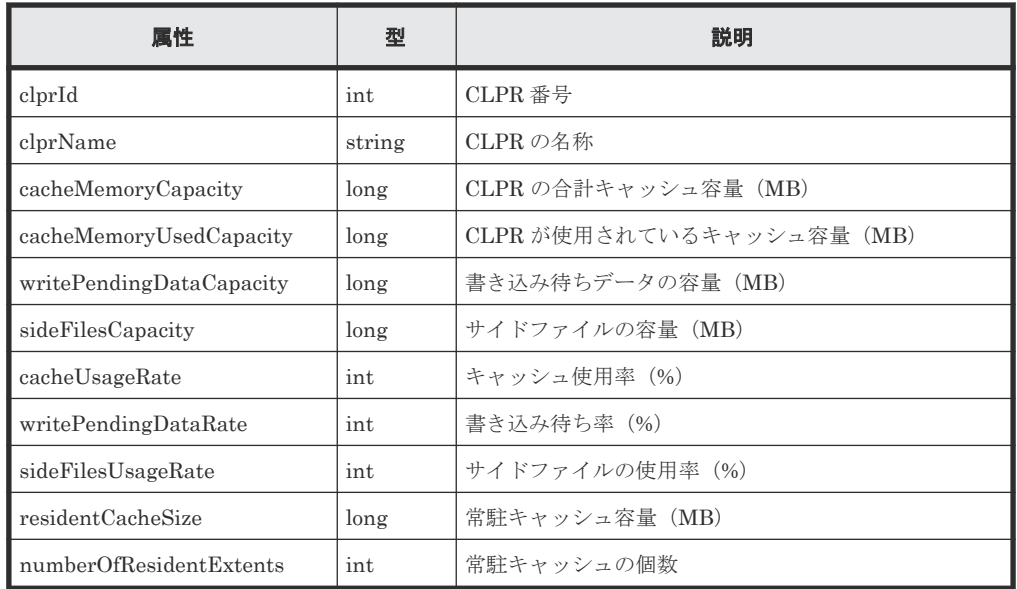

### ステータスコード

この操作のリクエストに対するステータスコードについては、HTTP ステータスコードの説明を参 照してください。

#### コード例

```
curl -v -H "Accept:application/json" -H "Content-Type:application/json" -
H "Authorization:Session b74777a3-f9f0-4ea8-bd8f-09847fac48d3" -X GET 
https://192.0.2.100:23451/ConfigurationManager/v1/objects/storages/
800000012345/clprs
```
# 関連参照

• 2.8 HTTP [ステータスコード](#page-120-0)

# **9.3** 特定の **CLPR** の情報を取得する

CLPR 番号を指定して、特定の CLPR の情報を取得します。キャッシュ容量、キャッシュ使用率、 または常駐キャッシュ容量などの情報を取得できます。

#### 実行権限

ストレージ管理者(参照)

#### リクエストライン

GET <ベース *URL* >/v1/objects/storages/<ストレージデバイス *ID* >/clprs/<オブジ ェクト *ID* >

# リクエストメッセージ

オブジェクト ID

CLPR の情報取得で取得した clprId の値を指定します。

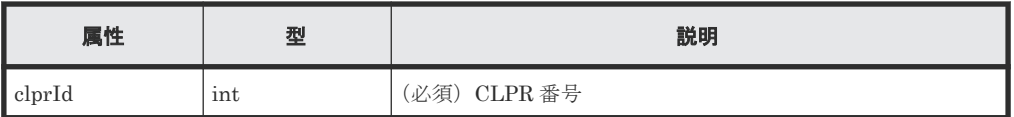

クエリパラメータ

なし。 ボディ

なし。

#### レスポンスメッセージ

ボディ

```
\{ "clprId": 2,
 "clprName": "CLPRGRP",
 "cacheMemoryCapacity": 24576,
   "cacheMemoryUsedCapacity": 0,
 "writePendingDataCapacity": 0,
 "sideFilesCapacity": 0,
   "cacheUsageRate": 0,
   "writePendingDataRate": 0,
 "sideFilesUsageRate": 0,
 "residentCacheSize": 0,
   "numberOfResidentExtents": 0
}
```
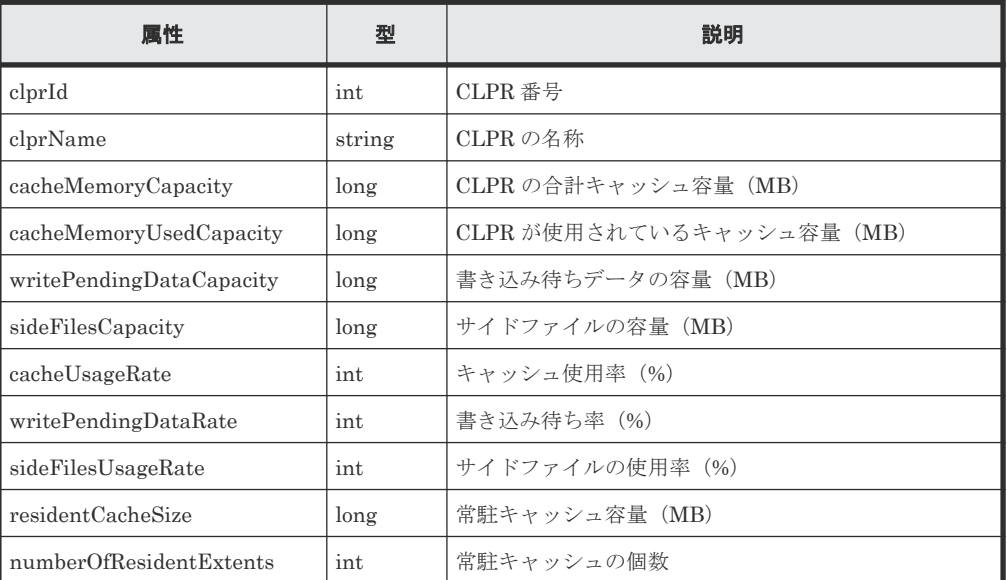

## ステータスコード

この操作のリクエストに対するステータスコードについては、HTTP ステータスコードの説明を参 照してください。

#### コード例

curl -v -H "Accept:application/json" -H "Content-Type:application/json" - H "Authorization:Session b74777a3-f9f0-4ea8-bd8f-09847fac48d3" -X GET https://192.0.2.100:23451/ConfigurationManager/v1/objects/storages/ 800000012345/clprs/2

#### 関連参照

- 2.8 HTTP [ステータスコード](#page-120-0)
- 9.2 CLPR [の情報を取得する](#page-505-0)

# **9.4 CLPR** を作成する

CLPR を作成します。

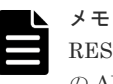

REST API を実行するユーザが、対象ストレージシステムのリソースを REST API でロックしている場合、こ の API は実行できません。その場合は、ロックを解除してから実行してください。

#### 実行権限

ストレージ管理者(システムリソース管理)

#### リクエストライン

POST <ベース *URL* >/v1/objects/storages/<ストレージデバイス *ID* >/clprs

#### リクエストメッセージ

```
オブジェクト ID
  なし。
クエリパラメータ
  なし。
```
ボディ

```
{
  "clprName" : "CLPRDEV",
 "cacheMemoryCapacity" : 12288,
 "residentCacheSize" : 4096,
  "numberOfResidentExtents" : 5
}
```
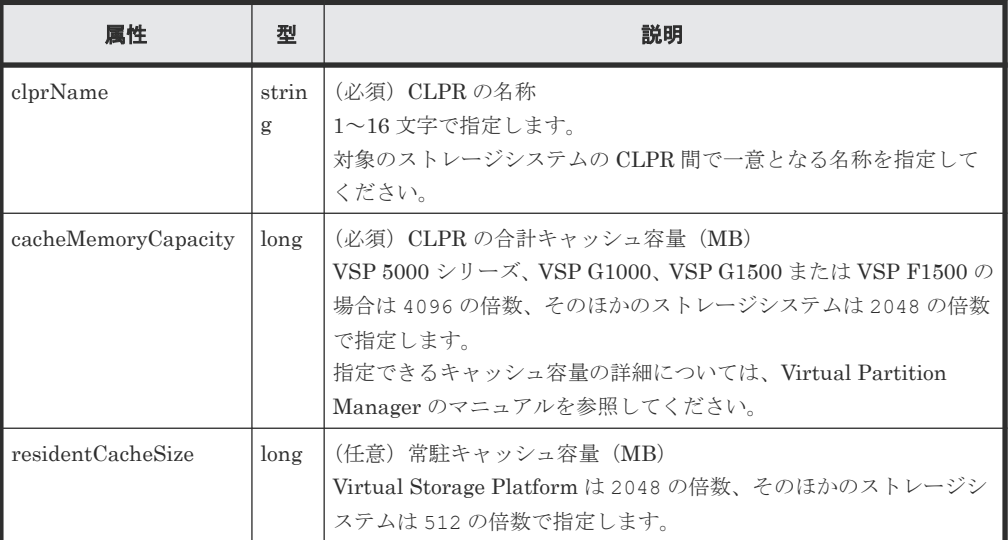

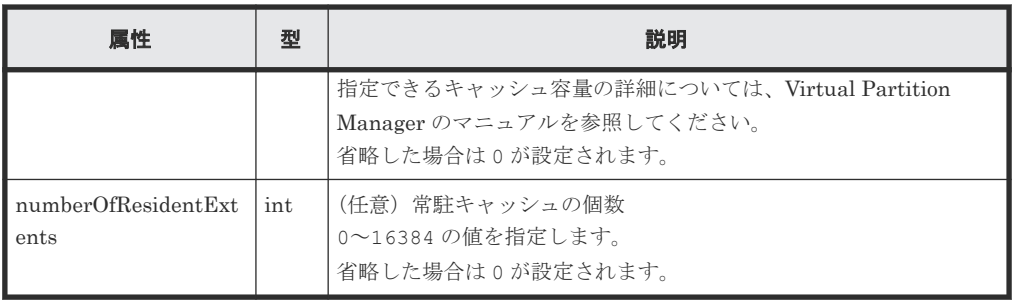

### レスポンスメッセージ

ボディ

ジョブオブジェクトを返します。affectedResources 以外の属性については、ジョブオブ ジェクトの説明を参照してください。

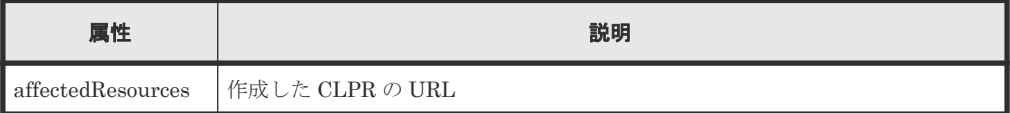

#### ステータスコード

この操作のリクエストに対するステータスコードについては、HTTP ステータスコードの説明を参 照してください。

#### コード例

```
curl -v -H "Accept:application/json" -H "Content-Type:application/json" -
H "Authorization:Session b74777a3-f9f0-4ea8-bd8f-09847fac48d3" -X POST --
data-binary @./InputParameters.json https://192.0.2.100:23451/
ConfigurationManager/v1/objects/storages/800000012345/clprs
```
#### 関連参照

- 2.8 HTTP [ステータスコード](#page-120-0)
- 2.14 [ジョブオブジェクト](#page-126-0)
- 9.2 CLPR [の情報を取得する](#page-505-0)

# **9.5 CLPR** の設定を変更する

CLPR の名称やキャッシュ容量などを変更します。

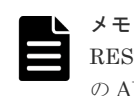

REST API を実行するユーザが、対象ストレージシステムのリソースを REST API でロックしている場合、こ の API は実行できません。その場合は、ロックを解除してから実行してください。

## 実行権限

ストレージ管理者(システムリソース管理)

### リクエストライン

PUT <ベース *URL* >/v1/objects/storages/<ストレージデバイス *ID* >/clprs/<オブジ ェクト *ID* >

この API は PATCH メソッドでも実行できます。

## リクエストメッセージ

オブジェクト ID

CLPR の情報取得で取得した clprId の値を指定します。

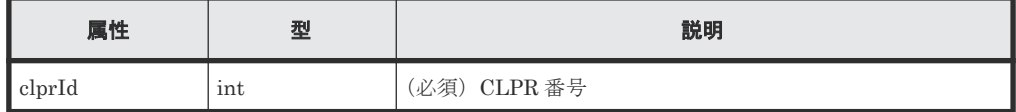

クエリパラメータ

なし。

{

{

}

```
ボディ
```
CLPR の名称を変更する場合のコード例を次に示します。

```
{
  "clprName" : "CLPRGRP"
}
```
CLPR の合計キャッシュ容量を変更する場合のコード例を次に示します。

```
 "cacheMemoryCapacity" : 24576
}
```
常駐キャッシュ容量を変更する場合のコード例を次に示します。

```
{
  "residentCacheSize" : 4096
}
```
常駐キャッシュの個数を変更する場合のコード例を次に示します。

```
 "numberOfResidentExtents" : 5
```
CLPR の名称、合計キャッシュ容量、常駐キャッシュ容量、常駐キャッシュの個数を変更する 場合のコード例を次に示します。

```
{
  "clprName" : "CLPRGRP",
  "cacheMemoryCapacity" : 24576,
 "residentCacheSize" : 4096,
 "numberOfResidentExtents" : 5
}
```
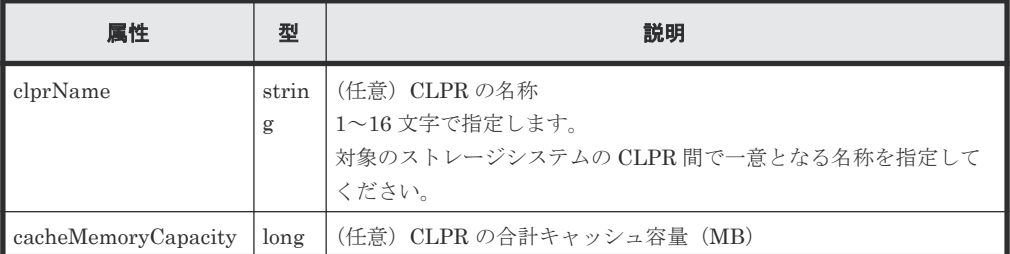

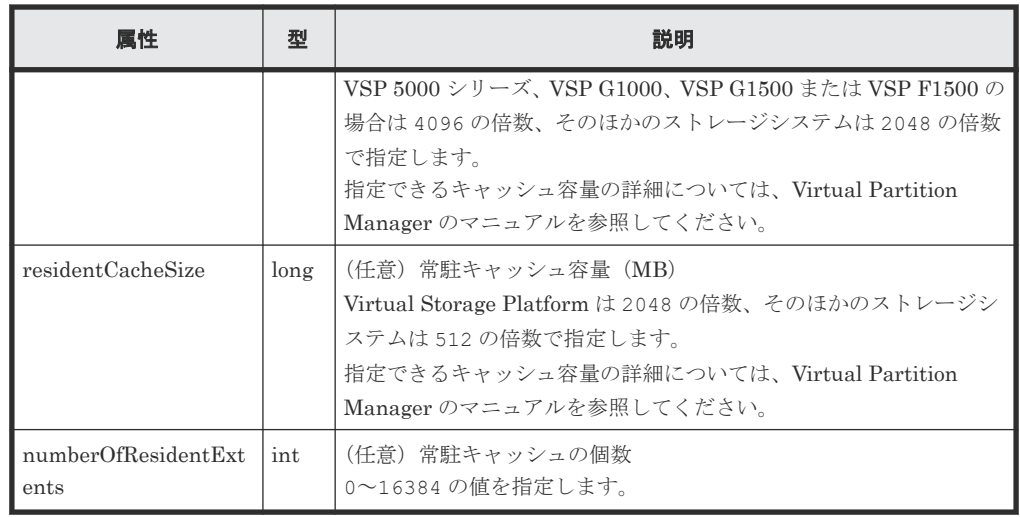

### レスポンスメッセージ

#### ボディ

ジョブオブジェクトを返します。affectedResources 以外の属性については、ジョブオブ ジェクトの説明を参照してください。

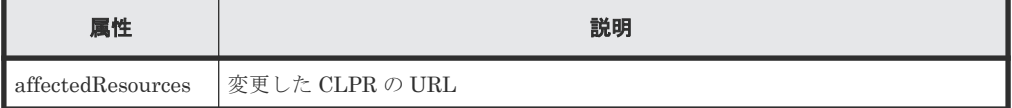

#### **Action** テンプレート

なし。

# ステータスコード

この操作のリクエストに対するステータスコードについては、HTTP ステータスコードの説明を参 照してください。

# コード例

```
curl -v -H "Accept:application/json" -H "Content-Type:application/json" -
H "Authorization:Session b74777a3-f9f0-4ea8-bd8f-09847fac48d3" -X PUT --
data-binary @./InputParameters.json https://192.0.2.100:23451/
ConfigurationManager/v1/objects/storages/800000012345/clprs/2
```
#### 関連参照

- 2.8 HTTP [ステータスコード](#page-120-0)
- 2.14 [ジョブオブジェクト](#page-126-0)
- 9.2 CLPR [の情報を取得する](#page-505-0)

# **9.6 CLPR** を削除する

CLPR を削除します。削除する前に、対象の CLPR に割り当てられていたリソースを他の CLPR に割り当ててください。

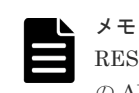

REST API を実行するユーザが、対象ストレージシステムのリソースを REST API でロックしている場合、こ の API は実行できません。その場合は、ロックを解除してから実行してください。

# 実行権限

ストレージ管理者(システムリソース管理)

#### リクエストライン

DELETE <ベース *URL* >/v1/objects/storages/<ストレージデバイス *ID* >/clprs/<オブ ジェクト *ID* >

#### リクエストメッセージ

オブジェクト ID

CLPR の情報取得で取得した clprId の値を指定します。

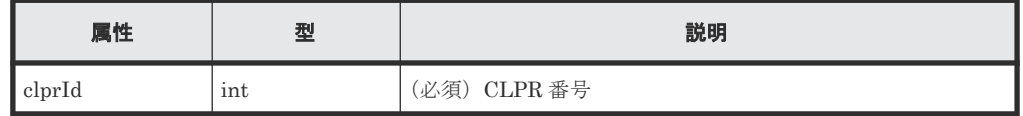

クエリパラメータ

なし。

ボディ

なし。

#### レスポンスメッセージ

#### ボディ

ジョブオブジェクトを返します。affectedResources 以外の属性については、ジョブオブ ジェクトの説明を参照してください。

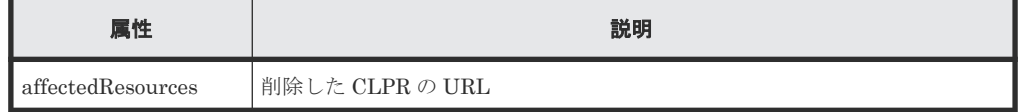

#### ステータスコード

この操作のリクエストに対するステータスコードについては、HTTP ステータスコードの説明を参 照してください。

#### コード例

```
curl -v -H "Accept:application/json" -H "Content-Type:application/json" -
H "Authorization:Session b74777a3-f9f0-4ea8-bd8f-09847fac48d3" -X DELETE 
--data-binary @./InputParameters.json https://192.0.2.100:23451/
ConfigurationManager/v1/objects/storages/836000123456/clprs/3
```
#### 関連参照

- 2.8 HTTP [ステータスコード](#page-120-0)
- 2.14 [ジョブオブジェクト](#page-126-0)

• 9.2 CLPR [の情報を取得する](#page-505-0)

# **9.7 CLPR** に **LDEV** を割り当てる

CLPR に LDEV を割り当てます。作成した CLPR に LDEV を割り当てたり、すでに割り当てられ た LDEV をほかの CLPR に移動したりする場合に実行します。

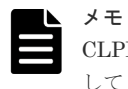

CLPR に外部ボリュームを割り当てる場合は、CLPR に外部パリティグループを割り当てるときの説明を参照 してください。

## 実行権限

ストレージ管理者(システムリソース管理)

### リクエストライン

PUT <ベース *URL* >/v1/objects/storages/<ストレージデバイス *ID* >/ldevs/<オブジ ェクト *ID* >/actions/assign-clpr/invoke

この API は POST メソッドでも実行できます。

#### リクエストメッセージ

オブジェクト ID

ボリュームの情報取得で取得した ldevId の値を指定します。

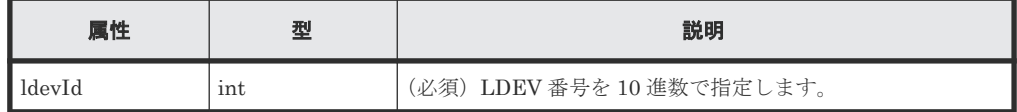

#### クエリパラメータ

なし。

ボディ

```
{
   "parameters": {
      "clprId": 2
   }
}
```
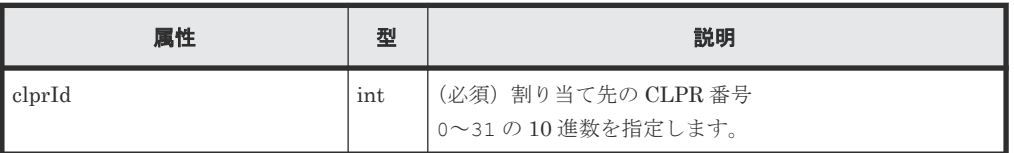

# レスポンスメッセージ

ボディ

ジョブオブジェクトを返します。affectedResources 以外の属性については、ジョブオブ ジェクトの説明を参照してください。

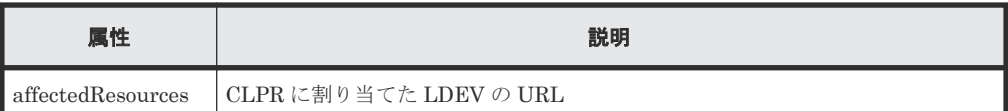

#### **Action** テンプレート

GET <ベース *URL* >/v1/objects/storages/<ストレージデバイス *ID* >/ldevs/<オブジ ェクト *ID* >/actions/assign-clpr

# ステータスコード

この操作のリクエストに対するステータスコードについては、HTTP ステータスコードの説明を参 照してください。

## コード例

Action テンプレートを取得する場合

```
curl -v -H "Accept:application/json" -H "Content-Type:application/json" -
H "Authorization:Session b74777a3-f9f0-4ea8-bd8f-09847fac48d3" -X GET 
https://192.0.2.100:23451/ConfigurationManager/v1/objects/storages/
836000123456/ldevs/100/actions/assign-clpr
```
Action テンプレートを取得してリクエストを実行する場合

```
curl -v -H "Accept:application/json" -H "Content-Type:application/json" -
H "Authorization:Session b74777a3-f9f0-4ea8-bd8f-09847fac48d3" -X PUT --
data-binary @./InputParameters.json https://192.0.2.100:23451/
ConfigurationManager/v1/objects/storages/836000123456/ldevs/100/actions/
assign-clpr/invoke
```
#### 関連参照

- 2.8 HTTP [ステータスコード](#page-120-0)
- 2.14 [ジョブオブジェクト](#page-126-0)
- 7.4 [ボリュームの情報を取得する](#page-315-0)
- 9.2 CLPR [の情報を取得する](#page-505-0)
- 9.11 CLPR [に外部パリティグループを割り当てる](#page-521-0)

# **9.8 CLPR** にパリティグループを割り当てる

CLPR にパリティグループを割り当てます。作成した CLPR にパリティグループを割り当てたり、 すでに割り当てられたパリティグループをほかの CLPR に移動したりする場合に実行します。

#### 実行権限

ストレージ管理者(システムリソース管理)

### リクエストライン

PUT <ベース *URL* >/v1/objects/storages/<ストレージデバイス *ID* >/parity-groups/ <オブジェクト *ID* >/actions/assign-clpr/invoke

この API は POST メソッドでも実行できます。

### リクエストメッセージ

オブジェクト ID

パリティグループの情報取得で取得した parityGroupId の値を指定します。

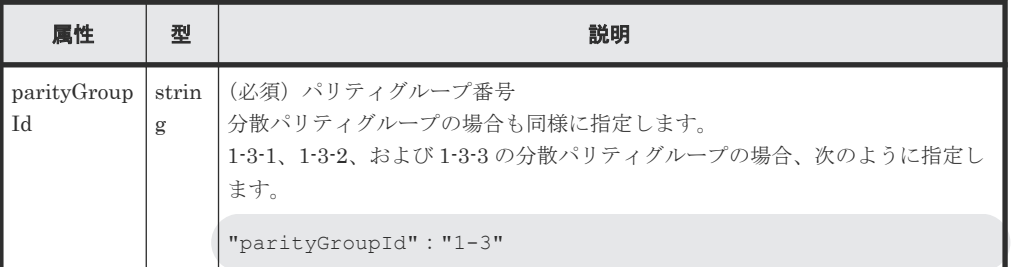

# クエリパラメータ

なし。

ボディ

```
{
   "parameters": {
     "clprId": 2
   }
}
```
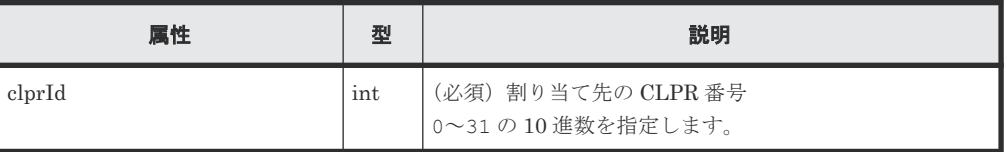

### レスポンスメッセージ

ボディ

ジョブオブジェクトを返します。affectedResources 以外の属性については、ジョブオブ ジェクトの説明を参照してください。

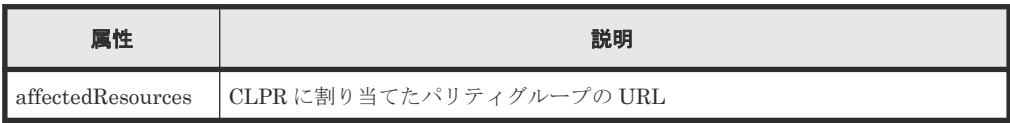

### **Action** テンプレート

GET <ベース *URL* >/v1/objects/storages/<ストレージデバイス *ID* >/parity-groups/ <オブジェクト *ID* >/actions/assign-clpr

## ステータスコード

この操作のリクエストに対するステータスコードについては、HTTP ステータスコードの説明を参 照してください。

#### <span id="page-517-0"></span>コード例

Action テンプレートを取得する場合

```
curl -v -H "Accept:application/json" -H "Content-Type:application/json" -
H "Authorization:Session b74777a3-f9f0-4ea8-bd8f-09847fac48d3" -X GET 
https://192.0.2.100:23451/ConfigurationManager/v1/objects/storages/
836000123456/parity-groups/1-1/actions/assign-clpr
```
Action テンプレートを取得してリクエストを実行する場合

```
curl -v -H "Accept:application/json" -H "Content-Type:application/json" -
H "Authorization:Session b74777a3-f9f0-4ea8-bd8f-09847fac48d3" -X PUT --
data-binary @./InputParameters.json https://192.0.2.100:23451/
ConfigurationManager/v1/objects/storages/836000123456/parity-groups/1-1/
actions/assign-clpr/invoke
```
#### 関連参照

- 2.8 HTTP [ステータスコード](#page-120-0)
- 2.14 [ジョブオブジェクト](#page-126-0)
- 6.2 [パリティグループの情報を取得する](#page-280-0)
- 9.2 CLPR [の情報を取得する](#page-505-0)

# **9.9** 外部パリティグループの情報を取得する

外部パリティグループの情報を一覧で取得します。外部パリティグループに割り当てられた LDEV 数や、使用率などの情報を取得できます。

### 実行権限

ストレージ管理者(参照)

#### リクエストライン

GET <ベース *URL* >/v1/objects/storages/<ストレージデバイス *ID* >/externalparity-groups

## リクエストメッセージ

オブジェクト ID

なし。

クエリパラメータ

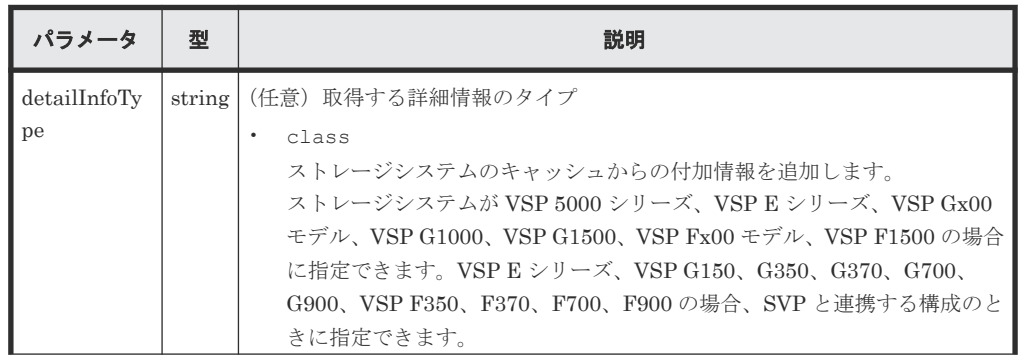

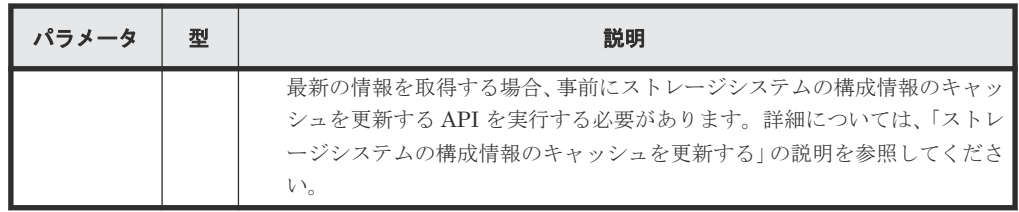

ボディ

なし。

# レスポンスメッセージ

```
ボディ
```

```
{
  "data": [
    {
      "externalParityGroupId": "1-1",
 "numOfLdevs": 1,
 "usedCapacityRate": 100,
 "availableVolumeCapacity": 0,
 "emulationType": "OPEN-V",
 "clprId": 0,
 "externalProductId": "OPEN-V",
 "availableVolumeCapacityInKB": 0
    },
    {
      "externalParityGroupId": "1-2",
 "numOfLdevs": 0,
 "usedCapacityRate": 0,
      "availableVolumeCapacity": 40,
 "emulationType": "OPEN-V",
 "clprId": 0,
 "externalProductId": "OPEN-V",
 "availableVolumeCapacityInKB": 41943040
    }
  ]
}
```
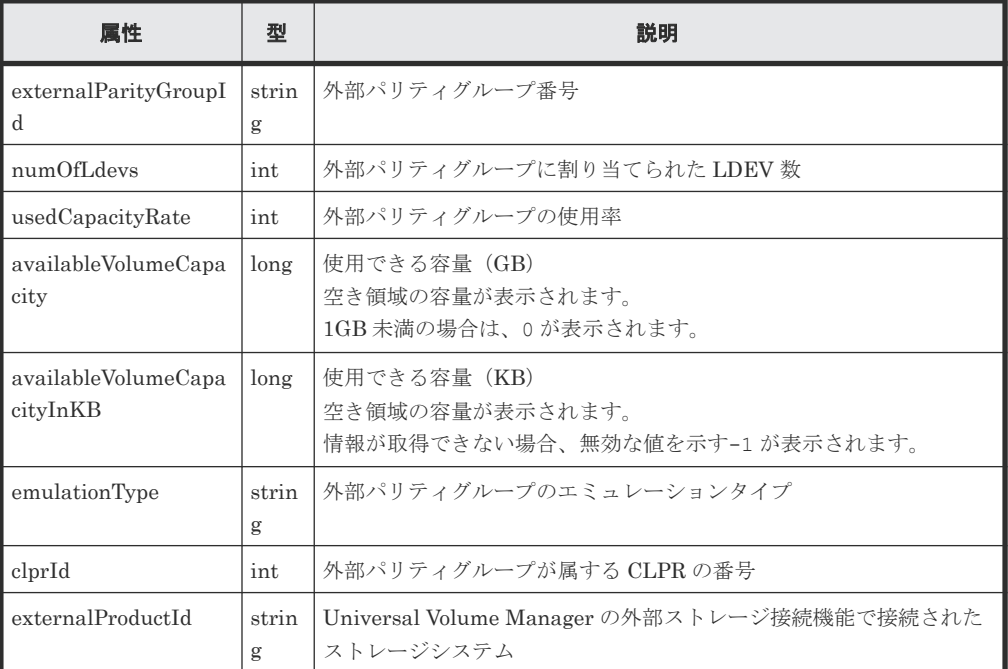

クエリパラメータで detailInfoType に class を指定して実行すると、ストレージシステ ムのキャッシュからの付加情報も取得されます。

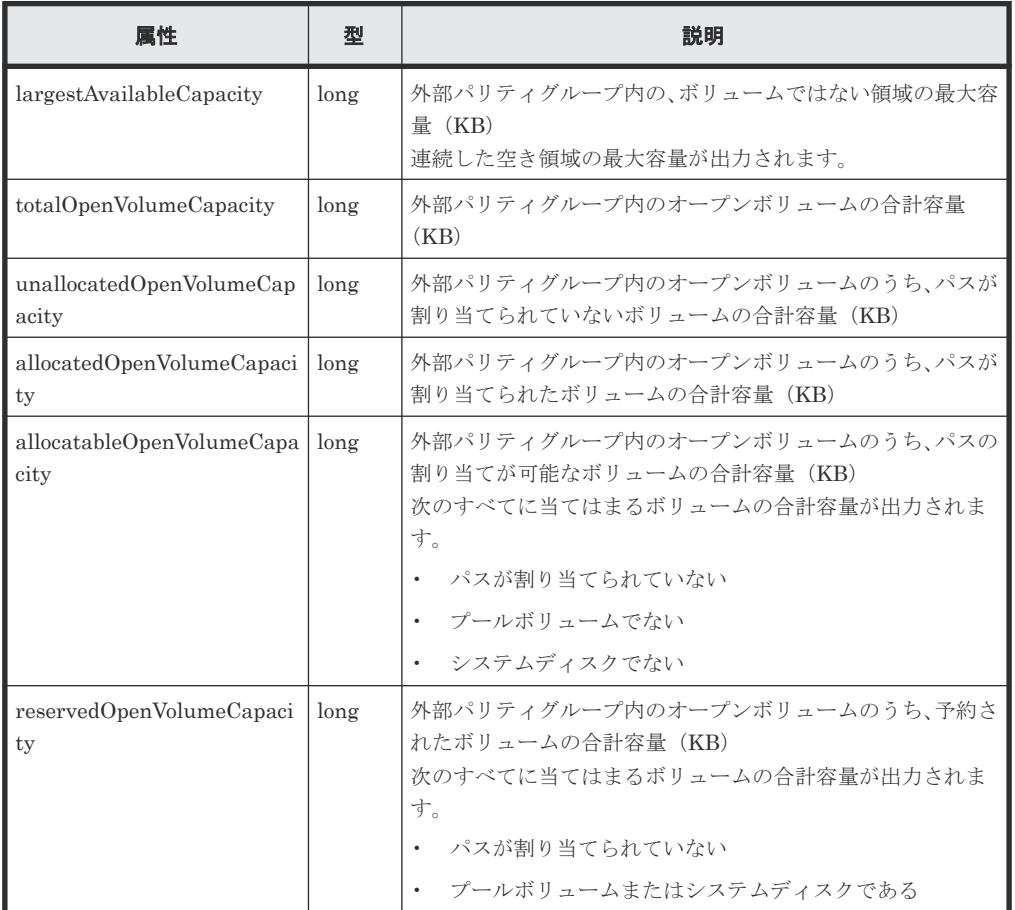

# ステータスコード

この操作のリクエストに対するステータスコードについては、HTTP ステータスコードの説明を参 照してください。

# コード例

curl -v -H "Accept:application/json" -H "Content-Type:application/json" - H "Authorization:Session b74777a3-f9f0-4ea8-bd8f-09847fac48d3" -X GET https://192.0.2.100:23451/ConfigurationManager/v1/objects/storages/ 836000123456/external-parity-groups

### 関連参照

- 2.8 HTTP [ステータスコード](#page-120-0)
- 付録 E.3 [ストレージシステムの構成情報のキャッシュを更新する](#page-1117-0)

# **9.10** 特定の外部パリティグループの情報を取得する

外部パリティグループ番号を指定して、特定の外部パリティグループの情報を取得します。

#### 実行権限

ストレージ管理者(参照)

#### リクエストライン

```
GET <ベース URL >/v1/objects/storages/<ストレージデバイス ID >/external-
parity-groups/<オブジェクト ID >
```
# リクエストメッセージ

オブジェクト ID

外部パリティグループの情報取得で取得した externalParityGroupId の値を指定します。

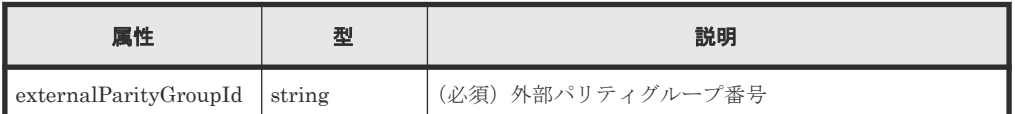

クエリパラメータ

なし。

ボディ

なし。

#### レスポンスメッセージ

```
ボディ
```

```
{
  "externalParityGroupId": "1-2",
 "numOfLdevs": 1,
  "usedCapacityRate": 100,
  "availableVolumeCapacity": 0,
  "emulationType": "OPEN-V",
  "clprId": 0,
  "externalProductId": "OPEN-V",
  "spaces": [
    {
 "partitionNumber": 0,
 "ldevId": 49153,
 "status": "NML",
 "lbaLocation": "0x000000000000",
      "lbaSize": "0x000001e00000"
    }
  ],
  "availableVolumeCapacityInKB": 0
}
```
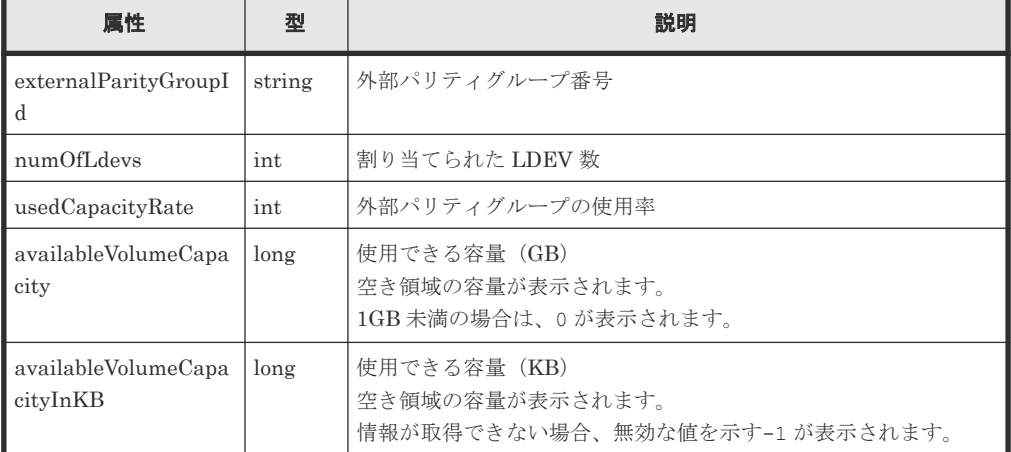

<span id="page-521-0"></span>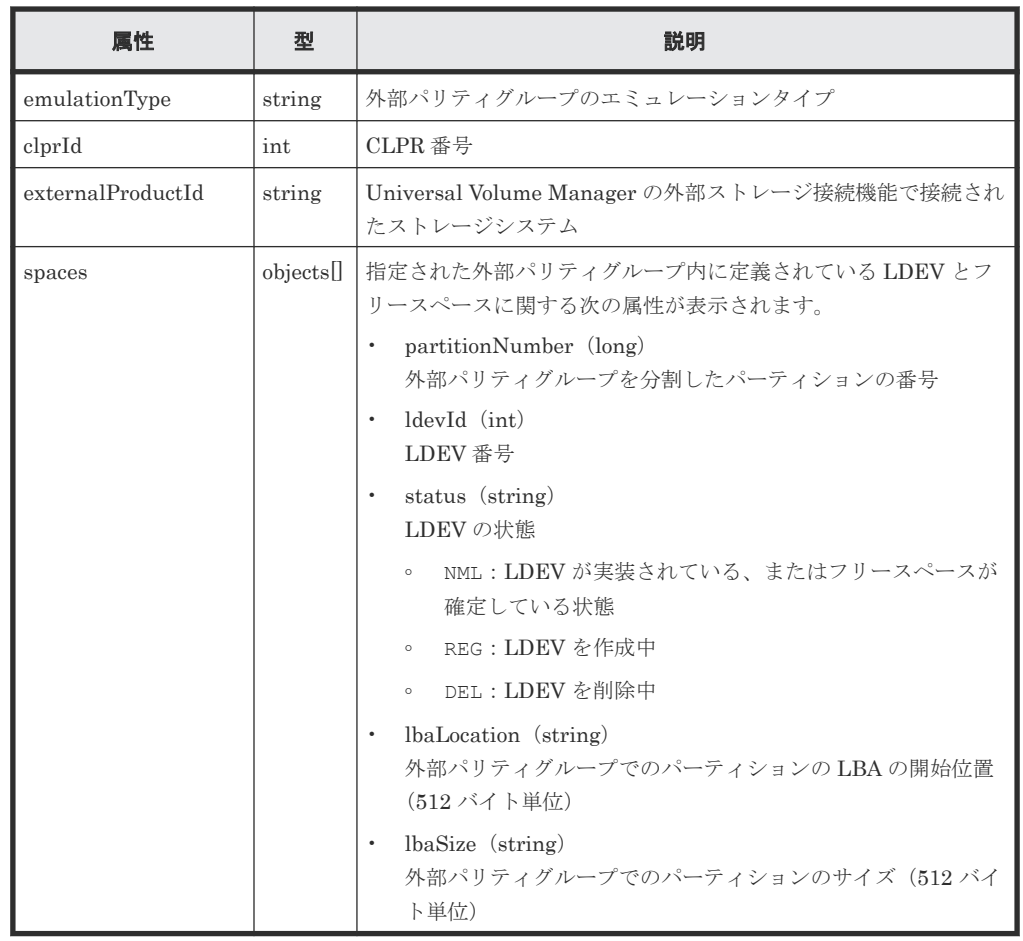

### ステータスコード

この操作のリクエストに対するステータスコードについては、HTTP ステータスコードの説明を参 照してください。

#### コード例

```
curl -v -H "Accept:application/json" -H "Content-Type:application/json" -
H "Authorization:Session b74777a3-f9f0-4ea8-bd8f-09847fac48d3" -X GET 
https://192.0.2.100:23451/ConfigurationManager/v1/objects/storages/
836000123456/external-parity-groups/1-1
```
#### 関連参照

• 2.8 HTTP [ステータスコード](#page-120-0)

# **9.11 CLPR** に外部パリティグループを割り当てる

CLPR に外部パリティグループを割り当てます。作成した CLPR に外部パリティグループを割り 当てたり、すでに割り当てられた外部パリティグループをほかの CLPR に移動したりする場合に実 行します。

## 実行権限

ストレージ管理者(システムリソース管理)

#### リクエストライン

PUT <ベース *URL* >/v1/objects/storages/<ストレージデバイス *ID* >/externalparity-groups/<オブジェクト *ID* >/actions/assign-clpr/invoke

この API は POST メソッドでも実行できます。

# リクエストメッセージ

オブジェクト ID

外部パリティグループの情報取得で取得した externalParityGroupId の値を指定します。

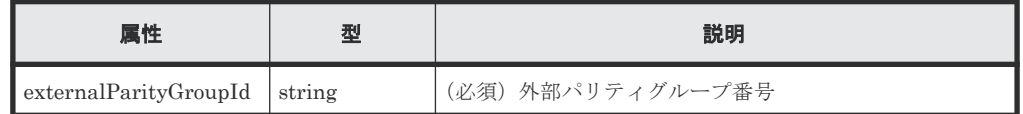

クエリパラメータ

なし。

ボディ

{ "parameters": { "clprId": 2 } }

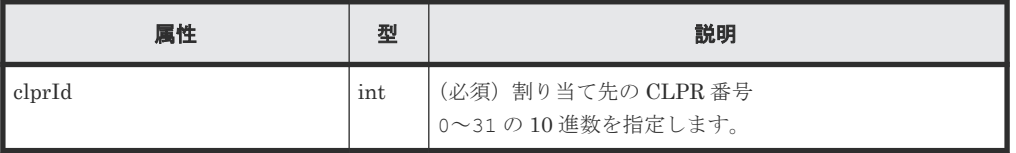

#### レスポンスメッセージ

ボディ

ジョブオブジェクトを返します。affectedResources 以外の属性については、ジョブオブ ジェクトの説明を参照してください。

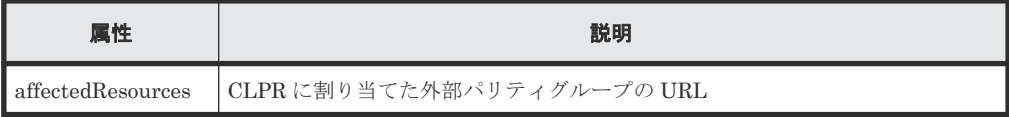

#### **Action** テンプレート

GET <ベース *URL* >/v1/objects/storages/<ストレージデバイス *ID* >/externalparity-groups/<オブジェクト *ID* >/actions/assign-clpr

### ステータスコード

この操作のリクエストに対するステータスコードについては、HTTP ステータスコードの説明を参 照してください。

#### <span id="page-523-0"></span>コード例

Action テンプレートを取得する場合

```
curl -v -H "Accept:application/json" -H "Content-Type:application/json"
H "Authorization:Session b74777a3-f9f0-4ea8-bd8f-09847fac48d3" -X GET 
https://192.0.2.100:23451/ConfigurationManager/v1/objects/storages/
836000123456/external-parity-groups/1-1/actions/assign-clpr
```
Action テンプレートを取得してリクエストを実行する場合

```
curl -v -H "Accept:application/json" -H "Content-Type:application/json" -
H "Authorization:Session b74777a3-f9f0-4ea8-bd8f-09847fac48d3" -X PUT --
data-binary @./InputParameters.json https://192.0.2.100:23451/
ConfigurationManager/v1/objects/storages/836000123456/external-parity-
groups/1-1/actions/assign-clpr/invoke
```
#### 関連参照

- 2.8 HTTP [ステータスコード](#page-120-0)
- 2.14 [ジョブオブジェクト](#page-126-0)
- 9.2 CLPR [の情報を取得する](#page-505-0)
- 9.9 [外部パリティグループの情報を取得する](#page-517-0)

# **9.12** 外部パリティグループに割り当てられた **MP** ブレードを変更 する

外部パリティグループに割り当てられている MP ブレードを変更します。

#### 実行権限

ストレージ管理者(システムリソース管理)

#### リクエストライン

PUT <ベース *URL* >/v1/objects/storages/<ストレージデバイス *ID* >/externalparity-groups/<オブジェクト *ID* >/actions/assign-mp-blade/invoke

この API は POST メソッドでも実行できます。

#### リクエストメッセージ

オブジェクト ID

外部パリティグループの情報取得で取得した externalParityGroupId の値を指定します。

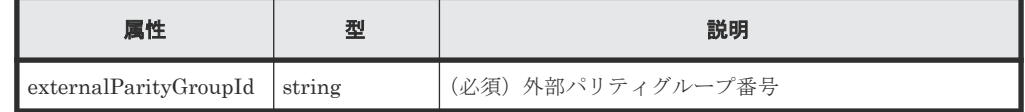

クエリパラメータ なし。

```
ボディ
```

```
\{ "parameters": {
          "mpBladeId": 1
 }
}
```
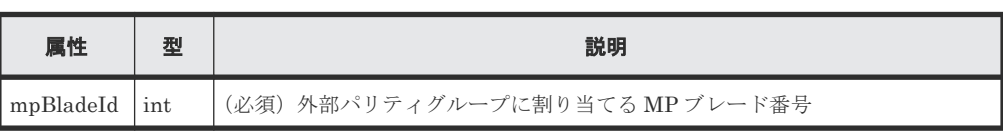

#### レスポンスメッセージ

ボディ

ジョブオブジェクトを返します。affectedResources 以外の属性については、ジョブオブ ジェクトの説明を参照してください。

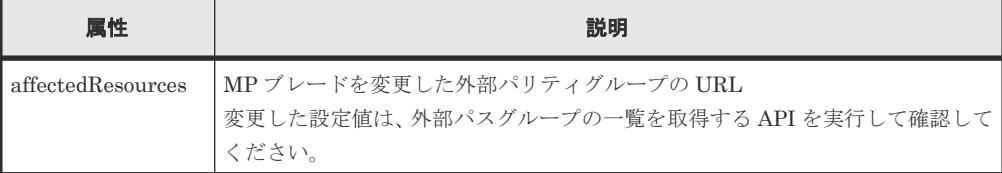

### **Action** テンプレート

なし。

### ステータスコード

この操作のリクエストに対するステータスコードについては、HTTP ステータスコードの説明を参 照してください。

### コード例

```
curl -v -H "Accept:application/json" -H "Content-Type:application/json" -
H "Authorization:Session b74777a3-f9f0-4ea8-bd8f-09847fac48d3" -X PUT --
data-binary @./InputParameters.json https://192.0.2.100:23451/
ConfigurationManager/v1/objects/storages/836000123456/external-parity-
groups/3-1/actions/assign-mp-blade/invoke
```
#### 関連参照

- 2.8 HTTP [ステータスコード](#page-120-0)
- 9.9 [外部パリティグループの情報を取得する](#page-517-0)

# **9.13** ボリュームに **QoS** の設定をする

ボリュームを指定して、IOPS とデータ転送量の上限値や下限値、アラートを通知するまでの時間 などを設定します。

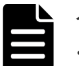

### メモ

• QoS の制御対象は、ホストとストレージシステム間のボリュームの I/O です。QoS の設定が有効となるボ リュームは直接ホストと接続しているボリュームです。

• この API は、ストレージシステムが VSP 5000 シリーズ、VSP E シリーズ、VSP G150、G350、G370、 G700、G900、VSP F350、F370、F700、F900 の場合に使用できます。

#### 実行権限

ストレージ管理者(システムリソース管理)

## リクエストライン

PUT <ベース *URL* >/v1/objects/storages/<ストレージデバイス *ID* >/ldevs/<オブジ ェクト *ID* >/actions/set-qos/invoke

この API は POST メソッドでも実行できます。

#### リクエストメッセージ

オブジェクト ID

ボリュームの情報取得で取得した ldevId の値を指定します。

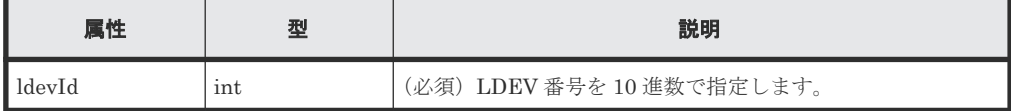

```
クエリパラメータ
```
なし。

ボディ

```
{
     "parameters": {
         "upperIops": 100
     }
}
```
この API では、1 回のリクエストで属性を 1 つだけ指定できます。

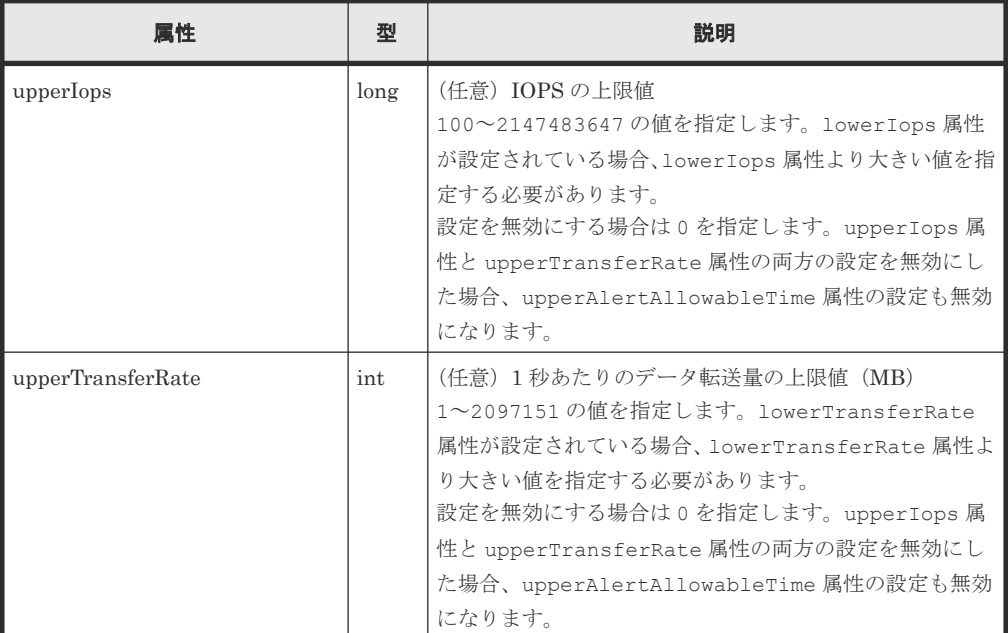

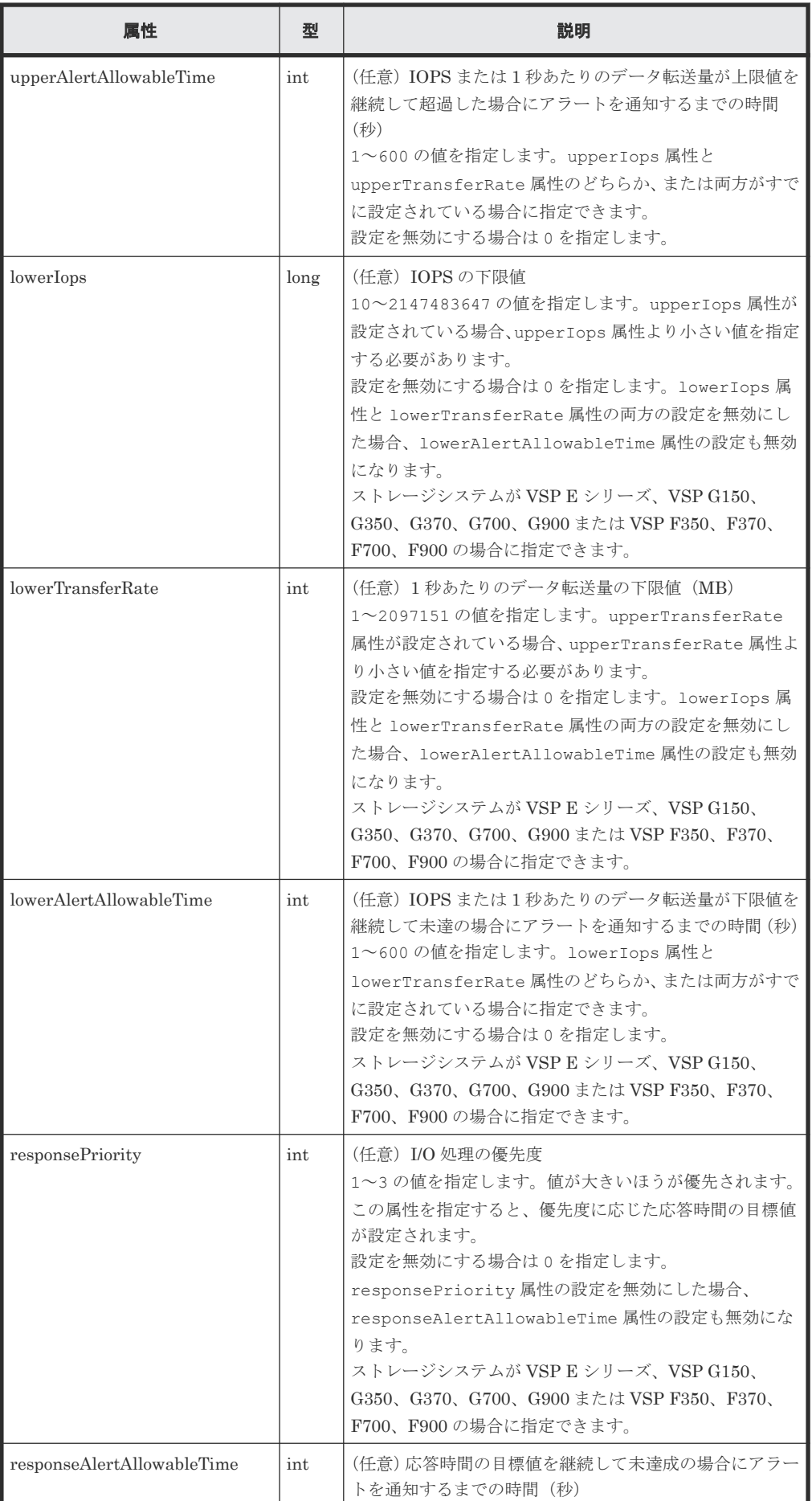

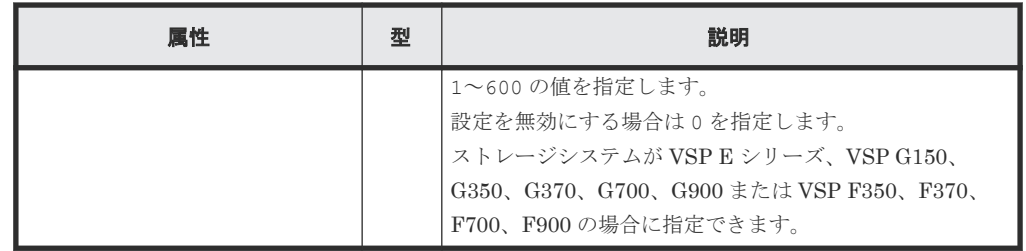

## レスポンスメッセージ

ボディ

ジョブオブジェクトを返します。affectedResources 以外の属性については、ジョブオブ ジェクトの説明を参照してください。

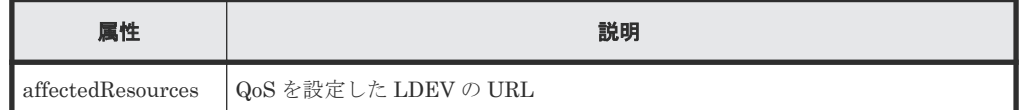

#### **Action** テンプレート

なし。

#### ステータスコード

この操作のリクエストに対するステータスコードについては、HTTP ステータスコードの説明を参 照してください。

#### コード例

```
curl -v -H "Accept:application/json" -H "Content-Type:application/json" -
H "Authorization:Session b74777a3-f9f0-4ea8-bd8f-09847fac48d3" -X PUT --
data-binary @./InputParameters.json https://192.0.2.100:23451/
ConfigurationManager/v1/objects/storages/900000012345/ldevs/100/actions/
set-qos/invoke
```
#### 関連参照

- 2.8 HTTP [ステータスコード](#page-120-0)
- 2.14 [ジョブオブジェクト](#page-126-0)
- 7.4 [ボリュームの情報を取得する](#page-315-0)

# **9.14 QoS** を設定したボリュームの性能情報を取得する

LDEV 番号を指定して、QoS を設定したボリュームの性能情報を取得します。直近 1 秒間の平均の ボリュームの性能を確認できます。運用中や、アラートが発生した場合などにボリュームの性能を 確認します。この API を複数同時に実行する場合は、5 並列程度で実行することをお勧めします。

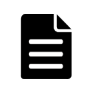

この API は、ストレージシステムが VSP 5000 シリーズ、VSP E シリーズ、VSP G150、G350、G370、 G700、G900、VSP F350、F370、F700、F900 の場合に使用できます。

#### 実行権限

メモ

ストレージ管理者(参照)

#### リクエストライン

GET <ベース *URL* >/v1/objects/storages/<ストレージデバイス *ID* >/qos-monitorldevs/<オブジェクト *ID* >

### リクエストメッセージ

オブジェクト ID

ボリュームの情報取得で取得した ldevId の値を指定します。

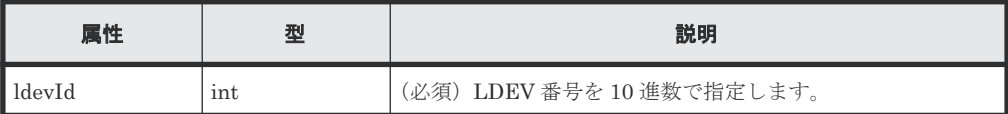

クエリパラメータ

なし。

ボディ

なし。

# レスポンスメッセージ

ボディ

```
{
    "ldevId": 200,
    "receivedCommands": 3840,
    "transferRateOfReceivedCommands": 15000,
    "iops": 2650,
    "transferRate": 10000,
 "responseTime": 5,
 "monitorTime": "2020-01-01T23:59:59Z"
}
```
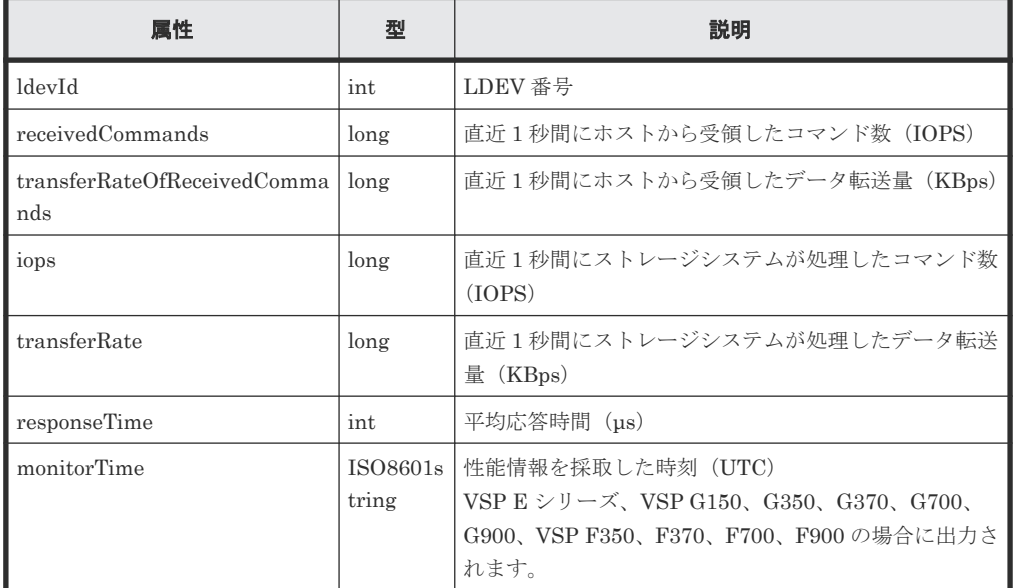

#### <span id="page-529-0"></span>ステータスコード

この操作のリクエストに対するステータスコードについては、HTTP ステータスコードの説明を参 照してください。

#### コード例

```
curl -v -H "Accept:application/json" -H "Content-Type:application/json" -
H "Authorization:Session b74777a3-f9f0-4ea8-bd8f-09847fac48d3" -X GET
https://192.0.2.100:23451/ConfigurationManager/v1/objects/storages/
900000012345/qos-monitor-ldevs/1
```
#### 関連参照

- 2.8 HTTP [ステータスコード](#page-120-0)
- 7.4 [ボリュームの情報を取得する](#page-315-0)

# **9.15 QoS** グループを管理する

ストレージシステムが VSP 5000 シリーズの場合、リクエストラインに simple を含む REST API を使用することで、QoS グループに関する情報を取得できます。QoS グループに関する情報取得の 操作については、『QoS グループの操作』 の説明を参照してください。

#### 関連概念

• 付録 J.1 QoS [グループの操作](#page-1145-0)

# **9.16 Server Priority Manager** の情報の一覧を取得する

REST API から操作できる Server Priority Manager の情報の一覧を取得します。ボリュームの LDEV 番号と、HBA の WWN または iSCSI ネームに設定されている Server Priority Manager の 情報を確認できます。

#### 実行権限

ストレージ管理者(参照)

## リクエストライン

GET <ベース *URL* >/v1/objects/storages/<ストレージデバイス *ID* >/io-controlldev-wwns-iscsis

#### リクエストメッセージ

オブジェクト ID

なし。

#### クエリパラメータ

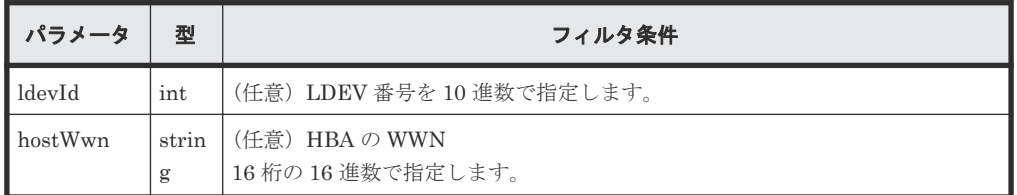

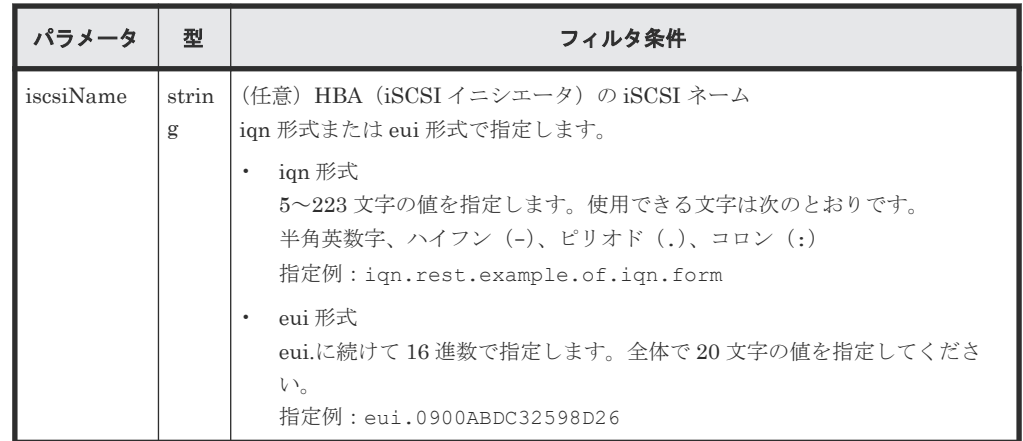

ボディ

なし。

# レスポンスメッセージ

```
ボディ
```

```
{
  "data" : [ {
    "ioControlLdevWwnIscsiId" : "0,210003e08b0256f9",
 "ldevId" : 0,
 "hostWwn" : "210003e08b0256f9",
 "priority" : "NonPrioritize",
    "upperLimitForIops" : 9999
\}, {
 "ioControlLdevWwnIscsiId" : "1,210003e08b0256f9",
 "ldevId" : 1,
 "hostWwn" : "210003e08b0256f9",
 "priority" : "NonPrioritize",
    "upperLimitForIops" : 9999
\}, {
 "ioControlLdevWwnIscsiId" : "2,iqn.myrestapiiscsi20150907",
    "ldevId" : 2,
    "iscsiName" : "iqn.myrestapiiscsi20150907",
    "priority" : "NonPrioritize",
    "upperLimitForTransferRate" : 30
\}, {
 "ioControlLdevWwnIscsiId" : "3,iqn.myrestapiiscsi20150907",
 "ldevId" : 3,
 "iscsiName" : "iqn.myrestapiiscsi20150907",
 "priority" : "NonPrioritize",
 "upperLimitForTransferRate" : 30
  } ]
}
```
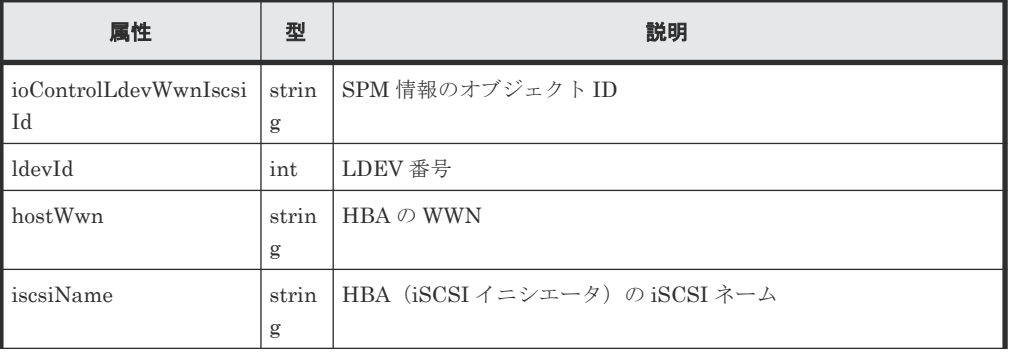

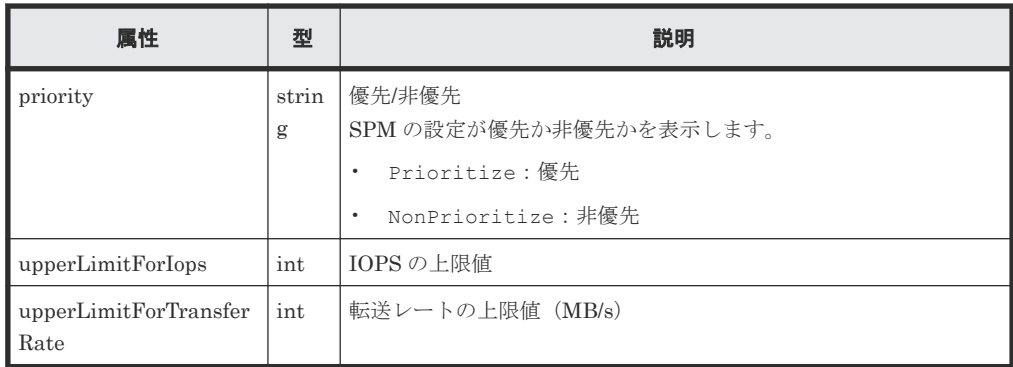

## ステータスコード

この操作のリクエストに対するステータスコードについては、HTTP ステータスコードの説明を参 照してください。

#### コード例

```
curl -v -H "Accept:application/json" -H "Content-Type:application/json" -
H "Authorization:Session b74777a3-f9f0-4ea8-bd8f-09847fac48d3" -X GET 
https://192.0.2.100:23451/ConfigurationManager/v1/objects/storages/
836000123456/io-control-ldev-wwns-iscsis/
```
#### 関連参照

• 2.8 HTTP [ステータスコード](#page-120-0)

# **9.17** 特定の **Server Priority Manager** の情報を取得する

ボリュームの LDEV 番号と、HBA の WWN または iSCSI ネームを指定して、特定の Server Priority Manager の情報を取得します。

#### 実行権限

ストレージ管理者(参照)

## リクエストライン

GET <ベース *URL* >/v1/objects/storages/<ストレージデバイス *ID* >/io-controlldev-wwns-iscsis/<オブジェクト *ID* >

## リクエストメッセージ

オブジェクト ID

Server Priority Manager の情報の一覧取得で取得した ioControlLdevWwnIscsiId の値 を指定します。次のように属性値を連結した形式でも指定できます。 WWN の 場合

<*ldevId* >,<*hostWwn* >

iSCSI ネームの場合

```
<ldevId >,<iscsiName >
```
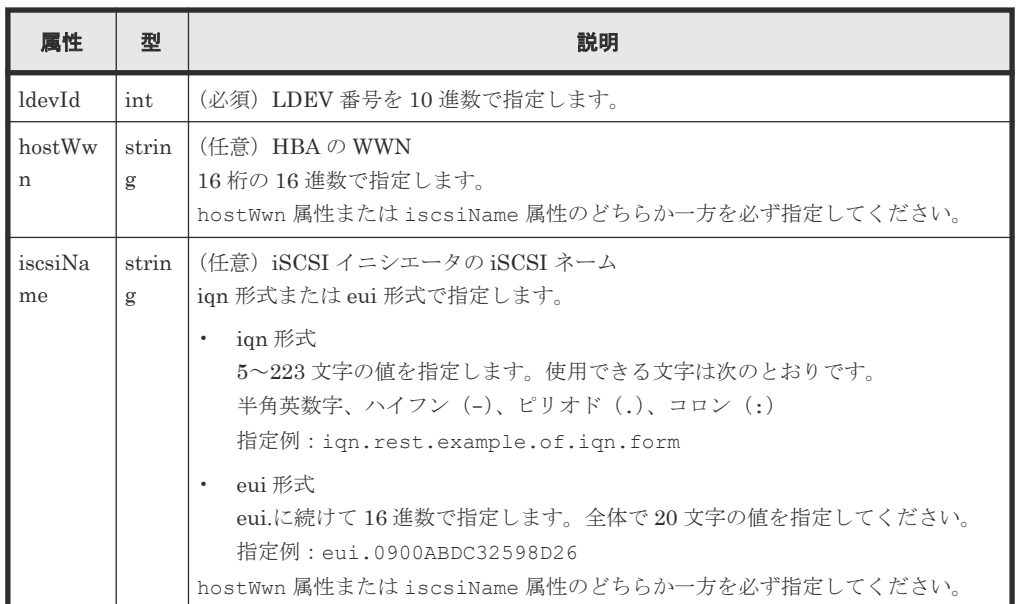

#### クエリパラメータ

なし。

ボディ

なし。

# レスポンスメッセージ

```
ボディ
```

```
{
 "ioControlLdevWwnIscsiId" : "0,210003e08b0256f9",
 "ldevId" : 0,
 "hostWwn" : "210003e08b0256f9",
 "priority" : "NonPrioritize",
 "upperLimitForTransferRate" : 30
}
```
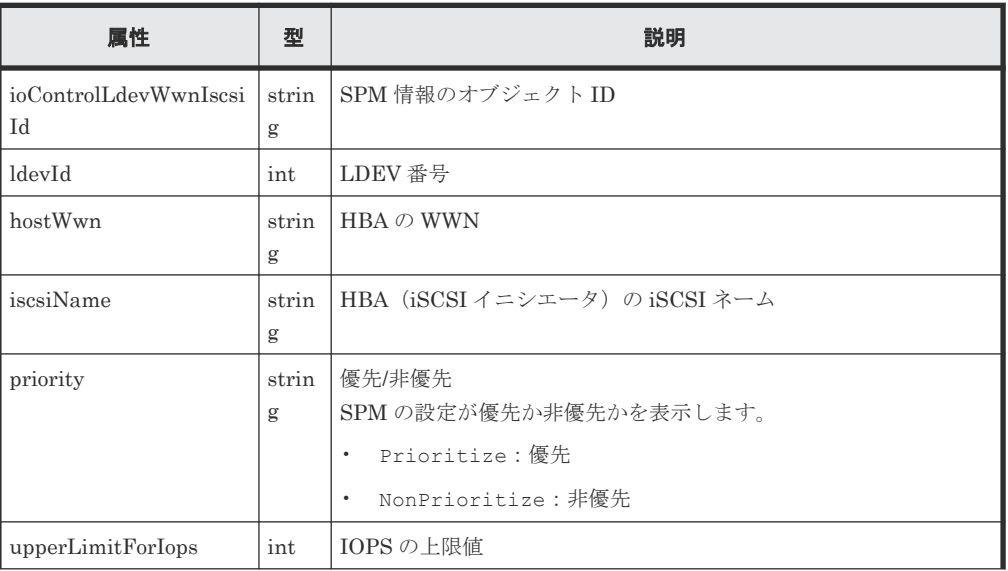

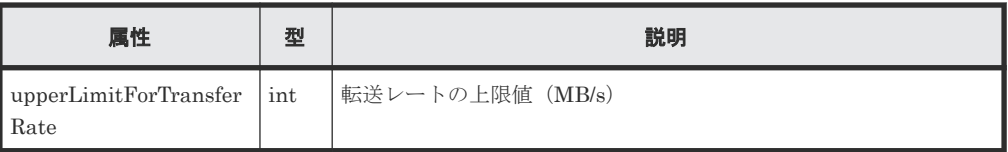

#### ステータスコード

この操作のリクエストに対するステータスコードについては、HTTP ステータスコードの説明を参 照してください。

#### コード例

```
curl -v -H "Accept:application/json" -H "Content-Type:application/json" -
H "Authorization:Session b74777a3-f9f0-4ea8-bd8f-09847fac48d3" -X GET 
https://192.0.2.100:23451/ConfigurationManager/v1/objects/storages/
836000123456/io-control-ldev-wwns-iscsis/0,210003e08b0256f9
```
#### 関連参照

• 2.8 HTTP [ステータスコード](#page-120-0)

# **9.18** ボリュームと **HBA** の **WWN** または **iSCSI** ネームを指定して **Server Priority Manager** に設定する

優先度の低いホストについて、ボリュームの LDEV 番号と HBA の WWN または iSCSI ネームを 指定して、IOPS または転送レートの上限値を Server Priority Manager に設定します。

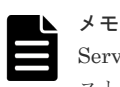

Server Priority Manager に設定するボリュームの数が 4,096 個を超える場合、新たに設定するボリュームのホ スト I/O のレスポンスは、既存のボリュームに比べて低下します。

Server Priority Manager に設定するボリュームの数が 4,096 個以内になるようにしてください。

#### 実行権限

ストレージ管理者(システムリソース管理)

#### リクエストライン

```
POST <ベース URL >/v1/objects/storages/<ストレージデバイス ID >/io-control-
ldev-wwns-iscsis
```
### リクエストメッセージ

```
オブジェクト ID
  なし。
クエリパラメータ
  なし。
```
ボディ

IOPS の上限値を設定する場合のコード例を次に示します。

```
{
 "ldevId" : 0,
 "hostWwn" : "210003e08b0256f9",
```

```
 "upperLimitForIops" : 9999
}
```
転送レートの上限値を設定する場合のコード例を次に示します。

```
 "ldevId" : 0,
 "iscsiName" : "iqn.myrestapiiscsi20150907",
 "upperLimitForTransferRate" : 30
```
}

{

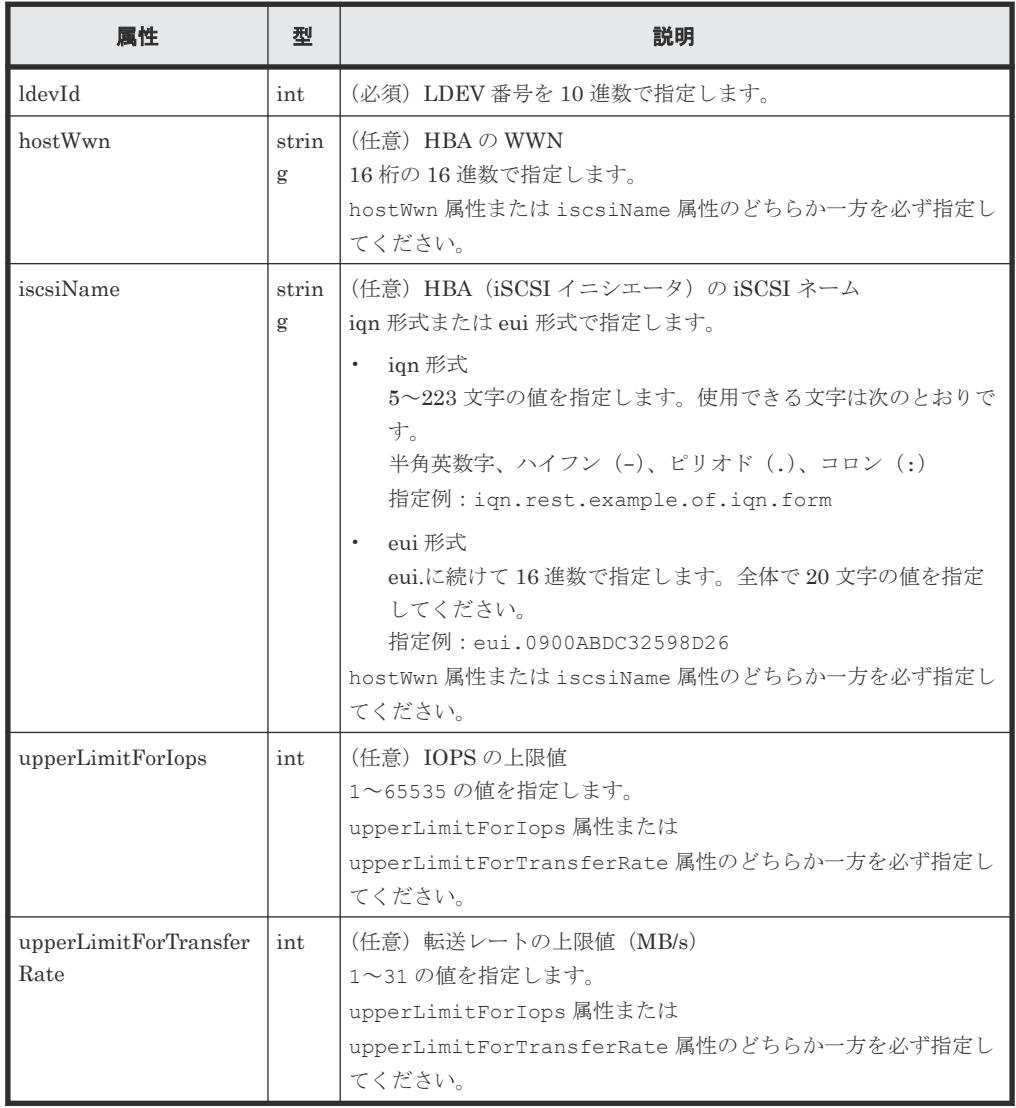

# レスポンスメッセージ

ボディ

ジョブオブジェクトを返します。affectedResources 以外の属性については、ジョブオブ ジェクトの説明を参照してください。

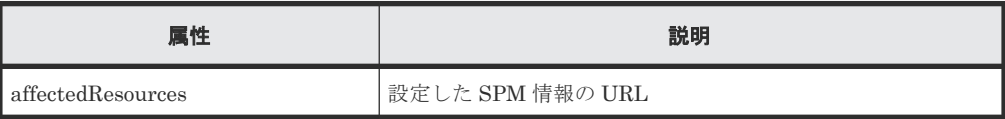

#### ステータスコード

この操作のリクエストに対するステータスコードについては、HTTP ステータスコードの説明を参 照してください。

#### コード例

```
curl -v -H "Accept:application/json" -H "Content-Type:application/json" -
H "Authorization:Session b74777a3-f9f0-4ea8-bd8f-09847fac48d3" -X POST --
data-binary @./InputParameters.json https://192.0.2.100:23451/
ConfigurationManager/v1/objects/storages/836000123456/io-control-ldev-
wwns-iscsis/
```
## 関連参照

- 2.8 HTTP [ステータスコード](#page-120-0)
- 2.14 [ジョブオブジェクト](#page-126-0)
- [9.16 Server Priority Manager](#page-529-0) の情報の一覧を取得する

# **9.19 Server Priority Manager** に設定した情報を変更する

すでに Server Priority Manager に設定されているボリュームの LDEV 番号と HBA の WWN ま たは iSCSI ネームについて、IOPS または転送レートの上限値を変更します。

#### 実行権限

ストレージ管理者(システムリソース管理)

#### リクエストライン

```
PUT <ベース URL >/v1/objects/storages/<ストレージデバイス ID >/io-control-
ldev-wwns-iscsis/<オブジェクト ID >
```
この API は PATCH メソッドでも実行できます。

#### リクエストメッセージ

オブジェクト ID

Server Priority Manager の情報の一覧で取得した ioControlLdevWwnIscsiId の値を指 定します。次のように属性値を連結した形式でも指定できます。 WWN の場合

```
<ldevId >,<hostWwn >
```
iSCSI ネームの場合

<*ldevId* >,<*iscsiName* >

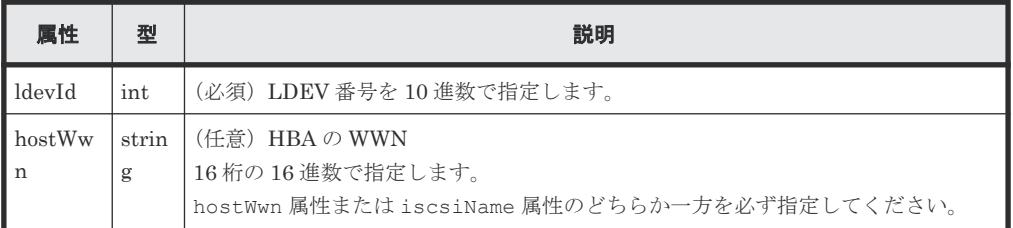

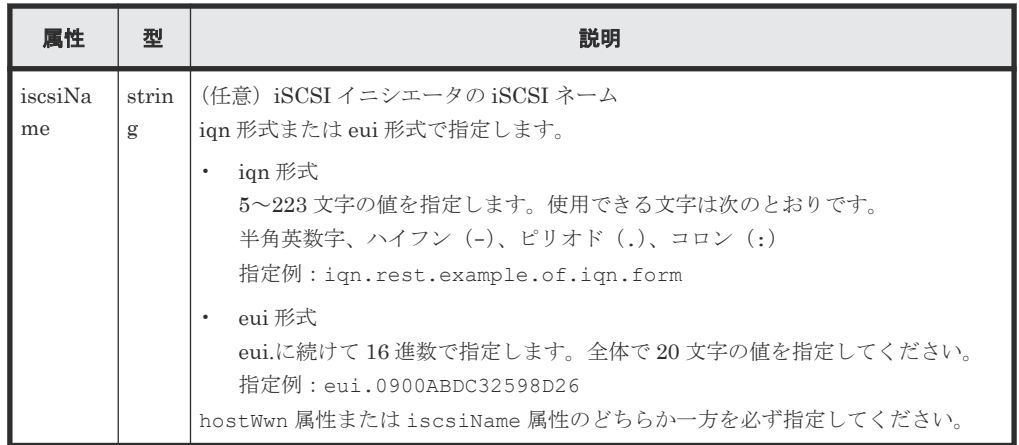

#### クエリパラメータ

なし。

}

}

### ボディ

IOPS の上限値を変更する場合のコード例を次に示します。

```
{
  "upperLimitForIops" : 9999
```
転送レートの上限値を変更する場合のコード例を次に示します。

{ "upperLimitForTransferRate": 30

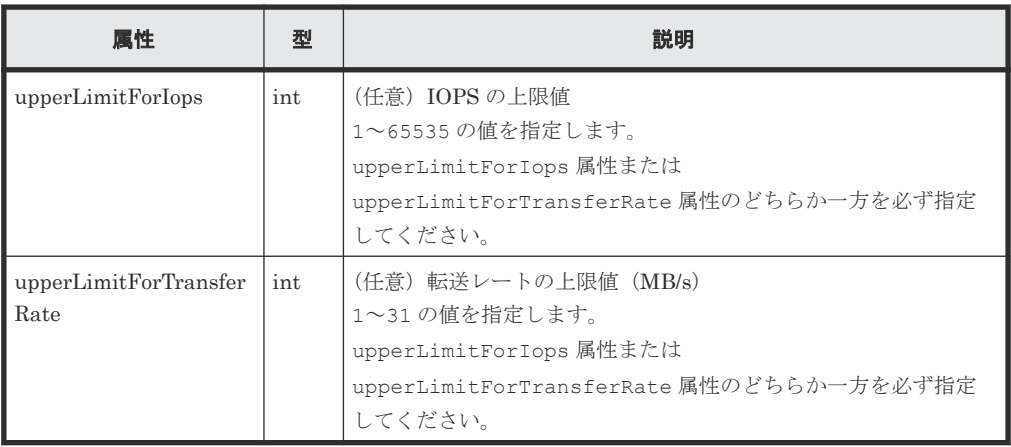

# レスポンスメッセージ

ボディ

ジョブオブジェクトを返します。affectedResources 以外の属性については、ジョブオブ ジェクトの説明を参照してください。

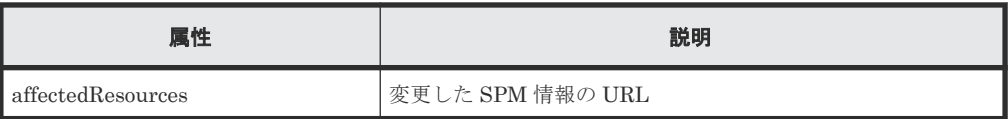

# **Action** テンプレート

なし。

## ステータスコード

この操作のリクエストに対するステータスコードについては、HTTP ステータスコードの説明を参 照してください。

#### コード例

```
curl -v -H "Accept:application/json" -H "Content-Type:application/json"
H "Authorization:Session b74777a3-f9f0-4ea8-bd8f-09847fac48d3" -X PUT --
data-binary @./InputParameters.json https://192.0.2.100:23451/
ConfigurationManager/v1/objects/storages/836000123456/io-control-ldev-
wwns-iscsis/0,210003e08b0256f9
```
## 関連参照

- 2.8 HTTP [ステータスコード](#page-120-0)
- 2.14 [ジョブオブジェクト](#page-126-0)
- [9.16 Server Priority Manager](#page-529-0) の情報の一覧を取得する

# **9.20 Server Priority Manager** の情報を削除する

指定したボリュームの LDEV 番号と HBA の WWN または iSCSI ネームの IOPS または転送レー トの上限値を解除して、Server Priority Manager の対象から削除します。

## 実行権限

ストレージ管理者(システムリソース管理)

## リクエストライン

DELETE <ベース *URL* >/v1/objects/storages/<ストレージデバイス *ID* >/io-controlldev-wwns-iscsis/<オブジェクト *ID* >

## リクエストメッセージ

オブジェクト ID

Server Priority Manager の一覧で取得した ioControlLdevWwnIscsiId の値を指定しま す。次のように属性値を連結した形式でも指定できます。 WWN の 場合

```
<ldevId >,<hostWwn >
```
iSCSI ネームの場合

<*ldevId* >,<*iscsiName* >

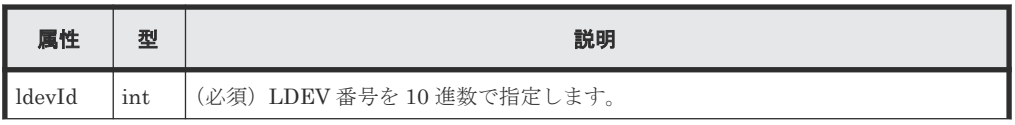

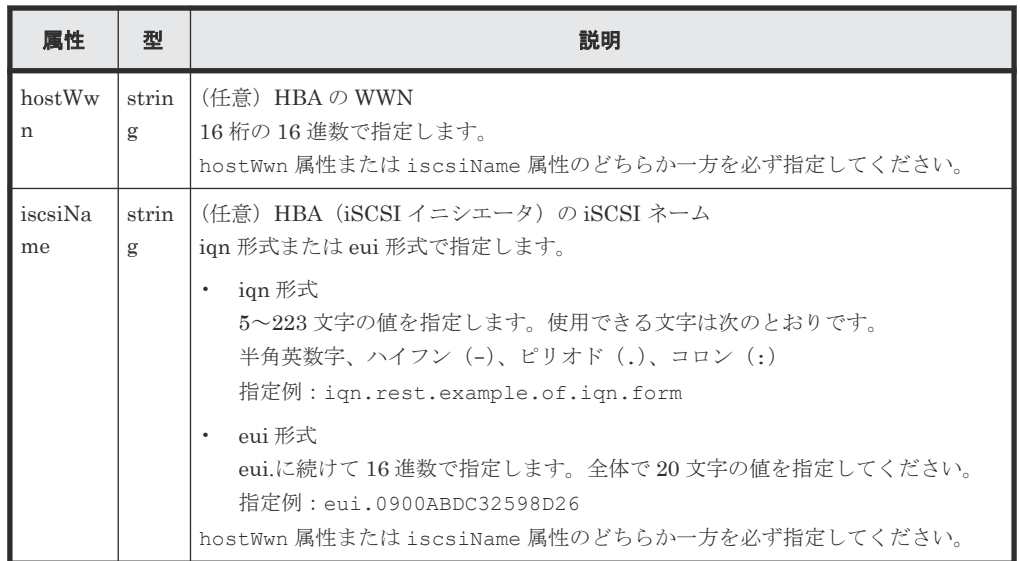

クエリパラメータ

なし。

ボディ

なし。

#### レスポンスメッセージ

ボディ

ジョブオブジェクトを返します。affectedResources 以外の属性については、ジョブオブ ジェクトの説明を参照してください。

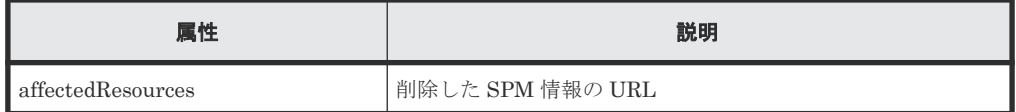

#### ステータスコード

この操作のリクエストに対するステータスコードについては、HTTP ステータスコードの説明を参 照してください。

#### コード例

curl -v -H "Accept:application/json" -H "Content-Type:application/json" - H "Authorization:Session b74777a3-f9f0-4ea8-bd8f-09847fac48d3" -X DELETE https://192.0.2.100:23451/ConfigurationManager/v1/objects/storages/ 836000123456/io-control-ldev-wwns-iscsis/0,210003e08b0256f9

#### 関連参照

- 2.8 HTTP [ステータスコード](#page-120-0)
- 2.14 [ジョブオブジェクト](#page-126-0)
- [9.16 Server Priority Manager](#page-529-0) の情報の一覧を取得する
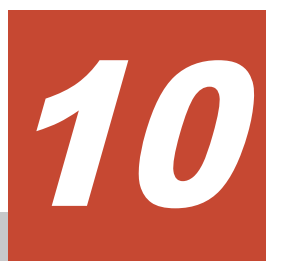

# **ShadowImage** ペアの管理

この章では、REST API で実行する ShadowImage ペアの操作について説明します。

- $\Box$  [10.1 ShadowImage](#page-541-0) とは
- **□** [10.2 ShadowImage](#page-542-0) ペアの操作の流れ
- **□** 10.3ペアの状態遷移 (ShadowImage)
- □ 10.4 [コピーグループの一覧を取得する](#page-545-0)
- □ 10.5 [特定のコピーグループの情報を取得する](#page-548-0)
- **□** 10.6 ShadowImage [ペアの一覧を取得する](#page-551-0)
- **□** 10.7 特定の ShadowImage [ペアの情報を取得する](#page-553-0)
- □ 10.8 すべての ShadowImage [ペアの情報を取得する](#page-556-0)
- **□** [10.9 ShadowImage](#page-558-0) ペアを作成する
- **□** 10.10 [コピーグループ単位で](#page-561-0) ShadowImage ペアを分割する
- **□** [10.11 ShadowImage](#page-563-0) ペアを分割する
- **□** 10.12 [コピーグループ単位で](#page-566-0) ShadowImage ペアを再同期する
- **□** [10.13 ShadowImage](#page-568-0) ペアを再同期する
- 10.14 [コピーグループ単位で](#page-570-0) ShadowImage ペアをリストアする
- **□** [10.15 ShadowImage](#page-572-0) ペアをリストアする
- $\Box$  10.16 [コピーグループを削除する](#page-574-0)
- **□** [10.17 ShadowImage](#page-576-0) ペアを削除する

## <span id="page-541-0"></span>**10.1 ShadowImage** とは

ShadowImage は、同じストレージシステムにあるデータボリュームの複製ボリュームを作成しま す。

REST API クライアントから API を発行することで ShadowImage のペアを作成したり、ペアの状 態を管理したりできます。ペアはコピーグループ単位でも操作できます。また、コンシステンシー グループを定義する場合、グループ内の全ペアのペア状態を同時に遷移させられます。

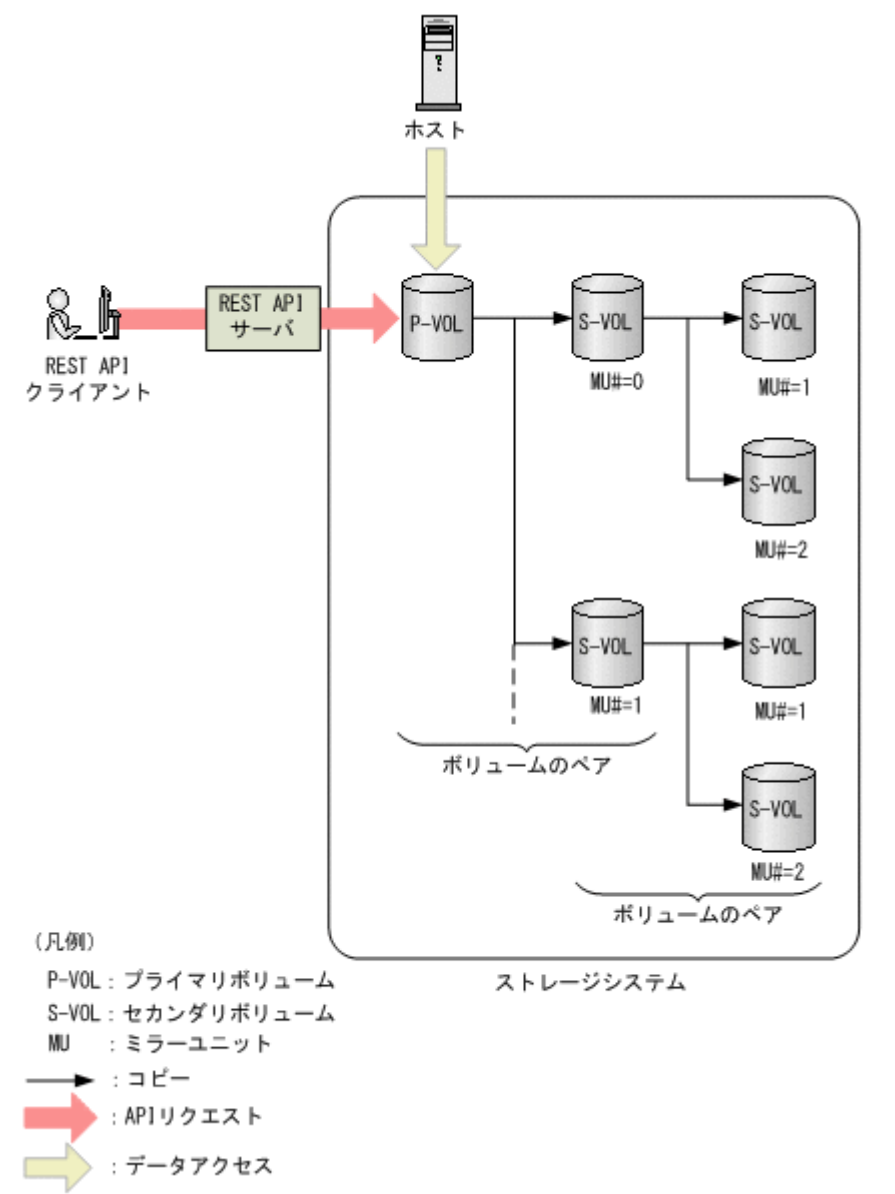

1個のペアは、プライマリボリューム (P-VOL) とセカンダリボリューム (S-VOL) から構成され ます。1 個のプライマリボリュームは、複数のセカンダリボリュームを使用できます。各セカンダ リボリュームは MU (ミラーユニット)番号によって管理されます。

ShadowImage の詳細については、マニュアル『ShadowImage ユーザガイド』 を参照してくださ  $V$   $\lq\lq$ 

## <span id="page-542-0"></span>**10.2 ShadowImage** ペアの操作の流れ

REST API から実行できる ShadowImage の機能を次に示します。

- コピーグループの情報取得 対象となるストレージシステムに登録されているコピーグループの一覧を取得します。特定の コピーグループの情報を取得することもできます。
- ペアの状態と構成情報取得 ShadowImage ペアの状態と構成情報を取得します。ペア操作の完了をチェックすることもで きます。コピーグループ単位でもペアの情報を取得できます。 対象の ShadowImage ペアが登録されているコピーグループに、ほかの REST API サーバや REST API 以外のソフトウェアを使用して作成または削除した ShadowImage ペアが含まれて いる場合、その情報が正しく取得できないことがあります。この場合、ペアの情報を最新の状 態に更新してから取得することもできます。
- ペアの作成

対象となるストレージシステムのコピーグループに新しい ShadowImage ペアを作成します。 コピーグループは、コピーペアを 1 つにグループ化したものです。プライマリボリュームをグ ループ化したデバイスグループと、セカンダリボリュームをグループ化したデバイスグループ から構成されます。コピーグループが未作成の場合、自動でコピーグループとデバイスグルー プが生成されます。ShadowImage ペアをコピーグループに登録することでコピーグループ単 位での操作が可能になります。

新規のコピーグループにペアを作成する場合:

ペアを作成します。ペアを登録するコピーグループとデバイスグル ペアを作成 ーブは自動で生成されます。

既存のコピーグループにペアを作成する場合:

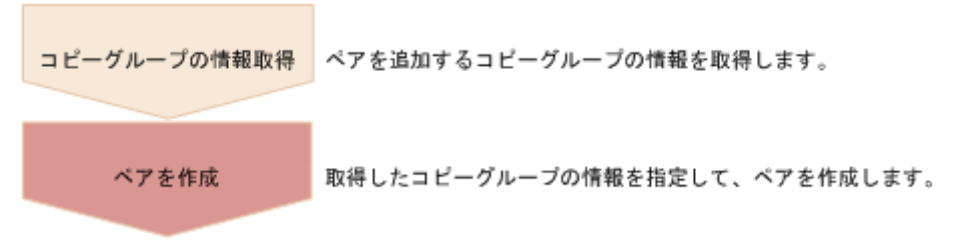

• ペアの分割

ShadowImage ペアを分割し、セカンダリボリュームへの読み込みと書き込みアクセスを可能に します。コピーグループ単位でも分割できます。

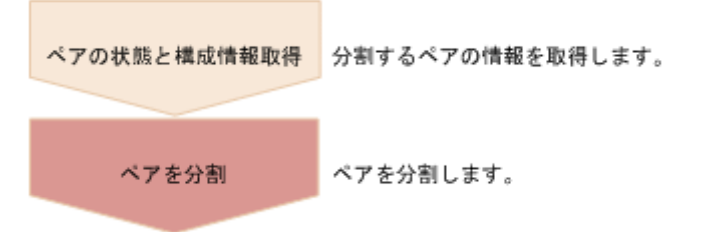

• ペアの再同期

分割された ShadowImage ペアをプライマリボリュームに基づいて再同期します。再同期の間 も正ボリュームにアクセスできます。コピーグループ単位でも再同期できます。

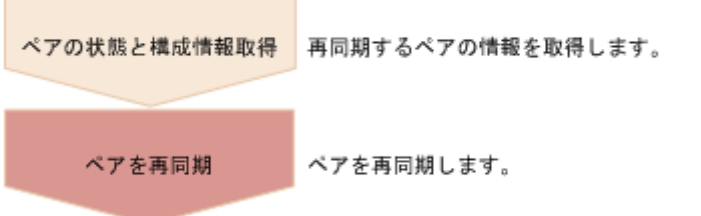

• リストアによるペア再同期

分割された ShadowImage ペアをセカンダリボリュームに基づいて再同期します。リストアの 再同期中は、正ボリュームにアクセスできません。コピーグループ単位でもリストアできます。

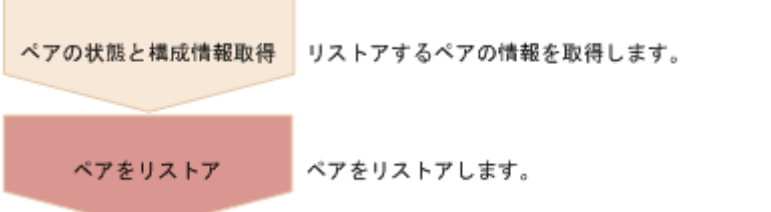

• ペアの削除

不要になった ShadowImage ペアを削除します。コピーグループ中のすべての ShadowImage ペアを削除した場合、コピーグループを構成するデバイスグループとコピーグループも自動で 削除されます。コピーグループ単位でもペアを削除できます。

ペア削除はペア状態に関わらず、任意のタイミングで実行できます。ただし、ペア状態の変更 中に実行すると、状態変更が完了する前にペアが削除され、状態を変更するリクエストがタイ ムアウトになるおそれがあります。

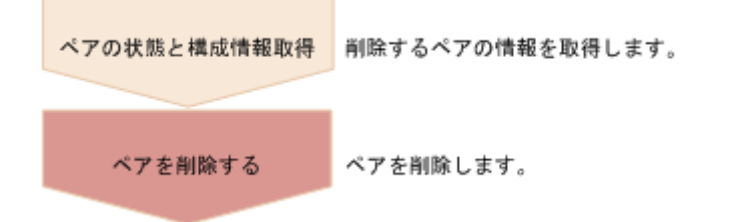

### リクエストヘッダでの **Job-Mode-Wait-Configuration-Change** の指定について

ペアの作成、ペアの分割、およびペアの再同期では、データコピーに時間がかかるためにジョブの ステータスが Completed にならず、複数の非同期処理を同時に実行するとジョブが滞留すること があります。この場合、リクエストヘッダに Job-Mode-Wait-Configuration-Change:NoWait を指定して実行することで、データコピーが完了するまで待たないでジョブのス テータスが Completed になり、次のジョブの実行が開始されます。このとき、ジョブの実行が完 了してもデータコピーは継続されます。データのコピーが完了したかどうかは、ジョブのステータ スではなく対象のペアの状態を取得して確認してください。ペアの状態については、ペアの状態遷 移の説明を参照してください。

### 関連参照

- 2.6 [リクエストヘッダ](#page-118-0)
- 10.3 [ペアの状態遷移\(](#page-544-0)ShadowImage)

## <span id="page-544-0"></span>**10.3** ペアの状態遷移(**ShadowImage**)

ペアの操作によって遷移するペアの状態を、次の図に示します。

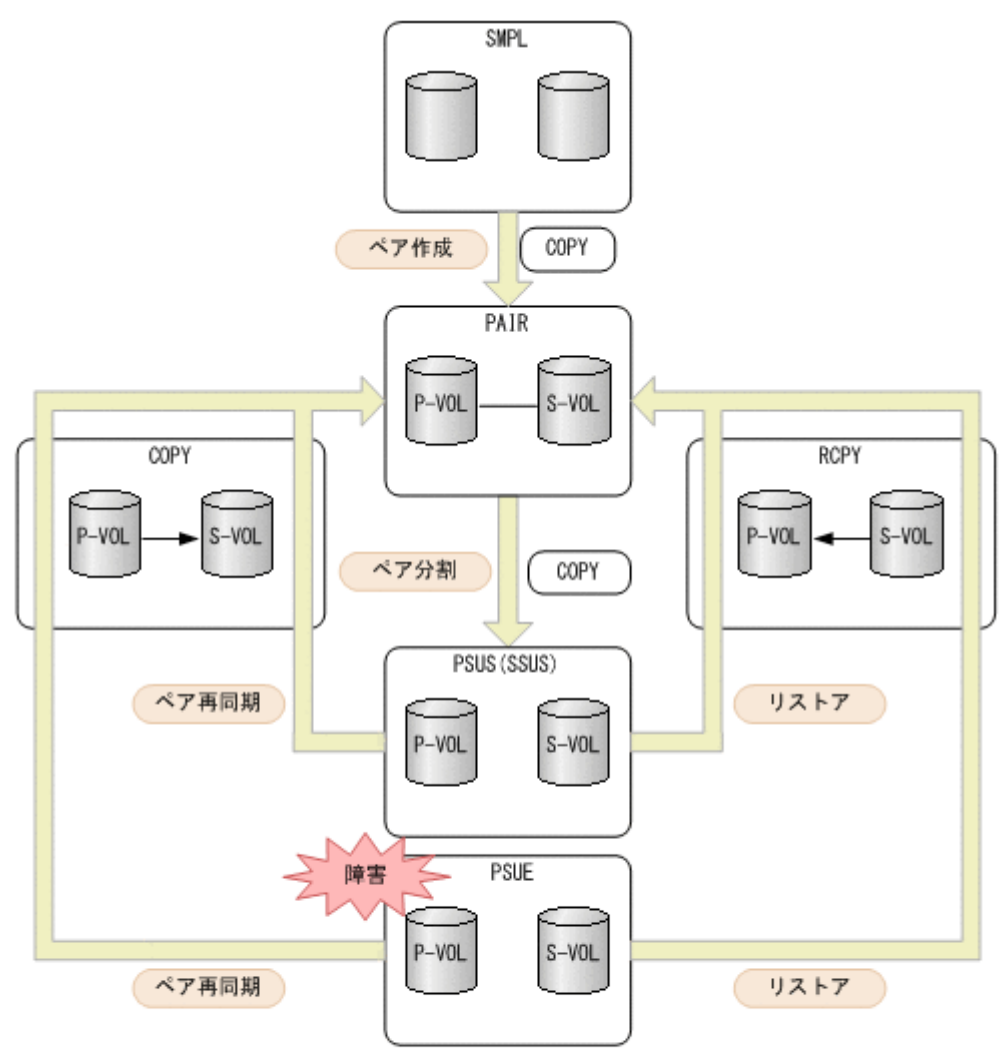

#### (凡例) P-VOL: プライマリボリューム S-VOL: セカンダリボリューム

: REST AP1からのペア操作

:ペアの状態

ペアの状態 **New York の場合には Microsoft State Internal State Internal Internal Internal Internal Internal Internal Internal<br>- Although State Internal Internal Internal Internal Internal Internal Internal Internal Internal Intern** アクセス **S-VOL** への アクセス  $SMPL$  - ペアの関係が設定されていない状態 COPY ペア作成中 形成コピー(初期コピー)、または再同期中の状態 Read/Write 可 Read 可 PAIR ペア状態 初期コピーは完了していて、非同期に P-VOL の更新データが S-VOL にコピーされます。 Read/Write 可 Read 可 PSUS |ペアが分割している状態(P-VOL 側で表示) | Read/Write 可 Read/Write 可

<span id="page-545-0"></span>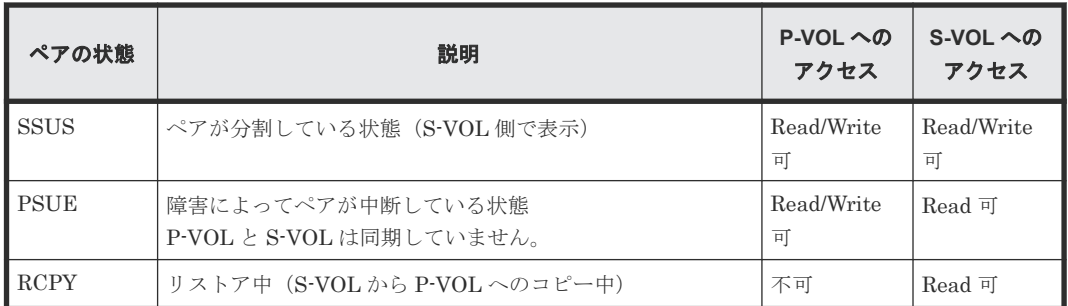

ペアを削除すると、ペアの状態が SMPL に遷移します。

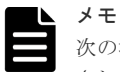

次の場合、ペアに対する操作を実行すると、レスポンスは成功で返りますが、実際にはリクエストの内容は反映 されません。

- PSUS または SSUS 状態のペアに対してペア分割を実行した場合
- COPY、PAIR、または RCPY 状態のペアに対してペア再同期を実行した場合

## **10.4** コピーグループの一覧を取得する

対象のストレージシステム内のコピーグループのうち ShadowImage ペアが登録されているコピー グループの情報を取得します。

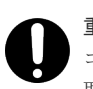

重要

コピーグループ名またはデバイスグループ名に半角スペースが含まれている場合、そのコピーグループの情報は 取得できません。

#### 実行権限

ストレージ管理者(参照)

### リクエストライン

GET <ベース *URL* >/v1/objects/storages/<ストレージデバイス *ID* >/local-clonecopygroups

### リクエストメッセージ

オブジェクト ID

なし。

クエリパラメータ

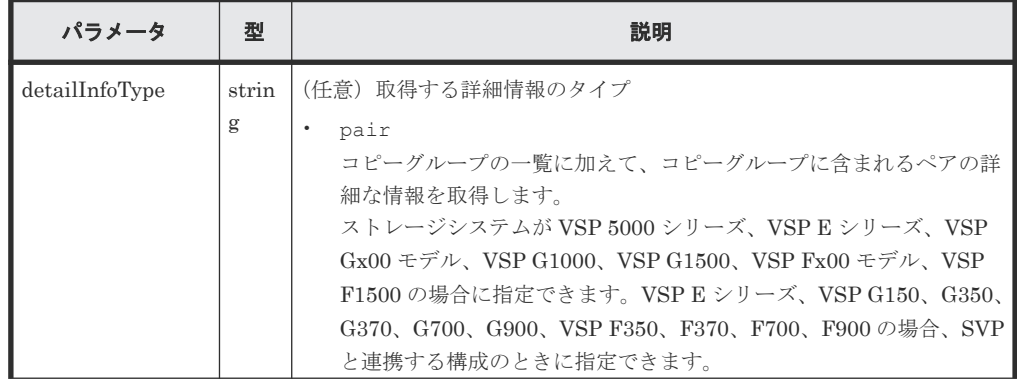

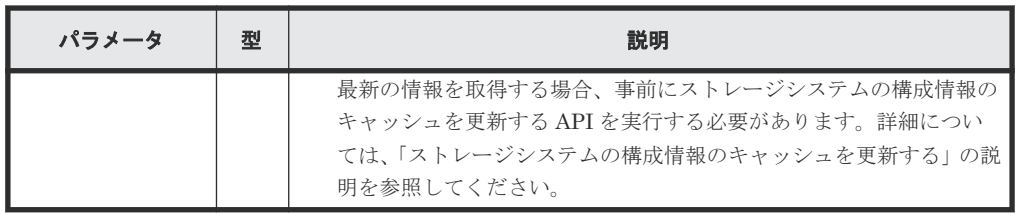

ボディ

なし。

### レスポンスメッセージ

```
ボディ
```

```
{
  "data": [
    {
      "copyGroupName": "localCopyGroup1",
 "pvolDeviceGroupName": "localCopyGroup1P_",
 "svolDeviceGroupName": "localCopyGroup1S_",
 "localCloneCopygroupId": 
"localCopyGroup1,localCopyGroup1P_,localCopyGroup1S_"
    },
    {
 "copyGroupName": "localCopyGroup2",
 "pvolDeviceGroupName": "localCopyGrouppvol",
 "svolDeviceGroupName": "localCopyGroupsvol",
 "localCloneCopygroupId": 
"localCopyGroup2,localCopyGrouppvol,localCopyGroupsvol"
    }
  ]
}
```
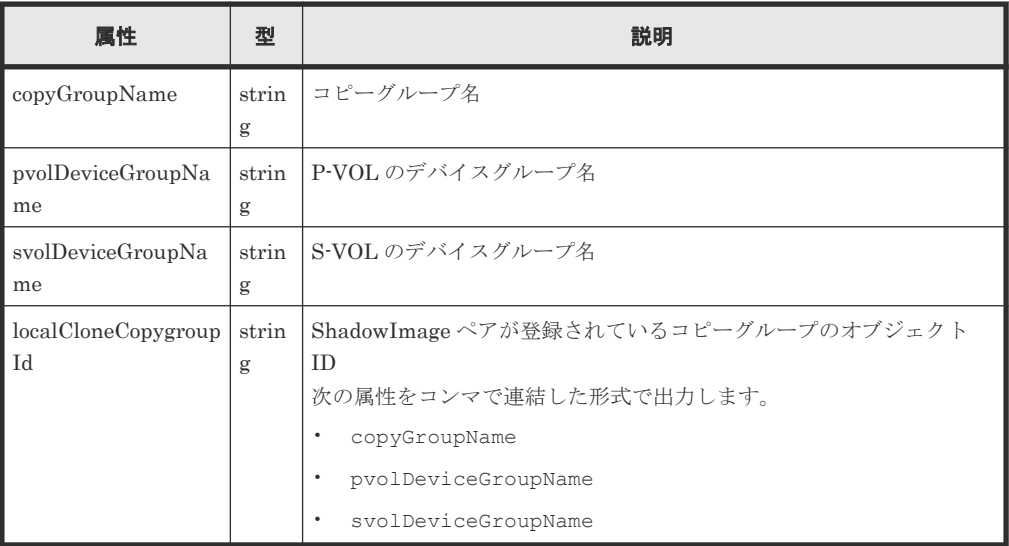

クエリパラメータで detailInfoType に pair を指定して実行すると、コピーグループの一 覧に加えて次の情報も取得できます。

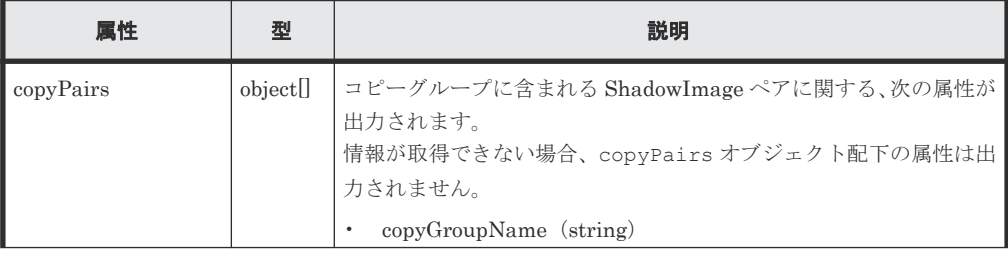

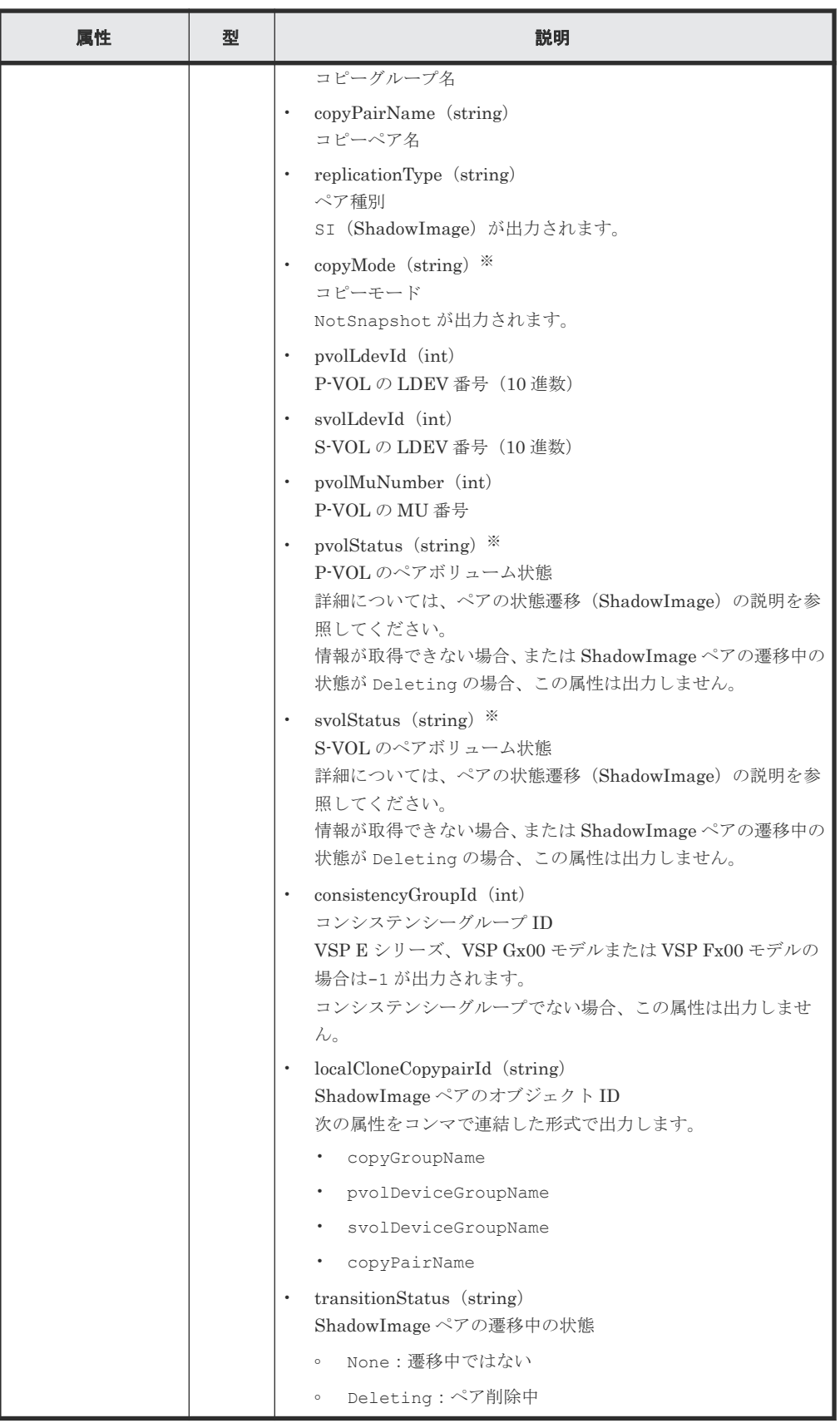

注※ ShadowImage ペアを作成した直後は、ペア情報が次のように出力されることがありま す。

• copyMode 属性が NotSynchronized

- <span id="page-548-0"></span>• pvolStatus 属性が SMPL
- svolStatus 属性が SMPL

この場合、ストレージシステムの構成情報のキャッシュを更新する API を実行したあとに再実 行するか、または特定のコピーグループの情報を取得する API を実行して正しい情報を取得し てください。

### ステータスコード

この操作のリクエストに対するステータスコードについては、HTTP ステータスコードの説明を参 照してください。

#### コード例

```
curl -v -H "Accept: application/json" -H "Authorization:Session b74777a3-
f9f0-4ea8-bd8f-09847fac48d3" -X GET https://192.0.2.100:23451/
ConfigurationManager/v1/objects/storages/836000123456/local-clone-
copygroups
```
#### 関連参照

- 2.8 HTTP [ステータスコード](#page-120-0)
- 付録 E.3 [ストレージシステムの構成情報のキャッシュを更新する](#page-1117-0)

## **10.5** 特定のコピーグループの情報を取得する

指定したコピーグループの情報およびコピーグループに含まれる ShadowImage ペアの情報を取得 します。ペアの状態を確認したり、ペアの構成情報を取得したりできます。

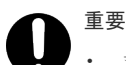

- 対象のコピーグループに、ほかの REST API サーバや REST API 以外のソフトウェアを使用して作成また は削除した ShadowImage ペアが含まれている場合、その情報が正しく取得できないことがあります。最新 のペアの情報を取得したいときは、ShadowImage ペアの一覧を取得する API を使用してください。
- コピーグループ名、デバイスグループ名、またはコピーペア名に半角スペースが含まれている場合、その情 報は取得できません。

#### 実行権限

ストレージ管理者(参照)

#### リクエストライン

GET <ベース *URL* >/v1/objects/storages/<ストレージデバイス *ID* >/local-clonecopygroups/<オブジェクト *ID* >

#### リクエストメッセージ

オブジェクト ID

コピーグループ一覧から取得した localCloneCopygroupId の値を指定します。次に示す 属性値を連結した形式でも指定できます。

<*copyGroupName* >,<*pvolDeviceGroupName* >,<*svolDeviceGroupName* >

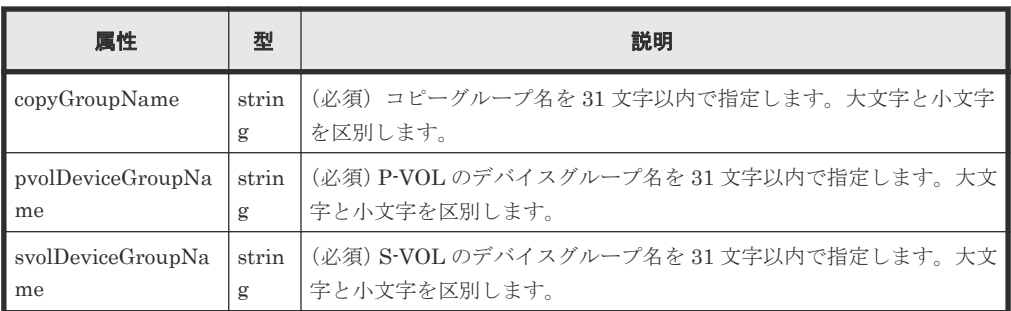

クエリパラメータ

なし。

ボディ

なし。

### レスポンスメッセージ

ボディ

```
{
 "localCloneCopygroupId" : 
"localCopyGroup1,localCopyGroup1P_,localCopyGroup1S_",
 "copyGroupName" : "localCopyGroup1",
 "pvolDeviceGroupName" : "localCopyGroup1P_",
 "svolDeviceGroupName" : "localCopyGroup1S_",
  "copyPairs" : [ {
    "localCloneCopypairId" : 
"localCopyGroup1,localCopyGroup1P_,localCopyGroup1S_,pair1",
 "copyGroupName" : "localCopyGroup1",
 "copyPairName" : "pair1",
 "replicationType" : "SI",
 "copyMode" : "NotSnapshot",
    "copyProgressRate" : 100,
    "pvolLdevId" : 10,
 "pvolStatus" : "PAIR",
 "svolLdevId" : 20,
 "svolStatus" : "PAIR",
    "pvolMuNumber" : 0,
    "pvolProcessingStatus": "N",
    "svolProcessingStatus": "N"
\}, {
 "localCloneCopypairId" : 
"localCopyGroup1,localCopyGroup1P_,localCopyGroup1S_,pair2",
    "copyGroupName" : "localCopyGroup1",
 "copyPairName" : "pair2",
 "replicationType" : "SI",
 "copyMode" : "NotSnapshot",
    "copyProgressRate" : 100,
 "pvolLdevId" : 30,
 "pvolStatus" : "PAIR",
    "svolLdevId" : 40,
 "svolStatus" : "PAIR",
 "pvolMuNumber" : 0,
    "pvolProcessingStatus": "N",
    "svolProcessingStatus": "N"
  } ]
}
```
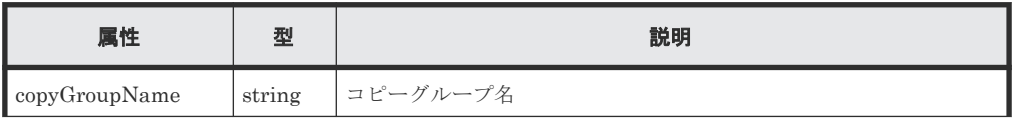

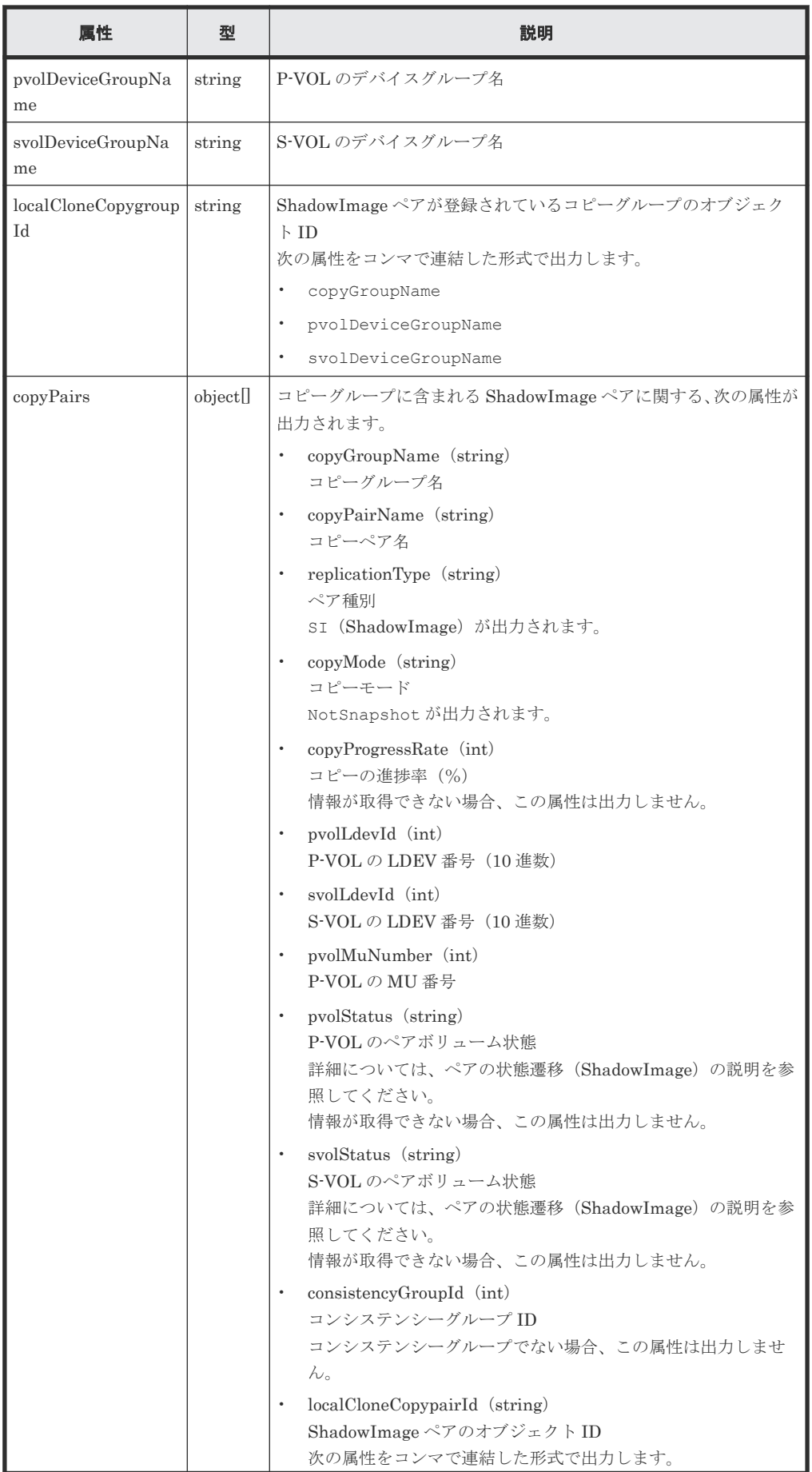

<span id="page-551-0"></span>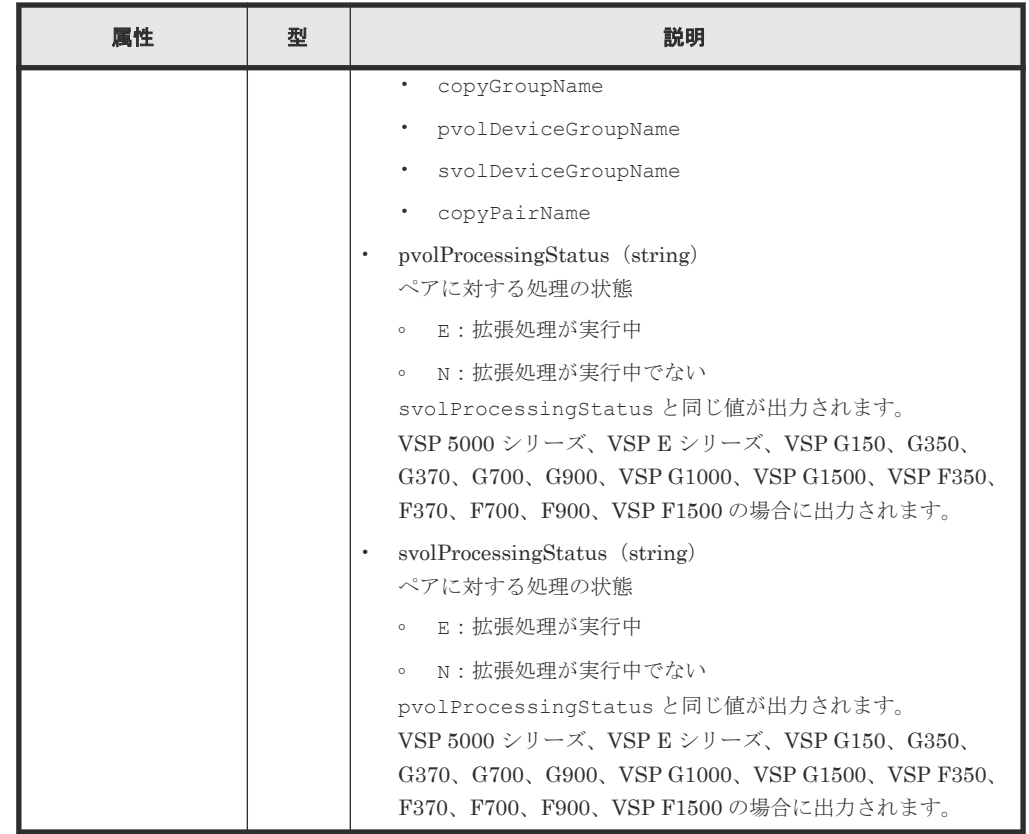

### ステータスコード

この操作のリクエストに対するステータスコードの意味を次に示します。そのほかのステータスコ ードについては、HTTP ステータスコードの説明を参照してください。

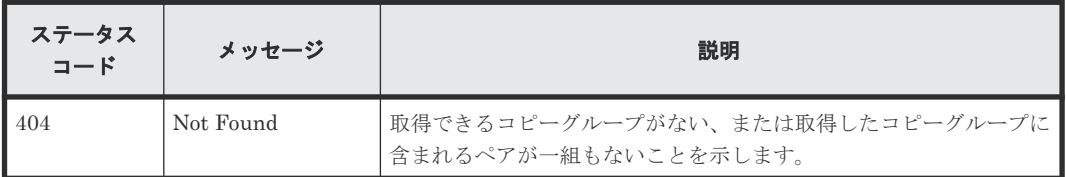

### コード例

curl -v -H "Accept: application/json" -H "Authorization: Session b74777a3f9f0-4ea8-bd8f-09847fac48d3" -X GET https://192.0.2.100:23451/ ConfigurationManager/v1/objects/storages/836000123456/local-clonecopygroups/localCopyGroup1,localCopyGroup1P\_,localCopyGroup1S\_

### 関連参照

- 2.8 HTTP [ステータスコード](#page-120-0)
- 10.3 [ペアの状態遷移\(](#page-544-0)ShadowImage)
- 10.6 ShadowImage ペアの一覧を取得する

## **10.6 ShadowImage** ペアの一覧を取得する

クエリパラメータで指定したコピーグループに含まれる ShadowImage ペアの情報を取得します。 ペアの情報を最新の状態に更新することもできます。

### 重要

• 対象のコピーグループに、ほかの REST API サーバや REST API 以外のソフトウェアを使用して作成また は削除した ShadowImage ペアが含まれている場合、その情報が取得できないことがあります。この場合、 クエリパラメータに refresh=true を指定して実行すると、最新のペアの情報を取得できます。ただし、 指定したコピーグループに含まれるペアの情報を更新してから情報を取得するため、処理に時間がかかりま す。

• コピーグループ名、デバイスグループ名、またはコピーペア名に半角スペースが含まれている場合、その情 報は取得できません。

### 実行権限

ストレージ管理者(参照)

### リクエストライン

GET <ベース *URL* >/v1/objects/storages/<ストレージデバイス *ID* >/local-clonecopypairs

### リクエストメッセージ

オブジェクト ID

なし。

クエリパラメータ

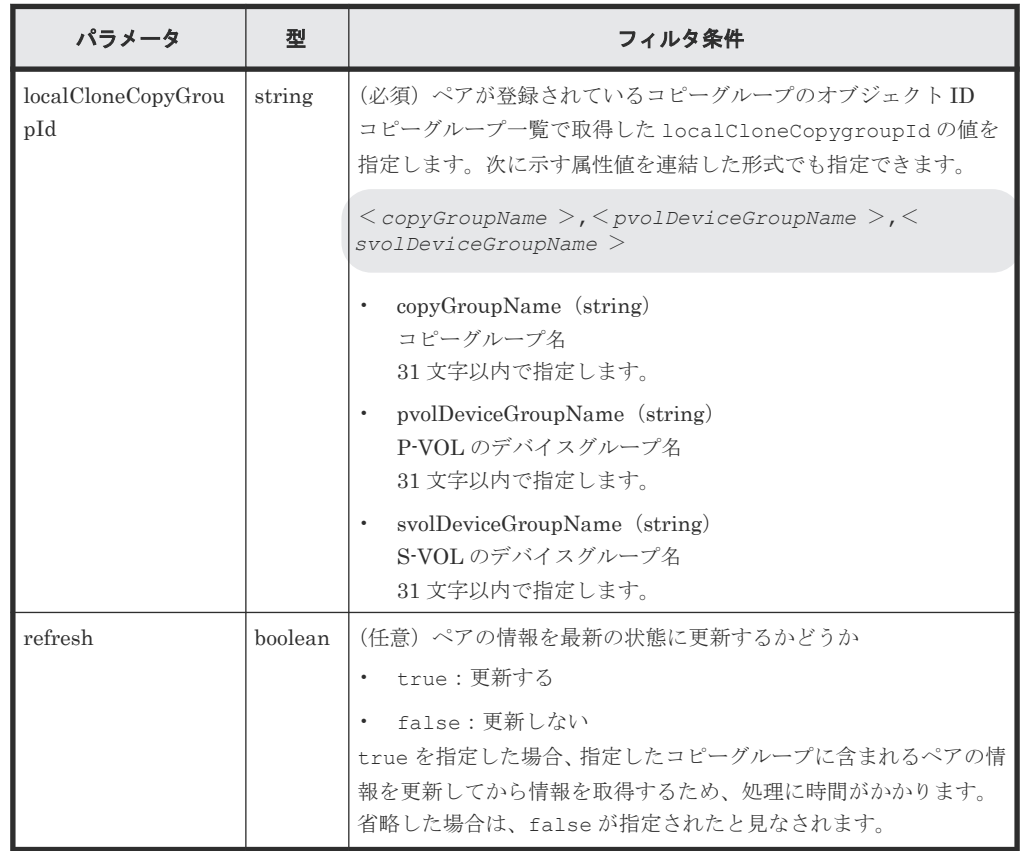

ボディ

なし。

### <span id="page-553-0"></span>レスポンスメッセージ

ボディ

指定したコピーグループ内のペアの情報が一覧で取得されます。レスポンスボディの内容に ついては、特定の ShadowImage ペアの情報を取得する API の説明を参照してください。

### ステータスコード

この操作のリクエストに対するステータスコードについては、HTTP ステータスコードの説明を参 照してください。

```
コード例
```

```
curl -v -H "Accept: application/json" -H "Authorization:Session b74777a3-
f9f0-4ea8-bd8f-09847fac48d3" -X GET "https://192.0.2.100:23451/
ConfigurationManager/v1/objects/storages/800000012345/local-clone-
copypairs?
localCloneCopyGroupId=localCopyGroup1,localCopyGroup1P_,localCopyGroup1S_
&refresh=true"
```
#### 関連参照

- 2.8 HTTP [ステータスコード](#page-120-0)
- 10.7 特定の ShadowImage ペアの情報を取得する

## **10.7** 特定の **ShadowImage** ペアの情報を取得する

指定した ShadowImage ペアの情報を取得します。ペアの状態からペア操作が完了したかを確認し たり、ペア追加で使用するコンシステンシーグループ ID などの構成情報を取得したりできます。

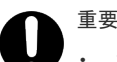

- 対象の ShadowImage ペアを、ほかの REST API サーバや REST API 以外のソフトウェアを使用して作成 したりまたは削除した場合、その情報が正しく取得できないことがあります。最新のペアの情報を取得した いときは、ShadowImage ペアの一覧を取得する API を使用してください。
- コピーグループ名、デバイスグループ名、またはコピーペア名に半角スペースが含まれている場合、その情 報は取得できません。

### 実行権限

ストレージ管理者(参照)

### リクエストライン

GET <ベース *URL* >/v1/objects/storages/<ストレージデバイス *ID* >/local-clonecopypairs/<オブジェクト *ID* >

### リクエストメッセージ

オブジェクト ID

ShadowImage ペアの情報から取得した localCloneCopypairId の値を指定します。次に 示す属性値を連結した形式でも指定できます。

<*copyGroupName* >,<*pvolDeviceGroupName* >,<*svolDeviceGroupName* >,< *copyPairName* >

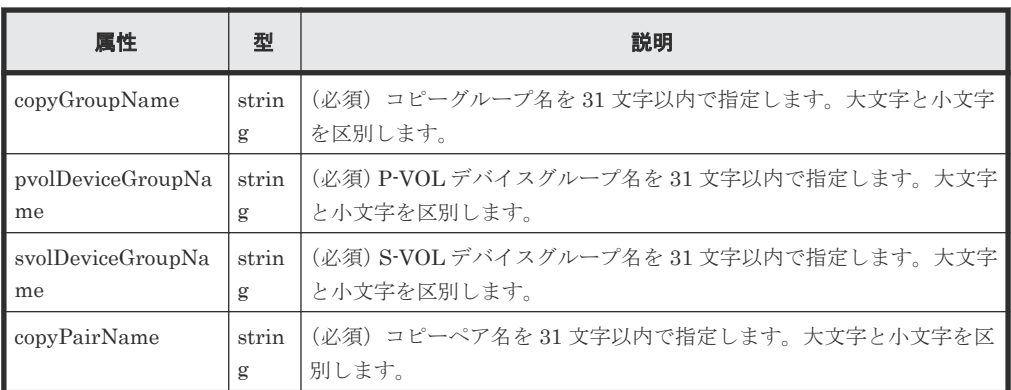

クエリパラメータ

なし。

ボディ

なし。

### レスポンスメッセージ

```
ボディ
```

```
{
 "localCloneCopypairId" : 
"localCopyGroup1,localCopyGroup1P_,localCopyGroup1S_,pair1",
 "copyGroupName" : "localCopyGroup1",
 "copyPairName" : "pair1",
 "replicationType" : "SI",
 "copyMode" : "NotSnapshot",
 "copyProgressRate" : 100,
 "pvolLdevId" : 10,
 "pvolStatus" : "PAIR",
 "svolLdevId" : 20,
 "svolStatus" : "PAIR",
 "pvolMuNumber" : 0,
 "pvolProcessingStatus": "N",
 "svolProcessingStatus": "N"
}
```
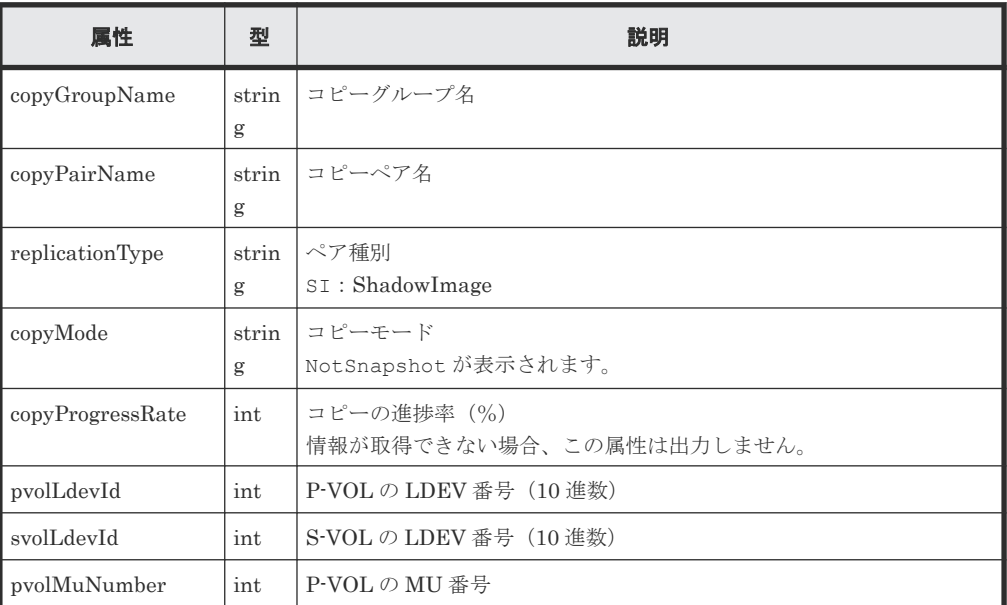

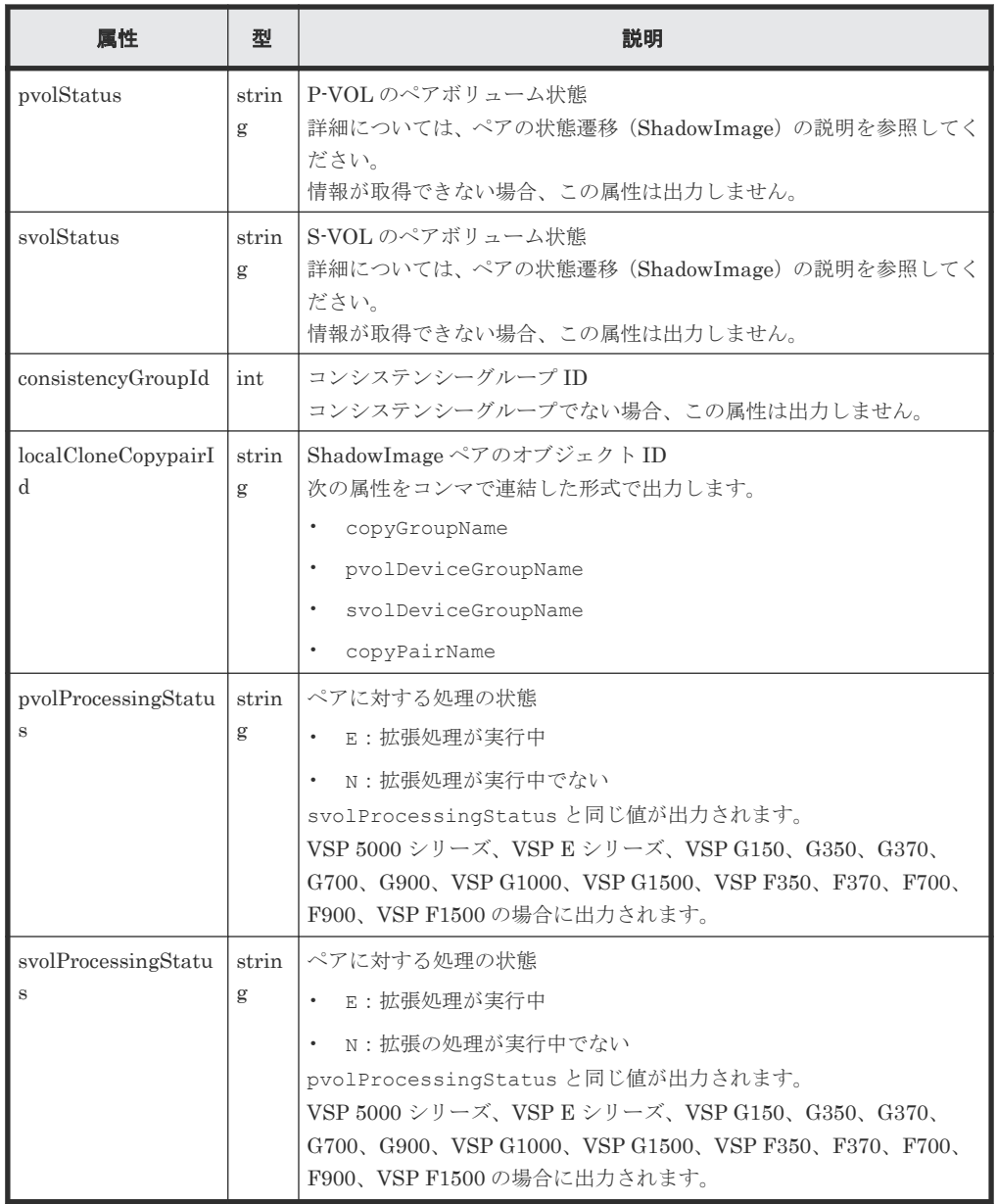

### ステータスコード

この操作のリクエストに対するステータスコードについては、HTTP ステータスコードの説明を参 照してください。

### コード例

```
curl -v -H "Accept: application/json" -H "Authorization:Session b74777a3-
f9f0-4ea8-bd8f-09847fac48d3" -X GET https://192.0.2.100:23451/
ConfigurationManager/v1/objects/storages/836000123456/local-clone-
copypairs/localCopyGroup1,localCopyGroup1P_,localCopyGroup1S_,pair1
```
### 関連参照

- 2.8 HTTP [ステータスコード](#page-120-0)
- 10.3 [ペアの状態遷移\(](#page-544-0)ShadowImage)
- 10.6 ShadowImage [ペアの一覧を取得する](#page-551-0)

## <span id="page-556-0"></span>**10.8** すべての **ShadowImage** ペアの情報を取得する

対象のストレージシステム内に登録されている ShadowImage ペアの情報を取得します。コピーグ ループで管理されているかどうかに関わらず、ストレージシステムのキャッシュからすべてのペア の情報が取得できます。

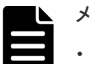

メモ

- この API は、VSP 5000 シリーズ、VSP E シリーズ、VSP Gx00 モデル、VSP G1000、VSP G1500、VSP Fx00 モデル、VSP F1500 の場合に使用できます。VSP E シリーズ、VSP G150、G350、G370、G700、 G900、VSP F350、F370、F700、F900 の場合、SVP と連携する構成のときに使用できます。
- 最新の情報を取得する場合、事前にストレージシステムの構成情報のキャッシュを更新する API を実行す る必要があります。詳細については、「ストレージシステムの構成情報のキャッシュを更新する」の説明を 参照してください。

### 実行権限

ストレージ管理者(参照)

### リクエストライン

GET <ベース *URL* >/v1/objects/storages/<ストレージデバイス *ID* >/localreplications

### リクエストメッセージ

オブジェクト ID なし。

クエリパラメータ

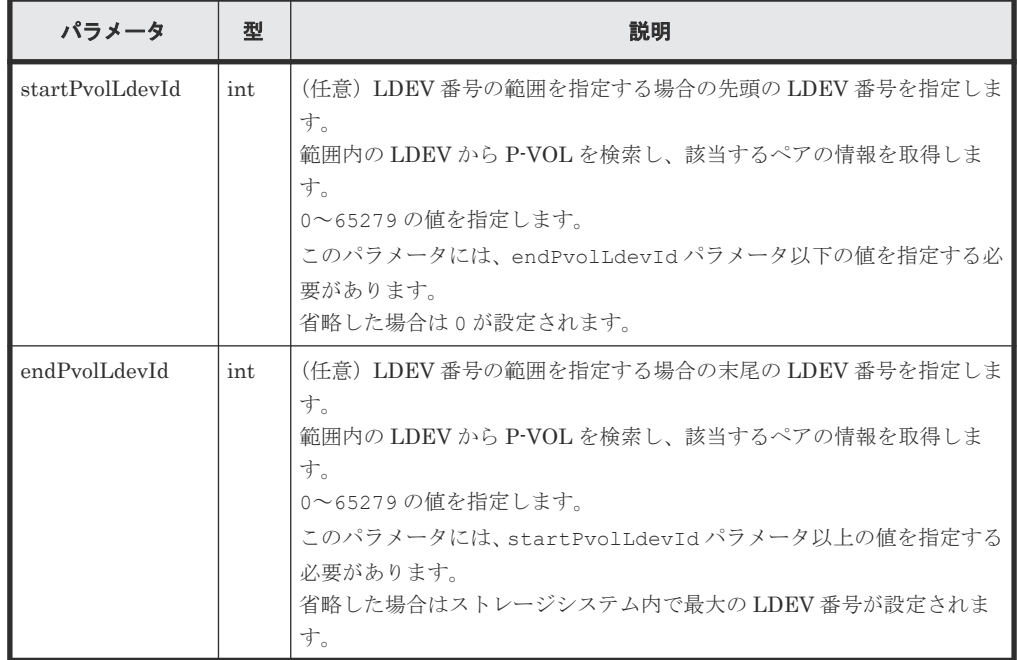

ボディ

なし。

### レスポンスメッセージ

```
ボディ
   \left\{ \begin{array}{c} \end{array} \right. "data": [
              \{ "localReplicationId": "474,475",
                     "replicationType": "SI",
     "copyMode": "NotSnapshot",
     "pvolLdevId": 474,
                    "svolLdevId": 475,
     "pvolMuNumber": 0,
     "pvolStatus": "PAIR",
     "svolStatus": "PAIR",
     "consistencyGroupId": -1,
     "transitionStatus": "None"
    \},
    \left\{ \begin{array}{cc} 0 & 0 & 0 \\ 0 & 0 & 0 \\ 0 & 0 & 0 \\ 0 & 0 & 0 \\ 0 & 0 & 0 \\ 0 & 0 & 0 \\ 0 & 0 & 0 \\ 0 & 0 & 0 \\ 0 & 0 & 0 \\ 0 & 0 & 0 \\ 0 & 0 & 0 \\ 0 & 0 & 0 \\ 0 & 0 & 0 & 0 \\ 0 & 0 & 0 & 0 \\ 0 & 0 & 0 & 0 \\ 0 & 0 & 0 & 0 & 0 \\ 0 & 0 & 0 & 0 & 0 \\ 0 & 0 & 0 & 0 & 0 \\ 0 & 0 & 0 & 0 & 0 \\ 0 & 0 "localReplicationId": "476,487",
     "replicationType": "SI",
     "copyMode": "NotSnapshot",
     "pvolLdevId": 476,
     "svolLdevId": 487,
     "pvolMuNumber": 0,
     "pvolStatus": "PAIR",
     "svolStatus": "PAIR",
     "consistencyGroupId": -1,
                     "transitionStatus": "None"
               }
       \blacksquare ]
    }
```
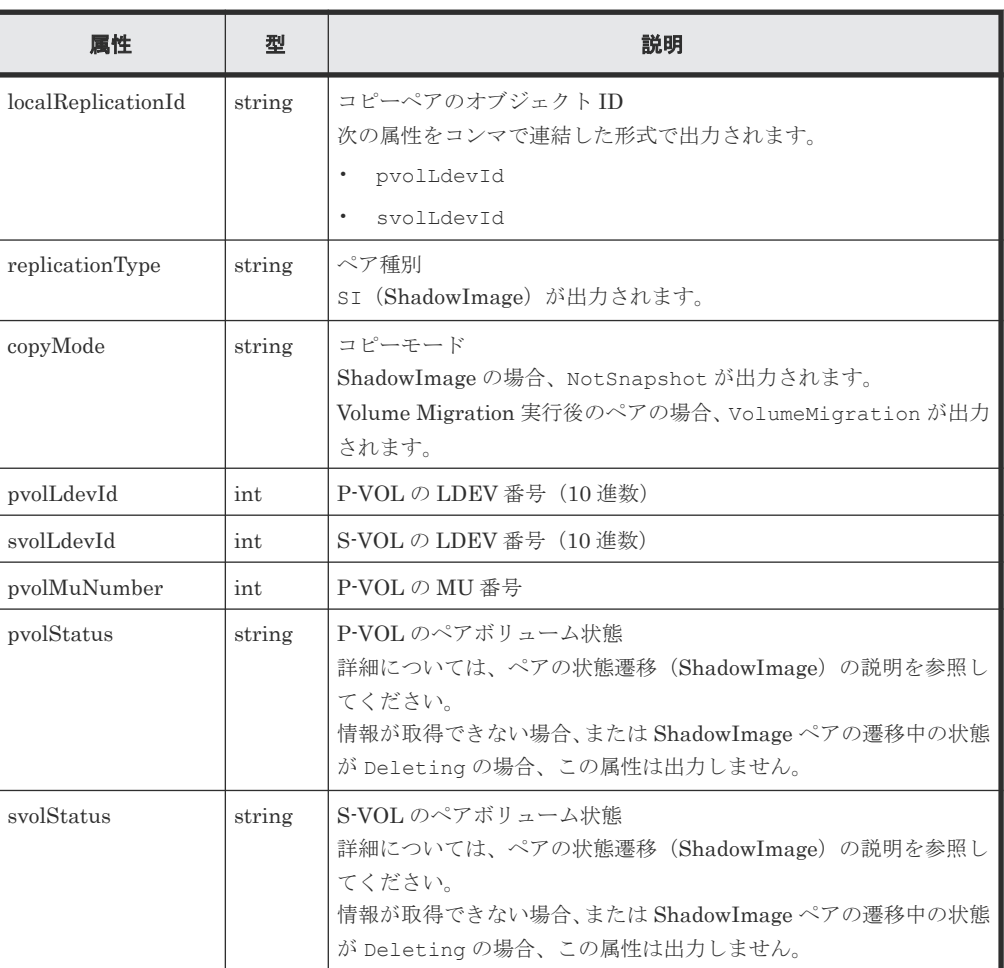

<span id="page-558-0"></span>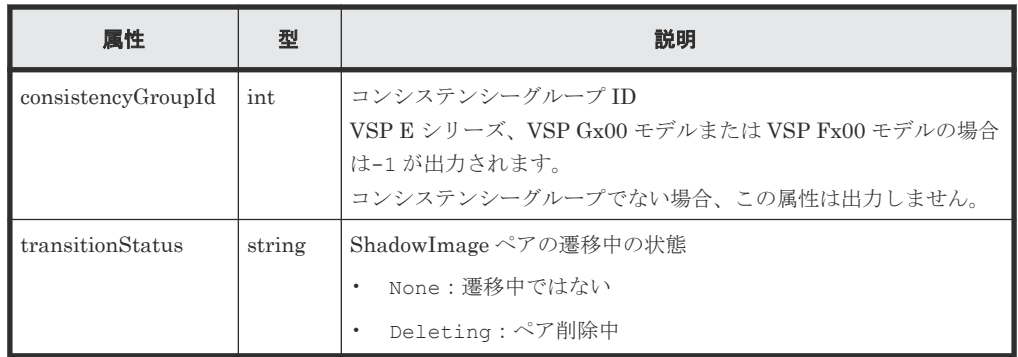

### ステータスコード

この操作のリクエストに対するステータスコードについては、HTTP ステータスコードの説明を参 照してください。

#### コード例

```
curl -v -H "Accept: application/json" -H "Authorization:Session b74777a3-
f9f0-4ea8-bd8f-09847fac48d3" -X GET https://192.0.2.100:23451/
ConfigurationManager/v1/objects/storages/800000012345/local-replications
```
### 関連参照

- 2.8 HTTP [ステータスコード](#page-120-0)
- 付録 E.3 [ストレージシステムの構成情報のキャッシュを更新する](#page-1117-0)

## **10.9 ShadowImage** ペアを作成する

対象となるストレージシステムに ShadowImage ペアを作成します。コピーグループを新規に作成 してペアを追加する方法と、既存のコピーグループにペアを追加する方法があります。

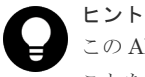

この API は、リクエストヘッダに Job-Mode-Wait-Configuration-Change:NoWait を指定して実行する ことをお勧めします。詳細についてはペアの操作の流れの説明を参照してください。

#### 実行権限

ストレージ管理者(プロビジョニング)およびストレージ管理者(ローカルバックアップ管理)

### リクエストライン

```
POST <ベース URL >/v1/objects/storages/<ストレージデバイス ID >/local-clone-
copypairs
```
### リクエストメッセージ

オブジェクト ID なし。 クエリパラメータ

なし。

```
ボディ
```

```
{
 "copyGroupName": "localCopyGroup1",
 "copyPairName": "pair1",
 "replicationType": "SI",
 "pvolLdevId": 10,
 "pvolMuNumber": 0,
 "svolLdevId": 20,
 "pvolDeviceGroupName": "localCopyGroup1P_",
 "svolDeviceGroupName": "localCopyGroup1S_",
 "isNewGroupCreation": true,
 "copyPace": 1,
 "isConsistencyGroup": true,
 "consistencyGroupId": 1,
 "quickMode": false,
 "autoSplit": false,
 "isDataReductionForceCopy": true
}
```
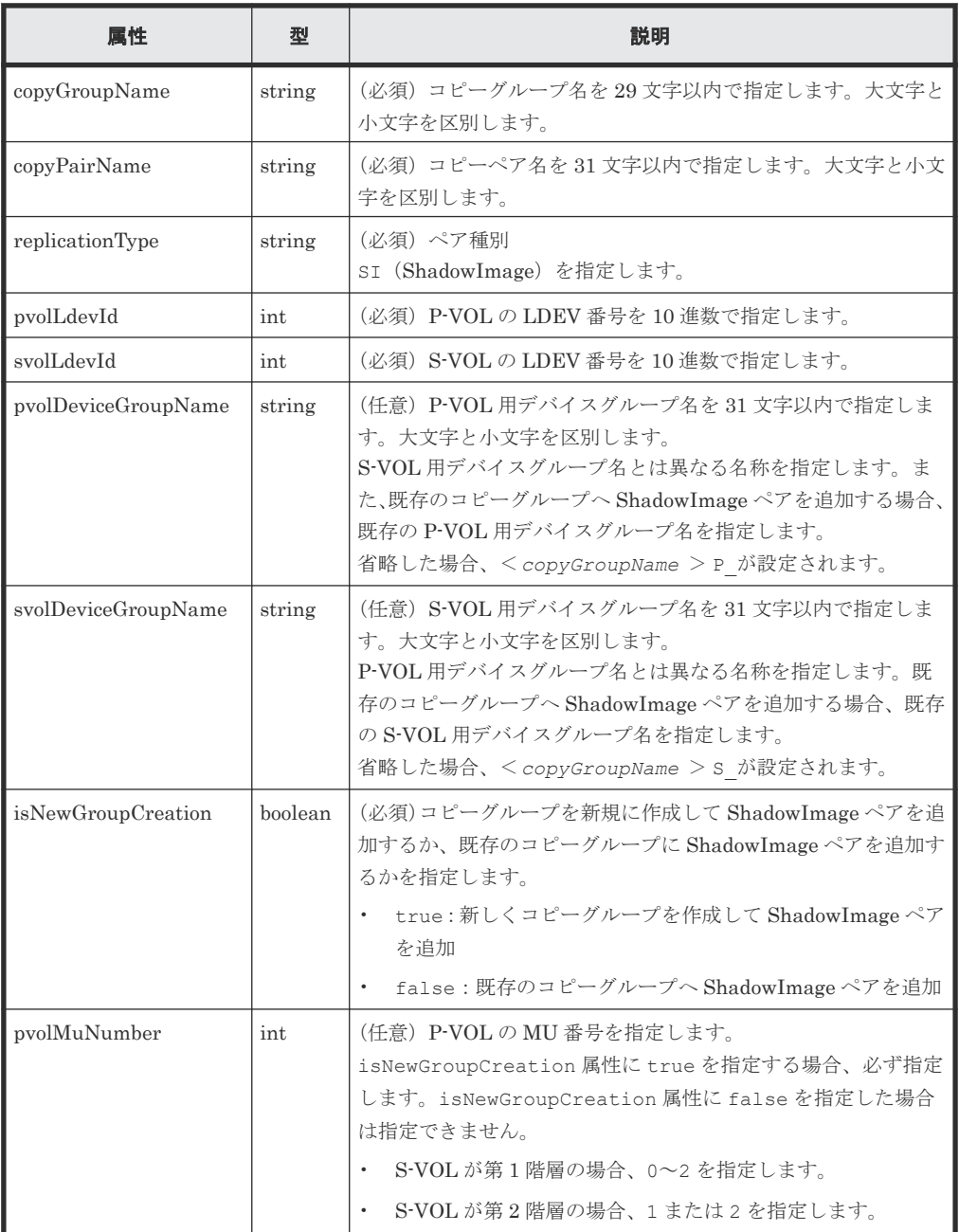

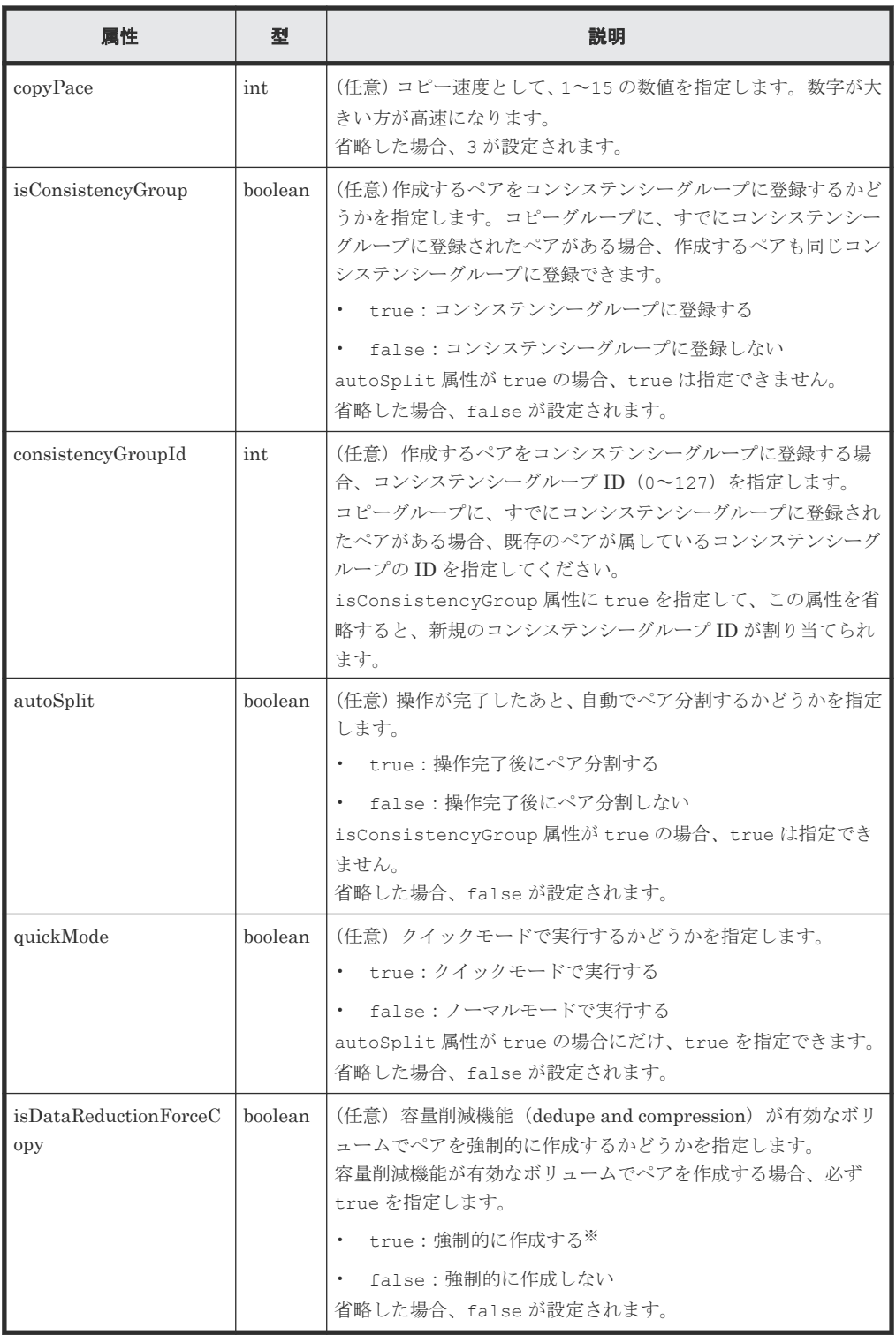

注※ 容量削減機能(圧縮または重複排除)が有効なボリュームを使用してペアを作成する と、圧縮または重複排除されたデータをコピーするため、コピーの性能やホストの I/O 性能が 低下する場合があります。

### レスポンスメッセージ

ボディ

ジョブオブジェクトを返します。affectedResources 以外の属性については、ジョブオブ ジェクトの説明を参照してください。

<span id="page-561-0"></span>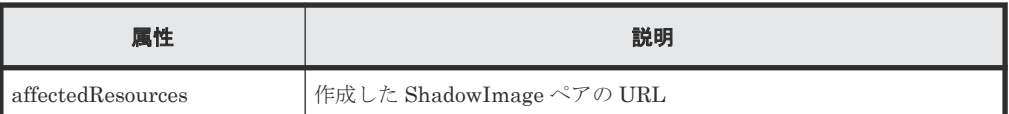

### ステータスコード

この操作のリクエストに対するステータスコードについては、HTTP ステータスコードの説明を参 照してください。

#### コード例

```
curl -v -H "Accept: application/json" -H "Content-Type: application/
json" -H "Authorization:Session b74777a3-f9f0-4ea8-bd8f-09847fac48d3" -X 
POST --data-binary @./InputParameters.json https://192.0.2.100:23451/
ConfigurationManager/v1/objects/storages/836000123456/local-clone-
copypairs
```
### 関連参照

- 2.8 HTTP [ステータスコード](#page-120-0)
- 2.14 [ジョブオブジェクト](#page-126-0)
- [10.2 ShadowImage](#page-542-0) ペアの操作の流れ
- 10.5 [特定のコピーグループの情報を取得する](#page-548-0)

## **10.10** コピーグループ単位で **ShadowImage** ペアを分割する

指定したコピーグループに含まれる ShadowImage ペアを分割します。ペア分割すると、セカンダ リボリュームへの読み込みや書き込みができます。

ヒント

この API は、リクエストヘッダに Job-Mode-Wait-Configuration-Change:NoWait を指定して実行する ことをお勧めします。詳細についてはペアの操作の流れの説明を参照してください。

メモ

Action テンプレート中の forceSplit 属性は不要です。Action テンプレートを使用する場合、この属性を削除 してからリクエストを作成してください。

### 実行権限

ストレージ管理者(ローカルバックアップ管理)

### リクエストライン

PUT <ベース *URL* >/v1/objects/storages/<ストレージデバイス *ID* >/local-clonecopygroups/<オブジェクト *ID* >/actions/split/invoke

この API は POST メソッドでも実行できます。

### リクエストメッセージ

オブジェクト ID

コピーグループ一覧から取得した localCloneCopygroupId の値を指定します。次に示す 属性値を連結した形式でも指定できます。

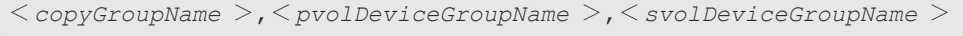

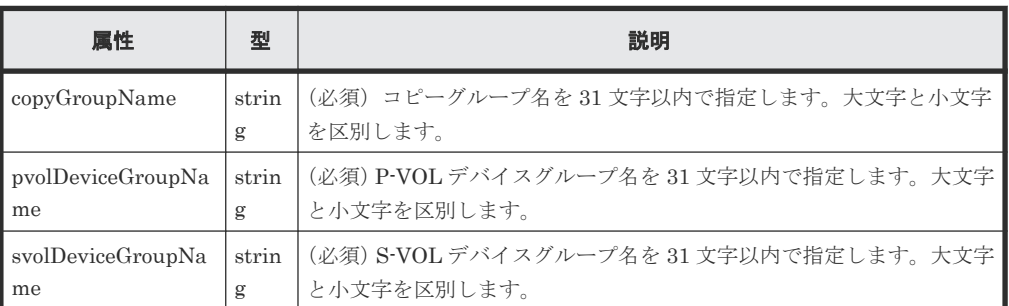

クエリパラメータ

なし。

ボディ

```
{
 "parameters": {
 "quickMode": true,
 "copyPace": 10,
 "forceSuspend": false
  }
\lambda
```
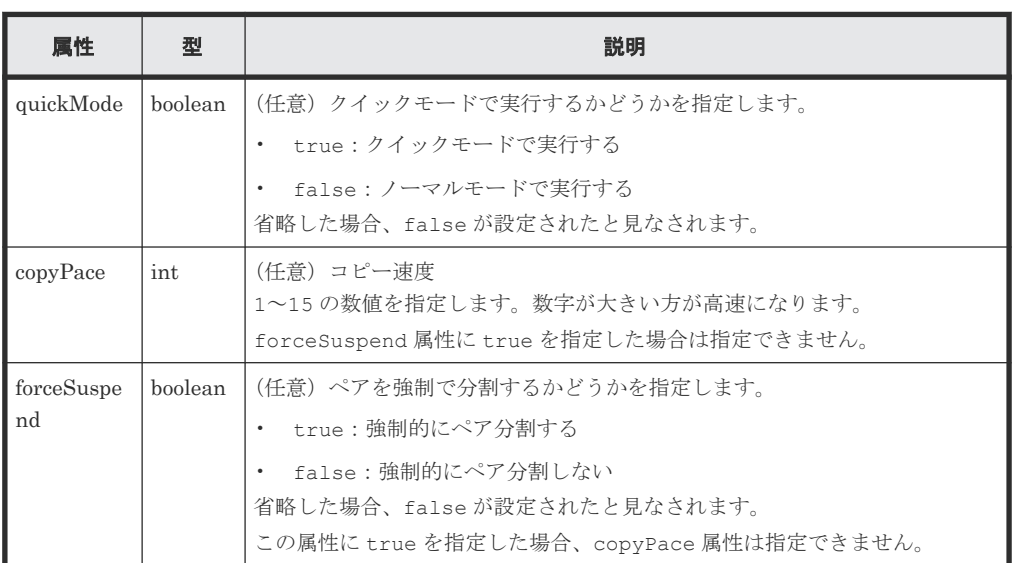

### レスポンスメッセージ

ボディ

ジョブオブジェクトを返します。affectedResources 以外の属性については、ジョブオブ ジェクトの説明を参照してください。

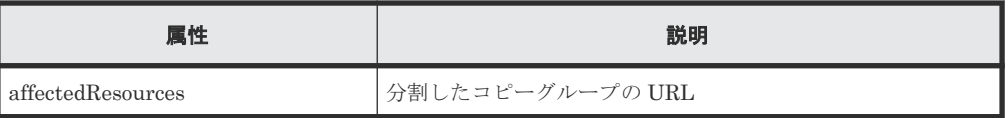

### <span id="page-563-0"></span>**Action** テンプレート

GET <ベース *URL* >/v1/objects/storages/<ストレージデバイス *ID* >/local-clonecopygroups/<オブジェクト *ID* >/actions/split

### ステータスコード

この操作のリクエストに対するステータスコードの意味を次に示します。そのほかのステータスコ ードについては、HTTP ステータスコードの説明を参照してください。

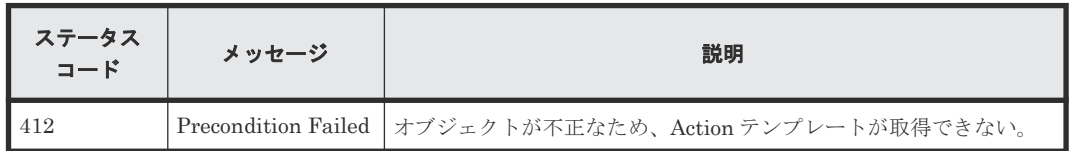

### コード例

Action テンプレートを取得する場合

```
curl -v -H "Accept: application/json" -H "Authorization:Session b74777a3-
f9f0-4ea8-bd8f-09847fac48d3" -X GET https://192.0.2.100:23451/
ConfigurationManager/v1/objects/storages/836000123456/local-clone-
copygroups/localCopyGroup1,localCopyGroup1P_,localCopyGroup1S_/actions/
split
```
Action テンプレートを取得してリクエストを実行する場合

```
curl -v -H "Accept: application/json" -H "Content-Type: application/
json" -H "Authorization:Session b74777a3-f9f0-4ea8-bd8f-09847fac48d3" -X 
PUT --data-binary @./InputParameters.json https://192.0.2.100:23451/
ConfigurationManager/v1/objects/storages/836000123456/local-clone-
copygroups/localCopyGroup1,localCopyGroup1P_,localCopyGroup1S_/actions/
split/invoke
```
### 関連参照

- 2.8 HTTP [ステータスコード](#page-120-0)
- 2.14 [ジョブオブジェクト](#page-126-0)
- 2.17 Action [テンプレートオブジェクト](#page-131-0)
- [10.2 ShadowImage](#page-542-0) ペアの操作の流れ
- 10.4 [コピーグループの一覧を取得する](#page-545-0)

## **10.11 ShadowImage** ペアを分割する

指定した ShadowImage ペアを分割します。ペア分割すると、セカンダリボリュームへの読み込み や書き込みができます。

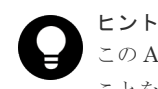

この API は、リクエストヘッダに Job-Mode-Wait-Configuration-Change:NoWait を指定して実行する ことをお勧めします。詳細についてはペアの操作の流れの説明を参照してください。

### メモ

Action テンプレート中の forceSplit 属性は不要です。Action テンプレートを使用する場合、この属性を削除 してからリクエストを作成してください。

### 実行権限

ストレージ管理者(ローカルバックアップ管理)

### リクエストライン

PUT <ベース *URL* >/v1/objects/storages/<ストレージデバイス *ID* >/local-clonecopypairs/<オブジェクト *ID* >/actions/split/invoke

この API は POST メソッドでも実行できます。

#### リクエストメッセージ

オブジェクト ID

ShadowImage ペアの情報から取得した localCloneCopypairId の値を指定します。次に 示す属性値を連結した形式でも指定できます。

<*copyGroupName* >,<*pvolDeviceGroupName* >,<*svolDeviceGroupName* >,< *copyPairName* >

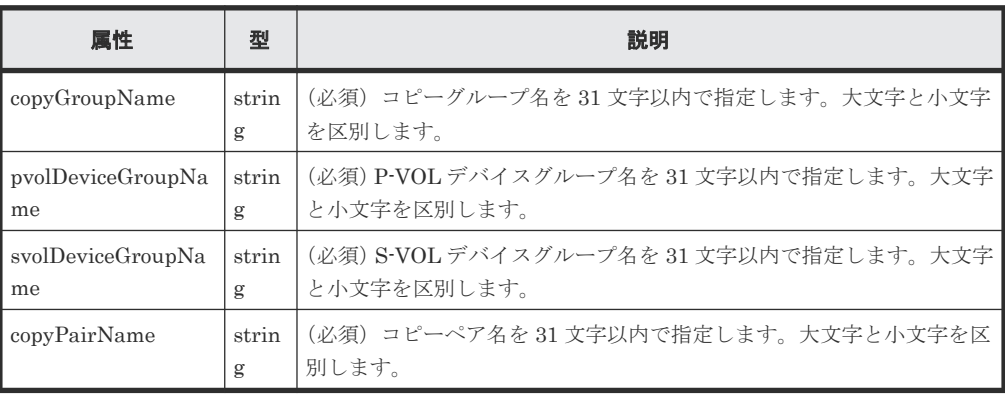

クエリパラメータ

なし。

```
ボディ
```

```
{
 "parameters": {
 "quickMode": true,
 "copyPace": 10,
    "forceSuspend": false
  }
}
```
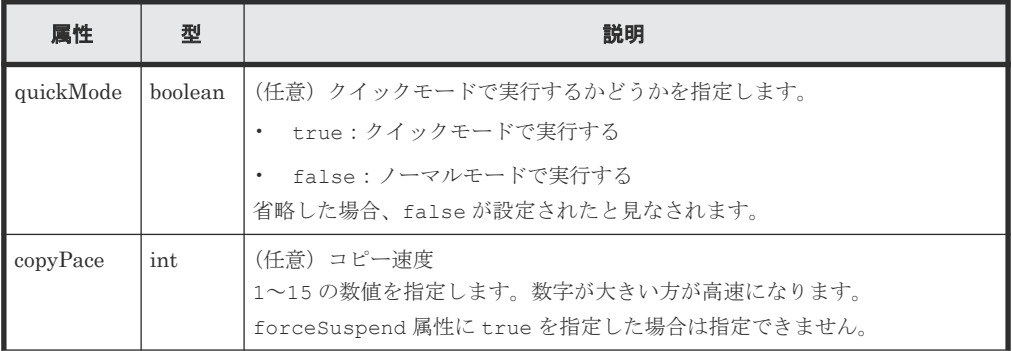

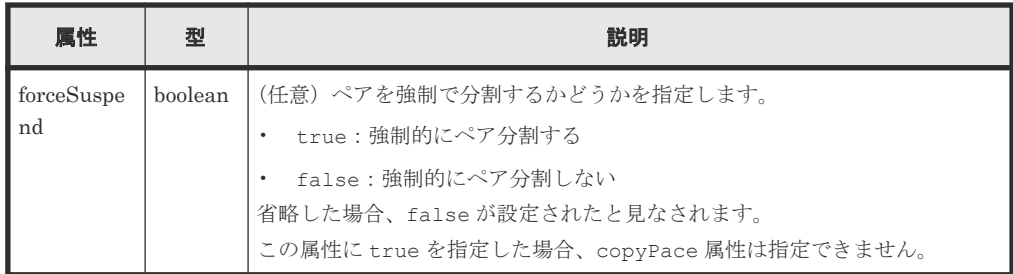

### レスポンスメッセージ

ボディ

ジョブオブジェクトを返します。affectedResources 以外の属性については、ジョブオブ ジェクトの説明を参照してください。

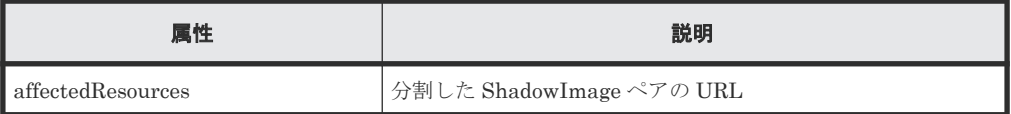

#### **Action** テンプレート

GET <ベース *URL* >/v1/objects/storages/<ストレージデバイス *ID* >/local-clonecopypairs/<オブジェクト *ID* >/actions/split

#### ステータスコード

この操作のリクエストに対するステータスコードの意味を次に示します。そのほかのステータスコ ードについては、HTTP ステータスコードの説明を参照してください。

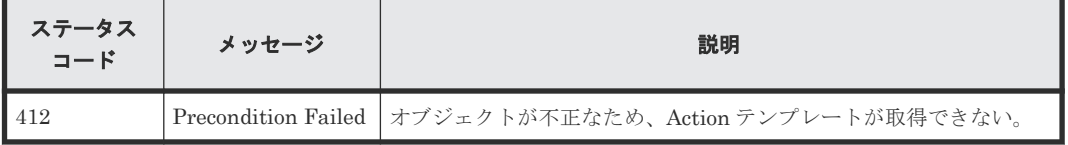

### コード例

Action テンプレートを取得する場合

curl -v -H "Accept: application/json" -H "Authorization:Session b74777a3 f9f0-4ea8-bd8f-09847fac48d3" -X GET https://192.0.2.100:23451/ ConfigurationManager/v1/objects/storages/836000123456/local-clonecopypairs/localCopyGroup1,localCopyGroup1P\_,localCopyGroup1S\_,pair1/ actions/split

Action テンプレートを取得してリクエストを実行する場合

curl -v -H "Accept: application/json" -H "Content-Type: application/ json" -H "Authorization:Session b74777a3-f9f0-4ea8-bd8f-09847fac48d3" -X PUT --data-binary @./InputParameters.json https://192.0.2.100:23451/ ConfigurationManager/v1/objects/storages/836000123456/local-clonecopypairs/localCopyGroup1,localCopyGroup1P\_,localCopyGroup1S\_,pair1/ actions/split/invoke

### 関連参照

- 2.8 HTTP [ステータスコード](#page-120-0)
- 2.14 [ジョブオブジェクト](#page-126-0)
- 2.17 Action [テンプレートオブジェクト](#page-131-0)
- [10.2 ShadowImage](#page-542-0)ペアの操作の流れ
- 10.5 [特定のコピーグループの情報を取得する](#page-548-0)

## <span id="page-566-0"></span>**10.12** コピーグループ単位で **ShadowImage** ペアを再同期する

指定したコピーグループに含まれる分割された ShadowImage ペアのデータを正方向(プライマリ ボリュームからセカンダリボリューム)に再同期します。

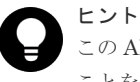

この API は、リクエストヘッダに Job-Mode-Wait-Configuration-Change:NoWait を指定して実行する ことをお勧めします。詳細についてはペアの操作の流れの説明を参照してください。

### 実行権限

ストレージ管理者(ローカルバックアップ管理)

### リクエストライン

PUT <ベース *URL* >/v1/objects/storages/<ストレージデバイス *ID* >/local-clonecopygroups/<オブジェクト *ID* >/actions/resync/invoke

この API は POST メソッドでも実行できます。

#### リクエストメッセージ

オブジェクト ID

コピーグループ一覧から取得した localCloneCopygroupId の値を指定します。次に示す 属性値を連結した形式でも指定できます。

<*copyGroupName* >,<*pvolDeviceGroupName* >,<*svolDeviceGroupName* >

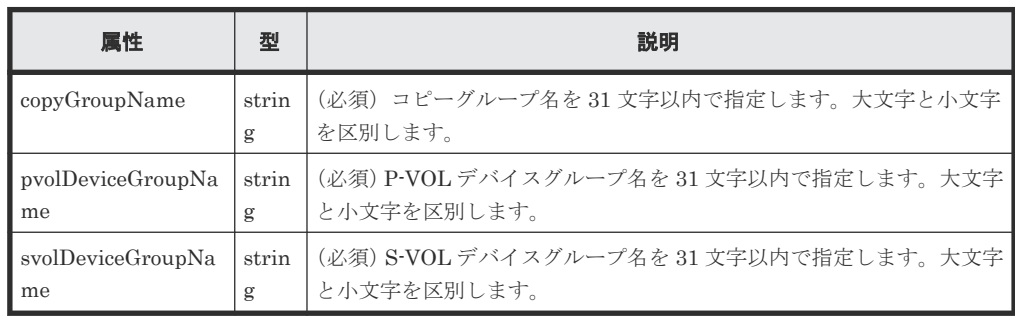

### クエリパラメータ

なし。

ボディ

```
{
 "parameters": {
 "quickMode": true,
 "copyPace": 10
\qquad \}}
```
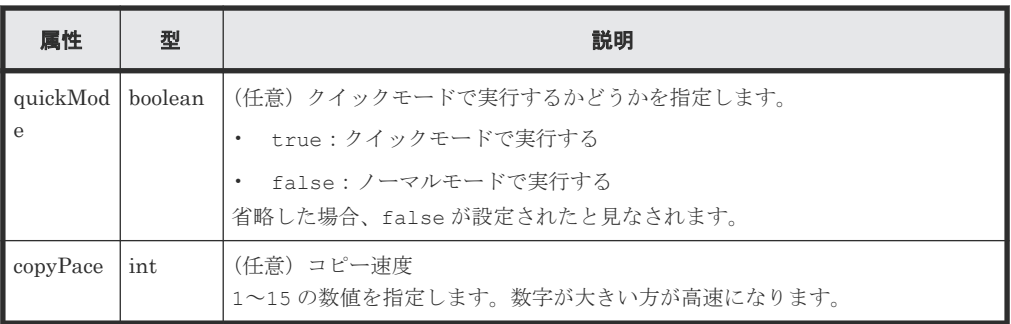

### レスポンスメッセージ

ボディ

ジョブオブジェクトを返します。affectedResources 以外の属性については、ジョブオブ ジェクトの説明を参照してください。

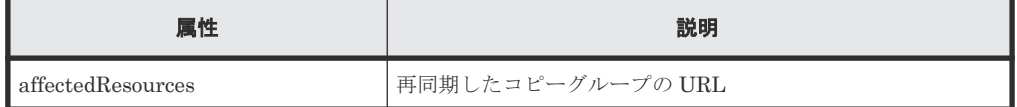

### **Action** テンプレート

GET <ベース *URL* >/v1/objects/storages/<ストレージデバイス *ID* >/local-clonecopygroups/<オブジェクト *ID* >/actions/resync

### ステータスコード

この操作のリクエストに対するステータスコードの意味を次に示します。そのほかのステータスコ ードについては、HTTP ステータスコードの説明を参照してください。

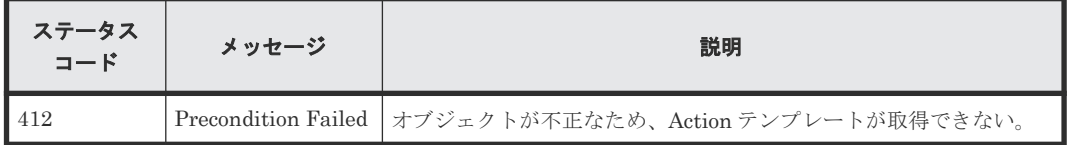

### コード例

Action テンプレートを取得する場合

```
curl -v -H "Accept: application/json" -H "Authorization: Session b74777a3-
f9f0-4ea8-bd8f-09847fac48d3" -X GET https://192.0.2.100:23451/
ConfigurationManager/v1/objects/storages/836000123456/local-clone-
copygroups/localCopyGroup1,localCopyGroup1P_,localCopyGroup1S_/actions/
resync
```
Action テンプレートを取得してリクエストを実行する場合

```
curl -v -H "Accept: application/json" -H "Content-Type: application/
json" -H "Authorization:Session b74777a3-f9f0-4ea8-bd8f-09847fac48d3" -X 
PUT --data-binary @./InputParameters.json https://192.0.2.100:23451/
ConfigurationManager/v1/objects/storages/836000123456/local-clone-
copygroups/localCopyGroup1,localCopyGroup1P_,localCopyGroup1S_/actions/
resync/invoke
```
### 関連参照

• 2.8 HTTP [ステータスコード](#page-120-0)

- <span id="page-568-0"></span>• 2.14 [ジョブオブジェクト](#page-126-0)
- 2.17 Action [テンプレートオブジェクト](#page-131-0)
- [10.2 ShadowImage](#page-542-0) ペアの操作の流れ
- 10.4 [コピーグループの一覧を取得する](#page-545-0)

## **10.13 ShadowImage** ペアを再同期する

分割された ShadowImage ペアのデータを正方向(プライマリボリュームからセカンダリボリュー ム)に再同期します。

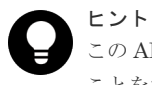

この API は、リクエストヘッダに Job-Mode-Wait-Configuration-Change:NoWait を指定して実行する ことをお勧めします。詳細についてはペアの操作の流れの説明を参照してください。

### 実行権限

ストレージ管理者(ローカルバックアップ管理)

### リクエストライン

PUT <ベース *URL* >/v1/objects/storages/<ストレージデバイス *ID* >/local-clonecopypairs/<オブジェクト *ID* >/actions/resync/invoke

この API は POST メソッドでも実行できます。

### リクエストメッセージ

#### オブジェクト ID

ShadowImage ペアの情報から取得した localCloneCopypairId の値を指定します。次に 示す属性値を連結した形式でも指定できます。

<*copyGroupName* >,<*pvolDeviceGroupName* >,<*svolDeviceGroupName* >,< *copyPairName* >

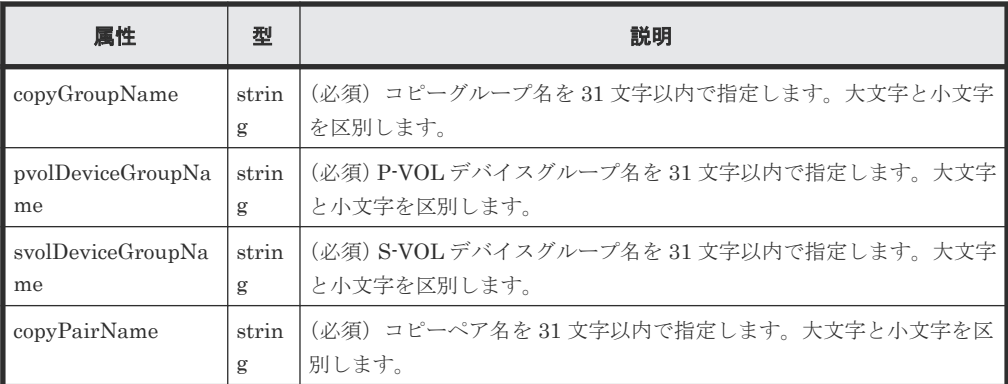

クエリパラメータ

なし。

```
ボディ
```

```
{
 "parameters": {
 "quickMode": true,
 "copyPace": 10
  }
}
```
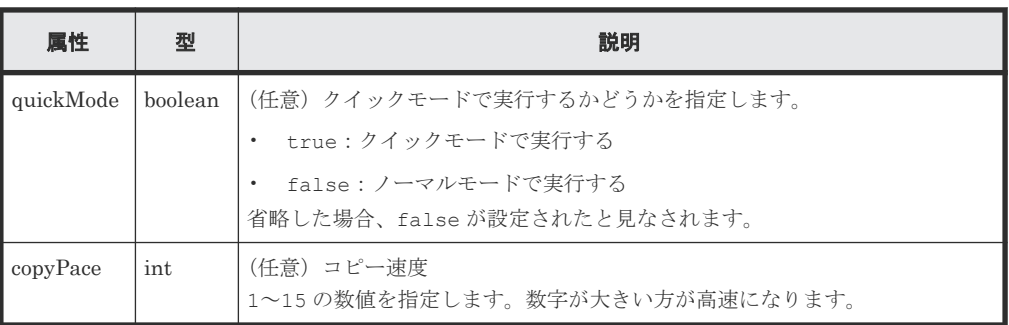

### レスポンスメッセージ

ボディ

ジョブオブジェクトを返します。affectedResources 以外の属性については、ジョブオブ ジェクトの説明を参照してください。

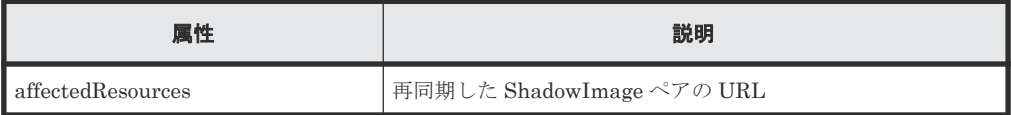

### **Action** テンプレート

GET <ベース *URL* >/v1/objects/storages/<ストレージデバイス *ID* >/local-clonecopypairs/<オブジェクト *ID* >/actions/resync

### ステータスコード

この操作のリクエストに対するステータスコードの意味を次に示します。そのほかのステータスコ ードについては、HTTP ステータスコードの説明を参照してください。

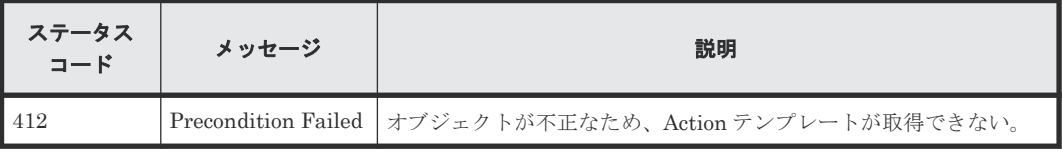

### コード例

Action テンプレートを取得する場合

```
curl -v -H "Accept: application/json" -H "Authorization:Session b74777a3-
f9f0-4ea8-bd8f-09847fac48d3" -X GET https://192.0.2.100:23451/
ConfigurationManager/v1/objects/storages/836000123456/local-clone-
copypairs/localCopyGroup1,localCopyGroup1P_,localCopyGroup1S_,pair1/
actions/resync
```
<span id="page-570-0"></span>Action テンプレートを取得してリクエストを実行する場合

```
curl -v -H "Accept: application/json" -H "Content-Type: application/
json" -H "Authorization:Session b74777a3-f9f0-4ea8-bd8f-09847fac48d3" -X 
PUT --data-binary @./InputParameters.json https://192.0.2.100:23451/
ConfigurationManager/v1/objects/storages/836000123456/local-clone-
copypairs/localCopyGroup1,localCopyGroup1P_,localCopyGroup1S_,pair1/
actions/resync/invoke
```
#### 関連参照

- 2.8 HTTP [ステータスコード](#page-120-0)
- 2.14 [ジョブオブジェクト](#page-126-0)
- 2.17 Action [テンプレートオブジェクト](#page-131-0)
- [10.2 ShadowImage](#page-542-0) ペアの操作の流れ
- 10.5 [特定のコピーグループの情報を取得する](#page-548-0)

## **10.14** コピーグループ単位で **ShadowImage** ペアをリストアする

指定したコピーグループに含まれる分割された ShadowImage ペアのデータを逆方向(セカンダリ ボリュームからプライマリボリューム)に再同期します。

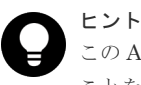

この API は、リクエストヘッダに Job-Mode-Wait-Configuration-Change:NoWait を指定して実行する ことをお勧めします。詳細についてはペアの操作の流れの説明を参照してください。

### 実行権限

ストレージ管理者(ローカルバックアップ管理)

#### リクエストライン

PUT <ベース *URL* >/v1/objects/storages/<ストレージデバイス *ID* >/local-clonecopygroups/<オブジェクト *ID* >/actions/restore/invoke

この API は POST メソッドでも実行できます。

#### リクエストメッセージ

オブジェクト ID

コピーグループ一覧から取得した localCloneCopygroupId の値を指定します。次に示す 属性値を連結した形式でも指定できます。

<*copyGroupName* >,<*pvolDeviceGroupName* >,<*svolDeviceGroupName* >

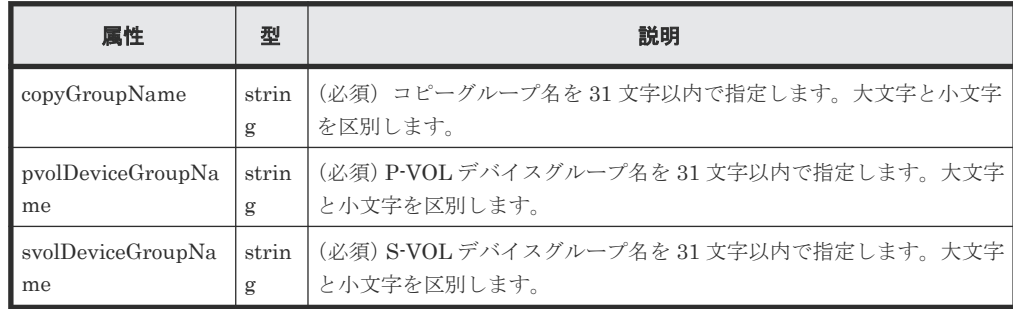

```
クエリパラメータ
  なし。
```
ボディ

```
{
 "parameters": {
 "quickMode": true,
 "copyPace": 10
  }
}
```
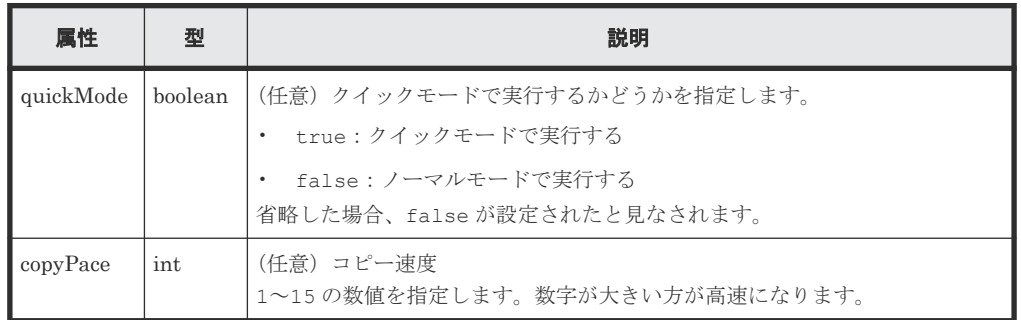

### レスポンスメッセージ

ボディ

ジョブオブジェクトを返します。affectedResources 以外の属性については、ジョブオブ ジェクトの説明を参照してください。

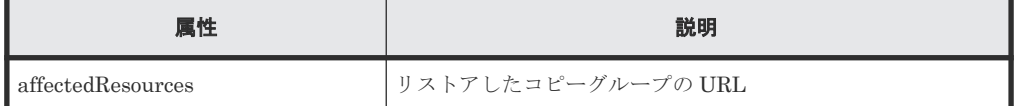

### **Action** テンプレート

GET <ベース *URL* >/v1/objects/storages/<ストレージデバイス *ID* >/local-clonecopygroups/<オブジェクト *ID* >/actions/restore

### ステータスコード

この操作のリクエストに対するステータスコードの意味を次に示します。そのほかのステータスコ ードについては、HTTP ステータスコードの説明を参照してください。

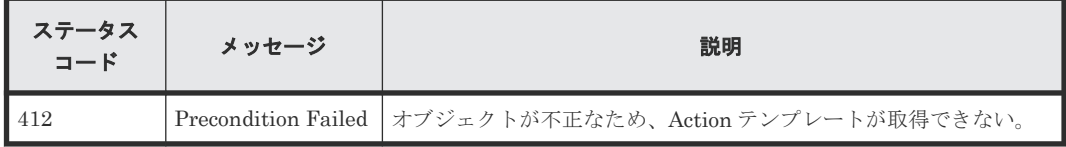

### コード例

Action テンプレートを取得する場合

```
curl -v -H "Accept: application/json" -H "Authorization:Session b74777a3-
f9f0-4ea8-bd8f-09847fac48d3" -X GET https://192.0.2.100:23451/
ConfigurationManager/v1/objects/storages/836000123456/local-clone-
copygroups/localCopyGroup1,localCopyGroup1P_,localCopyGroup1S_/actions/
restore
```
<span id="page-572-0"></span>Action テンプレートを取得してリクエストを実行する場合

```
curl -v -H "Accept: application/json" -H "Content-Type: application/
json" -H "Authorization:Session b74777a3-f9f0-4ea8-bd8f-09847fac48d3" -X 
PUT --data-binary @./InputParameters.json https://192.0.2.100:23451/
ConfigurationManager/v1/objects/storages/836000123456/local-clone-
copygroups/localCopyGroup1,localCopyGroup1P_,localCopyGroup1S_/actions/
restore/invoke
```
#### 関連参照

- 2.8 HTTP [ステータスコード](#page-120-0)
- 2.14 [ジョブオブジェクト](#page-126-0)
- 2.17 Action [テンプレートオブジェクト](#page-131-0)
- [10.2 ShadowImage](#page-542-0) ペアの操作の流れ
- 10.4 [コピーグループの一覧を取得する](#page-545-0)

## **10.15 ShadowImage** ペアをリストアする

分割された ShadowImage ペアのデータを逆方向(セカンダリボリュームからプライマリボリュー ム)に再同期します。

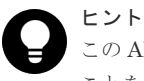

この API は、リクエストヘッダに Job-Mode-Wait-Configuration-Change:NoWait を指定して実行する ことをお勧めします。詳細についてはペアの操作の流れの説明を参照してください。

### 実行権限

ストレージ管理者(ローカルバックアップ管理)

#### リクエストライン

PUT <ベース *URL* >/v1/objects/storages/<ストレージデバイス *ID* >/local-clonecopypairs/<オブジェクト *ID* >/actions/restore/invoke

この API は POST メソッドでも実行できます。

#### リクエストメッセージ

オブジェクト ID

ShadowImage ペアの情報から取得した localCloneCopypairId の値を指定します。次に 示す属性値を連結した形式でも指定できます。

<*copyGroupName* >,<*pvolDeviceGroupName* >,<*svolDeviceGroupName* >,< *copyPairName* >

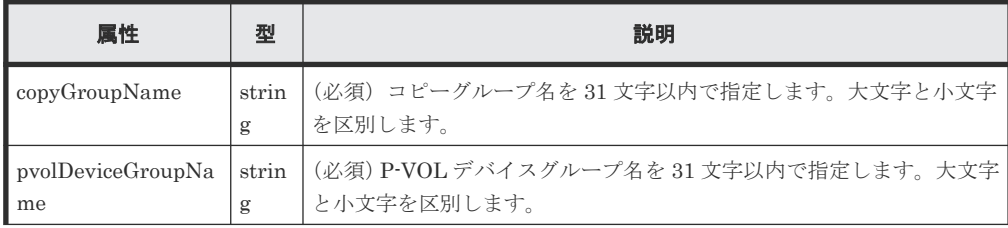

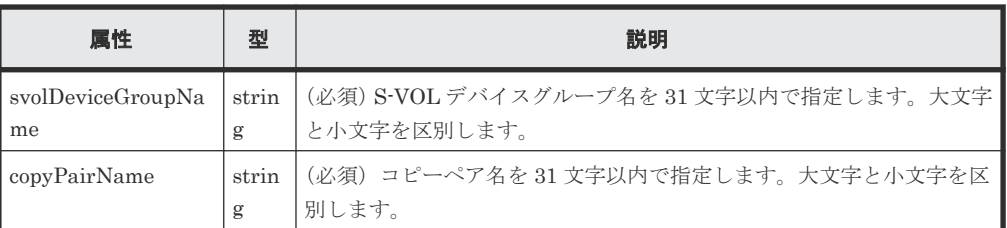

クエリパラメータ

なし。

ボディ

```
{
 "parameters": {
 "quickMode": true,
 "copyPace": 10
  }
}
```
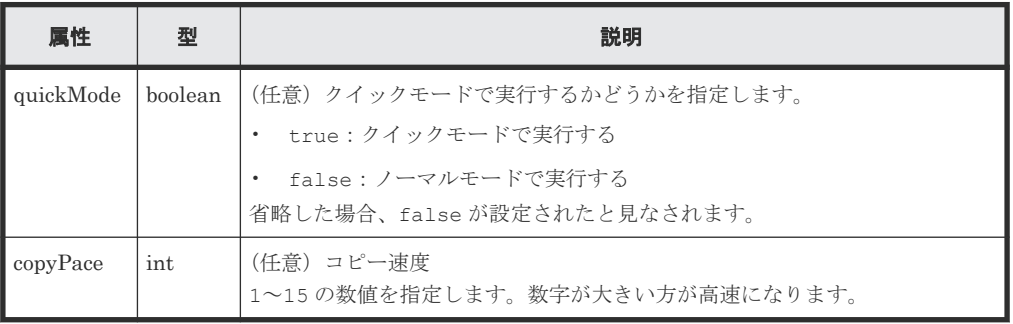

### レスポンスメッセージ

ボディ

ジョブオブジェクトを返します。affectedResources 以外の属性については、ジョブオブ ジェクトの説明を参照してください。

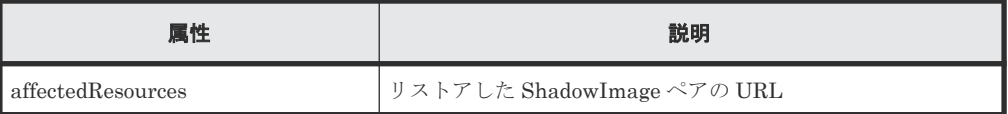

### **Action** テンプレート

```
GET <ベース URL >/v1/objects/storages/<ストレージデバイス ID >/local-clone-
copypairs/<オブジェクト ID >/actions/restore
```
### ステータスコード

この操作のリクエストに対するステータスコードの意味を次に示します。そのほかのステータスコ ードについては、HTTP ステータスコードの説明を参照してください。

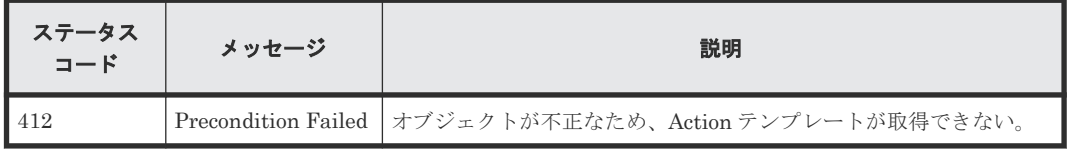

#### <span id="page-574-0"></span>コード例

Action テンプレートを取得する場合

```
curl -v -H "Accept: application/json" -H "Authorization:Session b74777a3-
f9f0-4ea8-bd8f-09847fac48d3" -X GET https://192.0.2.100:23451/
ConfigurationManager/v1/objects/storages/836000123456/local-clone-
copypairs/localCopyGroup1,localCopyGroup1P_,localCopyGroup1S_,pair1/
actions/restore
```
Action テンプレートを取得してリクエストを実行する場合

```
curl -v -H "Accept: application/json" -H "Content-Type: application/
json" -H "Authorization:Session b74777a3-f9f0-4ea8-bd8f-09847fac48d3" -X 
PUT --data-binary @./InputParameters.json https://192.0.2.100:23451/
ConfigurationManager/v1/objects/storages/836000123456/local-clone-
copypairs/localCopyGroup1,localCopyGroup1P<sub>,localCopyGroup1S</sub>,pair1/
actions/restore/invoke
```
#### 関連参照

- 2.8 HTTP [ステータスコード](#page-120-0)
- 2.14 [ジョブオブジェクト](#page-126-0)
- 2.17 Action [テンプレートオブジェクト](#page-131-0)
- [10.2 ShadowImage](#page-542-0) ペアの操作の流れ
- 10.5 [特定のコピーグループの情報を取得する](#page-548-0)

## **10.16** コピーグループを削除する

指定したコピーグループを削除します。コピーグループに含まれるすべての ShadowImage ペアお よびデバイスグループも削除します。

#### 実行権限

ストレージ管理者(プロビジョニング)および ストレージ管理者(ローカルバックアップ管理)

### リクエストライン

DELETE <ベース *URL* >/v1/objects/storages/<ストレージデバイス *ID* >/localclone-copygroups/<オブジェクト *ID* >

#### リクエストメッセージ

オブジェクト ID

コピーグループ一覧から取得した localCloneCopygroupId の値を指定します。次に示す 属性値を連結した形式でも指定できます。

<*copyGroupName* >,<*pvolDeviceGroupName* >,<*svolDeviceGroupName* >

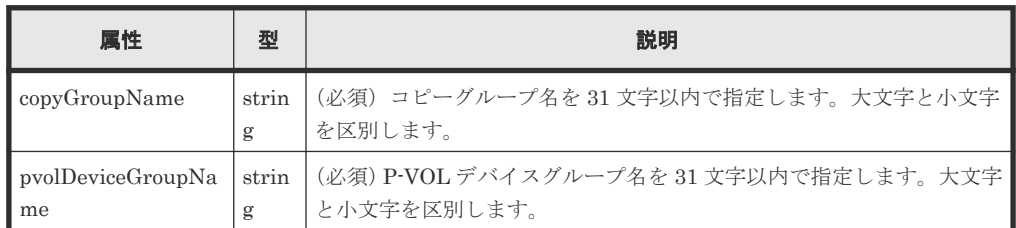

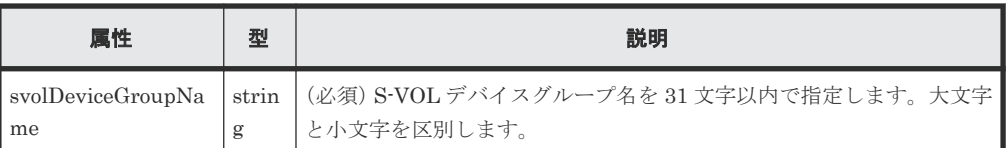

クエリパラメータ

なし。

ボディ

なし。

### レスポンスメッセージ

ボディ

ジョブオブジェクトを返します。affectedResources 以外の属性については、ジョブオブ ジェクトの説明を参照してください。

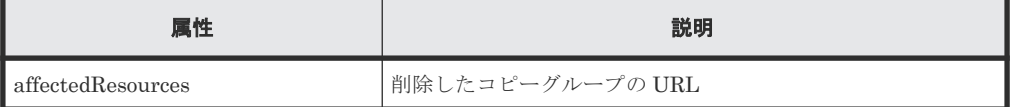

### コード例

```
curl -v -H "Accept: application/json" -H "Content-Type: application/
json" -H "Authorization:Session b74777a3-f9f0-4ea8-bd8f-09847fac48d3" -X 
DELETE --data-binary @./InputParameters.json https://192.0.2.100:23451/
ConfigurationManager/v1/objects/storages/836000123456/local-clone-
copygroups/localCopyGroup1,localCopyGroup1P_,localCopyGroup1S_
```
### コピーグループを強制的に削除する場合

P-VOL のデバイスグループだけが残っているなど、正常な構成でないためにコピーグループを削除 できない場合、リクエストボディに forceDelete 属性を設定することでコピーグループを強制的 に削除できます。forceDelete 属性を設定する場合のコード例を次に示します。

```
{
   "forceDelete" : true
}
```
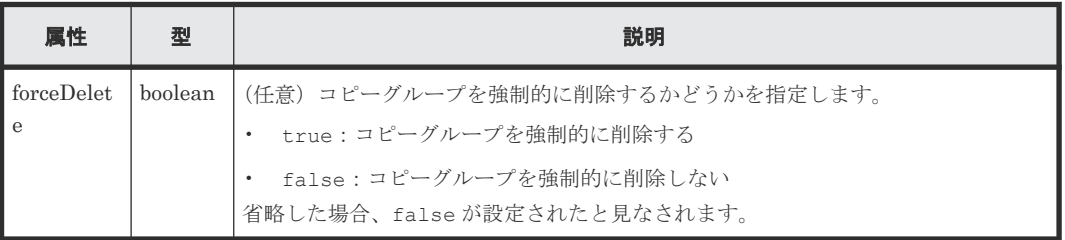

### 関連参照

- 2.8 HTTP [ステータスコード](#page-120-0)
- 2.14 [ジョブオブジェクト](#page-126-0)
- 10.4 [コピーグループの一覧を取得する](#page-545-0)
# **10.17 ShadowImage** ペアを削除する

指定した ShadowImage ペアを削除します。コピーグループにペアがなくなった場合、コピーグル ープとコピーグループを構成するデバイスグループも削除します。

#### 実行権限

ストレージ管理者(プロビジョニング)および ストレージ管理者(ローカルバックアップ管理)

#### リクエストライン

DELETE <ベース *URL* >/v1/objects/storages/<ストレージデバイス *ID* >/localclone-copypairs/<オブジェクト *ID* >

#### リクエストメッセージ

オブジェクト ID

ShadowImage ペアの情報から取得した localCloneCopypairId の値を指定します。次に 示す属性値を連結した形式でも指定できます。

<*copyGroupName* >,<*pvolDeviceGroupName* >,<*svolDeviceGroupName* >,< *copyPairName* >

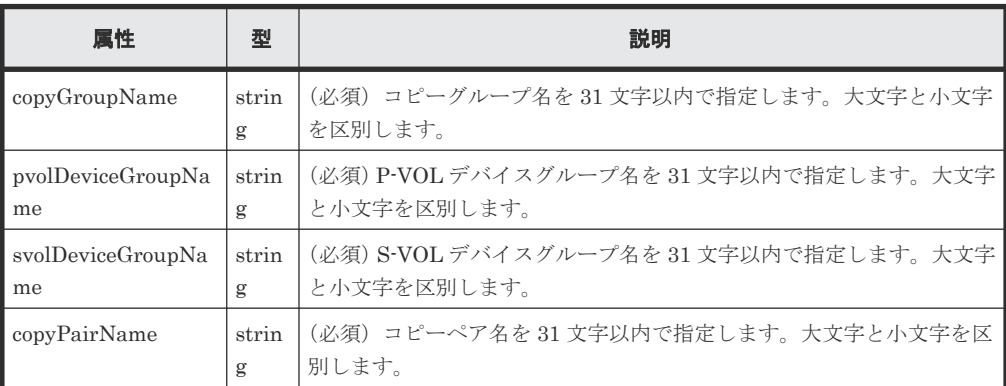

クエリパラメータ

なし。

ボディ

なし。

#### レスポンスメッセージ

ボディ

ジョブオブジェクトを返します。affectedResources 以外の属性については、ジョブオブ ジェクトの説明を参照してください。

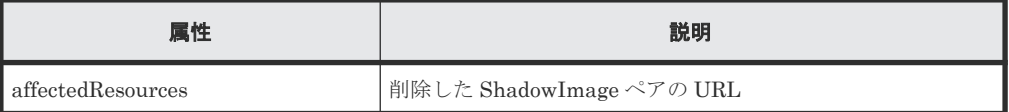

この操作のリクエストに対するステータスコードについては、HTTP ステータスコードの説明を参 照してください。

#### コード例

curl -v -H "Accept: application/json" -H "Authorization:Session b74777a3 f9f0-4ea8-bd8f-09847fac48d3" -X DELETE https://192.0.2.100:23451/ ConfigurationManager/v1/objects/storages/836000123456/local-clonecopypairs/localCopyGroup1,localCopyGroup1P\_,localCopyGroup1S\_,pair1

#### 関連参照

- 2.8 HTTP [ステータスコード](#page-120-0)
- 2.14 [ジョブオブジェクト](#page-126-0)
- 10.5 [特定のコピーグループの情報を取得する](#page-548-0)

11

# **Thin Image** ペアの管理

この章では、REST API で実行する Thin Image ペアの操作について説明します。このマニュアル では、Thin Image(CAW/CoW)と Thin Image Advanced を区別しない場合、Thin Image と表記 します。

- [11.1 Thin Image](#page-580-0) とは
- □ 11.2 Thin Image [ペアの操作の流れ](#page-581-0)
- $\Box$  11.3 ペアの状態遷移 (Thin Image)
- 11.4 [スナップショットグループ単位で](#page-588-0) Thin Image ペアの情報を取得する
- 11.5 [特定のスナップショットグループを指定して](#page-593-0) Thin Image ペアの情報を取得する
- □ 11.6 Thin Image [ペアの情報を取得する](#page-597-0)
- □ 11.7 特定の Thin Image [ペアの情報を取得する](#page-602-0)
- $\Box$  11.8 すべての Thin Image [ペアの情報を取得する](#page-605-0)
- □ [11.9 Thin Image](#page-608-0) ペアを作成する
- □ 11.10 [スナップショットグループ単位でスナップショットデータを取得する](#page-612-0)
- 11.11 [スナップショットデータを取得する](#page-614-0)
- 11.12 スナップショットグループ単位で Thin Image [ペアを再同期してスナップショットデー](#page-616-0) [タを削除する](#page-616-0)
- $\Box$  11.13 Thin Image [ペアを再同期してスナップショットデータを削除する](#page-618-0)
- 11.14 [スナップショットグループ単位でスナップショットデータをリストアする](#page-620-0)
- □ 11.15 [スナップショットデータをリストアする](#page-622-0)
- □ 11.16 [スナップショットデータへセカンダリボリュームを割り当てる](#page-624-0)

- □ 11.17 [スナップショットデータへのセカンダリボリュームの割り当てを解除する](#page-626-0)
- $\Box$  11.18 [スナップショットグループ単位で](#page-627-0) Thin Image ペアを削除する
- **□** [11.19 Thin Image](#page-629-0) ペアを削除する
- $\Box$  11.20 [スナップショットツリー単位で](#page-630-0) Thin Image ペアを削除する
- 11.21 スナップショットツリー単位で Thin Image [ペアのガベージデータを削除する](#page-631-0)
- □ 11.22 [スナップショットグループ単位でクローンを実行する](#page-633-0)
- □ 11.23 Thin Image [ペアに対してクローンを実行する](#page-635-0)

## <span id="page-580-0"></span>**11.1 Thin Image** とは

Thin Image は、プライマリボリュームとの差分だけを保存することでストレージシステム内にボ リュームの複製を作成します。

プライマリボリュームを更新するとき、差分データをスナップショットデータとして Thin Image プール(Thin Image Advanced では使用しません)または HDP プールに取得します。

ストレージシステム内のデータに障害が発生した場合、スナップショットデータを使用してデータ を復元できます。REST API クライアントから API を発行して Thin Image を操作します。

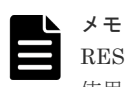

REST API では Copy-on-Write Snapshot ペアの管理はできません。必要に応じて Thin Image ペアの管理を 使用してください。

• セカンダリボリュームがない Thin Image ペアを作成した場合 プライマリボリュームのデータに問題が発生した場合、スナップショットデータを使用してプ ライマリボリュームを回復することができます。セカンダリボリュームが必要になった時点 で、あとからスナップショットデータにセカンダリボリュームを割り当てることもできます。

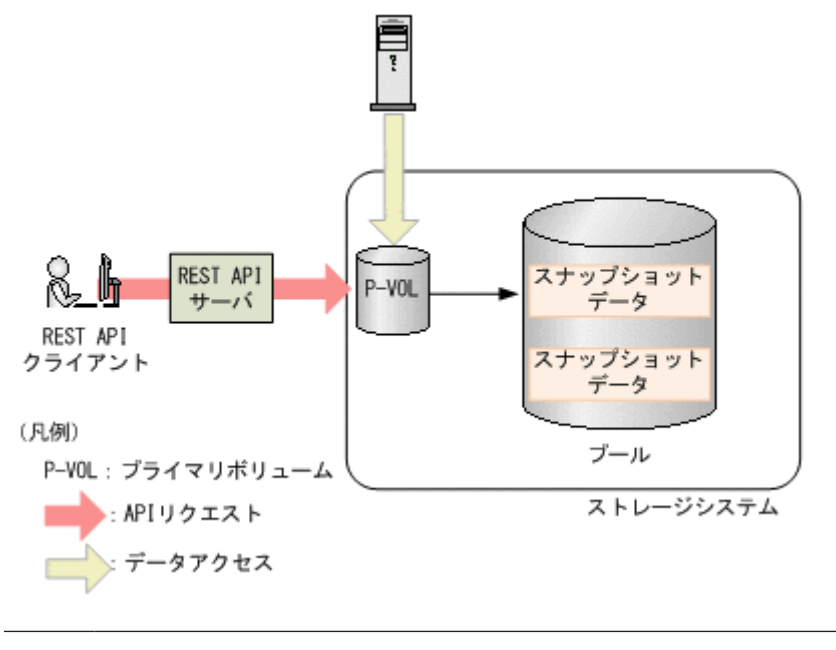

メモ

セカンダリボリュームがない Thin Image ペアは、VSP 5000 シリーズ、VSP E シリーズ、VSP Gx00 モデル、VSP G1000、VSP G1500、VSP Fx00 モデルまたは VSP F1500 の場合に作成でき ます。

<span id="page-581-0"></span>• セカンダリボリュームがある Thin Image ペアを作成した場合 スナップショットデータでプライマリボリュームを回復するだけでなく、スナップショットデ ータを取得した時点の複製をセカンダリボリュームから参照できます。Thin Image ペアのス ナップショットを取得する場合の例を次の図に示します。

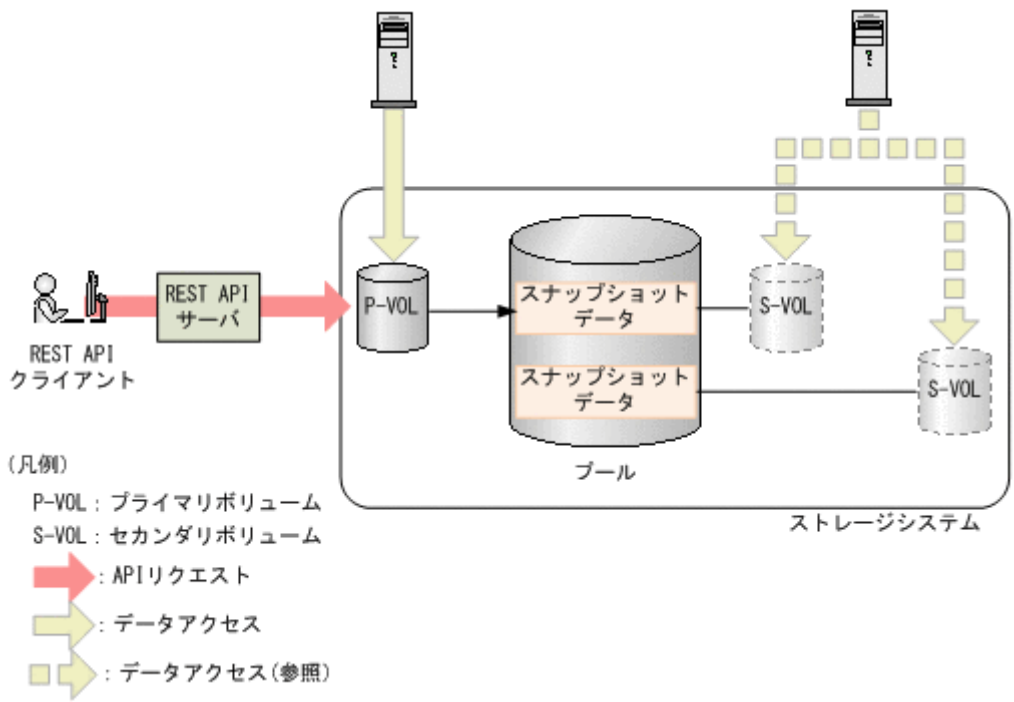

スナップショットデータを取得するためには、LDEV または DP ボリュームをプライマリボリュー ム、Thin Image 用の仮想ボリュームまたは DP ボリュームをセカンダリボリュームとする Thin Image ペアを作成します。作成したペアをスナップショットグループやコンシステンシーグルー プに登録すると、グループ単位で処理を実行することもできます。コンシステンシーグループを定 義している場合、グループ内のすべてのプライマリボリュームについて、ストレージシステムが要 求を受け付けた時刻のスナップショットデータを取得できます。

Thin Image ペアに対して Thin Image ペアを作成することで、カスケード構成にもできます。ま た、Thin Image ペアに対してクローンを作成することもできます(Thin Image Advanced ではク ローンは作成できません)。作成したクローンは DP ボリュームとして利用できるようになります。

Thin Image の詳細については、マニュアル『Thin Image ユーザガイド』 または『Thin Image Advanced ユーザガイド』 を参照してください。

#### 関連概念

• 8.1 [プールとは](#page-455-0)

### **11.2 Thin Image** ペアの操作の流れ

REST API から実行できる Thin Image の機能を次に示します。

- スナップショットグループの情報取得 対象となるストレージシステムに登録されているスナップショットグループの一覧を取得しま す。
- ペアの状態と構成情報取得 Thin Image ペアの状態と構成情報を取得します。ペア操作の完了をチェックすることもでき ます。スナップショットグループ単位でもペアの情報を取得できます。

• ペアの作成

対象となるストレージシステムのスナップショットグループに新しい Thin Image ペアを作成 します。スナップショットグループが未作成の場合、自動でスナップショットグループも生成 されます。Thin Image ペアをスナップショットグループに作成することでスナップショット グループ単位での操作ができるようになります。

新しいスナップショットグループにペアを作成する場合:

ペアを作成 新しくスナップショットグループを作成してベアを作成します。

既存のスナップショットグループにペアを作成する場合:

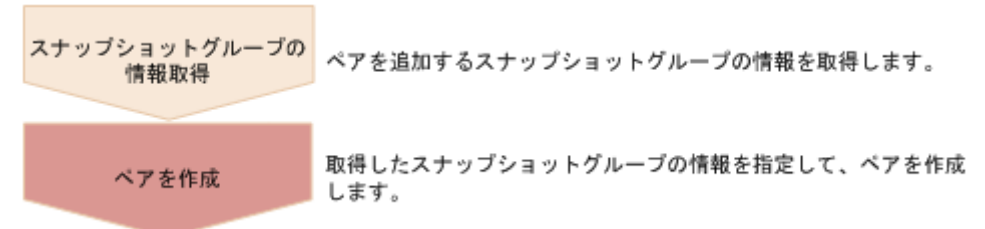

ペア作成時に、クローン属性の設定やカスケード構成にできるかどうかを指定できます。

• スナップショットデータの取得

プライマリボリュームが更新されたあと、Thin Image ペアを分割してスナップショットデータ を取得します。

ペアの状態と構成情報取得 分割するペアの情報を取得します。

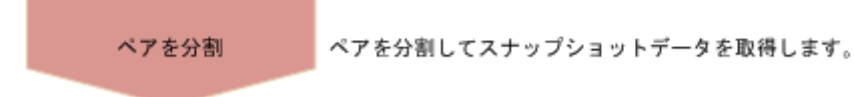

• ペアの再同期

ペアの再同期によって、古いスナップショットデータを削除します。ペア再同期はペアの状態 が PSUS の場合、実行できます。ペアの再同期完了時に、自動で新しくスナップショットデー タを取得し直すこともできます。

ペアの状態と構成情報取得 再同期するペアの情報を取得します。 ペアを再同期 ペアを再同期してスナップショットデータを削除します。

• リストアによるペアの回復

分割された Thin Image ペアをリストアすると、プライマリボリュームのデータをスナップショ ットデータ取得時点のデータに回復します。スナップショットグループ単位でもリストアでき ます。リストアはペアの状態が PSUS の場合、実行できます。

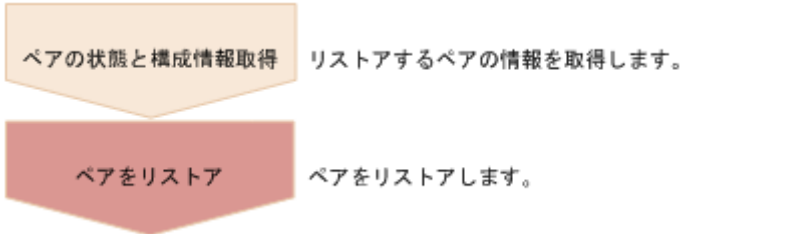

• スナップショットデータへのセカンダリボリューム割り当て 指定された Thin Image ペアのスナップショットデータにセカンダリボリュームを割り当てま す。セカンダリボリュームとして使用する Thin Image 用の仮想ボリュームは、あらかじめ作成 しておきます。セカンダリボリュームを割り当てるとスナップショットが参照できます。

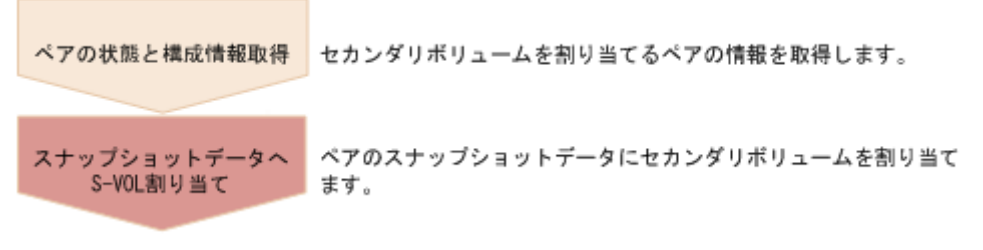

• スナップショットデータへのセカンダリボリューム割り当て解除 指定された Thin Image ペアのセカンダリボリュームの割り当てを解除します。

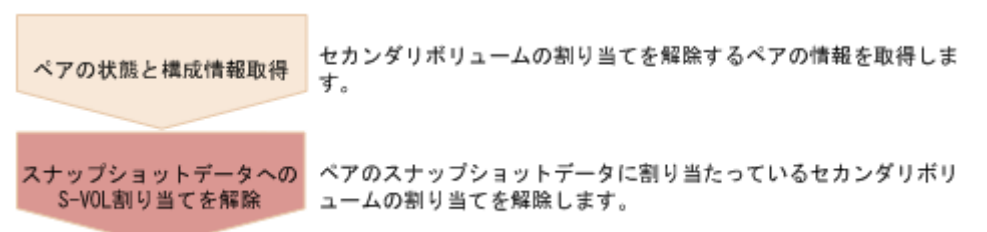

• ペアの削除

必要がなくなった Thin Image ペアを削除します。ペアを削除すると、Thin Image プールまた は HDP プールからスナップショットデータは削除されます。また、指定された Thin Image ペ アがスナップショットグループの中で最後のペアであった場合、スナップショットグループも 削除します。スナップショットグループ単位やスナップショットツリーの単位でもペアを削除 できます。

ペア削除はペアの状態に関わらず、任意のタイミングで実行できます。ただし、ペア状態の変 更中に実行すると、状態変更が完了する前にペアが削除され、状態を変更するリクエストがタ イムアウトになるおそれがあります。

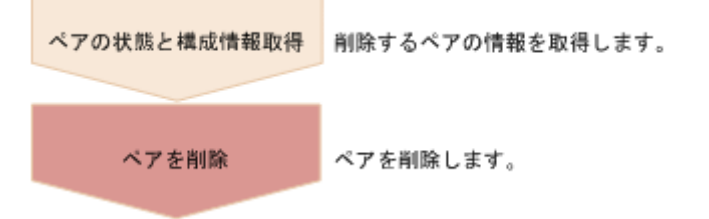

<span id="page-584-0"></span>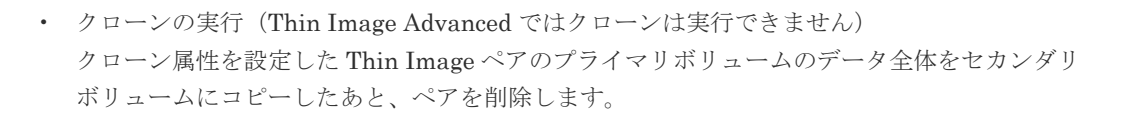

ペアの状態と構成情報取得 クローンを実行するペアの情報を取得します。

プライマリボリュームのデータ全体をセカンダリボリュームにコピーしたあ クローンの実行 と、ペアを削除します。

# **11.3** ペアの状態遷移(**Thin Image**)

ペアの操作によって遷移するペアの状態を、次の図に示します。

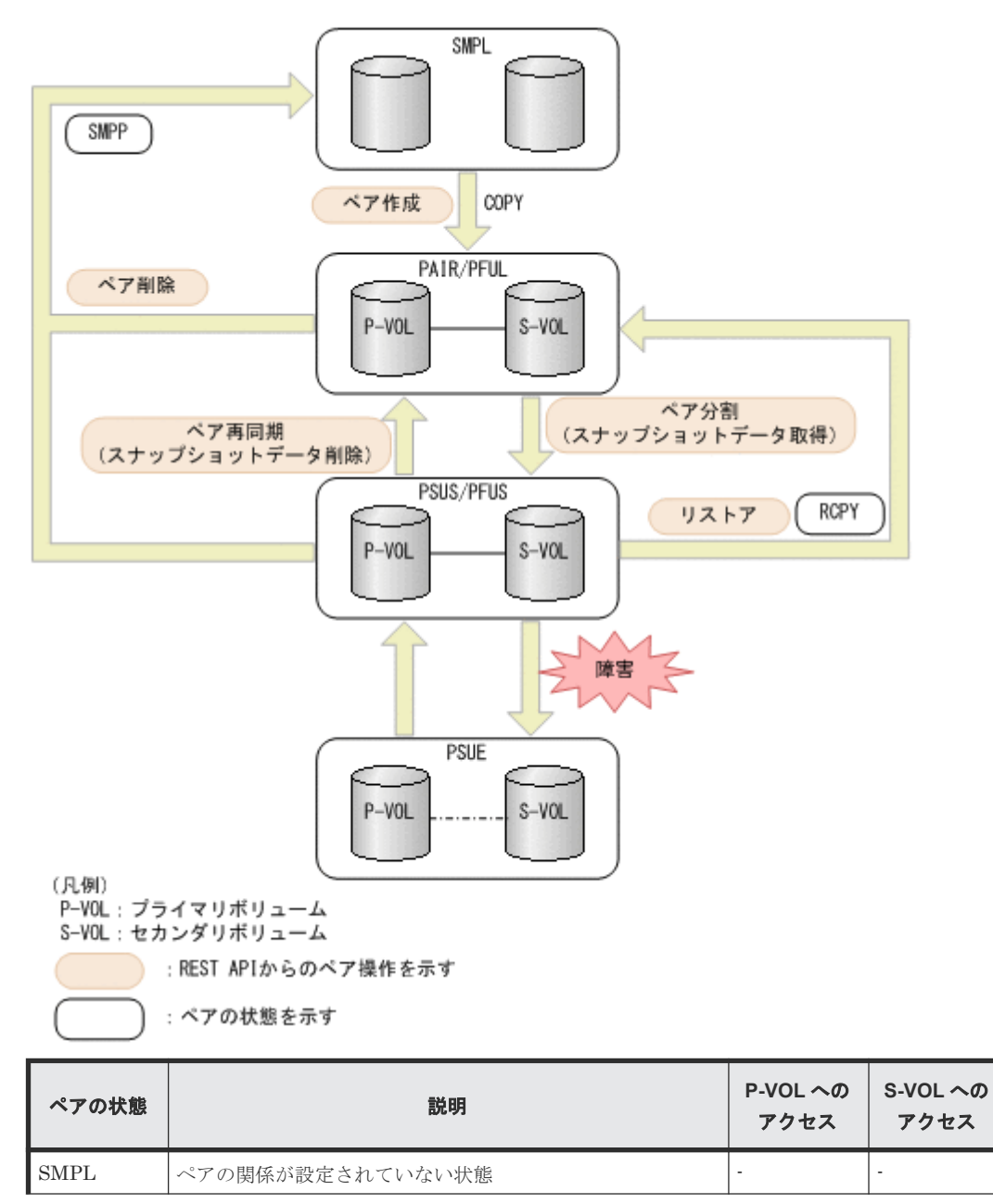

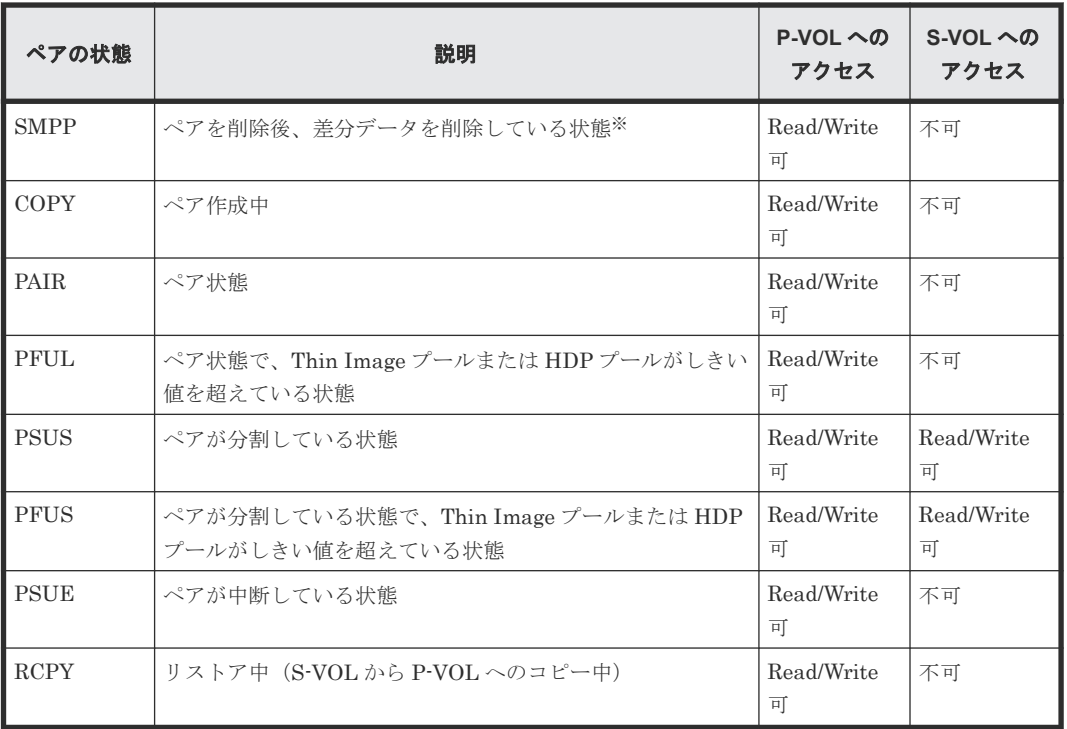

注※ ペアの状態が SMPP の場合は、ペアボリュームとして使用していたボリュームを削除できま せん。

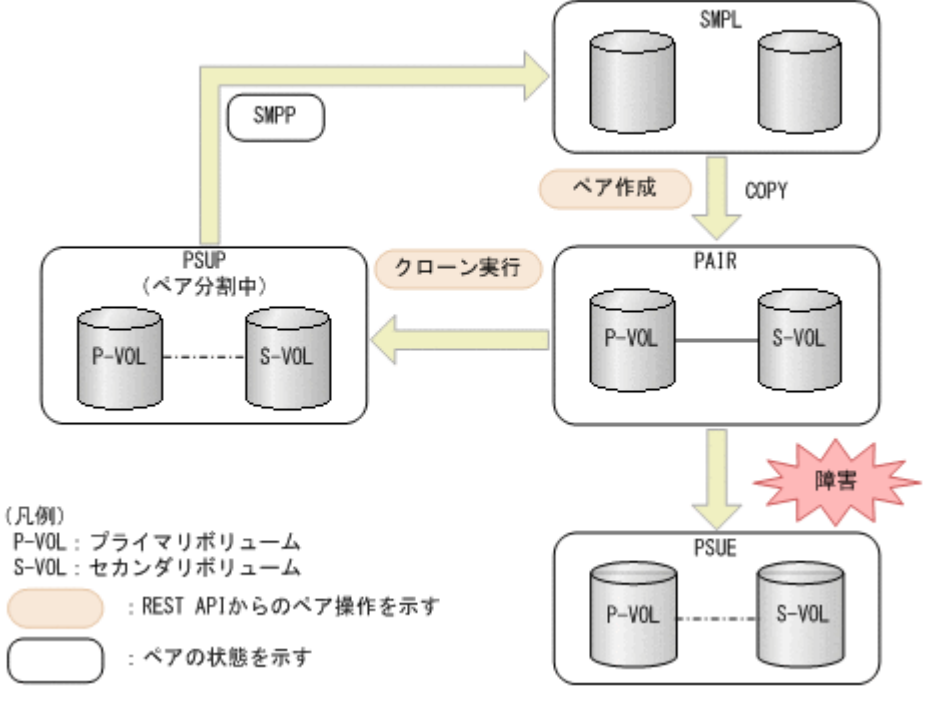

クローンの実行によって遷移するペアの状態を、次の図に示します。

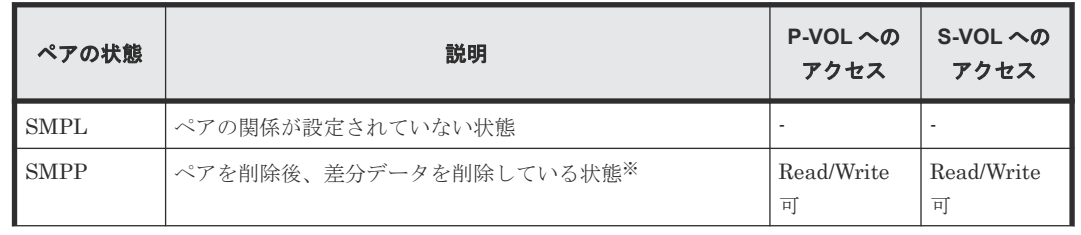

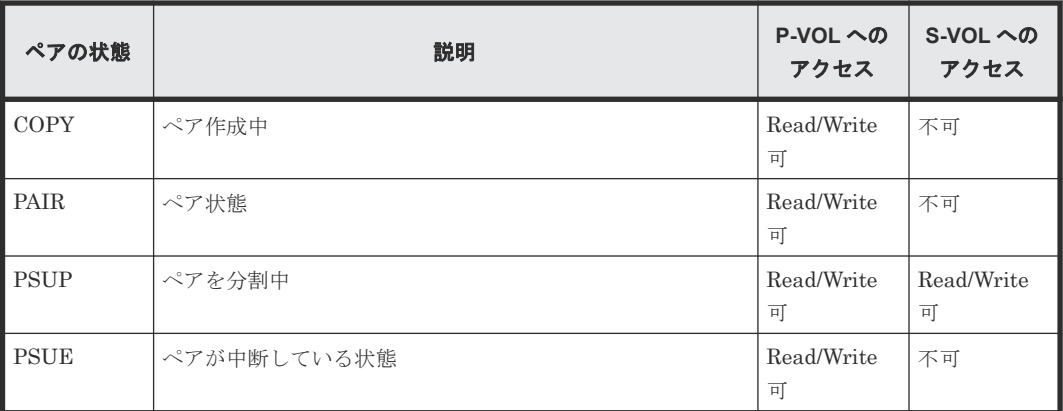

注※ ペアの状態が SMPP の場合は、ペアボリュームとして使用していたボリュームを削除できま せん。

#### **Thin Image Advanced** の場合

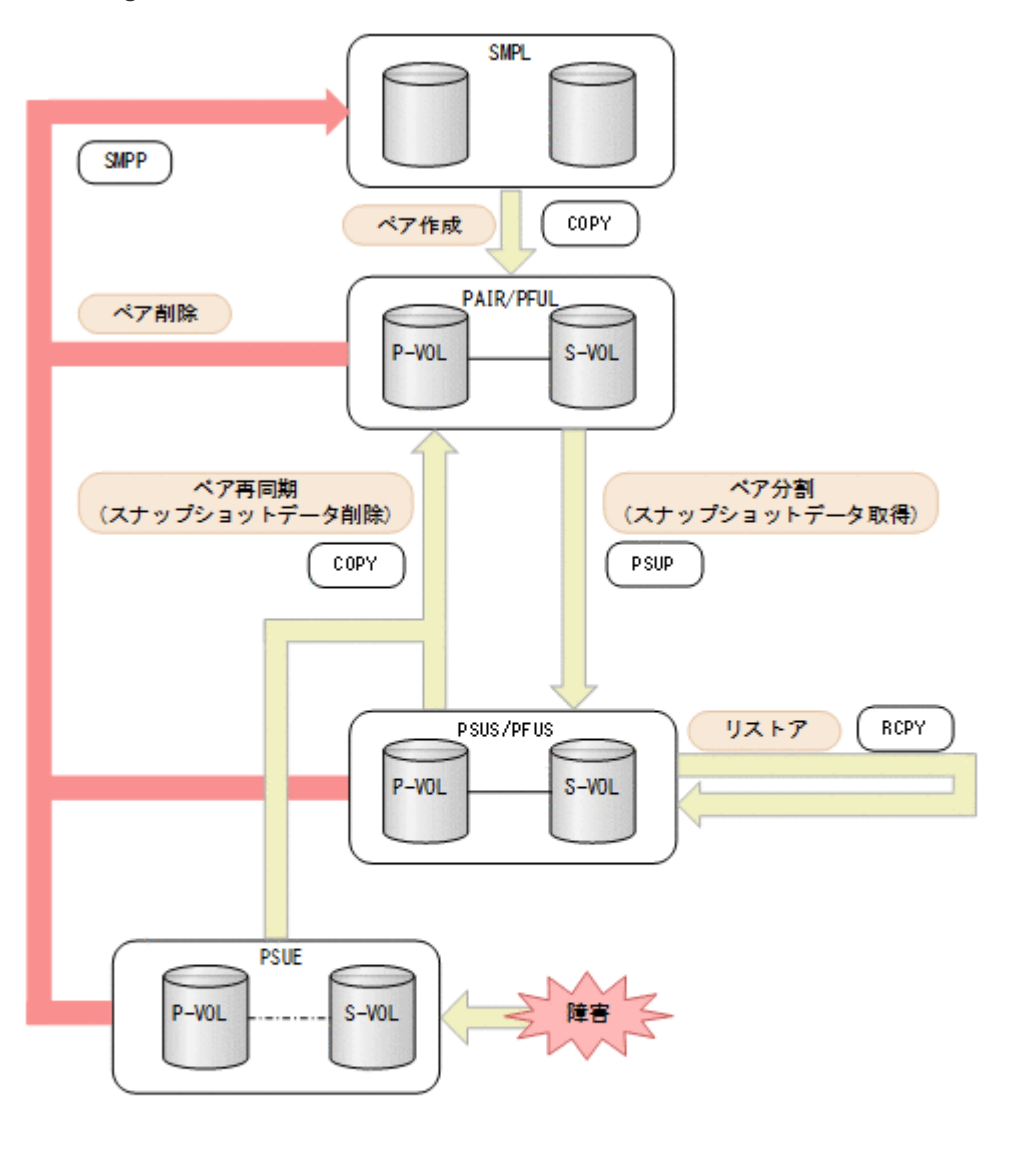

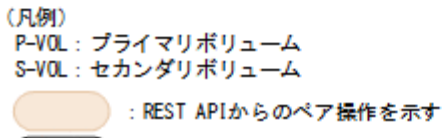

:ペアの状態を示す

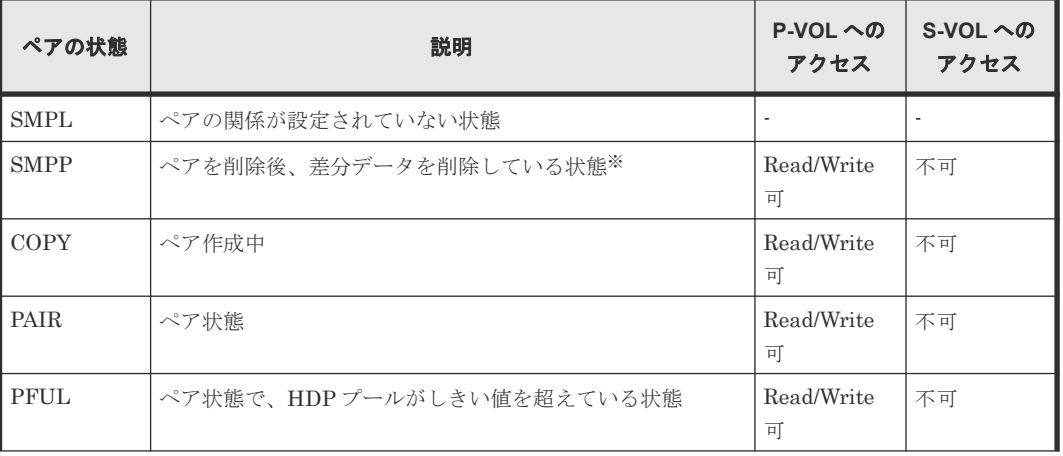

<span id="page-588-0"></span>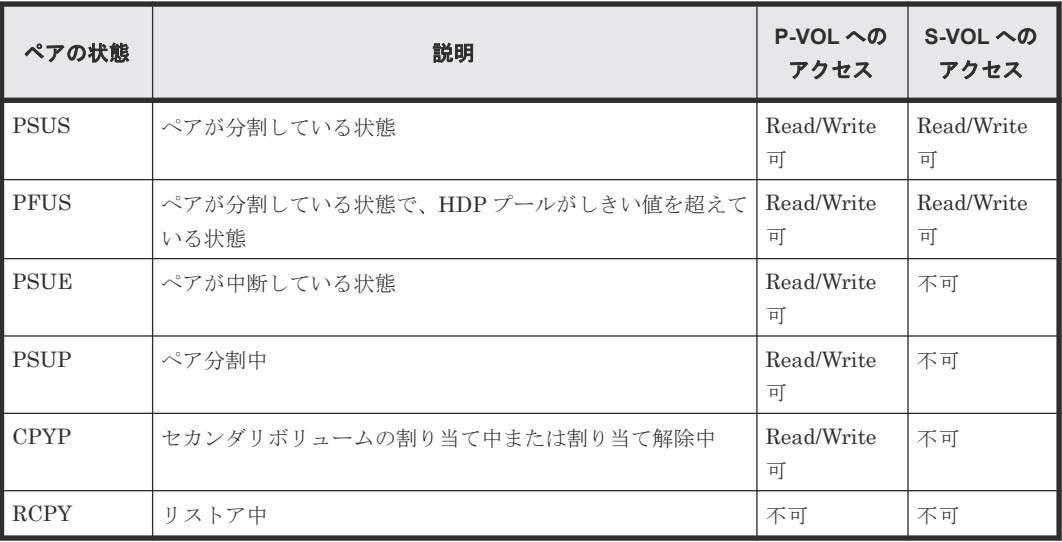

注※ ペアの状態が SMPP の場合は、ペアボリュームとして使用していたボリュームを削除できま せん。

## **11.4** スナップショットグループ単位で **Thin Image** ペアの情報を 取得する

スナップショットグループ単位で Thin Image ペアの情報の一覧を取得します。取得した情報から ペアの状態など、ペアの操作に必要な情報を確認します。

#### 実行権限

ストレージ管理者(参照)

#### リクエストライン

GET <ベース *URL* >/v1/objects/storages/<ストレージデバイス *ID* >/snapshotgroups

#### リクエストメッセージ

オブジェクト ID

なし。

#### クエリパラメータ

スナップショットグループ内のペア情報の一覧を取得したり、スナップショットグループ内の ペアの詳細な情報を取得したりできます。

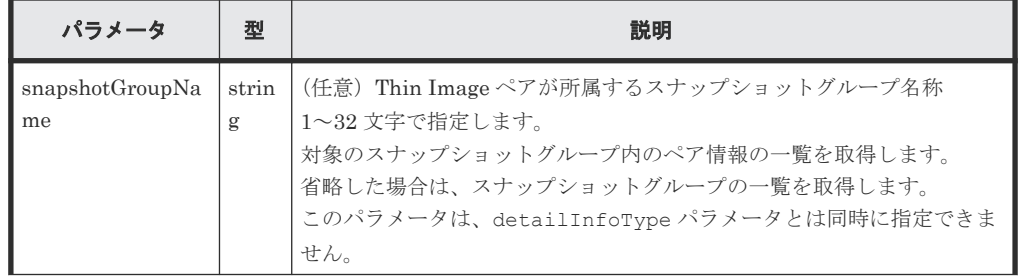

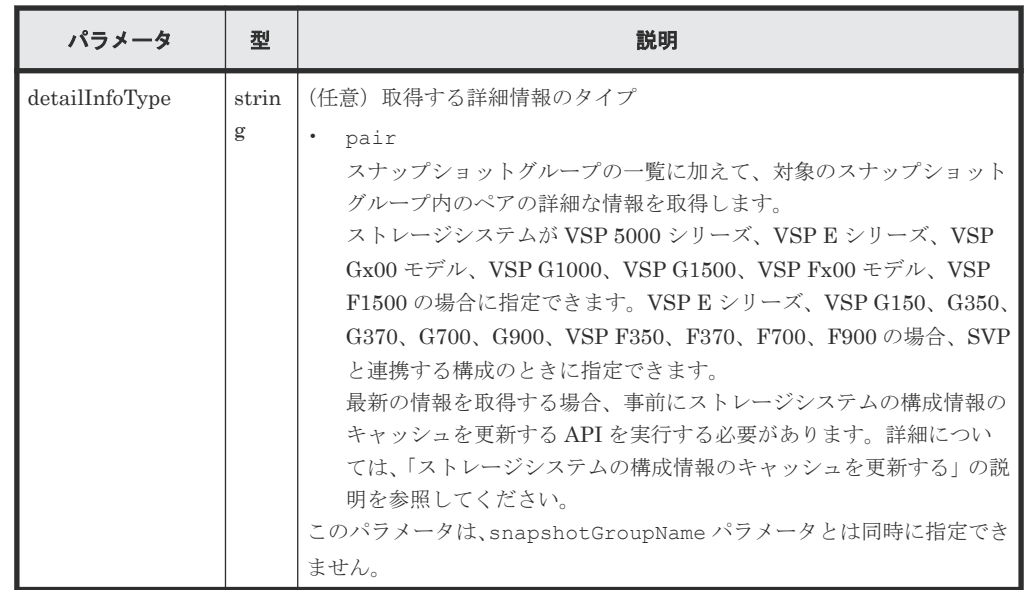

ボディ

なし。

#### レスポンスメッセージ

```
ボディ
```
スナップショットグループ一覧を取得した場合の出力例を次に示します。

```
{
   "data": [
\left\{ \begin{array}{c} 1 & 1 \\ 1 & 1 \end{array} \right. "snapshotGroupName": "snapshotGroup",
        "snapshotGroupId": "snapshotGroup"
      },
      {
 "snapshotGroupName": "snapshotGroup2",
 "snapshotGroupId": "snapshotGroup2"
     }
   ]
}
```
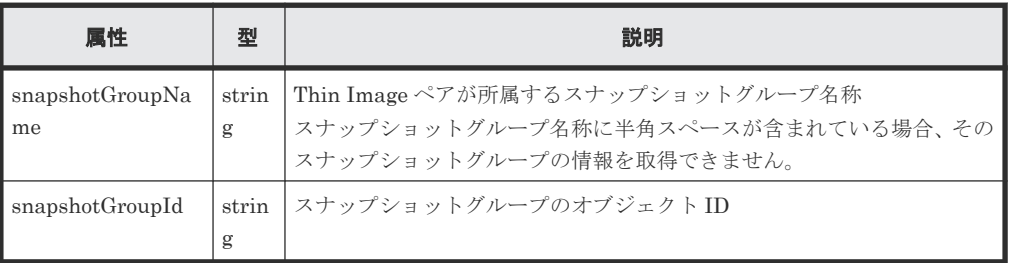

クエリパラメータに snapshotGroupName を指定して、スナップショットグループ内のペア 情報の一覧を取得した場合の出力例を次に示します。ペアが複数ある場合、プライマリボリュ ームの LDEV 番号および MU 番号の昇順で出力されます。

```
{
  "data": [
    {
 "snapshotGroupName": "snapshotGroup",
 "primaryOrSecondary": "P-VOL",
      "status": "PSUS",
 "pvolLdevId": 100,
 "muNumber": 3,
```

```
 "svolLdevId": 101,
 "snapshotPoolId": 10,
 "concordanceRate": 100,
      "isConsistencyGroup": true,
      "isWrittenInSvol": false,
      "isClone": false,
      "canCascade": false,
 "isRedirectOnWrite": false,
 "splitTime": "2015-03-20T09:27:35",
 "snapshotId": "100,3",
      "pvolProcessingStatus": "N",
      "snapshotDataReadOnly": false
    },
    {
 "snapshotGroupName": "snapshotGroup",
 "primaryOrSecondary": "P-VOL",
      "status": "PSUS",
      "pvolLdevId": 100,
      "muNumber": 4,
      "snapshotPoolId": 10,
      "concordanceRate": 100,
      "isConsistencyGroup": true,
      "isWrittenInSvol": false,
      "isClone": false,
      "canCascade": false,
      "isRedirectOnWrite": false,
 "splitTime": "2015-03-20T09:27:35",
 "snapshotId": "100,4",
 "pvolProcessingStatus": "N",
      "snapshotDataReadOnly": false
    }
 ]
```
}

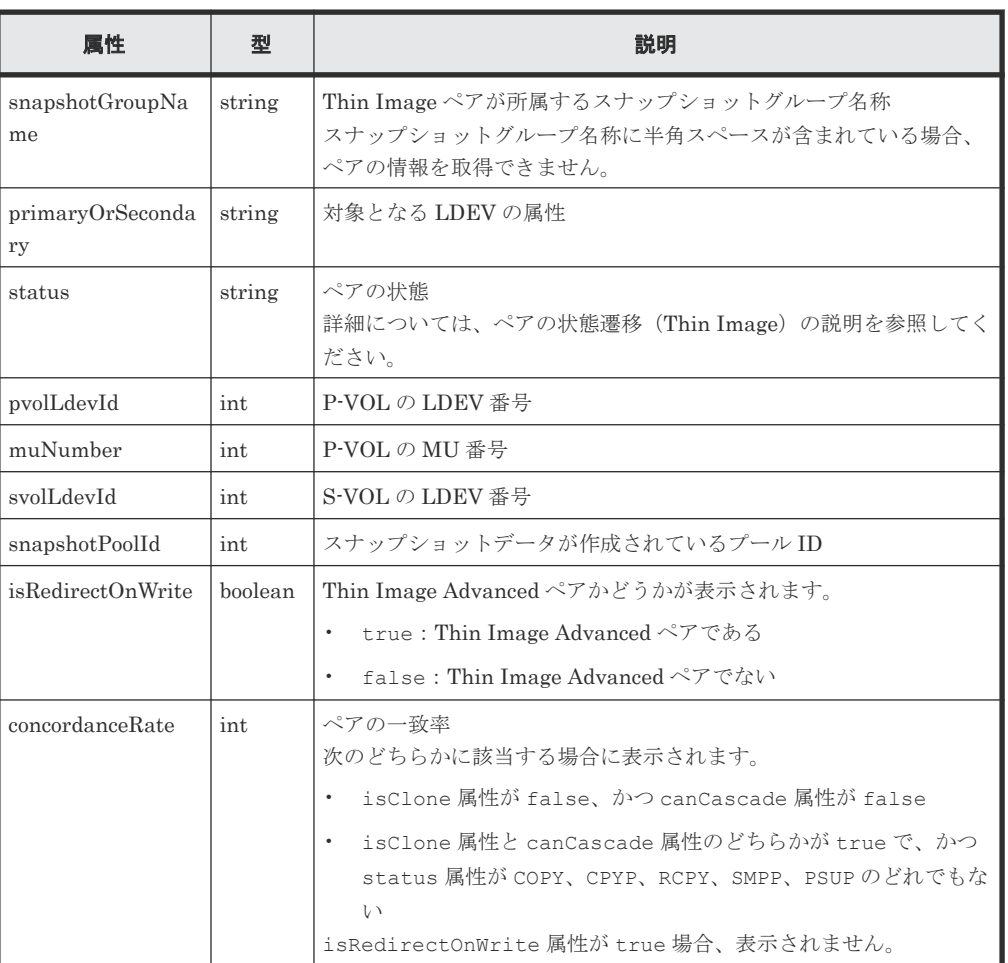

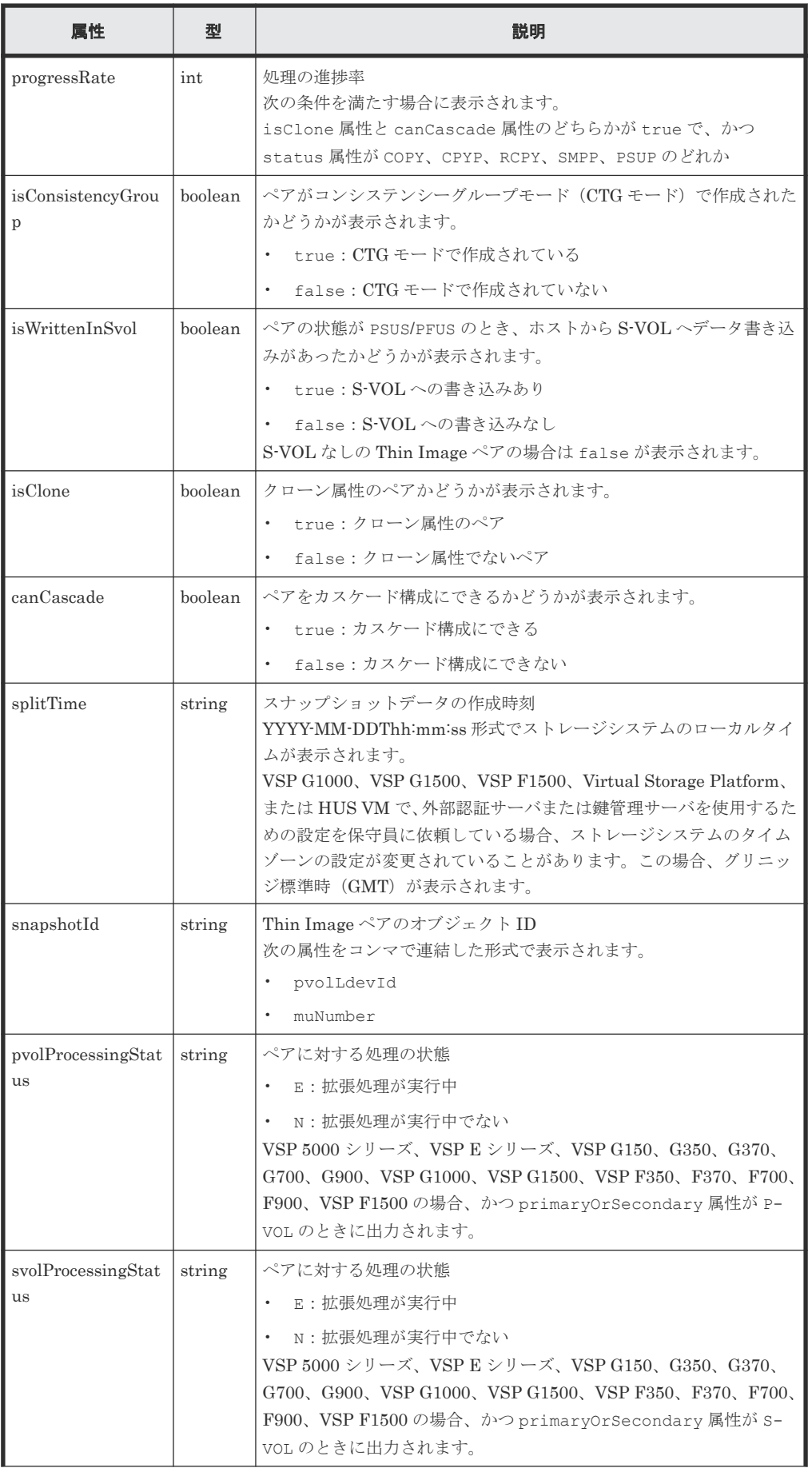

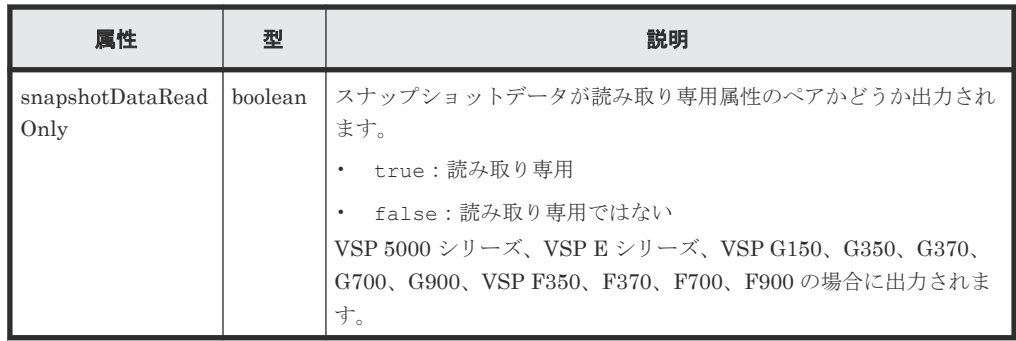

クエリパラメータで detailInfoType に pair を指定して実行すると、スナップショットグ ループの一覧に加えて次の情報も取得できます。ペアが複数ある場合、プライマリボリューム の LDEV 番号および MU 番号の昇順で出力されます。

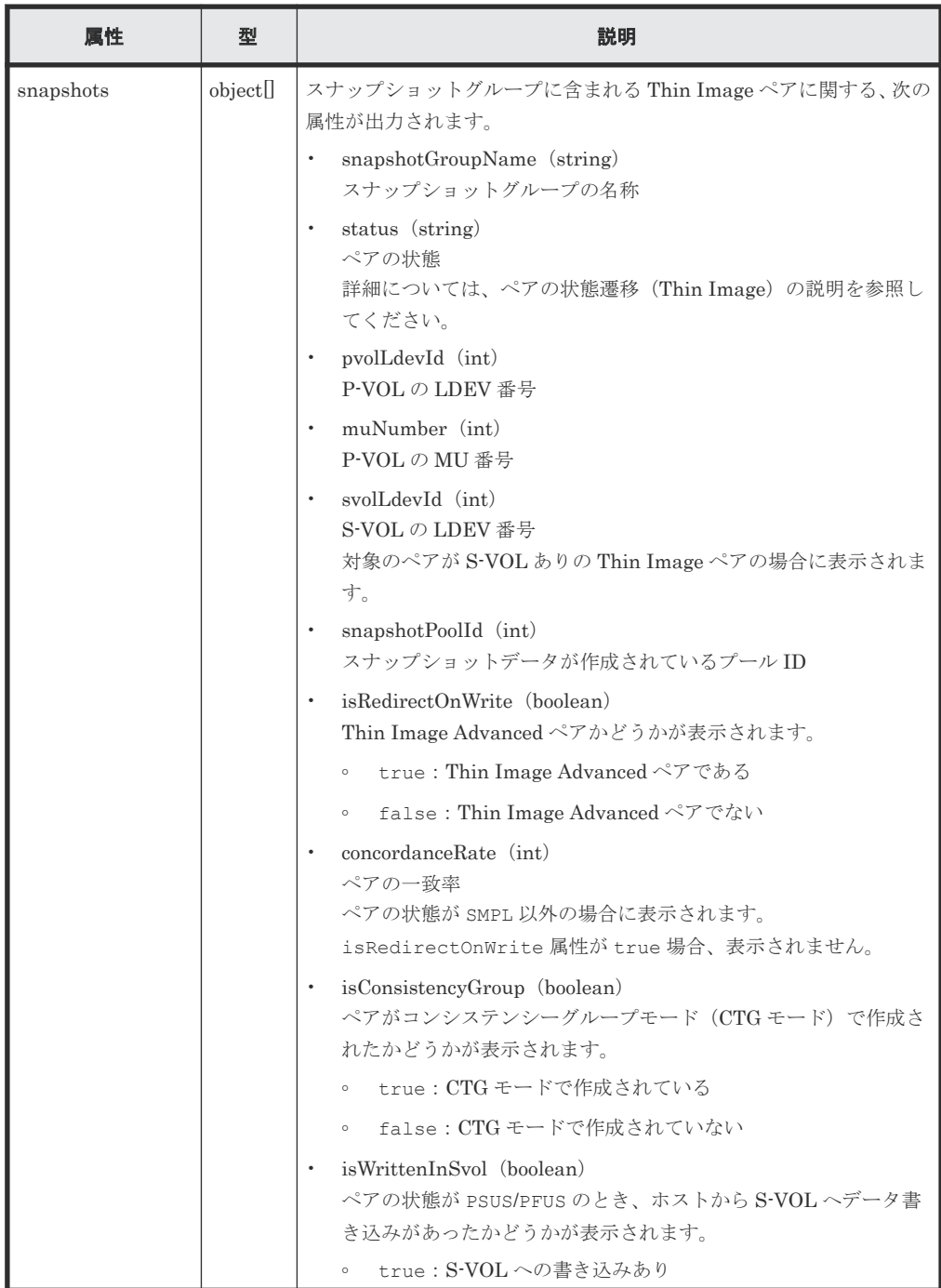

<span id="page-593-0"></span>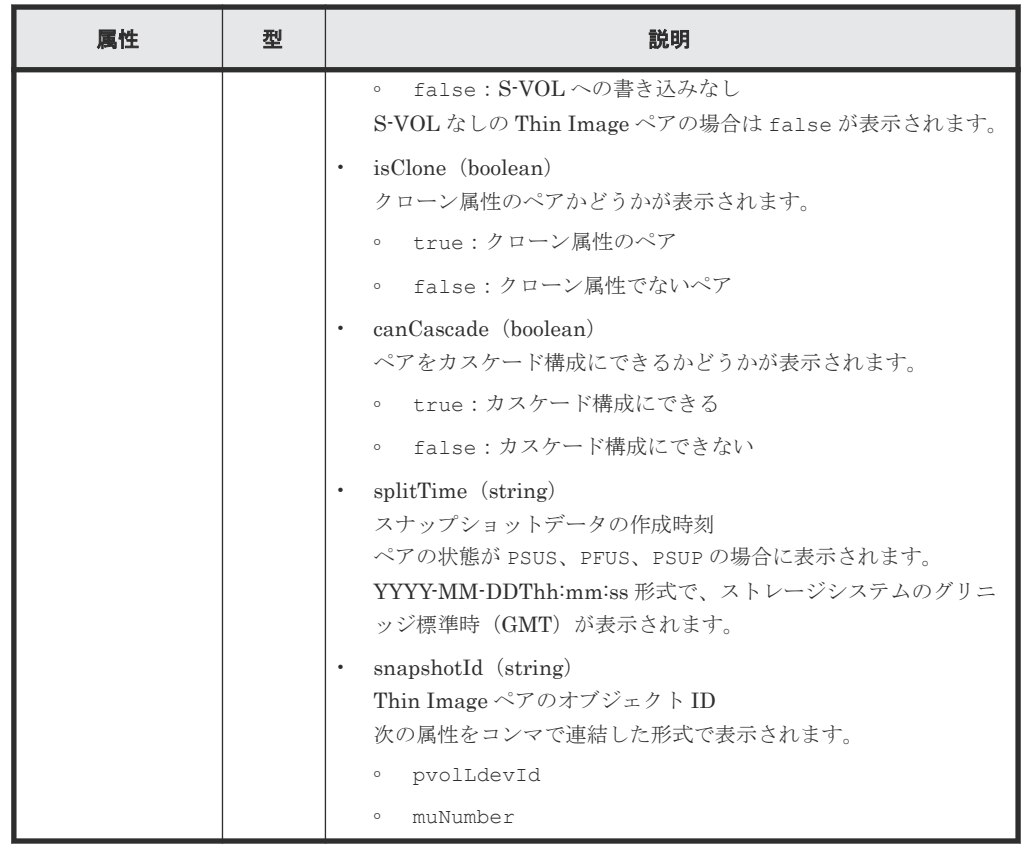

この操作のリクエストに対するステータスコードについては、HTTP ステータスコードの説明を参 照してください。

#### コード例

curl -v -H "Accept: application/json" -H "Authorization:Session b74777a3 f9f0-4ea8-bd8f-09847fac48d3" -X GET https://192.0.2.100:23451/ ConfigurationManager/v1/objects/storages/836000123456/snapshot-groups

#### 関連参照

- 2.8 HTTP [ステータスコード](#page-120-0)
- 11.3 ペアの状態遷移 (Thin Image)
- 付録 E.3 [ストレージシステムの構成情報のキャッシュを更新する](#page-1117-0)

# **11.5** 特定のスナップショットグループを指定して **Thin Image** ペ アの情報を取得する

指定したスナップショットグループ単位で Thin Image ペアの情報を取得します。取得した情報か らペアの状態など、ペアの操作に必要な情報を確認します。

#### 実行権限

ストレージ管理者(参照)

#### リクエストライン

GET <ベース *URL* >/v1/objects/storages/<ストレージデバイス *ID* >/snapshotgroups/<オブジェクト *ID* >

#### リクエストメッセージ

オブジェクト ID

スナップショットグループの情報取得で取得した snapshotGroupId の値を指定します。

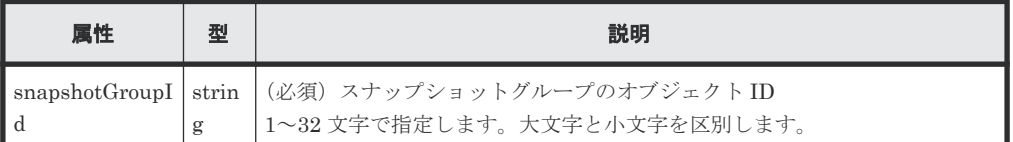

クエリパラメータ

なし。

ボディ

なし。

#### レスポンスメッセージ

#### ボディ

```
{
  "snapshotGroupName" : "snapshotGroup",
  "snapshotGroupId" : "snapshotGroup",
  "snapshots" : [ {
    "snapshotGroupName": "snapshotGroup",
    "primaryOrSecondary": "P-VOL",
    "status": "PSUS",
    "pvolLdevId": 100,
    "muNumber": 3,
 "svolLdevId": 101,
 "snapshotPoolId": 10,
    "concordanceRate": 100,
    "isConsistencyGroup": true,
    "isWrittenInSvol": false,
    "isClone": false,
    "canCascade": false,
    "isRedirectOnWrite": false,
    "splitTime": "2015-03-20T09:27:35",
    "snapshotId": "100,3",
    "pvolProcessingStatus": "N",
    "snapshotDataReadOnly": false
\}, {
 "snapshotGroupName": "snapshotGroup",
 "primaryOrSecondary": "P-VOL",
 "status": "PSUS",
 "pvolLdevId": 100,
    "muNumber": 4,
     "snapshotPoolId": 10,
    "concordanceRate": 100,
    "isConsistencyGroup": true,
    "isWrittenInSvol": false,
    "isClone": false,
    "canCascade": false,
    "isRedirectOnWrite": false,
 "splitTime": "2015-03-20T09:27:35",
 "snapshotId": "100,4",
     "pvolProcessingStatus": "N",
     "snapshotDataReadOnly": false
```
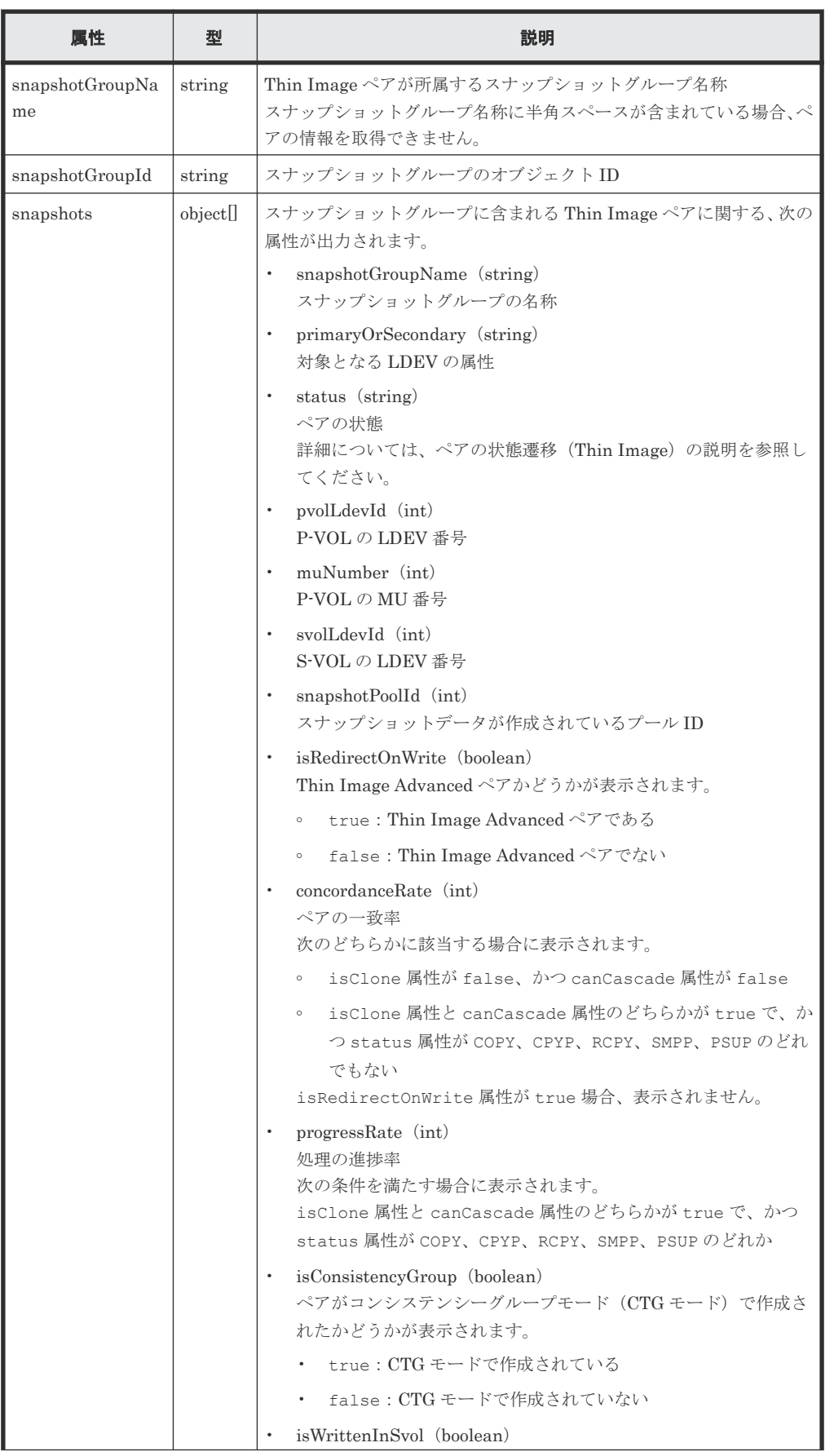

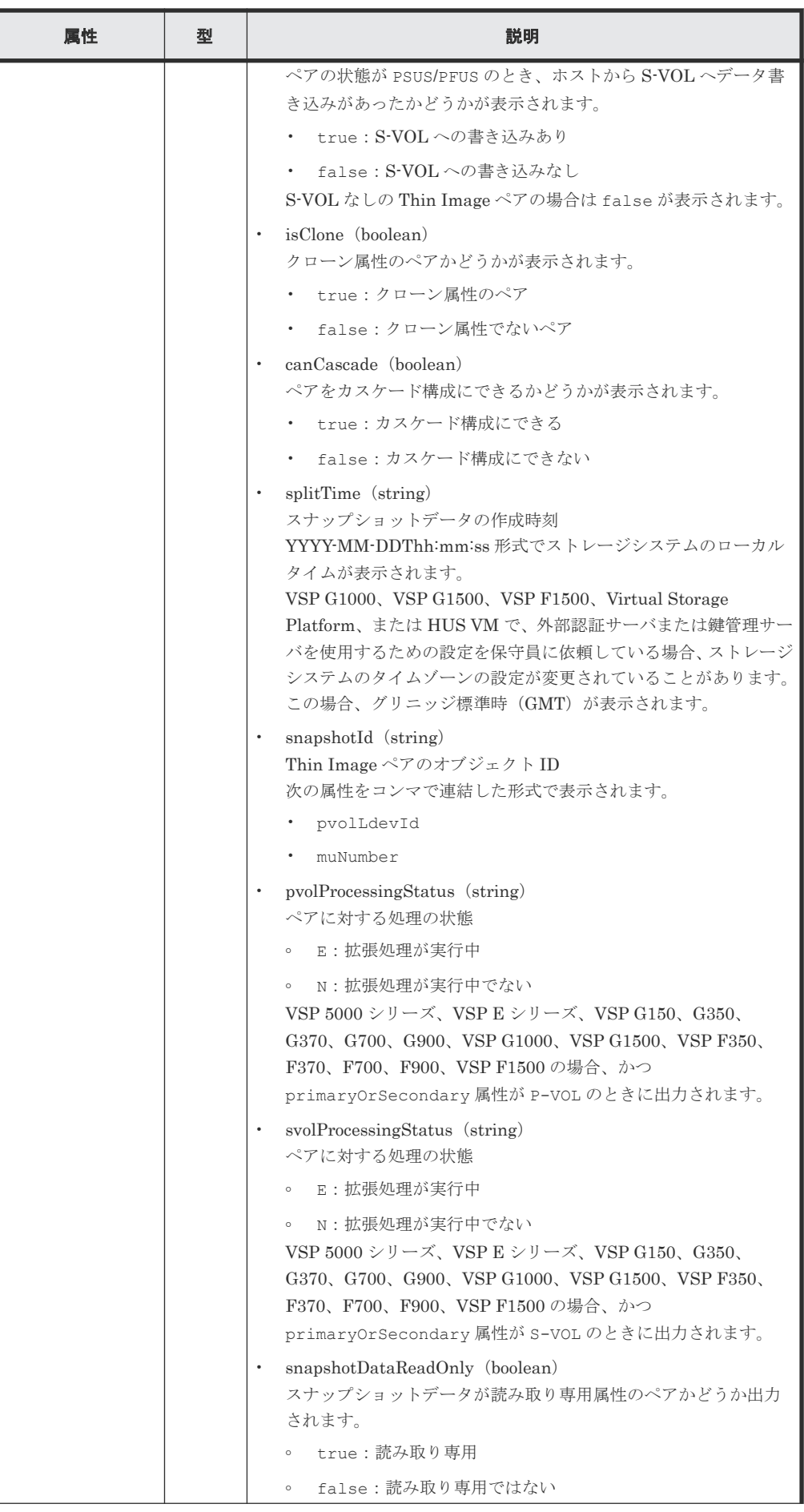

<span id="page-597-0"></span>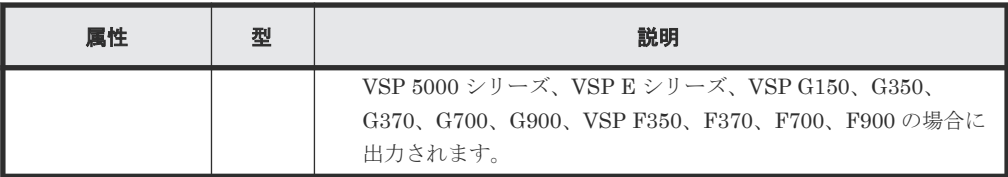

この操作のリクエストに対するステータスコードについては、HTTP ステータスコードの説明を参 照してください。

#### コード例

```
curl -v -H "Accept: application/json" -H "Authorization:Session 
b74777a3-f9f0-4ea8-bd8f-09847fac48d3" -X GET https://192.0.2.100:23451/
ConfigurationManager/v1/objects/storages/836000123456/snapshot-groups/
snapshotGroup
```
#### 関連参照

- 2.8 HTTP [ステータスコード](#page-120-0)
- 11.4 [スナップショットグループ単位で](#page-588-0) Thin Image ペアの情報を取得する

### **11.6 Thin Image** ペアの情報を取得する

Thin Image ペアの情報を一覧で取得します。取得した情報からペアの状態など、ペアの操作に必 要な情報を確認します。

#### 実行権限

ストレージ管理者(参照)

#### リクエストライン

GET <ベース *URL* >/v1/objects/storages/<ストレージデバイス *ID* >/snapshots

#### リクエストメッセージ

オブジェクト ID

なし。

#### クエリパラメータ

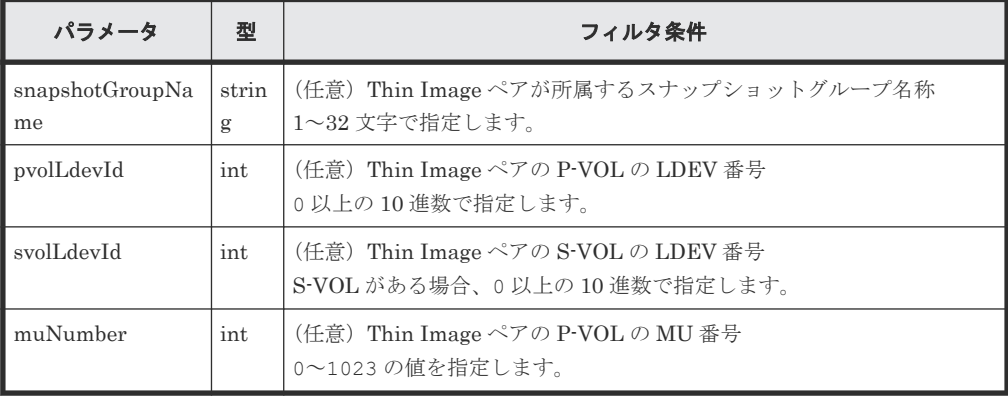

パラメータの指定方法を次に示します。

- プライマリボリュームの LDEV 番号、およびスナップショットグループ名称
- プライマリボリュームの LDEV 番号、およびプライマリボリュームの MU 番号
- プライマリボリュームの LDEV 番号だけ

• セカンダリボリュームがある場合、セカンダリボリュームの LDEV 番号だけ 何も指定されていない場合は、エラーになります。

ボディ

なし。

#### レスポンスメッセージ

ボディ

取得した Thin Image ペアの情報が複数の場合、プライマリボリュームの LDEV 番号および MU 番号の昇順で出力されます。

プライマリボリュームの LDEV 番号およびスナップショットグループ名称を指定して Thin Image ペアの情報を取得した場合の出力例を次に示します。

```
{
  "data": [
     {
       "snapshotGroupName": "snapshotGroup",
 "primaryOrSecondary": "P-VOL",
 "status": "PSUS",
       "pvolLdevId": 100,
       "muNumber": 3,
       "svolLdevId": 101,
       "snapshotPoolId": 10,
       "concordanceRate": 100,
       "isConsistencyGroup": true,
       "isWrittenInSvol": false,
       "isClone": false,
       "canCascade": false,
       "isRedirectOnWrite": false,
       "splitTime": "2015-03-20T09:27:35",
       "snapshotId": "100,3",
       "pvolProcessingStatus": "N",
       "snapshotDataReadOnly": false
     },
     {
       "snapshotGroupName": "snapshotGroup",
       "primaryOrSecondary": "P-VOL",
       "status": "PSUS",
       "pvolLdevId": 100,
       "muNumber": 4,
       "snapshotPoolId": 10,
       "concordanceRate": 100,
       "isConsistencyGroup": true,
       "isWrittenInSvol": false,
       "isClone": false,
       "canCascade": false,
       "isRedirectOnWrite": false,
 "splitTime": "2015-03-20T09:27:35",
 "snapshotId": "100,4",
       "pvolProcessingStatus": "N",
       "snapshotDataReadOnly": false
     }
  ]
}
```
プライマリボリュームの LDEV 番号およびプライマリボリュームの MU 番号を指定して Thin Image ペアの情報を取得した場合の出力例を次に示します。

```
{
  "data": [
     {
 "snapshotGroupName": "snapshotGroup",
 "primaryOrSecondary": "P-VOL",
       "status": "PSUS",
       "pvolLdevId": 100,
       "muNumber": 3,
       "svolLdevId": 101,
       "snapshotPoolId": 10,
       "concordanceRate": 100,
       "isConsistencyGroup": true,
       "isWrittenInSvol": false,
       "isClone": false,
       "canCascade": false,
       "isRedirectOnWrite": false,
 "splitTime": "2015-03-20T09:27:35",
 "snapshotId": "100,3",
       "pvolProcessingStatus": "N",
       "snapshotDataReadOnly": false
     }
  ]
}
```
プライマリボリュームの LDEV 番号だけを指定して Thin Image ペアの情報を取得した場合 の出力例を次に示します。

```
{
  "data": [
    {
 "snapshotGroupName": "snapshotGroup",
 "primaryOrSecondary": "P-VOL",
      "status": "PSUS",
      "pvolLdevId": 100,
      "muNumber": 3,
      "svolLdevId": 101,
      "snapshotPoolId": 10,
      "concordanceRate": 100,
      "isConsistencyGroup": true,
      "isWrittenInSvol": false,
      "isClone": false,
      "canCascade": false,
      "isRedirectOnWrite": false,
 "splitTime": "2015-03-20T09:27:35",
 "snapshotId": "100,3",
 "pvolProcessingStatus": "N",
      "snapshotDataReadOnly": false
    },
     {
 "snapshotGroupName": "snapshotGroup",
 "primaryOrSecondary": "P-VOL",
 "status": "PSUS",
      "pvolLdevId": 100,
      "muNumber": 4,
      "snapshotPoolId": 10,
      "concordanceRate": 100,
      "isConsistencyGroup": true,
      "isWrittenInSvol": false,
      "isClone": false,
      "canCascade": false,
 "isRedirectOnWrite": false,
 "splitTime": "2015-03-20T09:27:35",
 "snapshotId": "100,4",
       "pvolProcessingStatus": "N",
       "snapshotDataReadOnly": false
 }
```
セカンダリボリュームの LDEV 番号だけを指定して Thin Image ペアの情報を取得した場合 の出力例を次に示します。

```
{
  "data": [
    {
      "snapshotGroupName": "snapshotGroup",
 "primaryOrSecondary": "P-VOL",
 "status": "PSUS",
      "pvolLdevId": 100,
      "muNumber": 3,
 "svolLdevId": 101,
 "snapshotPoolId": 10,
 "concordanceRate": 100,
 "isConsistencyGroup": true,
 "isWrittenInSvol": false,
      "isClone": false,
 "canCascade": false,
 "isRedirectOnWrite": false,
 "splitTime": "2015-03-20T09:27:35",
 "snapshotId": "100,3",
 "pvolProcessingStatus": "N",
 "snapshotDataReadOnly": false
    }
  ]
}
```
 ] }

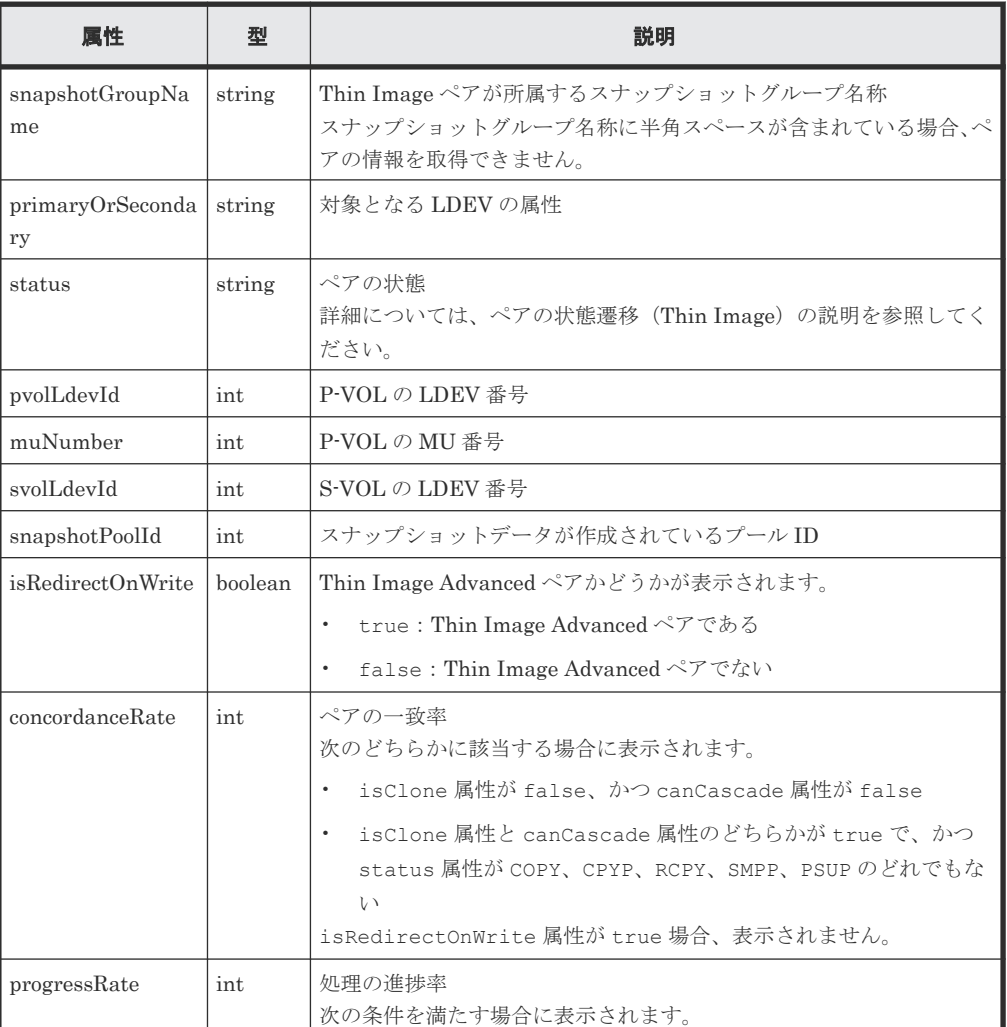

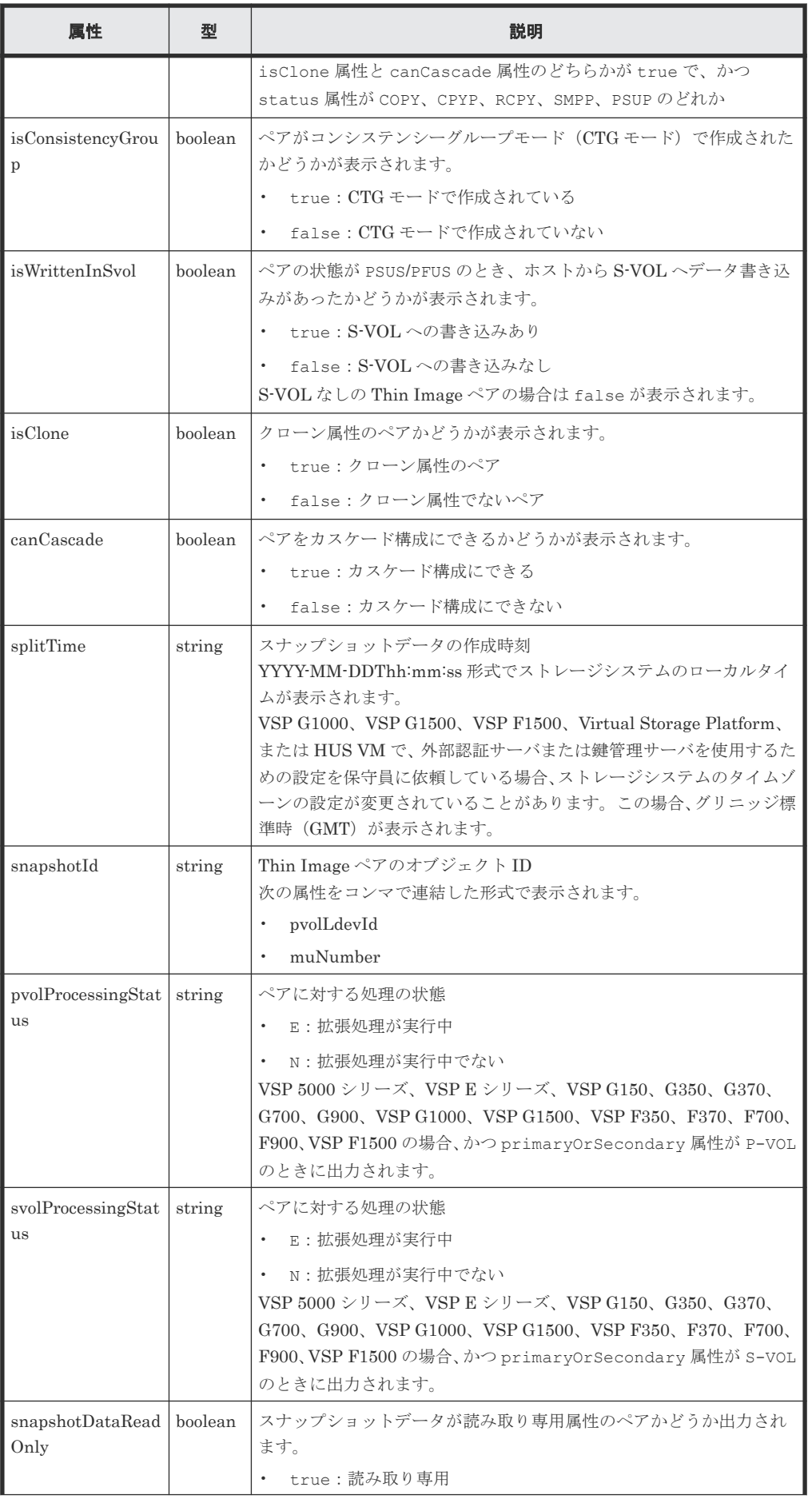

<span id="page-602-0"></span>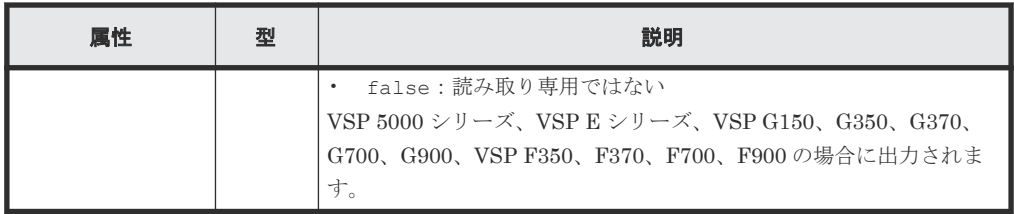

この操作のリクエストに対するステータスコードについては、HTTP ステータスコードの説明を参 照してください。

#### コード例

プライマリボリュームの LDEV 番号、およびスナップショットグループ名称を指定する場合

curl -v -H "Accept: application/json" -H "Authorization:Session b74777a3 f9f0-4ea8-bd8f-09847fac48d3" -X GET "https://192.0.2.100:23451/ ConfigurationManager/v1/objects/storages/836000123456/snapshots? pvolLdevId=100&snapshotGroupName=snapshotGroup"

プライマリボリュームの LDEV 番号、およびプライマリボリュームの MU 番号を指定する場合

curl -v -H "Accept: application/json" -H "Authorization:Session b74777a3 f9f0-4ea8-bd8f-09847fac48d3" -X GET "https://192.0.2.100:23451/ ConfigurationManager/v1/objects/storages/836000123456/snapshots? pvolLdevId=100&muNumber=3"

プライマリボリュームの LDEV 番号だけを指定する場合

curl -v -H "Accept: application/json" -H "Authorization:Session b74777a3 f9f0-4ea8-bd8f-09847fac48d3" -X GET https://192.0.2.100:23451/ ConfigurationManager/v1/objects/storages/836000123456/snapshots? pvolLdevId=100

セカンダリボリュームがある場合、セカンダリボリュームの LDEV 番号だけを指定するとき

curl -v -H "Accept: application/json" -H "Authorization:Session b74777a3 f9f0-4ea8-bd8f-09847fac48d3" -X GET https://192.0.2.100:23451/ ConfigurationManager/v1/objects/storages/836000123456/snapshots? svolLdevId=101

#### 関連参照

- 2.8 HTTP [ステータスコード](#page-120-0)
- 11.3 [ペアの状態遷移\(](#page-584-0)Thin Image)

### **11.7** 特定の **Thin Image** ペアの情報を取得する

指定した Thin Image ペアの情報を取得します。取得した情報からペアの状態など、ペアの操作に 必要な情報を確認します。

#### 実行権限

ストレージ管理者(参照)

#### リクエストライン

```
GET <ベース URL >/v1/objects/storages/<ストレージデバイス ID >/snapshots/<オ
ブジェクト ID >
```
#### リクエストメッセージ

オブジェクト ID

Thin Image ペアの情報取得で取得した snapshotId の値を指定します。次に示す属性値を 連結した形式でも指定できます。

<*pvolLdevId* >,<*muNumber* >

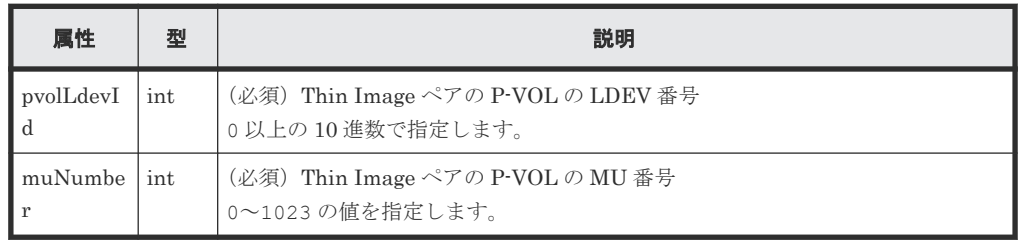

クエリパラメータ

なし。

ボディ

なし。

#### レスポンスメッセージ

```
ボディ
```

```
{
 "snapshotGroupName": "snapshotGroup",
 "primaryOrSecondary": "P-VOL",
  "status": "PSUS",
  "pvolLdevId": 100,
 "muNumber": 3,
 "svolLdevId": 101,
 "snapshotPoolId": 10,
  "concordanceRate": 100,
  "isConsistencyGroup": true,
  "isWrittenInSvol": false,
  "isClone": false,
 "canCascade": false,
 "isRedirectOnWrite": false,
 "splitTime": "2015-03-20T09:27:35",
 "snapshotId": "100,3",
 "pvolProcessingStatus": "N",
 "snapshotDataReadOnly": false 
}
```
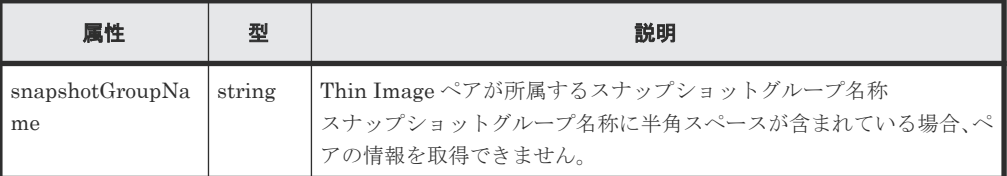

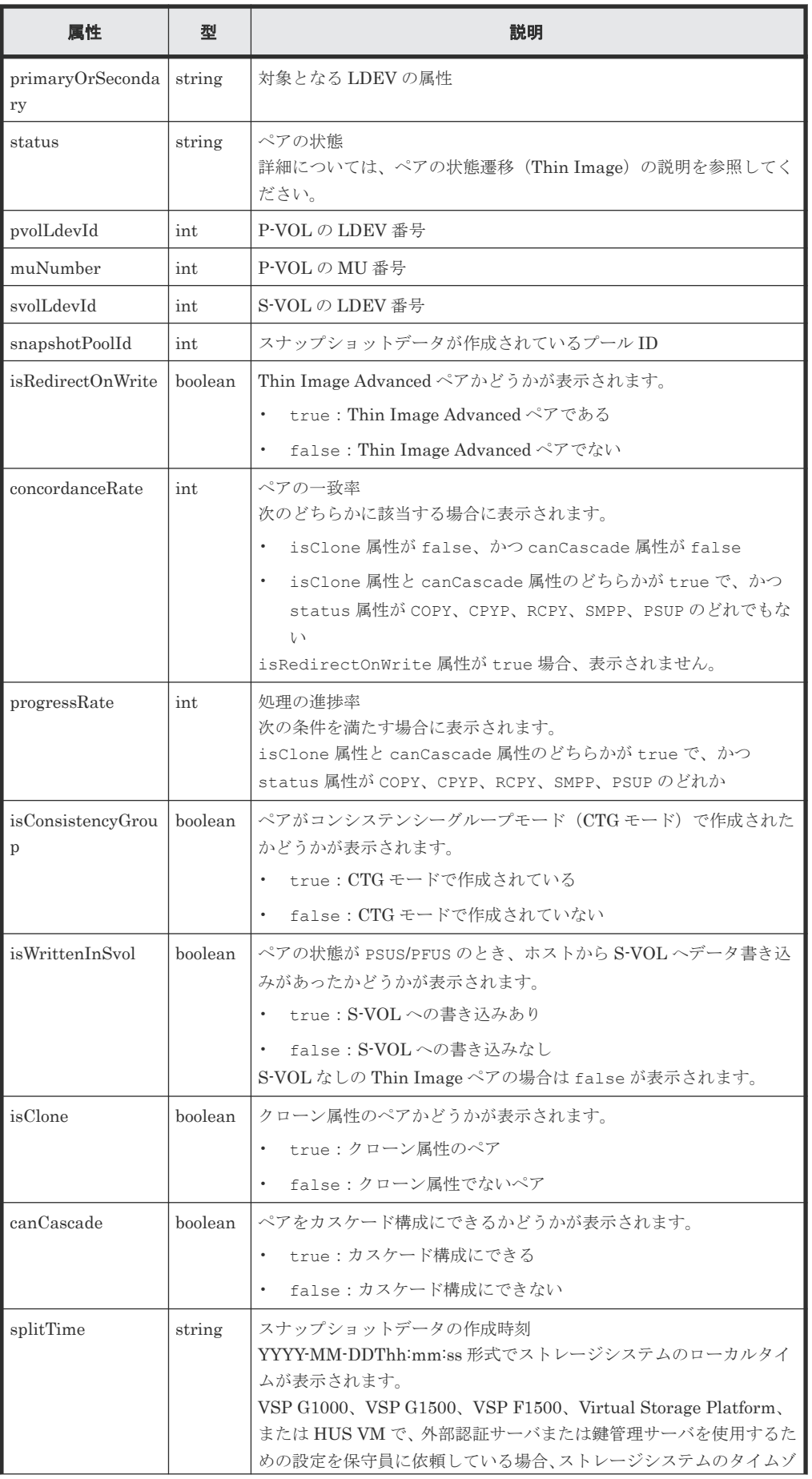

<span id="page-605-0"></span>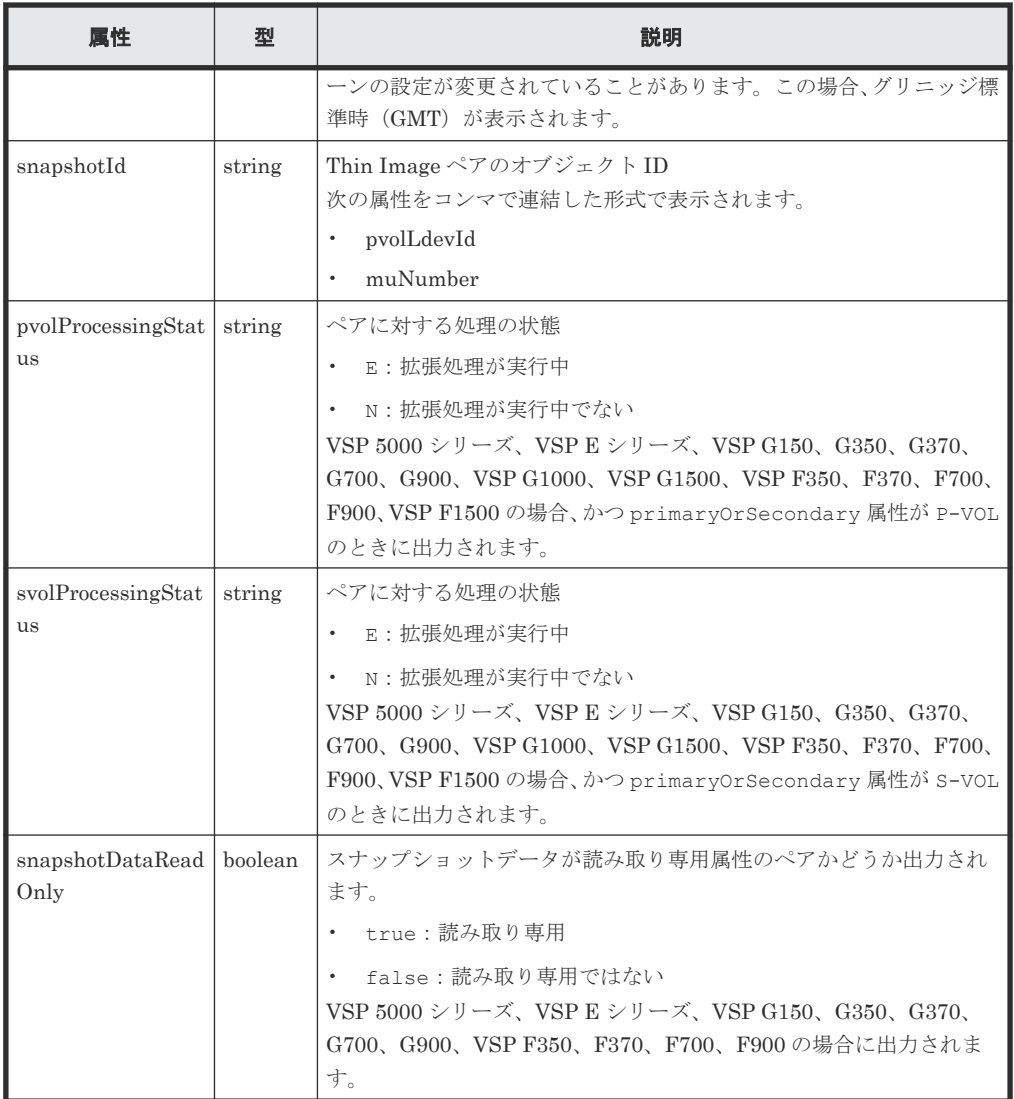

この操作のリクエストに対するステータスコードについては、HTTP ステータスコードの説明を参 照してください。

#### コード例

curl -v -H "Accept: application/json" -H "Authorization:Session b74777a3 f9f0-4ea8-bd8f-09847fac48d3" -X GET https://192.0.2.100:23451/ ConfigurationManager/v1/objects/storages/836000123456/snapshots/100,3

#### 関連参照

- 2.8 HTTP [ステータスコード](#page-120-0)
- 11.6 Thin Image [ペアの情報を取得する](#page-597-0)

### **11.8** すべての **Thin Image** ペアの情報を取得する

対象のストレージシステム内に登録されている Thin Image ペアの情報を取得します。スナップシ ョットグループで管理されているかどうかに関わらず、ストレージシステムのキャッシュからすべ てのペアの情報が取得できます。

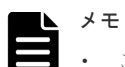

- この API は、VSP 5000 シリーズ、VSP E シリーズ、VSP Gx00 モデル、VSP G1000、VSP G1500、VSP Fx00 モデル、VSP F1500 の場合に使用できます。VSP E シリーズ、VSP G150、G350、G370、G700、 G900、VSP F350、F370、F700、F900 の場合、SVP と連携する構成のときに使用できます。
- 最新の情報を取得する場合、事前にストレージシステムの構成情報のキャッシュを更新する API を実行す る必要があります。詳細については、「ストレージシステムの構成情報のキャッシュを更新する」の説明を 参照してください。

#### 実行権限

ストレージ管理者(参照)

#### リクエストライン

```
GET <ベース URL >/v1/objects/storages/<ストレージデバイス ID >/snapshot-
replications
```
#### リクエストメッセージ

オブジェクト ID

なし。

クエリパラメータ

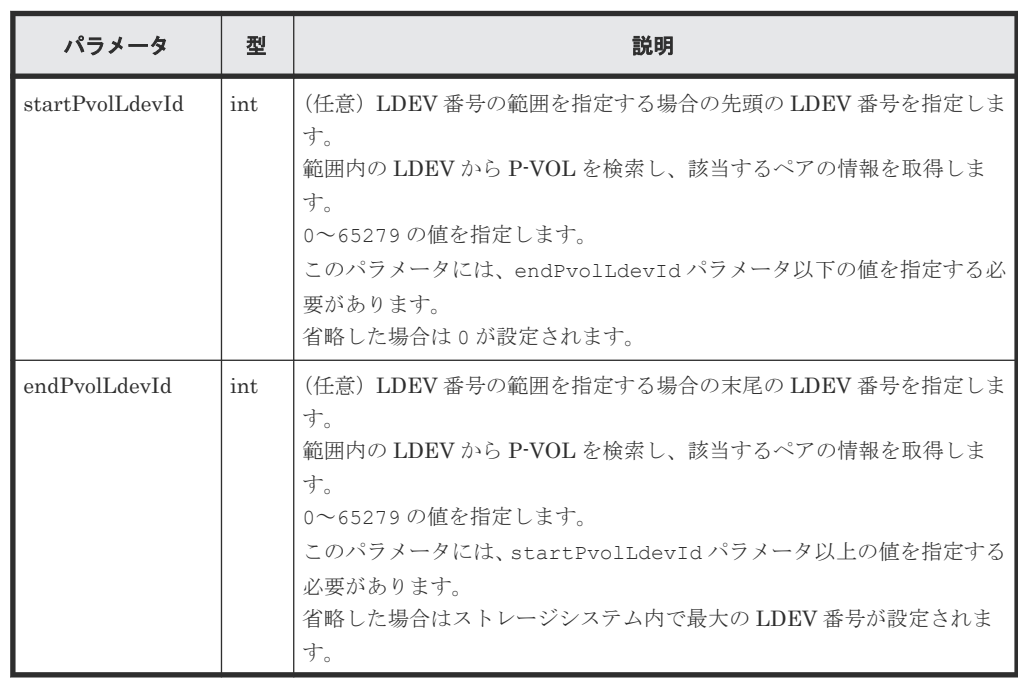

ボディ

なし。

#### レスポンスメッセージ

ボディ

{ "data": [ { "snapshotReplicationId": "20900,3",

```
 "pvolLdevId": 20900,
 "svolLdevId": 20904,
                           "snapshotPoolId": 103,
                           "status": "PAIR",
                           "concordanceRate": 100,
 "muNumber": 3,
Example 21 Section 12 Section 21 Section 21 Section 21 Section 21 Section 21 Section 21 Section 21 Section 21 Section 21 Section 21 Section 21 Section 21 Section 21 Section 21 Section 21 Section 21 Section 21 Section 21 S
"canCascade": false,
Example 21 TisRedirectOnWrite": false
                  },
\left\{ \begin{array}{cc} 0 & 0 & 0 \\ 0 & 0 & 0 \\ 0 & 0 & 0 \\ 0 & 0 & 0 \\ 0 & 0 & 0 \\ 0 & 0 & 0 \\ 0 & 0 & 0 \\ 0 & 0 & 0 \\ 0 & 0 & 0 \\ 0 & 0 & 0 \\ 0 & 0 & 0 \\ 0 & 0 & 0 \\ 0 & 0 & 0 & 0 \\ 0 & 0 & 0 & 0 \\ 0 & 0 & 0 & 0 \\ 0 & 0 & 0 & 0 & 0 \\ 0 & 0 & 0 & 0 & 0 \\ 0 & 0 & 0 & 0 & 0 \\ 0 & 0 & 0 & 0 & 0 & 0 \\ 0 "snapshotReplicationId": "20912,3",
 "pvolLdevId": 20912,
 "svolLdevId": 20905,
                           "snapshotPoolId": 104,
                           "status": "PAIR",
                           "concordanceRate": 90,
 "muNumber": 3,
Example 21 Section 12 Section 21 Section 21 Section 21 Section 21 Section 21 Section 21 Section 21 Section 21 Section 21 Section 21 Section 21 Section 21 Section 21 Section 21 Section 21 Section 21 Section 21 Section 21 S
 "canCascade": false,
Example 21 TisRedirectOnWrite": false
\},
\left\{ \begin{array}{cc} 0 & 0 & 0 \\ 0 & 0 & 0 \\ 0 & 0 & 0 \\ 0 & 0 & 0 \\ 0 & 0 & 0 \\ 0 & 0 & 0 \\ 0 & 0 & 0 \\ 0 & 0 & 0 \\ 0 & 0 & 0 \\ 0 & 0 & 0 \\ 0 & 0 & 0 \\ 0 & 0 & 0 \\ 0 & 0 & 0 & 0 \\ 0 & 0 & 0 & 0 \\ 0 & 0 & 0 & 0 \\ 0 & 0 & 0 & 0 & 0 \\ 0 & 0 & 0 & 0 & 0 \\ 0 & 0 & 0 & 0 & 0 \\ 0 & 0 & 0 & 0 & 0 & 0 \\ 0 "snapshotReplicationId": "20912,4",
 "pvolLdevId": 20912,
 "svolLdevId": 20906,
                           "snapshotPoolId": 104,
 "status": "PAIR",
"concordanceRate": 80,
 "muNumber": 4,
Example 21 Section 12 Section 21 Section 21 Section 21 Section 21 Section 21 Section 21 Section 21 Section 21 Section 21 Section 21 Section 21 Section 21 Section 21 Section 21 Section 21 Section 21 Section 21 Section 21 S
                           "canCascade": false,
                           "isRedirectOnWrite": false
                 }
        ]
}
```
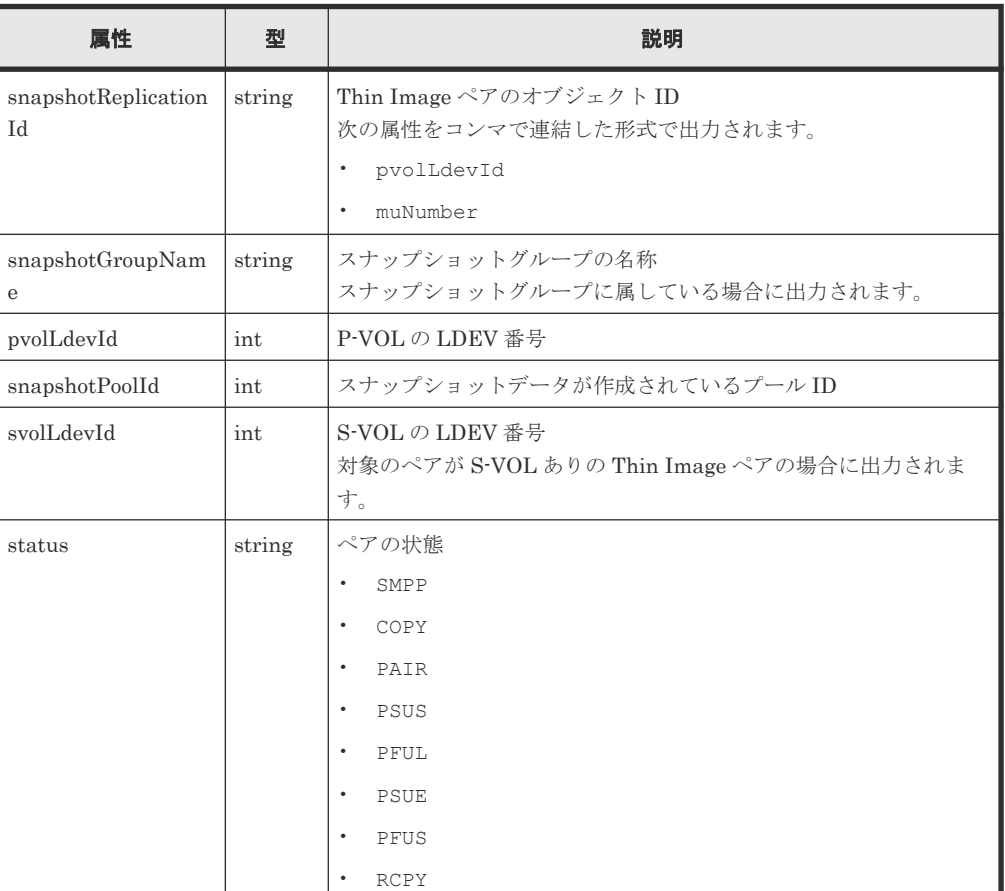

<span id="page-608-0"></span>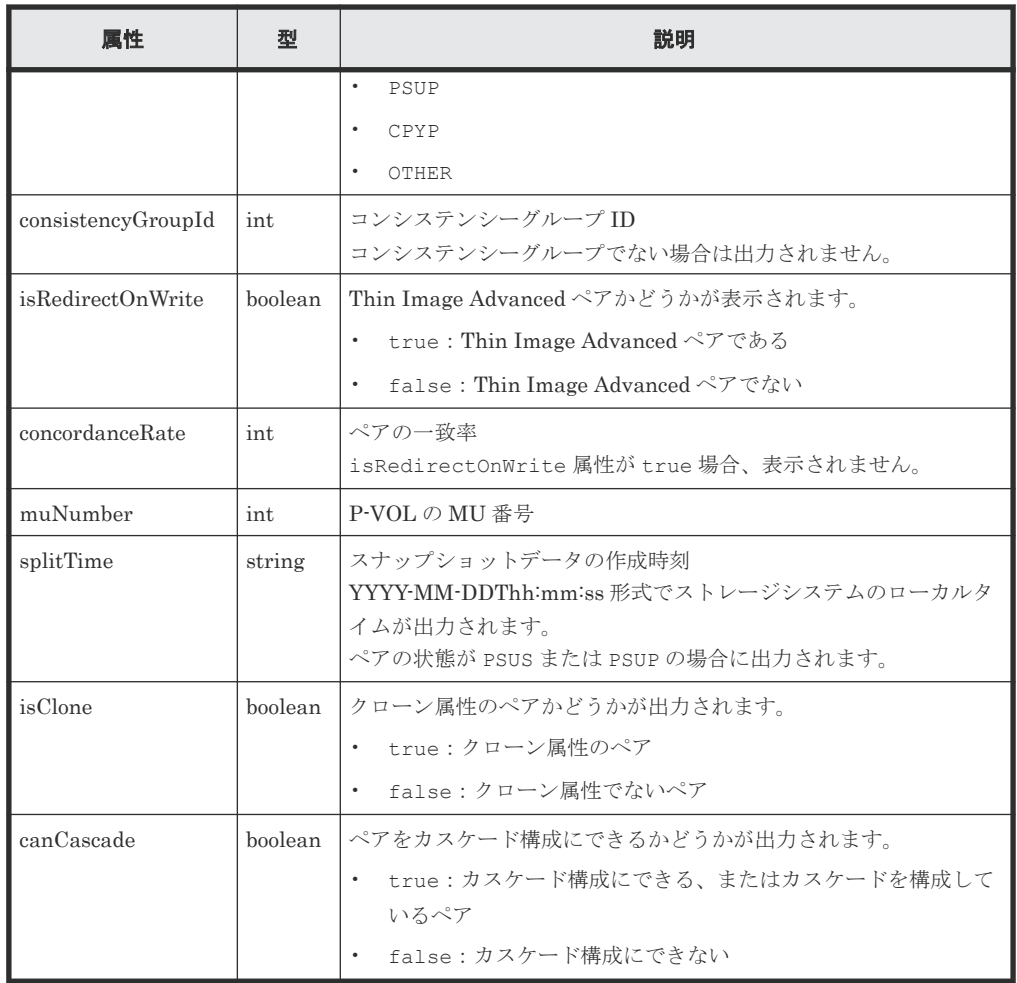

この操作のリクエストに対するステータスコードについては、HTTP ステータスコードの説明を参 照してください。

#### コード例

```
curl -v -H "Accept: application/json" -H "Authorization:Session b74777a3-
f9f0-4ea8-bd8f-09847fac48d3" -X GET https://192.0.2.100:23451/
ConfigurationManager/v1/objects/storages/800000012345/snapshot-
replications
```
#### 関連参照

- 2.8 HTTP [ステータスコード](#page-120-0)
- 付録 E.3 [ストレージシステムの構成情報のキャッシュを更新する](#page-1117-0)

### **11.9 Thin Image** ペアを作成する

指定したスナップショットグループに Thin Image ペアを作成します。ペアを作成したあとに、続 けてスナップショットデータの取得やクローンの実行もできます。

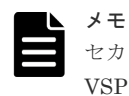

セカンダリボリュームがない Thin Image ペアは、VSP 5000 シリーズ、VSP E シリーズ、VSP Gx00 モデル、 VSP G1000、VSP G1500、VSP Fx00 モデルまたは VSP F1500 の場合に作成できます。

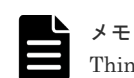

Thin Image Advanced ペアは、VSP 5000 シリーズの場合に作成できます。

#### 実行権限

ストレージ管理者(ローカルバックアップ管理)

#### リクエストライン

POST <ベース *URL* >/v1/objects/storages/<ストレージデバイス *ID* >/snapshots

#### リクエストメッセージ

オブジェクト ID なし。 クエリパラメータ

なし。

ボディ

Thin Image ペアを作成するコード例を次に示します。 セカンダリボリュームがない場合

```
{
  "snapshotGroupName": "snapshotGroup",
  "snapshotPoolId": 13,
 "pvolLdevId": 100,
 "isConsistencyGroup": true,
  "autoSplit": true,
  "isDataReductionForceCopy": true
}
```
セカンダリボリュームがある場合

```
{
  "snapshotGroupName": "snapshotGroup",
  "snapshotPoolId": 13,
 "pvolLdevId": 100,
 "svolLdevId": 101,
  "isConsistencyGroup": true,
  "autoSplit": true,
  "isDataReductionForceCopy": true
}
```
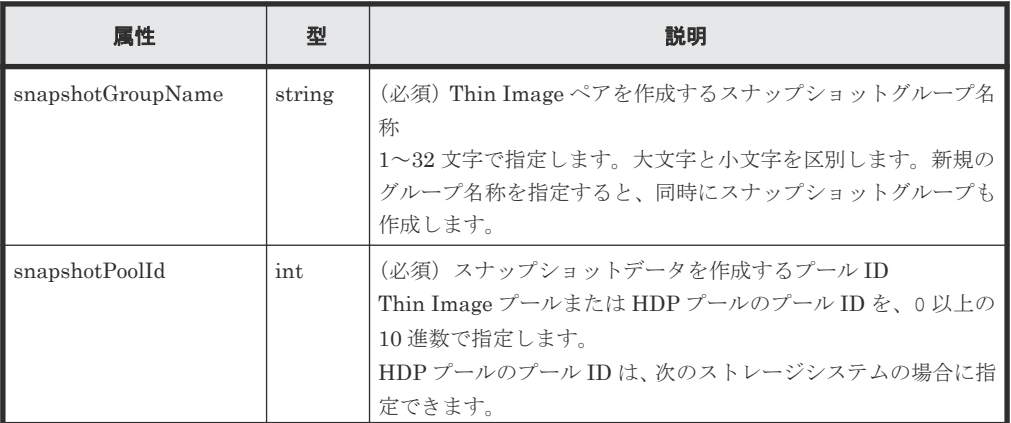

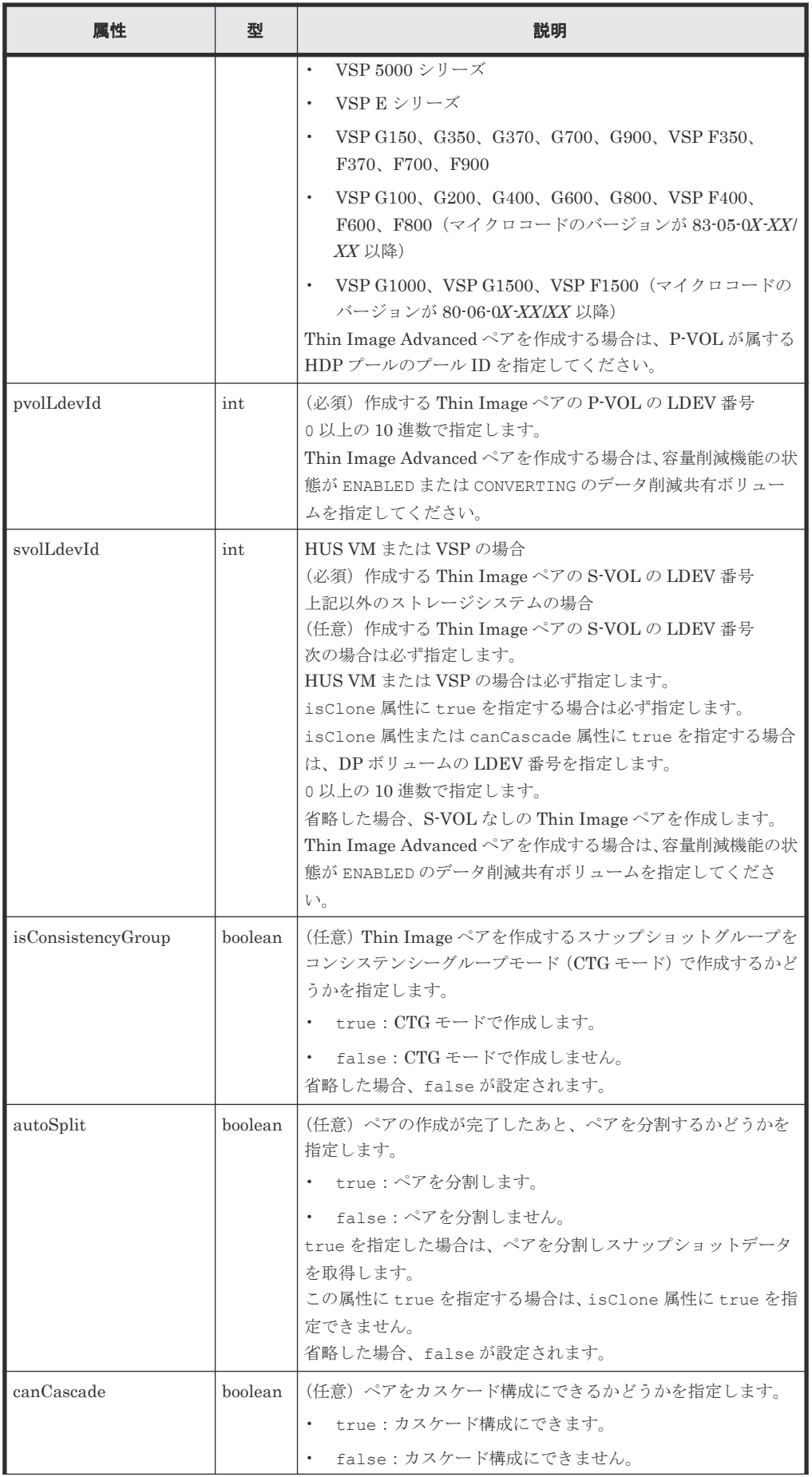

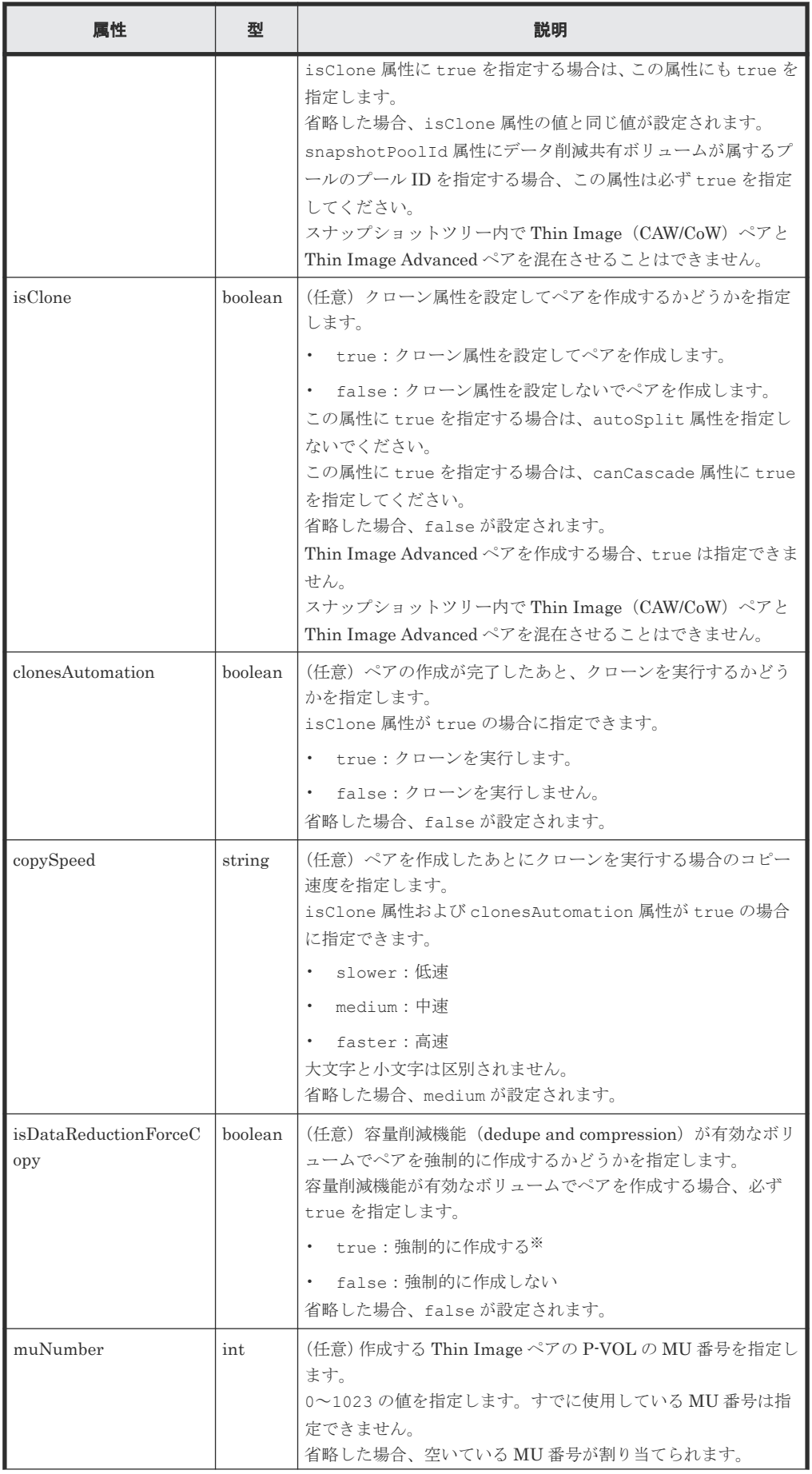
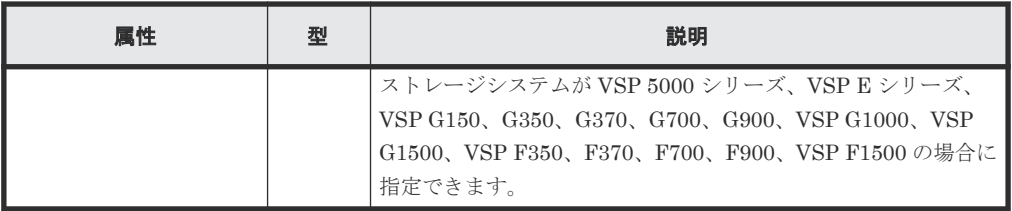

注※ 容量削減機能(圧縮または重複排除)が有効なボリュームを使用してペアを作成する と、圧縮または重複排除されたデータをコピーするため、コピーの性能やホストの I/O 性能が 低下する場合があります。また、autoSplit 属性が false の場合、ペアの作成が完了したか どうかは、ジョブのステータスではなく対象のリソースの状態を取得して確認してください。

#### レスポンスメッセージ

ボディ

ジョブオブジェクトを返します。affectedResources 以外の属性については、ジョブオブ ジェクトの説明を参照してください。

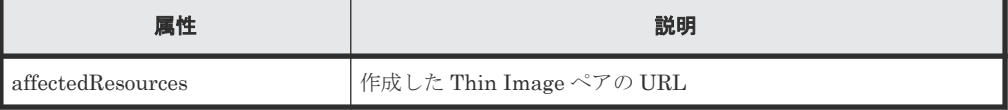

Thin Image Advanced ペアの場合、autoSplit 属性が true のときは、ペア作成後にペアの 分割が完了したかどうかは、ジョブのステータスではなく対象のペアの状態を取得して確認し てください。ペアの状態については、ペアの状態遷移の説明を参照してください。

#### ステータスコード

この操作のリクエストに対するステータスコードについては、HTTP ステータスコードの説明を参 照してください。

## コード例

curl -v -H "Accept: application/json" -H "Content-Type: application/ json" -H "Authorization:Session b74777a3-f9f0-4ea8-bd8f-09847fac48d3" -X POST --data-binary @./InputParameters.json https://192.0.2.100:23451/ ConfigurationManager/v1/objects/storages/836000123456/snapshots

#### 関連参照

- 2.8 HTTP [ステータスコード](#page-120-0)
- 2.14 [ジョブオブジェクト](#page-126-0)
- 11.3 [ペアの状態遷移\(](#page-584-0)Thin Image)
- 11.6 Thin Image [ペアの情報を取得する](#page-597-0)

## **11.10** スナップショットグループ単位でスナップショットデータ を取得する

指定したスナップショットグループの Thin Image ペアを分割します。スナップショットグループ に含まれるすべてのペアを一括で分割し、スナップショットデータを取得します。

$$
\begin{array}{c}\n\bullet \\
\bullet \\
\end{array}
$$

Thin Image ペアの管理 **613**

Thin Image Advanced ペアの場合、次の条件をすべて満たすとスナップショットグループ単位の操作が失敗す ることがあります。次の条件を満たす場合は、スナップショットデータを取得する API を使用して、1 ペアず つ操作を実行してください。

- スナップショットグループが CTG モードで作成されていない
- スナップショットグループに同一のボリュームを P-VOL としたペアが 2 つ以上含まれる

#### 実行権限

ストレージ管理者(ローカルバックアップ管理)

#### リクエストライン

PUT <ベース *URL* >/v1/objects/storages/<ストレージデバイス *ID* >/snapshotgroups/<オブジェクト *ID* >/actions/split/invoke

この API は POST メソッドでも実行できます。

### リクエストメッセージ

## オブジェクト ID

スナップショットグループの情報取得で取得した snapshotGroupId の値を指定します。

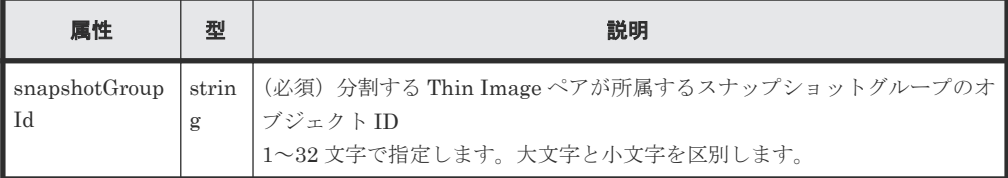

クエリパラメータ

なし。

#### ボディ

なし。

#### レスポンスメッセージ

## ボディ

ジョブオブジェクトを返します。affectedResources 以外の属性については、ジョブオブ ジェクトの説明を参照してください。

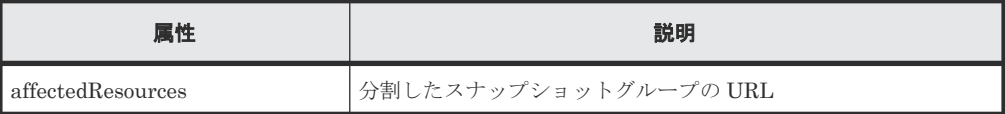

Thin Image Advanced ペアの場合、ペアの分割が完了したかどうかは、ジョブのステータス ではなく対象のペアの状態を取得して確認してください。ペアの状態については、ペアの状態 遷移の説明を参照してください。

## **Action** テンプレート

GET <ベース *URL* >/v1/objects/storages/<ストレージデバイス *ID* >/snapshotgroups/<オブジェクト *ID* >/actions/split

#### ステータスコード

この操作のリクエストに対するステータスコードの意味を次に示します。そのほかのステータスコ ードについては、HTTP ステータスコードの説明を参照してください。

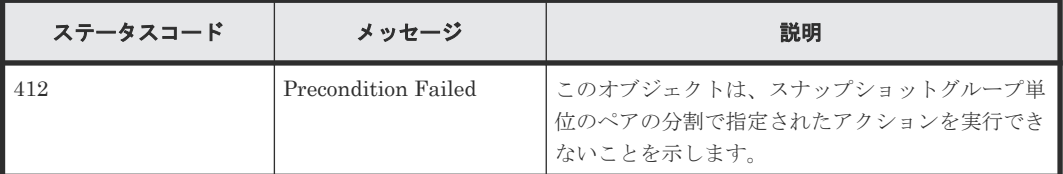

## コード例

Action テンプレートを取得する場合

```
curl -v -H "Accept: application/json" -H "Authorization:Session b74777a3-
f9f0-4ea8-bd8f-09847fac48d3" -X GET https://192.0.2.100:23451/
ConfigurationManager/v1/objects/storages/836000123456/snapshot-groups/
snapshotGroup/actions/split
```
Action テンプレートを取得してリクエストを実行する場合

```
curl -v -H "Accept: application/json" -H "Authorization:Session b74777a3-
f9f0-4ea8-bd8f-09847fac48d3" -X PUT https://192.0.2.100:23451/
ConfigurationManager/v1/objects/storages/836000123456/snapshot-groups/
snapshotGroup/actions/split/invoke -d ""
```
#### 関連参照

- 2.8 HTTP [ステータスコード](#page-120-0)
- 2.14 [ジョブオブジェクト](#page-126-0)
- 2.17 Action [テンプレートオブジェクト](#page-131-0)
- 11.3ペアの状態遷移 (Thin Image)
- 11.4 [スナップショットグループ単位で](#page-588-0) Thin Image ペアの情報を取得する

## **11.11** スナップショットデータを取得する

指定した Thin Image ペアを分割します。ペアを分割すると、その時点のスナップショットデータ を取得します。

#### 実行権限

ストレージ管理者(ローカルバックアップ管理)

### リクエストライン

PUT <ベース *URL* >/v1/objects/storages/<ストレージデバイス *ID* >/snapshots/<オ ブジェクト *ID* >/actions/split/invoke

この API は POST メソッドでも実行できます。

## リクエストメッセージ

オブジェクト ID

Thin Image ペアの情報取得で取得した snapshotId の値を指定します。次に示す属性値を 連結した形式でも指定できます。

<*pvolLdevId* >,<*muNumber* >

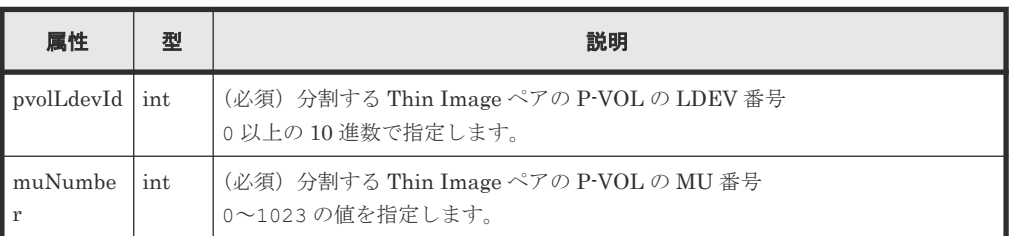

クエリパラメータ

なし。

ボディ

なし。

#### レスポンスメッセージ

### ボディ

ジョブオブジェクトを返します。affectedResources 以外の属性については、ジョブオブ ジェクトの説明を参照してください。

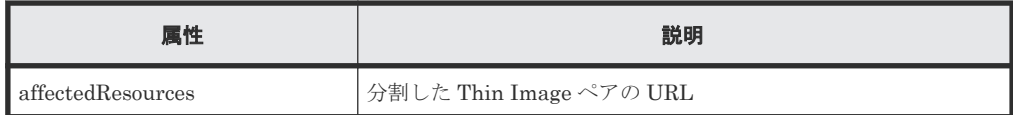

Thin Image Advanced ペアの場合、ペアの分割が完了したかどうかは、ジョブのステータス ではなく対象のペアの状態を取得して確認してください。ペアの状態については、ペアの状態 遷移の説明を参照してください。

## **Action** テンプレート

GET <ベース *URL* >/v1/objects/storages/<ストレージデバイス *ID* >/snapshots/<オ ブジェクト *ID* >/actions/split

## ステータスコード

この操作のリクエストに対するステータスコードの意味を次に示します。そのほかのステータスコ ードについては、HTTP ステータスコードの説明を参照してください。

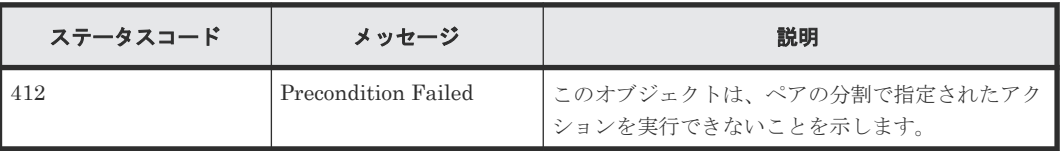

## コード例

Action テンプレートを取得する場合

```
curl -v -H "Accept: application/json" -H "Authorization:Session b74777a3-
f9f0-4ea8-bd8f-09847fac48d3" -X GET https://192.0.2.100:23451/
```
ConfigurationManager/v1/objects/storages/836000123456/snapshots/100,3/ actions/split

Action テンプレートを取得してリクエストを実行する場合

```
curl -v -H "Accept: application/json" -H "Authorization:Session b74777a3-
f9f0-4ea8-bd8f-09847fac48d3" -X PUT https://192.0.2.100:23451/
ConfigurationManager/v1/objects/storages/836000123456/snapshots/100,3/
actions/split/invoke -d ""
```
## 関連参照

- 2.8 HTTP [ステータスコード](#page-120-0)
- 2.14 [ジョブオブジェクト](#page-126-0)
- 2.17 Action [テンプレートオブジェクト](#page-131-0)
- 11.3ペアの状態遷移 (Thin Image)
- 11.6 Thin Image [ペアの情報を取得する](#page-597-0)

## **11.12** スナップショットグループ単位で **Thin Image** ペアを再同 期してスナップショットデータを削除する

指定したスナップショットグループに含まれる Thin Image ペアを再同期します。ペアを再同期す ると、スナップショットデータはすべて削除されます。また、再同期したペアの分割を指定するこ とで、スナップショットデータを新たに取得します。

#### 実行権限

ストレージ管理者(ローカルバックアップ管理)

## リクエストライン

PUT <ベース *URL* >/v1/objects/storages/<ストレージデバイス *ID* >/snapshotgroups/<オブジェクト *ID* >/actions/resync/invoke

この API は POST メソッドでも実行できます。

#### リクエストメッセージ

オブジェクト ID

スナップショットグループの情報取得で取得した snapshotGroupId の値を指定します。

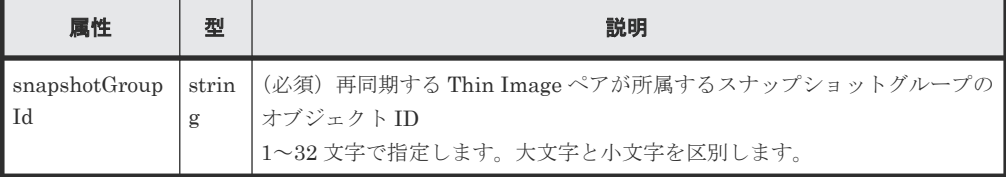

クエリパラメータ

なし。

ボディ

{ "parameters": {

```
 "autoSplit": false
 }
```
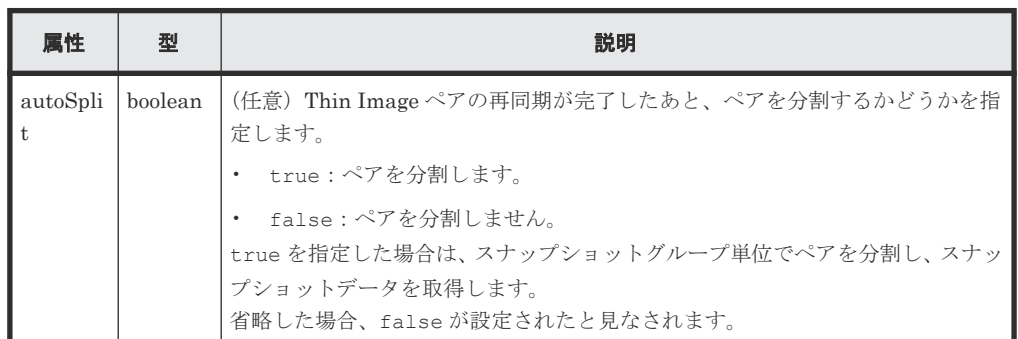

## レスポンスメッセージ

ボディ

}

ジョブオブジェクトを返します。affectedResources 以外の属性については、ジョブオブ ジェクトの説明を参照してください。

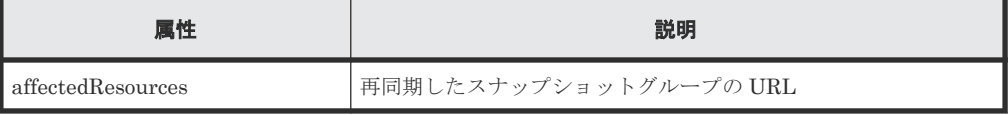

Thin Image Advanced ペアの場合、autoSplit 属性が true のときは、ペアの再同期後にペ アの分割が完了したかどうかは、ジョブのステータスではなく対象のペアの状態を取得して確 認してください。ペアの状態については、ペアの状態遷移の説明を参照してください。

## **Action** テンプレート

GET <ベース *URL* >/v1/objects/storages/<ストレージデバイス *ID* >/snapshotgroups/<オブジェクト *ID* >/actions/resync

## ステータスコード

この操作のリクエストに対するステータスコードの意味を次に示します。そのほかのステータスコ ードについては、HTTP ステータスコードの説明を参照してください。

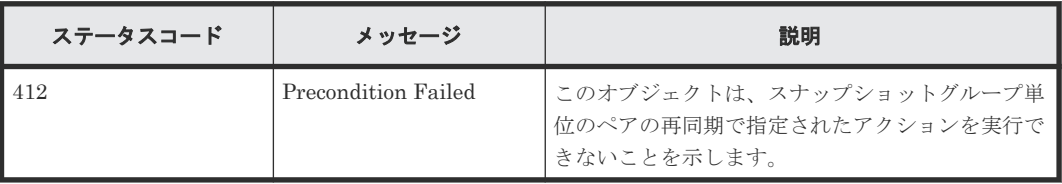

## コード例

Action テンプレートを取得する場合

```
curl -v -H "Accept: application/json" -H "Authorization:Session b74777a3-
f9f0-4ea8-bd8f-09847fac48d3" -X GET https://192.0.2.100:23451/
ConfigurationManager/v1/objects/storages/836000123456/snapshot-groups/
snapshotGroup/actions/resync
```
Action テンプレートを取得してリクエストを実行する場合

```
curl -v -H "Accept: application/json" -H "Content-Type: application/
json" -H "Authorization:Session b74777a3-f9f0-4ea8-bd8f-09847fac48d3" -X 
PUT --data-binary @./InputParameters.json https://192.0.2.100:23451/
ConfigurationManager/v1/objects/storages/836000123456/snapshot-groups/
snapshotGroup/actions/resync/invoke
```
#### 関連参照

- 2.8 HTTP [ステータスコード](#page-120-0)
- 2.14 [ジョブオブジェクト](#page-126-0)
- 2.17 Action [テンプレートオブジェクト](#page-131-0)
- 11.3 [ペアの状態遷移\(](#page-584-0)Thin Image)
- 11.4 [スナップショットグループ単位で](#page-588-0) Thin Image ペアの情報を取得する

## **11.13 Thin Image** ペアを再同期してスナップショットデータを削 除する

指定したスナップショットデータで Thin Image ペアを再同期します。ペアを再同期すると、スナ ップショットデータはすべて削除されます。また、再同期したペアの分割を指定することで、スナ ップショットデータを新たに取得します。

#### 実行権限

ストレージ管理者(ローカルバックアップ管理)

#### リクエストライン

PUT <ベース *URL* >/v1/objects/storages/<ストレージデバイス *ID* >/snapshots/<オ ブジェクト *ID* >/actions/resync/invoke

この API は POST メソッドでも実行できます。

#### リクエストメッセージ

オブジェクト ID

Thin Image ペアの情報取得で取得した snapshotId の値を指定します。次に示す属性値を 連結した形式でも指定できます。

<*pvolLdevId* >,<*muNumber* >

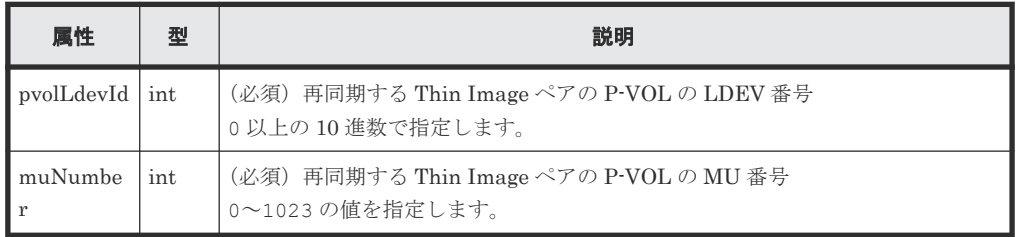

```
クエリパラメータ
```
なし。

```
ボディ
```

```
{
 "parameters": {
 "autoSplit": false
   }
}
```
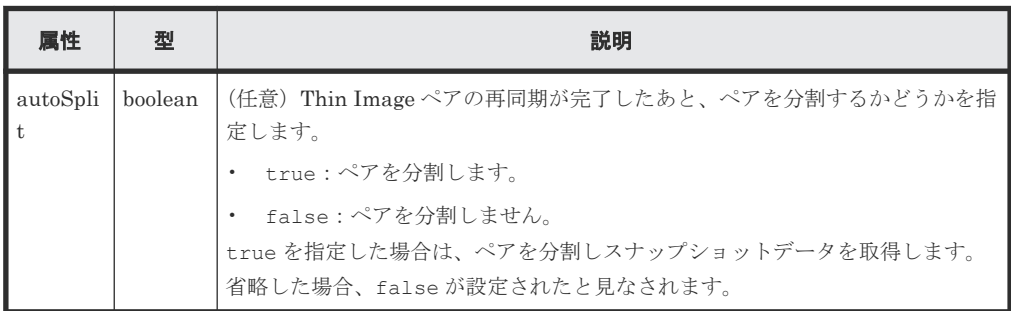

## レスポンスメッセージ

ボディ

ジョブオブジェクトを返します。affectedResources 以外の属性については、ジョブオブ ジェクトの説明を参照してください。

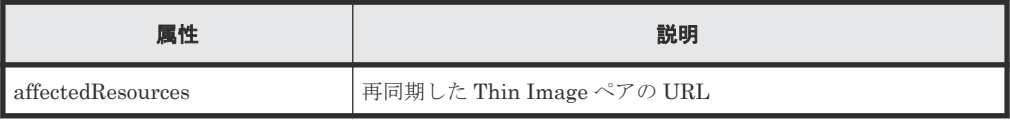

Thin Image Advanced ペアの場合、autoSplit 属性が true のときは、ペアの再同期後にペ アの分割が完了したかどうかは、ジョブのステータスではなく対象のペアの状態を取得して確 認してください。ペアの状態については、ペアの状態遷移の説明を参照してください。

## **Action** テンプレート

GET <ベース *URL* >/v1/objects/storages/<ストレージデバイス *ID* >/snapshots/<オ ブジェクト *ID* >/actions/resync

## ステータスコード

この操作のリクエストに対するステータスコードの意味を次に示します。そのほかのステータスコ ードについては、HTTP ステータスコードの説明を参照してください。

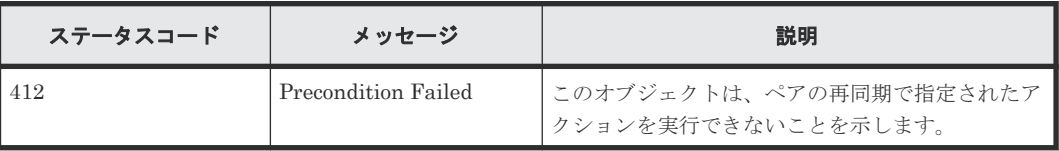

## コード例

Action テンプレートを取得する場合

```
curl -v -H "Accept: application/json" -H "Authorization:Session b74777a3-
f9f0-4ea8-bd8f-09847fac48d3" -X GET https://192.0.2.100:23451/
ConfigurationManager/v1/objects/storages/836000123456/snapshots/100,3/
actions/resync
```
Action テンプレートを取得してリクエストを実行する場合

```
curl -v -H "Accept: application/json" -H "Content-Type: application/
json" -H "Authorization:Session b74777a3-f9f0-4ea8-bd8f-09847fac48d3" -X 
PUT --data-binary @./InputParameters.json https://192.0.2.100:23451/
ConfigurationManager/v1/objects/storages/836000123456/snapshots/100,3/
actions/resync/invoke
```
#### 関連参照

- 2.8 HTTP [ステータスコード](#page-120-0)
- 2.14 [ジョブオブジェクト](#page-126-0)
- 2.17 Action [テンプレートオブジェクト](#page-131-0)
- 11.3 [ペアの状態遷移\(](#page-584-0)Thin Image)
- 11.6 Thin Image [ペアの情報を取得する](#page-597-0)

## **11.14** スナップショットグループ単位でスナップショットデータ をリストアする

指定したスナップショットグループに含まれる Thin Image ペアをリストアします。リストアする と、指定したスナップショットグループ単位でプライマリボリュームにスナップショットデータを 上書きします。

#### 実行権限

ストレージ管理者(ローカルバックアップ管理)

#### リクエストライン

PUT <ベース *URL* >/v1/objects/storages/<ストレージデバイス *ID* >/snapshotgroups/<オブジェクト *ID* >/actions/restore/invoke

この API は POST メソッドでも実行できます。

## リクエストメッセージ

オブジェクト ID

スナップショットグループの情報取得で取得した snapshotGroupId の値を指定します。

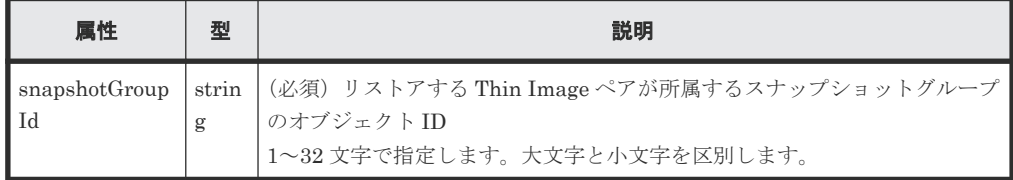

```
クエリパラメータ
```
なし。

ボディ

```
{
  "parameters": {
     "autoSplit": false
```
 $\qquad \qquad \}$ }

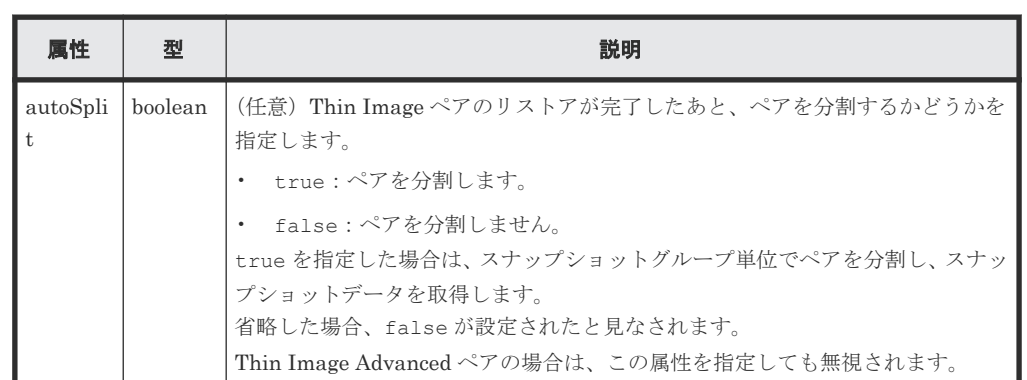

## レスポンスメッセージ

ボディ

ジョブオブジェクトを返します。affectedResources 以外の属性については、ジョブオブ ジェクトの説明を参照してください。

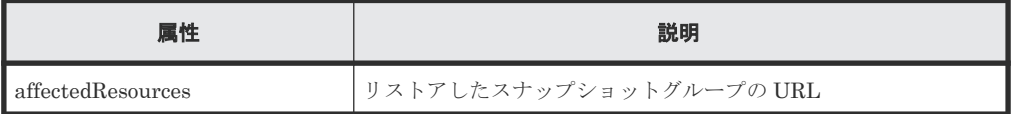

## **Action** テンプレート

GET <ベース *URL* >/v1/objects/storages/<ストレージデバイス *ID* >/snapshotgroups/<オブジェクト *ID* >/actions/restore

## ステータスコード

この操作のリクエストに対するステータスコードの意味を次に示します。そのほかのステータスコ ードについては、HTTP ステータスコードの説明を参照してください。

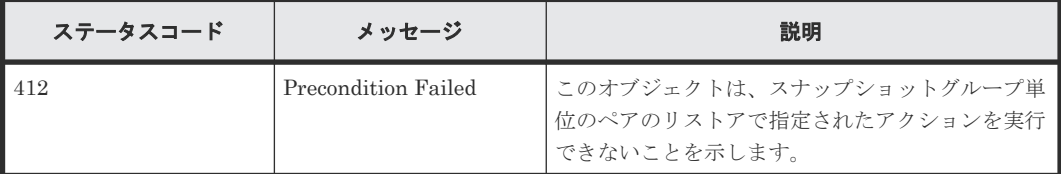

## コード例

Action テンプレートを取得する場合

```
curl -v -H "Accept: application/json" -H "Authorization:Session b74777a3-
f9f0-4ea8-bd8f-09847fac48d3" -X GET https://192.0.2.100:23451/
ConfigurationManager/v1/objects/storages/836000123456/snapshot-groups/
snapshotGroup/actions/restore
```
Action テンプレートを取得してリクエストを実行する場合

```
curl -v -H "Accept: application/json" -H "Content-Type: application/
json" -H "Authorization:Session b74777a3-f9f0-4ea8-bd8f-09847fac48d3" -X 
PUT --data-binary @./InputParameters.json https://192.0.2.100:23451/
```
## 関連参照

- 2.8 HTTP [ステータスコード](#page-120-0)
- 2.14 [ジョブオブジェクト](#page-126-0)
- 2.17 Action [テンプレートオブジェクト](#page-131-0)
- 11.4 [スナップショットグループ単位で](#page-588-0) Thin Image ペアの情報を取得する

## **11.15** スナップショットデータをリストアする

指定したスナップショットデータで Thin Image ペアをリストアします。リストアすると、プライ マリボリュームに指定したスナップショットデータを上書きします。

#### 実行権限

ストレージ管理者(ローカルバックアップ管理)

## リクエストライン

PUT <ベース *URL* >/v1/objects/storages/<ストレージデバイス *ID* >/snapshots/<オ ブジェクト *ID* >/actions/restore/invoke

この API は POST メソッドでも実行できます。

## リクエストメッセージ

#### オブジェクト ID

Thin Image ペアの情報取得で取得した snapshotId の値を指定します。次に示す属性値を 連結した形式でも指定できます。

<*pvolLdevId* >,<*muNumber* >

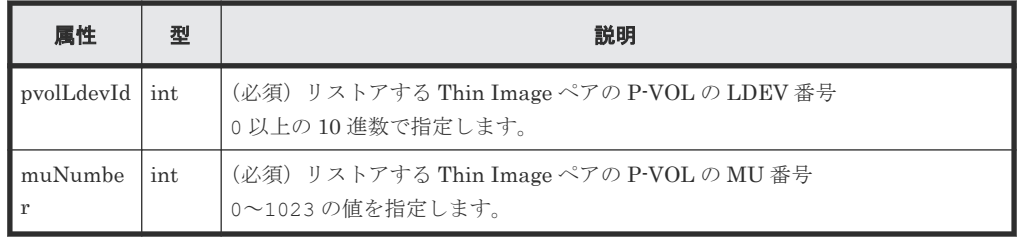

```
クエリパラメータ
```
なし。

ボディ

```
{
 "parameters": {
 "autoSplit": false
  }
}
```
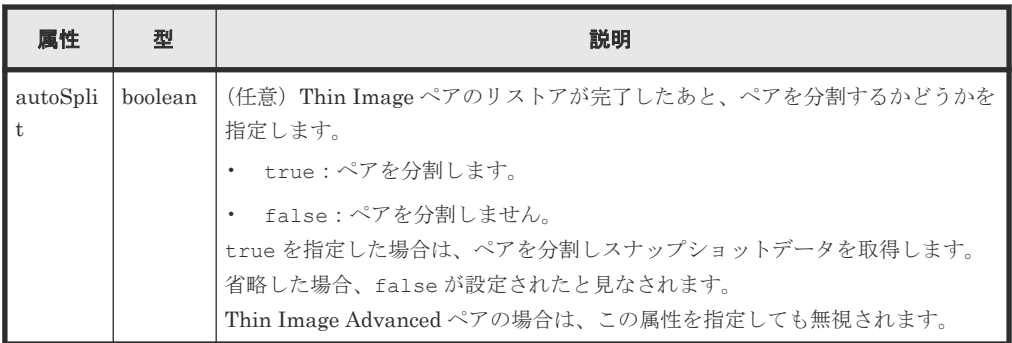

## レスポンスメッセージ

ボディ

ジョブオブジェクトを返します。affectedResources 以外の属性については、ジョブオブ ジェクトの説明を参照してください。

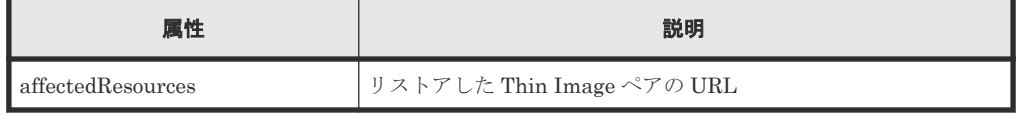

## **Action** テンプレート

GET <ベース *URL* >/v1/objects/storages/<ストレージデバイス *ID* >/snapshots/<オ ブジェクト *ID* >/actions/restore

## ステータスコード

この操作のリクエストに対するステータスコードの意味を次に示します。そのほかのステータスコ ードについては、HTTP ステータスコードの説明を参照してください。

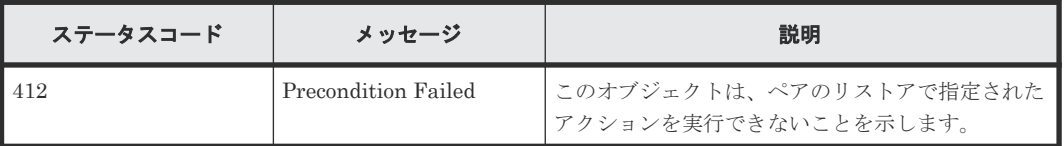

## コード例

Action テンプレートを取得する場合

curl -v -H "Accept: application/json" -H "Authorization:Session b74777a3 f9f0-4ea8-bd8f-09847fac48d3" -X GET https://192.0.2.100:23451/ ConfigurationManager/v1/objects/storages/836000123456/snapshots/100,3/ actions/restore

Action テンプレートを取得してリクエストを実行する場合

```
curl -v -H "Accept: application/json" -H "Content-Type: application/
json" -H "Authorization:Session b74777a3-f9f0-4ea8-bd8f-09847fac48d3" -X 
PUT --data-binary @./InputParameters.json https://192.0.2.100:23451/
ConfigurationManager/v1/objects/storages/836000123456/snapshots/100,3/
actions/restore/invoke
```
## 関連参照

• 2.8 HTTP [ステータスコード](#page-120-0)

- 2.14 [ジョブオブジェクト](#page-126-0)
- 2.17 Action [テンプレートオブジェクト](#page-131-0)
- 11.6 Thin Image [ペアの情報を取得する](#page-597-0)

## **11.16** スナップショットデータへセカンダリボリュームを割り当 てる

Thin Image ペアのスナップショットデータに、セカンダリボリュームを割り当てます。

## 実行権限

ストレージ管理者(ローカルバックアップ管理)

#### リクエストライン

PUT <ベース *URL* >/v1/objects/storages/<ストレージデバイス *ID* >/snapshots/<オ ブジェクト *ID* >/actions/assign-volume/invoke

この API は POST メソッドでも実行できます。

## リクエストメッセージ

オブジェクト ID

Thin Image ペアの情報取得で取得した snapshotId の値を指定します。次に示す属性値を 連結した形式でも指定できます。

<*pvolLdevId* >,<*muNumber* >

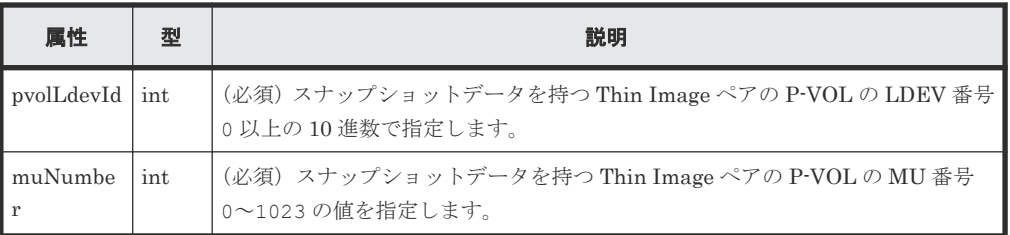

```
クエリパラメータ
```
なし。

ボディ

```
{
 "parameters": {
 "svolLdevId": 101
  }
}
```
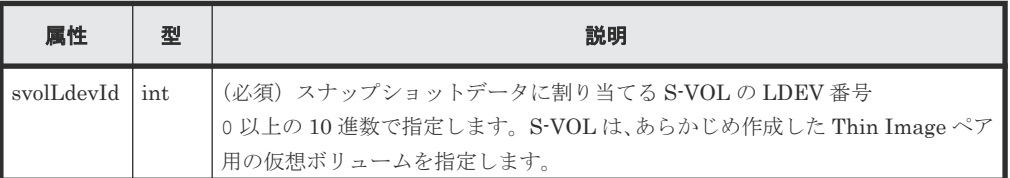

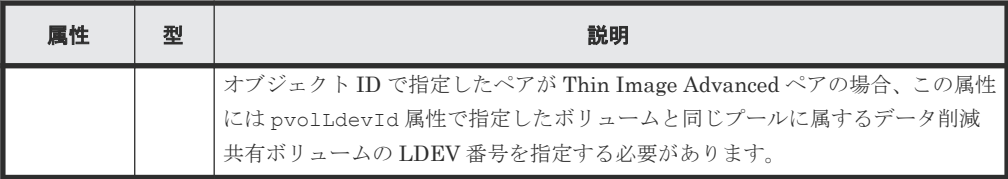

## レスポンスメッセージ

ボディ

ジョブオブジェクトを返します。affectedResources 以外の属性については、ジョブオブ ジェクトの説明を参照してください。

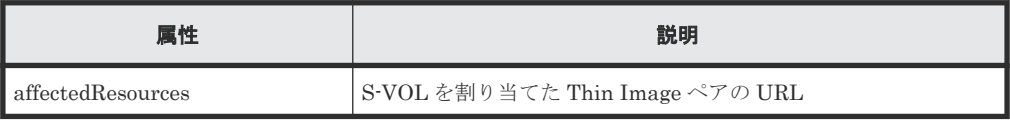

Thin Image Advanced ペアの場合、S-VOL の割り当てが完了したかどうかは、ジョブのステ ータスではなく対象のペアの状態を取得して確認してください。ペアの状態については、ペア の状態遷移の説明を参照してください。

## **Action** テンプレート

GET <ベース *URL* >/v1/objects/storages/<ストレージデバイス *ID* >/snapshots/<オ ブジェクト *ID* >/actions/assign-volume

## ステータスコード

この操作のリクエストに対するステータスコードの意味を次に示します。そのほかのステータスコ ードについては、HTTP ステータスコードの説明を参照してください。

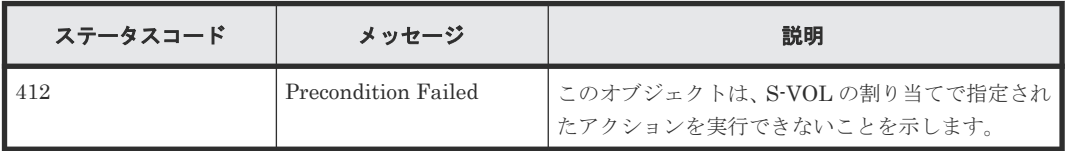

## コード例

Action テンプレートを取得する場合

curl -v -H "Accept: application/json" -H "Authorization:Session b74777a3 f9f0-4ea8-bd8f-09847fac48d3" -X GET https://192.0.2.100:23451/ ConfigurationManager/v1/objects/storages/836000123456/snapshots/100,3/ actions/assign-volume

Action テンプレートを取得してリクエストを実行する場合

```
curl -v -H "Accept: application/json" -H "Content-Type: application/
json" -H "Authorization:Session b74777a3-f9f0-4ea8-bd8f-09847fac48d3" -X 
PUT --data-binary @./InputParameters.json https://192.0.2.100:23451/
ConfigurationManager/v1/objects/storages/836000123456/snapshots/100,3/
actions/assign-volume/invoke
```
### 関連参照

- 2.8 HTTP [ステータスコード](#page-120-0)
- 2.14 [ジョブオブジェクト](#page-126-0)
- 2.17 Action [テンプレートオブジェクト](#page-131-0)
- 11.3ペアの状態遷移 (Thin Image)
- 11.6 Thin Image [ペアの情報を取得する](#page-597-0)

## **11.17** スナップショットデータへのセカンダリボリュームの割り 当てを解除する

Thin Image ペアのスナップショットデータのセカンダリボリュームへの割り当てを解除します。

#### 実行権限

ストレージ管理者(ローカルバックアップ管理)

## リクエストライン

PUT <ベース *URL* >/v1/objects/storages/<ストレージデバイス *ID* >/snapshots/<オ ブジェクト *ID* >/actions/unassign-volume/invoke

この API は POST メソッドでも実行できます。

## リクエストメッセージ

#### オブジェクト ID

Thin Image ペアの情報取得で取得した snapshotId の値を指定します。次に示す属性値を 連結した形式でも指定できます。

<*pvolLdevId* >,<*muNumber* >

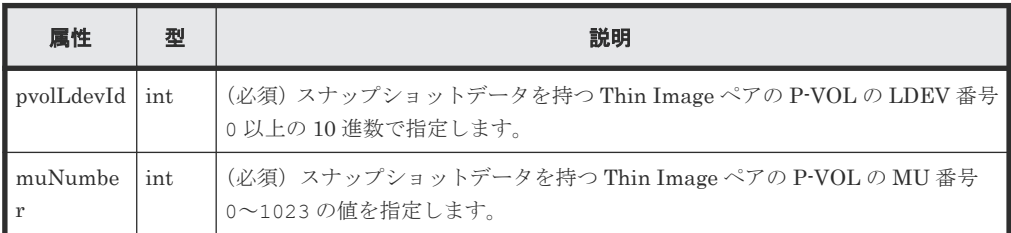

クエリパラメータ

なし。

ボディ

なし。

## レスポンスメッセージ

ボディ

ジョブオブジェクトを返します。affectedResources 以外の属性については、ジョブオブ ジェクトの説明を参照してください。

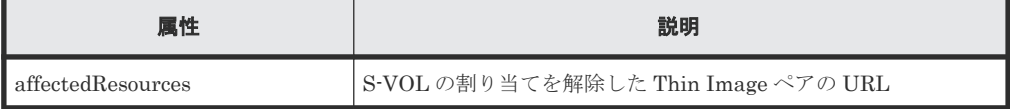

Thin Image Advanced ペアの場合、S-VOL の割り当て解除が完了したかどうかは、ジョブの ステータスではなく対象のペアの状態を取得して確認してください。ペアの状態については、 ペアの状態遷移の説明を参照してください。

## **Action** テンプレート

GET <ベース *URL* >/v1/objects/storages/<ストレージデバイス *ID* >/snapshots/<オ ブジェクト *ID* >/actions/unassign-volume

## ステータスコード

この操作のリクエストに対するステータスコードの意味を次に示します。そのほかのステータスコ ードについては、HTTP ステータスコードの説明を参照してください。

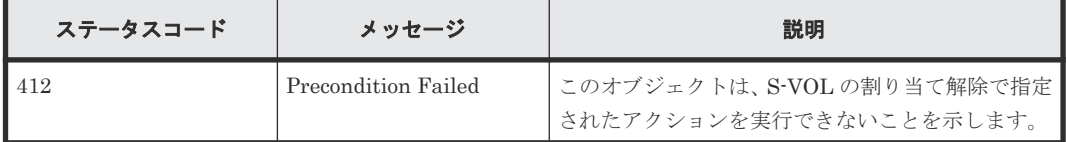

#### コード例

Action テンプレートを取得する場合

オブジェクト ID で指定した Thin Image ペアに対して、セカンダリボリュームの割り当て解除が 実行できるかどうかを確認できます。

```
curl -v -H "Accept: application/json" -H "Authorization: Session b74777a3-
f9f0-4ea8-bd8f-09847fac48d3" -X GET https://192.0.2.100:23451/
ConfigurationManager/v1/objects/storages/836000123456/snapshots/100,3/
actions/unassign-volume
```
Action テンプレートを取得してリクエストを実行する場合

```
curl -v -H "Accept: application/json" -H "Authorization: Session b74777a3-
f9f0-4ea8-bd8f-09847fac48d3" -X PUT https://192.0.2.100:23451/
ConfigurationManager/v1/objects/storages/836000123456/snapshots/100,3/
actions/unassign-volume/invoke -d ""
```
#### 関連参照

- 2.8 HTTP [ステータスコード](#page-120-0)
- 2.14 [ジョブオブジェクト](#page-126-0)
- 2.17 Action [テンプレートオブジェクト](#page-131-0)
- 11.3 ペアの状態遷移 (Thin Image)
- 11.6 Thin Image [ペアの情報を取得する](#page-597-0)

## **11.18** スナップショットグループ単位で **Thin Image** ペアを削除 する

指定したスナップショットグループに含まれる Thin Image ペアを削除します。ペアを削除する と、スナップショットデータもすべて削除されます。

#### 実行権限

ストレージ管理者(ローカルバックアップ管理)

#### リクエストライン

DELETE <ベース *URL* >/v1/objects/storages/<ストレージデバイス *ID* >/snapshotgroups/<オブジェクト *ID* >

## リクエストメッセージ

#### オブジェクト ID

スナップショットグループの情報取得で取得した snapshotGroupId の値を指定します。

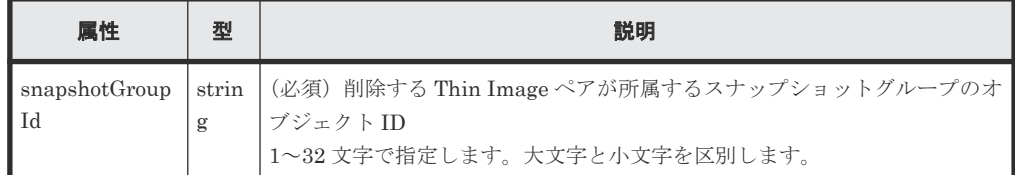

クエリパラメータ

なし。

ボディ

なし。

## レスポンスメッセージ

## ボディ

ジョブオブジェクトを返します。affectedResources 以外の属性については、ジョブオブ ジェクトの説明を参照してください。

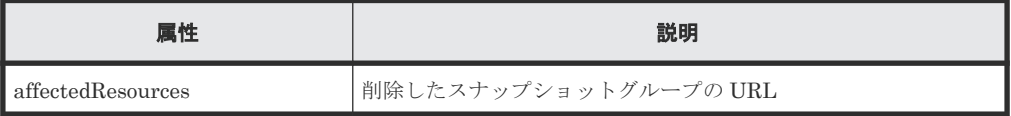

#### ステータスコード

この操作のリクエストに対するステータスコードについては、HTTP ステータスコードの説明を参 照してください。

### コード例

curl -v -H "Accept: application/json" -H "Authorization:Session b74777a3 f9f0-4ea8-bd8f-09847fac48d3" -X DELETE https://192.0.2.100:23451/ ConfigurationManager/v1/objects/storages/836000123456/snapshot-groups/ snapshotGroup

#### 関連参照

- 2.8 HTTP [ステータスコード](#page-120-0)
- 2.14 [ジョブオブジェクト](#page-126-0)
- 11.4 [スナップショットグループ単位で](#page-588-0) Thin Image ペアの情報を取得する

Thin Image ペアの管理 **629**

## **11.19 Thin Image** ペアを削除する

指定した Thin Image ペアを削除します。ペアを削除すると、スナップショットデータも削除され ます。

## 実行権限

ストレージ管理者(ローカルバックアップ管理)

## リクエストライン

DELETE <ベース *URL* >/v1/objects/storages/<ストレージデバイス *ID* >/snapshots/ <オブジェクト *ID* >

## リクエストメッセージ

#### オブジェクト ID

Thin Image ペアの情報取得で取得した snapshotId の値を指定します。次に示す属性値を 連結した形式でも指定できます。

<*pvolLdevId* >,<*muNumber* >

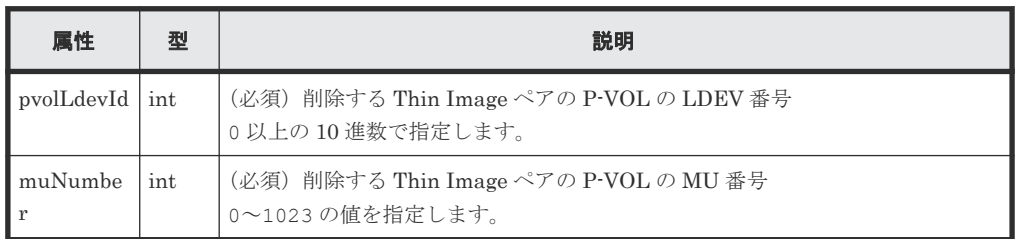

クエリパラメータ

なし。

## ボディ

なし。

## レスポンスメッセージ

#### ボディ

ジョブオブジェクトを返します。affectedResources 以外の属性については、ジョブオブ ジェクトの説明を参照してください。

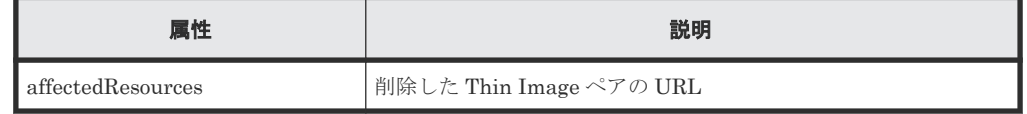

## ステータスコード

この操作のリクエストに対するステータスコードについては、HTTP ステータスコードの説明を参 照してください。

#### コード例

```
curl -v -H "Accept: application/json" -H "Authorization:Session b74777a3-
f9f0-4ea8-bd8f-09847fac48d3" -X DELETE https://192.0.2.100:23451/
ConfigurationManager/v1/objects/storages/836000123456/snapshots/100,3
```
#### 関連参照

- 2.8 HTTP [ステータスコード](#page-120-0)
- 2.14 [ジョブオブジェクト](#page-126-0)
- 11.6 Thin Image [ペアの情報を取得する](#page-597-0)

## **11.20** スナップショットツリー単位で **Thin Image** ペアを削除す る

カスケード属性が有効な Thin Image ペアに対して、スナップショットツリー内のすべてのペアを 強制的に削除します。ペアを削除すると、スナップショットデータも削除されます。スナップショ ットツリー内のすべてのペアが削除されたかどうかを確認するために、この API を実行する前にス ナップショットツリー内のすべてのペアの情報を確認しておくことをお勧めします。

メモ

#### Thin Image Advanced の場合、この API は実行できません。

ヒント

クローン属性のペアを介して複数のスナップショットツリーがつながっている構成の場合、まず先頭スナップシ ョットツリーのルートボリュームを指定して API を実行します。このときクローン属性のペアのセカンダリボ リューム配下のスナップショットツリー内のペアは削除されず、ペアの状態が PSUE になります。 そのあとで、配下のスナップショットツリーのルートボリュームを指定して API を実行してください。

## 実行権限

ストレージ管理者(ローカルバックアップ管理)

#### リクエストライン

PUT <ベース *URL* >/v1/<ストレージデバイス *ID* >/services/snapshot-tree/actions/ delete/invoke

この API は POST メソッドでも実行できます。

## リクエストメッセージ

```
オブジェクト ID
  なし。
クエリパラメータ
  なし。
```
ボディ

```
{
   "parameters": {
     "ldevId": 1
```
 $\qquad \qquad \}$ }

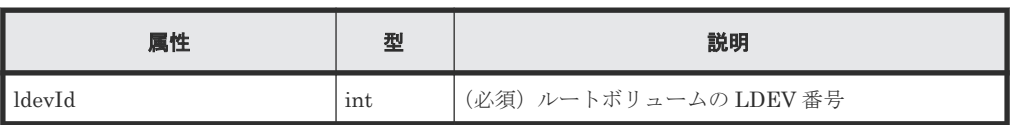

## レスポンスメッセージ

ボディ

ジョブオブジェクトを返します。affectedResources 以外の属性については、ジョブオブジェ クトの説明を参照してください。

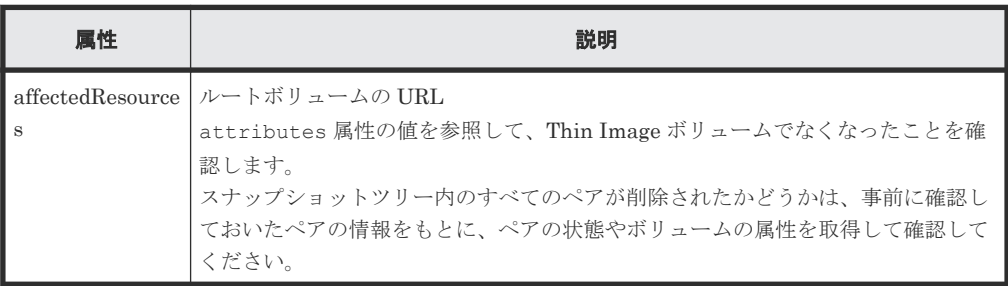

## **Action** テンプレート

なし。

## ステータスコード

この操作のリクエストに対するステータスコードについては、HTTP ステータスコードの説明を参 照してください。

## コード例

curl -v -H "Accept:application/json" -H "Content-Type:application/json" - H "Authorization:Session b74777a3-f9f0-4ea8-bd8f-09847fac48d3" -X PUT - data-binary @./InputParameters.json https://192.0.2.100:23451/ ConfigurationManager/v1/836000123456/services/snapshot-tree/actions/ delete/invoke

## 関連参照

- 2.8 HTTP [ステータスコード](#page-120-0)
- 2.14 [ジョブオブジェクト](#page-126-0)
- 7.5 [特定のボリュームの情報を取得する](#page-336-0)
- 11.6 Thin Image [ペアの情報を取得する](#page-597-0)

## **11.21** スナップショットツリー単位で **Thin Image** ペアのガベー ジデータを削除する

スナップショットツリーのルートボリュームを指定して、ガベージデータを削除します(スナップ ショットデータ領域のデフラグ)。削除を途中で停止することもできます。この API を実行する前 に、ボリュームの情報を取得してスナップショット使用量やガベージデータの量を確認しておくこ とをお勧めします。

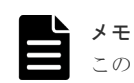

この API は、VSP 5000 シリーズの場合に使用できます。

## メモ

Thin Image Advanced の場合、この API は実行できません。

## 実行権限

ストレージ管理者(ローカルバックアップ管理)

## リクエストライン

PUT <ベース *URL* >/v1/<ストレージデバイス *ID* >/services/snapshot-tree/actions/ delete-garbage-data/invoke

この API は POST メソッドでも実行できます。

## リクエストメッセージ

オブジェクト ID なし。 クエリパラメータ

なし。

ボディ

```
{
 "parameters": {
 "ldevId": 66,
    "operationType": "start"
  }
}
```
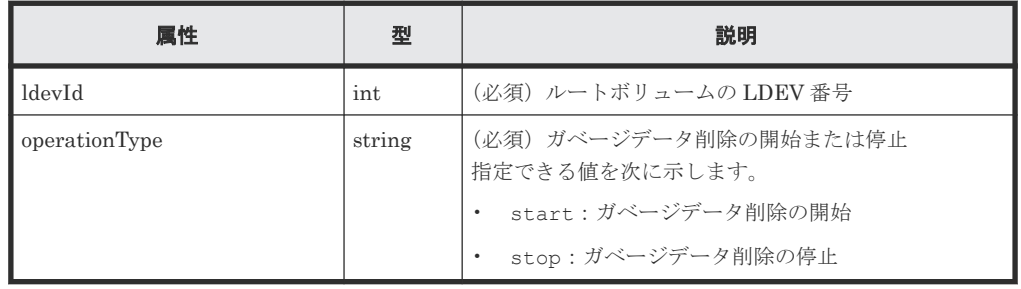

## レスポンスメッセージ

ボディ

ジョブオブジェクトを返します。affectedResources 以外の属性については、ジョブオブジェ クトの説明を参照してください。

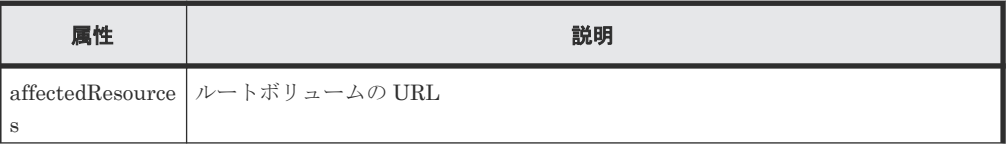

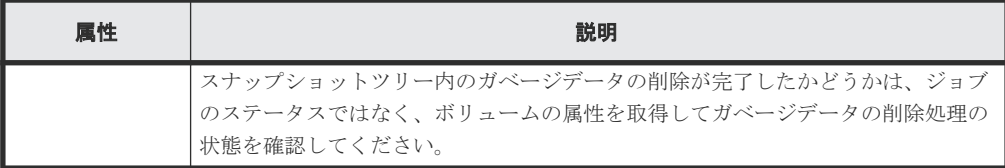

残りのガベージデータ量が 1GB 未満になると、ガベージデータの削除処理は自動終了します。 残りのガベージデータ量が 1GB 以上あってもガベージデータの削除処理が終了することがあ ります。再度ガベージデータの削除処理を開始することで残りのガベージデータ量を 1GB 未 満にできます。

## **Action** テンプレート

なし。

## ステータスコード

この操作のリクエストに対するステータスコードについては、HTTP ステータスコードの説明を参 照してください。

## コード例

```
curl -v -H "Accept:application/json" -H "Content-Type:application/json" -
H "Authorization:Session b74777a3-f9f0-4ea8-bd8f-09847fac48d3" -X PUT --
data-binary @./InputParameters.json https://192.0.2.100:23451/
ConfigurationManager/v1/900000012345/services/snapshot-tree/actions/
delete-garbage-data/invoke
```
## 関連参照

- 2.8 HTTP [ステータスコード](#page-120-0)
- 2.14 [ジョブオブジェクト](#page-126-0)
- 7.4 [ボリュームの情報を取得する](#page-315-0)

## **11.22** スナップショットグループ単位でクローンを実行する

指定したスナップショットグループの Thin Image ペアのクローンを実行します。スナップショッ トグループに含まれるすべてのペアについて一括でクローンを実行します。

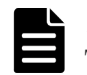

## メモ

Thin Image Advanced の場合、この API は実行できません。

## 実行権限

ストレージ管理者(ローカルバックアップ管理)

## リクエストライン

PUT <ベース *URL* >/v1/objects/storages/<ストレージデバイス *ID* >/snapshotgroups/<オブジェクト *ID* >/actions/clone/invoke

この API は POST メソッドでも実行できます。

## リクエストメッセージ

オブジェクト ID

スナップショットグループの情報取得で取得した snapshotGroupId の値を指定します。

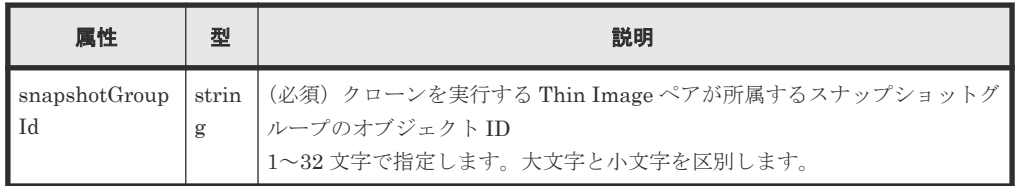

#### クエリパラメータ

なし。

ボディ

```
{
 "parameters": {
 "copySpeed": "medium"
  }
}
```
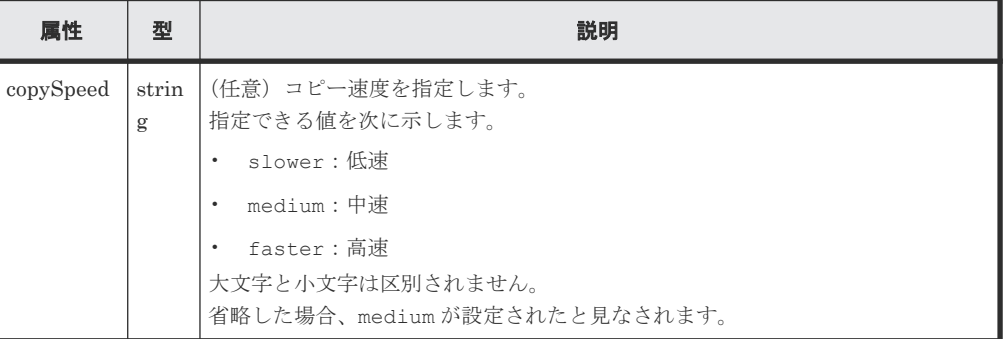

## レスポンスメッセージ

ボディ

ジョブオブジェクトを返します。affectedResources 以外の属性については、ジョブオブ ジェクトの説明を参照してください。

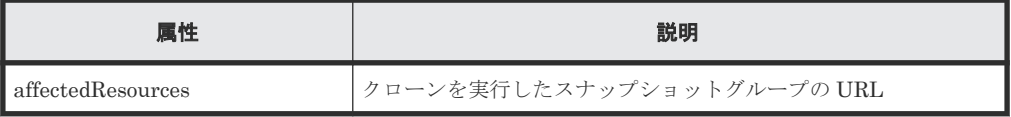

## **Action** テンプレート

GET <ベース *URL* >/v1/objects/storages/<ストレージデバイス *ID* >/snapshotgroups/<オブジェクト *ID* >/actions/clone

## ステータスコード

この操作のリクエストに対するステータスコードの意味を次に示します。そのほかのステータスコ ードについては、HTTP ステータスコードの説明を参照してください。

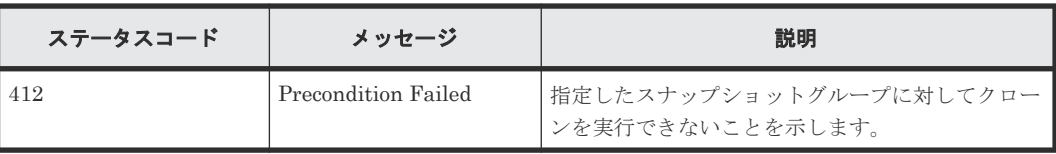

#### コード例

Action テンプレートを取得する場合

```
curl -v -H "Accept: application/json" -H "Authorization:Session b74777a3-
f9f0-4ea8-bd8f-09847fac48d3" -X GET https://192.0.2.100:23451/
ConfigurationManager/v1/objects/storages/800000012345/snapshot-groups/
snapshotGroup/actions/clone
```
Action テンプレートを取得してリクエストを実行する場合

```
curl -v -H "Accept: application/json" -H "Authorization:Session b74777a3-
f9f0-4ea8-bd8f-09847fac48d3" --data-binary @./InputParameters.json -X 
PUT https://192.0.2.100:23451/ConfigurationManager/v1/objects/storages/
800000012345/snapshot-groups/snapshotGroup/actions/clone/invoke
```
## 関連参照

- 2.8 HTTP [ステータスコード](#page-120-0)
- 2.14 [ジョブオブジェクト](#page-126-0)
- 11.4 [スナップショットグループ単位で](#page-588-0) Thin Image ペアの情報を取得する

## **11.23 Thin Image** ペアに対してクローンを実行する

指定した Thin Image ペアのクローンを実行します。

Thin Image Advanced の場合、この API は実行できません。

## 実行権限

メモ

ストレージ管理者(ローカルバックアップ管理)

## リクエストライン

PUT <ベース *URL* >/v1/objects/storages/<ストレージデバイス *ID* >/snapshots/<オ ブジェクト *ID* >/actions/clone/invoke

この API は POST メソッドでも実行できます。

## リクエストメッセージ

オブジェクト ID

Thin Image ペアの情報取得で取得した snapshotId の値を指定します。次に示す属性値を 連結した形式でも指定できます。

```
<pvolLdevId >,<muNumber >
```
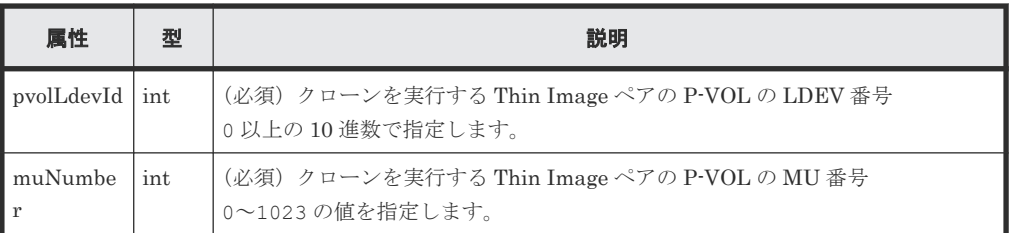

クエリパラメータ

なし。

ボディ

```
\{ "parameters": {
 "copySpeed": "medium"
   }
}
```
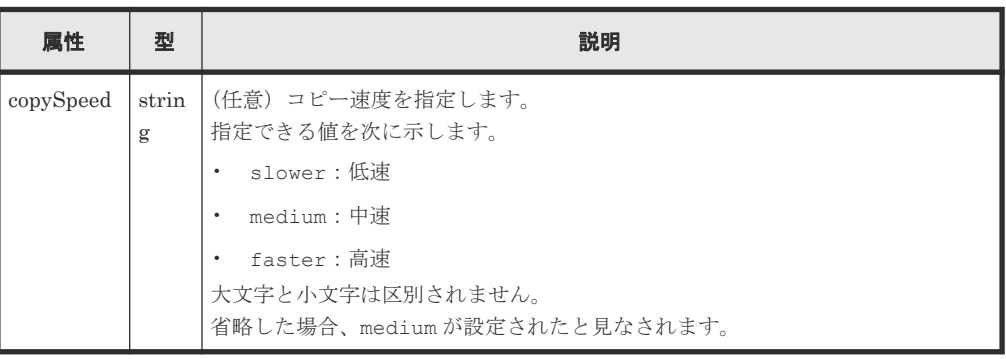

## レスポンスメッセージ

ボディ

ジョブオブジェクトを返します。affectedResources 以外の属性については、ジョブオブ ジェクトの説明を参照してください。

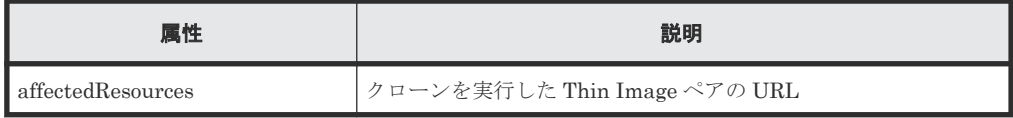

## **Action** テンプレート

GET <ベース *URL* >/v1/objects/storages/<ストレージデバイス *ID* >/snapshots/<オ ブジェクト *ID* >/actions/clone

## ステータスコード

この操作のリクエストに対するステータスコードの意味を次に示します。そのほかのステータスコ ードについては、HTTP ステータスコードの説明を参照してください。

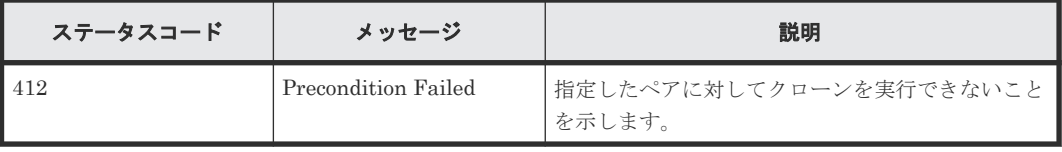

## コード例

Action テンプレートを取得する場合

```
curl -v -H "Accept: application/json" -H "Authorization:Session b74777a3-
f9f0-4ea8-bd8f-09847fac48d3" -X GET https://192.0.2.100:23451/
ConfigurationManager/v1/objects/storages/800000012345/snapshots/100,3/
actions/clone
```
Action テンプレートを取得してリクエストを実行する場合

```
curl -v -H "Accept: application/json" -H "Authorization:Session b74777a3-
f9f0-4ea8-bd8f-09847fac48d3" --data-binary @./InputParameters.json -X 
PUT https://192.0.2.100:23451/ConfigurationManager/v1/objects/storages/
800000012345/snapshots/100,3/actions/clone/invoke
```
## 関連参照

- 2.8 HTTP [ステータスコード](#page-120-0)
- 2.14 [ジョブオブジェクト](#page-126-0)
- 11.6 Thin Image [ペアの情報を取得する](#page-597-0)

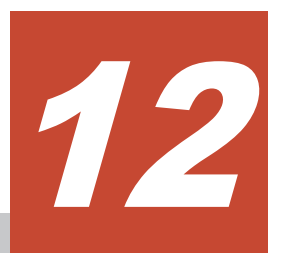

# リモートコピーの環境構築

この章では、REST API で実行するリモートコピーの環境構築について説明します。

- □ 12.1 [リモートコピーの環境構築の流れ](#page-639-0)
- □ 12.2 [リモートストレージシステムの登録と削除](#page-641-0)
- **□** 12.3 [リモート接続の設定](#page-649-0)
- 12.4 [ジャーナルの設定](#page-673-0)
- **□** [12.5 Quorum](#page-691-0) の設定

リモートコピーの環境構築 **639**

## <span id="page-639-0"></span>**12.1** リモートコピーの環境構築の流れ

TrueCopy、Universal Replicator および global-active device の運用に必要な環境構築の流れを説 明します。

環境構築の作業を次の図に示します。 開始 TrueCopy Universal Replicator global-active device 物理パスの接続 プログラムプロダクトのインストール リモートストレージシステムの情報の登録※ ポート属性の変更 リモート接続の作成 ジャーナルの作成 Quorumの設定 ボリュームの作成 ボリュームの割り当て 仮想ストレージマシンの 設定 S-VOLの GAD予約属性の設定 終了 (凡例) ■: REST APIでできる操作 : REST APIでできる操作のうち、この章で説明される操作 |: そのほかの操作

注※ リモートストレージシステムは、リモートストレージシステム側のREST APIサーバにロー 注※ リモートストレージシステムは、リモートストレージシステム側のRESI APIサーバにロー<br>カルストレージシステムとして事前に登録しておく必要があります。なお、1サイト構成の場<br>合、リモートストレージシステム側のRESI APIサーバは、ローカルストレージシステム側のREST<br>APIサーバになります。

物理パスの接続

ホストとストレージシステム間、正サイトと副サイト間など、運用に必要な構成に応じてハー ドウェア間をケーブル接続します。

プログラムプロダクトのインストール

リモートコピーに必要なプログラムプロダクトをインストールします。ストレージシステム が VSP 5000 シリーズ、VSP E シリーズ、VSP Gx00 モデルおよび VSP Fx00 モデルの場合 は、REST API から操作できます。

リモートストレージシステムの情報の登録

ローカルストレージシステム側の REST API サーバにリモートストレージシステムの情報を 登録します。リモートストレージシステム側の REST API サーバにローカルストレージシス テムの情報をリモートストレージシステムとして同時に登録することもできます。

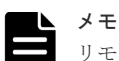

リモートストレージシステムは、リモートストレージシステム側の REST API サーバにローカルストレー ジシステムとして事前に登録しておく必要があります。なお、1 サイト構成の場合、リモートストレージ システム側の REST API サーバは、ローカルストレージシステム側の REST API サーバになります。

ポート属性の変更

ストレージシステムが VSP G1000、VSP G1500、VSP F1500、Virtual Storage Platform ま たは HUS VM の場合に、ポートの属性を変更します。

ストレージシステムが VSP 5000 シリーズの場合で、ポートが Target ポートのとき、 Bidirectional ポートに変更する必要があります。

リモート接続の作成

リモートパスを指定してリモート接続を作成します。iSCSI ポートを使用する場合は、あらか じめローカルストレージシステムの iSCSI ポートにリモートストレージシステムの iSCSI ポ ートの情報を登録します。

ジャーナルの作成

ジャーナルボリュームを指定してジャーナルを作成します。

Quorum の設定

Quorum に関する設定をします。

global-active device ペアを作成する場合、Quorum ディスクにボリュームを設定する構成、 ボリュームを設定しない構成に関わらず、Quorum の設定が必要です。

Quorum ディスクにボリュームを設定する構成の場合は、事前に下記のことを確認してくださ い。

- global-active device の環境を構築する 2 台のストレージシステムと Quorum ディスク用 外部ストレージシステム間が物理パスで接続されていること
- global-active device の環境を構築する 2 台のストレージシステムに Quorum ディスク用 外部ストレージシステムのボリュームがマッピングされていること
- ボリュームの作成

ペアに使用するボリュームを作成します。

ボリュームの割り当て

ホストがストレージシステムのボリュームにアクセスできるように LU パスを設定します。

仮想ストレージマシンの設定

ストレージシステムに仮想ストレージマシンを作成し、必要な設定を行います。

#### S-VOL の GAD 予約属性の設定

S-VOL の仮想 LDEV 番号に、GAD 予約属性の番号を設定します。

リモートコピーの環境構築の詳細については、各プログラムプロダクトのマニュアルや、マニュア ル『システム管理者ガイド』または『Hitachi Device Manager - Storage Navigator ユーザガイド』 を参照してください。

#### <span id="page-641-0"></span>関連概念

- 12.2.1 リモートストレージシステムの情報の登録と削除とは
- [16.1 Universal Volume Manager](#page-854-0) とは

## 関連参照

• 3.14 [リソースグループをロックする](#page-171-0)

## **12.2** リモートストレージシステムの登録と削除

REST API で実行するリモートストレージシステムの情報の登録と削除について説明します。

## **12.2.1** リモートストレージシステムの情報の登録と削除とは

REST API サーバにリモート接続先のストレージシステムの情報を登録しておくことで、リモート コピーの操作でリモート接続先のストレージシステムの情報を指定する必要がなくなります。

リモート接続先のリモートストレージシステムのモデル名やコントローラの IP アドレス、通信モ ードなどの情報を REST API サーバに登録します。ローカルストレージシステムの REST API サ ーバにリモートストレージシステムの情報を登録すると同時に、リモートストレージシステムの REST API サーバにもローカルストレージシステムの情報が登録されます。

リモートストレージシステムの情報の登録と削除で使用する API は次のとおりです。

- リモートストレージシステムの情報を REST API サーバに登録する
- リモートストレージシステムの情報を REST API サーバから削除する
- REST API サーバに登録されているリモートストレージシステムの情報を取得する

## **12.2.2** リモートストレージシステムの一覧を取得する

REST API サーバに登録されているリモートストレージシステムの情報の一覧を取得します。

#### 実行権限

ストレージ管理者(参照)

## リクエストライン

GET <ベース *URL* >/v1/objects/storages/<ストレージデバイス *ID* >/remotestorages

## リクエストメッセージ

```
オブジェクト ID
  なし。
クエリパラメータ
  なし。
ボディ
  なし。
```
## レスポンスメッセージ

```
ボディ
```

```
{
    "data": [
        {
            "storageDeviceId": "836000123456",
            "dkcType": "Local",
 "restServerIp": "192.0.2.100",
 "restServerPort": 443,
            "mappWebServerHttpsPort": 443,
 "model": "VSP G800",
 "serialNumber": 123456,
 "ctl1Ip": "192.0.10.10",
 "ctl2Ip": "192.0.10.11",
            "communicationModes": [
                {
                    "communicationMode": "lanConnectionMode"
                }
           \, ]
        },
        {
            "storageDeviceId": "836000123457",
           "dkcType": "Remote",
            "restServerIp": "192.0.2.101",
            "restServerPort": 443,
            "mappWebServerHttpsPort": 443,
 "model": "VSP G800",
 "serialNumber": 123457,
 "ctl1Ip": "192.0.10.20",
 "ctl2Ip": "192.0.10.21",
            "communicationModes": [
\left\{ \begin{array}{cc} 0 & 0 & 0 \\ 0 & 0 & 0 \\ 0 & 0 & 0 \\ 0 & 0 & 0 \\ 0 & 0 & 0 \\ 0 & 0 & 0 \\ 0 & 0 & 0 \\ 0 & 0 & 0 \\ 0 & 0 & 0 \\ 0 & 0 & 0 \\ 0 & 0 & 0 \\ 0 & 0 & 0 & 0 \\ 0 & 0 & 0 & 0 \\ 0 & 0 & 0 & 0 \\ 0 & 0 & 0 & 0 & 0 \\ 0 & 0 & 0 & 0 & 0 \\ 0 & 0 & 0 & 0 & 0 \\ 0 & 0 & 0 & 0 & 0 \\ 0 & 0 & 0 & 0 & 0 "communicationMode": "proxyMode",
                    "proxies": [
{1 \over 2} {1 \over 2} {1 \over 2} {1 \over 2} {1 \over 2} {1 \over 2} {1 \over 2} {1 \over 2} {1 \over 2} {1 \over 2} {1 \over 2} {1 \over 2} {1 \over 2} {1 \over 2} {1 \over 2} {1 \over 2} {1 \over 2} {1 \over 2} {1 \over 2} {1 \over 2} {1 \over 2} {1 \over 2}  "proxyIp": "192.0.2.102",
                            "proxyPort": 2010
                        },
{1 \over 2} {1 \over 2} {1 \over 2} {1 \over 2} {1 \over 2} {1 \over 2} {1 \over 2} {1 \over 2} {1 \over 2} {1 \over 2} {1 \over 2} {1 \over 2} {1 \over 2} {1 \over 2} {1 \over 2} {1 \over 2} {1 \over 2} {1 \over 2} {1 \over 2} {1 \over 2} {1 \over 2} {1 \over 2}  "proxyIp": "192.0.2.103",
                       "proxyPort": 2011
 }
                    ]
                },
                {
                    "communicationMode": "lanConnectionMode"
                }
           ]
       }
   ]
}
```
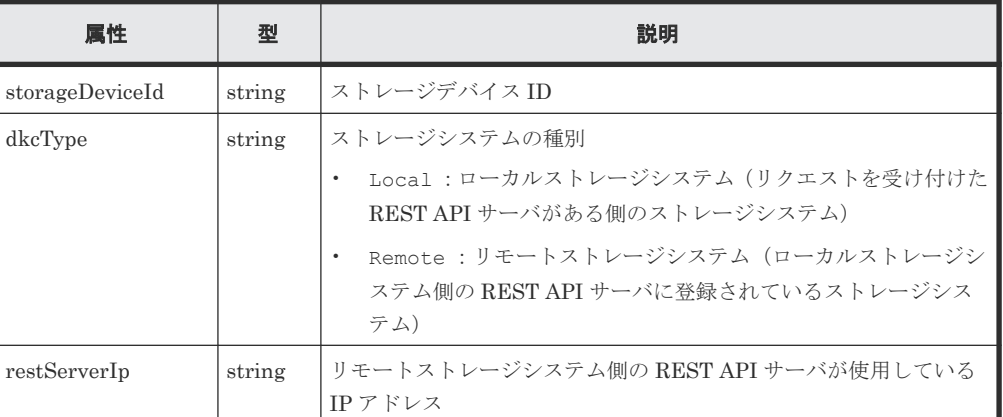

リモートコピーの環境構築 **643**

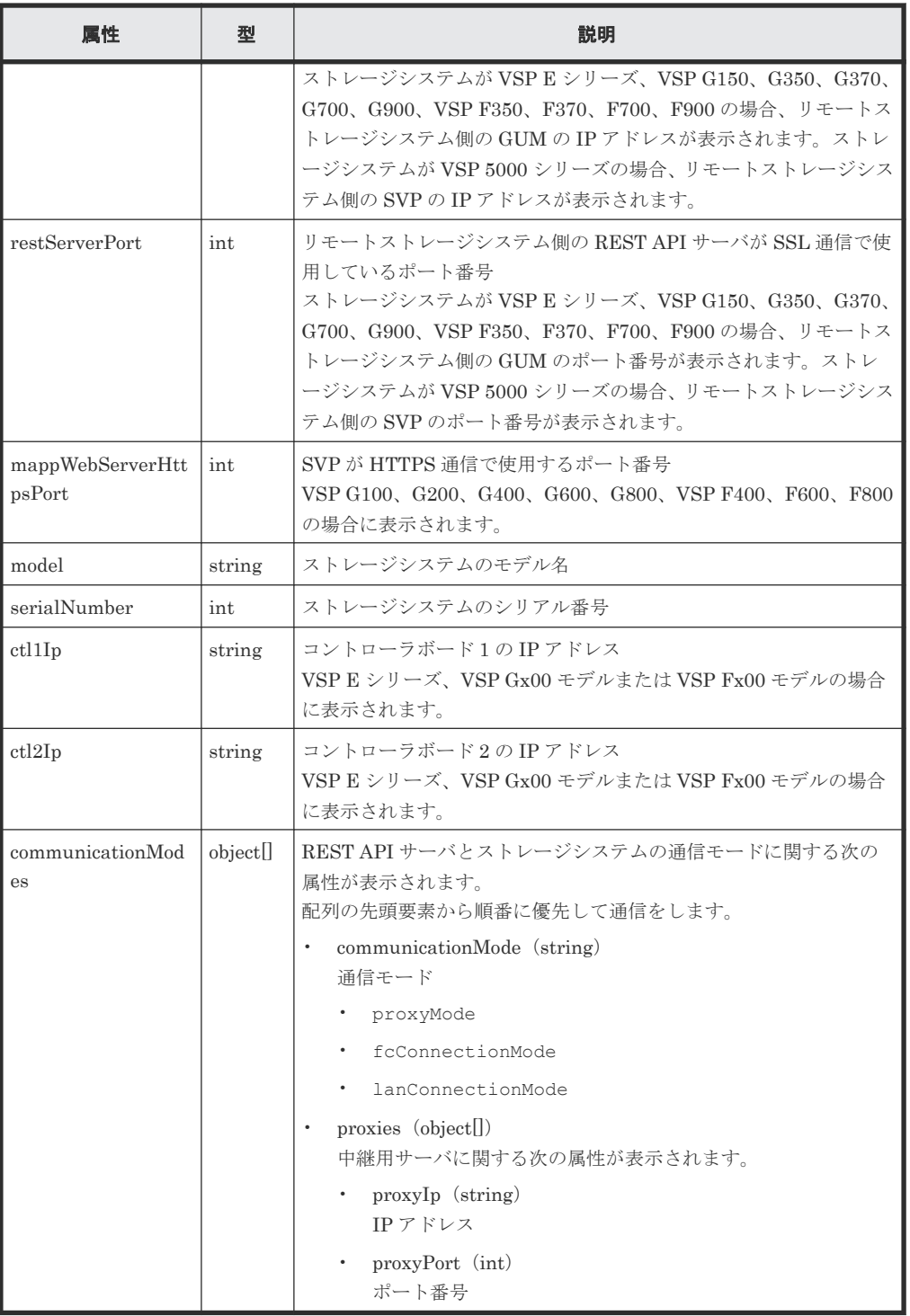

## ステータスコード

この操作のリクエストに対するステータスコードについては、HTTP ステータスコードの説明を参 照してください。

## コード例

```
curl -v -H "Accept: application/json" -H "Authorization:Session b74777a3-
f9f0-4ea8-bd8f-09847fac48d3" -X GET https://192.0.2.100:23451/
ConfigurationManager/v1/objects/storages/836000123456/remote-storages
```
#### 関連参照

• 2.8 HTTP [ステータスコード](#page-120-0)

## **12.2.3** 特定のリモートストレージシステムの情報を取得する

REST API サーバに登録されている特定のリモートストレージシステムの情報を取得します。

## 実行権限

ストレージ管理者(参照)

## リクエストライン

GET <ベース *URL* >/v1/objects/storages/<ストレージデバイス *ID* >/remotestorages/<オブジェクト *ID* >

### リクエストメッセージ

オブジェクト ID

ストレージシステムの情報取得で取得した storageDeviceId の値を指定します。

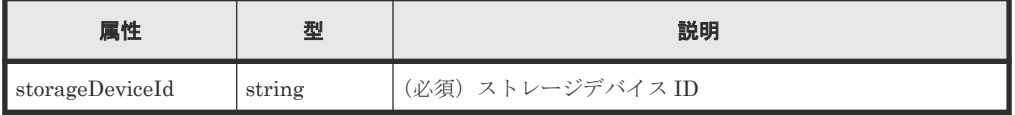

クエリパラメータ

なし。

ボディ

なし。

#### レスポンスメッセージ

ボディ

```
{
 "storageDeviceId": "836000123456",
 "dkcType": "Local",
   "restServerIp": "192.0.2.100",
    "restServerPort": 443,
    "mappWebServerHttpsPort": 443,
   "model": "VSP G800",
    "serialNumber": 123456,
 "ctl1Ip": "192.0.10.10",
 "ctl2Ip": "192.0.10.11",
    "communicationModes": [
        {
            "communicationMode": "proxyMode",
            "proxies": [
                {
                   "proxyIp": "192.0.2.102",
                    "proxyPort": 2010
                },
\left\{ \begin{array}{cc} 0 & 0 & 0 \\ 0 & 0 & 0 \\ 0 & 0 & 0 \\ 0 & 0 & 0 \\ 0 & 0 & 0 \\ 0 & 0 & 0 \\ 0 & 0 & 0 \\ 0 & 0 & 0 \\ 0 & 0 & 0 \\ 0 & 0 & 0 \\ 0 & 0 & 0 \\ 0 & 0 & 0 & 0 \\ 0 & 0 & 0 & 0 \\ 0 & 0 & 0 & 0 \\ 0 & 0 & 0 & 0 & 0 \\ 0 & 0 & 0 & 0 & 0 \\ 0 & 0 & 0 & 0 & 0 \\ 0 & 0 & 0 & 0 & 0 \\ 0 & 0 & 0 & 0 & 0 "proxyIp": "192.0.2.103",
                    "proxyPort": 2011
                }
           ]
        },
\left\{ \begin{array}{c} 1 & 1 \\ 1 & 1 \end{array} \right.
```
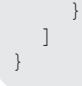

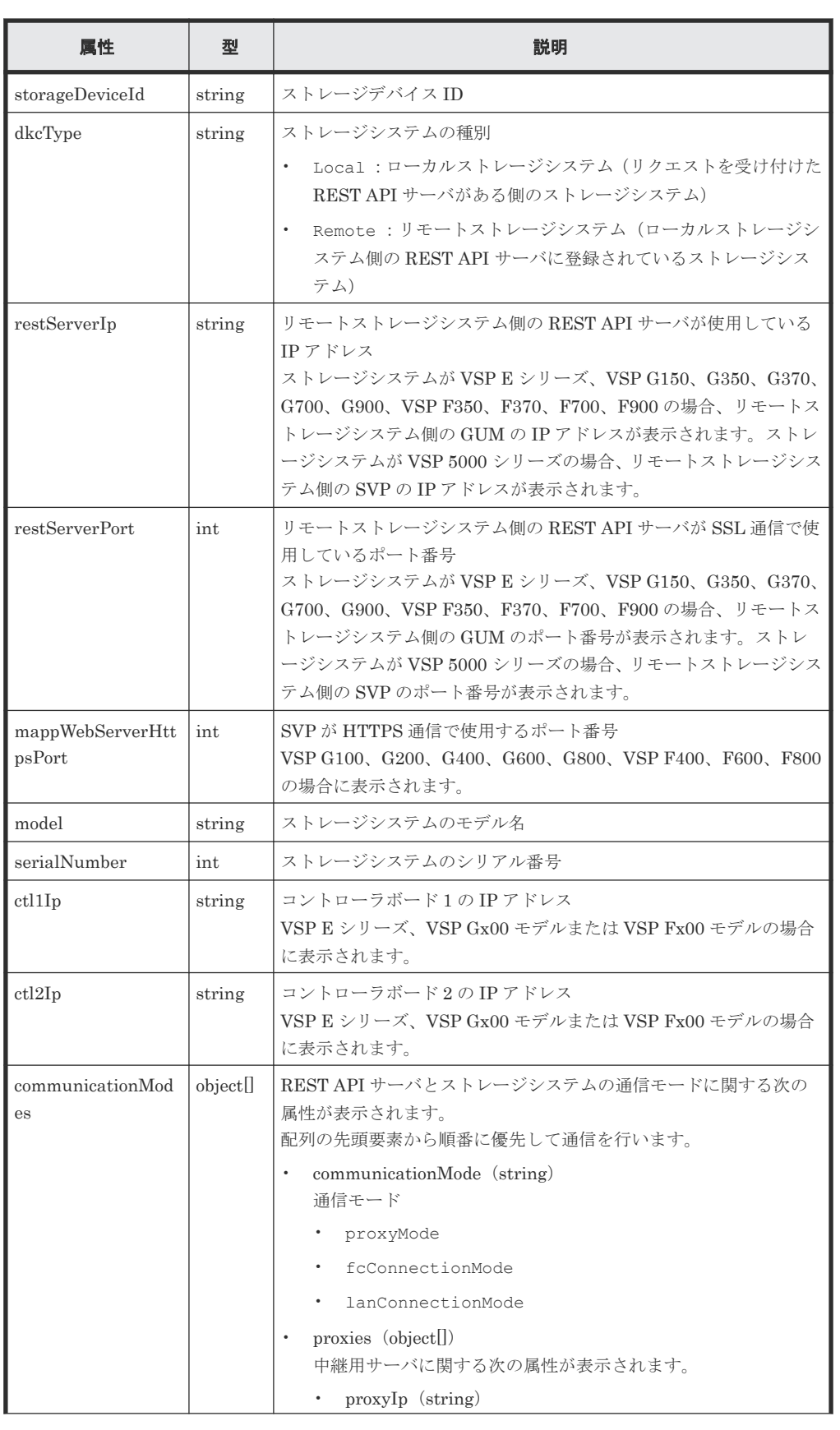

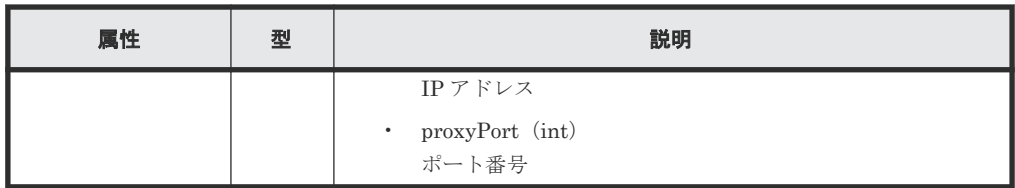

## ステータスコード

この操作のリクエストに対するステータスコードについては、HTTP ステータスコードの説明を参 照してください。

#### コード例

```
curl -v -H "Accept: application/json" -H "Authorization:Session b74777a3-
f9f0-4ea8-bd8f-09847fac48d3" -X GET https://192.0.2.100:23451/
ConfigurationManager/v1/objects/storages/836000123456/remote-storages/
836000123456
```
## 関連参照

- 2.8 HTTP [ステータスコード](#page-120-0)
- 12.2.2 [リモートストレージシステムの一覧を取得する](#page-641-0)

## **12.2.4** リモートストレージシステムの情報を登録する

ローカルストレージシステム側の REST API サーバにリモートストレージシステムの情報を登録 します。リモートストレージシステム側の REST API サーバにローカルストレージシステムの情 報をリモートストレージシステムとして同時に登録することもできます。

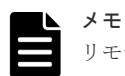

リモートストレージシステムは、リモートストレージシステム側の REST API サーバにローカルストレージシ ステムとして事前に登録しておく必要があります。なお、1 サイト構成の場合、リモートストレージシステム側 の REST API サーバは、ローカルストレージシステム側の REST API サーバになります。

#### 実行権限

ストレージ管理者 (初期設定)

#### リクエストライン

POST <ベース *URL* >/v1/objects/storages/<ストレージデバイス *ID* >/remotestorages

## リクエストメッセージ

```
オブジェクト ID
  なし。
クエリパラメータ
  なし。
ボディ
```

```
{
  "storageDeviceId": "836000123457",
   "restServerIp": "192.0.2.101",
  "restServerPort": 23451,
```
}

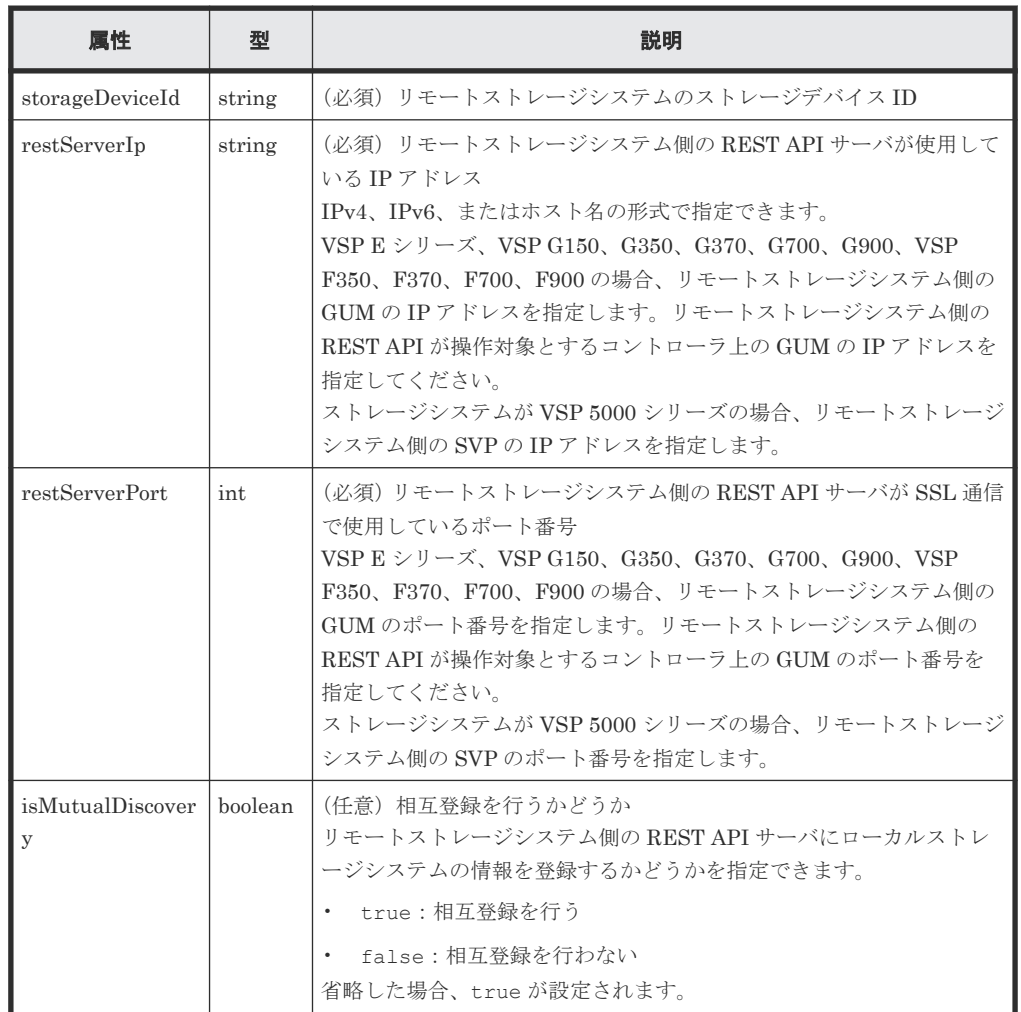

## レスポンスメッセージ

ボディ

ジョブオブジェクトを返します。affectedResources 以外の属性については、ジョブオブ ジェクトの説明を参照してください。

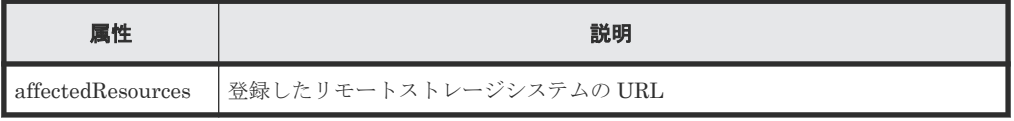

## ステータスコード

この操作のリクエストに対するステータスコードについては、HTTP ステータスコードの説明を参 照してください。

コード例

curl -v -H "Accept:application/json" -H "Content-Type:application/json" - H "Remote-Authorization:Session 10399a1f-fce3-489b-9c3a-823017462396" -H "Authorization:Session b74777a3-f9f0-4ea8-bd8f-09847fac48d3" -X POST --
## 関連参照

- 2.8 HTTP [ステータスコード](#page-120-0)
- 2.14 [ジョブオブジェクト](#page-126-0)
- 12.2.2 [リモートストレージシステムの一覧を取得する](#page-641-0)

# **12.2.5** リモートストレージシステムの情報を削除する

ローカルストレージシステムの REST API サーバに登録していたリモートストレージシステムの 情報と、リモートストレージシステム側の REST API サーバに登録していたローカルストレージシ ステムの情報を削除します。ローカルストレージシステム側に登録されている情報だけを削除する こともできます。REST API サーバに登録されているリモートストレージシステムの情報を変更 したい場合は、リモートストレージシステムの情報を削除してから、登録し直してください。

#### 実行権限

ストレージ管理者(初期設定)

#### リクエストライン

DELETE <ベース *URL* >/v1/objects/storages/<ストレージデバイス *ID* >/remotestorages/<オブジェクト *ID* >

## リクエストメッセージ

オブジェクト ID

ストレージシステムの情報取得で取得した storageDeviceId の値を指定します。

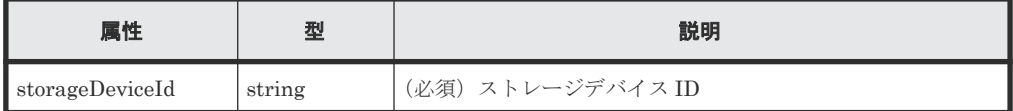

#### クエリパラメータ

なし。

ボディ

}

{ "isMutualDeletion": true

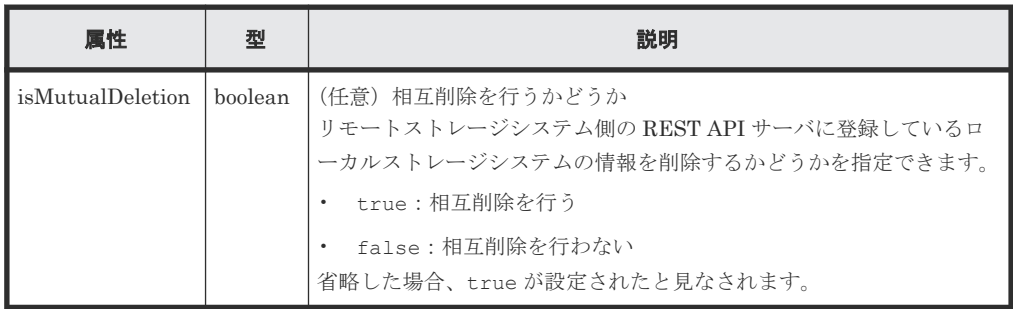

## レスポンスメッセージ

ボディ

ジョブオブジェクトを返します。affectedResources 以外の属性については、ジョブオブ ジェクトの説明を参照してください。

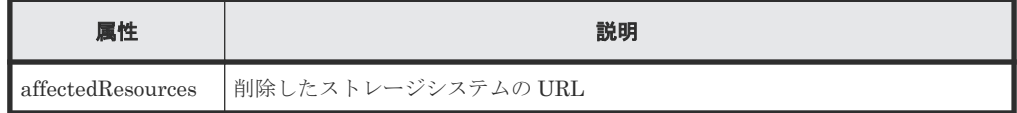

## ステータスコード

この操作のリクエストに対するステータスコードについては、HTTP ステータスコードの説明を参 照してください。

#### コード例

```
curl -v -H "Accept:application/json" -H "Content-Type:application/json" -
H "Remote-Authorization:Session 10399a1f-fce3-489b-9c3a-823017462396" -H 
"Authorization:Session b74777a3-f9f0-4ea8-bd8f-09847fac48d3" -X DELETE --
data-binary @./InputParameters.json https://192.0.2.100:23451/
ConfigurationManager/v1/objects/storages/836000123456/remote-storages/
836000123457
```
#### 関連参照

- 2.8 HTTP [ステータスコード](#page-120-0)
- 2.14 [ジョブオブジェクト](#page-126-0)
- 12.2.2 [リモートストレージシステムの一覧を取得する](#page-641-0)

# **12.3** リモート接続の設定

リモートコピーで使用するリモート接続の設定を REST API で実行する方法について説明します。

# **12.3.1** リモート接続の設定とは

TrueCopy、Universal Replicator や global-active device のリモートコピーで使用するストレージ システム間の接続をリモート接続といいます。

このマニュアルでは、REST API クライアントからのリクエストを受け付ける側のストレージシス テムをローカルストレージシステム、ローカルストレージシステムとリモート接続しているストレ ージシステムをリモートストレージシステムと呼びます。

リモート接続の例を、次の図に示します。

<span id="page-650-0"></span>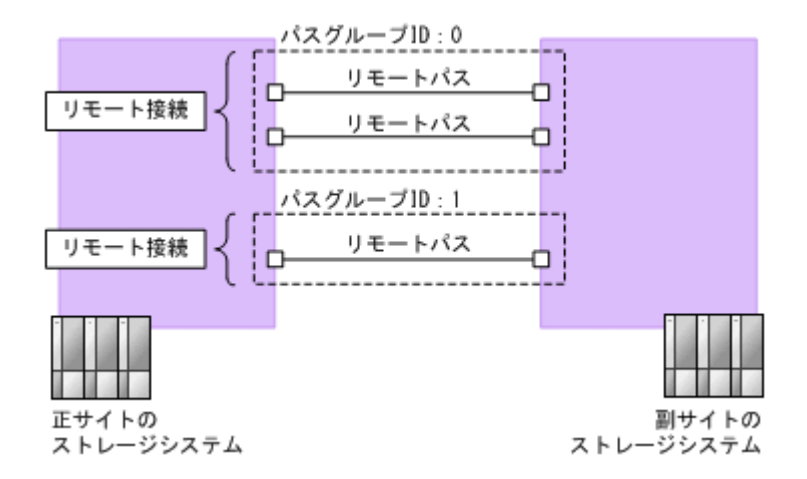

リモートパス

正サイトと副サイトのストレージシステム間をつなぐ論理パスをリモートパスといいます。 論理パスを構成するポート番号の組が、リモートパスとして定義されます。

リモート接続

リモート接続は、正サイトのストレージシステム(MCU)と副サイトのストレージシステム (RCU) 間のリモートパスをグルーピングしたものです。

リモート接続は、1 つ以上のリモートパスで構成され、一意のパスグループ ID を割り当てて 管理します。

リモートストレージシステムからローカルストレージシステムへのコピー方向でリモート接 続を設定したい場合は、リモートストレージシステム側の REST API クライアントから実行し てください。

REST API で実行できるリモート接続の機能を次に示します。

- リモート接続の作成
- リモート接続の設定変更
- リモート接続へのリモートパスの追加
- リモート接続からのリモートパスの削除
- リモート接続の削除
- リモート接続の情報取得

iSCSI ポートのリモートパスを作成する場合は、あらかじめ、ローカルストレージシステムの iSCSI ポートへ、リモートストレージシステムの iSCSI ポートの情報を登録する必要があります。

iSCSI ポートについて、REST API で実行できる機能を次に示します。

- iSCSI ポートの登録
- iSCSI ポートの削除
- iSCSI ポートの情報取得

# **12.3.2** リモート接続の一覧を取得する

リモート接続の一覧を取得します。

#### 実行権限

ストレージ管理者(参照)

#### リクエストライン

```
GET <ベース URL >/v1/objects/storages/<ストレージデバイス ID >/remotepath-
groups
```
### リクエストメッセージ

オブジェクト ID なし。 クエリパラメータ なし。 ボディ

なし。

#### レスポンスメッセージ

```
ボディ
```
リモートストレージシステムの情報が REST API サーバに登録されていない場合の出力例を 次に示します。

```
{
  "data": [
     {
 "remotepathGroupId": "492015,M8,0",
 "remoteSerialNumber": "492015",
       "remoteStorageTypeId": "M8",
       "pathGroupId": 0,
       "cuType": "REMOTE",
       "portType": "FIBRE",
       "cuStatus": "NML",
       "minNumOfPaths": 1,
       "numOfPaths": 1,
       "timeoutValueForRemoteIOInSeconds": 15,
       "roundTripTimeInMilliSeconds": 1
     }
  ]
}
```
リモートストレージシステムの情報が REST API サーバに登録されている場合の出力例を次 に示します。

```
{
  "data": [
    {
      "remotepathGroupId": "492015,M8,0",
      "remoteStorageDeviceId": "834000492015",
 "remoteSerialNumber": "492015",
 "remoteStorageModel": "VSP G400",
 "remoteStorageTypeId": "M8",
 "pathGroupId": 0,
 "cuType": "REMOTE",
 "portType": "FIBRE",
 "cuStatus": "NML",
      "minNumOfPaths": 1,
      "numOfPaths": 1,
      "timeoutValueForRemoteIOInSeconds": 15,
      "roundTripTimeInMilliSeconds": 1
    }
  ]
}
```
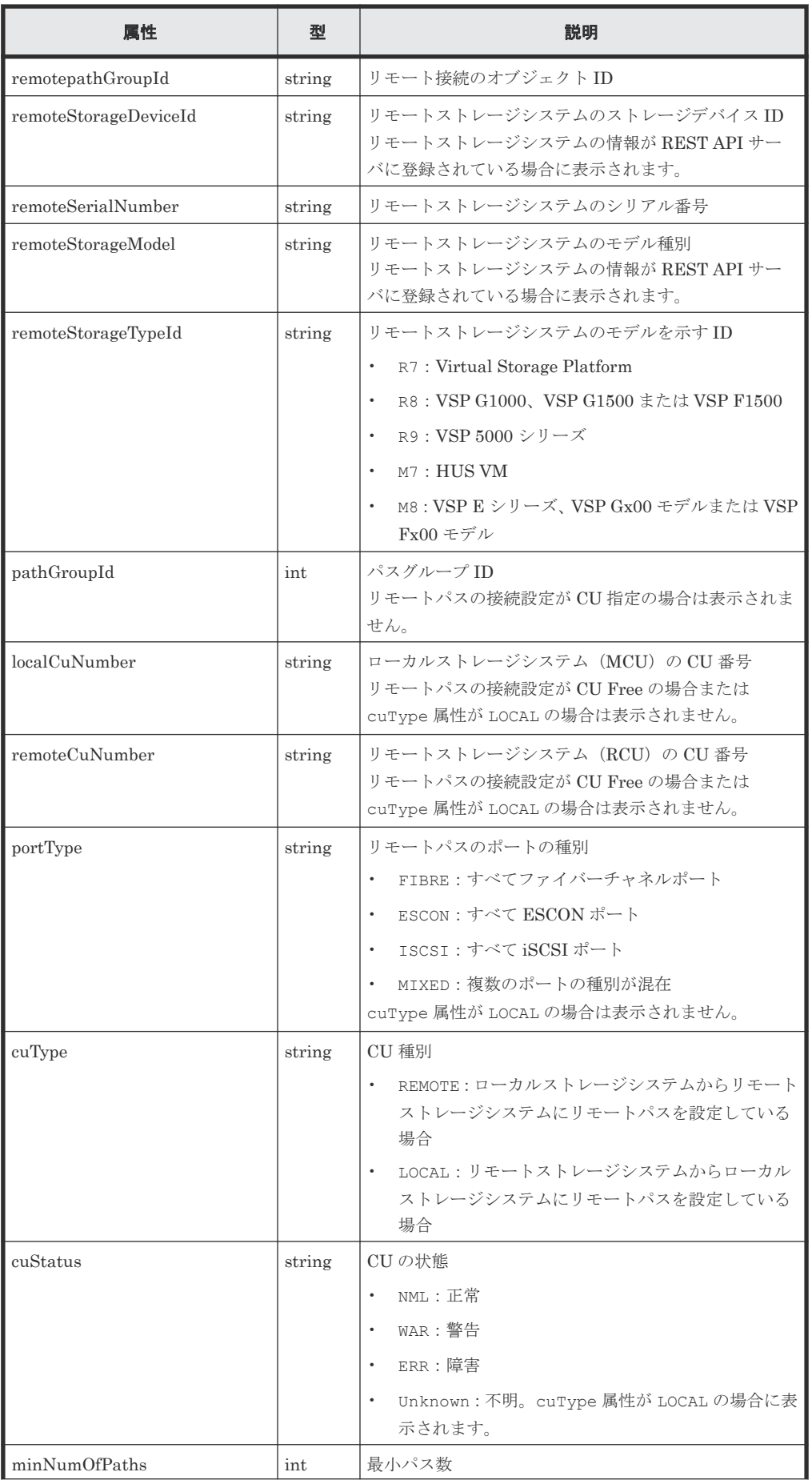

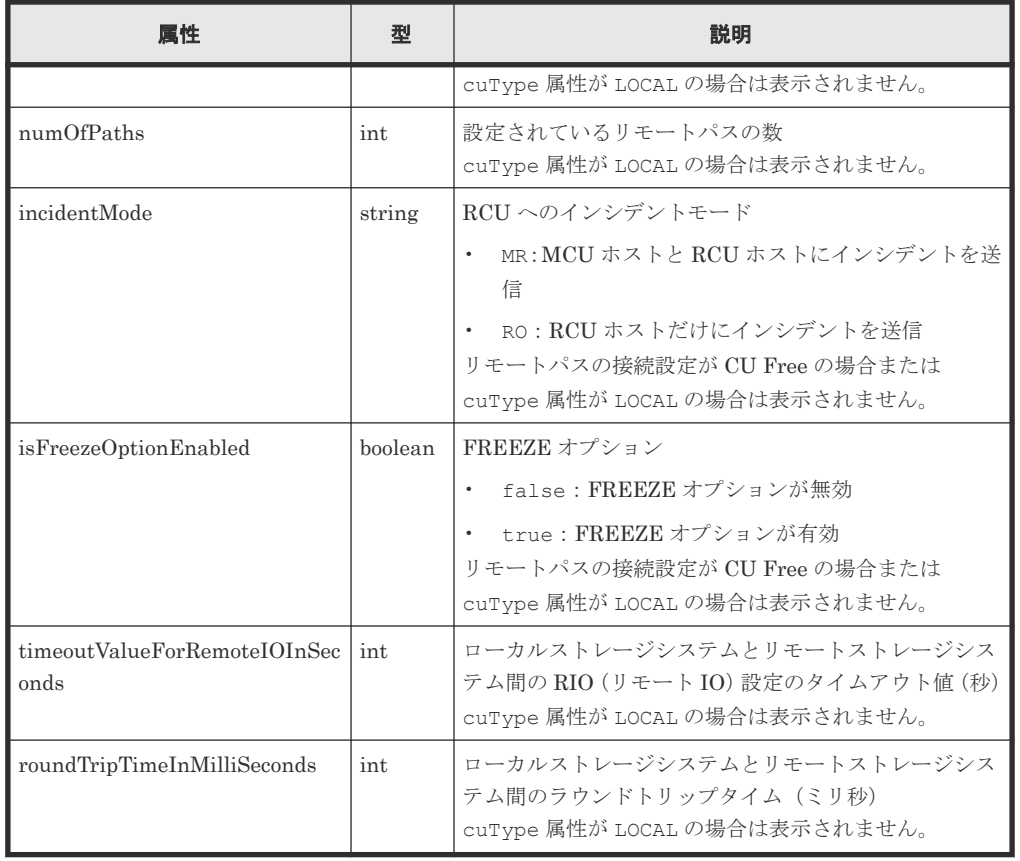

この操作のリクエストに対するステータスコードについては、HTTP ステータスコードの説明を参 照してください。

#### コード例

curl -v -H "Accept:application/json" -H "Content-Type:application/json" - H "Authorization:Session b74777a3-f9f0-4ea8-bd8f-09847fac48d3" -X GET https://192.0.2.100:23451/ConfigurationManager/v1/objects/storages/ 836000123456/remotepath-groups

#### 関連参照

• 2.8 HTTP [ステータスコード](#page-120-0)

# **12.3.3** 特定のリモート接続の情報を取得する

特定のリモート接続の情報を取得します。リモートパスの接続設定が CU Free の場合に取得でき ます。

#### 実行権限

ストレージ管理者(参照)

## リクエストライン

GET <ベース *URL* >/v1/objects/storages/<ストレージデバイス *ID* >/remotepathgroups/<オブジェクト *ID* >

### リクエストメッセージ

オブジェクト ID

リモート接続の情報取得で取得した remotepathGroupId の値を指定します。次のように属 性値を連結した形式でも指定できます。

<*remoteSerialNumber* >,<*remoteStorageTypeId* >,<*pathGroupId* >

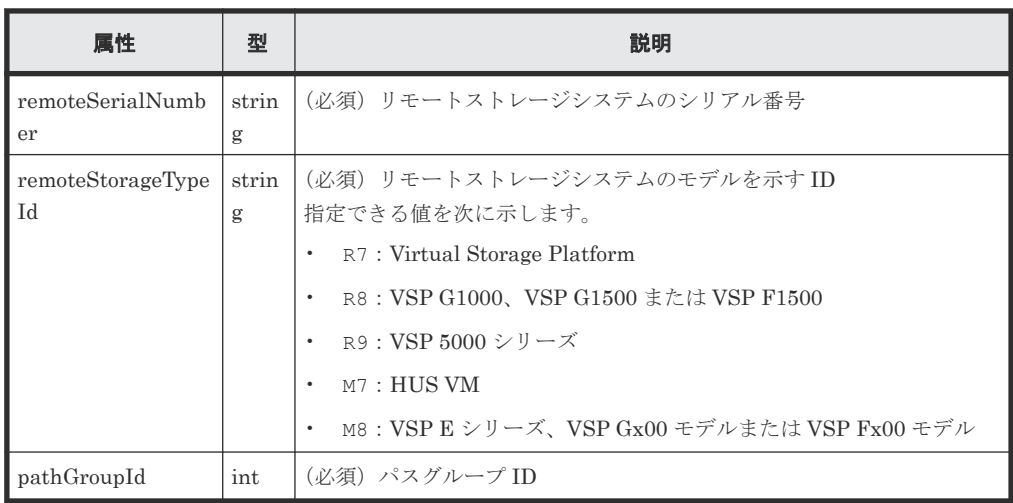

```
クエリパラメータ
```
なし。

ボディ

なし。

#### レスポンスメッセージ

```
ボディ
```
リモートストレージシステムの情報が REST API サーバに登録されていない場合の出力例を 次に示します。

```
{
  "remotepathGroupId": "492015,M8,255",
  "remoteSerialNumber": "492015",
 "remoteStorageTypeId": "M8",
 "pathGroupId": 255,
 "remotePaths": [
    {
 "cuType": "REMOTE",
 "portType": "ISCSI",
      "pathNumber": 0,
 "localPortId": "CL3-B",
 "remotePortId": "CL2-C",
 "pathStatus": "ERR_03"
    }
  ]
}
```
リモートストレージシステムの情報が REST API サーバに登録されている場合の出力例を次 に示します。

```
{
  "remotepathGroupId": "492015,M8,255",
  "remoteStorageDeviceId": "834000492015",
```

```
 "remoteSerialNumber": "492015",
 "remoteStorageModel": "VSP G400",
 "remoteStorageTypeId": "M8",
 "pathGroupId": 255,
 "remotePaths": [
    {
 "cuType": "REMOTE",
 "portType": "ISCSI",
 "pathNumber": 0,
 "localPortId": "CL3-B",
 "remotePortId": "CL2-C",
 "pathStatus": "ERR_03"
    }
 ]
}
```
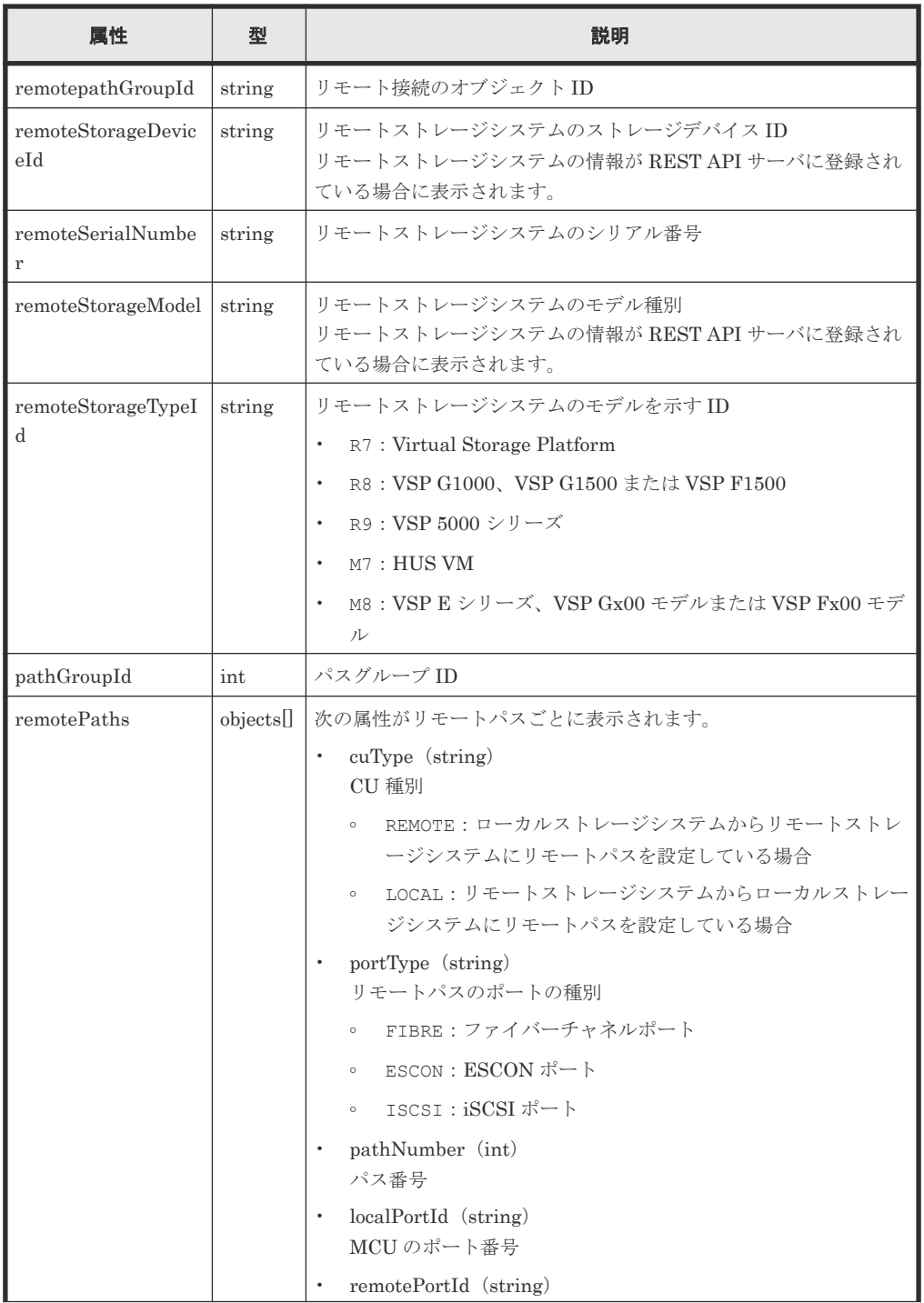

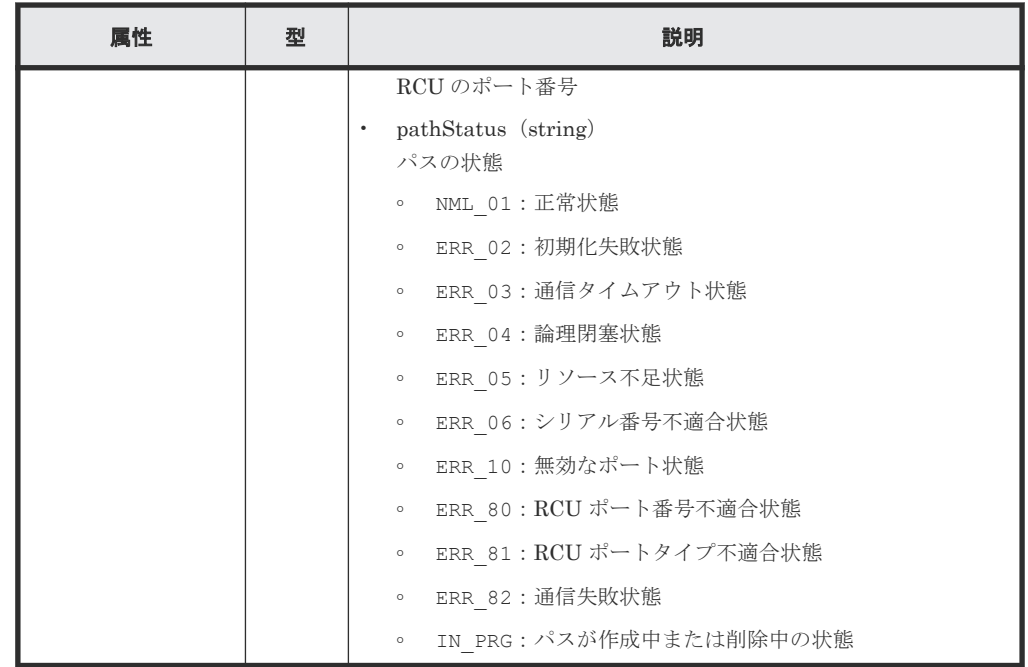

この操作のリクエストに対するステータスコードについては、HTTP ステータスコードの説明を参 照してください。

#### コード例

curl -v -H "Accept:application/json" -H "Content-Type:application/json" -H "Authorization:Session b74777a3-f9f0-4ea8-bd8f-09847fac48d3" -X GET https://192.0.2.100:23451/ConfigurationManager/v1/objects/storages/ 836000123456/remotepath-groups/492015,M8,255

#### 関連参照

- 2.8 HTTP [ステータスコード](#page-120-0)
- 12.3.2 [リモート接続の一覧を取得する](#page-650-0)

## **12.3.4** リモート接続を作成する

リモート接続を作成し、リモートパスを追加します。CU Free のリモート接続を作成できます。リ モートストレージシステムのシリアル番号およびシリーズ名を指定して登録する方法と、リモート ストレージシステムのストレージデバイス ID を指定して登録する方法があります。iSCSI のリモ ートパスを追加する場合は、あらかじめリモートストレージシステムの iSCSI ポートをローカルス トレージシステムの iSCSI ポートに登録しておいてください。

#### 実行権限

ストレージ管理者(リモートバックアップ管理)

## リクエストライン

POST <ベース *URL* >/v1/objects/storages/<ストレージデバイス *ID* >/remotepathgroups

## リクエストメッセージ

```
オブジェクト ID
  なし。
クエリパラメータ
  なし。
```
ボディ

リモートストレージシステムのシリアル番号およびシリーズ名を指定してリモート接続を作 成する場合のコード例を次に示します。

```
{
 "remoteSerialNumber": "492015",
 "remoteStorageTypeId": "M8",
 "pathGroupId": 255,
 "localPortId": "CL3-B",
 "remotePortId": "CL2-C"
}
```
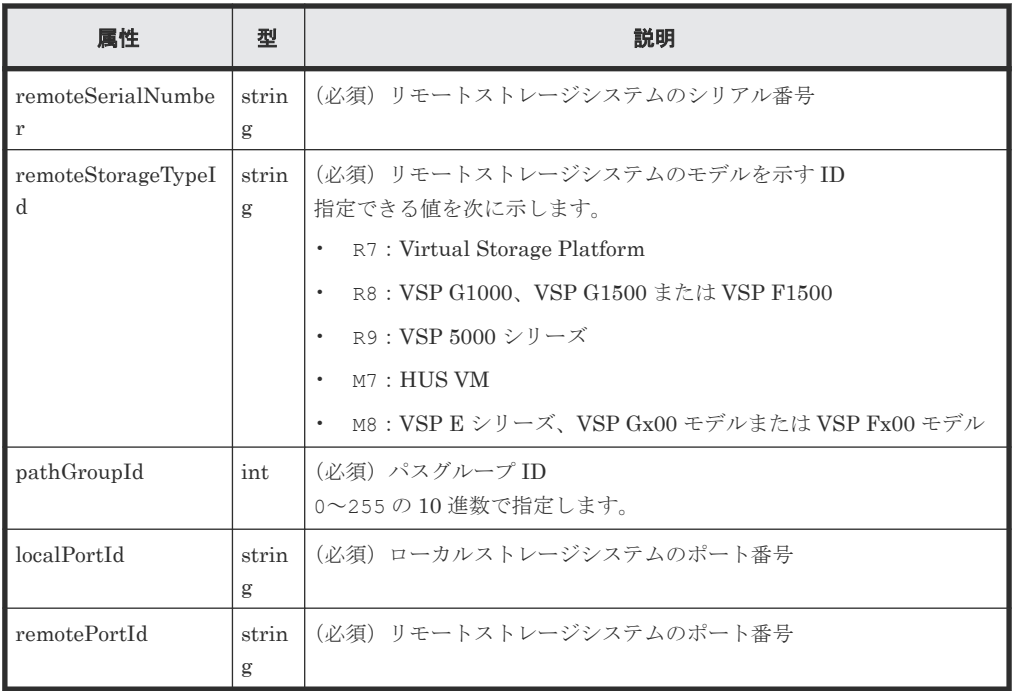

リモートストレージシステムのストレージデバイス ID を指定してリモート接続を作成する場 合のコード例を次に示します。

```
{
 "remoteStorageDeviceId": "836000410011",
 "pathGroupId": 255,
 "localPortId": "CL3-B",
 "remotePortId": "CL2-C"
}
```
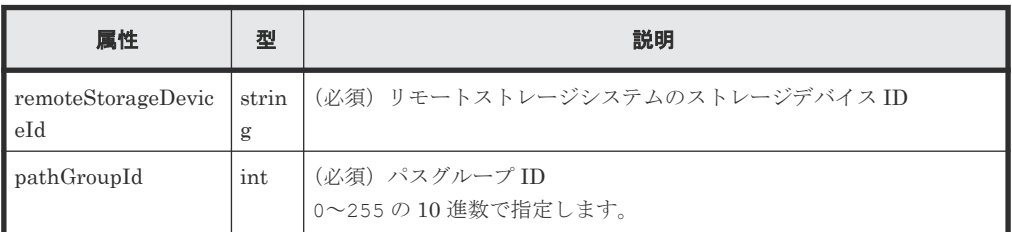

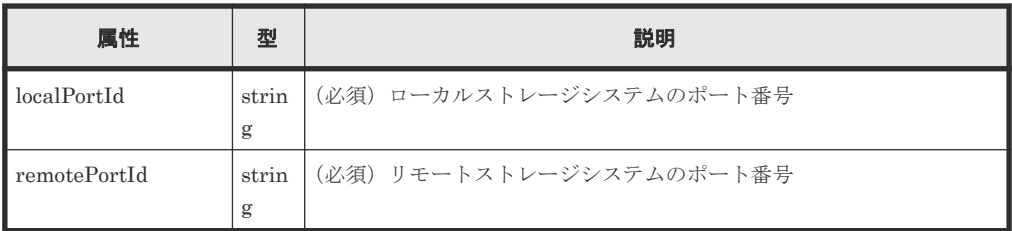

## レスポンスメッセージ

ボディ

ジョブオブジェクトを返します。affectedResources 以外の属性については、ジョブオブ ジェクトの説明を参照してください。

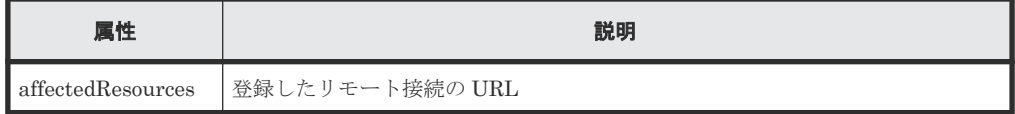

## ステータスコード

この操作のリクエストに対するステータスコードの意味を次に示します。そのほかのステータスコ ードについては、HTTP ステータスコードの説明を参照してください。

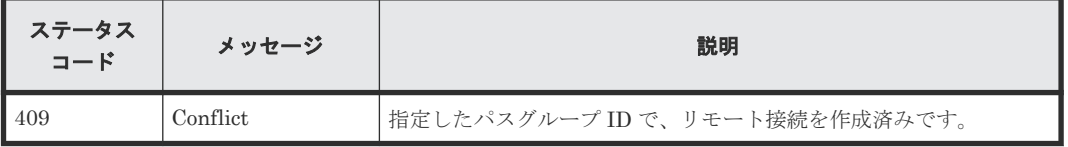

#### コード例

curl -v -H "Accept:application/json" -H "Content-Type:application/json" - H "Authorization:Session b74777a3-f9f0-4ea8-bd8f-09847fac48d3" -X POST - data-binary @./InputParameters.json https://192.0.2.100:23451/ ConfigurationManager/v1/objects/storages/836000123456/remotepath-groups

## 関連参照

- 2.8 HTTP [ステータスコード](#page-120-0)
- 2.14 [ジョブオブジェクト](#page-126-0)
- 12.3.2 [リモート接続の一覧を取得する](#page-650-0)

# **12.3.5** リモート接続の設定を変更する

最小パス数や通信のタイムアウト値、往復応答時間などのリモート接続の設定を変更します。リモ ートパスの接続設定が CU Free の場合に変更できます。

## 実行権限

ストレージ管理者(リモートバックアップ管理)

## リクエストライン

PUT <ベース *URL* >/v1/objects/storages/<ストレージデバイス *ID* >/remotepathgroups/<オブジェクト *ID* >

この API は PATCH メソッドでも実行できます。

## リクエストメッセージ

オブジェクト ID

リモート接続の情報取得で取得した remotepathGroupId の値を指定します。次のように属 性値を連結した形式でも指定できます。

<*remoteSerialNumber* >,<*remoteStorageTypeId* >,<*pathGroupId* >

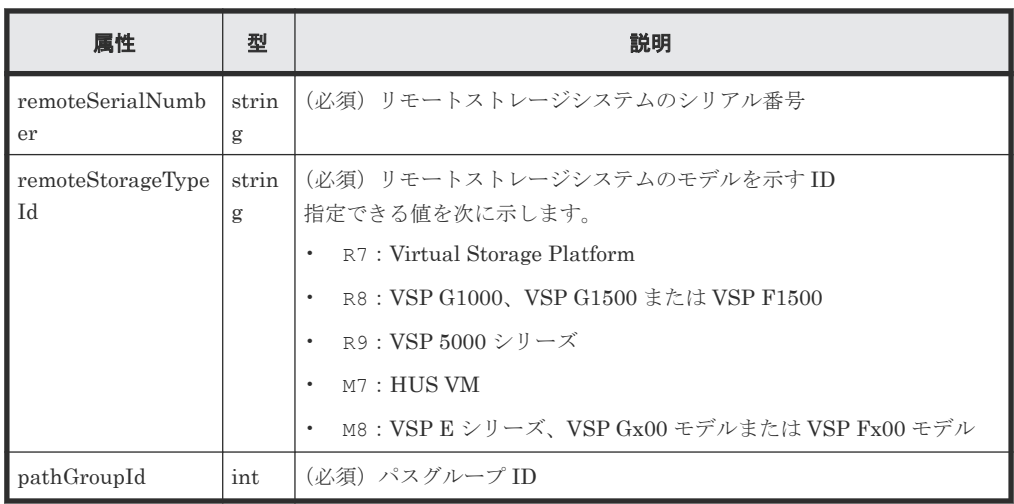

```
クエリパラメータ
```
なし。

ボディ

```
{
  "minNumOfPaths": 1,
  "timeoutValueForRemoteIOInSeconds": 15,
  "roundTripTimeInMilliSeconds": 1
}
```
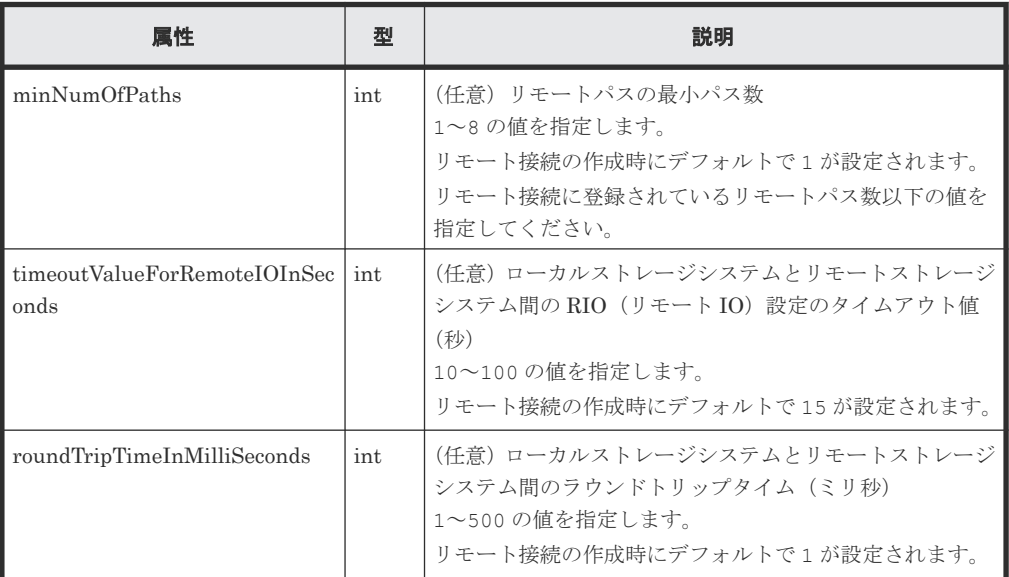

## レスポンスメッセージ

ボディ

ジョブオブジェクトを返します。affectedResources 以外の属性については、ジョブオブ ジェクトの説明を参照してください。

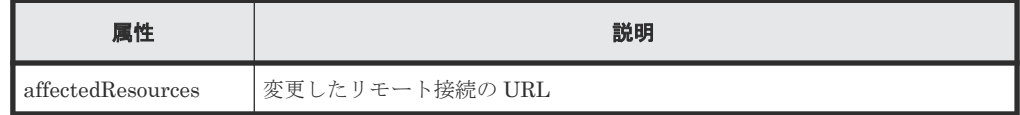

## ステータスコード

この操作のリクエストに対するステータスコードの意味を次に示します。そのほかのステータスコ ードについては、HTTP ステータスコードの説明を参照してください。

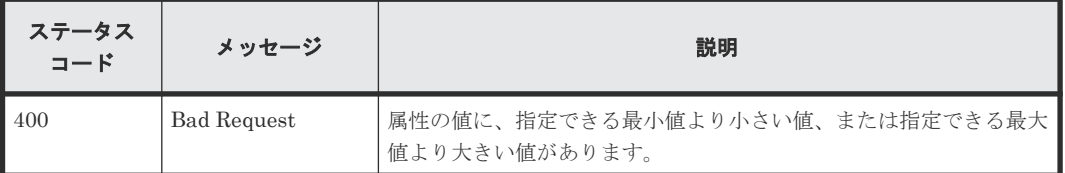

#### コード例

curl -v -H "Accept:application/json" -H "Content-Type:application/json" - H "Authorization:Session b74777a3-f9f0-4ea8-bd8f-09847fac48d3" -X PUT - data-binary @./InputParameters.json https://192.0.2.100:23451/ ConfigurationManager/v1/objects/storages/836000123456/remotepath-groups/ 492015,M8,255

## 関連参照

- 2.8 HTTP [ステータスコード](#page-120-0)
- 2.14 [ジョブオブジェクト](#page-126-0)
- 12.3.2 [リモート接続の一覧を取得する](#page-650-0)

# **12.3.6** リモート接続にリモートパスを追加する

リモートパスを既存のリモート接続に追加します。リモートパスの接続設定が CU Free の場合に 追加できます。iSCSI ポートのリモートパスを追加する場合は、事前にリモートストレージシステ ムの iSCSI ポートをローカルストレージシステムの iSCSI ポートに登録しておく必要があります。

#### 実行権限

ストレージ管理者(リモートバックアップ管理)

### リクエストライン

PUT <ベース *URL* >/v1/objects/storages/<ストレージデバイス *ID* >/remotepathgroups/<オブジェクト *ID* >/actions/add-remotepath/invoke

この API は POST メソッドでも実行できます。

#### リクエストメッセージ

オブジェクト ID

リモート接続の情報取得で取得した remotepathGroupId の値を指定します。次のように属 性値を連結した形式でも指定できます。

<*remoteSerialNumber* >,<*remoteStorageTypeId* >,<*pathGroupId* >

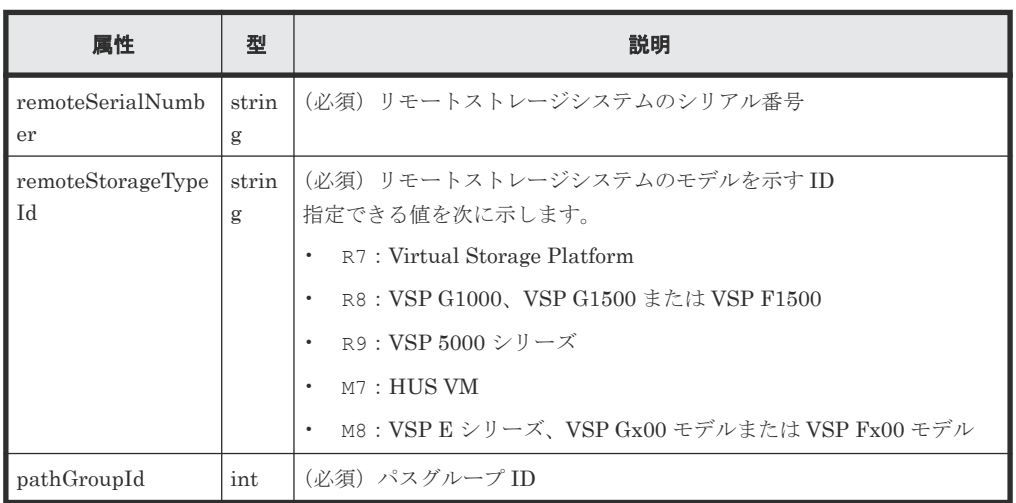

```
クエリパラメータ
```
なし。

ボディ

```
{
 "parameters": {
 "localPortId": "CL1-A",
 "remotePortId": "CL2-B"
  }
}
```
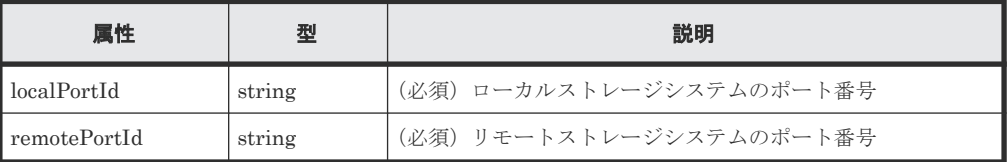

## レスポンスメッセージ

ボディ

ジョブオブジェクトを返します。affectedResources 以外の属性については、ジョブオブ ジェクトの説明を参照してください。

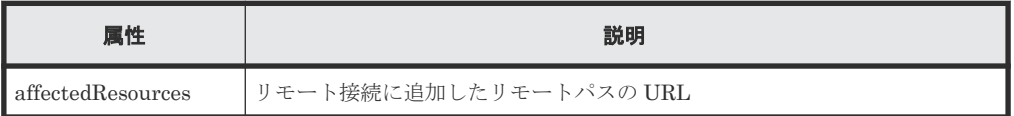

## **Action** テンプレート

GET <ベース *URL* >/v1/objects/storages/<ストレージデバイス *ID* >/remotepathgroups/<オブジェクト *ID* >/actions/add-remotepath

この操作のリクエストに対するステータスコードの意味を次に示します。そのほかのステータスコ ードについては、HTTP ステータスコードの説明を参照してください。

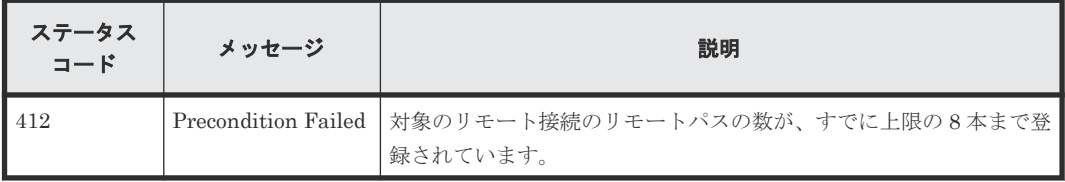

## コード例

Action テンプレートを取得する場合

```
curl -v -H "Accept:application/json" -H "Content-Type:application/json" -
H "Authorization:Session b74777a3-f9f0-4ea8-bd8f-09847fac48d3" -X GET
https://192.0.2.100:23451/ConfigurationManager/v1/objects/storages/
836000123456/remotepath-groups/492015,M8,255/actions/add-remotepath
```
Action テンプレートを取得してリクエストを実行する場合

```
curl -v -H "Accept:application/json" -H "Content-Type:application/json" -
H "Authorization:Session b74777a3-f9f0-4ea8-bd8f-09847fac48d3" -X PUT --
data-binary @./InputParameters.json https://192.0.2.100:23451/
ConfigurationManager/v1/objects/storages/836000123456/remotepath-groups/
492015,M8,255/actions/add-remotepath/invoke
```
#### 関連参照

- 2.8 HTTP [ステータスコード](#page-120-0)
- 2.14 [ジョブオブジェクト](#page-126-0)
- 2.17 Action [テンプレートオブジェクト](#page-131-0)
- 12.3.2 [リモート接続の一覧を取得する](#page-650-0)

# **12.3.7** リモート接続からリモートパスを削除する

指定したリモートパスをリモート接続から削除します。リモートパスの接続設定が CU Free の場 合に削除できます。iSCSI のリモートパスを削除する場合は、そのリモートパスがほかのリモート 接続に登録されていなければ、同時にローカルストレージシステムの iSCSI ポートに登録されてい たリモートストレージシステムの iSCSI ポートの情報も削除されます。

#### 実行権限

ストレージ管理者(リモートバックアップ管理)

#### リクエストライン

PUT <ベース *URL* >/v1/objects/storages/<ストレージデバイス *ID* >/remotepathgroups/<オブジェクト *ID* >/actions/remove-remotepath/invoke

この API は POST メソッドでも実行できます。

#### リクエストメッセージ

オブジェクト ID

リモート接続の情報取得で取得した remotepathGroupId の値を指定します。次のように属 性値を連結した形式でも指定できます。

<*remoteSerialNumber* >,<*remoteStorageTypeId* >,<*pathGroupId* >

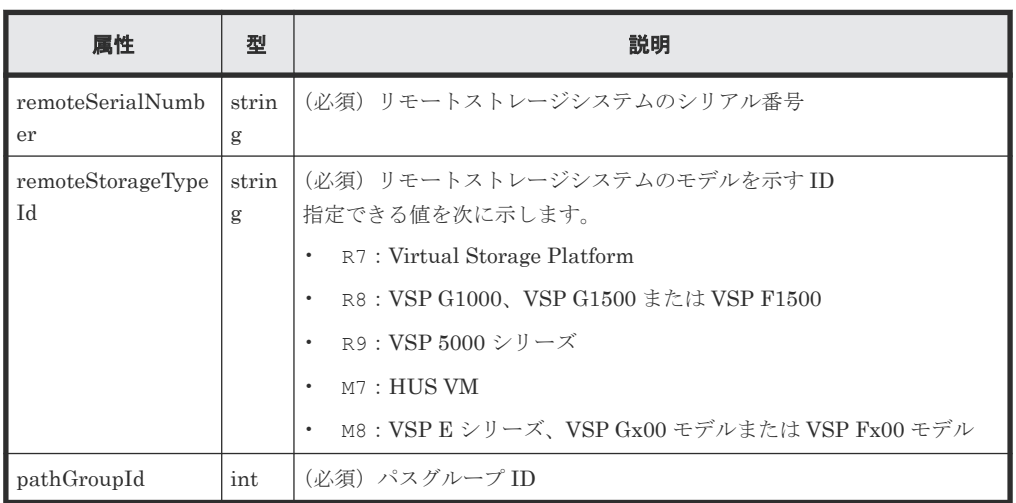

```
クエリパラメータ
  なし。
```
ボディ

```
{
  "parameters": {
 "localPortId": "CL1-A",
 "remotePortId": "CL2-B"
  }
}
```
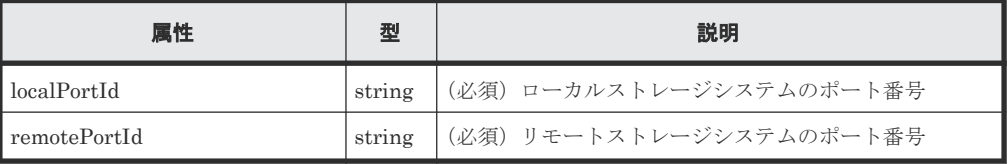

## レスポンスメッセージ

ボディ

ジョブオブジェクトを返します。affectedResources 以外の属性については、ジョブオブ ジェクトの説明を参照してください。

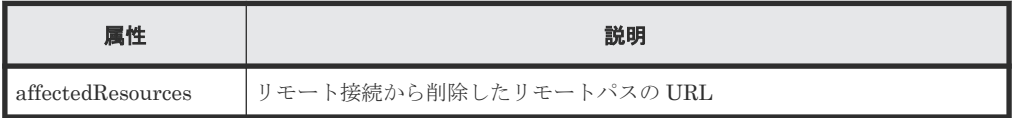

## **Action** テンプレート

GET <ベース *URL* >/v1/objects/storages/<ストレージデバイス *ID* >/remotepathgroups/<オブジェクト *ID* >/actions/remove-remotepath

この操作のリクエストに対するステータスコードの意味を次に示します。そのほかのステータスコ ードについては、HTTP ステータスコードの説明を参照してください。

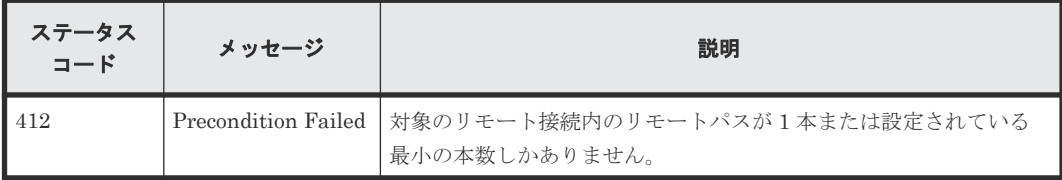

## コード例

Action テンプレートを取得する場合

```
curl -v -H "Accept:application/json" -H "Content-Type:application/json" -
H "Authorization:Session b74777a3-f9f0-4ea8-bd8f-09847fac48d3" -X GET
https://192.0.2.100:23451/ConfigurationManager/v1/objects/storages/
836000123456/remotepath-groups/492015,M8,255/actions/remove-remotepath
```
Action テンプレートを取得してリクエストを実行する場合

```
curl -v -H "Accept:application/json" -H "Content-Type:application/json" -
H "Authorization:Session b74777a3-f9f0-4ea8-bd8f-09847fac48d3" -X PUT --
data-binary @./InputParameters.json https://192.0.2.100:23451/
ConfigurationManager/v1/objects/storages/836000123456/remotepath-groups/
492015,M8,255/actions/remove-remotepath/invoke
```
#### 関連参照

- 2.8 HTTP [ステータスコード](#page-120-0)
- 2.14 [ジョブオブジェクト](#page-126-0)
- 2.17 Action [テンプレートオブジェクト](#page-131-0)
- 12.3.2 [リモート接続の一覧を取得する](#page-650-0)

# **12.3.8** リモート接続を削除する

指定したリモート接続を削除します。リモートパスの接続設定が CU Free の場合に削除できます。 リモート接続の削除と同時に、対象のリモート接続に登録されていたリモートパスがすべて削除さ れます。iSCSI のリモートパスが含まれている場合は、ほかのリモート接続に登録されていなけれ ば、リモートパスの削除と同時に、ローカルストレージシステムの iSCSI ポートに登録されていた リモートストレージシステムの iSCSI ポートの情報も削除されます。

#### 実行権限

ストレージ管理者(リモートバックアップ管理)

#### リクエストライン

DELETE <ベース *URL* >/v1/objects/storages/<ストレージデバイス *ID* >/remotepathgroups/<オブジェクト *ID* >

#### リクエストメッセージ

オブジェクト ID

リモート接続の情報取得で取得した remotepathGroupId の値を指定します。次のように属 性値を連結した形式でも指定できます。

<*remoteSerialNumber* >,<*remoteStorageTypeId* >,<*pathGroupId* >

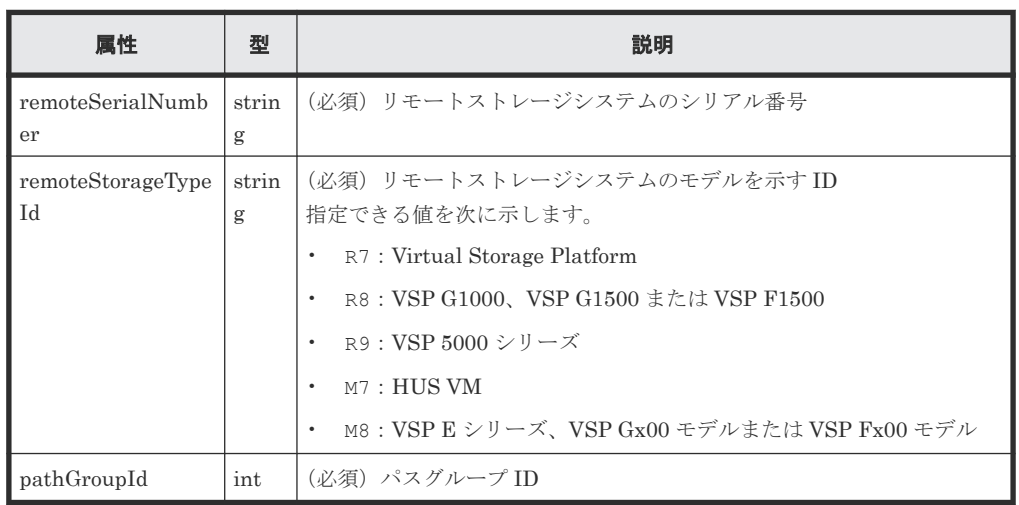

クエリパラメータ なし。

#### ボディ

なし。

## レスポンスメッセージ

ボディ

ジョブオブジェクトを返します。affectedResources 以外の属性については、ジョブオブ ジェクトの説明を参照してください。

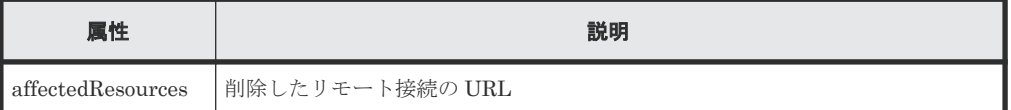

## ステータスコード

この操作のリクエストに対するステータスコードについては、HTTP ステータスコードの説明を参 照してください。

#### コード例

curl -v -H "Accept:application/json" -H "Content-Type:application/json" - H "Authorization:Session b74777a3-f9f0-4ea8-bd8f-09847fac48d3" -X DELETE https://192.0.2.100:23451/ConfigurationManager/v1/objects/storages/ 836000123456/remotepath-groups/492015,M8,255

#### 関連参照

- 2.8 HTTP [ステータスコード](#page-120-0)
- 2.14 [ジョブオブジェクト](#page-126-0)
- 12.3.2 [リモート接続の一覧を取得する](#page-650-0)

# <span id="page-666-0"></span>**12.3.9 iSCSI** ポートの情報を取得する

登録されているリモートストレージシステムの iSCSI ポートについての情報を取得します。

#### 実行権限

ストレージ管理者(参照)

#### リクエストライン

```
GET <ベース URL >/v1/objects/storages/<ストレージデバイス ID >/remote-iscsi-
ports
```
#### リクエストメッセージ

オブジェクト ID なし。 クエリパラメータ なし。

ボディ

なし。

## レスポンスメッセージ

#### ボディ

リモートストレージシステムの情報が REST API サーバに登録されていない場合の出力例を 次に示します。

```
{
  "data": [
    {
      "remoteIscsiPortId": "CL1-B,410012,M8,CL2-D",
      "localPortId": "CL1-B",
      "remoteSerialNumber": "410012",
 "remoteStorageTypeId": "M8",
 "remotePortId": "CL2-D",
      "remoteIpAddress": "192.168.116.29",
      "remoteTcpPort": 3260
    },
    {
      "remoteIscsiPortId": "CL3-B,410012,M8,CL2-D",
 "localPortId": "CL3-B",
 "remoteSerialNumber": "410012",
      "remoteStorageTypeId": "M8",
 "remotePortId": "CL2-D",
 "remoteIpAddress": "192.168.116.29",
 "remoteTcpPort": 3260
    }
  ]
}
```
リモートストレージシステムの情報が REST API サーバに登録されている場合の出力例を次 に示します。

{ "data": [ { "remoteIscsiPortId": "CL1-B,410012,M8,CL2-D",

```
 "localPortId": "CL1-B",
 "remoteStorageDeviceId": "834000410012",
 "remoteSerialNumber": "410012",
 "remoteStorageModel": "VSP G400",
 "remoteStorageTypeId": "M8",
 "remotePortId": "CL2-D",
      "remoteIpAddress": "192.168.116.29",
      "remoteTcpPort": 3260
    },
    {
      "remoteIscsiPortId": "CL3-B,410012,M8,CL2-D",
 "localPortId": "CL3-B",
 "remoteStorageDeviceId": "834000410012",
 "remoteSerialNumber": "410012",
 "remoteStorageModel": "VSP G400",
 "remoteStorageTypeId": "M8",
      "remotePortId": "CL2-D",
      "remoteIpAddress": "192.168.116.29",
      "remoteTcpPort": 3260
    }
  ]
```
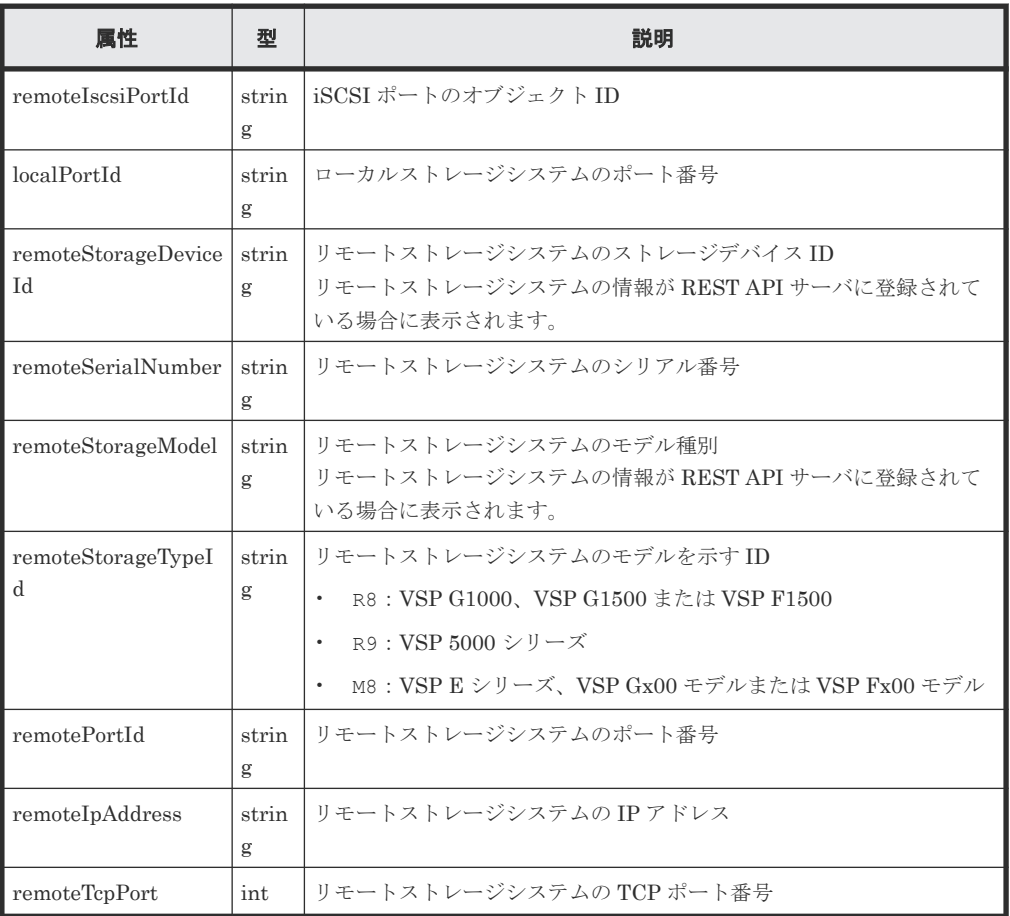

}

この操作のリクエストに対するステータスコードについては、HTTP ステータスコードの説明を参 照してください。

## コード例

```
curl -v -H "Accept:application/json" -H "Content-Type:application/json" -
H "Authorization:Session b74777a3-f9f0-4ea8-bd8f-09847fac48d3" -X GET
```
### 関連参照

• 2.8 HTTP [ステータスコード](#page-120-0)

# **12.3.10** 特定の **iSCSI** ポートの情報を取得する

ポートを指定して、リモートストレージシステムの iSCSI ポートの情報を取得します。

### 実行権限

ストレージ管理者(参照)

#### リクエストライン

GET <ベース *URL* >/v1/objects/storages/<ストレージデバイス *ID* >/remote-iscsiports/<オブジェクト *ID* >

## リクエストメッセージ

オブジェクト ID

iSCSI ポートの情報取得で取得した remoteIscsiPortId の値を指定します。次のように属 性値を連結した形式でも指定できます。

<*localPortId* >,<*remoteSerialNumber* >,<*remoteStorageTypeId* >,< *remotePortId* >

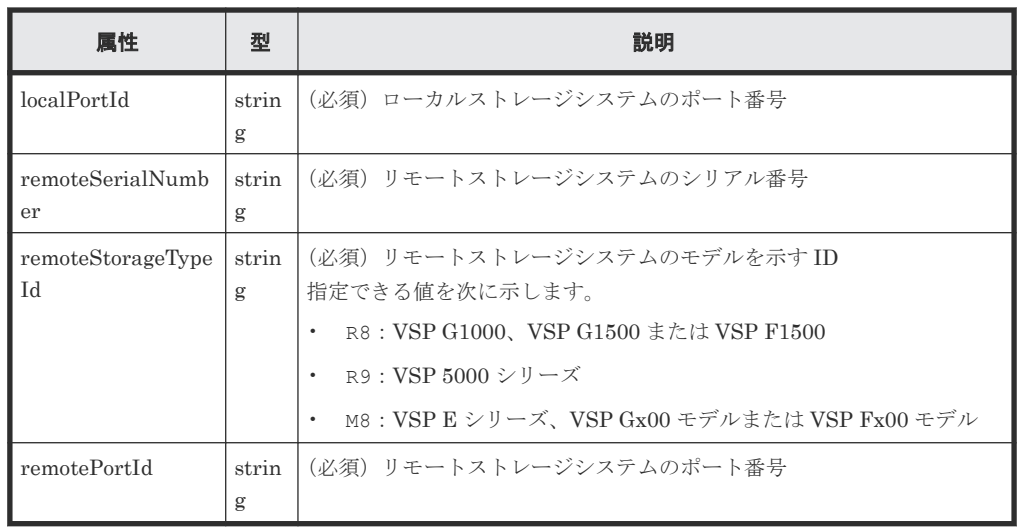

クエリパラメータ

なし。

ボディ

なし。

### レスポンスメッセージ

ボディ

リモートストレージシステムの情報が REST API サーバに登録されていない場合の出力例を 次に示します。

```
{
  "remoteIscsiPortId": "CL1-B,410012,M8,CL2-D",
 "localPortId": "CL1-B",
 "remoteSerialNumber": "410012",
 "remoteStorageTypeId": "M8",
 "remotePortId": "CL2-D",
  "remoteIpAddress": "192.168.116.29",
  "remoteTcpPort": 3260
}
```
リモートストレージシステムの情報が REST API サーバに登録されている場合の出力例を次 に示します。

```
{
 "remoteIscsiPortId": "CL1-B,410012,M8,CL2-D",
  "localPortId": "CL1-B",
 "remoteStorageDeviceId": "834000410012",
 "remoteSerialNumber": "410012",
 "remoteStorageModel": "VSP G400",
 "remoteStorageTypeId": "M8",
 "remotePortId": "CL2-D",
 "remoteIpAddress": "192.168.116.29",
  "remoteTcpPort": 3260
}
```
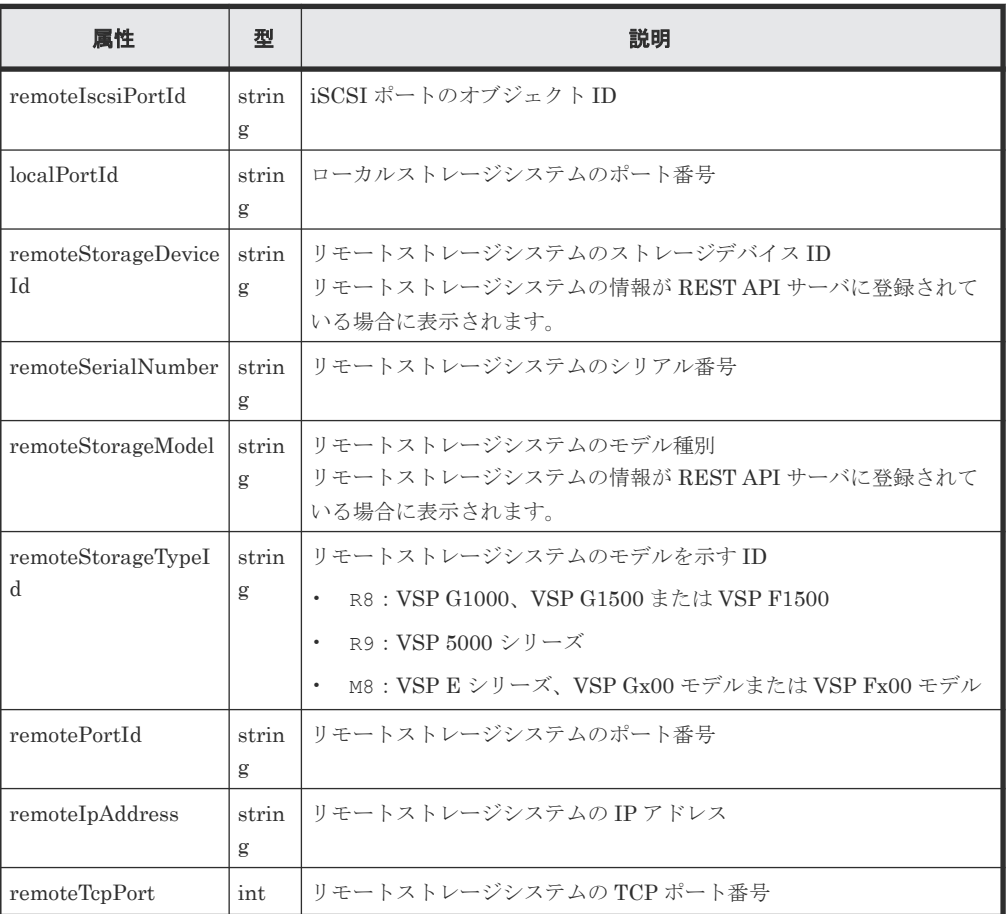

この操作のリクエストに対するステータスコードについては、HTTP ステータスコードの説明を参 照してください。

#### コード例

```
curl -v -H "Accept:application/json" -H "Content-Type:application/json" -
H "Authorization:Session b74777a3-f9f0-4ea8-bd8f-09847fac48d3" -X GET 
https://192.0.2.100:23451/ConfigurationManager/v1/objects/storages/
834000123456/remote-iscsi-ports/CL1-B,410012,M8,CL2-D
```
#### 関連参照

• 2.8 HTTP [ステータスコード](#page-120-0)

## **12.3.11 iSCSI** ポートを登録する

ローカルストレージシステムの iSCSI ポートにリモートストレージシステムの iSCSI ポートを登 録します。リモートストレージシステムのシリアル番号およびシリーズ名を指定して登録する方法 と、リモートストレージシステムのストレージデバイス ID を指定して登録する方法があります。 この操作は、リモート接続にリモートパスを追加する前に行ってください。

#### 実行権限

ストレージ管理者(リモートバックアップ管理)

#### リクエストライン

POST <ベース *URL* >/v1/objects/storages/<ストレージデバイス *ID* >/remote-iscsiports

#### リクエストメッセージ

オブジェクト ID なし。 クエリパラメータ

なし。

## ボディ

リモートストレージシステムのシリアル番号およびシリーズ名、TCP ポート番号を指定して iSCSI ポートを登録する場合のコード例を次に示します。

```
{
  "localPortId": "CL1-B",
  "remoteSerialNumber": "492015",
 "remoteStorageTypeId": "M8",
 "remotePortId": "CL2-D",
  "remoteIpAddress": "192.168.116.29",
  "remoteTcpPort": 3260
}
```
リモートストレージシステムのシリアル番号およびシリーズ名を指定し、TCP ポート番号を指 定しないで iSCSI ポートを登録する場合のコード例を次に示します。

```
{
  "localPortId": "CL1-B",
  "remoteSerialNumber": "492015",
  "remoteStorageTypeId": "M8",
```

```
 "remotePortId": "CL2-D",
 "remoteIpAddress": "192.168.116.29"
```
}

リモートストレージシステムのシリアル番号およびシリーズ名を指定して iSCSI ポートを登 録する場合

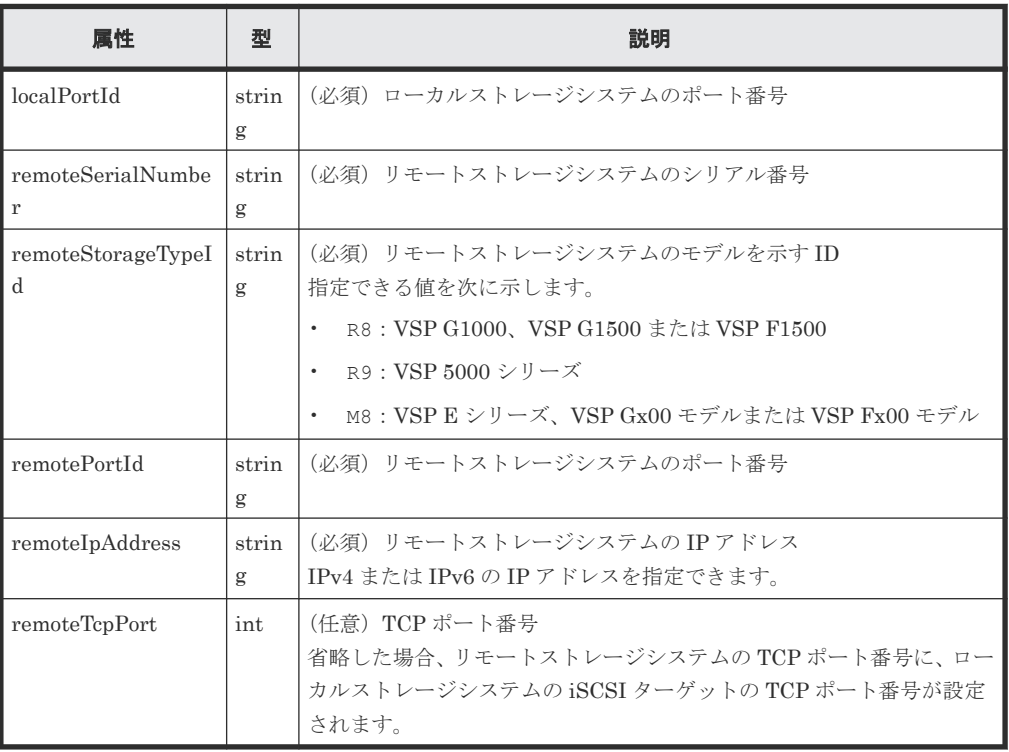

リモートストレージシステムのストレージデバイス ID を指定し、TCP ポート番号を指定しな いで iSCSI ポートを登録する場合のコード例を次に示します。

```
{
  "localPortId": "CL1-B",
  "remoteStorageDeviceId": "834000492015",
 "remotePortId": "CL2-D",
 "remoteIpAddress": "192.168.116.29"
}
```
リモートストレージシステムのストレージデバイス ID を指定して iSCSI ポートを登録する 場合

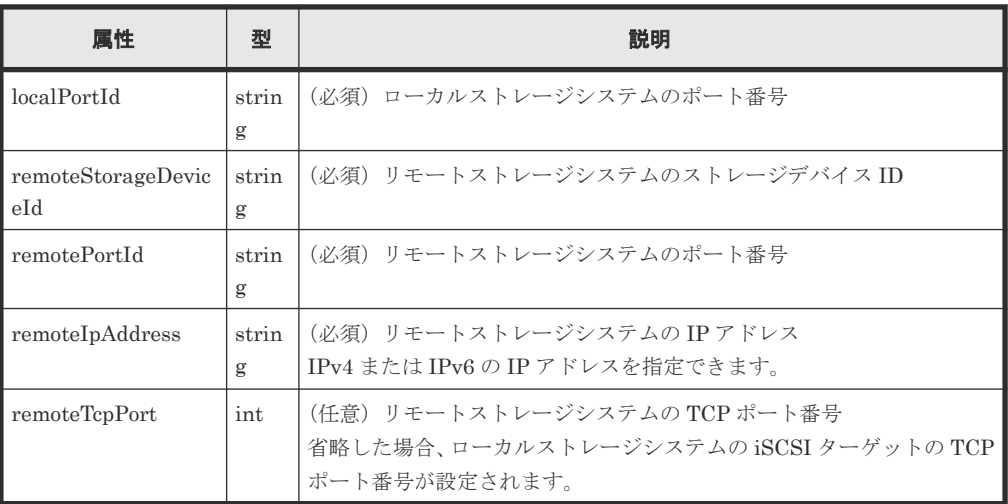

### レスポンスメッセージ

ボディ

ジョブオブジェクトを返します。affectedResources 以外の属性については、ジョブオブ ジェクトの説明を参照してください。

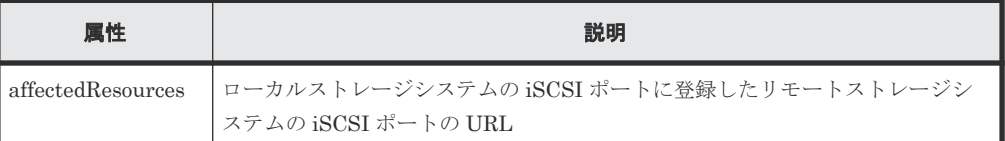

#### ステータスコード

この操作のリクエストに対するステータスコードについては、HTTP ステータスコードの説明を参 照してください。

#### コード例

```
curl -v -H "Accept:application/json" -H "Content-Type:application/json" -
H "Authorization:Session b74777a3-f9f0-4ea8-bd8f-09847fac48d3" -X POST --
data-binary @./InputParameters.json https://192.0.2.100:23451/
ConfigurationManager/v1/objects/storages/836000123456/remote-iscsi-ports
```
#### 関連参照

- 2.8 HTTP [ステータスコード](#page-120-0)
- 2.14 [ジョブオブジェクト](#page-126-0)
- 12.3.9 iSCSI [ポートの情報を取得する](#page-666-0)

# **12.3.12 iSCSI** ポートの登録情報を削除する

ローカルストレージシステムの iSCSI ポートに登録されているリモートストレージシステムの iSCSI ポートの情報を削除します。 この iSCSI ポートがリモート接続に登録されている場合は、削 除できません。

### 実行権限

ストレージ管理者(リモートバックアップ管理)

#### リクエストライン

DELETE <ベース *URL* >/v1/objects/storages/<ストレージデバイス *ID* >/remoteiscsi-ports/<オブジェクト *ID* >

## リクエストメッセージ

オブジェクト ID

iSCSI ポートの情報取得で取得した remoteIscsiPortId の値を指定します。次のように属 性値を連結した形式でも指定できます。

```
<localPortId >,<remoteSerialNumber >,<remoteStorageTypeId >,<
remotePortId >
```
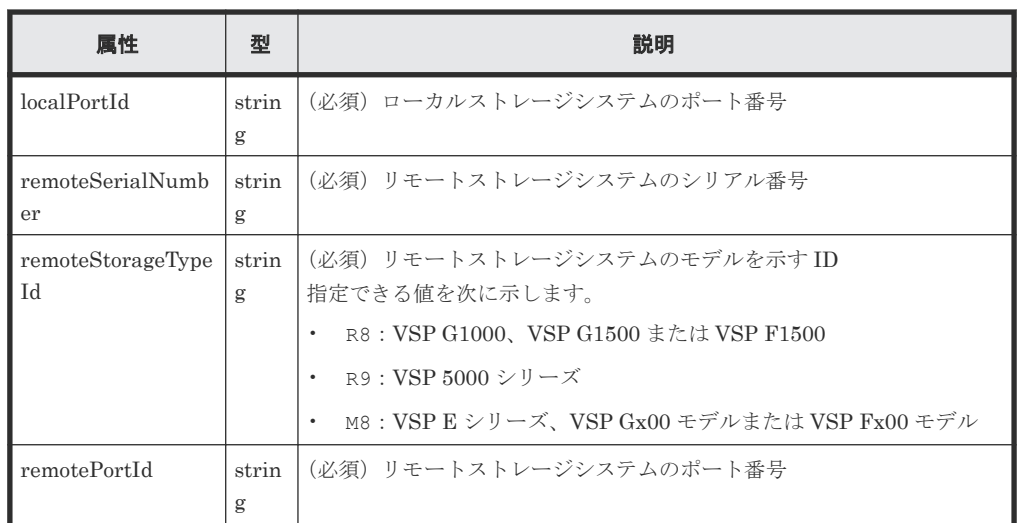

クエリパラメータ

なし。

ボディ

なし。

## レスポンスメッセージ

ボディ

ジョブオブジェクトを返します。affectedResources 以外の属性については、ジョブオブ ジェクトの説明を参照してください。

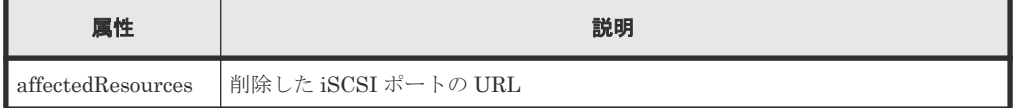

## ステータスコード

この操作のリクエストに対するステータスコードについては、HTTP ステータスコードの説明を参 照してください。

#### コード例

curl -v -H "Accept:application/json" -H "Content-Type:application/json" - H "Authorization:Session b74777a3-f9f0-4ea8-bd8f-09847fac48d3" -X DELETE https://192.0.2.100:23451/ConfigurationManager/v1/objects/storages/ 836000123456/remote-iscsi-ports/CL1-B,410012,M8,CL2-D

## 関連参照

- 2.8 HTTP [ステータスコード](#page-120-0)
- 2.14 [ジョブオブジェクト](#page-126-0)
- 12.3.9 iSCSI [ポートの情報を取得する](#page-666-0)

# **12.4** ジャーナルの設定

Universal Replicator で使用するジャーナルの設定を REST API で実行する方法について説明し ます。

# <span id="page-674-0"></span>**12.4.1** ジャーナルの情報を取得する

ジャーナルの情報を一覧で取得します。

### 実行権限

ストレージ管理者(参照)

## リクエストライン

GET <ベース *URL* >/v1/objects/storages/<ストレージデバイス *ID* >/journals

#### リクエストメッセージ

オブジェクト ID

なし。

クエリパラメータ

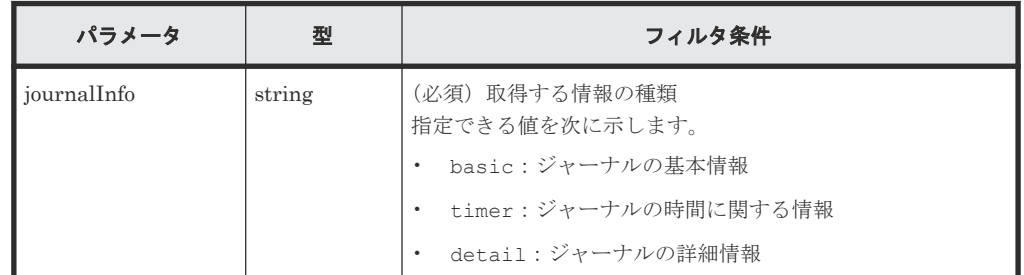

ボディ

なし。

#### レスポンスメッセージ

## ボディ

ジャーナルの基本情報を取得した場合の出力例を次に示します。

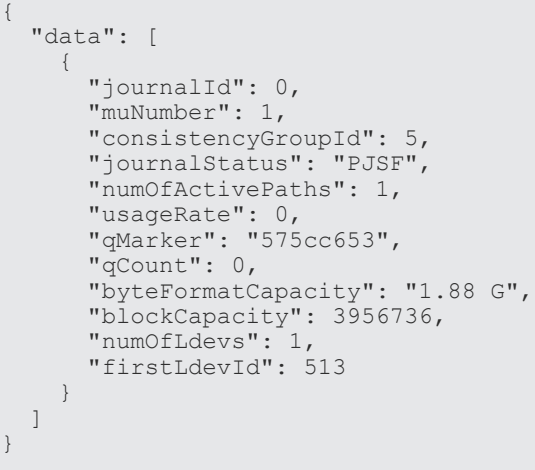

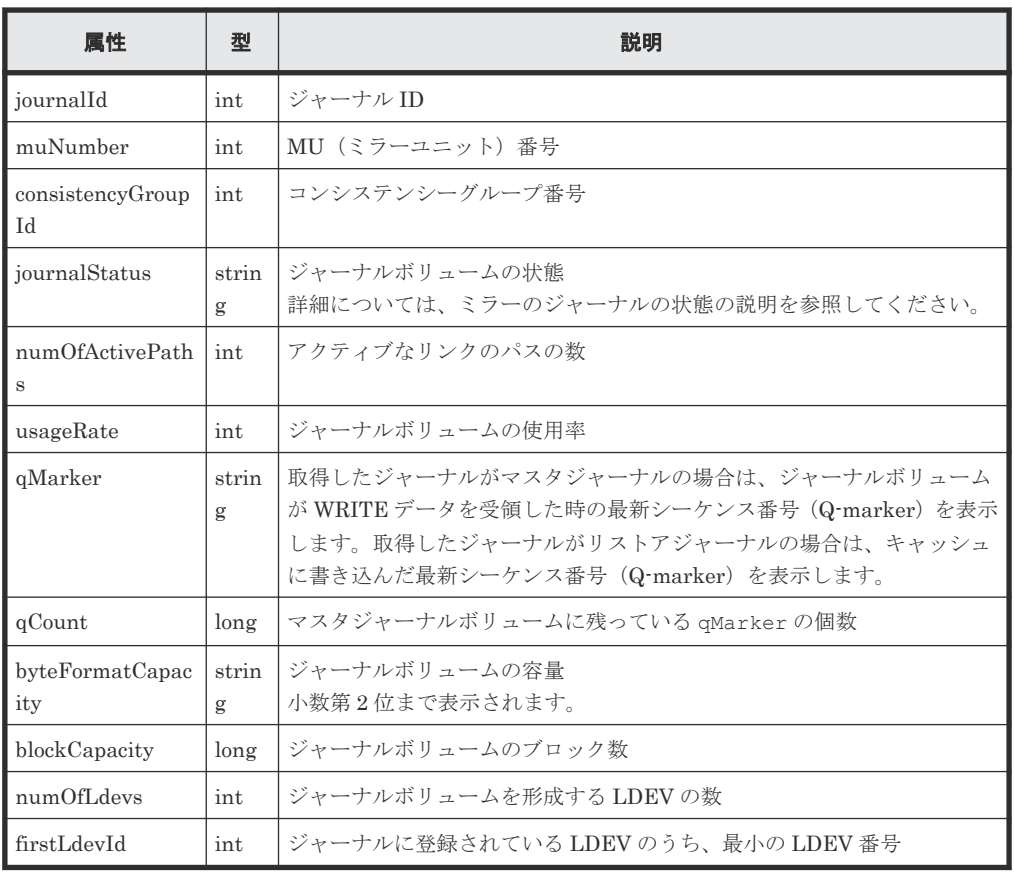

ジャーナルの時間に関する情報を取得した場合の出力例を次に示します。

```
{
  "data": [
    {
 "journalId": 0,
 "muNumber": 1,
 "consistencyGroupId": 5,
 "journalStatus": "PJSF",
      "numOfActivePaths": 1,
 "usageRate": 0,
 "qMarker": "575cc653",
 "qCount": 0,
 "byteFormatCapacity": "1.88 G",
 "blockCapacity": 3956736,
 "dataOverflowWatchInSeconds": 60,
 "pathBlockadeWatchInMinutes": 5,
 "activePathWatchTimerSettingInSeconds": 40
    }
  ]
}
```
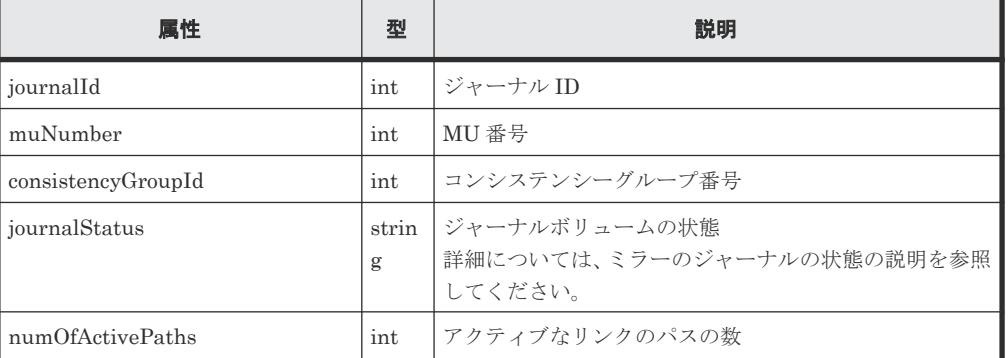

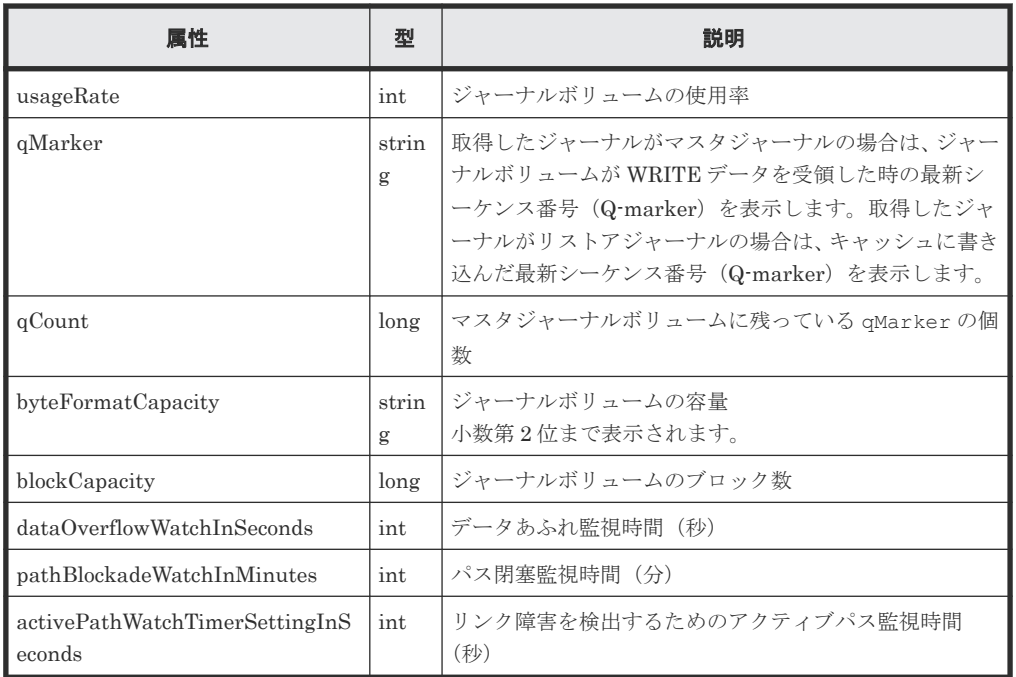

ジャーナルの詳細情報を取得した場合の出力例を次に示します。

```
{
  "data": [
    {
 "journalId": 0,
 "isMainframe": false,
 "isCacheModeEnabled": true,
      "isInflowControlEnabled": true,
      "dataOverflowWatchInSeconds": 60,
      "copySpeed": 256,
 "isDataCopying": true,
 "mpBladeId": 0,
      "mirrorUnits": [
        {
          "muNumber": 0,
 "consistencyGroupId": 0,
 "journalStatus": "SMPL",
          "pathBlockadeWatchInMinutes": 5,
          "copyPace": "L"
         "copySpeed": 256,
          "isDataCopying": true,
        },
          ...
          ...
        {
          "muNumber": 3,
          "consistencyGroupId": 0,
          "journalStatus": "SMPL",
 "pathBlockadeWatchInMinutes": 5,
 "copyPace": "L"
"copySpeed": 256,
          "isDataCopying": true,
        }
      ]
    }
  ]
}
```
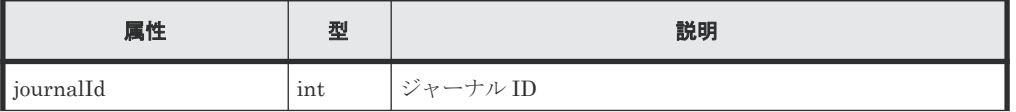

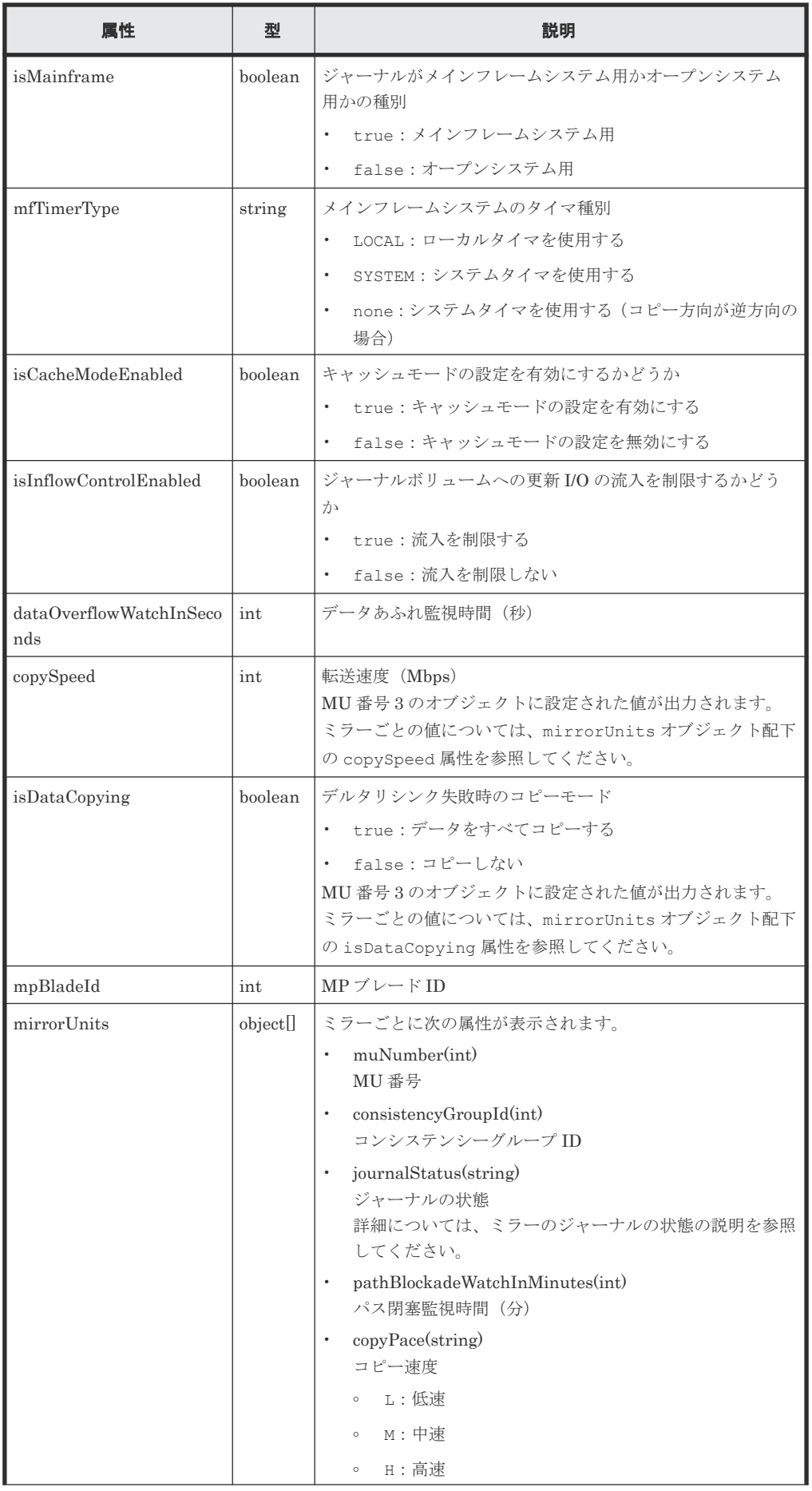

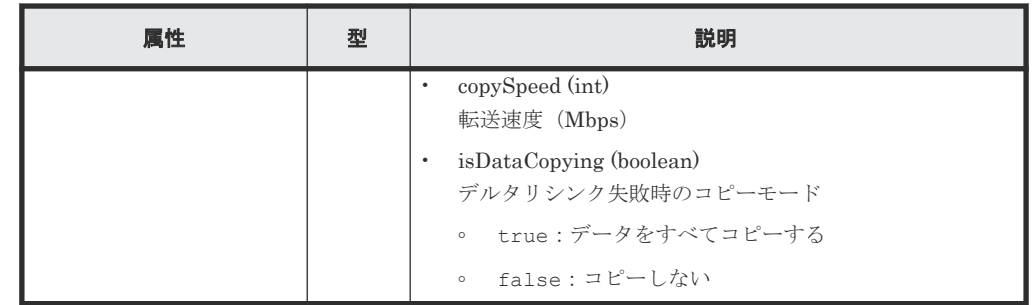

この操作のリクエストに対するステータスコードについては、HTTP ステータスコードの説明を参 照してください。

## コード例

ジャーナルの基本情報を取得する場合

```
curl -v -H "Accept:application/json" -H "Content-Type:application/json" -
H "Authorization:Session b74777a3-f9f0-4ea8-bd8f-09847fac48d3" -X GET 
https://192.0.2.100:23451/ConfigurationManager/v1/objects/storages/
836000123456/journals?journalInfo=basic
```
ジャーナルの時間に関する情報を取得する場合

```
curl -v -H "Accept:application/json" -H "Content-Type:application/json" -
H "Authorization:Session b74777a3-f9f0-4ea8-bd8f-09847fac48d3" -X GET 
https://192.0.2.100:23451/ConfigurationManager/v1/objects/storages/
836000123456/journals?journalInfo=timer
```
ジャーナルの詳細情報を取得する場合

curl -v -H "Accept:application/json" -H "Content-Type:application/json" - H "Authorization:Session b74777a3-f9f0-4ea8-bd8f-09847fac48d3" -X GET https://192.0.2.100:23451/ConfigurationManager/v1/objects/storages/ 836000123456/journals?journalInfo=detail

## 関連参照

- 2.8 HTTP [ステータスコード](#page-120-0)
- 12.4.4 [ミラーのジャーナルの状態](#page-682-0)

## **12.4.2** 特定のジャーナルの情報を取得する

指定したジャーナルの基本情報を取得します。ジャーナルの時間に関する情報や詳細情報を取得し たい場合は、ジャーナルの一覧を取得する API を実行してください。

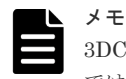

3DC 構成に使用されているジャーナルの場合、対象のジャーナルに複数の MU が設定されていると、この API では 1 つの MU の情報しか取得されません。その場合は、ジャーナルの一覧を取得する API を実行して、該当 するジャーナル ID の情報を取得してください。

#### 実行権限

ストレージ管理者(参照)

#### リクエストライン

GET <ベース *URL* >/v1/objects/storages/<ストレージデバイス *ID* >/journals/<オブ ジェクト *ID* >

## リクエストメッセージ

オブジェクト ID

ジャーナルの情報取得で取得した journalId の値を指定します。

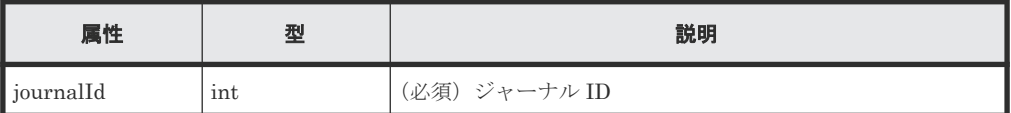

クエリパラメータ

なし。

ボディ

なし。

## レスポンスメッセージ

```
ボディ
```

```
{
 "journalId": 0,
 "muNumber": 1,
 "consistencyGroupId": 5,
 "journalStatus": "PJSF",
 "numOfActivePaths": 1,
 "usageRate": 0,
 "qMarker": "575cc653",
 "qCount": 0,
 "byteFormatCapacity": "1.88 G",
 "blockCapacity": 3956736,
 "numOfLdevs": 1,
 "firstLdevId": 513
}
```
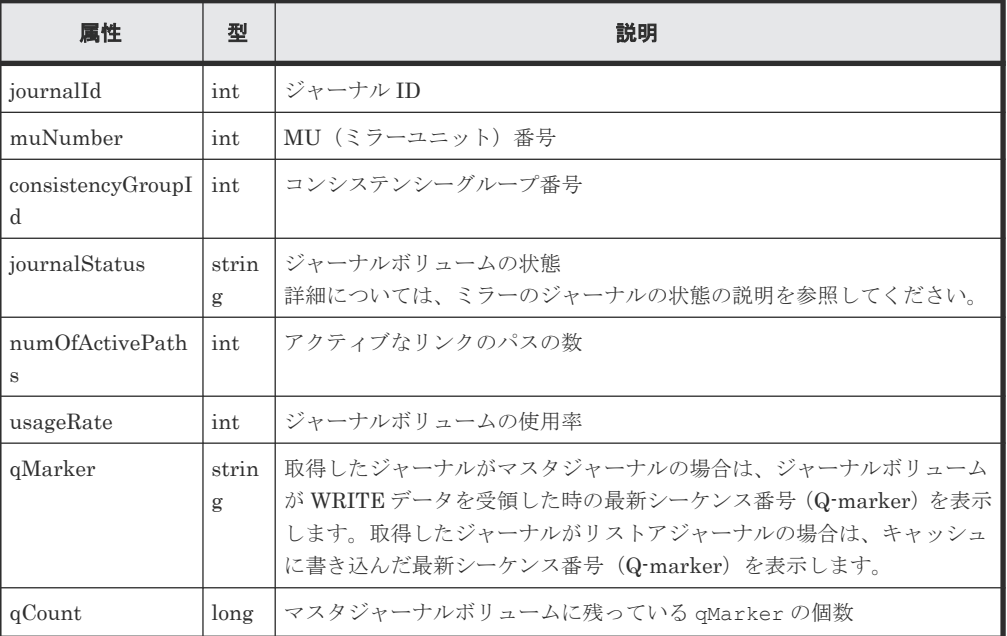

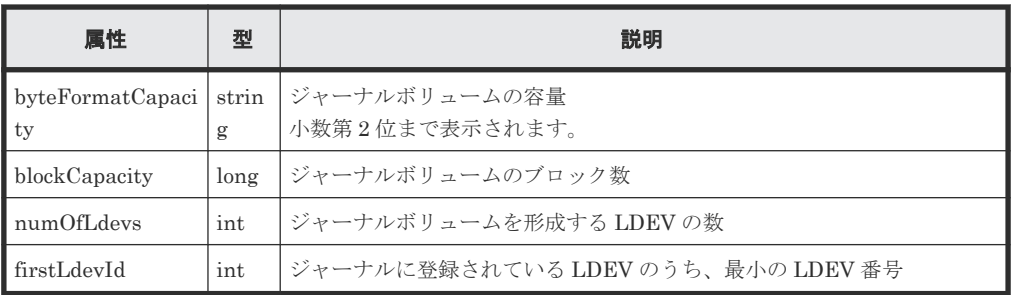

この操作のリクエストに対するステータスコードについては、HTTP ステータスコードの説明を参 照してください。

### コード例

curl -v -H "Accept:application/json" -H "Content-Type:application/json" - H "Authorization:Session b74777a3-f9f0-4ea8-bd8f-09847fac48d3" -X GET https://192.0.2.100:23451/ConfigurationManager/v1/objects/storages/ 836000123456/journals/0

#### 関連参照

- 2.8 HTTP [ステータスコード](#page-120-0)
- 12.4.1 [ジャーナルの情報を取得する](#page-674-0)

# **12.4.3** ジャーナルを作成する

ジャーナルを作成し、ジャーナルボリュームを追加します。追加するジャーナルボリュームには、 DP ボリュームを指定してください。

メモ

この API は、Virtual Storage Platform または HUS VM の場合は使用できません。

## 実行権限

ストレージ管理者(リモートバックアップ管理)

#### リクエストライン

POST <ベース *URL* >/v1/objects/storages/<ストレージデバイス *ID* >/journals

#### リクエストメッセージ

オブジェクト ID なし。 クエリパラメータ なし。

ボディ

LDEV 番号を指定して、ジャーナルを作成する場合のコード例を次に示します。

```
{
   "journalId": 33,
```

```
 "ldevIds": [101,102]
}
```
#### LDEV 番号を指定してジャーナルを作成する場合

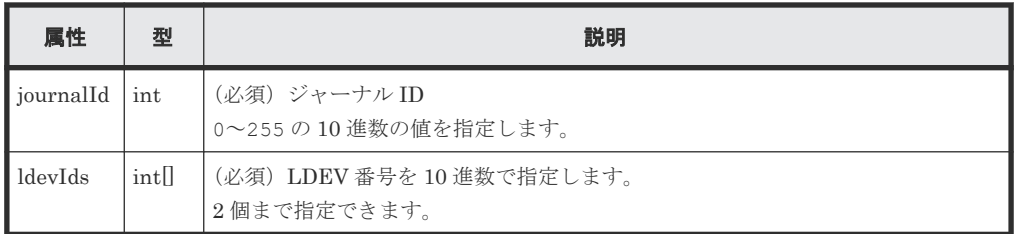

連続する LDEV 番号の範囲を指定して、ジャーナルを作成する場合のコード例を次に示しま す。

```
{
  "journalId": 33,
 "startLdevId": 101,
 "endLdevId": 102
}
```
連続する LDEV 番号の範囲を指定してジャーナルを作成する場合

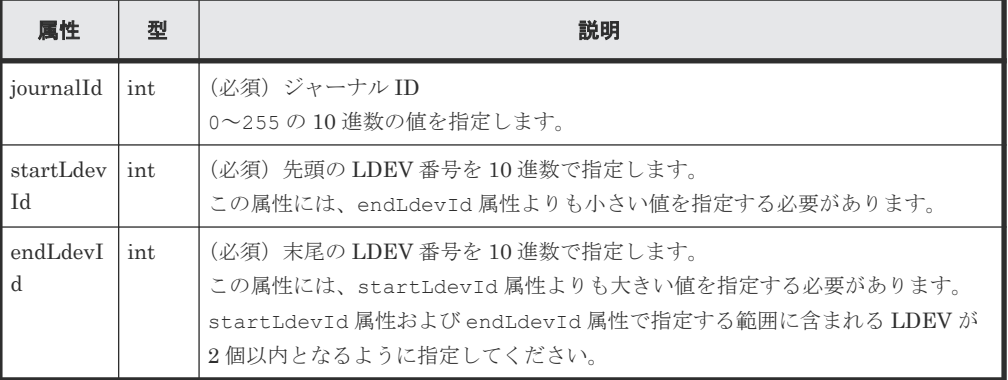

#### レスポンスメッセージ

ボディ

ジョブオブジェクトを返します。affectedResources 以外の属性については、ジョブオブ ジェクトの説明を参照してください。

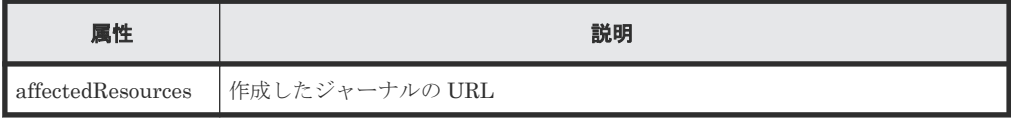

## ステータスコード

この操作のリクエストに対するステータスコードの意味を次に示します。そのほかのステータスコ ードについては、HTTP ステータスコードの説明を参照してください。

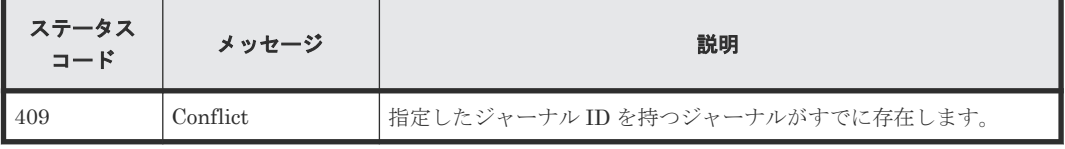

#### <span id="page-682-0"></span>コード例

```
curl -v -H "Accept:application/json" -H "Content-Type:application/json" -
H "Authorization:Session b74777a3-f9f0-4ea8-bd8f-09847fac48d3" -X POST --
data-binary @./InputParameters.json https://192.0.2.100:23451/
ConfigurationManager/v1/objects/storages/836000123456/journals
```
#### 関連参照

- 2.8 HTTP [ステータスコード](#page-120-0)
- 2.14 [ジョブオブジェクト](#page-126-0)
- 12.4.1 [ジャーナルの情報を取得する](#page-674-0)

# **12.4.4** ミラーのジャーナルの状態

Universal Replicator でのミラーのジャーナルの状態について説明します。

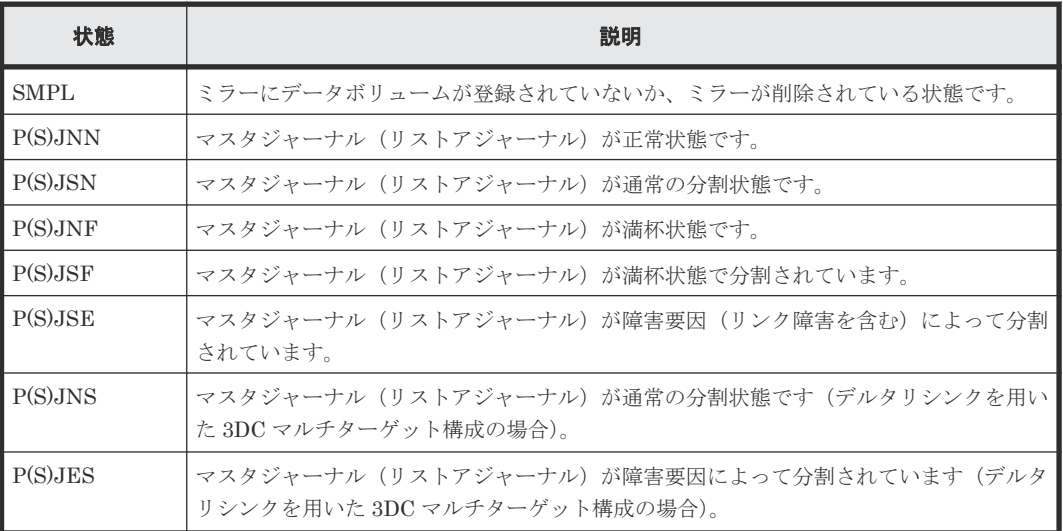

# **12.4.5** ジャーナルの設定を変更する

ジャーナルのデータあふれ監視時間や転送速度など、ジャーナルの設定を変更します。

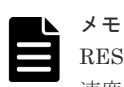

REST API を実行するユーザが対象ストレージシステムのリソースを REST API でロックしている場合、転送 速度の変更 (copySpeed 属性)を含むリクエストは実行できません。その場合は、ロックを解除してから実行 してください。

#### 実行権限

ストレージ管理者(リモートバックアップ管理)

## リクエストライン

PUT <ベース *URL* >/v1/objects/storages/<ストレージデバイス *ID* >/journals/<オブ ジェクト *ID* >

この API は PATCH メソッドでも実行できます。

## リクエストメッセージ

オブジェクト ID

ジャーナルの情報取得で取得した journalId の値を指定します。

| 属性        | 型   | 説明            |
|-----------|-----|---------------|
| journalId | int | (必須) ジャーナル ID |

クエリパラメータ

なし。

ボディ

ジャーナルのデータあふれ監視時間、キャッシュモード、および転送速度を変更する場合のコ ード例を次に示します。

```
{
  "dataOverflowWatchInSeconds": 60,
  "isCacheModeEnabled": true,
  "copySpeed": 100
}
```
ミラーのコピー速度およびパス閉塞監視時間を変更する場合のコード例を次に示します。

```
{
  "mirrorUnit": {
 "muNumber": 0,
 "copyPace": "M",
     "pathBlockadeWatchInMinutes": 10
  }
}
```
ジャーナルのデータあふれ監視時間、キャッシュモード、転送速度、およびミラー単位のコピ ー速度とパス閉塞監視時間を変更する場合のコード例を次に示します。

```
{
  "dataOverflowWatchInSeconds": 60,
  "isCacheModeEnabled": true,
  "copySpeed": 100,
  "mirrorUnit": {
    "muNumber": 0,
    "copyPace": "M",
    "pathBlockadeWatchInMinutes": 10
  }
}
```
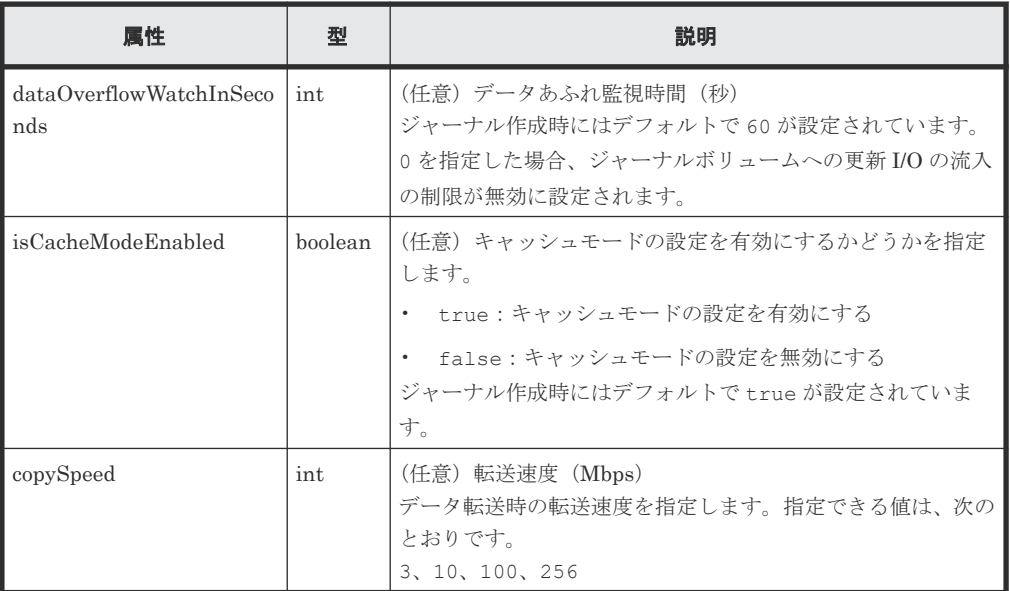
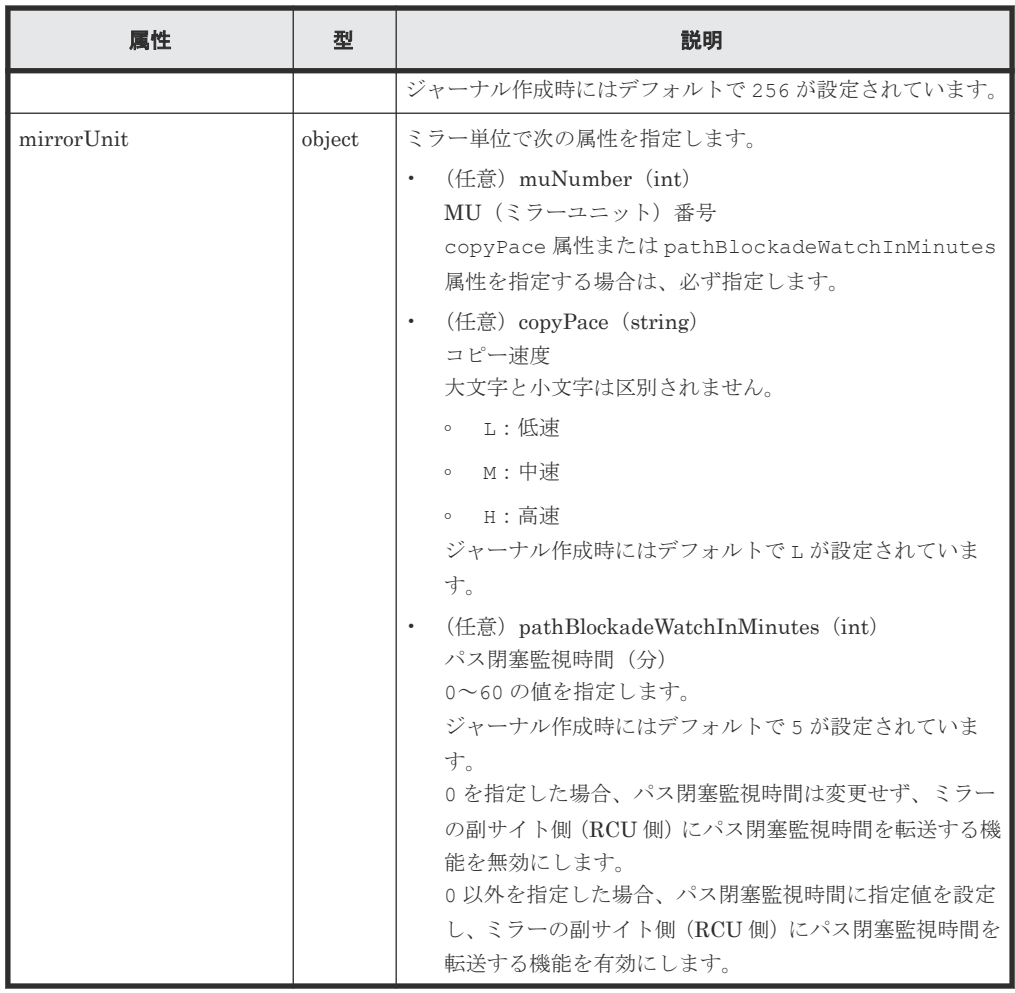

# レスポンスメッセージ

ボディ

ジョブオブジェクトを返します。affectedResources 以外の属性については、ジョブオブ ジェクトの説明を参照してください。

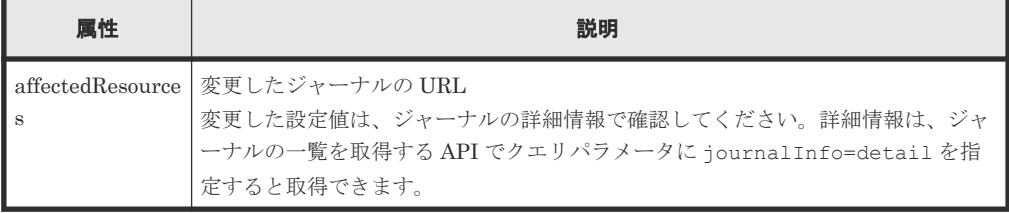

# ステータスコード

この操作のリクエストに対するステータスコードについては、HTTP ステータスコードの説明を参 照してください。

コード例

```
curl -v -H "Accept:application/json" -H "Content-Type:application/json" -
H "Authorization: Session b74777a3-f9f0-4ea8-bd8f-09847fac48d3" -X PUT --
data-binary @./InputParameters.json https://192.0.2.100:23451/
ConfigurationManager/v1/objects/storages/836000123456/journals/100
```
#### 関連参照

- 2.8 HTTP [ステータスコード](#page-120-0)
- 2.14 [ジョブオブジェクト](#page-126-0)
- 2.17 Action [テンプレートオブジェクト](#page-131-0)
- 12.4.1 [ジャーナルの情報を取得する](#page-674-0)

# **12.4.6** ジャーナルにボリュームを追加する

ジャーナルにジャーナルボリュームを追加して、ジャーナルを拡張します。追加するジャーナルボ リュームには、DP ボリュームを指定してください。

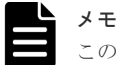

この API は、Virtual Storage Platform または HUS VM の場合は使用できません。

# 実行権限

ストレージ管理者(リモートバックアップ管理)

# リクエストライン

PUT <ベース *URL* >/v1/objects/storages/<ストレージデバイス *ID* >/journals/<オブ ジェクト *ID* >/actions/expand/invoke

この API は POST メソッドでも実行できます。

### リクエストメッセージ

オブジェクト ID

ジャーナルの情報取得で取得した journalId の値を指定します。

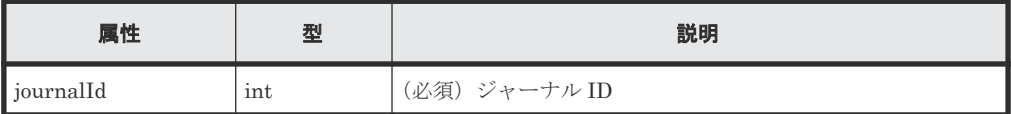

#### クエリパラメータ

なし。

ボディ

```
{
   "parameters": {
     "ldevIds": [101]
  }
}
```
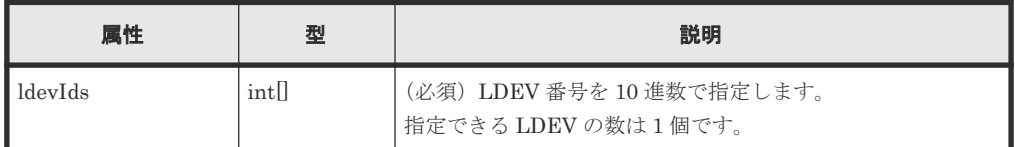

### レスポンスメッセージ

ボディ

ジョブオブジェクトを返します。affectedResources 以外の属性については、ジョブオブ ジェクトの説明を参照してください。

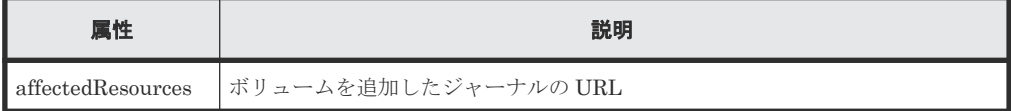

# **Action** テンプレート

GET <ベース *URL* >/v1/objects/storages/<ストレージデバイス *ID* >/journals/<オブ ジェクト *ID* >/actions/expand

#### ステータスコード

この操作のリクエストに対するステータスコードの意味を次に示します。そのほかのステータスコ ードについては、HTTP ステータスコードの説明を参照してください。

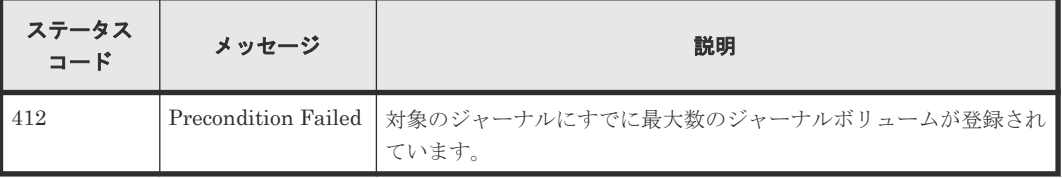

#### コード例

Action テンプレートを取得する場合

```
curl -v -H "Accept:application/json" -H "Content-Type:application/json" -
H "Authorization:Session b74777a3-f9f0-4ea8-bd8f-09847fac48d3" -X GET 
https://192.0.2.100:23451/ConfigurationManager/v1/objects/storages/
836000123456/journals/3/actions/expand
```
Action テンプレートを取得してリクエストを実行する場合

```
curl -v -H "Accept:application/json" -H "Content-Type:application/json" -
H "Authorization:Session b74777a3-f9f0-4ea8-bd8f-09847fac48d3" -X PUT --
data-binary @./InputParameters.json https://192.0.2.100:23451/
ConfigurationManager/v1/objects/storages/836000123456/journals/3/actions/
expand/invoke
```
#### 関連参照

- 2.8 HTTP [ステータスコード](#page-120-0)
- 2.14 [ジョブオブジェクト](#page-126-0)
- 2.17 Action [テンプレートオブジェクト](#page-131-0)
- 12.4.1 [ジャーナルの情報を取得する](#page-674-0)

# **12.4.7** ジャーナルからジャーナルボリュームを削除する

ジャーナルから指定したジャーナルボリュームを削除して、ジャーナルを縮小します。

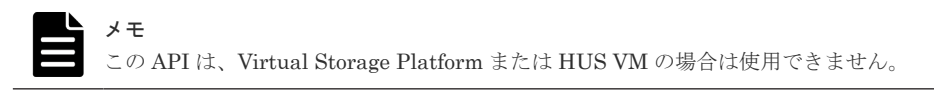

### 実行権限

ストレージ管理者(リモートバックアップ管理)

リモートコピーの環境構築 **687**

# リクエストライン

PUT <ベース *URL* >/v1/objects/storages/<ストレージデバイス *ID* >/journals/<オブ ジェクト *ID* >/actions/shrink/invoke

この API は POST メソッドでも実行できます。

# リクエストメッセージ

オブジェクト ID

ジャーナルの情報取得で取得した journalId の値を指定します。

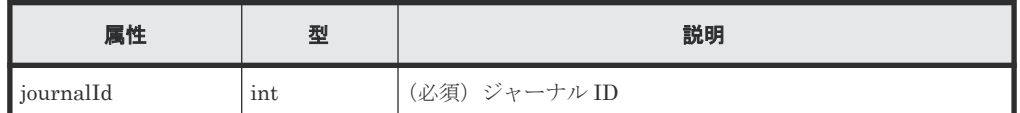

クエリパラメータ

なし。

ボディ

```
{
  "parameters": {
     "ldevIds": [101]
  }
}
```
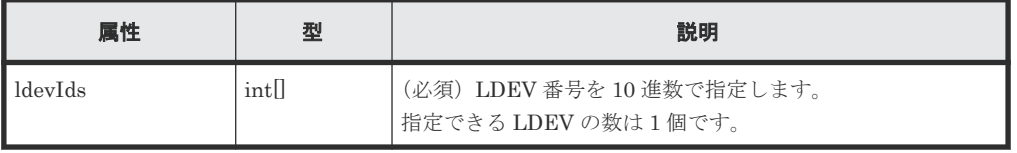

# レスポンスメッセージ

ボディ

ジョブオブジェクトを返します。affectedResources 以外の属性については、ジョブオブ ジェクトの説明を参照してください。

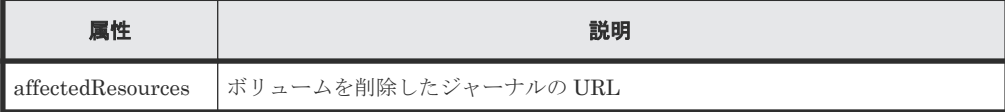

#### **Action** テンプレート

GET <ベース *URL* >/v1/objects/storages/<ストレージデバイス *ID* >/journals/<オブ ジェクト *ID* >/actions/shrink

# ステータスコード

この操作のリクエストに対するステータスコードの意味を次に示します。そのほかのステータスコ ードについては、HTTP ステータスコードの説明を参照してください。

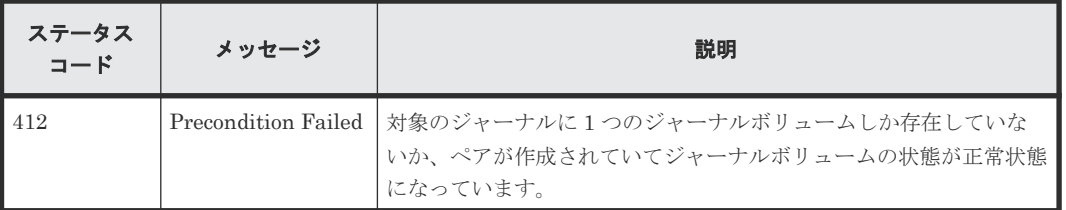

#### コード例

Action テンプレートを取得する場合

curl -v -H "Accept:application/json" -H "Content-Type:application/json" - H "Authorization: Session b74777a3-f9f0-4ea8-bd8f-09847fac48d3" -X GET https://192.0.2.100:23451/ConfigurationManager/v1/objects/storages/ 836000123456/journals/3/actions/shrink

Action テンプレートを取得してリクエストを実行する場合

curl -v -H "Accept:application/json" -H "Content-Type:application/json" - H "Authorization:Session b74777a3-f9f0-4ea8-bd8f-09847fac48d3" -X PUT - data-binary @./InputParameters.json https://192.0.2.100:23451/ ConfigurationManager/v1/objects/storages/836000123456/journals/3/actions/ shrink/invoke

#### 関連参照

- 2.8 HTTP [ステータスコード](#page-120-0)
- 2.14 [ジョブオブジェクト](#page-126-0)
- 2.17 Action [テンプレートオブジェクト](#page-131-0)
- 12.4.1 [ジャーナルの情報を取得する](#page-674-0)

# **12.4.8** ジャーナルに割り当てられた **MP** ブレードを変更する

ジャーナルに割り当てられている MP ブレードを変更します。

#### 実行権限

ストレージ管理者(システムリソース管理)

#### リクエストライン

PUT <ベース *URL* >/v1/objects/storages/<ストレージデバイス *ID* >/journals/<オブ ジェクト *ID* >/actions/assign-mp-blade/invoke

この API は POST メソッドでも実行できます。

#### リクエストメッセージ

オブジェクト ID

ジャーナルの情報取得で取得した journalId の値を指定します。

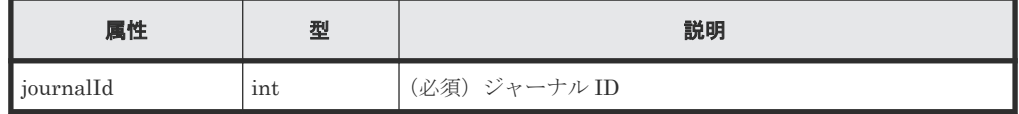

クエリパラメータ

リモートコピーの環境構築 **689**

なし。

ボディ

```
{
     "parameters": {
         "mpBladeId": 1
 }
}
```
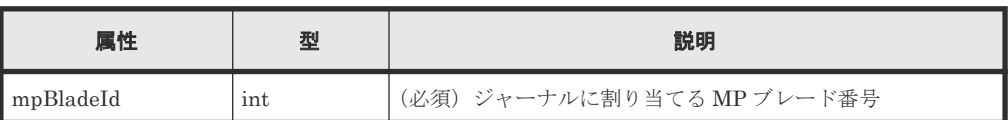

# レスポンスメッセージ

ボディ

ジョブオブジェクトを返します。affectedResources 以外の属性については、ジョブオブ ジェクトの説明を参照してください。

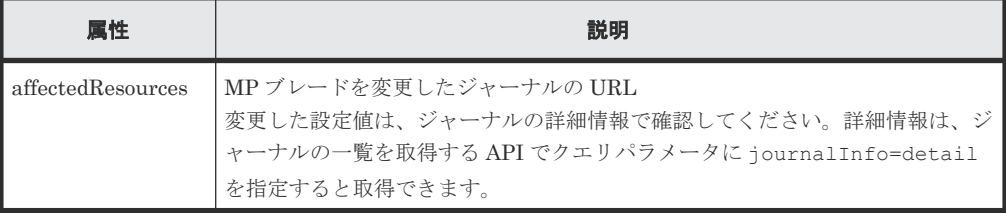

# **Action** テンプレート

なし。

# ステータスコード

この操作のリクエストに対するステータスコードについては、HTTP ステータスコードの説明を参 照してください。

# コード例

curl -v -H "Accept:application/json" -H "Content-Type:application/json" -H "Authorization:Session b74777a3-f9f0-4ea8-bd8f-09847fac48d3" -X PUT - data-binary @./InputParameters.json https://192.0.2.100:23451/ ConfigurationManager/v1/objects/storages/836000123456/journals/3/actions/ assign-mp-blade/invoke

### 関連参照

- 2.8 HTTP [ステータスコード](#page-120-0)
- 12.4.1 [ジャーナルの情報を取得する](#page-674-0)

# **12.4.9** ジャーナルを削除する

ジャーナルを削除します。ジャーナルボリュームとして登録されていた DP ボリュームは削除され ませんが、ジャーナルとして利用できなくなります。

メモ

この API は、Virtual Storage Platform または HUS VM の場合は使用できません。

#### 実行権限

ストレージ管理者(リモートバックアップ管理)

#### リクエストライン

DELETE <ベース *URL* >/v1/objects/storages/<ストレージデバイス *ID* >/journals/< オブジェクト *ID* >

### リクエストメッセージ

オブジェクト ID

ジャーナルの情報取得で取得した journalId の値を指定します。

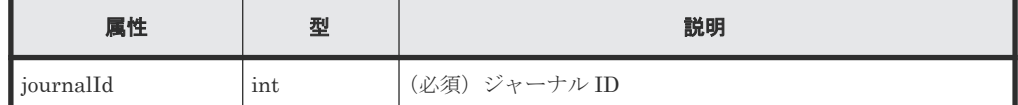

クエリパラメータ

なし。

ボディ

なし。

# レスポンスメッセージ

ボディ

ジョブオブジェクトを返します。affectedResources 以外の属性については、ジョブオブ ジェクトの説明を参照してください。

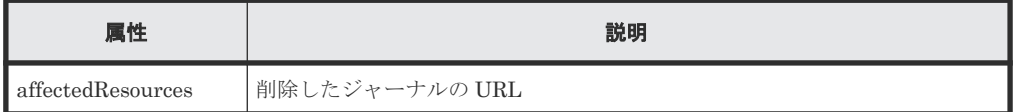

#### ステータスコード

この操作のリクエストに対するステータスコードについては、HTTP ステータスコードの説明を参 照してください。

#### コード例

curl -v -H "Accept:application/json" -H "Content-Type:application/json" - H "Authorization:Session b74777a3-f9f0-4ea8-bd8f-09847fac48d3" -X DELETE https://192.0.2.100:23451/ConfigurationManager/v1/objects/storages/ 836000123456/journals/30

### 関連参照

- 2.8 HTTP [ステータスコード](#page-120-0)
- 2.14 [ジョブオブジェクト](#page-126-0)
- 12.4.1 [ジャーナルの情報を取得する](#page-674-0)

# **12.5 Quorum** の設定

global-active device で使用する Quorum の設定を REST API で実行する方法について説明しま す。

# **12.5.1 Quorum** ディスクの情報を取得する

Quorum ディスクの情報を一覧で取得します。

# 実行権限

ストレージ管理者(参照)

# リクエストライン

GET <ベース *URL* >/v1/objects/storages/<ストレージデバイス *ID* >/quorum-disks

### リクエストメッセージ

オブジェクト ID なし。 クエリパラメータ なし。 ボディ なし。

### レスポンスメッセージ

```
ボディ
   {
      "data": [
        {
          "quorumDiskId" : 1,
          "remoteSerialNumber" : "39304",
    "remoteStorageTypeId" : "R9",
    "readResponseGuaranteedTime" : 40
        },
        {
    "quorumDiskId" : 31,
    "remoteSerialNumber" : "39304",
          "remoteStorageTypeId" : "R9",
          "ldevId" : 11432,
          "readResponseGuaranteedTime" : 40,
          "status" : "NORMAL"
        }
     ]
   }
```
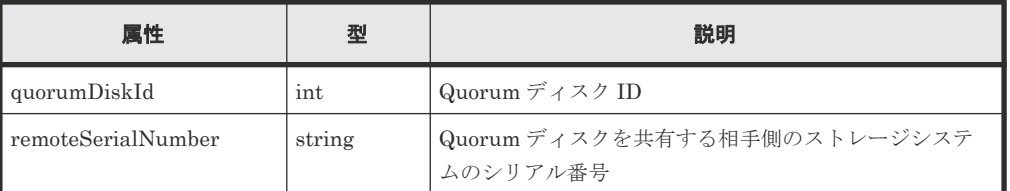

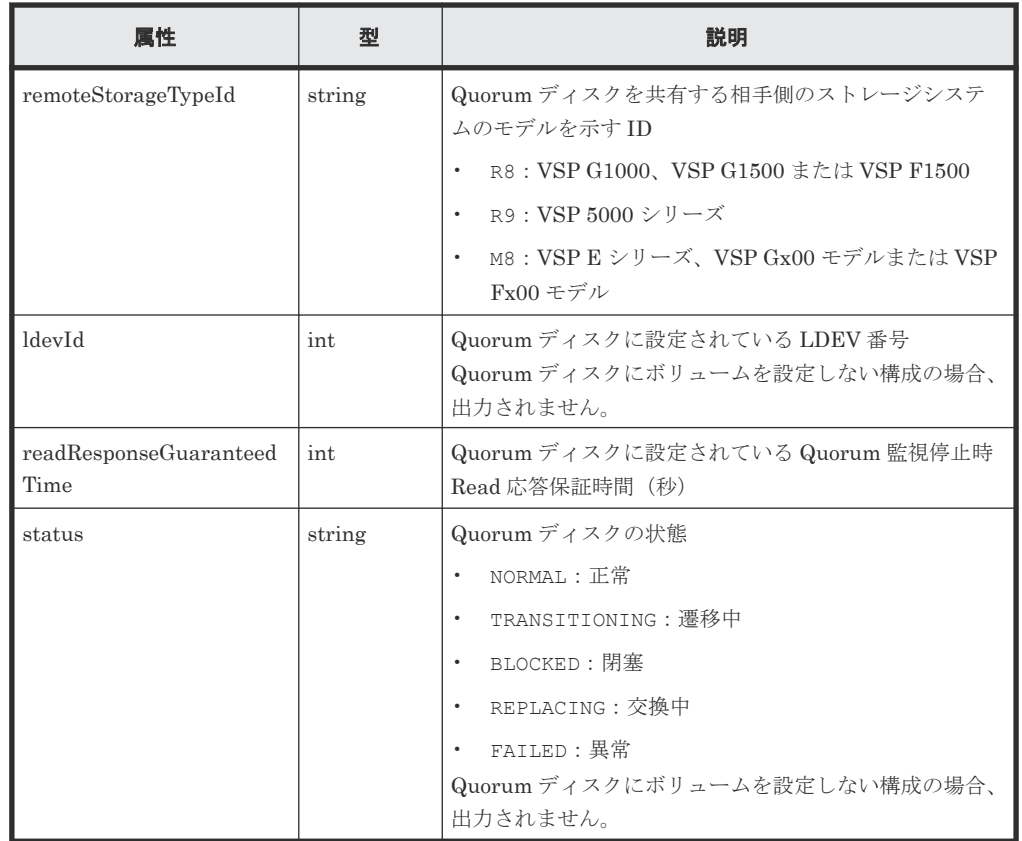

# ステータスコード

この操作のリクエストに対するステータスコードについては、HTTP ステータスコードの説明を参 照してください。

#### コード例

curl -v -H "Accept:application/json" -H "Content-Type:application/json" - H "Authorization: Session b74777a3-f9f0-4ea8-bd8f-09847fac48d3" -X GET https://192.0.2.100:23451/ConfigurationManager/v1/objects/storages/ 836000123456/quorum-disks

# **12.5.2** 特定の **Quorum** ディスクの情報を取得する

指定した Quorum ディスクの情報を取得します。

#### 実行権限

ストレージ管理者(参照)

### リクエストライン

GET <ベース *URL* >/v1/objects/storages/<ストレージデバイス *ID* >/quorum-disks/ <オブジェクト *ID* >

# リクエストメッセージ

オブジェクト ID

Quorum ディスクの情報取得で取得した quorumDiskId の値を指定します。

リモートコピーの環境構築 **693**

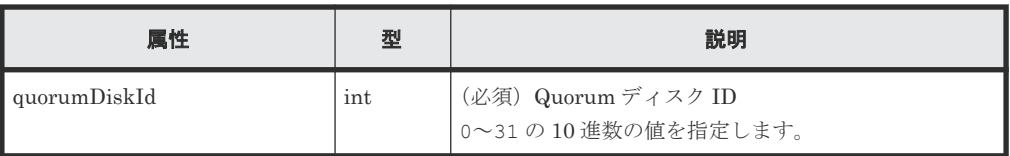

クエリパラメータ

なし。

ボディ

なし。

# レスポンスメッセージ

ボディ

```
{
 "quorumDiskId": 31,
 "remoteSerialNumber": "39304",
 "remoteStorageTypeId": "R9",
  "ldevId": 1,
 "readResponseGuaranteedTime": 5,
 "status": "NORMAL"
}
```
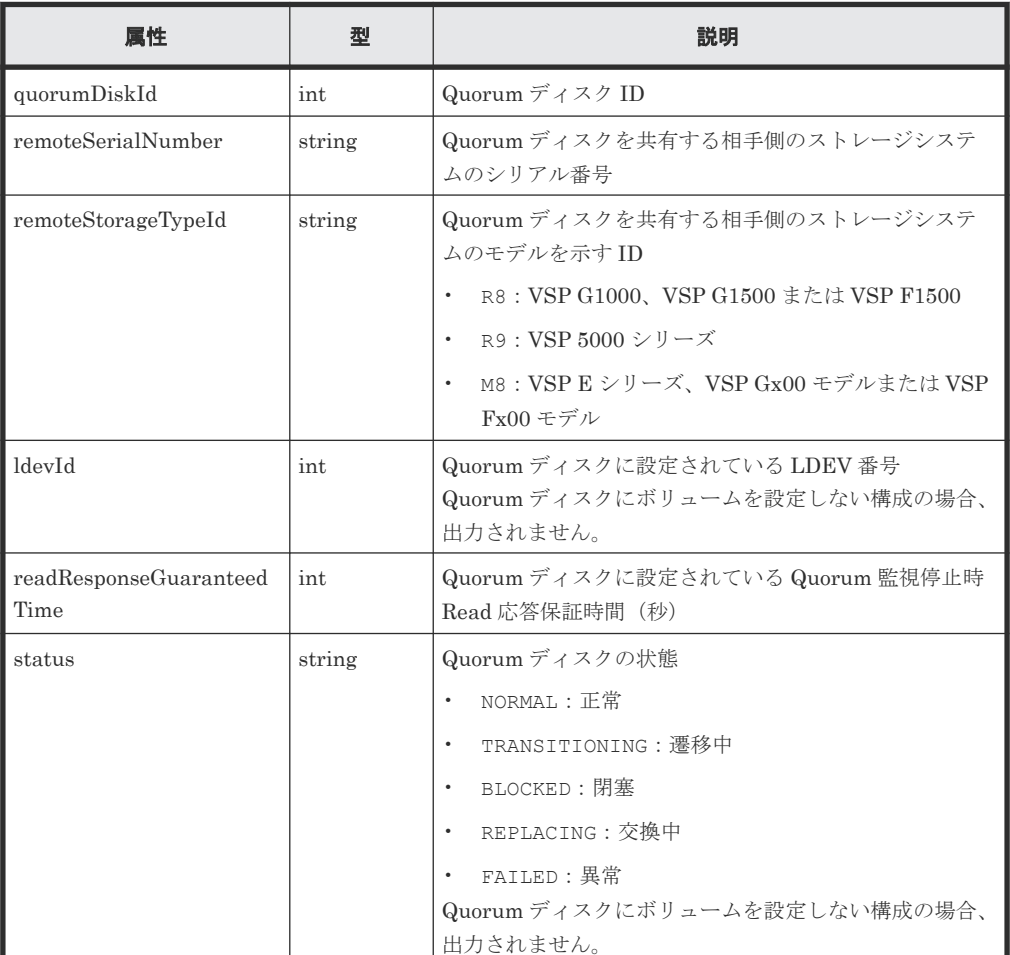

### ステータスコード

この操作のリクエストに対するステータスコードについては、HTTP ステータスコードの説明を参 照してください。

# コード例

```
curl -v -H "Accept:application/json" -H "Content-Type:application/json" -
H "Authorization:Session b74777a3-f9f0-4ea8-bd8f-09847fac48d3" -X GET
https://192.0.2.100:23451/ConfigurationManager/v1/objects/storages/
836000123456/quorum-disks/31
```
# **12.5.3 Quorum** ディスクの情報を登録する

global-active device で使用する Quorum ディスクに関する情報をストレージシステムに登録しま す。

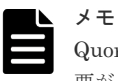

Quorum ディスク ID にはローカルストレージシステムとリモートストレージシステムで同じ ID を指定する必 要があります。それぞれのストレージシステムで Quorum ディスクの情報を取得する API を実行して、使用さ れていない Quorum ディスク ID を確認してください。

#### 実行権限

```
ストレージ管理者 (プロビジョニング)
```
# リクエストライン

POST <ベース *URL* >/v1/objects/storages/<ストレージデバイス *ID* >/quorum-disks

# リクエストメッセージ

オブジェクト ID なし。 クエリパラメータ

なし。

ボディ

```
{
  "quorumDiskId": 1,
  "remoteSerialNumber": "39304",
  "remoteStorageTypeId": "R9",
  "ldevId": 10
}
```
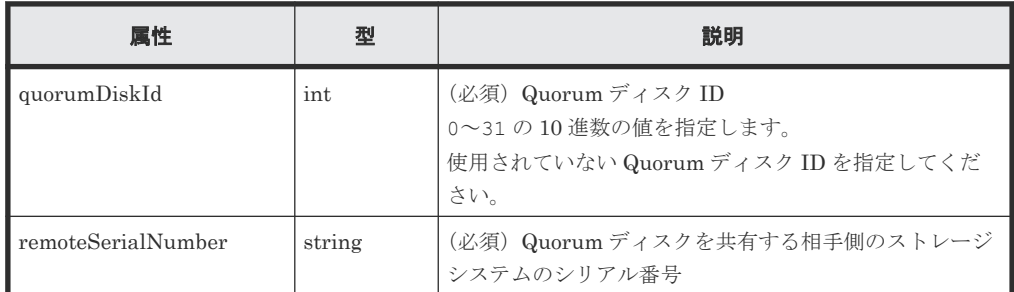

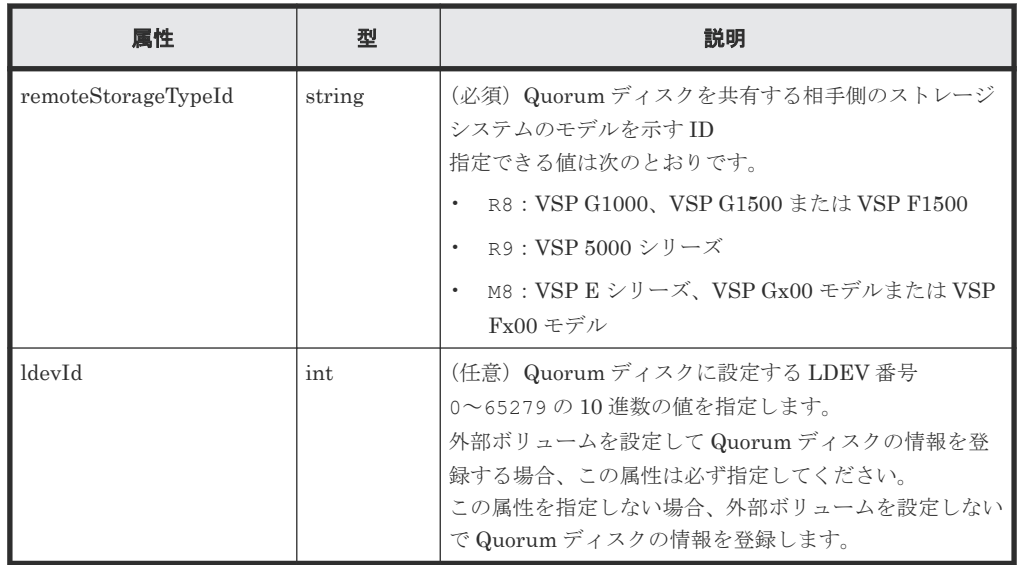

### レスポンスメッセージ

### ボディ

ジョブオブジェクトを返します。affectedResources 以外の属性については、ジョブオブ ジェクトの説明を参照してください。

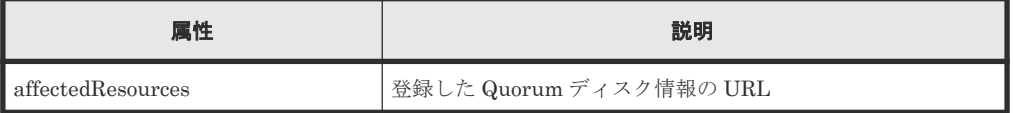

# ステータスコード

この操作のリクエストに対するステータスコードについては、HTTP ステータスコードの説明を参 照してください。

# コード例

```
curl -v -H "Accept:application/json" -H "Content-Type:application/json" -
H "Authorization:Session b74777a3-f9f0-4ea8-bd8f-09847fac48d3" -X POST --
data-binary @./InputParameters.json https://192.0.2.100:23451/
ConfigurationManager/v1/objects/storages/836000123456/quorum-disks
```
# **12.5.4 Quorum** ディスクの情報を削除する

Quorum ディスク ID を指定して、ストレージシステムから Quorum ディスクに関する情報を削除 します。

### 実行権限

ストレージ管理者 (プロビジョニング)

# リクエストライン

DELETE <ベース *URL* >/v1/objects/storages/<ストレージデバイス *ID* >/quorumdisks/<オブジェクト *ID* >

# リクエストメッセージ

オブジェクト ID

Quorum ディスクの情報取得で取得した quorumDiskId の値を指定します。

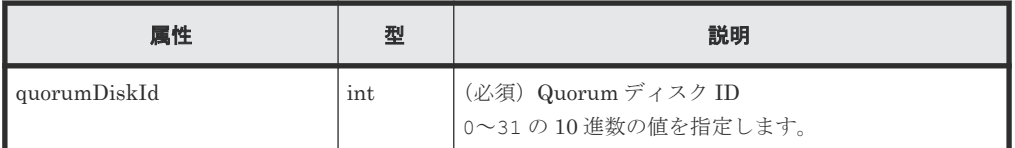

クエリパラメータ

なし。

ボディ

なし。

# レスポンスメッセージ

### ボディ

ジョブオブジェクトを返します。affectedResources 以外の属性については、ジョブオブ ジェクトの説明を参照してください。

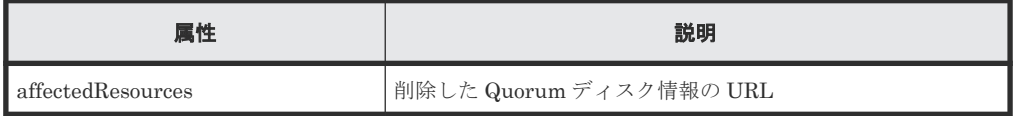

# ステータスコード

この操作のリクエストに対するステータスコードについては、HTTP ステータスコードの説明を参 照してください。

### コード例

curl -v -H "Accept:application/json" -H "Content-Type:application/json" - H "Authorization:Session b74777a3-f9f0-4ea8-bd8f-09847fac48d3" -X DELETE https://192.0.2.100:23451/ConfigurationManager/v1/objects/storages/ 836000123456/quorum-disks/31

リモートコピーの環境構築 **697**

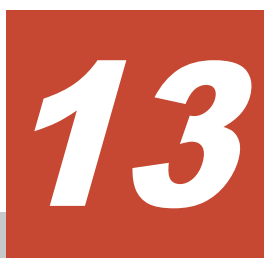

# **TrueCopy** ペア/**Universal Replicator** ペ アの管理

この章では、REST API で実行する TrueCopy および Universal Replicator のペアの操作について 説明します。

- 13.1 TrueCopy / [Universal Replicator](#page-700-0)  $\angle$  は
- 13.2 TrueCopy ペア/[Universal Replicator](#page-701-0) ペアの操作の流れ
- □ 13.3 Universal Replicator [ペアの正サイト障害時のリカバリ操作の流れ](#page-703-0)
- 13.4 ペアの状態遷移(TrueCopy/[Universal Replicator](#page-706-0))
- 13.5 [リモートコピーグループの一覧を取得する](#page-709-0)
- □ 13.6 [特定のリモートコピーグループの情報を取得する](#page-714-0)
- □ 13.7 [特定のリモートコピーペアの情報を取得する](#page-723-0)
- **□** 13.8 TrueCopy / Universal Replicator [ペアの情報を取得する](#page-728-0)
- □ 13.9 [すべてのリモートコピーペアの情報を取得する](#page-730-0)
- 13.10 TrueCopy ペア/[Universal Replicator](#page-735-0) ペアを作成する
- **□** 13.11 [コピーグループ単位で](#page-740-0) TrueCopy ペア/Universal Replicator ペアを分割する
- **□** 13.12 TrueCopy ペア/[Universal Replicator](#page-744-0) ペアを分割する
- 13.13 [コピーグループ単位で](#page-748-0) TrueCopy ペア/Universal Replicator ペアを再同期する
- **□** 13.14 TrueCopy ペア/[Universal Replicator](#page-753-0) ペアを再同期する
- 13.15 [コピーグループ単位で](#page-758-0) TrueCopy ペア/Universal Replicator ペアを削除する
- 13.16 TrueCopy ペア/[Universal Replicator](#page-759-0) ペアを削除する

- □ 13.17 [コピーグループ単位で副サイト側のボリュームで業務を引き継ぐ\(テイクオーバー\)](#page-761-0)
- □ 13.18 [コピーペア単位で副サイト側のボリュームで業務を引き継ぐ\(テイクオーバー\)](#page-763-0)

# <span id="page-700-0"></span>**13.1 TrueCopy**/**Universal Replicator** とは

TrueCopy および Universal Replicator は、ストレージシステム間でデータボリュームの複製ボリ ュームを作成します。REST API クライアントから API を発行することでペアを作成したり、ペア の状態を管理したりできます。

#### TrueCopy

ローカルストレージシステムのデータと同期して、リモートストレージシステムへデータをコ ピーします。そのため、ローカルストレージシステムのボリューム(プライマリボリューム) とリモートストレージシステムのボリューム (セカンダリボリューム)が PAIR 状態のとき、 データは一致しています。

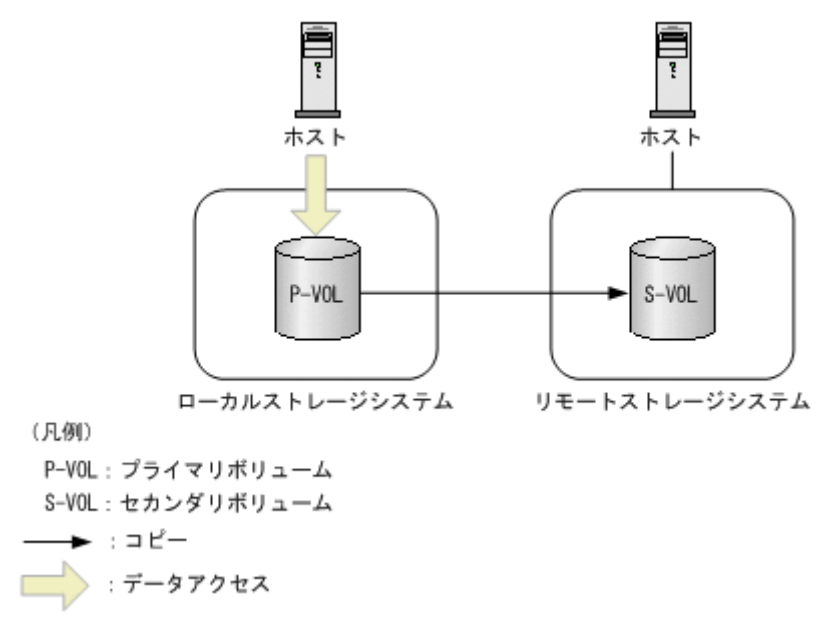

ペアは 1 個のプライマリボリュームと 1 個のセカンダリボリュームから構成されます。ペア はコピーグループ単位でも操作できます。コピーグループは、コピーペアを 1 つにグループ化 したものです。プライマリボリュームをグループ化したデバイスグループと、セカンダリボリ ュームをグループ化したデバイスグループから構成されます。

TrueCopy の詳細については、マニュアル『TrueCopy ユーザガイド』 を参照してください。

#### Universal Replicator

ローカルストレージシステムのデータをリモートストレージシステムへ非同期でコピーしま す。更新されたデータ(ジャーナルデータ)がマスタジャーナルボリュームに格納され、リス トアジャーナルボリュームを経由して、セカンダリボリュームにコピーされます。

<span id="page-701-0"></span>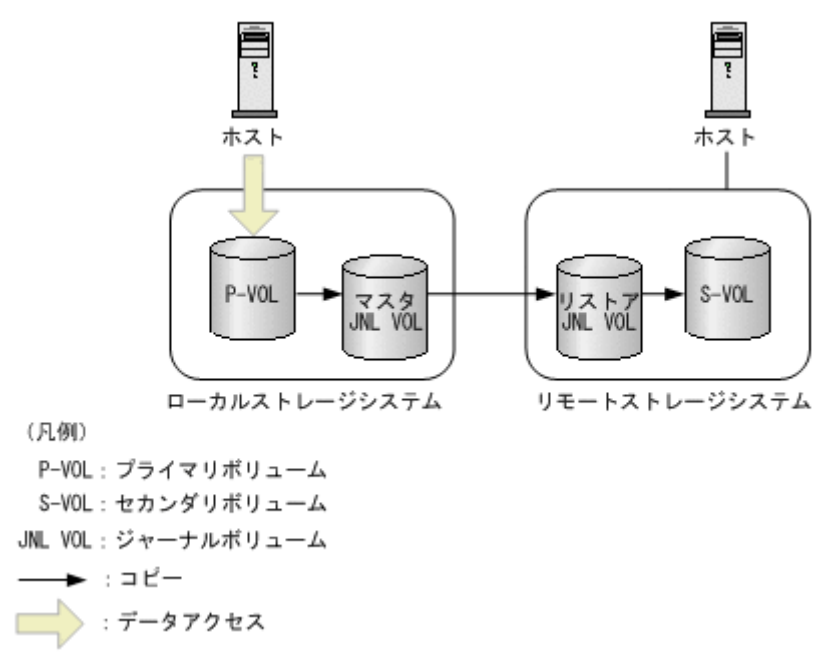

Universal Replicator では、プライマリボリュームとマスタジャーナルボリュームをマスタジ ャーナル、セカンダリボリュームとリストアジャーナルボリュームをリストアジャーナルと呼 びます。ペアの操作は、マスタジャーナルとリストアジャーナルの対応関係であるミラー(コ ピーグループ)単位で実行してください。コピーグループは、コピーペアを 1 つにグループ化 したものです。プライマリボリュームをグループ化したデバイスグループと、セカンダリボリ ュームをグループ化したデバイスグループから構成されます。

Universal Replicator の詳細については、マニュアル『Universal Replicator ユーザガイド』 を参照してください。

# 関連概念

• 12.1 [リモートコピーの環境構築の流れ](#page-639-0)

# 関連参照

• 2.18 [リソースのロック](#page-132-0)

# **13.2 TrueCopy** ペア/**Universal Replicator** ペアの操作の流れ

TrueCopy および Universal Replicator の操作の流れを次の図に示します。

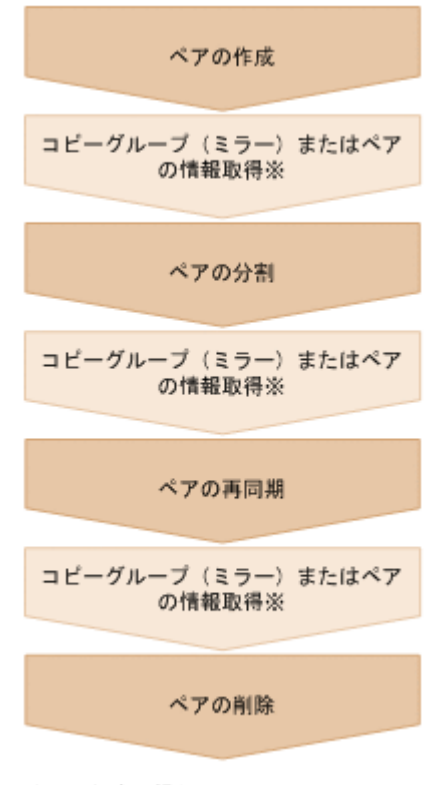

注※ 任意の操作

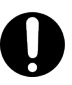

重要

TrueCopy および Universal Replicator のペア操作と情報取得では、リクエストヘッダに Remote-Authorization を指定してください。

#### ペアの作成

ペアを作成して、P-VOL のすべてのデータを S-VOL にコピーします。ペアは同期状態になり ます。ペアは新規のコピーグループ(ミラー)に作成するか、既存のコピーグループに追加し ます。

コピーグループ(ミラー)またはペアの情報取得

TrueCopy では、コピーグループまたはペア単位で、ペアを操作できます。Universal Replicator では、コピーグループ(ミラー)単位でペアを操作します。

ペアの分割

ペアを分割してデータのコピーを中断します。

ペアの再同期

差分データをコピーしてペアを再び同期します。

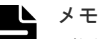

再同期は、コピーグループまたはペア単位で操作できます。TrueCopy の場合で再同期時にコンシステン シーグループに登録したいときは、ペア単位ではなくコピーグループ単位でペアを操作してください。

ペアの削除

ボリュームのペア状態を解消します。

#### リクエストヘッダでの **Job-Mode-Wait-Configuration-Change** の指定について

ペアの作成、ペアの分割、およびペアの再同期では、データコピーに時間がかかるためにジョブの ステータスが Completed にならず、複数の非同期処理を同時に実行するとジョブが滞留すること

<span id="page-703-0"></span>があります。この場合、リクエストヘッダに Job-Mode-Wait-Configuration-Change:NoWait を指定して実行することで、データコピーが完了するまで待たないでジョブのス テータスが Completed になり、次のジョブの実行が開始されます。このとき、ジョブの実行が完 了してもデータコピーは継続されます。データのコピーが完了したかどうかは、ジョブのステータ スではなく対象のペアの状態を取得して確認してください。ペアの状態については、ペアの状態遷 移の説明を参照してください。

### 関連参照

- 2.6 [リクエストヘッダ](#page-118-0)
- 13.4 ペアの状態遷移(TrueCopy/[Universal Replicator](#page-706-0))

# **13.3 Universal Replicator** ペアの正サイト障害時のリカバリ操作 の流れ

Universal Replicator の正サイト側で障害が発生した場合に、REST API を使用して、副サイト側 に運用を切り替えて業務を継続することができます。また、正サイトが障害から復旧した後に、副 サイトから正サイトへ運用を切り替え、障害発生前の状態に戻すこともできます。

Universal Replicator ペアのリカバリ操作は、大きく次のフェーズに分けて実施します。

- 1. 副サイトでの業務に切り替える
- 2. 副サイトから正サイトへデータをコピーする

3. 正サイトと副サイトのペアの関係を障害前の状態に戻す

各フェーズでの操作の流れについて説明します。

### 副サイトでの業務に切り替える

正サイトでの障害を検知したあと、Universal Replicator ペアのプライマリボリュームとセカンダ リボリュームの役割を入れ替え、セカンダリボリュームに書き込みができるようにすることで、副 サイトで業務を引継いで継続できるようにします。

# メモ

正サイトで障害が発生している場合、正側のペアの情報は取得できません。そのため、副サイト側での業務に切 り替えるボリュームを特定するためには、正サイトにある Universal Replicator ペアが、どのストレージシス テムとペアを構築しているかをあらかじめ把握しておく必要があります。

操作の流れを次の図に示します。

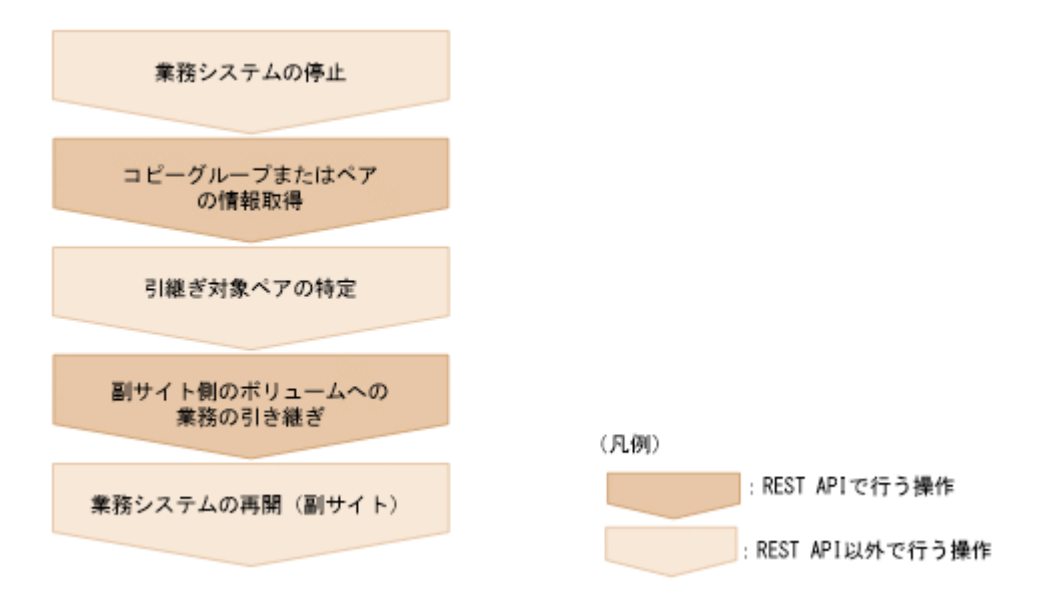

#### 業務システムの停止

正サイトでの障害を検知したあと、業務システムを停止し、ホストからの I/O がない状態にし ます。

コピーグループまたはペアの情報取得

副サイト側のストレージシステムでコピーグループの一覧を取得し、その情報をもとに副サイ ト側のコピーペアの情報を取得します。これらの API の実行時には、クエリパラメータやオブ ジェクト ID でリモートストレージシステムの情報を指定しますが、この場合は NotSpecified を指定します。

#### 引継ぎ対象ペアの特定

副サイト側のペア情報をもとに、引継ぎ対象のペアを特定します。

副サイト側のボリュームへの業務の引き継ぎ

ペアまたはコピーグループを指定して、プライマリボリュームとセカンダリボリュームの役割 を入れ替えます。セカンダリボリュームに書き込みができる状態になります。

# メモ

テイクオーバーの実行モードに auto を指定した場合は、自動的にストレージシステムが副サイトから正 サイトへの再同期を試みます。再同期に成功した場合、次の流れ(副サイトから正サイトへデータへデー タをコピーする流れ)で行うペアの分割や再同期は不要です。再同期に成功したかどうかは、ペアの情報 を取得して確認してください。

業務システムの再開 (副サイト側)

副サイトでの運用で業務システムを再開します。

# 副サイトから正サイトへデータをコピーする

正サイトが復旧したあと、障害中に副サイト側に書き込まれたデータを正サイト側に反映します。 操作の流れを次の図に示します。

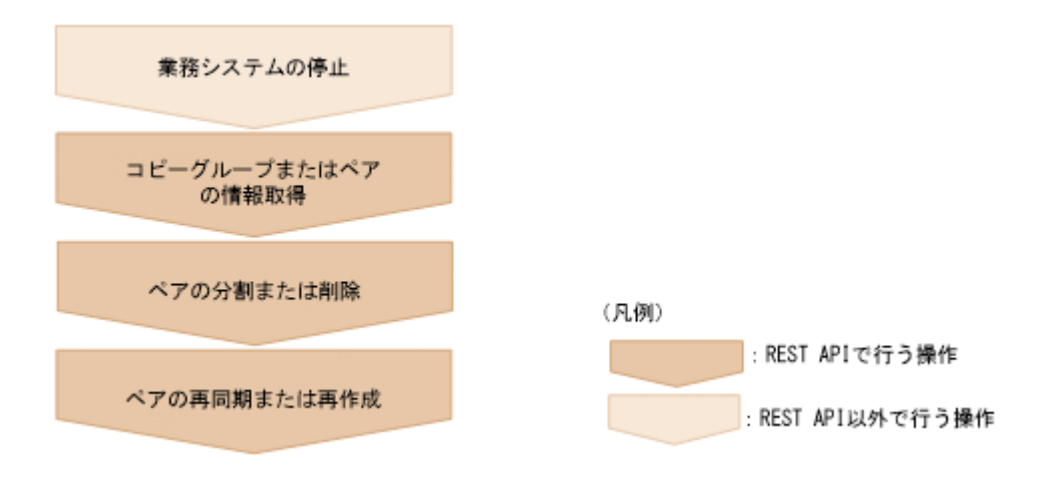

#### 業務システムの停止

業務システムを停止し、ホストからの I/O がない状態にします。

コピーグループまたはペアの情報取得

コピーグループの情報をもとにコピーペアの情報を取得し、ペアの状態を確認します。

#### ペアの分割または削除

ペアの状態に応じて、次の操作を実行します。

- S-VOL が SSWS のペアの場合は、ペアを分割します。
- P-VOL または S-VOL のどちらかが SMPL の場合は、ペアを削除します。

#### ペアの再同期または再作成

ペアの状態に応じて、次の操作を実行します。

- S-VOL が SSWS のペアの場合は、副サイト側(S-VOL)でペアを再同期します。そのと き、doSwapSvol に true を指定します。
- 正サイト側と副サイト側がともに SMPL のペアの場合、副サイト側が P-VOL になるよう 指定してペアを作成します。

### 正サイトと副サイトのペアの関係を障害前の状態に戻す

ペアの状態がすべて PAIR になり、副サイト側のデータがすべて正サイト側に反映されたら、正サ イト側で通常の運用を再開できるようにします。操作の流れを次の図に示します。

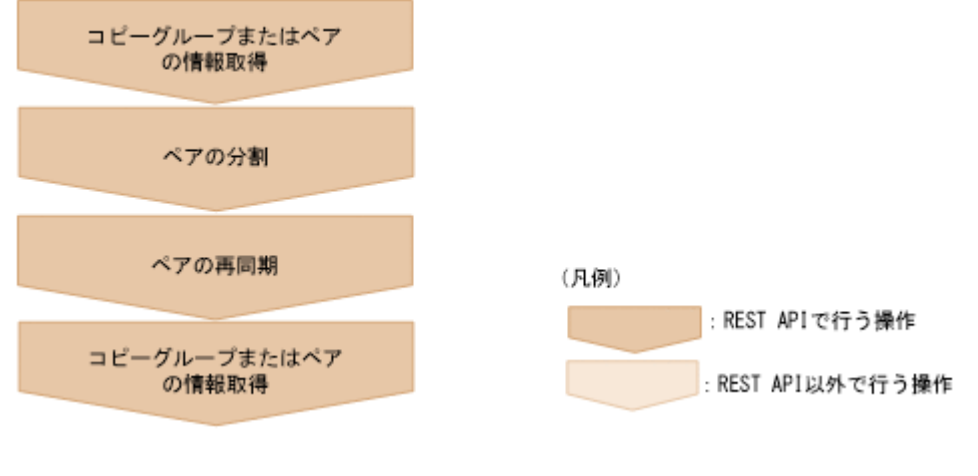

コピーグループまたはペアの情報取得

コピーグループの情報をもとにペアの情報を取得し、対象のペアの状態が PAIR になっている ことを確認します。

#### <span id="page-706-0"></span>ペアの分割

ペアを分割します。

ペアの再同期

正サイト側(P-VOL)でペアを再同期します。doSwapSvol に true を指定します。

コピーグループまたはペアの情報取得

コピーグループの情報をもとにペアの情報を取得し、対象のペアの状態が PAIR になっている ことを確認します。

正サイト側と副サイト側のペアの状態やコピーの方向が障害発生前の状態に戻り、業務システムを 再開できる状態になります。

# **13.4** ペアの状態遷移(**TrueCopy**/**Universal Replicator**)

TrueCopy ペアと Universal Replicator ペアの操作と状態遷移について説明します。

### **TrueCopy** ペアの状態遷移

TrueCopy ペアの操作によって遷移するペアの状態を、次の図に示します。

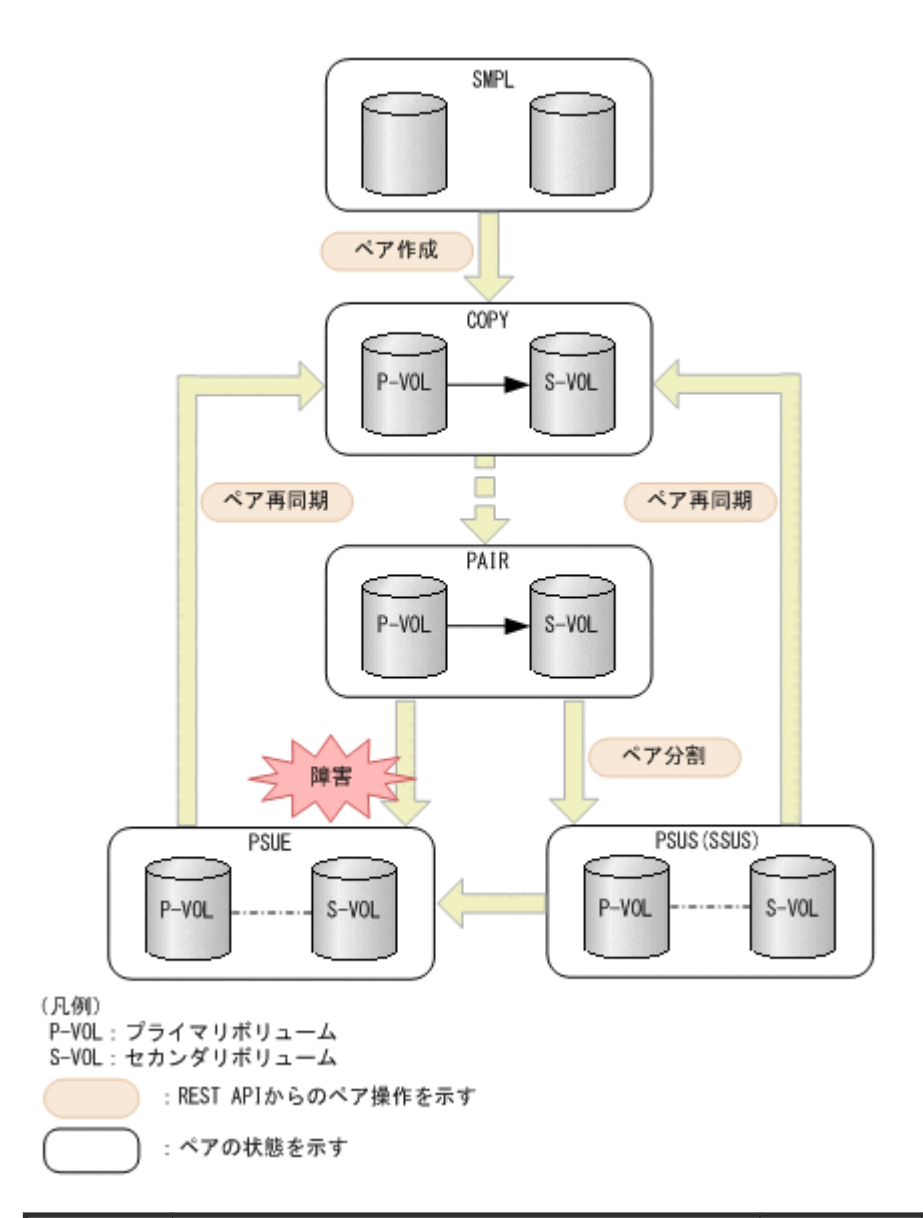

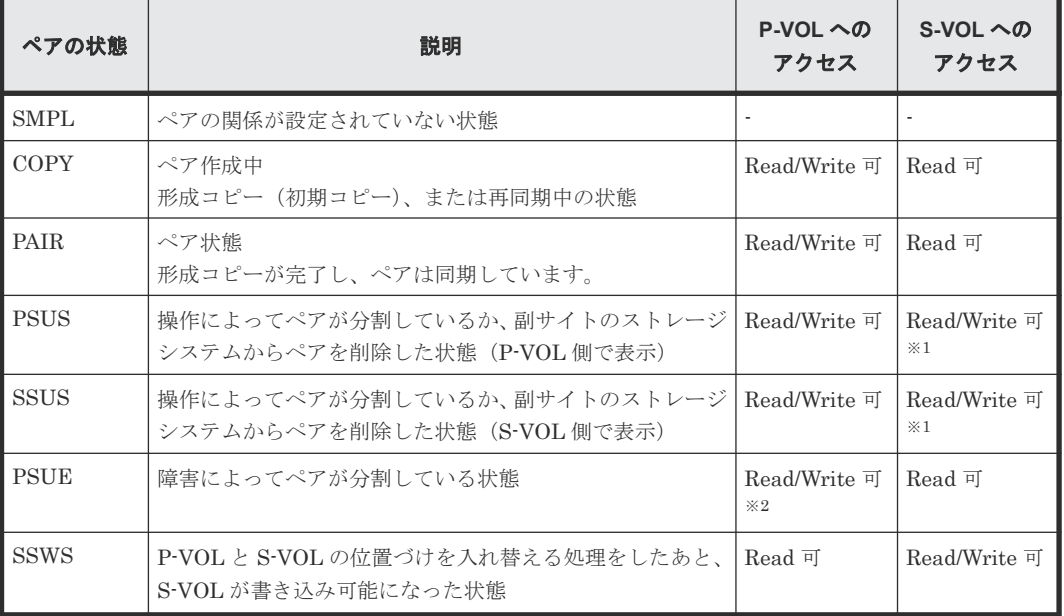

注※1 ペアを分割する場合に、Read/Write 可とするか Read 可とするかを指定できます。

注※2 P-VOL のフェンスレベルが DATA (S-VOL データ)の場合は、Read 可になります。

ペアを削除すると、ペアの状態が SMPL に遷移します。

#### **Universal Replicator** ペアの状態遷移

Universal Replicator は非同期でコピーを行うため、ジャーナルボリュームの使用による Universal Replicator 特有のペアの状態があります。

Universal Replicator ペアの操作によって遷移するペアの状態を、次の図に示します。

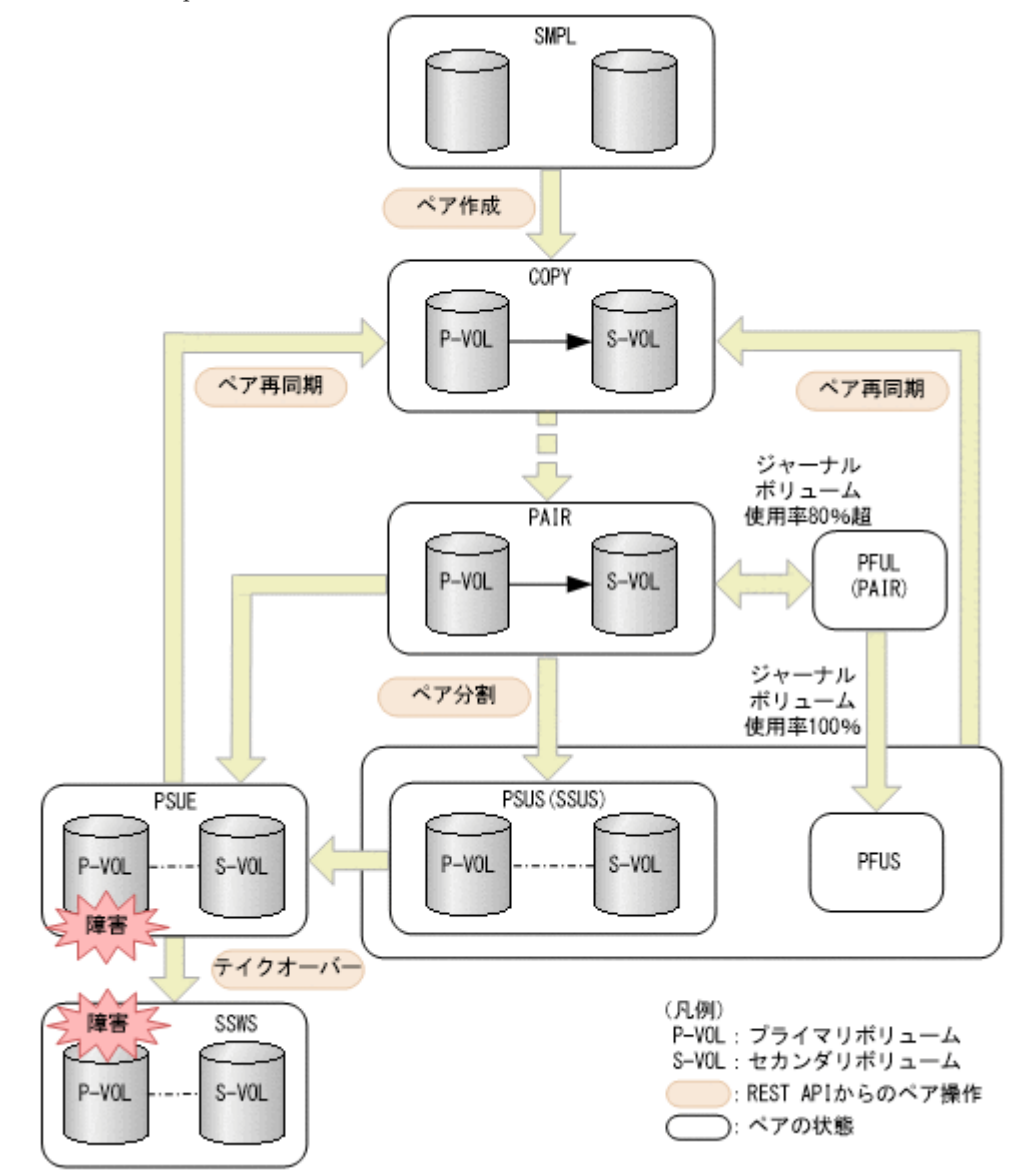

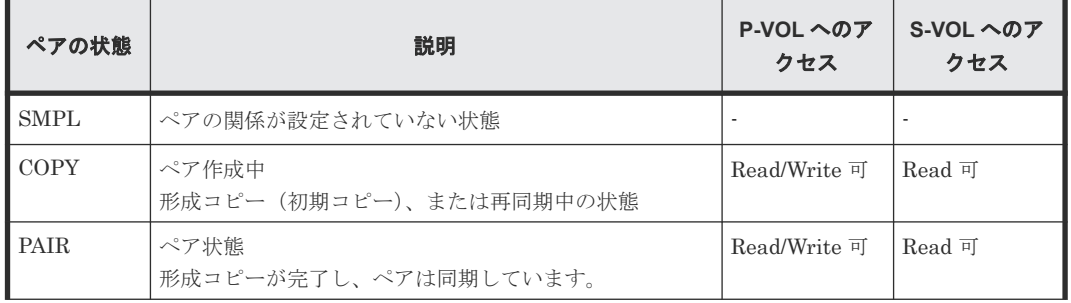

<span id="page-709-0"></span>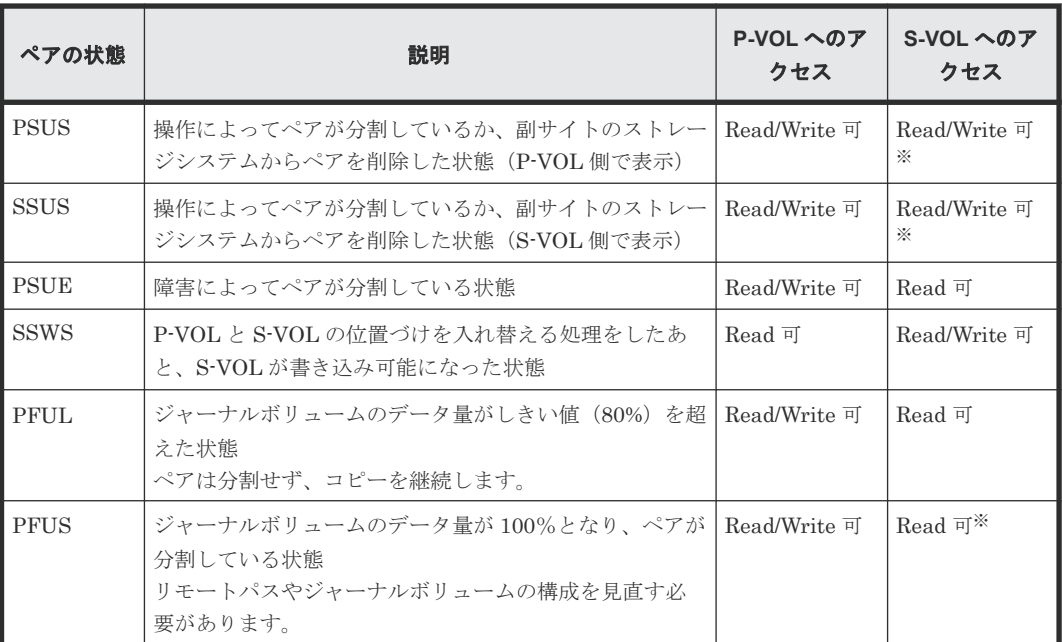

注※ ペアの分割をする場合に指定するセカンダリボリュームのアクセスモードによって決まりま す(デフォルト:Read 可)。

ペアを削除すると、ペアの状態が SMPL に遷移します。

# メモ

次の場合、ペアに対する操作を実行すると、レスポンスは成功で返りますが、実際にはリクエストの内容は反映 されません。

- PSUS または SSUS 状態のペアに対してペア分割を実行した場合
- COPY または PAIR 状態のペアに対してペア再同期を実行した場合

# **13.5** リモートコピーグループの一覧を取得する

対象のストレージシステム内のリモートコピーペア(TrueCopy/Universal Replicator/globalactive device) が登録されているすべてのリモートコピーグループの一覧を取得します。デバイス グループ名やコピーグループ名に半角スペースが含まれている場合などは、コピーグループの情報 を取得できません。

#### 実行権限

ストレージ管理者(参照)

# リクエストライン

GET <ベース *URL* >/v1/objects/storages/<ストレージデバイス *ID* >/remote-mirrorcopygroups

## リクエストメッセージ

オブジェクト ID なし。

クエリパラメータ

リモートコピーグループの一覧だけを取得したり、リモートコピーグループの一覧に加えて、 リモートコピーペアの詳細な情報を取得したりできます。

• リモートコピーグループの一覧だけを取得する場合

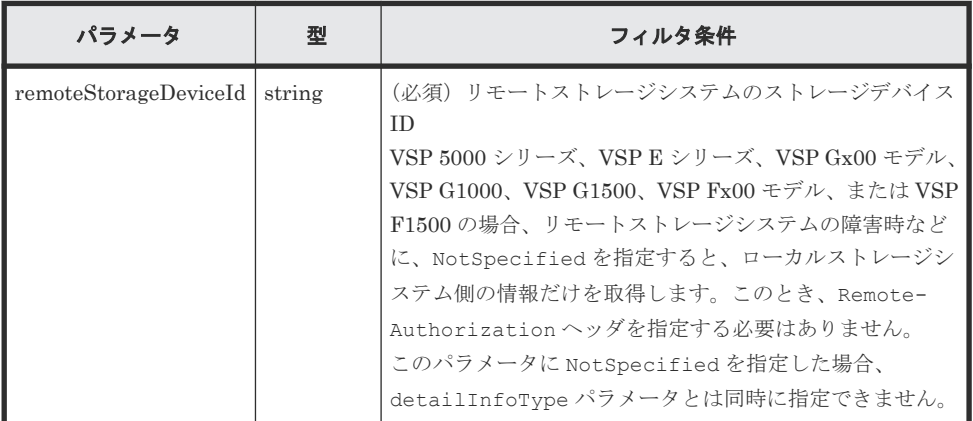

• 詳細情報を追加して取得する場合

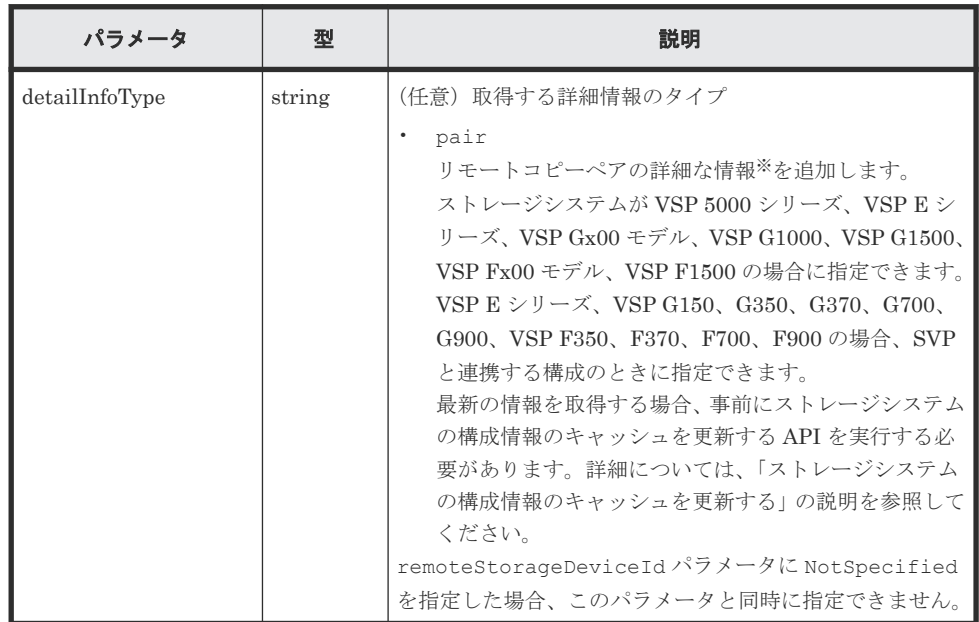

注※ リモートストレージシステムが VSP E シリーズ、VSP G150、G350、G370、 G700、G900、VSP F350、F370、F700、F900 の場合、リモートストレージシステム側 の一部の情報が取得できないことがあります。

それ以外のストレージシステムの場合、次のどちらかの条件を満たすときは、リモートス トレージシステム側の一部の情報が取得できないことがあります。

- リモートストレージシステム側を管理している REST API サーバが、Configuration Manager 10.0.0 より前の場合
- リモートストレージシステムのマイクロコードが、Configuration Manager 10.0.0 に 対応しているマイクロコードのバージョンよりも古い場合 Configuration Manager 10.0.0 に対応しているストレージシステムのマイクロコード のバージョンについては、Configuration Manager バージョン対応表を参照してくだ さい。

ボディ なし。

# レスポンスメッセージ

```
ボディ
```

```
{
  "data" : [ {
    "remoteMirrorCopyGroupId" : 
"836000123789,remoteCopyGroup1,remoteCopyGroup1S_,remoteCopyGroup1P_"
,
    "copyGroupName" : "remoteCopyGroup1",
    "muNumber" : 0,
    "remoteStorageDeviceId" : "836000123789",
 "localDeviceGroupName" : "remoteCopyGroup1S_",
 "remoteDeviceGroupName" : "remoteCopyGroup1P_"
\}, {
 "remoteMirrorCopyGroupId" : 
"836000123789, remoteCopyGroup2, remoteCopyGroup2P_, remoteCopyGroup2S_"
,
    "copyGroupName" : "remoteCopyGroup2",
    "muNumber" : 0,
 "remoteStorageDeviceId" : "836000123789",
 "localDeviceGroupName" : "remoteCopyGroup2P_",
 "remoteDeviceGroupName" : "remoteCopyGroup2S_"
\}, {
 "remoteMirrorCopyGroupId" : 
"836000123789, remoteCopyGroup3, remoteCopyGroup3P_, remoteCopyGroup3S_"
,
    "copyGroupName" : "remoteCopyGroup3",
    "muNumber" : 0,
    "remoteStorageDeviceId" : "836000123789",
 "localDeviceGroupName" : "remoteCopyGroup3P_",
 "remoteDeviceGroupName" : "remoteCopyGroup3S_"
  } ]
}
```
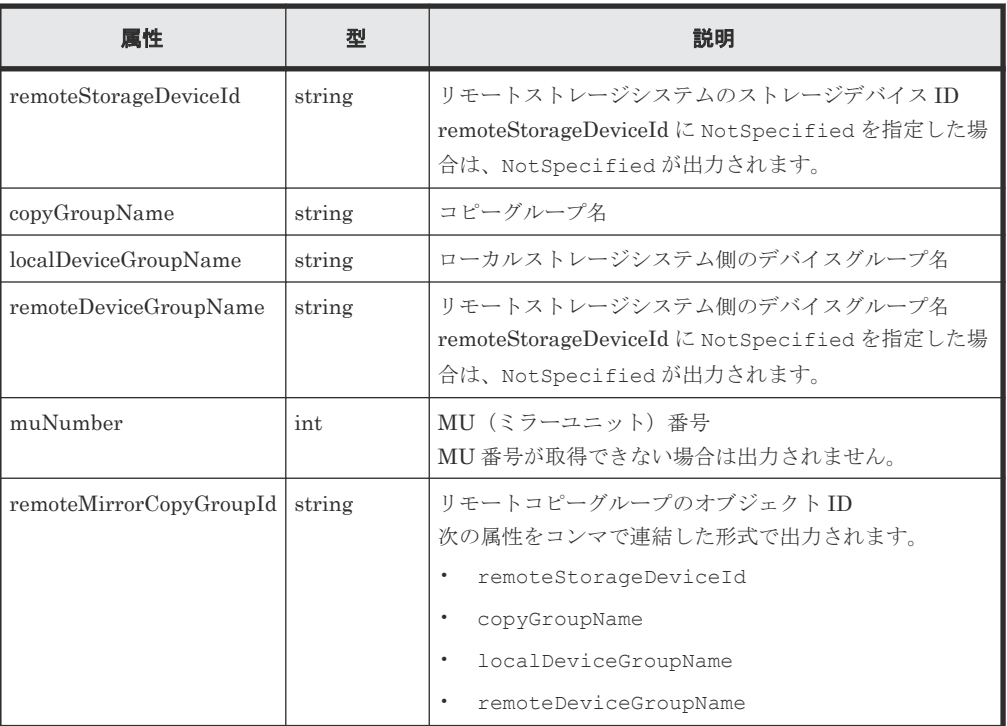

クエリパラメータで detailInfoType に pair を指定して実行すると、リモートコピーグル ープの情報に加えて次の情報も取得されます。

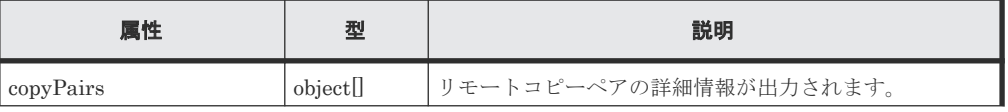

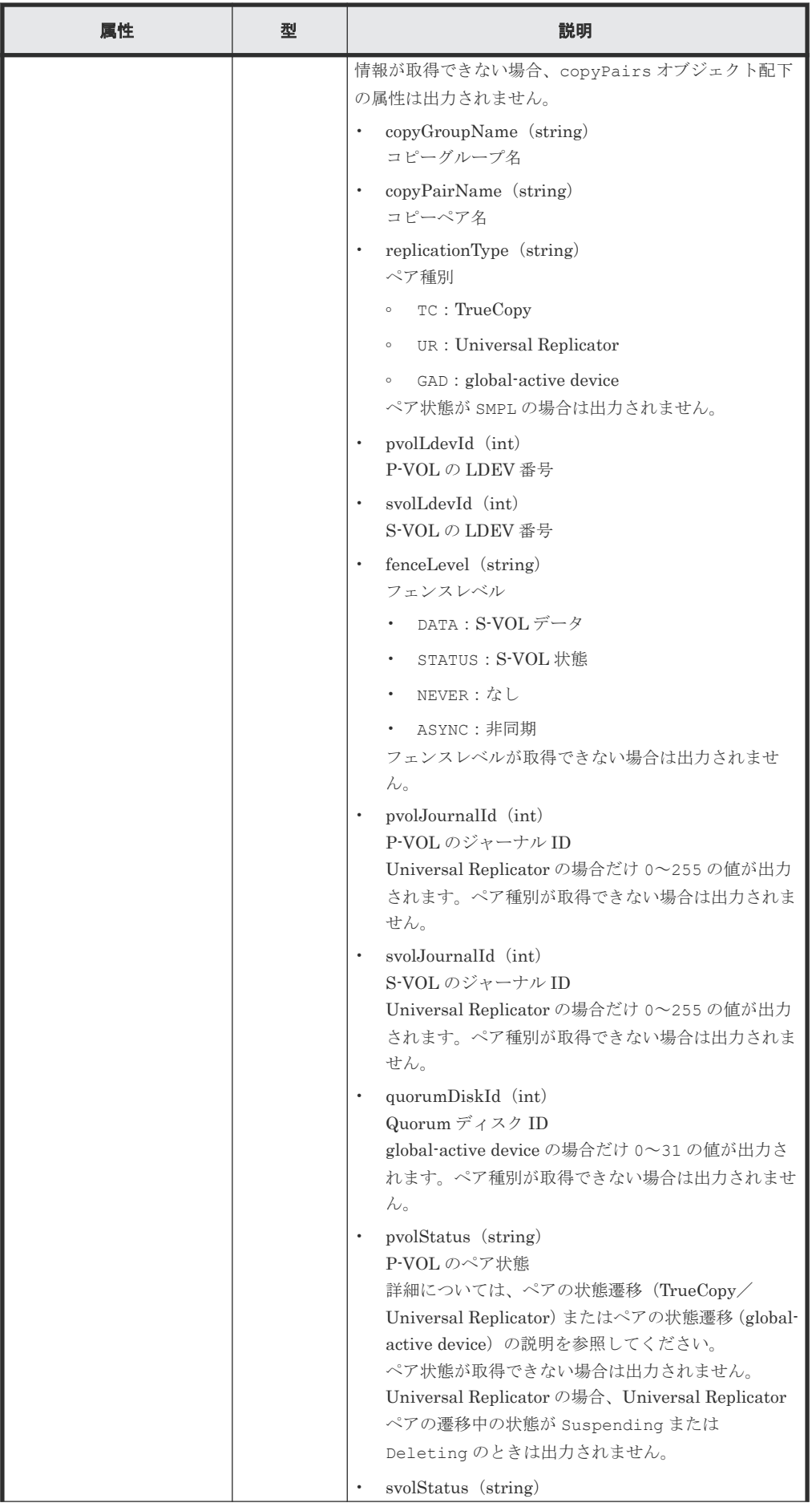

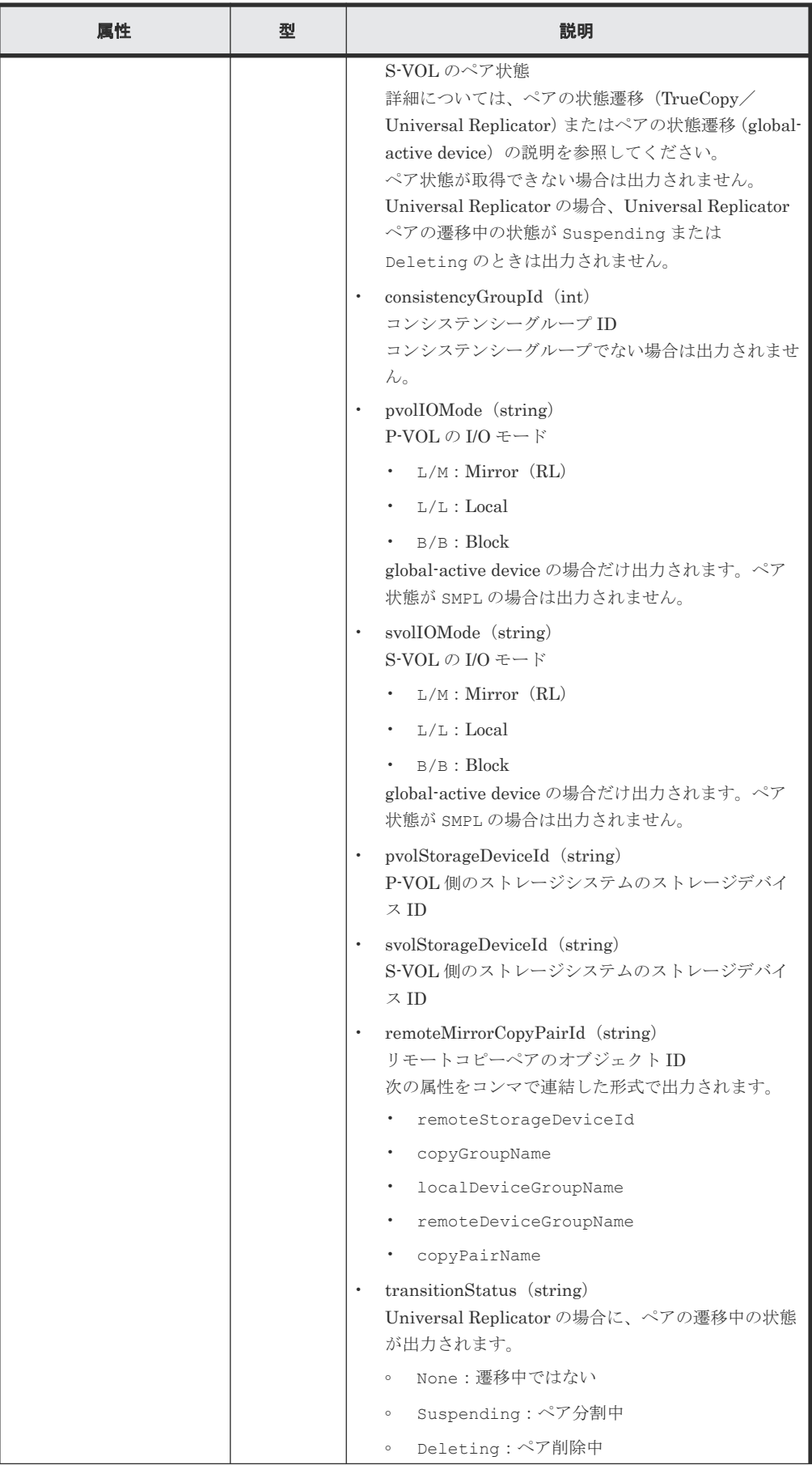

<span id="page-714-0"></span>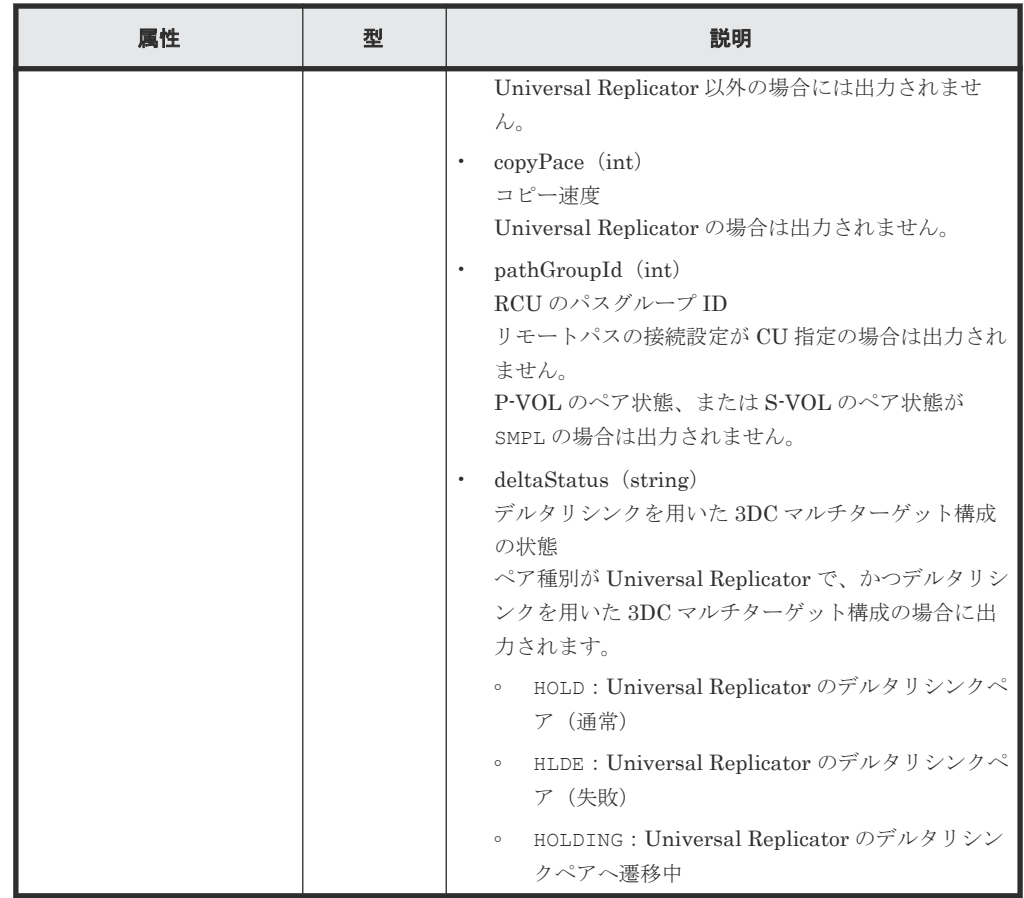

# ステータスコード

この操作のリクエストに対するステータスコードについては、HTTP ステータスコードの説明を参 照してください。

#### コード例

curl -v -H "Accept: application/json" -H "Remote-Authorization:Session 10399a1f-fce3-489b-9c3a-823017462396" -H "Authorization:Session b74777a3 f9f0-4ea8-bd8f-09847fac48d3" -X GET https://192.0.2.100:23451/ ConfigurationManager/v1/objects/storages/836000123456/remote-mirrorcopygroups?remoteStorageDeviceId=836000123789

#### 関連参照

- 2.8 HTTP [ステータスコード](#page-120-0)
- 付録 E.3 [ストレージシステムの構成情報のキャッシュを更新する](#page-1117-0)

# **13.6** 特定のリモートコピーグループの情報を取得する

指定したコピーグループの情報およびコピーグループに含まれるペア(TrueCopy/Universal Replicator/global-active device)の情報を取得します。コピーグループ名やコピーペア名に半角 スペースが含まれている場合などは、ペアの情報を取得できません。

### 実行権限

ストレージ管理者(参照)

# リクエストライン

GET <ベース *URL* >/v1/objects/storages/<ストレージデバイス *ID* >/remote-mirrorcopygroups/<オブジェクト *ID* >

# リクエストメッセージ

オブジェクト ID

リモートコピーグループの情報取得で取得した remoteMirrorCopyGroupId の値を指定し ます。次のように属性値を連結した形式でも指定できます。

<*remoteStorageDeviceId* >,<*copyGroupName* >,<*localDeviceGroupName* >, <*remoteDeviceGroupName* >

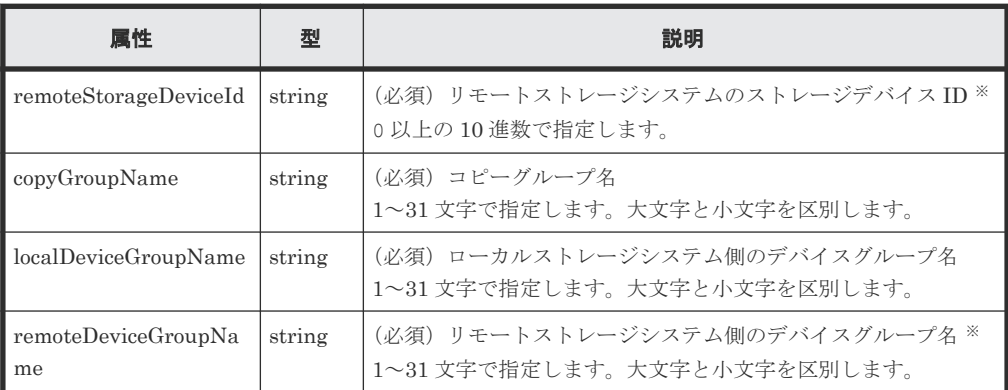

注※ VSP 5000 シリーズ、VSP E シリーズ、VSP Gx00 モデル、VSP G1000、VSP G1500、 VSP Fx00 モデル、または VSP F1500 の場合、リモートストレージシステムの障害時などに、 NotSpecified を指定すると、ローカルストレージシステム側の情報だけを取得します。 NotSpecified を指定すると、コピーペアの情報のうち、リモートストレージシステム側に あるボリュームに関する属性は出力されません。このとき、Remote-Authorization ヘッダ を指定する必要はありません。

クエリパラメータ

| パラメータ          | 型      | 説明                                                                                                    |
|----------------|--------|----------------------------------------------------------------------------------------------------|
| detailInfoType | string | (任意)取得する詳細情報のタイプ<br>class<br>ストレージシステムのキャッシュからの付加情報※を追加<br>します。<br>ストレージシステムが VSP 5000 シリーズ、VSP E シリー<br>ズ、VSP $Gx00$ モデル、VSP $G1000$ 、VSP $G1500$ 、VSP<br>Fx00 モデル、VSP F1500 の場合に指定できます。VSP E<br>シリーズ、VSP G150、G350、G370、G700、G900、VSP<br>F350、F370、F700、F900の場合、SVPと連携する構成 |
|                |        | のときに指定できます。<br>最新の情報を取得する場合、事前にストレージシステムの<br>構成情報のキャッシュを更新する API を実行する必要が<br>あります。詳細については、「ストレージシステムの構成<br>情報のキャッシュを更新する」の説明を参照してくださ<br>$V_{0}$                                                                                                    |

注※ リモートストレージシステムが VSP E シリーズ、VSP G150、G350、G370、G700、 G900、VSP F350、F370、F700、F900 の場合、リモートストレージシステム側の一部の情 報が取得できないことがあります。 それ以外のストレージシステムの場合、次のどちらかの条件を満たすときは、リモートストレ ージシステム側の一部の情報が取得できないことがあります。

- リモートストレージシステム側を管理している REST API サーバが、Configuration Manager 10.0.0 より前の場合
- リモートストレージシステムのマイクロコードが、Configuration Manager 10.0.0 に対応 しているマイクロコードのバージョンよりも古い場合 Configuration Manager 10.0.0 に対応しているストレージシステムのマイクロコードのバ ージョンについては、Configuration Manager バージョン対応表を参照してください。

ボディ

なし。

# レスポンスメッセージ

#### ボディ

TrueCopy の場合の出力例を次に示します。

```
{
   "remoteMirrorCopyGroupId" : 
"886000123789, remoteCopyGroup1, remoteCopyGroup1P_, remoteCopyGroup1S_"
,
  "copyGroupName" : "remoteCopyGroup1",
   "copyPairs" : [ {
 "copyGroupName" : "remoteCopyGroup1",
 "copyPairName" : "pair1",
 "replicationType" : "TC",
     "remoteMirrorCopyPairId" : 
"886000123789,remoteCopyGroup1,remoteCopyGroup1P_,remoteCopyGroup1S_,
pair1",
     "pvolLdevId" : 2108,
 "svolLdevId" : 1581,
 "fenceLevel" : "DATA",
     "pvolStatus" : "PAIR",
     "svolStatus" : "PAIR",
 "consistencyGroupId": 5,
 "pvolStorageDeviceId" : "886000123456",
     "svolStorageDeviceId" : "886000123789",
     "pvolDifferenceDataManagement": "S",
     "svolDifferenceDataManagement": "S",
     "pvolProcessingStatus": "N",
     "svolProcessingStatus": "N"
\}, {
 "copyGroupName" : "remoteCopyGroup1",
 "copyPairName" : "pair2",
 "replicationType" : "TC",
     "remoteMirrorCopyPairId" : 
"886000123789, remoteCopyGroup1, remoteCopyGroup1P_, remoteCopyGroup1S_,
pair2",
     "pvolLdevId" : 2109,
     "svolLdevId" : 1582,
     "fenceLevel" : "DATA",
     "pvolStatus" : "PSUS",
     "svolStatus" : "SMPL",
 "consistencyGroupId": 5,
 "pvolStorageDeviceId" : "886000123456",
     "svolStorageDeviceId" : "886000123789",
     "pvolDifferenceDataManagement": "S",
     "svolDifferenceDataManagement": "S",
     "pvolProcessingStatus": "N",
     "svolProcessingStatus": "N"
```

```
\vert \cdot \vert,
   "remoteStorageDeviceId" : "886000123789",
  "localDeviceGroupName" : "remoteCopyGroup1P_",
   "remoteDeviceGroupName" : "remoteCopyGroup1S_"
}
```
Universal Replicator の場合の出力例を次に示します。

```
{
  "remoteMirrorCopyGroupId" : 
"886000123789,remoteCopyGroup2,remoteCopyGroup2P_,remoteCopyGroup2S_"
,
  "copyGroupName" : "remoteCopyGroup2",
 "copyPairs" : [ {
 "copyGroupName" : "remoteCopyGroup2",
 "copyPairName" : "pair1",
 "replicationType" : "UR",
    "remoteMirrorCopyPairId" : 
"886000123789, remoteCopyGroup2, remoteCopyGroup2P_, remoteCopyGroup2S_,
pair1",
 "consistencyGroupId" : 10,
 "pvolLdevId" : 1569,
    "pvolJournalId" : 13,
     "svolLdevId" : 2835,
    "svolJournalId" : 36,
     "fenceLevel" : "ASYNC",
 "pvolStatus" : "PAIR",
 "svolStatus" : "PAIR",
 "pvolStorageDeviceId" : "886000123456",
 "svolStorageDeviceId" : "886000123789",
     "pvolDifferenceDataManagement": "S",
   "svolDifferenceDataManagement": "S",
    "pvolProcessingStatus":
    "svolProcessingStatus": "N"
   } ],
 "remoteStorageDeviceId" : "886000123789",
 "localDeviceGroupName" : "remoteCopyGroup2P_",
 "remoteDeviceGroupName" : "remoteCopyGroup2S_"
}
```
global-active device の場合の出力例を次に示します。

```
{
  "remoteMirrorCopyGroupId" : 
"886000123789, remoteCopyGroup3, remoteCopyGroup3P_, remoteCopyGroup3S_"
,
  "copyGroupName" : "remoteCopyGroup3",
 "copyPairs" : [ {
 "copyGroupName" : "remoteCopyGroup3",
 "copyPairName" : "pair1",
 "replicationType" : "GAD",
     "remoteMirrorCopyPairId" : 
"886000123789,remoteCopyGroup3,remoteCopyGroup3P_,remoteCopyGroup3S_,
pair1",
     "quorumDiskId" : 14,
     "pvolLdevId" : 1580,
     "svolLdevId" : 2128,
     "fenceLevel" : "NEVER",
     "pvolStatus" : "PAIR",
     "svolStatus" : "PAIR",
 "pvolIOMode" : "L/M",
 "svolIOMode" : "L/M",
     "pvolStorageDeviceId" : "886000123456",
     "svolStorageDeviceId" : "886000123789",
     "pvolDifferenceDataManagement": "S",
     "svolDifferenceDataManagement": "S",
     "pvolProcessingStatus": "N",
     "svolProcessingStatus": "N"
    \vert,
   "remoteStorageDeviceId" : "886000123789",
   "localDeviceGroupName" : "remoteCopyGroup3P_",
```
}

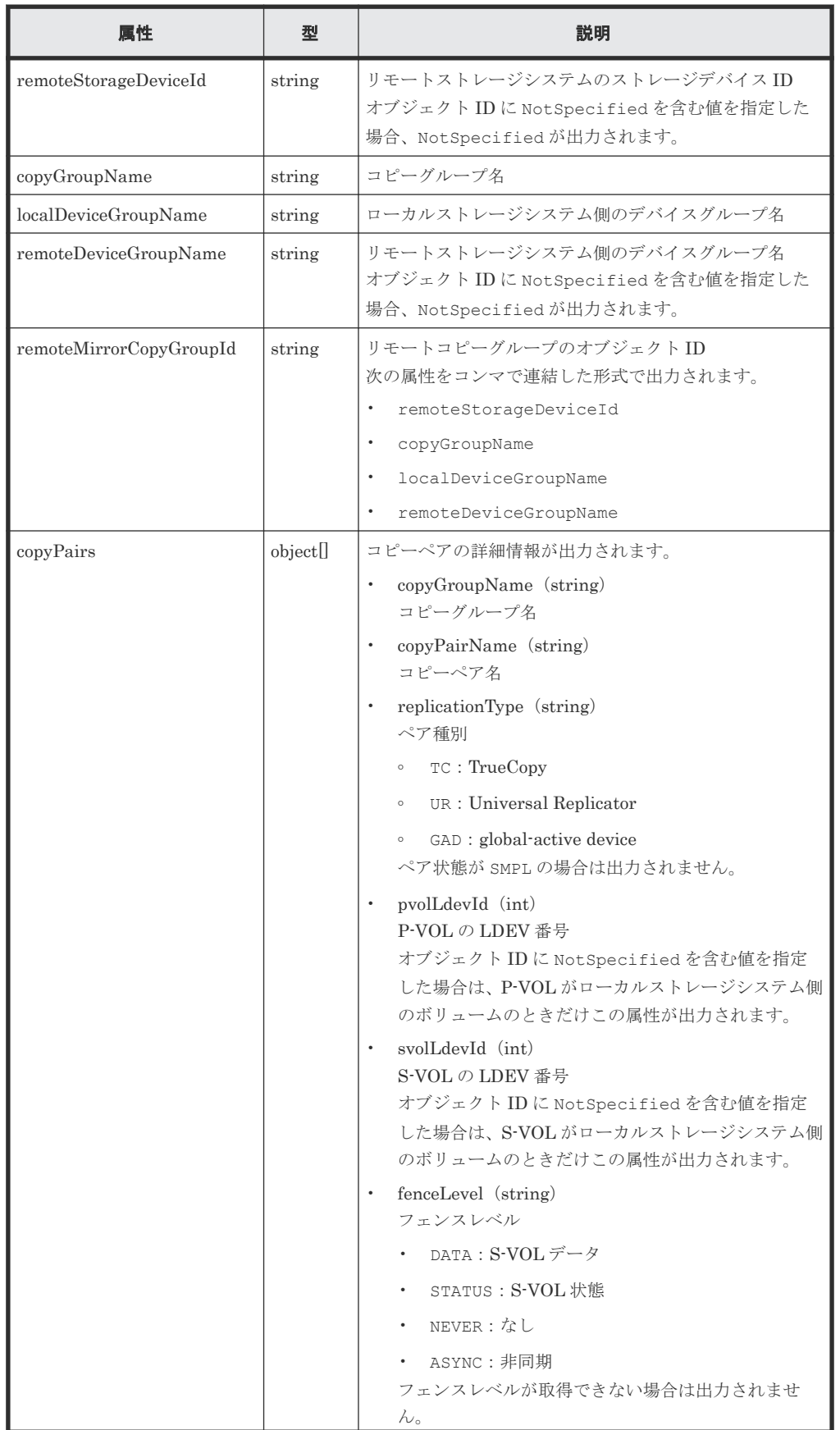

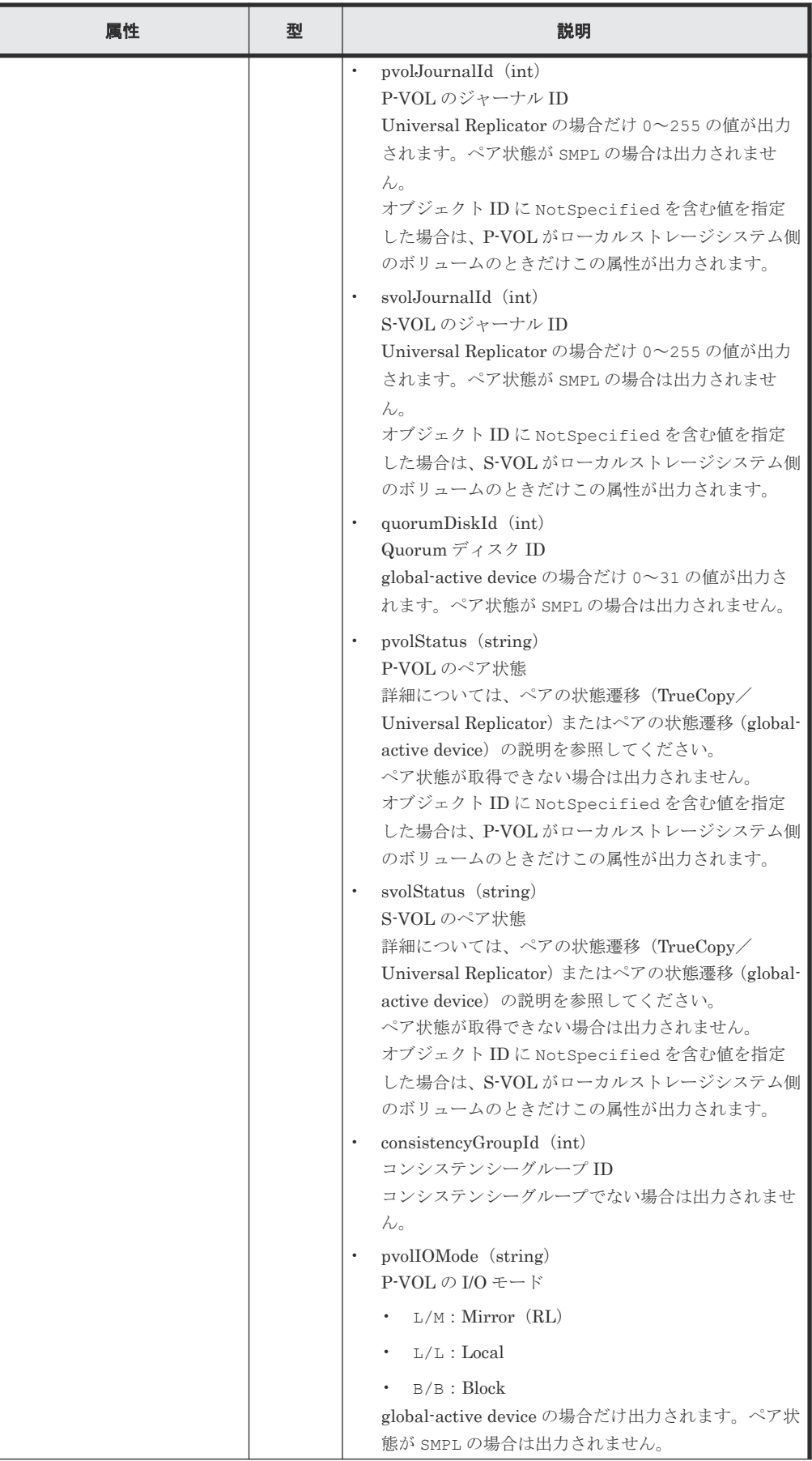
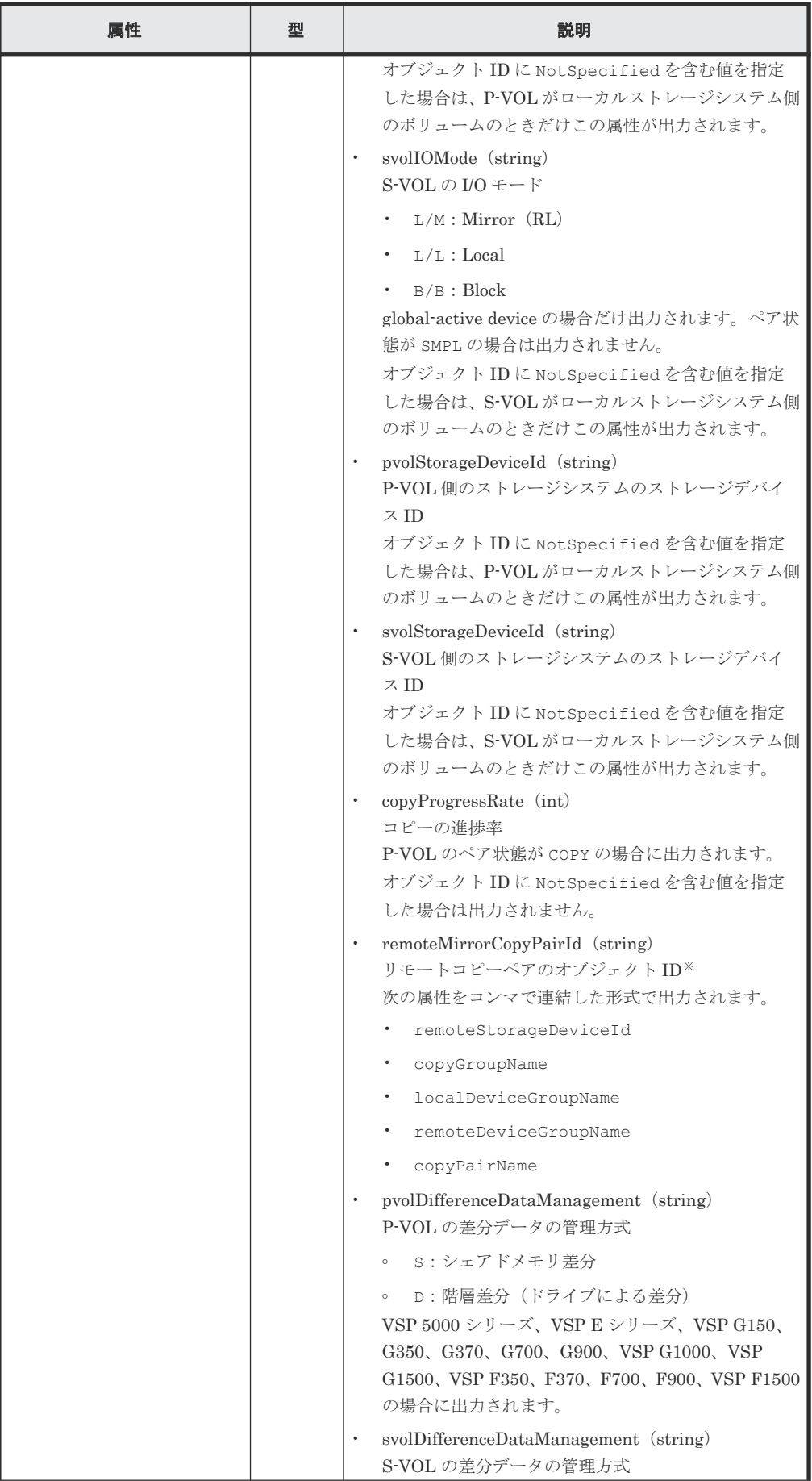

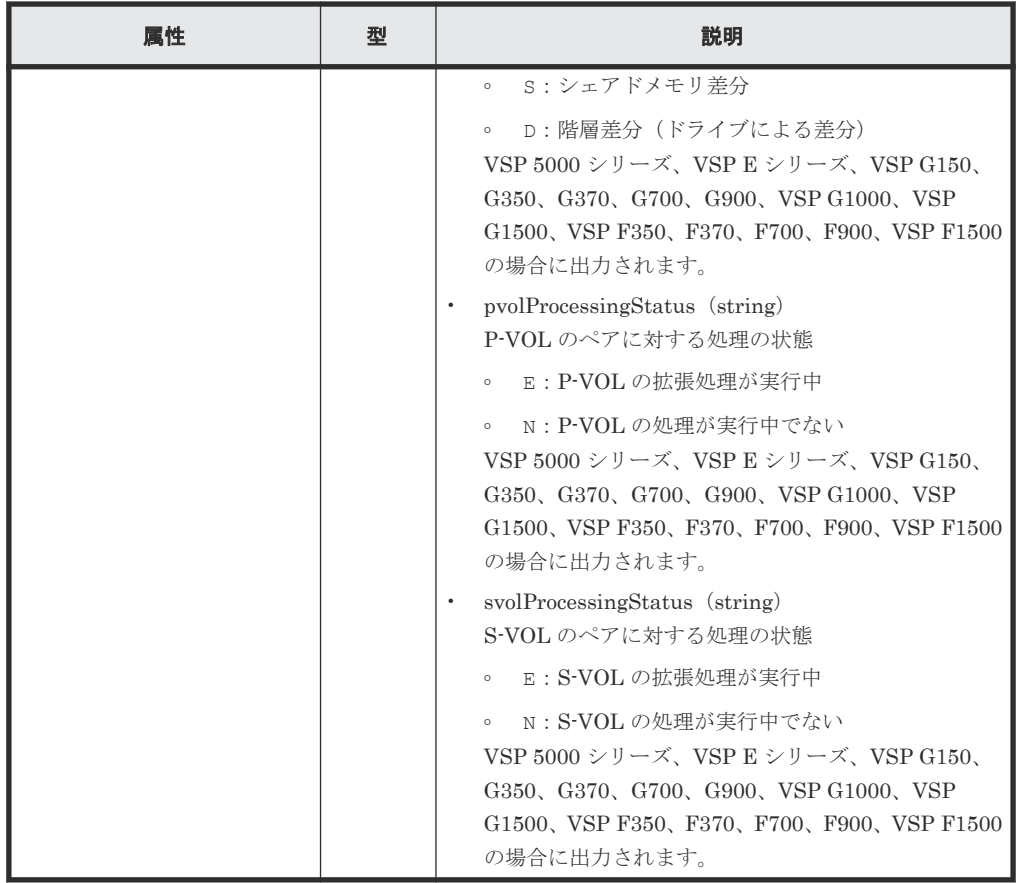

注※ 取得したオブジェクト ID の情報は、障害時に備えて保存しておくことをお勧めします。 テイクオーバーなど復旧のための操作を行う場合に、障害が起きているストレージシステムの 情報を取得できないときでも、保存しておいた情報を基に操作対象のペアを特定することがで きます。

クエリパラメータで detailInfoType に class を指定して実行すると、ストレージシステ ムのキャッシュからの付加情報も取得されます。

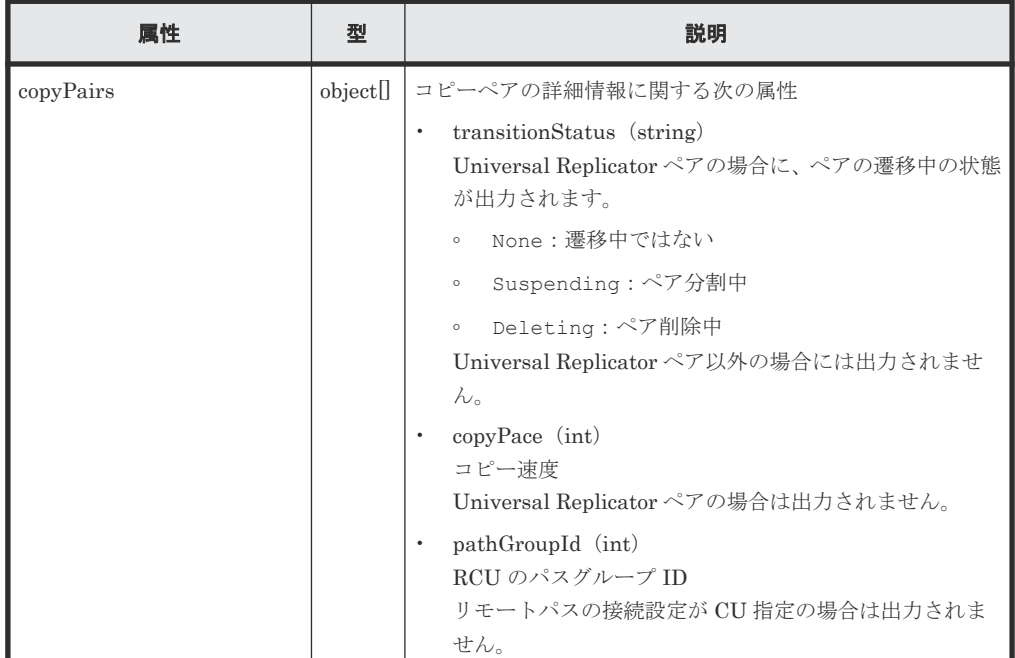

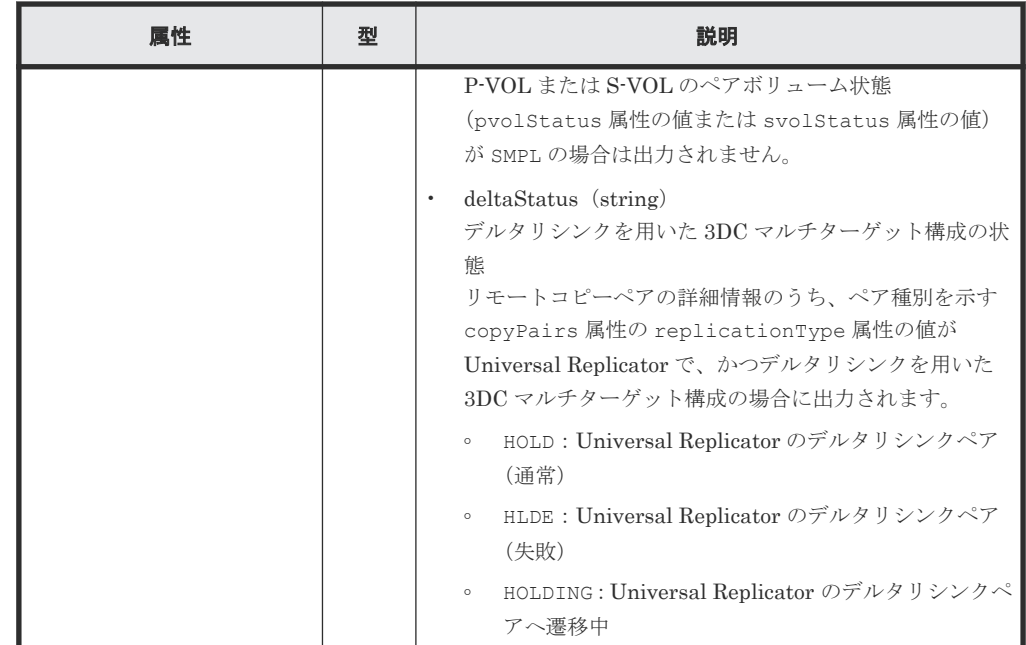

## ステータスコード

この操作のリクエストに対するステータスコードについては、HTTP ステータスコードの説明を参 照してください。

## コード例

TrueCopy の場合

```
curl -v -H "Accept: application/json" -H "Remote-Authorization:Session 
10399a1f-fce3-489b-9c3a-823017462396" -H "Authorization:Session b74777a3-
f9f0-4ea8-bd8f-09847fac48d3" -X GET https://192.0.2.100:23451/
ConfigurationManager/v1/objects/storages/836000123456/remote-mirror-
copygroups/
836000123789, remoteCopyGroup1, remoteCopyGroup1P , remoteCopyGroup1S
```
Universal Replicator の場合

```
curl -v -H "Accept: application/json" -H "Remote-Authorization:Session 
10399a1f-fce3-489b-9c3a-823017462396" -H "Authorization:Session b74777a3-
f9f0-4ea8-bd8f-09847fac48d3" -X GET https://192.0.2.100:23451/
ConfigurationManager/v1/objects/storages/836000123456/remote-mirror-
copygroups/
836000123789, remoteCopyGroup2, remoteCopyGroup2P , remoteCopyGroup2S
```
#### global-active device の場合

```
curl -v -H "Accept: application/json" -H "Remote-Authorization:Session 
10399a1f-fce3-489b-9c3a-823017462396" -H "Authorization:Session b74777a3-
f9f0-4ea8-bd8f-09847fac48d3" -X GET https://192.0.2.100:23451/
ConfigurationManager/v1/objects/storages/836000123456/remote-mirror-
copygroups/
836000123789, remoteCopyGroup3, remoteCopyGroup3P_, remoteCopyGroup3S_
```
## 関連参照

- 2.8 HTTP [ステータスコード](#page-120-0)
- 13.4 ペアの状態遷移(TrueCopy/[Universal Replicator](#page-706-0))
- 14.3 ペアの状態遷移 ([global-active device](#page-770-0))

## <span id="page-723-0"></span>**13.7** 特定のリモートコピーペアの情報を取得する

指定したコピーペア(TrueCopy/Universal Replicator/global-active device)の情報を取得しま す。ペアの状態などペアの操作に必要な情報を取得できます。コピーグループ名やコピーペア名に 半角スペースが含まれている場合などは、ペアの情報を取得できません。

#### 実行権限

ストレージ管理者(参照)

## リクエストライン

GET <ベース *URL* >/v1/objects/storages/<ストレージデバイス *ID* >/remote-mirrorcopypairs/<オブジェクト *ID* >

#### リクエストメッセージ

## オブジェクト ID

リモートコピーグループの情報取得で取得した remoteMirrorCopyPairId の値を指定しま す。次のように属性値を連結した形式でも指定できます。

<*remoteStorageDeviceId* >,<*copyGroupName* >,<*localDeviceGroupName* >, <*remoteDeviceGroupName* >,<*copyPairName* >

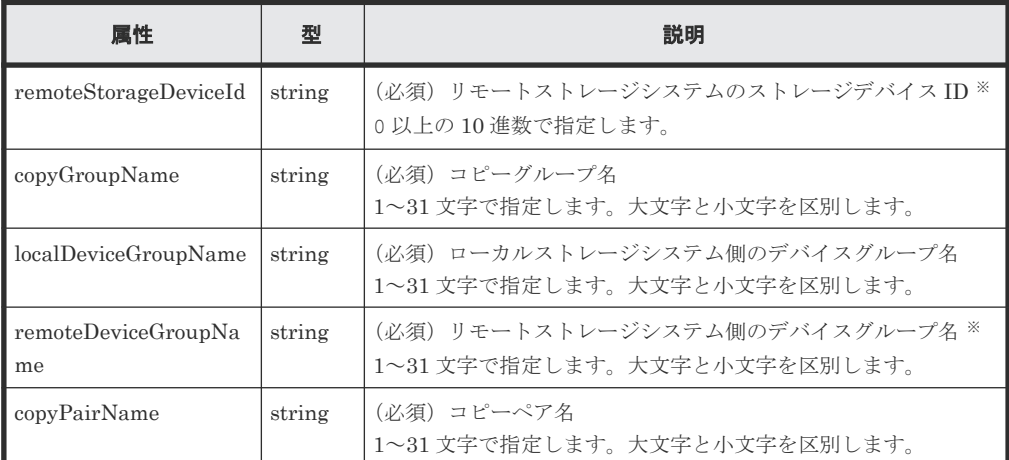

注※ VSP 5000 シリーズ、VSP E シリーズ、VSP Gx00 モデル、VSP G1000、VSP G1500、 VSP Fx00 モデル、または VSP F1500 の場合、リモートストレージシステムの障害時などに、 NotSpecified を指定すると、ローカルストレージシステム側の情報だけを取得します。 NotSpecified を指定すると、コピーペアの情報のうち、リモートストレージシステム側に あるボリュームに関する属性は出力されません。このとき、Remote-Authorization ヘッダ を指定する必要はありません。

クエリパラメータ

なし。

## ボディ

なし。

## レスポンスメッセージ

ボディ

TrueCopy の場合の出力例を次に示します。

```
{
 "copyGroupName" : "remoteCopyGroup1",
 "copyPairName" : "pair1",
   "replicationType" : "TC",
   "remoteMirrorCopyPairId" : 
"886000123789, remoteCopyGroup1, remoteCopyGroup1P_, remoteCopyGroup1S_,
pair1",
   "pvolLdevId" : 2108,
 "svolLdevId" : 1581,
 "fenceLevel" : "DATA",
   "pvolStatus" : "PAIR",
 "svolStatus" : "PAIR",
 "pvolStorageDeviceId" : "886000123456",
 "svolStorageDeviceId" : "886000123789",
   "pvolDifferenceDataManagement": "S", 
   "svolDifferenceDataManagement": "S", 
 "pvolProcessingStatus": "N", 
 "svolProcessingStatus": "N" 
}
```
Universal Replicator の場合の出力例を次に示します。

```
{
 "copyGroupName" : "remoteCopyGroup2",
 "copyPairName" : "pair1",
 "replicationType" : "UR",
   "remoteMirrorCopyPairId" : 
"886000123789, remoteCopyGroup2, remoteCopyGroup2P_, remoteCopyGroup2S_,
pair1",
   "consistencyGroupId" : 10,
   "pvolLdevId" : 1569,
   "pvolJournalId" : 13,
  "svolLdevId" : 2835,
  "svolJournalId" : 36,
  "fenceLevel" : "ASYNC",
  "pvolStatus" : "PAIR",
  "svolStatus" : "PAIR",
   "pvolStorageDeviceId" : "886000123456",
  "svolStorageDeviceId" : "886000123789",
   "pvolDifferenceDataManagement": "S", 
  "svolDifferenceDataManagement": "S", 
 "pvolProcessingStatus": "N", 
 "svolProcessingStatus": "N" 
}
```
global-active device の場合の出力例を次に示します。

```
{
 "copyGroupName" : "remoteCopyGroup3",
 "copyPairName" : "pair1",
 "replicationType" : "GAD",
   "remoteMirrorCopyPairId" : 
"886000123789, remoteCopyGroup3, remoteCopyGroup3P_, remoteCopyGroup3S_,
pair1",
   "quorumDiskId" : 14,
   "pvolLdevId" : 1580,
   "svolLdevId" : 2128,
  "fenceLevel" : "NEVER",
   "pvolStatus" : "PAIR",
   "svolStatus" : "PAIR",
  "pvolIOMode" : "L/M",
   "svolIOMode" : "L/M",
   "pvolStorageDeviceId" : "886000123456",
  "svolStorageDeviceId" : "886000123789",
  "pvolDifferenceDataManagement": "S",
```

```
 "svolDifferenceDataManagement": "S", 
 "pvolProcessingStatus": "N", 
 "svolProcessingStatus": "N"
```
}

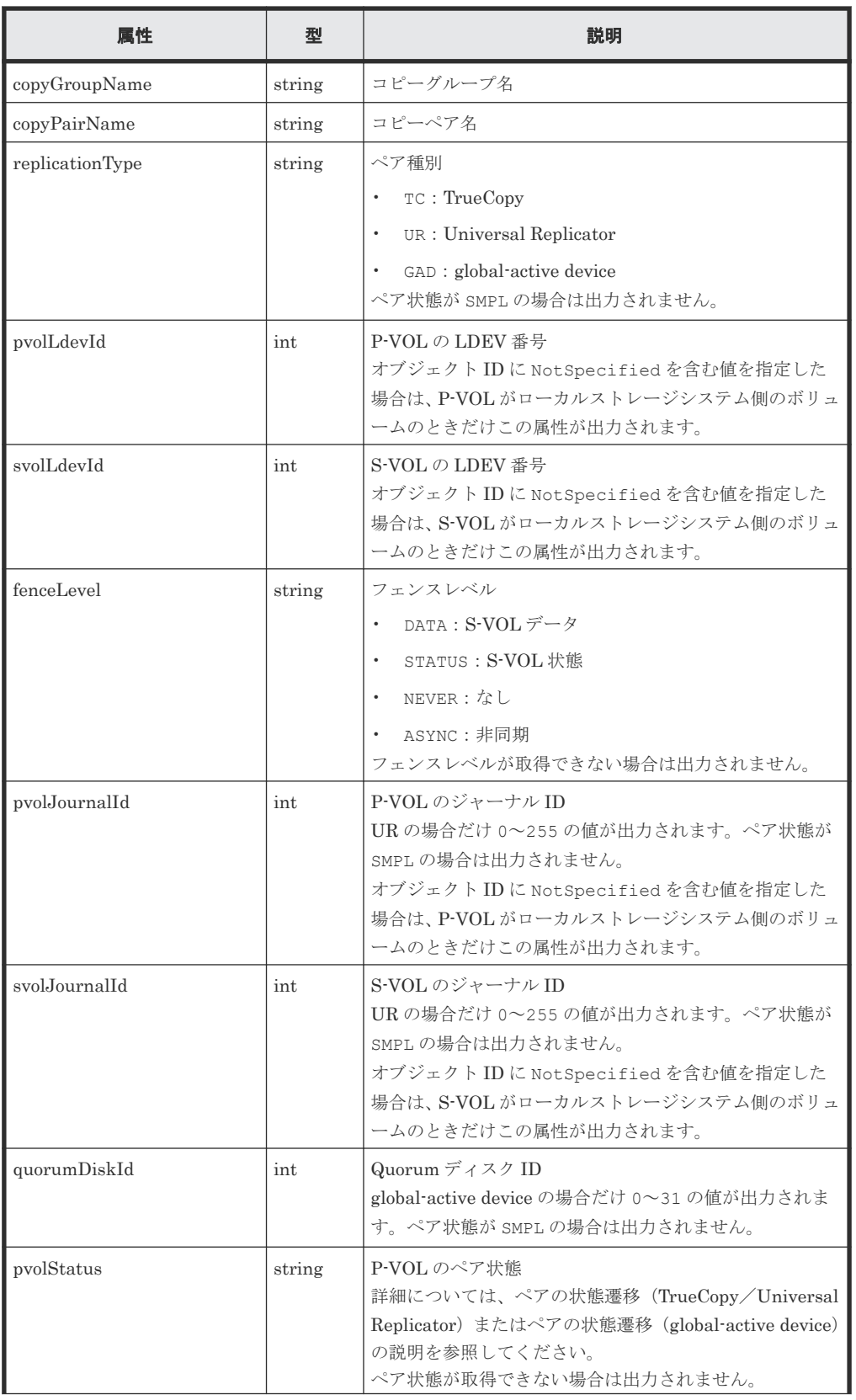

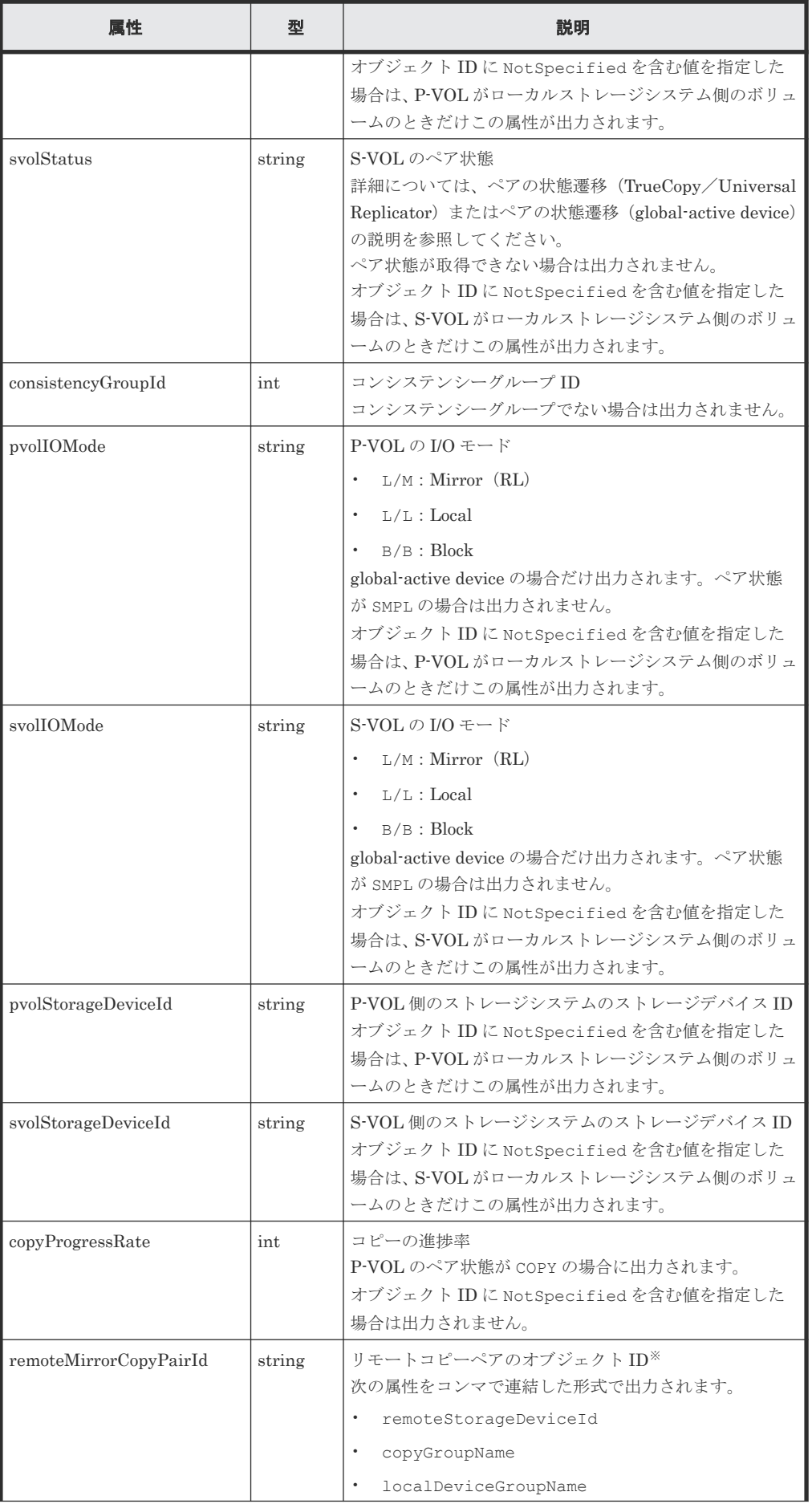

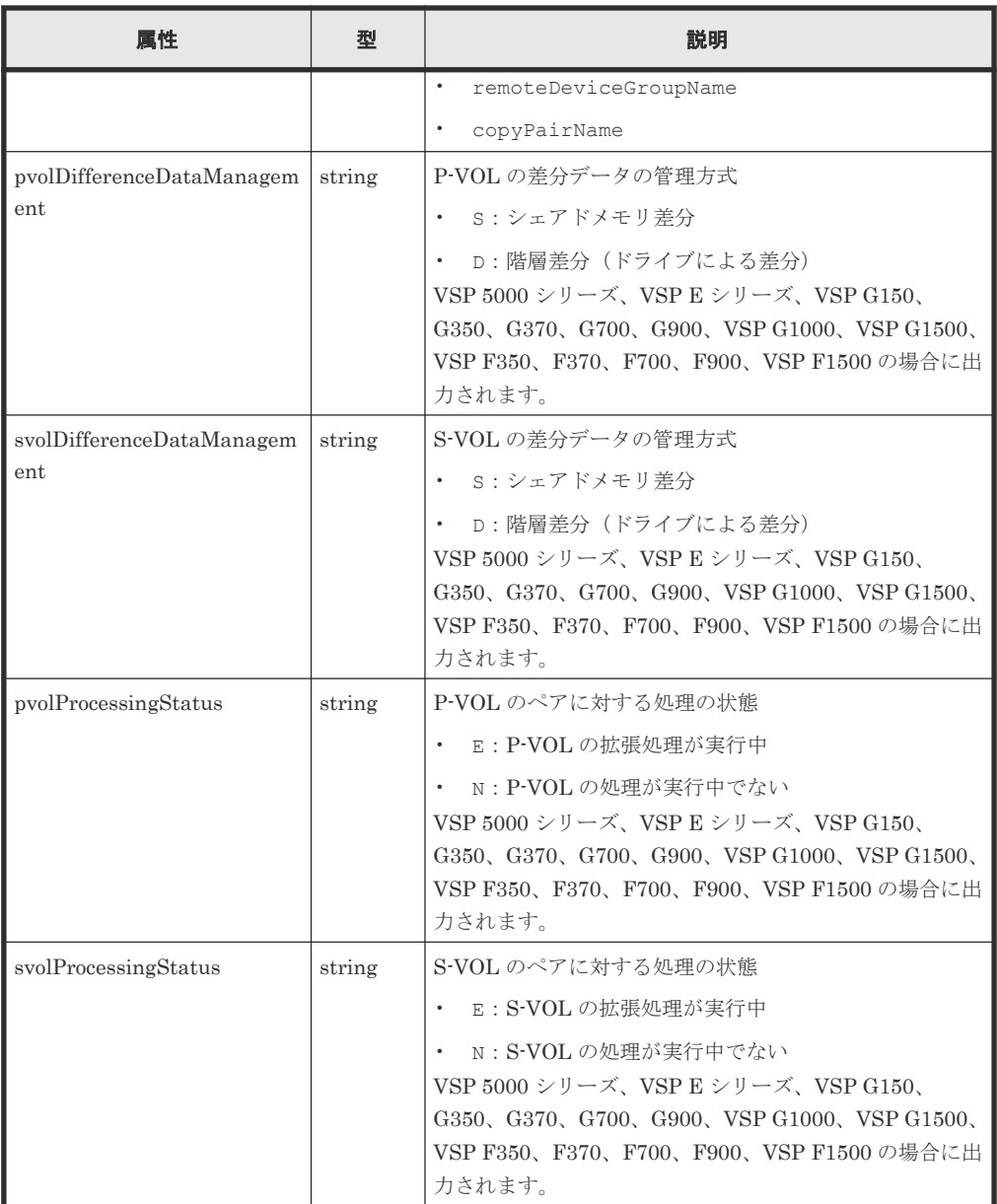

注※ 取得したオブジェクト ID の情報は、障害時に備えて保存しておくことをお勧めします。 テイクオーバーなど復旧のための操作を行う場合に、障害が起きているストレージシステムの 情報を取得できないときでも、保存しておいた情報を基に操作対象のペアを特定することがで きます。

## ステータスコード

この操作のリクエストに対するステータスコードについては、HTTP ステータスコードの説明を参 照してください。

## コード例

TrueCopy の場合

```
curl -v -H "Accept: application/json" -H "Remote-Authorization:Session 
10399a1f-fce3-489b-9c3a-823017462396" -H "Authorization:Session b74777a3-
f9f0-4ea8-bd8f-09847fac48d3" -X GET https://192.0.2.100:23451/
ConfigurationManager/v1/objects/storages/836000123456/remote-mirror-
copypairs/
836000123789, remoteCopyGroup1, remoteCopyGroup1P_, remoteCopyGroup1S_,pair1
```
Universal Replicator の場合

```
curl -v -H "Accept: application/json" -H "Remote-Authorization:Session 
10399a1f-fce3-489b-9c3a-823017462396" -H "Authorization:Session b74777a3-
f9f0-4ea8-bd8f-09847fac48d3" -X GET https://192.0.2.100:23451/
ConfigurationManager/v1/objects/storages/836000123456/remote-mirror-
copypairs/
836000123789,remoteCopyGroup2,remoteCopyGroup2P_,remoteCopyGroup2S_,pair1
```
global-active device の場合

```
curl -v -H "Accept: application/json" -H "Remote-Authorization:Session 
10399a1f-fce3-489b-9c3a-823017462396" -H "Authorization:Session b74777a3-
f9f0-4ea8-bd8f-09847fac48d3" -X GET https://192.0.2.100:23451/
ConfigurationManager/v1/objects/storages/836000123456/remote-mirror-
copypairs/
836000123789, remoteCopyGroup3, remoteCopyGroup3P_, remoteCopyGroup3S_, pair1
```
## 関連参照

- 2.8 HTTP [ステータスコード](#page-120-0)
- 13.4 ペアの状態遷移(TrueCopy/[Universal Replicator](#page-706-0))
- 14.3 ペアの状態遷移 ([global-active device](#page-770-0))

# **13.8 TrueCopy**/**Universal Replicator** ペアの情報を取得する

TrueCopy/Universal Replicator ペアを構成する P-VOL と S-VOL について、ボリュームやスト レージシステムの情報の一覧を取得します。リクエストメッセージにリモートストレージシステム 側の情報を指定することなく、ペアの情報を取得できます。

この API は、ストレージシステムが VSP 5000 シリーズ、VSP E シリーズ、VSP G150、G350、G370、 G700、G900、VSP F350、F370、F700、F900 の場合に使用できます。

## 実行権限

メモ

Administrator ユーザグループ(ビルトイングループ)

## リクエストライン

GET <ベース *URL* >/v1/objects/storages/<ストレージデバイス *ID* >/remotecopypairs

## リクエストメッセージ

オブジェクト ID

なし。

クエリパラメータ

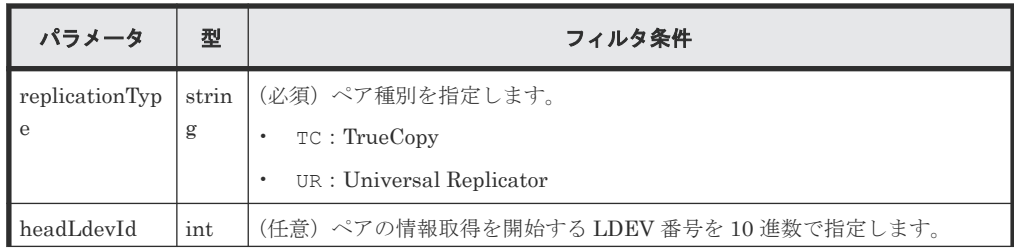

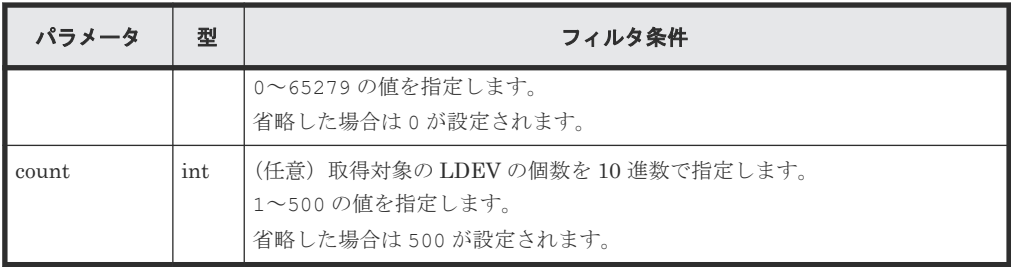

ボディ

なし。

## レスポンスメッセージ

```
ボディ
```

```
{
 "data" : [ {
 "replicationType" : "TC",
 "ldevId" : 49153,
 "remoteSerialNumber" : "10088",
 "remoteStorageTypeId" : "R9",
 "remoteLdevId" : 51712,
 "primaryOrSecondary" : "P-VOL",
 "muNumber" : 0,
 "status" : "PSUS",
 "serialNumber" : "10011",
 "storageTypeId" : "R9",
 "isMainframe" : false
 } ]
}
```
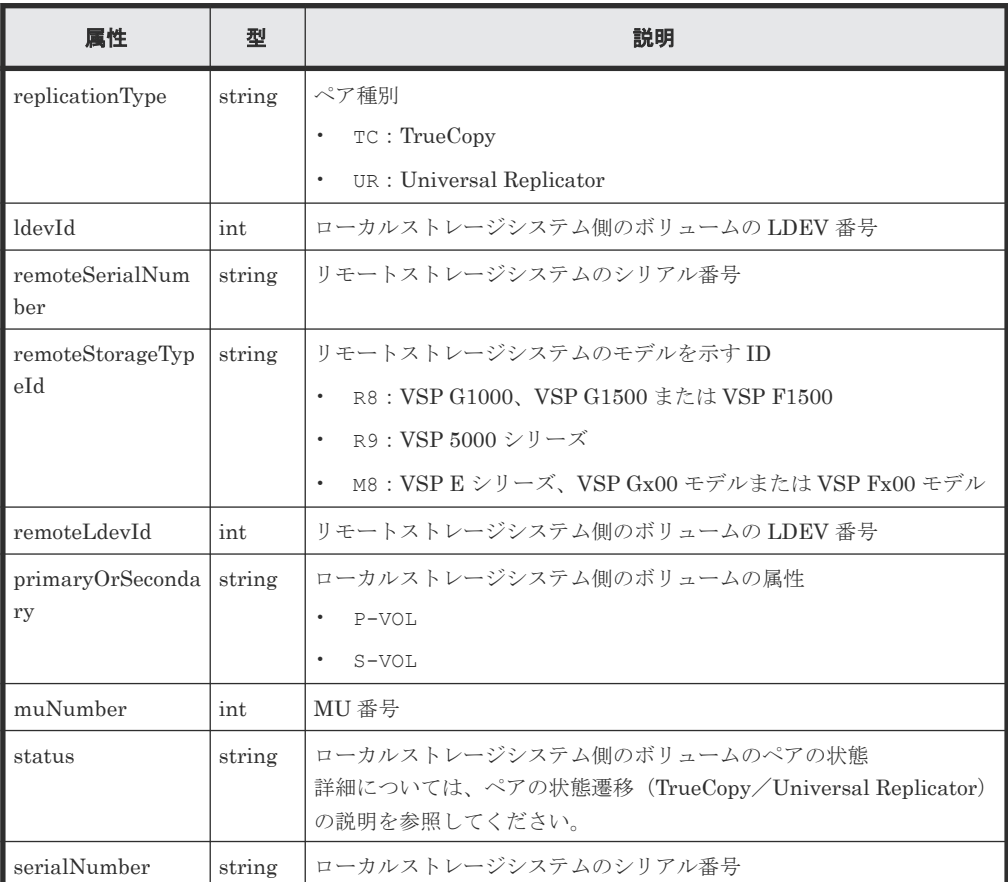

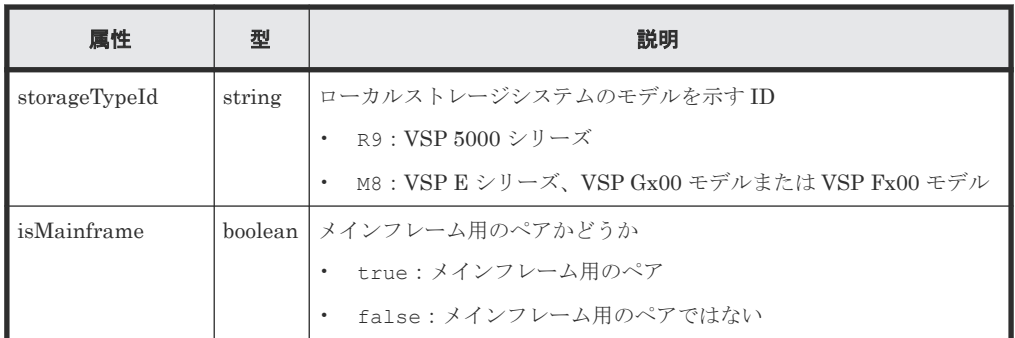

## ステータスコード

この操作のリクエストに対するステータスコードについては、HTTP ステータスコードの説明を参 照してください。

## コード例

curl -v -H "Accept:application/json" -H "Content-Type:application/json" - H "Authorization:Session b74777a3-f9f0-4ea8-bd8f-09847fac48d3" -X GET https://192.0.2.100:23451/ConfigurationManager/v1/objects/storages/ 900000012345/remote-copypairs?replicationType=TC

## 関連参照

- 2.8 HTTP [ステータスコード](#page-120-0)
- 13.4 ペアの状態遷移(TrueCopy/[Universal Replicator](#page-706-0))

# **13.9** すべてのリモートコピーペアの情報を取得する

対象のストレージシステム内に登録されているリモートコピーペア(TrueCopy/Universal Replicator/global-active device)の情報の一覧を取得します。コピーグループで管理されている かどうかに関わらず、ストレージシステムのキャッシュからすべてのペアの情報が取得できます。 リクエストメッセージにリモートストレージシステム側の情報を指定する必要はありません。

## メモ

- この API は、VSP 5000 シリーズ、VSP E シリーズ、VSP Gx00 モデル、VSP G1000、VSP G1500、VSP Fx00 モデル、VSP F1500 の場合に使用できます。VSP E シリーズ、VSP G150、G350、G370、G700、 G900、VSP F350、F370、F700、F900 の場合、SVP と連携する構成のときに使用できます。
- 最新の情報を取得する場合、事前にストレージシステムの構成情報のキャッシュを更新する API を実行す る必要があります。詳細については、「ストレージシステムの構成情報のキャッシュを更新する」の説明を 参照してください。

### 実行権限

ストレージ管理者(参照)

#### リクエストライン

```
GET <ベース URL >/v1/objects/storages/<ストレージデバイス ID >/remote-
replications
```
## リクエストメッセージ

オブジェクト ID

```
なし。
```
クエリパラメータ

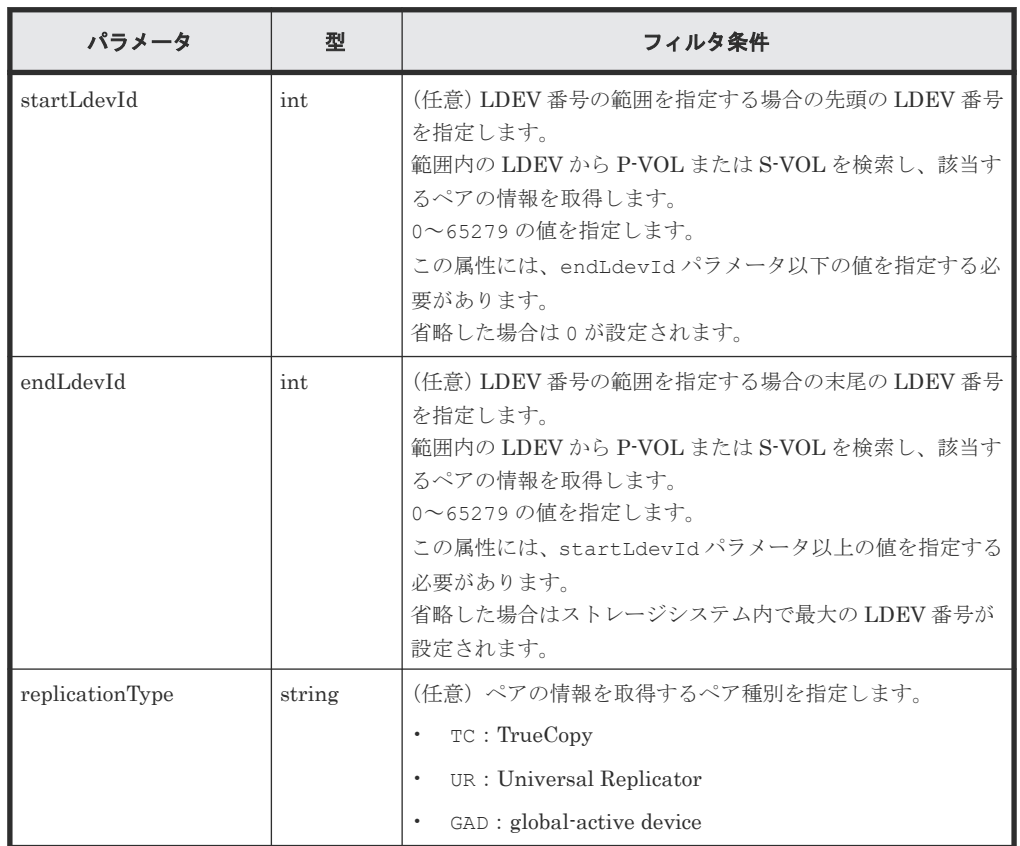

ボディ

なし。

## レスポンスメッセージ

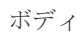

```
{
      "data": [
          \{ "remoteReplicationId": "R8,51304,375,R8,51305,969",
                 "muNumber": 2,
                 "replicationType": "UR",
 "pvolLdevId": 375,
 "svolLdevId": 969,
 "fenceLevel": "ASYNC",
                 "pvolJournalId": 10,
                 "svolJournalId": 0,
 "pvolStatus": "PAIR",
"consistencyGroupId": 17,
 "pvolStorageType": "R8",
 "pvolStorageSerial": "51304",
 "svolStorageType": "R8",
 "svolStorageSerial": "51305",
 "transitionStatus": "None",
                 "pathGroupId": 0
            },
\left\{ \begin{array}{cc} 0 & 0 & 0 \\ 0 & 0 & 0 \\ 0 & 0 & 0 \\ 0 & 0 & 0 \\ 0 & 0 & 0 \\ 0 & 0 & 0 \\ 0 & 0 & 0 \\ 0 & 0 & 0 \\ 0 & 0 & 0 \\ 0 & 0 & 0 \\ 0 & 0 & 0 \\ 0 & 0 & 0 & 0 \\ 0 & 0 & 0 & 0 \\ 0 & 0 & 0 & 0 \\ 0 & 0 & 0 & 0 & 0 \\ 0 & 0 & 0 & 0 & 0 \\ 0 & 0 & 0 & 0 & 0 \\ 0 & 0 & 0 & 0 & 0 \\ 0 & 0 & 0 & 0 & 0 "remoteReplicationId": "R8,51304,378,R8,51305,765",
                 "replicationType": "TC",
                 "pvolLdevId": 378,
```
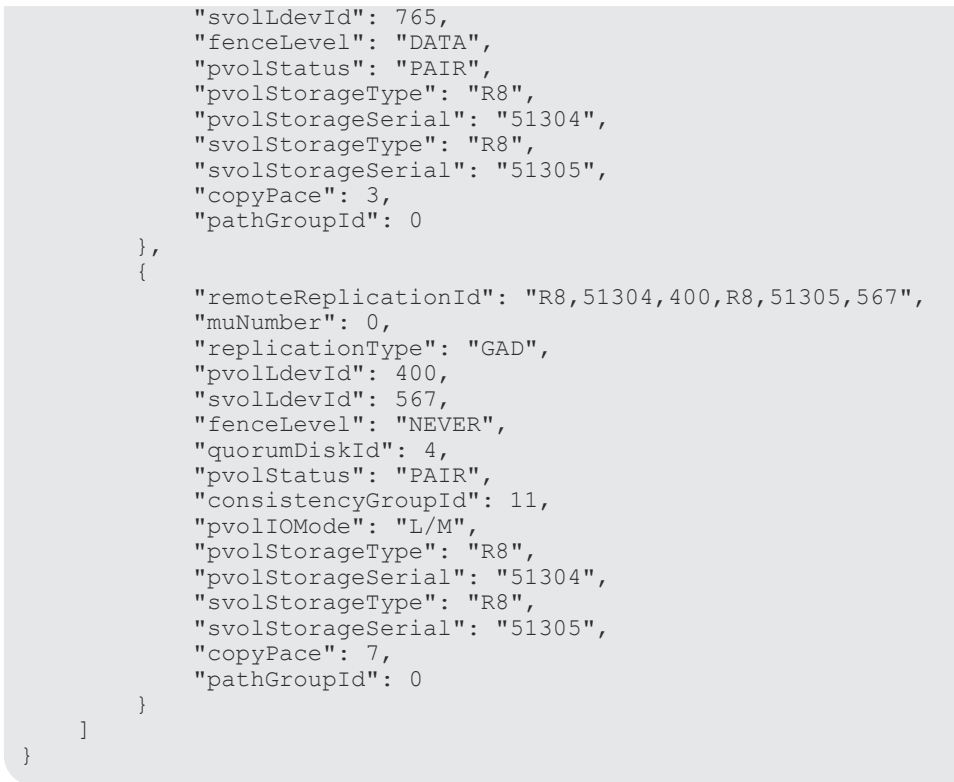

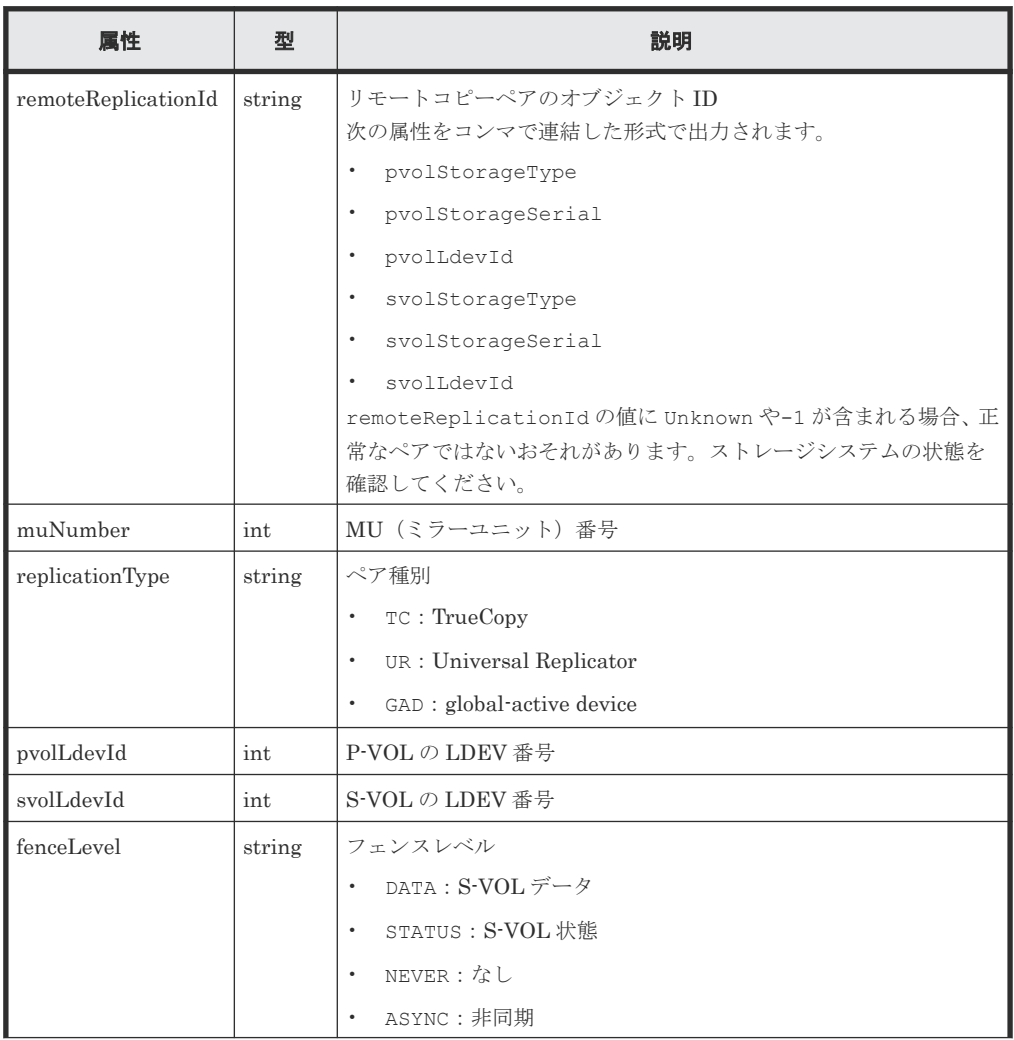

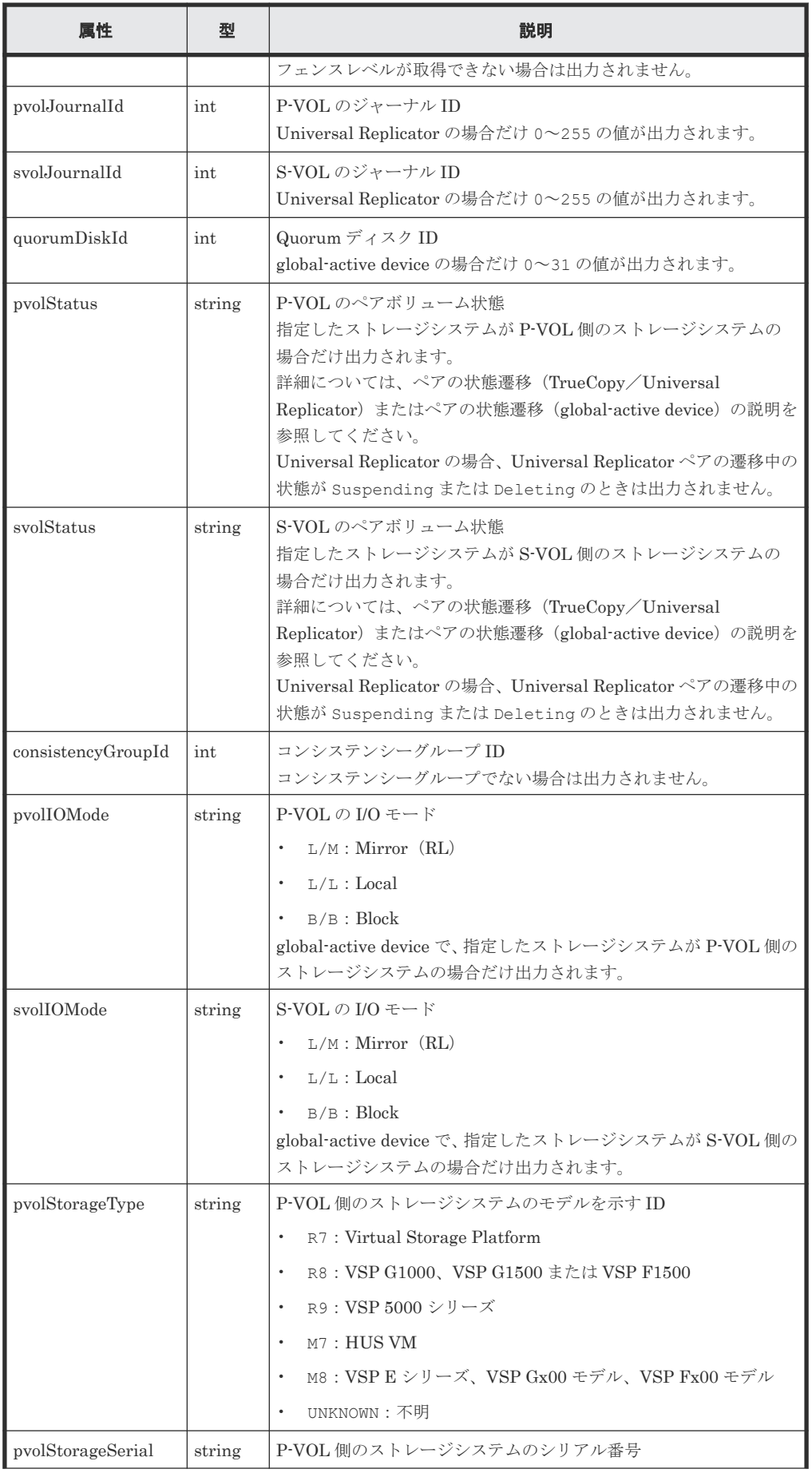

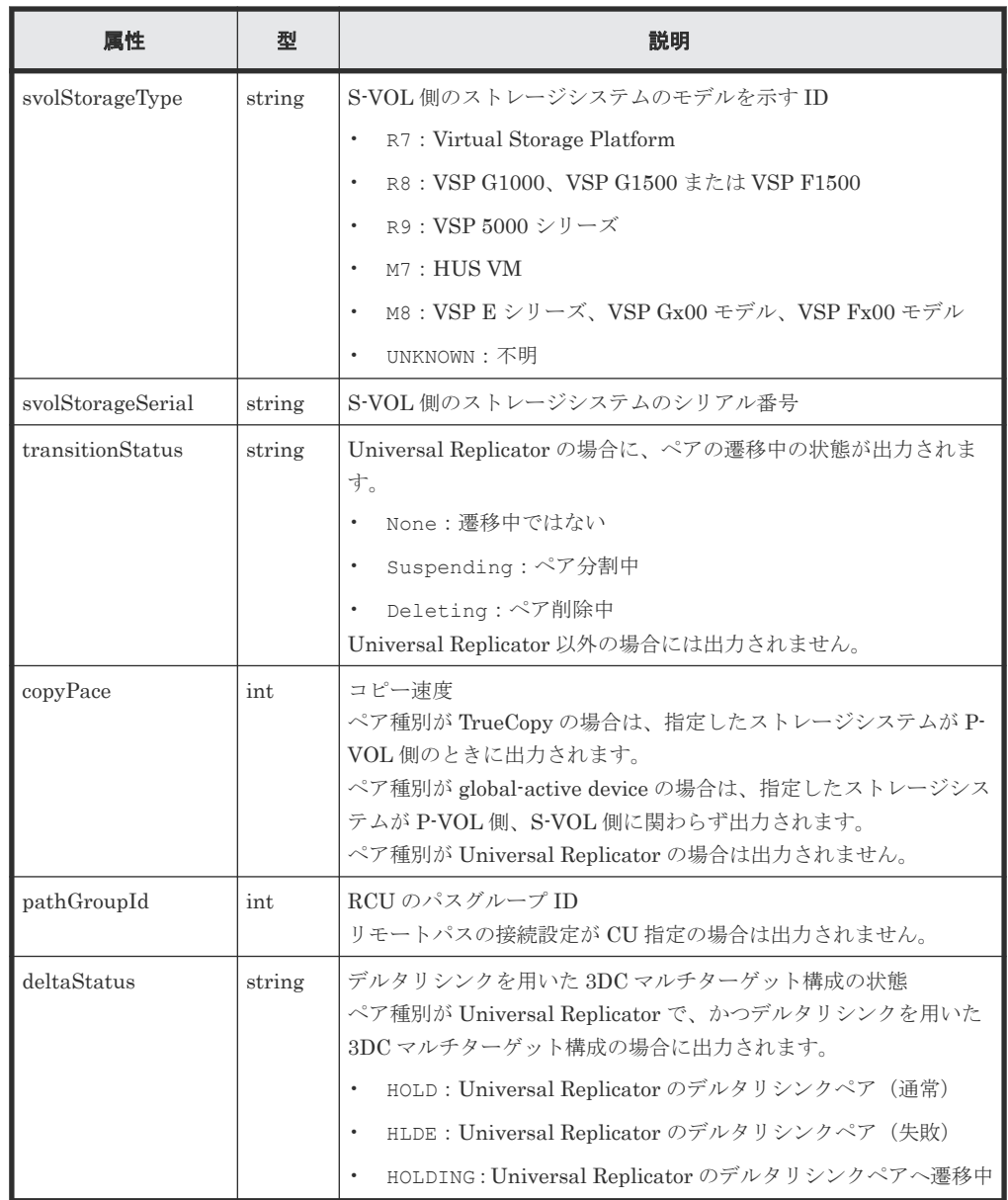

## ステータスコード

この操作のリクエストに対するステータスコードについては、HTTP ステータスコードの説明を参 照してください。

## コード例

curl -v -H "Accept: application/json" -H "Authorization:Session b74777a3 f9f0-4ea8-bd8f-09847fac48d3" -X GET https://192.0.2.100:23451/ ConfigurationManager/v1/objects/storages/800000012345/remote-replications

## 関連参照

- 2.8 HTTP [ステータスコード](#page-120-0)
- 付録 E.3 [ストレージシステムの構成情報のキャッシュを更新する](#page-1117-0)

# **13.10 TrueCopy** ペア/**Universal Replicator** ペアを作成する

正サイトと副サイトのストレージシステムに、TrueCopy ペアまたは Universal Replicator ペアを 作成します。新規にコピーグループを作成してペアを追加する方法と、既存のコピーグループにペ アを追加する方法があります。コピーグループを作成する場合は、デバイスグループも作成します。 ペアの作成は、正サイトのストレージシステムから実行します。ペアの作成は、リソースをロック してから実行するか、またはほかのユーザがリソースをロックしていないときに実行してください。

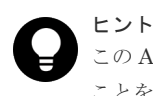

この API は、リクエストヘッダに Job-Mode-Wait-Configuration-Change:NoWait を指定して実行する ことをお勧めします。詳細についてはペアの操作の流れの説明を参照してください。

## 実行権限

ストレージ管理者(プロビジョニング)およびストレージ管理者(リモートバックアップ管理)

## リクエストライン

```
POST <ベース URL >/v1/objects/storages/<ストレージデバイス ID >/remote-
mirror-copypairs
```
## リクエストメッセージ

オブジェクト ID なし。 クエリパラメータ

なし。

ボディ

TrueCopy ペアを作成する場合のコード例を次に示します。 新規にコピーグループを作成してペアを追加する場合

```
{
 "copyGroupName": "remoteCopyGroup1",
 "copyPairName": "pair1",
 "replicationType": "TC",
  "remoteStorageDeviceId": "836000123789",
  "pvolLdevId": 2108,
  "svolLdevId": 1581,
  "localDeviceGroupName": "remoteCopyGroup1P_",
  "remoteDeviceGroupName": "remoteCopyGroup1S_",
 "isNewGroupCreation": true,
 "fenceLevel": "DATA",
  "isConsistencyGroup": true,
 "consistencyGroupId": 5,
 "copyPace": 10,
  "pathGroupId": 3,
  "doInitialCopy": true,
  "isDataReductionForceCopy": true
}
```
既存のコピーグループにペアを追加する場合

```
{
  "copyGroupName": "remoteCopyGroup1",
  "copyPairName": "pair2",
  "replicationType": "TC",
```

```
 "remoteStorageDeviceId": "836000123789",
 "pvolLdevId": 2109,
 "svolLdevId": 1582,
 "localDeviceGroupName": "remoteCopyGroup1P_",
 "remoteDeviceGroupName": "remoteCopyGroup1S_",
 "isNewGroupCreation": false,
 "fenceLevel": "DATA",
 "isConsistencyGroup": true,
 "consistencyGroupId": 5,
 "copyPace": 10,
 "doInitialCopy": true,
  "isDataReductionForceCopy": false
}
```
TrueCopy の場合の属性を次に示します。

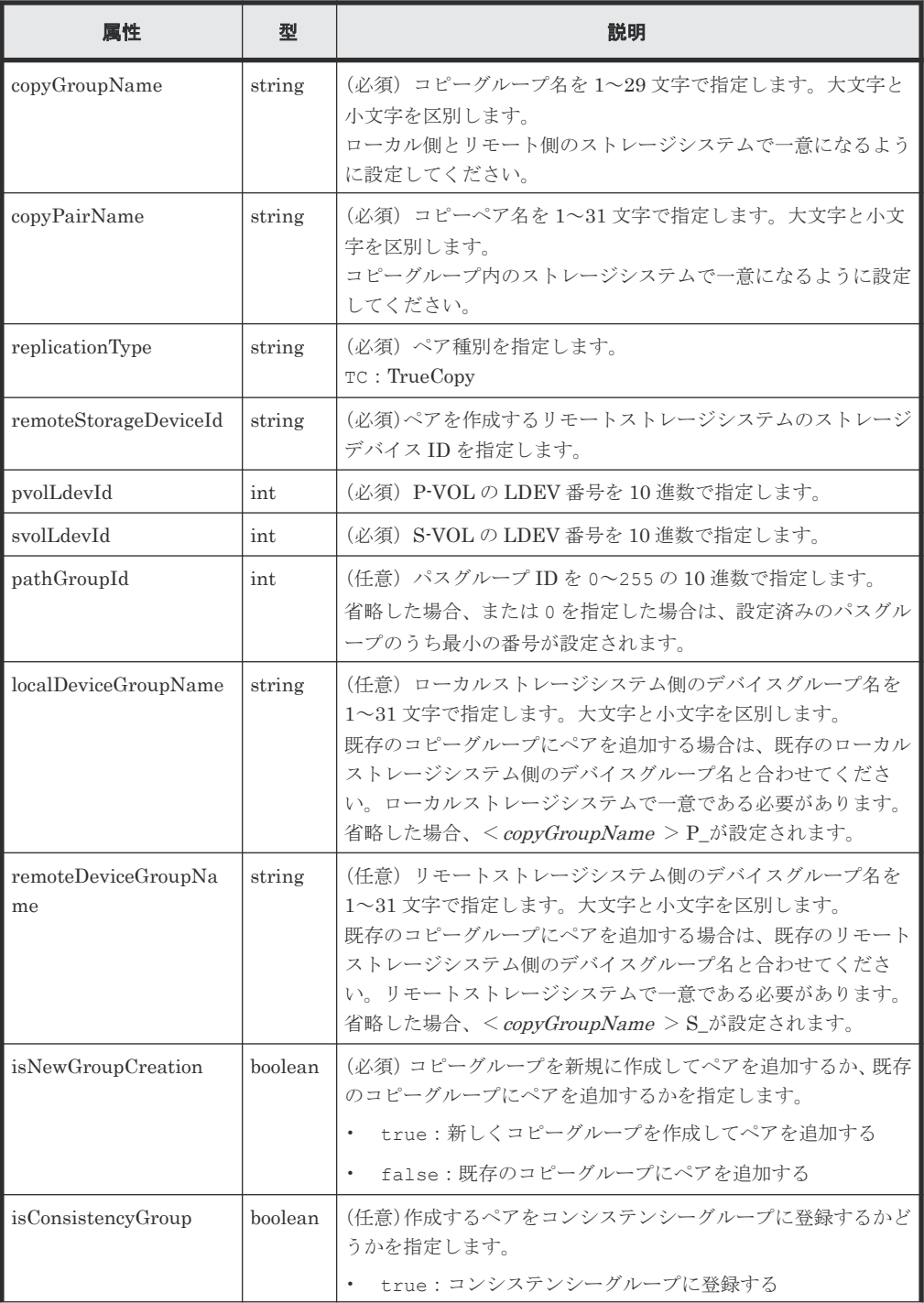

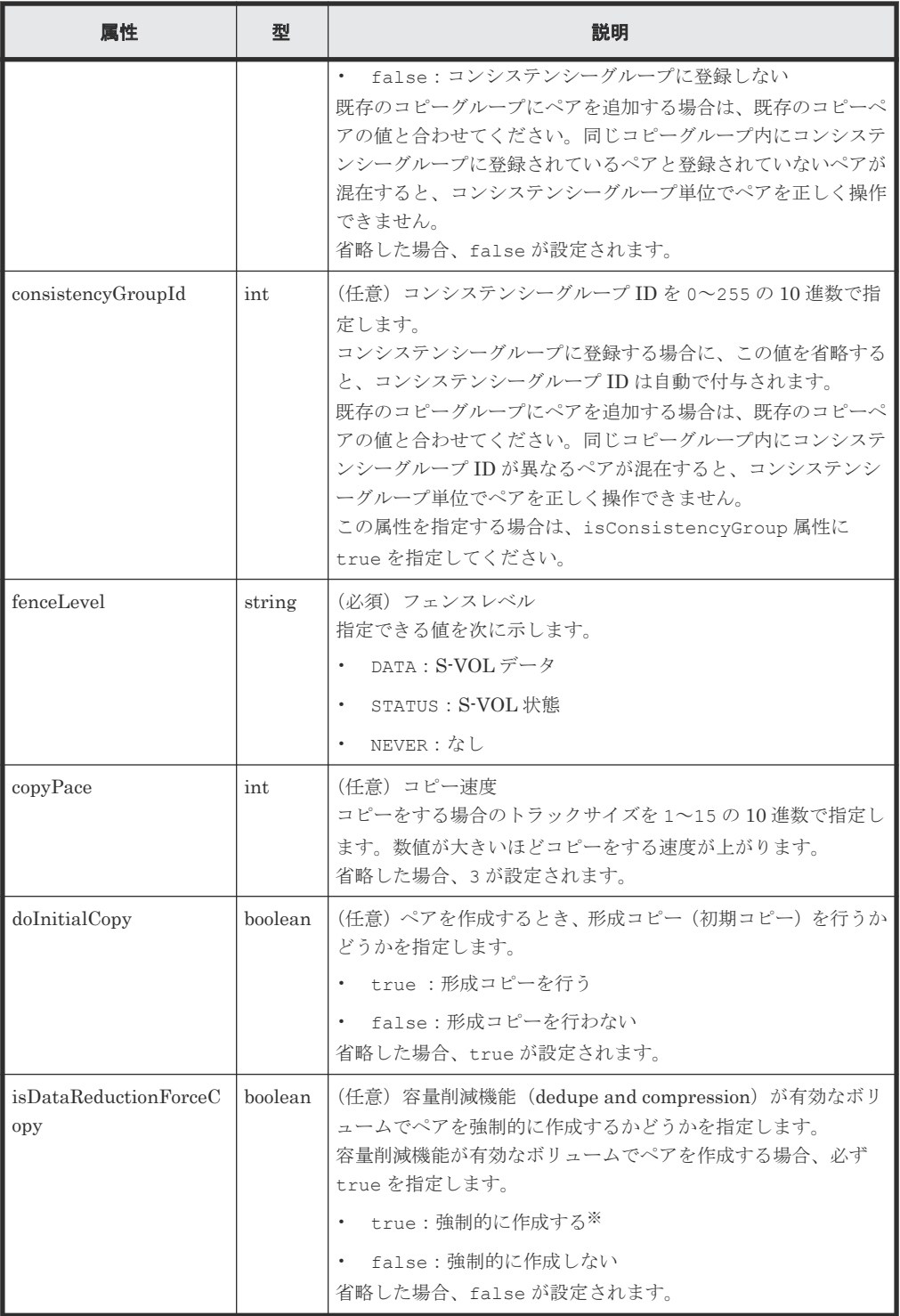

注※ 容量削減機能(圧縮または重複排除)が有効なボリュームを使用してペアを作成する と、圧縮または重複排除されたデータをコピーするため、コピーの性能やホストの I/O 性能が 低下する場合があります。

Universal Replicator ペアを作成する場合のコード例を次に示します。 新規にコピーグループを作成してペアを追加する場合

```
{
 "copyGroupName": "remoteCopyGroup2",
 "copyPairName": "pair1",
 "replicationType": "UR",
 "remoteStorageDeviceId": "836000123789",
  "pvolLdevId": 1569,
```

```
 "svolLdevId": 2835,
  "pvolJournalId": 13,
  "svolJournalId": 36,
 "localDeviceGroupName": "remoteCopyGroup2P_",
 "remoteDeviceGroupName": "remoteCopyGroup2S_",
 "isNewGroupCreation": true,
 "fenceLevel": "ASYNC",
  "muNumber": 0,
   "consistencyGroupId": 10,
  "doInitialCopy": true,
   "doDeltaResyncSuspend": false,
  "isDataReductionForceCopy": true
}
```
既存のコピーグループにペアを追加する場合

```
{
 "copyGroupName": "remoteCopyGroup2",
 "copyPairName": "pair2",
 "replicationType": "UR",
  "remoteStorageDeviceId": "836000123789",
 "pvolLdevId": 1570,
 "svolLdevId": 2836,
 "localDeviceGroupName": "remoteCopyGroup2P_",
 "remoteDeviceGroupName": "remoteCopyGroup2S_",
  "isNewGroupCreation": false,
  "fenceLevel": "ASYNC",
  "consistencyGroupId": 10,
 "doInitialCopy": true,
 "doDeltaResyncSuspend": false,
  "isDataReductionForceCopy": false
}
```
Universal Replicator の場合の属性を次に示します。

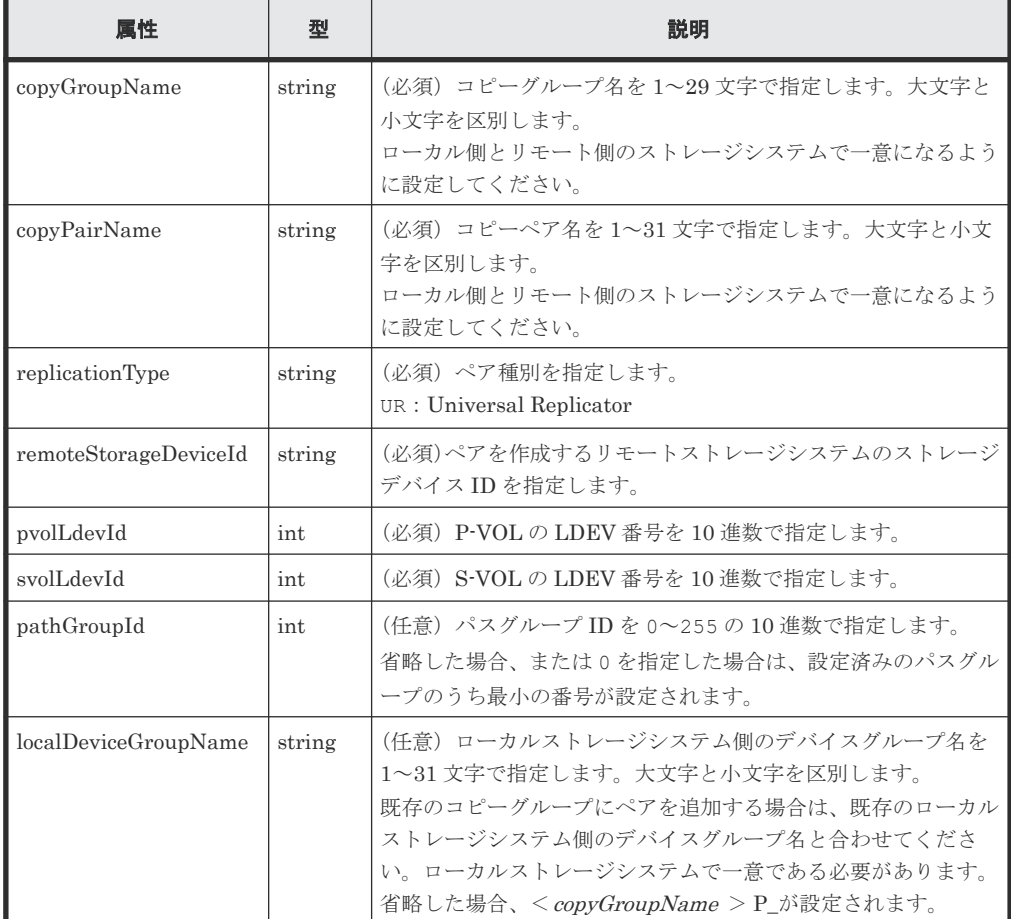

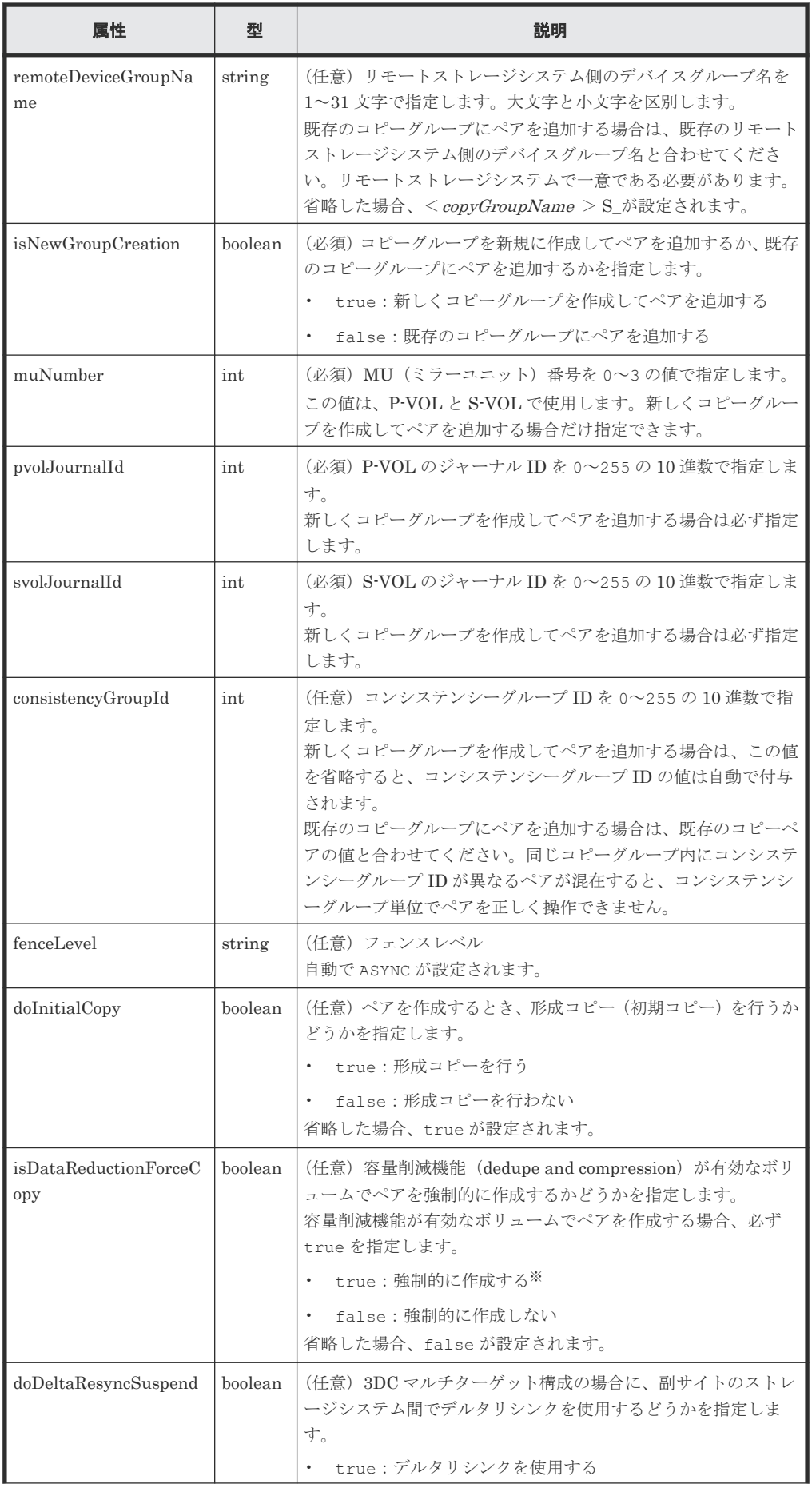

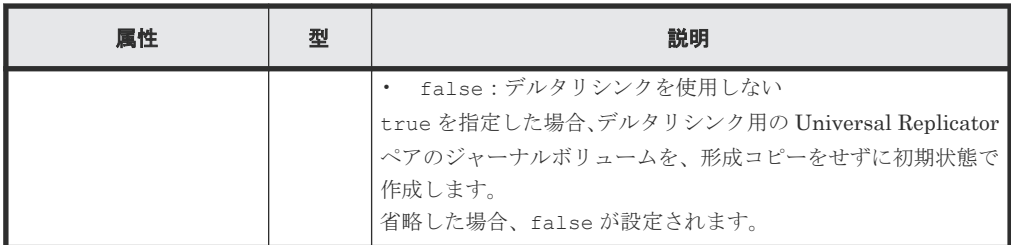

注※ 容量削減機能(圧縮または重複排除)が有効なボリュームを使用してペアを作成する と、圧縮または重複排除されたデータをコピーするため、コピーの性能やホストの I/O 性能が 低下する場合があります。

## レスポンスメッセージ

ボディ

ジョブオブジェクトを返します。affectedResources 以外の属性については、ジョブオブ ジェクトの説明を参照してください。

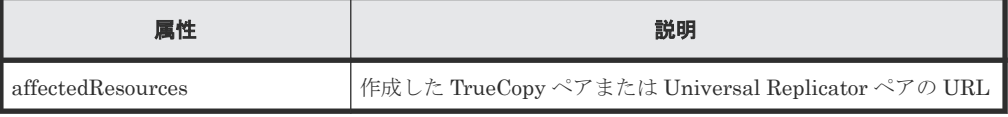

## ステータスコード

この操作のリクエストに対するステータスコードについては、HTTP ステータスコードの説明を参 照してください。

## コード例

```
curl -v -H "Accept: application/json" -H "Remote-Authorization:Session 
10399a1f-fce3-489b-9c3a-823017462396" -H "Content-Type: application/
json" -H "Authorization:Session b74777a3-f9f0-4ea8-bd8f-09847fac48d3" -X 
POST --data-binary @./InputParameters.json https://192.0.2.100:23451/
ConfigurationManager/v1/objects/storages/836000123456/remote-mirror-
copypairs
```
## 関連概念

• 13.2 TrueCopy ペア/[Universal Replicator](#page-701-0) ペアの操作の流れ

#### 関連参照

- 2.8 HTTP [ステータスコード](#page-120-0)
- 2.14 [ジョブオブジェクト](#page-126-0)
- 13.6 [特定のリモートコピーグループの情報を取得する](#page-714-0)

# **13.11** コピーグループ単位で **TrueCopy** ペア/**Universal Replicator** ペアを分割する

指定したコピーグループ単位で TrueCopy ペアまたは Universal Replicator ペアを分割します。 ペアを分割するとプライマリボリュームからセカンダリボリュームへのデータのコピーを中断しま す。同一のコピーグループやコピーグループ内のペアに対して、同時にほかの処理を行わないでく ださい。

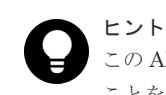

この API は、リクエストヘッダに Job-Mode-Wait-Configuration-Change:NoWait を指定して実行する ことをお勧めします。詳細についてはペアの操作の流れの説明を参照してください。

## 実行権限

ストレージ管理者(リモートバックアップ管理)

## リクエストライン

PUT <ベース *URL* >/v1/objects/storages/<ストレージデバイス *ID* >/remote-mirrorcopygroups/<オブジェクト *ID* >/actions/split/invoke

この API は POST メソッドでも実行できます。

## リクエストメッセージ

オブジェクト ID

リモートコピーグループの情報取得で取得した remoteMirrorCopyGroupId の値を指定し ます。次のように属性値を連結した形式でも指定できます。

<*remoteStorageDeviceId* >,<*copyGroupName* >,<*localDeviceGroupName* >, <*remoteDeviceGroupName* >

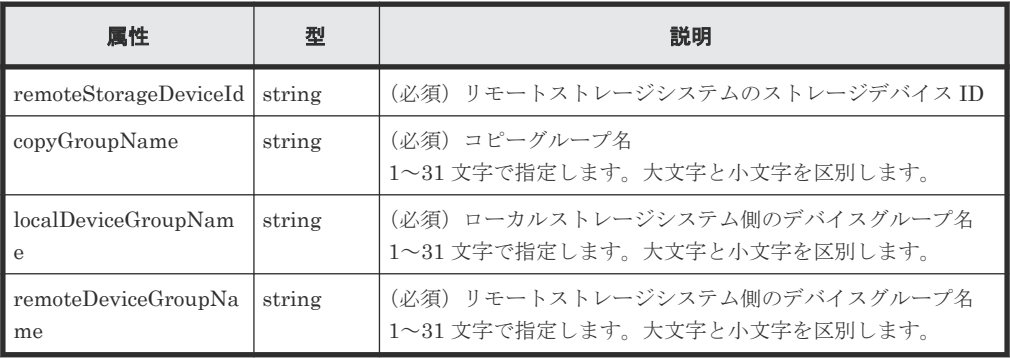

```
クエリパラメータ
```
なし。

ボディ

分割だけをする場合のコード例を次に示します。

```
{
   "parameters": {
     "replicationType": "TC"
   }
}
```
S-VOL を指定して分割したあと、S-VOL のペア状態を SSWS へ強制的に変更する場合のコー ド例を次に示します。

```
{
  "parameters": {
     "replicationType": "UR",
     "svolOperationMode": "SSWS"
```

```
 }
}
```
TrueCopy の場合で、分割したあと、P-VOL への書き込みを不可にするときのコード例を次に 示します。

```
{
 "parameters": {
 "replicationType": "TC",
 "doPvolWriteProtect": true
  }
}
```
Universal Replicator の場合で、分割したあと、ジャーナルボリュームを強制的に停止すると きのコード例を次に示します。

```
{
   "parameters": {
     "replicationType": "UR",
     "doDataSuspend": true
   }
}
```
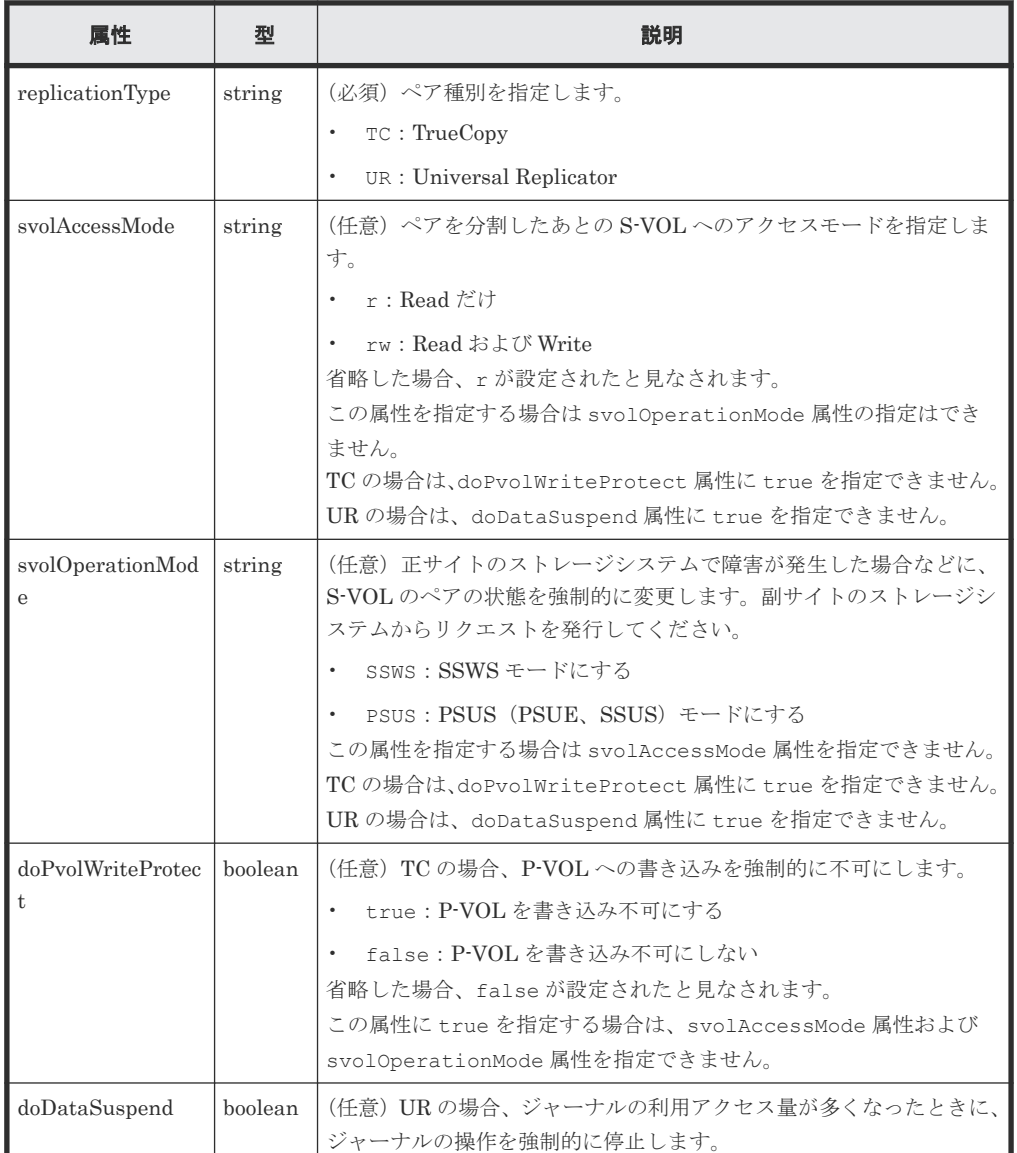

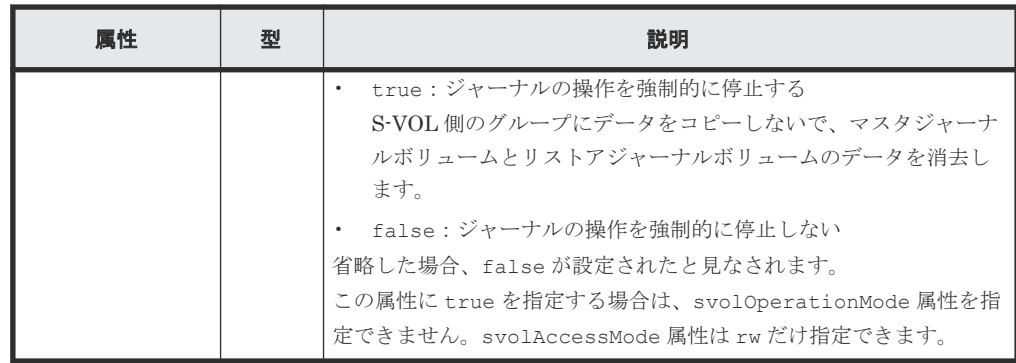

## レスポンスメッセージ

ボディ

ジョブオブジェクトを返します。affectedResources 以外の属性については、ジョブオブ ジェクトの説明を参照してください。

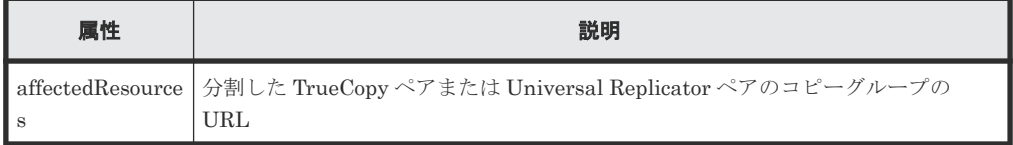

## **Action** テンプレート

GET <ベース *URL* >/v1/objects/storages/<ストレージデバイス *ID* >/remote-mirrorcopygroups/<オブジェクト *ID* >/actions/split

この Action テンプレートでは、オブジェクト ID で指定されたコピーグループのペア種別と、ロー カルストレージシステムにあるコピーグループ内のボリュームが P-VOL か S-VOL かによって、指 定できる属性だけを返します。

## ステータスコード

この操作のリクエストに対するステータスコードの意味を次に示します。そのほかのステータスコ ードについては、HTTP ステータスコードの説明を参照してください。

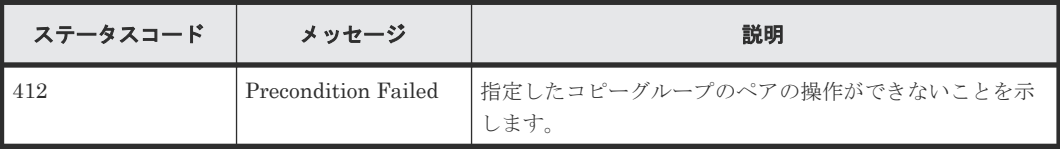

## コード例

Action テンプレートを取得する場合

P-VOL 側のストレージシステムを指定するとき

```
curl -v -H "Accept: application/json" -H "Remote-Authorization:Session 
10399a1f-fce3-489b-9c3a-823017462396" -H "Authorization:Session b74777a3-
f9f0-4ea8-bd8f-09847fac48d3" -X GET https://192.0.2.100:23451/
ConfigurationManager/v1/objects/storages/836000123456/remote-mirror-
copygroups/
836000123789, remoteCopyGroup, remoteCopyGroupP , remoteCopyGroupS /actions/
split
```
S-VOL 側のストレージシステムを指定するとき

```
curl -v -H "Accept: application/json" -H "Remote-Authorization:Session 
10399a1f-fce3-489b-9c3a-823017462396" -H "Authorization:Session b74777a3-
f9f0-4ea8-bd8f-09847fac48d3" -X GET https://192.0.2.100:23451/
ConfigurationManager/v1/objects/storages/836000123789/remote-mirror-
copygroups/
836000123456, remoteCopyGroup, remoteCopyGroupS_, remoteCopyGroupP_/actions/
split
```
Action テンプレートを取得してリクエストを実行する場合

P-VOL 側のストレージシステムを指定するとき

```
curl -v -H "Accept: application/json" -H "Remote-Authorization:Session 
10399a1f-fce3-489b-9c3a-823017462396" -H "Content-Type: application/
json" -H "Authorization:Session b74777a3-f9f0-4ea8-bd8f-09847fac48d3" -X 
PUT --data-binary @./InputParameters.json https://192.0.2.100:23451/
ConfigurationManager/v1/objects/storages/836000123456/remote-mirror-
copygroups/
836000123789, remoteCopyGroup, remoteCopyGroupP , remoteCopyGroupS /actions/
split/invoke
```
S-VOL 側のストレージシステムを指定するとき

```
curl -v -H "Accept: application/json" -H "Remote-Authorization:Session 
10399a1f-fce3-489b-9c3a-823017462396" -H "Content-Type: application/
json" -H "Authorization:Session b74777a3-f9f0-4ea8-bd8f-09847fac48d3" -X 
PUT --data-binary @./InputParameters.json https://192.0.2.100:23451/
ConfigurationManager/v1/objects/storages/836000123789/remote-mirror-
copygroups/
836000123456,remoteCopyGroup,remoteCopyGroupS ,remoteCopyGroupP /actions/
split/invoke
```
#### 関連概念

• 13.2 TrueCopy ペア/[Universal Replicator](#page-701-0) ペアの操作の流れ

#### 関連参照

- 2.8 HTTP [ステータスコード](#page-120-0)
- 2.14 [ジョブオブジェクト](#page-126-0)
- 2.17 Action [テンプレートオブジェクト](#page-131-0)
- 13.5 [リモートコピーグループの一覧を取得する](#page-709-0)

## **13.12 TrueCopy** ペア/**Universal Replicator** ペアを分割する

指定した TrueCopy ペアまたは Universal Replicator ペアを分割します。ペアを分割するとプラ イマリボリュームからセカンダリボリュームへのデータのコピーを中断します。同一のコピーグル ープやコピーグループ内のペアに対して、同時にほかの処理を行わないでください。

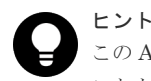

この API は、リクエストヘッダに Job-Mode-Wait-Configuration-Change:NoWait を指定して実行する ことをお勧めします。詳細についてはペアの操作の流れの説明を参照してください。

## 実行権限

ストレージ管理者(リモートバックアップ管理)

PUT <ベース *URL* >/v1/objects/storages/<ストレージデバイス *ID* >/remote-mirrorcopypairs/<オブジェクト *ID* >/actions/split/invoke

この API は POST メソッドでも実行できます。

## リクエストメッセージ

オブジェクト ID

リモートコピーペアの情報取得で取得した remoteMirrorCopyPairId の値を指定します。 次のように属性値を連結した形式でも指定できます。

<*remoteStorageDeviceId* >,<*copyGroupName* >,<*localDeviceGroupName* >, <*remoteDeviceGroupName* >,<*copyPairName* >

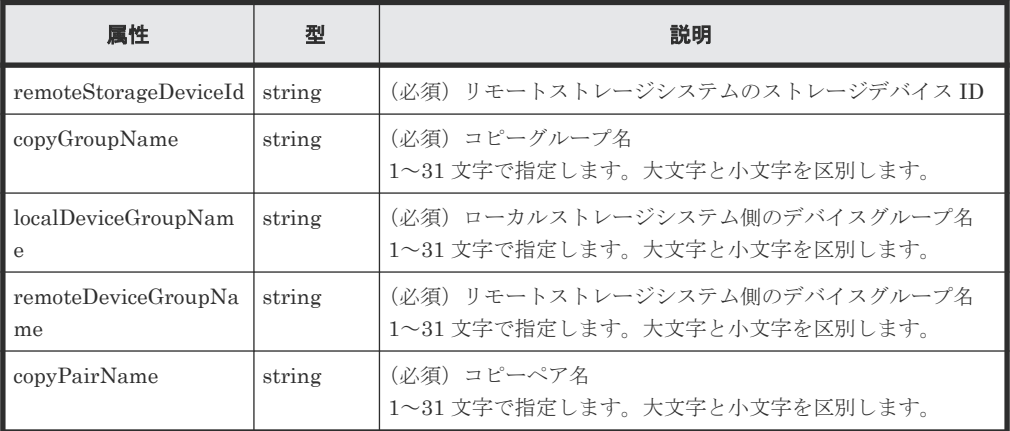

```
クエリパラメータ
```
なし。

ボディ

分割だけをする場合のコード例を次に示します。

```
{
   "parameters": {
     "replicationType": "UR"
  }
}
```
分割したあと、S-VOL への書き込みを可能にする場合のコード例を次に示します。

```
{
 "parameters": {
 "replicationType": "TC",
     "svolAccessMode": "rw"
  }
}
```
S-VOL を指定して分割したあと、S-VOL のペア状態を強制的に変更する場合のコード例を次 に示します。

```
{
  "parameters": {
     "replicationType": "TC",
     "svolOperationMode": "PSUS"
```
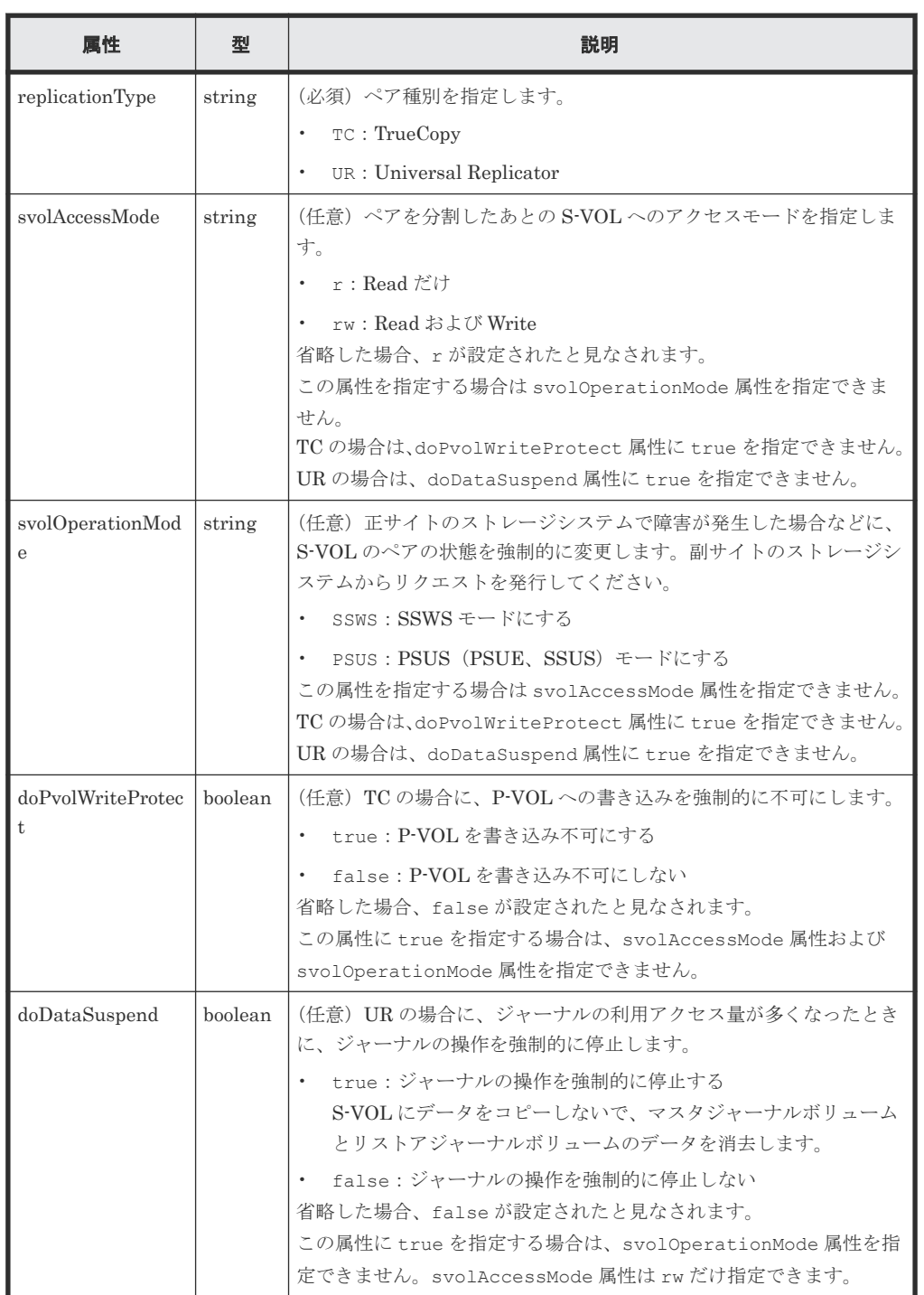

## レスポンスメッセージ

ボディ

ジョブオブジェクトを返します。affectedResources 以外の属性については、ジョブオブ ジェクトの説明を参照してください。

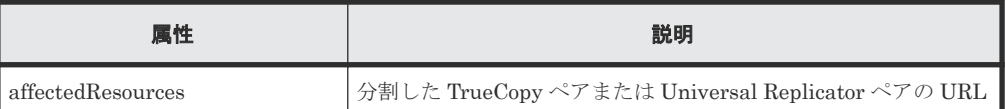

## **Action** テンプレート

GET <ベース *URL* >/v1/objects/storages/<ストレージデバイス *ID* >/remote-mirrorcopypairs/<オブジェクト *ID* >/actions/split

この Action テンプレートでは、オブジェクト ID で指定されたペアのペア種別と、ローカルストレ ージシステムにあるボリュームが P-VOL か S-VOL かによって、指定できる属性だけを返します。

## ステータスコード

この操作のリクエストに対するステータスコードの意味を次に示します。そのほかのステータスコ ードについては、HTTP ステータスコードの説明を参照してください。

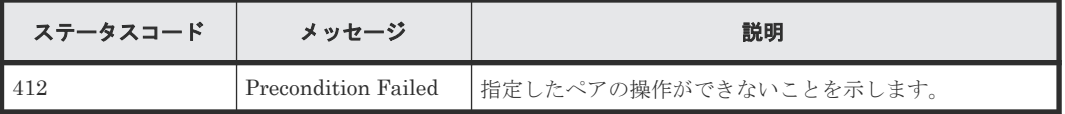

#### コード例

Action テンプレートを取得する場合

P-VOL 側のストレージシステムを指定するとき

curl -v -H "Accept: application/json" -H "Remote-Authorization:Session 10399a1f-fce3-489b-9c3a-823017462396" -H "Authorization:Session b74777a3 f9f0-4ea8-bd8f-09847fac48d3" -X GET https://192.0.2.100:23451/ ConfigurationManager/v1/objects/storages/836000123456/remote-mirrorcopypairs/ 836000123789, remoteCopyGroup, remoteCopyGroupP\_, remoteCopyGroupS\_, pair1/ actions/split

S-VOL 側のストレージシステムを指定するとき

curl -v -H "Accept: application/json" -H "Remote-Authorization:Session 10399a1f-fce3-489b-9c3a-823017462396" -H "Authorization:Session b74777a3 f9f0-4ea8-bd8f-09847fac48d3" -X GET https://192.0.2.100:23451/ ConfigurationManager/v1/objects/storages/836000123789/remote-mirrorcopypairs/ 836000123456,remoteCopyGroup,remoteCopyGroupS ,remoteCopyGroupP ,pair1/ actions/split

Action テンプレートを取得してリクエストを実行する場合

P-VOL 側のストレージシステムを指定するとき

```
curl -v -H "Accept: application/json" -H "Remote-Authorization:Session 
10399a1f-fce3-489b-9c3a-823017462396" -H "Content-Type: application/
json" -H "Authorization:Session b74777a3-f9f0-4ea8-bd8f-09847fac48d3" -X 
PUT --data-binary @./InputParameters.json https://192.0.2.100:23451/
ConfigurationManager/v1/objects/storages/836000123456/remote-mirror-
copypairs/
836000123789, remoteCopyGroup, remoteCopyGroupP_, remoteCopyGroupS_, pair1/
actions/split/invoke
```
S-VOL 側のストレージシステムを指定するとき

```
curl -v -H "Accept: application/json" -H "Remote-Authorization:Session 
10399a1f-fce3-489b-9c3a-823017462396" -H "Content-Type: application/
json" -H "Authorization:Session b74777a3-f9f0-4ea8-bd8f-09847fac48d3" -X 
PUT --data-binary @./InputParameters.json https://192.0.2.100:23451/
ConfigurationManager/v1/objects/storages/836000123789/remote-mirror-
copypairs/
836000123456, remoteCopyGroup, remoteCopyGroupS_, remoteCopyGroupP_, pair1/
actions/split/invoke
```
## 関連概念

• 13.2 TrueCopy ペア/[Universal Replicator](#page-701-0) ペアの操作の流れ

#### 関連参照

- 2.8 HTTP [ステータスコード](#page-120-0)
- 2.14 [ジョブオブジェクト](#page-126-0)
- 2.17 Action [テンプレートオブジェクト](#page-131-0)
- 13.7 [特定のリモートコピーペアの情報を取得する](#page-723-0)

# **13.13** コピーグループ単位で **TrueCopy** ペア/**Universal Replicator** ペアを再同期する

指定したコピーグループ単位で TrueCopy ペアまたは Universal Replicator ペアを再同期します。 ペアを再同期すると、コピーグループ単位で、分割したあとの差分データをプライマリボリューム からセカンダリボリュームへコピーして、再度データを一致させます。同一のコピーグループやコ ピーグループ内のペアに対して、ほかの処理を同時に行わないでください。

ヒント

この API は、リクエストヘッダに Job-Mode-Wait-Configuration-Change:NoWait を指定して実行する ことをお勧めします。詳細についてはペアの操作の流れの説明を参照してください。

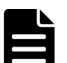

メモ ストレージシステムがどちらか一方でも VSP E シリーズ、VSP G150、G350、G370、G700、G900、VSP F350、F370、F700、F900 の場合で、かつ TrueCopy ペアを再同期するとき、同時にペアをコンシステンシー グループに新規に登録する操作は、対象のコピーグループ内のペア数が 1,000 以下のときだけ実行できます。ペ アの数が 1,000 を超える場合は、コピーグループ内のペアをいったんすべて削除したあと、ペアを再作成すると きにコンシステンシーグループに登録してください。または、ペアを削除してペアの数を 1,000 以下にしてから 再同期したあとに、削除した分のペアを作成するときにコンシステンシーグループに登録してください。

#### 実行権限

ストレージ管理者(リモートバックアップ管理)

## リクエストライン

PUT <ベース *URL* >/v1/objects/storages/<ストレージデバイス *ID* >/remote-mirrorcopygroups/<オブジェクト *ID* >/actions/resync/invoke

この API は POST メソッドでも実行できます。

## リクエストメッセージ

オブジェクト ID

リモートコピーグループの情報取得で取得した remoteMirrorCopyGroupId の値を指定し ます。次のように属性値を連結した形式でも指定できます。

<*remoteStorageDeviceId* >,<*copyGroupName* >,<*localDeviceGroupName* >, <*remoteDeviceGroupName* >

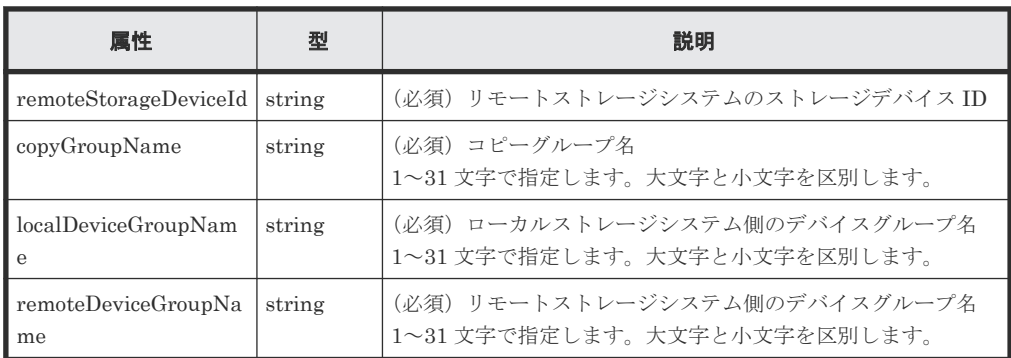

```
クエリパラメータ
```
なし。

## ボディ

再同期だけをする場合のコード例を次に示します。

```
{
   "parameters": {
     "replicationType": "TC"
   }
}
```
フェイルバック対象のコピーグループの MU (ミラーユニット)番号を指定して再同期をする 場合のコード例を次に示します。

```
{
   "parameters": {
     "replicationType": "UR",
     "doFailback": true,
     "failbackMuNumber": 1
   }
}
```
P-VOL を指定して、P-VOL と S-VOL を入れ替えて再同期する場合のコード例を次に示しま す。

```
{
   "parameters": {
     "replicationType": "UR",
     "doSwapPvol": true
   }
}
```
TrueCopy の場合で、指定したコピーグループを新たにコンシステンシーグループにして再同 期するときのコード例を次に示します。

```
{
   "parameters": {
     "replicationType": "TC",
```

```
 "fenceLevel": "STATUS",
 "isConsistencyGroup": true,
 "consistencyGroupId": 123
\qquad \}
```
}

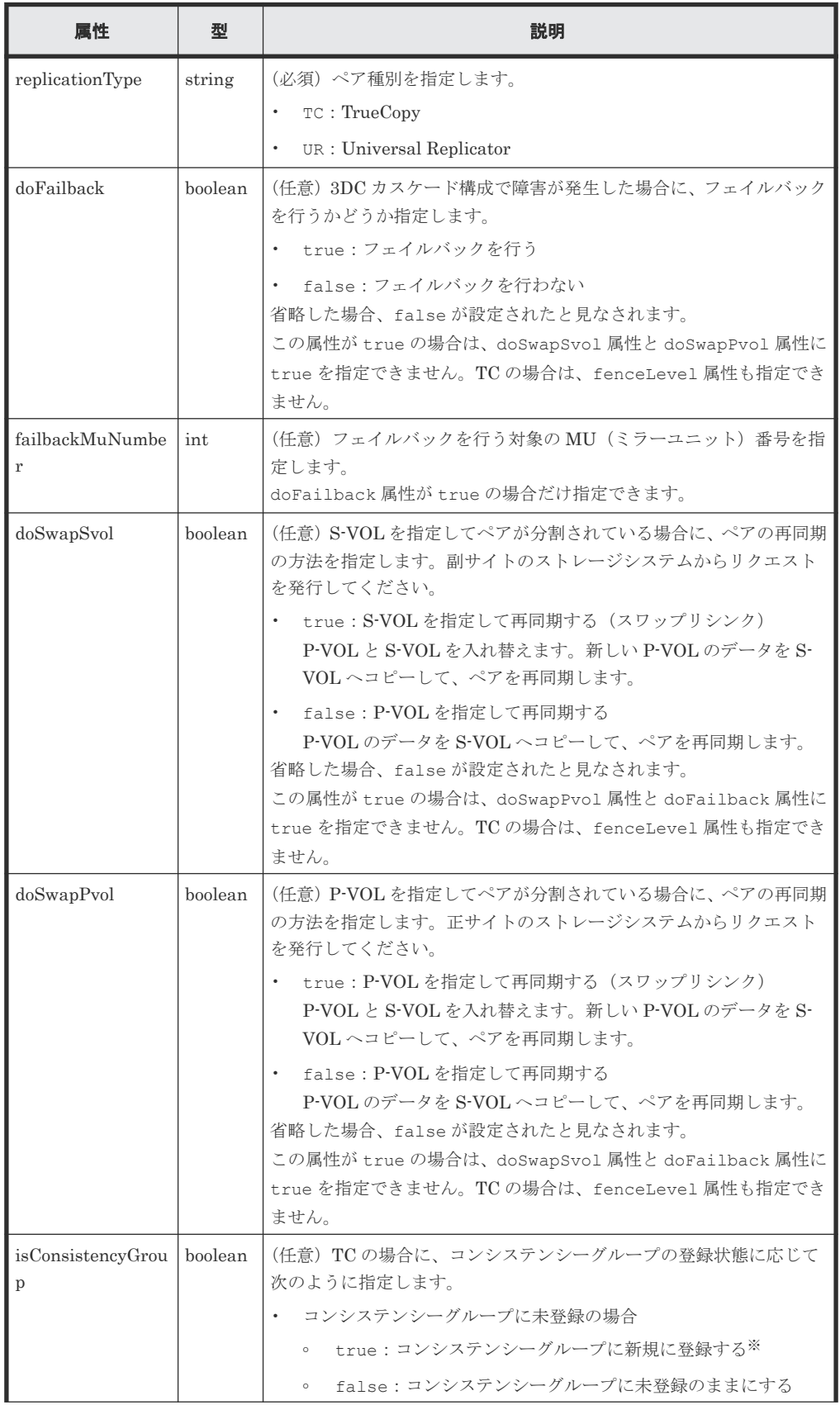

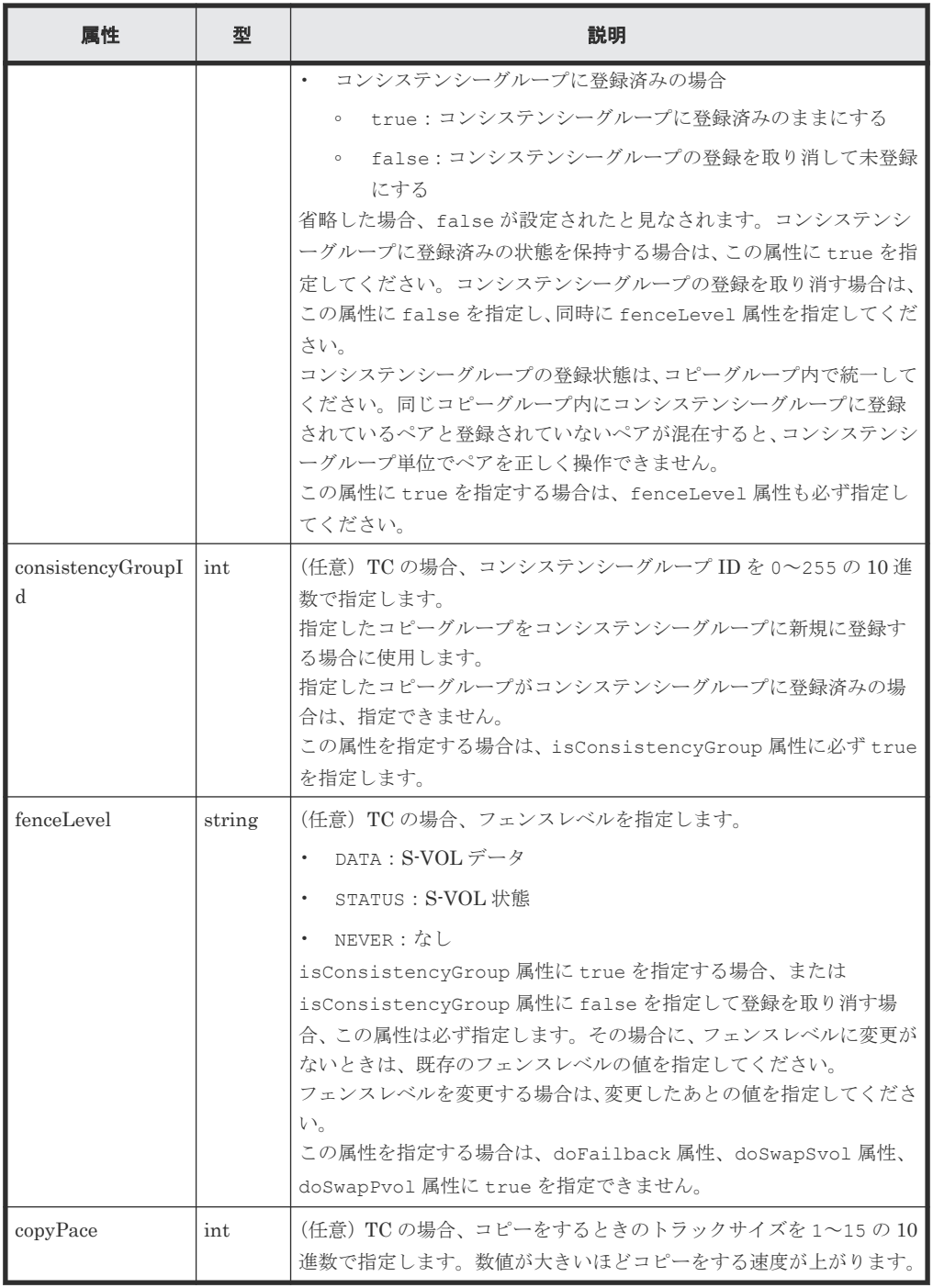

注※ ストレージシステムがどちらか一方でも VSP E シリーズ、VSP G150、G350、G370、 G700、G900、VSP F350、F370、F700、F900 の場合は、コピーグループ内のペア数が 1,000 以下のときだけ指定できます。

## レスポンスメッセージ

ボディ

ジョブオブジェクトを返します。affectedResources 以外の属性については、ジョブオブ ジェクトの説明を参照してください。

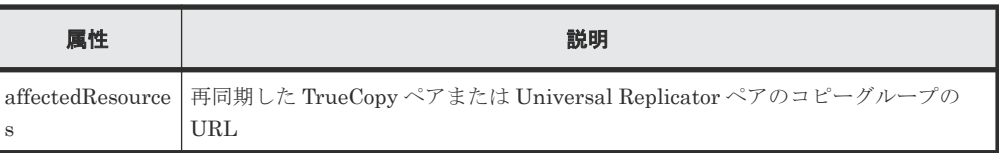

## **Action** テンプレート

```
GET <ベース URL >/v1/objects/storages/<ストレージデバイス ID >/remote-mirror-
copygroups/<オブジェクト ID >/actions/resync
```
この Action テンプレートでは、オブジェクト ID で指定されたコピーグループのペア種別と、ロー カルストレージシステムにあるコピーグループ内のボリュームが P-VOL か S-VOL かによって、指 定ができる属性だけを返します。

## ステータスコード

この操作のリクエストに対するステータスコードの意味を次に示します。そのほかのステータスコ ードについては、HTTP ステータスコードの説明を参照してください。

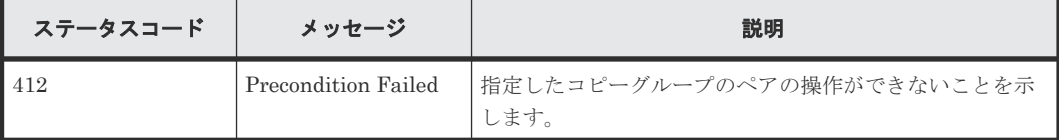

#### コード例

Action テンプレートを取得する場合

P-VOL 側のストレージシステムを指定するとき

```
curl -v -H "Accept: application/json" -H "Remote-Authorization:Session 
10399a1f-fce3-489b-9c3a-823017462396" -H "Authorization:Session b74777a3-
f9f0-4ea8-bd8f-09847fac48d3" -X GET https://192.0.2.100:23451/
ConfigurationManager/v1/objects/storages/836000123456/remote-mirror-
copygroups/
836000123789, remoteCopyGroup, remoteCopyGroupP_, remoteCopyGroupS_/actions/
resync
```
S-VOL 側のストレージシステムを指定するとき

```
curl -v -H "Accept: application/json" -H "Remote-Authorization:Session 
10399a1f-fce3-489b-9c3a-823017462396" -H "Authorization:Session b74777a3-
f9f0-4ea8-bd8f-09847fac48d3" -X GET https://192.0.2.100:23451/
ConfigurationManager/v1/objects/storages/836000123789/remote-mirror-
copygroups/
836000123456, remoteCopyGroup, remoteCopyGroupS_, remoteCopyGroupP_/actions/
resync
```
Action テンプレートを取得してリクエストを実行する場合

P-VOL 側のストレージシステムを指定するとき

```
curl -v -H "Accept: application/json" -H "Remote-Authorization:Session 
10399a1f-fce3-489b-9c3a-823017462396" -H "Content-Type: application/
json" -H "Authorization:Session b74777a3-f9f0-4ea8-bd8f-09847fac48d3" -X 
PUT --data-binary @./InputParameters.json https://192.0.2.100:23451/
ConfigurationManager/v1/objects/storages/836000123456/remote-mirror-
copygroups/
836000123789, remoteCopyGroup, remoteCopyGroupP , remoteCopyGroupS /actions/
resync/invoke
```
S-VOL 側のストレージシステムを指定するとき

```
curl -v -H "Accept: application/json" -H "Remote-Authorization:Session 
10399a1f-fce3-489b-9c3a-823017462396" -H "Content-Type: application/
json" -H "Authorization:Session b74777a3-f9f0-4ea8-bd8f-09847fac48d3" -X 
PUT --data-binary @./InputParameters.json https://192.0.2.100:23451/
ConfigurationManager/v1/objects/storages/836000123789/remote-mirror-
copygroups/
836000123456, remoteCopyGroup, remoteCopyGroupS_, remoteCopyGroupP_/actions/
resync/invoke
```
## 関連概念

• 13.2 TrueCopy ペア/[Universal Replicator](#page-701-0) ペアの操作の流れ

## 関連参照

- 2.8 HTTP [ステータスコード](#page-120-0)
- 2.14 [ジョブオブジェクト](#page-126-0)
- 2.17 Action [テンプレートオブジェクト](#page-131-0)
- 13.5 [リモートコピーグループの一覧を取得する](#page-709-0)

# **13.14 TrueCopy** ペア/**Universal Replicator** ペアを再同期する

指定した TrueCopy ペアまたは Universal Replicator ペアを再同期します。ペアを再同期すると、 分割したあとの差分データをプライマリボリュームからセカンダリボリュームへコピーして、再度 データを一致させます。同一のコピーグループやコピーグループ内のペアに対して、ほかの処理を 同時に行わないでください。

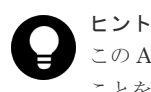

この API は、リクエストヘッダに Job-Mode-Wait-Configuration-Change:NoWait を指定して実行する ことをお勧めします。詳細についてはペアの操作の流れの説明を参照してください。

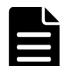

メモ

ストレージシステムがどちらか一方でも VSP E シリーズ、VSP G150、G350、G370、G700、G900、VSP F350、F370、F700、F900 の場合で、かつ TrueCopy ペアを再同期するとき、同時にペアをコンシステンシー グループに新規に登録する操作は、対象のコピーグループ内のペア数が 1,000 以下のときだけ実行できます。ペ アの数が 1,000 を超える場合は、コピーグループ内のペアをいったんすべて削除したあと、ペアを再作成すると きにコンシステンシーグループに登録してください。または、ペアを削除してペアの数を 1,000 以下にしてから 再同期したあとに、削除した分のペアを作成するときにコンシステンシーグループに登録してください。

## 実行権限

ストレージ管理者(リモートバックアップ管理)

## リクエストライン

PUT <ベース *URL* >/v1/objects/storages/<ストレージデバイス *ID* >/remote-mirrorcopypairs/<オブジェクト *ID* >/actions/resync/invoke

この API は POST メソッドでも実行できます。

## リクエストメッセージ

オブジェクト ID

リモートコピーペアの情報取得で取得した remoteMirrorCopyPairId の値を指定します。 次のように属性値を連結した形式でも指定できます。

<*remoteStorageDeviceId* >,<*copyGroupName* >,<*localDeviceGroupName* >, <*remoteDeviceGroupName* >,<*copyPairName* >

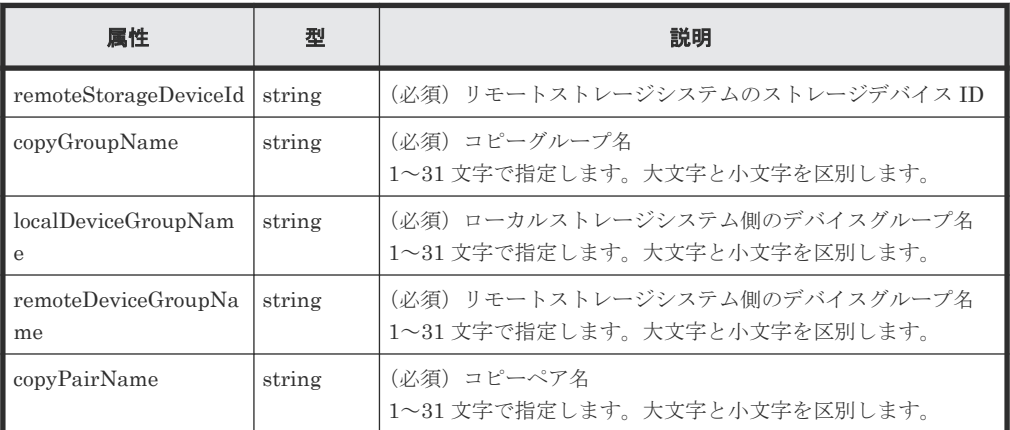

## クエリパラメータ

なし。

## ボディ

再同期だけをする場合のコード例を次に示します。

```
{
   "parameters": {
     "replicationType": "UR"
  }
}
```
フェイルバック対象のペアの MU(ミラーユニット)番号を指定して再同期をする場合のコー ド例を次に示します。

```
{
  "parameters": {
    "replicationType": "TC",
 "doFailback": true,
 "failbackMuNumber": 1
  }
}
```
S-VOL を指定して、P-VOL と S-VOL を入れ替えて再同期する場合のコード例を次に示しま す。

```
{
   "parameters": {
     "replicationType": "TC",
     "doSwapSvol": true
  }
}
```
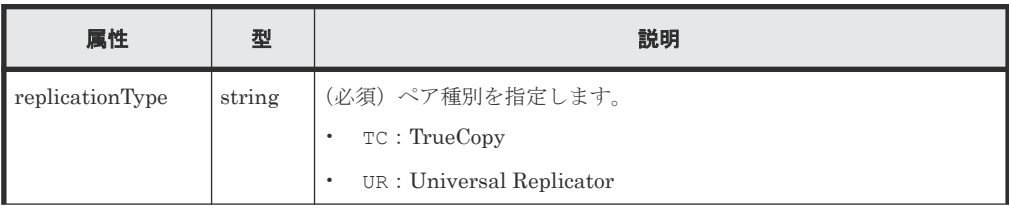

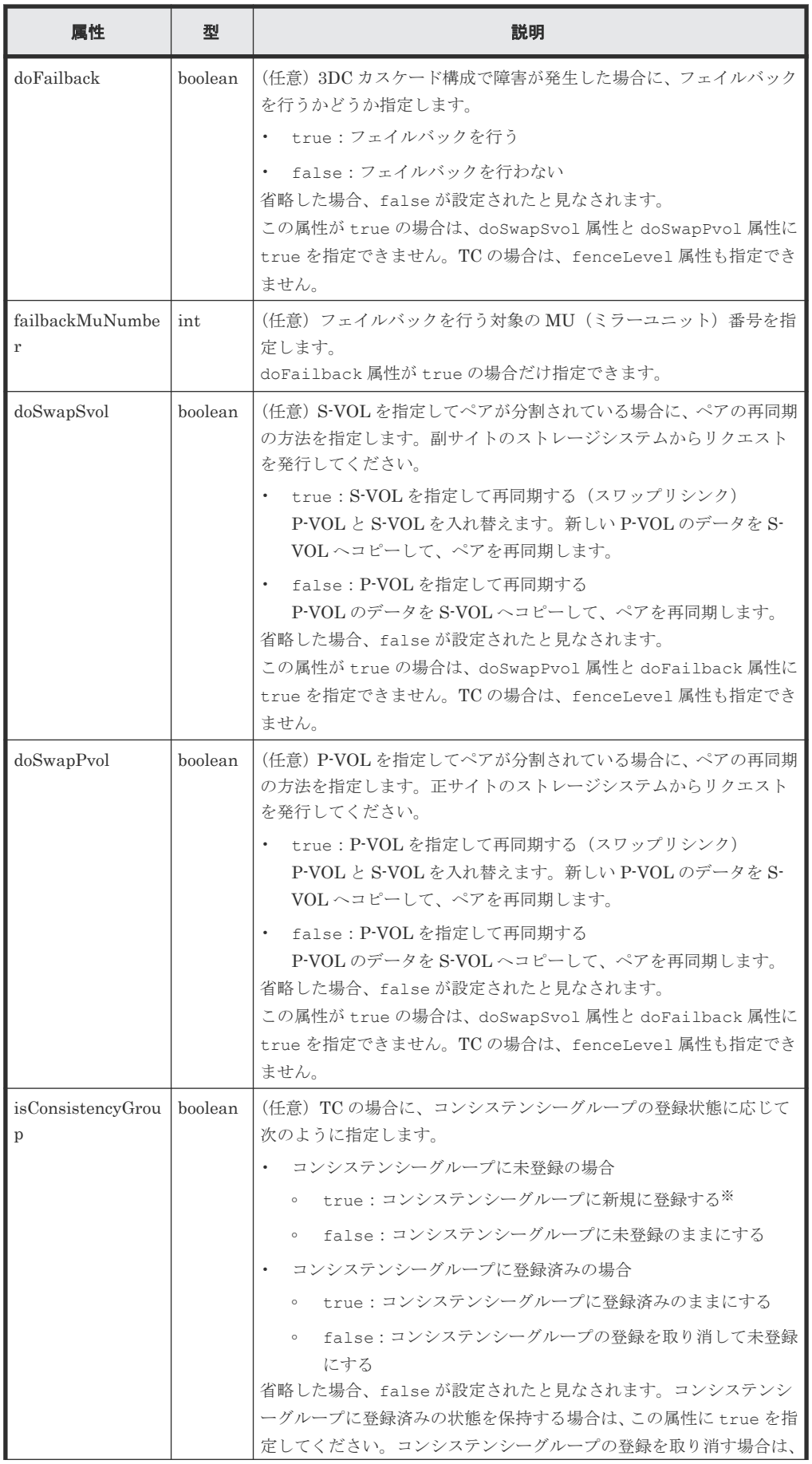
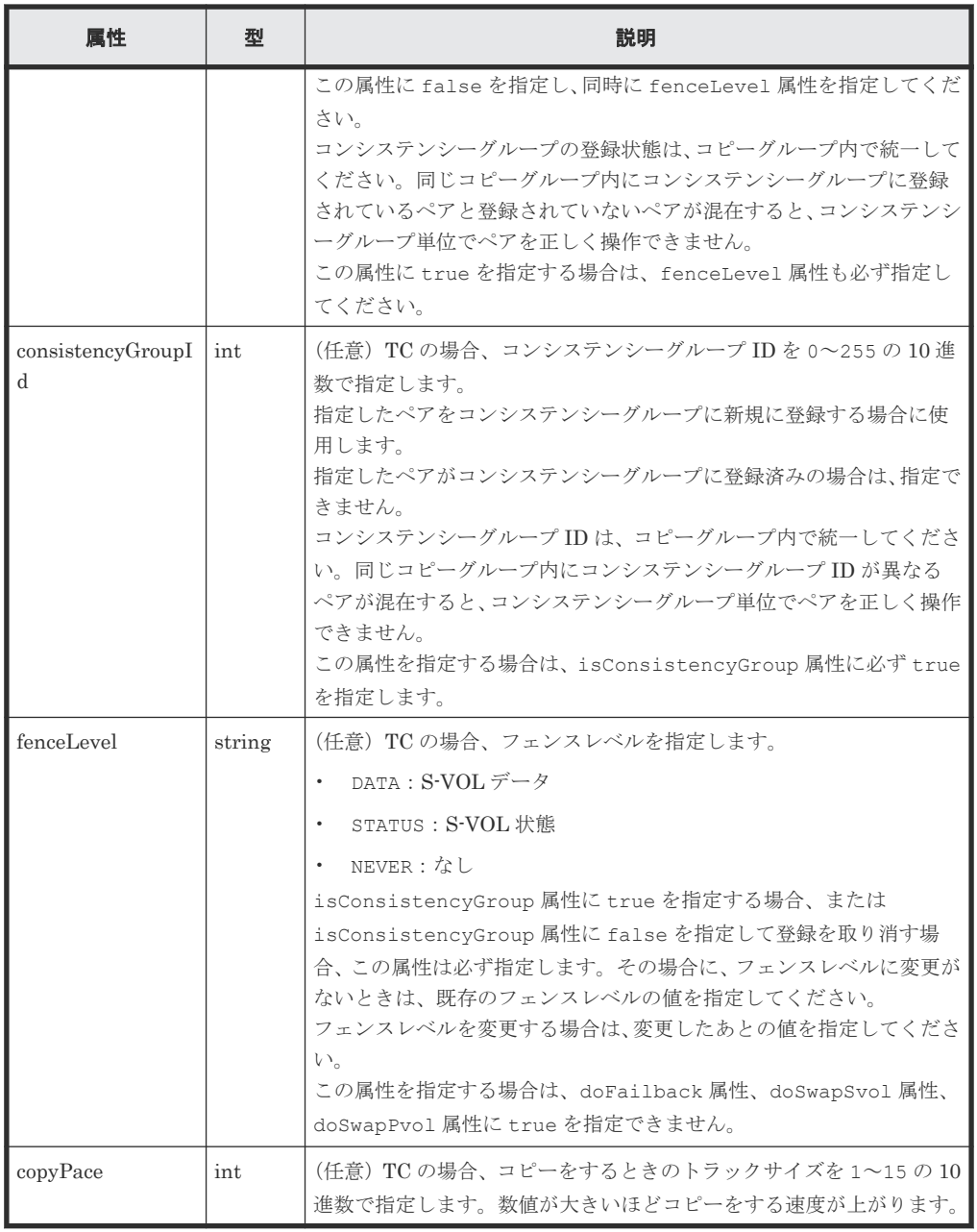

注※ ストレージシステムがどちらか一方でも VSP E シリーズ、VSP G150、G350、G370、 G700、G900、VSP F350、F370、F700、F900 の場合は、コピーグループ内のペア数が 1,000 以下のときだけ指定できます。

# レスポンスメッセージ

ボディ

ジョブオブジェクトを返します。affectedResources 以外の属性については、ジョブオブ ジェクトの説明を参照してください。

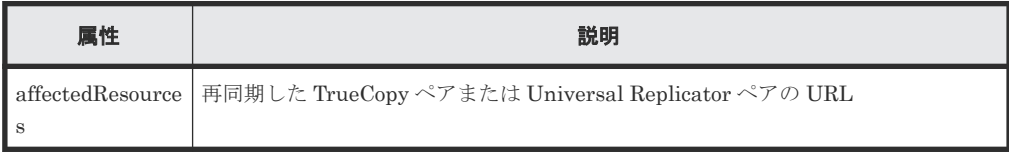

#### **Action** テンプレート

GET <ベース *URL* >/v1/objects/storages/<ストレージデバイス *ID* >/remote-mirrorcopypairs/<オブジェクト *ID* >/actions/resync

この Action テンプレートでは、オブジェクト ID で指定されたペアのペア種別と、ローカルストレ ージシステムにあるボリュームが P-VOL か S-VOL かによって、指定できる属性だけを返します。

#### ステータスコード

この操作のリクエストに対するステータスコードの意味を次に示します。そのほかのステータスコ ードについては、HTTP ステータスコードの説明を参照してください。

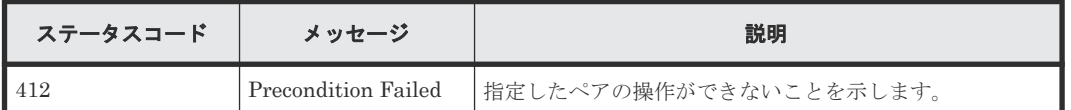

#### コード例

Action テンプレートを取得する場合

P-VOL 側のストレージシステムを指定するとき

```
curl -v -H "Accept: application/json" -H "Remote-Authorization:Session 
10399a1f-fce3-489b-9c3a-823017462396" -H "Authorization:Session b74777a3-
f9f0-4ea8-bd8f-09847fac48d3" -X GET https://192.0.2.100:23451/
ConfigurationManager/v1/objects/storages/836000123456/remote-mirror-
copypairs/
836000123789, remoteCopyGroup, remoteCopyGroupP , remoteCopyGroupS , pair1/
actions/resync
```
S-VOL 側のストレージシステムを指定するとき

```
curl -v -H "Accept: application/json" -H "Remote-Authorization:Session 
10399a1f-fce3-489b-9c3a-823017462396" -H "Authorization:Session b74777a3-
f9f0-4ea8-bd8f-09847fac48d3" -X GET https://192.0.2.100:23451/
ConfigurationManager/v1/objects/storages/836000123789/remote-mirror-
copypairs/
836000123456,remoteCopyGroup,remoteCopyGroupS ,remoteCopyGroupP ,pair1/
actions/resync
```
Action テンプレートを取得してリクエストを実行する場合

P-VOL 側のストレージシステムを指定するとき

curl -v -H "Accept: application/json" -H "Remote-Authorization:Session 10399a1f-fce3-489b-9c3a-823017462396" -H "Content-Type: application/ json" -H "Authorization:Session b74777a3-f9f0-4ea8-bd8f-09847fac48d3" -X PUT --data-binary @./InputParameters.json https://192.0.2.100:23451/ ConfigurationManager/v1/objects/storages/836000123456/remote-mirrorcopypairs/ 836000123789, remoteCopyGroup, remoteCopyGroupP\_, remoteCopyGroupS\_, pair1/ actions/resync/invoke

S-VOL 側のストレージシステムを指定するとき

 curl -v -H "Accept: application/json" -H "Remote-Authorization:Session 10399a1f-fce3-489b-9c3a-823017462396" -H "Content-Type: application/ json" -H "Authorization:Session b74777a3-f9f0-4ea8-bd8f-09847fac48d3" -X PUT --data-binary @./InputParameters.json https://192.0.2.100:23451/ ConfigurationManager/v1/objects/storages/836000123789/remote-mirrorcopypairs/

### 関連概念

• 13.2 TrueCopy ペア/[Universal Replicator](#page-701-0) ペアの操作の流れ

#### 関連参照

- 2.8 HTTP [ステータスコード](#page-120-0)
- 2.14 [ジョブオブジェクト](#page-126-0)
- 2.17 Action [テンプレートオブジェクト](#page-131-0)
- 13.7 [特定のリモートコピーペアの情報を取得する](#page-723-0)

# **13.15** コピーグループ単位で **TrueCopy** ペア/**Universal Replicator** ペアを削除する

指定したコピーグループ単位で TrueCopy ペアまたは Universal Replicator ペアを削除します。 ペアを削除すると、デバイスグループも削除されます。ペアの削除は、リソースをロックしてから 実行するか、またはほかのユーザがリソースをロックしていないときに実行してください。

#### 実行権限

ストレージ管理者(プロビジョニング)およびストレージ管理者(リモートバックアップ管理)

#### リクエストライン

DELETE <ベース *URL* >/v1/objects/storages/<ストレージデバイス *ID* >/remotemirror-copygroups/<オブジェクト *ID* >

## リクエストメッセージ

#### オブジェクト ID

リモートコピーペアの情報取得で取得した remoteMirrorCopyGroupId の値を指定します。 次のように属性値を連結した形式でも指定できます。

<*remoteStorageDeviceId* >,<*copyGroupName* >,<*localDeviceGroupName* >, <*remoteDeviceGroupName* >

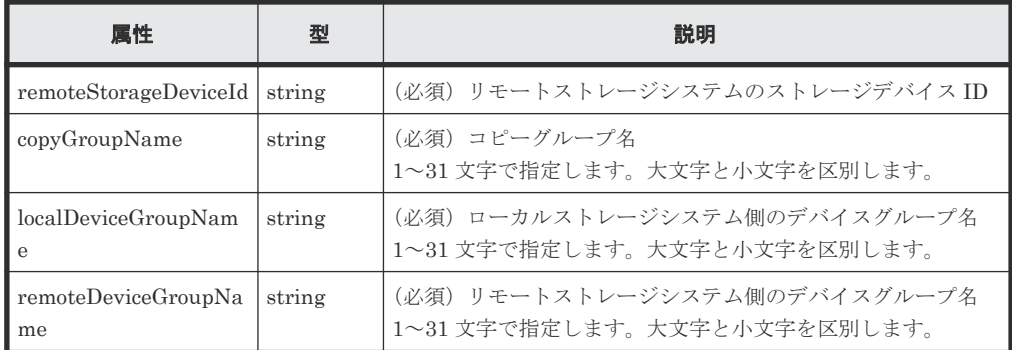

クエリパラメータ

なし。

TrueCopy ペア/Universal Replicator ペアの管理 **759**

ボディ なし。

# レスポンスメッセージ

ボディ

ジョブオブジェクトを返します。affectedResources 以外の属性については、ジョブオブ ジェクトの説明を参照してください。

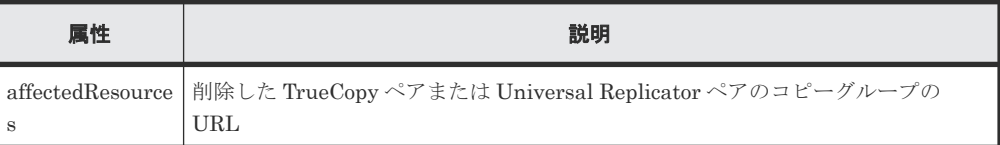

# ステータスコード

この操作のリクエストに対するステータスコードについては、HTTP ステータスコードの説明を参 照してください。

#### コード例

curl -v -H "Accept: application/json" -H "Remote-Authorization:Session 10399a1f-fce3-489b-9c3a-823017462396" -H "Content-Type: application/ json" -H "Authorization:Session b74777a3-f9f0-4ea8-bd8f-09847fac48d3" -X DELETE --data-binary @./InputParameters.json https://192.0.2.100:23451/ ConfigurationManager/v1/objects/storages/836000123456/remote-mirrorcopygroups/ 836000123789, remoteCopyGroup, remoteCopyGroupP\_, remoteCopyGroupS

#### 関連参照

- 2.8 HTTP [ステータスコード](#page-120-0)
- 2.14 [ジョブオブジェクト](#page-126-0)
- 13.5 [リモートコピーグループの一覧を取得する](#page-709-0)

# **13.16 TrueCopy** ペア/**Universal Replicator** ペアを削除する

指定した TrueCopy ペアまたは Universal Replicator ペアを削除します。ペアを削除した結果、コ ....<br>ピーグループにペアがなくなる場合は、そのコピーグループとデバイスグループも削除されます。 ペアの削除は、リソースをロックしてから実行するか、またはほかのユーザがリソースをロックし ていないときに実行してください。

#### 実行権限

ストレージ管理者(プロビジョニング)およびストレージ管理者(リモートバックアップ管理)

# リクエストライン

DELETE <ベース *URL* >/v1/objects/storages/<ストレージデバイス *ID* >/remotemirror-copypairs/<オブジェクト *ID* >

# リクエストメッセージ

オブジェクト ID

リモートコピーペアの情報取得で取得した remoteMirrorCopyPairId の値を指定します。 次のように属性値を連結した形式でも指定できます。

<*remoteStorageDeviceId* >,<*copyGroupName* >,<*localDeviceGroupName* >, <*remoteDeviceGroupName* >,<*copyPairName* >

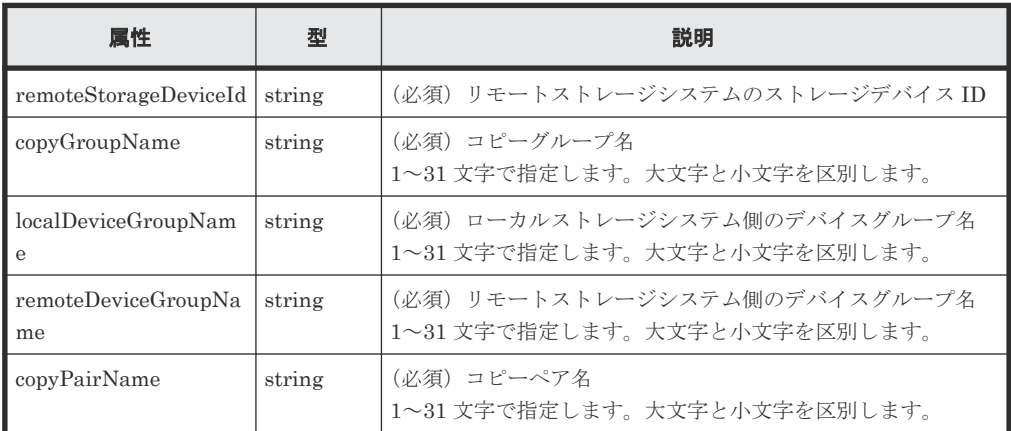

クエリパラメータ

なし。

ボディ

なし。

# レスポンスメッセージ

ボディ

ジョブオブジェクトを返します。affectedResources 以外の属性については、ジョブオブ ジェクトの説明を参照してください。

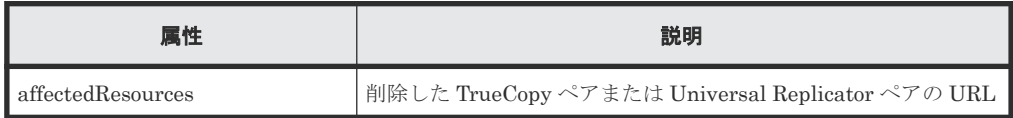

#### ステータスコード

この操作のリクエストに対するステータスコードについては、HTTP ステータスコードの説明を参 照してください。

#### コード例

```
curl -v -H "Accept: application/json" -H "Remote-Authorization:Session 
10399a1f-fce3-489b-9c3a-823017462396" -H "Content-Type: application/
json" -H "Authorization:Session b74777a3-f9f0-4ea8-bd8f-09847fac48d3" -X 
DELETE --data-binary @./InputParameters.json https://192.0.2.100:23451/
ConfigurationManager/v1/objects/storages/836000123456/remote-mirror-
copypairs/
836000123789, remoteCopyGroup, remoteCopyGroupP_, remoteCopyGroupS_,pair1
```
#### 関連参照

- 2.8 HTTP [ステータスコード](#page-120-0)
- 2.14 [ジョブオブジェクト](#page-126-0)

# **13.17** コピーグループ単位で副サイト側のボリュームで業務を引 き継ぐ(テイクオーバー)

正サイトで障害が発生した場合に、コピーグループ単位で Universal Replicator ペアのプライマリ ボリュームとセカンダリボリュームの役割を入れ替え、セカンダリボリュームに書き込みができる ようにする(テイクオーバー)ことで、副サイト側で業務を継続できるようにします。この API は、副サイト側のストレージシステムで実行します。

### メモ

- この API は、VSP 5000 シリーズ、VSP E シリーズ、VSP Gx00 モデル、VSP G1000、VSP G1500、VSP Fx00 モデル、または VSP F1500 の場合に使用できます。
- カスケード構成ではない Universal Replicator ペアが対象です。
- この API を実行する場合、リクエストヘッダに Remote-Authorization を指定する必要はありません。
- リクエストヘッダに Job-Mode-Wait-Configuration-Change:NoWait を指定する場合は、リクエスト ボディで mode に forceSplit を指定してください。また、この場合、timeout に指定した値は無視され ます。

#### 実行権限

ストレージ管理者(リモートバックアップ管理)

## リクエストライン

PUT <ベース *URL* >/v1/objects/storages/<ストレージデバイス *ID* >/remote-mirrorcopygroups/<オブジェクト *ID* >/actions/takeover/invoke

この API は POST メソッドでも実行できます。

#### リクエストメッセージ

オブジェクト ID

リモートコピーグループの情報取得で取得した remoteMirrorCopyGroupId の値を指定し ます。次のように属性値を連結した形式でも指定できます。

<*remoteStorageDeviceId* >,<*copyGroupName* >,<*localDeviceGroupName* >, <*remoteDeviceGroupName* >

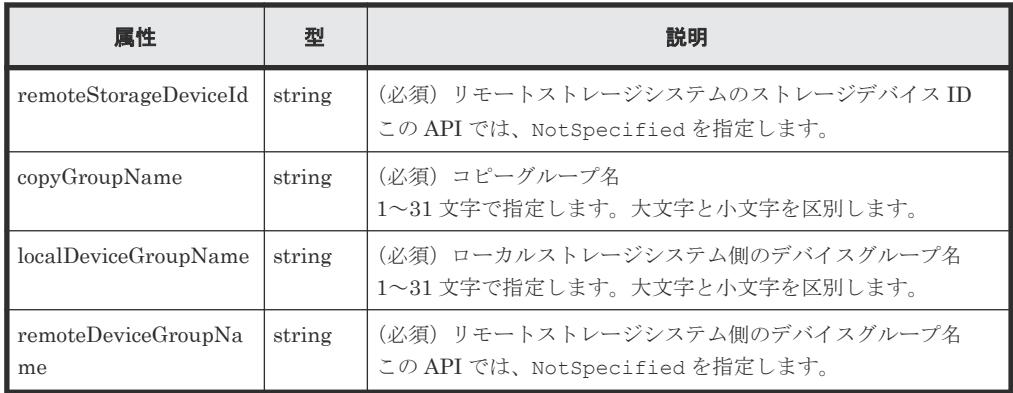

クエリパラメータ

```
なし。
```

```
ボディ
```

```
\{ "parameters": {
 "mode": "auto"
     }
}
```
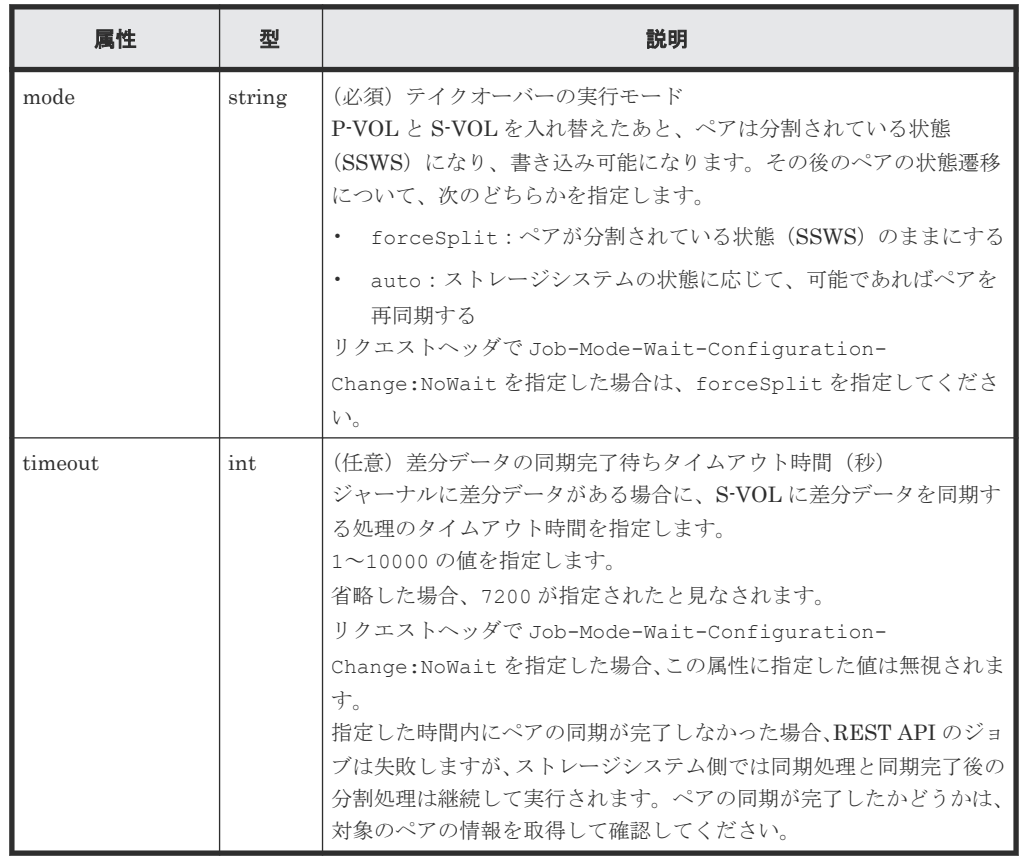

# レスポンスメッセージ

ボディ

ジョブオブジェクトを返します。affectedResources 以外の属性については、ジョブオブ ジェクトの説明を参照してください。

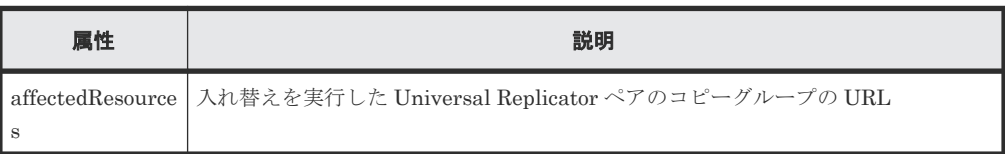

# **Action** テンプレート

なし。

# ステータスコード

この操作のリクエストに対するステータスコードについては、HTTP ステータスコードの説明を参 照してください。

TrueCopy ペア/Universal Replicator ペアの管理 **763**

#### コード例

```
curl -v -H "Accept: application/json" -H "Content-type: application/
json" -H "Authorization:Session 10399a1f-fce3-489b-9c3a-823017462396" -X 
PUT --data-binary @./InputParameters.json https://192.0.2.100:23451/
ConfigurationManager/v1/objects/storages/800000012345/remote-mirror-
copygroups/NotSpecified,copyGroup,localDeviceGroup,NotSpecified/actions/
takeover/invoke
```
#### 関連概念

• 13.3 Universal Replicator [ペアの正サイト障害時のリカバリ操作の流れ](#page-703-0)

#### 関連参照

- 2.8 HTTP [ステータスコード](#page-120-0)
- 2.14 [ジョブオブジェクト](#page-126-0)
- 13.5 [リモートコピーグループの一覧を取得する](#page-709-0)

# **13.18** コピーペア単位で副サイト側のボリュームで業務を引き継 ぐ(テイクオーバー)

正サイトで障害が発生した場合に、コピーペア単位で Universal Replicator ペアのプライマリボリ ュームとセカンダリボリュームの役割を入れ替え、セカンダリボリュームに書き込みができるよう にする(テイクオーバー)ことで、副サイト側で業務を継続できるようにします。この API は、副 サイト側のストレージシステムで実行します。

# メモ

- この API は、VSP 5000 シリーズ、VSP E シリーズ、VSP Gx00 モデル、VSP G1000、VSP G1500、VSP Fx00 モデル、または VSP F1500 の場合に使用できます。
- カスケード構成ではない Universal Replicator ペアが対象です。
- この API を実行する場合、リクエストヘッダに Remote-Authorization を指定する必要はありません。
- リクエストヘッダに Job-Mode-Wait-Configuration-Change:NoWait を指定する場合は、リクエスト ボディで mode に forceSplit を指定してください。また、この場合、timeout に指定した値は無視され ます。

#### 実行権限

ストレージ管理者(リモートバックアップ管理)

## リクエストライン

PUT <ベース *URL* >/v1/objects/storages/<ストレージデバイス *ID* >/remote-mirrorcopypairs/<オブジェクト *ID* >/actions/takeover/invoke

この API は POST メソッドでも実行できます。

### リクエストメッセージ

オブジェクト ID

リモートコピーペアの情報取得で取得した remoteMirrorCopyPairId の値を指定します。 次のように属性値を連結した形式でも指定できます。

<*remoteStorageDeviceId* >,<*copyGroupName* >,<*localDeviceGroupName* >, <*remoteDeviceGroupName* >,<*copyPairName* >

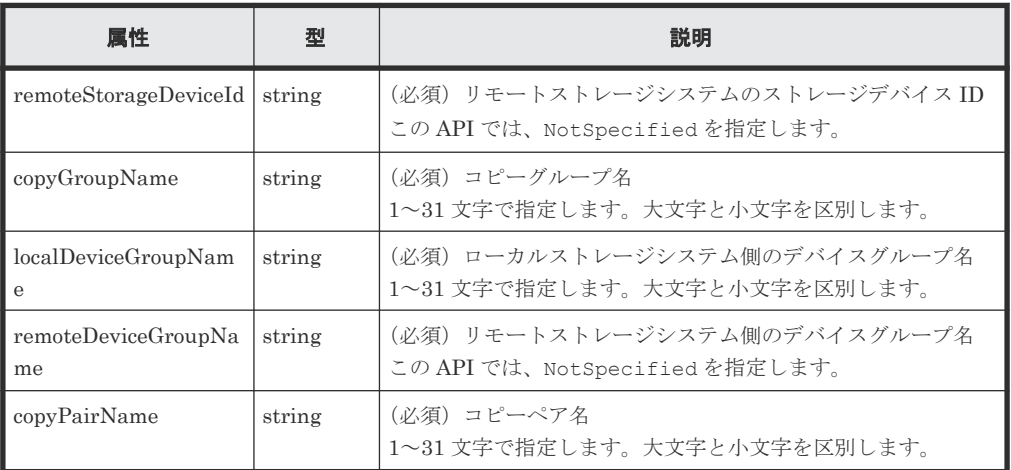

クエリパラメータ

なし。

ボディ

```
{
 "parameters": {
 "mode": "auto"
    }
}
```
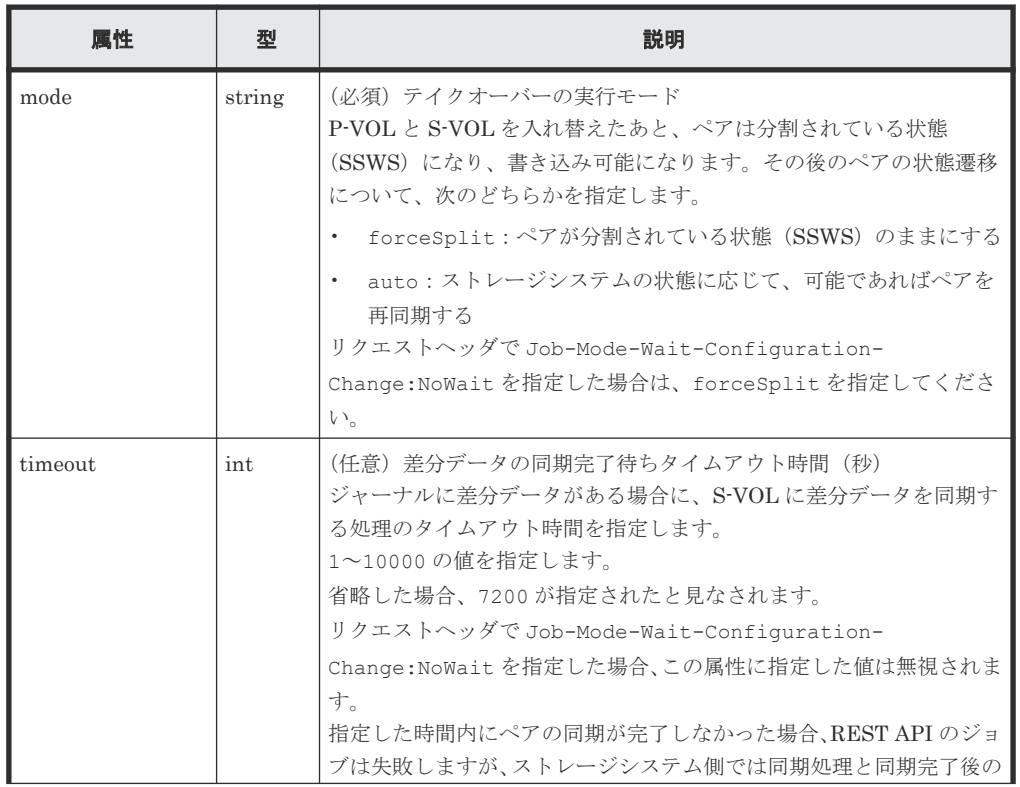

TrueCopy ペア/Universal Replicator ペアの管理 **765**

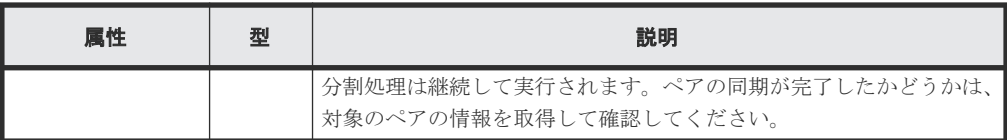

# レスポンスメッセージ

ボディ

ジョブオブジェクトを返します。affectedResources 以外の属性については、ジョブオブ ジェクトの説明を参照してください。

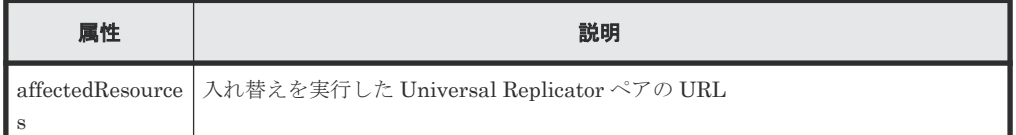

### **Action** テンプレート

なし。

# ステータスコード

この操作のリクエストに対するステータスコードについては、HTTP ステータスコードの説明を参 照してください。

#### コード例

curl -v -H "Accept: application/json" -H "Content-type: application/ json" -H "Authorization:Session 10399a1f-fce3-489b-9c3a-823017462396" -X PUT --data-binary @./InputParameters.json https://192.0.2.100:23451/ ConfigurationManager/v1/objects/storages/800000012345/remote-mirrorcopypairs/NotSpecified,copyGroup,localDeviceGroup,NotSpecified,pair/ actions/takeover/invoke

# 関連概念

• 13.3 Universal Replicator [ペアの正サイト障害時のリカバリ操作の流れ](#page-703-0)

#### 関連参照

- 2.8 HTTP [ステータスコード](#page-120-0)
- 2.14 [ジョブオブジェクト](#page-126-0)
- 13.7 [特定のリモートコピーペアの情報を取得する](#page-723-0)

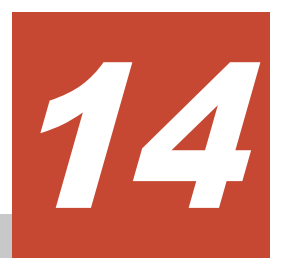

# **global-active device** ペアの管理

この章では、REST API で実行する global-active device ペアの操作について説明します。

- [14.1 global-active device](#page-767-0)  $\angle$ は
- □ [14.2 global-active device](#page-768-0) ペアの操作の流れ
- **□** 14.3 ペアの状態遷移 ([global-active device](#page-770-0))
- □ 14.4 [リモートコピーグループの一覧を取得する](#page-773-0)
- □ 14.5 [特定のリモートコピーグループの情報を取得する](#page-779-0)
- **□** [14.6 global-active device](#page-787-0) ペアの情報を取得する
- □ 14.7 [特定のリモートコピーペアの情報を取得する](#page-790-0)
- □ 14.8 [すべてのリモートコピーペアの情報を取得する](#page-795-0)
- **□** [14.9 global-active device](#page-800-0) ペアを作成する
- 14.10 [コピーグループ単位で](#page-804-0) global-active device ペアを削除する
- **□** [14.11 global-active device](#page-805-0) ペアを削除する
- □ 14.12 [コピーグループ単位で](#page-807-0) global-active device ペアを中断する
- **□** [14.13 global-active device](#page-810-0) ペアを中断する
- **□** 14.14 [コピーグループ単位で](#page-813-0) global-active device ペアを再同期する
- □ [14.15 global-active device](#page-817-0) ペアを再同期する

# <span id="page-767-0"></span>**14.1 global-active device** とは

global-active device は、2 台のストレージシステムの間でボリュームを二重化し、ストレージシス テムの可用性を向上させます。同一の仮想ストレージマシンにそれぞれのストレージシステムのリ ソースを登録し、ペアとなるボリュームに同一の仮想 LDEV ID を付与することで、ホストからは 1 台のストレージシステムのボリュームとして扱えます。ホストからの I/O を両方のストレージシ ステムで受け付けられ、一方のボリュームに書き込まれたデータが自動的にもう一方のボリューム に同期されます。

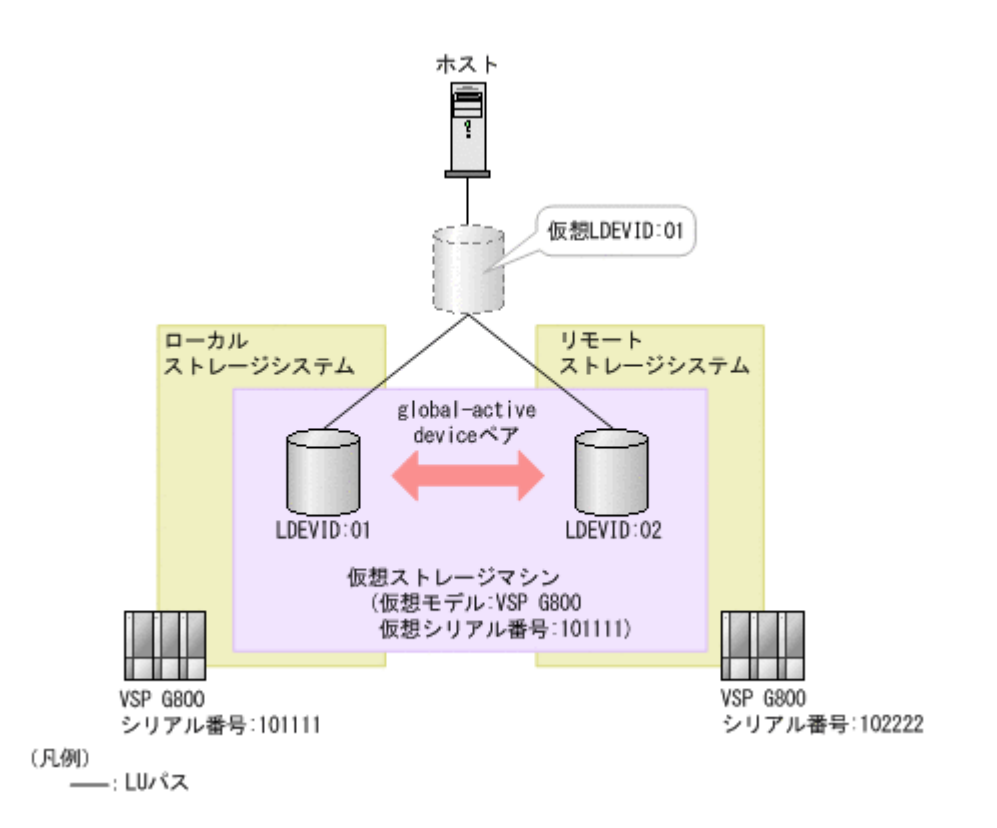

REST API クライアントから API を発行することで、global-active device のペアを作成したり、 どちらかのストレージシステムをメンテナンスのために停止する場合にペアを操作したりします。

global-active device のペアを操作するためには、事前に Quorum の設定をする必要があります。 Quorum ディスクは、パスやストレージシステムに障害が発生したときに、どちらのストレージシ ステムでサーバからの I/O を継続するのかを決めるために使われます。

クロスパス構成の global-active device(ファイバーチャネル接続)の場合、ボリュームの設定を変 更して ALUA の設定を有効にしたり、ALUA のパスの優先度を指定したりできます。

global-active device の詳細については、マニュアル『global-active device ユーザガイド』を参照し てください。

#### 関連概念

• 12.1 [リモートコピーの環境構築の流れ](#page-639-0)

#### 関連参照

• 2.18 [リソースのロック](#page-132-0)

# <span id="page-768-0"></span>**14.2 global-active device** ペアの操作の流れ

REST API を使用した環境で行う global-active device のペア操作は、通常運用とメンテナンス運 用があります。

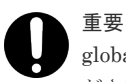

global-active device のペア操作および情報取得では、リクエストヘッダに Remote-Authorization を指定してく ださい。

#### 通常運用の場合

通常運用での操作の流れを次の図に示します。

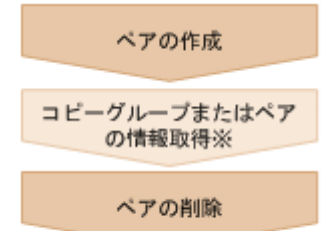

#### 注※ 任意の操作

ペアの作成

ペアを作成して、P-VOL のすべてのデータを S-VOL にコピーします。ペアは二重化状態にな ります。ペアは新規のコピーグループに作成するか、既存のコピーグループに追加します。コ ピーグループは、コピーペアを 1 つにグループ化したものです。P-VOL をグループ化したデ バイスグループと、S-VOL をグループ化したデバイスグループから構成されます。

コピーグループまたはペアの情報取得

コピーグループまたはペア単位で、ペアを操作できます。

ペアの削除

あらかじめペアを中断してボリュームのペア状態を解消します。

#### メンテナンス運用の場合

REST API を使用して、global-active device で使用しているストレージシステムを計画的に停止 し、メンテナンス作業を行うことができます。

正サイトのメンテナンスを行う場合の操作の流れを次の図に示します。

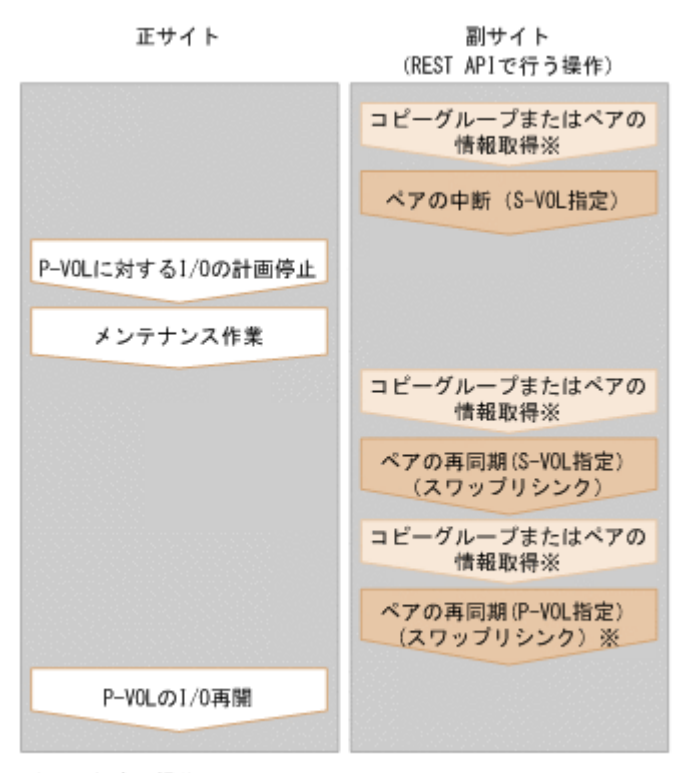

- 注※ 任意の操作
- ペアの中断 (S-VOL 指定)

ペアの二重化を中断します。I/O が副サイトに切り替わります。

P-VOL に対する I/O の計画停止

P-VOL の I/O を停止します。

メンテナンス作業

正サイトにマイクロバージョンアップなどのメンテナンスを行います。

ペアの再同期(S-VOL 指定)(スワップリシンク)

メンテナンス作業の終了後に、P-VOL 停止中の差分データを再同期します。P-VOL と S-VOL を入れ替え、入れ替わった P-VOL のデータを S-VOL にコピーして、ペアを再同期します。

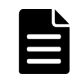

メモ

再同期は、コピーグループまたはペア単位で操作できます。再同期時にコンシステンシーグループに登録 したい場合は、ペア単位ではなくコピーグループ単位でペアを操作してください。

ペアの再同期(P-VOL 指定)(スワップリシンク) 必要に応じて、入れ替わった P-VOL と S-VOL を再び入れ替えます。

P-VOL の I/O 再開

P-VOL の I/O を再開します。

#### リクエストヘッダでの **Job-Mode-Wait-Configuration-Change** の指定について

ペアの作成、ペアの分割、およびペアの再同期では、データコピーに時間がかかるためにジョブの ステータスが Completed にならず、複数の非同期処理を同時に実行するとジョブが滞留すること があります。この場合、リクエストヘッダに Job-Mode-Wait-Configuration<span id="page-770-0"></span>Change:NoWait を指定して実行することで、データコピーが完了するまで待たないでジョブのス テータスが Completed になり、次のジョブの実行が開始されます。このとき、ジョブの実行が完 了してもデータコピーは継続されます。データのコピーが完了したかどうかは、ジョブのステータ スではなく対象のペアの状態を取得して確認してください。ペアの状態については、ペアの状態遷 移の説明を参照してください。

## 関連参照

- 2.6 [リクエストヘッダ](#page-118-0)
- 14.3ペアの状態遷移 (global-active device)

# **14.3** ペアの状態遷移(**global-active device**)

global-active device ペアの操作によって遷移するペアの状態を、次の図に示します。

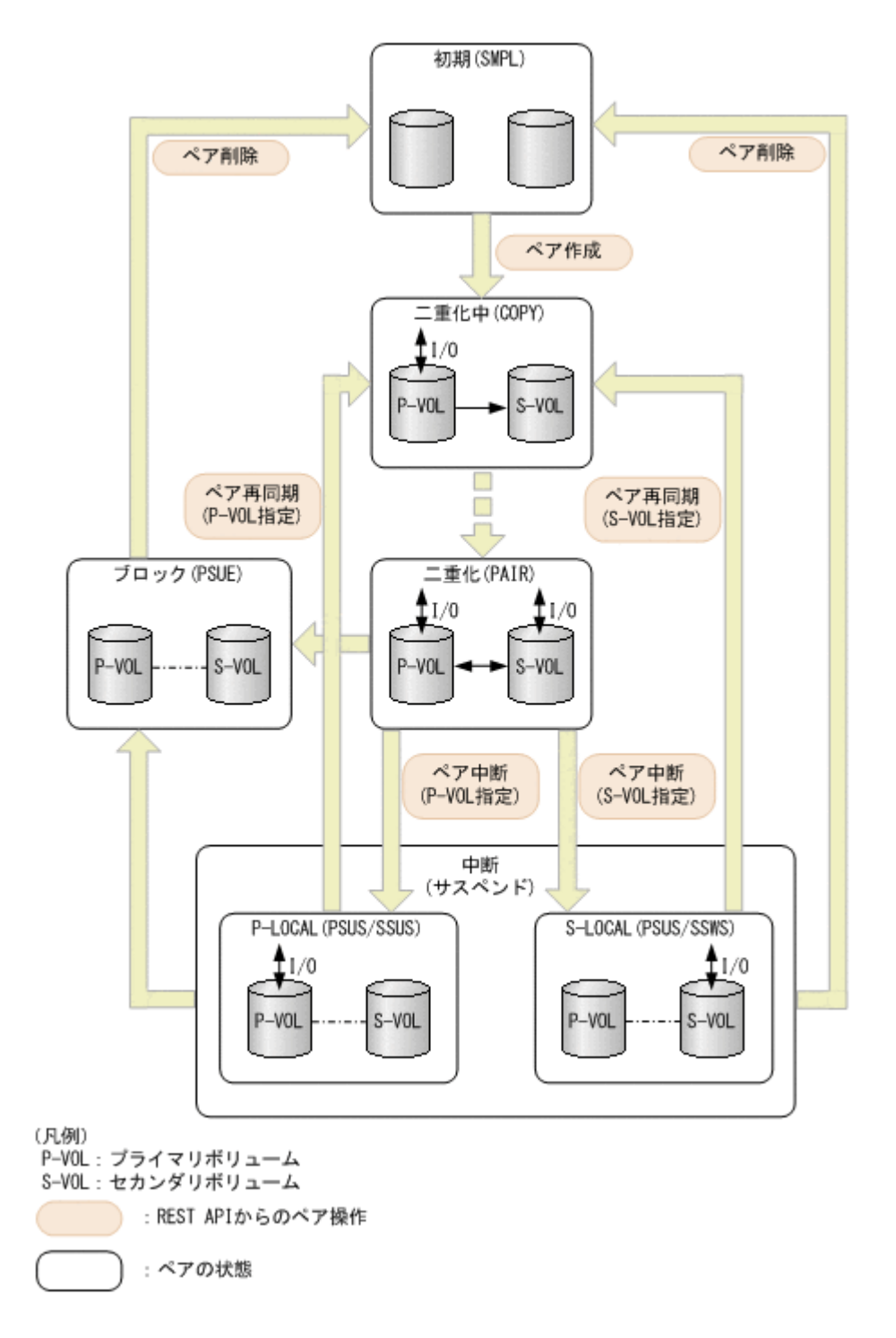

#### **global-active device** の状態管理

global-active device は、次の状態とモードによって管理されています。

• GAD 状態

global-active device の状態です。ペア状態と I/O モードの組み合わせによって決まります。ど こにも表示されません。

- ペアの状態 プライマリボリュームとセカンダリボリュームのペアの状態です。
- I/O モード プライマリボリュームとセカンダリボリュームの I/O モードです。

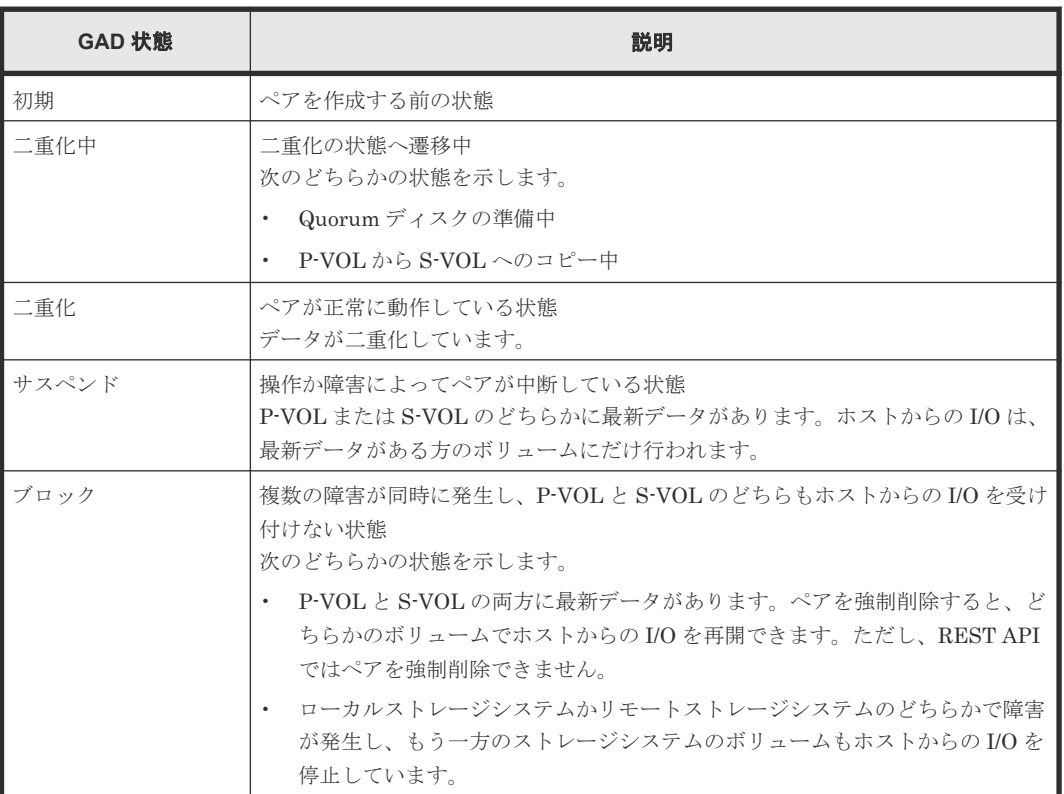

ペアの状態を次に示します。ペア状態は、プライマリボリュームとセカンダリボリュームがそれぞ れ持つボリュームの状態です。

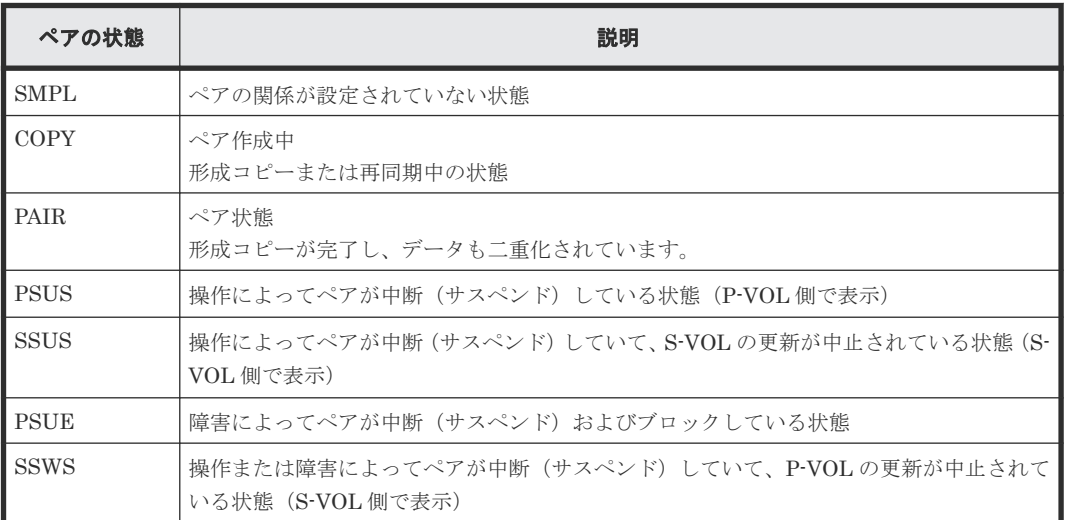

I/O モードを次に示します。I/O モードは、global-active device ペアのプライマリボリュームとセ カンダリボリュームがそれぞれ持つ I/O の流れを表しています。

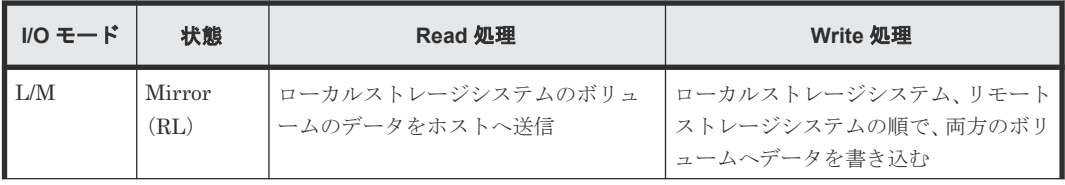

<span id="page-773-0"></span>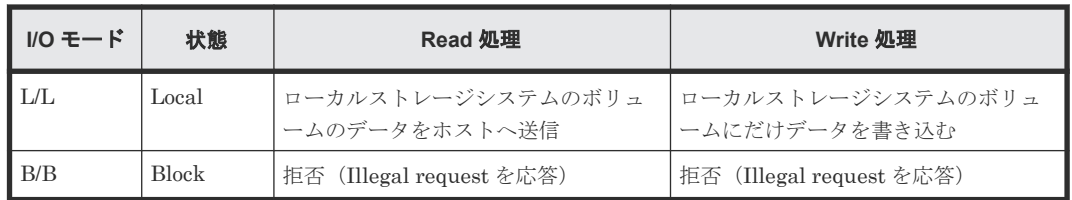

L は Local、M は Mirror、B は Block を示します。

GAD 状態とペアの状態およびI/Oモードの関係を次に示します。

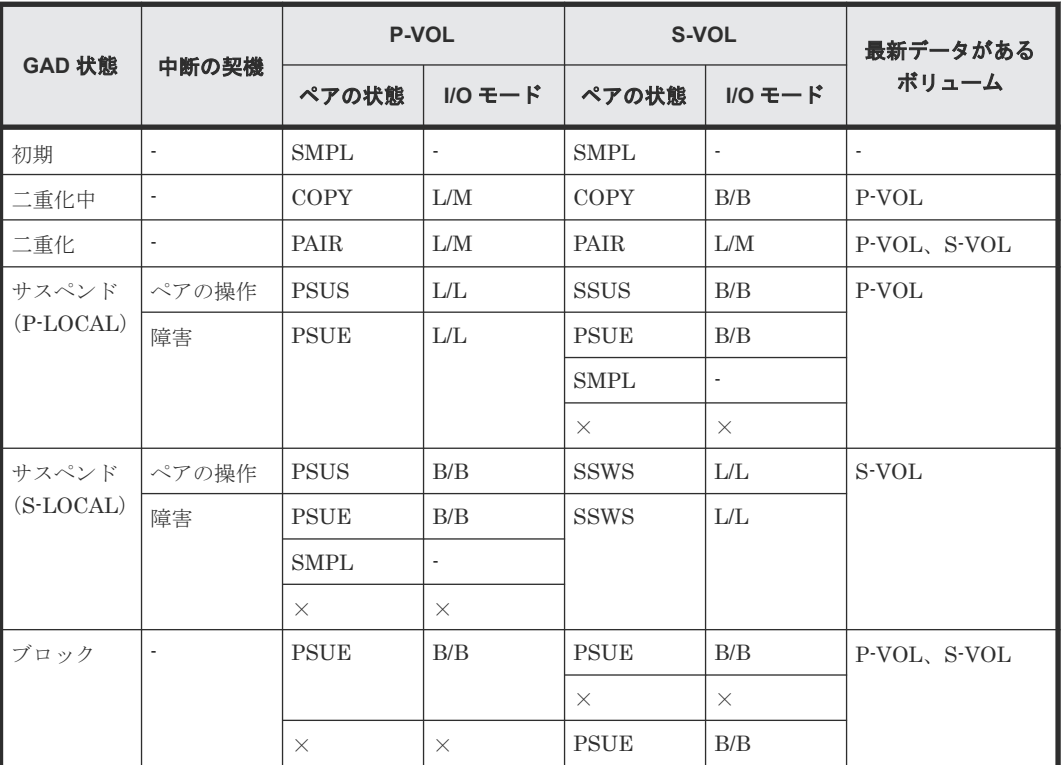

(凡例)

-:該当なし

×:ストレージシステムの障害などで、ペアの状態や I/O モードを確認できない状態

メモ

次の場合、ペアに対する操作を実行すると、レスポンスは成功で返りますが、実際にはリクエストの内容は反映 されません。

- PSUS または SSUS 状態のペアに対してペアの中断を実行した場合
- COPY または PAIR 状態のペアに対してペアの再同期を実行した場合

# **14.4** リモートコピーグループの一覧を取得する

対象のストレージシステム内のリモートコピーペア(TrueCopy/Universal Replicator/globalactive device)が登録されているすべてのリモートコピーグループの一覧を取得します。デバイス グループ名やコピーグループ名に半角スペースが含まれている場合などは、コピーグループの情報 を取得できません。

#### 実行権限

ストレージ管理者(参照)

### リクエストライン

GET <ベース *URL* >/v1/objects/storages/<ストレージデバイス *ID* >/remote-mirrorcopygroups

# リクエストメッセージ

オブジェクト ID

なし。

クエリパラメータ

リモートコピーグループの一覧だけを取得したり、リモートコピーグループの一覧に加えて、 リモートコピーペアの詳細な情報を取得したりできます。

• リモートコピーグループの一覧だけを取得する場合

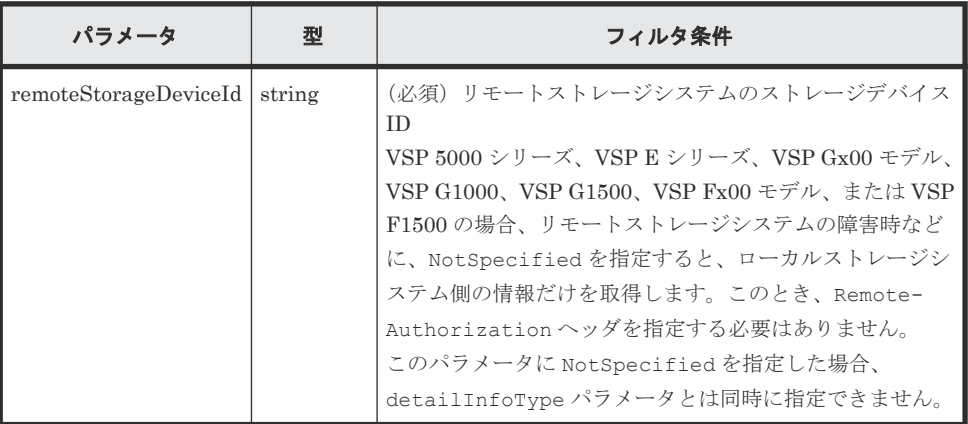

• 詳細情報を追加して取得する場合

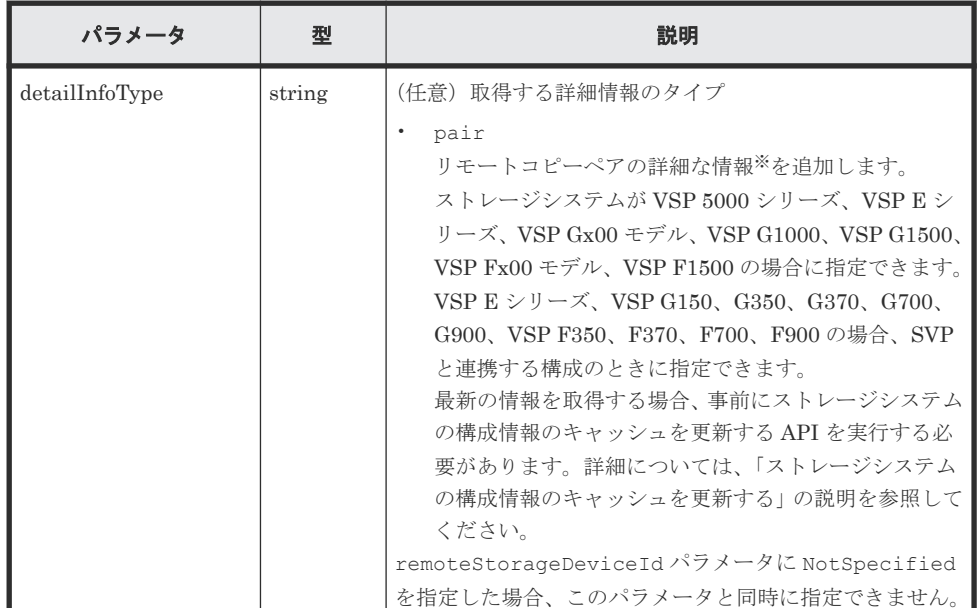

注※ リモートストレージシステムが VSP E シリーズ、VSP G150、G350、G370、 G700、G900、VSP F350、F370、F700、F900 の場合、リモートストレージシステム側 の一部の情報が取得できないことがあります。 それ以外のストレージシステムの場合、次のどちらかの条件を満たすときは、リモートス トレージシステム側の一部の情報が取得できないことがあります。

- リモートストレージシステム側を管理している REST API サーバが、Configuration Manager 10.0.0 より前の場合
- リモートストレージシステムのマイクロコードが、Configuration Manager 10.0.0 に 対応しているマイクロコードのバージョンよりも古い場合 Configuration Manager 10.0.0 に対応しているストレージシステムのマイクロコード のバージョンについては、Configuration Manager バージョン対応表を参照してくだ さい。

```
ボディ
```
なし。

### レスポンスメッセージ

ボディ

```
{
  "data" : [ {
    "remoteMirrorCopyGroupId" : 
"836000123789, remoteCopyGroup1, remoteCopyGroup1S , remoteCopyGroup1P "
,
    "copyGroupName" : "remoteCopyGroup1",
    "muNumber" : 0,
    "remoteStorageDeviceId" : "836000123789",
 "localDeviceGroupName" : "remoteCopyGroup1S_",
 "remoteDeviceGroupName" : "remoteCopyGroup1P_"
\}, {
 "remoteMirrorCopyGroupId" : 
"836000123789, remoteCopyGroup2, remoteCopyGroup2P_, remoteCopyGroup2S_"
,
 "copyGroupName" : "remoteCopyGroup2",
 "muNumber" : 0,
    "remoteStorageDeviceId" : "836000123789",
 "localDeviceGroupName" : "remoteCopyGroup2P_",
 "remoteDeviceGroupName" : "remoteCopyGroup2S_"
\}, {
 "remoteMirrorCopyGroupId" : 
"836000123789, remoteCopyGroup3, remoteCopyGroup3P_, remoteCopyGroup3S_"
,
    "copyGroupName" : "remoteCopyGroup3",
    "muNumber" : 0,
    "remoteStorageDeviceId" : "836000123789",
    "localDeviceGroupName" : "remoteCopyGroup3P_",
    "remoteDeviceGroupName" : "remoteCopyGroup3S_"
  } ]
}
```
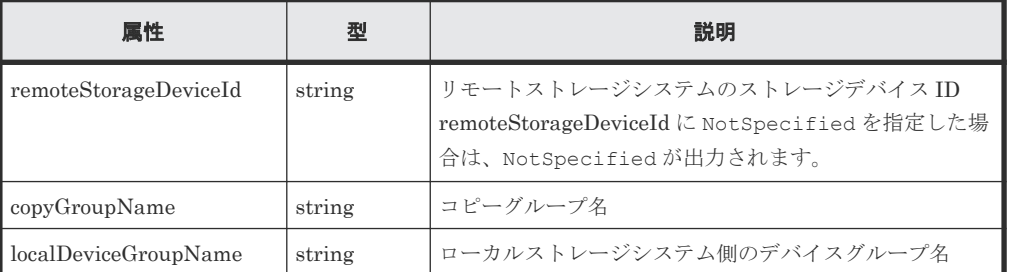

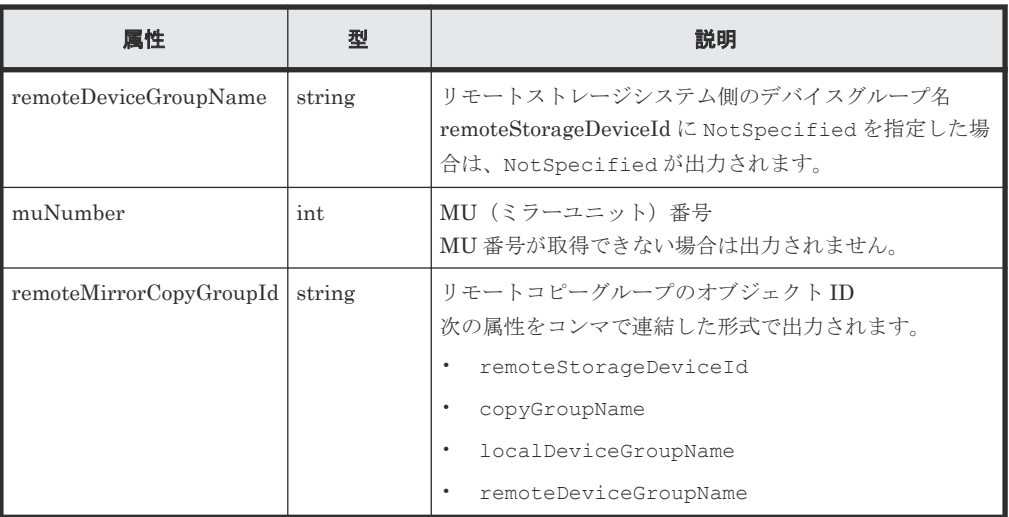

クエリパラメータで detailInfoType に pair を指定して実行すると、リモートコピーグル ープの情報に加えて次の情報も取得されます。

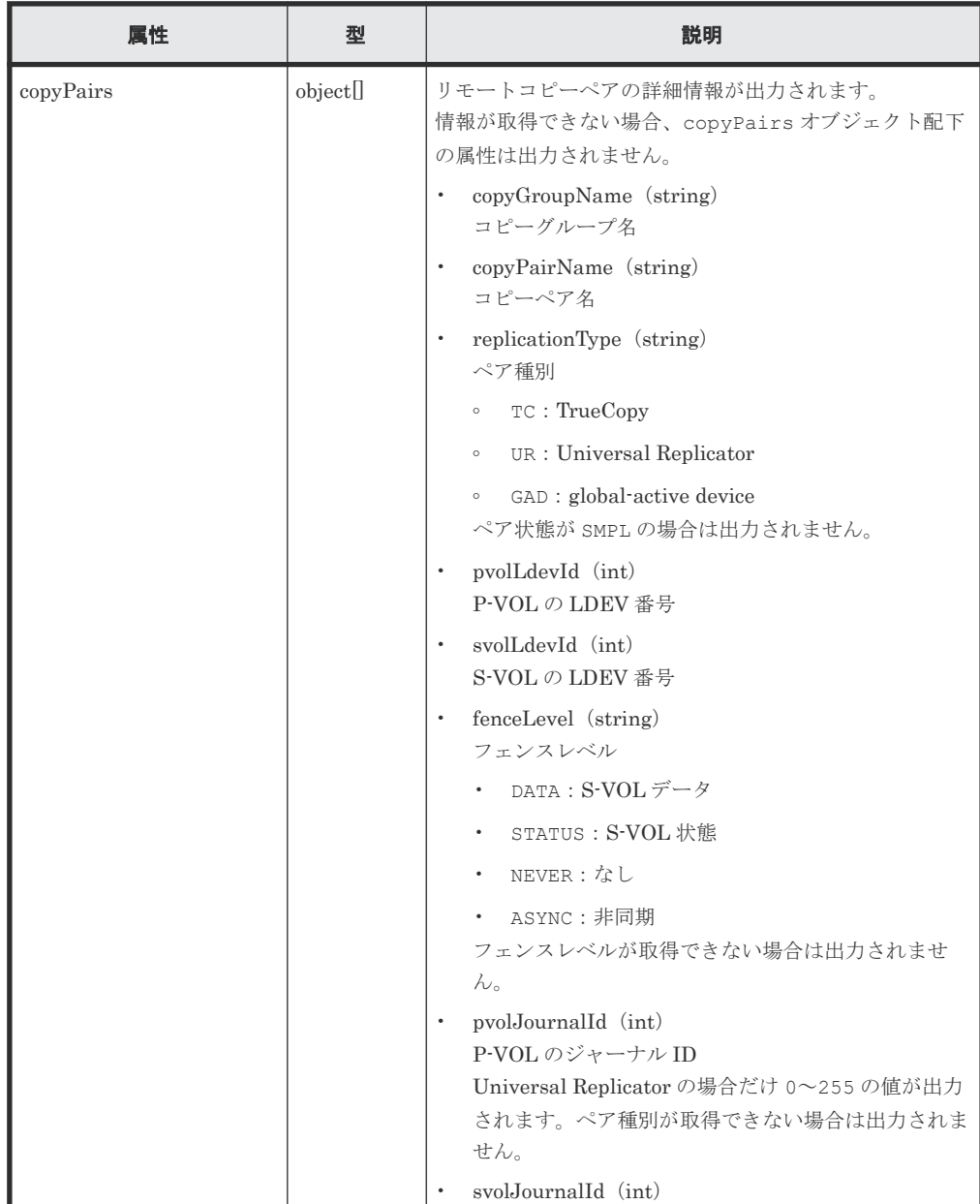

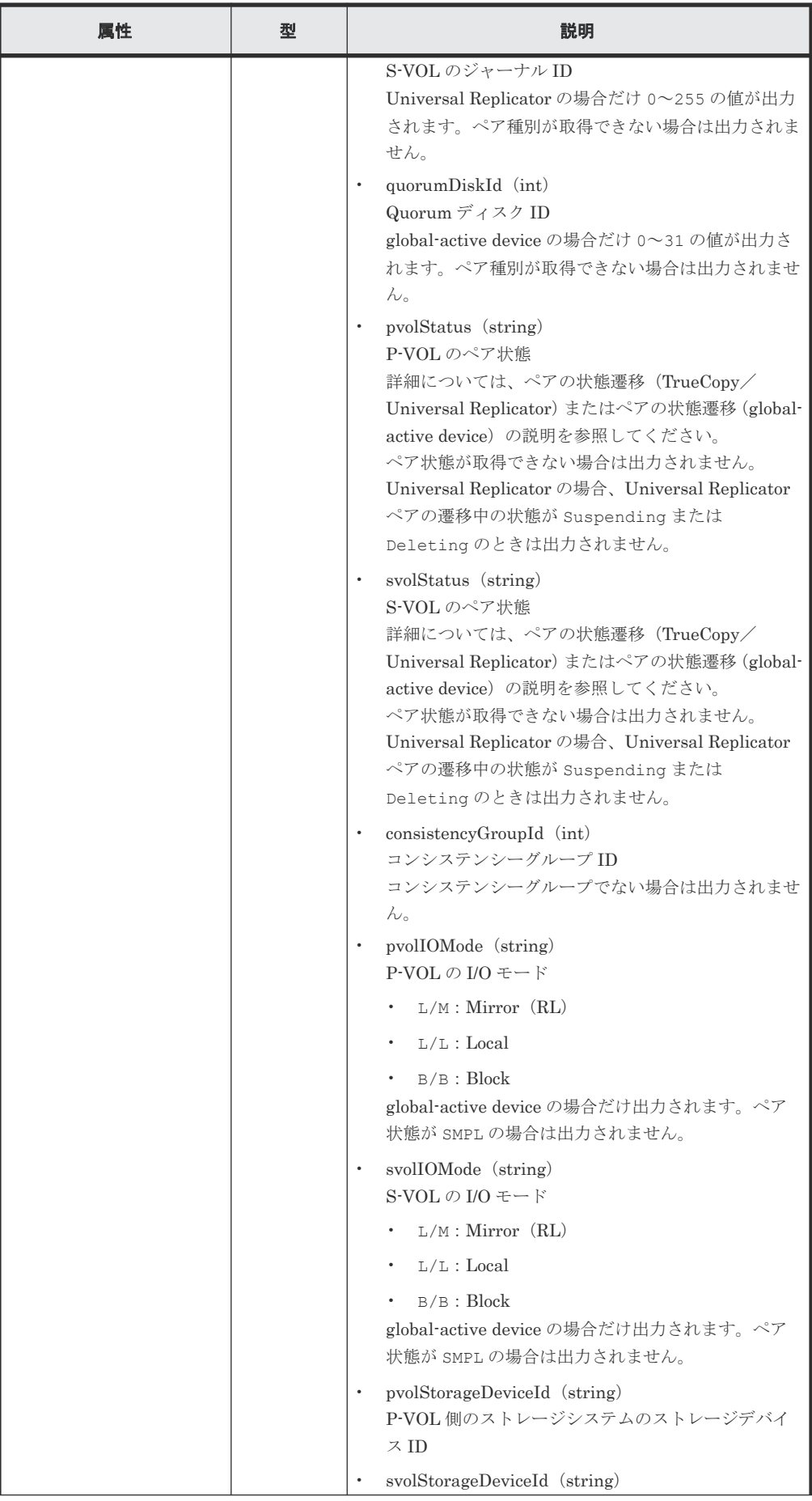

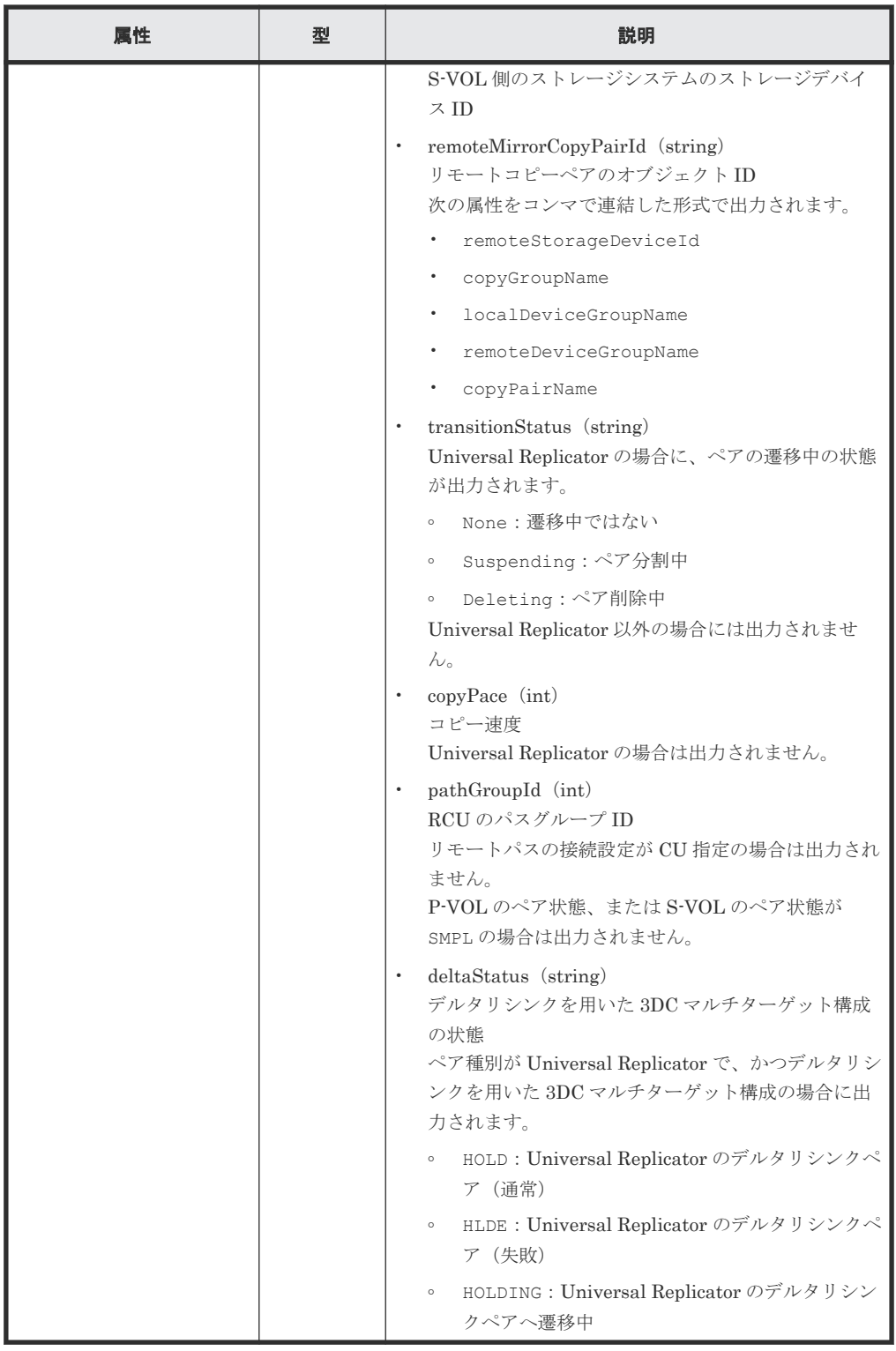

# ステータスコード

この操作のリクエストに対するステータスコードについては、HTTP ステータスコードの説明を参 照してください。

# コード例

curl -v -H "Accept: application/json" -H "Remote-Authorization:Session 10399a1f-fce3-489b-9c3a-823017462396" -H "Authorization:Session b74777a3 f9f0-4ea8-bd8f-09847fac48d3" -X GET https://192.0.2.100:23451/

#### <span id="page-779-0"></span>関連参照

- 2.8 HTTP [ステータスコード](#page-120-0)
- 付録 E.3 [ストレージシステムの構成情報のキャッシュを更新する](#page-1117-0)

# **14.5** 特定のリモートコピーグループの情報を取得する

指定したコピーグループの情報およびコピーグループに含まれるペア(TrueCopy/Universal Replicator/global-active device)の情報を取得します。コピーグループ名やコピーペア名に半角 スペースが含まれている場合などは、ペアの情報を取得できません。

#### 実行権限

ストレージ管理者(参照)

### リクエストライン

GET <ベース *URL* >/v1/objects/storages/<ストレージデバイス *ID* >/remote-mirrorcopygroups/<オブジェクト *ID* >

#### リクエストメッセージ

オブジェクト ID

リモートコピーグループの情報取得で取得した remoteMirrorCopyGroupId の値を指定し ます。次のように属性値を連結した形式でも指定できます。

<*remoteStorageDeviceId* >,<*copyGroupName* >,<*localDeviceGroupName* >, <*remoteDeviceGroupName* >

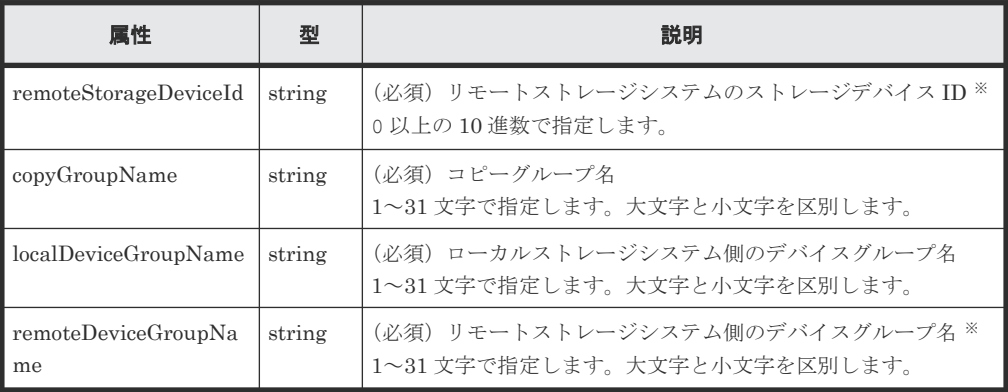

注※ VSP 5000 シリーズ、VSP E シリーズ、VSP Gx00 モデル、VSP G1000、VSP G1500、 VSP Fx00 モデル、または VSP F1500 の場合、リモートストレージシステムの障害時などに、 NotSpecified を指定すると、ローカルストレージシステム側の情報だけを取得します。 NotSpecified を指定すると、コピーペアの情報のうち、リモートストレージシステム側に あるボリュームに関する属性は出力されません。このとき、Remote-Authorization ヘッダ を指定する必要はありません。

クエリパラメータ

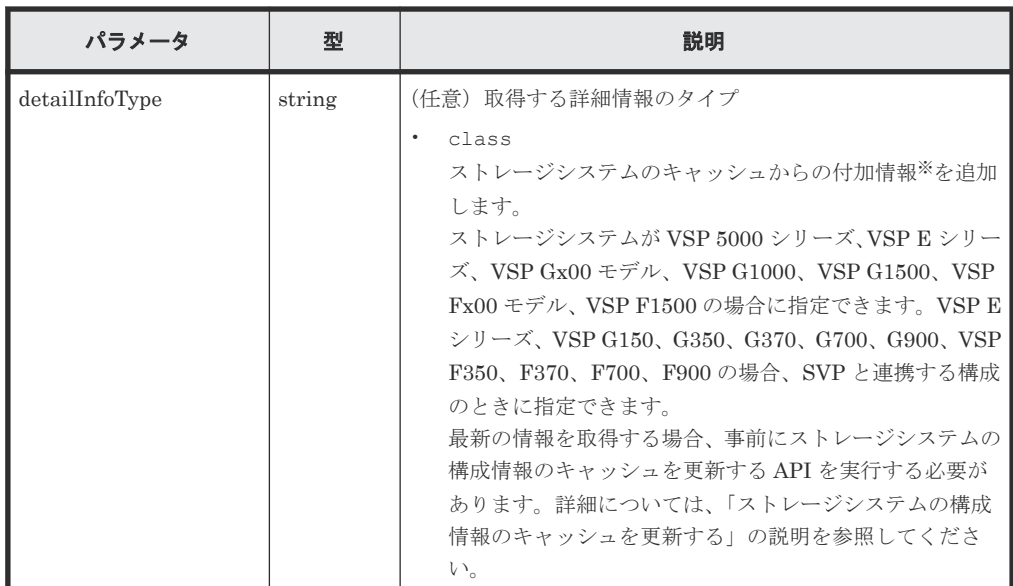

注※ リモートストレージシステムが VSP E シリーズ、VSP G150、G350、G370、G700、 G900、VSP F350、F370、F700、F900 の場合、リモートストレージシステム側の一部の情 報が取得できないことがあります。

それ以外のストレージシステムの場合、次のどちらかの条件を満たすときは、リモートストレ ージシステム側の一部の情報が取得できないことがあります。

- リモートストレージシステム側を管理している REST API サーバが、Configuration Manager 10.0.0 より前の場合
- リモートストレージシステムのマイクロコードが、Configuration Manager 10.0.0 に対応 しているマイクロコードのバージョンよりも古い場合 Configuration Manager 10.0.0 に対応しているストレージシステムのマイクロコードのバ ージョンについては、Configuration Manager バージョン対応表を参照してください。

#### ボディ

なし。

### レスポンスメッセージ

ボディ

TrueCopy の場合の出力例を次に示します。

```
{
  "remoteMirrorCopyGroupId" : 
"886000123789,remoteCopyGroup1,remoteCopyGroup1P_,remoteCopyGroup1S_"
,
  "copyGroupName" : "remoteCopyGroup1",
 "copyPairs" : [ {
 "copyGroupName" : "remoteCopyGroup1",
 "copyPairName" : "pair1",
    "replicationType" : "TC",
     "remoteMirrorCopyPairId" : 
"886000123789, remoteCopyGroup1, remoteCopyGroup1P_, remoteCopyGroup1S_,
pair1",
 "pvolLdevId" : 2108,
 "svolLdevId" : 1581,
    "fenceLevel" : "DATA",
    "pvolStatus" : "PAIR",
 "svolStatus" : "PAIR",
 "consistencyGroupId": 5,
 "pvolStorageDeviceId" : "886000123456",
     "svolStorageDeviceId" : "886000123789",
```

```
 "pvolDifferenceDataManagement": "S",
     "svolDifferenceDataManagement": "S",
   "pvolProcessingStatus":
    "svolProcessingStatus": "N"
\}, {
 "copyGroupName" : "remoteCopyGroup1",
 "copyPairName" : "pair2",
 "replicationType" : "TC",
 "remoteMirrorCopyPairId" : 
"886000123789, remoteCopyGroup1, remoteCopyGroup1P_, remoteCopyGroup1S_,
pair2",
     "pvolLdevId" : 2109,
    "svolLdevId" : 1582,
    "fenceLevel" : "DATA",
     "pvolStatus" : "PSUS",
    "svolStatus" : "SMPL",
 "consistencyGroupId": 5,
 "pvolStorageDeviceId" : "886000123456",
 "svolStorageDeviceId" : "886000123789",
    "pvolDifferenceDataManagement": "S",
    "svolDifferenceDataManagement": "S",
    "pvolProcessingStatus": "N",
    "svolProcessingStatus": "N"
 } ],
 "remoteStorageDeviceId" : "886000123789",
  "localDeviceGroupName" : "remoteCopyGroup1P_",
  "remoteDeviceGroupName" : "remoteCopyGroup1S_"
}
```
Universal Replicator の場合の出力例を次に示します。

```
{
  "remoteMirrorCopyGroupId" : 
"886000123789, remoteCopyGroup2, remoteCopyGroup2P_, remoteCopyGroup2S_"
,
  "copyGroupName" : "remoteCopyGroup2",
 "copyPairs" : [ {
 "copyGroupName" : "remoteCopyGroup2",
 "copyPairName" : "pair1",
 "replicationType" : "UR",
    "remoteMirrorCopyPairId" : 
"886000123789, remoteCopyGroup2, remoteCopyGroup2P_, remoteCopyGroup2S_,
pair1",
     "consistencyGroupId" : 10,
    "pvolLdevId" : 1569,
     "pvolJournalId" : 13,
     "svolLdevId" : 2835,
    "svolJournalId" : 36,
     "fenceLevel" : "ASYNC",
 "pvolStatus" : "PAIR",
 "svolStatus" : "PAIR",
     "pvolStorageDeviceId" : "886000123456",
     "svolStorageDeviceId" : "886000123789",
     "pvolDifferenceDataManagement": "S",
    "svolDifferenceDataManagement": "S",
 "pvolProcessingStatus": "N",
 "svolProcessingStatus": "N"
  {}^{1} "remoteStorageDeviceId" : "886000123789",
 "localDeviceGroupName" : "remoteCopyGroup2P_",
   "remoteDeviceGroupName" : "remoteCopyGroup2S_"
}
```
global-active device の場合の出力例を次に示します。

```
{
  "remoteMirrorCopyGroupId" : 
"886000123789, remoteCopyGroup3, remoteCopyGroup3P_, remoteCopyGroup3S_"
,
  "copyGroupName" : "remoteCopyGroup3",
   "copyPairs" : [ {
```

```
 "copyGroupName" : "remoteCopyGroup3",
 "copyPairName" : "pair1",
 "replicationType" : "GAD",
    "remoteMirrorCopyPairId" : 
"886000123789, remoteCopyGroup3, remoteCopyGroup3P_, remoteCopyGroup3S_,
pair1",
    "quorumDiskId" : 14,
 "pvolLdevId" : 1580,
 "svolLdevId" : 2128,
 "fenceLevel" : "NEVER",
    "pvolStatus" : "PAIR",
    "svolStatus" : "PAIR",
 "pvolIOMode" : "L/M",
 "svolIOMode" : "L/M",
 "pvolStorageDeviceId" : "886000123456",
 "svolStorageDeviceId" : "886000123789",
 "pvolDifferenceDataManagement": "S",
 "svolDifferenceDataManagement": "S",
 "pvolProcessingStatus": "N",
 "svolProcessingStatus": "N"
  } ],
  "remoteStorageDeviceId" : "886000123789",
 "localDeviceGroupName" : "remoteCopyGroup3P_",
 "remoteDeviceGroupName" : "remoteCopyGroup3S_"
}
```
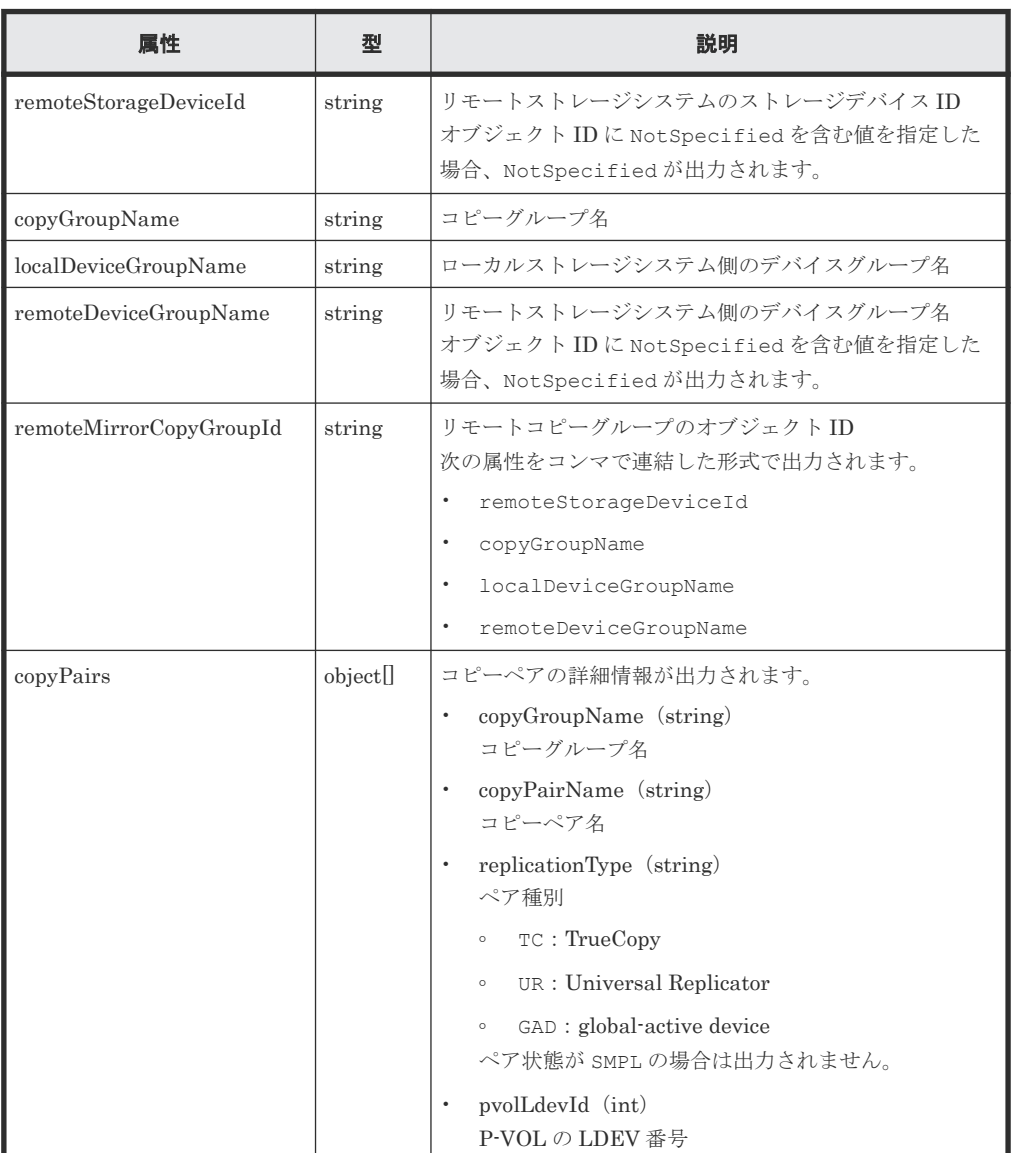

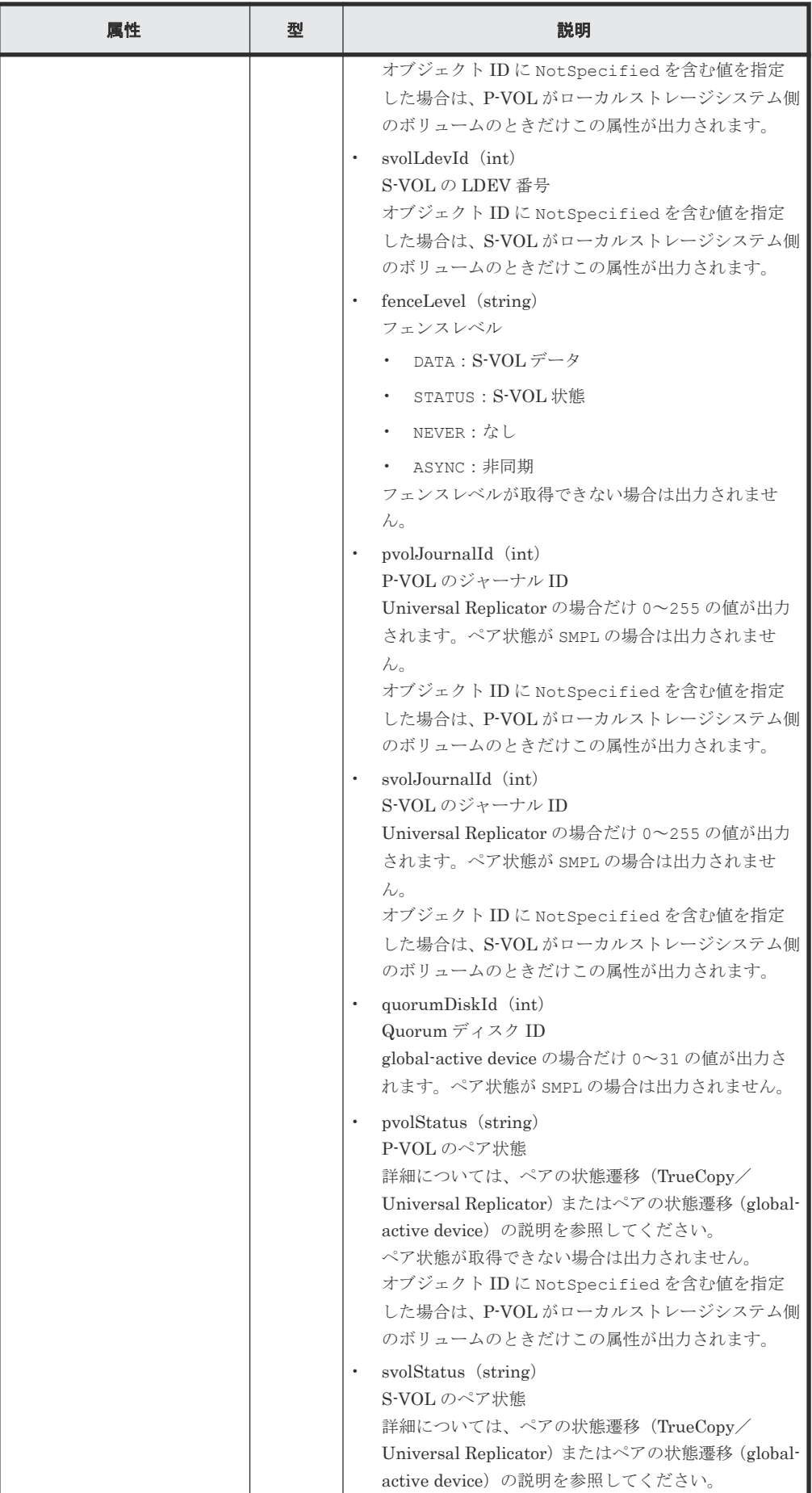

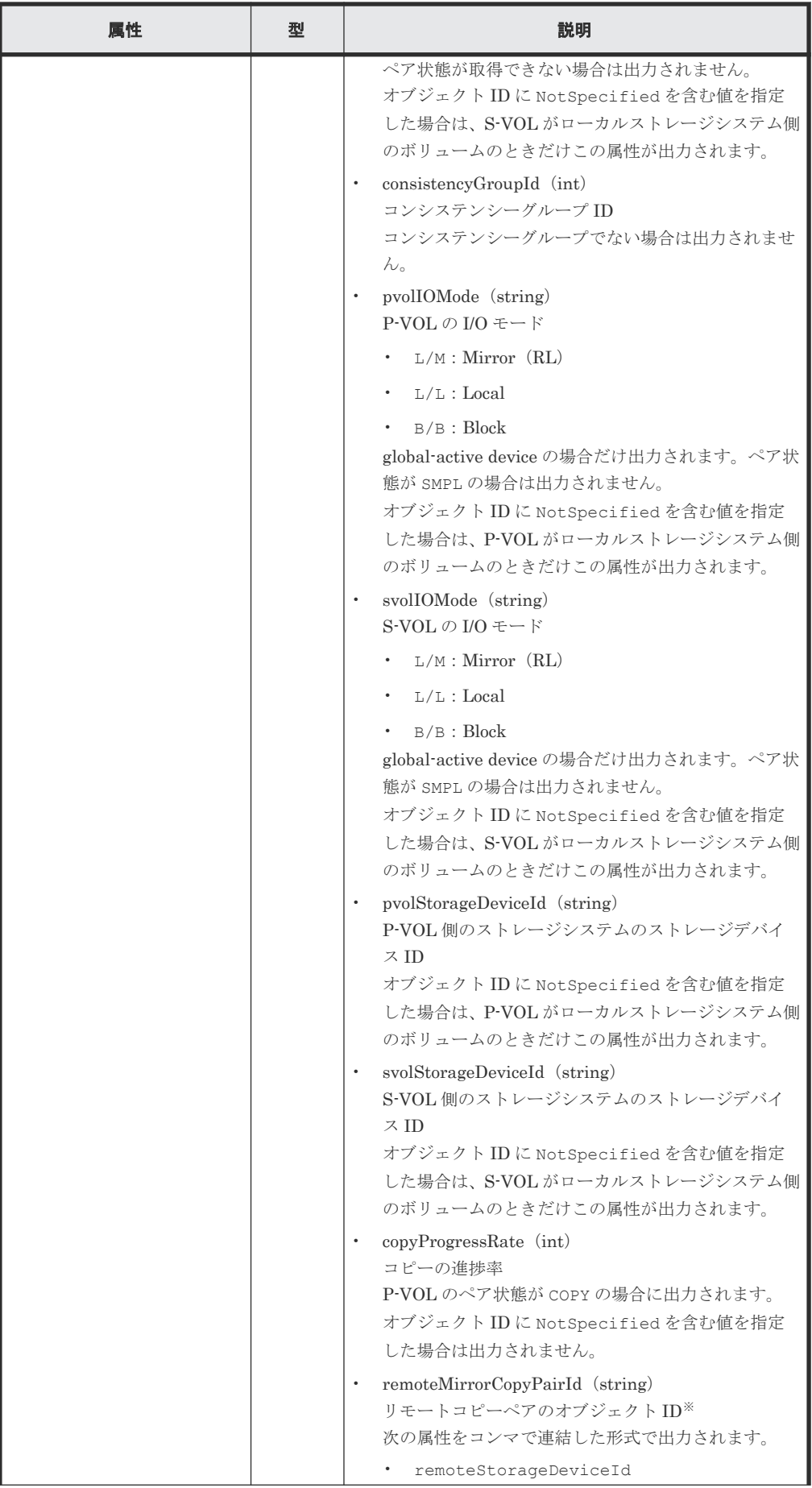

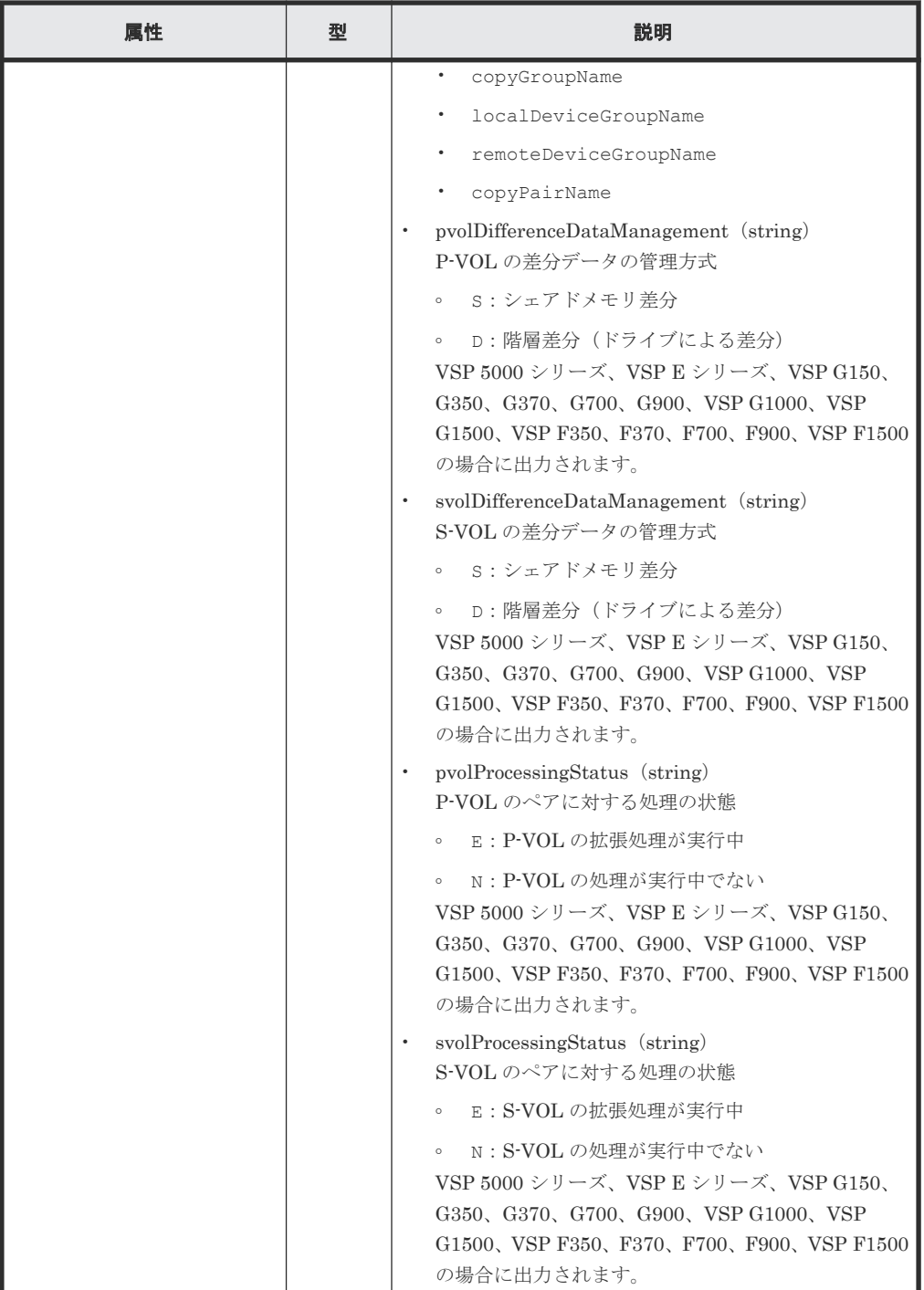

注※ 取得したオブジェクト ID の情報は、障害時に備えて保存しておくことをお勧めします。 テイクオーバーなど復旧のための操作を行う場合に、障害が起きているストレージシステムの 情報を取得できないときでも、保存しておいた情報を基に操作対象のペアを特定することがで きます。

クエリパラメータで detailInfoType に class を指定して実行すると、ストレージシステ ムのキャッシュからの付加情報も取得されます。

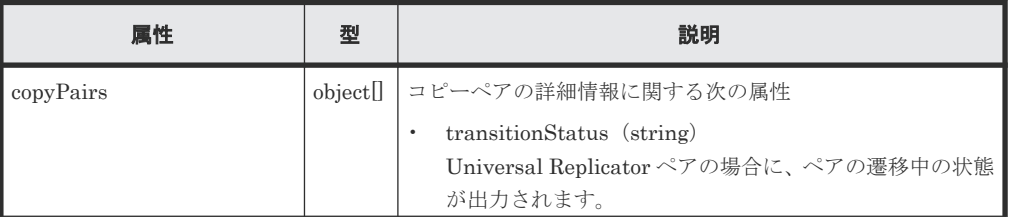

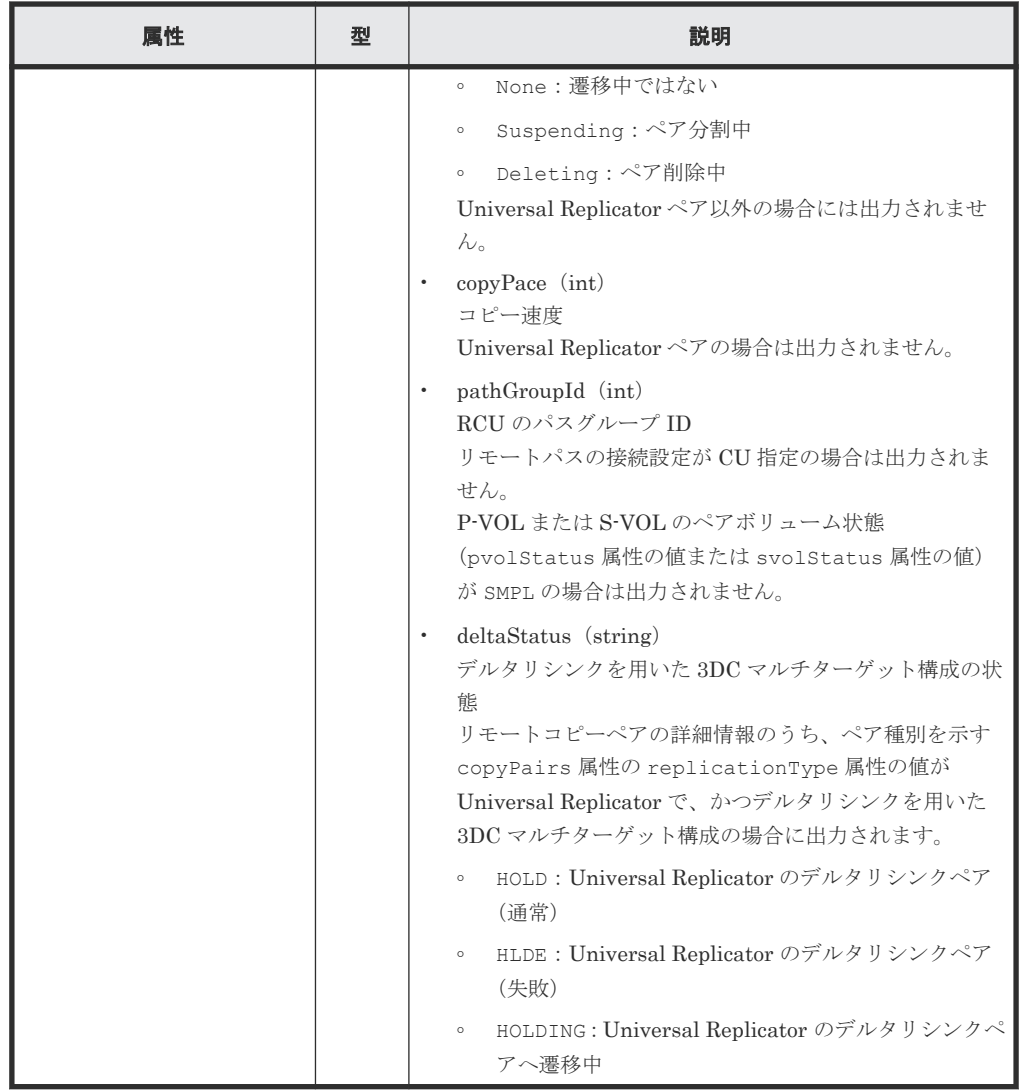

#### ステータスコード

この操作のリクエストに対するステータスコードについては、HTTP ステータスコードの説明を参 照してください。

#### コード例

TrueCopy の場合

```
curl -v -H "Accept: application/json" -H "Remote-Authorization:Session 
10399a1f-fce3-489b-9c3a-823017462396" -H "Authorization:Session b74777a3-
f9f0-4ea8-bd8f-09847fac48d3" -X GET https://192.0.2.100:23451/
ConfigurationManager/v1/objects/storages/836000123456/remote-mirror-
copygroups/
836000123789, remoteCopyGroup1, remoteCopyGroup1P_, remoteCopyGroup1S_
```
#### Universal Replicator の場合

```
curl -v -H "Accept: application/json" -H "Remote-Authorization:Session 
10399a1f-fce3-489b-9c3a-823017462396" -H "Authorization:Session b74777a3-
f9f0-4ea8-bd8f-09847fac48d3" -X GET https://192.0.2.100:23451/
ConfigurationManager/v1/objects/storages/836000123456/remote-mirror-
copygroups/
836000123789, remoteCopyGroup2, remoteCopyGroup2P_, remoteCopyGroup2S_
```
<span id="page-787-0"></span>global-active device の場合

```
curl -v -H "Accept: application/json" -H "Remote-Authorization:Session 
10399a1f-fce3-489b-9c3a-823017462396" -H "Authorization:Session b74777a3-
f9f0-4ea8-bd8f-09847fac48d3" -X GET https://192.0.2.100:23451/
ConfigurationManager/v1/objects/storages/836000123456/remote-mirror-
copygroups/
836000123789, remoteCopyGroup3, remoteCopyGroup3P, remoteCopyGroup3S
```
#### 関連参照

- 2.8 HTTP [ステータスコード](#page-120-0)
- 13.4 ペアの状態遷移(TrueCopy/[Universal Replicator](#page-706-0))
- 14.3 ペアの状態遷移 ([global-active device](#page-770-0))
- 付録 E.3 [ストレージシステムの構成情報のキャッシュを更新する](#page-1117-0)

# **14.6 global-active device** ペアの情報を取得する

global-active device のペアを構成する P-VOL と S-VOL について、ボリュームやストレージシステ ムの情報の一覧を取得します。リクエストメッセージにリモートストレージシステム側の情報を指 定することなく、ペアの情報を取得できます。

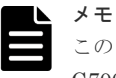

この API は、ストレージシステムが VSP 5000 シリーズ、VSP E シリーズ、VSP G150、G350、G370、 G700、G900、VSP F350、F370、F700、F900 の場合に使用できます。

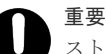

ストレージシステムが VSP 5000 シリーズ、VSP E シリーズ、VSP G150、G350、G370、G700、G900、VSP F350、F370、F700、F900 の場合、この API は、同時実行数に注意が必要です。詳細については、「リトライ 処理の組み込み」を参照してください。

#### 実行権限

Administrator ユーザグループ(ビルトイングループ)

#### リクエストライン

```
GET <ベース URL >/v1/objects/storages/<ストレージデバイス ID >/remote-
copypairs
```
# リクエストメッセージ

オブジェクト ID なし。

クエリパラメータ

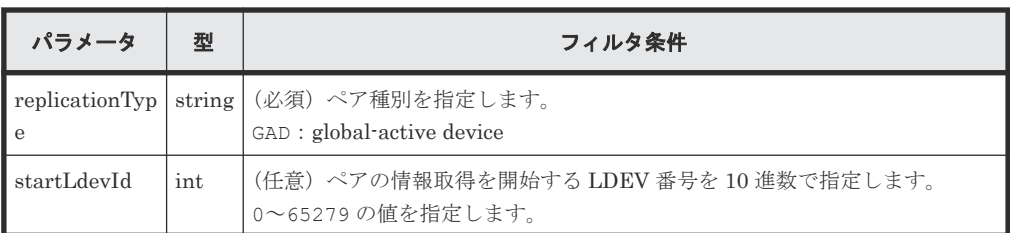

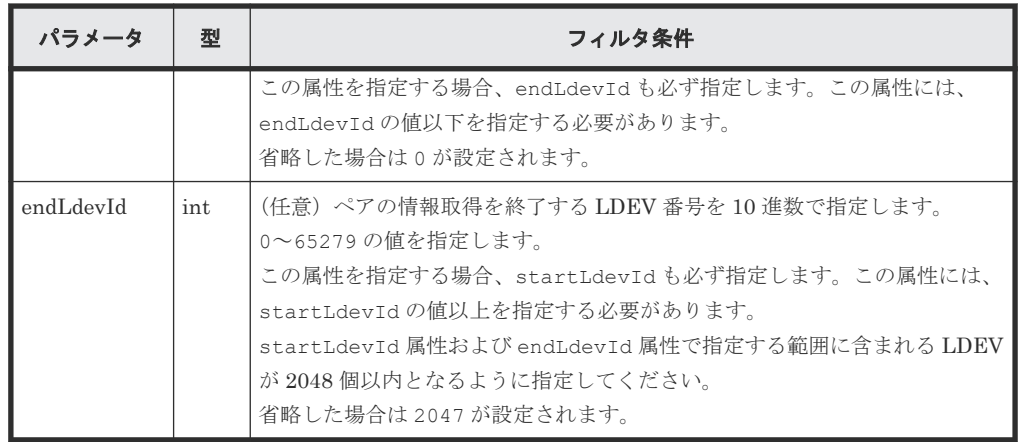

ボディ

なし。

### レスポンスメッセージ

```
ボディ
```

```
{
  "data" : [ {
    "replicationType" : "GAD",
    "ldevId" : 8,
    "remoteSerialNumber" : "415008",
    "remoteStorageTypeId" : "M8",
 "remoteLdevId" : 22,
 "primaryOrSecondary" : "P-VOL",
    "muNumber" : 0,
    "status" : "PSUE",
 "isSSWS" : false,
 "createdLocalTime" : "2017-09-29T16:26:07",
    "quorumDiskId" : 1,
    "suspendedMode" : "BLOCK"
\}, {
 "replicationType" : "GAD",
    "ldevId" : 9,
    "remoteSerialNumber" : "415008",
    "remoteStorageTypeId" : "M8",
    "remoteLdevId" : 23,
    "primaryOrSecondary" : "P-VOL",
 "muNumber" : 2,
 "status" : "PSUS",
    "isSSWS" : false,
    "createdLocalTime" : "2017-10-02T09:46:36",
 "quorumDiskId" : 1,
 "suspendedMode" : "BLOCK"
\}, {
 "replicationType" : "GAD",
    "ldevId" : 73,
    "remoteSerialNumber" : "415008",
    "remoteStorageTypeId" : "M8",
 "remoteLdevId" : 2171,
 "primaryOrSecondary" : "P-VOL",
    "muNumber" : 0,
    "status" : "PAIR",
    "isSSWS" : false,
    "createdLocalTime" : "2018-11-04T01:12:39",
    "quorumDiskId" : 1,
    "suspendedMode" : "BLOCK"
\}, {
 "replicationType" : "GAD",
    "ldevId" : 93,
 "remoteSerialNumber" : "415008",
 "remoteStorageTypeId" : "M8",
```

```
 "remoteLdevId" : 25,
 "primaryOrSecondary" : "P-VOL",
 "muNumber" : 0,
 "status" : "PSUE",
 "isSSWS" : false,
    "createdLocalTime" : "2017-10-27T17:42:33",
 "quorumDiskId" : 1,
 "suspendedMode" : "BLOCK"
\}, {
 "replicationType" : "GAD",
    "ldevId" : 99,
    "remoteSerialNumber" : "415008",
 "remoteStorageTypeId" : "M8",
 "remoteLdevId" : 2163,
 "primaryOrSecondary" : "P-VOL",
 "muNumber" : 0,
 "status" : "PAIR",
 "isSSWS" : false,
    "createdLocalTime" : "2018-03-11T03:10:22",
 "quorumDiskId" : 1,
 "suspendedMode" : "BLOCK"
  } ]
```
}

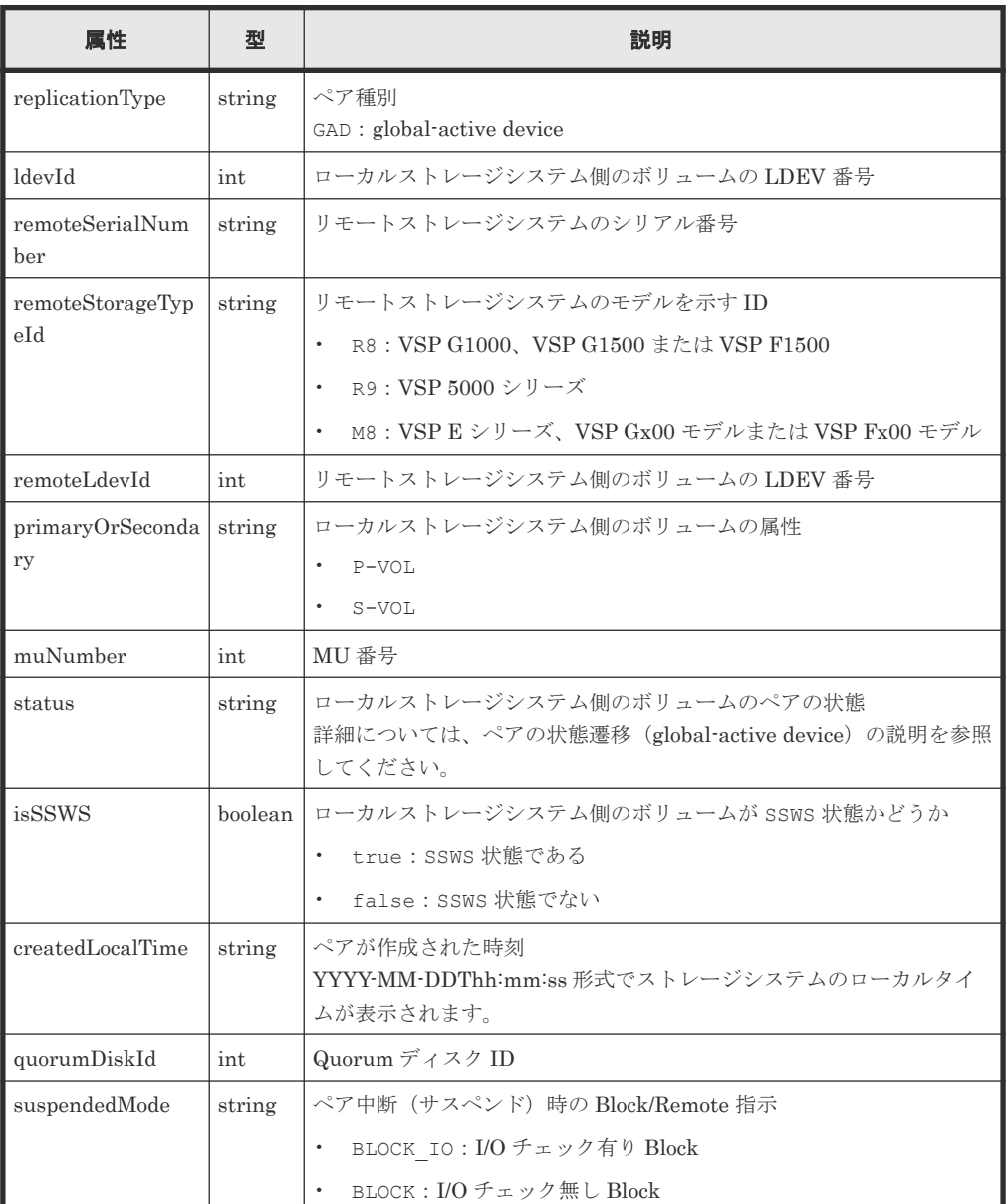

<span id="page-790-0"></span>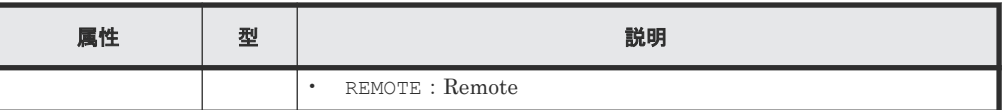

# ステータスコード

この操作のリクエストに対するステータスコードについては、HTTP ステータスコードの説明を参 照してください。

#### コード例

```
curl -v -H "Accept:application/json" -H "Content-Type:application/json" -
H "Authorization:Session b74777a3-f9f0-4ea8-bd8f-09847fac48d3" -X GET 
https://192.0.2.100:23451/ConfigurationManager/v1/objects/storages/
886000123457/remote-copypairs?replicationType=GAD
```
#### 関連参照

- 2.8 HTTP [ステータスコード](#page-120-0)
- 14.3ペアの状態遷移 ([global-active device](#page-770-0))
- 付録 I.1 [リトライ処理の組み込み](#page-1139-0)

# **14.7** 特定のリモートコピーペアの情報を取得する

指定したコピーペア (TrueCopy/Universal Replicator/global-active device)の情報を取得しま す。ペアの状態などペアの操作に必要な情報を取得できます。コピーグループ名やコピーペア名に 半角スペースが含まれている場合などは、ペアの情報を取得できません。

#### 実行権限

ストレージ管理者(参照)

#### リクエストライン

GET <ベース *URL* >/v1/objects/storages/<ストレージデバイス *ID* >/remote-mirrorcopypairs/<オブジェクト *ID* >

### リクエストメッセージ

オブジェクト ID

リモートコピーグループの情報取得で取得した remoteMirrorCopyPairId の値を指定しま す。次のように属性値を連結した形式でも指定できます。

<*remoteStorageDeviceId* >,<*copyGroupName* >,<*localDeviceGroupName* >, <*remoteDeviceGroupName* >,<*copyPairName* >

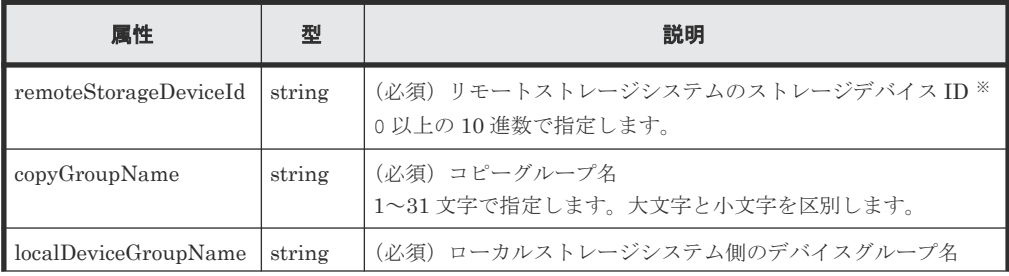

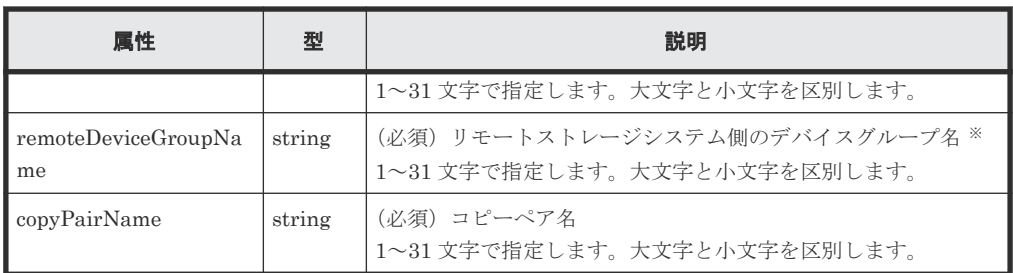

注※ VSP 5000 シリーズ、VSP E シリーズ、VSP Gx00 モデル、VSP G1000、VSP G1500、 VSP Fx00 モデル、または VSP F1500 の場合、リモートストレージシステムの障害時などに、 NotSpecified を指定すると、ローカルストレージシステム側の情報だけを取得します。 NotSpecified を指定すると、コピーペアの情報のうち、リモートストレージシステム側に あるボリュームに関する属性は出力されません。このとき、Remote-Authorization ヘッダ を指定する必要はありません。

クエリパラメータ

なし。

```
ボディ
```
なし。

### レスポンスメッセージ

#### ボディ

TrueCopy の場合の出力例を次に示します。

```
{
  "copyGroupName" : "remoteCopyGroup1",
 "copyPairName" : "pair1",
 "replicationType" : "TC",
  "remoteMirrorCopyPairId" : 
"886000123789, remoteCopyGroup1, remoteCopyGroup1P_, remoteCopyGroup1S_,
pair1",
   "pvolLdevId" : 2108,
   "svolLdevId" : 1581,
  "fenceLevel" : "DATA",
  "pvolStatus" : "PAIR",
 "svolStatus" : "PAIR",
 "pvolStorageDeviceId" : "886000123456",
 "svolStorageDeviceId" : "886000123789",
  "pvolDifferenceDataManagement": "S", 
  "svolDifferenceDataManagement": "S", 
   "pvolProcessingStatus": "N", 
  "svolProcessingStatus": "N" 
}
```
Universal Replicator の場合の出力例を次に示します。

```
{
 "copyGroupName" : "remoteCopyGroup2",
 "copyPairName" : "pair1",
 "replicationType" : "UR",
  "remoteMirrorCopyPairId" : 
"886000123789, remoteCopyGroup2, remoteCopyGroup2P_, remoteCopyGroup2S_,
pair1",
 "consistencyGroupId" : 10,
 "pvolLdevId" : 1569,
   "pvolJournalId" : 13,
  "svolLdevId" : 2835,
 "svolJournalId" : 36,
 "fenceLevel" : "ASYNC",
```
```
 "pvolStatus" : "PAIR",
 "svolStatus" : "PAIR",
 "pvolStorageDeviceId" : "886000123456",
  "svolStorageDeviceId" : "886000123789",
  "pvolDifferenceDataManagement": "S", 
  "svolDifferenceDataManagement": "S", 
 "pvolProcessingStatus": "N", 
 "svolProcessingStatus": "N" 
}
```
global-active device の場合の出力例を次に示します。

```
{
 "copyGroupName" : "remoteCopyGroup3",
 "copyPairName" : "pair1",
 "replicationType" : "GAD",
  "remoteMirrorCopyPairId" : 
"886000123789, remoteCopyGroup3, remoteCopyGroup3P_, remoteCopyGroup3S_,
pair1",
   "quorumDiskId" : 14,
 "pvolLdevId" : 1580,
 "svolLdevId" : 2128,
 "fenceLevel" : "NEVER",
 "pvolStatus" : "PAIR",
   "svolStatus" : "PAIR",
 "pvolIOMode" : "L/M",
 "svolIOMode" : "L/M",
   "pvolStorageDeviceId" : "886000123456",
   "svolStorageDeviceId" : "886000123789",
   "pvolDifferenceDataManagement": "S", 
   "svolDifferenceDataManagement": "S", 
 "pvolProcessingStatus": "N", 
 "svolProcessingStatus": "N" 
}
```
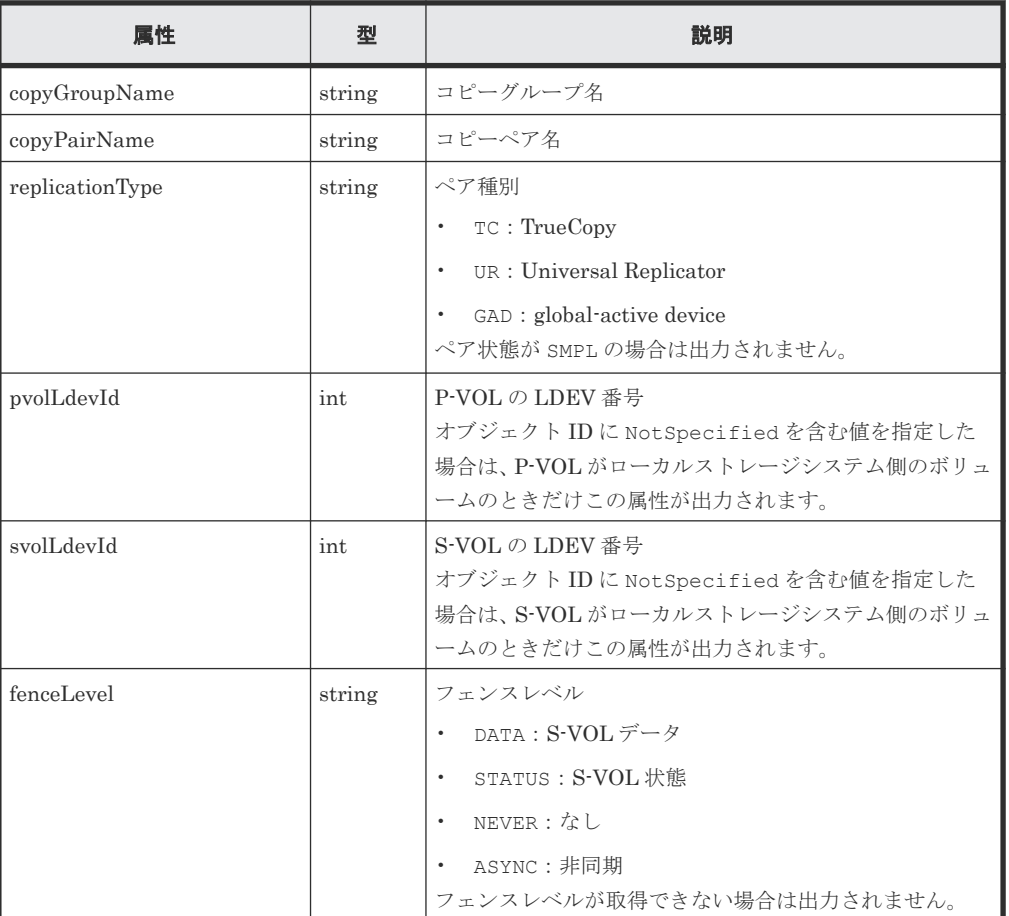

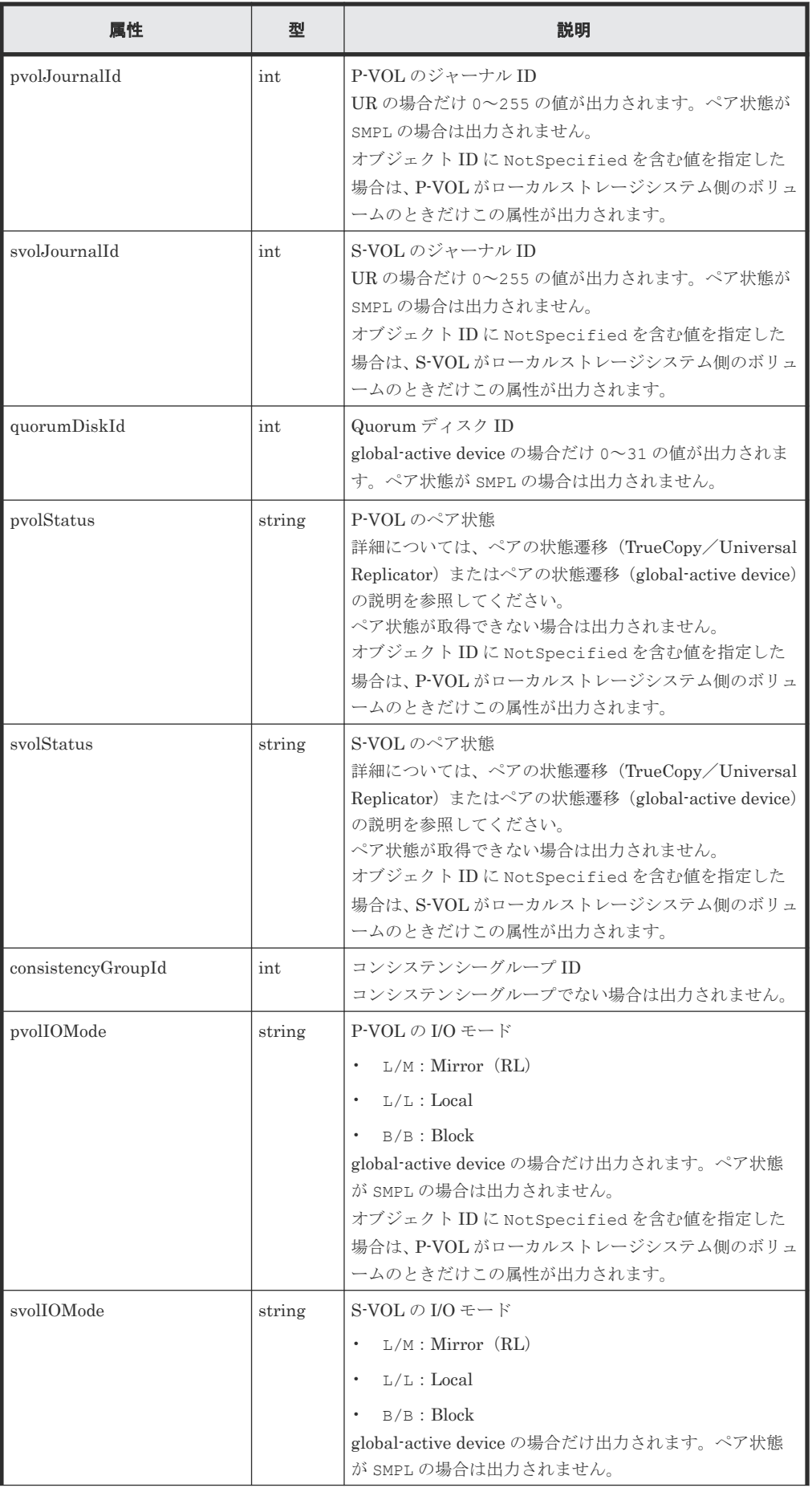

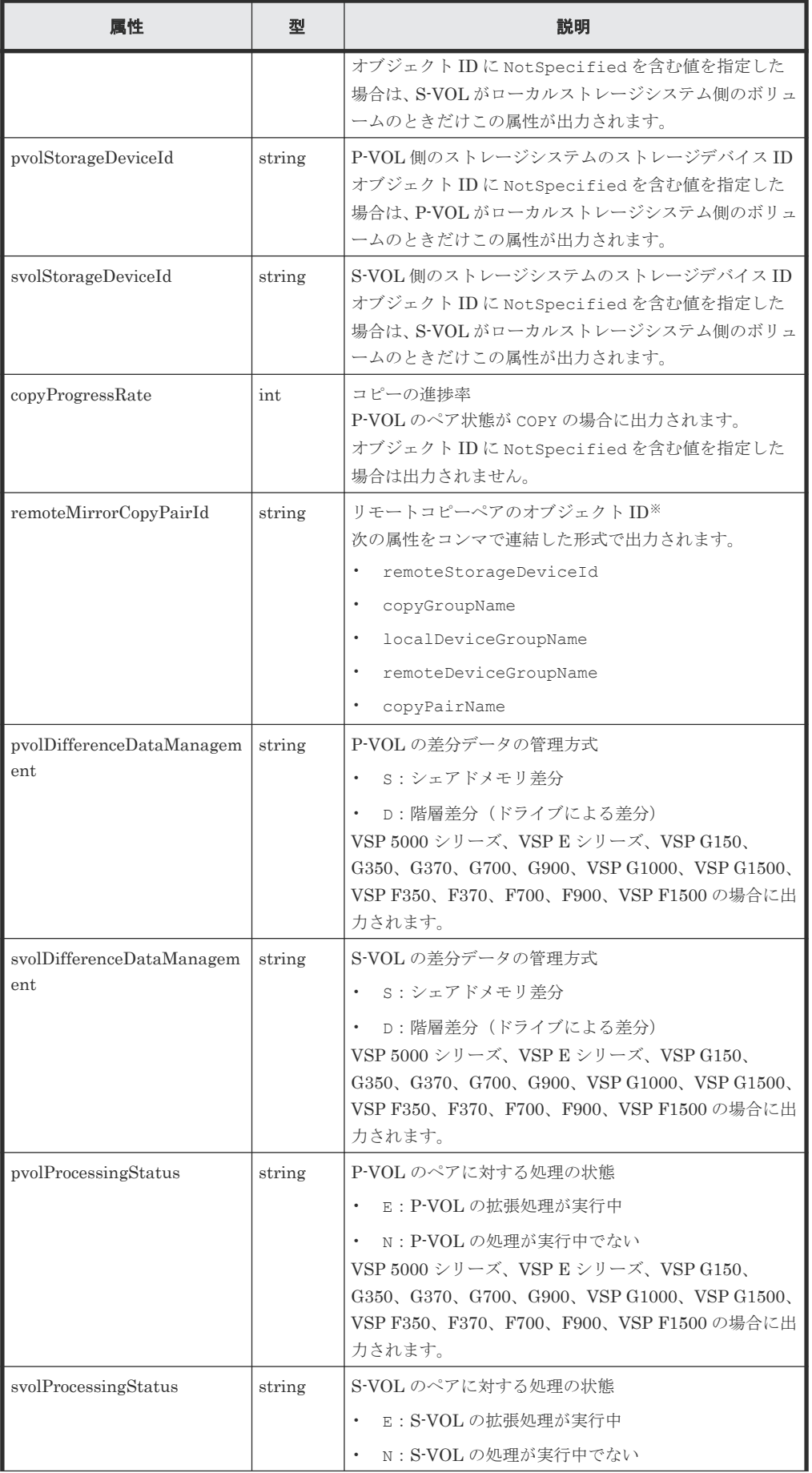

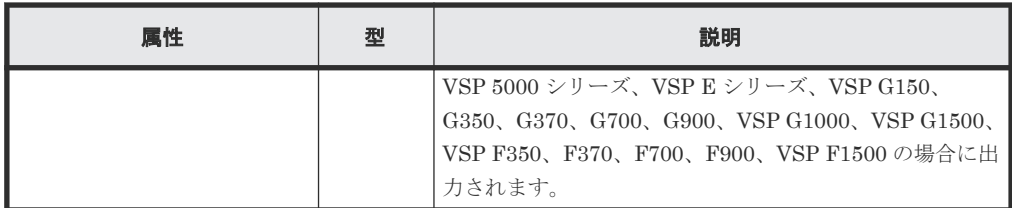

注※ 取得したオブジェクト ID の情報は、障害時に備えて保存しておくことをお勧めします。 テイクオーバーなど復旧のための操作を行う場合に、障害が起きているストレージシステムの 情報を取得できないときでも、保存しておいた情報を基に操作対象のペアを特定することがで きます。

#### ステータスコード

この操作のリクエストに対するステータスコードについては、HTTP ステータスコードの説明を参 照してください。

コード例

TrueCopy の場合

```
curl -v -H "Accept: application/json" -H "Remote-Authorization:Session 
10399a1f-fce3-489b-9c3a-823017462396" -H "Authorization:Session b74777a3-
f9f0-4ea8-bd8f-09847fac48d3" -X GET https://192.0.2.100:23451/
ConfigurationManager/v1/objects/storages/836000123456/remote-mirror-
copypairs/
836000123789, remoteCopyGroup1, remoteCopyGroup1P_, remoteCopyGroup1S_,pair1
```
Universal Replicator の場合

```
curl -v -H "Accept: application/json" -H "Remote-Authorization:Session 
10399a1f-fce3-489b-9c3a-823017462396" -H "Authorization:Session b74777a3-
f9f0-4ea8-bd8f-09847fac48d3" -X GET https://192.0.2.100:23451/
ConfigurationManager/v1/objects/storages/836000123456/remote-mirror-
copypairs/
836000123789, remoteCopyGroup2, remoteCopyGroup2P_, remoteCopyGroup2S_, pair1
```
global-active device の場合

```
curl -v -H "Accept: application/json" -H "Remote-Authorization:Session 
10399a1f-fce3-489b-9c3a-823017462396" -H "Authorization:Session b74777a3-
f9f0-4ea8-bd8f-09847fac48d3" -X GET https://192.0.2.100:23451/
ConfigurationManager/v1/objects/storages/836000123456/remote-mirror-
copypairs/
836000123789, remoteCopyGroup3, remoteCopyGroup3P , remoteCopyGroup3S , pair1
```
#### 関連参照

- 2.8 HTTP [ステータスコード](#page-120-0)
- 13.4 ペアの状態遷移(TrueCopy/[Universal Replicator](#page-706-0))
- 14.3 ペアの状態遷移 ([global-active device](#page-770-0))

# **14.8** すべてのリモートコピーペアの情報を取得する

対象のストレージシステム内に登録されているリモートコピーペア(TrueCopy/Universal Replicator/global-active device)の情報の一覧を取得します。コピーグループで管理されている かどうかに関わらず、ストレージシステムのキャッシュからすべてのペアの情報が取得できます。 リクエストメッセージにリモートストレージシステム側の情報を指定する必要はありません。

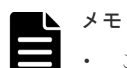

- この API は、VSP 5000 シリーズ、VSP E シリーズ、VSP Gx00 モデル、VSP G1000、VSP G1500、VSP Fx00 モデル、VSP F1500 の場合に使用できます。VSP E シリーズ、VSP G150、G350、G370、G700、 G900、VSP F350、F370、F700、F900 の場合、SVP と連携する構成のときに使用できます。
- 最新の情報を取得する場合、事前にストレージシステムの構成情報のキャッシュを更新する API を実行す る必要があります。詳細については、「ストレージシステムの構成情報のキャッシュを更新する」の説明を 参照してください。

#### 実行権限

ストレージ管理者(参照)

# リクエストライン

```
GET <ベース URL >/v1/objects/storages/<ストレージデバイス ID >/remote-
replications
```
### リクエストメッセージ

オブジェクト ID

なし。

#### クエリパラメータ

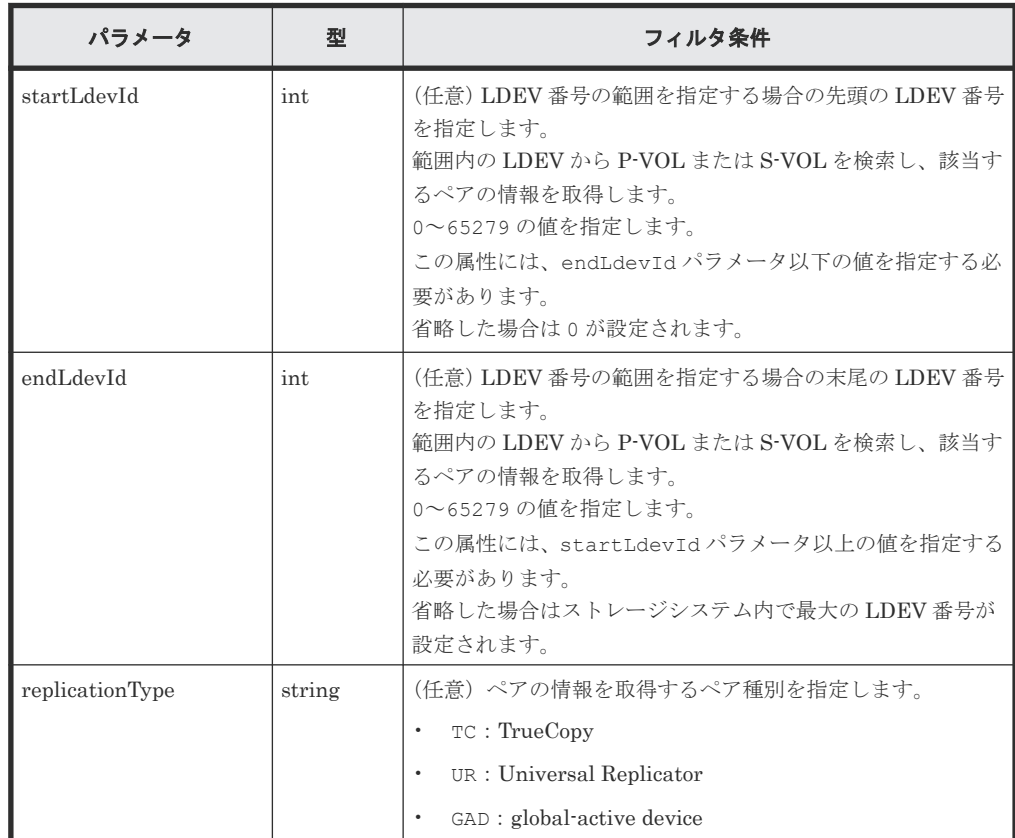

ボディ

なし。

#### レスポンスメッセージ

```
ボディ
    {
          "data": [
               {
                     "remoteReplicationId": "R8,51304,375,R8,51305,969",
                     "muNumber": 2,
     "replicationType": "UR",
     "pvolLdevId": 375,
                     "svolLdevId": 969,
                     "fenceLevel": "ASYNC",
                     "pvolJournalId": 10,
                     "svolJournalId": 0,
                     "pvolStatus": "PAIR",
                     "consistencyGroupId": 17,
     "pvolStorageType": "R8",
     "pvolStorageSerial": "51304",
     "svolStorageType": "R8",
     "svolStorageSerial": "51305",
     "transitionStatus": "None",
                     "pathGroupId": 0
                },
    \left\{ \begin{array}{cc} 0 & 0 & 0 \\ 0 & 0 & 0 \\ 0 & 0 & 0 \\ 0 & 0 & 0 \\ 0 & 0 & 0 \\ 0 & 0 & 0 \\ 0 & 0 & 0 \\ 0 & 0 & 0 \\ 0 & 0 & 0 \\ 0 & 0 & 0 \\ 0 & 0 & 0 \\ 0 & 0 & 0 & 0 \\ 0 & 0 & 0 & 0 \\ 0 & 0 & 0 & 0 \\ 0 & 0 & 0 & 0 & 0 \\ 0 & 0 & 0 & 0 & 0 \\ 0 & 0 & 0 & 0 & 0 \\ 0 & 0 & 0 & 0 & 0 \\ 0 & 0 & 0 & 0 & 0 "remoteReplicationId": "R8,51304,378,R8,51305,765",
     "replicationType": "TC",
                     "pvolLdevId": 378,
     "svolLdevId": 765,
     "fenceLevel": "DATA",
     "pvolStatus": "PAIR",
     "pvolStorageType": "R8",
     "pvolStorageSerial": "51304",
                     "svolStorageType": "R8",
                     "svolStorageSerial": "51305", 
                     "copyPace": 3,
                     "pathGroupId": 0
                },
    \left\{ \begin{array}{cc} 0 & 0 & 0 \\ 0 & 0 & 0 \\ 0 & 0 & 0 \\ 0 & 0 & 0 \\ 0 & 0 & 0 \\ 0 & 0 & 0 \\ 0 & 0 & 0 \\ 0 & 0 & 0 \\ 0 & 0 & 0 \\ 0 & 0 & 0 \\ 0 & 0 & 0 \\ 0 & 0 & 0 \\ 0 & 0 & 0 & 0 \\ 0 & 0 & 0 & 0 \\ 0 & 0 & 0 & 0 \\ 0 & 0 & 0 & 0 & 0 \\ 0 & 0 & 0 & 0 & 0 \\ 0 & 0 & 0 & 0 & 0 \\ 0 & 0 & 0 & 0 & 0 & 0 \\ 0 "remoteReplicationId": "R8,51304,400,R8,51305,567",
                     "muNumber": 0,
                     "replicationType": "GAD",
     "pvolLdevId": 400,
     "svolLdevId": 567,
                     "fenceLevel": "NEVER",
                     "quorumDiskId": 4,
                      "pvolStatus": "PAIR",
                     "consistencyGroupId": 11,
                     "pvolIOMode": "L/M",
     "pvolStorageType": "R8",
     "pvolStorageSerial": "51304",
                     "svolStorageType": "R8",
                     "svolStorageSerial": "51305",
     "copyPace": 7,
     "pathGroupId": 0
                }
       \Box}
```
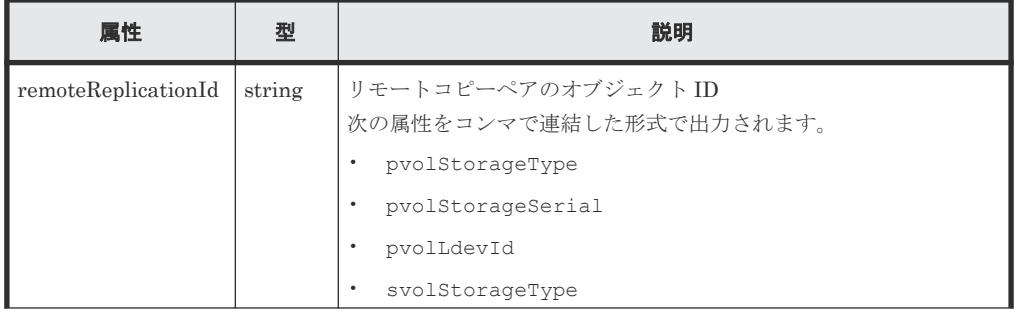

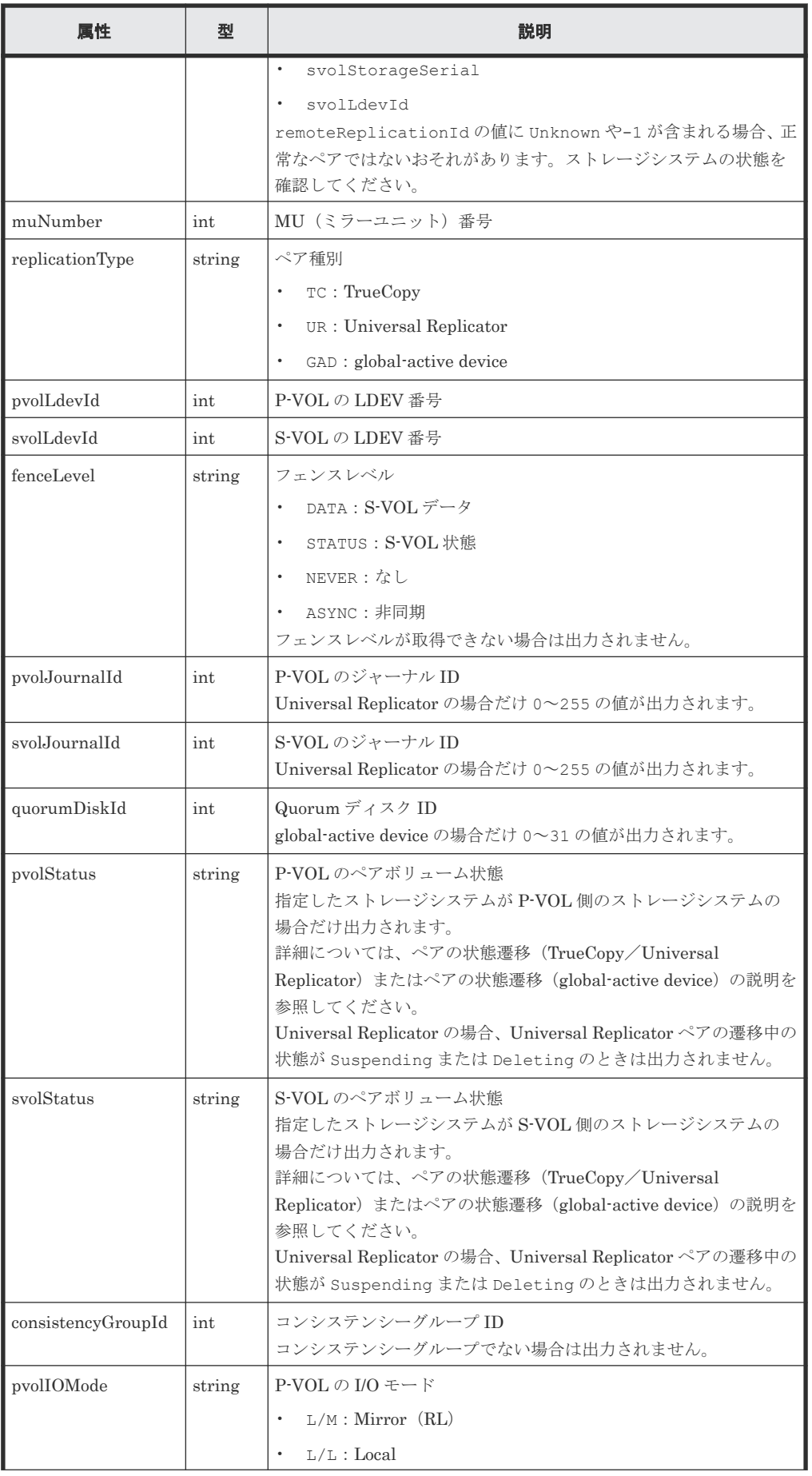

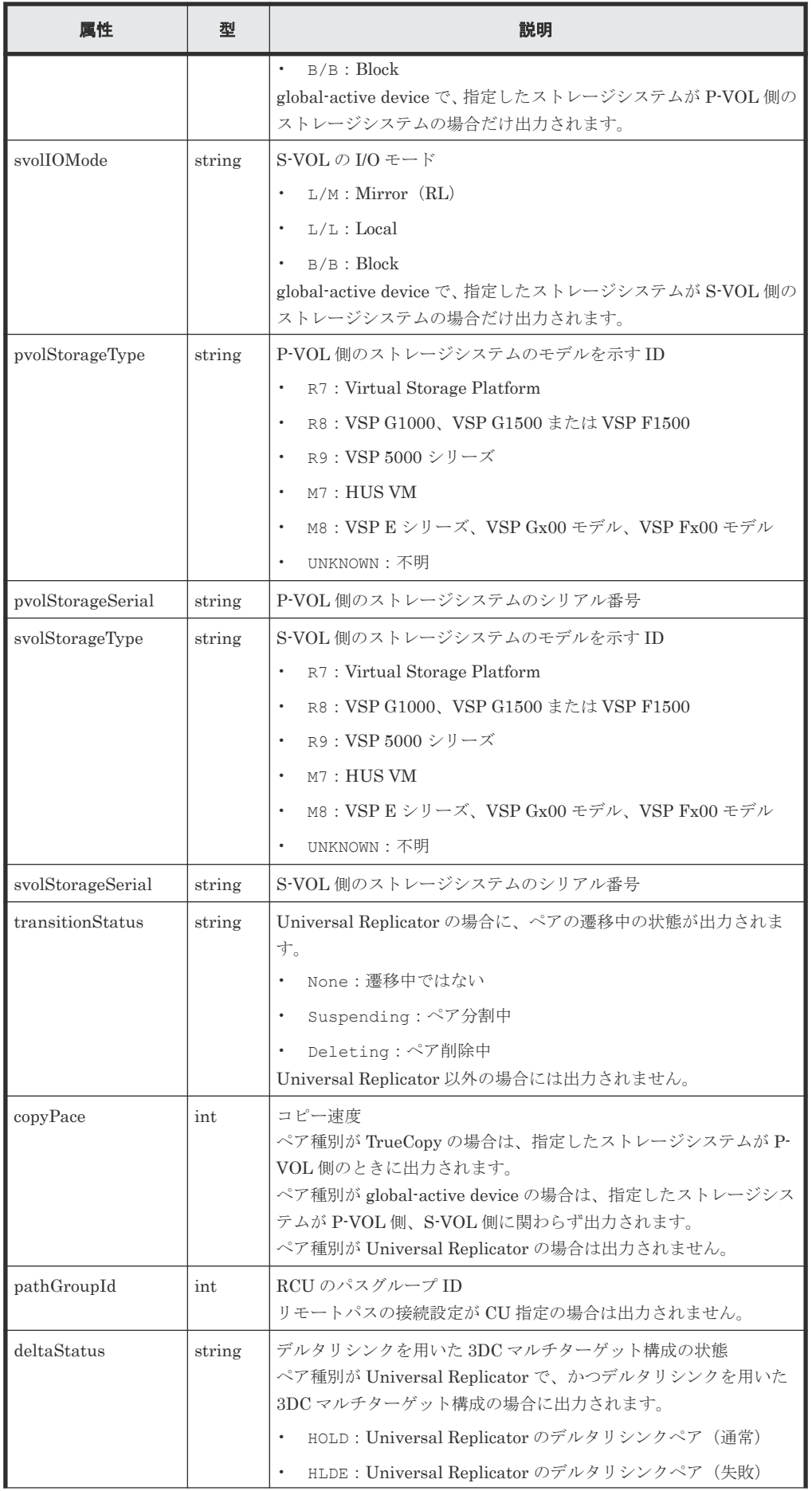

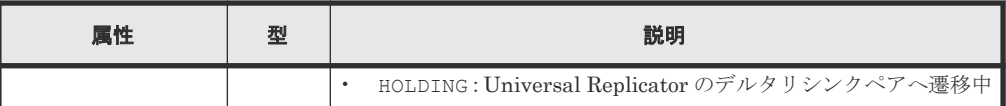

### ステータスコード

この操作のリクエストに対するステータスコードについては、HTTP ステータスコードの説明を参 照してください。

#### コード例

curl -v -H "Accept: application/json" -H "Authorization:Session b74777a3 f9f0-4ea8-bd8f-09847fac48d3" -X GET https://192.0.2.100:23451/ ConfigurationManager/v1/objects/storages/800000012345/remote-replications

#### 関連参照

- 2.8 HTTP [ステータスコード](#page-120-0)
- 付録 E.3 [ストレージシステムの構成情報のキャッシュを更新する](#page-1117-0)

# **14.9 global-active device** ペアを作成する

正サイトと副サイトのストレージシステムに global-active device ペアを作成します。新規にコピ ーグループを作成してペアを追加する方法と、既存のコピーグループにペアを追加する方法があり ます。コピーグループを作成する場合は、デバイスグループも作成されます。ペアの作成は、リソ ースをロックしてから実行するか、またはほかのユーザがリソースをロックしていないときに実行 してください。

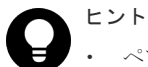

- ペアを作成する前に、仮想 LDEV 番号を設定する API で、セカンダリボリュームに対して global-active device の予約属性を設定してください。
- この API は、リクエストヘッダに Job-Mode-Wait-Configuration-Change:NoWait を指定して実行 することをお勧めします。詳細についてはペアの操作の流れの説明を参照してください。
- global-active device ペアを使用したデータ移行では、一つのボリュームを異なる二つのボリュームとペア にすることで、運用中の global-active device ペアから移行用ペア、移行先ペアを構成します。この場合、 移行用ペア、移行先ペアのペア状態は、コピーが完了しても遷移しないことがあります。このため、移行用 ペア、移行先ペアの操作では、リクエストヘッダに Job-Mode-Wait-Configuration-Change:NoWait を指定して実行してください。詳細についてはペアの操作の流れの説明を参照してください。globalactive device ペアを使用したデータ移行については、マニュアル『global-active device ユーザガイド』 を 参照してください。

#### 実行権限

ストレージ管理者(プロビジョニング)およびストレージ管理者(リモートバックアップ管理)

#### リクエストライン

```
POST <ベース URL >/v1/objects/storages/<ストレージデバイス ID >/remote-
mirror-copypairs
```
#### リクエストメッセージ

オブジェクト ID なし。

```
クエリパラメータ
  なし。
ボディ
```

```
新規にコピーグループを作成してペアを追加する場合のコード例を次に示します。
```

```
{
 "copyGroupName": "remoteCopyGroup3",
 "copyPairName": "pair1",
 "replicationType": "GAD",
  "remoteStorageDeviceId": "836000123789",
  "pvolLdevId": 1580,
  "svolLdevId": 2128,
  "localDeviceGroupName": "remoteCopyGroup3P_",
  "remoteDeviceGroupName": "remoteCopyGroup3S_",
  "muNumber": 0,
   "quorumDiskId": 14,
  "isNewGroupCreation": true,
  "fenceLevel": "NEVER",
  "copyPace": 10,
  "doInitialCopy": true,
  "isDataReductionForceCopy": true
}
```
既存のコピーグループにペアを追加する場合のコード例を次に示します。

```
{
 "copyGroupName": "remoteCopyGroup3",
 "copyPairName": "pair2",
 "replicationType": "GAD",
 "remoteStorageDeviceId": "836000123789",
  "pvolLdevId": 1581,
  "svolLdevId": 2129,
 "localDeviceGroupName": "remoteCopyGroup3P_",
 "remoteDeviceGroupName": "remoteCopyGroup3S_",
  "quorumDiskId": 14,
  "isNewGroupCreation": false,
  "fenceLevel": "NEVER",
  "copyPace": 10,
 "doInitialCopy": true,
  "isDataReductionForceCopy": false
}
```
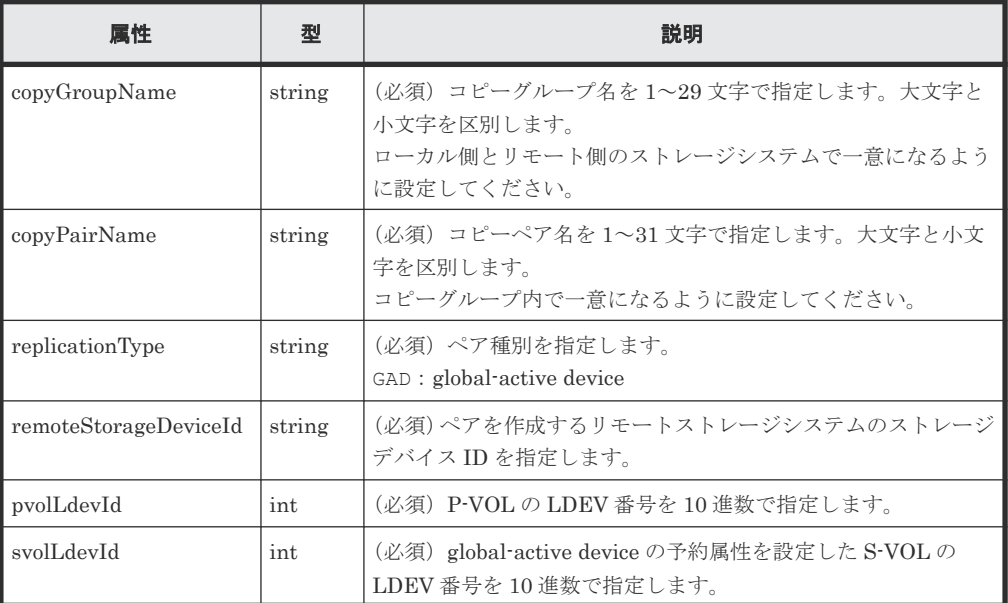

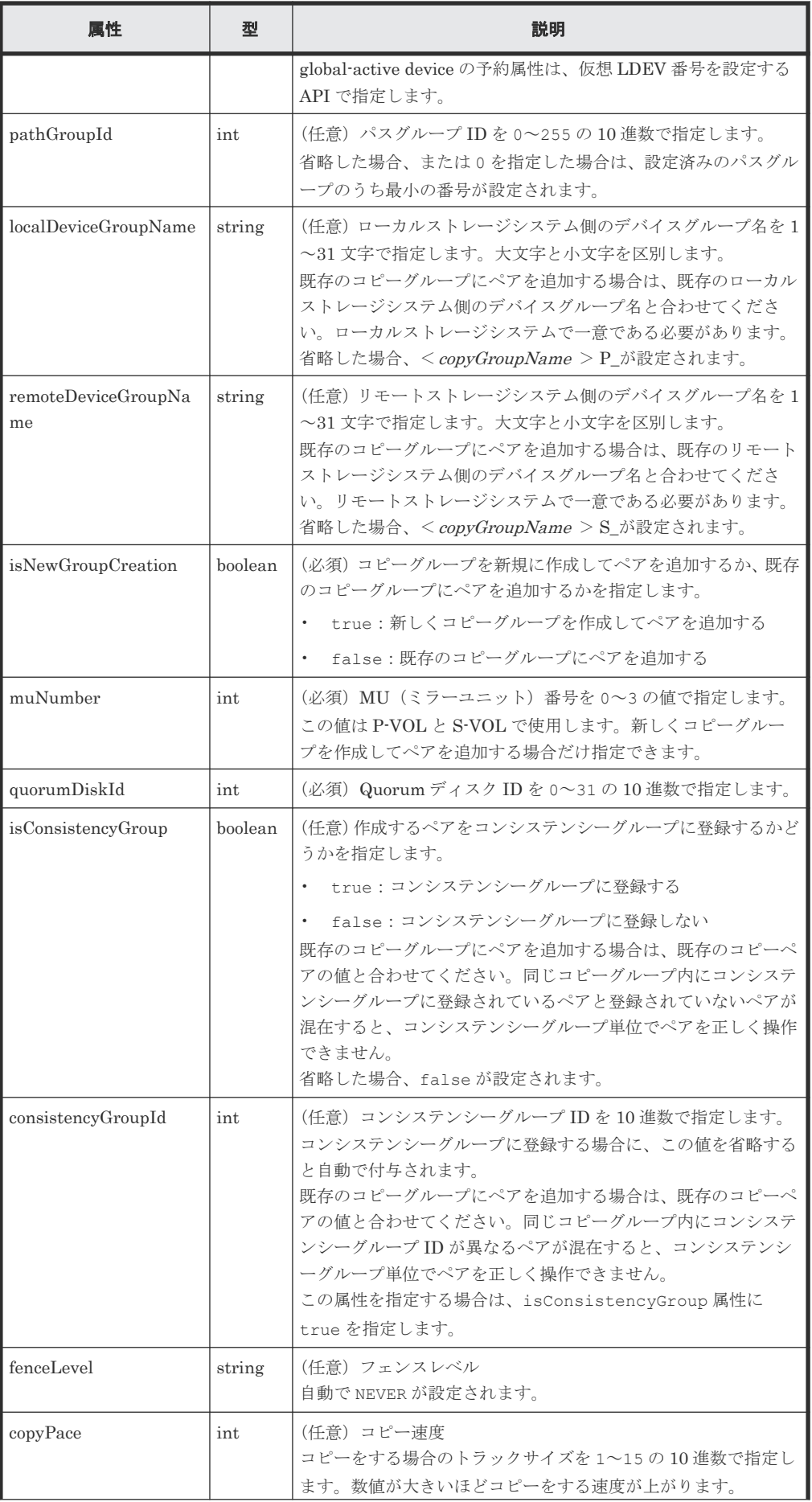

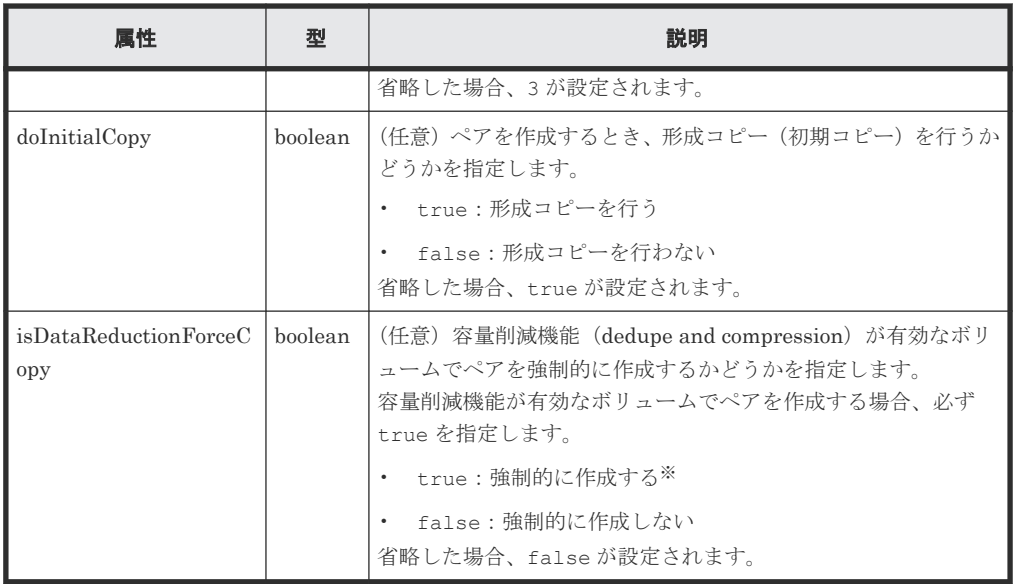

注※ 容量削減機能(圧縮または重複排除)が有効なボリュームを使用してペアを作成する と、圧縮または重複排除されたデータをコピーするため、コピーの性能やホストの I/O 性能が 低下する場合があります。

# レスポンスメッセージ

ボディ

ジョブオブジェクトを返します。affectedResources 以外の属性については、ジョブオブ ジェクトの説明を参照してください。

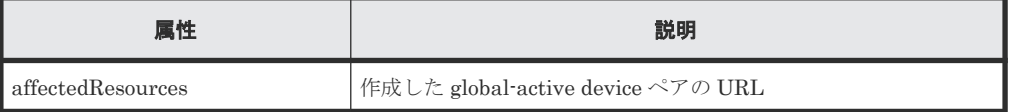

# ステータスコード

この操作のリクエストに対するステータスコードについては、HTTP ステータスコードの説明を参 照してください。

#### コード例

curl -v -H "Accept: application/json" -H "Remote-Authorization:Session 10399a1f-fce3-489b-9c3a-823017462396" -H "Content-Type: application/ json" -H "Authorization:Session b74777a3-f9f0-4ea8-bd8f-09847fac48d3" -X POST --data-binary @./InputParameters.json https://192.0.2.100:23451/ ConfigurationManager/v1/objects/storages/836000123456/remote-mirrorcopypairs

#### 関連概念

• [14.2 global-active device](#page-768-0) ペアの操作の流れ

#### 関連参照

- 2.8 HTTP [ステータスコード](#page-120-0)
- 2.14 [ジョブオブジェクト](#page-126-0)
- 20.8 仮想 LDEV [番号を設定する](#page-999-0)
- 14.5 [特定のリモートコピーグループの情報を取得する](#page-779-0)

# **14.10** コピーグループ単位で **global-active device** ペアを削除す る

指定したコピーグループ単位で global-active device ペアを削除します。ペアを削除するとデバイ スグループも削除されます。プライマリボリューム側のコピーグループを指定してペアを削除する 方法と、セカンダリボリューム側のコピーグループを指定してペアを削除する方法があります。削 除する前に、あらかじめそのコピーグループを指定してペアを中断しておいてください。コピーグ ループ内にプライマリボリュームとセカンダリボリュームが混在している場合は、コピーグループ を指定してペアの削除はできません。ペアの削除は、リソースをロックしてから実行するか、また はほかのユーザがリソースをロックしていないときに実行してください。

#### 実行権限

ストレージ管理者(プロビジョニング)およびストレージ管理者(リモートバックアップ管理)

### リクエストライン

DELETE <ベース *URL* >/v1/objects/storages/<ストレージデバイス *ID* >/remotemirror-copygroups/<オブジェクト *ID* >

#### リクエストメッセージ

オブジェクト ID

リモートコピーペアの情報取得で取得した remoteMirrorCopyGroupId の値を指定します。 次のように属性値を連結した形式でも指定できます。

<*remoteStorageDeviceId* >,<*copyGroupName* >,<*localDeviceGroupName* >, <*remoteDeviceGroupName* >

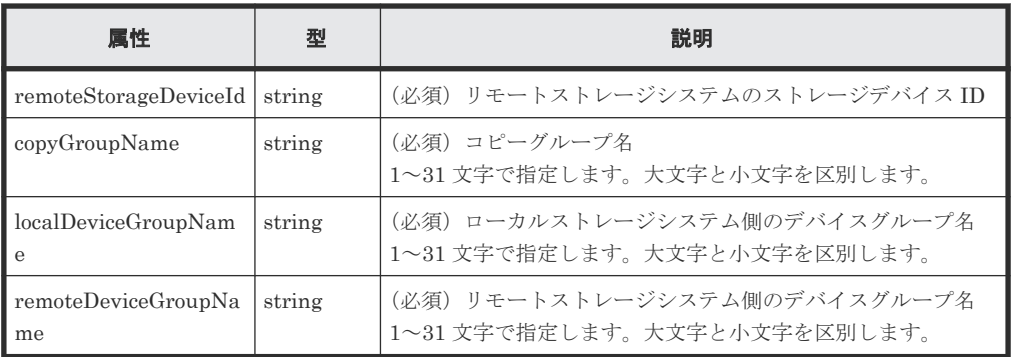

クエリパラメータ

なし。

ボディ

サスペンド(S-LOCAL)状態のペアを削除したあとに、S-VOL を継続して使用する場合のコ ード例を次に示します。

{ "isSvolToKeepUsing" : true }

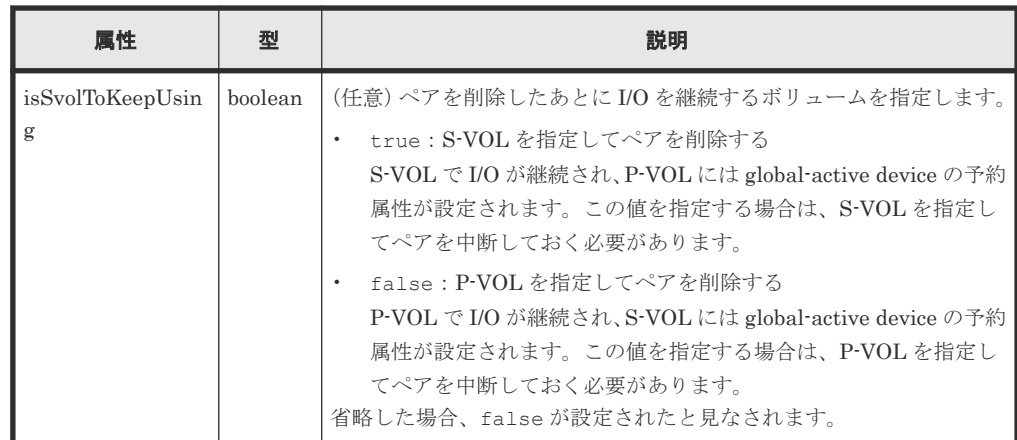

### レスポンスメッセージ

ボディ

ジョブオブジェクトを返します。affectedResources 以外の属性については、ジョブオブ ジェクトの説明を参照してください。

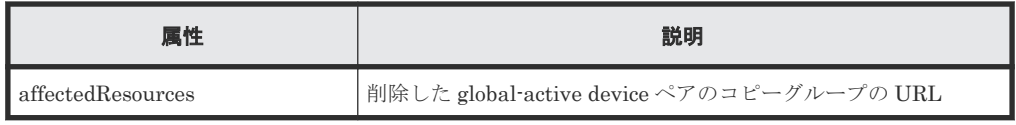

# ステータスコード

この操作のリクエストに対するステータスコードについては、HTTP ステータスコードの説明を参 照してください。

#### コード例

curl -v -H "Accept: application/json" -H "Remote-Authorization:Session 10399a1f-fce3-489b-9c3a-823017462396" -H "Content-Type: application/ json" -H "Authorization:Session b74777a3-f9f0-4ea8-bd8f-09847fac48d3" -X DELETE --data-binary @./InputParameters.json https://192.0.2.100:23451/ ConfigurationManager/v1/objects/storages/836000123456/remote-mirrorcopygroups/ 836000123789, remoteCopyGroup, remoteCopyGroupP\_, remoteCopyGroupS\_

#### 関連参照

- 2.8 HTTP [ステータスコード](#page-120-0)
- 2.14 [ジョブオブジェクト](#page-126-0)
- 14.4 [リモートコピーグループの一覧を取得する](#page-773-0)

# **14.11 global-active device** ペアを削除する

指定した global-active device ペアを削除します。ペアを削除した結果、コピーグループにペアがな くなる場合は、そのコピーグループとデバイスグループも削除されます。プライマリボリュームを 指定してペアを削除する方法と、セカンダリボリュームを指定してペアを削除する方法があります。 削除する前に、あらかじめペアを中断しておいてください。ペアの削除は、リソースをロックして から実行するか、またはほかのユーザがリソースをロックしていないときに実行してください。

#### 実行権限

ストレージ管理者(プロビジョニング)およびストレージ管理者(リモートバックアップ管理)

### リクエストライン

DELETE <ベース *URL* >/v1/objects/storages/<ストレージデバイス *ID* >/remotemirror-copypairs/<オブジェクト *ID* >

### リクエストメッセージ

オブジェクト ID

リモートコピーペアの情報取得で取得した remoteMirrorCopyPairId の値を指定します。 次のように属性値を連結した形式でも指定できます。

<*remoteStorageDeviceId* >,<*copyGroupName* >,<*localDeviceGroupName* >, <*remoteDeviceGroupName* >,<*copyPairName* >

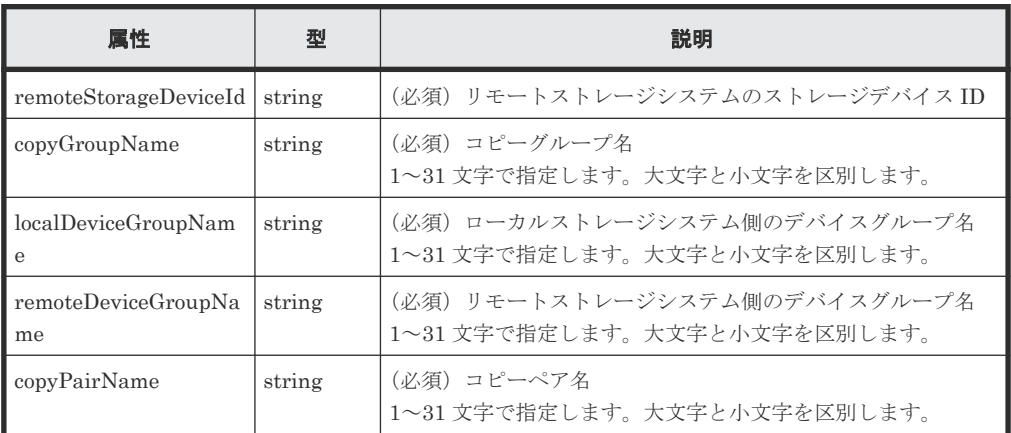

クエリパラメータ

なし。

# ボディ

サスペンド(S-LOCAL)状態のペアを削除したあとに、S-VOL を継続して使用する場合のコ ード例を次に示します。

```
{
  "isSvolToKeepUsing" : true
}
```
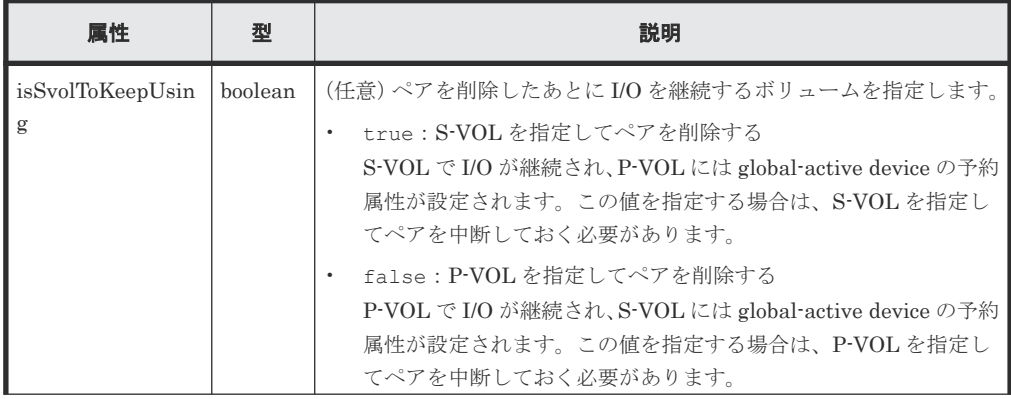

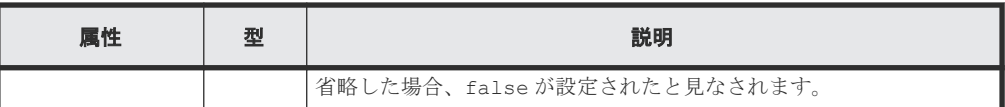

# レスポンスメッセージ

ボディ

ジョブオブジェクトを返します。affectedResources 以外の属性については、ジョブオブ ジェクトの説明を参照してください。

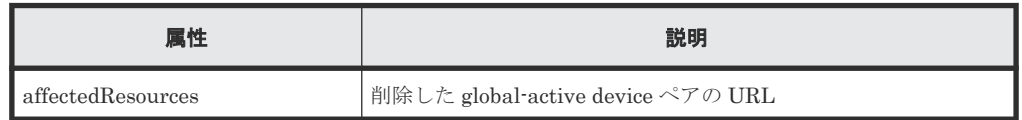

### ステータスコード

この操作のリクエストに対するステータスコードについては、HTTP ステータスコードの説明を参 照してください。

#### コード例

curl -v -H "Accept: application/json" -H "Remote-Authorization:Session 10399a1f-fce3-489b-9c3a-823017462396" -H "Content-Type: application/ json" -H "Authorization:Session b74777a3-f9f0-4ea8-bd8f-09847fac48d3" -X DELETE --data-binary @./InputParameters.json https://192.0.2.100:23451/ ConfigurationManager/v1/objects/storages/836000123456/remote-mirrorcopypairs/ 836000123789, remoteCopyGroup, remoteCopyGroupP\_, remoteCopyGroupS\_, pair1

#### 関連参照

- 2.8 HTTP [ステータスコード](#page-120-0)
- 2.14 [ジョブオブジェクト](#page-126-0)
- 14.7 [特定のリモートコピーペアの情報を取得する](#page-790-0)

# **14.12** コピーグループ単位で **global-active device** ペアを中断す る

指定したコピーグループ単位で global-active device ペアを中断(サスペンド)します。プライマリ ボリューム側のコピーグループを指定してペアを中断する方法と、セカンダリボリューム側のコピ ーグループを指定してペアを中断する方法があります。コピーグループ内にプライマリボリューム とセカンダリボリュームが混在している場合は、コピーグループを指定してペアの中断はできませ ん。また、コピーグループ単位でペアの中断をする場合、同一のコピーグループやコピーグループ 内のペアに対して、同時にほかの処理を行わないでください。

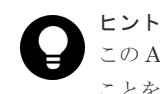

この API は、リクエストヘッダに Job-Mode-Wait-Configuration-Change:NoWait を指定して実行する ことをお勧めします。詳細についてはペアの操作の流れの説明を参照してください。

#### 実行権限

ストレージ管理者(リモートバックアップ管理)

#### リクエストライン

PUT <ベース *URL* >/v1/objects/storages/<ストレージデバイス *ID* >/remote-mirrorcopygroups/<オブジェクト *ID* >/actions/split/invoke

この API は POST メソッドでも実行できます。

# リクエストメッセージ

オブジェクト ID

リモートコピーペアの情報取得で取得した remoteMirrorCopyGroupId の値を指定します。 次のように属性値を連結した形式でも指定できます。

<*remoteStorageDeviceId* >,<*copyGroupName* >,<*localDeviceGroupName* >, <*remoteDeviceGroupName* >

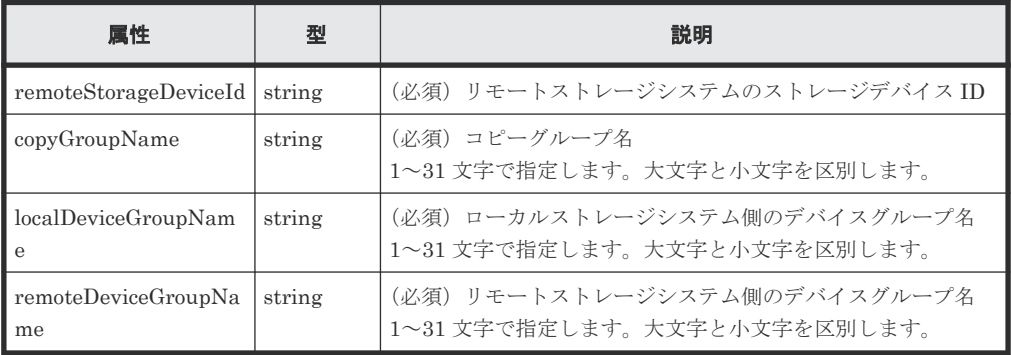

```
クエリパラメータ
```
なし。

# ボディ

中断だけをする場合のコード例を次に示します。中断したあと、P-VOL で I/O が継続されま す。

```
{
   "parameters": {
     "replicationType": "GAD"
  }
}
```
S-VOL を指定して中断する場合のコード例を次に示します。中断したあと、S-VOL で I/O が 継続されます。

```
{
  "parameters": {
 "replicationType": "GAD",
 "svolOperationMode": "SSWS"
  }
}
```
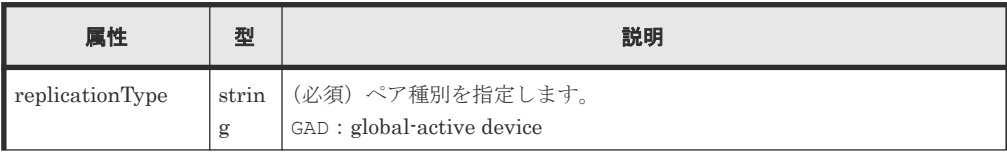

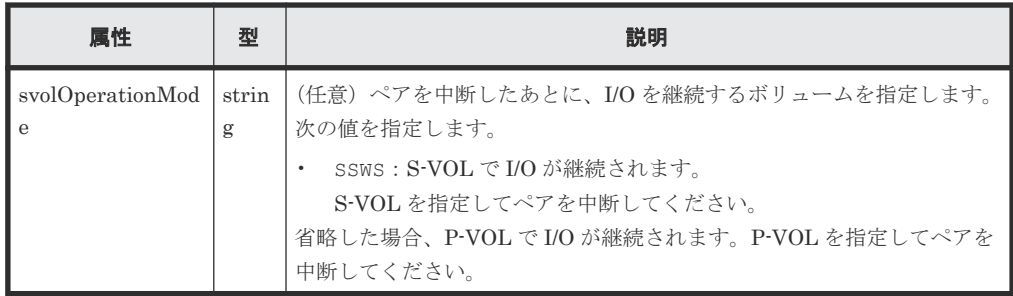

# レスポンスメッセージ

ボディ

ジョブオブジェクトを返します。affectedResources 以外の属性については、ジョブオブ ジェクトの説明を参照してください。

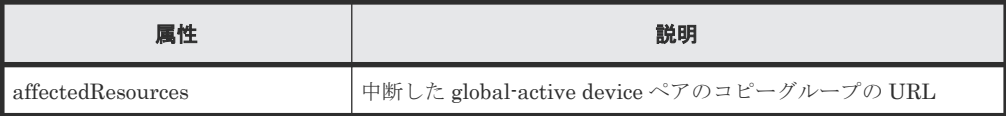

#### **Action** テンプレート

GET <ベース *URL* >/v1/objects/storages/<ストレージデバイス *ID* >/remote-mirrorcopygroups/<オブジェクト *ID* >/actions/split

この Action テンプレートでは、オブジェクト ID で指定されたコピーグループのペア種別と、ロー カルストレージシステムにあるコピーグループ内のボリュームが P-VOL か S-VOL かによって、指 定できる属性だけを返します。

### ステータスコード

この操作のリクエストに対するステータスコードの意味を次に示します。そのほかのステータスコ ードについては、HTTP ステータスコードの説明を参照してください。

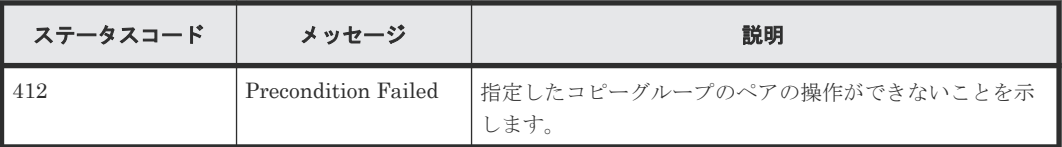

#### コード例

Action テンプレートを取得する場合

P-VOL 側のストレージシステムを指定するとき

```
curl -v -H "Accept: application/json" -H "Remote-Authorization:Session 
10399a1f-fce3-489b-9c3a-823017462396" -H "Authorization:Session b74777a3-
f9f0-4ea8-bd8f-09847fac48d3" -X GET https://192.0.2.100:23451/
ConfigurationManager/v1/objects/storages/836000123456/remote-mirror-
copygroups/
836000123789, remoteCopyGroup, remoteCopyGroupP_, remoteCopyGroupS_/actions/
split
```
S-VOL 側のストレージシステムを指定するとき

```
curl -v -H "Accept: application/json" -H "Remote-Authorization:Session 
10399a1f-fce3-489b-9c3a-823017462396" -H "Authorization:Session b74777a3-
f9f0-4ea8-bd8f-09847fac48d3" -X GET https://192.0.2.100:23451/
```

```
ConfigurationManager/v1/objects/storages/836000123789/remote-mirror-
copygroups/
836000123456, remoteCopyGroup, remoteCopyGroupS , remoteCopyGroupP /actions/
split
```
Action テンプレートを取得してリクエストを実行する場合

P-VOL 側のストレージシステムを指定するとき

```
curl -v -H "Accept: application/json" -H "Remote-Authorization:Session 
10399a1f-fce3-489b-9c3a-823017462396" -H "Content-Type: application/
json" -H "Authorization:Session b74777a3-f9f0-4ea8-bd8f-09847fac48d3" -X 
PUT --data-binary @./InputParameters.json https://192.0.2.100:23451/
ConfigurationManager/v1/objects/storages/836000123456/remote-mirror-
copygroups/
836000123789, remoteCopyGroup, remoteCopyGroupP_, remoteCopyGroupS_/actions/
split/invoke
```
S-VOL 側のストレージシステムを指定するとき

```
curl -v -H "Accept: application/json" -H "Remote-Authorization:Session 
10399a1f-fce3-489b-9c3a-823017462396" -H "Content-Type: application/
json" -H "Authorization:Session b74777a3-f9f0-4ea8-bd8f-09847fac48d3" -X 
PUT --data-binary @./InputParameters.json https://192.0.2.100:23451/
ConfigurationManager/v1/objects/storages/836000123789/remote-mirror-
copygroups/
836000123456, remoteCopyGroup, remoteCopyGroupS , remoteCopyGroupP_/actions/
split/invoke
```
#### 関連概念

• [14.2 global-active device](#page-768-0) ペアの操作の流れ

#### 関連参照

- 2.8 HTTP [ステータスコード](#page-120-0)
- 2.14 [ジョブオブジェクト](#page-126-0)
- 2.17 Action [テンプレートオブジェクト](#page-131-0)
- 14.4 [リモートコピーグループの一覧を取得する](#page-773-0)

# **14.13 global-active device** ペアを中断する

指定した global-active device ペアを中断(サスペンド)します。プライマリボリュームを指定して ペアを中断する方法と、セカンダリボリュームを指定してペアを中断する方法があります。また、 ペアの中断をする場合に、同一のコピーグループやペアに対して、同時にほかの処理を行わないで ください。

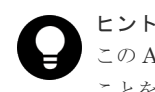

この API は、リクエストヘッダに Job-Mode-Wait-Configuration-Change:NoWait を指定して実行する ことをお勧めします。詳細についてはペアの操作の流れの説明を参照してください。

#### 実行権限

ストレージ管理者(リモートバックアップ管理)

#### リクエストライン

```
PUT <ベース URL >/v1/objects/storages/<ストレージデバイス ID >/remote-mirror-
copypairs/<オブジェクト ID >/actions/split/invoke
```
# リクエストメッセージ

### オブジェクト ID

リモートコピーペアの情報取得で取得した remoteMirrorCopyPairId の値を指定します。 次のように属性値を連結した形式でも指定できます。

<*remoteStorageDeviceId* >,<*copyGroupName* >,<*localDeviceGroupName* >, <*remoteDeviceGroupName* >,<*copyPairName* >

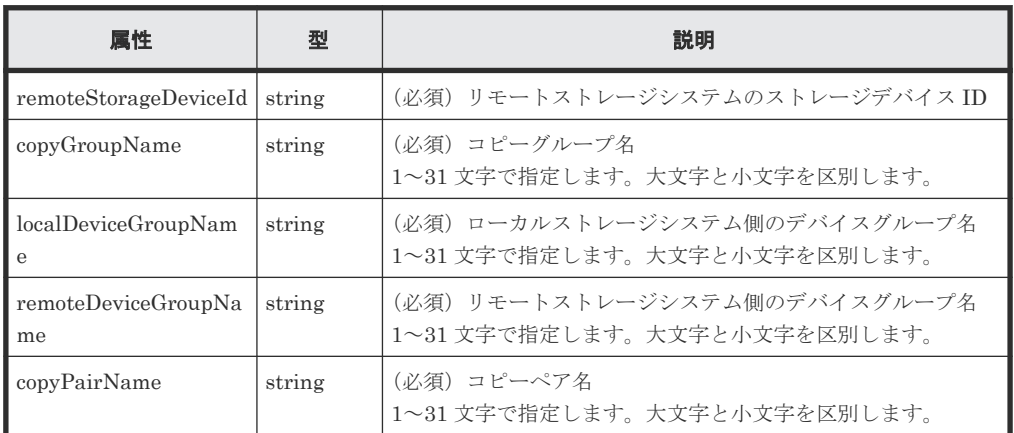

```
クエリパラメータ
```
なし。

# ボディ

中断だけをする場合のコード例を次に示します。中断したあと、P-VOL で I/O が継続されま す。

```
{
  "parameters": {
     "replicationType": "GAD"
  }
}
```
S-VOL を指定して中断する場合のコード例を次に示します。中断したあと、S-VOL で I/O が 継続されます。

```
{
  "parameters": {
     "replicationType": "GAD",
    "svolOperationMode": "SSWS"
   }
}
```
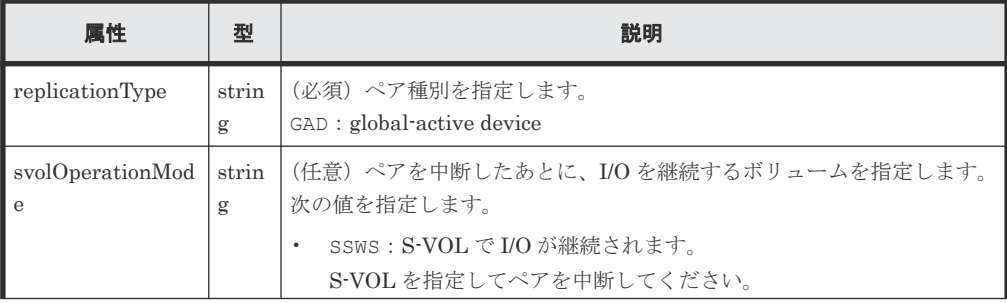

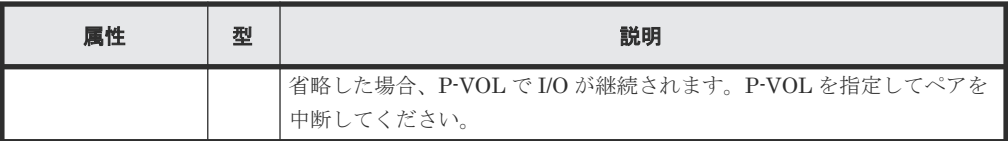

#### レスポンスメッセージ

ボディ

ジョブオブジェクトを返します。affectedResources 以外の属性については、ジョブオブ ジェクトの説明を参照してください。

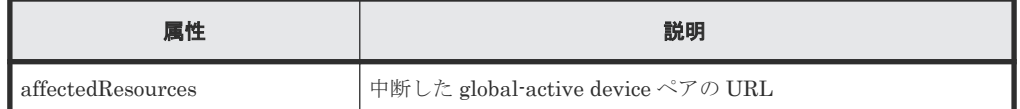

#### **Action** テンプレート

GET <ベース *URL* >/v1/objects/storages/<ストレージデバイス *ID* >/remote-mirrorcopypairs/<オブジェクト *ID* >/actions/split

この Action テンプレートでは、オブジェクト ID で指定されたペアのペア種別と、ローカルストレ ージシステムにあるボリュームが P-VOL か S-VOL かによって、指定できる属性だけを返します。

#### ステータスコード

この操作のリクエストに対するステータスコードの意味を次に示します。そのほかのステータスコ ードについては、HTTP ステータスコードの説明を参照してください。

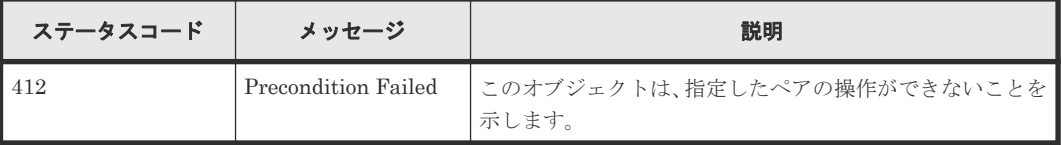

# コード例

Action テンプレートを取得する場合

P-VOL 側のストレージシステムを指定するとき

```
curl -v -H "Accept: application/json" -H "Remote-Authorization:Session 
10399a1f-fce3-489b-9c3a-823017462396" -H "Authorization:Session b74777a3-
f9f0-4ea8-bd8f-09847fac48d3" -X GET https://192.0.2.100:23451/
ConfigurationManager/v1/objects/storages/836000123456/remote-mirror-
copypairs/
836000123789, remoteCopyGroup, remoteCopyGroupP , remoteCopyGroupS , pair1/
actions/split
```
S-VOL 側のストレージシステムを指定するとき

```
curl -v -H "Accept: application/json" -H "Remote-Authorization:Session 
10399a1f-fce3-489b-9c3a-823017462396" -H "Authorization:Session b74777a3-
f9f0-4ea8-bd8f-09847fac48d3" -X GET https://192.0.2.100:23451/
ConfigurationManager/v1/objects/storages/836000123789/remote-mirror-
copypairs/
836000123456,remoteCopyGroup,remoteCopyGroupS ,remoteCopyGroupP ,pair1/
actions/split
```
Action テンプレートを取得してリクエストを実行する場合

P-VOL 側のストレージシステムを指定するとき

curl -v -H "Accept: application/json" -H "Remote-Authorization:Session 10399a1f-fce3-489b-9c3a-823017462396" -H "Content-Type: application/ json" -H "Authorization:Session b74777a3-f9f0-4ea8-bd8f-09847fac48d3" -X PUT --data-binary @./InputParameters.json https://192.0.2.100:23451/ ConfigurationManager/v1/objects/storages/836000123456/remote-mirrorcopypairs/ 836000123789, remoteCopyGroup, remoteCopyGroupP\_, remoteCopyGroupS\_, pair1/ actions/split/invoke

S-VOL 側のストレージシステムを指定するとき

```
curl -v -H "Accept: application/json" -H "Remote-Authorization:Session 
10399a1f-fce3-489b-9c3a-823017462396" -H "Content-Type: application/
json" -H "Authorization:Session b74777a3-f9f0-4ea8-bd8f-09847fac48d3" -X 
PUT --data-binary @./InputParameters.json https://192.0.2.100:23451/
ConfigurationManager/v1/objects/storages/836000123789/remote-mirror-
copypairs/
836000123456, remoteCopyGroup, remoteCopyGroupS_, remoteCopyGroupP_, pair1/
actions/split/invoke
```
#### 関連概念

• [14.2 global-active device](#page-768-0) ペアの操作の流れ

#### 関連参照

- 2.8 HTTP [ステータスコード](#page-120-0)
- 2.14 [ジョブオブジェクト](#page-126-0)
- 2.17 Action [テンプレートオブジェクト](#page-131-0)
- 14.7 [特定のリモートコピーペアの情報を取得する](#page-790-0)

# **14.14** コピーグループ単位で **global-active device** ペアを再同期 する

指定したコピーグループ単位で global-active device ペアを再同期します。プライマリボリューム 側のコピーグループを指定してペアを再同期する方法と、セカンダリボリューム側のコピーグルー プを指定してペアを再同期する方法があります。コピーグループ内にプライマリボリュームとセカ ンダリボリュームが混在している場合は、コピーグループを指定してペアの再同期はできません。 また、コピーグループ単位でペアの再同期をする場合、同一のコピーグループやコピーグループ内 のペアに対して、ほかの処理を同時に行わないでください。

# ヒント

- この API は、リクエストヘッダに Job-Mode-Wait-Configuration-Change:NoWait を指定して実行 することをお勧めします。詳細についてはペアの操作の流れの説明を参照してください。
- global-active device ペアを使用したデータ移行では、一つのボリュームを異なる二つのボリュームとペア にすることで、運用中の global-active device ペアから移行用ペア、移行先ペアを構成します。この場合、 移行用ペア、移行先ペアのペア状態は、コピーが完了しても遷移しないことがあります。このため、移行用 ペア、移行先ペアの操作では、リクエストヘッダに Job-Mode-Wait-Configuration-Change:NoWait を指定して実行してください。詳細についてはペアの操作の流れの説明を参照してください。globalactive device ペアを使用したデータ移行については、マニュアル『global-active device ユーザガイド』 を 参照してください。

# メモ

ストレージシステムがどちらか一方でも VSP E シリーズ、VSP G150、G350、G370、G700、G900、VSP F350、F370、F700、F900 の場合で、かつペアを再同期するとき、同時にペアをコンシステンシーグループに 新規に登録する操作は、対象のコピーグループ内のペア数が 1,000 以下のときだけ実行できます。ペアの数が

1,000 を超える場合は、コピーグループ内のペアをいったんすべて削除したあと、ペアを再作成するときにコン システンシーグループに登録してください。または、ペアを削除してペアの数を 1,000 以下にしてから再同期し たあとに、削除した分のペアを作成するときにコンシステンシーグループに登録してください。

# 実行権限

ストレージ管理者(リモートバックアップ管理)

#### リクエストライン

PUT <ベース *URL* >/v1/objects/storages/<ストレージデバイス *ID* >/remote-mirrorcopygroups/<オブジェクト *ID* >/actions/resync/invoke

この API は POST メソッドでも実行できます。

#### リクエストメッセージ

オブジェクト ID

リモートコピーペアの情報取得で取得した remoteMirrorCopyGroupId の値を指定します。 次のように属性値を連結した形式でも指定できます。

<*remoteStorageDeviceId* >,<*copyGroupName* >,<*localDeviceGroupName* >, <*remoteDeviceGroupName* >

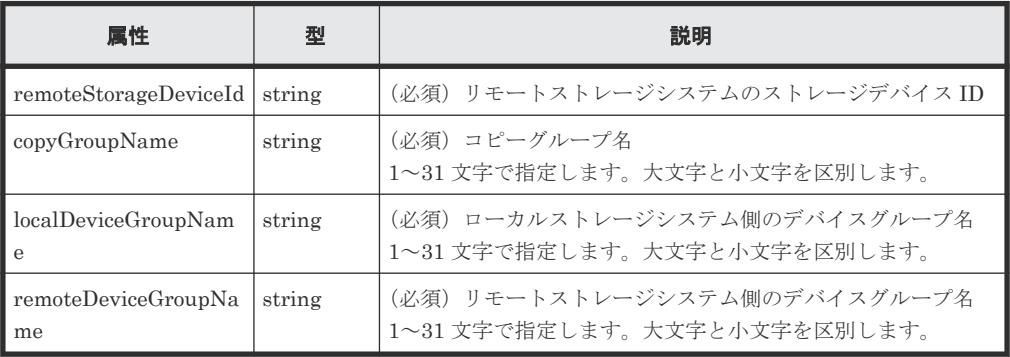

```
クエリパラメータ
```
なし。

ボディ

再同期だけをする場合のコード例を次に示します。

```
{
  "parameters": {
     "replicationType": "GAD"
   }
}
```
S-VOL を指定して、P-VOL と S-VOL を入れ替えて再同期する場合のコード例を次に示しま す。

```
{
  "parameters": {
     "replicationType": "GAD",
     "doSwapSvol": true
```
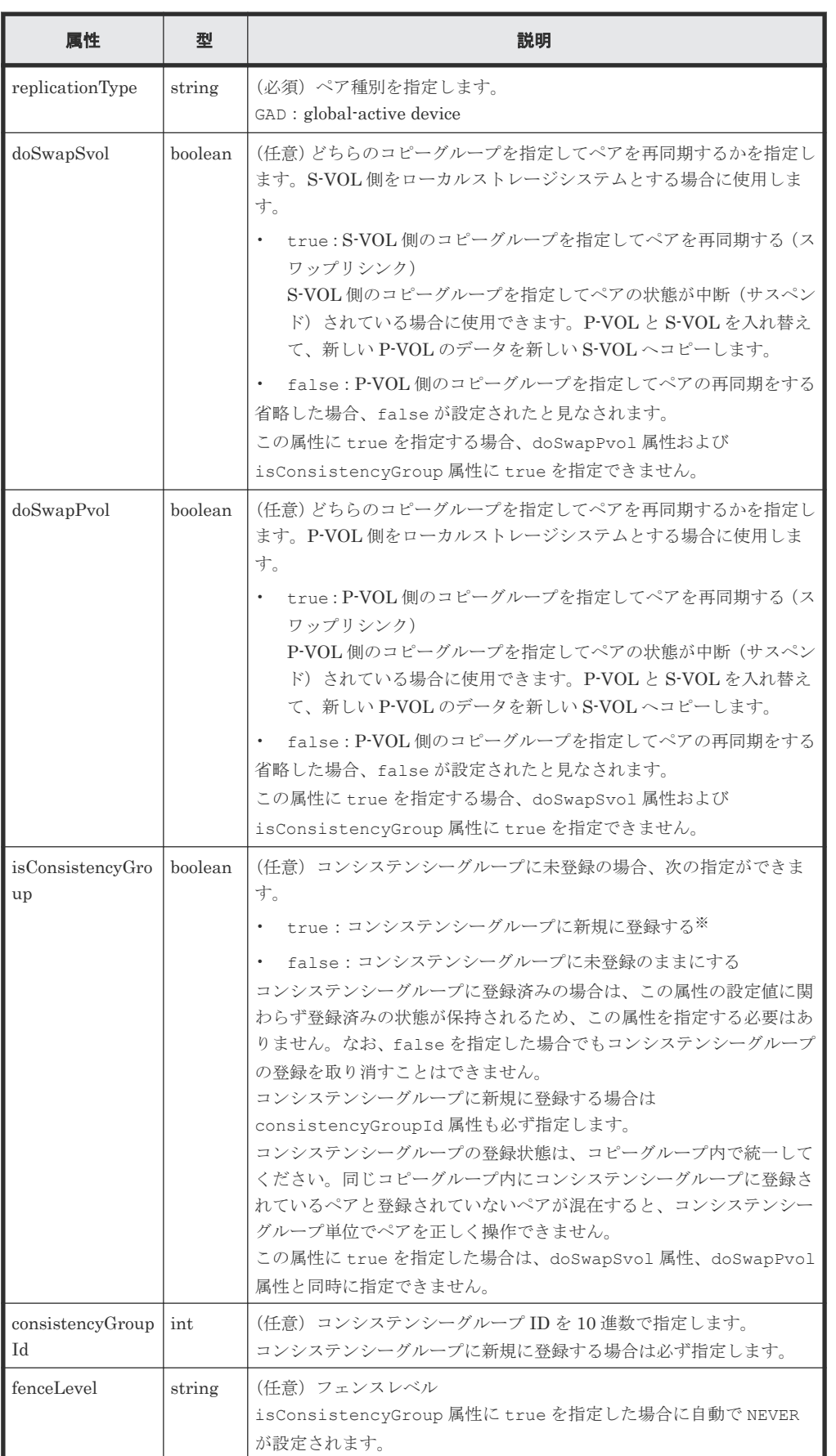

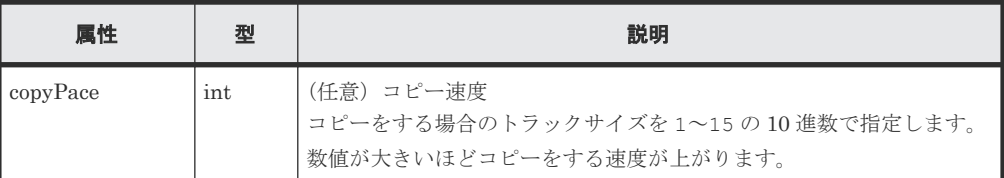

注※ ストレージシステムがどちらか一方でも VSP E シリーズ、VSP G150、G350、G370、 G700、G900、VSP F350、F370、F700、F900 の場合は、コピーグループ内のペア数が 1,000 以下のときだけ指定できます。

### レスポンスメッセージ

ボディ

ジョブオブジェクトを返します。affectedResources 以外の属性については、ジョブオブ ジェクトの説明を参照してください。

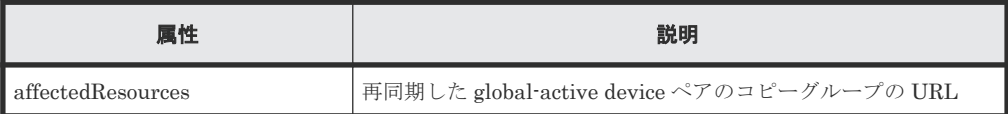

#### **Action** テンプレート

GET <ベース *URL* >/v1/objects/storages/<ストレージデバイス *ID* >/remote-mirrorcopygroups/<オブジェクト *ID* >/actions/resync

この Action テンプレートでは、オブジェクト ID で指定されたコピーグループのペア種別と、ロー カルストレージシステムにあるコピーグループ内のボリュームが P-VOL か S-VOL かによって、指 定できる属性だけを返します。

### ステータスコード

この操作のリクエストに対するステータスコードの意味を次に示します。そのほかのステータスコ ードについては、HTTP ステータスコードの説明を参照してください。

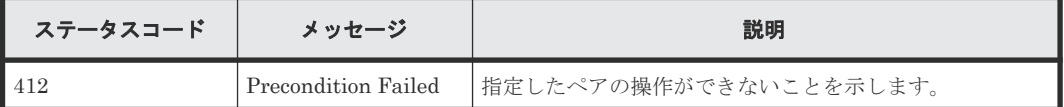

#### コード例

Action テンプレートを取得する場合

P-VOL 側のストレージシステムを指定するとき

```
curl -v -H "Accept: application/json" -H "Remote-Authorization:Session 
10399a1f-fce3-489b-9c3a-823017462396" -H "Authorization:Session b74777a3-
f9f0-4ea8-bd8f-09847fac48d3" -X GET https://192.0.2.100:23451/
ConfigurationManager/v1/objects/storages/836000123456/remote-mirror-
copygroups/
836000123789, remoteCopyGroup, remoteCopyGroupP_, remoteCopyGroupS_/actions/
resync
```
S-VOL 側のストレージシステムを指定するとき

```
curl -v -H "Accept: application/json" -H "Remote-Authorization:Session 
10399a1f-fce3-489b-9c3a-823017462396" -H "Authorization:Session b74777a3-
f9f0-4ea8-bd8f-09847fac48d3" -X GET https://192.0.2.100:23451/
ConfigurationManager/v1/objects/storages/836000123789/remote-mirror-
```

```
copygroups/
836000123456, remoteCopyGroup, remoteCopyGroupS , remoteCopyGroupP /actions/
resync
```
Action テンプレートを取得してリクエストを実行する場合

P-VOL 側のストレージシステムを指定するとき

```
curl -v -H "Accept: application/json" -H "Remote-Authorization:Session 
10399a1f-fce3-489b-9c3a-823017462396" -H "Content-Type: application/
json" -H "Authorization:Session b74777a3-f9f0-4ea8-bd8f-09847fac48d3" -X 
PUT --data-binary @./InputParameters.json https://192.0.2.100:23451/
ConfigurationManager/v1/objects/storages/836000123456/remote-mirror-
copygroups/
836000123789, remoteCopyGroup, remoteCopyGroupP_, remoteCopyGroupS_/actions/
resync/invoke
```
S-VOL 側のストレージシステムを指定するとき

```
curl -v -H "Accept: application/json" -H "Remote-Authorization:Session 
10399a1f-fce3-489b-9c3a-823017462396" -H "Content-Type: application/
json" -H "Authorization:Session b74777a3-f9f0-4ea8-bd8f-09847fac48d3" -X 
PUT --data-binary @./InputParameters.json https://192.0.2.100:23451/
ConfigurationManager/v1/objects/storages/836000123789/remote-mirror-
copygroups/
836000123456, remoteCopyGroup, remoteCopyGroupS_, remoteCopyGroupP_/actions/
resync/invoke
```
#### 関連概念

• [14.2 global-active device](#page-768-0) ペアの操作の流れ

#### 関連参照

- 2.8 HTTP [ステータスコード](#page-120-0)
- 2.14 [ジョブオブジェクト](#page-126-0)
- 2.17 Action [テンプレートオブジェクト](#page-131-0)
- 14.4 [リモートコピーグループの一覧を取得する](#page-773-0)

# **14.15 global-active device** ペアを再同期する

指定した global-active device ペアを再同期します。プライマリボリュームを指定してペアを再同 期する方法と、セカンダリボリュームを指定してペアを再同期する方法があります。また、ペアの 再同期をする場合に、同一のコピーグループやペアに対して、ほかの処理を同時に行わないでくだ さい。

# ヒント

- この API は、リクエストヘッダに Job-Mode-Wait-Configuration-Change:NoWait を指定して実行 することをお勧めします。詳細についてはペアの操作の流れの説明を参照してください。
- global-active device ペアを使用したデータ移行では、一つのボリュームを異なる二つのボリュームとペア にすることで、運用中の global-active device ペアから移行用ペア、移行先ペアを構成します。この場合、 移行用ペア、移行先ペアのペア状態は、コピーが完了しても遷移しないことがあります。このため、移行用 ペア、移行先ペアの操作では、リクエストヘッダに Job-Mode-Wait-Configuration-Change:NoWait を指定して実行してください。詳細についてはペアの操作の流れの説明を参照してください。globalactive device ペアを使用したデータ移行については、マニュアル『global-active device ユーザガイド』 を 参照してください。

# メモ

ストレージシステムがどちらか一方でも VSP E シリーズ、VSP G150、G350、G370、G700、G900、VSP F350、F370、F700、F900 の場合で、かつペアを再同期するとき、同時にペアをコンシステンシーグループに 新規に登録する操作は、対象のコピーグループ内のペア数が 1,000 以下のときだけ実行できます。ペアの数が 1,000 を超える場合は、コピーグループ内のペアをいったんすべて削除したあと、ペアを再作成するときにコン システンシーグループに登録してください。または、ペアを削除してペアの数を 1,000 以下にしてから再同期し たあとに、削除した分のペアを作成するときにコンシステンシーグループに登録してください。

### 実行権限

ストレージ管理者(リモートバックアップ管理)

### リクエストライン

PUT <ベース *URL* >/v1/objects/storages/<ストレージデバイス *ID* >/remote-mirrorcopypairs/<オブジェクト *ID* >/actions/resync/invoke

この API は POST メソッドでも実行できます。

### リクエストメッセージ

オブジェクト ID

リモートコピーペアの情報取得で取得した remoteMirrorCopyPairId の値を指定します。 次のように属性値を連結した形式でも指定できます。

<*remoteStorageDeviceId* >,<*copyGroupName* >,<*localDeviceGroupName* >, <*remoteDeviceGroupName* >,<*copyPairName* >

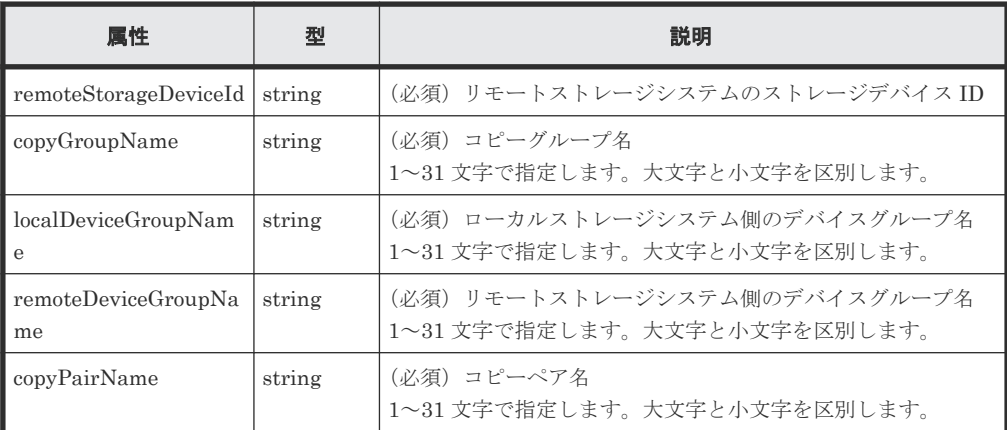

クエリパラメータ

なし。

ボディ

再同期だけをする場合のコード例を次に示します。

```
{
   "parameters": {
     "replicationType": "GAD"
  }
}
```
P-VOL を指定して、P-VOL と S-VOL を入れ替えて再同期する場合のコード例を次に示しま す。

```
{
 "parameters": {
 "replicationType": "GAD",
 "doSwapPvol": true
  }
}
```
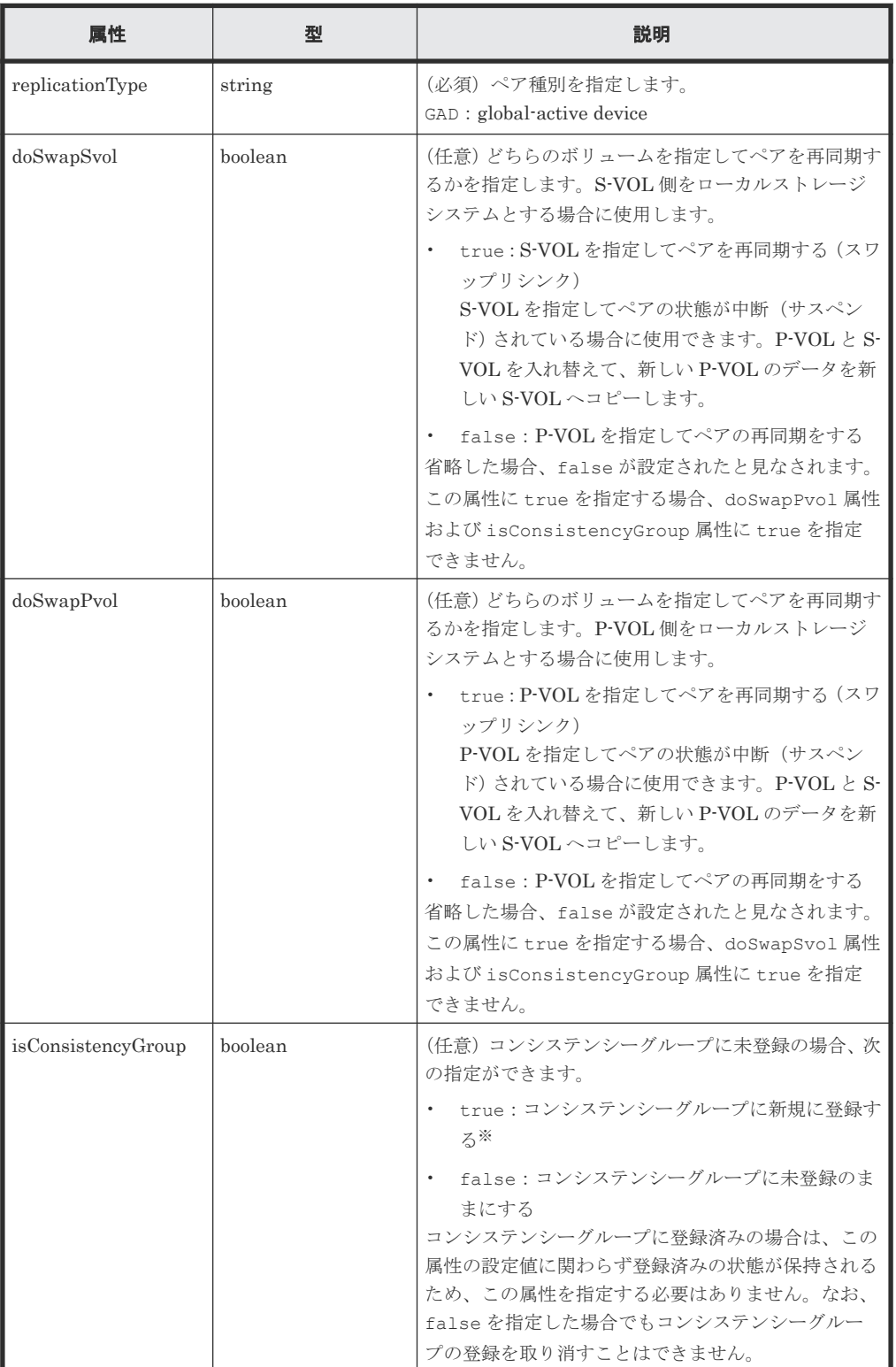

**820 a** and the contractive device ペアの管理

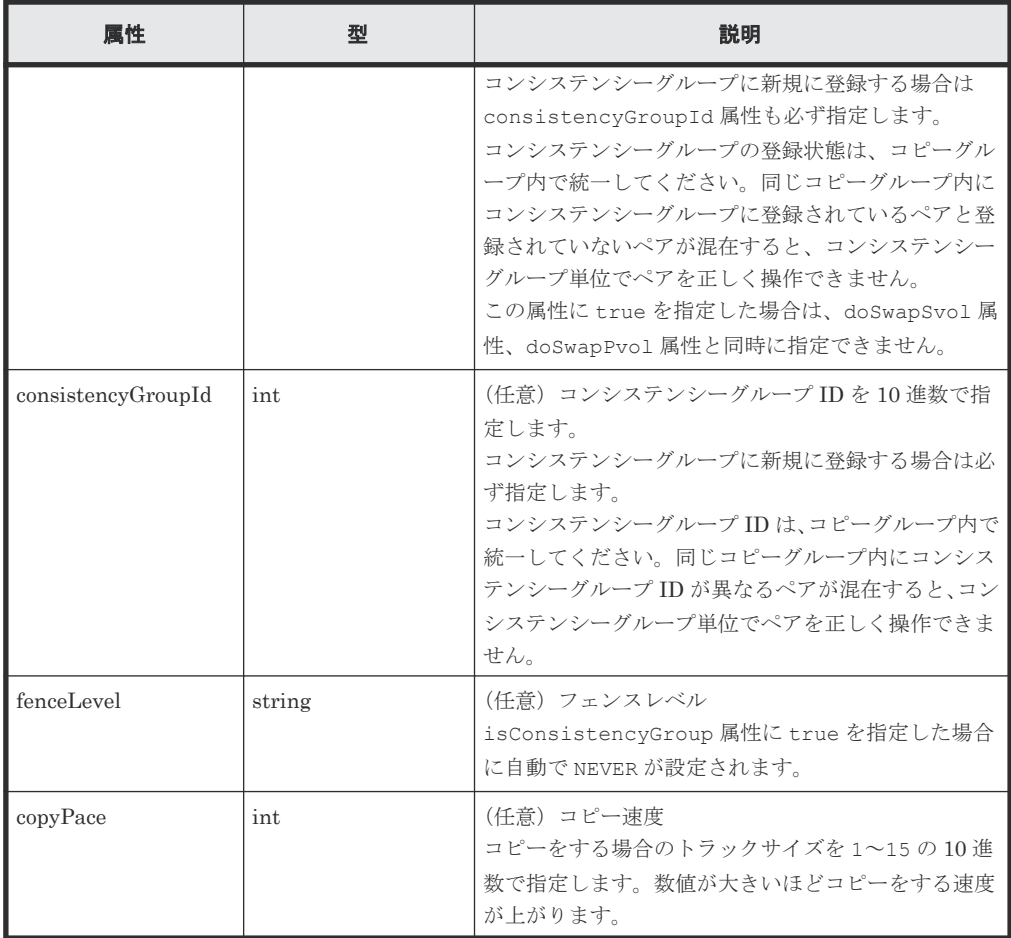

注※ ストレージシステムがどちらか一方でも VSP E シリーズ、VSP G150、G350、G370、 G700、G900、VSP F350、F370、F700、F900 の場合は、コピーグループ内のペア数が 1,000 以下のときだけ指定できます。

#### レスポンスメッセージ

ボディ

ジョブオブジェクトを返します。affectedResources 以外の属性については、ジョブオブ ジェクトの説明を参照してください。

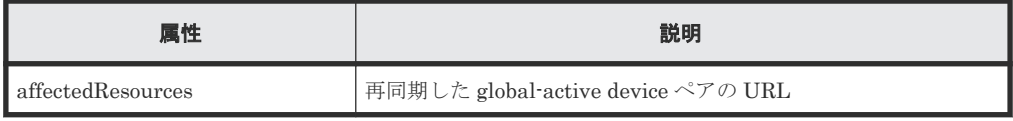

# **Action** テンプレート

GET <ベース *URL* >/v1/objects/storages/<ストレージデバイス *ID* >/remote-mirrorcopypairs/<オブジェクト *ID* >/actions/resync

この Action テンプレートでは、オブジェクト ID で指定されたペアのペア種別と、ローカルストレ ージシステムにあるボリュームが P-VOL か S-VOL かによって、指定できる属性だけを返します。

# ステータスコード

この操作のリクエストに対するステータスコードの意味を次に示します。そのほかのステータスコ ードについては、HTTP ステータスコードの説明を参照してください。

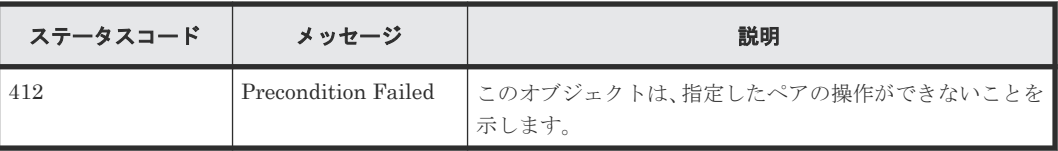

#### コード例

Action テンプレートを取得する場合

P-VOL 側のストレージシステムを指定するとき

curl -v -H "Accept: application/json" -H "Remote-Authorization:Session 10399a1f-fce3-489b-9c3a-823017462396" -H "Authorization:Session b74777a3 f9f0-4ea8-bd8f-09847fac48d3" -X GET https://192.0.2.100:23451/ ConfigurationManager/v1/objects/storages/836000123456/remote-mirrorcopypairs/ 836000123789, remoteCopyGroup, remoteCopyGroupP\_, remoteCopyGroupS\_, pair1/ actions/resync

S-VOL 側のストレージシステムを指定するとき

```
curl -v -H "Accept: application/json" -H "Remote-Authorization:Session 
10399a1f-fce3-489b-9c3a-823017462396" -H "Authorization:Session b74777a3-
f9f0-4ea8-bd8f-09847fac48d3" -X GET https://192.0.2.100:23451/
ConfigurationManager/v1/objects/storages/836000123789/remote-mirror-
copypairs/
836000123456,remoteCopyGroup,remoteCopyGroupS ,remoteCopyGroupP ,pair1/
actions/resync
```
Action テンプレートを取得してリクエストを実行する場合

P-VOL 側のストレージシステムを指定するとき

```
curl -v -H "Accept: application/json" -H "Remote-Authorization:Session 
10399a1f-fce3-489b-9c3a-823017462396" -H "Content-Type: application/
json" -H "Authorization:Session b74777a3-f9f0-4ea8-bd8f-09847fac48d3" -X 
PUT --data-binary @./InputParameters.json https://192.0.2.100:23451/
ConfigurationManager/v1/objects/storages/836000123456/remote-mirror-
copypairs/
836000123789, remoteCopyGroup, remoteCopyGroupP_, remoteCopyGroupS_, pair1/
actions/resync/invoke
```
S-VOL 側のストレージシステムを指定するとき

```
 curl -v -H "Accept: application/json" -H "Remote-Authorization:Session 
10399a1f-fce3-489b-9c3a-823017462396" -H "Content-Type: application/
json" -H "Authorization:Session b74777a3-f9f0-4ea8-bd8f-09847fac48d3" -X 
PUT --data-binary @./InputParameters.json https://192.0.2.100:23451/
ConfigurationManager/v1/objects/storages/836000123789/remote-mirror-
copypairs/
836000123456,remoteCopyGroup,remoteCopyGroupS ,remoteCopyGroupP ,pair1/
actions/resync/invoke
```
#### 関連概念

• [14.2 global-active device](#page-768-0) ペアの操作の流れ

#### 関連参照

- 2.8 HTTP [ステータスコード](#page-120-0)
- 2.14 [ジョブオブジェクト](#page-126-0)
- 2.17 Action [テンプレートオブジェクト](#page-131-0)

• 14.7 [特定のリモートコピーペアの情報を取得する](#page-790-0)

**824 a** and the contractive device ペアの管理

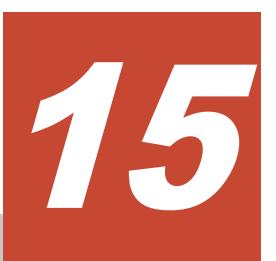

# **Volume Migration** の操作

この章では、REST API で実行する Volume Migration の操作について説明します。

- [15.1 Volume Migration](#page-825-0) とは
- □ [15.2 Volume Migration](#page-827-0) の操作の流れ
- 15.3 ペアの状態遷移([Volume Migration](#page-829-0))
- **□** [15.4 Volume Migration](#page-831-0) 用のペアを作成する
- □ 15.5 [コピーグループ単位でマイグレーションを実行する](#page-832-0)
- 15.6 [マイグレーションを実行する](#page-834-0)
- **□** 15.7 コピーグループの一覧を取得する (Volume Migration)
- □ 15.8 特定のコピーグループの情報を取得する (Volume Migration)
- **□ 15.9 ペアの一覧を取得する (Volume Migration)**
- **□** 15.10 特定のペアの情報を取得する (Volume Migration)
- **□** 15.11 ペアを削除する ([Volume Migration](#page-845-0))
- **□** 15.12 コピーグループを削除する (Volume Migration)
- □ 15.13 [コピーグループ単位でマイグレーションをキャンセルする](#page-848-0)
- 15.14 [マイグレーションをキャンセルする](#page-850-0)

Volume Migration の操作 **825**

# <span id="page-825-0"></span>**15.1 Volume Migration** とは

Volume Migration は、ストレージシステム内(外部ストレージシステムを含む)で、ボリューム 上のデータを別のボリュームへ移動します。別のボリュームへデータを移動することをマイグレー ションと呼びます。

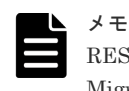

REST API では、ストレージシステムが Virtual Storage Platform または HUS VM の場合は、Volume Migration の機能を使用できません。

次のような場合に、Volume Migration を使用して、マイグレーションを実行します。

- 新しくストレージシステムを導入したときに古いストレージシステムからデータを移行する。
- I/O 頻度が低くなったデータを外部ストレージシステムに移行する。
- I/O 頻度が高いデータを、利用率の低いドライブや性能の高いドライブのボリュームに再配置す る。

マイグレーションの実行中も、ホストからデータにアクセスできます。マイグレーションが完了す ると、移動元ボリュームの LDEV ID とホスト I/O は、移動先ボリュームのものと自動的に入れ替 わります。そのため、マイグレーション後もホストとのパス設定を変更することなくデータへのア クセスを継続できます。

Volume Migration でマイグレーションを実行する場合の、データの流れについて説明します。

マイグレーション実行前

ホストからの移動元ボリューム(ソースボリューム)に対して I/O がある状態です。ソースボ リュームと、マイグレーション用に用意した移動先ボリューム (ターゲットボリューム)と で、Volume Migration 用のペアを作成します。

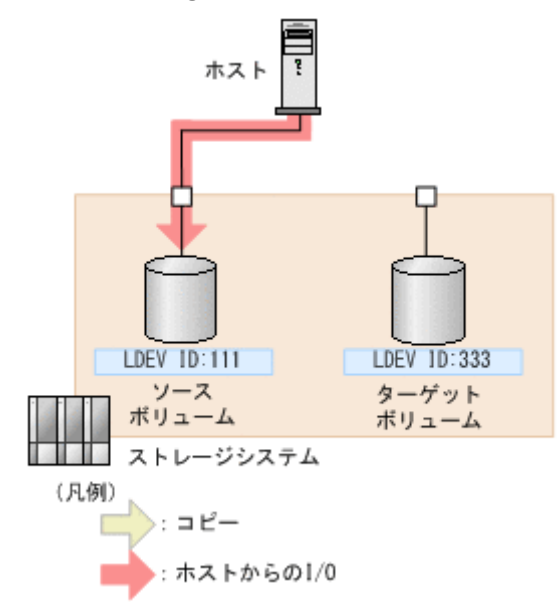

マイグレーション実行中

マイグレーションを実行すると、ソースボリュームからターゲットボリュームへデータがコピ ーされます。マイグレーション実行中にも、ホストからオンラインでデータの読み込み (Read) および書き込み (Write) ができます。データのコピー中にホストからの書き込み I/O が発生した場合は、差分データだけをターゲットボリュームにコピーし直します。差分がなく なるまでコピーを繰り返します。

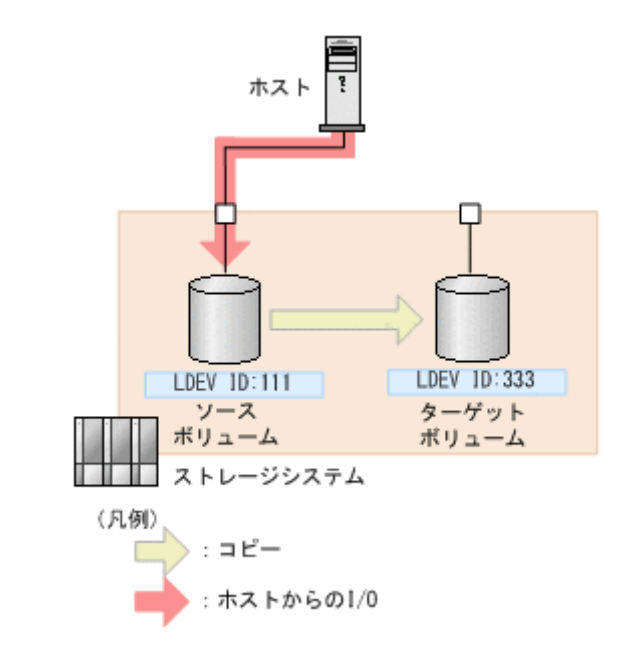

### メモ

マイグレーション実行中に繰り返すコピー回数には上限があり、上限値は移動するボリュームの容量によ って変わります。コピー回数の上限値を超えても差分がなくならない場合は、マイグレーションが失敗し ます。このときは、ホストからの負荷を下げてマイグレーションを再実行してください。ホストからの更 新 I/O は、50IOPS 以下を目安としてください。

マイグレーション完了

データのコピーが完了し、ソースボリュームとターゲットボリュームのデータが完全に同期す ると、ソースボリュームの LDEV ID とホスト I/O はターゲットボリュームに入れ替わりま す。ホスト側から見たボリュームやパスの設定はマイグレーション前と変わりませんが、実際 のデータはマイグレーション用に用意したボリューム上に移動しています。

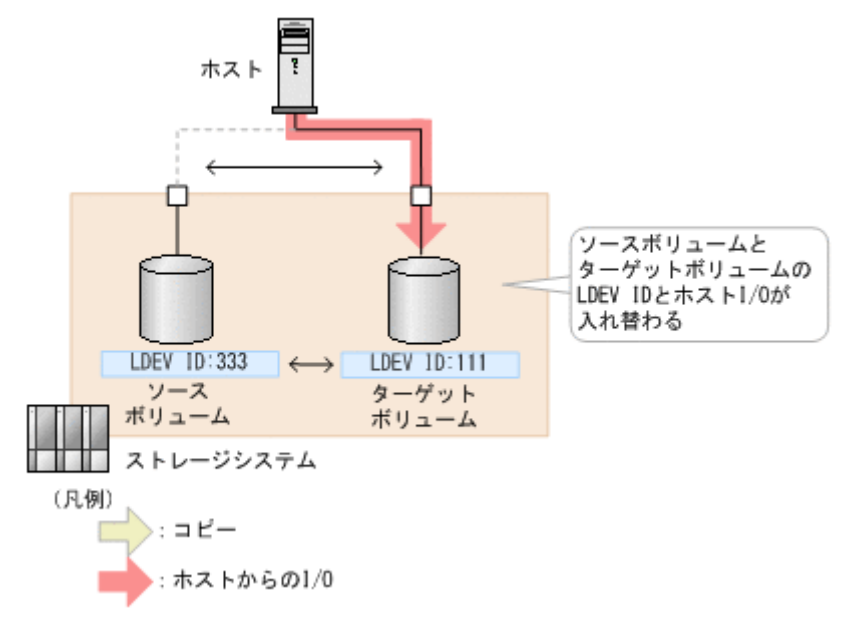

Volume Migration を使用するために必要な要件やボリューム移動時の注意事項などの詳細につい ては、マニュアル『Volume Migration ユーザガイド』 を参照してください。

Volume Migration の操作 **827**

# <span id="page-827-0"></span>**15.2 Volume Migration** の操作の流れ

REST API で行う、Volume Migration を使用したマイグレーション操作の流れについて説明しま す。

Volume Migration で使用するボリュームの要件や、マイグレーション実行時の注意事項などにつ いては、マニュアル『Volume Migration ユーザガイド』 を参照してください。

### マイグレーションの準備

マイグレーションを開始する前に、移動先のボリューム(ターゲットボリューム)の準備をします。 ターゲットボリュームには LU パスを設定しておく必要があります。

操作の流れを次に説明します。

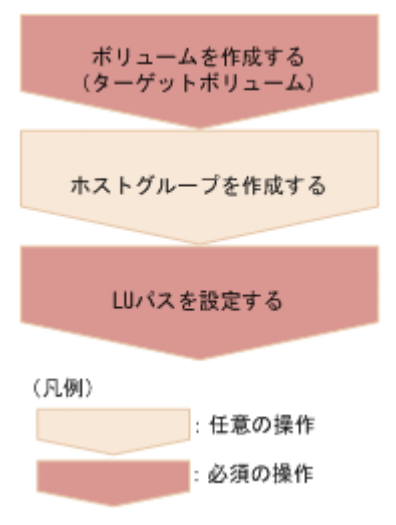

ボリュームの作成(ターゲットボリューム)

データの移動先となるターゲットボリュームを作成します。

ホストグループの作成

ターゲットボリュームに LU パスを設定するために、ホストグループを作成します。このホス トグループはホストに割り当てられている必要はありません。既存のホストグループを使用 することもできますが、移動元ボリューム(ソースボリューム)が属するホストグループは使 用できません。

#### LU パスの設定

ターゲットボリューム用に作成したホストグループを指定して、LU パスを設定します。

# マイグレーションの実行

ソースボリュームを P-VOL、ターゲットボリュームを S-VOL として Volume Migration 用のペア を作成し、データのコピーを行います。ペアはコピーグループ単位でも操作できます。コピーグル ープは、コピーペアを 1 つにグループ化したものです。P-VOL をグループ化したデバイスグループ と、S-VOL をグループ化したデバイスグループから構成されます。

操作の流れを次に説明します。
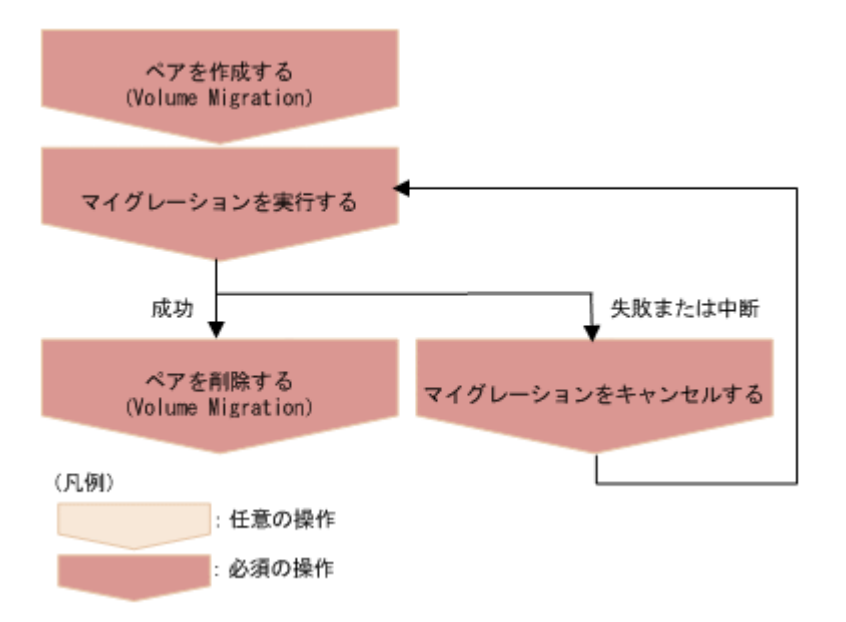

ペアを作成する (Volume Migration)

ソースボリュームとターゲットボリュームで Volume Migration 用のペアを作成します。 Volume Migration 用のペアを作成した時点では、ペア状態は SMPL です。マイグレーション を実行するまではデータのコピーは行われません。

マイグレーションを実行する

ペア単位またはコピーグループ単位で、ソースボリュームからターゲットボリュームへデータ のコピーを行います。データのコピーが完了すると、ソースボリュームとターゲットボリュー ムの LDEV ID やパスの設定が入れ替わり、ターゲットボリューム側にホストの I/O が切り替 わります。

ペアを削除する(Volume Migration)

マイグレーションのジョブが完了し、成功していた場合は、マイグレーション用のペアを削除 します。

マイグレーションをキャンセルする

実行中のマイグレーションを中止したい場合や、マイグレーションのジョブが失敗した場合な どは、マイグレーションをキャンセルします。マイグレーションをキャンセルすると、ペアの 状態が SMPL になり、マイグレーションを再実行できる状態になります。

# マイグレーション後の処理

マイグレーション用に作成したボリュームやホストグループを削除します。

操作の流れを次に説明します。

<span id="page-829-0"></span>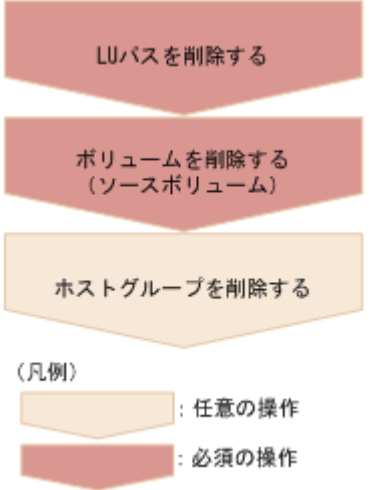

LU パスを削除する

ソースボリュームに設定された LU パスを削除します。ただし、マイグレーション完了時にパ スの設定がソースボリュームとターゲットボリュームで入れ替わっているため、ボリュームマ イグレーション用に作成したホストグループ(ホストに割り当てられていないホストグルー プ)側に設定されたパスを削除します。

ボリュームを削除する(ソースボリューム)

ソースボリュームを削除します。ただし、マイグレーション完了時に LDEV ID が入れ替わっ ているため、削除するボリュームの LDEV ID には、ターゲットボリュームとして作成したボ リューム(ホストからの I/O がないボリューム)の LDEV ID を指定します。

#### ホストグループを削除する

ソースボリュームが属していたホストグループが不要になった場合は、削除します。

#### リクエストヘッダでの **Job-Mode-Wait-Configuration-Change** の指定について

マイグレーションの実行やキャンセルの操作では、データコピーに時間がかかるためにジョブのス テータスが Completed にならず、複数の非同期処理を同時に実行するとジョブが滞留することが あります。この場合、リクエストヘッダに Job-Mode-Wait-Configuration-Change:NoWait を指定して実行することで、データコピーが完了するまで待たないでジョブのステータスが Completed になり、次のジョブの実行が開始されます。このとき、ジョブの実行が完了してもデ ータコピーは継続されます。データのコピーが完了したかどうかは、ジョブのステータスではなく 対象のペアの状態を取得して確認してください。ペアの状態については、ペアの状態遷移の説明を 参照してください。

# **15.3** ペアの状態遷移(**Volume Migration**)

ペアの操作によって遷移するペアの状態を、次の図に示します。

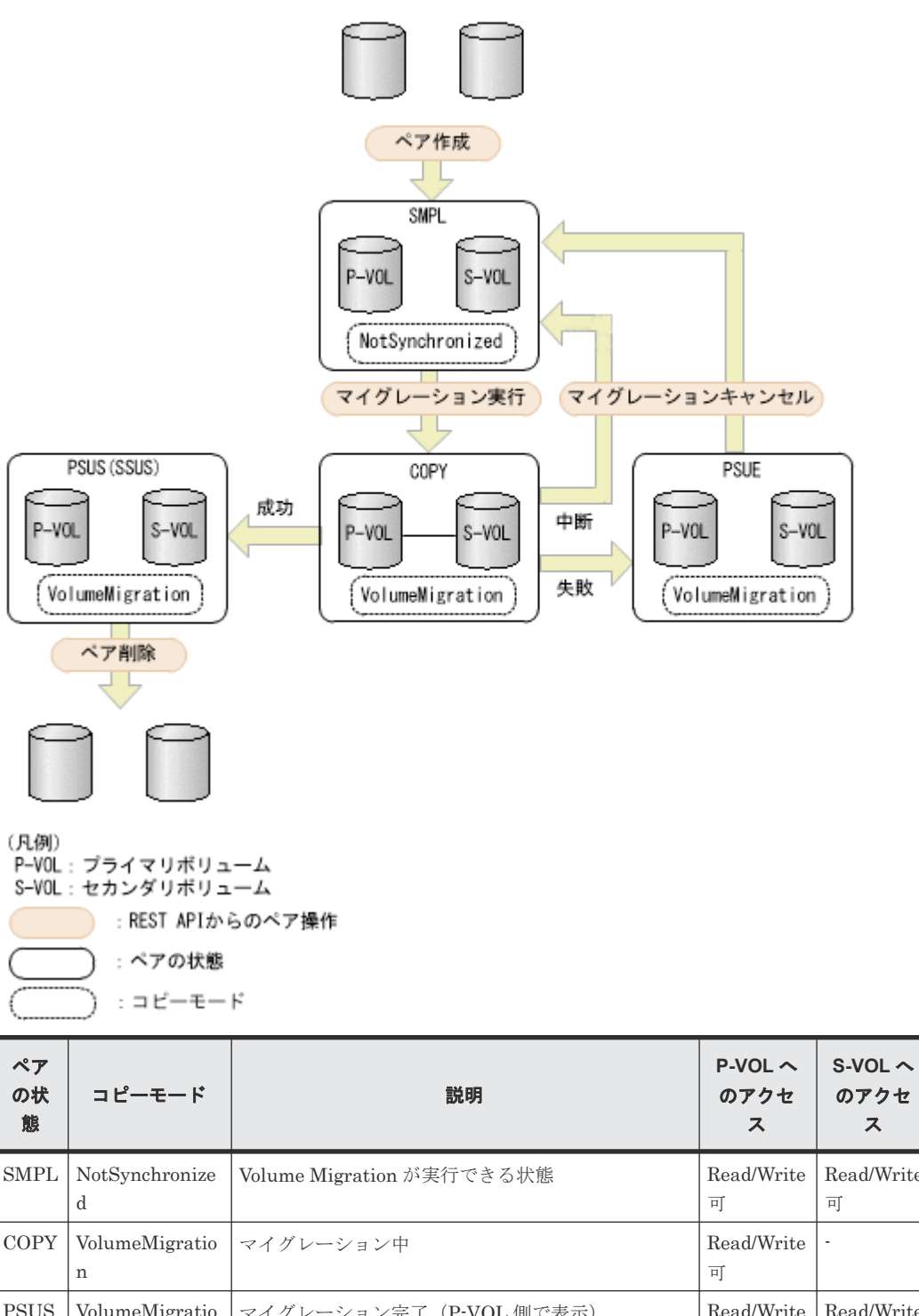

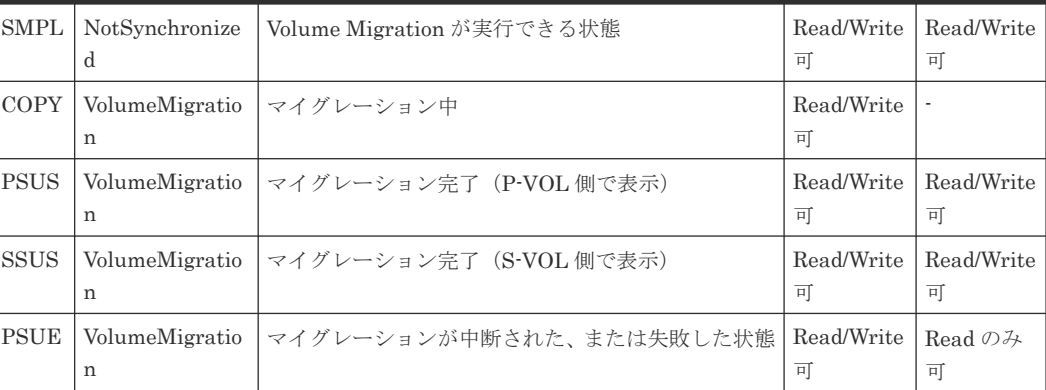

 $\overline{a}$ 

# **15.4 Volume Migration** 用のペアを作成する

REST API でマイグレーションを行うために、ソースボリューム (P-VOL) とターゲットボリュー ム(S-VOL)でペアを作成します。ペアを作成した時点では、ペアの状態は SMPL です。

#### 実行権限

ストレージ管理者(プロビジョニング)およびストレージ管理者(ローカルバックアップ管理)

#### リクエストライン

POST <ベース *URL* >/v1/objects/storages/<ストレージデバイス *ID* >/local-clonecopypairs

### リクエストメッセージ

オブジェクト ID なし。

クエリパラメータ

なし。

ボディ

```
{
 "copyGroupName": "vm-cg",
 "pvolDeviceGroupName": "dgp",
 "svolDeviceGroupName": "dgs",
 "copyPairName": "pair",
 "svolLdevId": 40970,
 "pvolLdevId": 40960,
 "replicationType": "SI",
  "copyMode": "NotSynchronized",
  "isNewGroupCreation": true
}
```
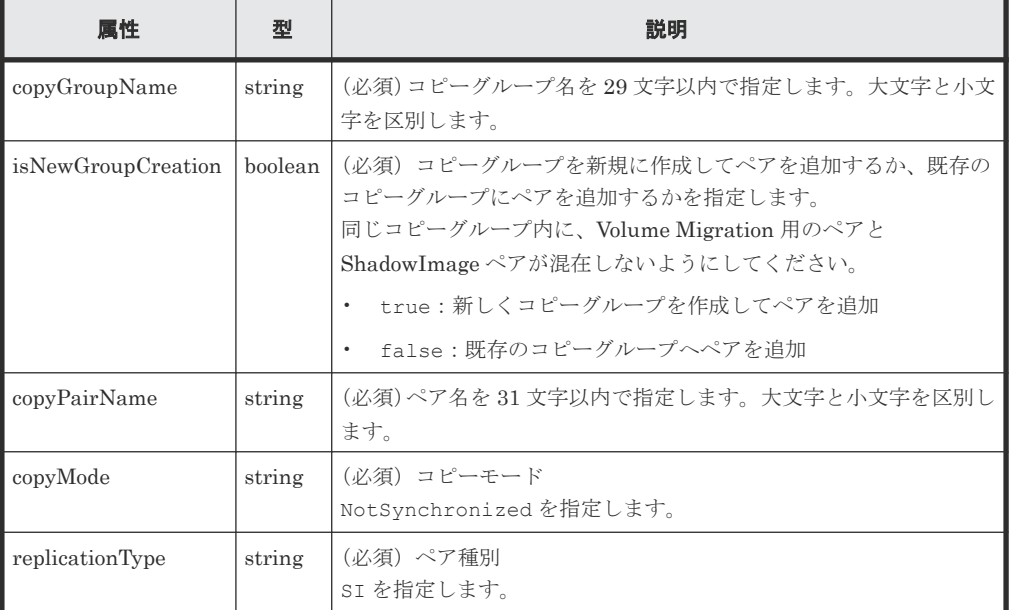

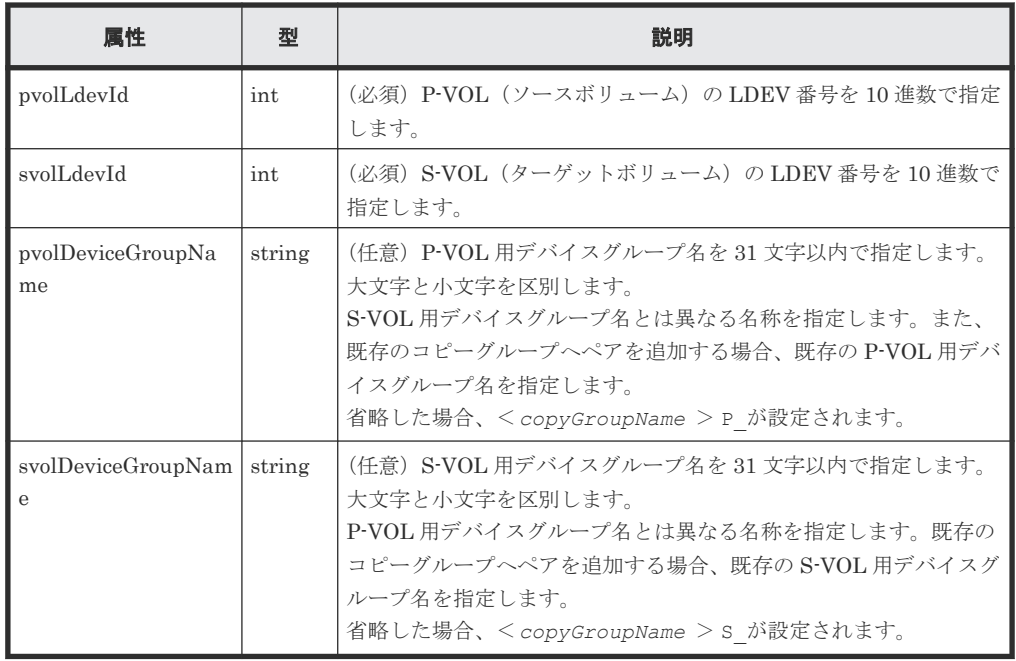

#### レスポンスメッセージ

ボディ

ジョブオブジェクトを返します。affectedResources 以外の属性については、ジョブオブ ジェクトの説明を参照してください。

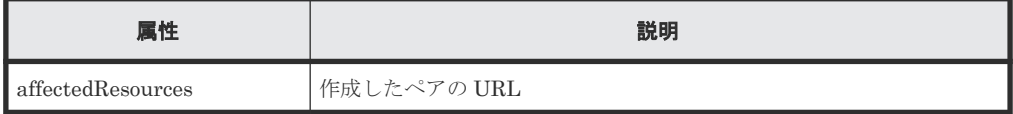

#### ステータスコード

この操作のリクエストに対するステータスコードについては、HTTP ステータスコードの説明を参 照してください。

### コード例

curl -v -H "Accept: application/json" -H "Content-Type: application/ json" -H "Authorization:Session b74777a3-f9f0-4ea8-bd8f-09847fac48d3" -X POST --data-binary @./InputParameters.json https://192.0.2.100:23451/ ConfigurationManager/v1/objects/storages/886000123457/local-clonecopypairs

#### 関連参照

- 2.8 HTTP [ステータスコード](#page-120-0)
- 2.14 [ジョブオブジェクト](#page-126-0)

# **15.5** コピーグループ単位でマイグレーションを実行する

指定したコピーグループ単位でマイグレーションを実行して、ソースボリューム(P-VOL)のデー タをターゲットボリューム (S-VOL)にコピーします。コピーが完了すると、ホストのアクセスが ソースボリュームからターゲットボリュームに切り替わります。

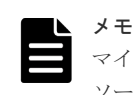

マイグレーション実行の API が成功してデータのコピーが完了したあとに、ペアを削除する API を実行して、 ソースボリュームとターゲットボリュームのペアの状態を SMPL にしてください。

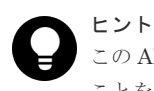

この API は、リクエストヘッダに Job-Mode-Wait-Configuration-Change:NoWait を指定して実行する ことをお勧めします。詳細については Volume Migration の操作の流れの説明を参照してください。

### 実行権限

ストレージ管理者 (プロビジョニング)

# リクエストライン

PUT <ベース *URL* >/v1/objects/storages/<ストレージデバイス *ID* >/local-clonecopygroups/<オブジェクト *ID* >/actions/migrate/invoke

この API は POST メソッドでも実行できます。

# リクエストメッセージ

オブジェクト ID

コピーグループ一覧から取得した localCloneCopygroupId の値を指定します。次に示す 属性値を連結した形式でも指定できます。

<*copyGroupName* >,<*pvolDeviceGroupName* >,<*svolDeviceGroupName* >

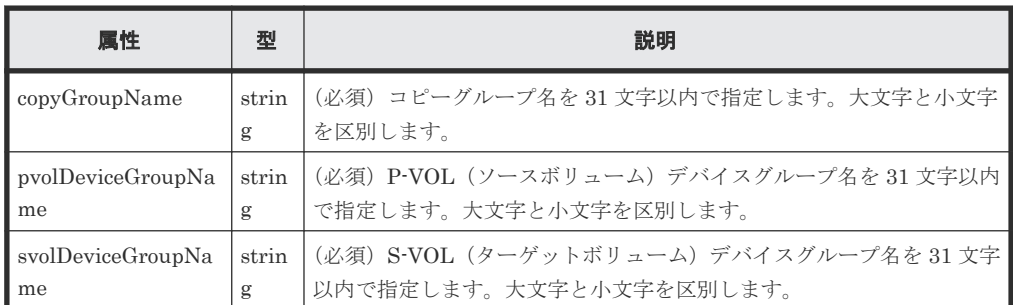

クエリパラメータ

なし。

ボディ

なし。

#### レスポンスメッセージ

ボディ

ジョブオブジェクトを返します。ジョブオブジェクトの説明を参照してください。この API は affectedResources を表示しません。マイグレーションが成功したかどうかは、コピー グループの情報を取得する API を実行して確認してください。ペアボリューム状態を次に示 します。

• マイグレーション成功:PSUS

• マイグレーション失敗:PSUE

# **Action** テンプレート

なし。

### ステータスコード

この操作のリクエストに対するステータスコードについては、HTTP ステータスコードの説明を参 照してください。

#### コード例

```
curl -v -H "Accept: application/json" -H "Content-Type: application/
json" -H "Authorization:Session b74777a3-f9f0-4ea8-bd8f-09847fac48d3" -X 
PUT -d "" https://192.0.2.100:23451/ConfigurationManager/v1/objects/
storages/886000123457/local-clone-copygroups/vm-cg,dgp,dgs/actions/
migrate/invoke
```
#### 関連参照

- 2.8 HTTP [ステータスコード](#page-120-0)
- 2.14 [ジョブオブジェクト](#page-126-0)
- 15.8 [特定のコピーグループの情報を取得する\(](#page-838-0)Volume Migration)

# **15.6** マイグレーションを実行する

マイグレーションを実行して、ソースボリューム(P-VOL)のデータをターゲットボリューム(S-VOL)にコピーします。コピーが完了すると、ホストのアクセスがソースボリュームからターゲッ トボリュームに切り替わります。

メモ

マイグレーション実行の API が成功してデータのコピーが完了したあとに、ペアを削除する API を実行して、 ソースボリュームとターゲットボリュームのペアの状態を SMPL にしてください。

ヒント

この API は、リクエストヘッダに Job-Mode-Wait-Configuration-Change:NoWait を指定して実行する ことをお勧めします。詳細については Volume Migration の操作の流れの説明を参照してください。

#### 実行権限

ストレージ管理者 (プロビジョニング)

#### リクエストライン

PUT <ベース *URL* >/v1/objects/storages/<ストレージデバイス *ID* >/local-clonecopypairs/<オブジェクト *ID* >/actions/migrate/invoke

この API は POST メソッドでも実行できます。

# リクエストメッセージ

オブジェクト ID

ペアの情報から取得した localCloneCopypairId の値を指定します。次に示す属性値を連 結した形式でも指定できます。

<*copyGroupName* >,<*pvolDeviceGroupName* >,<*svolDeviceGroupName* >,< *copyPairName* >

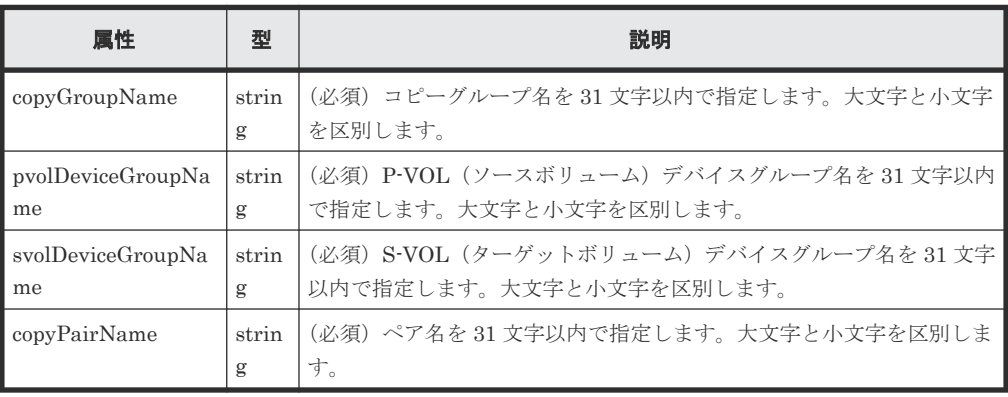

クエリパラメータ

なし。

ボディ

なし。

# レスポンスメッセージ

ボディ

ジョブオブジェクトを返します。ジョブオブジェクトの説明を参照してください。この API は affectedResources を表示しません。マイグレーションが成功したかどうかは、ペアの 情報を取得する API を実行して確認してください。ペアの状態を次に示します。

- マイグレーション成功:PSUS
- マイグレーション失敗:PSUE

# **Action** テンプレート

なし。

#### ステータスコード

この操作のリクエストに対するステータスコードについては、HTTP ステータスコードの説明を参 照してください。

#### コード例

```
curl -v -H "Accept: application/json" -H "Content-Type: application/
json" -H "Authorization:Session b74777a3-f9f0-4ea8-bd8f-09847fac48d3" -X 
PUT -d "" https://192.0.2.100:23451/ConfigurationManager/v1/objects/
storages/886000123457/local-clone-copypairs/vm-cg,dgp,dgs,p1/actions/
migrate/invoke
```
#### 関連参照

• 2.8 HTTP [ステータスコード](#page-120-0)

- 2.14 [ジョブオブジェクト](#page-126-0)
- 15.10 [特定のペアの情報を取得する\(](#page-843-0)Volume Migration)

# **15.7** コピーグループの一覧を取得する(**Volume Migration**)

対象のストレージシステム内のコピーグループのうちペアが登録されているコピーグループの情報 を取得します。

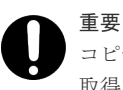

コピーグループ名またはデバイスグループ名に半角スペースが含まれている場合、そのコピーグループの情報は 取得できません。

#### 実行権限

ストレージ管理者(参照)

#### リクエストライン

```
GET <ベース URL >/v1/objects/storages/<ストレージデバイス ID >/local-clone-
copygroups
```
# リクエストメッセージ

オブジェクト ID なし。

クエリパラメータ

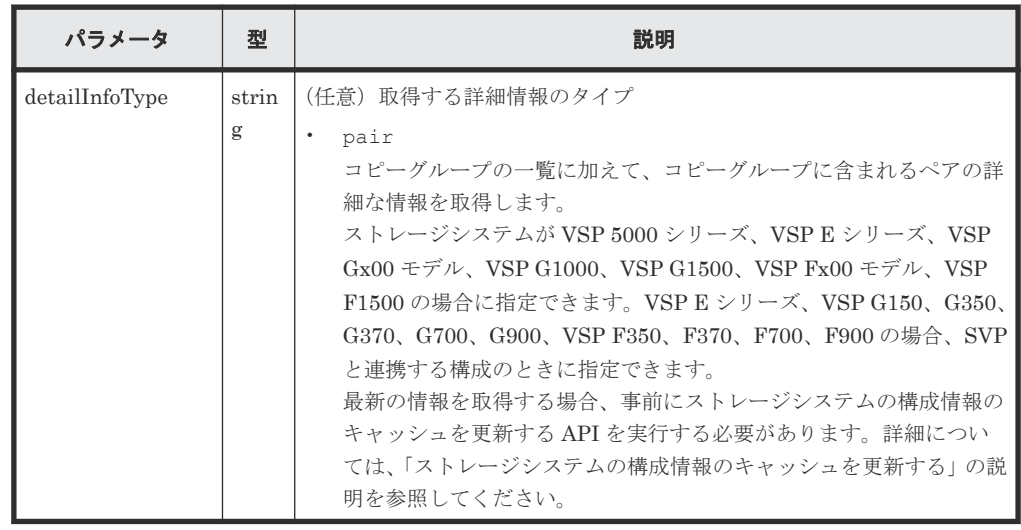

ボディ

なし。

# レスポンスメッセージ

ボディ

```
{
  "data": [
    {
       "copyGroupName": "localCopyGroup1",
```

```
 "pvolDeviceGroupName": "localCopyGroup1P_",
 "svolDeviceGroupName": "localCopyGroup1S_",
 "localCloneCopygroupId": 
"localCopyGroup1,localCopyGroup1P_,localCopyGroup1S_"
    },
    {
      "copyGroupName": "localCopyGroup2",
 "pvolDeviceGroupName": "localCopyGrouppvol",
 "svolDeviceGroupName": "localCopyGroupsvol",
      "localCloneCopygroupId": 
"localCopyGroup2,localCopyGrouppvol,localCopyGroupsvol"
    }
  ]
}
```
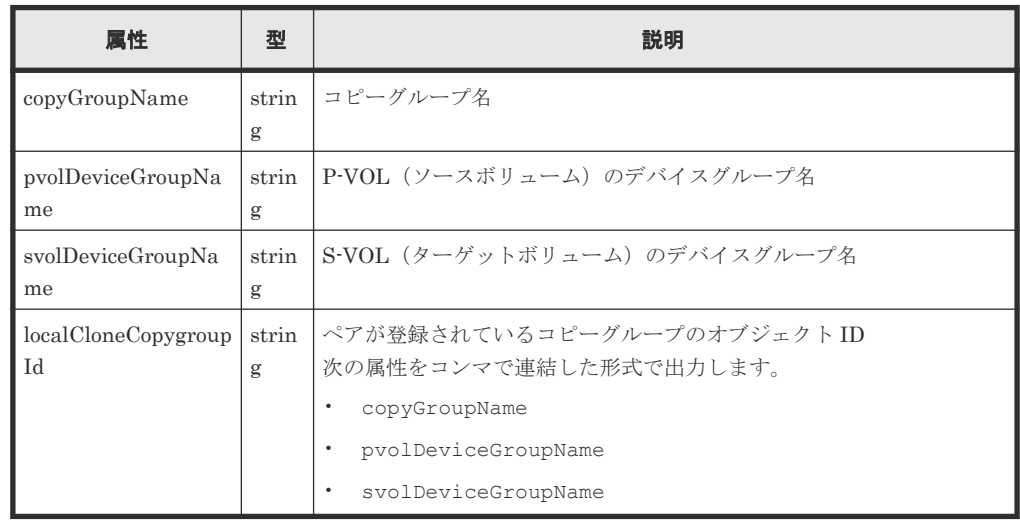

クエリパラメータで detailInfoType に pair を指定して実行すると、コピーグループの一 覧に加えて次の情報も取得できます。

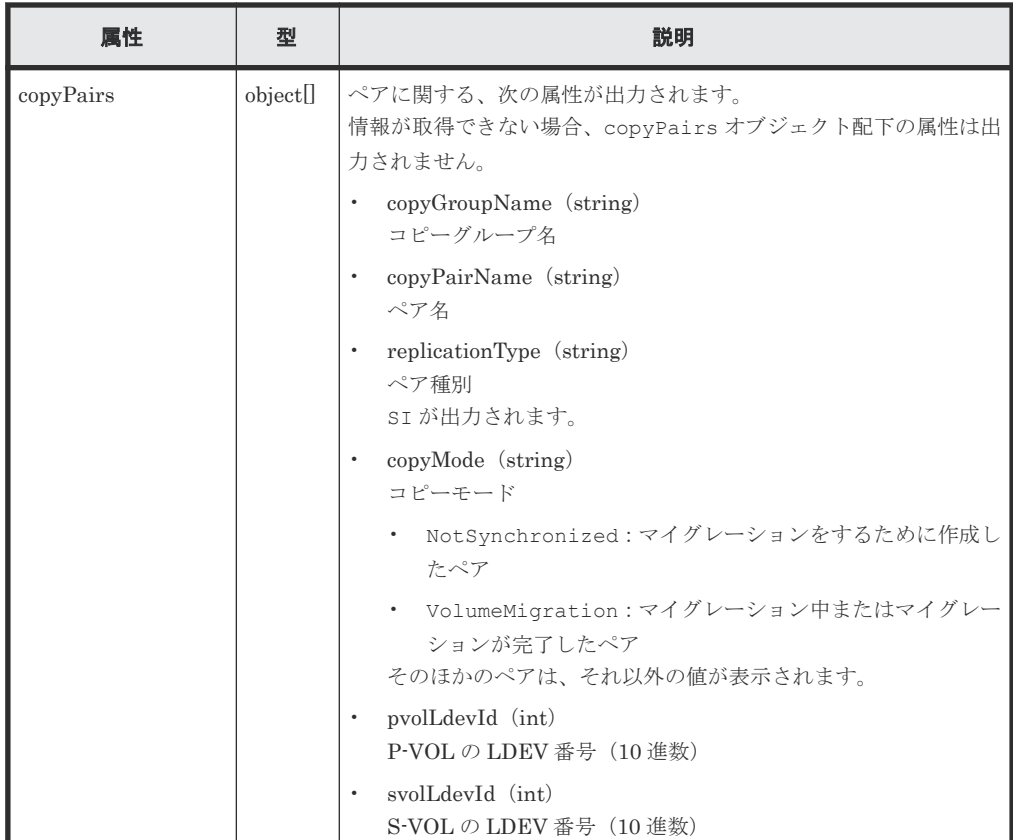

<span id="page-838-0"></span>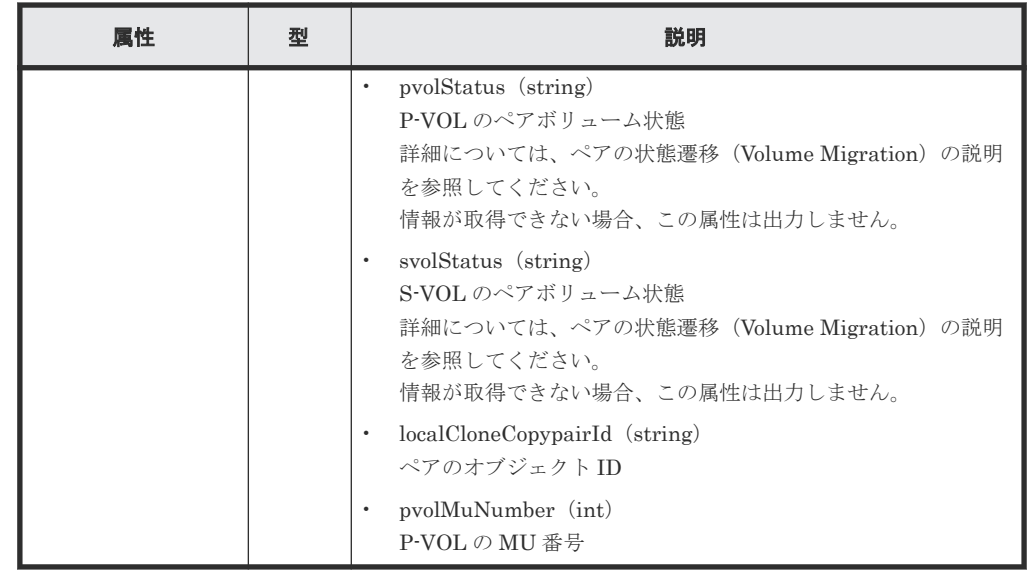

#### ステータスコード

この操作のリクエストに対するステータスコードについては、HTTP ステータスコードの説明を参 照してください。

#### コード例

```
curl -v -H "Accept: application/json" -H "Authorization:Session b74777a3-
f9f0-4ea8-bd8f-09847fac48d3" -X GET https://192.0.2.100:23451/
ConfigurationManager/v1/objects/storages/886000123457/local-clone-
copygroups
```
#### 関連参照

- 2.8 HTTP [ステータスコード](#page-120-0)
- 付録 E.3 [ストレージシステムの構成情報のキャッシュを更新する](#page-1117-0)

# **15.8** 特定のコピーグループの情報を取得する(**Volume Migration**)

指定したコピーグループの情報およびコピーグループに含まれる Volume Migration 用のペアの情 報を取得します。ペアの状態を確認したり、ペアの構成情報を取得したりできます。

# 重要

- 対象のコピーグループに、ほかの REST API サーバや REST API 以外のソフトウェアを使用して作成また は削除したペアが含まれている場合、その情報が正しく取得できないことがあります。最新のペアの情報を 取得したいときは、ペアの一覧を取得する API を使用してください。
- コピーグループ名、デバイスグループ名、またはコピーペア名に半角スペースが含まれている場合、その情 報は取得できません。

### 実行権限

ストレージ管理者(参照)

### リクエストライン

GET <ベース *URL* >/v1/objects/storages/<ストレージデバイス *ID* >/local-clonecopygroups/<オブジェクト *ID* >

# リクエストメッセージ

オブジェクト ID

コピーグループ一覧から取得した localCloneCopygroupId の値を指定します。次に示す 属性値を連結した形式でも指定できます。

<*copyGroupName* >,<*pvolDeviceGroupName* >,<*svolDeviceGroupName* >

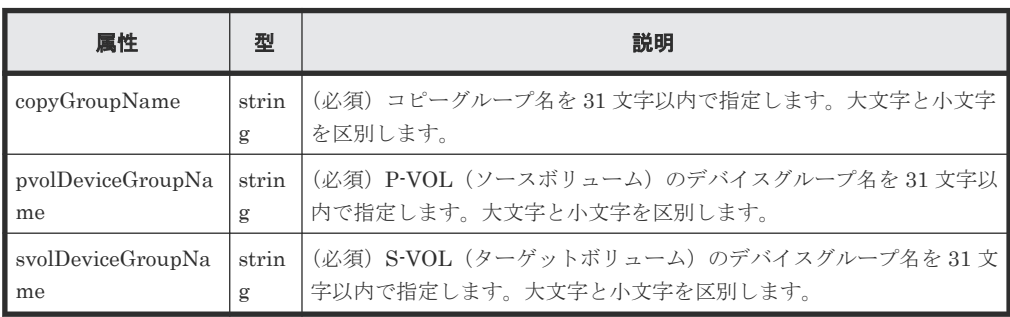

```
クエリパラメータ
```

```
なし。
```
ボディ

なし。

#### レスポンスメッセージ

```
ボディ
```

```
{
 "localCloneCopygroupId" : "vm-cg,dgp,dgs",
 "copyGroupName" : "vm-cg",
 "pvolDeviceGroupName" : "dgp",
 "svolDeviceGroupName" : "dgs",
  "copyPairs" : [ {
 "localCloneCopypairId" : "vm-cg,dgp,dgs,p0",
 "copyGroupName" : "vm-cg",
 "copyPairName" : "p0",
 "replicationType" : "SI",
 "copyMode" : "NotSynchronized",
 "pvolLdevId" : 40970,
 "pvolStatus" : "SMPL",
 "svolLdevId" : 40960,
 "svolStatus" : "SMPL",
 "pvolMuNumber" : 0,
    "pvolProcessingStatus": "N",
    "svolProcessingStatus": "N"
\}, {
 "localCloneCopypairId" : "vm-cg,dgp,dgs,p1",
 "copyGroupName" : "vm-cg",
 "copyPairName" : "p1",
 "replicationType" : "SI",
    "copyMode" : "NotSynchronized",
    "pvolLdevId" : 40971,
 "pvolStatus" : "SMPL",
 "svolLdevId" : 40961,
    "svolStatus" : "SMPL",
```

```
 "pvolMuNumber" : 0,
 "pvolProcessingStatus": "N",
 "svolProcessingStatus": "N"
 } ]
}
```
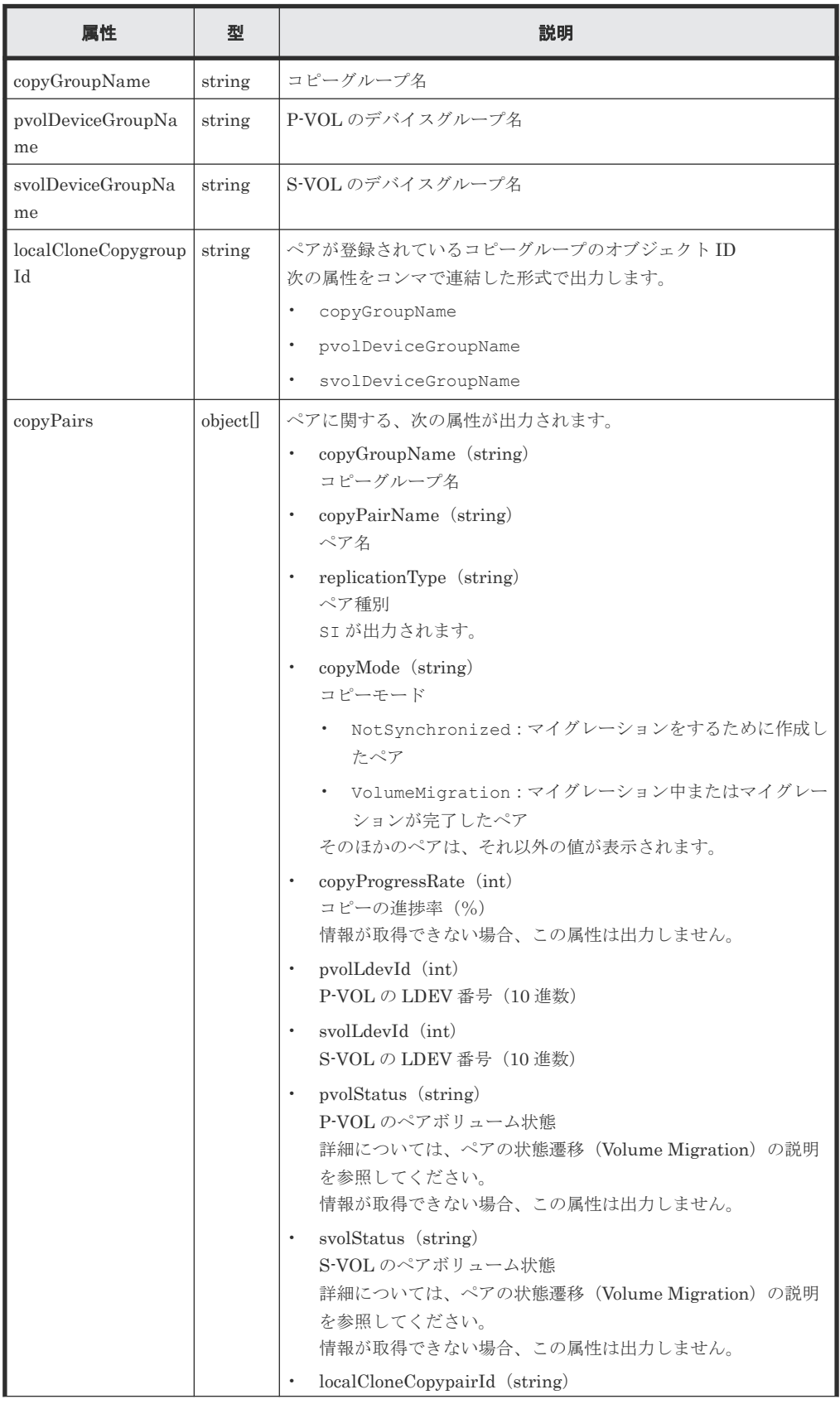

<span id="page-841-0"></span>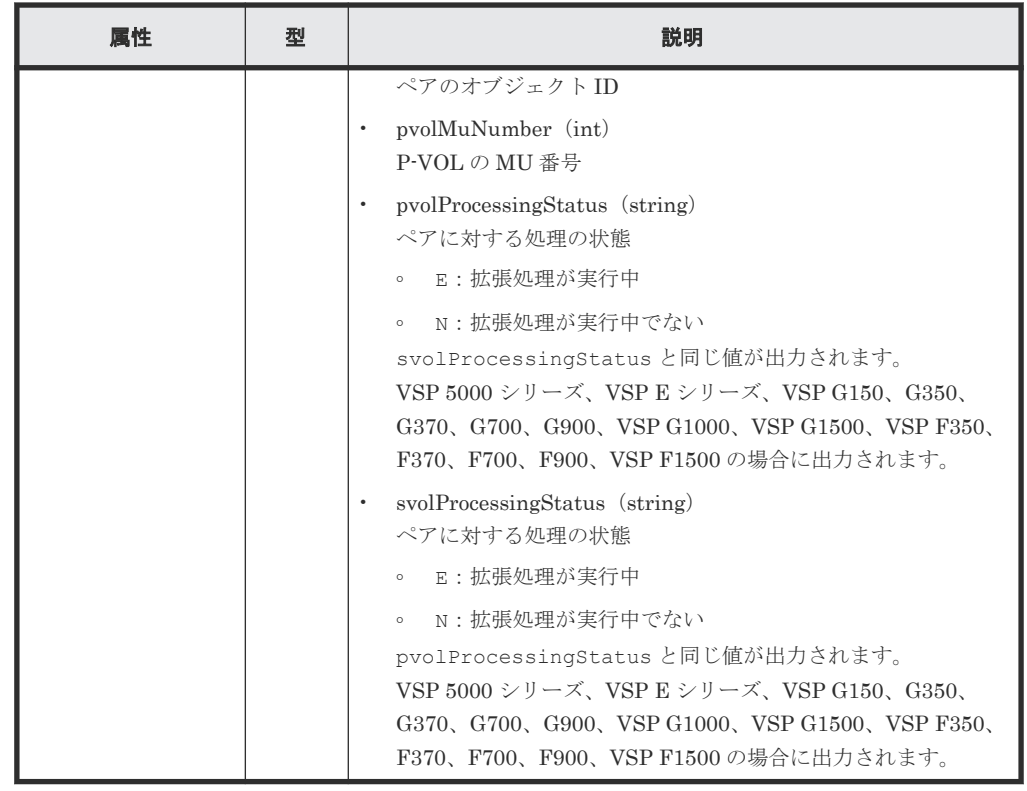

# ステータスコード

この操作のリクエストに対するステータスコードの意味を次に示します。そのほかのステータスコ ードについては、HTTP ステータスコードの説明を参照してください。

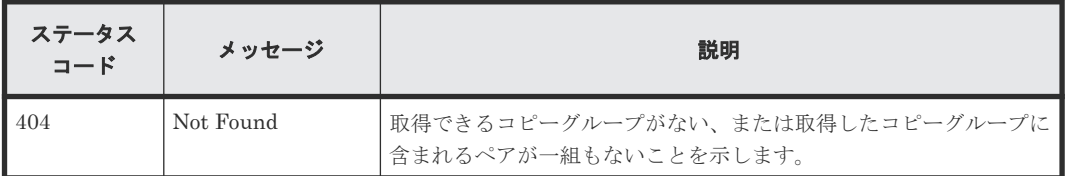

#### コード例

curl -v -H "Accept: application/json" -H "Content-Type: application/ json" -H "Authorization:Session b74777a3-f9f0-4ea8-bd8f-09847fac48d3" -X GET https://192.0.2.100:23451/ConfigurationManager/v1/objects/storages/ 886000123457/local-clone-copypairs?localCloneCopyGroupId=vm-cg,dgp,dgs

#### 関連参照

- 2.8 HTTP [ステータスコード](#page-120-0)
- 15.3 ペアの状態遷移([Volume Migration](#page-829-0))
- 15.9ペアの一覧を取得する (Volume Migration)

# **15.9** ペアの一覧を取得する(**Volume Migration**)

クエリパラメータで指定したコピーグループに含まれるペアの情報を取得します。ペアの情報を最 新の状態に更新することもできます。

# 重要

- 対象のコピーグループに、ほかの REST API サーバや REST API 以外のソフトウェアを使用して作成また は削除したペアが含まれている場合、その情報が取得できないことがあります。この場合、クエリパラメー タに refresh=true を指定して実行すると、最新のペアの情報を取得できます。ただし、指定したコピー グループに含まれるペアの情報を更新してから情報を取得するため、処理に時間がかかります。
- コピーグループ名、デバイスグループ名、またはペア名に半角スペースが含まれている場合、その情報は取 得できません。

# 実行権限

ストレージ管理者(参照)

# リクエストライン

GET <ベース *URL* >/v1/objects/storages/<ストレージデバイス *ID* >/local-clonecopypairs

# リクエストメッセージ

オブジェクト ID

なし。

クエリパラメータ

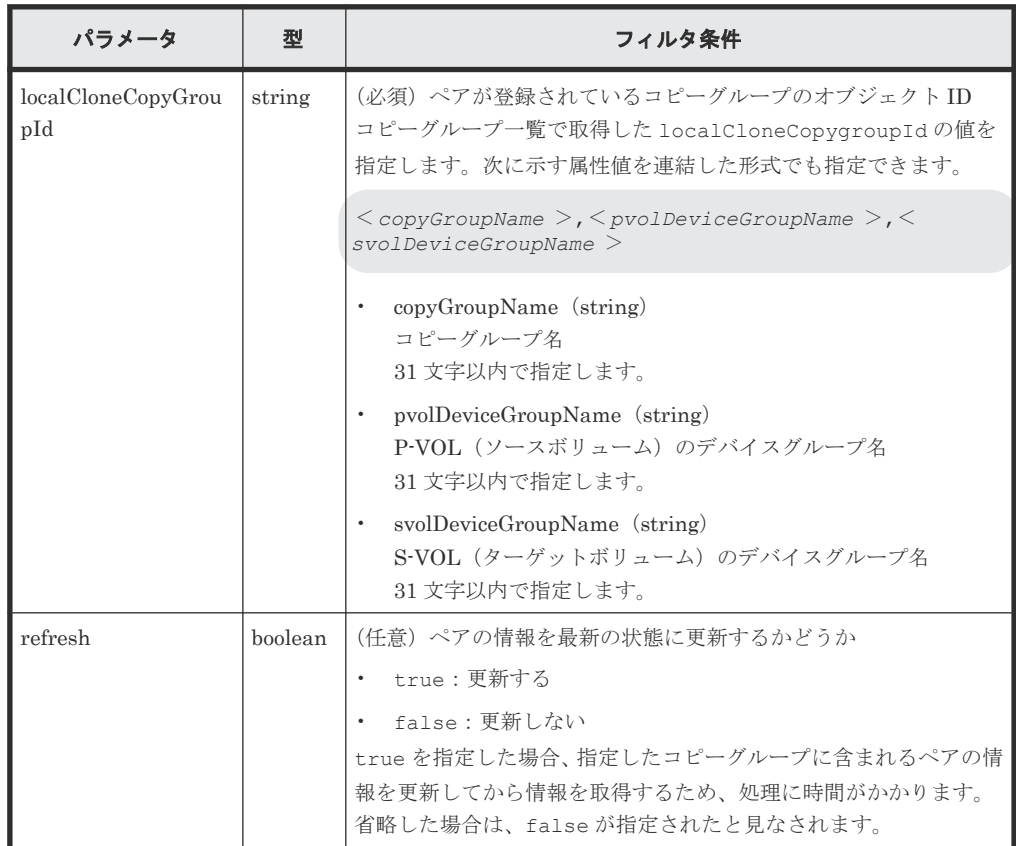

ボディ

なし。

### <span id="page-843-0"></span>レスポンスメッセージ

ボディ

指定したコピーグループ内のペアの情報が一覧で取得されます。レスポンスボディの内容に ついては、特定のペアの情報を取得する API の説明を参照してください。

# ステータスコード

この操作のリクエストに対するステータスコードについては、HTTP ステータスコードの説明を参 照してください。

#### コード例

```
curl -v -H "Accept: application/json" -H "Authorization:Session b74777a3-
f9f0-4ea8-bd8f-09847fac48d3" -X GET "https://192.0.2.100:23451/
ConfigurationManager/v1/objects/storages/886000123457/local-clone-
copypairs?
localCloneCopyGroupId=localCopyGroup1,localCopyGroup1P_,localCopyGroup1S_
&refresh=true"
```
#### 関連参照

- 2.8 HTTP [ステータスコード](#page-120-0)
- 15.10 特定のペアの情報を取得する(Volume Migration)

# **15.10** 特定のペアの情報を取得する(**Volume Migration**)

指定した Volume Migration 用のペアの情報を取得します。ペアの状態や構成情報を取得できま す。

重要

- 対象のペアを、ほかの REST API サーバや REST API 以外のソフトウェアを使用して作成したりまたは削 除した場合、その情報が正しく取得できないことがあります。最新のペアの情報を取得したいときは、ペア の一覧を取得する API を使用してください。
- コピーグループ名、デバイスグループ名、またはペア名に半角スペースが含まれている場合、その情報は取 得できません。

#### 実行権限

ストレージ管理者(参照)

#### リクエストライン

GET <ベース *URL* >/v1/objects/storages/<ストレージデバイス *ID* >/local-clonecopypairs/<オブジェクト *ID* >

#### リクエストメッセージ

オブジェクト ID

ペアの情報から取得した localCloneCopypairId の値を指定します。次に示す属性値を連 結した形式でも指定できます。

```
<copyGroupName >,<pvolDeviceGroupName >,<svolDeviceGroupName >,<
copyPairName >
```
**844 844 Contract Server Manager Server Server Server Volume Migration の操作** 

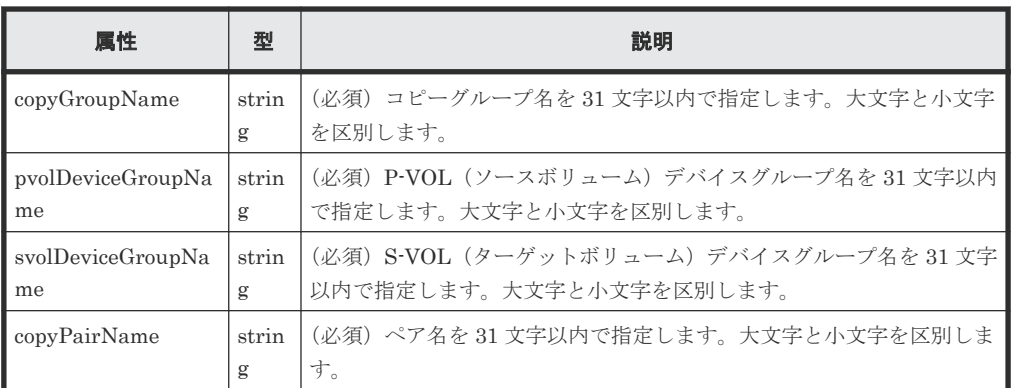

クエリパラメータ

なし。

ボディ

なし。

# レスポンスメッセージ

ボディ

```
{
 "localCloneCopypairId" : "vm-cg,dgp,dgs,p1",
 "copyGroupName" : "vm-cg",
 "copyPairName" : "p1",
 "replicationType" : "SI",
 "copyMode" : "NotSynchronized",
 "pvolLdevId" : 40971,
 "pvolStatus" : "SMPL",
 "svolLdevId" : 40961,
 "svolStatus" : "SMPL",
 "pvolMuNumber" : 0,
 "pvolProcessingStatus": "N",
 "svolProcessingStatus": "N"
}
```
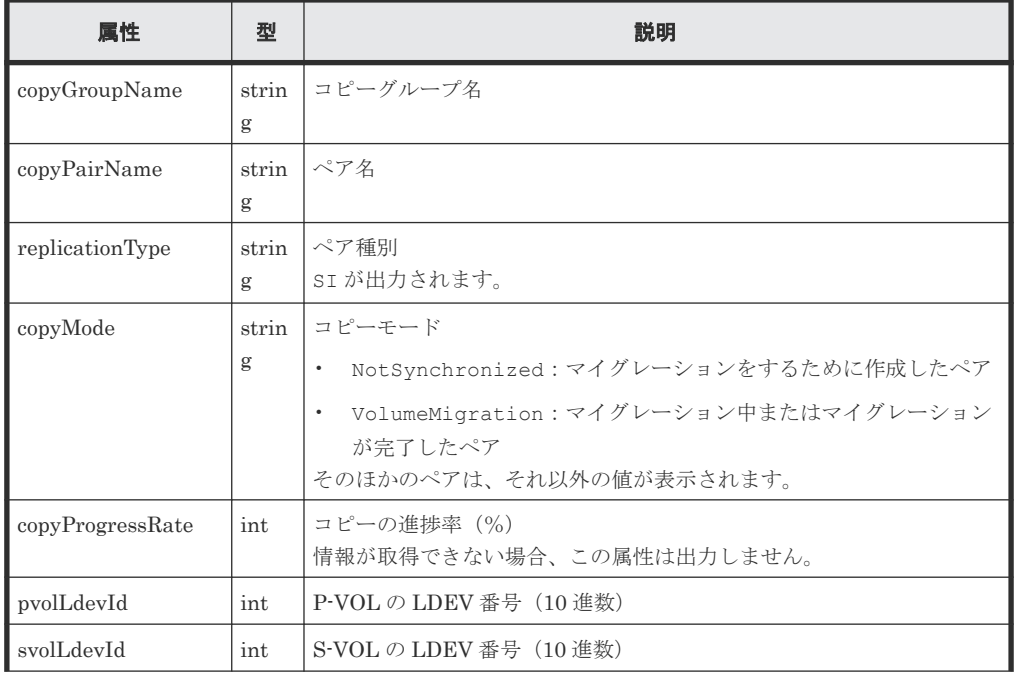

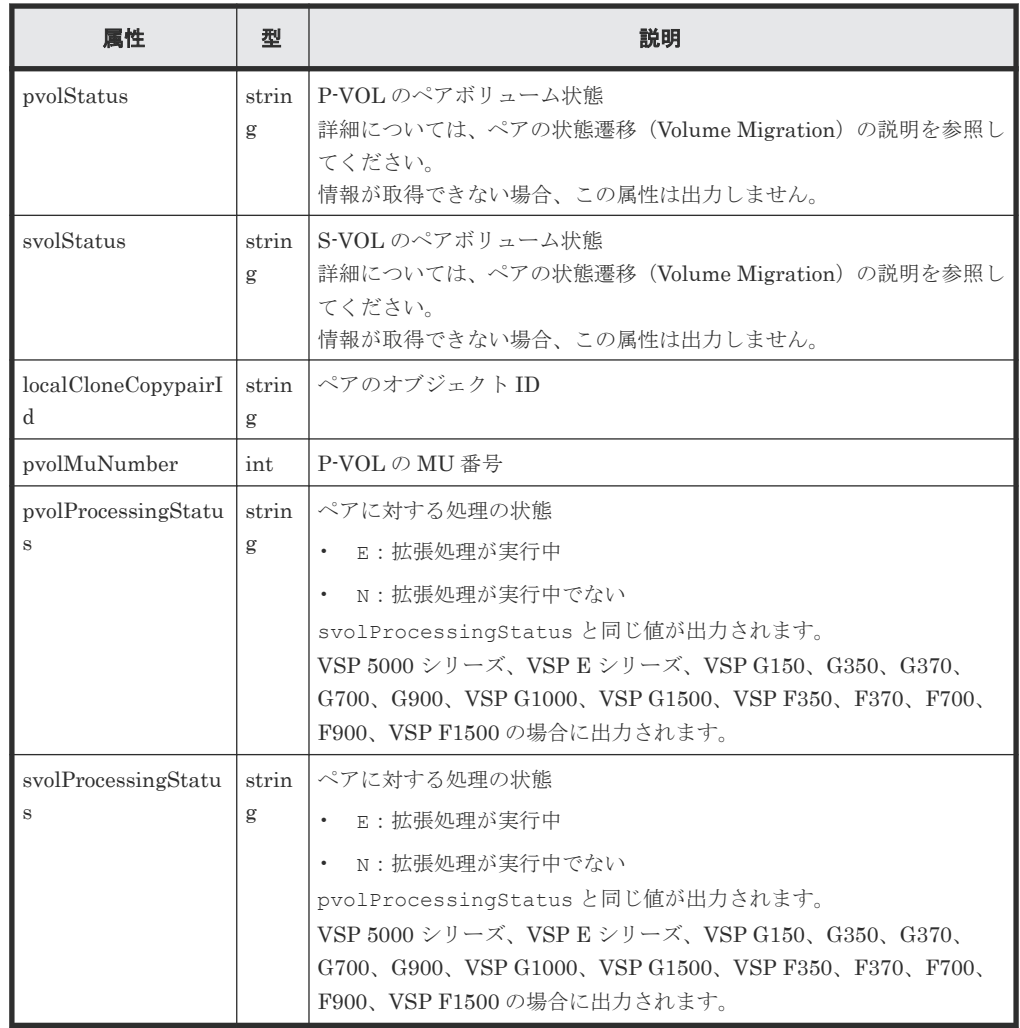

# ステータスコード

この操作のリクエストに対するステータスコードについては、HTTP ステータスコードの説明を参 照してください。

#### コード例

curl -v -H "Accept: application/json" -H "Content-Type: application/ json" -H "Authorization:Session b74777a3-f9f0-4ea8-bd8f-09847fac48d3" -X GET https://192.0.2.100:23451/ConfigurationManager/v1/objects/storages/ 886000123457/local-clone-copypairs/vm-cg,dgp,dgs,p1

#### 関連参照

- 2.8 HTTP [ステータスコード](#page-120-0)
- 15.3 ペアの状態遷移([Volume Migration](#page-829-0))
- 15.9ペアの一覧を取得する (Volume Migration)

# **15.11** ペアを削除する(**Volume Migration**)

指定したペアを削除します。コピーグループにペアがなくなった場合、コピーグループとコピーグ ループを構成するデバイスグループも削除します。

#### 実行権限

ストレージ管理者(プロビジョニング)および ストレージ管理者(ローカルバックアップ管理)

### リクエストライン

DELETE <ベース *URL* >/v1/objects/storages/<ストレージデバイス *ID* >/localclone-copypairs/<オブジェクト *ID* >

# リクエストメッセージ

オブジェクト ID

ペアの情報から取得した localCloneCopypairId の値を指定します。次に示す属性値を連 結した形式でも指定できます。

<*copyGroupName* >,<*pvolDeviceGroupName* >,<*svolDeviceGroupName* >,< *copyPairName* >

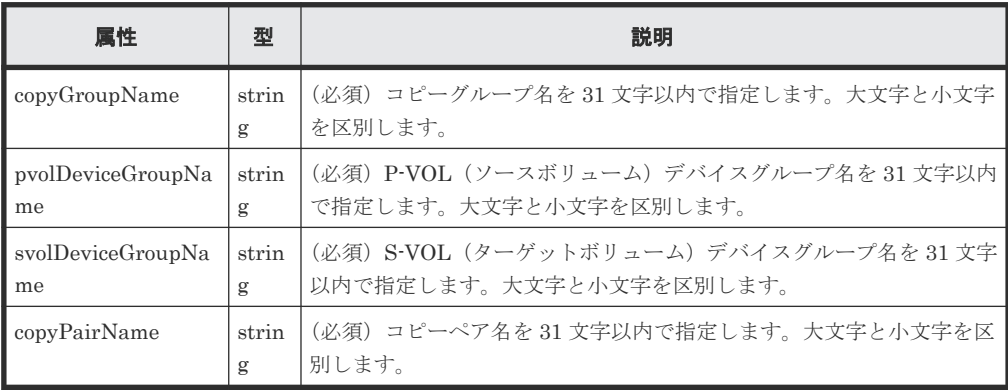

クエリパラメータ

なし。

ボディ

なし。

### レスポンスメッセージ

#### ボディ

ジョブオブジェクトを返します。affectedResources 以外の属性については、ジョブオブ ジェクトの説明を参照してください。

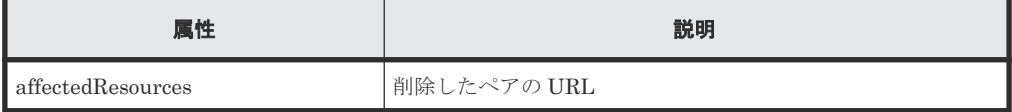

## ステータスコード

この操作のリクエストに対するステータスコードについては、HTTP ステータスコードの説明を参 照してください。

#### コード例

```
curl -v -H "Accept: application/json" -H "Authorization:Session b74777a3-
f9f0-4ea8-bd8f-09847fac48d3" -X DELETE https://192.0.2.100:23451/
ConfigurationManager/v1/objects/storages/886000123457/local-clone-
copypairs/localCopyGroup1,localCopyGroup1P_,localCopyGroup1S_,pair1
```
#### 関連参照

- 2.8 HTTP [ステータスコード](#page-120-0)
- 2.14 [ジョブオブジェクト](#page-126-0)
- 15.10 [特定のペアの情報を取得する\(](#page-843-0)Volume Migration)

# **15.12** コピーグループを削除する(**Volume Migration**)

指定したコピーグループを削除します。コピーグループに含まれるすべてのペアおよびデバイスグ ループも削除します。

#### 実行権限

ストレージ管理者(プロビジョニング)および ストレージ管理者(ローカルバックアップ管理)

### リクエストライン

DELETE <ベース *URL* >/v1/objects/storages/<ストレージデバイス *ID* >/localclone-copygroups/<オブジェクト *ID* >

# リクエストメッセージ

オブジェクト ID

コピーグループ一覧から取得した localCloneCopygroupId の値を指定します。次に示す 属性値を連結した形式でも指定できます。

<*copyGroupName* >,<*pvolDeviceGroupName* >,<*svolDeviceGroupName* >

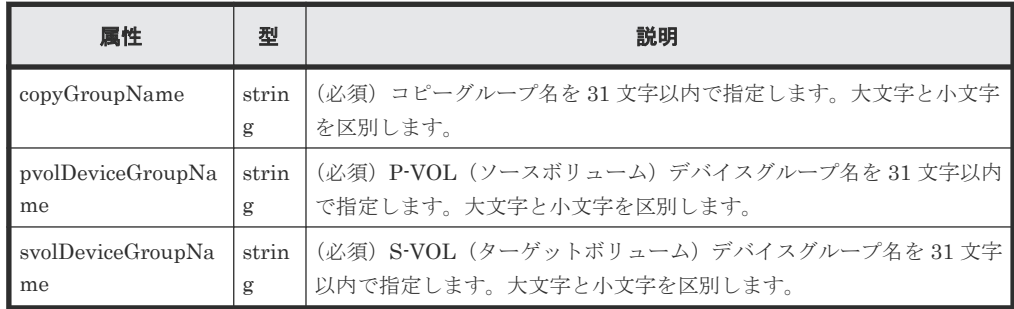

クエリパラメータ

なし。

ボディ

なし。

#### レスポンスメッセージ

ボディ

ジョブオブジェクトを返します。affectedResources 以外の属性については、ジョブオブ ジェクトの説明を参照してください。

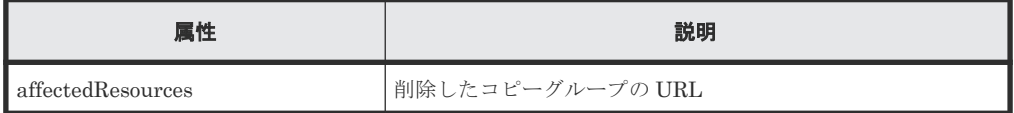

#### コード例

curl -v -H "Accept: application/json" -H "Content-Type: application/ json" -H "Authorization:Session b74777a3-f9f0-4ea8-bd8f-09847fac48d3" -X DELETE --data-binary @./InputParameters.json https://192.0.2.100:23451/ ConfigurationManager/v1/objects/storages/886000123457/local-clonecopygroups/localCopyGroup1,localCopyGroup1P\_,localCopyGroup1S\_

### コピーグループを強制的に削除する場合

P-VOL のデバイスグループだけが残っているなど、正常な構成でないためにコピーグループを削除 できない場合、リクエストボディに forceDelete 属性を設定することでコピーグループを強制的 に削除できます。forceDelete 属性を設定する場合のコード例を次に示します。

#### { "forceDelete" : true }

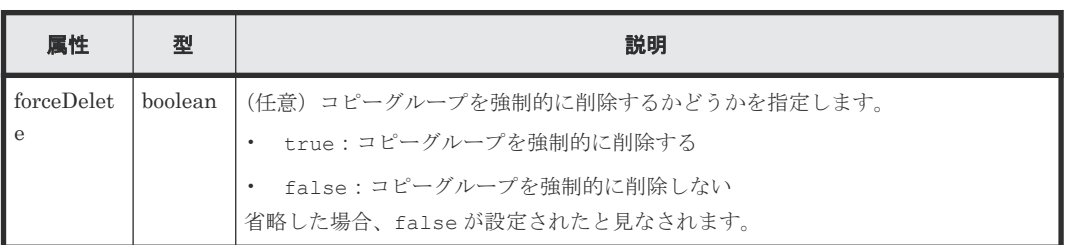

#### 関連参照

- 2.8 HTTP [ステータスコード](#page-120-0)
- 2.14 [ジョブオブジェクト](#page-126-0)
- 15.8 [特定のコピーグループの情報を取得する\(](#page-838-0)Volume Migration)

# **15.13** コピーグループ単位でマイグレーションをキャンセルする

実行中のマイグレーションを中止したい場合や、マイグレーションが失敗したときなどに、指定し たコピーグループのマイグレーションをキャンセルします。マイグレーションをキャンセルする と、対象のコピーグループに含まれるペアの状態が SMPL に戻ります。

#### 実行権限

ストレージ管理者(ローカルバックアップ管理)

#### リクエストライン

PUT <ベース *URL* >/v1/objects/storages/<ストレージデバイス *ID* >/local-clonecopygroups/<オブジェクト *ID* >/actions/split/invoke

この API は POST メソッドでも実行できます。

# リクエストメッセージ

オブジェクト ID

コピーグループ一覧から取得した localCloneCopygroupId の値を指定します。次に示す 属性値を連結した形式でも指定できます。

<*copyGroupName* >,<*pvolDeviceGroupName* >,<*svolDeviceGroupName* >

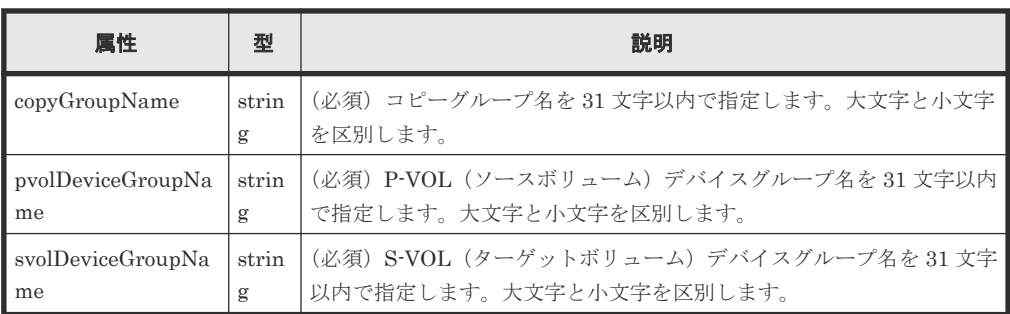

#### クエリパラメータ

なし。

ボディ

```
{
   "parameters":{
     "forceSplit": true
   }
}
```
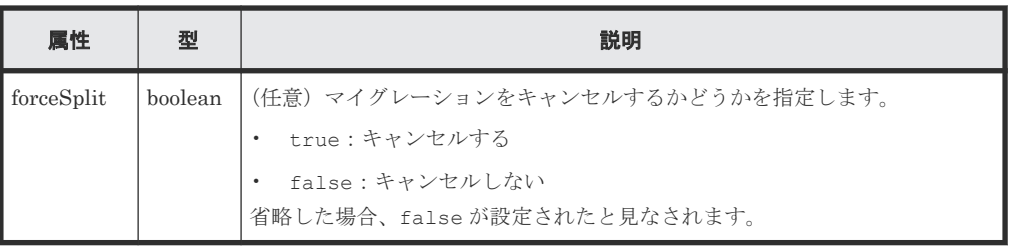

# レスポンスメッセージ

ボディ

ジョブオブジェクトを返します。affectedResources 以外の属性については、ジョブオブ ジェクトの説明を参照してください。

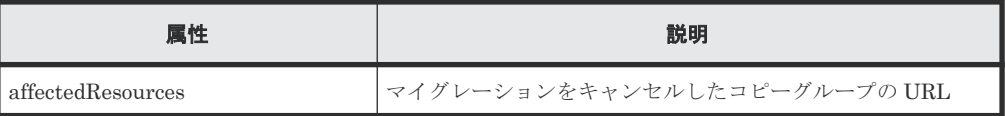

# ステータスコード

この操作のリクエストに対するステータスコードについては、HTTP ステータスコードの説明を参 照してください。

#### コード例

```
curl -v -H "Accept: application/json" -H "Content-Type: application/
json" -H "Authorization:Session b74777a3-f9f0-4ea8-bd8f-09847fac48d3" -X 
PUT --data-binary @./InputParameters.json https://192.0.2.100:23451/
ConfigurationManager/v1/objects/storages/886000123457/local-clone-
copygroups/vm-cg,dgp,dgs/actions/split/invoke
```
#### 関連参照

- 2.8 HTTP [ステータスコード](#page-120-0)
- 2.14 [ジョブオブジェクト](#page-126-0)
- 15.8 [特定のコピーグループの情報を取得する\(](#page-838-0)Volume Migration)

# **15.14** マイグレーションをキャンセルする

実行中のマイグレーションを中止したい場合や、マイグレーションが失敗した場合などに、指定し たペアのマイグレーションをキャンセルします。マイグレーションをキャンセルすると、ペアの状 態が SMPL に戻ります。

#### 実行権限

ストレージ管理者(ローカルバックアップ管理)

### リクエストライン

PUT <ベース *URL* >/v1/objects/storages/<ストレージデバイス *ID* >/local-clonecopypairs/<オブジェクト *ID* >/actions/split/invoke

この API は POST メソッドでも実行できます。

### リクエストメッセージ

オブジェクト ID

ペアの情報から取得した localCloneCopypairId の値を指定します。次に示す属性値を連 結した形式でも指定できます。

<*copyGroupName* >,<*pvolDeviceGroupName* >,<*svolDeviceGroupName* >,< *copyPairName* >

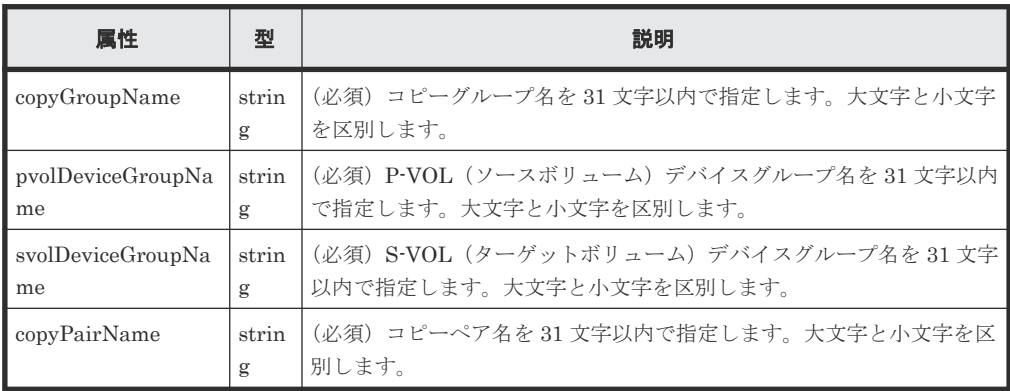

クエリパラメータ

なし。

```
ボディ
```

```
{
   "parameters":{
     "forceSplit": true
   }
}
```
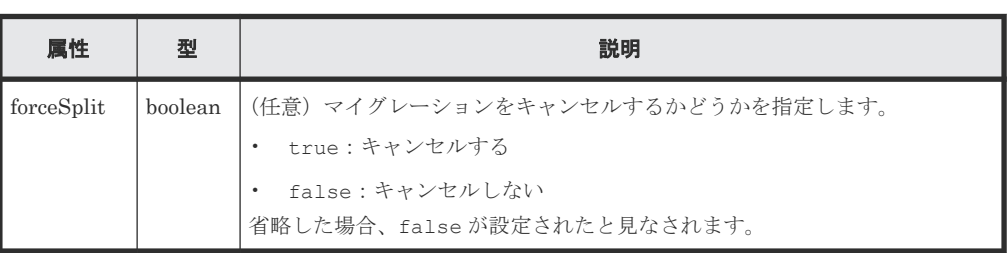

# レスポンスメッセージ

ボディ

ジョブオブジェクトを返します。affectedResources 以外の属性については、ジョブオブ ジェクトの説明を参照してください。

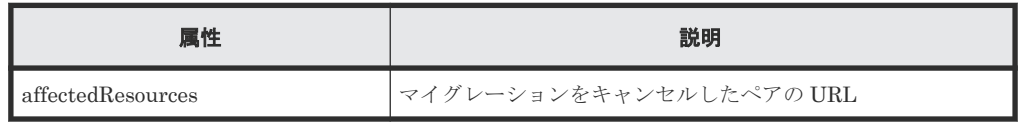

# ステータスコード

この操作のリクエストに対するステータスコードについては、HTTP ステータスコードの説明を参 照してください。

#### コード例

curl -v -H "Accept: application/json" -H "Content-Type: application/ json" -H "Authorization:Session b74777a3-f9f0-4ea8-bd8f-09847fac48d3" -X PUT --data-binary @./InputParameters.json https://192.0.2.100:23451/ ConfigurationManager/v1/objects/storages/886000123457/local-clonecopypairs/vm-cg,dgp,dgs,p1/actions/split/invoke

### 関連参照

- 2.8 HTTP [ステータスコード](#page-120-0)
- 2.14 [ジョブオブジェクト](#page-126-0)
- 15.10 [特定のペアの情報を取得する\(](#page-843-0)Volume Migration)

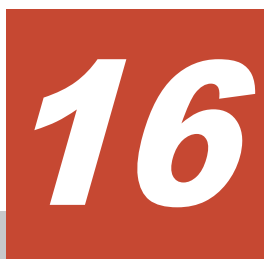

# **Universal Volume Manager** の操作

この章では、REST API で実行する Universal Volume Manager の操作について説明します。

- [16.1 Universal Volume Manager](#page-854-0) とは
- □ [16.2 Universal Volume Manager](#page-855-0) の操作の流れ
- □ 16.3 [外部ストレージシステム側ポートの](#page-859-0) iSCSI ターゲット情報を取得する
- 16.4 [ローカルストレージシステム側ポートに外部ストレージシステムの](#page-862-0) iSCSI ネームを登録 [する](#page-862-0)
- 16.5 [ローカルストレージシステム側ポートに登録された外部ストレージシステムの](#page-864-0) iSCSI ネ [ームを取得する](#page-864-0)
- 16.6 [ローカルストレージシステム側ポートに登録された外部ストレージシステムの](#page-866-0) iSCSI タ [ーゲットにログインテストする](#page-866-0)
- □ 16.7 [外部ストレージシステムのポートの一覧を取得する](#page-868-0)
- **□ 16.8 [外部ストレージシステム側ポートの](#page-870-0) LU の一覧を取得する**
- □ 16.9 [外部ボリュームをマッピングする](#page-872-0)
- $\Box$  16.10 [外部パスグループの一覧を取得する](#page-874-0)
- □ 16.11 [指定した外部パスグループの情報を取得する](#page-879-0)
- □ 16.12 [外部パスグループに外部パスを追加する](#page-883-0)
- □ 16.13 [外部パスグループから外部パスを削除する](#page-885-0)
- □ 16.14 [外部ボリュームのマッピングを解除する](#page-887-0)
- $\Box$  16.15 [外部ボリュームへの接続を切断する](#page-889-0)

Universal Volume Manager の操作 **853**

 16.16 [ローカルストレージシステム側ポートに登録された外部ストレージシステムの](#page-890-0) iSCSI [ネームを削除する](#page-890-0)

# <span id="page-854-0"></span>**16.1 Universal Volume Manager** とは

Universal Volume Manager は、ストレージデバイスを仮想化し、機種の異なる複数のストレージ システムを 1 つのストレージシステムとして利用できるようにする機能です。

ローカルストレージシステムの外部接続用のポートと外部ストレージシステムのポート間をケーブ ルで接続し、外部ストレージシステムにあるボリュームをローカルストレージシステム上に割り当 てる(マッピングする)と、外部ストレージシステムのボリュームを外部ボリュームとして使用で きるようになります。

外部ボリュームは、次のような用途で使用します。

- ローカルストレージシステムのボリュームのデータを外部ストレージシステムにバックアップ する。
- データ保管の用途でホストからボリュームを要求された場合に、外部ボリュームをホストへ割 り当てる。
- 新しいストレージシステムを導入したときに、古いストレージシステム(外部ストレージシス テム)からデータを移行する。

不要になった外部ストレージシステムを廃棄する場合は、外部ストレージシステムのボリュームの マッピングを解除します。

Universal Volume Manager の機能の詳細や注意事項については、マニュアル『Universal Volume Manager ユーザガイド』 を参照してください。

Universal Volume Manager を使用する場合のシステム構成とその構成要素を次の図に示します。

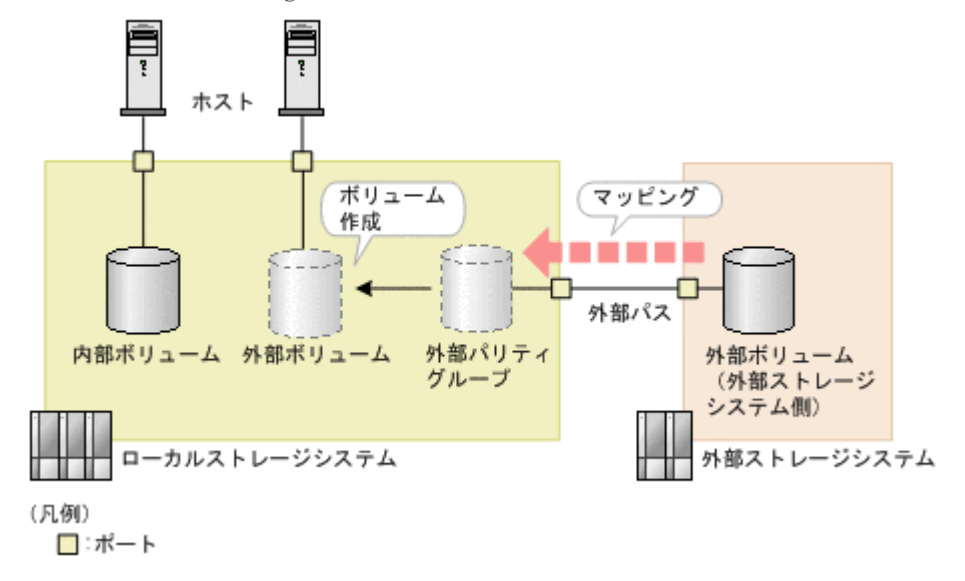

ローカルストレージシステム

REST API クライアントからのリクエストを受け付ける側のストレージシステムです。

#### 外部ストレージシステム

外部パスによってローカルストレージシステムに接続したストレージシステムです。

外部パス

ローカルストレージシステムの外部接続用ポートと、外部ストレージシステムのポート間を接 続した経路のことを外部パスと呼びます。外部パスには複数の経路を設定できます。同じ外 部パスを使用する外部ボリュームをグルーピングしたものを外部パスグループと呼びます。

Universal Volume Manager の操作 **855**

<span id="page-855-0"></span>外部パリティグループ

ローカルストレージシステム上で外部ボリュームを管理するために使用します。パリティ情 報は含みませんが、管理上はパリティグループと同じように扱います。外部パリティグループ に外部ストレージシステムの外部ボリュームを登録すると、外部ボリュームをローカルストレ ージシステムから使用できるようになります。

外部ボリューム

ヒント

ホストから外部ストレージシステムのボリュームを使用するために、外部パリティグループか ら外部ボリュームを作成します。外部ボリュームは、ローカルストレージシステム上のほかの ボリュームと同じように操作できます。

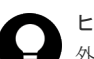

外部ストレージシステムにあるマッピング元のボリュームも外部ボリュームと呼びますが、ローカルスト レージシステム上で使用する外部ボリュームと区別が必要な場合は、「外部ストレージシステム側の外部ボ リューム」と呼びます。

# 重要

REST API や RAID Manager、Storage Advisor Embedded などを使用して、次に示す外部ボリュームの操作 を同時に複数実行すると、操作が失敗するか、または正しい結果が得られない場合があります。

- 外部ストレージシステムのポートの一覧を取得する
- 外部ストレージシステム側ポートの LU の一覧を取得する
- 外部ストレージシステム側ポートの iSCSI ターゲット情報を取得する
- ローカルストレージシステム側ポートに登録された外部ストレージシステムの iSCSI ターゲットにログイ ンテストする

これらの操作は、同時に複数実行しないように運用することをお勧めします。実行した場合の現象や対処の詳細 については、マニュアル『Universal Volume Manager ユーザガイド』の、外部ボリュームの操作を複数同時実 行する場合の注意事項を参照してください。

# **16.2 Universal Volume Manager** の操作の流れ

Universal Volume Manager を使用して外部ストレージシステムのリソースを仮想化して利用する ための、REST API で行う操作の流れについて説明します。

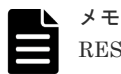

REST API では、ローカルストレージシステムの仮想ポートモードが有効な場合、仮想ポート ID は 0 が設定さ れているとみなします。仮想ポートモードが有効な場合、ポートに対する操作は RAID Manager を使用して実 行してください。

#### 外部ボリュームの利用を開始する

ローカルストレージシステムのポートに接続した外部ストレージシステムのボリュームをマッピン グして、外部ボリュームを作成します。

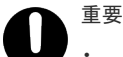

• ストレージシステムが VSP 5000 シリーズの場合でローカルストレージシステム側のポートが Target ポー トのとき、ローカルストレージ側のポートを Bidirectional ポートに変更する必要があります。

• ストレージシステムが VSP G1000、VSP G1500、VSP F1500、Virtual Storage Platform、Unified Storage VM の場合、ローカルストレージシステム側のポートを External ポートに変更する必要があります。

操作の流れを次に説明します。

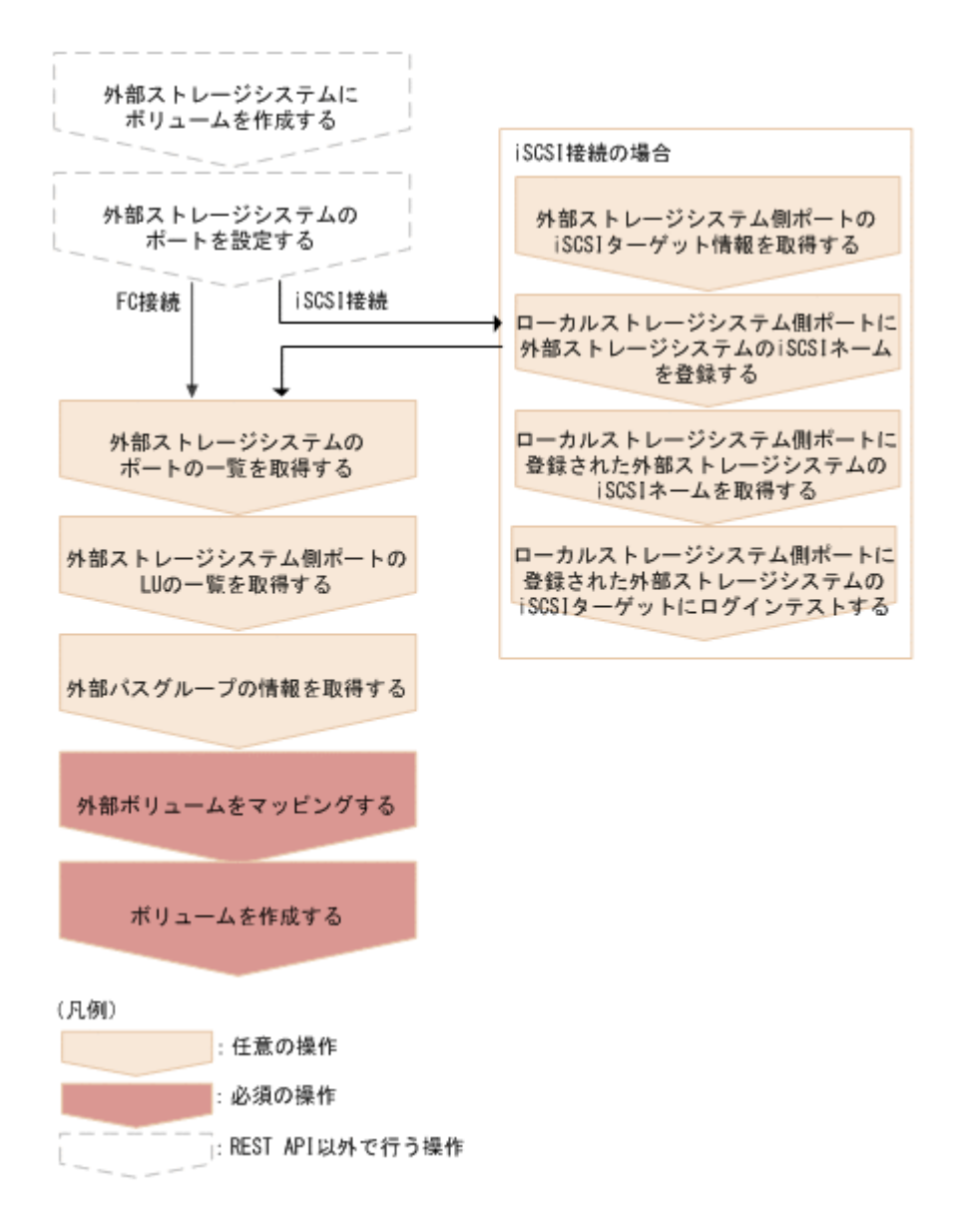

外部ストレージシステムにボリュームを作成する

外部ストレージシステムにボリュームを作成します。外部ストレージシステムが REST API をサポートしている場合は、外部ストレージシステム側の REST API でも作成できます。

外部ストレージシステムのポートを設定する

外部ストレージシステムのポートとシステムオプションを設定します。操作方法は、ご使用の 外部ストレージシステムのマニュアルを参照してください。

外部ストレージシステム側ポートの iSCSI ターゲット情報を取得する(iSCSI 接続の場合)

外部ストレージシステムと iSCSI 接続している場合に、外部ストレージシステム側ポートの iSCSI ターゲットを探索し、情報を取得します。

ローカルストレージシステム側ポートに外部ストレージシステム側ポートの iSCSI ネームを登録 する (iSCSI 接続の場合)

外部ストレージシステムと iSCSI 接続している場合に、取得した外部ストレージシステム側ポ ートの iSCSI ネームを、ローカルストレージシステム側ポートに登録します。 登録したあとは、ログインテストの API を実行して、ログインができるかどうかを必ず確認し てください。

Universal Volume Manager の操作 **857**

ローカルストレージシステム側ポートに登録された外部ストレージシステムの iSCSI ネームを取 得する(iSCSI 接続の場合)

外部ストレージシステムと iSCSI 接続している場合に、ローカルストレージシステム側ポート に登録されている外部ストレージシステム側ポートの iSCSI ネームを取得します。

ローカルストレージシステム側ポートに登録された外部ストレージシステムの iSCSI ターゲット にログインテストする (iSCSI 接続の場合)

外部ストレージシステムと iSCSI 接続している場合に、取得した iSCSI ネームで外部ストレ ージシステムの iSCSI ターゲットにログインできるかどうかをテストします。

ログインに失敗した場合は、ログインできるように設定を見直すか、その iSCSI ターゲットを 削除してください。ログインできない iSCSI ターゲットを残しておくと、外部ストレージシス テム側ポートの iSCSI ターゲットを探索するときに、ネットワークや外部ストレージシステム に負荷がかかり情報取得に失敗するおそれがあります。

外部ストレージシステムのポートの一覧を取得する

接続した外部ストレージシステムのポートの情報を取得します。取得した情報は、外部ボリュ ームをマッピングする際に使用します。

外部ストレージシステム側ポートの LU の一覧を取得する

接続した外部ストレージシステムのポートに定義された LU の情報を取得します。取得した 情報は、外部ボリュームをマッピングする際に使用します。

外部パスグループの情報を取得する

既存の外部パスグループを利用してマッピングするときは、外部パスグループの情報を取得し てパスグループ ID を確認します。

iSCSI 接続の場合でローカルストレージシステムが VSP E シリーズ、VSP G150、G350、 G370、G700、G900、VSP F350、F370、F700、F900 のときは、『Hitachi Storage Advisor Embedded ガイド』 に記載されている REST API を使用してください。上記以外の機種のと きは、RAID Manager などのストレージ管理ソフトウェアを使用してください。

外部ボリュームをマッピングする

外部パリティグループを作成して、マッピングしたい外部ストレージシステム側の外部ボリュ ームの情報を登録します。登録されたマッピング情報は、作成した外部パリティグループが属 する外部パスグループの情報を取得する API で確認します。

iSCSI 接続の場合でローカルストレージシステムが VSP E シリーズ、VSP G150、G350、 G370、G700、G900、VSP F350、F370、F700、F900 のときは、『Hitachi Storage Advisor Embedded ガイド』 に記載されている REST API を使用してください。上記以外の機種のと きは、RAID Manager などのストレージ管理ソフトウェアを使用してください。

ボリュームを作成する

ローカルストレージシステムに作成した外部パリティグループから外部ボリュームを作成し ます。作成した外部ボリュームは、ローカルストレージシステム上のほかのボリュームと同じ ように、ホストに割り当てたり、プールボリュームとして使用したりできます。

#### 外部パスを冗長化する

ローカルストレージシステムと外部ストレージシステム間の外部パスを複数設定することで、外部 ボリュームへのアクセス経路を冗長化できます。複数の外部パスを設定するには、外部パスグルー プにパスを追加します。外部パスグループは、外部ボリュームをマッピングするときに自動的に作 成されます。

操作の流れを次に説明します。

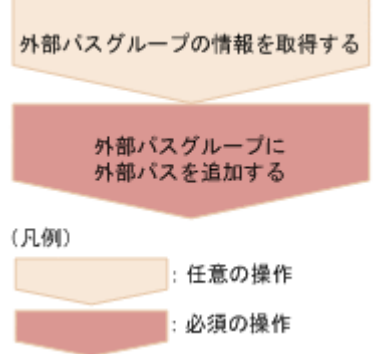

外部パスグループの情報を取得する

操作対象の外部パスグループの情報を取得して、パスグループ ID を確認します。 iSCSI 接続の場合でローカルストレージシステムが VSP E シリーズ、VSP G150、G350、 G370、G700、G900、VSP F350、F370、F700、F900 のときは、『Hitachi Storage Advisor Embedded ガイド』 に記載されている REST API を使用してください。上記以外の機種のと きは、RAID Manager などのストレージ管理ソフトウェアを使用してください。

外部パスグループに外部パスを追加する

外部パスグループを指定して外部パスを追加します。

#### 外部パスの優先順位を変更する

外部パスの優先順位は、外部パスグループに登録された順に高くなります。REST API でパスの優 先度を変更したい場合は、優先度を上げたいパスより先に登録されたパスを削除してから、再度パ スを登録してください。

外部パス操作の流れを次に説明します。

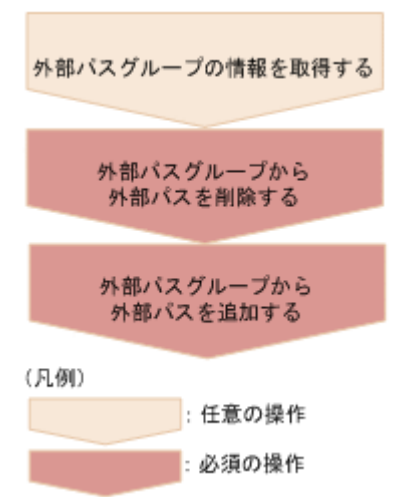

外部パスグループの情報を取得する

操作対象の外部パスグループの情報を取得して、外部パスの優先順位やパスグループ ID を確 認します。

iSCSI 接続の場合でローカルストレージシステムが VSP E シリーズ、VSP G150、G350、 G370、G700、G900、VSP F350、F370、F700、F900 のときは、『Hitachi Storage Advisor Embedded ガイド』 に記載されている REST API を使用してください。上記以外の機種のと きは、RAID Manager などのストレージ管理ソフトウェアを使用してください。

外部パスグループから外部パスを削除する

Universal Volume Manager の操作 **859**

優先順位を下げる外部パスをパスグループから削除します。

<span id="page-859-0"></span>外部パスグループに外部パスを追加する

削除した外部パスを外部パスグループに再度追加します。複数のパスを追加する場合は、優先 度の高い順に追加します。

#### 外部ボリュームの利用を廃止する

外部ストレージシステムを廃棄する場合などに、外部ボリュームへの接続を切断してマッピングを 解除し、外部ボリュームの利用を廃止します。

操作の流れを次に説明します。

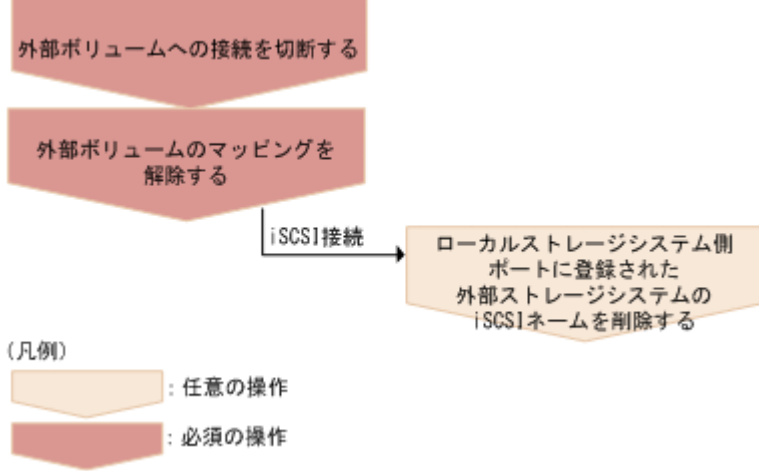

外部ボリュームへの接続を切断する

外部ボリュームへの接続を切断します。マッピングされている外部ボリュームへのホスト I/O が停止され、キャッシュメモリに蓄えられているデータがすべて外部ボリュームに書き込まれ ます(デステージされます)。

外部ボリュームのマッピングを解除する

外部パリティグル―プを削除して、外部ボリュームのマッピングを解除します。マッピングを 解除しても、外部ストレージシステム側のボリュームに書き込まれたデータは削除されませ ん。外部パスグループ内の最後の外部パリティグループが削除されると、その外部パスグルー プも自動的に削除されます。

ローカルストレージシステム側ポートに登録された外部ストレージシステムの iSCSI ネームを削 除する (iSCSI 接続の場合)

iSCSI ターゲットへの接続が不要になった場合は、ローカルストレージシステム側ポートに登 録した外部ストレージシステムの iSCSI ネームを削除します。

# **16.3** 外部ストレージシステム側ポートの **iSCSI** ターゲット情報を 取得する

ローカルストレージシステムに接続されている外部ストレージシステム側の iSCSI ターゲットを 探索して、情報を取得します。

# メモ

• この API は、VSP 5000 シリーズ、VSP E シリーズ、VSP Gx00 モデル、VSP G1000、VSP G1500、VSP Fx00 モデルまたは VSP F1500 の場合に使用できます。

• ローカルストレージシステムの仮想ポートモードが有効な場合、仮想ポート ID は 0 が設定されていると見 なします。

### 実行権限

ストレージ管理者(参照)

# リクエストライン

PUT <ベース *URL* >/v1/objects/storages/<ストレージデバイス *ID* >/iscsi-ports/< オブジェクト *ID* >/actions/discover/invoke

この API は POST メソッドでも実行できます。

#### リクエストメッセージ

オブジェクト ID

ポートの情報取得で取得した portId の値を指定します。

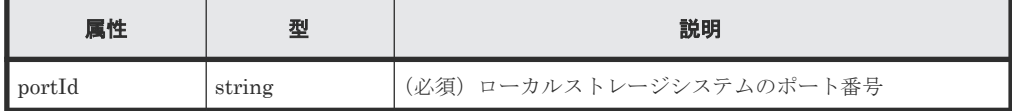

```
クエリパラメータ
```
なし。

ボディ

```
{
     "parameters": {
         "iscsiIpAddress": "192.168.0.100",
        "tcpPort": 3260
     }
}
```
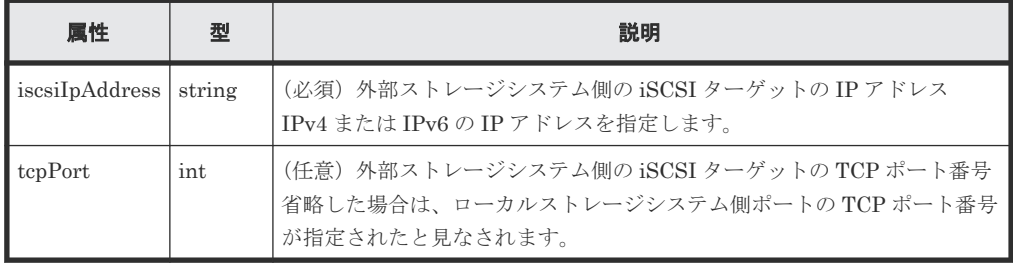

#### レスポンスメッセージ

ボディ

```
{
    "portId": "CL1-A",
    "externalIscsiTargets": [
        {
            "iscsiIpAddress": "192.168.0.100",
            "tcpPort": 3260,
            "iscsiName": "iqn.rest.example.of.iscsi1",
 "virtualPortId": 0,
"isRegistered": true
        },
```

```
\left\{ \begin{array}{cc} 0 & 0 & 0 \\ 0 & 0 & 0 \\ 0 & 0 & 0 \\ 0 & 0 & 0 \\ 0 & 0 & 0 \\ 0 & 0 & 0 \\ 0 & 0 & 0 \\ 0 & 0 & 0 \\ 0 & 0 & 0 \\ 0 & 0 & 0 \\ 0 & 0 & 0 \\ 0 & 0 & 0 & 0 \\ 0 & 0 & 0 & 0 \\ 0 & 0 & 0 & 0 \\ 0 & 0 & 0 & 0 & 0 \\ 0 & 0 & 0 & 0 & 0 \\ 0 & 0 & 0 & 0 & 0 \\ 0 & 0 & 0 & 0 & 0 \\ 0 & 0 & 0 & 0 & 0 "iscsiIpAddress": "192.168.0.101",
                                       "tcpPort": 3260,
                                       "iscsiName": "iqn.rest.example.of.iscsi2",
                                       "virtualPortId": 0,
                                       "isRegistered": false
                     \qquad \}\blacksquare ]
```

```
}
```
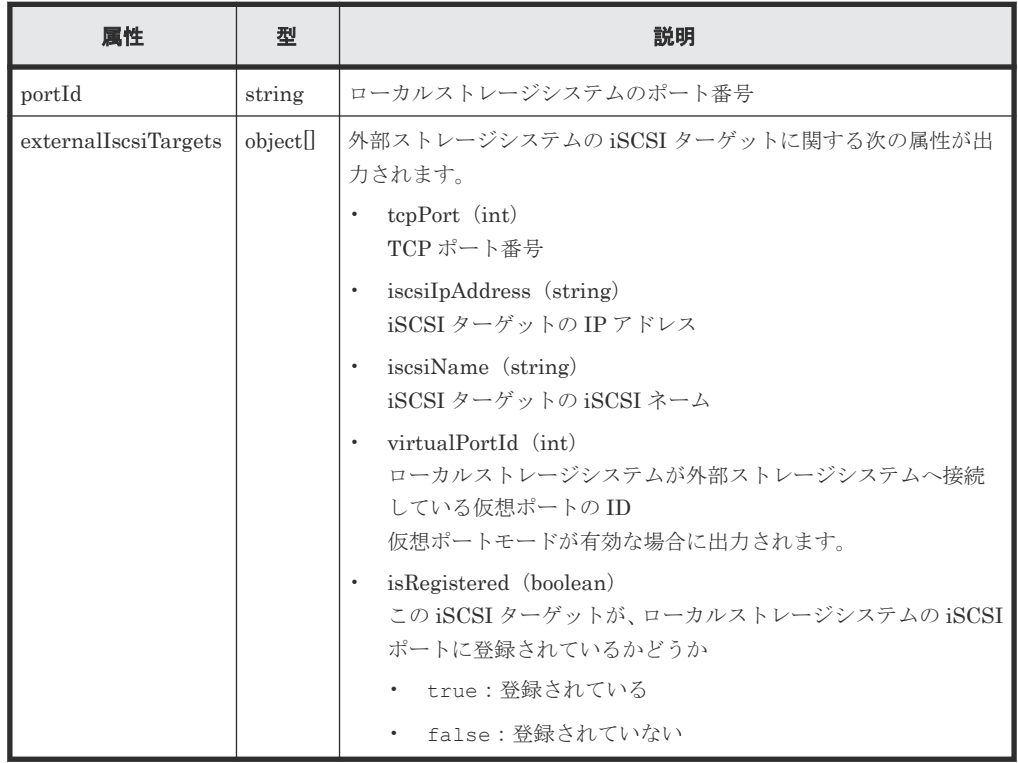

# **Action** テンプレート

なし。

### ステータスコード

この操作のリクエストに対するステータスコードについては、HTTP ステータスコードの説明を参 照してください。

#### コード例

```
curl -v -H "Accept:application/json" -H "Content-Type:application/json" -
H "Authorization:Session f76884c29fff4dfaa664aa6981087b71" -X PUT 
"https://192.0.2.100:23451/ConfigurationManager/v1/objects/storages/
836000123456/iscsi-ports/CL1-A/actions/discover/invoke"
```
# 関連参照

- 2.8 HTTP [ステータスコード](#page-120-0)
- 16.5 [ローカルストレージシステム側ポートに登録された外部ストレージシステムの](#page-864-0) iSCSI ネ [ームを取得する](#page-864-0)

# <span id="page-862-0"></span>**16.4** ローカルストレージシステム側ポートに外部ストレージシス テムの **iSCSI** ネームを登録する

ローカルストレージシステム側のポートに、外部ストレージシステムの iSCSI ネームを登録しま す。

iSCSI ネームを登録したあとは、ログインテストの API を実行して、ログインができるかどうかを 必ず確認してください。ログインに失敗した場合は、ログインできるように設定を見直すか、その iSCSI ターゲットを削除してください。ログインできない iSCSI ターゲットを残しておくと、外部 ストレージシステム側ポートの iSCSI ターゲットを探索するときに、ネットワークや外部ストレー ジシステムに負荷がかかり情報取得に失敗するおそれがあります。

# メモ

- この API は、VSP 5000 シリーズ、VSP E シリーズ、VSP Gx00 モデル、VSP G1000、VSP G1500、VSP Fx00 モデルまたは VSP F1500 の場合に使用できます。
- ローカルストレージシステムの仮想ポートモードが有効な場合、仮想ポート ID は 0 が設定されていると見 なします。

#### 実行権限

ストレージ管理者 (プロビジョニング)

#### リクエストライン

PUT <ベース *URL* >/v1/objects/storages/<ストレージデバイス *ID* >/iscsi-ports/< オブジェクト *ID* >/actions/register/invoke

この API は POST メソッドでも実行できます。

#### リクエストメッセージ

```
オブジェクト ID
```
ポートの情報取得で取得した portId の値を指定します。

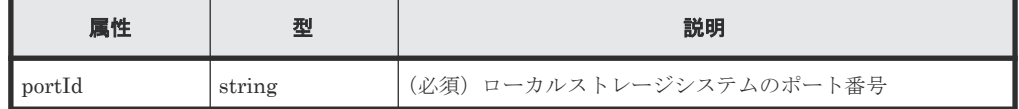

クエリパラメータ

なし。

ボディ

```
{
    "parameters": {
        "iscsiIpAddress": "192.168.0.100",
 "iscsiName": "iqn.rest.example.of.iscsi1",
 "tcpPort" : 3260
    }
}
```
Universal Volume Manager の操作 **863**

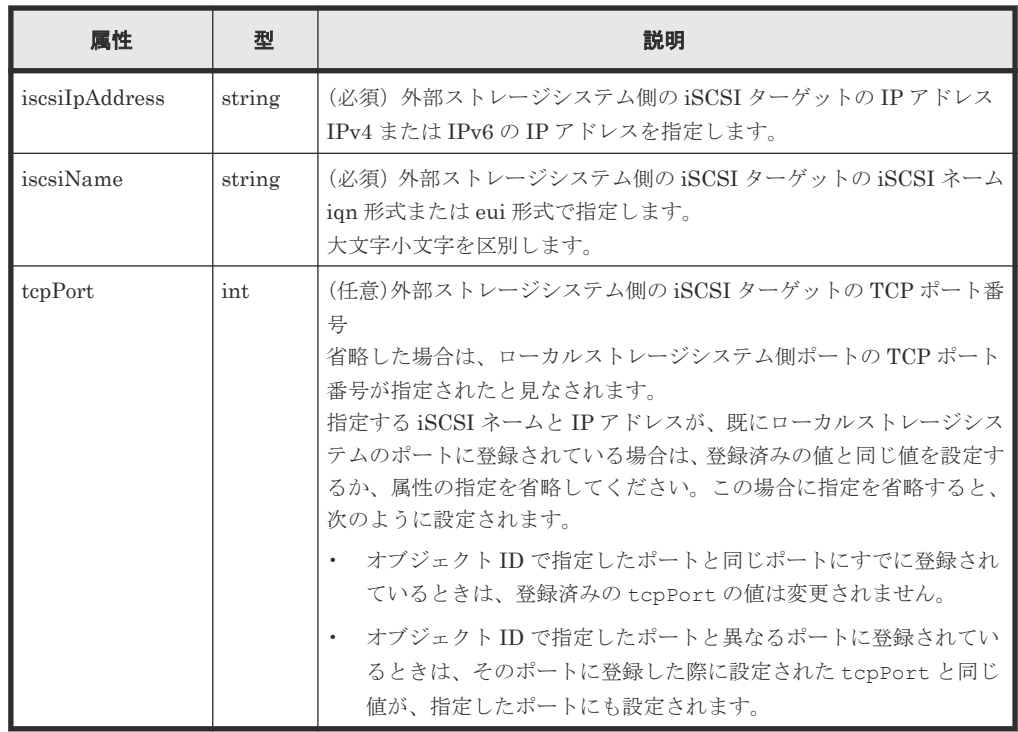

## レスポンスメッセージ

ジョブオブジェクトを返します。affectedResources 以外の属性については、ジョブオブジェク トの説明を参照してください。

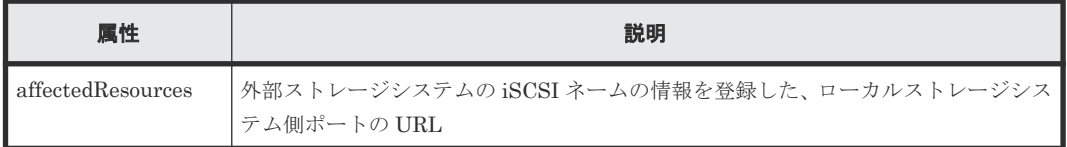

# **Action** テンプレート

なし。

# ステータスコード

この操作のリクエストに対するステータスコードについては、HTTP ステータスコードの説明を参 照してください。

#### コード例

```
curl -v -H "Accept:application/json" -H "Content-Type:application/json" -
H "Authorization:Session f76884c29fff4dfaa664aa6981087b71" -X PUT 
"https://192.0.2.100:23451/ConfigurationManager/v1/objects/storages/
836000123456/iscsi-ports/CL1-A/actions/register/invoke"
```
#### 関連参照

- 2.8 HTTP [ステータスコード](#page-120-0)
- 16.5 [ローカルストレージシステム側ポートに登録された外部ストレージシステムの](#page-864-0) iSCSI ネ [ームを取得する](#page-864-0)
# <span id="page-864-0"></span>**16.5** ローカルストレージシステム側ポートに登録された外部スト レージシステムの **iSCSI** ネームを取得する

指定したローカルストレージシステム側のポートに登録されている、外部ストレージシステム側ポ ートの iSCSI ターゲットの iSCSI ネームの情報を取得します。

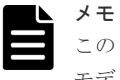

この API は、VSP 5000 シリーズ、VSP E シリーズ、VSP Gx00 モデル、VSP G1000、VSP G1500、VSP Fx00 モデル、または VSP F1500 の場合に使用できます。

#### 実行権限

ストレージ管理者(参照)

#### リクエストライン

GET <ベース *URL* >/v1/objects/storages/<ストレージデバイス *ID* >/iscsi-ports/< オブジェクト *ID* >

#### リクエストメッセージ

オブジェクト ID

ポートの情報取得で取得した portId の値を指定します。

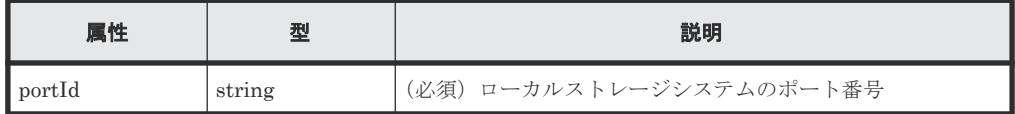

クエリパラメータ

なし。

```
ボディ
```
なし。

#### レスポンスメッセージ

#### ボディ

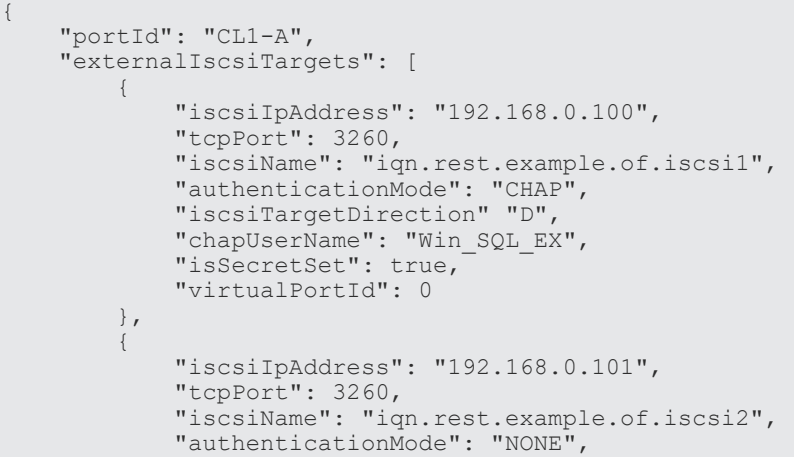

```
 "iscsiTargetDirection" "S",
 "chapUserName": "-",
Example 21 TisSecretSet": false,
      "virtualPortId": 0
```

```
\blacksquare}
```
}

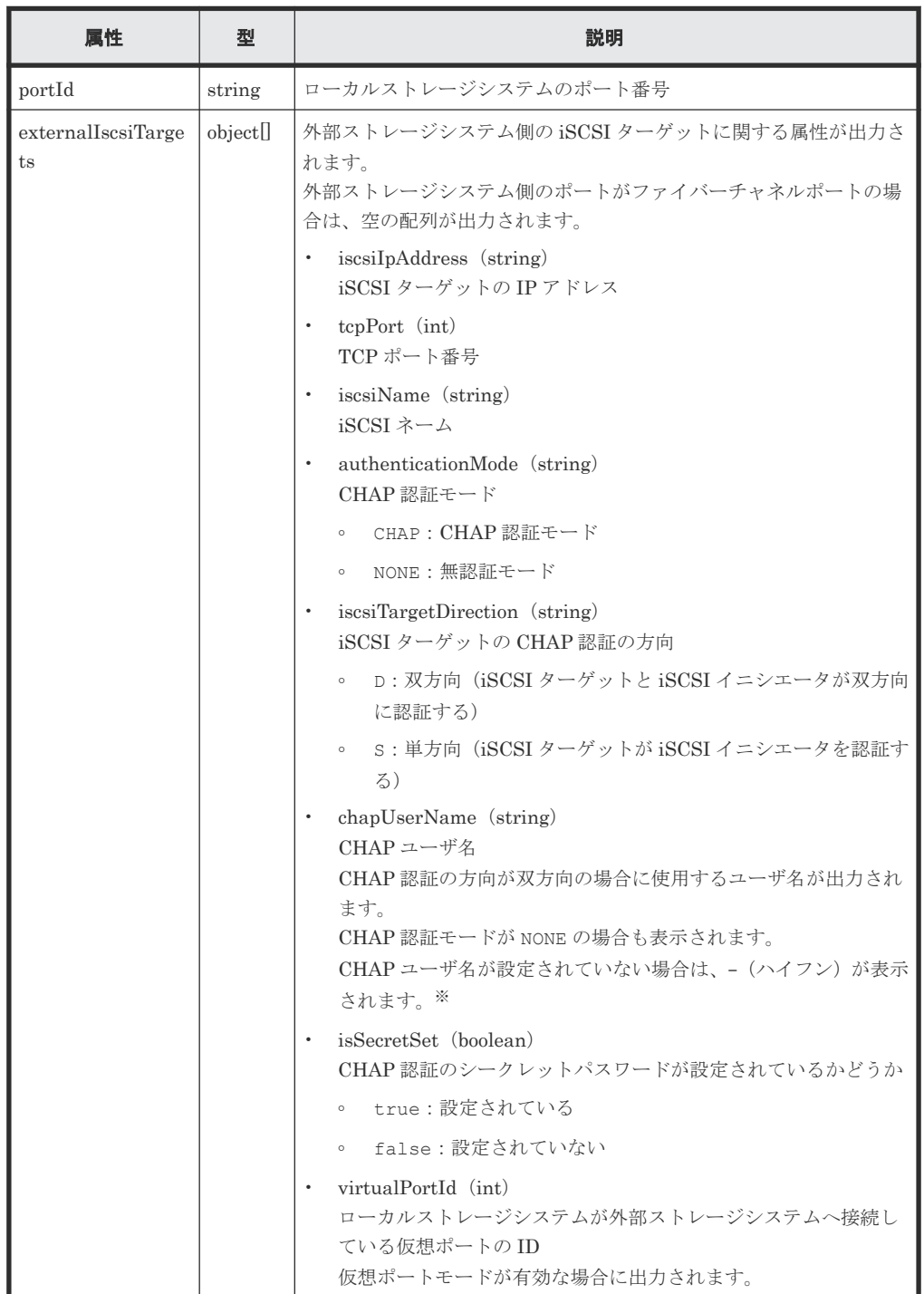

注※ CHAP ユーザ名に-が設定されている場合も同様に出力されます。

#### ステータスコード

この操作のリクエストに対するステータスコードについては、HTTP ステータスコードの説明を参 照してください。

#### コード例

```
curl -v -H "Accept:application/json" -H "Content-Type:application/json" -
H "Authorization:Session f76884c29fff4dfaa664aa6981087b71" -X GET 
"https://192.0.2.100:23451/ConfigurationManager/v1/objects/storages/
836000123456/iscsi-ports/CL1-A"
```
#### 関連参照

- 7.15 [ポートの情報を取得する](#page-361-0)
- 2.8 HTTP [ステータスコード](#page-120-0)

# **16.6** ローカルストレージシステム側ポートに登録された外部スト レージシステムの **iSCSI** ターゲットにログインテストする

ローカルストレージシステム側のポートに登録されている外部ストレージシステム側の iSCSI タ ーゲットにログインして、ログイン結果を取得します。

ログインに失敗した場合は、ログインできるように設定を見直すか、その iSCSI ターゲットを削除 してください。ログインできない iSCSI ターゲットを残しておくと、外部ストレージシステム側ポ ートの iSCSI ターゲットを探索するときに、ネットワークや外部ストレージシステムに負荷がかか り情報取得に失敗するおそれがあります。

### メモ

- この API は、VSP 5000 シリーズ、VSP E シリーズ、VSP Gx00 モデル、VSP G1000、VSP G1500、VSP Fx00 モデルまたは VSP F1500 の場合に使用できます。
- ローカルストレージシステムの仮想ポートモードが有効な場合、仮想ポート ID は 0 が設定されていると見 なします。

#### 実行権限

ストレージ管理者(参照)

#### リクエストライン

PUT <ベース *URL* >/v1/objects/storages/<ストレージデバイス *ID* >/iscsi-ports/< オブジェクト *ID* >/actions/check/invoke

この API は POST メソッドでも実行できます。

#### リクエストメッセージ

オブジェクト ID

ポートの情報取得で取得した portId の値を指定します。

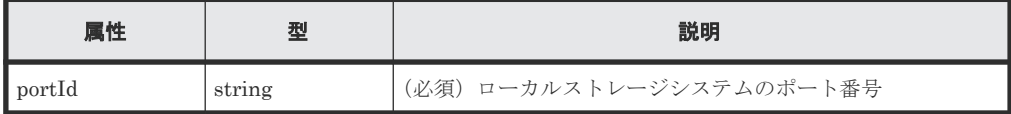

クエリパラメータ

なし。

```
ボディ
```

```
\left\{ \begin{array}{c} \end{array} \right. "parameters": {
             "iscsiIpAddress": "192.168.0.100",
             "iscsiName": "iqn.rest.example.of.iscsi1"
       }
 }
```
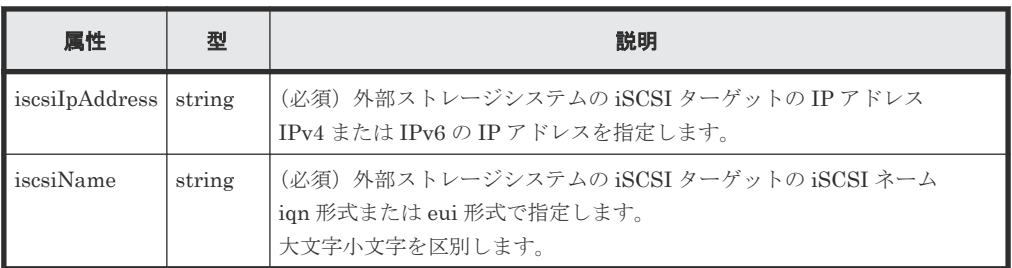

### レスポンスメッセージ

```
ボディ
```

```
{
    "portId": "CL1-A",
    "externalIscsiTargets": [
       {
 "iscsiIpAddress": "192.168.0.100",
 "iscsiName": "iqn.rest.example.of.iscsi1",
 "isLoginSucceeded": true
       }
    ]
}
```
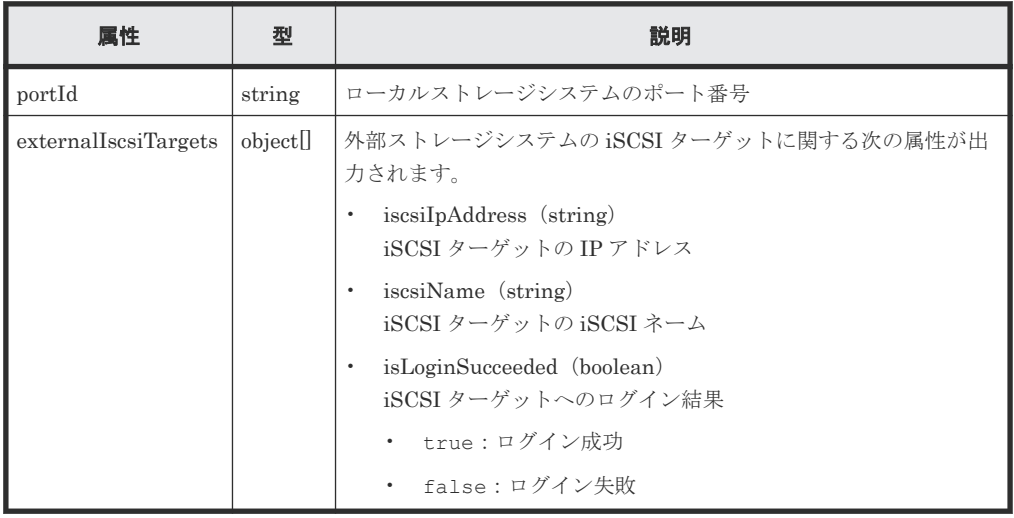

#### **Action** テンプレート

なし。

#### ステータスコード

この操作のリクエストに対するステータスコードについては、HTTP ステータスコードの説明を参 照してください。

#### コード例

```
curl -v -H "Accept:application/json" -H "Content-Type:application/json" -
H "Authorization:Session f76884c29fff4dfaa664aa6981087b71" -X PUT 
"https://192.0.2.100:23451/ConfigurationManager/v1/objects/storages/
836000123456/iscsi-ports/CL1-A/actions/check/invoke"
```
#### 関連参照

- 2.8 HTTP [ステータスコード](#page-120-0)
- 16.5 [ローカルストレージシステム側ポートに登録された外部ストレージシステムの](#page-864-0) iSCSI ネ [ームを取得する](#page-864-0)

### **16.7** 外部ストレージシステムのポートの一覧を取得する

ローカルストレージシステムに外部接続している 外部ストレージシステムのポートの一覧を取得 します。

### メモ

- iSCSI ポートの場合に、対象の iSCSI ポートに接続できない iSCSI ターゲットが登録されていると、ネッ トワークや外部ストレージシステムに負荷がかかり情報取得に失敗するおそれがあります。iSCSI ネーム の登録後は必ずログインテストを実行し、ログインできることを確認してください。
- ローカルストレージシステムが VSP 5000 シリーズ、VSP E シリーズ、VSP Gx00 モデル、VSP Fx00 モ デルの場合、外部接続用のポートを、外部ストレージシステムからローカルストレージシステムに対する I/O パスの終点として使用しているとき、I/O パスが切断されるおそれがあります。外部パスとして使用で きる経路を使用してください。外部パスに関する詳細については、マニュアル『Universal Volume Manager ユーザガイド』 を参照してください。

#### 実行権限

ストレージ管理者(参照)

#### リクエストライン

GET <ベース *URL* >/v1/objects/storages/<ストレージデバイス *ID* >/externalstorage-ports

#### リクエストメッセージ

オブジェクト ID

なし。

クエリパラメータ

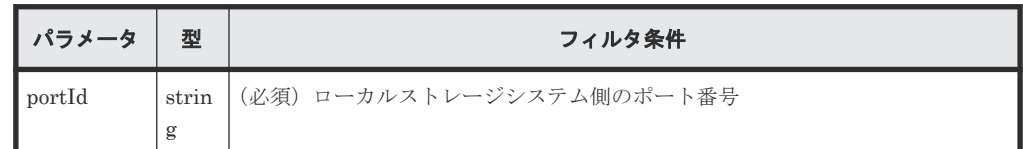

ボディ

なし。

#### レスポンスメッセージ

```
ボディ
   ファイバーチャネルポートの場合のコード例を次に示します。
   {
    "data" : [ {
    "externalWwn" : "50060e80222fd141",
       "portId" : "CL7-A",
    "externalSerialNumber" : "477777",
    "externalStorageInfo" : "HITACHI VSP Gx00",
    "externalPathMode" : "Multi",
       "externalIsUsed" : false
     } ]
   }
```

```
iSCSI ポートの場合のコード例を次に示します。
```

```
{
  "data" : [ {
    "portId" : "CL2-D",
 "externalSerialNumber" : "477777",
 "externalStorageInfo" : "HITACHI VSP Gx00",
 "externalPathMode" : "Multi",
 "externalIsUsed" : true,
 "iscsiIpAddress" : "192.0.1.100",
 "iscsiName" : "iqn.rest.example.of.iscsi1",
    "virtualPortId" : 0
  } ]
}
```
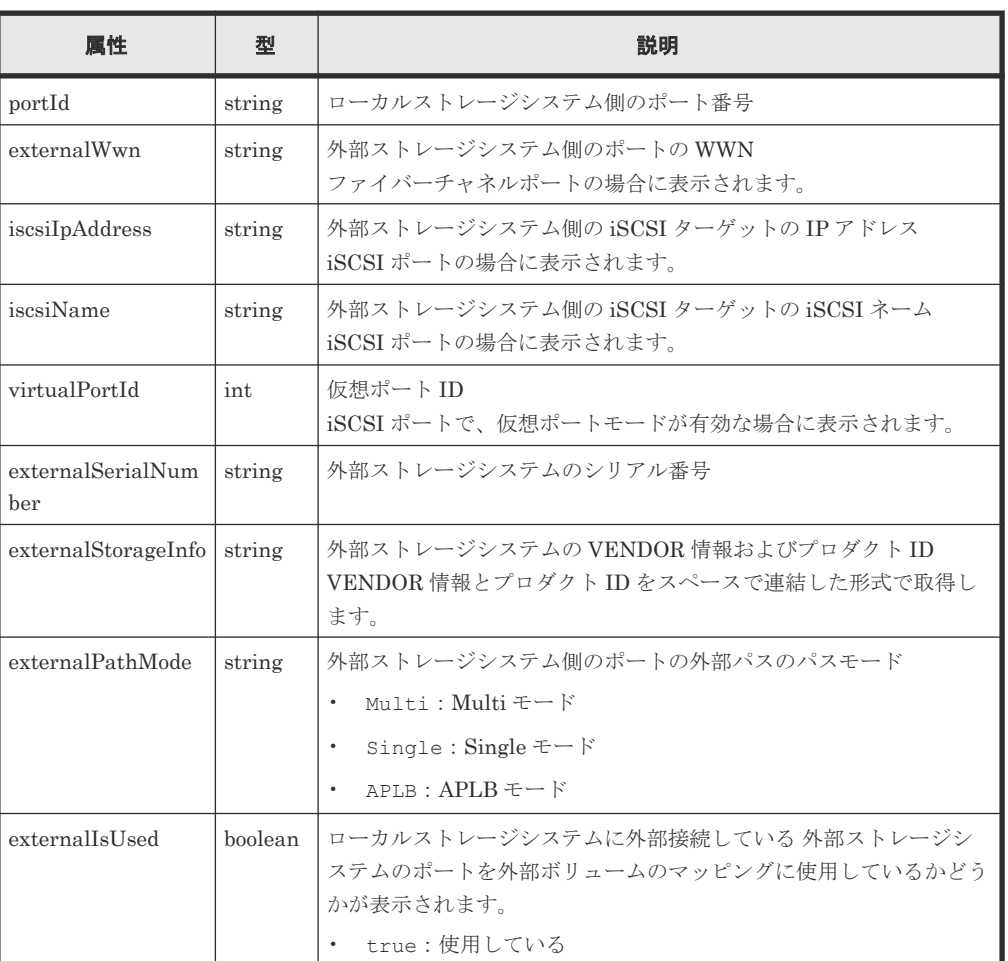

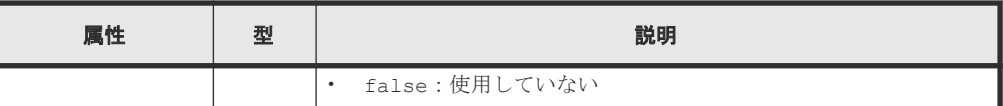

#### ステータスコード

この操作のリクエストに対するステータスコードについては、HTTP ステータスコードの説明を参 照してください。

#### コード例

```
curl -v -H "Accept:application/json" -H "Content-Type:application/json" -
H "Authorization:Session b74777a3-f9f0-4ea8-bd8f-09847fac48d3" -X GET 
https://192.0.2.100:23451/ConfigurationManager/v1/objects/storages/
886000123457/external-storage-ports?portId=CL7-A
```
#### 関連参照

• 2.8 HTTP [ステータスコード](#page-120-0)

# **16.8** 外部ストレージシステム側ポートの **LU** の一覧を取得する

ローカルストレージシステムに外部接続している外部ストレージシステムのポートに定義されてい る LU の一覧を取得します。

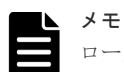

ローカルストレージシステムが VSP 5000 シリーズ、VSP E シリーズ、VSP Gx00 モデル、VSP Fx00 モデル の場合、外部接続用のポートを、外部ストレージシステムからローカルストレージシステムに対する I/O パスの 終点として使用しているとき、I/O パスが切断されるおそれがあります。外部パスとして使用できる経路を使用 してください。外部パスに関する詳細については、マニュアル『Universal Volume Manager ユーザガイド』を 参照してください。

#### 実行権限

ストレージ管理者(参照)

#### リクエストライン

```
GET <ベース URL >/v1/objects/storages/<ストレージデバイス ID >/external-
storage-luns
```
#### リクエストメッセージ

オブジェクト ID

なし。

#### クエリパラメータ

ファイバーチャネルポートの場合

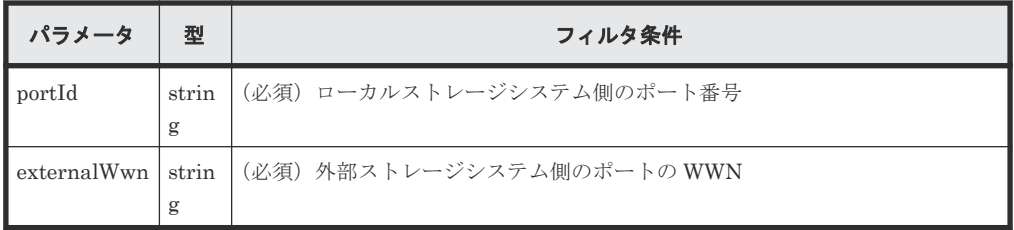

iSCSI ポートの場合

VSP 5000 シリーズ、VSP E シリーズ、VSP Gx00 モデル、VSP G1000、VSP G1500、VSP Fx00 モデルまたは VSP F1500 の場合だけ指定できます。

| パラメータ      | 型          | フィルタ条件                                                          |
|------------|------------|-----------------------------------------------------------------|
| portId     | strin<br>g | (必須)ローカルストレージシステム側のポート番号                                        |
|            |            |                                                                 |
|            |            | ▌iscsiIpAddres   strin   (必須)外部ストレージシステム側の iSCSI ターゲットの IP アドレス |
| l s        | g          |                                                                 |
| ∎iscsiName | strin      | (必須)外部ストレージシステム側の iSCSI ターゲットの iSCSI ネーム                        |
|            | g          | iqn 形式または eui 形式で指定します。                                         |

ボディ

なし。

#### レスポンスメッセージ

#### ボディ

ファイバーチャネルポートの場合のコード例を次に示します。

```
{
  "data" : [ {
 "externalLun" : 0,
 "portId" : "CL7-A",
    "externalWwn" : "50060e80222fd141",
 "externalVolumeCapacity" : 62914560,
 "externalVolumeInfo" : "OPEN-V HITACHI 50412FD100CC"
  } ]
}
```
iSCSI ポートの場合のコード例を次に示します。

```
{
 "data" : [ {
    "externalLun" : 0,
    "portId" : "CL7-A",
 "externalVolumeCapacity" : 62914560,
 "externalVolumeInfo" : "OPEN-V HITACHI 50412FD100CC",
 "iscsiIpAddress" : "192.168.0.100",
 "iscsiName" : "iqn.rest.example.of.iscsi1",
 "virtualPortId" : 0
  } ]
}
```
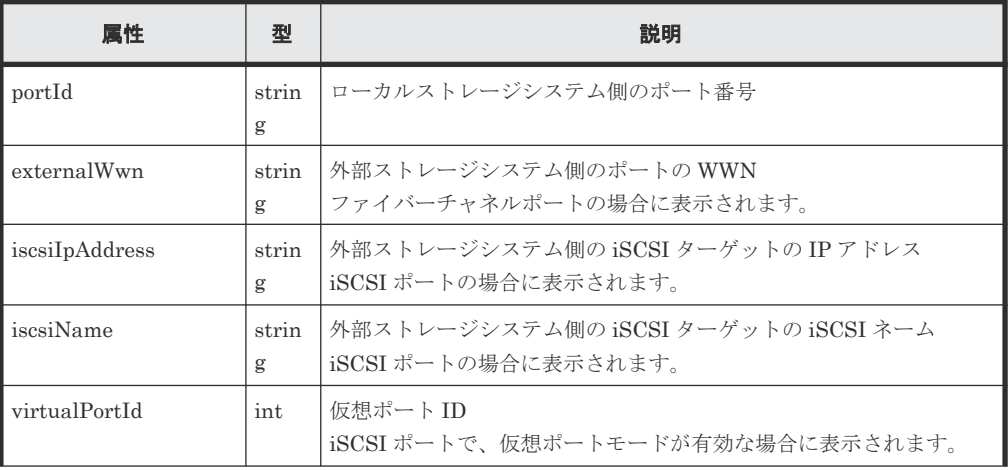

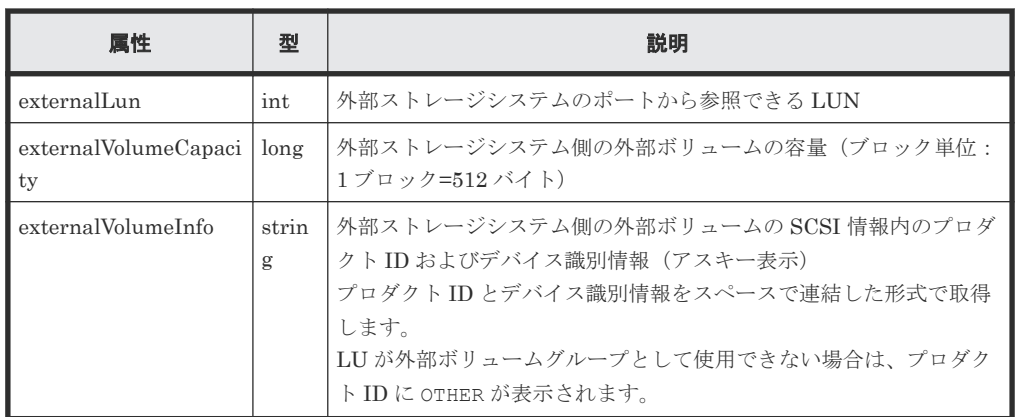

#### ステータスコード

この操作のリクエストに対するステータスコードについては、HTTP ステータスコードの説明を参 照してください。

#### コード例

curl -v -H "Accept:application/json" -H "Content-Type:application/json" -H "Authorization:Session b74777a3-f9f0-4ea8-bd8f-09847fac48d3" -X GET "https://192.0.2.100:23451/ConfigurationManager/v1/objects/storages/ 886000123457/external-storage-luns?portId=CL7- A&externalWwn=50060e80222fd141"

#### 関連参照

• 2.8 HTTP [ステータスコード](#page-120-0)

### **16.9** 外部ボリュームをマッピングする

ローカルストレージシステム上に外部パリティグループを作成して、作成した外部パリティグルー プに外部ストレージシステムのボリュームを登録(マッピング)します。マッピング時に外部パス グループと外部パスも作成されます。

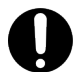

### 重要

外部ボリュームをマッピングする API は、ファイバーチャネルポートの場合だけ使用できます。iSCSI ポート の場合は使用できません。

iSCSI ポートの場合でローカルストレージシステムが VSP E シリーズ、VSP G150、G350、G370、G700、 G900、VSP F350、F370、F700、F900 のときは、『Hitachi Storage Advisor Embedded ガイド』 に記載され ている REST API を使用してください。上記以外の機種のときは、RAID Manager などのストレージ管理ソフ トウェアを使用してください。

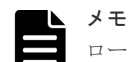

ローカルストレージシステムが VSP 5000 シリーズ、VSP E シリーズ、VSP Gx00 モデル、VSP Fx00 モデル の場合、外部接続用のポートを、外部ストレージシステムからローカルストレージシステムに対する I/O パスの 終点として使用しているとき、I/O パスが切断されるおそれがあります。外部パスとして使用できる経路を使用 してください。外部パスに関する詳細については、マニュアル『Universal Volume Manager ユーザガイド』を 参照してください。

#### 実行権限

ストレージ管理者 (プロビジョニング)

#### リクエストライン

```
POST <ベース URL >/v1/objects/storages/<ストレージデバイス ID >/external-
parity-groups
```
#### リクエストメッセージ

```
オブジェクト ID
  なし。
クエリパラメータ
  なし。
```
### ボディ

```
{ "externalParityGroupId":"1-1",
 "externalPathGroupId":1,
 "portId":"CL7-A",
 "externalWwn":"50060e80222fd141",
 "lunId":0,
 "emulationType":"OPEN-V",
 "clprId":0
}
```
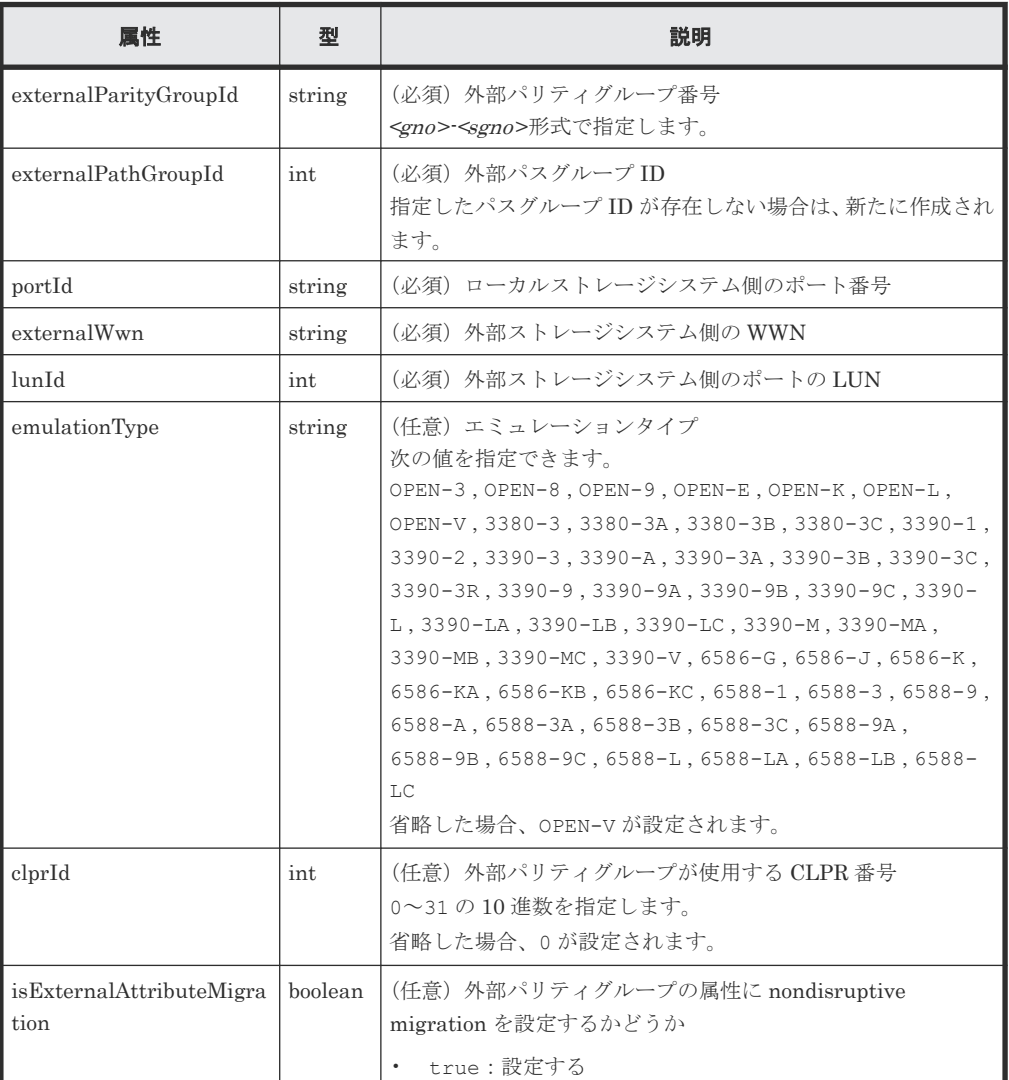

<span id="page-874-0"></span>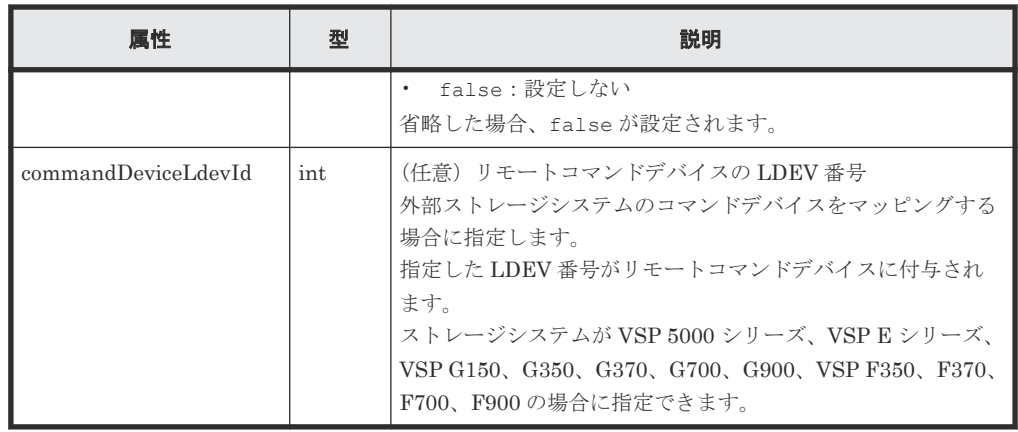

#### レスポンスメッセージ

ボディ

ジョブオブジェクトを返します。affectedResources 以外の属性については、ジョブオブ ジェクトの説明を参照してください。この API の実行結果が正しく反映されているかどうか は、外部パスの情報を取得する API を実行して確認してください。

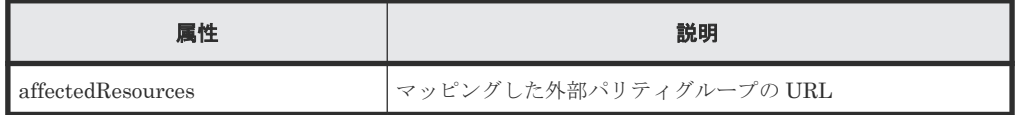

#### ステータスコード

この操作のリクエストに対するステータスコードについては、HTTP ステータスコードの説明を参 照してください。

#### コード例

curl -v -H "Accept:application/json" -H "Content-Type:application/json" - H "Authorization:Session b74777a3-f9f0-4ea8-bd8f-09847fac48d3" -X POST - data-binary @./InputParameters.json https://192.0.2.100:23451/ ConfigurationManager/v1/objects/storages/886000123457/external-paritygroups

#### 関連参照

- 2.8 HTTP [ステータスコード](#page-120-0)
- 2.14 [ジョブオブジェクト](#page-126-0)
- 16.11 [指定した外部パスグループの情報を取得する](#page-879-0)

### **16.10** 外部パスグループの一覧を取得する

外部パスグループの情報を一覧で取得します。関連する外部パリティグループと外部パスの情報も 取得します。

取得するリソース数によっては、1 回のリクエストですべての情報を取得できない場合があります。 その場合、レスポンスボディの nextPageHeadPathGroupId には、取得できなかった情報に含ま れる外部パスグループのうち、先頭のパスグループ ID が返ります。取り残した情報を取得するに は、そのパスグループ ID をクエリの headPathGroupId パラメータに指定して API を実行しま す。対象の情報がすべて取得できている場合、nextPageHeadPathGroupId には-1 が返ります。

#### 重要

外部パスグループの一覧を取得する API は、ファイバーチャネルポートの場合だけ使用できます。iSCSI ポー トの場合は使用できません。

iSCSI ポートの場合でローカルストレージシステムが VSP E シリーズ、VSP G150、G350、G370、G700、 G900、VSP F350、F370、F700、F900 のときは、『Hitachi Storage Advisor Embedded ガイド』 に記載され ている REST API を使用してください。上記以外の機種のときは、RAID Manager などのストレージ管理ソフ トウェアを使用してください。

#### 実行権限

ストレージ管理者(参照)

#### リクエストライン

GET <ベース *URL* >/v1/objects/storages/<ストレージデバイス *ID* >/external-pathgroups

#### リクエストメッセージ

オブジェクト ID

なし。

クエリパラメータ

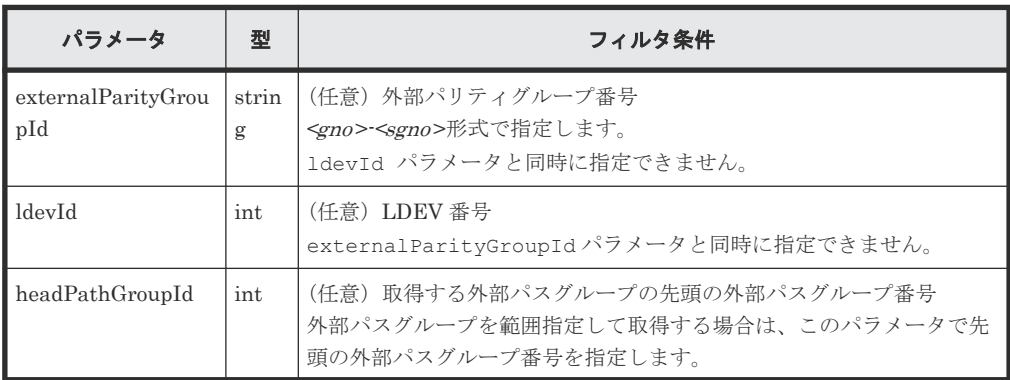

#### ボディ

なし。

#### レスポンスメッセージ

```
ボディ
```

```
{
       "data": [
             {
 "externalPathGroupId": 0,
 "externalSerialNumber": "91110309",
                     "externalProductId": "HUS",
                     "externalParityGroups": [
{1 \over 2} {1 \over 2} {1 \over 2} {1 \over 2} {1 \over 2} {1 \over 2} {1 \over 2} {1 \over 2} {1 \over 2} {1 \over 2} {1 \over 2} {1 \over 2} {1 \over 2} {1 \over 2} {1 \over 2} {1 \over 2} {1 \over 2} {1 \over 2} {1 \over 2} {1 \over 2} {1 \over 2} {1 \over 2}  "externalParityGroupId": "1-1",
                                  "externalParityGroupStatus": "BLK",
                                  "cacheMode": "D",
                                  "isInflowControlEnabled": false,
                                  "mpBladeId": 0,
                                  "loadBalanceMode": "N",
                                  "pathMode": "M",
                                  "isDataDirectMapping": false,
```

```
 "externalLuns": [
{<br>}
                                         "portId": "CL5-B",
                                         "externalWwn": "50060e8010539b51",
                                         "priority": 1,
 "externalLun": 0,
 "pathStatus": "BLK"
 }
and the state of the state of the state of
                        },
{1 \over 2} {1 \over 2} {1 \over 2} {1 \over 2} {1 \over 2} {1 \over 2} {1 \over 2} {1 \over 2} {1 \over 2} {1 \over 2} {1 \over 2} {1 \over 2} {1 \over 2} {1 \over 2} {1 \over 2} {1 \over 2} {1 \over 2} {1 \over 2} {1 \over 2} {1 \over 2} {1 \over 2} {1 \over 2}  "externalParityGroupId": "1-12",
 "externalParityGroupStatus": "BLK",
 "cacheMode": "E",
                             "isInflowControlEnabled": false,
                             "mpBladeId": 2,
                             "loadBalanceMode": "N",
                             "pathMode": "M",
                             "isDataDirectMapping": false,
                             "externalLuns": [
{<br>}
                                         "portId": "CL5-B",
                                         "externalWwn": "50060e8010539b51",
 "priority": 1,
 "externalLun": 19,
                                         "pathStatus": "BLK"
 }
 ]
 }
                 \left| \right|,
                  "externalPaths": [
                     \{ "portId": "CL5-B",
                       "externalWwn": "50060e8010539b51"<br>}
 }
                  ],
                  "nextPageHeadPathGroupId": -1
            },
\left\{ \begin{array}{cc} 0 & 0 & 0 \\ 0 & 0 & 0 \\ 0 & 0 & 0 \\ 0 & 0 & 0 \\ 0 & 0 & 0 \\ 0 & 0 & 0 \\ 0 & 0 & 0 \\ 0 & 0 & 0 \\ 0 & 0 & 0 \\ 0 & 0 & 0 \\ 0 & 0 & 0 \\ 0 & 0 & 0 & 0 \\ 0 & 0 & 0 & 0 \\ 0 & 0 & 0 & 0 \\ 0 & 0 & 0 & 0 & 0 \\ 0 & 0 & 0 & 0 & 0 \\ 0 & 0 & 0 & 0 & 0 \\ 0 & 0 & 0 & 0 & 0 \\ 0 & 0 & 0 & 0 & 0 "externalPathGroupId": 1,
                  "externalSerialNumber": "210945",
                  "externalProductId": "HUS VM",
                  "externalParityGroups": [
{1 \over 2} {1 \over 2} {1 \over 2} {1 \over 2} {1 \over 2} {1 \over 2} {1 \over 2} {1 \over 2} {1 \over 2} {1 \over 2} {1 \over 2} {1 \over 2} {1 \over 2} {1 \over 2} {1 \over 2} {1 \over 2} {1 \over 2} {1 \over 2} {1 \over 2} {1 \over 2} {1 \over 2} {1 \over 2}  "externalParityGroupId": "1-2",
 "externalParityGroupStatus": "NML",
 "cacheMode": "D",
                             "isInflowControlEnabled": false,
                             "mpBladeId": 1,
                             "loadBalanceMode": "N",
                             "pathMode": "M",
                             "isDataDirectMapping": false,
                             "externalLuns": [
{<br>}
                                         "portId": "CL5-B",
                                         "externalWwn": "50060e80132ac120",
                                         "priority": 1,
                                         "externalLun": 21,
                                  "pathStatus": "NML"
 }
 ]
                        },
{1 \over 2} {1 \over 2} {1 \over 2} {1 \over 2} {1 \over 2} {1 \over 2} {1 \over 2} {1 \over 2} {1 \over 2} {1 \over 2} {1 \over 2} {1 \over 2} {1 \over 2} {1 \over 2} {1 \over 2} {1 \over 2} {1 \over 2} {1 \over 2} {1 \over 2} {1 \over 2} {1 \over 2} {1 \over 2}  "externalParityGroupId": "1-23",
                             "externalParityGroupStatus": "NML",
                             "cacheMode": "E",
                             "isInflowControlEnabled": false,
                             "mpBladeId": 2,
                             "loadBalanceMode": "N",
                             "pathMode": "M",
                             "isDataDirectMapping": false,
                              "externalLuns": [
{<br>}
```

```
 "portId": "CL5-B",
 "externalWwn": "50060e80132ac120",
 "priority": 1,
 "externalLun": 32,
 "pathStatus": "NML"
 }
 ]
 }
\frac{1}{2}, \frac{1}{2}, \frac{1}{2} "externalPaths": [
{1 \over 2} {1 \over 2} {1 \over 2} {1 \over 2} {1 \over 2} {1 \over 2} {1 \over 2} {1 \over 2} {1 \over 2} {1 \over 2} {1 \over 2} {1 \over 2} {1 \over 2} {1 \over 2} {1 \over 2} {1 \over 2} {1 \over 2} {1 \over 2} {1 \over 2} {1 \over 2} {1 \over 2} {1 \over 2}  "portId": "CL5-B",
 "externalWwn": "50060e80132ac120"
 }
\frac{1}{2}, \frac{1}{2}, \frac{1}{2}, \frac{1}{2} "nextPageHeadPathGroupId": -1
         }
  \blacksquare ]
}
```
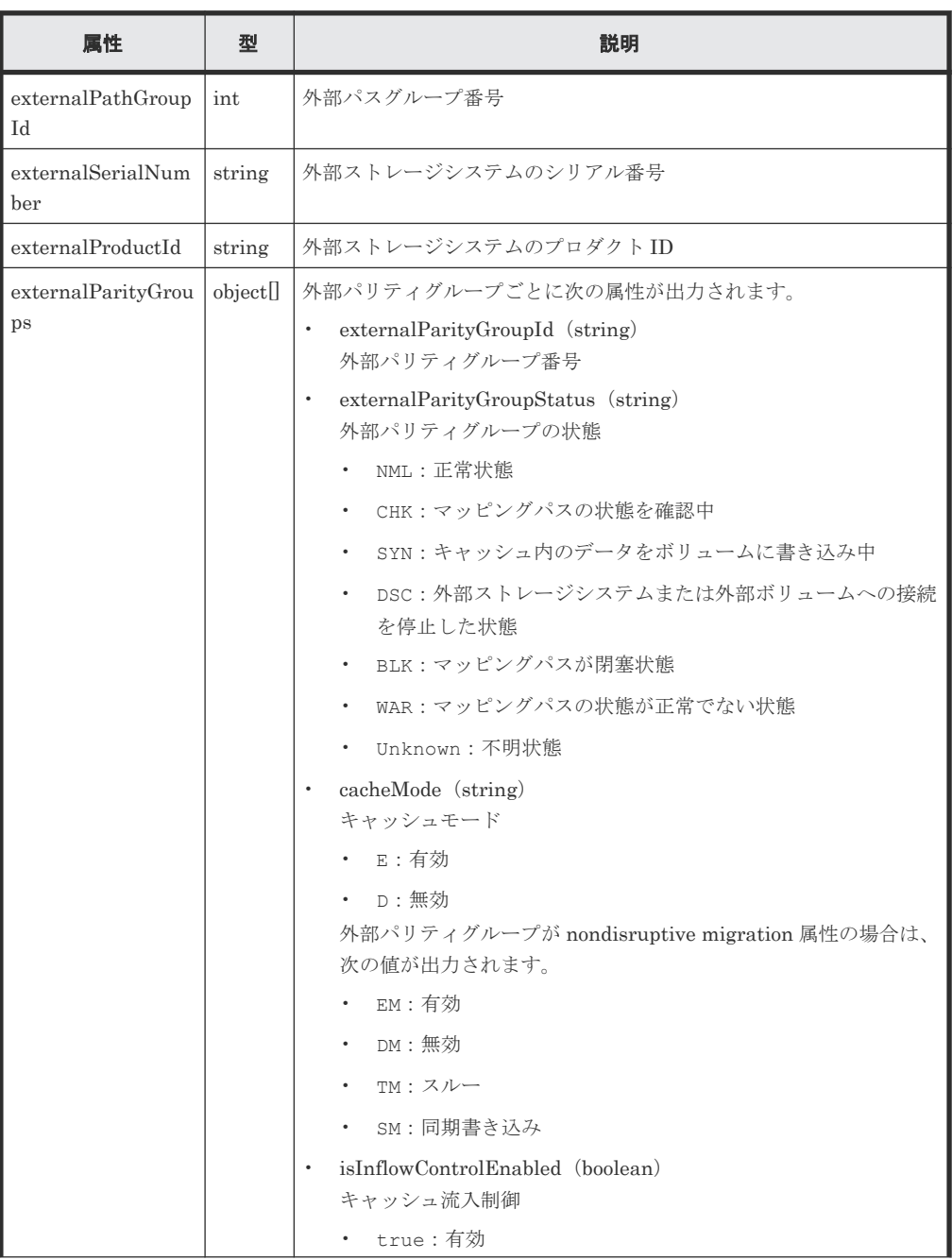

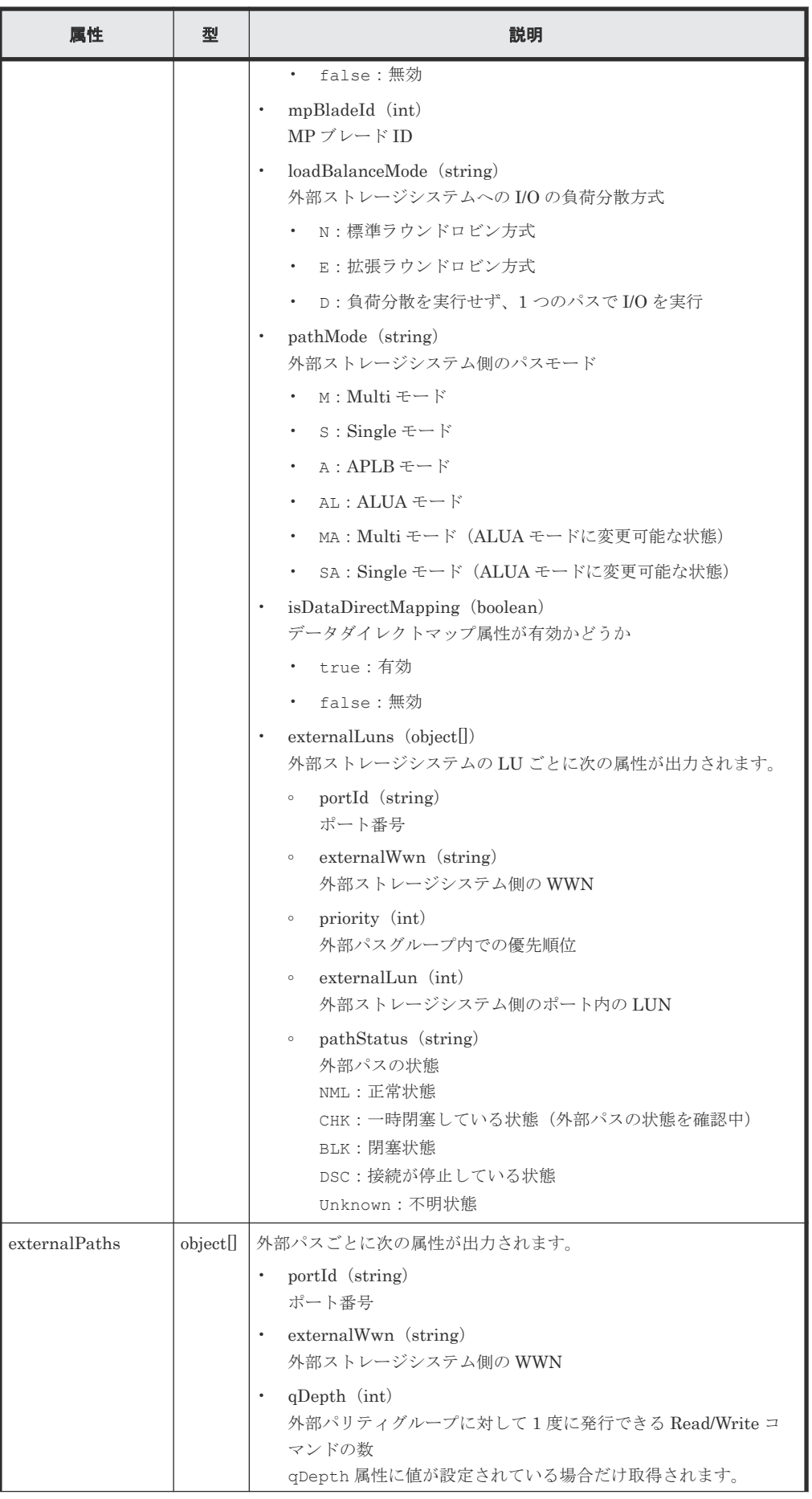

<span id="page-879-0"></span>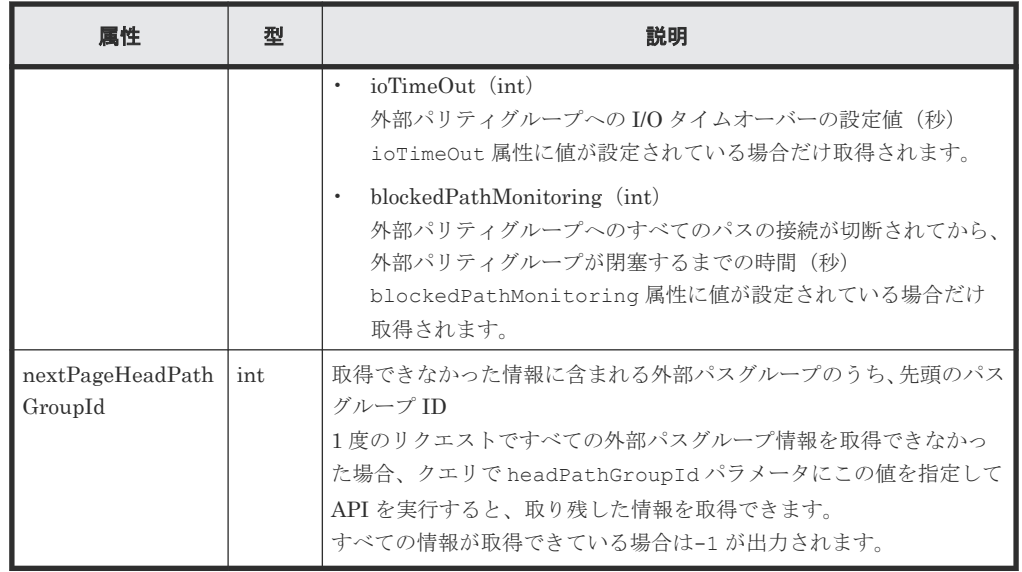

#### ステータスコード

この操作のリクエストに対するステータスコードについては、HTTP ステータスコードの説明を参 照してください。

#### コード例

```
curl -v -H "Accept:application/json" -H "Content-Type:application/json" -
H "Authorization:Session b74777a3-f9f0-4ea8-bd8f-09847fac48d3" -X GET 
https://192.0.2.100:23451/ConfigurationManager/v1/objects/storages/
886000123457/external-path-groups
```
#### 関連参照

• 2.8 HTTP [ステータスコード](#page-120-0)

### **16.11** 指定した外部パスグループの情報を取得する

指定した外部パスグループの情報と、関連する外部パリティグループおよび外部パスの情報を取得 します。

# 重要

指定した外部パスグループの情報を取得する API は、ファイバーチャネルポートの場合だけ使用できます。 iSCSI ポートの場合は使用できません。 iSCSI ポートの場合でローカルストレージシステムが VSP E シリーズ、VSP G150、G350、G370、G700、 G900、VSP F350、F370、F700、F900 のときは、『Hitachi Storage Advisor Embedded ガイド』 に記載され ている REST API を使用してください。上記以外の機種のときは、RAID Manager などのストレージ管理ソフ トウェアを使用してください。

#### 実行権限

ストレージ管理者(参照)

#### リクエストライン

```
GET <ベース URL >/v1/objects/storages/<ストレージデバイス ID >/external-path-
groups/<オブジェクト ID >
```
#### リクエストメッセージ

オブジェクト ID

外部パスグループの情報取得で取得した externalPathGroupId の値を指定します。

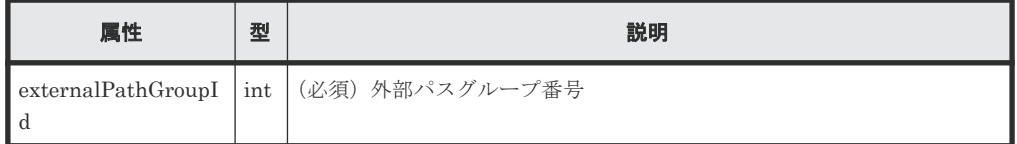

クエリパラメータ

なし。

ボディ

なし。

#### レスポンスメッセージ

ボディ

```
{
          "externalPathGroupId": 1,
          "externalSerialNumber": "210945",
          "externalProductId": "HUS VM",
         "externalParityGroups": [
\left\{ \begin{array}{cc} 0 & 0 & 0 \\ 0 & 0 & 0 \\ 0 & 0 & 0 \\ 0 & 0 & 0 \\ 0 & 0 & 0 \\ 0 & 0 & 0 \\ 0 & 0 & 0 \\ 0 & 0 & 0 \\ 0 & 0 & 0 \\ 0 & 0 & 0 \\ 0 & 0 & 0 \\ 0 & 0 & 0 & 0 \\ 0 & 0 & 0 & 0 \\ 0 & 0 & 0 & 0 \\ 0 & 0 & 0 & 0 & 0 \\ 0 & 0 & 0 & 0 & 0 \\ 0 & 0 & 0 & 0 & 0 \\ 0 & 0 & 0 & 0 & 0 \\ 0 & 0 & 0 & 0 & 0 "externalParityGroupId": "1-2",
 "externalParityGroupStatus": "NML",
 "cacheMode": "D",
 "mpBladeId": 1,
                             "loadBalanceMode": "N",
 "pathMode": "M",
 "externalLuns": [
{1 \over 2} {1 \over 2} {1 \over 2} {1 \over 2} {1 \over 2} {1 \over 2} {1 \over 2} {1 \over 2} {1 \over 2} {1 \over 2} {1 \over 2} {1 \over 2} {1 \over 2} {1 \over 2} {1 \over 2} {1 \over 2} {1 \over 2} {1 \over 2} {1 \over 2} {1 \over 2} {1 \over 2} {1 \over 2}  "portId": "CL5-B",
                                                "externalWwn": "50060e80132ac120",
                                                "priority": 1,
                                                "externalLun": 21,
                                       "pathStatus": "NML"
 }
\frac{1}{2}, \frac{1}{2}, \frac{1}{2}, \frac{1}{2} "isInflowControlEnabled": false,
                             "isDataDirectMapping": false
                    },
\left\{ \begin{array}{cc} 0 & 0 & 0 \\ 0 & 0 & 0 \\ 0 & 0 & 0 \\ 0 & 0 & 0 \\ 0 & 0 & 0 \\ 0 & 0 & 0 \\ 0 & 0 & 0 \\ 0 & 0 & 0 \\ 0 & 0 & 0 \\ 0 & 0 & 0 \\ 0 & 0 & 0 \\ 0 & 0 & 0 & 0 \\ 0 & 0 & 0 & 0 \\ 0 & 0 & 0 & 0 \\ 0 & 0 & 0 & 0 & 0 \\ 0 & 0 & 0 & 0 & 0 \\ 0 & 0 & 0 & 0 & 0 \\ 0 & 0 & 0 & 0 & 0 \\ 0 & 0 & 0 & 0 & 0 "externalParityGroupId": "1-23",
                             "externalParityGroupStatus": "NML",
                             "cacheMode": "E",
                             "mpBladeId": 2,
                             "loadBalanceMode": "N",
                             "pathMode": "M",
                             "externalLuns": [
{1 \over 2} {1 \over 2} {1 \over 2} {1 \over 2} {1 \over 2} {1 \over 2} {1 \over 2} {1 \over 2} {1 \over 2} {1 \over 2} {1 \over 2} {1 \over 2} {1 \over 2} {1 \over 2} {1 \over 2} {1 \over 2} {1 \over 2} {1 \over 2} {1 \over 2} {1 \over 2} {1 \over 2} {1 \over 2}  "portId": "CL5-B",
                                                "externalWwn": "50060e80132ac120",
 "priority": 1,
 "externalLun": 32,
                                       "pathStatus": "NML"
 }
                             ],
                             "isInflowControlEnabled": false,
                             "isDataDirectMapping": false
                   }
         \frac{1}{2},
          "externalPaths": [
\left\{ \begin{array}{cc} 0 & 0 & 0 \\ 0 & 0 & 0 \\ 0 & 0 & 0 \\ 0 & 0 & 0 \\ 0 & 0 & 0 \\ 0 & 0 & 0 \\ 0 & 0 & 0 \\ 0 & 0 & 0 \\ 0 & 0 & 0 \\ 0 & 0 & 0 \\ 0 & 0 & 0 \\ 0 & 0 & 0 & 0 \\ 0 & 0 & 0 & 0 \\ 0 & 0 & 0 & 0 \\ 0 & 0 & 0 & 0 & 0 \\ 0 & 0 & 0 & 0 & 0 \\ 0 & 0 & 0 & 0 & 0 \\ 0 & 0 & 0 & 0 & 0 \\ 0 & 0 & 0 & 0 & 0
```
 }  $\blacksquare$ }

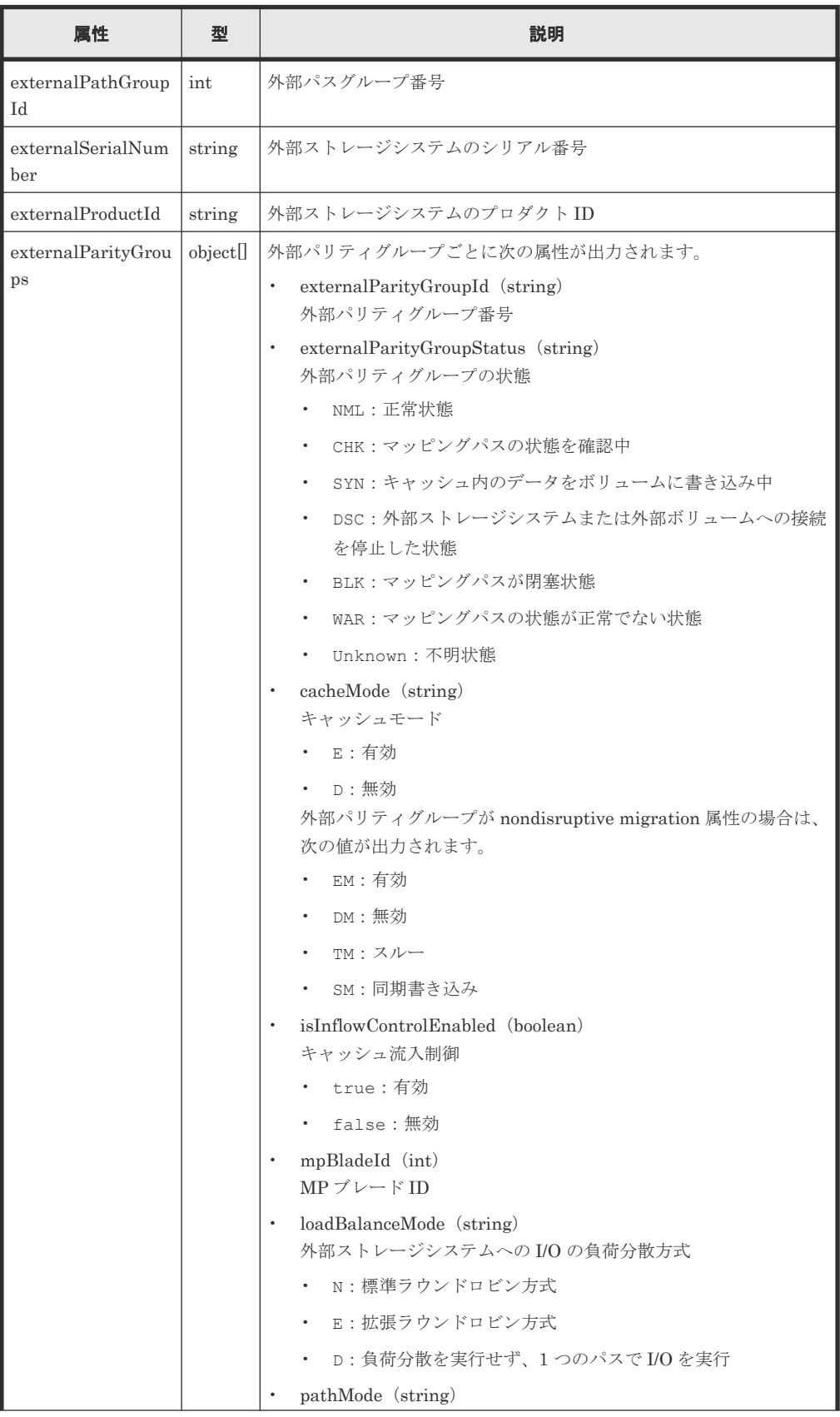

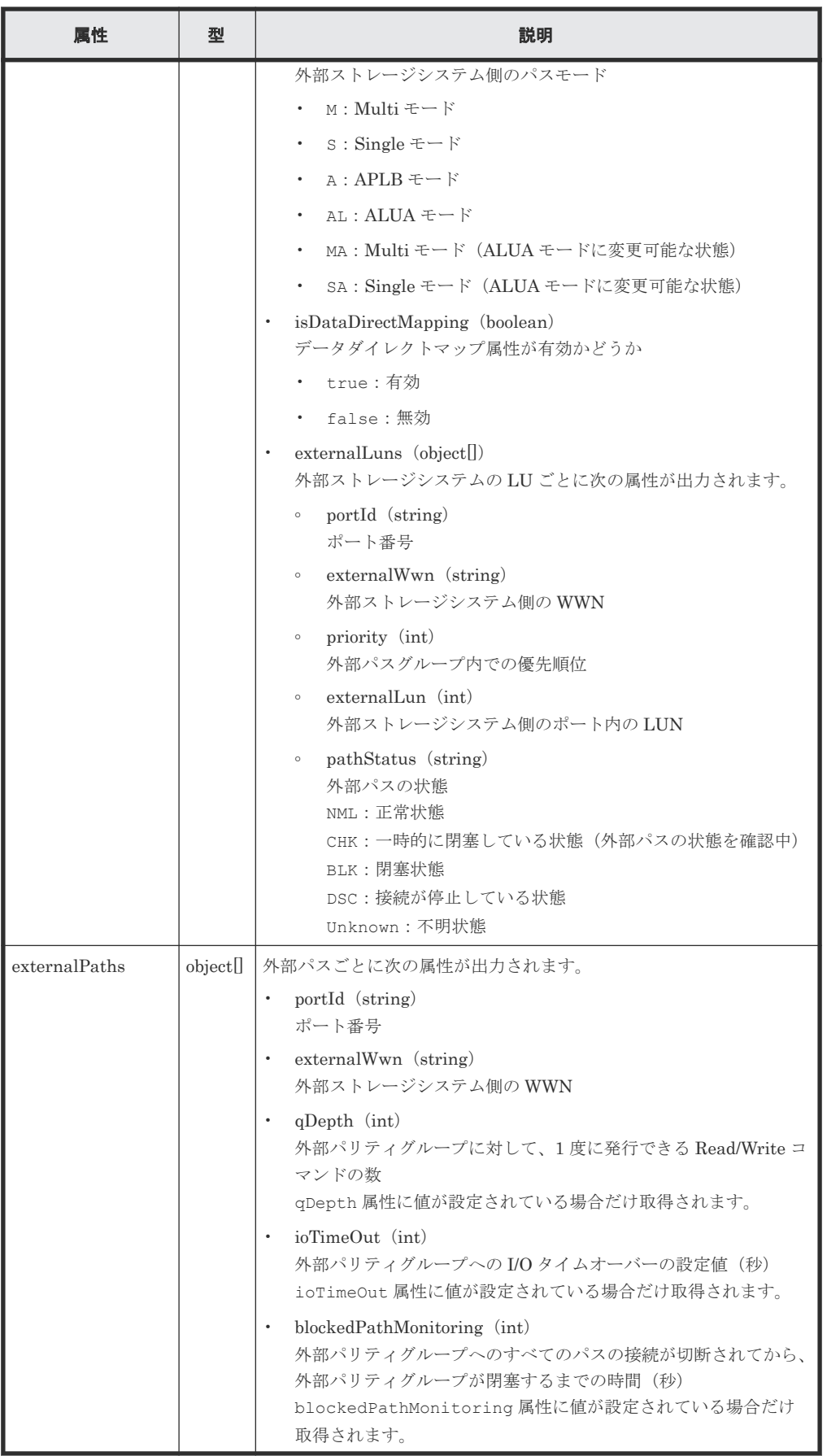

#### ステータスコード

この操作のリクエストに対するステータスコードについては、HTTP ステータスコードの説明を参 照してください。

#### コード例

```
curl -v -H "Accept:application/json" -H "Content-Type:application/json" -
H "Authorization:Session b74777a3-f9f0-4ea8-bd8f-09847fac48d3" -X GET
https://192.0.2.100:23451/ConfigurationManager/v1/objects/storages/
886000123457/external-path-groups/1
```
#### 関連参照

- 2.8 HTTP [ステータスコード](#page-120-0)
- 16.10 [外部パスグループの一覧を取得する](#page-874-0)

# **16.12** 外部パスグループに外部パスを追加する

既存の外部パスグループに外部パスの情報を追加します。パスの優先度は、パスを追加した順番に 高くなります。

### メモ

ローカルストレージシステムが VSP 5000 シリーズ、VSP E シリーズ、VSP Gx00 モデル、VSP Fx00 モデル の場合、外部接続用のポートを、外部ストレージシステムからローカルストレージシステムに対する I/O パスの 終点として使用しているとき、I/O パスが切断されるおそれがあります。外部パスとして使用できる経路を使用 してください。外部パスに関する詳細については、マニュアル『Universal Volume Manager ユーザガイド』を 参照してください。

#### 実行権限

ストレージ管理者 (プロビジョニング)

#### リクエストライン

PUT <ベース *URL* >/v1/objects/storages/<ストレージデバイス *ID* >/external-pathgroups/<オブジェクト *ID* >/actions/add-path/invoke

この API は POST メソッドでも実行できます。

#### リクエストメッセージ

オブジェクト ID

外部パスグループの情報取得で取得した externalPathGroupId の値を指定します。

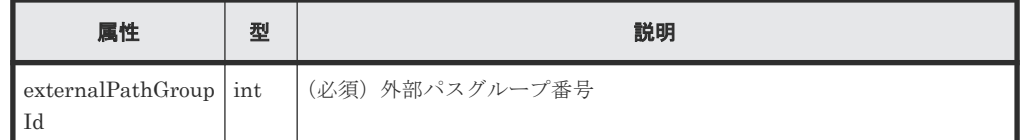

クエリパラメータ

なし。

ボディ

ファイバーチャネルポートの場合のコード例を次に示します。

```
{
"parameters": {
    "portId":"CL7-A",
    "externalWwn":"50060E801033C2F0"
}
```
ファイバーチャネルポートの場合

}

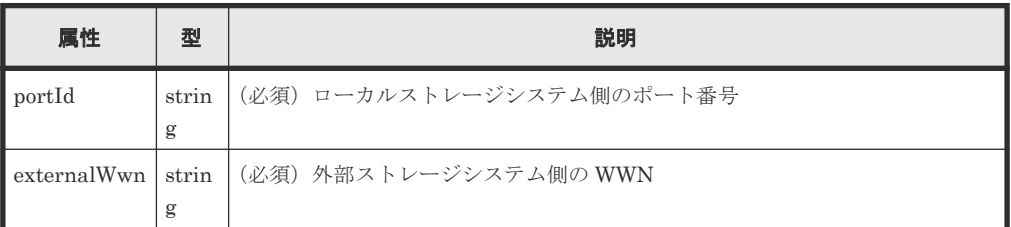

iSCSI ポートの場合のコード例を次に示します。

```
{
  "parameters": {
 "portId":"CL1-C",
 "iscsiIpAddress": "192.168.0.100",
 "iscsiName": "iqn.rest.example.of.iscsi1"
  }
}
```
iSCSI ポートの場合

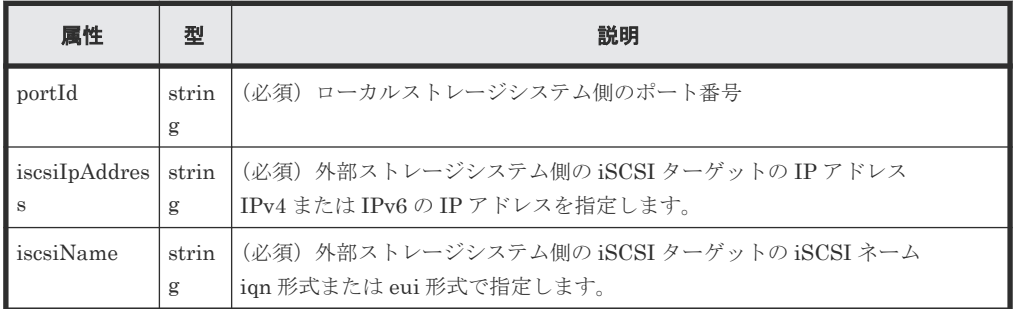

#### レスポンスメッセージ

ボディ

ジョブオブジェクトを返します。affectedResources 以外の属性については、ジョブオブ ジェクトの説明を参照してください。

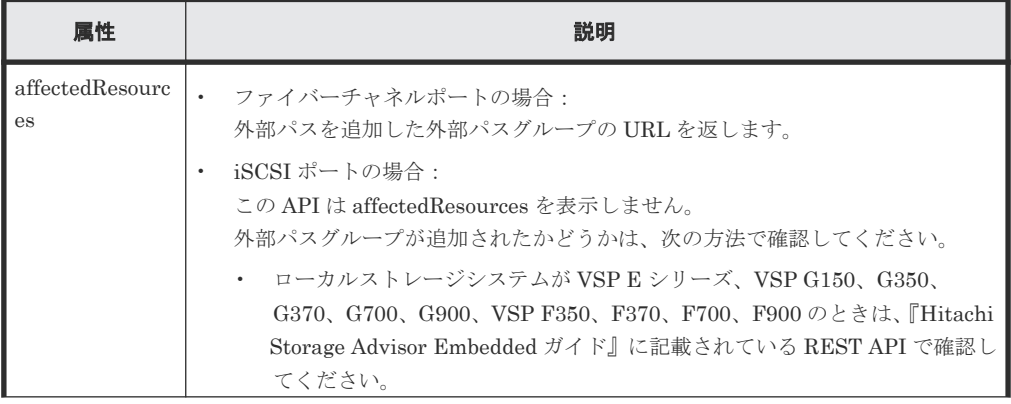

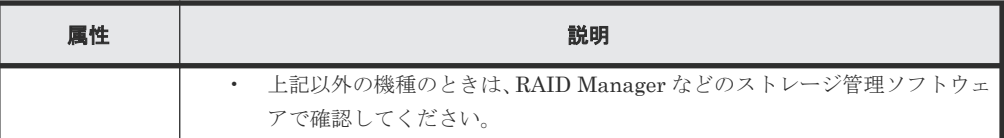

#### **Action** テンプレート

なし。

#### ステータスコード

この操作のリクエストに対するステータスコードについては、HTTP ステータスコードの説明を参 照してください。

#### コード例

```
curl -v -H "Accept:application/json" -H "Content-Type:application/json" -
H "Authorization:Session b74777a3-f9f0-4ea8-bd8f-09847fac48d3" -X PUT --
data-binary @./InputParameters.json https://192.0.2.100:23451/
ConfigurationManager/v1/objects/storages/886000123457/external-path-
groups/1/actions/add-path/invoke
```
#### 関連参照

- 2.8 HTTP [ステータスコード](#page-120-0)
- 2.14 [ジョブオブジェクト](#page-126-0)
- 16.11 [指定した外部パスグループの情報を取得する](#page-879-0)

### **16.13** 外部パスグループから外部パスを削除する

外部パスグループから外部パスの情報を削除します。

#### 実行権限

ストレージ管理者 (プロビジョニング)

#### リクエストライン

PUT <ベース *URL* >/v1/objects/storages/<ストレージデバイス *ID* >/external-pathgroups/<オブジェクト *ID* >/actions/remove-path/invoke

この API は POST メソッドでも実行できます。

#### リクエストメッセージ

オブジェクト ID

外部パスグループの情報取得で取得した externalPathGroupId の値を指定します。

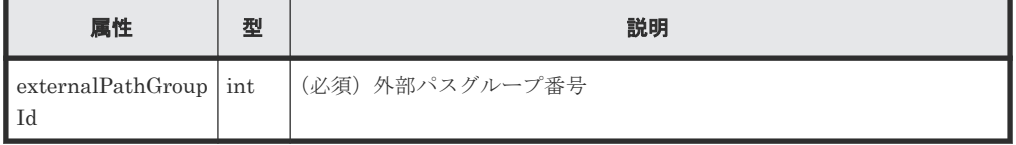

クエリパラメータ なし。

ボディ

ファイバーチャネルポートの場合のコード例を次に示します。

```
{
"parameters": {
    "portId":"CL7-A",
    "externalWwn":"50060E801033C2F0"
}
}
```
ファイバーチャネルポートの場合

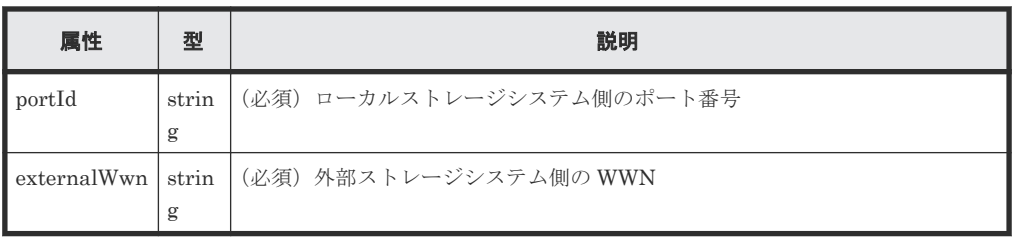

iSCSI ポートの場合のコード例を次に示します。

```
{
 "parameters": {
 "portId":"CL1-C",
 "iscsiIpAddress": "192.168.0.100",
    "iscsiName": "iqn.rest.example.of.iscsi1"
  }
}
```
iSCSI ポートの場合

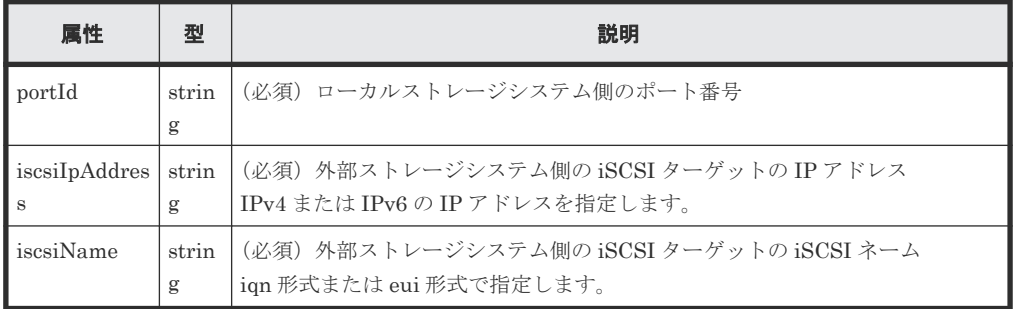

### レスポンスメッセージ

ボディ

ジョブオブジェクトを返します。affectedResources 以外の属性については、ジョブオブ ジェクトの説明を参照してください。

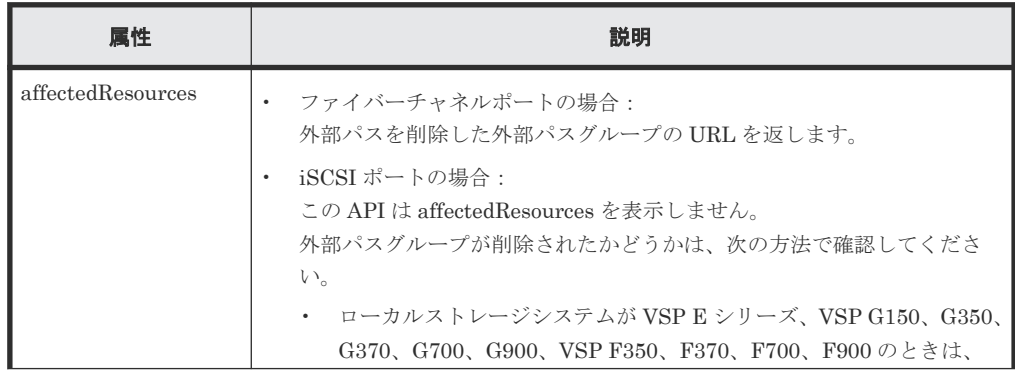

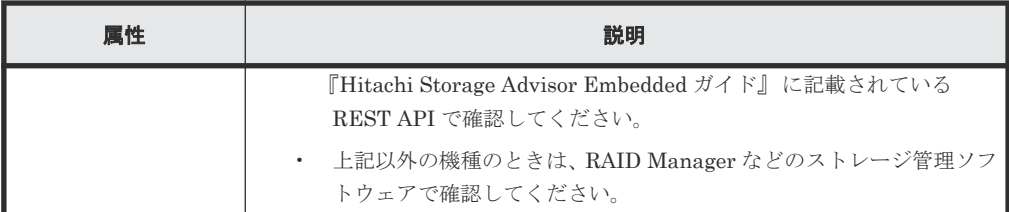

#### **Action** テンプレート

なし。

#### ステータスコード

この操作のリクエストに対するステータスコードについては、HTTP ステータスコードの説明を参 照してください。

#### コード例

```
curl -v -H "Accept:application/json" -H "Content-Type:application/json" -
H "Authorization: Session b74777a3-f9f0-4ea8-bd8f-09847fac48d3" -X PUT --
data-binary @./InputParameters.json https://192.0.2.100:23451/
ConfigurationManager/v1/objects/storages/886000123457/external-path-
groups/1/actions/remove-path/invoke
```
#### 関連参照

- 2.8 HTTP [ステータスコード](#page-120-0)
- 2.14 [ジョブオブジェクト](#page-126-0)
- 16.11 [指定した外部パスグループの情報を取得する](#page-879-0)

### **16.14** 外部ボリュームのマッピングを解除する

外部パリティグループを削除して、外部ボリュームのマッピングを解除します。最後の外部パリテ ィグループを削除すると、外部パスグループ自体も削除されます。

#### 実行権限

```
ストレージ管理者 (プロビジョニング)
```
#### リクエストライン

```
DELETE <ベース URL >/v1/objects/storages/<ストレージデバイス ID >/external-
parity-groups/<オブジェクト ID >
```
#### リクエストメッセージ

オブジェクト ID

外部パスグループの情報取得で取得した externalParityGroupId の値を指定します。

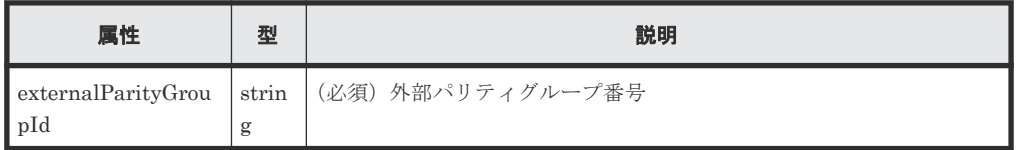

```
クエリパラメータ
  なし。
```
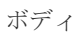

{ "force": true }

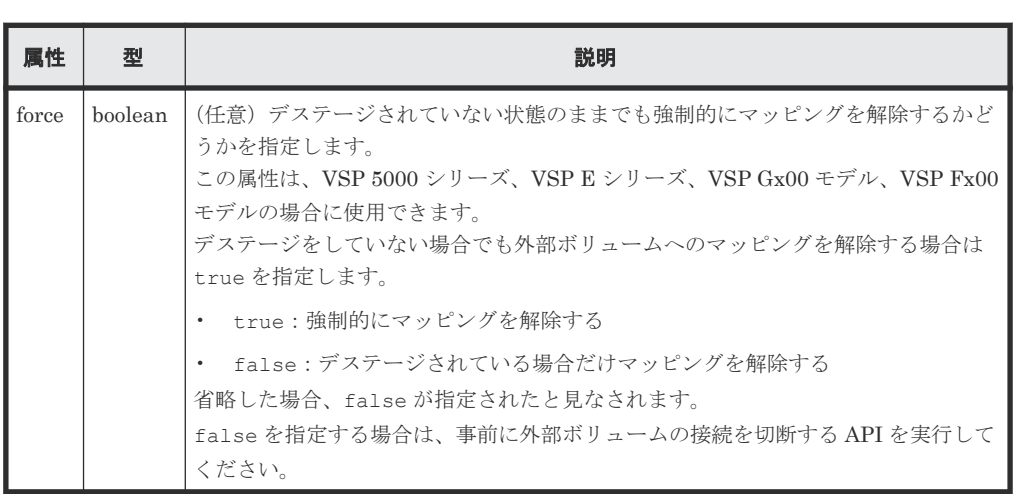

#### レスポンスメッセージ

ボディ

ジョブオブジェクトを返します。ジョブオブジェクトの説明を参照してください。この API は affectedResources を表示しません。マッピングが解除されたかどうかは、外部パスグ ループの情報を取得する API を実行して確認してください。

#### ステータスコード

この操作のリクエストに対するステータスコードについては、HTTP ステータスコードの説明を参 照してください。

#### コード例

curl -v -H "Accept:application/json" -H "Content-Type:application/json" - H "Authorization:Session b74777a3-f9f0-4ea8-bd8f-09847fac48d3" -X DELETE https://192.0.2.100:23451/ConfigurationManager/v1/objects/storages/ 886000123457/external-parity-groups/1-1

#### 関連参照

- 2.8 HTTP [ステータスコード](#page-120-0)
- 2.14 [ジョブオブジェクト](#page-126-0)
- 16.10 [外部パスグループの一覧を取得する](#page-874-0)
- 16.11 [指定した外部パスグループの情報を取得する](#page-879-0)

### **16.15** 外部ボリュームへの接続を切断する

ローカルストレージシステムから外部ストレージシステム内の外部ボリュームへの接続を切断しま す。外部ボリュームとのマッピング状態は解除されません。

#### 実行権限

ストレージ管理者 (プロビジョニング)

#### リクエストライン

PUT <ベース *URL* >/v1/objects/storages/<ストレージデバイス *ID* >/externalparity-groups/<オブジェクト *ID* >/actions/disconnect/invoke

この API は POST メソッドでも実行できます。

#### リクエストメッセージ

オブジェクト ID

外部パスグループの情報取得で取得した externalParityGroupId の値を指定します。

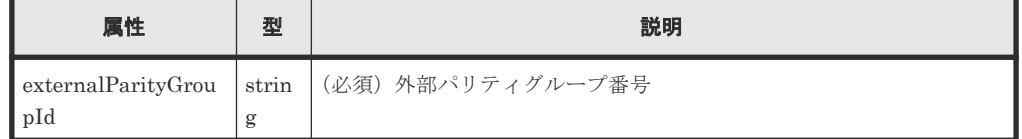

クエリパラメータ

なし。

ボディ

なし。

#### レスポンスメッセージ

ボディ

ジョブオブジェクトを返します。ジョブオブジェクトの説明を参照してください。この API は affectedResources を表示しません。接続が切断されたかどうかは、外部パスグループ の情報を取得する API を実行して外部パスの状態を確認してください。

#### **Action** テンプレート

なし。

#### ステータスコード

この操作のリクエストに対するステータスコードについては、HTTP ステータスコードの説明を参 照してください。

#### コード例

```
curl -v -H "Accept:application/json" -H "Content-Type:application/json" -
H "Authorization: Session b74777a3-f9f0-4ea8-bd8f-09847fac48d3" -X PUT
```
#### 関連参照

- 2.8 HTTP [ステータスコード](#page-120-0)
- 2.14 [ジョブオブジェクト](#page-126-0)
- 16.10 [外部パスグループの一覧を取得する](#page-874-0)
- 16.11 [指定した外部パスグループの情報を取得する](#page-879-0)

### **16.16** ローカルストレージシステム側ポートに登録された外部ス トレージシステムの **iSCSI** ネームを削除する

ローカルストレージシステム側のポートに登録されている、外部ストレージシステム側の iSCSI ネ ームの情報を削除します。

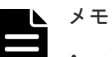

- この API は、VSP 5000 シリーズ、VSP E シリーズ、VSP Gx00 モデル、VSP G1000、VSP G1500、VSP Fx00 モデルまたは VSP F1500 の場合に使用できます。
- ローカルストレージシステムの仮想ポートモードが有効な場合、仮想ポート ID は 0 が設定されていると見 なします。

#### 実行権限

ストレージ管理者 (プロビジョニング)

#### リクエストライン

PUT <ベース *URL* >/v1/objects/storages/<ストレージデバイス *ID* >/iscsi-ports/< オブジェクト *ID* >/actions/remove/invoke

この API は POST メソッドでも実行できます。

#### リクエストメッセージ

オブジェクト ID

ポートの情報取得で取得した portId の値を指定します。

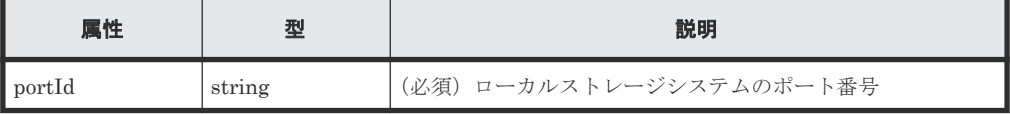

クエリパラメータ

なし。

ボディ

```
{
     "parameters": {
         "iscsiIpAddress": "192.168.0.100",
         "iscsiName": "iqn.rest.example.of.iscsi1"
     }
}
```
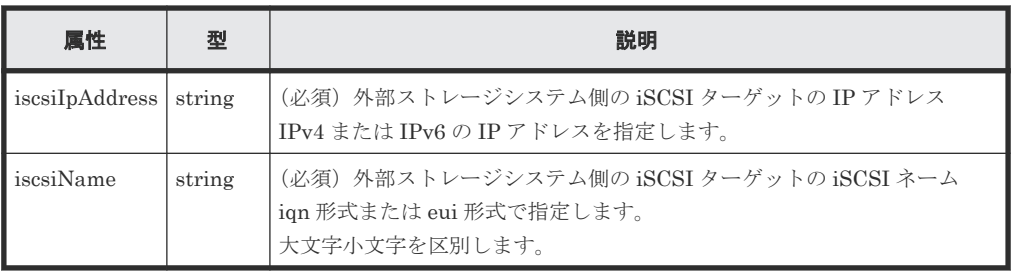

#### レスポンスメッセージ

ジョブオブジェクトを返します。affectedResources 以外の属性については、ジョブオブジェク トの説明を参照してください。

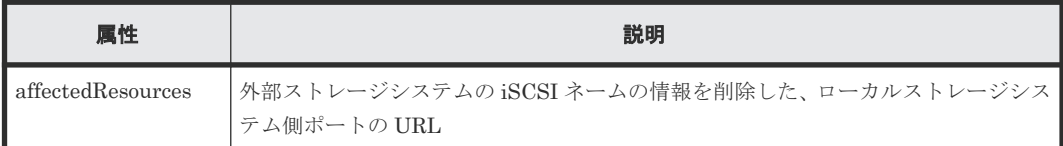

#### **Action** テンプレート

なし。

#### ステータスコード

この操作のリクエストに対するステータスコードについては、HTTP ステータスコードの説明を参 照してください。

#### コード例

curl -v -H "Accept:application/json" -H "Content-Type:application/json" - H "Authorization:Session f76884c29fff4dfaa664aa6981087b71" -X PUT "https://192.0.2.100:23451/ConfigurationManager/v1/objects/storages/ 836000123456/iscsi-ports/CL1-A/actions/remove/invoke"

#### 関連参照

- 2.8 HTTP [ステータスコード](#page-120-0)
- 16.5 [ローカルストレージシステム側ポートに登録された外部ストレージシステムの](#page-864-0) iSCSI ネ [ームを取得する](#page-864-0)

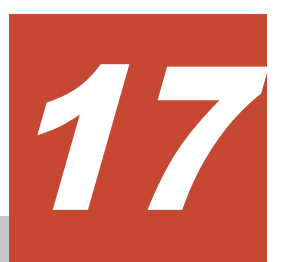

# ストレージシステムの初期設定

この章では、REST API で実行するストレージシステムの初期設定について説明します。

- □ 17.1 [ストレージシステムの初期設定とは](#page-894-0)
- □ 17.2 [ストレージシステムのシステム日時を取得する](#page-895-0)
- □ 17.3 [ストレージシステムで使用できるタイムゾーンの一覧を取得する](#page-897-0)
- 17.4 [ストレージシステムのシステム日時を設定する](#page-898-0)
- □ 17.5 [初期設定に必要なファイルをアップロードする](#page-901-0)
- □ 17.6 [監査ログの転送先情報を取得する](#page-903-0)
- $17.7$  [監査ログの転送先を設定する](#page-905-0)
- □ 17.8 [監査ログの転送先にテストメッセージを送信する](#page-909-0)
- **□ 17.9 SNMP [の設定情報を取得する](#page-910-0)**
- □ 17.10 SNMP [の障害通知の送信先を設定する](#page-914-0)
- **□ 17.11 SNMP [トラップのテスト送信をする](#page-920-0)**
- □ 17.12 [障害通知メールの設定情報を取得する](#page-921-0)
- 17.13 [障害通知メールの設定をする](#page-923-0)
- □ 17.14 [障害通知メールの送信先アドレスを追加する](#page-926-0)
- □ 17.15 [障害通知メールの送信先アドレスを削除する](#page-928-0)
- 17.16 [障害通知メールのテスト送信をする](#page-929-0)
- □ 17.17 [ライセンス情報の一覧を取得する](#page-930-0)
- 17.18 [特定のライセンス情報を取得する](#page-933-0)
- □ 17.19 [プログラムプロダクトをインストールする](#page-935-0)
- 17.20 [ライセンスを有効または無効にする](#page-936-0)
- □ 17.21 [プログラムプロダクトをアンインストールする](#page-937-0)
- □ 17.22 [ストレージシステムに設定されている外部認証サーバの検索用ユーザの情報を変更する](#page-939-0)

**894** ストレージシステムの初期設定

# <span id="page-894-0"></span>**17.1** ストレージシステムの初期設定とは

ストレージシステムの初期設定のうち、REST API から実行できる操作について説明します。

#### **VSP 5000** シリーズの場合

次の操作を実行できます。

- 監査ログの転送先の設定 ストレージシステムの監査ログを Syslog サーバへ転送するための設定をします。ストレージ システムと syslog サーバ間で SSL 通信を行う場合に必要な証明書ファイルを、ストレージシス テムにアップロードすることもできます。
- SNMP の通知先の設定 ストレージシステムの障害情報(SIM)を SNMP で通知するための設定をします。
- ライセンスの管理 プログラムプロダクトのライセンスの設定をします。
- 外部認証サーバの検索用ユーザの情報変更 ストレージシステムに設定されている外部認証サーバの検索用ユーザの DN(Distinguished Name)とパスワードを変更します。

#### **VSP E** シリーズ、**VSP Gx00** モデルまたは **VSP Fx00** モデルの場合

次の操作を実行できます。

- ストレージシステムのシステム日時の設定 ストレージシステムのシステム日時を設定します。
- 監査ログの転送先の設定 ストレージシステムの監査ログを Syslog サーバへ転送するための設定をします。ストレージ システムと syslog サーバ間で SSL 通信を行う場合に必要な証明書ファイルを、ストレージシス テムにアップロードすることもできます。
- SNMP の通知先の設定 ストレージシステムの障害情報 (SIM) を SNMP で通知するための設定をします。
- 障害通知メールの設定 ストレージシステムの障害情報(SIM)をメールで通知するための設定をします。
- ライセンスの管理 プログラムプロダクトのライセンスの設定をします。
- 外部認証サーバの検索用ユーザの情報変更 ストレージシステムに設定されている外部認証サーバの検索用ユーザの DN(Distinguished Name) とパスワードを変更します。

#### **VSP G1000**、**VSP G1500**、または **VSP F1500** の場合

次の操作を実行できます。

- SNMP の通知先の設定 ストレージシステムの障害情報(SIM)を SNMP で通知するための設定をします。SNMP トラ ップのテスト送信は、Hitachi Device Manager - Storage Navigator で操作してください。
- ライセンスの管理

ストレージシステムの初期設定 **895**

<span id="page-895-0"></span>プログラムプロダクトのライセンス情報を取得できます。ライセンスの設定は、Hitachi Device Manager - Storage Navigator で操作してください。

• 外部認証サーバの検索用ユーザの情報変更 ストレージシステムに設定されている外部認証サーバの検索用ユーザの DN(Distinguished Name)とパスワードを変更します。

#### **VSP** または **HUS VM** の場合

プログラムプロダクトのライセンス情報を取得できます。ライセンスの設定は、Hitachi Storage Navigator で操作してください。

#### 関連するマニュアル

ストレージシステムの初期設定の詳細については、次のマニュアルを参照してください。

- 『Hitachi Device Manager Storage Navigator ユーザガイド』
- VSP G100、G200、G400、G600、G800、VSP F400、F600、F800 のユーザガイド
- 『システム管理者ガイド』(VSP E シリーズ、VSP G150、G350、G370、G700、G900、VSP F350、F370、F700、F900)
- 『障害通知ガイド』(VSP 5000 シリーズ)
- 『SNMP Agent ユーザガイド』(VSP 5000 シリーズ以外)

### **17.2** ストレージシステムのシステム日時を取得する

ストレージシステムに設定されているシステム日時を取得します。

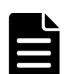

メモ

この API は、次のストレージシステムの場合に使用できます。

- VSP E シリーズ
- VSP G150、G350、G370、G700、G900、VSP F350、F370、F700、F900
- マイクロコードのバージョンが 83-03-2X-XX/XX 以降の VSP G100、G200、G400、G600、G800、VSP F400、F600、F800

#### 実行権限

ストレージ管理者(参照)

#### リクエストライン

GET <ベース *URL* >/v1/objects/storages/<ストレージデバイス *ID* >/date-times/ instance

#### リクエストメッセージ

オブジェクト ID

instance を指定します。 instance は、単一のインスタンスしか持たないオブジェクトの場合に、オブジェクト ID と して指定する固定の値です。

クエリパラメータ

```
なし。
ボディ
  なし。
```
### レスポンスメッセージ

```
ボディ
```

```
{
  "isNtpEnabled": true,
  "ntpServerNames": [
    "192.0.2.200"
\Box,
 "timeZoneId": "America/Los_Angeles",
 "systemTime": "2016-07-20T17:02:12Z",
 "synchronizingLocalTime": "22:00",
 "adjustsDaylightSavingTime": true
}
```
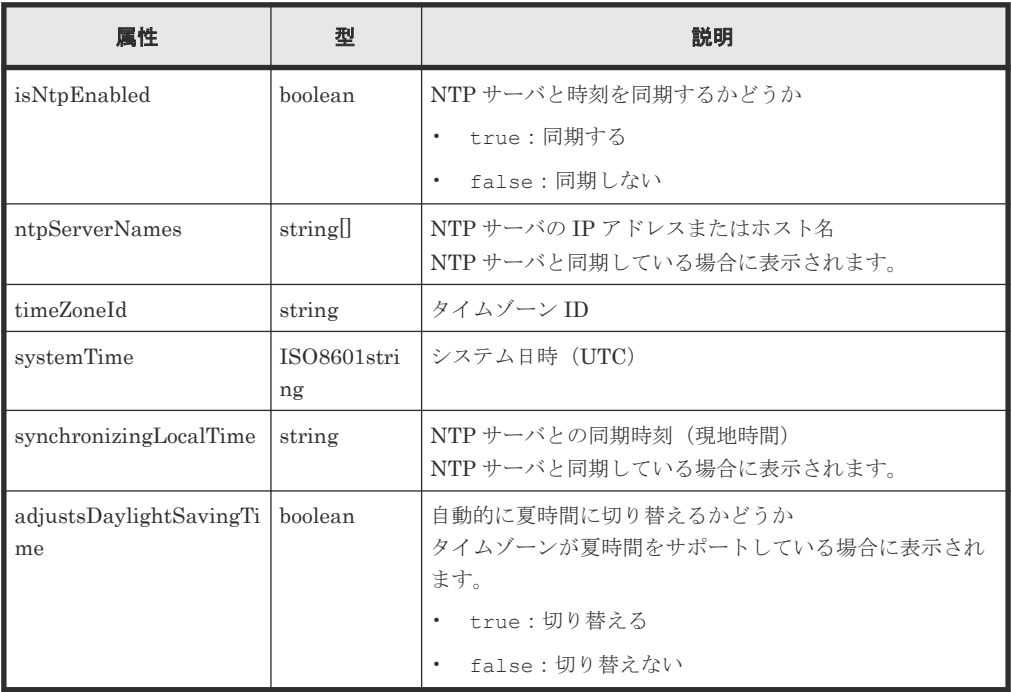

#### ステータスコード

この操作のリクエストに対するステータスコードの意味を次に示します。そのほかのステータスコ ードについては、HTTP ステータスコードの説明を参照してください。

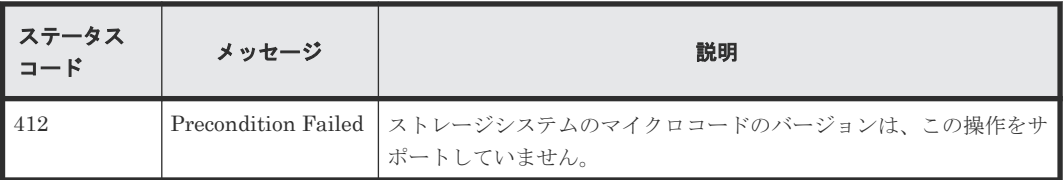

コード例

```
curl -v -H "Accept:application/json" -H "Content-Type:application/json" -
H "Authorization:Session b74777a3-f9f0-4ea8-bd8f-09847fac48d3" -X GET
```
#### 関連参照

• 2.8 HTTP [ステータスコード](#page-120-0)

# <span id="page-897-0"></span>**17.3** ストレージシステムで使用できるタイムゾーンの一覧を取得 する

ストレージシステムのシステム日時を設定する場合などに、使用できるタイムゾーンを確認します。

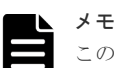

この API は、次のストレージシステムの場合に使用できます。

• VSP E シリーズ

- VSP G150、G350、G370、G700、G900、VSP F350、F370、F700、F900
- マイクロコードのバージョンが 83-03-2X-XX/XX 以降の VSP G100、G200、G400、G600、G800、VSP F400、F600、F800

#### 実行権限

ストレージ管理者(参照)

#### リクエストライン

GET <ベース *URL* >/v1/objects/storages/<ストレージデバイス *ID* >/time-zones

#### リクエストメッセージ

```
オブジェクト ID
  なし。
クエリパラメータ
  なし。
ボディ
```
なし。

#### レスポンスメッセージ

```
ボディ
```

```
{
  "data": [
\left\{ \begin{array}{c} 1 & 1 \\ 1 & 1 \end{array} \right. "timeZoneId": "Etc/GMT+12",
       "timeZone": "(UTC-12:00)",
        "displayName": "International Date Line West",
        "observesDaylightSavingTime": false
     },
     {
 "timeZoneId": "Etc/GMT+11",
 "timeZone": "(UTC-11:00)",
        "displayName": "Coordinated Universal Time-11",
        "observesDaylightSavingTime": false
     },
```

```
\left\{\begin{array}{ccc} & & \\ & & \end{array}\right\} "timeZoneId": "Pacific/Honolulu",
         "timeZone": "(UTC-10:00)",
         "displayName": "Hawaii",
         "observesDaylightSavingTime": false
      }
  ]
```
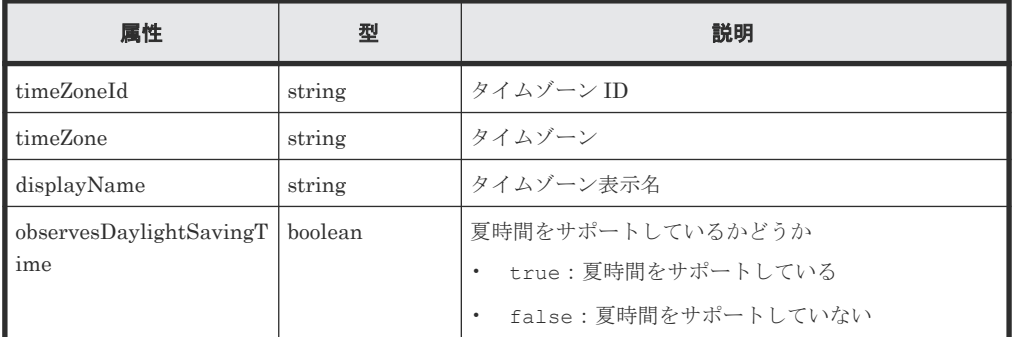

#### ステータスコード

}

この操作のリクエストに対するステータスコードの意味を次に示します。そのほかのステータスコ ードについては、HTTP ステータスコードの説明を参照してください。

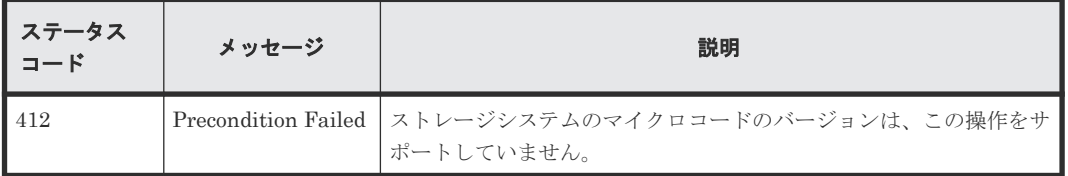

#### コード例

curl -v -H "Accept:application/json" -H "Content-Type:application/json" - H "Authorization:Session b74777a3-f9f0-4ea8-bd8f-09847fac48d3" -X GET https://192.0.2.100:23451/ConfigurationManager/v1/objects/storages/ 836000123456/time-zones

#### 関連参照

• 2.8 HTTP [ステータスコード](#page-120-0)

# **17.4** ストレージシステムのシステム日時を設定する

ストレージシステムのシステム日時を設定します。

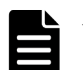

- メモ
	- この API は、次のストレージシステムの場合に使用できます。
		- VSP E シリーズ
		- VSP G150、G350、G370、G700、G900、VSP F350、F370、F700、F900
		- VSP G100、G200、G400、G600、G800、VSP F400、F600、F800(マイクロコードのバージョン: 83-03-2X-XX/XX 以降)
- ストレージシステムのシステム日時を変更した場合は、SVP のシステム日時も変更する必要があります。 SVP のシステム日時の変更方法については、使用している OS のマニュアルを参照してください。
- REST API を実行するユーザが、対象ストレージシステムのリソースを REST API でロックしている場合、 この API は実行できません。その場合は、ロックを解除してから実行してください。

ストレージシステムの初期設定 **899**

#### 実行権限

ストレージ管理者(初期設定)

#### リクエストライン

```
PUT <ベース URL >/v1/objects/storages/<ストレージデバイス ID >/date-times/
instance
```
この API は PATCH メソッドでも実行できます。

### リクエストメッセージ

```
オブジェクト ID
```

```
instance を指定します。
```
instance は、単一のインスタンスしか持たないオブジェクトの場合に、オブジェクト ID と して指定する固定の値です。

```
クエリパラメータ
```
なし。

ボディ

```
{
  "isNtpEnabled": true,
  "ntpServerNames": [
 "192.0.2.200",
 "192.0.2.300"
\Box,
 "timeZoneId": "America/Los_Angeles",
 "systemTime": "2016-07-20T17:02:12Z",
 "synchronizingLocalTime": "22:00",
  "adjustsDaylightSavingTime": true,
  "synchronizesNow": true
}
```
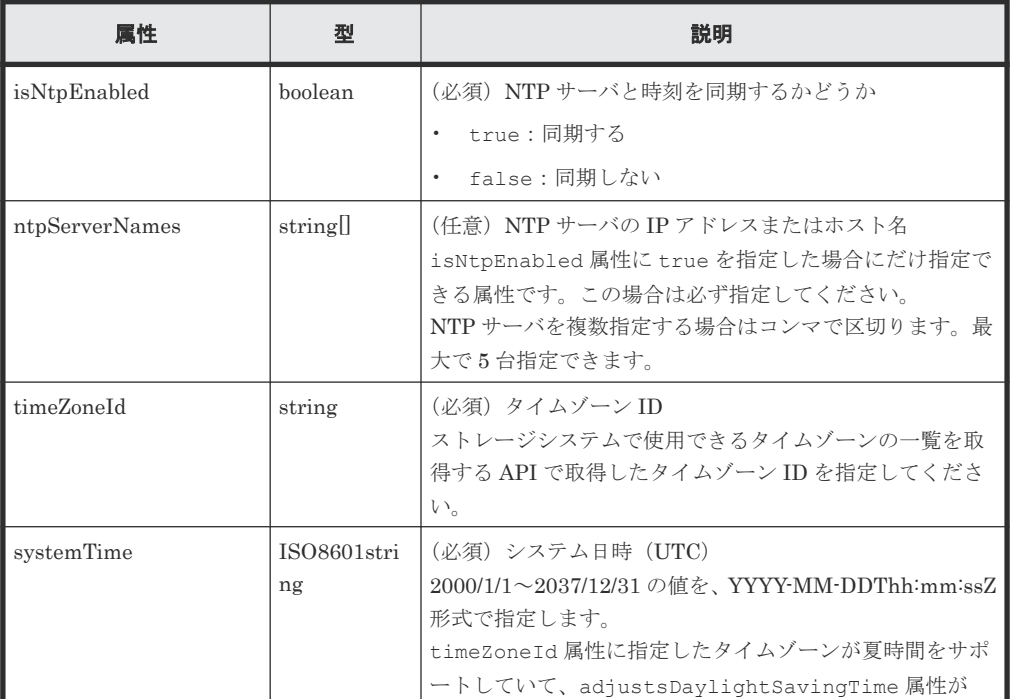
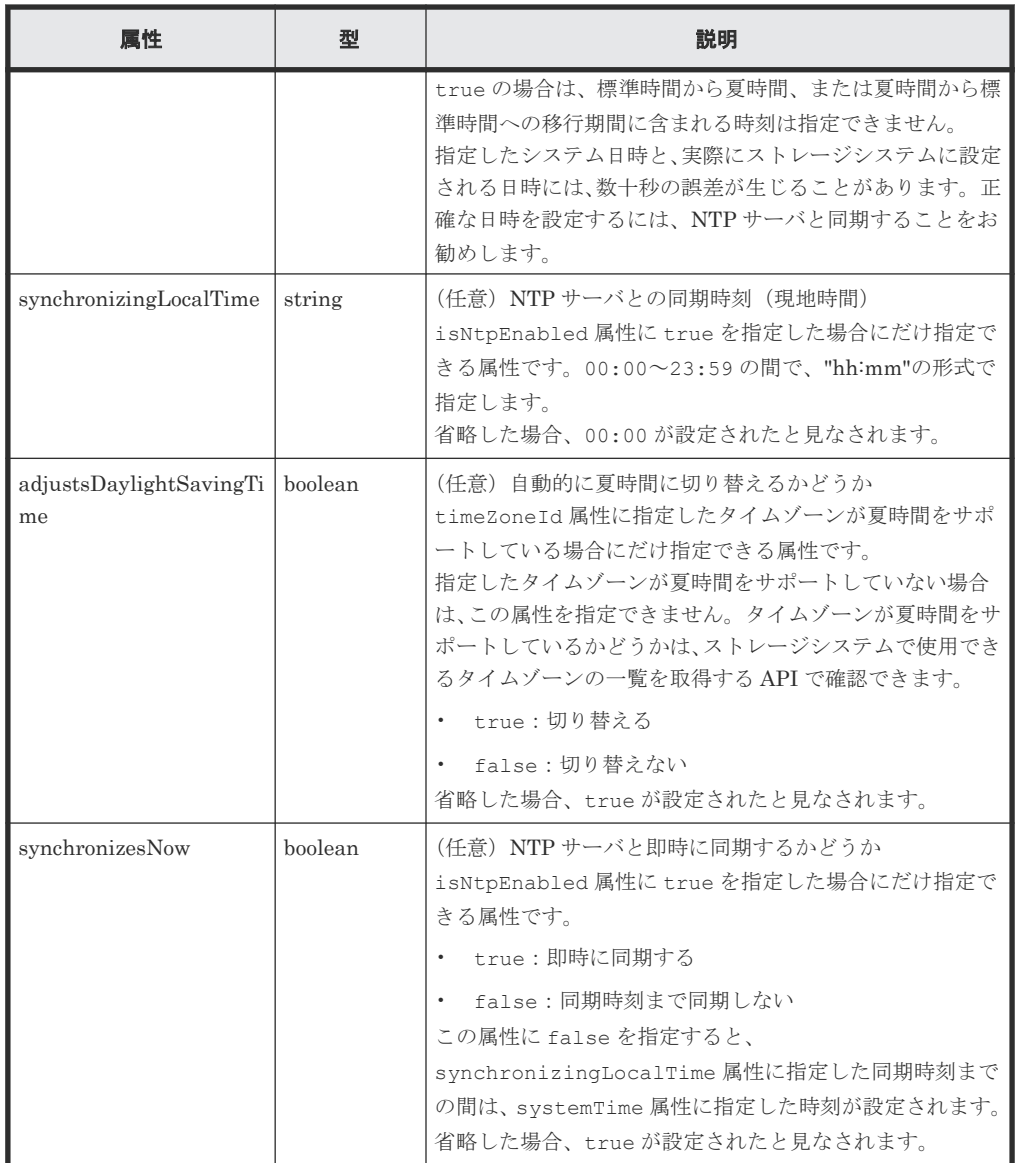

# レスポンスメッセージ

ボディ

```
{
 "isNtpEnabled": true,
 "ntpServerNames": [
 "192.0.2.200",
 "192.0.2.300"
\Box,
 "timeZoneId": "America/Los_Angeles",
 "systemTime": "2016-07-20T17:02:12Z",
 "synchronizingLocalTime": "22:00",
 "adjustsDaylightSavingTime": true
}
```
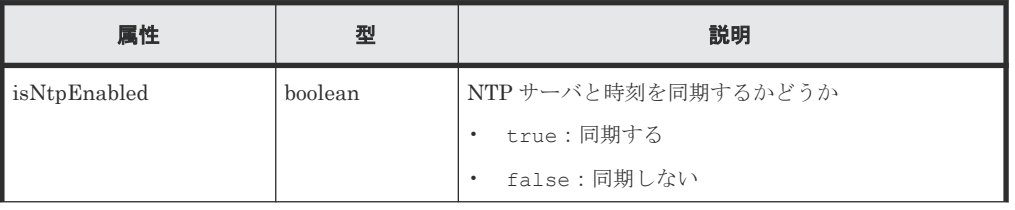

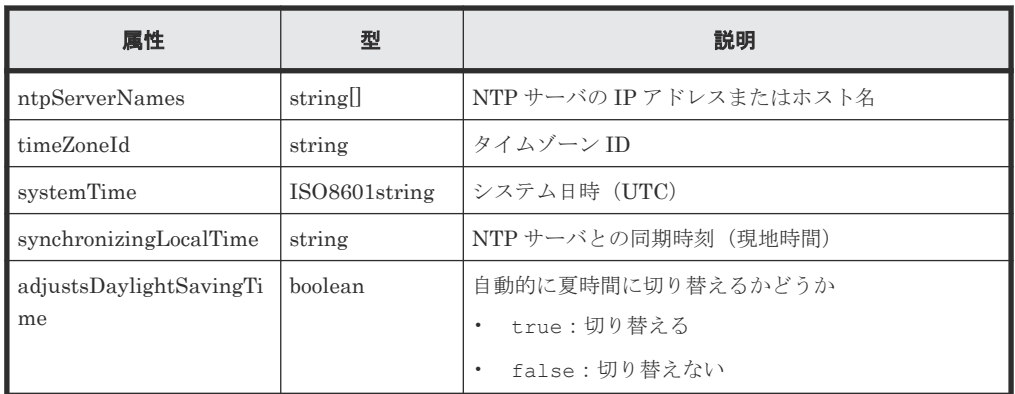

### **Action** テンプレート

なし。

# ステータスコード

この操作のリクエストに対するステータスコードの意味を次に示します。そのほかのステータスコ ードについては、HTTP ステータスコードの説明を参照してください。

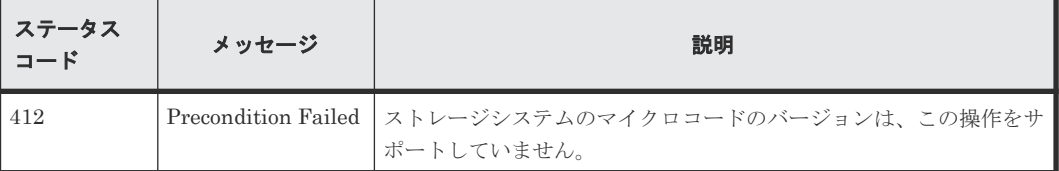

#### コード例

curl -v -H "Accept:application/json" -H "Content-Type:application/json" - H "Authorization:Session b74777a3-f9f0-4ea8-bd8f-09847fac48d3" -X PUT - data-binary @./InputParameters.json https://192.0.2.100:23451/ ConfigurationManager/v1/objects/storages/836000123456/date-times/instance

#### 関連参照

- 2.8 HTTP [ステータスコード](#page-120-0)
- 17.2 [ストレージシステムのシステム日時を取得する](#page-895-0)
- 17.3 [ストレージシステムで使用できるタイムゾーンの一覧を取得する](#page-897-0)

# **17.5** 初期設定に必要なファイルをアップロードする

ストレージシステムの初期設定を行うために必要なファイルを、REST API クライアントから REST API サーバを経由して、ストレージシステムにアップロードします。この API のリクエスト ヘッダには、Content-Type に multipart/form-data を指定してください。

ストレージシステムと Syslog サーバ間で SSL 通信を行う場合、この API を実行して、SSL 通信で 使用する証明書ファイルをストレージシステムにあらかじめアップロードしておきます。そのあ と、監査ログの転送先を設定する API を実行すると、アップロードした証明書ファイルを通信時に 使用するようストレージシステムに設定されます。

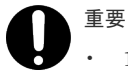

• 1 回のリクエストで 1 ファイルだけアップロードできます。

• すでに同じ fileType 属性のファイルがアップロードされている場合は、あとからアップロードしたファ イルで上書きされます。

#### 実行権限

監査ログ管理者 (参照・編集)

# リクエストヘッダ

この API では、リクエストボディを multipart/form-data 形式で送信します。リクエストヘッダの Content-Type には multipart/form-data を指定してください。

### リクエストライン

POST <ベース *URL* >/v1/objects/storages/<ストレージデバイス *ID* >/actions/fileupload/invoke

# リクエストメッセージ

オブジェクト ID なし。 クエリパラメータ なし。

ボディ

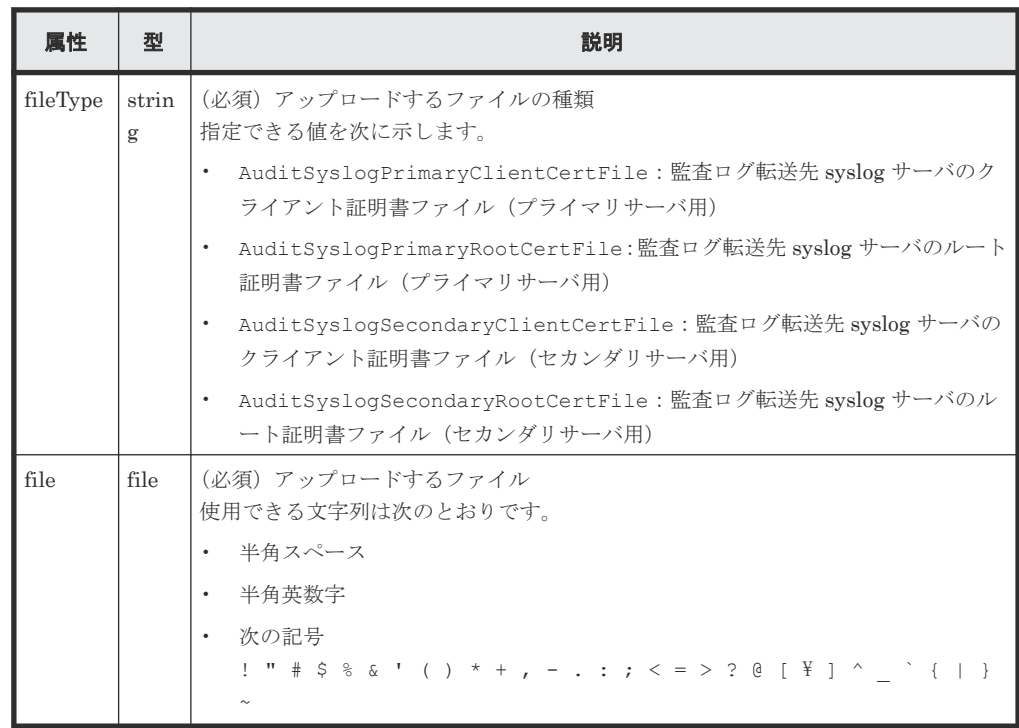

#### レスポンスメッセージ

ボディ なし。

ストレージシステムの初期設定 **903**

#### <span id="page-903-0"></span>ステータスコード

この操作のリクエストに対するステータスコードについては、HTTP ステータスコードの説明を参 照してください。

HTTP ステータスコード 502 が返る場合、ファイルが正しく指定されていることを確認してから、 再度実行してください。

#### コード例

curl -v -H "Accept:application/json" -H "Content-Type: multipart/formdata" -H "Authorization:Session b74777a3-f9f0-4ea8-bd8f-09847fac48d3" -X POST -F "file=@C:\certfile.crt" -F "fileType=AuditSyslogPrimaryClientCertFile" https://192.0.2.100:23451/ ConfigurationManager/v1/objects/storages/836000123456/actions/fileupload/invoke

Content-Type が multipart/form-data のリクエストを実行すると、クライアントソフトウェア の仕様によっては、自動的に Expect: 100-continue がヘッダに付与されることがあります。ス トレージシステムが VSP E シリーズ、VSP G150、G350、G370、G700、G900、VSP F350、 F370、F700、F900 の場合、Web サーバの仕様によってはこのヘッダを受け付けず、417 エラーで リクエストが失敗することがあります。次のコード例では、このエラーを回避するために、自動的 に付与されるヘッダを上書きするように Except ヘッダに-H "Expect:"を指定しています。

```
curl -v -H "Accept:application/json" -H "Content-Type: multipart/form-
data" -H "Authorization:Session d7b673af189048468c5af9bcf3bbbb6f" -H 
"Expect:" -X POST -F "file=@C:\certfile.crt" -F
"fileType=AuditSyslogPrimaryClientCertFile" https://192.0.2.100:23451/
ConfigurationManager/v1/objects/storages/886000123457/actions/file-
upload/invoke
```
#### 関連参照

• 2.8 HTTP [ステータスコード](#page-120-0)

# **17.6** 監査ログの転送先情報を取得する

ストレージシステムに設定された、監査ログの syslog サーバへの転送設定の情報を取得します。

#### 実行権限

監査ログ管理者(参照)

#### リクエストライン

```
GET <ベース URL >/v1/objects/storages/<ストレージデバイス ID >/auditlog-
syslog-servers/instance
```
#### リクエストメッセージ

```
オブジェクト ID
```

```
instance を指定します。
instance は、単一のインスタンスしか持たないオブジェクトの場合に、オブジェクト ID と
して指定する固定の値です。
```

```
クエリパラメータ
```

```
なし。
ボディ
  なし。
```
# レスポンスメッセージ

```
ボディ
```

```
{
 "transferProtocol": "TLS",
 "locationName": "836000123456",
 "retries": true,
 "retryInterval": 30,
  "isDetailed": true,
 "primarySyslogServer": {
 "isEnabled": true,
 "ipAddress": "192.0.1.100",
    "port": 12345
\vert \vert,
 "secondarySyslogServer": {
 "isEnabled": true,
 "ipAddress": "192.0.1.200",
 "port": 12345
\qquad \}}
```
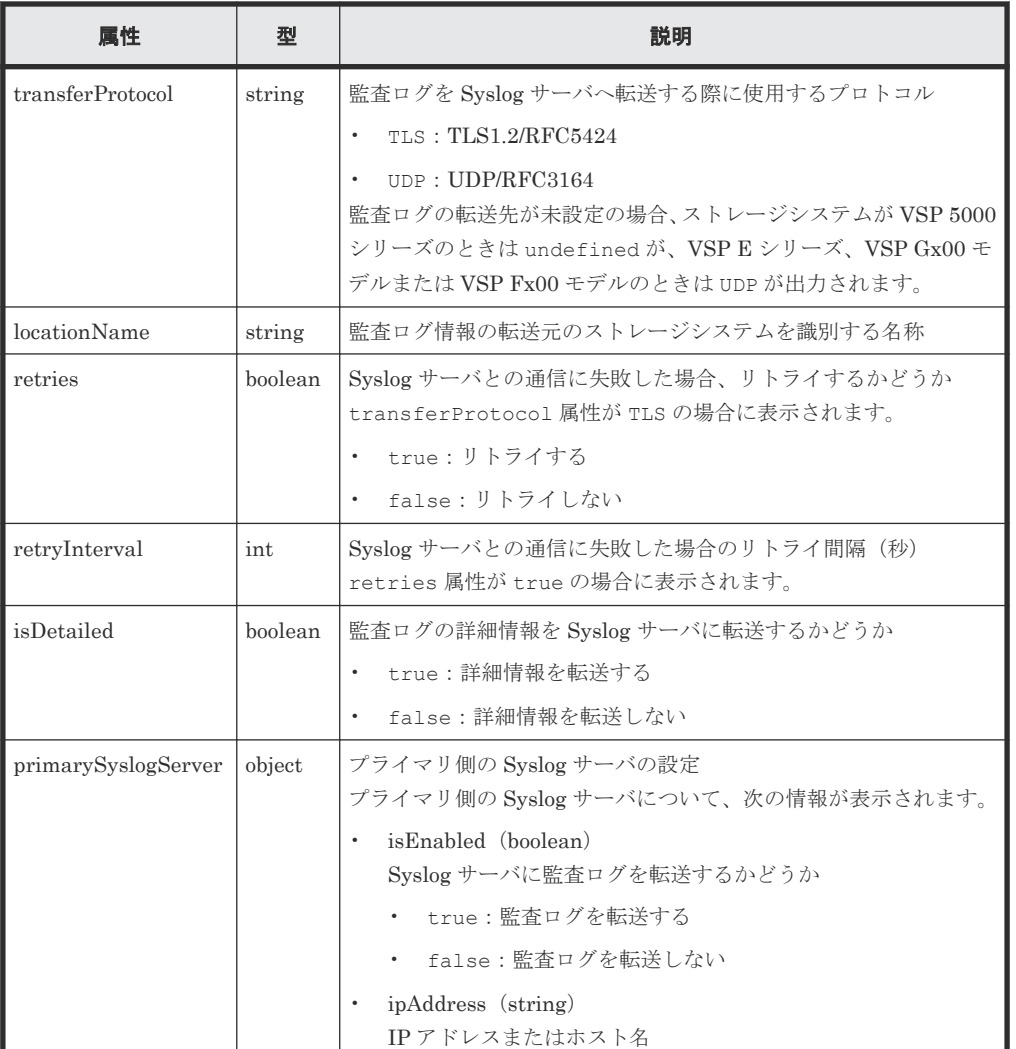

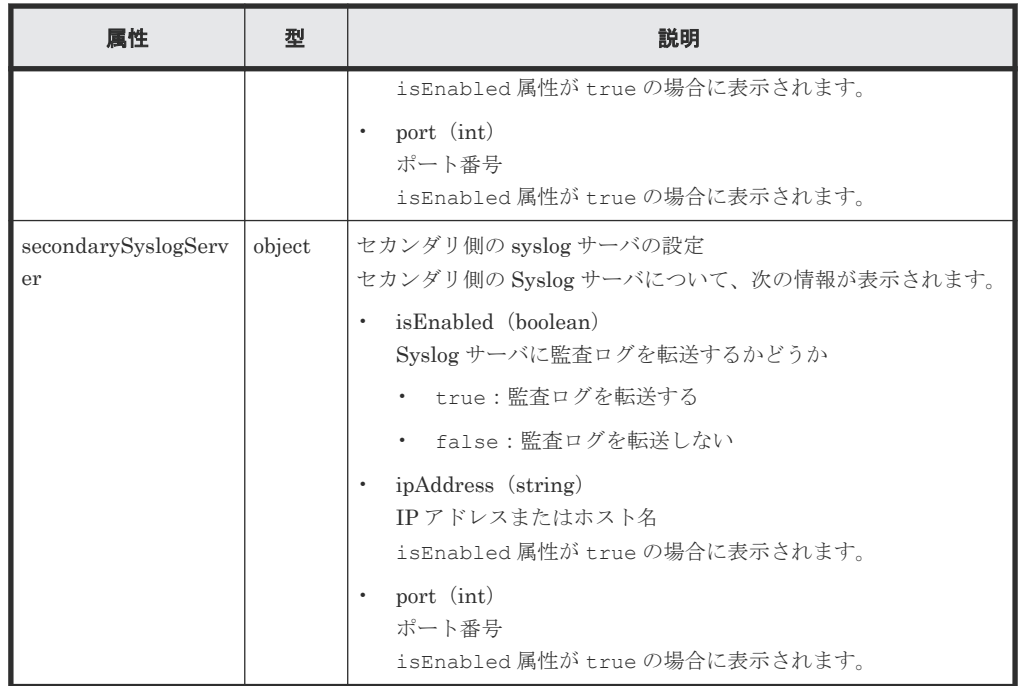

# ステータスコード

この操作のリクエストに対するステータスコードについては、HTTP ステータスコードの説明を参 照してください。

#### コード例

curl -v -H "Accept:application/json" -H "Content-Type:application/json" -H "Authorization:Session b74777a3-f9f0-4ea8-bd8f-09847fac48d3" -X GET https://192.0.2.100:23451/ConfigurationManager/v1/objects/storages/ 836000123456/auditlog-syslog-servers/instance

#### 関連参照

• 2.8 HTTP [ステータスコード](#page-120-0)

# **17.7** 監査ログの転送先を設定する

ストレージシステムの監査ログを Syslog サーバへ転送するよう設定します。この API は、プロト コルに https を指定して実行してください。

# メモ

- ストレージシステムと Syslog サーバ間で SSL 通信をする場合は、事前に必要な証明書ファイルをストレー ジシステムにアップロードしてから転送先を設定してください。
- REST API を実行するユーザが、対象ストレージシステムのリソースを REST API でロックしている場合、 この API は実行できません。その場合は、ロックを解除してから実行してください。
- VSP 5000 シリーズに対して監査ログの転送先を設定する場合、リトライ回数は 1 回、タイムアウト時間は 120 秒に設定されます。

#### 実行権限

監査ログ管理者(参照・編集)

# リクエストライン

```
PUT <ベース URL >/v1/objects/storages/<ストレージデバイス ID >/auditlog-
syslog-servers/instance
```
この API は PATCH メソッドでも実行できます。

# リクエストメッセージ

```
オブジェクト ID
```
instance を指定します。

instance は、単一のインスタンスしか持たないオブジェクトの場合に、オブジェクト ID と して指定する固定の値です。

```
クエリパラメータ
```
なし。

```
ボディ
```

```
{
  "transferProtocol": "TLS",
  "locationName": "836000123456",
  "retries": true,
  "retryInterval": 30,
  "isDetailed": true,
  "primarySyslogServer": {
 "isEnabled": true,
 "ipAddress": "192.0.1.100",
    "port": 12345,
 "clientCertFileName": "primaryClientCert.crt",
 "clientCertFilePassword": "123456",
    "rootCertFileName": "primaryRootCert.crt"
 },
  "secondarySyslogServer": {
 "isEnabled": true,
 "ipAddress": "192.0.1.200",
    "port": 12345,
    "clientCertFileName": "secondaryClientCert.crt",
    "clientCertFilePassword": "123456",
    "rootCertFileName": "secondaryRootCert.crt"
  }
}
```
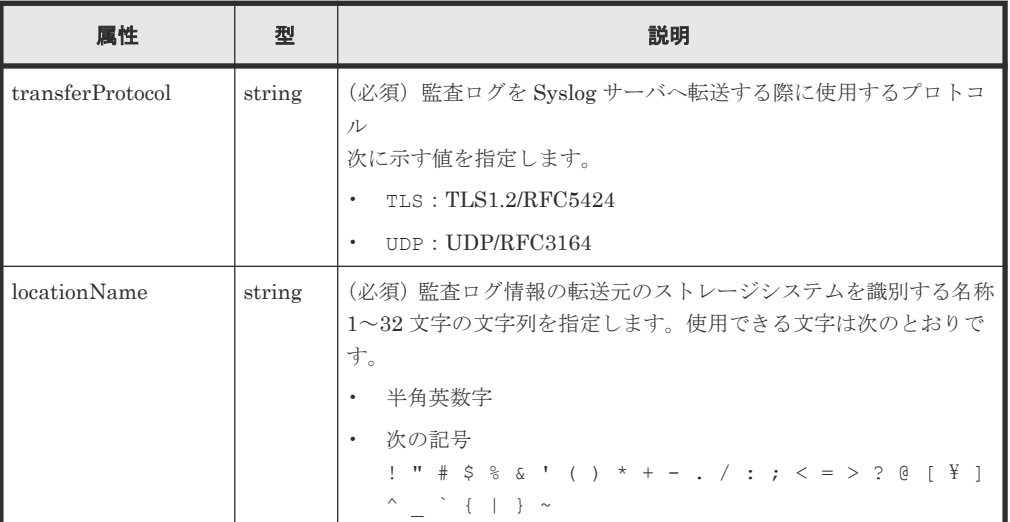

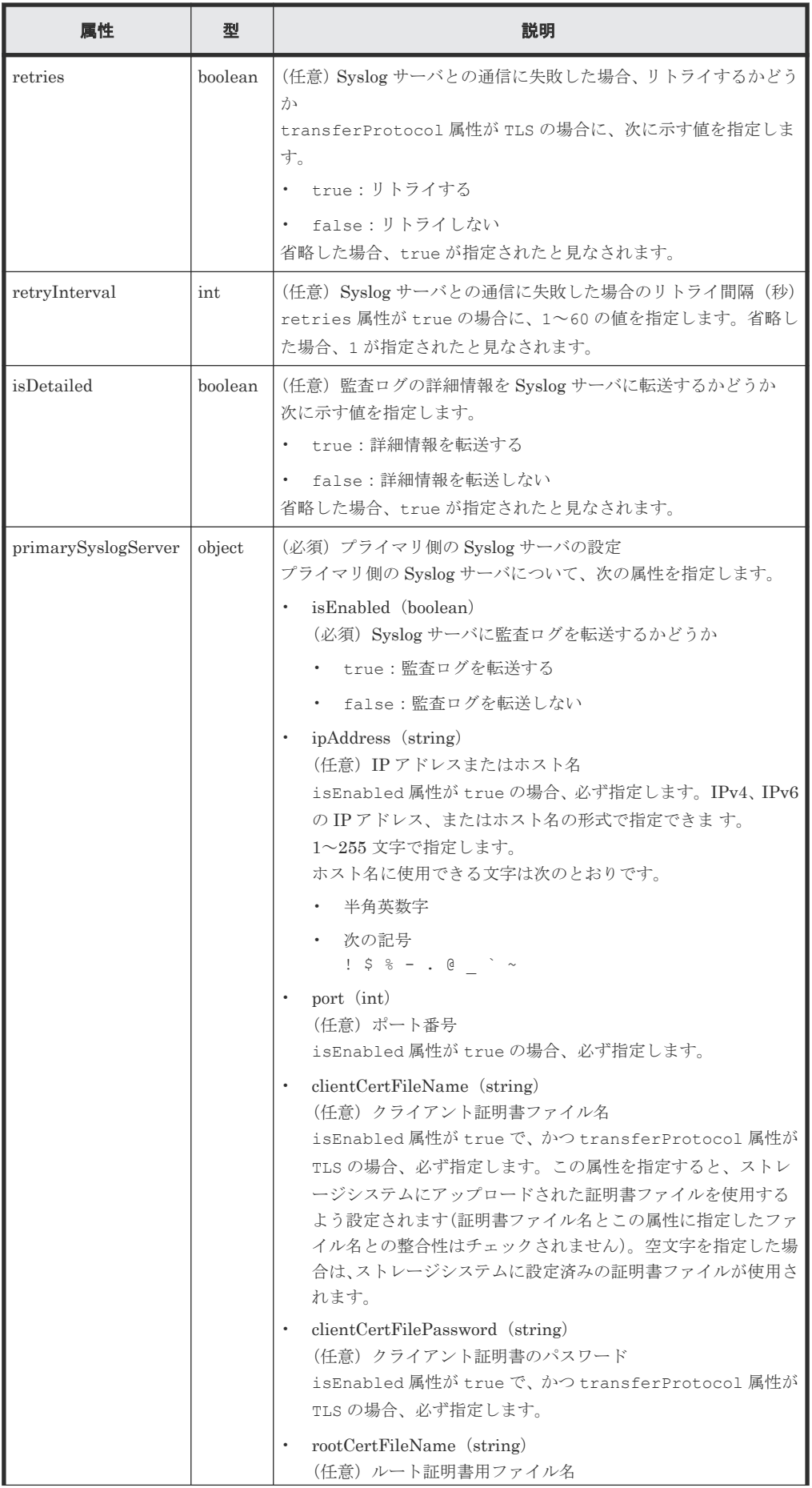

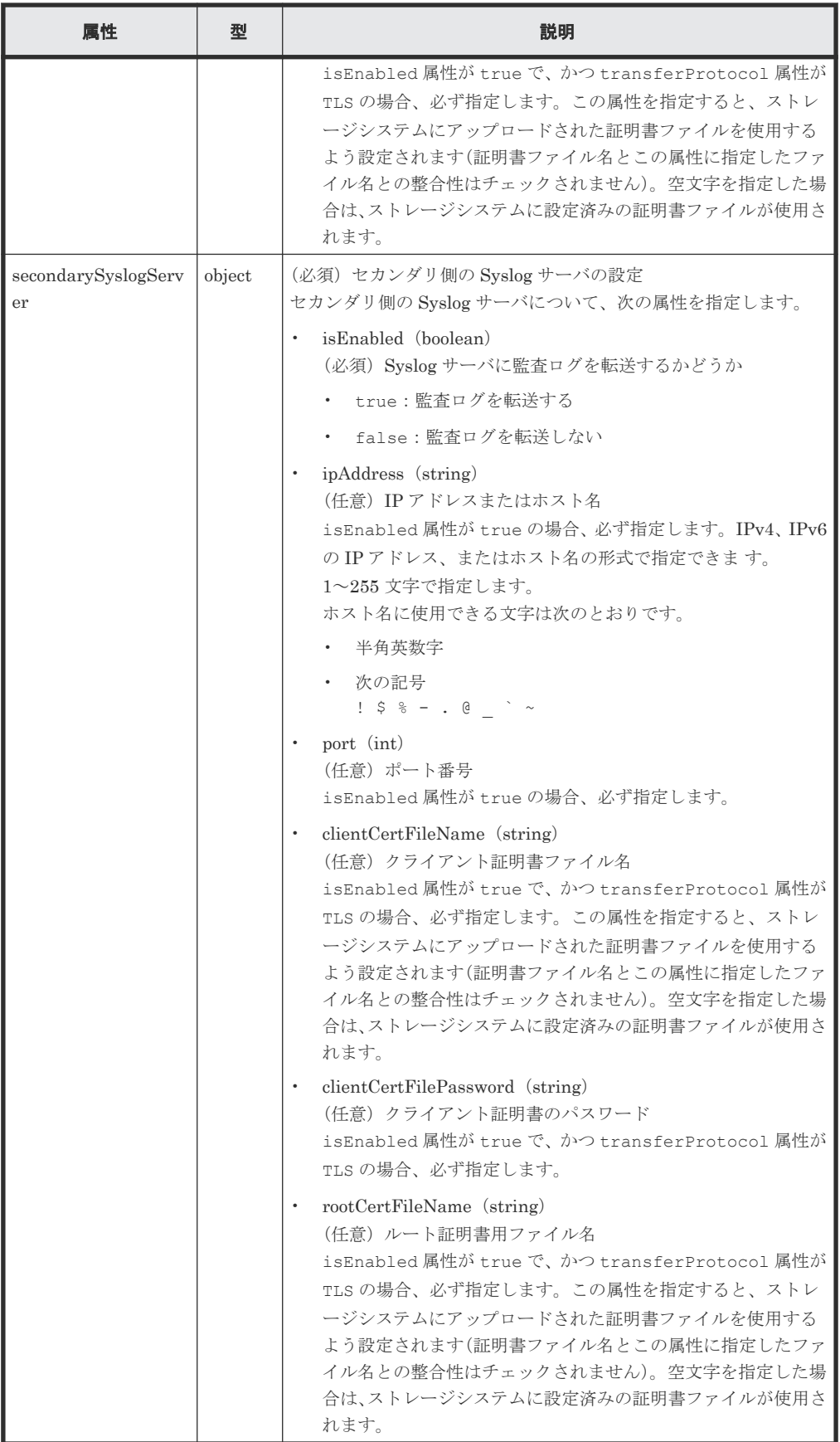

### レスポンスメッセージ

ボディ

ジョブオブジェクトを返します。affectedResources 以外の属性については、ジョブオブ ジェクトの説明を参照してください。

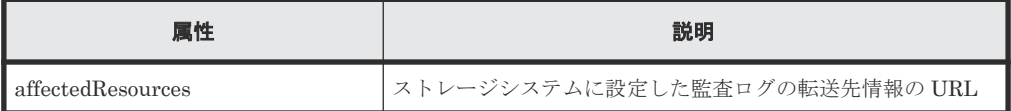

#### ステータスコード

この操作のリクエストに対するステータスコードについては、HTTP ステータスコードの説明を参 照してください。

#### コード例

```
curl -v -H "Accept:application/json" -H "Content-Type:application/json" -
H "Authorization:Session b74777a3-f9f0-4ea8-bd8f-09847fac48d3" -X PUT --
data-binary @./InputParameters.json https://192.0.2.100:23451/
ConfigurationManager/v1/objects/storages/836000123456/auditlog-syslog-
servers/instance
```
#### 関連参照

- 2.8 HTTP [ステータスコード](#page-120-0)
- 2.14 [ジョブオブジェクト](#page-126-0)
- 17.6 [監査ログの転送先情報を取得する](#page-903-0)

# **17.8** 監査ログの転送先にテストメッセージを送信する

監査ログの転送先設定が正しく行われたかどうかを確認するために、Syslog サーバにテストメッセ ージを送信します。

メモ

REST API を実行するユーザが、対象ストレージシステムのリソースを REST API でロックしている場合、こ の API は実行できません。その場合は、ロックを解除してから実行してください。

### 実行権限

監査ログ管理者(参照・編集)

#### リクエストライン

PUT <ベース *URL* >/v1/objects/storages/<ストレージデバイス *ID* >/auditlogsyslog-servers/instance/actions/send-test/invoke

この API は POST メソッドでも実行できます。

#### リクエストメッセージ

オブジェクト ID

instance を指定します。

instance は、単一のインスタンスしか持たないオブジェクトの場合に、オブジェクト ID と して指定する固定の値です。

```
クエリパラメータ
  なし。
```
ボディ

なし。

### レスポンスメッセージ

ボディ

ジョブオブジェクトを返します。ジョブオブジェクトのスキーマについては、ジョブオブジェ クトの説明を参照してください。

#### **Action** テンプレート

なし。

#### ステータスコード

この操作のリクエストに対するステータスコードについては、HTTP ステータスコードの説明を参 照してください。

#### コード例

```
curl -v -H "Accept:application/json" -H "Content-Type:application/json" -
H "Authorization:Session b74777a3-f9f0-4ea8-bd8f-09847fac48d3" -X PUT 
https://192.0.2.100:23451/ConfigurationManager/v1/objects/storages/
836000123456/auditlog-syslog-servers/instance/actions/send-test/invoke -
d ""
```
#### 関連参照

- 2.8 HTTP [ステータスコード](#page-120-0)
- 2.14 [ジョブオブジェクト](#page-126-0)

# **17.9 SNMP** の設定情報を取得する

ストレージシステムの SNMP の設定情報を取得します。

#### 実行権限

ストレージ管理者(参照)

#### リクエストライン

```
GET <ベース URL >/v1/objects/storages/<ストレージデバイス ID >/snmp-settings/
instance
```
# リクエストメッセージ

オブジェクト ID

ストレージシステムの初期設定 **911**

```
instance を指定します。
instance は、単一のインスタンスしか持たないオブジェクトの場合に、オブジェクト ID と
して指定する固定の値です。
```

```
クエリパラメータ
  なし。
ボディ
  なし。
```
# レスポンスメッセージ

```
ボディ
```
SNMP のバージョンが SNMP v1 の場合の出力例を次に示します。

```
{
  "isSNMPAgentEnabled": true,
  "snmpVersion": "v1",
  "sendingTrapSetting": {
    "snmpv1v2cSettings": [
      {
 "community": "MyRestSNMPCommunity1",
 "sendTrapTo": [
          "192.0.2.100",
           "192.0.2.200"
        ]
      }
    ]
 },
 "requestAuthenticationSetting": {
    "snmpv1v2cSettings": [
      {
 "community": "MyRestSNMPCommunity2",
 "requestsPermitted": [
          "192.0.3.100"
        ]
      }
    ]
  },
  "systemGroupInformation": {
     "storageSystemName": "VSP_G600",
 "contact": "confmanager.@example.com",
 "location": "Data Center 1F"
 },
  "snmpEngineID": "0x80000074046361336663353061"
}
```
SNMP のバージョンが SNMP v3 の場合の出力例を次に示します。

```
{
  "isSNMPAgentEnabled": true,
  "snmpVersion": "v3",
  "sendingTrapSetting": {
    "snmpv3Settings": [
      {
        "userName": "MyRestSNMPUser1",
        "sendTrapTo": "192.0.2.100",
        "authentication": {
 "protocol": "SHA",
 "password": "",
 "encryption": {
 "protocol": "AES",
            "key": ""
          }
        }
\qquad \qquad
```

```
\left\{ \begin{array}{ccc} 0 & 0 & 0 \\ 0 & 0 & 0 \\ 0 & 0 & 0 \\ 0 & 0 & 0 \\ 0 & 0 & 0 \\ 0 & 0 & 0 \\ 0 & 0 & 0 \\ 0 & 0 & 0 \\ 0 & 0 & 0 \\ 0 & 0 & 0 \\ 0 & 0 & 0 \\ 0 & 0 & 0 \\ 0 & 0 & 0 \\ 0 & 0 & 0 & 0 \\ 0 & 0 & 0 & 0 \\ 0 & 0 & 0 & 0 \\ 0 & 0 & 0 & 0 & 0 \\ 0 & 0 & 0 & 0 & 0 \\ 0 & 0 & 0 & 0 & 0 \\ 0 & 0 & 0 & 0 "userName": "MyRestSNMPUser2",
 "sendTrapTo": "192.0.2.200"
          }
      ]
 },
 "requestAuthenticationSetting": {
      "snmpv3Settings": [
         {
            "userName": "MyRestSNMPUser3",
 "authentication": {
 "protocol": "MD5",
 "password": "",
 "encryption": {
 "protocol": "DES",
 "key": ""
                }
            }
     \overline{1} \overline{1}\sim \sim \sim \sim \sim },
 "systemGroupInformation": {
 "storageSystemName": "VSP_G600",
 "contact": "confmanager.@example.com",
 "location": "Data Center 1F"
 },
   "snmpEngineID": "0x80000074046361336663353061"
}
```
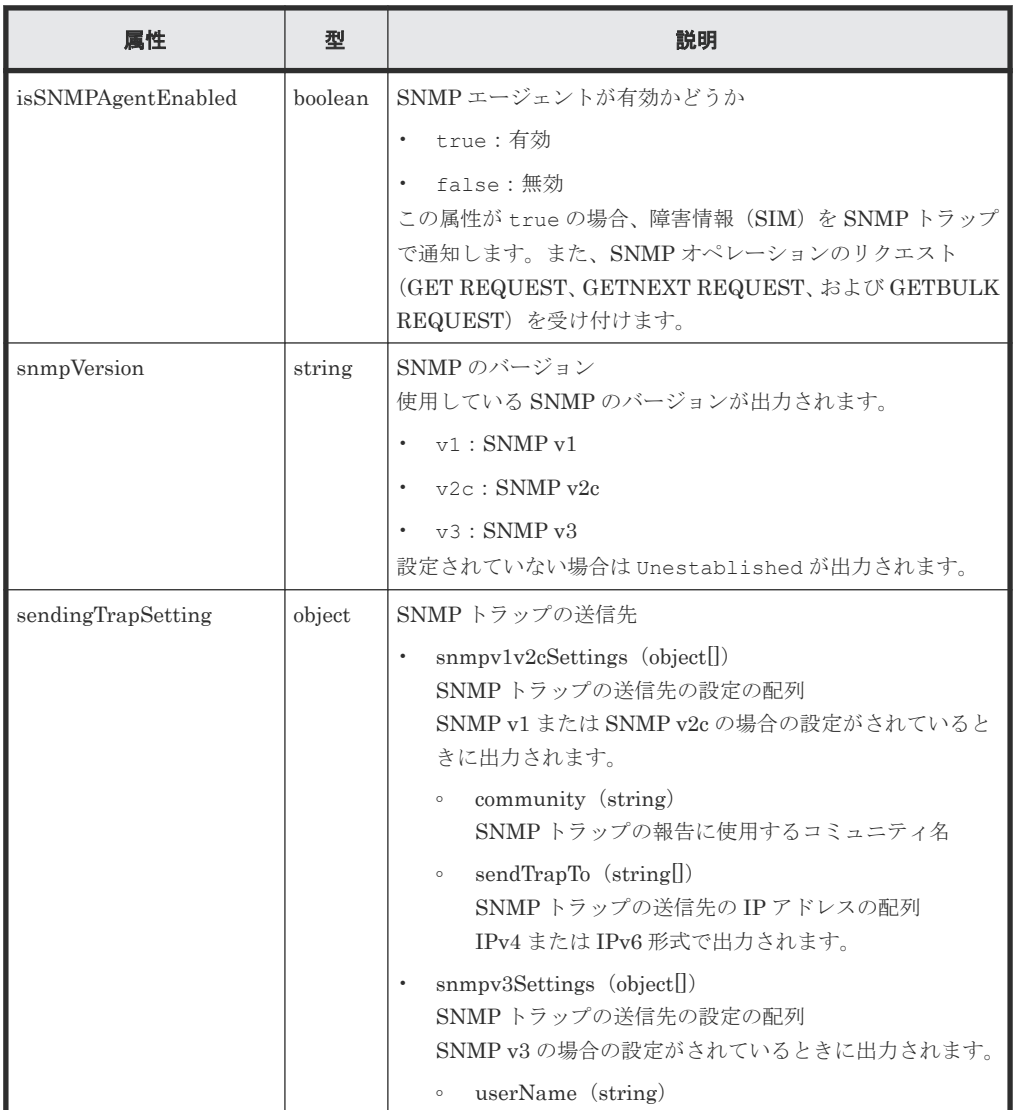

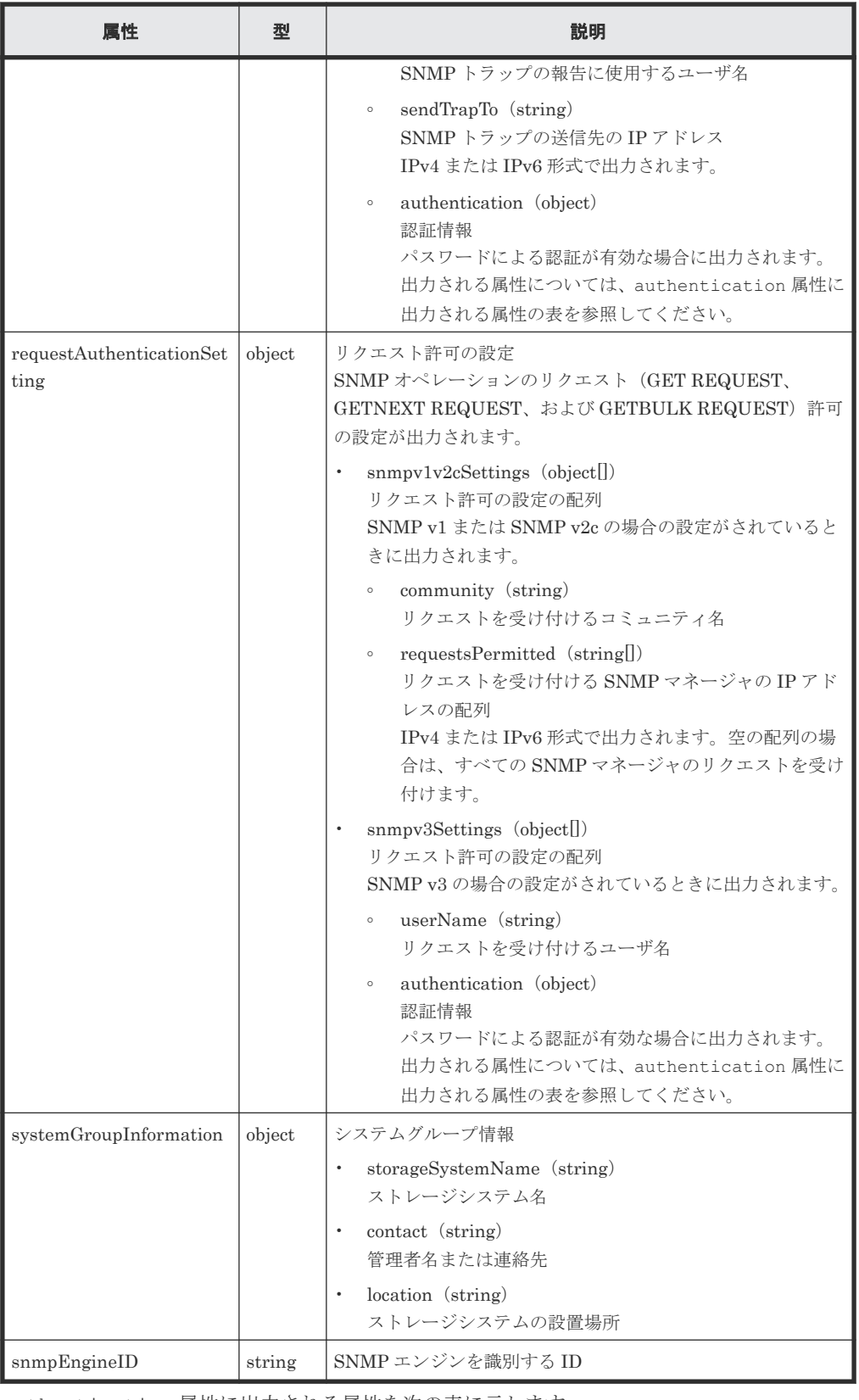

authentication 属性に出力される属性を次の表に示します。

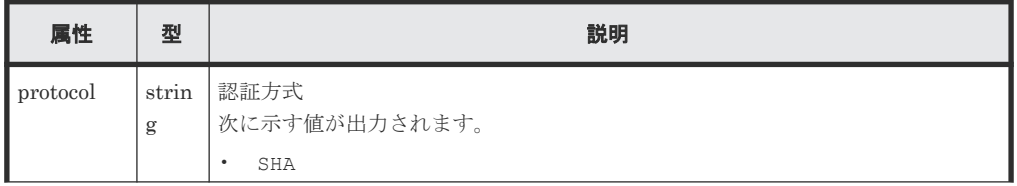

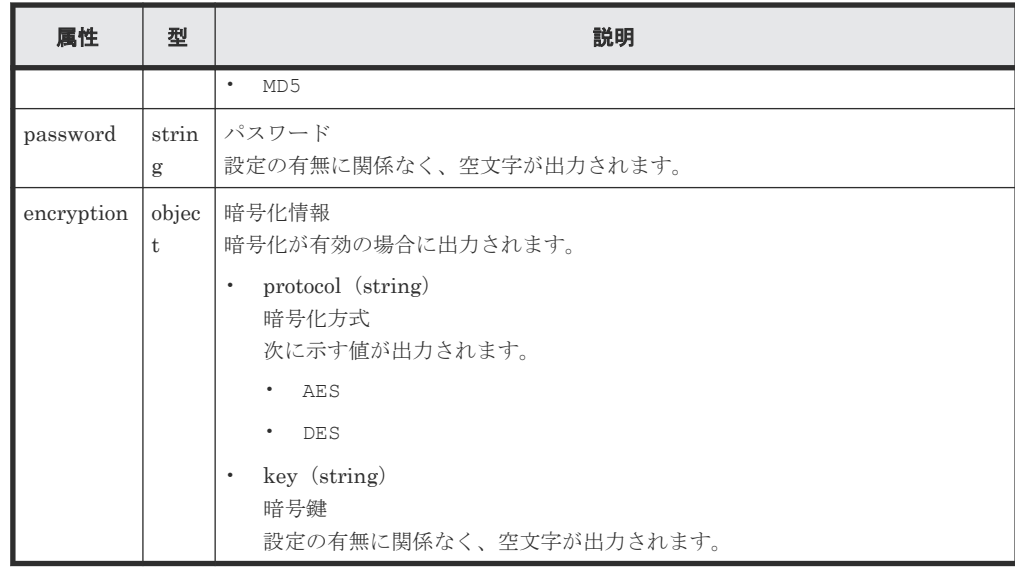

#### ステータスコード

この操作のリクエストに対するステータスコードについては、HTTP ステータスコードの説明を参 照してください。

#### コード例

```
curl -v -H "Accept:application/json" -H "Content-Type:application/json" -
H "Authorization:Session b74777a3-f9f0-4ea8-bd8f-09847fac48d3" -X GET 
https://192.0.2.100:23451/ConfigurationManager/v1/objects/storages/
836000123456/snmp-settings/instance
```
#### 関連参照

• 2.8 HTTP [ステータスコード](#page-120-0)

# **17.10 SNMP** の障害通知の送信先を設定する

ストレージシステムの障害情報(SIM)を SNMP で通知するための設定をします。この API は、 プロトコルに https を指定して実行してください。

#### リクエストボディを作成する際の注意事項

この API を実行する前に、SNMP の設定情報を取得する API で現在の設定内容を取得してくださ い。取得したレスポンスボディをこの API のリクエストボディとして使用します。取得した設定 情報には、snmpVersion 属性で設定されている SNMP のバージョン以外の設定値が出力されてい ることもあります。設定内容を変更したい属性の値だけを変更してください。

VSP 5000 シリーズ、VSP G1000、VSP G1500、または VSP F1500 の場合、この API は、 snmpVersion 属性で指定した SNMP のバージョンに対応する設定値だけを更新します。例えば、 snmpVersion 属性に v1 を指定した場合、sendingTrapSetting 属性の配下に指定した項目の うち、SNMP のバージョンが SNMP v1 に対応した項目の値だけが更新されます。詳細は、リクエ ストボディの属性の説明を確認してください。

VSP E シリーズ、VSP Gx00 モデルまたは VSP Fx00 モデルの場合、この API は、snmpVersion 属性で指定した SNMP のバージョン以外の設定値も含めて、すべての設定値を上書き更新します。 取得したレスポンスボディの情報を削除すると、その設定内容が削除されます。

ストレージシステムの初期設定 **915**

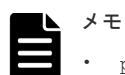

- password 属性と key 属性の値は、取得したレスポンスボディに空文字が出力されます。設定内容を変更 する場合だけ値を指定します。
- snmpEngineID 属性は、設定を変更できません。値を指定しても無視されます。
- REST API を実行するユーザが、対象ストレージシステムのリソースを REST API でロックしている場合、 この API は実行できません。その場合は、ロックを解除してから実行してください。

#### 実行権限

ストレージ管理者(初期設定)

#### リクエストライン

```
PUT <ベース URL >/v1/objects/storages/<ストレージデバイス ID >/snmp-settings/
instance
```
この API は PATCH メソッドでも実行できます。

# リクエストメッセージ

```
オブジェクト ID
```

```
instance を指定します。
instance は、単一のインスタンスしか持たないオブジェクトの場合に、オブジェクト ID と
して指定する固定の値です。
```

```
クエリパラメータ
```
なし。

```
ボディ
```
SNMP のバージョンが SNMP v1 の場合のコード例を次に示します。

```
{
  "isSNMPAgentEnabled": true,
   "snmpVersion": "v1",
   "sendingTrapSetting": {
     "snmpv1v2cSettings": [
\left\{ \begin{array}{cc} 0 & 0 \\ 0 & 0 \end{array} \right. "community": "MyRestSNMPCommunity1",
          "sendTrapTo": [
            "192.0.2.100",
            "192.0.2.200"
 ]
       }
     ]
   },
   "requestAuthenticationSetting": {
     "snmpv1v2cSettings": [
       {
          "community": "MyRestSNMPCommunity2",
          "requestsPermitted": [
            "192.0.3.100"
 ]
\qquad \qquad \} ]
 },
 "systemGroupInformation": {
     "storageSystemName": "VSP_G600",
 "contact": "confmanager.@example.com",
 "location": "Data Center 1F"
```

```
SNMP のバージョンが SNMP v3 の場合のコード例を次に示します。
```
 } }

}

```
{
  "isSNMPAgentEnabled": true,
  "snmpVersion": "v3",
  "sendingTrapSetting": {
    "snmpv3Settings": [
       {
         "userName": "MyRestSNMPUser1",
         "sendTrapTo": "192.0.2.100",
         "authentication": {
 "protocol": "SHA",
 "password": "TopSecretForMySNMP1",
 "encryption": {
 "protocol": "AES",
             "key": "KeyForMySNMP1"
           }
 }
       },
\left\{ \begin{array}{cc} 0 & 0 \\ 0 & 0 \end{array} \right. "userName": "MyRestSNMPUser2",
 "sendTrapTo": "192.0.2.200"
      }
    ]
 },
 "requestAuthenticationSetting": {
 "snmpv3Settings": [
      {
        "userName": "MyRestSNMPUser3",
         "authentication": {
 "protocol": "MD5",
 "password": "",
           "encryption": {
            "protocol": "DES",
             "key": ""
          }
         }
      }
    ]
 },
 "systemGroupInformation": {
    "storageSystemName": "VSP_G600",
 "contact": "confmanager.@example.com",
 "location": "Data Center 1F"
  }
```
属性 さいしん 型の しんしん しょうしん かいかい 説明 isSNMPAgentEnabled boolean (必須)SNMP エージェントを有効にするかどうか • true:有効 • false:無効 この属性を true にすると、障害情報(SIM)を SNMP トラッ プで通知します。また、SNMP オペレーションのリクエスト (GET REQUEST、GETNEXT REQUEST、および GETBULK REQUEST)を受け付けます。 snmpVersion string (必須) SNMP のバージョン 使用する SNMP のバージョンを指定します。指定できる値は 次のとおりです。  $\cdot$  v1: SNMP v1 • v2c:SNMP v2c

ストレージシステムの初期設定 **917**

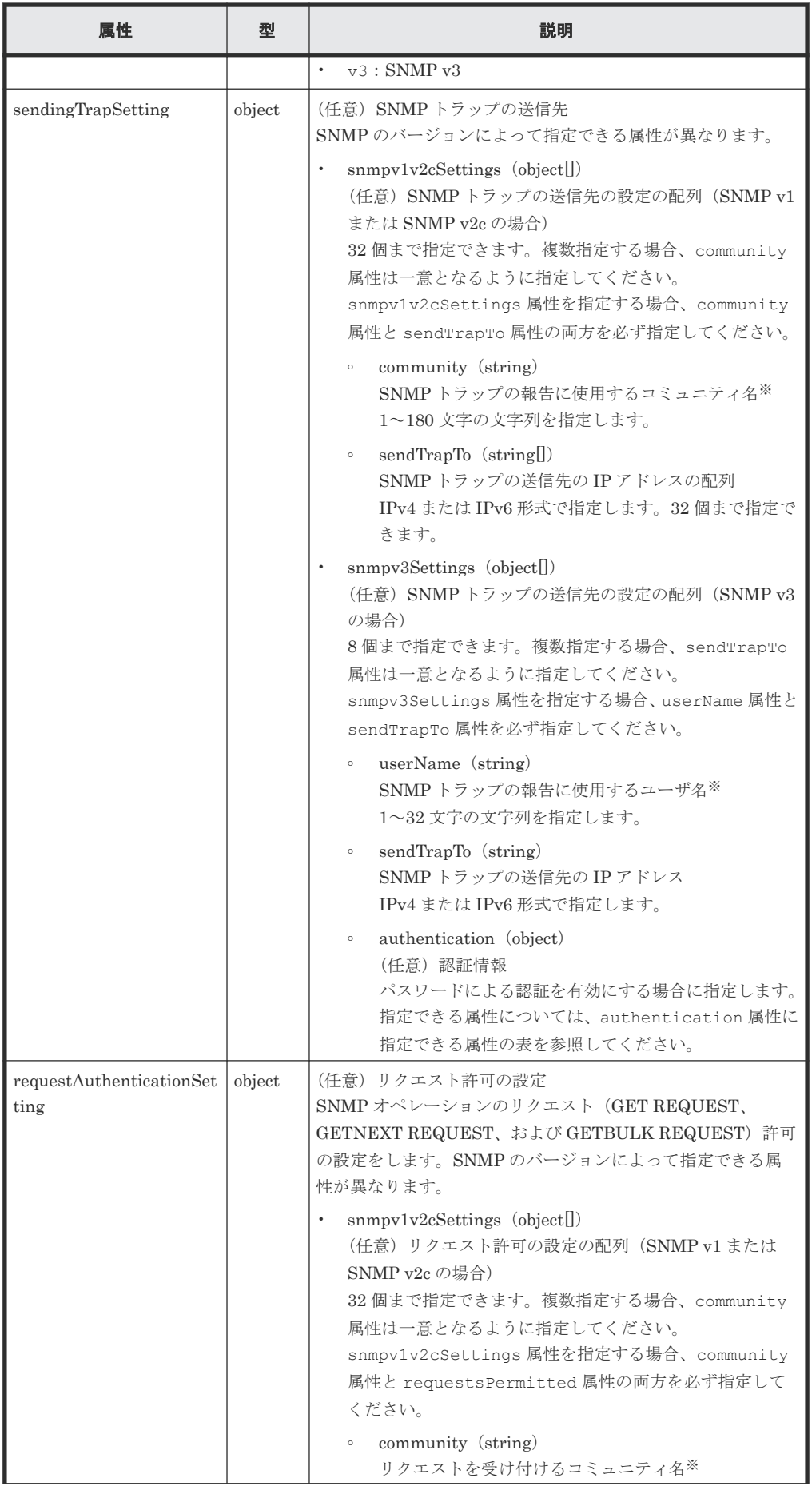

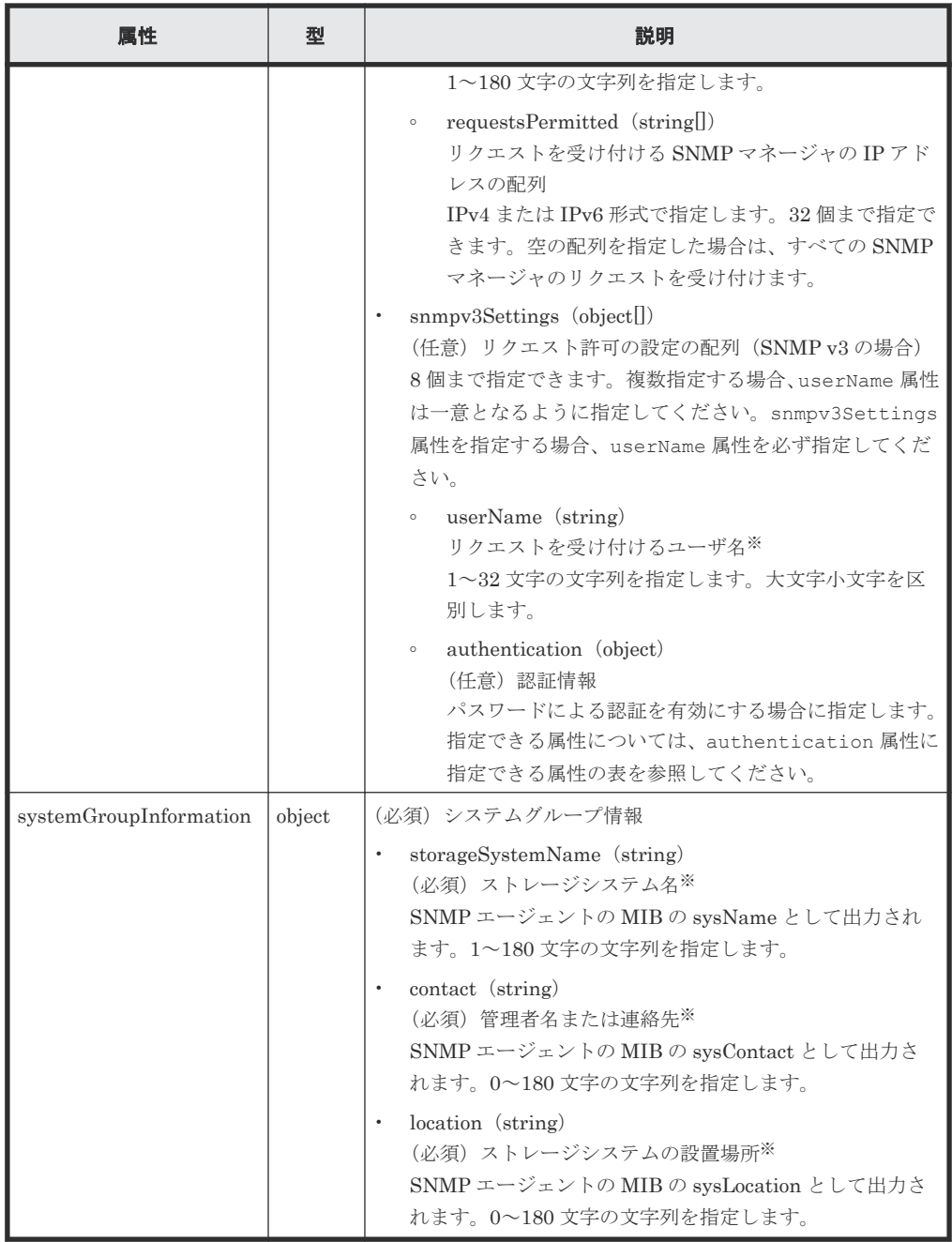

authentication 属性に指定できる属性を次の表に示します。authentication 属性を指 定する場合、protocol 属性と password 属性を必ず指定してください。

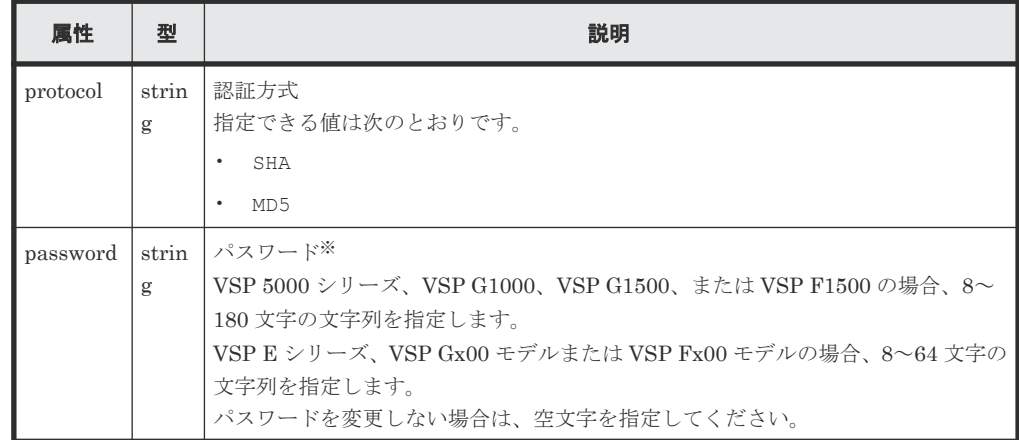

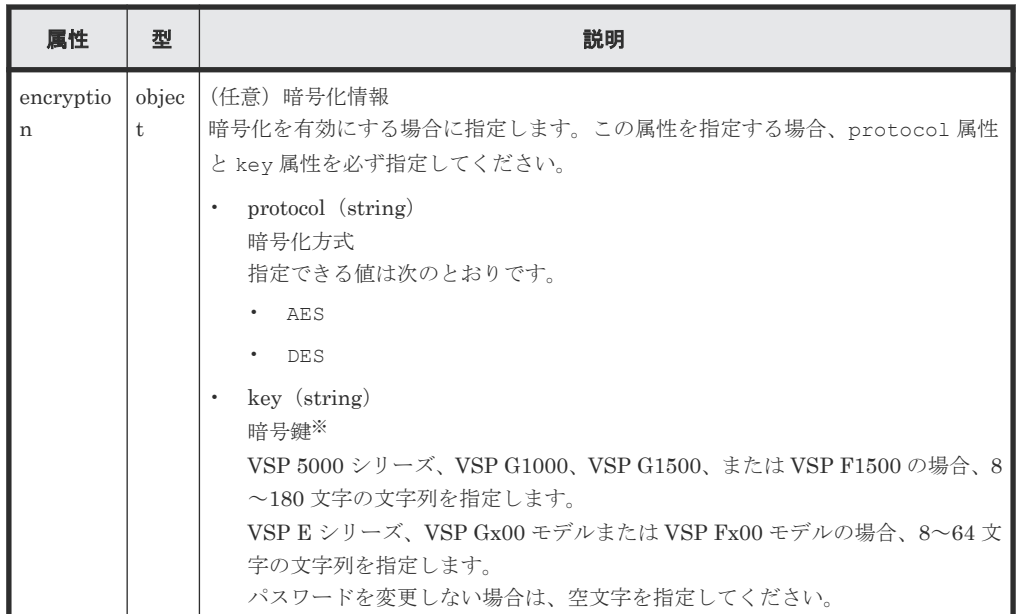

注※ 使用できる文字は次のとおりです。

- 半角英数字
- 半角記号

```
! \# $ ' ( ) + - . = @ [ ] _ ` { } ~
VSP 5000 シリーズ、VSP G1000、VSP G1500、VSP F1500 の場合、community 属性に
は、次の半角記号を使用できます。
! # $ ( ) + - . = @ [ ] _ ` { } ~
```
• 半角スペース(先頭または末尾を除く)

### レスポンスメッセージ

ボディ

ジョブオブジェクトを返します。affectedResources 以外の属性については、ジョブオブジェ クトの説明を参照してください。

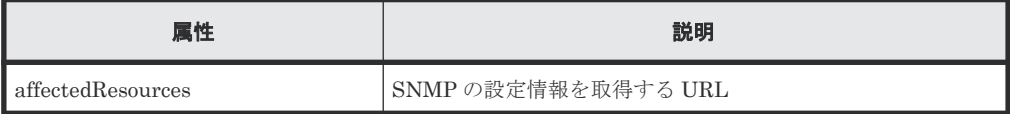

#### ステータスコード

この操作のリクエストに対するステータスコードについては、HTTP ステータスコードの説明を参 照してください。

#### コード例

```
curl -v -H "Accept:application/json" -H "Content-Type:application/json" -
H "Authorization:Session b74777a3-f9f0-4ea8-bd8f-09847fac48d3" -X PUT --
data-binary @./InputParameters.json https://192.0.2.100:23451/
ConfigurationManager/v1/objects/storages/836000123456/snmp-settings/
instance
```
### 関連参照

• 2.8 HTTP [ステータスコード](#page-120-0)

- 2.14 [ジョブオブジェクト](#page-126-0)
- 17.9 SNMP [の設定情報を取得する](#page-910-0)

# **17.11 SNMP** トラップのテスト送信をする

SNMP マネージャに障害情報(SIM)を通知する SNMP トラップの設定が正しく行われたかどう かを確認するために、テスト送信を行います。

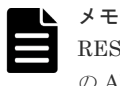

REST API を実行するユーザが、対象ストレージシステムのリソースを REST API でロックしている場合、こ の API は実行できません。その場合は、ロックを解除してから実行してください。

# 実行権限

ストレージ管理者(初期設定)

#### リクエストライン

PUT <ベース *URL* >/v1/objects/storages/<ストレージデバイス *ID* >/snmp-settings/ instance/actions/send-trap-test/invoke

この API は POST メソッドでも実行できます。

#### リクエストメッセージ

オブジェクト ID

```
instance を指定します。
instance は、単一のインスタンスしか持たないオブジェクトの場合に、オブジェクト ID と
して指定する固定の値です。
```
クエリパラメータ なし。

# ボディ

なし。

# レスポンスメッセージ

ボディ

ジョブオブジェクトを返します。ジョブオブジェクトのスキーマについては、ジョブオブジェ クトの説明を参照してください。

### **Action** テンプレート

なし。

# ステータスコード

この操作のリクエストに対するステータスコードについては、HTTP ステータスコードの説明を参 照してください。

ストレージシステムの初期設定 **921**

#### コード例

```
curl -v -H "Accept:application/json" -H "Content-Type:application/json" -
H "Authorization:Session b74777a3-f9f0-4ea8-bd8f-09847fac48d3" -X PUT 
https://192.0.2.100:23451/ConfigurationManager/v1/objects/storages/
836000123456/snmp-settings/instance/actions/send-trap-test/invoke -d ""
```
#### 関連参照

- 2.8 HTTP [ステータスコード](#page-120-0)
- 2.14 [ジョブオブジェクト](#page-126-0)

# **17.12** 障害通知メールの設定情報を取得する

ストレージシステムの障害情報(SIM)をメールで通知するための設定情報を取得します。

#### 実行権限

ストレージ管理者(参照)

#### リクエストライン

```
GET <ベース URL >/v1/objects/storages/<ストレージデバイス ID >/alert-email-
settings/instance
```
#### リクエストメッセージ

オブジェクト ID

```
instance を指定します。
instance は、単一のインスタンスしか持たないオブジェクトの場合に、オブジェクト ID と
して指定する固定の値です。
```
クエリパラメータ

なし。

ボディ

なし。

# レスポンスメッセージ

ボディ

```
{
   "isEmailNotificationEnabled" : true,
   "mailServer" : {
     "serverName" : "server1",
     "smtpAuth" : {
       "isSmtpAuthEnabled" : false,
 "account" : "user1",
 "password" : "****"
     }
 },
   "fromAddress" : "from@example.com",
   "replyToAddress" : "replyTo@example.com",
   "toAddresses" : [
\left\{\begin{array}{ccc} & & \\ & & \end{array}\right\} "attribute" : "to",
     "address" : "to@example.com"
```

```
 } 
\Box,
 "description" : "description"
}
```
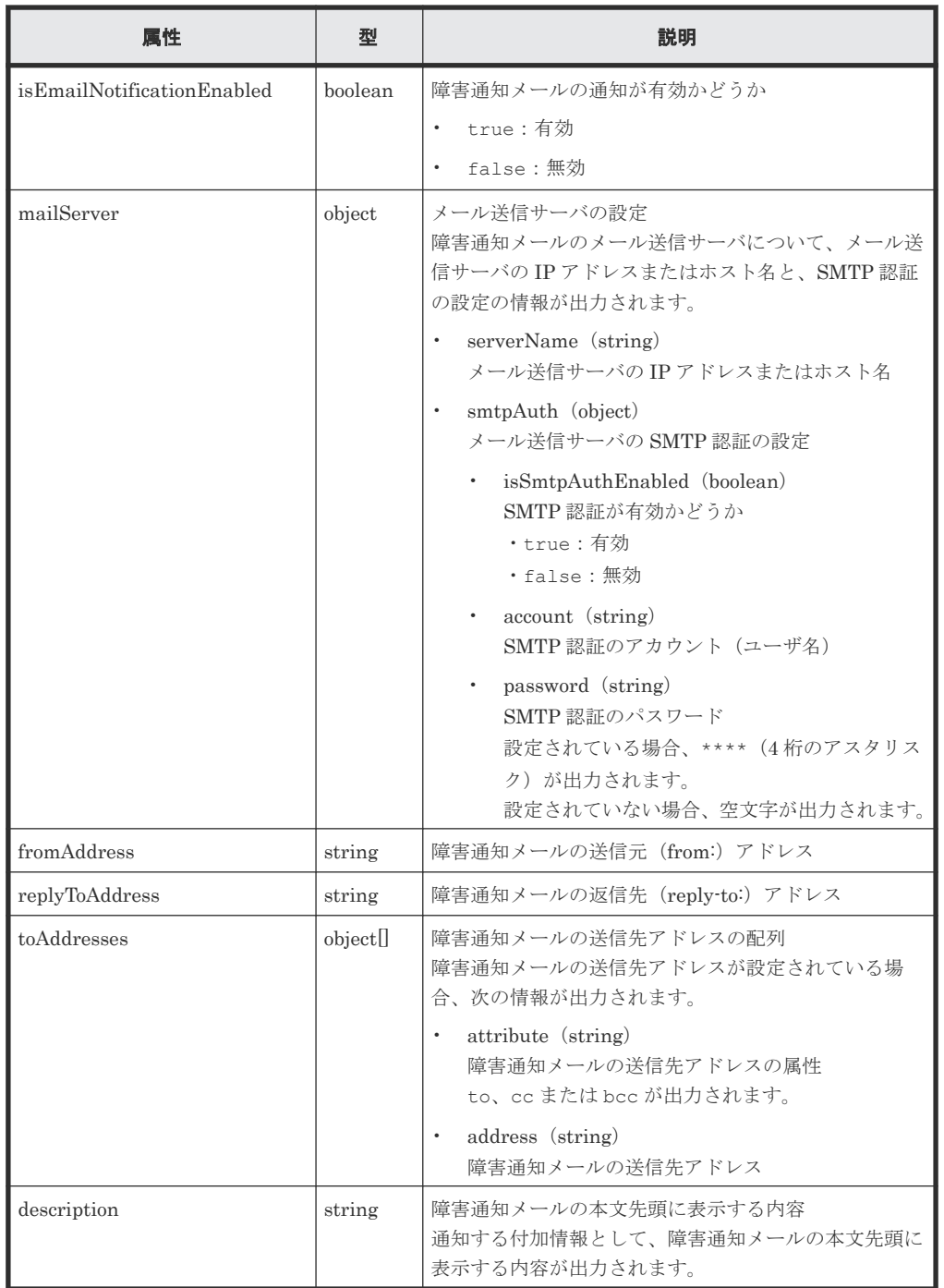

# ステータスコード

この操作のリクエストに対するステータスコードについては、HTTP ステータスコードの説明を参 照してください。

#### コード例

curl -v -H "Accept:application/json" -H "Content-Type:application/json" - H "Authorization:Session d7b673af189048468c5af9bcf3bbbb6f" -X GET

# **17.13** 障害通知メールの設定をする

ストレージシステムの障害情報 (SIM) をメールで通知するための設定をします。メール送信サー バ、メール本文の付加情報のほか、送信先アドレスを一括で設定できます。

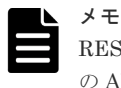

REST API を実行するユーザが、対象ストレージシステムのリソースを REST API でロックしている場合、こ の API は実行できません。その場合は、ロックを解除してから実行してください。

### 実行権限

ストレージ管理者(初期設定)

# リクエストライン

PUT <ベース *URL* >/v1/objects/storages/<ストレージデバイス *ID* >/alert-emailsettings/instance

この API は PATCH メソッドでも実行できます。

# リクエストメッセージ

オブジェクト ID

```
instance を指定します。
instance は、単一のインスタンスしか持たないオブジェクトの場合に、オブジェクト ID と
して指定する固定の値です。
```
クエリパラメータ

なし。

#### ボディ

```
{
   "isEmailNotificationEnabled": true,
   "mailServer": {
           "serverName": "server1",
 "smtpAuth" : {
 "account": "user1",
             "password": "userPass"
           }
 },
 "fromAddress" : "from@example.com",
   "replyToAddress" : "reply@example.com",
   "toAddresses" : [
      {
          "attribute" :"to",
         "address" :"to@example.com"
      },
\left\{\begin{array}{ccc} & & \\ & & \end{array}\right\} "attribute" :"cc",
          "address" :"cc@example.com"
      },
\left\{\begin{array}{ccc} & & \\ & & \end{array}\right\} "attribute" :"bcc",
          "address" :"bcc@example.com"
      } 
   ],
```
}

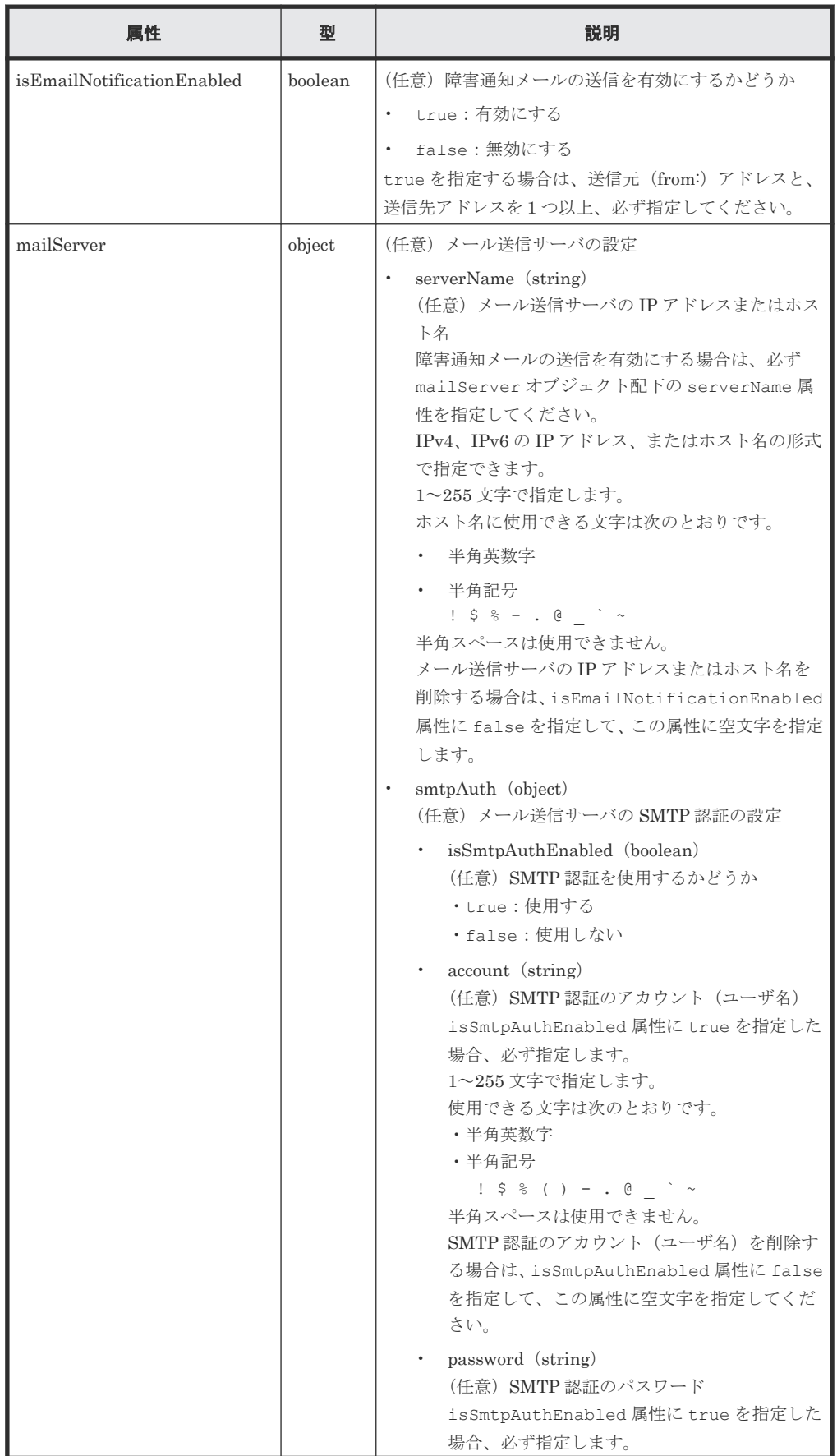

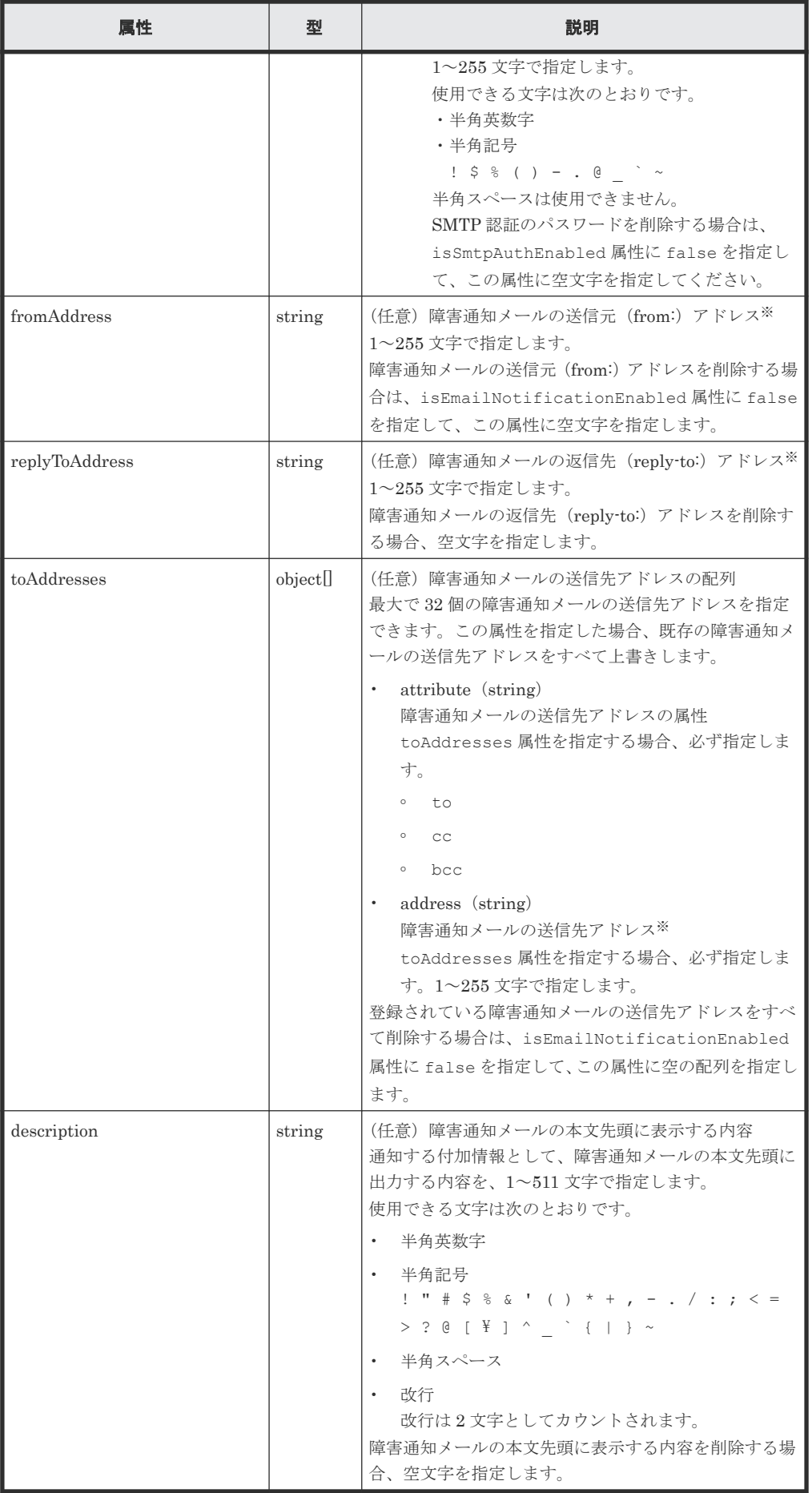

注※ メールの送信元 (from:) アドレス、メールの返信先 (reply-to:) アドレス、またはメー ルの送信先アドレスで使用できる文字は次のとおりです。

• 半角英数字

```
• 次の半角記号
   ! \# \$ \$ \& " * + - \Box = ? @ \wedge \qquad \qquad \{ | \} \sim半角スペースは使用できません。
```
#### レスポンスメッセージ

#### ボディ

ジョブオブジェクトを返します。affectedResources 以外の属性については、ジョブオブジェ クトの説明を参照してください。

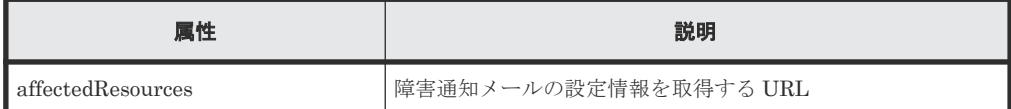

#### ステータスコード

この操作のリクエストに対するステータスコードについては、HTTP ステータスコードの説明を参 照してください。

#### コード例

```
curl -v -H "Accept:application/json" -H "Content-Type:application/json" -
H "Authorization:Session d7b673af189048468c5af9bcf3bbbb6f" -X PUT --data-
binary @./InputParameters.json https://192.0.2.100:23451/
ConfigurationManager/v1/objects/storages/886000123457/alert-email-
settings/instance
```
# **17.14** 障害通知メールの送信先アドレスを追加する

ストレージシステムの障害情報(SIM)をメールで通知するための障害通知メールの送信先アドレ スを追加します。この API では、障害通知メールの送信先アドレスを1つずつ追加します。

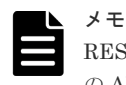

REST API を実行するユーザが、対象ストレージシステムのリソースを REST API でロックしている場合、こ の API は実行できません。その場合は、ロックを解除してから実行してください。

#### 実行権限

ストレージ管理者(初期設定)

### リクエストライン

PUT <ベース *URL* >/v1/objects/storages/<ストレージデバイス *ID* >/alert-emailsettings/instance/actions/add-recipient-address/invoke

この API は POST メソッドでも実行できます。

### リクエストメッセージ

```
オブジェクト ID
```

```
instance を指定します。
instance は、単一のインスタンスしか持たないオブジェクトの場合に、オブジェクト ID と
して指定する固定の値です。
```

```
クエリパラメータ
```
なし。

ボディ

```
{
     "parameters": {
"attribute" : "to",
 "address" : "to@example.com"
     }
}
```
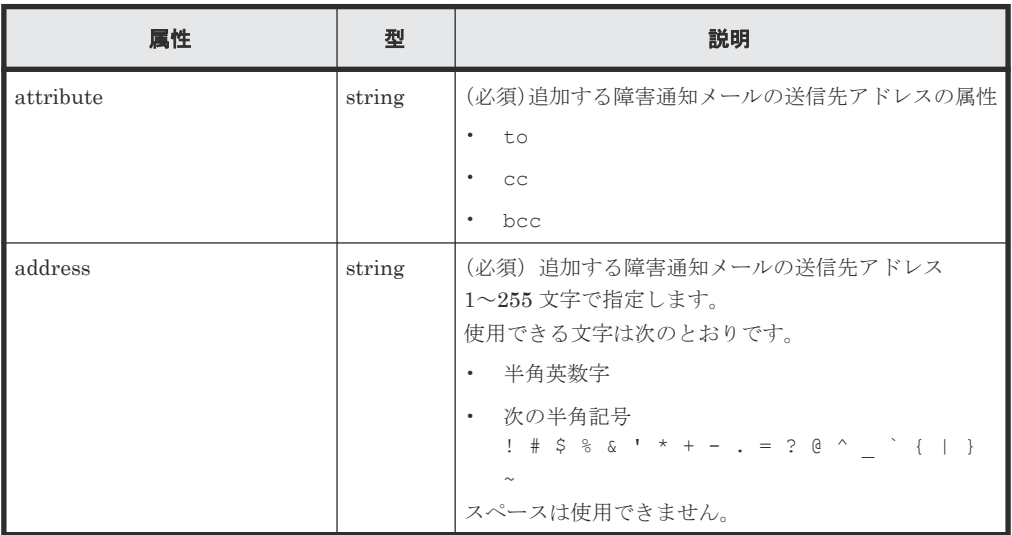

# レスポンスメッセージ

ボディ

ジョブオブジェクトを返します。affectedResources 以外の属性については、ジョブオブジェ クトの説明を参照してください。

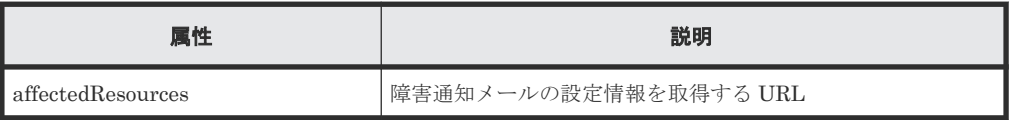

### **Action** テンプレート

なし。

# ステータスコード

この操作のリクエストに対するステータスコードについては、HTTP ステータスコードの説明を参 照してください。

#### コード例

```
curl -v -H "Accept:application/json" -H "Content-Type:application/json" -
H "Authorization:Session d7b673af189048468c5af9bcf3bbbb6f" -X PUT --data-
binary @./InputParameters.json https://192.0.2.100:23451/
ConfigurationManager/v1/objects/storages/886000123457/alert-email-
settings/instance/actions/add-recipient-address/invoke
```
# **17.15** 障害通知メールの送信先アドレスを削除する

ストレージシステムの障害情報 (SIM) をメールで通知するための障害通知メールの送信先アドレ スを削除します。この API では、1つずつ送信先アドレスを削除します。

# メモ

• 送信先アドレスをすべて削除する場合は、障害通知メールの送信の設定を無効にしてください。

• REST API を実行するユーザが、対象ストレージシステムのリソースを REST API でロックしている場合、 この API は実行できません。その場合は、ロックを解除してから実行してください。

### 実行権限

ストレージ管理者(初期設定)

# リクエストライン

PUT <ベース *URL* >/v1/objects/storages/<ストレージデバイス *ID* >/alert-emailsettings/instance/actions/remove-recipient-address/invoke

この API は POST メソッドでも実行できます。

# リクエストメッセージ

オブジェクト ID

```
instance を指定します。
```
instance は、単一のインスタンスしか持たないオブジェクトの場合に、オブジェクト ID と して指定する固定の値です。

クエリパラメータ

なし。

# ボディ

```
{
      "parameters": {
                     : "to@example.com"
 }
}
```
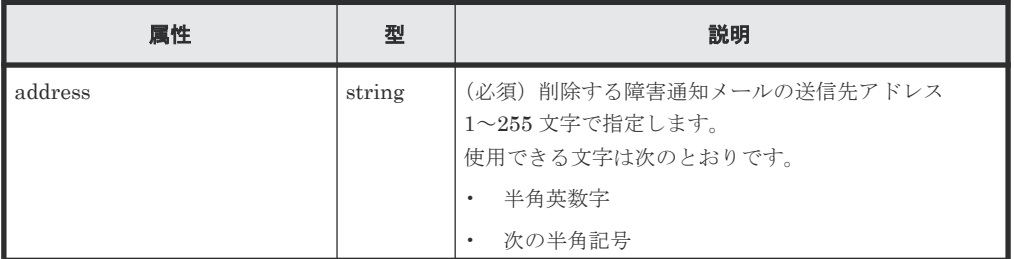

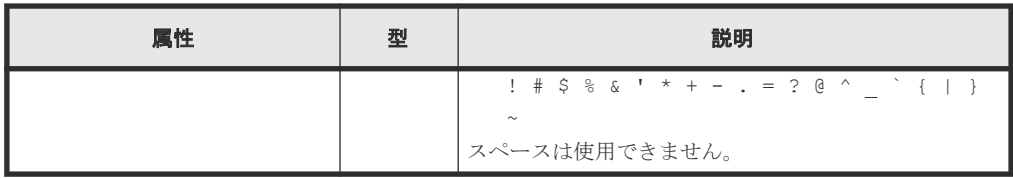

# レスポンスメッセージ

ボディ

ジョブオブジェクトを返します。affectedResources 以外の属性については、ジョブオブジェ クトの説明を参照してください。

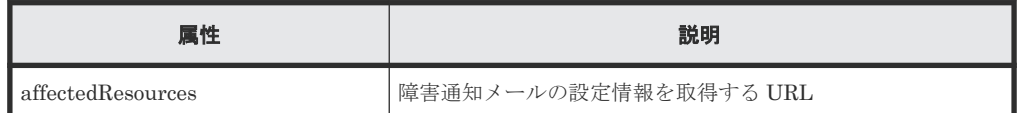

### **Action** テンプレート

なし。

### ステータスコード

この操作のリクエストに対するステータスコードについては、HTTP ステータスコードの説明を参 照してください。

#### コード例

```
curl -v -H "Accept:application/json" -H "Content-Type:application/json" -
H "Authorization:Session d7b673af189048468c5af9bcf3bbbb6f" -X PUT --data-
binary @./InputParameters.json https://192.0.2.100:23451/
ConfigurationManager/v1/objects/storages/886000123457/alert-email-
settings/instance/actions/remove-recipient-address/invoke
```
# **17.16** 障害通知メールのテスト送信をする

ストレージシステムの障害情報 (SIM) をメールで通知する設定が正しく行われたかどうかを確認 するために、テスト送信をします。

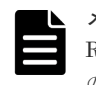

メモ REST API を実行するユーザが、対象ストレージシステムのリソースを REST API でロックしている場合、こ の API は実行できません。その場合は、ロックを解除してから実行してください。

#### 実行権限

ストレージ管理者(初期設定)

# リクエストライン

PUT <ベース *URL* >/v1/objects/storages/<ストレージデバイス *ID* >/alert-emailsettings/instance/actions/send-email-test/invoke

この API は POST メソッドでも実行できます。

### リクエストメッセージ

オブジェクト ID

instance を指定します。 instance は、単一のインスタンスしか持たないオブジェクトの場合に、オブジェクト ID と して指定する固定の値です。

クエリパラメータ

なし。

ボディ なし。

# レスポンスメッセージ

ボディ

ジョブオブジェクトを返します。ジョブオブジェクトのスキーマについては、ジョブオブジェ クトの説明を参照してください。この API は affectedResources を表示しません。メール送 信が成功したかどうかは、指定した送信先メールアドレスで、テストメールが受信されている ことを確認してください。

# ステータスコード

この操作のリクエストに対するステータスコードの意味を次に示します。そのほかのステータスコ ードについては、HTTP ステータスコードの説明を参照してください。

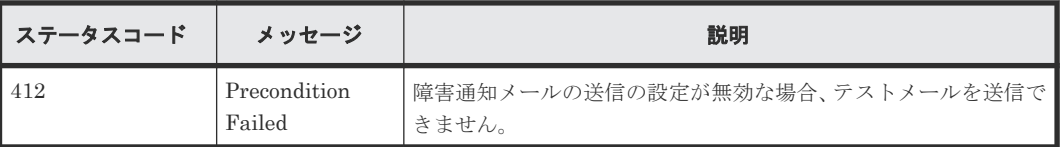

#### コード例

```
curl -v -H "Accept:application/json" -H "Content-Type:application/json" -
H "Authorization: Session d7b673af189048468c5af9bcf3bbbb6f" -X PUT
https://192.0.2.100:23451/ConfigurationManager/v1/objects/storages/
886000123457/alert-email-settings/instance/actions/send-email-test/
invoke -d ""
```
# **17.17** ライセンス情報の一覧を取得する

プログラムプロダクトのライセンス情報の一覧を取得します。プログラムプロダクト名やプログラ ムプロダクトのインストール状態を指定して取得することもできます。

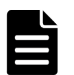

メモ

ストレージシステムが VSP 5000 シリーズ、VSP E シリーズ、VSP G150、G350、G370、G700、G900、VSP F350、F370、F700、F900 の場合、ライセンスを更新した直後に API を実行すると、ライセンスの更新が認識 されずに、正常に動作しないことがあります。そのときは、しばらくしてから再度リクエストを実行してくださ い。

実行権限

ストレージ管理者(参照)

#### リクエストライン

GET <ベース *URL* >/v1/objects/storages/<ストレージデバイス *ID* >/licenses

#### リクエストメッセージ

オブジェクト ID なし。

クエリパラメータ

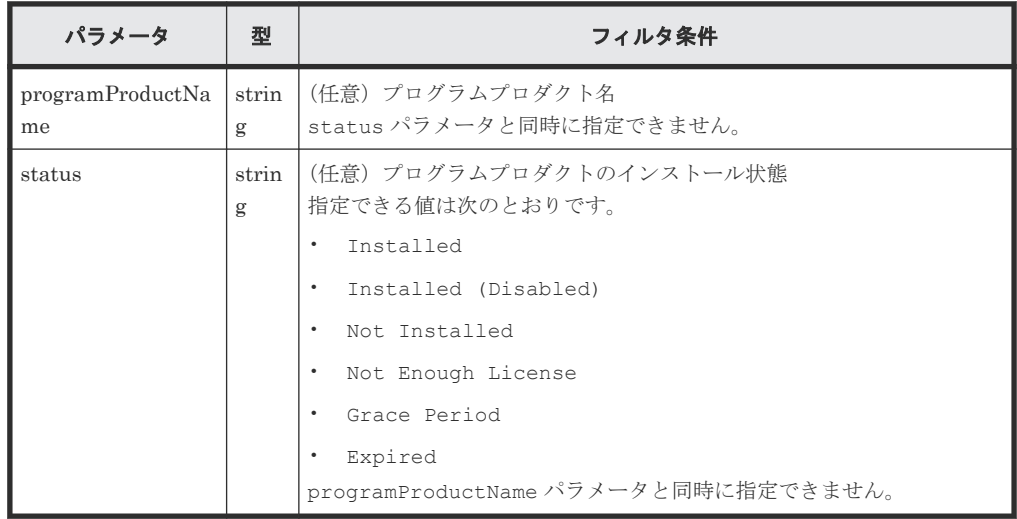

ボディ

なし。

#### レスポンスメッセージ

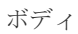

```
{
  "data": [
    {
 "licenseId": 32775,
 "programProductName": "Dynamic Provisioning",
 "status": "Installed",
 "keyType": "Permanent",
 "capacityLimitStatus": "Unlimited",
 "usedCapacityInGB": 24379
    },
    {
 "licenseId": 32835,
 "programProductName": "Dynamic Tiering",
 "status": "Installed",
 "keyType": "Permanent",
 "capacityLimitStatus": "Unlimited",
      "usedCapacityInGB": 14682
    },
    {
      "licenseId": 32880,
      "programProductName": "Thin Image",
 "status": "Installed",
 "keyType": "Permanent",
 "capacityLimitStatus": "Unlimited",
      "usedCapacityInGB": 940
    },
\left\{\begin{array}{ccc} & & \\ & & \end{array}\right\}
```

```
 "licenseId": 32884,
 "programProductName": "global-active device",
 "status": "Installed",
 "keyType": "Permanent",
 "capacityLimitStatus": "Unlimited",
      "usedCapacityInGB": 161
    }
 \, ]
}
```
クエリパラメータを指定した場合の出力例を次に示します。

```
{
  "data": [
    {
      "licenseId": 32775,
      "programProductName": "Dynamic Provisioning",
 "status": "Installed",
 "keyType": "Permanent",
 "capacityLimitStatus": "Unlimited",
      "usedCapacityInGB": 24379
     }
  ]
}
```
取得できるライセンス情報を次に示します。ライセンス情報の詳細については、マニュアル 『システム管理者ガイド』 または『Hitachi Device Manager - Storage Navigator ユーザガイ ド』 を参照してください。

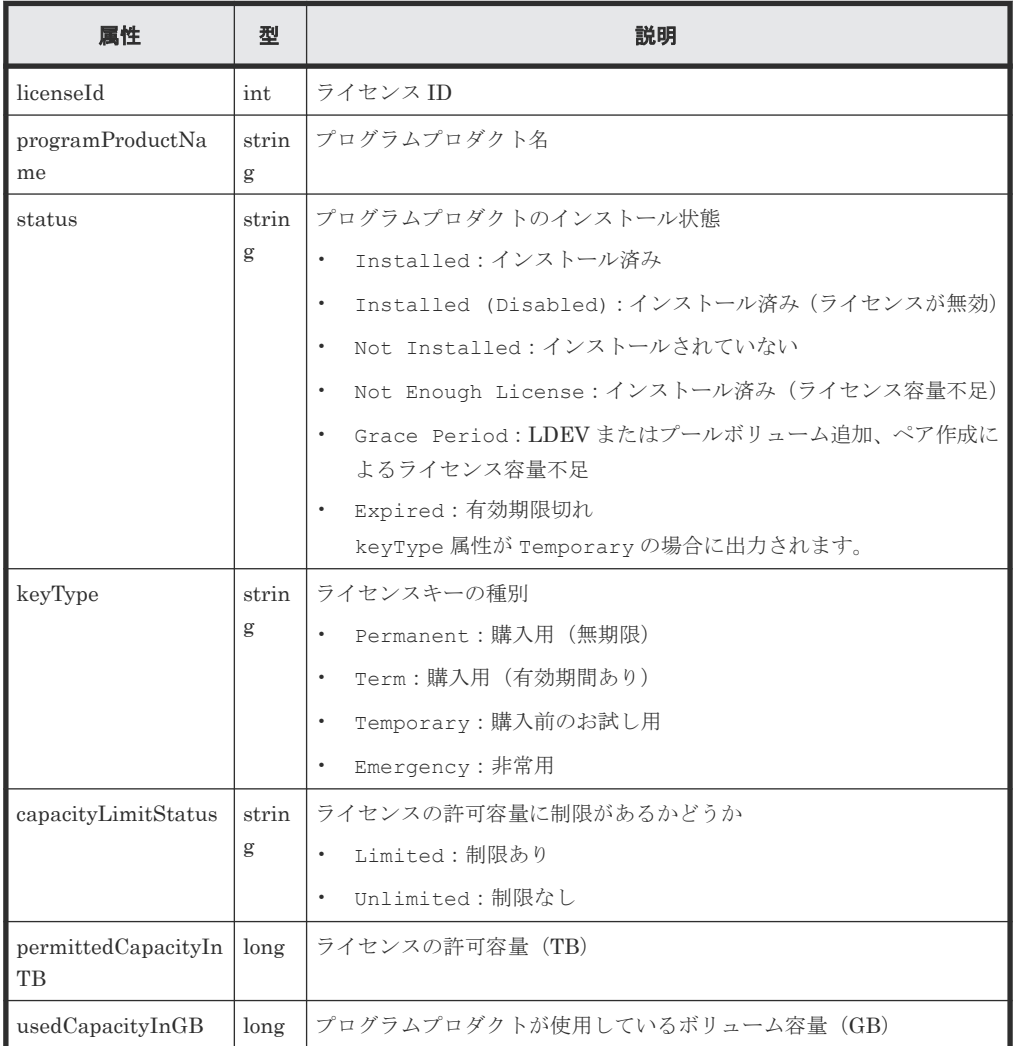

ストレージシステムの初期設定 **933**

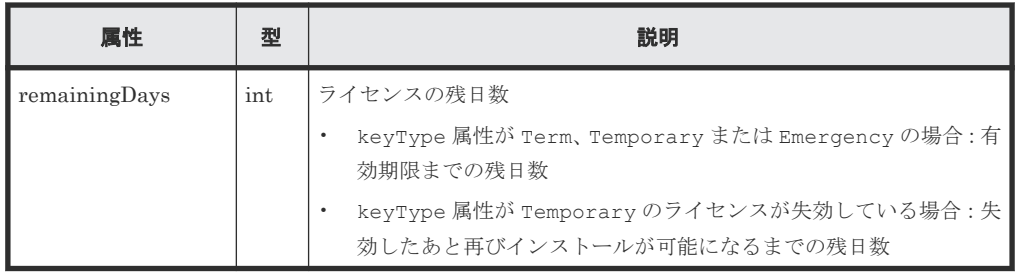

# ステータスコード

この操作のリクエストに対するステータスコードについては、HTTP ステータスコードの説明を参 照してください。

#### コード例

curl -v -H "Accept:application/json" -H "Content-Type:application/json" - H "Authorization:Session b74777a3-f9f0-4ea8-bd8f-09847fac48d3" -X GET https://192.0.2.100:23451/ConfigurationManager/v1/objects/storages/ 800000012345/licenses

#### 関連参照

• 2.8 HTTP [ステータスコード](#page-120-0)

# **17.18** 特定のライセンス情報を取得する

プログラムプロダクトのライセンス ID を指定して、ライセンス情報を取得します。

#### 実行権限

ストレージ管理者(参照)

#### リクエストライン

GET <ベース *URL* >/v1/objects/storages/<ストレージデバイス *ID* >/licenses/<オブ ジェクト *ID* >

### リクエストメッセージ

オブジェクト ID

ライセンスの情報取得で取得した licenseId の値を指定します。

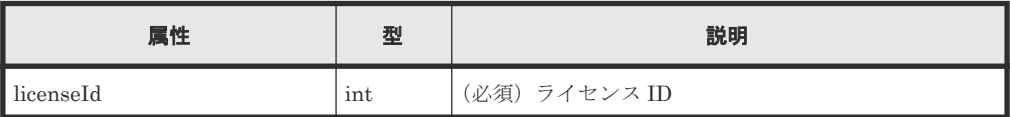

クエリパラメータ

なし。

ボディ

なし。

# レスポンスメッセージ

ボディ

```
{
 "licenseId": 32775,
 "programProductName": "Dynamic Provisioning",
 "status": "Installed",
 "keyType": "Permanent",
 "capacityLimitStatus": "Unlimited",
  "usedCapacityInGB": 24379
}
```
取得できるライセンス情報を次に示します。ライセンス情報の詳細については、マニュアル 『システム管理者ガイド』 または『Hitachi Device Manager - Storage Navigator ユーザガイ ド』 を参照してください。

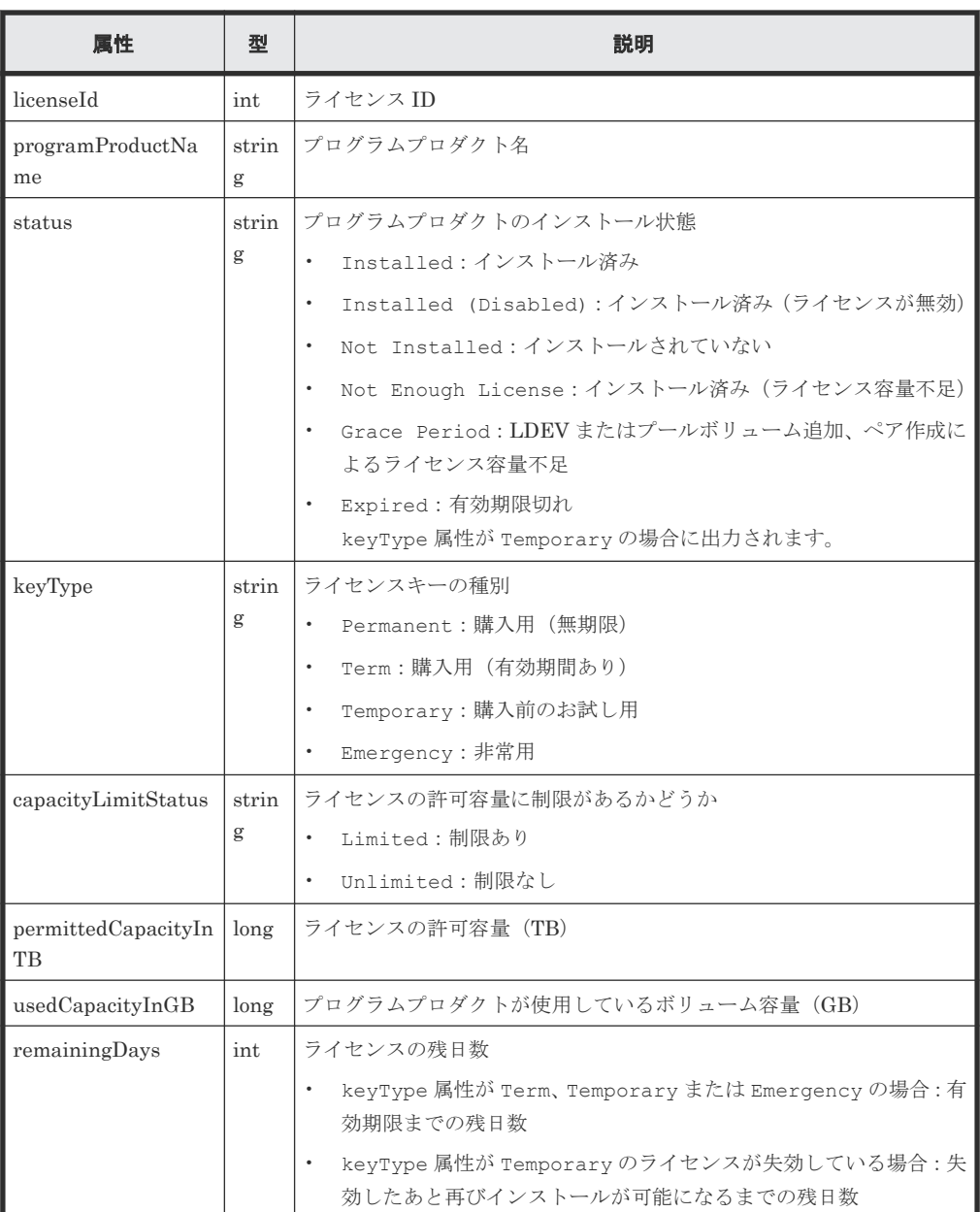

#### ステータスコード

この操作のリクエストに対するステータスコードについては、HTTP ステータスコードの説明を参 照してください。

### コード例

```
curl -v -H "Accept:application/json" -H "Content-Type:application/json" -
H "Authorization:Session b74777a3-f9f0-4ea8-bd8f-09847fac48d3" -X GET
https://192.0.2.100:23451/ConfigurationManager/v1/objects/storages/
800000012345/licenses/32775
```
#### 関連参照

• 2.8 HTTP [ステータスコード](#page-120-0)

# **17.19** プログラムプロダクトをインストールする

ライセンスキーコードを登録して、プログラムプロダクトをインストールします。

#### 実行権限

ストレージ管理者(初期設定)

#### リクエストライン

POST <ベース *URL* >/v1/objects/storages/<ストレージデバイス *ID* >/licenses

#### リクエストメッセージ

オブジェクト ID なし。 クエリパラメータ

なし。

```
ボディ
```

```
{
   "keyCode":
```
"ABCDEFGHIJKLMNOPQRSTUVWXYZ123456789012345678901234567890ABCDEFGHIJKL MNOPORS" }

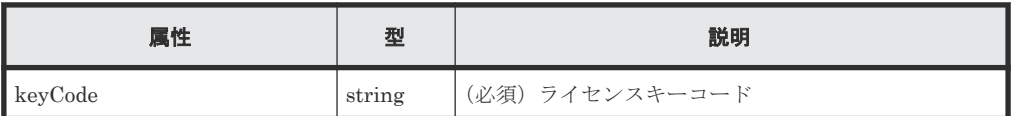

### レスポンスメッセージ

ボディ

ジョブオブジェクトを返します。affectedResources 以外の属性については、ジョブオブジェ クトの説明を参照してください。
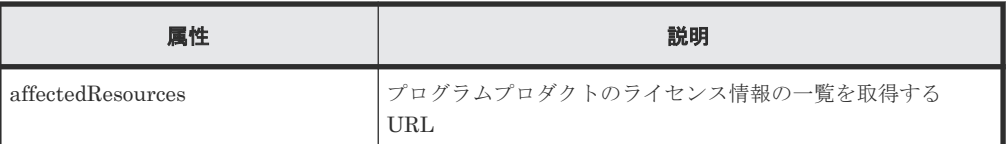

## ステータスコード

この操作のリクエストに対するステータスコードについては、HTTP ステータスコードの説明を参 照してください。

#### コード例

```
curl -v -H "Accept:application/json" -H "Content-Type:application/json" -
H "Authorization:Session b74777a3-f9f0-4ea8-bd8f-09847fac48d3" -X POST --
data-binary @./InputParameters.json https://192.0.2.100:23451/
ConfigurationManager/v1/objects/storages/836000123456/licenses
```
#### 関連参照

- 2.8 HTTP [ステータスコード](#page-120-0)
- 2.14 [ジョブオブジェクト](#page-126-0)
- 17.17 [ライセンス情報の一覧を取得する](#page-930-0)

## **17.20** ライセンスを有効または無効にする

プログラムプロダクトのライセンス ID を指定して、ライセンスを有効または無効にします。

#### 実行権限

ストレージ管理者(初期設定)

## リクエストライン

PUT <ベース *URL* >/v1/objects/storages/<ストレージデバイス *ID* >/licenses/<オブ ジェクト *ID* >

この API は PATCH メソッドでも実行できます。

#### リクエストメッセージ

#### オブジェクト ID

ライセンス情報の情報取得で取得した licenseId の値を指定します。

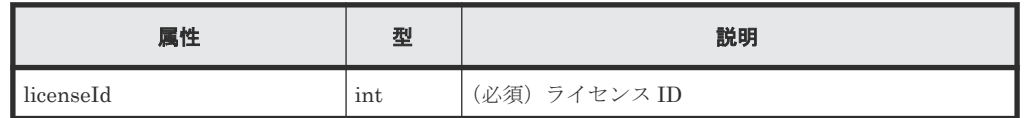

クエリパラメータ

なし。

```
ボディ
```

```
{
   "isEnabled": true
}
```
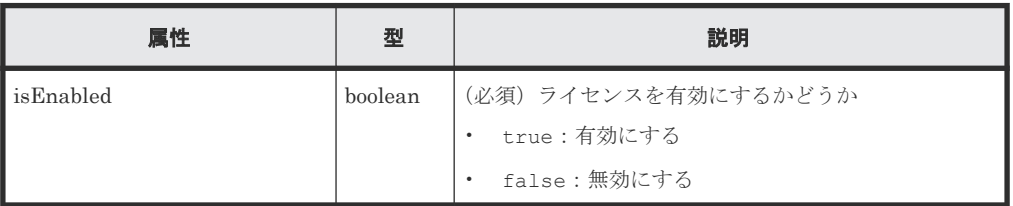

## レスポンスメッセージ

ボディ

ジョブオブジェクトを返します。affectedResources 以外の属性については、ジョブオブジェ クトの説明を参照してください。

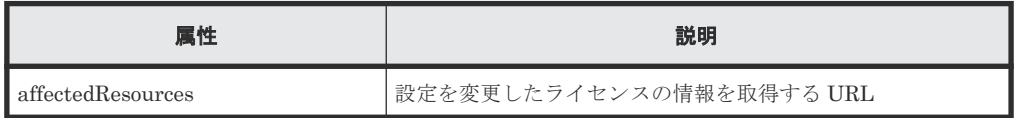

## **Action** テンプレート

なし。

## ステータスコード

この操作のリクエストに対するステータスコードについては、HTTP ステータスコードの説明を参 照してください。

## コード例

```
curl -v -H "Accept:application/json" -H "Content-Type:application/json" -
H "Authorization:Session b74777a3-f9f0-4ea8-bd8f-09847fac48d3" -X PUT --
data-binary @./InputParameters.json https://192.0.2.100:23451/
ConfigurationManager/v1/objects/storages/836000123456/licenses/34055
```
## 関連参照

- 2.8 HTTP [ステータスコード](#page-120-0)
- 2.14 [ジョブオブジェクト](#page-126-0)
- 17.18 [特定のライセンス情報を取得する](#page-933-0)

## **17.21** プログラムプロダクトをアンインストールする

ライセンス ID を指定して、プログラムプロダクトをアンインストールします。

## 実行権限

ストレージ管理者(初期設定)

#### リクエストライン

DELETE <ベース *URL* >/v1/objects/storages/<ストレージデバイス *ID* >/licenses/< オブジェクト *ID* >

## リクエストメッセージ

オブジェクト ID

ライセンス情報の情報取得で取得した licenseId の値を指定します。

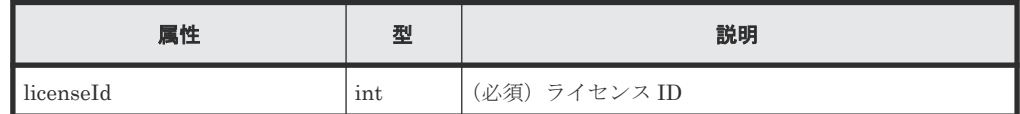

クエリパラメータ

なし。

ボディ

なし。

## レスポンスメッセージ

ボディ

ジョブオブジェクトを返します。affectedResources 以外の属性については、ジョブオブジェ クトの説明を参照してください。

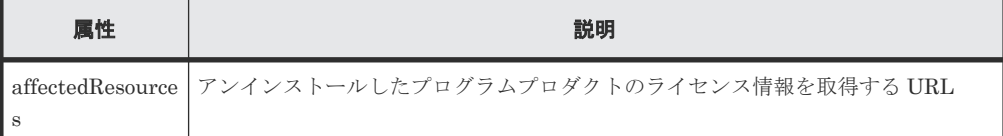

## ステータスコード

この操作のリクエストに対するステータスコードについては、HTTP ステータスコードの説明を参 照してください。

#### コード例

curl -v -H "Accept:application/json" -H "Content-Type:application/json" - H "Authorization:Session b74777a3-f9f0-4ea8-bd8f-09847fac48d3" -X DELETE https://192.0.2.100:23451/ConfigurationManager/v1/objects/storages/ 836000123456/licenses/34055

#### 関連参照

- 2.8 HTTP [ステータスコード](#page-120-0)
- 2.14 [ジョブオブジェクト](#page-126-0)
- 17.18 [特定のライセンス情報を取得する](#page-933-0)

## **17.22** ストレージシステムに設定されている外部認証サーバの検 索用ユーザの情報を変更する

ストレージシステムに設定されている外部認証サーバ(LDAP サーバ)の検索用ユーザの DN (Distinguished Name) やパスワードが、LDAP サーバ側で変更された場合に、ストレージシステ ム側の設定を変更します。

#### メモ

- 外部認証サーバと連携するための初期設定は、REST API では実行できません。初期設定の詳細について は、お使いのストレージシステムのマニュアルを参照してください。
- VSP E シリーズ、VSP G150、G350、G370、G700、G900、VSP F350、F370、F700、F900 の管理に SVP を使用している場合、この API を実行するには SVP と連携する構成である必要があります。
- 1 台の SVP から複数のストレージシステムを同時に接続している場合は、接続しているストレージシステ ムごとに、この API を実行してください。
- REST API を実行するユーザが、対象ストレージシステムのリソースを REST API でロックしている場合、 この API は実行できません。その場合は、ロックを解除してから実行してください。

#### 実行権限

セキュリティ管理者(参照・編集)

#### リクエストライン

PUT <ベース *URL* >/v1/objects/storages/<ストレージデバイス *ID* >/externalauthentication-server-settings/instance

この API は PATCH メソッドでも実行できます。

#### リクエストメッセージ

オブジェクト ID

instance を指定します。instance は、単一のインスタンスしか持たないオブジェクトの場 合に、オブジェクト ID として指定する固定の値です。

```
クエリパラメータ
```
なし。

#### ボディ

```
{
  "ldap" : {
     "searchUserDN":"CN=search_user,DC=example,DC=com",
     "searchUserPassword":"search_password"
  }
}
```
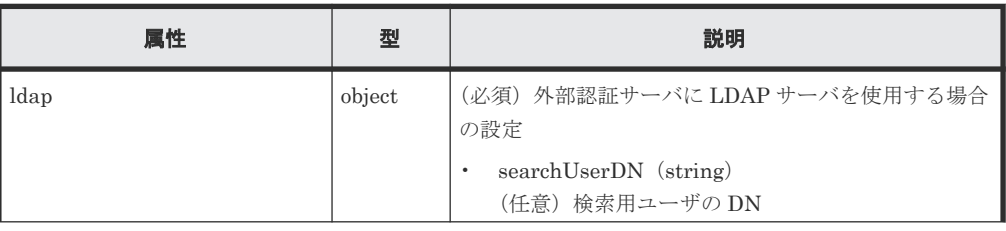

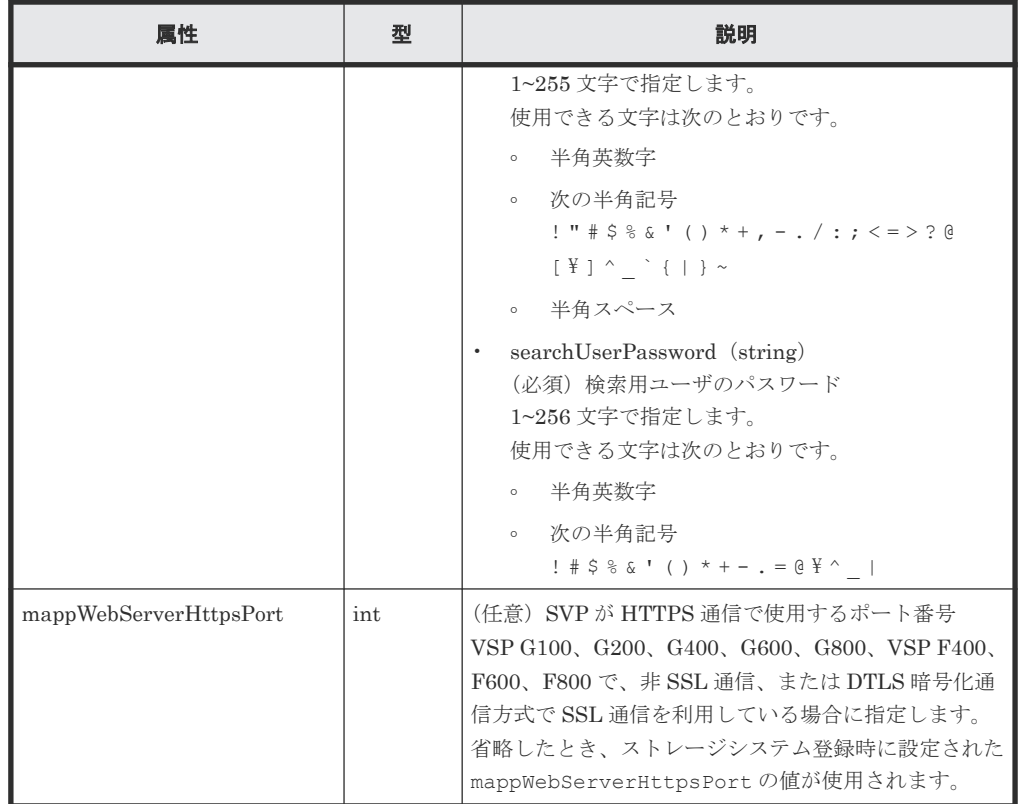

### レスポンスメッセージ

ボディ

ジョブオブジェクトを返します。ジョブオブジェクトの説明を参照してください。この API は affectedResources を表示しません。変更が反映されたかどうかは、外部認証サーバで 認証しているユーザでセッションを生成する API を実行し、認証に成功することを確認してく ださい。

## **Action** テンプレート

なし。

## ステータスコード

この操作のリクエストに対するステータスコードについては、HTTP ステータスコードの説明を参 照してください。

#### コード例

```
curl -v -H "Accept:application/json" -H "Content-Type:application/json" -
H "Authorization:Session b74777a3-f9f0-4ea8-bd8f-09847fac48d3" -X PUT --
data-binary @./InputParameters.json https://192.0.2.100:23451/
ConfigurationManager/v1/objects/storages/900000012345/external-
authentication-server-settings/instance
```
#### 関連参照

- 2.8 HTTP [ステータスコード](#page-120-0)
- 2.14 [ジョブオブジェクト](#page-126-0)
- 3.10 [セッションを生成する](#page-163-0)

ストレージシステムの初期設定 **941**

**942** ストレージシステムの初期設定

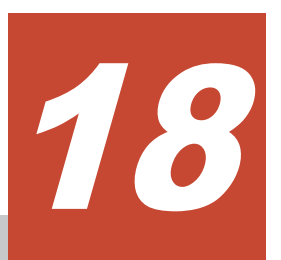

# データの暗号化

この章では、REST API で実行する、Encryption License Key を利用したデータ暗号化の操作につ いて説明します。

- $\Box$  18.1 [データの暗号化とは](#page-943-0)
- $\Box$  18.2 [データ暗号化の操作の流れ](#page-943-0)
- □ 18.3 [暗号化環境の設定情報を取得する](#page-948-0)
- □ 18.4 [暗号化環境の設定を変更する](#page-950-0)
- □ 18.5 [暗号化鍵の個数を取得する](#page-951-0)
- □ 18.6 [暗号化鍵の一覧を取得する](#page-952-0)
- □ 18.7 [特定の暗号化鍵を取得する](#page-955-0)
- □ 18.8 [暗号化鍵を作成する](#page-956-0)
- □ 18.9 [暗号化鍵を削除する](#page-958-0)
- 18.10 [暗号化鍵をバックアップする](#page-959-0)
- □ 18.11 [暗号化鍵をリストアする](#page-961-0)

## <span id="page-943-0"></span>**18.1** データの暗号化とは

Encryption License Key の機能を使用して、ストレージシステム内のボリュームに格納されたデー タを暗号化します。データを暗号化すると、ストレージシステム内のドライブを交換するときや、 これらが盗難に遭ったときに情報の漏えいを防ぐことができます。データを暗号化しても、I/O 時 の処理時間や待ち時間が増加したり、既存のアプリケーションやインフラストラクチャに影響を与 えたりすることはありません。

REST API では、ストレージシステムが VSP E シリーズ、VSP G150、G350、G370、G700、 G900、VSP F350、F370、F700、F900 の場合に、Encryption License Key の機能を使用できま す。

REST API で実行するデータ暗号化の操作は次のとおりです。

- 暗号化環境の設定 ストレージシステムの暗号化環境の設定を変更したり、暗号化環境を初期化したりします。
- ボリュームに格納するデータの暗号化 パリティグループの作成時にデータ暗号化を有効に設定して、そのパリティグループからボリ ュームを作成すると、そのボリュームに格納するデータが暗号化されます。また、そのボリュ ームに既存のボリュームを移行することで、格納済みのデータも暗号化できます。
- 暗号化鍵の管理

データの暗号化と復号に使用する暗号化鍵を管理します。暗号化鍵は、最初に暗号化環境が有 効に設定された時に自動的に作成されます。ドライブの交換によって未割り当ての鍵が不足し た場合に新しい鍵を作成したり、不要な未割り当て鍵を削除したりできます。また、暗号化鍵 を REST API クライアントにバックアップしたり、必要に応じてリストアしたりできます。

メモ

ストレージシステムの暗号化環境が、鍵管理サーバと連携するよう設定されている場合、REST API では次の 操作を実行できません。

- 暗号化環境設定の設定変更・取得
- 暗号化鍵の作成・削除
- 暗号化鍵のバックアップ・リストア

暗号化の仕様やシステム要件など、Encryption License Key の機能の詳細については、マニュアル 『Encryption License Key ユーザガイド』 を参照してください。

#### 関連概念

• [15.1 Volume Migration](#page-825-0) とは

## **18.2** データ暗号化の操作の流れ

ストレージシステム内のボリュームに格納されたデータを暗号化して利用するための、REST API で行う操作の流れについて説明します。

#### 暗号化環境の設定をする

ボリュームに格納されたデータを暗号化するための環境設定をします。

操作の流れを次に説明します。

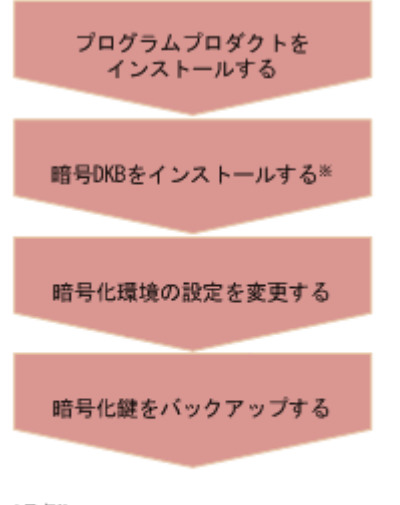

(凡例)

■:必須の操作

- 注※ REST API以外で行う操作
- プログラムプロダクトをインストールする

Encryption License Key プログラムプロダクトのライセンスキーをインストールします。

暗号ディスクボード (DKB) をインストールする

暗号 DKB をインストールします。

暗号化環境の設定を変更する

暗号化環境の設定を有効にします。

暗号化鍵をバックアップする

暗号化環境の設定を有効にして暗号化鍵を作成した場合は、必ず暗号化鍵のバックアップをし ます。

## 新規のデータを暗号化する

ボリュームを作成したあと、ボリュームに新規に書き込むデータを暗号化する操作の手順を次に説 明します。

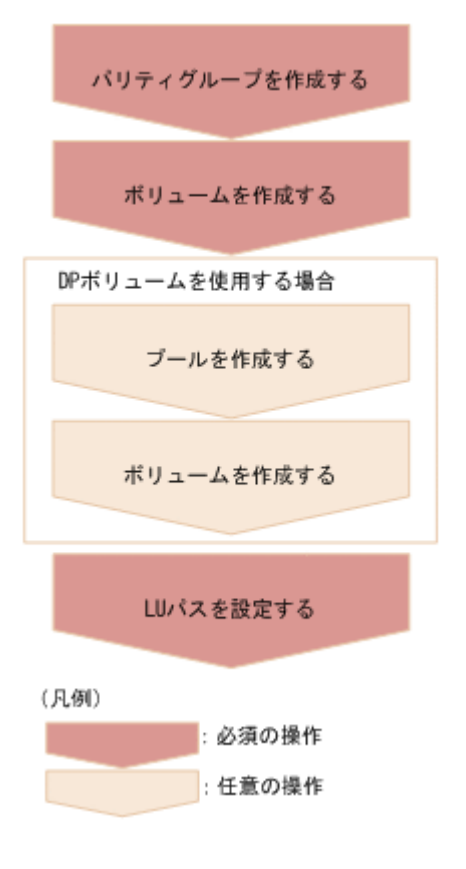

パリティグループを作成する

暗号化を有効にしたパリティグループを作成します(属性 isEncryptionEnabled に true を指定)。

ボリュームを作成する

暗号化を有効にしたパリティグループを指定してボリュームを作成します。

DP ボリュームを使用する場合

プールを作成する 暗号化されたボリュームを指定してプールを作成します。 ボリュームを作成する

暗号化したボリュームだけで構成されたプールを指定して DP ボリュームを作成します。

LU パスを設定する

ホストからボリュームへの LU パスを設定します。

#### 既存のデータを暗号化する

ボリュームに格納された既存のデータを暗号化する操作の手順を次に説明します。

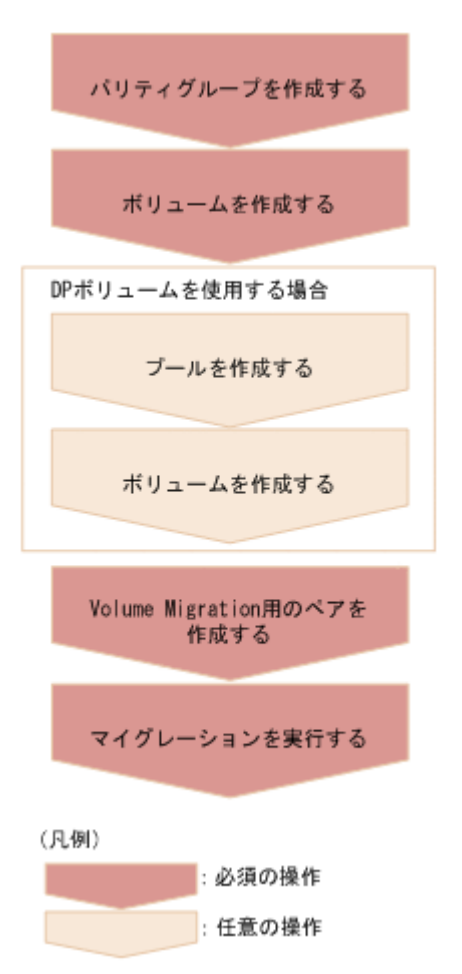

パリティグループを作成する

暗号化を有効にしたパリティグループを作成します(属性 isEncryptionEnabled に true を指定)。

ボリュームを作成する

暗号化を有効にしたパリティグループを指定してボリュームを作成します。

DP ボリュームを使用する場合

プールを作成する

暗号化されたボリュームを指定してプールを作成します。

ボリュームを作成する

暗号化したボリュームだけで構成されたプールを指定して DP ボリュームを作成します。

Volume Migration 用のペアを作成する

データを暗号化するボリュームをソースボリューム(P-VOL)としてペアを作成します。ター ゲットボリューム (S-VOL)には、暗号化を有効にしたパリティグループから作成されたボリ ュームを指定します。

マイグレーションを実行する

マイグレーションを実行して、暗号化するソースボリューム(P-VOL)のデータをターゲット ボリューム(S-VOL)にコピーします。

## ドライブの構成を変更しないで既存のデータを暗号化する

暗号化されていないパリティグループ上のボリュームに格納された既存のデータを、ドライブの構 成を変更しないで暗号化する操作の手順を次に説明します。

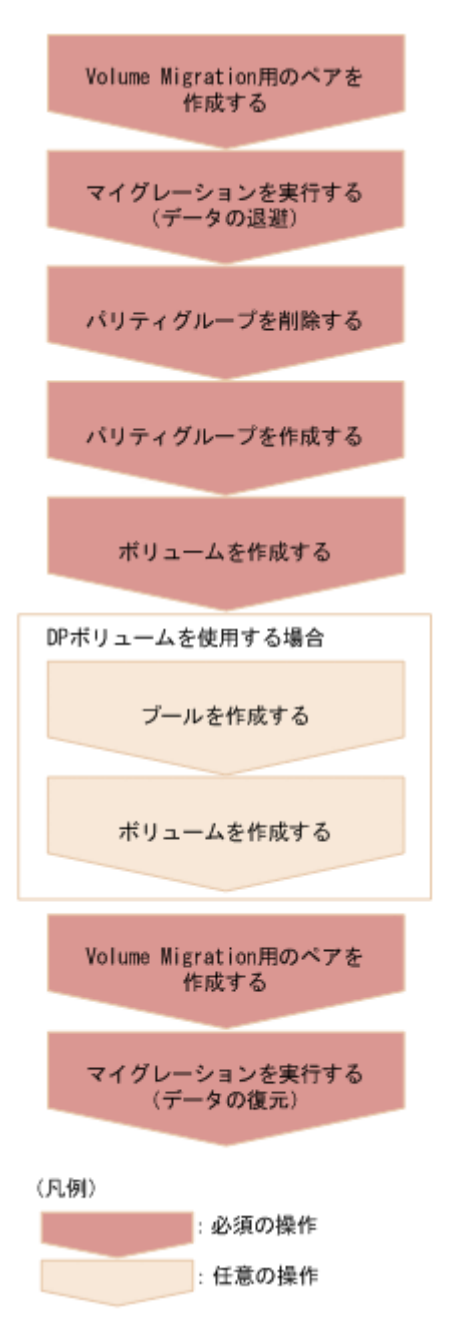

Volume Migration 用のペアを作成する

パリティグループ上にあるボリュームをソースボリューム(P-VOL)として、暗号化するデー タを退避するためのペアを作成します。ターゲットボリューム(S-VOL)には、退避するボリ ュームの移動先ボリュームとして別のパリティグループ上のボリュームを指定します。

マイグレーションを実行する

ソースボリューム(P-VOL)のデータをターゲットボリューム(S-VOL)に退避(マイグレー ション)します。

パリティグループを削除する

データが退避されたことを確認してからパリティグループを削除します。

<span id="page-948-0"></span>パリティグループを作成する

暗号化を有効にしたパリティグループを作成します(属性 isEncryptionEnabled に true を指定)。

- ボリュームを作成する 暗号化を有効にしたパリティグループを指定してボリュームを作成します。
- DP ボリュームを使用する場合

プールを作成する

暗号化されたボリュームを指定してプールを作成します。

ボリュームを作成する

暗号化したボリュームだけで構成されたプールを指定して DP ボリュームを作成します。

Volume Migration 用のペアを作成する

退避したボリュームを暗号化するソースボリューム(P-VOL)としてペアを作成します。ター ゲットボリューム (S-VOL)には、暗号化を有効にしたパリティグループから作成されたボリ ュームを指定します。

マイグレーションを実行する

暗号化するソースボリューム (P-VOL)のデータをターゲットボリューム (S-VOL) に復元 (マイグレーション)します。

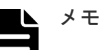

ボリュームのデータが暗号化されているかどうかは次の方法で確認できます。

- 基本ボリュームを確認する場合: 特定のボリュームの情報を取得する API を実行して対象のボリュームの情報を取得します。 属性 attributes に ENCD が出力されていれば、そのボリュームのデータは暗号化されています。
- DP ボリュームを確認する場合: プール番号をクエリパラメータ poolId に指定してボリュームの情報を取得する API を実行するこ とでプールを構成するプールボリュームの一覧の情報を取得します。 プールを構成するすべてのプールボリュームの属性 attributes に ENCD が出力されていれば、その DP ボリュームのデータは暗号化されています。

#### 関連参照

- 6.6 [パリティグループを作成する](#page-296-0)
- 6.10 [パリティグループを削除する](#page-303-0)
- 7.4 [ボリュームの情報を取得する](#page-315-0)
- 7.5 [特定のボリュームの情報を取得する](#page-336-0)
- 7.6 [ボリュームを作成する](#page-338-0)
- 7.42 LU [パスを設定する](#page-423-0)
- 8.4 [プールを作成する](#page-483-0)
- [15.4 Volume Migration](#page-831-0) 用のペアを作成する
- 15.6 [マイグレーションを実行する](#page-834-0)
- 17.19 [プログラムプロダクトをインストールする](#page-935-0)

## **18.3** 暗号化環境の設定情報を取得する

暗号化環境の設定情報を取得します。

データの暗号化 **949**

#### 実行権限

セキュリティ管理者(参照・編集)

### リクエストライン

GET <ベース *URL* >/v1/objects/storages/<ストレージデバイス *ID* >/encryptionsettings/instance

## リクエストメッセージ

```
オブジェクト ID
```

```
instance を指定します。
```
instance は、単一のインスタンスしか持たないオブジェクトの場合に、オブジェクト ID と して指定する固定の値です。

クエリパラメータ

なし。

ボディ

なし。

## レスポンスメッセージ

ボディ

```
{
     "isEnabled": true,
     "detectsError": false
}
```
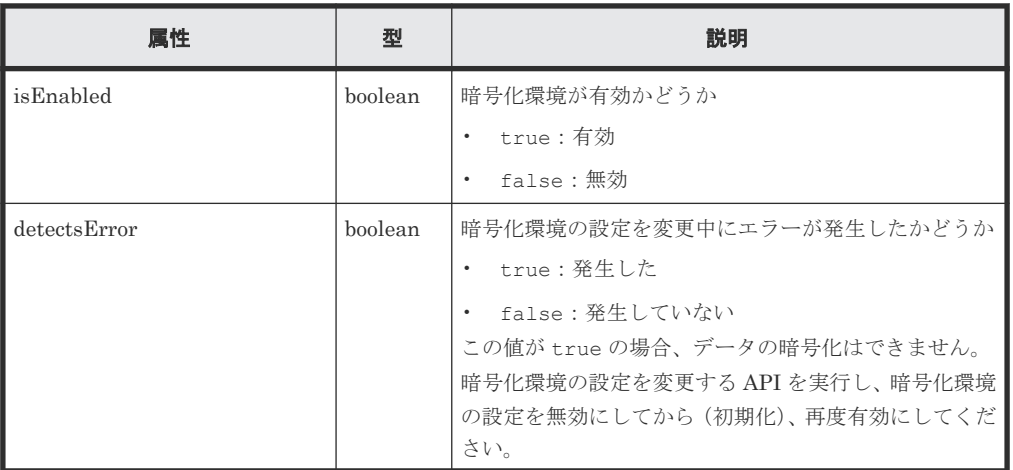

## ステータスコード

この操作のリクエストに対するステータスコードについては、HTTP ステータスコードの説明を参 照してください。

## コード例

```
curl -v -H "Accept:application/json" -H "Content-Type:application/json" -
H "Authorization:Session d7b673af189048468c5af9bcf3bbbb6f" -X GET
```
## 関連参照

• 2.8 HTTP [ステータスコード](#page-120-0)

## <span id="page-950-0"></span>**18.4** 暗号化環境の設定を変更する

暗号化環境の設定を変更します。暗号化環境を有効に設定すると、暗号化の運用を開始します。無 効にすると、暗号化環境設定を初期化します。

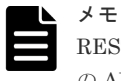

REST API を実行するユーザが、対象ストレージシステムのリソースを REST API でロックしている場合、こ の API は実行できません。その場合は、ロックを解除してから実行してください。

#### 実行権限

セキュリティ管理者(参照・編集)

#### リクエストライン

PUT <ベース *URL* >/v1/objects/storages/<ストレージデバイス *ID* >/encryptionsettings/instance

この API は PATCH メソッドでも実行できます。

## リクエストメッセージ

```
オブジェクト ID
```
instance を指定します。 instance は、単一のインスタンスしか持たないオブジェクトの場合に、オブジェクト ID と して指定する固定の値です。

#### クエリパラメータ

なし。

ボディ

{ "isEnabled": true }

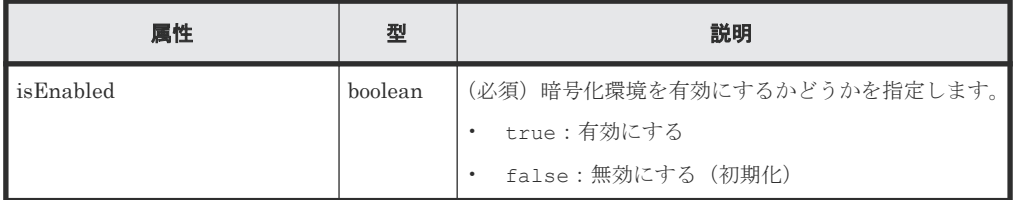

#### レスポンスメッセージ

ボディ

<span id="page-951-0"></span>ジョブオブジェクトを返します。affectedResources 以外の属性については、ジョブオブ ジェクトの説明を参照してください。

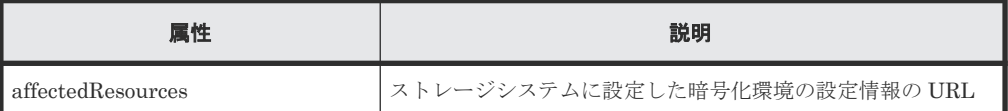

## **Action** テンプレート

なし。

## ステータスコード

この操作のリクエストに対するステータスコードについては、HTTP ステータスコードの説明を参 照してください。

## コード例

```
curl -v -H "Accept:application/json" -H "Content-Type:application/json" -
H "Authorization:Session d7b673af189048468c5af9bcf3bbbb6f" -X PUT --data-
binary @./InputParameters.json https://192.0.2.100:23451/
ConfigurationManager/v1/objects/storages/886000123457/encryption-
settings/instance
```
#### 関連参照

- 2.8 HTTP [ステータスコード](#page-120-0)
- 2.14 [ジョブオブジェクト](#page-126-0)

## **18.5** 暗号化鍵の個数を取得する

暗号化鍵の個数を取得します。

#### 実行権限

セキュリティ管理者(参照)

#### リクエストライン

GET <ベース *URL* >/v1/objects/storages/<ストレージデバイス *ID* >/encryptionkey-counts/instance

#### リクエストメッセージ

オブジェクト ID

instance を指定します。 instance は、単一のインスタンスしか持たないオブジェクトの場合に、オブジェクト ID と して指定する固定の値です。

クエリパラメータ なし。 ボディ なし。

### <span id="page-952-0"></span>レスポンスメッセージ

ボディ

```
{
    "cek": 4,
 "dek": 12,
 "free": 1003
}
```
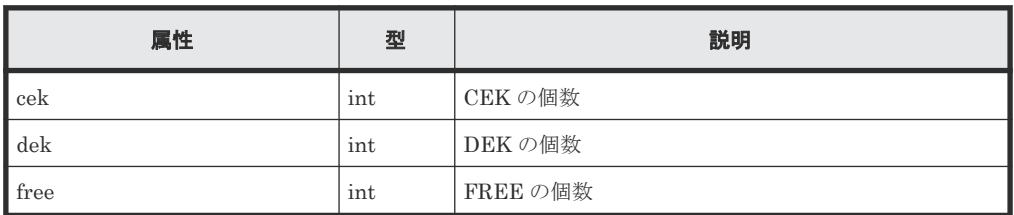

#### ステータスコード

この操作のリクエストに対するステータスコードの意味を次に示します。そのほかのステータスコ ードについては、HTTP ステータスコードの説明を参照してください。

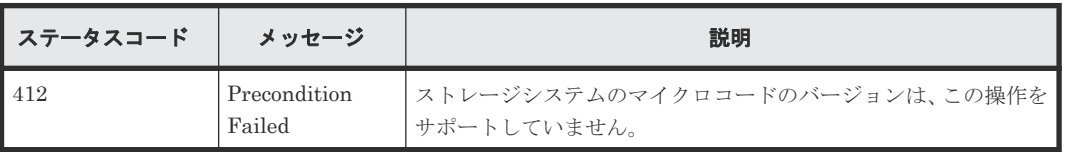

## コード例

curl -v -H "Accept:application/json" -H "Content-Type:application/json" - H "Authorization:Session d7b673af189048468c5af9bcf3bbbb6f" -X GET https://192.0.2.100:23451/ConfigurationManager/v1/objects/storages/ 886000123457/encryption-key-counts/instance

#### 関連参照

• 2.8 HTTP [ステータスコード](#page-120-0)

## **18.6** 暗号化鍵の一覧を取得する

暗号化鍵の情報を一覧で取得します。

## 実行権限

セキュリティ管理者(参照)

## リクエストライン

```
GET <ベース URL >/v1/objects/storages/<ストレージデバイス ID >/encryption-
keys
```
## リクエストメッセージ

オブジェクト ID なし。

クエリパラメータ

| パラメータ            | 型                 | フィルタ条件                                                                                                    |
|------------------|-------------------|----------------------------------------------------------------------------------------------------|
| keyType          | string            | (必須) 取得する鍵の種別<br><b>DEK</b><br>CEK<br>KEK<br><b>FREE</b><br>DEKANDFREE (DEK $E$ FREE)<br>このパラメータに DEK、FREE または DEKANDFREE を指<br>定した場合、ほかのパラメータと組み合わせて指定でき<br>ます。                                                  |
| startKeyId       | int               | (任意) 取得を開始する鍵の ID<br>0~4095の値を指定します。<br>このパラメータは、keyType パラメータに DEK、FREE<br>または DEKANDFREE を指定した場合だけ有効です。<br>省略した場合、0が指定されたと見なされます。                                                                               |
| count            | int               | (任意) 取得する鍵の個数<br>1~1024の値を指定します。<br>このパラメータは、keyType パラメータに DEK、FREE<br>または DEKANDFREE を指定した場合だけ有効です。<br>省略した場合、1024が指定されたと見なされます。                                                                                |
| startCreatedTime | ISO8601s<br>tring | (任意)指定した日時以降に作成された鍵を取得します。<br>YYYY-MM-DDThh:mm:ssZ形式で指定します。<br>endCreatedTime パラメータと同時に指定する場合<br>は、endCreatedTime より小さい値または同じ値を指<br>定してください。<br>このパラメータは、keyType パラメータに DEK、FREE<br>または DEKANDFREE を指定した場合だけ有効です。 |
| endCreatedTime   | ISO8601s<br>tring | (任意) 指定した日時以前の鍵を取得<br>YYYY-MM-DDThh:mm:ssZ形式で指定します。<br>startCreatedTime パラメータと同時に指定する場合<br>は、startCreatedTimeより大きい値または同じ値を<br>指定してください。<br>このパラメータは、kevTvpe パラメータに DEK、FREE<br>または DEKANDFREE を指定した場合だけ有効です。      |

## ボディ

なし。

## レスポンスメッセージ

ボディ

```
\left\{ \begin{array}{c} \mathbb{R}^n \end{array} \right. "data": [
        \{ "keyId": "6",
  "createdTime": "2018-10-29T04:32:26Z",
  "keyType": "DEK",
  "uuid": "-",
  "targetDeviceLocation": "HDD00-08",
```

```
 "keyGeneratedLocation": "DKC",
          "numOfBackups": 4
       },
       {
 "keyId": "7",
 "createdTime": "2018-10-29T04:32:26Z",
 "keyType": "DEK",
 "uuid": "-",
 "targetDeviceLocation": "HDD00-09",
 "keyGeneratedLocation": "DKC",
      "numOfBackups": 4
 }
\blacksquare
```
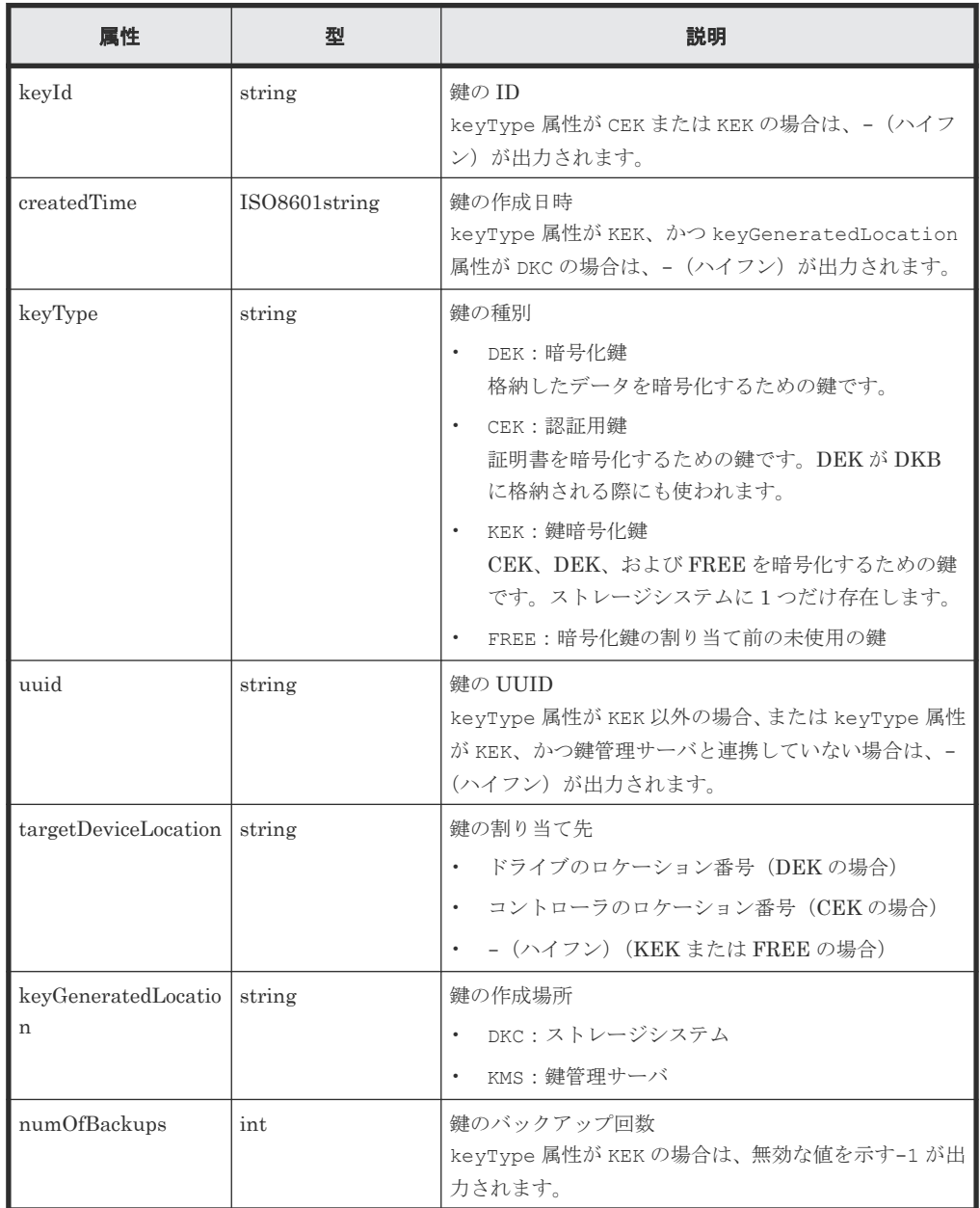

## ステータスコード

}

この操作のリクエストに対するステータスコードの意味を次に示します。そのほかのステータスコ ードについては、HTTP ステータスコードの説明を参照してください。

<span id="page-955-0"></span>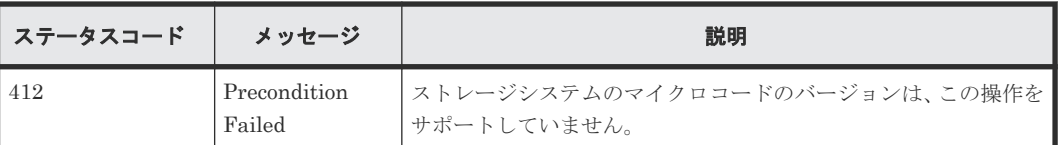

## コード例

```
curl -v -H "Accept:application/json" -H "Content-Type:application/json" -
H "Authorization:Session d7b673af189048468c5af9bcf3bbbb6f" -X GET 
https://192.0.2.100:23451/ConfigurationManager/v1/objects/storages/
886000123457/encryption-keys?keyType=DEK
```
#### 関連参照

• 2.8 HTTP [ステータスコード](#page-120-0)

## **18.7** 特定の暗号化鍵を取得する

鍵の ID を指定して、特定の暗号化鍵の情報を取得します。この API では、DEK または FREE の 鍵を取得します。CEK または KEK の鍵を取得したい場合は、暗号化鍵の一覧を取得する API を使 用してください。

#### 実行権限

セキュリティ管理者(参照)

### リクエストライン

GET <ベース *URL* >/v1/objects/storages/<ストレージデバイス *ID* >/encryptionkeys/<オブジェクト *ID* >

#### リクエストメッセージ

## オブジェクト ID

暗号化鍵の一覧を取得する API で取得した keyId の値を指定します。

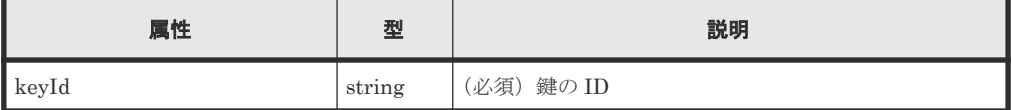

クエリパラメータ

なし。

ボディ

なし。

## レスポンスメッセージ

ボディ

```
{
 "keyId": "7",
 "createdTime": "2018-10-29T04:32:26Z",
    "keyType": "DEK",
     "uuid": "-",
     "targetDeviceLocation": "HDD00-09",
```
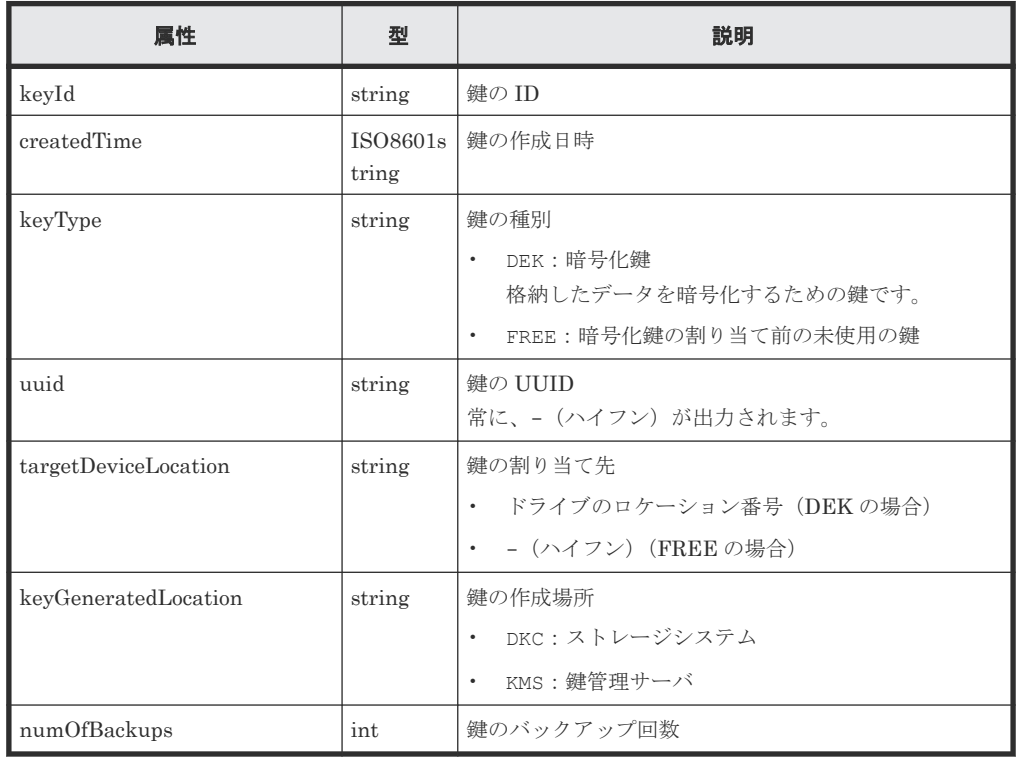

## ステータスコード

<span id="page-956-0"></span>}

この操作のリクエストに対するステータスコードの意味を次に示します。そのほかのステータスコ ードについては、HTTP ステータスコードの説明を参照してください。

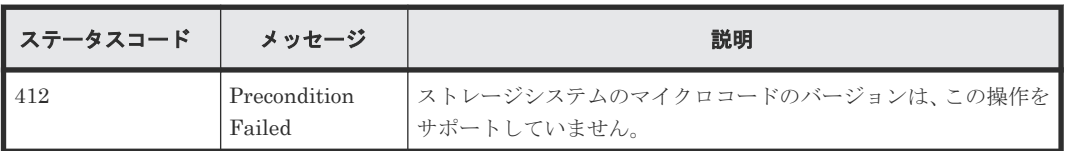

## コード例

curl -v -H "Accept:application/json" -H "Content-Type:application/json" - H "Authorization: Session d7b673af189048468c5af9bcf3bbbb6f" -X GET https://192.0.2.100:23451/ConfigurationManager/v1/objects/storages/ 886000123457/encryption-keys/7

#### 関連参照

- 2.8 HTTP [ステータスコード](#page-120-0)
- 18.6 [暗号化鍵の一覧を取得する](#page-952-0)

## **18.8** 暗号化鍵を作成する

個数を指定して、暗号化鍵を作成します。暗号化鍵の作成後は、必ずバックアップをしてください。

$$
\overset{\bullet}{\blacksquare}{}^{\star\texttt{+}}
$$

#### 実行権限

セキュリティ管理者(参照・編集)

## リクエストライン

```
POST <ベース URL >/v1/objects/storages/<ストレージデバイス ID >/encryption-
keys
```
### リクエストメッセージ

オブジェクト ID なし。 クエリパラメータ なし。

ボディ

{ "count": 10 }

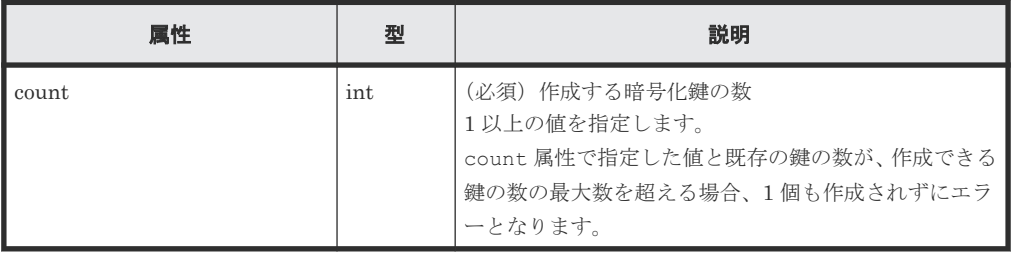

## レスポンスメッセージ

ボディ

ジョブオブジェクトを返します。ジョブオブジェクトの説明を参照してください。この API は affectedResources を表示しません。暗号化鍵が作成できたかどうかは、暗号化鍵の個 数を取得する API、または暗号化鍵の一覧を取得する API を実行して確認してください。

## ステータスコード

この操作のリクエストに対するステータスコードの意味を次に示します。そのほかのステータスコ ードについては、HTTP ステータスコードの説明を参照してください。

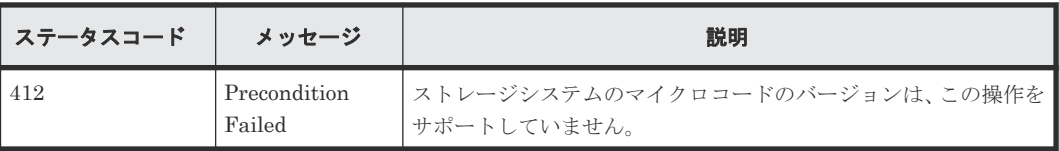

#### <span id="page-958-0"></span>コード例

```
curl -v -H "Accept:application/json" -H "Content-Type:application/json" -
H "Authorization:Session d7b673af189048468c5af9bcf3bbbb6f" -X POST -
data-binary @./InputParameters.json https://192.0.2.100:23451/
ConfigurationManager/v1/objects/storages/886000123457/encryption-keys
```
#### 関連参照

- 2.8 HTTP [ステータスコード](#page-120-0)
- 2.14 [ジョブオブジェクト](#page-126-0)
- 18.5 [暗号化鍵の個数を取得する](#page-951-0)
- 18.6 [暗号化鍵の一覧を取得する](#page-952-0)

## **18.9** 暗号化鍵を削除する

鍵の ID を指定して、未使用の鍵(FREE)を削除します。鍵の種別が CEK または DEK の場合、 削除はできません。

メモ

REST API を実行するユーザが、対象ストレージシステムのリソースを REST API でロックしている場合、こ の API は実行できません。その場合は、ロックを解除してから実行してください。

#### 実行権限

セキュリティ管理者(参照・編集)

#### リクエストライン

DELETE <ベース *URL* >/v1/objects/storages/<ストレージデバイス *ID* >/encryptionkeys/<オブジェクト *ID* >

### リクエストメッセージ

オブジェクト ID

暗号化鍵の一覧を取得する API で取得した keyId の値を指定します。

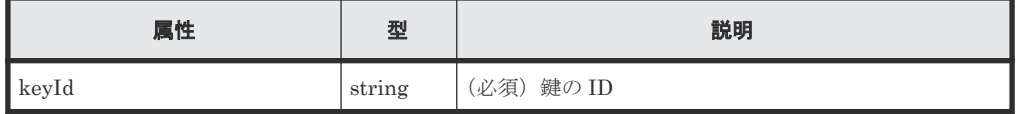

クエリパラメータ

なし。

ボディ

なし。

#### レスポンスメッセージ

ボディ

ジョブオブジェクトを返します。affectedResources 以外の属性については、ジョブオブ ジェクトの説明を参照してください。

<span id="page-959-0"></span>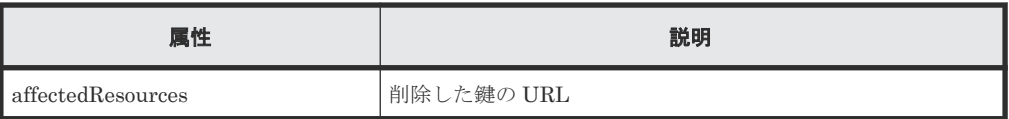

## ステータスコード

この操作のリクエストに対するステータスコードの意味を次に示します。そのほかのステータスコ ードについては、HTTP ステータスコードの説明を参照してください。

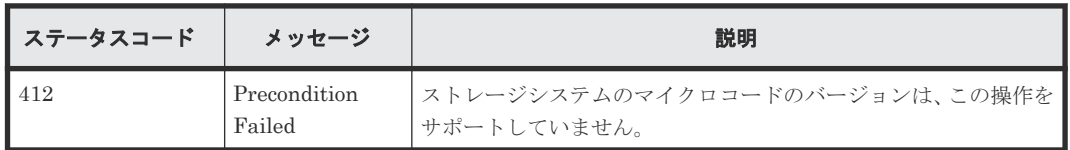

## コード例

curl -v -H "Accept:application/json" -H "Content-Type:application/json" - H "Authorization:Session d7b673af189048468c5af9bcf3bbbb6f" -X DELETE https://192.0.2.100:23451/ConfigurationManager/v1/objects/storages/ 886000123457/encryption-keys/4

### 関連参照

- 2.8 HTTP [ステータスコード](#page-120-0)
- 2.14 [ジョブオブジェクト](#page-126-0)

## **18.10** 暗号化鍵をバックアップする

暗号化鍵を REST API クライアント上のファイルにバックアップします。この API のリクエスト ヘッダの Accept には application/octet-stream を指定してください。

メモ

- 暗号化鍵を作成したら、必ずバックアップしてください。また、暗号化鍵は定期的にバックアップすること をお勧めします。
- REST API を実行するユーザが、対象ストレージシステムのリソースを REST API でロックしている場合、 この API は実行できません。その場合は、ロックを解除してから実行してください。

## 実行権限

セキュリティ管理者(参照・編集)

## リクエストヘッダ

この API では、REST API クライアント上に暗号化鍵のファイルをダウンロードします。リクエス トヘッダの Accept には application/octet-stream を指定してください。

## リクエストライン

PUT <ベース *URL* >/v1/objects/storages/<ストレージデバイス *ID* >/encryptionkeys/file/actions/backup/invoke

この API は POST メソッドでも実行できます。

### リクエストメッセージ

## オブジェクト ID

file を指定します。

file は、暗号化鍵をファイルにバックアップしたりリストアしたりする場合に、オブジェク ト ID として指定する固定の値です。

クエリパラメータ

なし。

ボディ

```
{
     "parameters": {
         "password": "backuppassword"
     }
}
```
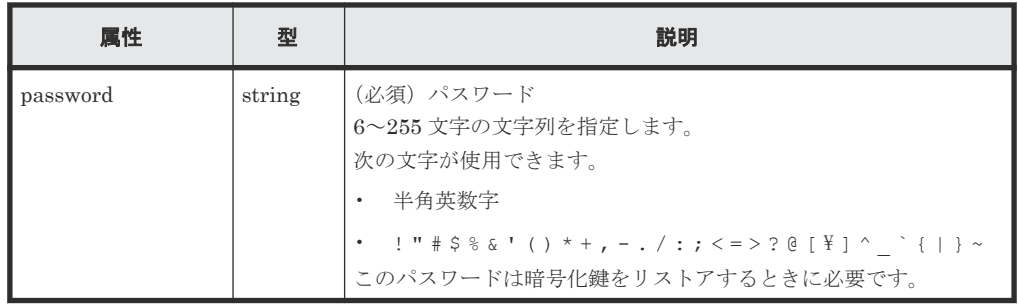

## レスポンスヘッダ

次のレスポンスヘッダを返します。

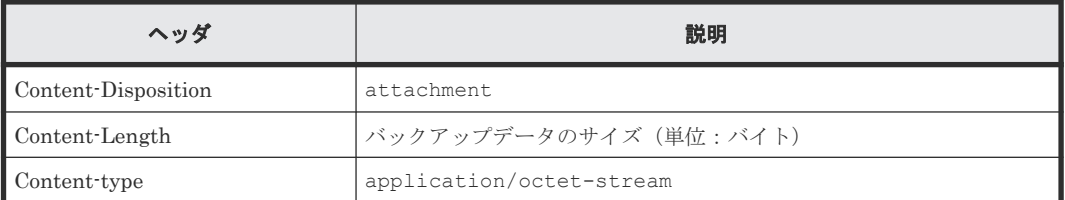

## レスポンスメッセージ

ボディ なし。

#### **Action** テンプレート

なし。

## ステータスコード

この操作のリクエストに対するステータスコードの意味を次に示します。そのほかのステータスコ ードについては、HTTP ステータスコードの説明を参照してください。

<span id="page-961-0"></span>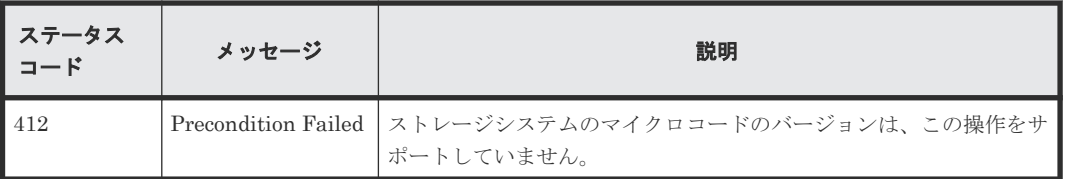

#### コード例

```
curl -v -H "Accept:application/octet-stream" -H "Content-
Type:application/json" -H "Authorization:Session 
d7b673af189048468c5af9bcf3bbbb6f" -X PUT --data-binary @./
InputParameters.json https://192.0.2.100:23451/ConfigurationManager/v1/
objects/storages/886000123457/encryption-keys/file/actions/backup/invoke 
-o "backupfile.ekf"
```
### 関連参照

• 2.8 HTTP [ステータスコード](#page-120-0)

## **18.11** 暗号化鍵をリストアする

バックアップした暗号化鍵のファイルをリストアします。この API のリクエストヘッダの Content-Type には multipart/form-data を指定してください。

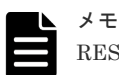

REST API を実行するユーザが、対象ストレージシステムのリソースを REST API でロックしている場合、こ の API は実行できません。その場合は、ロックを解除してから実行してください。

### 実行権限

セキュリティ管理者(参照・編集)

## リクエストヘッダ

この API では、リクエストボディを multipart/form-data 形式で送信します。リクエストヘッダの Content-Type には multipart/form-data を指定してください。

## リクエストライン

POST <ベース *URL* >/v1/objects/storages/<ストレージデバイス *ID* >/encryptionkeys/file/actions/restore/invoke

## リクエストメッセージ

オブジェクト ID

file を指定します。 file は、暗号化鍵をファイルにバックアップしたりリストアしたりする場合に、オブジェク ト ID として指定する固定の値です。

クエリパラメータ なし。 ボディ

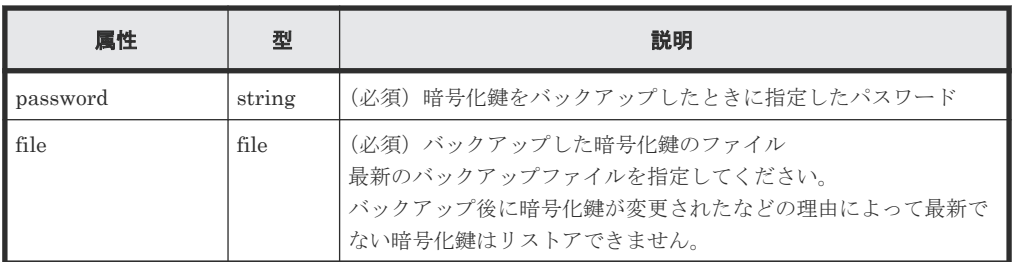

## レスポンスメッセージ

ボディ

ジョブオブジェクトを返します。ジョブオブジェクトのスキーマについては、ジョブオブジェ クトの説明を参照してください。ただし、この API は affectedResources を表示しませ  $h_{\rm o}$ 

## **Action** テンプレート

なし。

### ステータスコード

この操作のリクエストに対するステータスコードの意味を次に示します。そのほかのステータスコ ードについては、HTTP ステータスコードの説明を参照してください。

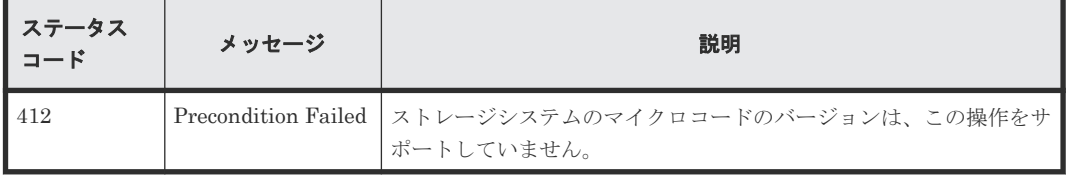

## コード例

```
curl -v -H "Accept:application/json" -H "Content-Type: multipart/form-
data" -H "Authorization:Session d7b673af189048468c5af9bcf3bbbb6f" -H 
"Expect:" -X POST -F "file=@C:\backupfile.ekf" -F
"password=backuppassword" https://192.0.2.100:23451/
ConfigurationManager/v1/objects/storages/886000123457/encryption-keys/
file/actions/restore/invoke
```
#### 関連参照

• 2.8 HTTP [ステータスコード](#page-120-0)

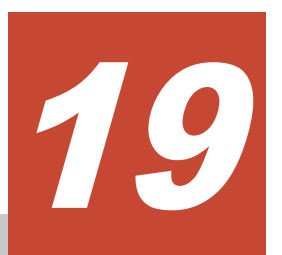

# ストレージシステムの監視

この章では、ストレージシステムの状態を監視する操作について説明します。ストレージシステム 内で発生したアラート (SIM) や、ストレージシステムに搭載されたハードウェアの情報を取得し ます。

- $\Box$  19.1 [アラート情報の一覧を取得する](#page-965-0)
- □ 19.2 [ストレージシステムに搭載されたハードウェアの情報を取得する](#page-968-0)
- 19.3 [チャネルボードの情報を取得する](#page-980-0)

ストレージシステムの監視 **965**

## <span id="page-965-0"></span>**19.1** アラート情報の一覧を取得する

ストレージシステムの障害情報 (SIM) のアラートの一覧を取得します。

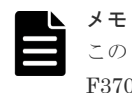

この API は、ストレージシステムが VSP E シリーズ、VSP G150、G350、G370、G700、G900、VSP F350、 F370、F700、F900 の場合に使用できます。

## 実行権限

保守(ユーザ)または保守(ベンダ専用)

#### リクエストライン

GET <ベース *URL* >/v1/objects/storages/<ストレージデバイス *ID* >/alerts

## リクエストメッセージ

オブジェクト ID

なし。

#### クエリパラメータ

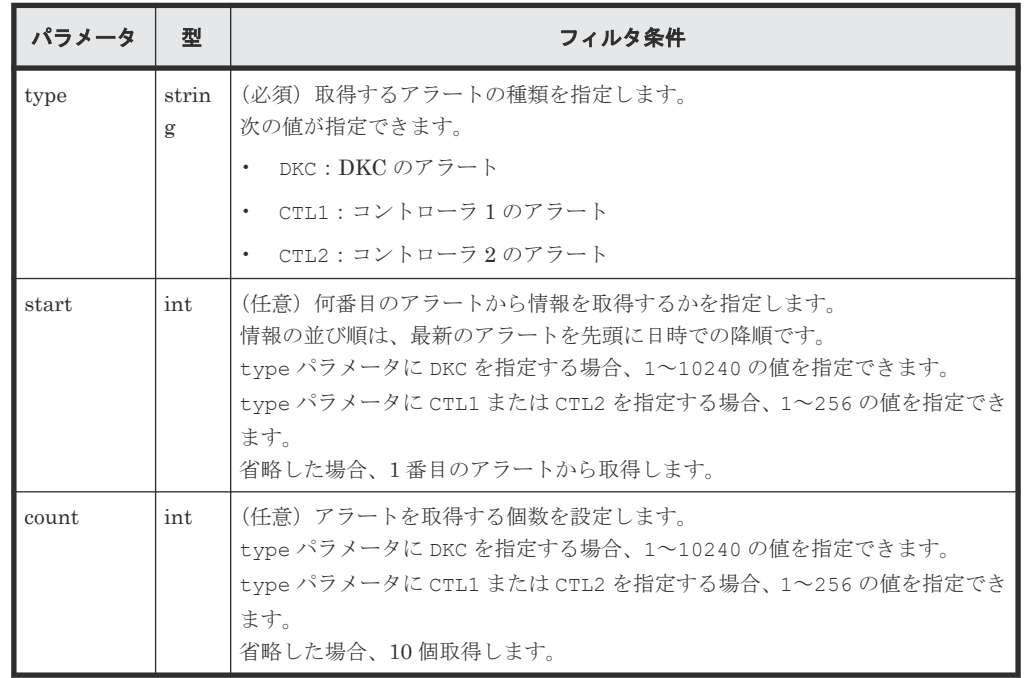

ボディ

なし。

### レスポンスメッセージ

ボディ

{ "data" : [

```
\left\{ \begin{array}{cc} 0 & 0 & 0 \\ 0 & 0 & 0 \\ 0 & 0 & 0 \\ 0 & 0 & 0 \\ 0 & 0 & 0 \\ 0 & 0 & 0 \\ 0 & 0 & 0 \\ 0 & 0 & 0 \\ 0 & 0 & 0 \\ 0 & 0 & 0 \\ 0 & 0 & 0 \\ 0 & 0 & 0 & 0 \\ 0 & 0 & 0 & 0 \\ 0 & 0 & 0 & 0 \\ 0 & 0 & 0 & 0 & 0 \\ 0 & 0 & 0 & 0 & 0 \\ 0 & 0 & 0 & 0 & 0 \\ 0 & 0 & 0 & 0 & 0 \\ 0 & 0 & 0 & 0 & 0 "alertIndex" : "133ed620e449-0f0c9-7d0700",
"alertId" : 61641,
 "occurenceTime" : "2018-03-22T16:14:01",
 "referenceCode" : 8193792,
 "errorLevel" : "Moderate",
 "errorSection" : "GUM detection error",
 "errorDetail" : "GUM security error detected",
 "location" : "CTL1",
                       "actionCodes" : [
{1 \over 2} {1 \over 2} {1 \over 2} {1 \over 2} {1 \over 2} {1 \over 2} {1 \over 2} {1 \over 2} {1 \over 2} {1 \over 2} {1 \over 2} {1 \over 2} {1 \over 2} {1 \over 2} {1 \over 2} {1 \over 2} {1 \over 2} {1 \over 2} {1 \over 2} {1 \over 2} {1 \over 2} {1 \over 2}  "actionCode" : 1492123648,
                                       "possibleFailureParts" : "TSC CALL",
                               "accLocation" : "-"
 }
                      ]
                },
\left\{ \begin{array}{cc} 0 & 0 & 0 \\ 0 & 0 & 0 \\ 0 & 0 & 0 \\ 0 & 0 & 0 \\ 0 & 0 & 0 \\ 0 & 0 & 0 \\ 0 & 0 & 0 \\ 0 & 0 & 0 \\ 0 & 0 & 0 \\ 0 & 0 & 0 \\ 0 & 0 & 0 \\ 0 & 0 & 0 & 0 \\ 0 & 0 & 0 & 0 \\ 0 & 0 & 0 & 0 \\ 0 & 0 & 0 & 0 & 0 \\ 0 & 0 & 0 & 0 & 0 \\ 0 & 0 & 0 & 0 & 0 \\ 0 & 0 & 0 & 0 & 0 \\ 0 & 0 & 0 & 0 & 0 "alertIndex" : "133ed620a156-0f0c6-7d0700",
"a alertId" : 61638,
 "occurenceTime" : "2018-03-22T11:28:22",
 "referenceCode" : 8193792,
                       "errorLevel" : "Moderate",
 "errorSection" : "GUM detection error",
 "errorDetail" : "GUM security error detected",
                       "location" : "CTL1",
                       "actionCodes" : [
{1 \over 2} {1 \over 2} {1 \over 2} {1 \over 2} {1 \over 2} {1 \over 2} {1 \over 2} {1 \over 2} {1 \over 2} {1 \over 2} {1 \over 2} {1 \over 2} {1 \over 2} {1 \over 2} {1 \over 2} {1 \over 2} {1 \over 2} {1 \over 2} {1 \over 2} {1 \over 2} {1 \over 2} {1 \over 2}  "actionCode" : 1492123648,
                                       "possibleFailureParts" : "TSC CALL",
                                       "accLocation" : "-"
}<br>{}<br>{}
                      ]
                },
                {
                       "alertIndex" : "133ed6011907-0f0c3-7d0700",
"alertId" : 61635,
 "occurenceTime" : "2018-03-20T19:59:03",
 "referenceCode" : 8193792,
                       "errorLevel" : "Moderate",
                       "errorSection" : "GUM detection error",
                       "errorDetail" : "GUM security error detected",
                       "location" : "CTL1",
                       "actionCodes" : [
{1 \over 2} {1 \over 2} {1 \over 2} {1 \over 2} {1 \over 2} {1 \over 2} {1 \over 2} {1 \over 2} {1 \over 2} {1 \over 2} {1 \over 2} {1 \over 2} {1 \over 2} {1 \over 2} {1 \over 2} {1 \over 2} {1 \over 2} {1 \over 2} {1 \over 2} {1 \over 2} {1 \over 2} {1 \over 2}  "actionCode" : 1492123648,
                                       "possibleFailureParts" : "TSC CALL",
                                       "accLocation" : "-"
 }
 ]
                },
\left\{ \begin{array}{cc} 0 & 0 & 0 \\ 0 & 0 & 0 \\ 0 & 0 & 0 \\ 0 & 0 & 0 \\ 0 & 0 & 0 \\ 0 & 0 & 0 \\ 0 & 0 & 0 \\ 0 & 0 & 0 \\ 0 & 0 & 0 \\ 0 & 0 & 0 \\ 0 & 0 & 0 \\ 0 & 0 & 0 & 0 \\ 0 & 0 & 0 & 0 \\ 0 & 0 & 0 & 0 \\ 0 & 0 & 0 & 0 & 0 \\ 0 & 0 & 0 & 0 & 0 \\ 0 & 0 & 0 & 0 & 0 \\ 0 & 0 & 0 & 0 & 0 \\ 0 & 0 & 0 & 0 & 0 "alertIndex" : "133ed601164f-0f0bd-7d0700",
"alertId" : 61629,
 "occurenceTime" : "2018-03-20T19:47:27",
                       "referenceCode" : 8193792,
                       "errorLevel" : "Moderate",
 "errorSection" : "GUM detection error",
 "errorDetail" : "GUM security error detected",
                       "location" : "CTL1",
                       "actionCodes" : [
{1 \over 2} {1 \over 2} {1 \over 2} {1 \over 2} {1 \over 2} {1 \over 2} {1 \over 2} {1 \over 2} {1 \over 2} {1 \over 2} {1 \over 2} {1 \over 2} {1 \over 2} {1 \over 2} {1 \over 2} {1 \over 2} {1 \over 2} {1 \over 2} {1 \over 2} {1 \over 2} {1 \over 2} {1 \over 2}  "actionCode" : 1492123648,
                                       "possibleFailureParts" : "TSC CALL",
                                       "accLocation" : "-"
}<br>{}<br>{}
 ]
 }
\blacksquare}
```
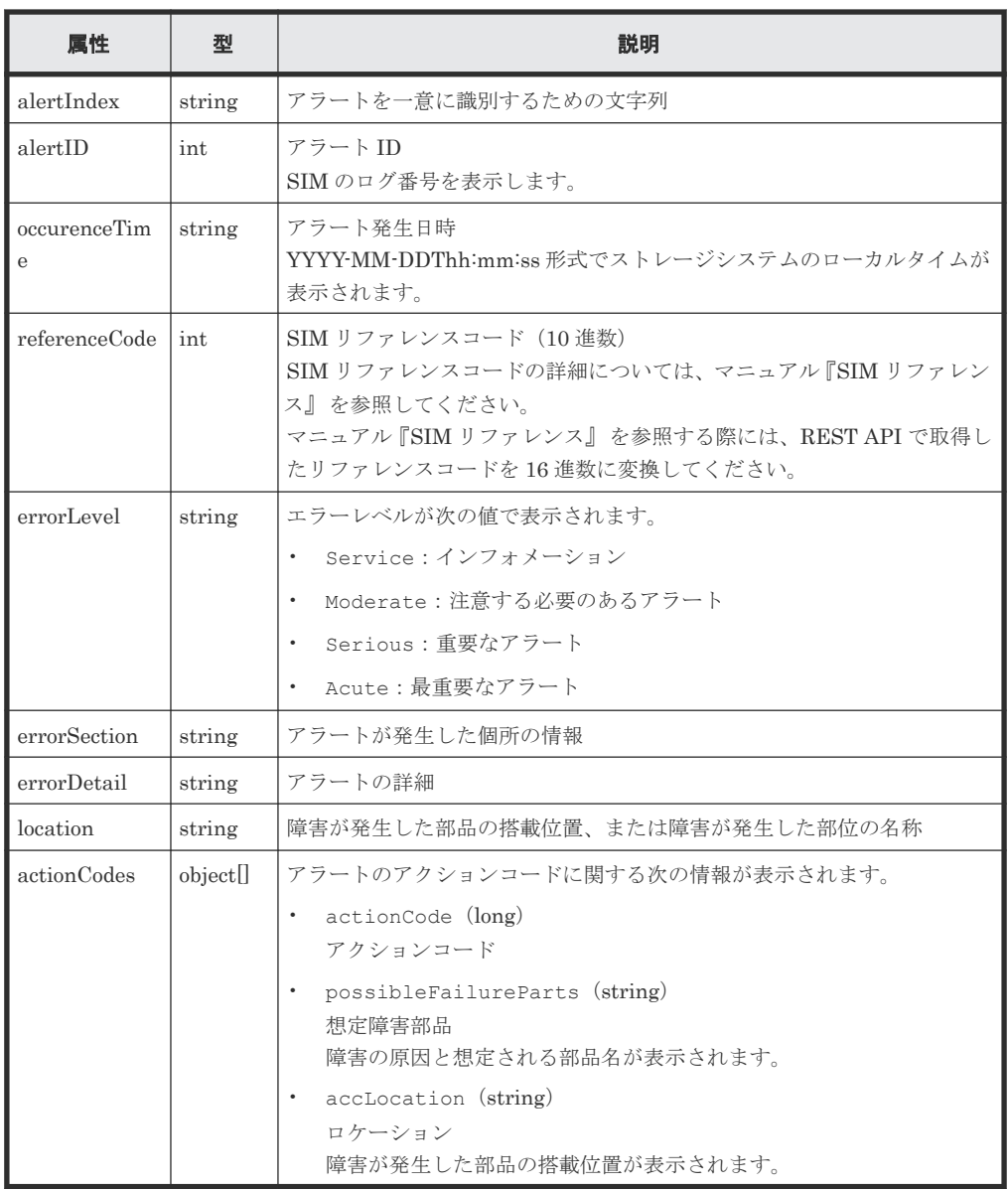

## ステータスコード

この操作のリクエストに対するステータスコードについては、HTTP ステータスコードの説明を参 照してください。

## コード例

curl -v -H "Accept:application/json" -H "Content-Type:application/json" - H "Authorization:Session f76884c29fff4dfaa664aa6981087b71" -X GET "https://192.0.2.100:23451/ConfigurationManager/v1/objects/storages/ 886000123457/alerts?type=CTL1&start=2&count=4"

#### 関連参照

• 2.8 HTTP [ステータスコード](#page-120-0)

## <span id="page-968-0"></span>**19.2** ストレージシステムに搭載されたハードウェアの情報を取得 する

コントローラの温度やバッテリーの状態など、ストレージシステムに搭載されたハードウェアの情 報を取得します。

メモ

この API は、VSP 5000 シリーズ、VSP E シリーズ、VSP Gx00 モデル、VSP G1000、VSP G1500、VSP Fx00 モデルまたは VSP F1500 の場合に使用できます。

#### 実行権限

ストレージ管理者(参照)

#### リクエストライン

GET <ベース *URL* >/v1/objects/storages/<ストレージデバイス *ID* >/components/ instance

## リクエストメッセージ

オブジェクト ID

instance を指定します。instance は、単一のインスタンスしか持たないオブジェクトの場 合に、オブジェクト ID として指定する固定の値です。

クエリパラメータ

| パラメータ               | 型      | 説明                                                                                                    |
|---------------------|--------|----------------------------------------------------------------------------------------------------|
| componentOp<br>tion | string | ストレージシステムが VSP G1000、VSP G1500、VSP F1500 の場合<br>(必須) 取得する詳細情報のタイプ<br>ストレージシステムが VSP 5000 シリーズ、VSP E シリーズ、VSP Gx00<br>モデル、VSP Fx00 モデルの場合<br>(任意) 取得する詳細情報のタイプ<br>このパラメータに指定できる値を次に示します。<br>class<br>ストレージシステムのキャッシュからストレージシステムに搭載され<br>たハードウェアの情報を取得します。<br>ストレージシステムが VSP 5000 シリーズ、VSP E シリーズ、VSP<br>$Gx00$ モデル、VSP G1000、VSP G1500、VSP Fx00 モデル、VSP F1500<br>の場合に指定できます。VSP E シリーズ、VSP G150、G350、G370、<br>G700、G900、VSP F350、F370、F700、F900の場合、SVP と連携す<br>る構成のときに指定できます。<br>ストレージシステムが VSP G1000、VSP G1500、VSP F1500 の場合は<br>必ず指定してください。<br>最新の情報を取得する場合、事前にストレージシステムの構成情報のキ |
|                     |        | ャッシュを更新する API を実行する必要があります。詳細については、<br>「ストレージシステムの構成情報のキャッシュを更新する」の説明を参<br>照してください。                                                                                                    |
|                     |        | クエリパラメータで componentOption に class を指定した場合、詳<br>細情報だけが取得されます。                                                                                                    |

ボディ なし。

## レスポンスメッセージ

```
ボディ
```

```
{
         "system": {
                 "powerConsumption": 283
 },
         "ctls": [
               \{ "location": "CTL1",
                         "status": "Normal",
                          "temperature": 29,
                          "temperatureStatus": "Normal",
"charge": 100,
 "type": "Controller Board"
                 },
                 {
                         "location": "CTL2",
 "status": "Normal",
"temperature": 29,
                         "temperatureStatus": "Normal",
                          "charge": 100,
                          "type": "Controller Board"
                 }
         ],
         "cacheMemories": [
                 {
                          "location": "CTL1 CMG0",
                          "status": "Normal",
                          "cacheSize": 16
                 },
                 {
 "location": "CTL2 CMG0",
 "status": "Normal",
                          "cacheSize": 16
                 }
\Box,
 "chbs": [
\left\{ \begin{array}{cc} 0 & 0 & 0 \\ 0 & 0 & 0 \\ 0 & 0 & 0 \\ 0 & 0 & 0 \\ 0 & 0 & 0 \\ 0 & 0 & 0 \\ 0 & 0 & 0 \\ 0 & 0 & 0 \\ 0 & 0 & 0 \\ 0 & 0 & 0 \\ 0 & 0 & 0 \\ 0 & 0 & 0 & 0 \\ 0 & 0 & 0 & 0 \\ 0 & 0 & 0 & 0 \\ 0 & 0 & 0 & 0 & 0 \\ 0 & 0 & 0 & 0 & 0 \\ 0 & 0 & 0 & 0 & 0 \\ 0 & 0 & 0 & 0 & 0 \\ 0 & 0 & 0 & 0 & 0 "location": "CHB-1A",
 "status": "Normal",
 "type": "10G 2Port iSCSI (Optic)"
                 },
\left\{ \begin{array}{cc} 0 & 0 & 0 \\ 0 & 0 & 0 \\ 0 & 0 & 0 \\ 0 & 0 & 0 \\ 0 & 0 & 0 \\ 0 & 0 & 0 \\ 0 & 0 & 0 \\ 0 & 0 & 0 \\ 0 & 0 & 0 \\ 0 & 0 & 0 \\ 0 & 0 & 0 \\ 0 & 0 & 0 & 0 \\ 0 & 0 & 0 & 0 \\ 0 & 0 & 0 & 0 \\ 0 & 0 & 0 & 0 & 0 \\ 0 & 0 & 0 & 0 & 0 \\ 0 & 0 & 0 & 0 & 0 \\ 0 & 0 & 0 & 0 & 0 \\ 0 & 0 & 0 & 0 & 0 "location": "CHB-2A",
 "status": "Normal",
 "type": "10G 2Port iSCSI (Optic)"
                 }
\Box,
 "cacheFlashMemories": [
\left\{ \begin{array}{cc} 0 & 0 & 0 \\ 0 & 0 & 0 \\ 0 & 0 & 0 \\ 0 & 0 & 0 \\ 0 & 0 & 0 \\ 0 & 0 & 0 \\ 0 & 0 & 0 \\ 0 & 0 & 0 \\ 0 & 0 & 0 \\ 0 & 0 & 0 \\ 0 & 0 & 0 \\ 0 & 0 & 0 & 0 \\ 0 & 0 & 0 & 0 \\ 0 & 0 & 0 & 0 \\ 0 & 0 & 0 & 0 & 0 \\ 0 & 0 & 0 & 0 & 0 \\ 0 & 0 & 0 & 0 & 0 \\ 0 & 0 & 0 & 0 & 0 \\ 0 & 0 & 0 & 0 & 0 "location": "CFM-1",
 "status": "Normal",
 "type": "BM05"
                 },
\left\{ \begin{array}{cc} 0 & 0 & 0 \\ 0 & 0 & 0 \\ 0 & 0 & 0 \\ 0 & 0 & 0 \\ 0 & 0 & 0 \\ 0 & 0 & 0 \\ 0 & 0 & 0 \\ 0 & 0 & 0 \\ 0 & 0 & 0 \\ 0 & 0 & 0 \\ 0 & 0 & 0 \\ 0 & 0 & 0 & 0 \\ 0 & 0 & 0 & 0 \\ 0 & 0 & 0 & 0 \\ 0 & 0 & 0 & 0 & 0 \\ 0 & 0 & 0 & 0 & 0 \\ 0 & 0 & 0 & 0 & 0 \\ 0 & 0 & 0 & 0 & 0 \\ 0 & 0 & 0 & 0 & 0 "location": "CFM-2",
 "status": "Normal",
                          "type": "BM05"
                 }
\Box,
 "dkbs": [],
         "lanbs": [],...
}
```
※が付いている属性は、ハードウェアが存在せず情報を取得できなかった場合には、オブジェ クト配下の属性が出力されません。

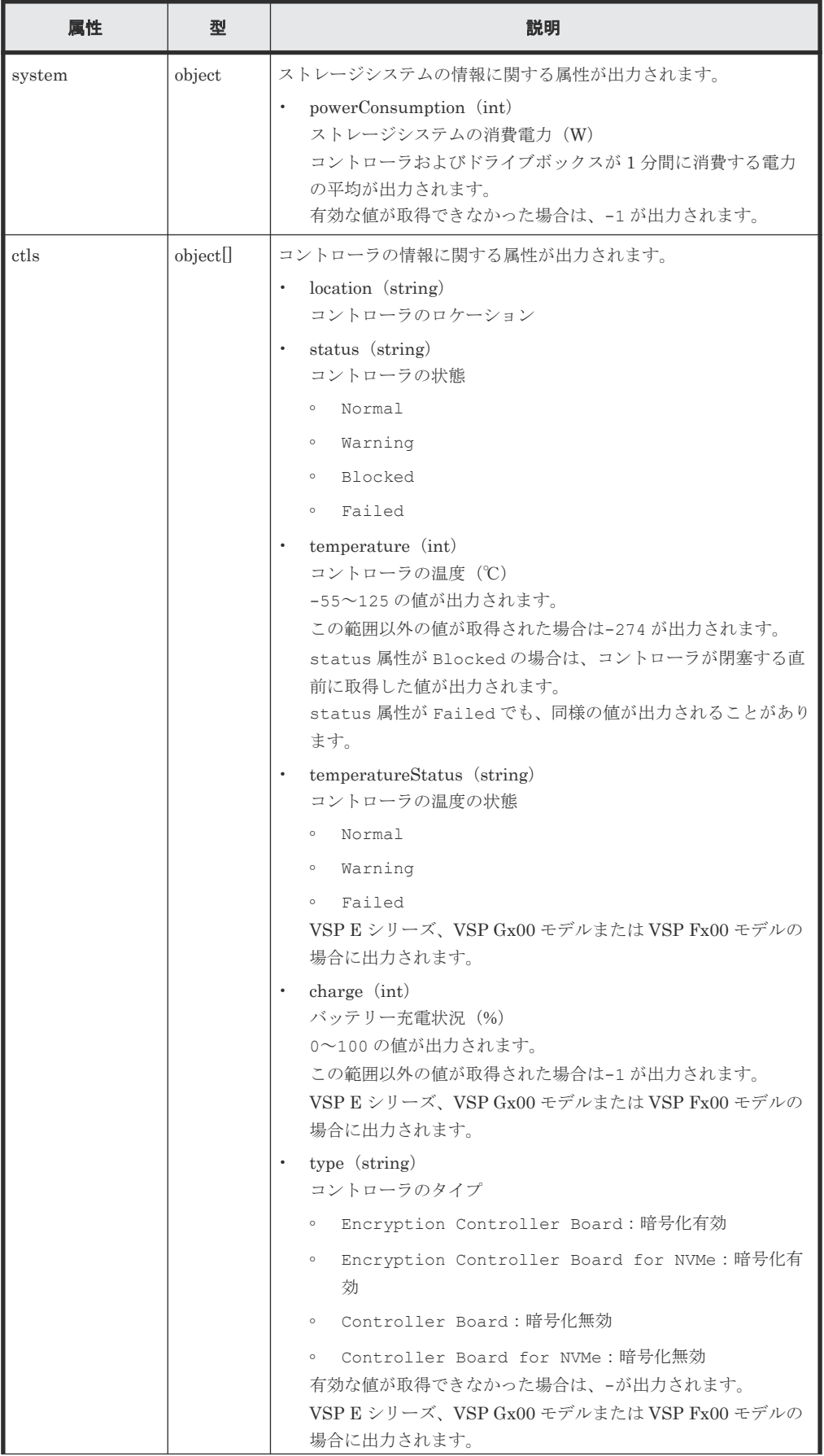

ストレージシステムの監視 **971**

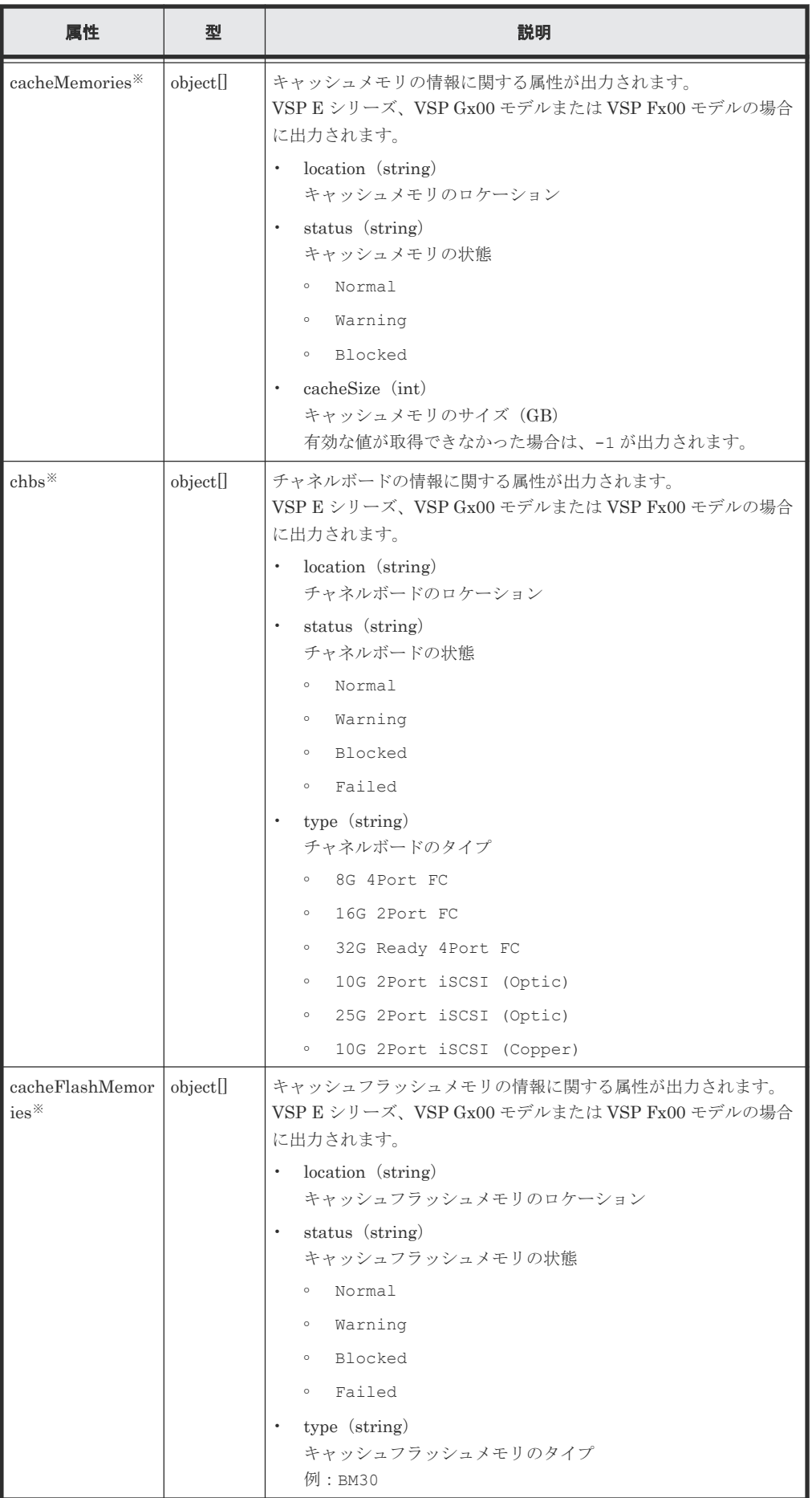
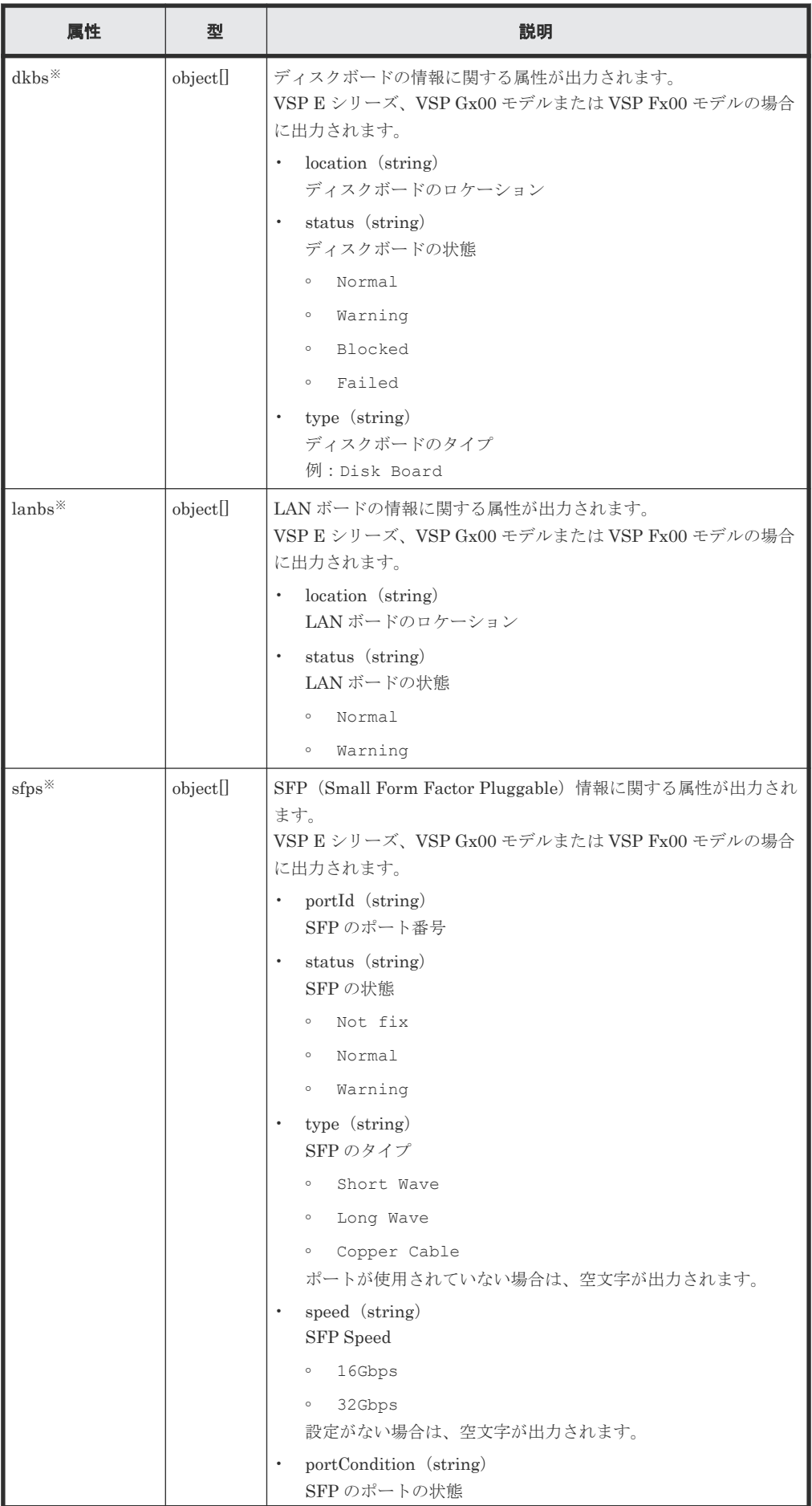

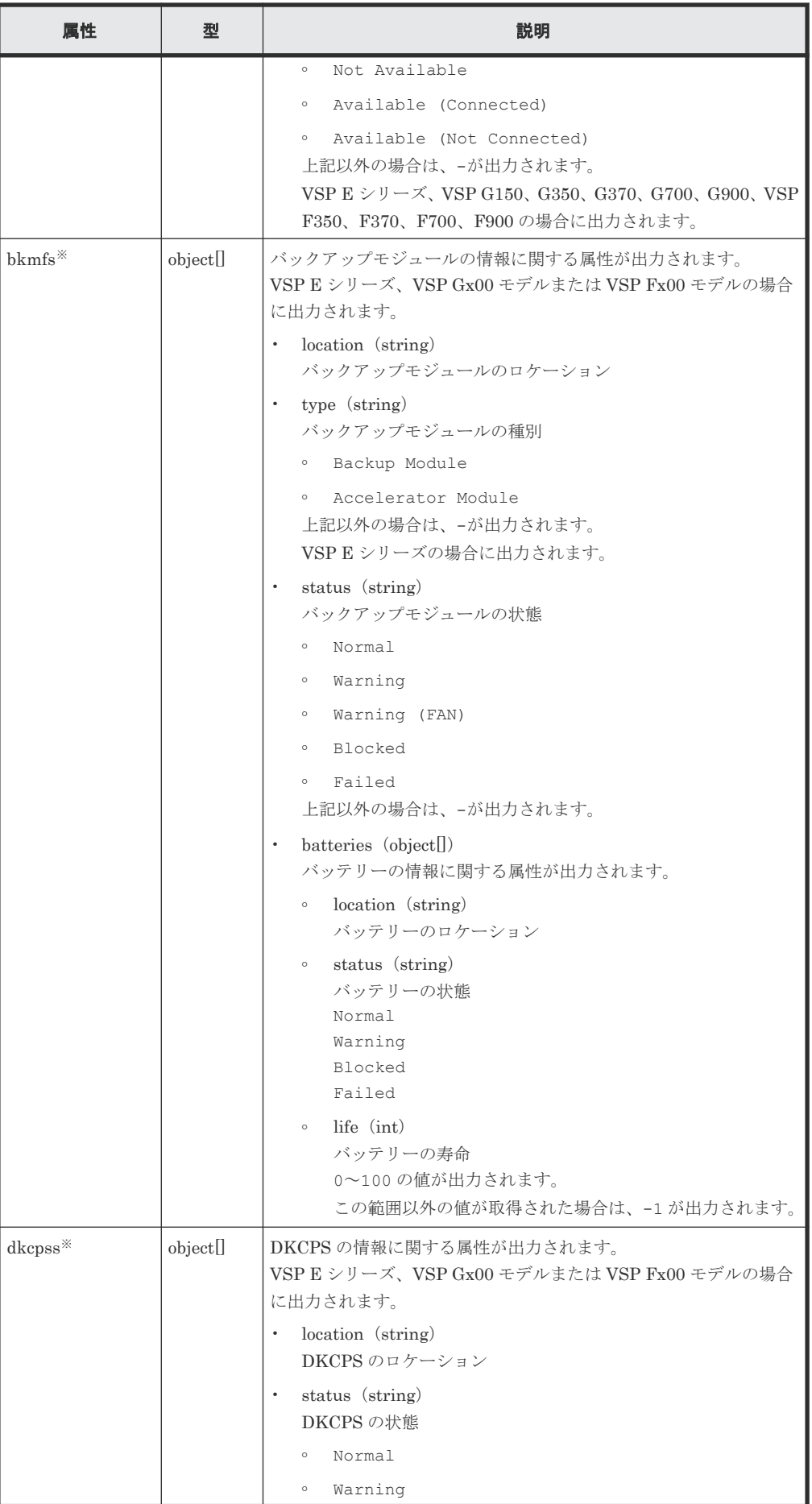

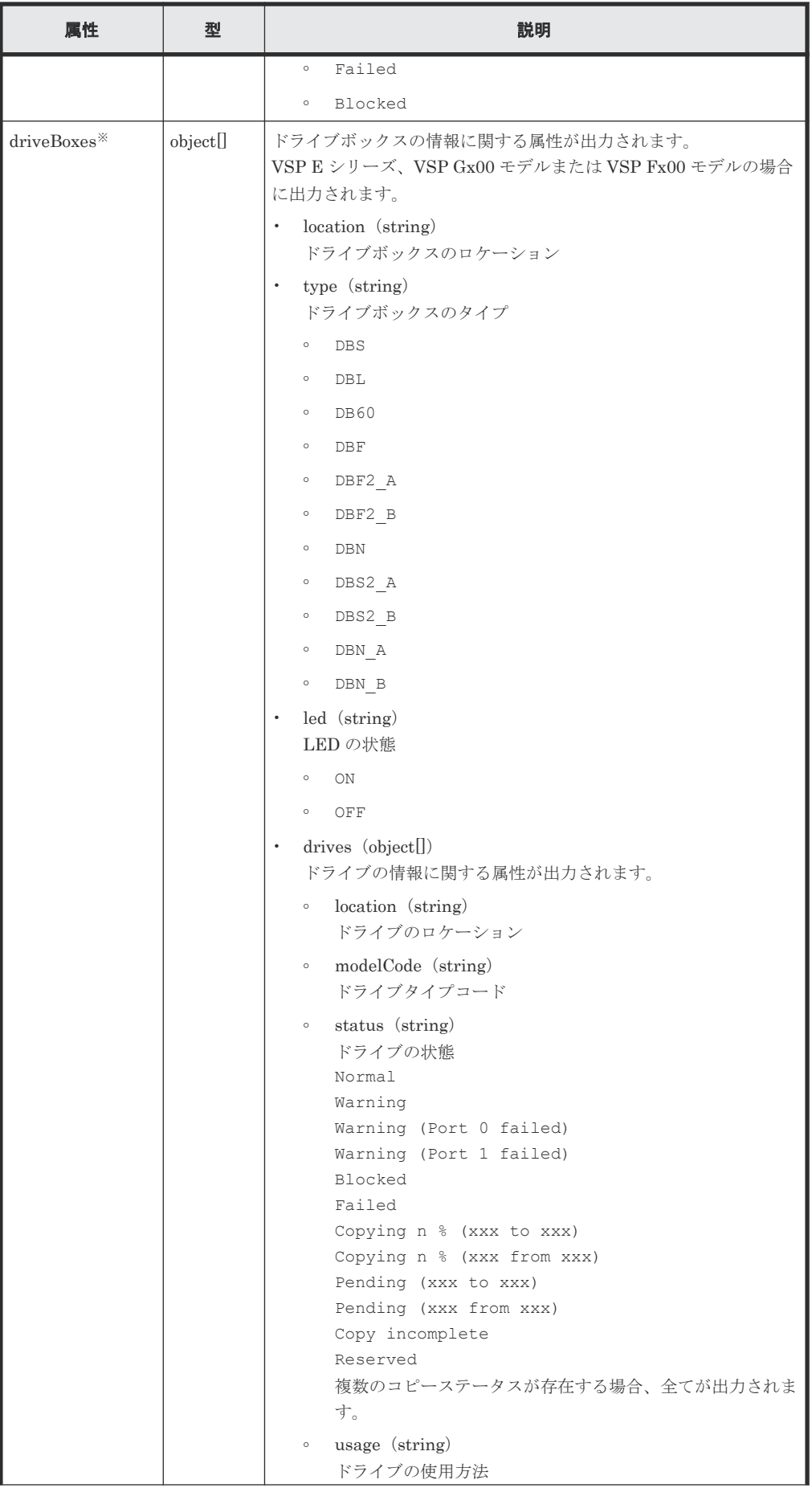

ストレージシステムの監視 **975**

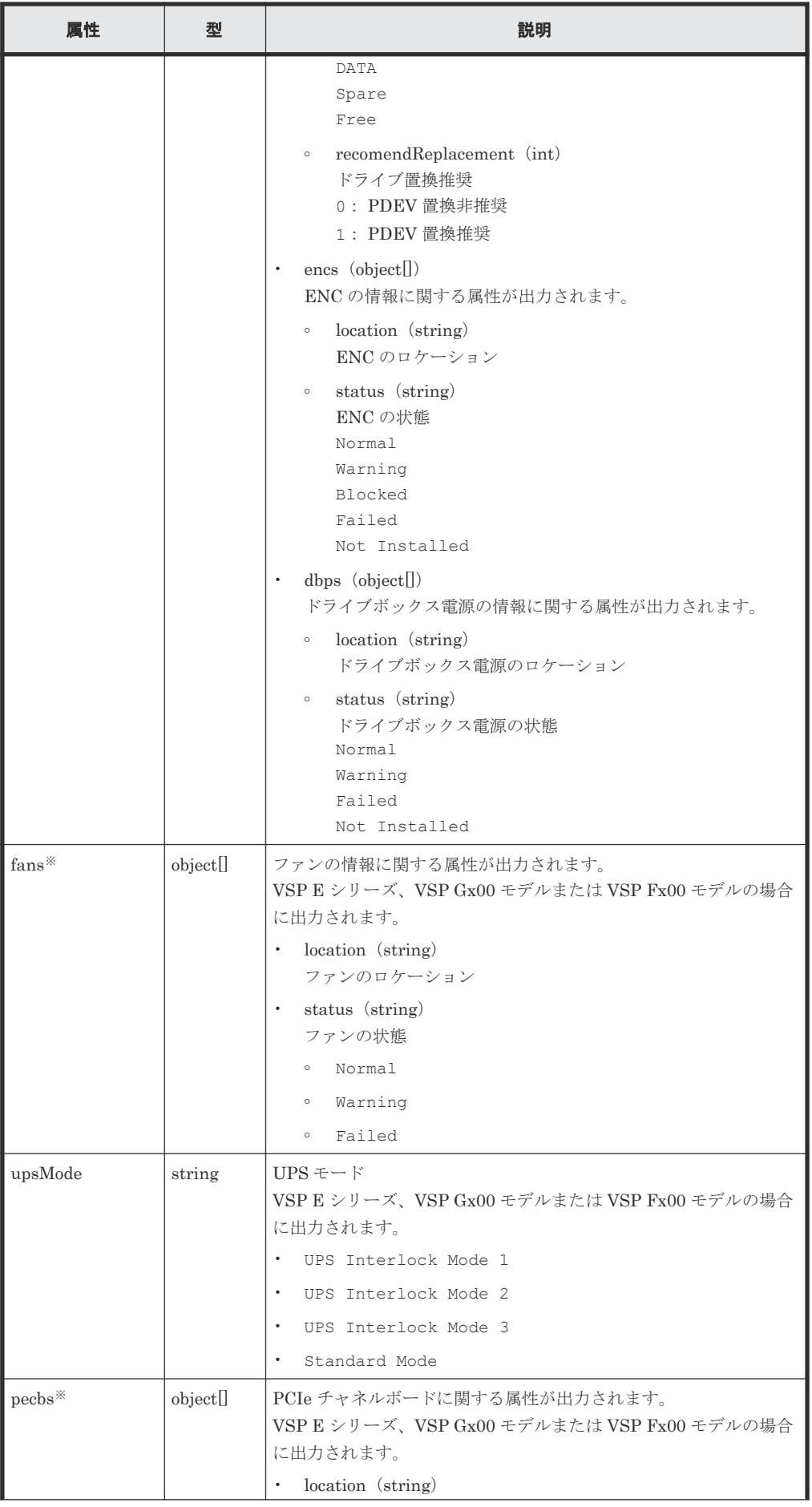

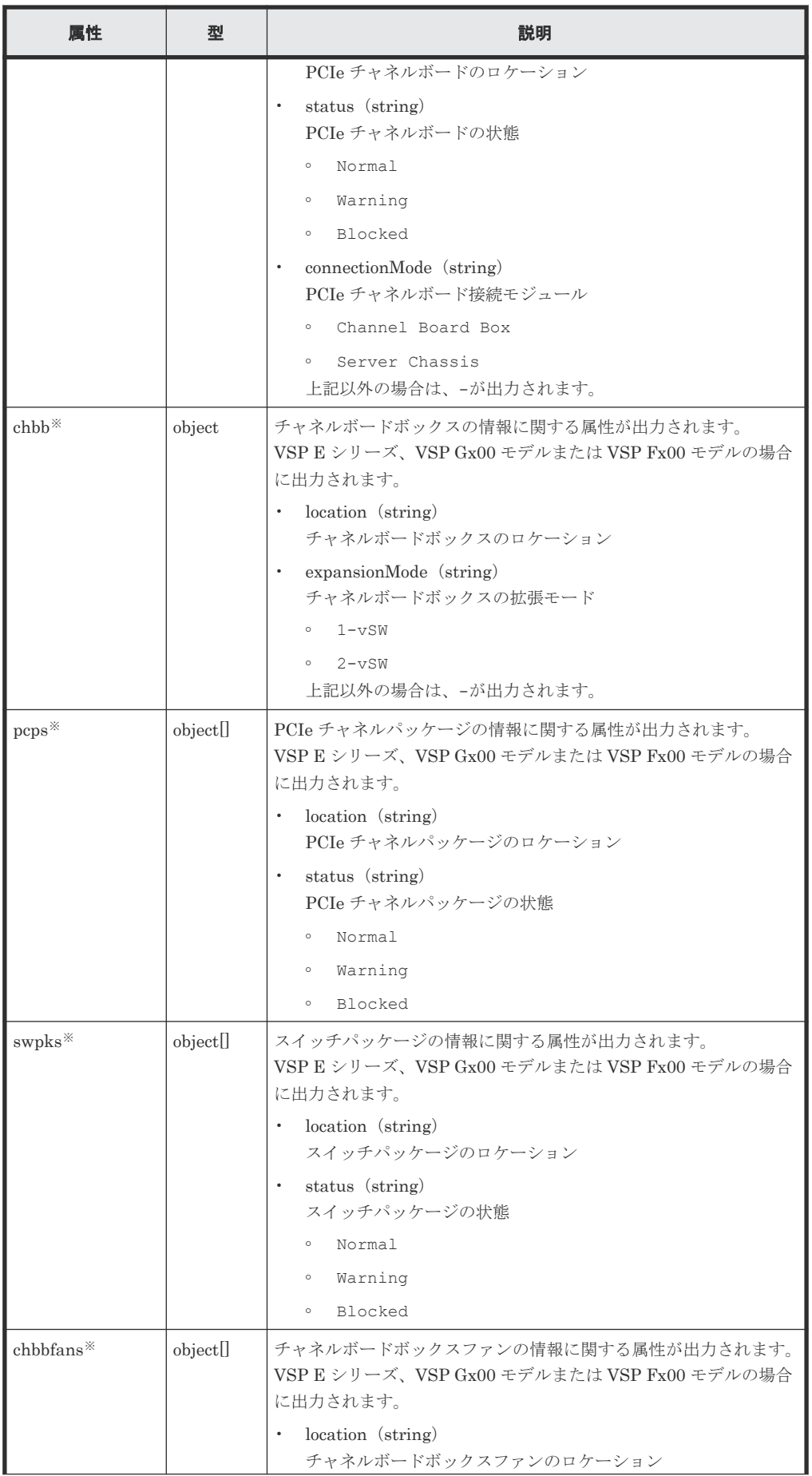

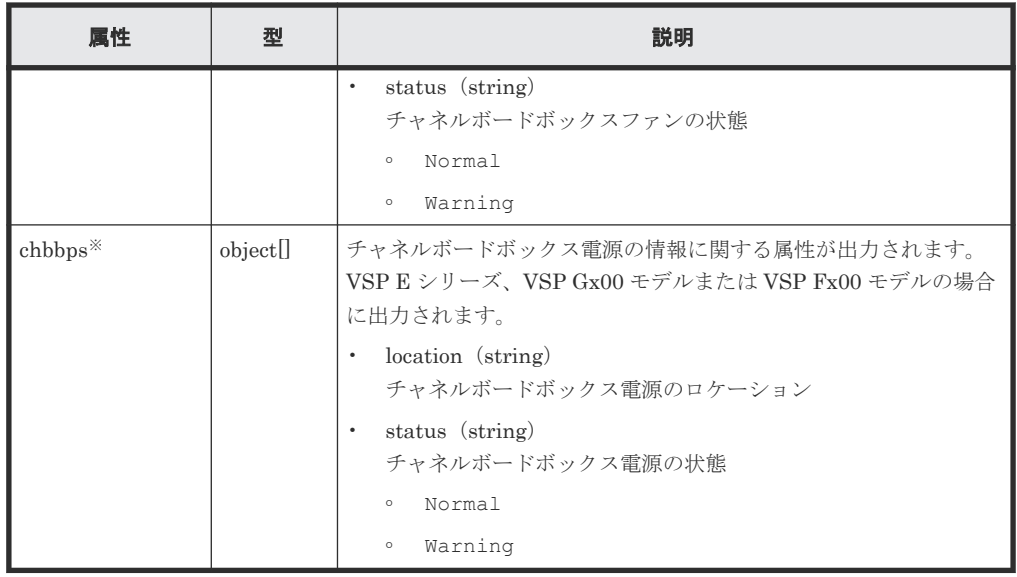

クエリパラメータで componentOption に class を指定して実行すると、ストレージシステ ムのキャッシュからの情報だけが取得されます。

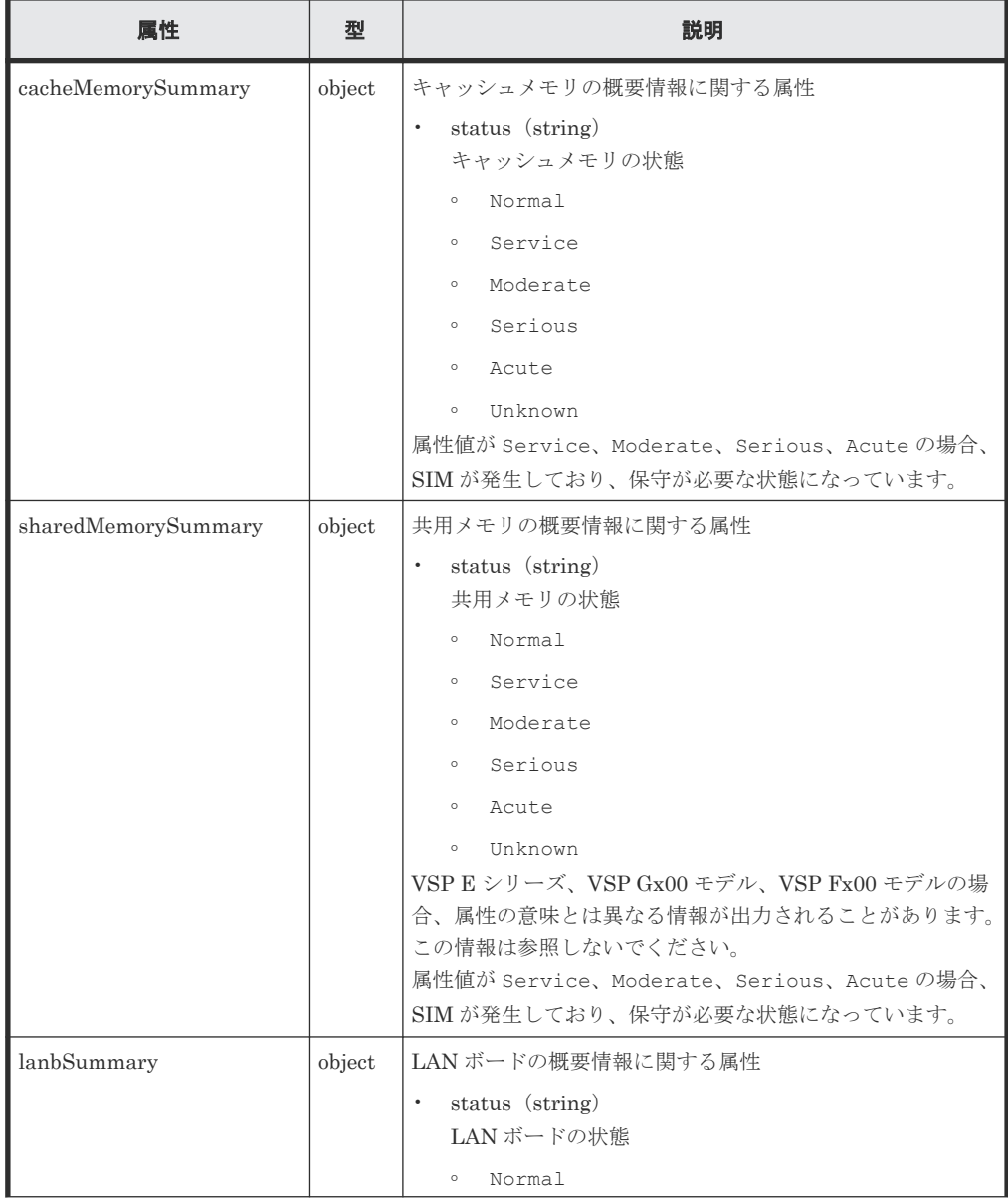

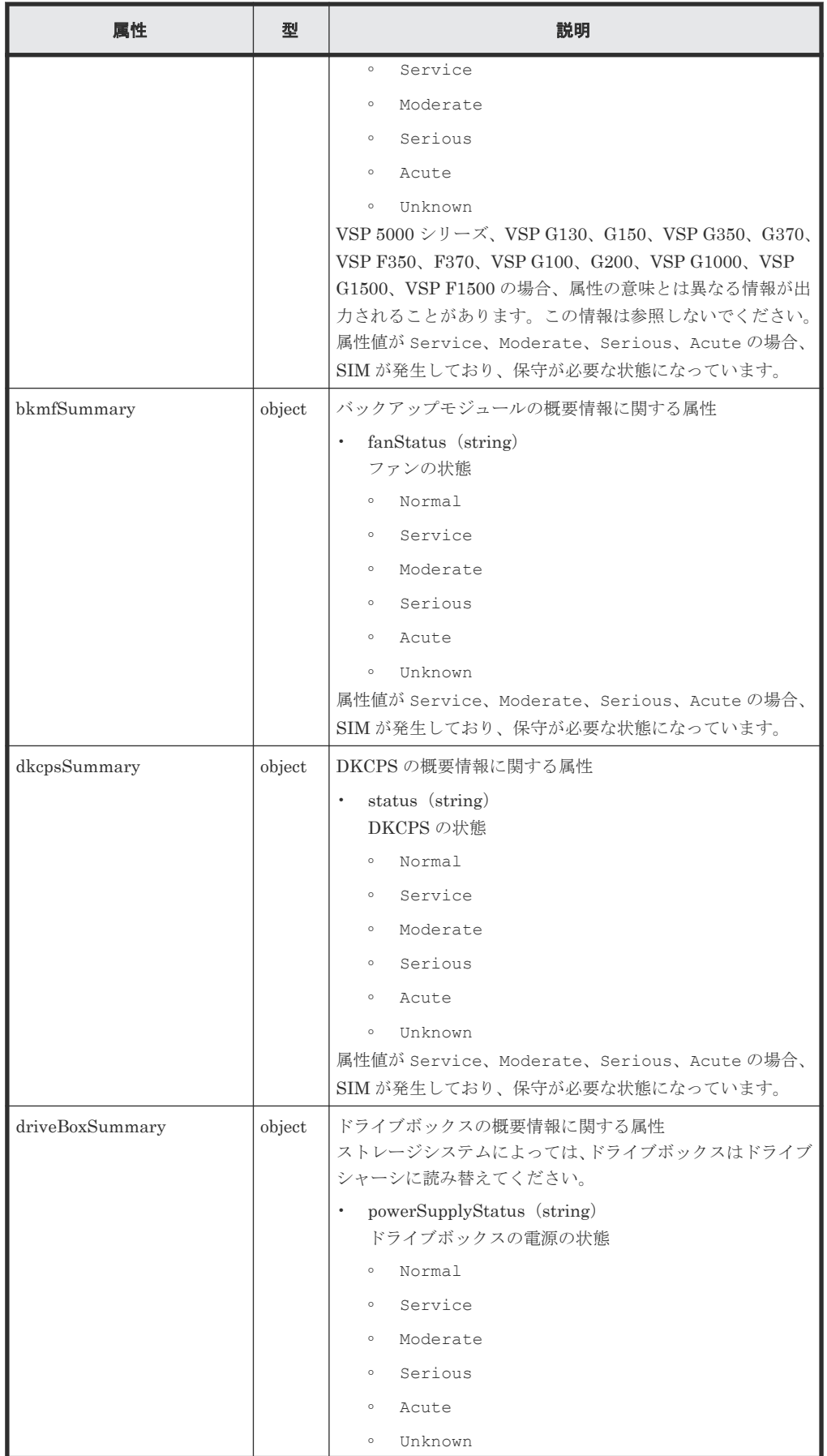

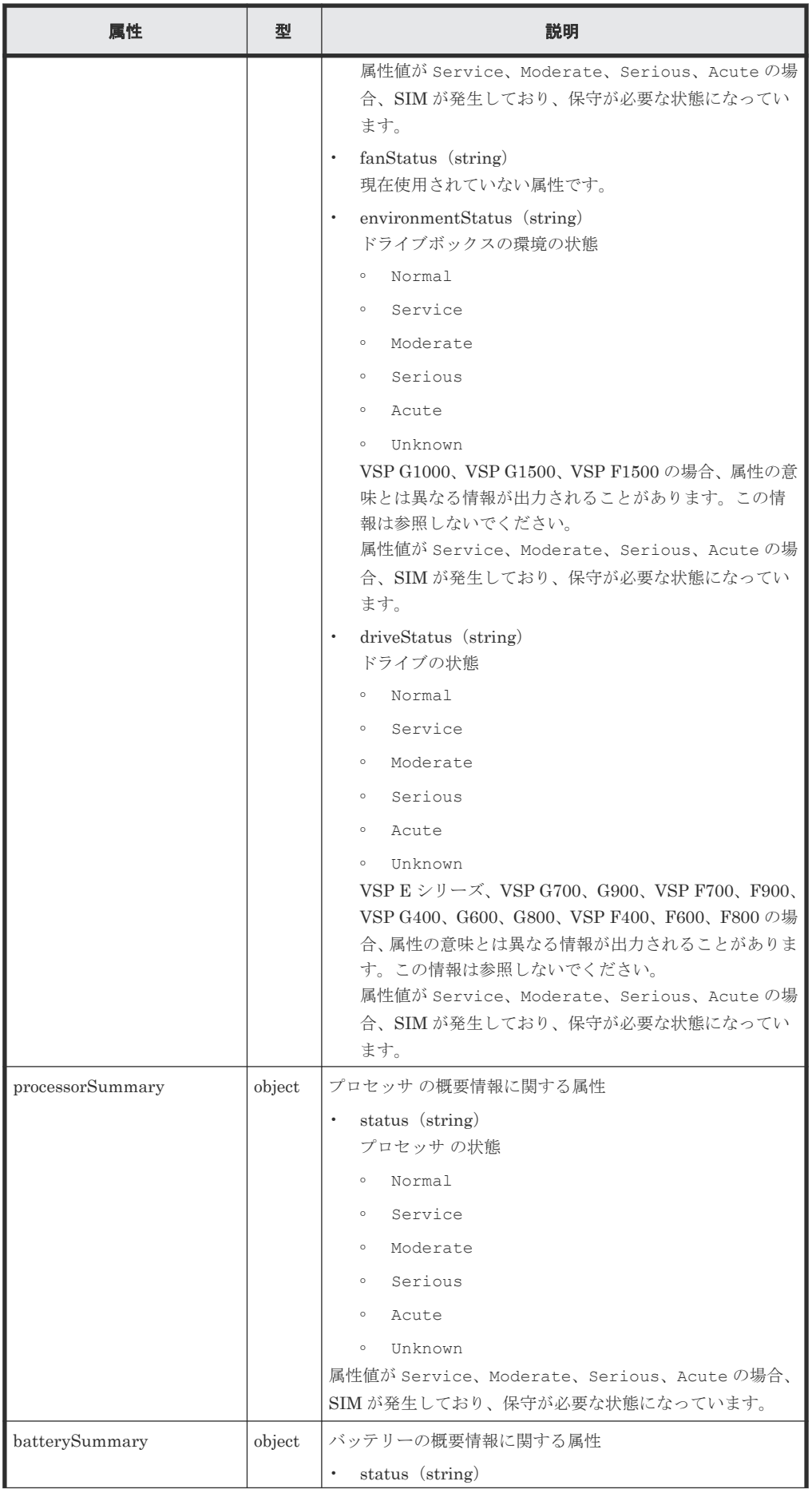

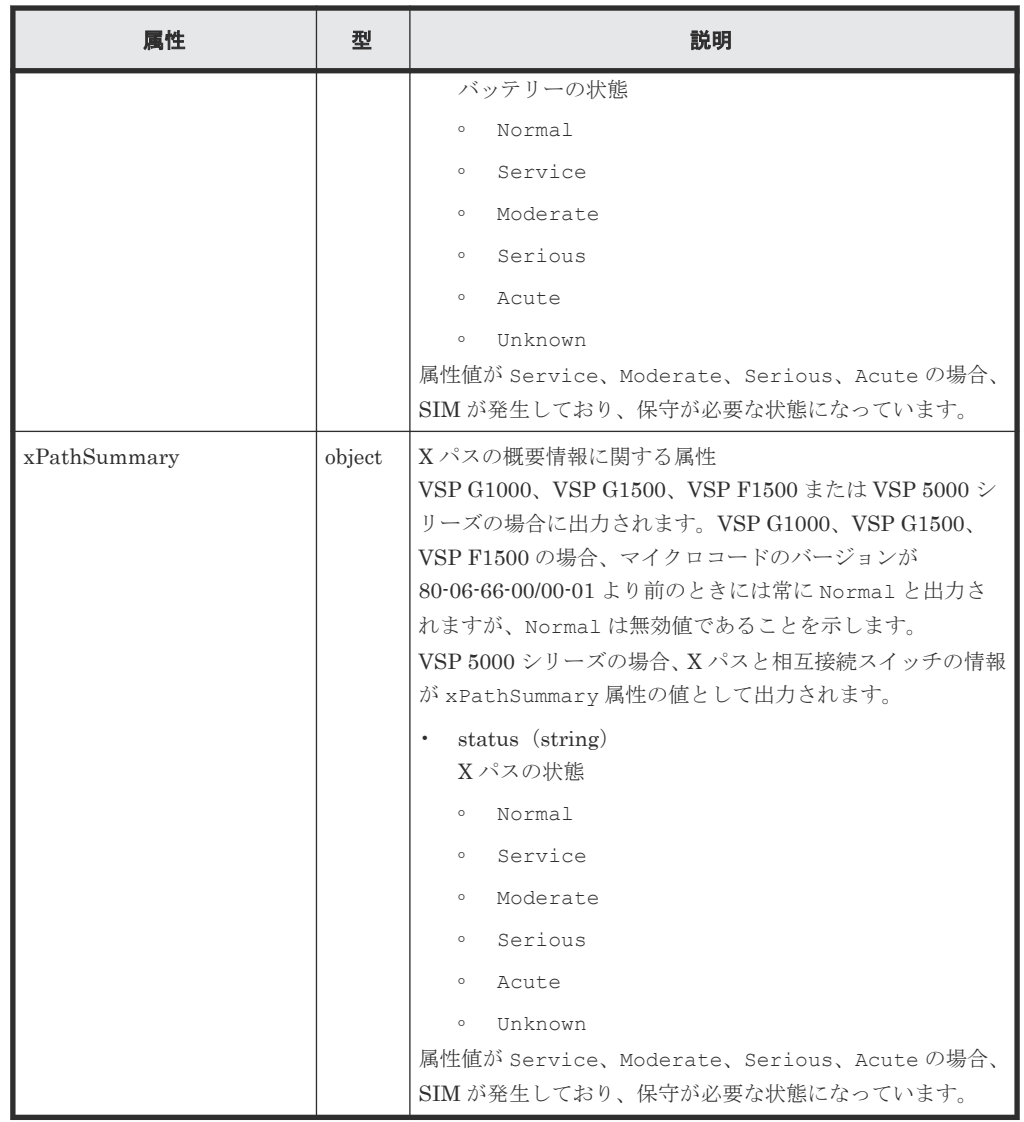

### ステータスコード

この操作のリクエストに対するステータスコードについては、HTTP ステータスコードの説明を参 照してください。

### コード例

```
curl -v -H "Accept:application/json" -H "Content-Type:application/json" -
H "Authorization:Session b74777a3-f9f0-4ea8-bd8f-09847fac48d3" -X GET 
https://192.0.2.100:23451/ConfigurationManager/v1/objects/storages/
836000123456/components/instance
```
### 関連参照

- 2.8 HTTP [ステータスコード](#page-120-0)
- 付録 E.3 [ストレージシステムの構成情報のキャッシュを更新する](#page-1117-0)

### **19.3** チャネルボードの情報を取得する

チャネルボードの情報を一覧で取得します。

ストレージシステムの監視 **981**

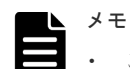

- この API は、ストレージシステムが VSP 5000 シリーズ、VSP E シリーズ、VSP Gx00 モデル、VSP G1000、VSP G1500、VSP Fx00 モデル、VSP F1500 の場合に使用できます。VSP E シリーズ、VSP G150、G350、G370、G700、G900、VSP F350、F370、F700、F900 の場合、SVP と連携する構成のと きに使用できます。
- ストレージシステムによっては、チャネルボードはチャネルアダプタに読み替えてください。
- 最新の情報を取得する場合、事前にストレージシステムの構成情報のキャッシュを更新する API を実行す る必要があります。詳細については、「ストレージシステムの構成情報のキャッシュを更新する」の説明を 参照してください。

### ヒント

ストレージシステムが VSP G100、G200、G400、G600、G800、VSP F400、F600、F800 の場合、またはス トレージシステムが VSP E シリーズ、VSP G150、G350、G370、G700、G900、VSP F350、F370、F700、 F900 で SVP と連携する構成の場合、チャネルボードの情報は、ストレージシステムに搭載されたハードウェ アの情報を取得する API でも取得できます。

GET <ベース *URL* >/v1/objects/storages/<ストレージデバイス *ID* >/components/ instance

上記の API でチャネルボードの情報を取得する場合、付加情報を取得するためのクエリパラメータの指定は不 要です。

### 実行権限

ストレージ管理者(参照)

### リクエストライン

GET <ベース *URL* >/v1/objects/storages/<ストレージデバイス *ID* >/channel-boards

### リクエストメッセージ

```
オブジェクト ID
  なし。
クエリパラメータ
  なし。
ボディ
```
なし。

### レスポンスメッセージ

```
ボディ
```

```
{
   "data" : [ {
     "channelBoardId" : 3,
     "location" : "CHB-01F",
 "clusterNumber" : 1,
 "channelBoardNumber" : 3,
    "channelBoardType" : "FIBRE",<br>"numOfPorts" : "4Port",
    "numOfPorts" :
     "maxPortSpeed" : "32G",
     "cableMaterial" : "-"
\}, {
 "channelBoardId" : 7,
```

```
 "location" : "CHB-02F",
 "clusterNumber" : 2,
 "channelBoardNumber" : 3,
 "channelBoardType" : "FIBRE",
 "numOfPorts" : "4Port",
 "maxPortSpeed" : "32G",
 "cableMaterial" : "-"
 } ]
```
}

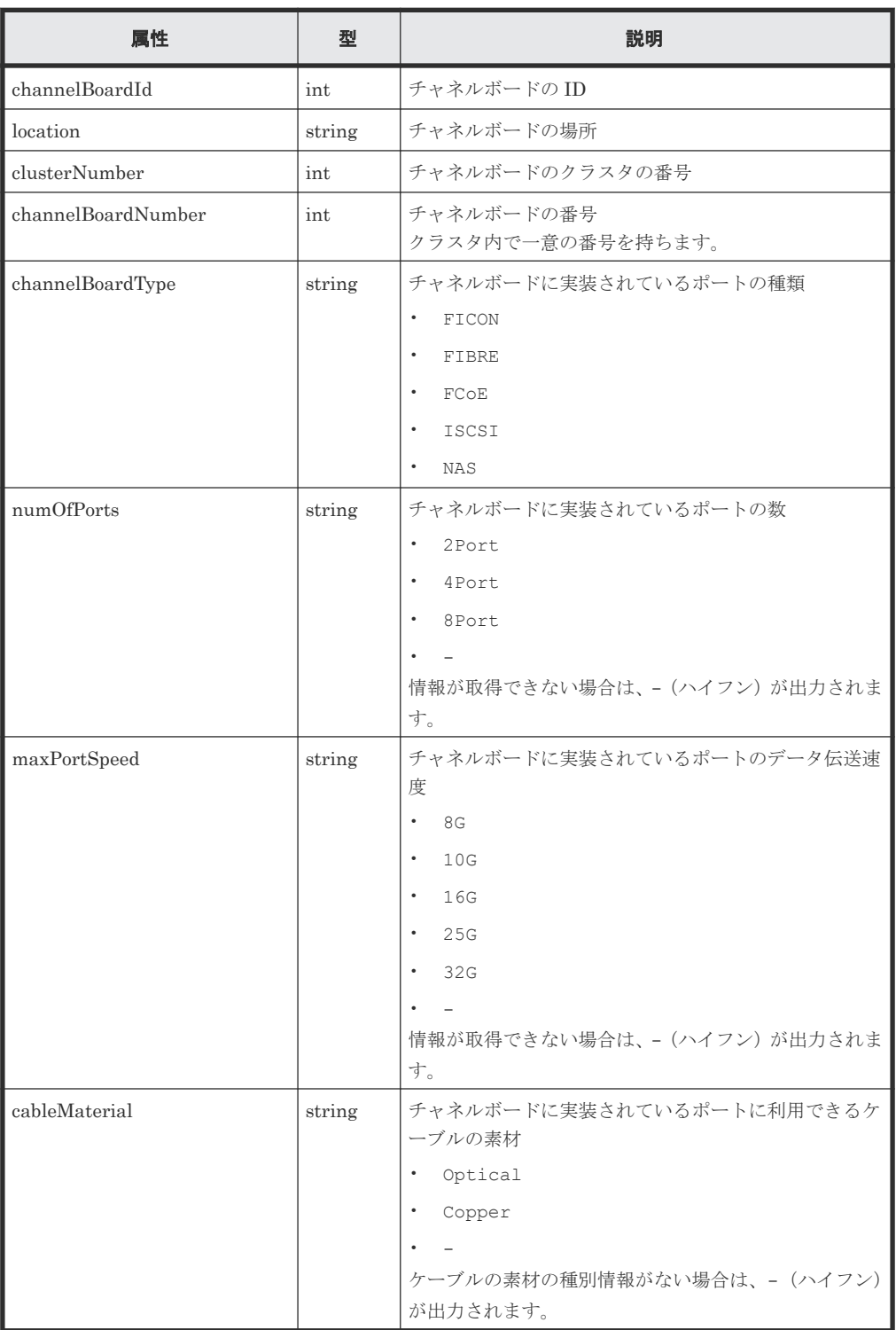

### ステータスコード

この操作のリクエストに対するステータスコードについては、HTTP ステータスコードの説明を参 照してください。

### コード例

curl -v -H "Accept:application/json" -H "Content-Type:application/json" - H "Authorization:Session b74777a3-f9f0-4ea8-bd8f-09847fac48d3" -X GET https://192.0.2.100:23451/ConfigurationManager/v1/objects/storages/ 900000012345/channel-boards

### 関連参照

• 付録 E.3 [ストレージシステムの構成情報のキャッシュを更新する](#page-1117-0)

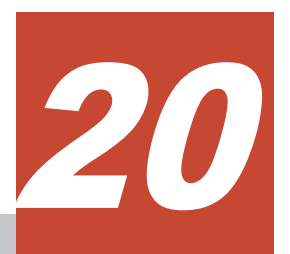

## 仮想ストレージマシンによるリソースの管 理

この章では、REST API から実行する、仮想ストレージマシンを使用したリソースの管理について 説明します。

- □ 20.1 [仮想ストレージマシンによるリソースの管理とは](#page-985-0)
- □ 20.2 [仮想ストレージマシンによるリソース管理の操作の流れ](#page-985-0)
- □ 20.3 [仮想ストレージマシンの一覧を取得する](#page-987-0)
- □ 20.4 [特定の仮想ストレージマシンの情報を取得する](#page-988-0)
- 20.5 [仮想ストレージマシンを作成する](#page-990-0)
- 20.6 [仮想ストレージマシンを削除する](#page-992-0)
- □ 20.7 仮想 LDEV [の情報を取得する](#page-993-0)
- **□ 20.8 仮想 LDEV [番号を設定する](#page-999-0)**
- **□ 20.9 仮想 LDEV [番号を削除する](#page-1000-0)**

仮想ストレージマシンによるリソースの管理 **985**

### <span id="page-985-0"></span>**20.1** 仮想ストレージマシンによるリソースの管理とは

仮想ストレージマシンの構成例を次の図に示します。

仮想ストレージマシンとは、global storage virtualization 機能を使用して作成する、ストレージシ ステム上の仮想的なストレージシステムです。仮想ストレージマシンには、モデルやシリアル番号 などの仮想的な情報を設定できます。

仮想ストレージマシンは、global-active device や nondisruptive migration などの用途で使用しま す。仮想ストレージマシンにリソースを登録すると、複数の物理ストレージシステムのリソースを 1 台の仮想ストレージマシン上で統合して管理したり、1 台の物理ストレージシステムのリソース を複数台の仮想ストレージマシン上で分散して管理したりできます。

### 仮想ストレージマシンの構成例

ストレージシステム 仮想ストレージマシンA 仮想モデル:VSP G1000 仮想シリアル番号:11223  $LDEVID:01$ ホストA 仮想ストレージマシンB 仮想モデル Virtual Storage Platform 仮想シリアル番号:12345  $LDEVID:02$ ホストB モデル:VSP 5500 シリアル番号:10111 (凡例) —: LUパス

この図では、VSP 5500 のストレージシステム(シリアル番号: 10111)上に、仮想モデルが VSP G1000(仮想シリアル番号:11223)の仮想ストレージマシンと、仮想モデルが Virtual Storage Platform (仮想シリアル番号: 12345)の仮想ストレージマシンを作成し、仮想ストレージマシン 上に登録したリソースをホストに割り当てています。このとき、ホストAは VSP G1000 (仮想シ リアル番号: 11223)に、ホスト Bは、Virtual Storage Platform (仮想シリアル番号: 12345)に アクセスしているように認識します。

仮想ストレージマシンによるリソース管理の詳細については、マニュアル『オープンシステム構築 ガイド』 または『システム構築ガイド』 を参照してください。

### **20.2** 仮想ストレージマシンによるリソース管理の操作の流れ

REST API で実行する、仮想ストレージマシンによるリソース管理の操作の流れについて説明しま す。

### 仮想ストレージマシンを作成してリソースを登録する流れ

仮想ストレージマシンを作成して必要なリソースを登録します。登録したリソースは、物理ストレ ージシステムのリソースと同じようにホストに割り当てたり、global-active device ペアのボリュー ムに使用したりします。

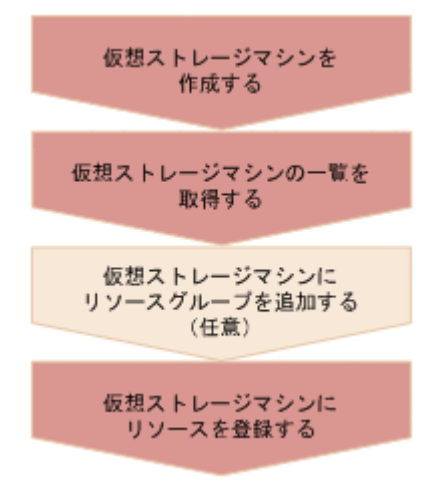

仮想ストレージマシンを作成する

仮想ストレージマシンを作成し、モデル名・シリアル番号を設定します。仮想ストレージマシ ン上で使用するリソースグループも同時に作成されます。

仮想ストレージマシンの一覧を取得する

作成した仮想ストレージマシンのストレージデバイス ID や、仮想ストレージマシン上のリソ ースグループ ID などの情報を取得します。

仮想ストレージマシンにリソースグループを追加する(任意)

必要に応じて、仮想ストレージマシン上にリソースグループを追加します。この操作は、リソ ースグループを作成する API で実行します。

仮想ストレージマシンにリソースを登録する

仮想ストレージマシン上のリソースグループに、ポート番号やホストグループ番号、LDEV 番 号などのリソースを登録します。この操作は、リソースグループにリソースを登録する API で 実行します。

- LDEV 番号を登録する場合は、設定されている仮想 LDEV 番号を削除してから登録してく ださい。仮想ストレージマシンに登録したあとで、仮想 LDEV 番号を設定してください。
- ホストグループ番号や iSCSI ターゲット番号を登録する場合は、未定義のホストグループ または iSCSI ターゲットのものを登録してください。

#### 不要になった仮想ストレージマシンを削除する流れ

仮想ストレージマシン上のリソースを削除してから、仮想ストレージマシンを削除します。

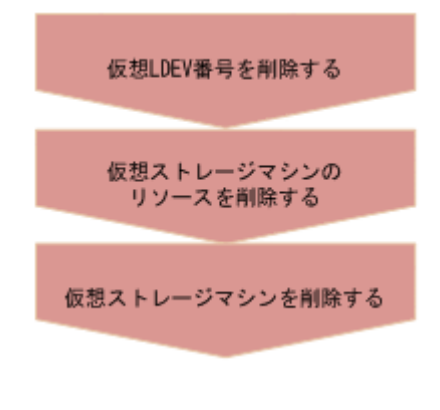

仮想 LDEV 番号を削除する

仮想ストレージマシンによるリソースの管理 **987**

仮想ストレージマシン上の仮想 LDEV に設定されている仮想 LDEV 番号を削除します。

<span id="page-987-0"></span>仮想ストレージマシンのリソースを削除する

仮想ストレージマシン上のリソースグループに登録されている LDEV やパリティグループ、 ポート番号などのリソースをすべて削除します。この操作は、リソースグループからリソース を削除する API で実行します。

仮想ストレージマシンを削除する

仮想ストレージマシンを削除します。また、仮想ストレージマシン上のすべてのリソースグル ープが削除された場合には、自動的に仮想ストレージマシンが削除されます。

### **20.3** 仮想ストレージマシンの一覧を取得する

仮想ストレージマシンの一覧を取得します。シリアル番号、モデル名およびリソースグループ ID などの情報が取得できます。

#### 実行権限

ストレージ管理者(参照)

### リクエストライン

GET <ベース *URL* >/v1/objects/storages/<ストレージデバイス *ID* >/virtualstorages

### リクエストメッセージ

オブジェクト ID なし。 クエリパラメータ なし。 ボディ

なし。

### レスポンスメッセージ

ボディ

```
{
  "data": [
    {
      "virtualStorageDeviceId" : "882000410000",
       "virtualSerialNumber": "410000",
       "virtualModel": "VSP G350",
       "resourceGroupIds": [
       0,1\qquad \qquad "virtualStorageTypeId" : "M850S1"
     },
     {
       "virtualStorageDeviceId" : "886000422222",
       "virtualSerialNumber": "422222",
       "virtualModel": "VSP G700",
       "resourceGroupIds": [
 2
```
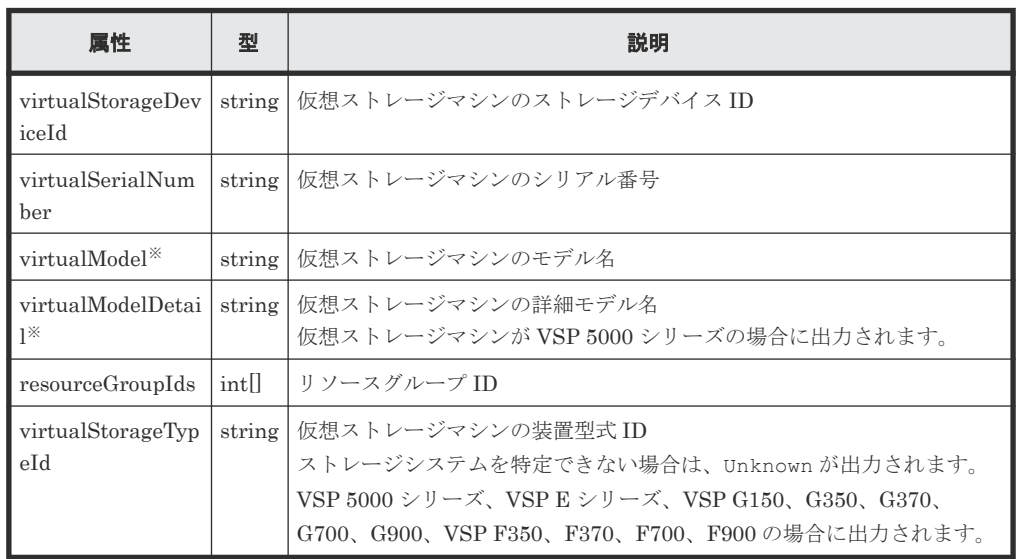

注※ VSP 5000 シリーズの場合、virtualModel 属性にはシリーズ名(VSP 5000 series AFA または VSP 5000 series hybrid) が出力されます。virtualModelDetail 属性に は、VSP 5100, 5500、VSP 5200, 5600、VSP 5100H, 5500H、または VSP 5200H, 5600H が出力されます。

### ステータスコード

<span id="page-988-0"></span> $\Box$ }

この操作のリクエストに対するステータスコードについては、HTTP ステータスコードの説明を参 照してください。

### コード例

curl -v -H "Accept:application/json" -H "Content-Type:application/json" - H "Authorization:Session b74777a3-f9f0-4ea8-bd8f-09847fac48d3" -X GET https://192.0.2.100:23451/ConfigurationManager/v1/objects/storages/ 886000123457/virtual-storages

### 関連参照

• 2.8 HTTP [ステータスコード](#page-120-0)

### **20.4** 特定の仮想ストレージマシンの情報を取得する

指定した仮想ストレージマシンの情報を取得します。シリアル番号、モデル名およびリソースグル ープ ID などの情報が取得できます。

### 実行権限

ストレージ管理者(参照)

### リクエストライン

GET <ベース *URL* >/v1/objects/storages/<ストレージデバイス *ID* >/virtualstorages/<オブジェクト *ID* >

### リクエストメッセージ

オブジェクト ID

仮想ストレージマシンの情報取得で取得した virtualStorageDeviceId の値を指定しま す。

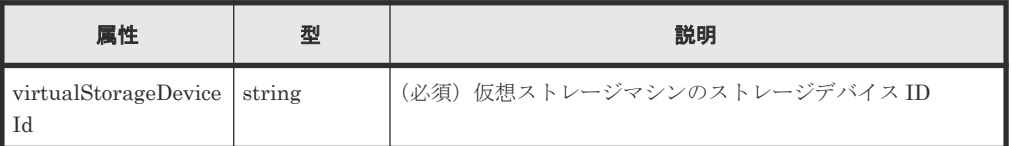

クエリパラメータ

なし。

ボディ

なし。

### レスポンスメッセージ

ボディ

```
{
 "virtualStorageDeviceId" : "882000400002",
 "virtualSerialNumber" : "400002",
   "virtualModel" : "VSP G350",
   "resourceGroupIds" : [
   \overline{0},
     2, 
     4
\Box,
 "virtualStorageTypeId" : "M850S1"
}
```
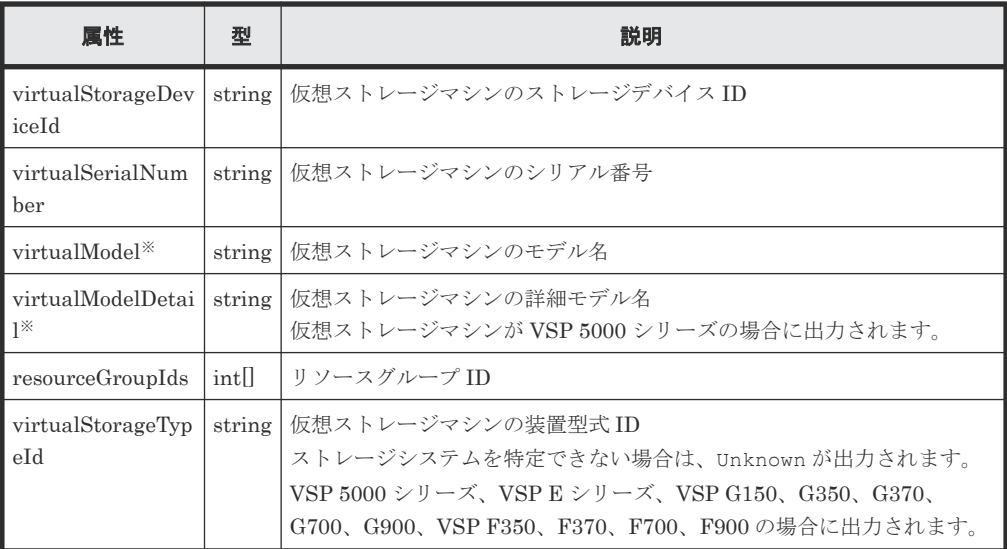

注※ VSP 5000 シリーズの場合、virtualModel 属性にはシリーズ名(VSP 5000 series AFA または VSP 5000 series hybrid)が出力されます。virtualModelDetail 属性に

は、VSP 5100, 5500、VSP 5200, 5600、VSP 5100H, 5500H、または VSP 5200H, 5600H が出力されます。

#### <span id="page-990-0"></span>ステータスコード

この操作のリクエストに対するステータスコードについては、HTTP ステータスコードの説明を参 照してください。

### コード例

curl -v -H "Accept:application/json" -H "Content-Type:application/json" - H "Authorization:Session b74777a3-f9f0-4ea8-bd8f-09847fac48d3" -X GET https://192.0.2.100:23451/ConfigurationManager/v1/objects/storages/ 836000123456/virtual-storages/836000400002

#### 関連参照

• 2.8 HTTP [ステータスコード](#page-120-0)

### **20.5** 仮想ストレージマシンを作成する

仮想ストレージマシンを作成します。同時にリソースグループも作成されます。

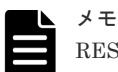

REST API を実行するユーザが、対象ストレージシステムのリソースを REST API でロックしている場合、こ の API は実行できません。その場合は、ロックを解除してから実行してください。

#### 実行権限

セキュリティ管理者(参照・編集)

### リクエストライン

```
POST <ベース URL >/v1/objects/storages/<ストレージデバイス ID >/virtual-
storages
```
#### リクエストメッセージ

オブジェクト ID なし。 クエリパラメータ

なし。

ボディ

```
{
  "virtualSerialNumber": "422222",
  "virtualModel": "VSP G700",
  "resourceGroupName": "DevGroup"
}
```
仮想ストレージマシンによるリソースの管理 **991**

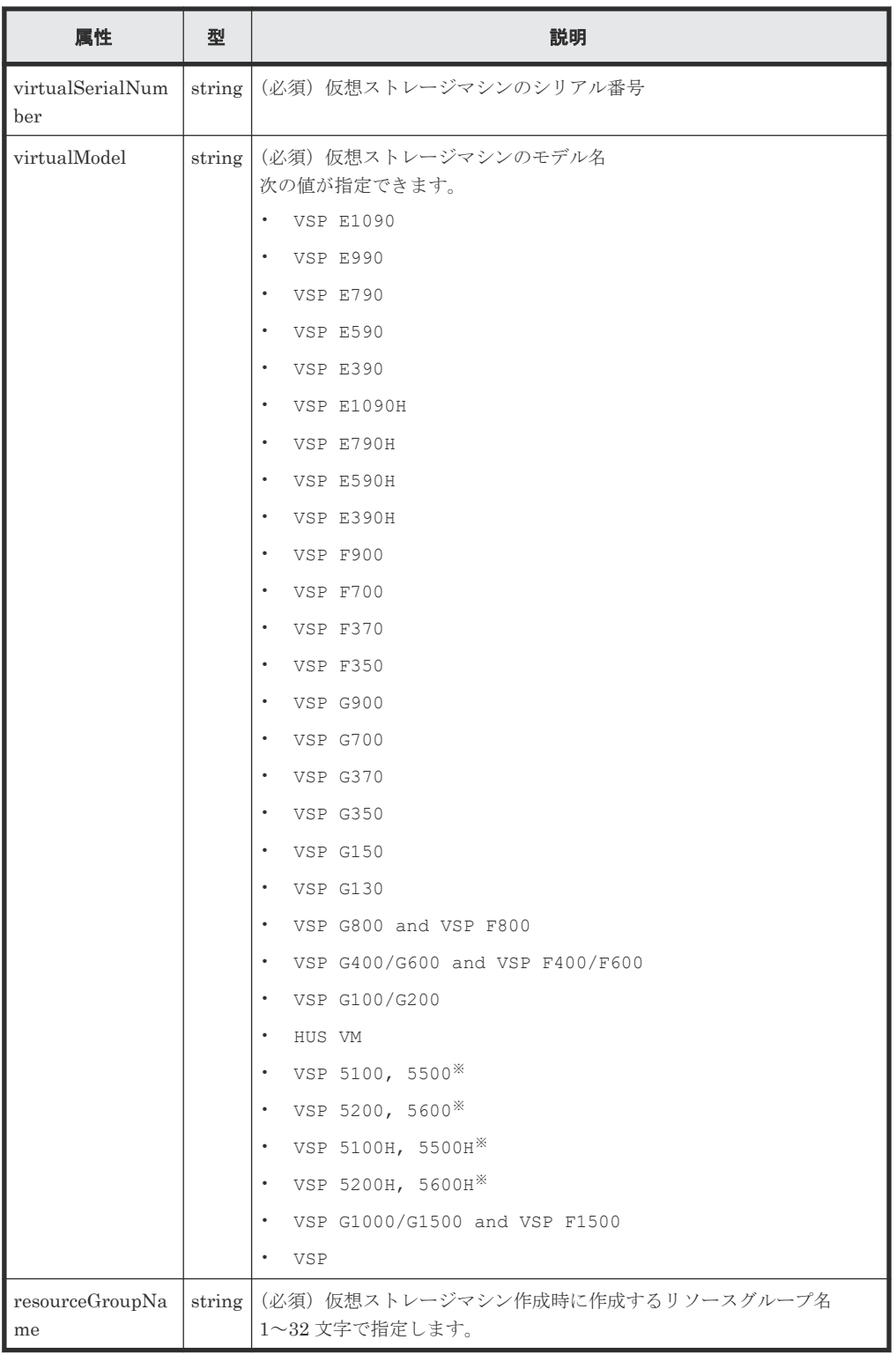

注※ VSP 5000 シリーズの場合は、以下の点に注意してください。

- VSP 5100, 5500 は、互換性を保つため、VSP 5000 series AFA と指定することもで きます。この場合、VSP 5100, 5500 が指定されたものと見なされます。
- VSP 5100H, 5500H は、互換性を保つため、VSP 5000 series hybrid と指定するこ ともできます。この場合、VSP 5100H, 5500H が指定されたものと見なされます。
- virtualModel 属性に、VSP 5100, 5500、VSP 5200, 5600、VSP 5100H, 5500H、 または VSP 5200H, 5600H を指定した場合、仮想ストレージマシンの情報を取得する

API を実行すると、virtualModel 属性にはシリーズ名(VSP 5000 series AFA また は VSP 5000 series hybrid)が出力されます。指定した値は virtualModelDetail 属性に出力されます。

### <span id="page-992-0"></span>レスポンスメッセージ

ボディ

ジョブオブジェクトを返します。affectedResources 以外の属性については、ジョブオブ ジェクトの説明を参照してください。

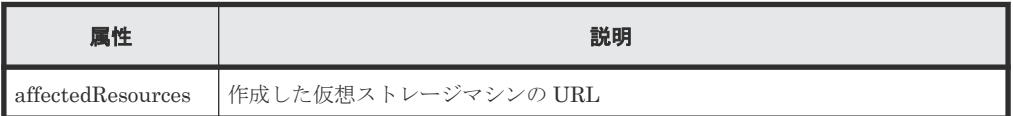

### ステータスコード

この操作のリクエストに対するステータスコードについては、HTTP ステータスコードの説明を参 照してください。

#### コード例

```
curl -v -H "Accept:application/json" -H "Content-Type:application/json" -
H "Authorization:Session d7b673af189048468c5af9bcf3bbbb6f" -X POST --
data-binary @./InputParameters.json https://192.0.2.100:23451/
ConfigurationManager/v1/objects/storages/886000012345/virtual-storages/
```
### **20.6** 仮想ストレージマシンを削除する

仮想ストレージマシンを削除します。事前に仮想ストレージマシンに含まれるリソースをすべて取 り除いてから実行してください。

メモ

REST API を実行するユーザが、対象ストレージシステムのリソースを REST API でロックしている場合、こ の API は実行できません。その場合は、ロックを解除してから実行してください。

### 実行権限

セキュリティ管理者(参照・編集)

### リクエストライン

DELETE <ベース *URL* >/v1/objects/storages/<ストレージデバイス *ID* >/virtualstorages/<オブジェクト *ID* >

### リクエストメッセージ

オブジェクト ID

仮想ストレージマシンの情報取得で取得した virtualStorageDeviceId の値を指定しま す。

<span id="page-993-0"></span>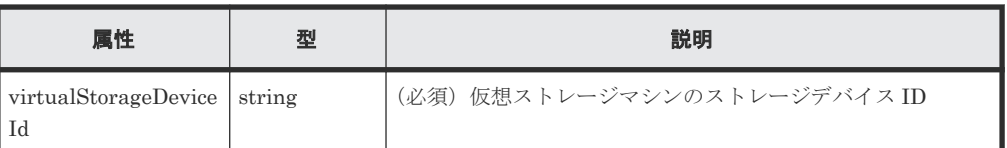

クエリパラメータ

なし。

ボディ

なし。

### レスポンスメッセージ

ボディ

ジョブオブジェクトを返します。affectedResources 以外の属性については、ジョブオブ ジェクトの説明を参照してください。

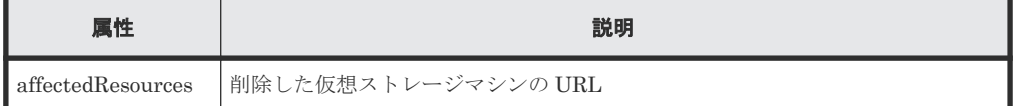

### ステータスコード

この操作のリクエストに対するステータスコードについては、HTTP ステータスコードの説明を参 照してください。

コード例

curl -v -H "Accept:application/json" -H "Content-Type:application/json" - H "Authorization: Session b74777a3-f9f0-4ea8-bd8f-09847fac48d3" -X DELETE https://192.0.2.100:23451/ConfigurationManager/v1/objects/storages/ 836000123456/virtual-storages/409900010000

### 関連参照

- 2.8 HTTP [ステータスコード](#page-120-0)
- 2.14 [ジョブオブジェクト](#page-126-0)

### **20.7** 仮想 **LDEV** の情報を取得する

仮想ストレージマシンにある、仮想 LDEV (仮想 LDEV 番号が与えられた LDEV)の情報を取得 します。取得する範囲に仮想 LDEV がない場合は空のリストが返却されます。仮想 LDEV の情報 を取得するには、クエリパラメータを組み合わせて仮想 LDEV が含まれるように指定してくださ  $V_{0}$ 

### 実行権限

ストレージ管理者(参照)

### リクエストライン

GET <ベース *URL* >/v1/objects/storages/<ストレージデバイス *ID* >/ldevs

### リクエストメッセージ

オブジェクト ID なし。

クエリパラメータ

指定した条件で実行結果をフィルタリングしたり、仮想 LDEV の詳細な情報を追加で取得し たりできます。仮想 LDEV の情報を取得するには、virtualSerialNumber パラメータを指 定して、対象の仮想ストレージマシンを特定します。

• 実行結果をフィルタリングする場合

取得する仮想 LDEV の情報はデフォルトで最大 100 個です。count パラメータを指定す ることで最大 16,384 個まで取得できます。ldevOption パラメータや poolId パラメー タを指定して取得する仮想 LDEV の情報が 16,384 個より多い場合、 headVirtualLdevId パラメータを使用して、取得対象の仮想 LDEV 番号が範囲に含ま れるように指定してください。headVirtualLdevId パラメータと count パラメータの 組み合わせで指定した範囲に含まれる仮想 LDEV の数だけ情報が取得できます。

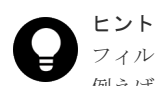

フィルタリングされたリソースのうち、アクセス権限があるリソースだけが取得できます。 例えば、count パラメータに 10 を指定した場合、すべての仮想 LDEV にアクセス権限があ れば 10 個の仮想 LDEV の情報が取得されます。特定の仮想 LDEV にだけアクセス権限が ある場合は、アクセス権限がある仮想 LDEV の情報だけが取得されます。

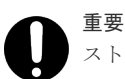

ストレージシステムが VSP E シリーズ、VSP G150、G350、G370、G700、G900、VSP F350、F370、F700、F900 の場合、この API は、同時実行数に注意が必要です。詳細につ いては、「リトライ処理の組み込み」を参照してください。

同時に指定できるクエリパラメータについては、指定できるクエリパラメータの組み合わ せの表を参照してください。

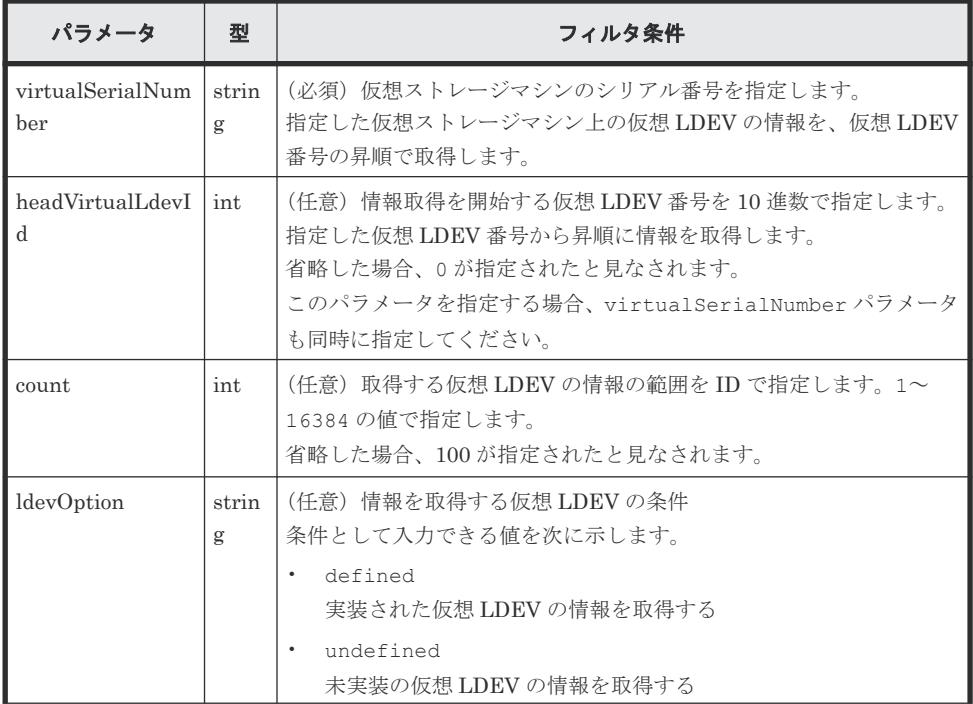

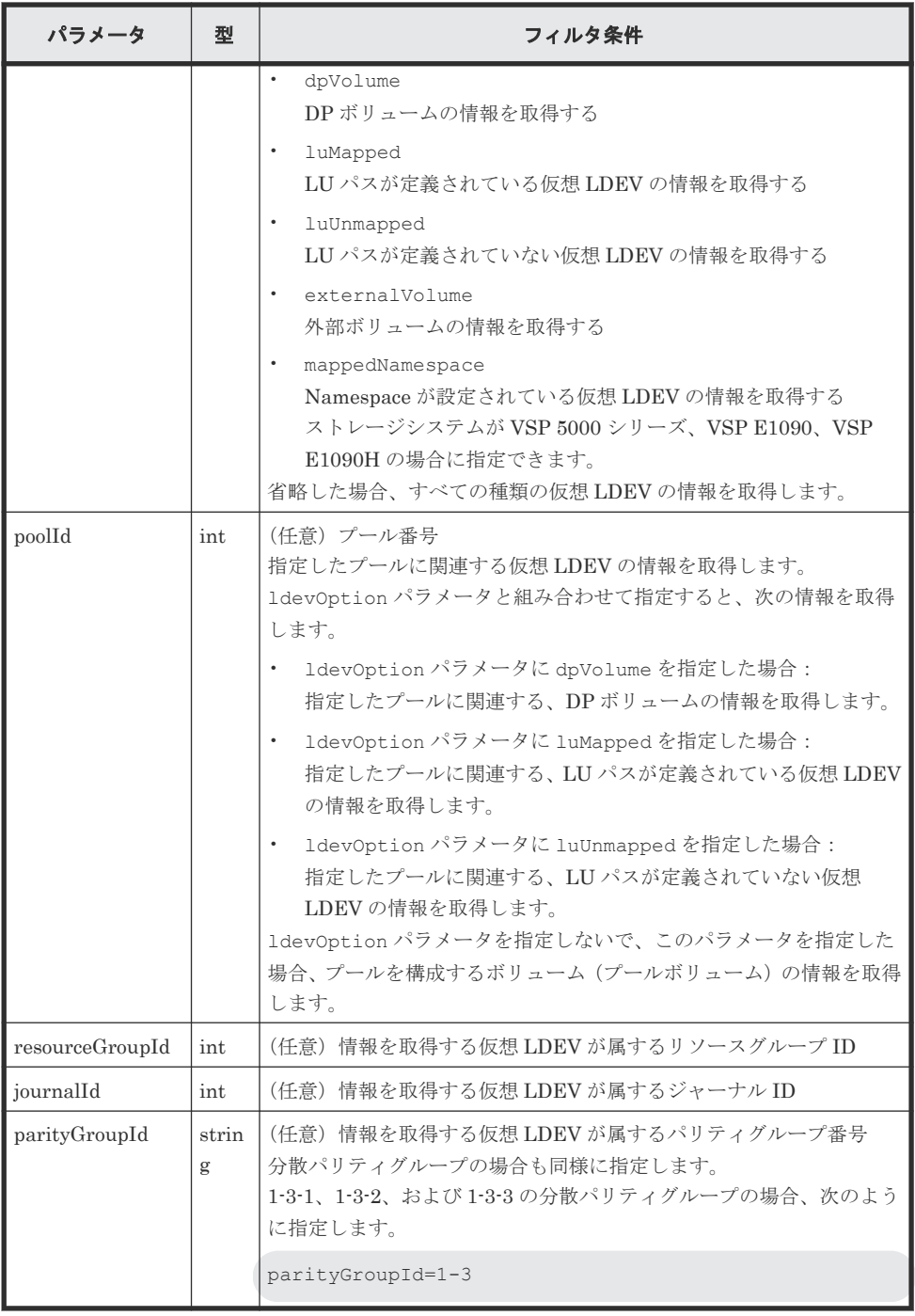

指定できるクエリパラメータの組み合わせの表を次に示します。

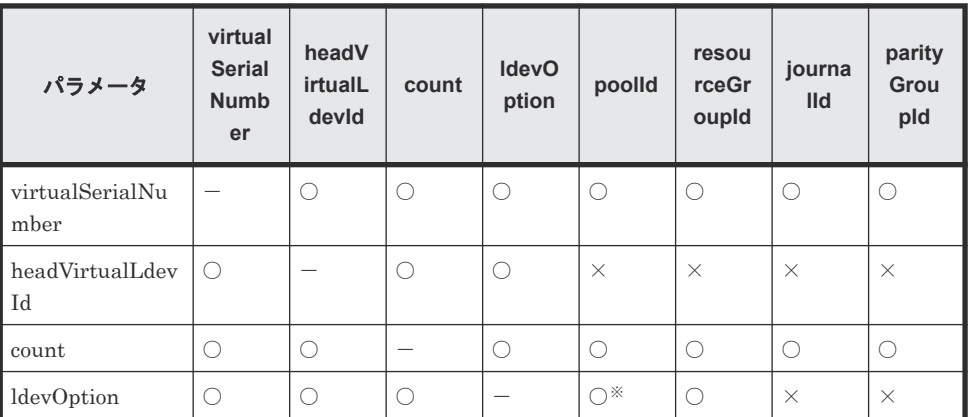

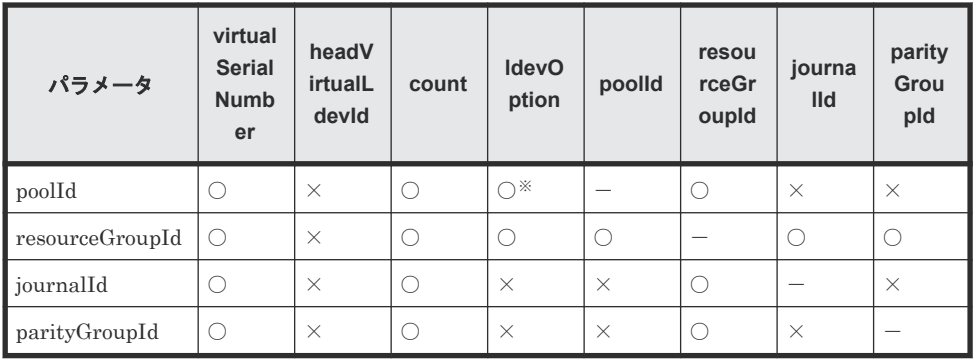

注※ ldevOption パラメータの値に defined、undefined、externalVolume を指 定している場合、このパラメータの組み合わせは指定できません。

• 詳細情報を追加して取得する場合

| パラメータ              | 型          | 説明                                                                                                    |
|--------------------|------------|----------------------------------------------------------------------------------------------------|
| detailInfoTy<br>pe | strin<br>g | (任意) 取得する詳細情報のタイプ<br>このパラメータは、実行結果をフィルタリングするパラメータと組み合わせ<br>て使うこともできます。<br>指定できる値を次に示します。複数指定する場合はコンマで区切ります。                                                                                                    |
|                    |            | <b>FMC</b><br>ドライブタイプが SSD(FMC)のパリティグループに属している仮想<br>LDEVについて、容量拡張の詳細な情報を追加します。                                                                                                    |
|                    |            | $\bullet$<br>virtualSerialNumber<br>仮想ストレージマシンの詳細な情報を追加します。                                                                                                    |
|                    |            | $\bullet$<br>class<br>ストレージシステムのキャッシュからの付加情報を追加します。<br>ストレージシステムが VSP 5000 シリーズ、VSP E シリーズ、VSP<br>$Gx00$ モデル、VSP G1000、VSP G1500、VSP Fx00 モデル、VSP<br>F1500、Virtual Storage Platform、HUS VM の場合に指定できます。<br>VSP E シリーズ、VSP G150、G350、G370、G700、G900、VSP<br>F350、F370、F700、F900の場合、SVPと連携する構成のときに指定<br>できます。<br>最新の情報を取得する場合、事前にストレージシステムの構成情報のキ<br>ャッシュを更新する API を実行する必要があります。詳細については、<br>「ストレージシステムの構成情報のキャッシュを更新する」の説明を参<br>照してください。<br>LDEV 作成の直後にクエリパラメータ 1devOption に defined を同<br>時に指定して実行した場合、ボリュームの状態が未実装のものとして出<br>力されることがあります。この場合は、しばらく待ってから再実行する<br>か、ストレージシステムの構成情報のキャッシュを更新する API を実行<br>したあとで再度実行してください。 |
|                    |            | qos<br>QoS の設定情報を追加します。<br>ストレージシステムが VSP 5000 シリーズ、VSP E シリーズ、VSP<br>G150、G350、G370、G700、G900、VSP F350、F370、F700、F900<br>の場合に指定できます。<br>$\bullet$<br>nguId                                                                                                    |
|                    |            | NGUID (Namespace Globally Unique Identifier) の情報を追加しま<br>す。<br>ストレージシステムが VSP 5000 シリーズ、VSP E1090、VSP E1090H<br>の場合に指定できます。                                                                                                    |

```
ボディ
  なし。
```
### レスポンスメッセージ

```
ボディ
```
{

```
 "data": [
    {
      "ldevId": 0,
       "virtualLdevId": 0,
       "virtualSerialNumber": "410012",
       "clprId": 0,
       "emulationType": "OPEN-V-CVS",
 "byteFormatCapacity": "1.00 G",
 "blockCapacity": 2097152,
       "numOfPorts": 1,
       "ports": [
         {
          "portId": "CL3-B",
"hostGroupNumber": 25,
 "hostGroupName": "bs10300-7",
          "lun": 19
        }
      \overline{1},
       "attributes": [
        "CVS",
        "HDP",
         "GAD"
      ],
       "status": "NML",
       "mpBladeId": 2,
       "ssid": "0004",
       "poolId": 4,
       "numOfUsedBlock": 0,
       "isFullAllocationEnabled": false,
 "resourceGroupId": 6,
 "dataReductionStatus": "DISABLED",
       "dataReductionMode": "disabled",
       "isAluaEnabled": false
    },
     {
      "ldevId": 1,
       "virtualLdevId": 1,
       "virtualSerialNumber": "410012",
       "clprId": 0,
       "emulationType": "OPEN-V-CVS",
 "byteFormatCapacity": "1.00 G",
 "blockCapacity": 2097152,
       "numOfPorts": 1,
       "ports": [
         {
          "portId": "CL3-B",
           "hostGroupNumber": 25,
           "hostGroupName": "bs10300-7",
          "lun": 21
        }
      \frac{1}{\sqrt{2}} "attributes": [
        "CVS",
 "HDP",
 "GAD"
\qquad \qquad "label": "ldev_label_1",
 "status": "NML",
 "mpBladeId": 0,
       "ssid": "0004",
       "poolId": 10,
       "numOfUsedBlock": 0,
```

```
 "isFullAllocationEnabled": false,
 "resourceGroupId": 6,
 "dataReductionStatus": "DISABLED",
      "dataReductionMode": "disabled",
      "isAluaEnabled": false
    }
  ]
```
レスポンスメッセージのボディで取得する属性を次に示します。そのほかの属性については、 ボリュームの情報を取得する API の説明を参照してください。

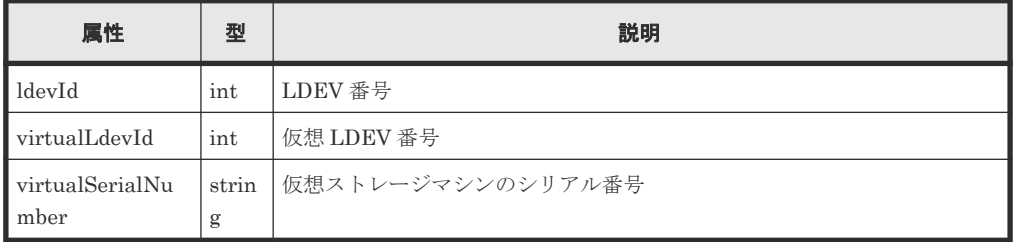

クエリパラメータで detailInfoType に virtualSerialNumber を指定して実行すると、 仮想ストレージマシンの詳細情報も取得されます。

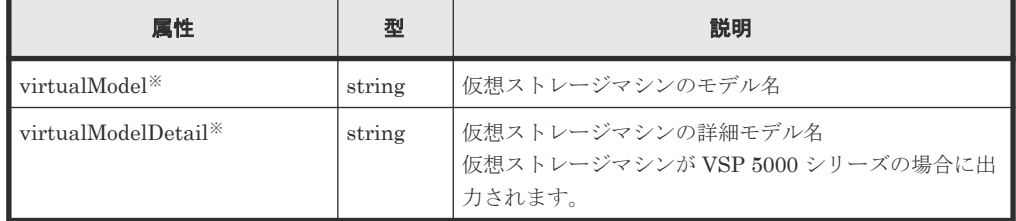

注※ VSP 5000 シリーズの場合、virtualModel 属性にはシリーズ名(VSP 5000 series AFA または VSP 5000 series hybrid) が出力されます。virtualModelDetail 属性に は、VSP 5100, 5500、VSP 5200, 5600、VSP 5100H, 5500H、または VSP 5200H, 5600H が出力されます。

クエリパラメータで detailInfoType に class を指定して実行すると、ストレージシステ ムのキャッシュからの付加情報も取得されます。

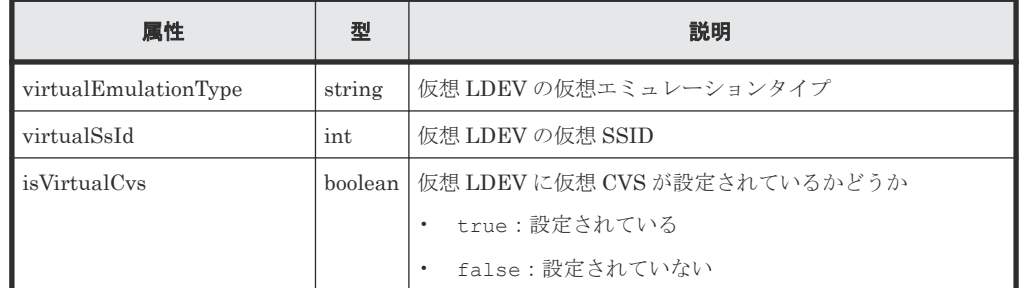

### ステータスコード

}

この操作のリクエストに対するステータスコードについては、HTTP ステータスコードの説明を参 照してください。

コード例

curl -v -H "Accept:application/json" -H "Content-Type:application/json" - H "Authorization:Session b74777a3-f9f0-4ea8-bd8f-09847fac48d3" -X GET "https://192.0.2.100:23451/ConfigurationManager/v1/objects/storages/ 836000123456/ldevs?count=2&virtualSerialNumber=410012"

仮想ストレージマシンによるリソースの管理 **999**

#### <span id="page-999-0"></span>関連参照

- 2.8 HTTP [ステータスコード](#page-120-0)
- 7.4 [ボリュームの情報を取得する](#page-315-0)
- 付録 E.3 [ストレージシステムの構成情報のキャッシュを更新する](#page-1117-0)
- 付録 I.1 [リトライ処理の組み込み](#page-1139-0)

### **20.8** 仮想 **LDEV** 番号を設定する

LDEV に仮想 LDEV 番号を設定します。

### 実行権限

ストレージ管理者 (プロビジョニング)

### リクエストライン

PUT <ベース *URL* >/v1/objects/storages/<ストレージデバイス *ID* >/ldevs/<オブジ ェクト *ID* >/actions/assign-virtual-ldevid/invoke

この API は POST メソッドでも実行できます。

### リクエストメッセージ

オブジェクト ID

ボリューム情報の取得で取得した ldevId の値を指定します。

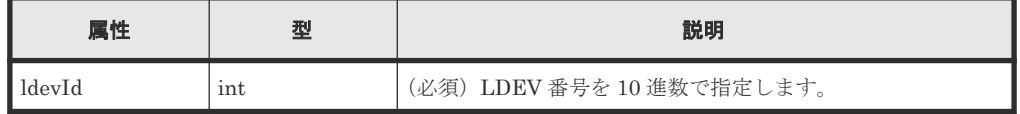

クエリパラメータ

なし。

```
ボディ
```
LDEV に仮想 LDEV 番号 405 を設定する場合のコード例を次に示します。

```
{
  "parameters": {
     "virtualLdevId": 405
  }
}
```
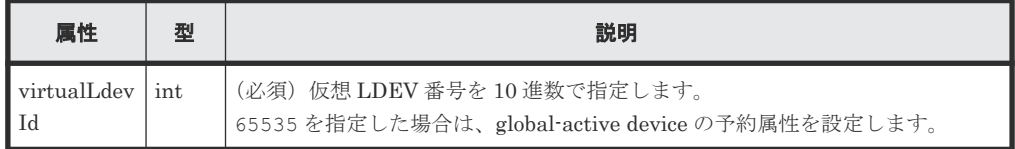

### レスポンスメッセージ

ボディ

<span id="page-1000-0"></span>ジョブオブジェクトを返します。affectedResources 以外の属性については、ジョブオブ ジェクトの説明を参照してください。

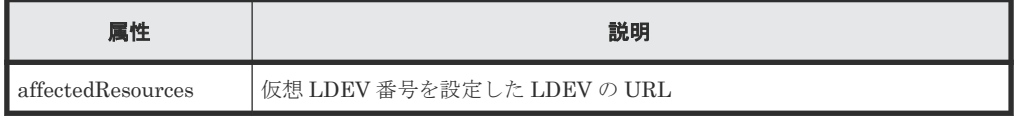

### **Action** テンプレート

GET <ベース *URL* >/v1/objects/storages/<ストレージデバイス *ID* >/ldevs/<オブジ ェクト *ID* >/actions/assign-virtual-ldevid

### ステータスコード

この操作のリクエストに対するステータスコードの意味を次に示します。そのほかのステータスコ ードについては、HTTP ステータスコードの説明を参照してください。

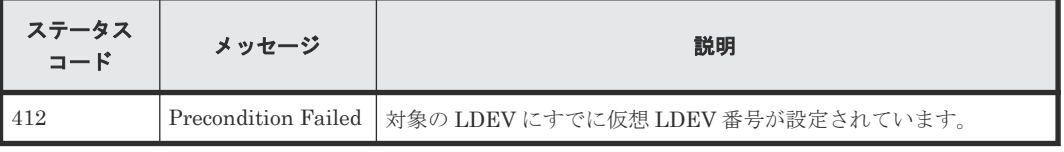

### コード例

Action テンプレートを取得する場合

```
curl -v -H "Accept:application/json" -H "Content-Type:application/json" -
H "Authorization:Session b74777a3-f9f0-4ea8-bd8f-09847fac48d3" -X GET 
https://192.0.2.100:23451/ConfigurationManager/v1/objects/storages/
836000123456/ldevs/1/actions/assign-virtual-ldevid
```
Action テンプレートを取得してリクエストを実行する場合

```
curl -v -H "Accept:application/json" -H "Content-Type:application/json" -
H "Authorization:Session b74777a3-f9f0-4ea8-bd8f-09847fac48d3" -X PUT --
data-binary @./InputParameters.json https://192.0.2.100:23451/
ConfigurationManager/v1/objects/storages/836000123456/ldevs/1/actions/
assign-virtual-ldevid/invoke
```
#### 関連参照

- 2.8 HTTP [ステータスコード](#page-120-0)
- 2.14 [ジョブオブジェクト](#page-126-0)
- 2.17 Action [テンプレートオブジェクト](#page-131-0)
- 7.4 [ボリュームの情報を取得する](#page-315-0)
- 20.7 仮想 LDEV [の情報を取得する](#page-993-0)

### **20.9** 仮想 **LDEV** 番号を削除する

LDEV に設定されている仮想 LDEV 番号を削除します。

### 実行権限

ストレージ管理者(プロビジョニング)

仮想ストレージマシンによるリソースの管理 **1001**

### リクエストライン

PUT <ベース *URL* >/v1/objects/storages/<ストレージデバイス *ID* >/ldevs/<オブジ ェクト *ID* >/actions/unassign-virtual-ldevid/invoke

この API は POST メソッドでも実行できます。

### リクエストメッセージ

オブジェクト ID

仮想 LDEV 番号の情報取得で取得した ldevId の値を指定します。

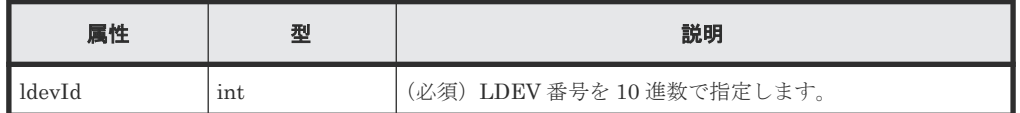

クエリパラメータ

なし。

ボディ

仮想 LDEV 番号 405 を削除する場合のコード例を次に示します。

```
{
   "parameters": {
     "virtualLdevId": 405
  }
}
```
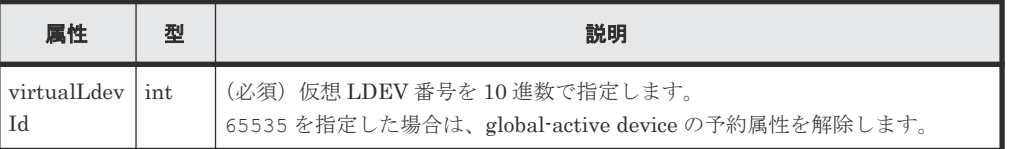

### レスポンスメッセージ

ボディ

ジョブオブジェクトを返します。affectedResources 以外の属性については、ジョブオブ ジェクトの説明を参照してください。

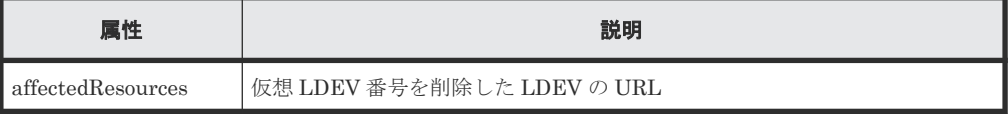

### **Action** テンプレート

GET <ベース *URL* >/v1/objects/storages/<ストレージデバイス *ID* >/ldevs/<オブジ ェクト *ID* >/actions/unassign-virtual-ldevid

### ステータスコード

この操作のリクエストに対するステータスコードの意味を次に示します。そのほかのステータスコ ードについては、HTTP ステータスコードの説明を参照してください。

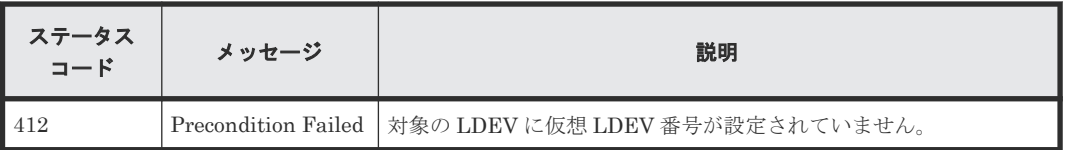

### コード例

Action テンプレートを取得する場合

 curl -v -H "Accept:application/json" -H "Content-Type:application/json" -H "Authorization:Session b74777a3-f9f0-4ea8-bd8f-09847fac48d3" -X GET https://192.0.2.100:23451/ConfigurationManager/v1/objects/storages/ 836000123456/ldevs/1/actions/unassign-virtual-ldevid

Action テンプレートを取得してリクエストを実行する場合

```
curl -v -H "Accept:application/json" -H "Content-Type:application/json" -
H "Authorization:Session b74777a3-f9f0-4ea8-bd8f-09847fac48d3" -X PUT --
data-binary @./InputParameters.json https://192.0.2.100:23451/
ConfigurationManager/v1/objects/storages/836000123456/ldevs/1/actions/
unassign-virtual-ldevid/invoke
```
### 関連参照

- 2.8 HTTP [ステータスコード](#page-120-0)
- 2.14 [ジョブオブジェクト](#page-126-0)
- 2.17 Action [テンプレートオブジェクト](#page-131-0)
- 7.4 [ボリュームの情報を取得する](#page-315-0)
- 20.7 仮想 LDEV [の情報を取得する](#page-993-0)

21

# サンプルコード

この章では、サンプルコードについて説明します。

- $\Box$  21.1 [サンプルコードの概要](#page-1005-0)
- 21.2 [ストレージシステムの情報登録](#page-1011-0)
- □ 21.3 [ボリューム割り当てのサンプルコード](#page-1016-0)
- □ 21.4 ShadowImage [ペア操作のサンプルコード](#page-1026-0)
- □ 21.5 [リモートストレージシステムの情報登録のサンプルコード](#page-1033-0)
- □ 21.6 TrueCopy [ペア操作のサンプルコード](#page-1042-0)
- □ 21.7 ファイルアップロードのサンプルコード (監査ログ転送先設定)
- □ 21.8 ファイルダウンロードのサンプルコード (暗号化鍵バックアップ)
- □ 21.9 [パリティグループ再作成\(データの暗号化\)のサンプルコード](#page-1064-0)
- 21.10 [サンプルコードで使用している関数](#page-1072-0)

### <span id="page-1005-0"></span>**21.1** サンプルコードの概要

REST API を呼び出して使用する際の参考情報として、Python で書かれたサンプルコードを提供 します。サンプルコードには、オブジェクトの情報取得、新規作成、属性変更といった、クライア ントプログラムで必要とされる基本的なコードの構成要素が含まれています。サンプルコードで は、例としてボリューム割り当てやコピーペア作成などの操作を対象にしていますが、そのほかの 操作についても、サンプルコードに含まれる構成要素を応用してプログラムを構築できます。

### サンプルコードの構成要素

サンプルコードでは、次の操作を実行します。

• ストレージシステムの情報発録

REST API でストレージシステムのリソースを操作するために、対象のストレージシステムの 情報を REST API サーバに登録します。

ストレージシステム登録時に必要なパラメータは、ストレージシステムごとに異なります。登 録するストレージシステムに合わせて、次のファイルに定義されているパラメータの値を見直 してください。

- block\_storage\_api.py
- storage\_param.py

詳細については、ストレージシステムの情報登録のサンプルコードの説明、およびサンプルコ ードで使用している関数の説明を参照してください。

- ボリューム割り当て 作成済みの HDP プールから HDP ボリュームを作成し、アクセスできるようにホストに割り当 てます。
- ShadowImage ペア操作 作成済みのボリュームを使用して ShadowImage ペアを作成します。そのペアを分割したあ と、ペアの状態を確認します。
- リモートストレージシステムの情報登録 リモートストレージシステムの情報をローカルストレージシステム側の REST API サーバに登 録します。リモートコピー操作の前提となる操作です。
- TrueCopy ペア操作 作成済みのボリュームを使用して TrueCopy ペアを作成し、ペアの状態を確認します。ペアの 作成はリソースグループをロックして行います。
- ファイルアップロード(監査ログ転送先設定) ストレージシステムの監査ログを syslog サーバに転送するように設定します。このサンプルコ ードには、クライアント証明書をストレージシステムにアップロードする手順があります。こ のサンプルコードは、VSP 5000 シリーズ、VSP E シリーズ、VSP Gx00 モデル、VSP Fx00 モデルのストレージシステムが対象です。
- ファイルダウンロード(暗号化鍵バックアップ) 暗号化鍵を REST API クライアントでバックアップします。このサンプルコードには、暗号化 鍵バックアップファイルをクライアントにダウンロードする手順があります。このサンプルコ ードは、VSP E シリーズ、VSP G150、G350、G370、G700、G900、VSP F350、F370、 F700、F900 のストレージシステムが対象です。
- パリティグループ再作成(データの暗号化) 既存のパリティグループを削除して、暗号化の設定が有効の新しいパリティグループを作成し ます。この操作は、ドライブの構成を変更しないで既存のデータを暗号化する操作の流れの中 で行う手順の一部です。全体の手順については、データ暗号化の操作の流れの説明を参照して

ください。このサンプルコードは、VSP E シリーズ、VSP G150、G350、G370、G700、 G900、VSP F350、F370、F700、F900 のストレージシステムが対象です。

上記の操作には、次のようなコードの構成要素が含まれます。

- 1. REST API を呼び出す前に実行する処理
	- JSON 形式によるリクエストボディの生成
	- フォームデータの作成
	- リクエストヘッダの指定(既定の HTTP ヘッダの場合、カスタム HTTP ヘッダの場合)
	- ユーザ認証情報の設定(ユーザ ID とパスワードによる認証の場合、セッションベースの認 証の場合)
	- リソースの URL 取得(オブジェクト ID を指定しない場合、操作結果から取得したオブジ ェクト ID を指定する場合、単一インスタンスなどの固定のオブジェクト ID を指定する場 合)
- 2. REST API を呼び出す処理
	- GET 操作による REST API バージョン情報の取得
	- GET 操作によるオブジェクトの取得(特定のオブジェクトを取得する場合)
	- GET 操作によるオブジェクトの取得(情報検索で取得する場合)
	- GET 操作による Action テンプレートの取得
	- PUT 操作によるオブジェクトの属性変更
	- PUT 操作による Action テンプレートを使用したアクションの実行
	- PUT 操作によるオブジェクトに対するアクションの実行
	- PUT 操作によるサービスのアクションの実行
	- POST 操作によるオブジェクトの新規作成
	- POST 操作によるオブジェクトに対するアクションの実行
	- 複数装置でのセッション生成を必要とする操作(リモートコピー操作)
	- DELETE 操作によるオブジェクトの削除

3. REST API を呼び出したあとに実行する処理

- 取得した情報の出力
- ジョブの実行結果の取得
- 操作結果が反映されたリソースの URL 取得
- エラーコードの取得
- エラーメッセージの出力

サンプルコード中での、各コードの構成要素の使用例を次に示します。コードの具体的な内容につ いては、それぞれのサンプルコードの説明を参照してください。

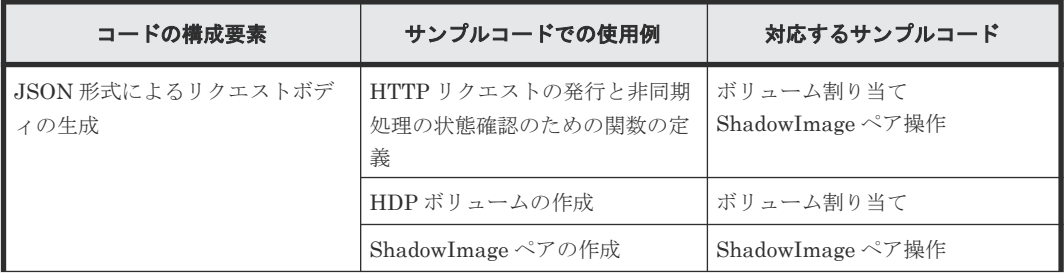

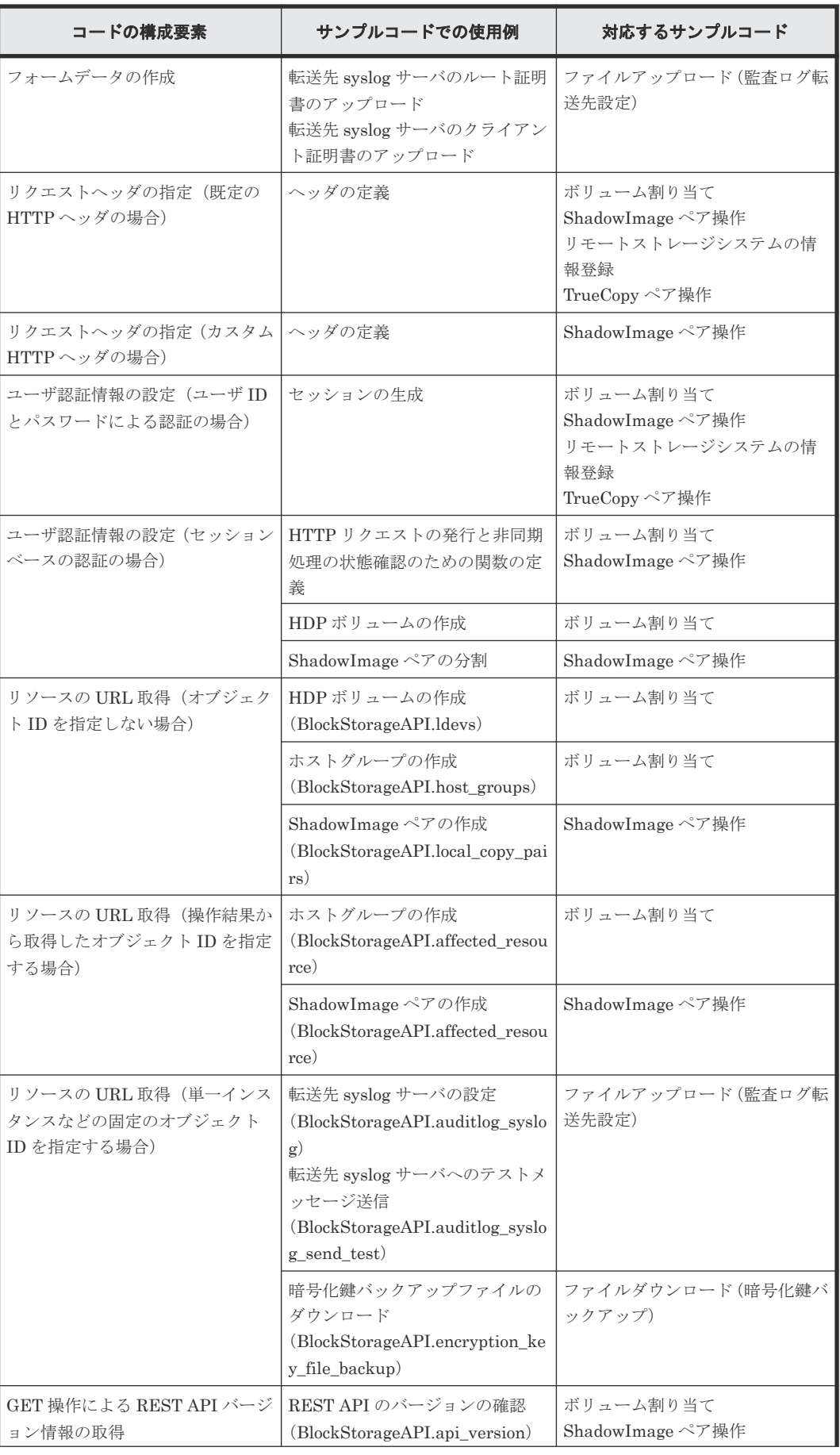
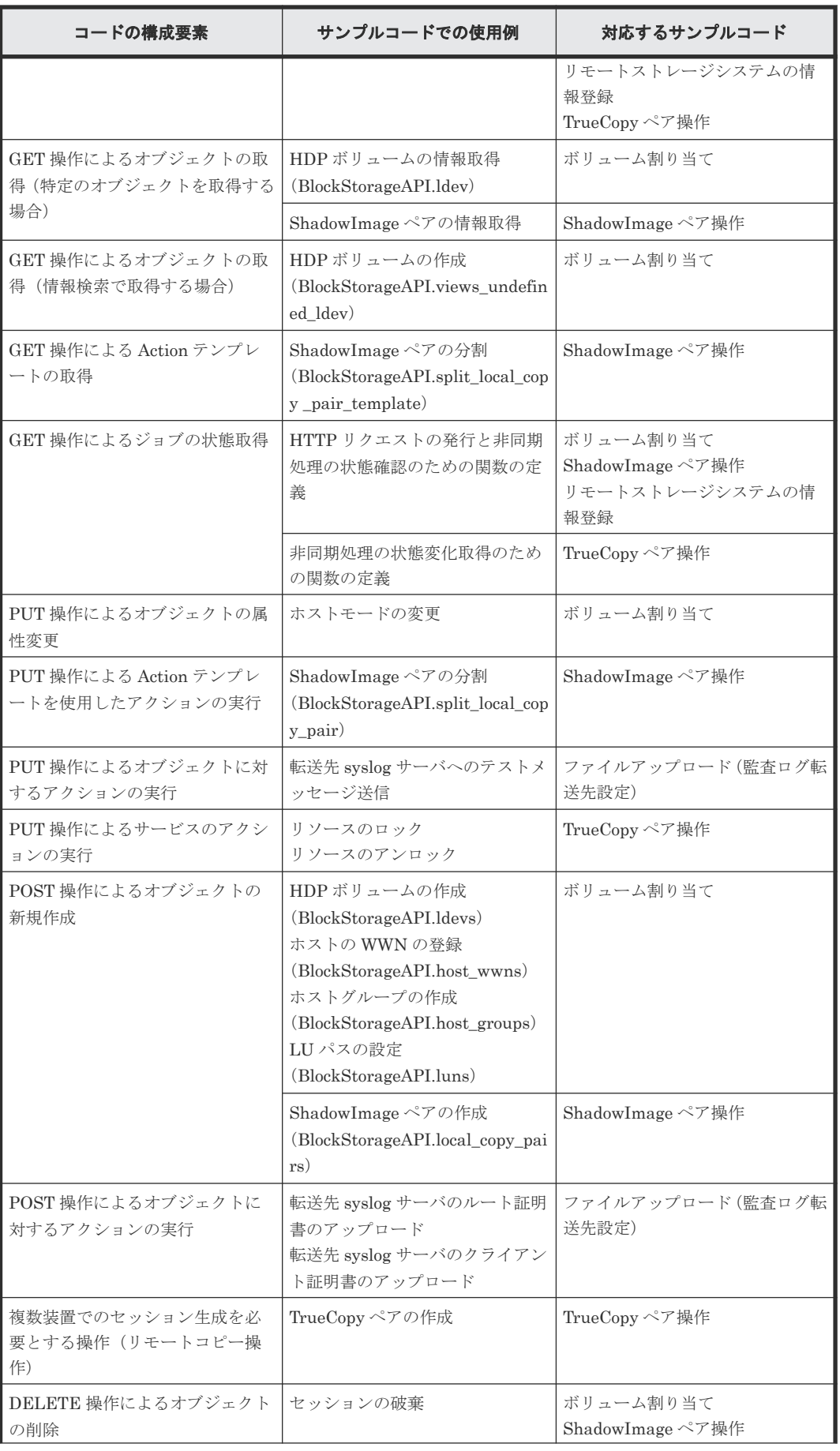

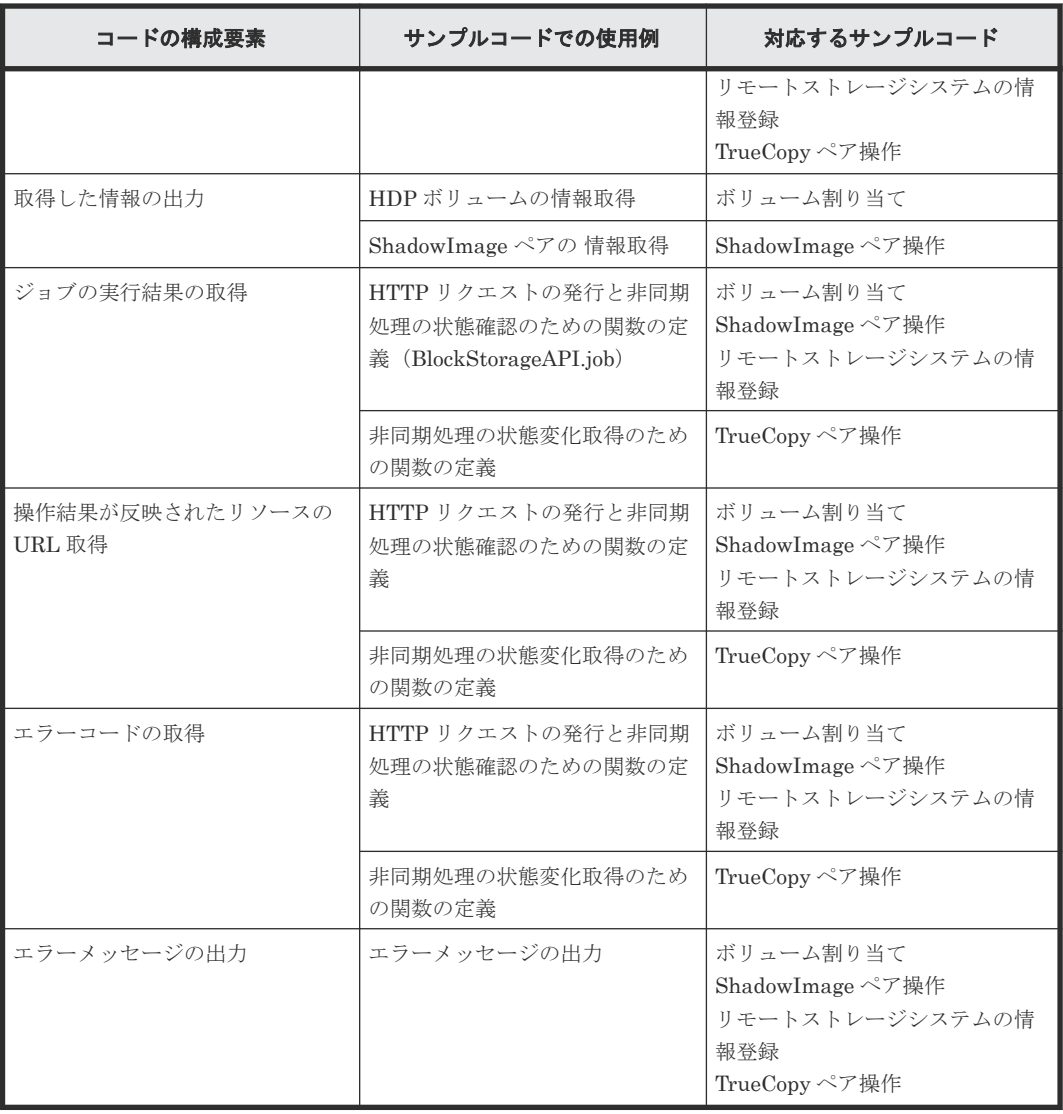

# サンプルコードの構造

サンプルコードでは、次の操作を共通化し、メインの操作から関数として呼び出して実行していま す。それぞれの関数の詳細については、サンプルコードで使用している関数の説明を参照してくだ さい。

- URL の生成 (BlockStorageAPI クラス) ストレージシステムへの HTTP リクエストを発行するための URL を生成します。
- HTTP リクエストの発行と非同期処理の状態確認(invoke\_async\_command) HTTP リクエストを発行し、さらに非同期処理の実行結果が反映されたかどうかを確認して結 果を返します。
- 非同期処理の状態変化取得(wait\_until\_jobstatus\_is\_changed) パラメータで指定した状態にジョブが遷移したことを確認して結果を返します。

# サンプルコードのファイル

サンプルコードとして提供されるファイルとその内容について説明します。

• register storage.py ストレージシステムの情報登録のサンプルコードを記載したファイルです。

- provisioning.py ボリューム割り当てのサンプルコードを記載したファイルです。
- local\_copy.py ShadowImage ペア操作のサンプルコードを記載したファイルです。
- register remote storage.py リモートストレージシステムの情報登録のサンプルコードを記載したファイルです。
- synchronous\_remote\_copy.py TrueCopy ペア操作のサンプルコードを記載したファイルです。
- auditlog syslog server setting.py ファイルアップロード(監査ログ転送先設定)のサンプルコードを記載したファイルです。
- backup encryption keys.py ファイルダウンロード(暗号化鍵バックアップ)のサンプルコードを記載したファイルです。
- recreate parity group.py パリティグループ再作成(データの暗号化)のサンプルコードを記載したファイルです。
- block\_storage\_api.py リクエストラインを生成する関数を、BlockStorageAPI クラスとして定義したファイルです。
- rest server param.py REST API サーバがインストールされているサーバの情報を定義したファイルです。
- storage\_param.py ローカルストレージシステムの情報を定義したファイルです。
- remote copy\_param.py リモートストレージシステムとローカルストレージシステムの情報を定義したファイルです。

サンプルコードのファイルは、インストールメディアに格納されています。

#### Windows の場合

<*DVD-ROM* ドライブ >:\ConfManager\samplecode.zip

## Linux の場合

<*DVD-ROM* のマウントディレクトリ >/ConfManager/samplecode.tar

#### サンプルコードの動作環境

サンプルコードは、スクリプト言語の Python で作成されています。Python は可読性に優れ、Web サービス開発において広く普及している汎用性の高い言語です。Python の公式サイト([https://](https://www.python.org/) [www.python.org/](https://www.python.org/))から Python をダウンロードし、動作環境を構築してください。

この章に記載しているサンプルコードでは、標準ライブラリ (json、sys、http.client、time、 traceback)を使用します。また、標準ライブラリのほかに、サードパーティライブラリである Requests ライブラリを使用します。 Requests ライブラリのダウンロードページからダウンロー ドしてください。

なお、この章に記載しているサンプルコードは、Python3.7.5 および Requests2.13.0 の環境で動作 確認しています。

# ヒント

サンプルコードでは、REST API クライアントとストレージシステム間の SSL 通信で使用するサーバ証明書が 自己署名証明書の場合に発生するエラーを回避するため、リクエスト発行時にサーバ証明書の検証処理をスキッ プするよう指定しています。

• 21.10 [サンプルコードで使用している関数](#page-1072-0)

# **21.2** ストレージシステムの情報登録

ストレージシステムの情報登録のサンプルコード (register\_storage.py) について説明しま す。

# ストレージシステムの情報登録のサンプルコードの流れ

ストレージシステムの情報登録のサンプルコードの流れと、対応するコードの構成要素を次に示し ます。

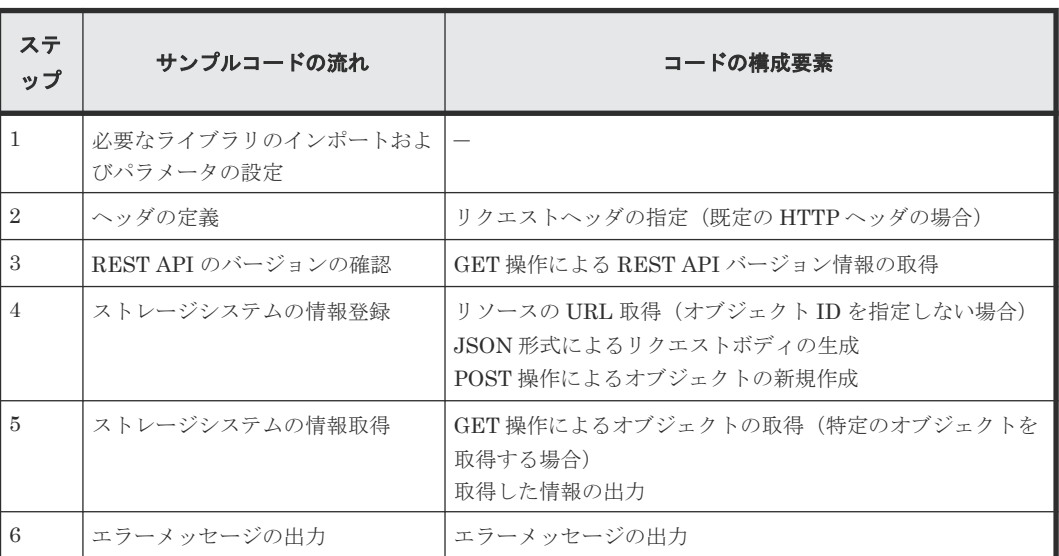

# 想定するシステム構成

このサンプルコードでは、次の概念図のようなシステム構成を想定しています。

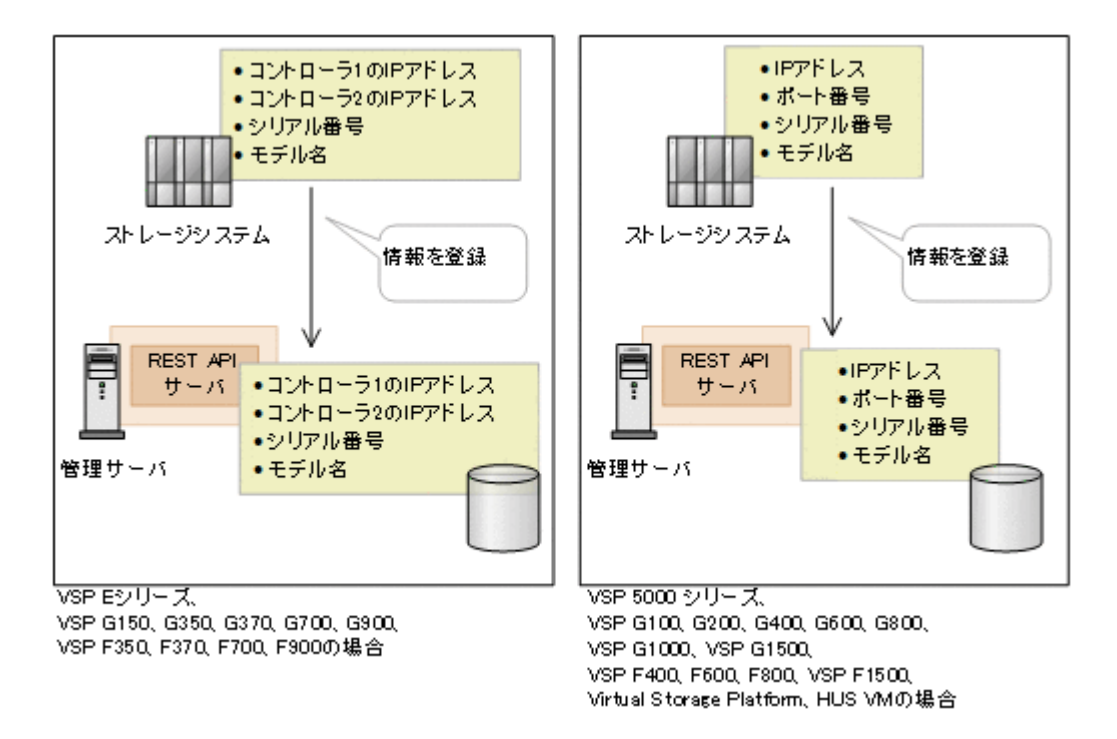

サンプルコードのパラメータに設定している値を次に示します。必要に応じて、システムの環境や 要件に合わせた設定に変更してください。

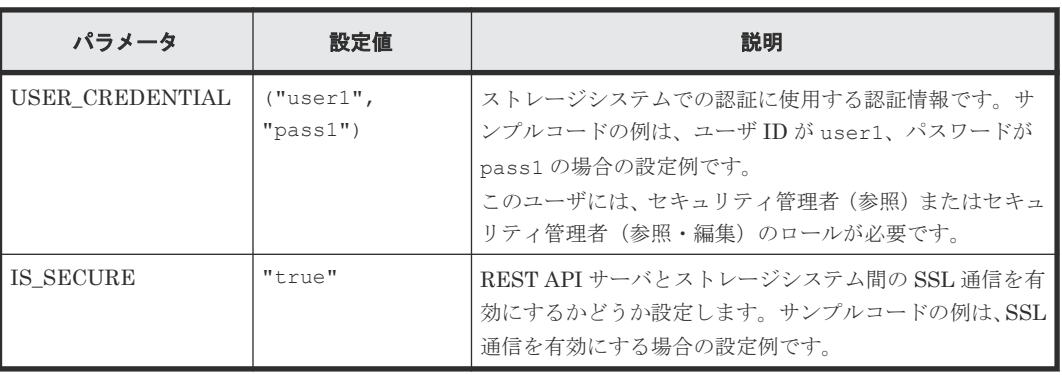

ローカルストレージシステムの情報をサンプルコード間での共通変数として使うために、

storage\_param.py ファイルに定義したパラメータと値を使用します。登録するストレージシス テムによって、ファイル内のパラメータを使い分けてください。使用しないパラメータは、コメン ト行にしてください。

VSP 5000 シリーズ、VSP G100、G200、G400、G600、G800、VSP G1000、VSP G1500、VSP F400、F600、F800、VSP F1500、Virtual Storage Platform、Unified Storage VM の場合は、次 のパラメータを設定します。

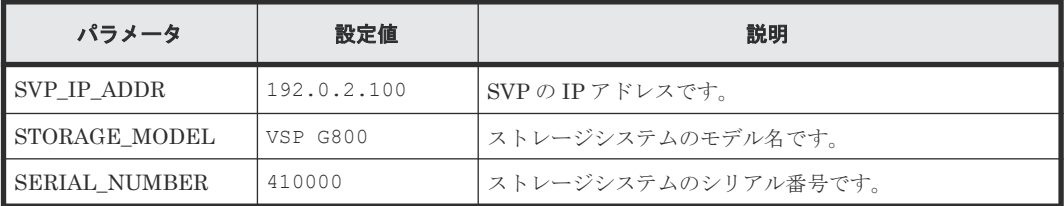

VSP E シリーズ、VSP G150、G350、G370、G700、G900、VSP F350、F370、F700、F900 の 場合は、次のパラメータを設定します。

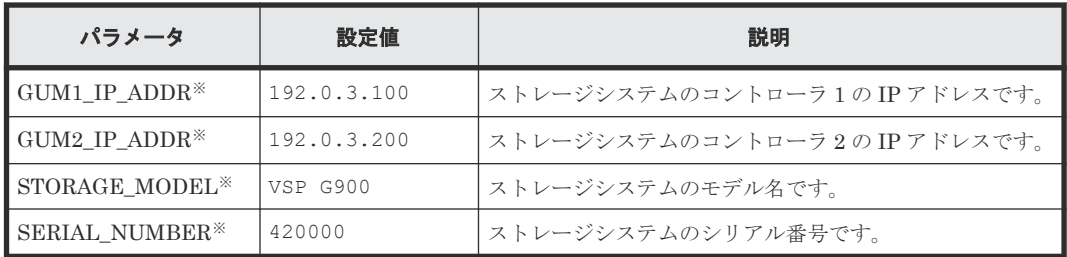

注※ 初期状態ではコメント行になっています。

また、ご利用のストレージシステムに合わせて、BlockStorageAPI クラスを定義したファイル (block storage api.py)の STORAGE MODEL DICT パラメータの値も事前に見直してくだ さい。

# サンプルコードの内容

サンプルコードの内容について説明します。

1. 必要なライブラリのインポートおよびパラメータの設定

ストレージシステムの情報登録の処理を開始する前に、必要なライブラリやクラスをインポー トします。サンプルコードでは、共通ライブラリのほか、URL を生成する関数を定義した BlockStorageAPI クラスをインポートしています。

```
# coding:utf-8
  "" "
  register_storage
  This program requires API version 1.9.1 or newer.
  """
  import traceback
  import requests
  import json
  import sys
  import http.client
  import storage_param
  import rest server param
  from block storage api import BlockStorageAPI
  サンプルコード内で使用するパラメータを設定します。
  # #################Initialize parameters################# #
  # Change the following parameters to fit your environment
  # An user id and password of the target storage
  USER_CREDENTIAL = ("user1", "pass1")
  # Enable cipher mode
  IS SECURE = "true"
  ###########################################################
2. ヘッダの定義
  HTTP リクエストヘッダを定義します。REST API は JSON 形式のデータだけをサポートし
  ているため、データを JSON 形式で扱うようヘッダ情報を定義しておきます。
  # ###You don't have to change the following parameters### #
  block storage api = BlockStorageAPI(
      rest_server_param.REST_SERVER_IP_ADDR,
      rest_server_param.REST_SERVER_PORT,
```

```
storage_param.SERIAL_NUMBER)
headers = {"content-type": "application/json",
            "accept": "application/json"}
REQUIRED MAJOR VERSION = 1
REQUIRED_MINOR_VERSION = 9
REQUIREDREVISION VERSION = 1
```
#### ###########################################################

3. REST API のバージョンの確認

REST API のバージョン情報を取得し、サポートしているバージョンであることを確認します。

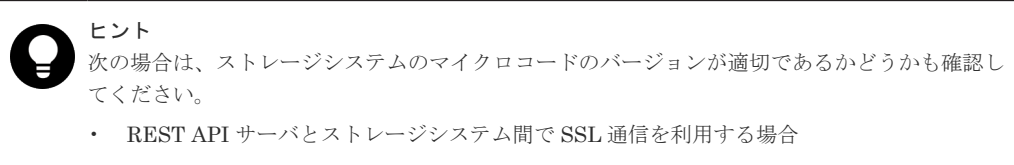

• ストレージシステムが VSP 5000 シリーズ、VSP E シリーズ、VSP G150、G350、G370、 G700、G900、VSP F350、F370、F700、F900 の場合

REST API のバージョンとストレージシステムのマイクロコードのバージョンの対応について は、Configuration Manager バージョン対応表を参照してください。

```
"""
Check whether this API version allows the REST
 Server to execute this program
@param api_version api version of this REST Server
@param required major version the lowest number of
      the major version that this program requires
@param required_minor_version the lowest number of
        the minor version that this program requires
"""
def check_api_version(api_version, required_major_version,
       required minor version, required revision version):
    version = ap\bar{i} version.split(".")
 major_version = int(version[0])
 minor_version = int(version[1])
   revision version = int(version[2])
     version_error = False
    if major version == required major version:
        if minor version == required minor_version:
            if revision version < required_revision version:
                 version_error = True
        elif minor version < required minor version:
            version error = True
    elif major_version < required_major_version:
        version error = True
    if version error == True:
         sys.exit(
             "This program requires API Version " +
            str(required major version) +
\cdots \cdots \cdots \cdots str(required_minor_version) +
            "." +
            str(required revision version) +
            " or newer.\text{\{Fn\}}")
trv:
     # step1 Check the API version #
     print("Check the API version")
```
url = block storage api.api version()

```
 r = requests.get(url, headers=headers, verify=False)
if r.status code != http.client.OK:
     raise requests.HTTPError(r)
 check_api_version(
     r.json()["apiVersion"],
    REQUIRED MAJOR VERSION,
    REQUIRED_MINOR_VERSION,
    REQUIRED REVISION VERSION)
```
4. ストレージシステムの情報登録

REST API サーバに、管理対象にするストレージシステムの情報を登録します。このコードで は、登録するストレージシステムによって、リクエストボディの内容を切り替えて使用してい ます。

```
 # step2 Register a storage
    print("Register a storage")
   url = block storage api.local storages()
   if storage \overline{p}aram.SVP IP ADDR is not None:
       body = "svpIp": storage_param.SVP_IP_ADDR,
 "serialNumber": storage_param.SERIAL_NUMBER,
 "model": storage_param.STORAGE_MODEL,
           "isSecure" : IS SECURE
        }
    else:
       body = { "ctl1Ip": storage_param.GUM1_IP_ADDR,
             "ctl2Ip": storage_param.GUM2_IP_ADDR,
            "serialNumber": storage_param.SERIAL_NUMBER,
           "model": storage param. STORAGE MODEL
 } 
    r = requests.post(url, headers=headers,
                     data=ison.dumps(body),
                     auth=USER CREDENTIAL, verify=False)
   if r.status code != http.client.OK:
         raise requests.HTTPError(r)
```
## 5. ストレージシステムの情報取得

ストレージシステムが正しく登録されていることを確認するため、ストレージデバイス ID を指 定して、登録されたストレージシステムの情報を取得します。このコードでは、登録されたス トレージシステムによって、取得する内容を切り替えて出力しています。

```
 # step3 Get the storage
    print("Get the storage")
    url = block_storage_api.local_storage(
                       - -<br>str(r.json()["storageDeviceId"]))
   r = requests.get(url, headers=headers,
                     auth=USER_CREDENTIAL, verify=False)
   if r.status code != http.client.OK:
        raise requests.HTTPError(r)
 if storage_param.SVP_IP_ADDR is not None:
 print("STORAGE DEVICE ID : " + 
              str(r.json()["storageDeviceId"]))
        print("MODEL : " + r.json()["model"])
 print("SERIAL NUMBER : " + str(r.json()["serialNumber"]))
print("SVP IP ADDRESS : " + r.json()["svpIp"])
 print("RMI PORT : " + str(r.json()["rmiPort"]))
 print("DKC MICRO VERSION : " +
               r.json()["dkcMicroVersion"])
        print()
    else:
        print("STORAGE DEVICE ID : " +
               str(r.json()["storageDeviceId"]))
        print("MODEL : " + r.json()["model"])
 print("SERIAL NUMBER : " + str(r.json()["serialNumber"]))
print("CTL1 IP ADDRESS : " + r.json()["ctl1Ip"])
       print("CTL2 IP ADDRESS : " + r.json()["ctl2Ip"])
```
 print("TARGET CONTROLLER : " + str(r.json()["targetCtl"])) print("DKC MICRO VERSION : " + r.json()["dkcMicroVersion"])  $print()$ 

6. エラーメッセージの出力

サンプルコードでは、通信エラー、HTTP リクエストエラー、ジョブ実行時エラーの処理を記 載しています。通信エラーの場合は、エラーメッセージを出力します。HTTP リクエストエラ ーの場合は、エラーコードとメッセージ、レスポンスボディを出力します。ジョブ実行時エラ ーの場合は、ジョブの実行結果に含まれる内容をすべて出力します。

```
except requests.ConnectionError:
   sys.stderr.write("Connection Error!\n")
   sys.stderr.write(traceback.format exc())
except requests.HTTPError as he:
    sys.stderr.write("HTTP Error! status code : ")
   sys.stderr.write(str(he.args[0].status code) + "\nmidn")
   sys.stderr.write(he.args[0].text + "Yn")except Exception as e:
    sys.stderr.write(traceback.format exc())
     for msg in e.args:
       sys.stdout.write(str(msg) + "Yn")finally:
    print("Operation was completed.")
     sys.exit()
```
### 関連参照

- 2.6 [リクエストヘッダ](#page-118-0)
- 3.1 [バージョン情報を取得する](#page-137-0)
- 3.3 [特定のストレージシステムの情報を取得する](#page-139-0)
- 3.4 [ストレージシステムを登録する](#page-144-0)
- 付録 [H.1 Configuration Manager](#page-1129-0) バージョン対応表

# **21.3** ボリューム割り当てのサンプルコード

ボリューム割り当てのサンプルコードについて説明します。

# ボリューム割り当てのサンプルコードの流れ

ボリューム割り当てのサンプルコードの流れと、対応するコードの構成要素を次に示します。

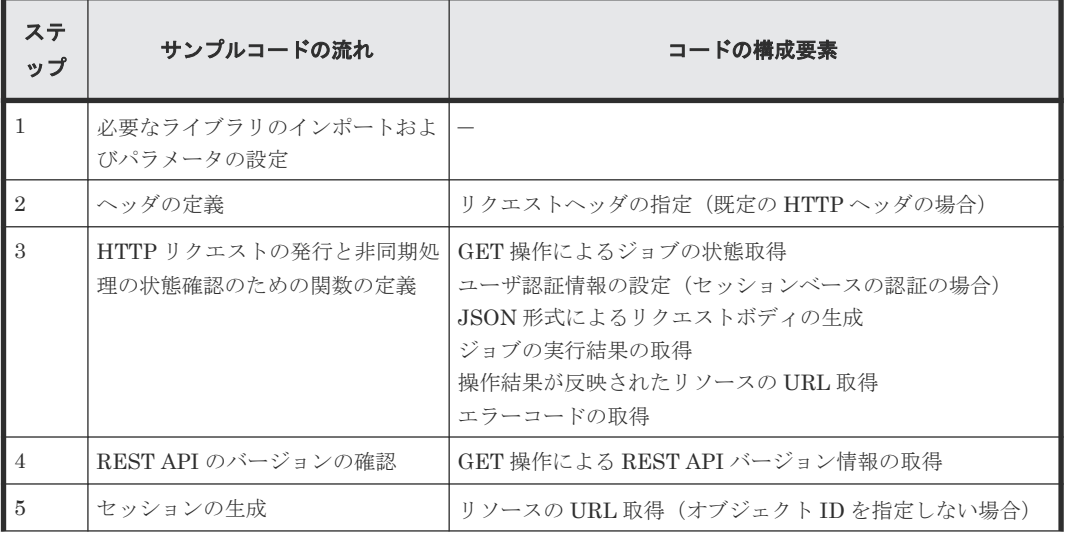

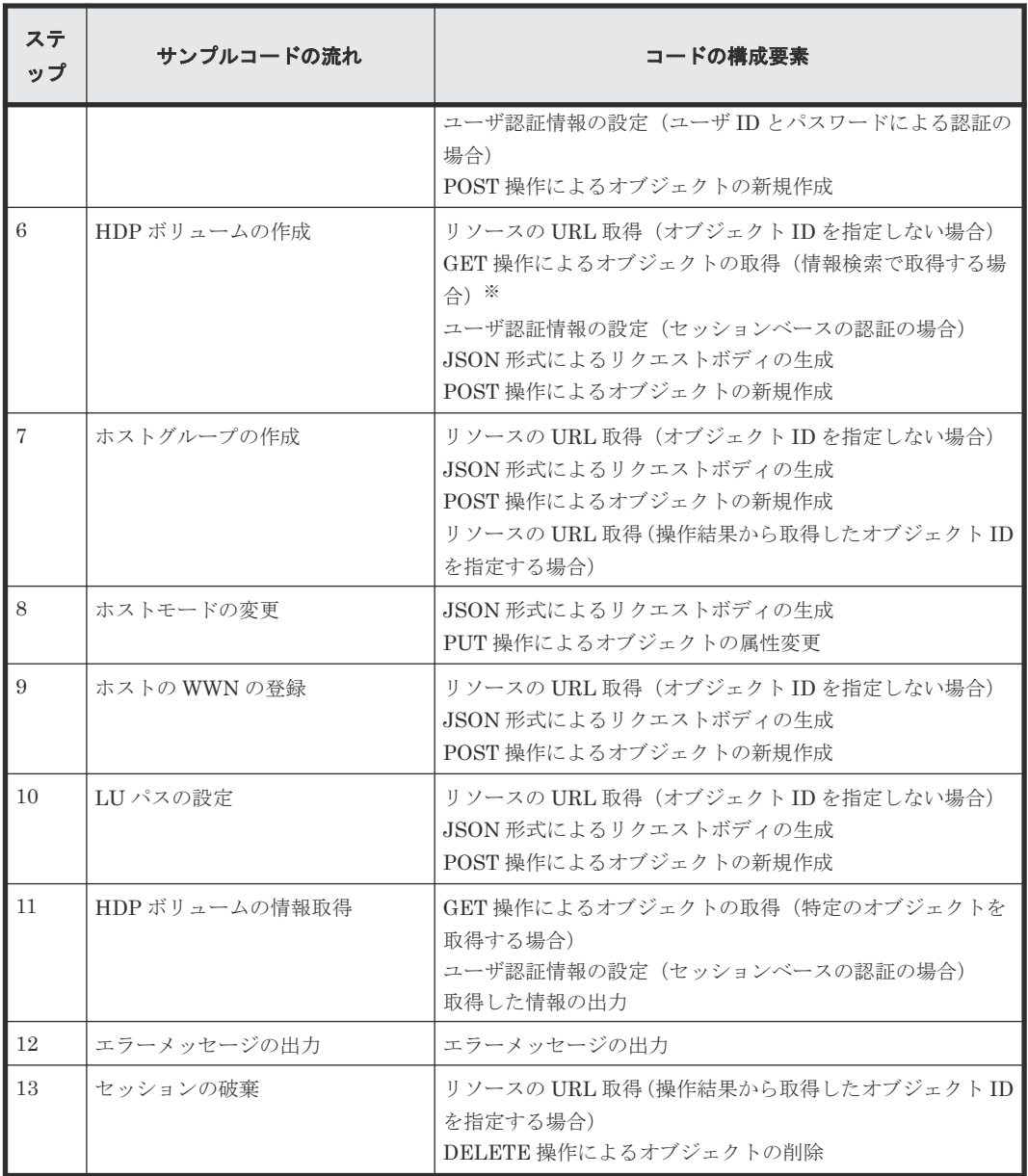

注※ あらかじめストレージシステムの構成情報を更新し、REST API サーバが保持しているリソ ースの情報を最新の状態にしておくことをお勧めします。

# 想定するシステム構成

このサンプルコードでは、次の概念図のようなシステム構成を想定しています。

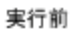

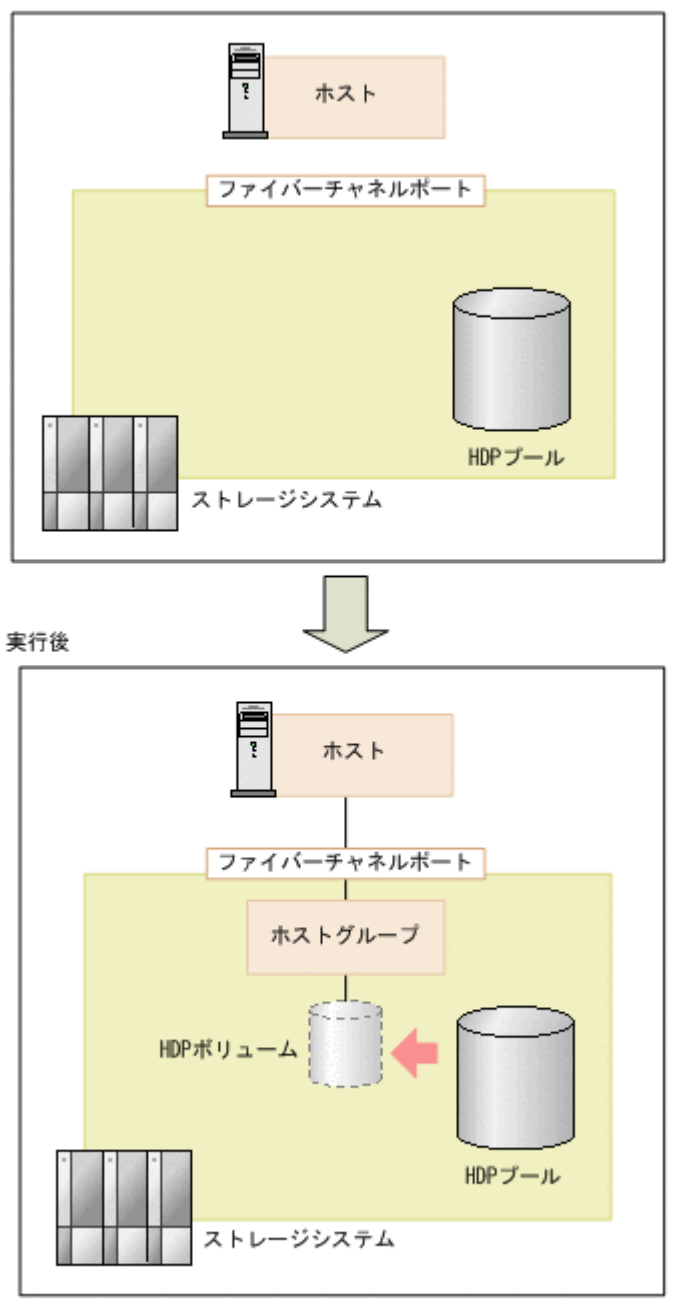

(凡例) - : LUバス

サンプルコードのパラメータに設定している値を次に示します。必要に応じて、システムの環境や 要件に合わせた設定に変更してください。

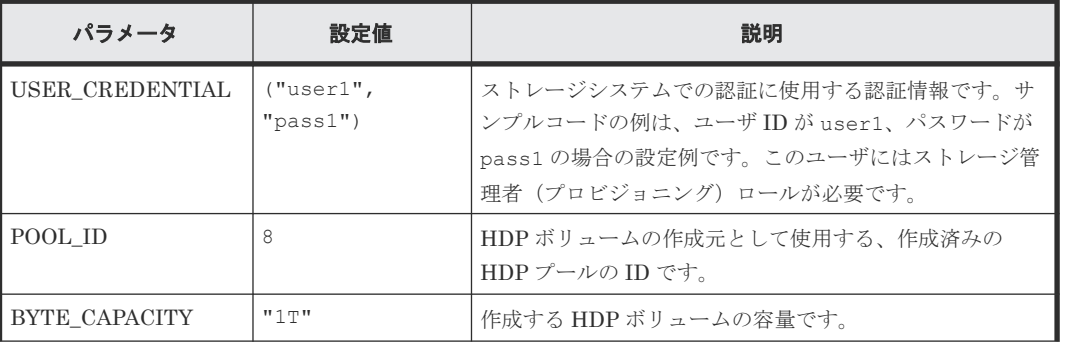

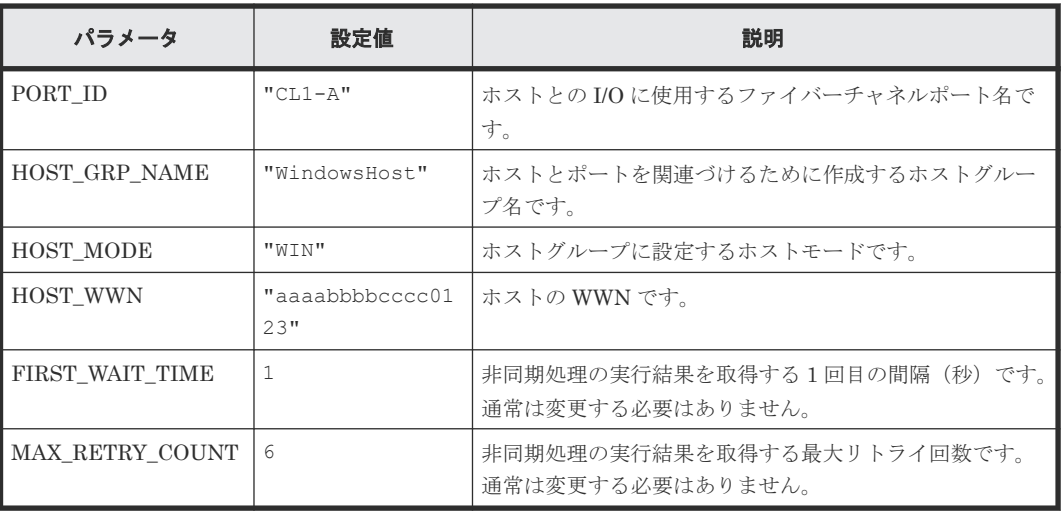

## サンプルコードの内容

サンプルコードの内容について説明します。

1. 必要なライブラリのインポートおよびパラメータの設定 ボリューム割り当ての処理を開始する前に、必要なライブラリやクラスをインポートします。 サンプルコードでは、共通ライブラリのほか、URL を生成する関数を定義した BlockStorageAPI クラスをインポートしています。

```
# coding:utf-8
"" "
provisioning
This program requires API version 1.3.x or newer.
"" ""
import requests
import json
import sys
import http.client
import time
import traceback
import rest_server_param
import storage param
from block storage api import BlockStorageAPI
サンプルコード内で使用するパラメータを設定します。
# #################Initialize parameters################# #
# Change the following parameters to fit your environment
# A POOL ID for creating a volume
POOL ID = 8# The DP volume capacity to create
BYTE CAPACITY = "1T"
# A port name to add a LUN path
PORT ID = "CL1-A"# A host group name to create
# You can assign any host group name
HOST_GRP_NAME = "WindowsHost"
# A Host mode for the created host group
```

```
# Please refer to the manual and set an appropriate mode
HOST_MODE = "WIN"
# A World Wide Name of the host (HBA) to allocate the volume
HOST WWN = "aaaabbbbcccc0123"
# This parameter defines the first interval to access
# an asynchronous job. (Unit: Second)
FIRST WAIT TIME = 1# This parameter defines the maximum retry time
# to confirm job status.
MAX RETRY COUNT = 6
# An user id and password of the target storage
USER CREDENTIAL = ("user1", "pass1")
###########################################################
```
#### 2. ヘッダの定義

HTTP リクエストヘッダを定義します。REST API は JSON 形式のデータだけをサポートし ているため、データを JSON 形式で扱うようヘッダ情報を定義しておきます。

```
# ###You don't have to change the following parameters### #
block storage api = BlockStorageAPI(
     rest_server_param.REST_SERVER_IP_ADDR,
     rest_server_param.REST_SERVER_PORT,
   storage_param.STORAGE MODEL,
    storage_param.SERIAL_NUMBER)
headers = {"content-type": "application/json",
            "accept": "application/json"}
REQUIRED MAJOR VERSION = 1
REQUIRED_MINOR_VERSION = 3
session id = 0###########################################################
```
3. HTTP リクエストの発行と非同期処理の状態確認のための関数の定義

#### (invoke\_async\_command 関数)

HTTP リクエストの発行と非同期処理の状態を確認する関数を定義します。この関数は、メイ ンのボリューム割り当て操作から呼び出して使用します。この関数の詳細については、サンプ ルコードで使用している関数の説明を参照してください。

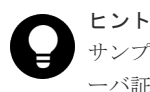

サンプルコードでは、REST API クライアントとストレージシステム間の SSL 通信で使用するサ ーバ証明書が自己署名証明書の場合に発生するエラーを回避するため、リクエスト発行時に verify=False を指定することでサーバ証明書の検証処理をスキップしています。

```
"""
```

```
Check whether the asynchronous command was finished.
@param job id the job ID to identify
        the asynchronous command
@return r the response data
"""
def check update(job id):
   url = block storage api.job(str(job id))
```

```
r = requests.get(url, headers=headers, verify=False)
 return r
```

```
"""
Execute the HTTP request (POST or PUT)
@param method_type HTTP request method (POST or PUT)
@param url URL to execute HTTP method
@param body The information of a resource
@return job_result.json()["affectedResources"][0]
         URL of an affected resource
"""
def invoke async command(method type, url, body):
    if \text{method}_\text{type} == "put":
        r = requests.put (url, headers=headers,
                          data=json.dumps(body), verify=False)
    elif method type == "post":
        r = \overline{req}uests.post(
             url,
             headers=headers,
             data=json.dumps(body),
             verify=False)
     if r.status_code != http.client.ACCEPTED:
         raise requests.HTTPError(r)
     print("Request was accepted. JOB URL : " +
           r.json()["self"])
     status = "Initializing"
     job_result = None
    retry count = 1
    wait_time = FIRST WAIT TIME
    while status != "Completed":
        if retry count > MAX RETRY COUNT:
             raise Exception("Timeout Error! "
                             "Operation was not completed.")
         time.sleep(wait_time)
        job result = check update(r.json()["jobId"])
         status = job_result.json()["status"]
        double time \overline{=} wait time * 2
        if double_time < 120:
            wait \overline{t}ime = double time
         else:
            wait time = 120retry count += 1if job result.json()["state"] == "Failed":
         error_obj = job_result.json()["error"]
        if "errorCode" in error obj:
 if "SSB1" in error_obj["errorCode"]:
 print("Error! SSB code : ",
                       error_obj["errorCode"]["SSB1"],
 ", ", error_obj["errorCode"]["SSB2"])
 elif "errorCode" in error_obj["errorCode"]:
                print ("Error! error code : ",
                      .<br>error_obj["errorCode"]["errorCode"])
         raise Exception("Job Error!", job_result.text)
```
 print("Async job was succeeded. affected resource : " + job\_result.json()["affectedResources"][0]) return job result.json()["affectedResources"][0]

4. REST API のバージョンの確認

REST API のバージョン情報を取得し、サポートしているバージョンであることを確認します。

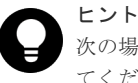

次の場合は、ストレージシステムのマイクロコードのバージョンが適切であるかどうかも確認し てください。

- REST API サーバとストレージシステム間で SSL 通信を利用する場合
- ストレージシステムが VSP 5000 シリーズ、VSP E シリーズ、VSP G150、G350、G370、 G700、G900、VSP F350、F370、F700、F900 の場合 REST API のバージョンとストレージシステムのマイクロコードのバージョンの対応について は、Configuration Manager バージョン対応表を参照してください。

```
"" ""
  Check whether this API version allows the REST
   Server to execute this program
  @param api_version api version of this REST Server
  @param required_major_version the lowest number of
          the major version that this program requires
  @param required minor version the lowest number of
          the minor version that this program requires
  "" ""
  def check api version(api version, required major version,
                        required minor version):
      version = api\_version.split("."major version = int(version[0])
      minor version = int(version[1])
   if not ((major_version == required_major_version and
   minor_version >= required_minor_version) or
              \frac{1}{2} major_version >= required_major version + 1):
          sys.exit("This program requires API Version " +
                   str(required major version) + "." +
                   str(required_minor_version) +
                   "." + "x or never.*n")try:
       # step1 Check the API version #
       print("Check the API version")
      url = block storage api.api version()
      r = \text{requests.get}(\text{url}, \text{headers=heads}, \text{verify=False})if r.status code != http.client.OK:
           raise requests.HTTPError(r)
      check api_version(
           r.json()["apiVersion"],
           REQUIRED_MAJOR_VERSION,
           REQUIRED_MINOR_VERSION)
5. セッションの生成
  REST API サーバで、セッションを生成します。
       # step2 Generate a session #
       print("Generate a session")
      url = block storeapi.qenerate session() r = requests.post(url, headers=headers, auth=USER_CREDENTIAL,
                         verify=False)
      if r.status code != http.client.OK:
           raise requests.HTTPError(r)
   token = r.json()["token"]
   auth = "Session " + token
      session id = r.json()["sessionId"]
```
セッションを生成すると、セッション ID とトークンが返却されます。トークンは、これ以降の 操作で必要な認証情報として、API 実行時に Authentication ヘッダに指定します。セッション ID は、一連の操作が終了したあと、セッションを破棄するときに使用します。

6. HDP ボリュームの作成

作成する HDP ボリュームが使用する LDEV 番号を取得します。HDP ボリューム作成時に指 定する LDEV 番号は未使用である必要があるため、「未実装の LDEV」という条件で情報検索 する URL を生成し、条件に合致する LDEV の情報を取得します。URL の生成には block\_storage\_api 関数を使用しています。

```
 # step3 Search for an unused LDEV ID #
    print("Search for an unused LDEV ID")
 url = block_storage_api.views_undefined_ldev()
 headers["Authorization"] = auth
   r = \text{requests.get(url, headers=heads, verify=False})if r.status code != http.client.OK:
         raise requests.HTTPError(r)
```
返された LDEV 情報から、未実装の LDEV 番号を 1 件取得します。

```
 # Get an unused LDEV ID (smallest value)
 if len(r.json()["data"]) is 0:
        raise Exception("Free LDEV ID does not exist")
    undefined_ldev = r.json()["data"][0]["ldev"]
   ldev id = undefined ldev["ldevId"]
    print("Free LDEV ID:", ldev_id)
```
次に、取得した未実装の LDEV 番号、プール ID、ボリュームの容量を指定して、HDP ボリュ ームを作成します。

```
 # step4 Add an LDEV #
    print("Add an LDEV")
   url = block storage api.ldevs()
 body = {
 "ldevId": ldev_id,
 "poolId": POOL_ID,
        "byteFormatCapacity": BYTE_CAPACITY
 }
    invoke_async_command("post", url, body)
```
invoke\_async\_command 関数は、HDP ボリュームを作成するリクエストを発行し、非同期に実 行されるジョブの実行状態を確認して、作成した HDP ボリュームの URL を実行結果として返 します。

7. ホストグループの作成

作成した HDP ボリュームをホストに割り当てるため、ホストグループを作成します。サンプル コードでは、ホストグループが使用するポート番号とホストグループ名だけを指定し、ホスト グループ番号の指定は省略しています。この場合、ホストグループ番号は自動で割り当てられ ます。

```
 # step5 Add a host group #
    print("Add a host group")
   url = block storage api.host groups()
   body = { "portId": PORT_ID,
         "hostGroupName": HOST_GRP_NAME
 }
   affected resource path = invoke async command("post",
                                                    url, body)
```
作成したホストグループの URL と、割り当てられたホストグループ番号を取得します。

```
url = block storage api.affected resource(
   affected resource path)
r = requests.get(url, headers=headers, verify=False)
if r.status code != http.client.OK:
     raise requests.HTTPError(r)
host group number = r.json() ["hostGroupNumber"]
```
#### 8. ホストモードの変更

作成したホストグループのホストモードを、ボリュームを割り当てるホストのプラットフォー ムに応じて変更します。 ホストグループの作成ステップで取得したホストグループの URL を 使用し、ホストモードを変更するリクエストを発行します。

```
 # step6 Modify the host group #
    print("Modify the host group")
   body = { "hostMode": HOST_MODE
 }
    invoke_async_command("put", url, body)
```
9. ホストの WWN の登録

HDP ボリュームを割り当てるホストを、作成したホストグループに登録します。登録するホス トの HBA の WWN と、ホストグループのポート番号、割り当てられたホストグループ番号を 指定します。 ホストグループ番号は、ホストグループの作成ステップで取得したものを使用し ます。

```
 # step7 Add an HBA WWN #
    print("Add an HBA WWN")
    url = block_storage_api.host_wwns()
   body = { "hostWwn": HOST_WWN,
         "portId": PORT_ID,
         "hostGroupNumber": host_group_number
 }
    invoke async command("post", url, body)
```
#### 10. LU パスの設定

作成したボリュームとホストグループとを結び付けて LU パスを設定します。 サンプルコード では、作成した HDP ボリュームの LDEV 番号と、ホストグループが使用するポート番号、ホ ストグループ番号を指定し、LUN の指定は省略しています。この場合、LUN は自動で割り当 てられます。

```
 # step8 Add a LUN path #
    print("Add a LUN path")
   url = block storage api.luns()
   body = { "ldevId": ldev_id,
         "portId": PORT_ID,
         "hostGroupNumber": host_group_number
 }
    invoke async command("post", url, body)
```
LU パスが設定され、ホストから HDP ボリュームにアクセスできるようになります。

11. HDP ボリュームの情報取得

ここまでの操作が正しくリソースに反映されていることを確認するため、HDP ボリュームの作 成時に取得した LDEV 番号を指定して、HDP ボリュームの情報を取得します。サンプルコー ドでは、取得した情報から、LDEV 番号、作成元のプール ID、HDP ボリュームの容量、割り 当てられているポートを出力しています。

```
 # step9 Print the LDEV #
    print("Print the LDEV")
   url = block storage api.ldev(ldev id)
   r = \text{requests.get(url, headers=heads, verify=False})if r.status code != http.client.OK:
        raise requests.HTTPError(r)
    print("LDEV ID : " + str(r.json()["ldevId"]))
 print("POOL ID : " + str(r.json()["poolId"]))
 print("CAPACITY : " +
          str(r.json()["byteFormatCapacity"]))
```
 $print("PORT : " + str(r.java() ['"ports")))$ print()

12. エラーメッセージの出力

サンプルコードでは、通信エラー、HTTP リクエストエラー、ジョブ実行時エラーの処理を記 載しています。通信エラーの場合は、エラーメッセージを出力します。HTTP リクエストエラ ーの場合は、エラーコードとメッセージ、レスポンスボディを出力します。ジョブ実行時エラ ーの場合は、ジョブの実行結果に含まれる内容をすべて出力します。

```
except requests.ConnectionError:
   sys.stderr.write("Connection Error!\n")
    sys.stderr.write(traceback.format exc())
except requests.HTTPError as he:
    sys.stderr.write("HTTP Error! status code : ")
    sys.stderr.write(str(he.args[0].status code) + "\n")
    sys.stderr.write(he.args[0].text + "\overline{\mathbf{y}}n")
except Exception as e:
    sys.stderr.write(traceback.format exc())
     for msg in e.args:
        sys.stderr.write(str(msg) + "\in")
```
13. セッションの破棄

一連の操作が完了したら、セッションを破棄します。セッションの作成時に取得したセッショ ン ID を指定します。サンプルコードでは、API の実行中にエラーが発生した場合にも必ずセッ ションが破棄されるよう、finally 句で記述しています。セッションを破棄したら、処理を終了 します。

```
finally:
     # ----step10 Discard the session----#
    print("Discard the session")
    url = block storage_api.discard_session(session_id)
    r = \text{requests.delete}(\text{url}, \text{headers=heads}, \text{verify=False}) try:
        if r.status code != http.client.OK:
             raise requests.HTTPError(r)
     except requests.HTTPError as he:
         sys.stderr.write("HTTP Error! status code : ")
        sys.stderr.write(str(he.args[0].status code) + "\n")
        sys.stderr.write(he.args[0].text + "\n")
     print("Operation was completed.")
     sys.exit()
```
#### 関連参照

- 2.6 [リクエストヘッダ](#page-118-0)
- 3.1 [バージョン情報を取得する](#page-137-0)
- 3.10 [セッションを生成する](#page-163-0)
- 3.11 [セッションを破棄する](#page-165-0)
- 7.4 [ボリュームの情報を取得する](#page-315-0)
- 7.5 [特定のボリュームの情報を取得する](#page-336-0)
- 7.6 [ボリュームを作成する](#page-338-0)
- 7.21 [ホストグループまたは](#page-386-0) iSCSI ターゲットを作成する
- 7.22 ホストグループまたは iSCSI [ターゲットの設定を変更する](#page-388-0)
- 7.26 [ホストグループに](#page-395-0) WWN を登録する
- 7.42 LU [パスを設定する](#page-423-0)
- 21.10 [サンプルコードで使用している関数](#page-1072-0)
- 付録 [H.1 Configuration Manager](#page-1129-0) バージョン対応表

# **21.4 ShadowImage** ペア操作のサンプルコード

ShadowImage ペア操作のサンプルコードについて説明します。

## **ShadowImage** ペア操作のサンプルコードの流れ

ShadowImage ペア操作のサンプルコードの流れと、対応するコードの構成要素を次に示します。

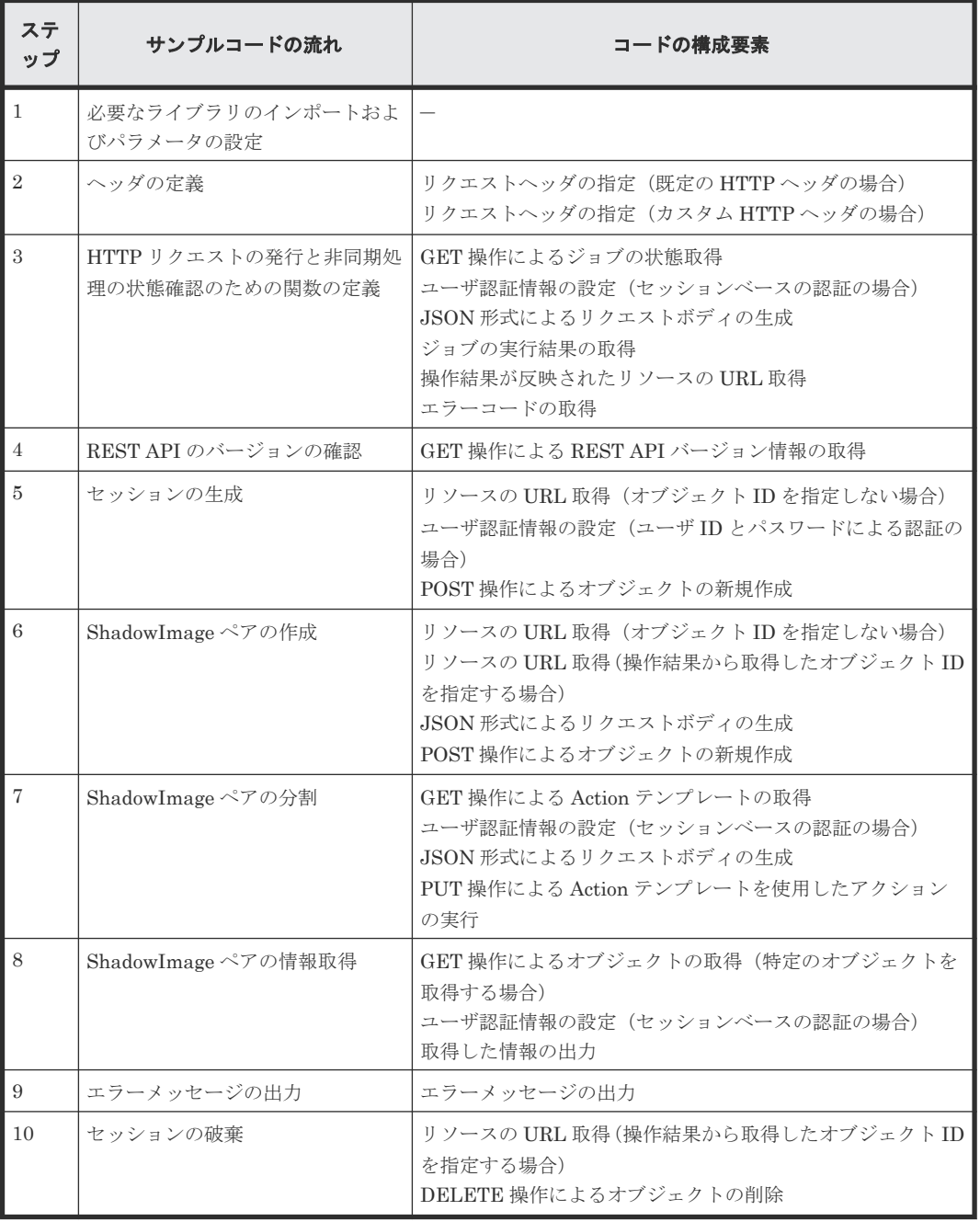

## 想定するシステム構成

このサンプルコードでは、次の概念図のようなシステム構成を想定しています。

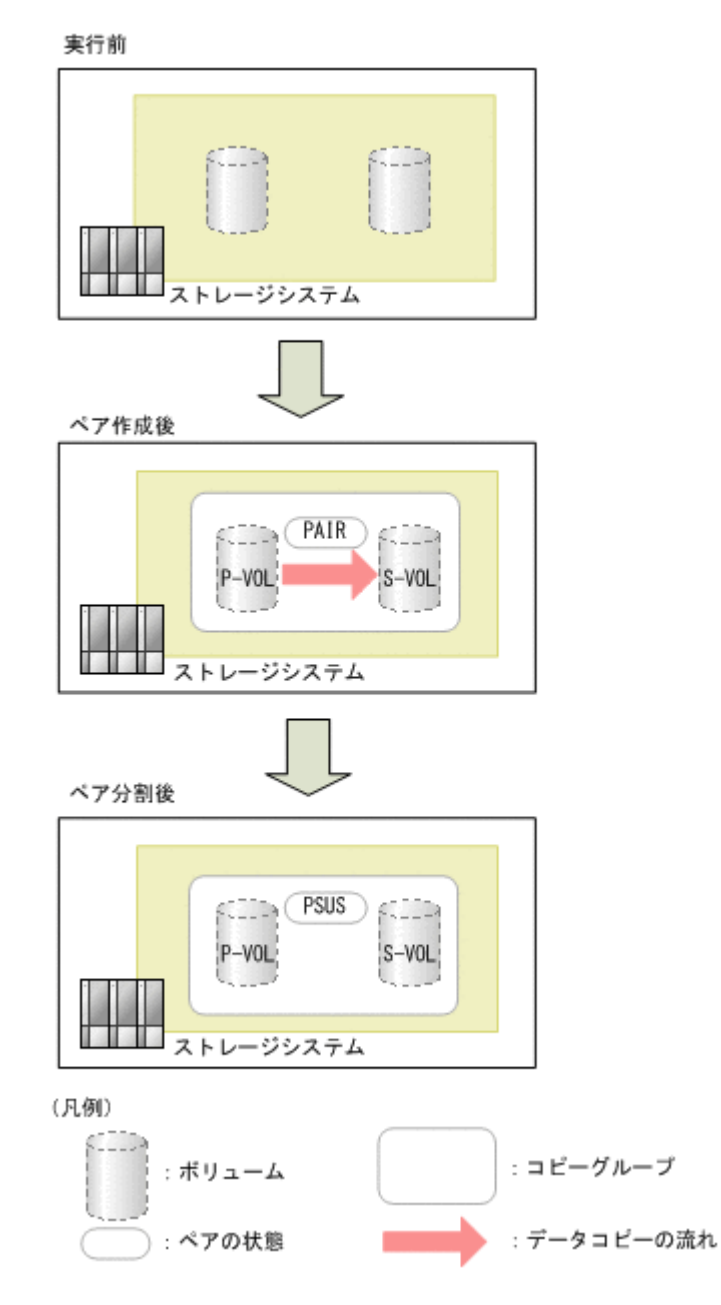

サンプルコードのパラメータに設定している値を次に示します。必要に応じて、システムの環境や 要件に合わせた設定に変更してください。

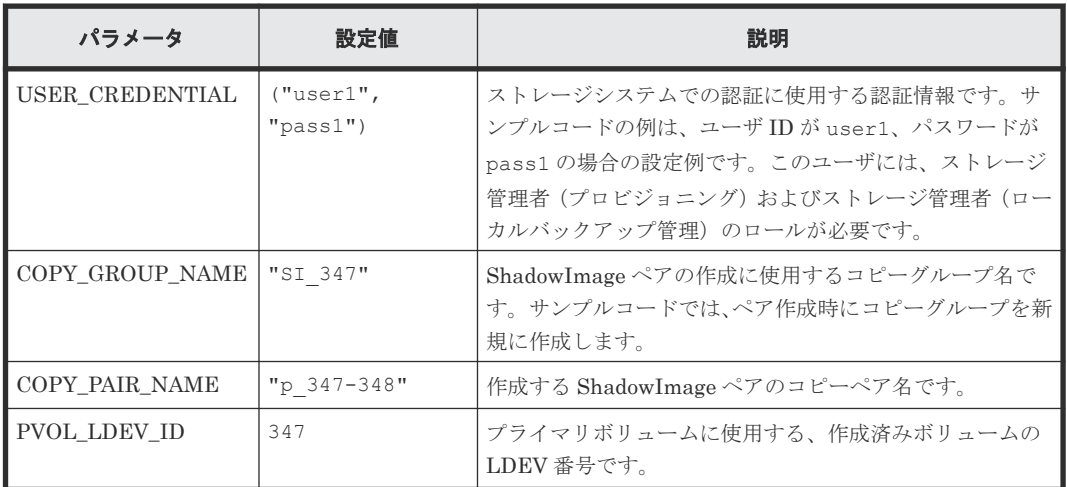

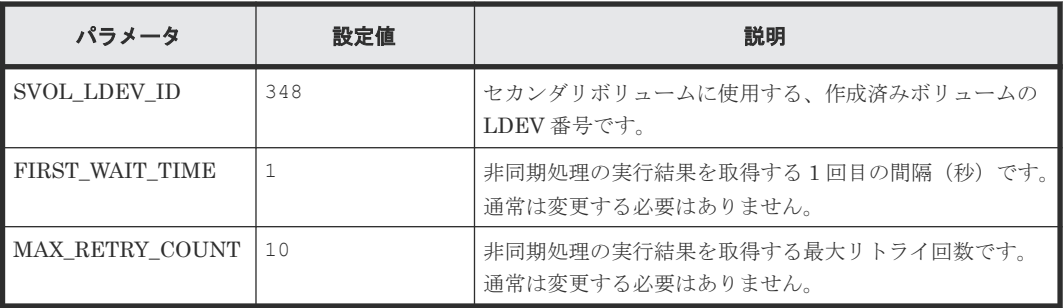

## サンプルコードの内容

サンプルコードの内容について説明します。

1. 必要なライブラリのインポートおよびパラメータの設定 ShadowImage ペアの操作を開始する前に、必要なライブラリやクラスをインポートします。サ ンプルコードでは、共通ライブラリのほか、URL を生成する関数を定義した BlockStorageAPI クラスをインポートしています。

```
# coding:utf-8
. . . . . . .
local_copy
This program requires API version 1.2.x or newer.
"""
import traceback
import requests
import json
import sys
import http.client
import time
import rest_server_param
import storage_param
from block storage api import BlockStorageAPI
サンプルコード内で使用するパラメータを設定します。
# #################Initialize parameters################# #
# Change the following parameters to fit your environment
# A copy group name
COPY GROUP NAME = "SI 347"
# A copy pair name
COPY_PAIR_NAME = "p_347-348"# A primary volume ID
# Specify already created and allocated volume ID by decimal
PVOL_LDEV_ID = 347
# A secondary volume ID which has the exactly same size
# as the primary volume
# Specify already created and allocated volume ID by decimal
SVOL_LDEV_ID = 348
# This parameter defines the first interval to access
# an asynchronous job. (Unit: Second)
FIRST_WAIT_TIME = 1
# This parameter defines the maximum retry time
# to confirm job status.
MAX_RETRY_COUNT = 10
```

```
# An user id and password of the target storage
USER CREDENTIAL = ("user1", "pass1")###########################################################
```
### 2. ヘッダの定義

HTTP リクエストヘッダを定義します。REST API は JSON 形式のデータだけをサポートし ているため、データを JSON 形式で扱うようヘッダ情報を定義しておきます。また、非同期処 理の場合に、ジョブが完了するのを待ってレスポンスを返すよう Response-Job-Status ヘッダ で指定します。

```
# ###You don't have to change the following parameters### #
block_storage_api = BlockStorageAPI(
     rest_server_param.REST_SERVER_IP_ADDR,
     rest_server_param.REST_SERVER_PORT,
   storage_param.STORAGE_MODEL,
    storage param. SERIAL NUMBER)
headers = {"content-type": "application/json",
"accept": "application/json",
            "Response-Job-Status": "Completed"}
REQUIRED MAJOR VERSION = 1
REQUIRED_MINOR_VERSION = 2
session id = 0###########################################################
```
3. HTTP リクエストの発行と非同期処理の状態確認のための関数の定義

#### (invoke\_async\_command 関数)

HTTP リクエストの発行と非同期処理の状態を確認する関数を定義します。この関数は、メイ ンの ShadowImage ペアの操作から呼び出して使用します。この関数の詳細については、サン プルコードで使用している関数の説明を参照してください。

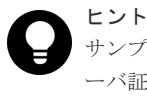

サンプルコードでは、REST API クライアントとストレージシステム間の SSL 通信で使用するサ ーバ証明書が自己署名証明書の場合に発生するエラーを回避するため、リクエスト発行時に verify=False を指定することでサーバ証明書の検証処理をスキップしています。

#### "" "

```
Check whether the asynchronous command was finished.
@param job_id The job ID to identify
               the asynchronous command
@return r.json() The JSON data that contains response data
"" "
def check update(job id):
     url = block_storage_api.job(str(job_id))
    r = \text{requests.get}(\text{url}, \text{headers=headers}, \text{verify=False}) return r
"" "
Execute the HTTP request (POST or PUT)
@param method_type HTTP request method (POST or PUT)
@param url URL to execute HTTP method
@param body The information of a resource
@return job_result.json()["affectedResources"][0]
          URL of an affected resource
```

```
def invoke async command (method type, url, body):
   if method type == "put":
       r = requests.put(url, headers=headers,
                         data=json.dumps(body), verify=False)
    elif method_type == "post":
        r = requests.post(
            url,
            headers=headers,
            data=json.dumps(body),
            verify=False)
    if r.status_code != http.client.ACCEPTED:
        raise requests.HTTPError(r)
    print("Request was accepted. JOB URL : " +
r.json()["self"])
 status = "Initializing"
    job_result = None
   retry_count = 1wait time = FIRST WAIT TIME while status != "Completed":
       if retry count > MAX RETRY COUNT:
            raise Exception("Timeout Error! "
                            "Operation was not completed.")
        time.sleep(wait_time)
       job result = check update(r.json()["jobId"])
       status = job\_result.jpg() ["status"]
       double time \equiv wait time *
       if double time < 120:
           wait time = double time
        else:
           wait time = 120 retry_count += 1
    if job_result.json()["state"] == "Failed":
       error obj = job result.join()["error"]
       if "errorCode" in error obj:
 if "SSB1" in error_obj["errorCode"]:
 print("Error! SSB code : ",
                     error_obj["errorCode"]["SSB1"],
 ", ", error_obj["errorCode"]["SSB2"])
 elif "errorCode" in error_obj["errorCode"]:
               print ("Error! error code :
                      error_obj["errorCode"]["errorCode"])
 raise Exception("Job Error!", job_result.text)
 print("Async job was succeeded. affected resource : " +
 job_result.json()["affectedResources"][0])
   return job result.json()["affectedResources"][0]
```
4. REST API のバージョンの確認

REST API のバージョン情報を取得し、サポートしているバージョンであることを確認します。

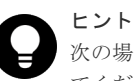

"""

次の場合は、ストレージシステムのマイクロコードのバージョンが適切であるかどうかも確認し てください。

- REST API サーバとストレージシステム間で SSL 通信を利用する場合
- ストレージシステムが VSP 5000 シリーズ、VSP E シリーズ、VSP G150、G350、G370、 G700、G900、VSP F350、F370、F700、F900 の場合

REST API のバージョンとストレージシステムのマイクロコードのバージョンの対応について は、Configuration Manager バージョン対応表を参照してください。

```
"" ""
Check whether this API version allows the REST
  Server to execute this program
@param api_version api version of this REST Server
```

```
@param required_major_version the lowest number of
        the major version that this program requires
@param required_minor_version the lowest number of
        the minor version that this program requires
"""
def check api version(api version, required major version,
                       required minor version):
    version = api\_version.split(" "")major version = int(version[0])minor version = int(version[1])
    if not ((major version == required major version and
             minor version >= required minor version) or
            \overline{m}ajor_version >= required_\overline{m}ajor_version + 1):
         sys.exit(
              "This program requires API Version " +
            str(required major version) +
            "." +
            str(required minor version) +
             \cdots \cdots +
            "x or newer.\n")
try:
     # step1 Check the API version #
     print("Check the API version")
    url = block storage api.api version()
    r = \text{requests.get}(\text{ur1}, \text{headers=heads}, \text{verify=False}) if r.status_code != http.client.OK:
         raise requests.HTTPError(r)
     check_api_version(
         r.json()["apiVersion"],
        REQUIRED MAJOR VERSION,
         REQUIRED_MINOR_VERSION)
```
5. セッションの生成

REST API サーバで、セッションを生成します。

```
 # step2 Generate a session #
 print("Generate a session")
url = block storage api.generate session()
r = \text{requests.post}(\overline{url}, \text{ headers=heads}r) auth=USER_CREDENTIAL, verify=False)
if r.status code != http.client.OK: raise requests.HTTPError(r)
token = r \cdot j \cdot son()["token"]
auth = "Session " + token"session id = r.json()["sessionId"]
```
セッションを生成すると、セッション ID とトークンが返却されます。トークンは、これ以降の 操作で必要な認証情報として、API 実行時に Authentication ヘッダに指定します。セッション ID は、一連の操作が終了したあと、セッションを破棄するときに使用します。

#### 6. ShadowImage ペアの作成

作成済みのボリュームを使用して、ShadowImage ペアを作成します。コピーグループも新規に 作成します。コピーグループ名やコピーペア名、使用するボリュームの LDEV 番号は、あらか じめパラメータで定義したものを指定します。そのほか、コピーペア種別、MU 番号、コピー グループの作成の有無などを指定して、ShadowImage ペアを作成するリクエストを発行しま す。URL の生成には block\_storage\_api 関数を使用しています。

```
 # step3 Create a local copy pair #
    print("Create a local copy pair")
   url = block storage api.local copy pairs()
 body = {
"copyGroupName": COPY GROUP NAME,
 "copyPairName": COPY_PAIR_NAME,
```

```
 "replicationType": "SI",
         "pvolLdevId": PVOL_LDEV_ID,
         "pvolMuNumber": 0,
         "svolLdevId": SVOL_LDEV_ID,
         "isNewGroupCreation": True,
 }
    headers["Authorization"] = auth
    affected_resource = invoke_async_command("post",
                                               url, body)
   pair url = block storage api.affected resource(
        affected resource)
```
invoke\_async\_command 関数は、指定した条件で ShadowImage ペアを作成するリクエストを 発行し、非同期に実行されるジョブの実行状態を確認して、作成したペアの URL を実行結果と して返します。

#### 7. ShadowImage ペアの分割

サンプルコードでは、Action テンプレートを使用して ShadowImage ペア分割の操作を行いま す。まず、ShadowImage ペア作成ステップで取得したペアの URL を使用して、ペア分割用の Action テンプレートを取得します。

```
 # step4 Split the local copy pair #
 print("Split the local copy pair")
 url = block_storage_api.split_local_copy_pair_template(
      pair url)
 r = requests.get(url, headers=headers, verify=False)
 if r.status_code != http.client.OK:
        raise requests.HTTPError(r)
    print("Action template(split):")
    print(r.text)
```
取得したテンプレートに値を設定して、作成した ShadowImage ペアを分割するためのリクエ ストを発行します。

```
body = r.ison() body["parameters"]["copyPace"] = 3
split url = block storage api.split local copy pair(
   pair url)
invoke async command("put", split url, body)
```
## 8. ShadowImage ペアの情報取得

ShadowImage ペア作成ステップで取得したペアの URL を使用して、ペアの情報を取得しま す。サンプルコードでは、コピーグループ名、コピーペア名、P-VOL の LDEV 番号とペアボリ ューム状態、S-VOL の LDEV 番号とペアボリューム状態を出力しています。

```
 # step5 Print the pair status #
    print("Print the pair status")
   r = \text{request}\cdot \text{get}(\text{pair\_url}, headers=headers, verify=False)
   if r.status code != http.client.OK:
        raise requests.HTTPError(r)
   print("COPY GROUP NAME : " + r.json()["copyGroupName"])
 print("COPY PAIR NAME : " + r.json()["copyPairName"])
 print("P-VOL LDEV ID : " + str(r.json()["pvolLdevId"]))
 print("S-VOL LDEV ID : " + str(r.json()["svolLdevId"]))
   print("P-VOL STATUS : " + r.json()["pvolStatus"])
 print("S-VOL STATUS : " + r.json()["svolStatus"])
 print("LOCAL CLONE COPY PAIR ID : " +
           r.json()["localCloneCopypairId"])
    print()
```
9. エラーメッセージの出力

サンプルコードでは、通信エラー、HTTP リクエストエラー、ジョブ実行時エラーの処理を記 載しています。通信エラーの場合は、エラーメッセージを出力します。HTTP リクエストエラ ーの場合は、エラーコードとメッセージ、レスポンスボディを出力します。ジョブ実行時エラ ーの場合は、ジョブの実行結果に含まれる内容をすべて出力します。

```
except requests.ConnectionError:
   sys.stderr.write("Connection Error!\n")
   sys.stderr.write(traceback.format exc())
except requests.HTTPError as he:
     sys.stderr.write("HTTP Error! status code : ")
    sys.stderr.write(str(he.args[0].status code) + "\n")
   sys.stderr.write(he.args[0].text + "\nmid\overline{r})
except Exception as e:
    sys.stderr.write(traceback.format_exc())
     for msg in e.args:
        sys.stderr.write(str(msg) + "\n")
```
## 10. セッションの破棄

一連の操作が完了したら、セッションを破棄します。セッションの作成時に取得したセッショ ン ID を指定します。サンプルコードでは、API の実行中にエラーが発生した場合にも必ずセッ ションが破棄されるよう、finally 句で記述しています。セッションを破棄したら、処理を終了 します。

```
finally:
     # step6 Discard the session #
     print("Discard the session")
    url = block storeapi.discard session(sessionid)r = \text{request} \cdot \text{delete} \cdot \text{curl}, \text{header} \cdot \text{header} \cdot \text{header}, \text{verify=False}) try:
         if r.status code != http.client.OK:
              raise requests.HTTPError(r)
     except requests.HTTPError as he:
          sys.stderr.write("HTTP Error! status code : ")
         sys.stderr.write(str(he.args[0].status code) + "\n")
         sys.stderr.write(he.args[0].text + "\in")
     print("Operation was completed.")
     sys.exit()
```
# 関連参照

- 2.6 [リクエストヘッダ](#page-118-0)
- 3.1 [バージョン情報を取得する](#page-137-0)
- 3.10 [セッションを生成する](#page-163-0)
- 3.11 [セッションを破棄する](#page-165-0)
- 10.4 [コピーグループの一覧を取得する](#page-545-0)
- [10.9 ShadowImage](#page-558-0) ペアを作成する
- [10.11 ShadowImage](#page-563-0) ペアを分割する
- 21.10 [サンプルコードで使用している関数](#page-1072-0)
- 付録 [H.1 Configuration Manager](#page-1129-0) バージョン対応表

# **21.5** リモートストレージシステムの情報登録のサンプルコード

リモートストレージシステムの情報登録のサンプルコードについて説明します。

# リモートストレージシステムの情報登録のサンプルコードの流れ

リモートストレージシステムの情報登録のサンプルコードの流れと、対応するコードの構成要素を 次に示します。

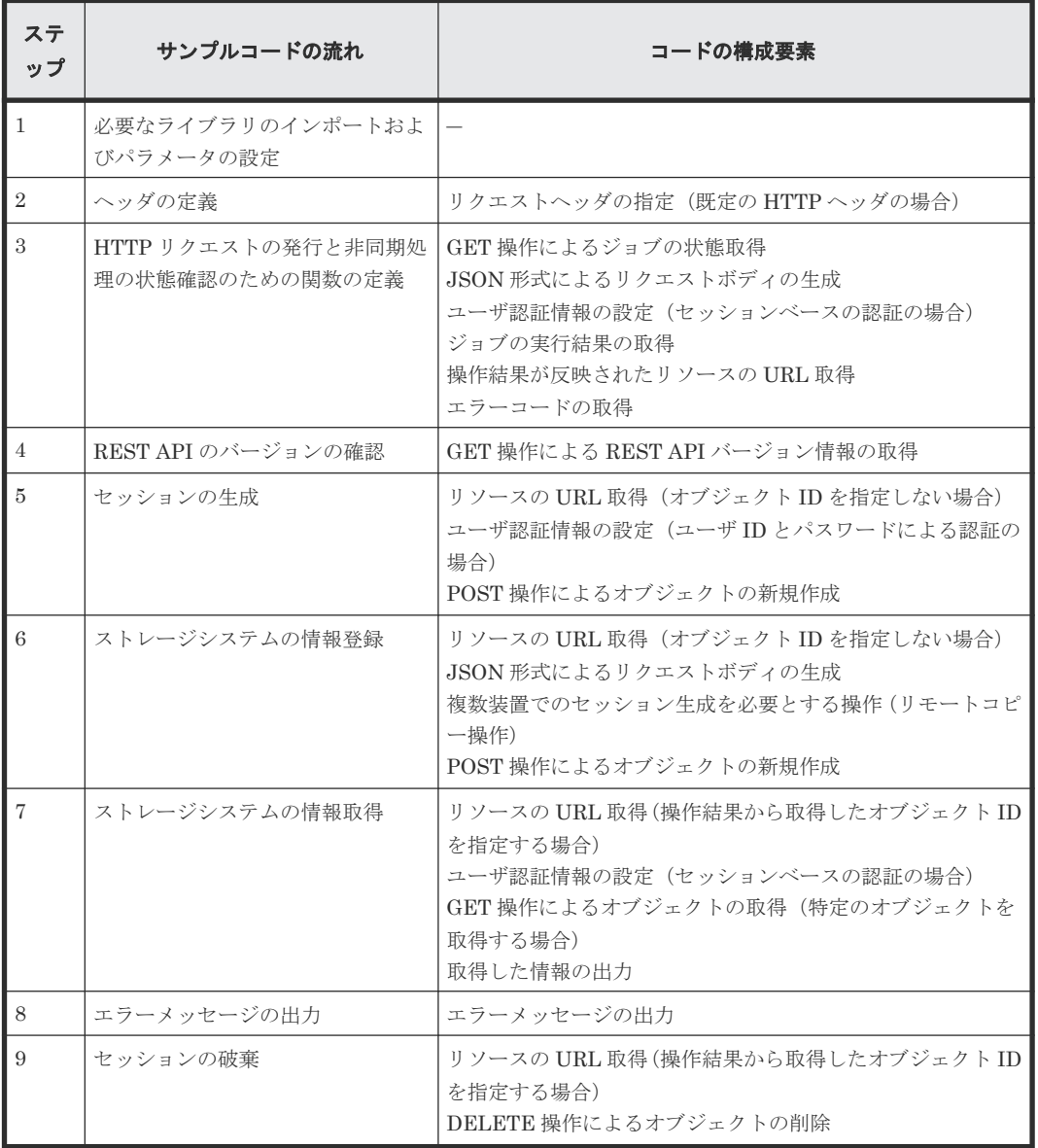

# 想定するシステム構成

このサンプルコードでは、次の概念図のようなシステム構成を想定しています。

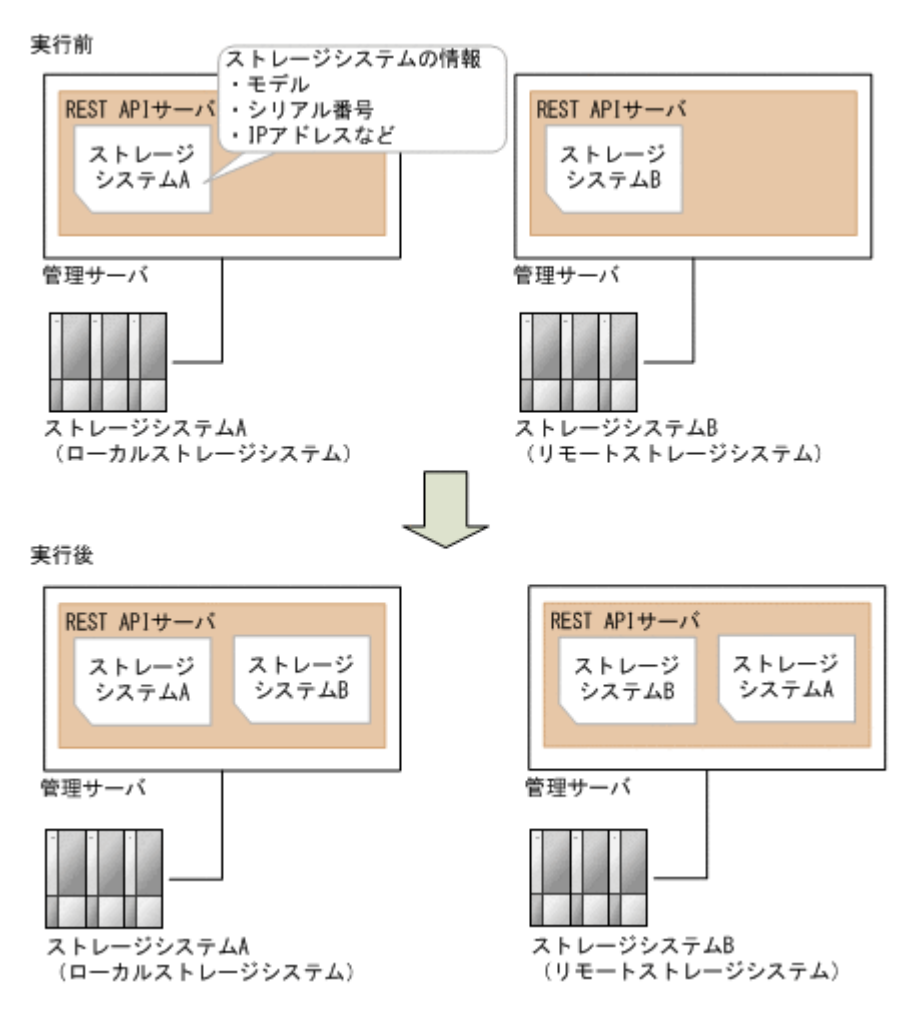

サンプルコードのパラメータに設定している値を次に示します。必要に応じて、システムの環境や 要件に合わせた設定に変更してください。

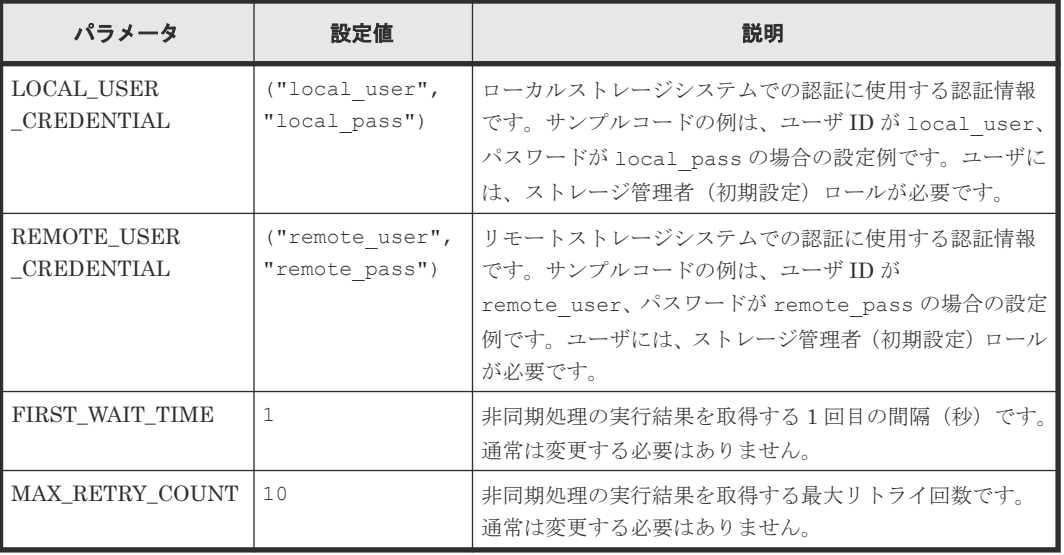

また、ローカルストレージシステムおよびリモートストレージシステムの情報を、サンプルコード 間での共通変数として使うために、remote\_copy\_param.py ファイルに定義したパラメータと値 を次に示します。こちらも、必要に応じて、システムの環境や要件に合わせた設定に変更してくだ さい。

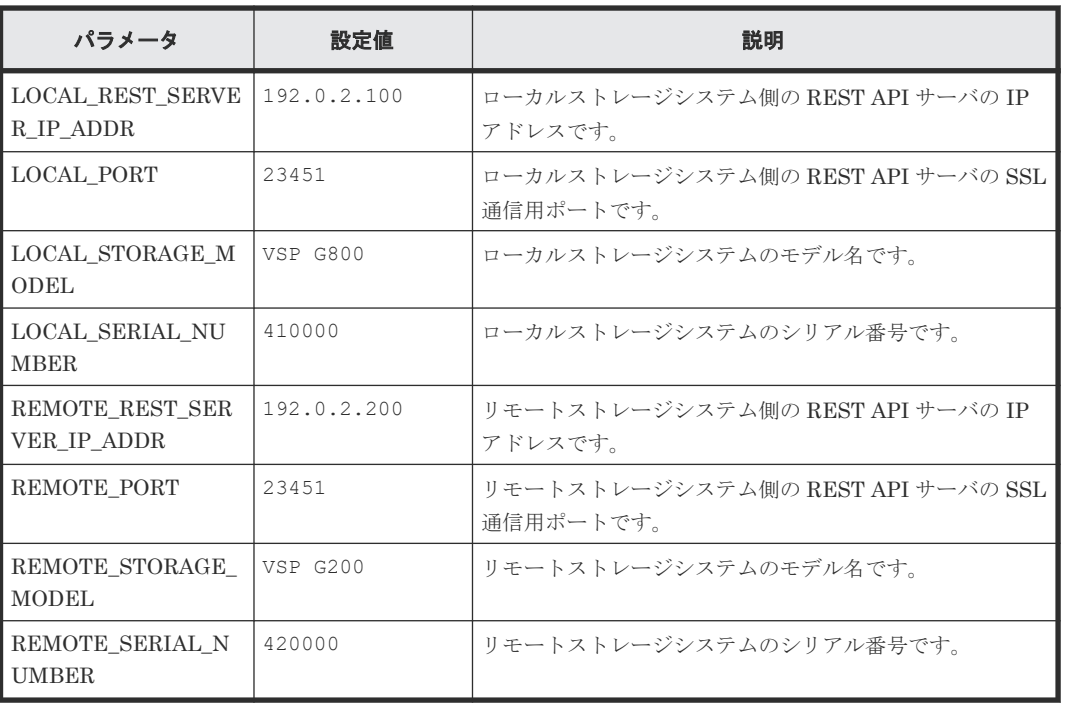

## サンプルコードの内容

サンプルコードの内容について説明します。

1. 必要なライブラリのインポートおよびパラメータの設定

リモートストレージシステムの情報登録の処理を開始する前に、必要なライブラリやクラスを インポートします。サンプルコードでは、共通ライブラリのほか、URL を生成する関数を定義 した BlockStorageAPI クラスをインポートしています。

```
# coding:utf-8
"""
register_remote_storage
This program requires API version 1.3.x or newer.
"""
import traceback
import requests
import json
import sys
import http.client
import time
import remote_copy_param
from block storage api import BlockStorageAPI
サンプルコード内で使用するパラメータを設定します。
# #################Initialize parameters################# #
# Change the following parameters to fit your environment
# This parameter defines the first interval to access
# an asynchronous job. (Unit: Second)
FIRST WAIT TIME = 1# This parameter defines the maximum retry time
# to confirm job status.
```

```
MAX_RETRY_COUNT = 10
```

```
# An user id and password of the local storage
```

```
LOCAL USER CREDENTIAL = ("local user", "local pass")# An user id and password of the remote storage
REMOTE USER CREDENTIAL = ("remote user", "remote pass")
###########################################################
```
## 2. ヘッダの定義

HTTP リクエストヘッダを定義します。REST API は JSON 形式のデータだけをサポートし ているため、データを JSON 形式で扱うようヘッダ情報を定義しておきます。

```
# ###You don't have to change the following parameters### #
local_storage_api = BlockStorageAPI(
    remote_copy_param.LOCAL_REST_SERVER_IP_ADDR,
    remote_copy_param.LOCAL_PORT,
    remote_copy_param.LOCAL_STORAGE_MODEL,
    remote_copy_param.LOCAL_SERIAL_NUMBER)
remote storage api = BlockStorageAPI(
    remote_copy_param.REMOTE_REST_SERVER_IP_ADDR,
 remote_copy_param.REMOTE_PORT,
 remote_copy_param.REMOTE_STORAGE_MODEL,
    remote_copy_param.REMOTE_SERIAL_NUMBER)
local_headers = {"content-type": "application/json",
 "accept": "application/json",
                 "Response-Job-Status": "Completed"}
remote_headers = {"content-type": "application/json",
 "accept": "application/json",
 "Response-Job-Status": "Completed"}
REQUIRED_MAJOR_VERSION = 1
REQUIRED_MINOR_VERSION = 3
local session id = 0remote session id = 0###########################################################
```
3. HTTP リクエストの発行と非同期処理の状態確認のための関数の定義

#### (invoke\_async\_command 関数)

HTTP リクエストの発行と非同期処理の状態を確認する関数を定義します。この関数は、メイ ンのリモートストレージシステムの情報登録から呼び出して使用します。この関数の詳細につ いては、サンプルコードで使用している関数の説明を参照してください。

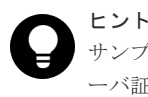

サンプルコードでは、REST API クライアントとストレージシステム間の SSL 通信で使用するサ ーバ証明書が自己署名証明書の場合に発生するエラーを回避するため、リクエスト発行時に verify=False を指定することでサーバ証明書の検証処理をスキップしています。

```
"" ""
Check whether the asynchronous command was finished.
@param storage_api storage_api
@param job id the job ID to identify
the asynchronous command
@param headers the array of the http headers
@return r the response data
"" "
def check update(storage api, job id, headers):
   url =storage api.job(str(job_id))
```

```
r = requests.get(url, headers=headers, verify=False)
    return r
....
Execute the HTTP request (POST or PUT)
@param storage_api storage_api
@param method_type HTTP request method (POST or PUT)
@param headers the array of the http headers
@param url URL to execute HTTP method
@param body The information of a resource
@return job result.json()["affectedResources"][0]
        URL of an affected resource
"" ""
def invoke async command(storage api, method type, headers,
                         url, body):
   if method type == "put":
       r = requests.put(url, headers=headers,
                         data=json.dumps(body), verify=False)
    elif method_type == "post":
        r = requests.post(
            url,
            headers=headers,
            data=json.dumps(body),
            verify=False)
    if r.status_code != http.client.ACCEPTED:
        raise requests.HTTPError(r)
    print("Request was accepted. JOB URL : " +
r.json()["self"])
 status = "Initializing"
    job_result = None
   retry_count = 1wait \overline{t}ime = FIRST WAIT TIME
   while status != "Completed":
        if retry_count > MAX_RETRY_COUNT:
 raise Exception("Timeout Error! "
 "Operation was not completed.")
        time.sleep(wait_time)
       job result = check_update(storage_api,
 r.json()["jobId"], headers)
 status = job_result.json()["status"]
       double time \overline{=} wait time * 2
       if double time < 120:
            wait_time = double_time
        else:
           wait time = 120retry count += 1if job r \overline{=}sult.json()["state"] == "Failed":
       error obj = job result.json()["error"]
       if "errorCode" in error obj:
 if "SSB1" in error_obj["errorCode"]:
 print("Error! SSB code : ",
                      error_obj["errorCode"]["SSB1"],
 ", ", error_obj["errorCode"]["SSB2"])
 elif "errorCode" in error_obj["errorCode"]:
                print("Error! error code : ",
                      error_obj["errorCode"]["errorCode"])
       raise Exception("Job Error!", job result.text)
    print("Async job was succeeded. affected resource : " +
          job_result.json()["affectedResources"][0])
    return job result.json()["affectedResources"][0]
```
## 4. REST API のバージョンの確認

ローカルストレージシステム側とリモートストレージシステム側のそれぞれの REST API サー バで、REST API のバージョン情報を取得し、サポートしているバージョンであることを確認 します。

#### ヒント

次の場合は、ストレージシステムのマイクロコードのバージョンが適切であるかどうかも確認し てください。

- REST API サーバとストレージシステム間で SSL 通信を利用する場合
- ストレージシステムが VSP 5000 シリーズ、VSP E シリーズ、VSP G150、G350、G370、 G700、G900、VSP F350、F370、F700、F900 の場合

REST API のバージョンとストレージシステムのマイクロコードのバージョンの対応について は、Configuration Manager バージョン対応表を参照してください。

```
"""
Check whether this API version allows the REST
 Server to execute this program
@param api version api_version of this REST Server
@param required_major_version the lowest number of
the major version that this program requires
@param required_minor_version the lowest number of
the minor version that this program requires
"" ""
def check_api_version(api_version, required_major_version,
                     required minor version):
   version = api\_version.split(" "")major version = int(version[0])minor version = int(version[1])
   if not ((major version == required_major_version and
            minor version >= required minor version) or
 major_version >= required_major_version + 1):
 sys.exit("This program requires API Version " +
 str(required_major_version) + "." +
 str(required_minor_version) +
                "." + "x or newer.\overline{\mathbf{y}}_n")
try:
     # step1 Check the API version of the local REST API #
    print("Check the API version of the local REST API")
    url = local_storage_api.api_version()
 r = requests.get(url, headers=local_headers,
verify=False)
   if r.status code != http.client.OK:
        raise requests.HTTPError(r)
    check api version(r.json()["apiVersion"],
                     REQUIRED MAJOR VERSION,
                      REQUIRED_MINOR_VERSION)
    # step1 Check the API version of the remote REST API #
    print("Check the API version of the remote REST API")
   url = remote storage api.api version()r = \text{requests.get}(\text{url}, \text{headers=remote\_heads}, verify=False)
   if r.status code != http.client.OK:
        raise requests.HTTPError(r)
    check api version(r.json()["apiVersion"],
REQUIRED_MAJOR_VERSION,
REQUIRED_MINOR_VERSION)
```
5. セッションの作成

ローカルストレージシステム側とリモートストレージシステム側のそれぞれの REST API サー バで、セッションを生成します。

```
 # step2 Generate a local session #
 print("Generate a local session")
url = local storage api.qenerate session()
```

```
 r = requests.post(
         url,
        headers=local headers,
         auth=LOCAL_USER_CREDENTIAL,
         verify=False)
    if r.status code != http.client.OK:
         raise requests.HTTPError(r)
 local_token = r.json()["token"]
 local_auth = "Session " + local_token
    local session id = r.json()["sessionId"]
     # step2 Generate a remote session #
    print("Generate a remote session")
    url = remote storage api.generate session()
    r = \text{requests}.\text{post}(\text{url}, \text{headers}=\text{remote}.\text{headers},auth=REMOTE USER CREDENTIAL,
                         verify=False)
    if r.status code != http.client.OK:
         raise requests.HTTPError(r)
    remote token = r.json() ["token"]
    remote auth = "Session " + remote token
     remote_session_id = r.json()["sessionId"]
    remote<sup>-</sup>headers<sup>["</sup>Authorization"] = remote auth
```
セッションを生成すると、セッション ID とトークンが返却されます。トークンは、これ以降の 操作で必要な認証情報として、API 実行時に Authentication ヘッダに指定します。セッション ID は、一連の操作が終了したあと、セッションを破棄するときに使用します。

6. リモートストレージシステムの情報登録

ローカルストレージシステム側の REST API サーバに、リモートストレージシステムの情報を 登録します。 リクエストボディには、リモートストレージシステムの情報を指定します。

```
 # step3 Register a remote storage device #
    print("Register a remote storage device")
   url = local storage_api.remote_storage()
 body = {
 "storageDeviceId": remote_storage_api.
get_storage_id(),
 "restServerIp": remote_copy_param.REMOTE_REST_SERVER_IP_ADDR,
 "restServerPort": remote_copy_param.REMOTE_PORT
 }
   local headers["Authorization"] = local auth
   local headers ["Remote-Authorization"] = remote auth
   affected resource path = invoke async command(
       local storage api, "post",
        local_headers, url, body)
```
invoke\_async\_command 関数は、リモートストレージシステムの情報を登録するリクエストを 発行し、非同期に実行されるジョブの実行状態を確認して、登録したストレージシステムの URL を実行結果として返し ます。

7. 登録したリモートストレージシステムの情報取得

リモートストレージシステムの情報が正しく登録されていることを確認するため、ローカルス トレージシステム側の REST API サーバで、登録されているストレージシステムの情報を取得 します。

```
 # step4 Print the remote storage device #
 print("Print the remote storage device")
url = local_storage_api.affected_resource(
     affected_resource_path)
 r = requests.get(url, headers=local_headers,
                  verify=False)
if r.status code != http.client.OK:
     raise requests.HTTPError(r)
 print("STORAGE DEVICE ID : " +
       str(r.json()["storageDeviceId"]))
print("DKC TYPE : " + str(r.json()["dkcType"]))
```

```
 print("REST SERVER IP : " + str(r.json()["restServerIp"]))
print("REST SERVER PORT : " + str(r.json()["restServerPort"]))
 print("MODEL : " + str(r.json()["model"]))
 print("SERIAL NUMBER : " +
      str(r.json()["serialNumber"]))
```
サンプルコードでは、ストレージデバイス ID、ストレージシステムの種別、リモートストレー ジシステム側の REST API サーバの IP アドレス、リモートストレージシステム側の REST API サーバのポート番号、モデル名、シリアル番号を取得し、出力しています。

8. エラーメッセージの出力

サンプルコードでは、通信エラー、HTTP リクエストエラー、ジョブ実行時エラーの処理を記 載しています。通信エラーの場合は、エラーメッセージを出力します。HTTP リクエストエラ ーの場合は、エラーコードとメッセージ、レスポンスボディを出力します。ジョブ実行時エラ ーの場合は、ジョブの実行結果に含まれる内容をすべて出力します。

```
except requests.ConnectionError:
   sys.stderr.write("Connection Error!\n")
    sys.stderr.write(traceback.format exc())
except requests.HTTPError as he:
    sys.stderr.write("HTTP Error! status code : ")
    sys.stderr.write(str(he.args[0].status_code) + "\n")
   sys.stderr.write(he.args[0].text + "\nmid")
except Exception as e:
   sys.stderr.write(traceback.format exc())
     for msg in e.args:
        sys.stderr.write(str(msg) + "\n")
```
#### 9. セッションの破棄

一連の操作が完了したら、ローカルストレージシステム側とリモートストレージシステム側の REST API サーバで、セッションを破棄します。セッションの作成時に取得したセッション ID を指定します。サンプルコードでは、API の実行中にエラーが発生した場合にも必ずセッショ ンが破棄されるよう、finally 句で記述しています。セッションを破棄したら、処理を終了しま す。

```
finally:
    # step5 Discard the local session #
     print("Discard the local session")
   url = local storage api.discard session(
        local session i\overline{d})
    r = \text{requests.dele}te(url, headers=local headers,
                           verify=False)
     if r.status_code != http.client.OK:
         raise requests.HTTPError(r)
     # step5 Discard the remote session #
    print("Discard the remote session")
    url = remote storage api.discard session(
       remote session i\overline{d})
     r = requests.delete(url, headers=remote_headers,
                           verify=False)
    if r.status code != http.client.OK:
         raise requests.HTTPError(r)
     print("Operation was completed.")
     sys.exit()
```
#### 関連参照

- 2.6 [リクエストヘッダ](#page-118-0)
- 3.1 [バージョン情報を取得する](#page-137-0)
- 3.10 [セッションを生成する](#page-163-0)
- 3.11 [セッションを破棄する](#page-165-0)
- 12.2.3 [特定のリモートストレージシステムの情報を取得する](#page-644-0)
- 12.2.4 [リモートストレージシステムの情報を登録する](#page-646-0)
- 21.10 [サンプルコードで使用している関数](#page-1072-0)
- 付録 [H.1 Configuration Manager](#page-1129-0) バージョン対応表

# **21.6 TrueCopy** ペア操作のサンプルコード

TrueCopy ペア操作のサンプルコードについて説明します。

## **TrueCopy** ペア操作のサンプルコードの流れ

TrueCopy ペア操作のサンプルコードの流れと、対応するコードの構成要素を次に示します。

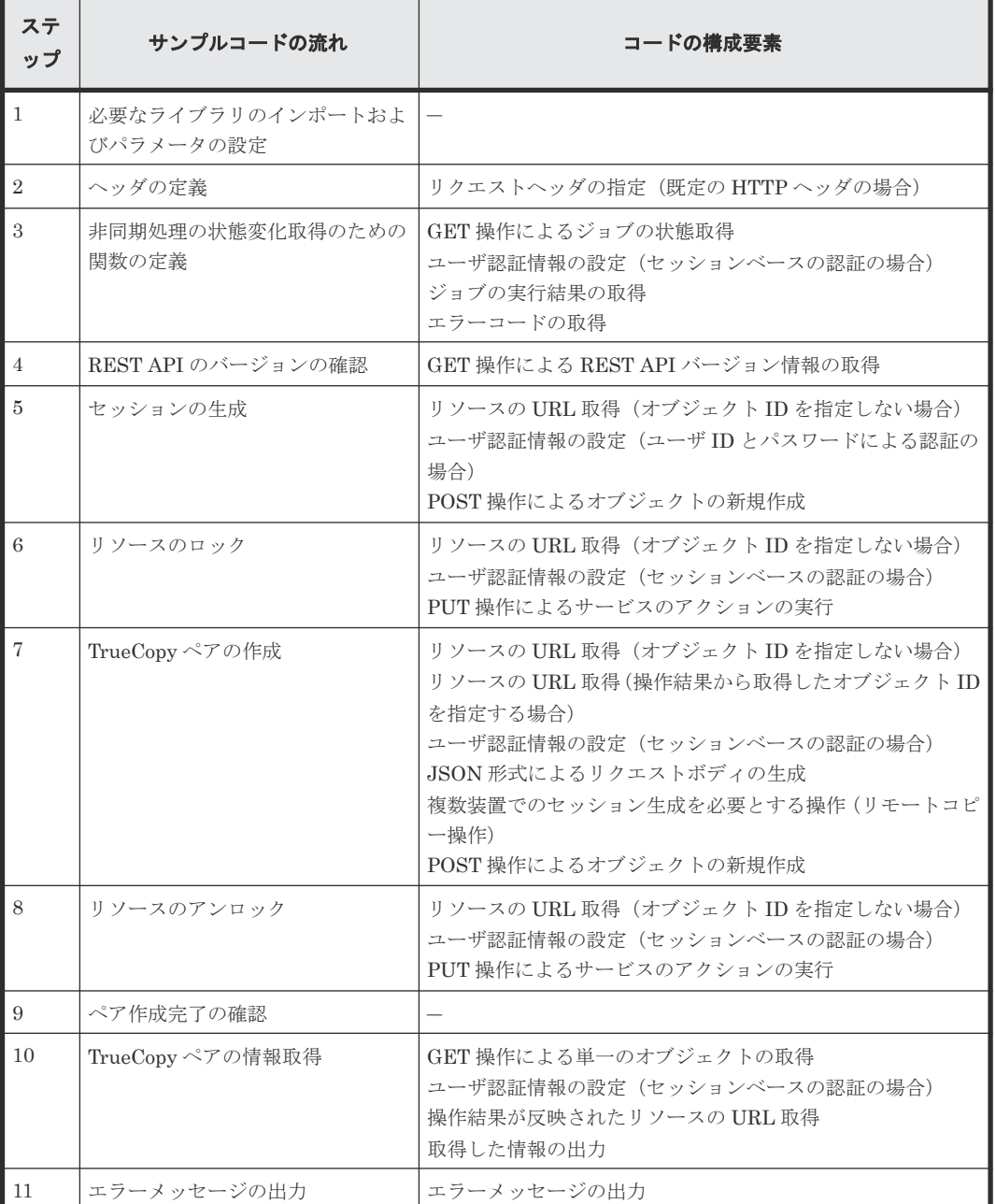

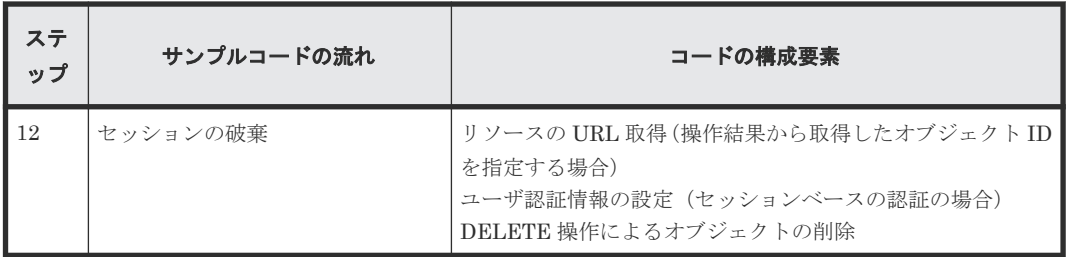

# 想定するシステム構成

このサンプルコードでは、次の概念図のようなシステム構成を想定しています。

実行前

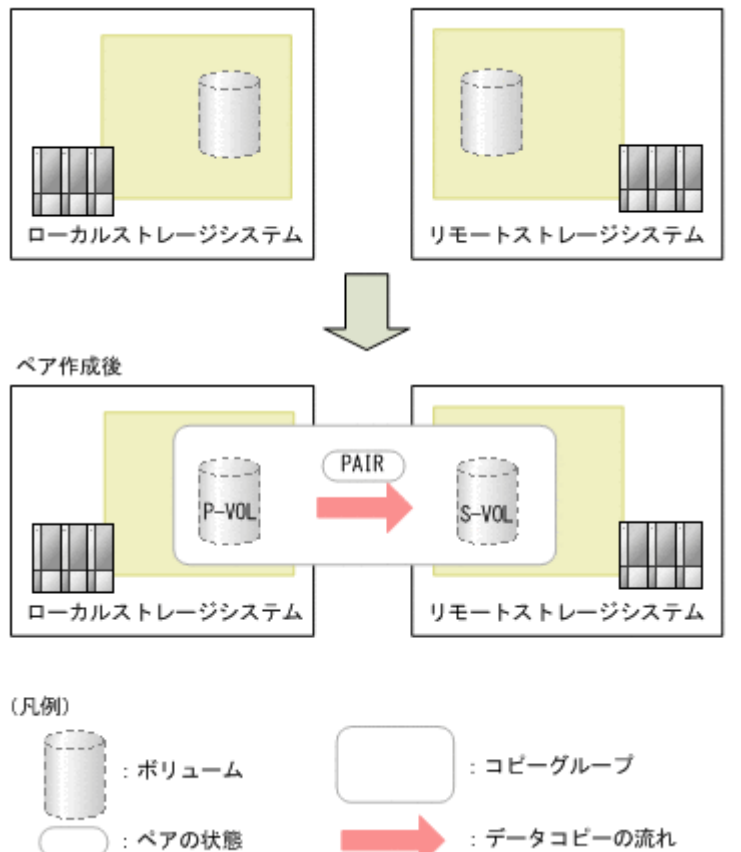

サンプルコードのパラメータに設定している値を次に示します。必要に応じて、システムの環境や 要件に合わせた設定に変更してください。

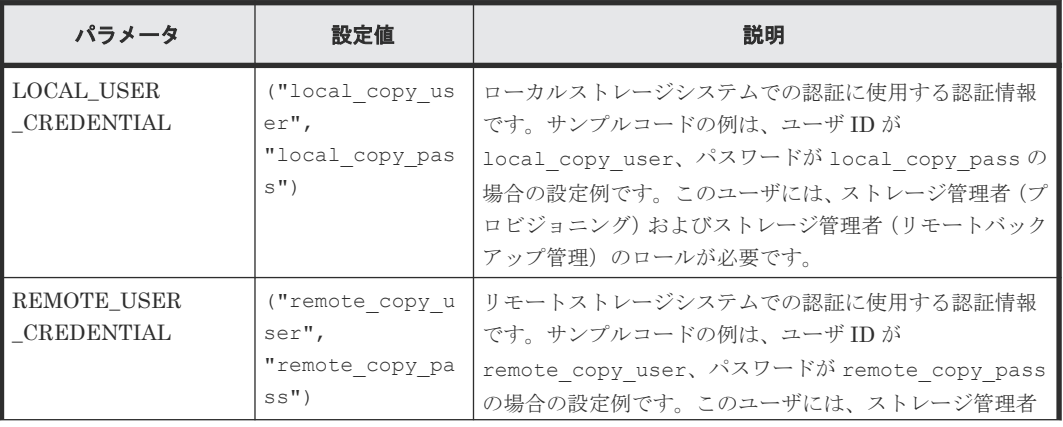
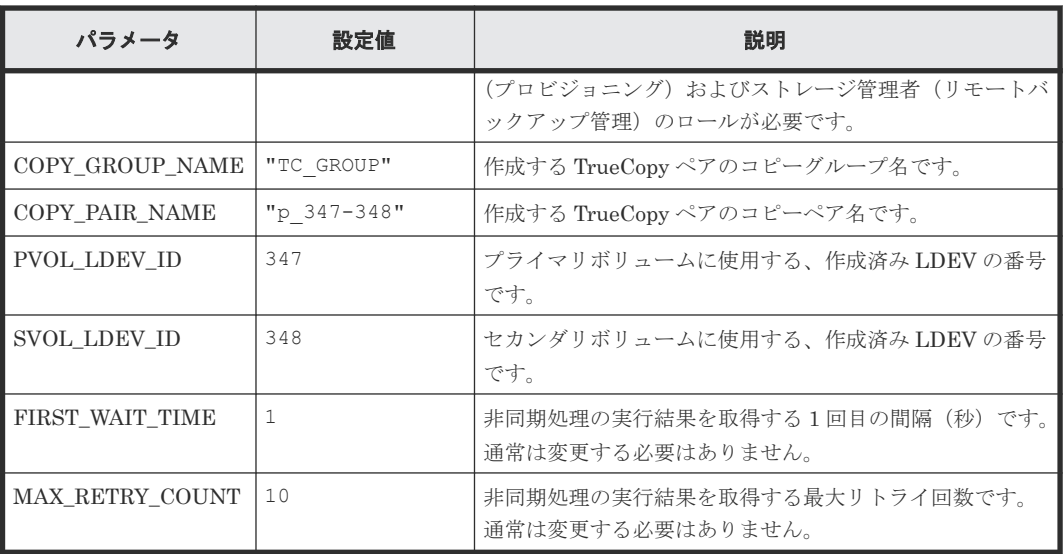

また、ローカルストレージシステムおよびリモートストレージシステムの情報を、サンプルコード 間での共通変数として使うために、remote copy param.py ファイルに定義したパラメータと値 を次に示します。こちらも、必要に応じて、システムの環境や要件に合わせた設定に変更してくだ さい。

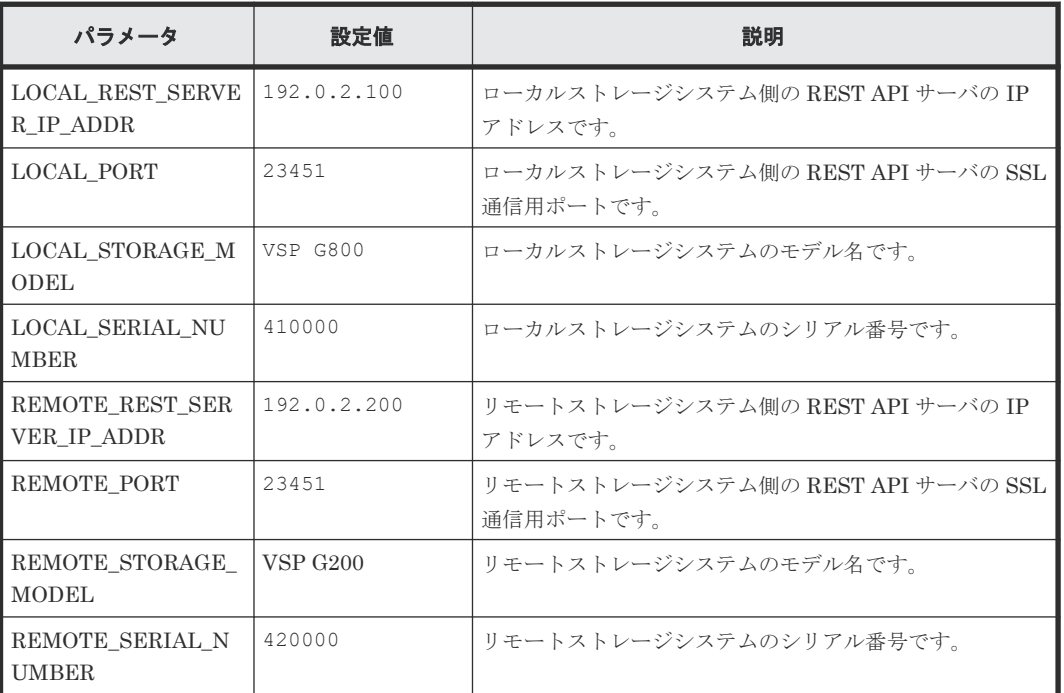

## サンプルコードの内容

サンプルコードの内容について説明します。

1. 必要なライブラリのインポートおよびパラメータの設定

TrueCopy ペア操作の処理を開始する前に、必要なライブラリやクラスをインポートします。サ ンプルコードでは、共通ライブラリのほか、URL を生成する関数を定義した BlockStorageAPI クラスをインポートしています。

```
# coding:utf-8
"""
synchronous_remote_copy
```

```
This program requires API version 1.3.x or newer.
  "" "
  import traceback
  import requests
  import json
  import sys
  import http.client
  import time
  import remote_copy_param
  from block_storage_api import BlockStorageAPI
  サンプルコード内で使用するパラメータを設定します。
  # #################Initialize parameters################# #
  # Change the following parameters to fit your environment
  # A copy group name
  COPY_GROUP_NAME = "TC_GROUP"
  # A copy pair name
  COPY PAIR NAME = "p 347-348"# A primary volume ID
  # Specify already created and allocated volume ID by decimal
  PVOL LDEV ID = 347# A secondary volume ID which has the exactly same size
  # as the primary volume
  # Specify already created and allocated volume ID by decimal
  SVOL_LDEV_ID = 348
  # This parameter defines the first interval to access
  # an asynchronous job. (Unit: Second)
  FIRST_WAIT_TIME = 1
  # This parameter defines the maximum retry time
  # to confirm job status.
  MAX RETRY COUNT = 10
  # An user id and password of the local storage
  LOCAL USER CREDENTIAL = ("local copy user"
                            "local_copy_pass")
  # An user id and password of the remote storage
  REMOTE USER CREDENTIAL = ("remote copy user",
                             "remote_copy_pass")
  ###########################################################
2. ヘッダの定義
```
HTTP リクエストヘッダを定義します。REST API は JSON 形式のデータだけをサポートし ているため、データを JSON 形式で扱うようヘッダ情報を定義しておきます。

```
# ###You don't have to change the following parameters### #
local_storage_api = BlockStorageAPI(
     remote_copy_param.LOCAL_REST_SERVER_IP_ADDR,
     remote_copy_param.LOCAL_PORT,
     remote_copy_param.LOCAL_STORAGE_MODEL,
     remote_copy_param.LOCAL_SERIAL_NUMBER)
remote storage api = BlockStorageAPI(
     remote_copy_param.REMOTE_REST_SERVER_IP_ADDR,
     remote_copy_param.REMOTE_PORT,
     remote_copy_param.REMOTE_STORAGE_MODEL,
     remote_copy_param.REMOTE_SERIAL_NUMBER)
local headers = {"content-type": "application/json",
```

```
 "accept": "application/json",
                "Response-Job-Status": "Completed"}
remote_headers = {"content-type": "application/json",
 "accept": "application/json",
 "Response-Job-Status": "Completed"}
REQUIRED_MAJOR_VERSION = 1
REQUIRED_MINOR_VERSION = 3
local session id = 0remote session id = 0###########################################################
```
3. 非同期処理の状態変化取得のための関数の定義 (wait until jobstatus is changed 関数) 非同期処理の状態変化を取得するための関数を定義します。この関数は、メインの TrueCopy ペア操作から呼び出して使用します。この関数の詳細については、サンプルコードで使用して いる関数の説明を参照してください。

# ヒント

サンプルコードでは、REST API クライアントとストレージシステム間の SSL 通信で使用するサ ーバ証明書が自己署名証明書の場合に発生するエラーを回避するため、リクエスト発行時に verify=False を指定することでサーバ証明書の検証処理をスキップしています。

```
"" "
Check whether the asynchronous command was finished.
@param storage_api storage_api
\overline{\text{e}} param job id the job ID to identify
       the asynchronous command
@param headers the array of the http headers
@return r the response data
"""
def check_update(storage_api, job_id, headers):
    url = store_api.job(str(job-id))r = \text{request}, \overline{\text{get}}(\text{url}, \text{heads}) headers=headers, verify=False)
     return r
"""
Wait until the job status is changed
@param storage_api storage_api
\overline{\text{e}} param headers the array of the http headers
@param job_id the job ID to identify
         the asynchronous command
@param changed_status job status after waiting
@param is retry count enabled if true, wait
       until MAX_RETRY_COUNT. if false, wait forever
        until job status is changed.
@return job result.json()["affectedResources"][0]
          URL of an affected resource
"" ""
def wait_until_jobstatus_is_changed(
         storage api,
```

```
headers,
     job_id,
      changed_status,
     is retry count enabled):
status = "In\bar{i}tiali\bar{z}ing" retry_count = 1
wait \overline{time} = FIRST WAIT TIME
```

```
while status != changed status:
        if status == "Completed":
           print ("Status was already changed" +
                  "to Completed.")
            break
       if is_retry_count enabled and ¥
              retry_count > MAX_RETRY_COUNT:
            raise Exception("Timeout Error! "
                            "Operation was not completed.")
        time.sleep(wait_time)
       job result = check update(storage api,
 job_id, headers)
 status = job_result.json()["status"]
       double time \equiv wait time * 2
       if double time < 120:
           wait \overline{t}ime = double time
        else:
           wait time = 120 retry_count += 1
    if job_result.json()["state"] == "Failed":
       error obj = job result.json()["error"]
        if "errorCode" in error_obj:
           if "SSB1" in error_obj["errorCode"]:
                print("Error! SSB code : ",
                      error_obj["errorCode"]["SSB1"],
 ", ", error_obj["errorCode"]["SSB2"])
 elif "errorCode" in error_obj["errorCode"]:
                print("Error! error code : ",
                     error obj["errorCode"]["errorCode"])
        raise Exception("Job Error!", job_result.text)
    print("Async job was succeeded. affected resource : " +
          job_result.json()["affectedResources"][0])
   return job result.json()["affectedResources"][0]
```
#### 4. REST API のバージョンの確認

ローカルストレージシステム側とリモートストレージシステム側のそれぞれの REST API サー バで、REST API のバージョン情報を取得し、サポートしているバージョンであることを確認 します。

ヒント 次の場合は、ストレージシステムのマイクロコードのバージョンが適切であるかどうかも確認し てください。

- REST API サーバとストレージシステム間で SSL 通信を利用する場合
- ストレージシステムが VSP 5000 シリーズ、VSP E シリーズ、VSP G150、G350、G370、 G700、G900、VSP F350、F370、F700、F900 の場合

REST API のバージョンとストレージシステムのマイクロコードのバージョンの対応について は、Configuration Manager バージョン対応表を参照してください。

#### "" "

```
Check whether this API version allows the REST
 Server to execute this program
@param api_version api version of this REST Server
eparam required major version the lowest number of
       the major version that this program requires
@param required minor version the lowest number of
       the minor version that this program requires
"""
def check_api_version(api_version, required major version,
                       required_minor_version):
   version = api version.split(".")
   major version = int(version[0])
```

```
minor version = int(version[1])
    if not ((major version == required major version and
             minor version >= required minor version) or
            major version >= required major version + 1):
         sys.exit(
             "This program requires API Version " +
            str(required major version) +
             "." +
             str(required_minor_version) +
            \mathbf{u} \mathbf{u} \mathbf{u}"x or newer.\n")
try:
     # step1 Check the API version of the local REST API #
     print("Check the API version of the local REST API")
 url = local_storage_api.api_version()
 r = requests.get(url, headers=local_headers,
                       verify=False)
    if r.status code != http.client.OK:
         raise requests.HTTPError(r)
    check api version(r.json()["apiVersion"],
                        REQUIRED_MAJOR_VERSION,
                        REQUIRED_MINOR_VERSION)
     # step1 Check the API version of the remote REST API #
     print("Check the API version of the remote REST API")
     url = remote_storage_api.api_version()
    r = \text{requests.get(url, headers=remote headers, verify=False)
    if r.status code != http.client.OK:
         raise requests.HTTPError(r)
     check_api_version(r.json()["apiVersion"],
                        REQUIRED_MAJOR_VERSION,
                        REQUIRED_MINOR_VERSION)
```
#### 5. セッションの作成

ローカルストレージシステム側とリモートストレージシステム側のそれぞれの REST API サー バで、セッションを生成します。

```
 # step2 Generate a local session #
    print("Generate a local session")
   url = local storage_api.generate_session()
   r = \text{requests.post} (
        url,
       headers=local headers,
       auth=LOCAL USER CREDENTIAL,
        verify=False)
   if r.status code != http.client.OK:
        raise requests.HTTPError(r)
local token = r.json()["token"]
 local_auth = "Session " + local_token
   local session id = r.json()["sessionId"]
    # step2 Generate a remote session #
    print("Generate a remote session")
   url = remote storage api.qenerate session() r = requests.post(
        url,
       headers=remote_headers,
       auth=REMOTE_USER_CREDENTIAL,
        verify=False)
   if r.status code != http.client.OK:
        raise requests.HTTPError(r)
 remote_token = r.json()["token"]
 remote_auth = "Session " + remote_token
   remote session id = r.json()["sessionId"]
```
セッションを生成すると、セッション ID とトークンが返却されます。トークンは、これ以降の 操作で必要な認証情報として、API 実行時に Authorization ヘッダに指定します。セッション ID は、一連の操作が終了したあと、セッションを破棄するときに使用します。

6. リソースのロック

操作対象のボリュームがほかのユーザから操作されないように、ロックを取得します。ローカ ルストレージシステム側では、プライマリボリューム用の LDEV が属するリソースグループを、 リモートストレージシステムでは、セカンダリボリューム用の LDEV が属するリソースグルー プをロックします。

```
 try:
         # step3 Lock the local resource group #
         print("Lock the local resource group")
        url = local storage api.lock()
         local_headers["Authorization"] = local_auth
        r = requests.put (url, headers=local headers,
                            verify=False)
         if r.status_code != http.client.ACCEPTED:
              raise requests.HTTPError(r)
         print("Request was accepted. JOB URL : " +
               r.json()["self"])
        wait until jobstatus is changed(
             local storage api,
            local<sup>headers,</sup>
             r.json()['jobId"],
              "Completed",
              True)
         # step3 Lock the remote resource group #
         print("Lock the remote resource group")
        remote headers["Authorization"] = remote auth
        url = remote_storage_api.lock()r = \text{requests.put}(\text{url}, \text{headers=remote headers}, verify=False)
         if r.status_code != http.client.ACCEPTED:
              raise requests.HTTPError(r)
         print("Request was accepted. JOB URL : " +
                r.json()["self"])
 wait_until_jobstatus_is_changed(
remote_storage_api,
            remote headers,
             r \cdot j \cdot \overline{\circ} \cdot \overline{\circ} ["j \cdot \overline{\circ} "Completed",
              True)
```
wait until jobstatus is changed 関数は、非同期に実行されるジョブの実行状態を確認し、指 定したジョブの状態になるまで待ちます。サンプルコードでは、ジョブの実行状態が "Completed"になり、ロックが掛けられたことを確認しています。

7. TrueCopy ペアの作成

作成済みの LDEV を使用して、TrueCopy ペアの作成を作成します。コピーグループも新規に 作成します。コピーグループ名やコピーペア名、使用するボリュームの LDEV 番号は、あらか じめパラメータで定義したものを指定します。そのほか、コピーペア種別、コピーグループの 作成の有無、フェンスレベルなどを指定して、TrueCopy ペアを作成するリクエストを発行しま す。URL の生成には block\_storage\_api 関数を使用しています。

```
 # step4 Create a remote copy pair #
  print("Create a remote copy pair")
 url = local storage api.remote copy pairs()
 body = {
       "copyGroupName": COPY_GROUP_NAME,
      "copyPairName": COPY PAIR NAME,
       "replicationType": "TC",
       "remoteStorageDeviceId": remote_storage_api.
      get storage id(),
       "pvolLdevId": PVOL_LDEV_ID,
```

```
 "svolLdevId": SVOL_LDEV_ID,
           "isNewGroupCreation": "true",
            "fenceLevel": "data",
 }
       local headers["Remote-Authorization"] = remote auth
        r = requests.post(
            url,
           headers=local headers,
            data=json.dumps(body),
            verify=False)
        if r.status_code != http.client.ACCEPTED:
            raise requests.HTTPError(r)
 print("Create remote copy pair request " +
 "was accepted. JOB URL : " + r.json()["self"])
 wait_until_jobstatus_is_changed(
 local_storage_api,
           local<sup>headers,</sup>
           r.json()["jobId"],
            "StorageAccepted",
            False)
        jobid = r.json()["jobId"]
        print("Status changed to StorageAccepted")
```
wait\_until\_jobstatus\_is\_changed 関数は、非同期に実行されるジョブの実行状態を確認し、指 定したジョブの状態になるまで待ちます。サンプルコードでは、ジョブの実行状態が "StorageAccepted"になり、ストレージシステムで TrueCopy ペア作成のリクエストが受け付け られたことを確認しています。

8. リソースのアンロック

ストレージシステムでペア作成の処理が受け付けられたことが確認できたら、取得したロック を解除します。サンプルコードでは、API の実行中にエラーが発生した場合にも必ずロックが 解除されるよう、finally 句で記述しています。

```
 finally:
     # step5 Unlock the local resource group #
      print("Unlock the local resource group")
      url = local_storage_api.unlock()
     r = \text{requests.put(url, headers=local headers,} verify=False)
      if r.status_code != http.client.ACCEPTED:
          raise requests.HTTPError(r)
      print("Request was accepted. JOB URL : " +
            r.json()["self"])
     wait_until_jobstatus_is_changed(
          local_storage_api, local_headers,
          r.json()["jobId"], "Completed", True)
      # step5 Unlock the remote resource group #
      print("Unlock the remote resource group")
     url = remote storage api.unlock()r = \text{requests.put(url, headers=remote headers, verify=False)
     if r.status code != http.client.ACCEPTED:
          raise requests.HTTPError(r)
      print("Request was accepted. JOB URL : " +
            r.json()["self"])
     wait_until_jobstatus is changed(
        remote storage api,
         remote_headers,
         r.json()["jobId"],
          "Completed",
          True)
```
9. ペア作成完了の確認

ストレージシステムでのペア作成の処理が完了したことを確認します。 wait\_until\_iobstatus\_is\_changed 関数で、ジョブの実行状態が Completed になったことを確認 します。

```
 # step6 Wait until the operation is complete #
affected resource path = wait until jobstatus is changed(
    local_storage_api, local_headers,
     jobid, "Completed", False)
```
10. TrueCopy ペアの情報取得

ペアが正しく作成されていることを確認するために、TrueCopy ペアの作成ステップで取得した ペアの URL を使用してペアの情報を取得します。サンプルコードでは、コピーグループ名、コ ピーペア名、ペア種別、P-VOL と S-VOL それぞれの LDEV 番号、ペアボリューム状態、およ びストレージデバイス ID を出力しています。

```
 # step7 Print the remote copy pair #
    print("Print the remote copy pair")
   url = local storage api.affected resource(
        affected_resource_path)
   r = \text{requests.get(url, \neg heads=local\_heads,} verify=False)
   if r.status code != http.client.OK:
        raise requests.HTTPError(r)
    print("COPY GROUP NAME : " +
          str(r.json()["copyGroupName"]))
    print("COPY PAIR NAME : " +
           str(r.json()["copyPairName"]))
    print("REPLICATION TYPE : " +
           str(r.json()["replicationType"]))
 print("PVOL LDEV ID : " + str(r.json()["pvolLdevId"]))
 print("SVOL LDEV ID : " + str(r.json()["svolLdevId"]))
    print("PVOL STATUS : " + str(r.json()["pvolStatus"]))
    print("SVOL STATUS : " + str(r.json()["svolStatus"]))
   print("PVOL STORAGE DEVICE ID :
            + str(r.json()["pvolStorageDeviceId"]))
    print("SVOL STORAGE DEVICE ID : "
            + str(r.json()["svolStorageDeviceId"]))
    print("REMOTE MIRROR COPY PAIR ID : "
           + str(r.json()["remoteMirrorCopyPairId"]))
    print()
```
11. エラーメッセージの出力

サンプルコードでは、通信エラー、HTTP リクエストエラー、ジョブ実行時エラーの処理を記 載しています。通信エラーの場合は、エラーメッセージを出力します。HTTP リクエストエラ ーの場合は、エラーコードとメッセージ、レスポンスボディを出力します。ジョブ実行時エラ ーの場合は、ジョブの実行結果に含まれる内容をすべて出力します。

```
except requests.ConnectionError:
    sys.stderr.write("Connection Error!\n")
   sys.stderr.write(traceback.format exc())
except requests.HTTPError as he:
     sys.stderr.write("HTTP Error! status code : ")
    sys.stderr.write(str(he.args[0].status_code) + "\in")
   sys.stderr.write(he.args[0].text + "Yn")except Exception as e:
     sys.stderr.write(traceback.format_exc())
     for msg in e.args:
        sys. stderr.write(str(msq) + "Yn")
```
12. セッションの破棄

一連の操作が完了したら、ローカルストレージシステム側とリモートストレージシステム側の REST API サーバで、セッションを破棄します。セッションの作成時に取得したセッション ID を指定します。サンプルコードでは、API の実行中にエラーが発生した場合にも必ずセッショ ンが破棄されるよう、finally 句で記述しています。セッションを破棄したら、処理を終了しま す。

```
finally:
     # step8 Discard the local session #
     print("Discard the local session")
    url = local storage api. \frac{y}{x}discard<sup>-</sup>session(local session id)
    r = \text{requests}.delete(url, \overline{headers} = \overline{local headers}, verify=False)
    if r.status code != http.client.OK:
         raise requests.HTTPError(r)
     # step8 Discard the remote session #
     print("Discard the remote session")
    url = remote storage api.discard session(
        remote session i\overline{d})
    r = \text{requests.delete}(\text{url},headers=remote headers, verify=False)
    if r.status code != http.clien.OK: raise requests.HTTPError(r)
     print("Operation was completed.")
     sys.exit()
```
#### 関連参照

- 2.6 [リクエストヘッダ](#page-118-0)
- 3.1 [バージョン情報を取得する](#page-137-0)
- 3.10 [セッションを生成する](#page-163-0)
- 3.11 [セッションを破棄する](#page-165-0)
- 3.14 [リソースグループをロックする](#page-171-0)
- 3.15 [リソースグループをアンロックする](#page-172-0)
- 13.7 [特定のリモートコピーペアの情報を取得する](#page-723-0)
- 13.10 TrueCopy ペア/[Universal Replicator](#page-735-0) ペアを作成する
- 21.10 [サンプルコードで使用している関数](#page-1072-0)
- 付録 [H.1 Configuration Manager](#page-1129-0) バージョン対応表

## **21.7** ファイルアップロードのサンプルコード(監査ログ転送先設 定)

ストレージシステムの監査ログ転送先設定のサンプルコードについて説明します。このサンプルコ ードには、クライアント証明書をストレージシステムにアップロードする手順があります。このサ ンプルコードは、VSP 5000 シリーズ、VSP E シリーズ、VSP Gx00 モデル、VSP Fx00 モデルの ストレージシステムが対象です。

#### ストレージシステムの監査ログ転送先設定のサンプルコードの流れ

ストレージシステムの監査ログ転送先設定のサンプルコードの流れと、対応するコードの構成要素 を次に示します。

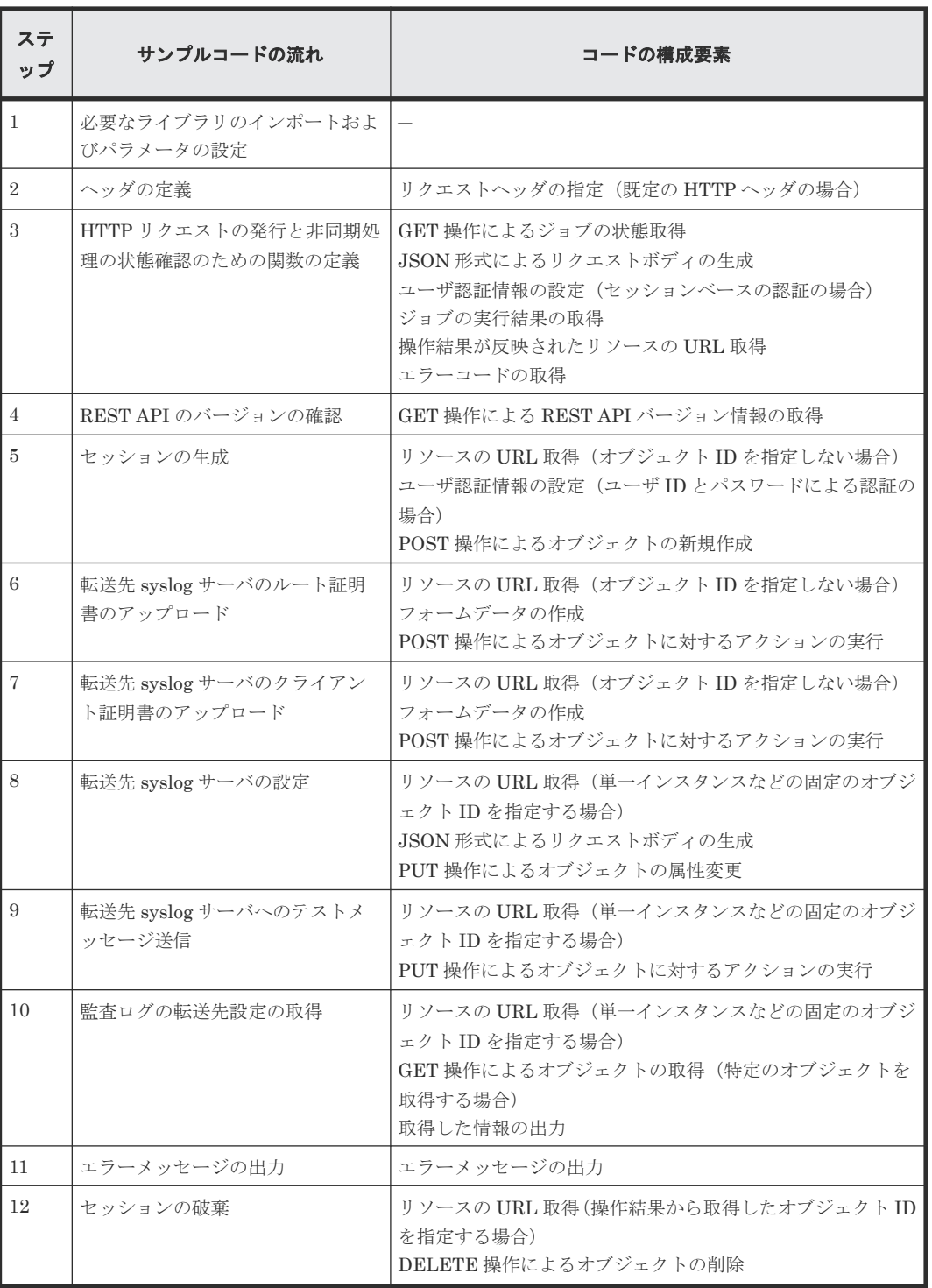

## 想定するシステム構成

このサンプルコードでは、次の概念図のようなシステム構成を想定しています。転送先の syslog サ ーバは 1 台で構成するものとします。

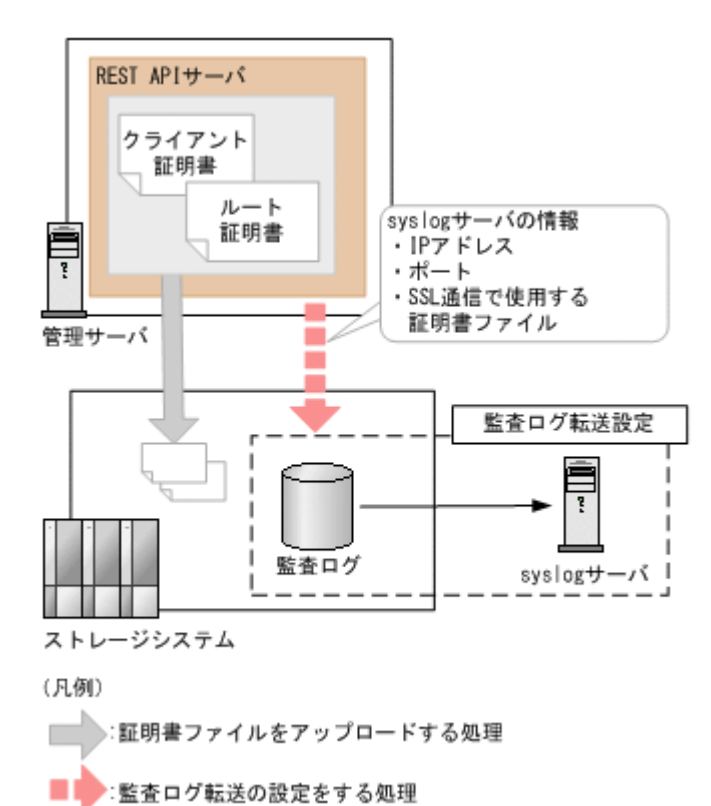

サンプルコードのパラメータに設定している値を次に示します。必要に応じて、システムの環境や 要件に合わせた設定に変更してください。

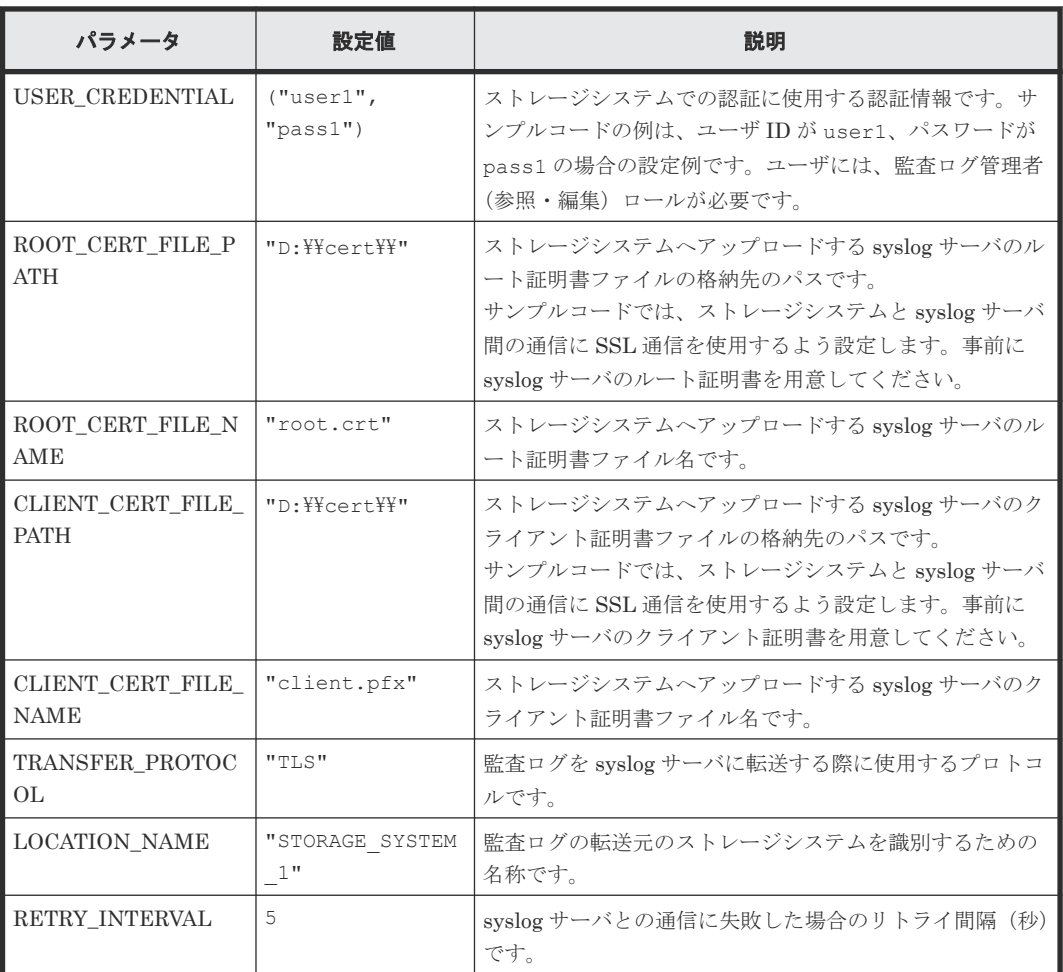

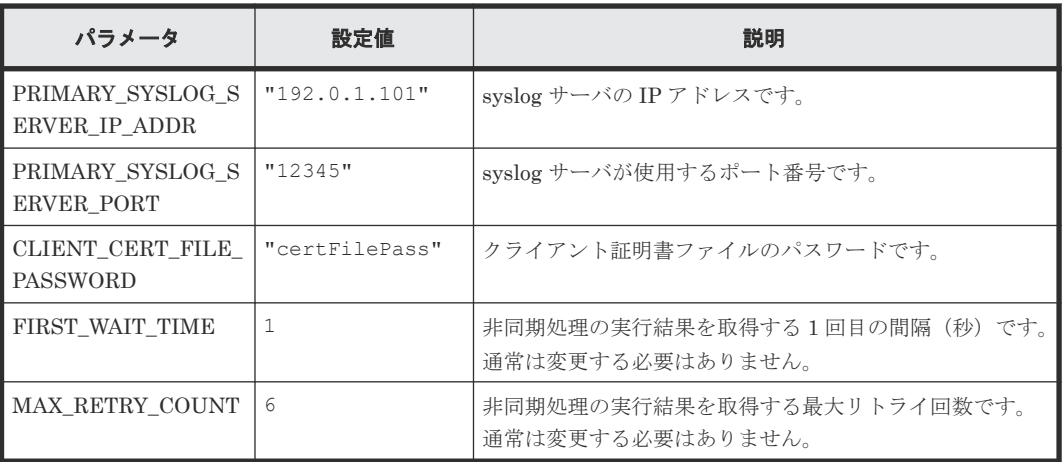

## サンプルコードの内容

サンプルコードの内容について説明します。

1. 必要なライブラリのインポートおよびパラメータの設定 監査ログの転送先設定の処理を開始する前に、必要なライブラリやクラスをインポートします。 サンプルコードでは、共通ライブラリのほか、URL を生成する関数を定義した BlockStorageAPI クラスをインポートしています。

```
# coding:utf-8
"""
auditlog_syslog_server setting
This program requires API version 1.4.x or newer.
"""
import requests
import json
import sys
import http.client
import time
import traceback
import rest server param
import storage_param
from block storage api import BlockStorageAPI
サンプルコード内で使用するパラメータを設定します。
# #################Initialize parameters################# #
# Change the following parameters to fit your environment
# A path of root certificate
ROOT CERT FILE PATH = "D:YY^CcertYY''# A root certificate name
ROOT_CERT_FILE_NAME = "root.crt"
# A path of client certificate
CLIENT CERT FILE PATH = "D: YY^TcertYY"
# A client certificate name
CLIENT CERT FILE NAME = "client.pfx"
# A transfer protocol
TRANSFER_PROTOCOL = "TLS"
# A location name
LOCATION_NAME = "STORAGE_SYSTEM_1"
```

```
# A retry interval
RETRY_INTERVAL = 5
# A primary syslog server IP address
PRIMARY_SYSLOG_SERVER_IP_ADDR = "192.0.1.101"
# A primary syslog server port number
PRIMARY_SYSLOG_SERVER_PORT = "12345"
# A password of the client certificate
CLIENT CERT FILE PASSWORD = "certFilePass"
# This parameter defines the first interval to access
# an asynchronous job. (Unit: Second)
FIRST WAIT TIME = 1# This parameter defines the maximum retry time
# to confirm job status.
MAX RETRY COUNT = 6
# An user id and password of the target storage
USER_CREDENTIAL = ("user1", "pass1")
###########################################################
```
#### 2. ヘッダの定義

HTTP リクエストヘッダを定義します。REST API の標準である JSON 形式のほかに、ファイ ルをアップロードする API で使用するフォームデータ形式も扱うようヘッダ情報を定義してお きます。

```
# ###You don't have to change the following parameters### #
block storage api = BlockStorageAPI(
   rest_server_param.REST_SERVER_IP_ADDR,
    rest_server_param.REST_SERVER_PORT,
    storage_param.STORAGE_MODEL,
    storage<sup>p</sup>aram.SERIAL NUMBER)
headers = {"content-type": "application/json",
"accept": "application/json"}
file_upload_headers = {"accept": "application/json"}
REQUIRED MAJOR VERSION = 1
REQUIRED_MINOR_VERSION = 4
session id = 0###########################################################
```
3. HTTP リクエストの発行と非同期処理の状態確認のための関数の定義

#### (invoke\_async\_command 関数)

HTTP リクエストの発行と非同期処理の状態を確認する関数を定義します。この関数は、メイ ンのリモートストレージシステムの情報登録から呼び出して使用します。この関数の詳細につ いては、サンプルコードで使用している関数の説明を参照してください。

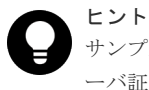

サンプルコードでは、REST API クライアントとストレージシステム間の SSL 通信で使用するサ ーバ証明書が自己署名証明書の場合に発生するエラーを回避するため、リクエスト発行時に verify=False を指定することでサーバ証明書の検証処理をスキップしています。

```
"" ""
Check whether the asynchronous command was finished.
@param job_id the job ID to identify
        the asynchronous command
```

```
@return r the response data
"""
def check update(job id):
     url = block_storage_api.job(str(job_id))
    r = \text{requests.get}(\text{ur1}, \text{ headers=headsrs}, \text{verify=False}) return r
"""
Execute the HTTP request (POST or PUT)
@param method_type HTTP request method (POST or PUT)
@param url URL to execute HTTP method
@param body The information of a resource
@return job_result.json()["affectedResources"][0]
         URL of an affected resource
"" ""
def invoke_async_command(method_type, url, body):
 if method_type == "put":
         if body is None:
            r = requests.put(url, headers=headers, verify=False)
         else:
            r = \text{requests.put(url, headers=heads,} data=json.dumps(body), verify=False)
     elif method_type == "post":
        r = \overline{requests.post(} url,
             headers=headers,
             data=json.dumps(body),
             verify=False)
     if r.status_code != http.client.ACCEPTED:
         raise requests.HTTPError(r)
     print("Request was accepted. JOB URL : " +
           r.json()["self"])
    if "affectedResources" in job result.json():
```

```
 print("Async job was succeeded. affected resource : " +
           job_result.json()["affectedResources"][0])
     return job_result.json()["affectedResources"][0]
 else:
     print("Async job was succeeded.")
     return None
```
4. REST API のバージョンの確認 REST API のバージョン情報を取得し、サポートしているバージョンであることを確認します。

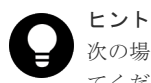

次の場合は、ストレージシステムのマイクロコードのバージョンが適切であるかどうかも確認し てください。

- REST API サーバとストレージシステム間で SSL 通信を利用する場合
- ストレージシステムが VSP 5000 シリーズ、VSP E シリーズ、VSP G150、G350、G370、 G700、G900、VSP F350、F370、F700、F900 の場合

REST API のバージョンとストレージシステムのマイクロコードのバージョンの対応について

は、Configuration Manager バージョン対応表を参照してください。

```
"" "
```
Check whether this API version allows the REST Server to execute this program

```
@param api_version api version of this REST Server
@param required major version the lowest number of
       the major version that this program requires
```

```
@param required_minor_version the lowest number of
        the minor version that this program requires
"" "
def check api version(api version, required major version,
                       required_minor_version):
   version = api\_version.split (".")
   major version = int(version[0])
    minor_version = int(version[1])
    if not ((major version == required major version and
             minor version >= required minor version) or
            \overline{m} version >= required \overline{m}ajor_version + 1):
        sys.exit("This program requires API Version " +
                  str(required_major_version) + "." +
                 str(required_minor_version) +
                 " " " + "x or never.*n"")try:
     # step1 Check the API version #
    print("Check the API version")
     url = block_storage_api.api_version()
    r = \text{requests.get(url, headers=headsr, verify=False}) if r.status_code != http.client.OK:
         raise requests.HTTPError(r)
     check_api_version(
         r.json()["apiVersion"],
REQUIRED_MAJOR_VERSION,
REQUIRED_MINOR_VERSION)
```

```
5. セッションの作成
```
REST API サーバで、セッションを生成します。

```
 # step2 Generate a session #
    print("Generate a session")
   url = block storeapi.qenerate session() r = requests.post(url, headers=headers, auth=USER_CREDENTIAL,
                       verify=False)
   if r.status code != http.client.OK:
        raise requests.HTTPError(r)
 token = r.json()["token"]
 auth = "Session " + token
   session id = r.json() ["sessionId"]
   headers<sup>[</sup>"Authorization"] = auth
    file upload headers["Authorization"] = auth
```
セッションを生成すると、セッション ID とトークンが返却されます。トークンは、これ以降の 操作で必要な認証情報として、API 実行時に Authentication ヘッダに指定します。セッション ID は、一連の操作が終了したあと、セッションを破棄するときに使用します。

6. 転送先 syslog サーバのルート証明書のアップロード

監査ログの syslog サーバへの転送を SSL 通信で行うための準備として、syslog サーバのルート 証明書をストレージシステムにアップロードします。

```
 # step3 Upload a root certificate #
    print("Upload a root certificate")
    url = block_storage_api.file_upload()
   files = \{Tfile": (ROOT CERT FILE NAME,
        open(ROOT_CERT_FILE_PATH + ROOT_CERT_FILE_NAME, "rb"),
         "application/octet-stream")}
 r = requests.post(url, headers=file_upload_headers,
 data={"fileType": "AuditSyslogPrimaryRootCertFile"},
                       files=files, verify=False)
   if r.status code != http.client.OK:
         raise requests.HTTPError(r)
```
7. 転送先 syslog サーバのクライアント証明書のアップロード

監査ログの syslog サーバへの転送を SSL 通信で行うための準備として、syslog サーバのクライ

アント証明書をストレージシステムにアップロードします。

```
 # step4 Upload a client certificate #
    print("Upload a client certificate")
   files = {"file": (CLIENT CERT FILE NAME,
       open(CLIENT_CERT_FILE_PATH + CLIENT_CERT_FILE_NAME, "rb"),
        "application/octet-stream")}
 r = requests.post(url, headers=file_upload_headers, 
 data={"fileType": "AuditSyslogPrimaryClientCertFile"},
 files=files, verify=False)
 if r.status_code != http.client.OK:
        raise requests.HTTPError(r)
```
8. 転送先 syslog サーバの設定

監査ログを syslog サーバへ転送するための設定を行います。サンプルコードでは、syslog サー バとの通信に SSL 通信を使用するよう設定するため、転送先の syslog サーバの情報のほかに SSL 通信用の証明書の情報も指定します。

```
 # step5 Modify the syslog server #
 print("Modify the syslog server")
   url = block store api.auditlog syslog()body = { "transferProtocol": TRANSFER_PROTOCOL,
       "locationName": LOCATION NAME,
        "retries": True,
        "retryInterval": RETRY_INTERVAL,
         "primarySyslogServer": {
            "isEnabled": True,
            "ipAddress": PRIMARY_SYSLOG_SERVER_IP_ADDR,
            "port": PRIMARY_SYSLOG_SERVER_PORT,
           "clientCertFileName": CLIENT CERT FILE NAME,
           "clientCertFilePassword": CLIENT CERT FILE PASSWORD,
            "rootCertFileName": ROOT_CERT_FILE_NAME
\},
         "secondarySyslogServer": {
            "isEnabled": False
 }
 }
   invoke async command("put", url, body)
```
invoke\_async\_command 関数は、監査ログの転送先を設定するリクエストを発行し、非同期に 実行されるジョブの実行状態を確認して、ストレージシステムに設定した監査ログの転送先情 報の URL を実行結果として返します。

9. 転送先 syslog サーバへのテストメッセージ送信 監査ログの転送先として設定した syslog サーバが、監査ログのデータを正しく受信できるかど うかを確認するために、テストメッセージを送信します。

```
 # step6 Send a test message to the syslog server #
 print("Send a test message to the syslog server")
url = block storage api.auditlog syslog send test()
invoke async command("put", url, None)
```
10. 監査ログの転送先設定の情報取得

ここまでの操作が正しくストレージシステムに設定されていることを確認するため、監査ログ の転送先設定の情報を取得して出力します。サンプルコードでは、取得した情報から、使用す るプロトコル、転送元のストレージシステムの識別名、通信失敗時のリトライ設定およびリト ライ間隔、syslog サーバ IP アドレスおよびポート番号を取得し、出力しています。

```
 # step7 Get the syslog server #
 print("get the syslog server")
```

```
url = block storage_api.auditlog_syslog()
r = \text{requests.get}(\text{ur1}, \text{ headers=heads}, \text{verify=False}) if r.status_code != http.client.OK:
     raise requests.HTTPError(r)
 print("TRANSFER PROTOCOL : " + str(r.json()["transferProtocol"]))
print("LOCATION NAME : " + str(r.json()["locationName"]))
 print("RETRIES : " + str(r.json()["retries"]))
print("RETRY INTERVAL : " + str(r.json()["retryInterval"]))
 print("PRIMARY SYSLOG SERVER")
 print("IP ADDRESS : " + 
     str(r.json()["primarySyslogServer"]["ipAddress"]))
 print("PORT : " + str(r.json()["primarySyslogServer"]["port"]))
```
### 11. エラーメッセージの出力

サンプルコードでは、通信エラー、HTTP リクエストエラー、ジョブ実行時エラーの処理を記 載しています。通信エラーの場合は、エラーメッセージを出力します。HTTP リクエストエラ ーの場合は、エラーコードとメッセージ、レスポンスボディを出力します。ジョブ実行時エラ ーの場合は、ジョブの実行結果に含まれる内容をすべて出力します。

```
except requests.ConnectionError:
   sys.stderr.write("Connection Error!\n")
   sys.stderr.write(traceback.format exc())
except requests.HTTPError as he:
    sys.stderr.write("HTTP Error! status code : ")
    sys.stderr.write(str(he.args[0].status code) + "\nr")
   sys.stderr.write(he.args[0].text + "\in")
except Exception as e:
    sys.stderr.write(traceback.format exc())
     for msg in e.args:
        sys.stdout.write(str(msq) + "Yn")
```
#### 12. セッションの破棄

一連の操作が完了したら、セッションを破棄します。セッションの作成時に取得したセッショ ン ID を指定します。サンプルコードでは、API の実行中にエラーが発生した場合にも必ずセッ ションが破棄されるよう、finally 句で記述しています。セッションを破棄したら、処理を終了 します。

```
finally:
     # step8 Discard the session #
     print("Discard the session")
   url = block storeapi.discard session(sessionid)r = \text{requests}.delete(url, headers=heads, verify=False) try:
        if r.status_code != http.client.OK:
             raise requests.HTTPError(r)
     except requests.HTTPError as he:
         sys.stderr.write("HTTP Error! status code : ")
        sys.stderr.write(str(he.args[0].status code) + "\n")
        sys.stderr.write(he.args[0].text + "\in")
     print("Operation was completed.")
     sys.exit()
```
#### 関連参照

- 2.6 [リクエストヘッダ](#page-118-0)
- 3.1 [バージョン情報を取得する](#page-137-0)
- 3.10 [セッションを生成する](#page-163-0)
- 21.10 [サンプルコードで使用している関数](#page-1072-0)
- 17.5 [初期設定に必要なファイルをアップロードする](#page-901-0)
- 17.6 [監査ログの転送先情報を取得する](#page-903-0)
- 17.7 [監査ログの転送先を設定する](#page-905-0)
- 17.8 [監査ログの転送先にテストメッセージを送信する](#page-909-0)
- 付録 [H.1 Configuration Manager](#page-1129-0) バージョン対応表

# **21.8** ファイルダウンロードのサンプルコード(暗号化鍵バックア ップ)

暗号化鍵バックアップのサンプルコードについて説明します。このサンプルコードには、暗号化鍵 バックアップファイルをクライアントにダウンロードする手順があります。

### 暗号化鍵バックアップのサンプルコードの流れ

暗号化鍵バックアップのサンプルコードの流れと、対応するコードの構成要素を次に示します。

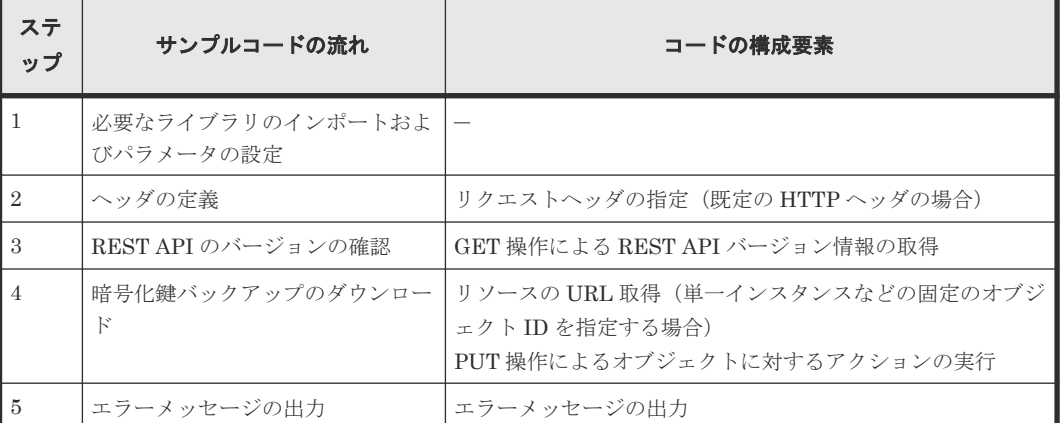

#### サンプルコードのパラメータに設定する値

サンプルコードのパラメータに設定している値を次に示します。必要に応じて、システムの環境や 要件に合わせた設定に変更してください。

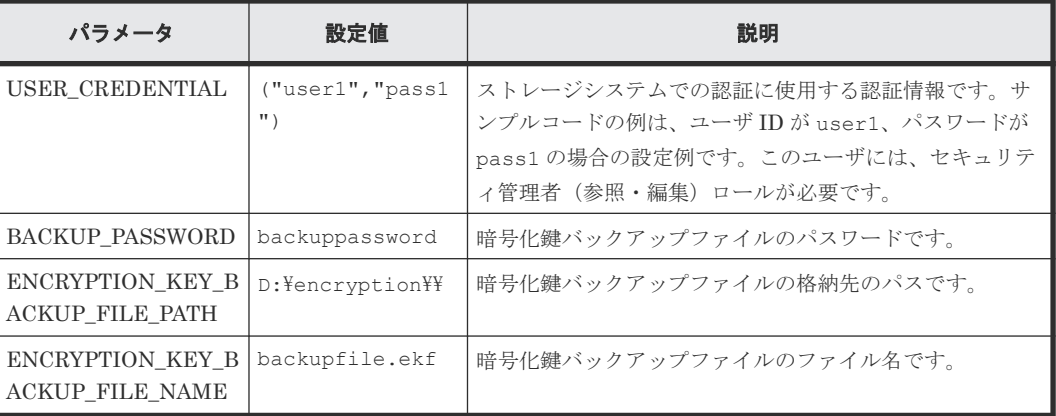

## サンプルコードの内容

サンプルコードの内容について説明します。

1. 必要なライブラリのインポートおよびパラメータの設定

```
ボリューム割り当ての処理を開始する前に、必要なライブラリやクラスをインポートします。
サンプルコードでは、共通ライブラリのほか、URL を生成する関数を定義した
BlockStorageAPI クラスをインポートしています。
```

```
# coding:utf-8
"""
backup_encryption_keys
This program requires API version 1.12.0 or newer.
""" ""
import requests
import json
import sys
import http.client
import traceback
import rest_server_param
import storage_param
from block storage api import BlockStorageAPI
サンプルコード内で使用するパラメータを設定します。
# #################Initialize parameters################# #
# Change the following parameters to fit your environment
# An user id and password of the target storage
USER CREDENTIAL = ("user1", "pass1")# A backup password
BACKUP PASSWORD = "backuppassword"
# A path of encryption key backup file
ENCRYPTION KEY BACKUP FILE PATH = "D:\encryption\\"
# A encryption key backup file name
ENCRYPTION_KEY_BACKUP_FILE_NAME = "backupfile.ekf"
```

```
###########################################################
```
#### 2. ヘッダの定義

HTTP リクエストヘッダを定義します。REST API の標準である JSON 形式のほかに、ファイ ルをダウンロードする API で使用するストリーム形式も扱うようヘッダ情報を定義しておきま す。

```
# ###You don't have to change the following parameters### #
block_storage_api = BlockStorageAPI(
 rest_server_param.REST_SERVER_IP_ADDR,
 rest_server_param.REST_SERVER_PORT,
   storage_param.STORAGE MODEL,
   storage_param.SERIAL NUMBER)
headers = {"content-type": "application/json",
            "accept": "application/json"}
file_download_headers = {"content-type": "application/json",
                           "accept": "application/octet-stream"}
REQUIRED MAJOR VERSION = 1
REOUTRED<sup>-MINOR</sub><sup>-</sup>VERSION = 12</sup>
###########################################################
```
## 3. REST API のバージョンの確認 REST API のバージョン情報を取得し、サポートしているバージョンであることを確認します。

#### ヒント

次の場合は、ストレージシステムのマイクロコードのバージョンが適切であるかどうかも確認し てください。

- REST API サーバとストレージシステム間で SSL 通信を利用する場合
- ストレージシステムが VSP E シリーズ、VSP G150、G350、G370、G700、G900、VSP F350、F370、F700、F900 の場合

REST API のバージョンとストレージシステムのマイクロコードのバージョンの対応について は、Configuration Manager バージョン対応表を参照してください。

```
"""
Check whether this API version allows the REST
 Server to execute this program
@param api_version api version of this REST Server
@param required_major_version the lowest number of
        the major version that this program requires
@param required minor version the lowest number of
        the minor version that this program requires
"" ""
def check_api_version(api_version, required_major_version,
                      required minor version):
    version = api\_version.split(" "")major version = int(version[0])minor version = int(version[1])
    if not ((major version == required_major_version and
             minor version >= required minor version) or
 major_version >= required_major_version + 1):
 sys.exit("This program requires API Version " +
 str(required_major_version) + "." +
 str(required_minor_version) +
                 "." + "x or newer.\overline{\mathfrak{x}}n")
try:
     # step1 Check the API version #
     print("Check the API version")
     url = block_storage_api.api_version()
    r = \text{requests.get}(\text{url}, \text{headers=headers}, \text{verify=False}) if r.status_code != http.client.OK:
         raise requests.HTTPError(r)
     check_api_version(
         r.json()["apiVersion"],
        REQUIRED MAJOR VERSION,
         REQUIRED_MINOR_VERSION)
```
4. 暗号化鍵バックアップファイルのダウンロード 暗号化鍵バックアップファイルを指定したパスにダウンロードします。

```
 # step2 Get the encryption keys backup #
    print("Get the encryption keys backup")
   url = block storage api.encryption key file backup()
   body = { "parameters": {
             "password": BACKUP_PASSWORD
 }
    }
   r = requests.post(url, headers=file download headers,
                      auth=USER CREDENTIAL, data=json.dumps(body),
                       verify=False)
   if r.status code != http.client.OK:
        raise requests.HTTPError(r)
   with open(ENCRYPTION KEY BACKUP FILE PATH +
```
ENCRYPTION KEY BACKUP FILE NAME, 'wb') as saveFile: saveFile.write(r.content)

5. エラーメッセージの出力

サンプルコードでは、通信エラー、HTTP リクエストエラー、ジョブ実行時エラーの処理を記 載しています。通信エラーの場合は、エラーメッセージを出力します。HTTP リクエストエラ ーの場合は、エラーコードとメッセージ、レスポンスボディを出力します。ジョブ実行時エラ ーの場合は、ジョブの実行結果に含まれる内容をすべて出力します。

```
except requests.ConnectionError:
   sys.stderr.write("Connection Error!\n")
   sys.stderr.write(traceback.format exc())
except requests.HTTPError as he:
    sys.stderr.write("HTTP Error! status code : ")
   sys.stderr.write(str(he.args[0].status code) + "\nmid"sys.stderr.write(he.args[0].text + "\nn")
except Exception as e:
     sys.stderr.write(traceback.format_exc())
    for msg in e.args:
       sys.stdout.write(str(msq) + "Yn")finally:
    print("Operation was completed.")
    sys.exit()
```
#### 関連参照

- 2.6 [リクエストヘッダ](#page-118-0)
- 3.1 [バージョン情報を取得する](#page-137-0)
- 18.10 [暗号化鍵をバックアップする](#page-959-0)
- 21.10 [サンプルコードで使用している関数](#page-1072-0)
- 付録 [H.1 Configuration Manager](#page-1129-0) バージョン対応表

## 21.9 パリティグループ再作成(データの暗号化)のサンプルコー ド

パリティグループ再作成(データの暗号化)のサンプルコードについて説明します。

メモ

このサンプルコードで行う操作は、ドライブの構成を変更しないで既存のデータを暗号化する場合に行う操作の 流れの一部の手順です。この操作の全体の手順については、データ暗号化の操作の流れの説明を参照してくださ い。

削除するパリティグループ上のボリュームのデータは、あらかじめ別のパリティグループ上のボリュームに退避 しておいてください。

## パリティグループ再作成のサンプルコードの流れ

パリティグループ再作成のサンプルコードの流れと、対応するコードの構成要素を次に示します。

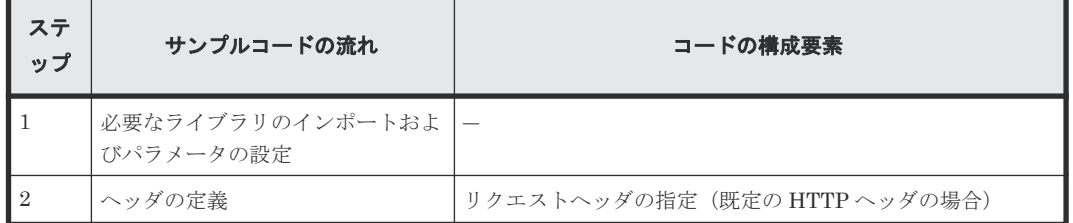

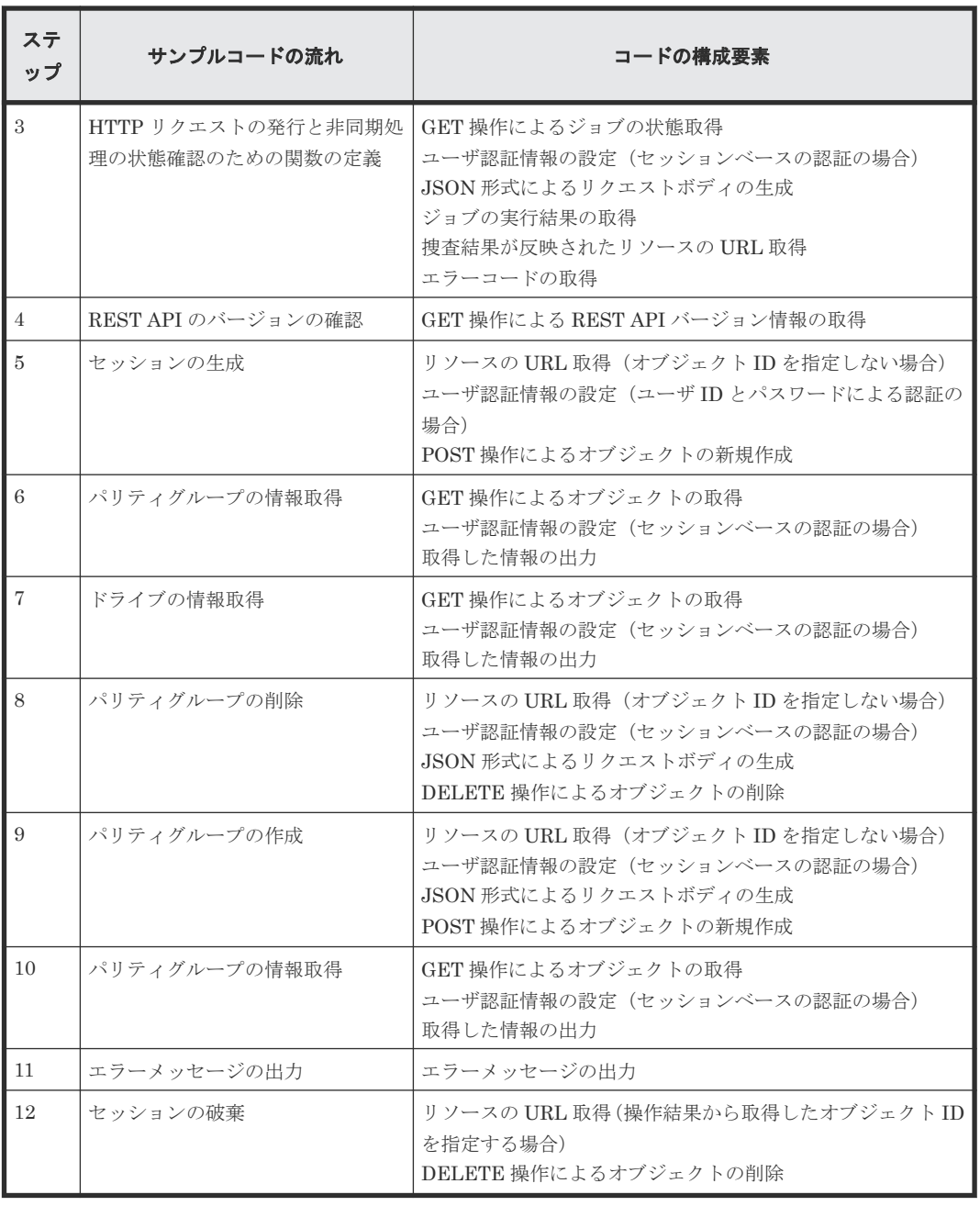

## 想定するシステム構成

このサンプルコードでは、次の概念図のようなシステム構成を想定しています。

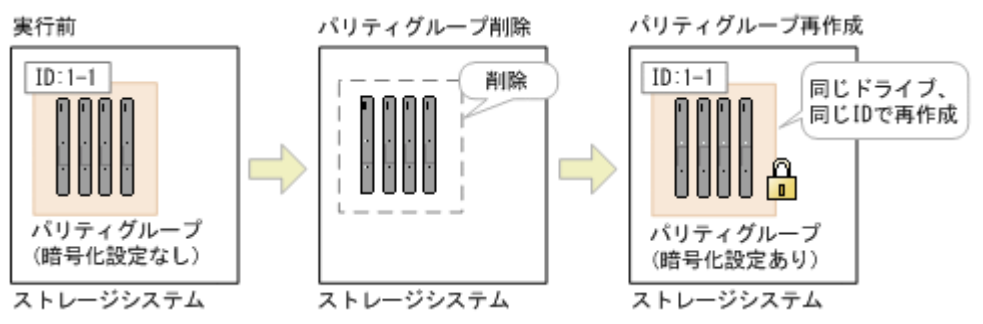

サンプルコードのパラメータに設定している値を次に示します。必要に応じて、システムの環境や 要件に合わせた設定に変更してください。

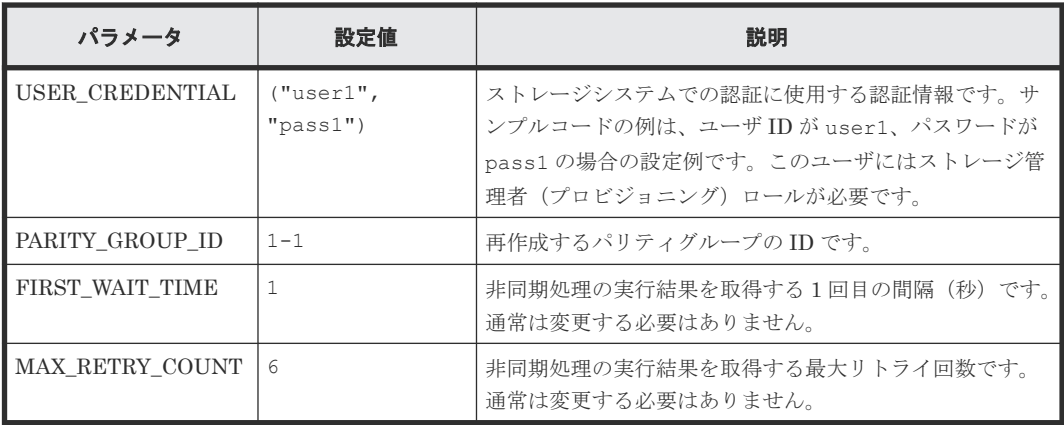

## サンプルコードの内容

サンプルコードの内容について説明します。

1. 必要なライブラリのインポートおよびパラメータの設定 ボリューム割り当ての処理を開始する前に、必要なライブラリやクラスをインポートします。 サンプルコードでは、共通ライブラリのほか、URL を生成する関数を定義した BlockStorageAPI クラスをインポートしています。

```
# coding:utf-8
"""
recreate parity group
This program requires API version 1.12.0 or newer.
"""
import requests
import json
import sys
import http.client
import time
import traceback
import rest server param
import storage_param
from block storage api import BlockStorageAPI
サンプルコード内で使用するパラメータを設定します。
# #################Initialize parameters################# #
# Change the following parameters to fit your environment
# This parameter defines the first interval to access
# an asynchronous job. (Unit: Second)
FIRST WAIT TIME = 1# This parameter defines the maximum retry time
# to confirm job status.
MAX RETRY COUNT = 6
# An user id and password of the target storage
USER CREDENTIAL = ("user1", "pass1")
# A parity group id
PARITY GROUP ID = "1-1"###########################################################
```
2. ヘッダの定義

HTTP リクエストヘッダを定義します。REST API は JSON 形式のデータだけをサポートし ているため、データを JSON 形式で扱うようヘッダ情報を定義しておきます。

```
# ###You don't have to change the following parameters### #
block storage api = BlockStorageAPI(
    rest_server_param.REST_SERVER_IP_ADDR,
 rest_server_param.REST_SERVER_PORT,
 storage_param.STORAGE_MODEL,
   storage_param.SERIAL_NUMBER)
headers = {"content-type": "application/json",
"accept": "application/json",
            "Response-Job-Status": "Completed"}
REQUIRED MAJOR VERSION = 1
REQUIRED_MINOR_VERSION = 12
###########################################################
```
3. HTTP リクエストの発行と非同期処理の状態確認のための関数の定義

(invoke\_async\_command 関数)

HTTP リクエストの発行と非同期処理の状態を確認する関数を定義します。この関数は、メイ ンのボリューム割り当て操作から呼び出して使用します。この関数の詳細については、サンプ ルコードで使用している関数の説明を参照してください。

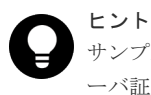

サンプルコードでは、REST API クライアントとストレージシステム間の SSL 通信で使用するサ ーバ証明書が自己署名証明書の場合に発生するエラーを回避するため、リクエスト発行時に verify=False を指定することでサーバ証明書の検証処理をスキップしています。

```
....
```

```
Check whether the asynchronous command was finished.
@param job_id the job ID to identify
        the asynchronous command
@return r the response data
"" ""
def check update(job id):
   url = block storage api.job(str(job id))
    r = \text{requests.get(url, headers=heads, verify=False}) return r
"" "
Execute the HTTP request (POST, PUT or DELETE)
@param method_type HTTP request method (POST, PUT or DELETE)
@param url URL to execute HTTP method
@param body The information of a resource
@return job_result.json()["affectedResources"][0]
         URL of an affected resource
""""
def invoke async command(method type, url, body):
   if method type == "put":
 if body is None:
 r = requests.put(url, headers=headers, verify=False)
         else:
           r = requests.put(url, headers=headers,
                              data=json.dumps(body), verify=False)
    elif method type == "post":
        r = \text{requests.post} (
             url,
             headers=headers,
```

```
 data=json.dumps(body),
            verify=False)
   elif method type == "delete":
       r = \frac{1}{100} r = requests.delete(
            url,
            headers=headers,
            verify=False)
    if r.status_code != http.client.ACCEPTED:
        raise requests.HTTPError(r)
    print("Request was accepted. JOB URL : " +
r.json()["self"])
 status = "Initializing"
    job_result = None
    retry_count = 1
   wait time = FIRST WAIT TIME
   while status != "Completed":
       if retry count > MAX RETRY COUNT:
 raise Exception("Timeout Error! "
"Operation was not completed.")
        time.sleep(wait_time)
       job result = check update(r.json()["jobId"])
       status = job\_result.jpg()["status"]
       double time \equiv wait time * 2
       if double_time < 1\overline{2}0:
           wait \overline{t}ime = double time
        else:
           wait time = 120 retry_count += 1
   if job result.json()["state"] == "Failed":
       error obj = job result.json()["error"]
 if "errorCode" in error_obj:
 if "SSB1" in error_obj["errorCode"]:
               print ("Error! SSB code : "
                      error_obj["errorCode"]["SSB1"],
 ", ", error_obj["errorCode"]["SSB2"])
 elif "errorCode" in error_obj["errorCode"]:
                print("Error! error code : ",
                     error obj["errorCode"]["errorCode"])
        raise Exception("Job Error!", job_result.text)
   if "affectedResources" in job result.json():
        print("Async job was succeeded. affected resource : " +
              job_result.json()["affectedResources"][0])
       return job result.json()["affectedResources"][0]
    else:
        print("Async job was succeeded.")
        return None
```
4. REST API のバージョンの確認 REST API のバージョン情報を取得し、サポートしているバージョンであることを確認します。

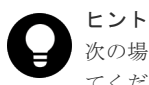

次の場合は、ストレージシステムのマイクロコードのバージョンが適切であるかどうかも確認し てください。

- REST API サーバとストレージシステム間で SSL 通信を利用する場合
- ストレージシステムが VSP E シリーズ、VSP G150、G350、G370、G700、G900、VSP F350、F370、F700、F900 の場合

REST API のバージョンとストレージシステムのマイクロコードのバージョンの対応について は、Configuration Manager バージョン対応表を参照してください。

```
"" "
```
Check whether this API version allows the REST Server to execute this program

```
@param api_version api version of this REST Server
@param required major version the lowest number of
       the major version that this program requires
```

```
@param required_minor_version the lowest number of
        the minor version that this program requires
"" "
def check api version(api version, required major version,
                       required_minor_version):
   version = api\_version.split (".")
   major version = int(version[0])
    minor_version = int(version[1])
    if not ((major version == required major version and
             minor version >= required minor version) or
            \overline{m} version >= required \overline{m}ajor_version + 1):
         sys.exit("This program requires API Version " +
                  str(required_major_version) + "." +
                 str(required_minor_version) +
                 "." + "x or newer.\tan")
try:
     # step1 Check the API version #
     print("Check the API version")
     url = block_storage_api.api_version()
    r = \text{requests.get(url, headers=headsr, verify=False}) if r.status_code != http.client.OK:
         raise requests.HTTPError(r)
     check_api_version(
         r.json()["apiVersion"],
REQUIRED_MAJOR_VERSION,
REQUIRED_MINOR_VERSION)
```

```
5. セッションの作成
```
REST API サーバで、セッションを生成します。

```
 # step2 Generate a session #
    print("Generate a session")
   url = block storage api.generate_session()
   r = requests.post(url, headers=headers,
                       auth=USER_CREDENTIAL, verify=False)
   if r.status code != http.client.OK:
        raise requests.HTTPError(r)
 token = r.json()["token"]
 auth = "Session " + token
   session id = r.json() ["sessionId"]
   headers["Authorization"] = auth
```
セッションを生成すると、セッション ID とトークンが返却されます。トークンは、これ以降の 操作で必要な認証情報として、API 実行時に Authentication ヘッダに指定します。セッション ID は、一連の操作が終了したあと、セッションを破棄するときに使用します。

#### 6. パリティグループの情報取得

パリティグループ番号を指定して、パリティグループの情報を取得します。サンプルコードで は、取得した情報から、パリティグループ内の LDEV 数、パリティグループの使用率、使用で きる容量、RAID レベル、RAID 種別、CLPR 番号、パリティグループを構成するドライブのド ライブタイプコード、パリティグループを構成するドライブのドライブタイプ、パリティグル ープを構成するドライブの回転数、パリティグループの暗号化の設定、パリティグループの論 理容量の合計、パリティグループの物理容量の合計、パリティグループの容量拡張の設定を出 力しています。

```
 # step3 Get the parity group #
 print("Get the parity group")
 url = block_storage_api.parity_group(PARITY_GROUP_ID)
r = \text{requests.get}(\text{ur1}, \text{ headers} = \text{heads}r) auth=USER_CREDENTIAL, verify=False)
if r.status code != http.c\bar{line}. raise requests.HTTPError(r)
```

```
raidType = r.json() ["raidType"]
    isCopyBackModeEnabled = r.json()["isEncryptionEnabled"]
    isAcceleratedCompressionEnabled = r.json()
["isAcceleratedCompressionEnabled"]
   clprId = r.json()['clprId"]print("NUM OF LDEVS : " + str(r.json()["numOfLdevs"]))
 print("USED CAPACITY RATE : " + str(r.json()["usedCapacityRate"]))
 print("AVAILABLE VOLUME CAPACITY : " + str(r.json()
["availableVolumeCapacity"]))
   print("RAID LEVEL : " + str(r.json()["raidLevel"]))
   print("RAID TYPE : " + str(r.json()["raidType"]))
 print("CLPR ID : " + str(r.json()["clprId"]))
 print("DRIVE TYPE : " + r.json()["driveType"])
   print("DRIVE TYPE NAME : "\ + str(r.json()['driveTypeName"])))
   print("DRIVE SPEED : " + str(r.json()["driveSpeed"]))
    print("IS ENCRYPTION ENABLED : " + str(r.json()
["isEncryptionEnabled"]))
    print("TOTAL CAPACITY : " + str(r.json()["totalCapacity"]))
   print("PHYSICAL TOTAL CAPACITY : " + str(r, json()["physicalCapacity"]))
    print("IS ACCELERATED COMPRESSION ENABLED : " + str(r.json()
["isAcceleratedCompressionEnabled"]))
    print()
```
#### 7. ドライブの情報取得

パリティグループ番号を指定して、パリティグループに属するドライブの情報を取得します。

```
 # step4 Get drives #
    print("Get drives")
   url = block storage api.drives parity group (PARITY GROUP ID)
   r = \text{requests.get(url, headers=headsrs)} auth=USER_CREDENTIAL, verify=False)
   if r.status code != http.client.OK:
         raise requests.HTTPError(r)
 drive_ids = []
 for d in r.json()["data"]:
       drive ids.append(d["driveLocationId"])
         print("DRIVE LOCATION ID : " + str(d["driveLocationId"]))
    print()
```
8. パリティグループの削除

```
パリティグループ番号を指定して、パリティグループを削除します。
```

```
 # step5 Delete the parity group #
    print("Delete the parity group")
 url = block_storage_api.parity_group(PARITY_GROUP_ID)
 invoke_async_command("delete", url, None)
```
invoke async\_command 関数は、パリティグループを削除するリクエストを発行し、非同期 に実行されるジョブの実行状態を確認して、削除したパリティグループの URL を実行結果とし て返します。

9. パリティグループの作成

```
パリティグループ番号、ドライブ ID を指定して、パリティグループを作成します。
```

```
 # step6 Create the parity group #
     print("Create the parity group")
    url = block storage api.parity_groups()
    body = {'parityGroupId": PARITY GROUP ID,
        "driveLocationIds": drive ids,
         "raidType": raidType,
         "isEncryptionEnabled": True,
         "isCopyBackModeEnabled": isCopyBackModeEnabled,
         "isAcceleratedCompressionEnabled": 
isAcceleratedCompressionEnabled,
```

```
 "clprId": clprId
 }
    invoke_async_command("post", url, body)
```
invoke async\_command 関数は、パリティグループを作成するリクエストを発行し、非同期 に実行されるジョブの実行状態を確認して、作成したパリティグループの URL を実行結果とし て返します。

10. パリティグループの情報取得

ここまでの操作が正しくリソースに反映されていることを確認するため、パリティグループの 作成時に取得したパリティグループ番号を指定して、パリティグループの情報を取得します。 サンプルコードでは、取得した情報から、パリティグループ内の LDEV 数、パリティグループ の使用率、使用できる容量、RAID レベル、RAID 種別、CLPR 番号、パリティグループを構成 するドライブのドライブタイプコード、パリティグループを構成するドライブのドライブタイ プ、パリティグループを構成するドライブの回転数、パリティグループの暗号化の設定、パリ ティグループの論理容量の合計、パリティグループの物理容量の合計、パリティグループの容 量拡張の設定を出力しています。

```
 # step7 Get the parity group #
    print("Get the parity group")
   url = block storage api.parity group(PARITY GROUP ID)
   r = \text{requests.get(url, headers=heads, auth=USER_CREDENTIAL, verify=False)
   if r.status code != http.client.OK:
        raise requests.HTTPError(r)
 print("NUM OF LDEVS : " + str(r.json()["numOfLdevs"]))
 print("USED CAPACITY RATE : " + str(r.json()["usedCapacityRate"]))
 print("AVAILABLE VOLUME CAPACITY : " + str(r.json()
["availableVolumeCapacity"]))
 print("RAID LEVEL : " + str(r.json()["raidLevel"]))
print("RAID TYPE : " + str(r.json()["raidType"]))
 print("CLPR ID : " + str(r.json()["clprId"]))
 print("DRIVE TYPE : " + r.json()["driveType"])
 print("DRIVE TYPE NAME : " + str(r.json()["driveTypeName"]))
 print("DRIVE SPEED : " + str(r.json()["driveSpeed"]))
    print("IS ENCRYPTION ENABLED : " + str(r.json()
["isEncryptionEnabled"]))
    print("TOTAL CAPACITY : " + str(r.json()["totalCapacity"]))
    print("PHYSICAL TOTAL CAPACITY : " + str(r.json()
["physicalCapacity"]))
    print("IS ACCELERATED COMPRESSION ENABLED : " + str(r.json()
["isAcceleratedCompressionEnabled"]))
    print()
```
11. エラーメッセージの出力

サンプルコードでは、通信エラー、HTTP リクエストエラー、ジョブ実行時エラーの処理を記 載しています。通信エラーの場合は、エラーメッセージを出力します。HTTP リクエストエラ ーの場合は、エラーコードとメッセージ、レスポンスボディを出力します。ジョブ実行時エラ ーの場合は、ジョブの実行結果に含まれる内容をすべて出力します。

```
except requests.ConnectionError:
   sys.stderr.write("Connection Error!\n")
   sys.stderr.write(traceback.format exc())
except requests.HTTPError as he:
    sys.stderr.write("HTTP Error! status code : ")
   sys.stderr.write(str(he.args[0].status code) + "\in")
   sys.stdout.write(he.args[0].text + "Yn")except Exception as e:
    sys.stderr.write(traceback.format_exc())
    for msg in e.args:
        sys.stderr.write(str(msq) + "In")
```
#### <span id="page-1072-0"></span>12. セッションの破棄

一連の操作が完了したら、セッションを破棄します。セッションの作成時に取得したセッショ ン ID を指定します。サンプルコードでは、API の実行中にエラーが発生した場合にも必ずセッ ションが破棄されるよう、finally 句で記述しています。セッションを破棄したら、処理を終了 します。

```
finally:
     # step8 Discard the session #
     print("Discard the session")
    url = block storage api.discard session(session id)
    r = \text{requests.delete}(\text{url}, \text{headers=headsrs}, \text{verify=False}) try:
        if r.status code != http.client.OK:
             raise requests.HTTPError(r)
     except requests.HTTPError as he:
         sys.stderr.write("HTTP Error! status code : ")
        sys.stderr.write(str(he.args[0].status code) + "\n")
        sys.stderr.write(he.args[0].text + "\in")
     print("Operation was completed.")
     sys.exit()
```
#### 関連概念

• 18.2 [データ暗号化の操作の流れ](#page-943-0)

#### 関連参照

- 2.6 [リクエストヘッダ](#page-118-0)
- 3.1 [バージョン情報を取得する](#page-137-0)
- 3.10 [セッションを生成する](#page-163-0)
- 3.11 [セッションを破棄する](#page-165-0)
- 6.3 [特定のパリティグループの情報を取得する](#page-285-0)
- 6.4 [ドライブの情報を取得する](#page-288-0)
- 6.6 [パリティグループを作成する](#page-296-0)
- 6.10 [パリティグループを削除する](#page-303-0)
- 21.10 サンプルコードで使用している関数
- 付録 [H.1 Configuration Manager](#page-1129-0) バージョン対応表

## **21.10** サンプルコードで使用している関数

サンプルコードで使用している関数について説明します。

### **URL** の生成

サンプルコードでは、HTTP リクエストに使用する URL を生成する関数を BlockStorageAPI クラ スに定義し、メインの処理から呼び出して使用します。操作対象のリソースやメソッドごとに必要 なパラメータを指定すると、対応する URL を生成して返します。BlockStorageAPI のサンプルコ ードについて次に説明します。

このサンプルコード内では、URL で使用するストレージデバイス ID を、パラメータで指定したス トレージシステムのモデル名とシリアル番号から生成します。STORAGE\_MODEL\_DICT パラメ

ータで設定されたモデル名から、ストレージシステムの機種ごとの固定値へ読み替えます。必要に 応じて、システムの環境や要件に合わせた値に変更してください。

```
# coding:utf-8
"""
This class creates a URL for the REST API
to manage block storage
"" ""
STORAGE_MODEL_DICT = {
                      "VSP E990": "936000",
 "VSP 5500H": "900000",
 "VSP G900": "886000",
                      "VSP G800": "836000",
                      "VSP G1500":"800000",
                      "HUS VM": "730000",
                      "VSP": "7000000"}
class BlockStorageAPI():
    # SVP IP address
    svp_ip_addr = None
    # port number
    port = None
     # storage URL
    base_url = None
    # object URL
    object_url = None
    # service URL
    service_url = None
     # storage device ID
   storage id = None
```
URL のうち、各リクエストで共通となる次の形式の部分を生成します。

objects ドメインの場合:

```
<プロトコル >://<ホスト名 >:<ポート番号 >/ConfigurationManager/<バージョン
>/objects/storages/<ストレージデバイス ID >
```
services ドメインの場合:

<プロトコル >://<ホスト名 >:<ポート番号 >/ConfigurationManager/<バージョン >/<ストレージデバイス *ID* >/services

```
def __init (self, svp_ip_addr, port, storage_model,
            serial number):
    self.svp_ip\_addr = svp_ip\_addrself.port = portself.storage id = STORAGE MODEL DICT[storage model]\
         + serial_number
    self.base \overline{url} = "https://" + \}
        self.svp ip addr + ":" + self.port + \}
         "/ConfigurationManager/v1"
    self.object url = "/objects/storages/" + self.storage id
    self.service url = "/" + self.storage id + "/services"
```
次に、操作対象のリソースと操作に応じて関数を定義します。例えば、ボリューム作成を実行する ための URL は、ldevs に対応する block\_storage\_api.ldevs で生成します。

```
def __init_(self, svp_ip_addr, port, storage model,
            serial number:
    self.svp ip ad\bar{x} = svp ip ad\bar{dx}self.port = portself.storage id = STORAGE MODEL DICT[storage model]\
        + serial_number
```

```
self.base url = "https://" + Yself.svp ip addr + ":" + self.port + \}
             "/ConfigurationManager/v1"
 self.object_url = "/objects/storages/" + self.storage_id
 self.service_url = "/" + self.storage_id + "/services"
    def get storage id(self):
        return self.storage id
     def ldevs(self):
         url = self.base_url + self.object_url + "/ldevs"
         return url
    def undefined ldev(self):
       url = self.\ldots + \frac{i}{\pi}}
             "?ldevOption=undefined&count=1"
         return url
     def ldev(self, object_id):
        url = self.ldevs(\overline{)} + "/" + str(object id)
         return url
    def views ldevs(self):
        url = self.base url + "/views/ldevs?$query=ldev.storageDeviceId
eq " + \frac{y}{x}self.storage id + "'"
        return url
    def views undefined ldev(self):
        url = self.views ldevs() + \frac{y}{
             "&$query=ldev.isDefined eq false&$count=1"
         return url
 def host_groups(self):
 url = self.base_url + self.object_url + "/host-groups"
         return url
     def host_wwns(self):
        url = self.base url + self.object url + "/host-wwns"
         return url
     def luns(self):
        url = self.base url + self.object url + "/luns"
         return url
    def local copy pairs(self):
       url = self.base url + self.object url + "/local-clone-copypairs"
         return url
 def split_local_copy_pair_template(self, pair_url):
 url = pair_url + "/actions/split"
         return url
 def split_local_copy_pair(self, pair_url):
 url = pair_url + "/actions/split/invoke"
         return url
    def generate session(self):
        url = self.\text{base} url + self.object url + "/sessions"
         return url
    def discard session(self, object id):
        url = self.base url + self.object url + "/sessions/" + \}
             str(object_id)
         return url
     def lock(self):
        url = self.base url + self.service url + \}
            "/resource-group-service/" + \frac{1}{4} "actions/lock/invoke"
         return url
```

```
 def unlock(self):
       url = self.base url + self.service url + \}
             "/resource-group-service/" + \
             "actions/unlock/invoke"
         return url
   def remote storage(self):
       url = \overline{self}.base url + self.object url + "/remote-storages"
         return url
    def remote_copy_pairs(self):
       url = self.base url + self.object url +\f
             "/remote-mirror-copypairs"
         return url
    def job(self, object_id):
       url = self.base url + self.object url + "/jobs/" + \}
           str(object id)
        return url
    def affected_resource(self, affected_resource):
url = "https://" + self.svp\_ip\_addr + ":" + Yself.port \
              + affected_resource
         return url
   def api version(self):
       \text{url} = \text{"https://" + self.svp} ip addr + ":" + \\
             self.port \}
            + "/ConfigurationManager/configuration/version"
        return url
   def local storages(self):
       url = self.\nbase url + "/objects/storages" return url
   def local storage(self, object id):
       url = self.local storages() + "/" + str(object id)
        return url
   def file upload(self):
       url = self.base url + self.object url + "/actions/file-upload/
invoke"
        return url
    def auditlog_syslog(self):
       url = self.base url + self.object_url + "/auditlog-syslog-
servers" + \}
                 "/instance"
        return url
 def auditlog_syslog_send_test(self):
 url = self.auditlog_syslog() + "/actions/send-test/invoke"
        return url 
    def drives(self):
       url = self.base url + self.object url + "/drives"
        return url
 def drives_parity_group(self, parity_group_id):
 url = self.drives() + "?parityGroupId=" + str(parity_group_id)
         return url
 def parity_groups(self):
 url = self.base_url + self.object_url + "/parity-groups"
        return url
 def parity_group(self, object_id):
 url = self.parity_groups() + "/" + str(object_id)
        return url
   def encryption keys(self):
```

```
url = self.base url + self.object url + "/encryption-keys"
     return url
def encryption key(self, object id):
    url = self.encryption keys() + "/" + str(object id)
     return url
 def encryption_key_file(self):
     url = self.encryption_key("file")
     return url
def encryption key file backup(self):
     url = self.encryption_key_file() + "/actions/backup/invoke"
     return url
 def encryption_key_file_restore(self):
    url = self.encryption key file() + "/actions/restore/invoke"
     return url
```
#### **HTTP** リクエストの発行と非同期処理の状態確認

return r

REST API では、オブジェクトの作成や属性変更の操作はジョブとして登録され、非同期に実行さ れます。非同期処理の場合、リクエストの実行結果が反映されたリソースは、ジョブが完了したこ とを確認してから取得する必要があります。サンプルコードでは、invoke\_async\_command 関数を 使用することで、リクエストの発行とジョブの完了待ちの処理を合わせて行います。

invoke\_async\_command 関数は、メソッドの種類、URL、リクエストボディを指定すると、指定 されたメソッドに応じてリクエストを発行し、ジョブの完了を待ってリソースの情報を返します。

invoke\_async\_command 関数は、ボリューム割り当て、ShadowImage ペア操作、リモートストレ ージシステムの情報登録の各サンプルコード内で定義されています。invoke\_async\_command 関 数のサンプルコードの内容を次に示します。

あらかじめ、invoke\_async\_command 関数から呼び出して使用する、ジョブの状態を取得する関数 を定義します。

```
""""
Check whether the asynchronous command was finished.
@param job_id the job ID to identify
         the asynchronous command
@return r the response data
"""
def check update(job id):
    url = block storeageapi.job(str(job_id))r = \text{request}, \text{get}(\text{ur}), \text{ headers} = \text{header}, \text{verify} = \text{False}
```
次に、invoke\_async\_command 関数の定義をします。リクエスト生成時には、リクエストボディの 生成を JSON 形式で行うよう指定します。認証情報は、セッション生成時に取得したトークンを使 用して指定します。

```
"""
Execute the HTTP request (POST or PUT)
@param method_type HTTP request method (POST or PUT)
@param url URL to execute HTTP method
@param body The information of a resource
@return job_result.json()["affectedResources"][0]
          URL of an affected resource
"" "
def invoke async command(method type, url, body):
    if method type == "put":
        r = requests.put(url, headers=headers,
                          data=json.dumps(body), verify=False)
    elif method type == "post":
```

```
 r = requests.post(
         url,
         headers=headers,
         data=json.dumps(body),
         verify=False)
 if r.status_code != http.client.ACCEPTED:
     raise requests.HTTPError(r)
 print("Request was accepted. JOB URL : " +
       r.json()["self"])
```
リクエストを発行したあと、ジョブのステータスが Completed になるまで、ジョブの情報を繰り 返し取得します。パラメータで指定した最大リトライ回数を超えてもジョブが完了しない場合は、 処理を終了します。ジョブがエラーとなった場合も、エラーコードを取得して処理を終了します。

```
 status = "Initializing"
 job_result = None
retry_count = 1 wait_time = FIRST_WAIT_TIME
while status != "Completed":
     if retry_count > MAX_RETRY_COUNT:
         raise Exception("Timeout Error! "
                           "Operation was not completed.")
     time.sleep(wait_time)
    job result = check update(r.json()["jobId"])
    status = job\_result.json() ["status"]
    double time = wait time * 2
    if double time < 120:
        wait \overline{t}ime = double time
     else:
        wait time = 120retry count += 1if job \overline{result}.json() ["state"] == "Failed":
     error_obj = job_result.json()["error"]
    if "errorCode" in error obj:
        if "SSB1" in error \overline{obj}["errorCode"]:
             print("Error! SSB code : ",
                    error_obj["errorCode"]["SSB1"],
                         -<br>error_obj["errorCode"]["SSB2"])
        elif "errorCode" in error_obj["errorCode"]:
              print("Error! error code : ",
                   error obj["errorCode"]["errorCode"])
    raise Exception("Job Error!", job result.text)
```
ジョブの実行に成功し、ステータスが Completed になったら、ジョブの実行結果が反映されたリ ソースの URL を取得します。affectedResources に返される値は 1 件だけのため、1 件目を取得し ます。

```
 print("Async job was succeeded. affected resource : " +
       job_result.json()["affectedResources"][0])
 return job_result.json()["affectedResources"][0]
```
#### 非同期処理の状態変化取得

wait\_until\_jobstatus\_is\_changed 関数は REST API で非同期に実行されるジョブの状態を取得 し、ジョブが指定した実行状態に遷移するのを待って、リソースの情報を返します。 wait until iobstatus is changed 関数は、TrueCopy ペア操作のサンプルコード内で定義されてい ます。wait\_until\_jobstatus\_is\_changed 関数のサンプルコードの内容を次に示します。

あらかじめ、wait\_until\_jobstatus\_is\_changed 関数から呼び出して使用する、ジョブの状態を取得 する関数を定義します。

```
"""
Check whether the asynchronous command was finished.
@param storage_api storage_api
@param job id the job ID to identify
```

```
 the asynchronous command
@param headers the array of the http headers
@return r the response data
"""
def check update(storage api, job id, headers):
    url =storage_api.jo\overline{b}(str(job\_id)) r = requests.get(url, headers=headers, verify=False)
     return r
```
次に、wait\_until\_jobstatus\_is\_changed 関数の定義をします。changed\_status には、遷移したこ とを検知したいジョブの状態を指定します。is\_retry\_count\_enabled に True を指定すると、 MAX RETRY COUNT パラメータに設定した回数までリトライしたあと、タイムアウトエラーを 返します。False を指定すると、指定した状態にジョブが遷移するまで待ち続けます。

```
""""
Wait until the job status is changed
@param storage_api storage_api
eparam headers the array of the http headers
@param job_id the job ID to identify
        the asynchronous command
@param changed_status job status after waiting
@param is retry count enabled if true, wait
        until MAX_RETRY_COUNT. if false, wait forever
       until job status is changed.
@return job result.json()["affectedResources"][0]
         URL of an affected resource
. . . . . .
def wait_until_jobstatus_is_changed(
 storage_api,
         headers,
         job_id,
         changed_status,
        is retry count enabled):
    status = "Initializing"
    retry_count = 1wait time = FIRST WAIT TIME
    while status != changed status:
         if status == "Completed":
 print("Status was already changed" +
"to Completed.")
             break
        if is_retry_count_enabled and \}
               retry_count > MAX_RETRY_COUNT:
             raise Exception("Timeout Error! "
                              "Operation was not completed.")
         time.sleep(wait_time)
        job result = check update(storage_api,
                                  job id, headers)
        status = job result.json() ["status"]
         double_time = wait_time * 2
        if double time < 120:
            wait \overline{t}ime = double time
         else:
            wait time = 120retry_count += 1 if job_result.json()["state"] == "Failed":
        error obj = job result.json()["error"]
         if "errorCode" in error_obj:
            if "SSB1" in error_obj["errorCode"]:
                print ("Error! SSB code : "
                       error_obj["errorCode"]["SSB1"],
                      ", ", error obj["errorCode"]["SSB2"])
            elif "errorCode" in error_obj["errorCode"]:
                 print("Error! error code : ",
                      error obj["errorCode"]["errorCode"])
```
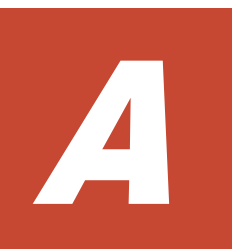

# **REST API** サーバの通信モードの変更

REST API の処理速度は、REST API サーバとストレージシステム間の接続方法に依存します。こ こでは、REST API サーバとストレージシステム間の接続方法を変更し、REST API サーバの通信 モードを変更することによって、REST API の処理速度を向上する方法について説明します。

- A.1 REST API [サーバの通信モードの変更とは](#page-1081-0)
- □ A.2 REST API [サーバの通信モードを変更するための設定](#page-1083-0)
- A.3 REST API [サーバの通信モードを変更する](#page-1084-0)

REST API サーバの通信モードの変更 **1081**

# <span id="page-1081-0"></span>**A.1 REST API** サーバの通信モードの変更とは

REST API サーバとストレージシステム間の接続方法を変更することによって、処理速度を上げる ことができます。接続方法を変更する場合は、REST API の通信モードを変更する必要がありま す。REST API がサポートしている通信モードについて説明します。

REST API の運用を開始する時点では、REST API サーバが配置されている管理サーバとストレー ジシステムは、LAN で接続されています。このデフォルトの接続方法の場合の通信モードを lanConnectionMode と呼びます。

処理性能を向上したい場合、ファイバーチャネルまたは iSCSI によってストレージシステムに直接 接続したサーバから API を実行する通信方式に変更します。この方式を In-Band 方式と呼びま す。REST API を In-Band 方式で実行するには、REST API サーバの通信モードを変更する必要が あります。変更できる通信モードは次の 2 種類です。

• fcConnectionMode

REST API サーバが配置されている管理サーバとストレージシステムをファイバーチャネル接 続または iSCSI 接続する場合の通信モードです。

• proxyMode

REST API サーバから、ストレージシステムとファイバーチャネル接続または iSCSI 接続した 別のサーバを経由する場合の通信モードです。

それぞれの通信モードを組み合わせて運用することもできます。

通信モードを変更するには、ストレージシステムやサーバに必要な設定をしてから、通信方式を変 更する API を実行してください。

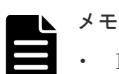

- REST API サーバとストレージシステム間の SSL 通信を有効にしている場合は、通信モードを proxyMode に変更できません。
- ストレージシステムが VSP 5000 シリーズ、VSP E シリーズ、VSP G150、G350、G370、G700、G900、 VSP F350、F370、F700、F900 の場合、通信モードを proxyMode に変更できません。

次に、それぞれの通信モードについて説明します。

#### **lanConnectionMode**

デフォルトの通信モードです。REST API サーバから発行された命令は、ストレージシステム上の 仮想コマンドデバイスを経由して実行されます。lanConnectionMode の場合の通信経路の例を次 に示します。

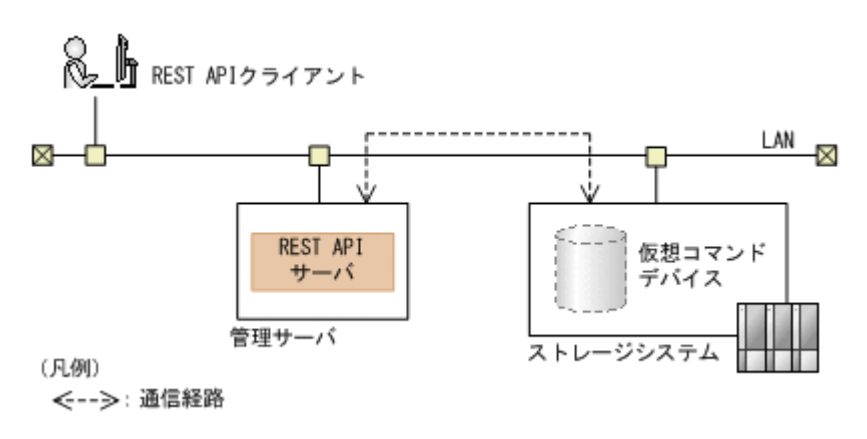

### **fcConnectionMode**

REST API サーバが配置されている管理サーバとストレージシステムを、ファイバーチャネル接続 または iSCSI 接続する場合の通信モードです。fcConnectionMode の場合の通信経路の例を次に示 します。

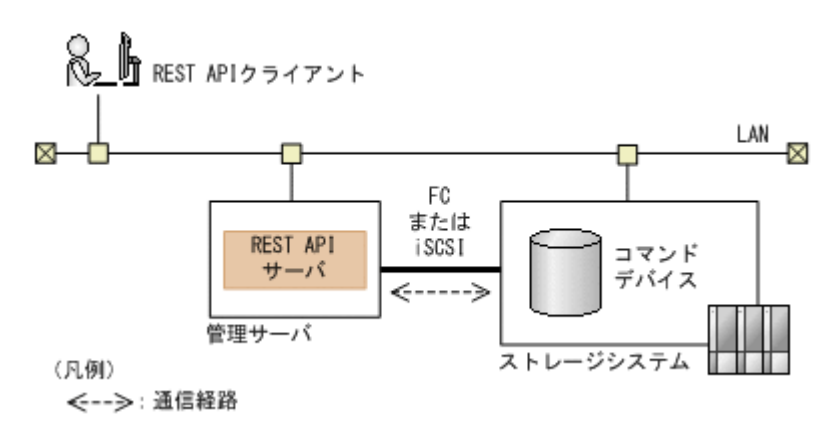

#### **proxyMode**

REST API サーバから、ストレージシステムとファイバーチャネル接続または iSCSI 接続した別の 中継用サーバを経由する場合の通信モードです。中継用サーバを複数設定して、冗長化構成にする こともできます。設定できる中継用サーバは最大 3 台です。proxyMode の場合の通信経路の例を 次に示します。

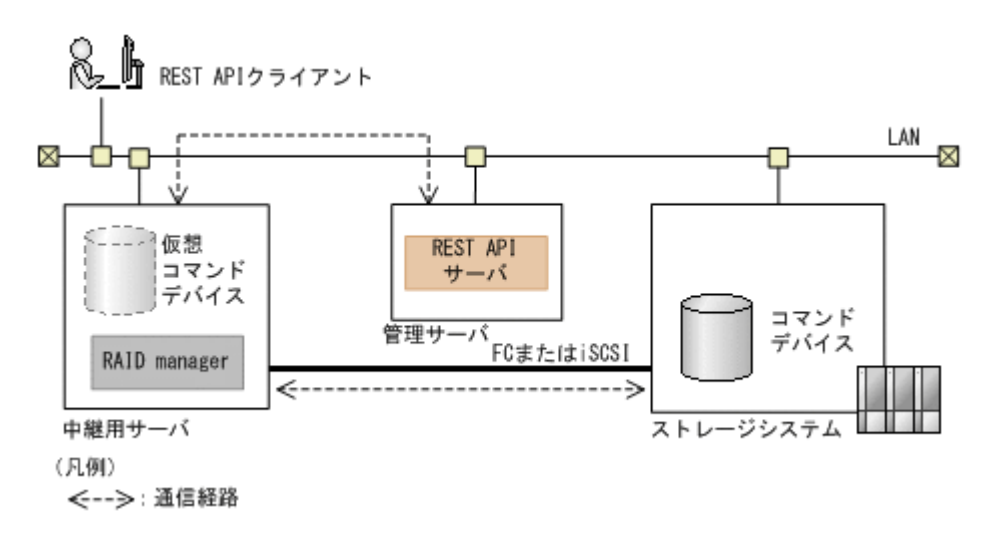

### ヒント

Replication Manager などでペア管理サーバを使用してコピーペアを管理している環境の場合は、ペア管理サー バを中継用サーバとしても利用できます。

#### 異なる通信モードを組み合わせる場合

1 台のストレージシステムに対して、2 種類の通信モードを組み合わせて、通信経路を冗長化でき ます。

## メモ

ストレージシステムが VSP 5000 シリーズ、VSP E シリーズ、VSP G150、G350、G370、G700、G900、VSP F350、F370、F700、F900 の場合、2 種類の通信モードを組み合わせることはできません。

次の図は、lanConnectionMode と proxyMode を組み合わせた場合の例です。

REST API サーバの通信モードの変更 **1083**

<span id="page-1083-0"></span>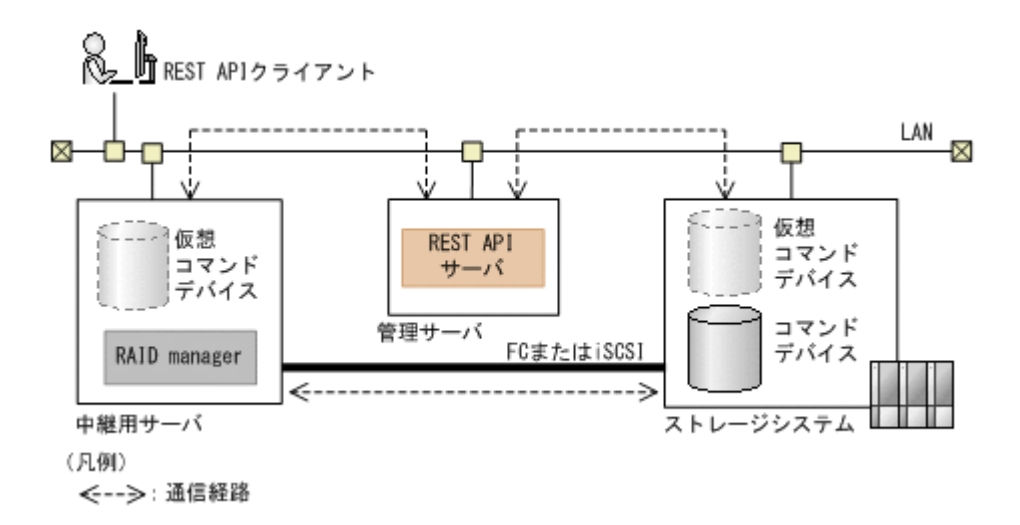

使用する通信モードには優先順位を指定できます。 図のように、lanConnectionMode と proxyMode を組み合わせて指定する場合、通信速度の速い proxyMode を最優先に指定しておくと、 通常は通信速度の速い proxyMode で通信し、proxyMode で障害が発生したときは、 lanConnectionMode に切り替えて通信を継続します。

# **A.2 REST API** サーバの通信モードを変更するための設定

REST API サーバの通信モードを変更するために、あらかじめ必要な設定について説明します。

#### **fcConnectionMode** に変更する場合に必要な設定

管理サーバとストレージシステムをファイバーチャネル接続または iSCSI 接続したあと、次の手順 でストレージシステム上にコマンドデバイスを作成して、管理サーバ に割り当てます。

- 1. コマンドデバイスを作成します。次の条件で作成してください。 条件に従わない場合、REST API の操作が期待した結果を得られないことがあります。
	- ユーザ認証の設定:有効
	- セキュリティの設定:無効
	- リソースグループ:meta\_resource

• デバイスグループの情報認証の設定:無効

REST API がインストールされた管理サーバに割り当てられたコマンドデバイスが複数ある場 合、そのすべてのコマンドデバイスに必要な設定を行わないと、fcConnectionMode での API の実行に失敗する可能性があります。

- 2. Storage Navigator で、作成したコマンドデバイスに管理サーバへのパスを割り当てます。 コマンドデバイスにパスを割り当てる方法については、マニュアル『オープンシステム構築ガ イド』 または『システム構築ガイド』 を参照してください。
- 3. iSCSI 接続の場合は、管理サーバで iSCSI イニシエータを設定します
- 4. 管理サーバで、コマンドデバイスが割り当てられていることを確認します。

コマンドデバイスを割り当てたあとにコマンドデバイスの設定を変更した場合は、REST API のサ ービスを再起動してください。

### <span id="page-1084-0"></span>**proxyMode** に変更する場合に必要な設定

proxyMode を使用するには、ストレージシステムとファイバーチャネル接続または iSCSI 接続し ている中継用サーバが必要です。中継用サーバには、RAID Manager がインストールされている必 要があります。中継用サーバに必要なシステム要件や RAID Manager のインストール方法につい ては、マニュアル『RAID Manager インストール・設定ガイド』 を参照してください。

中継用サーバとストレージシステムをファイバーチャネル接続または iSCSI 接続したあと、ストレ ージシステム上にコマンドデバイスを作成して、中継用サーバに割り当てます。そのあとで、中継 用サーバに構成定義ファイルを作成し、仮想コマンドデバイスを作成します。手順を次に示します。

- 1. Storage Navigator で、コマンドデバイスを作成します。次の条件で作成してください。 条件に従わない場合、REST API の操作が期待した結果を得られないことがあります。
	- ユーザ認証の設定:有効
	- セキュリティの設定:無効
	- リソースグループ:meta\_resource
	- デバイスグループの情報認証の設定:無効 コマンドデバイスの作成方法については、マニュアル『RAID Manager インストール・設定ガ イド』 を参照してください。
- 2. Storage Navigator で、作成したコマンドデバイスに中継用サーバへのパスを割り当てます。 コマンドデバイスにパスを割り当てる方法については、マニュアル『オープンシステム構築ガ イド』 または『システム構築ガイド』 を参照してください。
- 3. iSCSI 接続の場合は、中継用サーバで iSCSI イニシエータを設定します。
- 4. 中継用サーバで、コマンドデバイスが割り当てられていることを確認します。
- 5. 中継用サーバに、次の設定例を参考にして構成定義ファイルを作成します。 構成定義ファイルの設定方法については、マニュアル『RAID Manager インストール・設定ガ イド』 を参照してください。HORCM\_CMD の設定については、In-Band 方式の設定方法を参 照してください。
	- HORCM\_MON (設定例)

<*中継用サーバの IP アドレス> <ポート番号>* 1000 3000

ポート番号には、中継用サーバで利用できる番号のうち、管理サーバでストレージシステム を一意に特定できるような任意の番号を指定してください。

• HORCM CMD (Windows の場合の設定例)

¥¥ ¥CMD-<ストレージシステムのシリアル番号 >

- 6. 中継用サーバのファイアウォールの設定で、構成定義ファイルで指定したポートでの通信を許 可するようにします。
- 7. 中継用サーバで、作成した構成定義ファイルを選択してインスタンスを起動します。

# **A.3 REST API** サーバの通信モードを変更する

ストレージシステムやサーバに必要な設定をしたあとで、REST API サーバの通信モードを変更し ます。

REST API サーバの通信モードの変更 **1085**

### 実行権限

ストレージ管理者(初期設定)

### リクエストライン

PUT <ベース *URL* >/v1/<ストレージデバイス *ID* >/services/communication-mode/ actions/change/invoke

この API は POST メソッドでも実行できます。

## リクエストメッセージ

```
オブジェクト ID
  なし。
クエリパラメータ
  なし。
```
ボディ

通信モードを proxyMode に変更して、複数の中継サーバを指定する場合のコード例を次に示 します。

```
{
 "parameters": {
 "communicationModes": [
      {
        "communicationMode": "proxyMode",
        "proxies": [
 {
           "proxyIp": "192.0.2.101",
           "proxyPort": 1110
          },
 {
 "proxyIp": "192.0.2.102",
 "proxyPort": 1110
         }
        ]
      }
    ]
  }
}
```
複数の通信モードを指定する場合のコード例を次に示します。

```
{
  "parameters": {
    "communicationModes": [
      {
        "communicationMode": "proxyMode",
        "proxies": [
          {
 "proxyIp": "192.0.2.101",
 "proxyPort": 2010
 }
        ]
      },
      {
        "communicationMode": "lanConnectionMode"
 }
    ]
  }
}
```
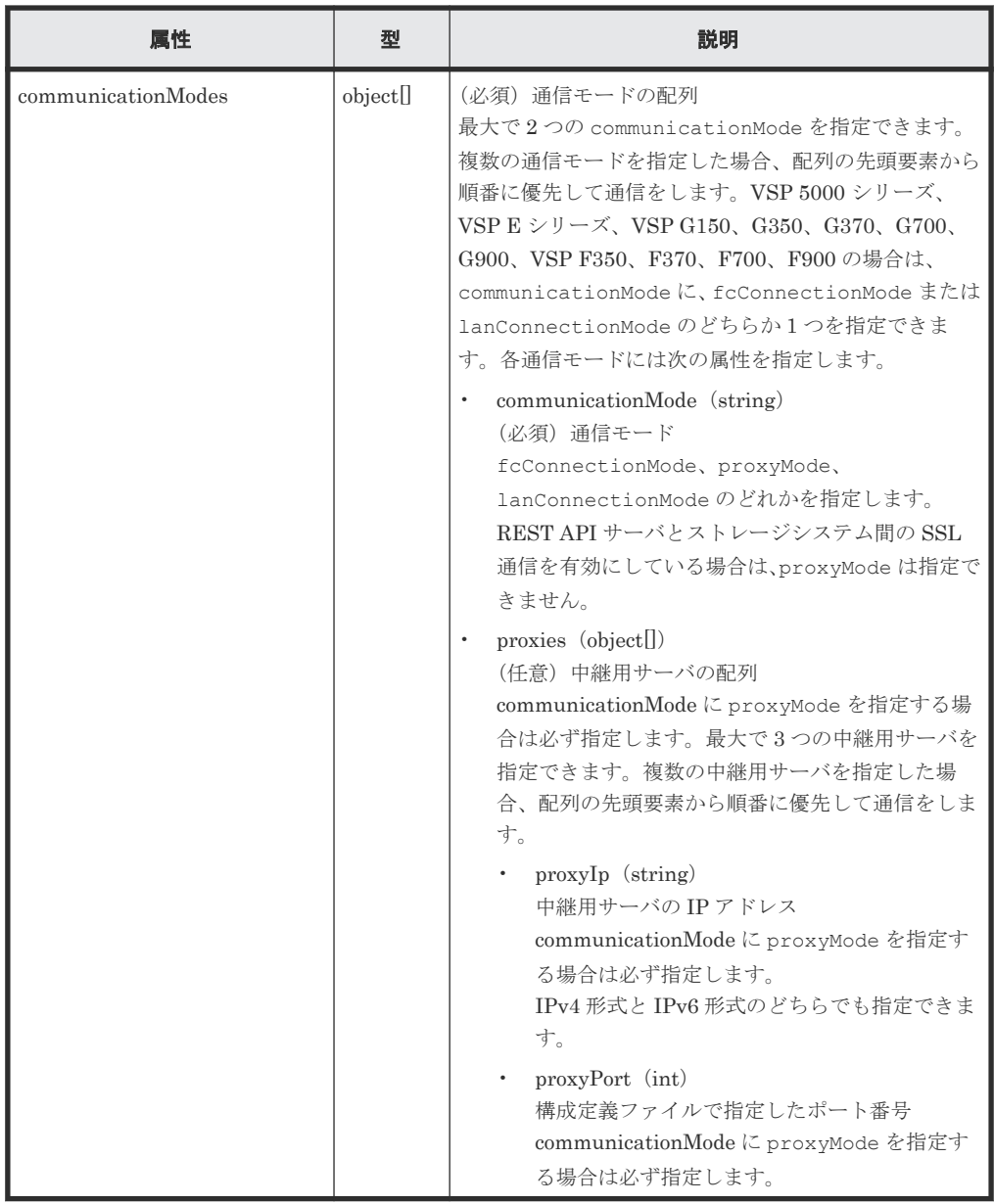

### レスポンスメッセージ

ボディ

ジョブオブジェクトを返します。affectedResources 以外の属性については、ジョブオブ ジェクトの説明を参照してください。

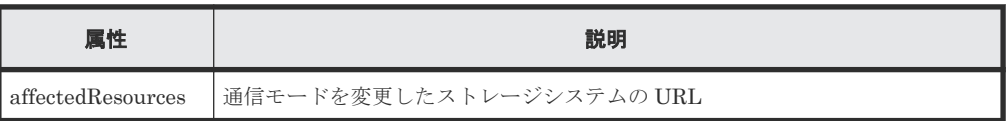

# **Action** テンプレート

なし。

### ステータスコード

この操作のリクエストに対するステータスコードについては、HTTP ステータスコードの説明を参 照してください。

## コード例

curl -v -H "Accept: application/json" -H "Content-Type:application/json" -H "Authorization:Session b74777a3-f9f0-4ea8-bd8f-09847fac48d3" -X PUT - data-binary @./InputParameters.json https://192.0.2.100:23451/ ConfigurationManager/v1/836000123456/services/communication-mode/actions/ change/invoke

B

# バックアップとリストア

REST API のデータベースおよび環境設定ファイルのバックアップ、リストアについて説明しま す。

- B.1 REST API [のデータベースおよび環境設定ファイルをバックアップする](#page-1089-0)
- B.2 REST API [のデータベースおよび環境設定ファイルをリストアする](#page-1091-0)

バックアップとリストア **1089**

# <span id="page-1089-0"></span>**B.1 REST API** のデータベースおよび環境設定ファイルをバック アップする

REST API のデータベースおよび環境設定ファイルのバックアップ方法について説明します。

ディスク障害が発生した場合、バックアップしておいたデータベースおよび環境設定ファイルをリ ストアすることで、バックアップ時の REST API サーバと同じ状態で稼働を継続できます。データ ベースおよび環境設定ファイルは、定期的にバックアップしてください。

## 前提条件

次のどれかのユーザで管理サーバにログインしていること

- Administrator 権限を持つユーザ(Windows の場合)
- root ユーザ (Linux の root ユーザでインストールした場合)
- REST API をインストールした一般ユーザ(Linux の一般ユーザでインストールした場合)

### 操作手順

- 1. REST API のサービスを停止します。
- 2. 次のファイルを任意の格納先に手動でコピーして、バックアップを取得します。

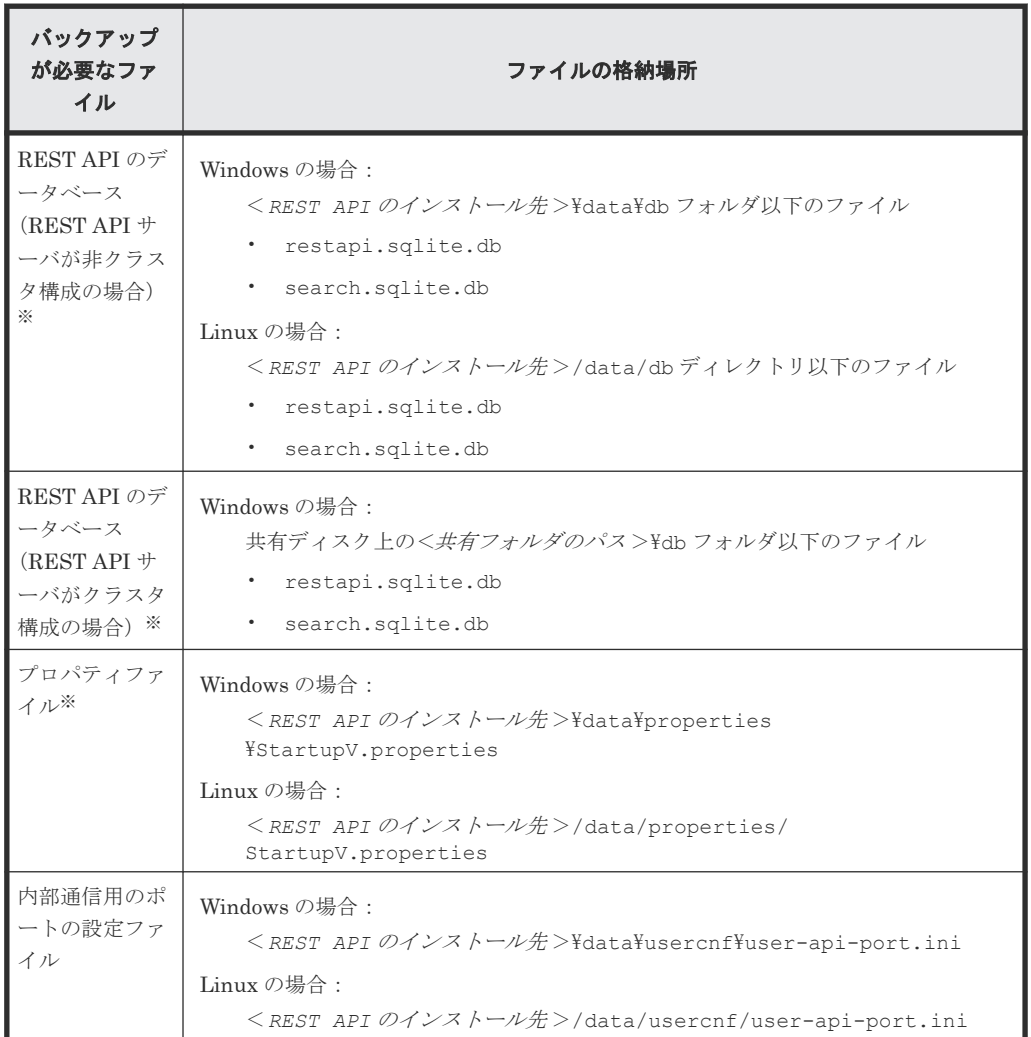

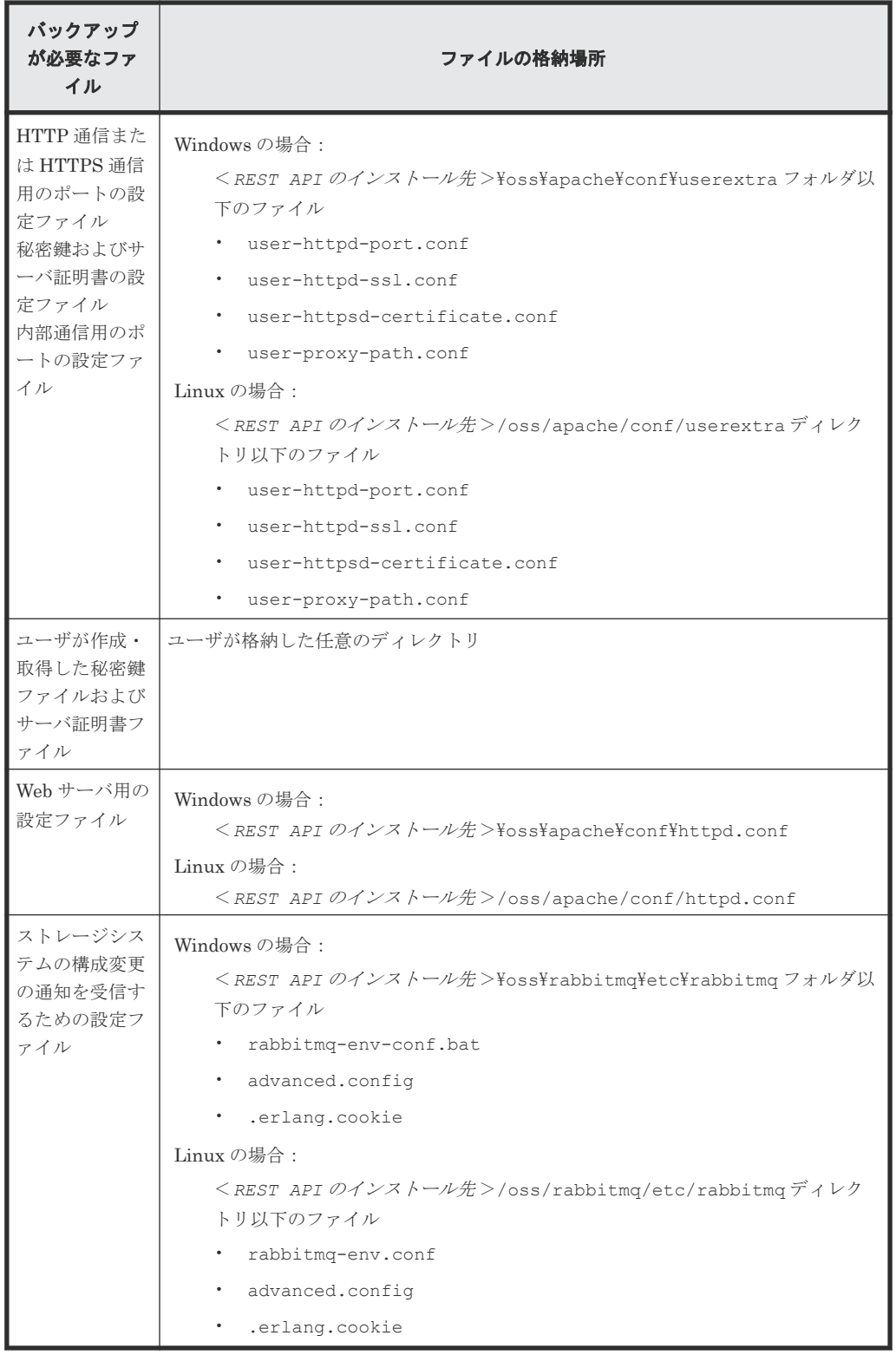

注※ ファイルが存在しない場合、バックアップは不要です。

3. REST API のサービスを起動します。

## 関連タスク

- 1.10.1 REST API [のサービスの起動](#page-91-0)
- 1.10.2 REST API [のサービスの停止](#page-92-0)

# <span id="page-1091-0"></span>**B.2 REST API** のデータベースおよび環境設定ファイルをリスト アする

REST API のデータベースおよび環境設定ファイルのリストア方法について説明します。

### 前提条件

- REST API のデータベース(データベースファイルが存在する場合)および環境設定ファイル がバックアップしてあること
- バックアップ元とリストア先のホスト名、IP アドレスおよび OS が同じであること
- バックアップ元とリストア先の REST API のバージョンが同じであること
- 次のどれかのユーザで管理サーバにログインしていること
	- Administrator 権限を持つユーザ (Windows の場合)
	- ◎ root ユーザ (Linux の root ユーザでインストールした場合)
	- REST API をインストールした一般ユーザ(Linux の一般ユーザでインストールした場合)

### 操作手順

- 1. REST API のサービスを停止します。
- 2. バックアップしておいたファイルを、リストア先に上書きします。
- 秘密鍵ファイルおよびサーバ証明書ファイルの格納先をリストア時に変更したい場合は、 user-httpsd-certificate.conf ファイルに記載されている秘密鍵ファイルおよびサーバ 証明書ファイルのパスも合わせて変更してください。
- 3. ストレージシステムの構成変更の通知を利用する場合、次のコマンドを実行して、ストレージ システムの構成変更の通知を利用するための任意の文字列を設定します。

#### Windows の場合:

<*REST API* のインストール先 >\bin\setChangeNotificationSecret.bat <任 意の文字列>

#### Linux の場合:

- <*REST API* のインストール先 >/bin/setChangeNotificationSecret.sh <任意 の文字列>
- 任意の文字列は次の文字を使用して、32 文字以内で設定してください。

 $A^2Z$   $A^2Z$   $0^0$  -

クラスタ環境でリストアするときは、実行系ノードと待機系ノードの両方でコマンドを実行し、 同じ文字列を設定してください。

4. REST API のサービスを起動します。

テムの構成変更の通知先に登録してください。

5. ストレージシステムの構成変更の通知を利用する場合、登録されている通知先の情報を更新す るため、ストレージシステムの構成変更の通知先を削除してから登録し直します。 通知先が登録されていないときは、リストア対象の REST API サーバの情報をストレージシス

#### 関連タスク

- 1.10.1 REST API [のサービスの起動](#page-91-0)
- [1.10.2 REST API](#page-92-0) のサービスの停止

### 関連参照

- 付録 D.2 [ストレージシステムの構成変更の通知先の一覧を取得する](#page-1104-0)
- 付録 D.4 [ストレージシステムの構成変更の通知先を登録する](#page-1108-0)
- 付録 D.5 [ストレージシステムの構成変更の通知先を削除する](#page-1110-0)

バックアップとリストア **1093**

**1094** バックアップとリストア

C

# トラブルシューティング

REST API サーバで障害が発生した場合の対処方法について説明します。メッセージまたはログ ファイルを参照して、障害の要因を特定し、対処してください。

- □ C.1 [障害発生時に採取が必要な情報](#page-1095-0)
- □ C.2 REST API [の保守情報を取得する](#page-1095-0)

トラブルシューティング **1095**

# <span id="page-1095-0"></span>**C.1** 障害発生時に採取が必要な情報

障害要因を特定できない場合や、障害を回復できない場合には、次の情報を採取して、障害対応窓 口に連絡してください。

- REST API の保守情報(必須) RestTI コマンドを実行して採取してください。
- ストレージシステムにある REST API インターフェースのログ 次の場合、ストレージシステムのダンプファイルを採取してください。
	- Configuration Manager のバージョンが 8.5.1 以降で、かつマイクロコードのバージョンが 80-05-2X -XX /XX 以降の SSL 通信を有効にしている VSP G1000、VSP G1500 または VSP F1500 を REST API で管理している場合
	- Configuration Manager のバージョンが 8.5.3 以降で、かつ Linux の一般ユーザで REST API をインストールした環境で REST API を運用している場合
	- VSP 5000 シリーズ、VSP E シリーズ、VSP G150、G350、G370、G700、G900、VSP F350、F370、F700、F900 を REST API で管理している場合

ストレージシステムのダンプファイルの採取方法については、マニュアル『システム管理者ガ イド』または『Hitachi Device Manager - Storage Navigator ユーザガイド』を参照してくださ い。

• Windows のクラスタ管理アプリケーションのログ Windows でクラスタ環境を構築している場合に採取が必要です。 クラスタ管理アプリケーションのログ(Cluster.log)を採取するには、実行系ノードまたは 待機系ノードで、Windows Power Shell から、Get-ClusterLog コマンドを実行してくださ い。実行系ノードと待機系ノードの両方にログが出力されます。

## 関連タスク

• 付録 C.2 REST API の保守情報を取得する

# **C.2 REST API** の保守情報を取得する

RestTI コマンドを実行して、管理サーバの保守情報や REST API の保守情報を取得します。

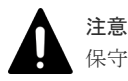

保守情報の取得中に表示されるダイアログは閉じないでください。

### 前提条件

次のどれかのユーザで管理サーバにログインしていること

- Administrator 権限を持つユーザ(Windows の場合)
- root ユーザ (Linux の root ユーザでインストールした場合)
- REST API をインストールした一般ユーザ(Linux の一般ユーザでインストールした場合)

### 操作手順

1. 次のコマンドを実行します。

Windows の場合:

<*REST API のインストール先* >\SupportTools\CollectTool\RestTI.bat -dir <保守情報の格納先 >

Linux の場合:

```
<REST API のインストール先 >/SupportTools/CollectTool/RestTI.sh -dir
<保守情報の格納先 >
```
オプション

dir

採取した保守情報を格納するディレクトリを絶対パスで指定します。 パスには一部の特殊文字を除いた ASCII 印字可能文字コードを指定できます。指定でき ない特殊文字を次に示します。Linux の場合は、パス中に空白は指定できません。  $\frac{1}{2}$  / : , ; \* ? " < > | \$ % & ' ` ただし、パスの区切り文字として、Windows の場合は円記号(\)、コロン(:)およびス ラッシュ(/)、Linux の場合はスラッシュ(/)を使用できます。

# 操作結果

採取した保守情報は、ConfManager\_log.jar ファイルに出力されます。

トラブルシューティング **1097**

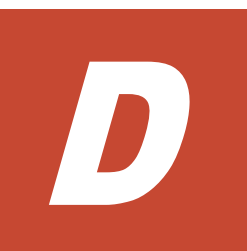

# ストレージシステムの構成変更の通知

ここでは、ストレージシステムの構成変更を通知する機能の概要と、その機能を利用して REST API のデータベースを更新する方法について説明します。

- **□** D.1 [ストレージシステムの構成変更の通知とは](#page-1099-0)
- **□ D.2** [ストレージシステムの構成変更の通知先の一覧を取得する](#page-1104-0)
- D.3 [ストレージシステムの構成変更の特定の通知先を取得する](#page-1106-0)
- **□ D.4** [ストレージシステムの構成変更の通知先を登録する](#page-1108-0)
- **□** D.5 [ストレージシステムの構成変更の通知先を削除する](#page-1110-0)

# <span id="page-1099-0"></span>**D.1** ストレージシステムの構成変更の通知とは

ストレージシステムの構成変更の通知の仕組みと、通知を利用して Configuration Manager REST API のデータベースを自動的に更新する方法について説明します。

#### 構成変更の通知の概要

ストレージシステムの構成変更の通知とは、Storage Navigator や REST API などからストレージ システムの構成が変更された場合に、構成変更が発生したことをストレージシステムから管理サー バに通知する機能です。Configuration Manager REST API サーバは、受信した変更通知を基に、 対象のリソースの情報をストレージシステムから取得して、情報検索で使用する REST API のデー タベースを自動的に更新します。ユーザがストレージシステムの構成情報を更新する API を手動 で実行しなくても、Configuration Manager REST API のデータベースを最新の状態に保てます。

ストレージシステムの構成変更の通知は、次のストレージシステムの場合に利用できます。

- VSP 5000 シリーズ
- VSP E シリーズ
- VSP G150、G350、G370、G700、G900、VSP F350、F370、F700、F900
- マイクロコードのバージョンが 83-04-XX-XX/XX 以降の VSP G100、G200、G400、G600、 G800、VSP F400、F600、F800
- マイクロコードのバージョンが 80-05-XX-XX/XX 以降の VSP G1000
- VSP G1500 または VSP F1500

### 構成変更の通知を受信するための設定

構成変更の通知を受信するには、管理サーバが構成変更の通知先としてストレージシステムに登録 されている必要があります。

構成変更の通知先は、ストレージシステムを登録する際に同時に登録されます。あとから構成変更 の通知先を登録することもできます。

#### 構成変更の通知先

構成変更の通知先情報は次の場所に登録されます。

VSP E シリーズ、VSP G150、G350、G370、G700、G900、VSP F350、F370、F700、F900 の 場合

コントローラ 1 側の GUM 上とコントローラ 2 側の GUM 上の両方に同時に登録されます。 通知先の上限数は、1 コントローラ当たり 4 件です。

VSP 5000 シリーズ、VSP G100、G200、G400、G600、G800、VSP G1000、VSP G1500、VSP F400、F600、F800、VSP F1500 の場合

SVP 上に登録されます。通知先は、100 件まで登録できます。

### 関連概念

• 5.1 [ストレージシステムの情報検索とは](#page-225-0)

# **D.1.1** 構成変更の通知の処理の流れ(**VSP 5000** シリーズ)

ストレージシステムの構成変更の通知を受信して、Configuration Manager REST API のデータベ ースを更新する流れを説明します。

構成変更の通知の処理の流れの例を次に示します。

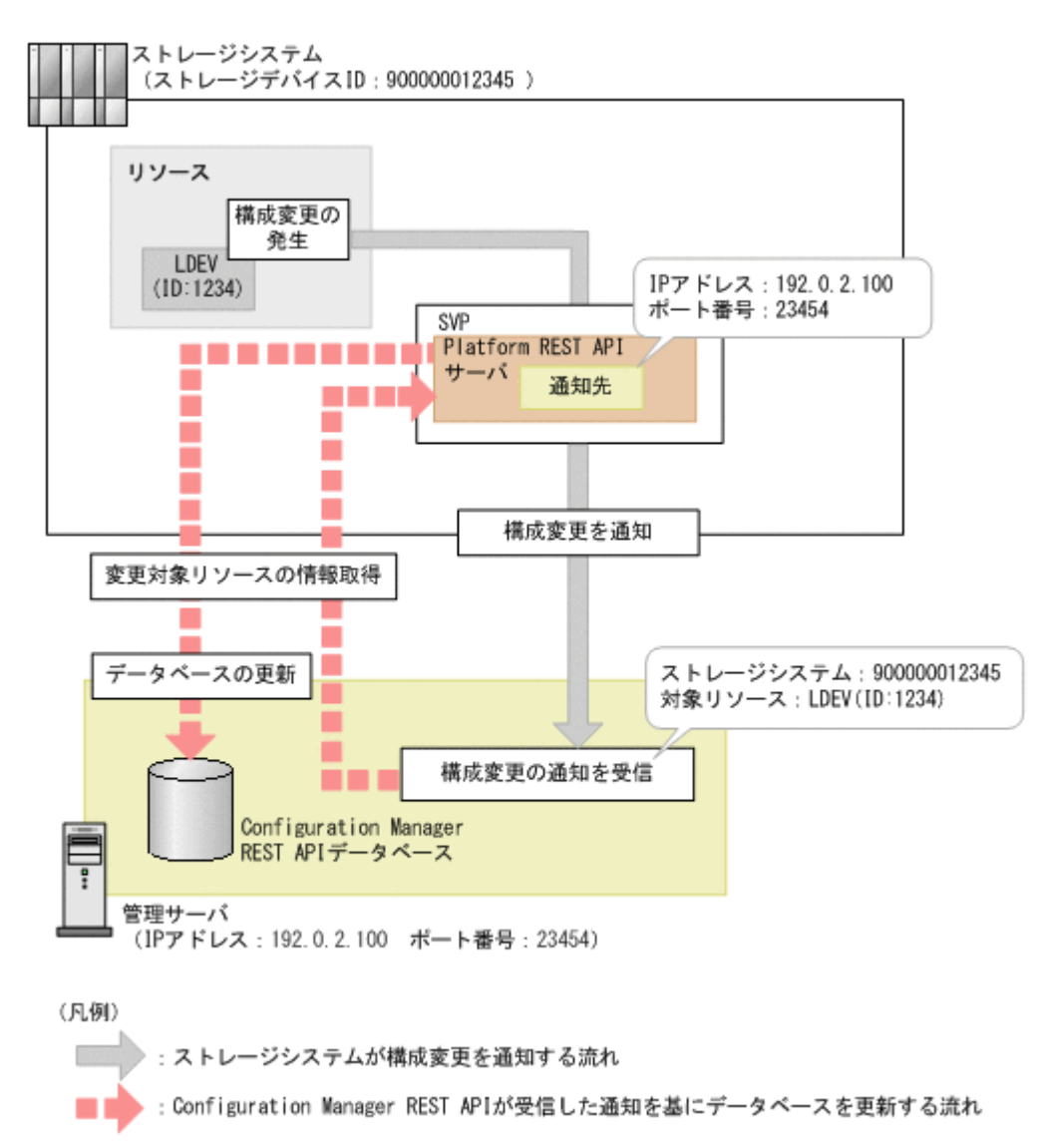

VSP 5000 シリーズの場合、ストレージシステムの構成変更の通知先情報は SVP 内に登録されてい ます。Configuration Manager REST API サーバは、受信した変更通知を基に、対象のリソースの 情報を Platform REST API サーバから取得して、情報検索で使用する REST API のデータベース を自動的に更新します。

#### 構成変更の通知先の登録

ストレージシステムの構成変更の通知を受信するためには、通知先をストレージシステムに登録す る必要があります。ストレージシステムを登録する API を実行すると、構成変更の通知先も同時に 登録されます。

ヒント

構成変更の通知先を登録したあとで、Configuration Manager REST API サーバの IP アドレスやポート番号が 変更された場合は、通知先を再度登録してください。

#### 構成変更の通知先の削除

ストレージシステムの構成変更の通知が不要になった場合は、ストレージシステムに登録した構成 変更の通知先を削除して、ストレージシステムから通知が送信されないようにします。

ストレージシステムの構成変更の通知 **1101**

ストレージシステムの情報を削除する API を実行すると、構成変更の通知先も同時に削除されるた め、そのあとに通知先を削除する API を実行する必要はありません。

# メモ

ストレージシステムの情報を削除する API を実行しないで次の操作をした場合は、ストレージシステムに通知 先として登録された REST API サーバの情報が削除されずに残るため、通知先を削除する API を実行する必要 があります。通知先を削除する API を実行して、通知先を削除してください。

• ストレージシステムの設定を変更したり、ストレージシステムを撤去したりした場合

• Configuration Manager REST API をアンインストールした場合

# **D.1.2** 構成変更の通知の処理の流れ(**VSP E** シリーズ、**VSP G150**、**G350**、 **G370**、**G700**、**G900**、**VSP F350**、**F370**、**F700**、**F900**)

ストレージシステムの構成変更の通知を受信して、Configuration Manager REST API のデータベ ースを更新する流れを説明します。

構成変更の通知の処理の流れの例を次に示します。

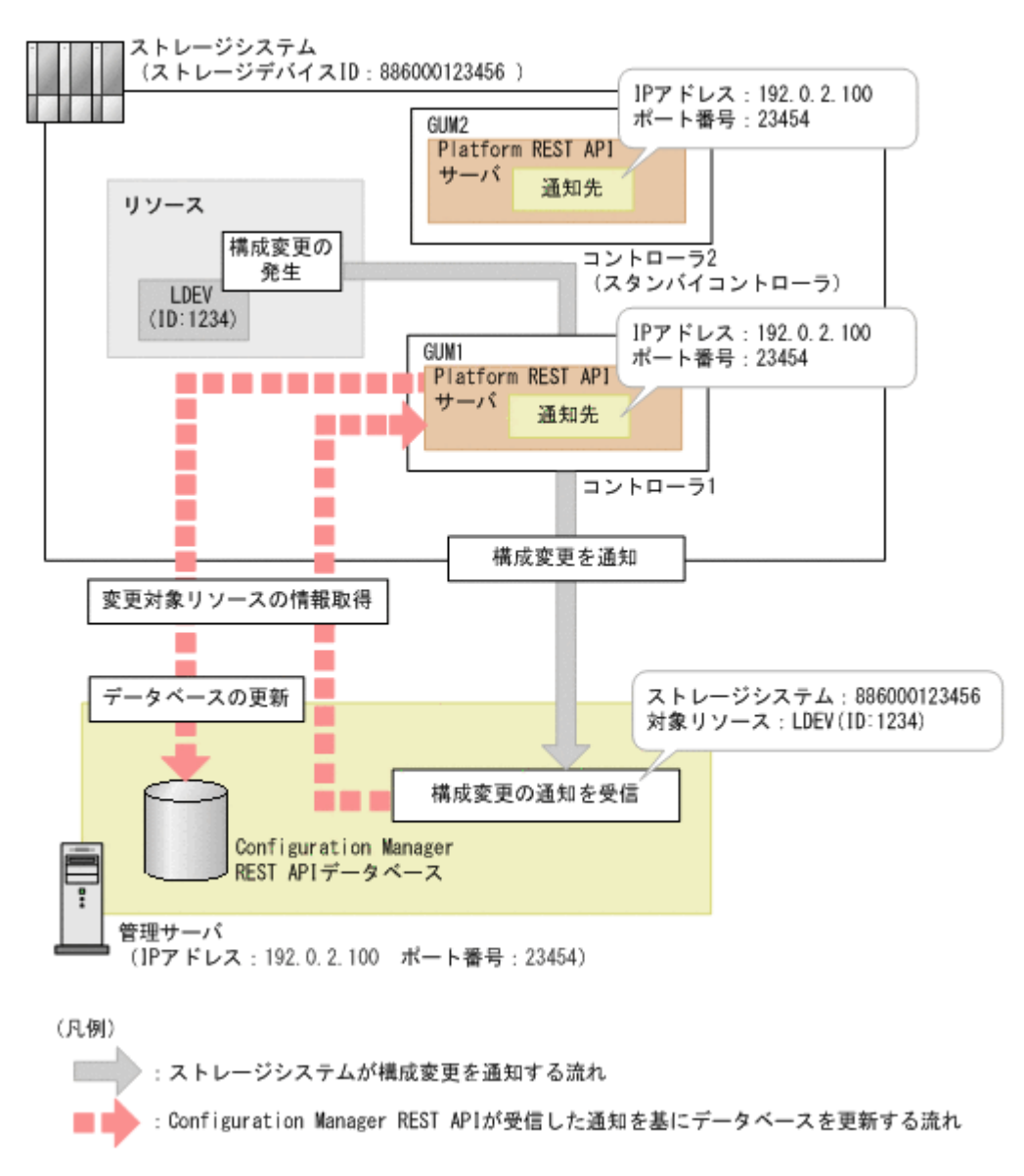

VSP E シリーズ、VSP G150、G350、G370、G700、G900、VSP F350、F370、F700、F900 の 場合、ストレージシステムの構成変更の通知先情報はコントローラ 1 側とコントローラ 2 側の両方

に登録されています。ストレージシステムの構成変更の通知は、コントローラ 1 側またはコントロ ーラ 2 側のどちらか一方から通知されます。図の例では、コントローラ 1 側から構成変更が通知さ れています。Configuration Manager REST API サーバは、受信した変更通知を基に、対象のリソ ースの情報を Platform REST API サーバから取得して、情報検索で使用する REST API のデータ ベースを自動的に更新します。

# メモ

コントローラ 1 側の通知先情報またはコントローラ 2 側の通知先情報のどちらか一方しか登録されていない と、Configuration Manager REST API では、構成変更の通知を正しく受信できません。

### 構成変更の通知先の登録

ストレージシステムの構成変更の通知を受信するためには、コントローラ 1 側とコントローラ 2 側 の両方の通知先をストレージシステムに登録する必要があります。ストレージシステムを登録する API またはストレージシステムの構成変更の通知先を登録する API を実行すると、コントローラ 1 側とコントローラ 2 側の構成変更の通知先情報がそれぞれ別のオブジェクト ID で一度に登録され ます。

# ヒント

構成変更の通知先を登録したあとで、Configuration Manager REST API サーバの IP アドレスやポート番号が 変更された場合は、通知先を再度登録してください。

### 構成変更の通知先の削除

ストレージシステムの構成変更の通知が不要になった場合は、ストレージシステムに登録した構成 変更の通知先を削除して、ストレージシステムから通知が送信されないようにします。

ストレージシステムの情報を削除する API を実行すると、コントローラ 1 側とコントローラ 2 側の 構成変更の通知先も同時に削除されるため、そのあとに通知先を削除する API を実行する必要はあ りません。

通知先を削除する API を実行する場合は、コントローラ 1 側の通知先とコントローラ 2 側の通知先 をそれぞれ別のリクエストで削除する必要があります。

# メモ

ストレージシステムの情報を削除する API を実行しないで次の操作をした場合は、ストレージシステムに通知 先として登録された REST API サーバの情報が削除されずに残るため、通知先を削除する API を実行する必要 があります。通知先を削除する API で、コントローラ 1 側の通知先とコントローラ 2 側の通知先をそれぞれ削 除してください。

- ストレージシステムの設定を変更したり、ストレージシステムを撤去したりした場合
- Configuration Manager REST API をアンインストールした場合

# **D.1.3** 構成変更の通知の処理の流れ(**VSP G100**、**G200**、**G400**、**G600**、 **G800**、**VSP G1000**、**VSP G1500**、**VSP F400**、**F600**、**F800**、**VSP F1500**)

ストレージシステムの構成変更の通知を受信して、Configuration Manager REST API のデータベ ースを更新する流れを説明します。

構成変更の通知の処理の流れの例を次に示します。

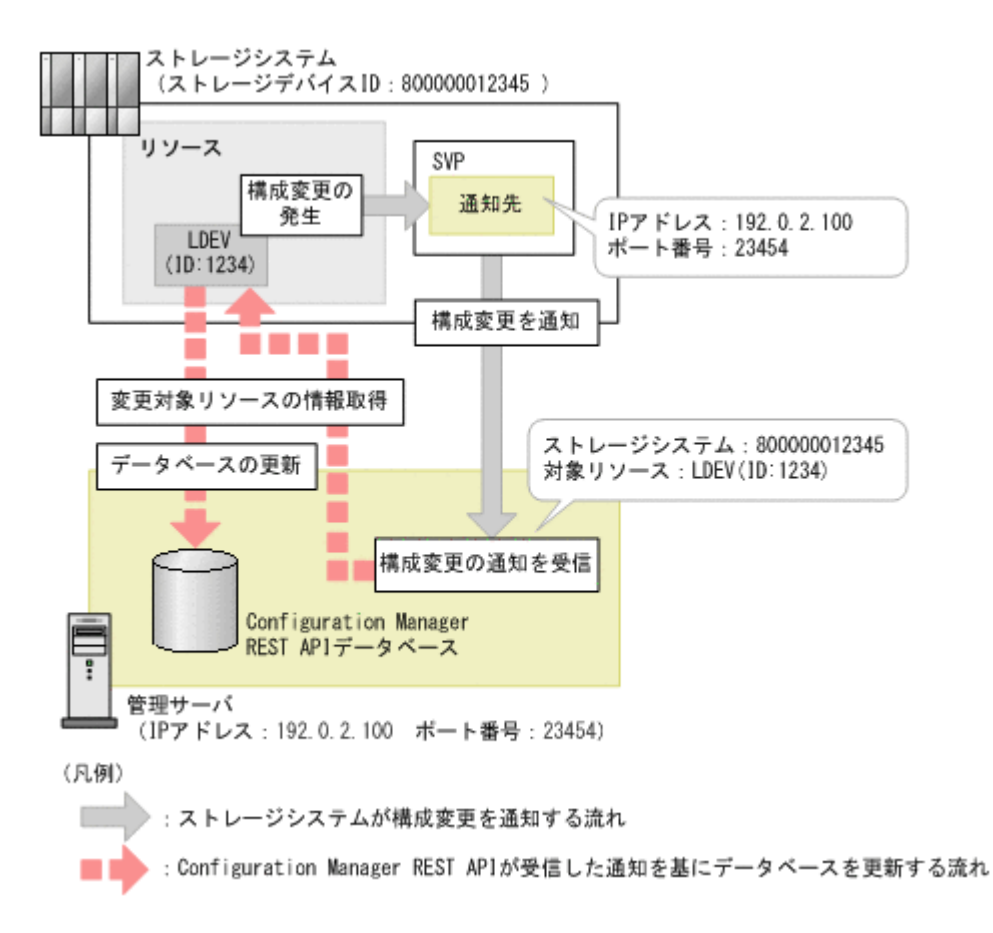

VSP G100、G200、G400、G600、G800、VSP G1000、VSP G1500、VSP F400、F600、F800、 VSP F1500 の場合、ストレージシステムの構成変更の通知先情報は SVP 内に登録されています。 Configuration Manager REST API サーバは、受信した変更通知を基に、対象のリソースの情報を ストレージシステムから取得して、情報検索で使用する REST API のデータベースを自動的に更新 します。

#### 構成変更の通知先の登録

ストレージシステムの構成変更の通知を受信するためには、通知先をストレージシステムに登録す る必要があります。ストレージシステムを登録する API を実行すると、構成変更の通知先も同時に 登録されます。

### ヒント

構成変更の通知先を登録したあとで、Configuration Manager REST API サーバの IP アドレスやポート番号が 変更された場合は、通知先を再度登録してください。

構成変更の通知先を登録したあとで、SVP が HTTPS 通信で使用するポート番号が変更された場合は、次のよ うに対処してください。

- 1. Configuration Manager REST API サーバに登録されているストレージシステムの情報を強制的に削除し ます。
- 2. 変更後のポート番号を指定して、再度ストレージシステムの情報を登録します。
- 3. 構成変更の通知先の一覧を取得します。
- 4. 変更前の通知先情報が残っている場合は削除します。

#### 構成変更の通知先の削除

ストレージシステムの構成変更の通知が不要になった場合は、ストレージシステムに登録した構成 変更の通知先を削除して、ストレージシステムから通知が送信されないようにします。

<span id="page-1104-0"></span>ストレージシステムの情報を削除する API を実行すると、構成変更の通知先も同時に削除されるた め、そのあとに通知先を削除する API を実行する必要はありません。

ストレージシステムの情報を削除する API を実行しないで次の操作をした場合は、ストレージシス テムに通知先として登録された Configuration Manager REST API サーバの情報が削除されずに 残るため、通知先を削除する API を実行する必要があります。

- ストレージシステムの設定を変更したり、ストレージシステムを撤去したりした場合
- Configuration Manager REST API をアンインストールした場合

# **D.2** ストレージシステムの構成変更の通知先の一覧を取得する

ストレージシステムに登録されている構成変更の通知先の一覧を取得します。運用中の Configuration Manager REST API サーバが通知先として登録されているかどうかを、IP アドレス とポート番号から確認できます。

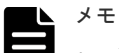

- この API は、次のストレージシステムの場合に使用できます。
	- VSP 5000 シリーズ
	- VSP E シリーズ
	- VSP G150、G350、G370、G700、G900、VSP F350、F370、F700、F900
	- マイクロコードのバージョンが 83-04-XX-XX/XX 以降の VSP G100、G200、G400、G600、G800、 VSP F400、F600、F800
	- マイクロコードのバージョンが 80-05-XX-XX/XX 以降の VSP G1000
	- VSP G1500 または VSP F1500
- VSP E シリーズ、VSP G150、G350、G370、G700、G900、VSP F350、F370、F700、F900 の場合、コ ントローラ 1 側とコントローラ 2 側の両方の構成変更の通知先情報を取得できます。

### 実行権限

ストレージ管理者(参照)

### リクエストライン

```
GET <ベース URL >/v1/objects/storages/<ストレージデバイス ID >/change-
notification-settings
```
### リクエストメッセージ

オブジェクト ID なし。 クエリパラメータ なし。 ボディ なし。

### レスポンスメッセージ

### ボディ

VSP G100、G200、G400、G600、G800、VSP F400、F600、F800 の場合の出力例を次に示 します。

```
{
   "data":[
     {
        "receiverId": "changeNotification-
ffbac078-8cf0-483f-817d-184a5e812611",
        "receiverIp": "192.0.2.100",
        "receiverPort":23454,
        "mappWebServerHttpsPort": 443
     },
\left\{\begin{array}{ccc} & & \\ & & \end{array}\right\} "receiverId": "changeNotification-
ffbac078-8cf0-483f-817d-184a5e812612",
        "receiverIp": "192.0.2.101",
        "receiverPort": 23454,
        "mappWebServerHttpsPort": 443
     }
  ]
}
```
VSP E シリーズ、VSP G150、G350、G370、G700、G900、VSP F350、F370、F700、F900 の場合の出力例を次に示します。

```
{
  "data" : [ {
    "receiverId" : "changeNotification-
ffbac078-8cf0-483f-817d-184a5e812621",
    "receiverIp" : "192.0.2.100",
     "receiverPort" : 23454,
     "ctl" : "CTL1"
\}, {
 "receiverId" : "changeNotification-
ffbac078-8cf0-483f-817d-184a5e812623",
    "receiverIp" : "192.0.2.101",
    "receiverPort" : 23454,
     "ctl" : "CTL1"
\}, {
 "receiverId" : "changeNotification-
ffbac078-8cf0-483f-817d-184a5e812622",
 "receiverIp" : "192.0.2.100",
 "receiverPort" : 23454,
     "ctl" : "CTL2"
\}, {
 "receiverId" : "changeNotification-
ffbac078-8cf0-483f-817d-184a5e812624",
 "receiverIp" : "192.0.2.101",
 "receiverPort" : 23454,
    "ctl" : "CTL2"
  } ]
}
```
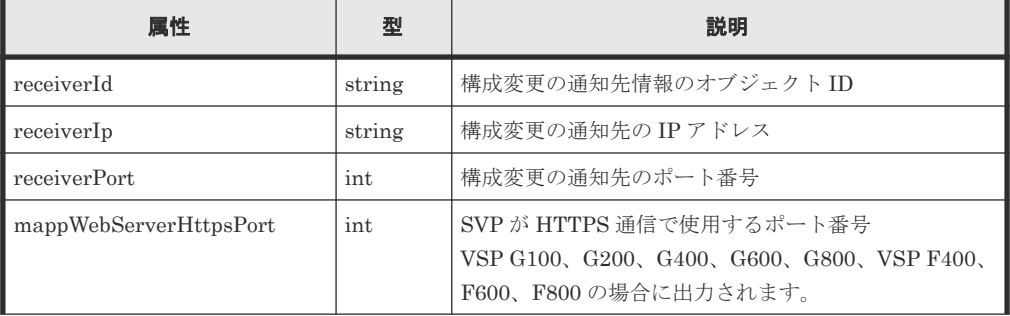

<span id="page-1106-0"></span>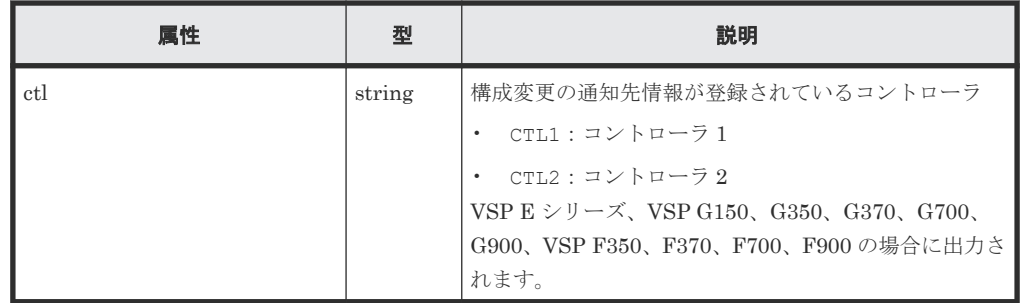

### ステータスコード

この操作のリクエストに対するステータスコードについては、HTTP ステータスコードの説明を参 照してください。

### コード例

```
curl -v -H "Accept:application/json" -H "Content-Type:application/json" -
H "Authorization:Session b74777a3-f9f0-4ea8-bd8f-09847fac48d3" -X GET 
https://192.0.2.100:23451/ConfigurationManager/v1/objects/storages/
834000123456/change-notification-settings
```
#### 関連参照

• 2.8 HTTP [ステータスコード](#page-120-0)

# **D.3** ストレージシステムの構成変更の特定の通知先を取得する

ストレージシステムに登録されている構成変更の通知先の情報を、通知先のオブジェクト ID を指 定して取得します。指定したオブジェクト ID の通知先が存在するかどうかを確認できます。

# メモ

- この API は、次のストレージシステムの場合に使用できます。
	- VSP 5000 シリーズ
	- VSP E シリーズ
	- VSP G150、G350、G370、G700、G900、VSP F350、F370、F700、F900
	- マイクロコードのバージョンが 83-04-XX-XX/XX 以降の VSP G100、G200、G400、G600、G800、 VSP F400、F600、F800
	- マイクロコードのバージョンが 80-05-XX-XX/XX 以降の VSP G1000
	- VSP G1500 または VSP F1500
- VSP E シリーズ、VSP G150、G350、G370、G700、G900、VSP F350、F370、F700、F900 の場合、コ ントローラ 1 側の構成変更の通知先の情報とコントローラ 2 側の構成変更の通知先の情報は、それぞれ別の リクエストで取得する必要があります。

#### 実行権限

ストレージ管理者(参照)

### リクエストライン

```
GET <ベース URL >/v1/objects/storages/<ストレージデバイス ID >/change-
notification-settings/<オブジェクト ID >
```
ストレージシステムの構成変更の通知 **1107**

### リクエストメッセージ

オブジェクト ID

ストレージシステムの構成変更の通知先の一覧取得で取得した receiverId の値を指定しま す。

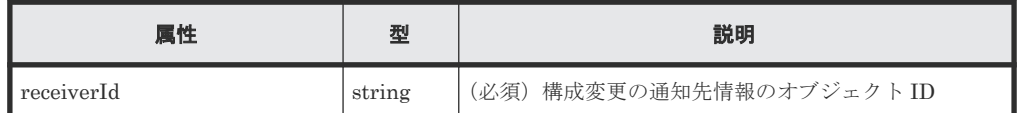

クエリパラメータ

なし。

ボディ

なし。

### レスポンスメッセージ

```
ボディ
```
VSP G100、G200、G400、G600、G800、VSP F400、F600、F800 の場合の出力例を次に示 します。

```
{
 "receiverId": "changeNotification-
ffbac078-8cf0-483f-817d-184a5e812615",
  "receiverIp": "192.0.2.100",
  "receiverPort": 23454,
  "mappWebServerHttpsPort": 443
}
```
VSP E シリーズ、VSP G150、G350、G370、G700、G900、VSP F350、F370、F700、F900 の場合の出力例を次に示します。

```
{
 "receiverId" : "changeNotification-
ffbac078-8cf0-483f-817d-184a5e812621",
 "receiverIp" : "192.0.2.100",
 "receiverPort" : 23454,
  "ctl" : "CTL1"
}
```
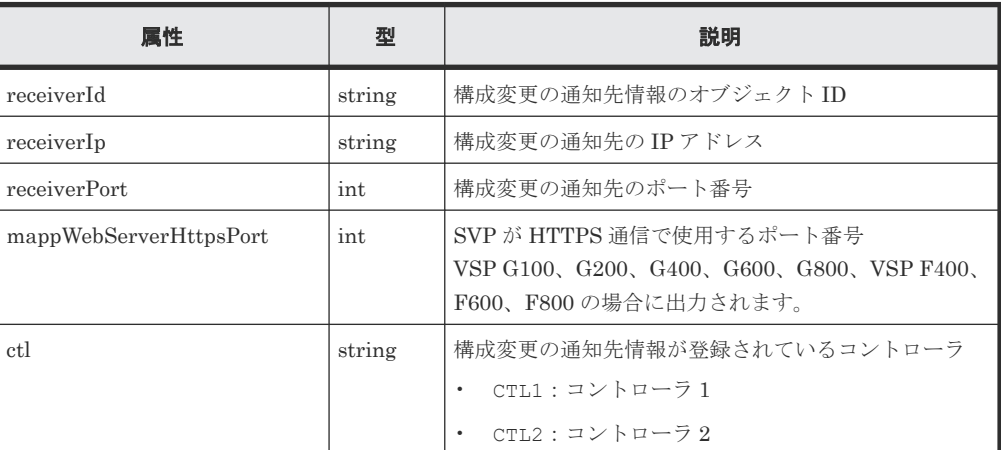

<span id="page-1108-0"></span>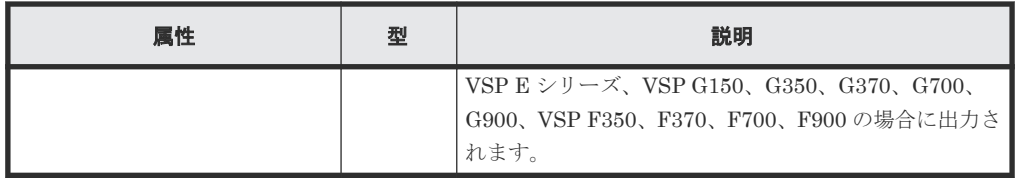

### ステータスコード

この操作のリクエストに対するステータスコードについては、HTTP ステータスコードの説明を参 照してください。

### コード例

```
curl -v -H "Accept:application/json" -H "Content-Type:application/json" -
H "Authorization:Session b74777a3-f9f0-4ea8-bd8f-09847fac48d3" -X GET 
https://192.0.2.100:23451/ConfigurationManager/v1/objects/storages/
834000123456/change-notification-settings/changeNotification-
ffbac078-8cf0-483f-817d-184a5e812615
```
### 関連参照

- 2.8 HTTP [ステータスコード](#page-120-0)
- 付録 D.2 [ストレージシステムの構成変更の通知先の一覧を取得する](#page-1104-0)

# **D.4** ストレージシステムの構成変更の通知先を登録する

Configuration Manager REST API サーバに登録済みのストレージシステムに、構成変更の通知先 を登録します。

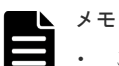

#### この API は、次のストレージシステムの場合に使用できます。

- VSP 5000 シリーズ
- VSP E シリーズ
- VSP G150、G350、G370、G700、G900、VSP F350、F370、F700、F900
- マイクロコードのバージョンが 83-04-XX-XX/XX 以降の VSP G100、G200、G400、G600、G800、 VSP F400、F600、F800
- マイクロコードのバージョンが 80-05-XX-XX/XX 以降の VSP G1000
- VSP G1500 または VSP F1500
- VSP E シリーズ、VSP G150、G350、G370、G700、G900、VSP F350、F370、F700、F900 の場合、コ ントローラ 1 側とコントローラ 2 側の構成変更の通知先情報がそれぞれ別のオブジェクト ID で一度に登 録されます。

### ヒント

すでに通知先が登録されている場合に、Configuration Manager REST API サーバの IP アドレスやポート番号 が変更されたときは、通知先を再度登録してください。

構成変更の通知先を登録したあとで、SVP が HTTPS 通信で使用するポート番号が変更された場合は、次のよ うに対処してください。

- 1. Configuration Manager REST API サーバに登録されているストレージシステムの情報を強制的に削除し ます。
- 2. 変更後のポート番号を指定して、再度ストレージシステムの情報を登録します。
- 3. 構成変更の通知先の一覧を取得します。
- 4. 変更前の通知先情報が残っている場合は削除します。

### 実行権限

セキュリティ管理者(参照)またはセキュリティ管理者(参照・編集)

### リクエストライン

```
POST <ベース URL >/v1/objects/storages/<ストレージデバイス ID >/change-
notification-settings
```
### リクエストメッセージ

オブジェクト ID なし。 クエリパラメータ

なし。

{

}

```
ボディ
```
SVP が HTTPS 通信で使用するポート番号を指定する場合のコード例を次に示します。

"mappWebServerHttpsPort": 445

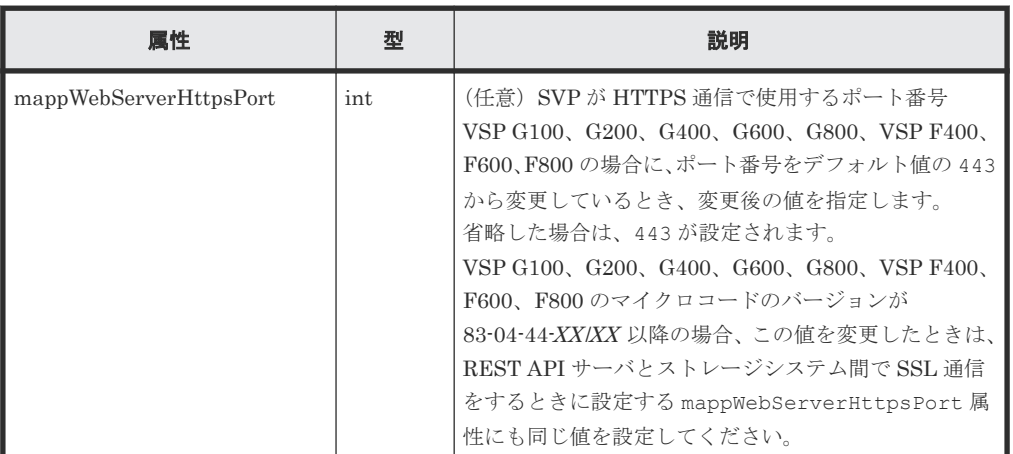

### レスポンスメッセージ

ボディ

VSP G100、G200、G400、G600、G800、VSP G1000、VSP G1500、VSP F400、F600、 F800、VSP F1500 の場合の出力例を次に示します。

```
{
  "receiverId": "changeNotification-
ffbac078-8cf0-483f-817d-184a5e812613"
}
```
VSP E シリーズ、VSP G150、G350、G370、G700、G900、VSP F350、F370、F700、F900 の場合の出力例を次に示します。

```
{
  "receiverId" : "changeNotification-
ffbac078-8cf0-483f-817d-184a5e812621",
   "standbyReceiverId" : "changeNotification-
```

```
ffbac078-8cf0-483f-817d-184a5e812622",
  "ctl" : "CTL1"
}
```
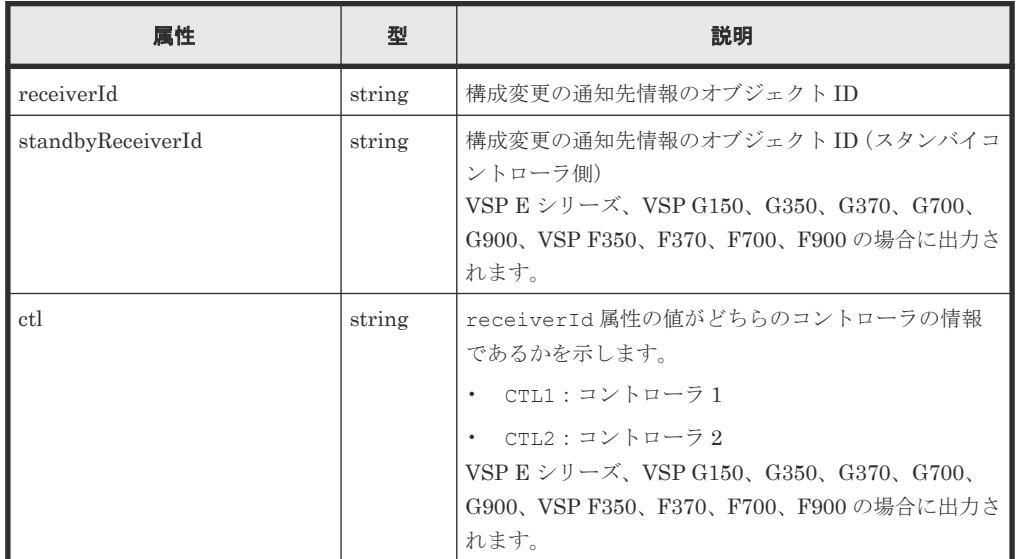

### ステータスコード

この操作のリクエストに対するステータスコードについては、HTTP ステータスコードの説明を参 照してください。

コード例

curl -v -H "Accept:application/json" -H "Content-Type:application/json" - H "Authorization:Session b74777a3-f9f0-4ea8-bd8f-09847fac48d3" -X POST - data-binary @./InputParameters.json https://192.0.2.100:23451/ ConfigurationManager/v1/objects/storages/834000123456/changenotification-settings

#### 関連参照

- 2.8 HTTP [ステータスコード](#page-120-0)
- 3.5 [ストレージシステムの情報を変更する](#page-151-0)
- 付録 D.2 [ストレージシステムの構成変更の通知先の一覧を取得する](#page-1104-0)

# **D.5** ストレージシステムの構成変更の通知先を削除する

ストレージシステムに登録した構成変更の通知先を削除します。

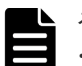

メモ

- この API は、次のストレージシステムの場合に使用できます。
	- VSP 5000 シリーズ
	- VSP E シリーズ
	- VSP G150、G350、G370、G700、G900、VSP F350、F370、F700、F900
	- マイクロコードのバージョンが 83-04-XX-XX/XX 以降の VSP G100、G200、G400、G600、G800、 VSP F400、F600、F800
	- マイクロコードのバージョンが 80-05-XX-XX/XX 以降の VSP G1000
	- VSP G1500 または VSP F1500

ストレージシステムの構成変更の通知 **1111**

• VSP E シリーズ、VSP G150、G350、G370、G700、G900、VSP F350、F370、F700、F900 の場合、コ ントローラ 1 側の構成変更の通知先の情報とコントローラ 2 側の構成変更の通知先の情報は、それぞれ別の リクエストで削除する必要があります。

### 実行権限

セキュリティ管理者(参照)またはセキュリティ管理者(参照・編集)

### リクエストライン

DELETE <ベース *URL* >/v1/objects/storages/<ストレージデバイス *ID* >/changenotification-settings/<オブジェクト *ID* >

### リクエストメッセージ

オブジェクト ID

ストレージシステムの構成変更の通知先の一覧取得で取得した receiverId の値を指定しま す。

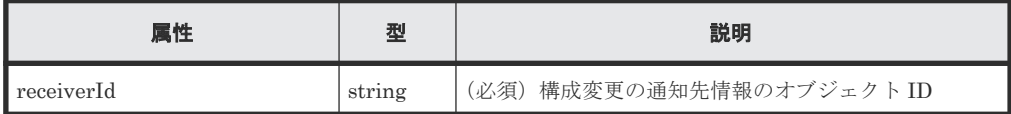

```
クエリパラメータ
```
なし。

ボディ

なし。

#### レスポンスメッセージ

```
ボディ
```

```
{
  "receiverId": "changeNotification-
ffbac078-8cf0-483f-817d-184a5e812616"
}
```
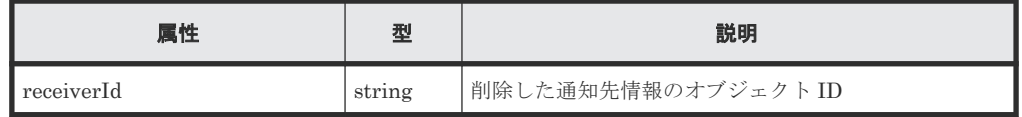

### ステータスコード

この操作のリクエストに対するステータスコードについては、HTTP ステータスコードの説明を参 照してください。

コード例

```
curl -v -H "Accept:application/json" -H "Content-Type:application/json" -
H "Authorization:Session b74777a3-f9f0-4ea8-bd8f-09847fac48d3" -X DELETE 
https://192.0.2.100:23451/ConfigurationManager/v1/objects/storages/
834000123456/change-notification-settings/changeNotification-
ffbac078-8cf0-483f-817d-184a5e812615
```
### 関連参照

- 2.8 HTTP [ステータスコード](#page-120-0)
- 付録 D.2 [ストレージシステムの構成変更の通知先の一覧を取得する](#page-1104-0)

ストレージシステムの構成変更の通知 **1113**

**1114** ストレージシステムの構成変更の通知

E

# 付加情報を含む構成情報をストレージシス テムのキャッシュから取得する

SVP 上に保持されているストレージシステムのキャッシュから付加情報を含む構成情報を取得す る操作、ストレージシステムのキャッシュデータを最新に更新する操作について説明します。

- □ E.1 [付加情報の取得について](#page-1115-0)
- E.2 [ストレージシステムのキャッシュから情報を取得する](#page-1116-0) API
- **□ E.3** [ストレージシステムの構成情報のキャッシュを更新する](#page-1117-0)

付加情報を含む構成情報をストレージシステムのキャッシュから取得する **1115**

# <span id="page-1115-0"></span>**E.1** 付加情報の取得について

構成変更などの操作をしたあとに、SVP 上に保持されているストレージシステムのキャッシュか ら、付加情報を含む構成情報を取得する操作について説明します。

次のストレージシステムの場合に実行できます。

- VSP 5000 シリーズ
- VSP E シリーズで SVP と連携する構成の場合
- VSP G150、G350、G370、G700、G900、VSP F350、F370、F700、F900 で SVP と連携す る構成の場合
- VSP G100、G200、G400、G600、G800、VSP F400、F600、F800
- VSP G1000、VSP G1500、VSP F1500
- Virtual Storage Platform
- HUS VM

SVP 上に保持されているストレージシステムのキャッシュから、付加情報を含む構成情報を取得す る場合の構成を次に示します。

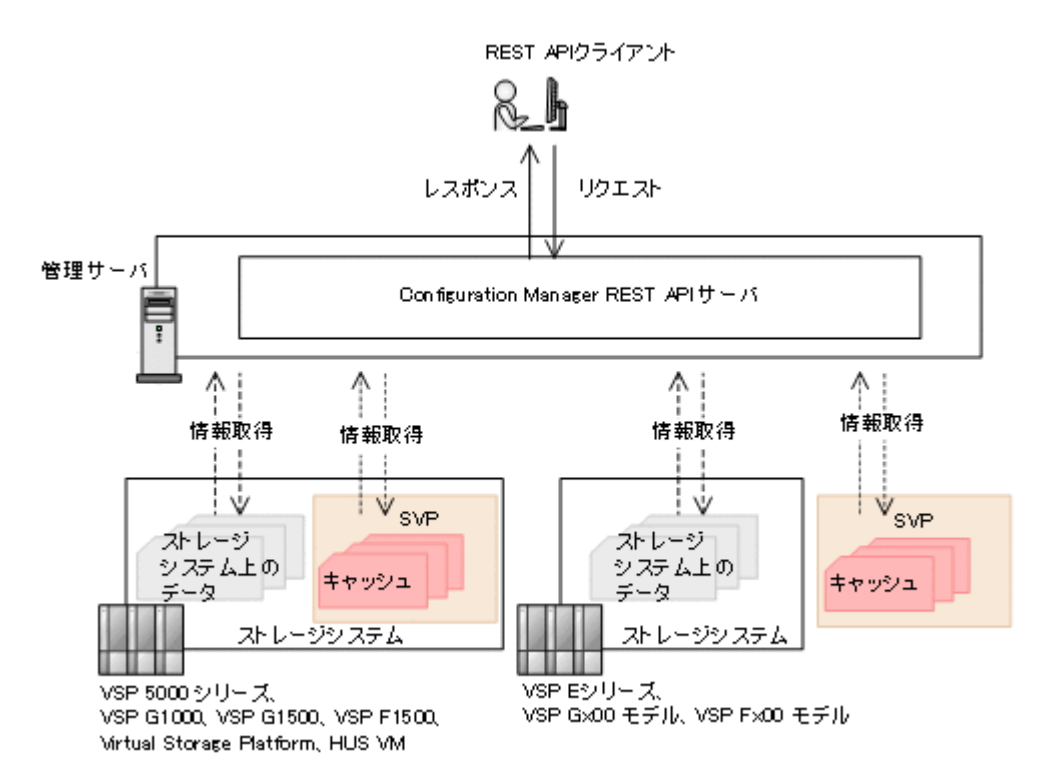

VSP E シリーズ、VSP G150、G350、G370、G700、G900、VSP F350、F370、F700、F900 で SVP と連携する場合の構成については VSP E シリーズ、VSP G150、G350、G370、G700、 G900、VSP F350、F370、F700、F900 で SVP と連携する場合の構成についての説明を参照して ください。
# <span id="page-1116-0"></span>**E.2** ストレージシステムのキャッシュから情報を取得する **API**

付加情報を含む構成情報またはコピーペアの情報を、ストレージシステムのキャッシュから取得す る API を次に示します。

- 付加情報を含む構成情報が取得できる API
	- ストレージシステムのサマリ情報
	- チャネルボードの情報※<sup>1</sup>
- クエリパラメータを指定することで付加情報を含む構成情報が取得できる API
	- パリティグループの情報
	- 外部パリティグループの情報※<sup>1</sup>
	- ドライブの情報※1※<sup>2</sup>
	- ボリュームの情報
	- ポートの情報
	- プールの情報
	- リモートコピーグループの情報※<sup>1</sup>
	- ストレージシステムに搭載されたハードウェアの情報※1※<sup>3</sup>
- コピーペアの情報が取得できる API
	- すべての ShadowImage ペアの情報を取得する
	- すべての Thin Image ペアの情報を取得する
	- すべてのリモートコピーペアの情報を取得する(TrueCopy/Universal Replicator)
	- すべてのリモートコピーペアの情報を取得する(global-active device)
- クエリパラメータを指定することでコピーペアの詳細な情報を追加して取得できる API※<sup>1</sup>
	- コピーグループの一覧を取得する(ShadowImage)
	- スナップショットグループ単位で Thin Image ペアの情報を取得する
	- リモートコピーグループの一覧を取得する(TrueCopy/Universal Replicator)
	- リモートコピーグループの一覧を取得する(global-active device)
	- コピーグループの一覧を取得する(Volume Migration)

注※1 Virtual Storage Platform、HUS VM では取得できません。

注※2 VSP G1000、VSP G1500、VSP F1500 の場合、付加情報以外の情報もすべてストレージ システムのキャッシュから取得します。

注※3 ストレージシステムに搭載されたハードウェアの情報のうち、付加情報だけをストレージ システムのキャッシュから取得します。

キャッシュに最新の情報が反映されるまでに通常 1 分から 5 分、最長 1 時間程度の時間が掛かるこ とがあります。最新の情報を取得する場合、事前にストレージシステムの構成情報のキャッシュを 更新する API を実行してキャッシュデータを最新にしてから情報取得の API を実行してくださ い。

### 関連参照

- 3.7 [ストレージシステムのサマリ情報を取得する](#page-155-0)
- 19.3 [チャネルボードの情報を取得する](#page-980-0)
- 6.2 [パリティグループの情報を取得する](#page-280-0)
- 9.9 [外部パリティグループの情報を取得する](#page-517-0)
- 6.4 [ドライブの情報を取得する](#page-288-0)
- 7.4 [ボリュームの情報を取得する](#page-315-0)
- 20.7 仮想 LDEV [の情報を取得する](#page-993-0)
- 7.16 [特定のポートの情報を取得する](#page-367-0)
- 8.2 [プールの情報を取得する](#page-456-0)
- 13.6 [特定のリモートコピーグループの情報を取得する](#page-714-0)
- 14.5 [特定のリモートコピーグループの情報を取得する](#page-779-0)
- 19.2 [ストレージシステムに搭載されたハードウェアの情報を取得する](#page-968-0)
- 10.8 すべての ShadowImage [ペアの情報を取得する](#page-556-0)
- 11.8 すべての Thin Image [ペアの情報を取得する](#page-605-0)
- 13.9 [すべてのリモートコピーペアの情報を取得する](#page-730-0)
- 14.8 [すべてのリモートコピーペアの情報を取得する](#page-795-0)
- 10.4 [コピーグループの一覧を取得する](#page-545-0)
- 11.4 [スナップショットグループ単位で](#page-588-0) Thin Image ペアの情報を取得する
- 13.5 [リモートコピーグループの一覧を取得する](#page-709-0)
- 14.4 [リモートコピーグループの一覧を取得する](#page-773-0)
- 15.7 [コピーグループの一覧を取得する\(](#page-836-0)Volume Migration)

# **E.3** ストレージシステムの構成情報のキャッシュを更新する

ストレージシステムの構成情報のキャッシュを最新の状態に更新します。

リソースの構成変更などの操作をしたあとに、リソースの情報を取得する場合の手順を次に示しま す。

- 1.「ストレージシステムのキャッシュから情報を取得する API」の説明で記載しているリソースの 構成変更をする API を実行する。
- 2. ストレージシステムの構成情報のキャッシュを更新する API を実行する。

キャッシュ情報の更新処理には最短で 10 秒程度の時間が掛かります。ストレージシステムの 利用状況によっては、この API の応答が返るまでに最長で 20 分程度の時間が掛かります。ほか にも構成変更の操作が複数実行されているような場合は、この API の応答が返るまでに時間が 掛かることがあります。

対象のリソースをロックしてからこの API を実行することをお勧めします。

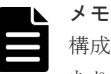

構成変更の操作件数や LDEV などのリソースの数によっては、この API の実行に失敗することが あります。この場合、HTTP ステータスコード 503 が返ります。そのときは、しばらく待ってか ら再度リクエストを実行してください。

3. 構成変更したリソースの情報を取得する API を実行する。

# 実行権限

ストレージ管理者(参照)

### リクエストライン

PUT <ベース *URL* >/v1/<ストレージデバイス *ID* >/services/storage-cache-service/ actions/refresh/invoke

この API は POST メソッドでも実行できます。

## リクエストメッセージ

オブジェクト ID なし。 クエリパラメータ なし。 ボディ なし。

# レスポンスメッセージ

ボディ なし。

# **Action** テンプレート

なし。

### ステータスコード

この操作のリクエストに対するステータスコードについては、HTTP ステータスコードの説明を参 照してください。

# コード例

curl -v -H "Accept:application/json" -H "Content-Type:application/json" - H "Authorization:Session b74777a3-f9f0-4ea8-bd8f-09847fac48d3" -X PUT https://192.0.2.100:23451/ConfigurationManager/v1/900000012345/services/ storage-cache-service/actions/refresh/invoke -d ""

付加情報を含む構成情報をストレージシステムのキャッシュから取得する **1119**

**1120** 付加情報を含む構成情報をストレージシステムのキャッシュから取得する

# F

# **VSP E** シリーズ、**VSP G150**、**G350**、 **G370**、**G700**、**G900**、**VSP F350**、**F370**、 **F700**、**F900** で **SVP** と連携する場合の構成

VSP E シリーズ、VSP G150、G350、G370、G700、G900、VSP F350、F370、F700、F900 で、 SVP と連携する場合の構成について説明します。

 $\Box$  F.1 VSP E  $\triangleright \cup \neg \nearrow$ , VSP G150, G350, G370, G700, G900, VSP F350, F370, F700, F900 で SVP [と連携する場合の構成](#page-1121-0)

# <span id="page-1121-0"></span>**F.1 VSP E** シリーズ、**VSP G150**、**G350**、**G370**、**G700**、**G900**、 **VSP F350**、**F370**、**F700**、**F900** で **SVP** と連携する場合の構成

VSP E シリーズ、VSP G150、G350、G370、G700、G900、VSP F350、F370、F700、F900 の 場合、SVP と連携することで機能を拡張できます。

SVP と連携する場合の REST API の構成を次に示します。この構成にするには、ストレージシス テムを登録する API で、SVP との連携を有効にします。

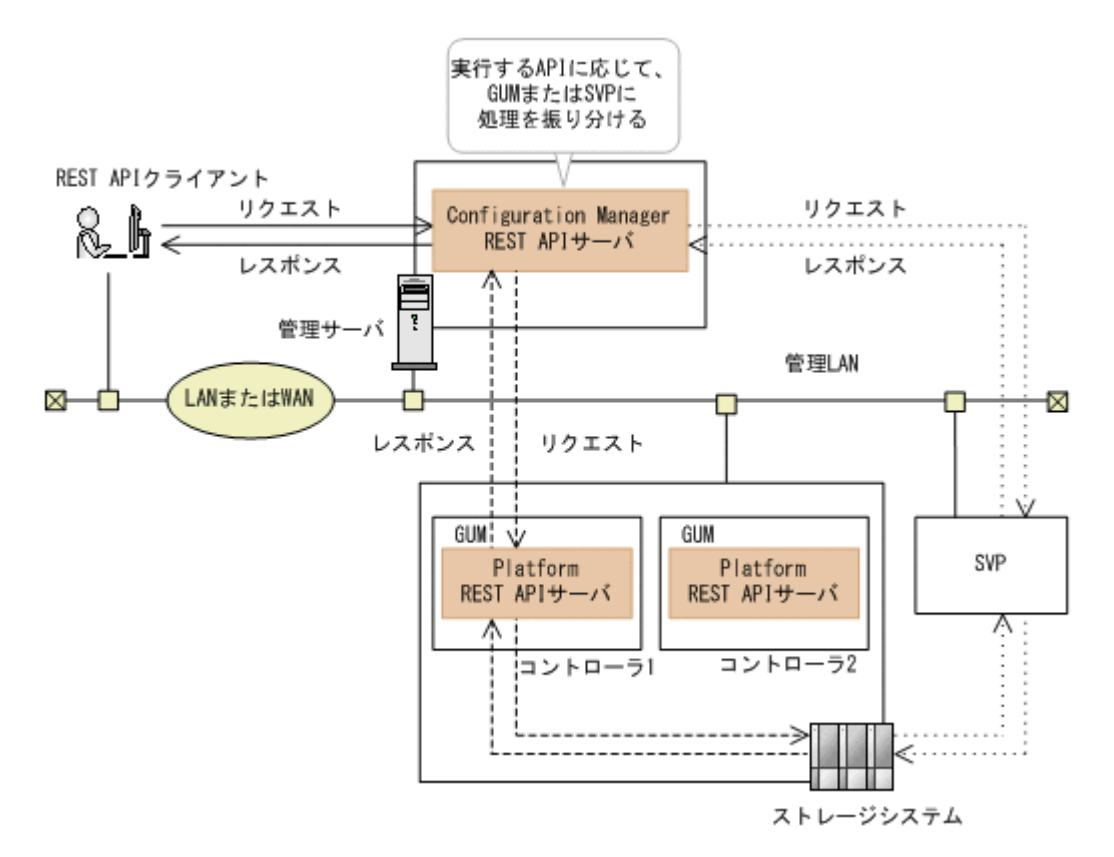

実行する API に応じて、Configuration Manager REST API サーバからストレージシステム間のリ クエストおよびレスポンスの経路は異なります。

この構成の通信経路で使用するポート番号については、REST API で使用するポート番号の設定に ついての説明を参照してください。

SVP と連携することで、次の機能を利用できます。

- 付加情報を含む構成情報を取得する API 次の API は、付加情報を含む構成情報をストレージシステムのキャッシュから取得します。
	- ストレージシステムのサマリ情報
	- チャネルボードの情報
- クエリパラメータを指定することで付加情報を含む構成情報が取得できる API 次の API は、クエリパラメータを指定することで付加情報を含む構成情報をストレージシステ ムのキャッシュから取得します。
	- パリティグループの情報
	- 外部パリティグループの情報

- ドライブの情報
- ボリュームの情報
- ポートの情報
- プールの情報
- リモートコピーグループの情報

。 ストレージシステムに搭載されたハードウェアの情報※ 注※ ストレージシステムに搭載されたハードウェアの情報のうち、付加情報だけをストレー ジシステムのキャッシュから取得します。

- コピーペアの情報を取得する API
	- すべての ShadowImage ペアの情報を取得する
	- すべての Thin Image ペアの情報を取得する
	- すべてのリモートコピーペアの情報を取得する(TrueCopy/Universal Replicator)
	- すべてのリモートコピーペアの情報を取得する(global-active device)
- クエリパラメータを指定することで、コピーペアの詳細な情報を追加して取得する API
	- コピーグループの一覧を取得する(ShadowImage)
	- スナップショットグループ単位で Thin Image ペアの情報を取得する
	- リモートコピーグループの一覧を取得する(TrueCopy/Universal Replicator)
	- リモートコピーグループの一覧を取得する(global-active device)
	- コピーグループの一覧を取得する(Volume Migration)

SVP と連携していない構成で上記の API を実行した場合、HTTP ステータスコード 412 が返りま す。

• ユーザのパスワードを変更する API(属性 changesStorageDeviceListPassword に true を指定する場合)

PUT <ベース *URL* >/v1/objects/storages/<ストレージデバイス *ID* >/users/<オブ ジェクト *ID* >

Storage Device List のユーザのパスワードを変更できます。

• ストレージシステムの構成情報を更新する処理に掛かる時間を短くすることができます。

次の API は、この構成では SVP と連携して情報を取得します。

• ポートの情報を取得する API(クエリパラメータ detailInfoType に logins を指定する場 合)

GET <ベース *URL* >/v1/objects/storages/<ストレージデバイス *ID* >/ports

# 関連概念

• 付録 E.1 [付加情報の取得について](#page-1115-0)

# 関連タスク

• 1.7 REST API [で使用するポート番号の設定](#page-41-0)

### 関連参照

- 3.4 [ストレージシステムを登録する](#page-144-0)
- 4.2 [ユーザ管理とアクセス制御の操作](#page-177-0)
- 4.21 [ユーザのパスワードを変更する](#page-214-0)
- 7.15 [ポートの情報を取得する](#page-361-0)
- 付録 E.2 [ストレージシステムのキャッシュから情報を取得する](#page-1116-0) API

# G

# マイクロコードのバージョンが **80-05-2***X* **-** *XX* **/***XX* より前の **VSP G1000**、**VSP G1500**、 **VSP F1500** を使用した **SSL** 通信

マイクロコードのバージョンが 80-05-2X-XX/XX より前の VSP G1000、VSP G1500、VSP F1500 を使用して SSL 通信をする場合の通信経路やポートについて説明します。

- $\Box$  G.1 [マイクロコードのバージョンが](#page-1125-0) 80-05-2X-XX/XX より前の VSP G1000、VSP G1500、VSP F1500 [について](#page-1125-0)
- □ G.2 [リモートコピー操作を行う場合の](#page-1125-0) SSL 通信路とポート

マイクロコードのバージョンが 80-05-2X-XX/XX より前の VSP G1000、VSP G1500、VSP F1500 を使用し た SSL 通信 **1125**

# <span id="page-1125-0"></span>**G.1** マイクロコードのバージョンが **80-05-2***X* **-***XX* **/***XX* より前の **VSP G1000**、**VSP G1500**、**VSP F1500** について

Configuration Manager REST API サーバとストレージシステム間の SSL 通信を有効にした環境 でリモートコピー操作をする場合、正サイトと副サイト間の通信経路は、マイクロコードのバージ ョンが 80-05-2X-XX/XX 以降を使用するときとは異なります。

以降の説明では、ストレージシステムのマイクロコードのバージョンが 80-05-2X-XX/XX より前の 場合に、リモートコピーで使用するポートと SSL 通信路を説明します。

リモートコピー操作を行わない場合のポートや SSL 通信路については、REST API で使用するポー トの説明や Configuration Manager REST API サーバとストレージシステム間の SSL 通信路の説 明を参照してください。

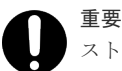

ストレージシステムのマイクロコードのバージョンが 80-05-2X-XX/XX より前の場合、次のような問題がある ため、SSL 通信を推奨しません。ストレージシステムのマイクロコードのバージョンは、80-05-2X-XX/XX 以降 を使用することを推奨します。

• 同一のストレージシステムを複数の Configuration Manager REST API サーバで管理している場合、複数 の Configuration Manager REST API サーバで SSL 通信の設定を同時に有効にできません。

• SSL 通信の設定を有効にしているときにリソースロック機能を使用できません。

## 関連概念

• [1.8.4 Configuration Manager REST API](#page-65-0) サーバとストレージシステム間の SSL 通信路(VSP G1000、[VSP G1500](#page-65-0) または VSP F1500)

## 関連参照

• 1.7.1 REST API [で使用するポート](#page-41-0)

# **G.2** リモートコピー操作を行う場合の **SSL** 通信路とポート

正サイトと副サイトのストレージシステムに VSP G1000、VSP G1500、VSP F1500 を使用してリ モートコピー操作を行う場合の例を説明します。

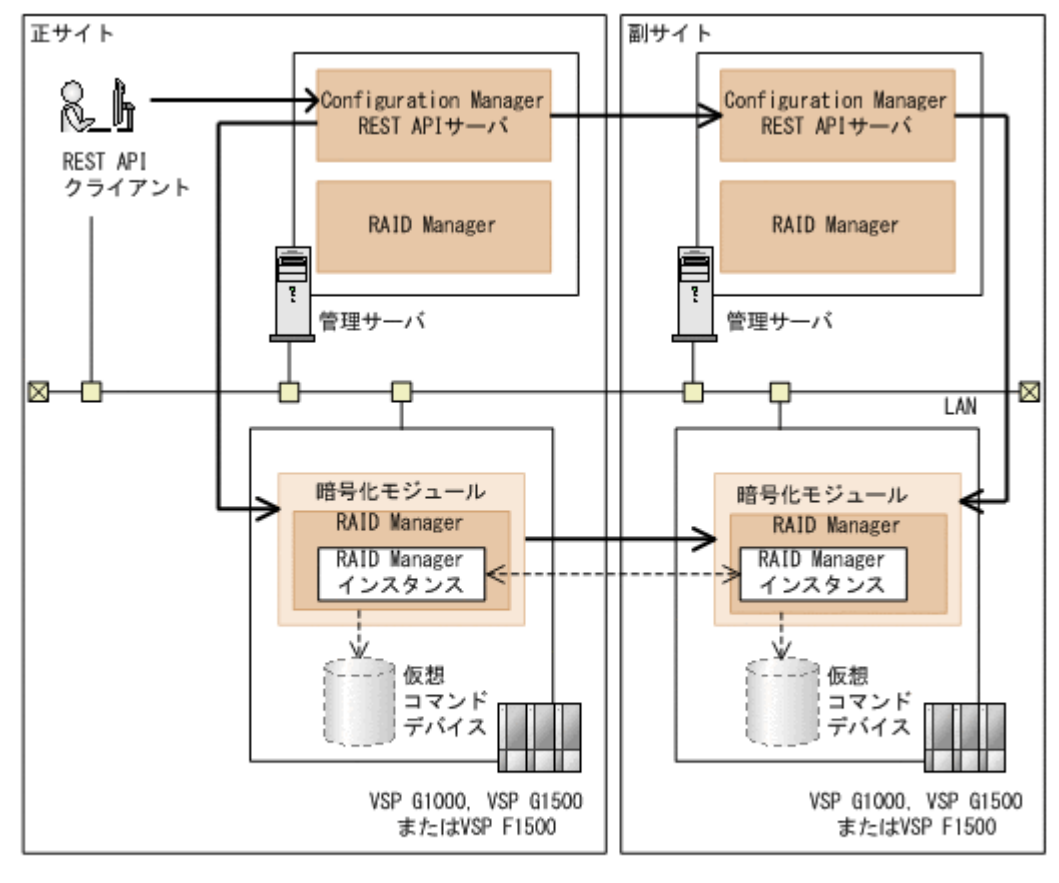

(凡例) →: SSL通信 ---- >: 非SSL通信

この構成では、次の経路で SSL 通信を使用しています。

- REST API クライアントと正サイトの Configuration Manager REST API サーバ間
- 正サイトの Configuration Manager REST API サーバと正サイトの SVP 内の暗号化モジュー ル間
- 正サイトの SVP 内の暗号化モジュールと副サイトの SVP 内の暗号化モジュール間
- 正サイトの Configuration Manager REST API サーバと副サイトの Configuration Manager REST API サーバ間
- 副サイトの Configuration Manager REST API サーバと副サイトの SVP 内の暗号化モジュー ル間

## **REST API** クライアント、管理サーバおよびストレージシステムの通信に使用するポート

REST API クライアント、管理サーバおよびストレージシステムの通信に使用するポートは、マイ クロコードのバージョンが 80-05-2X-XX/XX 以降の VSP G1000、VSP G1500、VSP F1500 を使用 している場合と同じです。詳細については、REST API で使用するポートの説明を参照してくださ  $V$ 

マイクロコードのバージョンが 80-05-2X-XX/XX より前の VSP G1000、VSP G1500、VSP F1500 を使用し た SSL 通信 **1127**

# 正サイトと副サイト間の通信で使用するポート

マイクロコードのバージョンが 80-05-2X -XX /XX より前の VSP G1000、VSP G1500、VSP F1500 の場合に使用するポートは次のとおりです。

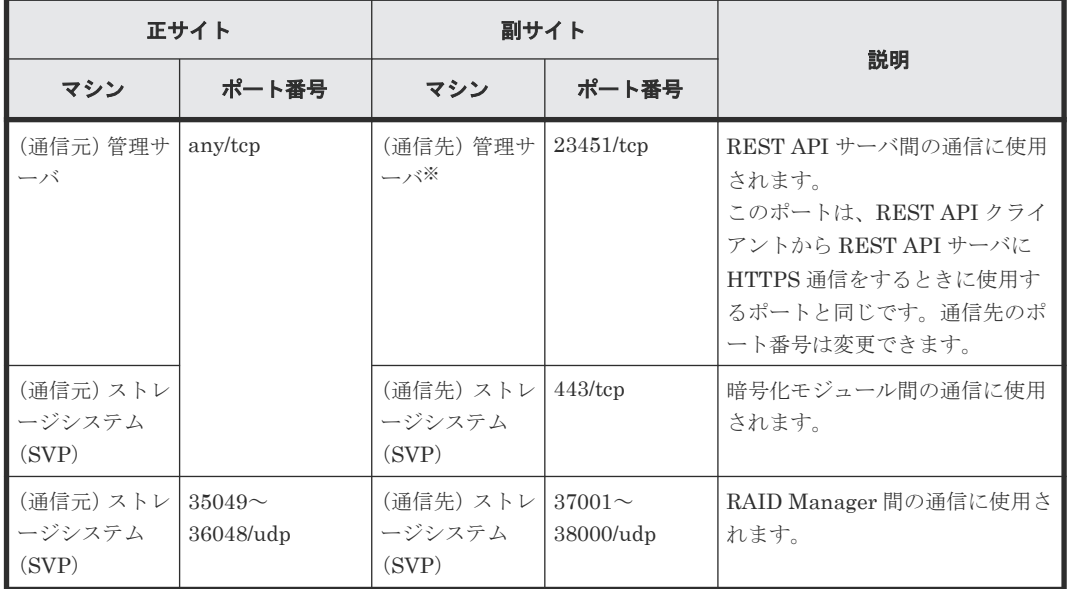

注※ 1 サイト構成の場合、通信元と同じです。

## 関連参照

• 1.7.1 REST API [で使用するポート](#page-41-0)

マイクロコードのバージョンが 80-05-2X-XX/XX より前の VSP G1000、VSP G1500、VSP F1500 を使用し た SSL 通信

H

# **Configuration Manager** のバージョン

対象製品のバージョン、REST API のバージョン、およびストレージシステムのマイクロコードの バージョンの対応について説明します。

- **□** [H.1 Configuration Manager](#page-1129-0) バージョン対応表
- H.2 [ストレージシステムのマイクロコードをバージョンダウンした場合の注意事項](#page-1136-0)

# <span id="page-1129-0"></span>**H.1 Configuration Manager** バージョン対応表

対象製品のバージョン、REST API のバージョン、およびストレージシステムのマイクロコードの バージョンの対応を次に示します。

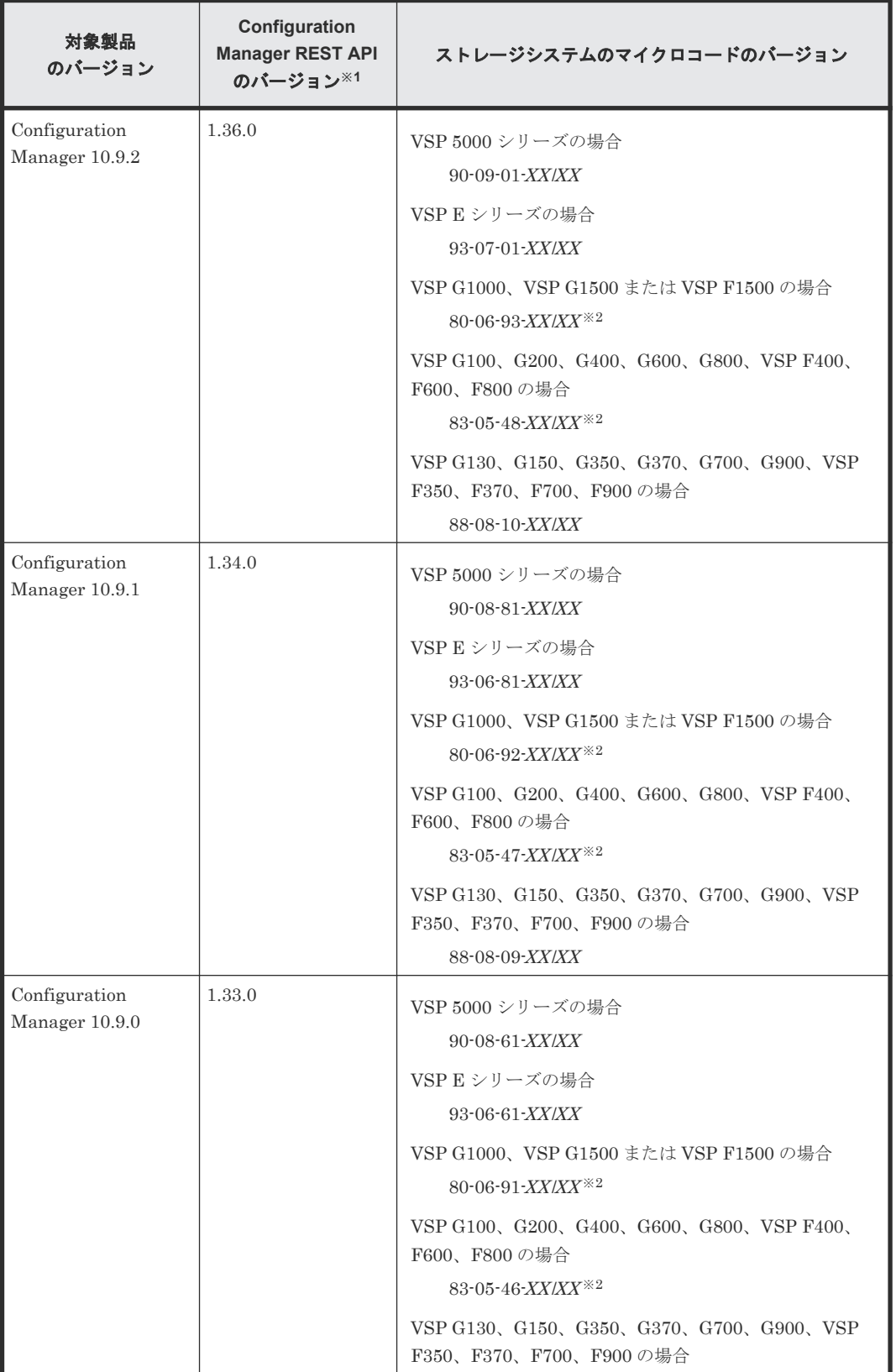

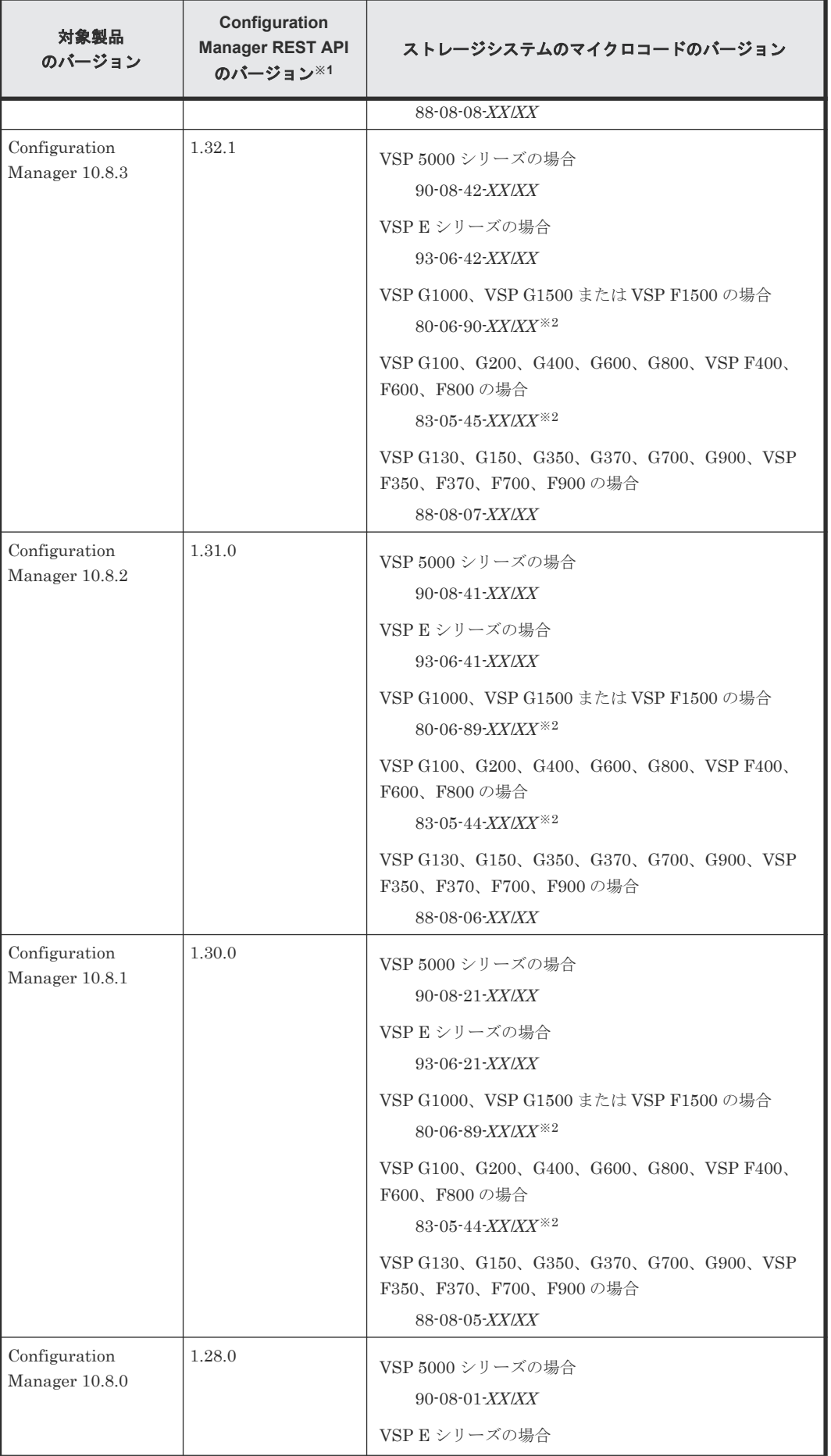

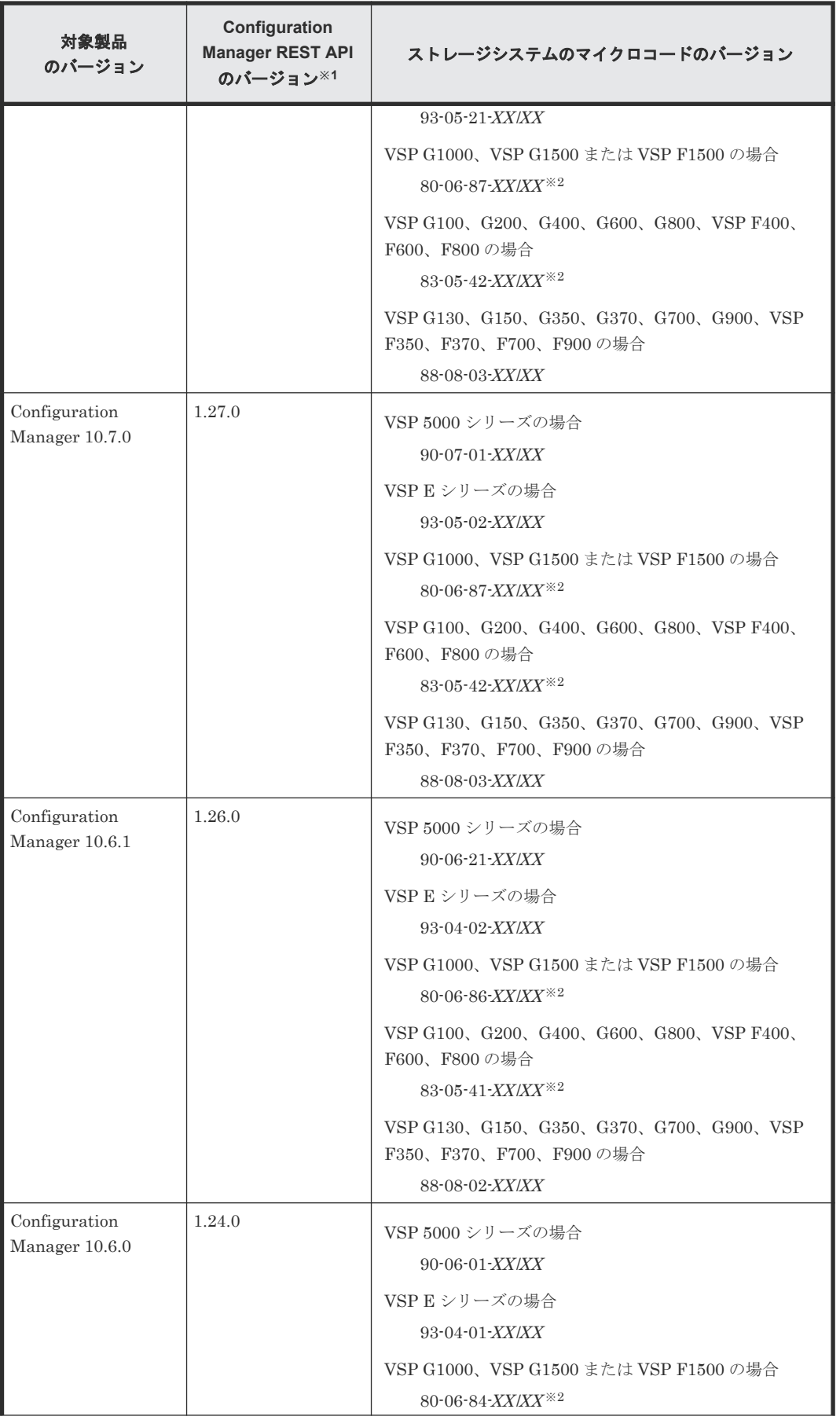

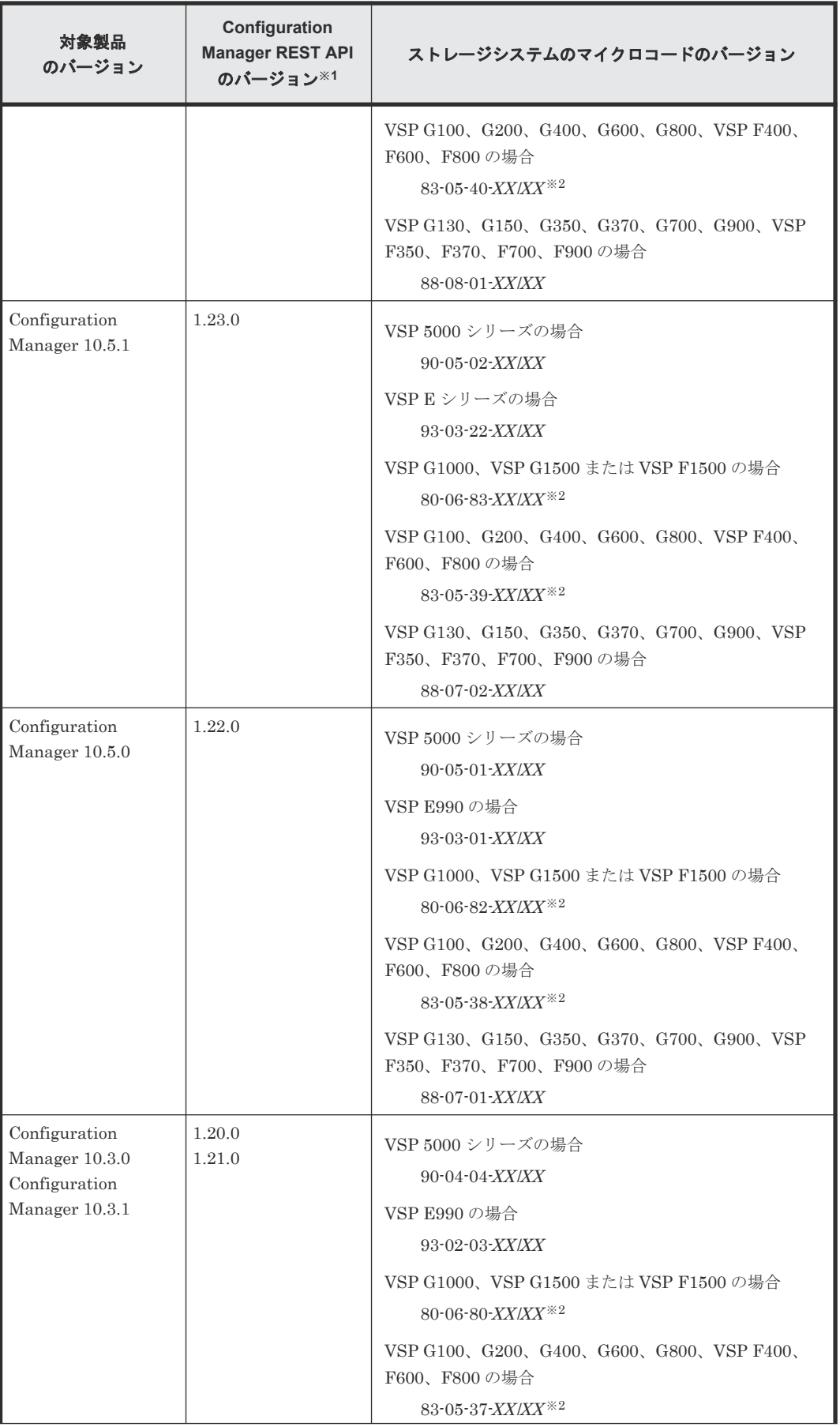

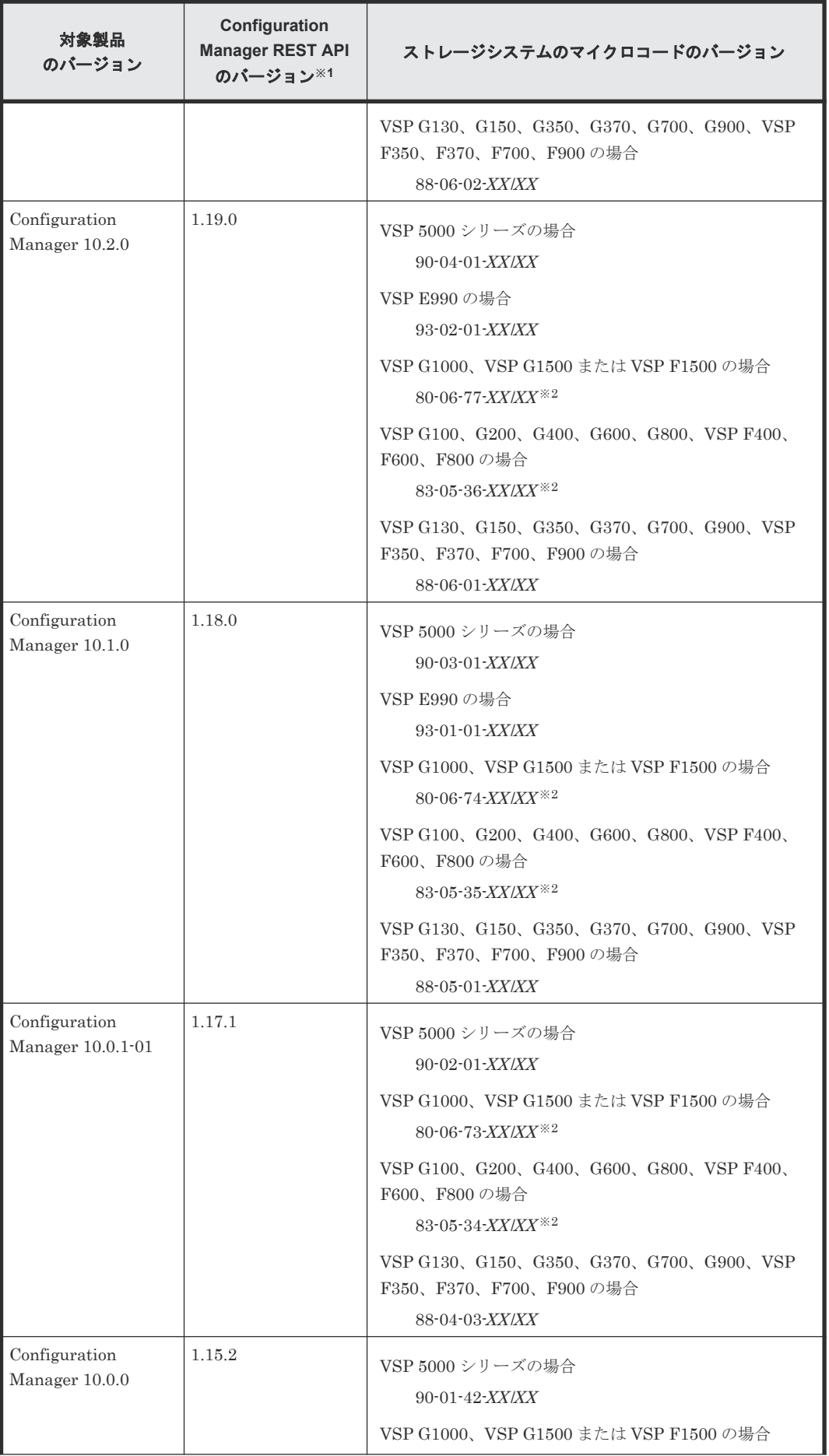

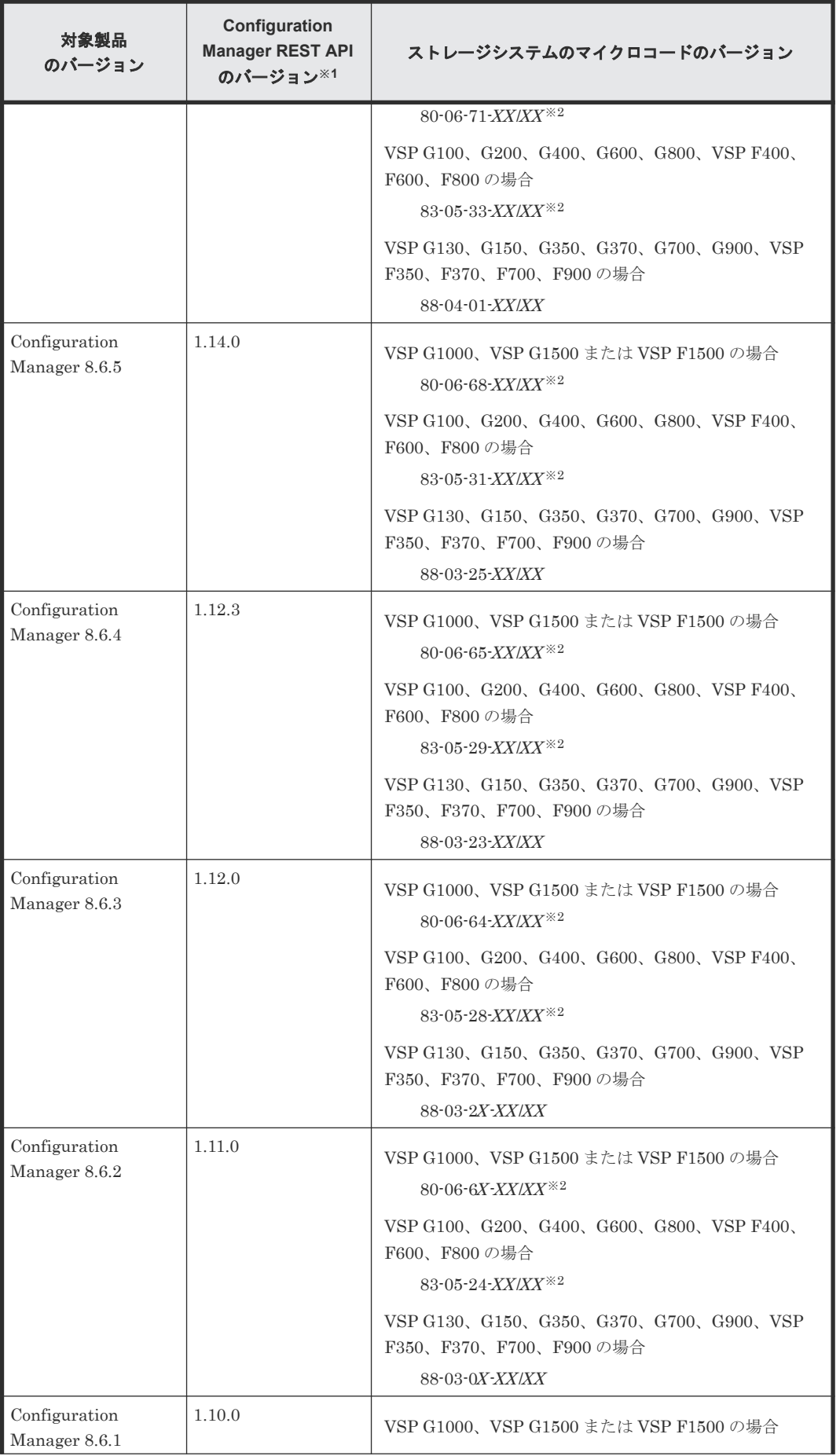

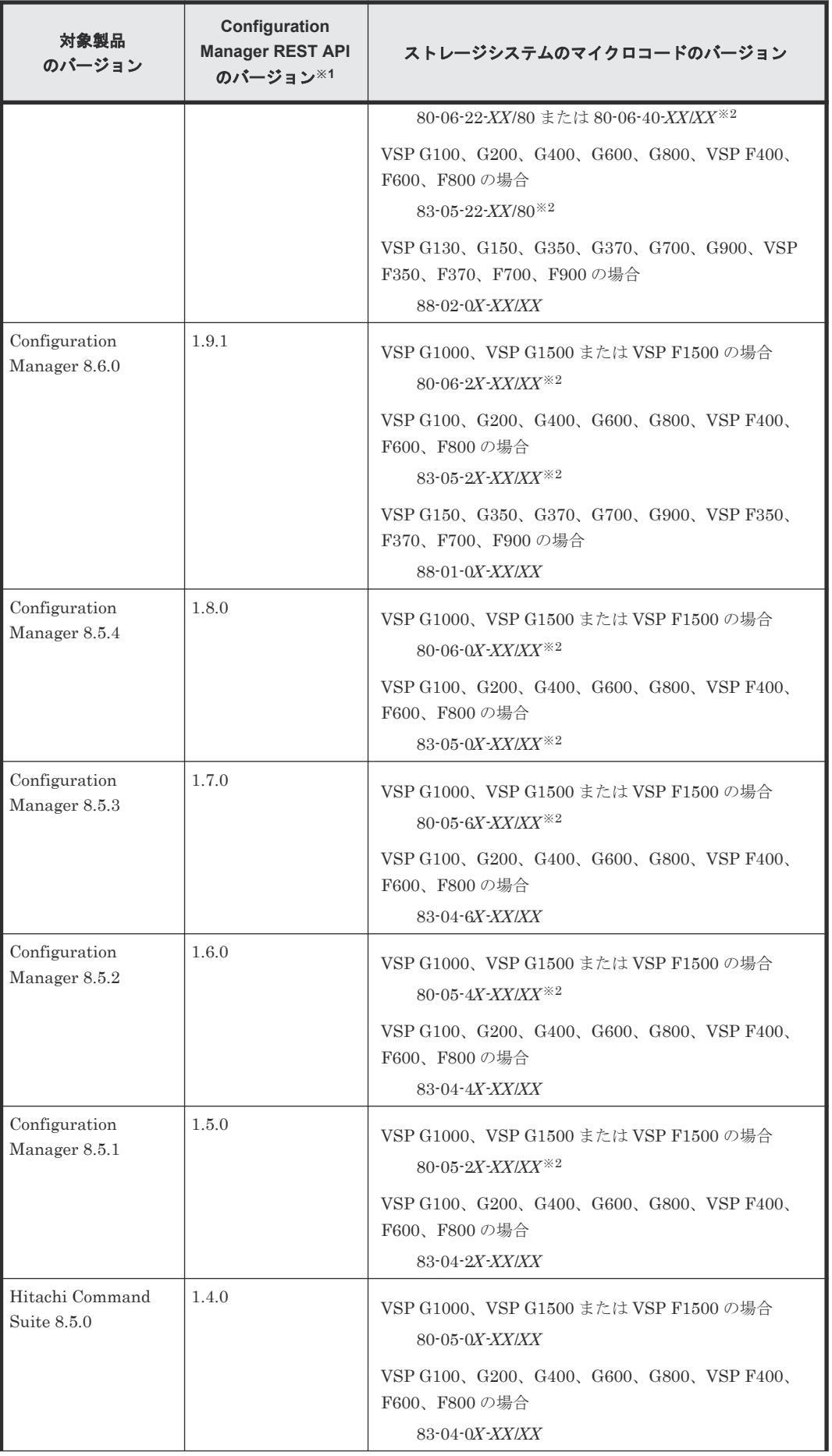

<span id="page-1136-0"></span>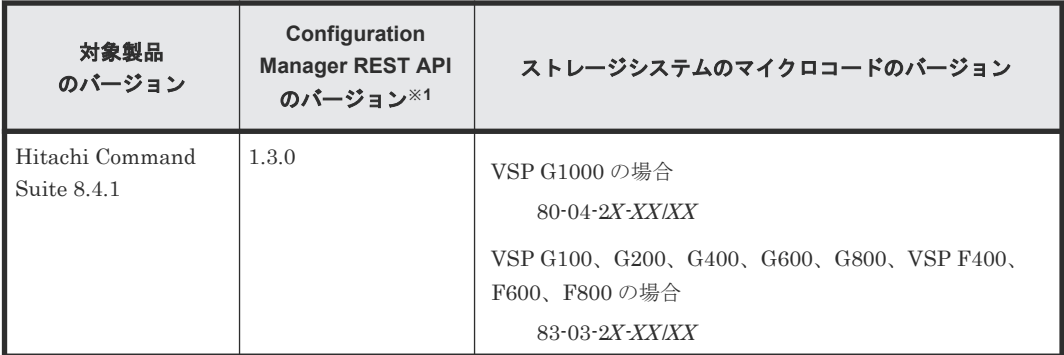

注※1 REST API のバージョンを確認するには、バージョン情報を取得する API を実行してくだ さい。

注※2 REST API サーバとストレージシステム間で SSL 通信を利用している環境で、REST API のすべての機能を使用するためには、Configuration Manager のバージョンに対応するストレージ システムのマイクロコードが必要です。Configuration Manager のバージョンとストレージシス テムのマイクロコードのバージョンが対応していないと、REST API の一部の機能が使用できませ ん。この場合、実行できる API のサポート範囲については、お使いのストレージシステムのマイク ロコードに対応するバージョンの Configuration Manager REST API のマニュアルを参照してく ださい。

# 関連概念

• [1.8.4 Configuration Manager REST API](#page-65-0) サーバとストレージシステム間の SSL 通信路(VSP G1000、[VSP G1500](#page-65-0) または VSP F1500)

## 関連参照

• 3.1 [バージョン情報を取得する](#page-137-0)

# **H.2** ストレージシステムのマイクロコードをバージョンダウンし た場合の注意事項

ストレージシステムのマイクロコードをバージョンダウンした場合の注意事項と対処方法について 説明します。

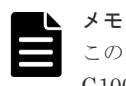

この注意事項は、ストレージシステムが VSP 5000 シリーズ、VSP G1000、VSP G1500、VSP F1500、VSP G100、G200、G400、G600、G800、VSP F400、F600、F800 の場合に該当します。

保守員がストレージシステム側でマイクロコードをバージョンダウンした場合、そのストレージシ ステムを管理している Configuration Manager REST API で、次の情報が参照できなくなります。

- ジョブの情報 過去の API の実行履歴が参照できません。
- リモートストレージシステムの情報 リモートストレージシステムの情報が参照できなくなるため、リモートコピーの操作ができま せん。

マイクロコードをバージョンダウンした環境でリモートコピーの操作を実行したい場合は、次の手 順を実施してください。

1. リモートストレージシステムの一覧情報を取得します。

バージョンダウン前に登録されていたリモートストレージシステムの情報が取得できるかを確 認してください。

2. リモートストレージシステムの情報を取得できない場合は、リモートストレージシステムの情 報を再登録してください。

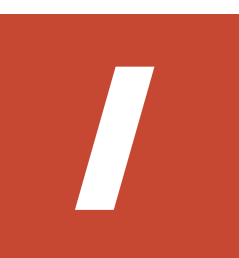

# リトライ処理の組み込み

REST API を使用したスクリプトにリトライ処理を実装する上で、考慮すべき点について説明しま す。

- □ I.1 [リトライ処理の組み込み](#page-1139-0)
- $\Box$  I.2 [リトライ処理のコード例](#page-1141-0)

リトライ処理の組み込み **1139**

# <span id="page-1139-0"></span>**I.1** リトライ処理の組み込み

REST API を使用してクライアントプログラムを作成する場合に、意図したとおりにプログラムが 実行できるよう、リトライ処理を適切に組み込んでください。そのあとに、本番環境に近いシステ ム構成で、クライアントプログラムを検証することをお勧めします。

# リトライの条件

ネットワークやサーバへの一時的な負荷の集中や、ストレージシステムのリソースロックなどが原 因で、REST API の実行に失敗することがあります。このような場合、失敗したリクエストをリト ライする処理を実装することで、処理を継続できる可能性があります。リトライで対処できるエラ ーかどうかは、HTTP ステータスコード、およびエラーオブジェクトなどのレスポンスから判定で きます。リトライで対処ができるエラーの条件を説明します。

次のどれかの場合にリトライすることができます。

- HTTP ステータスコードに 503 (Service unavailable) が返る
- ジョブが失敗したときに、エラーオブジェクトの solutionType に RETRY が返る
- REST API を長時間使用しているときに以下のレスポンスが返る(VSP E シリーズ、VSP G150、G350、G370、G700、G900、VSP F350、F370、F700、F900)
	- 1. HTTP ステータスコードが 500 で、HTML 形式のレスポンスボディが返る この現象は、1 分~2 分ほど続きます。
	- 2. セッションを破棄する API 以外の実行時に HTTP ステータスが 200 で、空のレスポンスボ ディが返る
		- この後、1.の現象が発生します。

この場合、HTTP ステータスが 500 で HTML 形式のレスポンスが返らなくなるまで API を再 実行してください。

- エラーオブジェクトに、特定のメッセージ ID やストレージシステムのエラーコードが返る リトライはエラーオブジェクトの内容で判定します。エラーオブジェクトは、次の方法で取得 できます。
	- API リクエスト発行時のレスポンス
	- ジョブの情報を取得する API のレスポンス

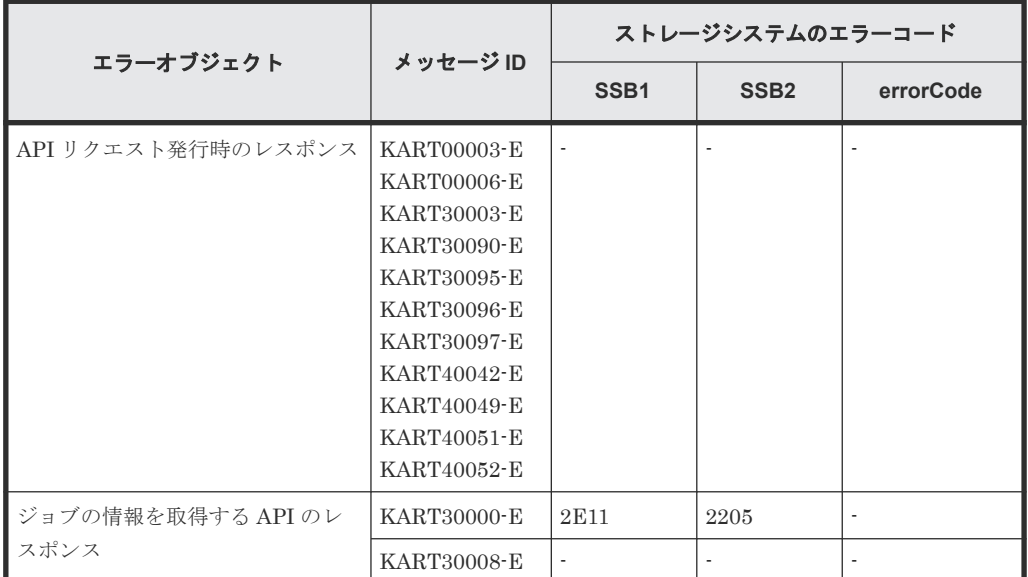

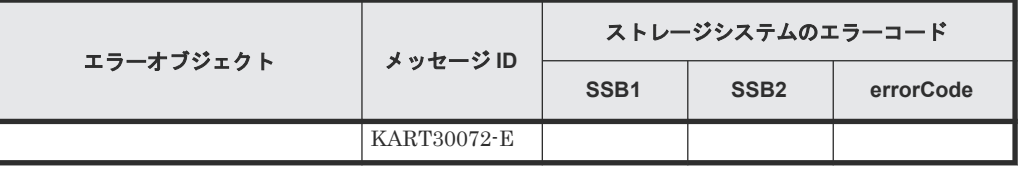

(凡例)

-:該当なし

• リソースグループをロックする API の場合に、エラーオブジェクトに特定のメッセージ ID や エラーコードが返る

リソースグループをロックする API のリトライ条件を次に示します。

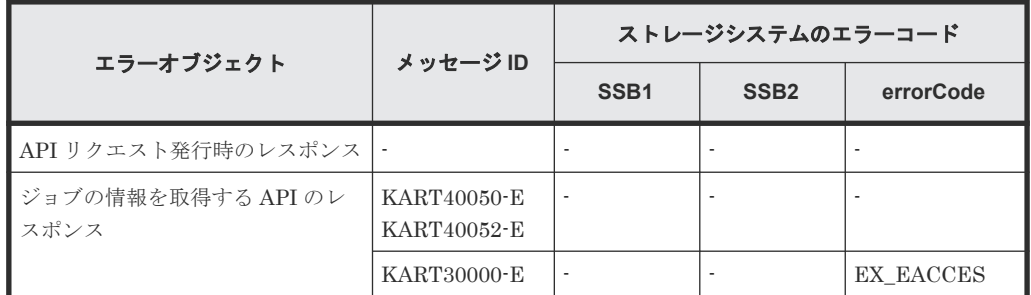

(凡例)

-:該当なし

# クライアントプログラムの検証

本番環境に近いシステム構成でクライアントプログラムの検証をします。

次の観点で検証してください。

- リトライ条件を組み込んだクライアントプログラムが動作するか。
- クライアントプログラムが期待している実行時間内に完了するか。

検証結果が期待通りではなかった場合、下記の観点でプログラムを見直してください。

- クライアントの API のリトライ回数、および、リトライ時間を調整してください。
- API の同時実行数を減らして、クライアントの API のリトライ頻度を低減してください。 次に示す API は同時実行数の上限に注意する必要があります。上限数の目安を参考にしてくだ さい。

VSP 5000 シリーズの場合

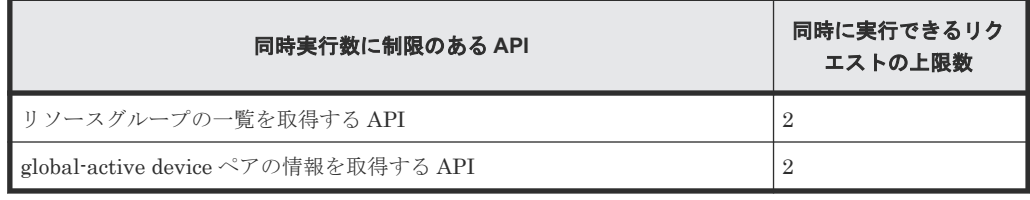

VSP E シリーズ、VSP G150、G350、G370、G700、G900、VSP F350、F370、F700、F900 の場合

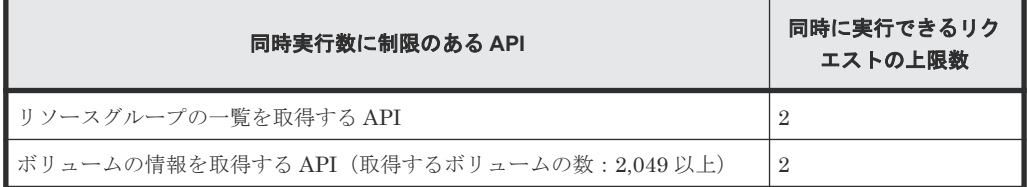

<span id="page-1141-0"></span>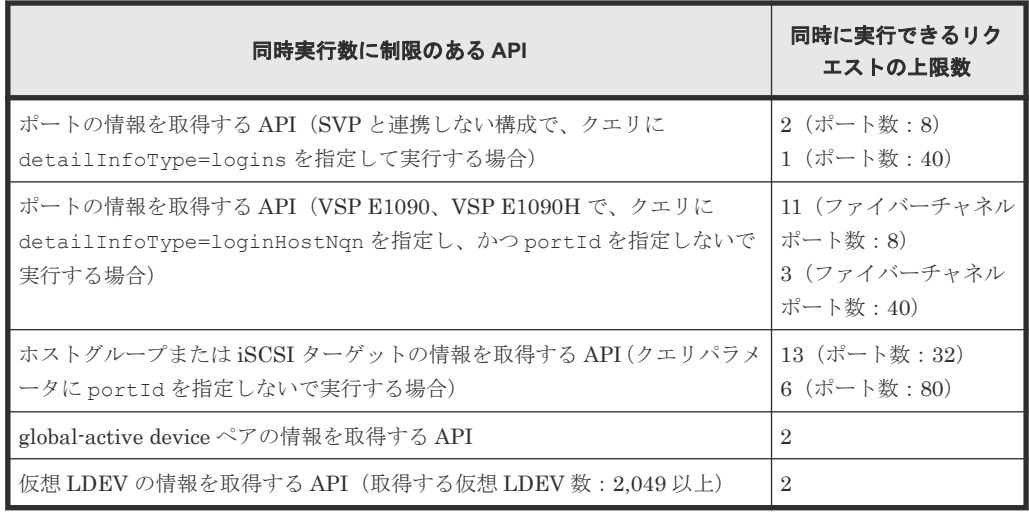

# メモ

VSP E シリーズ、VSP G150、G350、G370、G700、G900、VSP F350、F370、F700、F900 で SVP と連携 しない構成の場合、ストレージシステムの構成情報を更新するために、Platform REST API サーバ上でリクエ ストが実行されます。その間、同時実行数に制限のある API の実行に影響が出るおそれがあります。

# 関連参照

- 2.8 HTTP [ステータスコード](#page-120-0)
- 2.15 [エラーオブジェクト](#page-128-0)
- 3.12 [ジョブの情報の一覧を取得する](#page-167-0)
- 3.14 [リソースグループをロックする](#page-171-0)
- 4.5 [リソースグループの一覧を取得する](#page-181-0)
- 7.4 [ボリュームの情報を取得する](#page-315-0)
- 7.15 [ポートの情報を取得する](#page-361-0)
- 7.18 ホストグループまたは iSCSI [ターゲットの情報を取得する](#page-377-0)
- [14.6 global-active device](#page-787-0) ペアの情報を取得する
- 20.7 仮想 LDEV [の情報を取得する](#page-993-0)

# **I.2** リトライ処理のコード例

API 実行時に、リトライ処理を組み込むためのコード例について説明します。

# リトライ処理のコード例

API (function\_xxx) の実行に失敗した場合に、返却されるステータスコードやエラーオブジェク トのエラーメッセージがリトライ条件に該当するかどうかを判定します。このサンプルコードで は、HTTP ステータスコードに 503 (Service unavailable) が返るときと、エラーオブジェクトの メッセージ ID でリトライを判断する条件のときに、リトライするよう記載しています。リトライ 条件に合致した場合は、指定したリトライ上限回数や間隔で API をリトライします。

```
retry_error_list = ["KART30095-E", "KART30096-E", "KART30003-E", 
"KART30090-E", ...]
retry_count = 1
from requests.structures import CaseInsensitiveDict
while True:
```

```
url = block storage api.function xxx()
 r = requests.post(url, headers=headers, auth=USER_CREDENTIAL,
verify=False)
   if r.status code == http.client.OK or r.status code ==
http.client.ACCEPTED:
        # Succeeded #
        print("Succeeded")
        break
    else:
        # failed #
       error_code = CaseInsensitiveDict(r.json())["messageId"]
       if r.status code == http.client.SERVICE UNAVAILABLE or
error code in retry<sup>-</sup>error list:
           if retrY_count > MAX RETRY COUNT:
 raise Exception("Timeout Error! "
 "Operation was not completed.")
            print("Retry API")
            time.sleep(WAIT_TIME)
            retry_count += 1
        else:
            raise requests.HTTPError(r)
```
# Succeeded #

API の実行に成功した場合の処理です。 このコード例では、ステータスコードが 200 (http.client.OK) と 202 (http.client.ACCEPTED)の両方を定義しています。処理を実装する際には、API の処理方 式(同期処理と非同期処理)に合わせて定義してください。

# failed #

API の実行に失敗した場合に、リトライを行う処理です。 ステータスコードが 503(http.client.SERVICE\_UNAVAILABLE)、またはエラーメッセージ が retry\_error\_list に定義したメッセージ ID に合致した場合、指定したリトライ上限回数 (MAX\_RETRY\_COUNT)や間隔(WAIT\_TIME)で API をリトライします。リトライ上限 回数や間隔は、ご利用のシステム設計や運用に合わせて適切に設定してください。

**1144** リトライ処理の組み込み

# J

# リクエストラインに **simple** を含む **REST API** で実行する **QoS** グループの操作

リクエストラインに simple を含む REST API を使用した QoS グループの操作について説明しま す。この操作は、ストレージシステムが VSP 5000 シリーズの場合に実行できます。リクエストラ インに simple を含む REST API を実行するための共通仕様(リソースの指定方法、API を実行す る前に必要な情報、API を実行したあとに参照する情報)については、『REST API リファレンス ガイド』 のリクエストラインに simple を含む REST API の説明を参照してください。

 $\Box$  J.1 QoS [グループの操作](#page-1145-0)

# <span id="page-1145-0"></span>**J.1 QoS** グループの操作

リクエストラインに simple を含む REST API で実行できる QoS グループの操作について説明し ます。

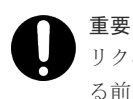

リクエストラインに simple を含む REST API を実行するための共通仕様(リソースの指定方法、API を実行す る前に必要な情報、API を実行したあとに参照する情報)については、『REST API リファレンスガイド』のリ クエストラインに simple を含む REST API の説明を参照してください。

# **J.1.1 QoS** グループの一覧を取得する

QoS グループの情報を一覧で取得します。

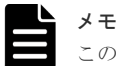

この API は、ストレージシステムが VSP 5000 シリーズの場合に使用できます。

# 実行権限

ストレージ管理者(参照)

# リクエストライン

GET <ベース *URL* >/simple/v1/objects/storages/<ストレージデバイス *ID* >/qosgroups

# リクエストメッセージ

```
オブジェクト ID
  なし。
クエリパラメータ
  なし。
ボディ
  なし。
```
# レスポンスメッセージ

```
ボディ
```

```
{
         "data": [
                  {
                          "id": 10,
                          "threshold": {
 "isUpperIopsEnabled": false,
 "isUpperTransferRateEnabled": false
 },
"alertSetting": {
                                   "isUpperAlertEnabled": false
                           },
                          "alertTime": {}
                  },
\left\{ \begin{array}{cc} 0 & 0 & 0 \\ 0 & 0 & 0 \\ 0 & 0 & 0 \\ 0 & 0 & 0 \\ 0 & 0 & 0 \\ 0 & 0 & 0 \\ 0 & 0 & 0 \\ 0 & 0 & 0 \\ 0 & 0 & 0 \\ 0 & 0 & 0 \\ 0 & 0 & 0 \\ 0 & 0 & 0 & 0 \\ 0 & 0 & 0 & 0 \\ 0 & 0 & 0 & 0 \\ 0 & 0 & 0 & 0 & 0 \\ 0 & 0 & 0 & 0 & 0 \\ 0 & 0 & 0 & 0 & 0 \\ 0 & 0 & 0 & 0 & 0 \\ 0 & 0 & 0 & 0 & 0 "id": 200,
```

```
 "threshold": {
 "isUpperIopsEnabled": true,
 "upperIops": 2000,
 "isUpperTransferRateEnabled": true,
            "upperTransferRate": 20000
 },
"alertSetting": {
 "isUpperAlertEnabled": true,
 "upperAlertAllowableTime": 10
 },
 "alertTime": {
         "upperAlertTime": "2020-10-21T07:10:17Z"
 }
 }
\Box,
 "count": 2
}
```
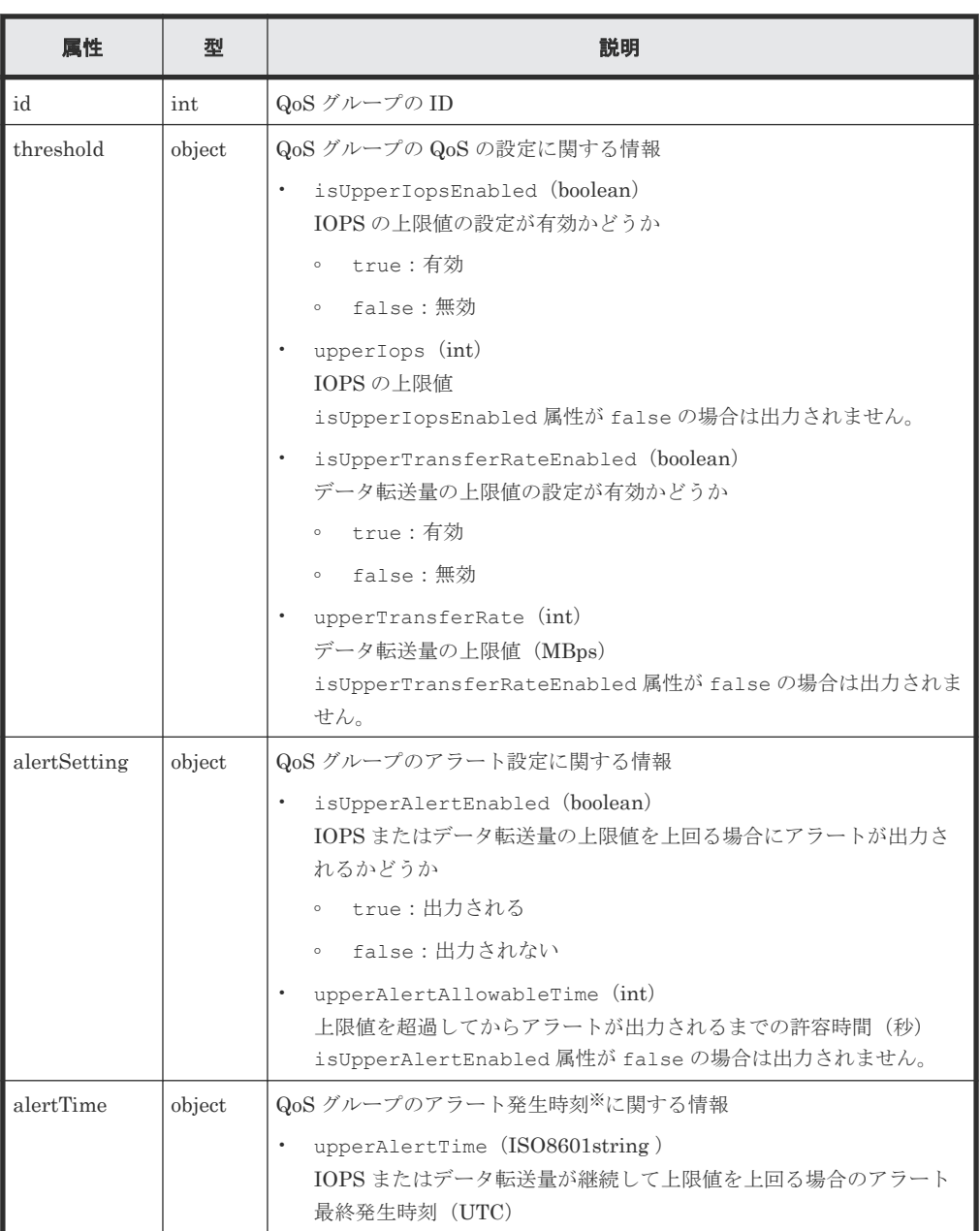

注※ ストレージシステムのタイムゾーンを変更すると、タイムゾーンを変更する前のアラー ト発生時刻が不正な値となります。

## ステータスコード

この操作のリクエストに対するステータスコードについては、HTTP ステータスコードの説明を参 照してください。

# コード例

```
curl -v -H "Accept:application/json" -H "Content-Type:application/json" -
H "Authorization:Session b74777a3-f9f0-4ea8-bd8f-09847fac48d3" -X GET 
https://192.0.2.100:23451/ConfigurationManager/simple/v1/objects/
storages/900000012345/qos-groups
```
# **J.1.2** 特定の **QoS** グループの情報を取得する

指定した QoS グループの情報を取得します。

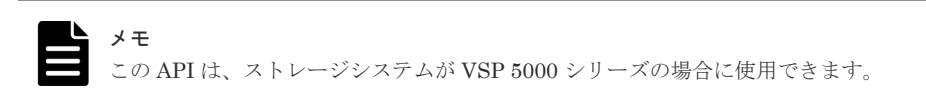

# 実行権限

ストレージ管理者(参照)

### リクエストライン

GET <ベース *URL* >/simple/v1/objects/storages/<ストレージデバイス *ID* >/qosgroups/<オブジェクト *ID* >

# リクエストメッセージ

オブジェクト ID

QoS グループの情報取得で取得した id の値を指定します。

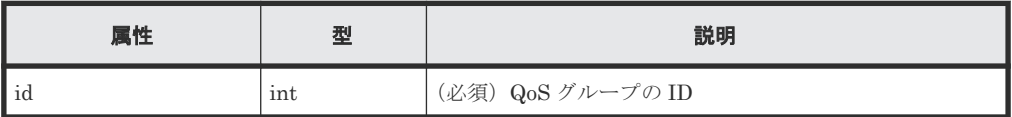

### クエリパラメータ

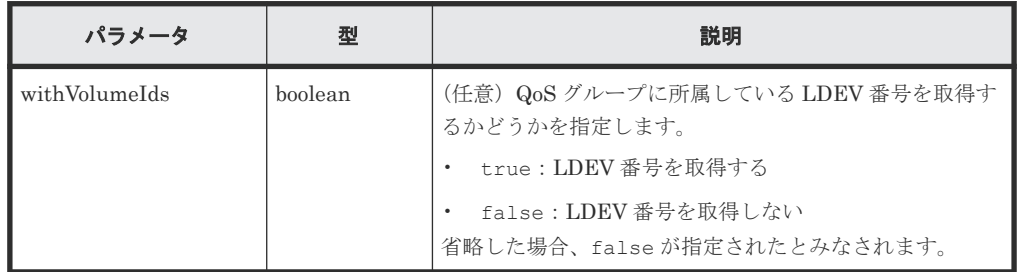

ボディ

なし。

# レスポンスメッセージ

```
ボディ
```

```
\left\{ \right. "id": 200,
 "threshold": {
 "isUpperIopsEnabled": true,
 "upperIops": 2000,
 "isUpperTransferRateEnabled": true,
 "upperTransferRate": 20000
 },
 "alertSetting": {
 "isUpperAlertEnabled": true,
 "upperAlertAllowableTime": 10
 },
    },<br>"alertTime": {<br>"anerAler
         "upperAlertTime": "2020-10-21T07:10:17Z"
\vert \vert,
 "volumeIds": [
 10000,
        \frac{10000}{10001}\lceil}
```
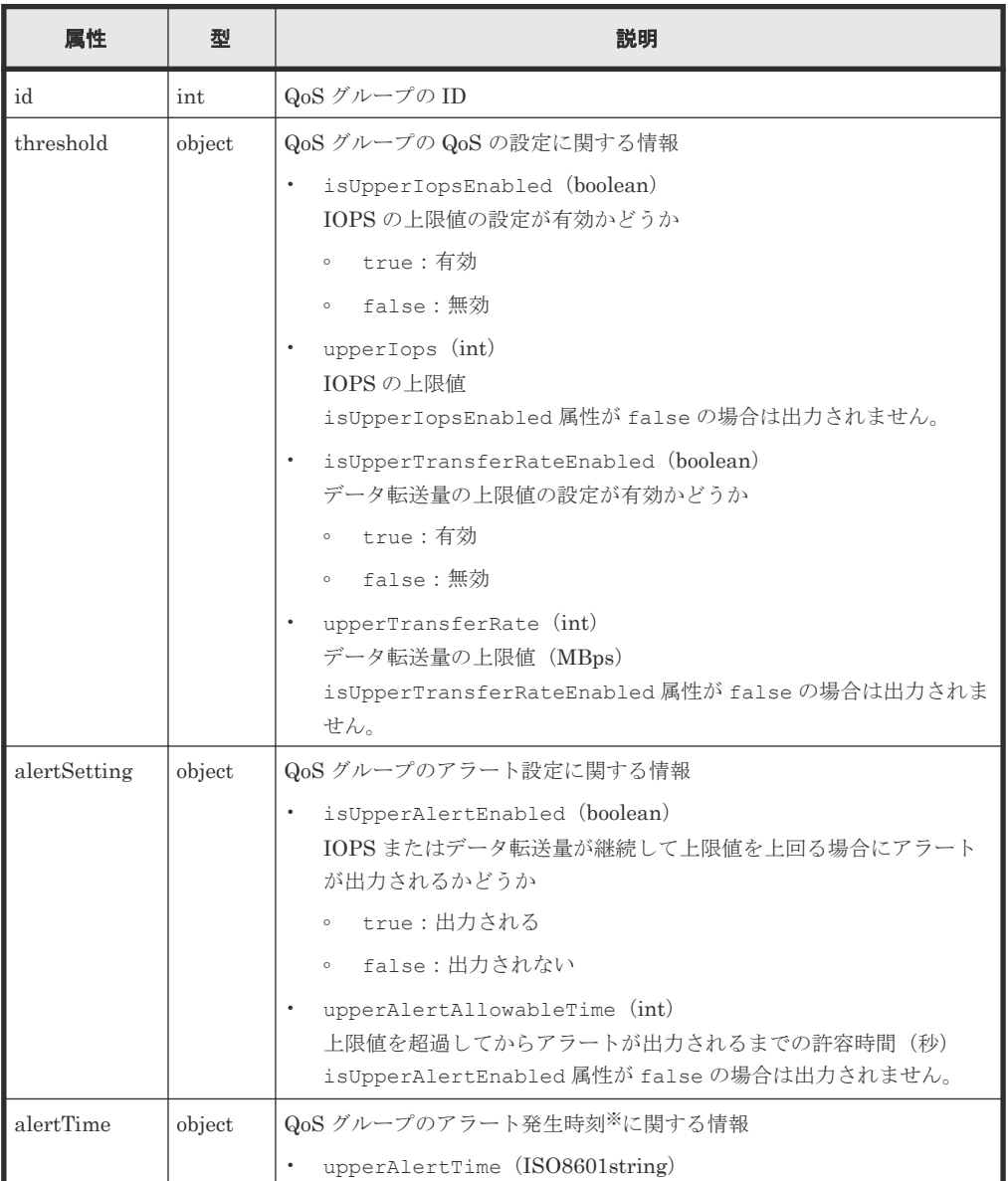

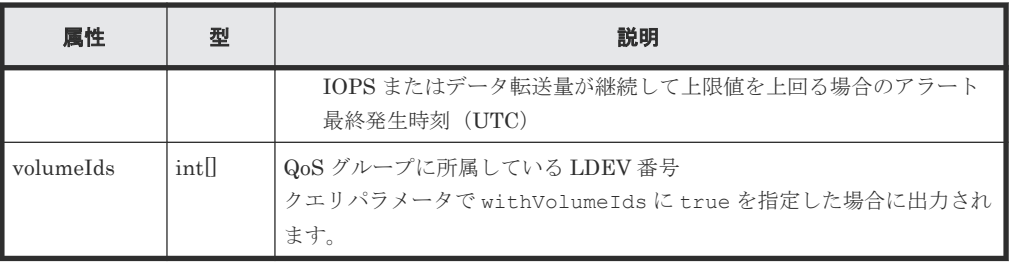

注※ ストレージシステムのタイムゾーンを変更すると、タイムゾーンを変更する前のアラー ト発生時刻が不正な値となります。

## ステータスコード

この操作のリクエストに対するステータスコードについては、HTTP ステータスコードの説明を参 照してください。

# コード例

```
curl -v -H "Accept:application/json" -H "Content-Type:application/json" -
H "Authorization:Session b74777a3-f9f0-4ea8-bd8f-09847fac48d3" -X GET 
https://192.0.2.100:23451/ConfigurationManager/simple/v1/objects/
storages/900000012345/qos-groups/200?withVolumeIds=true
```
# **J.1.3** 特定の **QoS** グループの性能情報を取得する

QoS グループ ID を指定して、特定の QoS グループの性能情報を取得します。

**メモ**  
\n
$$
z^{2}
$$
 2 の API は、ストレージシステムが VSP 5000 シリーズの場合に使用できる

### 実行権限

ストレージ管理者(参照)

### リクエストライン

```
GET <ベース URL >/simple/v1/objects/storages/<ストレージデバイス ID >/
performances/qos-groups/<オブジェクト ID >
```
### リクエストメッセージ

オブジェクト ID

QoS グループの情報取得で取得した id の値を指定します。

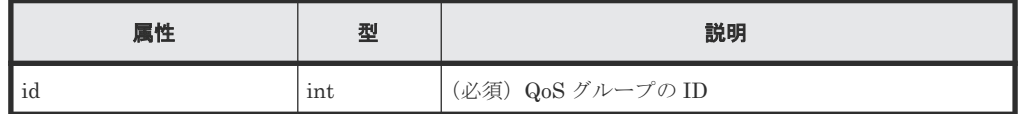

クエリパラメータ

なし。

ボディ

なし。

# レスポンスメッセージ

ボディ

```
{
  "id": 10,
  "receivedCommands": 0,
  "transferRateOfReceivedCommands": 0,
  "iops": 0,
 "transferRate": 0,
 "responseTime": 0,
 "monitorTime": "2020-10-08T05:54:07Z"
}
```
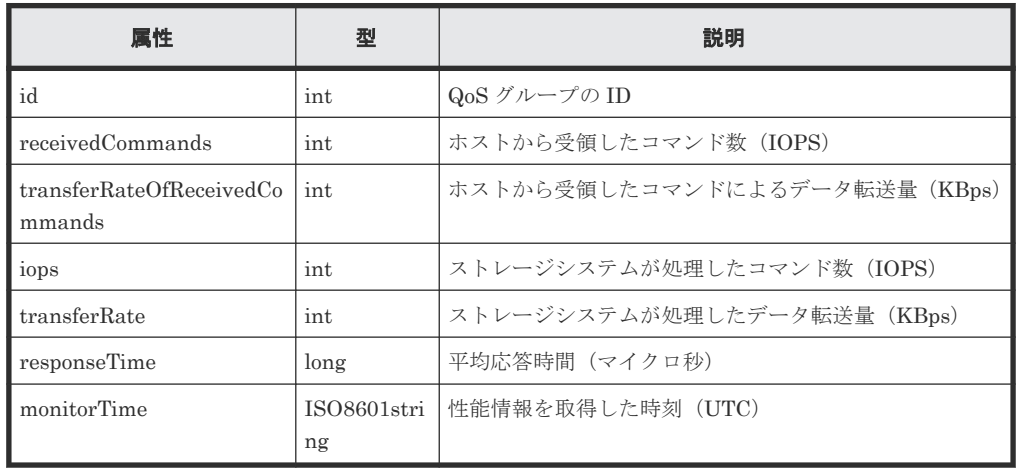

# ステータスコード

この操作のリクエストに対するステータスコードについては、HTTP ステータスコードの説明を参 照してください。

# コード例

curl -v -H "Accept:application/json" -H "Content-Type:application/json" - H "Authorization: Session b74777a3-f9f0-4ea8-bd8f-09847fac48d3" -X GET https://192.0.2.100:23451/ConfigurationManager/simple/v1/objects/ storages/900000012345/performances/qos-groups/10
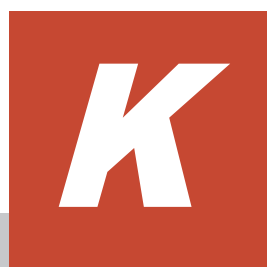

# メッセージ

この章では、REST API が出力するメッセージについて説明します。

 $\Box$  K.1 [メッセージ一覧](#page-1153-0)

メッセージ **1153**

## <span id="page-1153-0"></span>**K.1** メッセージ一覧

REST API が出力するメッセージについて説明します。また、エラー状態を解消するために推奨す る対処を説明します。

REST API が出力するメッセージは、メッセージ ID とメッセージテキストから構成されます。

メッセージ ID の形式を次に示します。

プレフィックス nnnnn -Z

メッセージ ID は次の要素から構成されます。

#### プレフィックス

メッセージの出力元コンポーネントを示します。REST API のメッセージのプレフィックス は KART です。

#### nnnnn

メッセージの通し番号を示します。

### Z

メッセージの種類です。メッセージの種類と意味を次に示します。

I(Information) ユーザに情報を通知するメッセージです。

- W(Warning) 処理は続行されますが、制限があることをユーザに通知するメッセージです。
- E(Error) 処理が続行できないエラーをユーザに通知するメッセージです。

メッセージテキストは、API を実行する環境や処理内容によっては英文で出力される場合がありま す。

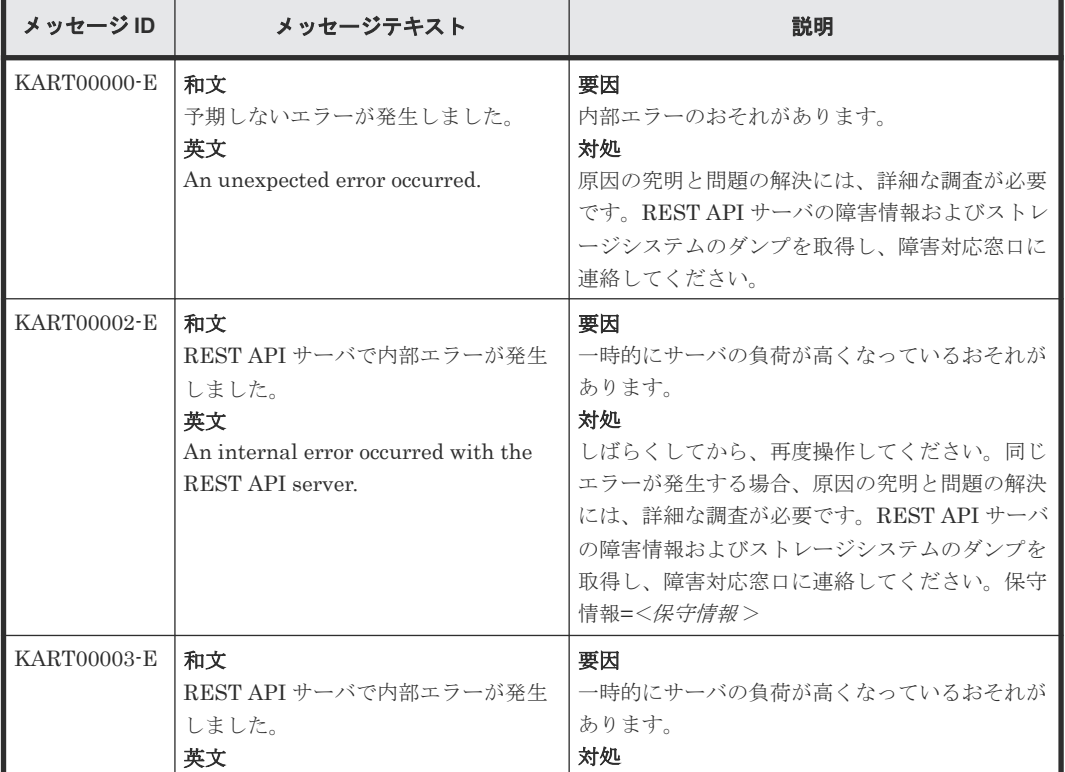

REST API が出力するメッセージを次の表に示します。

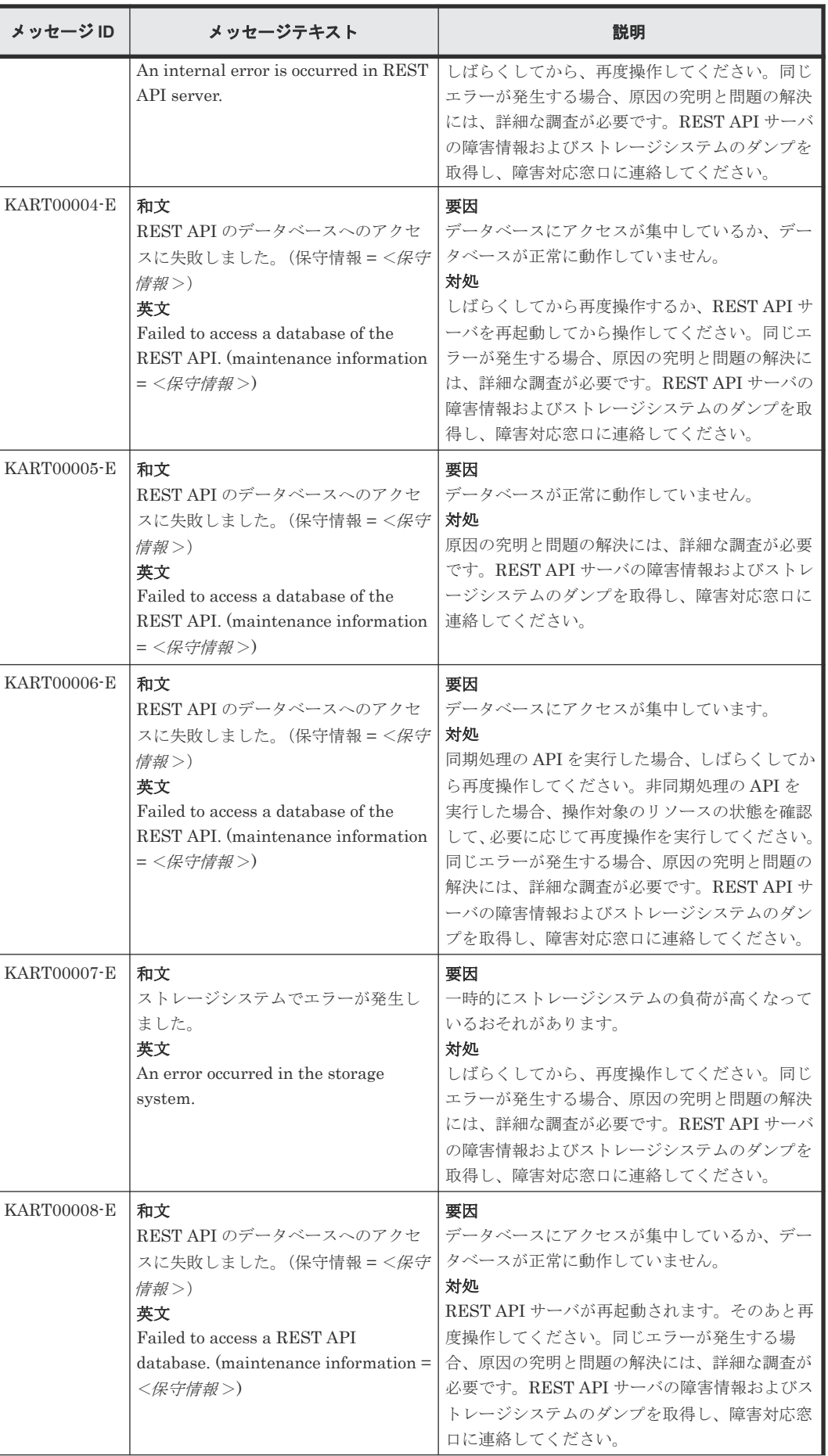

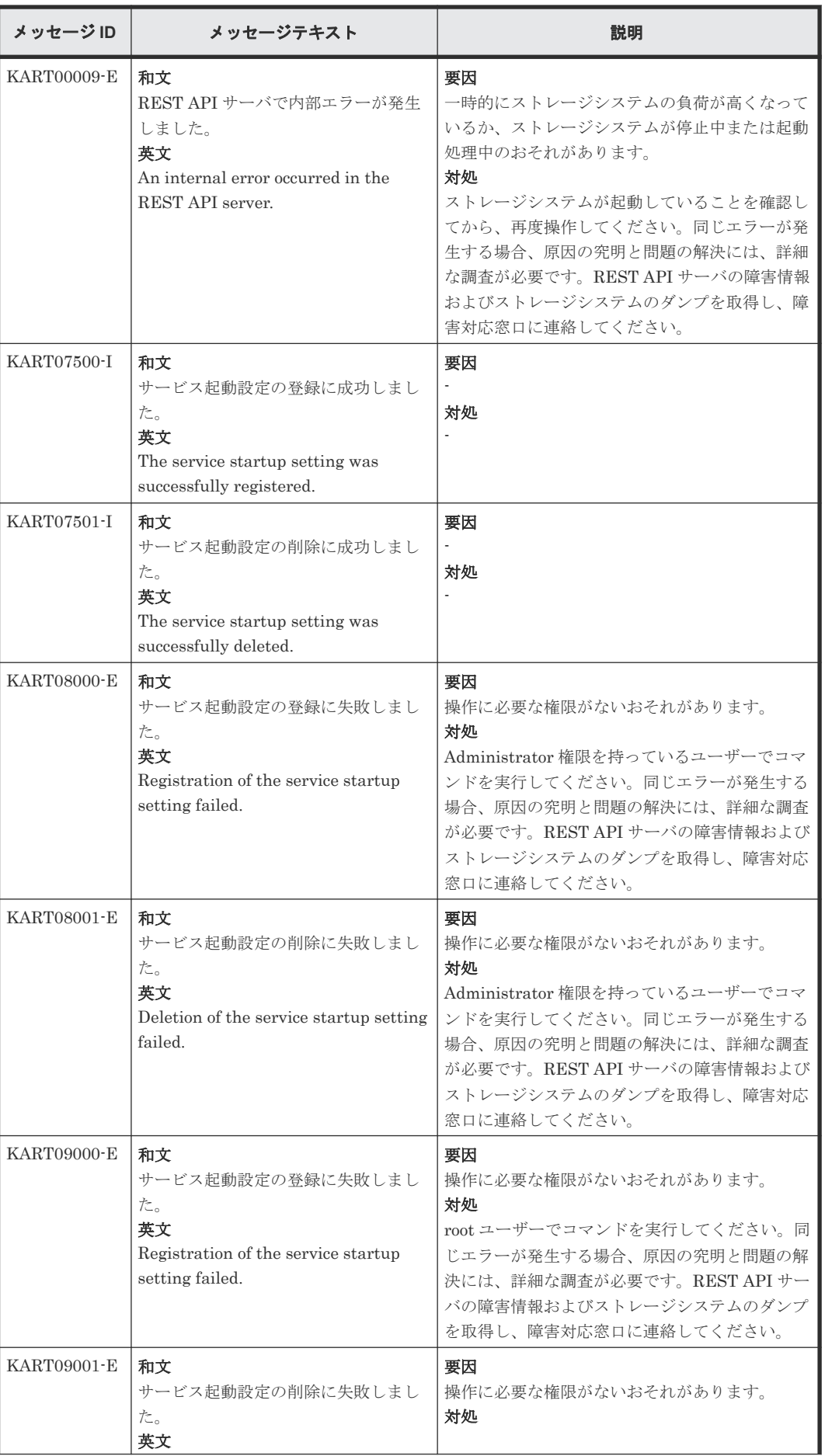

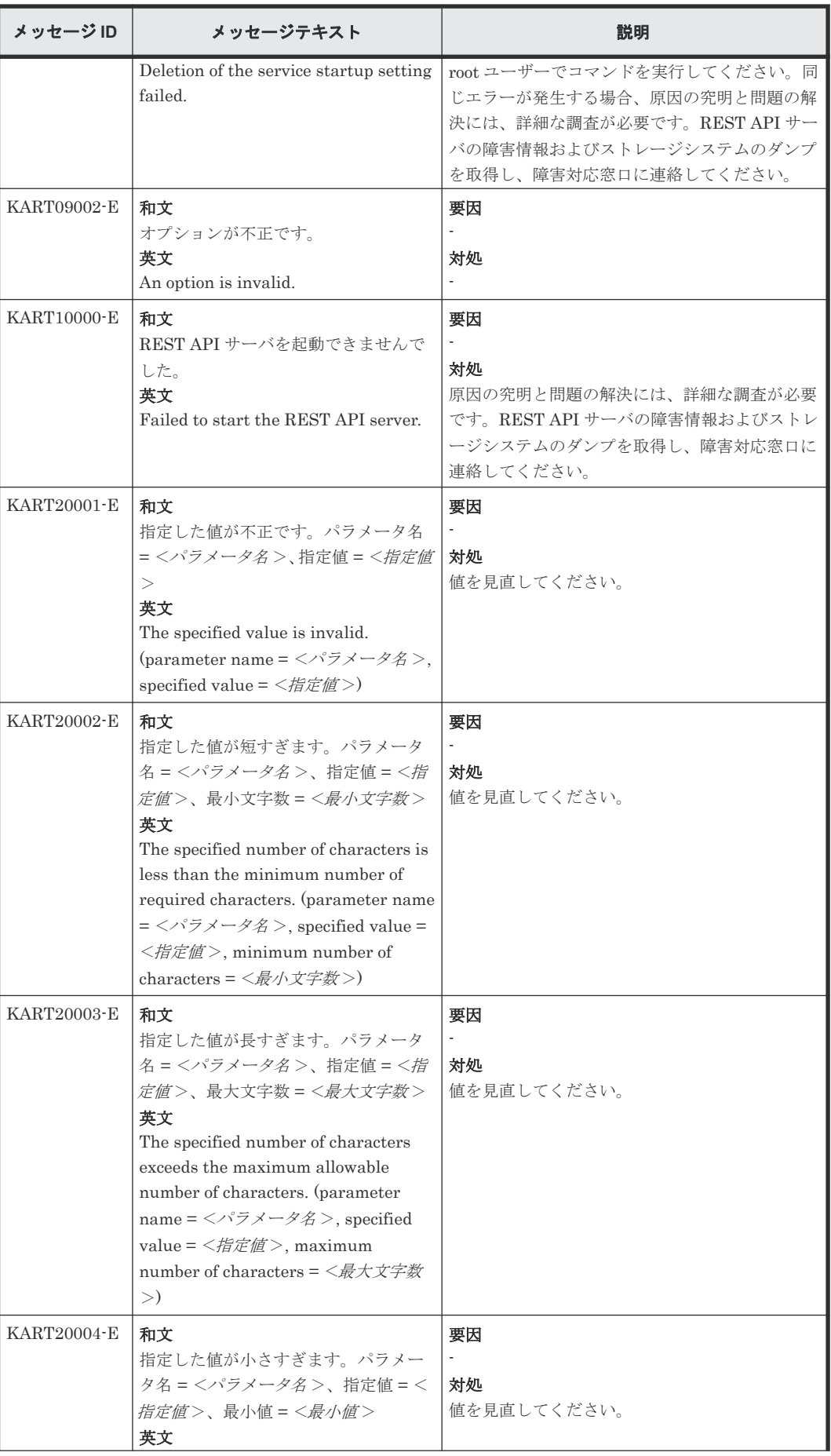

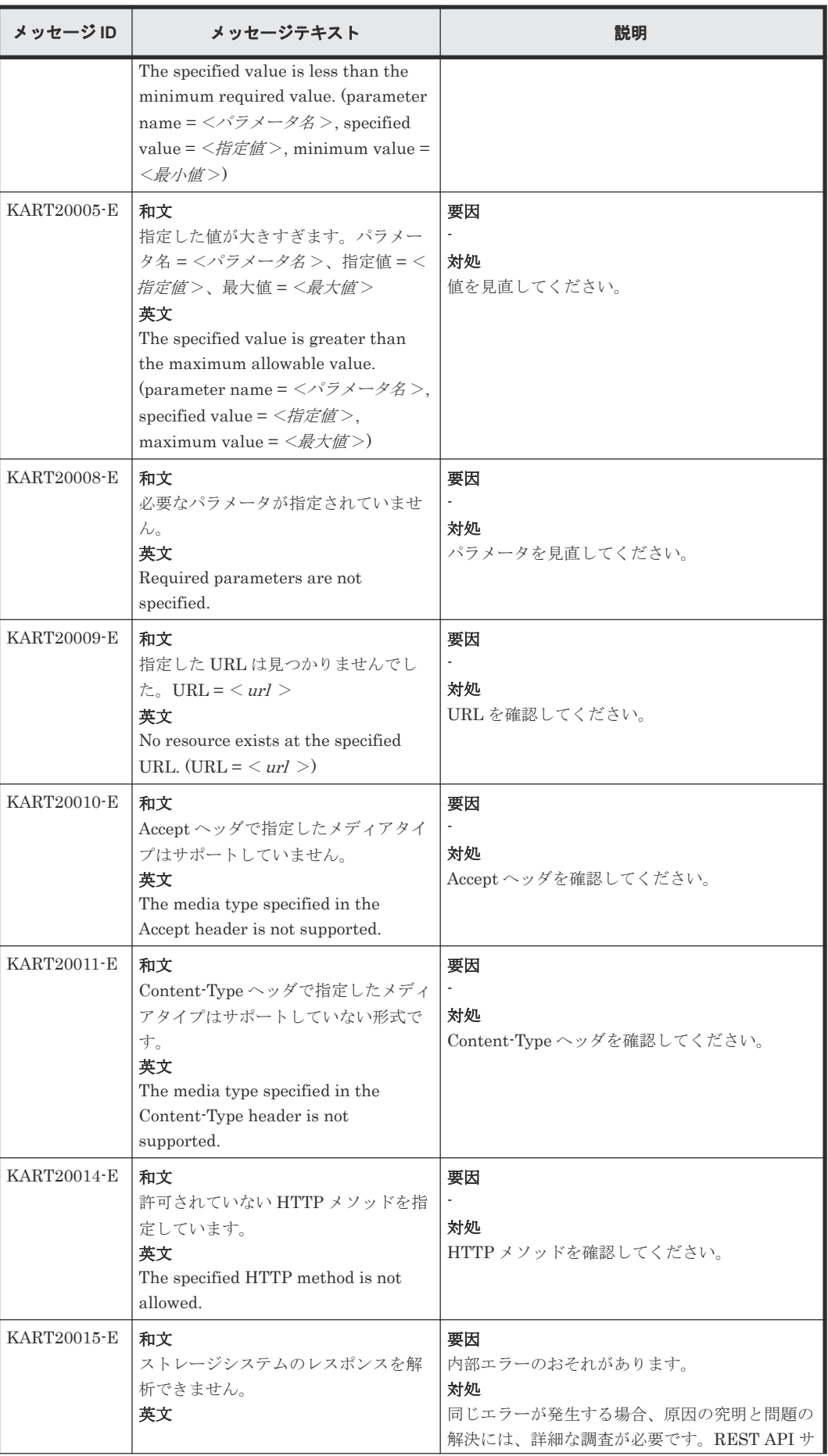

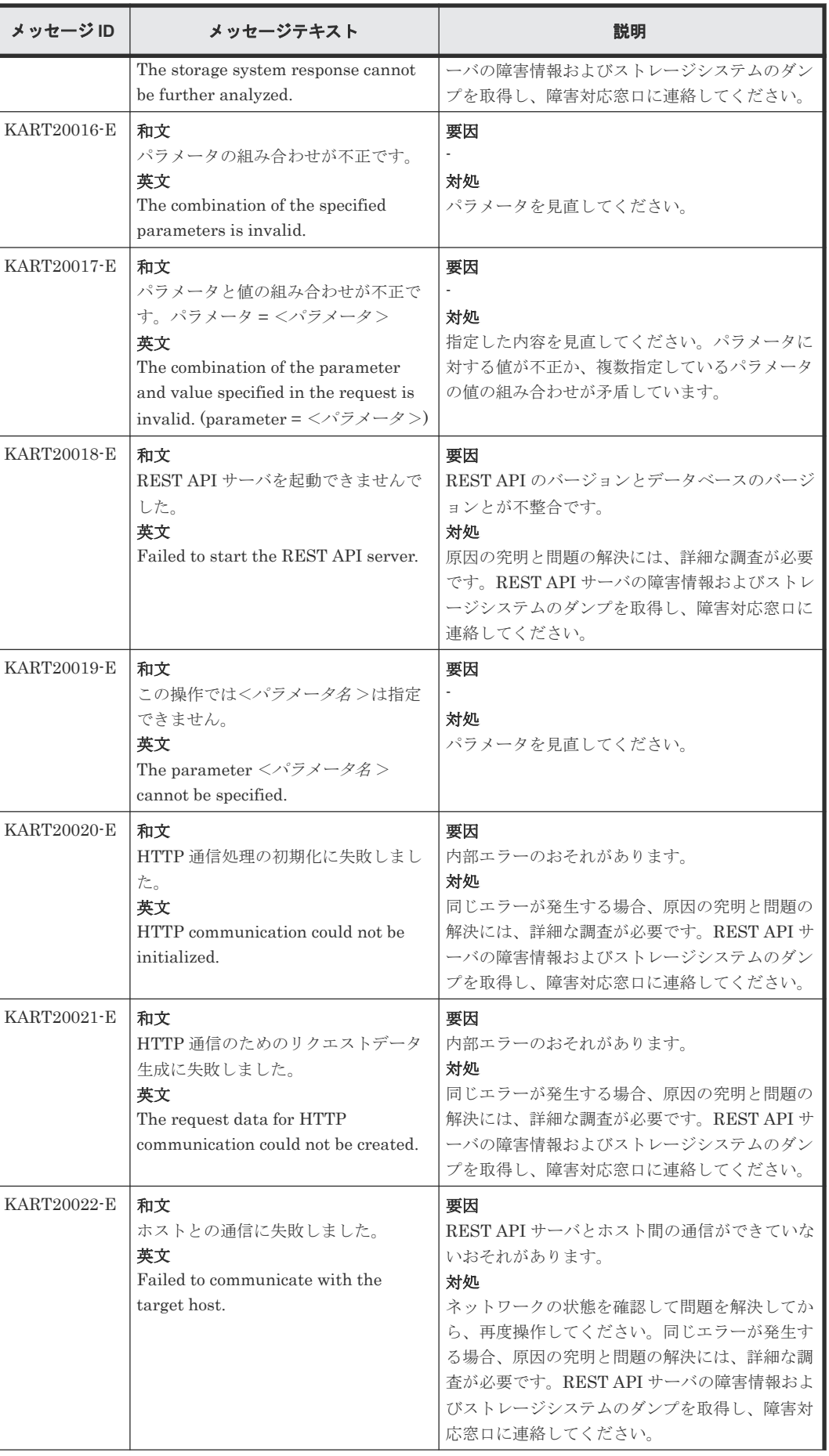

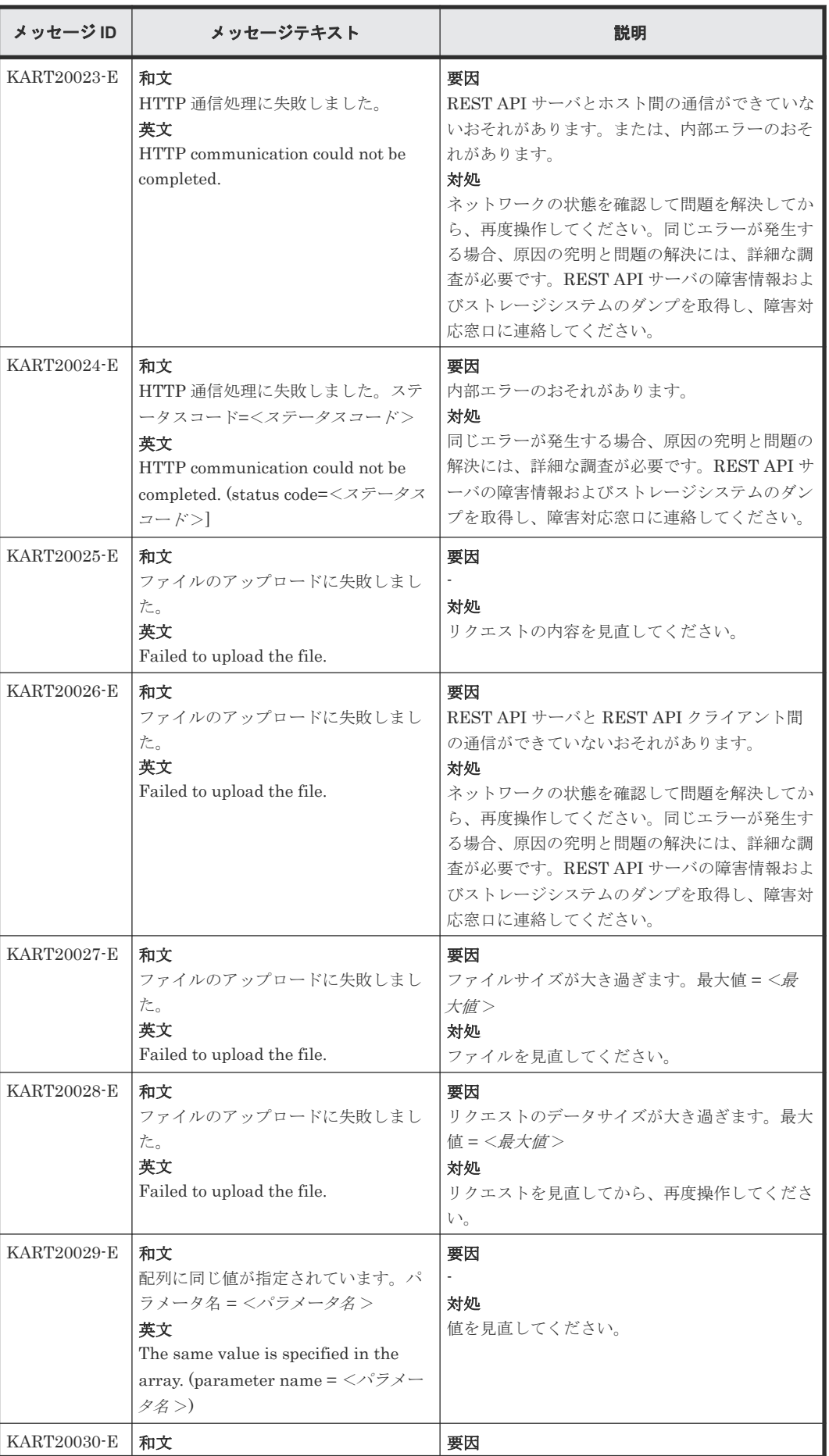

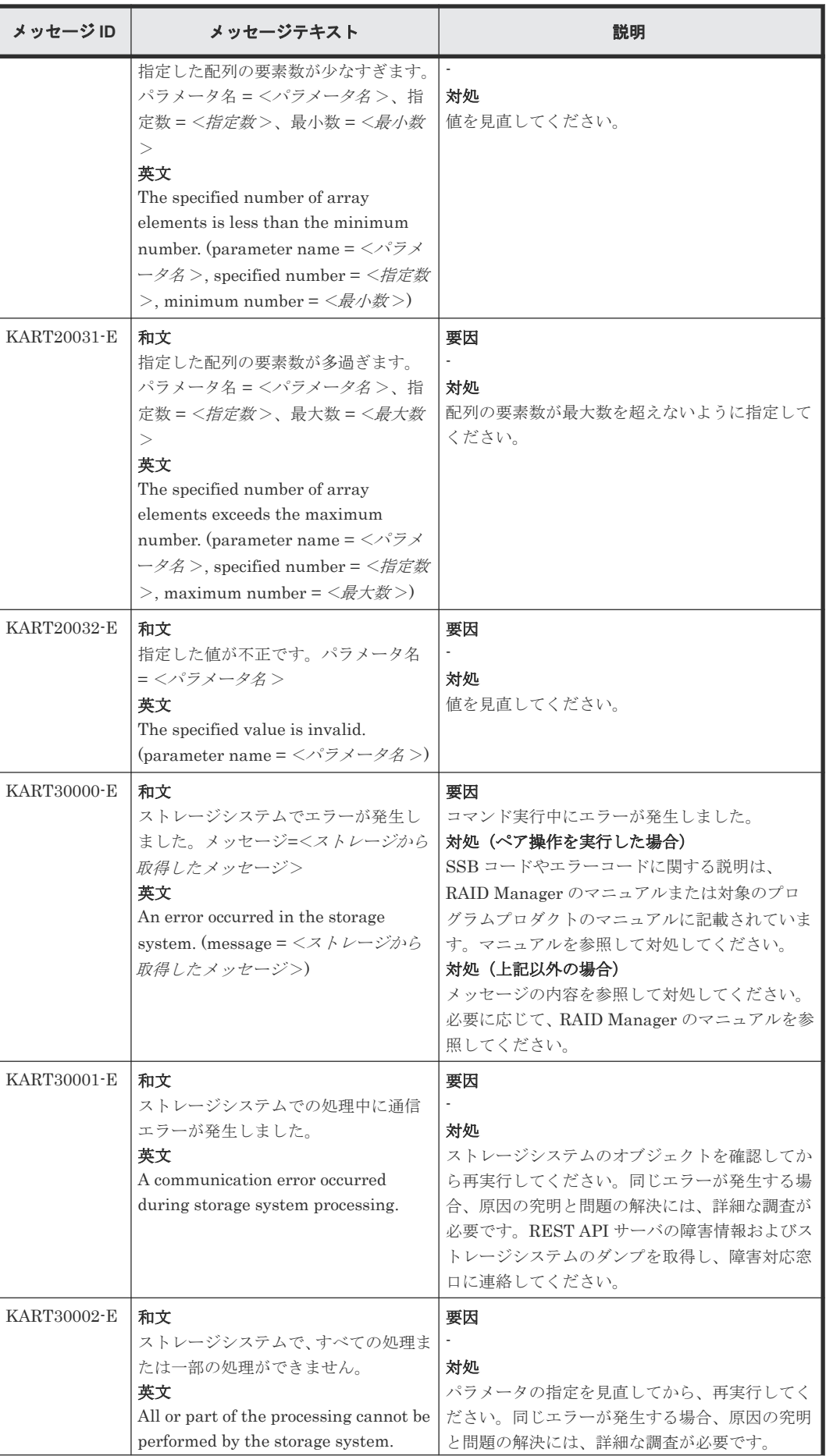

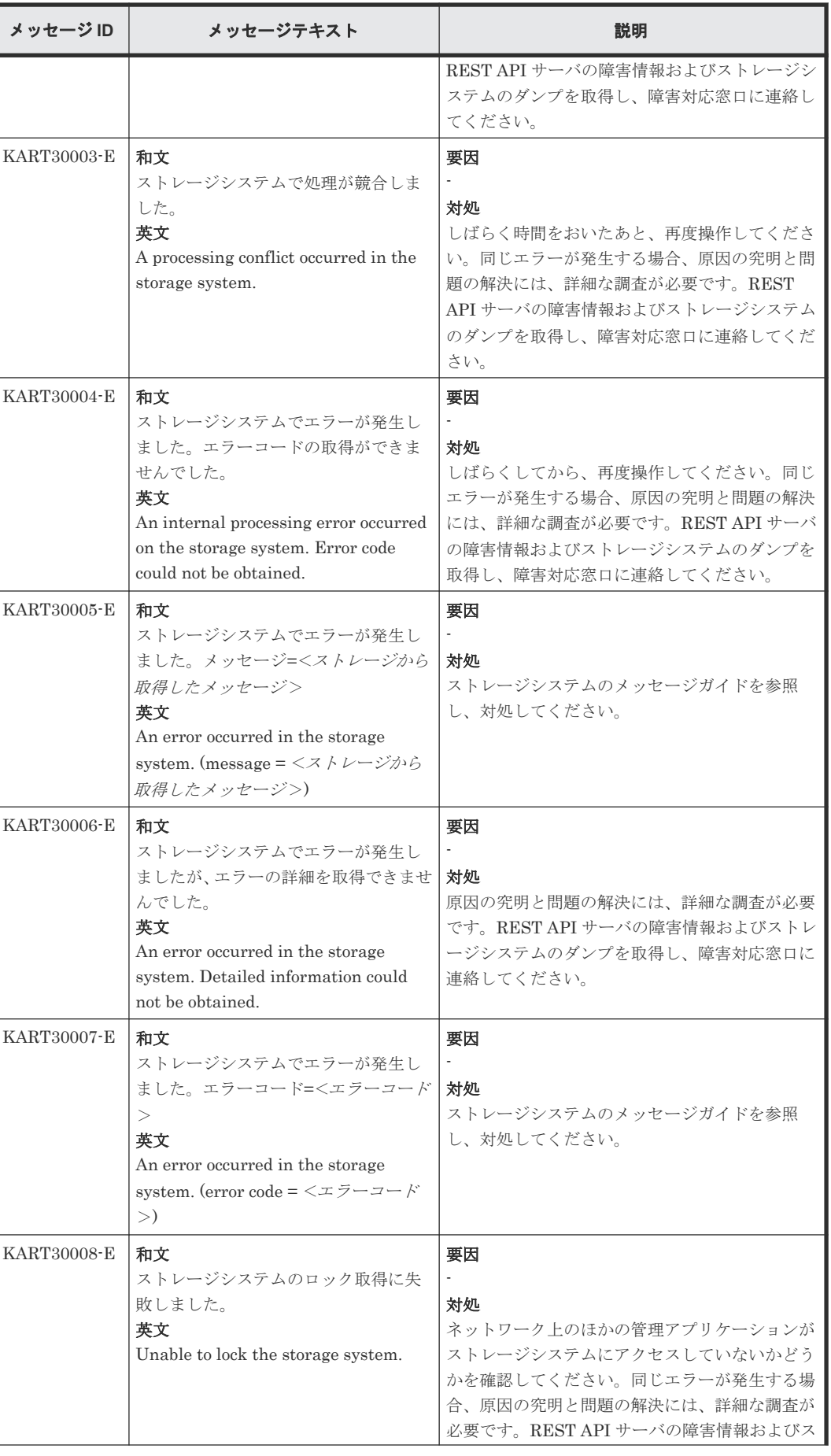

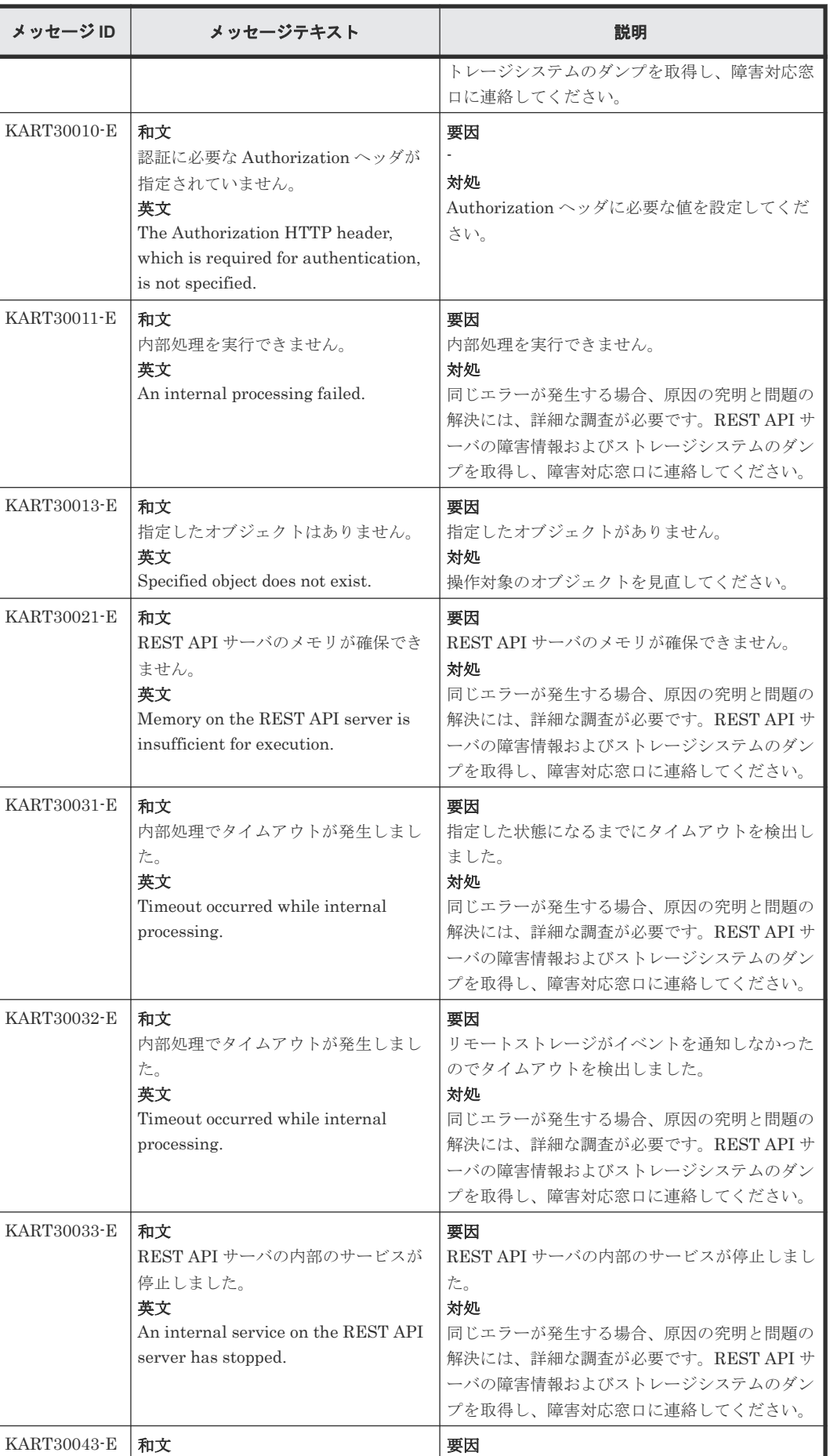

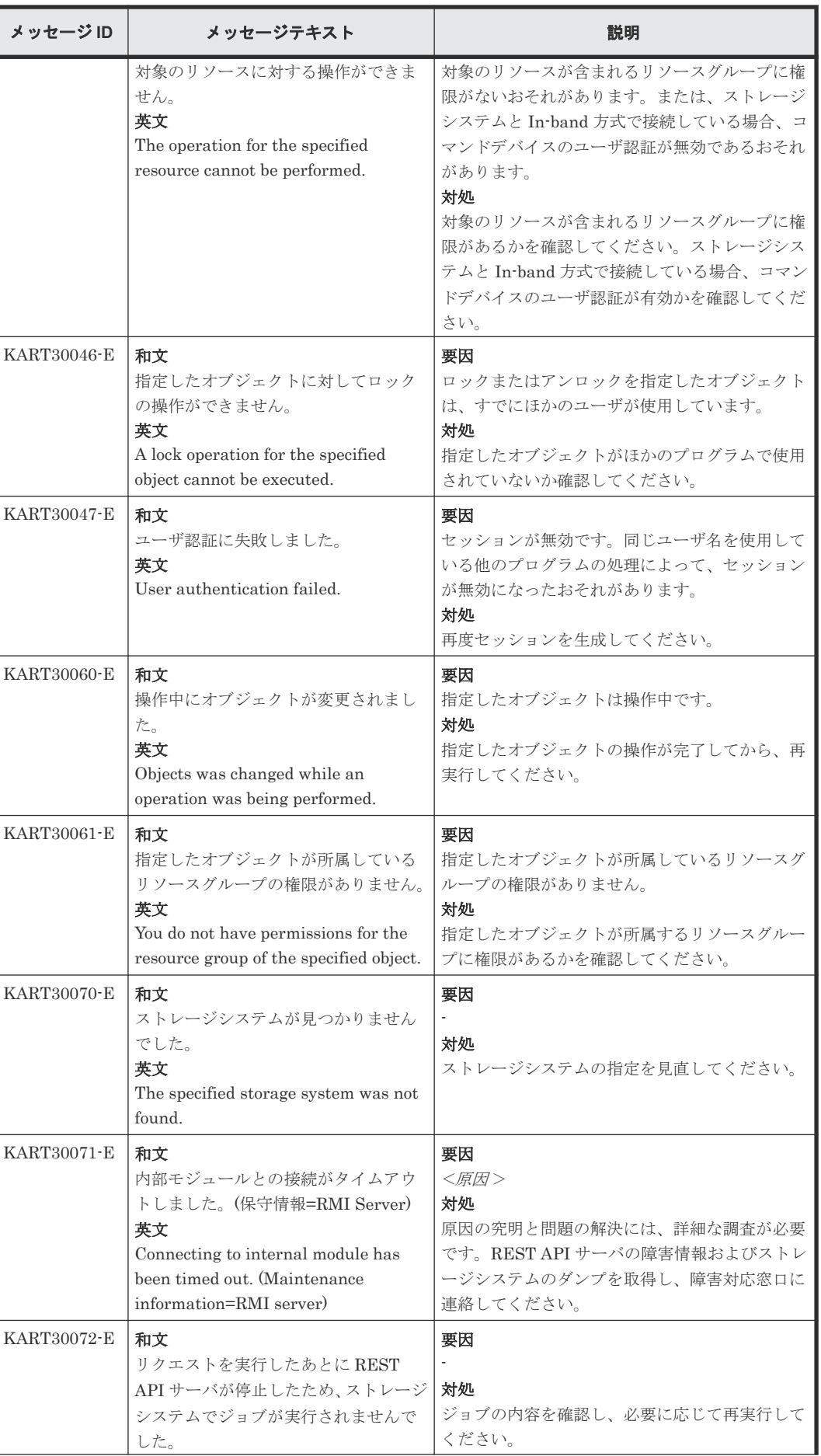

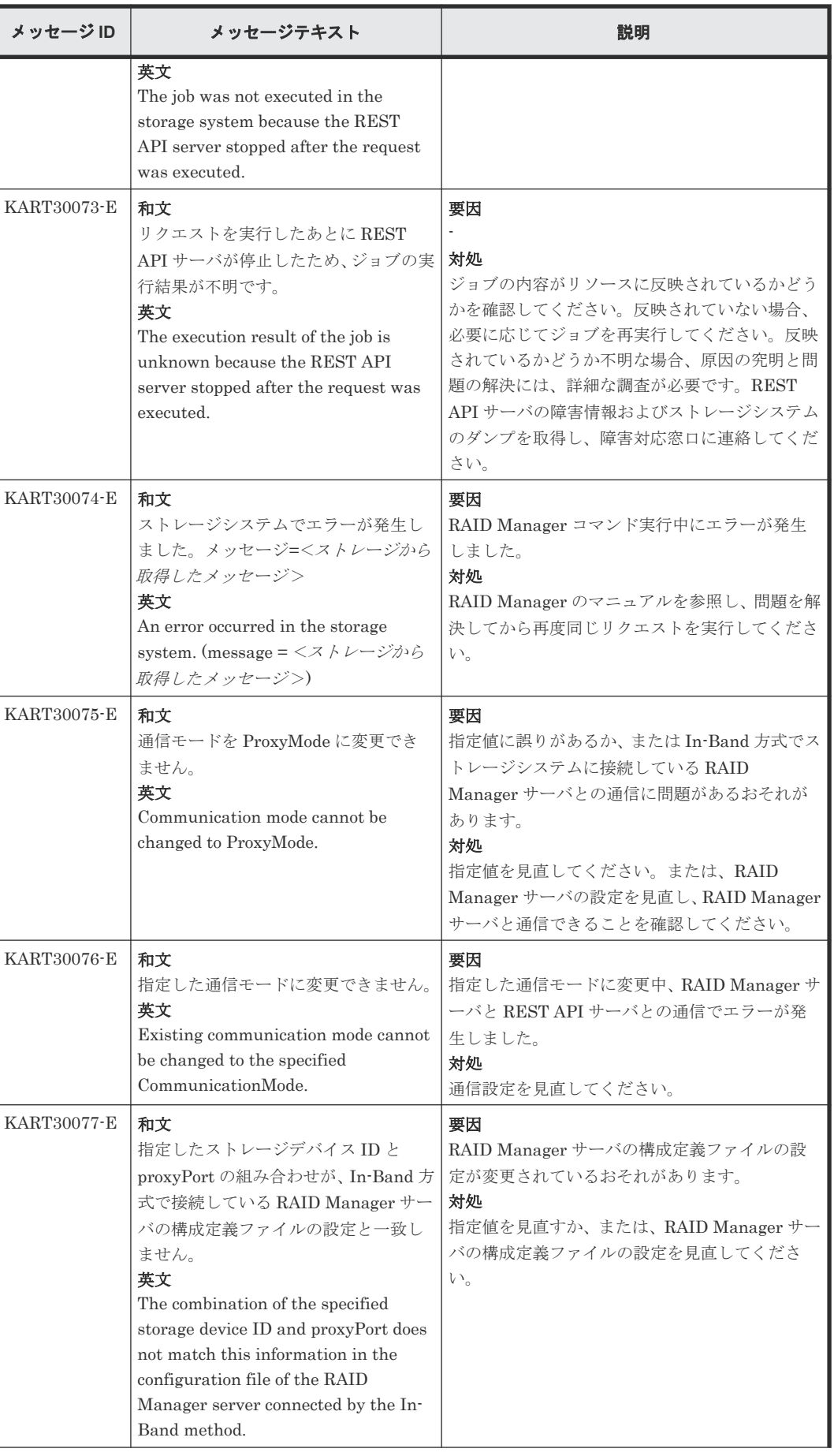

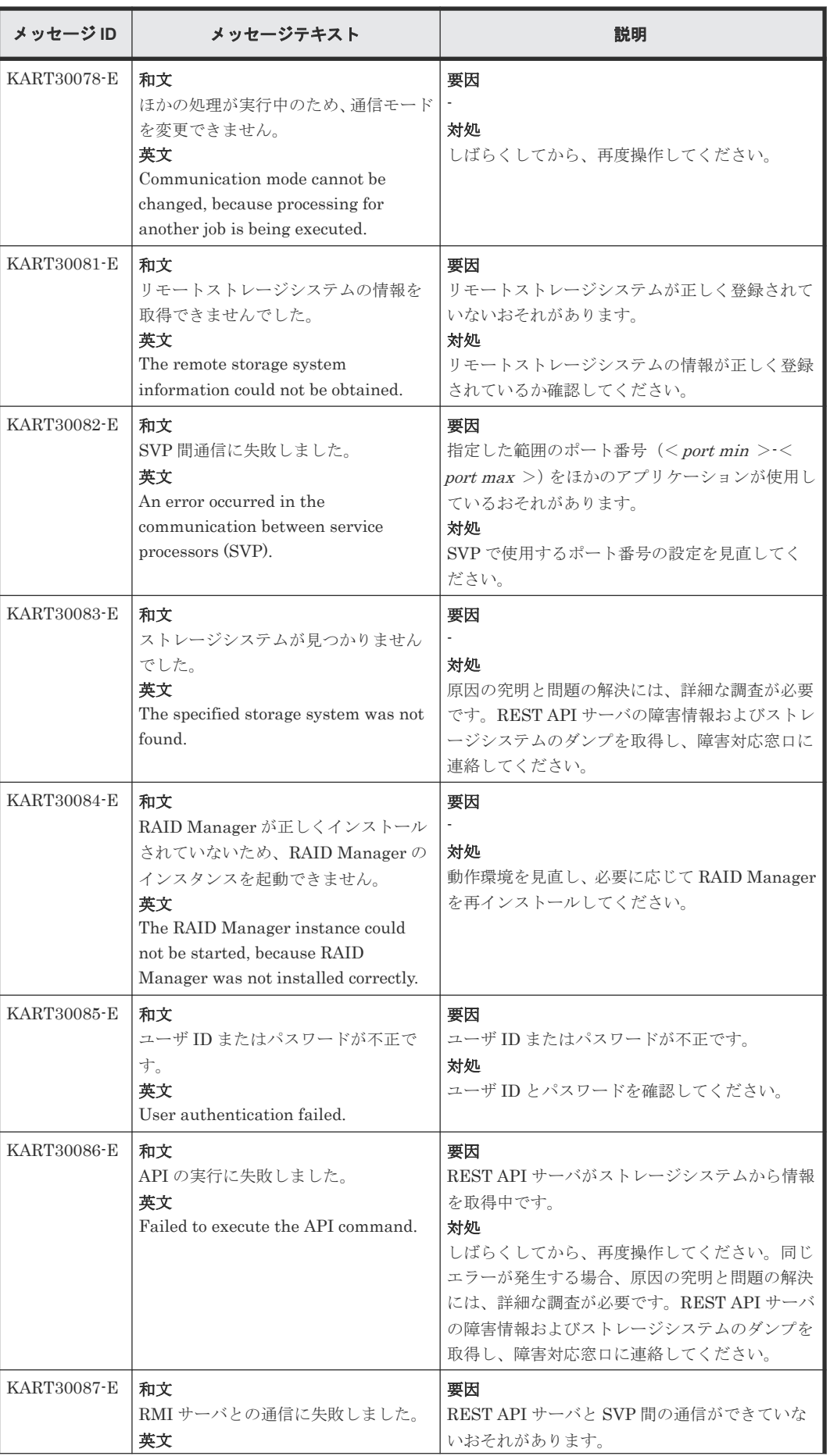

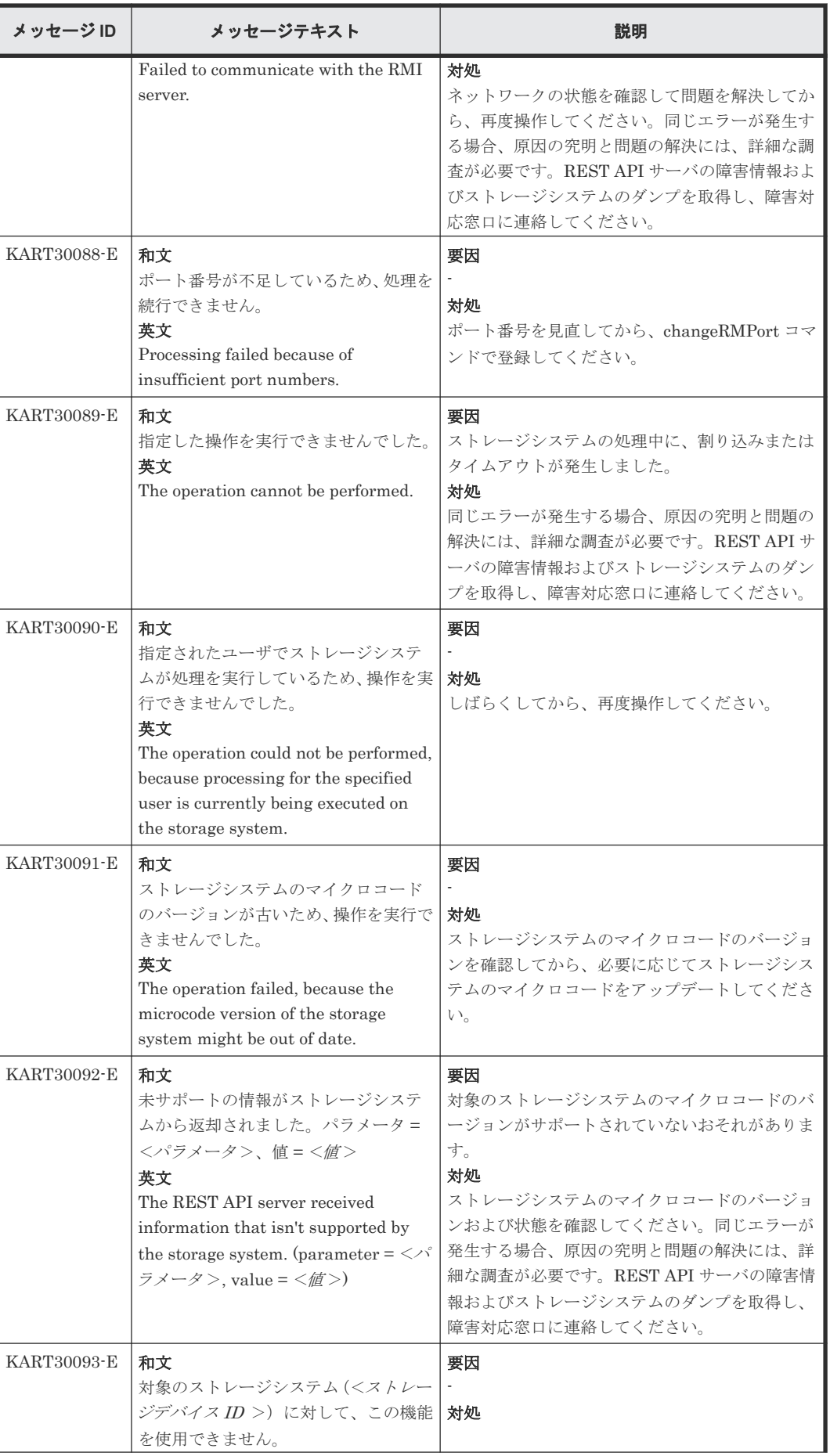

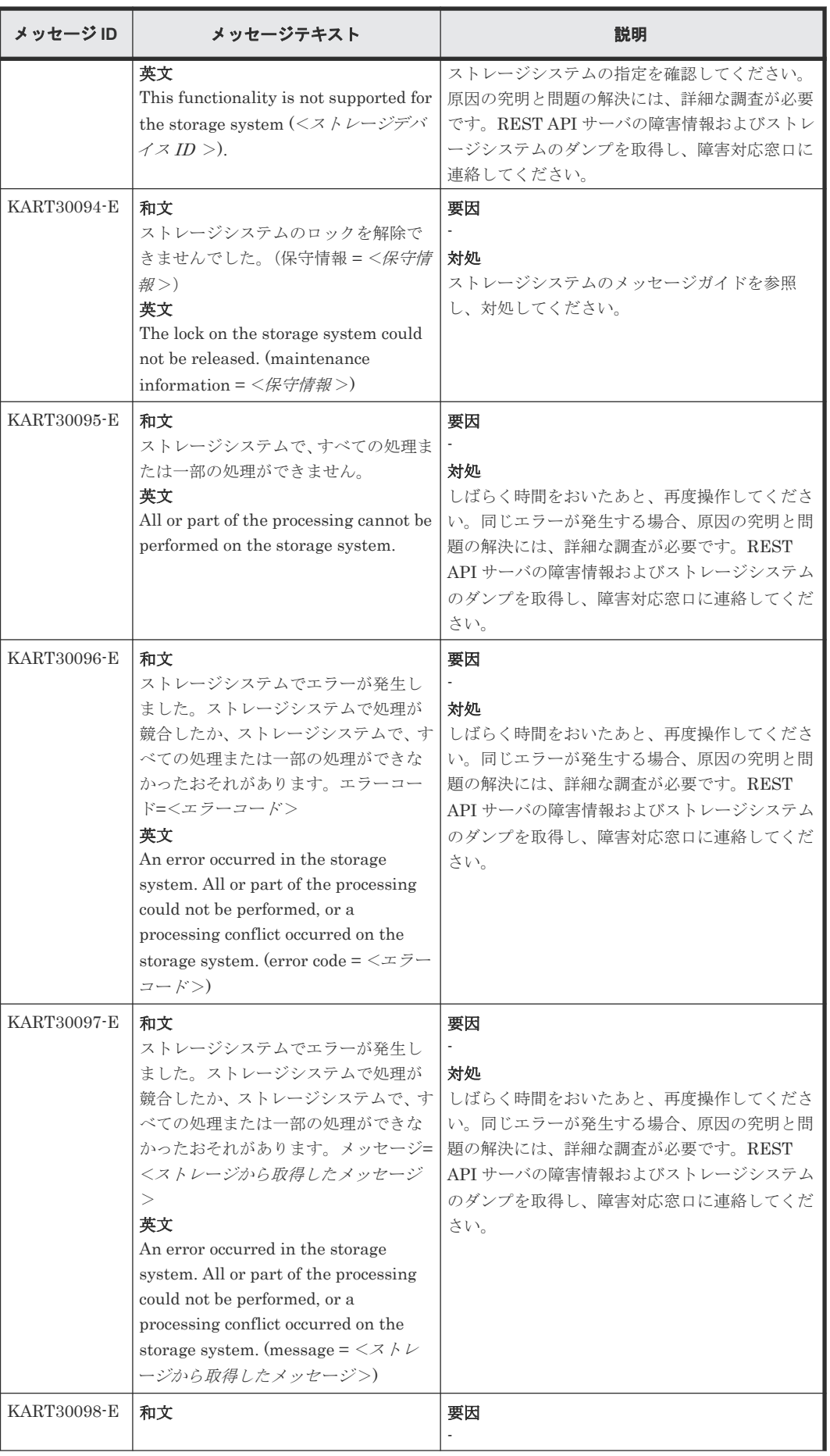

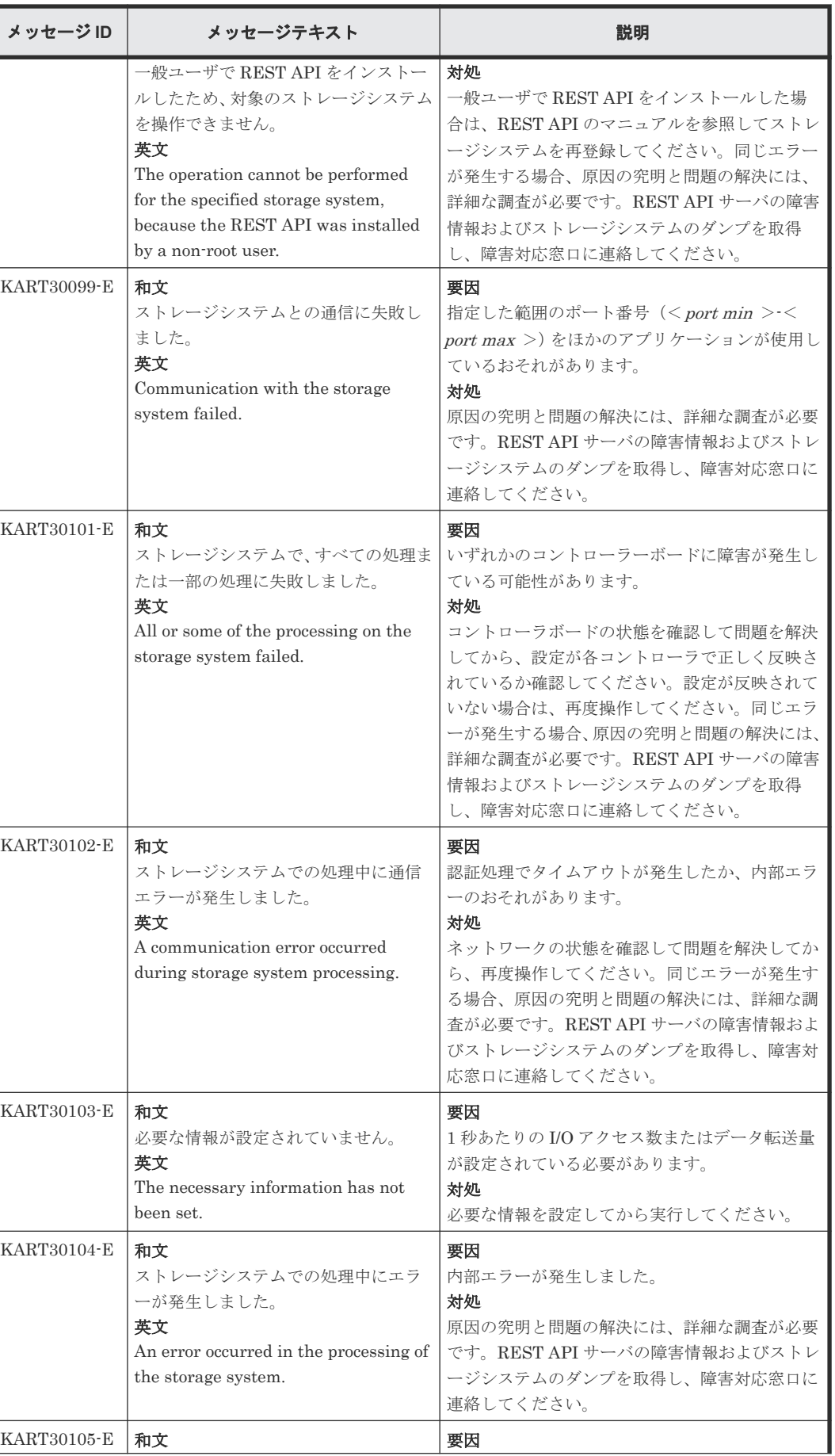

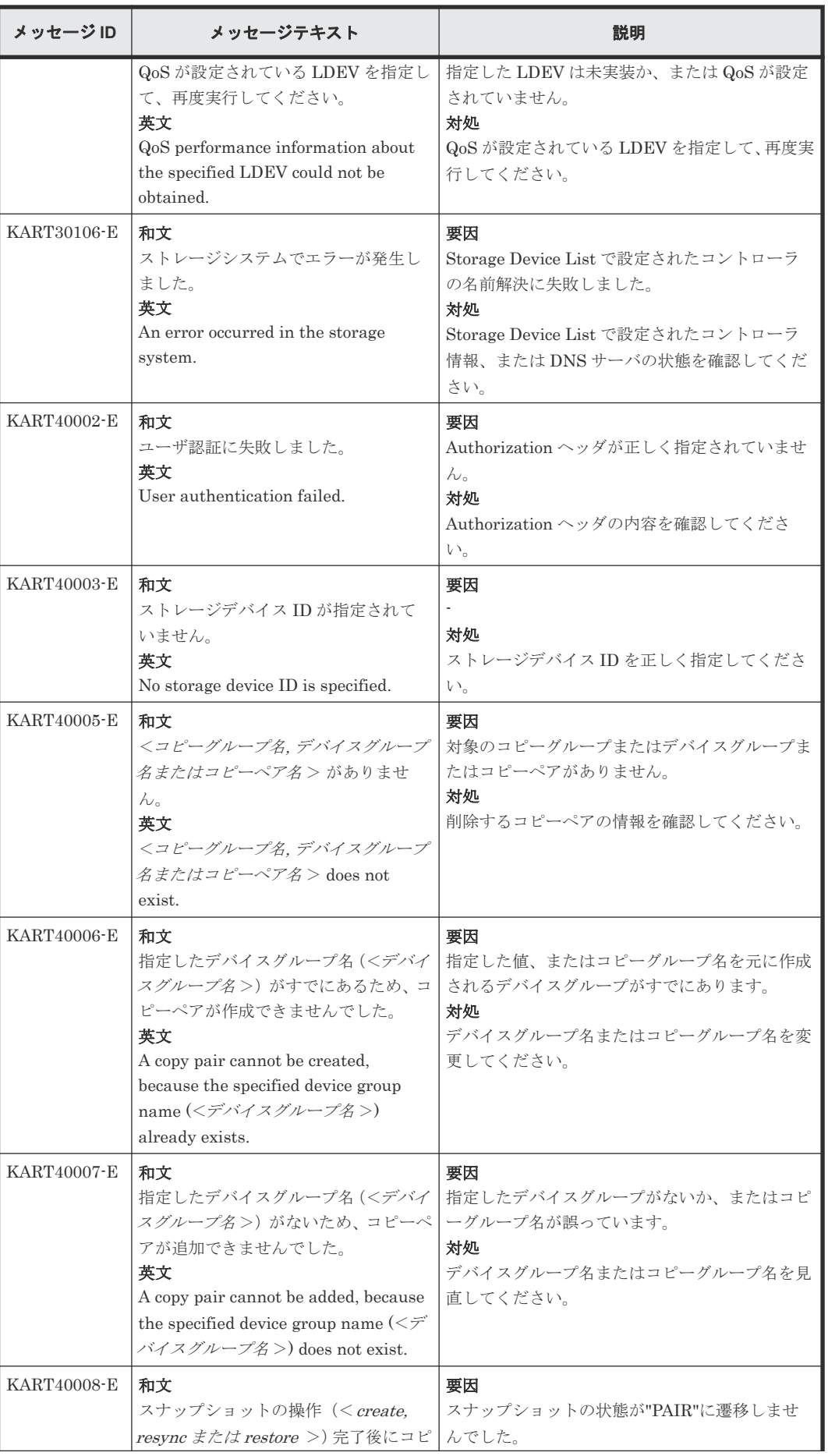

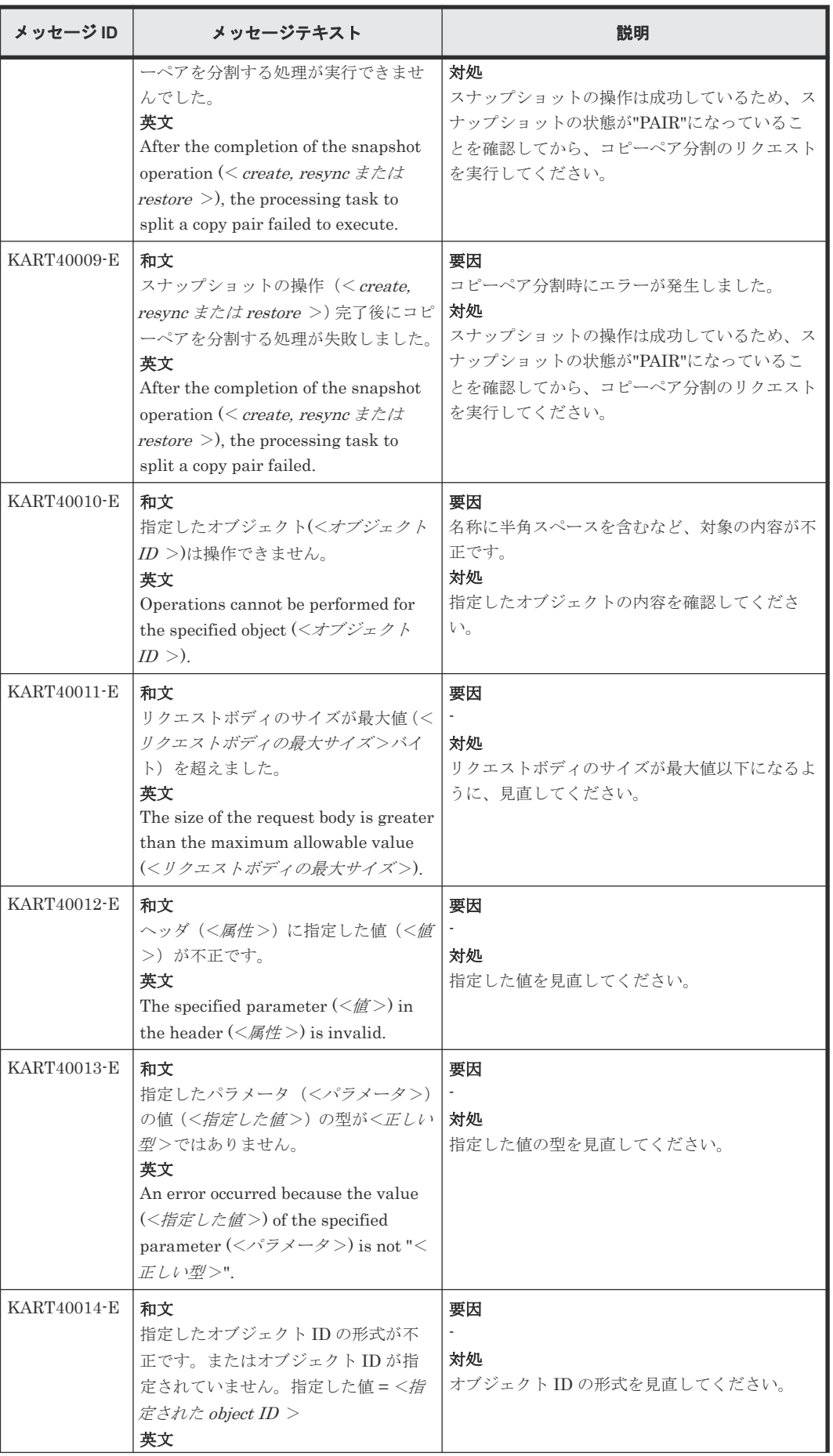

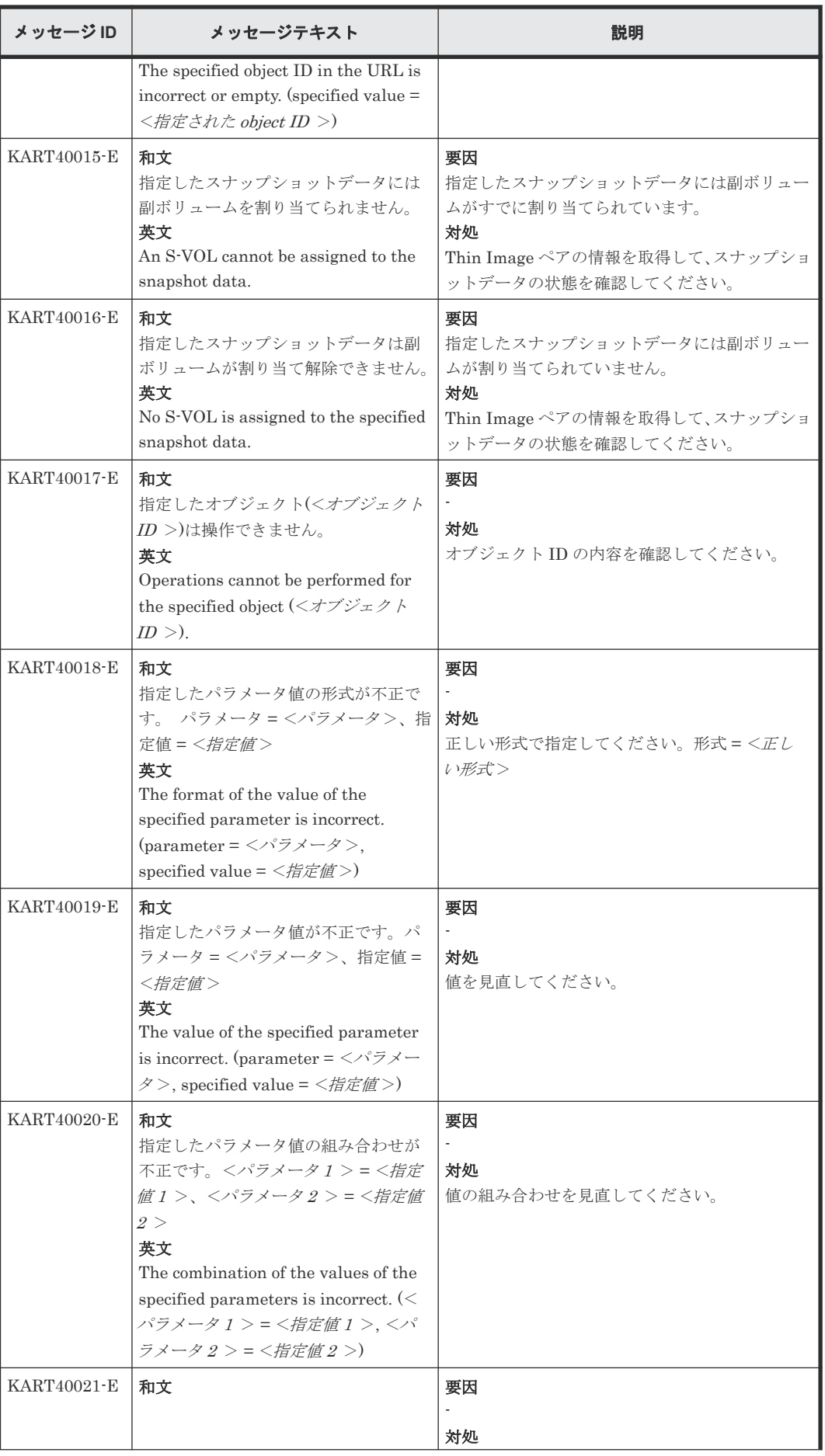

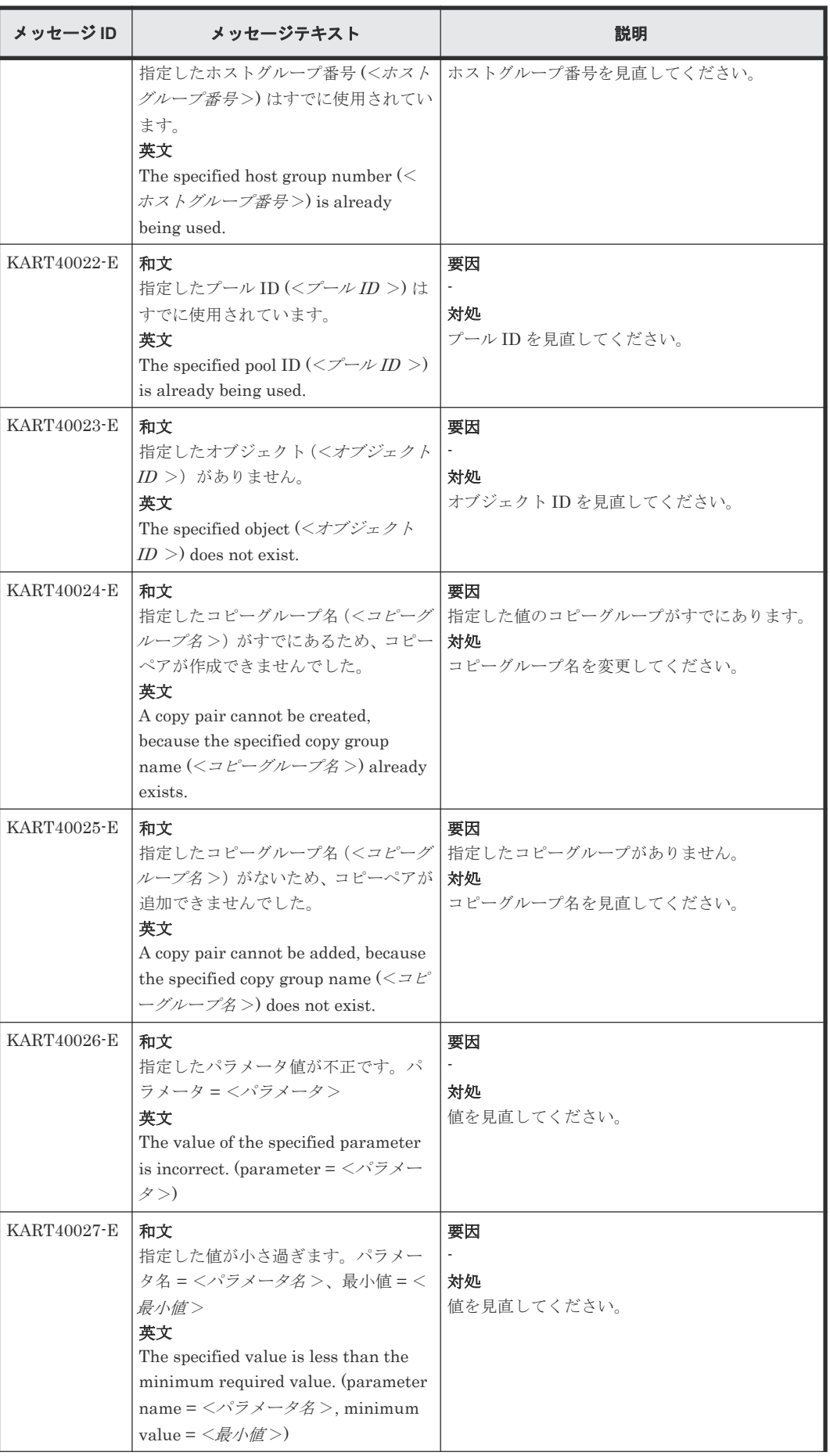

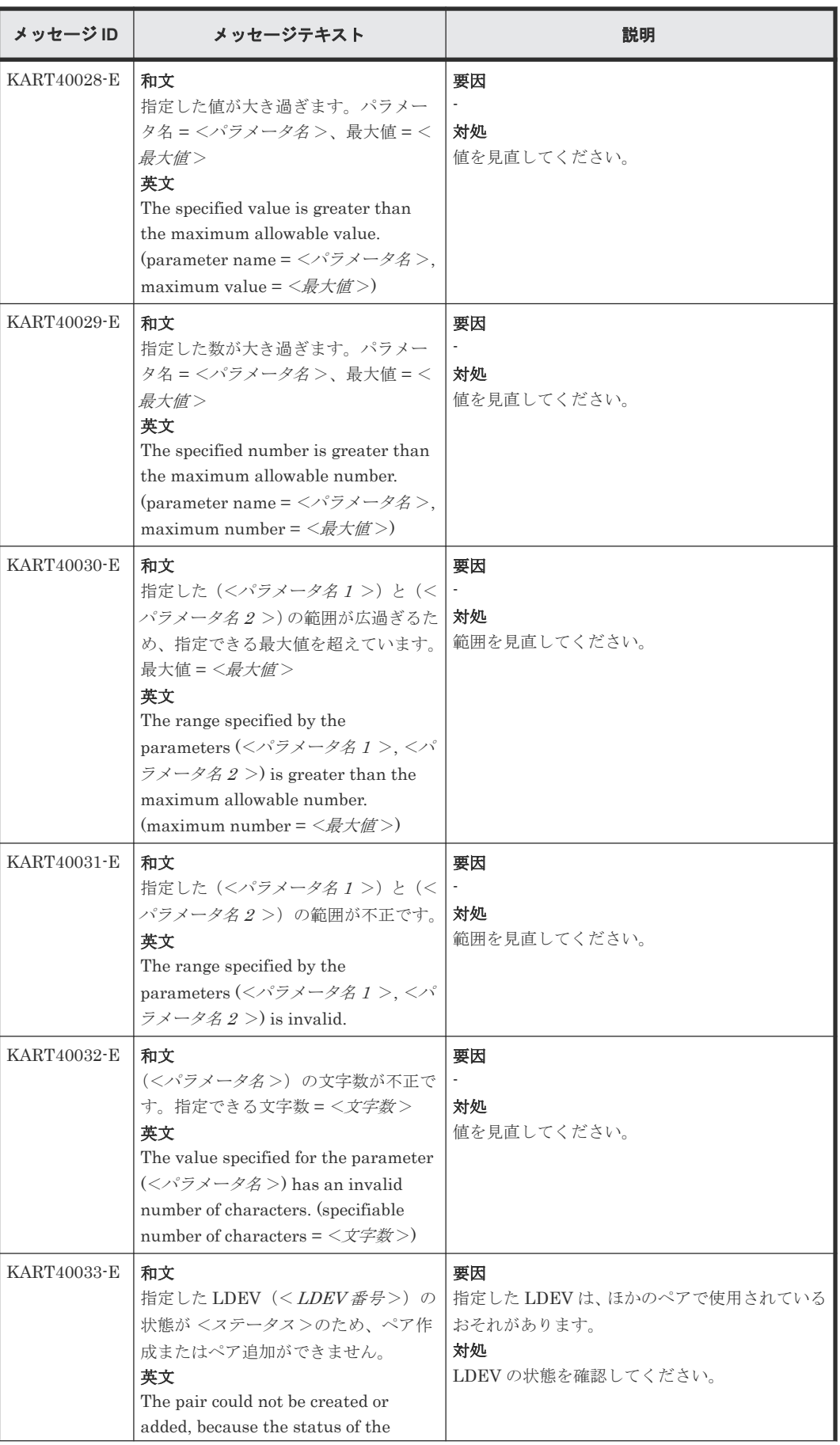

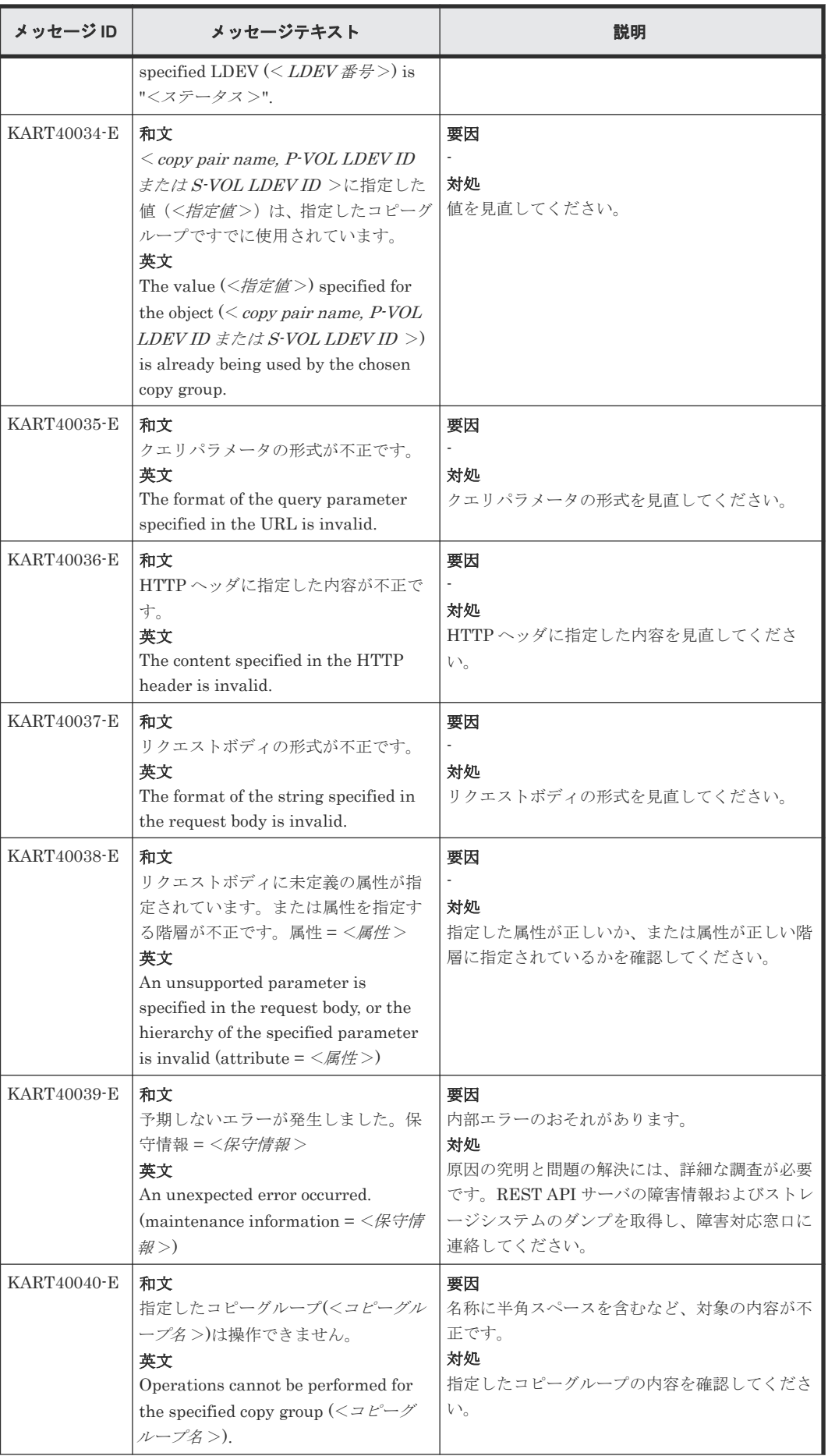

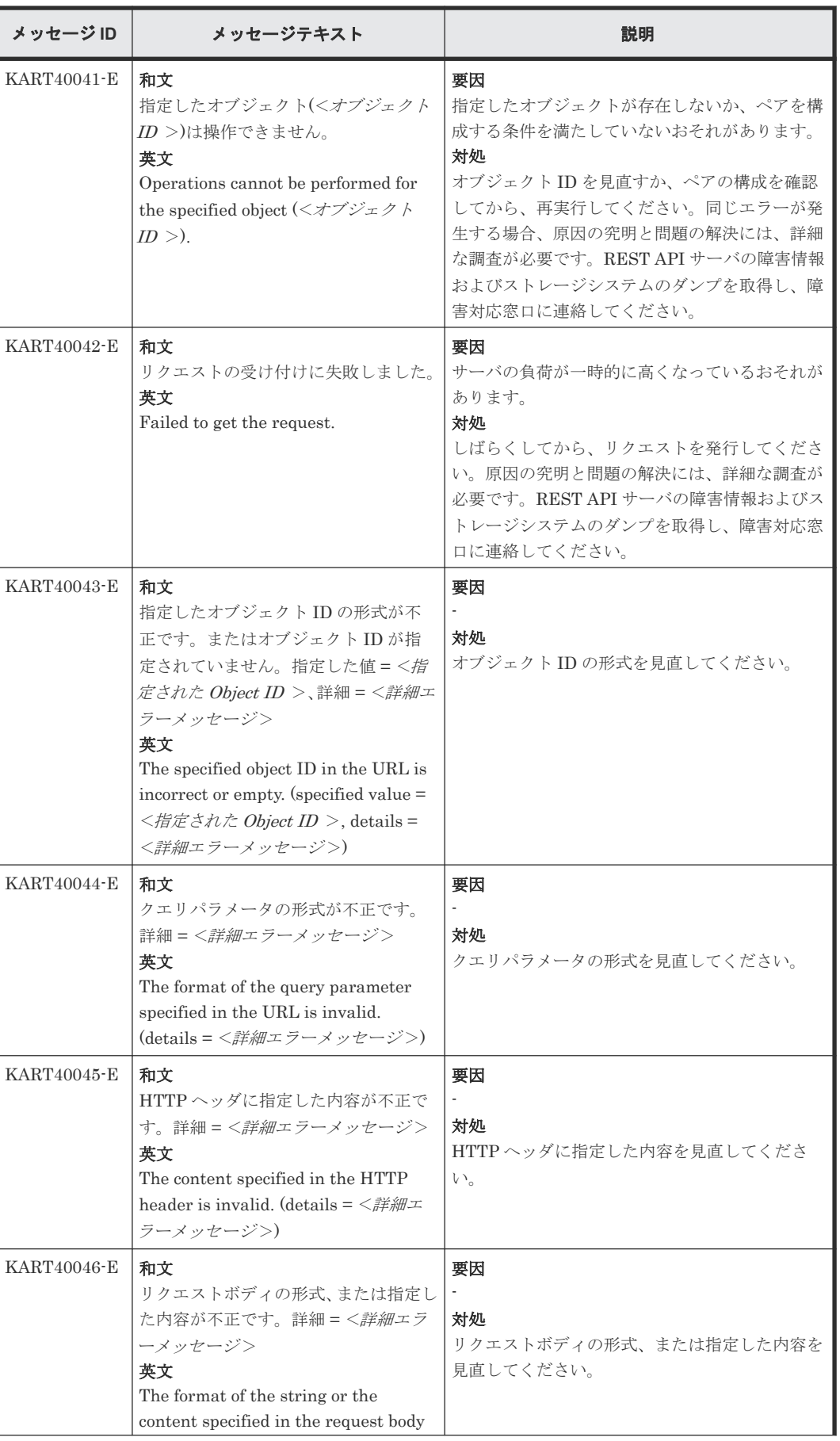

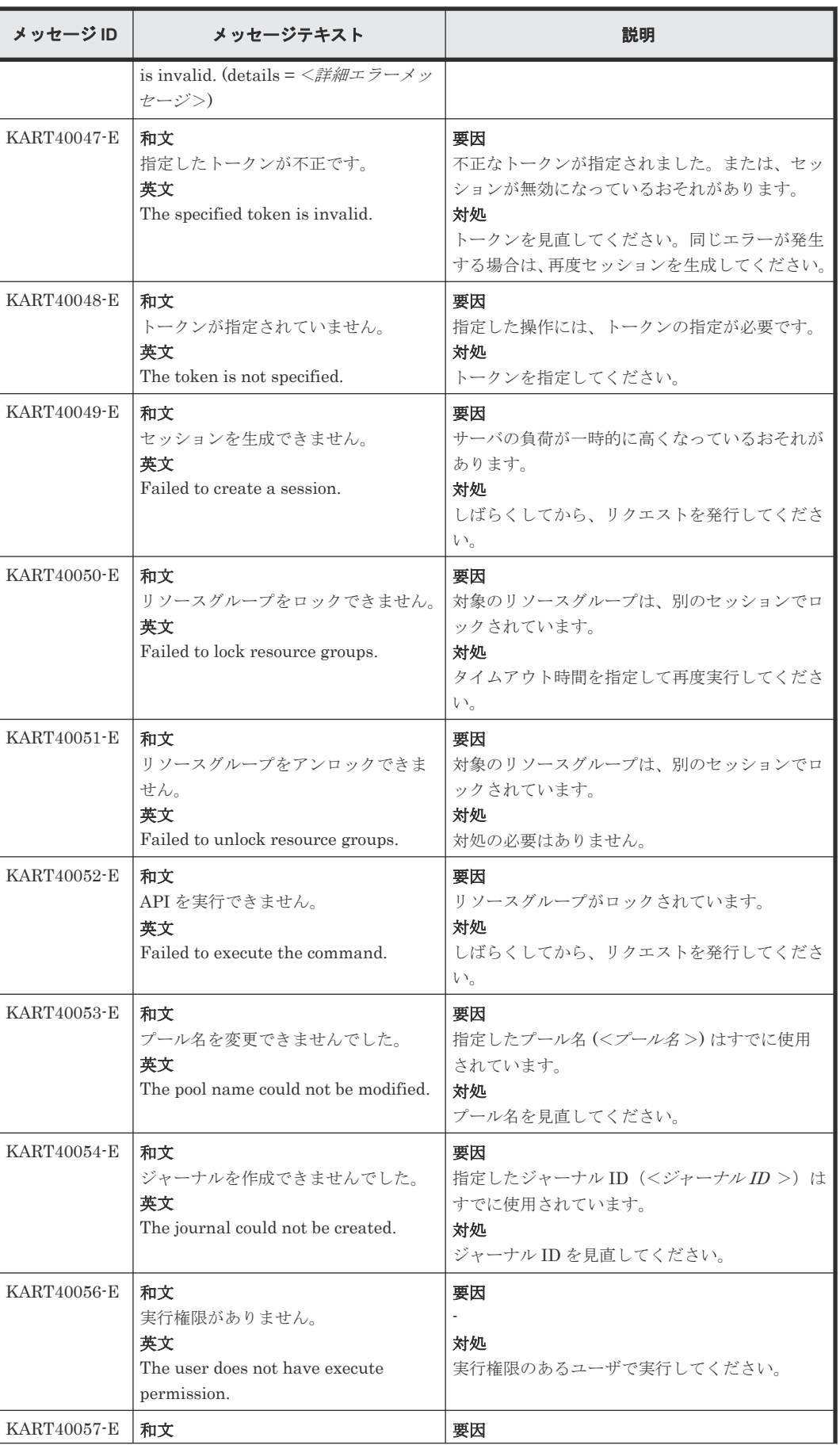

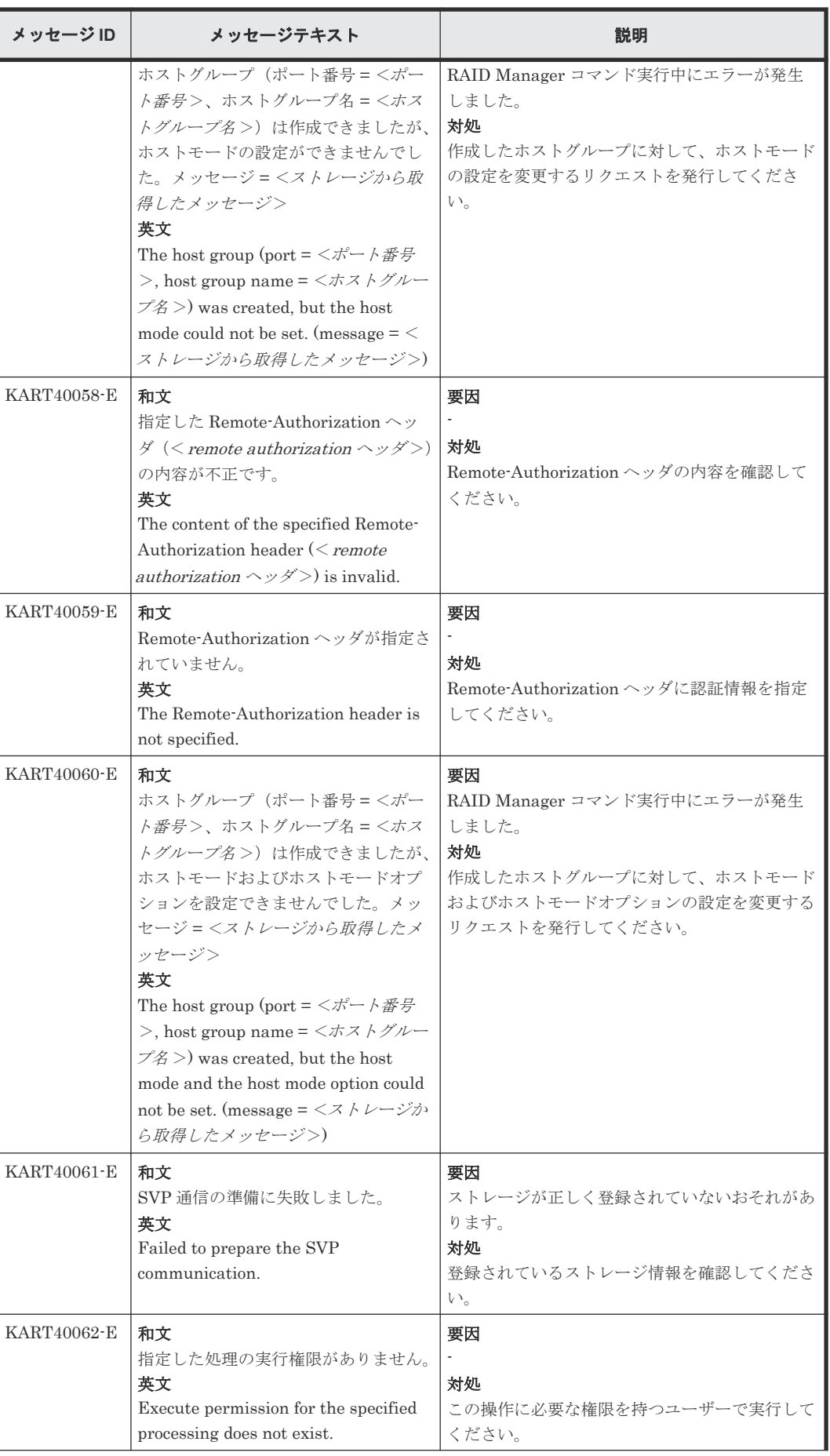

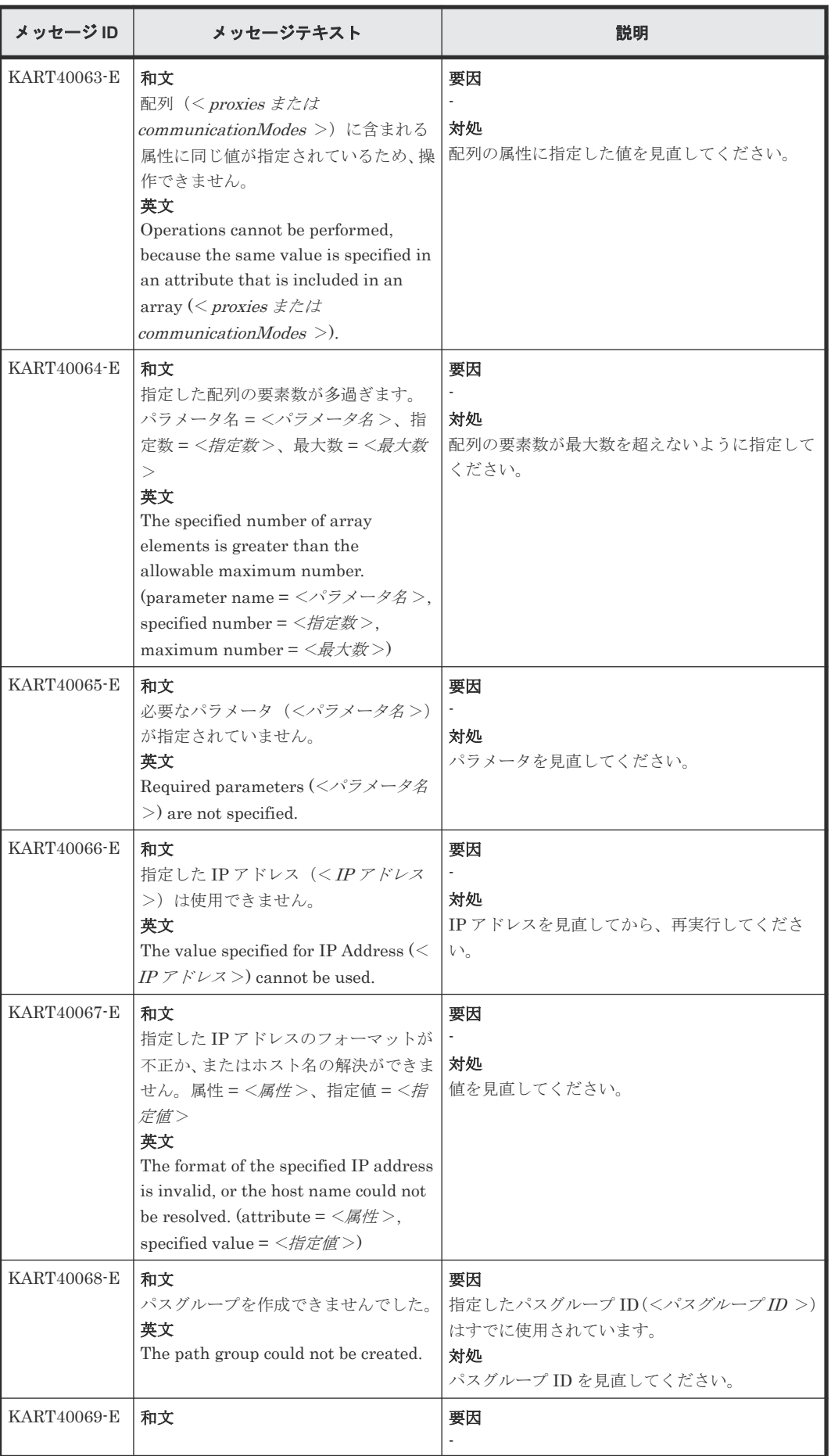

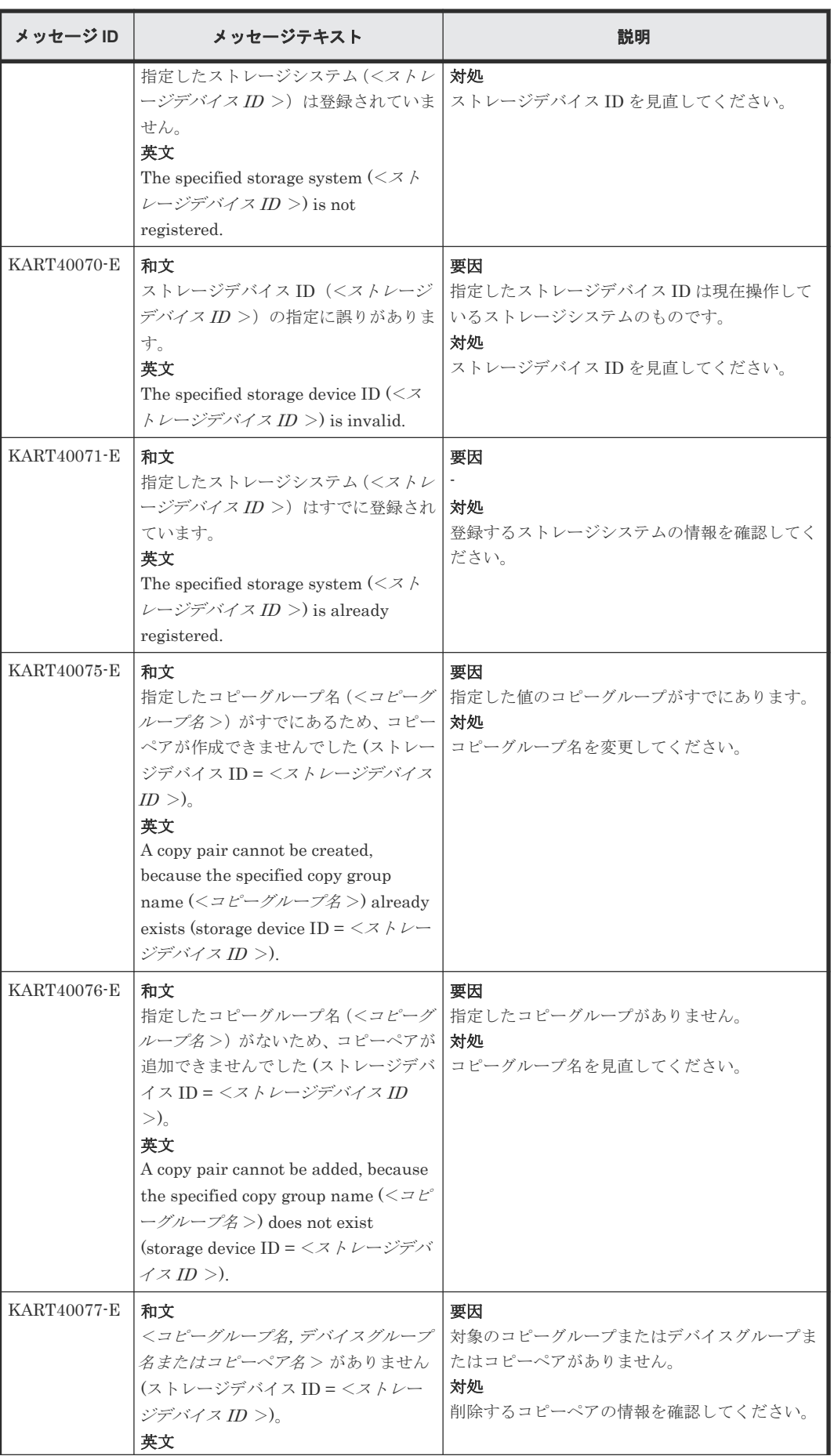

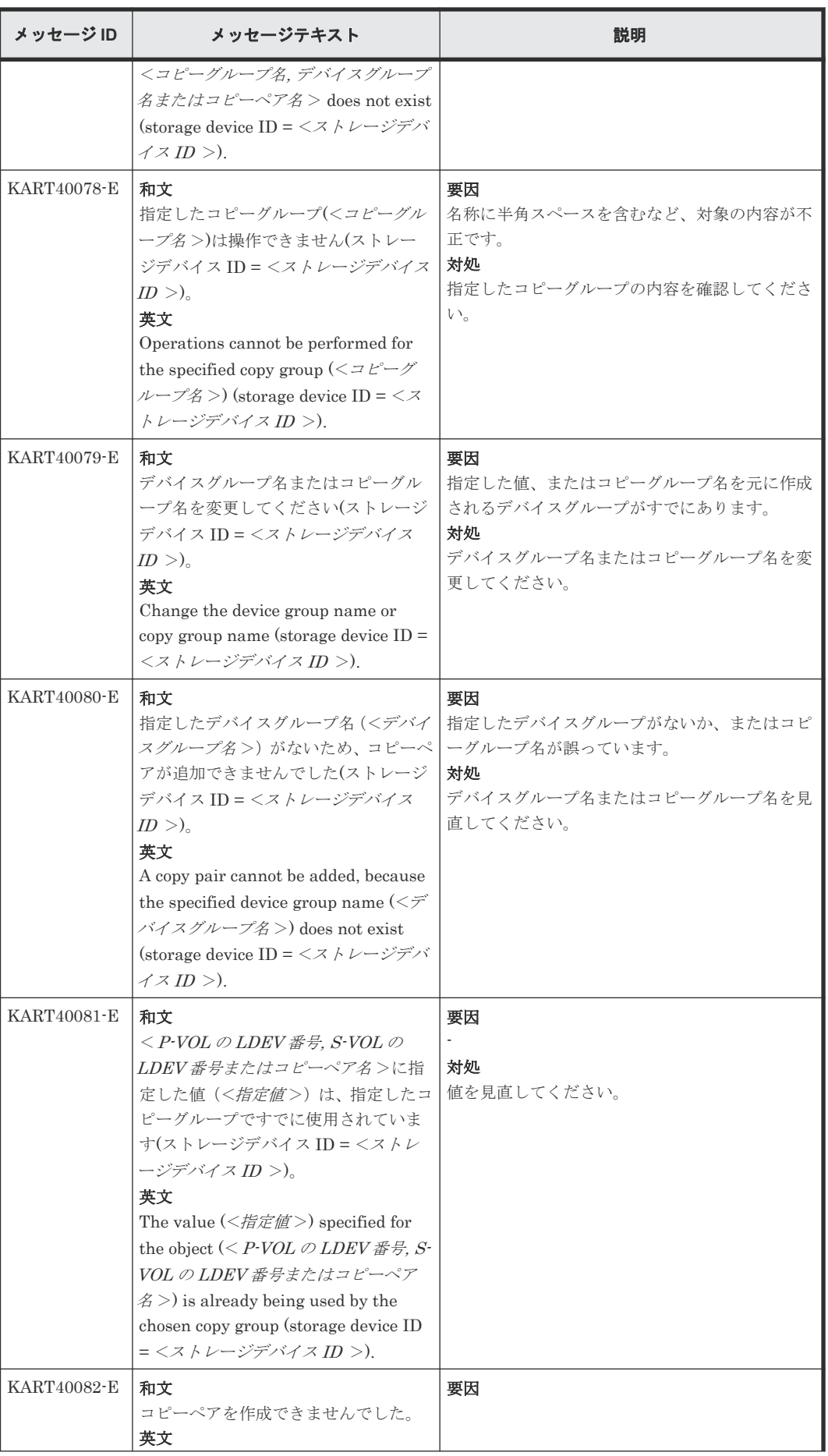

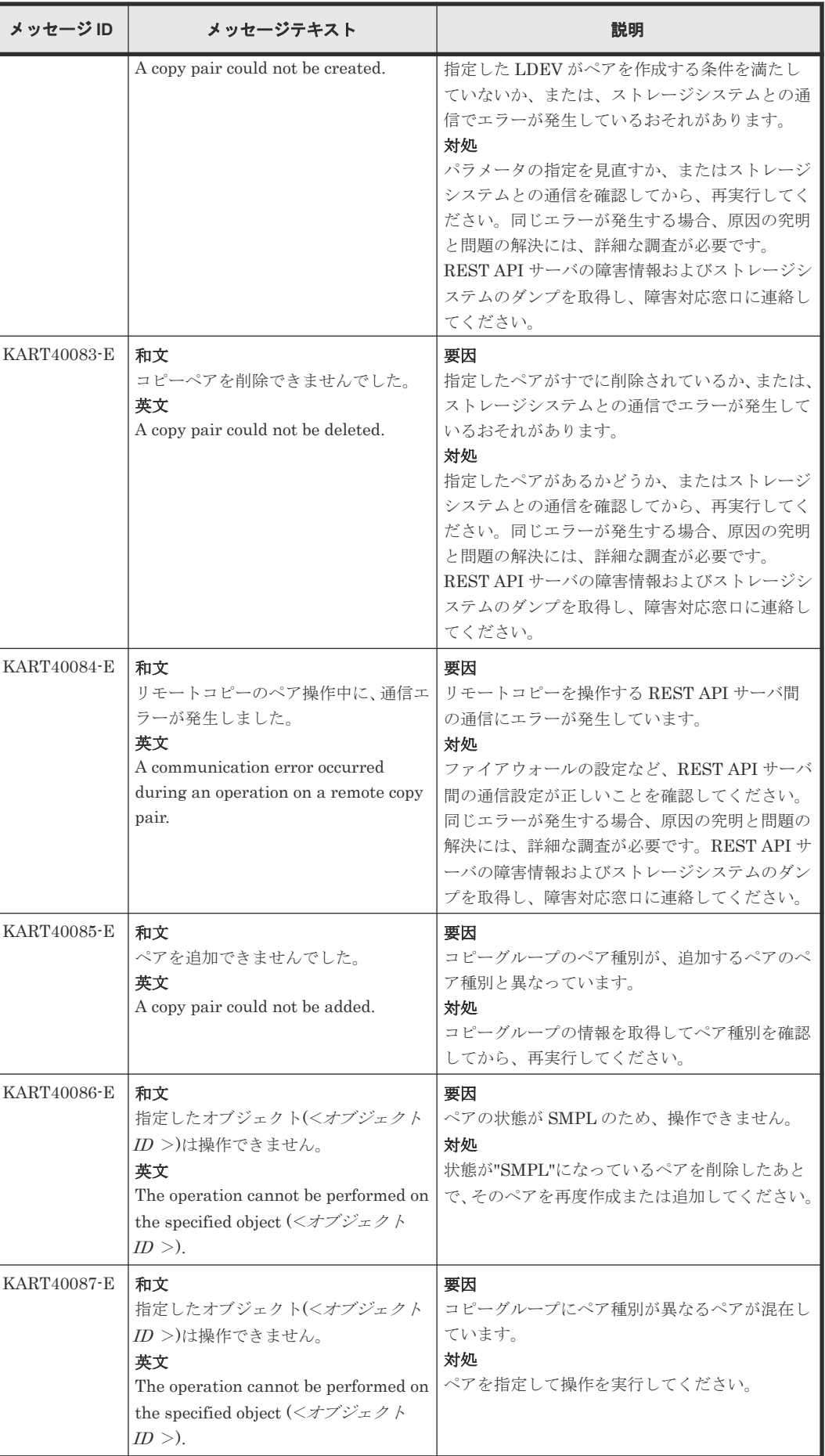

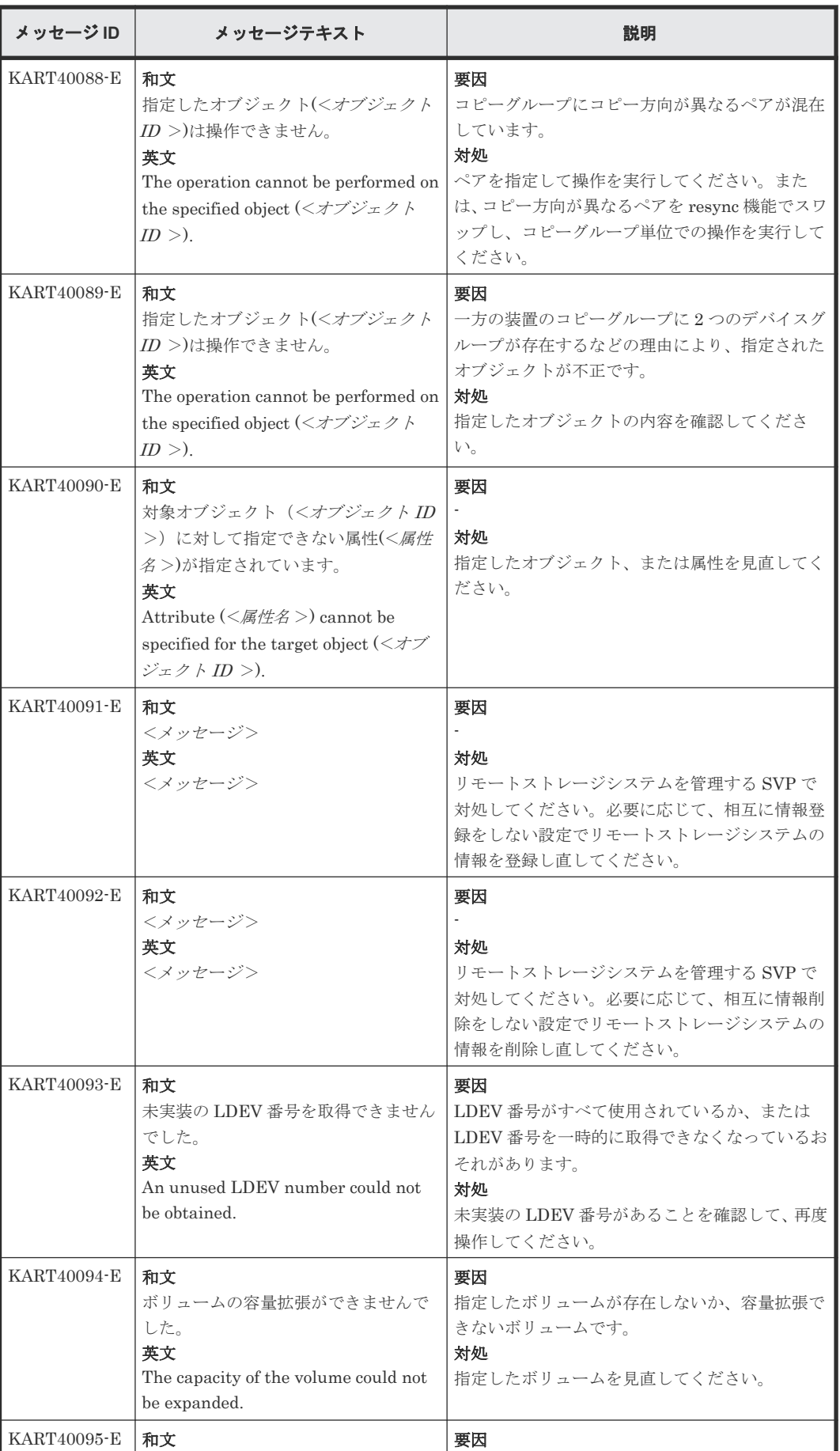

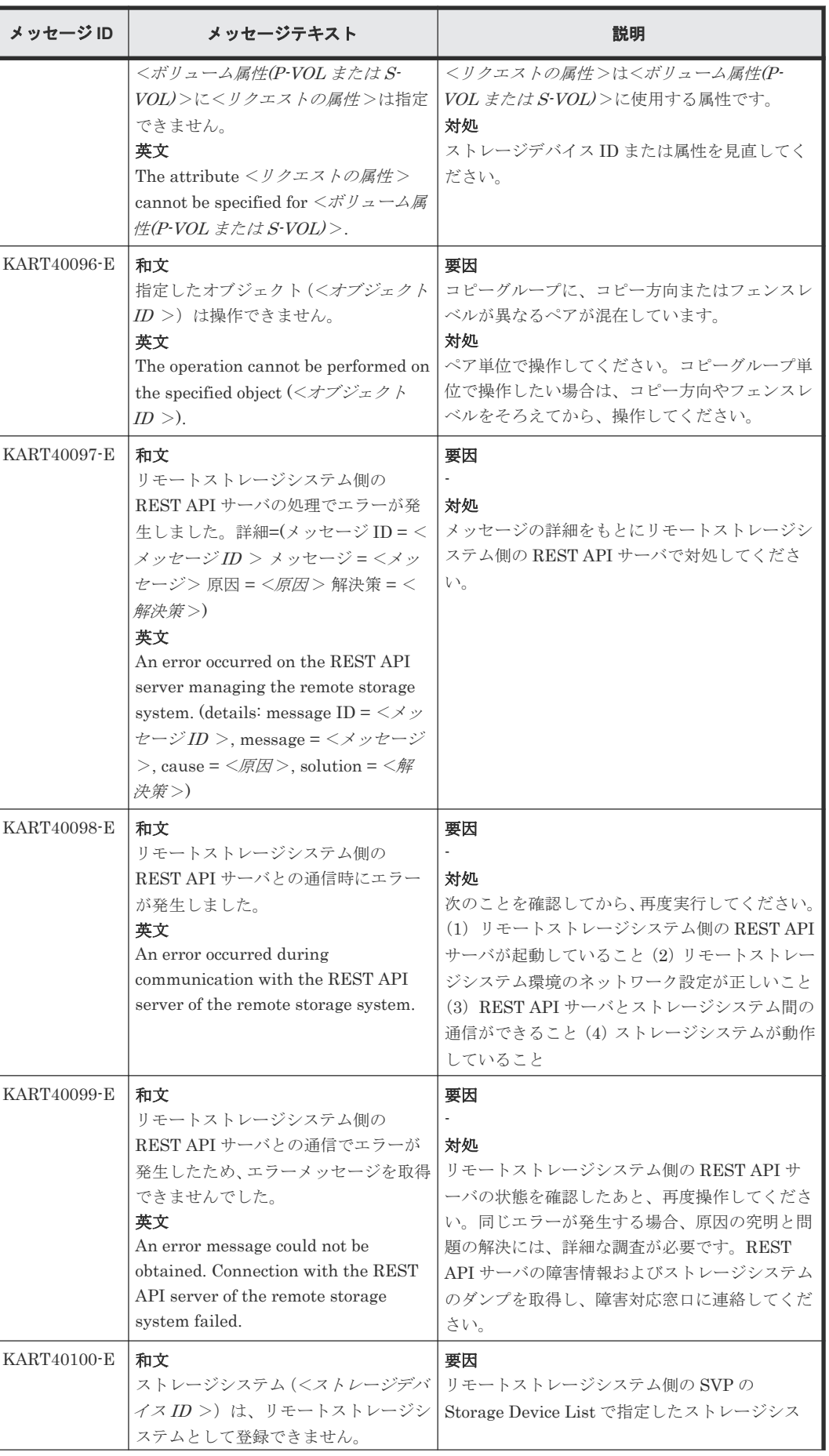

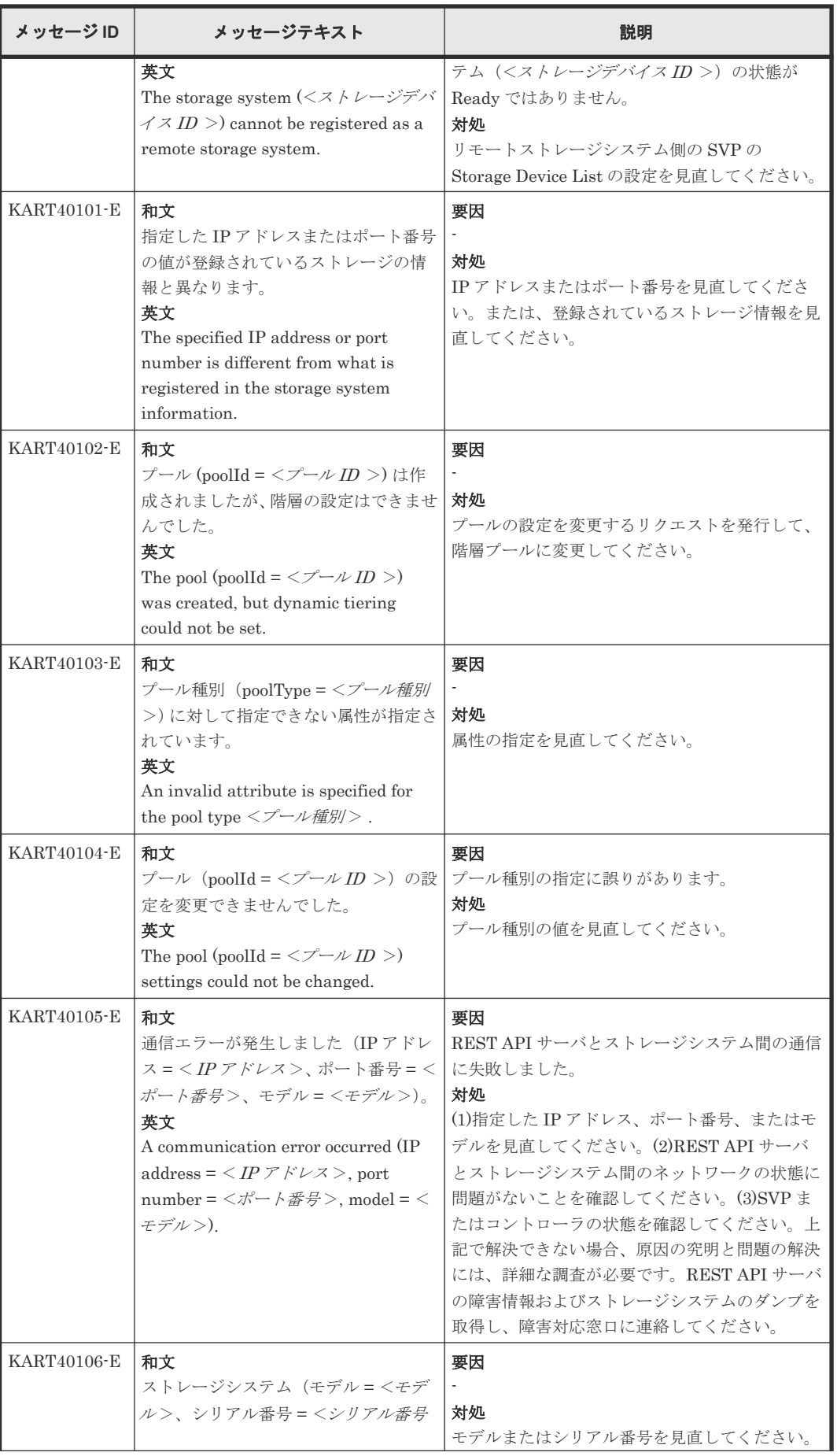

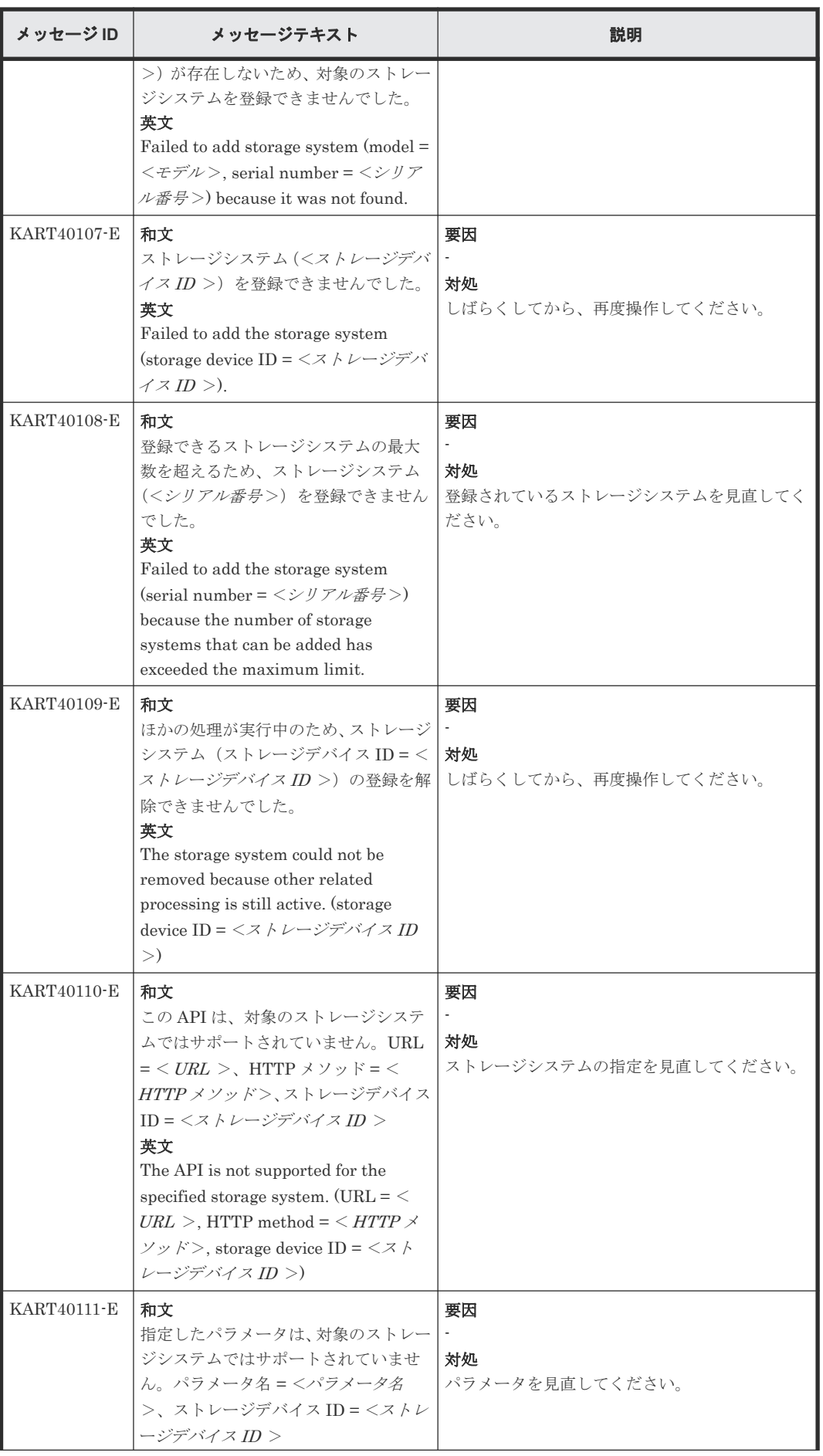

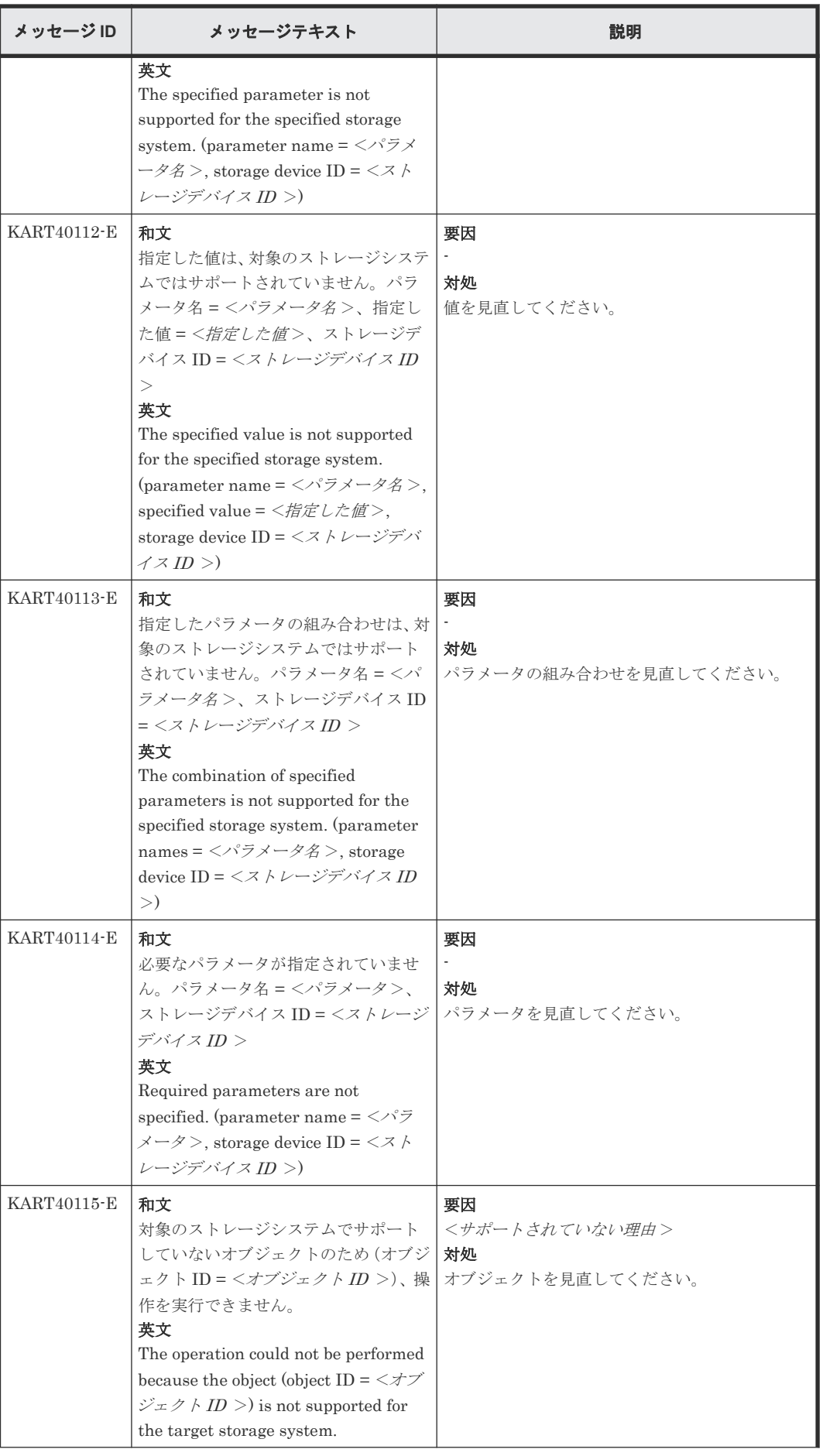

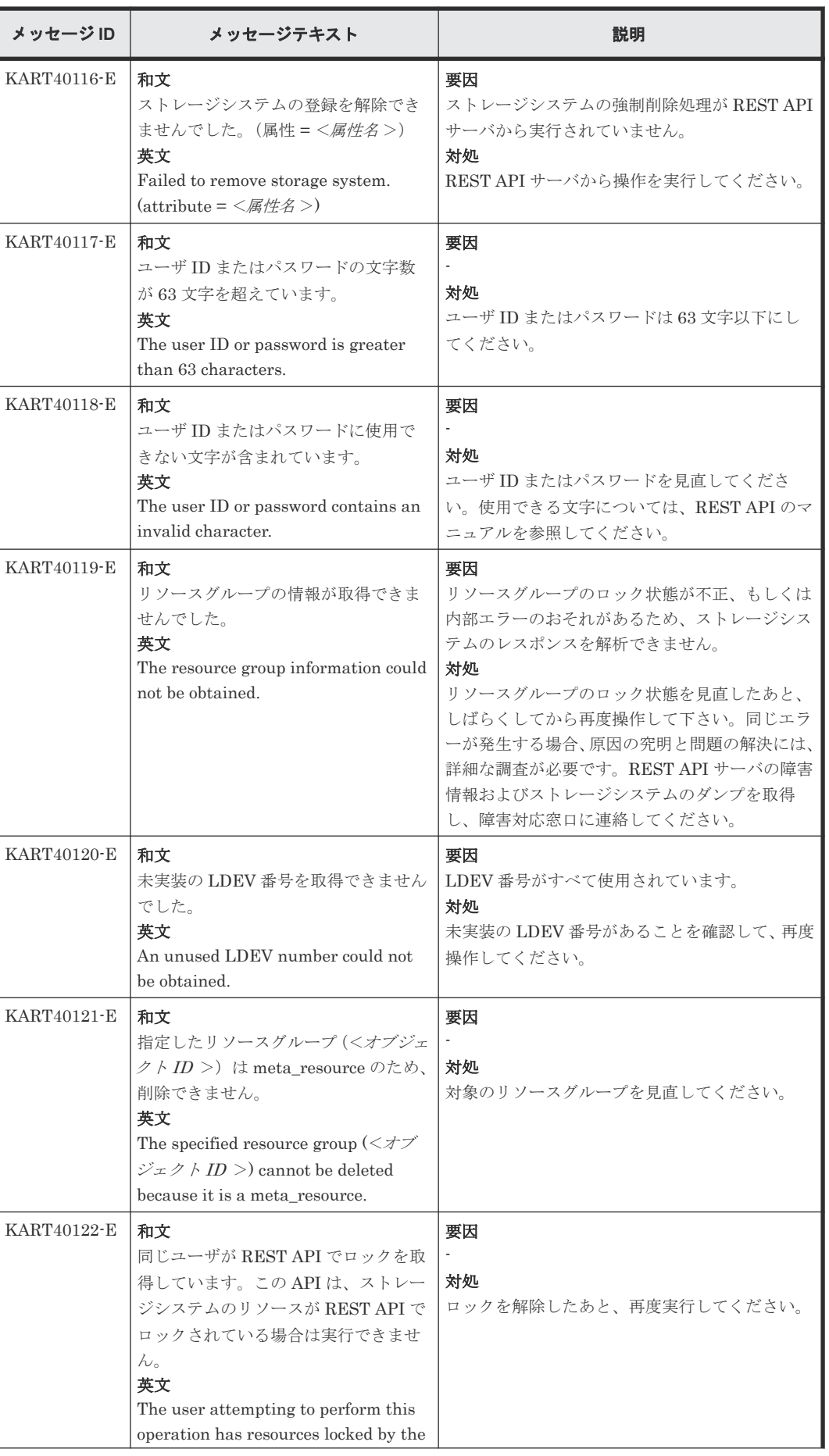
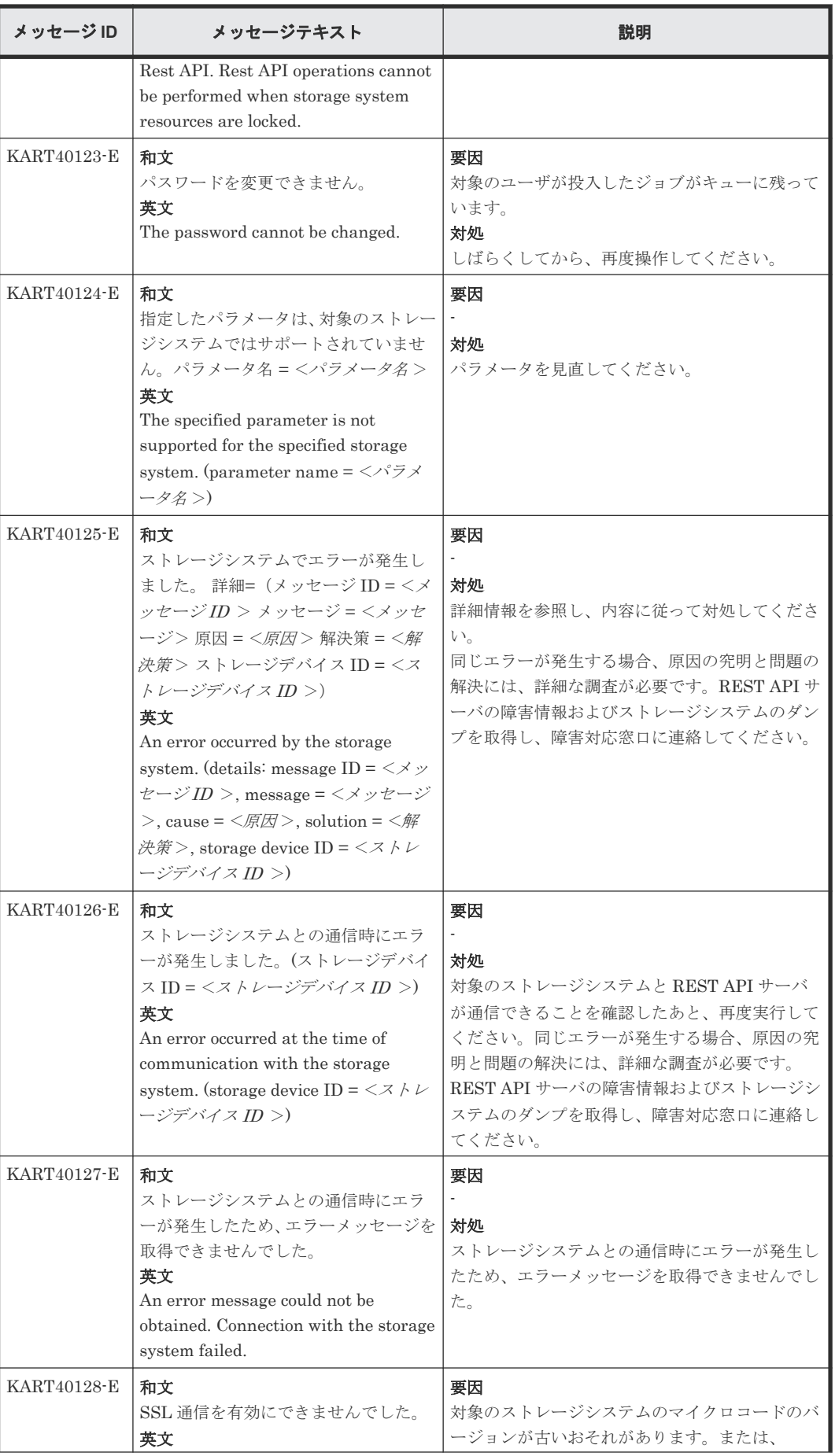

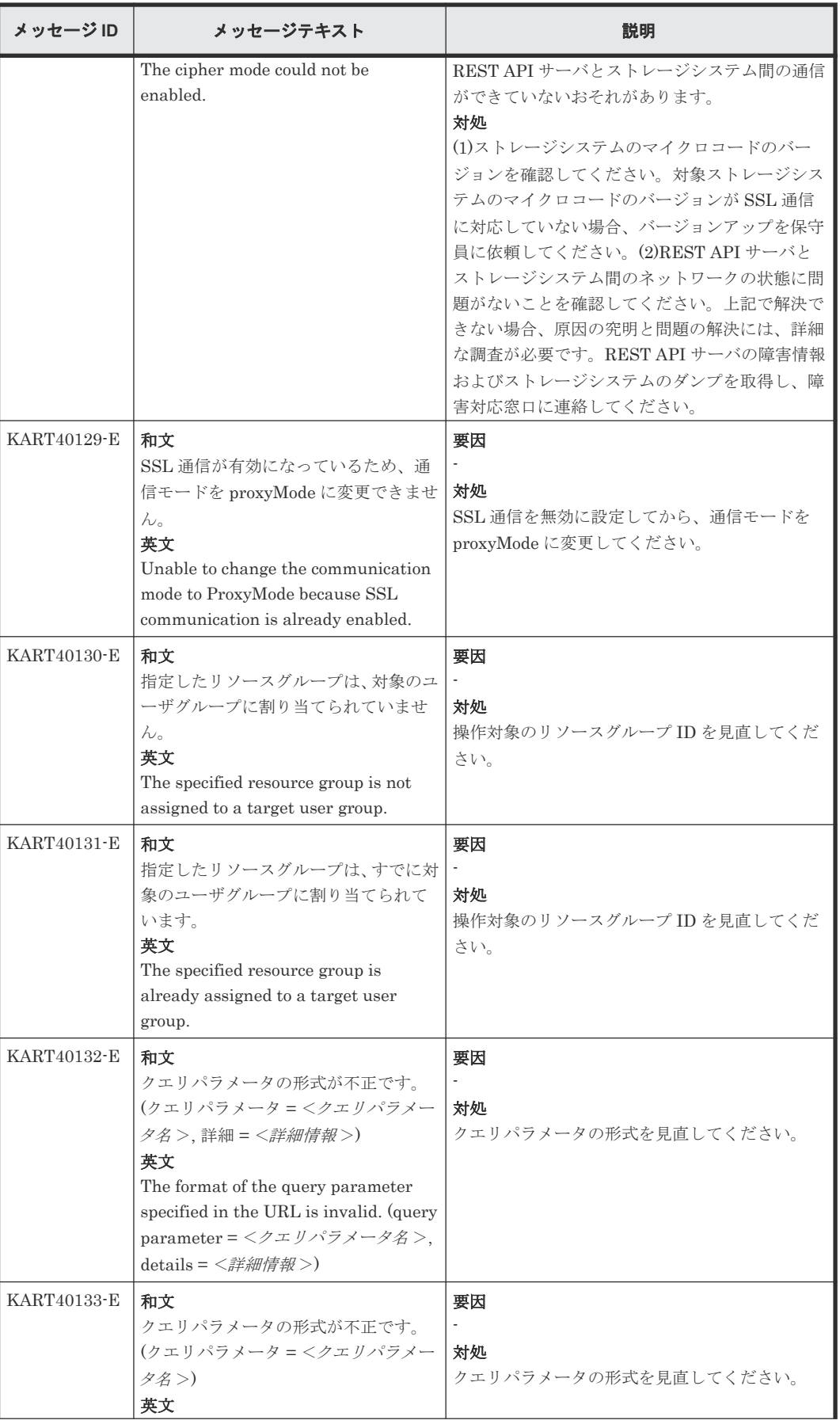

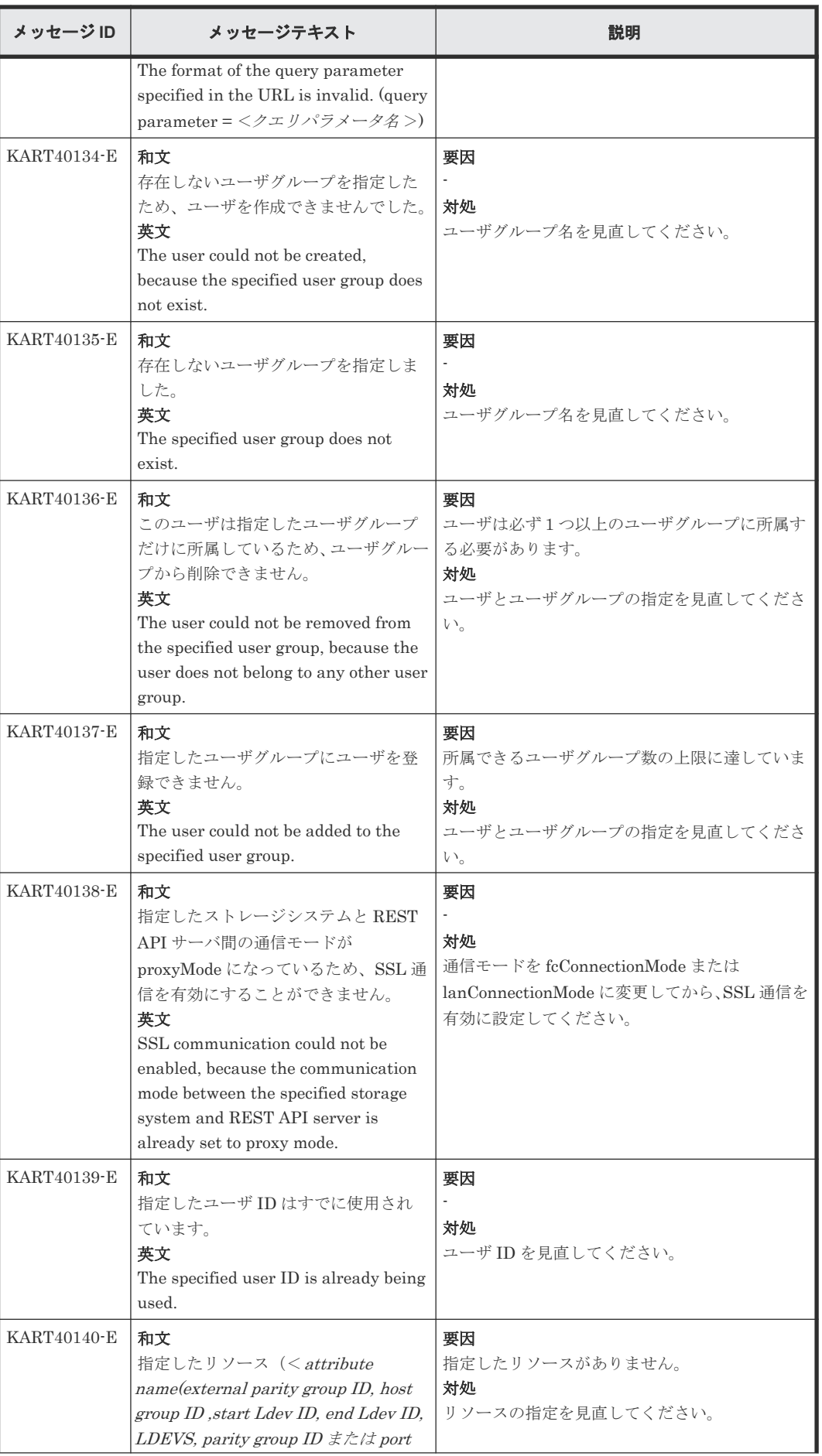

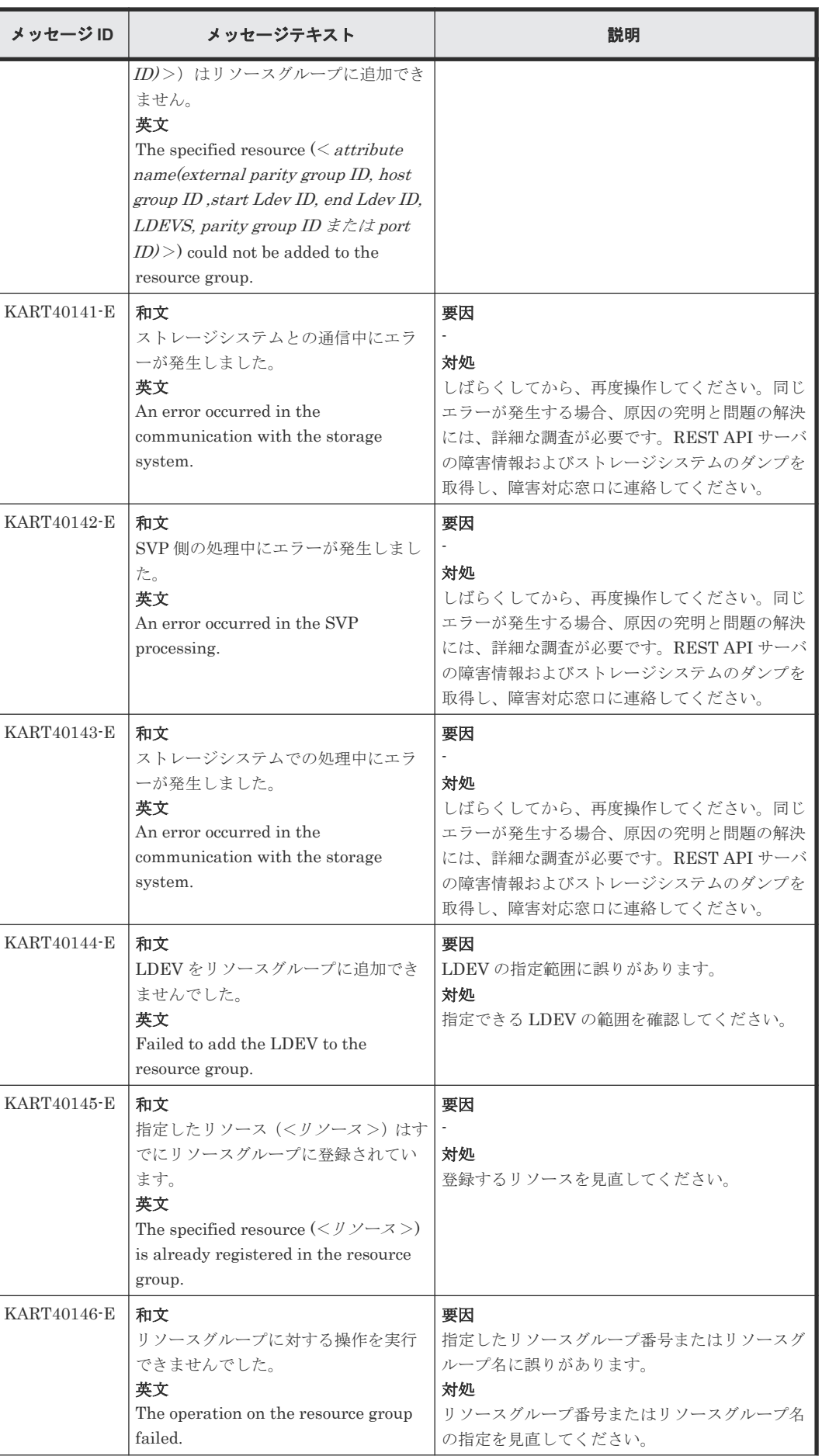

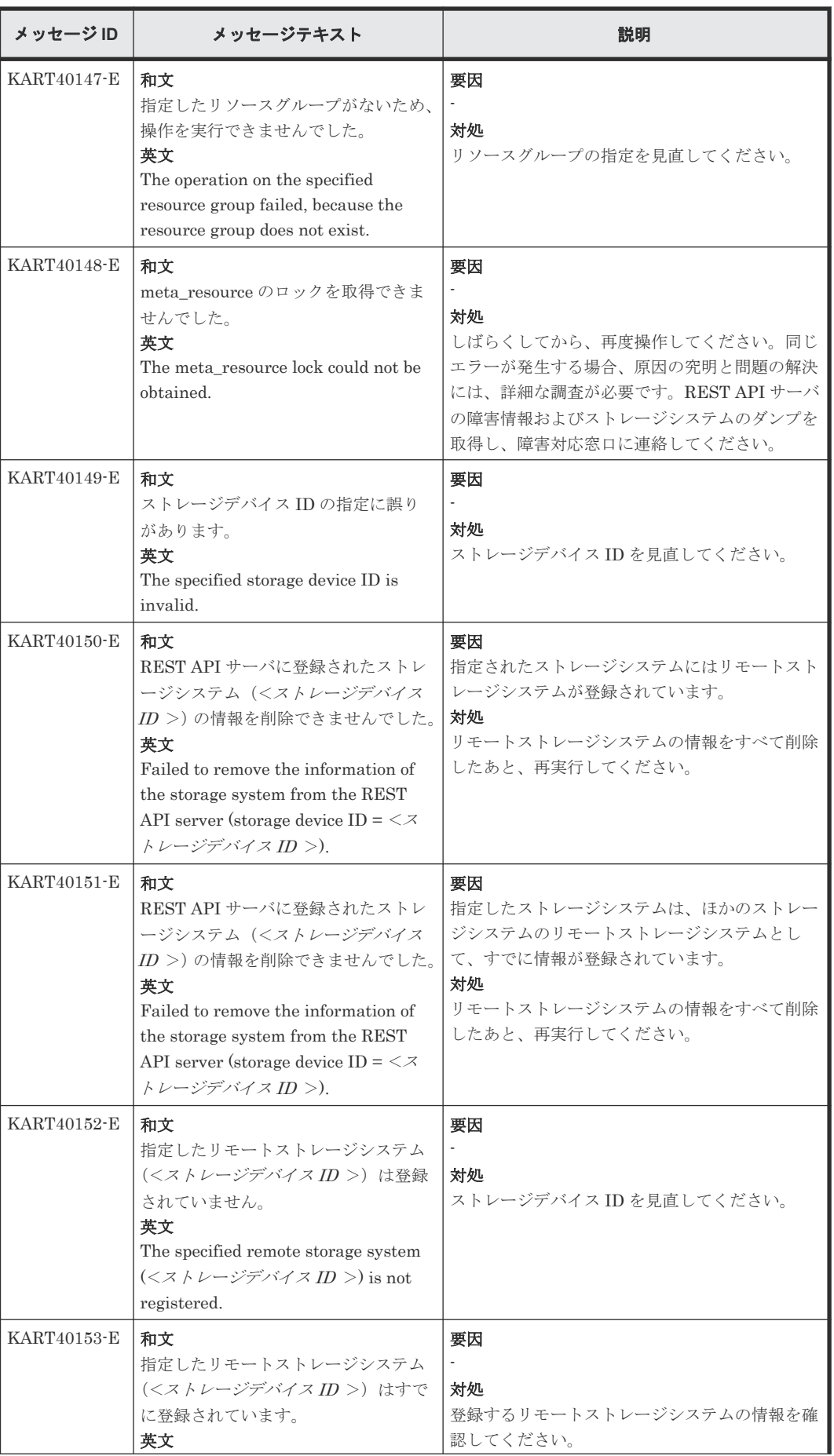

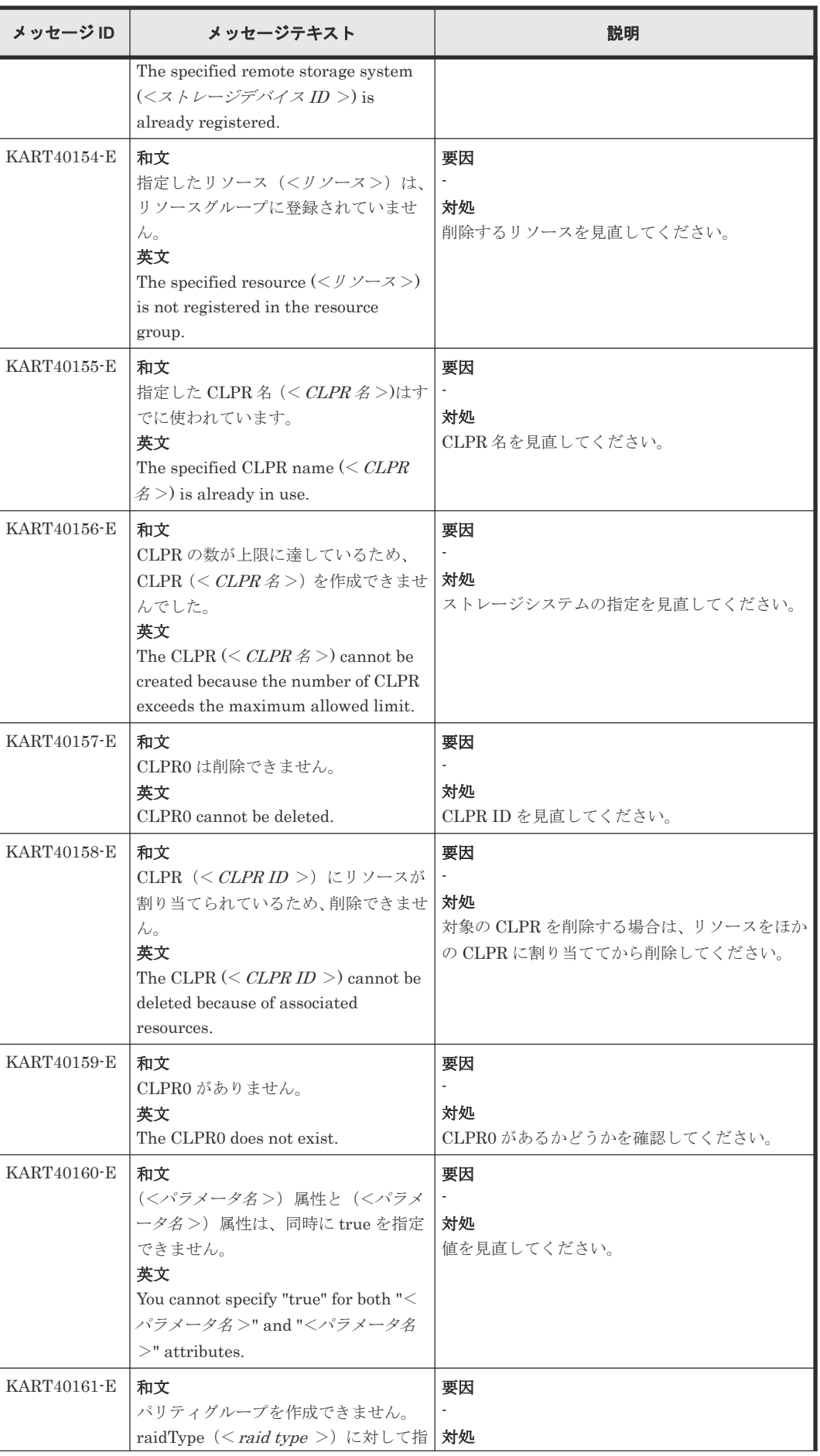

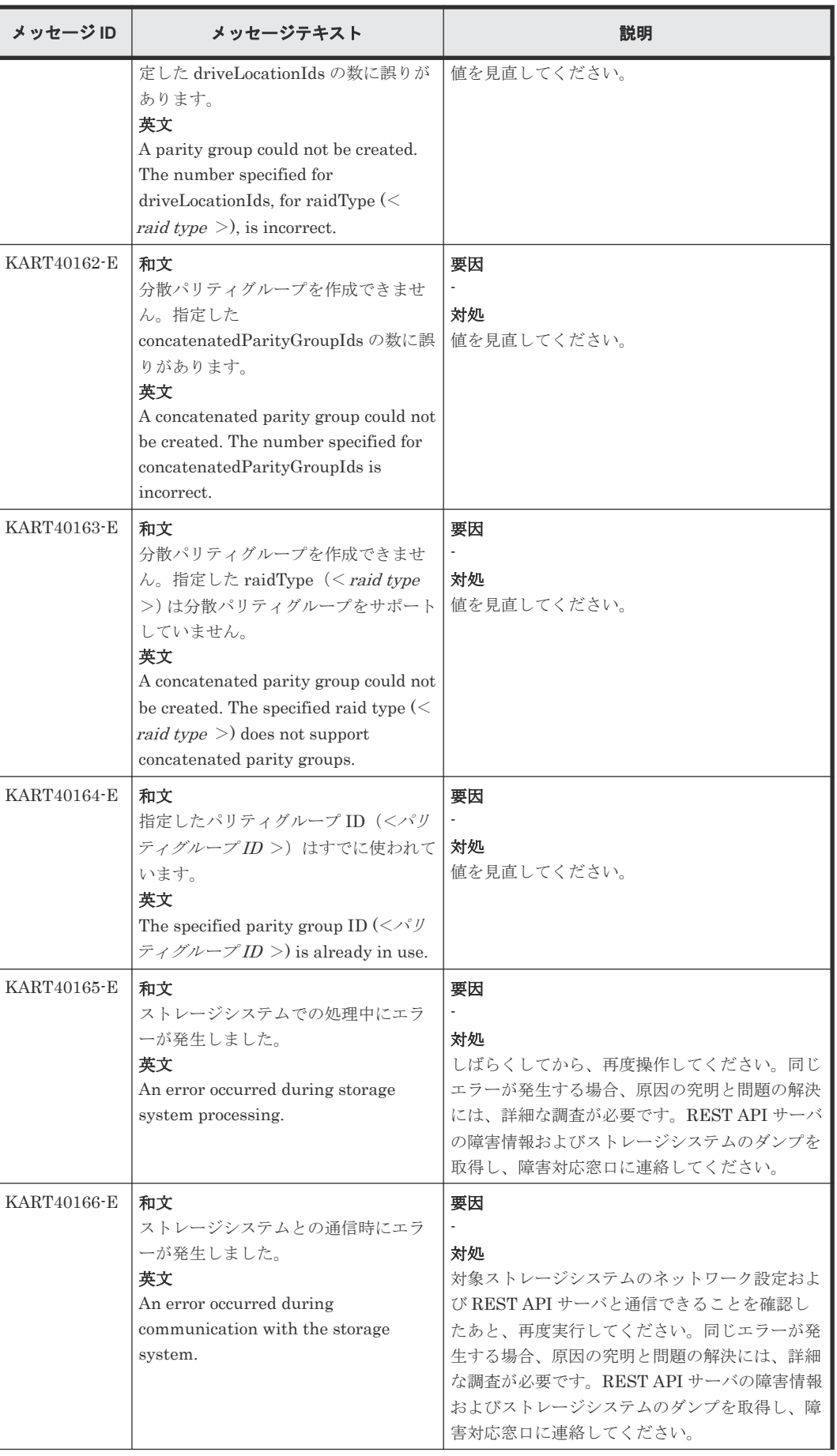

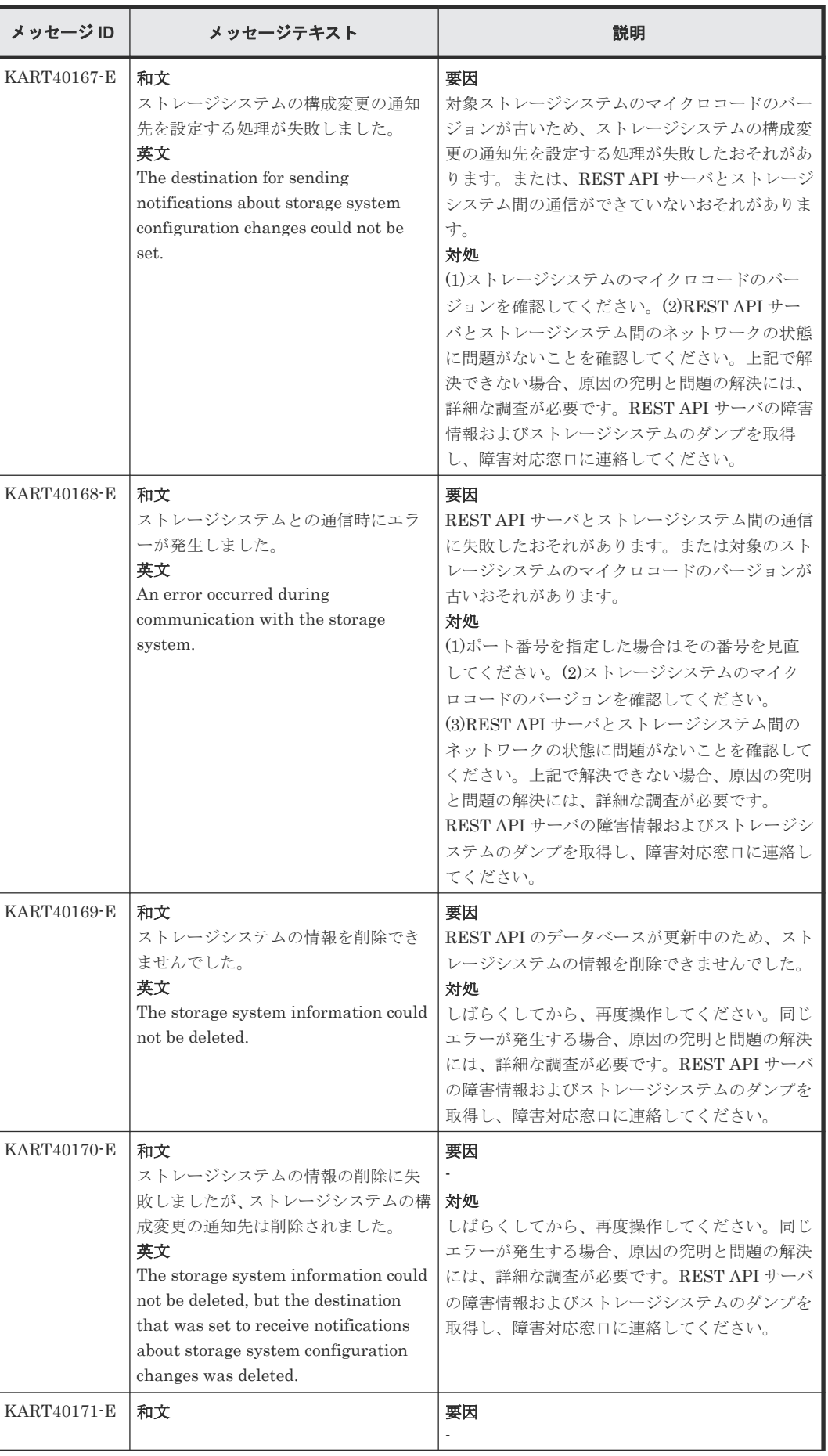

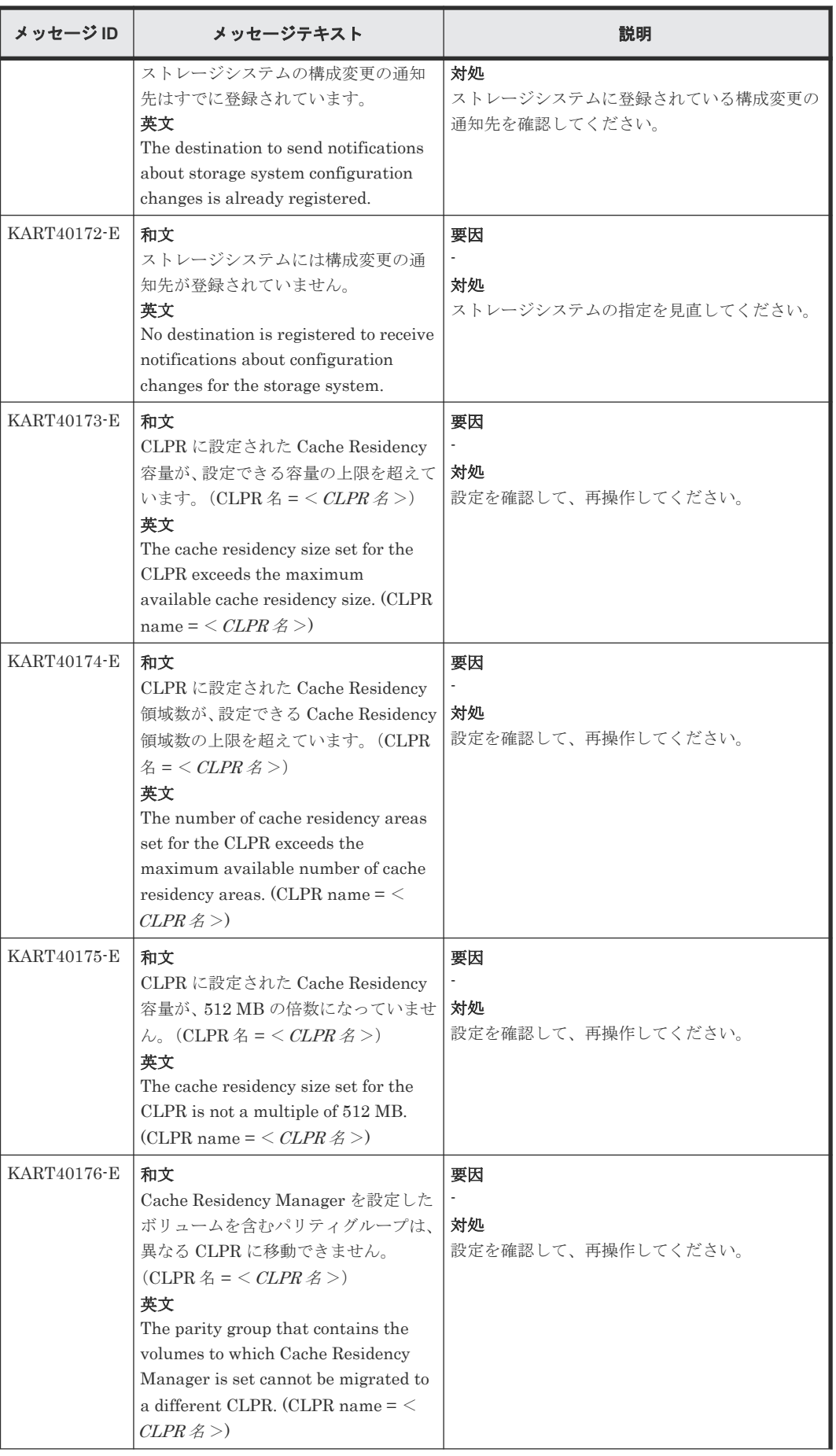

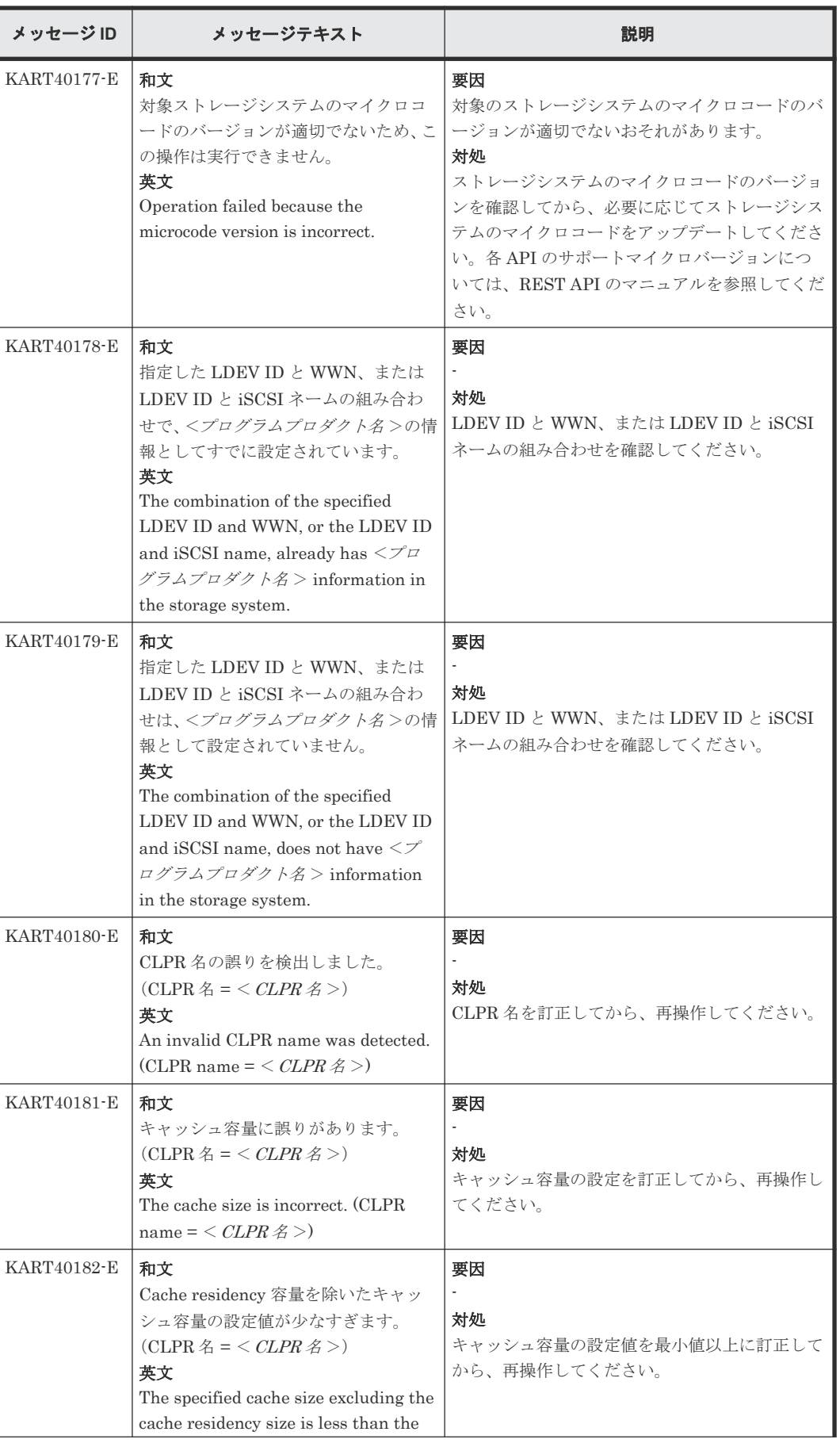

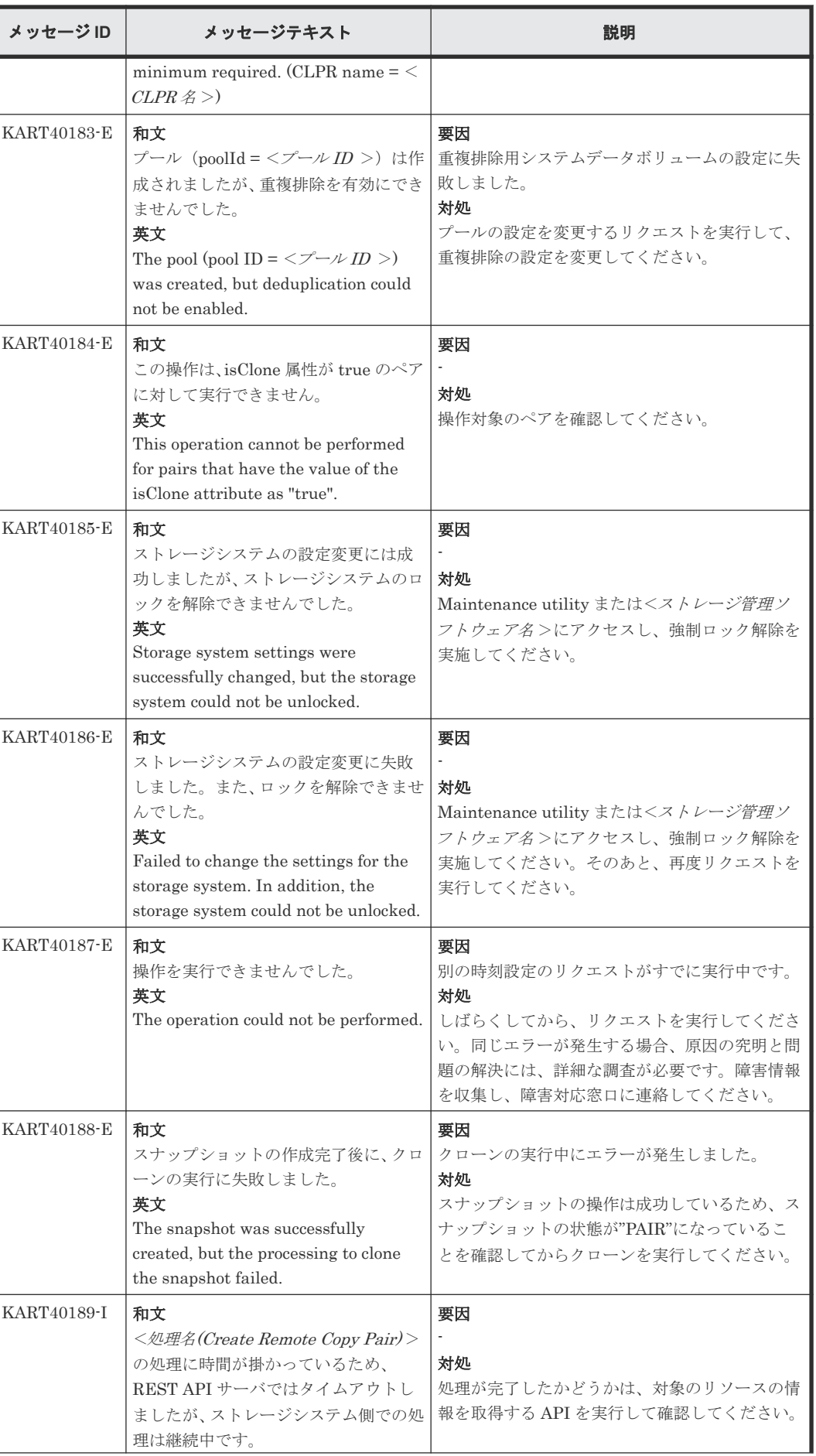

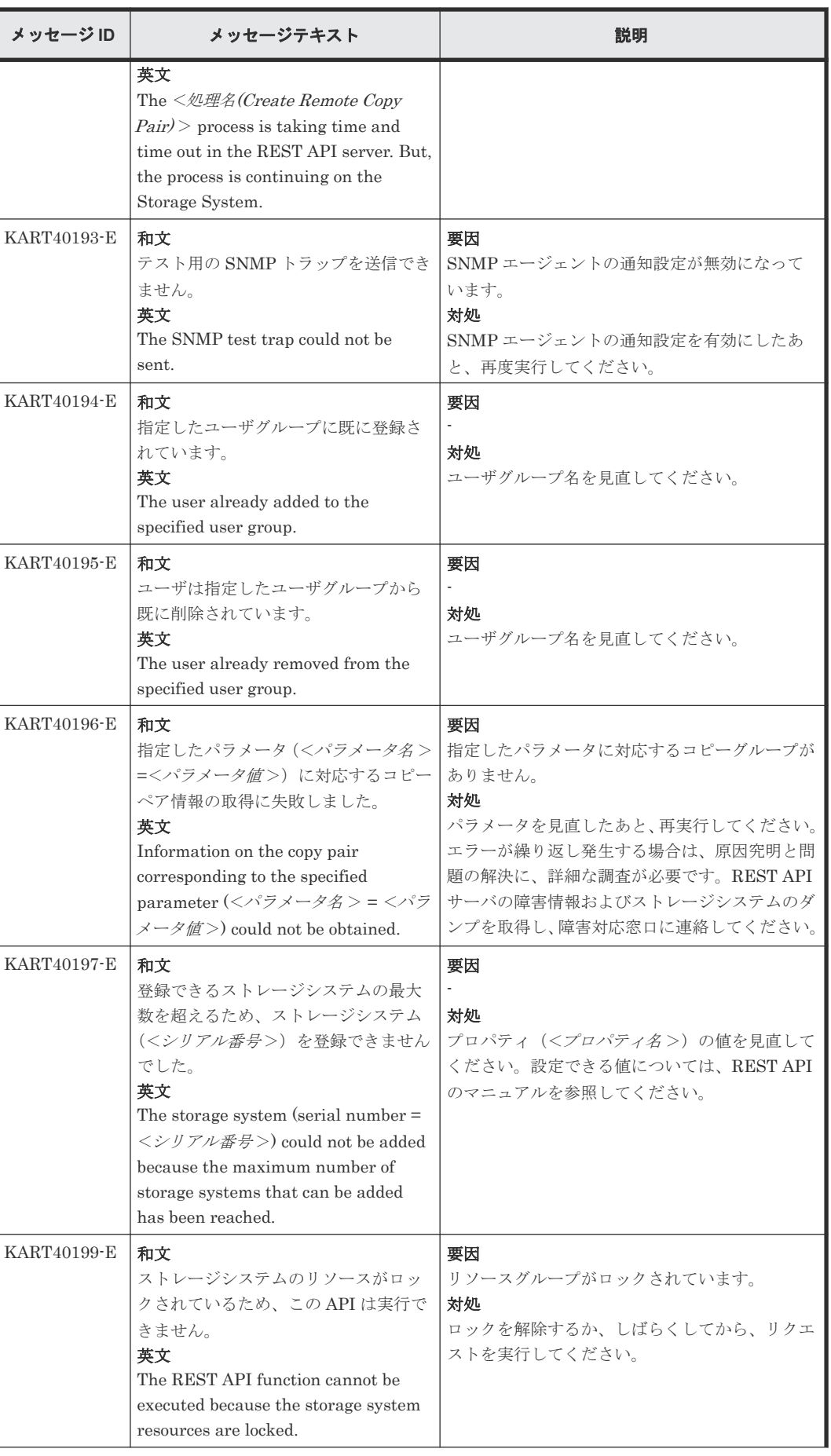

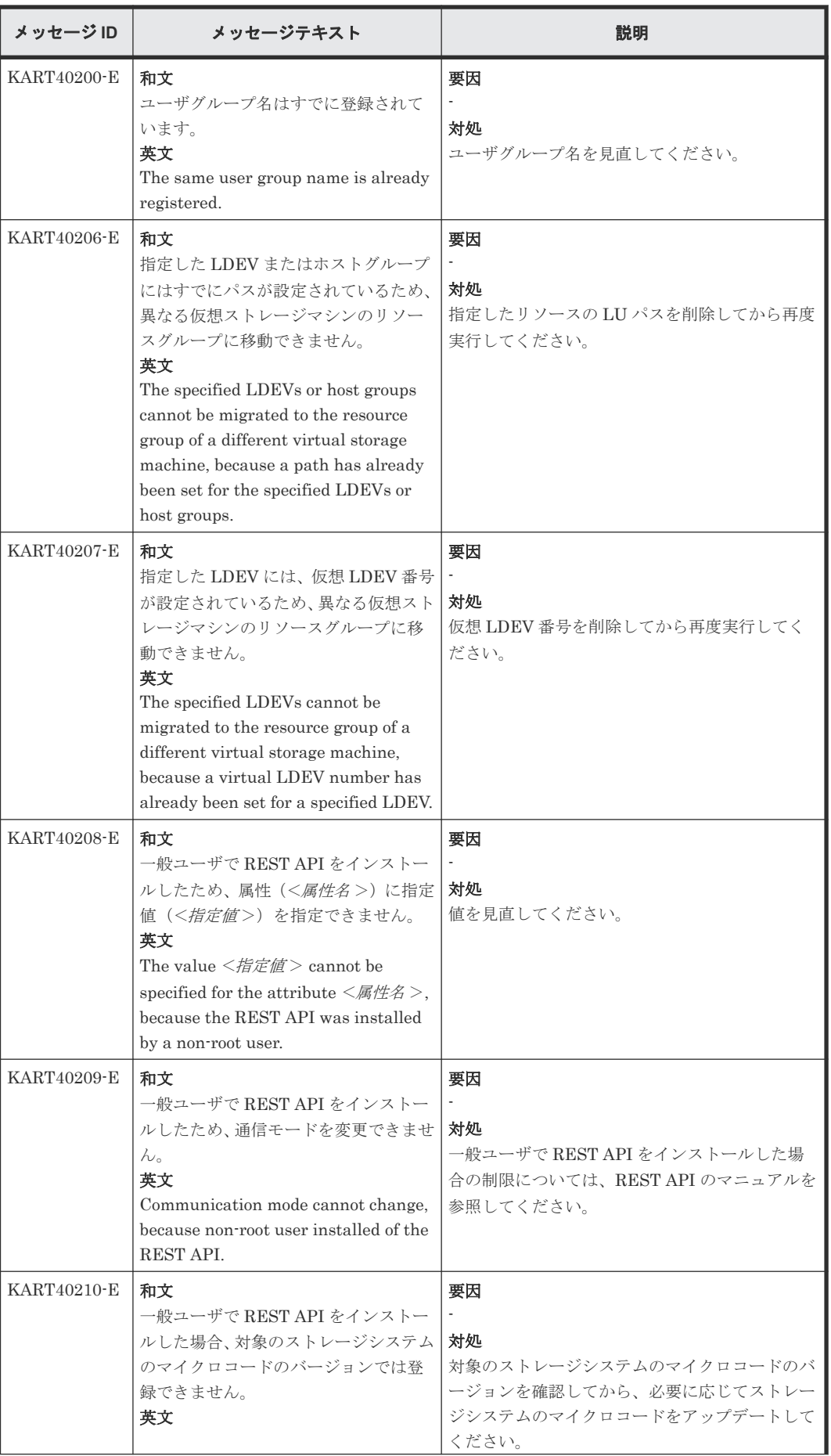

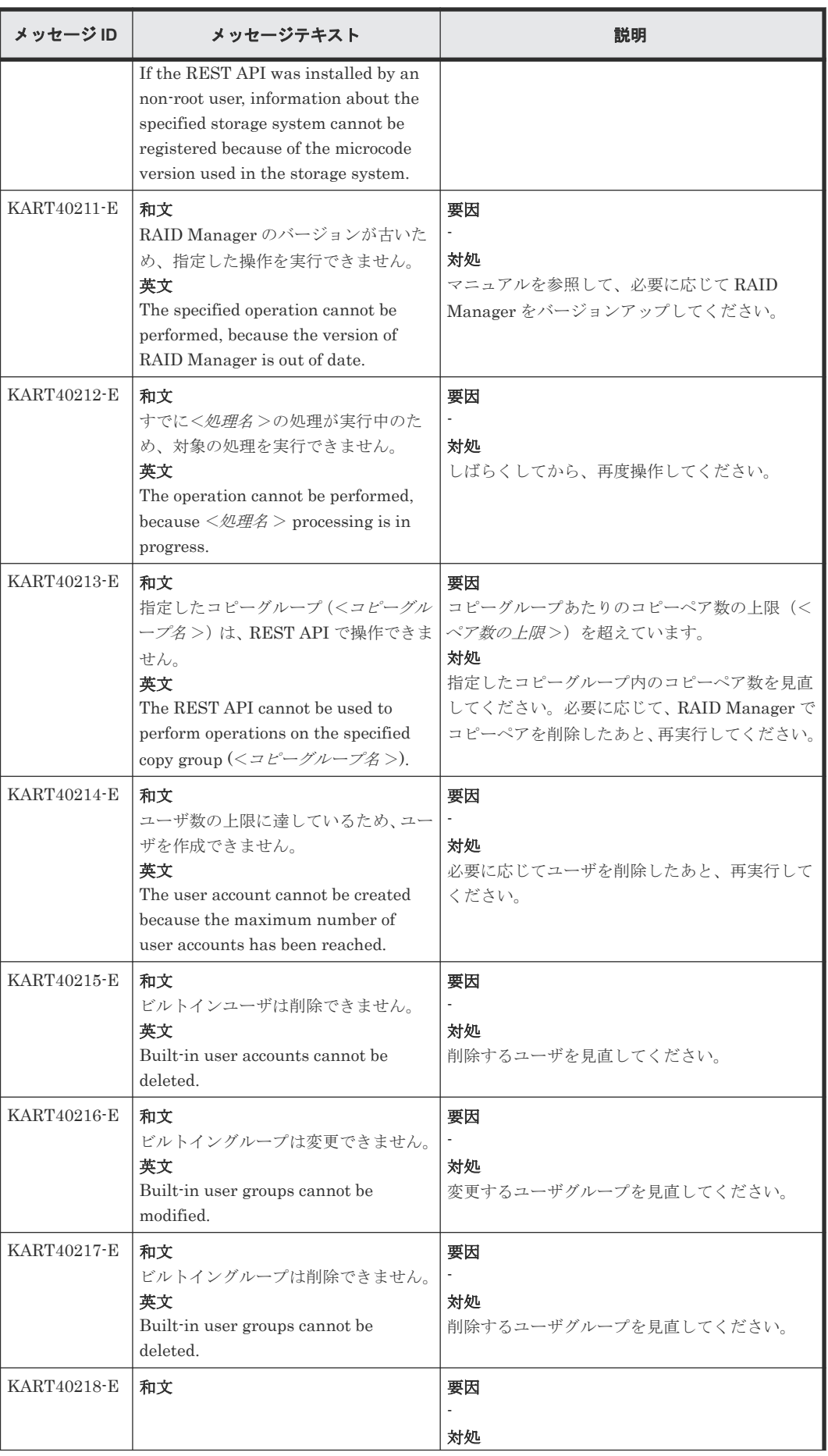

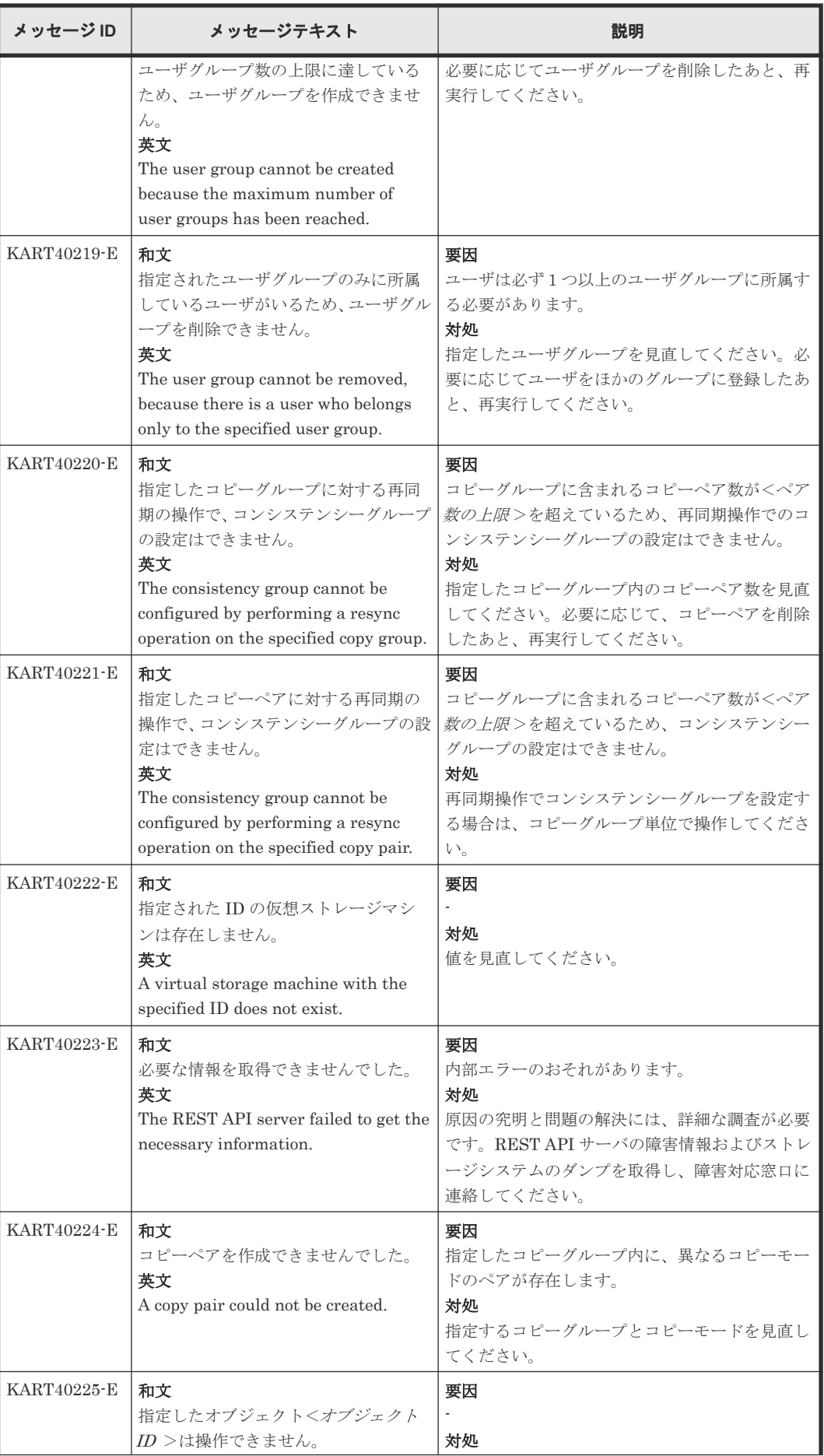

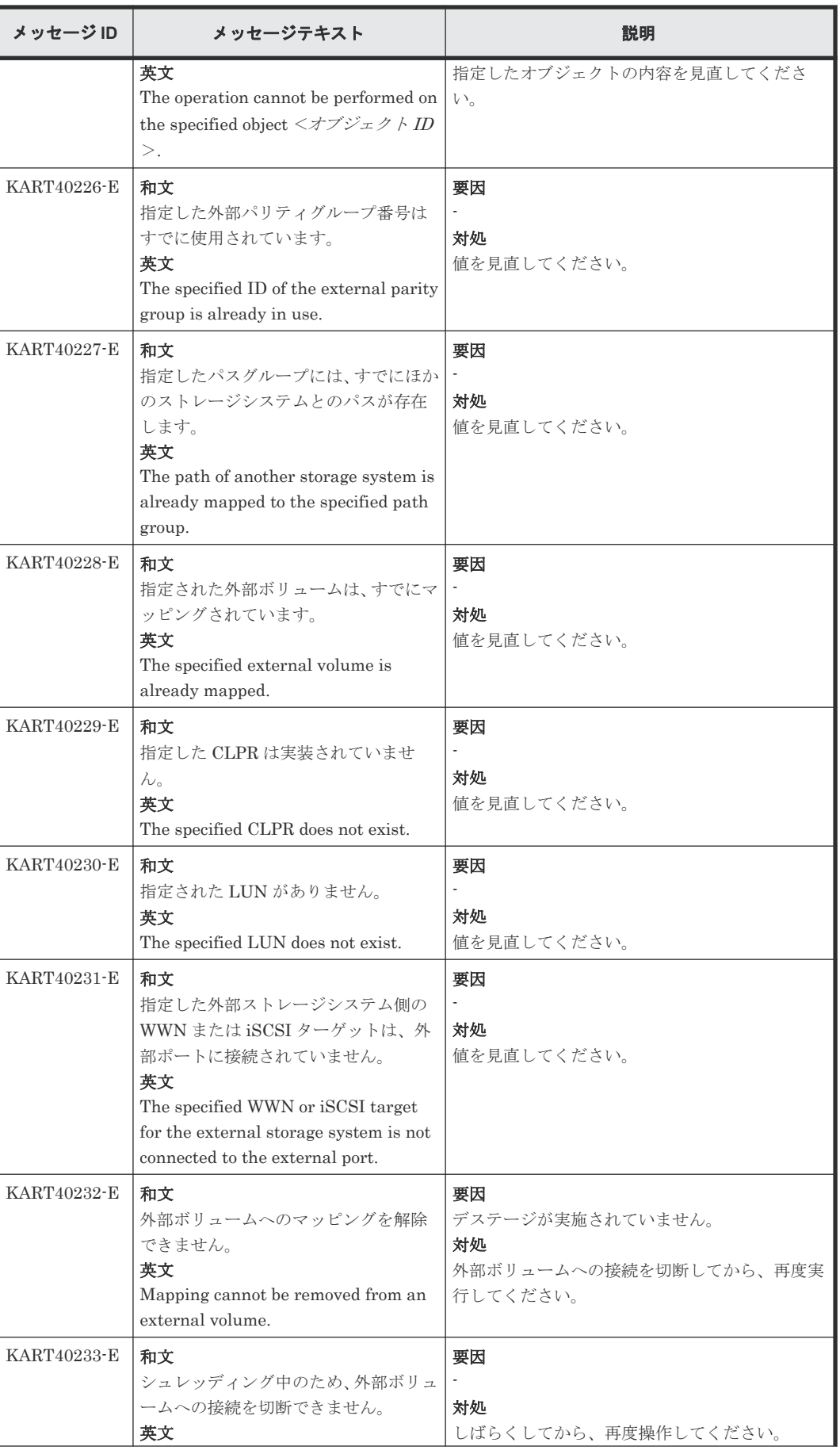

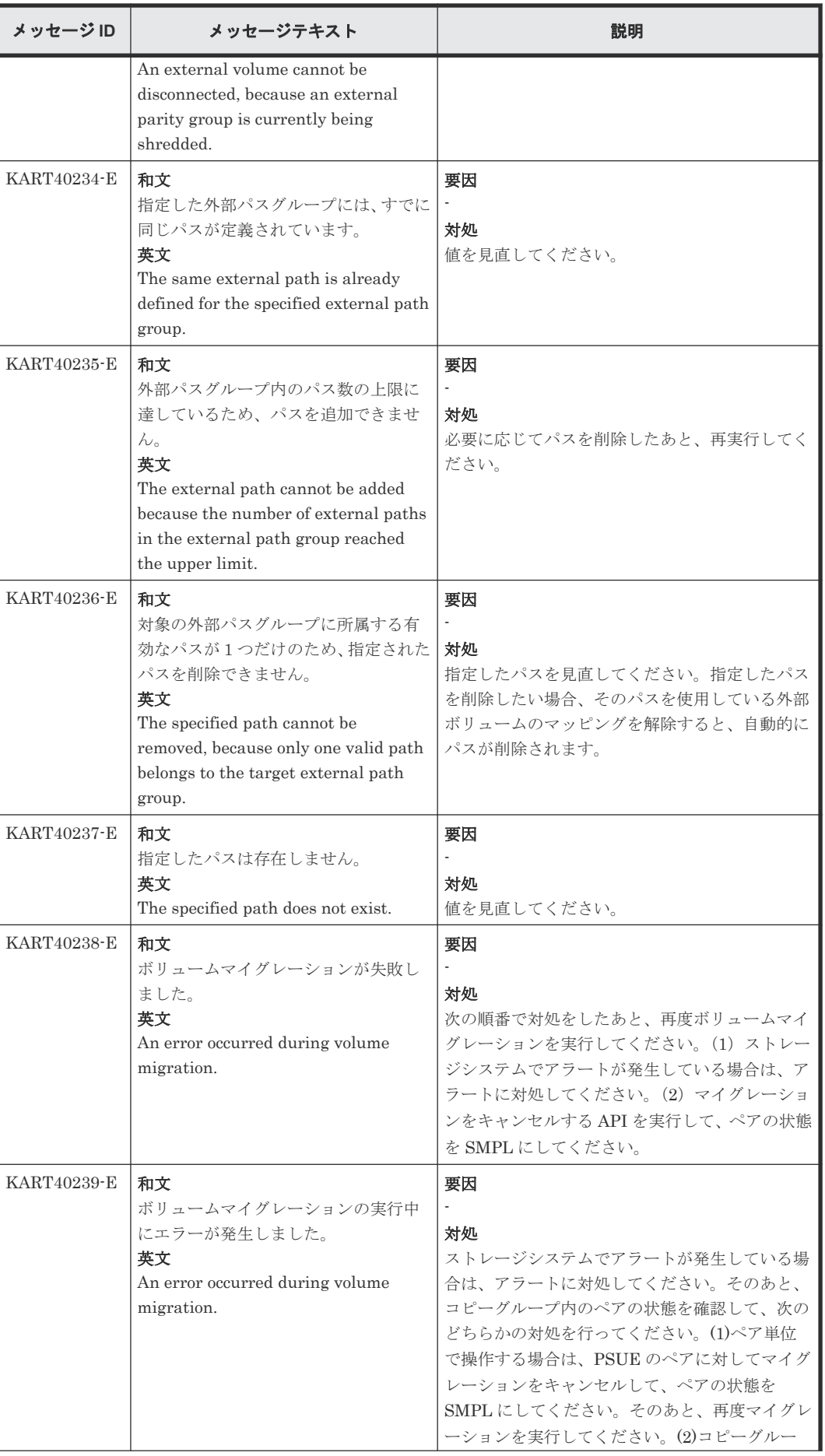

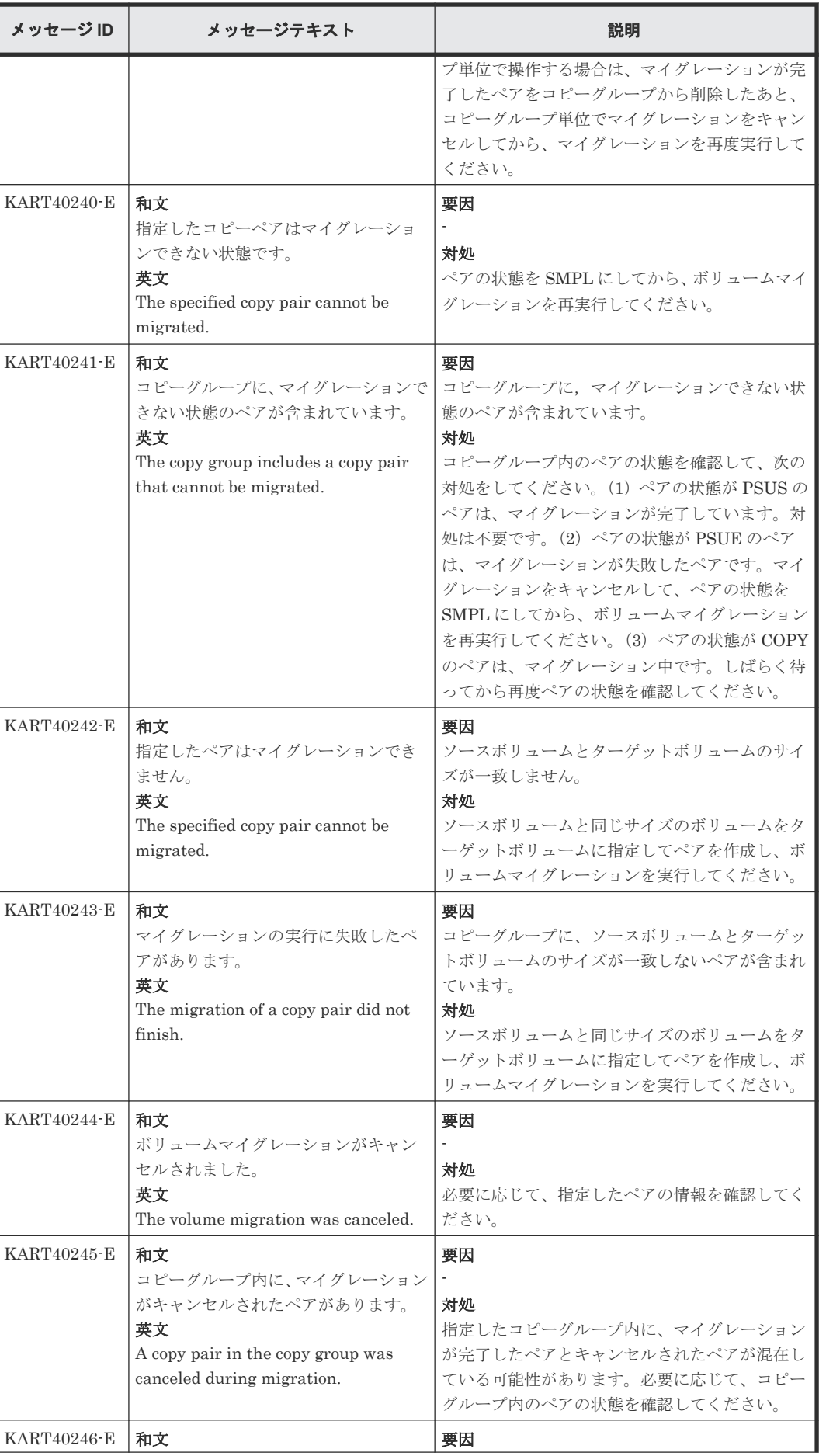

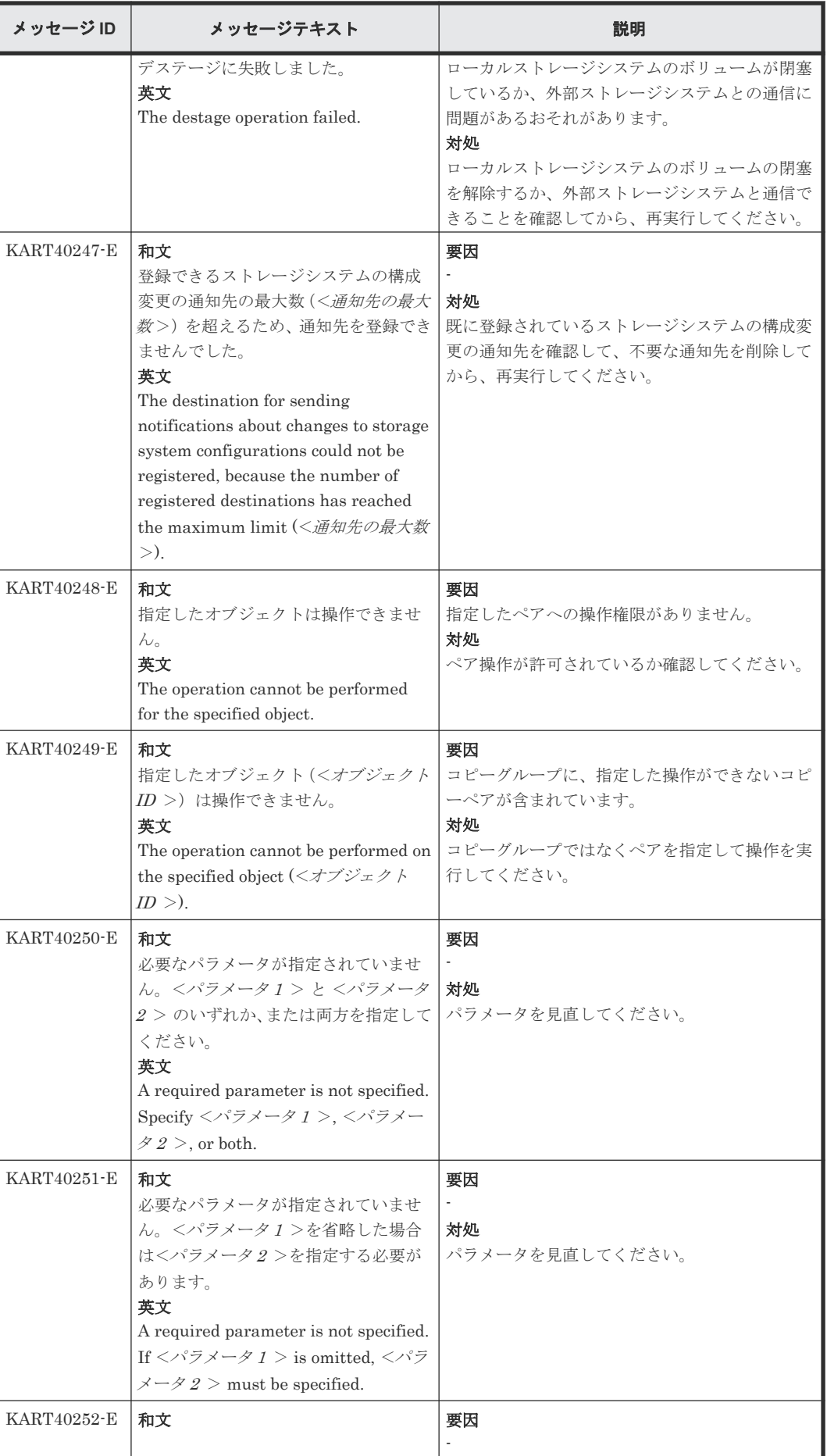

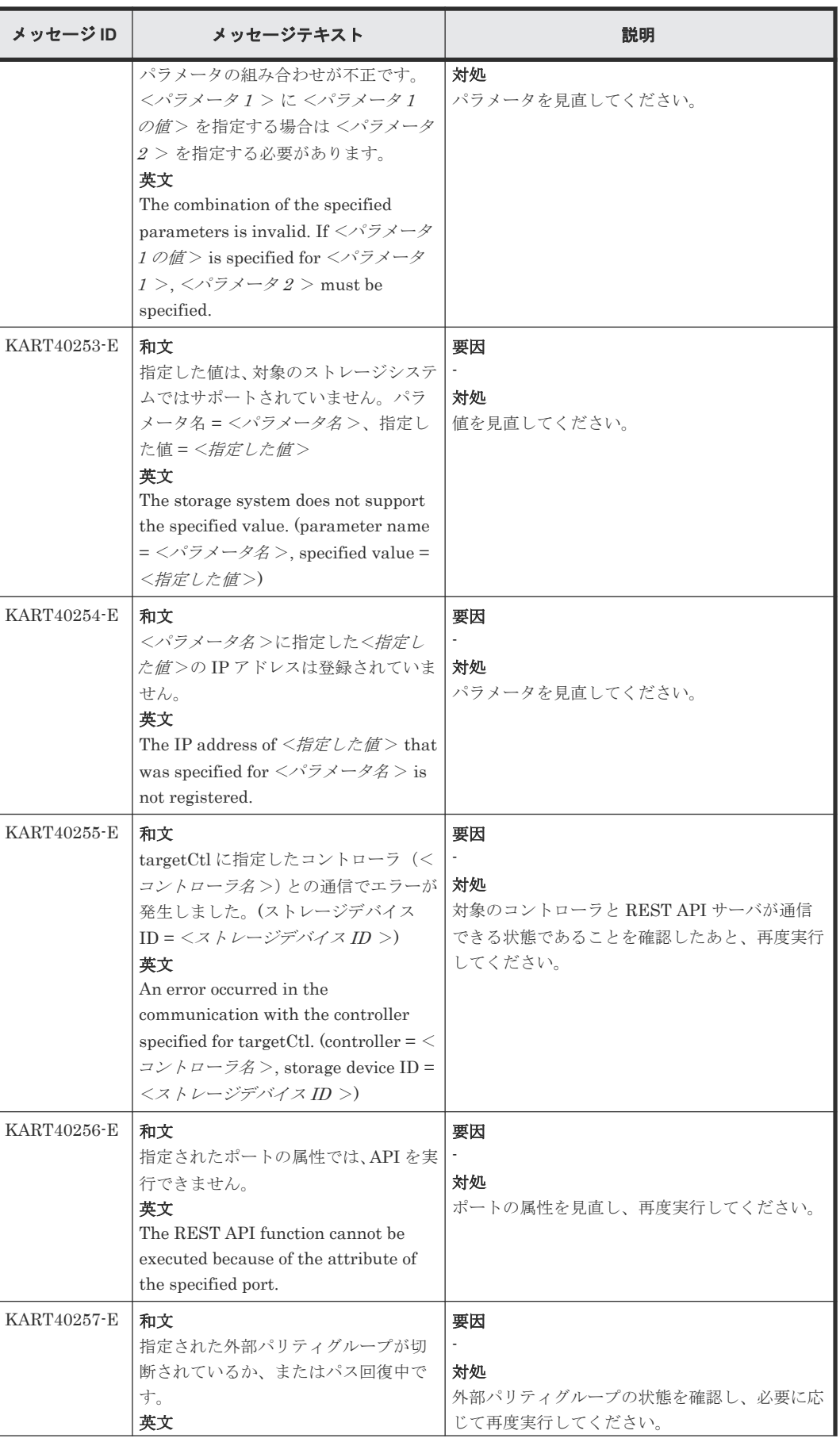

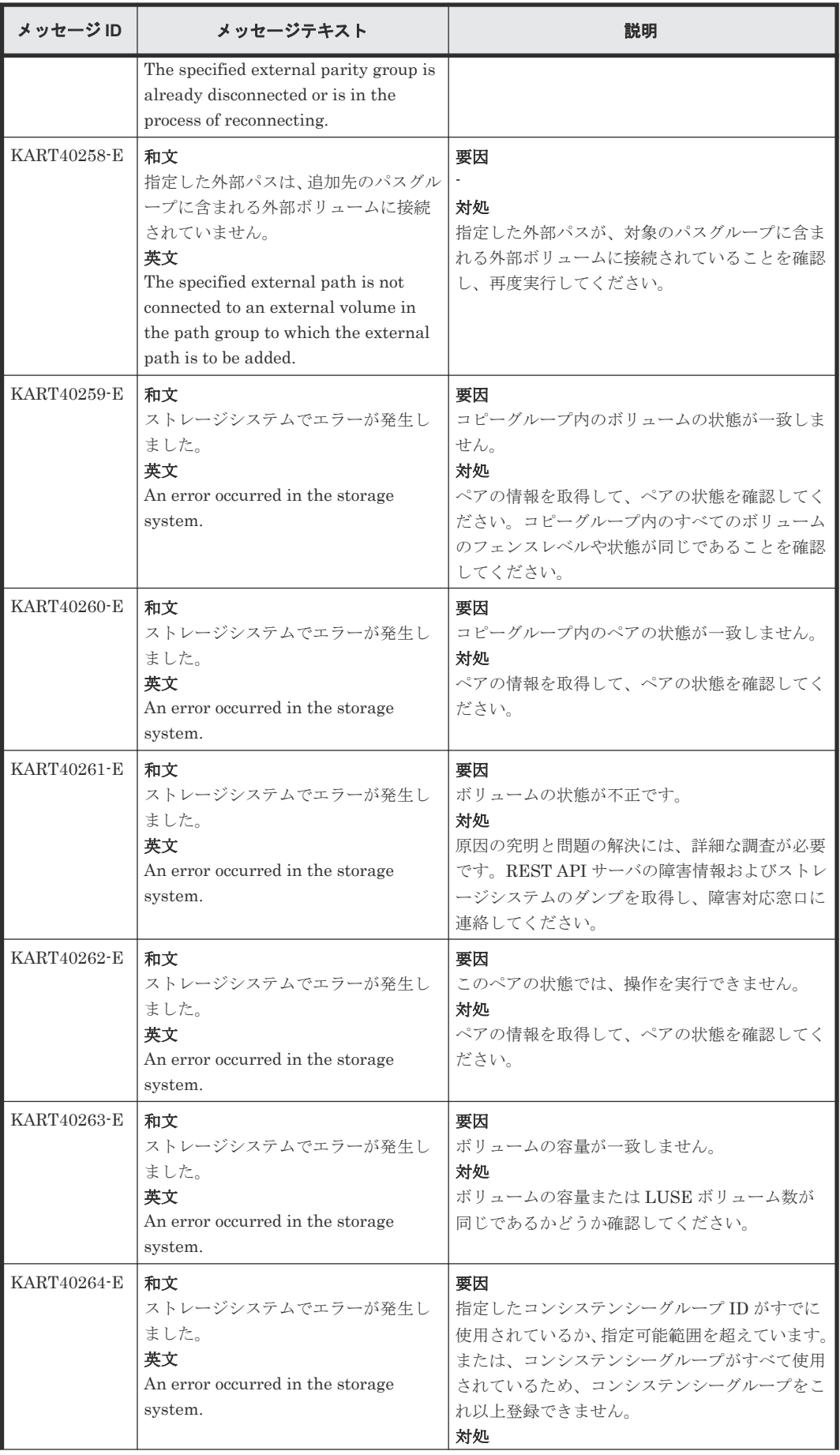

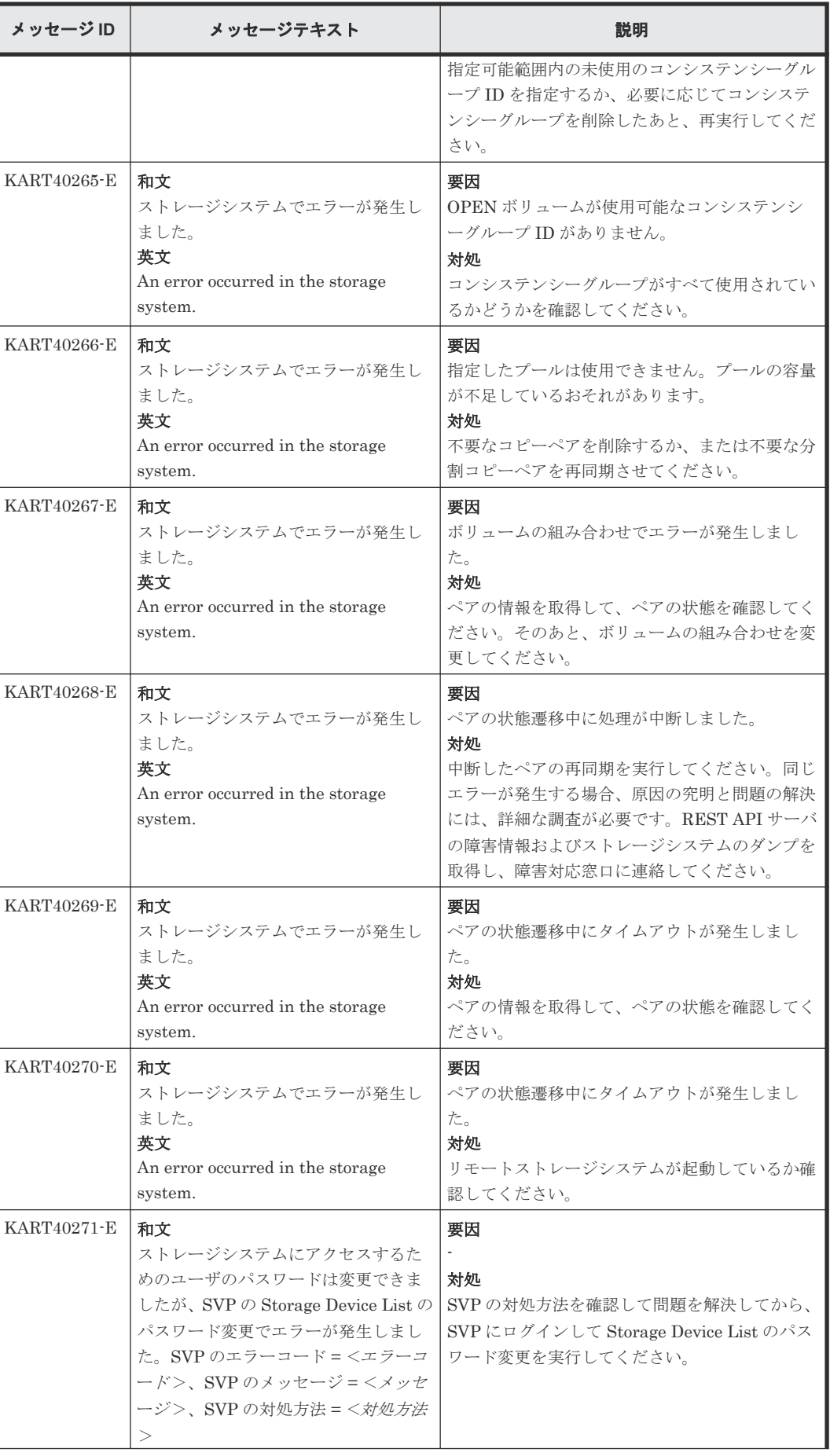

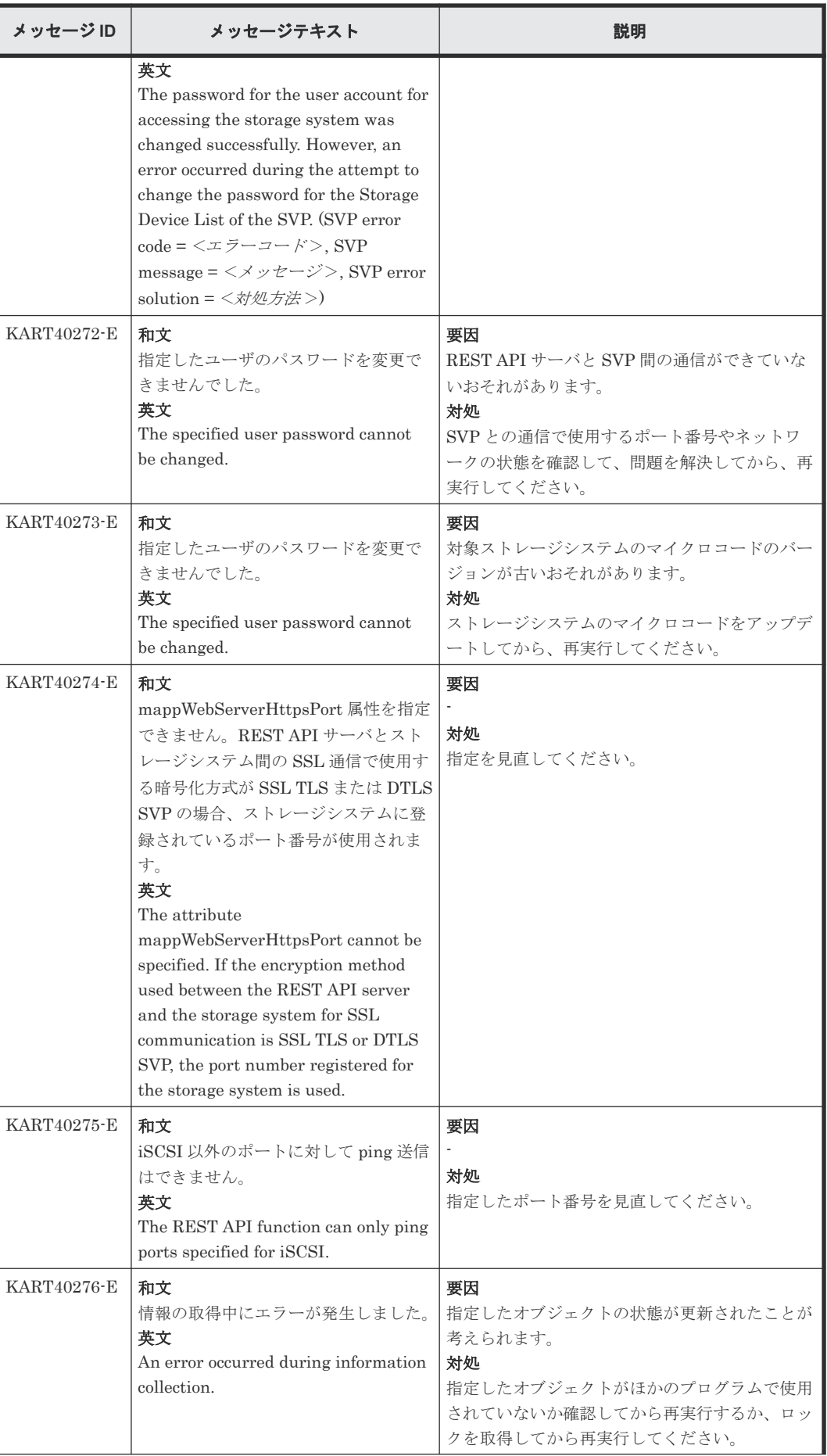

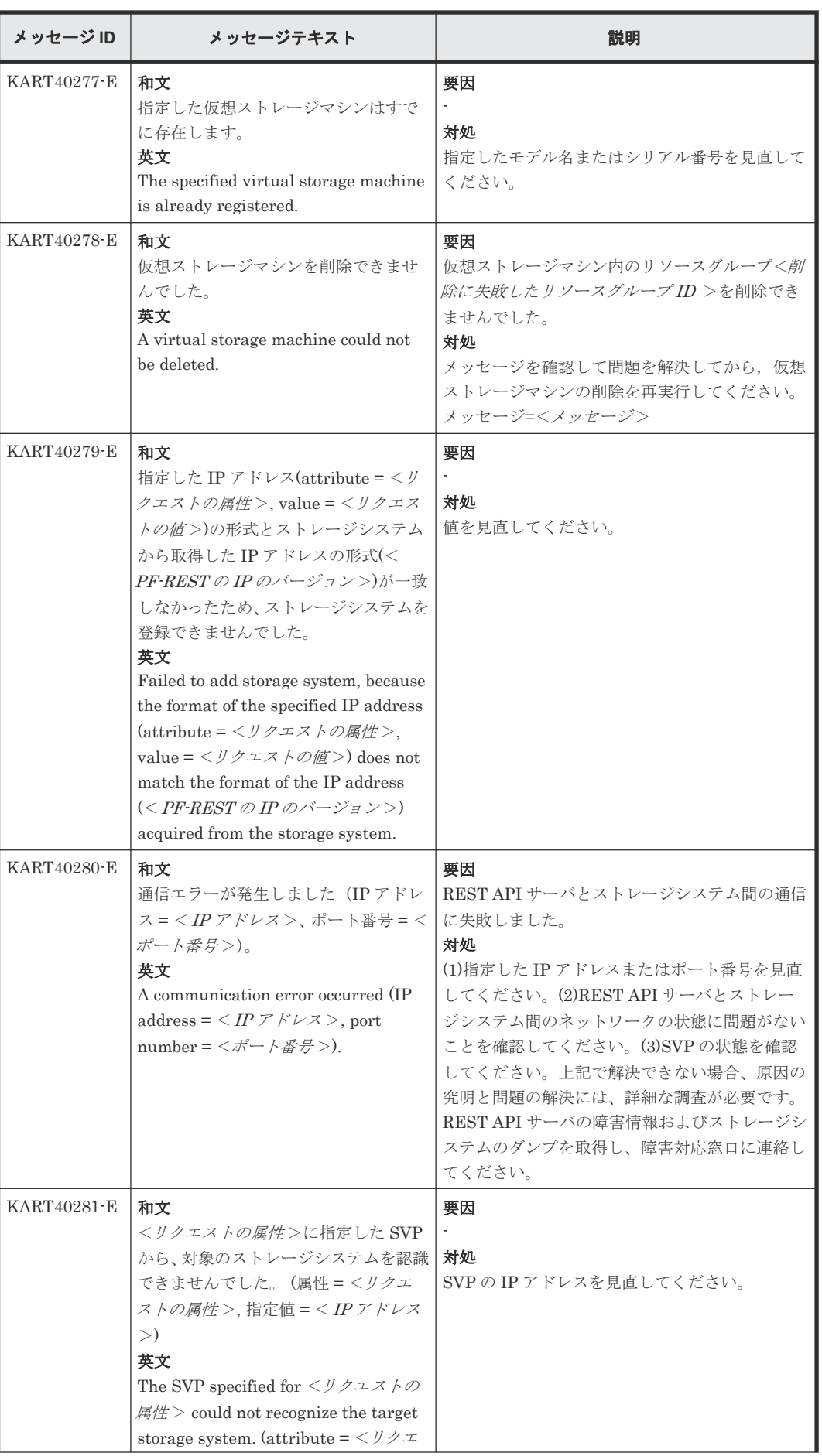

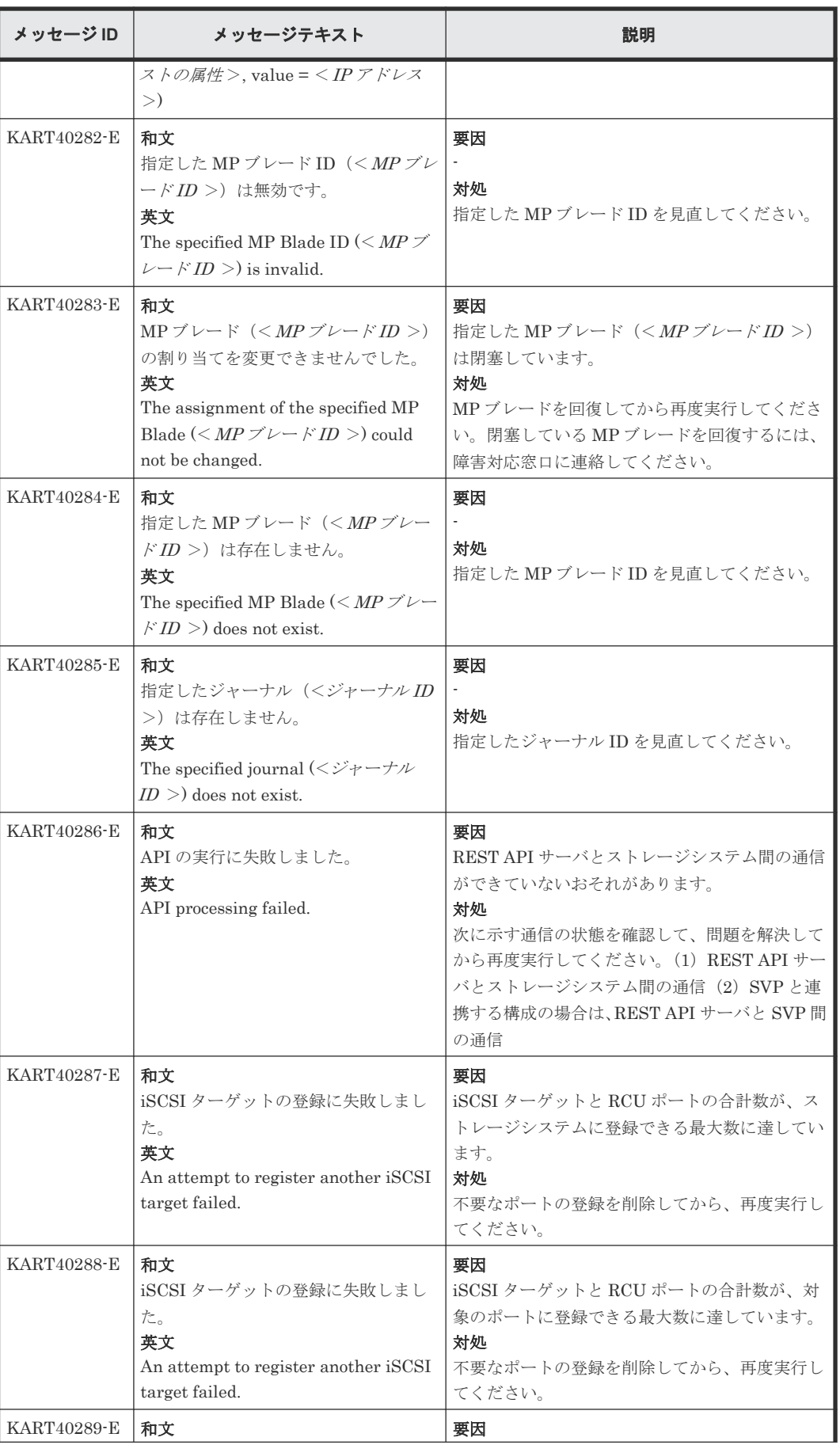

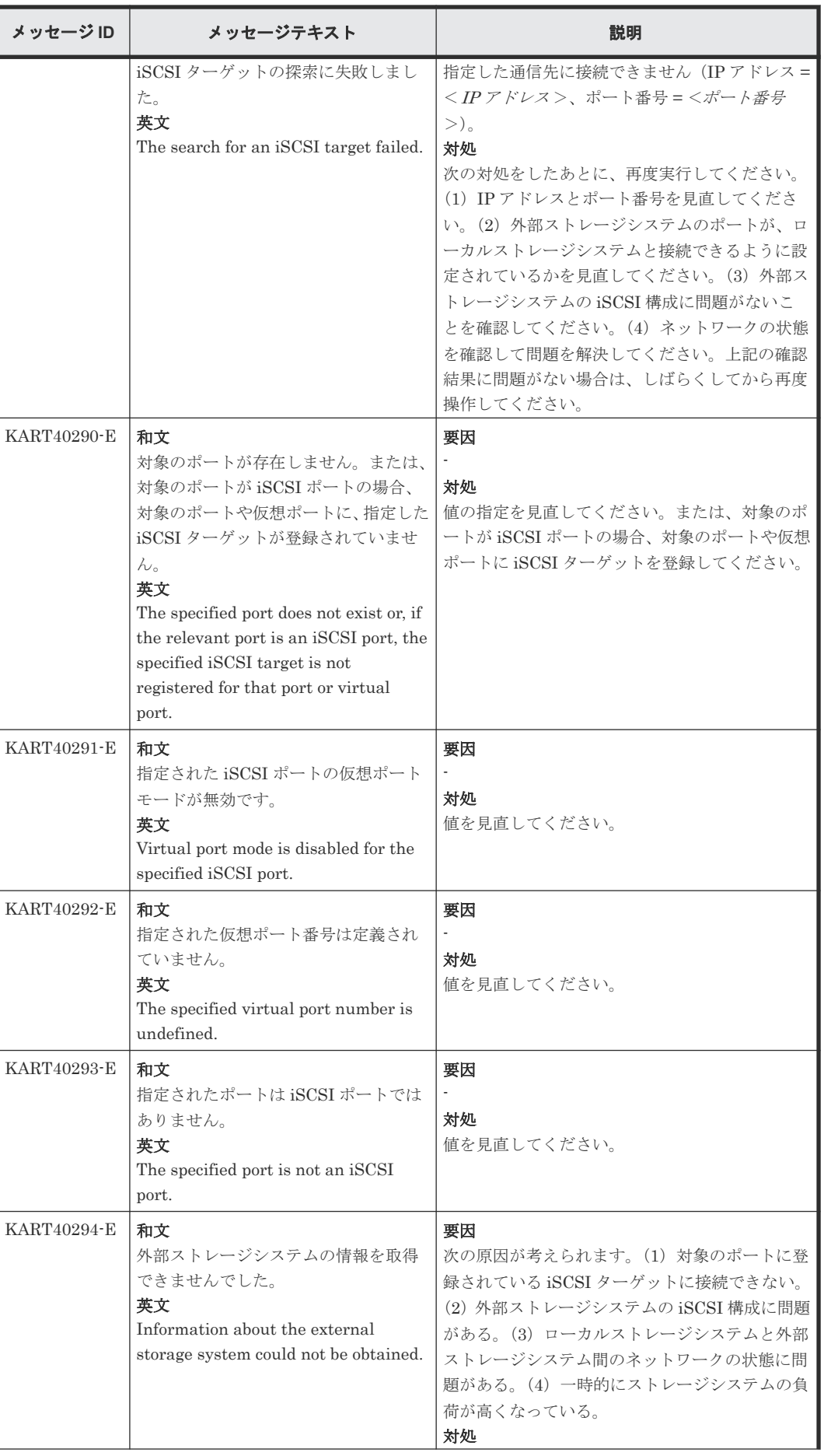

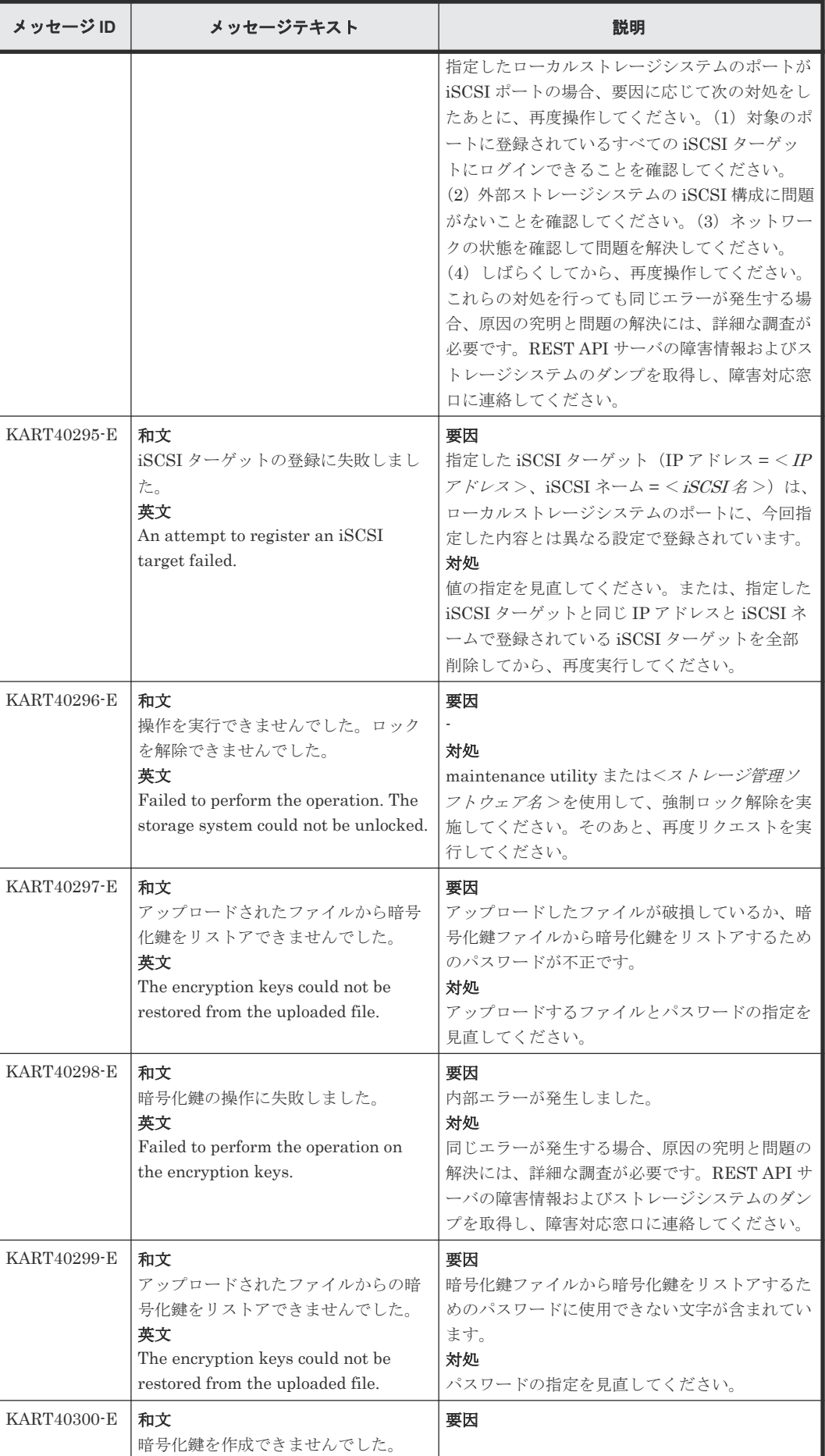

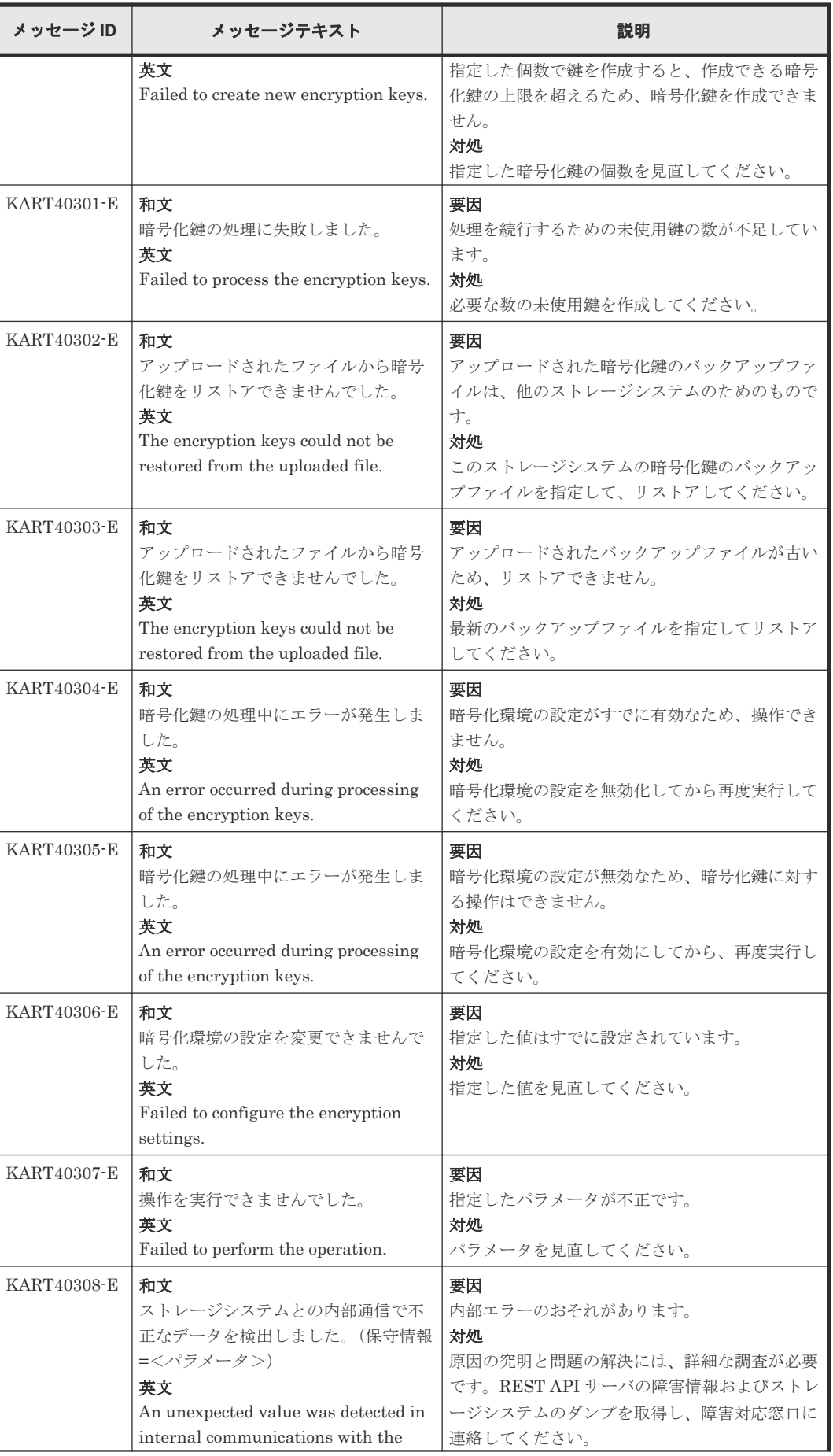

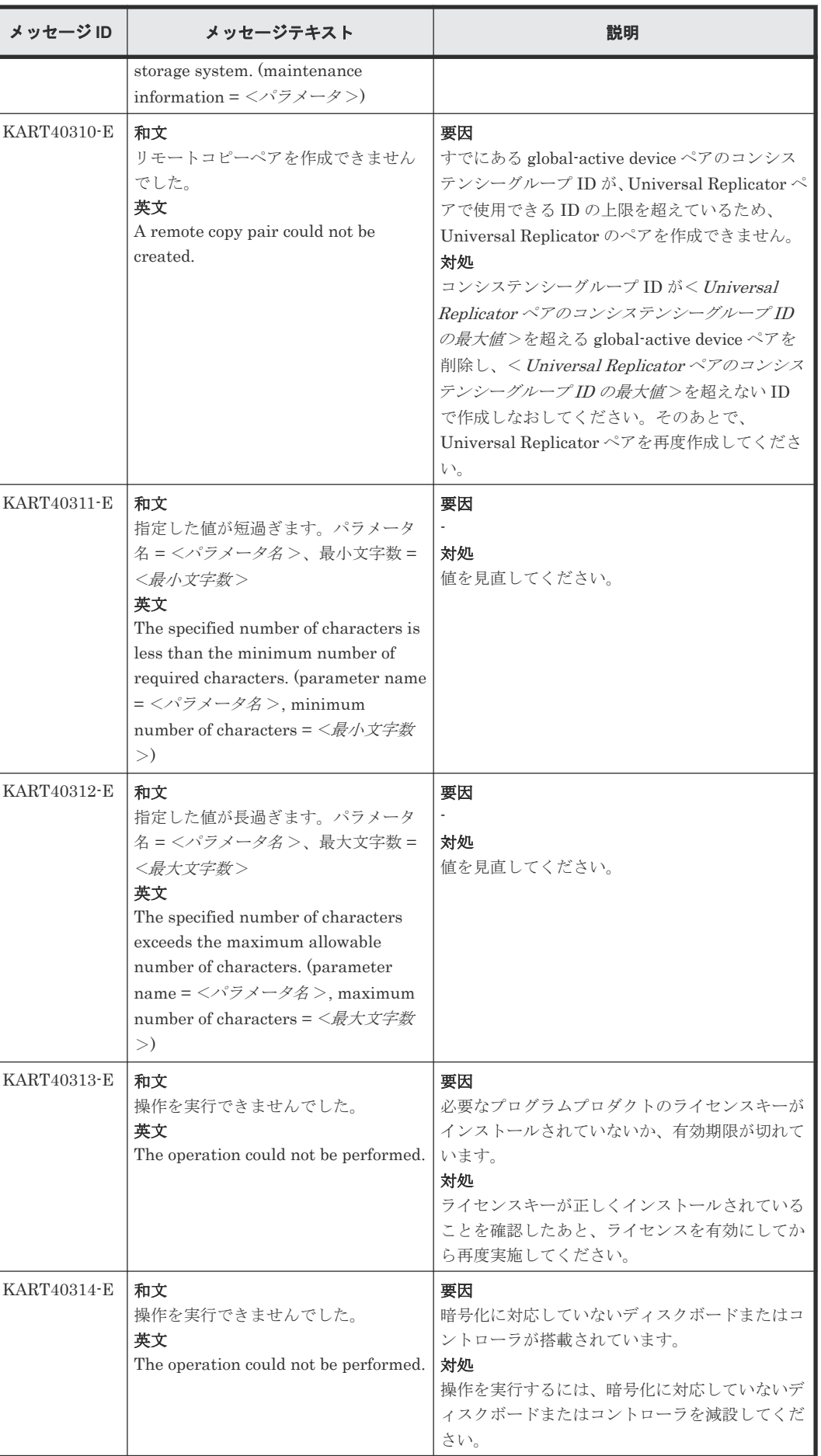

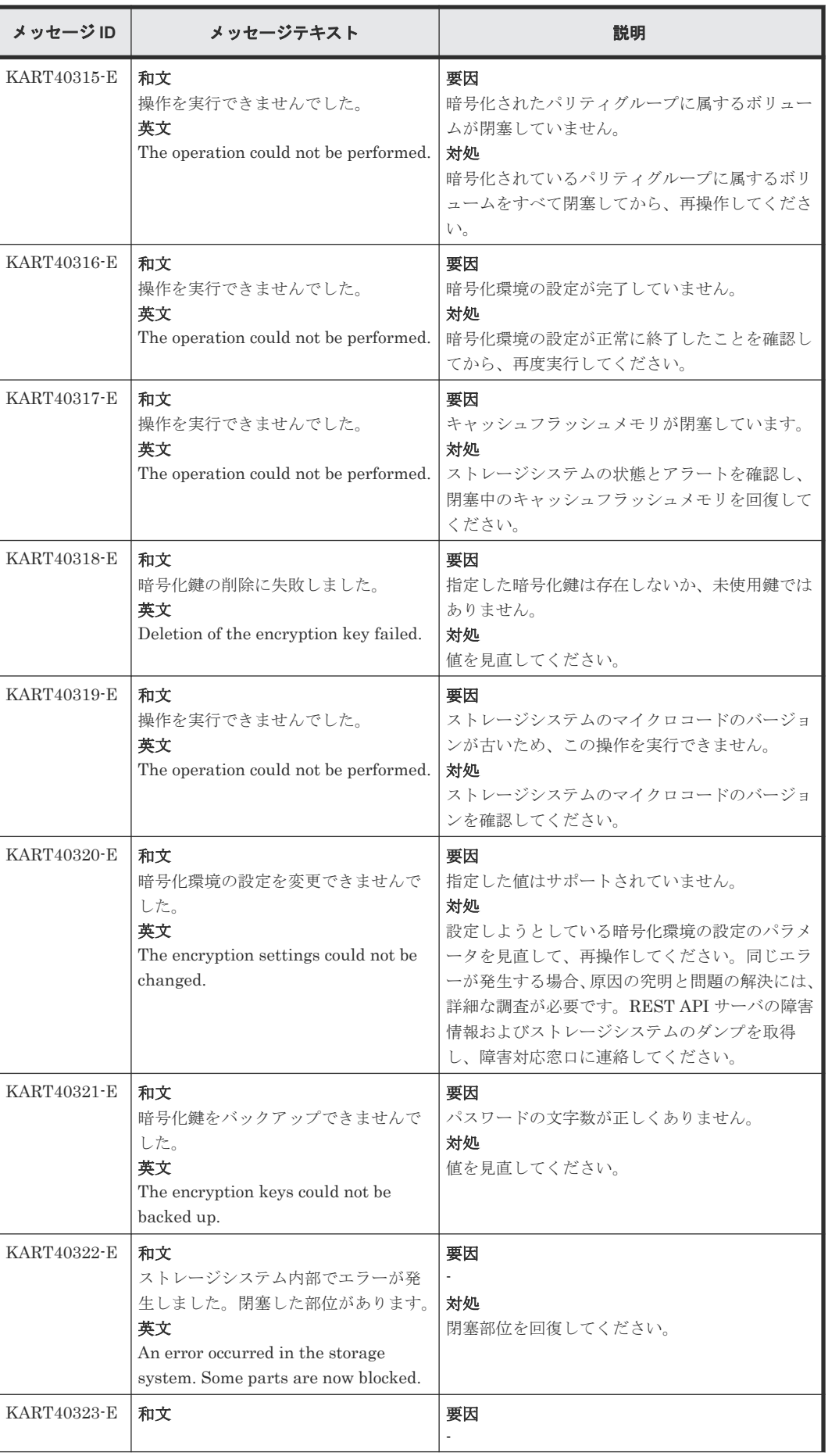

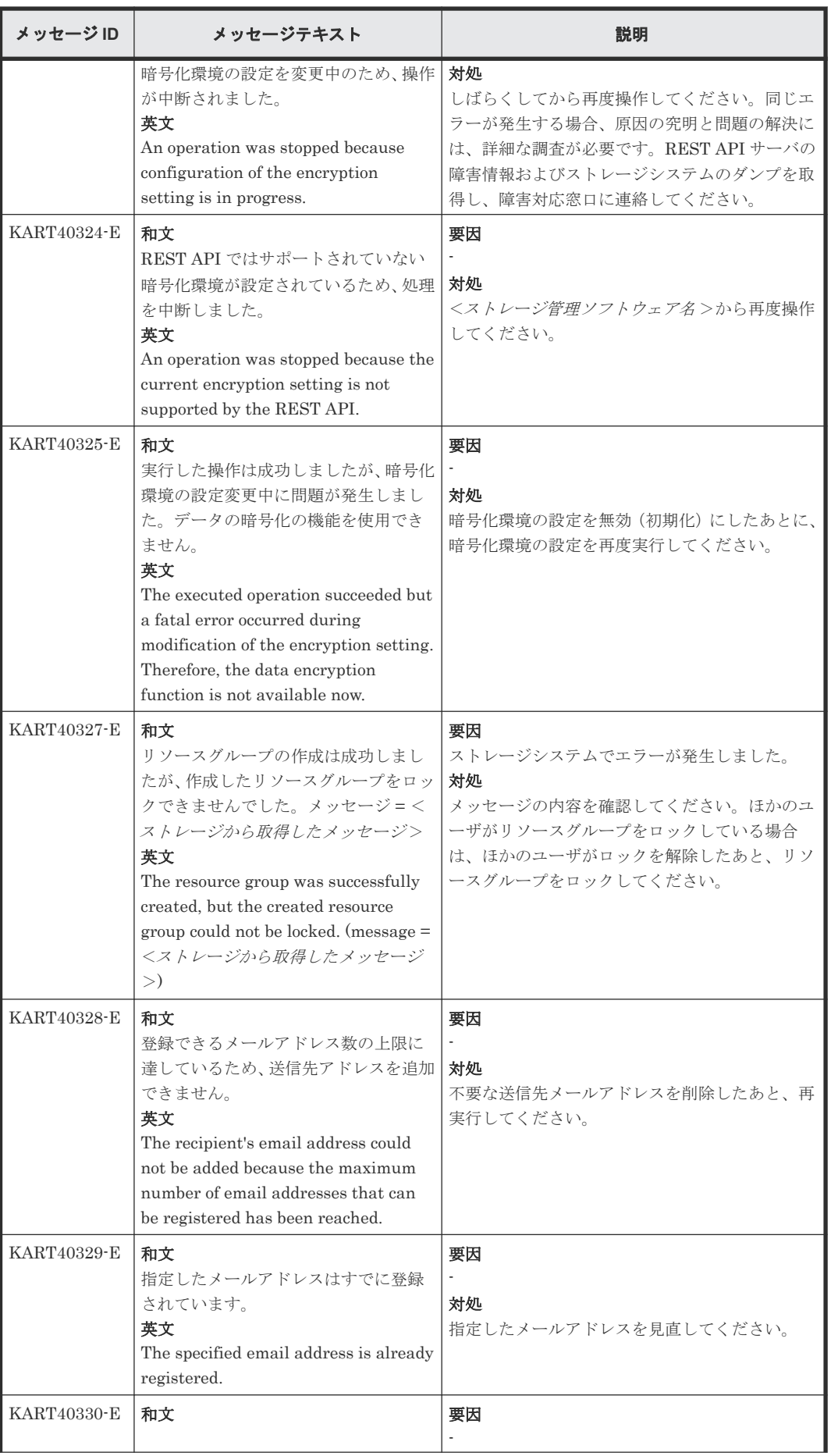

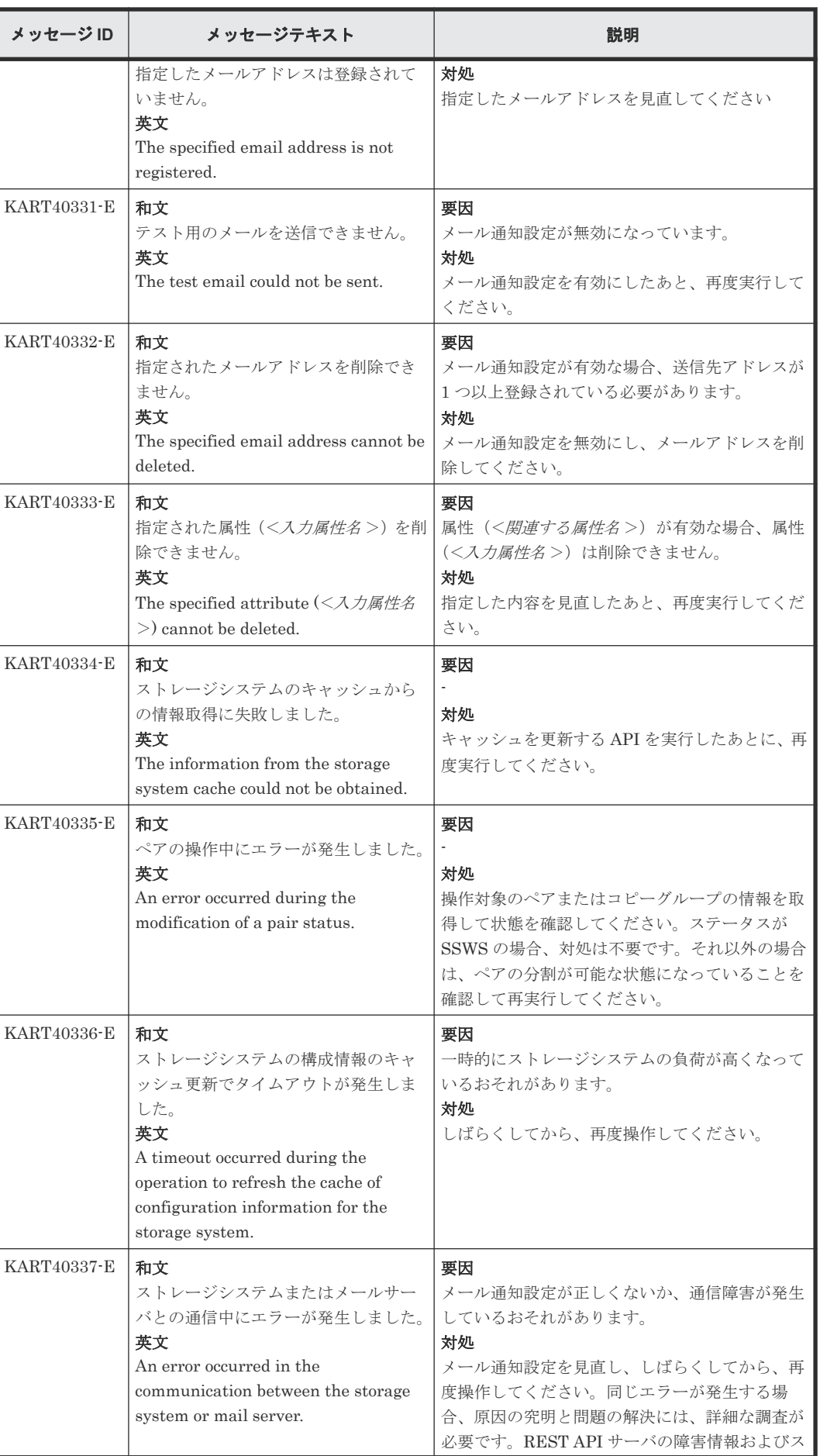

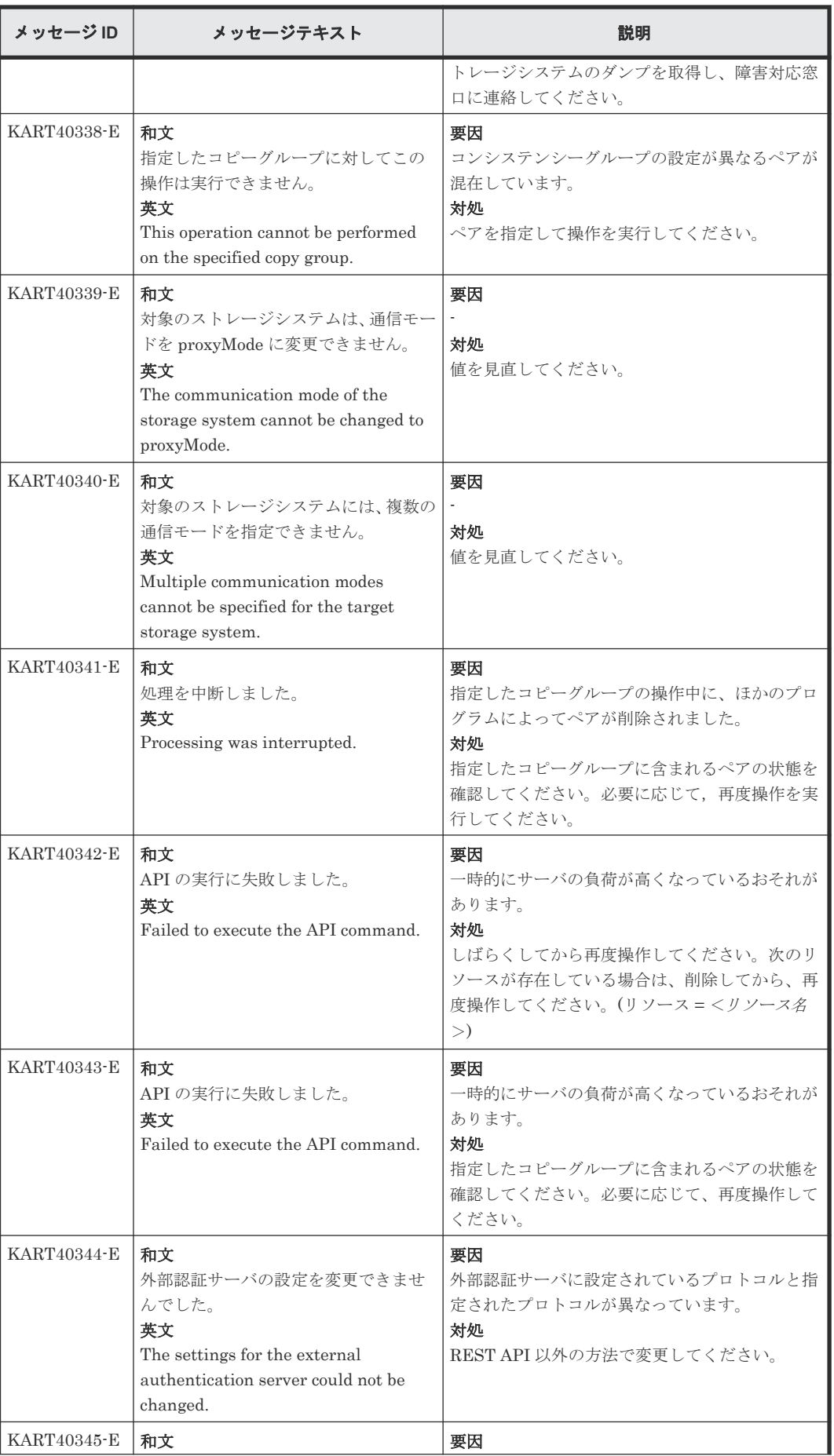

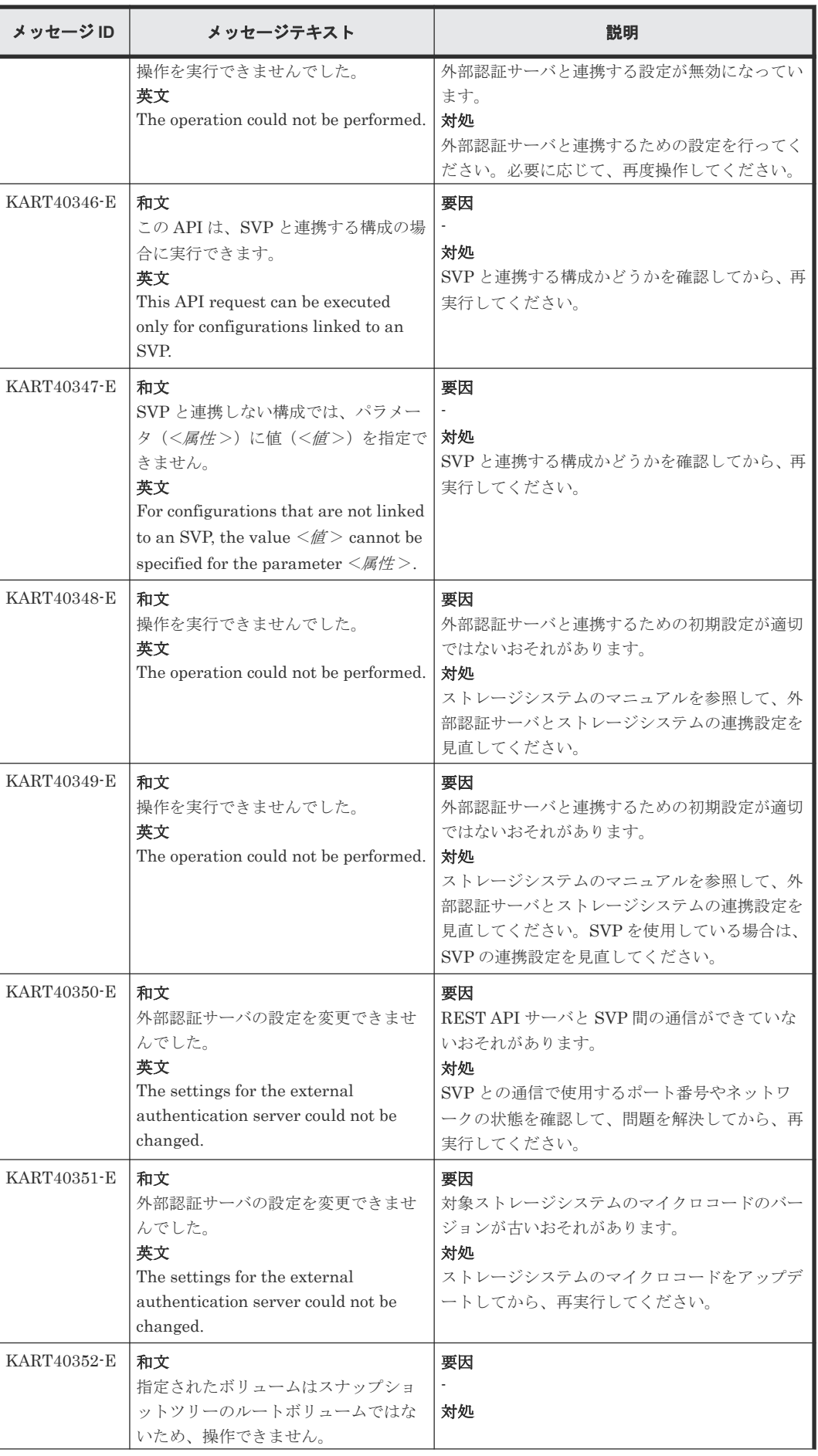

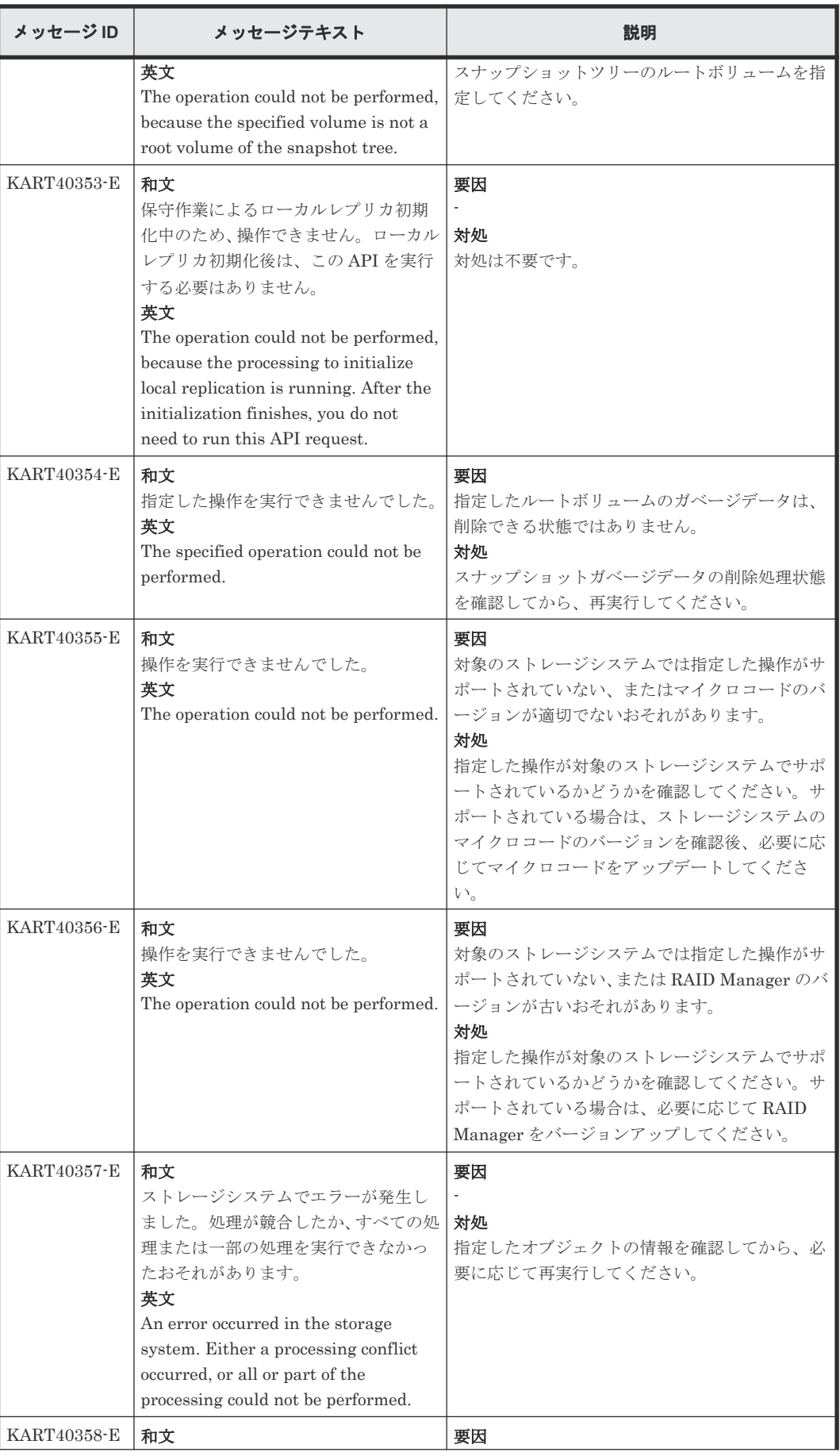

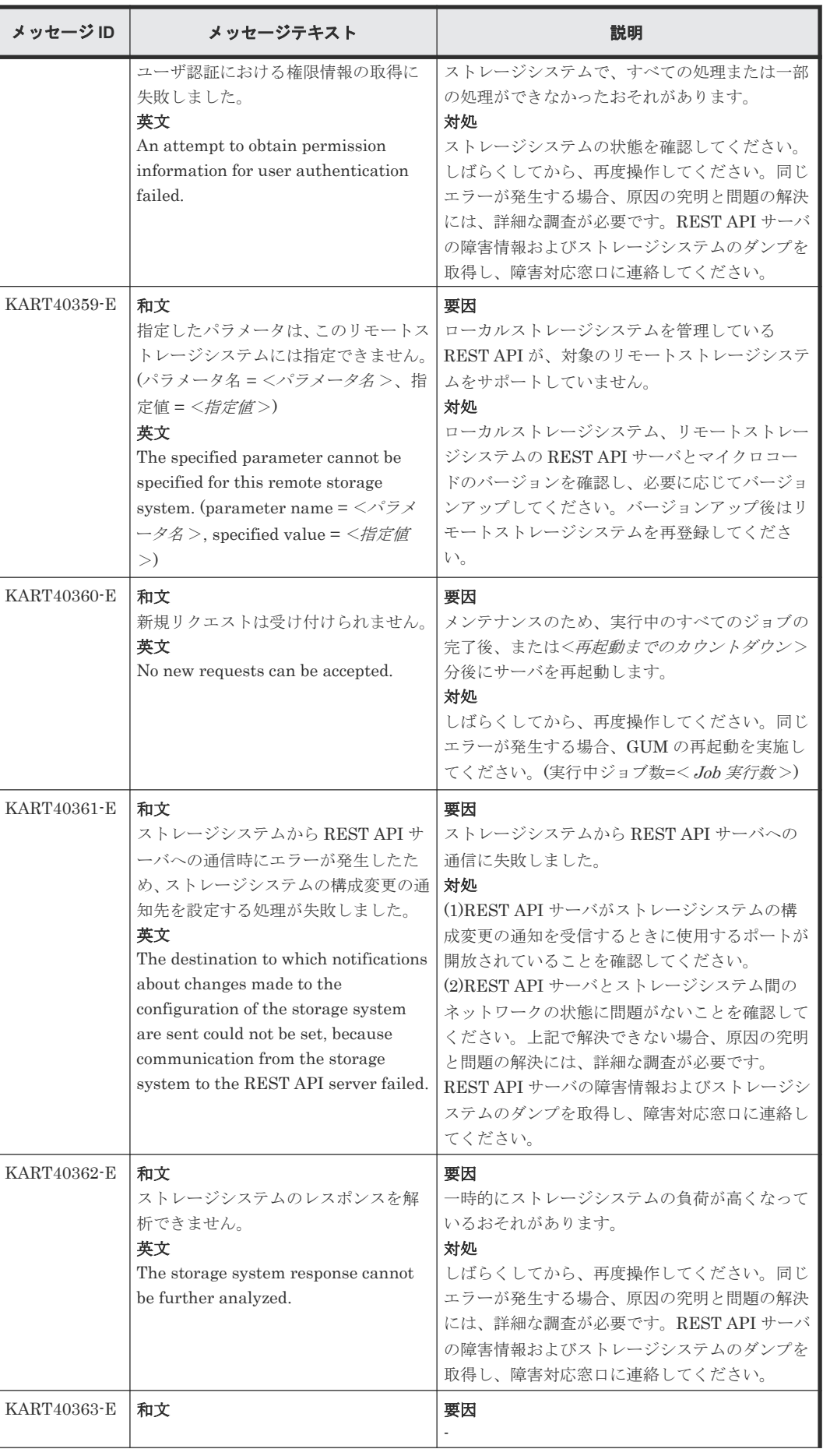
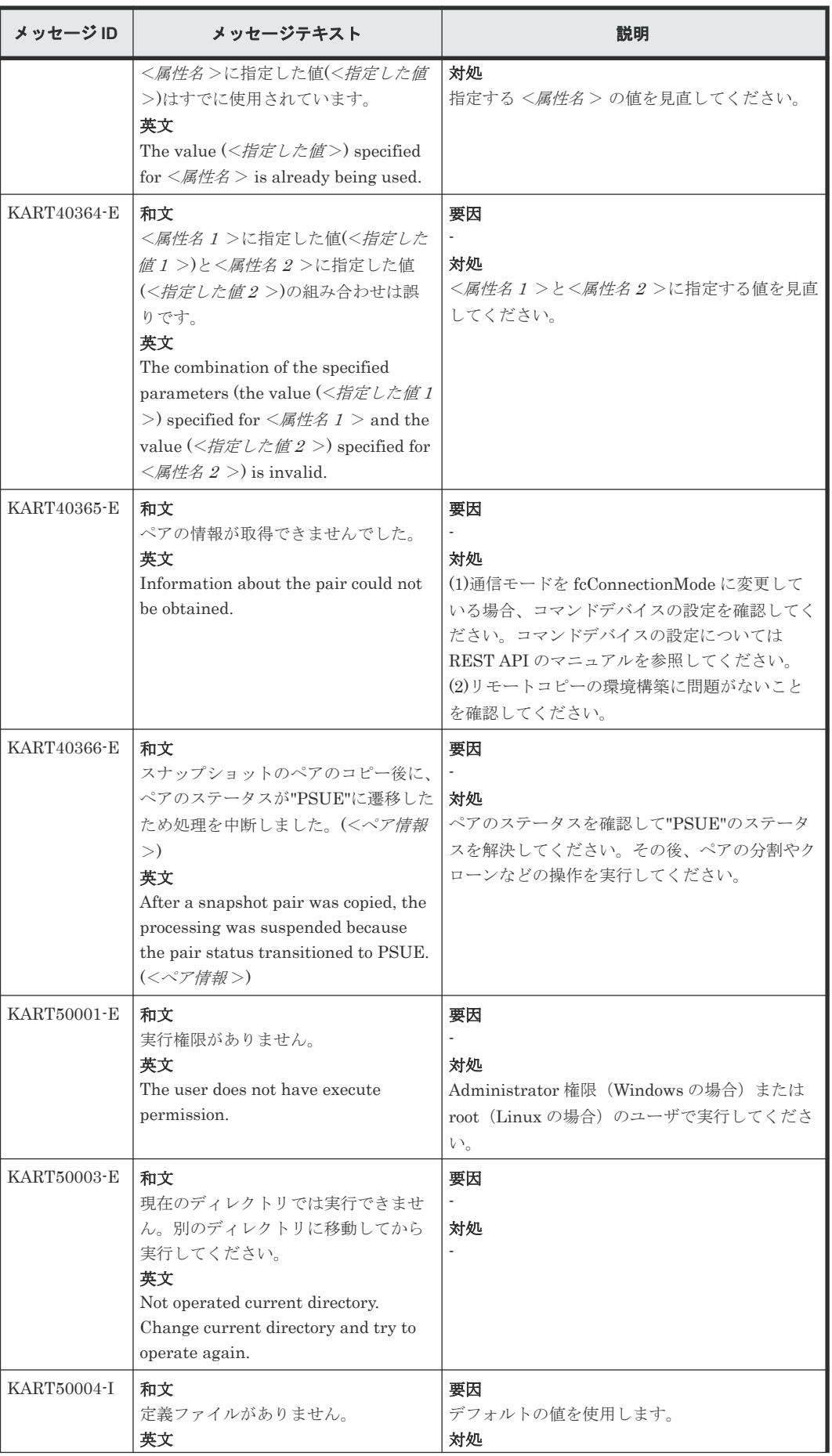

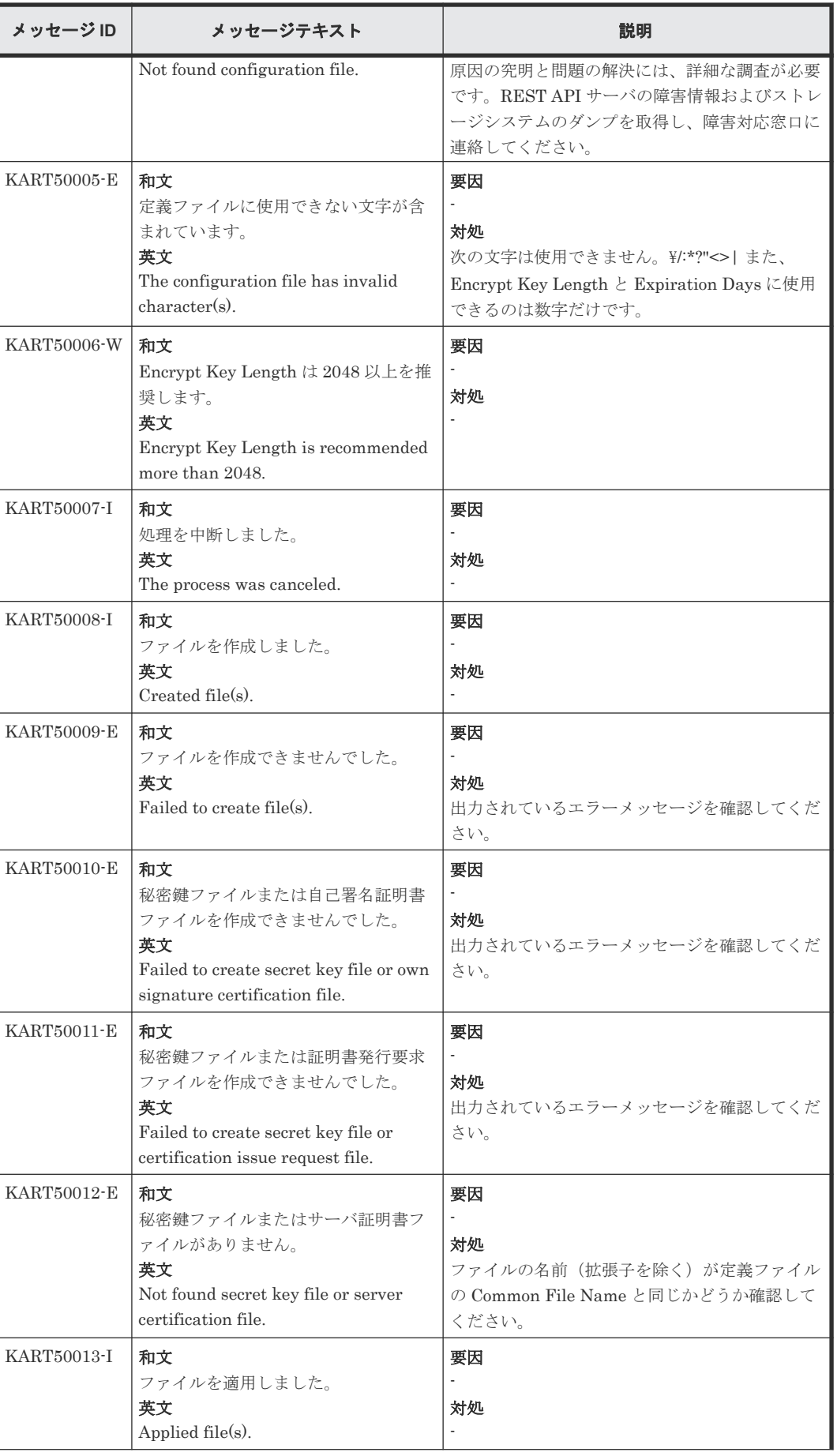

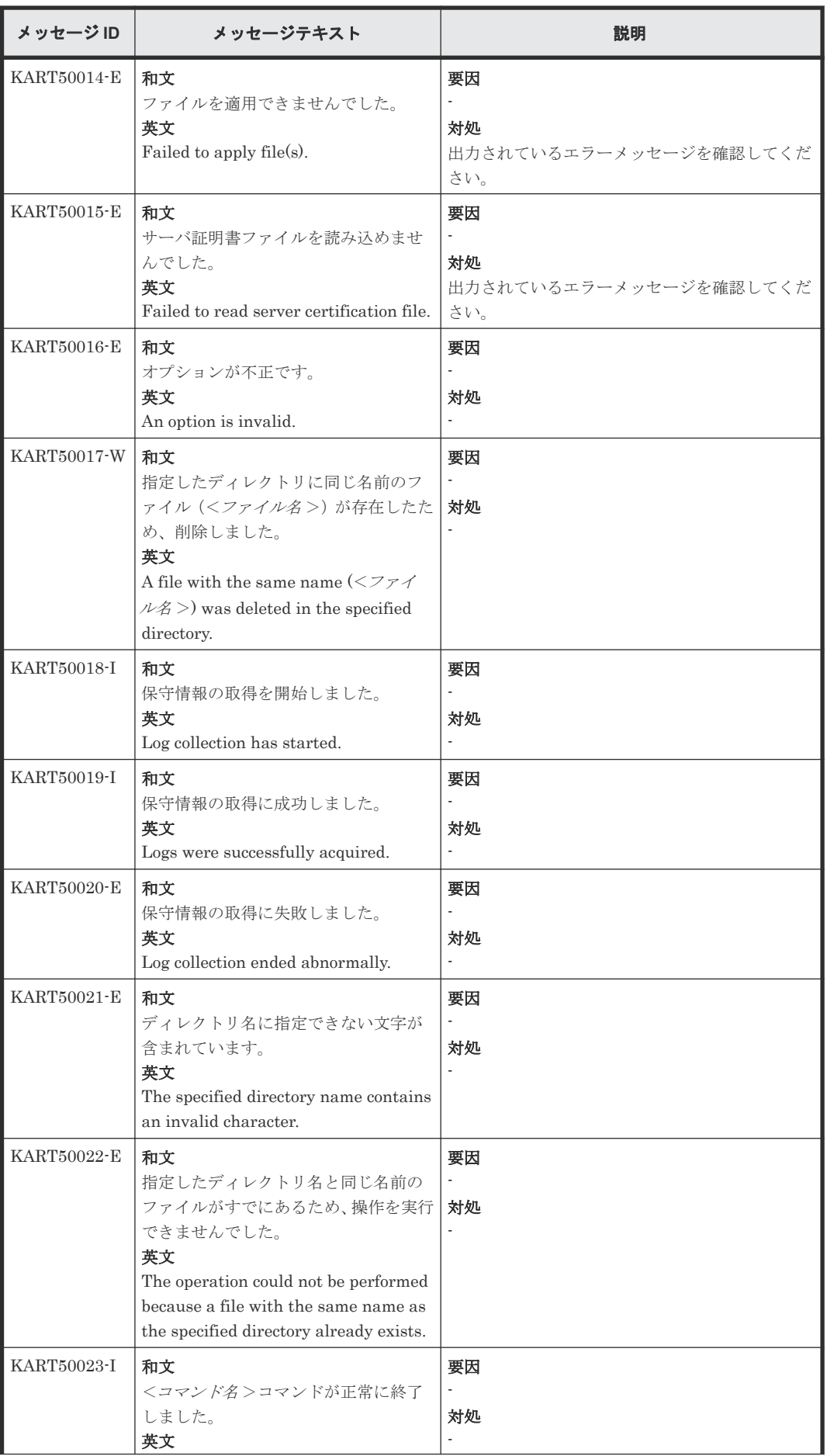

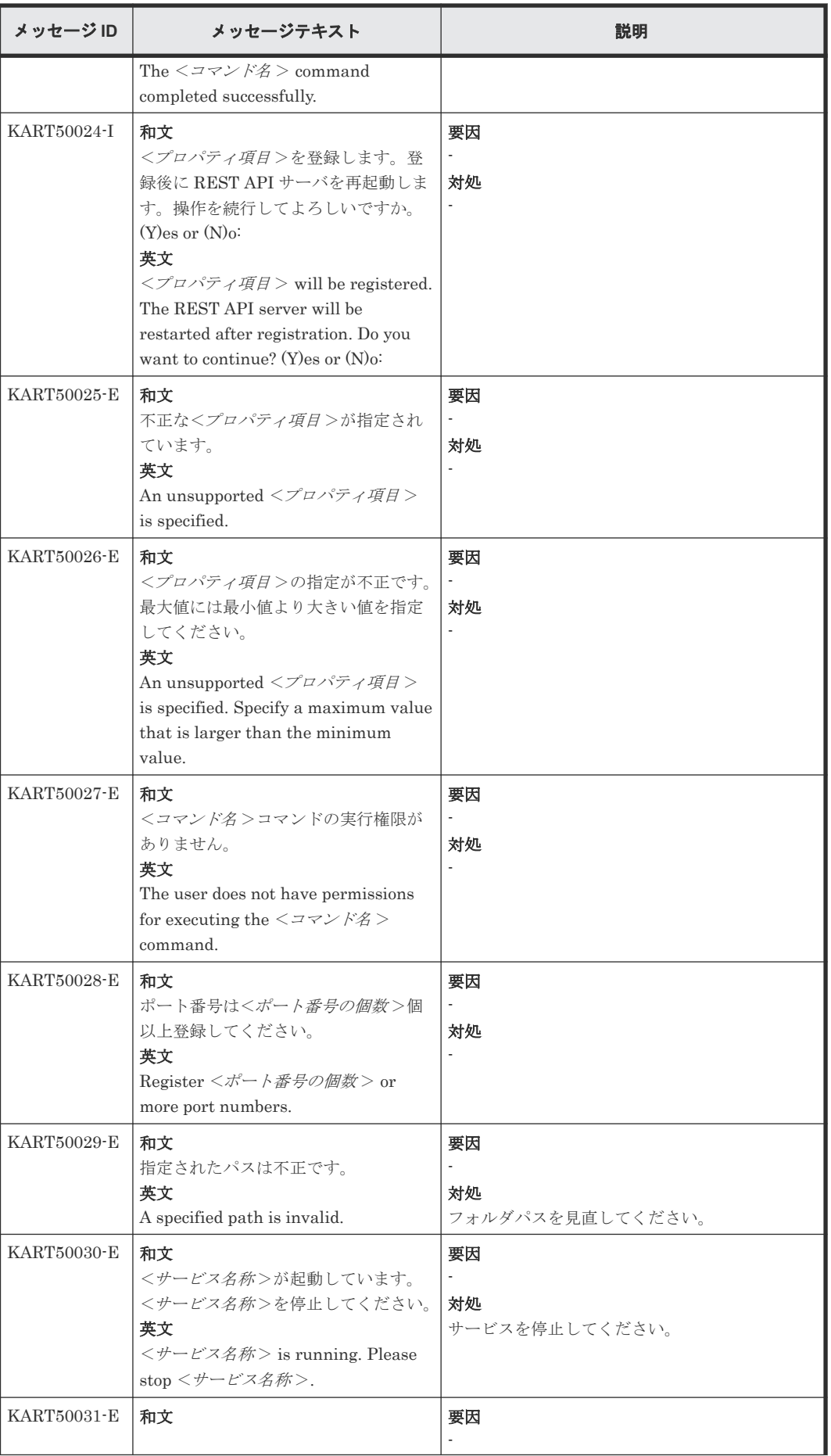

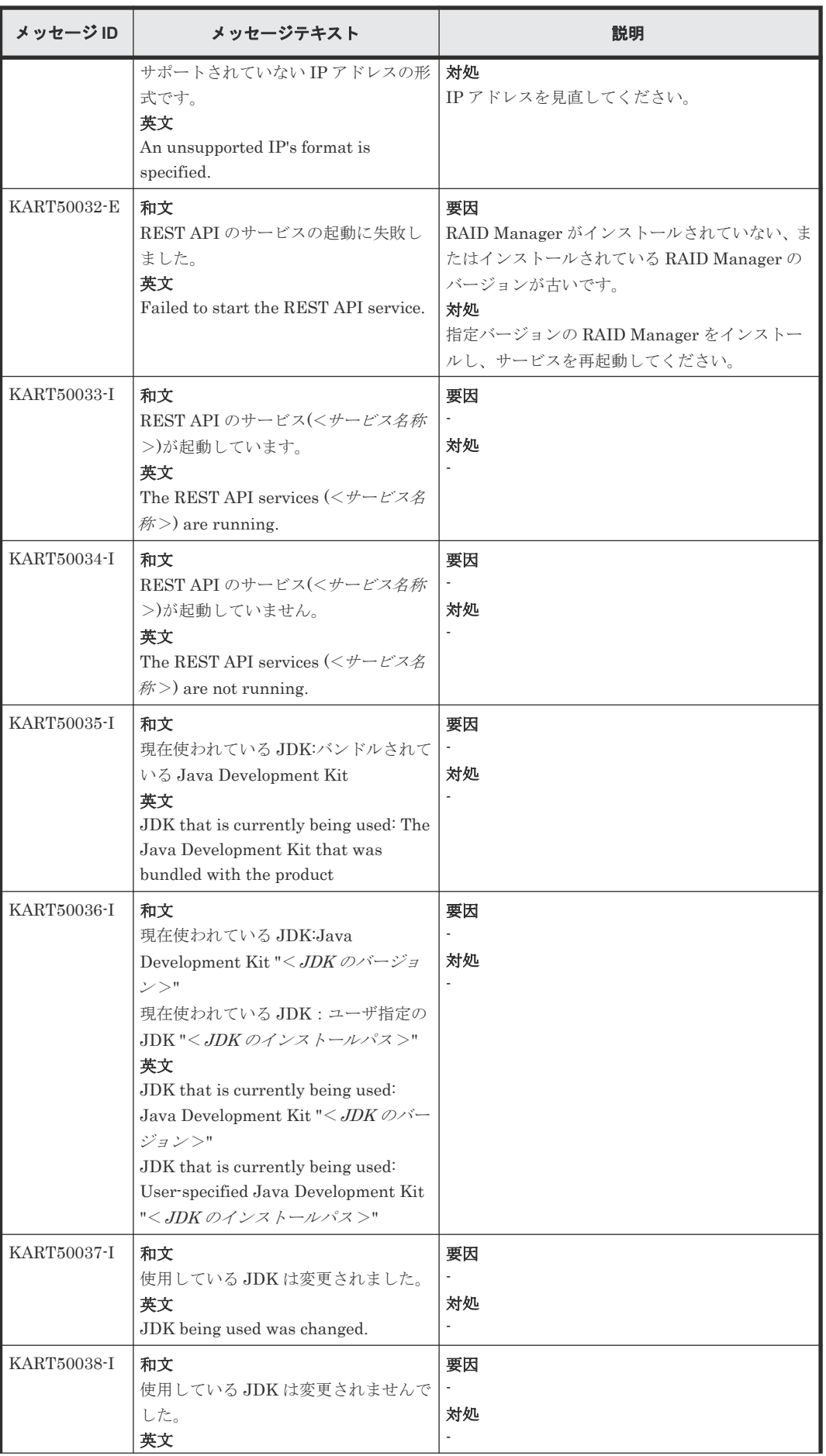

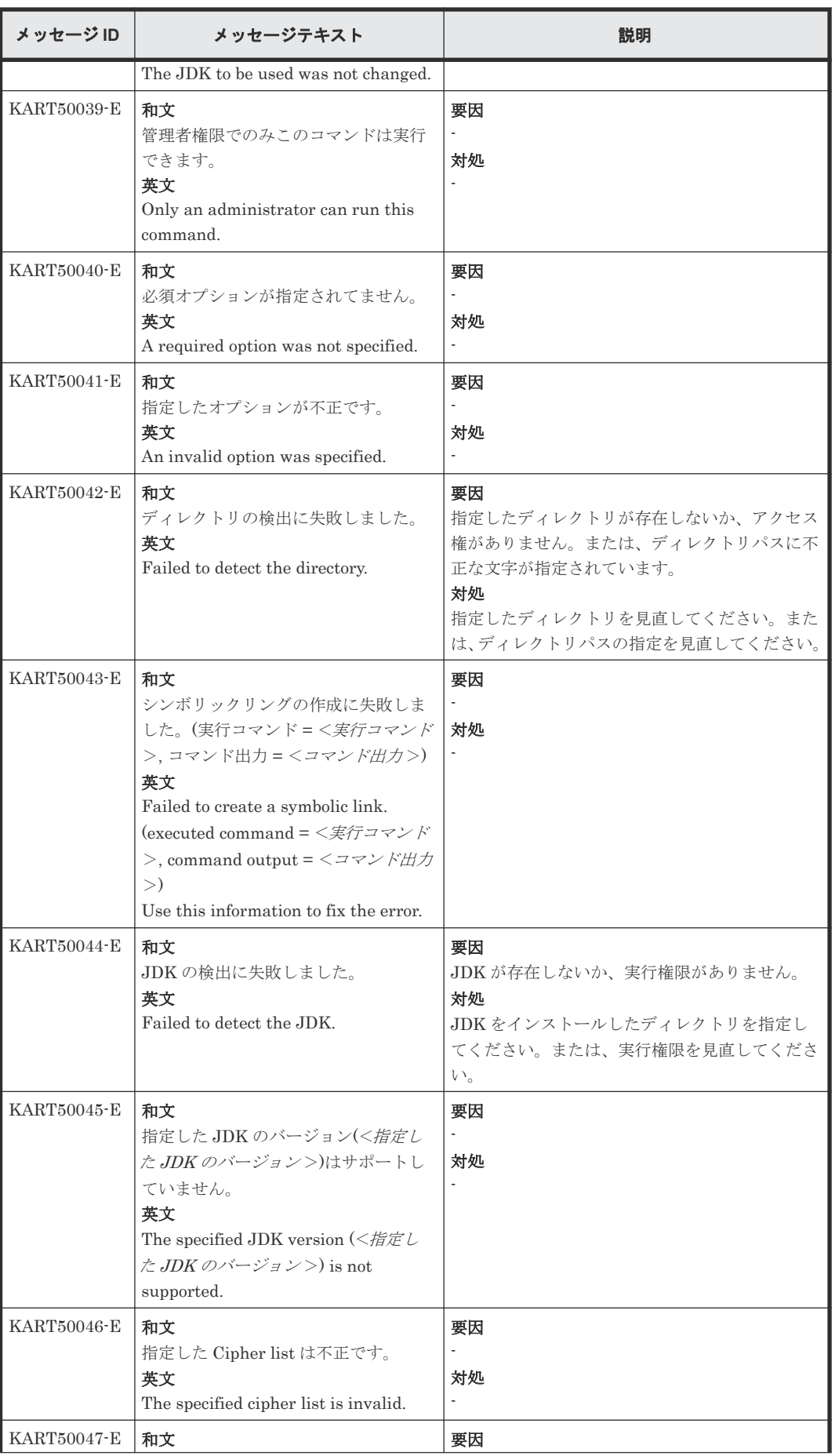

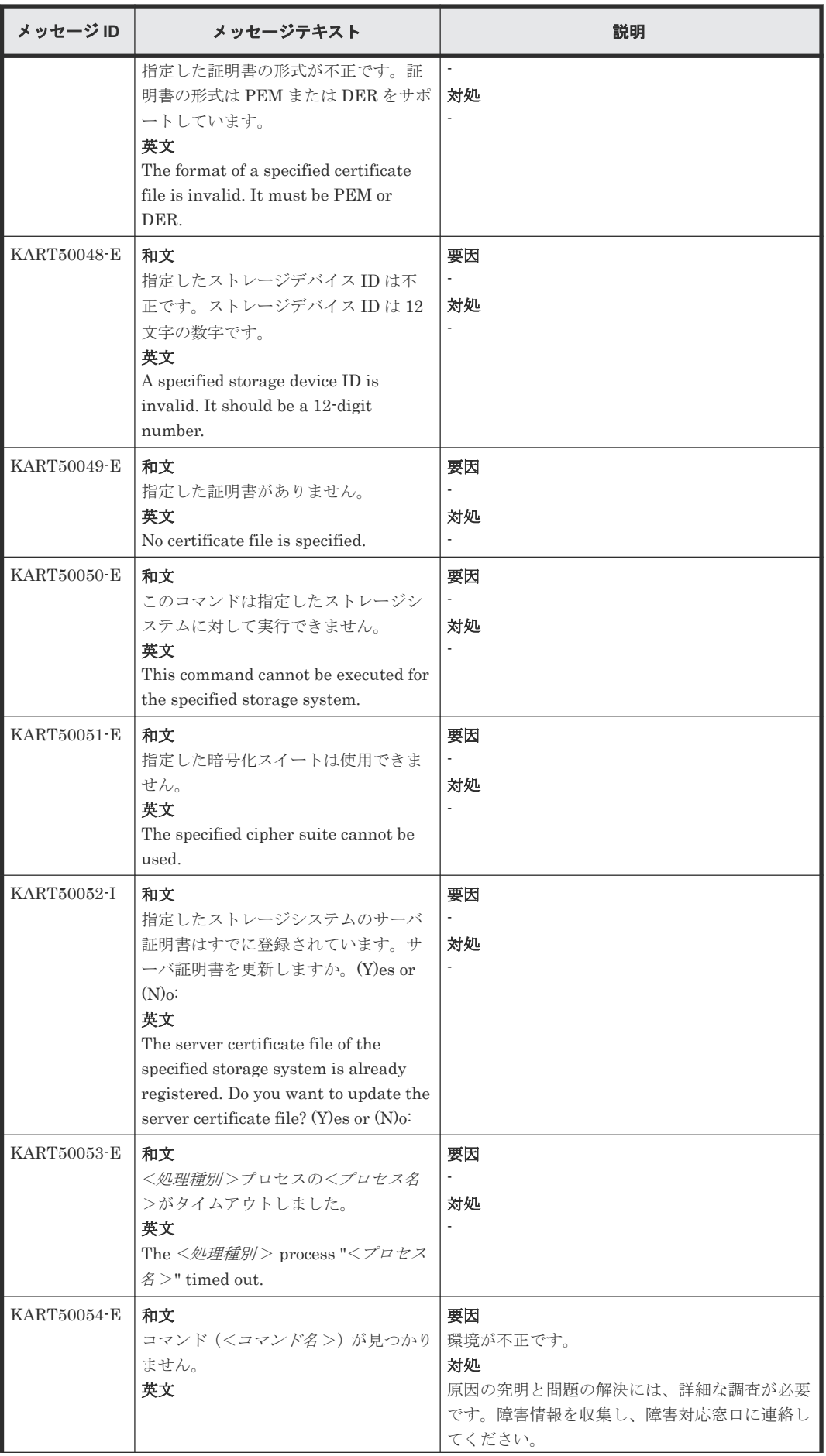

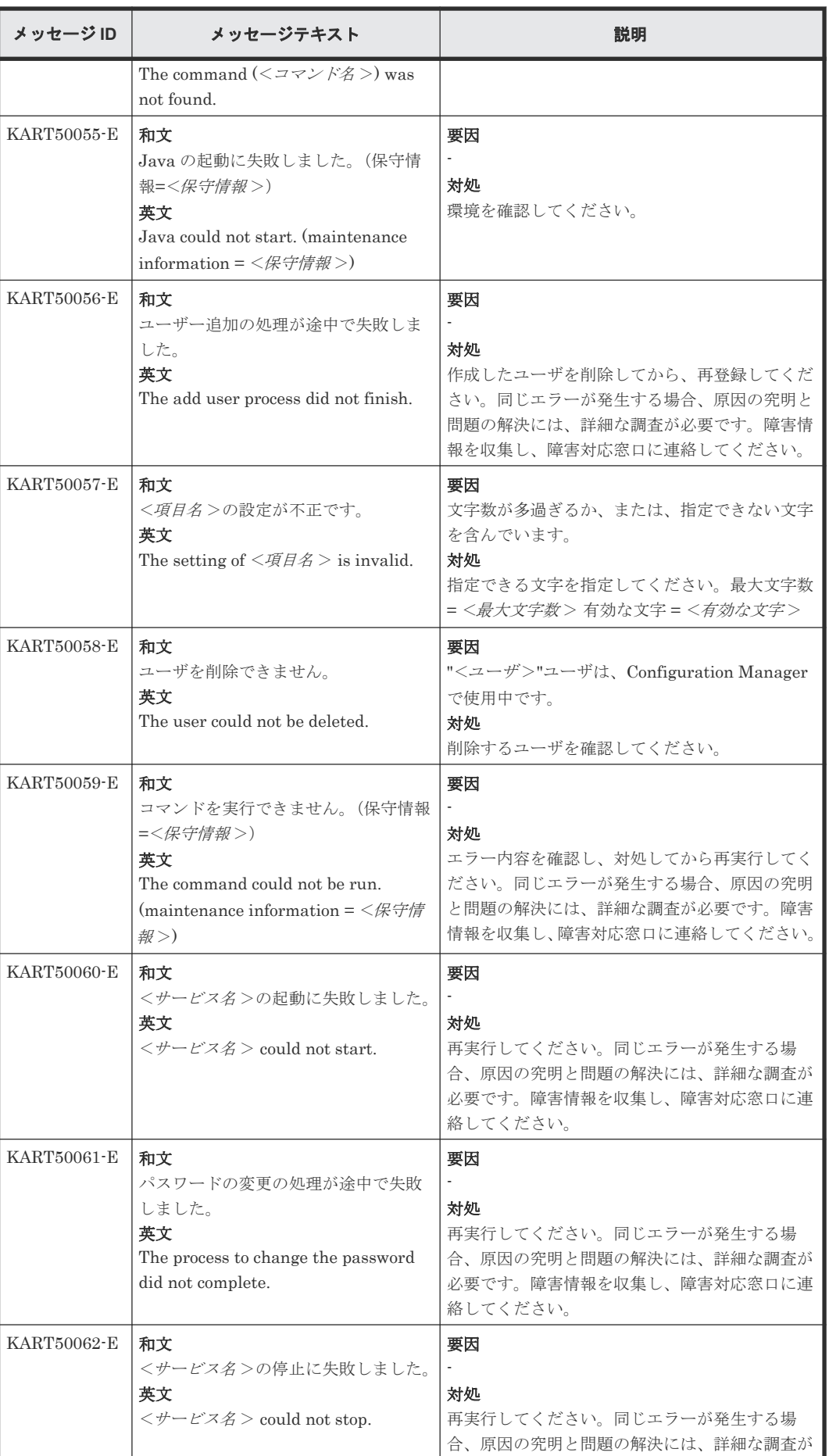

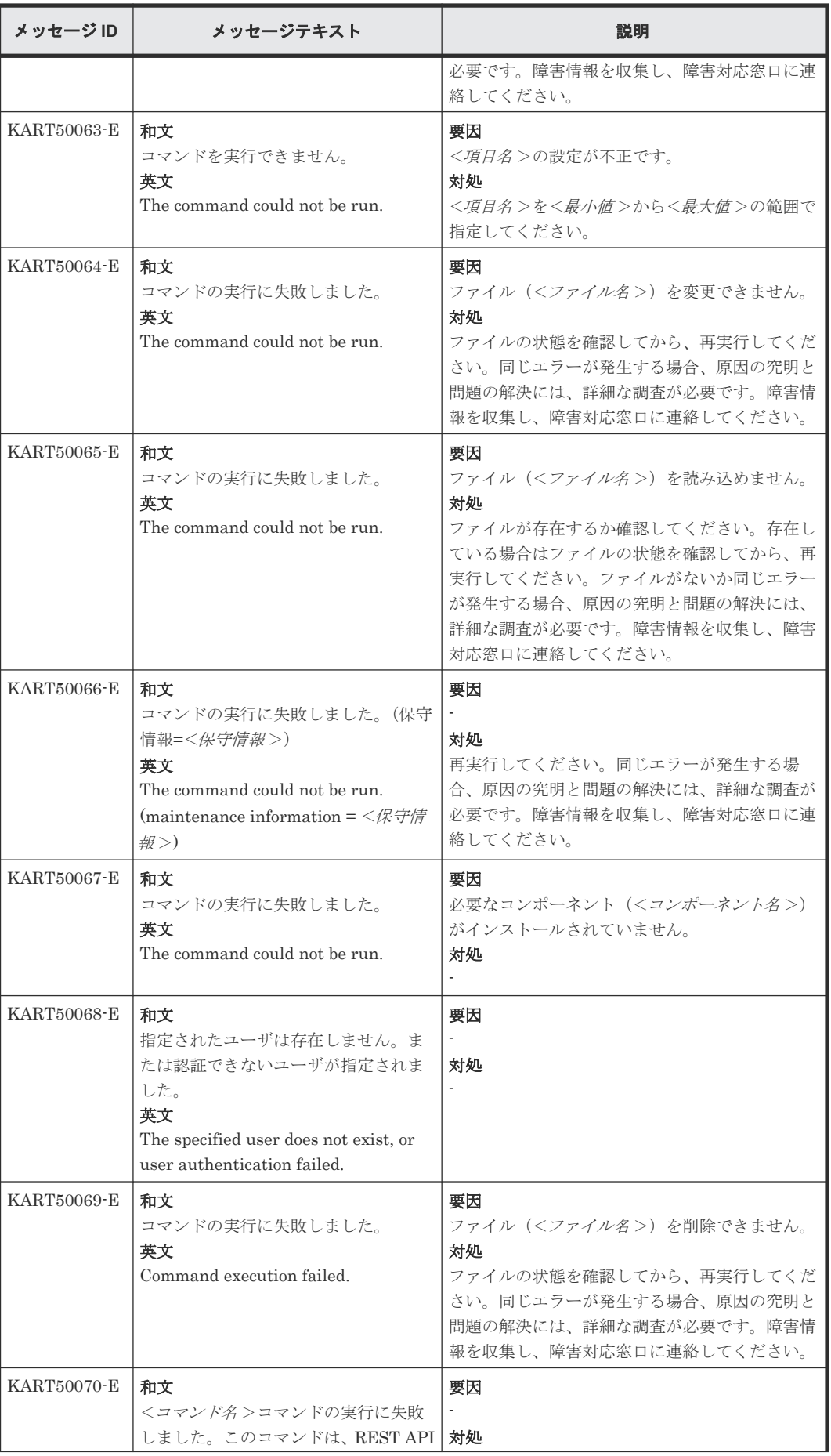

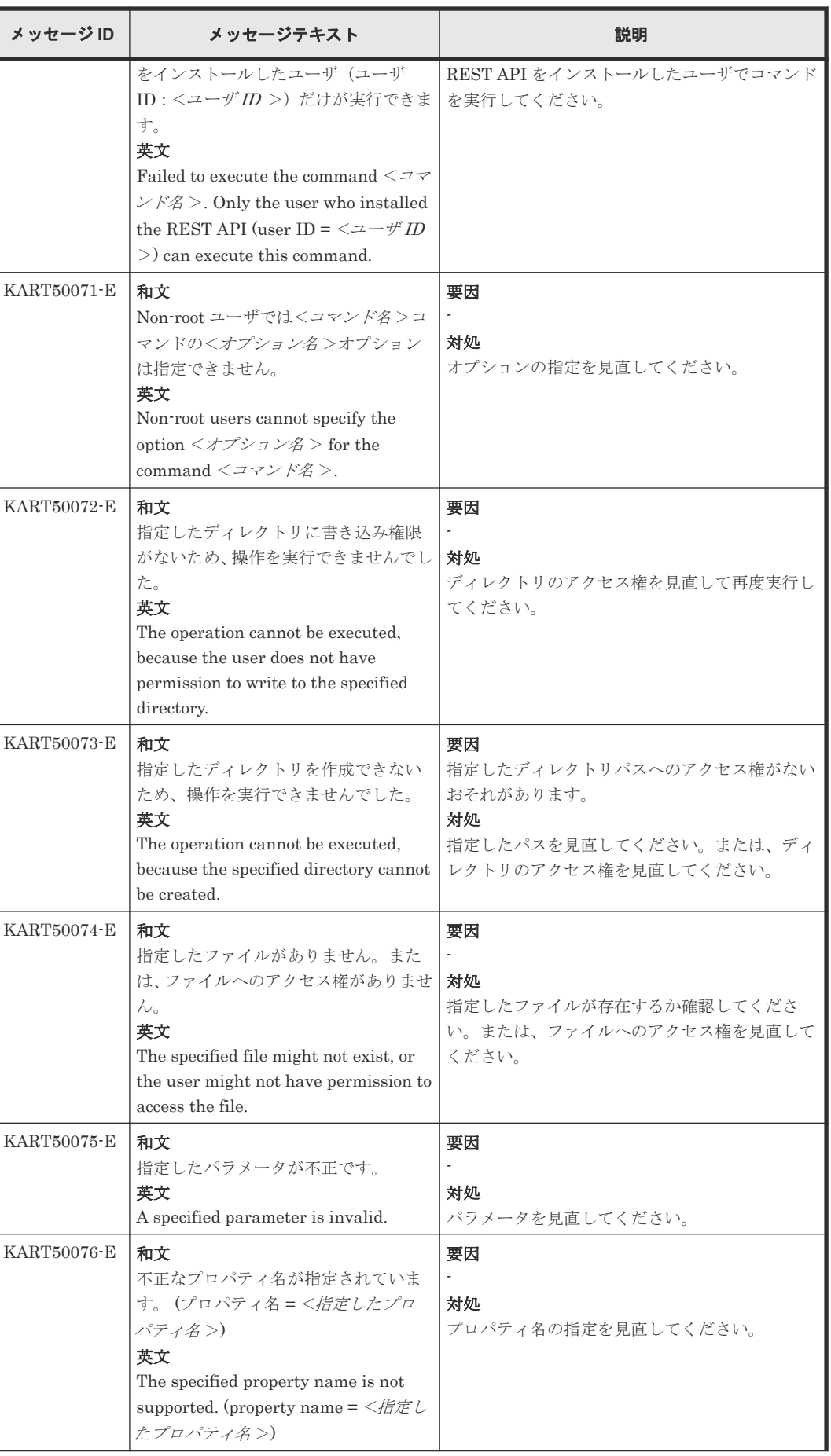

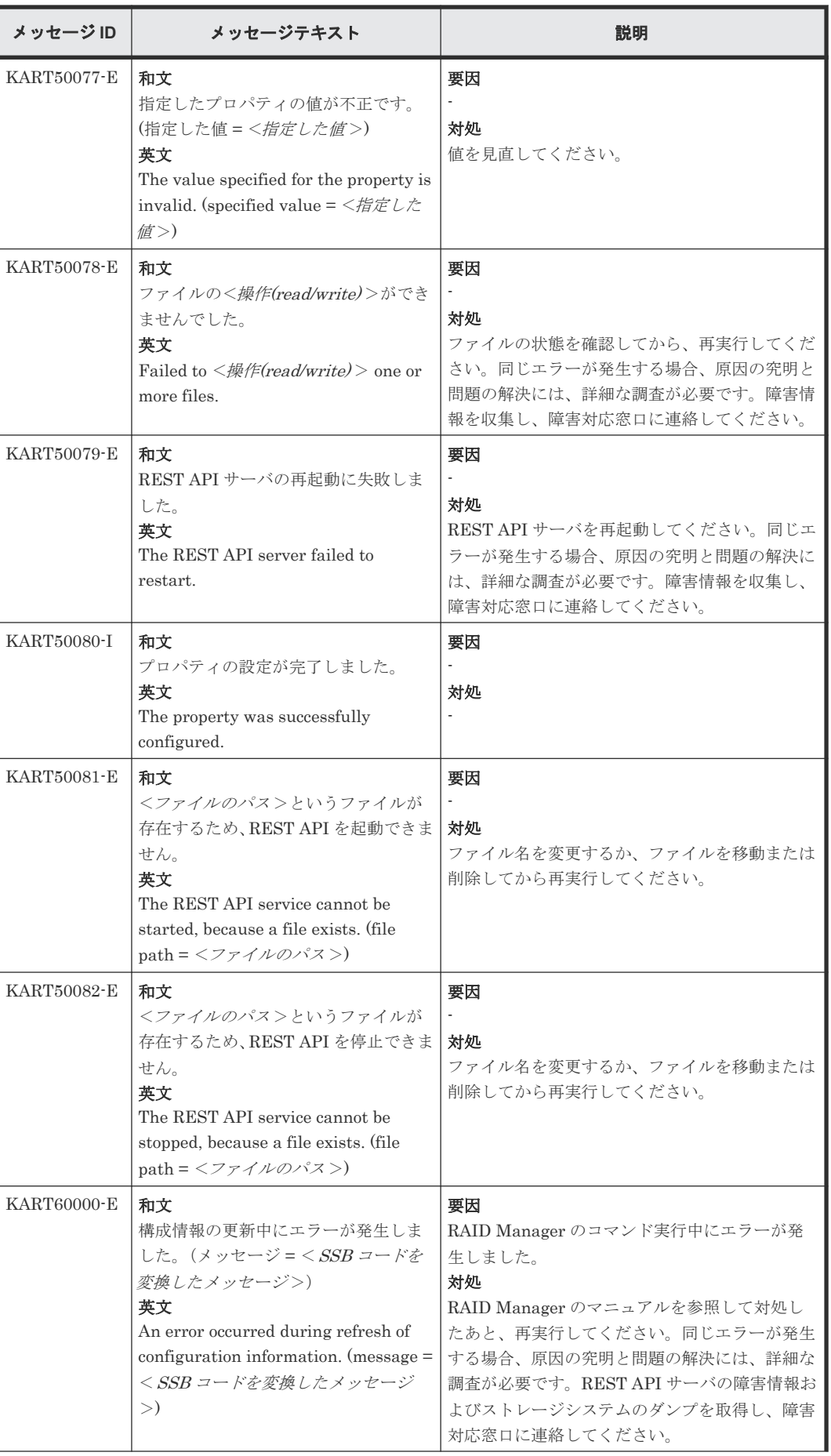

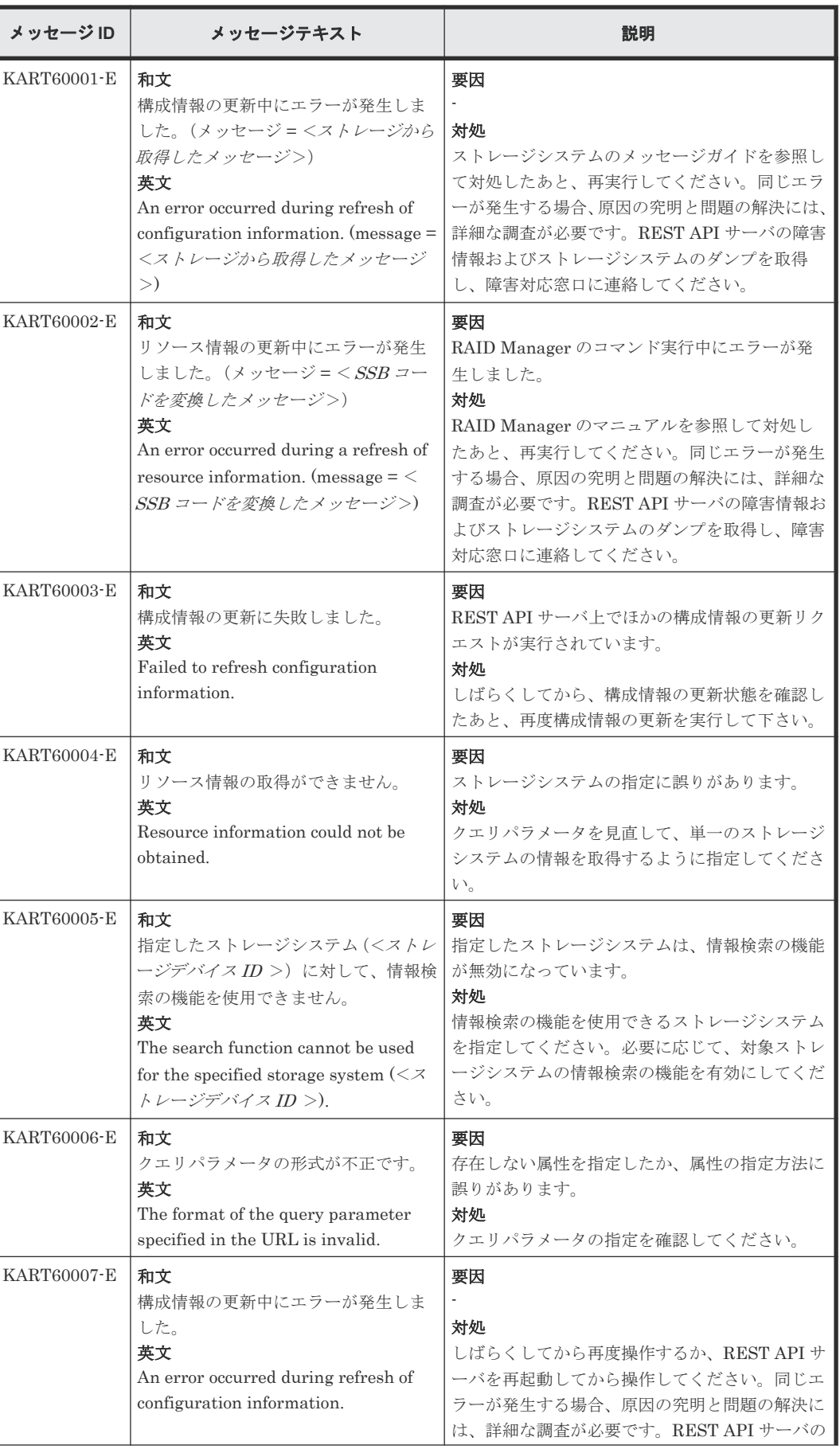

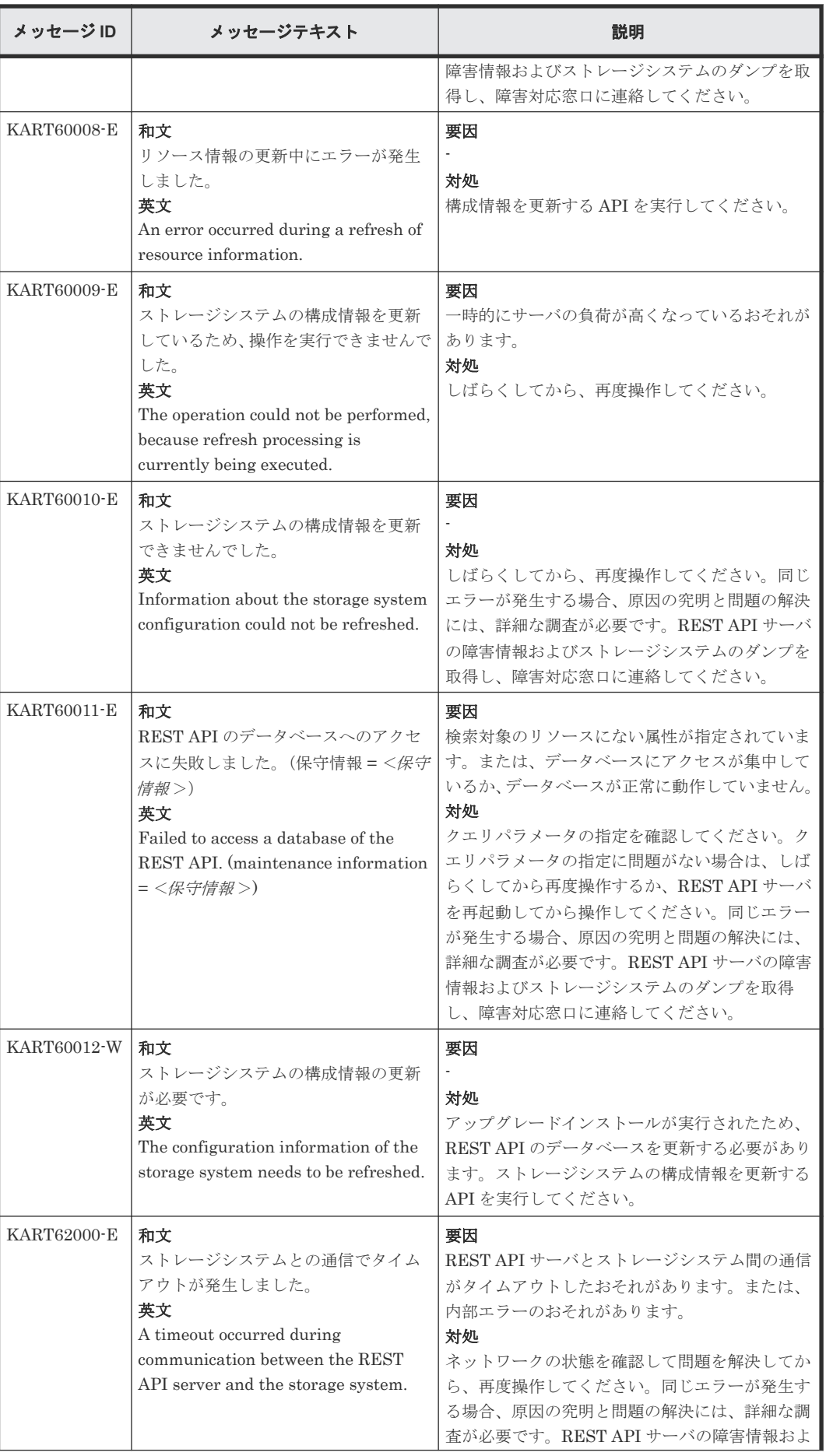

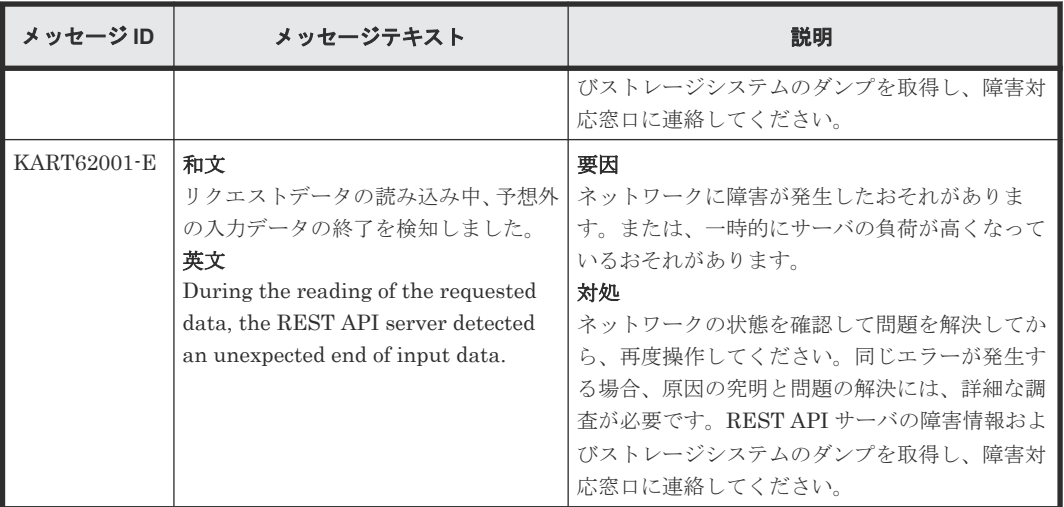

#### 関連参照

• 2.15 [エラーオブジェクト](#page-128-0)

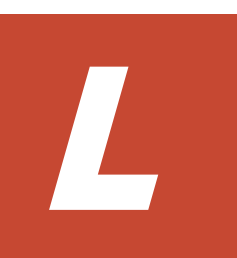

# このマニュアルの参考情報

このマニュアルを読むに当たっての参考情報を示します。

- $\Box$  L.1 [関連マニュアル](#page-1239-0)
- L.2 [このマニュアルでの表記](#page-1239-0)
- □ L.3 [このマニュアルで使用している略語](#page-1242-0)
- **□** L.4 KB (キロバイト) などの単位表記について

このマニュアルの参考情報 **1239**

# <span id="page-1239-0"></span>**L.1** 関連マニュアル

このマニュアルの関連マニュアルを次に示します。必要に応じてお読みください。

• 『Hitachi Ops Center インストールガイド』(4010-1J-101)

# **L.2** このマニュアルでの表記

このマニュアルでは、製品名を次のように表記しています。

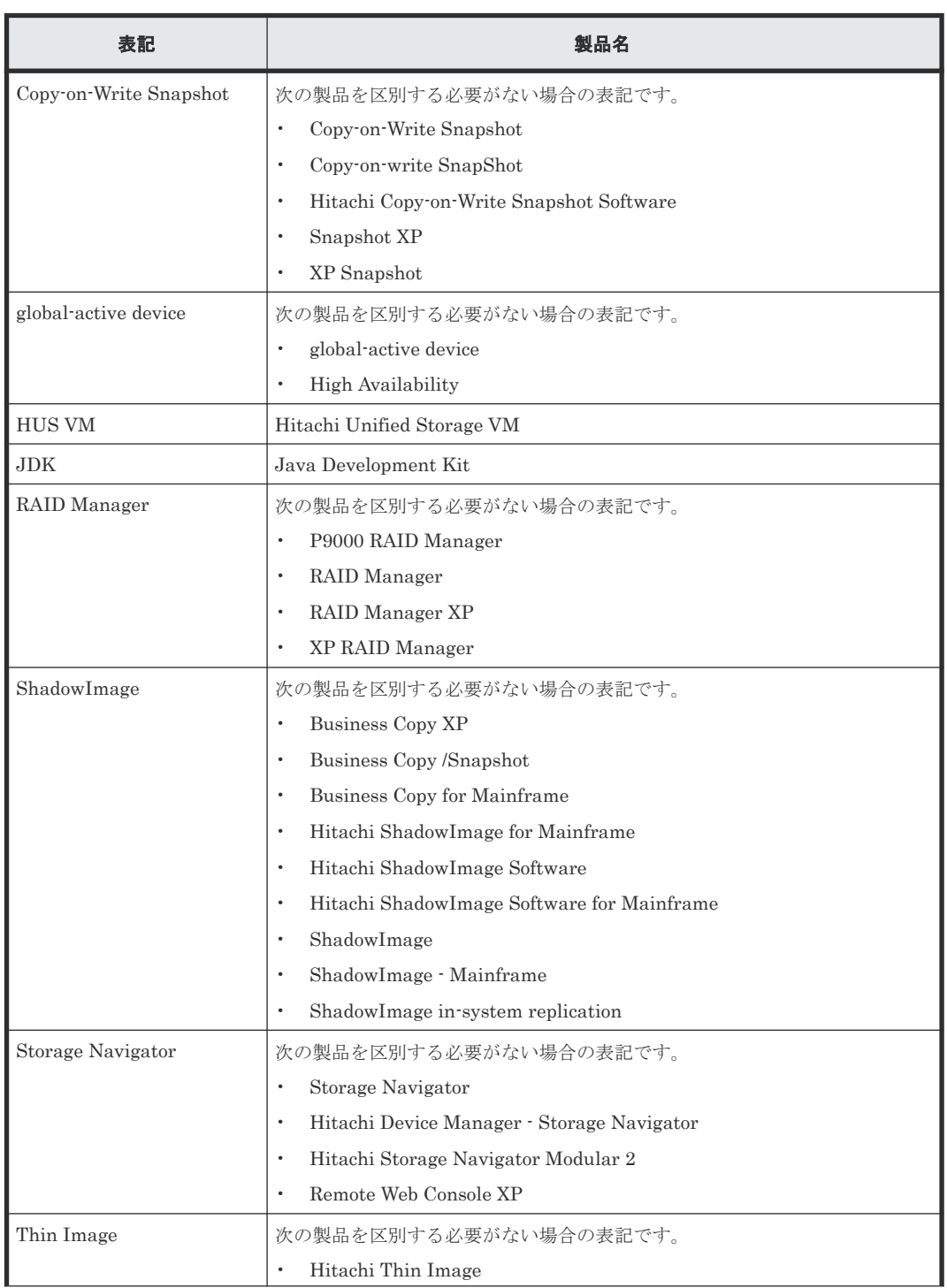

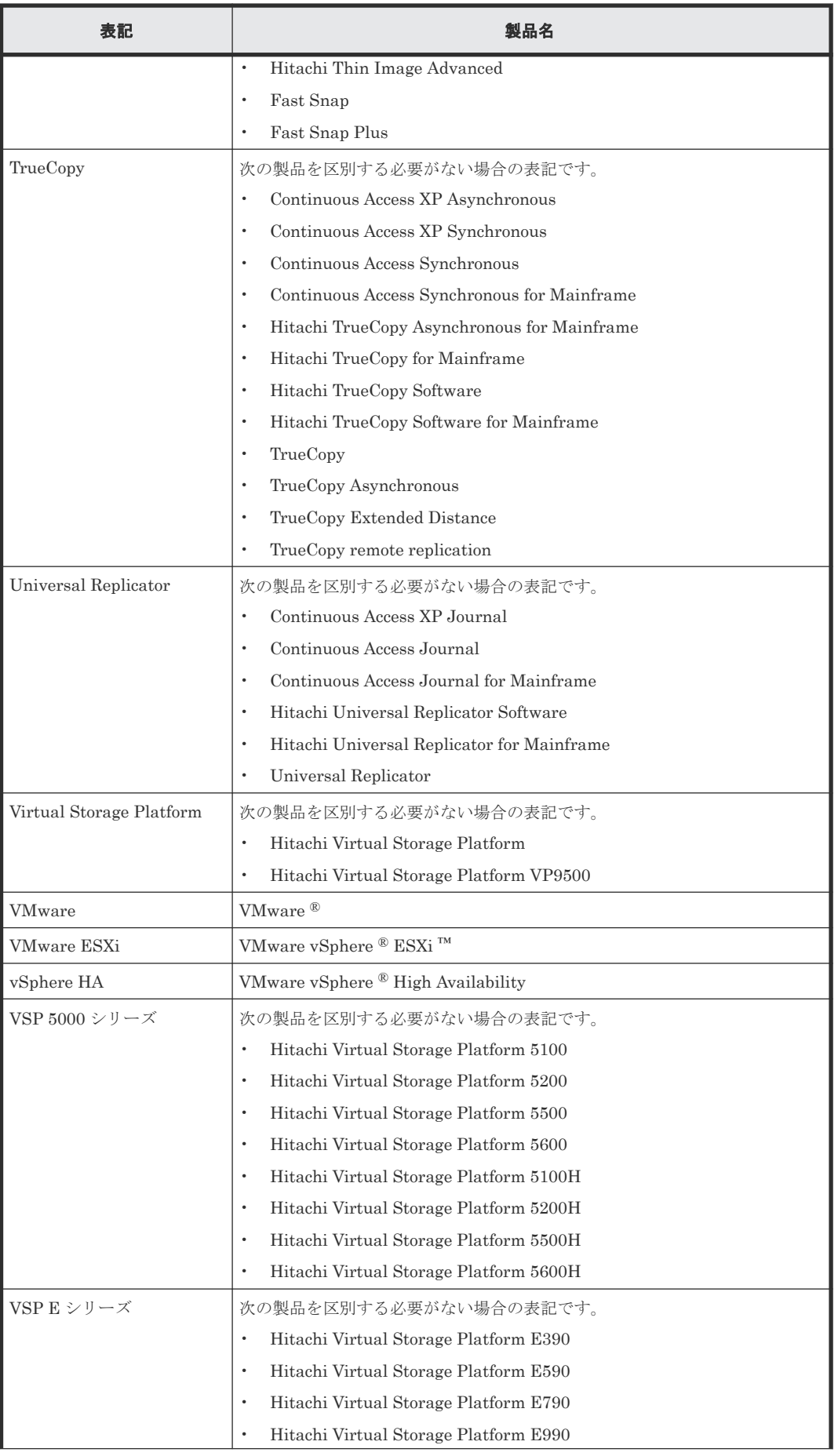

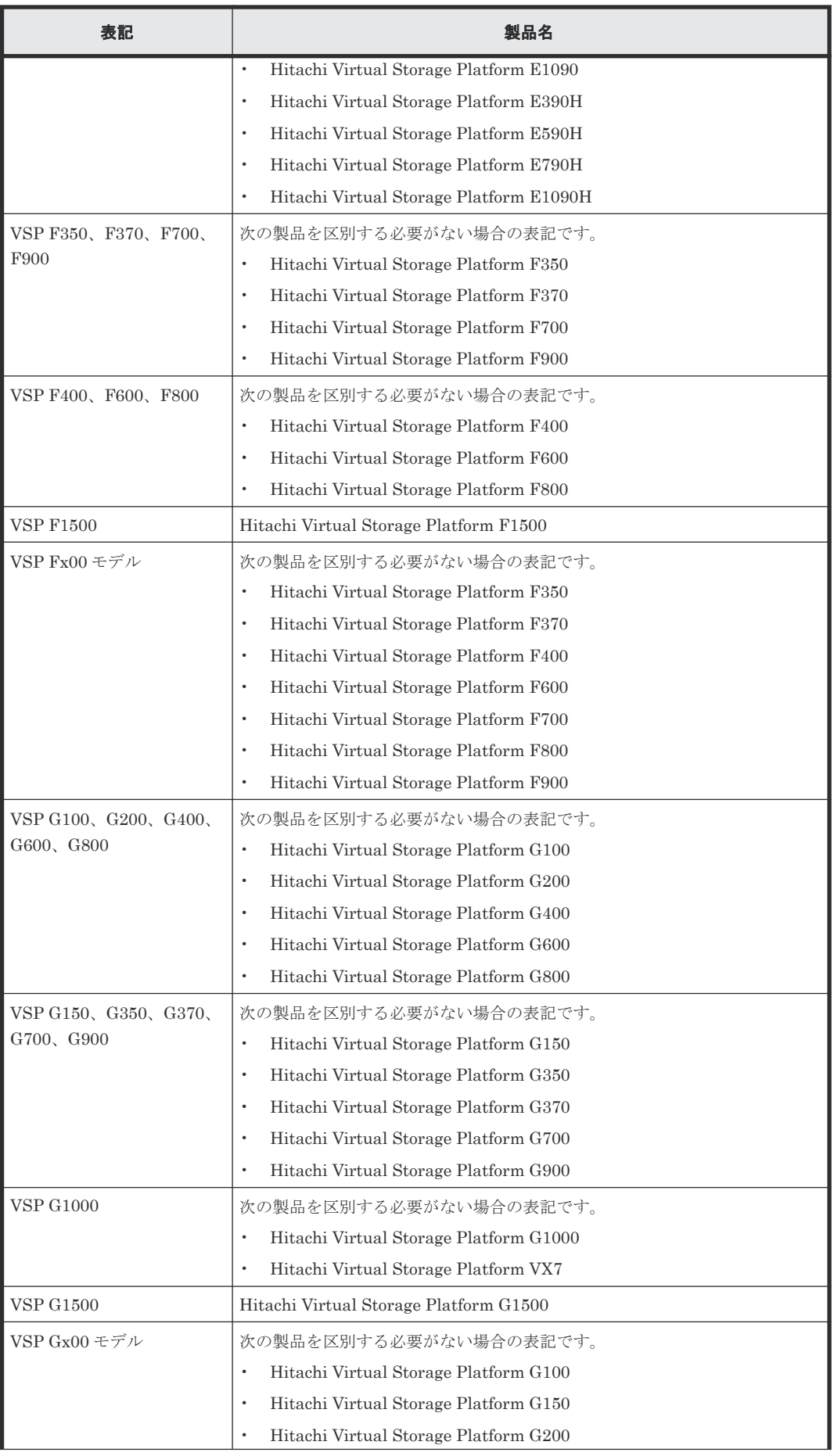

<span id="page-1242-0"></span>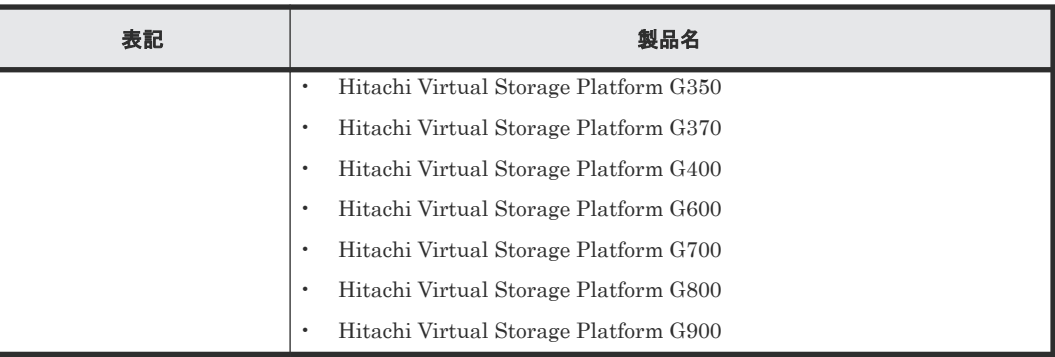

# **L.3** このマニュアルで使用している略語

このマニュアルで使用する英略語を次に示します。

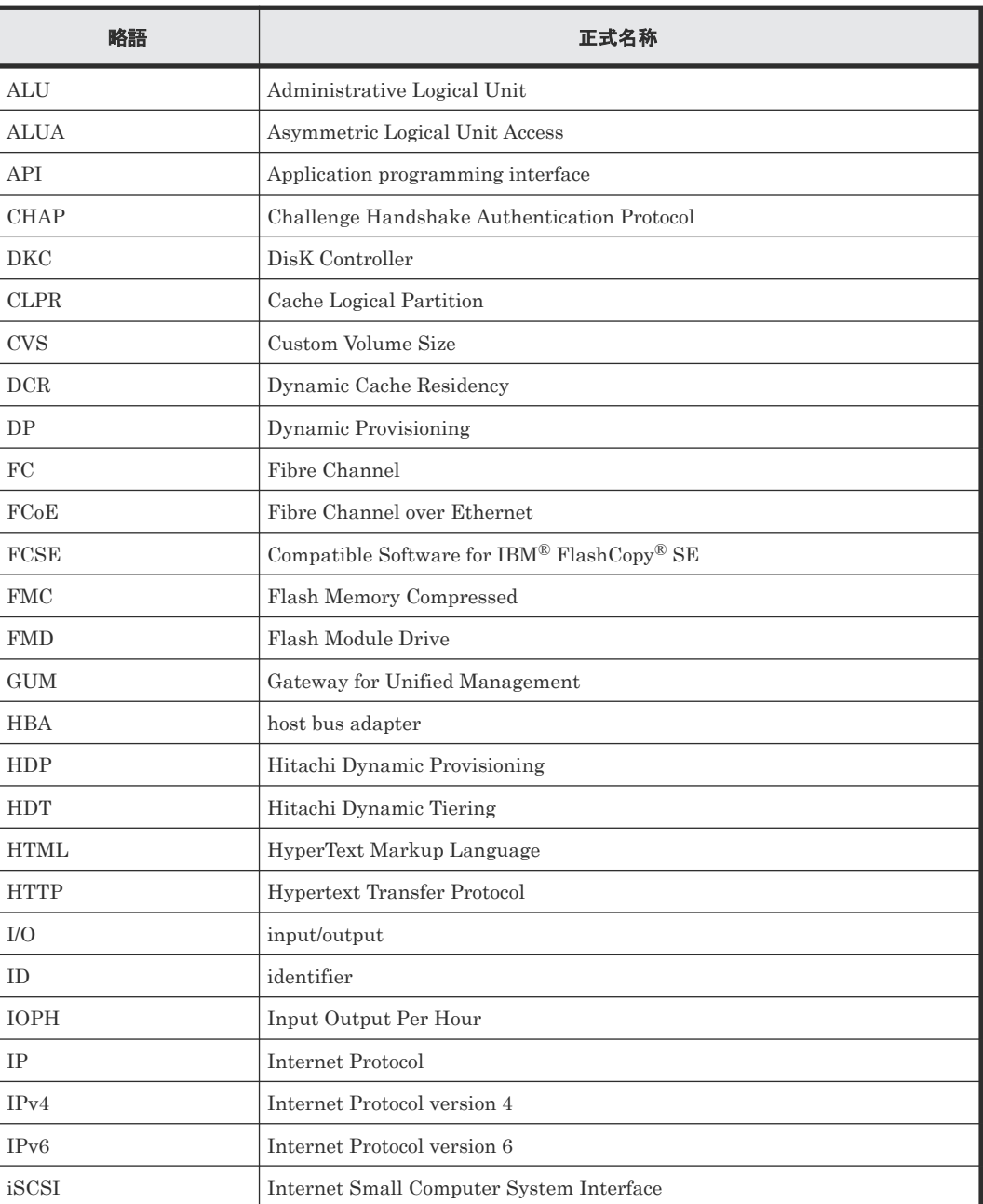

<span id="page-1243-0"></span>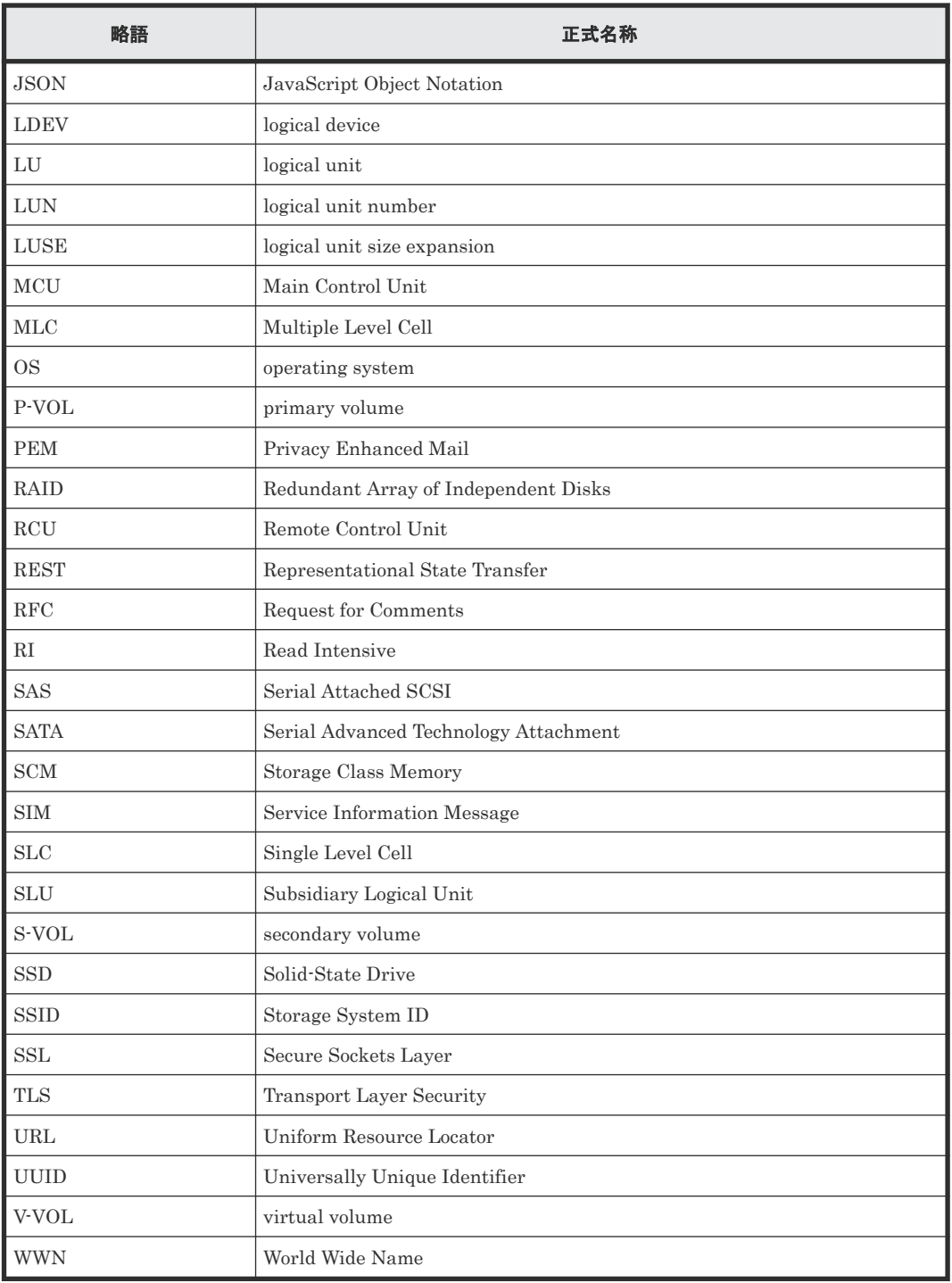

# L.4 KB (キロバイト) などの単位表記について

1KB (キロバイト)、1MB (メガバイト)、1GB (ギガバイト)、1TB (テラバイト) は、それぞれ 1KiB (キビバイト)、1MiB (メビバイト)、1GiB (ギビバイト)、1TiB (テビバイト) と読み替え てください。

1KiB、1MiB、1GiB、1TiB は、それぞれ 1,024 バイト、1,024KiB、1,024MiB、1,024GiB です。

# 索引

#### **A**

Action テンプレートオブジェクト [132](#page-131-0) Authorization ヘッダ [114](#page-113-0)

#### **D**

DTLS 暗号化通信方式 [64](#page-63-0)

#### **G**

GUM [26](#page-25-0)

# **H**

HTTP ステータスコード [121](#page-120-0) HTTP 通信 無効化 [54](#page-53-0) 有効化 [54](#page-53-0) HTTP  $\times$   $\times$   $\times$   $\times$  [113](#page-112-0)

#### **J**

JSON [122](#page-121-0), [124](#page-123-0)

#### **R**

REST API クライアント [25](#page-24-0), [26](#page-25-0), [28](#page-27-0) REST API  $\mathcal{H}-\check{\wedge}$  [25](#page-24-0), [26](#page-25-0), [28](#page-27-0) 更新状態の取得 [229](#page-228-0) 構成情報の更新 [231](#page-230-0) REST API サービス 起動 [92](#page-91-0) 停止 [93](#page-92-0) RestTI コマンド [1096](#page-1095-0)

#### **S**

SSL 通信 [77](#page-76-0), [80](#page-79-0), [152](#page-151-0) タイムアウト値 [86](#page-85-0) SVP [25](#page-24-0)

#### **U**

URL の形式 [109](#page-108-0)

#### あ

アクセス制御 [177](#page-176-0) アンインストール Linux [95](#page-94-0), [105](#page-104-0) REST API [94](#page-93-0) Windows [95](#page-94-0) クラスタ環境 [96](#page-95-0)

#### い

一般ユーザ [97](#page-96-0) インストール Linux [36](#page-35-0), [102](#page-101-0) REST API [34](#page-33-0) Windows [35](#page-34-0) 前提プログラム [32,](#page-31-0) [101](#page-100-0) インストール先 [34](#page-33-0)

# え

エラーオブジェクト [129](#page-128-0)

#### お

オブジェクト ID [111](#page-110-0)

#### く

クエリパラメータ objects  $\frac{1}{2}$  /  $\frac{1}{2}$ views ドメイン [233](#page-232-0) クラスタ環境の構築 Windows [38](#page-37-0)

#### こ

構成変更の通知 通知先の削除 [1100](#page-1099-0), [1102,](#page-1101-0) [1103](#page-1102-0) 通知先の登録 [1100](#page-1099-0), [1102,](#page-1101-0) [1103](#page-1102-0)

# さ

サーバ証明書 [80](#page-79-0)

#### し

自己署名証明書 [77](#page-76-0) システム構成 [25](#page-24-0), [26](#page-25-0), [28](#page-27-0) 出力形式 [125](#page-124-0) 情報検索  $\frac{1}{2}$  squery パラメータ [234](#page-233-0) externalParityGroup [254](#page-253-0) hostGroup [258](#page-257-0) hostIscsi [266](#page-265-0) hostWwn [265](#page-264-0) iscsi [265](#page-264-0) ldev [254](#page-253-0) lun [263](#page-262-0) parityGroup [253](#page-252-0) pool [267](#page-266-0) port [260](#page-259-0) wwn [264](#page-263-0) クエリパラメータ一覧 [233](#page-232-0) 更新状態の取得 [229](#page-228-0) 構成情報の更新 [231](#page-230-0) 設定変更 [274](#page-273-0) ジョブ [127](#page-126-0) ジョブオブジェクト [127](#page-126-0)

# す

ストレージデバイス ID [109](#page-108-0)

#### せ

セッション [117](#page-116-0)

た

タイムアウト値 [86](#page-85-0)

# て

データオブジェクト [126](#page-125-0) データ型 [124](#page-123-0)

# と

同期処理 [113](#page-112-0)

# は

パスワード [181](#page-180-0) バックアップ [1090](#page-1089-0)

#### ひ

非同期処理 [113](#page-112-0)

#### へ

ベース URL [109](#page-108-0)

#### ほ

ポート番号 [42](#page-41-0) 保守情報 [1096](#page-1095-0)

#### め

メッセージ一覧 [1154](#page-1153-0)

#### ゆ

ユーザ ID [181](#page-180-0) ユーザ管理 [177](#page-176-0)

# り

リクエストオブジェクト [132](#page-131-0) リクエストヘッダ [119](#page-118-0) リストア [1092](#page-1091-0) リソースのロック [133](#page-132-0)

### れ

レスポンスヘッダ [121](#page-120-0)

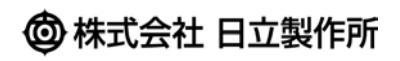